**Part No. 060321-10, Rev. H December 2013**

## **OmniSwitch CLI Reference Guide**

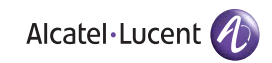

**www.alcatel-lucent.com**

## **This user guide documents AOS Release 7.3.2 for the OmniSwitch 10K and AOS Release 7.3.3 for the OmniSwitch 6900. The functionality described in this guide is subject to change without notice.**

Copyright © 2013 by Alcatel-Lucent. All rights reserved. This document may not be reproduced in whole or in part without the express written permission of Alcatel-Lucent.

Alcatel-Lucent<sup>®</sup> and the Alcatel-Lucent logo are registered trademarks of Alcatel-Lucent. Xylan<sup>®</sup>, OmniSwitch<sup>®</sup>, OmniStack<sup>®</sup>, and Alcatel-Lucent OmniVista<sup>®</sup> are registered trademarks of Alcatel-Lucent.

OmniAccess™, Omni Switch/Router™, PolicyView™, RouterView™, SwitchManager™, VoiceView™, WebView™, X-Cell™, X-Vision™, and the Xylan logo are trademarks of Alcatel-Lucent.

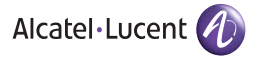

26801 West Agoura Road Calabasas, CA 91301 (818) 880-3500 FAX (818) 880-3505 support@ind.alcatel.com

**Service & Support Contact Information** North America: 800-995-2696 Latin America : 877-919-9526 EMEA : +800 00200100 (Toll Free) or +1(650)385-2193 Asia Pacific: +65 6240 8484 Web: service.esd.alcatel-lucent.com Email: esd.support@alcatel-lucent.com

## **Contents**

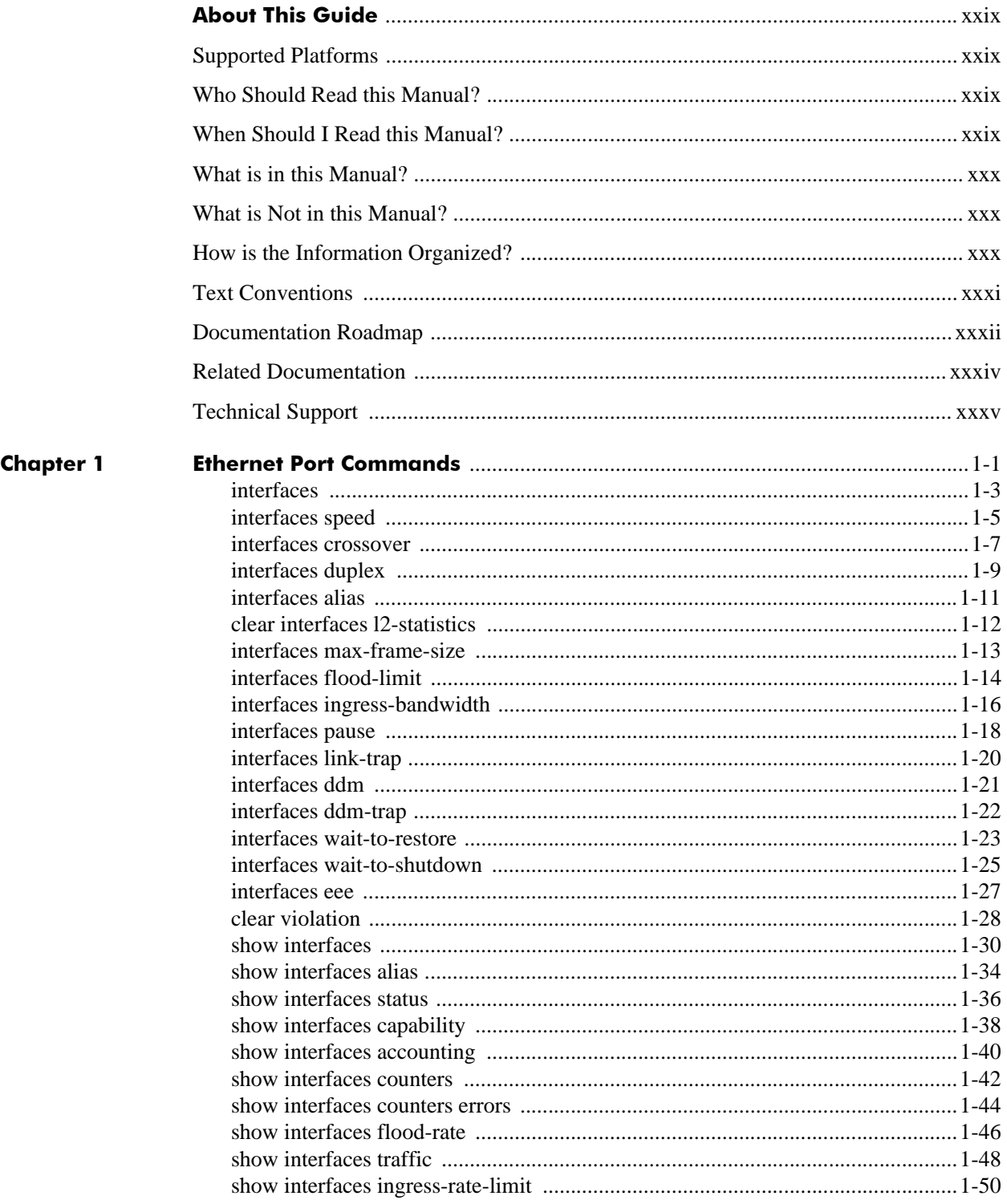

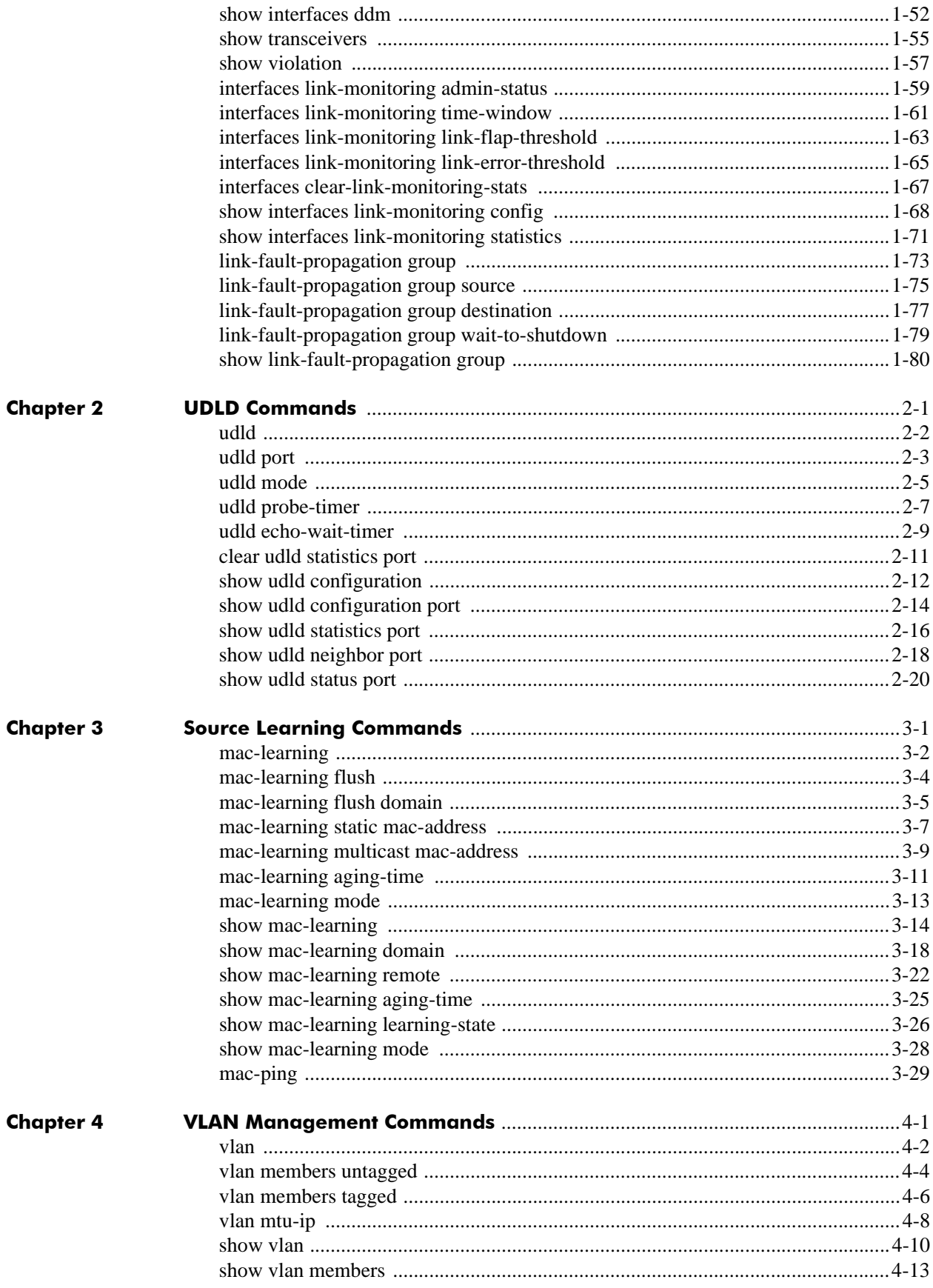

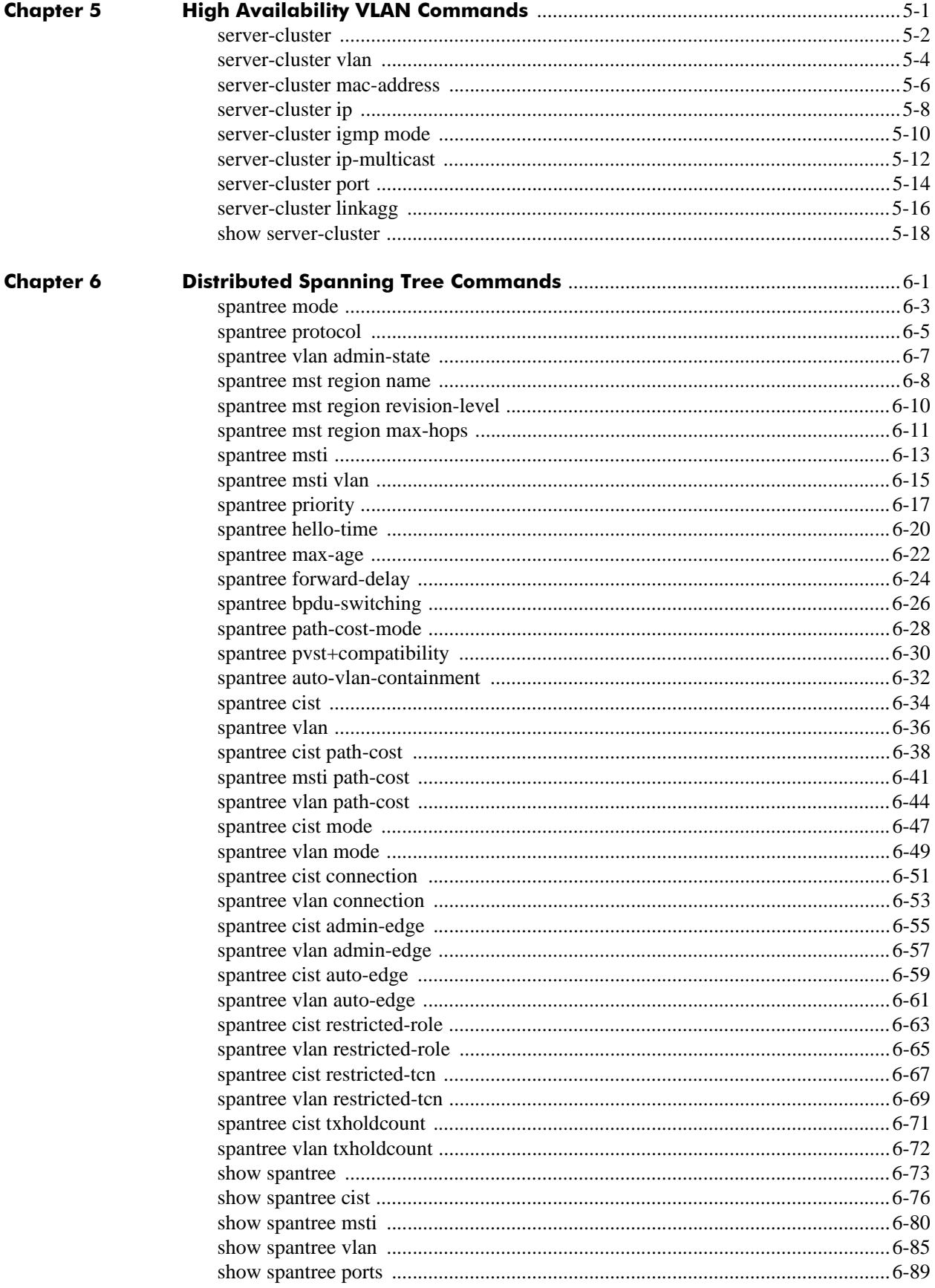

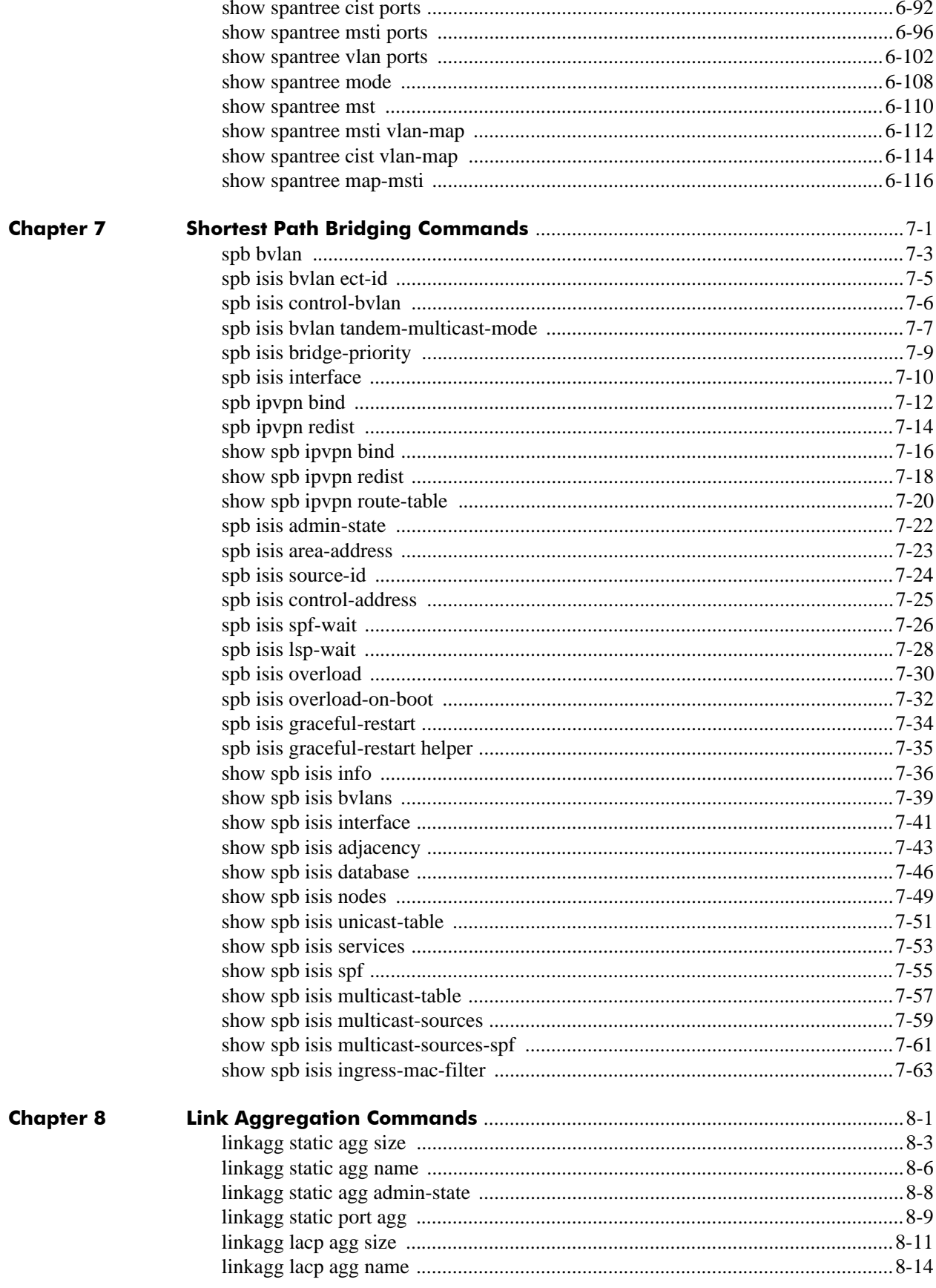

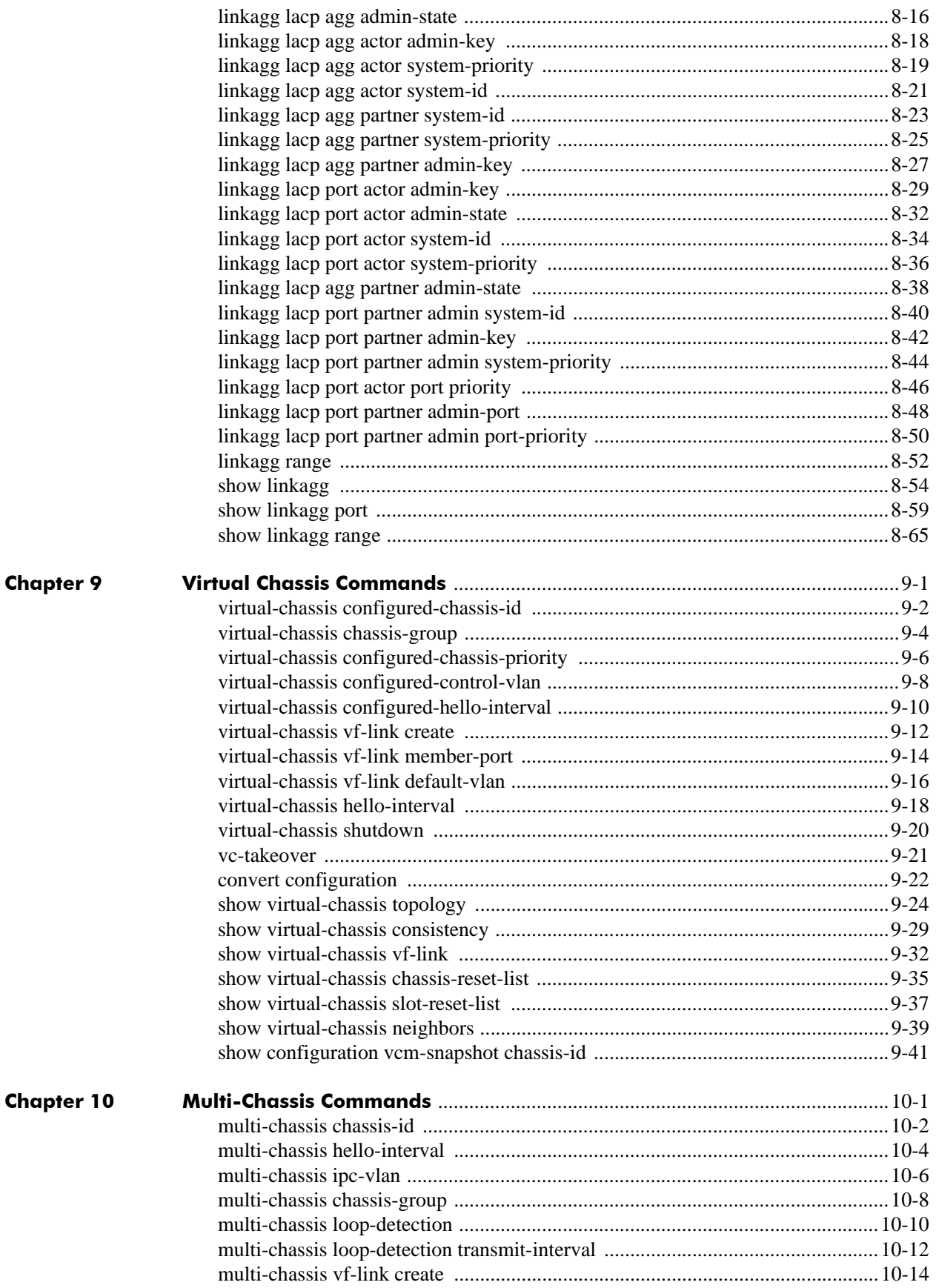

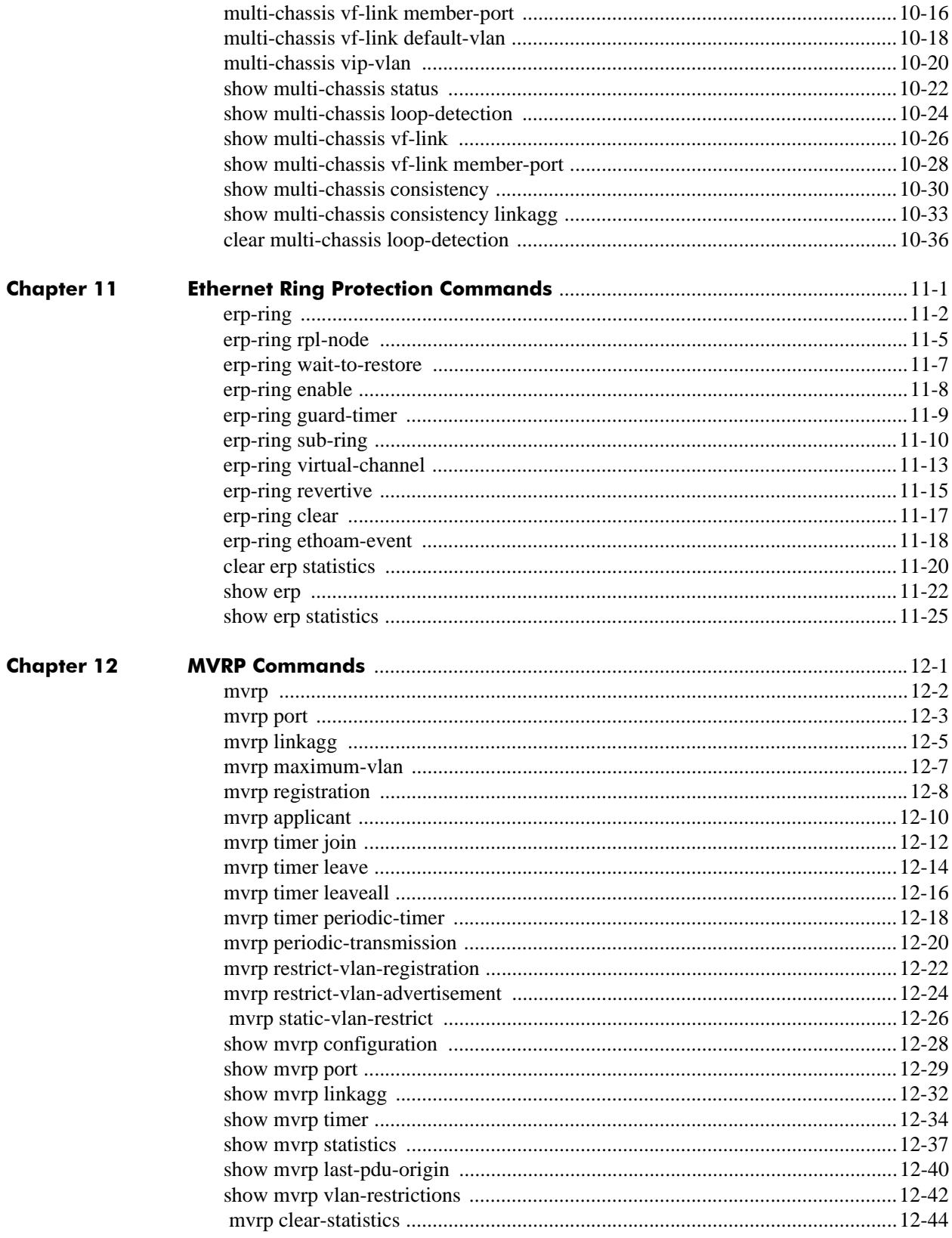

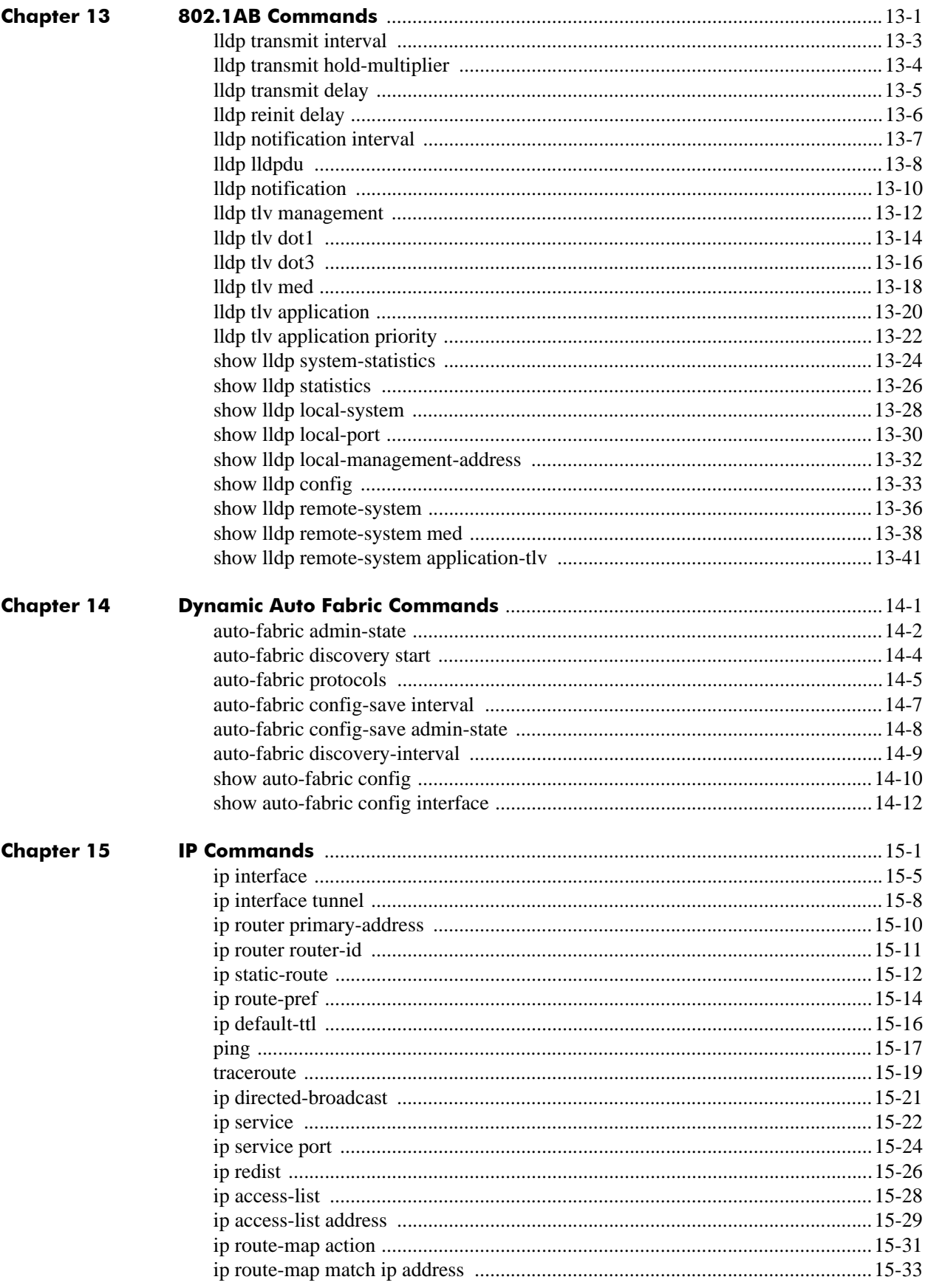

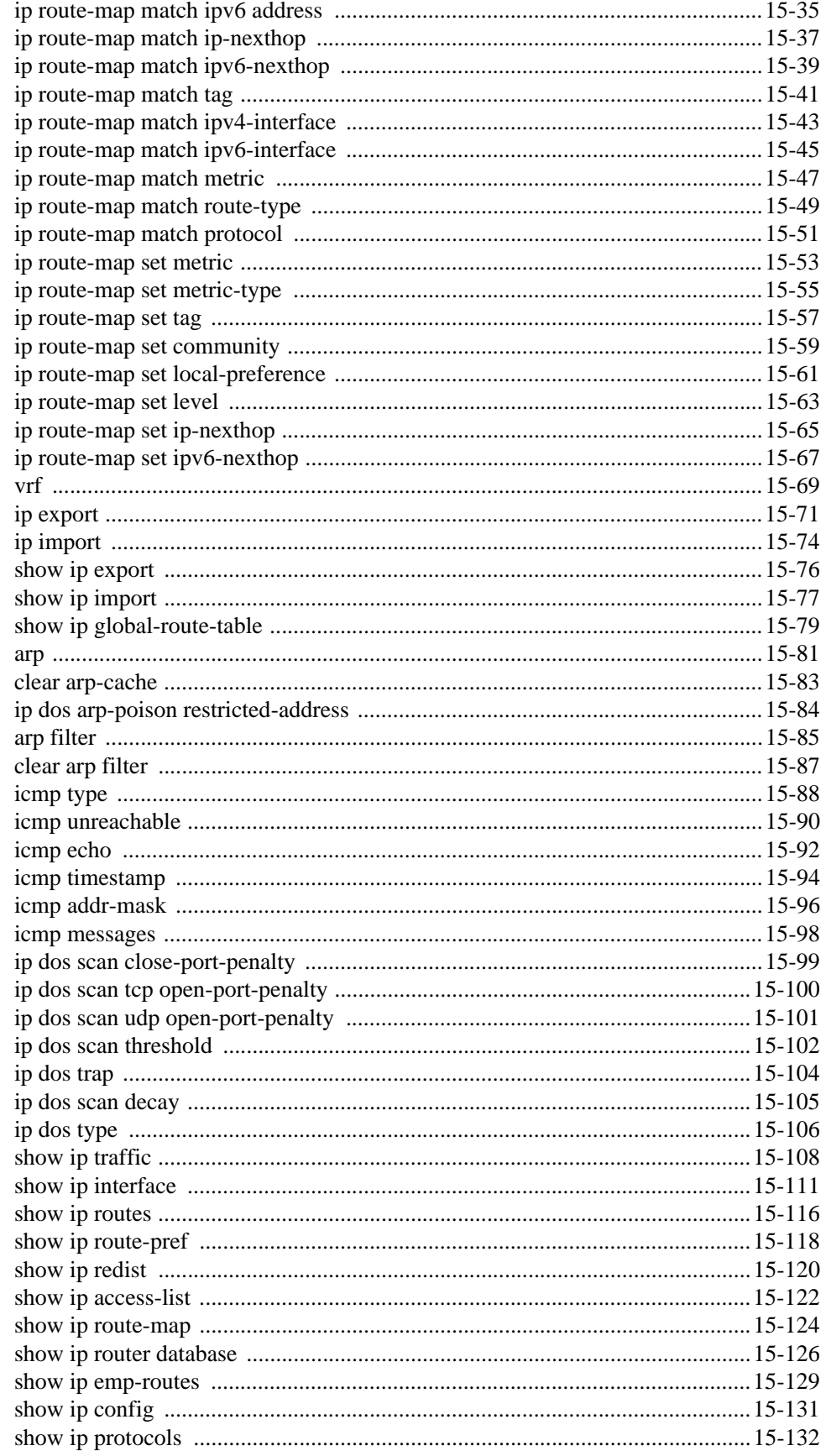

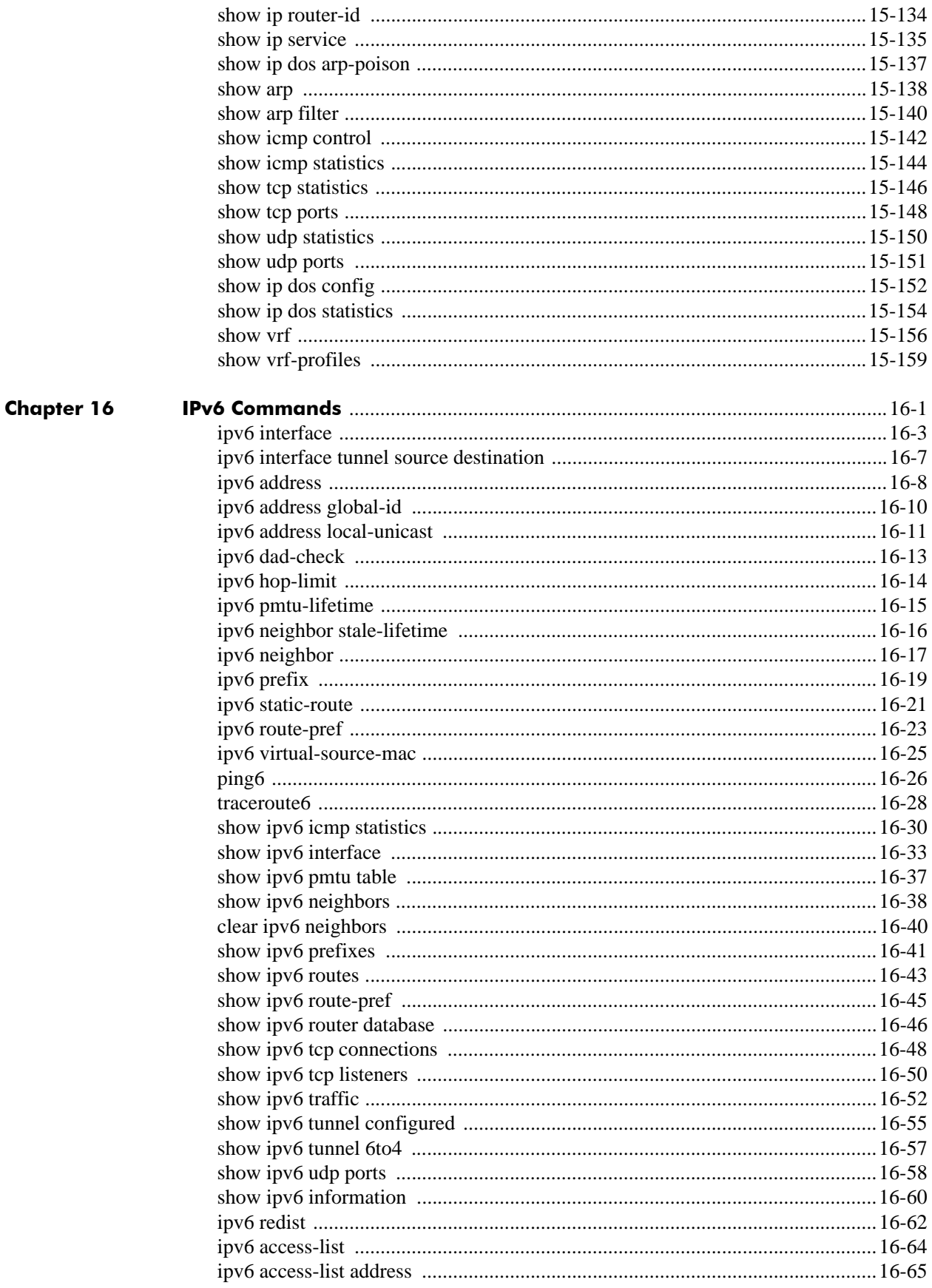

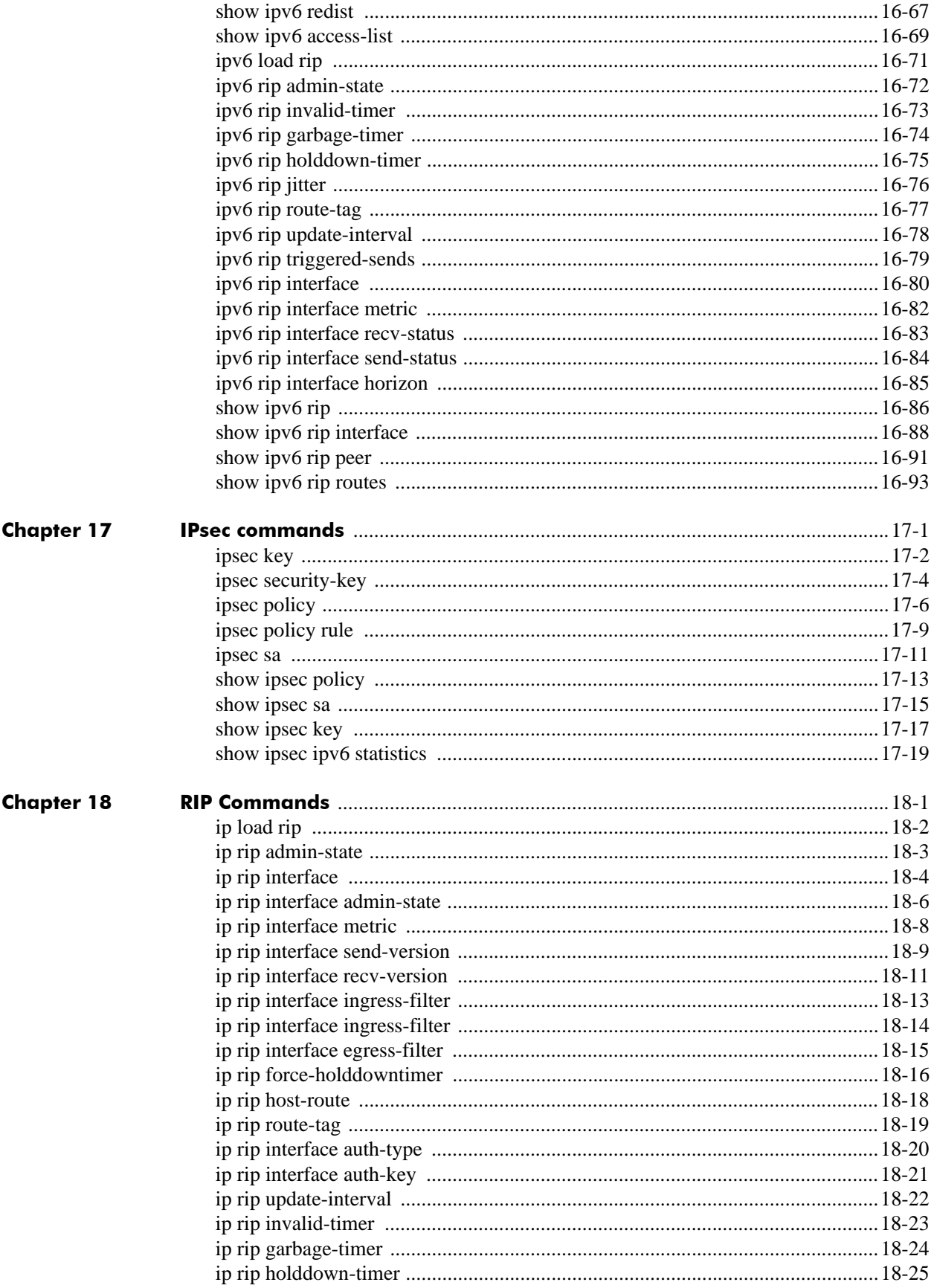

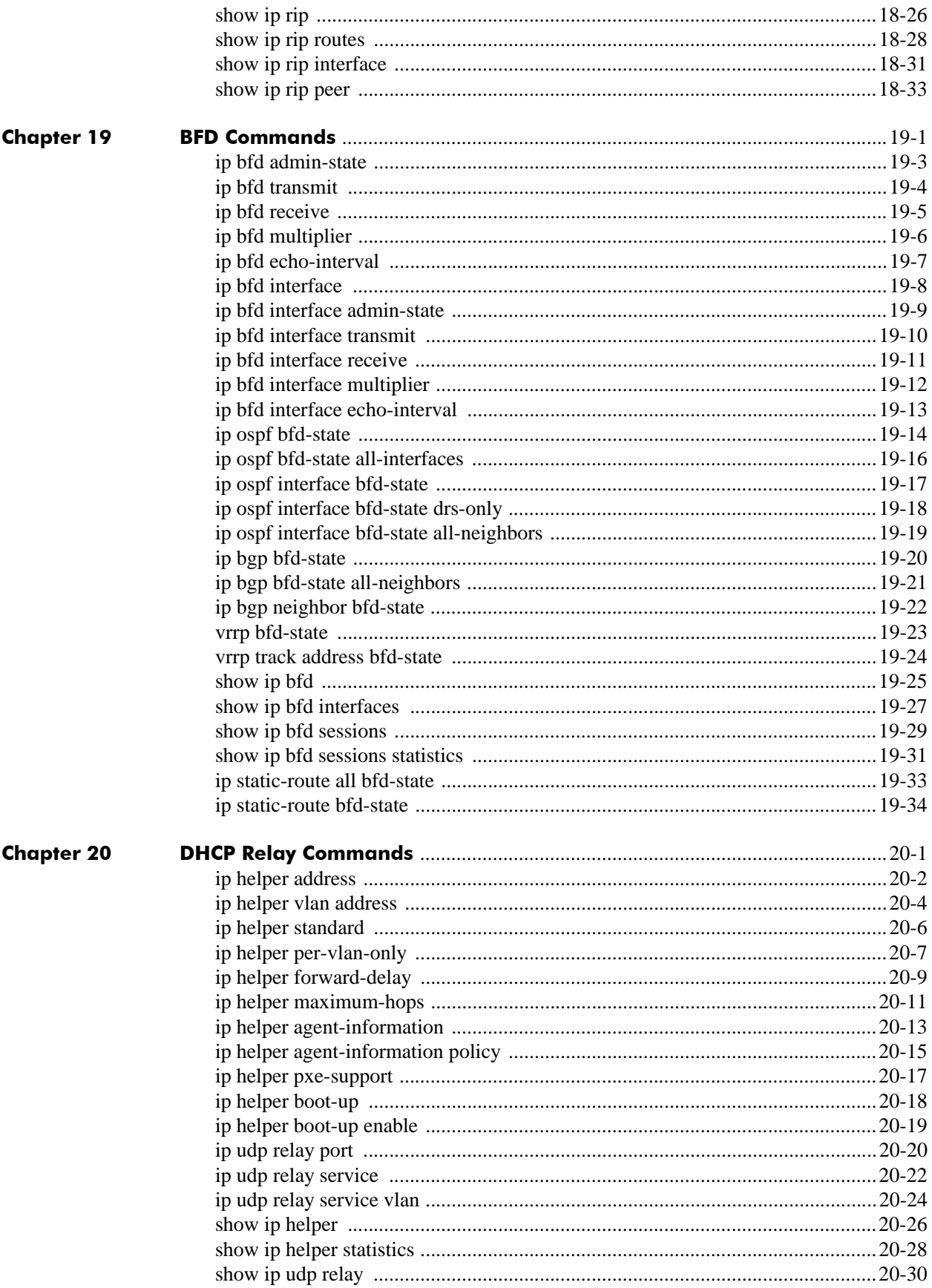

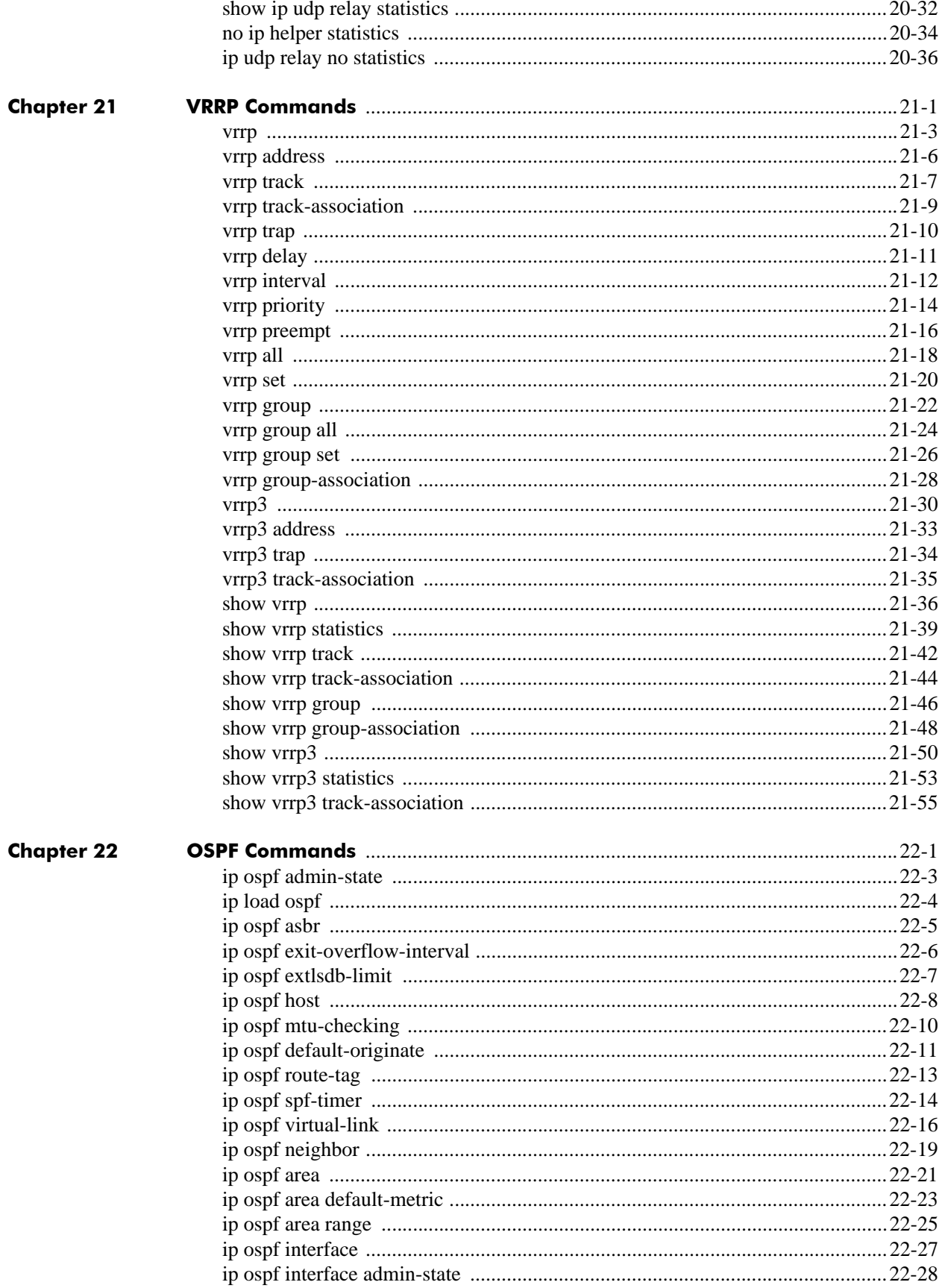

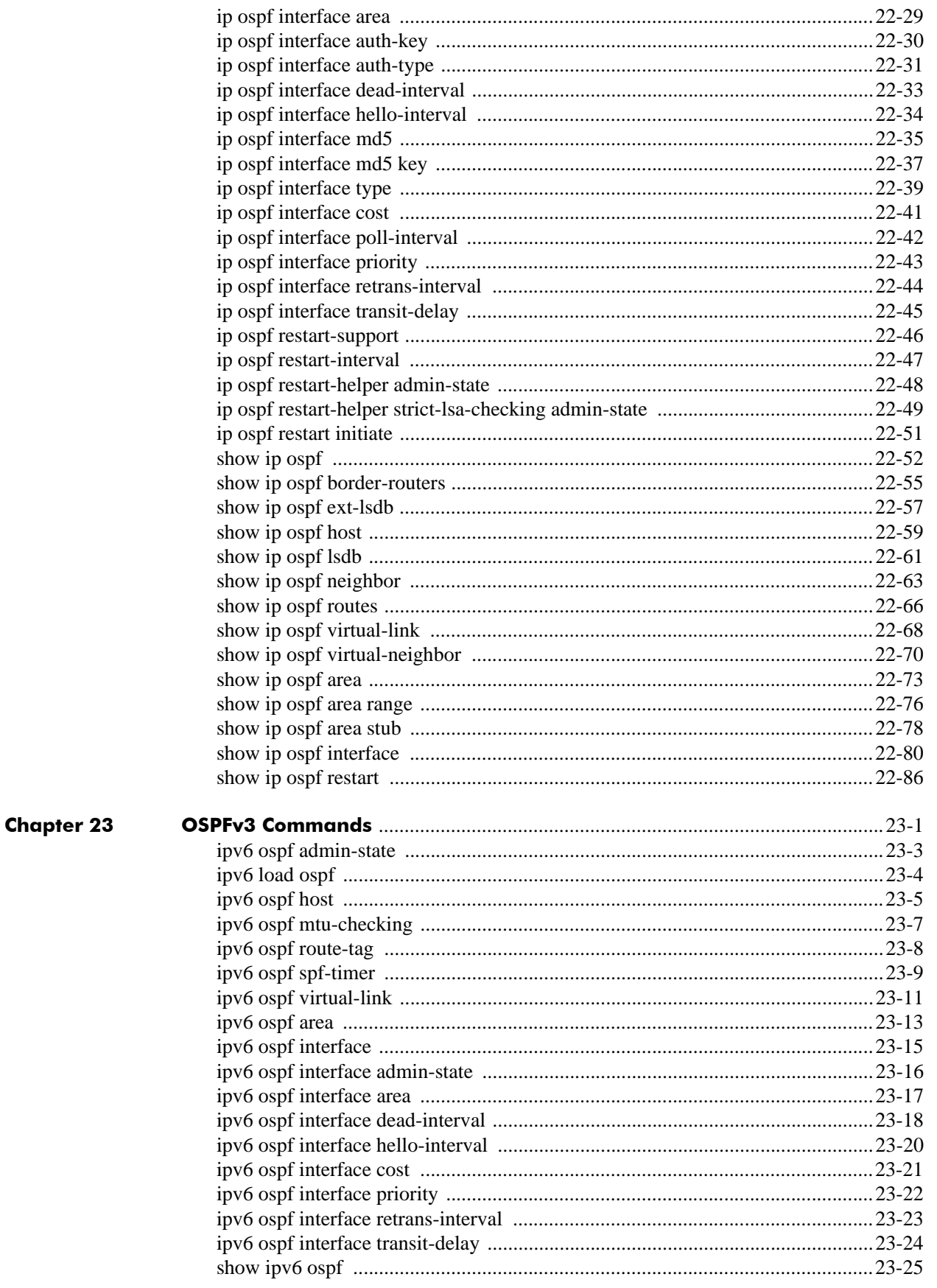

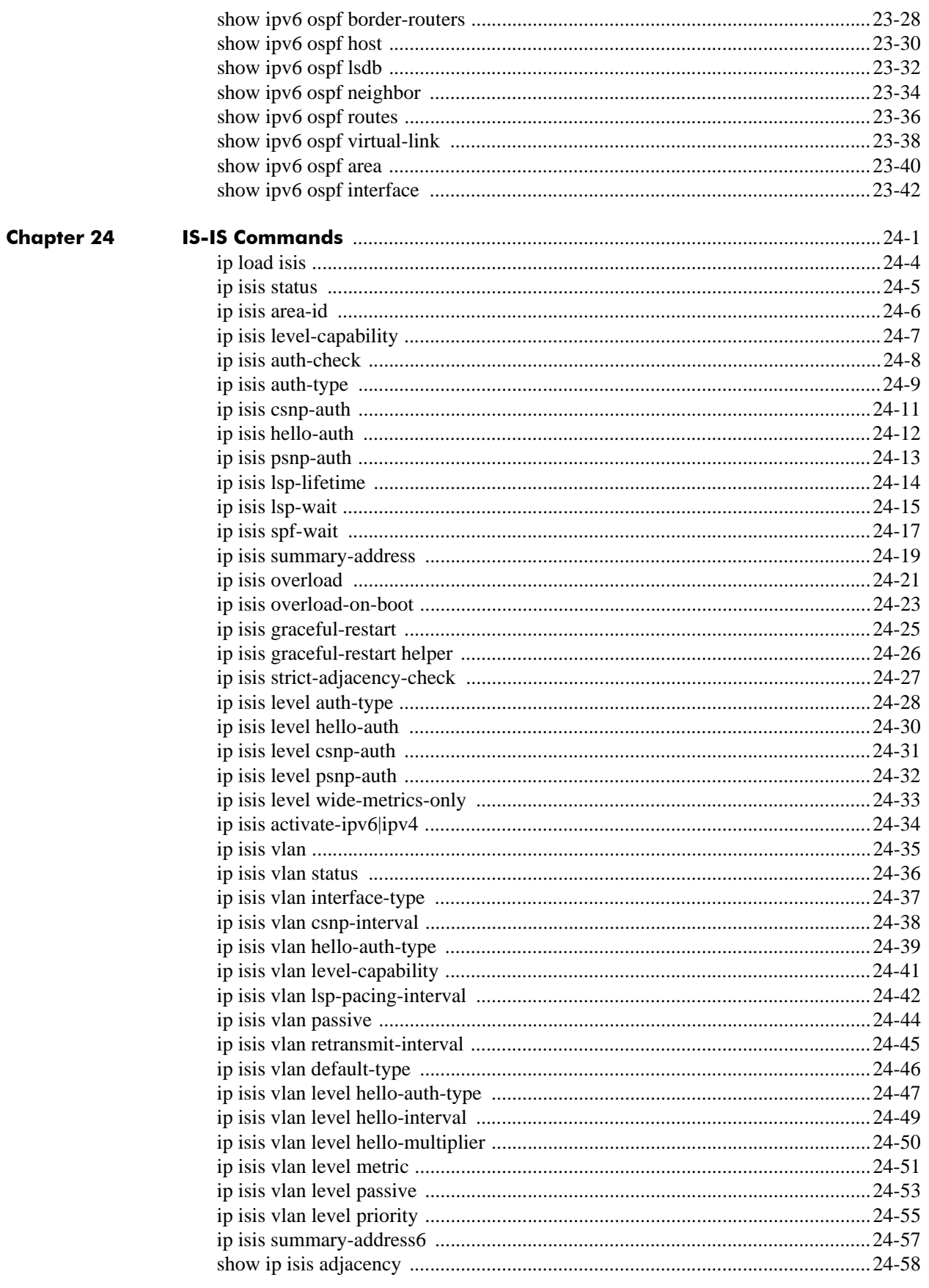

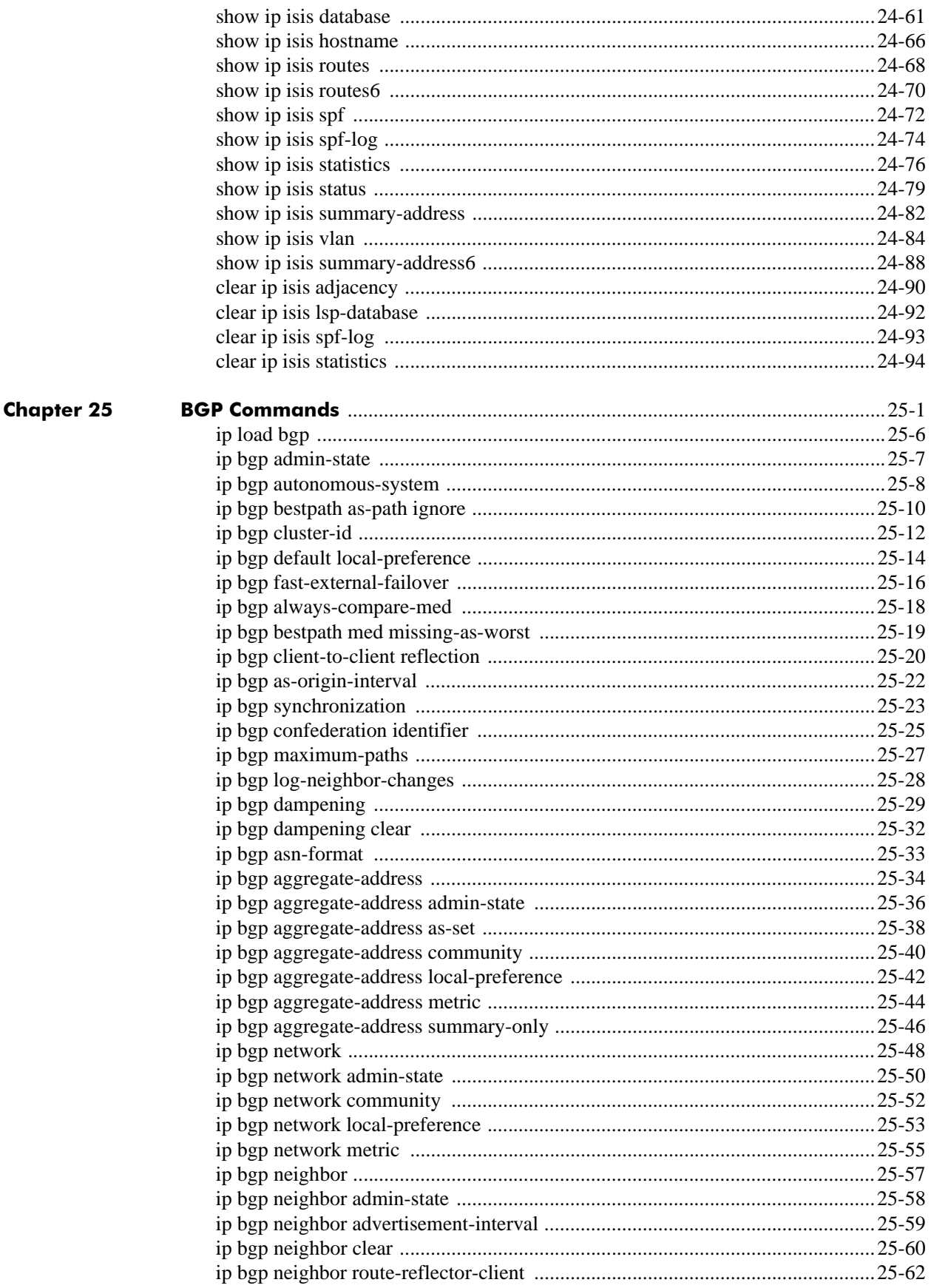

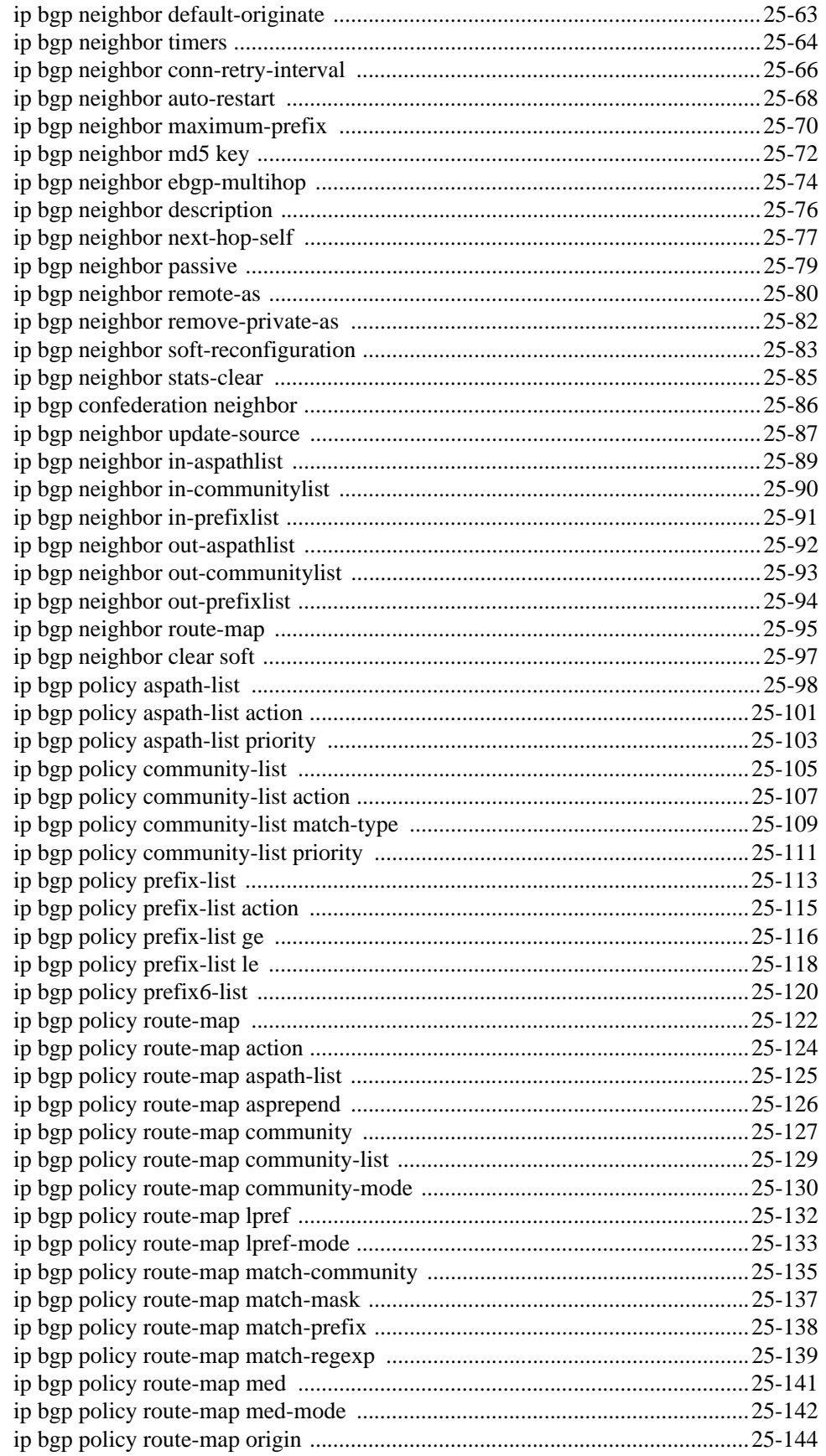

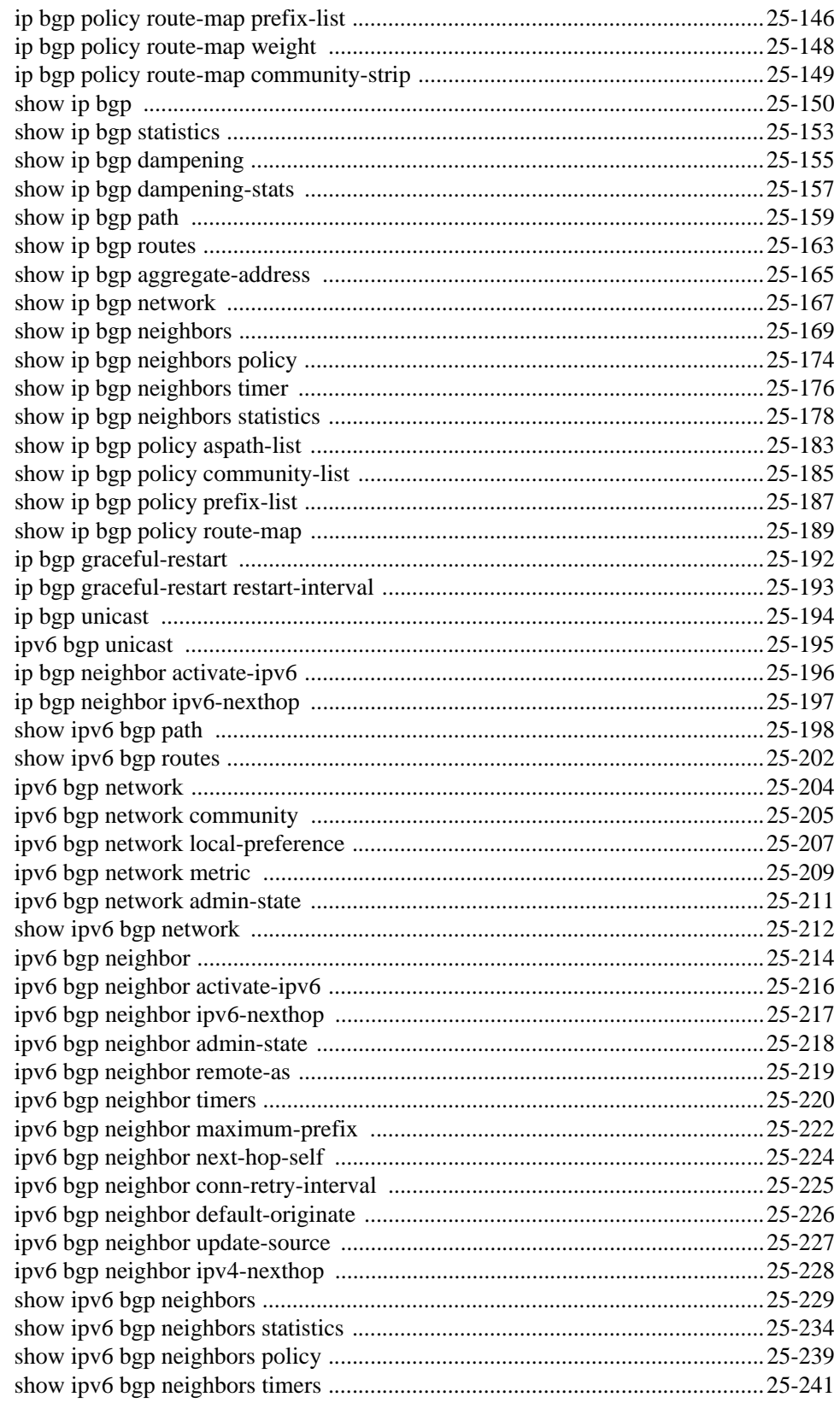

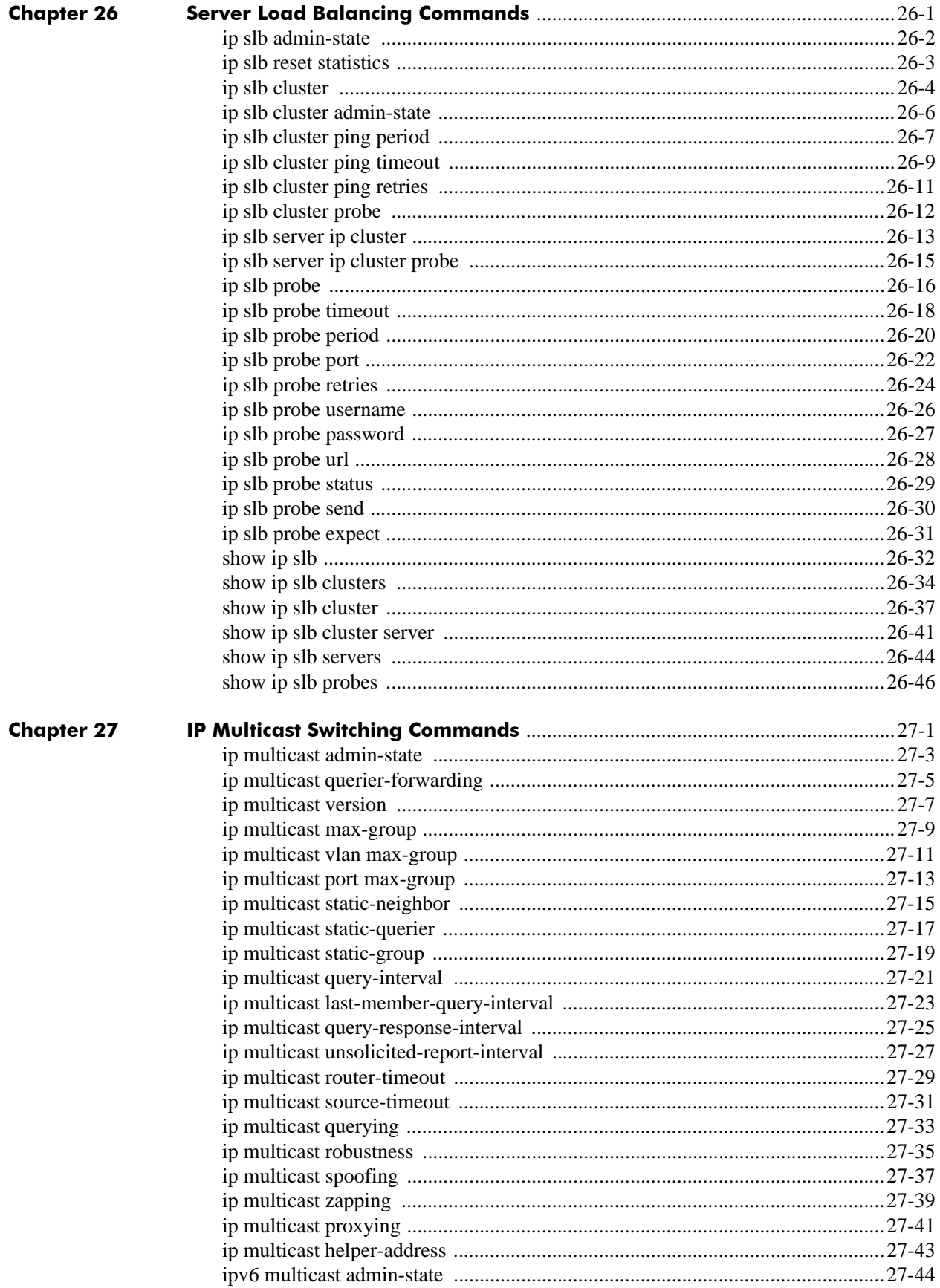

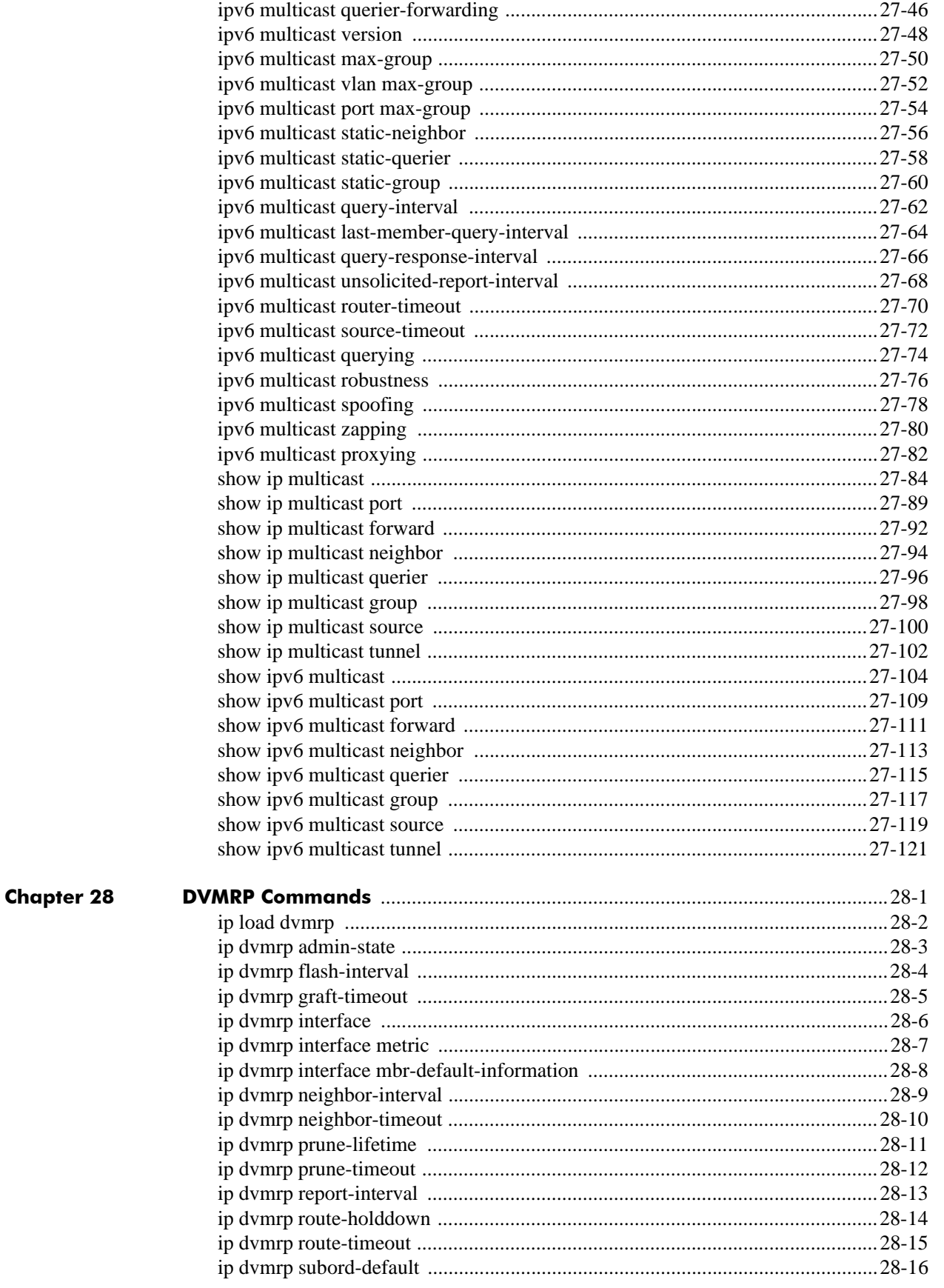

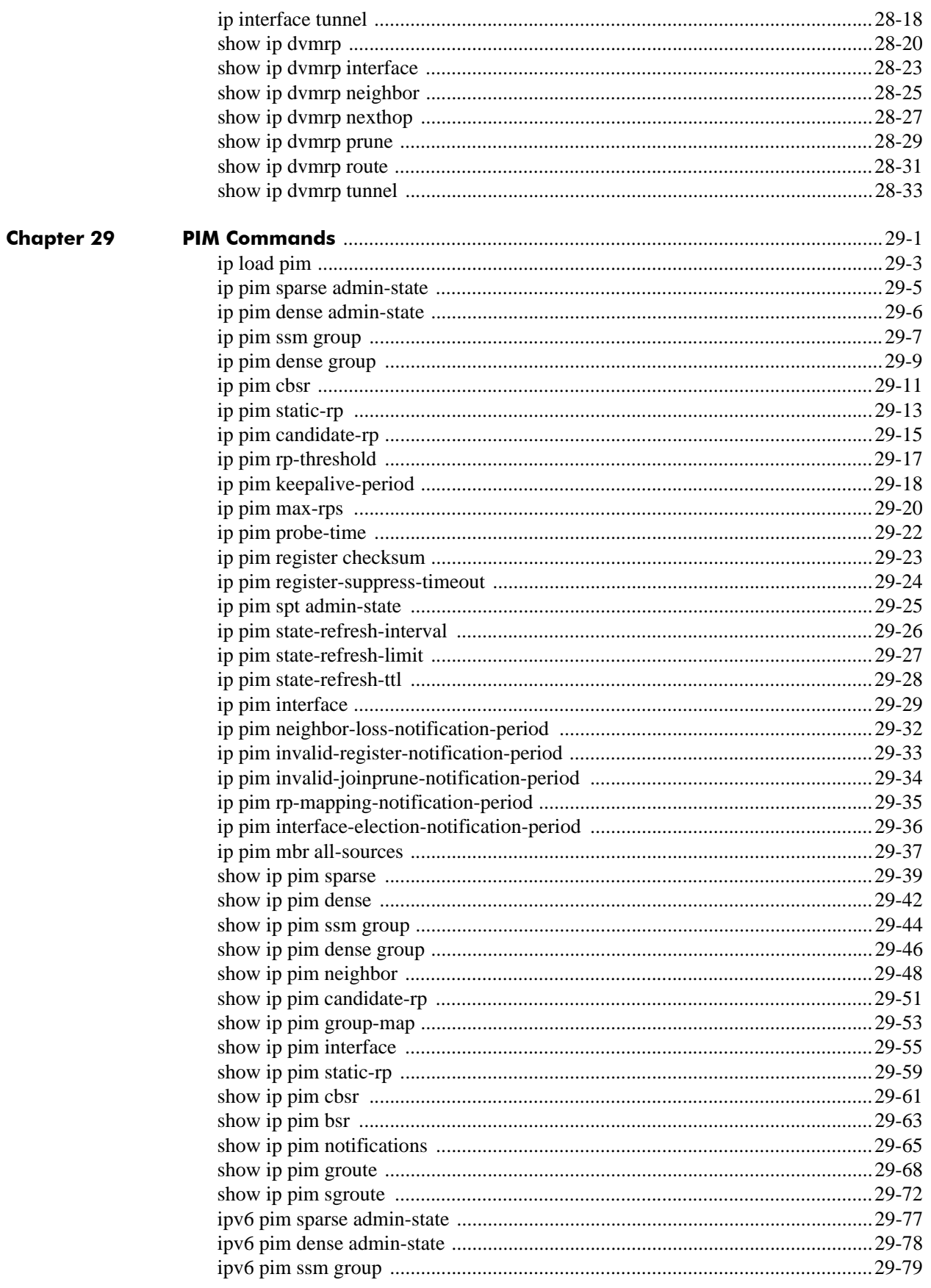

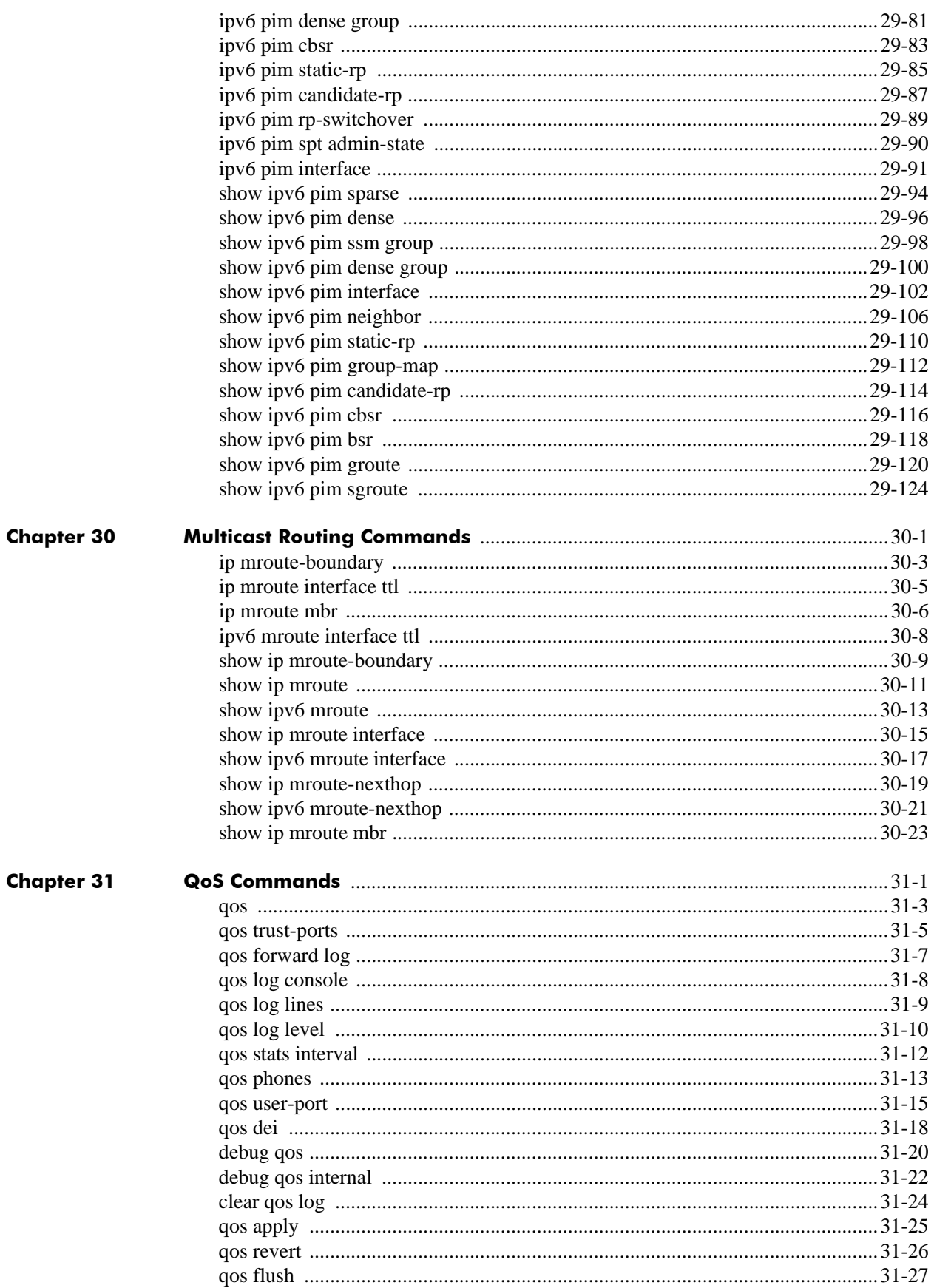

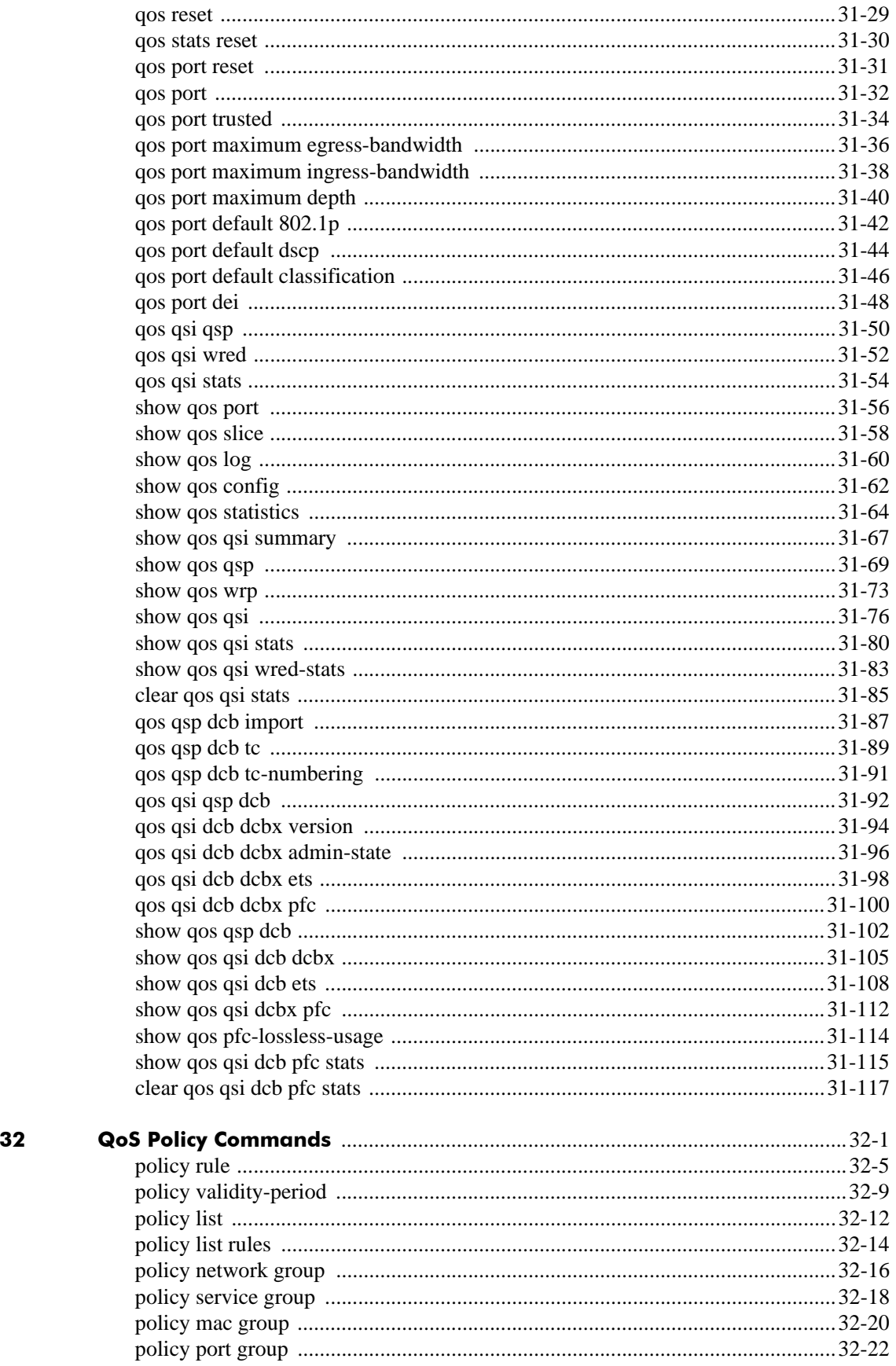

**Chapter** 

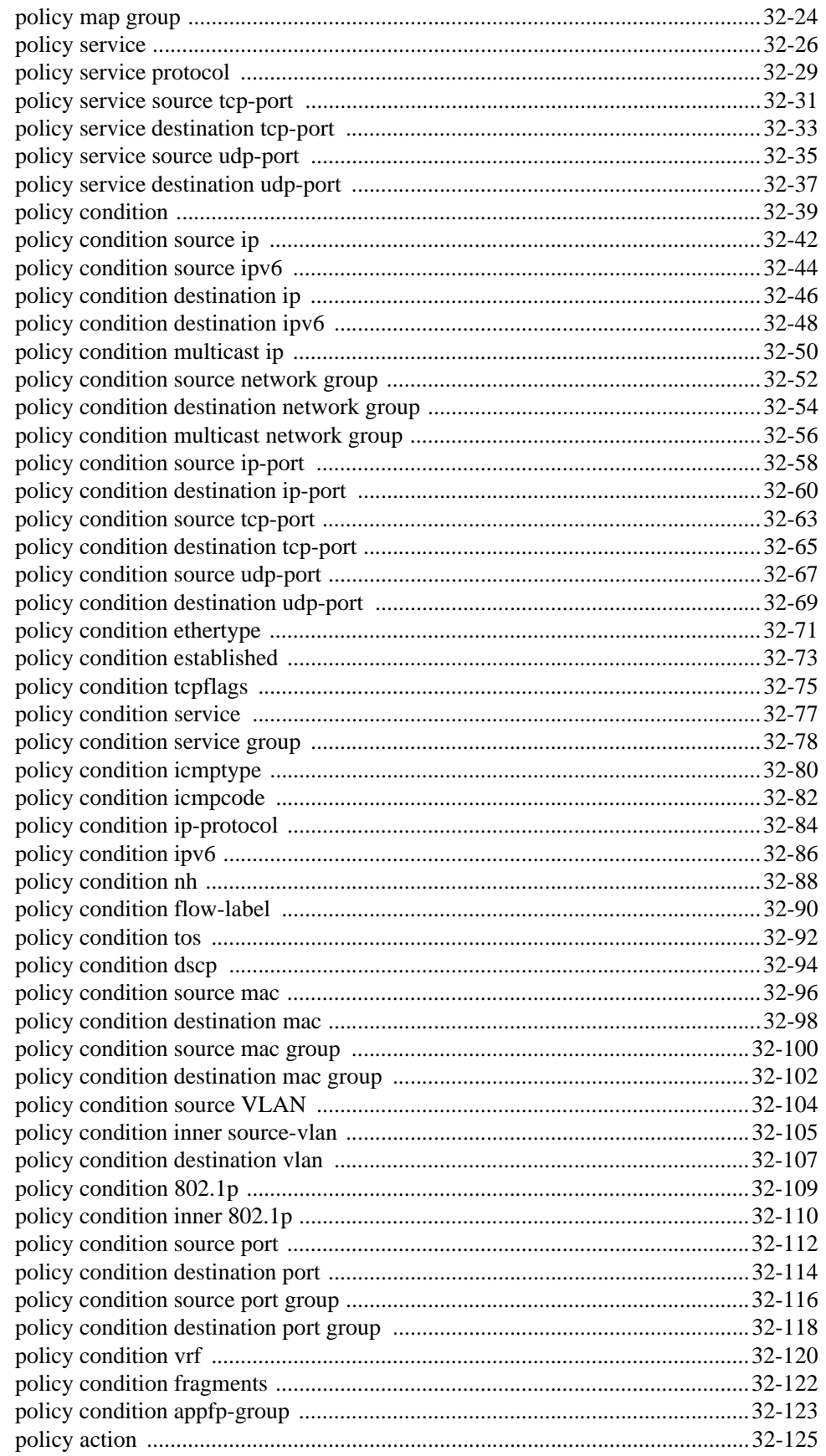

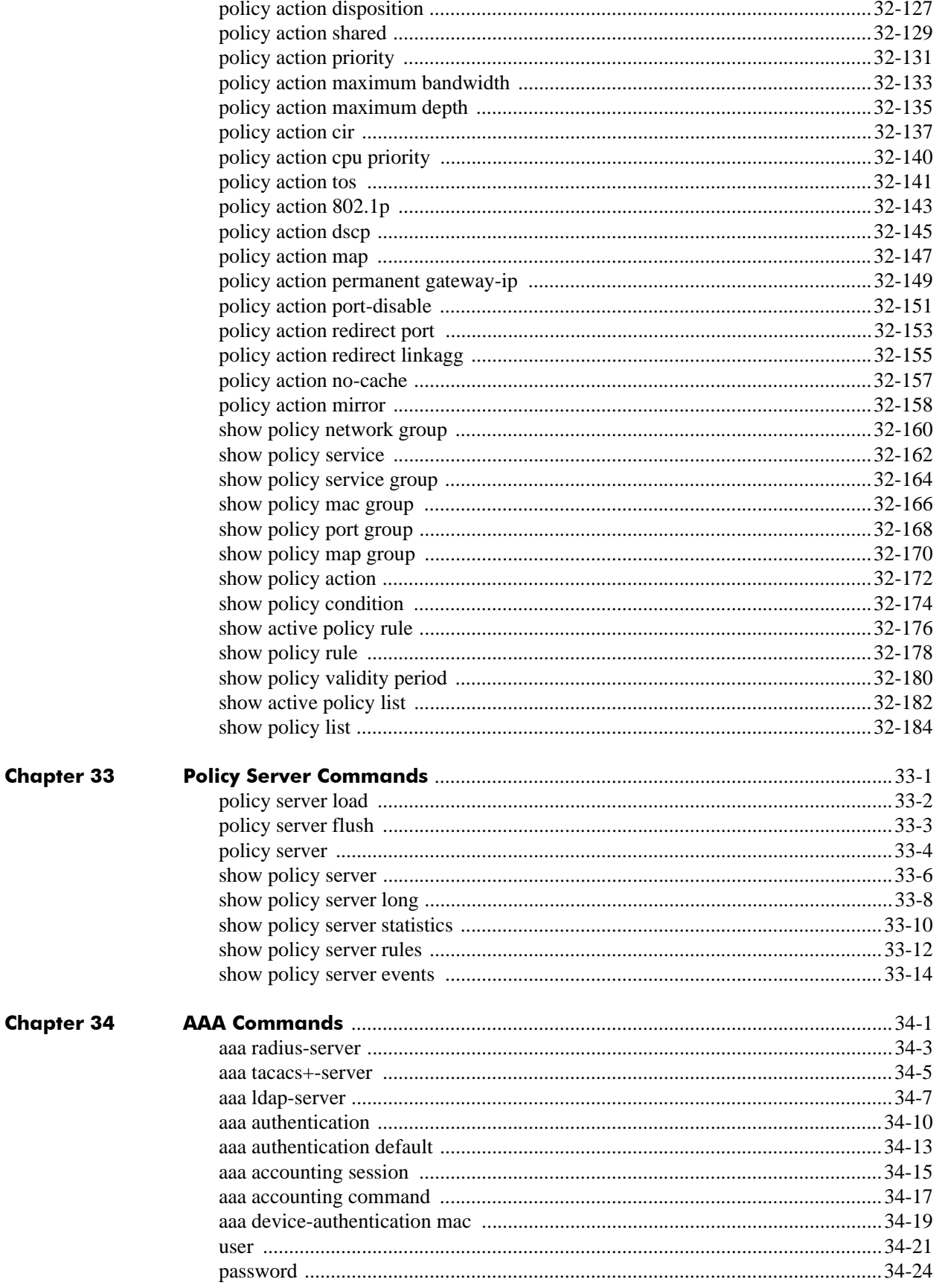

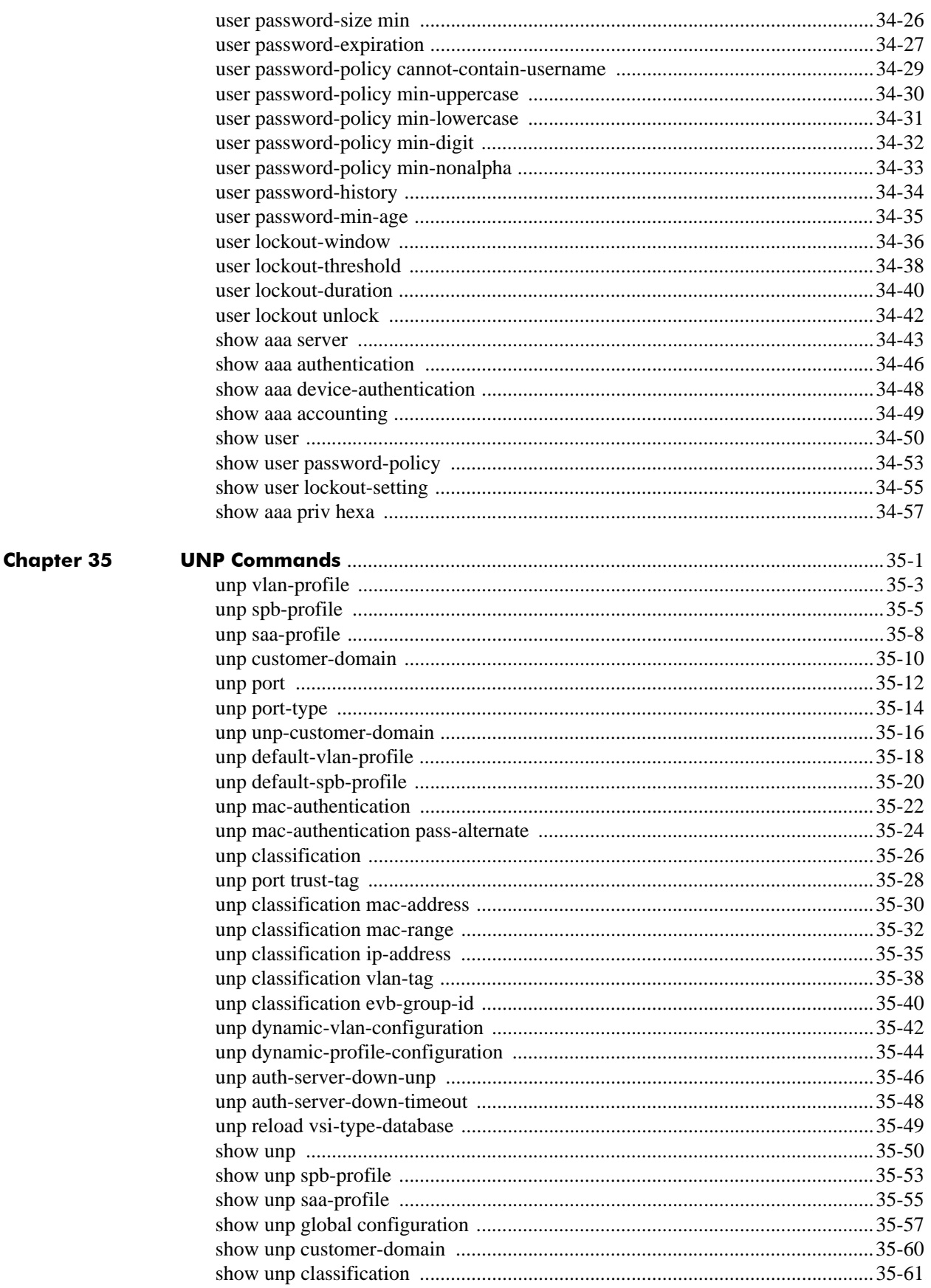

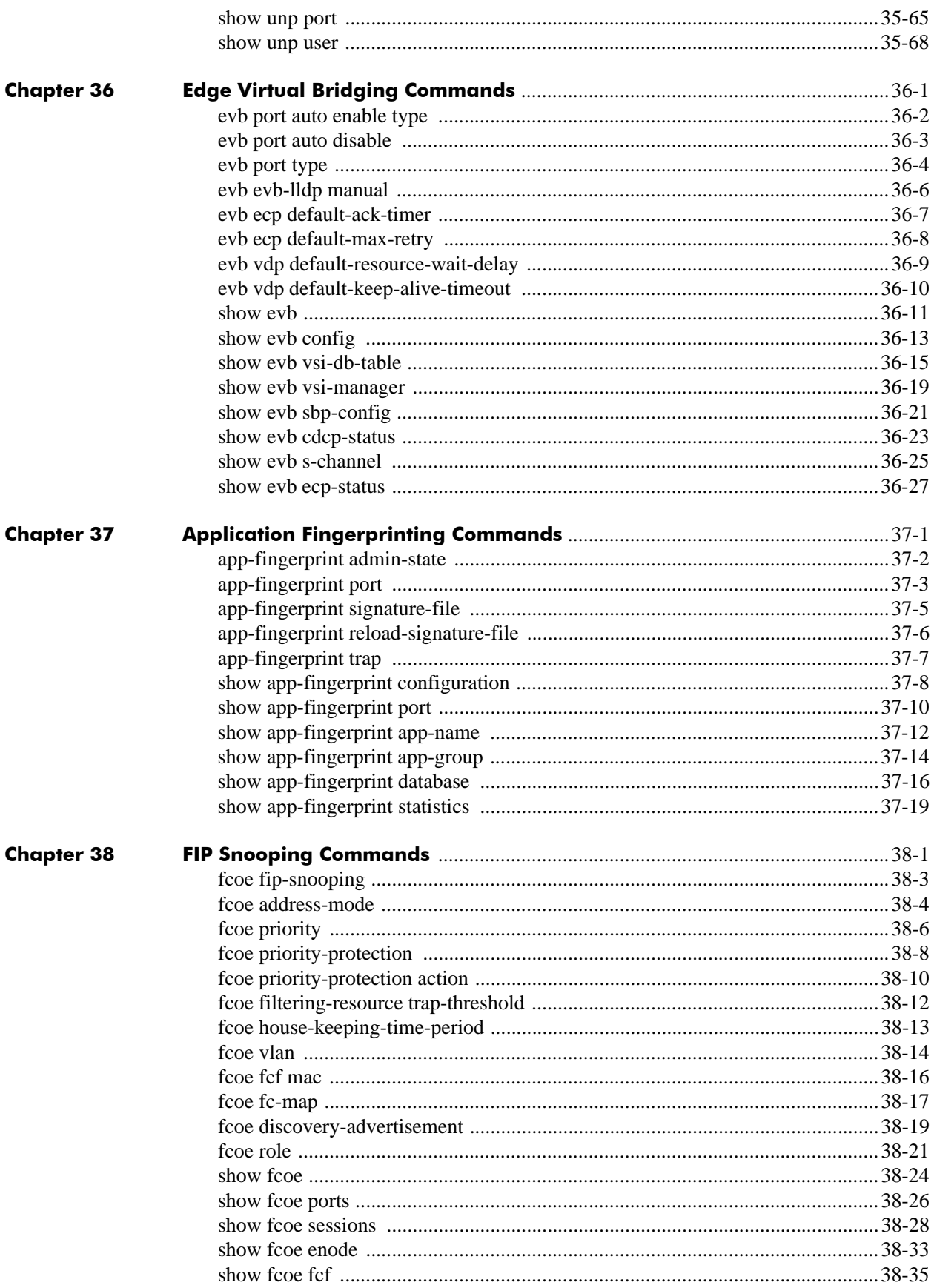

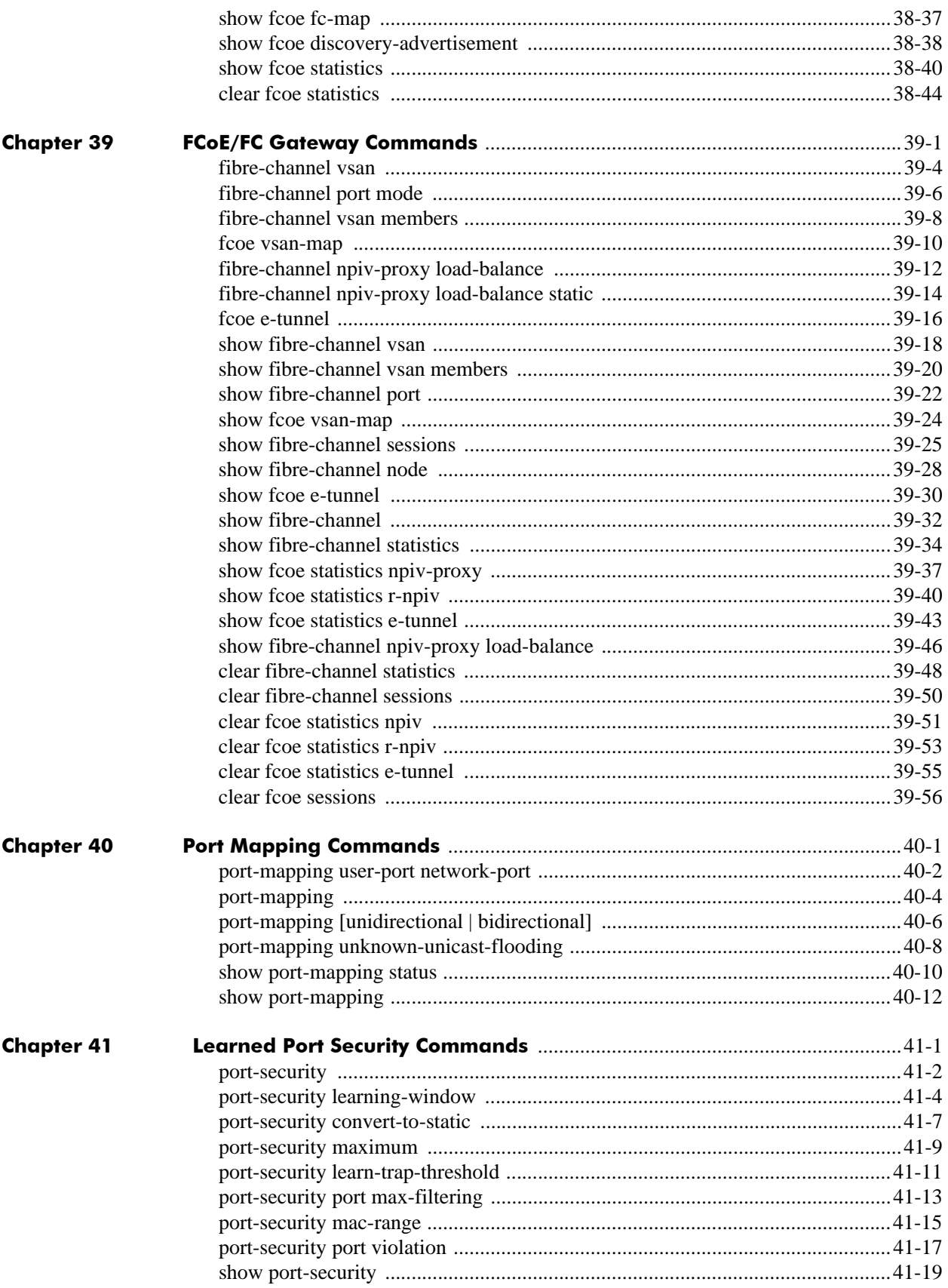

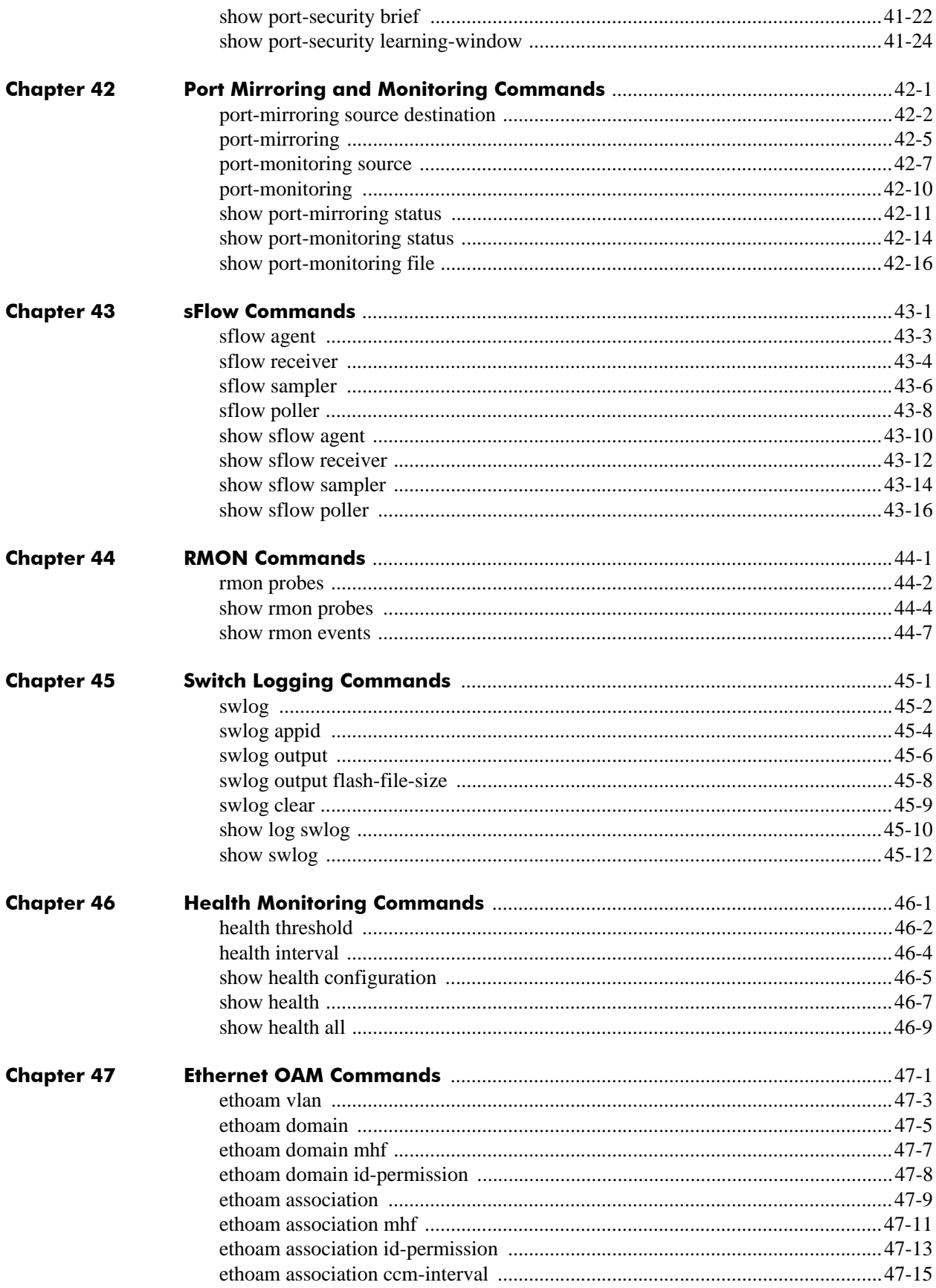

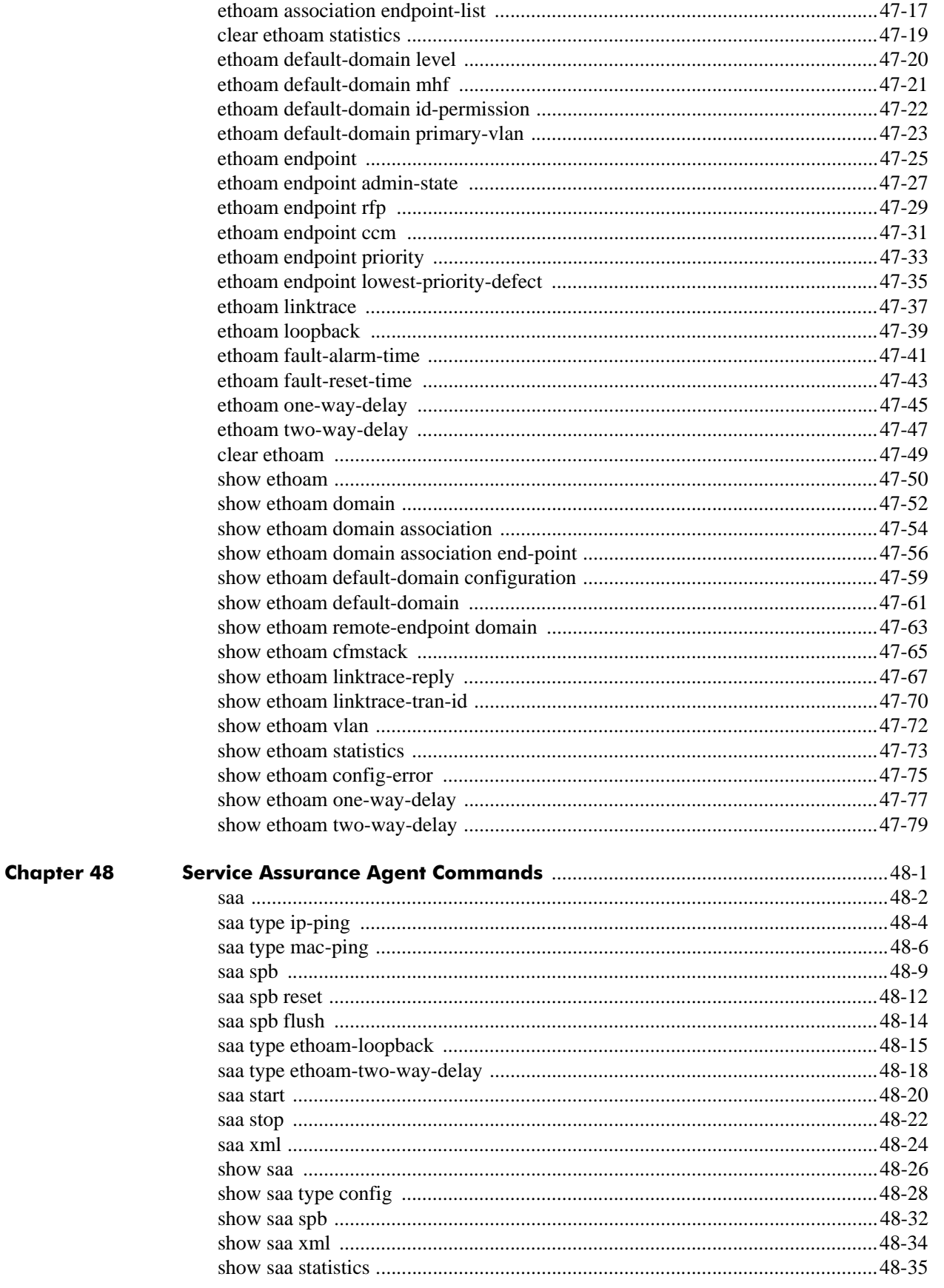

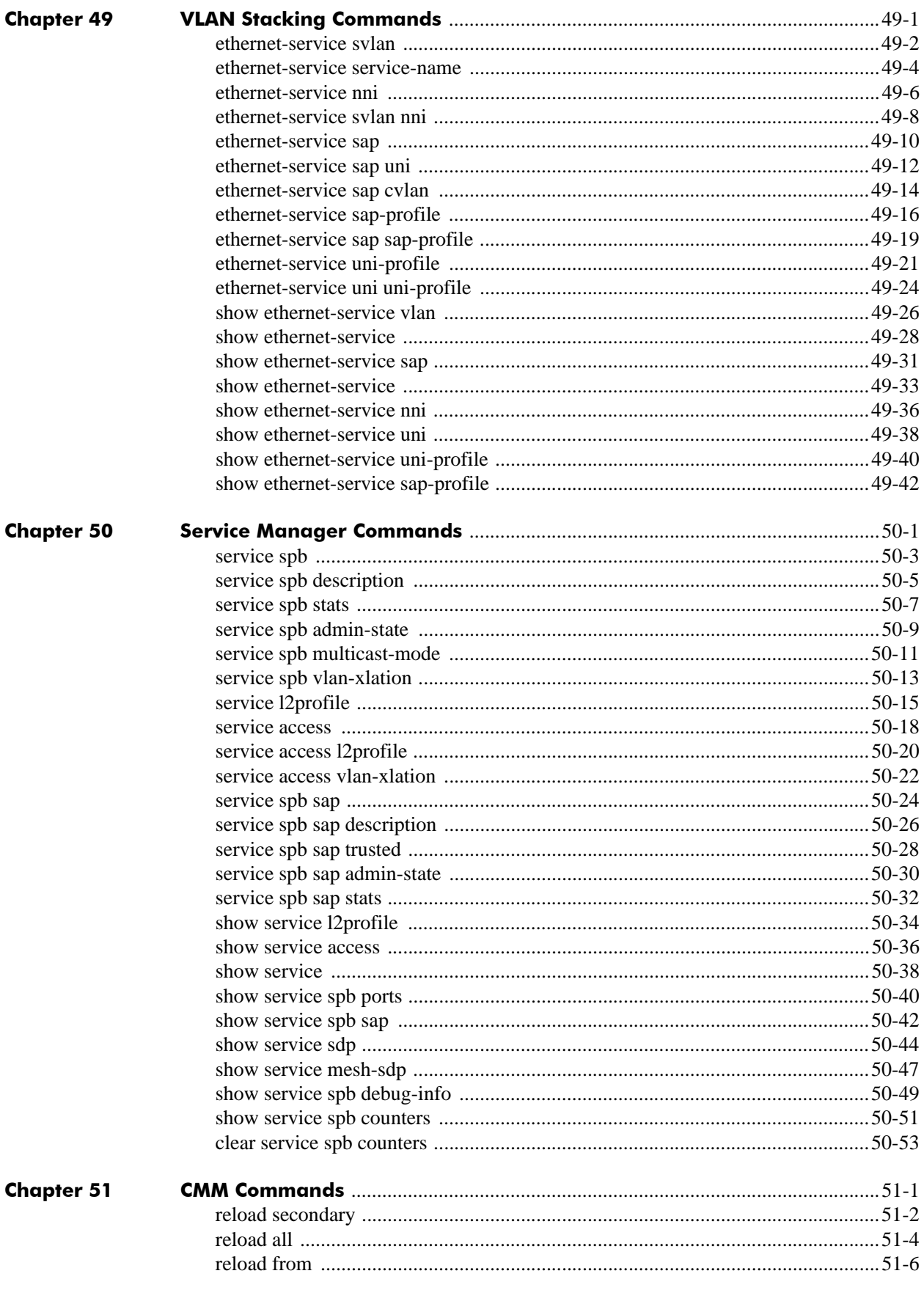

 $\overline{a}$ 

 $\sim$ 

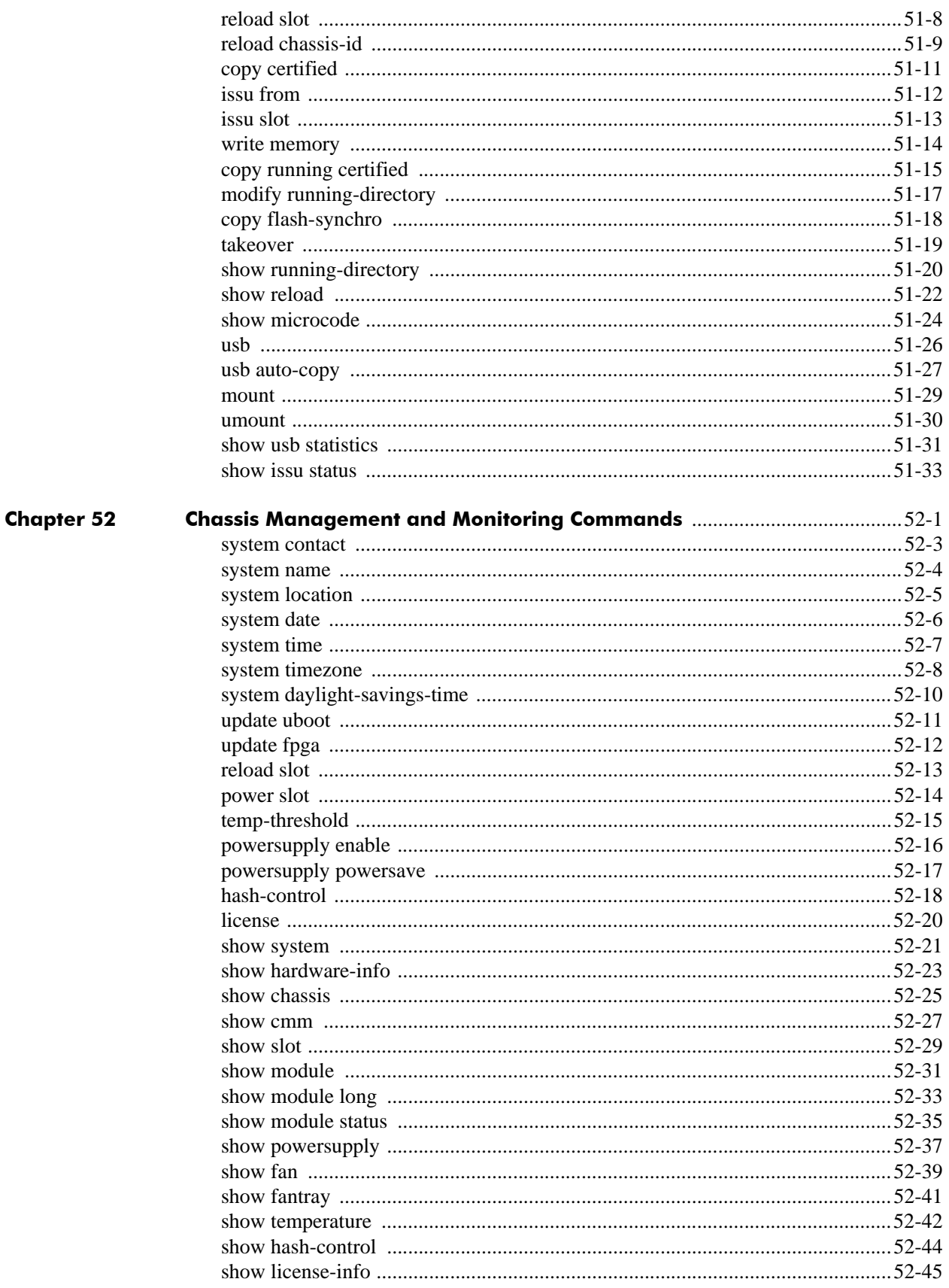

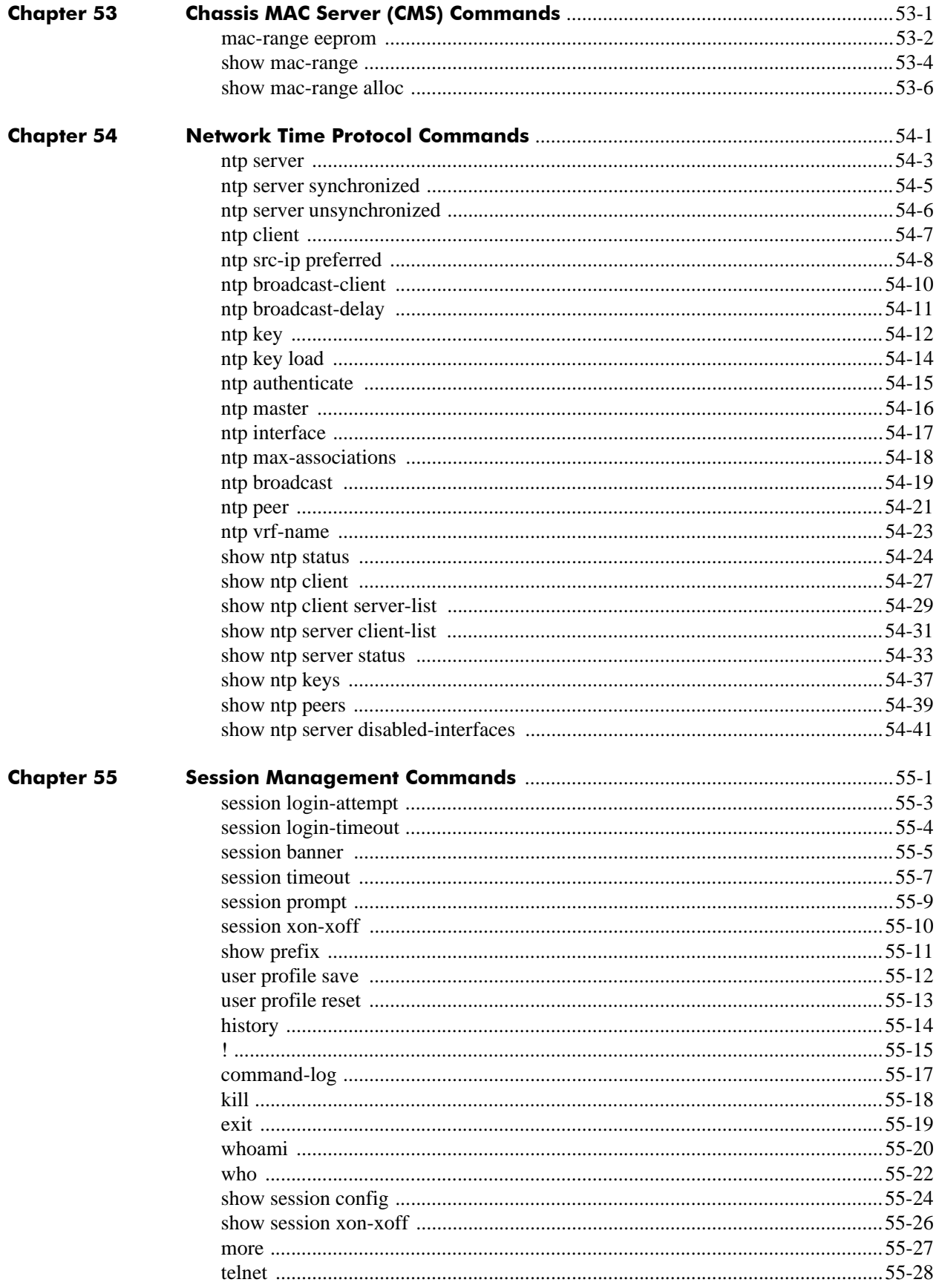

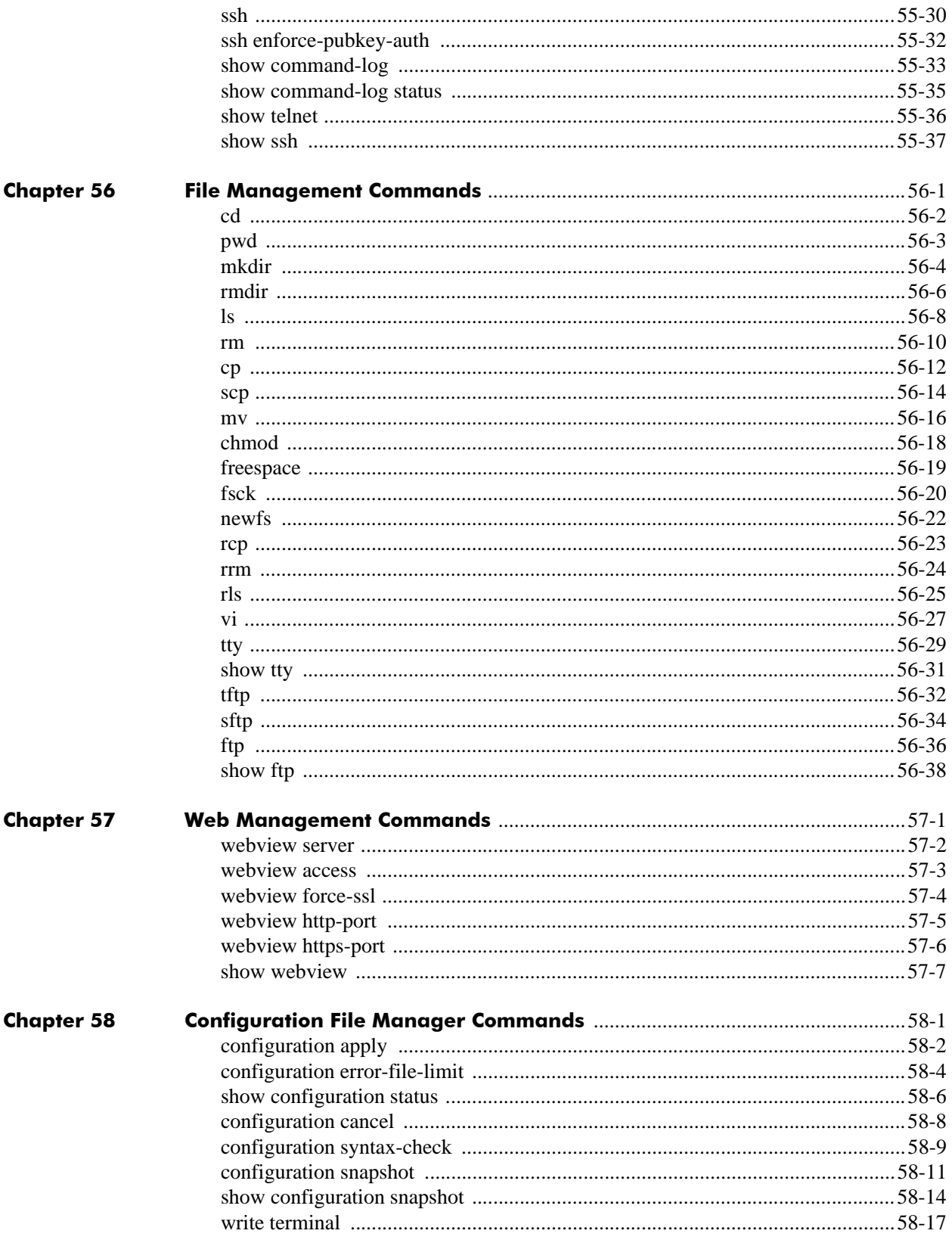

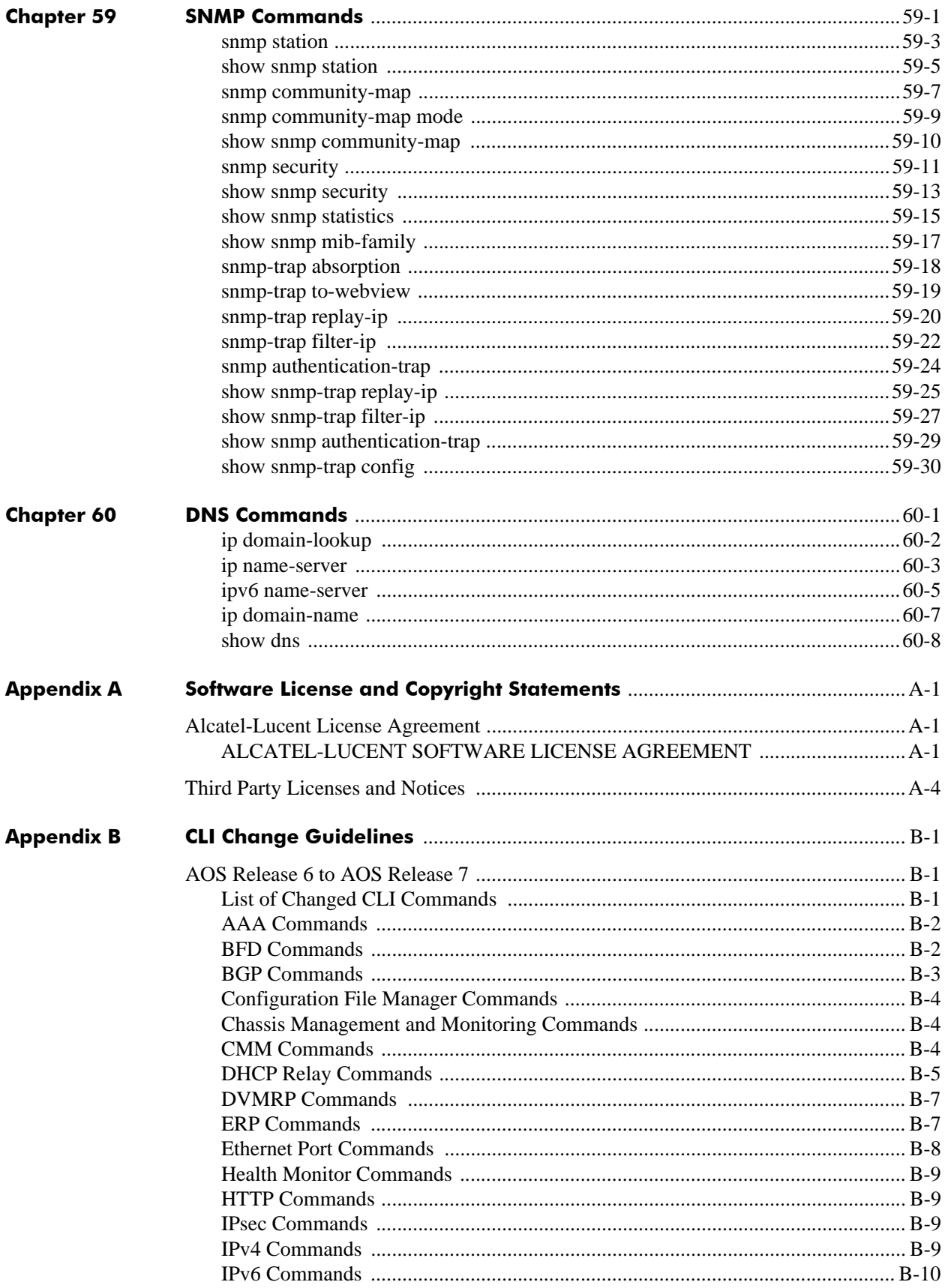
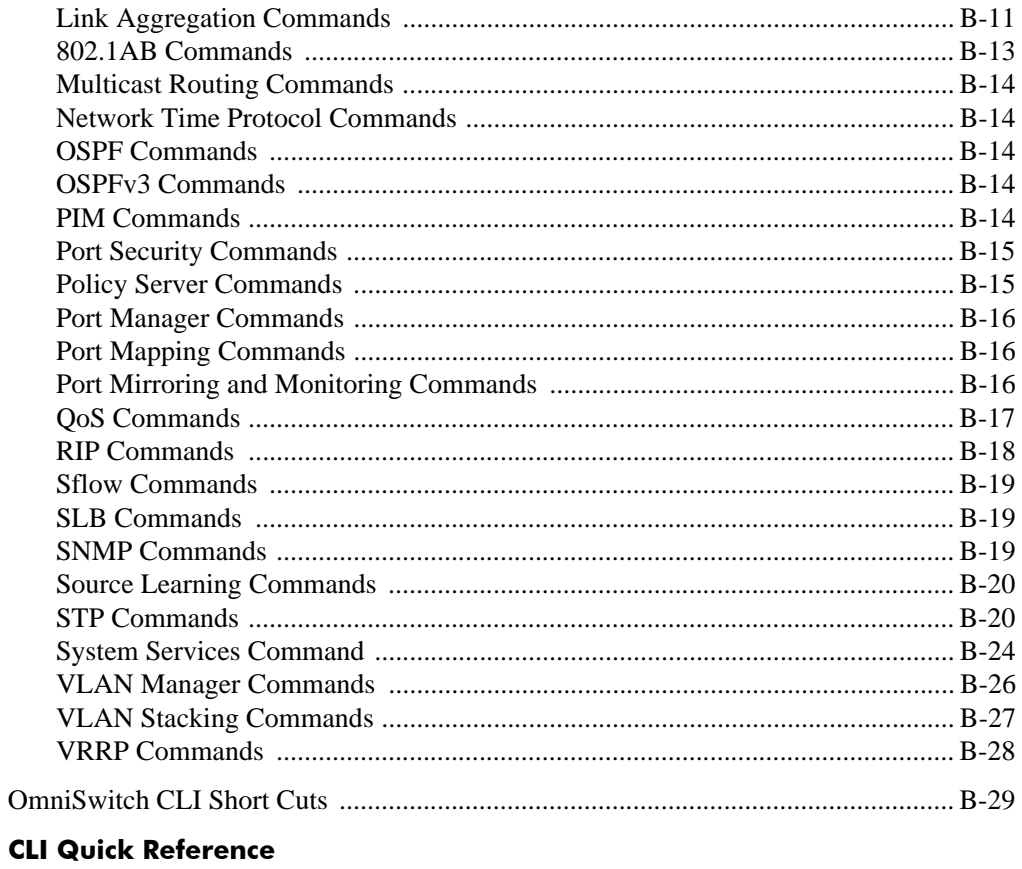

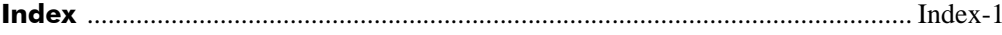

## **About This Guide**

This *OmniSwitch CLI Reference Guide* is a comprehensive resource to all Command Line Interface (CLI) commands available on the OmniSwitch 10K and OmniSwitch 6900 Series switches.

### **Supported Platforms**

The information in this guide applies only to OmniSwitch 10K and OmniSwitch 6900 switches.

### **Who Should Read this Manual?**

The audience for this user guide is network administrators and IT support personnel who need to configure, maintain, and monitor switches and routers in a live network. Anyone wishing to gain knowledge on the details of all CLI commands available on the OmniSwitch will benefit from the material in this reference guide. However, advanced users who have already familiarized themselves with the OmniSwitch CLI commands will benefit most from the detailed content in this guide.

### **When Should I Read this Manual?**

Read this guide whenever you want detailed information on individual CLI commands. Although this guide provides helpful information during any stage of the configuration process, it is a good idea to first familiarize yourself with the software features available on the switch before investigating the detailed command information in this guide.

Overview information, procedures, and live network examples on switch software features can be found in the *Switch Management Guide*, *Network Configuration Guide,* and the *Advanced Routing Configuration Guide*. Once you are familiar with the procedures and base CLI commands in these configuration guides you can obtain more detailed information on the individual commands in this guide.

### **What is in this Manual?**

This reference guide includes information on every CLI command available in the switch. Command reference information is included for base software commands as well as commands associated with optional software packages, such as Advanced Routing (multicast routing protocols and OSPF). The information provided for each CLI command includes:

- **•** Command description.
- **•** Syntax.
- **•** Description of all keywords and variables included in the syntax.
- **•** Default values.
- **•** Usage guidelines, which include tips on when and how to use the command.
- **•** Examples of command lines using the command.
- **•** Related commands with descriptions.
- Release history, which indicates the release when the command was introduced.
- SNMP information, such as the MIB files related to a set of CLI commands. In addition each CLI command includes the corresponding MIB variables that map to all parameters included in a command.

### **What is Not in this Manual?**

Primarily a reference, this guide does not provide step-by-step instructions on how to set up particular features on the switch. It also does not provide overview or application examples on software features. For comprehensive information on how to configure particular software features in the switch, consult the appropriate configuration guide.

This guide also does not provide any information on the network management applications, WebView and OmniVista. Further information on WebView and OmniVista can be found in the context-sensitive on-line help available with those applications.

### **How is the Information Organized?**

Each chapter in this guide includes reference material for all commands related to a single software feature, such as server load balancing or link aggregation. Typically commands in a single chapter will share a common prefix.

## **Text Conventions**

The following table contains text conventions and usage guidelines for CLI commands as they are documented in this guide*.*

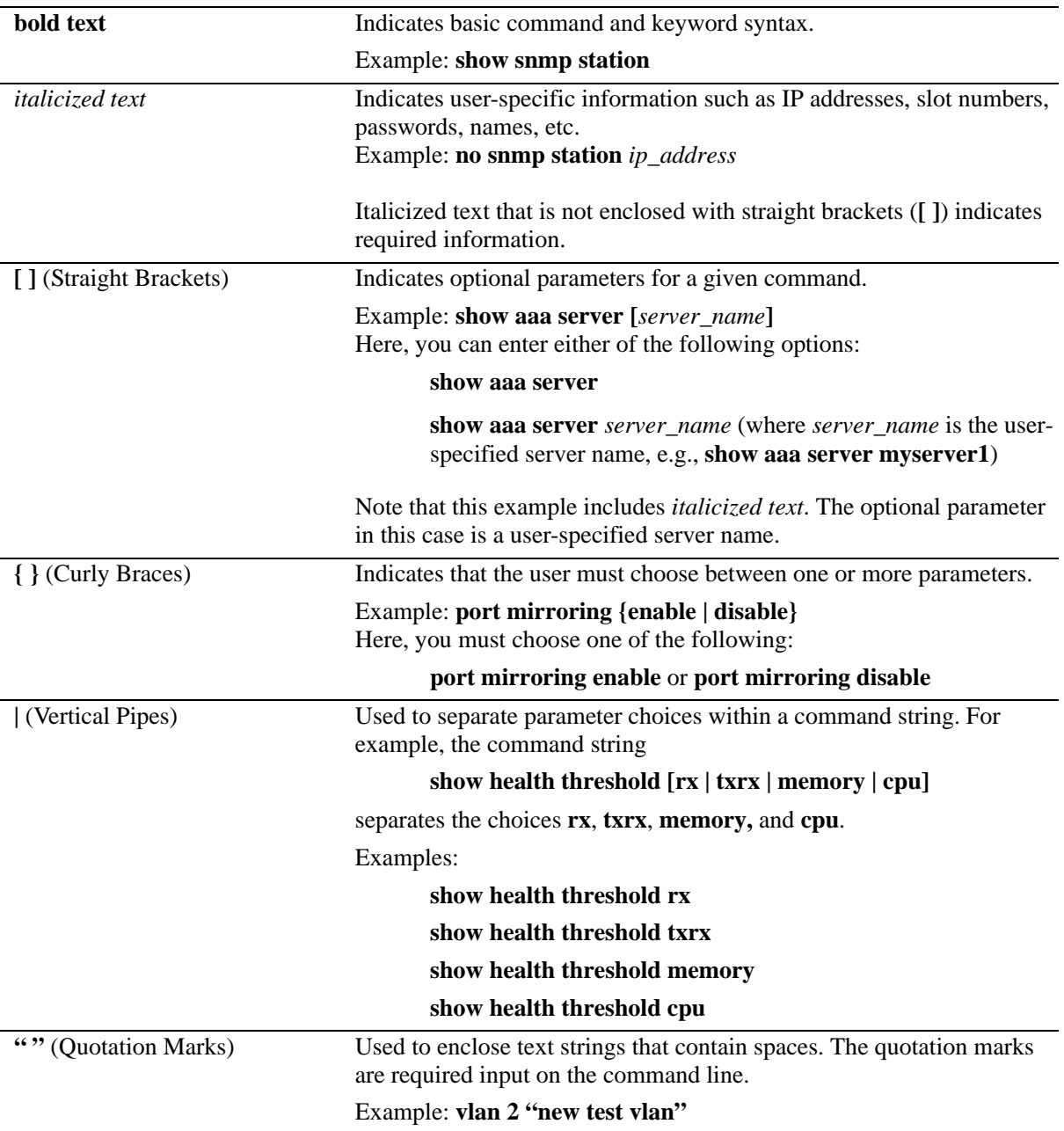

### **Documentation Roadmap**

The OmniSwitch user documentation suite was designed to supply you with information at several critical junctures of the configuration process.The following section outlines a roadmap of the manuals that will help you at each stage of the configuration process. Under each stage, we point you to the manual or manuals that will be most helpful to you.

#### **Stage 1: Using the Switch for the First Time**

**Pertinent Documentation:** *OmniSwitch Getting Started Guide Release Notes*

A hard-copy *OmniSwitch 10K Getting Started Guide* is included with your switch; this guide provides all the information you need to get your switch up and running the first time. It provides information on unpacking the switch, rack mounting the switch, installing NI modules, unlocking access control, setting the switch's IP address, and setting up a password. It also includes succinct overview information on fundamental aspects of the switch, such as hardware LEDs, the software directory structure, CLI conventions, and web-based management.

At this time you should also familiarize yourself with the Release Notes that accompanied your switch. This document includes important information on feature limitations that are not included in other user guides.

#### **Stage 2: Gaining Familiarity with Basic Switch Functions**

#### **Pertinent Documentation:** *OmniSwitch Hardware Users Guide OmniSwitch AOS Release 7 Switch Management Guide*

Once you have your switch up and running, you will want to begin investigating basic aspects of its hardware and software. Information about switch hardware is provided in the *OmniSwitch 10K Hardware Guide*. This guide provide specifications, illustrations, and descriptions of all hardware components, such as chassis, power supplies, Chassis Management Modules (CMMs), Network Interface (NI) modules, and cooling fans. It also includes steps for common procedures, such as removing and installing switch components.

This guide is the primary users guide for the basic software features on a single switch. This guide contains information on the switch directory structure, basic file and directory utilities, switch access security, SNMP, and web-based management. It is recommended that you read this guide before connecting your switch to the network.

#### **Stage 3: Integrating the Switch Into a Network**

#### **Pertinent Documentation:** *OmniSwitch AOS Release 7 Network Configuration Guide OmniSwitch AOS Release 7 Advanced Routing Configuration Guide OmniSwitch AOS Release 7 Data Center Switching Guide*

When you are ready to connect your switch to the network, you will need to learn how the OmniSwitch implements fundamental software features, such as 802.1Q, VLANs, Spanning Tree, and network routing protocols. The *OmniSwitch AOS Release 6 Network Configuration Guide* contains overview information, procedures, and examples on how standard networking technologies are configured on the OmniSwitch.

The *OmniSwitch AOS Release 6 Advanced Routing Configuration Guide* includes configuration information for networks using advanced routing technologies (OSPF and BGP) and multicast routing protocols (DVMRP and PIM-SM).

The *OmniSwitch AOS Release 7 Data Center Switching Guide* includes configuration information for data center networks using virtualization technologies (SPBM and UNP) and Data Center Bridging protocols (PFC, ETC, and DCBX).

#### **Anytime**

The *OmniSwitch CLI Reference Guide* contains comprehensive information on all CLI commands supported by the switch. This guide includes syntax, default, usage, example, related CLI command, and CLI-to-MIB variable mapping information for all CLI commands supported by the switch. This guide can be consulted anytime during the configuration process to find detailed and specific information on each CLI command.

### **Related Documentation**

The following are the titles and descriptions of all the related OmniSwitch user manuals:

**•** *OmniSwitch 10K* and *OmniSwitch 6900 Getting Started Guides*

Describes the hardware and software procedures for getting an OmniSwitch up and running. Also provides information on fundamental aspects of OmniSwitch software architecture.

**•** *OmniSwitch 10K* and *OmniSwitch 6900 Getting Started Guides*

Complete technical specifications and procedures for all OmniSwitch chassis, power supplies, fans, and Network Interface (NI) modules.

**•** *OmniSwitch CLI Reference Guide*

Complete reference to all CLI commands supported on the OmniSwitch. Includes syntax definitions, default values, examples, usage guidelines and CLI-to-MIB variable mappings.

**•** *OmniSwitch AOS Release 7 Switch Management Guide*

Includes procedures for readying an individual switch for integration into a network. Topics include the software directory architecture, image rollback protections, authenticated switch access, managing switch files, system configuration, using SNMP, and using web management software (WebView).

**•** *OmniSwitch AOS Release 7 Network Configuration Guide*

Includes network configuration procedures and descriptive information on all the major software features and protocols included in the base software package. Chapters cover Layer 2 information (Ethernet and VLAN configuration), Layer 3 information (routing protocols, such as RIP and IPX), security options (authenticated VLANs), Quality of Service (QoS), link aggregation, and server load balancing.

**•** *OmniSwitch AOS Release 7 Advanced Routing Configuration Guide*

Includes network configuration procedures and descriptive information on all the software features and protocols included in the advanced routing software package. Chapters cover multicast routing (DVMRP and PIM-SM), Open Shortest Path First (OSPF), and Border Gateway Protocol (BGP).

**•** *OmniSwitch AOS Release 7 Data Center Switching Guide*

Includes and introduction to the OmniSwitch data center switching architecture as well as network configuration procedures and descriptive information on all the software features and protocols that support this architecture. Chapters cover Shortest Path Bridging MAC (SPBM), Data Center Bridging (DCB) protocols, Virtual Network Profile (vNP), and the Edge Virtual Bridging (EVB) protocol.

**•** *OmniSwitch Transceivers Guide*

Includes SFP and XFP transceiver specifications and product compatibility information.

**•** Technical Tips, Field Notices

Includes information published by Alcatel's Customer Support group.

**•** *Release Notes*

Includes critical Open Problem Reports, feature exceptions, and other important information on the features supported in the current release and any limitations to their support.

### **Technical Support**

An Alcatel-Lucent service agreement brings your company the assurance of 7x24 no-excuses technical support. You'll also receive regular software updates to maintain and maximize your Alcatel-Lucent product's features and functionality and on-site hardware replacement through our global network of highly qualified service delivery partners.

With 24-hour access to Alcatel-Lucent's Service and Support web page, you'll be able to view and update any case (open or closed) that you have reported to Alcatel-Lucent's technical support, open a new case or access helpful release notes, technical bulletins, and manuals.

Access additional information on Alcatel-Lucent's Service Programs:

Web: service.esd.alcatel-lucent.com

Phone: 1-800-995-2696

Email: esd.support@alcatel-lucent.com

# **1 Ethernet Port Commands**

The Ethernet port software is responsible for configuring and monitoring Ethernet ports. This includes:

- **•** Performing hardware diagnostics, loading software, and initializing hardware.
- Notifying other software modules in the system when Ethernet links become active or inactive.
- **•** Configuring basic line parameters for Ethernet ports.
- Gathering basic line statistics for Ethernet ports and passing this information to the user interface and configuration manager.

MIB information for the Ethernet Port commands is as follows:

*Filename:* AlcatelIND1Port.mib *Module:* alcatelIND1PortMIB *Filename:* IETF\_ETHERLIKE.mib *Module:* EtherLike-MIB

A summary of the available commands is listed here.

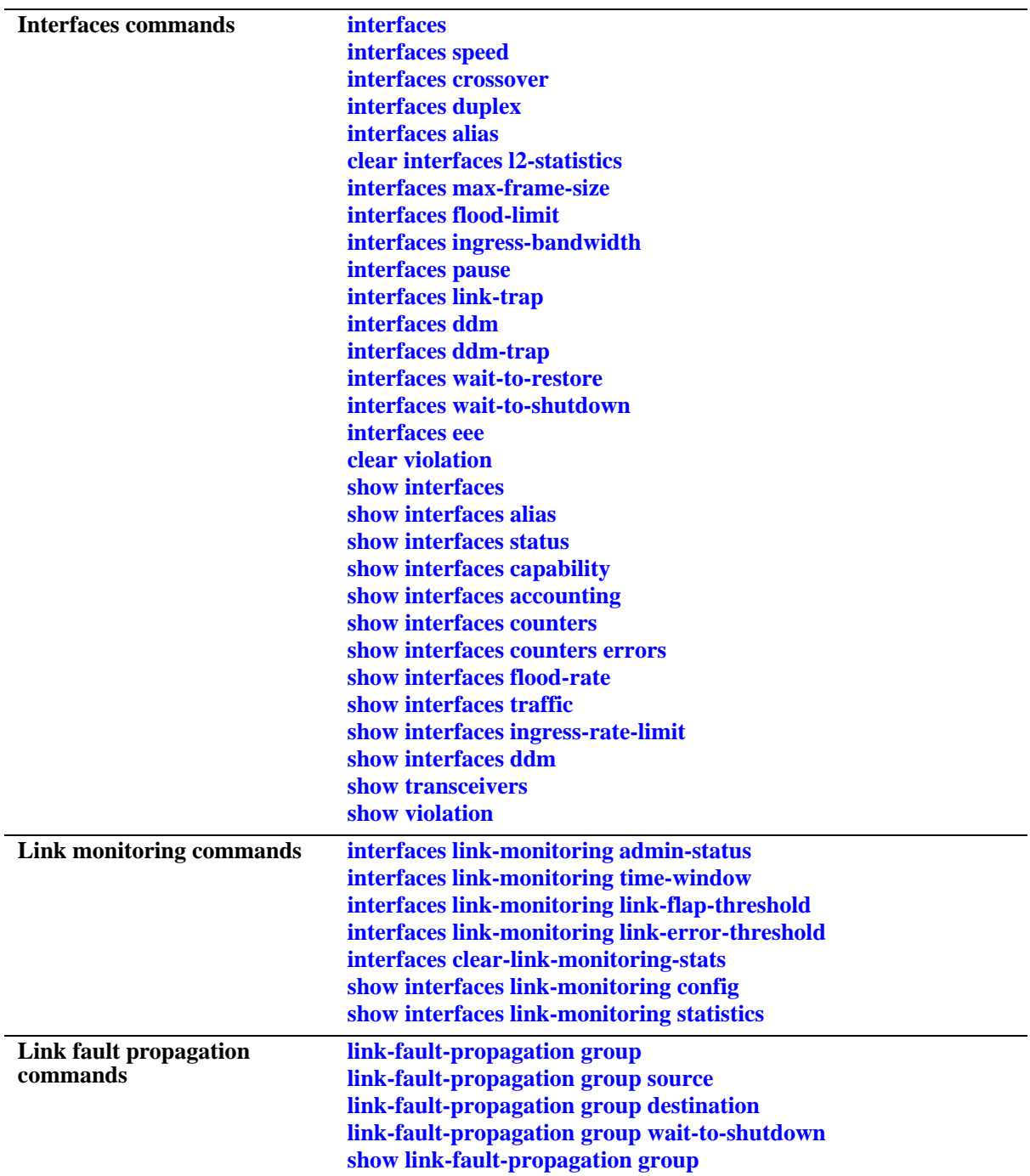

#### <span id="page-48-0"></span>**interfaces**

Enables or disables auto negotiation or administrative status on a single port, a range of ports, or an entire Network Interface (NI).

**interfaces {slot [***chassis\_id/***]***slot|* **port [***chassis\_id/***]***slot/port***[***-port2***]} {admin-state | autoneg | epp} {enable|disable}** 

#### **Syntax Definitions**

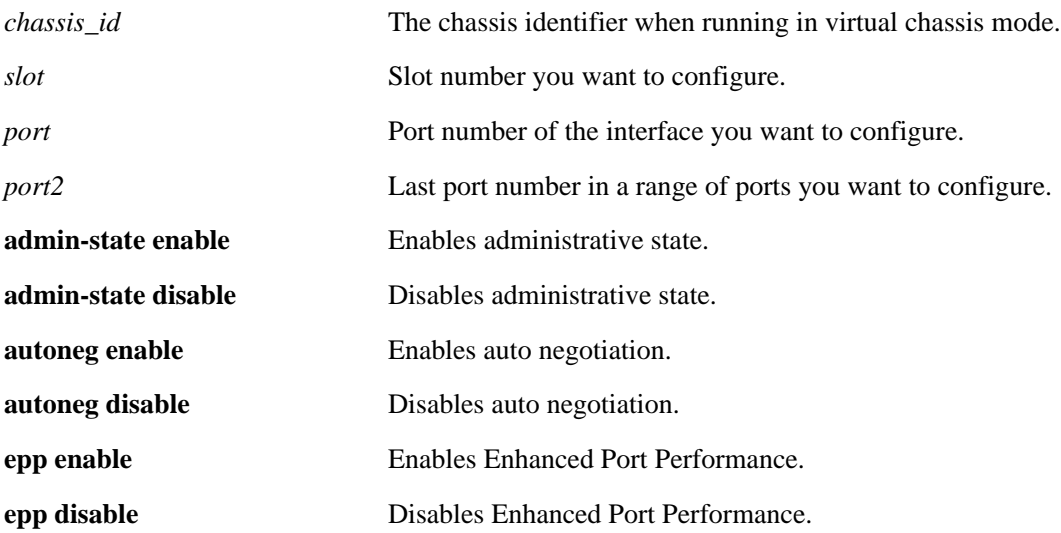

#### **Defaults**

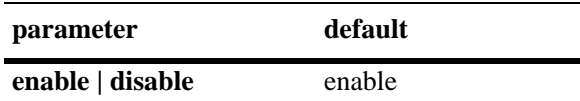

#### **Platforms Supported**

OmniSwitch 10K, 6900

#### **Usage Guidelines**

- If auto negotiation is disabled, auto MDIX, flow control, auto speed, and auto duplex are not accepted. See the **[interfaces crossover](#page-52-0)** command on [page 1-7](#page-52-0) and the **[interfaces duplex](#page-54-0)** command on [page 1-9](#page-54-0) for more information.
- **•** When EPP is enabled the fiber port receiver performance is enhanced by increasing its sampling rate. This enhancement can help with port link connection reliability or CRC problems that may occur with direct copper cable interfaces.
- **•** Autonegotiation cannot be disabled on 10GBase-T ports.

#### **Examples**

```
-> interfaces 3 autoneg disable
```
-> interfaces 3/1-4 autoneg disable -> interfaces 2/1-5 admin-state enable

#### **Release History**

Release 7.1.1; command introduced.

#### **Related Commands**

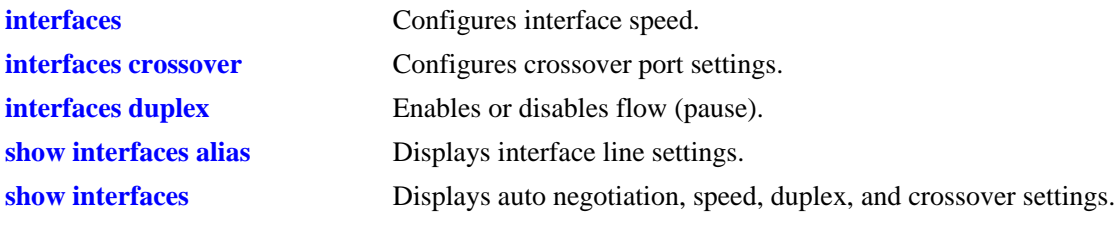

#### **MIB Objects**

esmConfTable esmPortCfgAutoNegotiation

#### <span id="page-50-0"></span>**interfaces speed**

Configures interface line speed.

**interfaces {slot [***chassis\_id/***]***slot |* **port [***chassis\_id/***]***slot/port* **[***-port2***] } speed { 10 | 100 | 1000 | 10000 | auto | max {10 | 100 | 1000}}**

#### **Syntax Definitions**

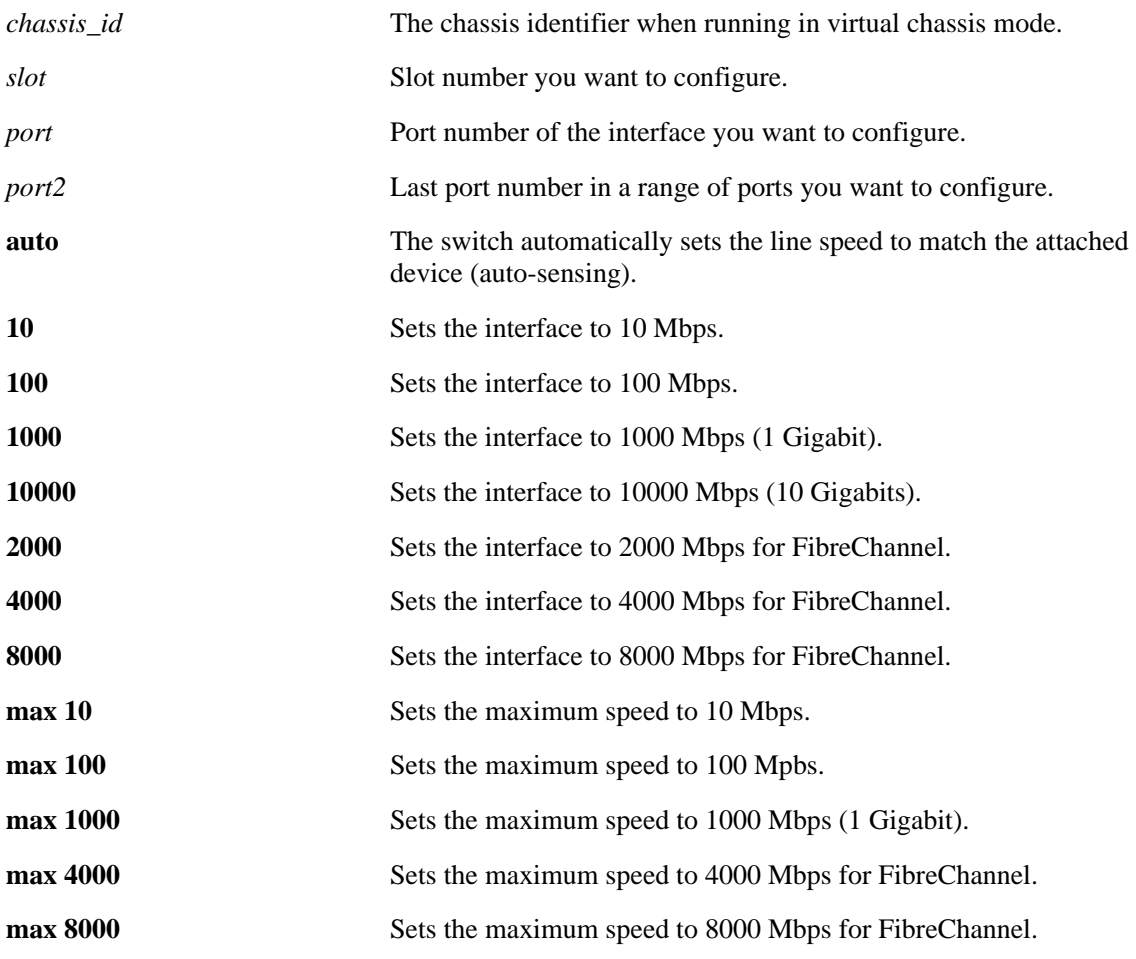

#### **Defaults**

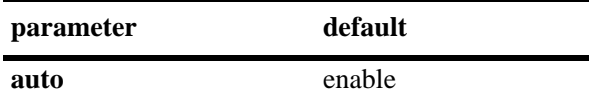

#### **Platforms Supported**

OmniSwitch 10K, 6900

#### **Usage Guidelines**

 $\rm N/A$ 

#### **Examples**

-> interfaces 3/1 speed auto -> interfaces 3 speed 100 -> interfaces 3/1-8 speed auto

#### **Release History**

Release 7.1.1; command introduced.

#### **Related Commands**

**[show interfaces](#page-75-0)** Displays auto negotiation, speed, duplex, and crossover settings.

#### **MIB Objects**

esmConfTable esmPortCfgSpeed

#### <span id="page-52-0"></span>**interfaces crossover**

Configures port crossover settings on a single port, a range of ports, or an entire Network Interface (NI). **interfaces {slot [***chassis\_id/***]***slot|* **port [***chassis\_id/***]***slot/port***[***-port2***]} crossover {auto | mdix | mdi}**

#### **Syntax Definitions**

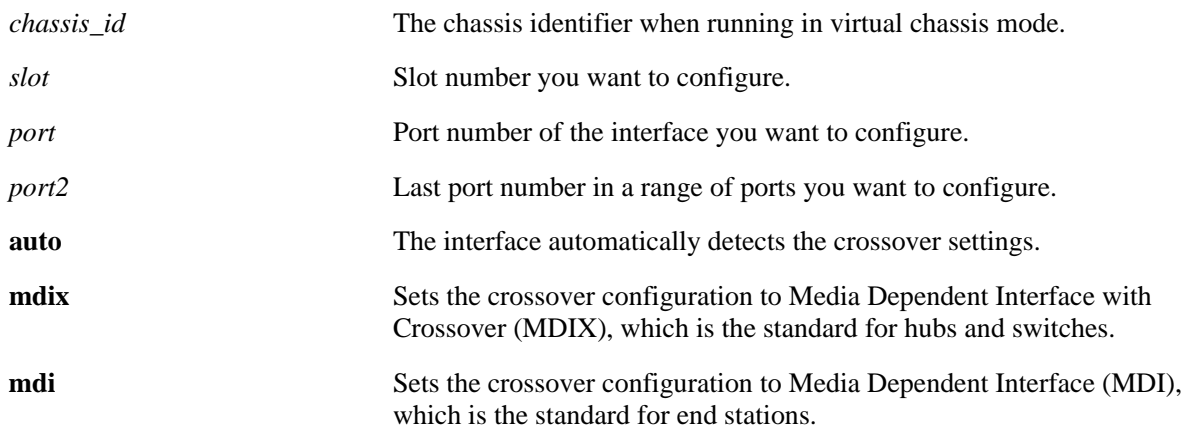

#### **Defaults**

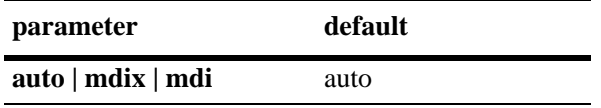

#### **Platforms Supported**

OmniSwitch 10K, 6900

#### **Usage Guidelines**

- If auto negotiation is disabled, then automatic crossover is also disabled. See the **[interfaces](#page-48-0)** command for more information.
- **•** You cannot configure crossover settings on fiber ports. These ports use the MDI standard.

#### **Examples**

- -> interfaces 3 crossover mdi
- -> interfaces 3/1 crossover mdix
- -> interfaces 3/1-4 crossover auto

#### **Release History**

Release 7.1.1; command introduced.

#### **Related Commands**

**[show interfaces](#page-75-0)** Displays auto negotiation, speed, duplex, and crossover settings.

#### **MIB Objects**

esmConfTable

esmPortCfgCrossover

#### <span id="page-54-0"></span>**interfaces duplex**

Configures duplex mode. In full duplex mode, the interface transmits and receives data simultaneously. In half duplex mode, the interface can transmit *or* receive data at a given time. Auto duplex setting causes the switch to advertise all available duplex modes (half/full/both) for the port during autonegotiation.

**interfaces {slot [***chassis\_id/***]***slot|* **port [***chassis\_id/***]***slot/port***[***-port2***]} duplex {full | half | auto}**

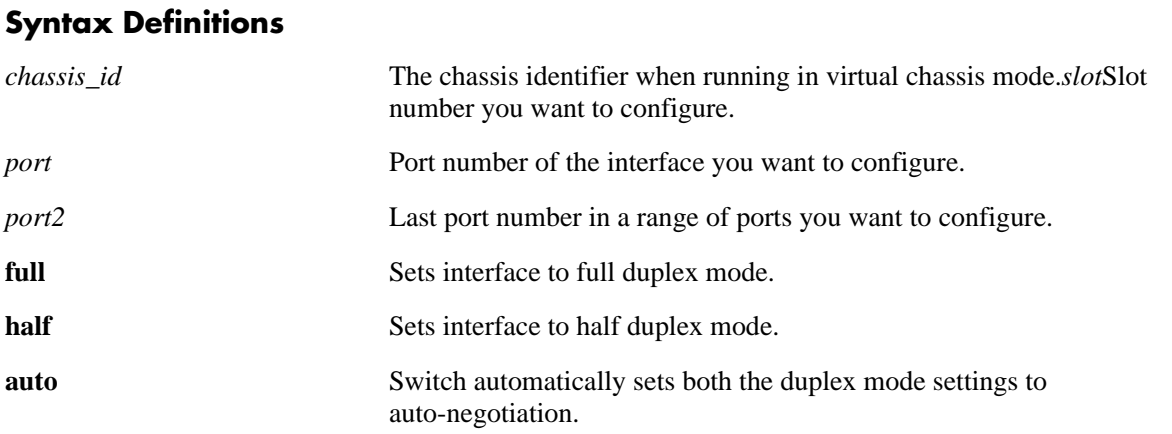

#### **Defaults**

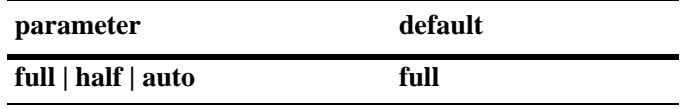

#### **Platforms Supported**

OmniSwitch 10K, 6900

#### **Usage Guidelines**

- You can only configure one slot at a time. Repeat the command to configure additional slots.
- Half duplex mode is not supported on Gigabit modules if a port is detected as Gigabit (1000 Mbps).
- **•** Gigabit and 10 Gigabit fiber ports only support full duplex.

#### **Examples**

```
-> interfaces 3/1 duplex auto
```
- -> interfaces 3 duplex half
- -> interfaces 3/1-4 auto

#### **Release History**

Release 7.1.1; command introduced.

#### **Related Commands**

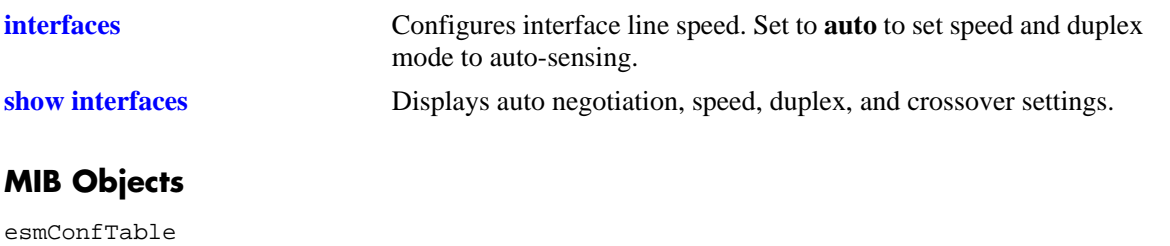

esmPortAutoDuplexMode

#### <span id="page-56-0"></span>**interfaces alias**

Configures a description (alias) for a single port.

**interfaces port [***chassis\_id/***]***slot***/***port* **alias** *description*

#### **Syntax Definitions**

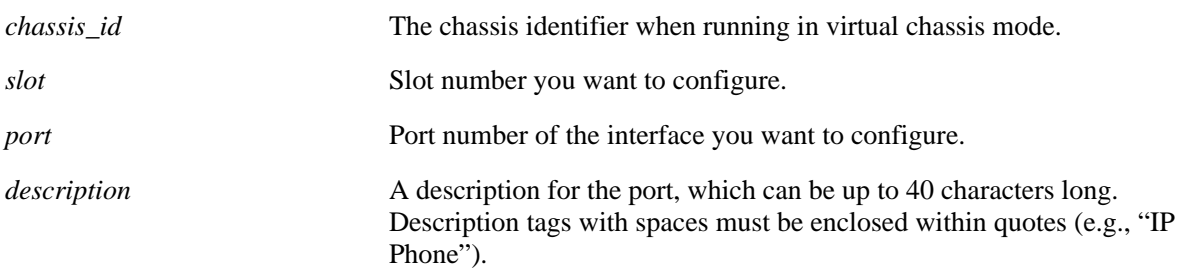

#### **Defaults**

N/A

#### **Platforms Supported**

OmniSwitch 10K, 6900

#### **Usage Guidelines**

- **•** You can only configure one port at time. You cannot configure an alias for multiple ports.
- **•** To remove an alias use a description consisting of two quotes without any spaces (e.g., "").

#### **Examples**

```
-> interfaces 3/1 alias "switch port"
-> interfaces 2/2 alias "IP Phone"
-> interfaces 3/1 alias ""
```
#### **Release History**

Release 7.1.1; command introduced.

#### **Related Commands**

**[show interfaces alias](#page-79-0)** Displays port status (up or down) and any aliases for a port.

#### **MIB Objects**

ifXTable ifAlias

#### <span id="page-57-0"></span>**clear interfaces l2-statistics**

Resets all statistics counters.

**clear interfaces {slot [***chassis\_id/***]***slot |* **port [***chassis\_id/***]***slot/port***[-***port2***} l2-statistics [cli]**

#### **Syntax Definitions**

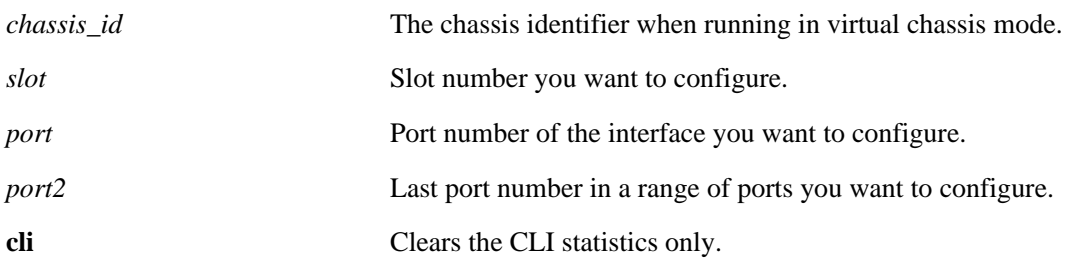

#### **Defaults**

N/A

#### **Platforms Supported**

OmniSwitch 10K, 6900

#### **Usage Guidelines**

N/A

#### **Examples**

```
-> clear interfaces 3/1 l2-statistics
-> clear interfaces 3/2 l2-statistics cli
```
#### **Release History**

Release 7.1.1; command introduced.

#### **Related Commands**

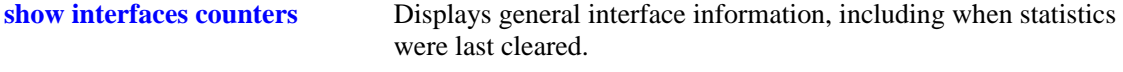

#### **MIB Objects**

alcetherStatsTable alcetherClearStats

#### <span id="page-58-0"></span>**interfaces max-frame-size**

Configures the maximum frame size for Gigabit Ethernet interfaces.

**interfaces {slot [***chassis\_id/***]***slot |* **port [***chassis\_id/***]***slot***/***port***[-***port2***} max-frame-size** *bytes*

#### **Syntax Definitions**

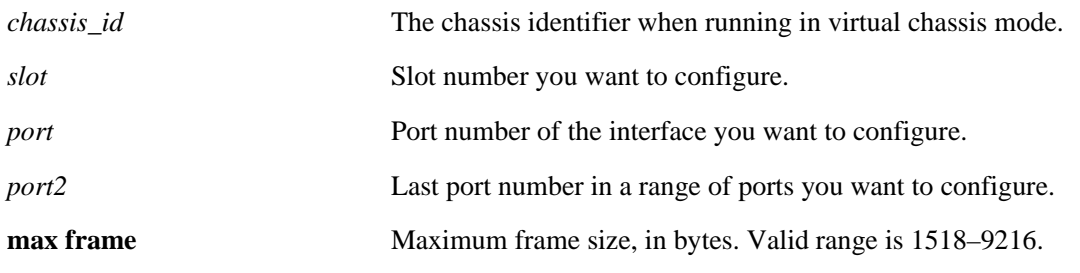

#### **Defaults**

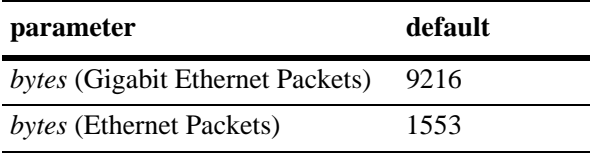

#### **Platforms Supported**

OmniSwitch 10K, 6900

#### **Usage Guidelines**

N/A

#### **Examples**

```
-> interfaces 3/1 max-frame-size 1518
-> interfaces 3 max-frame-size 1518
```
#### **Release History**

Release 7.1.1; command introduced.

#### **Related Commands**

**[show interfaces](#page-75-0)** Displays auto negotiation, speed, duplex, and crossover settings.

#### **MIB Objects**

esmConfTable

esmPortCfgMaxFrameSize

### <span id="page-59-0"></span>**interfaces flood-limit**

Configures the flood rate settings on a single port, a range of ports, or an entire Network Interface (NI).

**interfaces {slot [***chassis\_id/***]***slot|* **port [***chassis\_id/***]***slot/port***[***-port2***]} flood-limit {bcast|mcast|uucast|all} rate { pps** *pps\_num***| mbps** *mbps\_num* **| cap%** *cap\_num* **| enable | disable}** 

#### **Syntax Definitions**

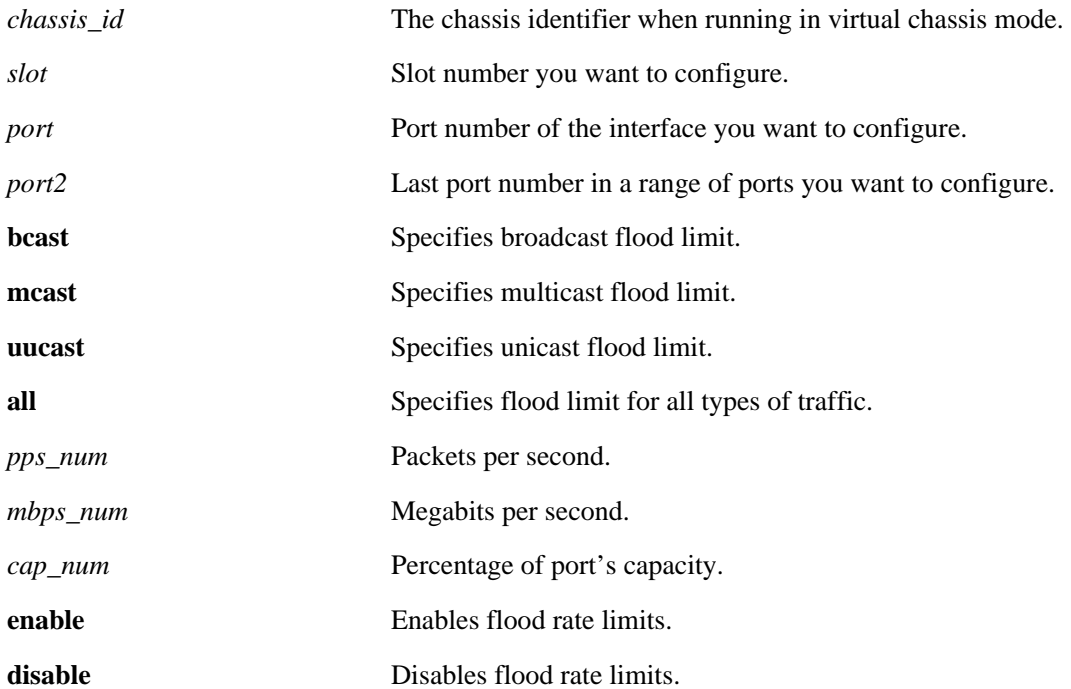

#### **Defaults**

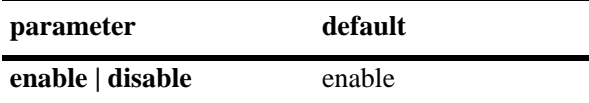

#### **Platforms Supported**

OmniSwitch 10K, 6900

#### **Usage Guidelines**

N/A

#### **Examples**

```
-> interfaces 3 flood-limit all rate cap% 50
-> interfaces 2/1 flood-limit bcast rate mbps 100
```
#### **Release History**

Release 7.1.1; command introduced.

#### **Related Commands**

**[show interfaces flood-rate](#page-91-0)** Displays interface flood rate settings.

#### **MIB Objects**

esmConfigTable esmPortCfgFlow dot3PauseTable dot3PauseAdminMode

#### <span id="page-61-0"></span>**interfaces ingress-bandwidth**

Configures the ingress bandwidth settings on a single port, a range of ports, or an entire Network Interface (NI).

**interfaces {slot [***chassis\_id/***]***slot|* **port [***chassis\_id/***]***slot/port***[***-port2***]} ingress-bandwidth {mbps| enable | disable}** 

#### **Syntax Definitions**

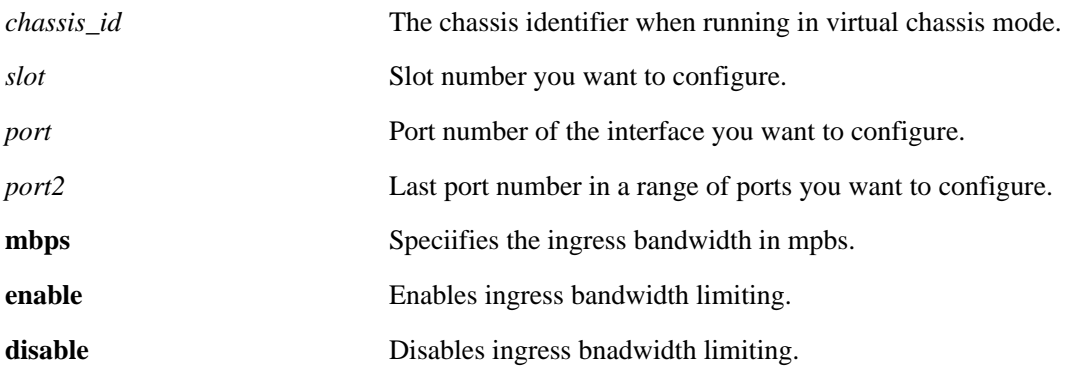

#### **Defaults**

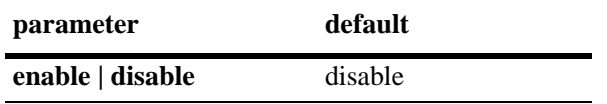

#### **Platforms Supported**

OmniSwitch 10K, 6900

#### **Usage Guidelines**

N/A

#### **Examples**

-> interfaces 3 ingress-bandwidth enable -> interfaces 3 ingress-bandwidth mbps 30

#### **Release History**

Release 7.1.1; command introduced.

#### **Related Commands**

**[show interfaces ingress-rate](#page-95-0)[limit](#page-95-0)** Displays the ingress-rate-limit set for each interface por.

#### **MIB Objects**

esmConfTable esmPortIngressRateLimitEnable

#### <span id="page-63-0"></span>**interfaces pause**

Configures whether or not the switch will transmit and/or honor flow control PAUSE frames on the specified interface. PAUSE frames are used to temporarily pause the flow of traffic between two connected devices to help prevent packet loss when traffic congestion occurs between switches.

**interfaces** *slot***[/***port***[-***port2***]] pause {tx | rx | tx-and-rx | disable}** 

#### **Syntax Definitions**

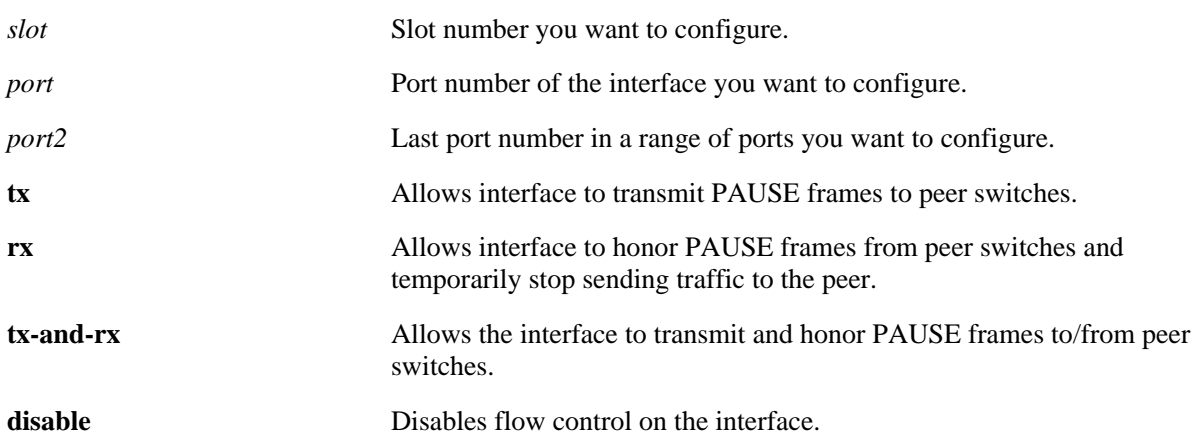

#### **Defaults**

By default, flow control is disabled on all switch interfaces.

#### **Platforms Supported**

OmniSwitch 10K, 6900

#### **Usage Guidelines**

- Flow control is only supported on interfaces configured to run in full-duplex mode; half-duplex mode is not supported. In addition, flow control is not supported across a virtual fabric link (VFL).
- **•** If both autonegotiation and flow control are enabled on the same local interface, autonegotiation calculates operational flow control settings for that interface. Note that the operational settings override the configured settings as long as autonegotiation and flow control are both enabled for the interface.
- **•** If autonegotiation is disabled, the configured flow control settings are applied to the local interface.

#### **Examples**

```
-> interfaces 4/2 pause rx
-> interfaces 1/11 pause tx
-> interfaces 2/1 pause tx-and-rx
```
-> interfaces 3/1-6 disable

#### **Release History**

Release 7.1.1; command introduced.

#### **Related Commands**

**[show interfaces status](#page-81-0)** Displays interface line settings.

#### **MIB Objects**

esmConfTable esmPortCfgPause

#### <span id="page-65-0"></span>**interfaces link-trap**

Enables trap link messages. If enabled, a trap is generated whenever the port changes state.

**interfaces [slot [***chassis\_id/***]***slot |* **port [***chassis\_id/***]***slot/port* **[***-port2***]] link-trap {enable|disable}**

#### **Syntax Definitions**

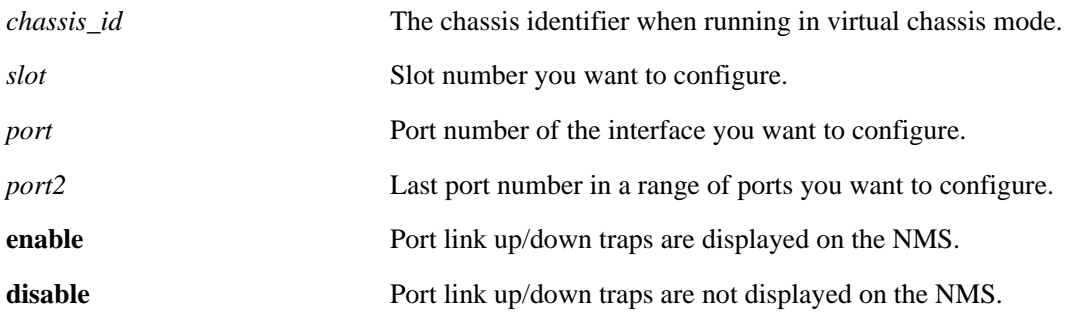

#### **Defaults**

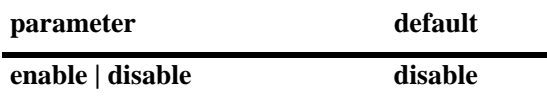

#### **Platforms Supported**

OmniSwitch 10K, 6900

#### **Usage Guidelines**

N/A

#### **Examples**

```
-> interfaces 3/1 link-trap enable
-> interfaces 3 link-trap enable
-> interfaces 3/1-6 link-trap enable
```
#### **Release History**

Release 7.1.1; command introduced.

#### **Related Commands**

**[show interfaces status](#page-81-0)** Displays interface line settings.

#### **MIB Objects**

```
esmConfigTable
  esmPortSlot
  esmPortIF
```
#### <span id="page-66-0"></span>**interfaces ddm**

Configures the DDM administrative status.

**interfaces ddm {enable | disable}**

#### **Syntax Definitions**

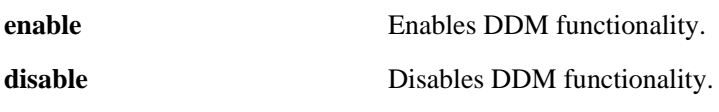

#### **Defaults**

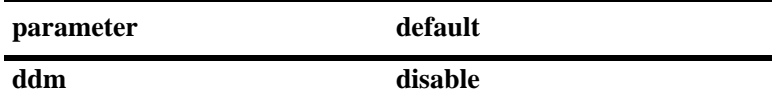

#### **Platforms Supported**

OmniSwitch 10K, 6900

#### **Usage Guidelines**

- **•** DDM capability will vary based on the transceiver manufacturer.
- **•** DDM status must be enabled in order to enable traps; traps are enabled separately.

#### **Examples**

```
-> interfaces ddm enable
-> interfaces ddm disable
```
#### **Release History**

Release 7.1.1; command introduced.

#### **Related Commands**

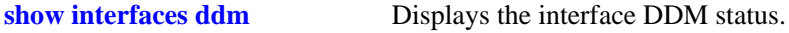

#### **MIB Objects**

```
ddmConfiguration
  ddmConfig
```
#### <span id="page-67-0"></span>**interfaces ddm-trap**

Configures the DDM administrative status or trap capability.

**interfaces ddm-trap {enable | disable}**

#### **Syntax Definitions**

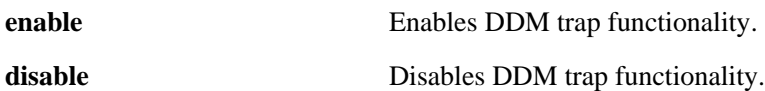

#### **Defaults**

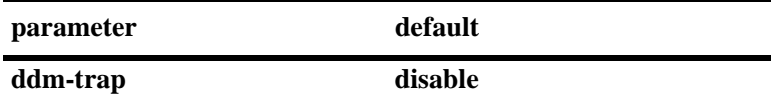

#### **Platforms Supported**

OmniSwitch 10K, 6900

#### **Usage Guidelines**

DDM status must be enabled in order to enable traps; traps are enabled separately.

#### **Examples**

-> interfaces ddm-trap enable -> interfaces ddm-trap disable

### **Release History**

Release 7.1.1; command introduced.

#### **Related Commands**

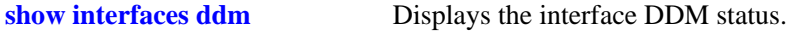

#### **MIB Objects**

ddmConfiguration ddmTrapConfig ddmNotificationType

#### <span id="page-68-0"></span>**interfaces wait-to-restore**

Configures the wait to restore timer on a specific slot, port, or a range of specified ports. The timer is enabled when a link up event is detected. Other applications are notified of the link up event only after the wait to restore timer has elapsed.

**interfaces {slot [***chassis\_id/***]***slot|* **port [***chassis\_id/***]***slot/port***[***-port2***]} wait-to-restore** *num*

#### **Syntax Definitions**

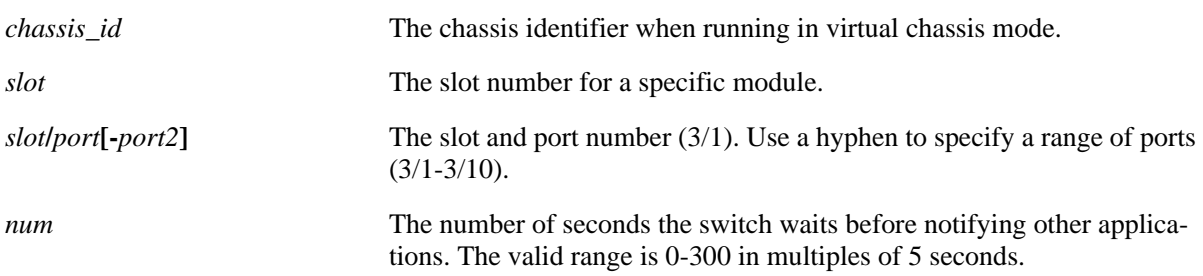

#### **Defaults**

By default, the timer is set to zero (disabled).

#### **Platforms Supported**

OmniSwitch 10K, 6900

#### **Usage Guidelines**

- **•** Set the wait-to-restore timer to zero to disable the timer.
- **•** Enter a slot number to configure the timer value for all interfaces on a specific slot.
- Enter a slot and port number or a range of port numbers to configure the timer value for a specific interface or a range of interfaces.

#### **Example**

```
-> interfaces 1 wait-to-restore 30
-> interfaces 1/1 wait-to-restore 10
-> interfaces 1/1-7 wait-to-restore 250
```
#### **Release History**

Release 7.3.2; command introduced.

#### **Related Commands**

**[show interfaces](#page-75-0)** Displays the administrative, operational, violation, and recovery status and configuration for the specified port.

#### **MIB Objects**

alaLinkMonConfigTable alaLinkMonWaitToRestoreTimer

#### <span id="page-70-0"></span>**interfaces wait-to-shutdown**

Configures the wait to shutdown timer on a specific slot, port, or a range of specified ports. The timer is enabled when a link down event is detected. Other applications are notified of the link down event only after the wait to shutdown timer has elapsed.

**interfaces {slot [***chassis\_id/***]***slot|* **port [***chassis\_id/***]***slot/port***[***-port2***]} wait-to-shutdown** *num*

#### **Syntax Definitions**

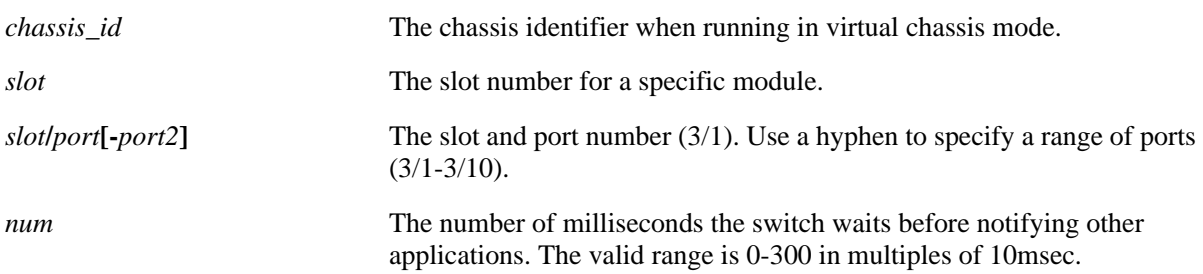

#### **Defaults**

By default, the timer is set to zero (disabled).

#### **Platforms Supported**

OmniSwitch 10K, 6900

#### **Usage Guidelines**

- **•** This command can be used to reduce port flapping. If the port comes back up before the timer expires then the timer will be canceled and other applications will not be notified of the link down event.
- **•** Set the wait-to-shutdown timer to zero to disable the timer.
- The WTS timer is not started when the switch is first booted. But administratively disabling the port will start the timer if enabled.
- The link-status of the remote port will be down when the WTS timer is running. This is due to the port being physically down and only the link-down event not being communicated to other applications.

#### **Example**

```
-> interfaces 1 wait-to-shutdown 30
-> interfaces 1/1 wait-to-shutdown 10
```
#### -> interfaces 1/1-7 wait-to-shutdown 250

#### **Release History**

Release 7.3.2; command introduced.

#### **Related Commands**

**[show interfaces](#page-75-0)** Displays the administrative, operational, violation, and recovery status and configuration for the specified port.

#### **MIB Objects**

alaLinkMonConfigTable alaLinkMonWaittoShutdownTimer
# **interfaces eee**

Enables or disabled Energy Efficient Ethernet.

**interfaces {slot [***chassis\_id/***]***slot|* **port [***chassis\_id/***]***slot/port***[***-port2***]} eee {enable | disable}**

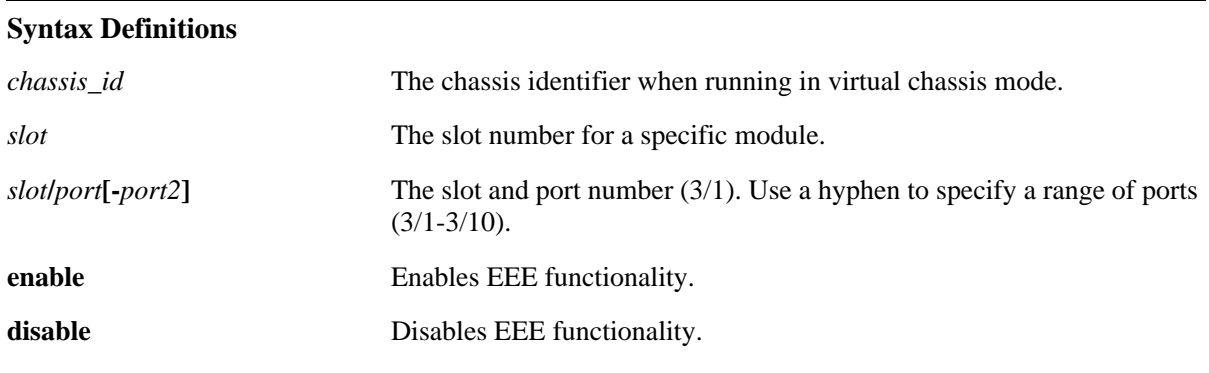

#### **Defaults**

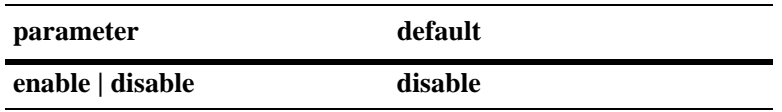

### **Platforms Supported**

OmniSwitch 10K, 6900

#### **Usage Guidelines**

- **•** EEE is only supported on 10GBase-T ports.
- **•** Enabling EEE will start advertising EEE capability to peer ports. Disabling EEE will stop advertising EEE capability to peer ports.

#### **Examples**

```
-> interfaces 1/1 eee enable
-> interfaces 2 eee disable
```
#### **Release History**

Release 7.3.2; command was introduced.

## **Related Commands**

**[show interfaces](#page-75-0)** Displays the administrative, operational, violation, and recovery status and configuration for the specified port.

#### **MIB Objects**

N/A

# **clear violation**

Clears all the MAC address violation logs for a particular port and session. After the violations are cleared, the specific port resumes normal operation. This includes applying an existing application configuration.

**clear violation {port [***chassis\_id/***]***slot/port***[***-port2***] | linkagg** *agg\_id***[***-agg\_id2***]}**

#### **Syntax Definitions**

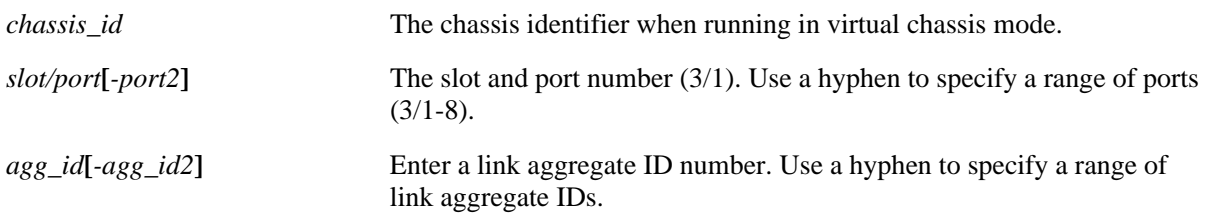

### **Defaults**

N/A

## **Platforms Supported**

OmniSwitch 10K, 6900

## **Usage Guidelines**

- When a violation is set on a physical port that is part of a link aggregate, the violation is set for the whole link aggregate. All ports on that link aggregate are brought down. When this command is applied to a link aggregate ID, all member ports of the link aggregate are activated.
- When this command is applied, all MAC addresses known to the port are cleared from the MAC address table for the switch.

## **Examples**

-> clear violation port 1/10 -> clear violation port 2/1-5 -> clear violation linkagg 5 -> clear violation linkagg 10-20

## **Release History**

Release 7.1.1; command introduced.

**[show violation](#page-102-0)** Displays the address violations that occur on ports with LPS restrictions.

# **MIB Objects**

portViolationTable portViolationClearPort

# <span id="page-75-0"></span>**show interfaces**

Displays general interface information (for example, hardware, MAC address, input errors, and output errors).

**show interfaces [slot [***chassis\_id/***]***slot |* **port [***chassis\_id/***]**slot**/***port***[-***port2***]]**

#### **Syntax Definitions**

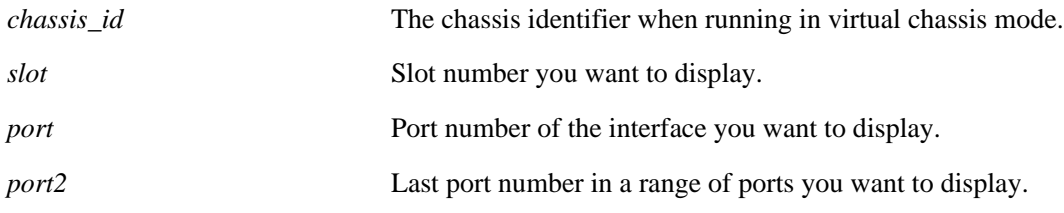

#### **Defaults**

N/A

## **Platforms Supported**

OmniSwitch 10K, 6900

### **Usage Guidelines**

- The Link-Quality parameter and Enhanced Port Performance capabilities are only supported on the OS6900.
- **•** EEE will be appended to the Autonegotiation output when EEE is enabled.

## **Examples**

```
-> show interfaces 1/2
Slot/Port 1/2 :
  Operational Status : up,
  Last Time Link Changed : FRI DEC 27 15:10:40 ,
  Number of Status Change: 1,
 Type : Ethernet,
 SFP/XFP : GBIC SX,
 EPP : Disabled,, Link-Quality:Good
 MAC address : 00:d0:95:b2:39:85,
 BandWidth (Megabits) : 1000, Duplex : Full,
 Autonegotiation : 1 [ 1000-F 100-F 100-H 10-F 10-H ],
Long Accept : Enable, Runt Accept : Disable,
 Long Frame Size(Bytes) : 9216, Runt Size(Bytes) : 64,
 \begin{array}{ccc} \mathbf{R}\mathbf{x} & \cdot & \cdot \end{array}Bytes Received : 7967624, Unicast Frames : 0,
  Broadcast Frames: 124186, M-cast Frames : 290,
 UnderSize Frames: 0, OverSize Frames: 0,Lost Frames : \qquad \qquad 0, Error Frames : \qquad \qquad 0, CRC Error Frames: 0, Alignments Err : 0,
{\rm Tx} \hspace{2.5cm} : Bytes Xmitted : 255804426, Unicast Frames : 24992,
```
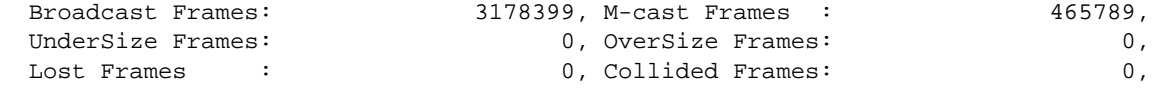

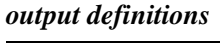

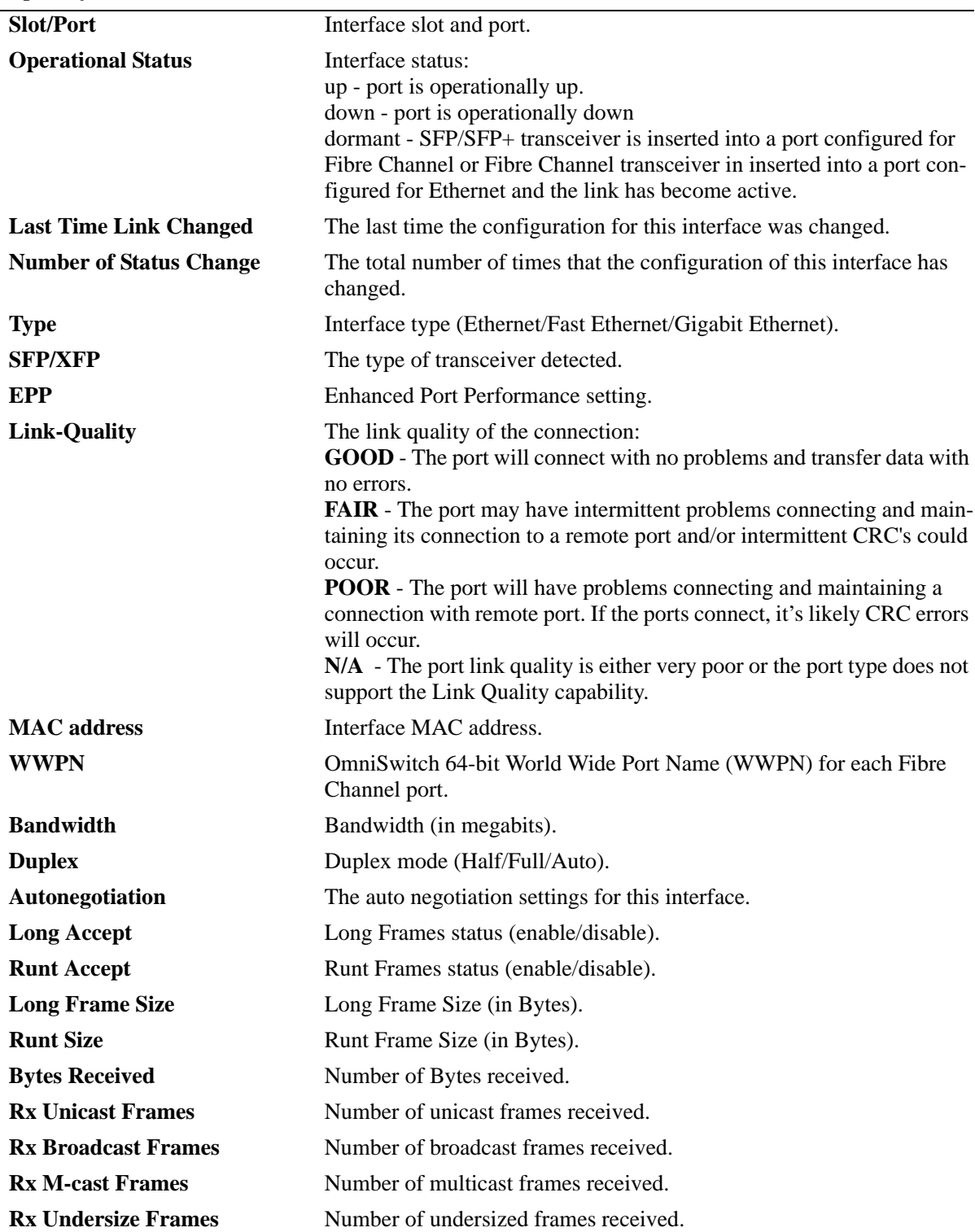

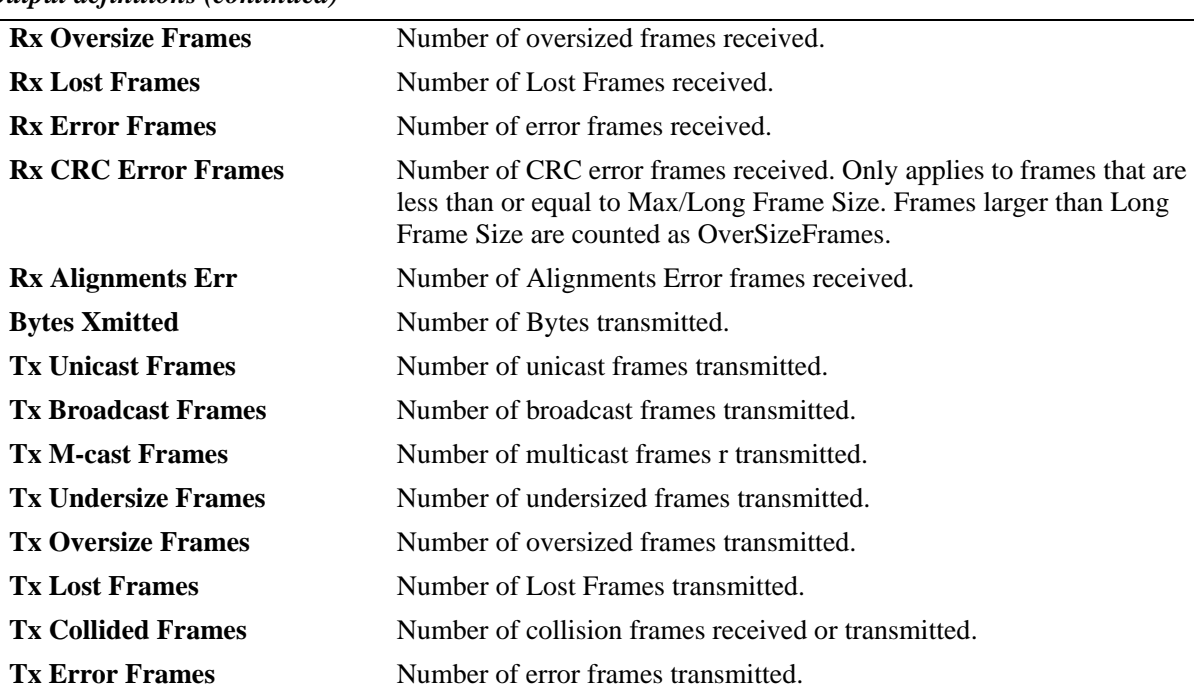

#### *output definitions (continued)*

# **Release History**

Release 7.1.1; command introduced.

# **Related Commands**

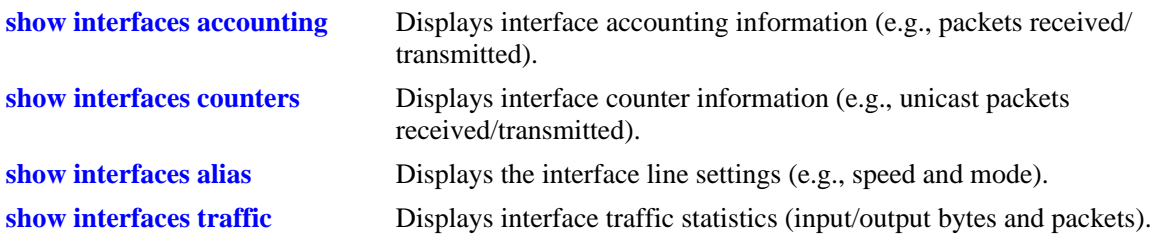

## **MIB Objects**

ifTable ifOperStatus ifType ifPhysAddress ifSpeed ifInDiscards IfOutDiscards esmConfTable esmPortSlot esmPortIF esmPortCfgLongEnable esmPortCfgRuntEnable esmPortCfgMaxFrameSize esmPortCfgRuntSize ifXTable ifHCInOctets ifHCInUcastPkts ifHCInBroadcastPkts ifHCInMulticastPkts IfHCOutOctets IfHCOutUcastPkts IfHCOutBroadcastPkts IfHCOutMulticastPkts alcetherStatsTable alcetherStatsRxUndersizePkts alcetherStatsCRCAlignErrors alcetherStatsTxUndersizePkts alcetherStatsTxOversizePkts alcetherStatsTxCollisions dot3StatsTable dot3StatsFrameTooLong dot3StatsFCSErrors

dot3StatsLateCollisions

# <span id="page-79-0"></span>**show interfaces alias**

Displays interface line settings (e.g., speed and mode).

**show interfaces [slot [***chassis\_id/***]***slot |* **port [***chassis\_id/***]***slot***/***port***[-***port2***]] alias** 

#### **Syntax Definitions**

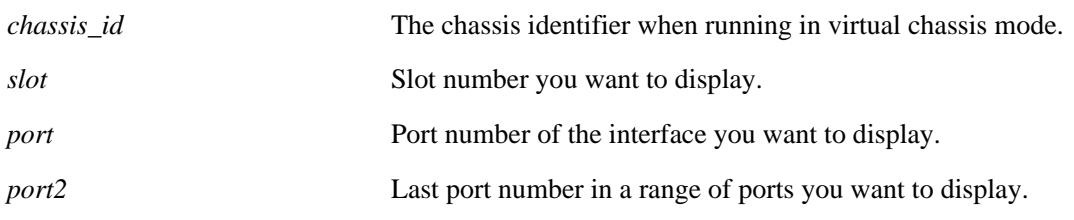

#### **Defaults**

N/A

#### **Platforms Supported**

OmniSwitch 10K, 6900

### **Usage Guidelines**

If no slot/port numbers are entered, line settings for all slots/ports on the switch are displayed.

## **Examples**

```
-> show interfaces 1/2 alias
Legends:WTS - Wait to shutdown
# - WTS Timer is Running & port is in wait-to-shutdown state
Slot/ Admin Link WTR WTS Alias
Port Status Status (sec) (msec)
-----+----------+---------+-----+----+----------------------------------
 1/1 disable down 5 #10 ""
```
#### *output definitions*

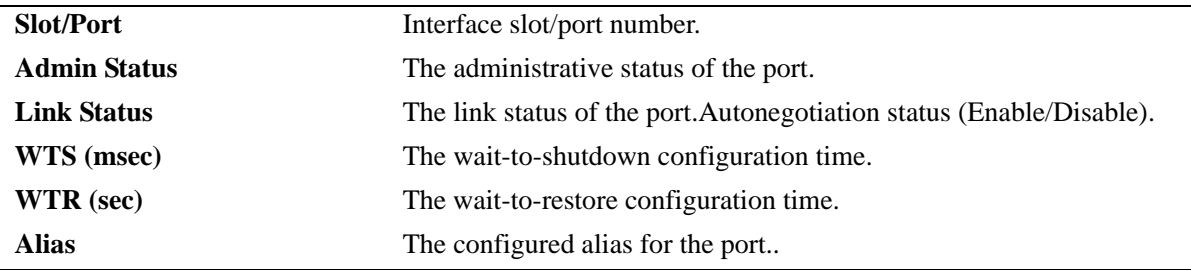

## **Release History**

Release 7.1.1; command introduced.

# **Related Commands**

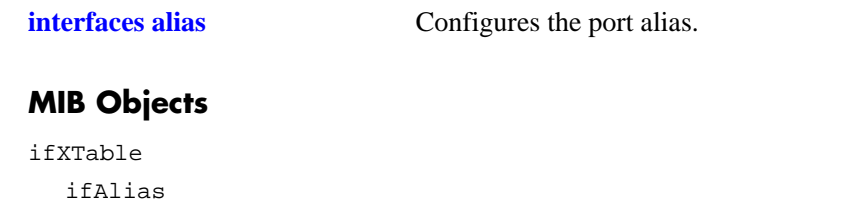

# **show interfaces status**

Displays interface line settings (for example, speed and mode).

**show interfaces [slot [***chassis\_id/***]***slot |* **port [***chassis\_id/***]***slot***/***port***[-***port2***]] status** 

#### **Syntax Definitions**

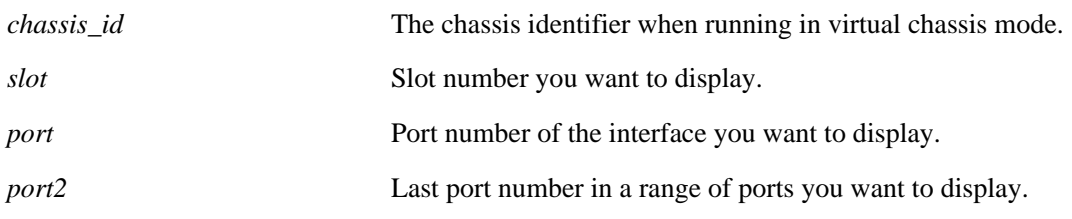

#### **Defaults**

N/A

#### **Platforms Supported**

OmniSwitch 10K, 6900

#### **Usage Guidelines**

If no slot/port numbers are entered, line settings for all slots/ports on the switch are displayed.

## **Examples**

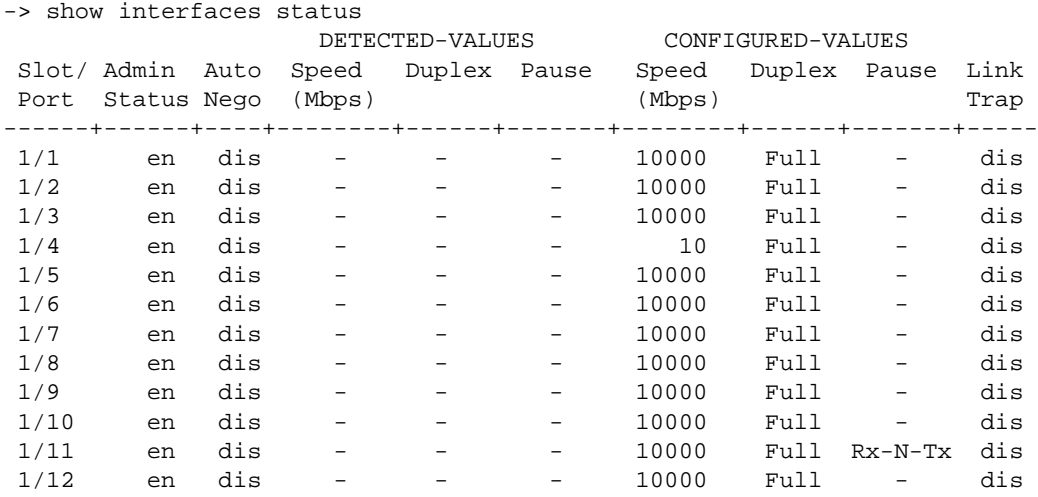

-> show interfaces 1/2 status

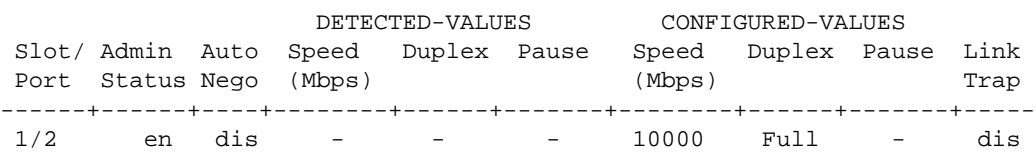

-> show interfaces 1/11 status

 DETECTED-VALUES CONFIGURED-VALUES Slot/ Admin Auto Speed Duplex Pause Speed Duplex Pause Link Port Status Nego (Mbps) (Mbps) (Mbps) Trap ------+------+----+--------+------+-------+--------+------+-------+----- 1/11 en dis - - - 10000 Full Rx-N-Tx dis

*output definitions*

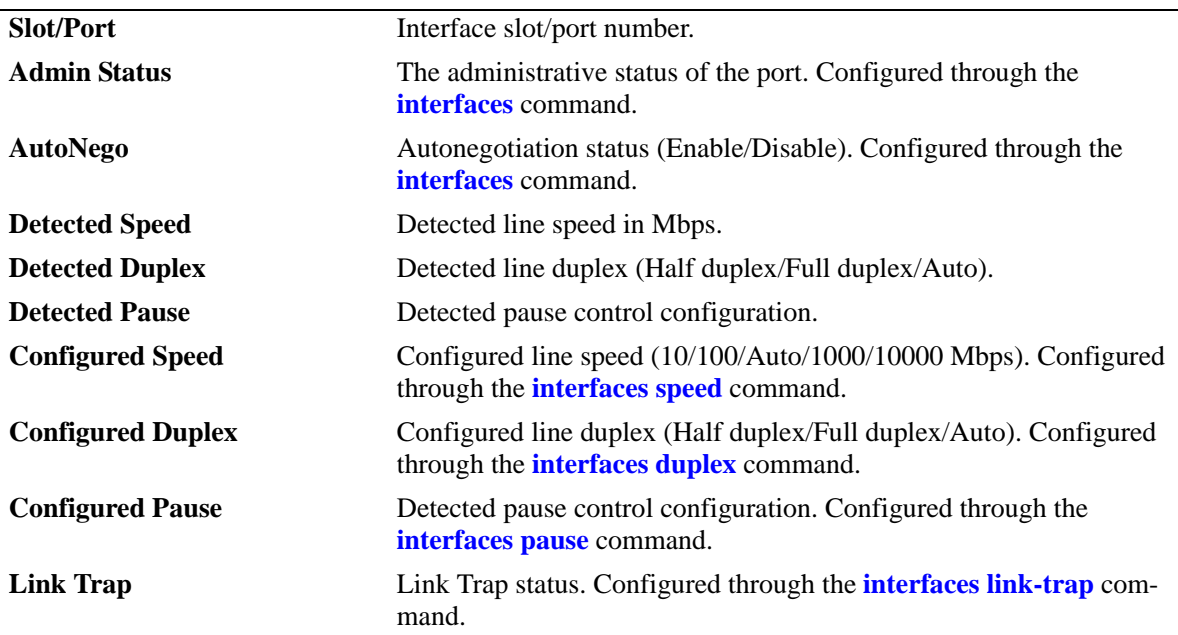

#### **Release History**

Release 7.1.1; command introduced.

### **Related Commands**

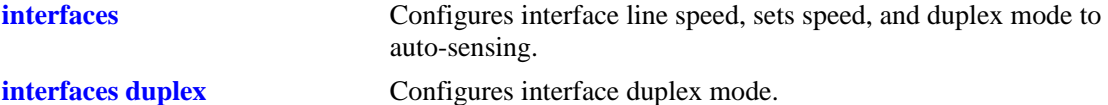

## **MIB Objects**

```
esmConfTable
  esmPortSlot
  esmPortIF
  esmPortAutoSpeed
  esmPortAutoDuplexMode
  esmPortCfgAutoNegotiation
  esmPortCfgSpeed
  esmPortCfgDuplexMode
  esmPortCfgPause
  esmPortLinkUpDownTrapEnable
```
# **show interfaces capability**

Displays default auto negotiation, speed, duplex, flow, and cross-over settings for a single port, a range of ports, or all ports on a Network Interface (NI) module.

**show interfaces [***slot | slot/***/***port***[-***port2***]] capability**

#### **Syntax Definitions**

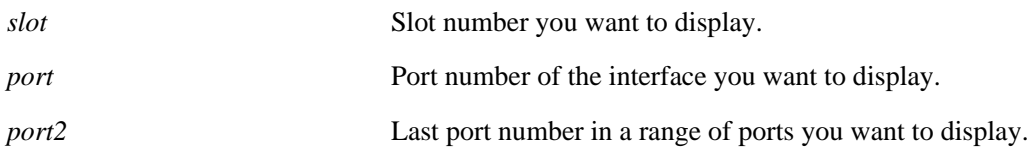

#### **Defaults**

N/A

### **Platforms Supported**

OmniSwitch 10K, 6900

### **Usage Guidelines**

Displays defaults settings in two rows of data for each port. The first row of data, identified by the label **CAP**, displays the valid user-defined configuration settings available for the port. The second row, identified by the label **DEF**, displays the default settings for the port.

## **Examples**

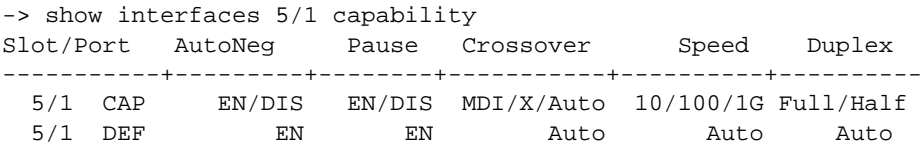

#### *output definitions*

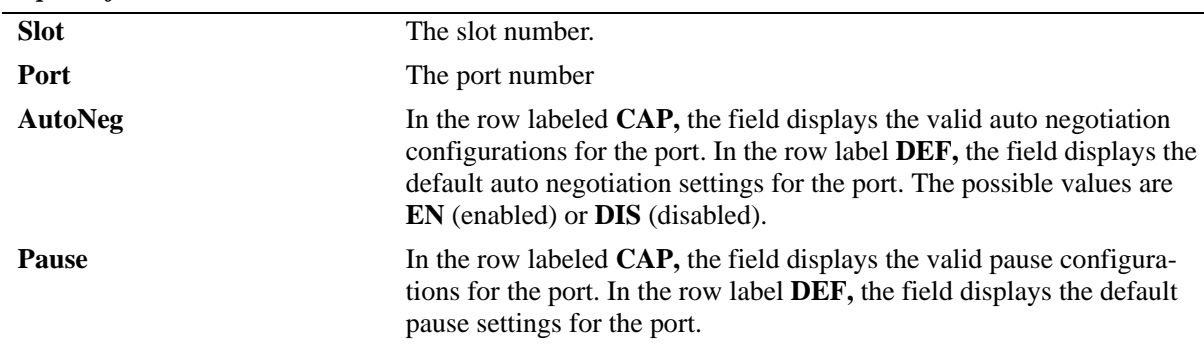

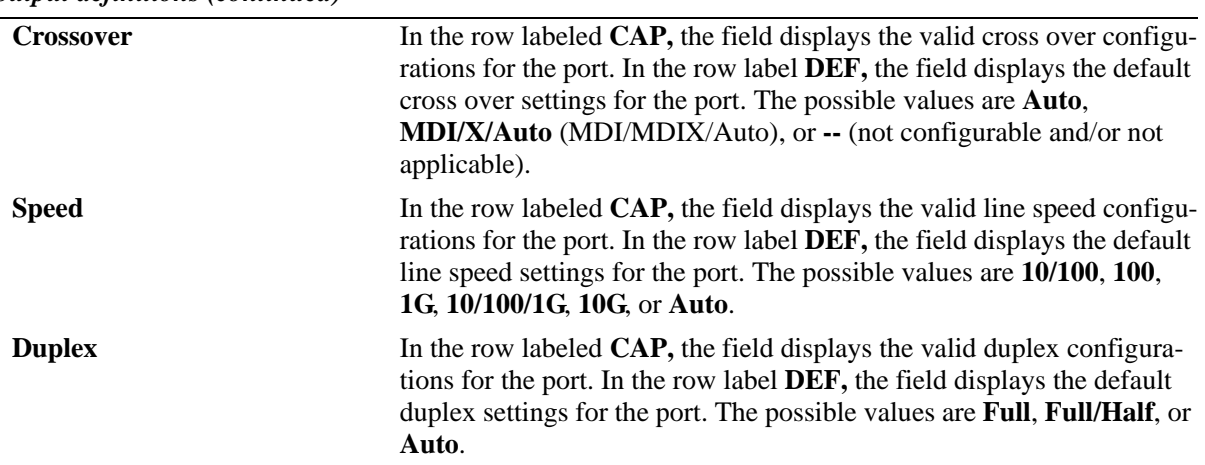

*output definitions (continued)*

## **Release History**

Release 7.1.1; command introduced.

## **Related Commands**

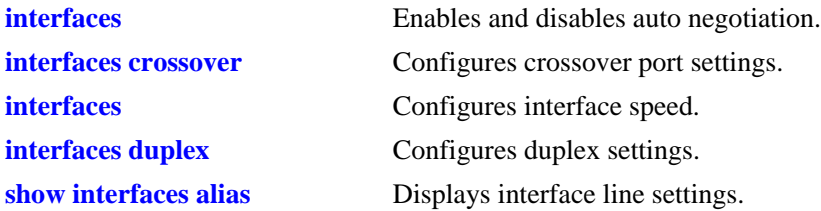

# **MIB Objects**

esmConfTable esmPortCfgAutoNegotiation esmPortCfgFlow esmPortCfgCrossover esmPortCfgSpeed esmPortAutoDuplexMode

# <span id="page-85-0"></span>**show interfaces accounting**

Displays interface accounting information (e.g., packets received/transmitted and deferred frames received).

**show interfaces [slot [***chassis\_id/***]***slot* **| port [***chassis\_id/***]***slot***/***port***[-***port2***]] accounting** 

#### **Syntax Definitions**

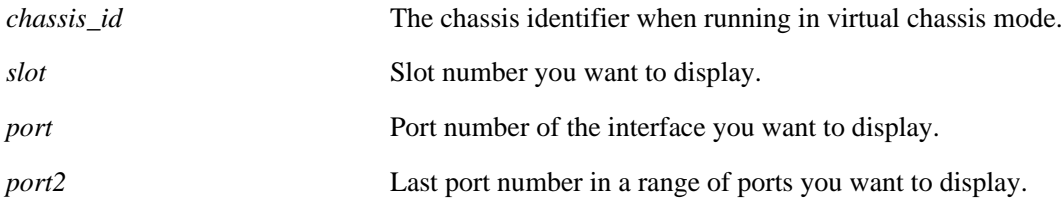

#### **Defaults**

N/A

## **Platforms Supported**

OmniSwitch 10K, 6900

#### **Usage Guidelines**

If no slot/port numbers are entered, accounting information for all slots/ports on the switch is displayed.

#### **Examples**

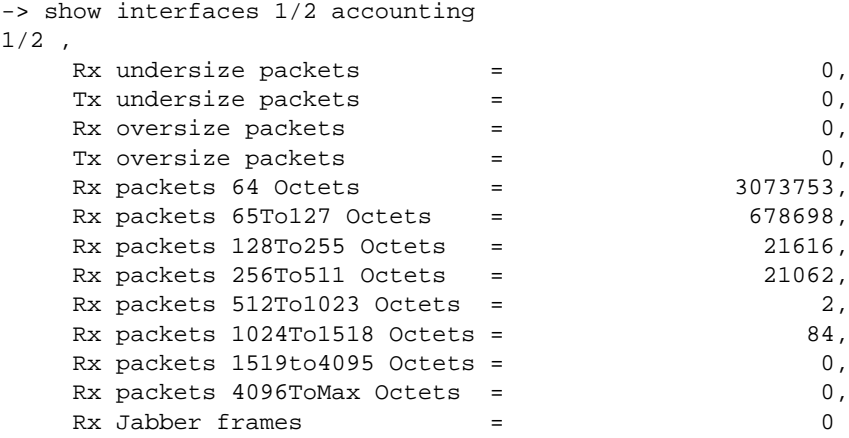

*output definitions*

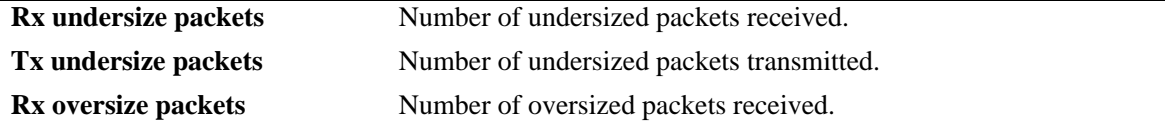

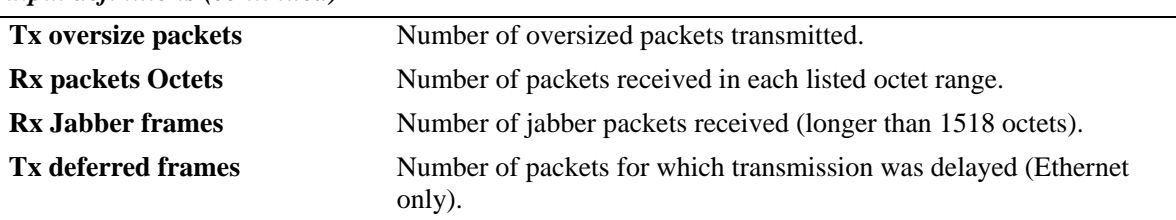

#### *output definitions (continued)*

# **Release History**

Release 7.1.1; command introduced.

#### **Related Commands**

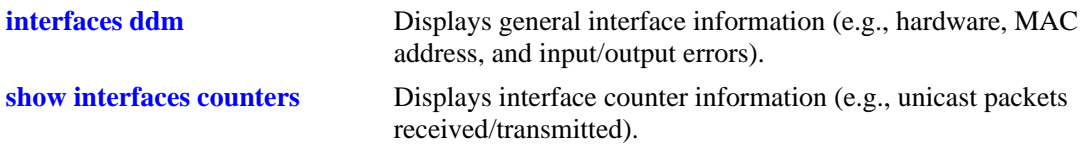

# **MIB Objects**

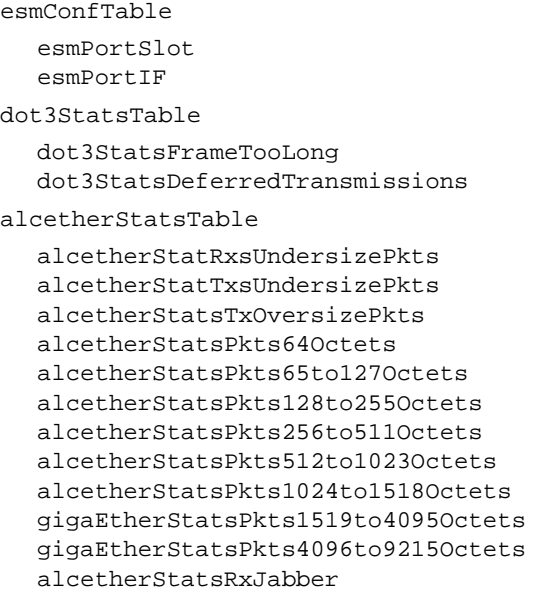

# <span id="page-87-0"></span>**show interfaces counters**

Displays interface counters information (e.g., unicast, broadcast, and multi-cast packets received/transmitted).

**show interfaces [slot [***chassis\_id/***]***slot |* **port [***chassis\_id/***]***slot***/***port***[-***port2***]] counters** 

#### **Syntax Definitions**

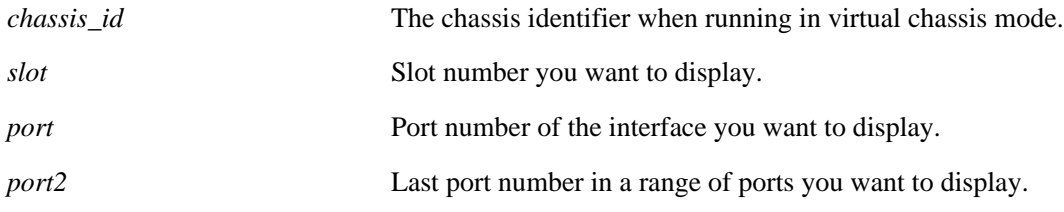

#### **Defaults**

N/A

### **Platforms Supported**

OmniSwitch 10K, 6900

#### **Usage Guidelines**

If no slot/port numbers are entered, counter information for all slots/ports on the switch is displayed.

## **Examples**

```
-> show interfaces 3/1 counters
InOctets = 54367578586897979, OutOctets = 5.78E19,<br>InUcastPkts = 55654265276, OutUcastPkts = 5.78E20,
                                 OutUcastPkts = 5.78E20,InMcastPkts = 58767867868768777, OutMcastPkts = 5465758756856,
InBcastPkts = 576567567567567576, OutBcastPkts = 786876,
InPauseFrames = 567798768768767, OutPauseFrames= 786876,
```
#### *output definitions*

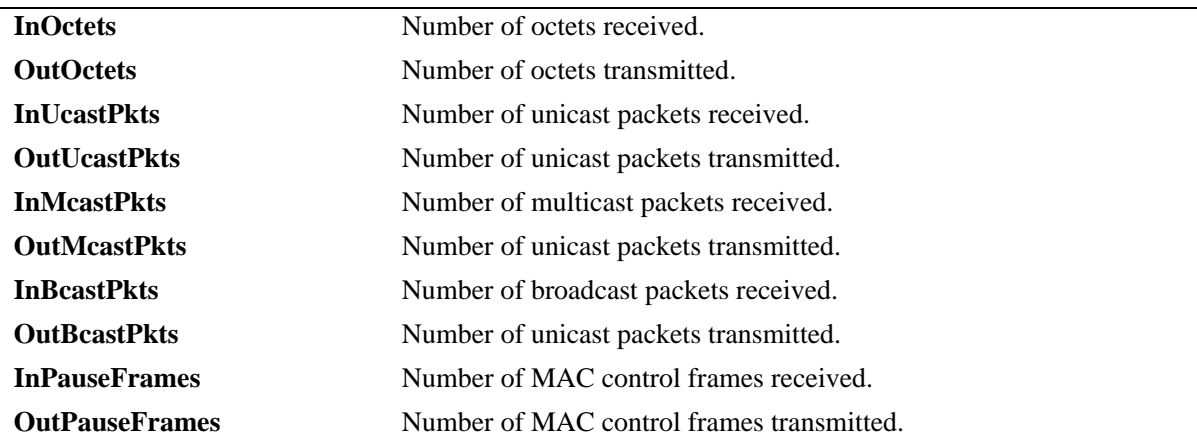

## **Release History**

Release 7.1.1; command introduced.

### **Related Commands**

**[show interfaces counters errors](#page-89-0)** Displays interface error frame information (e.g., CRC errors, transit errors, and receive errors).

# **MIB Objects**

esmConfTable esmPortSlot esmPortIF

ifXTable

```
IfHCInOctets
IfHCOutOctets
IfHCInUcastPkts
IfHCOutUcastPkts
IfHCInMulticastPkts
IfHCOutMulticastPkts
IfHCInBroadcastPkts
IfHCOutBroadcastPkts
```
dot3PauseTable

dot3InPauseFrame dot3OutPauseFrame

# <span id="page-89-0"></span>**show interfaces counters errors**

Displays interface error frame information (e.g., CRC errors, transit errors, and receive errors).

**show interfaces [slot [***chassis\_id/***]***slot* **| port [***chassis\_id/***]***slot***/***port***[-***port2***]] counters errors** 

#### **Syntax Definitions**

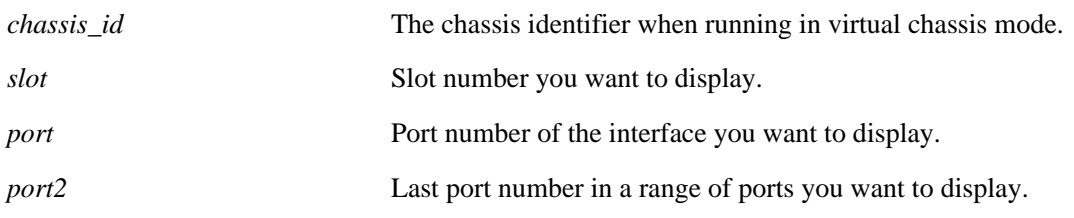

#### **Defaults**

N/A

#### **Platforms Supported**

OmniSwitch 10K, 6900

### **Usage Guidelines**

If no slot/port numbers are entered, counter error information for all slots/ports on the switch is displayed.

## **Examples**

```
-> show interfaces 2/1 counters errors
02/01,
  Alignments Errors = 6.45E13, FCS Errors = 7.65E12
 IfInErrors = 6435346, IfOutErrors= 5543,
 Undersize pkts = 867568, Oversize pkts = 5.98E8
```
#### *output definitions*

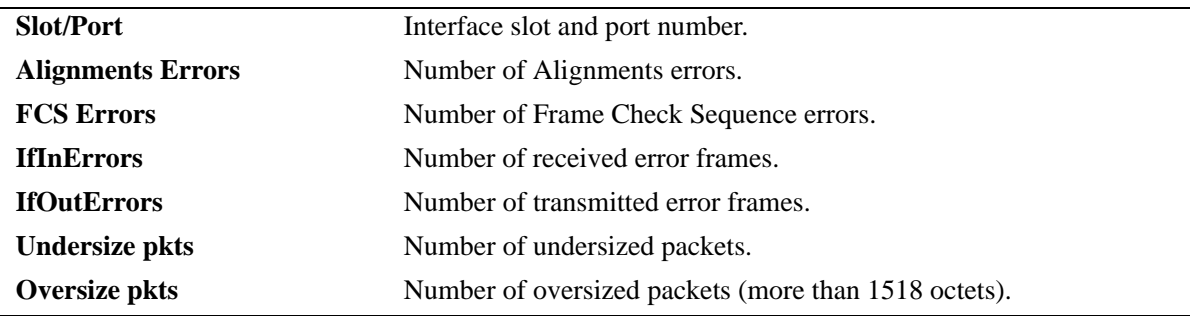

#### **Release History**

Release 7.1.1; command introduced.

**[show interfaces counters](#page-87-0)** Displays interface counters information (e.g., unicast, broadcast, and multi-cast packets received/transmitted).

# **MIB Objects**

esmConfTable esmPortSlot esmPortIF ifTable ifInErrors ifOutErrors alcetherStatsTable alcetherStatsRxUndersizePkts dot3StatsTable dot3StatsAlignmentErrors dot3StatsFCSErrors dot3StatsFrameTooLong

# **show interfaces flood-rate**

Displays interface peak flood rate settings.

**show interfaces [slot [***chassis\_id/***]***slot |* **port [***chassis\_id/***]***slot***/***port***[-***port2***]] flood-rate** 

#### **Syntax Definitions**

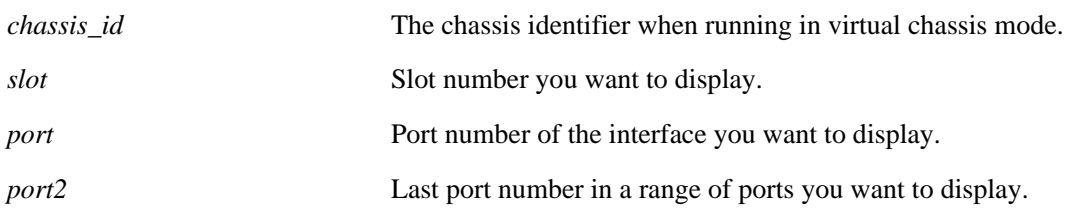

### **Defaults**

N/A

### **Platforms Supported**

OmniSwitch 10K, 6900

### **Usage Guidelines**

N/A

## **Examples**

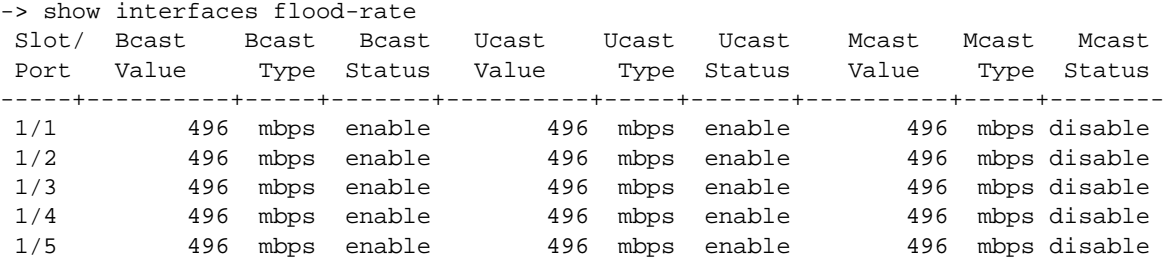

#### *output definitions*

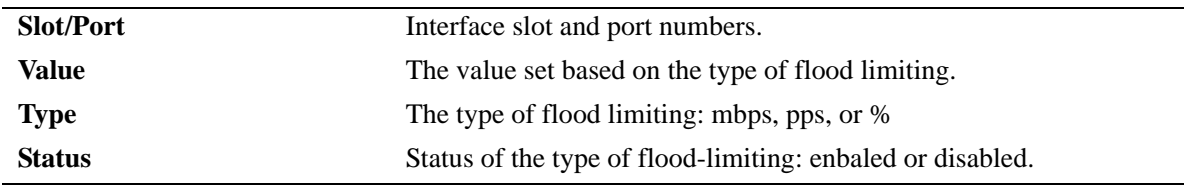

### **Release History**

Release 7.1.1; command introduced.

**[interfaces flood-limit](#page-59-0)** Configures the peak flood rate for an interface.

# **MIB Objects**

esmConfTable esmPortSlot esmPortIF esmPortMaxFloodRate esmPortFloodMcastEnable

# <span id="page-93-0"></span>**show interfaces traffic**

Displays interface traffic statistics.

**show interfaces [slot [***chassis\_id/***]***slot |* **port [***chassis\_id/***]***slot***/***port***[-***port2***]] traffic**

#### **Syntax Definitions**

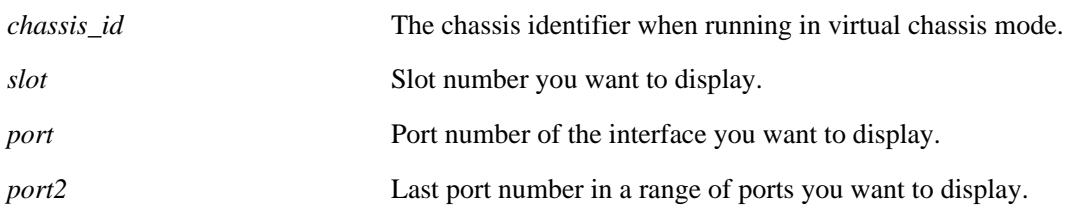

#### **Defaults**

N/A

#### **Platforms Supported**

OmniSwitch 10K, 6900

### **Usage Guidelines**

If no slot/port numbers are entered, traffic settings for all slots/ports on the switch are displayed.

#### **Examples**

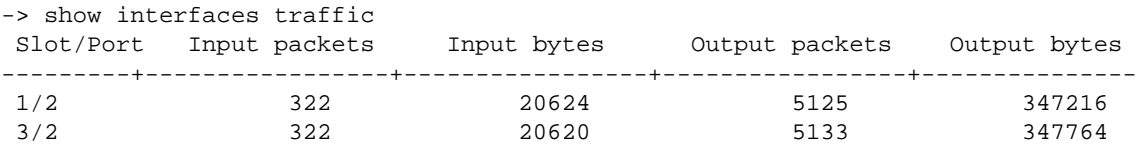

#### *output definitions*

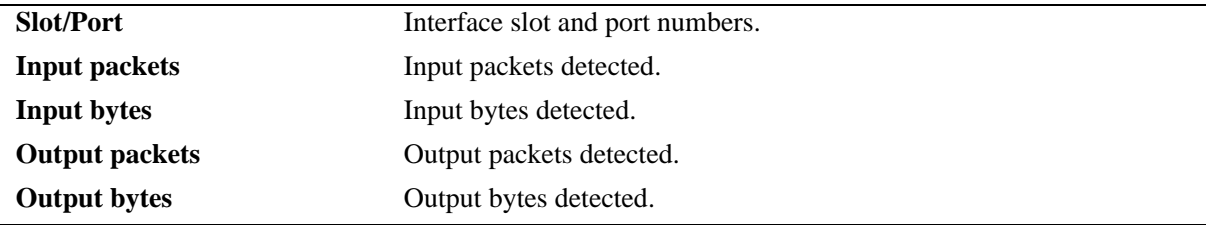

#### **Release History**

Release 7.1.1; command introduced.

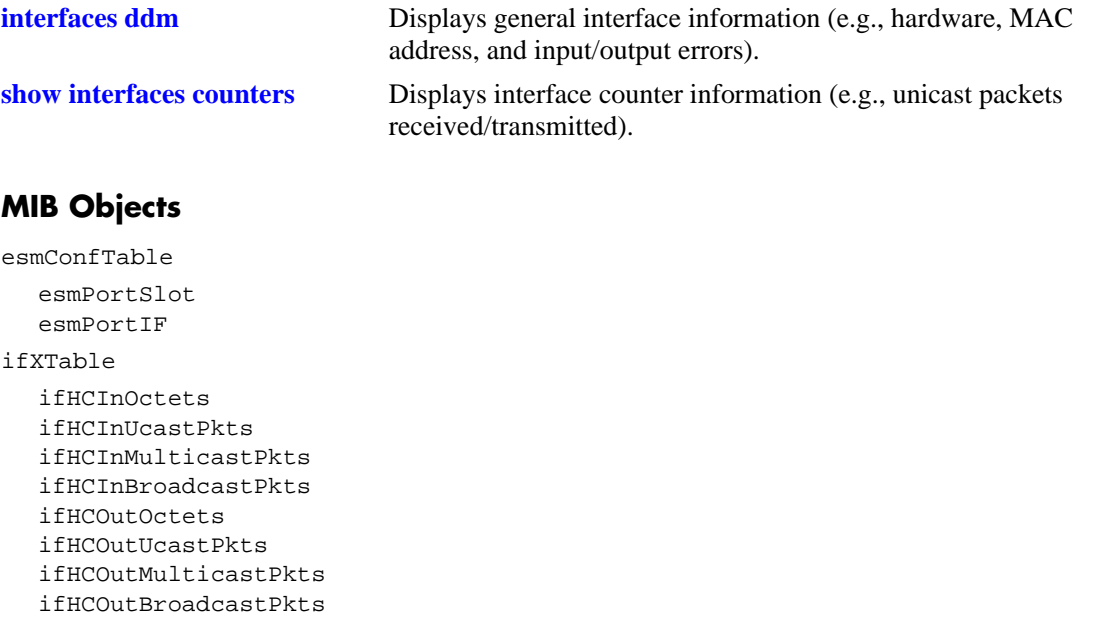

# **show interfaces ingress-rate-limit**

Displays the ingress-rate-limit set for each interface port.

**show interfaces [slot [***chassis\_id/***]***slot|* **port [***chassis\_id/***]***slot/port***[***-port1***]] ingress-rate-limit**

#### **Syntax Definitions**

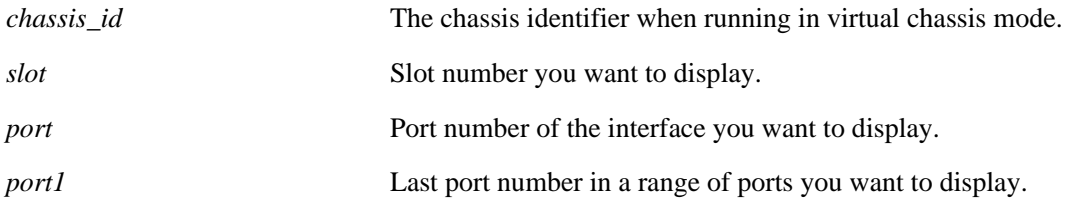

#### **Defaults**

N/A

#### **Platforms Supported**

OmniSwitch 10K, 6900

#### **Usage Guidelines**

If the slot number is not specified, then the switch back pressure feature must be enabled or disabled on an entire chassis.

#### **Examples**

```
-> show interfaces 1/1-4 ingress-rate-limit
 Slot/ Rate Limit Burst Size Status
 Port (Mbps) (MB)
------+----------+----------+-------
          1/1 496 19 disable
1/2 496 19 disable<br>1/3 496 19 disable
 1/3 496 19 disable
 1/4 496 19 disable
```
#### *output definitions*

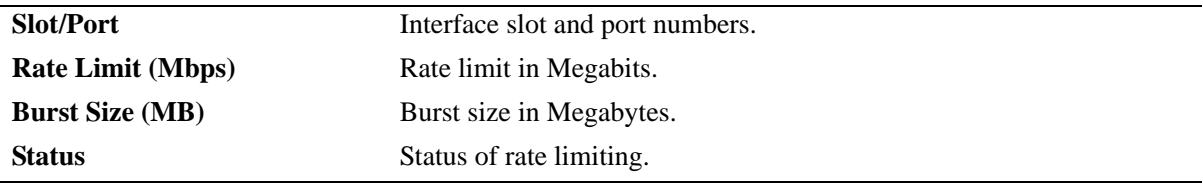

#### **Release History**

Release 7.1.1; command introduced.

**[interfaces duplex](#page-54-0)** Configures the ingress-rate-limit.

# **MIB Objects**

esmConfTable esmPortSlot esmPortIF

# <span id="page-97-0"></span>**show interfaces ddm**

Displays the information for the specified transceivers.

**show interfaces [slot [***chassis\_id/***]***slot|* **port [***chassis\_id/***]***slot/port***[***-port1***]] ddm [W-LOW W-HIGH STATUS A-LOW A-HIGH ACTUAL]** 

#### **Syntax Definitions**

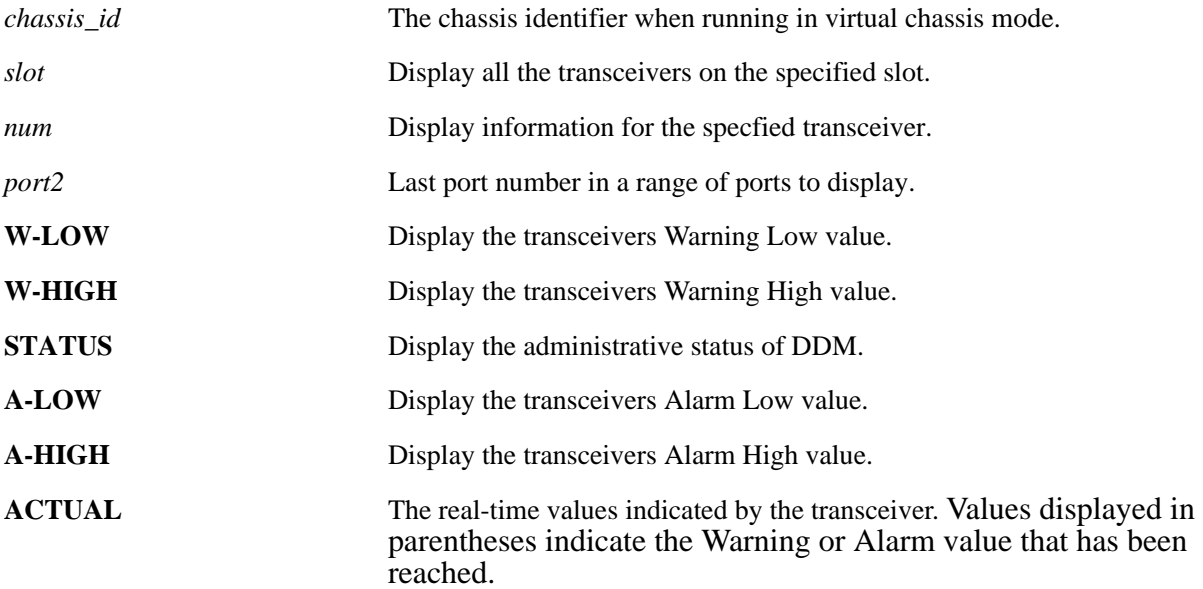

#### **Defaults**

N/A

#### **Platforms Supported**

OmniSwitch 10K, 6900

#### **Usage Guidelines**

If the threshold values of the transceiver are '0' then NS (Not Supported) will be displayed in the DDM output display.

#### **Examples**

-> show interfaces transceiver W-Low Slot/Port Temp C Voltage(V) Current(mA) Output(dBm) Input(dBm) ---------+------+----------+-----------+----------+---------+ 1/1 48 5.15 50 2.50 2.50 1/2 47 5.35 49 2.43 2.43 1/3 NA NA NA NA NA NA

-> show interfaces transceiver A-High

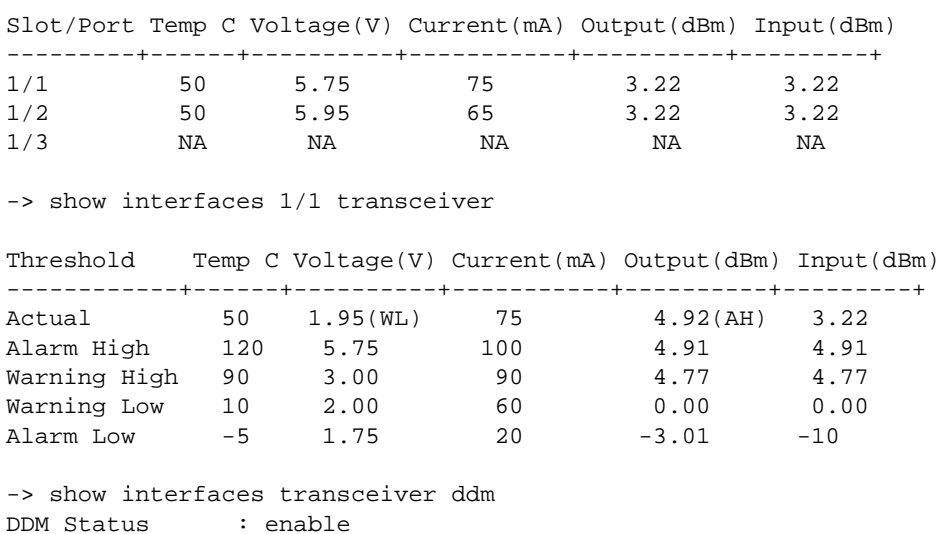

DDM Trap Status : disable

#### *output definitions*

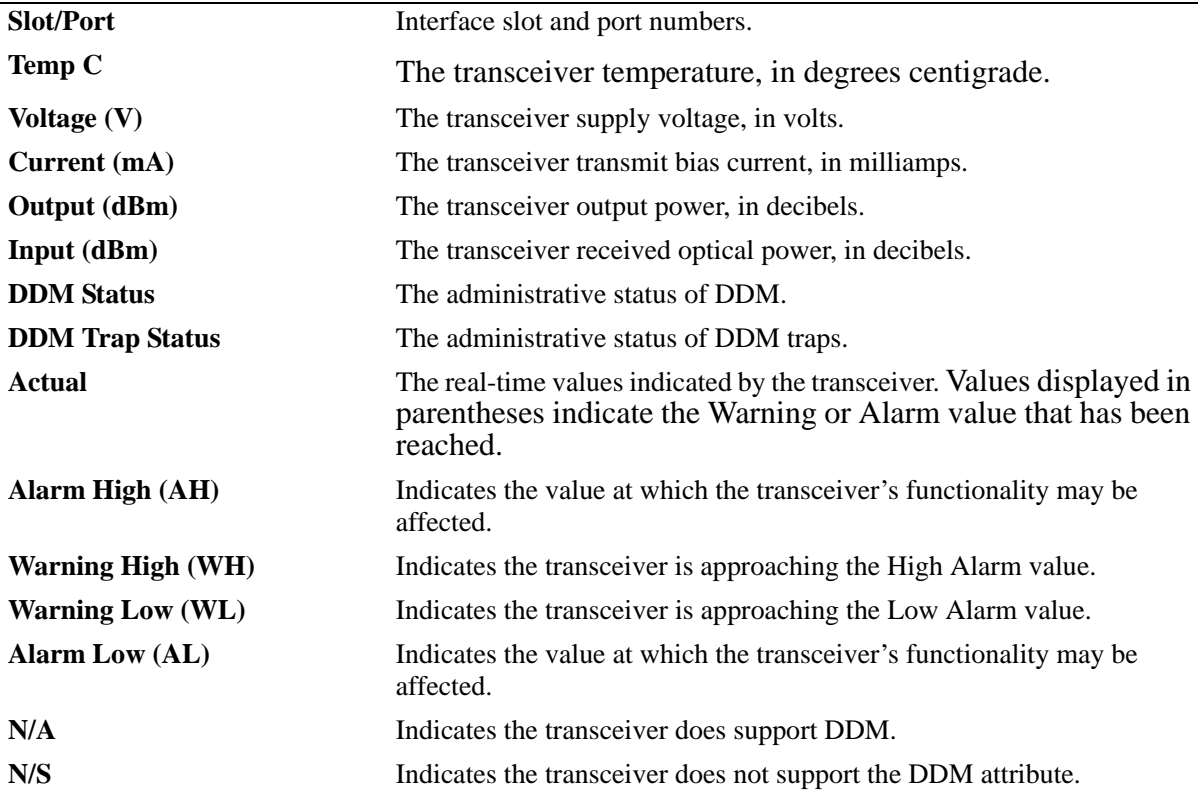

## **Release History**

Release 7.1.1; command introduced.

**[show interfaces ddm](#page-97-0)** Configures the DDM administrative status or trap capability.

# **MIB Objects**

ddmNotifications ddmTemperature ddmTempLowWarning ddmTempLowAlarm ddmTempHiWarning ddmTempHiAlarm ddmSupplyVoltage ddmSupplyVoltageLowWarning ddmSupplyVoltageLowAlarm ddmSupplyVoltageHiWarning ddmSupplyVoltageHiAlarm ddmTxBiasCurrent ddmTxBiasCurrentLowWarning ddmTxBiasCurrentLowAlarm ddmTxBiasCurrentHiWarning ddmTxBiasCurrentHiAlarm ddmTxOutputPower ddmTxOutputPowerLowWarning ddmTxOutputPowerLowAlarm ddmTxOutputPowerHiWarning ddmTxOutputPowerHiAlarm ddmRxOpticalPower ddmRxOpticalPowerLowWarning ddmRxOpticalPowerLowAlarm ddmRxOpticalPowerHiWarning ddmRxOpticalPowerHiAlarm

# **show transceivers**

Displays transceiver manufactuer and status information.

**show transceivers [slot** *slot***] [chassis-id** *chassis\_id***]**

#### **Syntax Definitions**

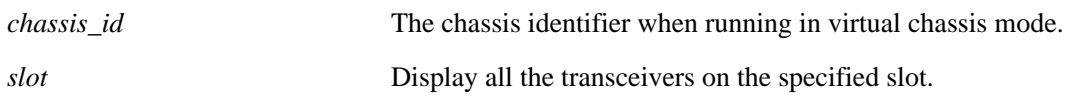

#### **Defaults**

N/A

## **Platforms Supported**

OmniSwitch 10K, 6900

### **Usage Guidelines**

N/A

#### **Examples**

```
-> show transceivers
Slot 2 Transceiver 1
 Manufacturer Name: FIBERXON INC.
 Part Number: FTM-8012C-SLG
 Hardware Revision: 10
  Serial Number: 101680092800319 ,
 Manufacture Date: 090707,
 Laser Wave Length: 850nm,
 Admin Status: POWER ON,
  Operational Status: UP
```
#### *output definitions*

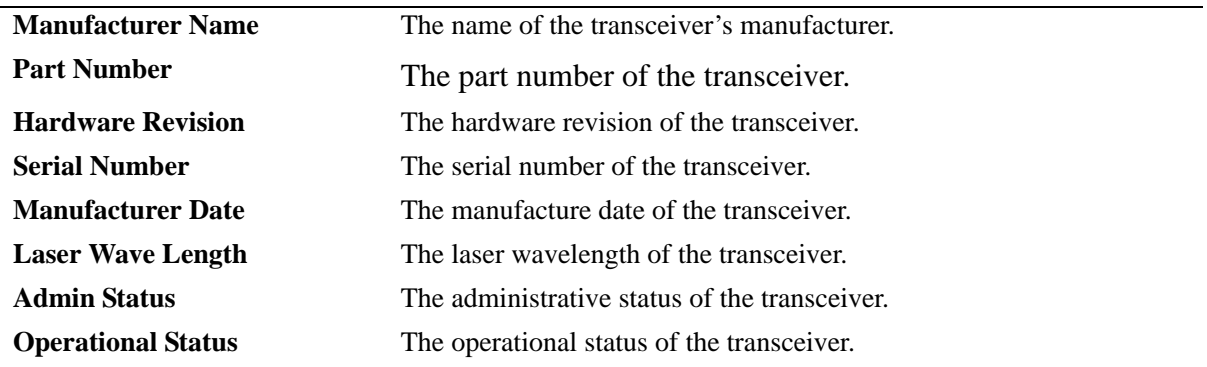

## **Release History**

Release 7.1.1; command introduced.

# **Related Commands**

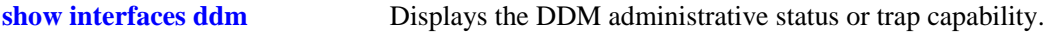

# **MIB Objects**

N/A

# <span id="page-102-0"></span>**show violation**

Displays the address violations that occur on ports with LPS restrictions. This command displays a port violation for sticky port security when the maximum number of MAC address of the connected workstation that the switch learns.

**show violation {port [***chassis\_id/***]***slot/port***[***-port2***] | linkagg** *agg\_id***[***-agg\_id2***]}**

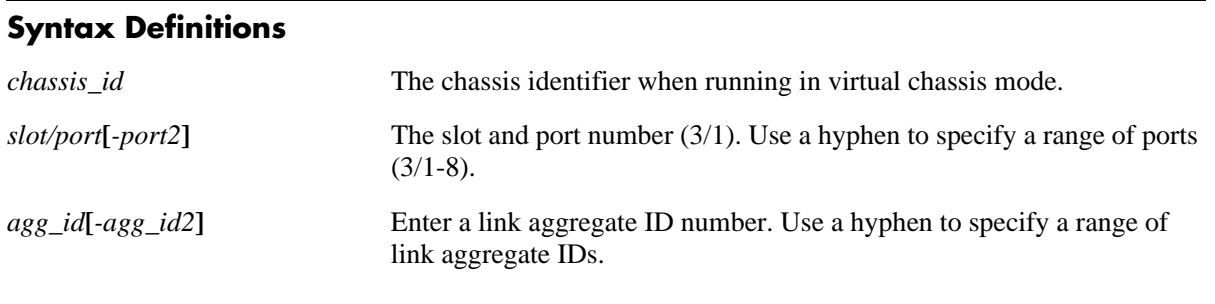

# **Defaults**

N/A

## **Platforms Supported**

OmniSwitch 10K, 6900

### **Usage Guidelines**

NA

# **Examples**

-> show violation

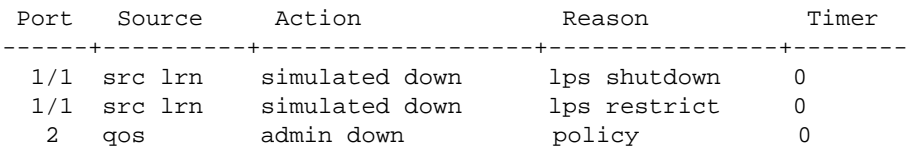

The **admin down** action in the **show violation** output for link aggregate 2 indicates that a port violation has occured on one of the ports related to the link aggregate group with ID 2.

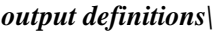

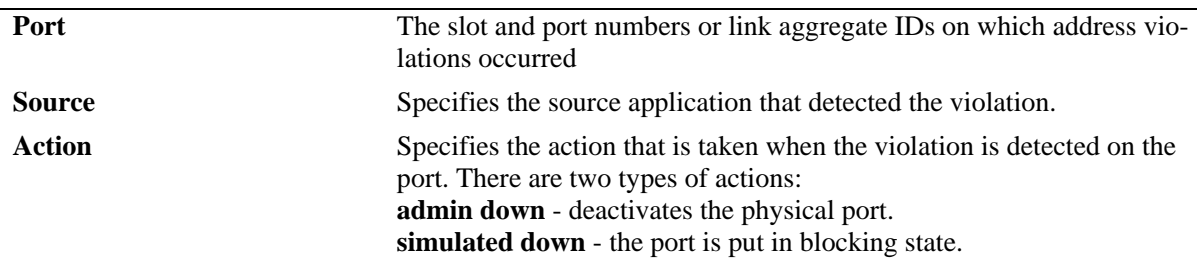

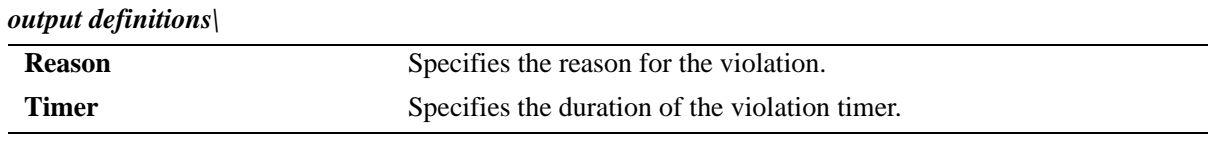

### **Release History**

Release 7.1.1; command introduced.

#### **Related Commands**

**[interfaces wait-to-restore](#page-68-0)** Clears all the MAC address violation logs for a particular port and session. After the violations are cleared, the specific port resumes normal operation.

## **MIB Objects**

portViolationTable portViolationSource portViolationEntry portViolationTrap portViolationSource portViolationReason portViolationAction portViolationTimer portViolationTimerAction

# **interfaces link-monitoring admin-status**

Enables or disables link monitoring on a specific slot, port, or a range of specified ports.

**interfaces {slot [***chassis\_id/***]***slot|* **port [***chassis\_id/***]***slot/port***[***-port2***]} link-monitoring admin-status {enable | disable}**

#### **Syntax Definitions**

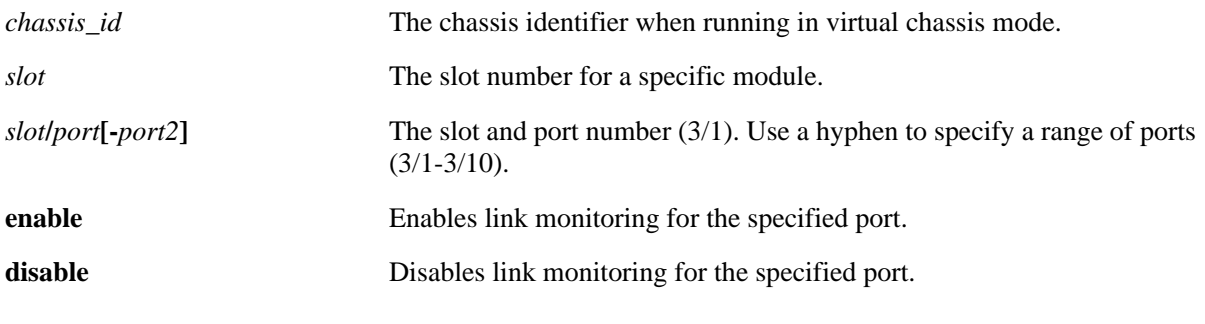

### **Defaults**

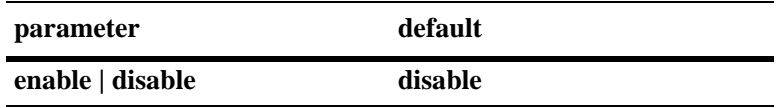

#### **Platforms Supported**

OmniSwitch 10K, 6900

#### **Usage Guidelines**

- Configuring link monitoring parameters are allowed even if the link monitoring status is disabled for the specified ports.
- The Automatic Recovery Timer and link monitoring must not be enabled on Remote Fault Propagation (RFP) enabled ports.
- Enter a slot number to configure link monitoring for all interfaces on a specific slot.
- Enter a slot and port number or a range of port numbers to configure link monitoring for a specific interface or range of interfaces.
- Link Monitoring can be enabled on individual ports that make up a virtual port such as a link aggregate or VFL, but not on the entire link aggregate or VFL virtual port.

#### **Example**

- -> interfaces 1 link-monitoring admin-status enable
- -> interfaces 1/1 link-monitoring admin-status enable
- -> interfaces 1/1-7 link-monitoring admin-status enable
- -> interfaces 2/5 link-monitoring admin-status disable
- -> interfaces 2/5-20 link-monitoring admin-status disable

## **Release History**

Release 7.3.2; command introduced.

## **Related Commands**

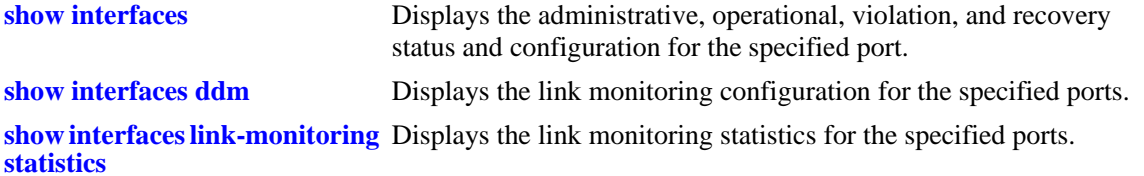

## **MIB Objects**

alaLinkMonConfigTable alaLinkMonStatus

# **interfaces link-monitoring time-window**

Configures the monitoring time window on a specific slot, port, or a range of specified ports. This is the length of time during which the link is monitored.

**interfaces {slot [***chassis\_id/***]***slot|* **port [***chassis\_id/***]***slot/port***[***-port2***]} link-monitoring time-window**  *seconds*

#### **Syntax Definitions**

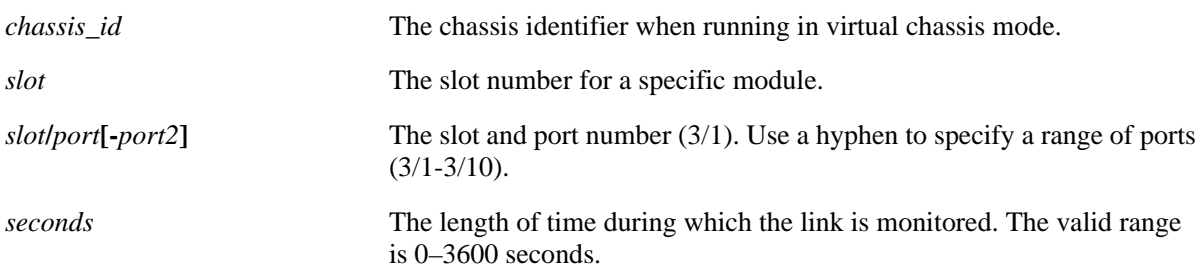

#### **Defaults**

By default, the time window value is set to 300 seconds.

### **Platforms Supported**

OmniSwitch 10K, 6900

## **Usage Guidelines**

- **•** Enter a slot number to configure the monitoring time window for all interfaces on a specific slot.
- Enter a slot and port number or a range of port numbers to configure the monitoring time window for a specific interface or a range of interfaces.

#### **Example**

- -> interfaces 1 link-monitoring time-window 20
- -> interfaces 1/1 link-monitoring time-window 40
- -> interfaces 1/1-7 link-monitoring time-window 2500

## **Release History**

Release 7.3.2; command introduced.

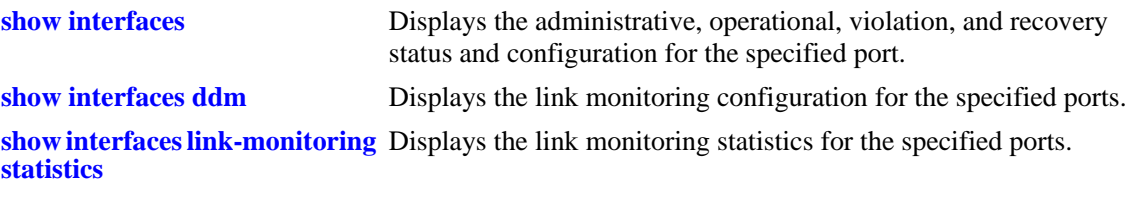

# **MIB Objects**

alaLinkMonConfigTable alaLinkMonTimeWindow
# <span id="page-108-0"></span>**interfaces link-monitoring link-flap-threshold**

Configures the number of link flaps allowed on a specific slot, port, or a range of specified ports in the time interval, before the port is shutdown.

**interfaces {slot [***chassis\_id/***]***slot|* **port [***chassis\_id/***]***slot/port***[***-port2***]} link-monitoring link-flap-threshold** *link\_flaps*

### **Syntax Definitions**

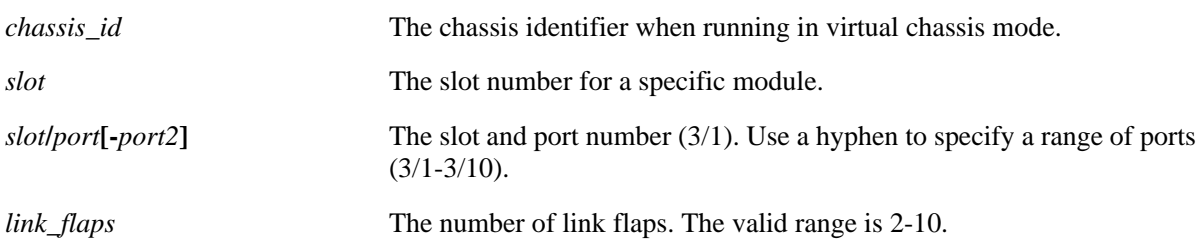

## **Defaults**

By default, the number of link flaps allowed is set to 5.

## **Platforms Supported**

OmniSwitch 10K, 6900

## **Usage Guidelines**

- **•** Enter a slot number to configure the number of link flaps allowed for all interfaces on a specific slot.
- Enter a slot and port number or a range of port numbers to configure the number of link flaps allowed for a specific interface or a range of interfaces.

### **Example**

- -> interfaces 1 link-monitoring link-flap-threshold 6
- -> interfaces 1/1 link-monitoring link-flap-threshold 3
- -> interfaces 1/1-7 link-monitoring link-flap-threshold 10

## **Release History**

Release 7.3.2; command introduced.

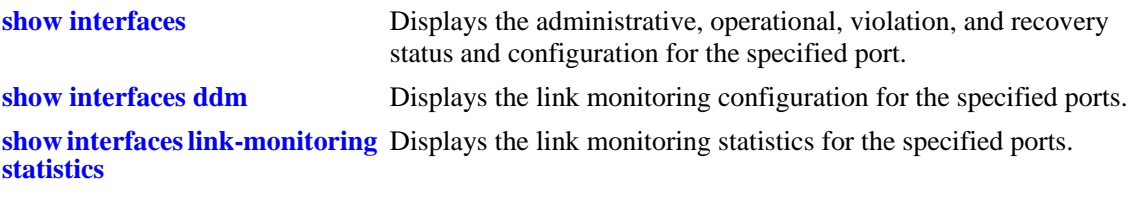

# **MIB Objects**

alaLinkMonConfigTable alaLinkMonLinkFlapThreshold

# <span id="page-110-0"></span>**interfaces link-monitoring link-error-threshold**

Configures the number of MAC errors allowed on a specific slot, port, or a range of specified ports in the time interval, before the port is shutdown. MAC errors refer to lost frames, error frames, alignment frames and cyclic redundancy check (CRC).

**interfaces {slot [***chassis\_id/***]***slot|* **port [***chassis\_id/***]***slot/port***[***-port2***]} link-monitoring link-error-threshold** *mac\_errors*

### **Syntax Definitions**

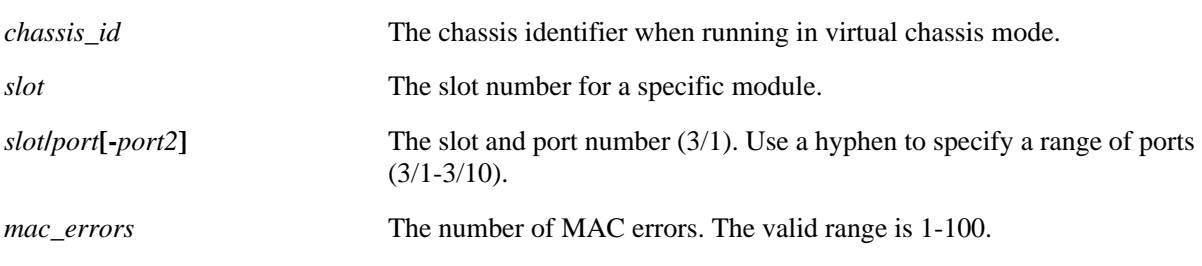

### **Defaults**

By default, the number of MAC errors allowed is set to 5.

### **Platforms Supported**

OmniSwitch 10K, 6900

### **Usage Guidelines**

- Enter a slot number to configure the number of MAC errors allowed on all interfaces on a specific slot.
- **•** Enter a slot and port number or a range of port numbers to configure the number of MAC errors allowed on a specific interface or on a range of interfaces.

### **Example**

- -> interfaces 1 link-monitoring link-error-threshold 30
- -> interfaces 1/1 link-monitoring link-error-threshold 10
- -> interfaces 1/1-7 link-monitoring link-error-threshold 35

## **Release History**

Release 7.3.2; command introduced.

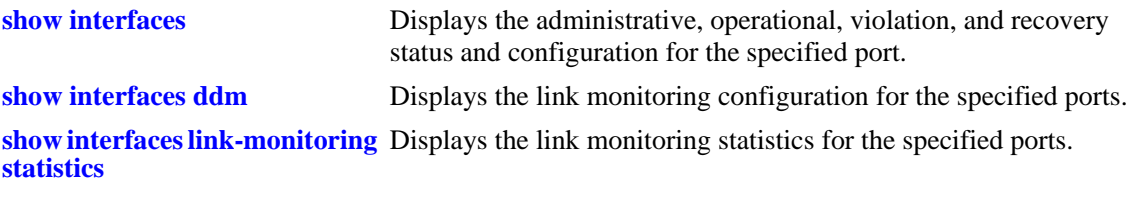

# **MIB Objects**

alaLinkMonConfigTable alaLinkMonLinkErrorThreshold

# <span id="page-112-0"></span>**interfaces clear-link-monitoring-stats**

Clears the link monitoring statistics on a specific slot, port, or a range of specified ports.

**interfaces {slot [***chassis\_id/***]***slot|* **port [***chassis\_id/***]***slot/port***[***-port2***]} clear-link-monitoring-stats**

### **Syntax Definitions**

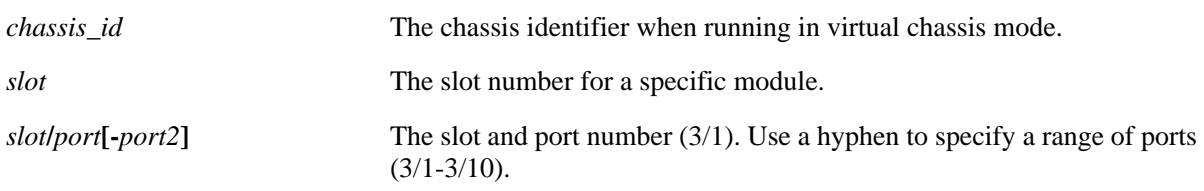

## **Defaults**

N/A

### **Platforms Supported**

OmniSwitch 10K, 6900

### **Usage Guidelines**

- Enter a slot number to clear monitoring statistics for all interfaces on a specific slot.
- Enter a slot and port number or a range of port numbers to clear monitoring statistics for a specific interface or a range of interfaces.

### **Example**

```
-> interfaces 1 clear-link-monitoring-stats
-> interfaces 1/1 clear-link-monitoring-stats
-> interfaces 1/1-7 clear-link-monitoring-stats
```
### **Release History**

Release 7.3.2; command introduced.

## **Related Commands**

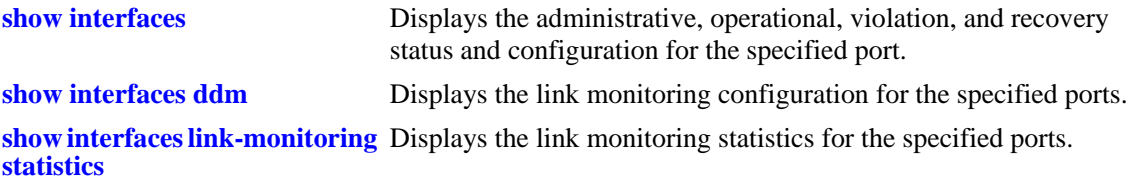

## **MIB Objects**

```
alaLinkMonStatsTable
  alaLinkMonStatsClearStats
```
# **show interfaces link-monitoring config**

Displays configuration information for the Link Monitoring feature. This includes the link monitoring status on a specific slot, port or a range of specified ports, time window, link flap threshold, and link error threshold.

**show interfaces {slot [***chassis\_id/***]***slot|* **port [***chassis\_id/***]***slot/port***[***-port2***]} link-monitoring config**

### **Syntax Definitions**

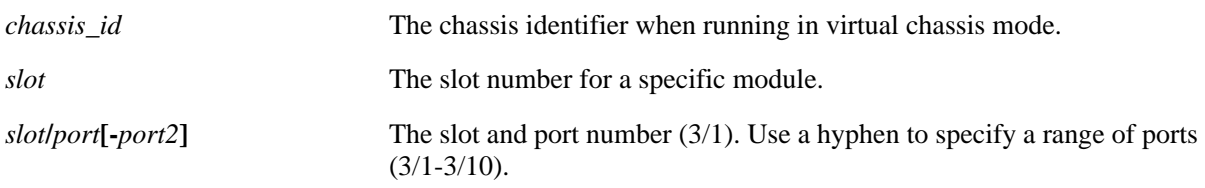

### **Defaults**

N/A

### **Platforms Supported**

OmniSwitch 10K, 6900

### **Usage Guidelines**

- **•** Enter a slot number to display information for all interfaces on a specific port.
- Enter a slot and port number or a range of port numbers to display information for a specific interface or a range of interfaces.

### **Example**

```
-> show interfaces 1 link-monitoring config
```
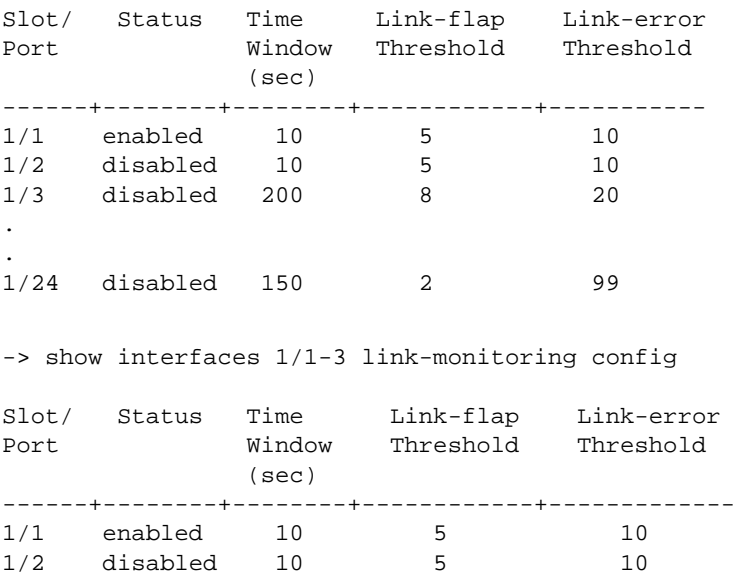

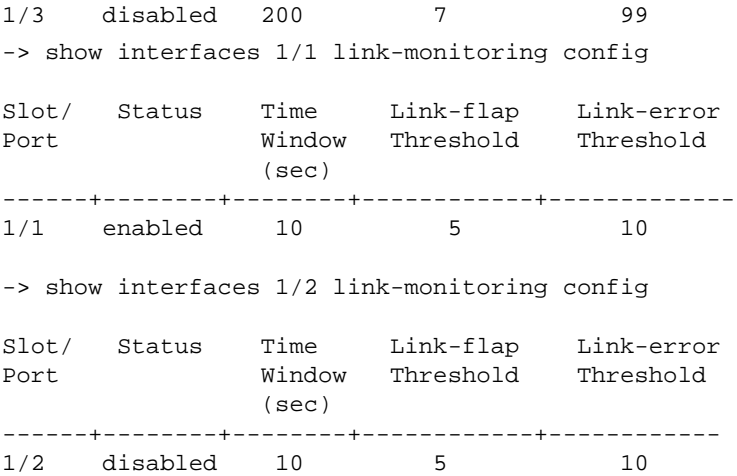

### *output definitions*

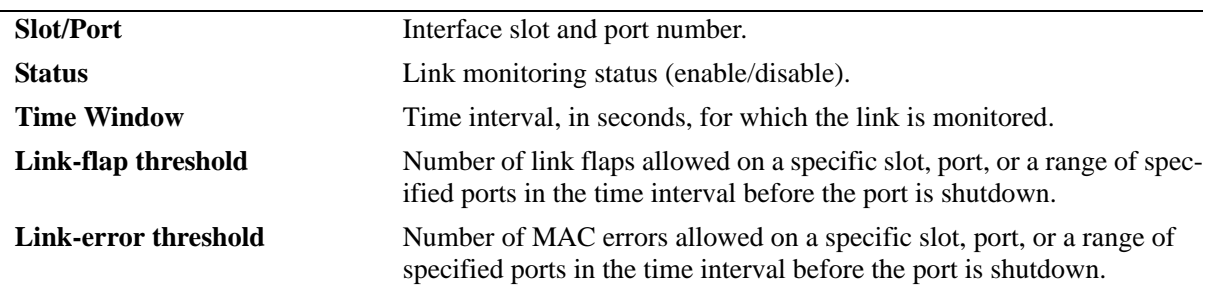

## **Release History**

Release 7.3.2; command introduced.

## **Related Commands**

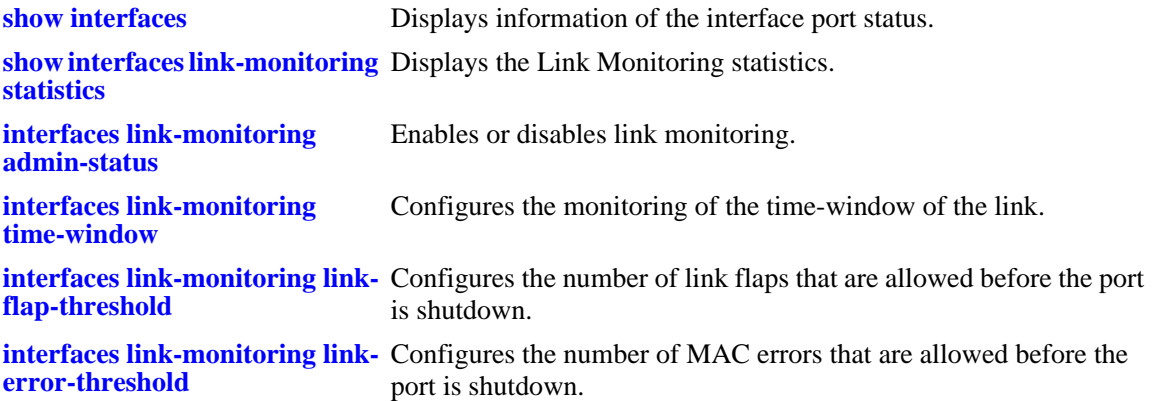

# **MIB Objects**

alaLinkMonConfigTable

alaLinkMonStatus alaLinkMonTimeWindow alaLinkMonLinkFlapThreshold alaLinkMonLinkErrorThreshold

# <span id="page-116-0"></span>**show interfaces link-monitoring statistics**

Displays the Link Monitoring statistics for a specific slot, port, or a range of specified ports.

**show interfaces {slot [***chassis\_id/***]***slot|* **port [***chassis\_id/***]***slot/port***[***-port2***]} link-monitoring statistics**

### **Syntax Definitions**

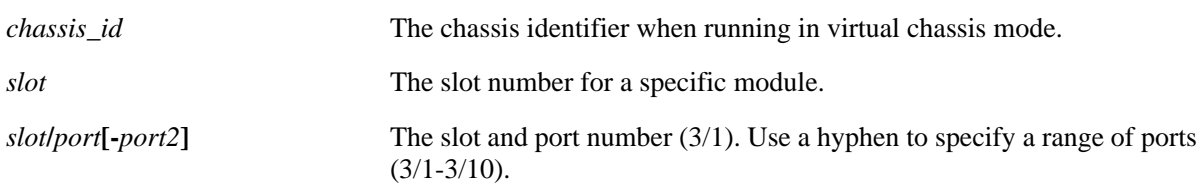

## **Defaults**

N/A

### **Platforms Supported**

OmniSwitch 10K, 6900

### **Usage Guidelines**

- **•** Enter a slot number to display information for all interfaces on a specific port.
- Enter a slot and port number or a range of port numbers to display information for a specific interface or a range of interfaces.

### **Example**

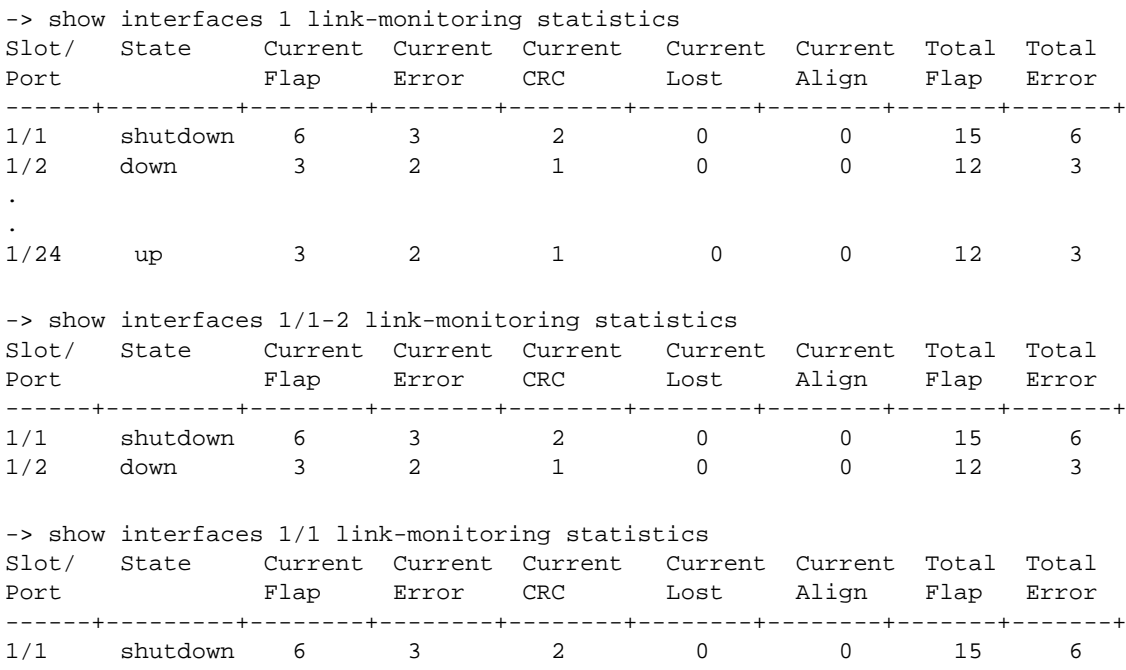

## **Release History**

Release 7.3.2; command introduced.

## **Related Commands**

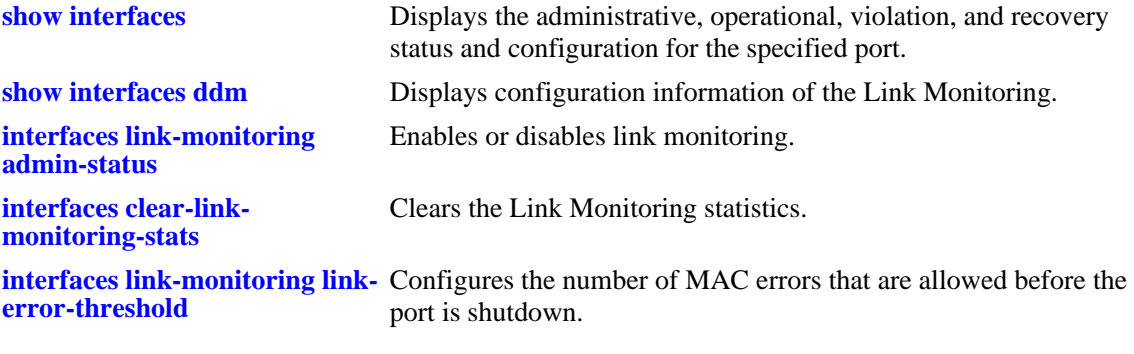

# **MIB Objects**

alaLinkMonStatsTable

alaLinkMonStatsPortStatus alaLinkMonStatsCurrentLinkFlaps alaLinkMonStatsCurrentErrorFrames alaLinkMonStatsCurrentCRCErrors alaLinkMonStatsCurrentLostFrames alaLinkMonStatsCurrentAlignErrors alaLinkMonStatsCurrentLinkErrors alaLinkMonStatsTotalLinkFlaps alaLinkMonStatsTotalLinkErrors

# <span id="page-118-0"></span>**link-fault-propagation group**

Configures a Link Fault Propagation (LFP) group to associate with source and destination ports.

**link-fault-propagation group** *group\_id* **[admin-status {enable | disable}]**

**no link-fault-propagation group {***group\_id***[***-group\_id2***]}** 

### **Syntax Definitions**

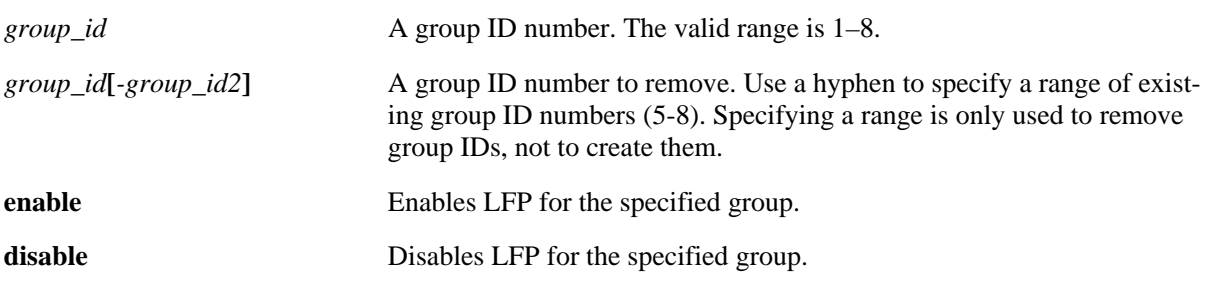

## **Defaults**

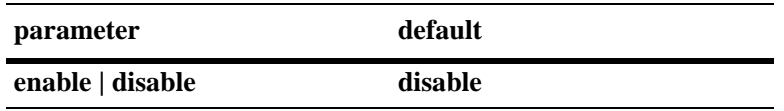

## **Platforms Supported**

OmniSwitch 10K, 6900

## **Usage Guidelines**

- **•** Use the **no** form of this command to remove a LFP group or a range of groups.
- **•** Up to eight LFP groups per switch are allowed.
- **•** Once a LFP group is created, assign source and destination ports to that group.

## **Example**

-> link-fault-propagation group 1 -> no link-fault-propagation group 4 -> no link-fault-propagation group 4-7

## **Release History**

Release 7.3.2; command introduced.

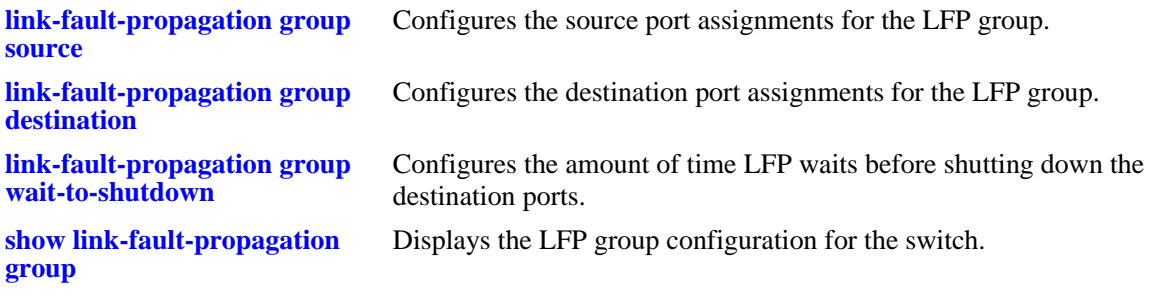

# **MIB Objects**

alaLFPGroupTable

alaLFPGroupId alaLFPGroupRowStatus

# <span id="page-120-0"></span>**link-fault-propagation group source**

Configures the source port assignments for a Link Fault Propagation (LFP) group.

**link-fault-propagation group** *group\_id* **source {port [***chassis\_id/***]***slot/port***[***-port2***] | linkagg** *agg\_id* **[***-agg\_id2***]}**

**no link-fault-propagation group** *group\_id* **source {port [***chassis\_id/***]***slot/port***[***-port2***] | linkagg** *agg\_id* **[***-agg\_id2***]}**

### **Syntax Definitions**

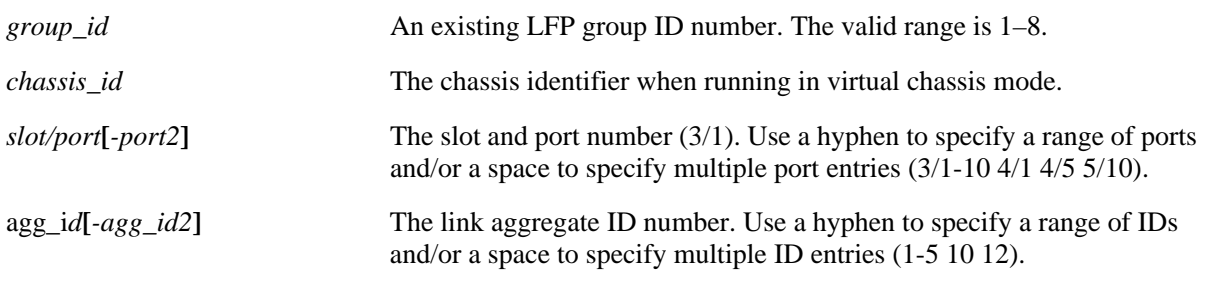

## **Defaults**

N/A

## **Platforms Supported**

OmniSwitch 10K, 6900

### **Usage Guidelines**

- Use the **no** form of this command to remove a source port association with the specified LFP group.
- Make sure the LFP group specified with this command already exists in the switch configuration.
- Configuring the source ports and destinations ports for the specified LFP group is allowed within the same command (see the examples on this command page).
- **•** A group can have a maximum of 64 source ports and 64 destination ports.
- A maximum of 64 link aggregates is supported, regardless of the number of ports in each aggregate in a group.
- A port/linkagg added as a source/destination port for a particular group cannot be added as a destination/source port for this group or for any other group.
- If a port is recovered due to the Interface Recovery Timer, then the port will revert to the shutdown state if the error persists.

### **Example**

```
-> link-fault-propagation group 1 source port 1/2
-> link-fault-propagation group 1 source port 1/2-5 2/3
-> link-fault-propagation group 1 source linkagg 1
-> link-fault-propagation group 1 source linkagg 1-3
```

```
-> link-fault-propagation group 1 source port 2/3 destination port 1/6
-> link-fault-propagation group 1 source port 3/1-5 destination linkagg 6
-> no link-fault-propagation group 1 destination port 1/10
```
## **Release History**

Release 7.3.2; command introduced.

## **Related Commands**

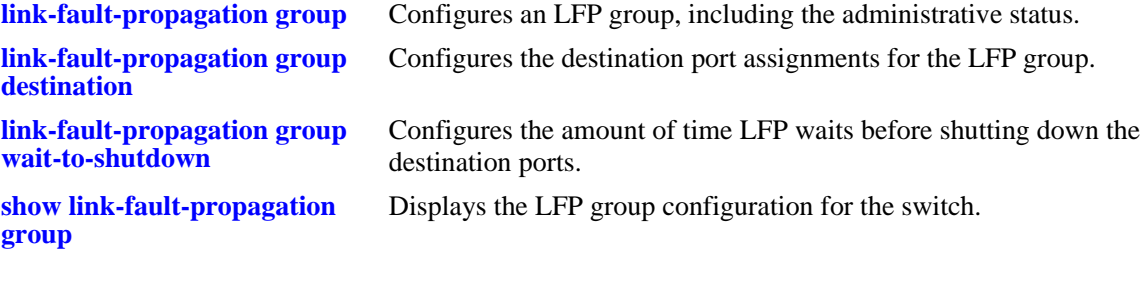

## **MIB Objects**

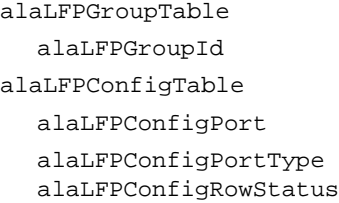

# <span id="page-122-0"></span>**link-fault-propagation group destination**

Configures the destination port assignments for a Link Fault Propagation (LFP) group.

**link-fault-propagation group** *group\_id* **destination {port [***chassis\_id/***]***slot/port[-port2]* **| linkagg**  *agg\_id[-agg\_id2]***}**

**no link-fault-propagation group** *group\_id* **destination {port [***chassis\_id/***]***slot/port[-port2]* **| linkagg**  *agg\_id[-agg\_id2]***}**

### **Syntax Definitions**

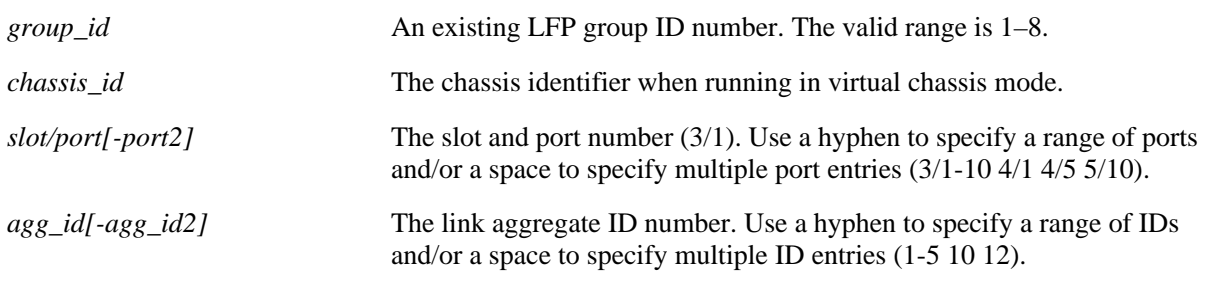

## **Defaults**

N/A

## **Platforms Supported**

OmniSwitch 10K, 6900

### **Usage Guidelines**

- Use the **no** form of this command to remove a destination port association with the specified LFP group.
- Make sure the LFP group specified with this command already exists in the switch configuration.
- Configuring the source ports and destinations ports for the specified LFP group is allowed within the same command (see the examples on this command page).
- **•** A group can have a maximum of 64 source ports and 64 destination ports.
- A maximum of 64 link aggregates is supported regardless of the number of ports in each aggregate in a group.
- **•** A port or link aggregate that is configured as a source port cannot be configured as a destination port for any group. However, a source port can be associated with multiple LFP groups.
- **•** A port or link aggregate that is configured as a destination port cannot be configured as a source port for any group. However, a destination port can be associated with multiple LFP groups.
- If port is recovered due to the Interface Recovery Timer, then the port will revert to the shutdown state if the error persists.

### **Example**

```
-> link-fault-propagation group 1 destination port 1/4
-> link-fault-propagation group 1 destination port 1/5-8 2/3
-> link-fault-propagation group 1 destination linkagg 6
-> link-fault-propagation group 1 destination linkagg 6-10
-> link-fault-propagation group 1 source port 1/2 2/3 destination port 1/6
-> link-fault-propagation group 1 source port 1/2 2/3 destination linkagg 6
-> link-fault-propagation group 1 source linkagg 3 destination port 1/6 1/9
-> link-fault-propagation group 1 source linkagg 3 destination linkagg 1
-> no link-fault-propagation group 1 source port 1/9
-> no link-fault-propagation group 1 destination port 1/10
```
### **Release History**

Release 7.3.2; command introduced.

## **Related Commands**

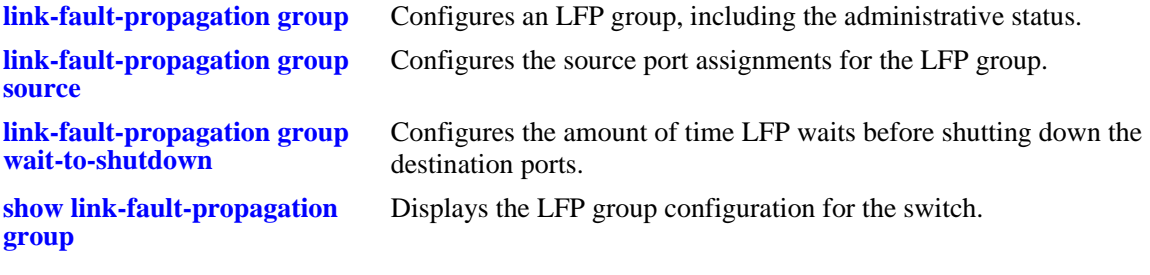

### **MIB Objects**

alaLFPGroupTable alaLFPGroupId alaLFPConfigTable alaLFPConfigPort alaLFPConfigPortType alaLFPConfigRowStatus

# <span id="page-124-0"></span>**link-fault-propagation group wait-to-shutdown**

Configures the wait-to-shutdown timer value for the Link Fault Propagation (LFP) group. This is the amount of time after all the source ports go down that LFP waits before shutting down the destination ports.

**link-fault-propagation group** *group\_id* **wait-to-shutdown** *seconds*

### **Syntax Definitions**

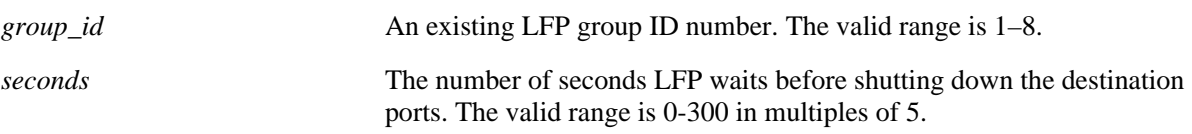

## **Defaults**

By default, the timer is set to zero (disabled).

## **Platforms Supported**

OmniSwitch 10K, 6900

### **Usage Guidelines**

- **•** Set the wait-to-shutdown timer value to 0 to disable the timer.
- **•** Make sure the LFP group specified with this command already exists in the switch configuration.

### **Example**

```
-> link-fault-propagation group 1 wait-to-shutdown 40
-> link-fault-propagation group 3 wait-to-shutdown 70
-> link-fault-propagation group 5 wait-to-shutdown 0
```
### **Release History**

Release 7.3.2; command introduced.

### **Related Commands**

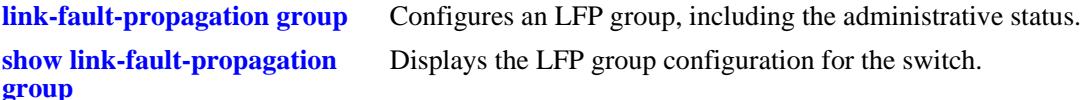

### **MIB Objects**

alaLFPGroupTable

```
alaLFPGroupId
alaLFPGroupWaitToShutdown
alaLFPGroupRowStatus
```
# <span id="page-125-0"></span>**show link-fault-propagation group**

Displays information for the specified Link Fault Propagation (LFP) group.

**show link-fault-propagation group [***group\_id***]**

### **Syntax Definitions**

*group\_id* An existing LFP group ID number. The valid range is 1–8.

### **Defaults**

By default, information is displayed for all existing LFP groups.

### **Platforms Supported**

OmniSwitch 10K, 6900

### **Usage Guidelines**

- Enter a LFP group ID number with this command to display information for a specific group.
- If a virtual port such as a link aggregate is configured as a source or destination port it will be displayed instead of the physical ports.

### **Example**

```
-> show link-fault-propagation group
Group Id : 2
Source Port(s) : 0/1-2 1/1-5 1/7,
Destination Port(s) : 0/3 1/10-13,
  Group-Src-Ports Status : up,
 Admin Status : enable,
  Wait To Shutdown : 10
Group Id : 7
 Source Port(s) : 1/1 1/3,
  Destination Port(s) : 0/3 1/5 1/7 1/11 1/13 1/15 1/17 1/19 1/21 1/23,
  Group-Src-Ports Status : up,
 Admin Status (anable,
 Wait To Shutdown : 100
-> show link-fault-propagation group 2
Group Id : 2
 Source Port(s) : 0/1-2 1/1-5 1/7,
 Destination Port(s) : 0/3 1/10-13,
  Group-Src-Ports Status : up,
 Admin Status : enable,
 Wait To Shutdown : 10
```
### **Release History**

Release 7.3.2; command introduced.

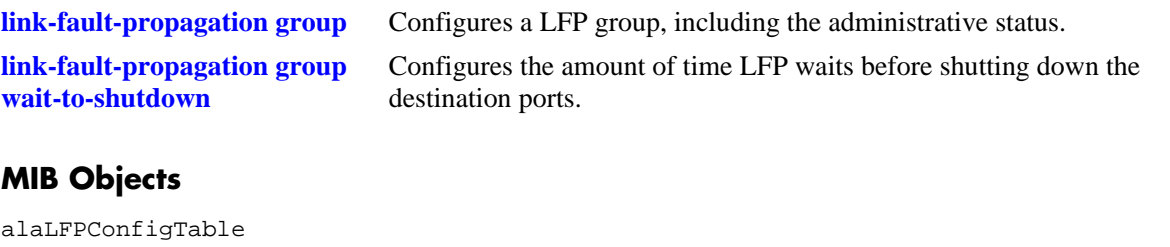

alaLFPConfigPort alaLFPConfigPortType

alaLFPGroupTable

alaLFPGroupId alaLFPGroupAdminStatus alaLFPGroupOperStatus alaLFPGroupWaitToShutdown

# **2 UDLD Commands**

This chapter describes the CLI commands used to configure the UDLD (UniDirectional Link Detection) protocol. UDLD operates at Layer 2 in conjunction with IEEE 802.3 Layer 1 fault detection mechanism. It is a protocol used for detecting and disabling unidirectional Ethernet fiber or copper connections to avoid interface malfunctions, Spanning Tree loops, media faults, and so on. It operates in two main modes normal and aggressive.

The two basic mechanisms that UDLD follows are:

- **•** Advertises port identity and learns about its neighbors. This information is maintained in a cache table.
- **•** It sends continuous echo messages when fast notifications are required.

MIB information for the UDLD commands is as follows:

*Filename*: AlcatelIND1UDLD.mib *Module*: ALCATEL-IND1-UDLD-MIB

A summary of available commands is listed here:

**[udld](#page-129-0) [udld port](#page-130-0) [udld mode](#page-132-0) [udld probe-timer](#page-134-0) [udld echo-wait-timer](#page-136-0) [clear udld statistics port](#page-138-0) [show udld configuration](#page-139-0) [show udld configuration port](#page-141-0) [show udld statistics port](#page-143-0) [show udld neighbor port](#page-145-0) [show udld status port](#page-147-0)**

Configuration procedures for UDLD are explained in "Configuring UDLD," *OmniSwitch AOS Release 7 Network Configuration Guide*.

# <span id="page-129-0"></span>**udld**

Globally enables or disables UDLD protocol on the switch.

**udld {enable | disable}**

### **Syntax Definitions**

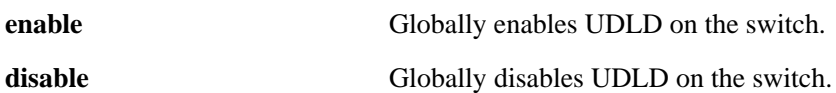

## **Defaults**

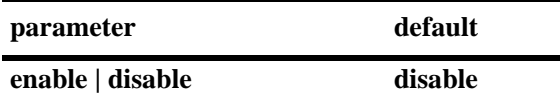

### **Platforms Supported**

OmniSwitch 10K, 6900

## **Usage Guidelines**

The port shutdown by this command can be reset by using the **interfaces admin** command.

### **Examples**

```
-> udld enable
-> udld disable
```
### **Release History**

Release 7.1.1; command introduced.

## **Related Commands**

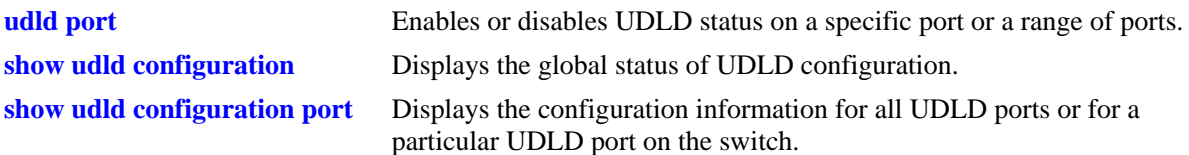

### **MIB Objects**

alaUdldGlobalStatus alaUdldGlobalConfigUdldStatus

# <span id="page-130-0"></span>**udld port**

Enables or disables UDLD status on a specific port or a range of ports.

**udld port [***chassis\_id/***]***slot/port***[***-port2***] {enable | disable}**

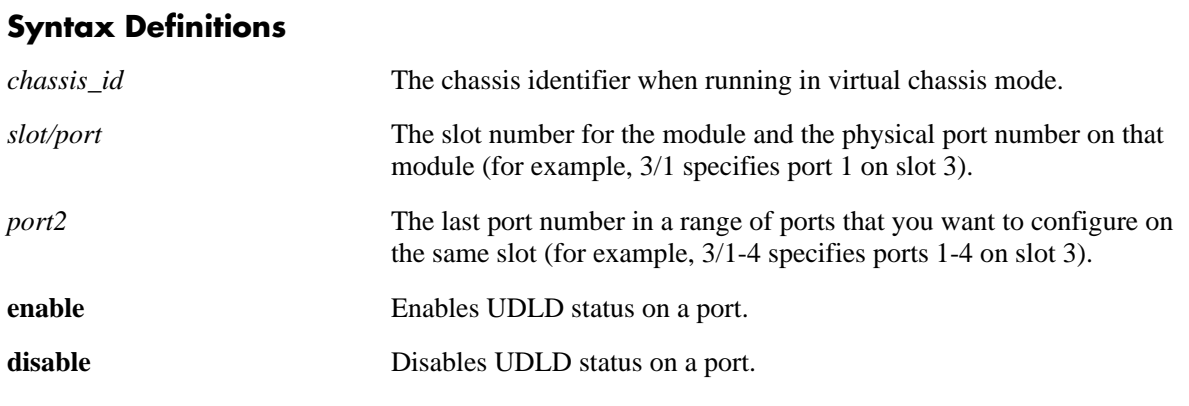

## **Defaults**

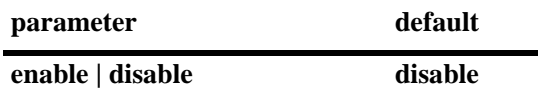

## **Platforms Supported**

OmniSwitch 10K, 6900

## **Usage Guidelines**

The UDLD protocol must be enabled before using this command.

## **Examples**

```
-> udld port 1/3 enable
-> udld port 1/6-10 enable
-> udld port 2/4 disable
```
## **Release History**

Release 7.1.1; command introduced.

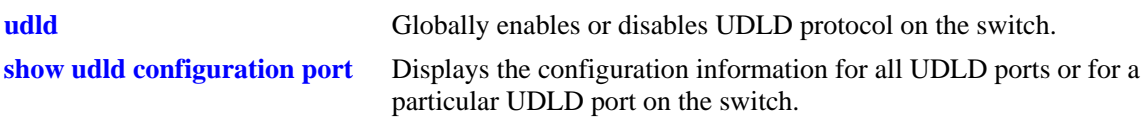

# **MIB Objects**

alaUdldPortConfigTable alaUdldPortConfigUdldStatus

# <span id="page-132-0"></span>**udld mode**

Configures the UDLD operational mode on a specific port, a range of ports, or all ports.

**udld [port [[***chassis\_id/***]***slot/port***[***-port2***]] mode {normal | aggressive}**

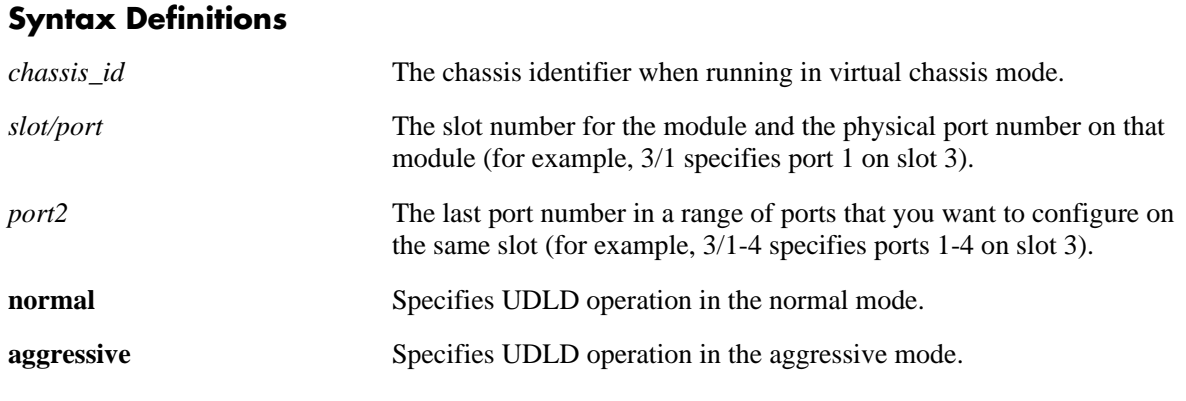

## **Defaults**

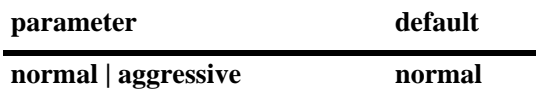

## **Platforms Supported**

OmniSwitch 10K, 6900

## **Usage Guidelines**

- **•** The UDLD protocol must be enabled before using this command.
- **•** The UDLD protocol is not supported on aggregate ports.
- In case of faulty cable connection, the port which is configured in normal mode of operation is considered to be in the shutdown state.

## **Examples**

```
-> udld mode aggressive
-> udld mode normal
-> udld port 1/3 mode aggressive
-> udld port 2/4 mode normal
-> udld port 2/9-18 mode aggressive
```
## **Release History**

Release 7.1.1; command introduced.

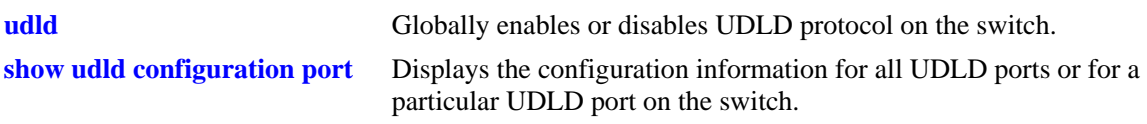

# **MIB Objects**

alaUdldPortConfigTable alaUdldPortConfigUdldMode

# <span id="page-134-0"></span>**udld probe-timer**

Configures the probe-message advertisement timer on a specific port, a range of ports, or all ports. Probe messages are transmitted periodically after this timer expires.

**udld [port [[***chassid\_id/***]***slot/port***[***-port2***]] probe-timer** *seconds*

**no udld [port [[***chassid\_id/***]***slot/port***[***-port2***]] probe-timer**

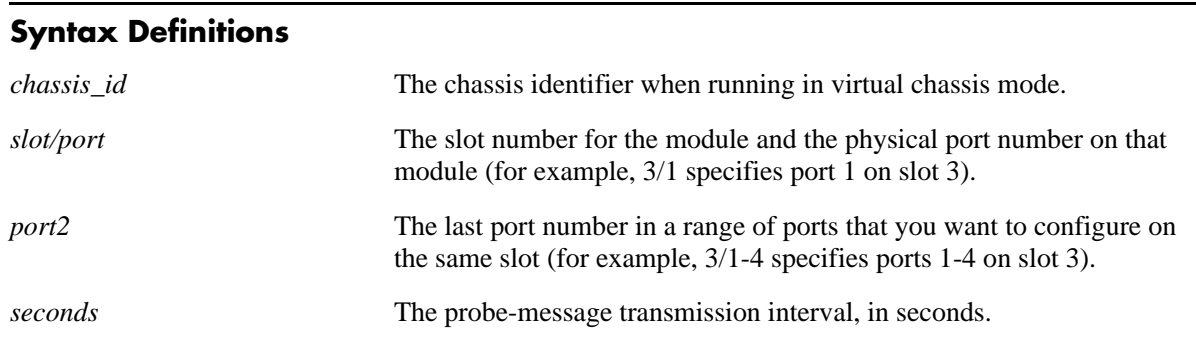

### **Defaults**

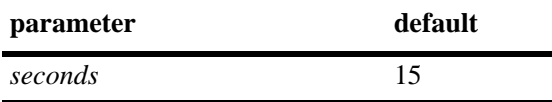

### **Platforms Supported**

OmniSwitch 10K, 6900

## **Usage Guidelines**

- **•** Use the **no** form of this command to reset the probe-message timer to the default value. Note that it is not necessary to specify the probe-message interval to reset it.
- **•** The UDLD protocol must be enabled before using this command.
- Configure probe-advertisement timer with values varying in a range of 12-18 seconds for better convergence time and to avoid burst of probe advertisements.

## **Examples**

```
-> udld probe-timer 20
-> udld port 1/3 probe-timer 16
-> udld port 1/8-21 probe-timer 18
-> no udld probe-timer
-> no udld port 1/3 probe-timer
```
## **Release History**

Release 7.1.1; command introduced.

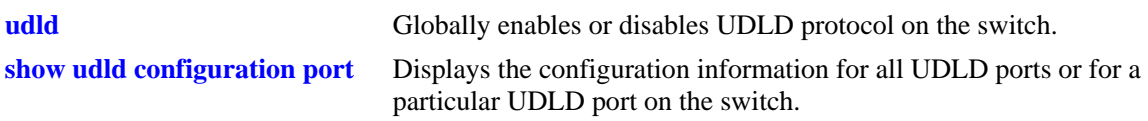

# **MIB Objects**

alaUdldPortConfigTable alaUdldPortConfigUdldProbeIntervalTimer

# <span id="page-136-0"></span>**udld echo-wait-timer**

Configures the echo based detection timer on a specific port, a range of ports, or all the ports. This is known as link detection period.

**udld [port [[***chassid\_id/***]***slot/port***[***-port2***]] echo-wait-timer** *seconds*

**no udld [port [[***chassid\_id/***]***slot/port***[***-port2***]] echo-wait-timer**

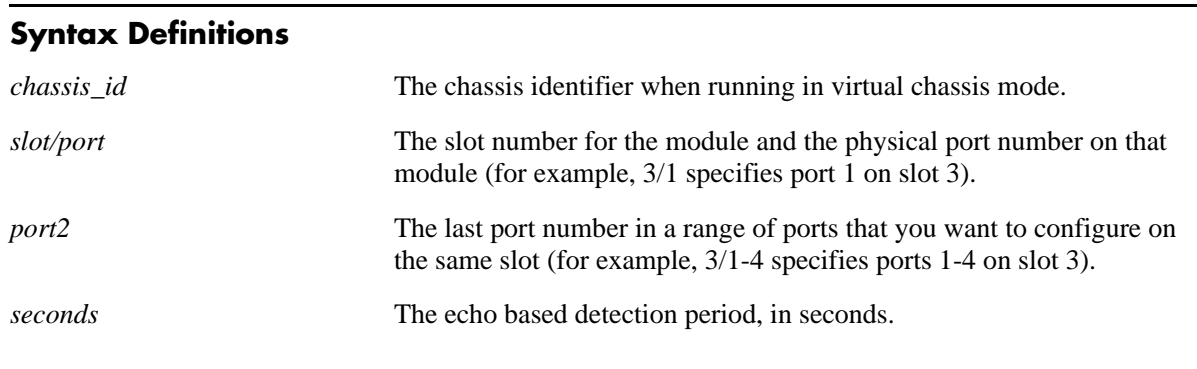

### **Defaults**

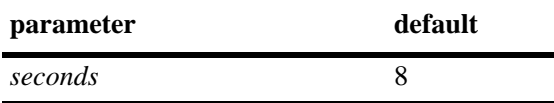

## **Platforms Supported**

OmniSwitch 10K, 6900

## **Usage Guidelines**

- **•** Use the **no** form of this command to reset the echo based detection timer to the default value. Note that it is not necessary to specify the echo based timer to reset it.
- **•** The UDLD protocol must be enabled before using this command.
- An echo message is expected in reply from the neighbor within this time duration, otherwise, the port is considered as faulty.

## **Examples**

```
-> udld echo-wait-timer 9
-> udld port 1/5 echo-wait-timer 12
-> udld port 1/7-16 echo-wait-timer 12
-> no udld echo-wait-timer
-> no udld port 1/3 echo-wait-timer
```
## **Release History**

Release 7.1.1; command introduced.

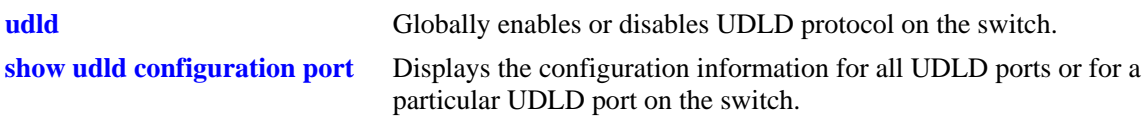

# **MIB Objects**

alaUdldPortConfigTable alaUdldPortConfigUdldDetectionPeriodTimer

# <span id="page-138-0"></span>**clear udld statistics port**

Clears the UDLD statistics for a specific port or for all the ports.

**clear udld statistics [port [***chassid\_id/***]***slot/port***]**

## **Syntax Definitions**

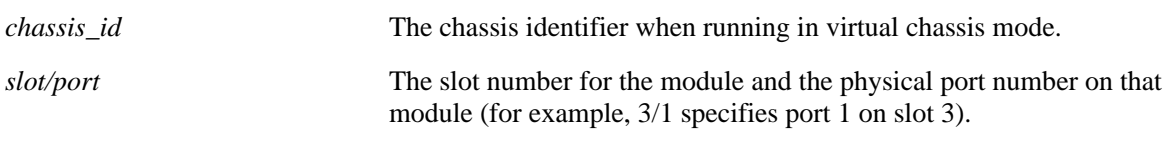

## **Defaults**

N/A

## **Platforms Supported**

OmniSwitch 10K, 6900

## **Usage Guidelines**

If the slot/port option is not specified, UDLD statistics for the switch is cleared.

## **Examples**

```
-> clear udld statistics port 1/4
-> clear udld statistics
```
## **Release History**

Release 7.1.1; command introduced.

## **Related Commands**

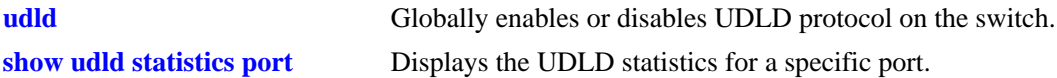

## **MIB Objects**

alaUdldGlobalClearStats

# <span id="page-139-0"></span>**show udld configuration**

Displays the global status of UDLD configuration.

**show udld configuration**

### **Syntax Definitions**

N/A

### **Defaults**

N/A

### **Platforms Supported**

OmniSwitch 10K, 6900

### **Usage Guidelines**

N/A

### **Examples**

-> show udld configuration

```
Global UDLD Status : disabled,
Global UDLD Mode : normal,
Global UDLD Probe Timer (Sec) : 15,
Global UDLD Echo-Wait Timer (Sec) : 8
Global UDLD Status : Disabled
```

```
output definitions
```
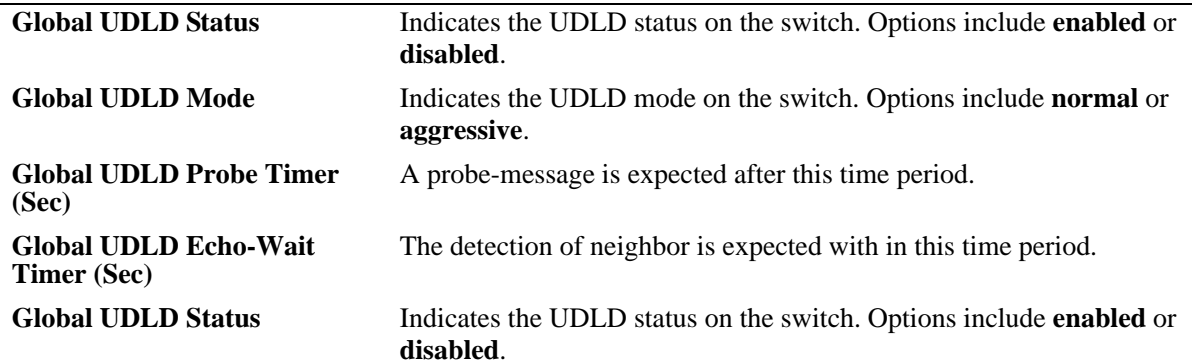

### **Release History**

Release 7.1.1; command introduced.

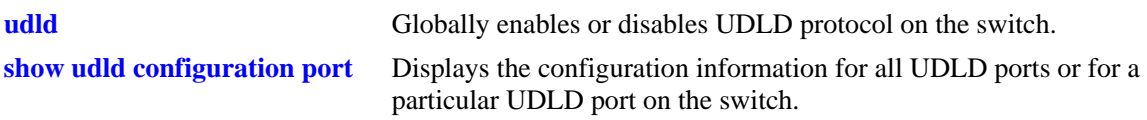

# **MIB Objects**

alaUdldGlobalStatus alaUdldGlobalConfigUdldStatus

# <span id="page-141-0"></span>**show udld configuration port**

Displays the configuration information for all UDLD ports or for a particular UDLD port on the switch.

**show udld configuration port [[***chassid\_id/***]***slot/port***]**

### **Syntax Definitions**

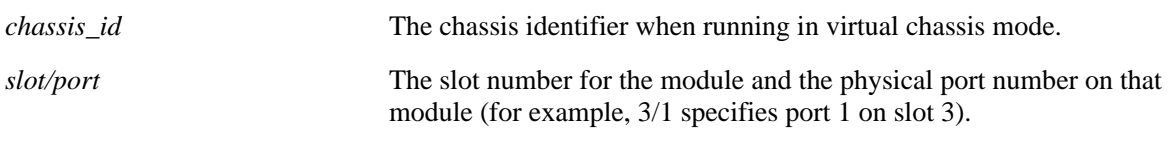

### **Defaults**

By default, a list of all UDLD ports is displayed.

### **Platforms Supported**

OmniSwitch 10K, 6900

### **Usage Guidelines**

N/A

### **Examples**

-> show udld configuration port

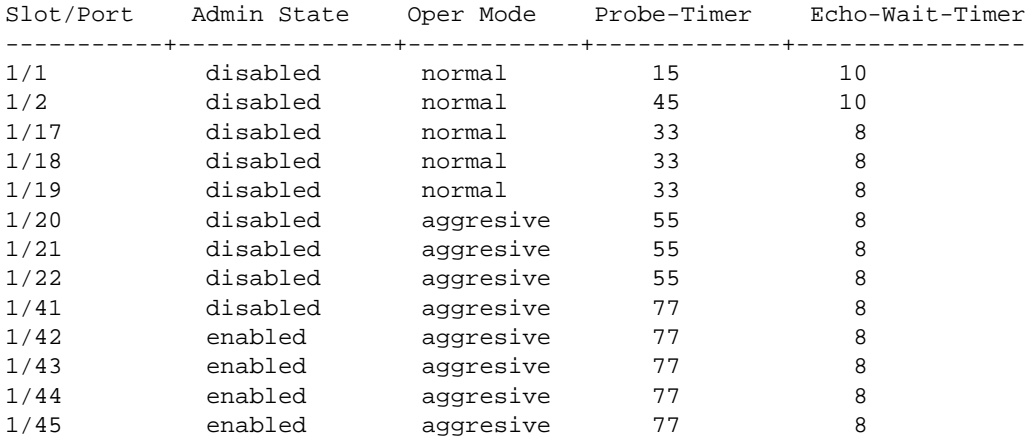

-> show udld configuration port 1/44

```
Global UDLD Status : enabled,<br>Port UDLD Status : enabled,
Port UDLD Status : enabled,<br>
Port UDLD State : bidirectional,
Port UDLD State
UDLD Op-Mode : aggresive,
Probe Timer (Sec) : 77,
Echo-Wait Timer (sec) : 8
```
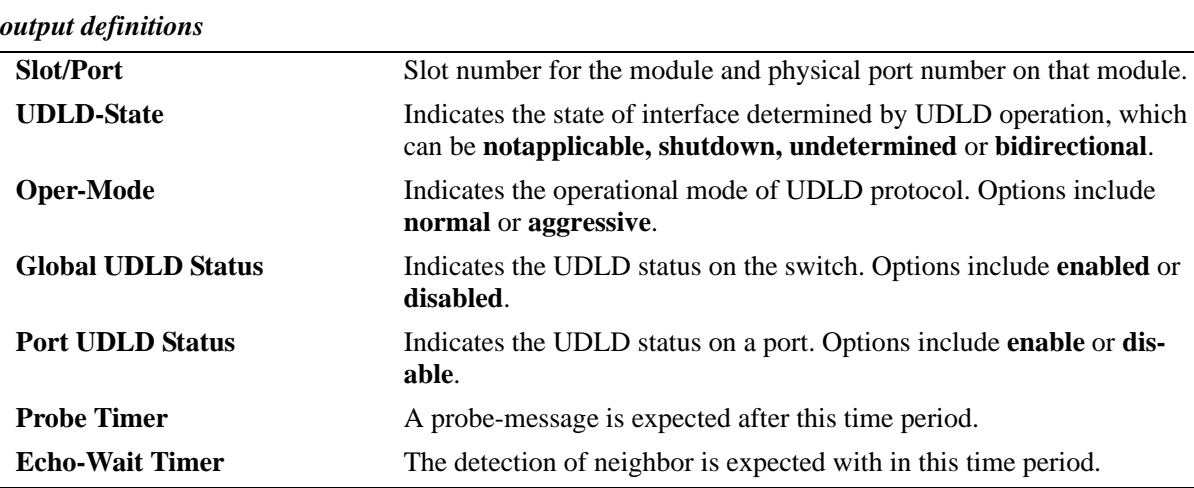

## **Release History**

Release 7.1.1; command introduced.

## **Related Commands**

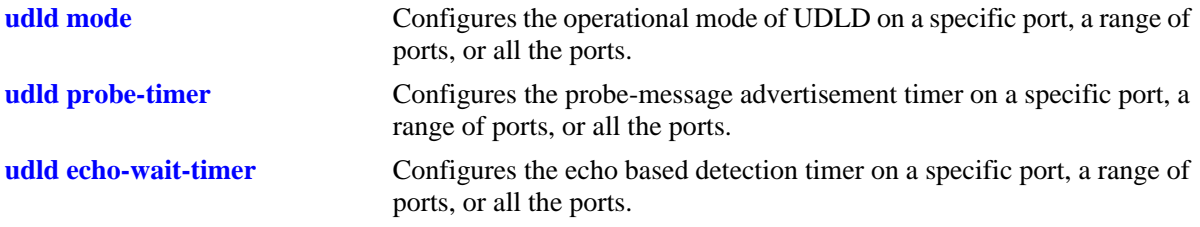

## **MIB Objects**

alaUdldGlobalStatus alaUdldGlobalConfigUdldStatus alaUdldPortConfigTable alaUdldPortConfigUdldOperationalStatus alaUdldPortConfigUdldMode alaUdldPortConfigUdldStatus alaUdldPortConfigUdldProbeintervalTimer alaUdldPortConfigUdldDetectionPeriodTimer

```
alaUdldPortNeighborStatsTable
  alaUdldNeighborName
```
# <span id="page-143-0"></span>**show udld statistics port**

Displays the UDLD statistics for a specific port.

**show udld statistics port [***chassid\_id/***]***slot/port*

## **Syntax Definitions**

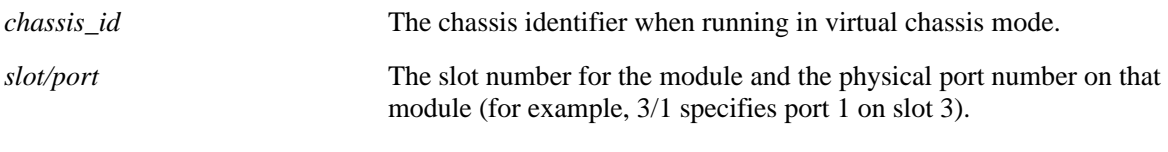

## **Defaults**

N/A

## **Platforms Supported**

OmniSwitch 10K, 6900

## **Usage Guidelines**

N/A

## **Examples**

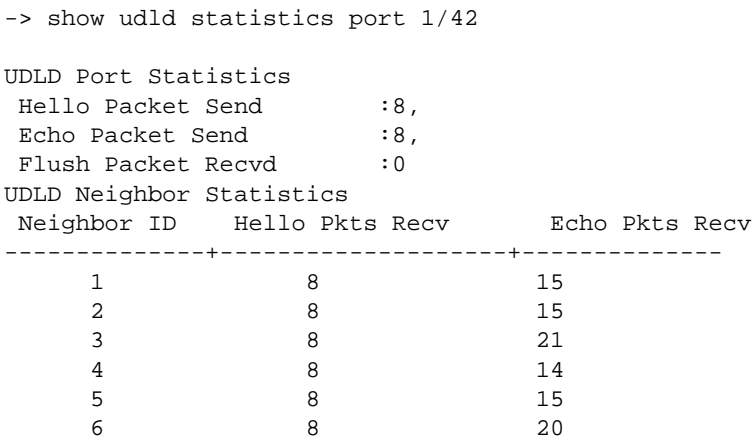

*output definitions*

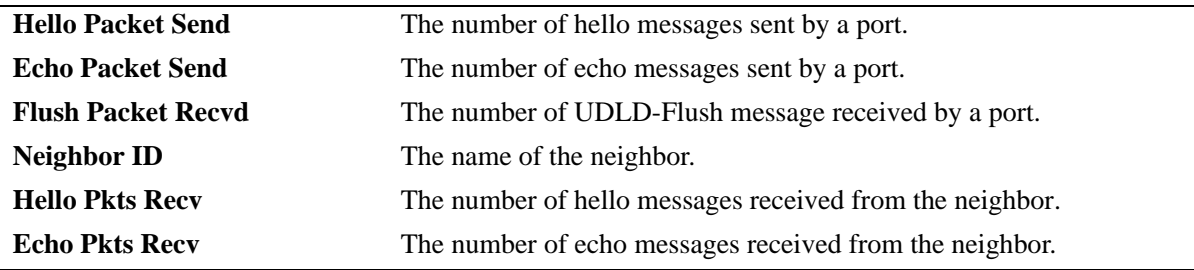
## **Release History**

Release 7.1.1; command introduced.

## **Related Commands**

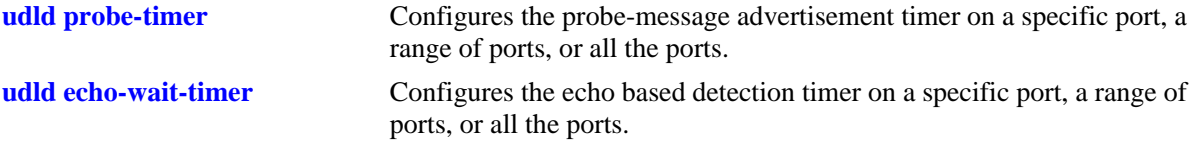

## **MIB Objects**

alaUdldPortNeighborStatsTable

alaUdldNeighborName alaUdldNumHelloSent alaUdldNumHelloRcvd alaUdldNumEchoSent alaUdldNumEchoRcvd alaUdldNumFlushRcvd

# **show udld neighbor port**

Displays the UDLD neighbor ports.

**show udld neighbor port [***chassid\_id/***]***slot/port*

#### **Syntax Definitions**

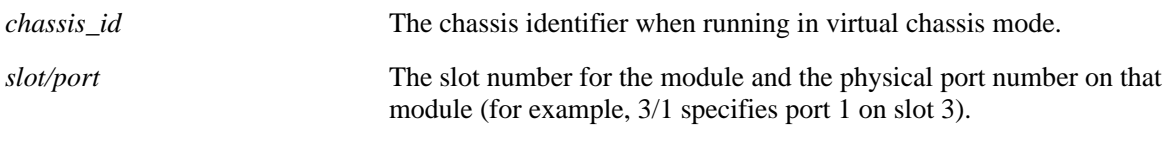

## **Defaults**

N/A

#### **Platforms Supported**

OmniSwitch 10K, 6900

#### **Usage Guidelines**

N/A

#### **Examples**

-> show udld neighbor port 1/42

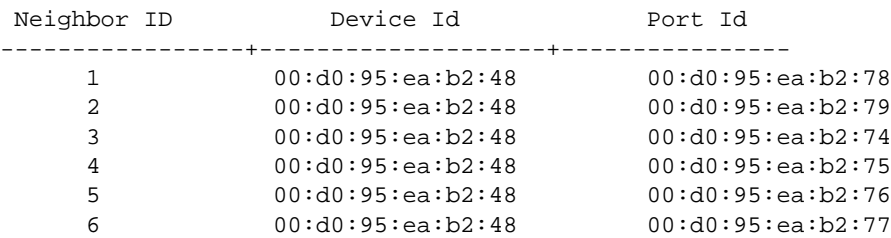

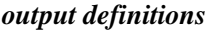

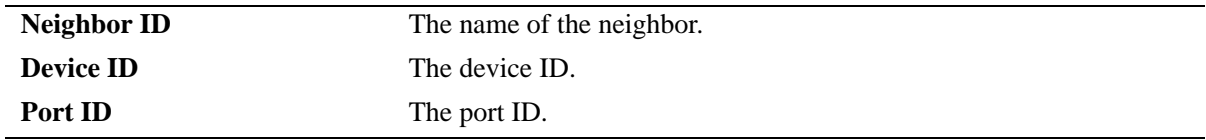

#### **Release History**

Release 7.1.1; command introduced.

# **Related Commands**

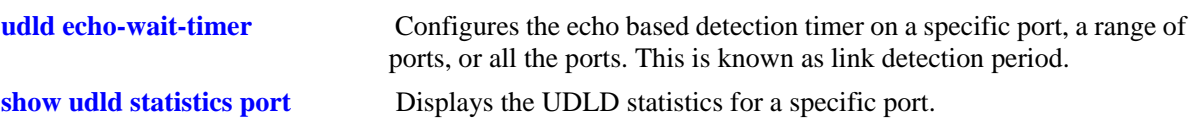

# **MIB Objects**

alaUdldPortNeighborStatsTable alaUdldNeighborName

# **show udld status port**

Displays the UDLD status for all ports or for a specific port.

**show udld status port [[***chassid\_id/***]***slot/port***]**

#### **Syntax Definitions**

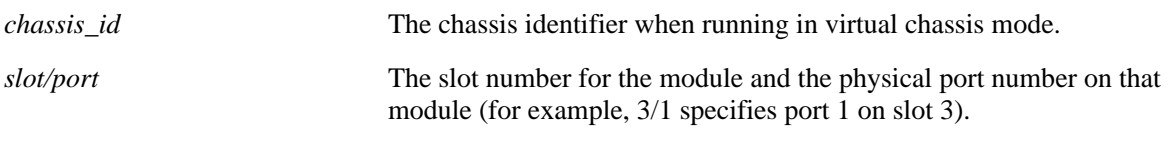

## **Defaults**

By default, a list of all UDLD ports is displayed.

#### **Platforms Supported**

OmniSwitch 10K, 6900

### **Usage Guidelines**

N/A

#### **Examples**

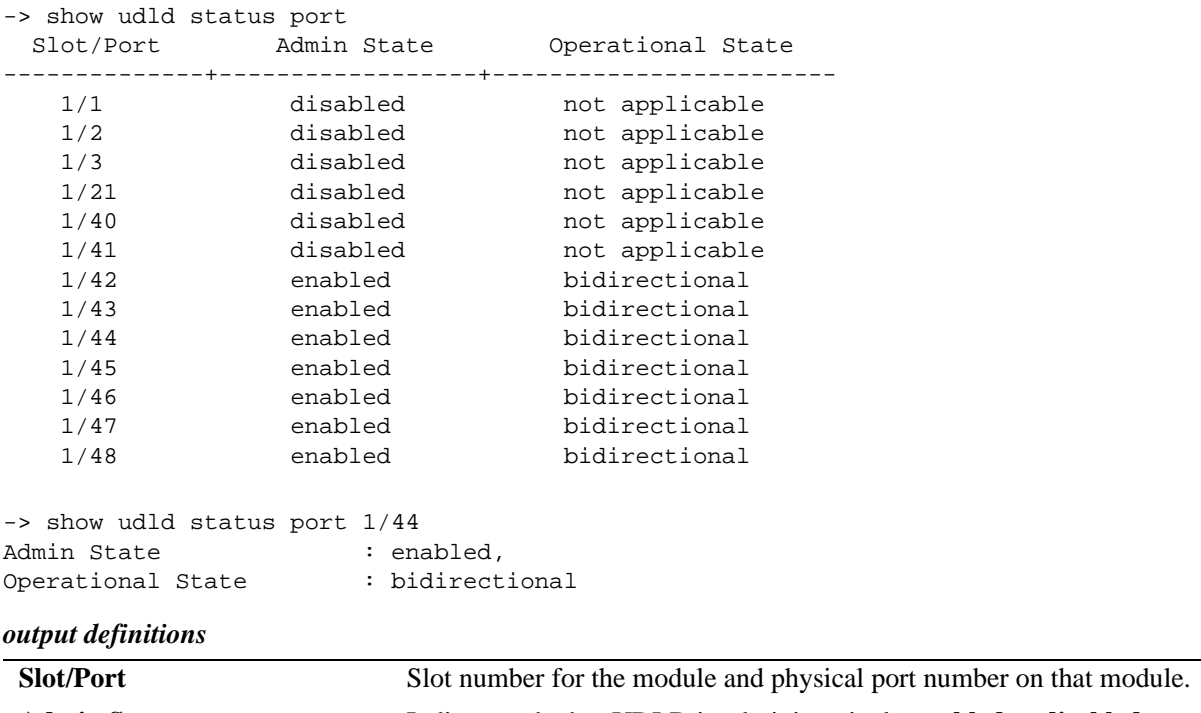

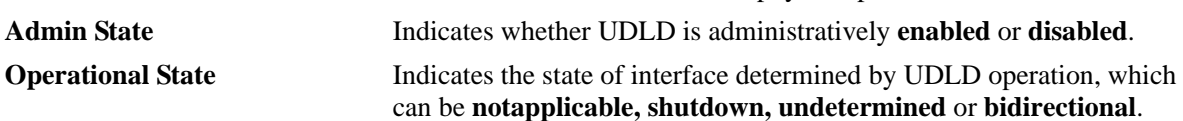

## **Release History**

Release 7.1.1; command introduced.

#### **Related Commands**

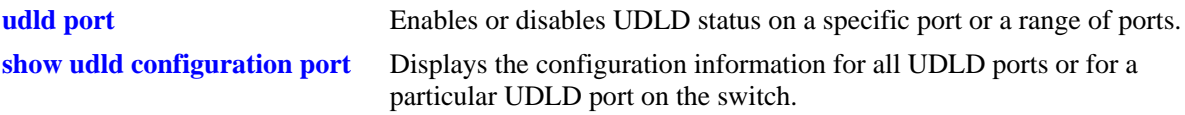

# **MIB Objects**

alaUdldGlobalStatus alaUdldPortConfigTable alaUdldPortConfigUdldOperationalStatus

# **3 Source Learning Commands**

The Source Learning capability of OmniSwitch is responsible for creating, updating, and deleting source and destination MAC Address entries in the MAC Address Table. This chapter includes descriptions of Source Learning commands used to create or delete static MAC addresses, define the aging time value for static and dynamically learned MAC addresses, and display MAC Address Table entries and statistics.

MIB information for Source Learning commands is as follows:

*Filename*: AlcatelInd1MacAddress.mib *Module*: ALCATEL-IND1-MAC-ADDRESS-MIB

A summary of the available commands is listed here:

**[mac-learning](#page-151-0) [mac-learning flush](#page-153-0) [mac-learning flush domain](#page-154-0) [mac-learning static mac-address](#page-156-0) [mac-learning multicast mac-address](#page-158-0) [mac-learning aging-time](#page-160-0) [mac-learning mode](#page-162-0) [mac-ping](#page-178-0) [show mac-learning](#page-163-0) [show mac-learning domain](#page-167-0) [show mac-learning remote](#page-171-0) [show mac-learning aging-time](#page-174-0) [show mac-learning learning-state](#page-175-0) [show mac-learning mode](#page-177-0)**

# <span id="page-151-0"></span>**mac-learning**

Configures the status of source MAC address learning on a single port, a range of ports, or on a link aggregate of ports.

**mac-learning {vlan** *vlan***[***-vlan2***] | port [***chassis\_id/***]***slot/port |* **linkagg** *linkagg***} {enable | disable}**

#### **Syntax Definitions**

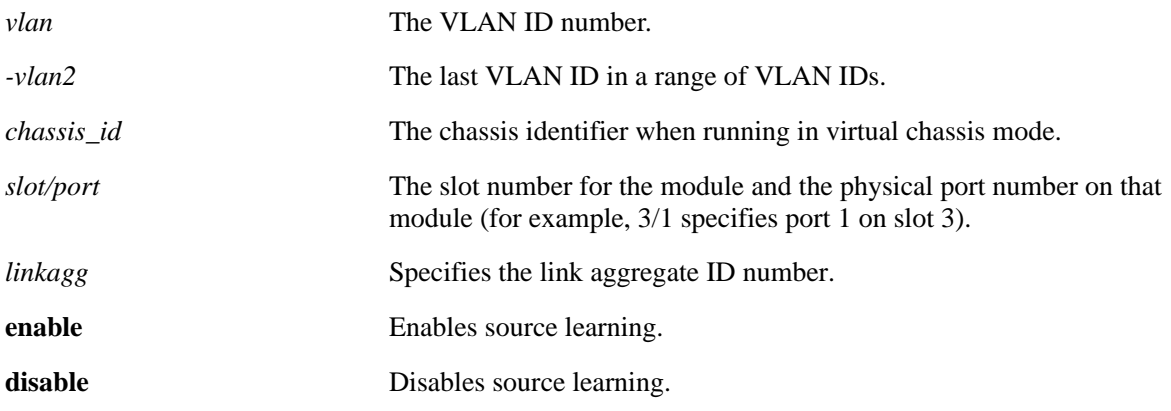

#### **Defaults**

By default, source learning is enabled on all ports.

### **Platforms Supported**

OmniSwitch 10K, 6900

### **Usage Guidelines**

- Configuring source learning is not supported on Learned Port Security (LPS) and Universal Network Profile (UNP) ports, as well as individual ports that are members of a link aggregate.
- When port-based source learning is configured for a link aggregate ID, it affects all the ports that are members of the link aggregate.
- When source learning is disabled on a port or link aggregate, dynamic learning of MAC addresses is stopped.
- <span id="page-151-1"></span>• Static MAC addresses associated with a port or link aggregate are *not* cleared when source learning is disabled. Also, new static MAC address configurations are allowed on ports or link aggregates on which source learning is disabled.
- Disabling source learning on a port or link aggregate is useful on a ring configuration, where switch A does not have to learn MAC addresses from switch B, or for a Transparent LAN Service, where service provider does not require the MAC addresses of the customer network.
- Disable source learning on a VLAN is not supported on the OS6900.

## **Examples**

```
-> mac-learning port 1/2 enable
-> mac-learning linkagg 10 disable
```
#### **Release History**

Release 7.1.1; command added.

### **Related Commands**

**[show mac-learning learning](#page-175-0)[state](#page-175-0)** 

Displays the source learning status of a port or link aggregate on the switch.

# **Related MIB Objects**

slMacLearningControlTable slMacLearningControlStatus

# <span id="page-153-0"></span>**mac-learning flush**

Clears the specified MAC addresses from the Source Learning MAC Address Table on the local switch.

**mac-learning flush {dynamic | static | multicast | vlan** *vlan\_id* **| } [mac-address** *mac\_address***]**

#### **Syntax Definitions**

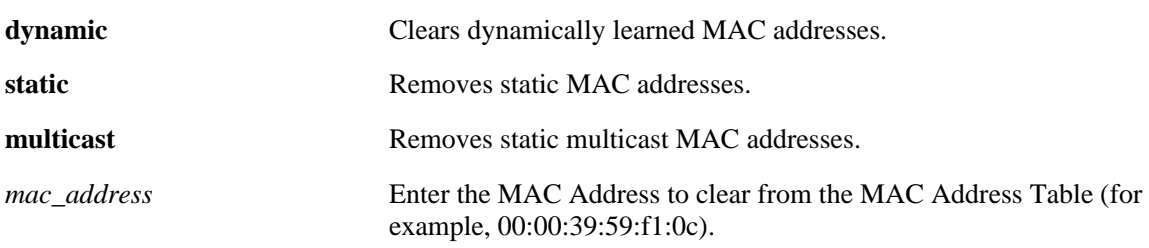

#### **Defaults**

OmniSwitch 10K, 6900

#### **Platforms Supported**

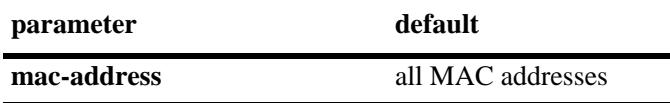

#### **Usage Guidelines**

- **•** This command flushes dynamically learned addresses from the MAC Address Table.
- Static unicast and static multicast addresses are removed. This command replaces the **no** form of the **mac-learning** command that was used in previous releases.

#### **Examples**

```
-> mac-learning flush vlan 20 port 1/2 dynamic
-> mac-learning flush vlan 20 linkagg 10 static
```
#### **Release History**

Release 7.3.1; command added.

### **Related Commands**

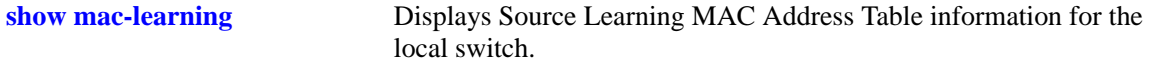

#### **MIB Objects**

```
slMacLearningControlTable
  slMacLearningControlStatus
```
# <span id="page-154-0"></span>**mac-learning flush domain**

Clears the specified MAC addresses from the Source Learning MAC Address Table for the specified learning domain on the local switch.

**mac-learning flush domain {all | vlan {vlan** *vlan\_id* **[port [***chassis\_id/***]***slot/port* **| linkagg** *agg\_id* **]} | spb {serviceid** *service\_id* **| sap [***chassis\_id/***]***slot/port:encap* **| mesh-sdp** *mesh\_id* **| isid** *instance\_id***} | evb {serviceid** *service\_id***}} {dynamc | static | static-multicast} [mac-address** *mac\_address***]**

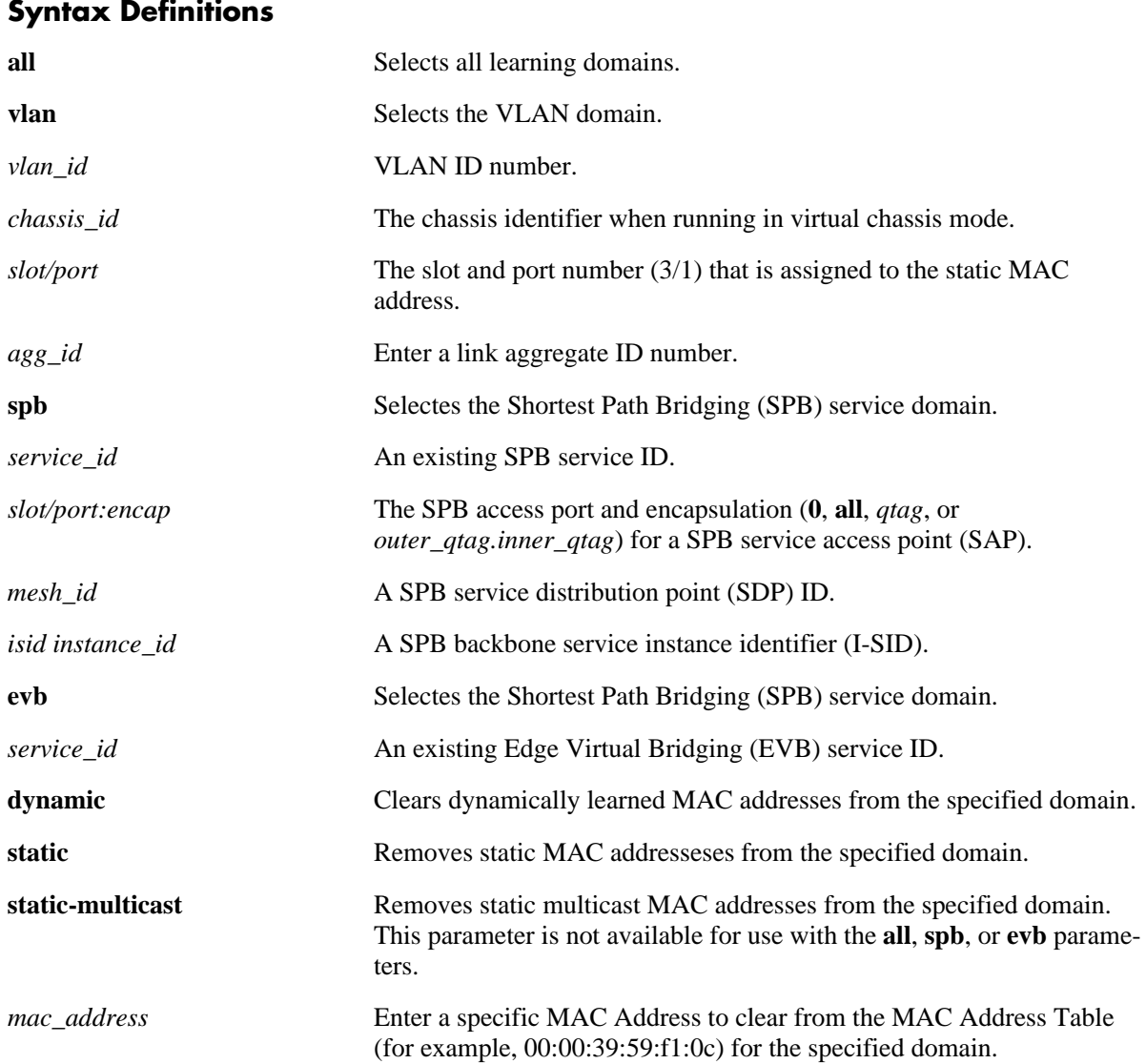

#### **Defaults**

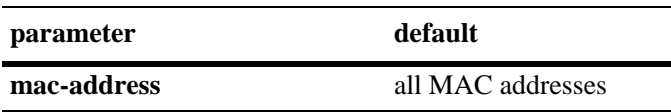

#### **Platforms Supported**

OmniSwitch 10K, 6900

#### **Usage Guidelines**

- **•** This command flushes dynamically learned addresses from the MAC Address Table that were learned or statically configured for the specifie domain.
- **•** Static unicast and static multicast addresses are removed.
- **•** The **mac-learning flush** command replaces the **no** form of the **mac-learning** command that was used in previous releases.

### **Examples**

```
-> mac-learning flush domain vlan vlan 20 port 1/2 dynamic
-> mac-learning flush domain vlan linkagg 10 static
-> mac-learning flush domain spb sap 1/12:0 dynamic
-> mac-learning flush domain all
```
## **Release History**

Release 7.3.1; command added.

#### **Related Commands**

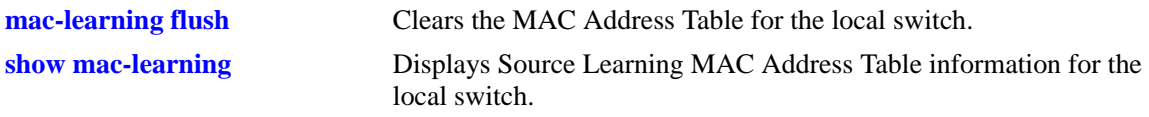

### **MIB Objects**

slMacLearningControlTable slMacLearningControlStatus **Syntax Definitions**

# <span id="page-156-0"></span>**mac-learning static mac-address**

Configures a static destination unicast MAC address. The configured MAC address is assigned to a fixed switch port or link aggregate ID and VLAN. If the destination of the data packets received on the VLAN ports is the configured MAC address, then they are forwarded to the specific MAC address port.

**mac-learning {vlan** *vlan\_id* **{port [***chassis\_id/***]***slot/port |* **linkagg** *linkagg\_id***}} static mac-address**  *mac\_address* **[bridging | filtering]** 

**mac-learning flush [vlan** *vlan\_id* **[port [***chassis\_id/***]***slot/port |* **linkagg** *linkagg\_id***]] static [mac-address**  *mac\_address***]** 

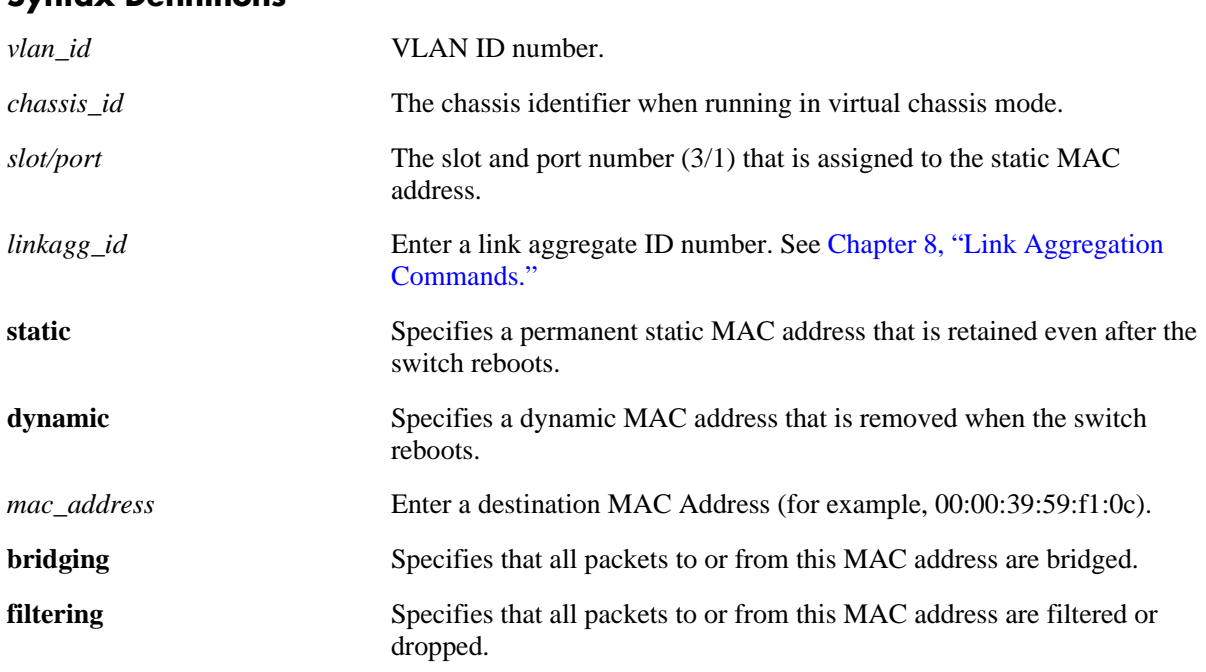

### **Defaults**

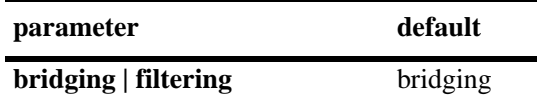

# **Platforms Supported**

OmniSwitch 10K, 6900

# **Usage Guidelines**

- **•** Use the **mac-learning flush** command to remove a static MAC address from the Source Learning MAC Address Table. Note that If no parameters are specified with this command, then all static addresses are removed.
- Enter a port number or link aggregate ID that is already associated with the specified VLAN ID. Only traffic from other ports associated with the same VLAN is directed to the static MAC address port.
- Select the **filtering** parameter to set up a denial of service to block potential hostile attacks. Traffic sent to or from a filtered MAC address is dropped. Select the **bridging** parameter for regular traffic flow to or from the MAC address.
- **•** The destination MAC addresses are maintained in the Source Learning MAC address table.
- If a packet received on a port associated with the same VLAN contains a source address that matches a static MAC address, then the packet is discarded.

### **Examples**

```
-> mac-learning vlan 10 port 1/10 static mac-address 00:00:39:59:f1:0c bridging
-> mac-learning vlan 20 linkagg 5 static mac-address 00:00:9a:55:e0:01 filtering
-> mac-learning flush vlan 500 static
-> mac-learning flush vlan 10 port 1/10 static mac-address 00:00:39:59:f1:0c
-> mac-learning flush vlan 20 linkagg 5 static
-> mac-learning flush static
```
# **Release History**

Release 7.1.1; command introduced. Release 7.3.1: **mac-learning flush** command replaced the **no mac-learning** command.

### **Related Commands**

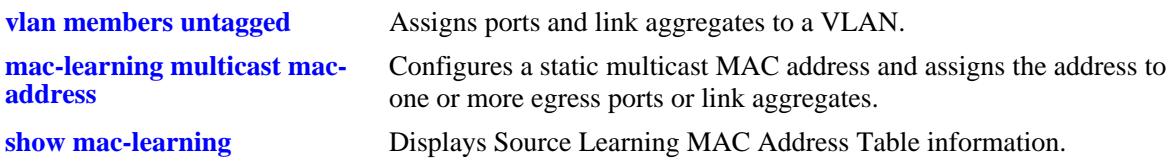

### **MIB Objects**

```
alaSlMacAddressGlobalTable
  slOriginId 
  slServiceId 
  slMacAddressGbl
  slMacAddressGblManagement
  slMacAddressGblDisposition
```
# <span id="page-158-0"></span>**mac-learning multicast mac-address**

Configures a static multicast MAC address and assigns the address to one or more egress ports. Packets received on ports associated with the specified VLAN that contain a destination MAC address that matches the static multicast address are forwarded to the specified egress ports. Static multicast MAC addresses are maintained in the Source Learning MAC address table.

**mac-learning {vlan** *vlan\_id* **{ port [***chassis\_id/***]***slot/port* **| linkagg** *linkagg\_id* **}} multicast mac-address**  *multicast\_address* **[group** *group\_id***]** 

**mac-learning flush [vlan** *vlan\_id* **[port [***chassis\_id/***]***slot/port* **| linkagg** *linkagg\_id* **]] multicast [macaddress** *multicast\_address***]**

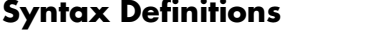

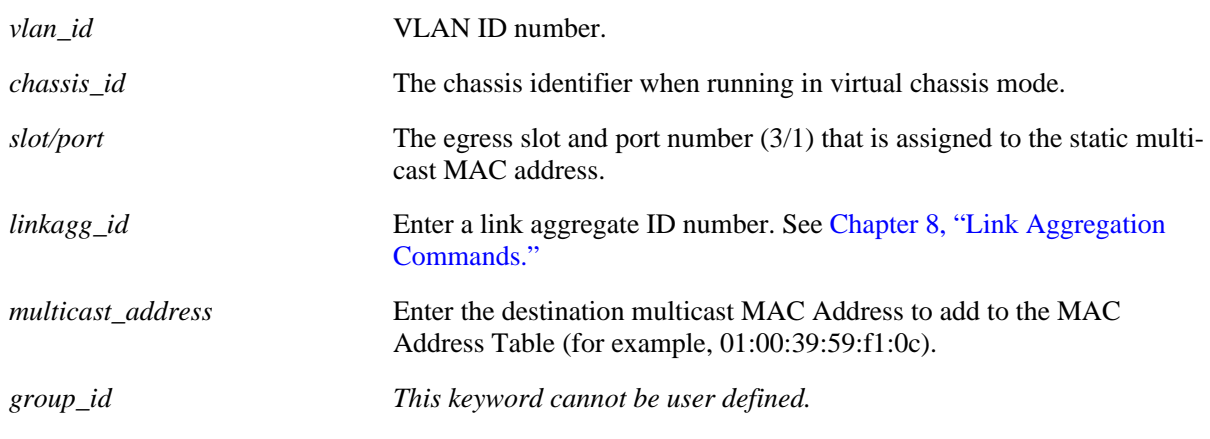

#### **Defaults**

N/A

# **Platforms Supported**

OmniSwitch 10K, 6900

#### **Usage Guidelines**

- **•** Use the **mac-learning flush** command to remove a static multicast MAC address from the Source Learning MAC Address Table. Note that If no parameters are specified with this command, then all static multicast addresses are removed.
- Note that a MAC address is considered a multicast MAC address if the least significant bit of the most significant octet of the address is enabled. For example, MAC addresses with a prefix of 01, 03, 05, 13, and so on, are multicast MAC addresses.
- If a multicast prefix value is not present, then the address is treated as a regular MAC address and not allowed when using the **mac-learning vlan multicast mac-address** command. Also note that multicast addresses within the following ranges are not supported:

01:00:5E:00:00:00 to 01:00:5E:7F:FF:FF 01:80:C2:XX.XX.XX 33:33:XX:XX:XX:XX

- The configured (static) multicast MAC address is assigned to a fixed switch port or link aggregate ID and VLAN.
- **•** In addition to configuring the same static multicast address for multiple ports within a given VLAN, it is also possible to use the same multicast address across multiple VLANs.
- Enter a port number or link aggregate ID that is already associated with the specified VLAN ID. Only traffic from other ports associated with the same VLAN is directed to the static MAC address port.
- **•** If the **configuration snapshot** or **write memory** command is entered after a static multicast MAC address is configured, the resulting ASCII file or **boot.cfg** file includes the "**group** *group\_id*" as the additional syntax for the **mac-learning static-multicast** command. The "**group** *group\_id*" indicates the number of the multicast group that the switch has assigned to the multicast MAC address for the given VLAN association. Each multicast address – VLAN association is treated as a unique instance and assigned a group number specific to that instance.
- Note that if the port assigned to a multicast MAC address is down or administratively disabled when the **configuration snapshot** or **write memory** command is used, the multicast MAC address is not saved to the resulting ASCII file or **boot.cfg** file.

#### **Examples**

```
-> mac-learning vlan 1500 port 1/10 multicast mac-address 03:00:00:3a:44:12 
-> mac-learning vlan 355 port 4/2-10 multicast mac-address 02:00:39:59:f1:0c 
-> mac-learning vlan 455 linkagg 10 multicast mac-address 04:00:00:3a:44:13 
-> mac-learning flush vlan 500 multicast
-> mac-learning flush vlan 1500 port 1/10 multicast mac-address 03:00:00:3a:44:12 
-> mac-learning flush vlan 455 linkagg 10 multicast mac-address 04:00:00:3a:44:13 
-> mac-learning flush multicast
```
### **Release History**

Release 7.1.1; command introduced. Release 7.3.1; **mac-learning flush** command replaced the **no mac-learning command**.

#### **Related Commands**

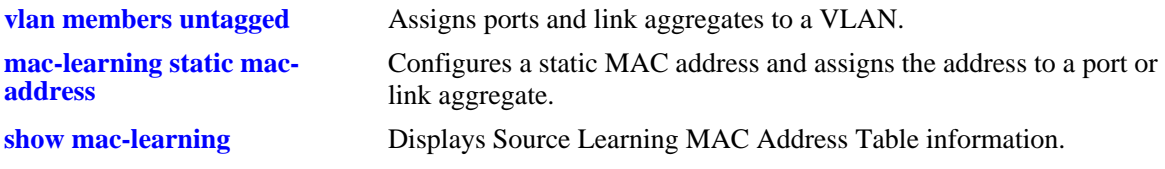

#### **MIB Objects**

```
alaSlMacAddressGlobalTable
  slOriginId 
  slServiceId 
  slMacAddressGbl
  slMacAddressGblManagement
  slMacAddressGblDisposition
```
# <span id="page-160-0"></span>**mac-learning aging-time**

Configures aging time, in seconds, for static and dynamically learned MAC addresses. When a MAC address has aged beyond the aging-time value, the MAC address is discarded.

**mac-learning aging-time {***seconds* **| default}** 

**no mac-learning aging-time**

#### **Syntax Definitions**

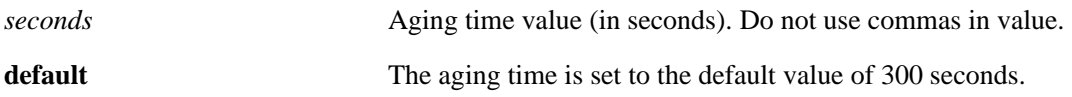

#### **Defaults**

By default, the aging time is set to 300 seconds.

### **Platforms Supported**

OmniSwitch 10K, 6900

### **Usage Guidelines**

- **•** Use the **default** parameter to set the aging-time back to the default value of 300 seconds.
- The aging time value is a global value that applies to all VLANs. Configuring this value on a per VLAN basis is not supported.
- Note that an inactive MAC address can take up to twice as long as the aging time value specified to be removed from the MAC address table. For example, if an aging time of 60 seconds is specified, the MAC address ages out any time between 60 and 120 seconds of inactivity.
- The MAC address table aging time is also used as the timeout value for the Address Resolution Protocol (ARP) table. This timeout value determines how long the switch retains dynamically learned ARP table entries.

### **Examples**

```
-> mac-learning aging-time 1200
-> mac-learning aging-time default
```
### **Release History**

Release 7.1.1; command introduced.

## **Related Commands**

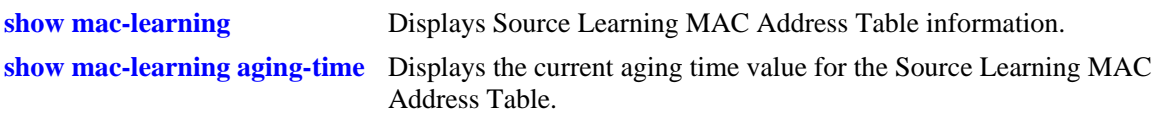

# **MIB Objects**

slMacAddressAgingTable slMacAgingValue

# <span id="page-162-0"></span>**mac-learning mode**

Specifies the source learning mode for the chassis.

**mac-learning mode [centralized | distributed]** 

#### **Syntax Definitions**

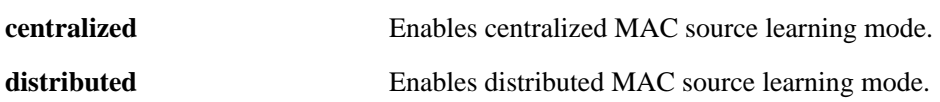

#### **Defaults**

By default, centralized MAC source learning mode is enabled for the chassis.

#### **Platforms Supported**

OmniSwitch 10K

#### **Usage Guidelines**

After the distributed MAC mode is either enabled or disabled using this command, immediately save the switch configuration using the **write memory** command and then reboot the switch.

#### **Examples**

-> mac-learning mode centralized -> mac-learning mode distributed

#### **Release History**

Release 7.1.1; command introduced.

#### **Related Commands**

**[show mac-learning mode](#page-177-0)** Displays the current status of the MAC source learning mode.

#### **MIB Objects**

slDistributedMacMode

# <span id="page-163-0"></span>**show mac-learning**

Displays Source Learning MAC Address Table information for the switch.

**show mac-learning [summary | dynamic | static | multicast | bmac] [port [***chassis\_id/***]***slot/port***] [linkagg** *agg\_id***] [mac-address** *mac\_address***] [remote [mac-address** *mac\_address***]]**

#### **Syntax Definitions**

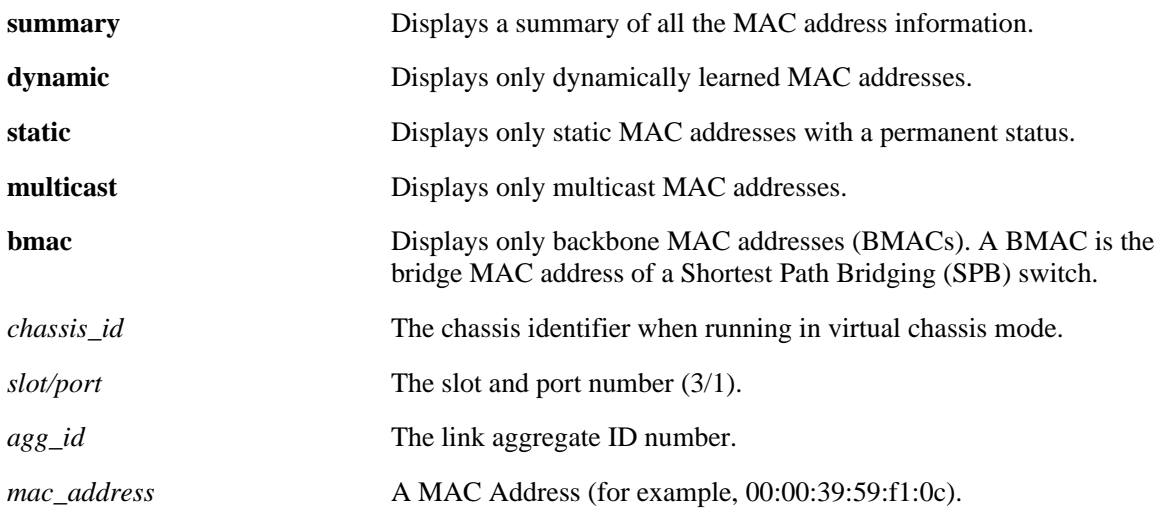

## **Defaults**

By default, information is displayed for all MAC addresses contained in the table.

# **Platforms Supported**

OmniSwitch 10K, 6900

# **Usage Guidelines**

- **•** If a static MAC address is configured on a port link that is down or disabled, an asterisk appears to the right of the MAC address in the **show mac-learning** command display. The asterisk indicates that this is an invalid MAC address. When the port link comes up, however, the MAC address is then considered valid and the asterisk no longer appears next to the address in the display.
- If there is a duplicate static MAC address occurence, a "&" will appear to the right of the address in the **show mac-learning** command display.

## **Examples**

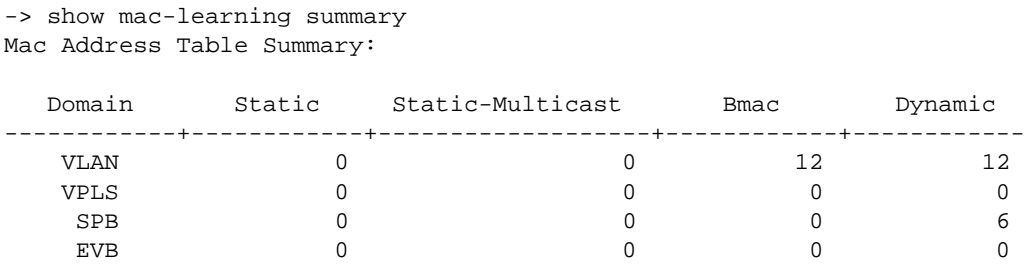

Total MAC Address In Use = 30

-> show mac-learning Legend: Mac Address: \* = address not valid,

Mac Address:  $\&$  = duplicate static address,

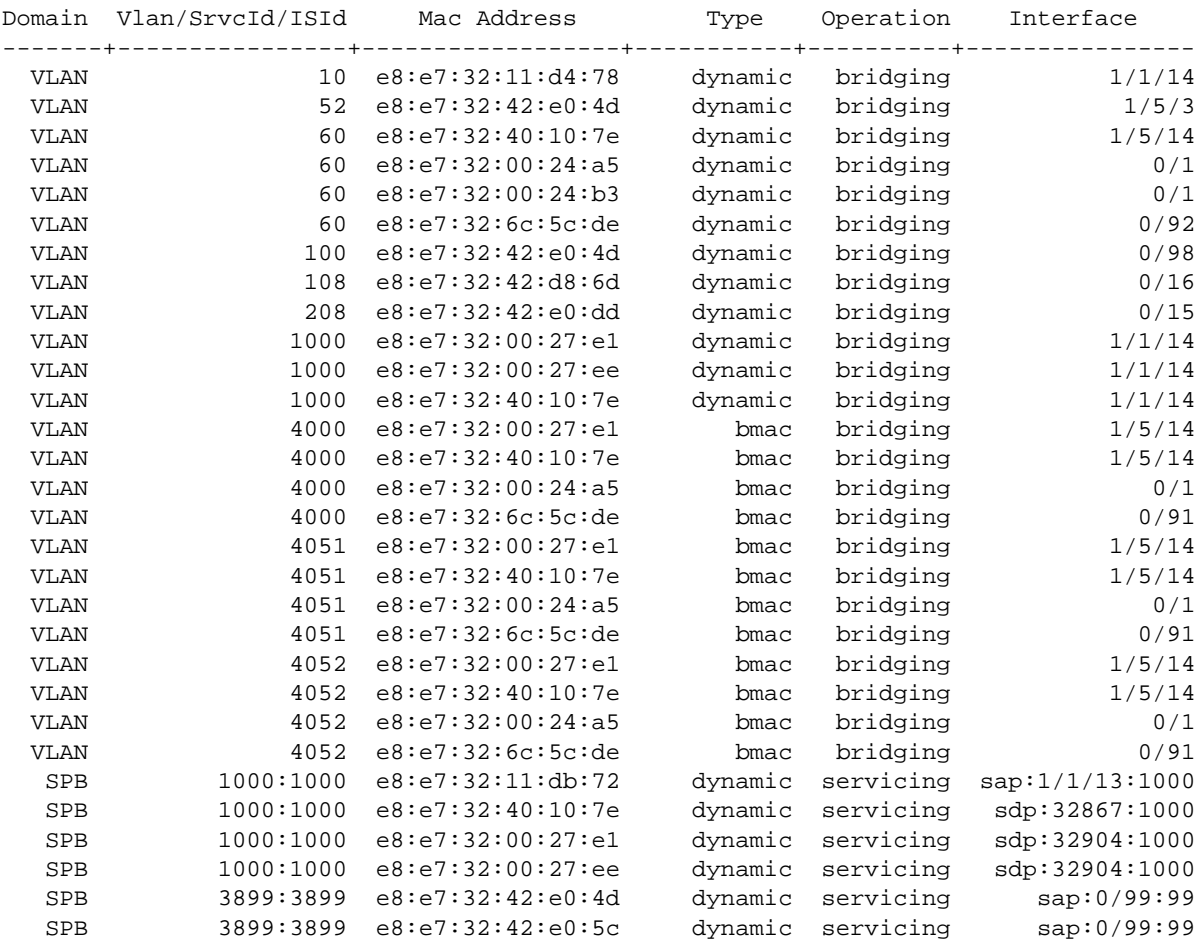

Total number of Valid MAC addresses above = 30

-> show mac-learning bmac Legend: Mac Address: \* = address not valid,

Mac Address:  $\& =$  duplicate static address,

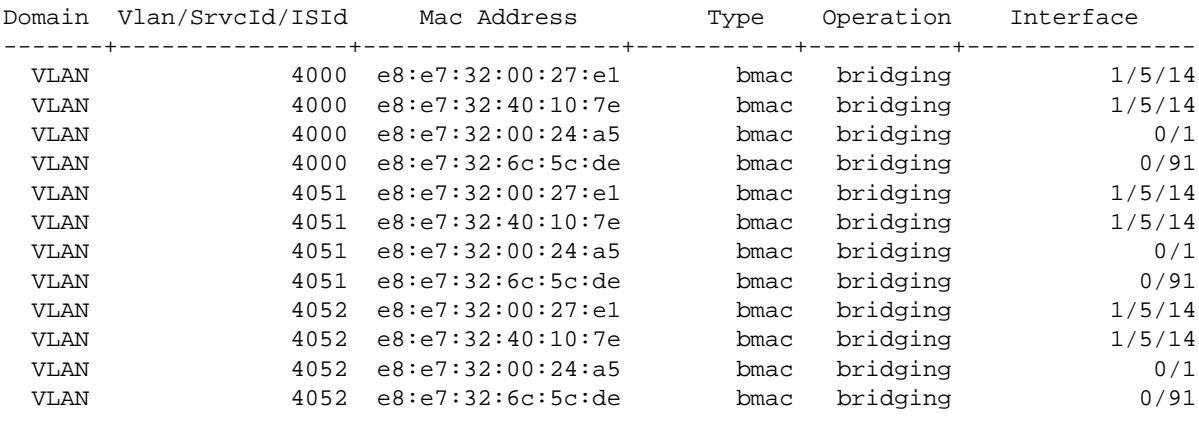

Total number of Valid MAC addresses above = 12

*output definitions*

| <b>Domain</b>      | The domain in which the MAC address was learned or statically con-<br>figured (VLAN, SPB, EVB, VPLS). Note that VPLS is currently not<br>supported.                                                                                                    |
|--------------------|----------------------------------------------------------------------------------------------------|
| Vlan/ServcId/ISId  | The VLAN ID number associated with the MAC address in the VLAN<br>domain or the SPB service and ISID number associated with the MAC<br>address in the SPB domain.                                                                                                    |
| <b>Mac Address</b> | MAC address that is currently learned or statically assigned.                                                                                                    |
| <b>Type</b>        | MAC address management status (dynamic, static, bmac).                                                                                                    |
| <b>Operation</b>   | The disposition of the MAC address ( <b>bridging</b> , <b>filtering</b> , <b>servicing</b> ).                                                                                                    |
| <b>Interface</b>   | The slot/port number that is associated with the static or dynamically<br>learned MAC address. If the interface is a link aggregate ID, zero is dis-<br>played as the slot number (for example, $0/29$ ). In the SPB domain, this<br>field displays the service access point (SAP) associated with the MAC<br>address. |

#### **Release History**

Release 7.1.1; command introduced.

Release 7.3.1; show command display modified to include domain and service information.

### **Related Commands**

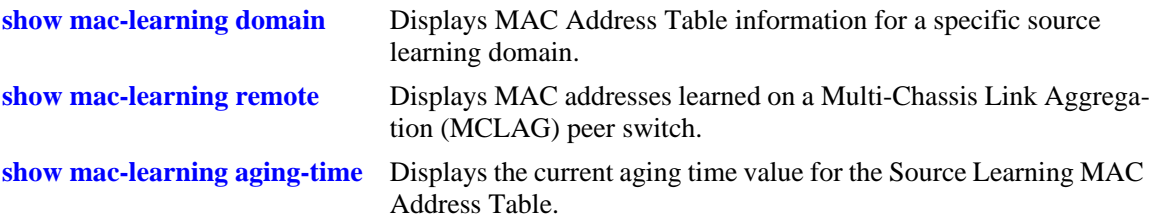

# **MIB Objects**

alaSlMacAddressGlobalTable

slMacDomain slLocaleType slOriginId slServiceId slSubId slMacAddressGbl slMacAddressGblManagement slMacAddressGblDisposition slMacAddressGblRowStatus slMacAddressGblGroupField slSvcISID

# <span id="page-167-0"></span>**show mac-learning domain**

Displays MAC Address Table information for a specific source learning domain.

**show mac-learning domain {all | vlan | spb | evb | vpls} [summary]**

**show mac-learning domain vlan [vlan** *vlan\_id***] [port [***chassis\_id/***]***slot/port* **| linkagg** *agg\_id***] [dynamic | static | static-multicast | bmac] [mac-address** *mac\_address***]**

**show mac-learning domain spb [isid** *instance\_id |* **serviceid** *service\_id* **[isid** *instance\_id***]] [sap [***chassis\_id/***]***slot/port:encap* **| mesh-sdp** *mesh\_id***] [dynamic | static] [mac-address** *mac\_address***]**

**show mac-learning evb [serviceid** *service\_id***] [sap [***chassis\_id/***]***slot/port:encap***] [dynamic | static] [mac-address** *mac\_address***]**

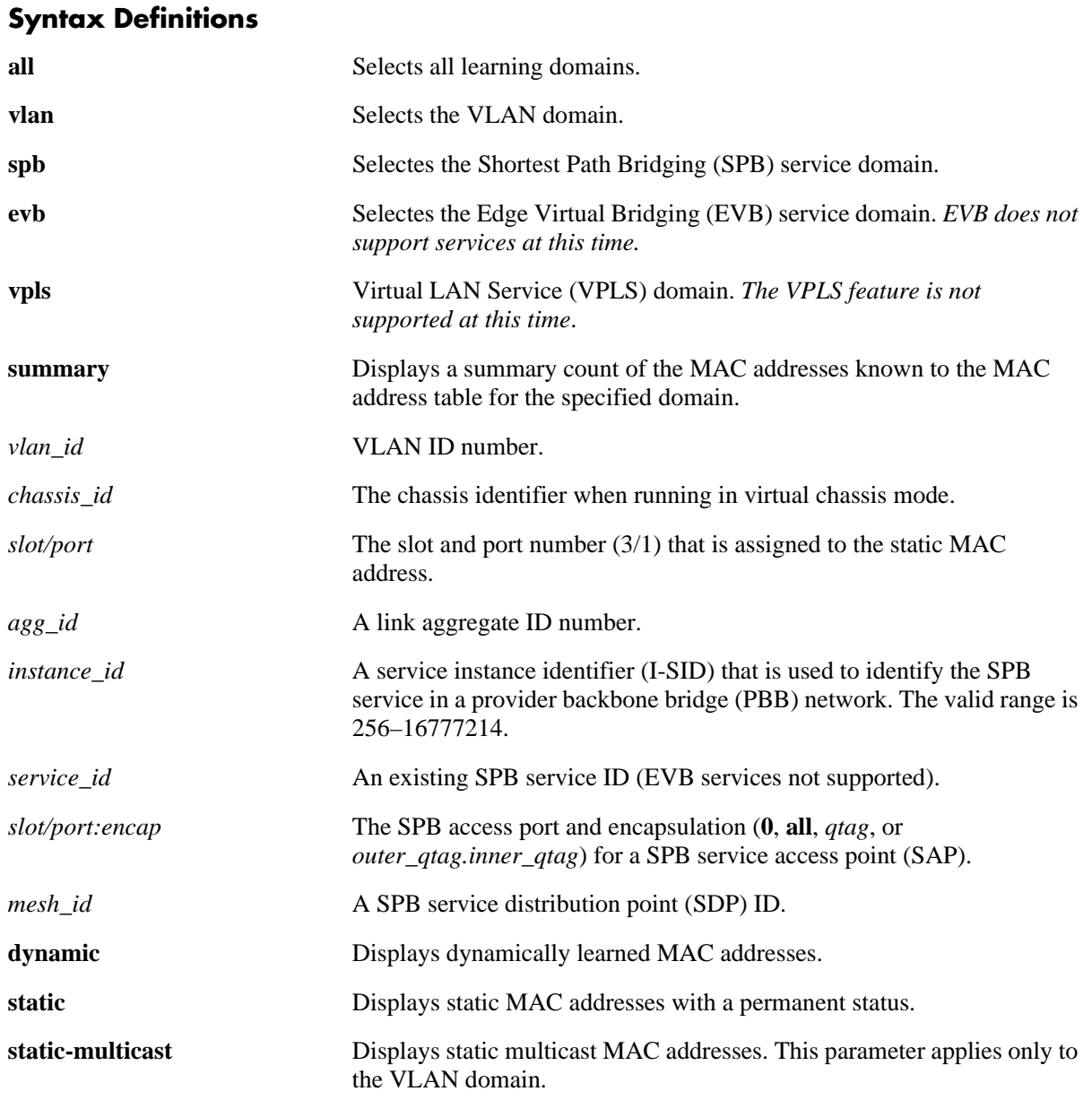

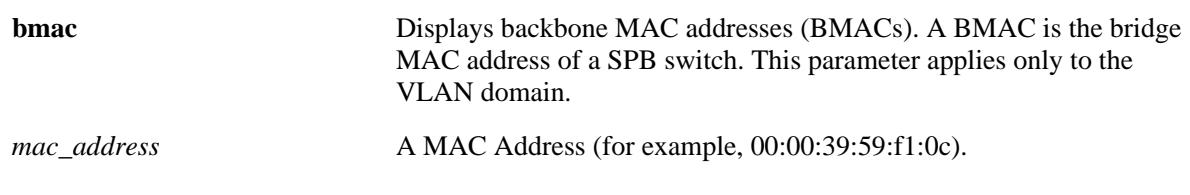

#### **Defaults**

N/A

#### **Platforms Supported**

OmniSwitch 10K, 6900

#### **Usage Guidelines**

- If a static MAC address is configured on a port link that is down or disabled, an asterisk appears to the right of the MAC address in the **show mac-learning** command display. The asterisk indicates that this is an invalid MAC address. When the port link comes up, however, the MAC address is then considered valid and the asterisk no longer appears next to the address in the display.
- If there is a duplicate static MAC address occurence, a "&" will appear to the right of the address in the **show mac-learning** command display.

#### **Examples**

```
-> show mac-learning domain spb summary
Mac Address Table Summary:
   Domain Static Static-Multicast Bmac Dynamic
------------+------------+-------------------+------------+------------
    \texttt{SPB} \qquad \qquad 0 \qquad \qquad 0 \qquad \qquad 0 Total MAC Address In Use = 6
-> show mac-learning domain spb
Legend: Mac Address: * = address not valid,
      Mac Address: \& = duplicate static address,
Domain Vlan/SrvcId/ISId Mac Address Type Operation Interface
-------+----------------+------------------+-----------+----------+----------------
  SPB 1000:1000 e8:e7:32:11:db:72 dynamic servicing sap:1/1/13:1000
  SPB 1000:1000 e8:e7:32:40:10:7e dynamic servicing sdp:32867:1000
  SPB 1000:1000 e8:e7:32:00:27:e1 dynamic servicing sdp:32904:1000
  SPB 1000:1000 e8:e7:32:00:27:ee dynamic servicing sdp:32904:1000
  SPB 3899:3899 e8:e7:32:42:e0:4d dynamic servicing sap:0/99:99
  SPB 3899:3899 e8:e7:32:42:e0:5c dynamic servicing sap:0/99:99
```
Total number of Valid MAC addresses above = 6

-> show mac-learning domain spb serviceid 3899 Legend: Mac Address: \* = address not valid, Mac Address:  $\&$  = duplicate static address, Domain Vlan/SrvcId/ISId Mac Address Type Operation Interface -------+----------------+------------------+-----------+----------+---------------- SPB 3899:3899 e8:e7:32:42:e0:4d dynamic servicing sap:0/99:99 SPB 3899:3899 e8:e7:32:42:e0:5c dynamic servicing sap:0/99:99 Total number of Valid MAC addresses above = 2 -> show mac-learning domain vlan summary Mac Address Table Summary: Domain Static Static-Multicast Bmac Dynamic ------------+------------+-------------------+------------+------------ VLAN 0 0 0 12 14 Total MAC Address In Use = 26 -> show mac-learning domain vlan bmac Legend: Mac Address: \* = address not valid, Mac Address:  $\&$  = duplicate static address, Domain Vlan/SrvcId/ISId Mac Address Type Operation Interface -------+----------------+------------------+-----------+----------+---------------- VLAN 4000 e8:e7:32:00:27:e1 bmac bridging 1/5/14 VLAN 4000 e8:e7:32:40:10:7e bmac bridging 1/5/14 VLAN 4000 e8:e7:32:00:24:a5 bmac bridging 0/1 VLAN 4000 e8:e7:32:6c:5c:de bmac bridging 0/91 VLAN 4051 e8:e7:32:00:27:e1 bmac bridging 1/5/14 VLAN 4051 e8:e7:32:40:10:7e bmac bridging 1/5/14 VLAN 4051 e8:e7:32:00:24:a5 bmac bridging 0/1 VLAN 4051 e8:e7:32:6c:5c:de bmac bridging 0/91 VLAN 4052 e8:e7:32:00:27:e1 bmac bridging 1/5/14 VLAN 4052 e8:e7:32:40:10:7e bmac bridging 1/5/14 VLAN 4052 e8:e7:32:00:24:a5 bmac bridging 0/1 VLAN 4052 e8:e7:32:6c:5c:de bmac bridging 0/91 Total number of Valid MAC addresses above = 12 *output definitions* **Domain** The domain in which the MAC address was learned or statically configured (**VLAN**, **SPB, EVB, VPLS**). Note that VPLS is not supported at this time.

**Vlan/ServcId/ISId** The VLAN ID number associated with the MAC address in the VLAN domain or the SPB service and ISID number associated with the MAC address in the SPB domain. **Mac Address** MAC address that is currently learned or statically assigned. **Type** MAC address management status (**dynamic, static, bmac).** 

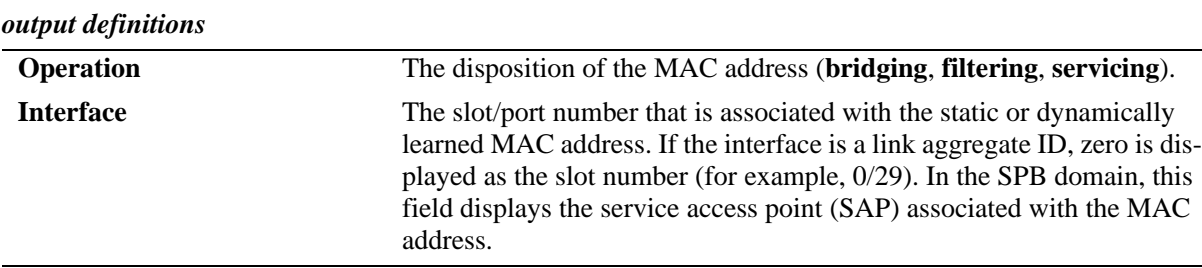

## **Release History**

Release 7.1.1; command introduced.

Release 7.3.1; show command display modified to include domain and service information.

#### **Related Commands**

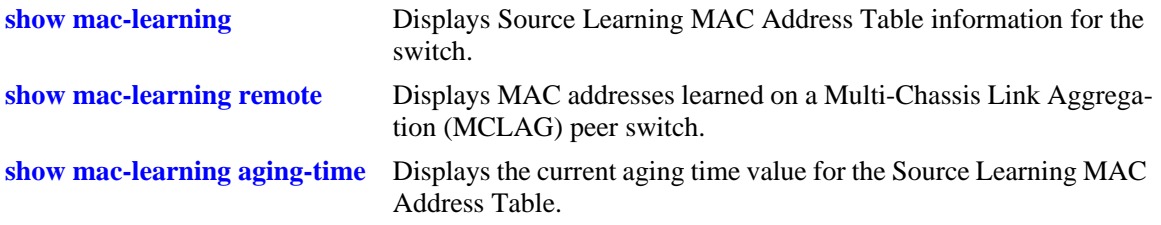

## **MIB Objects**

alaSlMacAddressGlobalTable

slMacDomain slLocaleType slOriginId slServiceId slSubId slMacAddressGbl slMacAddressGblManagement slMacAddressGblDisposition slMacAddressGblRowStatus slMacAddressGblGroupField slSvcISID

# <span id="page-171-0"></span>**show mac-learning remote**

Displays Source Learning MAC Address Table information for devices learned on a fixed port connected to the remote (peer) switch in a Multi-Chassis Link Aggregation (MCLAG) network configuration.

**show mac-learning [summary | dynamic | multicast | static | bmac] remote [mac-address** *mac\_address***]**

**show mac-learning domain vlan [vlan** *vlan\_id* **[***-vlan\_id2***]] remote [summary | dynamic | static-multicast | static | bmac] [mac-address** *mac\_address***]**

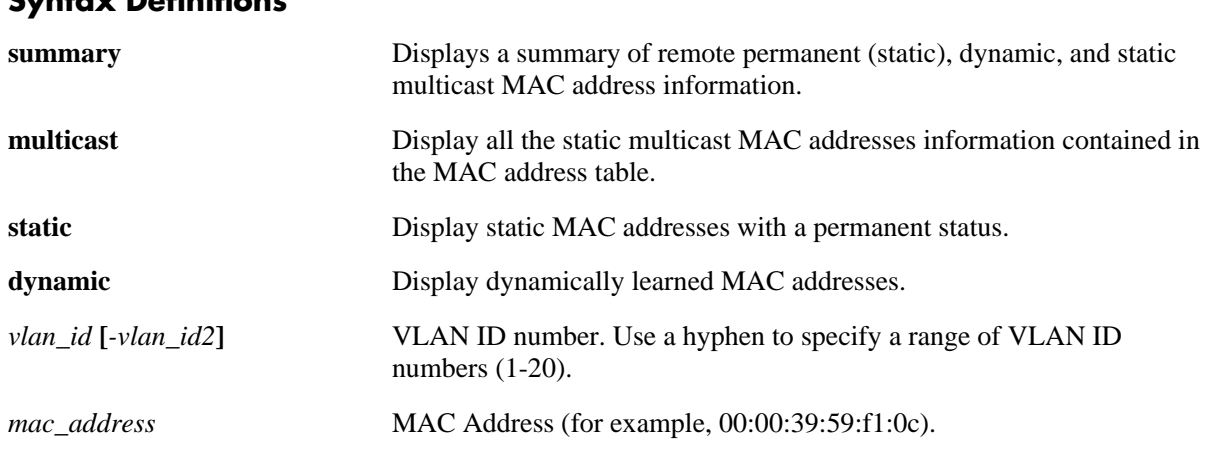

#### **Syntax Definitions**

### **Defaults**

By default, information is displayed for all remote MAC addresses contained in the table.

### **Platforms Supported**

OmniSwitch 10K, 6900

### **Usage Guidelines**

- **•** If a static MAC address is configured on a port link that is down or disabled, an asterisk appears to the right of the MAC address in the **show mac-learning** command display. The asterisk indicates that this is an invalid MAC address. When the port link comes up, however, the MAC address is then considered valid and the asterisk no longer appears next to the address in the display.
- If there is a duplicate static MAC address occurence, a "&" will appear to the right of the address in the show mac-learning command display.

### **Examples**

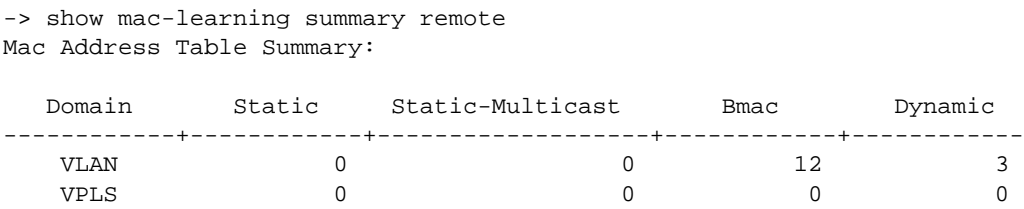

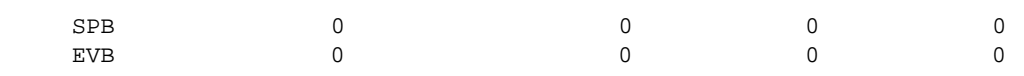

Total MAC Address In Use = 15

-> show mac-learning remote Legend: Mac Address: \* = address not valid,

Mac Address: & = duplicate static address,

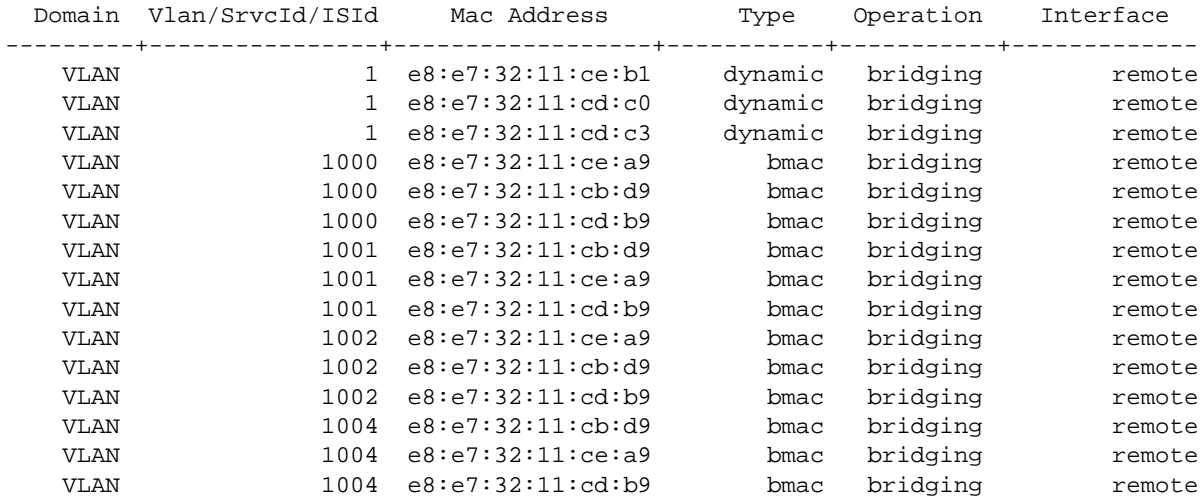

Total number of Valid MAC addresses above = 15

-> show mac-learning domain vlan vlan 1000 remote Legend: Mac Address: \* = address not valid,

Mac Address:  $\&$  = duplicate static address,

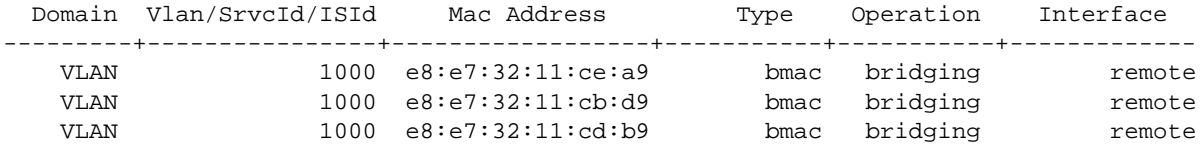

Total number of Valid MAC addresses above = 4

*output definitions*

| <b>Domain</b>      | The domain in which the MAC address was learned or statically con-<br>figured (VLAN, SPB, EVB, VPLS). Note that this command only dis-<br>plays VLAN domain MAC addresses known to the peer MCLAG<br>switch. SPB and EVB information is not included. In addition, VPLS is<br>not supported at this time. |
|--------------------|----------------------------------------------------------------------------------------------------|
| Vlan/ServcId/ISId  | The VLAN ID number associated with the MAC address in the VLAN<br>domain.                                                                                                    |
| <b>Mac Address</b> | The remote peer MAC address that is currently learned or statically<br>assigned.                                                                                                    |

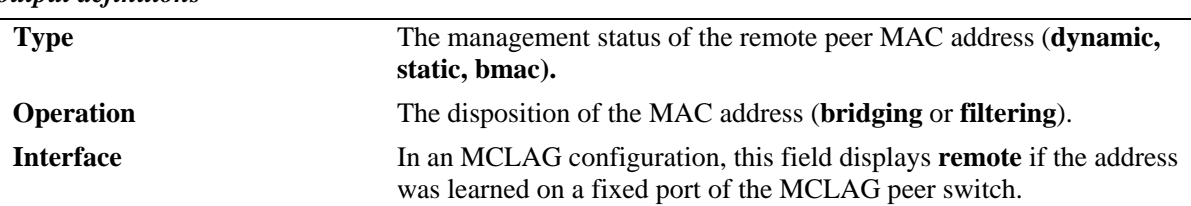

#### *output definitions*

## **Release History**

Release 7.1.1; command introduced.

## **Related Commands**

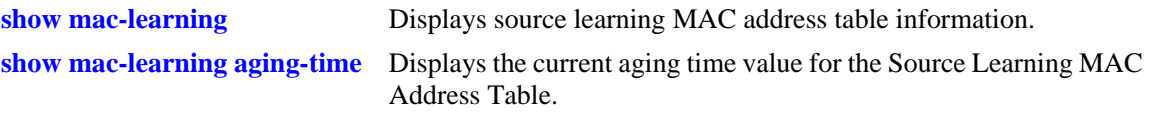

# **MIB Objects**

alaSlMacAddressGlobalTable slOriginId slServiceId slMacAddressGbl slMacAddressGblManagement slMacAddressGblDisposition slMacAddressGblProtocol

# <span id="page-174-0"></span>**show mac-learning aging-time**

Displays the current aging time value for the Source Learning MAC Address Table.

**show mac-learning aging-time**

#### **Syntax Definitions**

N/A

#### **Defaults**

N/A

#### **Platforms Supported**

OmniSwitch 10K, 6900

#### **Usage Guidelines**

Note that the aging time is the same for all VLANs because it is not configurable on a per-VLAN basis. The aging time value on this platform is a global parameter that applies to all VLANs.

### **Examples**

```
-> show mac-learning aging-time
Mac Address Aging Time (seconds) = 300
```
### **Release History**

Release 7.1.1; command introduced.

### **Related Commands**

**[show mac-learning](#page-163-0)** Displays Source Learning MAC Address Table information.

# **MIB Objects**

```
slMacAddressAgingTable
  slMacAgingValue
```
# <span id="page-175-0"></span>**show mac-learning learning-state**

Displays the source learning status of a VLAN, port, or link aggregate.

**show mac-learning learning-state [vlan** *vlan***[***-vlan2***]** *|* **port [***chassis\_id/***]***slot/port* **| linkagg** *linkagg***]**

#### **Syntax Definitions**

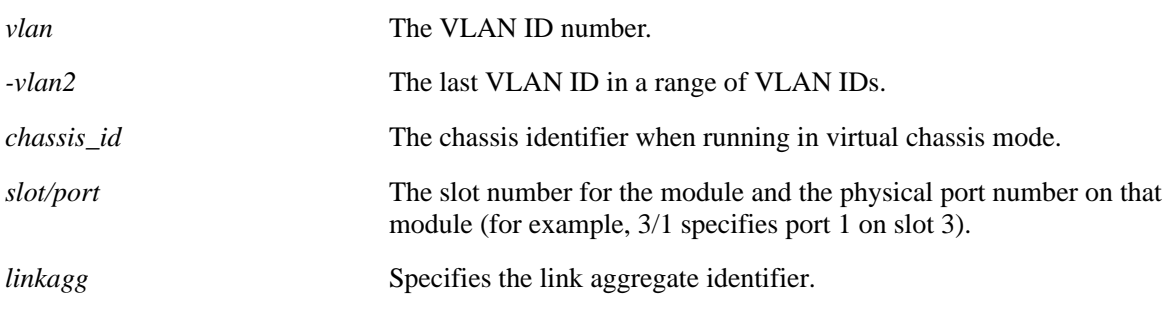

#### **Defaults**

By default, the source learning status for all switch ports and link aggregates is displayed.

#### **Platforms Supported**

**OmniSwitch** 

#### **Usage Guidelines**

- **•** Use the **port** or **linkagg** keywords along with the port ID and link aggregate ID to display the source learning status for a specific port or link aggregate ID.
- Use the **vlan** keyword along with the VLAN ID or a range of VLAN IDs to display the source learning status for the specified VLAN or range of VLANs.
- **•** Output display for a range of port IDs is supported with this command. However, output display for a range of link aggregate IDs is not supported.
- When the source learning status is configured for a link aggregate ID, it affects all the ports that are members of the link aggregate. However, the source learning status cannot be configured on individual ports which are members of the link aggregate.

### **Example**

```
-> show mac-learning learning-state
```

```
port source-learning
-----+----------------
1/1 disabled
1/2 enabled
1/3 disabled
```
-> show mac-learning learning-state port 1/2 port source-learning -----+---------------- 1/2 enabled -> show mac-learning learning-state linkagg 10 port source-learning -----+---------------- 0/10 disabled *output definitions*

# **port** The slot/port number for a switch port or a link aggregate ID number. If the interface is a link aggregate ID, zero is displayed as the slot number (for example, 0/29). **source-learning** The source learning status of the port or link aggregate (**enabled** or **disabled**). Configured through the **[mac-learning](#page-151-0)** command.

-> show mac-learning learning-state vlan 1-5

 Vlan Learning State ------------+--------------------- 1 Enabled 5 Enabled

#### *output definitions*

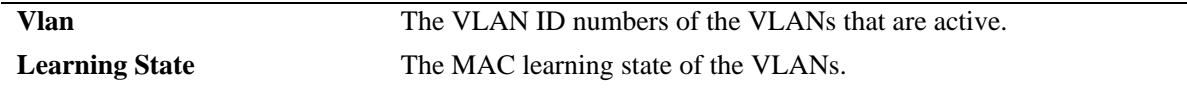

#### **Release History**

Release 7.1.1; command introduced

#### **Related Commands**

```
mac-learning Configures the status of source MAC address learning on a single
                             port, a range of ports or on a link aggregate of ports.
```
#### **MIB Objects**

```
slMacAddressTable
slMacLearningControlTable
  slMacLearningControlEntry
  slMacLearningControlStatus
```
# <span id="page-177-0"></span>**show mac-learning mode**

Displays the current source learning mode (centralized or distributed) for the switch.

**show mac-learning mode**

#### **Syntax Definitions**

N/A

#### **Defaults**

N/A

#### **Platforms Supported**

OmniSwitch 10K, 6900

#### **Usage Guidelines**

N/A

#### **Examples**

-> show mac-learning mode MAC Learning Mode Configuration = CENTRALIZED New Configured MAC Learning Mode After Reboot = DISTRIBUTED

```
-> show mac-learning mode 
MAC Learning Mode Configuration = DISTRIBUTED
```
### **Release History**

Release 7.1.1; command introduced.

#### **Related Commands**

**[mac-learning mode](#page-162-0)** Enables or disables the distributed MAC source learning mode.

#### **MIB Objects**

slMacAddressTable slDistributedMacMode

# <span id="page-178-0"></span>**mac-ping**

Configure a MAC address ping for testing Layer 2 connectivity.

**mac-ping dst-mac** *mac* **vlan** *vlan-id* **[priority** *vlan-priority***] [drop-eligible** {**true** | **false**}**]****[count** *count***] [interval** *delay***] [size** *size***] [isid-check** *isid***]**

#### **Syntax Definitions**

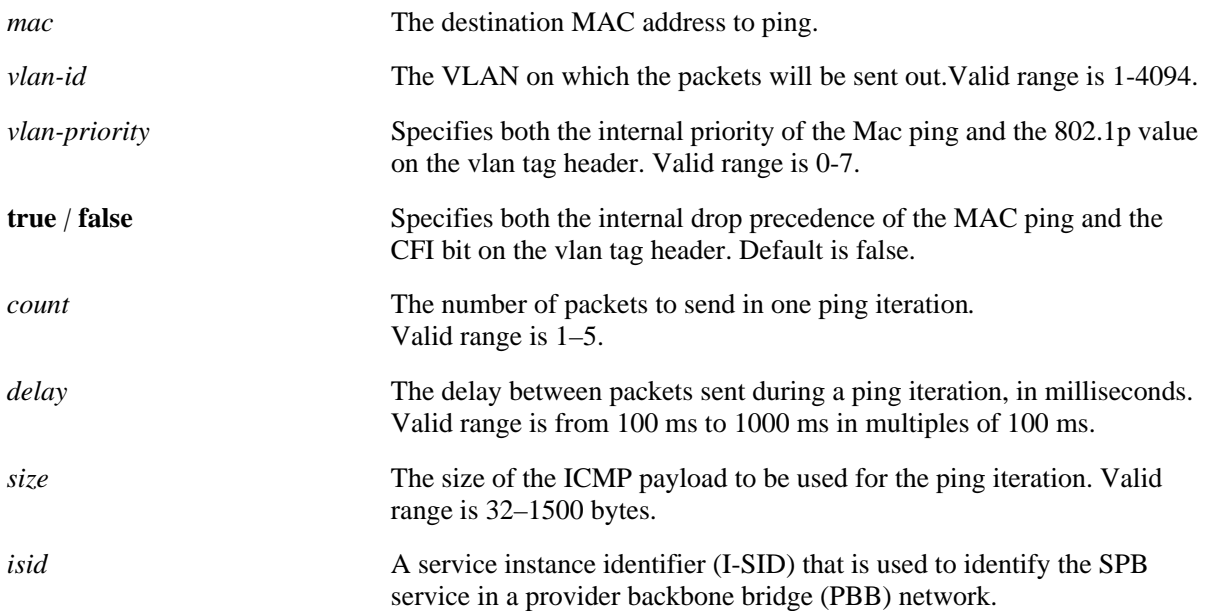

### **Defaults**

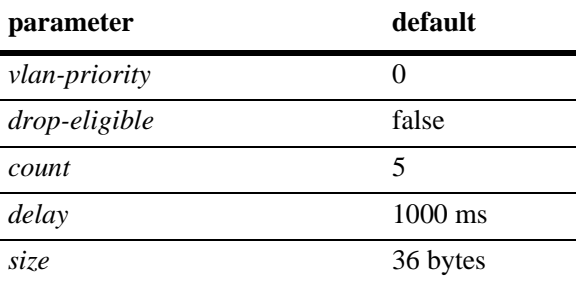

# **Platforms Supported**

OmniSwitch 10K, 6900

### **Usage Guidelines**

- **•** The timeout for each ping request packet is 1 sec. This value is not configurable.
- **•** Destination MAC cannot be a broadcast, multicast, or NULL address.

### **Examples**

```
-> mac-ping dst-mac 00:11:11:11:11:11 vlan 10
-> mac-ping dst-mac 00:11:11:11:11:11 vlan 10 count 5 size 100
-> mac-ping dst-mac 00:11:11:11:11:11 vlan 1001 isid-check 1002
```
#### **Release History**

Release 7.3.1; command was introduced.

#### **Related Commands**

**[show mac-learning](#page-163-0)** Displays Source Learning MAC Address Table information.

#### **MIB Objects**

N/A
# **4 VLAN Management Commands**

VLAN management software handles VLAN configuration and the reporting of VLAN configuration changes to other switch tasks. A VLAN defines a broadcast domain that contains physical ports and can span across multiple switches. All switches contain a default VLAN 1. Physical switch ports are initially assigned to VLAN 1 until they are statically or dynamically assigned to other VLANs.

This chapter includes descriptions of VLAN management commands used to create, modify or remove VLANs. These commands allow you to enable or disable Spanning Tree Protocol (STP), add or remove virtual router interfaces, statically assign physical switch ports to a default VLAN, and display VLAN configuration information.

MIB information is as follows:

*Filename*: AlcatelIND1VlanManager.mib *Module*: ALCATEL-IND1-VLAN-MGR-MIB

A summary of the available commands is listed here:

**[vlan](#page-181-0) [vlan members untagged](#page-183-0) [vlan members tagged](#page-185-0) [vlan mtu-ip](#page-187-0) [show vlan](#page-189-0) [show vlan members](#page-192-0)**

# <span id="page-181-1"></span><span id="page-181-0"></span>**vlan**

Creates a new VLAN with the specified VLAN ID (VID) and an optional description.

**vlan** *vlan\_id* **[admin-state {enable | disable}] [name** *description***]**

**no vlan** *vlan\_id*

## **Syntax Definitions**

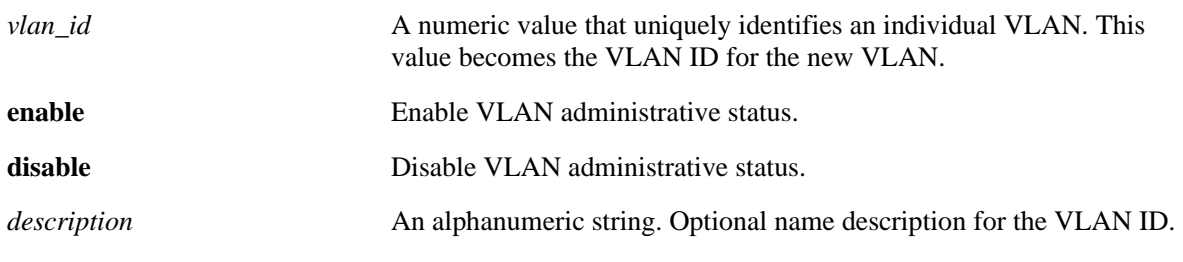

## **Defaults**

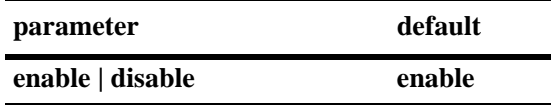

## **Platforms Supported**

OmniSwitch 10K, 6900

## **Usage Guidelines**

- **•** Use the **no** form of this command to delete a VLAN from the configuration.
- All VLAN ports and routers are detached before the VLAN is removed. If the VLAN deleted is a default VLAN on the port, the port returns to default VLAN 1.
- If the VLAN deleted is not a default VLAN, then the ports are directly detached from the VLAN.
- A VLAN is not operationally active until at least one of the member ports of the VLAN is active and can forward traffic.
- Note that specifying multiple VLAN IDs and/or a range of VLAN IDs on the same command line is allowed. Use a hyphen to indicate a contiguous range of VLAN ID entries (for example, vlan 10-15).
- When a VLAN is administratively disabled, static port assignments are retained but traffic is not forwarded from these ports.
- The description can be any alphanumeric string. Enclose the description in double quotes if it contains more than one word with space in between.

# **Examples**

```
-> vlan 200 name "Corporate VLAN"
-> vlan 720 admin-state disable
-> no vlan 1020
```
## **Release History**

Release 7.1.1; command introduced.

## **Related Commands**

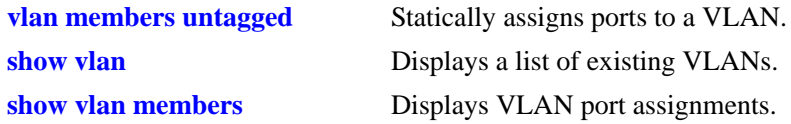

# **MIB Objects**

vlanTable vlanNumber vlanDescription vlanAdmStatus vlanOperStatus vlanStatus

# <span id="page-183-0"></span>**vlan members untagged**

Configures a new default VLAN for a single port or an aggregate of ports. The VLAN specified with this command is referred to as the *configured default VLAN* for the port.

**vlan** *vlan\_id* **[-***vlan\_id2***] members {port [***chassis\_id/***]***slot/port***[***-port1***] | linkagg** *linkagg\_id***[***-linkagg\_id2***]} untagged**

**no vlan** *vlan\_id* **[***-vlan\_id2***] members {port [***chassis/***]***slot/port***[***-port1***]| linkagg\_id** *linkagg\_id***[***-linkagg\_id2***]}**

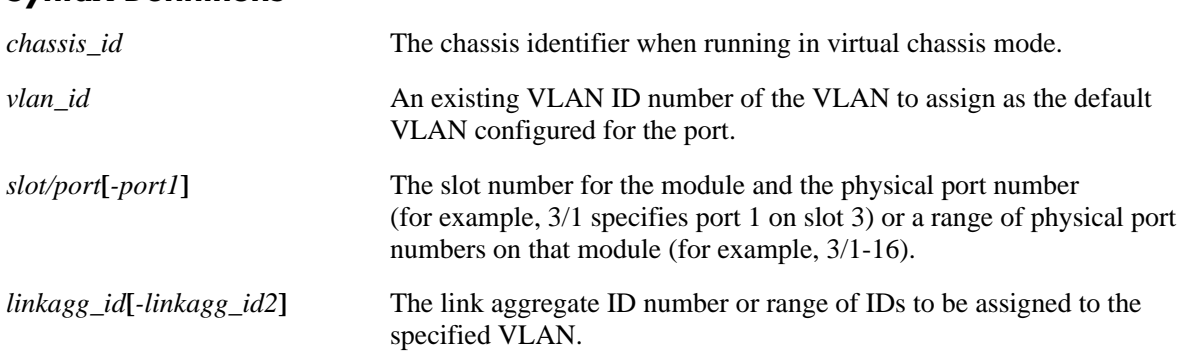

## **Syntax Definitions**

## **Defaults**

VLAN 1 is the default VLAN for all ports.

## **Platforms Supported**

OmniSwitch 10K, 6900

## **Usage Guidelines**

- Use the **no** form of this command to remove a port or link aggregate from its configured default VLAN and restore VLAN 1 as the default VLAN.
- The VLAN ID and link aggregate ID specified with this command must already exist in the switch configuration.
- **•** This command configures the port or link aggregate to send and receive untagged packets for the specified VLAN ID, which becomes the default VLAN of the port.
- **•** Every switch port or link aggregate has only one configured default VLAN. The 802.1Q tagged ports, however, can have additional VLAN assignments, which are often referred to as *secondary* VLANs.

## **Examples**

```
-> vlan 20 members port 4/1-24 tagged
-> vlan 20 members linkagg 2-4 untagged
-> no vlan 1-4 members port 4/1-24 
-> no vlan 20 members linkagg 2-4
```
# **Release History**

Release 7.1.1; command introduced.

# **Related Commands**

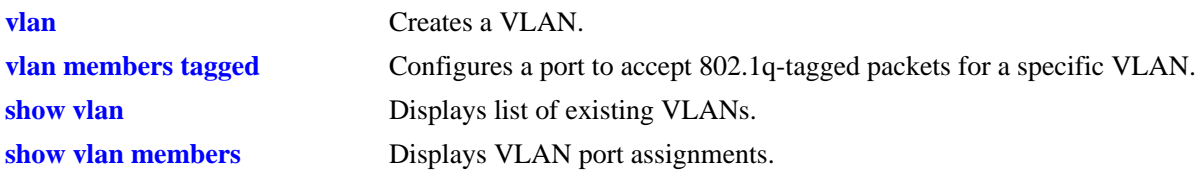

# **MIB Objects**

vpaTable vpaVlanNumber vpaIfIndex vpaType vpaState vpaStatus

# <span id="page-185-0"></span>**vlan members tagged**

Configures a port or link aggregate ID to send and receive 802.1q-tagged packets with the specified VLAN ID.

**vlan** *vlan\_id***[-***vlan\_id2***] members {port [***chassis\_id/***]***slot/port***[-***port2***] | linkagg** *linkagg\_id***[-***linkagg\_id2***]} tagged**

**no vlan** *vlan\_id***[-***vlan\_id2***] members {port [***chassis\_id/***]***/slot/port***[-***port2***] | linkagg** *linkagg\_id***[-***linkagg\_id2***]}**

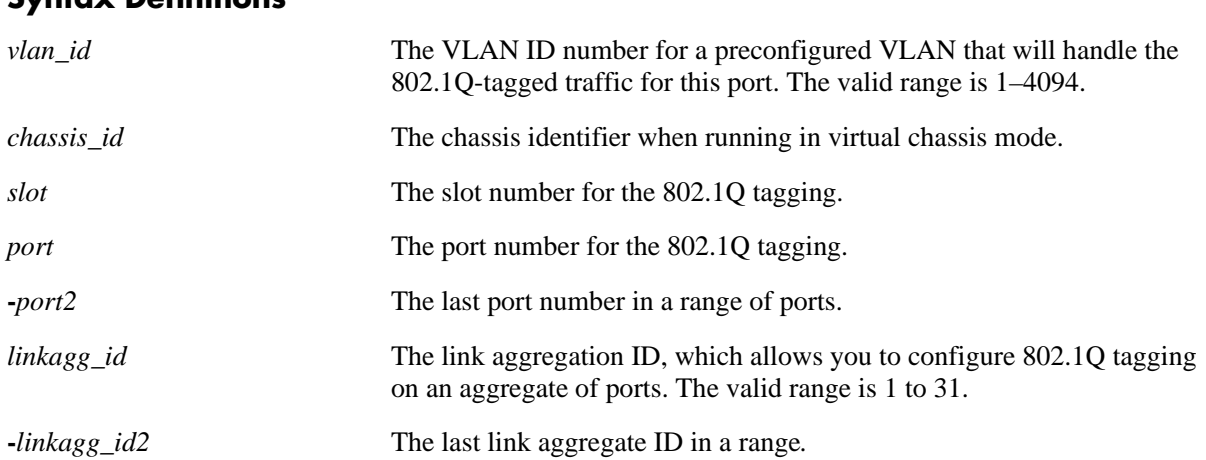

# **Syntax Definitions**

## **Defaults**

By default, all ports are untagged (they only carry untagged traffic for the default VLAN to which the port belongs).

## **Platforms Supported**

OmniSwitch 10K

## **Usage Guidelines**

- **•** Use the **no** form of this command to delete 802.1Q tagging on a port or an aggregate of ports.
- The VLAN ID and link aggregate ID specified with this command must already exist in the switch configuration.
- **•** A port or link aggregate cannot be tagged with its own default VLAN ID.

## **Examples**

```
-> vlan 2 members port 3/1 tagged
-> vlan 100 members port 4/1-10
-> vlan 100 members linkagg 10
-> vlan 100 members linkagg 1-4
-> no vlan 2 members port 3/1
```
# **Release History**

Release 7.1.1; command introduced.

## **Related Commands**

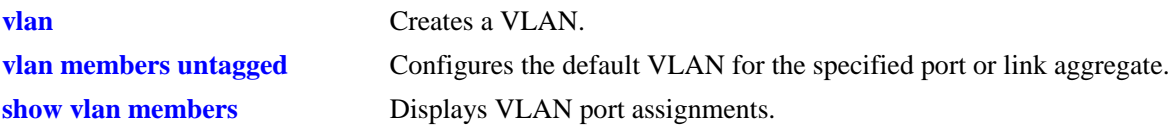

## **MIB Objects**

qPortVlanTable qPortVlanSlot qPortVlanPort qPortVLanStatus qPortVlanTagValue qPortVlanDescription qAggregateVlanTagValue qAggregateVlanAggregateId qAggregateVlanStatus qAggregateVlanDescription

# <span id="page-187-0"></span>**vlan mtu-ip**

Configures the maximum transmission unit (MTU) packet size allowed for all ports associated with a VLAN. This value is configured on a per VLAN basis, so all IP interfaces assigned to the VLAN apply the same MTU value to packets sent on VLAN ports.

**vlan** *vlan\_id* **mtu-ip** *size*

## **Syntax Definitions**

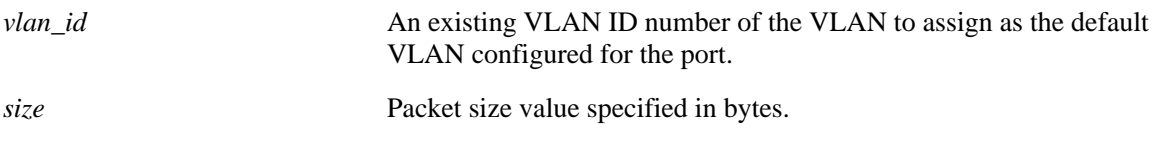

## **Defaults**

By default, the MTU size is set to 1500 bytes (the standard Ethernet MTU size).

# **Platforms Supported**

OmniSwitch 10K, 6900

## **Usage Guidelines**

- The MTU size applies to traffic sent on all switch ports that are associated with the specified VLAN regardless of the port speed (for example, 10/100 Ethernet, gigabit Ethernet). Therefore, assign only ports that are capable of handling the MTU size restriction to the VLAN. If the VLAN MTU size is greater than 1500, do not assign 10/100 Ethernet ports to the VLAN.
- **•** By default, packets that exceed the MTU size are dropped. To enable MTU discovery and fragmentation, use the **icmp type** command to enable the "frag needed but DF bit set" control (for example, **icmp type 3 code 4 enable**).
- **•** The maximum MTU size value for a Multi-chassis MCM-IPC VLAN is 9198.

## **Examples**

```
-> vlan 200 mtu-ip 1000
-> vlan 1503 mtu-ip 9198
```
## **Release History**

Release 7.1.1; command introduced.

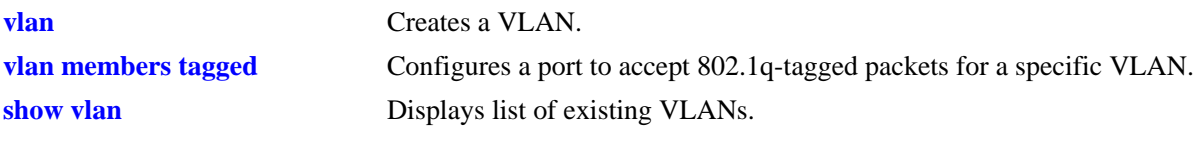

# **MIB objects**

vlanTable vlanMtu

# <span id="page-189-1"></span><span id="page-189-0"></span>**show vlan**

Displays a list of VLANs configured on the switch.

**show vlan [***vlan\_id***]** 

#### **Syntax Definitions**

*vlan\_id* VLAN ID number.

## **Defaults**

By default, a list of all VLANs is displayed.

#### **Platforms Supported**

OmniSwitch 10K, 6900

#### **Usage Guidelines**

- **•** Specify a VLAN ID with this command to display information about a specific VLAN.
- Note that specifying a range of VLAN IDs is also allowed. Use a hyphen to indicate a contiguous range (for example, show vlan 10-15). Note that only one VLAN entry - a single VLAN ID or a range of VLAN IDs is allowed with this command. Multiple entries are not accepted.

#### **Examples**

-> show vlan

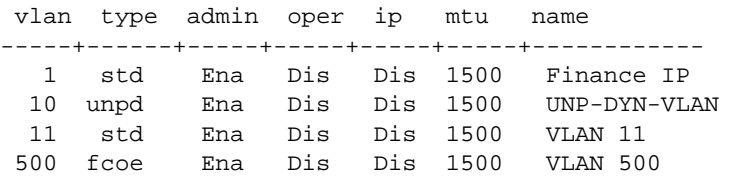

#### *output definitions*

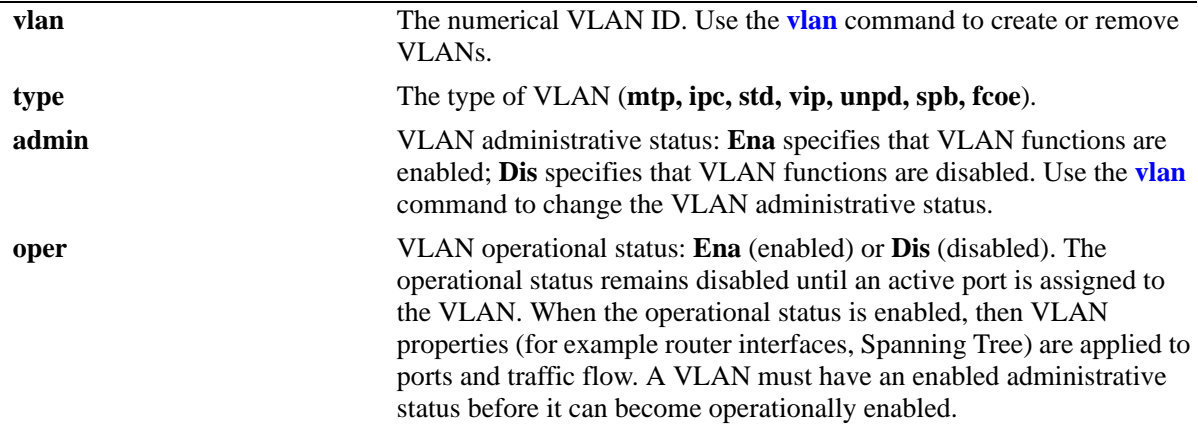

| ip                                                                                                    | IP router interface status: Ena (IP interface exists for the VLAN) or Dis<br>(no IP router interface exists for the VLAN). Use the <b>ip interface</b><br>command to define an IP router interface for a VLAN.                                                                                                 |
|----------------------------------------------------------------------------------------------------|----------------------------------------------------------------------------------------------------|
| mtu                                                                                                    | Maximum Transmission Unit: Size of largest data packet that the<br>VLAN port can transmit. Configured through the vlan mtu-ip com-<br>mand.                                                                                                    |
| name                                                                                                    | The user-defined text description for the VLAN. By default, the VLAN<br>ID is displayed if the VLAN description is not specified. Configured<br>through the <b>vlan</b> command.                                                                                                    |
| -> show vlan 10<br>Name<br>Type<br>Administrative State<br>Operational State<br>IP Router Port<br>IP MTU | : UNP-DYN-VLAN,<br>UNP Dynamic Vlan,<br>: enabled,<br>: disabled,<br>: disabled,<br>: 1500                                                                                                    |
| output definitions                                                                                       |                                                                                                    |
| <b>Name</b>                                                                                              | The user-defined text description for the VLAN. By default, the VLAN<br>ID is displayed if the VLAN description is not specified.                                                                                                    |
| <b>Type</b>                                                                                              | The type of VLAN (Static VLAN, MTP VLAN, MCM IPC, VIP<br>VLAN, UNP Dynamic VLAN, Backbone VLAN, Fibre Channel<br>over Ethernet VLAN)                                                                                                    |
| <b>Administrative State</b>                                                                              | VLAN administrative status: enabled VLAN functions are enabled;<br>disabled specifies that VLAN functions are disabled. Use the vlan<br>command to change the VLAN administrative status.                                                                                                    |
| <b>Operational State</b>                                                                                 | VLAN operational status: Ena (enabled) or Dis (disabled). The<br>operational status remains disabled until an active port is assigned to<br>the VLAN. When the operational status is enabled, then VLAN<br>properties (for example router interfaces, Spanning Tree) are applied to<br>ports and traffic flow. |
| <b>IP Router Port</b>                                                                                    | IP router port status: Ena (IP interface exists for the VLAN) or Dis (no<br>IP router interface exists for the VLAN). Use the <b>ip interface</b><br>command to define an IP router interface for a VLAN.                                                                                                    |
| <b>IP MTU</b>                                                                                            | Maximum Transmission Unit: Size of largest data packet that the<br>VLAN port can transmit.                                                                                                    |

*output definitions (continued)*

# **Release History**

Release 7.1.1; command introduced.

**[show vlan members](#page-192-0)** Displays VLAN port assignments.

# **MIB Objects**

vlanMgrVlan vlanTable vlanNumber vlanDescription vlanAdmStatus vlanOperStatus vlanStatus

# <span id="page-192-1"></span><span id="page-192-0"></span>**show vlan members**

Displays VLAN port associations (VPAs) for all VLANs, a specific VLAN, or for a specific port.

**show vlan [***vlan\_id* **[***-vlan\_id2***]] members [port [[***chassis/***]***slot/port***[***-port2***]***|* **linkagg** *linkagg\_id* **[-***linkagg\_id2***]]**

#### **Syntax Definitions**

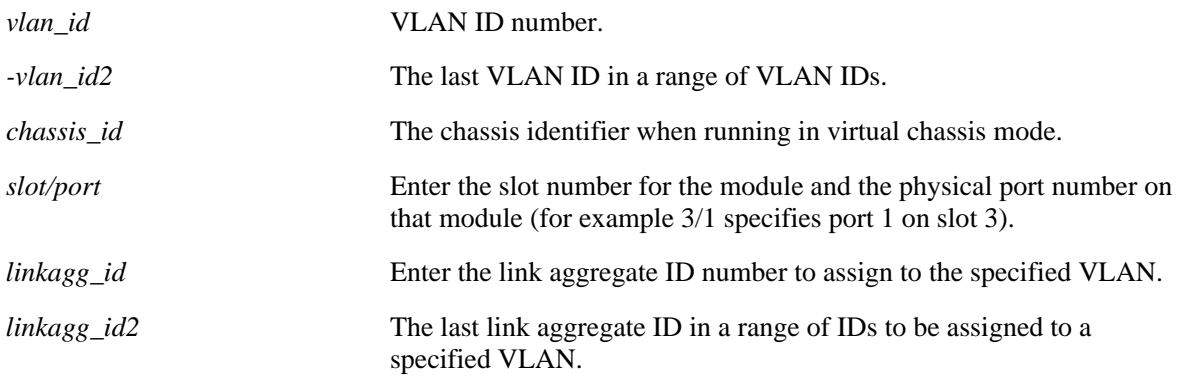

# **Defaults**

If no parameters are specified with this command, a list of all VLANs and their assigned ports is displayed by default.

## **Platforms Supported**

OmniSwitch 10K, 6900

## **Usage Guidelines**

- If the *vlan* id is specified without a *slot/port* or *linkagg\_id*, then all port assignments for that VLAN are displayed.
- If the *slot/port* or *linkagg id* is specified without a *vlan* id, then all VLAN assignments for that port are displayed.
- **•** If both the *vlan\_id* and *slot/port* or *linkagg\_id* are specified, then information only for that VLAN and slot/port or link aggregate ID is displayed.
- Note that specifying a range of VLAN IDs is also allowed. Use a hyphen to indicate a contiguous range (for example, show vlan 10-15 port). Note that only one VLAN entry - a single VLAN ID or a range of VLAN IDs is allowed with this command. Multiple entries are not accepted.
- The following types of VPAs may appear in the "type" field based on the switch configuration:

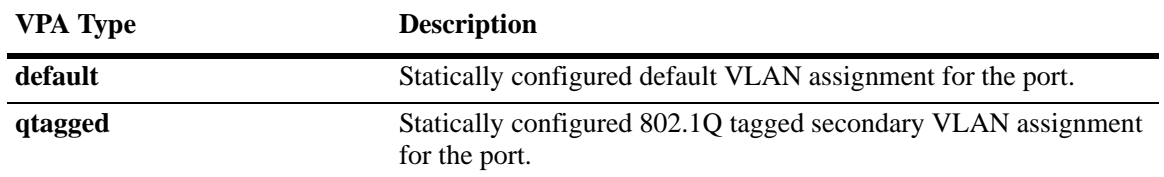

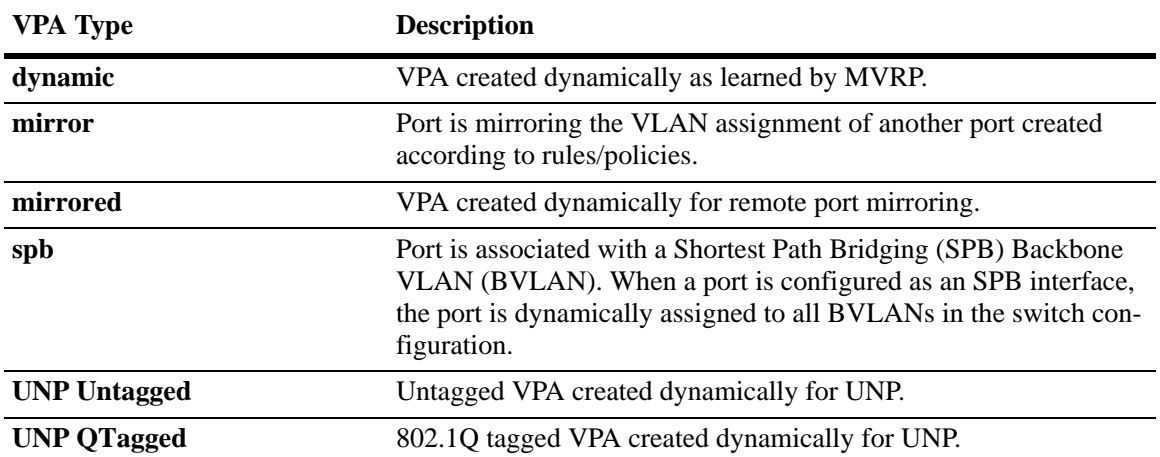

# **Examples**

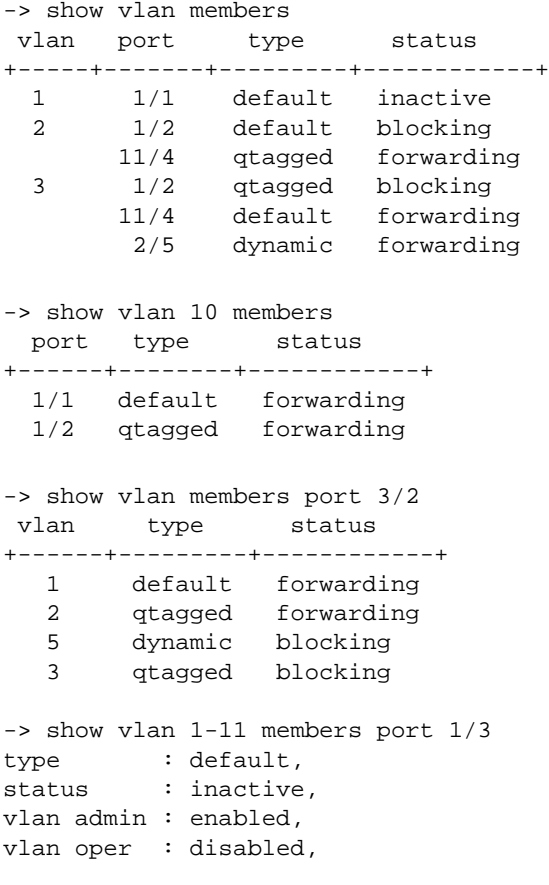

# *output definitions*

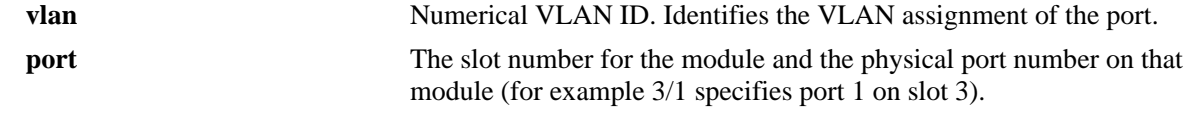

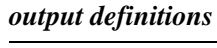

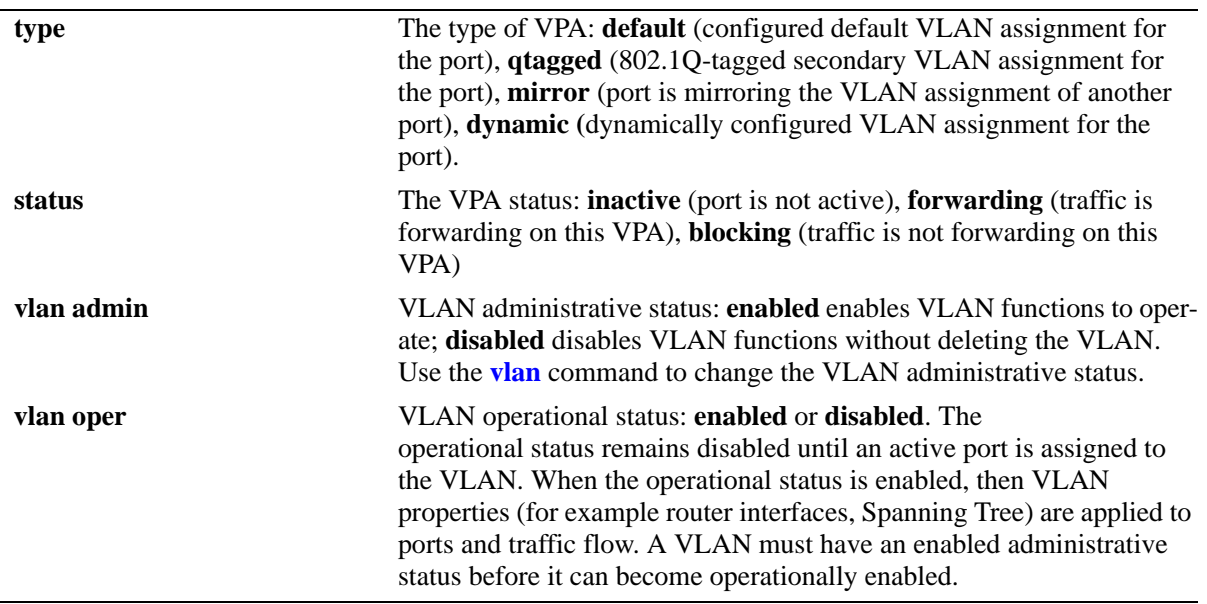

## **Release History**

Release 7.1.1; command introduced.

## **Related Commands**

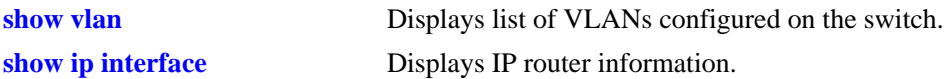

## **MIB Objects**

vlanMgrVpa vpaTable vpaVlanNumber vpaIfIndex vpaType vpaState vpaStatus vlanMgrVlan vlanTable vlanAdmStatus vlanOperStatus

# **5 High Availability VLAN Commands**

High availability (HA) VLANs send traffic intended for a single destination MAC address to multiple switch ports. The OmniSwitch HA VLAN feature provides an elegant and flexible way to connect server cluster nodes directly to the ingress network. This involves multicasting the service requests on the configured ports. The multicast criteria is configurable based on destination MAC and destination IP address. Egress ports can be statically configured on a server cluster or they can be registered by IGMP reports. The HA VLAN server cluster feature multicasts the incoming packets based on the server cluster configuration on the ports associated with the server cluster.

An HAVLAN is configured by specifying the match criteria, a VLAN and a port list. Match criteria is used to identify the incoming traffic that has to be processed by the HA VLAN server-clusters. The specified VLAN is an ingress and egress VLAN in the case of a L2 server-cluster. In the case of a L3 servercluster, the VLAN is not confiured explicitely, but the IP address specified in the match criteria determines the VLAN. The port list specifies the egress switch ports within the VLAN. The cluster is connected to these switch ports.

There are typically two modes of implementation of server clusters in HA VLAN.

**Layer 2** - The server cluster is attached to a L2 switch on which the frames destined to the cluster MAC address are to be flooded on all interfaces.

**Layer 3** - The server cluster is attached to a L3 switch on which the frames destined to the server cluster IP address are to be routed to the server cluster IP and then flooded on all interfaces.

For more information, see the application examples in Chapter 28, "Configuring High Availability VLANs" in the *OmniSwitch AOS Release 7 Network Configuration Guide*.

MIB information is as follows:

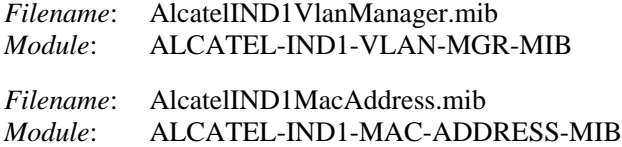

A summary of the available commands is listed here:

**[server-cluster](#page-197-0) [server-cluster vlan](#page-199-0) [server-cluster mac-address](#page-201-0) [server-cluster ip](#page-203-0) [server-cluster igmp mode](#page-205-0) [server-cluster ip-multicast](#page-207-0) [server-cluster port](#page-209-0) [show server-cluster](#page-213-0)**

# <span id="page-197-0"></span>**server-cluster**

Configures a cluster with an ID, name, mode and the administrative state.

**server-cluster** *cluster-id* **[name** *cluster-name***] [mode {L2 | L3}] [admin-state {enable|disable}] no server-cluster** *cluster-id*

## **Syntax Definitions**

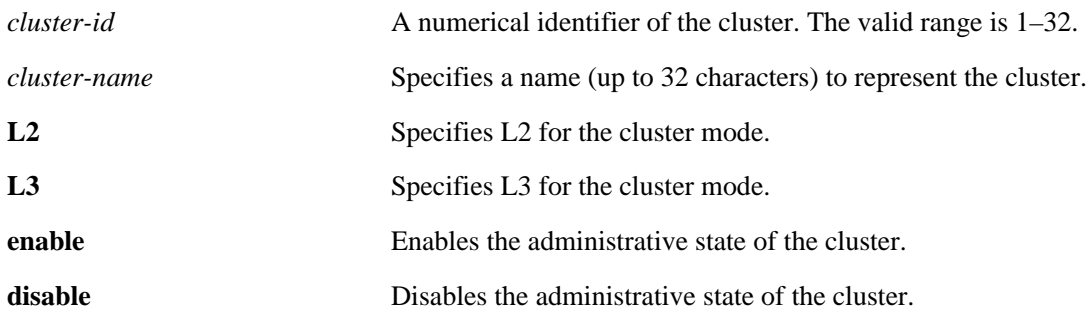

## **Defaults**

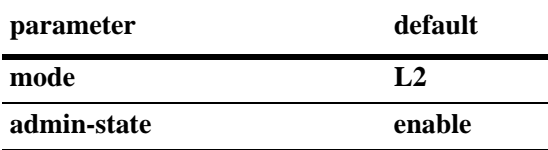

## **Platforms Supported**

OmniSwitch 10K, 6900

## **Usage Guidelines**

- **•** Use **no** form of this command to remove the cluster ID from the switch configuration.
- **•** Once the cluster mode is set, the mode cannot be changed.
- **•** Use the **admin-state disable** parameter option to disable an existing cluster before attempting to modify any of the cluster parameters.

## **Examples**

```
-> server-cluster 1
-> server-cluster 1 mode l2
-> server-cluster 1 name l2_cluster mode l2
-> server-cluster 2 name l3_cluster mode l3
-> no server-cluster 1
```
## **Release History**

Release 7.2.1; command was introduced.

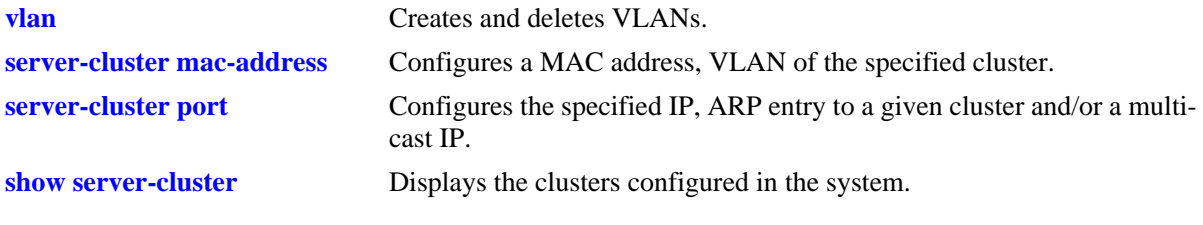

# **MIB Objects**

alaHAVlanClusterTable

alaHAVlanClusterId alaHAVlanClusterName alaHAVlanClusterAdminStatus alaHAVlanClusterMode alaHAVlanClusterRowStatus

# <span id="page-199-0"></span>**server-cluster vlan**

Configures a VLAN assignment for the specified cluster. This command is used to assign VLANs to an L2 cluster.

**server-cluster** *cluster-id* **vlan** *vlan\_id*

#### **Syntax Definitions**

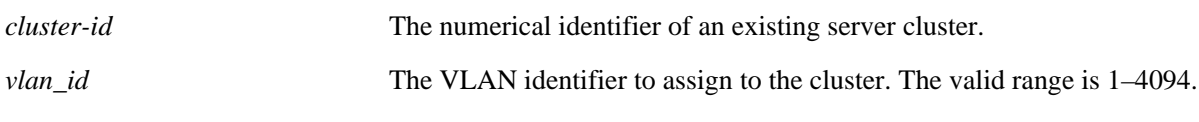

## **Defaults**

NA

## **Platforms Supported**

OmniSwitch 6900, 10K

## **Usage Guidelines**

- **•** The cluster ID specified with this command must already exist in the switch configuration.
- If the specified VLAN ID does not exist in the switch configuration, the cluster will remain operationally disabled.
- Modifying the existing VLAN assignment for a cluster is only allowed when the cluster is administratively disabled.

## **Examples**

```
-> server-cluster 1 vlan 10 
-> server-cluster 5 vlan 10
-> server-cluster 6 mac-address 00 :11 :22 :33 :44 :55
```
## **Release History**

Release 7.2.1; command was introduced.

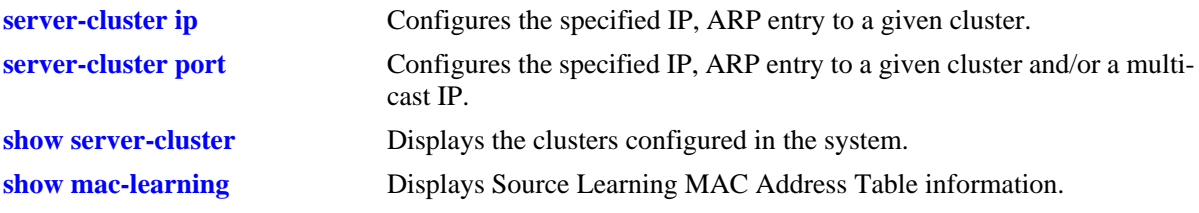

# **MIB Objects**

alaHAVlanClusterTable

alaHAVlanClusterId alaHAVlanClusterVlan alaHAVlanClusterMacAddress alaHAVlanClusterRowStatus

# <span id="page-201-0"></span>**server-cluster mac-address**

Configures a MAC address assignment for the specified cluster. This command is used to assign a MAC address to an L2 cluster.

**server-cluster** *cluster-id* **mac-address** *mac-address*

#### **Syntax Definitions**

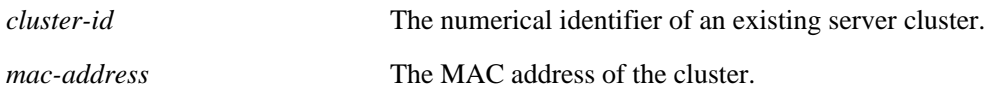

#### **Defaults**

NA

## **Platforms Supported**

OmniSwitch 6900, 10K

#### **Usage Guidelines**

- **•** The cluster ID specified with this command must already exist in the switch configuration.
- Modifying the existing MAC address assignment for a cluster is only allowed when the cluster is administratively disabled.
- The MAC address that is assigned to a cluster can be a unicast, L<sub>2</sub> multicast, or IP multicast address. However reserved multicast MAC addresses cannot be assigned to the cluster.

## **Examples**

```
-> server-cluster 1 vlan 10 mac-address 00 :11 :22 :33 :44
-> server-cluster 5 vlan 10
-> server-cluster 5 mac-address 01:
-> server-cluster 6 mac-address 00 :11 :22 :33 :44 :55
```
## **Release History**

Release 7.2.1; command was introduced.

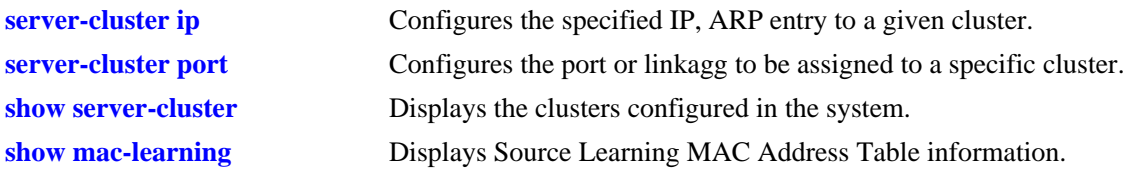

# **MIB Objects**

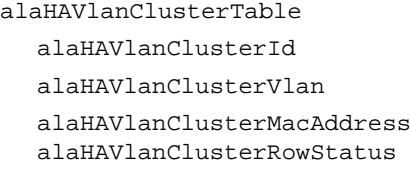

# <span id="page-203-0"></span>**server-cluster ip**

Configures an IP address and ARP entry for the specified cluster. This command is used to assign an IP address to an L3 cluster.

**server-cluster** *cluster-id* **ip** *ip-address* **[ mac-address {static** *mac-address* **| dynamic}]** 

#### **Syntax Definitions**

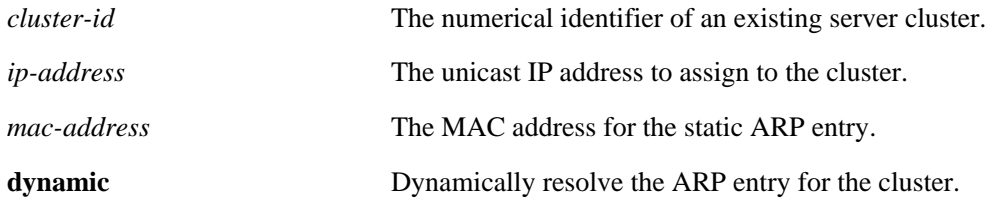

#### **Defaults**

N/A

## **Platforms Supported**

OmniSwitch 6900, 10K

#### **Usage Guidelines**

- The cluster ID specified with this command must already exist in the switch configuration.
- **•** A cluster can be assigned an IP address an ARP entry MAC address. Each cluster should have a unique IP address.
- **•** Reserved MAC address cannot be configured as an ARP.
- Modifying the existing IP address parameters for a cluster is only allowed when the cluster is administratively disabled.

#### **Examples**

```
-> server-cluster 1 ip 10.135.33.203 mac-address static 00 :11 :22 :33 :44
-> server-cluster 3 ip 10.135.33.205 mac-address dynamic
-> server-cluster 5 ip 10.135.33.207
-> server-cluster 6 mac-address dynamic
-> server-cluster 7 mac-address static 00 :11 :22 :33 :44
```
## **Release History**

Release 7.2.1; command was introduced.

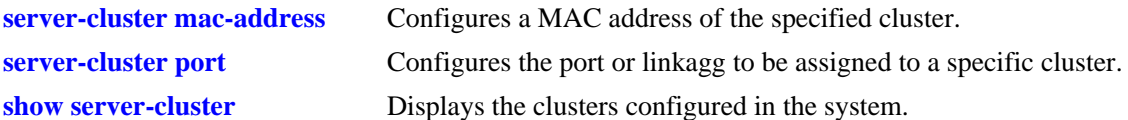

# **MIB Objects**

```
alaHAVlanClusterTable
```

```
alaHAVlanClusterId
alaHAVlanClusterIfIndex
alaHAVlanClusterInetAddressType
alaHAVlanClusterInetAddress
alaHAVlanClusterMacAddressType
alaHAVlanClusterMacAddress
alaHAVlanClusterMulticastStatus
alaHAVlanClusterMulticastInetAddressType
alaHAVlanClusterMulticastInetAddress
alaHAVlanClusterRowStatus
```
# <span id="page-205-0"></span>**server-cluster igmp mode**

Configures the IGMP mode status for specified cluster.

**server-cluster** *cluster-id* **igmp-mode {enable | disable}**

#### **Syntax Definitions**

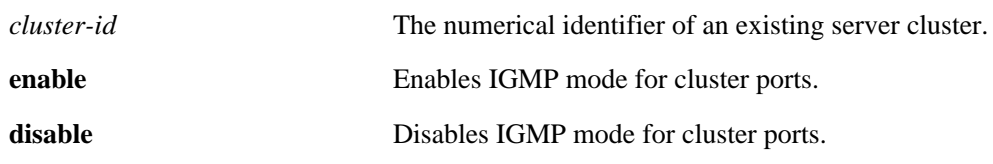

## **Defaults**

N/A

## **Platforms Supported**

OmniSwitch 6900, 10K

## **Usage Guidelines**

- The cluster ID specified with this command must already exist in the switch configuration.
- When the IGMP mode is enabled for the cluster, the port list is dynamically learned using the IGMP protocol for the configured IP multicast address.
- **•** For HA VLAN IGMP to work, IGMP must be enabled globally on the switch using the command **ip multicast admin-state enable** command**.**

## **Examples**

```
-> server-cluster 4 igmp-mode enable
-> server-cluster 4 igmp-mode disable
```
## **Release History**

Release 7.2.1; command was introduced.

## **Related Commands**

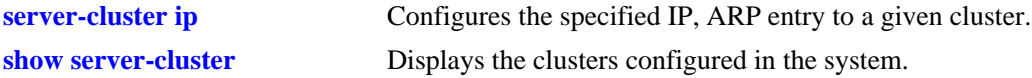

# **MIB Objects**

alaHAVlanClusterTable

alaHAVlanClusterId alaHAVlanClusterIfIndex alaHAVlanClusterInetAddressType alaHAVlanClusterInetAddress alaHAVlanClusterMacAddressType alaHAVlanClusterMacAddress alaHAVlanClusterMulticastStatus alaHAVlanClusterMulticastInetAddressType alaHAVlanClusterMulticastInetAddress alaHAVlanClusterRowStatus

# <span id="page-207-0"></span>**server-cluster ip-multicast**

Configures a multicast IP address for the specified cluster. This command configures an IP multicast address for an L3 cluster.

**server-cluster** *cluster-id* **ip-multicast** *ipm-address*

#### **Syntax Definitions**

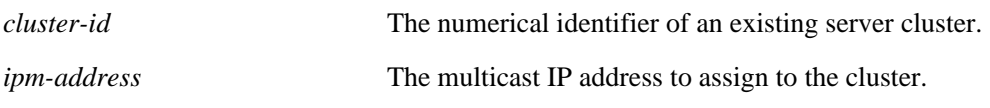

## **Defaults**

N/A

## **Platforms Supported**

OmniSwitch 6900, 10K

## **Usage Guidelines**

- **•** The cluster ID specified with this command must already exist in the switch configuration.
- **•** A cluster can be assigned an IP address an ARP entry MAC address. Each cluster should have a uniqueIP-address. IP address is configurable only for L3 clusters
- **•** Cluster parameters like IP, multicast IP and MAC address can be modified only when the cluster admin status is disabled.

## **Examples**

```
-> server-cluster 2 ip-multicast 226.0.0.12
-> server-cluster 4 ip-multicast 226.0.0.14
```
## **Release History**

Release 7.2.1; command was introduced.

## **Related Commands**

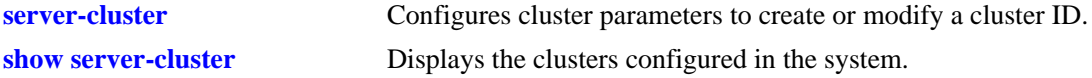

# **MIB Objects**

alaHAVlanClusterTable

alaHAVlanClusterId alaHAVlanClusterIfIndex alaHAVlanClusterInetAddressType alaHAVlanClusterInetAddress alaHAVlanClusterMacAddressType alaHAVlanClusterMacAddress alaHAVlanClusterMulticastStatus alaHAVlanClusterMulticastInetAddressType alaHAVlanClusterMulticastInetAddress alaHAVlanClusterRowStatus

# <span id="page-209-0"></span>**server-cluster port**

Configures a port port assignment for the port list of the specified cluster.

**server-cluster** *cluster-id* **port {[***chassis\_id/***]***/slot/port***[-***port2***] | all}**

**no server-cluster** *cluster-id* **port {[***chassis\_id/***]***/slot/port***[-***port2***] | all}**

## **Syntax Definitions**

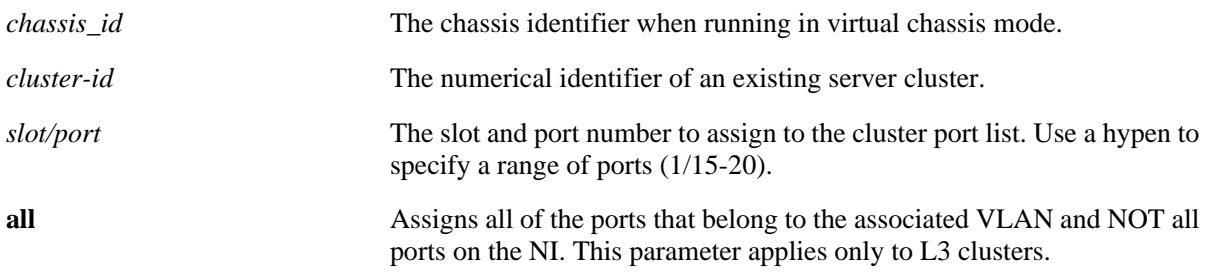

## **Defaults**

N/A

## **Platforms Supported**

OmniSwitch 6900, 10K

## **Usage Guidelines**

- **•** Use the **no** form of this command to remove a port from the specified cluster port list.
- **•** The cluster ID specified with this command must already exist in the switch configuration.
- **•** Using a port list is not valid for a cluster operating with IGMP mode enabled.
- **•** The **all** parameter does not apply to L2 clusters.

## **Examples**

```
-> server-cluster 1 port 1/21
-> server-cluster 2 port 1/21-23
-> server-cluster 5 port all
-> no server-cluster 1 port 1/21
-> no server-cluster 2 port 1/21-23
-> no server-cluster 3 port all
```
## **Release History**

Release 7.2.1; command was introduced.

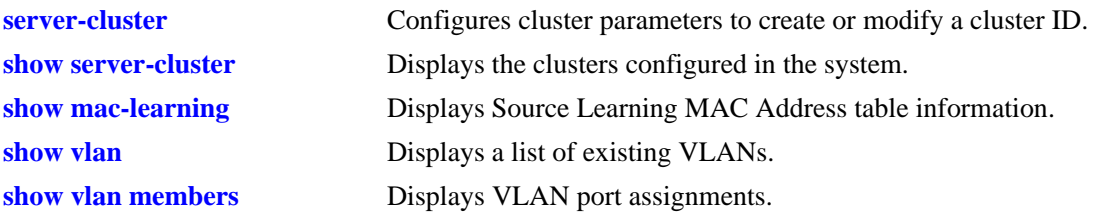

# **MIB Objects**

alaHAVlanClusterPortTable alaHAVlanClusterId alaHAVlanClusterPortIfIndex alaHAVlanClusterPortRowStatus

# **server-cluster linkagg**

Configures a link aggregate assignment for the port list of the specified cluster.

**server-cluster** *cluster-id* **linkagg** *agg\_id***[-***agg\_id2***]**

**no server-cluster** *cluster-id* **linkagg** *agg\_id***[-***agg\_id2***]}**

## **Syntax Definitions**

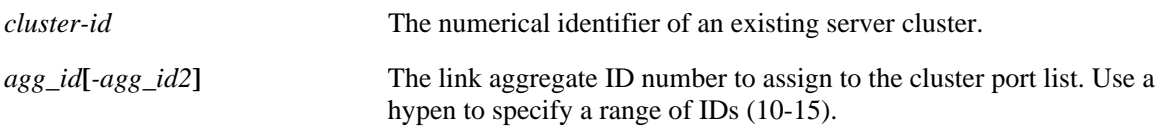

# **Defaults**

N/A

## **Platforms Supported**

OmniSwitch 6900, 10K

## **Usage Guidelines**

- **•** Use the **no** form of this command to remove a link aggregate ID from the specified cluster port list.
- The cluster ID and link aggregate ID specified with this command must already exist in the switch configuration.
- **•** Using a port list is not valid for a cluster operating with IGMP mode enabled.

## **Examples**

```
-> server-cluster 3 linkagg 1
-> server-cluster 4 linkagg 1-3
-> no server-cluster 3 linkagg 1
```
## **Release History**

Release 7.2.1; command was introduced.

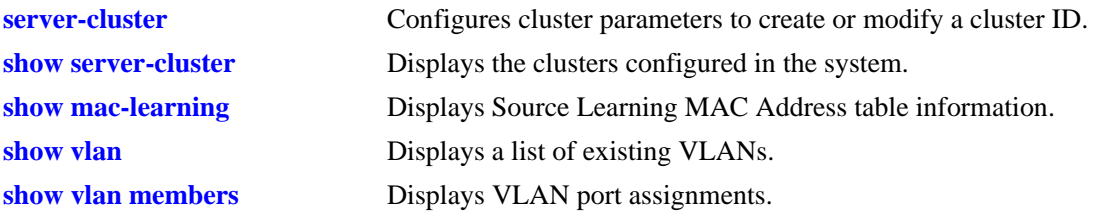

# **MIB Objects**

alaHAVlanClusterPortTable alaHAVlanClusterId alaHAVlanClusterPortIfIndex alaHAVlanClusterPortRowStatus

# <span id="page-213-0"></span>**show server-cluster**

Displays the cluster configuration information for the switch. If the cluster configuration is set up to run over a Multi-Chassis Link Aggregation (MCLAG) configuration, this command also provides the status of the MCLAG link for the specified cluster.

**show server-cluster [***cluster-id* **[port]]**

#### **Syntax Definitions**

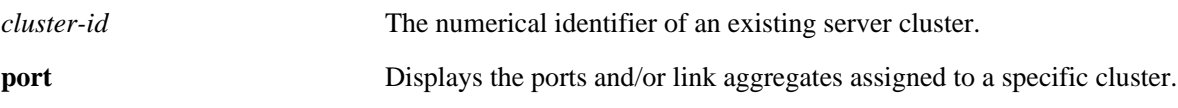

#### **Defaults**

Displays a list of all server clusters configured for the switch.

## **Platforms Supported**

OmniSwitch 6900, 10K

## **Usage Guidelines**

- **•** Specify a cluster ID with this command to display information for a single cluster.
- **•** Use the **port** parameter with the *cluster-id* parameter to display information about the ports assigned to the specified cluster.
- An asterisk (\*) is displayed to indicate invalid cases, as shown in the command example.

## **Examples**

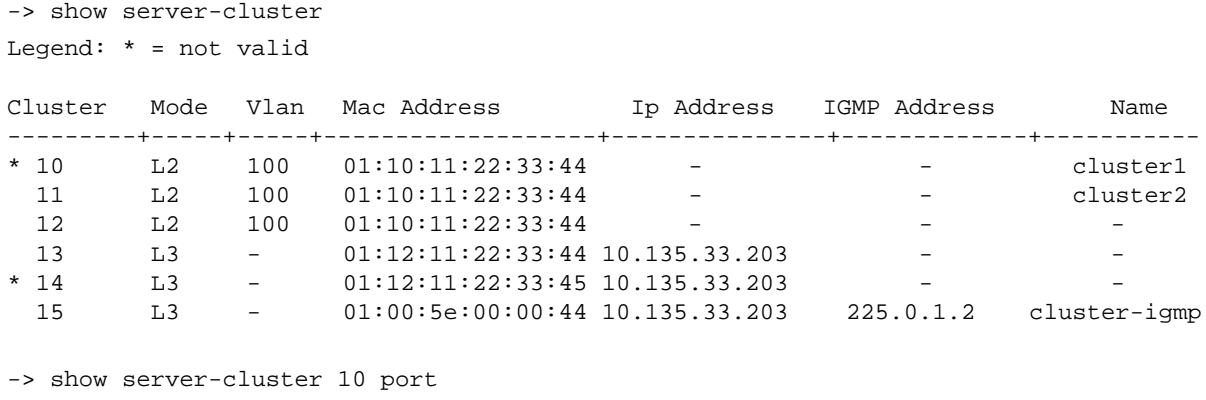

Legend: \* = not valid

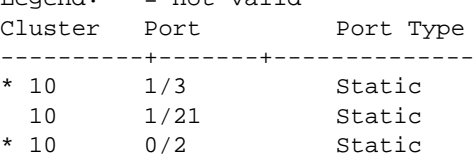

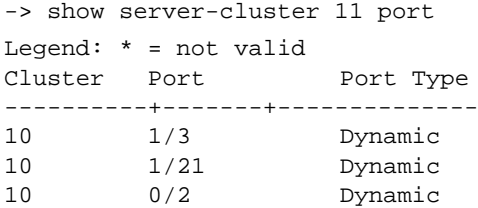

#### *output definitions*

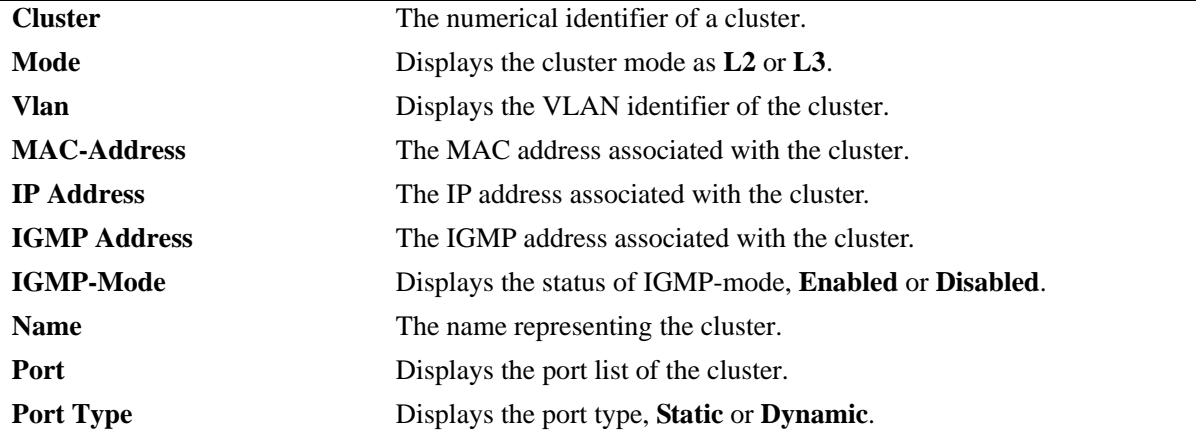

```
-> show server-cluster 1
Cluster Id : 1,
Cluster Name : L2-cluster,
Cluster Mode : L2,
Cluster Mac-Address : 01:10:11:22:33:44,
Cluster Vlan : 12,
Administrative State: Enabled,
Operational State : Disabled,
Operational Flag : VPA is not forwarding
Multi-Chassis Status : OutOfSync,
Multi-Chassis OutOfSync Reason : Multi-Chassis Down,
VFL Status : Not-used
-> show server-cluster 2
Cluster Id : 2,
Cluster Name : -,
Cluster Mode : L3,
Cluster IP : 10.135.33.203,
Cluster Mac-Address : 01:10:11:22:33:44,
Cluster Mac Type : Dynamic,
IGMP-Mode : Disabled,
Cluster Multicast IP: -,
Administrative State: Enabled,
Operational State : Enabled,
Operational Flag : -,
Multi-Chassis Status : OutOfSync,
Multi-Chassis OutOfSync Reason : Synch In Progress,
VFL Status : Not-used
```
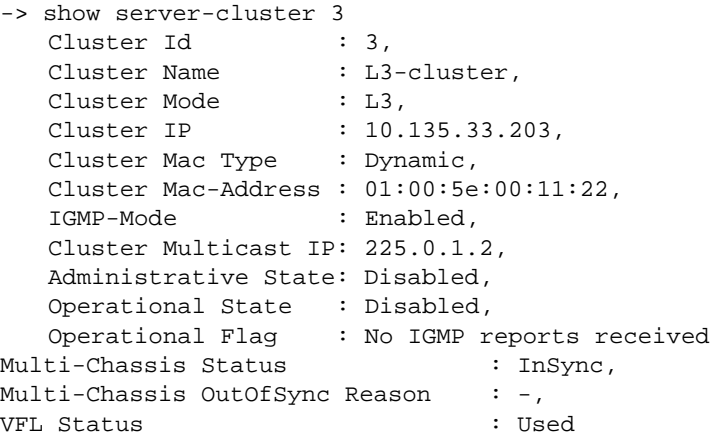

## *output definitions*

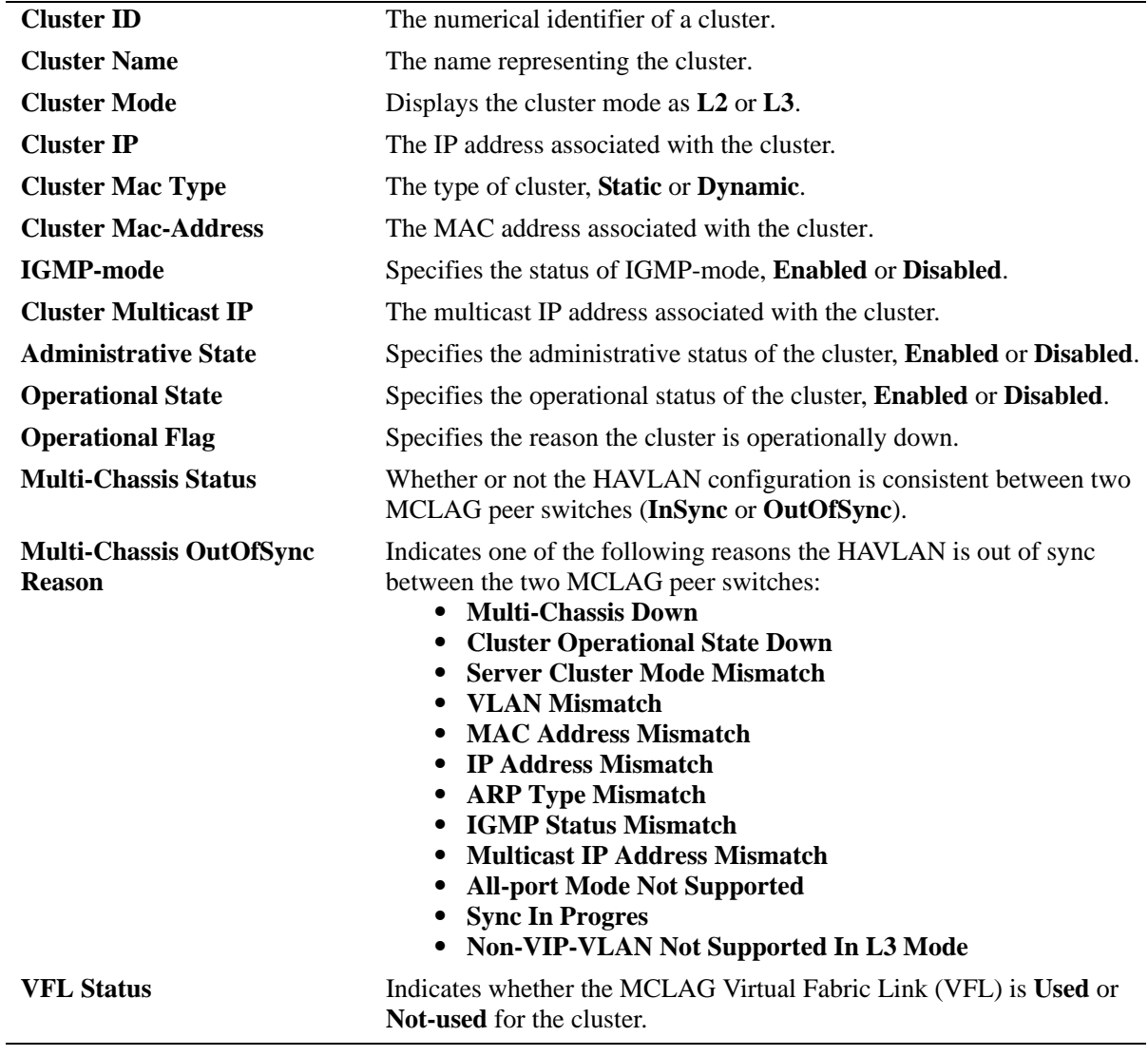
## **Release History**

Release 7.2.1; command was introduced. Release 7.2.1.R02: **Multi-Chassis Status**, **Multi-Chassis OutOfSync Reason**, **VFL Status** fields added.

## **Related Commands**

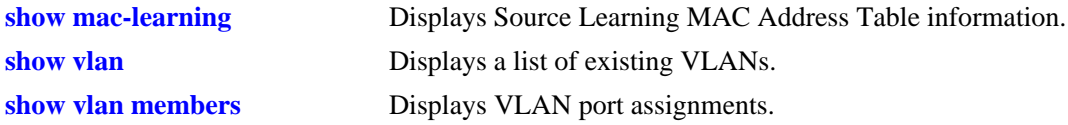

## **MIB Objects**

```
alaHAVlanClusterPortTable
  alaHAVlanClusterId
  alaHAVlanClusterPortIfIndex
  alaHAVlanClusterPortRowStatus
alaHAVlanClusterTable
  alaHAVlanClusterId
  alaHAVlanClusterInetAddress
  alaHAVlanClusterMacAddressType
  alaHAVlanClusterMacAddress
  alaHAVlanClusterMulticastStatus
  alaHAVlanClusterMulticastInetAddress
  alaHAVlanClusterVlan
  alaHAVlanClusterName
  alaHAVlanClusterAdminStatus
  alaHAVlanClusterMode
  alaHAVlanClusterOperStatus
  alaHAVlanClusterOperStatusFlag
  alaHAVlanClusterMcmStatus
  alaHAVlanClusterMcmStatusFlag
  alaHAVlanClusterVflStatus
```
# **6 Distributed Spanning Tree Commands**

The Spanning Tree Algorithm and Protocol (STP) is a self-configuring algorithm that maintains a loop-free topology while providing data path redundancy and network scalability. Based on the IEEE 802.1D standard, the Alcatel-Lucent STP implementation distributes the Spanning Tree load between the primary management module and the network interface modules. This functionality improves network robustness by providing a Spanning Tree that continues to respond to BPDUs and port link up and down states in the event of a fail over to a backup management module or switch.

In addition to a distributed architecture, this implementation also provides the following Spanning Tree features:

- Automatic configuration of a physical topology into a single Spanning Tree to ensure that there is only one data path between any two switches.
- Fault tolerance within the network topology. The Spanning Tree is reconfigured in the event of a data path or bridge failure or when a new switch is added to the topology.
- **•** Support for four Spanning Tree protocols: 802.1D (STP), 802.1W (RSTP), and 802.1Q 2005 (MSTP).
- **•** A *flat* Spanning Tree operating mode. If STP or RSTP is used, this mode applies a single STP instance across all VLANs. If MSTP is used, this mode applies a single STP instance to each Multiple Spanning Tree Instance (MSTI), which identifies a set of VLANs.
- **•** A *per-VLAN* Spanning Tree operating mode that applies a single STP instance for each defined VLAN on the switch.
- An STP topology that includes 802.1Q tagged ports and link aggregate logical ports in the calculation of the physical topology.

MIB information for Distributed Spanning Tree commands is as follows:

*Filename*: AlcatelIND1VlanSTP.MIB *Module*: STP-MGMT-MIB

A summary of the available commands is listed here:

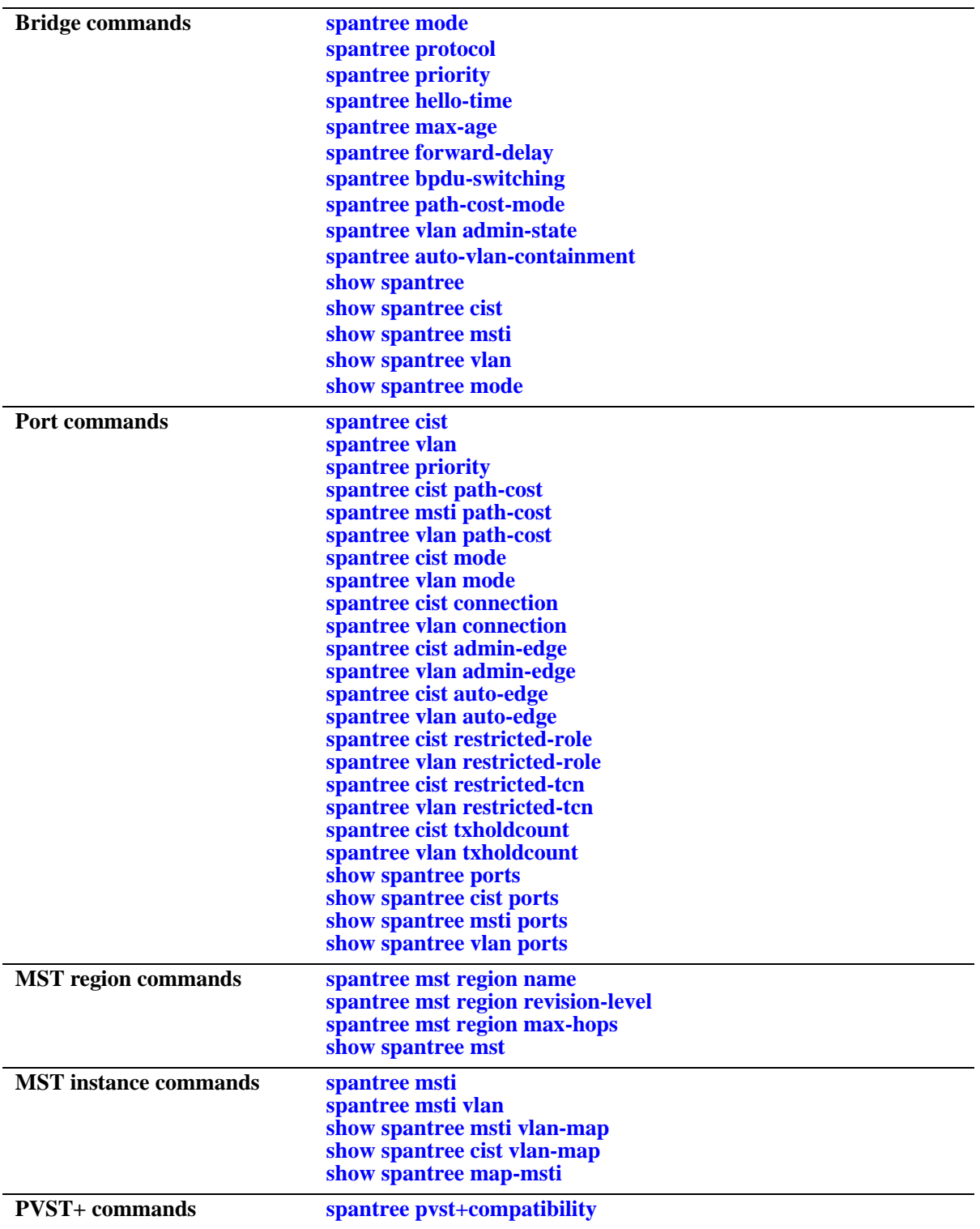

## <span id="page-220-0"></span>**spantree mode**

Selects the flat Spanning Tree or per-VLAN Spanning Tree operating mode for the switch. These modes are exclusive; however, it is not necessary to reboot the switch when the STP modes are changed.

**spantree mode** {**flat | per-vlan}** 

#### **Syntax Definitions**

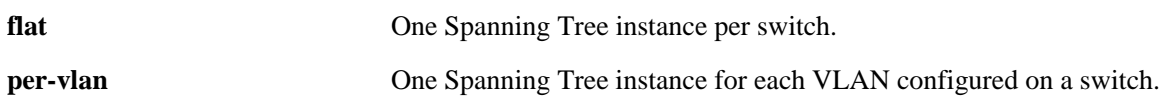

#### **Defaults**

By default, the Spanning Tree mode for the switch is set to per-VLAN.

## **Platforms Supported**

OmniSwitch 10K, 6900

## **Usage Guidelines**

- The Multiple Spanning Tree Protocol (MSTP), as defined in the IEEE 802.1Q 2005 standard, is only supported on switches operating in the flat Spanning Tree mode.
- If standard STP or RSTP is used when the switch is running in the flat mode, a single STP instance is applied across all VLANs. For example, if a port belonging to VLAN 10 and a port belonging to VLAN 20 connect to the same switch together, then STP blocks one of these ports.
- If MSTP is used when the switch is running in the flat mode, a single STP instance is applied to each Multiple Spanning Tree Instance (MSTI). Each MSTI represents a set of VLANs.
- Flat Spanning Tree mode supports fixed (untagged) and 802.1Q tagged ports in each VLAN. However, Bridge Protocol Data Units (BPDUs) are always untagged.
- If the per-VLAN mode is selected, a single Spanning Tree instance is enabled for each VLAN configured on the switch. For example, if there are five VLANs configured on the switch, then there are five separate Spanning Tree instances. In essence, a VLAN is a virtual bridge that has its own bridge ID and configurable STP parameters, such as protocol, priority, hello time, max-age, and forward delay.
- When operating in per-VLAN mode, 802.1Q tagged ports participate in an 802.1Q Spanning Tree instance that allows the Spanning Tree to extend across tagged VLANs. As a result, a tagged port can participate in more than one Spanning Tree instance; one for each VLAN that the port carries.
- If a VLAN contains both fixed and tagged ports and the switch is operating in per-VLAN Spanning Tree mode, then a hybrid of the two Spanning Tree instances (single and 802.1Q) is applied. If a VLAN appears as a tag on a port, then the BPDU for that VLAN are also tagged. However, if a VLAN appears as the configured default VLAN for the port, then BPDU are not tagged and the single Spanning Tree instance applies.
- Regardless of which mode the switch is running in, it is possible to administratively disable the Spanning Tree status for an individual VLAN (see [Chapter 4, "VLAN Management Commands"](#page-180-0)).

**Note.** Active ports associated with such a VLAN are excluded from any Spanning Tree calculations and remain in a forwarding state.

## **Examples**

```
-> spantree mode flat
-> spantree mode per-vlan
```
## **Release History**

vStpMode

Release 7.1.1; command introduced.

## **Related Commands**

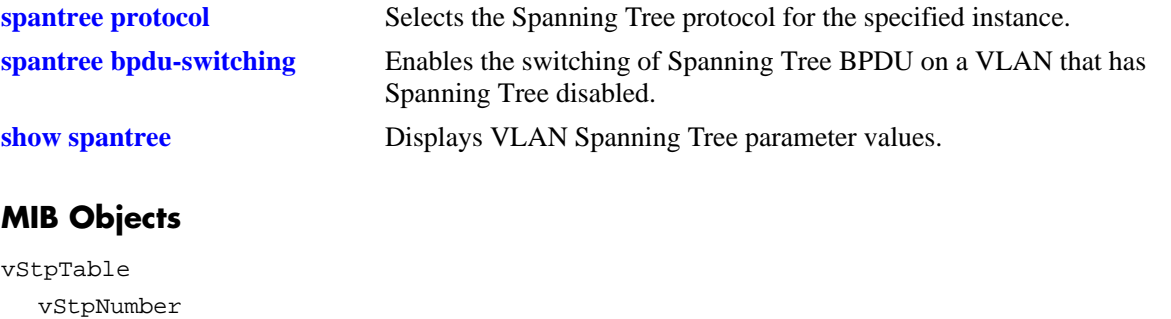

# <span id="page-222-0"></span>**spantree protocol**

Configures the Spanning Tree protocol for the flat mode Common and Internal Spanning Tree (CIST) instance or for an individual VLAN instance.

**spantree [cist | vlan** *vlan\_id***] protocol {stp | rstp | mstp}**

#### **Syntax Definitions**

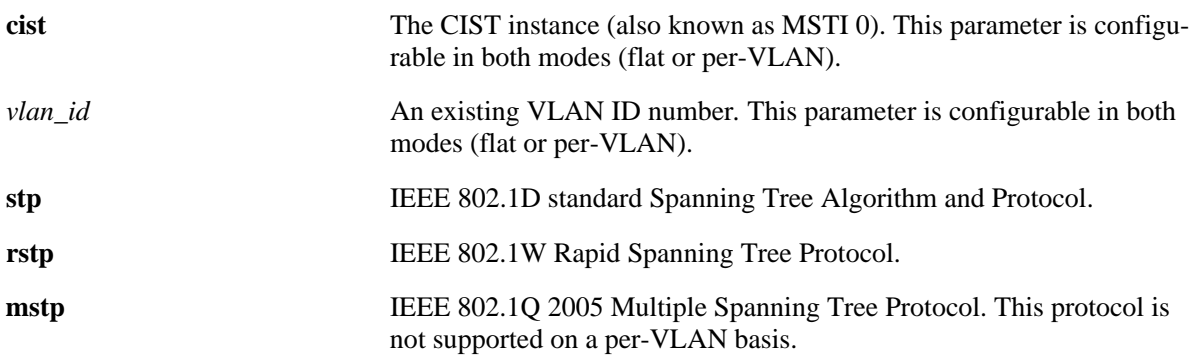

## **Defaults**

By default, the Spanning Tree protocol is set to RSTP.

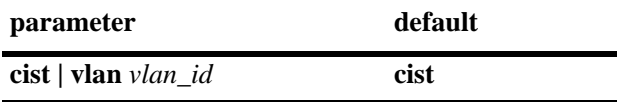

## **Platforms Supported**

OmniSwitch 10K, 6900

## **Usage Guidelines**

**•** If the optional **cist** or **vlan** parameter is not specified with this command, the protocol is set for the CIST instance by default. This is true regardless of which mode (flat or per-VLAN) is active.

**Note.** Selecting MSTP is only an option for the flat mode CIST instance and is required to configure Multiple Spanning Tree Instances (MSTI).

- MSTP is only active when the switch is operating in the flat Spanning Tree mode. STP and RSTP are active when the switch is operating in either the flat or per-VLAN Spanning Tree mode.
- Deleting all existing MSTIs is required before changing the protocol from MSTP to STP or RSTP.

**Note.** When the protocol is changed to/from MSTP, the bridge priority and port path cost values for the flat mode CIST instance are reset to their default values. However, if the path cost mode was set to 32-bit prior to the protocol change, the path cost is *not* reset to the default value. See the **[spantree path-cost](#page-245-0)[mode](#page-245-0)** command page for more information.

## **Examples**

- -> spantree protocol mstp
- -> spantree cist protocol mstp
- -> spantree vlan 5 protocol rstp

## **Release History**

Release 7.1.1; command introduced.

## **Related Commands**

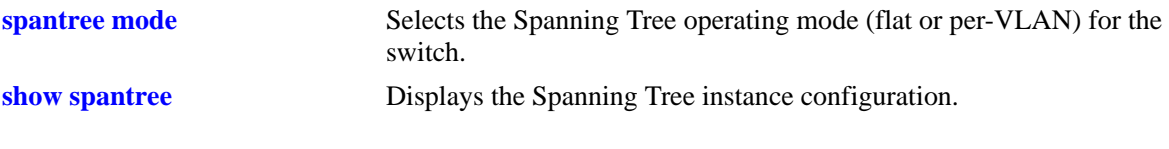

## **MIB Objects**

vStpInsTable vStpInsNumber vStpInsMode vStpInsProtocolSpecification

# <span id="page-224-0"></span>**spantree vlan admin-state**

Enables or disables the Spanning Tree status for a VLAN.

**spantree vlan** *vlan\_id* **[***-vlan\_id2***] admin-state {enable | disable}**

#### **Syntax Definitions**

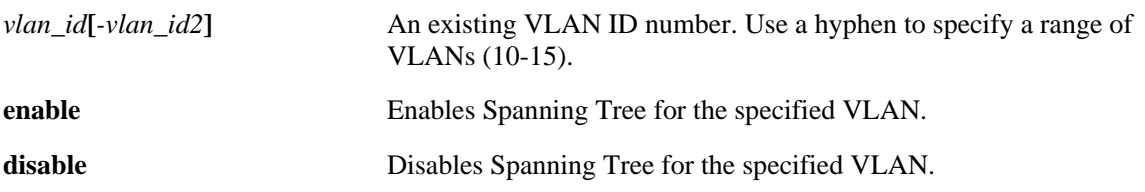

## **Defaults**

By default, the Spanning tree status is enabled for a VLAN instance.

## **Platforms Supported**

OmniSwitch 10K, 6900

## **Usage Guidelines**

VLAN Spanning Tree instances are only active when the switch is running in the per-VLAN mode. However, configuring the VLAN Spanning Tree status is allowed in both modes (per-VLAN and flat).

## **Examples**

-> spantree vlan 850-900 admin-state enable -> spantree vlan 720-750 admin-state disable -> spantree vlan 500 admin-state disable

## **Release History**

Release 7.1.1; command introduced.

## **Related Commands**

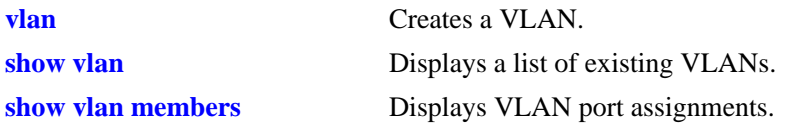

## **MIB Objects**

vlanTable vlanNumber vlanAdmStatus vlanOperStatus vlanStatus

# <span id="page-225-0"></span>**spantree mst region name**

Defines the name for a Multiple Spanning Tree (MST) region. One of three attributes (name, revision level, and a VLAN to MST instance association table) that defines an MST region as required by the IEEE 802.1Q 2005 standard. Switches that share the same attribute values are all considered part of the same MST region. Currently each switch can belong to one MST region at a time.

**spantree mst region name** *name*

**no spantree mst region name**

#### **Syntax Definitions**

*name* An alphanumeric string. Use quotes around string if the name contains multiple words with spaces between them (for example "Alcatel-Lucent Marketing").

#### **Defaults**

By default, the MST region name is left blank.

#### **Platforms Supported**

OmniSwitch 10K, 6900

## **Usage Guidelines**

**•** Use the **no** form of this command to remove the MST region name.

**Note.** It is not necessary to specify the region name to remove it.

- To change the existing region, use this command with a string value that is different than the existing region name.
- **•** Specifying an MST region name is allowed regardless of which Spanning Tree operating mode or protocol is currently active on the switch. However, MST configuration values, such as region name, only apply when the switch is operating in the flat Spanning Tree mode and using MSTP.

## **Examples**

```
-> spantree mst region name SalesRegion
-> spantree mst region name "Alcatel-Lucent Marketing"
-> no spantree mst region name
```
## **Release History**

Release 7.1.1; command introduced.

## **Related Commands**

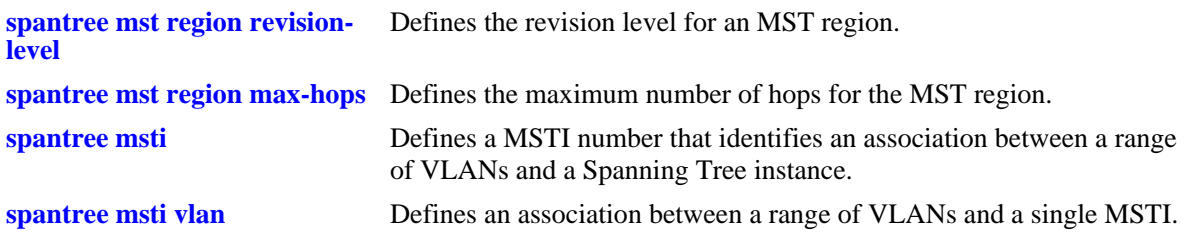

# **MIB Objects**

vStpMstRegionTable

vStpMstRegionNumber vStpMstRegionConfigName

## <span id="page-227-0"></span>**spantree mst region revision-level**

Defines the revision level for a Multiple Spanning Tree (MST) region. One of three attributes (name, revision level, and a VLAN to MST instance association table) that defines an MST region as required by the IEEE 802.1Q 2005 standard. Switches that share the same attribute values are all considered part of the same MST region. Currently each switch can belong to one MST region at a time.

**spantree mst region revision-level** *rev\_level*

#### **Syntax Definitions**

*rev\_level* A numeric value that identifies the MST region revision level for the switch.

#### **Defaults**

By default, the MST revision level is set to zero.

#### **Platforms Supported**

OmniSwitch 10K, 6900

#### **Usage Guidelines**

An MST region revision level can be assigned to the MST region regardless of which Spanning Tree operating mode or protocol is currently active on the switch. However, MST configuration values, such as revision level, only apply when the switch is operating in the flat Spanning Tree mode, using the MSTP.

#### **Examples**

-> spantree mst region revision-level 1000 -> spantree mst region revision-level 2000

## **Release History**

Release 7.1.1; command introduced.

#### **Related Commands**

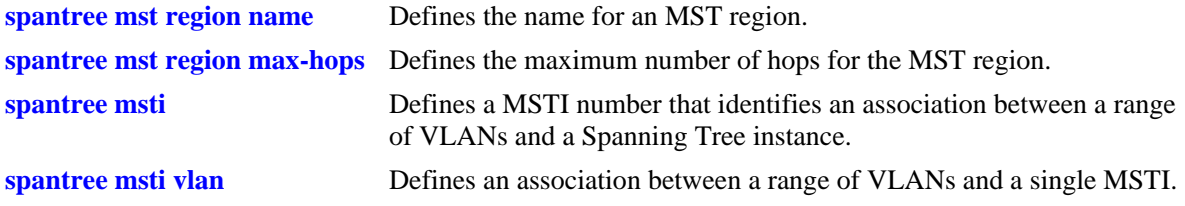

#### **MIB Objects**

vStpMstRegionTable vStpMstRegionNumber vStpMstRegionConfigRevisionLevel

## <span id="page-228-0"></span>**spantree mst region max-hops**

Configures the maximum number of hops that are authorized to receive Multiple Spanning Tree (MST) regional information. Use this command to assign the maximum number of hops a BPDU is allowed to traverse, before it is discarded and related information is aged out.

**spantree mst region max-hops** *max\_hops*

#### **Syntax Definitions**

*max\_hops* A numeric value that designates the maximum number of hops.

## **Defaults**

By default, the maximum number of hops is set to 20.

## **Platforms Supported**

OmniSwitch 10K, 6900

## **Usage Guidelines**

- The value configured with this command is a regional value that applies to all instances and is used to determine the size of the region.
- The maximum hop count value is the initial value of the "remaining hops" parameter in the MST BPDU that originates from the bridge that is serving as the root bridge for the region. Each bridge that in turn receives the MST BPDU decrements the "remaining hops" count value by one and passes the new value along to the next bridge. When the count reaches 0, the BPDU is discarded.
- Specifying an MST maximum hop count is allowed regardless of which Spanning Tree operating mode or protocol is currently active on the switch. However, MST configuration values only apply when the switch is operating in the flat Spanning Tree mode and using the MSTP.

## **Examples**

-> spantree mst region max-hops 40

## **Release History**

Release 7.1.1; command introduced.

## **Related Commands**

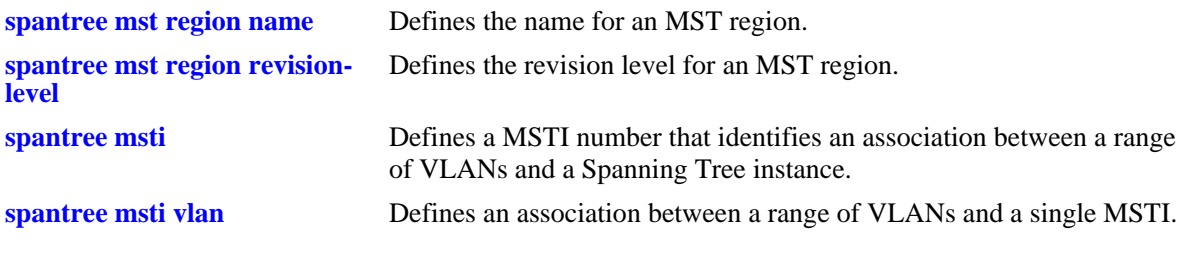

# **MIB Objects**

vStpMstRegionTable

vStpMstRegionNumber vStpMstRegionMaxHops

## <span id="page-230-0"></span>**spantree msti**

Defines a Multiple Spanning Tree Instance (MSTI) number. This number identifies an association between a range of VLANs and a single Spanning Tree instance. In addition, it is possible to assign an optional name to the MSTI for further identification.

**spantree msti** *msti\_id* **[name** *name***]**

**no spantree msti** *msti\_id* **[name]**

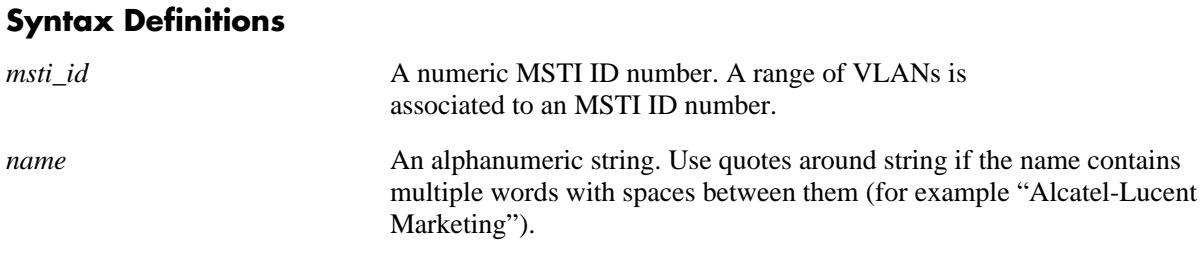

## **Defaults**

By default, a flat mode Common and Internal Spanning Tree (CIST) instance always exists. The MSTI ID number for this instance is 0.

## **Platforms Supported**

OmniSwitch 10K, 6900

## **Usage Guidelines**

- **•** Use the **no** form of this command to remove the MSTI from the switch configuration.
- **•** Use the **no** form of this command along with the **name** parameter to remove the optional MSTI name from the specified instance. The instance itself is not removed; only the name.
- There is always one CIST per switch. Initially all VLANs are associated with the CIST instance.
- Creating an MSTI is allowed when the switch is operating in either the per-VLAN or flat Spanning Tree mode, as long as MSTP is the selected flat mode protocol. The MSTI configuration, however, is not active unless the switch is running in the flat mode.

## **Examples**

```
-> spantree msti 10 
-> spantree msti 20 name BldgOneST10
-> no spantree msti 20 name
-> no spantree msti 10
```
## **Release History**

Release 7.1.1; command introduced.

## **Related Commands**

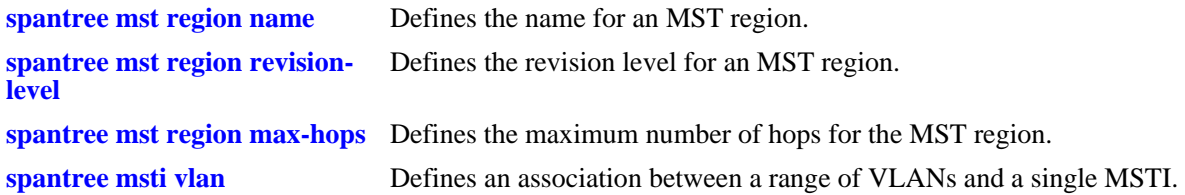

## **MIB Objects**

vStpMstInstanceTable

```
vStpMstInstanceNumber
vStpMstInstanceName
vStpMstInstanceVlanBitmapAddition
vStpMstInstanceVlanBitmapDeletion
vStpMstInstanceVlanBitmapState
```
## <span id="page-232-0"></span>**spantree msti vlan**

**Syntax Definitions**

Defines an association between a range of VLANs and a single Multiple Spanning Tree Instance (MSTI). The MSTI-to-VLAN mapping created with this command is one of three attributes (name, revision level, and a VLAN to MST instance association table) that defines an MST region as required by the IEEE 802.1Q 2005 standard. Switches that share the same attribute values are all considered part of the same MST region. Currently each switch can belong to one MST region at a time.

**spantree msti** *msti\_id* **vlan** *vlan\_id***[***-vlan\_id2***]**

**no spantree msti** *msti\_id* **vlan** *vlan\_id***[***-vlan\_id2***]**

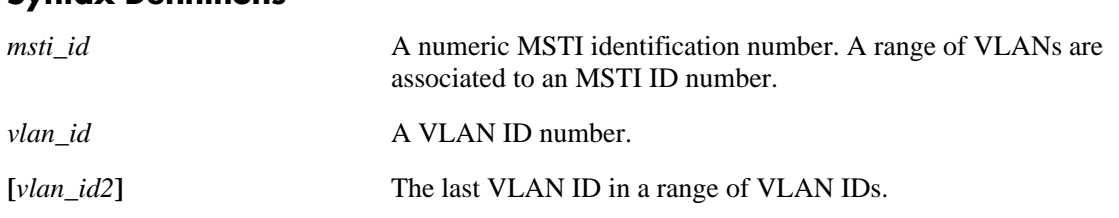

## **Defaults**

By default, all VLANs are associated with the flat mode Common and Internal Spanning Tree (CIST) instance, which is also known as MSTI 0.

## **Platforms Supported**

OmniSwitch 10K, 6900

## **Usage Guidelines**

- **•** Use the **no** form of this command to remove a VLAN or a range of VLANs from the specified MSTI association.
- Note that the VLAN ID specified with this command does not have to already exist in the switch configuration. This command maps VLAN IDs to MSTIs, but does not create VLANs.
- **•** A VLAN is associated with only one MSTI at a time, but it is possible to move a VLAN from one MSTI to another. In addition, it is also possible to assign only one VLAN to an MSTI; a range of VLANs is not required.
- To associate multiple VLANS in a single command, use a hyphen to specify a range of VLAN IDs and a space to separate multiple VLAN IDs and/or ranges (for example 100-115 122 135 200-210).
- **•** Configuring an MSTI-to-VLAN mapping is allowed when the switch is operating in either the per-VLAN or flat Spanning Tree mode, as long as MSTP is the selected flat mode protocol. The MSTI configuration, however, is not active unless the switch is running in the flat mode.

## **Examples**

```
-> spantree msti 10 vlan 100-115
-> spantree msti 20 vlan 122 
-> no spantree msti 10 vlan 100-115
```
## **Release History**

Release 7.1.1; command introduced.

## **Related Commands**

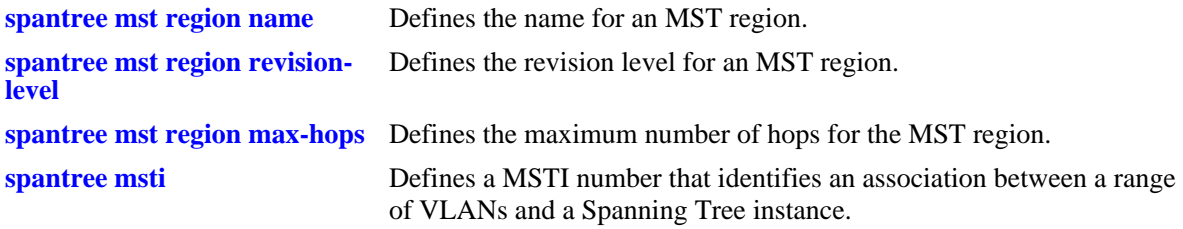

## **MIB Objects**

vStpMstVlanAssignmentTable

vStpMstVlanAssignmentVlanNumber vStpMstVlanAssignmentEntry vStpMstVlanAssignmentMstiNumber

# <span id="page-234-0"></span>**spantree priority**

Configures the bridge priority value for the Common and Internal Spanning Tree (CIST) instance, a Multiple Spanning Tree Instance (MSTI), or a VLAN instance. This command is also used to configure the priority value for a port or link aggregate associated with the CIST, an MSTI, or a VLAN.

**spantree [cist | msti** *msti\_id* **| vlan** *vlan\_id***] [port [***chassis\_id/***]***/slot/port***[***-port2***]** *|* **linkagg** *linkagg\_id***[** *linkagg\_id2***]] priority** *priority*

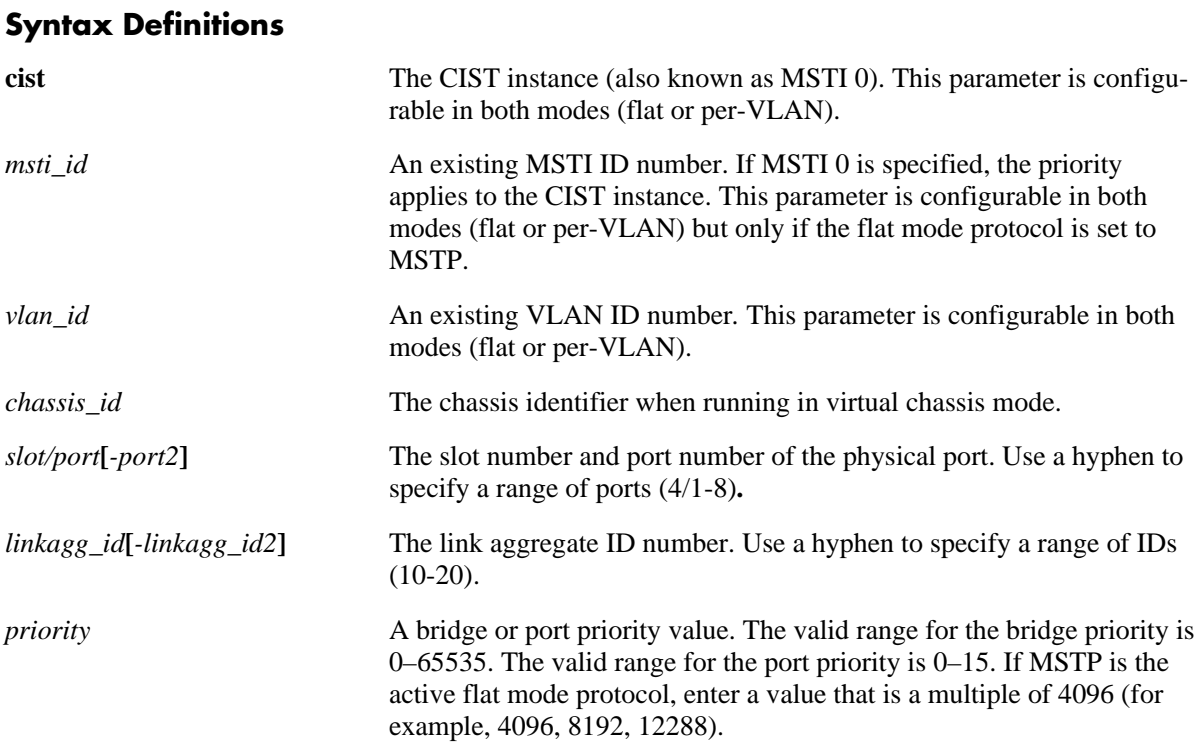

## **Defaults**

- **•** By default, the bridge priority value is set to 32768 for the CIST, an MSTI, and a VLAN instance.
- **•** By default, the port or link aggregate priority value is set to 7.

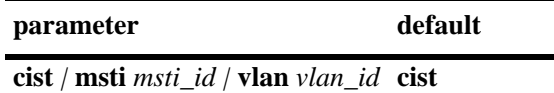

## **Platforms Supported**

OmniSwitch 10K, 6900

## **Usage Guidelines**

• The bridge priority is used to determine which bridge the Spanning Tree algorithm designates as the root bridge. The port priority value is used to determine the most favorable port when a bridge has multiple ports with the same path cost to the root bridge.

- **•** The lower the bridge or port priority number assigned, the higher the priority that is associated with the bridge or port.
- **•** If none of the optional instance parameters (**cist**, **msti**, or **vlan**) or **port** and **linkagg** parameters are specified with this command, the bridge priority is configured for the CIST instance by default. This is true regardless of which mode (flat or per-VLAN) is active for the switch.
- **•** Although the **cist**, **msti**, and **vlan** parameters are configurable in both the flat and per-VLAN mode, the specified priority values are not applied unless the supporting mode (flat for CIST/MSTI or per-VLAN for a VLAN instance) is active.
- **•** To configure the bridge priority with this command, specify the instance (**cist**, **msti**, or **vlan**) and the priority value; do not specify a port number or link aggregate ID.
- The bridge priority value for an MSTI is calculated by adding the configured priority value to the Spanning Tree instance number. For example, if the priority value of MSTI 10 equals 32768 (the default), then the Spanning Tree priority value advertised for this instance is  $32770 (32768 + 10)$ .
- When the protocol is changed to/from MSTP, the bridge priority for the flat mode CIST instance is reset to the default value.
- The bridge priority specifies the priority value for the first two octets of the Bridge ID (eight octets long). The remaining six octets of the Bridge ID contain a dedicated bridge MAC address. In regards to the priority for an MSTI, only the four most significant bits are used.
- **•** To configure the port priority with this command, specify the instance (**cist**, **msti**, or **vlan**), a port number or link aggregate ID that is associated with that instance, and the priority value.
- The port priority value configured with this command is only applied to the specified instance. As a result, a single port can have different priority values for each instance. For example, in flat mode, port 1/24 can have a priority value of 7 for MSTI 2 and a priority value of 5 for MSTI 3.
- **•** The port priority specifies the value of the priority field contained in the first byte of the port ID. The second byte contains the physical switch port number.

## **Examples**

The following command examples set the bridge priority for the specified instance:

```
-> spantree priority 8192
-> spantree cist priority 8192
-> spantree vlan 2 priority 32679
-> spantree msti 1 priority 2500
ERROR: Valid bridge priority values are multiples of 4096: 0, 4096,
          8192, 12288, 16384 ... 61440 
-> spantree msti 1 priority 8192
```
The following command examples set the port priority for the specified instance:

```
-> spantree port 1/10 priority 10
-> spantree cist port 1/10 priority 10
-> spantree cist linkagg 10 priority 1
-> spantree vlan 200 port 2/1 priority 15
-> spantree vlan 2 linkagg 5 priority 2
-> spantree msti 2 port 1/24 priority 5
-> spantree msti 3 linkagg 6-8 priority 10
```
## **Release History**

Release 7.1.1; command introduced.

## **Related Commands**

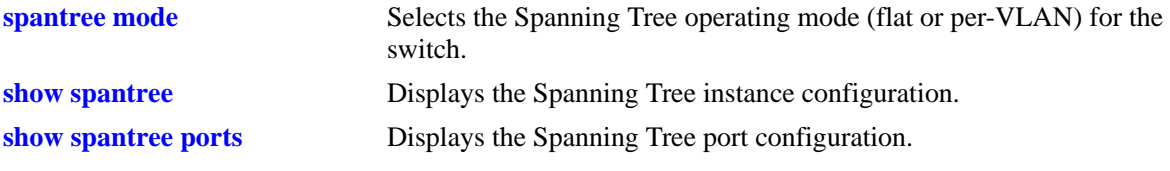

# **MIB Objects**

vStpInsTable vStpInsNumber vStpInsMode vStpInsPriority vStpInsBridgeAddress

# <span id="page-237-0"></span>**spantree hello-time**

Configures the Spanning Tree hello time value for the flat mode Common and Internal Spanning Tree (CIST) instance or for a per-VLAN mode VLAN instance. This value specifies the amount of time, in seconds, between each transmission of a BPDU on any port that is the Spanning Tree root or is attempting to become the Spanning Tree root.

**spantree [cist | vlan** *vlan\_id***] hello-time** *seconds*

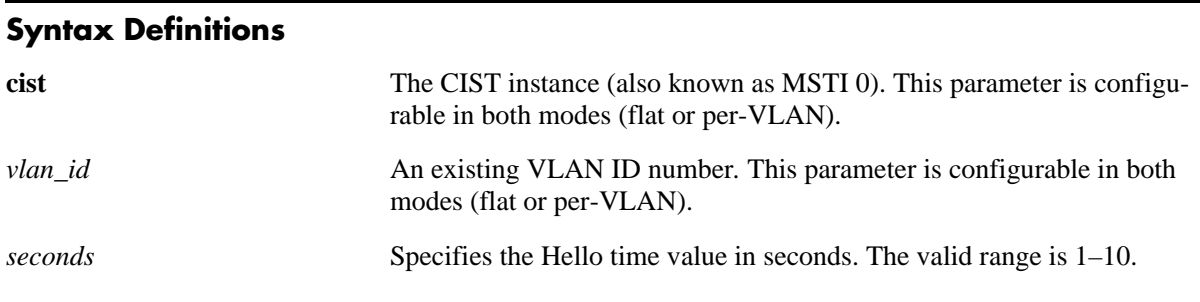

## **Defaults**

By default, the bridge hello time value is set to 2 seconds.

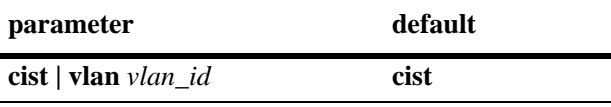

## **Platforms Supported**

OmniSwitch 10K, 6900

## **Usage Guidelines**

- **•** Lowering the Hello Time interval improves the robustness of the Spanning Tree Algorithm. Increasing the Hello Time interval lowers the overhead of the Spanning Tree Algorithm.
- **•** If the optional **cist** or **vlan** parameter is not specified with this command, the hello time is configured for the CIST instance by default. This is true regardless of which mode (flat or per-VLAN) is active for the switch.
- **•** Although the **cist** and **vlan** parameters are configurable in both the flat and per-VLAN mode, the specified hello time value is not applied unless the supporting mode (flat for CIST or per-VLAN for a VLAN instance) is active.
- Note that for Multiple Spanning Tree Instances (MSTI), the hello time value is inherited from the CIST instance and is not a configurable parameter.

## **Examples**

- -> spantree hello-time 5
- -> spantree cist hello-time 5
- -> spantree vlan 10 hello-time 3

## **Release History**

Release 7.1.1; command introduced.

# **Related Commands**

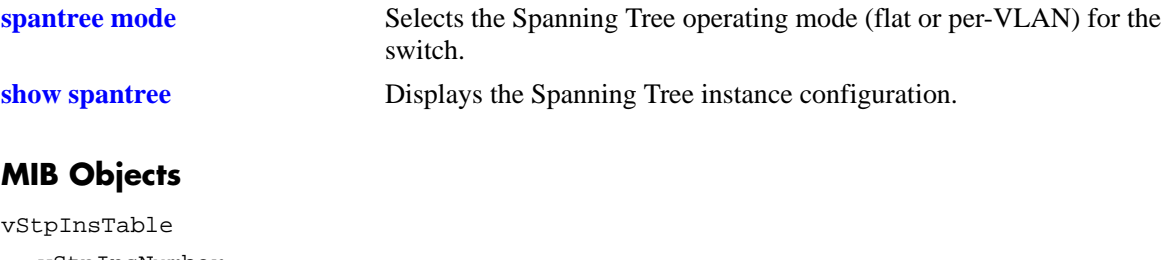

vStpInsNumber vStpInsMode vStpInsBridgeHelloTime

#### <span id="page-239-0"></span>**spantree max-age**

Configures the bridge maximum age time value for the flat mode Common and Internal Spanning Tree (CIST) instance or for a per-VLAN mode VLAN instance. This value is the amount of time, in seconds, that the Spanning Tree Protocol information learned from the network on any port is retained. This information is discarded when it ages beyond the maximum age value.

**spantree [cist | vlan** *vlan\_id***] max-age** *seconds*

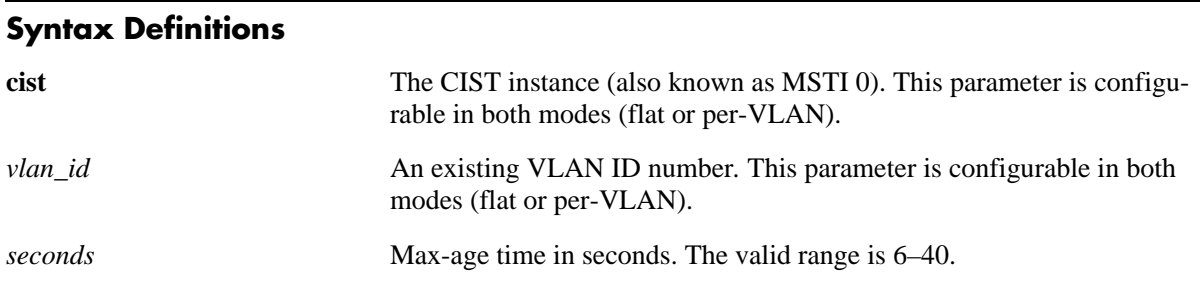

## **Defaults**

By default, the bridge maximum age time value is set to 20 seconds.

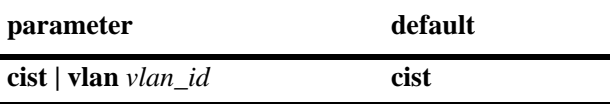

## **Platforms Supported**

OmniSwitch 10K, 6900

## **Usage Guidelines**

- **•** A low maximum age time causes the Spanning Tree Algorithm to reconfigure more often.
- **•** If the optional **cist** or **vlan** parameter is not specified with this command, the maximum age time is configured for the CIST instance by default. This is true regardless of which mode (flat or per-VLAN) is active for the switch.
- **•** Although the **cist** and **vlan** parameters are configurable in both the flat and per-VLAN mode, the specified maximum age time value is not applied unless the supporting mode (flat for CIST or per-VLAN for a VLAN instance) is active.
- Note that for Multiple Spanning Tree Instances (MSTI), the maximum age time value is inherited from the CIST instance and is not a configurable parameter.

#### **Examples**

```
-> spantree max-age 10
```
- -> spantree cist max-age 10
- -> spantree vlan 10 max-age 30

## **Release History**

Release 7.1.1; command introduced.

## **Related Commands**

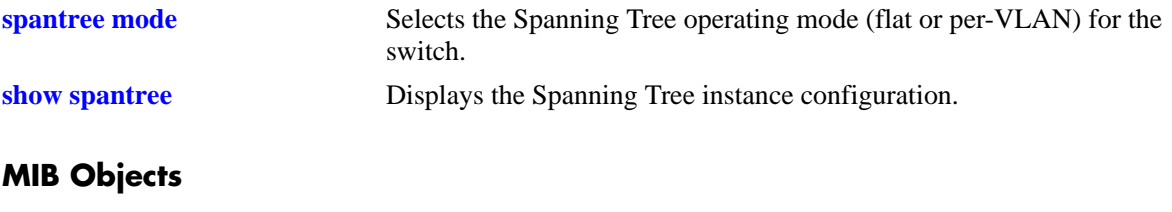

vStpInsTable vStpInsNumber vStpInsBridgeMaxAge

# <span id="page-241-0"></span>**spantree forward-delay**

Configures the bridge forward delay time for the flat mode Common and Internal Spanning Tree (CIST) instance or for a per-VLAN mode VLAN instance. This value is the amount of time, in seconds, that determines how fast a port changes its Spanning Tree state until it reaches a forwarding state. The forward delay time specifies how long a port stays in the listening and learning states, which precede the forwarding state.

**spantree [cist | vlan** *vlan\_id***] forward-delay** *seconds*

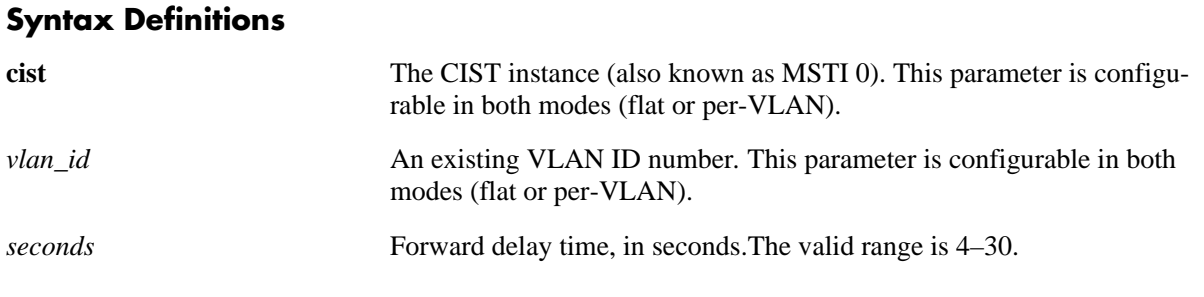

# **Defaults**

By default, the bridge forward delay time value is set to 15 seconds.

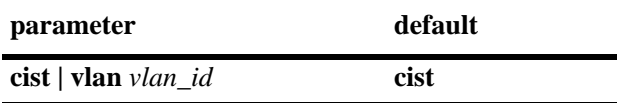

## **Platforms Supported**

OmniSwitch 10K, 6900

## **Usage Guidelines**

- A low forward delay time can cause temporary loops in the network, because data may get forwarded before the reconfiguration message has reached all nodes on the network.
- **•** The forward delay time is also used to age out all dynamic MAC address entries in the forwarding table (MAC address table) when a topology change occurs.
- **•** If the optional **cist** or **vlan** parameter is not specified with this command, the forward delay time is configured for the CIST instance by default. This is true regardless of which mode (flat or per-VLAN) is active for the switch.
- **•** Although the **cist** and **vlan** parameters are configurable in both the flat and per-VLAN mode, the specified forward delay time value is not applied unless the supporting mode (flat for CIST or per-VLAN for a VLAN instance) is active.
- Note that for Multiple Spanning Tree Instances (MSTI), the forward delay time is inherited from the CIST instance and is not a configurable parameter.

## **Examples**

```
-> spantree forward-delay 30
-> spantree cist forward-delay 30
-> spantree vlan 5 forward-delay 10
```
## **Release History**

Release 7.1.1; command introduced.

#### **Related Commands**

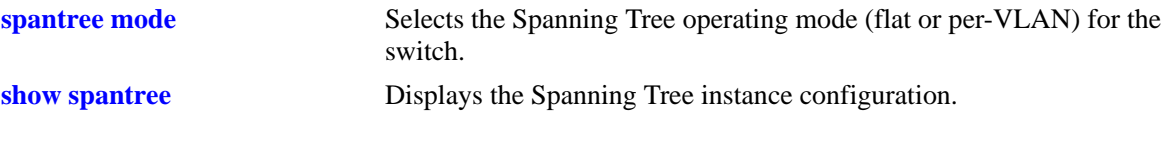

## **MIB Objects**

vStpInsTable vStpInsNumber vStpInsMode vStpInsBridgeForwardDelay

# <span id="page-243-0"></span>**spantree bpdu-switching**

Enables or disables the switching of Spanning Tree BPDU for VLAN and CIST instances if the switch is running in the per-VLAN mode.

**spantree {vlan** *vlan\_id* **| cist} bpdu-switching {enable | disable}**

#### **Syntax Definitions**

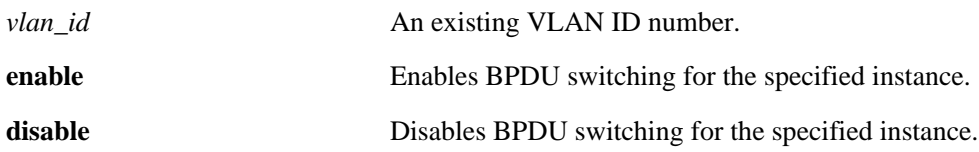

#### **Defaults**

By default, BPDU switching is disabled for VLAN or CIST instance.

#### **Platforms Supported**

OmniSwitch 10K, 6900

#### **Usage Guidelines**

- Specifying the BPDU switching status for a VLAN does not depend on the current VLAN Spanning Tree status. For example, setting the BPDU switching status to enabled is allowed on a VLAN that also has Spanning Tree enabled.
- **•** Use the **vlan** parameter along with the *vlan\_id* to enable or disable BPDU switching for a particular VLAN.
- **•** Use the **cist** parameter to enable or disable BPDU switching for the CIST instance.

#### **Examples**

```
-> spantree mode flat
-> spantree bpdu-switching enable
-> spantree bpdu-switching disable
-> spantree cist bpdu-switching enable
-> spantree cist bpdu-switching disable
-> spantree mode per-vlan
-> spantree vlan 10 bpdu-switching enable
-> spantree vlan 10 bpdu-switching disable
```
#### **Release History**

Release 7.1.1; command introduced.

## **Related Commands**

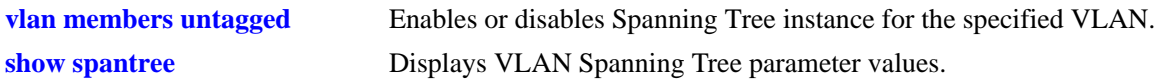

# **MIB Objects**

vStpInsTable vStpInsBpduSwitching

# <span id="page-245-0"></span>**spantree path-cost-mode**

Configures the automatic selection of a 16-bit path cost for STP/RSTP ports and a 32-bit path cost for MSTP ports or sets all path costs to use a 32-bit value.

**spantree path-cost-mode {auto | 32bit}**

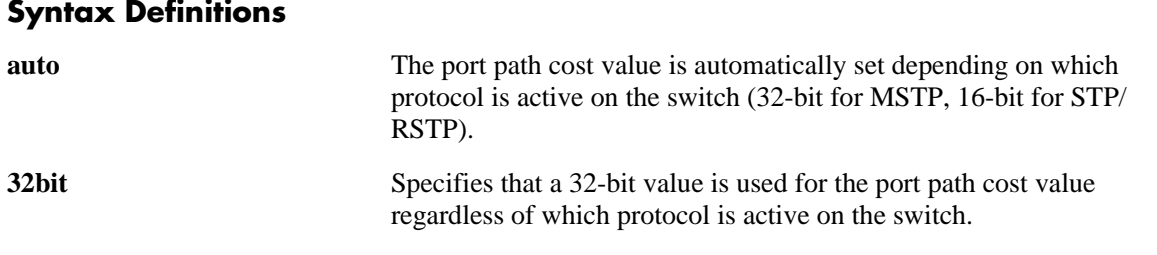

#### **Defaults**

By default, the path cost mode is set to **auto**.

## **Platforms Supported**

OmniSwitch 10K, 6900

## **Usage Guidelines**

- All path cost values, except those for MSTIs, are reset to the default path cost value when this mode is changed.
- When connecting a switch running in the 32-bit path cost mode to a switch running in the 16-bit mode, the 32-bit switch has a higher path cost value and thus an inferior path cost to the 16-bit switch. To avoid this, use the **spantree path-cost-mode** command to change the 32-bit switch to a 16-bit switch.
- Note that when the protocol is changed to/from MSTP, the bridge priority and port path cost values for the flat mode CIST instance are reset to their default values. The exception to this is if the path cost mode is set to 32-bit prior to the protocol change, the path cost is not reset to its default value

## **Examples**

```
-> spantree path-cost-mode 32bit
-> spantree path-cost-mode auto
```
## **Release History**

Release 7.1.1; command introduced.

## **Related Commands**

```
spantree protocol Configures the protocol for the flat mode CIST instance or a per-VLAN
                            mode VLAN instance.
```
# **MIB Objects**

vStpBridge vStpPathCostMode

# <span id="page-247-0"></span>**spantree pvst+compatibility**

Enables or disables PVST+ mode on the switch, port or link aggregate enabling them to operate with Cisco switches.

**spantree pvst+compatibility {port [***chassis\_id/***]***/slot/port***] | linkagg** *linkagg\_id***} {enable | disable | auto}**

#### **Syntax Definitions**

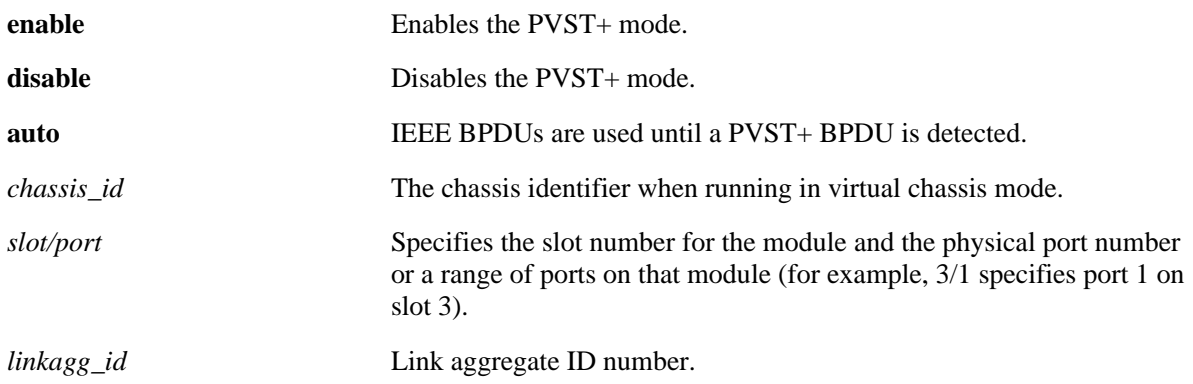

## **Defaults**

PVST+ is disabled by default.

## **Platforms Supported**

OmniSwitch 10K, 6900

## **Usage Guidelines**

- In order to handle PVST+ mode, the ports must be configured in per-VLAN mode.
- **•** Specify **pvst+compatibility enable** to enable all the ports on the switch to handle PVST+ BPDUs.
- Initially, a port sends or receive IEEE BPDUs. Once a PVST+ BPDU is received, the port sends and receives only PVST+ BPDUs for tagged VLANs and IEEE BPDUs for default VLANs.

## **Examples**

```
-> spantree pvst+compatibility enable
-> spantree pvst+compatibility disable
-> spantree port 1/3 pvst+compatibility enable
-> spantree port 2/2 pvst+compatibility auto
-> spantree linkagg 2 pvst+compatibility enable
```
## **Release History**

Release 7.1.1; command introduced.

## **Related Commands**

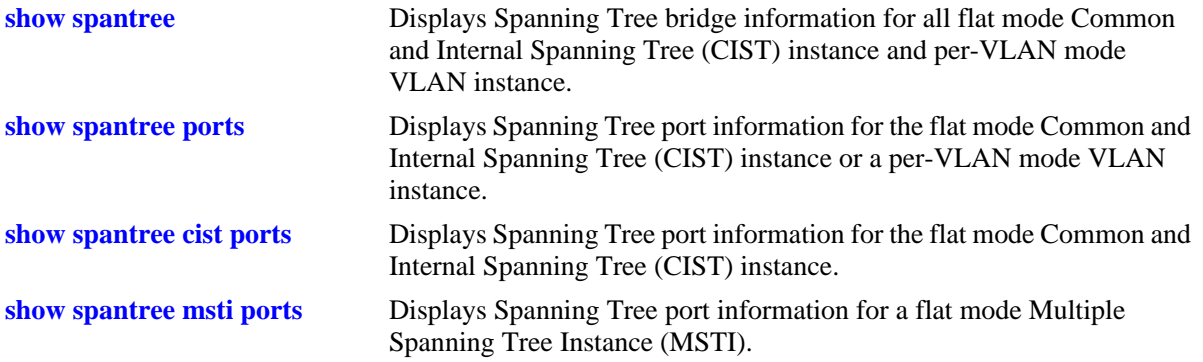

## **MIB Objects**

vStpPortConfigPVST vStpPortConfigStatePVST vStpBridgeModePVST

## <span id="page-249-0"></span>**spantree auto-vlan-containment**

Enables or disables Auto VLAN Containment (AVC). When enabled, AVC prevents a port that has no VLANs mapped to an Multiple Spanning Tree Instance (MSTI) from becoming the root port for that instance. Such ports are automatically assigned an infinite path cost value to make them an inferior choice for root port.

**spantree [msti** *msti\_id***] auto-vlan-containment {enable | disable}**

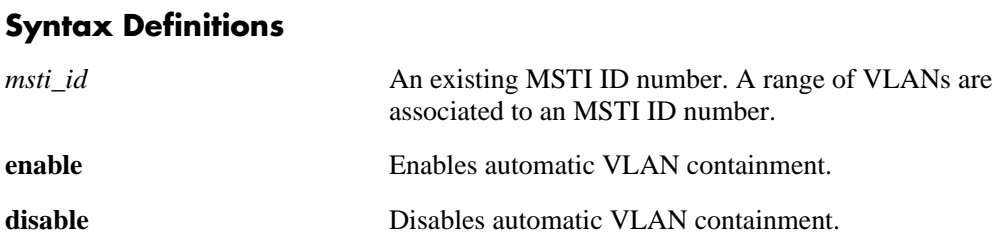

## **Defaults**

By default, automatic VLAN containment is disabled.

## **Platforms Supported**

OmniSwitch 10K, 6900

## **Usage Guidelines**

- The AVC feature is not active for any MSTI until it is globally enabled. To globally enable this feature, use the **spantree auto-vlan-containment** command but do not specify an *msti\_ id*.
- When AVC is globally enabled, it is active for all MSTIs. To disable AVC for a single instance, specify the *msti* id for the instance and use the **disable** form of this command.
- **•** Use the **enable** form of this command and specify an *msti\_id* to enable AVC for an instance that was previously disabled.
- An administratively set port path cost takes precedence and prevents AVC configuration of the path cost. However, if the port path cost is administratively set to zero, then the path cost is reset to the default value.
- Note that when AVC is disabled, a port assigned to a VLAN that is not mapped to a specific instance, can become the root port for that instance and cause a loss of connectivity between other VLANs.
- AVC does not have any effect on root bridges.

## **Examples**

```
-> spantree auto-vlan-containment enable
-> spantree auto-vlan-containment disable
-> spantree msti 1 auto-vlan-containment disable
```
-> spantree msti 1 auto-vlan-containment enable

## **Release History**

Release 7.1.1; command introduced.

## **Related Commands**

**[show spantree msti ports](#page-313-0)** Displays Spanning Tree port information for a flat mode Multiple Spanning Tree Instance (MSTI).

## **MIB Objects**

vStpInsTable vStpInsAutoVlanContainment vStpBridge vStpBridgeAutoVlanContainment

## <span id="page-251-0"></span>**spantree cist**

Enables or disables the Spanning Tree status on a port or a link aggregate of ports for the flat mode Common and Internal Spanning Tree (CIST) instance.

**spantree cist {port [***chassis\_id/***]***/slot/port***[***-port2***] | linkagg** *linkagg\_id***[***-linkagg\_id2***]} {enable | disable}**

#### **Syntax Definitions**

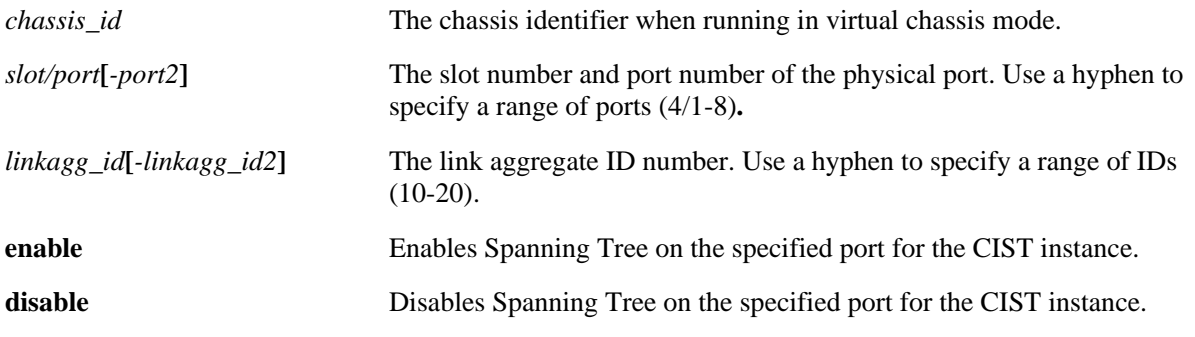

## **Defaults**

By default, the Spanning Tree status is enabled on eligible ports.

## **Platforms Supported**

OmniSwitch 10K, 6900

## **Usage Guidelines**

- This command only applies to the CIST instance regardless of which Spanning Tree operating mode (flat or per-VLAN) or protocol is active for the switch.
- If the switch is running in per-VLAN mode when this command is used, the Spanning Tree status configured for the port is not active for the CIST instance until the operating mode for the switch is changed to the flat mode.
- When the Spanning Tree status is disabled on a port, the port is set to a forwarding state for the specified instance.
- Physical ports that are reserved for link aggregation do not participate in the Spanning Tree Algorithm. Instead, the algorithm is applied to the aggregate logical link (virtual port) that represents a collection of physical ports.

## **Examples**

```
-> spantree cist port 4/1 enable
```

```
-> spantree cist port 4/2-5 disable
```

```
-> spantree cist linkagg 16 disable
```
-> spantree cist linkagg 22-26 enable

## **Release History**

Release 7.1.1; command introduced.
# **Related Commands**

vStpInsPortNumber vStpInsPortEnable

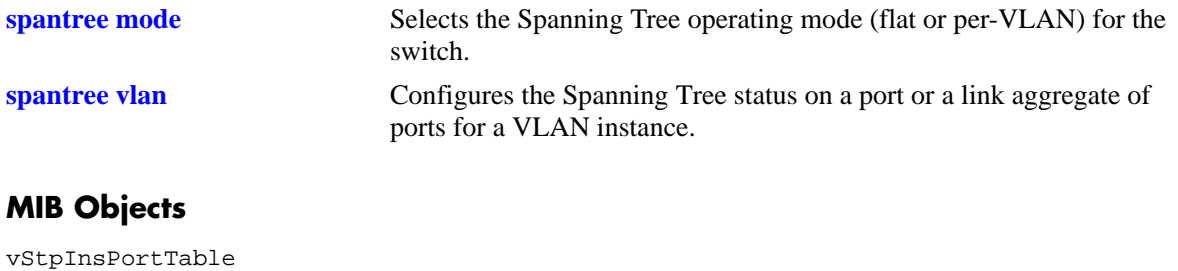

# <span id="page-253-0"></span>**spantree vlan**

Enables or disables the Spanning Tree status on a port or a link aggregate of ports for the specified VLAN instance.

**spantree vlan** *vlan\_id* **[***-vlan2***] {port [***chassis\_id/***]***/slot/port***[***-port2***] | linkagg** *linkagg\_id***[***-linkagg\_id2***]} {enable | disable}**

#### **Syntax Definitions**

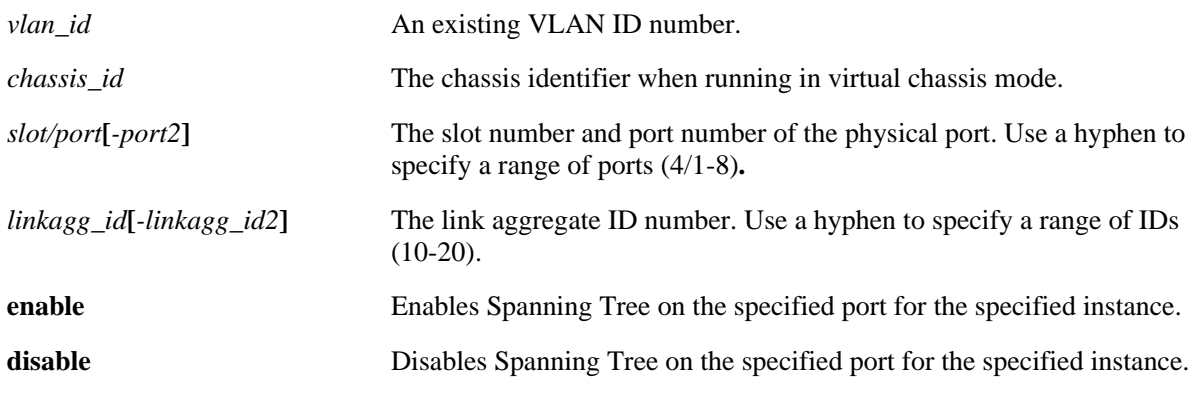

#### **Defaults**

By default, the Spanning Tree status is enabled on eligible ports.

# **Platforms Supported**

OmniSwitch 10K, 6900

- This command only applies to the specified VLAN instance regardless of which Spanning Tree operating mode (flat or per-VLAN) is active for the switch.
- If the switch is running in the flat mode when this command is used, the Spanning Tree status configured for the port is not active for the specified VLAN instance until the operating mode for the switch is changed to the per-VLAN mode.
- When the Spanning Tree status is disabled on a port, the port is set to a forwarding state for the specified instance.
- If STP is disabled on a VLAN in the per-VLAN mode, the port Spanning Tree status is ignored and all active ports associated with the VLAN are put in a forwarding state and not included in the Spanning Tree Algorithm. Note that when this occurs, ports will *not* bridge BPDU unless the BPDU switching status for the VLAN is enabled.
- Physical ports that are reserved for link aggregation do not participate in the Spanning Tree Algorithm. Instead, the algorithm is applied to the aggregate logical link (virtual port) that represents a collection of physical ports.

#### **Examples**

```
-> spantree vlan 2 port 4/1 enable
-> spantree vlan 2 port 4/2-5 disable
-> spantree vlan 3 linkagg 16 disable
-> spantree vlan 3 linkagg 22-25 disable
```
#### **Release History**

Release 7.1.1; command introduced.

#### **Related Commands**

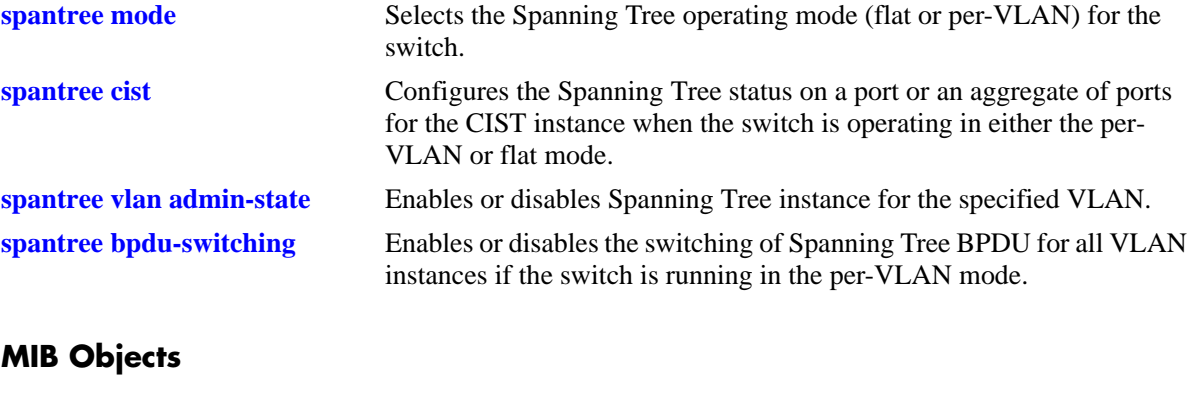

vStpInsPortTable vStpInsPortNumber vStpInsPortEnable

# <span id="page-255-0"></span>**spantree cist path-cost**

Configures the Spanning Tree path cost value for a port or a link aggregate of ports for the flat mode Common and Internal Spanning Tree (CIST) instance. This value is the contribution of this port to the path cost towards the Spanning Tree root bridge that includes this port. Path cost is a measure of the distance of the listed port from the root bridge in the number of hops.

**spantree cist {port [***chassis\_id/***]***/slot/port***[***-port2***]** *|* **linkagg** *linkagg\_id***[***-linkagg\_id2***]} path-cost**  *path\_cost*

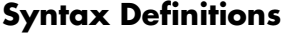

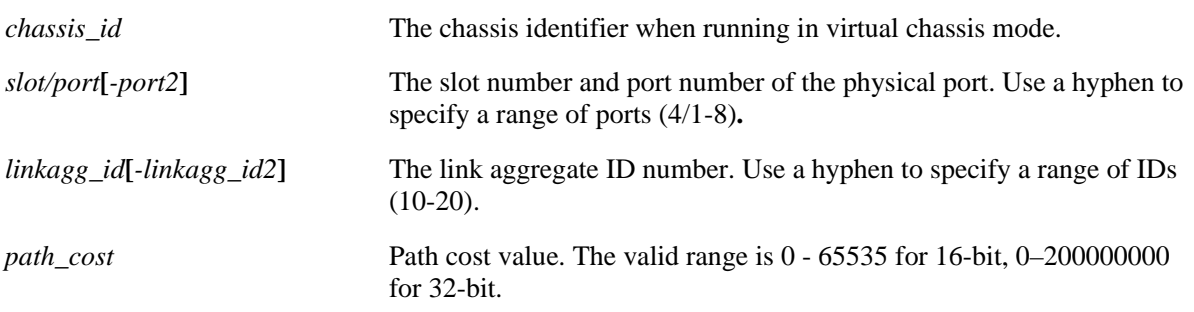

# **Defaults**

By default, the path cost is set to zero.

# **Platforms Supported**

OmniSwitch 10K, 6900

- This command only applies to the port path cost value for the CIST instance regardless of which operating mode (flat or per-VLAN) or protocol is active for the switch.
- If the switch is running in per-VLAN mode when this command is used, the specified path cost value is not active for the CIST instance until the operating mode for the switch is changed to the flat mode.
- Note that when the Spanning Tree protocol is changed to/from MSTP, the bridge priority and port path cost values for the flat mode CIST instance are reset to their default values.
- Use the **[spantree path-cost-mode](#page-245-0)** command to automatically select the path cost value based on the active Spanning Tree protocol (16-bit for STP and RSTP, 32-bit for MSTP) or to use a 32-bit path cost value regardless of which protocol is active.
- If a 32-bit path cost value is in use and the *path\_cost* is set to zero, the following recommended default path cost values based on link speed are used:

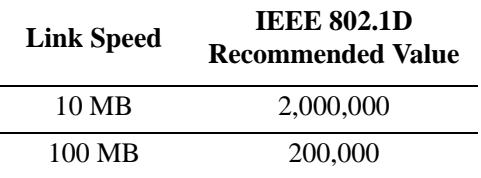

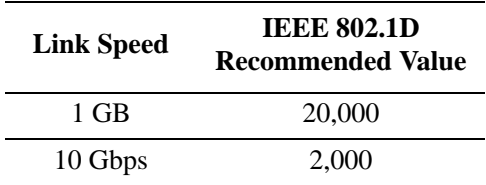

**•** Is a 16-bit path cost value is in use and the *path\_cost* is set to zero, the following IEEE 802.1D recommended default path cost values based on link speed are used:

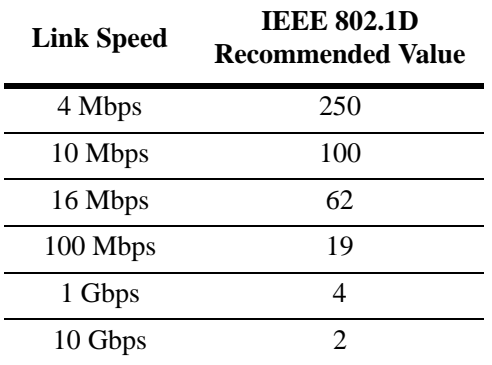

**•** If a 32-bit path cost value is in use and the *path\_cost* for a link aggregate is set to zero, the following default values based on link speed and link aggregate size are used:

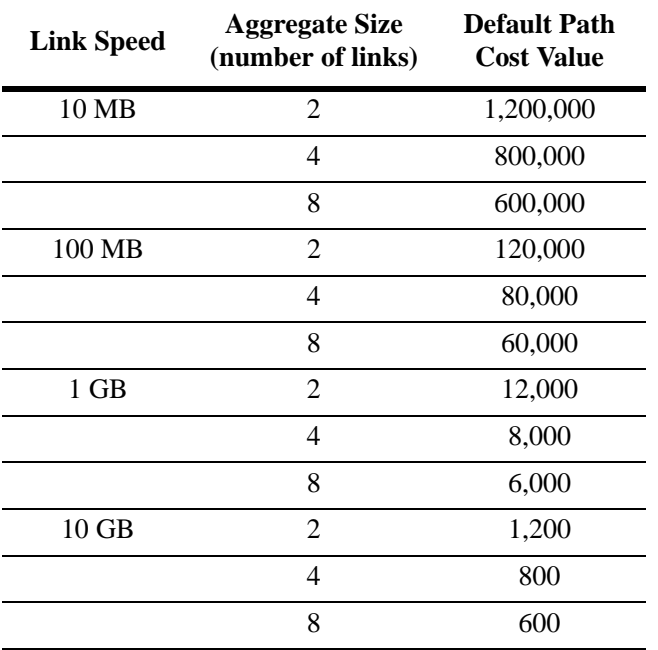

**•** If a 16-bit path cost value is in use and the *path\_cost* for a link aggregate is set to zero, the following default values based on link speed and link aggregate size are used. Note that for Gigabit ports the aggregate size is not applicable in this case:

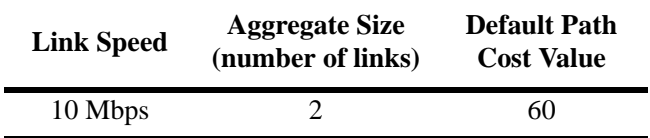

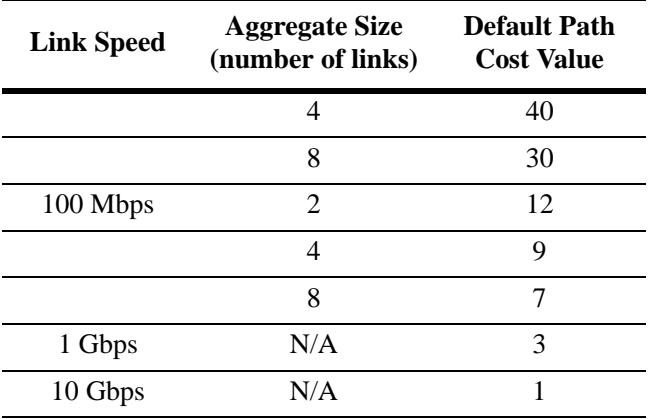

#### **Examples**

-> spantree cist port 4/1 path-cost 19

-> spantree cist port 4/2-5 path-cost 19

-> spantree cist linkagg 16 path-cost 12000

-> spantree cist linkagg 17-20 path-cost 12000

# **Release History**

Release 7.1.1; command introduced.

#### **Related Commands**

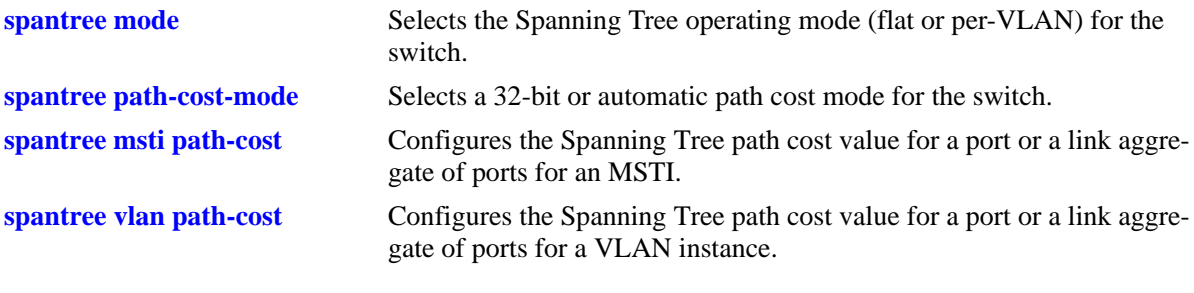

# **MIB Objects**

vStpInsPortTable vStpInsPortNumber vStpInsPortPathCost

# <span id="page-258-0"></span>**spantree msti path-cost**

Configures the Spanning Tree path cost value for a port or a link aggregate of ports for the specified flat mode Multiple Spanning Tree Instance (MSTI). This value is the contribution of this port to the path cost towards the Spanning Tree root bridge that includes this port. Path cost is a measure of the distance of the listed port from the root bridge in the number of hops.

**spantree msti** *msti\_id* **{port [***chassis\_id/***]***/slot/port***[***-port2***]** *|* **linkagg** *linkagg\_id***[***-linkagg\_id2***]} path-cost**  *path\_cost*

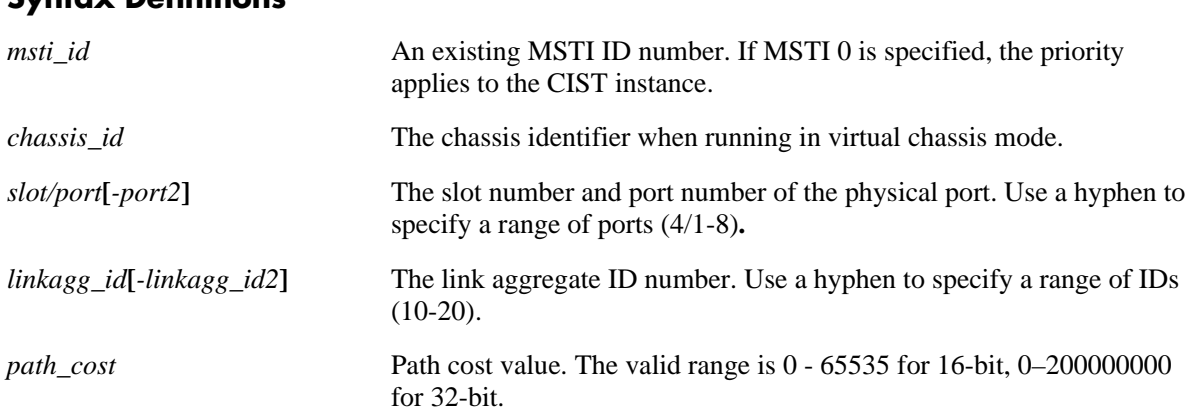

# **Syntax Definitions**

# **Defaults**

By default, the path cost is set to zero.

# **Platforms Supported**

OmniSwitch 10K, 6900

- This command only applies to the specified MSTI regardless of which operating mode (flat or per-VLAN) is active for the switch. However, if MSTP is not the selected flat mode protocol, the path cost value for any MSTI is not configurable.
- **•** Note that if zero is entered for the *msti\_id* value, the specified path cost value is applied to the CIST instance.
- Note that when the Spanning Tree protocol is changed to/from MSTP, the bridge priority and port path cost values for the flat mode CIST instance are reset to their default values.
- The path cost value configured with this command is only applied to the specified instance. As a result, a single port can have a different path cost for each instance. For example, in flat mode, port 1/24 can have a path cost of 20000 for MSTI 2 and a path cost of 35000 for MSTI 3.
- If the switch is running in per-VLAN mode when this command is used, the specified path cost value is not active for the specified MSTI until the operating mode for the switch is changed to the flat mode.
- When MSTP is the active protocol on the switch, only a 32-bit path cost value is used. Using a 16-bit path cost value is not an option.

**•** If zero is entered for the *path\_cost* value, then the following recommended default path cost values based on link speed are used:

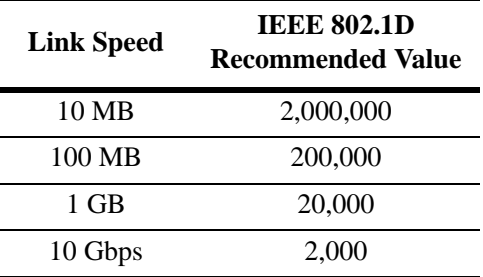

• If the *path\_cost* value for a link aggregate is set to zero, the following default values based on link speed and link aggregate size are used:

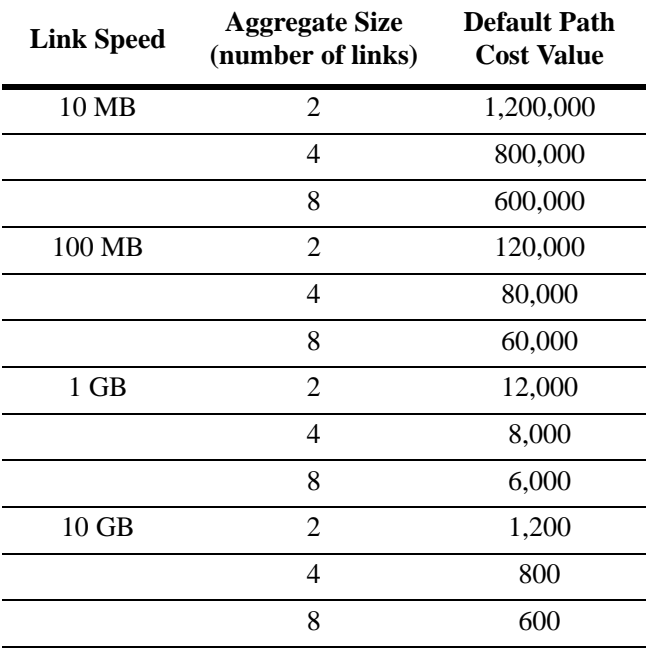

# **Examples**

- -> spantree msti 0 port 4/1 path-cost 35000
- -> spantree msti 0 port 1/20-24 path-cost 12000
- -> spantree msti 2 linkagg 10 path-cost 20000
- -> spantree msti 2 linkagg 10-12 path-cost 65000

# **Release History**

Release 7.1.1; command introduced.

# **Related Commands**

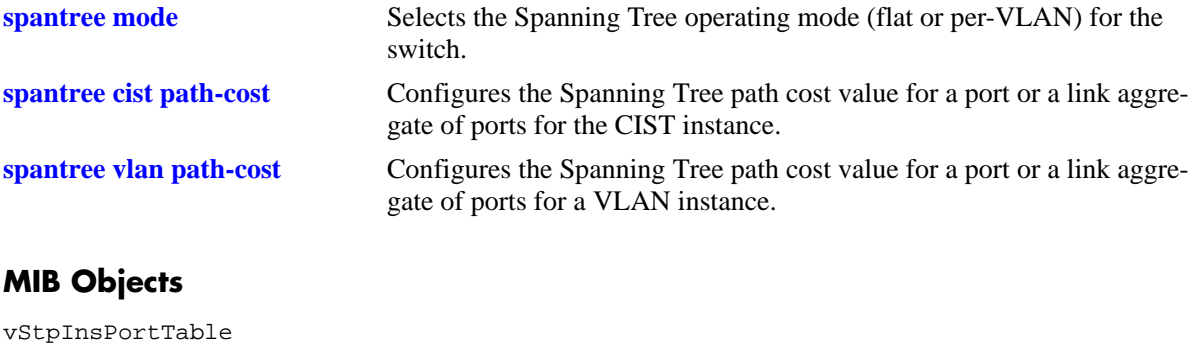

vStpInsPortNumber vStpInsPortPathCost

# <span id="page-261-0"></span>**spantree vlan path-cost**

**Syntax Definitions**

Configures the Spanning Tree path cost value for a port or a link aggregate of ports for the specified VLAN instance. This value is the contribution of this port to the path cost towards the Spanning Tree root bridge that includes this port. Path cost is a measure of the distance of the listed port from the root bridge in the number of hops.

**spantree vlan** *vlan\_id* **{port [***chassis\_id/***]***/slot/port***[***-port2***]** *|* **linkagg** *linkagg\_id* **[***-linkagg\_id2***]} path-cost**  *path\_cost*

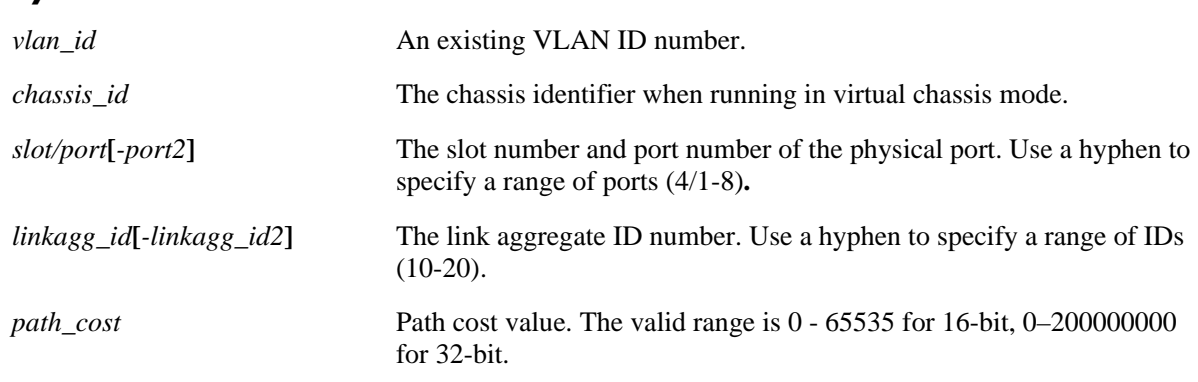

# **Defaults**

By default, the path cost is set to zero.

# **Platforms Supported**

OmniSwitch 10K, 6900

- This command only applies to the specified VLAN instance regardless of which operating mode (flat or per-VLAN) is active for the switch.
- If the switch is running in the flat mode when this command is used, the specified path cost for the port is not active for the specified VLAN instance until the operating mode for the switch is changed to the per-VLAN mode.
- Note that when the Spanning Tree protocol is changed to/from MSTP, the bridge priority and port path cost values for the flat mode CIST instance are reset to their default values.
- **•** Use the **[spantree path-cost-mode](#page-245-0)** command to automatically select the path cost value based on the active Spanning Tree protocol (16-bit for STP and RSTP, 32-bit for MSTP) or to use a 32-bit path cost value regardless of which protocol is active.

• If a 32-bit path cost value is in use and the *path\_cost* is set to zero, the following IEEE 892.1S recommended default path cost values based on link speed are used:

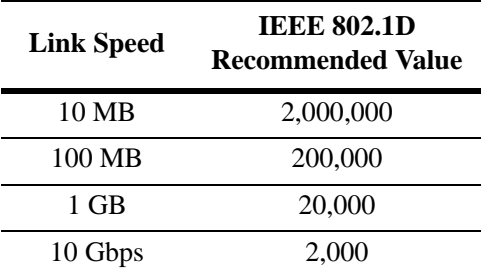

**•** Is a 16-bit path cost value is in use and the *path\_cost* is set to zero, the following IEEE 802.1D recommended default path cost values based on link speed are used:

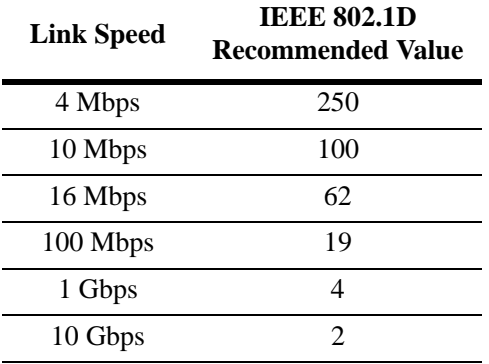

• If a 32-bit path cost value is in use and the *path\_cost* for a link aggregate is set to zero, the following default values based on link speed and link aggregate size are used:

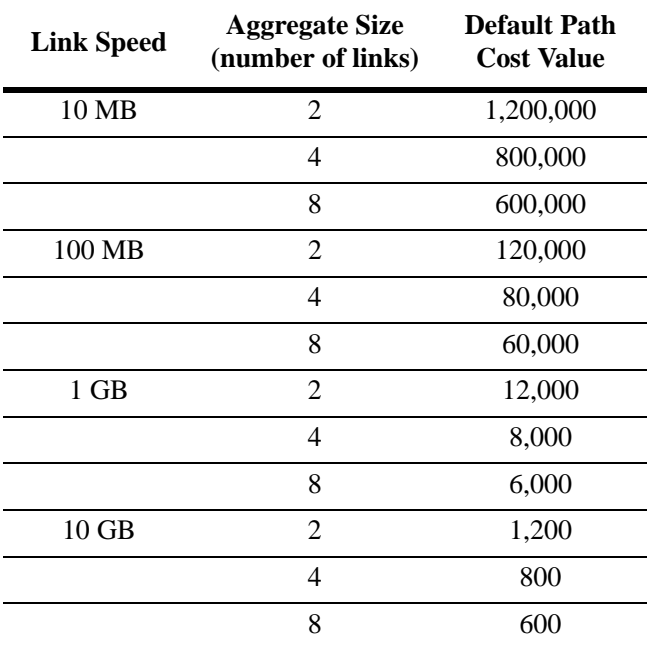

• If a 16-bit path cost value is in use and the *path\_cost* for a link aggregate is set to zero, the following default values based on link speed and link aggregate size are used. Note that for Gigabit ports the aggregate size is not applicable in this case:

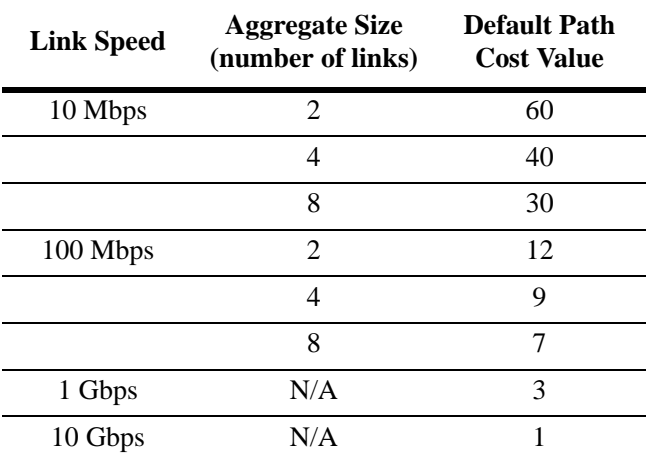

# **Examples**

-> spantree vlan 200 port 4/1 path-cost 4 -> spantree vlan 200 port 4/2-5 path-cost 4 -> spantree vlan 300 linkagg 16 path-cost 200000 -> spantree vlan 500 linkagg 24-28 path-cost 20000

#### **Release History**

Release 7.1.1; command introduced.

#### **Related Commands**

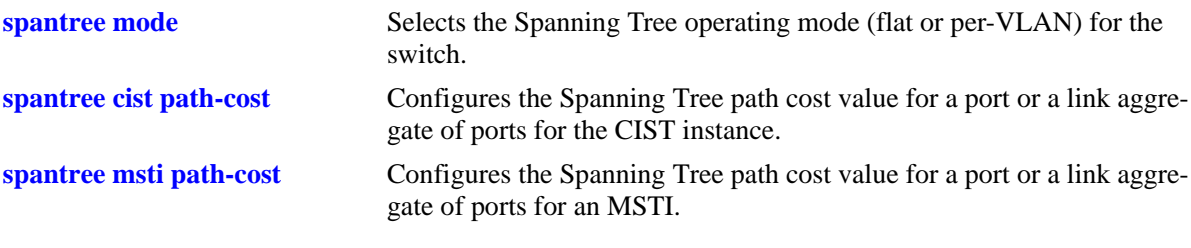

# **MIB Objects**

vStpInsPortTable vStpInsPortNumber vStpInsPortPathCost

# <span id="page-264-0"></span>**spantree cist mode**

Configures manual mode (forwarding or blocking) or dynamic mode to manage the state of a port or a link aggregate of ports for the flat mode Common and Internal Spanning Tree (CIST) instance. Dynamic mode defers the management of the port state to the Spanning Tree algorithm.

**spantree cist {port [***chassis\_id/***]***/slot/port***[***-port2***]** *|* **linkagg** *linkagg\_id***[***-linkagg\_id2***]} mode {forwarding | dynamic | blocking}**

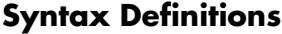

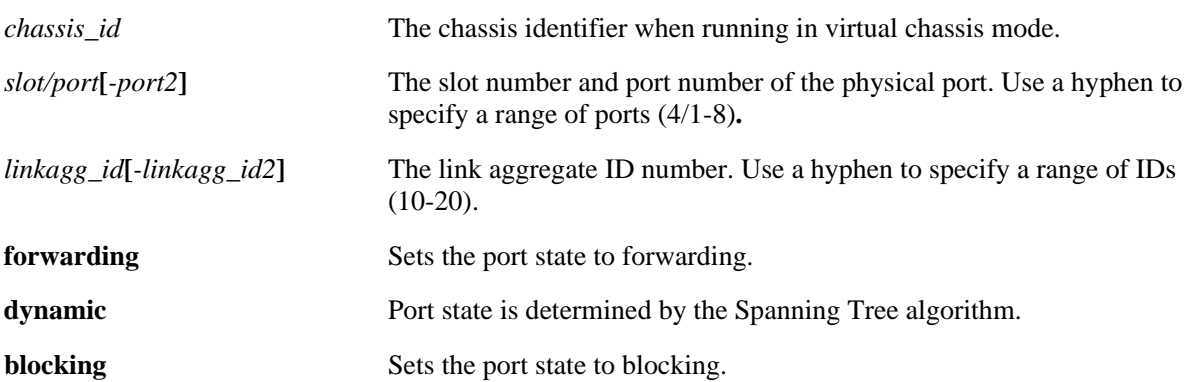

#### **Defaults**

By default, the port Spanning Tree mode is set to dynamic.

#### **Platforms Supported**

OmniSwitch 10K, 6900

#### **Usage Guidelines**

- This command only applies to the port Spanning Tree mode for the CIST instance regardless of which operating mode (flat or per-VLAN) is active for the switch.
- If the switch is running in per-VLAN mode when this command is used, the specified port mode is not active for the CIST instance until the operating mode for the switch is changed to the flat mode.
- Ports manually configured to operate in a forwarding or blocking state do not participate in the Spanning Tree algorithm.
- When port state is manually set to forwarding or blocking, the port remains in that state until it is changed using this command.

#### **Examples**

```
-> spantree cist port 4/1 mode forwarding
-> spantree cist port 4/2-5 mode forwarding
-> spantree cist linkagg 10 mode blocking
-> spantree cist linkagg 15-20 mode forwarding
```
# **Release History**

Release 7.1.1; command introduced.

#### **Related Commands**

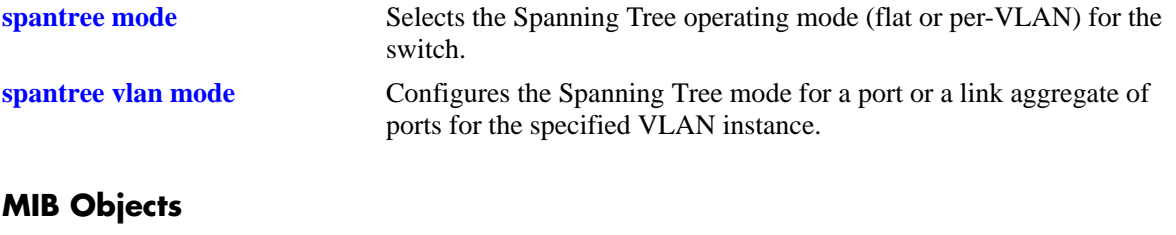

vStpInsPortTable vStpInsPortNumber vStpInsPortManualMode

# <span id="page-266-0"></span>**spantree vlan mode**

Configures Manual mode (forwarding or blocking) or Dynamic mode to manage the state of a port or a link aggregate of ports for the specified VLAN instance. Dynamic mode defers the management of the port state to the Spanning Tree algorithm.

**spantree vlan** *vlan\_id* **{port [***chassis\_id/***]***/slot/port***[***-port2***]** *|* **linkagg** *linkagg\_id* **[***-linkagg\_id2***]} mode {dynamic | blocking | forwarding}**

#### **Syntax Definitions**

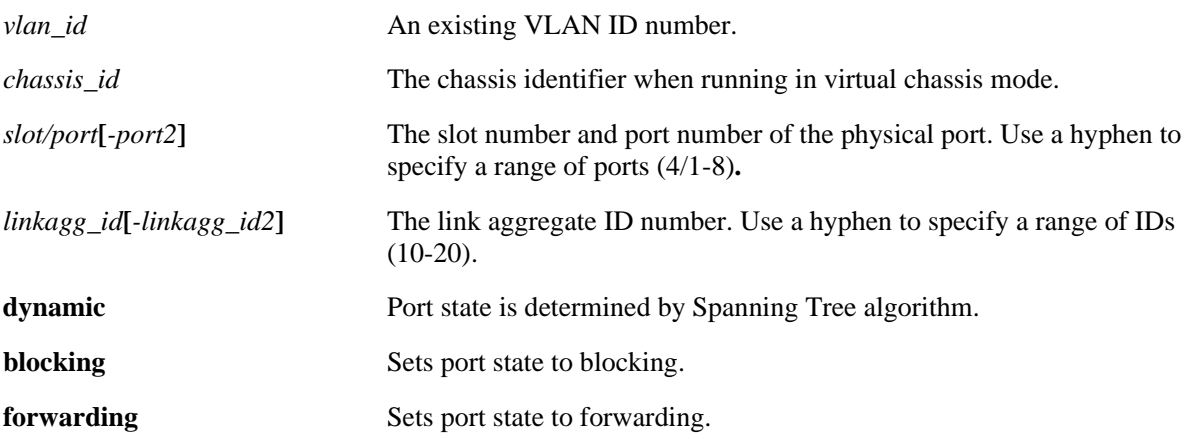

#### **Defaults**

By default, the port Spanning Tree mode is set to dynamic.

#### **Platforms Supported**

OmniSwitch 10K, 6900

#### **Usage Guidelines**

- This command only applies to the specified VLAN instance regardless of which operating mode (flat or per-VLAN) is active for the switch.
- If the switch is running in the flat mode when this command is used, the specified mode for the port is not active for the specified VLAN instance until the operating mode for the switch is changed to the per-VLAN mode.
- Ports manually configured to operate in a forwarding or blocking state do not participate in the Spanning Tree algorithm.
- When port state is manually set to forwarding or blocking, the port remains in that state until it is changed using this command.

#### **Examples**

```
-> spantree vlan 255 port 4/1-4 mode forwarding
-> spantree vlan 355 port 1/24 mode dynamic
-> spantree vlan 450 linkagg 1 mode dynamic
```
-> spantree vlan 450 linkagg 1-5 mode dynamic

#### **Release History**

Release 7.1.1; command introduced.

#### **Related Commands**

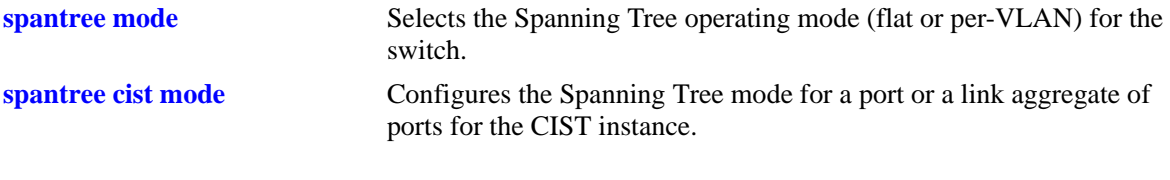

# **MIB Objects**

vStpInsPortTable

vStpInsPortNumber vStpInsPortManualMode

# **spantree cist connection**

Configures the connection type for a port or a link aggregate of ports for the flat mode Common and Internal Spanning Tree (CIST).

**spantree cist {port [***chassis\_id/***]***/slot/port* **[***-port2***] | linkagg** *linkagg\_id* **[***-linkagg\_id2***]} connection {noptp | ptp | autoptp}**

#### **Syntax Definitions**

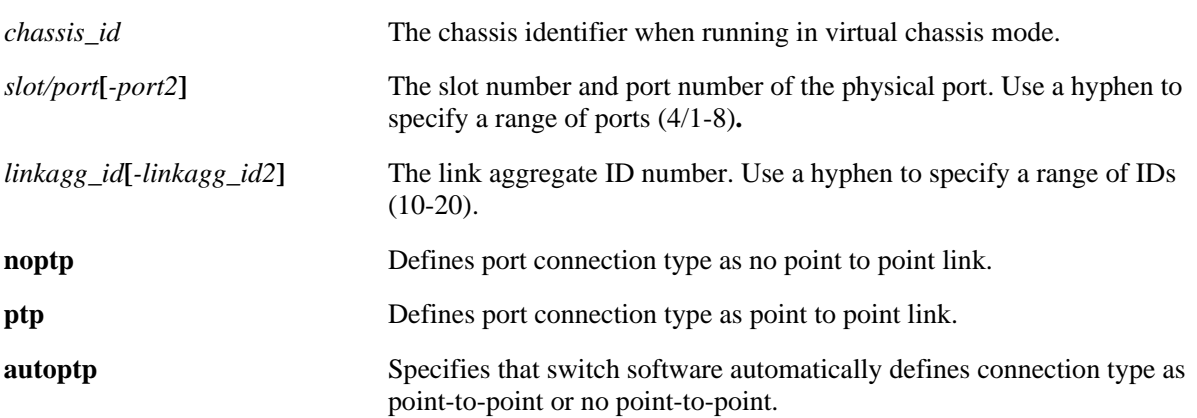

#### **Defaults**

By default, the link connection type is set to auto point-to-point.

# **Platforms Supported**

OmniSwitch 10K, 6900

# **Usage Guidelines**

- This command only applies to the port connection type for the CIST instance regardless of which operating mode (flat or per-VLAN) is active for the switch.
- If the switch is running in per-VLAN mode when this command is used, the specified port connection type is not active for the CIST instance until the operating mode for the switch is changed to the flat mode.
- A port is considered connected to a point-to-point LAN segment if the port belongs to a link aggregate of ports or if autonegotiation determines the port must run in full duplex mode or if full duplex mode was administratively set. Otherwise, the port is considered connected to a no point-to-point LAN segment.
- **•** Rapid transition of a designated port to forwarding can only occur if the port connection type is defined as a point-to-point or an edge port. Rapid transition of an alternate port role to a root port role is not affected by the port connection type definition.

# **Examples**

- -> spantree cist port 7/24 connection noptp
- -> spantree cist port 7/25-28 connection ptp

-> spantree cist linkagg 5-10 connection autoptp -> spantree cist linkagg 5-10 connection autoptp

#### **Release History**

Release 7.1.1; command introduced.

#### **Related Commands**

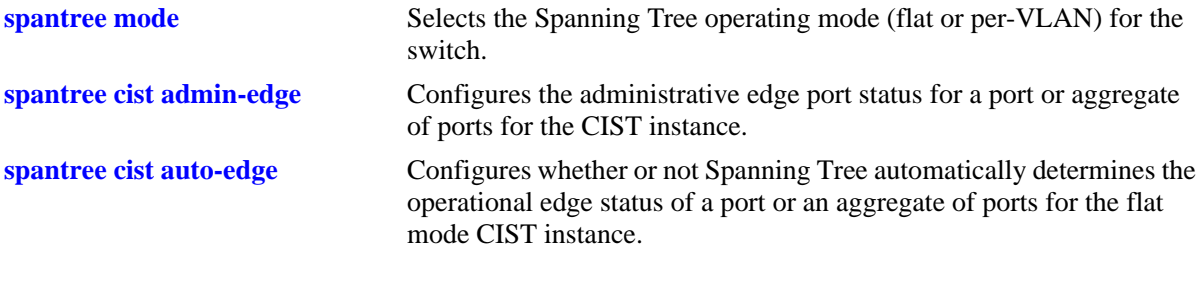

# **MIB Objects**

vStpInsPortTable vStpInsPortNumber vStpInsPortAdminConnectionType vStpInsPortOperConnectionType

# **spantree vlan connection**

Configures the connection type for a port or a link aggregate of ports for a VLAN instance.

**spantree vlan** *vlan\_id* **{port [***chassis\_id/***]***/slot/port* **[***-port2***]** *|* **linkagg** *linkagg\_id* **[***-linkagg\_id2***]} connection {noptp | ptp | autoptp}**

#### **Syntax Definitions**

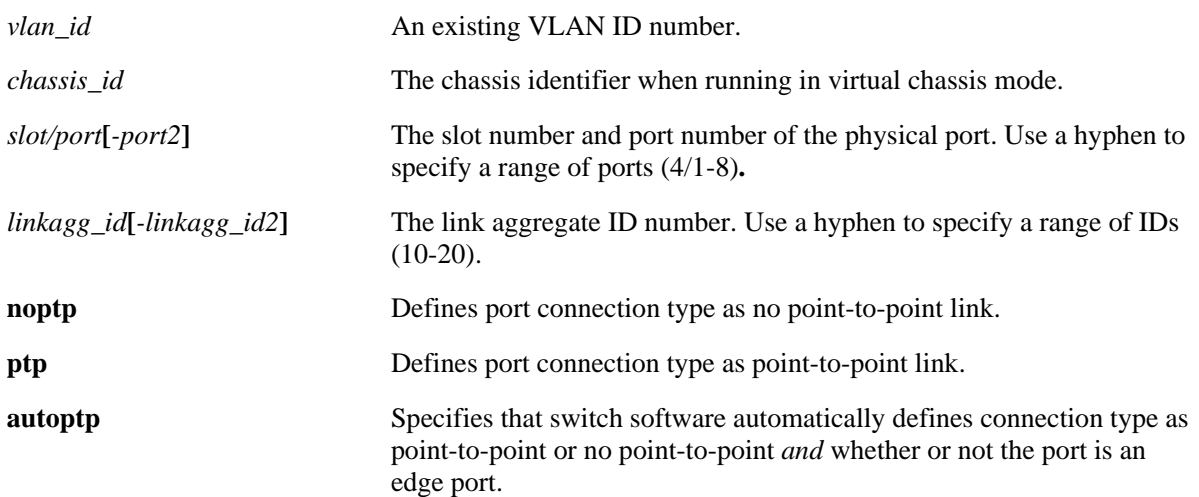

#### **Defaults**

By default, the link connection type is set to auto point-to-point.

# **Platforms Supported**

OmniSwitch 10K, 6900

- This command only applies to the specified VLAN instance regardless of which operating mode (flat or per-VLAN) is active for the switch.
- If the switch is running in the flat mode when this command is used, the specified connection type for the port is not active for the specified VLAN instance until the operating mode for the switch is changed to the per-VLAN mode.
- A port is considered connected to a point-to-point LAN segment if the port belongs to a link aggregate of ports or if autonegotiation determines the port must run in full duplex mode or if full duplex mode was administratively set. Otherwise, the port is considered connected to a no point-to-point LAN segment.
- Rapid transition of a designated port to forwarding can only occur if the port connection type is defined as a point to point or an edge port. Rapid transition of an alternate port role to a root port role is not affected by the port connection type definition.

#### **Examples**

```
-> spantree vlan 255 port 7/24 connection noptp
-> spantree vlan 255 port 7/25-27 connection ptp
-> spantree vlan 255 linkagg 3 connection autoptp
-> spantree vlan 255 linkagg 3-7 connection autoptp
```
#### **Release History**

Release 7.1.1; command introduced.

#### **Related Commands**

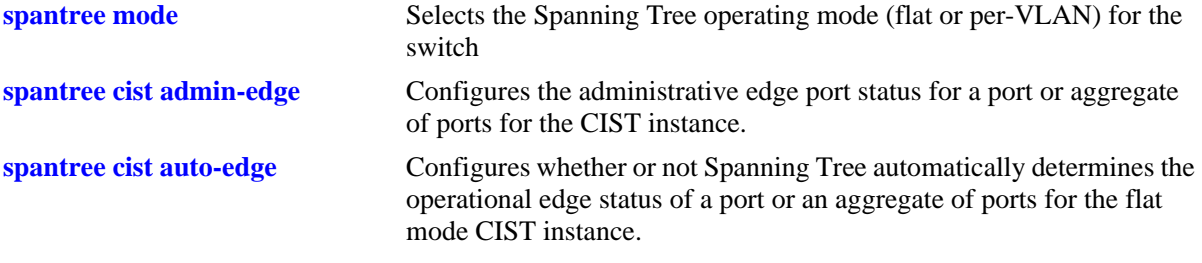

# **MIB Objects**

vStpInsPortTable

```
vStpInsPortNumber
vStpInsPortAdminConnectionType
vStpInsPortOperConnectionType
```
# <span id="page-272-0"></span>**spantree cist admin-edge**

Configures the administrative edge port status for a port or a link aggregate of ports for the flat mode Common and Internal Spanning Tree (CIST).

**spantree cist {port [***chassis\_id/***]***/slot/port***[***-port2***]** *|* **linkagg** *linkagg\_id***[***-linkagg\_id2***]} admin-edge {enable | disable}**

#### **Syntax Definitions**

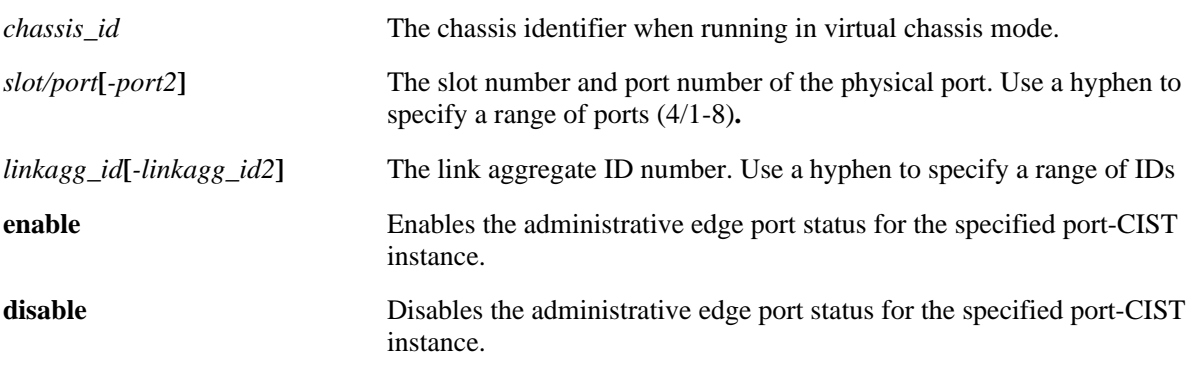

#### **Defaults**

By default, the administrative edge port status is disabled (off).

#### **Platforms Supported**

OmniSwitch 10K, 6900

- This command only applies to the port connection type for the CIST instance regardless of which operating mode (flat or per-VLAN) is active on the switch.
- If the switch is running in the per-VLAN mode when this command is used, the specified edge port status is not active for the CIST instance until the switch is configured to run in the flat Spanning Tree mode.
- The administrative edge port status is used to determine if a port is an edge or non-edge port when automatic edge port configuration (**auto-edge**) is disabled for the port. However, if **auto-edge** is enabled for the port, then the administrative status is overridden.
- Rapid transition of a designated port to forwarding can only occur if the port connection type is defined as a point to point or an edge port. Rapid transition of an alternate port role to a root port role is not affected by the port connection type definition.
- Configure ports that connect to a host (PC, workstation, server, and so on) as edge ports to avoid unnecessary topology changes when these ports go active. This also prevents the flushing of learned MAC addresses on these ports if a topology change occurs as a result of another non-edge port going active. If an edge port receives a BPDU, it operationally reverts back to a no point-to-point connection type.

#### **Examples**

-> spantree cist linkagg 15 admin-edge enable -> spantree cist linkagg 4-10 admin-edge enable -> spantree cist port 8/25 admin-edge disable -> spantree cist port 2/2-5 admin-edge enable

#### **Release History**

Release 7.1.1; command introduced.

#### **Related Commands**

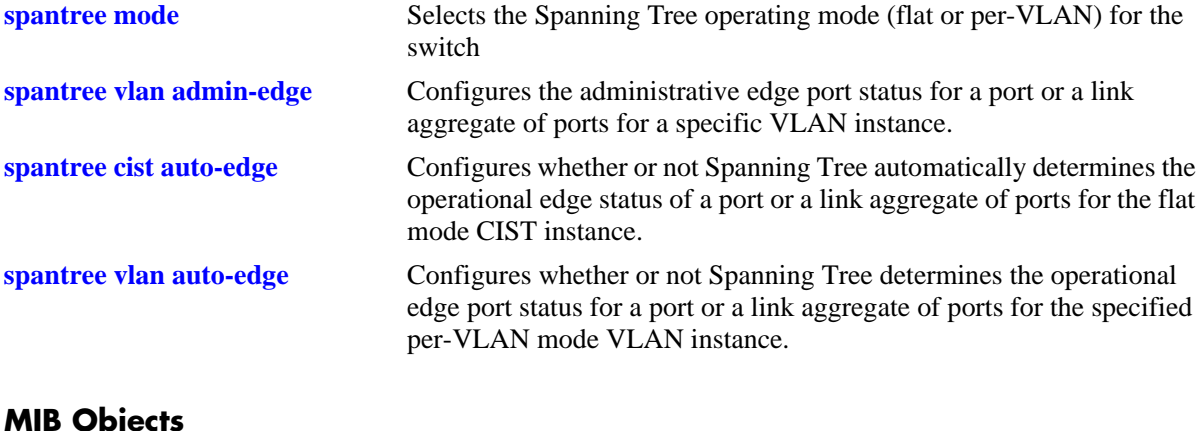

# **MIB Objects**

vStpInsPortTable vStpInsPortNumber vStpInsPortAdminEdge

# <span id="page-274-0"></span>**spantree vlan admin-edge**

Configures the administrative edge port status for a port or a link aggregate of ports for a VLAN instance.

**spantree vlan** *vlan\_id* **{port [***chassis\_id/***]***/slot/port***[***-port2***] | linkagg** *linkagg\_id***[***-linkagg\_id2***]} adminedge {enable | disable}**

#### **Syntax Definitions**

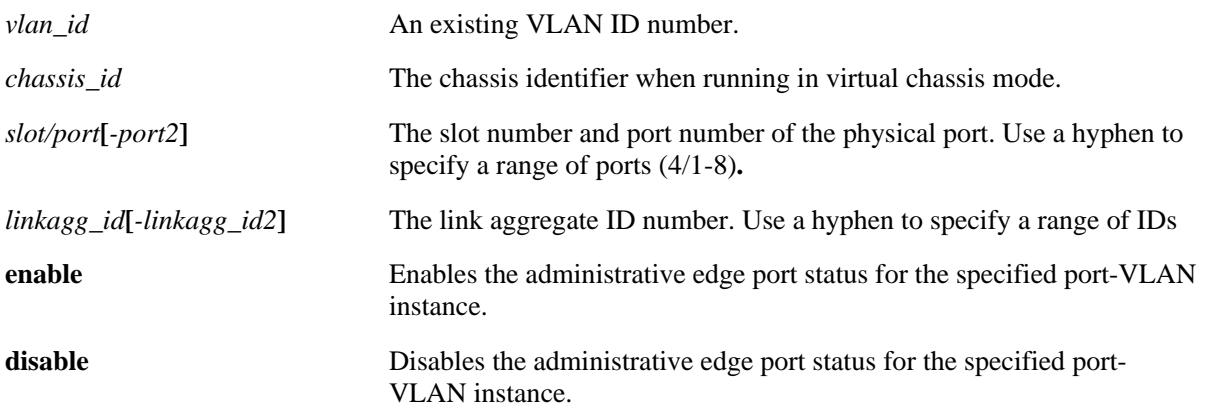

# **Defaults**

By default, the administrative edge port status is disabled (off).

# **Platforms Supported**

OmniSwitch 10K, 6900

- This command only applies to the specified VLAN instance regardless of which operating mode (flat or per-VLAN) is active for the switch.
- If the switch is running in the flat mode when this command is used, the specified edge port status for the port is not active for the VLAN instance until the switch is configured to run in the per-VLAN Spanning Tree mode.
- The administrative edge port status is used to determine if a port is an edge or non-edge port when automatic edge port configuration (**auto-edge**) is disabled for the port. However, if **auto-edge** is enabled for the port, then the administrative status is overridden.
- Rapid transition of a designated port to forwarding can only occur if the port connection type is defined as point to point or an edge port. Rapid transition of an alternate port role to a root port role is not affected by the port connection type definition.
- Configure ports that connect to a host (PC, workstation, server, and so on.) as edge ports to avoid unnecessary topology changes when these ports go active. This also prevents the flushing of learned MAC addresses on these ports if a topology change occurs as a result of another non-edge port going active. If an edge port receives a BPDU, it operationally reverts back to a no point to point connection type.

#### **Examples**

-> spantree vlan 4 linkagg 15 admin-edge enable -> spantree vlan 5 linkagg 12-14 admin-edge enable -> spantree vlan 255 port 8/23 admin-edge disable -> spantree vlan 3 port 2/2-5 admin-edge enable

#### **Release History**

Release 7.1.1; command introduced.

#### **Related Commands**

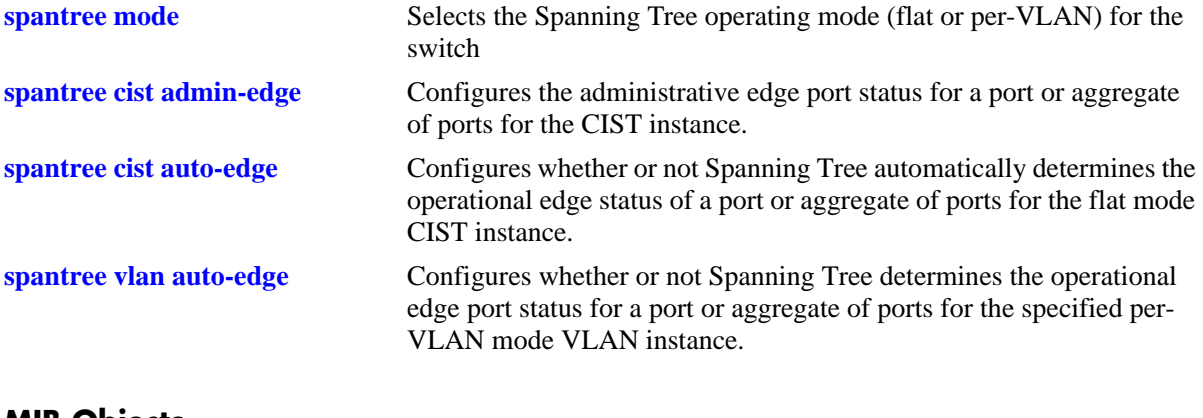

#### **MIB Objects**

vStpInsPortTable vStpInsPortNumber vStpInsPortAdminEdge

# <span id="page-276-0"></span>**spantree cist auto-edge**

Configures whether or not Spanning Tree automatically determines the operational edge port status of a port or a link aggregate of ports for the flat mode Common and Internal Spanning Tree (CIST).

**spantree cist {port [***chassis\_id/***]***/slot/port***[***-port2***]** *|* **linkagg** *linkagg\_id* **[***-linkagg\_id2***]} auto-edge {enable | disable}**

#### **Syntax Definitions**

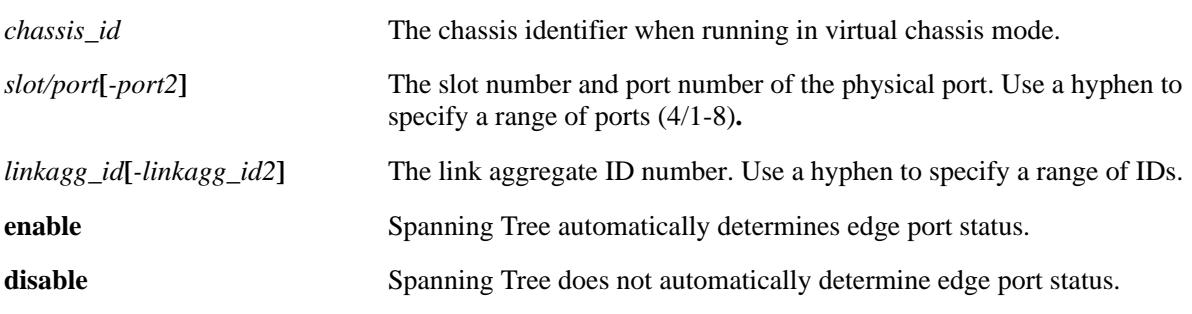

#### **Defaults**

By default, automatic edge port status configuration is enabled.

# **Platforms Supported**

OmniSwitch 10K, 6900

# **Usage Guidelines**

- This command only applies to the CIST instance regardless of which operating mode (flat or per-VLAN) is active for the switch.
- If the switch is running in the per-VLAN mode when this command is used, the specified edge port status for the port is not active for the CIST instance until the switch is running in the flat Spanning Tree mode.
- The administrative edge port status is used to determine if a port is an edge or non-edge port when automatic edge port configuration (**auto-edge**) is disabled for the port. However, if **auto-edge** is enabled for the port, then the administrative status is overridden.
- Rapid transition of a designated port to forwarding can only occur if the connection type of the port is defined as point to point or an edge port. Rapid transition of an alternate port role to a root port role is not affected by the port connection type definition.
- Configure ports that connect to a host (PC, workstation, server, and so on.) as edge ports to avoid unnecessary topology changes when these ports go active. This also prevents the flushing of learned MAC addresses on these ports if a topology change occurs as a result of another non-edge port going active. If an edge port receives a BPDU, it operationally reverts back to a no point to point connection type.

# **Examples**

-> spantree cist linkagg 15 auto-edge enable

```
-> spantree cist linkagg 10-12 auto-edge disable
-> spantree cist port 8/23 auto-edge disable
-> spantree cist port 2/2-5 auto-edge enable
```
#### **Release History**

Release 7.1.1; command introduced.

#### **Related Commands**

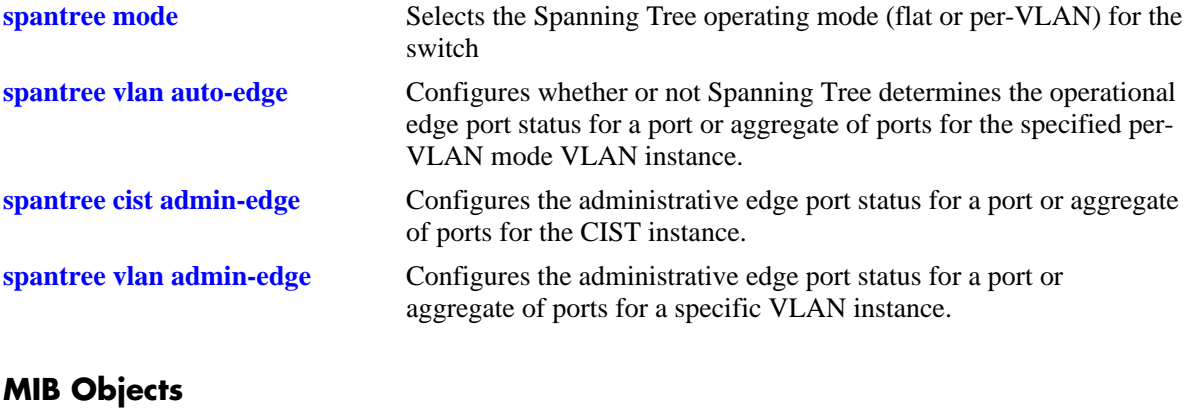

vStpInsPortTable vStpInsPortNumber vStpInsPortAutoEdge

# <span id="page-278-0"></span>**spantree vlan auto-edge**

Configures whether or not Spanning Tree determines the operational edge port status for a port or a link aggregate of ports for the specified per-VLAN mode VLAN instance.

**spantree vlan** *vlan\_id* **{port [***chassis\_id/***]***/slot/port***[***-port2***]** *|* **linkagg** *linkagg\_id* **[***-linkagg\_id2***]} autoedge {enable | disable}**

#### **Syntax Definitions**

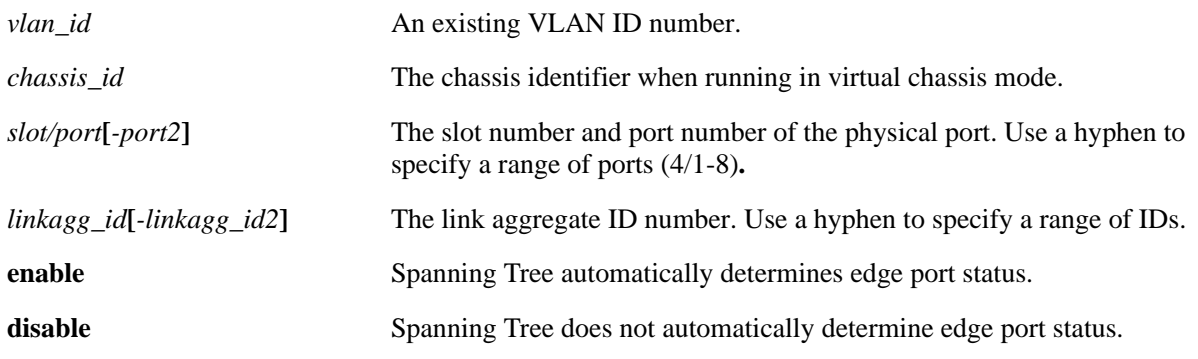

# **Defaults**

By default, automatic edge port status configuration is enabled (on).

# **Platforms Supported**

OmniSwitch 10K, 6900

- This command only applies to the specified VLAN instance regardless of which operating mode (flat or per-VLAN) is active for the switch.
- If the switch is running in the flat mode when this command is used, the specified edge port status for the port is not active for the VLAN instance until the switch is running in the per-VLAN Spanning Tree mode.
- The administrative edge port status is used to determine if a port is an edge or non-edge port when automatic edge port configuration (**auto-edge**) is disabled for the port. However, if **auto-edge** is enabled for the port, then the administrative status is overridden.
- Rapid transition of a designated port to forwarding can only occur if the connection type of the port is defined as point to point or an edge port. Rapid transition of an alternate port role to a root port role is not affected by the port connection type definition.
- Configure ports that connect to a host (PC, workstation, server, and so on.) as edge ports to avoid unnecessary topology changes when these ports go active. This also prevent the flushing of learned MAC addresses on these ports if a topology change occurs as a result of another non-edge port going active. If an edge port receives a BPDU, it operationally reverts back to a no point to point connection type.

#### **Examples**

-> spantree vlan 255 port 8/23 auto-edge disable -> spantree vlan 4 port 2/2-10 auto-edge enable -> spantree vlan 100 linkagg 10 auto-edge disable -> spantree vlan 200 linkagg 1-5 auto-edge enable

#### **Release History**

Release 7.1.1; command introduced.

#### **Related Commands**

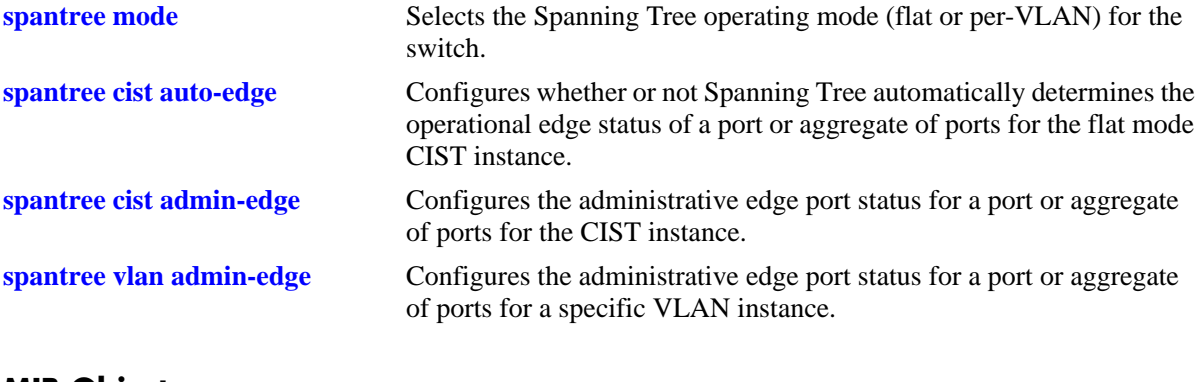

#### **MIB Objects**

vStpInsPortTable

vStpInsPortNumber vStpInsPortAutoEdge

# <span id="page-280-0"></span>**spantree cist restricted-role**

Configures the restricted role status for a port or a link aggregate of ports. Enabling this parameter blocks the port from becoming the Root Port, even if it is the most likely candidate for root. Once a root port is selected, the restricted port is selected as an Alternate Port.

**spantree cist {port [***chassis\_id/***]***/slot/port***[-***port2***] | linkagg** *linkagg\_id***[***-linkagg\_id2***]} restricted-role {enable | disable}**

#### **Syntax Definitions**

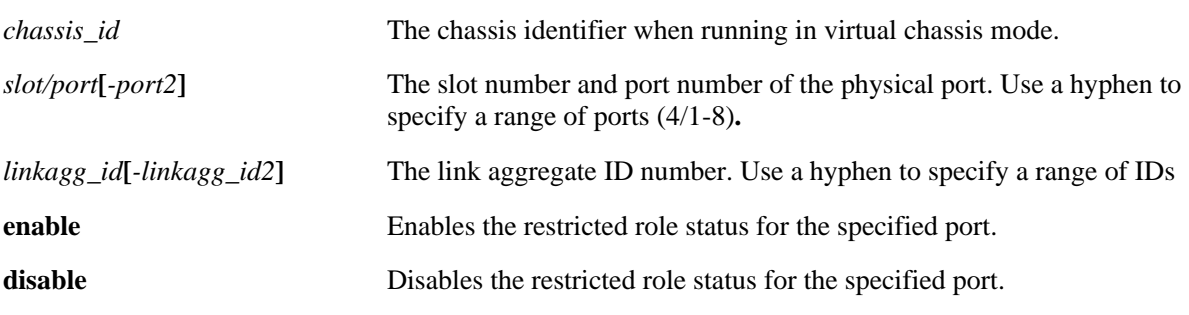

#### **Defaults**

By default, the restricted role status for the port is disabled.

#### **Platforms Supported**

OmniSwitch 10K, 6900

#### **Usage Guidelines**

- When running in flat mode, this is a per-port setting and is applicable to any CIST or MSTI instances configured on that port.
- Enabling the restricted role status is used by network administrators to prevent bridges external to the core region of the network from influencing the Spanning Tree topology.
- Note that enabling the restricted role status for a port may impact connectivity within the network.

# **Examples**

```
-> spantree cist linkagg 15-20 restricted-role enable
-> spantree cist port 8/23 restricted-role disable
-> spantree cist port 8/24-27 restricted-role disable
-> spantree cist linkagg 10 restricted-role disable
```
#### **Release History**

Release 7.1.1; command introduced.

#### **Related Commands**

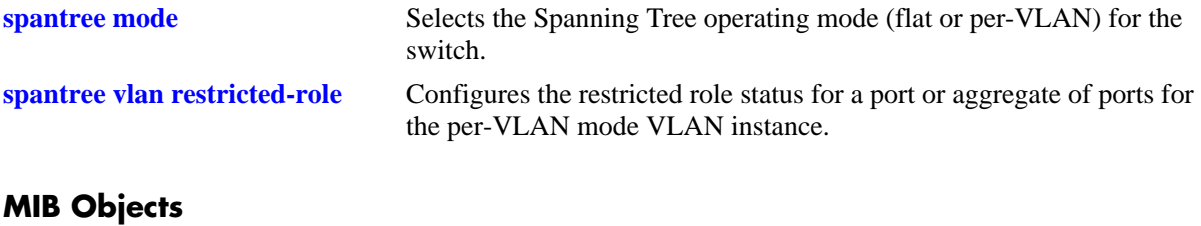

vStpInsPortTable vStpInsPortNumber vStpInsPortRestrictedRole

# <span id="page-282-0"></span>**spantree vlan restricted-role**

Configures the restricted role status for a port or a link aggregate of ports for the specified VLAN instance. Enabling this parameter blocks the port from becoming the Root Port, even if it is the most likely candidate for root. Once a Root Port is selected, the restricted port is selected as an Alternate Port.

**spantree vlan** *vlan\_id* **{port [***chassis\_id/***]***/slot/port***[***-port2***]** *|* **linkagg** *linkagg\_id***[***-linkagg\_id2***]} restricted-role {enable | disable}**

#### **Syntax Definitions**

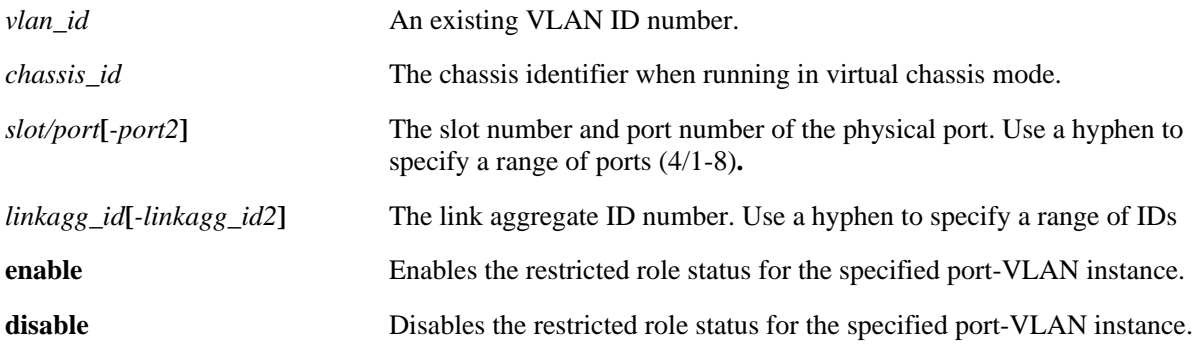

#### **Defaults**

By default, the restricted role status for the port is disabled.

#### **Platforms Supported**

OmniSwitch 10K, 6900

#### **Usage Guidelines**

- Enabling the restricted role status is used by network administrators to prevent bridges external to the core region of the network from influencing the Spanning Tree topology.
- Note that enabling the restricted role status for a port may impact connectivity within the network.
- This command only applies to the VLAN instance specified by the VLAN ID regardless of which operating mode (flat or per-VLAN) is active for the switch.
- If the switch is running in the flat mode when this command is used, the specified restricted role status for the port is not active for the VLAN instance until the switch is running in the per-VLAN Spanning Tree mode.

#### **Examples**

- -> spantree vlan 3 linkagg 15 restricted-role enable
- -> spantree vlan 255 port 8/23 restricted-role enable
- -> spantree vlan 255 port 8/24-27 restricted-role enable
- -> spantree vlan 255 linkagg 11-15 restricted-role enable

# **Release History**

Release 7.1.1; command introduced.

#### **Related Commands**

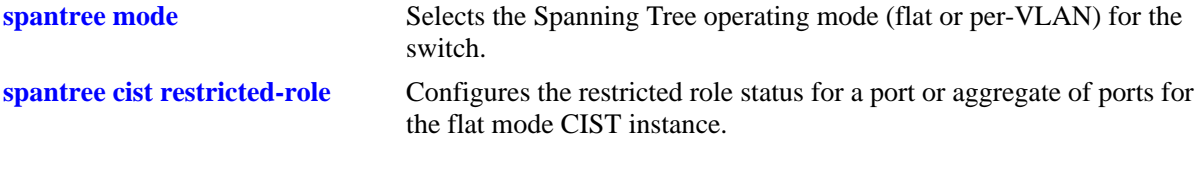

# **MIB Objects**

vStpInsPortTable vStpInsPortNumber vStpInsPortRestrictedRole

# <span id="page-284-0"></span>**spantree cist restricted-tcn**

Configures the restricted TCN status for a port or a link aggregate of ports for the flat mode Common and Internal Spanning Tree (CIST). When this parameter is enabled, the port does not propagate topology changes and notifications to/from other ports.

**spantree cist {port [***chassis\_id/***]***/slot/port***[***-port2***] | linkagg** *linkagg\_id***[***-linkagg\_id2***]} restricted-tcn {enable | disable}**

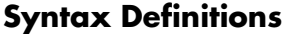

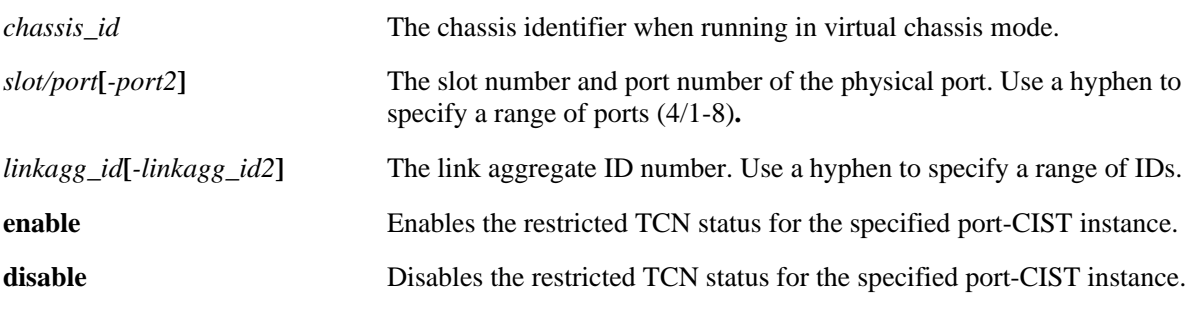

#### **Defaults**

By default, the restricted TCN status for the port is disabled.

#### **Platforms Supported**

OmniSwitch 10K, 6900

#### **Usage Guidelines**

- Enabling the restricted TCN status is used by network administrators to prevent bridges external to the core region of the network from causing unnecessary MAC address flushing in that region.
- Note that enabling the restricted TCN status for a port may impact Spanning Tree connectivity.
- This command only applies to the CIST instance regardless of which operating mode (flat or per-VLAN) is active for the switch.
- If the switch is running in the per-VLAN mode when this command is used, the specified restricted TCN status for the port is not active for the CIST instance until the switch is running in the flat Spanning Tree mode.

# **Examples**

```
-> spantree cist linkagg 15 restricted-tcn enable
-> spantree cist port 8/23 restricted-tcn disable
-> spantree cist port 2/2-4 restricted-tcn enable
-> spantree cist linkagg 10-14 restricted-tcn disable
```
#### **Release History**

Release 7.1.1; command introduced.

#### **Related Commands**

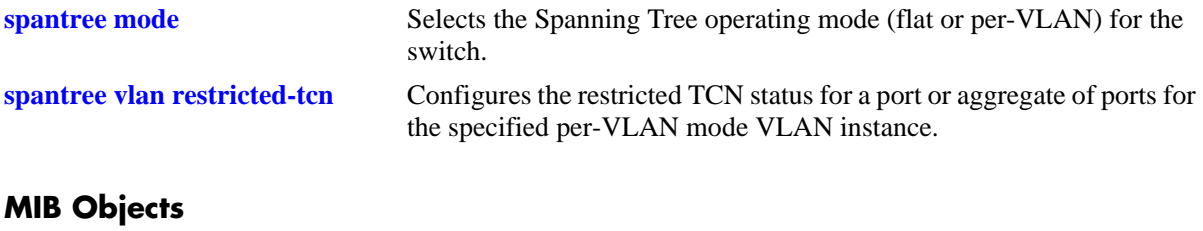

vStpInsPortTable vStpInsPortNumber vStpInsPortRestrictedTcn

# <span id="page-286-0"></span>**spantree vlan restricted-tcn**

Configures the restricted TCN status for a port or a link aggregate of ports for the specified VLAN instance. When this parameter is enabled, the port does not propagate topology changes and notifications to/from other ports.

**spantree vlan** *vlan\_id* **{port [***chassis\_id/***]***/slot/port* **[***-port2***]** *|* **linkagg** *linkagg\_id* **[***-linkagg\_id2***]} restricted-tcn {enable | disable}**

#### **Syntax Definitions**

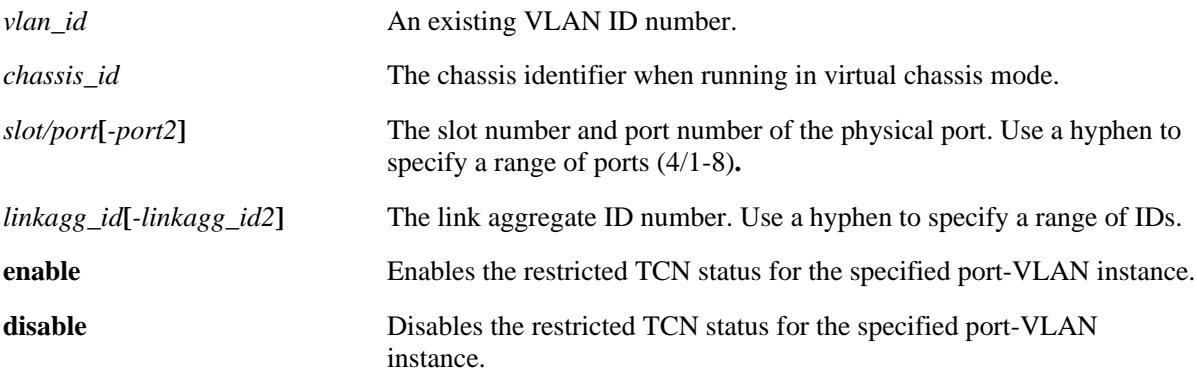

#### **Defaults**

By default, the restricted TCN is set to disable.

# **Platforms Supported**

OmniSwitch 10K, 6900

# **Usage Guidelines**

- Enabling the restricted TCN status is used by network administrators to prevent bridges external to the core region of the network from causing unnecessary MAC address flushing in that region.
- Note that enabling the restricted TCN status for a port may impact Spanning Tree connectivity.
- This command only applies to the specified VLAN instance regardless of which operating mode (flat or per-VLAN) is active for the switch.
- If the switch is running in the flat mode when this command is used, the specified restricted TCN status for the port is not active for the VLAN instance until the switch is running in the per-VLAN Spanning Tree mode.

#### **Examples**

```
-> spantree vlan 2 linkagg 15 restricted-tcn enable
-> spantree vlan 2 linkagg 16-20 restricted-tcn enable
-> spantree vlan 255 port 8/23 restricted-tcn disable
-> spantree vlan 255 port 8/24-27 restricted-tcn disable
```
# **Release History**

Release 7.1.1; command introduced.

#### **Related Commands**

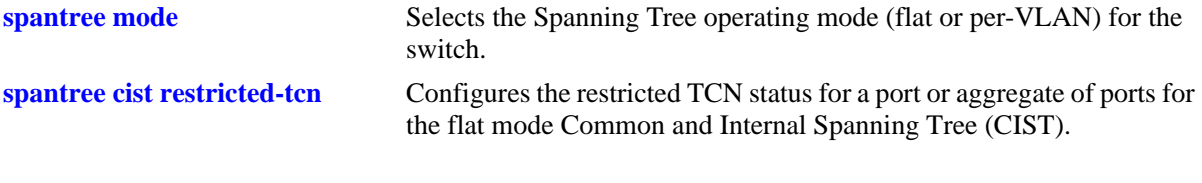

# **MIB Objects**

vStpInsPortTable vStpInsPortNumber vStpInsPortRestrictedTcn
## <span id="page-288-0"></span>**spantree cist txholdcount**

This command is used to rate limit the transmission of BPDU through a given port for the flat mode Common and Internal Spanning Tree (CIST) instance.

**spantree cist txholdcount** *value*

#### **Syntax Definitions**

*value* A numeric value that controls the transmission of BPDU through the port. The valid range is 1–10.

## **Defaults**

By default, the **txholdcount** value is set to 3.

## **Platforms Supported**

OmniSwitch 10K, 6900

## **Usage Guidelines**

- This command only applies to the CIST instance regardless of which operating mode (flat or per-VLAN) is active for the switch.
- If the switch is running in the per-VLAN mode when this command is used, the specified **txholdcount** status for the port is not active for the CIST instance until the switch is running in the flat Spanning Tree mode.

## **Examples**

```
-> spantree cist txholdcount 5
```
## **Release History**

Release 7.1.1; command introduced.

## **Related Commands**

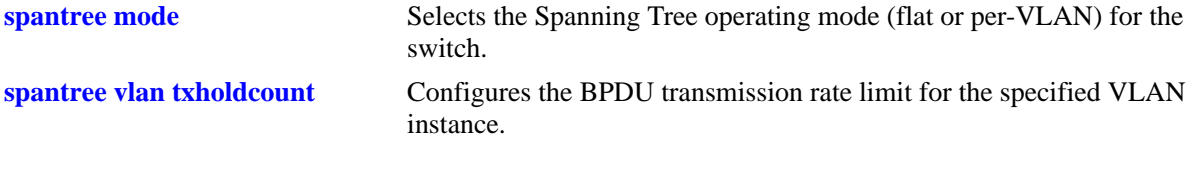

## **MIB Objects**

vStpInsTable

vStpInsBridgeTxHoldCount

# <span id="page-289-0"></span>**spantree vlan txholdcount**

This command is used to rate limit the transmission of BPDU through a given port for the VLAN instance.

**spantree vlan** *vlan\_id* **txholdcount {***value***}**

## **Syntax Definitions**

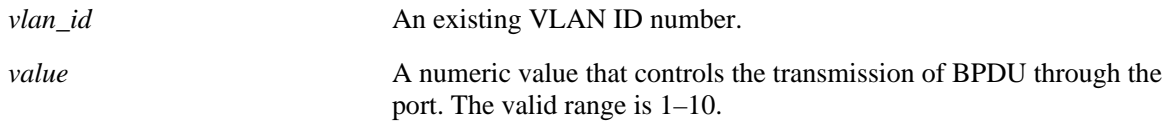

## **Defaults**

By default, the **txholdcount** value is set to 3.

## **Platforms Supported**

OmniSwitch 10K, 6900

## **Usage Guidelines**

- **•** This command only applies to the specified VLAN instance regardless of which operating mode (flat or per-VLAN) is active for the switch.
- If the switch is running in the flat mode when this command is used, the specified **txholdcount** status for the port is not active for the VLAN instance until the switch is running in the per-VLAN Spanning Tree mode.

## **Examples**

-> spantree vlan 3 txholdcount 6

## **Release History**

Release 7.1.1; command introduced.

## **Related Commands**

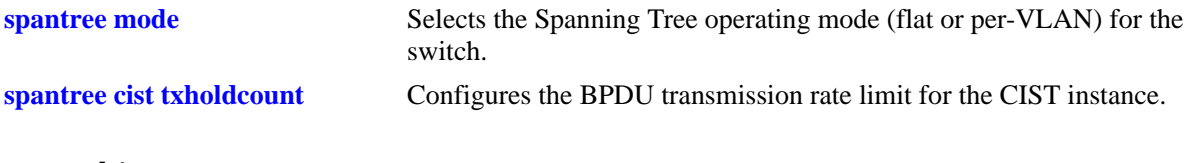

## **MIB Objects**

```
vStpInsTable
  vStpInsBridgeTxHoldCount
```
## <span id="page-290-0"></span>**show spantree**

Displays Spanning Tree bridge information for the flat mode Common and Internal Spanning Tree (CIST) instance or the per-VLAN mode VLAN instances.

**show spantree** 

#### **Syntax Definitions**

NA

## **Defaults**

NA

## **Platforms Supported**

OmniSwitch 10K, 6900

## **Usage Guidelines**

- If the switch is operating in the per-VLAN mode, this command displays a list of VLAN instances.
- **•** If the switch is operating in the flat mode and the protocol is STP or RSTP, this command displays the single flat mode instance.
- If the switch is operating in the flat mode and the protocol is set to MSTP, this command displays a list of MSTIs, including MSTI 0 (also known as the CIST).

```
-> spantree mode flat
-> spantree protocol rstp 
-> show spantree
Spanning Tree Path Cost Mode : 32 BIT
Bridge STP Status Protocol Priority(Prio:SysID)
------+----------+--------+--------------------
    1 ON RSTP 32768 (0x8000:0x0000)
```
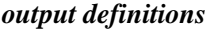

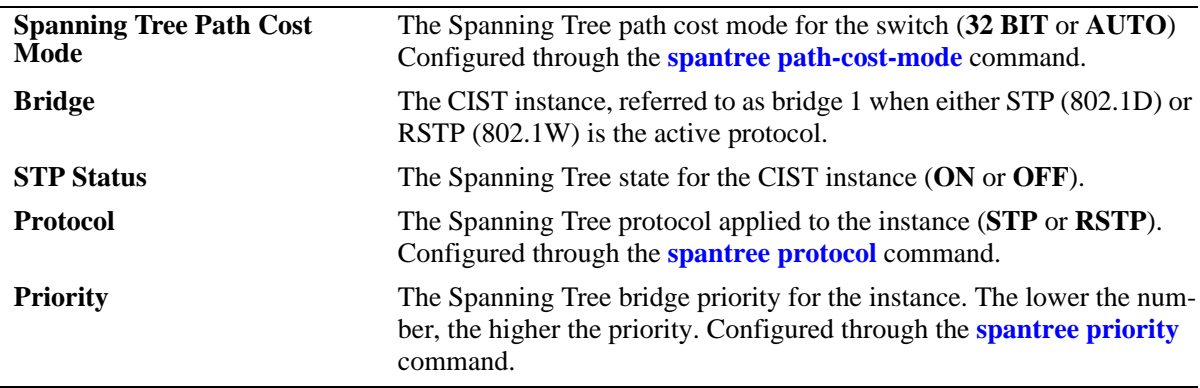

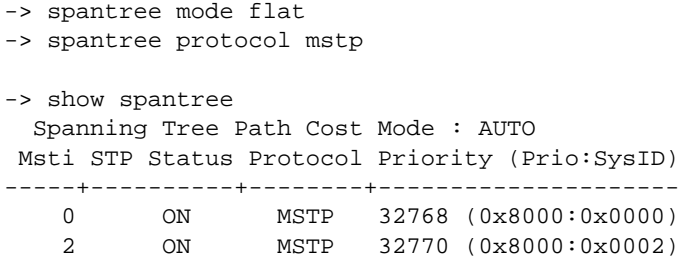

3 ON MSTP 32771 (0x8000:0x0003)

#### *output definitions*

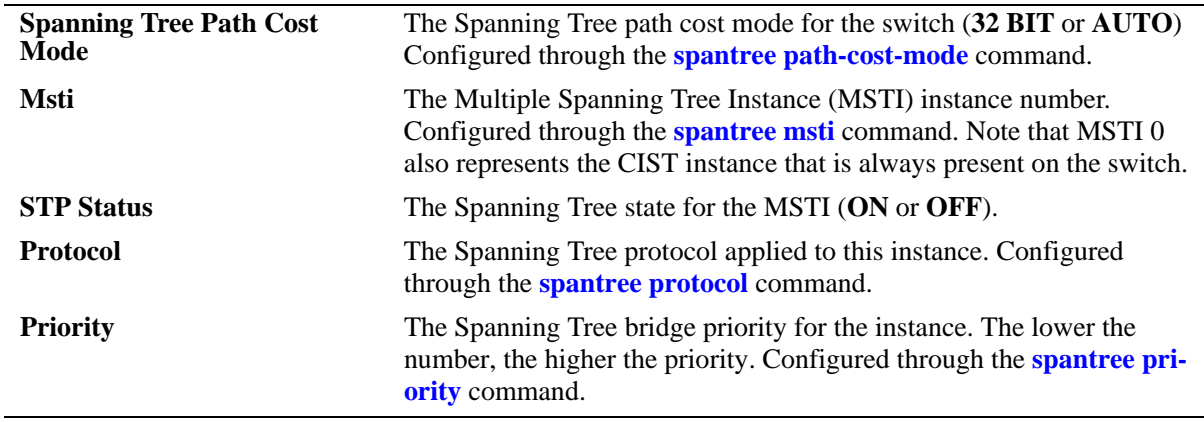

```
-> spantree mode per-vlan
-> show spantree
  Spanning Tree Path Cost Mode : AUTO
  Spanning Tree PVST+ Mode : Enable
 Vlan STP Status Protocol Priority
-----+----------+--------+--------------
    1 ON STP 32768 (0x8000)
    2 ON STP 32768 (0x8000)
    3 ON STP 32768 (0x8000)
    4 ON STP 32768 (0x8000)
    5 ON STP 32768 (0x8000)
    6 ON STP 32768 (0x8000)
    7 ON STP 32768 (0x8000)
```
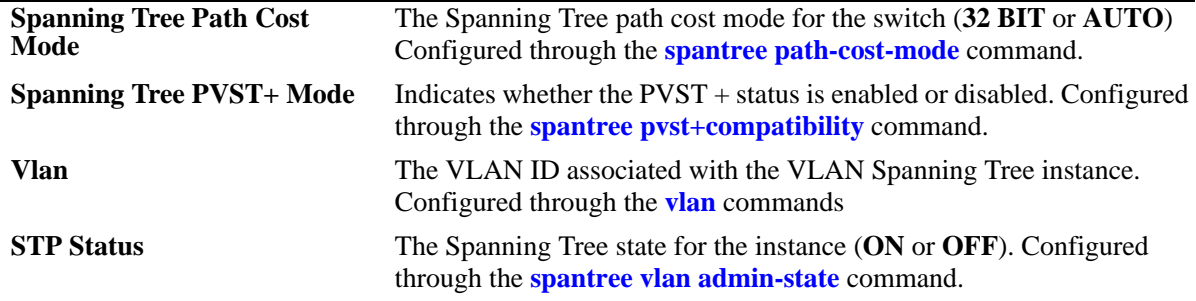

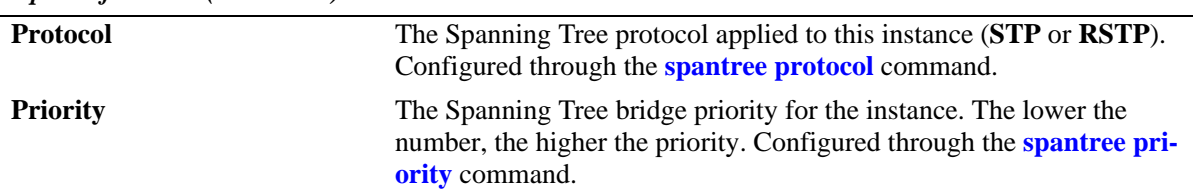

## **Release History**

Release 7.1.1; command introduced.

## **Related Commands**

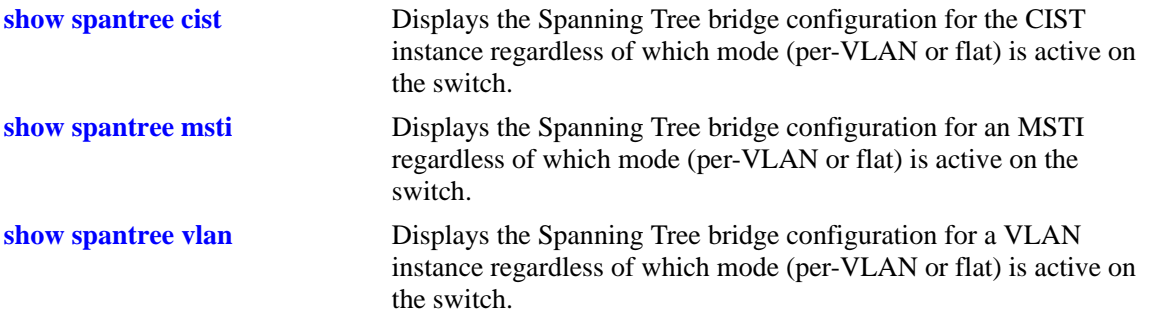

## **MIB Objects**

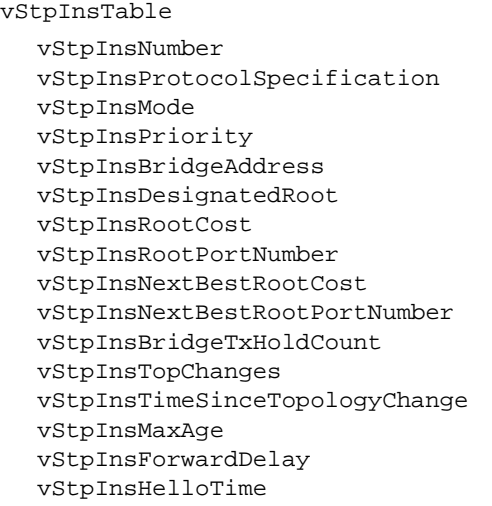

# <span id="page-293-0"></span>**show spantree cist**

Displays the Spanning Tree bridge configuration for the flat mode Common and Internal Spanning Tree (CIST) instance.

**show spantree cist**

#### **Syntax Definitions**

N/A

### **Defaults**

N/A

### **Platforms Supported**

OmniSwitch 10K, 6900

### **Usage Guideline**

This command displays Spanning Tree bridge information for the flat mode CIST instance regardless of which mode (per-VLAN or flat) is active on the switch. Note that minimal information is displayed when this command is used in the per-VLAN mode, as the CIST is not active in this mode. See second example below.

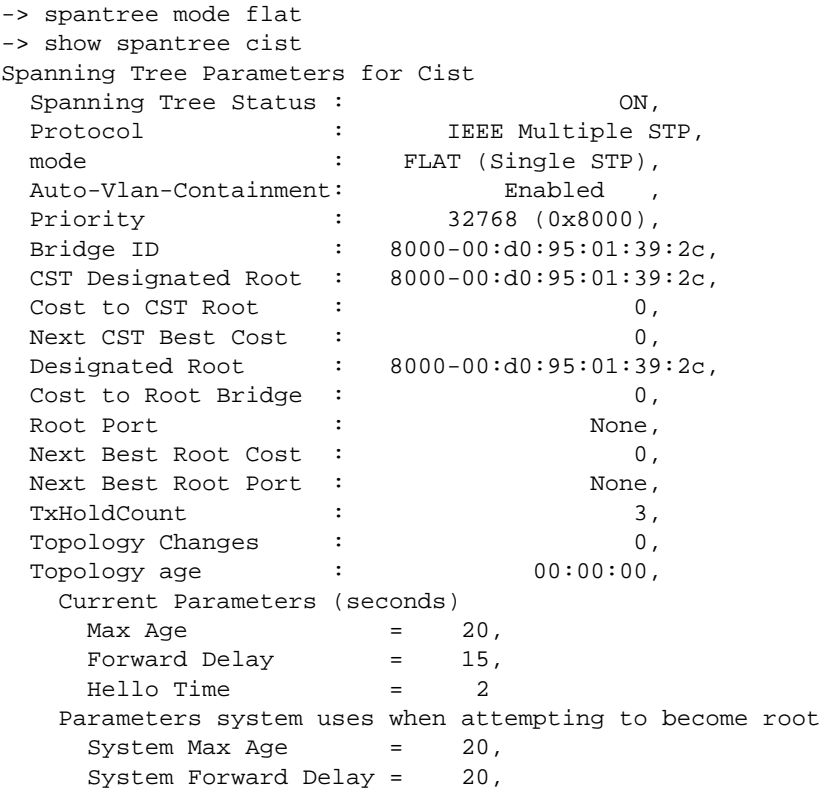

```
 System Hello Time = 10 
  BPDU Switching Enabled
-> spantree mode per-vlan
-> show spantree cist
Per Vlan Spanning Tree is enforced !! (Per VLAN mode)
INACTIVE Spanning Tree Parameters for Flat Mode 
 Spanning Tree Status : 0N,
 Protocol : IEEE Rapid STP,
 Priority : 32768 (0x8000),<br>TxHoldCount : 5.
 TxHoldCount : 5,
 System Max Age (seconds) = 10,
 System Forward Delay (seconds) = 10,
 System Hello Time (seconds) = 5
```
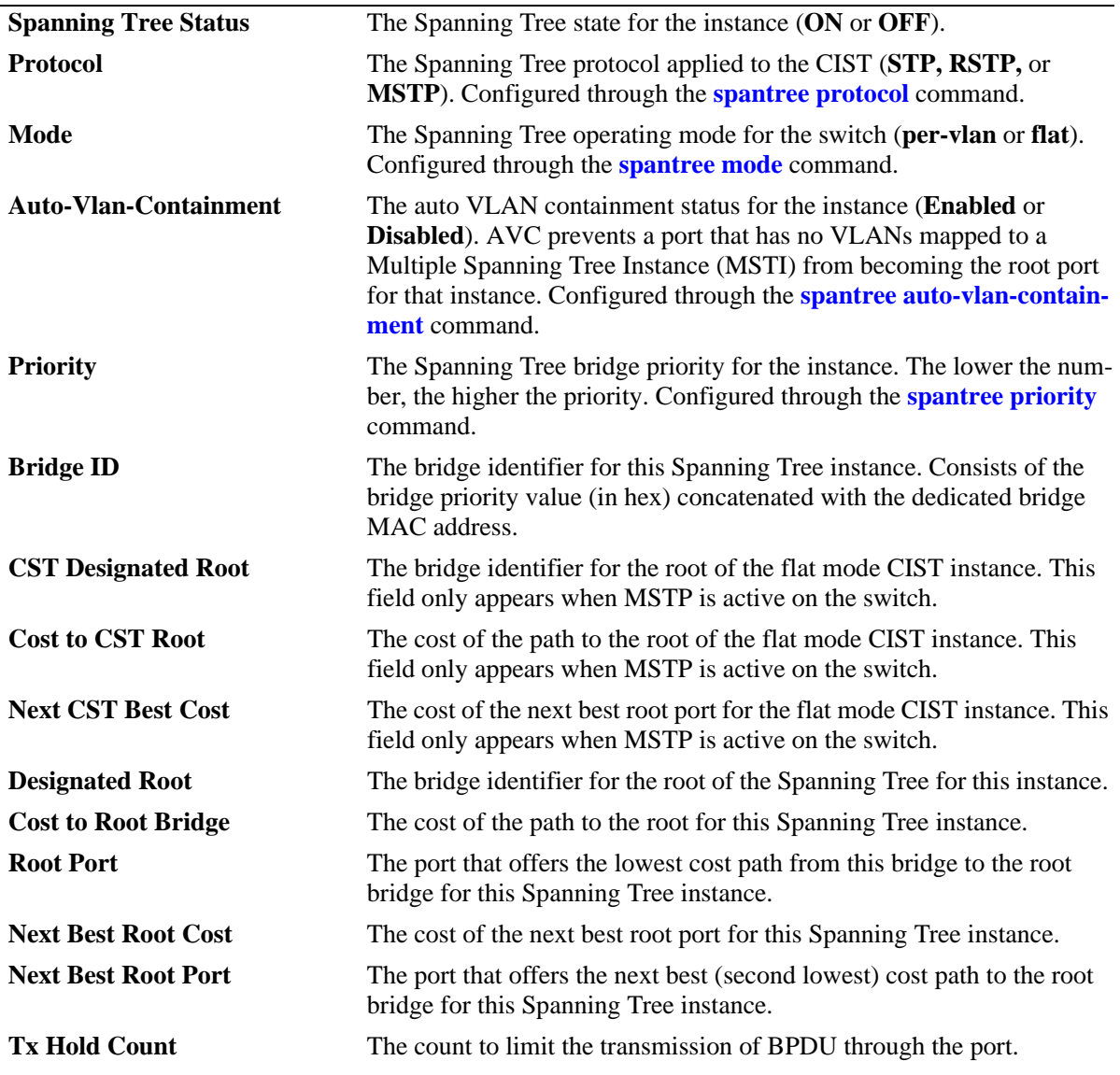

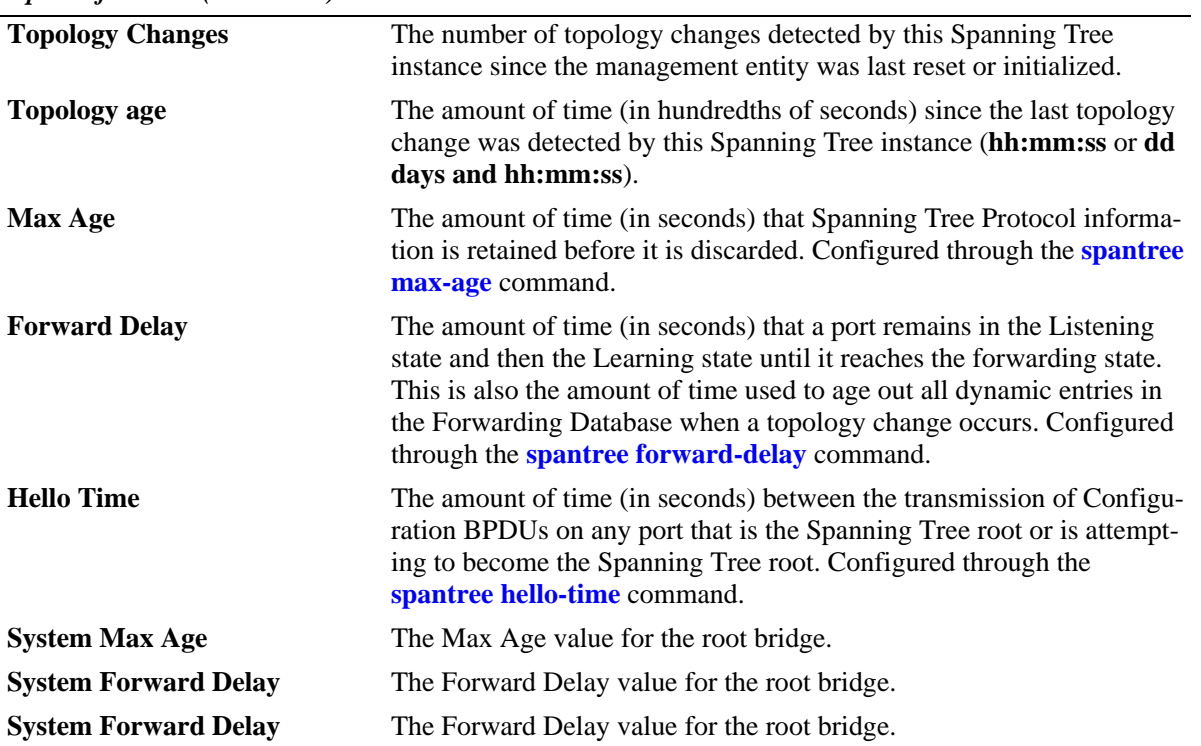

# **Release History**

Release 7.1.1; command introduced.

## **Related Commands**

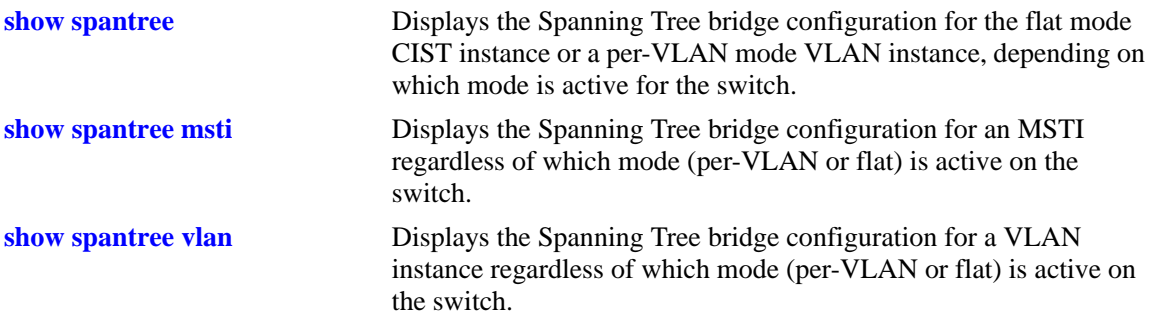

## **MIB Objects**

vStpInsTable

vStpInsNumber vStpInsMode vStpInsProtocolSpecification vStpInsPriority vStpInsBridgeAddress vStpInsTimeSinceTopologyChange vStpInsTopChanges vStpInsDesignatedRoot vStpInsRootCost vStpInsRootPortNumber vStpInsNextBestRootCost vStpInsNextBestRootPortNumber vStpInsMaxAge vStpInsHelloTime vStpInsBridgeTxHoldCount vStpInsForwardDelay vStpInsBridgeMaxAge vStpInsBridgeHelloTime vStpInsBridgeForwardDelay vStpInsCistRegionalRootId vStpInsCistPathCost

## <span id="page-297-0"></span>**show spantree msti**

Displays Spanning Tree bridge information for a Multiple Spanning Tree Instance (MSTI).

**show spantree msti [***msti\_id***]**

#### **Syntax Definitions**

*msti\_id* An existing MSTI ID number.

### **Defaults**

By default, displays information for all MSTIs.

### **Platforms Supported**

OmniSwitch 10K, 6900

### **Usage Guidelines**

- **•** If an *msti\_id* number is *not* specified, this command displays the Spanning Tree status, protocol, and priority values for all MSTIs.
- **•** This command displays Spanning Tree bridge information for an MSTI regardless of which mode (per-VLAN or flat) is active for the switch.
- Note that minimal information is displayed when this command is used in the per-VLAN mode, as MSTIs are not active in this mode. In addition, this command fails if MSTP is not the selected flat mode protocol.
- Note that MSTI 0 also represents the CIST instance that is always present on the switch. To view the CIST instance using this command, specify zero (0) for the *msti\_id* number.

```
-> spantree mode flat
-> spantree protocol mstp
-> show spantree msti
  Spanning Tree Path Cost Mode : AUTO
 Msti STP Status Protocol Priority (Prio:SysID)
-----+----------+--------+---------------------
   0 ON MSTP 32768 (0x8000:0x0000)
    2 ON MSTP 32770 (0x8000:0x0002)
    3 ON MSTP 32771 (0x8000:0x0003)
-> show spantree msti 0
Spanning Tree Parameters for Cist
 Spanning Tree Status : ON,Protocol : IEEE Multiple STP,
 mode : FLAT (Single STP),
Priority : 32768 (0x8000),
Bridge ID : 8000-00:d0:95:6b:08:40,
  CST Designated Root : 0001-00:10:b5:58:9d:39,
```
Cost to CST Root : 39, Next CST Best Cost : 0, Designated Root : 8000-00:d0:95:6b:08:40, Cost to Root Bridge : 0, Root Port : Slot 9 Interface 2, Next Best Root Cost : 0, Next Best Root Port : None, TxHoldCount : 6,<br>Topology Changes : 1, Topology Changes :  $1,$ Topology age  $\qquad \qquad : \qquad \qquad 0:30:46$  Current Parameters (seconds) Max Age  $= 6$ , Forward Delay  $=$  4, Hello Time = 2 Parameters system uses when attempting to become root System Max Age  $= 20$ , System Forward Delay = 15, System Hello Time = 2 -> show spantree msti 1 Spanning Tree Parameters for Msti 1 Spanning Tree Status :  $ON,$ Protocol : IEEE Multiple STP, mode : FLAT (Single STP), Priority : 32769 (0x8001),<br>Bridge ID : 8001-00:d0:95:6b:08  $8001-00:d0:95:6b:08:40,$  Designated Root : 8001-00:d0:95:6b:08:40, Cost to Root Bridge : 0, Root Port : None, Next Best Root Cost : 0, Next Best Root Port : None, TxHoldCount : 6, Topology Changes : 0, Topology age  $\qquad \qquad : \qquad \qquad 0:0:0$  Current Parameters (seconds) Max Age  $=$  20, Forward Delay = 15, Hello Time = 2 Parameters system uses when attempting to become root System Max Age = 20, System Forward Delay = 15, System Hello Time = 2 -> spantree mode per-vlan -> show spantree msti Spanning Tree Path Cost Mode : AUTO \*\* Inactive flat mode instances: \*\* Msti STP Status Protocol Priority (Prio:SysID) -----+----------+--------+--------------------- 0 ON MSTP 32768 (0x8000:0x0000) 2 ON MSTP 32770 (0x8000:0x0002) 3 ON MSTP 32771 (0x8000:0x0003)

-> show spantree msti 0 per-vlan Spanning Tree is enforced !! (per-vlan mode) INACTIVE Spanning Tree Parameters for Cist Spanning Tree Status : 0N, Protocol : IEEE Multiple STP, Priority : 32768 (0x8000), TxHoldCount : 5,<br>System Max Aqe (seconds) = 20, System Max Age (seconds) = 20, System Forward Delay (seconds) = 15, System Hello Time (seconds) = 2 -> show spantree msti 2 per-vlan Spanning Tree is enforced !! (per-vlan mode) INACTIVE Spanning Tree Parameters for Msti 2 Spanning Tree Status :  $ON,$ Protocol : IEEE Multiple STP, Priority : 32770 (0x8002), TxHoldCount : 5, System Max Age (seconds) = 20, System Forward Delay (seconds) = 15, System Hello Time (seconds) = 2

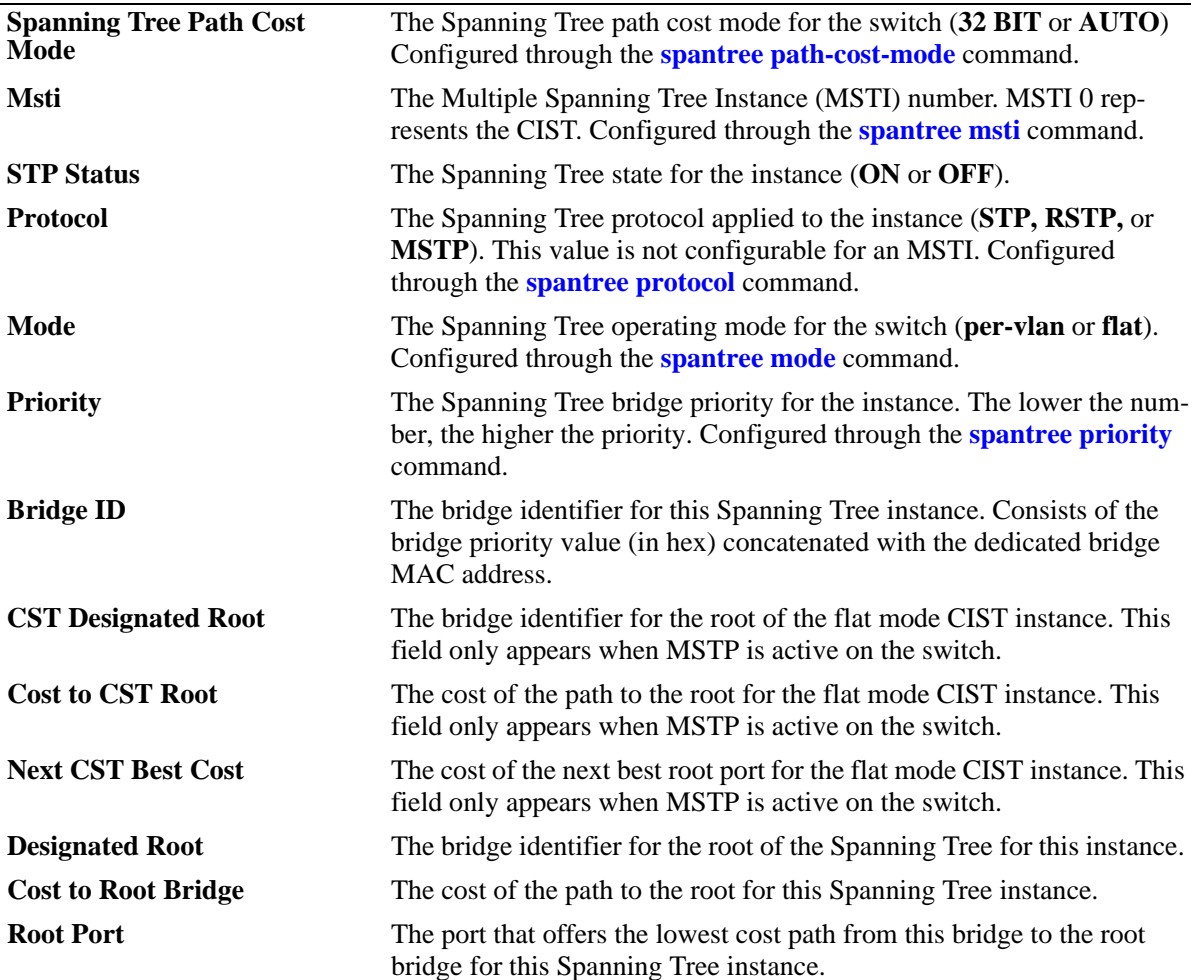

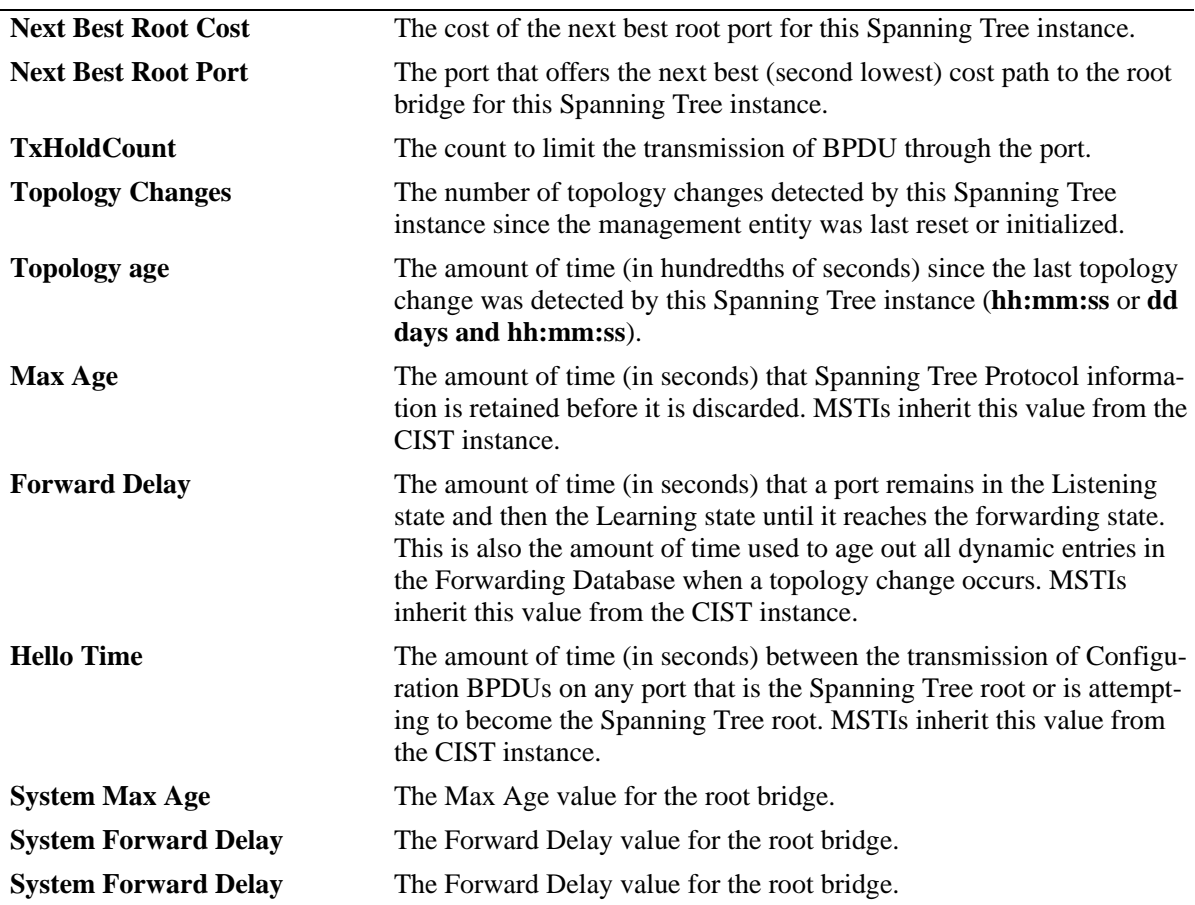

# **Release History**

Release 7.1.1; command introduced.

## **Related Commands**

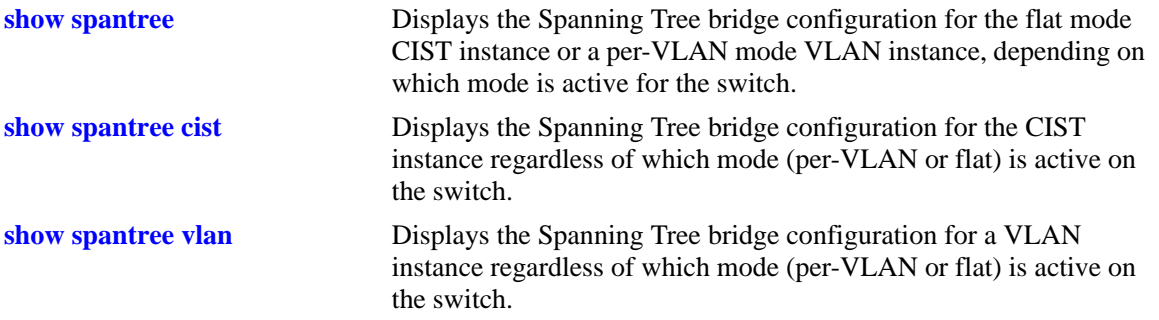

## **MIB Objects**

vStpInsTable

vStpInsNumber vStpInsMode vStpInsProtocolSpecification vStpInsPriority vStpInsBridgeAddress vStpInsTimeSinceTopologyChange vStpInsTopChanges vStpInsDesignatedRoot vStpInsRootCost vStpInsRootPortNumber vStpInsNextBestRootCost vStpInsNextBestRootPortNumber vStpInsMaxAge vStpInsHelloTime vStpInsBridgeTxHoldCount vStpInsForwardDelay vStpInsBridgeMaxAge vStpInsBridgeHelloTime vStpInsBridgeForwardDelay vStpInsCistRegionalRootId vStpInsCistPathCost vStpInsMstiNumber

## <span id="page-302-0"></span>**show spantree vlan**

Displays Spanning Tree bridge information for a per-VLAN mode VLAN instance.

**show spantree vlan [***vlan\_id***]**

#### **Syntax Definitions**

*vlan id* An existing VLAN ID number.

## **Defaults**

By default, displays information for all VLAN instances.

## **Platforms Supported**

OmniSwitch 10K, 6900

## **Usage Guidelines**

- **•** If a *vlan\_id* number is *not* specified, this command displays the Spanning Tree status, protocol, and priority values for all VLAN instances.
- **•** Specify a *vlan\_id* number with this command to display Spanning Tree bridge information for a specific VLAN instance.
- This command displays Spanning Tree bridge information for a VLAN instance regardless of which mode (per-VLAN or flat) is active on the switch. Note that minimal information is displayed when this command is used in the flat mode, as VLAN instances are not active in this mode.

```
-> spantree mode per-vlan
-> show spantree vlan
  Spanning Tree Path Cost Mode : AUTO
 Vlan STP Status Protocol Priority
-----+----------+--------+--------------
    1 ON STP 32768 (0x8000)
    2 ON STP 32768 (0x8000)
   3 ON STP 32768 (0x8000)
    4 ON STP 32768 (0x8000)
    5 ON STP 32768 (0x8000)
    6 ON STP 32768 (0x8000)
-> show spantree vlan 6
Spanning Tree Parameters for Vlan 6
 Spanning Tree Status : 0N,
 Protocol : IEEE STP,
 mode : Per VLAN (1 STP per-vlan),
 Priority : 32768 (0x8000),
 Bridge ID : 8000-00:d0:95:6a:f4:58,
  Designated Root : 0000-00:00:00:00:00:00,
 Cost to Root Bridge : 0,
 Root Port : Slot 1 Interface 1,
 Next Best Root Cost : 0,
```
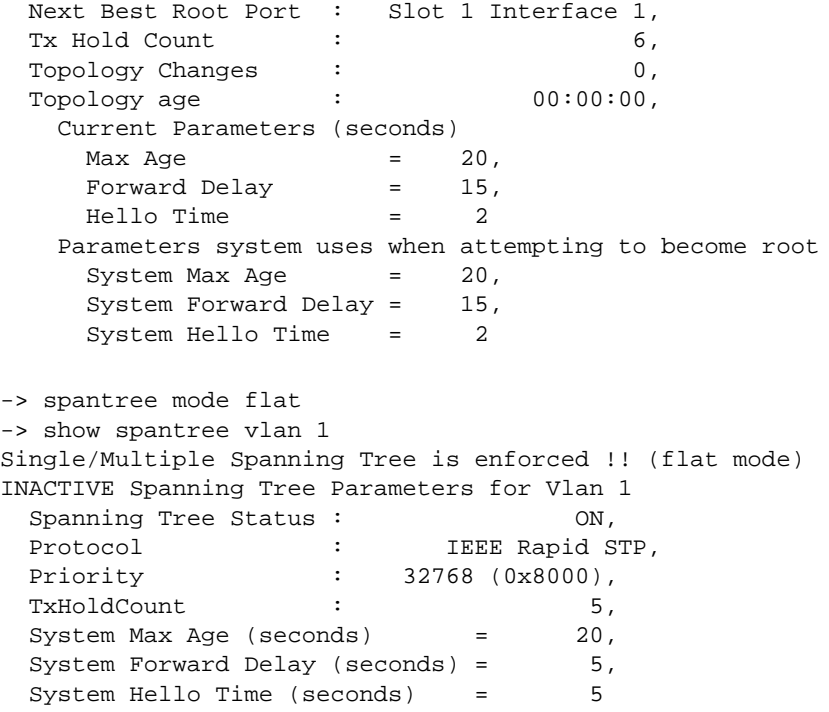

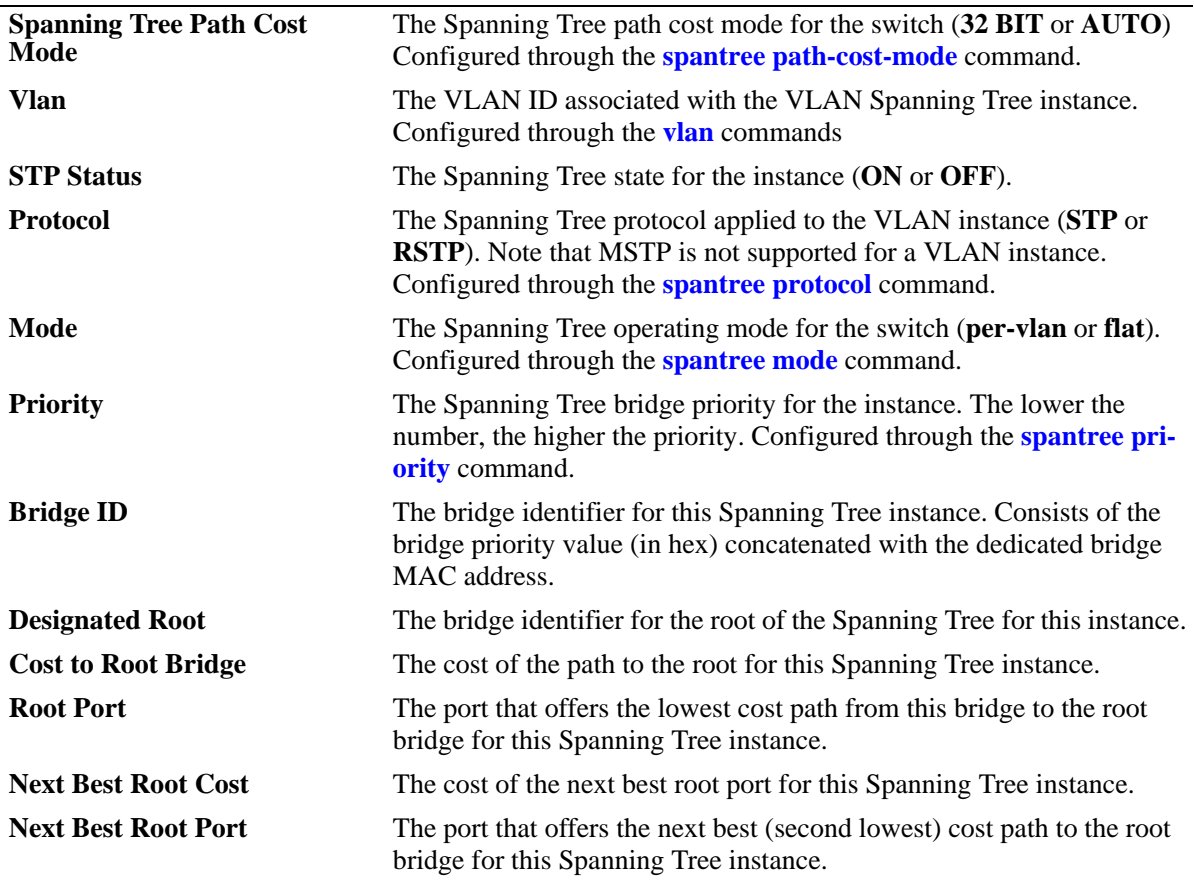

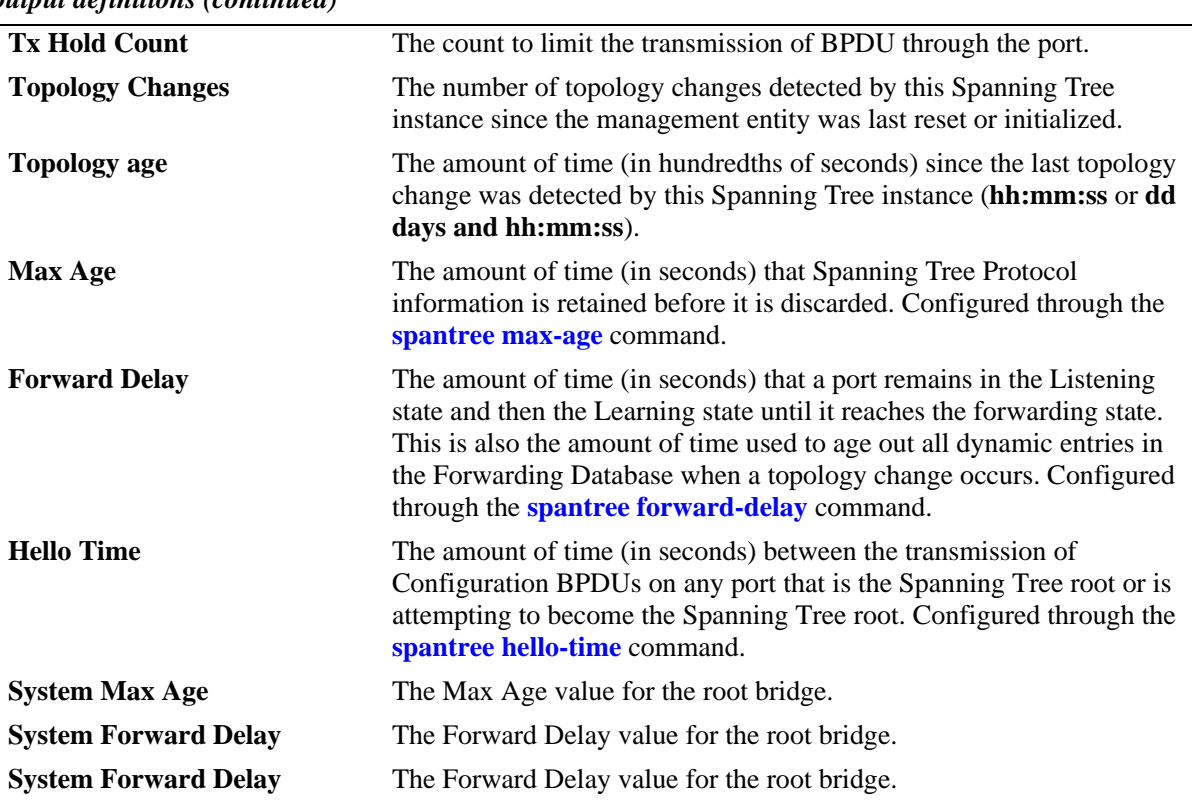

## **Release History**

Release 7.1.1; command introduced.

## **Related Commands**

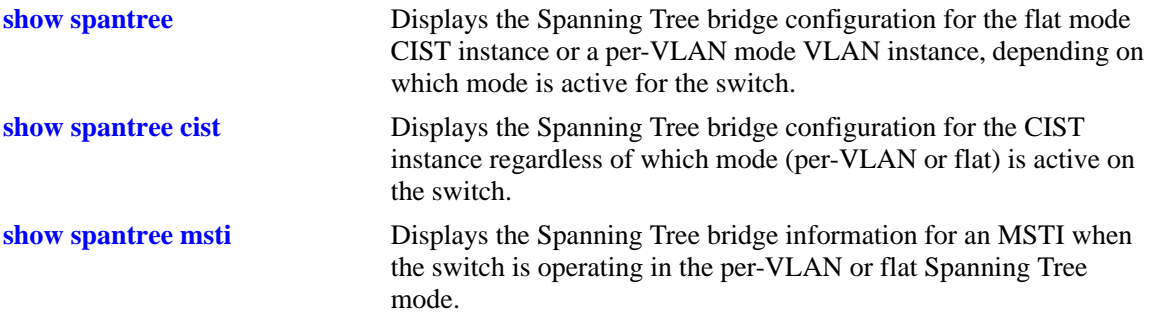

## **MIB Objects**

vStpInsTable

```
vStpInsNumber
vStpInsMode
vStpInsProtocolSpecification
vStpInsPriority
vStpInsBridgeAddress
vStpInsTimeSinceTopologyChange
vStpInsTopChanges
```
vStpInsDesignatedRoot vStpInsRootCost vStpInsRootPortNumber vStpInsNextBestRootCost vStpInsNextBestRootPortNumber vStpInsMaxAge vStpInsHelloTime vStpInsBridgeTxHoldCount vStpInsForwardDelay vStpInsBridgeMaxAge vStpInsBridgeHelloTime vStpInsBridgeForwardDelay

## <span id="page-306-0"></span>**show spantree ports**

Displays Spanning Tree port information.

**show spantree ports [forwarding | blocking | active | configured]**

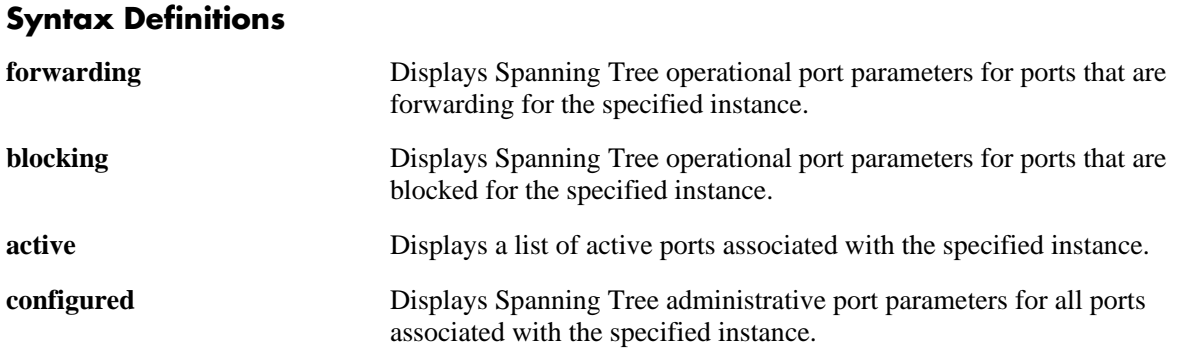

### **Defaults**

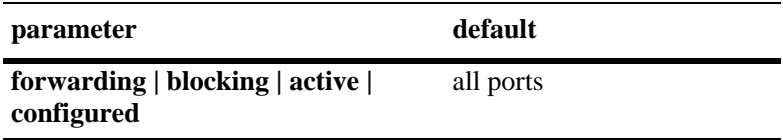

## **Platforms Supported**

OmniSwitch 10K, 6900

## **Usage Guidelines**

- If the switch is operating in the per-VLAN mode, this command displays port information for the VLAN instances.
- If the switch is operating in the flat mode and the protocol is STP or RSTP, this command displays port information for the single flat mode instance.
- If the switch is operating in the flat mode and the protocol is set to MSTP, this command displays port information for the MSTIs, including MSTI 0 (also known as the CIST).

```
-> spantree mode flat
-> spantree protocol rstp
-> show spantree ports
Bridge Port Oper Status Path Cost Role
------+-----+------------+---------+-----
   1 1/1 FORW 19 ROOT<br>1 1/2 DIS 0 DIS
   1 1/2 DIS 0 DIS<br>1 1/3 DIS 0 DIS
    1 1/3 DIS 0 DIS
    1 1/4 DIS 0 DIS
    1 1/5 DIS 0 DIS
```
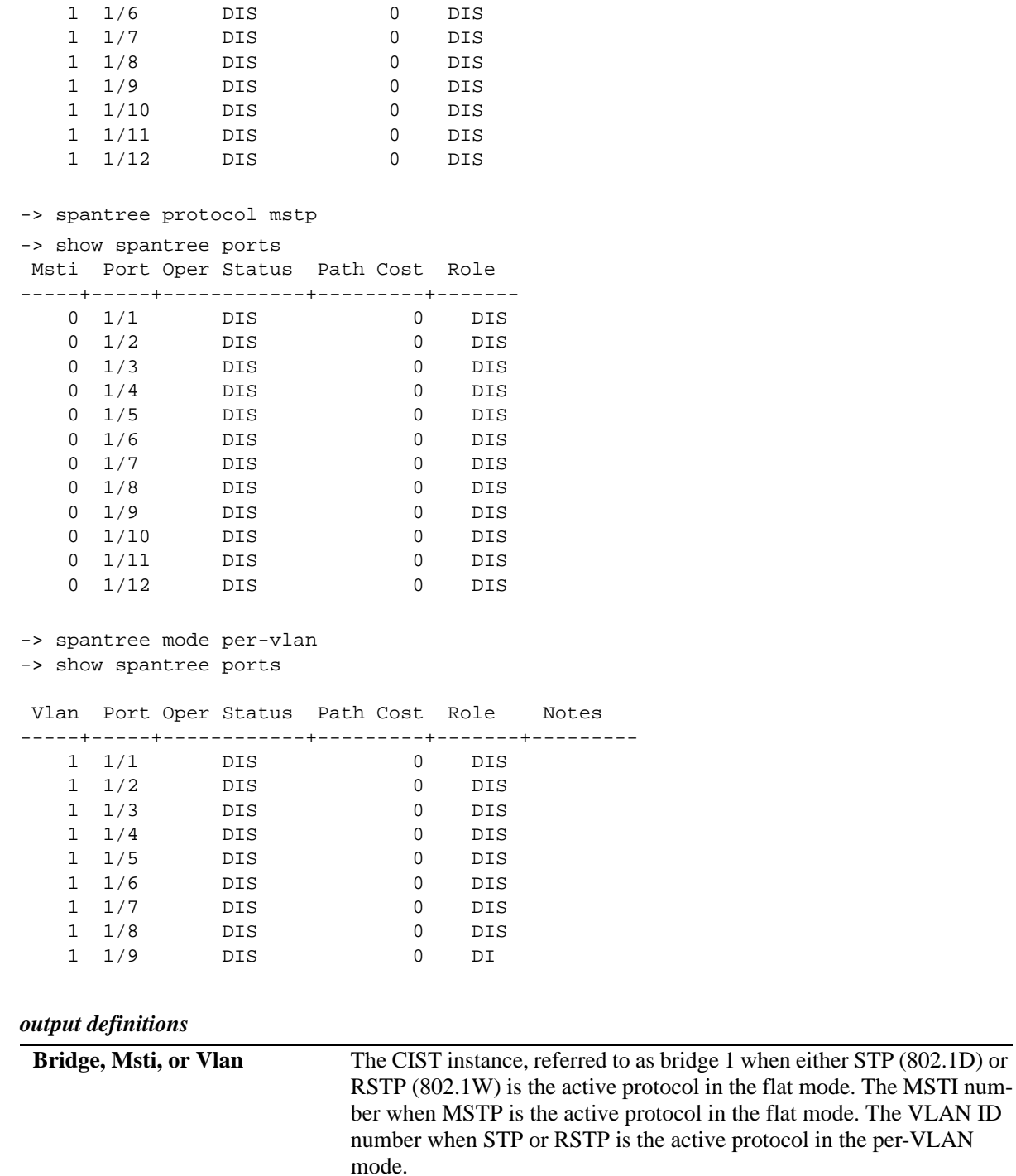

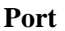

The slot number for the module and the physical port number or a logical port. If the slot number is 0, then the port number refers to a link aggregate logical port number (for example, 0/31). **Oper Status** The port operational state as defined by application of the Spanning

Tree Protocol. Possible port operational states include: disabled, blocking, learning, and forwarding.

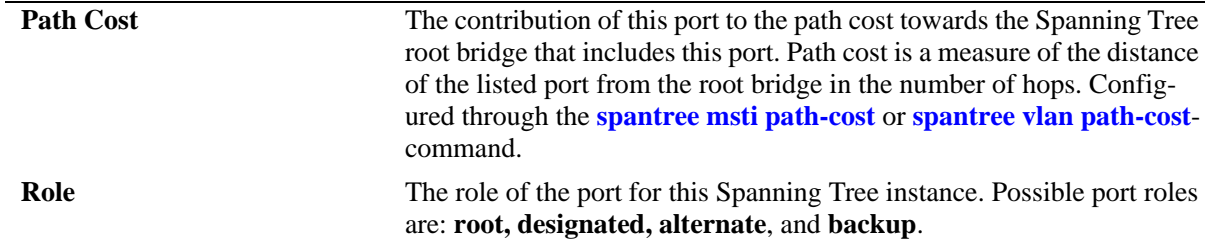

#### **Release History**

Release 7.1.1; command introduced.

### **Related Commands**

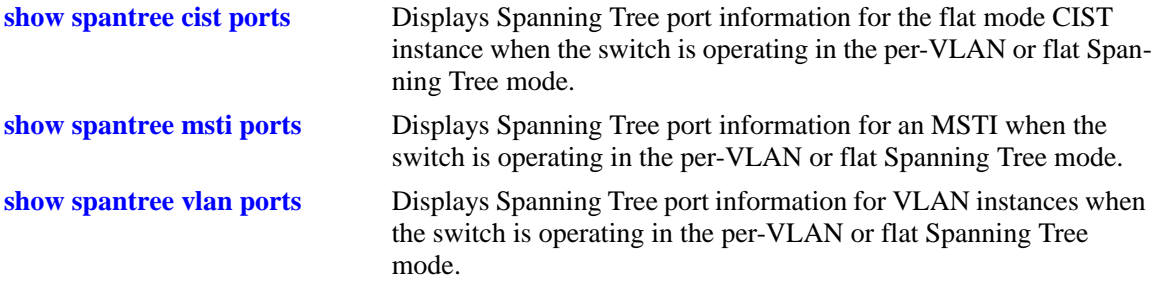

### **MIB Objects**

```
vStpInsPortTable
  vStpInsPortNumber
  vStpInsPortPriority
  vStpInsPortEnable
  vStpInsPortState
  vStpInsPortManualMode
  vStpInsPortPathCost
  vStpInsPortDesignatedCost
  vStpInsPortRole
  vStpInsPortAdminConnectionType
  vStpInsPortOperConnectionType
  vStpInsPortAdminEdge
  vStpInsPortAutoEdge
  vStpInsPortRestrictedRole
  vStpInsPortRestrictedTcn
  vStpInsPortPrimaryPortNumber
  vStpInsPortDesignatedRoot
  vStpInsPortDesignatedBridge
  vStpPortConfigPVST
  vStpPortConfigStatePVST
  vStpBridgeModePVST
```
# <span id="page-309-0"></span>**show spantree cist ports**

Displays Spanning Tree port information for the flat mode Common and Internal Spanning Tree (CIST) instance.

**show spantree cist ports [forwarding | blocking | active | configured]**

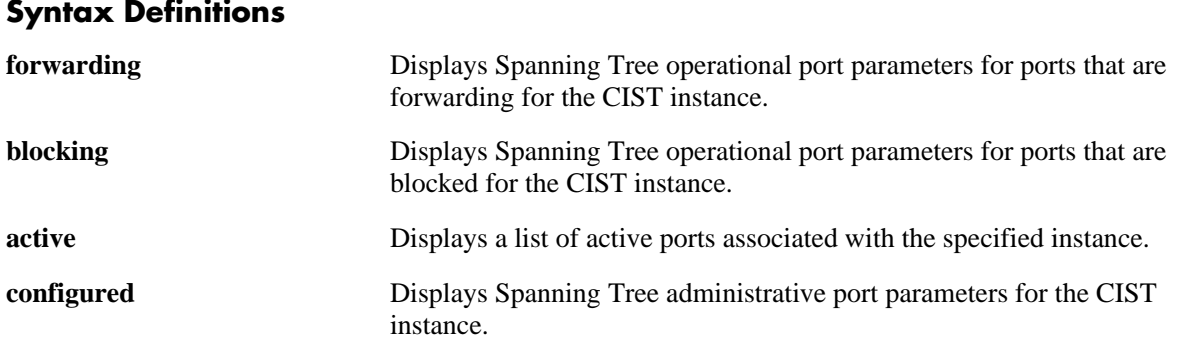

## **Defaults**

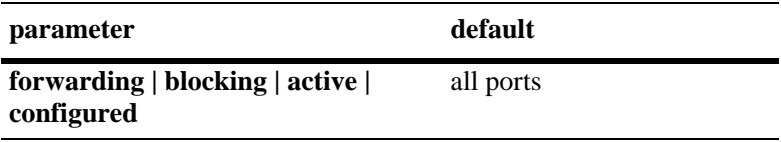

## **Platforms Supported**

OmniSwitch 10K, 6900

## **Usage Guidelines**

- **•** This command displays Spanning Tree port information for the flat mode CIST instance regardless of which mode (per-VLAN or flat) is active for the switch.
- Note that minimal information is displayed when this command is used in the per-VLAN mode, as the CIST is not active in this mode.

```
-> show spantree cist ports
Spanning Tree Port Summary for Cist
     Oper Path Desig Prim. Op Op
Port St Cost Cost Role Port Cnx Edg Desig Bridge ID Note
-----+----+-------+-------+----+----+---+----+-----------------------+--------
 1/1 FORW 200000 52 ROOT 1/1 PTP EDG 8000-00:30:f1:5b:37:73
 1/2 DIS 0 0 DIS 1/2 NS No 0000-00:00:00:00:00:00
               \begin{array}{cccccc} 0 & 0 & \text{DIS } 1/3 & \text{NS } & \text{EDG} & 0000-00:00:00:00:00:00:00 \ 0 & 0 & \text{DIS } 1/4 & \text{NS } & \text{No } & 0000-00:00:00:00:00:00:00 \ 0 & 0 & \text{DIS } 1/5 & \text{NS } & \text{EDG} & 0000-00:00:00:00:00:00:00 \ 0 & 0 & \text{DIS } 1/6 & \text{NS } & \text{EDG} & 0000-00:00:00:0 1/4 DIS 0 0 DIS 1/4 NS No 0000-00:00:00:00:00:00
 1/5 DIS 0 0 DIS 1/5 NS EDG 0000-00:00:00:00:00:00
 1/6 DIS 0 0 DIS 1/6 NS EDG 0000-00:00:00:00:00:00
 1/7 DIS 0 0 DIS 1/7 NS EDG 0000-00:00:00:00:00:00
 1/8 DIS 0 0 DIS 1/8 NS No 0000-00:00:00:00:00:00
```
-> show spantree cist ports active Spanning Tree Port Summary for Cist Oper Path Desig Prim. Op Op Port St Cost Cost Role Port Cnx Edg Desig Bridge ID Note -----+----+-------+-------+----+----+----+----+----------------------+--------- 1/1 FORW 200000 52 ROOT 1/1 PTP EDG 8000-00:30:f1:5b:37:73 -> show spantree cist ports Per Vlan Spanning Tree is enforced !! (Per VLAN mode) INACTIVE Spanning Tree Parameters Oper Path Desig Prim. Op Op Port St Cost Cost Role Port Cnx Edg Desig Bridge ID Note -----+----+-------+-------+----+-----+---+---+----------------------+--------- 1/1 DIS 0 0 DIS 1/1 NS NO 0000-00:00:00:00:00:00 1/2 DIS 0 0 DIS 1/2 NS NO 0000-00:00:00:00:00:00 1/3 DIS 0 0 DIS 1/3 NS NO 0000-00:00:00:00:00:00 1/4 DIS 0 0 DIS 1/4 NS NO 0000-00:00:00:00:00:00 1/5 DIS 0 0 DIS 1/5 NS NO 0000-00:00:00:00:00:00

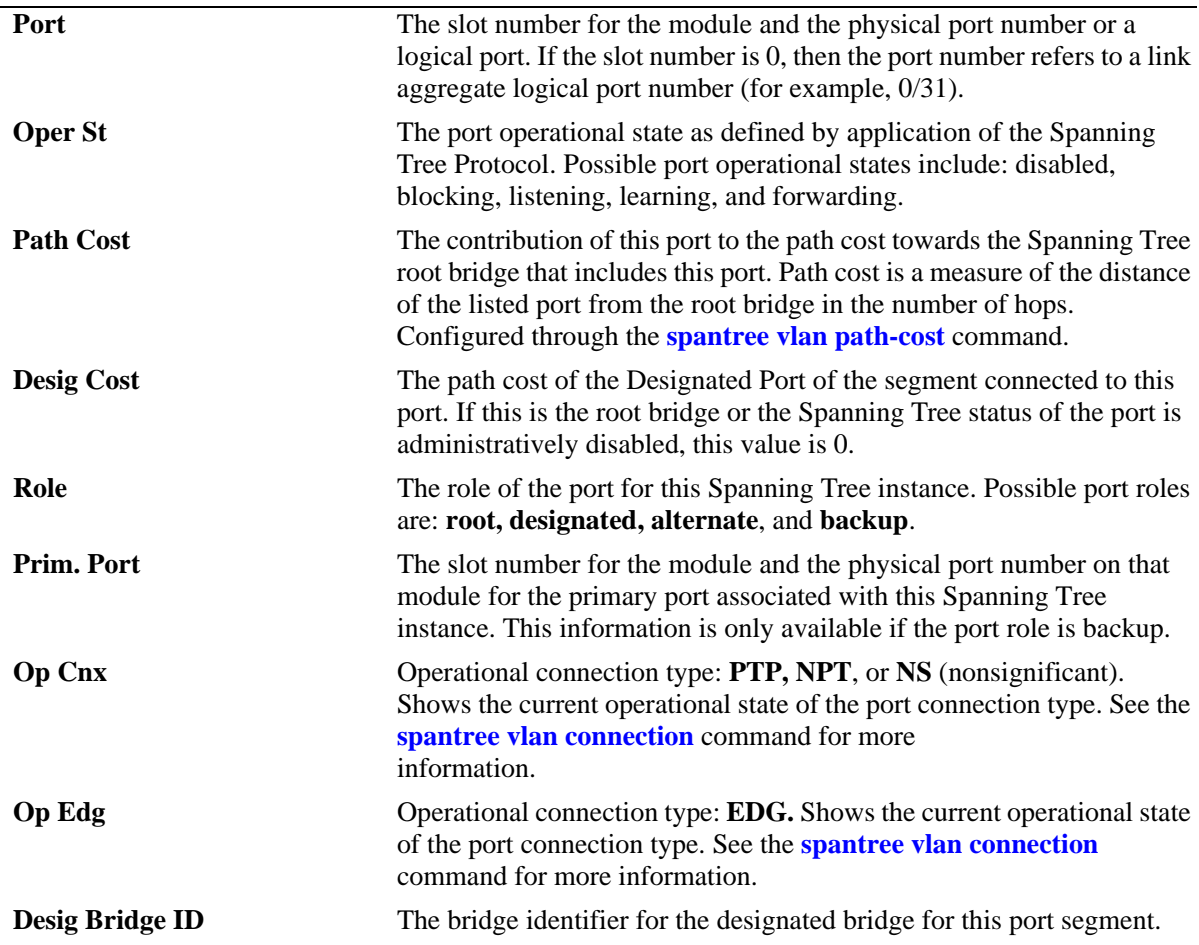

-> show spantree cist ports configured

Spanning Tree Port Admin Configuration for Vlan 1

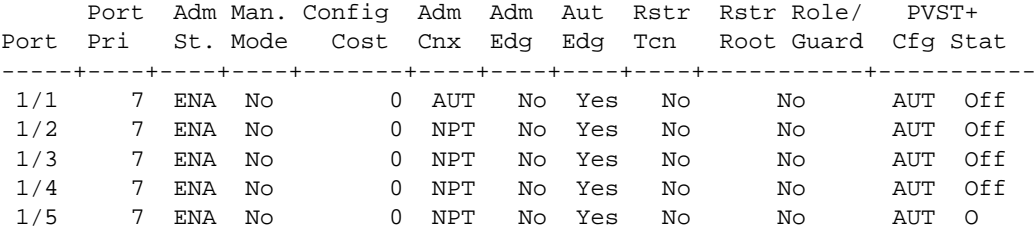

*output definitions*

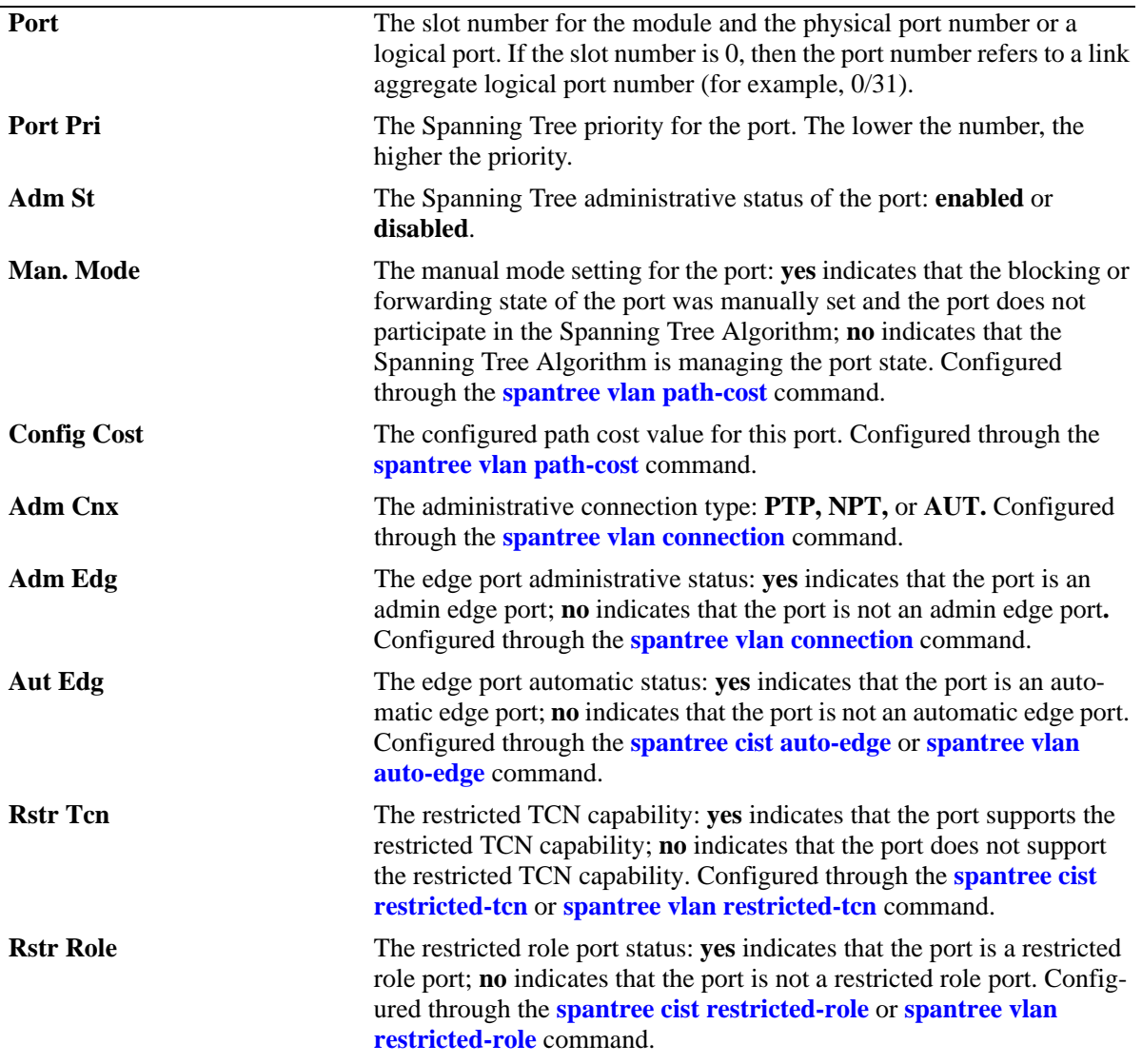

## **Release History**

Release 7.1.1; command introduced.

### **Related Commands**

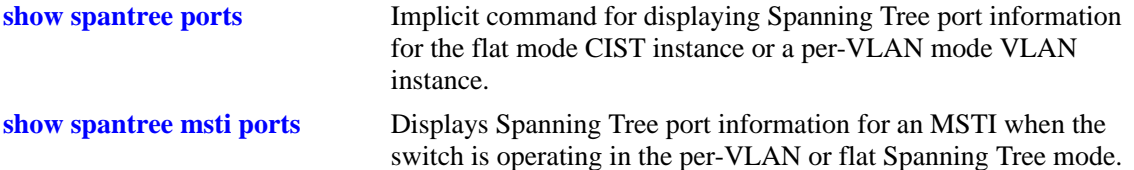

## **MIB Objects**

vStpInsPortTable

```
vStpInsPortNumber
vStpInsPortPriority
vStpInsPortState
vStpInsPortEnable
vStpInsPortPathCost
vStpInsPortDesignatedCost
vStpInsPortDesignatedBridge
vStpInsPortAdminEdge
vStpInsPortAutoEdge
vStpInsPortRestrictedRole
vStpInsPortRestrictedTcn
vStpInsPortManualMode
vStpInsPortRole
vStpInsPrimaryPortNumber
vStpInsPortAdminConnectionType
vStpInsPortOperConnectionType
```
# <span id="page-313-0"></span>**show spantree msti ports**

Displays Spanning Tree port information for a flat mode Multiple Spanning Tree Instance (MSTI).

**show spantree msti [***msti\_id***] ports [forwarding | blocking | active | configured]**

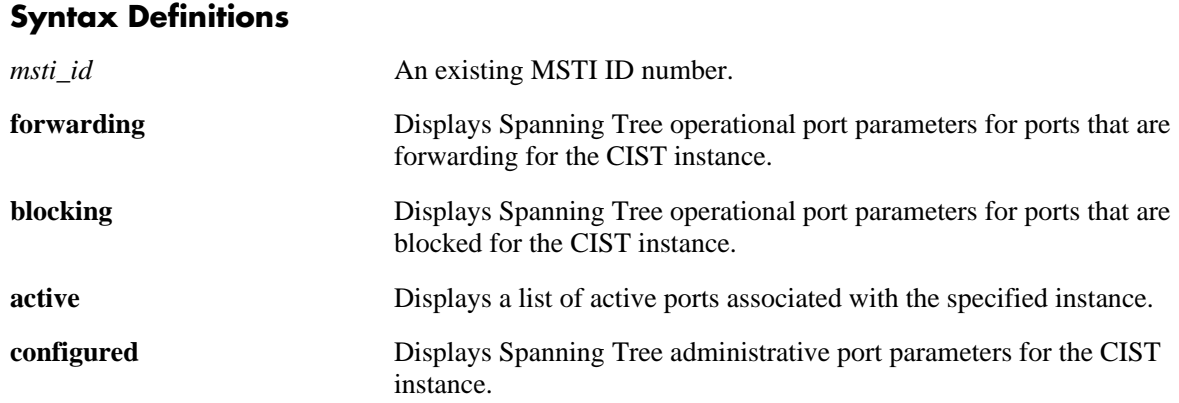

## **Defaults**

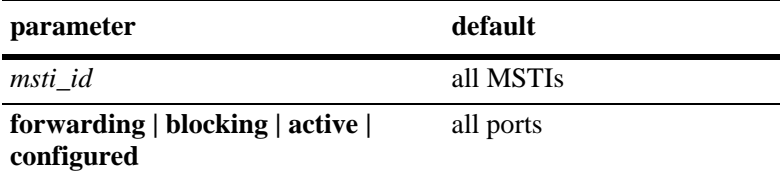

## **Platforms Supported**

OmniSwitch 10K, 6900

## **Usage Guidelines**

- **•** If an *msti\_id* number is *not* specified, this command displays the Spanning Tree port operational status, path cost, and role values for all associated MSTIs.
- This command displays Spanning Tree port information for an MSTI regardless of which mode (per-VLAN or flat) is active on the switch.
- Note that minimal information is displayed when this command is used in the per-VLAN mode, as MSTIs are not active in this mode. In addition, if MSTP is not the selected flat mode protocol, this command fails.
- The **configured** keyword is only available when an instance number is specified with this command. In addition, this keyword cannot be used in combination with either the **forwarding** or **blocking** keywords.
- Note that MSTI 0 also represents the CIST instance that is always present on the switch. To view the CIST instance using this command, specify zero (0) for the *msti\_id* number.

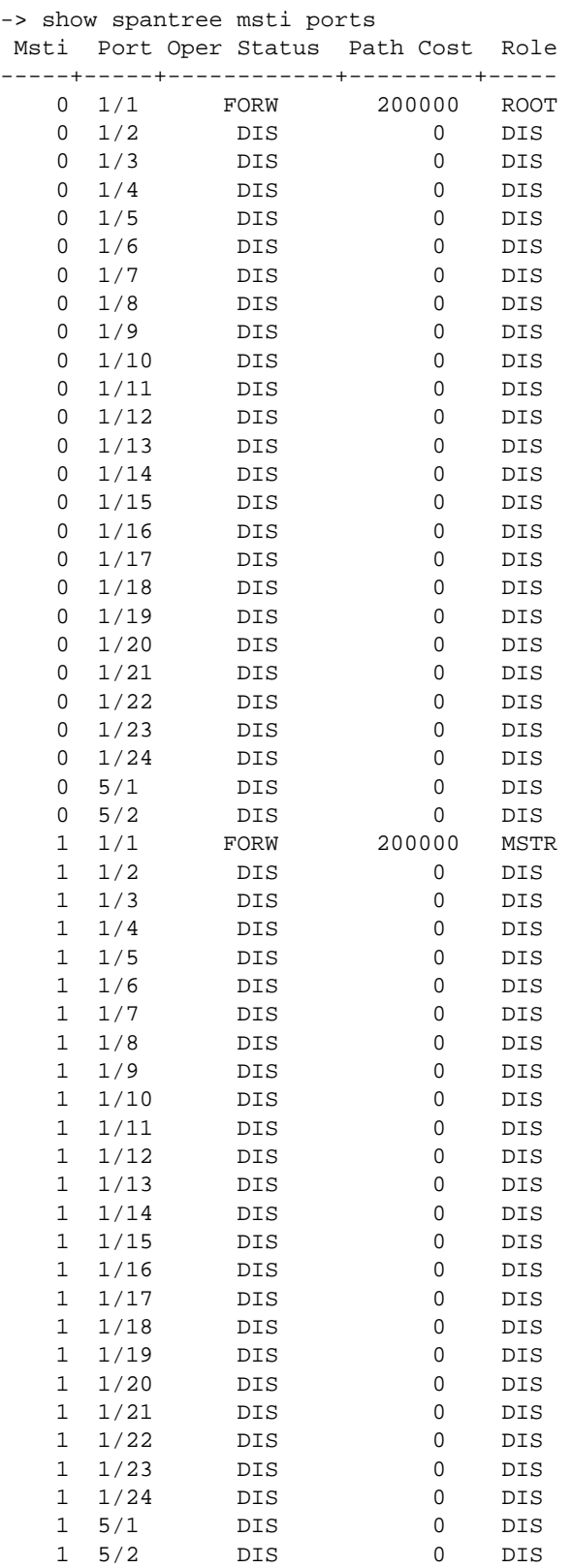

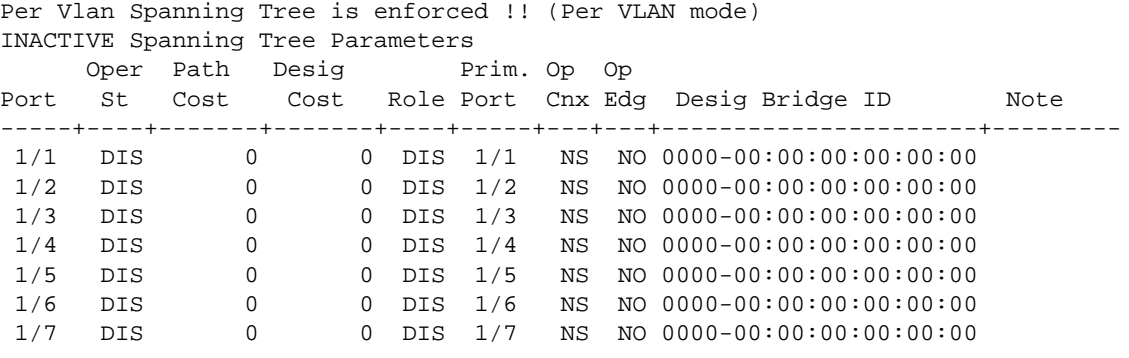

-> show spantree msti 0 ports

-> show spantree msti 0 ports configured

Spanning Tree Port Admin Configuration for Vlan 1

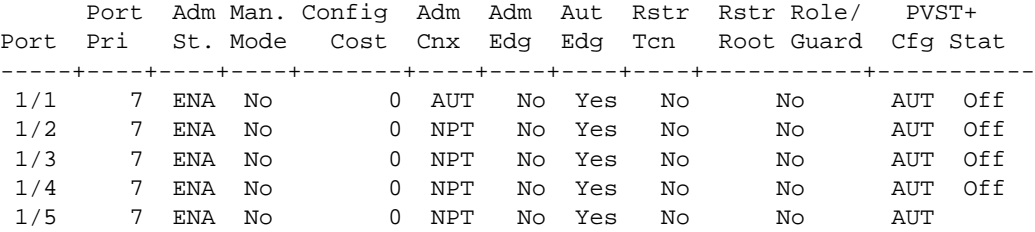

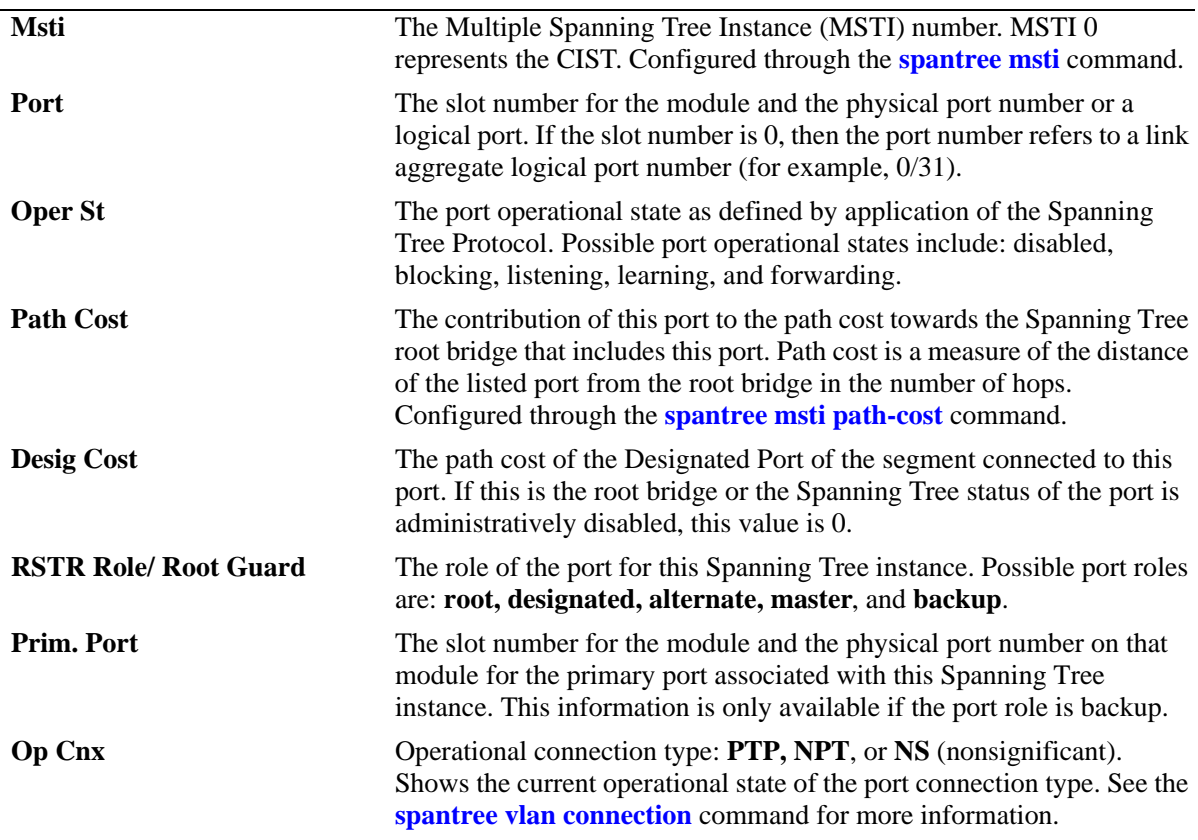

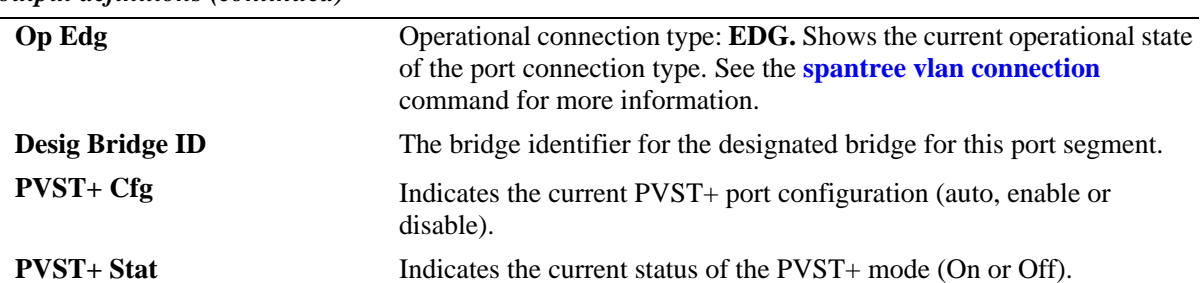

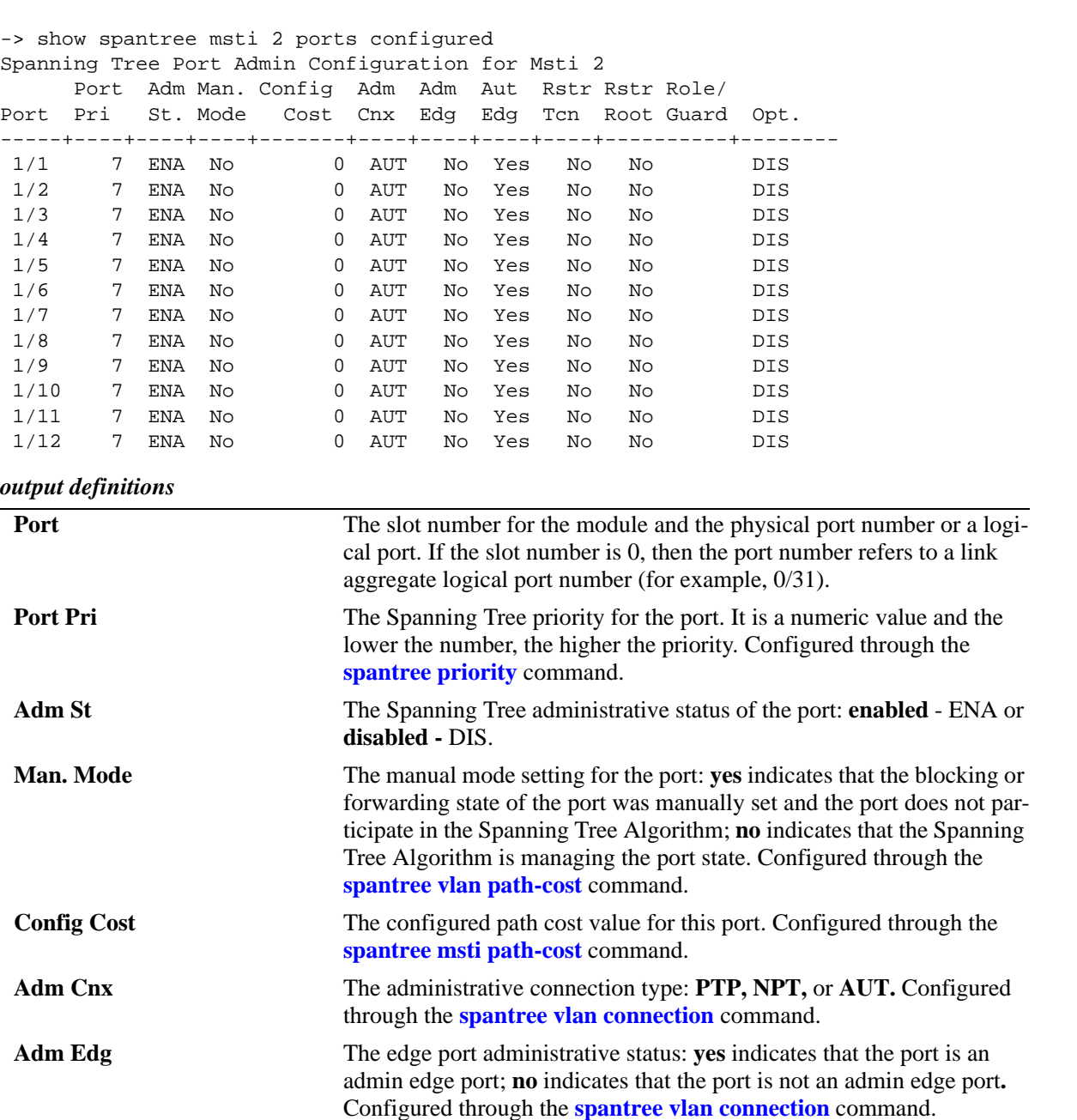

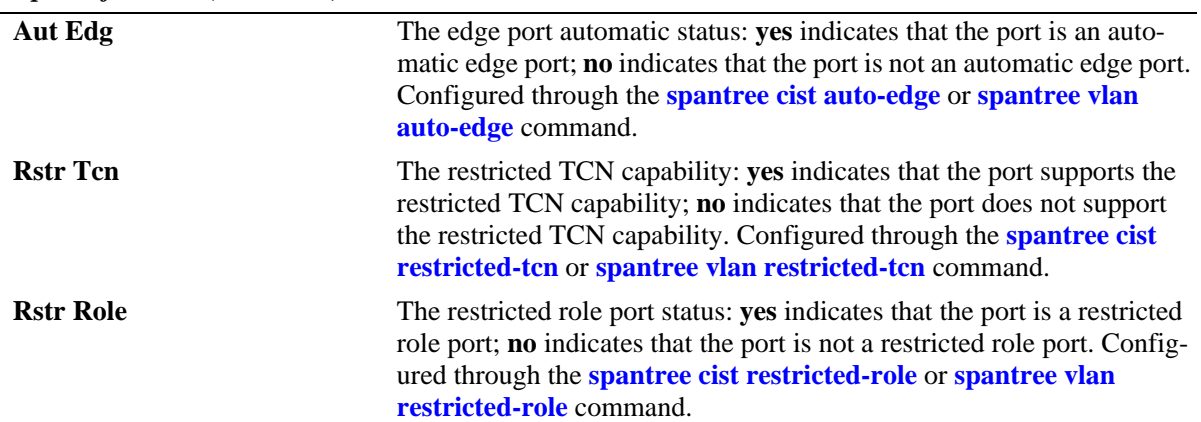

## **Release History**

Release 7.1.1; command introduced.

# **Related Commands**

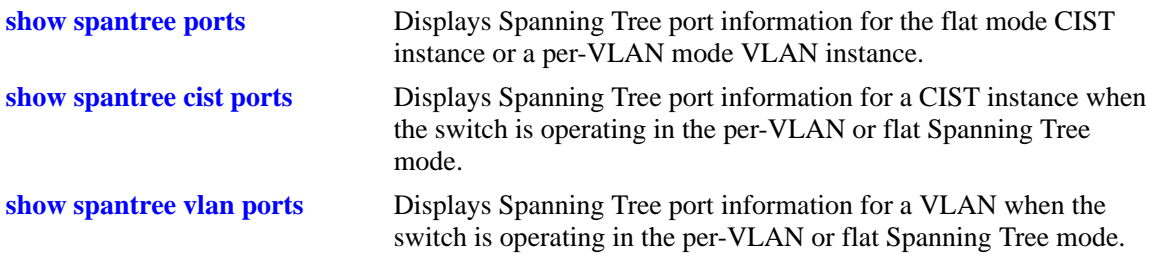

## **MIB Objects**

vStpInsPortTable

vStpInsPortNumber vStpInsPortPriority vStpInsPortState vStpInsPortEnable vStpInsPortPathCost vStpInsPortDesignatedCost vStpInsPortDesignatedBridge vStpInsPortAdminEdge vStpInsPortAutoEdge vStpInsPortRestrictedRole vStpInsPortRestrictedTcn vStpInsPortManualMode vStpInsPortRole vStpPortConfigPVST vStpPortConfigStatePVST vStpBridgeModePVST vStpInsPrimaryPortNumber vStpInsPortAdminConnectionType vStpInsPortOperConnectionType

# <span id="page-319-0"></span>**show spantree vlan ports**

Displays Spanning Tree port information for a VLAN instance.

**show spantree vlan [***vlan\_id***[-***vlan\_id2***]] ports [forwarding | blocking | active | configured]**

### **Syntax Definitions**

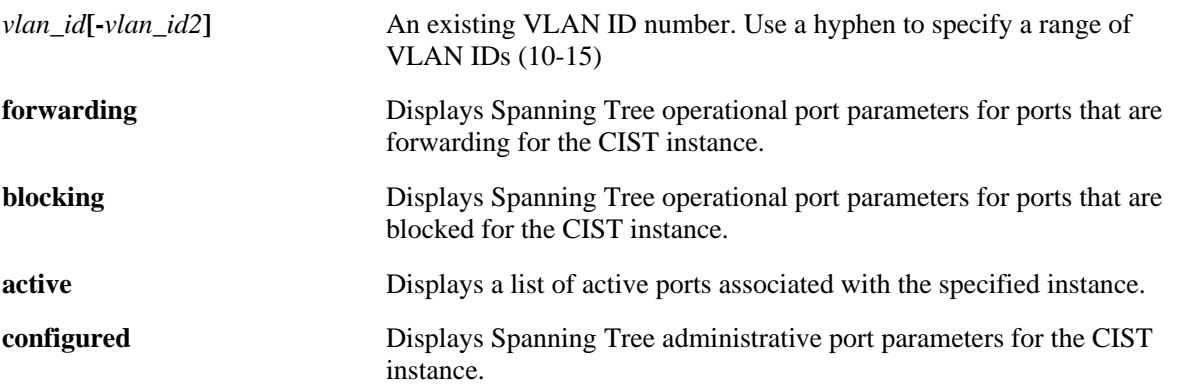

## **Defaults**

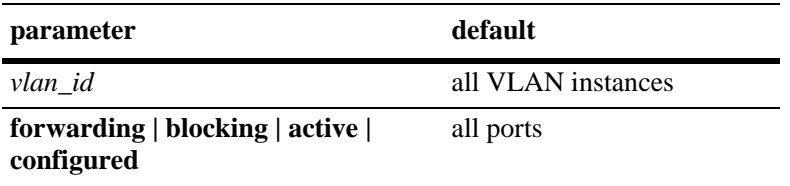

## **Platforms Supported**

OmniSwitch 10K, 6900

## **Usage Guidelines**

- **•** If a *vlan\_id* number is *not* specified, this command displays the Spanning Tree port operational status, path cost, and role values for all VLAN instances.
- Specifying a range of VLAN IDs is also allowed. Use a hyphen to indicate a contiguous range (e.g., **show spantree vlan 10-15 ports**). Note that only one VLAN entry—a single VLAN ID or a range of VLAN IDs— is allowed with this command. Multiple entries are not accepted.
- This command displays Spanning Tree port information for a VLAN instance regardless of which mode (per-VLAN or flat) is active for the switch.
- Note that minimal information is displayed when this command is used in the flat mode, as VLAN instances are not active in this mode.
- **•** The **configured** keyword is only available when a VLAN ID is specified with this command. In addition, this keyword cannot be used in combination with either the **forwarding** or **blocking** keywords.

#### **Examples**

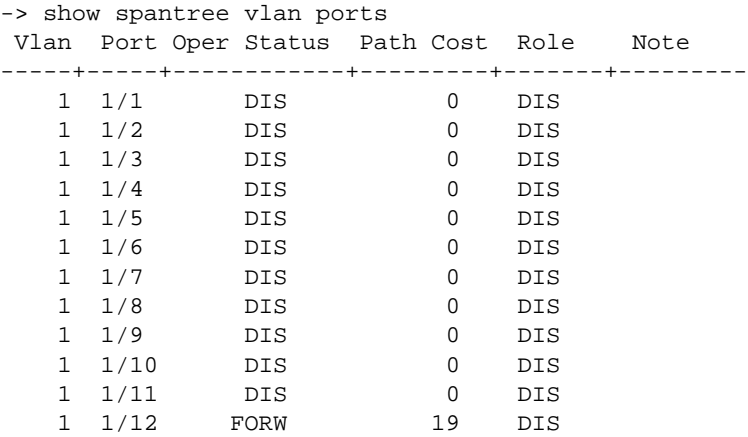

-> show spantree vlan 1 ports Spanning Tree Port Summary for Vlan 1

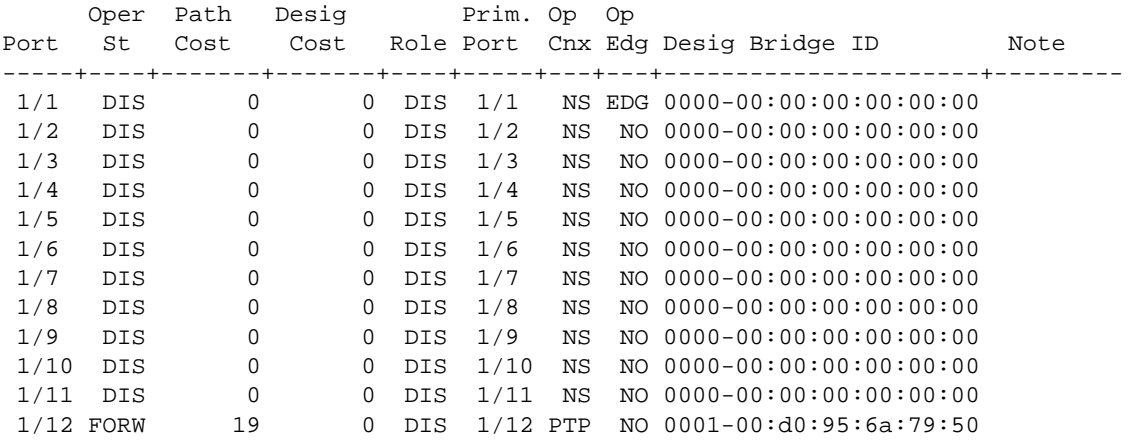

-> show spantree vlan 1 ports active Spanning Tree Port Summary for Vlan 1 Oper Path Desig Prim. Op Op Port St Cost Cost Role Port Cnx Edg Desig Bridge ID Note -----+----+-------+-------+----+-----+---+---+----------------------+--------- 1/12 FORW 19 0 DIS 1/12 PTP EDG 0001-00:d0:95:6a:79:50

-> show spantree vlan 10-13 ports Spanning Tree Port Summary for Vlan 10 Oper Path Desig Prim. Op Op Port St Cost Cost Role Port Cnx Edg Desig Bridge ID Note -----+----+-------+-------+----+-----+---+---+----------------------+--------- 1/46 DIS 0 0 DIS 1/46 NS EDG 0000-00:00:00:00:00:00 Spanning Tree Port Summary for Vlan 11 Oper Path Desig Prim. Op Op Port St Cost Cost Role Port Cnx Edg Desig Bridge ID Mote -----+----+-------+-------+----+-----+---+---+----------------------+--------- 1/36 DIS 0 0 DIS 1/36 NS EDG 0000-00:00:00:00:00:00 1/37 DIS 0 0 DIS 1/37 NS NO 0000-00:00:00:00:00:00

| Note |
|------|
|      |
|      |
|      |
|      |
|      |
| Note |
|      |
|      |
|      |

*output definitions*

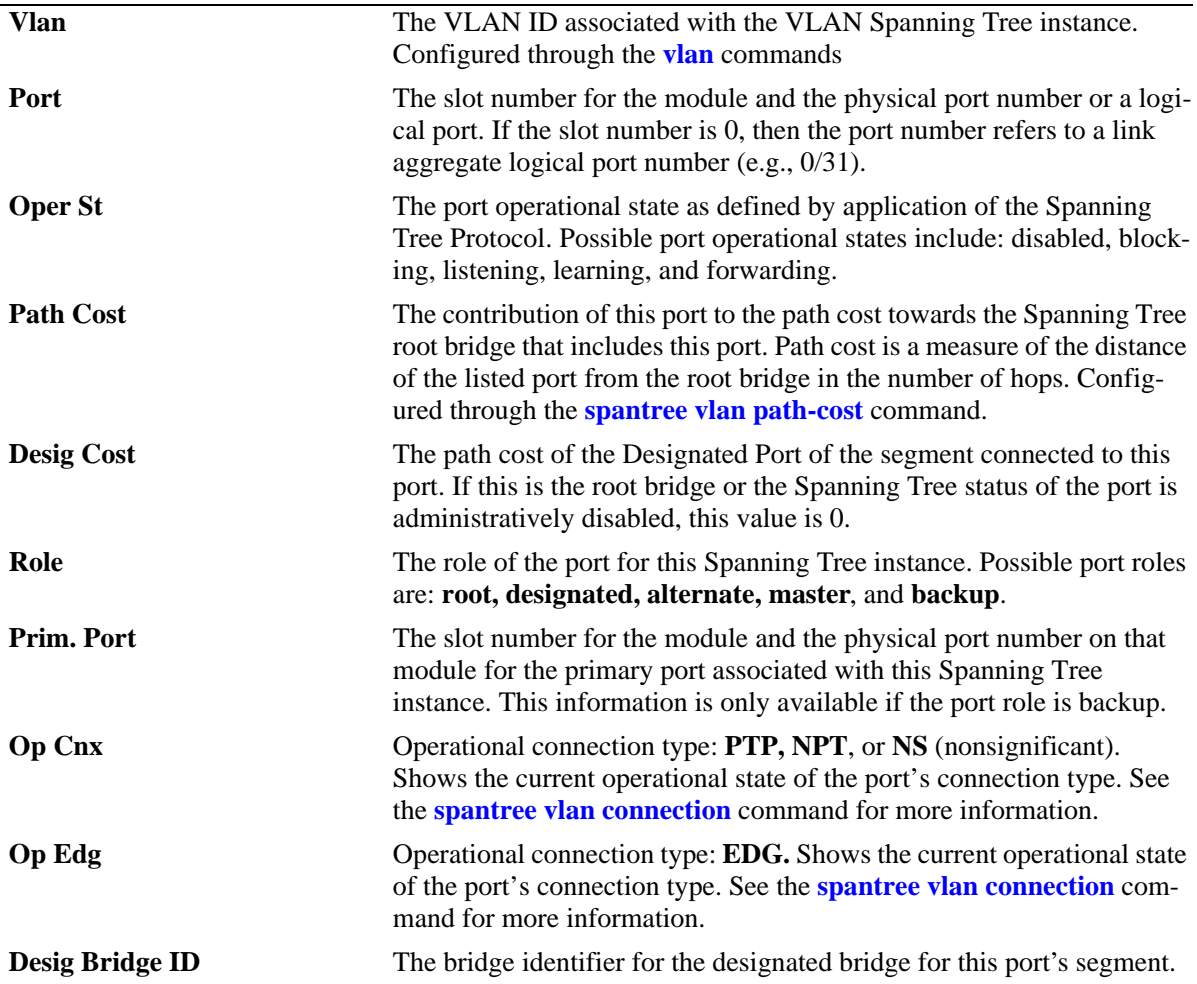

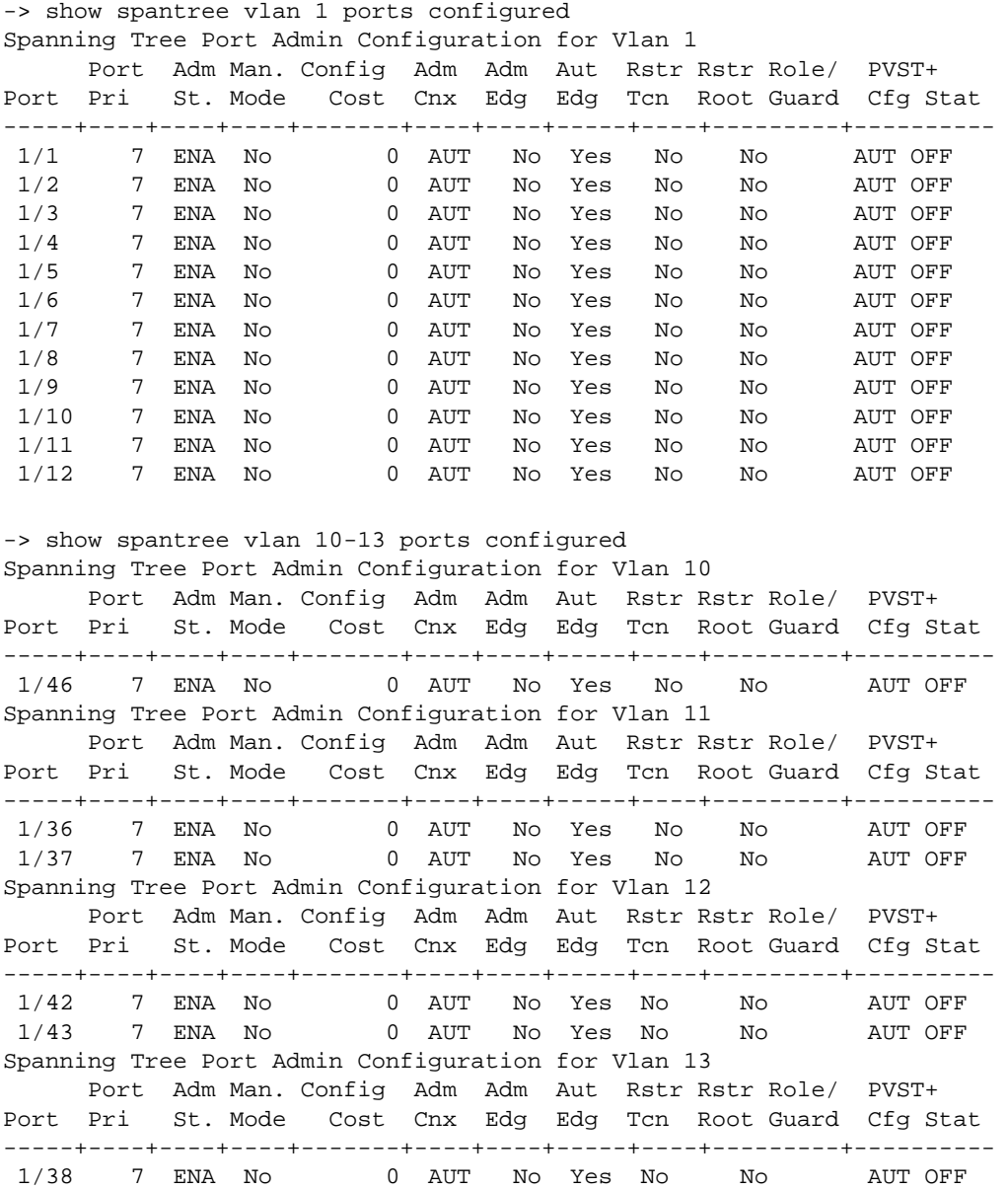

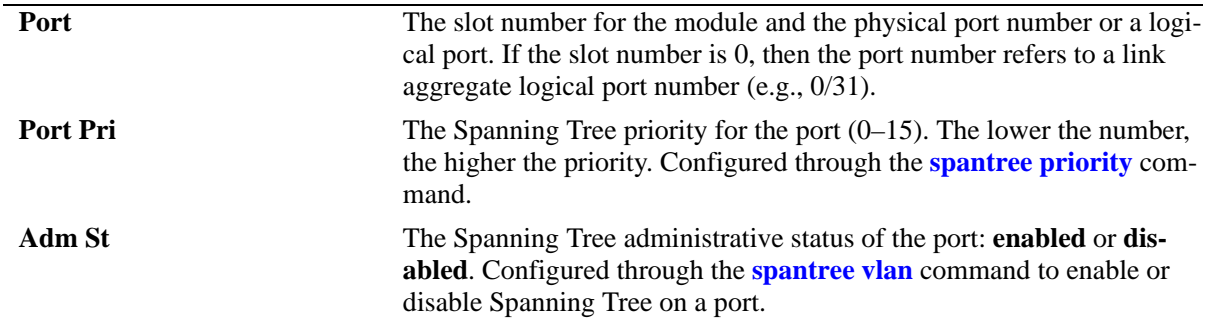

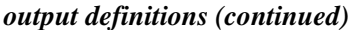

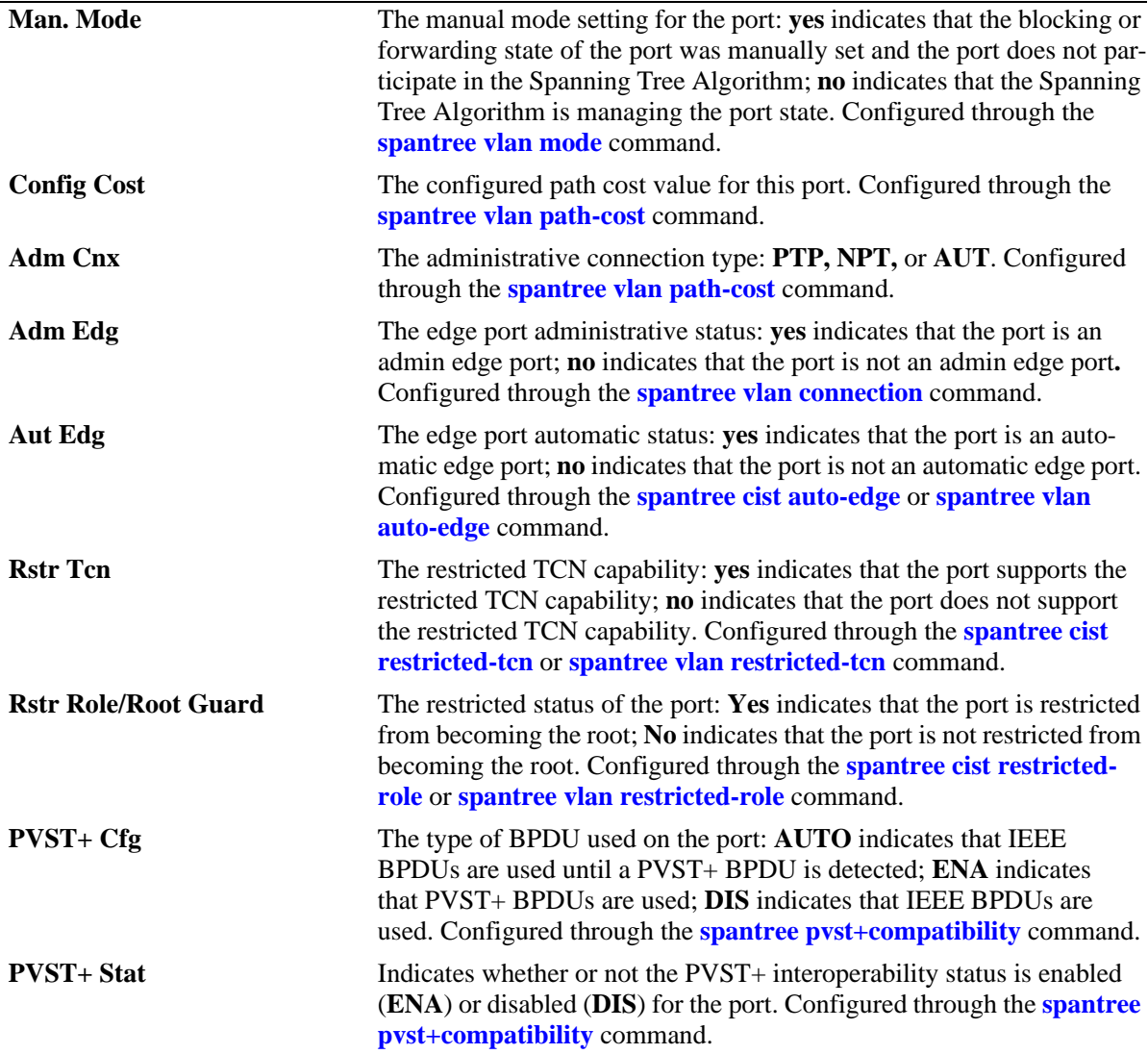

## **Release History**

Release 7.1.1; command was introduced.
#### **Related Commands**

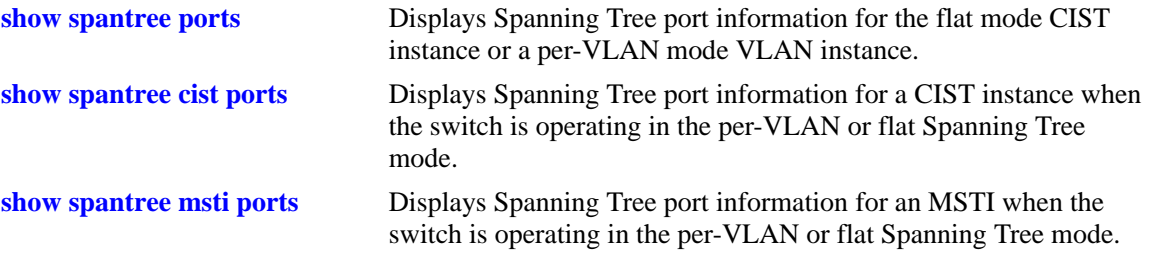

# **MIB Objects**

vStpInsPortTable

vStpInsPortNumber vStpInsPortPriority vStpInsPortState vStpInsPortEnable vStpInsPortPathCost vStpInsPortDesignatedCost vStpInsPortDesignatedBridge vStpInsPortAdminConnectionType vStpInsPortOperConnectionType vStpInsPortAdminEdge vStpInsPortAutoEdge vStpInsPortRestrictedRole vStpInsPortRestrictedTcn vStpInsPortManualMode vStpInsPortRole vStpInsPrimaryPortNumber vStpInsPortAdminConnectionType vStpInsPortOperConnectionType

# **show spantree mode**

Displays the current global Spanning Tree mode parameter values for the switch.

**show spantree mode**

#### **Syntax Definition**

NA

#### **Defaults**

NA

#### **Platforms Supported**

OmniSwitch 10K, 6900

#### **Usage Guidelines**

The global parameters for spanning tree can be activated or configured using the related commands.

#### **Examples**

```
-> show spantree mode
```

```
Spanning Tree Global Parameters 
   Current Running Mode : Per VLAN,
```
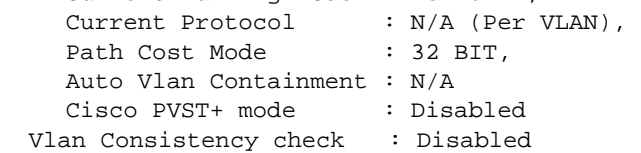

#### *output definitions*

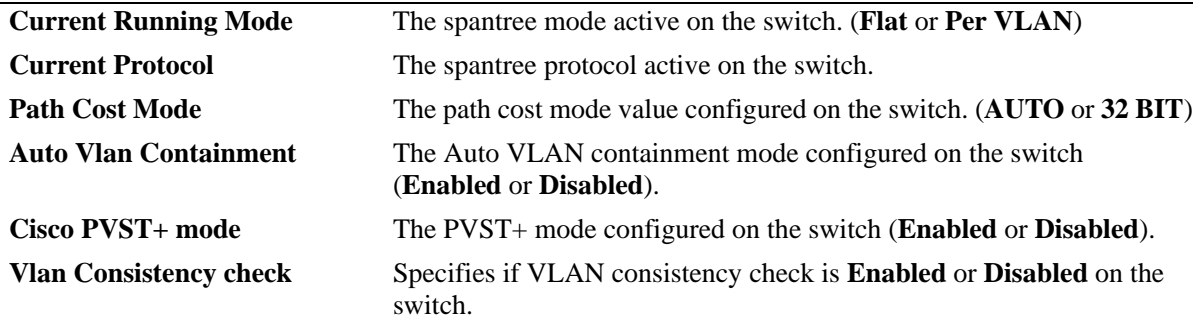

# **Related Commands**

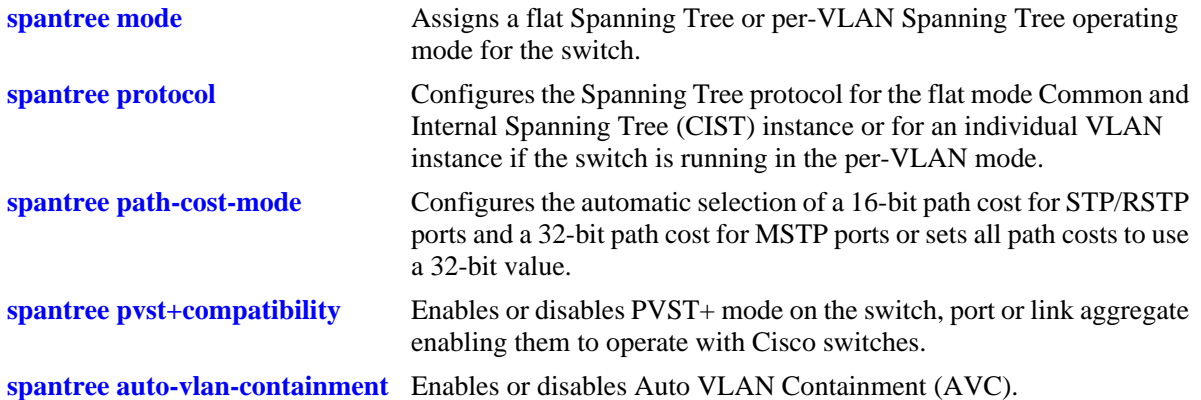

# **Release History**

Release 7.1.1; command introduced.

# **MIB Objects**

vStpTable vStpMode vStpInsTable vStpInsProtocolSpecification vStpBridge vStpPathCostMode vStpMstRegionTable vStpBridgeModePVST vStpBridge vStpBridgeAutoVlanContainment

# <span id="page-327-0"></span>**show spantree mst**

Displays the Multiple Spanning Tree (MST) information for a MST region or the specified port or link aggregate on the switch.

**show spantree mst {region | port [***chassis\_id/***]***/slot/port |* **linkagg** *linkagg\_id***}**

#### **Syntax Definitions**

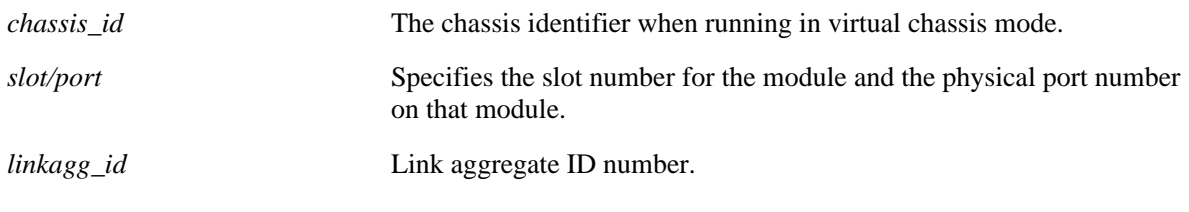

#### **Defaults**

N/A

#### **Platforms Supported**

OmniSwitch 10K, 6900

#### **Usage Guidelines**

- Three MST region attributes (configuration name, revision level, and configuration digest) define an MST region as required by the IEEE 802.1Q 2005 standard. Switches that share the same values for these attributes are all considered part of the same region. Currently each switch can belong to one MST region at a time.
- This command is available when the switch is operating in either the per-VLAN or flat Spanning Tree mode.
- **•** Specify the port number or link aggregate ID along with the **port** or **linkagg** keyword to get information related to the specified port or link aggregate.

#### **Examples**

```
-> show spantree mst region
Configuration Name = Region 1
Revision Level = 0Configuration Digest = 0xac36177f 50283cd4 b83821d8 ab26de62
Revision Max hops = 20
Cist Instance Number = 0
-> show spantree mst port 1/2
MST Role State Pth Cst Edge Boundary Op Cnx Vlans 
---+------+-----+--------+----+--------+------+---------------
 0 DIS DIS 0 NO YES NS 1 
 12 DIS DIS 0 NO YES NS
```

```
-> show spantree mst linkagg 4
```
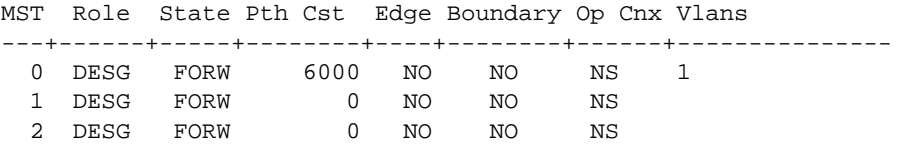

#### *output definitions*

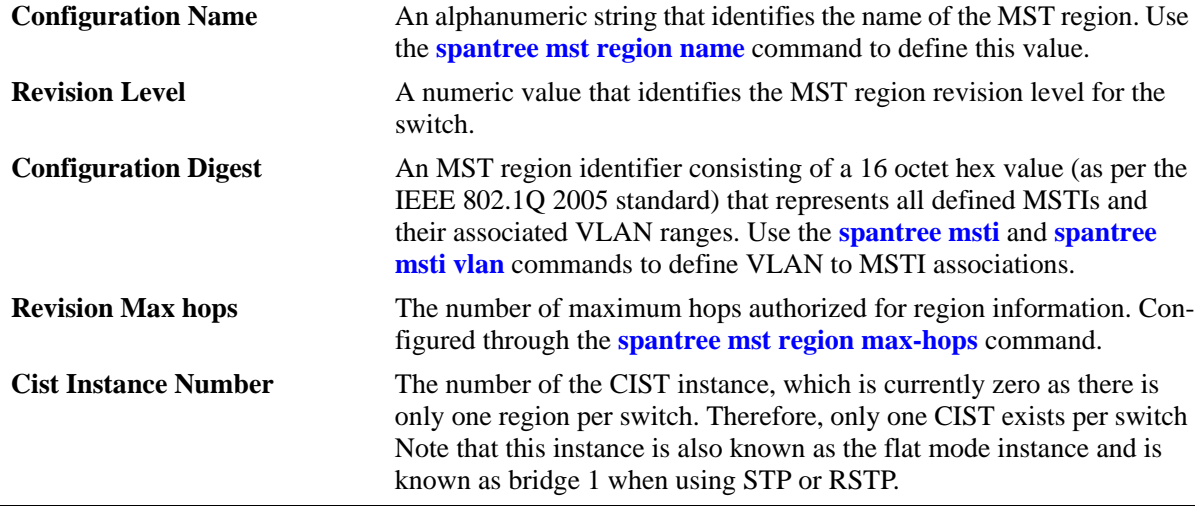

#### **Release History**

Release 7.1.1; command introduced.

#### **Related Commands**

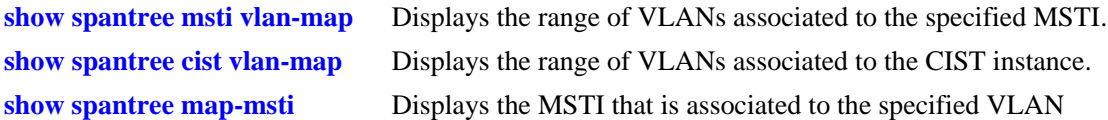

#### **MIB Objects**

```
vStpMstRegionTable
  vStpMstRegionNumber
  vStpMstRegionConfigDigest
  vStpMstRegionConfigName
  vStpMstRegionConfigRevisionLevel
  vStpMstRegionCistInstanceNumber
  vStpMstRegionMaxHops
```
# <span id="page-329-0"></span>**show spantree msti vlan-map**

Displays the range of VLANs associated with the specified Multiple Spanning Tree Instance (MSTI).

**show spantree msti [***msti\_id***] vlan-map**

#### **Syntax Definitions**

*msti\_id* An existing MSTI ID number.

#### **Defaults**

By default, the VLAN to MSTI mapping is displayed for all MSTIs.

#### **Platforms Supported**

OmniSwitch 10K, 6900

#### **Usage Guidelines**

- **•** If an *msti\_id* is not specified, then the VLAN to MSTI mapping for all defined MSTIs is displayed.
- This command is available when the switch is operating in either the per-VLAN or flat Spanning Tree mode.
- **•** Initially all VLANs are associated with the flat mode CIST instance.

#### **Examples**

```
-> show spantree msti vlan-map
 Cist 
Name :<br>VLAN list :
               : 1 - 9, 14 - 4094 Msti 1
Name :
VLAN list
 Msti 2
Name :
VLAN list : 12-13 
-> show spantree msti 2 vlan-map
 Msti 2
Name : MS1,
VLAN list : 12-13
```
#### *output definitions*

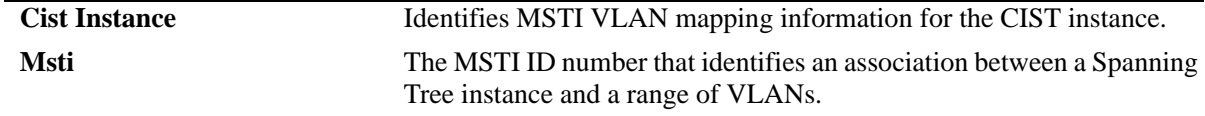

#### *output definitions (continued)*

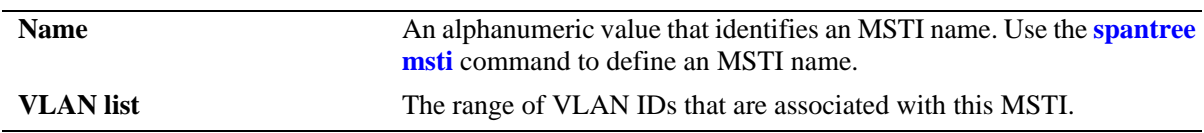

# **Release History**

Release 7.1.1; command introduced.

#### **Related Commands**

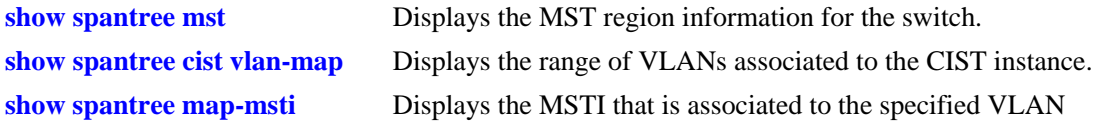

# **MIB Objects**

vStpMstInstanceTable vStpMstInstanceNumber vStpMstInstanceName vStpMstInstanceVlanBitmapState

# <span id="page-331-0"></span>**show spantree cist vlan-map**

Displays the range of VLANs associated with the flat mode Common and Internal Spanning Tree (CIST) instance.

**show spantree cist vlan-map**

#### **Syntax Definitions**

N/A

#### **Defaults**

N/A

#### **Platforms Supported**

OmniSwitch 10K, 6900

#### **Usage Guidelines**

This command is available when the switch is operating in either the per-VLAN or flat Spanning Tree mode.

#### **Examples**

-> show spantree cist vlan-map Cist Name : CIST1, VLAN list : 1-9,14-4094

#### *output definitions*

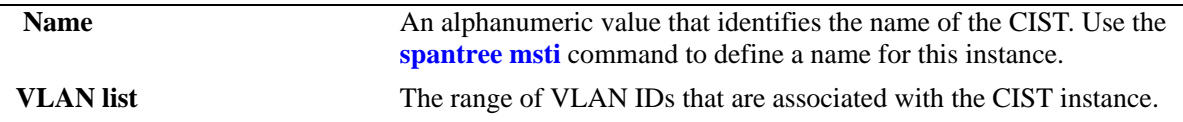

# **Release History**

Release 7.1.1; command introduced.

#### **Related Commands**

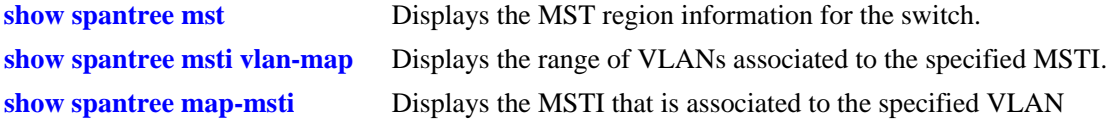

# **MIB Objects**

vStpMstInstanceTable vStpMstInstanceNumber vStpMstInstanceName vStpMstInstanceVlanBitmapState

# <span id="page-333-0"></span>**show spantree map-msti**

Displays the Multiple Spanning Tree Instance (MSTI) that is associated to the specified VLAN.

**show spantree [vlan** *vlan\_id***] map-msti**

#### **Syntax Definitions**

*vlan\_id* An existing VLAN ID number.

#### **Defaults**

N/A

#### **Platforms Supported**

OmniSwitch 10K, 6900

#### **Usage Guidelines**

- **•** This command is available when the switch is operating in either the per-VLAN or flat Spanning Tree mode.
- **•** Initially all VLANs are associated with the flat mode CIST instance.

#### **Examples**

```
-> show spantree map-msti
 Vlan Msti/Cist(0)
------+--------------------------
   200 1
```
# **Release History**

Release 7.1.1; command introduced.

#### **Related Commands**

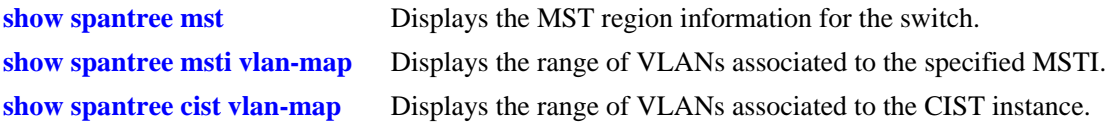

# **MIB Objects**

vStpMstVlanAssignmentTable

vStpMstVlanAssignmentVlanNumber vStpMstVlanAssignmentMstiNumber

# **7 Shortest Path Bridging Commands**

The Alcatel-Lucent OmniSwitch supports Shortest Path Bridging MAC (SPBM), as defined in the IEEE 802.1aq standard. SPB-M uses the Provider Backbone Bridge (PBB) network model to encapsulate (using IEEE 802.1ah headers) and tunnel customer traffic through the network backbone. The shortest path trees (SPTs) upon which the PBB network infrastructure operates are determined using a version of the Intermediate System-to-Intermediate System (IS-IS) link state protocol that supports TLV extensions for SPB (ISIS-SPB).

The SPBM network topology consists of two layers: the backbone infrastructure (control plane) layer and the services (data plane) layer. ISIS-SPB builds the backbone layer by defining loop-free, SPTs through the backbone network. The service layer is based on the PBB framework as defined in the IEEE 802.1ah standard. SPBM supports the 802.1ah MAC-in-MAC method for data encapsulation. SPBM services transport the encapsulated traffic over the ISIS-SPB infrastructure.

This chapter documents the Command Line Interface (CLI) commands used to configure and verify the ISIS-SPB backbone. For commands used to configure and verify the SPBM services layer, see [Chapter 50,](#page-2810-0)  ["Service Manager Commands."](#page-2810-0)

MIB information for the SPB commands is as follows:

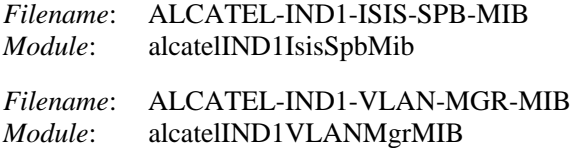

A summary of the available commands is listed here:

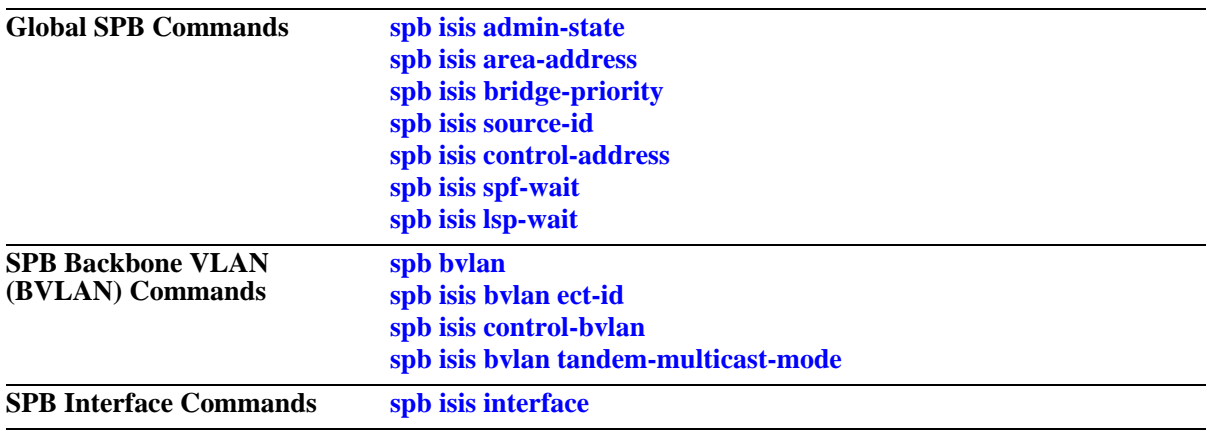

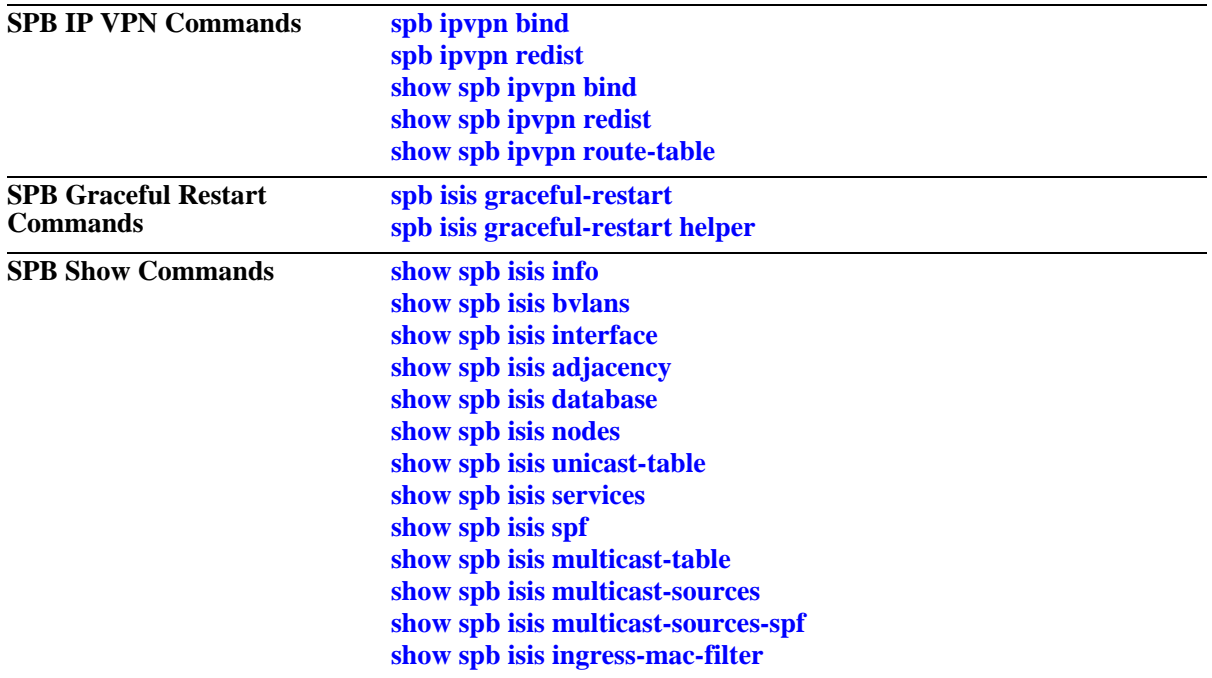

# <span id="page-336-0"></span>**spb bvlan**

Configures an SPB backbone VLAN (BVLAN).

**spb bvlan {***bvlan\_id***[-***bvlan\_id2***]} [admin-state {enable | disable}] [name** *description***]** 

**no spb bvlan** *bvlan\_id*

#### **Syntax Definitions**

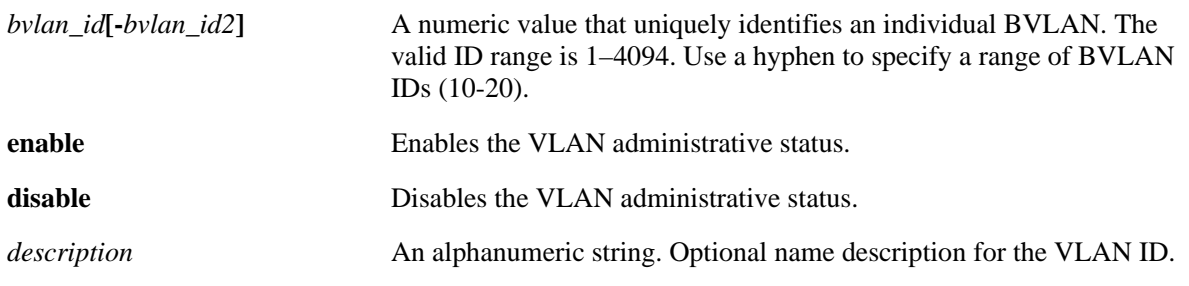

#### **Defaults**

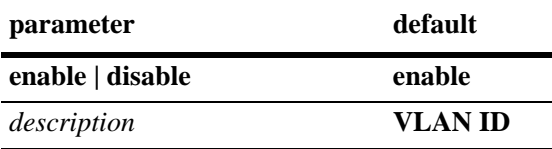

# **Platforms Supported**

OmniSwitch 10K, 6900

# **Usage Guidelines**

- Use the **no** form of this command to remove a BVLAN from the switch configuration. All BVLAN ports are detached before the BVLAN is removed.
- The description can be any alphanumeric string. Enclose the description in double quotes if it contains more than one word with a space in between.
- The BVLAN configuration must be the same on each SPB bridge to ensure proper ISIS-SPB neighbor discovery and shortest path calculations throughout the provider backbone bridge (PBB) network.
- **•** BVLANs differ from standard VLANs as follows:
	- **>** No Spanning Tree control—the Spanning Tree protocol is automatically disabled on each BVLAN, and all ports associated with each BVLAN will remain in a forwarding state. However, Spanning Tree can remain operational on other types of VLANs.
	- **>** No source MAC address learning—normal hardware learning is disabled on BVLANs. Instead, the forwarding database (FDB) is populated by the ISIS-SPB protocol.
	- **>** There is no flooding of unknown destination or multicast frames.
	- **>** Ingress filtering based on the source MAC address—frames received on ports that do not have an incoming source MAC address pre-programmed by ISIS-SPB are discarded.
- **•** All BVLANs are automatically associated with all ISIS-SPB interfaces. Adding or removing BVLANs from a specific SPB interface is not allowed.
- **•** The maximum number of BVLANs supported is four.
- **•** BVLANs and standard VLANs can co-exist on the same bridge ports.

#### **Examples**

```
-> spb bvlan 200 name BVLAN-200
-> spb bvlan 720 admin-state disable
-> spb bvlan 500 name BVLAN-500 admin-state enable
-> no spb bvlan 1020
```
#### **Release History**

Release 7.3.1; command introduced.

#### **Related Commands**

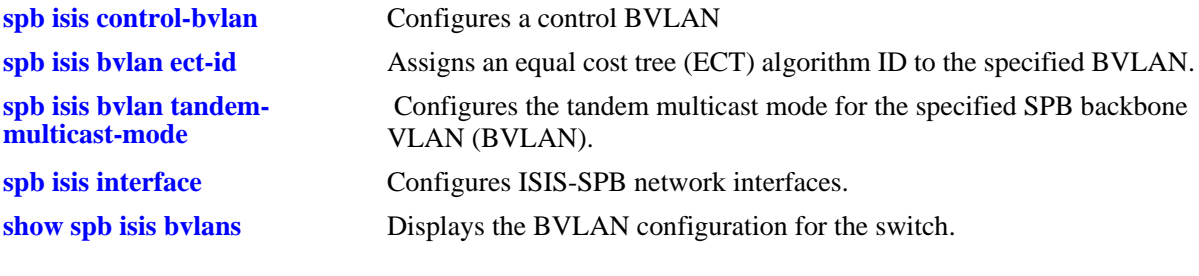

# **MIB Objects**

vlanTable vlanNumber vlanDescription vlanAdmStatus vlanOperStatus vlanType

# <span id="page-338-0"></span>**spb isis bvlan ect-id**

Configures the equal cost tree (ECT) identifier for the specified SPB backbone VLAN (BVLAN). The ECT ID assigns a tie-breaking algorithm to the BVLAN that is used for shortest path tree (SPT) calculations.

**spb isis bvlan** *bvlan\_id* **ect-id** *ect\_id*

#### **Syntax Definitions**

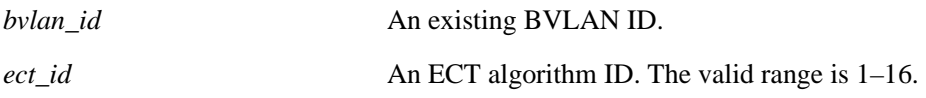

# **Defaults**

By default, the next available ECT ID number is automatically assigned to a BVLAN when the BVLAN is created.

# **Platforms Supported**

OmniSwitch 10K, 6900

# **Usage Guidelines**

- Use this command to change the existing ECT ID number for the specified BVLAN on each SPB brdige, as necessary, to make sure the specified BVLAN uses the same ECT ID throughout the network.
- The BVLAN ID specified with this command must already exist in the switch configuration.

# **Examples**

```
-> spb isis bvlan 200 ect-id 5
-> spb isis bvlan 720 ect-id 10
```
# **Release History**

Release 7.3.1; command introduced.

# **Related Commands**

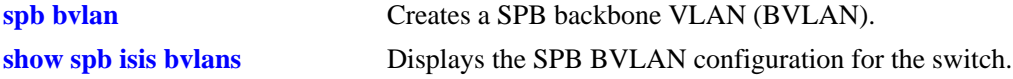

# **MIB Objects**

```
alcatelIND1IsisSpbEctStaticTable
  alcatelIND1IsisSpbEctStaticEntryBaseVid
```
# <span id="page-339-0"></span>**spb isis control-bvlan**

Designates an existing BVLAN that will serve as the control BVLAN for the bridge. Only one BVLAN per bridge is designated as the control BVLAN, which is used to exchange ISIS-SPB control packets with neighboring SPB bridges on behalf of all the BVLANs configured for that bridge.

**spb isis control-bvlan** *bvlan\_id*

#### **Syntax Definitions**

*bvlan\_id* An existing BVLAN ID.

#### **Defaults**

N/A

#### **Platforms Supported**

OmniSwitch 10K, 6900

#### **Usage Guidelines**

- The BVLAN ID specified with this command must already exist in the switch configuration.
- **•** The control BVLAN ID is the VLAN tag that is applied to ISIS-SPB control frames.
- Configuring an existing BVLAN as the control BVLAN does not exclude that VLAN from carrying data traffic for the SPB domain. In other words, a single VLAN can serve as both a regular BVLAN and the control BVLAN at the same time.

#### **Examples**

-> spb isis control-bvlan 200 -> spb isis control-bvlan 720

#### **Release History**

Release 7.3.1; command introduced.

#### **Related Commands**

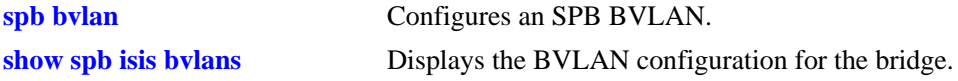

#### **MIB Objects**

alcatelIND1IsisSpbSys alcatelIND1IsisSpbSysControlBvlan

# <span id="page-340-0"></span>**spb isis bvlan tandem-multicast-mode**

Configures the tandem multicast mode for the specified SPB backbone VLAN (BVLAN). This mode is only applicable to associated SPB service instances that are configured to use the tandem replication mode for multicast traffic.

**spb isis bvlan** *bvlan\_id* **tandem-multicast-mode {sgmode | gmode}**

#### **Syntax Definitions**

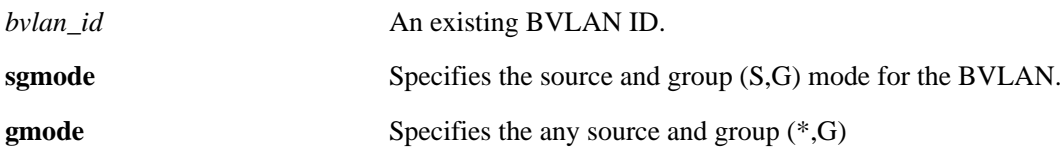

#### **Defaults**

By default, BVLANs are configured to use the (S,G) mode.

#### **Platforms Supported**

OmniSwitch 10K, 6900

#### **Usage Guidelines**

- The BVLAN ID specified with this command must already exist in the switch configuration.
- The  $(S, G)$  mode identifies a source-specific multicast distribution tree.
- **•** The (\*,G) mode identifies a shared multicast distribution tree.

# **Examples**

```
-> spb isis bvlan 200 tandem-multicast-mode gmode
-> spb isis bvlan 720 tandem-multicast-mode sgmode
```
# **Release History**

Release 7.3.1; command introduced.

# **Related Commands**

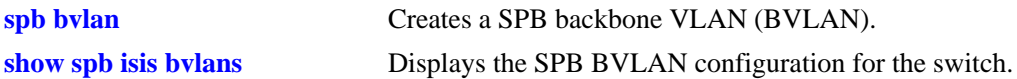

# **MIB Objects**

alcatelIND1IsisSpbEctStaticTable alcatelIND1IsisSpbEctStaticEntryBaseVid alcatelIND1IsisSpbEctStaticEntryMulticastMode

# <span id="page-342-0"></span>**spb isis bridge-priority**

Configures the bridge priority value for the SPB bridge. This value is used to rank an SPB bridge in relation to other bridges.

**spb isis bridge-priority** *priority*

#### **Syntax Definitions**

*priority* A bridge priority value. The valid range is 0–65535.

#### **Defaults**

By default, the bridge priority value for the switch is set to 32768.

#### **Platforms Supported**

OmniSwitch 10K, 6900

#### **Usage Guidelines**

- The lower the bridge priority number assigned, the higher the priority that is associated with the bridge.
- **•** The bridge priority value makes up the upper two bytes of the eight-byte SPB bridge ID. The lower six bytes of the Bridge ID contain the system ID, which is the dedicated bridge MAC address of the SPB bridge.
- **•** Setting a different bridge priority value on different SPB bridges will override the system identifier significance during the shortest path tree (SPT) calculation.

# **Examples**

```
-> spb isis bridge-priority 15
-> spb isis bridge-priority 32768
```
# **Release History**

Release 7.3.1; command introduced.

# **Related Commands**

**[show spb isis info](#page-369-0)** Displays the status and configuration information for the SPB bridge.

# **MIB Objects**

alcatelIND1IsisSpbSys alcatelIND1IsisSpbSysBridgePriority

# <span id="page-343-0"></span>**spb isis interface**

Configures the specified port or link aggregate as an ISIS-SPB interface on which protocol data units (PDUs) are sent and received to detect neighbors and form adjacencies with other SPB bridges in the network.

**spb isis interface {port [***chassis\_id/***]***slot/port***[***-port2***]** *|* **linkagg** *agg\_id***[***-agg\_id2***]} [admin-state {enable | disable} [hello-interval** *seconds***] [hello-multiplier** *count***] [metric** *metric***]**

**no spb isis interface [port [***chassis\_id/***]***slot/port***[***-port2***]** *|* **linkagg** *agg\_id***[***-agg\_id2***]]**

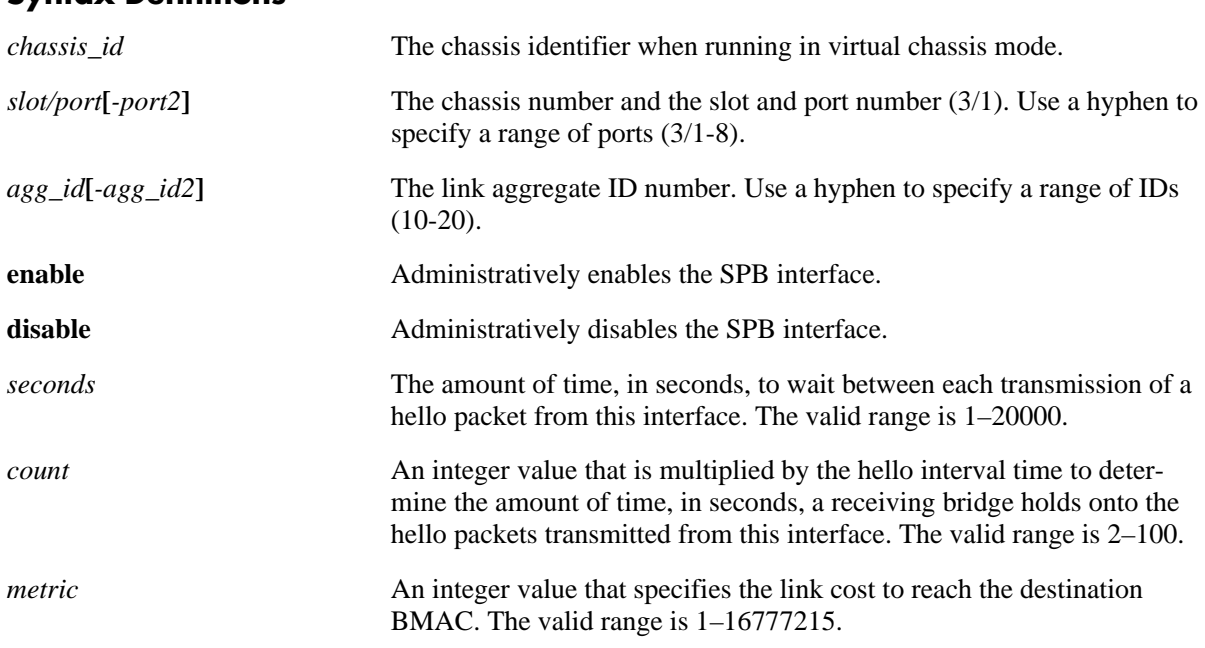

# **Syntax Definitions**

# **Defaults**

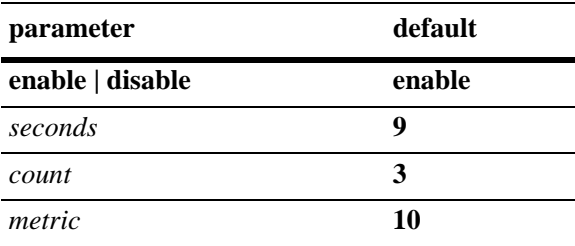

# **Platforms Supported**

OmniSwitch 10K, 6900

# **Usage Guidelines**

**•** Use the **no** form of this command to remove the ISIS-SPB interface.

- **•** When configuring a link aggregate as an SPB interface, make sure the link aggregate ID number already exists in the switch configuration.
- All SPB interfaces are automatically assigned to all existing BVLANs. There is one ISIS-SPB instance per switch, and each BVLAN and SPB interface are associated with that instance.
- If the SPB interface metric value is set to a different value for each side of a link, the highest metric value is applied to the entire link.
- Administratively enabling ISIS-SPB on the switch triggers ISIS hello packet transmissions on all SPB interfaces.
- SPB interfaces are typically the Network Network Interface (NNI) ports that carry encapsulated customer data traffic through the Provider Backbone Bridging (PBB) network.
- Note that configuring a port or link aggregate as an SPB interface does not prevent configuration of other VLAN tagging on that port. In other words, the SPB interface can forward regular traffic for other VLAN types in addition to encapsulated SPBM traffic.

# **Examples**

```
-> spb isis interface port 4/7
-> spb isis interface port 4/7 hello-interval 60
-> spb isis interface linkagg 3
-> spb isis interface linkagg 3 hello-multiplier 10
-> spb isis interface port 1/10 hello-interval 20 hello-multiplier 5 metric 2
-> no spb isis interface port 4/7
-> no spb isis interface linkagg 3
```
# **Release History**

Release 7.3.1; command introduced.

# **Related Commands**

**[show spb isis interface](#page-374-0)** Displays the ISIS-SPB interface configuration for the bridge.

# **MIB Objects**

alcatelIND1IsisSpbAdjStaticTable alcatelIND1IsisSpbAdjStaticEntryIfIndex

```
alcatelIND1IsisSpbAdjStaticEntryMetric
alcatelIND1IsisSpbAdjStaticEntryHelloInterval
alcatelIND1IsisSpbAdjStaticEntryHelloMultiplier
alcatelIND1IsisSpbAdjStaticEntryIfAdminState
```
# <span id="page-345-0"></span>**spb ipvpn bind**

Binds a virtual routing and forwarding (VRF) instance, a Shortest Path Bridging (SPB) service instance identifier (ISID), and an IP gateway together to enable the bidirectional exchange of routes between the VRF and SPB ISID via the Global Route Manager (GRM).

**spb ipvpn bind vrf {***vrf\_name* **| default} isid** *instance\_id* **gateway** *ip\_address* **{all-routes | import-routemap** *route\_map\_name***}**

**no spb ipvpn bind vrf {***vrf\_name* **| default} isid** *instance\_id* **gateway** *ip\_address*

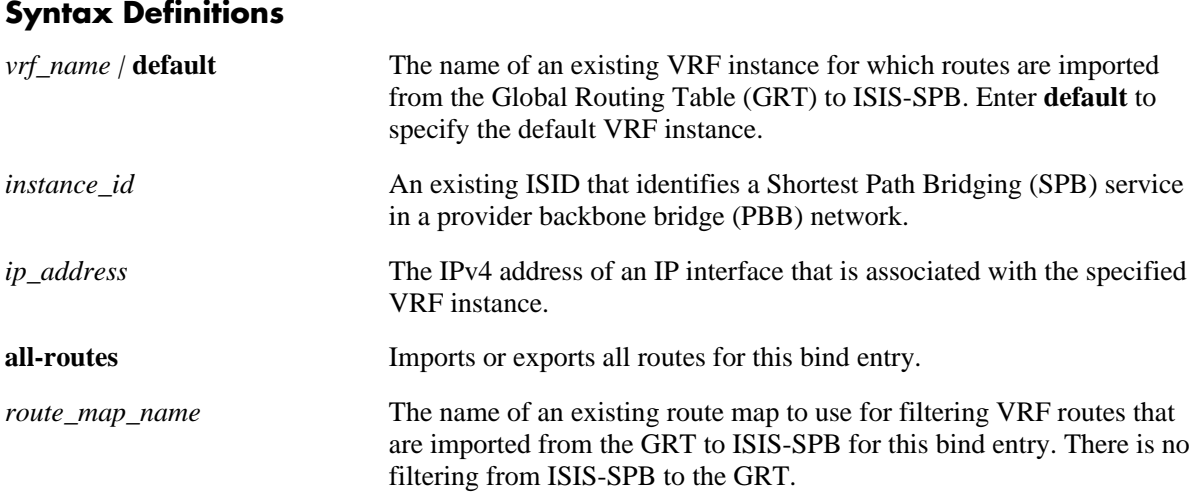

# **Defaults**

N/A

# **Platforms Supported**

OmniSwitch 10K, 6900

# **Usage Guidelines**

- **•** Use the **no** form of this command to remove the VRF-ISID bind entry. When the bind is deleted, all routes imported and exported for this binding are retracted.
- The specified VRF name, ISID, gateway IP address, and optional route map name must already exist in the local switch configuration.
- **•** Only one ISID can be bound to a single VRF/IP gateway.
- The VRF-ISID binding is only active when the VRF exists, the ISID is configured on the local switch, and the gateway IP address is associated with an active IP interface that is associated with the VRF instance.
- **•** An active "bind" entry causes ISIS-SPB to export learned routes from the SPB network to the GRM and triggers the GRM to send IP routes from the corresponding VRF to ISIS-SPB using the ISID and gateway IP address as the next hop.

• Routing over SPB requires a physical loopback port configuration in which a pair of loopback ports provide connectivity between VRFs and SPB service access points (SAPs). A VRF-ISID binding identifies the loopback port configuration that will do Layer 3 forwarding on the VRF side of the loopback and SPB bridging on the SAP side of the loopback.

#### **Examples**

-> spb ipvpn bind vrf1 isid 1000 gateway 10.1.1.1 all-routes -> spb ipvpn bind vrf2 isid 2000 gateway 20.2.2.1 import-route-map rm\_vrf2 -> no spb ipvpn bind vrf1 isid 1000 gateway 10.1.1.1

#### **Release History**

Release 7.3.2; command introduced.

#### **Related Commands**

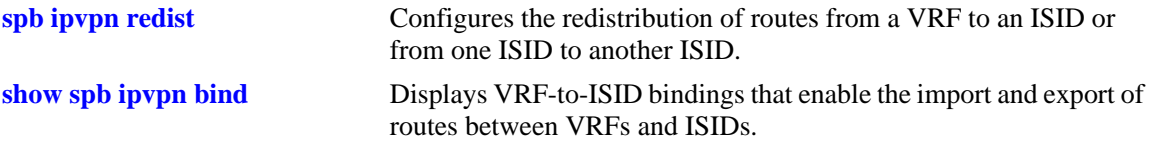

#### **MIB Objects**

alcatelIND1SpbIPVPNBindTable

alcatelIND1SpbIPVPNBindTableEntryTopIx,

alcatelIND1SpbIPVPNBindVrfName,

alcatelIND1SpbIPVPNBindIsid,

alcatelIND1SpbIPVPNBindGateway

alcatelIND1SpbIPVPNBindImportRouteMap

alcatelIND1SpbIPVPNBindRowStatus

# <span id="page-347-0"></span>**spb ipvpn redist**

Configures the redistribution of routes from a VRF to an ISID or from one ISID to another ISID.

**spb ipvpn redist {source-vrf {***vrf\_name* **| default} | source-isid** *instance\_id***} destination-isid** *instance\_id* **{all-routes | route-map** *route\_map\_name***}**

**no spb ipvpn redist {source-vrf** *vrf\_name* **| source-isid** *instance\_id***} destination-isid** *instance\_id*

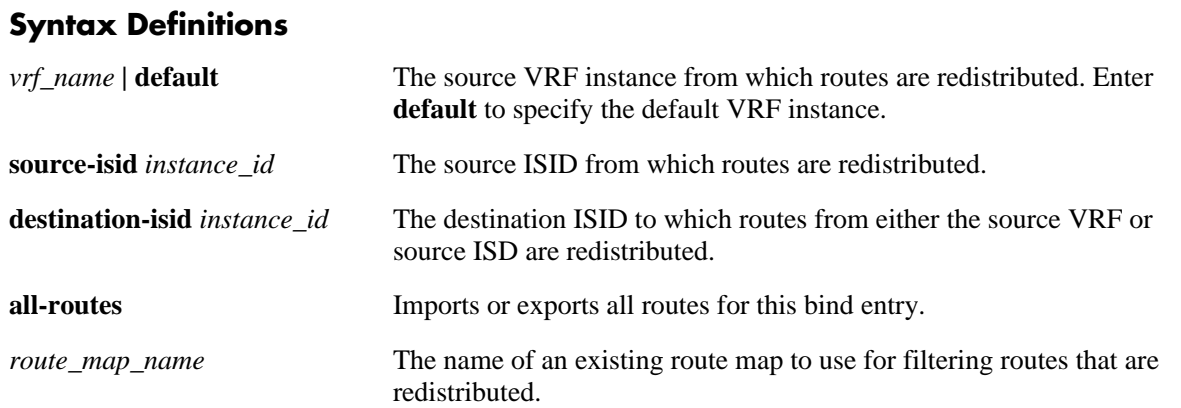

#### **Defaults**

N/A

#### **Platforms Supported**

OmniSwitch 10K, 6900

#### **Usage Guidelines**

- **•** Use the **no** form of this command to remove the redistribution entry.
- The specified VRF name, ISID, and optional route map name must already exist in the local switch configuration.
- A redistribution entry is only active when the ISID belongs to an active bind entry. This applies to both ISIDs when redistributing between a source and destination ISID.
- **•** An ISID cannot be bound and redistributed to the same VRF instance.

#### **Examples**

```
-> spb ipvpn redist source-isid 1000 destination-isid 2000 all-routes
-> spb ipvpn redist source-isid 2000 destination-isid 1000 all-routes
-> spb ipvpn redist source-vrf vrf1 destination-isid 3000 route-map rm_isid2000
-> no spb ipvpn redist source-vrf vrf1 destination-isid 3000
-> no spb ipvpn redist source-isid 2000 destination isid 1000
```
#### **Release History**

Release 7.3.2; command introduced.

# **Related Commands**

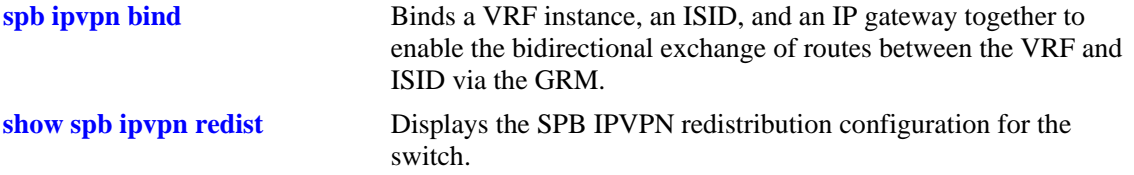

# **MIB Objects**

alcatelIND1SpbIPVPNRedistIsidTable

```
alcatelIND1SpbIPVPNRedistIsidTableEntryTopIx
  alcatelIND1SpbIPVPNRedistIsidSourceIsid
  alcatelIND1SpbIPVPNRedistIsidDestIsid
  alcatelIND1SpbIPVPNRedistIsidRouteMap
  alcatelIND1SpbIPVPNRedistIsidRowStatus
alcatelIND1SpbIPVPNRedistVrfTable 
  alcatelIND1SpbIPVPNRedistVrfTableEntryTopIx
```
alcatelIND1SpbIPVPNRedistVrfSourceVrf alcatelIND1SpbIPVPNRedistVrfDestIsid alcatelIND1SpbIPVPNRedistVrfRouteMap alcatelIND1SpbIPVPNRedistVrfRowStatus

# <span id="page-349-0"></span>**show spb ipvpn bind**

Displays VRF-to-ISID bindings that enable the import and export of routes between VRFs and ISIDs.

**show spb ipvpn bind [vrf {***vrf\_name* **| default}] [isid** *instance\_id***]** 

#### **Syntax Definitions**

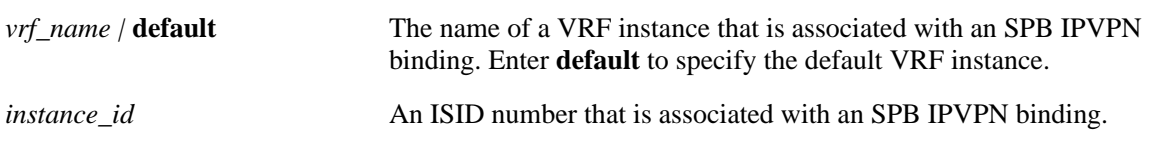

#### **Defaults**

By default, all SPB IPVPN bindings are displayed.

#### **Platforms Supported**

OmniSwitch 10K, 6900

# **Usage Guidelines**

Use the **vrf** and **isid** parameters to display the configuration for specific bindings.

# **Examples**

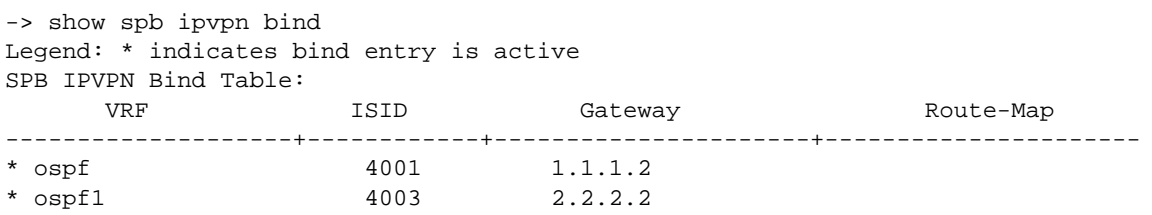

Total Bind Entries: 2

*output definitions*

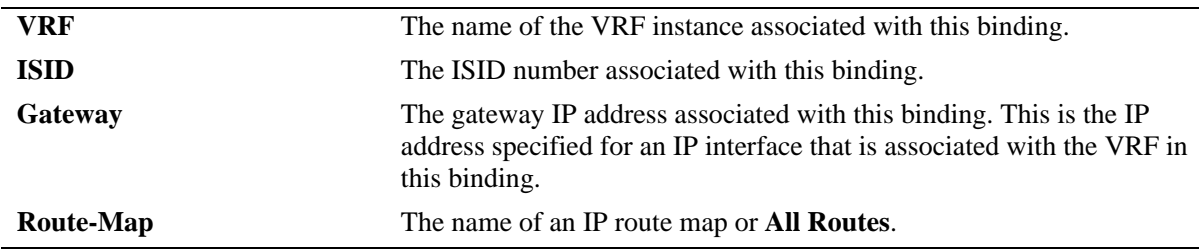

# **Release History**

Release 7.3.2; command introduced.

# **Related Commands**

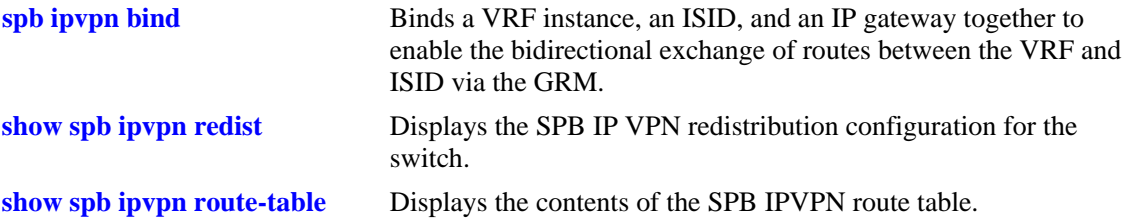

# **MIB Objects**

alcatelIND1SpbIPVPNBindTable

```
alcatelIND1SpbIPVPNBindTableEntryTopIx,
alcatelIND1SpbIPVPNBindVrfName,
alcatelIND1SpbIPVPNBindIsid,
alcatelIND1SpbIPVPNBindGateway
alcatelIND1SpbIPVPNBindImportRouteMap
alcatelIND1SpbIPVPNBindRowStatus
```
# <span id="page-351-0"></span>**show spb ipvpn redist**

Displays the SPB IPVPN redistribution configuration for the switch. This configuration controls the redistribution of IP VPN routes from ISID to ISID or from VRF to ISID.

**show spb ipvpn redist [vrf | [isid]** 

#### **Syntax Definitions**

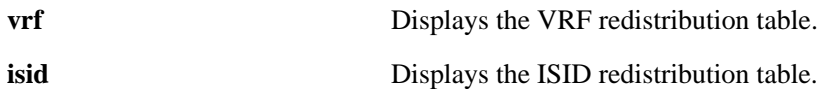

#### **Defaults**

By default, both the VRF and ISID redistribution tables are displayed.

#### **Platforms Supported**

OmniSwitch 10K, 6900

#### **Usage Guidelines**

- Use the **isid** parameter to display the contents of the ISID redistribution table (ISID to ISID).
- **•** Use the **vrf** parameter to display the contents of the VRF redistribution table (VRF to ISID).

#### **Examples**

```
-> show spb ipvpn redist
Legend: * indicates redist entry is active
SPB IPVPN Redist ISID Table:
  Source-ISID Destination-ISID Route-Map
----------------------+--------------------+--------------------
* 4001 4003
* 4003 4001
Total Redist ISID Entries: 2
Legend: * indicates redist entry is active
SPB IPVPN Redist VRF Table:
  Source-VRF Destination-ISID Route-Map
      ----------------------+--------------------+--------------------
Total Redist Vrf Entries: 0
-> show spb ip redist isid
Legend: * indicates redist entry is active
SPB IPVPN Redist ISID Table:
  Source-ISID Destination-ISID Route-Map
----------------------+--------------------+--------------------
* 4001 4003
* 4003 4001
```

```
-> show spb ip redist vrf
Legend: * indicates redist entry is active
SPB IPVPN Redist VRF Table:
  Source-VRF Destination-ISID Route-Map
----------------------+--------------------+--------------------
Total Redist Vrf Entries: 0
```
#### *output definitions*

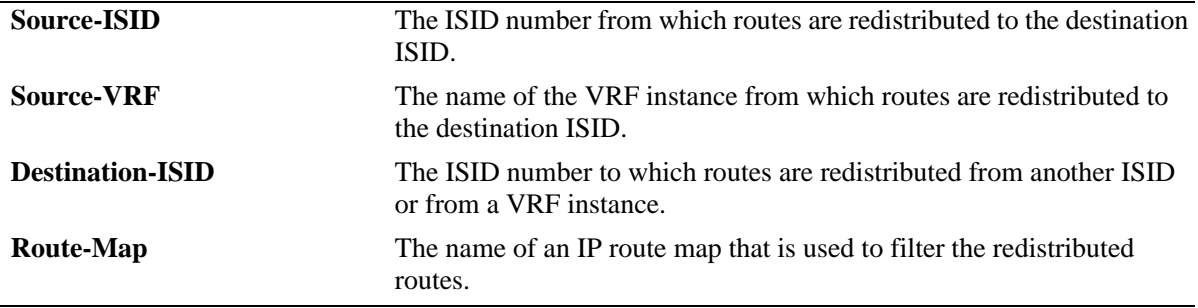

#### **Release History**

Release 7.3.2; command introduced.

#### **Related Commands**

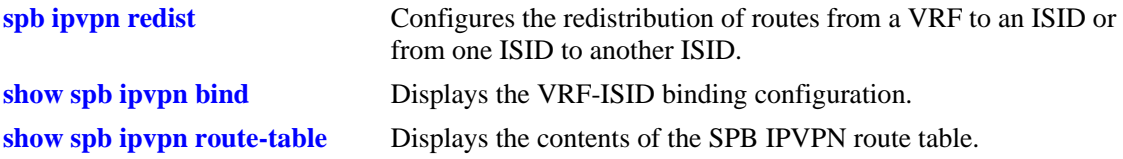

# **MIB Objects**

alcatelIND1SpbIPVPNRedistIsidTable

```
alcatelIND1SpbIPVPNRedistIsidTableEntryTopIx
alcatelIND1SpbIPVPNRedistIsidSourceIsid
alcatelIND1SpbIPVPNRedistIsidDestIsid
alcatelIND1SpbIPVPNRedistIsidRouteMap
alcatelIND1SpbIPVPNRedistIsidRowStatus
```
alcatelIND1SpbIPVPNRedistVrfTable

```
alcatelIND1SpbIPVPNRedistVrfTableEntryTopIx
alcatelIND1SpbIPVPNRedistVrfSourceVrf
alcatelIND1SpbIPVPNRedistVrfDestIsid
alcatelIND1SpbIPVPNRedistVrfRouteMap
alcatelIND1SpbIPVPNRedistVrfRowStatus
```
# <span id="page-353-0"></span>**show spb ipvpn route-table**

Displays the contents of the SPB IPVPN route table.

**show spb ipvpn route-table [isid** *instance\_id***]** 

#### **Syntax Definitions**

*instance\_id* An ISID number.

#### **Defaults**

By default, all routes for all ISIDs are displayed.

#### **Platforms Supported**

OmniSwitch 10K, 6900

#### **Usage Guidelines**

Use the **isid** parameter to display information for specific ISID routes.

#### **Examples**

-> show spb ipvpn route-table Legend: \* indicates IPVPN route has matching locally configured ISID SPB IPVPN Route Table:

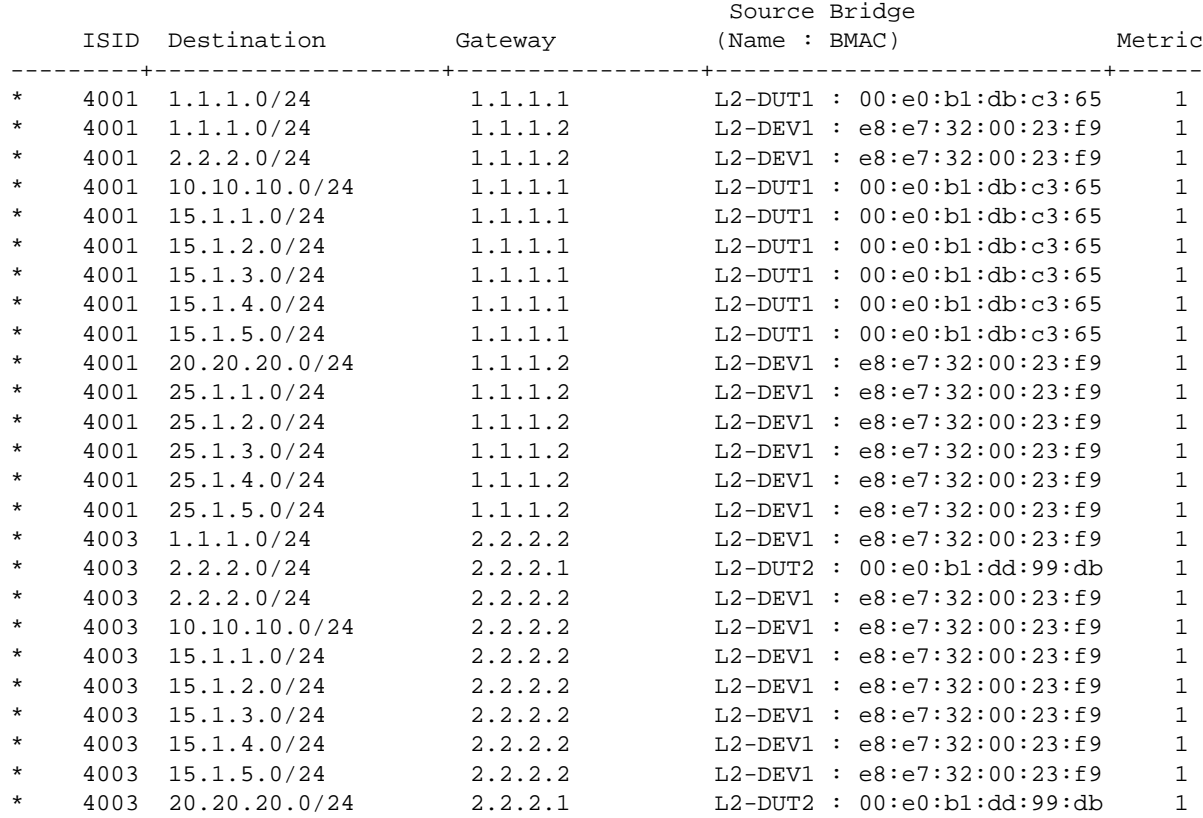

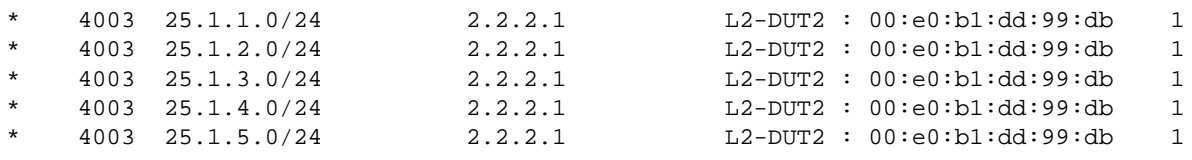

Routes: 30

```
output definitions
```
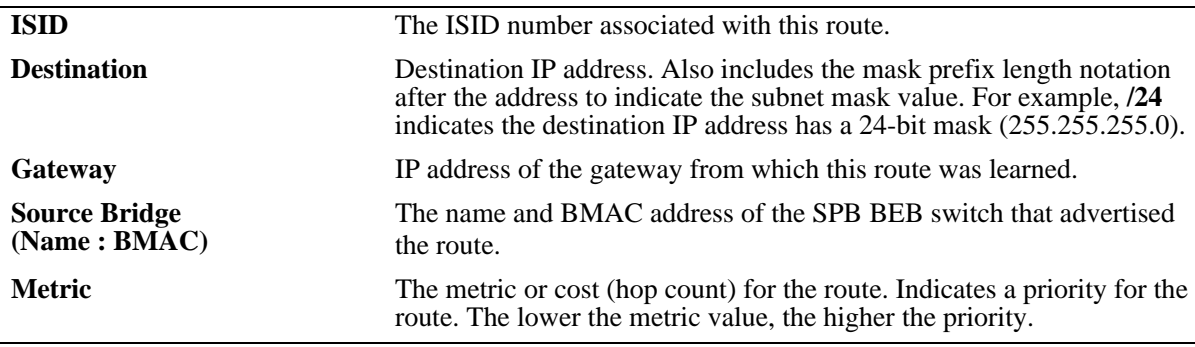

#### **Release History**

Release 7.3.2; command introduced.

#### **Related Commands**

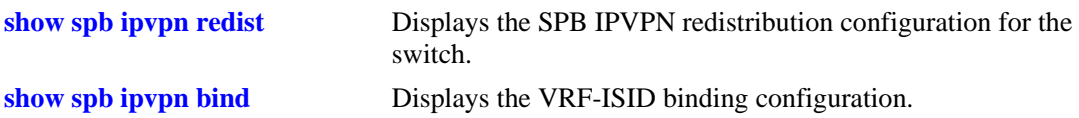

#### **MIB Objects**

alcatelIND1SpbIPVPNRouteTable

```
alcatelIND1SpbIPVPNRouteTableEntryTopIx
alcatelIND1SpbIPVPNRouteIsid
alcatelIND1SpbIPVPNRoutePrefix 
alcatelIND1SpbIPVPNRoutePrefixLen
alcatelIND1SpbIPVPNRouteGateway
alcatelIND1SpbIPVPNRouteNodeName
alcatelIND1SpbIPVPNRouteMetric
```
# <span id="page-355-0"></span>**spb isis admin-state**

Enables or disables the administrative status of ISIS-SPB instance for the switch.

**spb isis admin-state {enable | disable}**

#### **Syntax Definitions**

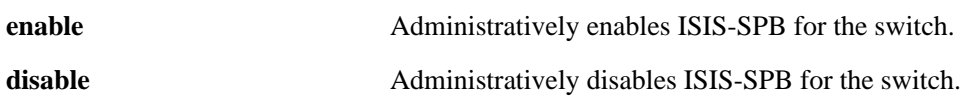

#### **Defaults**

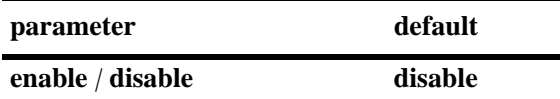

#### **Platforms Supported**

OmniSwitch 10K, 6900

#### **Usage Guidelines**

When the ISIS-SPB status is disabled, the configuration settings and related statistics of the protocol remain unaffected.

#### **Examples**

-> spb isis admin-state enable -> spb isis admin-state disable

#### **Release History**

Release 7.3.1; command was introduced.

#### **Related Commands**

**[show spb isis info](#page-369-0)** Displays status and configuration information for the SPB instance.

#### **MIB Objects**

```
alcatelIND1IsisSpbSys
  alcatelIND1IsisSpbSysAdminState
```
# <span id="page-356-0"></span>**spb isis area-address**

Configures the area address for the ISIS-SPB instance.

**spb isis area-address** *area\_address*

#### **Syntax Definitions**

*area\_address* A 3-byte integer that specifies the ISIS-SPB area address to join.

#### **Defaults**

By default, the area address is set to 0.0.0. for ISIS-SPB.

#### **Platforms Supported**

OmniSwitch 10K, 6900

#### **Usage Guidelines**

- **•** The default setting of 0.0.0 is the area address typically used for ISIS-SPB.
- Changing the area address with this command is allowed, but make sure to configure each bridge that will participate in the ISIS-SPB instance with the same area address value.
- **•** ISIS-SPB and ISIS-IP instances may co-exist on the same bridge.

#### **Examples**

```
-> spb isis area-address 1.1.1
-> spb isis area-address 0.0.0
```
#### **Release History**

Release 7.3.1; command was introduced.

#### **Related Commands**

**[show spb isis info](#page-369-0)** Displays status and configuration information for the SPB instance.

#### **MIB Objects**

alcatelIND1IsisSpbSys alcatelIND1IsisSpbSysAreaAddress

# <span id="page-357-0"></span>**spb isis source-id**

Configures the shortest path (SP) source identifier value for the SPB bridge. This value identifies the source of multicast frames and is relevant only in multicast tandem replication mode.

**spb isis source- id {***source\_id* **| auto}**

#### **Syntax Definitions**

*source\_id* A source identifier entered as *xx-xx*-*xx*, where *xx* is a hexidecimal value. **auto** Changes the source ID back to the default value.

#### **Defaults**

By default, the last three least significant bytes of the system ID is used for the source ID.

#### **Platforms Supported**

OmniSwitch 10K, 6900

#### **Usage Guidelines**

The source ID is the high order 3 bytes for the Group Address DA for the SPB bridge. Note that only 20 bits are used; the top 4 bits are not used.

#### **Examples**

-> spb isis source-id 00-2a-1d -> spb isis source-id 07-0b-d3 -> spb isis source-id auto

#### **Release History**

Release 7.3.1; command introduced.

#### **Related Commands**

**[show spb isis info](#page-369-0)** Displays status and configuration information for the SPB instance.

#### **MIB Objects**

alcatelIND1IsisSpbSys alcatelIND1IsisSpbmSysSPSourceId

# <span id="page-358-0"></span>**spb isis control-address**

Changes the ISIS-SPB control MAC address, which is used as the destination address for ISIS-SPB control packets.

**spb isis control-address {alll1 | alll2 | allis}**

#### **Syntax Definitions**

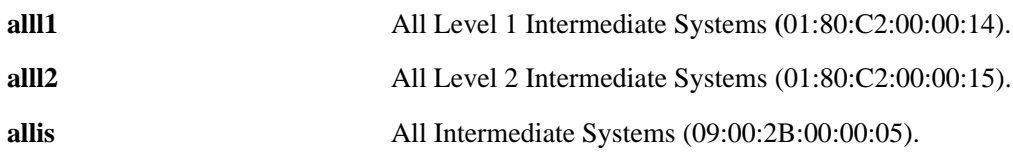

#### **Defaults**

By default, the control MAC address is set to AllL1.

#### **Platforms Supported**

OmniSwitch 10K, 6900

# **Usage Guidelines**

Changing the ISIS-SPB control MAC address on the OmniSwitch can enhance interoperability with thirdparty ISIS-SPB devices.

# **Examples**

-> spb isis control-address alll1 -> spb isis control-address alll2 -> spb isis control-address allis

# **Release History**

Release 7.3.2; command introduced.

# **Related Commands**

**[show spb isis info](#page-369-0)** Displays the status and configuration information for the SPB instance.

# **MIB Objects**

```
alcatelIND1IsisSpbSys
  alcatelIND1IsisSpbSysControlAddr
```
# <span id="page-359-0"></span>**spb isis spf-wait**

Configures the time intervals between the first, second, and subsequent ISIS-SPB shortest path first (SPF) calculations.

**spb isis spf-wait [initial-wait** *milliseconds* **| second-wait** *milliseconds***| max-wait** *milliseconds***]** 

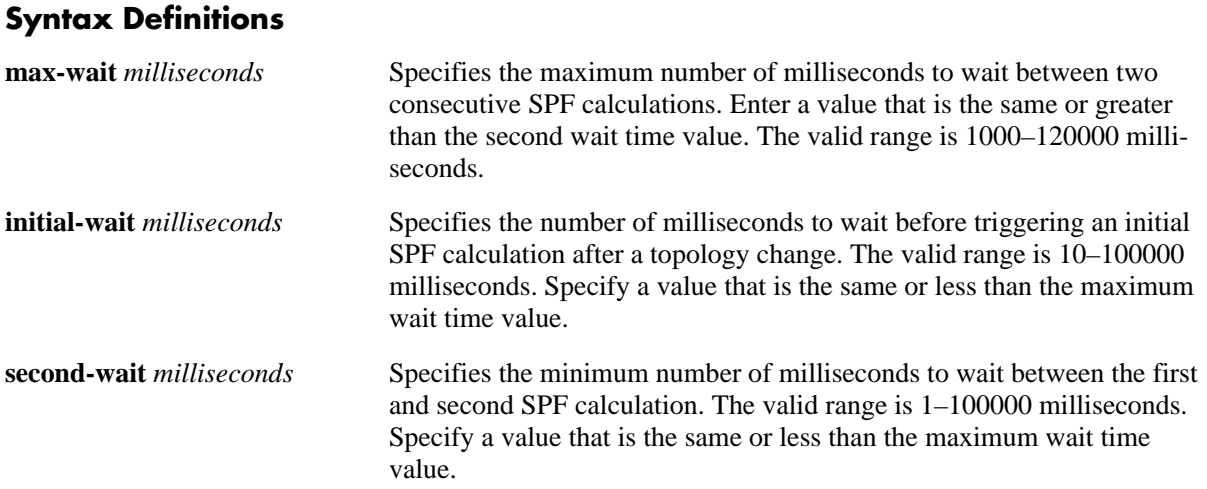

# **Defaults**

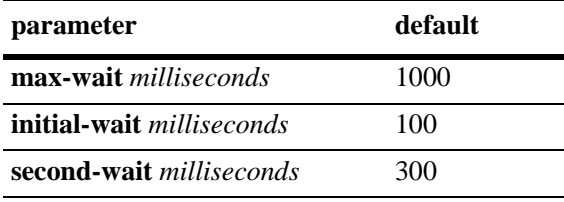

# **Platforms Supported**

OmniSwitch 10K, 6900

# **Usage Guidelines**

- **•** To reset all three of the SPF wait time intervals back to their default values, use the **spb isis spf-wait** command without specifying any parameters.
- Subsequent SPF calculations, if required, are generated at exponentially increasing intervals of the SPF **second-wait** parameter value until the **maximum-wait** parameter value is reached. For example, if the second-wait interval value is set to 1000 milliseconds, then the next SPF calculation is triggered after 2000 milliseconds and the next SPF calculation after that is triggered at 4000 milliseconds, and so on, until the maximum-wait interval value is reached.
- When the maximum interval value is reached, the SPF wait interval will stay at the maximum value until there are no more SPF calculations scheduled during that interval. After a full interval without any SPF calculations, the SPF wait interval will reset back to the **initial-wait** parameter interval value.
### **Examples**

```
-> spb isis spf-wait max-wait 2500 initial-wait 1000 second-wait 1500
-> spb isis spf-wait max-wait 5000
-> spb isis spf-wait initial-wait 1000
-> spb isis spf-wait second-wait 2000
-> spb isis spf-wait
```
#### **Release History**

Release 7.3.1; command was introduced.

#### **Related Commands**

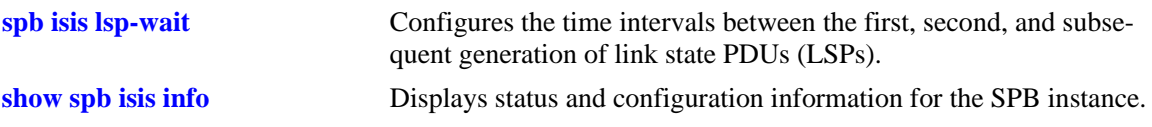

### **MIB Objects**

alcatelIND1IsisSpbProtocolConfig

```
alcatelIND1IsisSpbProtocolSpfMaxWait
alcatelIND1IsisSpbProtocolSpfInitialWait
alcatelIND1IsisSpbProtocolSpfSecondWait
```
# <span id="page-361-0"></span>**spb isis lsp-wait**

Configures the time intervals between the first, second and subsequently generated link state PDU (LSP).

**spb isis lsp-wait {max-wait** *milliseconds* **| initial-wait** *milliseconds***| second-wait** *milliseconds***}**

#### **Syntax Definitions**

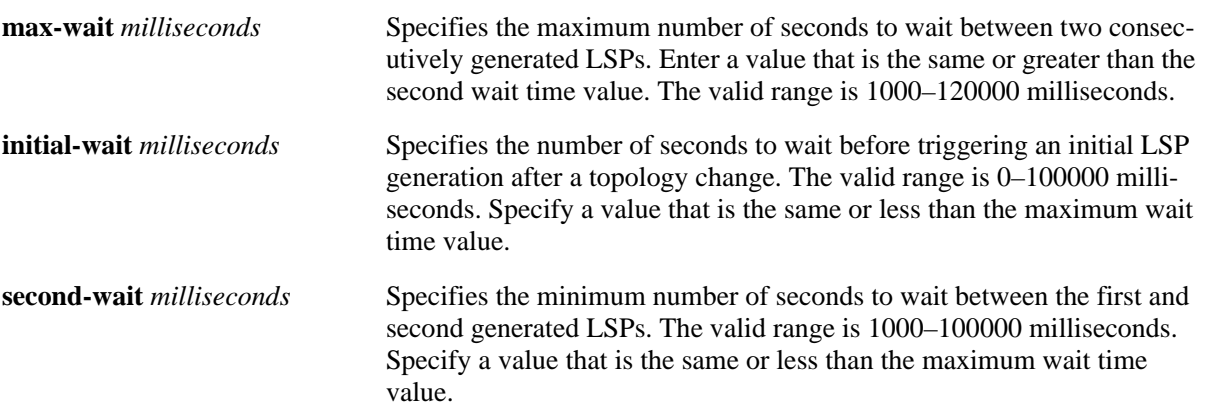

#### **Defaults**

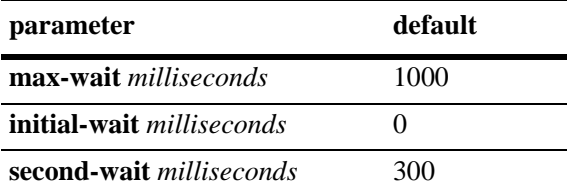

### **Platforms Supported**

OmniSwitch 10K, 6900

#### **Usage Guidelines**

- **•** To reset all three of the LSP wait time intervals back to their default values, use the **spb isis lsp-wait** command without specifying any parameters.
- Subsequent LSP, if required, are generated at exponentially increasing intervals of the LSP **secondwait** parameter value until the **maximum-wait** parameter value is reached. For example, if the secondwait interval value is set to 10 seconds, then the next LSP is generation is triggered after 20 seconds and the next LSP generated after that is triggered at 40 seconds, and so on, until the maximum-wait interval value is reached.
- When the maximum interval value is reached, the LSP wait interval will stay at the maximum value until there are no more LSP generations during that interval. After a full interval without any LSP generations, the LSP wait interval will reset back to the **initial-wait** parameter interval value.

#### **Examples**

```
-> spb isis lsp-wait max-wait 2000 initial-wait 1000 second-wait 1500
-> spb isis lsp-wait max-wait 5000
```

```
-> spb isis lsp-wait initial-wait 2500
-> spb isis lsp-wait second-wait 3000
-> spb isis lsp-wait
```
#### **Release History**

Release 7.3.1; command was introduced.

#### **Related Commands**

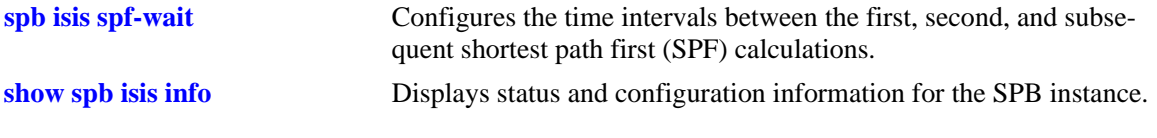

# **MIB Objects**

alcatelIND1IsisSpbProtocolConfig

alcatelIND1IsisSpbProtocolLspMaxWait alcatelIND1IsisSpbProtocolLspInitialWait alcatelIND1IsisSpbProtocolLspSecondWait

# <span id="page-363-0"></span>**spb isis overload**

Configures the LSP database overload state for the local ISIS-SPB switch and optionally specifies the amount of time the switch remains in this state. When the overload state is enabled, the switch signals to other ISIS-SPB switches that it is not able to accept transit traffic.

**spb isis overload [timeout** *seconds***]**

**no spb isis overload**

#### **Syntax Definitions**

*seconds* Specifies the timeout interval, in seconds. The valid range is 60–1800.

### **Defaults**

By default, the IS-IS overload state is disabled.

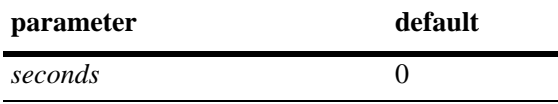

### **Platforms Supported**

OmniSwitch 10K, 6900

#### **Usage Guidelines**

- **•** Use the **no** form of this command to make the router exit the overload state.
- If the time period is not specified, the router remains in the overload state for an infinite period.
- During normal operation, the router may be forced to enter an overload state due to a lack of resources. When in the overload state, the router is used only if the destination route is directly reachable by the router (for example, it will not be used for other transit traffic).
- This command can be used when the router is overloaded or before executing a shutdown command to divert traffic around the router.

### **Examples**

```
-> spb isis overload timeout 70
-> no spb isis overload
```
#### **Release History**

Release 7.3.1; command was introduced.

### **Related Commands**

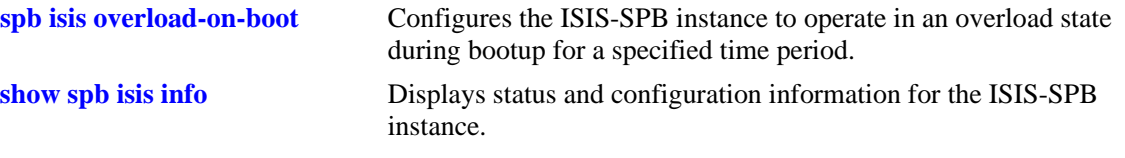

# **MIB Objects**

alcatelIND1IsisSpbSysSetOverload alcatelIND1IsisSpbSysOverloadTimeout alcatelIND1IsisSpbSysOverloadStatus

# <span id="page-365-0"></span>**spb isis overload-on-boot**

Configures the ISIS-SPB switch to operate in the overload state after a system bootup for the specified amount of time.

**spb isis overload-on-boot [timeout** *seconds***]**

**no spb isis overload-on-boot**

#### **Syntax Definitions**

*seconds* Specifies the timeout interval, in seconds. The valid range is 60–1800.

#### **Defaults**

By default, the ISIS-SPB switch will not operate in the overload state after a bootup.

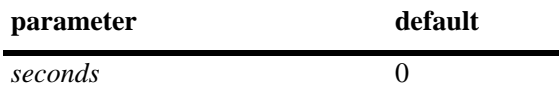

#### **Platforms Supported**

OmniSwitch 10K, 6900

#### **Usage Guidelines**

- Use the **no** form of this command to prevent the switch from entering the overload state after bootup.
- An ISIS-SPB switch operating in the overload state is used only if there is no alternate path to reach the destination.
- This command configures the switch to operate in the overload state after a bootup and until the timeout value expires or the **no** form of this command is used.
- **•** The **no spb isis overload** command does not influence the overload-on-boot function.

#### **Examples**

```
-> spb isis overload-on-boot timeout 80
-> no spb isis overload-on-boot
```
#### **Release History**

Release 7.3.1; command was introduced.

### **Related Commands**

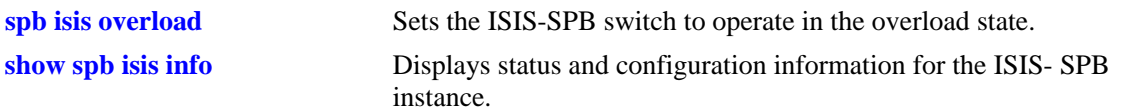

# **MIB Objects**

vRtrIsisTable

alcatelIND1IsisSpbSysOverloadOnBoot alcatelIND1IsisSpbSysOverloadOnBootTimeout alcatelIND1IsisSpbSysOverloadStatus

# <span id="page-367-0"></span>**spb isis graceful-restart**

Configures graceful restart of the bridge. It allows ISIS-SPB to reconverge faster, minimizing service interruption.

**spb isis graceful-restart**

**no spb isis graceful-restart**

#### **Syntax Definitions**

N/A

#### **Defaults**

By default, the graceful restart functionality is disabled.

#### **Platforms Supported**

OmniSwitch 10K, 6900

#### **Usage Guidelines**

- **•** Use the **no** form of this command to disable graceful restart and remove the graceful restart configuration from the SPB bridge.
- When graceful restart is enabled, the bridge can either be a helper (which helps a neighbor router to restart) ora restarting router, or both.

#### **Examples**

```
-> spb isis graceful-restart
-> no spb isis graceful-restart
```
#### **Release History**

Release 7.3.1; command was introduced.

#### **Related Commands**

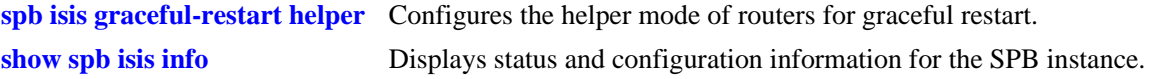

#### **MIB Objects**

```
alcatelIND1IsisSpbProtocolConfig
  alcatelIND1IsisSpbProtocolGracefulRestart
```
# <span id="page-368-0"></span>**spb isis graceful-restart helper**

Administratively enables and disables the ISIS-SPB bridge to operate in the helper mode in response to a bridge performing a graceful restart.

**spb isis graceful-restart helper {enable | disable}**

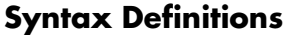

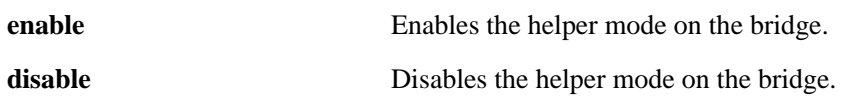

### **Defaults**

N/A

### **Platforms Supported**

OmniSwitch 10K, 6900

### **Usage Guidelines**

When graceful restart is enabled, the helper mode is enabled by default.

### **Examples**

-> spb isis graceful-restart helper disable

### **Release History**

Release 7.3.1; command was introduced.

### **Related Commands**

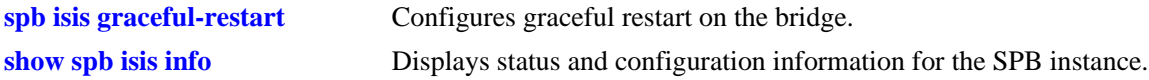

### **MIB Objects**

```
alcatelIND1IsisSpbProtocolConfig
  alcatelIND1IsisSpbProtocolGRHelperMode
```
# <span id="page-369-0"></span>**show spb isis info**

Displays the global ISIS-SPB status and configuration information for the SPB bridge.

**show spb isis info**

#### **Syntax Definitions**

N/A

#### **Defaults**

N/A

#### **Platforms Supported**

OmniSwitch 10K, 6900

### **Usage Guidelines**

N/A

#### **Examples**

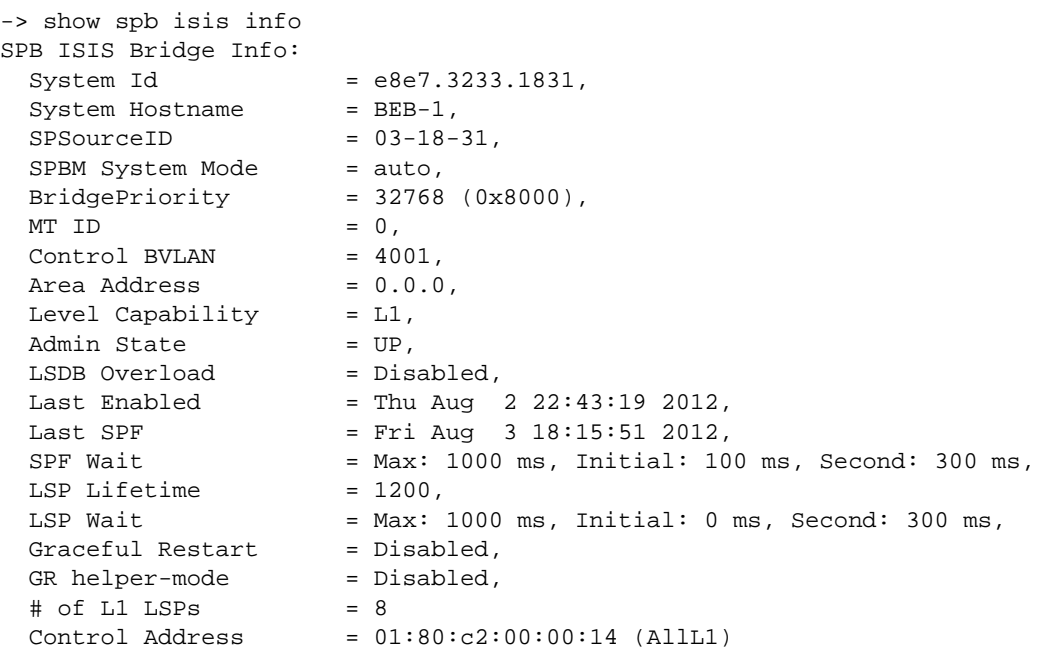

#### *output definitions*

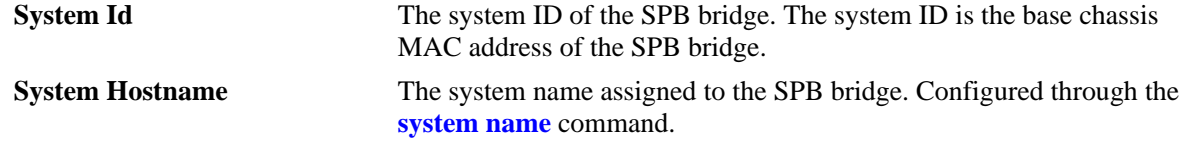

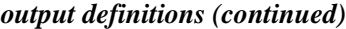

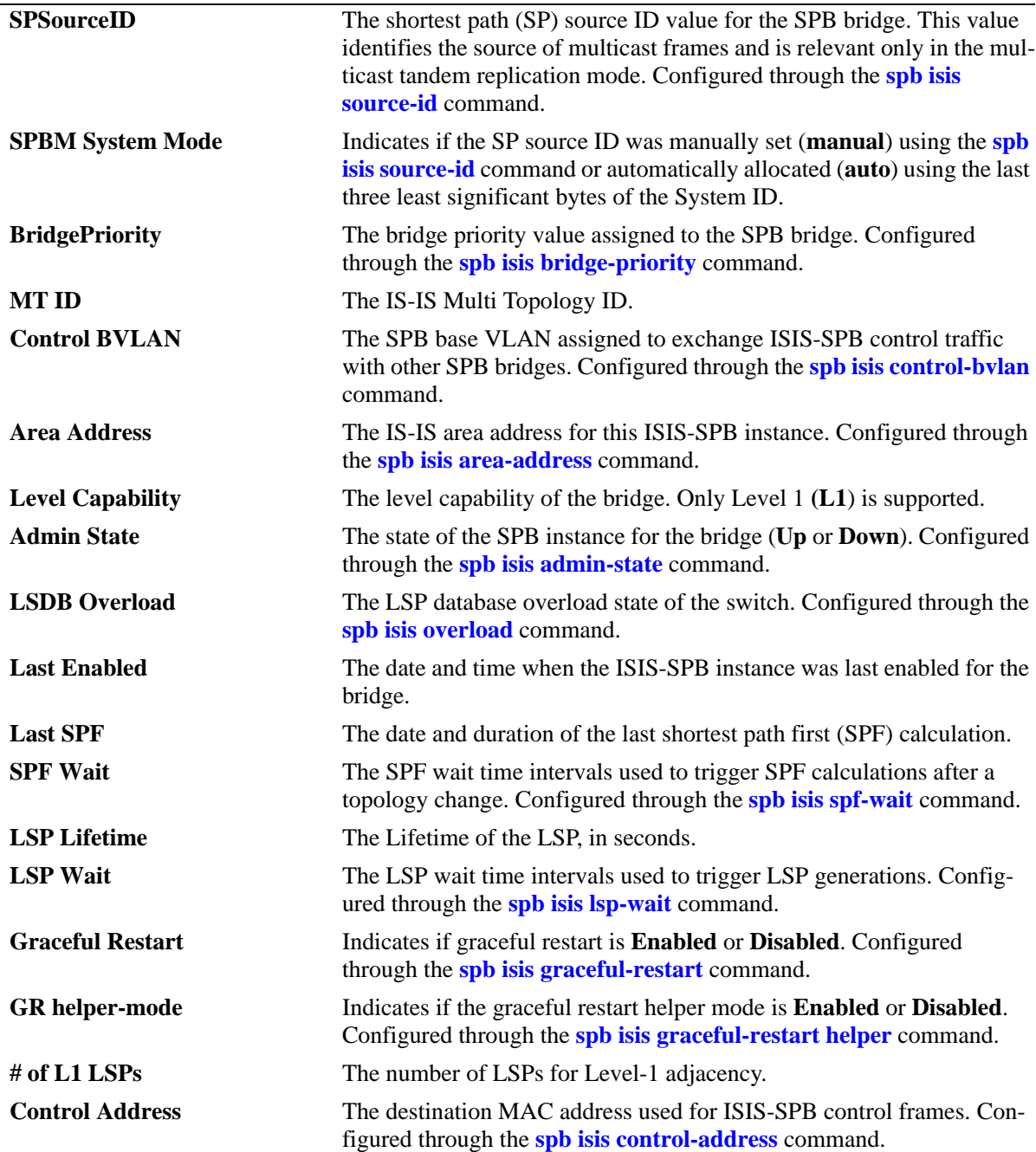

# **Release History**

Release 7.3.1; command was introduced. Release 7.3.2; **Control Address** field added.

### **Related Commands**

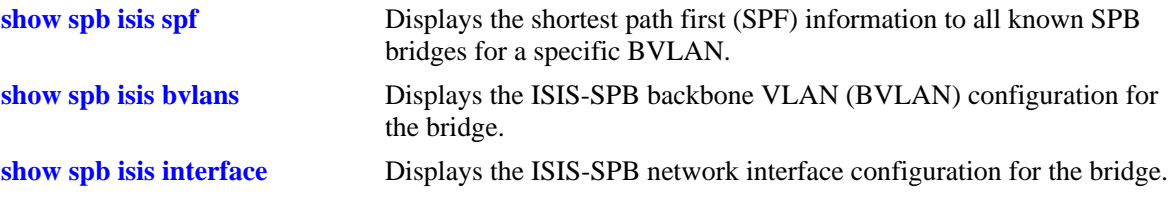

### **MIB Objects**

alcatelIND1IsisSpbSys

```
alcatelIND1IsisSpbSysId
alcatelIND1IsisSpbSysName
alcatelIND1IsisSpbmSysSPSourceId
alcatelIND1IsisSpbmSysMode
alcatelIND1IsisSpbSysBridgePriority
alcatelIND1IsisSpbSysControlBvlan
alcatelIND1IsisSpbSysAreaAddress
alcatelIND1IsisSpbSysAdminState
alcatelIND1IsisSpbProtocolSpfMaxWait
alcatelIND1IsisSpbProtocolSpfInitialWait
alcatelIND1IsisSpbProtocolSpfSecondWait
alcatelIND1IsisSpbProtocolLspMaxWait
alcatelIND1IsisSpbProtocolLspInitialWait
alcatelIND1IsisSpbProtocolLspSecondWait
alcatelIND1IsisSpbProtocolGracefulRestart
alcatelIND1IsisSpbProtocolGRHelperMode
alcatelIND1IsisSpbSysControlAddr
```
# <span id="page-372-0"></span>**show spb isis bvlans**

Displays the ISIS-SPB backbone VLAN (BVLAN) configuration for the bridge.

**show spb isis nodes**

#### **Syntax Definitions**

N/A

### **Defaults**

N/A

### **Platforms Supported**

OmniSwitch 10K, 6900

### **Usage Guidelines**

This command also displays the equal cost tree (ECT) algorithm that is assigned to each BVLAN.

### **Examples**

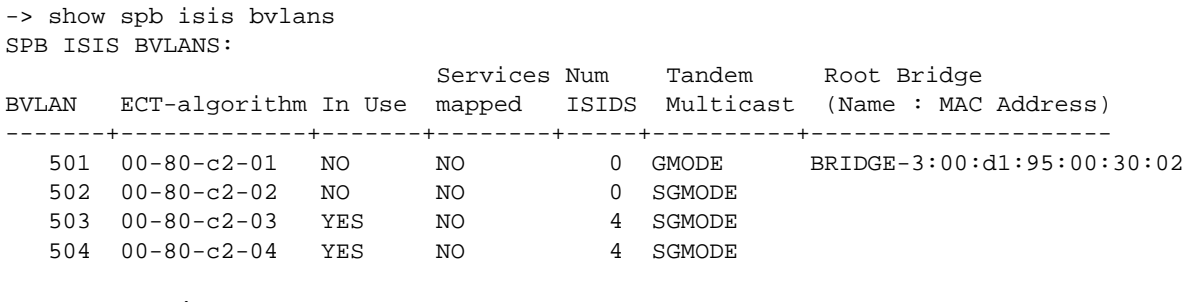

BVLANs: 4

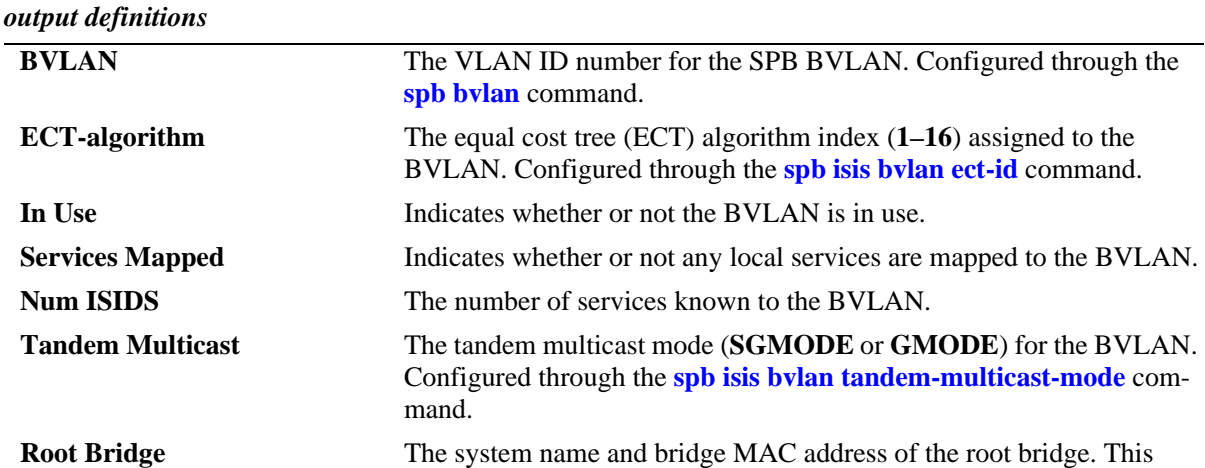

value is displayed only for GMODE configurations.

**(Name : MAC Address)**

### **Release History**

Release 7.3.1; command was introduced.

### **Related Commands**

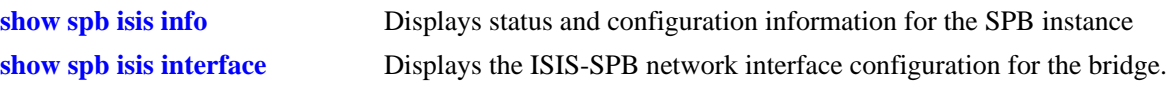

### **MIB Objects**

# <span id="page-374-0"></span>**show spb isis interface**

Displays the ISIS-SPB network interface configuration for the switch.

**show spb isis interface**

#### **Syntax Definitions**

N/A

#### **Defaults**

N/A

#### **Platforms Supported**

OmniSwitch 10K, 6900

#### **Usage Guidelines**

- **•** This command also shows the operational and administrative status of the interface.
- **•** When an SPB interface is created, the interface is automatically assigned to each SPB BVLAN in the switch configuration.

#### **Examples**

```
-> show spb isis interface
SPB ISIS Interfaces:
```
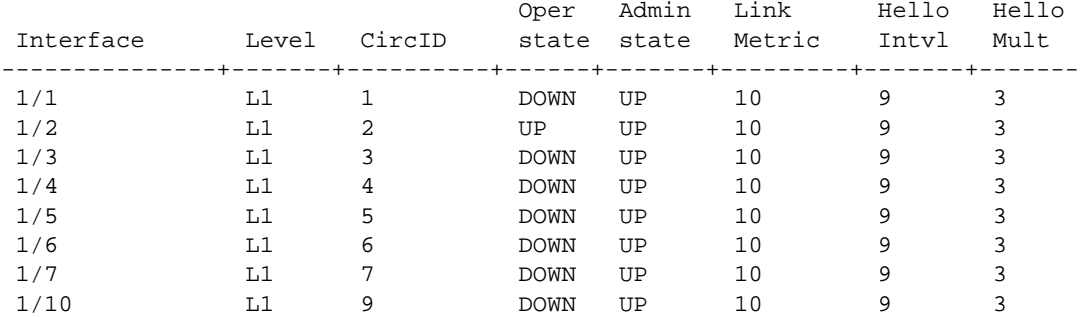

Interfaces : 8

#### *output definitions*

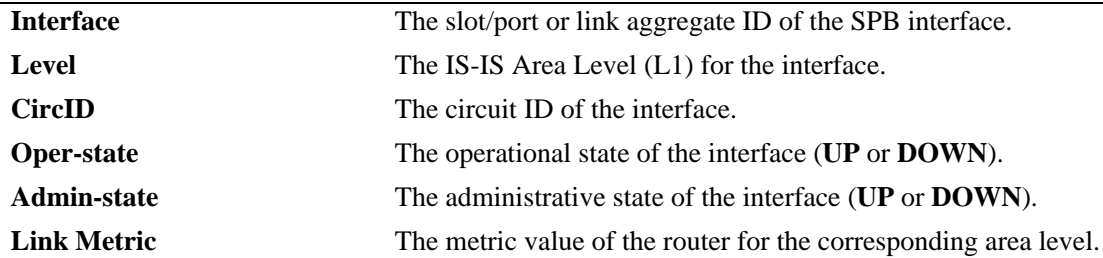

*output definitions*

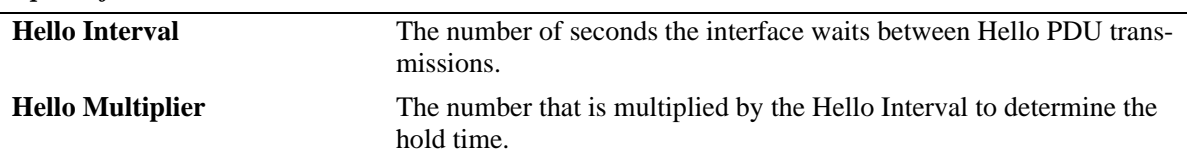

### **Release History**

Release 7.3.1; command was introduced.

#### **Related Commands**

**[spb isis interface](#page-343-0)** Creates an ISIS-SPB network interface.

### **MIB Objects**

alcatelIND1IsisSpbAdjStaticTable

```
alcatelIND1IsisSpbAdjStaticEntryIfIndex
alcatelIND1IsisSpbAdjStaticEntryMetric
alcatelIND1IsisSpbAdjStaticEntryHelloInterval
alcatelIND1IsisSpbAdjStaticEntryHelloMultiplier
alcatelIND1IsisSpbAdjStaticEntryIfAdminState
```
# <span id="page-376-0"></span>**show spb isis adjacency**

Displays information about the ISIS-SPB adjacencies created for the SPB bridge.

**show ip isis adjacency [detail]**

#### **Syntax Definitions**

**detail** Displays additional information about the ISIS-SPB adjacencies.

### **Defaults**

By default, a summary list of adjacency information is displayed.

### **Platforms Supported**

OmniSwitch 10K, 6900

### **Usage Guidelines**

N/A

### **Examples**

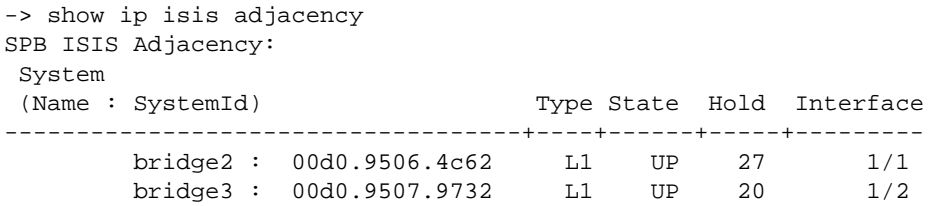

Adjacencies : 2

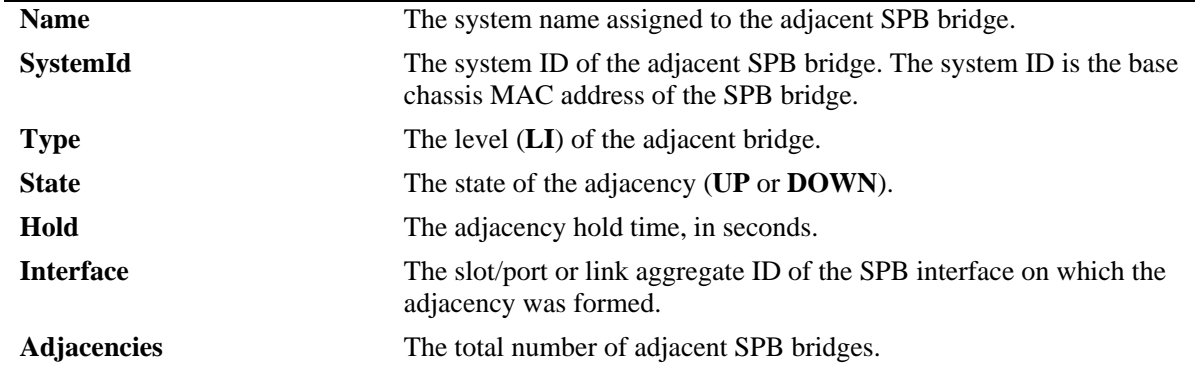

#### *output definitions*

```
-> show ip isis adjacency detail
SPB ISIS Adjacency detail:
   SystemID: 00d0.9506.4c62 : 
    B-MAC : 00: d0:95:06:4c:62 , Hostname : bridge2<br>Interface : 1/1 , Up Time : Mon Sep
                                 , Up Time : Mon Sep 26 17:54:29 2011,
    State : UP , Priority : 0<br>Hold Time : 18 , Max Hold : 27 , ,
     Hold Time : 18 , Max Hold : 27 ,
     Adj Level : L1 , NLPIDs : SPB ,
    ExtLocalCktId(YES): 2,
    Restart Support : Disabled ,
    Restart Status : Not currently being helped,
     Restart Supressed : Disabled 
    SystemID: 00d0.9507.9732 : 
    B-MAC : 00:d0:95:07:97:32 , Hostname : bridge3
    Interface : 1/2 , Up Time : Mon Sep 26 17:54:29 2011,
    State : UP , Priority : 0<br>Hold Time : 21 , Max Hold : 27 , .
    Hold Time : 21 , Max Hold : 27 ,
     Adj Level : L1 , NLPIDs : SPB ,
    ExtLocalCktId(YES): 2,
Restart Support : Disabled ,
Restart Status : Not currently being helped,
     Restart Supressed : Disabled
```
Adjacencies : 1

#### *output definitions*

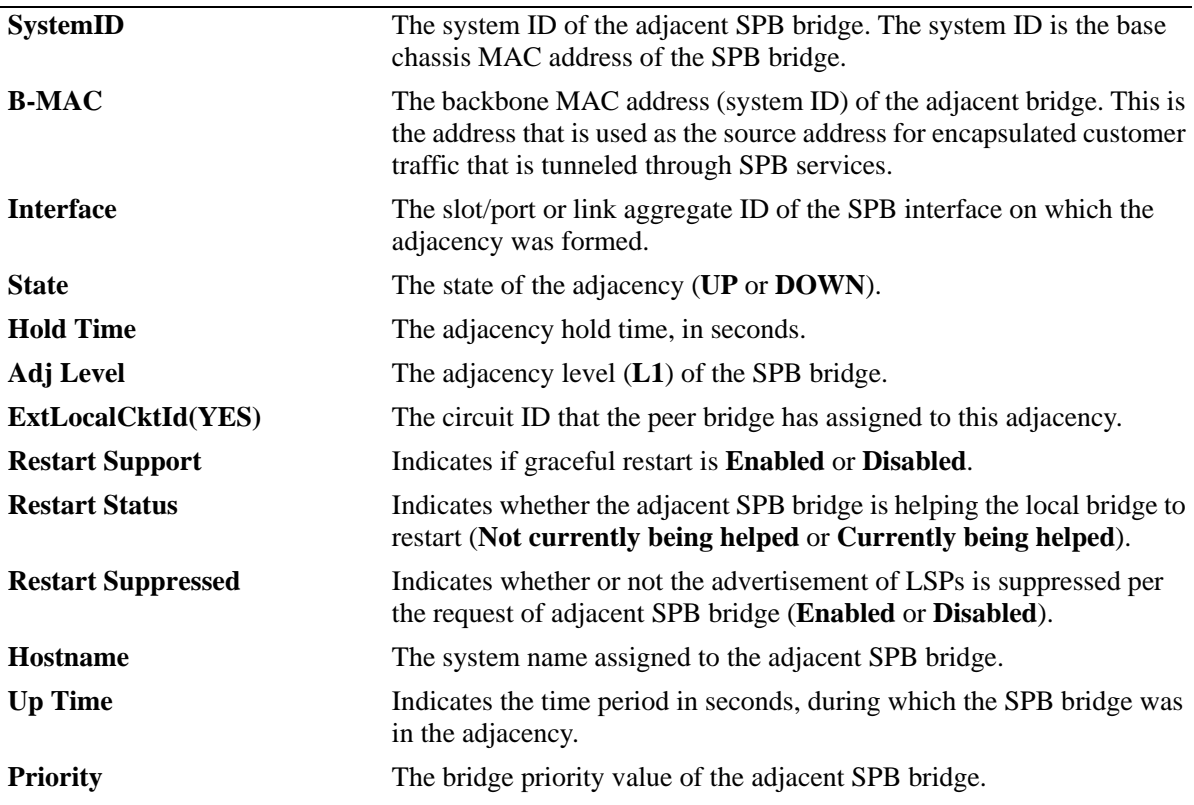

#### *output definitions*

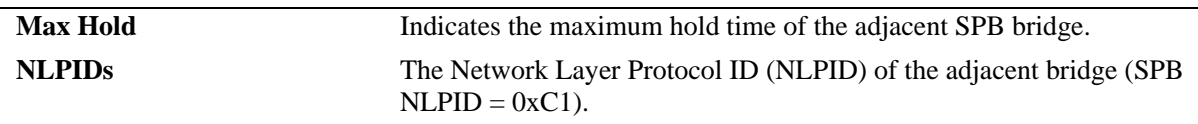

### **Release History**

Release 7.3.1; command was introduced.

#### **Related Commands**

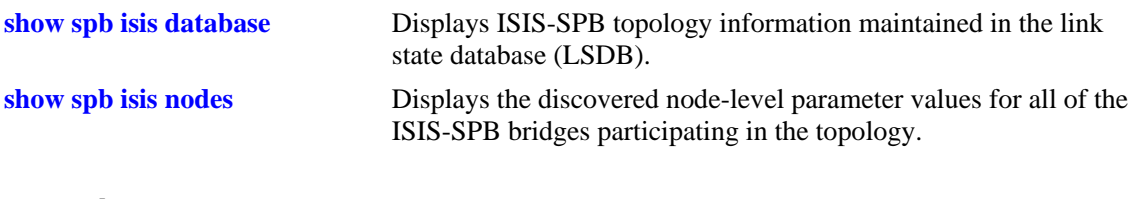

# **MIB Objects**

# <span id="page-379-0"></span>**show spb isis database**

Displays ISIS-SPB topology information maintained in the link state database (LSDB).

**show ip isis database [lsp-id** *lsp\_id***}]**

#### **Syntax Definitions**

*lsp\_id* The LSP ID.

#### **Defaults**

By default, the entire LSDB is displayed.

#### **Platforms Supported**

OmniSwitch 10K, 6900

#### **Usage Guidelines**

Use the *lsp-id* parameter with this command to view database information for a specific link state packet (LSP).

#### **Examples**

```
-> show spb isis database
     Legends : P = The Partition repair bit is set OV = The overload bit is set
               ATT = The Attach bit is set
               L1 = Specifies a Level 1 IS type
               L2 = Specifies a Level 2 IS type
      SPB ISIS LSP Database:
      LSP ID Sequence Checksum Lifetime Attributes
      ----------------------+-----------+----------+----------+------------
       00d1.9500.3002.00-00 0x000000a8 0x9bdc 862 L1
      00e0.b188.99be.00-00 0x0000009c 0xa719 762 L1
      Level-1 LSP count : 2
```
#### *output definitions*

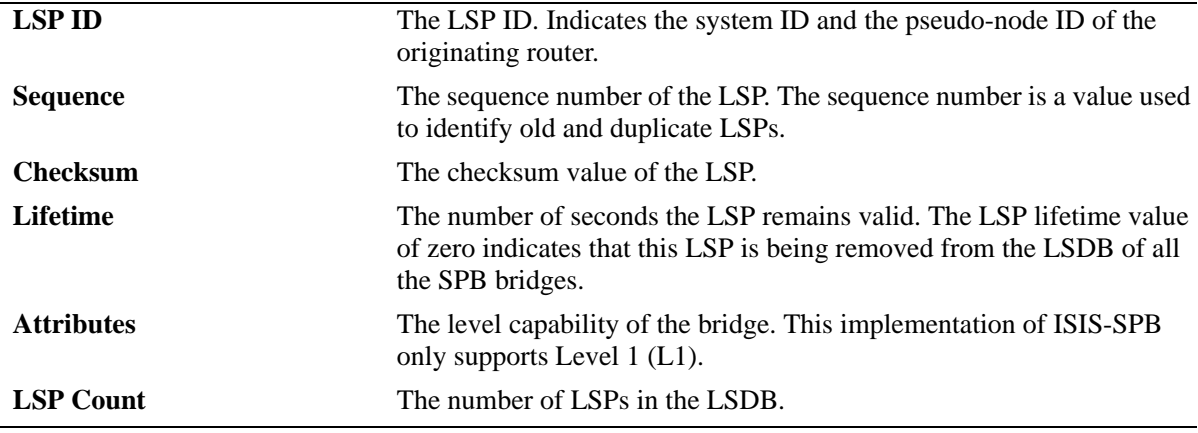

```
-> show spb isis database lsp-id 0000.bcb4.0001.00-00
Legends : P = The Partition repair bit is set OV = The overload bit is set
          ATT = The Attach bit is set
          L1 = Specifies a Level 1 IS type
          L2 = Specifies a Level 2 IS type
SPB ISIS LSP Database:
-------------------------------------------------------------------------------
LSP ID : 0000.bcb4.0001.00-00 Level : L1
Sequence : 0x00000068 Checksum : 0xf4f5 Lifetime : 1118
Version : 1 Pkt Type : 18 Pkt Ver : 1
Attributes : L1 Max Area : 3
SysID Len : 6 Used Len : 209 Alloc Len : 209
TLVs :
Area Addresses :
  Area Address : (01) 00
   Area Address : (03) 00.00.00
Supp Protocols :
   Protocols : SPB
IS-Hostname :
   Hostname : Ix-SPB-4
TE IS Neighbors :<br>Neighbor :
                 : 0000.beb4.0006 SPB Metric 10 Num of Ports 1 Port-Id 0x1
   Neighbor : e8e7.3233.199d SPB Metric 10 Num of Ports 1 Port-Id 0x1
MT Capability :
  MT-ID : 0x0SPB INSTANCE :
     CIST Root-ID: 0x0 0x0
     CIST Ext Root Path Cost: 0x00000000 Bridge Priority: 0x8003
     SPSourceID: 0x001055f2 (Auto) Number of Trees: 4
    [#1 ]ECT-algo:0x0080c201 baseVid:4001 spVid:0 usedByISID:1(I-SID) mode:1(SPBM)
     [#2 ]ECT-algo:0x0080c202 baseVid:4002 spVid:0 usedByISID:1(I-SID) mode:1(SPBM)
     [#3 ]ECT-algo:0x0080c203 baseVid:4003 spVid:0 usedByISID:1(I-SID) mode:1(SPBM)
     [#4 ]ECT-algo:0x0080c204 baseVid:4004 spVid:0 usedByISID:1(I-SID) mode:1(SPBM)
    SPB SVCID-UCAST-ADDR :
       B-MAC 00.00.bc.b4.00.01 Base-VID 4001
       [ISID# 1] 1000 (T=0/R=0)
    SPB SVCID-UCAST-ADDR :
       B-MAC 00.00.bc.b4.00.01 Base-VID 4002
       [ISID# 1] 1500 (T=0/R=0)
    SPB SVCID-UCAST-ADDR :
       B-MAC 00.00.bc.b4.00.01 Base-VID 4003
       [ISID# 1] 2000 (T=0/R=0)
    SPB SVCID-UCAST-ADDR :
       B-MAC 00.00.bc.b4.00.01 Base-VID 4004
       [ISID# 1] 2500 (T=0/R=0)
```
#### **Release History**

Release 7.3.1; command was introduced.

### **Related Commands**

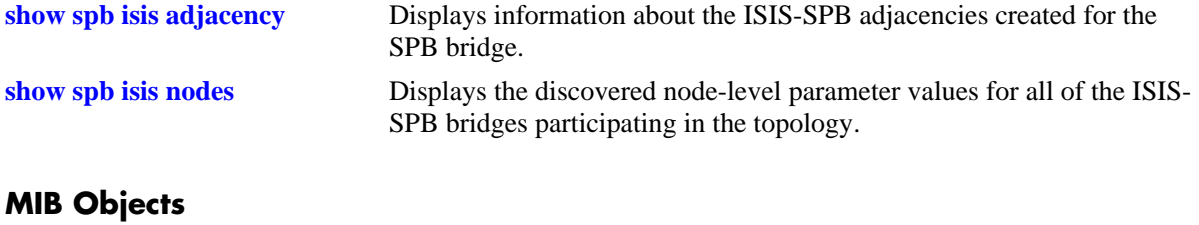

# <span id="page-382-0"></span>**show spb isis nodes**

Displays the discovered node-level parameter values for all of the ISIS-SPB switches participating in the topology.

**show spb isis nodes**

#### **Syntax Definitions**

N/A

#### **Defaults**

N/A

#### **Platforms Supported**

OmniSwitch 10K, 6900

#### **Usage Guidelines**

This command displays the system name, system ID, SPsource ID, and bridge priority parameter values for the bridges discovered within the ISIS-SPB topology.

### **Examples**

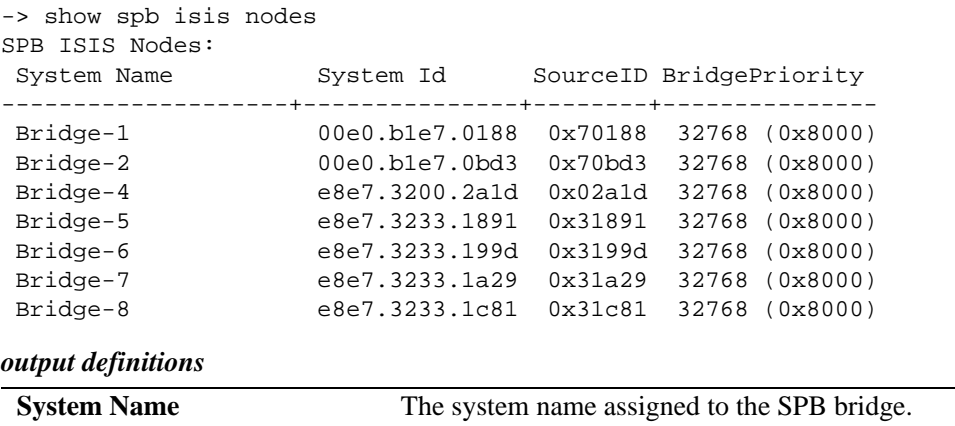

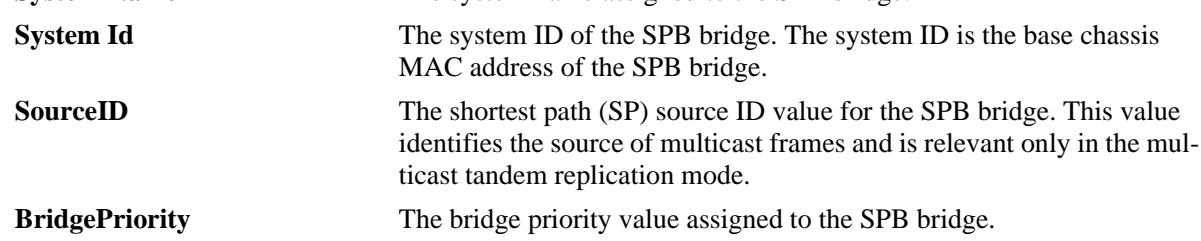

#### **Release History**

Release 7.3.1; command was introduced.

### **Related Commands**

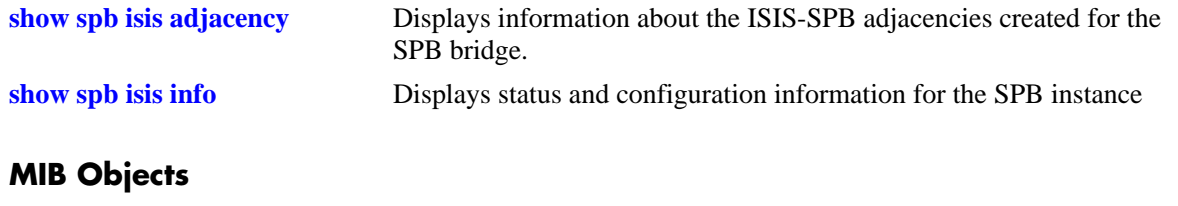

# **show spb isis unicast-table**

Displays the unicast forwarding information for the specified BVLANs. Use this command to verify unicast addresses were learned correctly on each SPB switch in the ISIS-SPB backbone topology.

**show spb isis unicast-table [bvlan** *bvlan\_id***]**

#### **Syntax Definitions**

*bvlan\_id* The VLAND ID of an existing BVLAN.

#### **Defaults**

By default, the forwarding information for all BVLANs in the SPB topology is displayed.

#### **Platforms Supported**

OmniSwitch 10K, 6900

### **Usage Guidelines**

Use the **bvlan** *bvlan\_id* parameter to display information for a specific BVLAN.

#### **Examples**

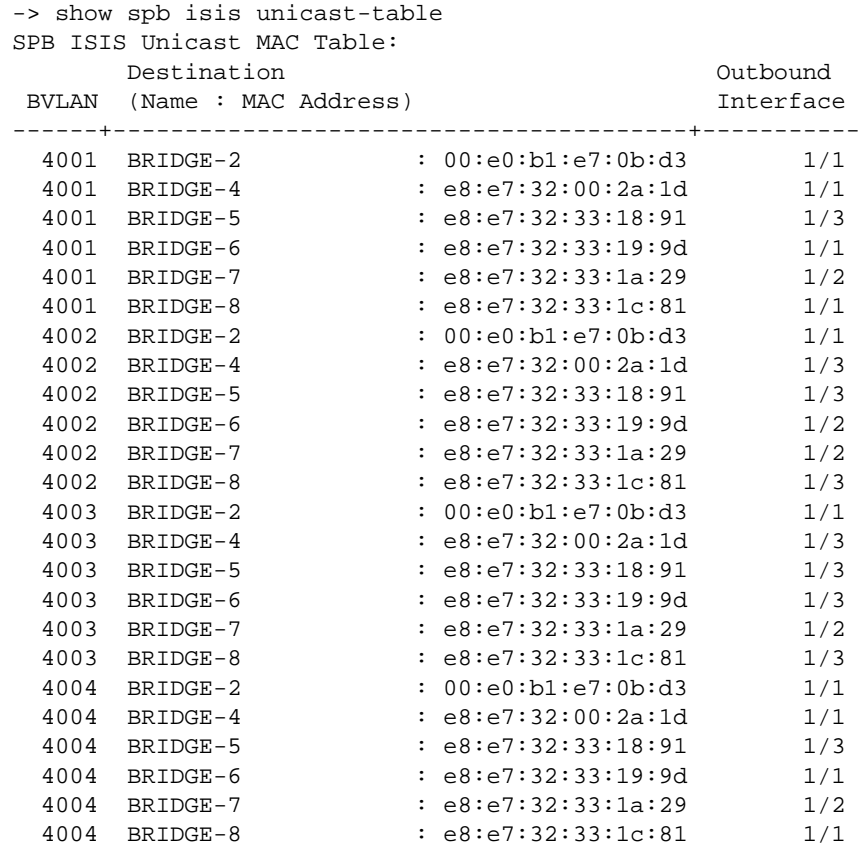

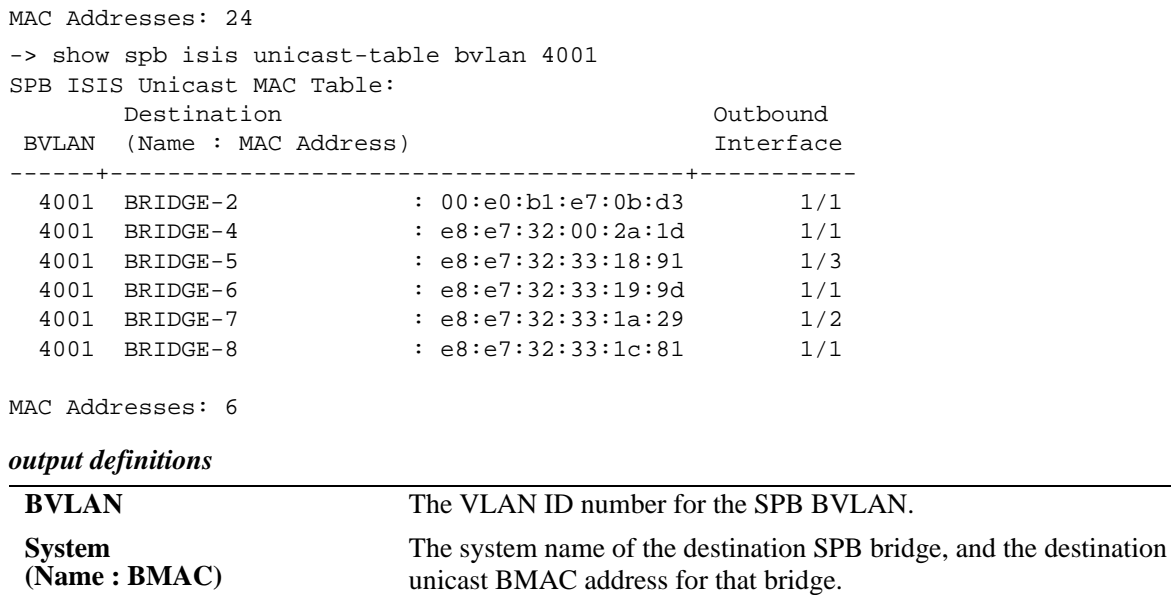

**Outbound Interface** The interface (port or link aggregate) on which the destination system is reached.

### **Release History**

Release 7.3.1; command was introduced.

#### **Related Commands**

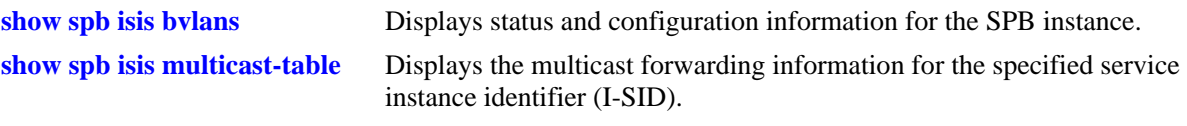

### **MIB Objects**

# **show spb isis services**

Displays the service instance identifier (I-SID) mapping for bridges participating in the SPB topology. This command provides a network-wide view of existing services to help verify that SPB services are correctly advertised and learned by ISIS-SPB.

**show spb isis services [isid** *service\_id* **| bvlan** *bvlan\_id***]**

#### **Syntax Definitions**

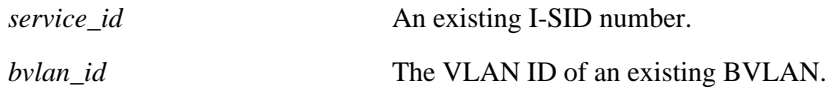

### **Defaults**

By default, the mapping for all I-SIDs in the SPB topology is displayed.

### **Platforms Supported**

OmniSwitch 10K, 6900

### **Usage Guidelines**

- **•** Use the **isid** *service\_id* number to display information for a specific service instance.
- **•** Use the **bvlan** *bvlan\_id* parameter to display information for a specific BVLAN.

### **Examples**

```
-> show spb isis services
Legend: * indicates locally configured ISID
SPB ISIS Services Info:
                 System
   ISID BVLAN (Name : BMAC) MCAST(T/R)
------------+-------+----------------------------------------+-----------
* 1000 4001 BRIDGE-1 : 00:e0:b1:e7:01:88
* 1000 4001 BRIDGE-4 : e8:e7:32:00:2a:1d
* 1001 4001 BRIDGE-1 : 00:e0:b1:e7:01:88
* 1001 4001 BRIDGE-4 : e8:e7:32:00:2a:1d
* 1002 4001 BRIDGE-1 : 00:e0:b1:e7:01:88<br>* 1002 4001 BRIDGE-4 : e8:e7:32:00:2a:1d
    * 1002 4001 BRIDGE-4 : e8:e7:32:00:2a:1d
* 1003 4001 BRIDGE-1 : 00:e0:b1:e7:01:88
* 1003 4001 BRIDGE-4 : e8:e7:32:00:2a:1d
* 1004 4001 BRIDGE-1 : 00:e0:b1:e7:01:88
* 1004 4001 BRIDGE-4 : e8:e7:32:00:2a:1d
* 1005 4001 BRIDGE-1 : 00:e0:b1:e7:01:88
    * 1005 4001 BRIDGE-4 : e8:e7:32:00:2a:1d
* 1006 4001 BRIDGE-1 : 00:e0:b1:e7:01:88
* 1006 4001 BRIDGE-4 : e8:e7:32:00:2a:1d
* 1007 4001 BRIDGE-1 : 00:e0:b1:e7:01:88
    1007  4001  BRIDGE-4  : e8:e7:32:00:2a:1d
ISIDs: 16
```
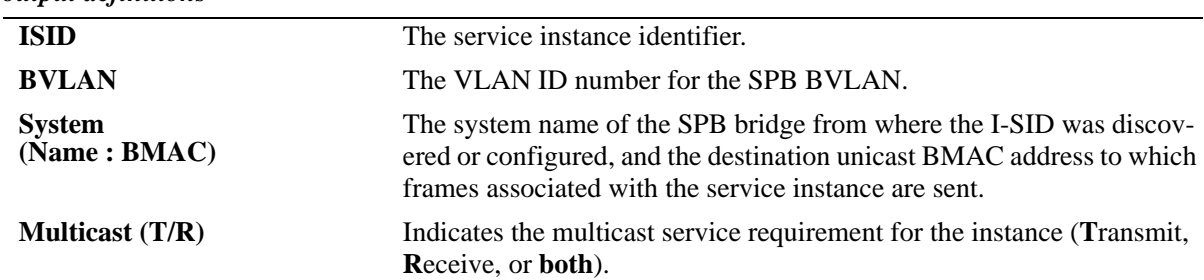

#### *output definitions*

### **Release History**

Release 7.3.1; command was introduced.

# **Related Commands**

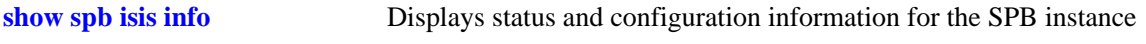

# **MIB Objects**

# <span id="page-388-0"></span>**show spb isis spf**

Displays the shortest path first (SPF) information to all known SPB bridges for a specific BVLAN.

**show spb isis spf bvlan** *bvlan\_id* **[bmac** *mac\_address***]**

#### **Syntax Definitions**

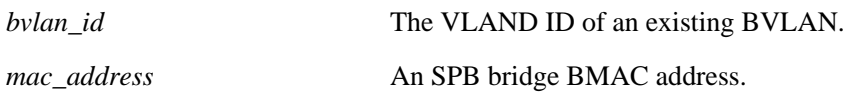

### **Defaults**

By default, the SPF information for all known BMAC addresses for the specified BVLAN.

### **Platforms Supported**

OmniSwitch 10K, 6900

### **Usage Guidelines**

Use the **bmac** *mac\_address* parameter to display information for a specific SPB bridge.

### **Examples**

```
-> show spb isis spf bvlan 4001
SPB ISIS Path Table:
Destination Destination Outbound Next Hop SPB Num
(Name : BMAC) Interface (Name : BMAC) Metric Hops
-----------------------------+---------+-----------------------------+------+------
BRIDGE-1 : 00:e0:b1:e7:01:88 1/3 BRIDGE-2 : 00:e0:b1:e7:0b:d3 20 2
                           1/3 BRIDGE-2 : 00:e0:b1:e7:0b:d3 10 1
BRIDGE-4 : e8:e7:32:00:2a:1d 1/2 BRIDGE-4 : e8:e7:32:00:2a:1d 10 1
BRIDGE-5 : e8:e7:32:33:18:91 1/1 BRIDGE-5 : e8:e7:32:33:18:91 10 1
BRIDGE-6 : e8:e7:32:33:19:9d 1/3 BRIDGE-2 : 00:e0:b1:e7:0b:d3 20 2
BRIDGE-7 : e8:e7:32:33:1a:29 1/3 BRIDGE-2 : 00:e0:b1:e7:0b:d3 30 3
SPF Path count: 6
-> show spb isis spf bvlan 4001 bmac e8:e7:32:33:1a:29
SPB ISIS Path Details:
Path Hop Name Path Hop BMAC
--------------------+-------------------
 BRIDGE-7 e8:e7:32:33:1a:29
 BRIDGE-1 00:e0:b1:e7:01:88
 BRIDGE-2 00:e0:b1:e7:0b:d3
output definitions
 Destination
 (Name : BMAC)
                        The system name of the destination SPB bridge, and the destination 
                        BMAC address for that bridge.
 Outbound Interface The interface (port or link aggregate) on which the destination system
                        is reached.
```
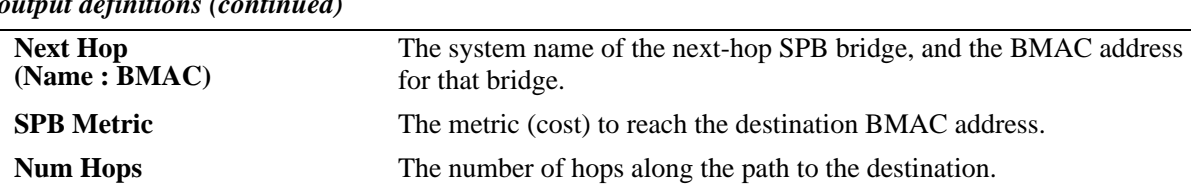

*output definitions (continued)*

### **Release History**

Release 7.3.1; command was introduced.

### **Related Commands**

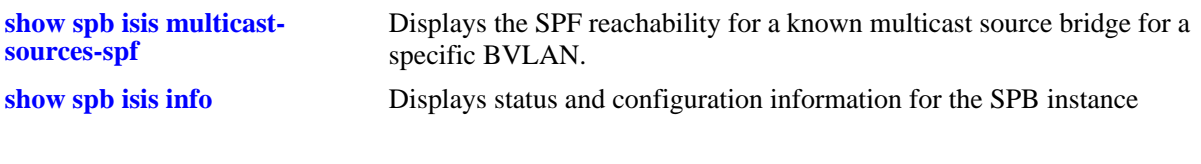

# **MIB Objects**

# <span id="page-390-0"></span>**show spb isis multicast-table**

Displays the multicast forwarding information for the specified service instance identifier (I-SID).

**show spb isis multicast-table [isid** *service\_id***]**

#### **Syntax Definitions**

*service\_id* An existing I-SID number.

#### **Defaults**

By default, the forwarding information for all services in the SPB topology is displayed.

#### **Platforms Supported**

OmniSwitch 10K, 6900

#### **Usage Guidelines**

Use the **isid** *service\_id* parameter to display information for a specific service instance.

#### **Examples**

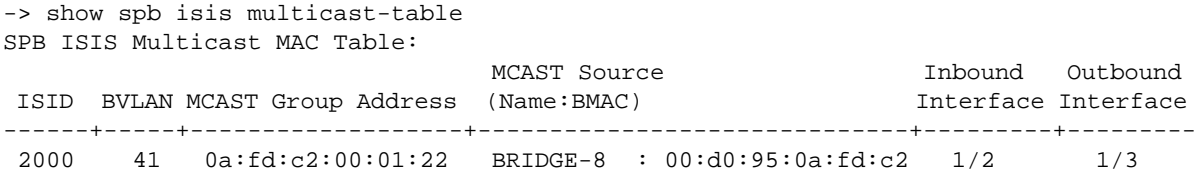

MAC Addresses: 1

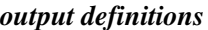

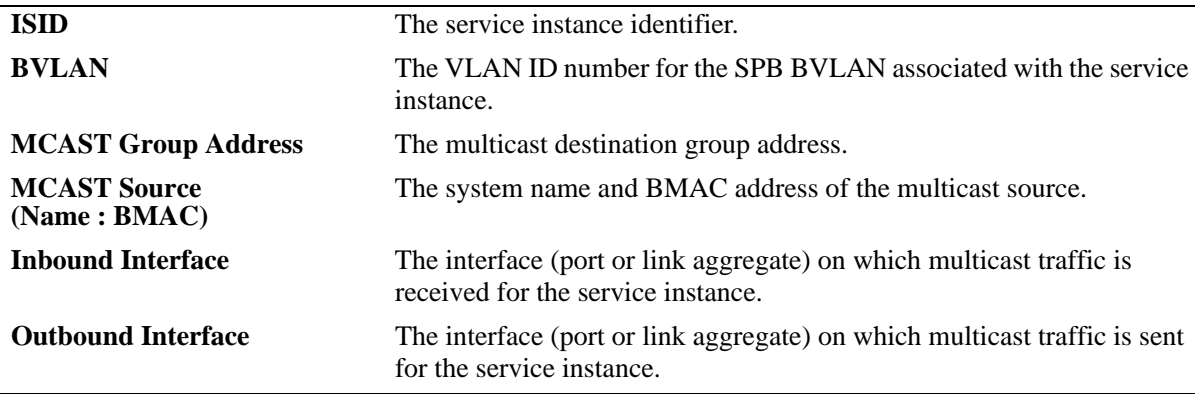

#### **Release History**

Release 7.3.1; command was introduced.

### **Related Commands**

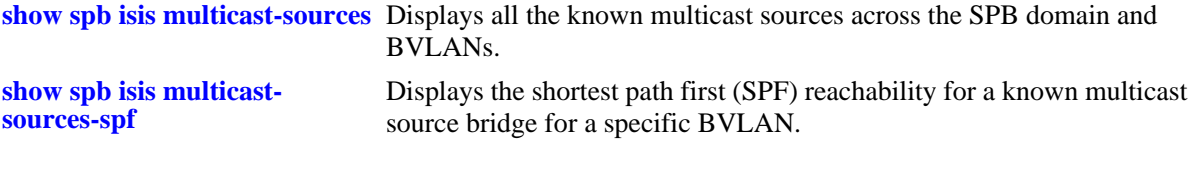

# **MIB Objects**

# <span id="page-392-0"></span>**show spb isis multicast-sources**

Displays all the known multicast sources across the SPB domain and BVLANs.

**show spb isis multicast-sources**

#### **Syntax Definitions**

N/A

#### **Defaults**

N/A

#### **Platforms Supported**

OmniSwitch 10K, 6900

#### **Usage Guidelines**

This command also displays whether or not the source is reachable.

#### **Examples**

```
-> show spb isis multicast-sources
SPB ISIS Multicast Source Nodes:
Multicast Source 
(Name : BMAC) Reachable (# ) BVIDS 
-------------------------------+---------+-----------------
BRIDGE-8 : 00:d0:95:0a:fd:c2 YES (#2) 4001 4002
```
Total SPB Multicast Source Nodes: 1

*output definitions*

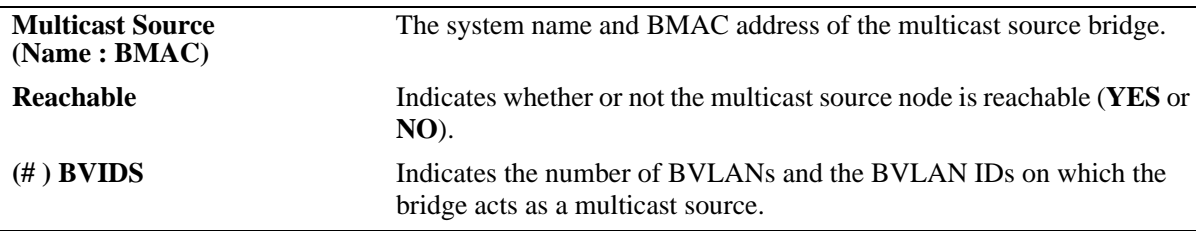

#### **Release History**

Release 7.3.1; command was introduced.

### **Related Commands**

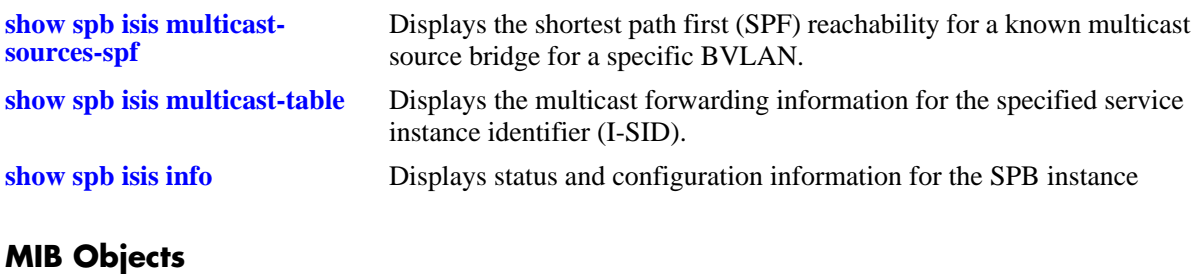

# <span id="page-394-0"></span>**show spb isis multicast-sources-spf**

Displays the shortest path first (SPF) reachability for a known multicast source bridge for a specific BVLAN.

**show spb isis multicast-sources-spf bvlan** *bvlan\_id* **bmac** *mac\_address* **[dest** *mac\_address***]**

#### **Syntax Definitions**

*bvlan\_id* The VLAN ID of an existing BVLAN.

*mac\_address* An SPB bridge BMAC address.

#### **Defaults**

N/A

#### **Platforms Supported**

OmniSwitch 10K, 6900

#### **Usage Guidelines**

Use the **dest** *mac\_address* parameter to display information for a specific SPB bridge.

#### **Examples**

```
-> show spb isis multicast-sources-spf bvlan 4001 bmac 00:d0:95:0a:fd:c2
SPB ISIS Path Table:
Destination Outbound Next Hop SPB Num
(Name : BMAC) Interface (Name : BMAC) Metric Hops
-----------------------------+---------+-----------------------------+------+------
BRIDGE-1 : 00:d0:95:03:19:12 1/1 BRIDGE-7 : 00:d0:95:09:79:02 30 3
BRIDGE-2 : 00:d0:95:06:4c:62 1/1 BRIDGE-7 : 00:d0:95:09:79:02 20 2
BRIDGE-3 : 00:d0:95:07:97:32 1/1 BRIDGE-7 : 00:d0:95:09:79:02 20 2
BRIDGE-6 : 00:d0:95:08:f2:12 1/2 BRIDGE-6 : 00:d0:95:08:f2:12 10 1
BRIDGE-7 : 00:d0:95:09:79:02 1/1 BRIDGE-7 : 00:d0:95:09:79:02 10 1
SPF Path count: 5
-> show spb isis spf bvlan 4001 bmac 00:d0:95:0a:fd:c2 dest 00:d0:95:03:19:12
SPB ISIS Multicast Source Path Details:
Path Hop Name Path Hop BMAC
--------------------+-------------------
 BRIDGE-1 00:d0:95:03:19:12
 BRIDGE-3 00:d0:95:07:97:32
 BRIDGE-7 00:d0:95:09:79:02
output definitions
 Destination 
                        The system name and BMAC address of the destination SPB bridge.
```
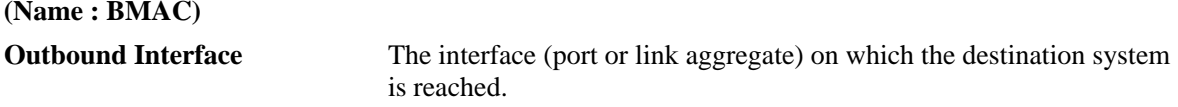

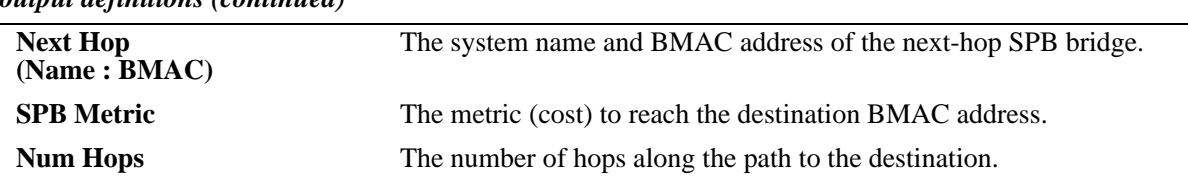

#### *output definitions (continued)*

### **Release History**

Release 7.3.1; command was introduced.

#### **Related Commands**

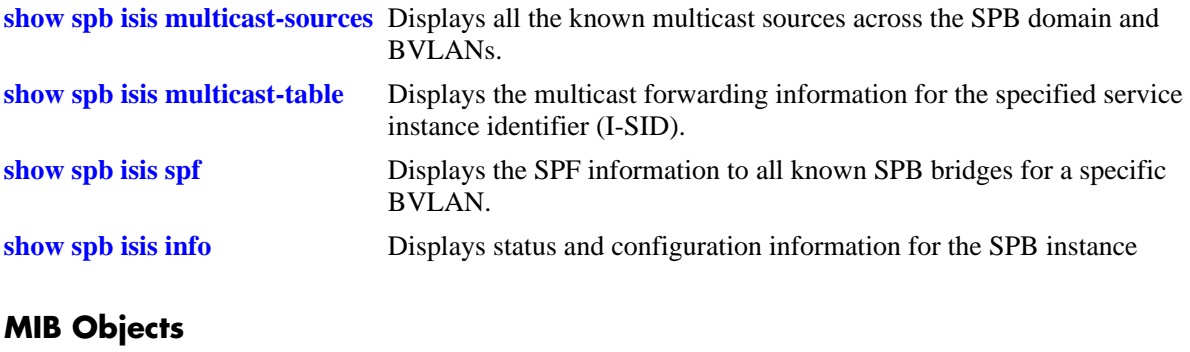
# **show spb isis ingress-mac-filter**

Displays the ingress MAC filter for multicast traffic for a given BVLAN operating in the (\*,G) mode.

**show spb isis ingress-mac-filter [port [***chassis\_id/***]***slot/port***[***-port2***] | linkagg** *agg\_id***[***-agg\_id2***] | bvlan**  *bvlan\_id* **| bmac** *mac\_address***]**

#### **Syntax Definitions**

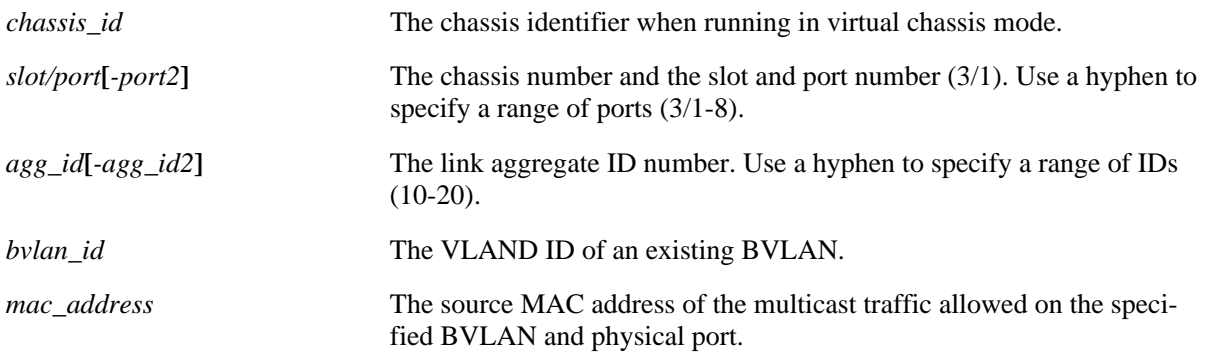

# **Defaults**

N/A

# **Platforms Supported**

OmniSwitch 10K, 6900

# **Usage Guidelines**

- **•** Use the optional command parameters to display specific information with this command.
- Each of the optional command parameters can be combined with any of the other optional parameters within the same command line.

# **Examples**

```
-> show spb isis ingress-mac-filter
SPB ISIS Ingress MAC Table (for GMODE bvlans only):
       Inbound Multicast source MAC
 BVLAN Interface (Name : MAC Address)
------+-----------+----------------------------------------
  40 1/1 BRIDGE-1 : 00:d0:95:04:8d:92
```
MAC Addresses: 1

```
output definitions
```
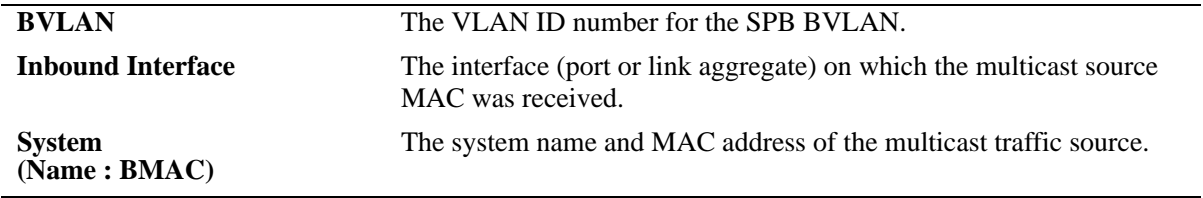

# **Release History**

Release 7.3.1; command was introduced.

# **Related Commands**

**[show spb isis info](#page-369-0)** Displays status and configuration information for the SPB instance

## **MIB Objects**

N/A

# **8 Link Aggregation Commands**

Link aggregation combines multiple physical links between two switches into one logical link. The aggregate group operates within Spanning Tree as one virtual port and can provide more bandwidth than a single link. It also provides redundancy. If one physical link in the aggregate group goes down, link integrity is maintained.

There are two types of aggregate groups: static and dynamic. Static aggregate groups are manually configured on the switch with static links. Dynamic groups are set up on the switch but they aggregate links as necessary according to the Link Aggregation Control Protocol (LACP).

The dynamic aggregation software is compatible only with the following IEEE standard:

802.3ad — Aggregation of Multiple Link Segments

MIB information for the link aggregation commands is as follows:

*Filename:* AlcatelIND1LAG.MIB *Module:* ALCATEL-IND1-LAG-MIB A summary of available commands is listed here:

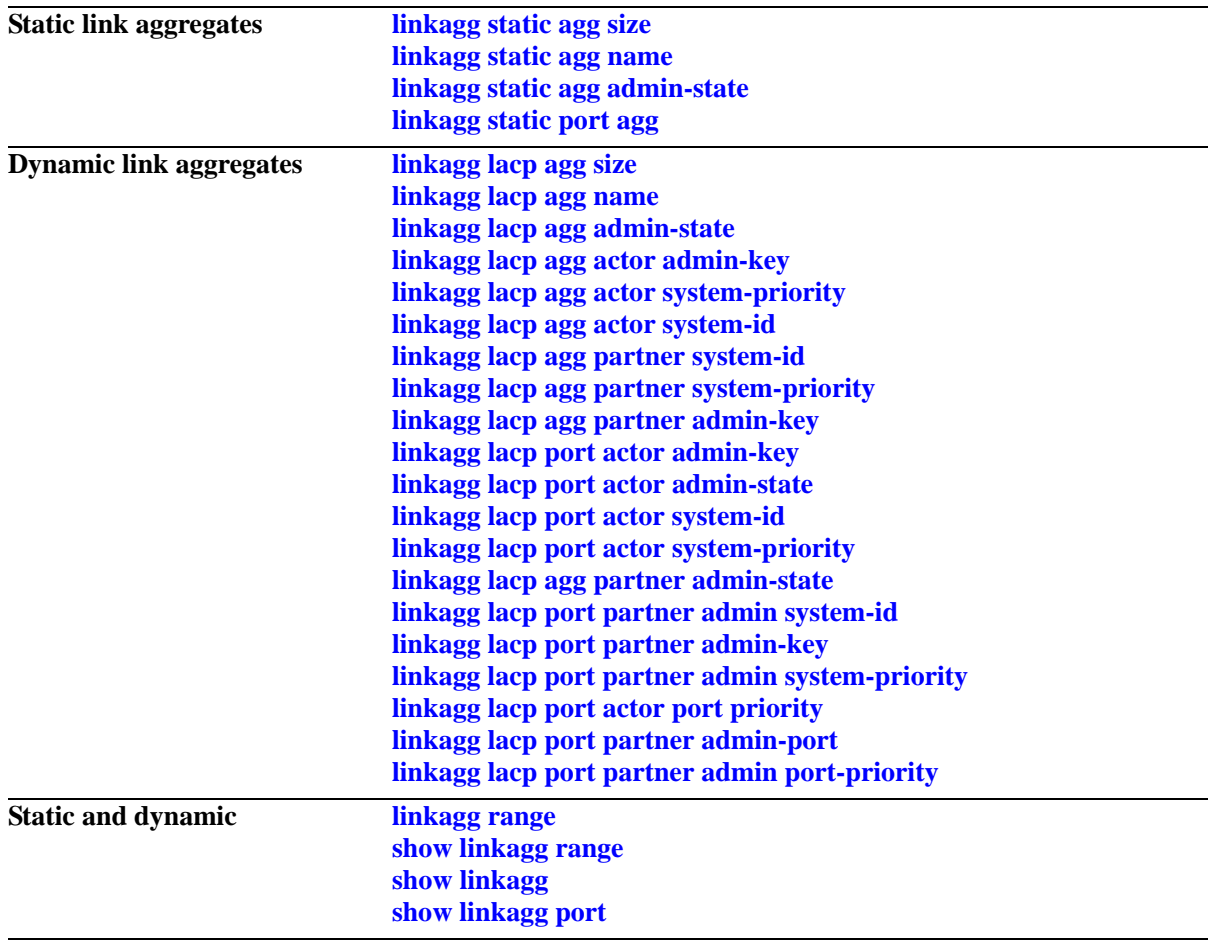

# <span id="page-400-0"></span>**linkagg static agg size**

Creates a static aggregate group between two switches. A static aggregate group contains static links.

**linkagg static agg** *agg\_num1* **[-***agg\_num2***] size** *size* **[name** *name***] [admin-state {enable | disable}] [multi-chassis active] [hash (source-mac | destination-mac | source-and-destination-mac | source-ip | destination-ip | source-and-destination-ip}]** 

**no linkagg static agg** *agg\_num1* **[-***agg\_num2***]**

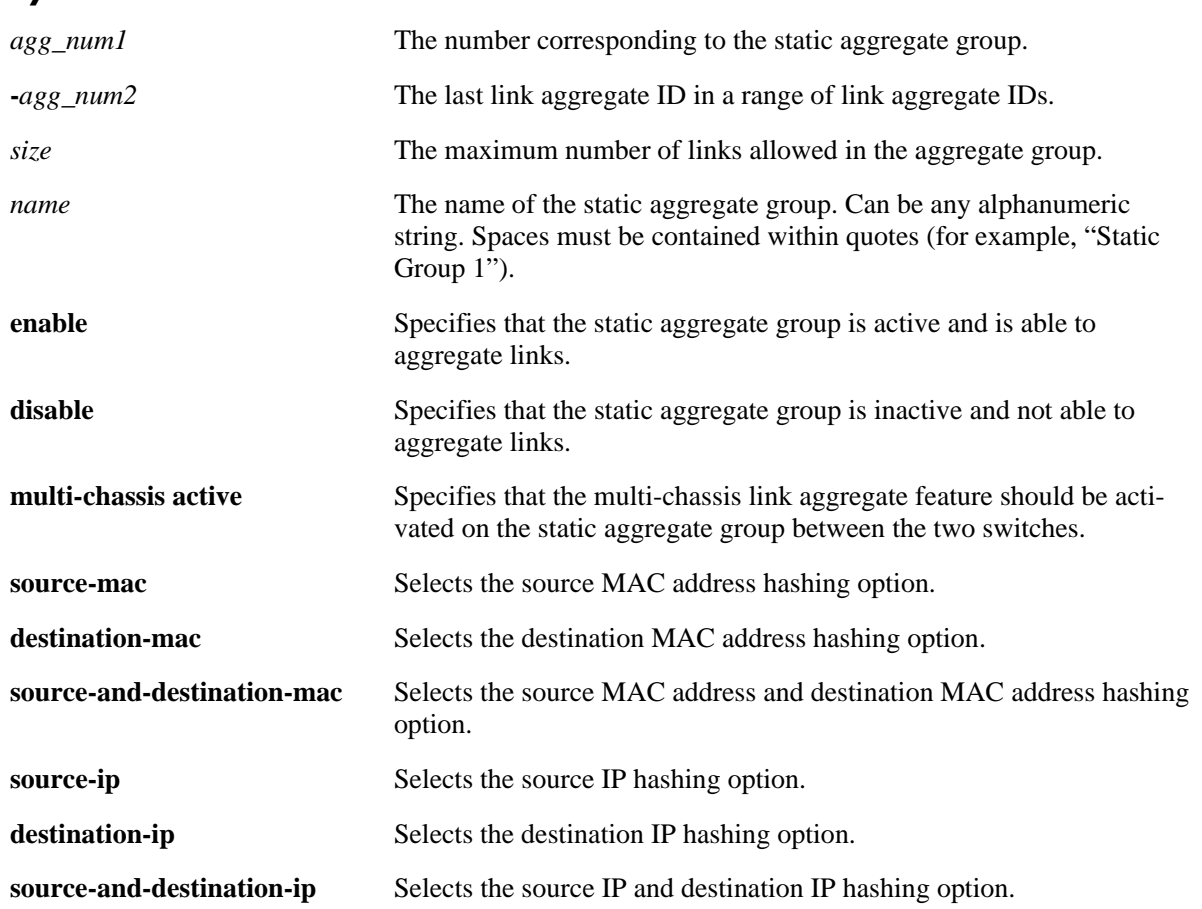

#### **Syntax Definitions**

# **Defaults**

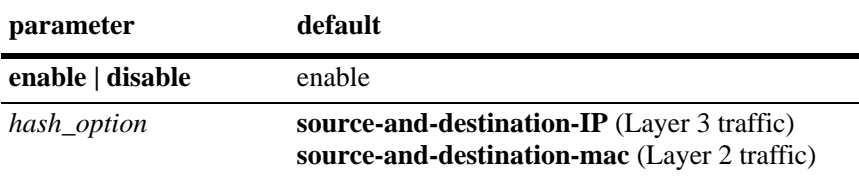

# **Platforms Supported**

OmniSwitch 10K, 6900

## **Usage Guidelines**

- **•** Use the **no** form of this command to remove a static aggregate group or a range of static aggregate groups from the configuration.
- If the static aggregate has any attached ports you must delete the attached ports with the **no** form of the **[linkagg static port agg](#page-406-0)** command before you remove the static link aggregate ID. Delete the attached ports using the **no linkagg static port** command.
- **•** Use the **multi-chassis active** parameter to activate a static link aggregate group between multiple switch chassis. This parameter is used only in a multi-chassis link aggregation (MC-LAG) configuration.
- **•** Specify the **hash** parameter option when the link aggregate is first created. The hashing algorithm options apply to unicast traffic and are not modifiable once the aggregate is created. If different options are required:
	- **>** Disassociate all ports currently associated with the aggregate.
	- **>** Delete the aggregate from the switch configuration.
	- **>** Create the aggregate again with the new hashing options.
- It is not necessary to administratively down the linkagg ports before changing the hashing algorithm, but doing so is recommended.
- The hashing algorithm does not take into consideration the speed of the ports to distribute the traffic. In other words, the same number of flows is distributed evenly on each port without consideration of the line speed.
- **•** Aggregate load balancing is performed at the ingress side.
- **•** Per-aggregate hashing is local to the switch, so each side of the aggregation can use different configurations for the hashing algorithms.
- **•** Link aggregation follows the global hash control settings configured through the **[hash-control](#page-2915-0) brief** or **[hash-control](#page-2915-0) extended** commands.
- **•** For example, if the **source-mac** option is specified for L2 hashing:
	- **>** If the global hash-control is in brief mode, hashing is based on source MAC address only.
	- **>** If the global hash-control is in extended mode, hashing is based on source MAC address, VLAN, Ethertype, and source module ID/port.
- **•** For example, if the **source-ip** option is specified for L3 hashing:
	- **>** If the global hash-control is in brief mode, hashing is based on source IP address only.
	- **>** If the global hash-control is in extended mode, hashing is based on source IP address and source UDP-TCP Port.
- To load balance Unknown Destination/Broadcast/Multicast traffic on all the ports of the aggregate, use the **[hash-control](#page-2915-0)** command to enable load balancing of DFL traffic.
- **•** Use the **[linkagg lacp agg size](#page-408-0)** command to create a dynamic aggregation (LACP) group.

## **Examples**

```
-> linkagg static agg 3-10 size 8
-> linkagg static agg 4 size 2 admin-state disable
-> linkagg static agg 4 size 2 multichassis-active
-> linkagg static agg 4 size 2 hash source-and-destination-ip
-> no linkagg static agg 3-10
```
#### **Release History**

Release 7.1.1; command introduced.

## **Related Commands**

**[show linkagg](#page-451-0)** Displays information about static and dynamic (LACP) link aggregate groups.

# **MIB Objects**

alclnkaggAggTable

alclnkaggAggNumber alclnkaggAggSize alclnkaggAggLacpType alclnkaggAggName alclnkaggAggAdminState alclnkAggPeerRangeOperMax

# <span id="page-403-0"></span>**linkagg static agg name**

Configures a name for an existing static aggregate group. **linkagg static agg** *agg\_num1* **[***-agg\_num2***] name** *name* **no linkagg static agg** *agg\_num1* **[***-agg\_num2***] name**

## **Syntax Definitions**

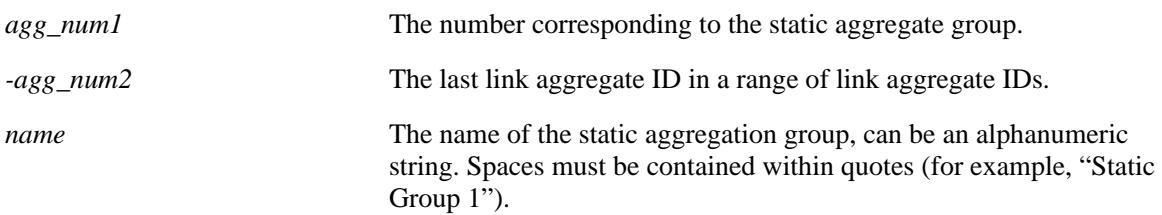

## **Defaults**

N/A

# **Platforms Supported**

OmniSwitch 10K, 6900

## **Usage Guidelines**

- **•** Use the **no** form of this command to remove a name from a static aggregate or from a range of static aggregates.
- **•** You must assign names to static link aggregate IDs individually.
- **•** To specify a range of link aggregates, use hyphen between the first and last link aggregate IDs of the range. A range of link aggregate IDs can be used only with the **no** form of this command.

# **Examples**

-> linkagg static agg 2 name accounting -> no linkagg static agg 2-10 name

# **Release History**

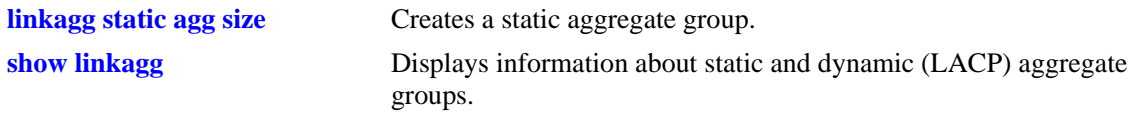

# **MIB Objects**

alclnkaggAggTable alclnkaggAggNumber alclnkaggAggName

# <span id="page-405-0"></span>**linkagg static agg admin-state**

Enables or disables the administrative state of a static link aggregation group.

**linkagg static agg** *agg\_num1***[***-agg\_num2***] admin-state {enable | disable}**

#### **Syntax Definitions**

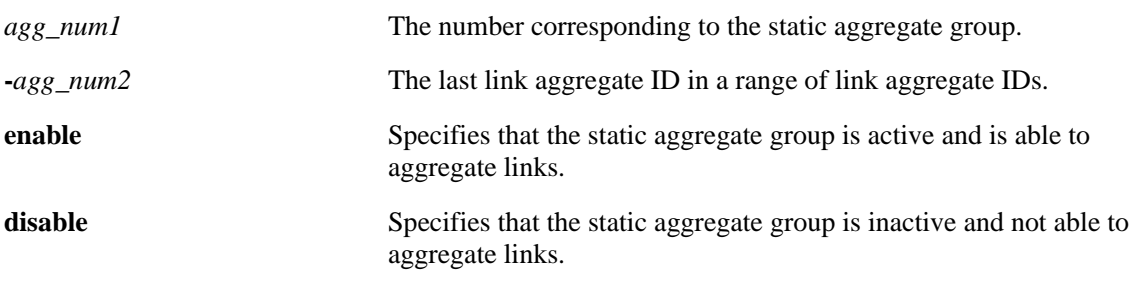

#### **Defaults**

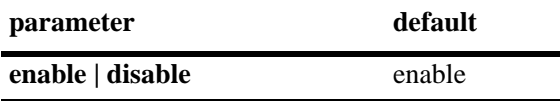

#### **Platforms Supported**

OmniSwitch 10K, 6900

#### **Usage Guidelines**

When the administrative state is set to **disable**, the static aggregate group is disabled.

#### **Examples**

-> linkagg static agg 2 admin-state disable

#### **Release History**

Release 7.1.1; command introduced.

#### **Related Commands**

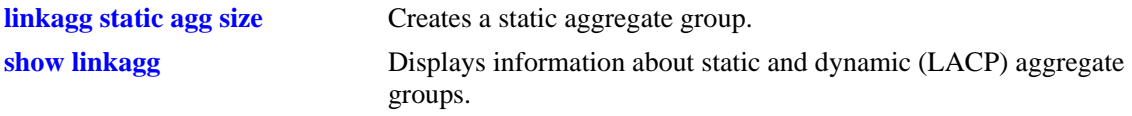

#### **MIB Objects**

alclnkaggAggTable alclnkaggAggNumber alclnkaggAggAdminState

# <span id="page-406-0"></span>**linkagg static port agg**

Configures a slot and port for a static aggregate group. **linkagg static port [***chassis\_id/***]***slot/port***[***-port2***] agg** *agg\_num* **no linkagg static port [***chassis\_id/***]***slot/port***[***-port2***]**

## **Syntax Definitions**

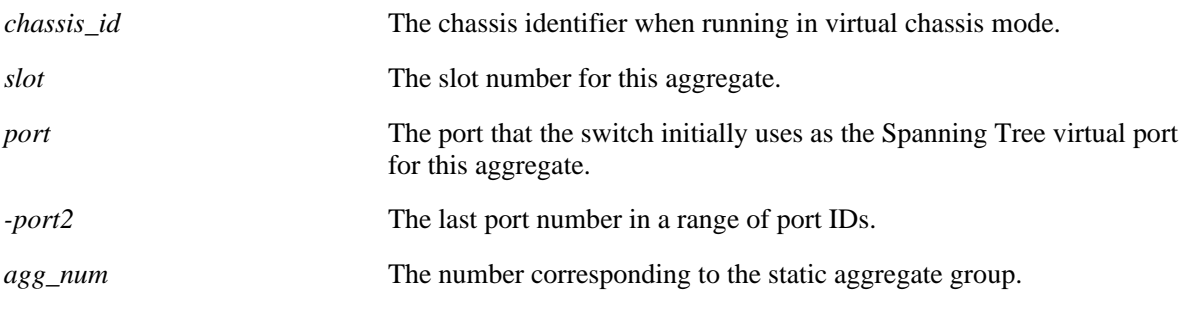

# **Defaults**

N/A

# **Platforms Supported**

OmniSwitch 10K, 6900

# **Usage Guidelines**

- **•** Use the **no** form of this command to remove one or more ports from a static aggregate group.
- A port can belong to only one aggregate group.
- Ports that belong to the same static aggregate group need not be configured sequentially and can be on any Network Interface (NI).
- **•** To specify a range of link aggregates, use hyphen between the first and last link aggregate IDs of the range. A range of link aggregate IDs can be used only with the **no** form of this command.

# **Examples**

```
-> linkagg static port 2/1-5 agg 4
-> no linkagg static port 2/1-5
```
# **Release History**

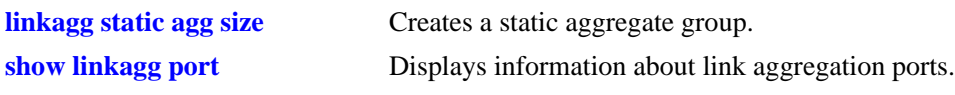

# **MIB Objects**

alclnkaggAggPortTable

- alclnkaggAggPortGlobalPortNumber
- alclnkaggAggPortLacpType
- alclnkaggAggPortSelectedAggNumber

# <span id="page-408-0"></span>**linkagg lacp agg size**

Creates a dynamic aggregate group that uses the Link Aggregation Control Protocol (LACP) to establish and maintain link aggregation. The **size** parameter is required to create the link aggregate group.

**linkagg lacp agg** *agg\_num1* **[-***agg\_num2***] size** *size* 

**[name** *name***] [admin-state {enable | disable}] [actor admin-key** *actor\_admin\_key***] [actor system-priority** *actor\_system\_priority***] [actor system-id** *actor\_system\_id***] [partner system-id** *partner\_system\_id***] [partner system-priority** *partner\_system\_priority***] [partner admin-key** *partner\_admin\_key***] [multi-chassis active] [hash (source-mac | destination-mac | source-and-destination-mac | source-ip | destination-ip | source-and-destination-ip}]**

**no linkagg lacp agg** *agg\_num1* **[-***agg\_num2***] size** *size* 

#### **Syntax Definitions**

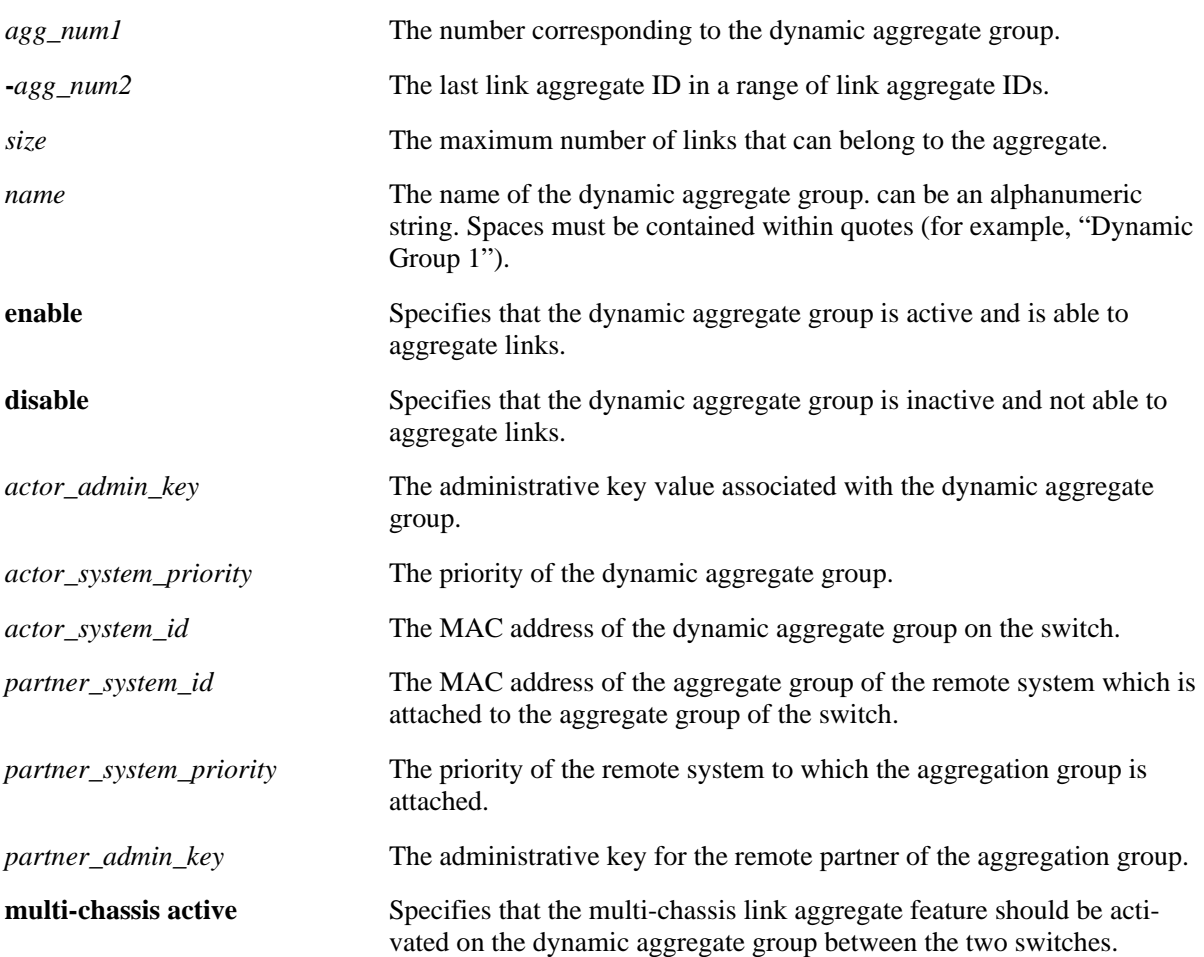

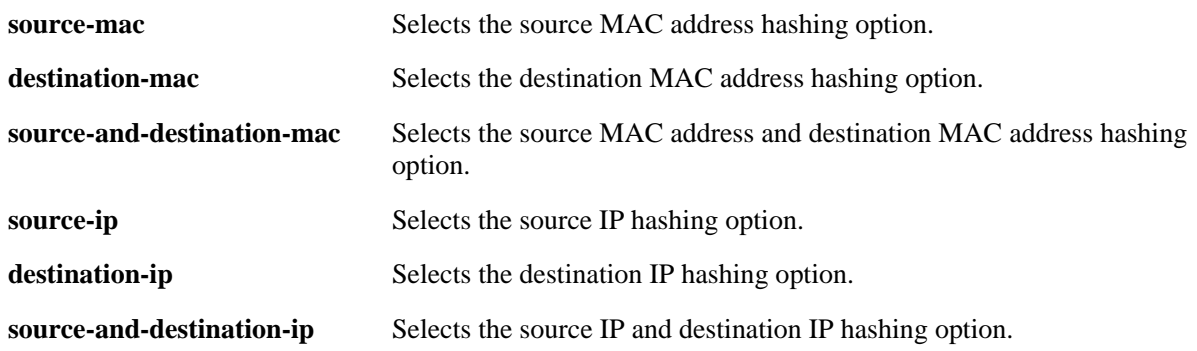

## **Defaults**

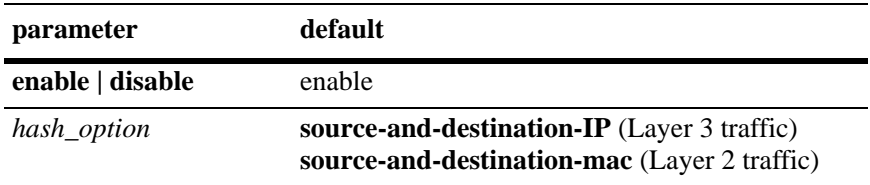

# **Platforms Supported**

OmniSwitch 10K, 6900

# **Usage Guidelines**

- **•** Use the **no** form of this command to remove a dynamic aggregate group from the configuration.
- **•** You must disable the group with the **[linkagg lacp agg admin-state](#page-413-0)** command before you can delete a dynamic link aggregate group.
- Optional parameters for the dynamic aggregate group can be configured when the aggregate is created. The dynamic aggregate group can be modified after the optional parameters are assigned.
- **•** Use the **multi-chassis active** parameter to activate a dynamic link aggregate group between multiple switch chassis. This parameter is used only in a multi-chassis link aggregation (MC-LAG) configuration.
- **•** Specify the **hash** parameter option when the link aggregate is first created. The hashing algorithm options apply to unicast traffic and are not modifiable once the aggregate is created. If different options are required:
	- **>** Disassociate all ports currently associated with the aggregate.
	- **>** Delete the aggregate from the switch configuration.
	- **>** Create the aggregate again with the new hashing options.
- It is not necessary to administratively down the linkagg ports before changing the hashing algorithm, but doing so is recommended.
- The hashing algorithm does not take into consideration the speed of the ports to distribute the traffic. In other words, the same number of flows is distributed evenly on each port without consideration of the line speed.
- **•** Aggregate load balancing is performed at the ingress side.
- Per-aggregate hashing is local to the switch, so each side of the aggregation can use different configurations for the hashing algorithms.
- **•** Link aggregation follows the global hash control settings configured through the **[hash-control](#page-2915-0) brief** or **[hash-control](#page-2915-0) extended** commands.
- **•** For example, if the **source-mac** option is specified for L2 hashing:
	- **>** If the global hash-control is in brief mode, hashing is based on source MAC address only.
	- **>** If the global hash-control is in extended mode, hashing is based on source MAC address, VLAN, Ethertype, and source module ID/port.
- **•** For example, if the **source-ip** option is specified for L3 hashing:
	- **>** If the global hash-control is in brief mode, hashing is based on source IP address only.
	- **>** If the global hash-control is in extended mode, hashing is based on source IP address and source UDP-TCP Port.
- To load balance Unknown Destination/Broadcast/Multicast traffic on all the ports of the aggregate, use the **[hash-control](#page-2915-0)** command to enable load balancing of DFL traffic.
- Use the **[linkagg static agg size](#page-400-0)** command to create static aggregate groups. See [page 8-3](#page-400-0) for more information about this command.

# **Examples**

```
-> linkagg lacp agg 2-5 size 4
-> linkagg lacp agg 3 size 2 admin-state disable actor system-priority 65535
-> no linkagg lacp agg 2-5 size 4
```
# **Release History**

Release 7.1.1; command introduced.

# **Related Commands**

**[show linkagg](#page-451-0)** Displays information about static and dynamic (LACP) aggregate groups.

# **MIB Objects**

```
alclnkaggAggTable
```
alclnkaggAggNumber alclnkaggAggSize alclnkaggAggLacpType alclnkaggAggName alclnkaggAggAdminState alclnkaggAggActorAdminKey alclnkaggAggActorSystemPriority alclnkaggAggActorSystemID alclnkaggAggPartnerSystemID alclnkaggAggPartnerSystemPriority alclnkaggAggPartnerAdminKey

# <span id="page-411-0"></span>**linkagg lacp agg name**

Configures a name for a dynamic aggregate group.

**linkagg lacp agg** *agg\_num* **name** *name*

**no linkagg lacp agg** *agg\_num1* **[***-agg\_num2***] name**

# **Syntax Definitions**

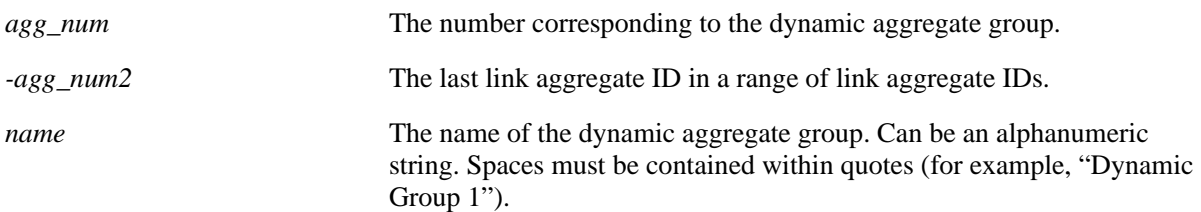

#### **Defaults**

N/A

## **Platforms Supported**

OmniSwitch 10K, 6900

#### **Usage Guidelines**

- **•** Use the **no** form of this command to remove a name from a single or a range of dynamic aggregate groups simultaneously.
- **•** Assign names to individual dynamic link aggregate groups separately.

#### **Examples**

```
-> linkagg lacp agg 2 name finance
-> no linkagg lacp agg 2-5 name
```
#### **Release History**

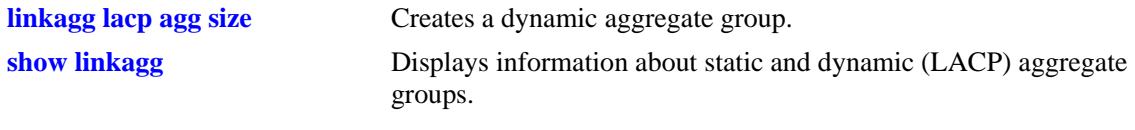

# **MIB Objects**

alclnkaggAggTable alclnkaggAggNumber alclnkaggAggName

# <span id="page-413-0"></span>**linkagg lacp agg admin-state**

Configures the administrative state of a dynamic aggregate group or a range of dynamic aggregate groups.

**linkagg lacp agg** *agg\_num1* **[***-agg\_num2***] admin-state {enable | disable}**

#### **Syntax Definitions**

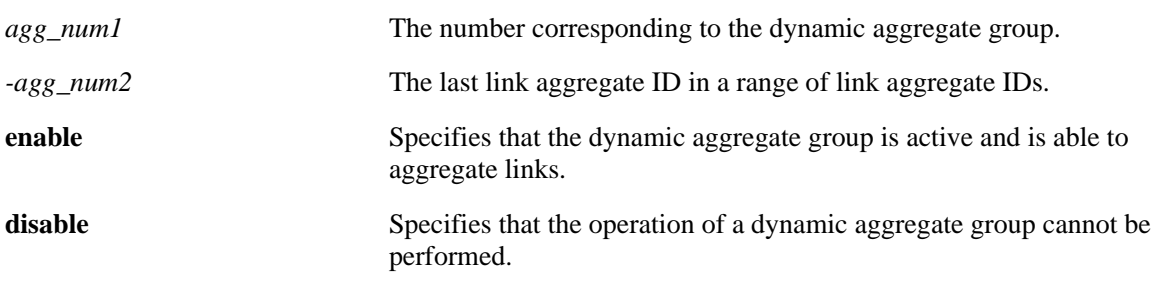

#### **Defaults**

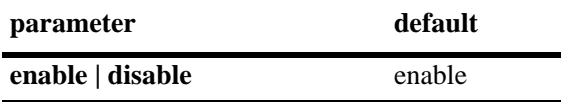

## **Platforms Supported**

OmniSwitch 10K, 6900

# **Usage Guidelines**

- When the administrative state is set to **disable**, the operation of a dynamic aggregation (LACP) group cannot be performed.
- You can also enable or disable the admin-state for a range of link aggregate IDs simultaneously, using this command.

#### **Examples**

```
-> linkagg lacp agg 2 admin-state disable
-> linkagg lacp agg 2-10 admin-state disable
```
# **Release History**

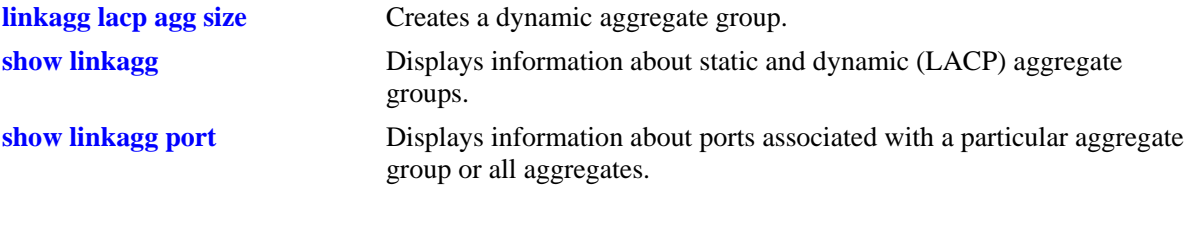

# **MIB Objects**

alclnkaggAggTable

alclnkaggAggNumber alclnkaggAggAdminState

# <span id="page-415-0"></span>**linkagg lacp agg actor admin-key**

Configures the administrative key associated with a dynamic aggregate group.

**linkagg lacp agg** *agg\_num1* **[***-agg\_num2***] actor admin-key** *actor\_admin\_key*

**no linkagg lacp agg** *agg\_num1* **[***-agg\_num2***] actor admin-key**

#### **Syntax Definitions**

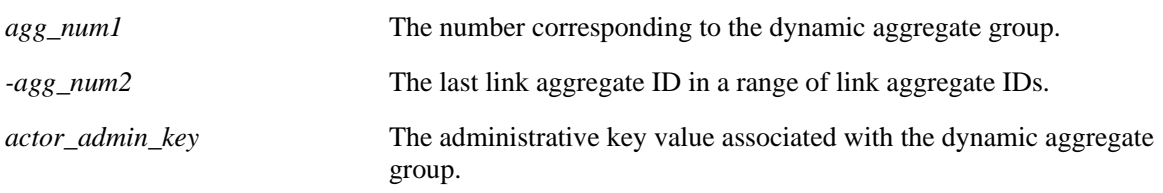

## **Defaults**

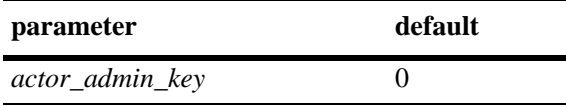

#### **Platforms Supported**

OmniSwitch 10K, 6900

#### **Usage Guidelines**

Use the **no** form of this command to remove an actor admin key from a dynamic aggregate group.

#### **Examples**

-> linkagg lacp agg 3-5 actor admin-key 2 -> no linkagg lacp agg 3-5 actor admin-key

#### **Release History**

Release 7.1.1; command introduced.

#### **Related Commands**

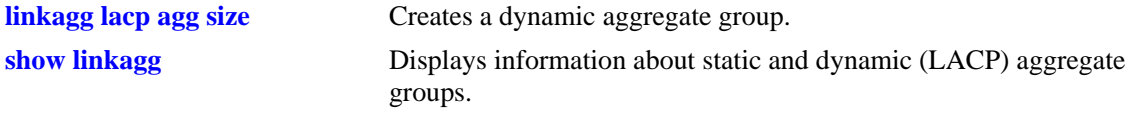

#### **MIB Objects**

alclnkaggAggTable alclnkaggAggNumber alclnkaggAggActorAdminKey

# <span id="page-416-0"></span>**linkagg lacp agg actor system-priority**

Configures the priority of the dynamic aggregate group.

**linkagg lacp agg** *agg\_num1* **[***-agg\_num2***] actor system-priority** *actor\_system\_priority*

**no linkagg lacp agg** *agg\_num1* **[***-agg\_num2***] actor system-priority**

#### **Syntax Definitions**

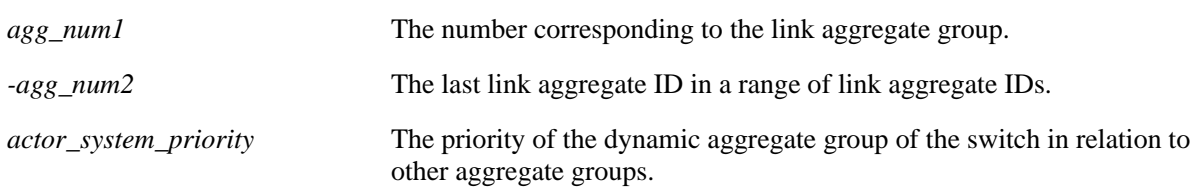

# **Defaults**

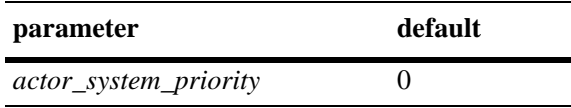

# **Platforms Supported**

OmniSwitch 10K, 6900

#### **Usage Guidelines**

- **•** Use the **no** form of this command to return the value to its default.
- **•** Ports with the same system priority value can join the same dynamic aggregate group.
- To assign or remove the actor system-priority for a series of link aggregate IDs, specify the range of link aggregate IDs with the **agg** keyword. Use a hyphen to separate the first and last link aggregate IDs of a range.

# **Examples**

```
-> lacp linkagg 3 actor system-priority 100
-> no lacp linkagg 3 actor system-priority
```
# **Release History**

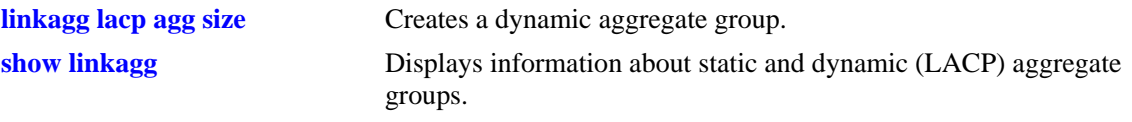

# **MIB Objects**

alclnkaggAggTable alclnkaggAggNumber alclnkaggAggActorSystemPriority

# <span id="page-418-0"></span>**linkagg lacp agg actor system-id**

Configures the MAC address of a dynamic aggregate group on the switch.

**linkagg lacp agg** *agg\_num1* **[***-agg\_num2***] actor system-id** *actor\_system\_id*

**no linkagg lacp agg** *agg\_num1* **[***-agg\_num2***] actor system-id**

#### **Syntax Definitions**

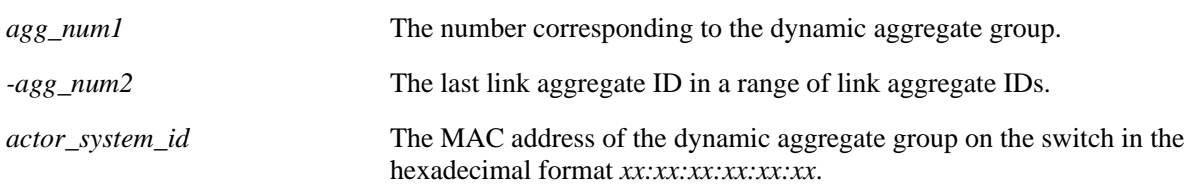

# **Defaults**

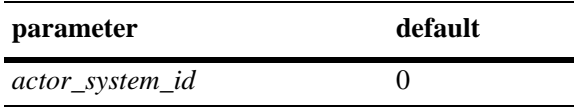

#### **Platforms Supported**

OmniSwitch 10K, 6900

#### **Usage Guidelines**

- **•** Use the **no** form of this command to remove the MAC address assignment (actor system ID) from a dynamic link aggregate or a range of dynamic link aggregates simultaneously.
- **•** You can configure the MAC address for a range of dynamic link aggregate IDs simultaneously. Use a hyphen to separate the first and last link aggregate IDs of a range along with this command.

# **Examples**

```
-> linkagg lacp agg 2 actor system-id 00:20:da:81:d5:b0
-> no linkagg lacp agg 3-10 actor system-id
-> no linkagg lacp agg 11 actor system-id
```
# **Release History**

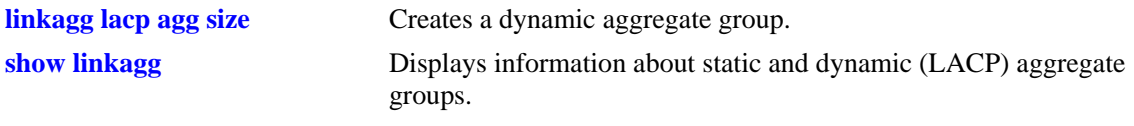

# **MIB Objects**

alclnkaggAggTable alclnkaggAggNumber alclnkaggAggActorSystemID

# <span id="page-420-0"></span>**linkagg lacp agg partner system-id**

Configures the MAC address of the dynamic aggregate group of the remote system that is attached to the dynamic aggregate group of the local switch.

**linkagg lacp agg** *agg\_num1* **[-***agg\_num2***] partner system-id** *partner\_system\_id*

**no linkagg lacp agg** *agg\_num1* **[-***agg\_num2***] partner system-id**

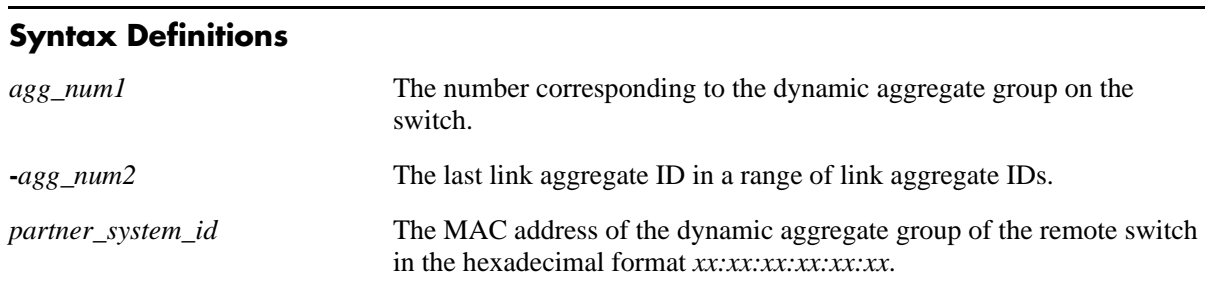

## **Defaults**

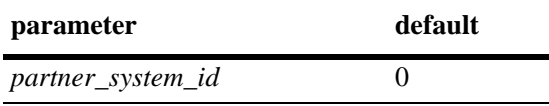

## **Platforms Supported**

OmniSwitch 10K, 6900

# **Usage Guidelines**

- Use the **no** form of this command to remove a partner system ID from a dynamic aggregate group or a range of groups assigned with the same partner system IDs together.
- **•** The *partner\_system\_id* and the *partner\_system\_priority* together specify the priority of the remote system.
- You can configure a partner system ID for a range of dynamic link aggregate IDs simultaneously. Use a hyphen to separate the first and last link aggregate IDs of a range along with this command.

# **Examples**

```
-> linkagg lacp agg 2 partner system-id 00:20:da4:32:81
-> linkagg lacp agg 2-10 partner system-id 00:20:da4:32:82
-> no linkagg lacp agg 2-10 partner system-id
```
# **Release History**

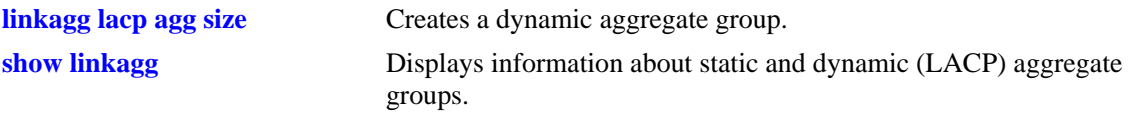

# **MIB Objects**

alclnkaggAggTable alclnkaggAggNumber alclnkaggAggPartnerSystemID

# <span id="page-422-0"></span>**linkagg lacp agg partner system-priority**

Configures the priority of the dynamic aggregate group of the remote system which is attached to the dynamic aggregate group of the local switch.

**linkagg lacp agg** *agg\_num1* **[***-agg\_num2***] partner system-priority** *partner\_system\_priority*

**no linkagg lacp agg** *agg\_num1* **[***-agg\_num2***] partner system-priority**

## **Syntax Definitions**

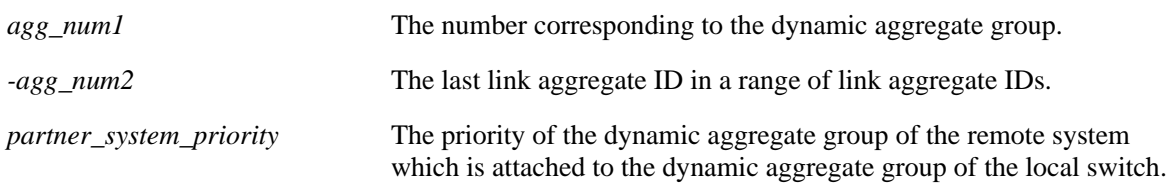

## **Defaults**

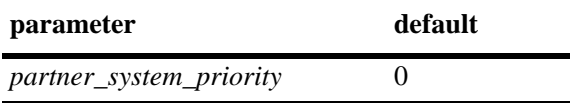

# **Platforms Supported**

OmniSwitch 10K, 6900

# **Usage Guidelines**

- **•** Use the **no** form of this command to return to the priority value to its default.
- **•** The *partner\_system\_id* and the *partner\_system\_priority* together specify the priority of the remote system.
- You can apply the partner system-priority to a range of link aggregate IDs simultaneously. Use a hyphen to separate the first and last link aggregate IDs of a range after the **agg** keyword.

# **Examples**

-> linkagg lacp agg 3 partner system-priority 65535 -> linkagg lacp agg 3-6 partner system-priority 65535 -> no linkagg lacp agg 3-6 partner system-priority

# **Release History**

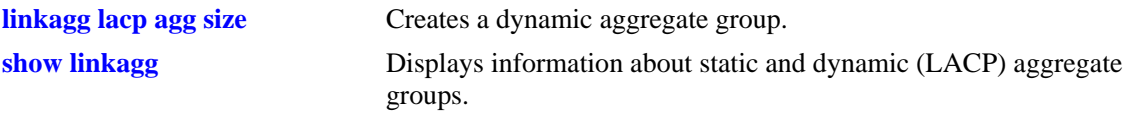

# **MIB Objects**

alclnkaggAggTable alclnkaggAggNumber alclnkaggAggPartnerSystemPriority

# <span id="page-424-0"></span>**linkagg lacp agg partner admin-key**

Configures the administrative key for the remote partner of the dynamic aggregation group.

**linkagg lacp agg** *agg\_num1***[***-agg\_num2***] partner admin-key** *partner\_admin\_key*

**no linkagg lacp agg** *agg\_num1***[***-agg\_num2***] partner admin-key** 

#### **Syntax Definitions**

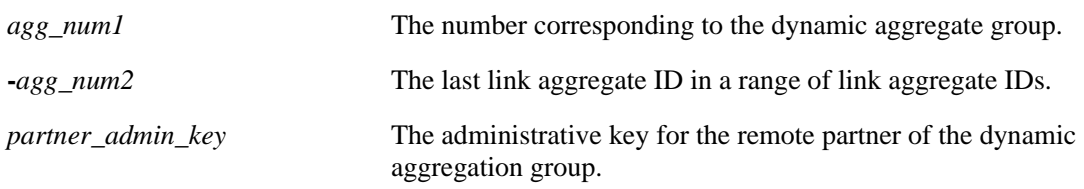

# **Defaults**

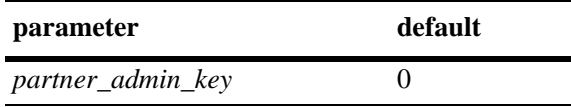

# **Platforms Supported**

OmniSwitch 10K, 6900

# **Usage Guidelines**

- **•** Use the **no** form of this command to remove a partner admin-key from a dynamic aggregate group.
- The partner admin-key can be assigned for a range of dynamic link aggregate IDs simultaneously.

# **Examples**

```
-> linkagg lacp agg 3-5 partner admin-key 3
-> no linkagg lacp agg 3-10 partner admin-key
```
#### **Release History**

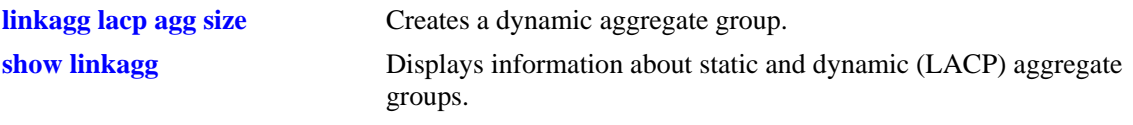

# **MIB Objects**

alclnkaggAggTable alclnkaggAggNumber alclnkaggAggPartnerAdminKey

# <span id="page-426-0"></span>**linkagg lacp port actor admin-key**

Configures an actor administrative key for a port, which allows the port to join a dynamic aggregate group.

**linkagg lacp port [***chassis\_id/***]***/slot/port***[-***port2***] actor admin-key** *actor\_admin\_key* **[actor admin-state {[active] [timeout] [aggregate] [synchronize] [collect] [distribute] [default] [expire] | none}] [actor system id** *actor\_system\_id***] [actor system priority** *actor\_system\_priority***] [partner admin system id** *partner\_admin\_system\_id***] [partner admin-key** *partner\_admin\_key***] [partner admin system priority** *partner\_admin\_system\_priority***] [partner admin-state {[active] [timeout] [aggregate] [synchronize] [collect] [distribute] [default] [expire] | none}] [actor port priority** *actor\_port\_priority***] [partner admin port** *partner\_admin\_port***] [partner admin port priority** *partner\_admin\_port\_priority***] no linkagg lacp port [***chassis\_id/***]***/slot/port***[-***port2***] [actor admin-state {[active] [timeout] [aggregate] [synchronize] [collect] [distribute] [default] [expire] | none}] [actor system id** *actor\_system\_id***] [actor system priority** *actor\_system\_priority***] [partner admin system id** *partner\_admin\_system\_id***] [partner admin-key** *partner\_admin\_key***] [partner admin system priority** *partner\_admin\_system\_priority***] [partner admin-state {[active] [timeout] [aggregate] [synchronize] [collect] [distribute] [default] [expire] | none}] [actor port priority** *actor\_port\_priority***] [partner admin port** *partner\_admin\_port***] [partner admin port priority** *partner\_admin\_port\_priority***]**

# **Syntax Definitions**

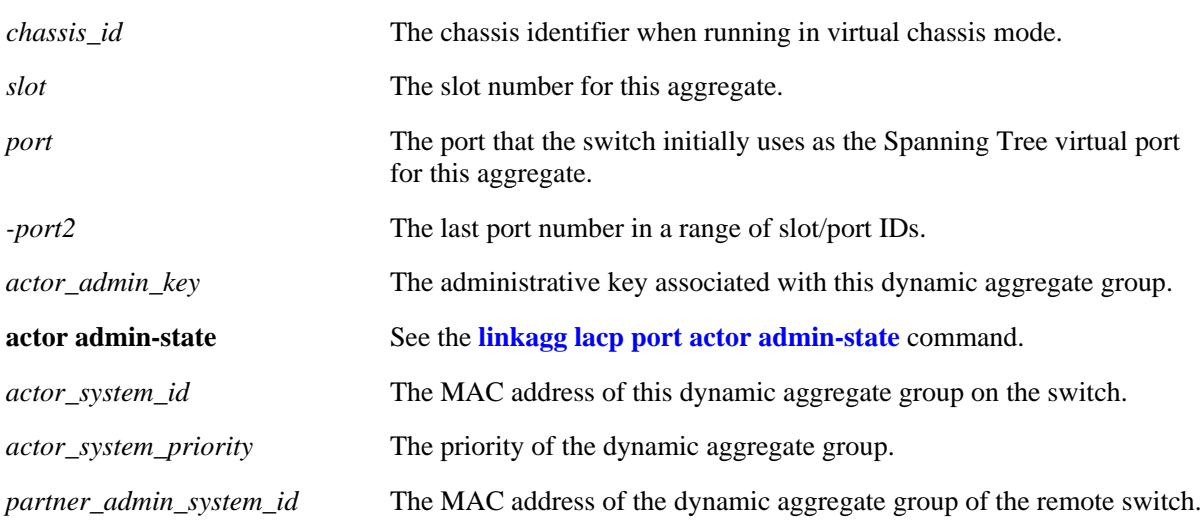

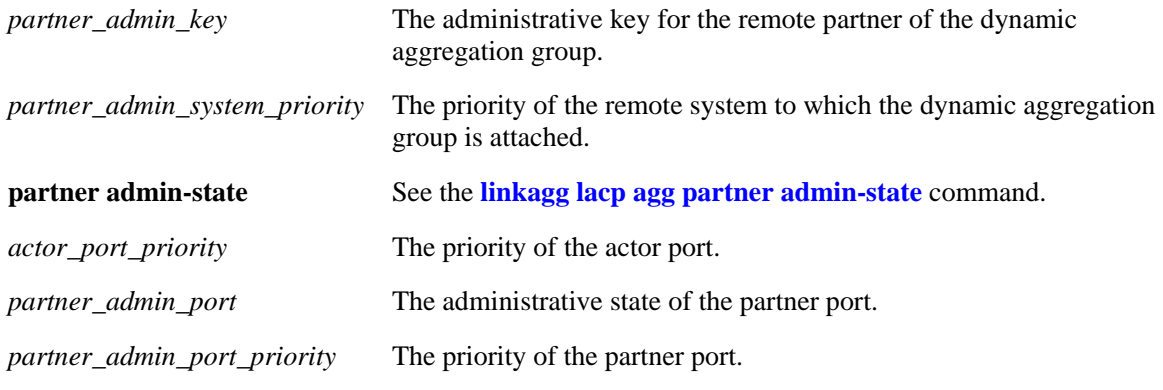

#### **Defaults**

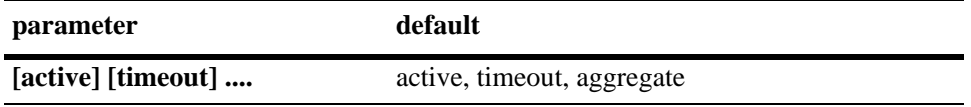

## **Platforms Supported**

OmniSwitch 10K, 6900

## **Usage Guidelines**

- **•** Use the **no** form of this command to remove a slot and port from a dynamic aggregate group.
- **•** A port can belong to only one aggregate group.
- Ports that belong to a dynamic link aggregate must be configured to the same link speed.
- Ports that belong to the same dynamic aggregate group need not be configured sequentially and can be on any Network Interface (NI).

# **Examples**

```
-> linkagg lacp agg 3/1 actor admin-key 0
-> no linkagg lacp agg 3/1 actor admin-key
```
#### **Release History**

Release 7.1.1; command introduced.

# **Related Commands**

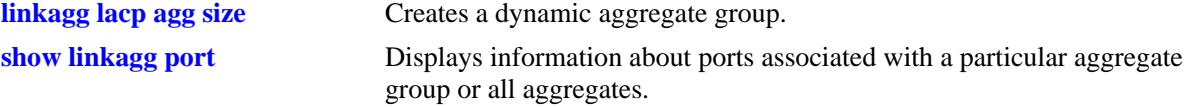

# **MIB Objects**

```
alclnkaggAggPortTable
```

```
alclnkaggAggPortGlobalPortNumber
```

```
alclnkaggAggActorAdminKey
```
alclnkaggAggPortLacpType alclnkaggAggPortActorAdminState alclnkaggAggPortActorSystemID alclnkaggAggPortActorSystemPriority alclnkaggAggPortPartnerAdminSystemID alclnkaggAggPortPartnerAdminKey alclnkaggAggPortPartnerAdminSystemPriority alclnkaggAggPortPartnerAdminState alclnkaggAggPortActorPortPriority alclnkaggAggPortPartnerAdminPort alclnkaggAggPortPartnerAdminPortPriority

# <span id="page-429-0"></span>**linkagg lacp port actor admin-state**

Configures the system administrative state of the slot and port for the dynamic aggregate group on the local switch. The state values correspond to bits in the actor state octet in the LACPDU frame.

**linkagg lacp port [***chassis\_id/***]***/slot/port***[-***port2***] actor admin-state {[active] [timeout] [aggregate] [synchronize] [collect] [distribute] [default] [expire] | none}**

**no linkagg lacp port [***chassis\_id/***]***/slot/port***[-***port2***] actor admin-state {[active] [timeout] [aggregate] [synchronize] [collect] [distribute] [default] [expire] | none}**

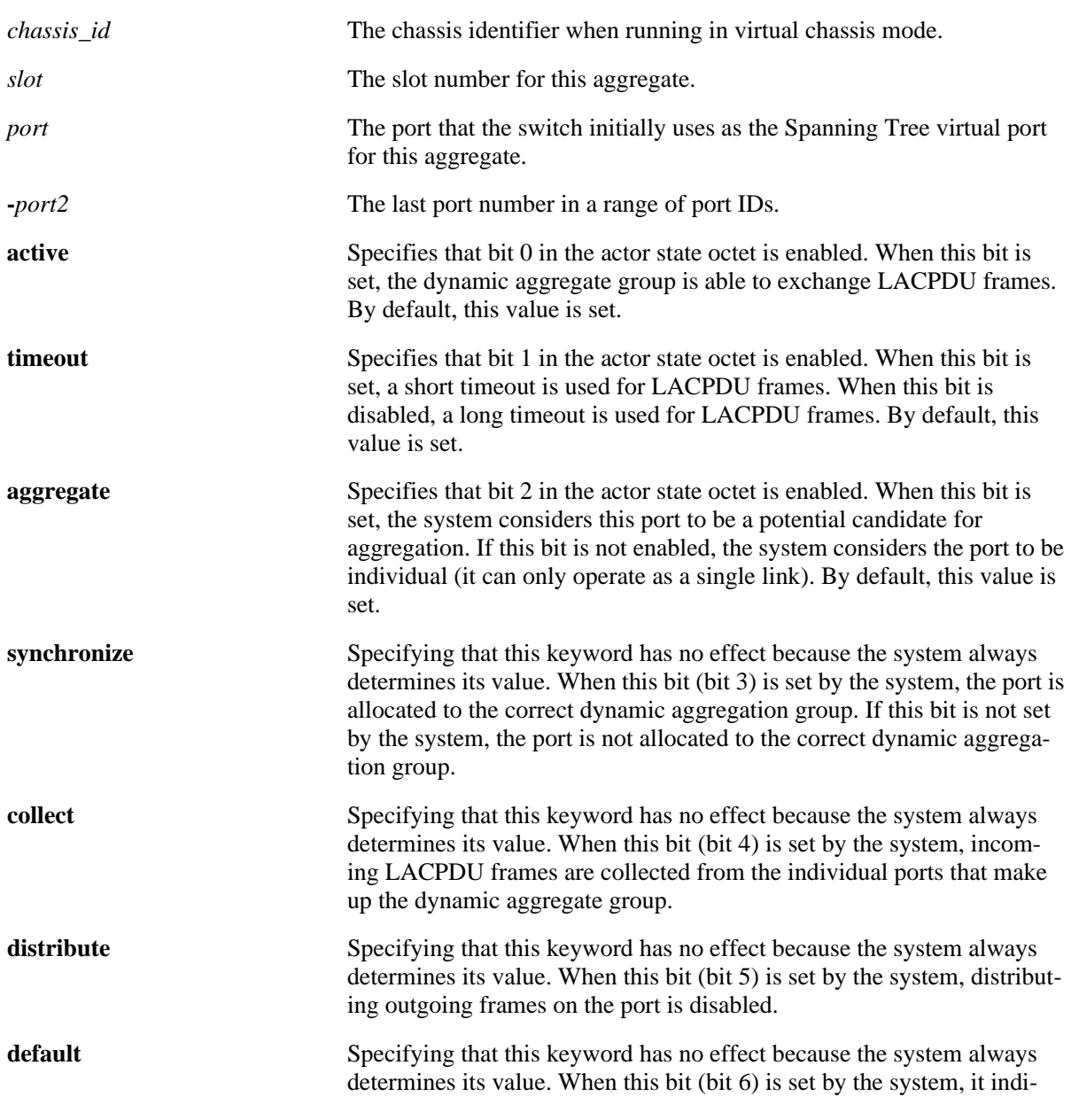

## **Syntax Definitions**

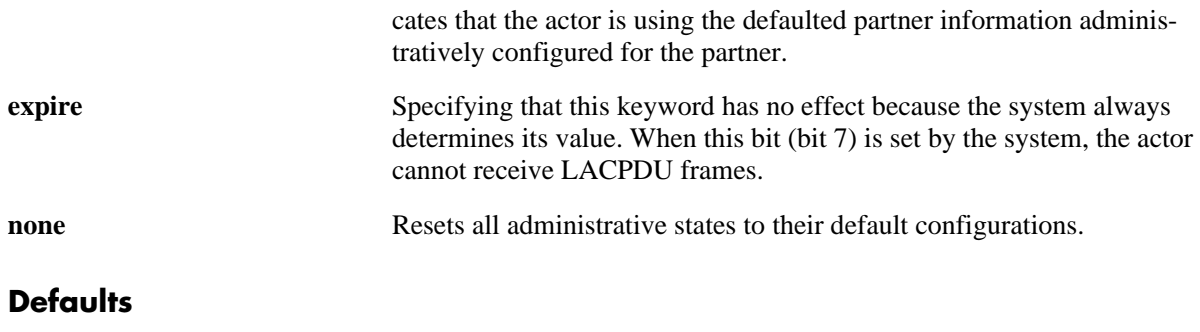

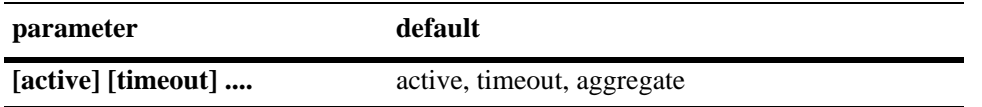

#### **Platforms Supported**

OmniSwitch 10K, 6900

#### **Usage Guidelines**

- **•** Use the **no** form of this command to restore the LACPDU bit settings to their default configuration.
- **•** When the actor admin-state is set to **none**, all bit values are restored to their default configurations.

#### **Examples**

```
-> linkagg lacp port 4/2 actor admin-state synchronize collect distribute
-> no linkagg lacp port 4/2 actor admin-state synchronize collect
-> linkagg lacp port 4/2 actor admin-state none
```
#### **Release History**

Release 7.1.1; command introduced.

# **Related Commands**

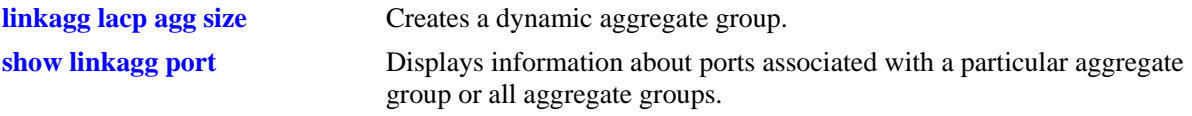

#### **MIB Objects**

alclnkaggAggPortTable

alclnkaggAggPortGlobalPortNumber alclnkaggAggPortActorAdminState

# <span id="page-431-0"></span>**linkagg lacp port actor system-id**

Configures the system ID (i.e., MAC address) for the local port associated with a dynamic aggregate group.

**linkagg lacp port [***chassis\_id/***]***/slot/port***[***-port2***] actor system-id** *actor\_system\_id*

**no linkagg lacp port [***chassis\_id/***]***/slot/port***[***-port2***] actor system-id** 

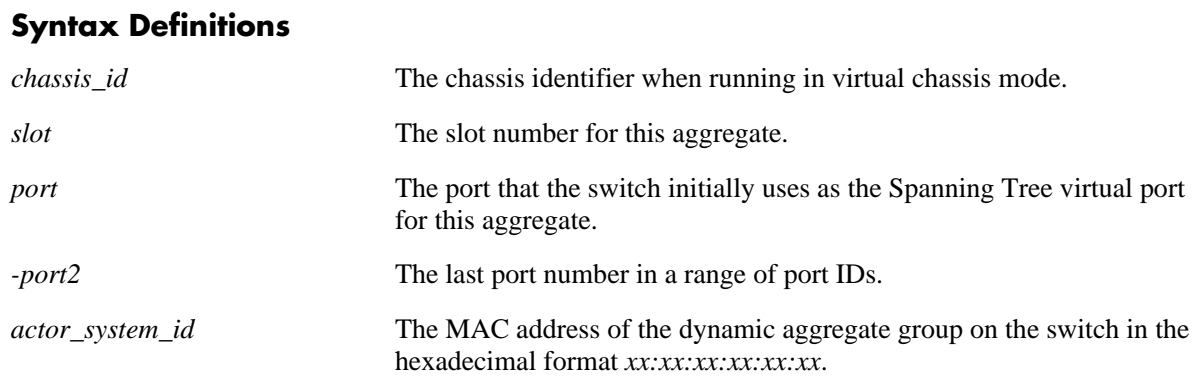

# **Defaults**

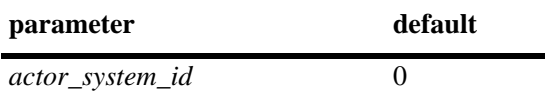

# **Platforms Supported**

OmniSwitch 10K, 6900

# **Usage Guidelines**

- **•** Use the **no** form of this command to remove the actor system ID from a slot and port or a range of slot and ports associated with a dynamic aggregate group.
- **•** Configure the system ID for a range of local ports simultaneously. Use a hyphen to separate the first and last port IDs of a range after the **port** keyword.

# **Examples**

```
-> linkagg lacp port 3/1-10 actor system-id 00:20:da:06:ba:d3
-> no linkagg lacp port 3/1-10 actor system-id
```
# **Release History**
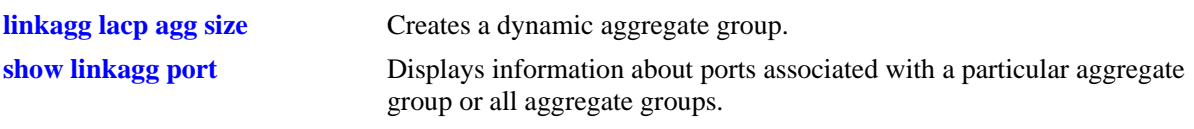

# **MIB Objects**

alclnkaggAggPortTable

alclnkaggAggPortGlobalPortNumber alclnkaggAggPortActorSystemID

# <span id="page-433-0"></span>**linkagg lacp port actor system-priority**

Configures the system priority of the port on the switch that belongs to the dynamic aggregate group.

**linkagg lacp port [***chassis\_id/***]***/slot/port***[***-port2***] actor system-priority** *actor\_system\_priority*

**no linkagg lacp port [***chassis\_id/***]***/slot/port***[***-port2***] actor system-priority**

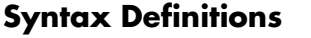

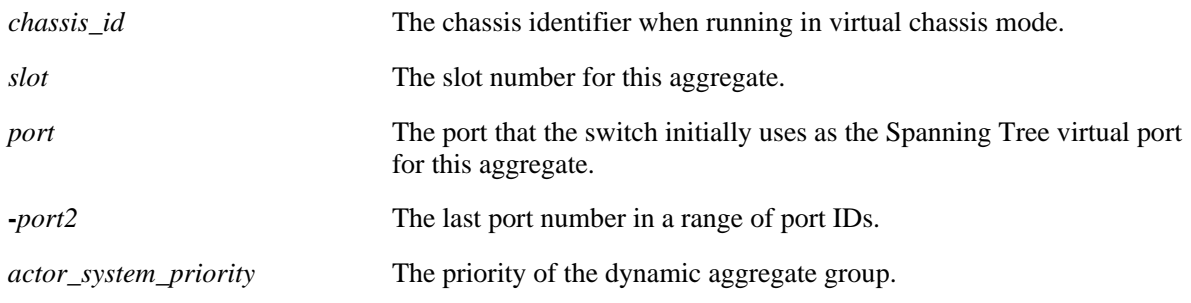

#### **Defaults**

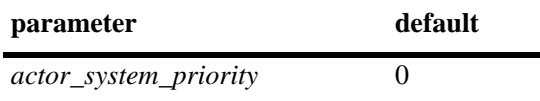

#### **Platforms Supported**

OmniSwitch 10K, 6900

# **Usage Guidelines**

- Use the **no** form of this command to remove an actor system priority value from a slot and port or a range of slot and ports associated with a dynamic aggregate group.
- Configure the actor system-priority to a range of ports simultaneously. Use a hyphen to separate the first and last port of a range after the **port** keyword.

#### **Examples**

-> linkagg lacp port 3/2-10 actor system-priority 65 -> no linkagg lacp port 3/2-10 actor system-priority

#### **Release History**

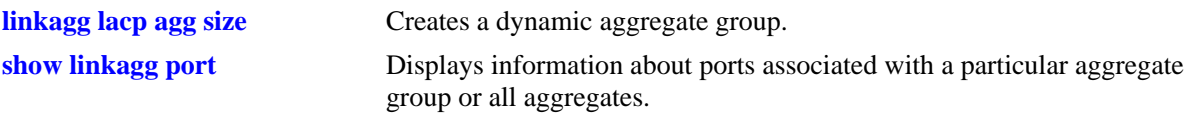

# **MIB Objects**

AlcLnkAggAggPortTable

alclnkaggAggPortGlobalPortNumber alclnkaggAggPortActorSystemPriority

# <span id="page-435-0"></span>**linkagg lacp agg partner admin-state**

Configures the system administrative state of the slot and port for the dynamic aggregate group on the remote switch. The state values correspond to bits in the actor state octet in the LACPDU frame.

**linkagg lacp port [***chassis\_id/***]***/slot/port***[***-port2***] partner admin-state {[active] [timeout] [aggregate] [synchronize] [collect] [distribute] [default] [expire] | none}**

**no linkagg lacp port [***chassis\_id/***]***/slot/port***[***-port2***] partner admin-state {[ active] [ timeout] [aggregate] [synchronize] [collect] [distribute] [default] [expire] | none}**

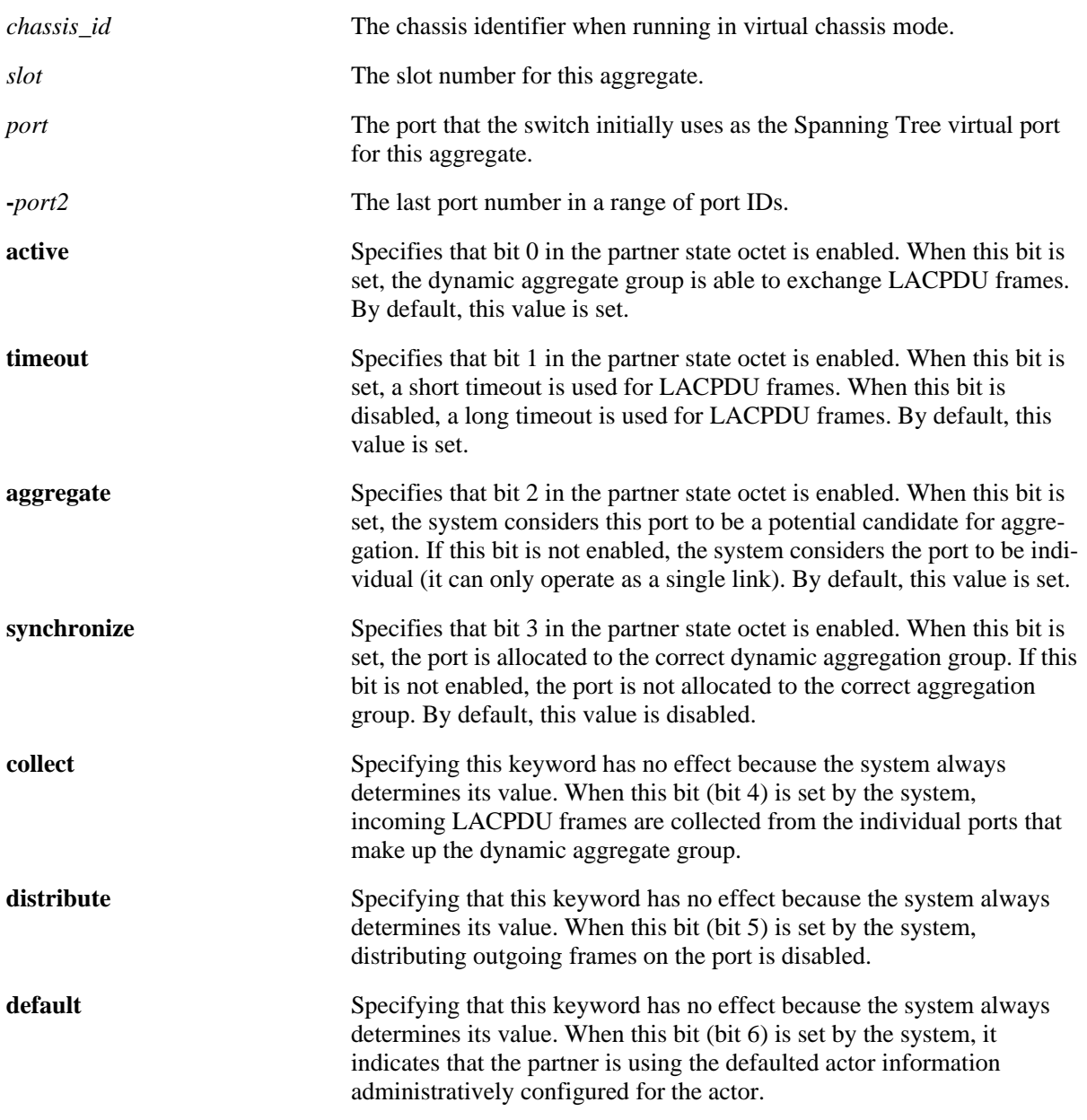

# **Syntax Definitions**

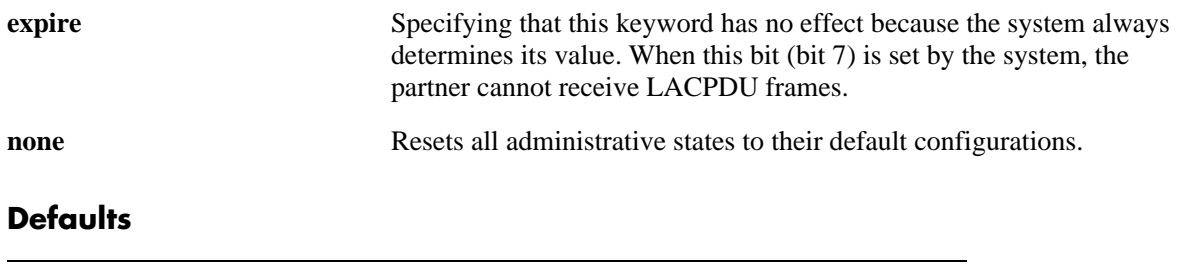

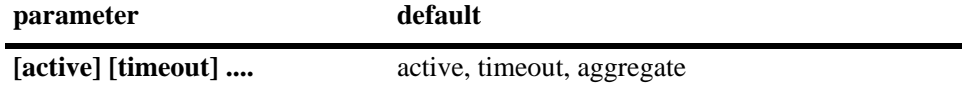

#### **Platforms Supported**

OmniSwitch 10K, 6900

#### **Usage Guidelines**

- **•** Use the **no** form of this command to restore the LACPDU bit settings to their default configuration for a single port or a range of ports.
- **•** When the partner admin-state is set to **none**, all bit values are restored to their default configurations.
- Configure the system administrative state for a range of ports simultaneously. Use a hyphen to separate the first and last port of a range after the **port** keyword.

#### **Examples**

```
-> lacp port 4/2-10 partner admin-state synchronize collect distribute
-> no lacp agg 4/2-10 partner admin-state synchronize collect
```
#### **Release History**

Release 7.1.1; command introduced.

#### **Related Commands**

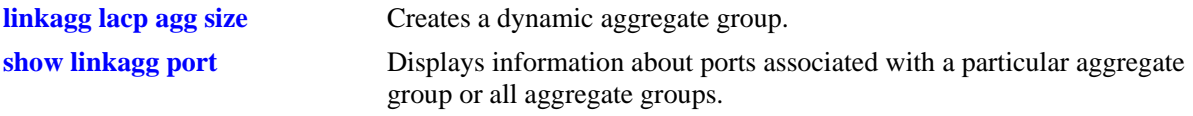

#### **MIB Objects**

alclnkaggAggPortTable

alclnkaggAggPortGlobalPortNumber alclnkaggAggPortPartnerAdminState

# <span id="page-437-0"></span>**linkagg lacp port partner admin system-id**

Configures the partner administrative system ID for a dynamic aggregate group port.

**linkagg lacp port [***chassis\_id/***]***/slot/port***[***-port2***] partner admin system-id** *partner\_admin\_system\_id*

**no linkagg lacp port [***chassis\_id/***]***/slot/port***[***-port2***] partner admin system-id** 

#### **Syntax Definitions**

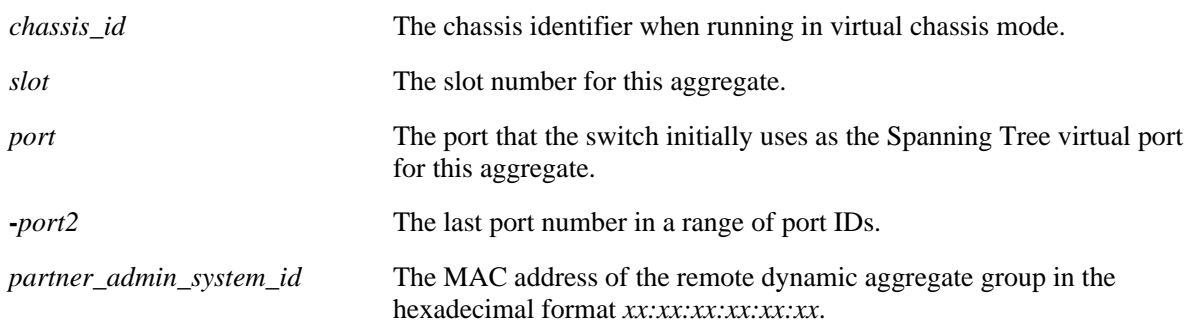

#### **Defaults**

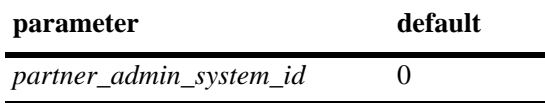

#### **Platforms Supported**

OmniSwitch 10K, 6900

#### **Usage Guidelines**

Use the **no** form of this command to remove a partner administrative system ID from a slot and port or a range of slot and ports associated with a dynamic aggregate group.

#### **Examples**

-> linkagg lacp port 3/1-10 partner admin system-id 00:20:da:05:f6:23

#### **Release History**

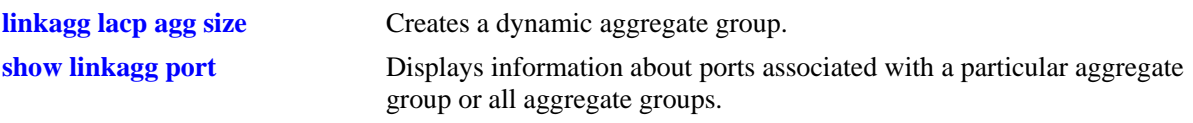

# **MIB Objects**

AlcLnkAggAggPortTable

alclnkaggAggPortGlobalPortNumber alclnkaggAggPortPartnerAdminSystemID

# <span id="page-439-0"></span>**linkagg lacp port partner admin-key**

Configures the partner administrative key for a dynamic aggregate group port.

**linkagg lacp port [***chassis\_id/***]***/slot/port***[-***port2***] partner admin-key** *partner\_admin\_key*

**no linkagg lacp port [***chassis\_id/***]***/slot/port***[-***port2***] partner admin-key**

#### **Syntax Definitions**

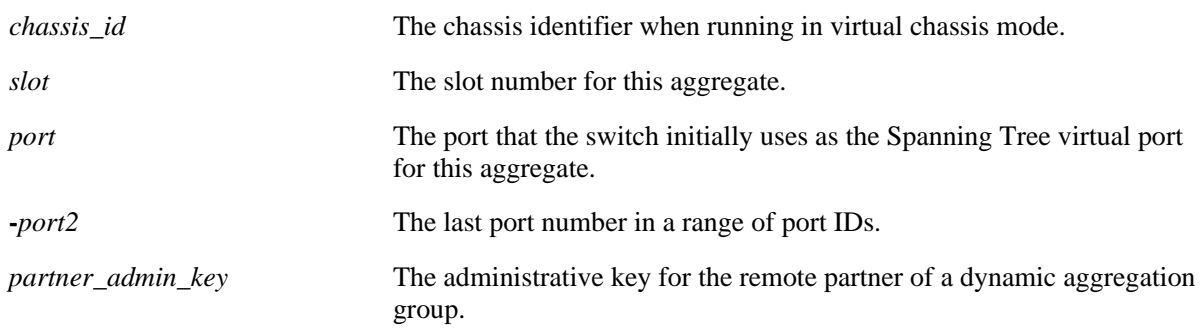

#### **Defaults**

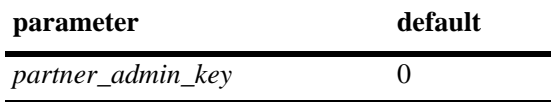

#### **Platforms Supported**

OmniSwitch 10K, 6900

# **Usage Guidelines**

**•** Use the **no** form of this command to remove a partner admin key value from a slot and port or a range of slot and ports associated with a dynamic aggregate group.

# **Examples**

-> linkagg lacp port 2/1-5 partner admin-key 0 -> no linkagg lacp port 2/1-5 partner admin-key

# **Release History**

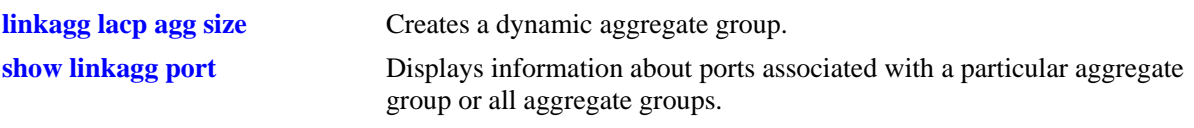

# **MIB Objects**

AlcLnkAggAggPortTable

alclnkaggAggPortGlobalPortNumber alclnkaggAggPortPartnerAdminKey

# <span id="page-441-0"></span>**linkagg lacp port partner admin system-priority**

Configures the partner system priority for a dynamic aggregate group port.

**linkagg lacp port [***chassis\_id/***]***/slot/port***[***-port2***] partner admin system-priority** *partner\_admin\_system\_priority*

**no linkagg lacp port [***chassis\_id/***]***/slot/port***[***-port2***] partner admin system-priority**

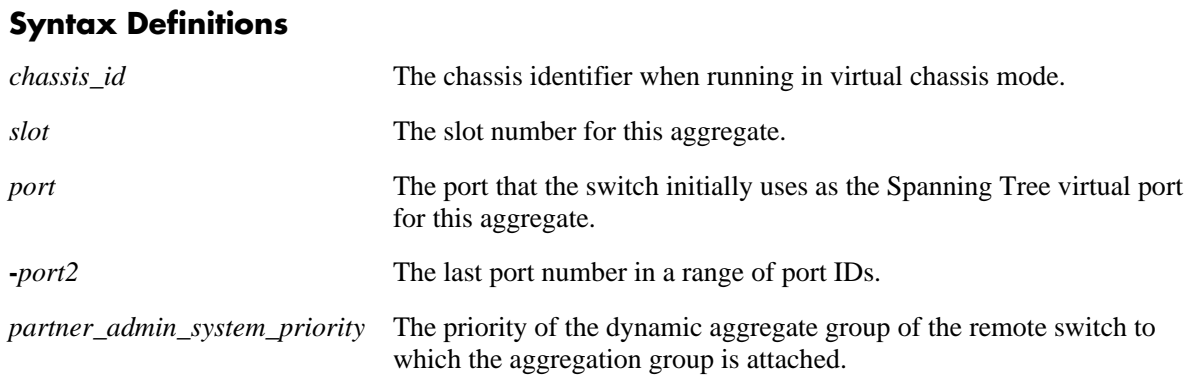

# **Defaults**

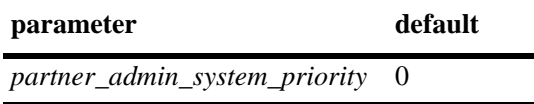

# **Platforms Supported**

OmniSwitch 10K, 6900

# **Usage Guidelines**

Use the **no** form of this command to remove a *partner\_system\_priority* value from a slot and port or a range of slot and ports associated with a dynamic aggregate group.

# **Examples**

```
-> linkagg lacp port 2/1-5 partner admin system-priority 65
-> no linkagg lacp port 2/1-5 partner admin system-priority
```
# **Release History**

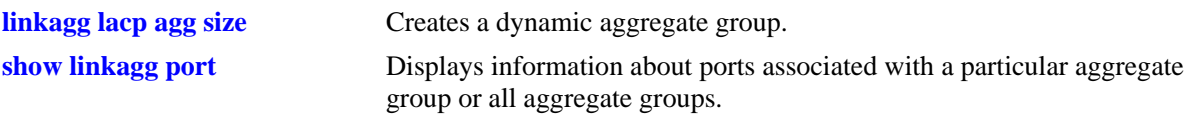

# **MIB Objects**

AlcLnkAggAggPortTable

alclnkaggAggPortGlobalPortNumber alclnkaggAggPortAdminSystemPriority

# <span id="page-443-0"></span>**linkagg lacp port actor port priority**

Configures the priority for an actor port.

**linkagg lacp port [***chassis\_id/***]***/slot/port***[***-port2***] actor port-priority** *actor\_port\_priority*

**no linkagg lacp port [***chassis\_id/***]***/slot/port***[***-port2***] actor port-priority**

#### **Syntax Definitions**

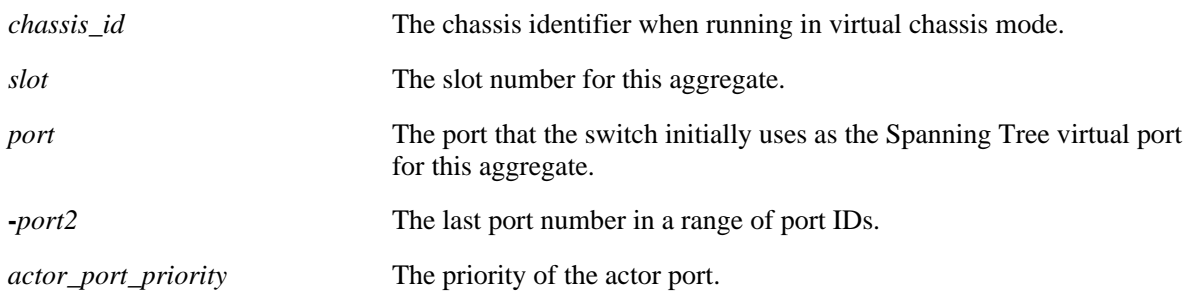

### **Defaults**

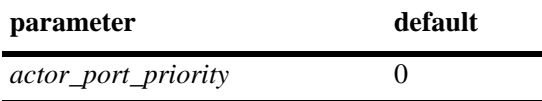

## **Platforms Supported**

OmniSwitch 10K, 6900

# **Usage Guidelines**

Use the **no** form of this command to remove an *actor\_port\_priority* value from a slot and port or a range of slot and ports associated with a dynamic aggregate group.

#### **Examples**

```
-> linkagg lacp port 2/1-5 actor port-priority 100
-> no linkagg lacp port 2/1-5 actor port-priority
```
# **Release History**

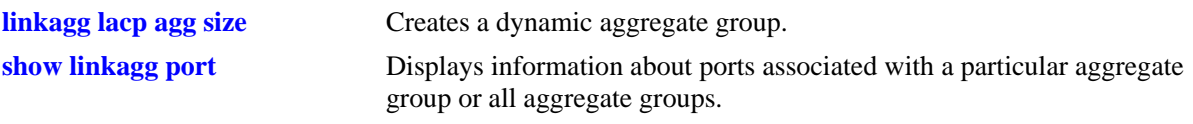

# **MIB Objects**

AlcLnkAggAggPortTable

alclnkaggAggPortGlobalPortNumber alclnkaggAggPortActorPortPriority

# <span id="page-445-0"></span>**linkagg lacp port partner admin-port**

Configures the administrative status of a partner port.

**linkagg lacp port [***chassis\_id/***]***/slot/port***[***-port2***] partner admin-port** *partner\_admin\_port*

**no linkagg lacp port [***chassis\_id/***]***/slot/port***[***-port2***] partner admin-port**

#### **Syntax Definitions**

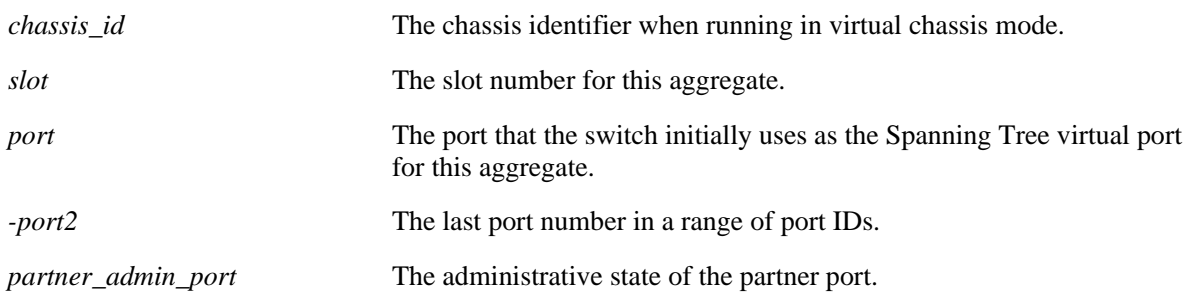

#### **Defaults**

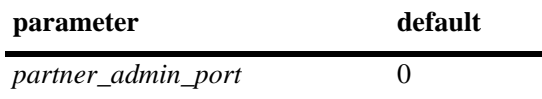

N/A

# **Platforms Supported**

OmniSwitch 10K, 6900

# **Usage Guidelines**

Use the **no** form of this command to remove a *partner\_admin\_port* value from a slot and port or a range of slot and ports associated with a dynamic aggregate group.

#### **Examples**

```
-> linkagg lacp port 2/1-5 partner admin-port 255
-> no linkagg lacp port 2/1-5 partner admin-port
```
#### **Release History**

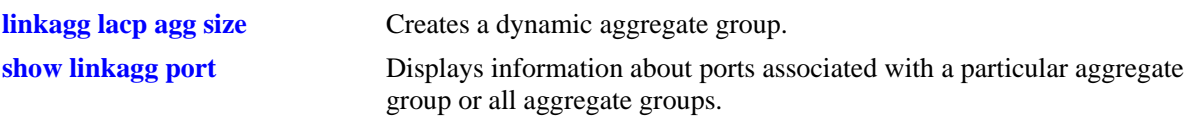

# **MIB Objects**

AlcLnkAggAggPortTable

alclnkaggAggPortGlobalPortNumber alclnkaggAggPortPartnerAdminPort

# <span id="page-447-0"></span>**linkagg lacp port partner admin port-priority**

Configures the priority for a partner port.

**linkagg lacp port [***chassis\_id/***]***/slot/port***[***-port2***] partner admin port-priority** *partner\_admin\_port\_priority*

**no linkagg lacp port [***chassis\_id/***]***/slot/port***[***-port2***] partner admin port-priority**

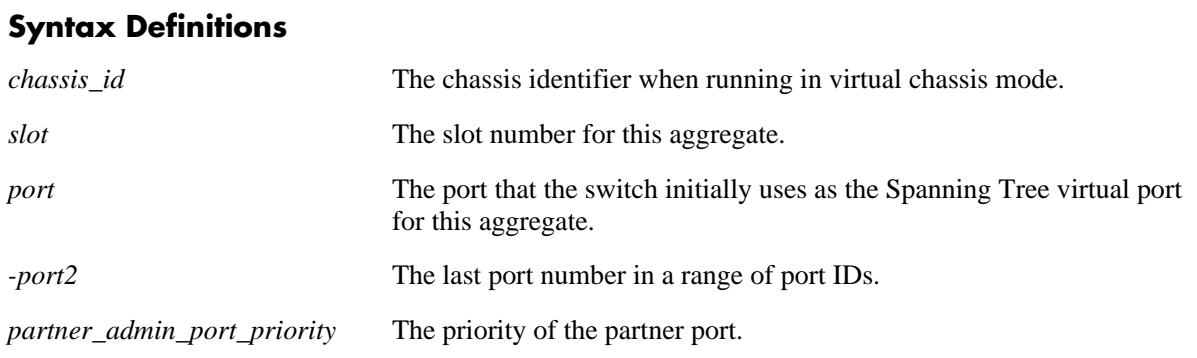

#### **Defaults**

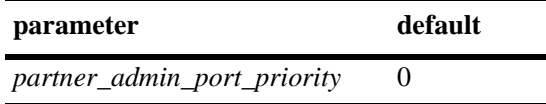

N/A

# **Platforms Supported**

OmniSwitch 10K, 6900

# **Usage Guidelines**

Use the **no** form of this command to remove a *partner\_admin\_port\_priority* value from a slot and port or a range of slot and ports associated with a dynamic aggregate group.

# **Examples**

-> linkagg lacp port 2/1-5 partner admin port-priority 100 -> no linkagg lacp port 2/1-5 partner admin port-priority

# **Release History**

Release 7.1.1; command introduced.

# **Related Commands**

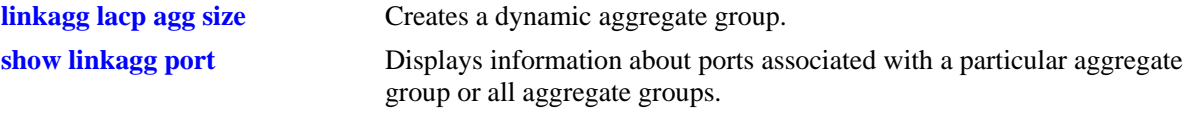

# **MIB Objects**

AlcLnkAggAggPortTable

alclnkaggAggPortGlobalPortNumber

alclnkaggAggPortPartnerAdminPortPriority

# <span id="page-449-0"></span>**linkagg range**

Modifies the range of standard and MC-LAG link aggregation identifiers.

**linkagg range local** {*agg\_num-agg\_num |* **none**} **peer** {*agg\_num-agg\_num |* **none**} **multi-chassis** {*agg\_ num-agg\_num |* **none**}

#### **Syntax Definitions**

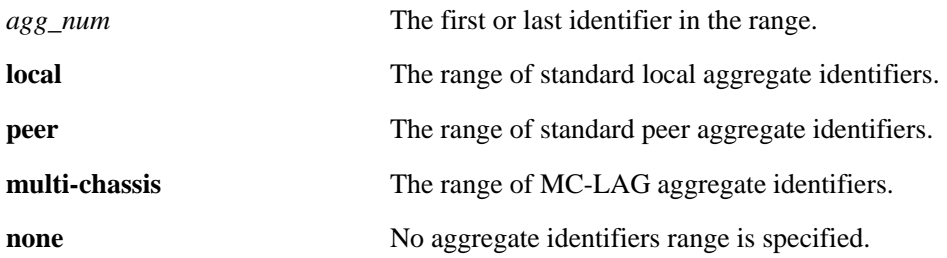

## **Defaults**

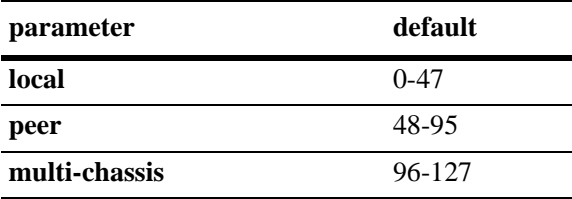

#### **Platforms Supported**

OmniSwitch 10K, 6900

# **Usage Guidelines**

- **•** Use this command in conjunction with the MC-LAG feature to change the maximum number of MC-LAG link aggregates that can be configured.
- **•** The switch must be rebooted for the ranges to take affect.
- **•** The maximum number of combined standard and MC-LAG link aggregates is 128.

#### **Examples**

```
-> linkagg range local 0-9 peer 10-19 multi-chassis 20-127
-> linkagg range local none peer none multi-chassis 0-127
```
# **Release History**

**[show linkagg range](#page-462-0)** Displays the link aggregate ranges.

# **MIB Objects**

alclnkaggAggConfig

alclnkAggLocalRangeOperMin alclnkAggLocalRangeOperMax alclnkAggLocalRangeConfiguredMin alclnkAggLocalRangeConfiguredMax alclnkAggPeerRangeOperMin alclnkAggPeerRangeOperMax alclnkAggPeerRangeConfiguredMin alclnkAggPeerRangeConfiguredMax alclnkAggMcLagRangeOperMin alclnkAggMcLagRangeOperMax alclnkAggMcLagRangeConfiguredMin alclnkAggMcLagRangeConfiguredMax

# <span id="page-451-0"></span>**show linkagg**

Displays information about static and dynamic (LACP) aggregate groups.

**show linkagg {agg [***agg\_num1* **[-***agg\_num2***]}**

#### **Syntax Definitions**

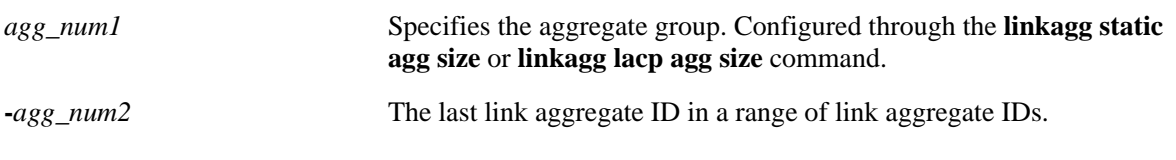

## **Defaults**

N/A

## **Platforms Supported**

OmniSwitch 10K, 6900

#### **Usage Guidelines**

- **•** If no aggregation number is specified, information for all aggregate groups is displayed. If an aggregate number is specified, only the information about the relevant aggregate group is displayed. The fields included in the display depend on whether the aggregate group is a static or dynamic.
- **•** Use the **show linkagg port** command to display information about aggregate group ports.

#### **Examples**

No aggregate group is specified:

```
-> show linkagg 
Number Aggregate SNMP Id Size Admin State Oper State Att/Sel Ports
-------+----------+--------+----+-------------+-------------+--------+-----
  1 Static 40000001 8 ENABLED UP 2 2
   2 Dynamic 40000002 4 ENABLED DOWN 0 0
   3 Dynamic 40000003 8 ENABLED DOWN 0 2
   4 Dynamic 40000004 8 ENABLED UP 3 3
   5 Static 40000005 2 DISABLED DOWN 0 0
```
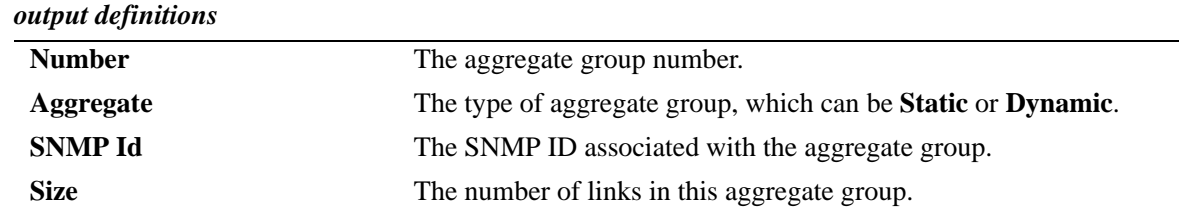

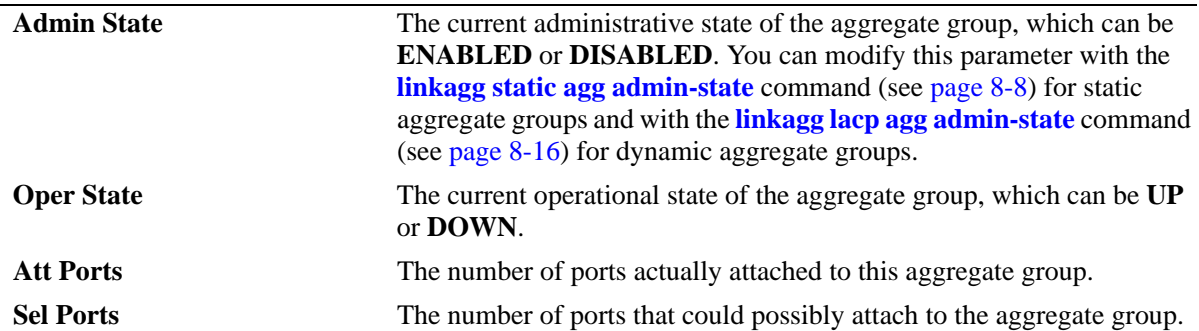

## *output definitions (continued)*

A static aggregate is specified:

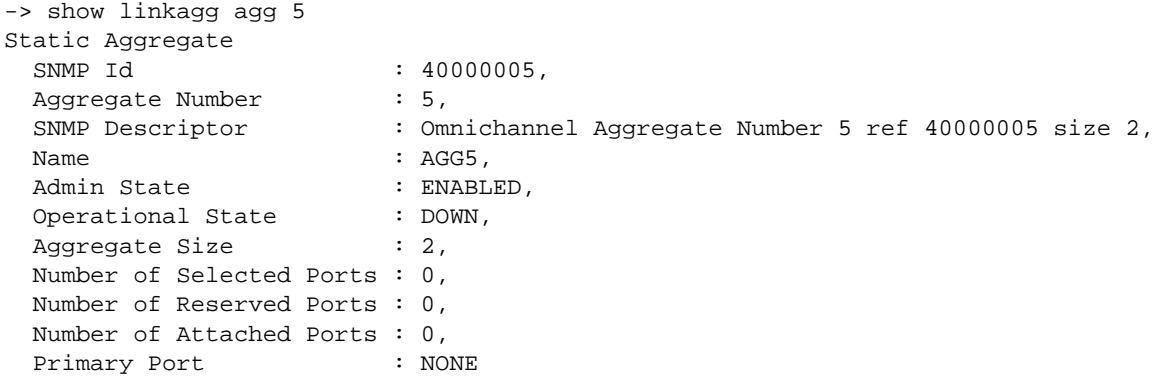

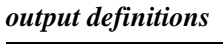

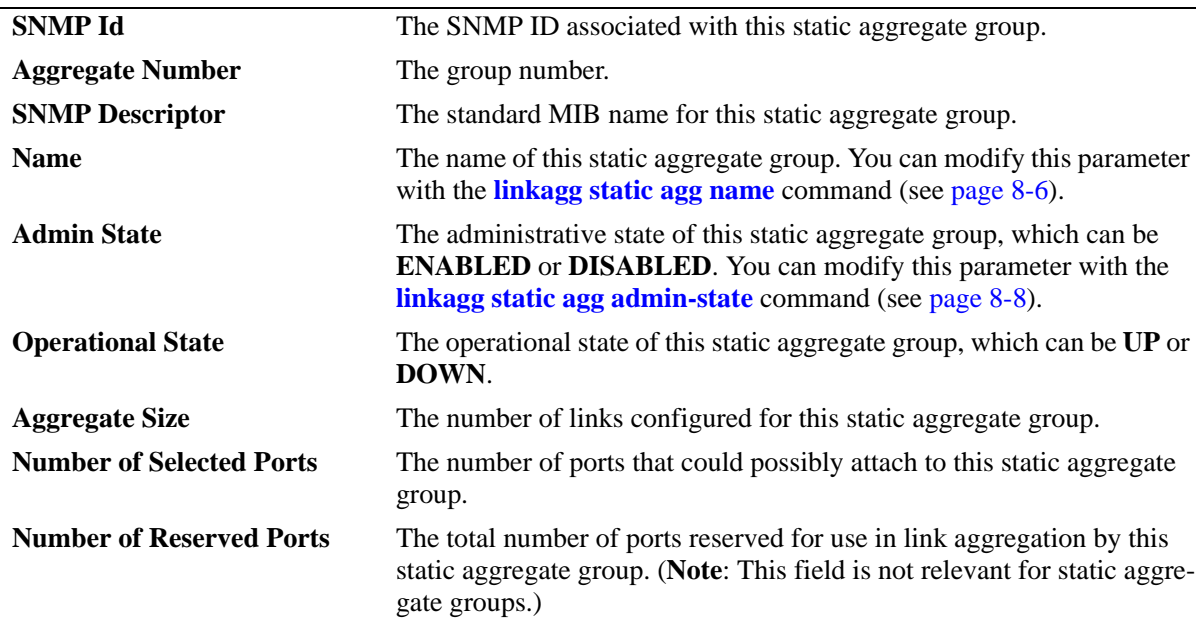

*output definitions (continued)*

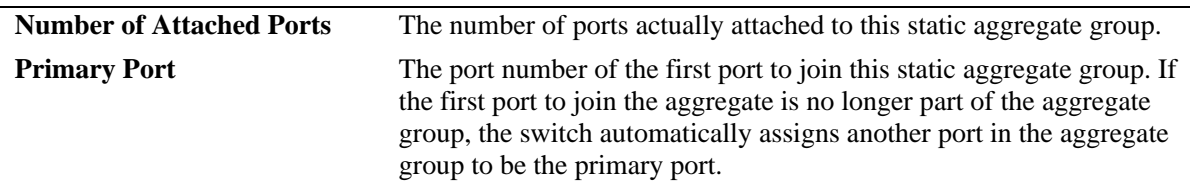

## A dynamic aggregate group is specified:

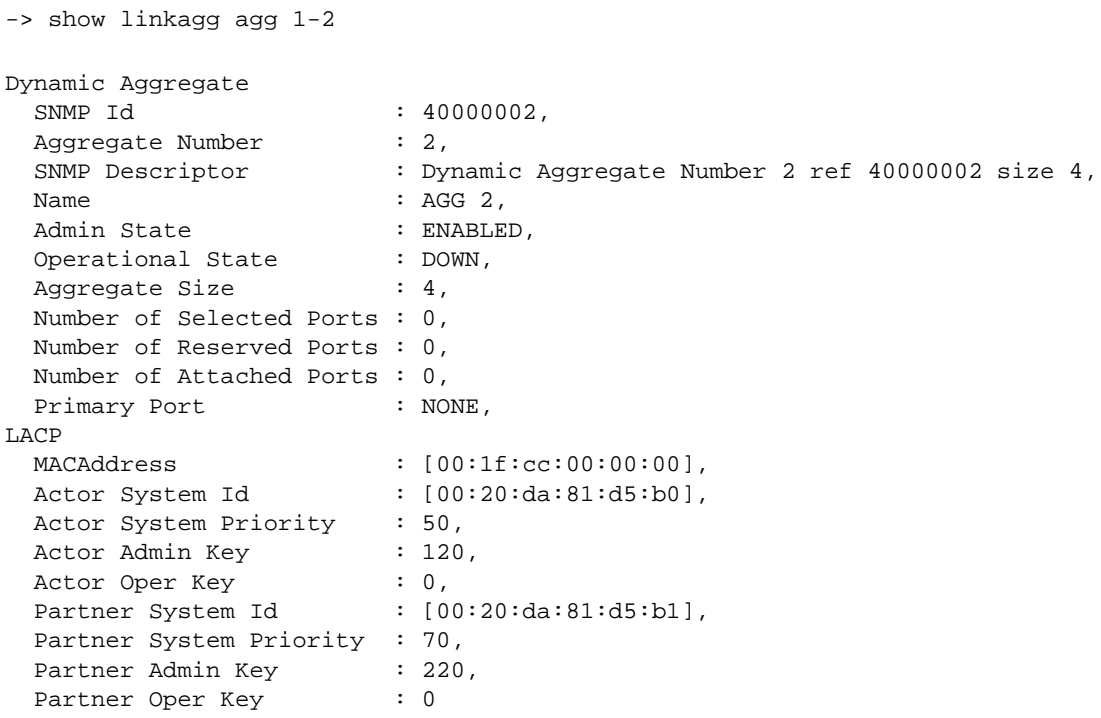

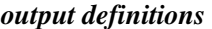

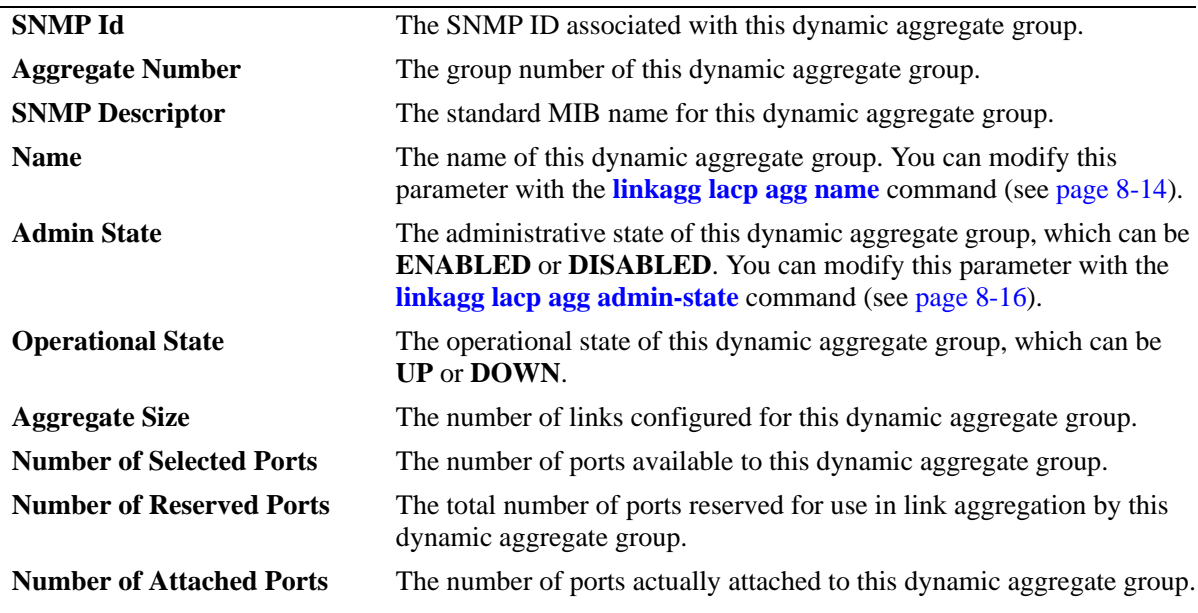

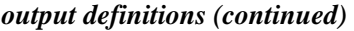

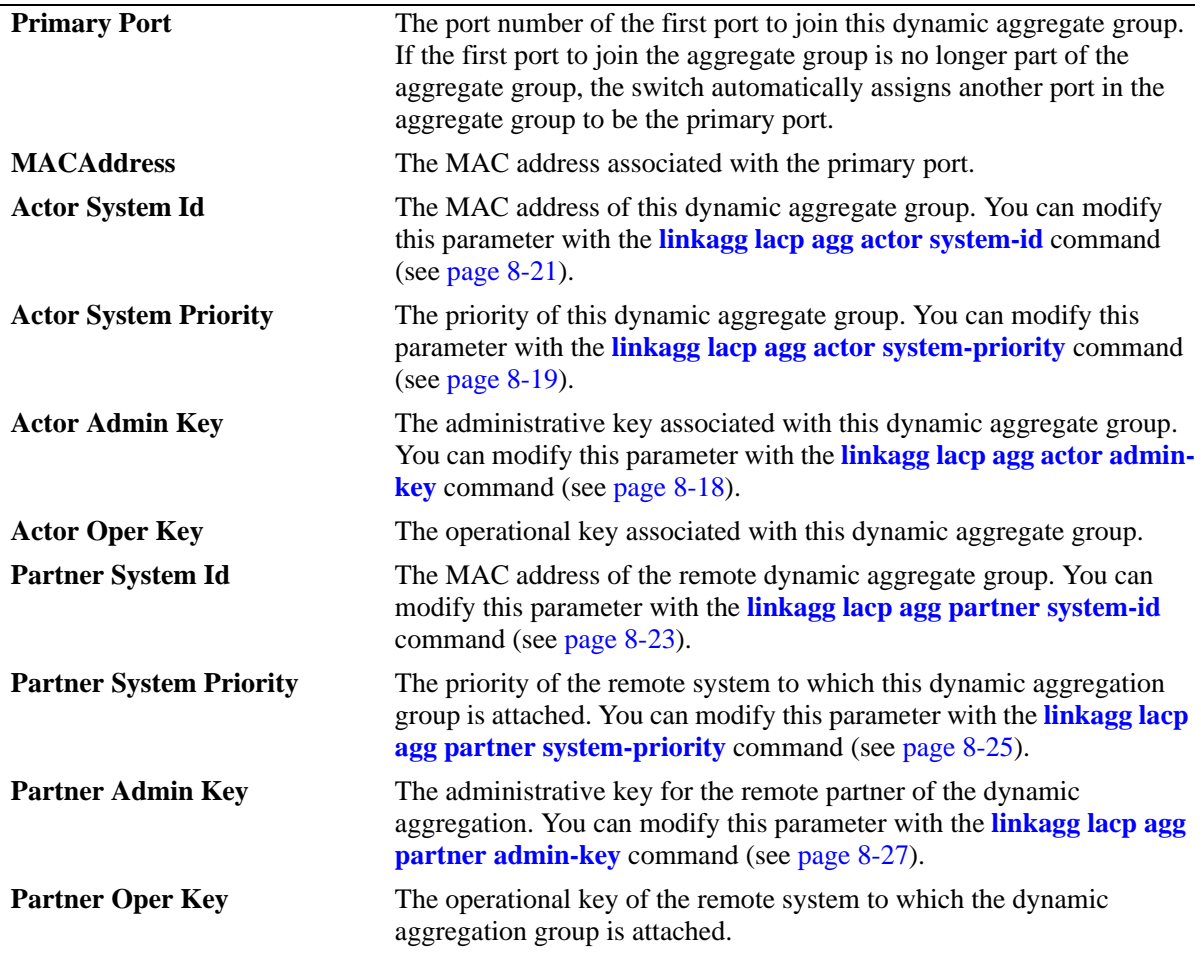

# **Release History**

Release 7.1.1; command introduced.

# **Related Commands**

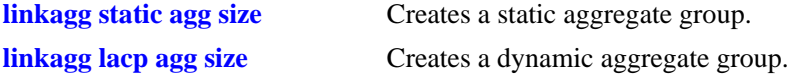

## **MIB Objects**

alclnkaggAggTable alclnkAggSize alclnkaggAggNumber alclnkaggAggDescr alclnkaggAggName alclnkaggAggLacpType alclnkaggAggAdminState alclnkaggAggOperState alclnkaggAggNbrSelectedPorts alclnkaggAggNbrAttachedPorts alclnkaggPrimaryPortIndex alclnkaggAggMACAddress alclnkaggAggActorSystemPriority alclnkaggAggActorSystemID alclnkaggAggPartnerAdminKey alclnkaggAggActorAdminKey alclnkaggAggActorOperKey alclnkAggLocalRangeOperMin alclnkAggLocalRangeOperMax alclnkAggLocalRangeConfiguredMin alclnkAggLocalRangeConfiguredMax alclnkAggPeerRangeOperMin alclnkAggPeerRangeOperMax alclnkaggAggPartnerSystemID alclnkaggAggPartnerSystemPriority alclnkaggAggPartnerOperKey

# <span id="page-456-0"></span>**show linkagg port**

Displays information about link aggregation ports.

**show linkagg {agg** *agg\_num1* **[***-agg\_num2***]} port [[***chassis\_id/***]***/slot/port***]**

#### **Syntax Definitions**

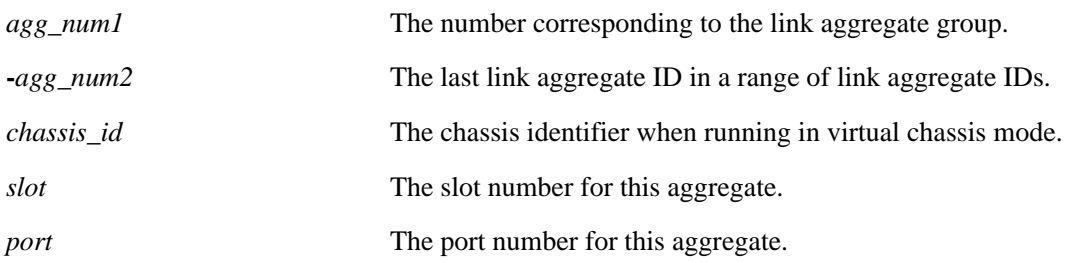

#### **Defaults**

N/A

## **Platforms Supported**

OmniSwitch 10K, 6900

#### **Usage Guidelines**

- **•** If no slot/port is specified, the information for all slots/ports is displayed.
- If a particular slot or port is specified, the fields displayed depend upon whether the port belongs to a static aggregate group or a dynamic (LACP) aggregate group.
- **•** If only a link aggregate or a range of link aggregates are specified along with the **agg** keyword, the port and related information for only the specified link aggregate IDs are displayed.
- If multi-chassis feature is activated on the switch, the show command displays the link aggregates as MC-Static and MC-Dynamic as shown in the second example.

#### **Examples**

```
-> show linkagg port
Slot/Port Aggregate SNMP Id Status Agg Oper Link Prim
---------+----------+--------+----------+----+----+----+----+----
   2/1 Static 2001 ATTACHED 1 UP UP YES
Multi-chassis active:
-> show linkagg port
Slot/Port Aggregate SNMP Id Status Agg Oper Link Prim
---------+----------+--------+----------+----+----+----+----+----
   2/1 MC-Static 2001 ATTACHED 1 UP UP YES
```
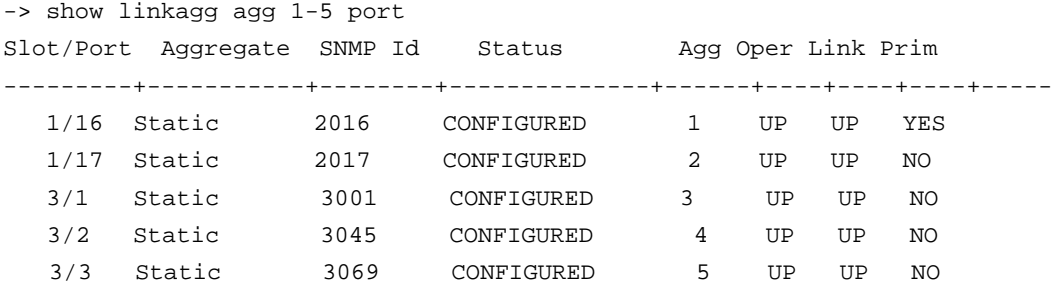

Output fields are defined here:

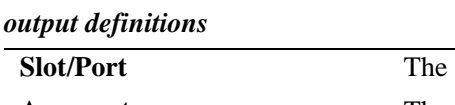

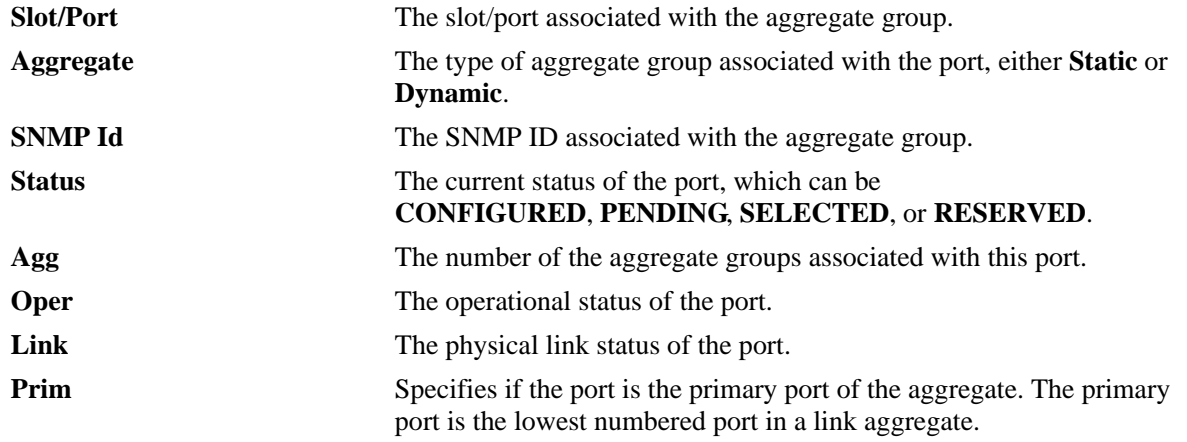

A port that belongs to a static aggregate is specified:

-> show linkagg port 4/1

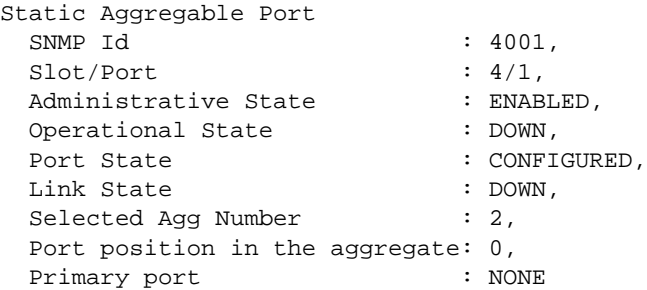

Output fields are defined here:

#### *output definitions*

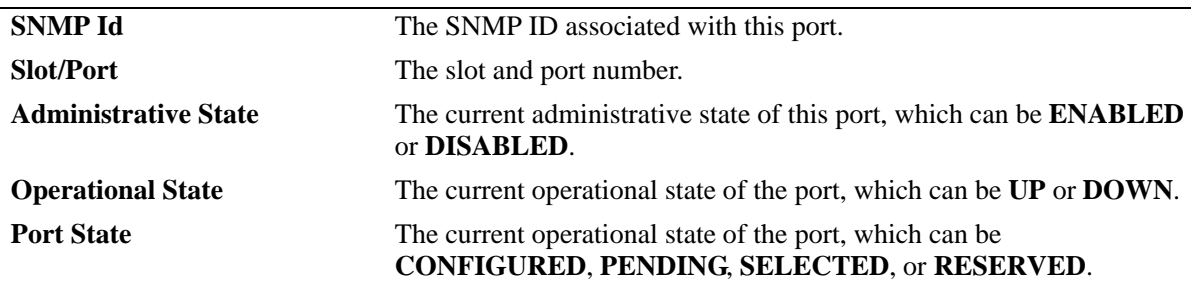

| <b>Link State</b>              | The current operational state of the link from this port to its remote<br>partner, which can be UP or DOWN.                                                                                                    |
|--------------------------------|----------------------------------------------------------------------------------------------------|
| <b>Selected Agg Number</b>     | The number associated with the static aggregate group to which the<br>port is attached.                                                                                                    |
| Port position in the aggregate | The rank of this port within the static aggregate group.                                                                                                    |
| <b>Primary Port</b>            | The port number of the first port to join this static aggregate group. If<br>the first port to join the aggregate is no longer part of the aggregate<br>group, the switch automatically assigns another port in the aggregate<br>group to be the primary port. |

*output definitions (continued)*

A port that belongs to a static link aggregate is specified:

-> show linkagg agg 1 Static Aggregate SNMP Id : 40000001, Aggregate Number : 1, SNMP Descriptor : Omnichannel Aggregate Number 1 ref 40000001 size 4, Name : , Admin State : ENABLED,<br>Operational State : DOWN. Operational State Aggregate Size : 4, Number of Selected Ports : 0, Number of Reserved Ports : 0, Number of Attached Ports : 0, Primary Port : NONE

A port that belongs to a dynamic aggregate is specified:

```
-> show linkagg port 2/1
Dynamic Aggregable Port
 SNMP Id : 2001,<br>Slot/Port : 2/1,
 Slot/Port
 Administrative State : ENABLED,
 Operational State : DOWN,
 Port State : CONFIGURED,<br>
Link State : DOWN,
 Link State
 Selected Agg Number : NONE,
 Primary port : UNKNOWN,
LACP
 Actor System Priority : 10,
 Actor System Id : [00:d0:95:6a:78:3a],
 Actor Admin Key : 8,<br>Actor Oper Key : 8,
 Actor Oper Key
  Partner Admin System Priority : 20,
  Partner Oper System Priority : 20,
 Partner Admin System Id : [00:00:00:00:00:00],
 Partner Oper System Id : [00:00:00:00:00:00],<br>Partner Admin Key : 8,
 Partner Admin Key
 Partner Oper Key : 0,
 Attached Agg Id : 0,
 Actor Port : 7,
 Actor Port Priority : 15,
```
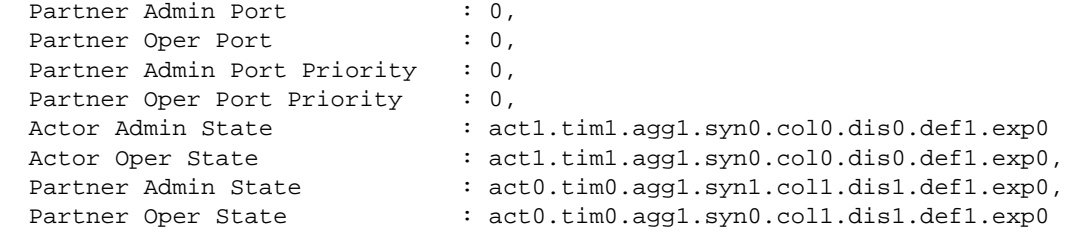

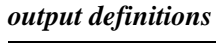

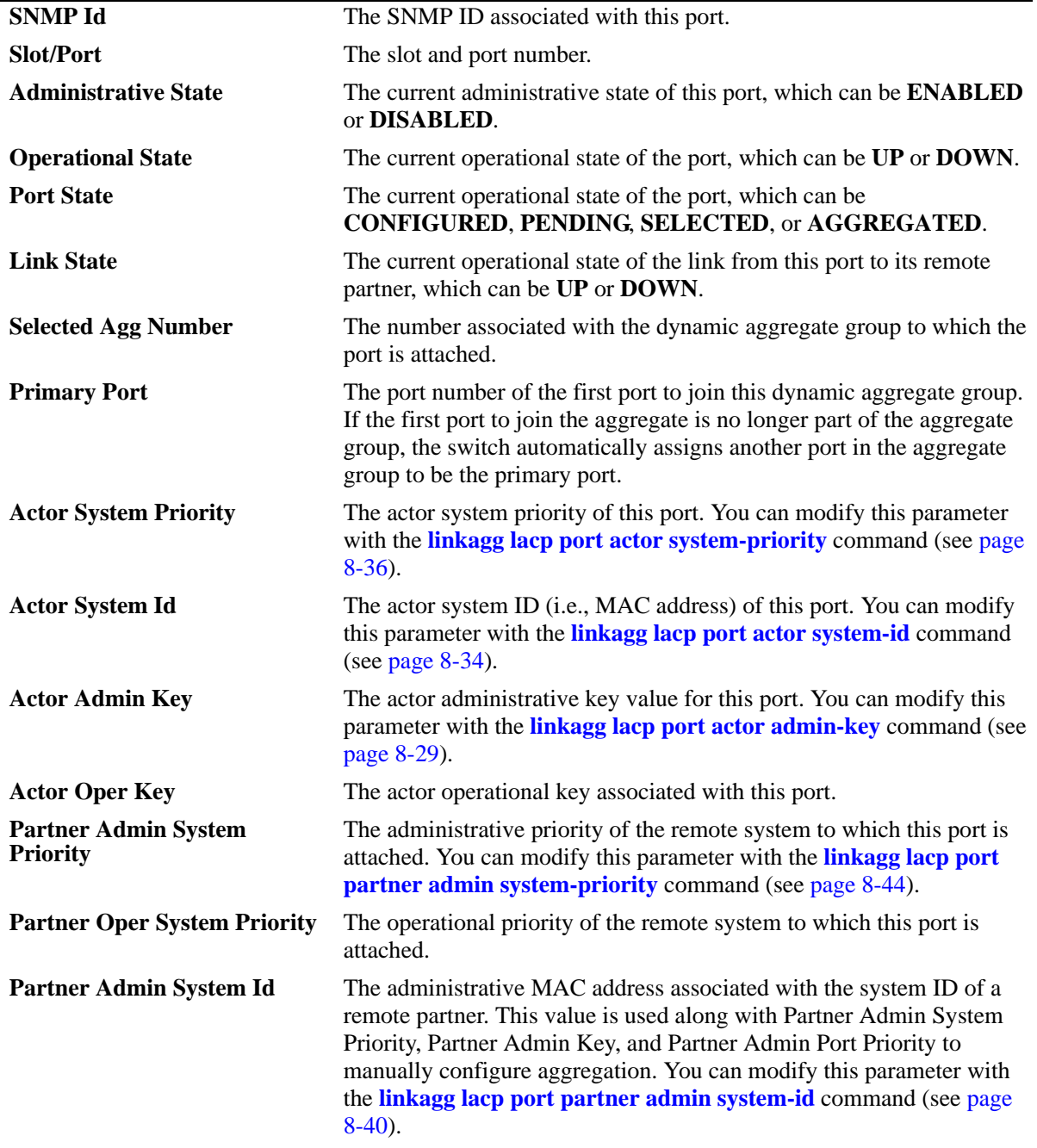

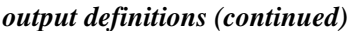

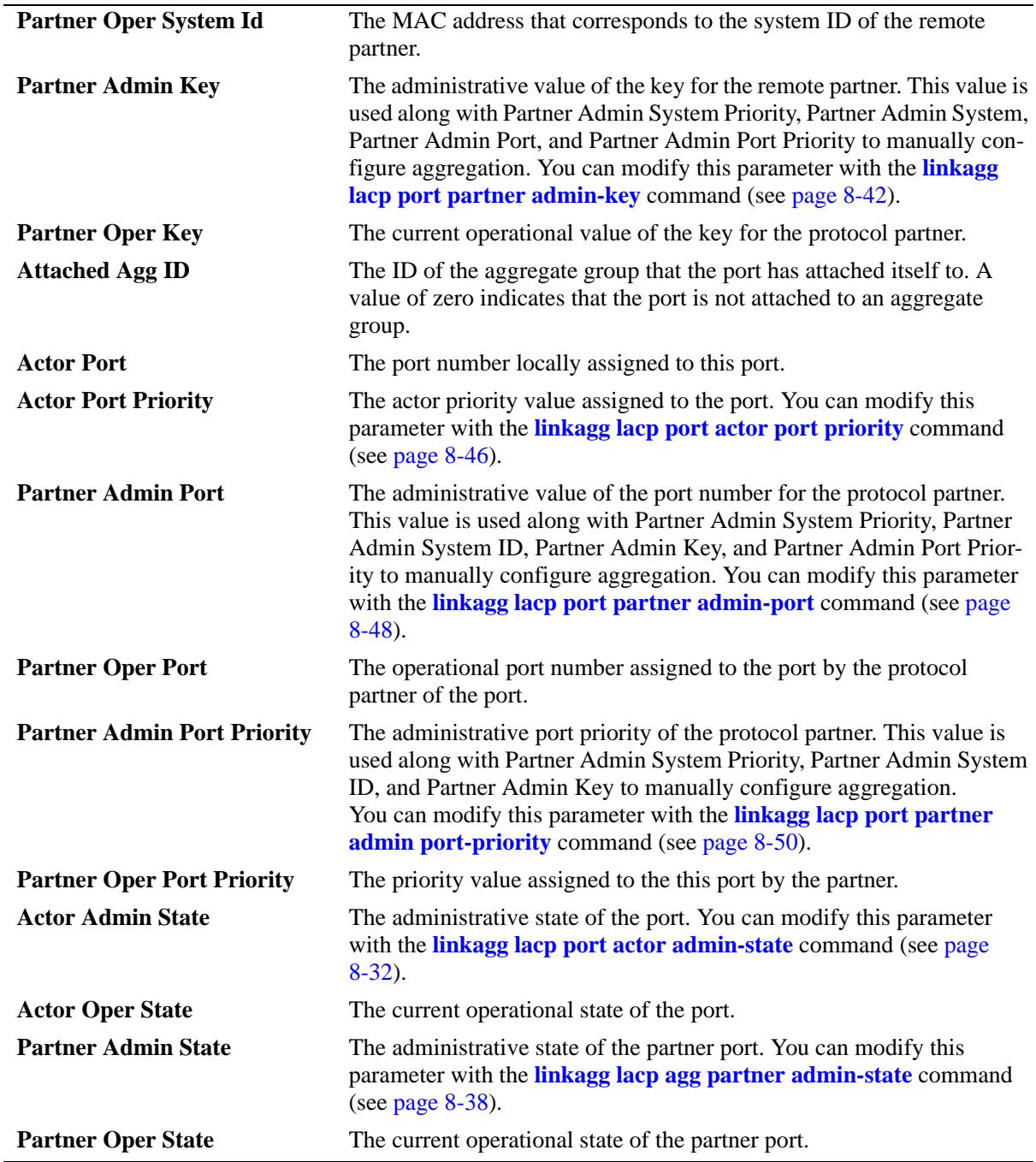

# **Release History**

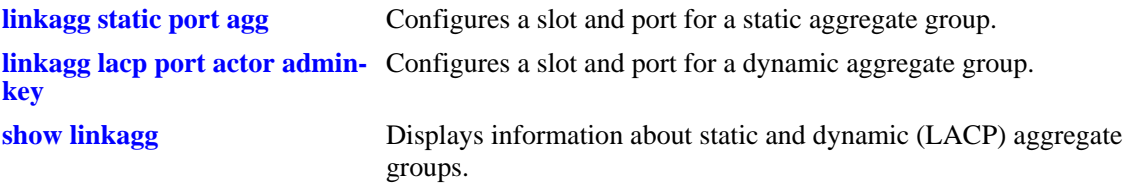

# **MIB Objects**

alclnkaggAggPortTable

```
alclnkaggAggPortActorSystem
alclnkaggAggPortActorSystemPriority
alclnkaggAggPortActorSystemID
alclnkaggAggPortActorAdminKey
alclnkaggAggPortActorOperKey
alclnkaggAggPortPartnerAdminSystemPriority
alclnkaggAggPortPartnerOperSystemPriority
alclnkaggAggPortPartnerAdminSystemID
alclnkaggAggPortPartnerOperSystemID
alclnkaggAggPortPartnerAdminKey
alclnkaggAggPortPartnerOperKey
alclnkaggAggPortSelectedAggID
alclnkaggAggPortAttachedAggID
alclnkaggAggPortActorPort
alclnkaggAggPortActorPortPriority
alclnkaggAggPortPartnerAdminPort
alclnkaggAggPortPartnerOperPort
alclnkaggAggPortPartnerAdminPortPriority
alclnkaggAggPortPartnerOperPortPriority
alclnkaggAggPortActorAdminState
alclnkaggAggPortActorOperState
alclnkaggAggPortPartnerAdminState
alclnkaggAggPortPartnerOperState
```
# <span id="page-462-0"></span>**show linkagg range**

Displays information about the configured or operational link aggregate range identifiers for standard and MC-LAG link aggregates.

**show linkagg range [operation | config]**

#### **Syntax Definitions**

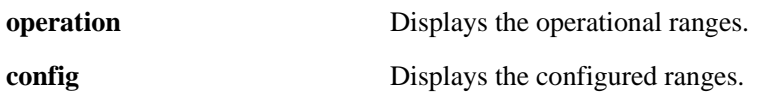

#### **Defaults**

By default, both the operational and configured ranges are shown.

## **Platforms Supported**

OmniSwitch 10K, 6900

## **Usage Guidelines**

- **•** Use the **operation** parameter to display only the operational link aggregate identifiers.
- **•** Use the **config** parameter to display only the configured link aggregate identifiers.
- **•** A chassis reboot is required for the configured values to become operational.

# **Examples**

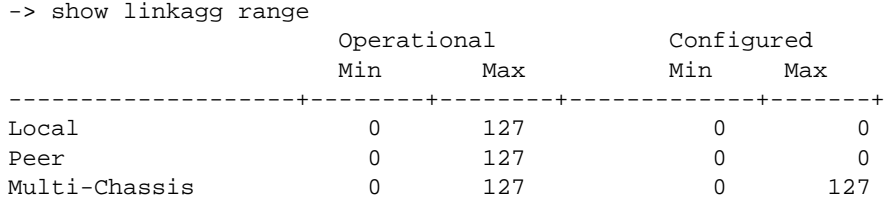

#### *output definitions*

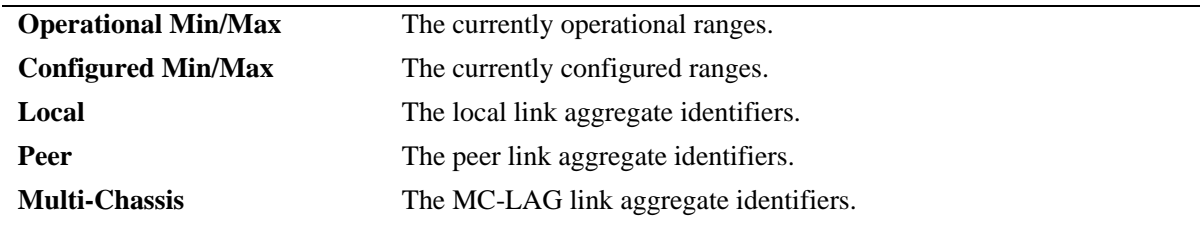

#### **Release History**

**[linkagg range](#page-449-0)** Configures the standard and MC-LAG aggregate identifier ranges.

# **MIB Objects**

alclnkaggAggConfig

alclnkAggLocalRangeOperMin alclnkAggLocalRangeOperMax alclnkAggLocalRangeConfiguredMin alclnkAggLocalRangeConfiguredMax alclnkAggPeerRangeOperMin alclnkAggPeerRangeOperMax alclnkAggPeerRangeConfiguredMin alclnkAggPeerRangeConfiguredMax alclnkAggMcLagRangeOperMin alclnkAggMcLagRangeOperMax alclnkAggMcLagRangeConfiguredMin alclnkAggMcLagRangeConfiguredMax

# **9 Virtual Chassis Commands**

A Virtual Chassis is a group of switches managed through a single management IP address and that behave as a single bridge or router. It provides both node level and link level redundancy for devices connecting to the aggregation layer via dual-homed standard 802.3ad link aggregation mechanisms. The use of Virtual Chassis provides node level redundancy without the need to use redundancy protocols such as STP and VRRP between the edge and the aggregation/core layer.

MIB information for the Virtual Chassis commands is as follows:

Filename: ALCATEL-IND1-VIRTUAL-CHASSIS-MIB.mib Module: alcatelIND1VirtualChassisMIB

A summary of available commands is listed here:

**[virtual-chassis configured-chassis-id](#page-465-0) [virtual-chassis chassis-group](#page-467-0) [virtual-chassis configured-chassis-priority](#page-469-0) [virtual-chassis configured-control-vlan](#page-471-0) [virtual-chassis configured-hello-interval](#page-473-0) [virtual-chassis vf-link create](#page-475-0) [virtual-chassis vf-link member-port](#page-477-0) [virtual-chassis vf-link default-vlan](#page-479-0) [virtual-chassis hello-interval](#page-481-0) [virtual-chassis shutdown](#page-483-0) [vc-takeover](#page-484-0) [convert configuration](#page-485-0) [show virtual-chassis topology](#page-487-0) [show virtual-chassis consistency](#page-492-0) [show virtual-chassis vf-link](#page-495-0) [show virtual-chassis chassis-reset-list](#page-498-0) [show virtual-chassis slot-reset-list](#page-500-0) [show virtual-chassis consistency](#page-492-0) [show virtual-chassis neighbors](#page-502-0) [show configuration vcm-snapshot chassis-id](#page-504-0)**

# <span id="page-465-0"></span>**virtual-chassis configured-chassis-id**

Assigns a globally unique chassis identifier to the switch and enables the switch to operate in virtualchassis mode.

**virtual-chassis [chassis-id** *oper-chassis***] configured-chassis-id** *config-chassis*

**no virtual-chassis [chassis-id** *oper-chassis***] configured-chassis-id** *config-chassis*

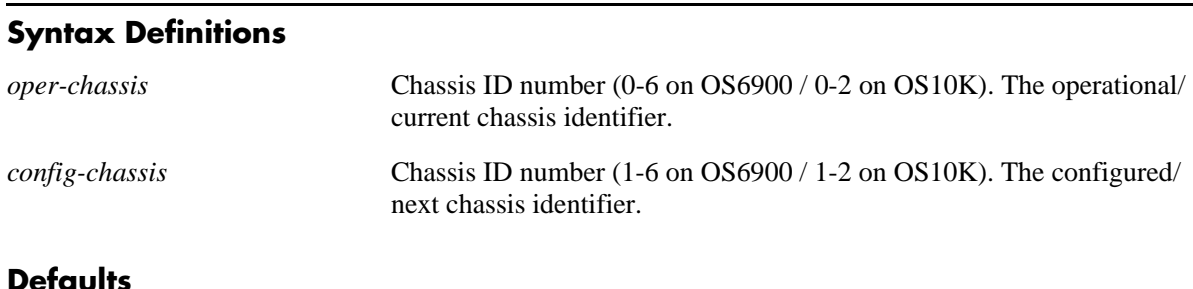

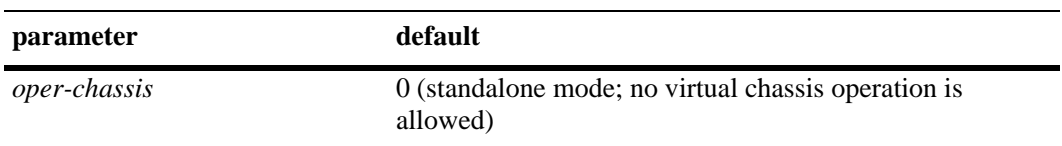

# **Platforms Supported**

OmniSwitch 10K, 6900

# **Usage Guidelines**

- **•** Use the **no** form of this command to change the chassis ID back to "0" (the default). When the chassis ID is set to "0", the switch operates in standalone mode and all virtual chassis related configuration commands are no longer active for the switch.
- The operational chassis identifier parameter is only optional when the switch is running in standalone mode or at start up time, within the *vcsetup.cfg,* when the switch is coming up in virtual chassis mode. The same restrictions apply to the no form of the command.
- The operational chassis identifier is a mandatory parameter whenever the system is running in virtual chassis mode. This prevents modifying the chassis identifier of all switches at the same time and causing a duplicate chassis identifier.
- **•** Two switches that have the same chassis identifier are not allowed to operate in virtual chassis mode. If a duplicate chassis identifier is detected one of the switches will be in an inconsistent role and its status will be set to Duplicate-Chassis-ID.
- The configured chassis identifier will only take effect after the next reboot of the target chassis.
- virtual chassis is only supported between two switches of the same type. For example, virtual chassis is not supported between an OmniSwitch 10K and an OmniSwitch 6900.
- The no form of this command can only be used if there are no VFLs configured on the switch.
- Snapshots produced through the show configuration vcm-snapshot, show configuration snapshot virtual chassis or write memory commands always include the operational chassis identifier.

## **Examples**

```
-> virtual-chassis configured-chassis-id 1 //Standalone mode
-> virtual-chassis chassis-id 0 configured-chassis-id 1 
-> no virtual-chassis chassis-id 0 configured-chassis-id
-> no virtual-chassis configured-chassis-id
```
## **Release History**

Release 7.3.1; command introduced.

# **Related Commands**

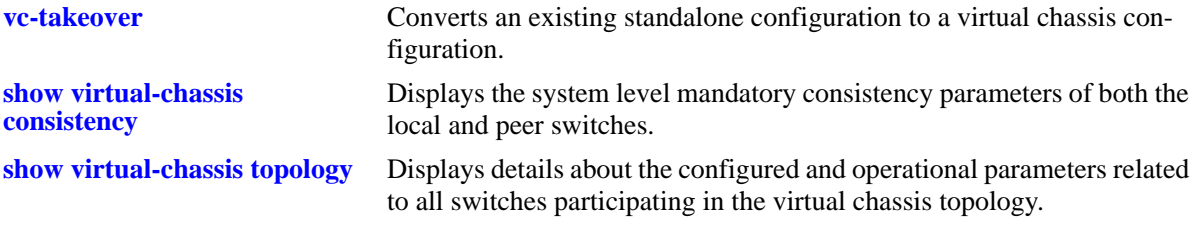

# **MIB Objects**

```
virtualChassisGlobalTable
  virtualChassisOperChasId
  virtualChassisConfigChassisId
```
# <span id="page-467-0"></span>**virtual-chassis chassis-group**

Assigns a globally unique chassis group identifier to a chassis. Each peer switch in a virtual chassis domain must use the same group ID number. The group ID number uniquely identifies switches operating in the same virtual chassis.

**virtual-chassis [chassis-id** *oper-chassis***] chassis-group** *group*

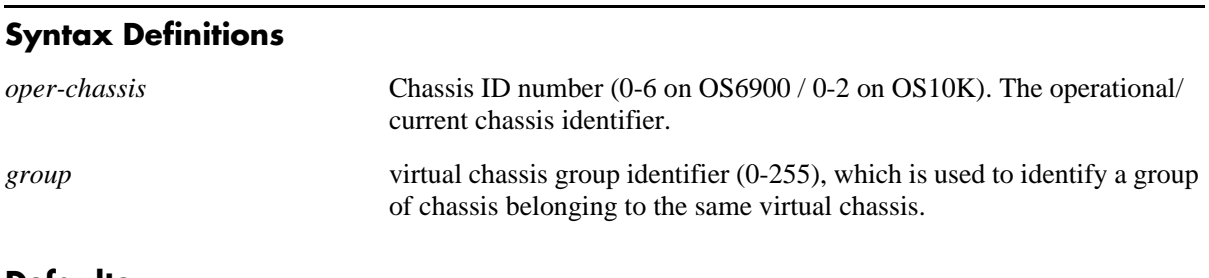

## **Defaults**

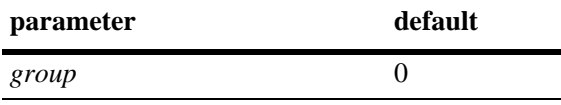

## **Platforms Supported**

OmniSwitch 10K, 6900

#### **Usage Guidelines**

- **•** Each virtual chassis domain must use a different group ID number to differentiate the domain within the network environment.
- If no operational chassis identifier is specified or if the value specified is zero, then the value is applied to all switches in the virtual chassis.
- When a set of switches is running in virtual chassis mode the chassis group can only be configured with exactly the same value as the master chassis when the configuration applies to a single and specific switch.
- When a set of switches is running in virtual chassis mode the chassis group can be configured with any value within the valid range as long as the configuration applies to all switches at the same time.
- It is strongly recommended that the same chassis group value is set for all switches that will participate on the same virtual chassis group. Failure to adhere to this recommendation followed by a system reset will prevent the switches whose values are different from joining the same virtual chassis group.

#### **Examples**

```
-> virtual-chassis chassis-id 1 chassis-group 10 
-> virtual-chassis chassid-id 0 chassis-group 10
-> virtual-chassis chassis-group 10 // All switches
```
# **Release History**
## **Related Commands**

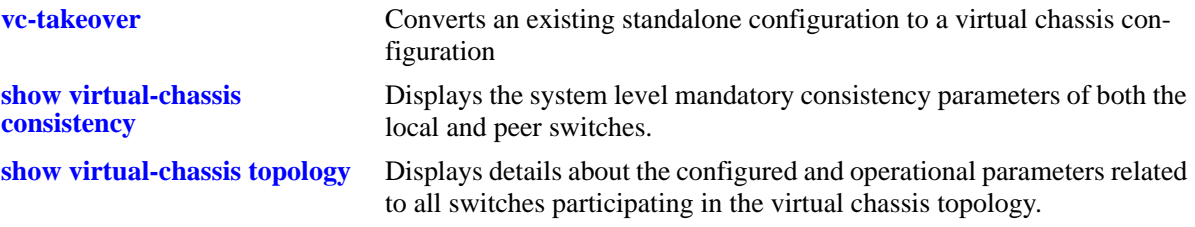

# **MIB Objects**

virtualChassisGlobalTable virtualChassisOperChasID virtualChassisGroup

# <span id="page-469-0"></span>**virtual-chassis configured-chassis-priority**

Sets the configured chassis priority for a chassis specified by its operational chassis identifier.

**virtual-chassis [chassis-id** *oper-chassis***] configured-chassis-priority** *priority*

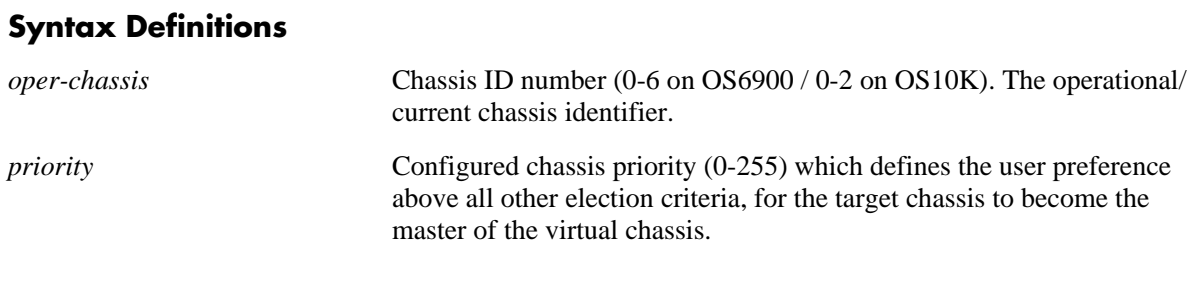

### **Defaults**

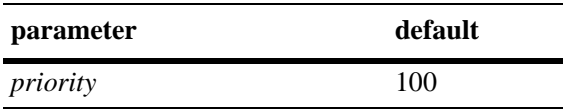

## **Platforms Supported**

OmniSwitch 10K, 6900

### **Usage Guidelines**

- The greatest configured-chassis-priorioty will become the Master chassis. Without setting this value the smallest chassis identifier becomes the key parameter used to determine which switch will become the Master.
- If no operational chassis identifier is specified or if the value specified is zero, then the value is applied to all switches in the virtual chassis.
- The configured chassis priority will only take effect after the next reboot of the target switch.

### **Examples**

Standalone mode:

```
-> virtual-chassis chassis-priority 50
-> virtual-chassis chassis-id 0 chassis-priority 50
```

```
All switches:
```

```
-> virtual-chassis configured-chassis-priority 50
-> virtual-chassis chassid-id 0 configured-chassis-priority 50
```
Chassis 2 only:

-> virtual-chassis chassis-id 2 configured-chassis-priority 75 //Chassis 2 only

## **Release History**

Release 7.3.1.R01; command introduced.

## **Related Commands**

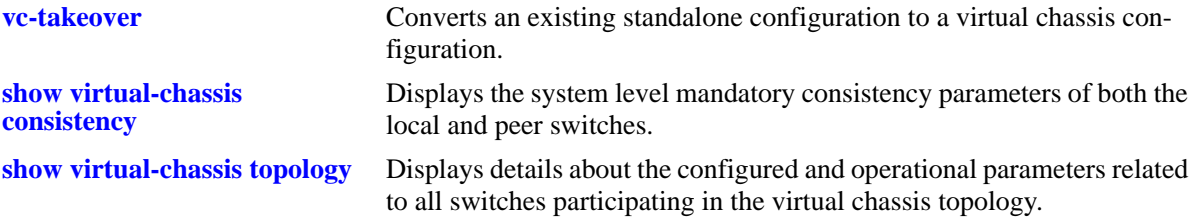

## **MIB Objects**

virtualChassisGlobalTable virtualChassisOperChasID virtualChassisConfigPriority

# <span id="page-471-0"></span>**virtual-chassis configured-control-vlan**

Sets the configured control VLAN for a chassis specified by its operational chassis identifier.

**virtual-chassis [chassis-id** *oper-chassis***] configured-control-vlan** *vlan*

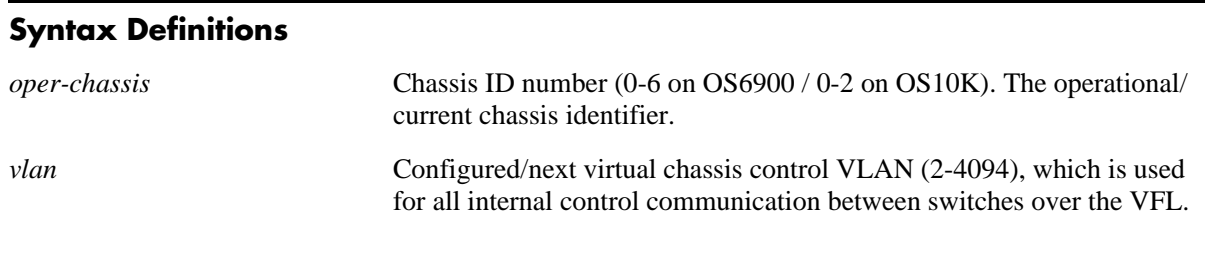

### **Defaults**

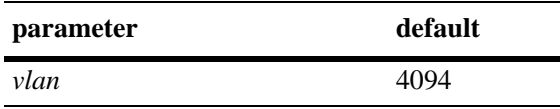

### **Platforms Supported**

OmniSwitch 10K, 6900

#### **Usage Guidelines**

- **•** This configured control VLAN will only take effect after the next reboot of the target switch.
- If no operational chassis identifier is specified or if the value specified is zero, then the value is applied to all switches in the virtual chassis.
- When a set of switches in running in virtual chassis mode, the configured control VLAN can only be configured with exactly the same value as the master chassis when the configuration applies to a single and specific switch.
- When a set of switches in running in virtual chassis mode, the configured control VLAN can be configured with any value within the valid range as long as the configuration applies to all switches at the same time.
- It is strongly recommended that the value is for all switches that will participate in the same virtual chassis topology.

## **Examples**

Standalone mode:

```
-> virtual-chassis configured-control-vlan 10
-> virtual-chassis chassis-id 0 configured-control-vlan 10
All switches:
-> virtual-chassis configured-control-vlan 10
```

```
-> virtual-chassis chassis-id 0 configured-control-vlan 10
```
## **Release History**

Release 7.3.1; command introduced.

## **Related Commands**

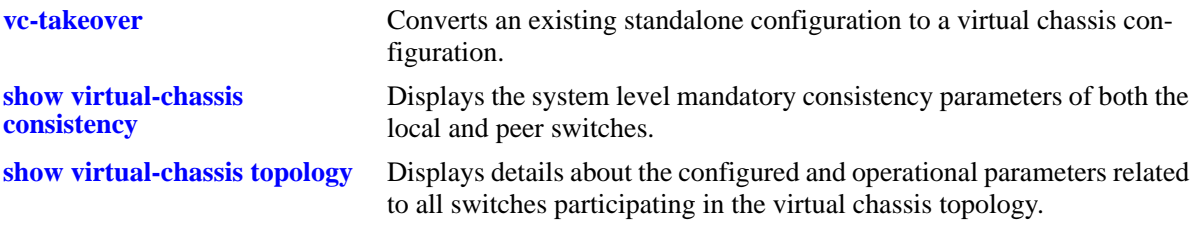

## **MIB Objects**

virtualChassisGlobalTable virtualChassisOperChasID virtualChassisConfigControlVlan

# <span id="page-473-0"></span>**virtual-chassis configured-hello-interval**

Sets the virtual chassis configured hello interval parameter on the switch. Hello packets are sent periodically on the virtual fabric link (VFL) interfaces to establish a relationship and bidirectional communication between virtual chassis switches. The hello interval value determines how often these packets are sent.

**virtual-chassis [chassis-id** *oper-chassis***] configured-hello-interval** *hello*

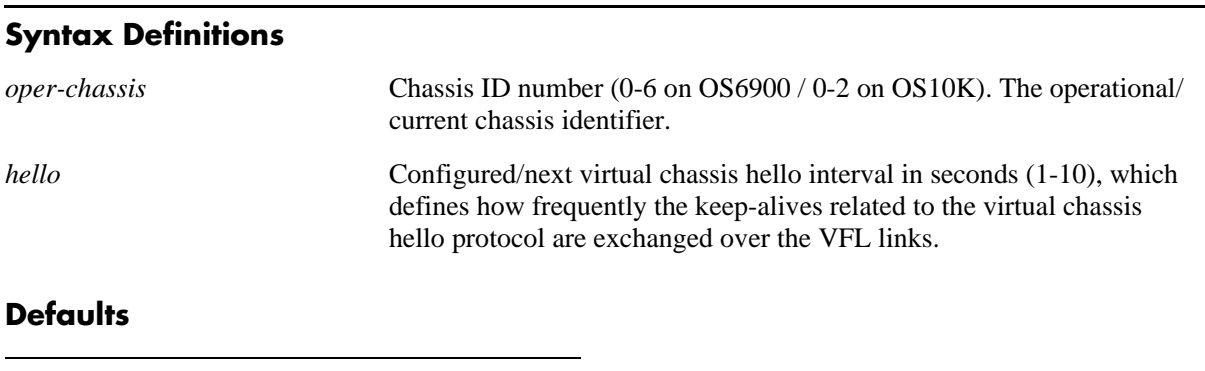

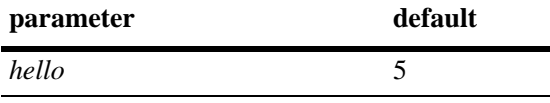

### **Platforms Supported**

OmniSwitch 10K, 6900

### **Usage Guidelines**

- **•** The configured value will only take effect after the next reboot of the target switch.
- If no operational chassis identifier is specified or if the value specified is zero, then the value is applied to all switches in the virtual chassis.
- When a set of switches is running in virtual chassis mode, the configured hello interval can only be configured with exactly the same value as the master chassis when the configuration applies to a single and specific switch.
- When a set of switches is running in virtual chassis mode, the configured hello interval can be configured with any value within the valid range as long as the configuration applies to all switches at the same time.
- The hello timeout is a fixed value and defined as 120 seconds. This is the minimum time interval that a switch will wait without receiving any hello packets from a peer switch before declaring that the adjacency towards that switch was lost.
- It is strongly recommended that the hello interval be the same for all switches that will participate in the same virtual chassis topology.

### **Examples**

Standalone mode:

```
-> virtual-chassis configured-hello-interval 10
-> virtual-chassis chassis-id 0 configured-hello-interval 10
```
All switches:

```
-> virtual-chassis configured-hello-interval 10 
-> virtual-chassis chassis-id 0 configured-hello-interval 10
```
## **Release History**

Release 7.3.1; command introduced. Release 7.3.3; command deprecated.

## **Related Commands**

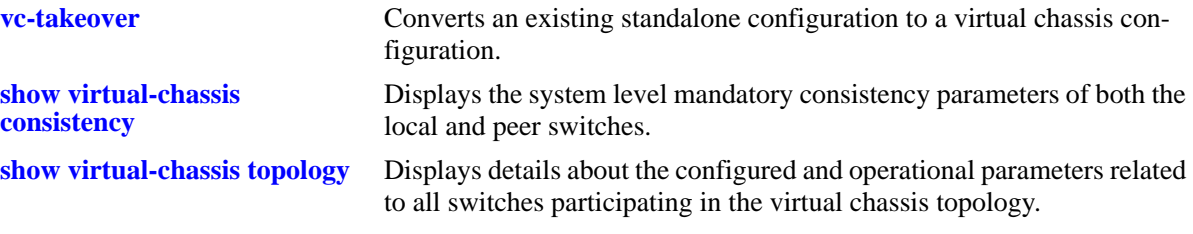

## **MIB Objects**

virtualChassisGlobalTable virtualChassisOperChasID virtualChassisConfigHelloInterval

## <span id="page-475-0"></span>**virtual-chassis vf-link create**

Configures a virtual fabric link (VFL) between two peer switches. A VFL is required to enable the virtual chassis operation between the two switches.

**virtual-chassis [chassis-id** *oper-chassis***] vf-link** *vfl-id* **create**

**no virtual-chassis [chassis-id** *oper-chassis***] vf-link** *vfl-id* 

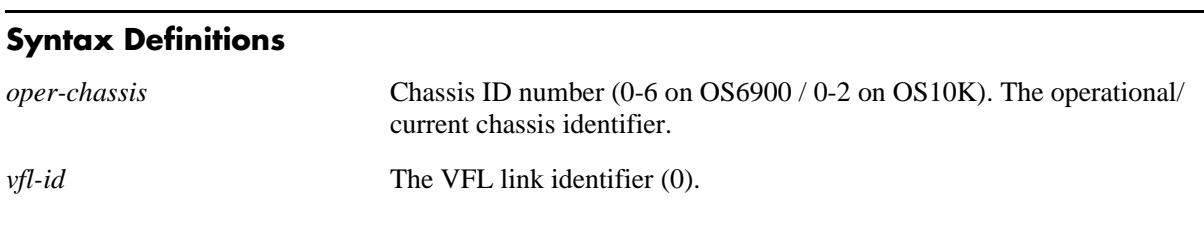

### **Defaults**

N/A

### **Platforms Supported**

OmniSwitch 10K, 6900

#### **Usage Guidelines**

- Although a virtual fabric link can be configured while the switch is running either in standalone or virtual chassis mode, a VFL can only become operational when the chassis operates in virtual chassis mode.
- **•** Use the no form of this command to remove the VFL configuration from the switch.
- Although the switch supports runtime configuration of the VFL and its member ports, configuring the VFL at the same time as the chassis identifier is configured and before rebooting the switch is recommended.
- If no operational chassis identifier is specified or if the value specified is zero, then the value is applied to all switches in the virtual chassis.

### **Examples**

```
-> virtual-chassis vf-link 0 create 
-> virtual-chassis chassis-id 0 vf-link 0 create 
-> no virtual-chassis vf-link 0
-> no virtual-chassis chassis-id 0 vf-link 0
-> virtual-chassis chassis-id 1 vf-link 0 create
-> virtual-chassis chassis-id 2 vf-link 0 create 
-> no virtual-chassis chassis-id 1 vf-link 0
-> no virtual-chassis chassis-id 2 vf-link 0
```
### **Release History**

Release 7.3.1; command introduced.

## **Related Commands**

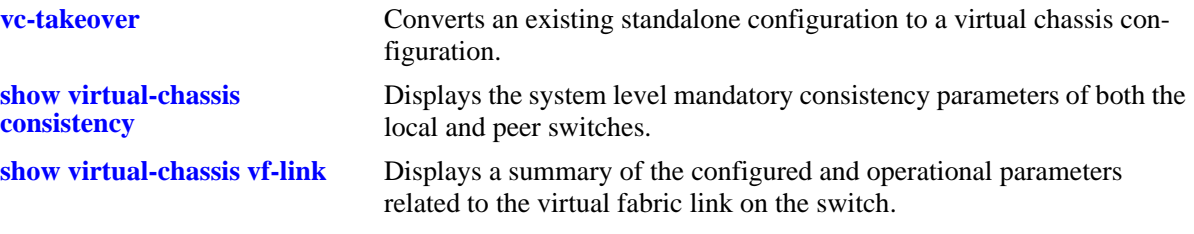

# **MIB Objects**

virtualChassisLinkTable virtualChassisOperChasID virtualChassisLinkID virtualChassisVflRowStatus

# <span id="page-477-0"></span>**virtual-chassis vf-link member-port**

Adds member ports to a given virtual fabric link (VFL).

**virtual-chassis [chassis-id** *oper-chassis***] vf-link** *vfl-id* **member-port [***oper-chassis/***]***slot***/***port*

**no virtual-chassis [chassis-id** *oper-chassis***] vf-link** *vfl-id* **member-port [***oper-chassis/***]***slot***/***port*

### **Syntax Definitions**

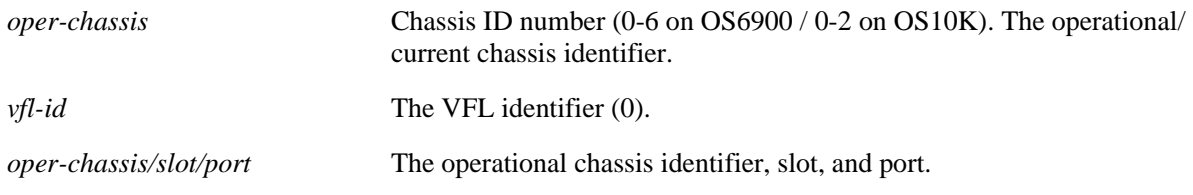

### **Defaults**

N/A

## **Platforms Supported**

OmniSwitch 10K, 6900

## **Usage Guidelines**

- Although virtual-fabric link (VFL) member ports can be configured while the switch is running either in standalone or virtual chassis mode, a configured virtual-fabric link (VFL) member port can only become operational when the chassis operates in virtual chassis mode.
- Use the no form of this command to remove a member port from the virtual-fabric link (VFL).
- When a switch is running in virtual chassis mode, a virtual-fabric link member port must be fully specified including *oper-chassis/slot/port*.
- **•** Although the switch supports runtime configuration of the virtual-fabric link (VFL) and its member ports, configuring the virtual-fabric link (VFL) at the same time as the chassis identifier is configured and before rebooting the switch is recommended.
- If no operational chassis identifier is specified or if the value specified is zero, then the value is applied to all switches in the virtual chassis.
- When a set of switches in running in virtual chassis mode, a virtual-fabric link (VFL) member ports can only be created or removed exactly in one switch at a time. In other words, we are not allowed to create or remove a virtual chassis link member port with a system operating in virtual chassis mode if no operational chassis identifier is provided or if the value zero is specified.
- A maximum of 16 member ports can be added or assigned to each virtual-fabric link (VFL).
- **•** All virtual-fabric link (VFL) member ports must operate at the same speed.
- Only interfaces that operate at 10 Gbps or 40 Gbps can be added or assigned to a virtual-fabric link. (**Note**: 10GBaseT ports cannot be assigned to a VFL).
- Only interfaces operating in full-duplex mode can be added or assigned to a virtual-fabric link.
- It is recommended to configure virtual-fabric link (VFL) member ports across multiple network interface modules (NI) for resilience reasons.
- Virtual-fabric link (VFL) member ports can only be configured on interfaces that are fixed ports, network ports or priority flow control enabled ports. For instance, interfaces configured as Q-tag ports or ERP ports cannot be configured as virtual-fabric link member ports.
- When a switch is running in virtual chassis mode, the interface related to the last active virtual-fabric link member port cannot be administratively disabled.
- When a switch is running in virtual chassis mode, the last active virtual-fabric link member port cannot be deleted using the no form of the present command.
- When a switch is running in virtual chassis mode, the network interface module (NI) that hosts the last active virtual-fabric link member port cannot be administratively reset or powered off.

#### **Examples**

```
-> virtual-chassis chassis-id 0 vf-link 1 member-port 0/1/1
-> virtual-chassis chassis-id 0 vf-link 1 member-port 0/2/1
-> virtual-chassis chassis-id 1 vf-link 1 member-port 1/1/1
-> virtual-chassis chassis-id 1 vf-link 1 member-port 1/2/1
-> no virtual-chassis chassis-id 0 vf-link 1 member-port 0/1/1
-> no virtual-chassis chassis-id 0 vf-link 1 member-port 0/2/1
-> no virtual-chassis chassis-id 1 vf-link 1 member-port 1/1/1
-> no virtual-chassis chassis-id 1 vf-link 1 member-port 1/2/1
```
#### **Release History**

Release 7.3.1; command introduced.

#### **Related Commands**

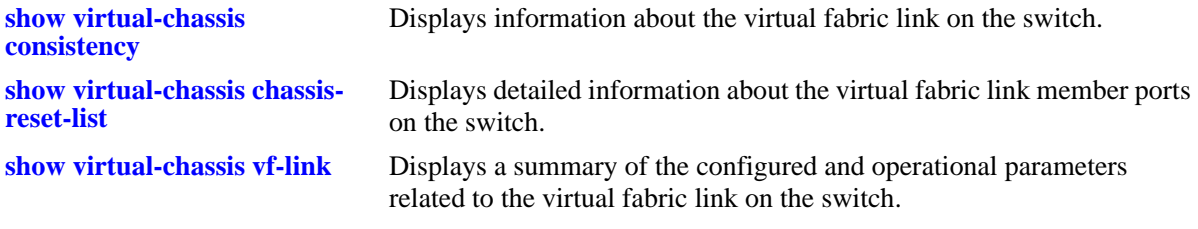

### **MIB Objects**

```
virtualChassisLinkTable
  virtualChassisOperChasID
  virtualChassisLinkId
  virtualChassisVflMemberPortIfindex
  virtualChassisVflMemberPortRowStatus
```
# <span id="page-479-0"></span>**virtual-chassis vf-link default-vlan**

Configures the default VLAN for the VFL.

**virtual-chassis [chassis-id** *oper-chassis***] vf-link** *vfl-id* **default-vlan** *vlan*

**no virtual-chassis [chassis-id** *oper-chassis***] vf-link** *vfl-id* **default-vlan**

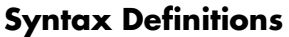

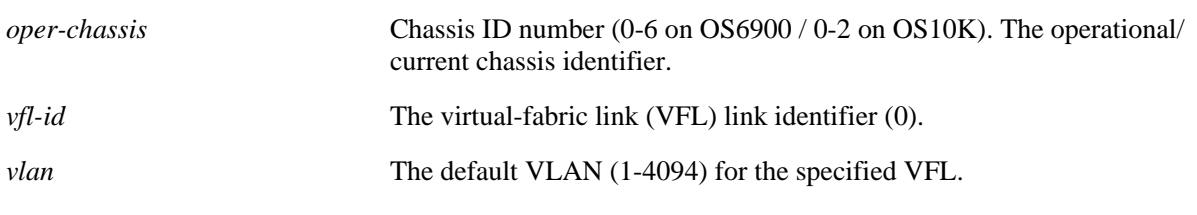

### **Defaults**

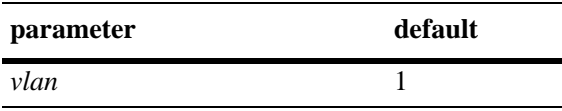

## **Platforms Supported**

OmniSwitch 10K, 6900

## **Usage Guidelines**

- **•** This configured VLAN will become the default untagged VLAN for the VFL.
- **•** Although the switch supports runtime configuration of the virtual-fabric link (VFL) and its member ports, configuring the virtual-fabric link (VFL) at the same time as the chassis identifier is configured and before rebooting the switch is recommended.
- **•** Use the **no** form of this command to set the default VLAN back to 1.
- If no operational chassis identifier is specified or if the value specified is zero, then the value is applied to all switches in the virtual chassis.
- When a set of switches is running in virtual chassis mode, a virtual-fabric link (VFL) default VLAN can only be configured exactly in one switch at a time. In other words, we are not allowed to configured the virtual chassis link default VLAN with a system operating in virtual chassis mode if no operational chassis identifier is provided or if the value zero is specified.
- **•** It is strongly recommended that the user set the same value of default VLAN for all virtual-fabric links on all switches that will participate on the same virtual chassis topology. Failure to adhere to this recommendation may cause end to end connectivity problems in the network.

## **Examples**

Standalone mode:

```
-> virtual-chassis vf-link 0 default-vlan 5
```
-> virtual-chassis chassis-id 0 vf-link 0 default-vlan 5 -> no virtual-chassis vf-link 0 default-vlan -> no virtual-chassis chassis-id 0 vf-link 0 default-vlan

#### Chassis 1:

-> virtual-chassis chassis-id 1 vf-link 0 default-vlan 5 -> no virtual-chassis chassis-id 1 vf-link 0 default-vlan

#### **Release History**

Release 7.3.1; command introduced.

### **Related Commands**

**[show virtual-chassis vf-link](#page-495-0)** Displays information about the virtual fabric link on the switch.

## **MIB Objects**

```
virtualChassisLinkTable
  virtualChassisOperChasID
  virtualChassisLinkID
  virtualChassisLinkOperDefaultVlan
```
## **virtual-chassis hello-interval**

Sets the virtual chassis configured hello interval parameter on the chassis. Hello packets are sent periodically on the virtual fabric link (VFL) interfaces to establish a relationship and bidirectional communication between virtual chassis switches. The hello interval value determines how often these packets are sent.

**virtual-chassis [chassis-id** *oper-chassis***] hello-interval** *hello*

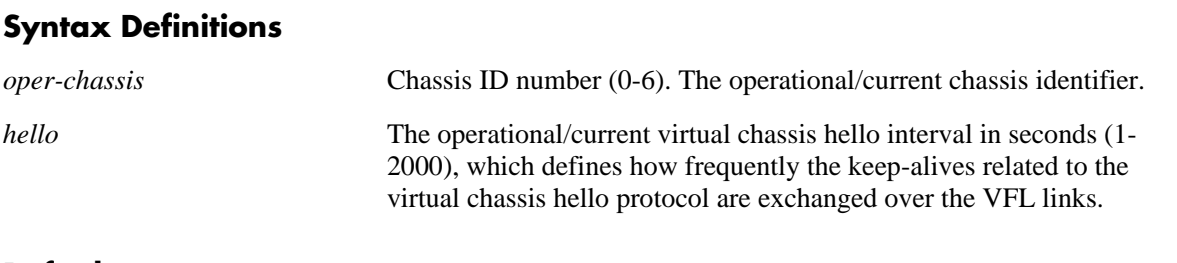

## **Defaults**

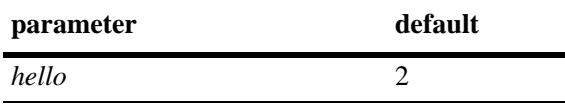

### **Platforms Supported**

OmniSwitch 6900

### **Usage Guidelines**

- If no operational chassis identifier is specified or if the value specified is zero, then the value is applied to all switches in the virtual chassis.
- When a set of switches is running in virtual chassis mode, the configured hello interval can only be configured with exactly the same value as the master chassis when the configuration applies to a single and specific switch.
- When a set of switches is running in virtual chassis mode, the hello interval can be configured with any value within the valid range as long as the configuration applies to all switches at the same time.
- It is strongly recommended that the hello interval be the same for all switches that will participate in the same virtual chassis topology.

#### **Examples**

Standalone mode:

```
-> virtual-chassis hello-interval 10
-> virtual-chassis chassis-id 0 hello-interval 10
Virtual chassis mode:
-> virtual-chassis hello-interval 10 //All chassis
-> virtual-chassis chassis-id 2 configured-hello-interval 10 //Chassis 2 only
```
## **Release History**

Release 7.3.3; command introduced.

## **Related Commands**

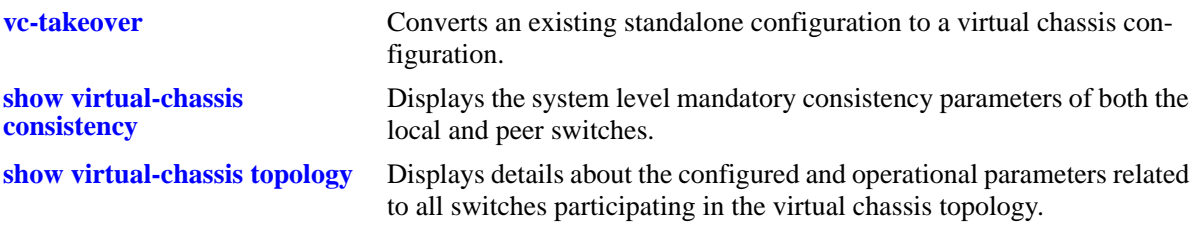

## **MIB Objects**

virtualChassisGlobalTable virtualChassisOperChasID virtualChassisOperHelloInterval

## **virtual-chassis shutdown**

Disables all front-panel port including the user ports and all the VFL member ports on a chassis isolating the chassis from the rest of the virtual chassis topology.

**virtual-chassis shutdown [chassis-id** *oper-chassis***]**

#### **Syntax Definitions**

*oper-chassis* Chassis ID number (0-6 on OS6900 / 0-2 on OS10K). The operational/ current chassis identifier.

#### **Defaults**

N/A

#### **Platforms Supported**

OmniSwitch 10K, 6900

#### **Usage Guidelines**

- **•** This command will disable all front panel ports, including the user ports and all virtual-fabric link (VFL) member ports on the specified switch.
- **•** After running this command remote access to the target switch is only possible through the local EMP port on that switch.
- The target switch must be reloaded to bring its ports back to an operational state.
- This command is only functional when executed through the master chassis of a system operating in virtual chassis mode.
- After the shutdown command is executed, the target switch assumes the role of master and remains isolated from all other switches in the virtual chassis topology.

#### **Examples**

```
-> virtual-chassis shutdown chassis-id 2
```
#### **Release History**

Release 7.3.1; command introduced.

### **Related Commands**

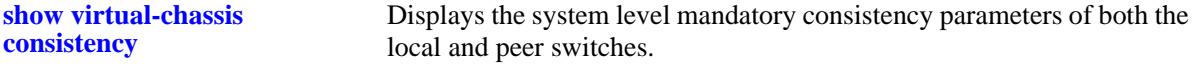

#### **MIB Objects**

N/A

## <span id="page-484-0"></span>**vc-takeover**

This command causes a reload of the master chassis from the running configuration in a virtual chassis environment.

**vc-takeover**

#### **Syntax Definitions**

N/A

## **Defaults**

N/A

#### **Platforms Supported**

OmniSwitch 10K, 6900

## **Usage Guidelines**

- If there are no slave chassis present in the system, the command will be rejected.
- **•** This is equivalent to reloading the master chassis from the current running directory using the **[reload](#page-2869-0)  [from](#page-2869-0)** command. However, this command includes and additional check for the existence of a slave chassis before executing.

## **Examples**

```
-> vc-takeover
WARNING - Working Changes Will Be Lost, Confirm VC takeover (Y/N) :
```
## **Release History**

Release 7.3.2; command introduced.

### **Related Commands**

**[reload from](#page-2869-0)** Reloads the master or slave chassis from the specified directory.

### **MIB Objects**

N/A

# **convert configuration**

Converts an existing standalone configuration to a virtual chassis configuration.

**convert configuration to** *dir* **[reload]**

#### **Syntax Definitions**

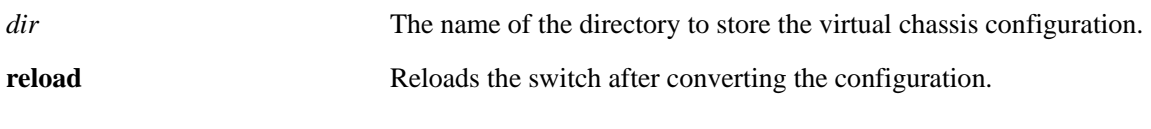

#### **Defaults**

N/A

## **Platforms Supported**

OmniSwitch 10K, 6900

## **Usage Guidelines**

- This command will automatically create the new configuration files *vcsetup.cfg* and *vcboot.cfg* within the specified directory. The *vcsetup.cfg* file contains the virtual chassis manager configuration, which is specific to each individual switch. The contents of the *vcsetup.cfg* files are unique to each switch and distinct between switches. The *vcboot.cfg* file contains the generic application configuration, which is global to the entire virtual chassis topology. As a result, the *vcboot.cfg* files should have the same contents between distinct switches.
- This command will automatically copy the image files of the current running directory into the specified dir directory.
- This command is only accepted in standalone mode after a valid chassis identifier (1-6) has been configured on the switch. The command is rejected when executed in a switch already running in virtual chassis mode.
- The directory will be automatically created if it does not exist.
- The current standalone configuration files (e.g. boot.cfg) that may exist in the directory will remain intact.When the switches come up in virtual chassis mode following a conversion using this command, the *vcboot.cfg* files present on distinct switches may be different. However, the *vcboot.cfg* files must be the same on all switches running in virtual chassis mode. As a result, the *vcboot.cfg* file of the master will overwrite the *vcboot.cfg* file on the slave chassis and the slave will automatically reboot.

## **Examples**

-> convert configuration to vc\_dir

## **Release History**

Release 7.3.1; command introduced.

## **Related Commands**

**[show configuration snapshot](#page-3091-0)** Displays the configured and operational parameters related to the virtual-chassis feature on the switch.

## **MIB Objects**

N/A

## <span id="page-487-0"></span>**show virtual-chassis topology**

This command is used to provide a detailed status of the virtual chassis topology.

**show virtual-chassis [chassis-id** {*oper-chassis*}**] topology**

#### **Syntax Definitions**

*oper-chassis* Chassis ID number (0-6 on OS6900 / 0-2 on OS10K). The operational/ current chassis identifier.

### **Defaults**

N/A

### **Platforms Supported**

OmniSwitch 10K, 6900

### **Usage Guidelines**

- **•** This command can be executed on any CMM within any switch of the system.
- When no operational chassis identifier is specified the command will show data related to the entire virtual chassis system.
- **•** A chassis-id of 100 or 101 is used to indicate a duplicate chassis-id.

## **Examples**

```
-> show virtual-chassis topology
Legend: Licenses - A: Advanced; B: Data Center
                            Config 
 Chas Role Status Chas ID Pri Group MAC-Address 
-----+------------+-------------------+--------+-----+------+------------------
1 Master Running 1 100 1 e8:e7:32:00:2a:55
2 Slave Running 2 100 1 e8:e7:32:07:9f:e1
-> show virtual-chassis chassis-id 2 topology
Oper-Chassis-ID : 2,
Config-Chassis-ID : 2,
Chassis-Role : Master,
Previous-Chassis-Role : Master,
Chassis-Status : Running,
Chassis-Group : 1,
Chassis-MAC : e8:e7:32:00:2a:55,
Up-Time : 0 days 0 hours 22 minutes and 7 seconds,
Designated-NI : 1,
Primary-CMM : CMM-A,
Secondary-CMM : Unknown,
Chassis-Type : 0S6900,
Licence : AB,
Hello-Interval : 10,
Oper-Chassis-Priority : 100,
Config-Chassis-Priority : 100,
```
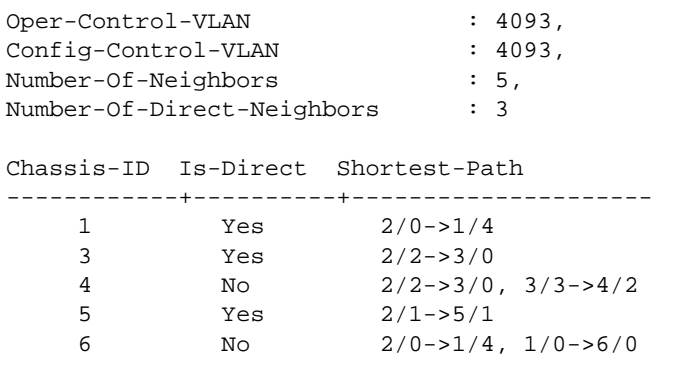

## *output definitions*

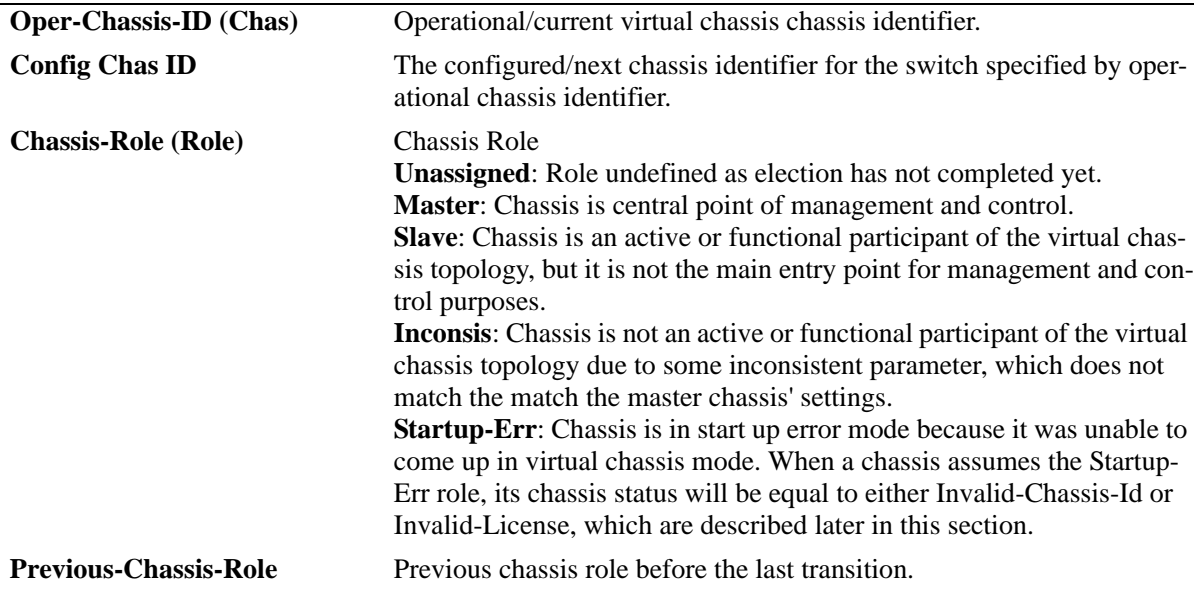

## *output definitions*

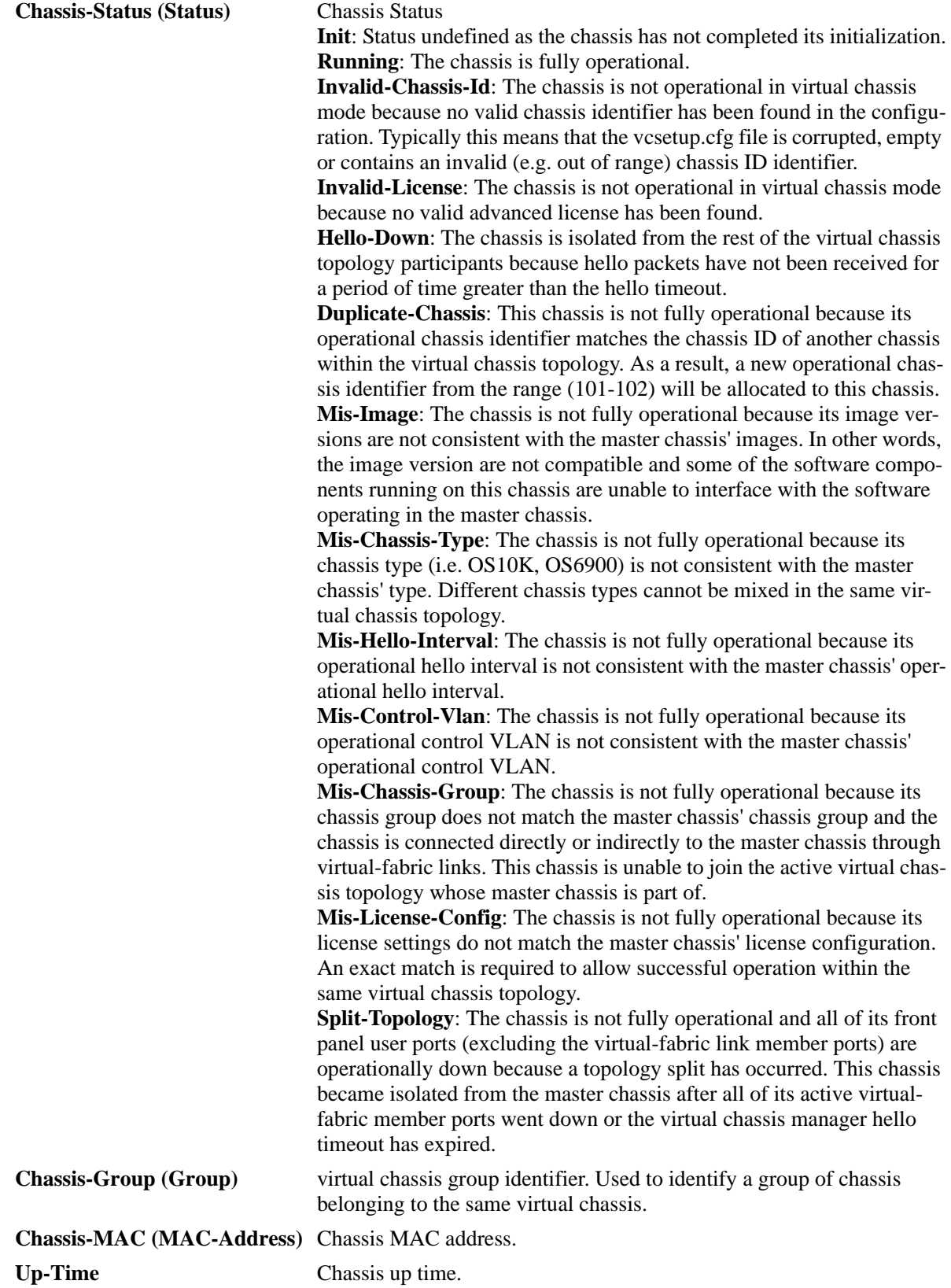

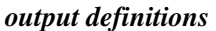

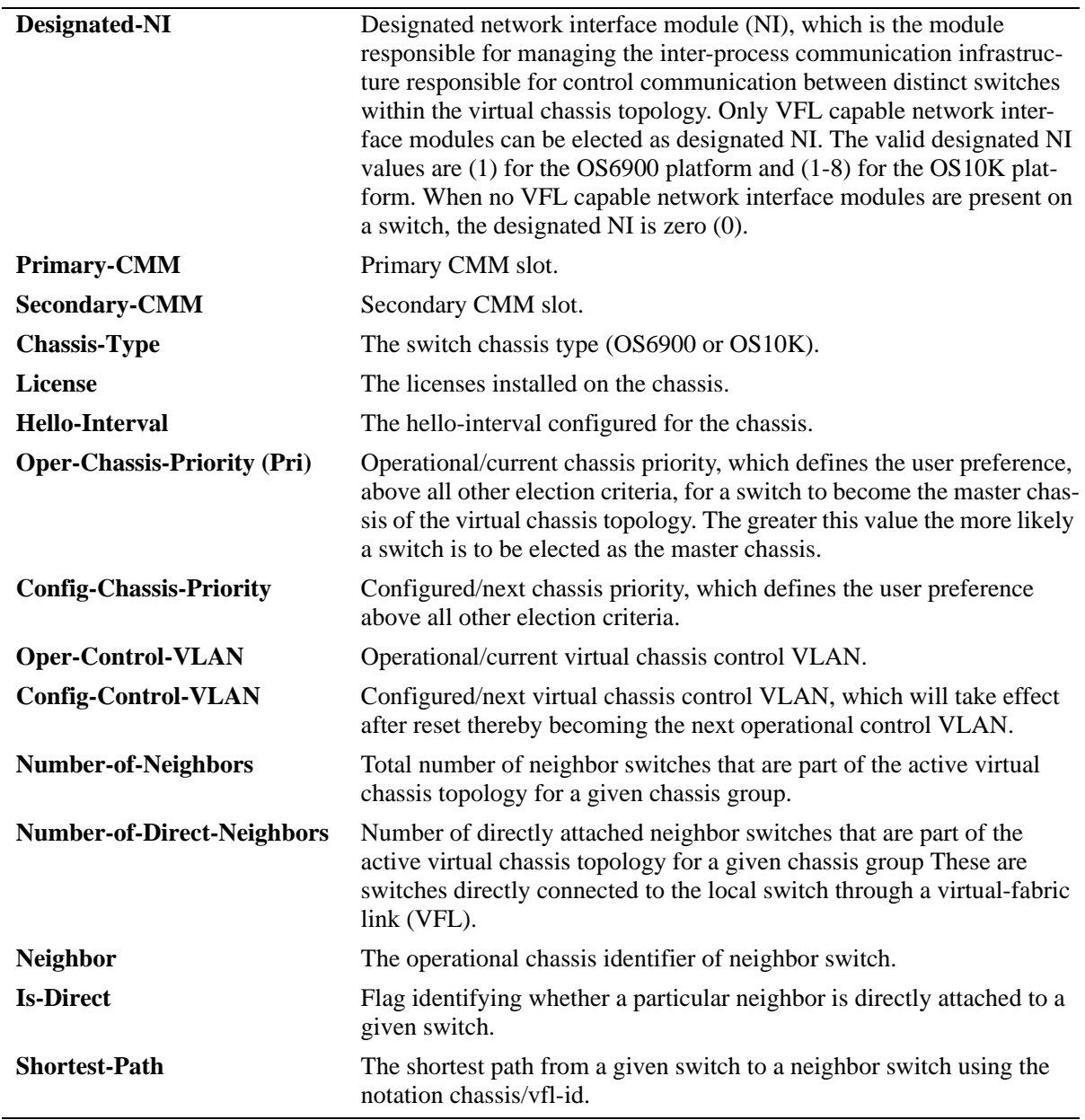

## **Release History**

Release 7.3.1; command introduced.

## **Related Commands**

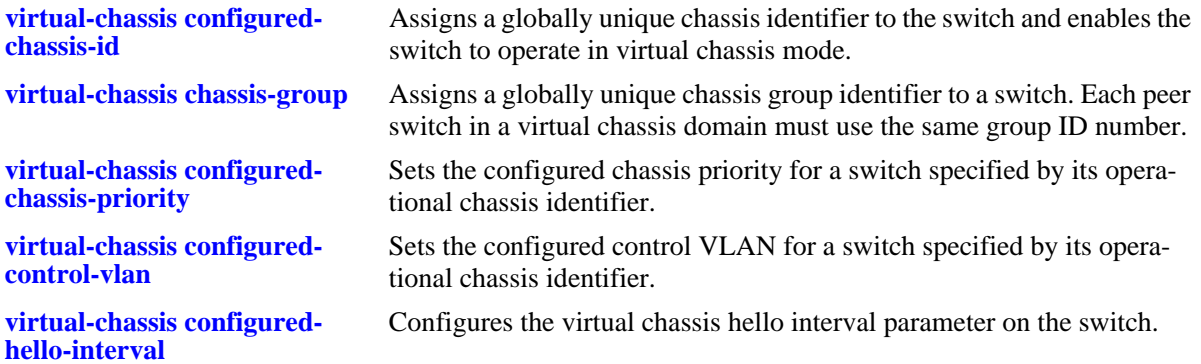

## **MIB Objects**

virtualChassisGlobalTable virtualChassisOperChasId virtualChassisConfigChassisID virtualChassisRole virtualChassisPreviousRole virtualChassisStatus virtualChassisConfigPriority virtualChassisOperPriority virtualChassisGroup virtualChassisMac virtualChassisUpTime virtualChassisDesigNI virtualChassisPriCmm virtualChassisSecCmm virtualChassisOperControlVlan virtualChassisConfigControlVlan virtualChassisOperHelloInterval virtualChassisConfigHelloInterval virtualChassisType virtualChassisLicense virtualChassisNumOfNeighbor virtualChassisNumOfDirectNeighbor

## <span id="page-492-0"></span>**show virtual-chassis consistency**

This command is used to provide a detailed status of the parameters taken into account to determine the consistency of a group of switches participating in the virtual chassis topology.

**show virtual-chassis [chassis-id** *oper-chassis***] consistency** 

### **Syntax Definitions**

*oper-chassis* Chassis ID number (0-6 on OS6900 / 0-2 on OS10K). The operational/ current chassis identifier.

#### **Defaults**

N/A

#### **Platforms Supported**

OmniSwitch 10K, 6900

#### **Usage Guidelines**

- This command provides a list of parameters that must be configured consistently on all switches that will participate on the virtual chassis topology to allow correct system operation.
- In order to determine the consistency of a given parameter, the switch will compare the value of such parameters on a given switch with the settings of the master chassis. Therefore consistency is always defined as a comparison with the master chassis.
- The following parameters are considered consistent if they match the settings of the master chassis: chassis type, license, chassis group, operational control VLAN, configured control VLAN, operational hello interval and configured hello interval.
- The configured chassis identifier parameter is considered consistent if it is different than the settings of the master chassis.

### **Examples**

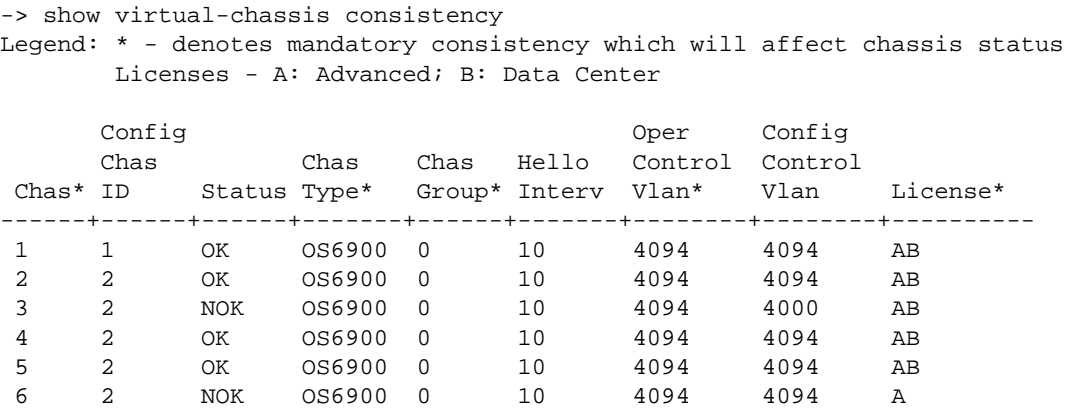

-> show virtual-chassis chassis-id 2 consistency Legend: \* - denotes mandatory consistency which will affect chassis status Licenses - A: Advanced; B: Data Center

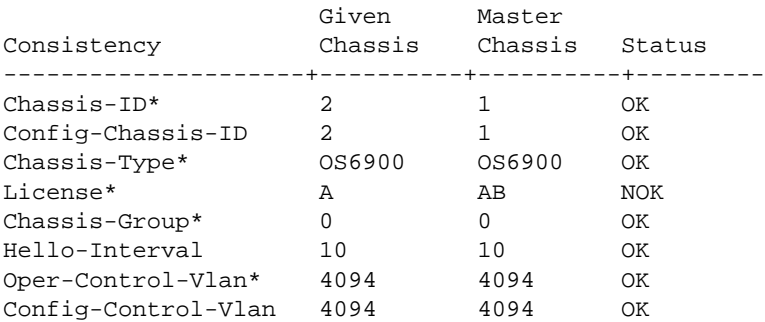

#### *output definitions*

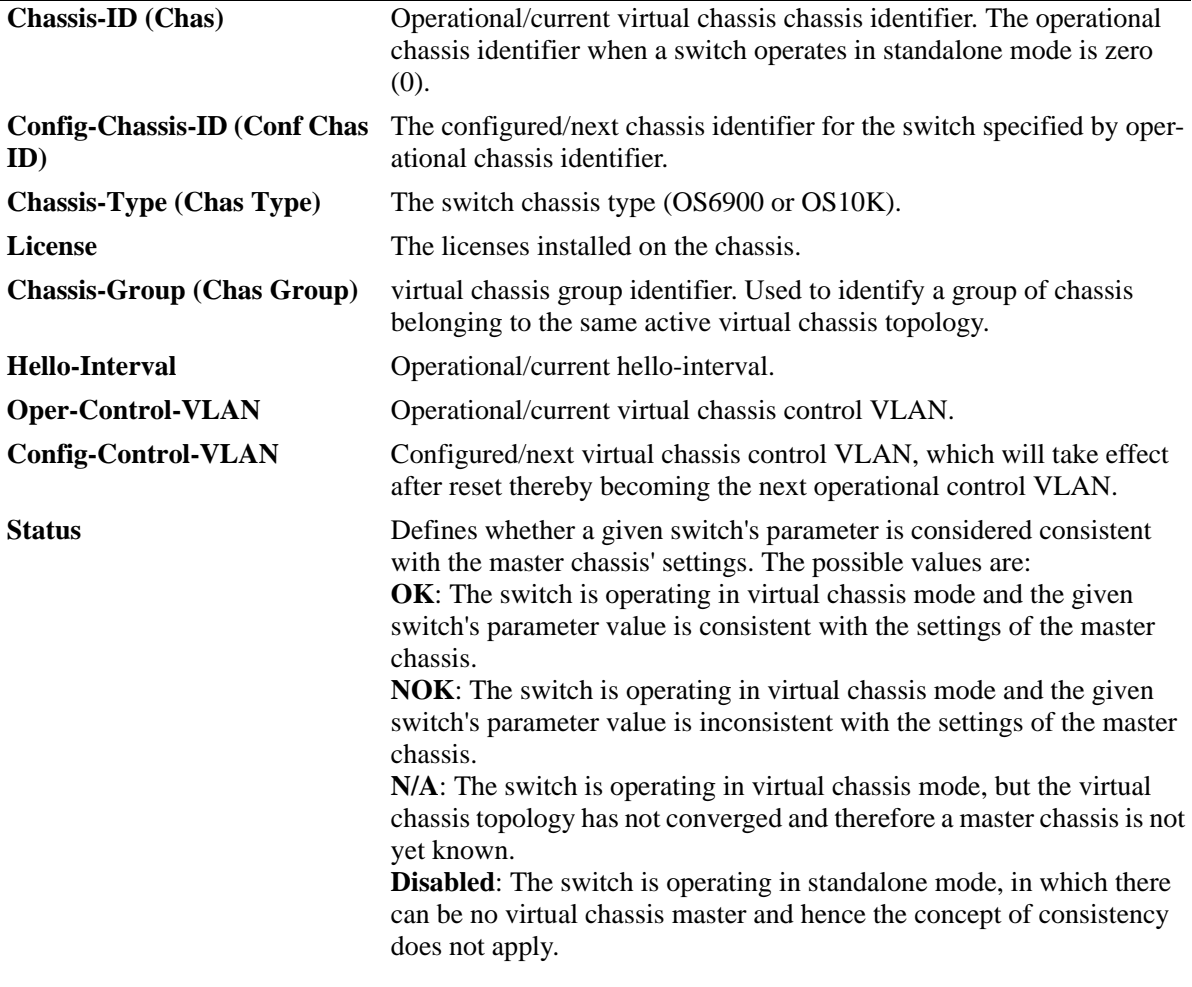

## **Release History**

Release 7.3.1; command introduced.

## **Related Commands**

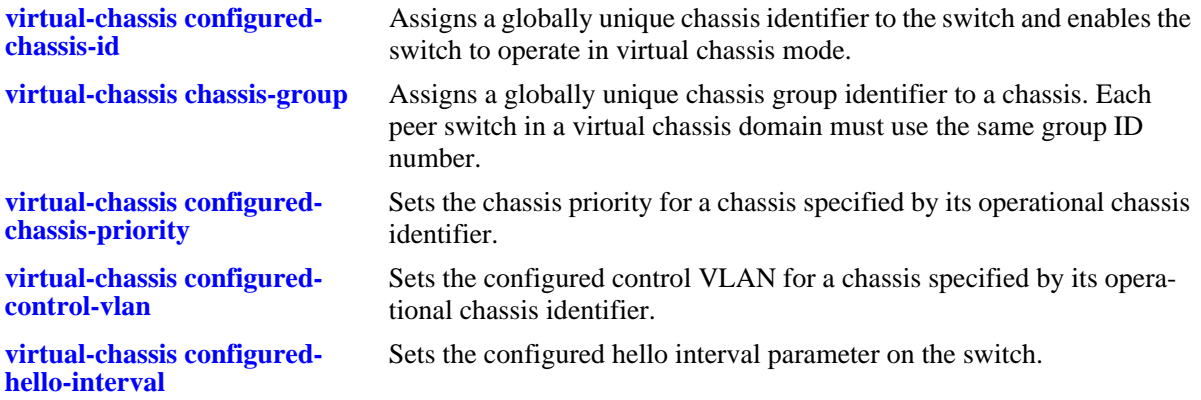

## **MIB Objects**

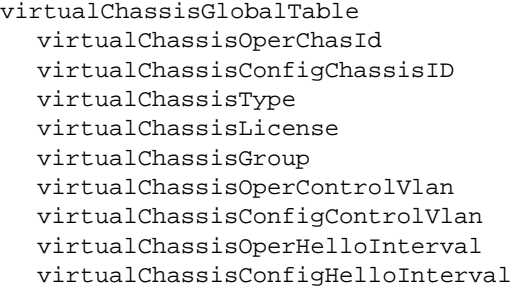

# <span id="page-495-0"></span>**show virtual-chassis vf-link**

Displays a summary of the configured and operational parameters related to the virtual fabric links on the virtual chassis topology.

**show virtual-chassis [chassis-id** *oper-chassis***] vf-link** *vfl-id* **member-port [***oper-chassis/***]***slot***/***port*

## **Syntax Definitions**

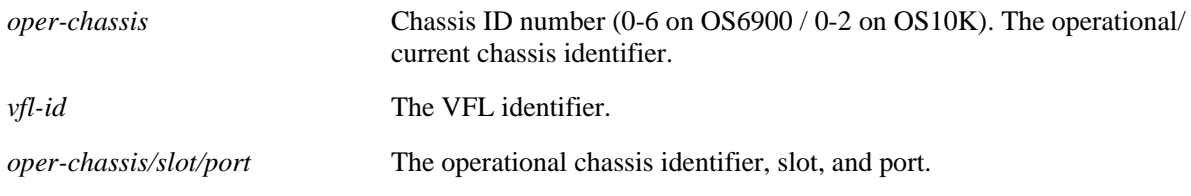

### **Defaults**

N/A

### **Platforms Supported**

OmniSwitch 10K, 6900

### **Usage Guidelines**

This command can be executed on any switch within the virtual chassis topology.

## **Examples**

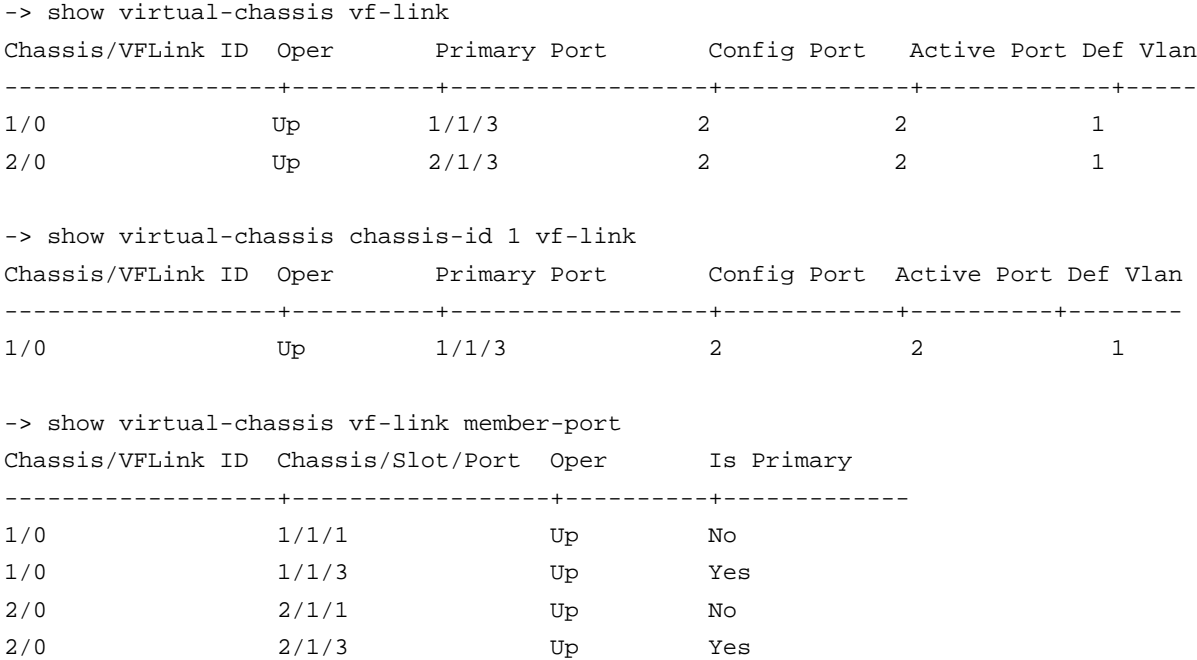

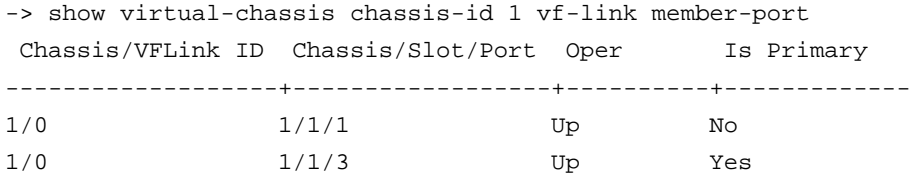

## *output definitions*

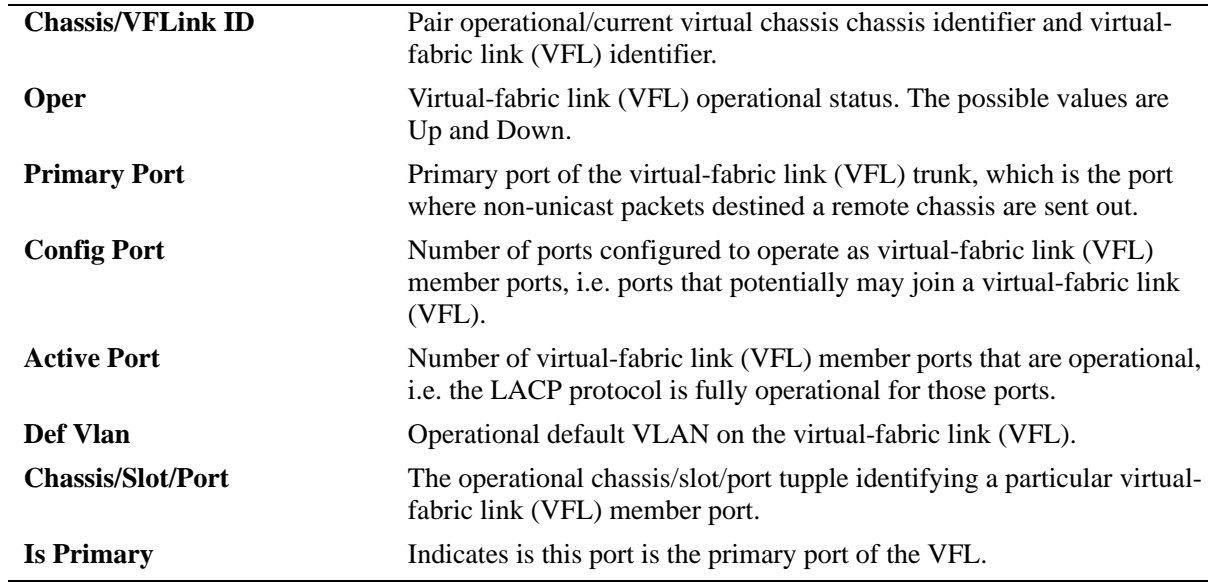

## **Release History**

Release 7.3.1; command introduced.

# **Related Commands**

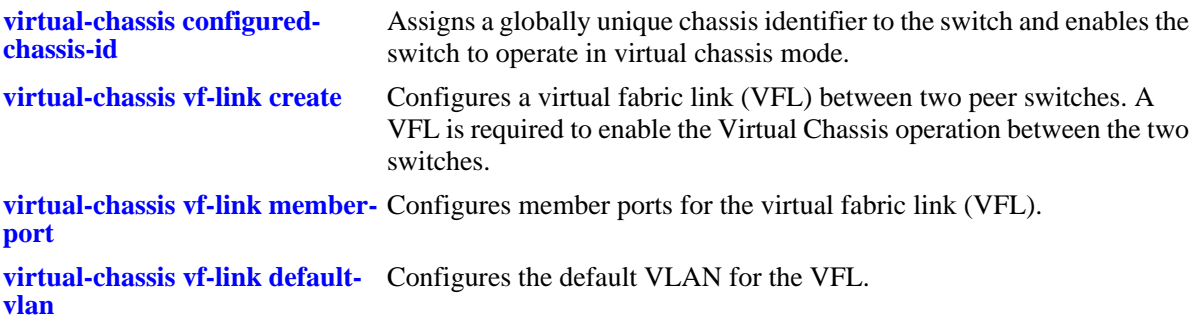

## **MIB Objects**

virtualChassisLinkTable virtualChassisOperChasID virtualChassisLinkOperDefaultVlan virtualChassisLinkLinkOperStatus virtualChassisLinkPrimaryPort virutalChassisLinkConfigPortNum virtualChassisLinkActivePortNum virtualChassisLinkId virtualChassisVflMemberPortIfindex virtualChassisVflMemberPortRowStatus

# <span id="page-498-0"></span>**show virtual-chassis chassis-reset-list**

This command displays the list of all chassis that must be reset along with a specified chassis in order to prevent a virtual chassis topology split.

**show virtual-chassis [chassis-id** *oper-chassis***] chassis-reset-list**

#### **Syntax Definitions**

*oper-chassis* Chassis ID number (0-6 on OS6900 / 0-2 on OS10K). The operational/ current chassis identifier.

#### **Defaults**

N/A

#### **Platforms Supported**

OmniSwitch 10K, 6900

### **Usage Guidelines**

• When no operational chassis identifier is specified the command will show data related to the entire virtual chassis system.

## **Examples**

```
-> show virtual-chassis chassis-reset-list
Chas Chassis reset list 
-----+---------------------
1 1 
2 2 
-> show virtual-chassis chassis-id 1 chassis-reset-list
Chas Chassis reset list 
-----+---------------------
1 1
```
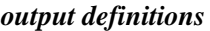

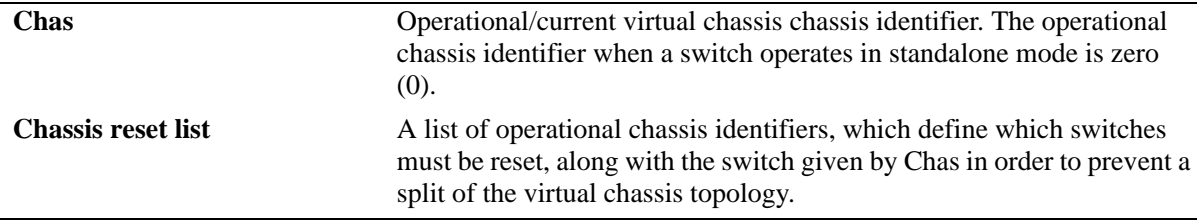

#### **Release History**

Release 7.3.1; command introduced.

## **Related Commands**

**[show virtual-chassis topology](#page-487-0)** Displays details about the configured and operational parameters related to all switches participating in the virtual chassis topology

## **MIB Objects**

virtualChassisChassisResetListTable virtualChassisOperChasId virtualChassisChassisResetList

## **show virtual-chassis slot-reset-list**

For a given chassis and network interface module (NI), this command displays status information specifying whether bringing down or extracting such network interface module (NI) will lead to a virtual chassis topology split.

**show virtual-chassis [chassis-id** *oper-chassis***] slot-reset-list**

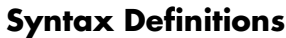

*oper-chassis* Chassis ID number (0-6 on OS6900 / 0-2 on OS10K). The operational/ current chassis identifier.

## **Defaults**

N/A

## **Platforms Supported**

OmniSwitch 10K, 6900

## **Usage Guidelines**

- When no operational chassis identifier is specified the command will show data related to the entire virtual chassis system.
- On the OmniSwitch 6900, the slot number depicted in this command always refers to the main board of the switch (i.e. slot number 1). In other words, this command does not present the status related to expansion boards.

## **Examples**

```
-> show virtual-chassis slot-reset-list
Chas Slot Reset status
-----+-------+--------------
1 1 Split 
2 1 Split 
-> show virtual-chassis chassis-id 1 slot-reset-list
Chas Slot Reset status
-----+-------+--------------
1 1 Split
```
#### *output definitions*

**Chas** Operational/current virtual chassis chassis identifier. The operational chassis identifier when a switch operates in standalone mode is zero (0).

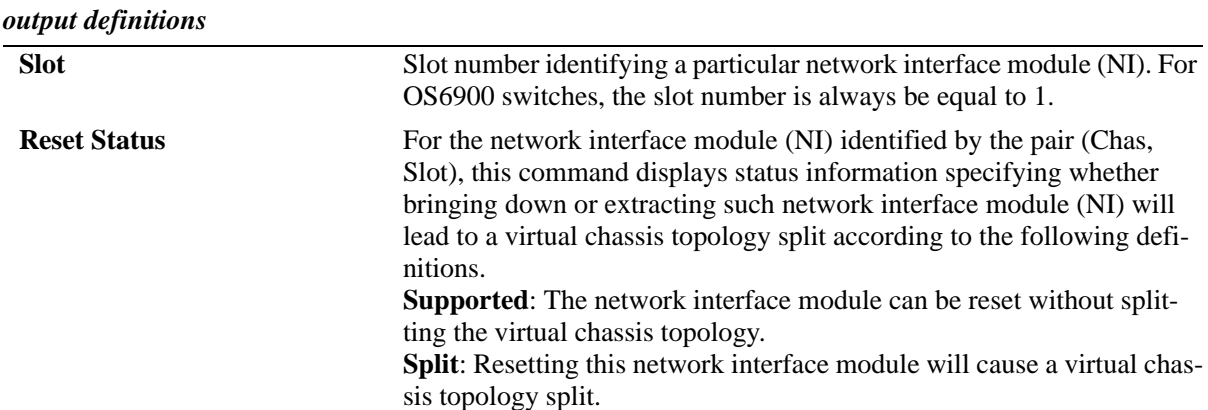

## **Release History**

Release 7.3.1; command introduced.

## **Related Commands**

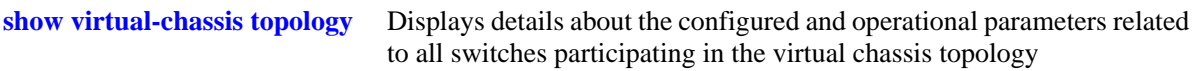

## **MIB Objects**

virtualChassisSlotResetStatusTable virtualChassisOperChasID virtualChassisSlotResetStatus

# **show virtual-chassis neighbors**

This command displays a list of which neighbors are connected via which VFL for a virtual chassis.

**show virtual-chassis [chassis-id** *oper-chassis***] neighbors**

#### **Syntax Definitions**

*oper-chassis* Chassis ID number (0-6). The operational/current chassis identifier.

#### **Defaults**

N/A

## **Platforms Supported**

OmniSwitch 6900

### **Usage Guidelines**

When no operational chassis identifier is specified the command will show data related to the entire virtual chassis system.

### **Examples**

-> show virtual-chassis neighbors

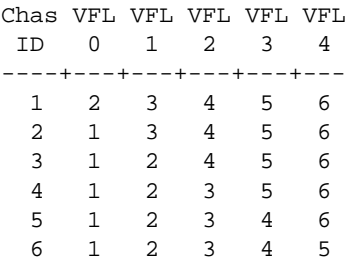

-> show virtual-chassis chassis-id 2 neighbors

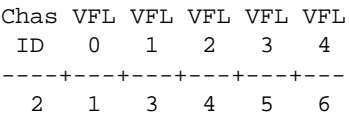

#### *output definitions*

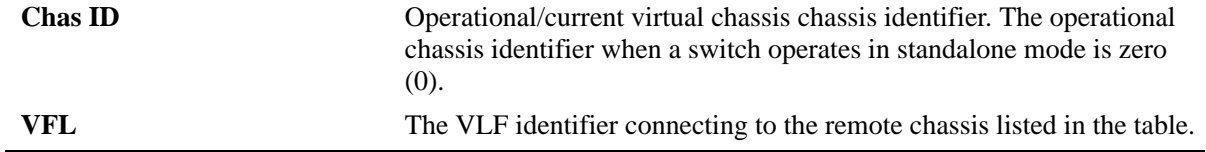

## **Release History**

Release 7.3.3; command introduced.

## **Related Commands**

**[show virtual-chassis topology](#page-487-0)** Displays details about the configured and operational parameters related to all switches participating in the virtual chassis topology

## **MIB Objects**

virtualChassisVflTable virtualChassisOperChasID virtualChassisVflId virtualChassisVflDirectNeighborChasId
# **show configuration vcm-snapshot chassis-id**

Displays a snapshot of the switch specific virtual chassis configuration for a switch running in virtual chassis mode.

**show configuration vcm-snapshot chassis-id** *oper-chassis*

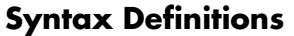

*oper-chassis* Chassis ID number (0-6 on OS6900 / 0-2 on OS10K). The operational/ current chassis identifier.

#### **Defaults**

N/A

## **Platforms Supported**

OmniSwitch 10K, 6900

## **Usage Guidelines**

When a switch operates in standalone mode, this command is not supported. In this case, we must use the **show configuration snapshot virtual chassis** to obtain a snapshot of the switch specific virtual chassis configuration.

# **Examples**

```
-> show configuration vcm-snapshot chassis-id 1
! Virtual Chassis Manager:
virtual-chassis chassis-id 1 configured-chassis-id 1
virtual-chassis chassis-id 1 vf-link 0 create
virtual-chassis chassis-id 1 vf-link 0 member-port 1/8/1
virtual-chassis chassis-id 1 configured-control-vlan 4091
virtual-chassis chassis-id 1 chassis-group 1
! IP:
ip interface local chassis-id 1 emp address 10.255.76.21 mask 255.255.255.0
```
## **Release History**

Release 7.3.1; command introduced.

# **Related Commands**

**[show configuration snapshot](#page-3091-0)** Displays the configured and operational parameters related to the virtual-chassis feature on the switch.

## **MIB Objects**

N/A

# **10 Multi-Chassis Commands**

Multi-Chassis Link Aggregation (MC-LAG) enables dual homing of any standards based edge switches to two or more aggregation switches without running the Spanning Tree protocols between the edge and aggregation devices. The feature operates in a mode whereby all ports that are members of the multi-chassis aggregates are actively forwarding traffic. The overall system provides fast fail-over with a bound convergence time for all cases when edge uplinks fail.

MIB information for the Multi-Chassis commands is as follows:

*Filename:* ALCATEL-IND1-MULTI-CHASSIS-MIB.mib *Module:* alcatelIND1MultiChassisMIB

A summary of available commands is listed here:

**[multi-chassis chassis-id](#page-507-0) [multi-chassis hello-interval](#page-509-0) [multi-chassis ipc-vlan](#page-511-0) [multi-chassis chassis-group](#page-513-0) [multi-chassis loop-detection](#page-515-0) [multi-chassis loop-detection transmit-interval](#page-517-0) [multi-chassis vf-link create](#page-519-0) [multi-chassis vf-link member-port](#page-521-0) [multi-chassis vf-link default-vlan](#page-523-0) [multi-chassis vip-vlan](#page-525-0) [show multi-chassis status](#page-527-0) [show multi-chassis loop-detection](#page-529-0) [show multi-chassis vf-link](#page-531-0) [show multi-chassis vf-link member-port](#page-533-0) [show multi-chassis consistency](#page-535-0) [show multi-chassis consistency linkagg](#page-538-0) [clear multi-chassis loop-detection](#page-541-0)**

# <span id="page-507-0"></span>**multi-chassis chassis-id**

Assigns a globally unique chassis identifier to the switch and enables the switch to operate in multichassis mode.

**multi-chassis chassis-id** *chassis\_id*

**no multi-chassis chassis-id**

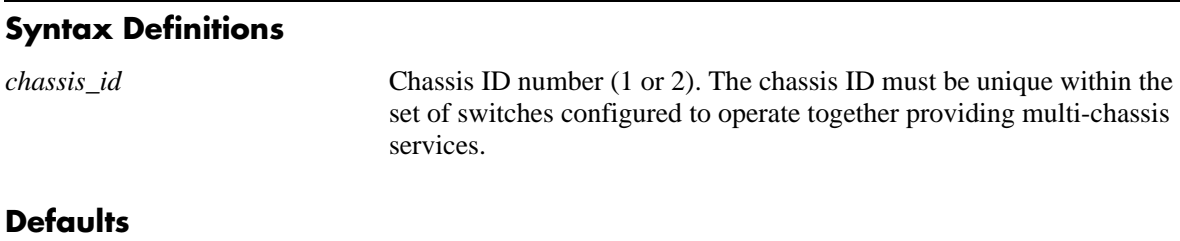

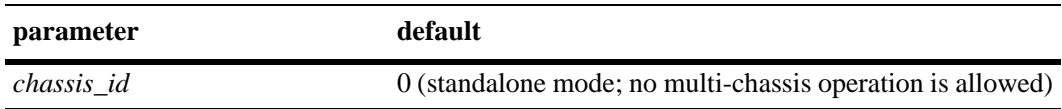

## **Platforms Supported**

OmniSwitch 10K, 6900

## **Usage Guidelines**

- **•** Use the **no** form of this command to change the chassis ID back to "0" (the default). When the chassis ID is set to "0", the switch operates in standalone mode and all multi-chassis related configuration commands are no longer active for the switch.
- **•** Two switches that have the same chassis identifier are not allowed to operate in multi-chassis mode. If a duplicate chassis identifier is configured, the multi-chassis functionality will remain in a "down" operational state.
- A switch reboot is required for the configured chassis ID parameter value to become operational. In other words, any change to the chassis ID value is not implemented until the next switch reboot.
- MCLAG is only supported between two peer switches of the same type and when both switches are running the same version of AOS Release 7. For example, MCLAG is not supported between an OmniSwitch 10K and an OmniSwitch 6900 or between an OmniSwitch 6900 running 7.2.1.R01 and an OmniSwitch 6900 running 7.2.1.R02.

## **Examples**

```
-> multi-chassis chassis-id 1
-> no multi-chassis chassis-id 1
```
## **Release History**

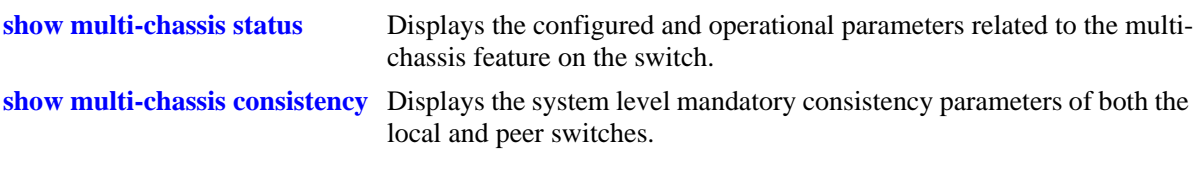

# **MIB Objects**

multiChassisConfig multiChassisConfigChassisId

# <span id="page-509-0"></span>**multi-chassis hello-interval**

Configures the multi-chassis hello interval parameter on the switch. Hello packets are sent periodically on the virtual fabric link (VFL) interfaces to establish a relationship and bidirectional communication between multi-chassis peer switches. The hello interval value determines how often these packets are sent.

**multi-chassis hello-interval** *seconds*

# **Syntax Definitions**

*seconds* The number of seconds the switch waits between each transmission of a hello packet on the VFL. The valid range is  $1-10$  seconds.

## **Defaults**

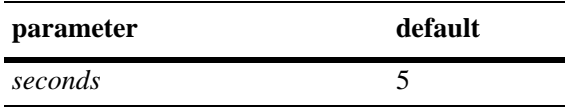

# **Platforms Supported**

OmniSwitch 10K, 6900

# **Usage Guidelines**

- This command is only available on switches that are configured with a valid multi-chassis chassis ID number (1 or 2).
- The hello interval is a mandatory consistency parameter between two multi-chassis peer switches. The MCLAG protocol will not come up between the peer switches if each switch is configured with a different hello interval value.
- A switch reboot is required for the configured hello interval parameter value to become operational. In other words, any change to the hello interval value is not implemented until the next switch reboot.

# **Examples**

-> multi-chassis hello-interval 2

# **Release History**

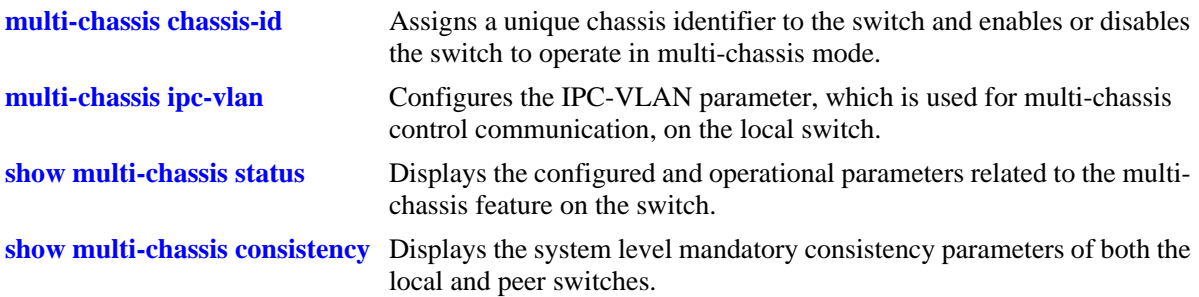

# **MIB Objects**

multiChassisConfig multiChassisConfigHelloInterval

# <span id="page-511-0"></span>**multi-chassis ipc-vlan**

Configures a multi-chassis control VLAN, which is a special type of VLAN used to service inter-chassis communication between two multi-chassis peer switches.

**multi-chassis ipc-vlan** *vlan\_id*

#### **Syntax Definitions**

*vlan\_id* A VLAN ID number. The valid range is 2 - 4094 (VLAN 1 is not configurable as a multi-chassis control VLAN).

#### **Defaults**

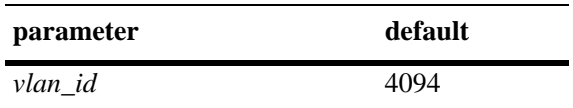

## **Platforms Supported**

OmniSwitch 10K, 6900

## **Usage Guidelines.**

- This command is only supported on switches that are configured with a valid multi-chassis chassis ID number (1 or 2).
- Specify a VLAN ID that does not exist in the switch configuration. This command will automatically create the VLAN as a multi-chassis control VLAN.
- The control VLAN is a mandatory consistency parameter between two multi-chassis peer switches. The MCLAG protocol will not come up between the peer switches if each switch is configured with a different control VLAN ID.
- A switch reboot is required for the configured control VLAN ID parameter value to become operational. In other words, any change to the control VLAN ID value is not implemented until the next switch reboot.
- Control VLANs are configured as a special VLAN type that is used only by MCLAG. Assigning switch ports to a control VLAN, disabling the VLAN, or configuring Spanning Tree for the VLAN is not allowed.

## **Examples**

```
-> multi-chassis ipc-vlan 100
```
## **Release History**

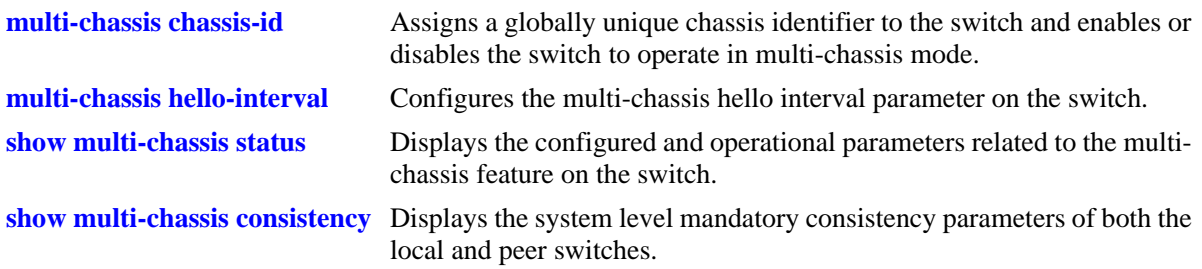

# **MIB Objects**

multiChassisConfig multiChassisConfigIpcVlan

# <span id="page-513-0"></span>**multi-chassis chassis-group**

Assigns a globally unique chassis group identifier to a multi-chassis peer switch. Each switch in a multichassis group (both peer switches) must use the same group ID number. The group ID number uniquely identifies a pair of switches operating in the multi-chassis mode.

**multi-chassis chassis-group** *group\_id*

**no multi-chassis chassis-group**

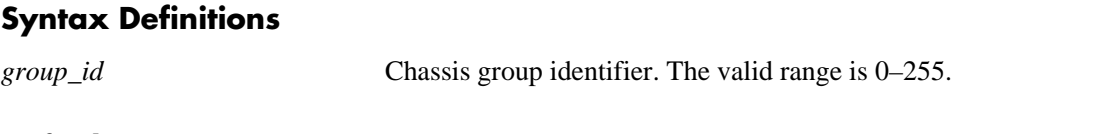

## **Defaults**

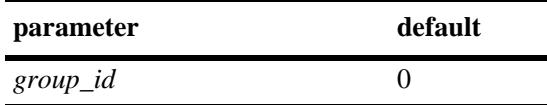

## **Platforms Supported**

OmniSwitch 10K, 6900

## **Usage Guidelines**

- This command is only available on switches that are configured with a valid multi-chassis chassis ID number (1 or 2).
- **•** Use the **no** form of this command to set the chassis group ID to zero (the default).
- Each pair of multi-chassis peer switches must use a different group ID number to differentiate the group within the network environment.
- The group ID is appended to the MAC address generated for all MCLAG virtual IP (VIP) VLANs on a chassis to prevent duplicate MAC addresses from occurring in an MCLAG network environment. This is particulary important in a back-to-back MCLAG setup. However, configuring the group ID is recommended in all MCLAG configurations.
- **•** It is not necessary to reboot the switch after configuring the group ID.
- The group ID number is a mandatory consistency parameter between two multi-chassis peer switches. The MCLAG protocol will not come up between the peer switches if each switch is configured with a different group ID number.
- There is no automatic detection or correction if two different multi-chassis domains are configured with the same group ID. Make sure each domain within the network uses a group ID number that is only associated with that domain.

#### **Examples**

```
-> multi-chassis chassis-group 10
```

```
-> no multi-chassis chassis-group
```
# **Release History**

Release 7.2.1.R02; command introduced.

# **Related Commands**

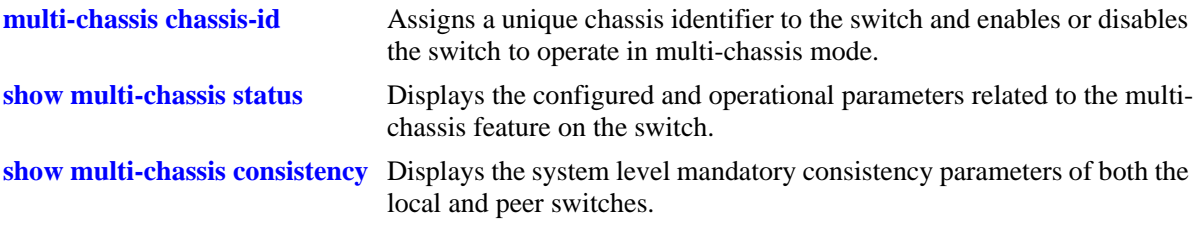

# **MIB Objects**

multiChassisConfig multiChassisConfigChassisGroup

# <span id="page-515-0"></span>**multi-chassis loop-detection**

Configures the multi-chassis loop detection function for the switch. When a loop is detected, the ports that represent the point at which the loop was actually detected are automatically disabled.

**multi-chassis loop-detection {enable | disable}** 

#### **Syntax Definitions**

**enable** Enables loop detection.

**disable** Disables loop detection.

## **Defaults**

Loop detection is enabled by default on switches that operate in multi-chassis mode (the switch is configured with a multi-chassis ID of 1 or 2). The feature is disabled by default on switches that operate in standalone mode (no chassis ID is configured for the switch).

# **Platforms Supported**

OmniSwitch 10K, 6900

# **Usage Guidelines**

- This command is only available on switches that are configured with a valid multi-chassis chassis ID number (1 or 2).
- Disabling loop detection is not recommended when configuring MCLAG in an existing network.
- Proprietary MAC addresses are used as the source addresses for loop detection control packets. Some of the OmniSwitch platforms are aware of these addresses will not learn them. However, other vendor switches will typically learn these addresses at the rate of one MAC address per VLAN.

# **Examples**

```
-> multi-chassis loop-detection enable
-> multi-chassis loop-detection disable
```
# **Release History**

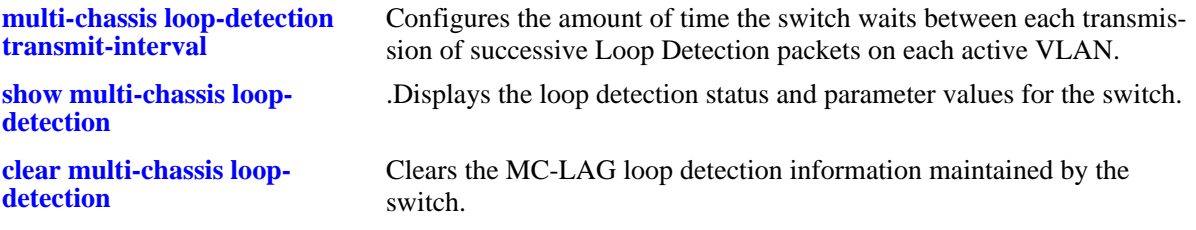

# **MIB Objects**

multiChassisConfig multiChassisConfigLoopDetectionAdminStatus

# <span id="page-517-0"></span>**multi-chassis loop-detection transmit-interval**

Configures the loop detection transmit interval parameter. When loop detection is enabled, the switch generates multicast loop detection PDU (LDPDU) on each active VLAN. The loop detection transmit interval determines how often the LDPDU are sent.

#### **multi-chassis loop-detection transmit-interval** *seconds*

#### **Syntax Definitions**

*seconds* The number of seconds the switch waits between each transmission of a loop detection packets. The valid range is 1–10 seconds.

#### **Defaults**

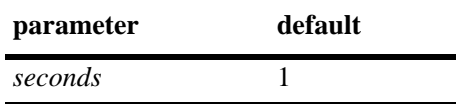

# **Platforms Supported**

OmniSwitch 10K, 6900

## **Usage Guidelines**

- This command is only available on switches that are configured with a valid multi-chassis chassis ID number (1 or 2).
- Increasing the transmit interval time as the number of configured VLANs increases is recommended to minimize the amount of bandwidth consumed by loop detection control packets. For example, if thousands of VLANs are configured on the switch, set the transmit interval to a number close or equal to ten seconds instead of using the default value of one second.

# **Examples**

```
-> multi-chassis loop-detection transmit-interval 2
-> multi-chassis loop-detection transmit-interval 3
```
# **Release History**

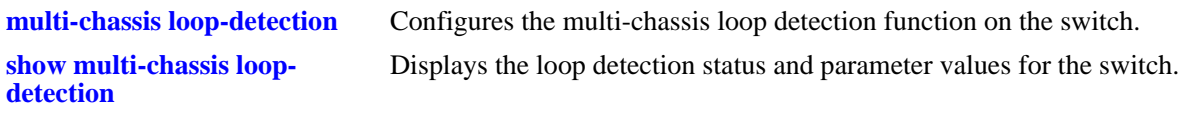

# **MIB Objects**

multiChassisConfig multiChassisLoopDetectionTransmitInterval

# <span id="page-519-0"></span>**multi-chassis vf-link create**

Configures a virtual fabric link (VFL) between two peer switches. A VFL is required to enable the MCLAG operation between the two switches.

**multi-chassis vf-link create**

**no multi-chassis vf-link**

#### **Syntax Definitions**

NA

## **Defaults**

NA

## **Platforms Supported**

OmniSwitch 10K, 6900

## **Usage Guidelines**

- This command is only available on switches that are configured with a valid multi-chassis chassis ID number (1 or 2).
- **•** Use the **no** form of this command to remove the VFL configuration from the switch.
- **•** Although the switch supports runtime configuration of the VFL and its member ports, configuring the VFL at the same time as the chassis ID is configured and before rebooting the switch is recommended.

# **Examples**

```
-> multi-chassis vf-link create
-> no multi-chassis vf-link
```
## **Release History**

Release 7.1.1; command introduced.

## **Related Commands**

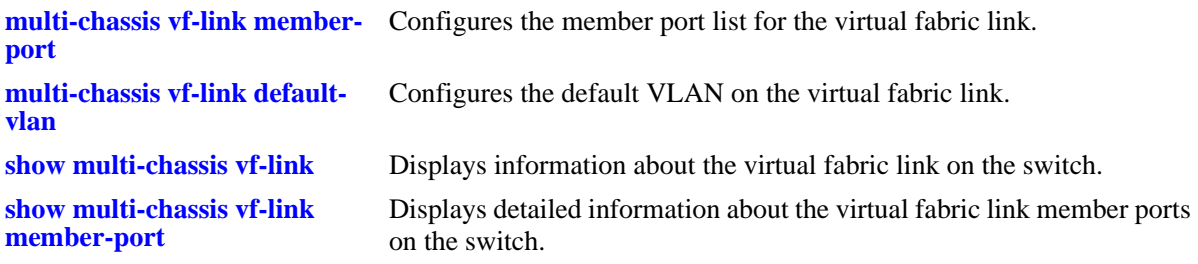

# **MIB Objects**

multiChassisLinkTable multiChassisLinkIfIndex multiChassisLinkOperStatus multiChassisLinkActivePortNum multiChassisLinkRowStatus

# <span id="page-521-0"></span>**multi-chassis vf-link member-port**

Configures member ports for the virtual fabric link (VFL).

**multi-chassis vf-link member-port** *slot/port*

**no multi-chassis vf-link member-port** *slot/port*

#### **Syntax Definitions**

*slot/port* Slot number for the module and the physical port number on that module (e.g.,  $3/1$  specifies port 1 on slot 3).

## **Defaults**

N/A

## **Platforms Supported**

OmniSwitch 10K, 6900

## **Usage Guidelines**

- This command is only available on switches that are configured with a valid multi-chassis chassis ID number (1 or 2).
- The maximum number of ports that can be configured as virtual fabric link members is 8.
- Currently, only ports capable of operating at 10Gbps or 40Gbps and in full duplex mode can support the virtual fabric link operation. Ports on other types of modules are not eligible to become virtual fabric link member ports.
- **•** If an eligible port is operationally down when the port is configured as a member of the VFL, the configuration is accepted. When that port then becomes operational, however, the switch will verify the port is operating at the required speed and duplex mode before accepting the port as a member. If these conditions are not met, the VFL configuration is removed from the port and a syslog message and SNMP trap are generated.
- Although the switch supports runtime configuration of the VFL and its member ports, configuring the VFL at the same time as the chassis ID is configured and before rebooting the switch is recommended.
- The virtual fabric link member ports become operational only when the switch comes up running in the multi-chassis mode. In other words, runtime configuration of a chassis identifier on a switch currently operating in standalone mode does not activate the member ports.
- **•** For resiliency reasons, configuring at least 4 ports as virtual fabric link members is recommended. An ideal set up would be to have two ports configured per network interface card. Within each network interface card, using a port in the lower range of port numbers (1 through 16) and one port in the higher range of port numbers (17 through 32) is recommended.

# **Examples**

```
-> multi-chassis vf-link member-port 3/1
-> no multi-chassis vf-link member-port 3/2
```
# **Release History**

Release 7.1.1; command introduced.

# **Related Commands**

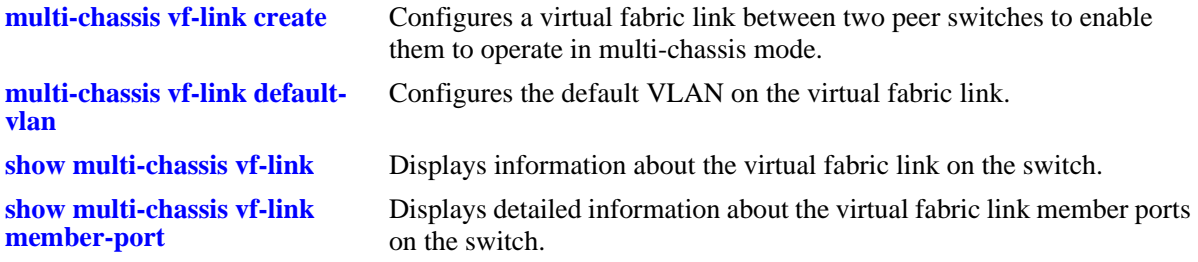

# **MIB Objects**

multiChassisLinkMemberPortTable

multiChassisLinkMemberPortLinkIfIndex multiChassisLinkMemberPortIfindex multiChassisLinkMemberPortOperStatus multiChassisLinkMemberPortRowStatus

# <span id="page-523-0"></span>**multi-chassis vf-link default-vlan**

Configures the default VLAN for the virtual fabric link (VFL).

**multi-chassis vf-link default-vlan** *vlan\_id*

**no multi-chassis vf-link default-vlan**

#### **Syntax Definitions**

*vlan\_id* An existing VLAN ID number to assign as the default VLAN for the VFL. The valid range is 1–4094.

#### **Defaults**

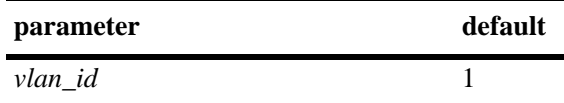

# **Platforms Supported**

OmniSwitch 10K, 6900

## **Usage Guidelines**

- This command is only supported on switches that are configured with a valid multi-chassis chassis ID number (1 or 2).
- **•** Use the **no** form of this command to remove the default VLAN assignment from the VFL.
- When no configuration is explicitly provided, the default or untagged VLAN for the virtual fabric link is VLAN 1.
- **•** Specify a VLAN ID that already exists in the switch configuration.
- If the VLAN currently configured as the default VLAN for the virtual fabric link is removed using VLAN management commands (**no vlan** *vlan\_id*), VLAN 1 is automatically reinstated as the default VLAN for the virtual fabric link.

## **Examples**

```
-> vlan 2 admin-state enable
-> multi-chassis vf-link default-vlan 2
-> no multi-chassis vf-link default-vlan
-> no vlan 2
```
## **Release History**

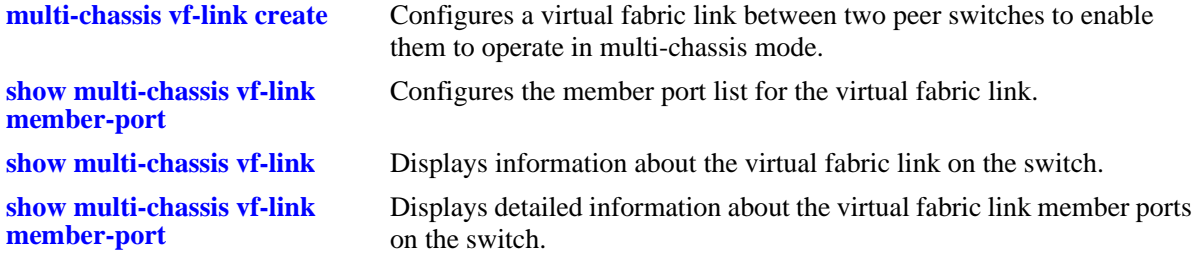

# **MIB Objects**

```
multiChassisLinkTable
```

```
multiChassisLinkfIndex
```

```
multiChassisLinkMemberPortLinkIfIndex,
```

```
multiChassisLinkMemberPortOperDefaultVlan
```
# <span id="page-525-0"></span>**multi-chassis vip-vlan**

Configures a virtual IP (VIP) VLAN, which is a special type of VLAN used to provide the underlying LAN infrastructure for the support of basic IP/Layer 3 services on a multi-chassis link aggregation group.

**multi-chassis vip-vlan** *vlan\_id***[***-vlan\_id2***]**

**no multi-chassis vip-vlan** *vlan\_id***[***-vlan\_id2***]**

#### **Syntax Definitions**

*vlan\_id***[***-vlan\_id2***]** VLAN ID number (2–4093). Use a hyphen to specify a range of VLAN ID numbers (200-210).

## **Defaults**

NA

## **Platforms Supported**

OmniSwitch 10K, 6900

## **Usage Guidelines**

- This command is only supported on switches that are configured with a valid multi-chassis chassis ID number (1 or 2).
- **•** Use the **no** form of this command to remove a VIP VLAN from the switch configuration.
- Specify a VLAN ID that does not exist in the switch configuration. This command will automatically create the VLAN as a VIP VLAN.
- Although VIP VLANs are identified as a special VLAN type for MCLAG purposes, assigning non-MCLAG ports to this type of VLAN is supported. In addition, assigning MCLAG ports to standard VLANs (non-VIP VLANs) is supported.
- The IP interfaces configured on a VIP VLAN cannot be bound to any routing protocols or establish routing adjacencies
- **•** VRRP is not supported on VIP VLAN IP interfaces.
- **•** IPv6 interfaces cannot be configured on a virtual IP VLAN at this time.
- There are two IP addresses associated with a VIP VLAN IP interface: a management address and a virtual IP address.
	- **>** The management address is a unique IP address used by each switch within a multi-chassis domain to provide management services. Each peer switch must have a unique management IP address.
	- **>** The virtual IP address is used to route packets that terminate on the multi-chassis peer switches. Unlike the management address, the VIP address must be the same on each peer switch.

## **Examples**

```
-> multi-chassis vip-vlan 3
-> multi-chassis vip-vlan 10-15
-> no multi-chassis vip-vlan 3
-> no multi-chassis vip-vlan 10-15
```
# **Release History**

Release 7.1.1; command introduced.

Release 7.2.1.R02; restriction as to the type of ports assigned to VIP VLANs was removed. In addition, MCLAG ports can now also be assigned to standard VLANs.

# **Related Commands**

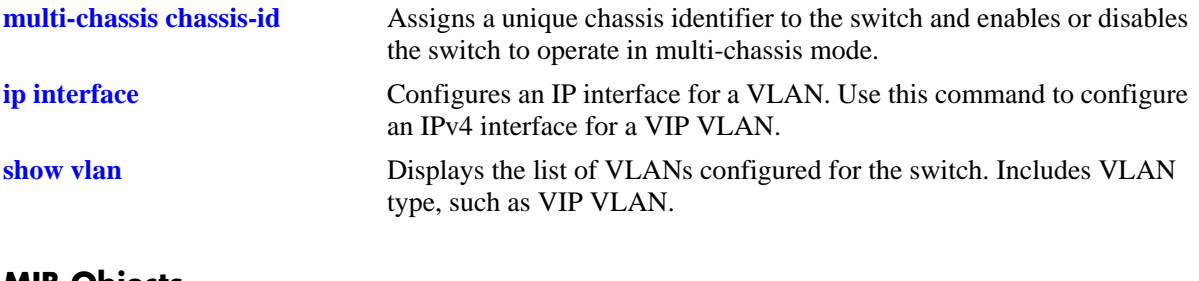

## **MIB Objects**

vlanTable vlanEntry

# <span id="page-527-0"></span>**show multi-chassis status**

Displays the configured and operational parameters related to the multi-chassis feature on the switch.

**show multi-chassis status**

#### **Syntax Definitions**

NA

## **Defaults**

NA

## **Platforms Supported**

OmniSwitch 10K, 6900

## **Usage Guidelines**

NA

## **Examples**

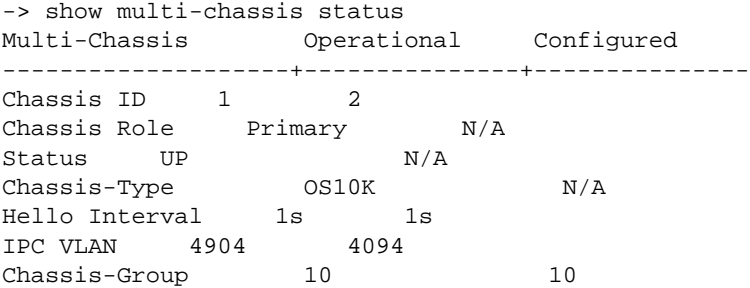

Output fields are defined here:

*output definitions*

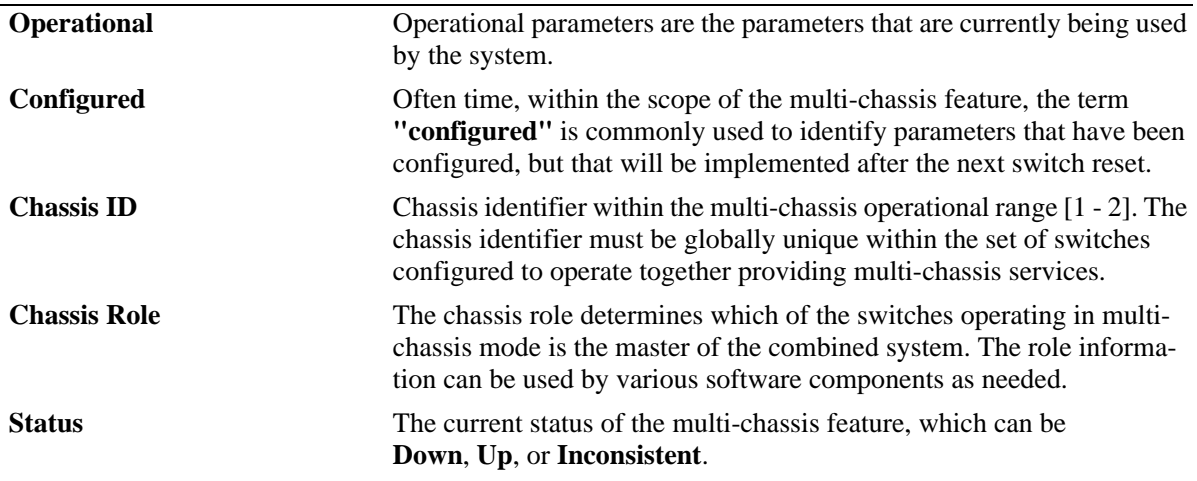

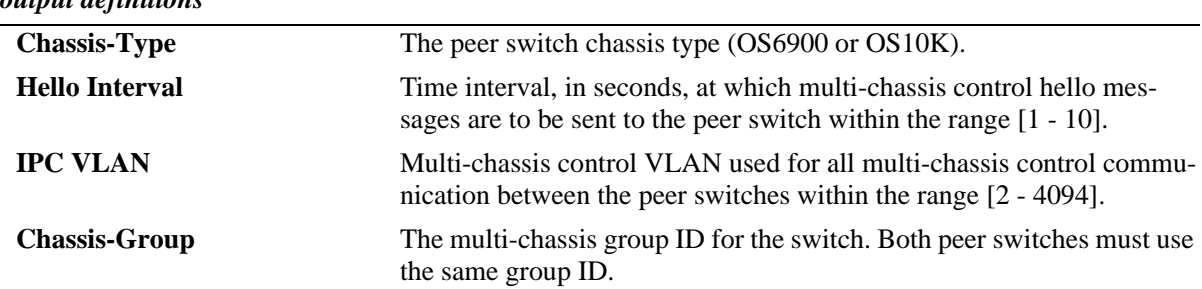

*output definitions*

# **Release History**

Release 7.1.1; command introduced. Release 7.2.1; **Chassis-Type** and **Chassis-Group** fields added.

## **Related Commands**

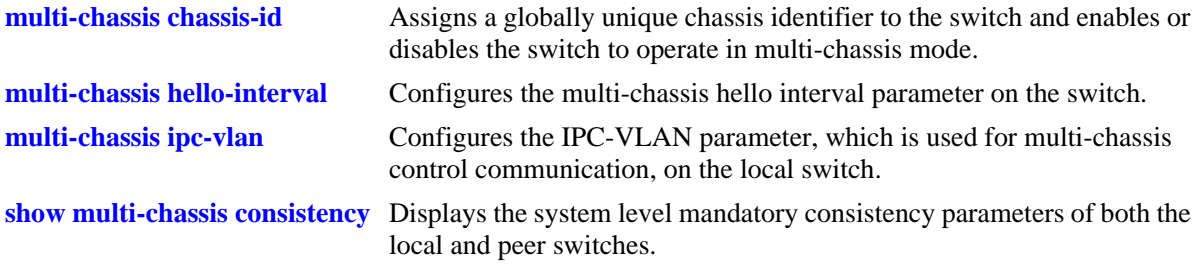

## **MIB Objects**

```
multiChassisOperation
  multiChassisOperChassisId
  multiChassisOperChassisRole
  multiChassisOperStatus
  multiChassisOperHelloInterval
  multiChassisOperIpcVlan
multiChassisConfig
  multiChassisConfigChassisId
  multiChassisConfigHelloInterval
  multiChassisConfigIpcVlan
```
# <span id="page-529-0"></span>**show multi-chassis loop-detection**

Displays the configured and operational parameters related to the multi-chassis loop-detection feature on the switch.

**show multi-chassis loop-detection** 

#### **Syntax Definitions**

NA

## **Defaults**

NA

## **Platforms Supported**

OmniSwitch 10K, 6900

## **Usage Guidelines**

If a loop is detected, disable loop detection then use **clear multi-chassis loop-detection** command to clear the loop detection information from the ports that were downed. This will ensure that **show multi-chassis loop-detection** command displays the most current status for such ports.

## **Examples**

```
-> show multi-chassis loop-detection
Status : Enabled,
Transmit Interval : 1s,
Total Transmit Count: 1256,
Total Loop Count : 10,
Port Down List: 2/4 1/3 5/6
```
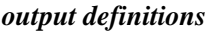

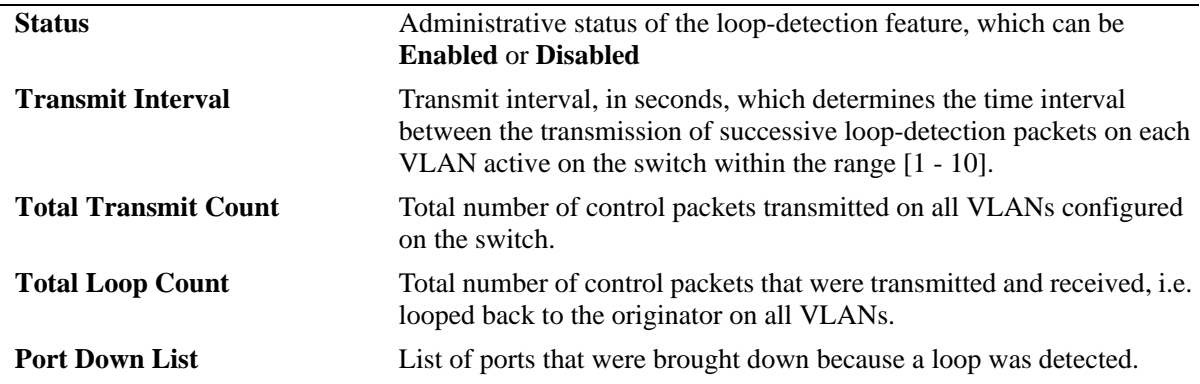

## **Release History**

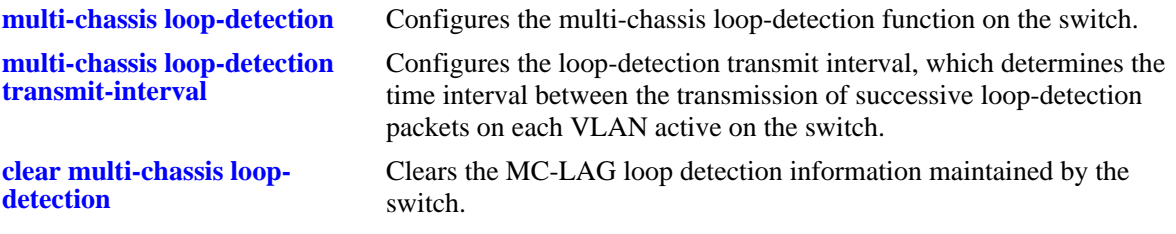

# **MIB Objects**

multiChassisLoopDetection

- multiChassisLoopDetectionTransmitCount
- multiChassisLoopDetectionCount
- multiChassisLoopDetectionPortDownList
- multiChassisLoopDetectionAdminStatus
- multiChassisLoopDetectionTransmitInterval

# <span id="page-531-0"></span>**show multi-chassis vf-link**

Displays a summary of the configured and operational parameters related to the virtual fabric link on the switch.

**show multi-chassis vf-link**

#### **Syntax Definitions**

NA

# **Defaults**

NA

# **Platforms Supported**

OmniSwitch 10K, 6900

## **Usage Guidelines**

NA

# **Examples**

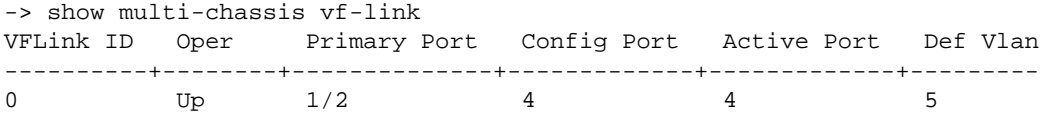

#### *output definitions*

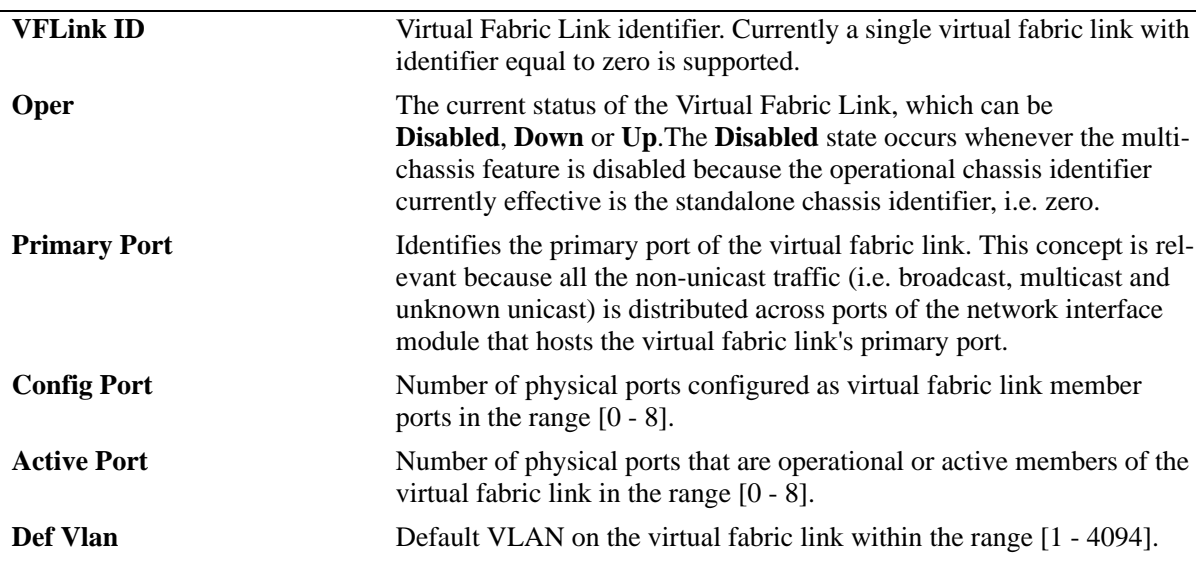

## **Release History**

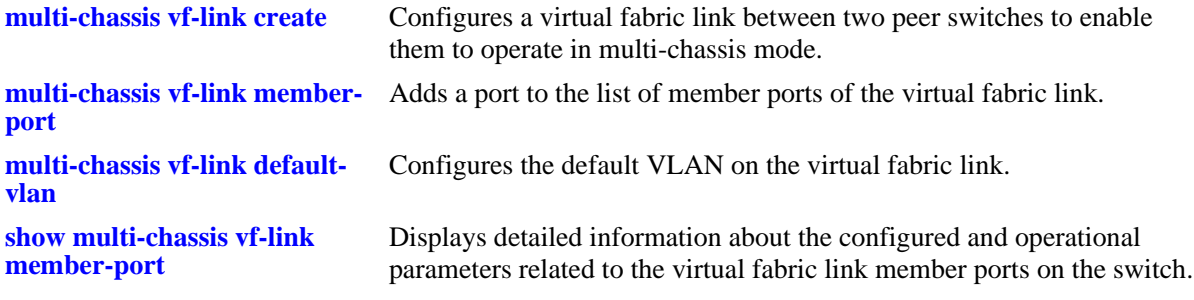

# **MIB Objects**

```
multiChassisLinkTable
  multiChassisLinkIfIndex
  multiChassisLinkOperStatus
  multiChassisLinkPrimaryPort
  multiChassisLinkConfigPortNum
  multiChassisLinkActivePortNum
vlanTable
  vlanEntry
```
# <span id="page-533-0"></span>**show multi-chassis vf-link member-port**

Displays detailed information about the configured and operational parameters related to the virtual fabric link member ports on the switch.

**show multi-chassis vf-link member-port [***slot/port***]**

#### **Syntax Definitions**

*slot/port* Specify the slot number for the module and the physical port number on that module (e.g., 3/1 specifies port 1 on slot 3).

#### **Defaults**

NA

#### **Platforms Supported**

OmniSwitch 10K, 6900

## **Usage Guidelines**

NA

## **Examples**

-> show multi-chassis vf-link member-port VFLink ID Slot/Port Oper Is Primary ----------+-----------+---------+------------ 0 1/1 Up No 0 1/2 Up Yes 0 1/17 Up No 0 1/18 Up No -> show multi-chassis vf-link member-port 3/1 VFLink ID Slot/Port Oper Is Primary ----------+-----------+---------+------------

0 1/2 Up Yes

*output definitions*

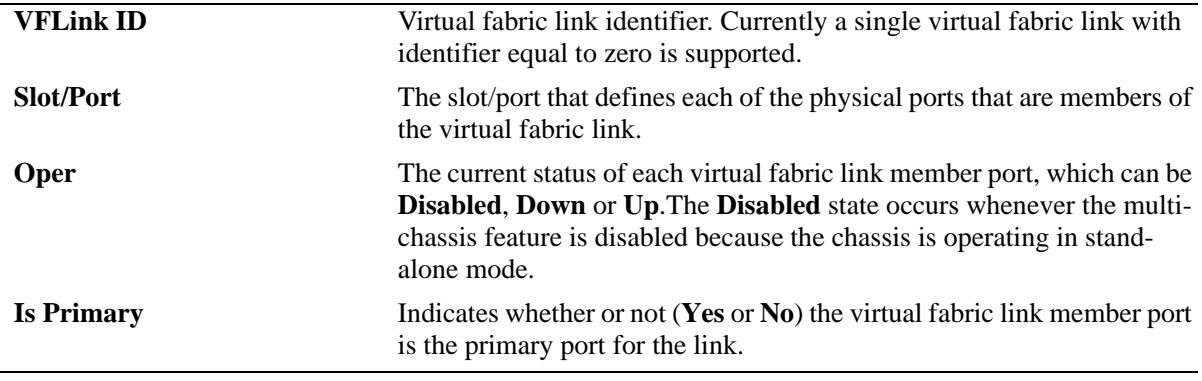

# **Release History**

Release 7.1.1; command introduced.

# **Related Commands**

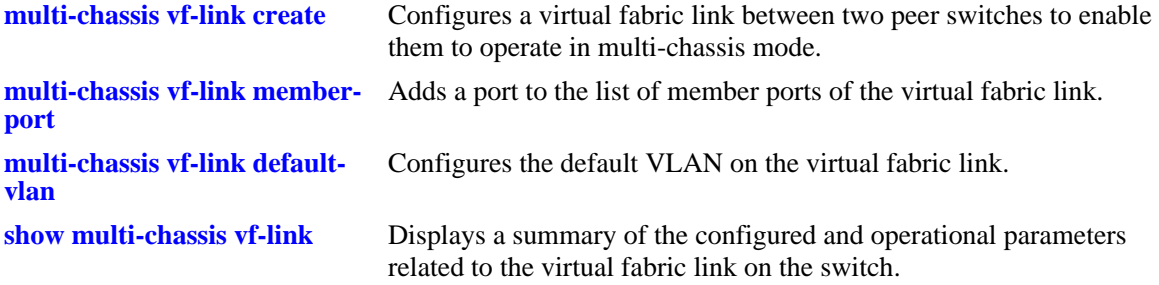

# **MIB Objects**

```
multiChassisLinkMemberPortTable
  multiChassisLinkMemberPortLinkIfIndex,
  multiChassisLinkMemberPortIfindex,
  multiChassisLinkMemberPortOperStatus
  multiChassisLinkMemberPortIsPrimary
```
# <span id="page-535-0"></span>**show multi-chassis consistency**

Displays the system level mandatory consistency parameters for both the local and peer switches.

**show multi-chassis consistency** 

#### **Syntax Definitions**

NA

#### **Defaults**

NA

## **Platforms Supported**

OmniSwitch 10K, 6900

## **Usage Guidelines**

NA

# **Examples**

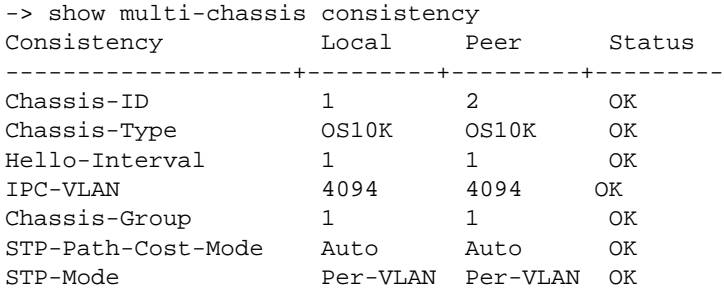

Output fields are defined here:

#### *output definitions*

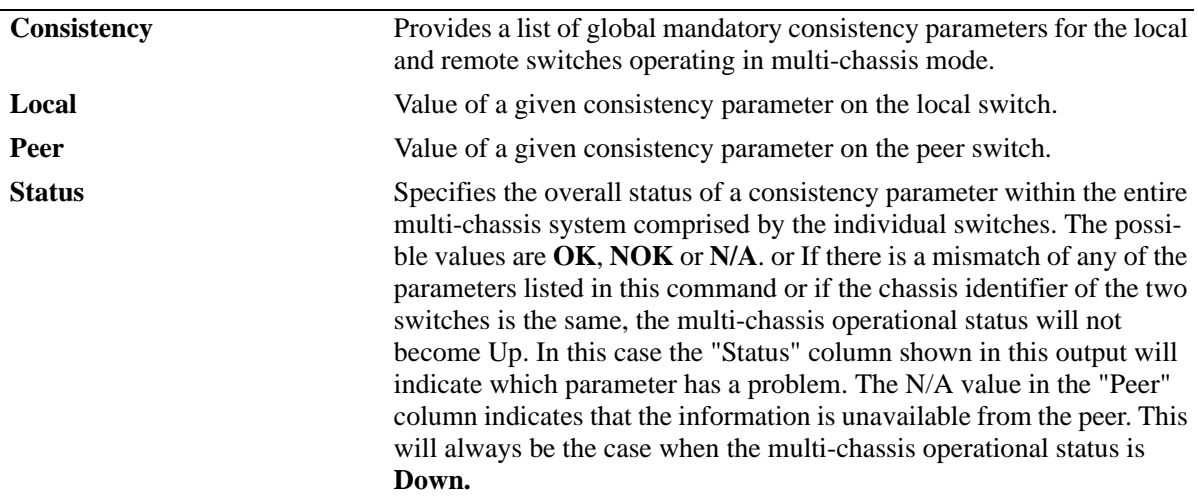

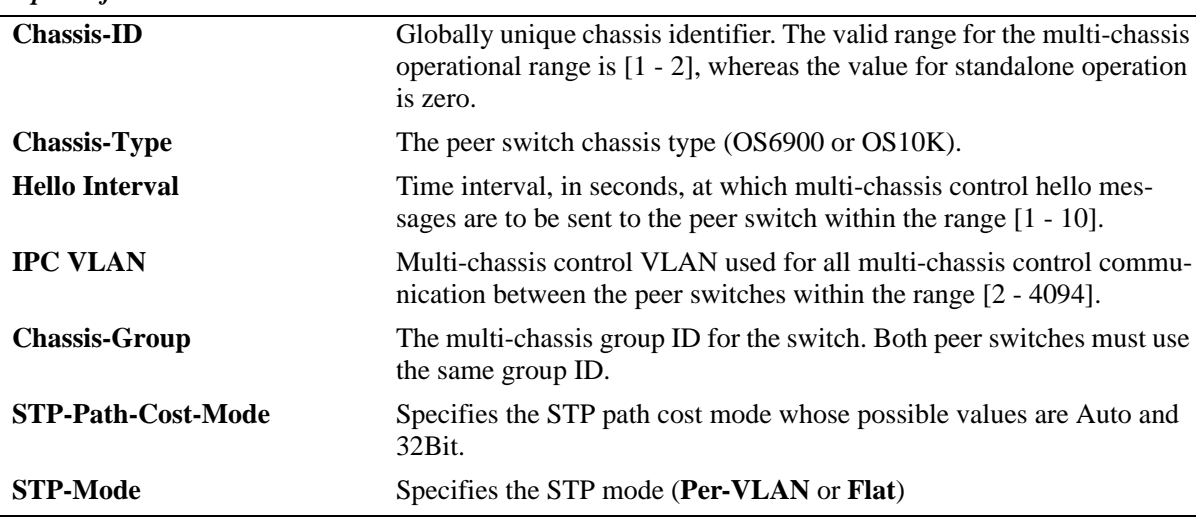

#### *output definitions*

# **Release History**

Release 7.1.1; command introduced. Release 7.2.1:R02; **Chassis-Type** and **Chassis-Group** fields added.

# **Related Commands**

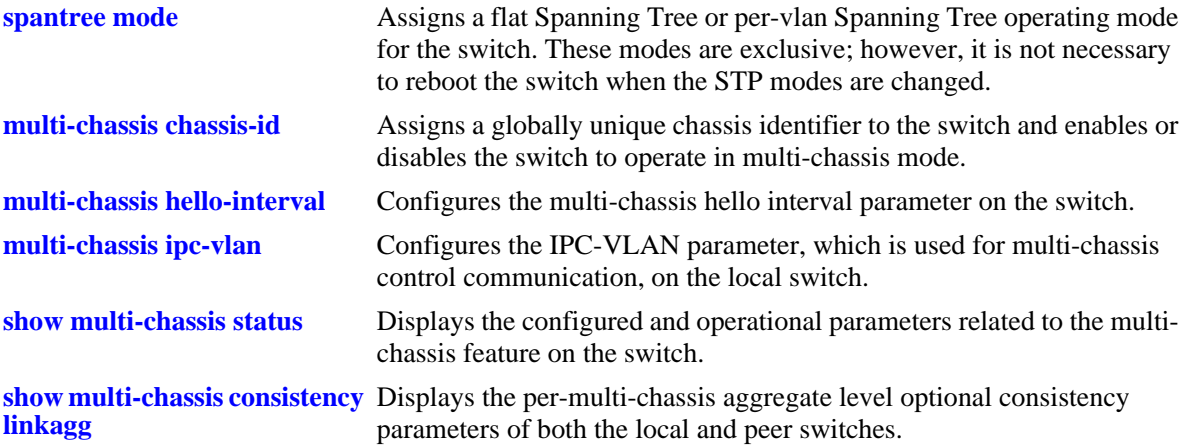

# **MIB Objects**

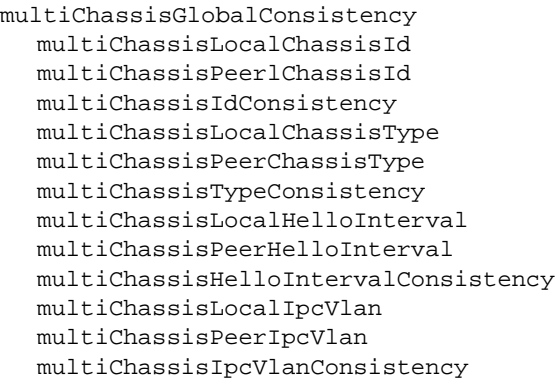

multiChassisLocalChassisGroup multiChassisPeerChassisGroup multiChassisGroupConsistency multiChassisLocalStpPathCostMode multiChassisPeerStpPathCostMode multiChassisStpPathCostModeConsistency multiChassisLocalStpMode multiChassisPeerStpMode

multiChassisStpModeConsistency

# <span id="page-538-0"></span>**show multi-chassis consistency linkagg**

Displays the per-multi-chassis aggregate level optional consistency parameters of both the local and peer switches.

**show multi-chassis consistency linkagg [***agg\_id* [**vlan-list**] | **vlan-list]**

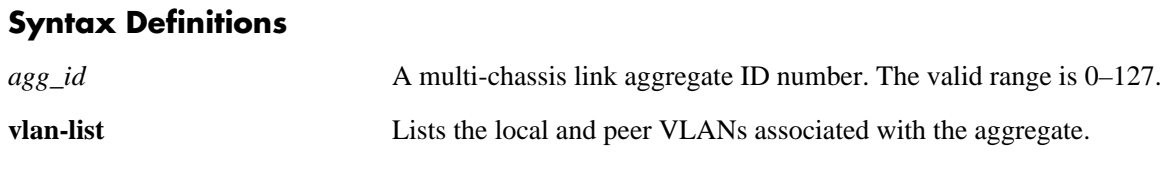

## **Defaults**

N/A

## **Platforms Supported**

OmniSwitch 10K, 6900

## **Usage Guidelines**

- **•** This command provides data related to multi-chassis aggregates only. It cannot be used for ordinary aggregates. In order to determine the type of an aggregate and classify this aggregate as a multi-chassis aggregate the user must use the **[linkagg range](#page-449-0)** command.
- **•** The user must be aware of the ranges assigned to aggregate identifiers by using the **[linkagg range](#page-449-0)** command.
- **•** Mismatches of any of the parameters listed in this command represent network mis-configurations and may cause traffic problems. In this case the "Status" column shown in this output will indicate which parameter has a problem.

## **Examples**

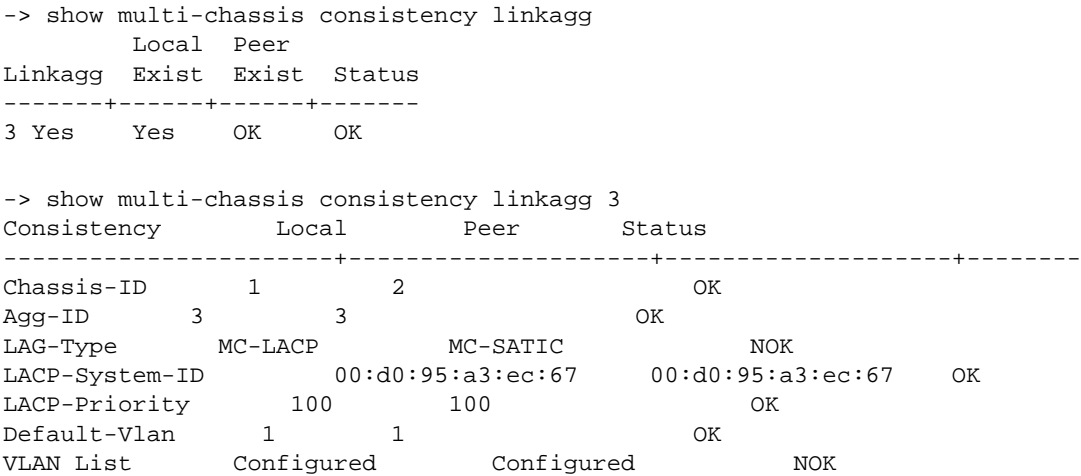

```
-> show multi-chassis consistency linkagg 100 vlan-list
Agg-ID : 100,
Local Count : 3,
Peer Count : 3
Mac ICMP
Ref Vlan Type Admin Oper IP Mtu learn Vpa-Type Vpa-State Vrf redir Status
------+-----+------+-----+-----+-----+-----+-----+---------+---------+-----+-----+--------
Local 1 Std Ena Ena Dis 1500 Ena Default Forward 0 Dis OK
Peer 1 Std Ena Ena Dis 1500 Ena Default Forward 0 Dis OK
Local 100 Std Ena Ena Dis 1500 Ena Qtagged Forward 0 Dis OK
Peer 100 Std Ena Ena Dis 1500 Ena Qtagged Forward 0 Dis OK
Local 200 Vip Ena Ena Dis 1500 Ena Qtagged Forward 0 Dis OK
Peer 200 Vip Ena Ena Dis 1500 Ena Qtagged Forward 0 Dis OK
```
#### *output definitions*

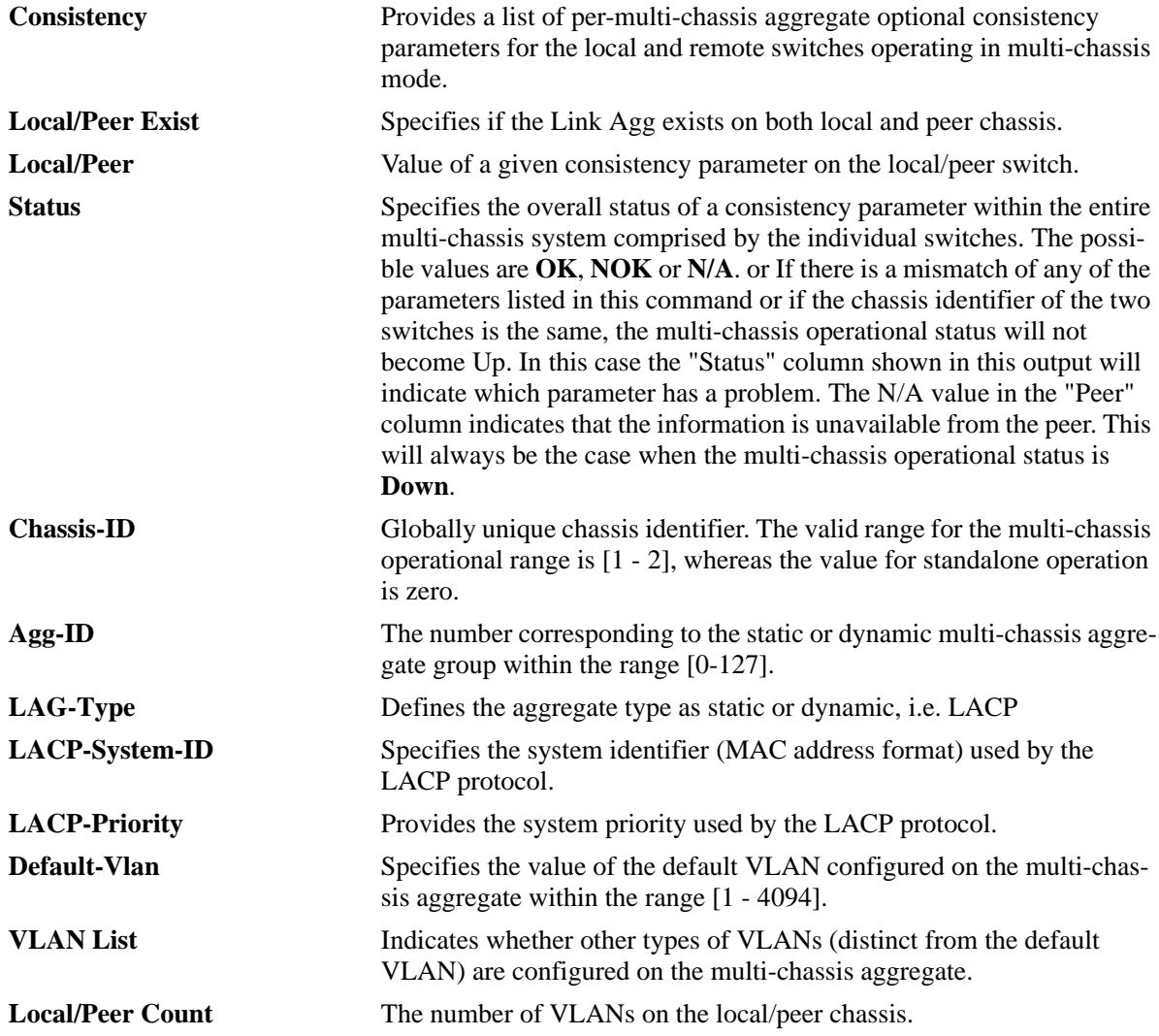
#### **Release History**

Release 7.1.1; command introduced. Release 7.2.1; **vlan-list** parameter added.

#### **Related Commands**

**[show linkagg range](#page-462-0)** Displays information about static and dynamic (LACP) aggregate groups.

# **MIB Objects**

multiChassisLinkaggConsistencyTable multiChassisLinkaggAggIndex multiChassisLinkaggAggIndexConsistency multiChassisLinkaggLocalAggType multiChassisLinkaggPeerAggType multiChassisLinkaggAggTypeConsistency multiChassisLinkaggLocalVlanType multiChassisLinkaggPeerVlanType multiChassisLinkaggVlanTypeConsistency multiChassisLinkaggLocalVlanListConfig multiChassisLinkaggLocalVlanListConfig multiChassisLinkaggVlanListConfigConsistency multiChassisLinkaggLocalAggActorSystemID multiChassisLinkaggPeerAggActorSystemID multiChassisLinkaggAggActorSystemIDConsistency multiChassisLinkaggLocalAggActorSystemPriority multiChassisLinkaggPeerAggActorSystemPriority multiChassisLinkaggAggActorSystemPriorityConsistency

# **clear multi-chassis loop-detection**

Clears the configured and operational parameters related to the multi-chassis loop-detection feature on the switch.

**clear multi-chassis loop-detection** 

#### **Syntax Definitions**

NA

#### **Defaults**

NA

#### **Platforms Supported**

OmniSwitch 10K, 6900

# **Usage Guidelines**

If a loop is detected, disable loop detection then use **clear multi-chassis loop-detection** command to clear the loop detection information from the ports that were downed. This will ensure that **show multi-chassis loop-detection** command displays the most current status for such ports.

#### **Examples**

-> clear multi-chassis loop-detection

# **Release History**

Release 7.1.1; command introduced.

#### **Related Commands**

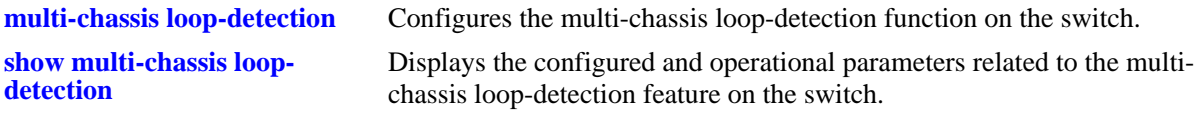

#### **MIB Objects**

multiChassisLoopDetection

# **11 Ethernet Ring Protection Commands**

Ethernet Ring Protection (ERP) is a protection switching mechanism for Ethernet ring topologies, such as multi-ring and ladder networks. The implementation of ERP on Alcatel-Lucent OmniSwitch is based on ERP Version 2 (ITU-T G.8032/Y.1344 to 2010) using the Ring Automatic Protection Switching (R-APS) protocol to coordinate and prevent network loops within a bridged Ethernet ring.

ERPv2 supports multi-rings and ladder to ladder networks. ERPv2 functionalities allow configuration of Sub-Rings within a Master Ethernet Ring, interconnected nodes and shared links between the rings.

MIB information for Ethernet Ring Protection commands is as follows:

*Filename*: AlcatelIND1Erp.mib *Module*: ALCATEL-IND1-ERP-MIB

A summary of available commands is listed here:

**[erp-ring](#page-543-0) [erp-ring rpl-node](#page-546-0) [erp-ring wait-to-restore](#page-548-0) [erp-ring enable](#page-549-0) [erp-ring guard-timer](#page-550-0) [erp-ring sub-ring](#page-551-0) [erp-ring virtual-channel](#page-554-0) [erp-ring revertive](#page-556-0) [erp-ring clear](#page-558-0) [erp-ring ethoam-event](#page-559-0) [clear erp statistics](#page-561-0) [show erp](#page-563-0) [show erp statistics](#page-566-0) [show erp statistics](#page-566-0)**

# <span id="page-543-0"></span>**erp-ring**

Creates an Ethernet Ring Protection (ERP) using the specified ports and service VLAN ID. The service VLAN transmits ERP control traffic, such as Ring Automatic Protection Switching (R-APS) messages, through the ring. The specified level number identifies an APS Management Entity Group (MEG) to which the service VLAN belongs.

**erp-ring** *ring\_id* **port1 {[***chassis\_id/***]***/slot/port* **| linkagg** *agg\_num***} port2 {[***chassis\_id/***]***/slot/port |* **linkagg** *agg\_num***} service-vlan** *vlan\_id* **level** *level\_num* **[guard-timer** *guard\_timer***] [wait-to-restore-timer**  *wtr\_timer***] [enable | disable]** 

**no erp-ring** *ring\_id*

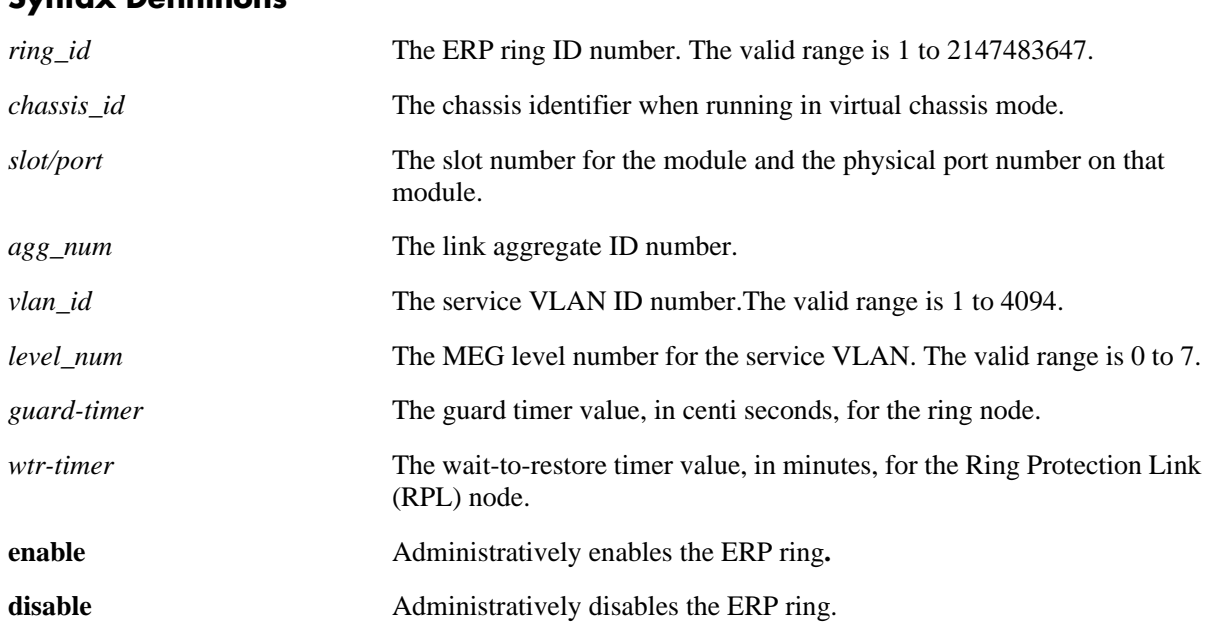

#### **Syntax Definitions**

# **Defaults**

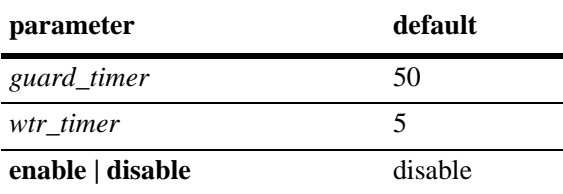

# **Platforms Supported**

OmniSwitch 10K, 6900

# **Usage Guidelines**

**•** Use the **no** form of this command to remove a ring from the switch configuration. Administratively disable the ring ports before deleting the ring to avoid creating any network loops. Once the ring is deleted, ensure that the same ports are administratively enabled under Spanning Tree control.

- **•** The specified ring identification number must be unique within a switch.
- ERP is not supported on mobile ports, mirroring ports, link aggregate member ports, high availability ports, Multicast VLAN receiver ports (ERP is supported on Multicast VLAN sender ports only), VLAN Stacking user network interface (UNI) ports, or RRSTP ring ports.
- **•** If a port is tagged with the service VLAN ID or the service VLAN is the default VLAN for the port, then the port is not eligible to become an ERP ring port.
- Specify an existing VLAN ID for the service VLAN ID. Use the same VLAN ID and level number for the service VLAN on each switch that participates in the ERP ring.
- **•** If the ERP switch participates in an Ethernet OAM Maintenance Domain (MD), configure the ERP service VLAN to use the same level number that is used for the Ethernet OAM MD.
- Specify a static VLAN ID for the ERP service VLAN; dynamic VLANs are not configurable as service VLANs.
- The service VLAN can belong to only one ERP ring at a time. A maximum of 64 rings are allowed per switch.
- The specified service VLAN ID must not participate in a Spanning Tree instance that is associated with non-ERP VLANs. Ideally, change the Spanning Tree configuration for the VLAN ID prior to using this command.
- **•** An ERP ring port can belong to only one ERP ring at a time.
- Create an ERP type NNI-SVLAN binding before establishing an ERP ring on that SVLAN-NNI binding.

#### **Examples**

```
-> erp-ring 1 port1 1/1 port2 2/4 service-vlan 10 level 2 enable
-> erp-ring 2 port1 linkagg 1 port2 2/10 service-vlan 20 level 2
-> erp-ring 3 port1 linkagg 2 port2 linkagg 4 service-vlan 30 level 7 
-> no erp-ring 2
```
# **Release History**

Release 7.1.1; command introduced.

# **Related Commands**

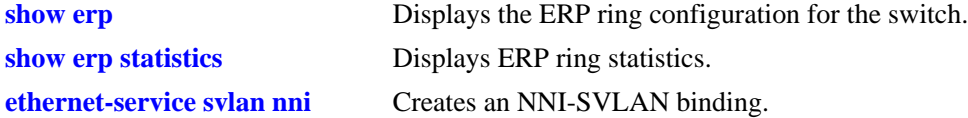

# **MIB Objects**

alaErpRingTable

alaErpRingServiceVid alaErpRingMEGLevel alaErpRingStatus alaErpRingPort1 alaErpRingPort2 alaErpRingWaitToRestore alaErpRingGuardTimer alaErpRingRowStatus

# <span id="page-546-0"></span>**erp-ring rpl-node**

Configures a switch as a Ring Protection Link (RPL) node. This command also identifies the ERP port as an RPL connection port. The RPL remains blocked to prevent loops within the ERP ring.

**erp-ring** *ring\_id* **rpl-node {port [***chassis\_id/***]***/slot/port* **| linkagg** *agg\_num***}** 

**no erp-ring** *ring\_id* **rpl-node**

#### **Syntax Definitions**

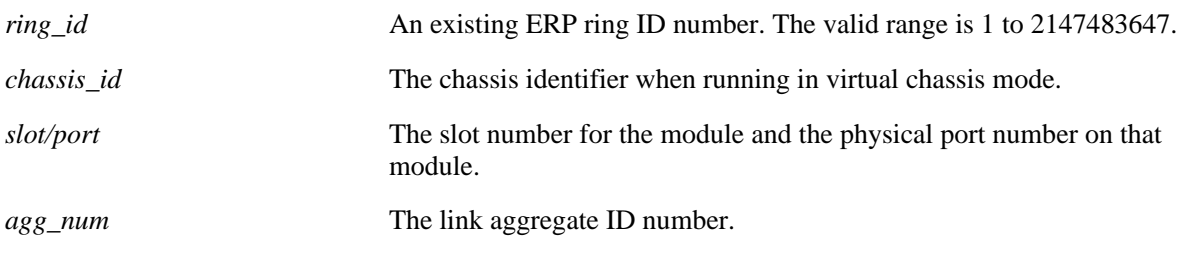

# **Defaults**

NA

# **Platforms Supported**

OmniSwitch 10K, 6900

# **Usage Guidelines**

- **•** Use the **no** form of this command to remove the RPL designation for the specified ring.
- The RPL node can be configured only when the ring is disabled. RPL configuration applied to the Ethernet ring while it is enabled is rejected.
- **•** The specified ERP ring ID must exist in the switch configuration.
- This command applies only to ERP ring ports; ports not configured as ERP ring ports are not eligible to become RPL ports.
- Only one of the two ring ports configured for the switch can be designated as an RPL node port.

#### **Examples**

```
-> erp-ring 1 rpl-node port 2/1
-> erp-ring 2 rpl-node linkagg 2
-> no erp-ring 2 rpl-node
```
# **Release History**

Release 7.1.1; command introduced.

# **Related Commands**

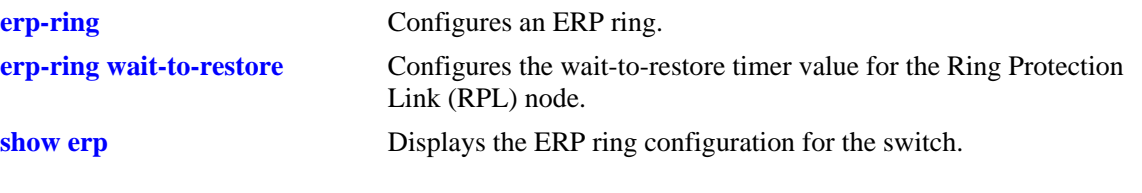

# **MIB Objects**

alaErpRingPortEntry alaErpRingPortIfIndex alaErpRingPortType

# <span id="page-548-0"></span>**erp-ring wait-to-restore**

Configures the wait-to-restore timer value for the Ring Protection Link (RPL) switch. This timer determines the number of minutes the RPL switch waits before returning the RPL ports to a blocked state after the ERP ring has recovered from a link failure.

**erp-ring** *ring\_id* **wait-to-restore** *wtr\_timer*

**no erp-ring** *ring\_id* **wait-to-restore** 

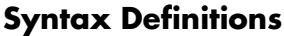

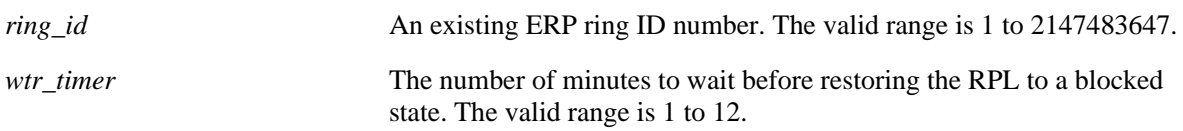

# **Defaults**

By default, the wait-to-restore timer value is set to 5 minutes.

# **Platforms Supported**

OmniSwitch 10K, 6900

# **Usage Guidelines**

- **•** Use the **no** form of this command to set the timer back to the default setting of 5 minutes.
- **•** The specified ERP ring ID must exist in the switch configuration.
- This command applies only on a switch that serves as the RPL node for the ERP ring.

#### **Examples**

```
-> erp-ring 1 wait-to-restore 6
-> no erp-ring 1 wait-to-restore
```
# **Release History**

Release 7.1.1; command introduced.

# **Related Commands**

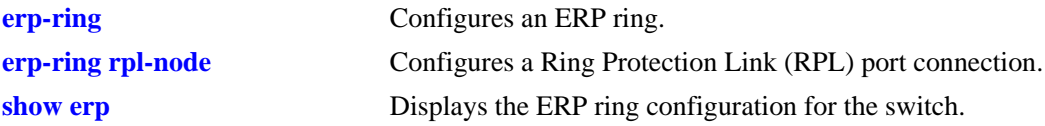

# **MIB Objects**

alaErpRingId alaErpRingWaitToRestoreTimer

# <span id="page-549-0"></span>**erp-ring enable**

Enables or disables an ERP ring identified by the specified ring ID. This command applies to enabling or disabling existing ERP rings.

**erp-ring** *ring\_id* **{enable** *|* **disable}**

#### **Syntax Definitions**

*ring\_id* An existing ERP ring ID number. The valid range is 1to2147483647.

# **Defaults**

By default, ERP rings are disabled when they are created.

#### **Platforms Supported**

OmniSwitch 10K, 6900

### **Usage Guidelines**

- **•** The specified ring ID must exist in the switch configuration.
- **•** Enabling a ring is also allowed at the time the ring is created.

### **Examples**

```
-> erp-ring 1 enable
-> erp-ring 1 disable
```
# **Release History**

Release 7.1.1; command introduced.

#### **Related Commands**

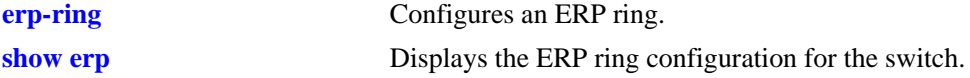

#### **MIB Objects**

```
alaErpRingId
  alaErpRingStatus
```
# <span id="page-550-0"></span>**erp-ring guard-timer**

Configures the guard timer value for the specified ERP ring node. The guard timer is used to prevent ring nodes from receiving outdated Ring Automatic Protection Switching (R-APS) messages. During the amount of time determined by this timer, all received R-APS messages are ignored by the ring protection control process.

**erp-ring** *ring\_id* **guard-timer** *guard\_timer*

**no erp-ring** *ring\_id* **guard-timer** 

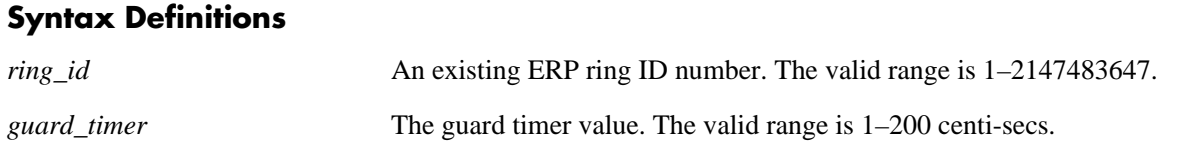

#### **Defaults**

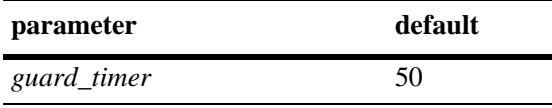

### **Platforms Supported**

OmniSwitch 10K, 6900

#### **Usage Guidelines**

- **•** Use the **no** form of this command to set the timer back to the default value of 50 centi-secs.
- **•** The specified ring ID must exist in the switch configuration.

#### **Examples**

```
-> erp-ring 1 guard-timer 10
-> no erp-ring 1 guard-timer
```
#### **Release History**

Release 7.1.1; command introduced.

#### **Related Commands**

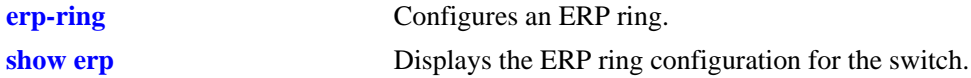

#### **MIB Objects**

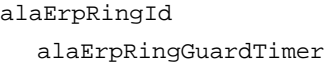

# <span id="page-551-0"></span>**erp-ring sub-ring**

Creates an Ethernet Ring Protection (ERP) sub-ring.

**erp-ring** *ring\_id* **sub-ring-port {[***chassis\_id/***]***/slot/port* **| linkagg** *agg\_num***} service-vlan** *vlan\_id* **level** *level\_num* **[guard-timer** *guard\_timer***] [wait-to-restore-timer** *wtr\_timer***] [enable | disable]** 

#### **Syntax Definitions**

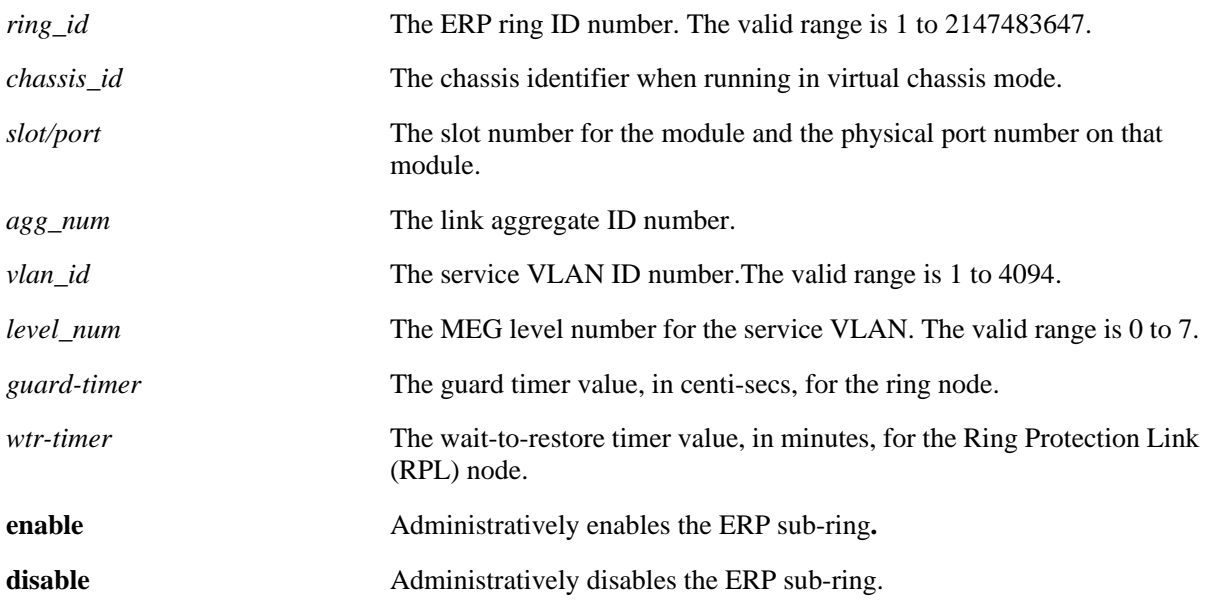

# **Defaults**

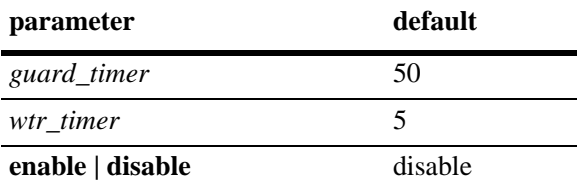

# **Platforms Supported**

OmniSwitch 10K, 6900

# **Usage Guidelines**

- Use the **no** form of this command to remove a sub-ring from the switch configuration. Adminstratively disable ring ports before deleting the ring to avoid creating any network loops. Once the ring is deleted, ensure that the same ports are administratively enabled under Spanning Tree control.
- **•** The specified ring identification number must be unique within a switch.
- ERP is not supported on mobile ports, mirroring ports, link aggregate member ports, high availability ports, Multicast VLAN receiver ports (ERP is supported on Multicast VLAN sender ports only), VLAN Stacking user network interface (UNI) ports, or RRSTP ring ports.
- If a port is tagged with the service VLAN ID or the service VLAN is the default VLAN for the port, the port is not eligible to become an ERP ring port.
- **•** Specify an existing VLAN ID for the service VLAN ID. Use the same VLAN ID and level number for the service VLAN on each switch that participates in the ERP ring.
- **•** If the ERP switch participates in an Ethernet OAM Maintenance Domain (MD), configure the ERP service VLAN to use the same level number that is used for the Ethernet OAM MD.
- **•** Specify a static VLAN ID for the ERP service VLAN; dynamic VLANs are not configurable as service VLANs.
- The service VLAN can belong to only one ERP ring at a time. A maximum of four rings are allowed per switch.
- The specified service VLAN ID must not participate in a Spanning Tree instance that is associated with non-ERP VLANs. Ideally, change the Spanning Tree configuration for the VLAN ID prior to using this command.
- **•** An ERP ring port can belong to only one ERP ring at a time.
- **•** An ERP type NNI-SVLAN binding must be created before establishing an ERP ring on that SVLAN-NNI binding.

#### **Examples**

```
-> erp-ring 1 sub-ring-port 1/1 service-vlan 10 level 2 enable
-> erp-ring 2 sub-ring-port linkagg 1 port2 2/10 service-vlan 20 level 2
-> no erp-ring 2
```
#### **Release History**

Release 7.3.1; command introduced.

#### **Related Commands**

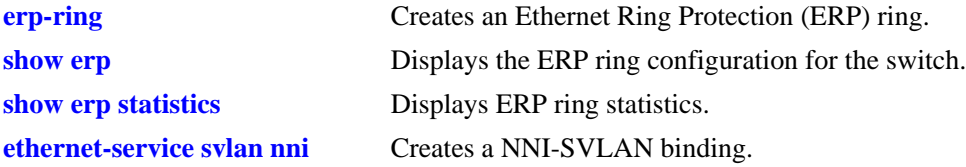

# **MIB Objects**

alaErpRingTable alaErpRingId alaErpRingServiceVid alaErpRingMEGLevel alaErpRingStatus alaErpRingPort1 alaErpRingPort2 alaErpRingWaitToRestore alaErpRingGuardTimer alaErpRingRowStatus

# <span id="page-554-0"></span>**erp-ring virtual-channel**

Enables or disables an Ethernet Ring Protection (ERP) Ring Virtual Channel.

**erp-ring** *ring\_id* **virtual-channel [enable | disable]** 

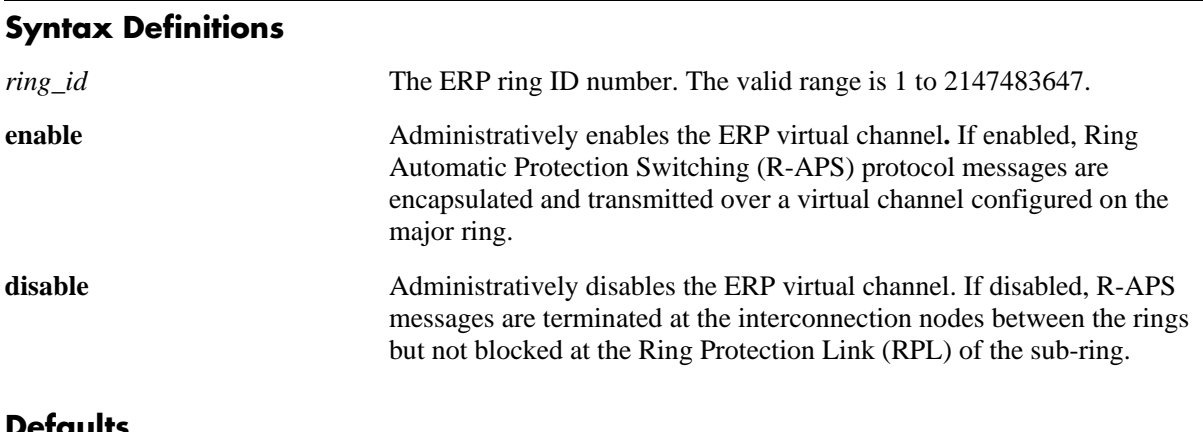

### **Defaults**

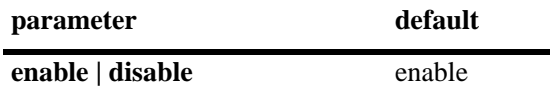

#### **Platforms Supported**

OmniSwitch 10K, 6900

# **Usage Guidelines**

- **•** The specified ring identification number must be unique within a switch.
- **•** The ring identified by Ring ID must be created before configuring the virtual channel state for ring node.

#### **Examples**

```
-> erp-ring 2 virtual-channel disable
-> erp-ring 1 virtual-channel enable
```
# **Release History**

Release 7.3.1; command introduced.

#### **Related Commands**

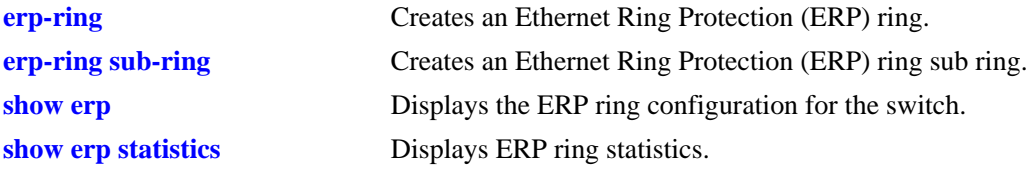

# **MIB Objects**

alaErpRingTable

alaErpRingId alaErpRingVirtualChannel

# <span id="page-556-0"></span>**erp-ring revertive**

Enables or Disables revertive mode on the specified node.

**erp-ring** *ring\_id* **revertive [enable | disable]** 

# **Syntax Definitions**

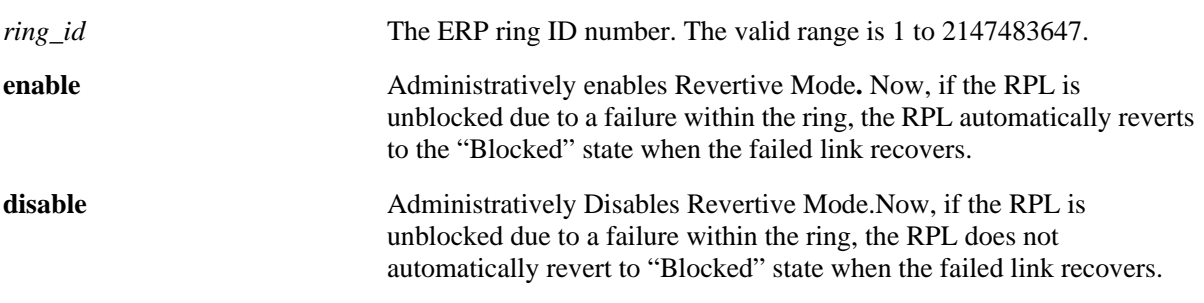

# **Defaults**

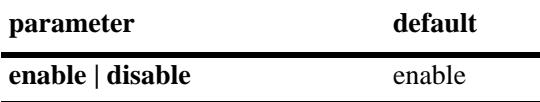

#### **Platforms Supported**

OmniSwitch 10K, 6900

#### **Usage Guidelines**

- **•** The specified ring identification number must be unique within a switch.
- **•** The ring identified by the Ring ID must be created using the **[erp-ring](#page-543-0)** command, before configuring the revertive mode for ring node.

# **Examples**

```
-> erp-ring 1 revertive enable
-> erp-ring 2 revertive disable
```
# **Release History**

Release 7.3.1; command introduced.

# **Related Commands**

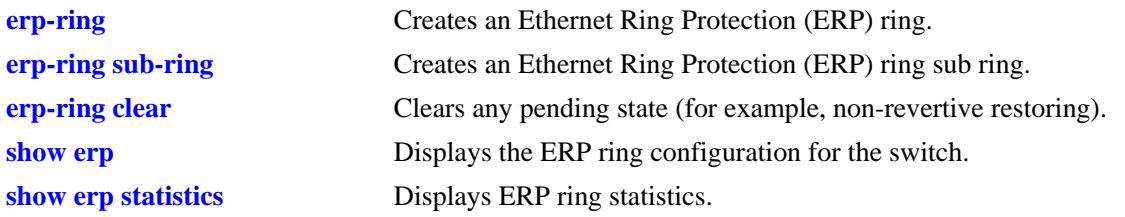

# **MIB Objects**

alaErpRingTable alaErpRingId alaErpRingRevertive

# <span id="page-558-0"></span>**erp-ring clear**

Clears any pending state (for example, non-revertive restoring).

**erp-ring** *ring\_id* **clear** 

# **Syntax Definitions**

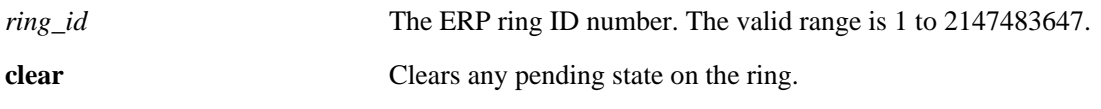

#### **Defaults**

N/A

#### **Platforms Supported**

OmniSwitch 10K, 6900

#### **Usage Guidelines**

The specified ring identification number must be unique within a switch.

### **Examples**

-> erp-ring 1 clear

# **Release History**

Release 7.3.1; command introduced.

#### **Related Commands**

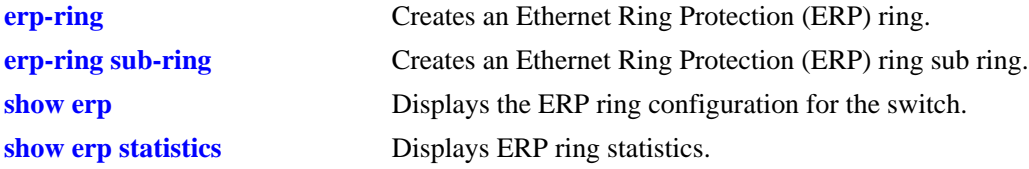

# **MIB Objects**

alaErpRingTable alaErpRingId alaErpRingClearAction

# <span id="page-559-0"></span>**erp-ring ethoam-event**

Configures a ring port to accept a "loss of connectivity" event from Ethernet OAM for a remote endpoint. **erp-ring** *ring\_id* **ethoam-event {[***chassis\_id/***]***/slot/port* **| linkagg** *agg\_num***} remote-endpoint** *mep\_id*  **no erp-ring** *ring\_id* **ethoam-event {[***chassis\_id/***]***/slot/port* **| linkagg** *agg\_num***}**

#### **Syntax Definitions**

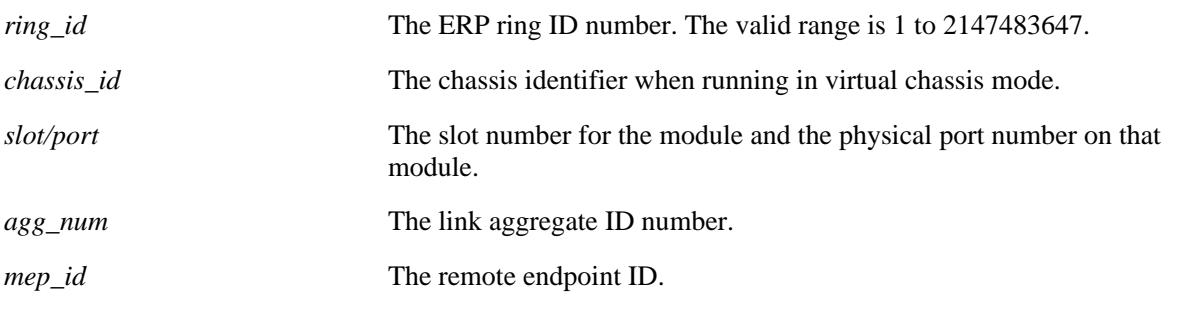

## **Defaults**

N/A

#### **Platforms Supported**

OmniSwitch 10K, 6900

# **Usage Guidelines**

The specified ring identification number must be unique within a switch.

#### **Examples**

```
-> erp-ring 1 ethoam-event 1/1 remote-endpoint 10
-> erp-ring 1 ethoam-event linkagg 1 remote-endpoint 10
```
#### **Release History**

Release 7.3.1; command introduced.

#### **Related Commands**

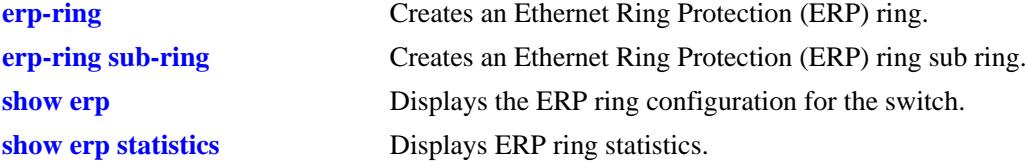

# **MIB Objects**

alaErpRingTable

alaErpRingId alaErpRingPortIfIndex alaErpRingPortEthOAMEvent alaErpRingPortRmepId

# <span id="page-561-0"></span>**clear erp statistics**

Clears ERP statistics for all rings, a specific ring, or a specific ring port.

**clear erp statistics [ring** *ring\_id* **[port [***chassis\_id/***]***/slot/port* **| linkagg** *agg\_num***]]**

#### **Syntax Definitions**

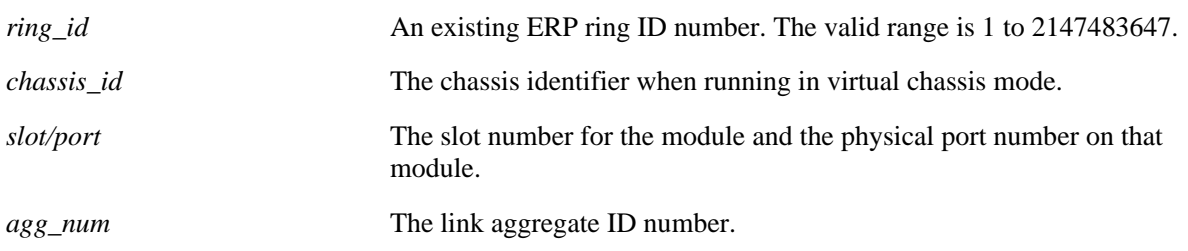

#### **Defaults**

By default, statistics are cleared for all ERP rings in the switch configuration.

# **Platforms Supported**

OmniSwitch 10K, 6900

### **Usage Guidelines**

- **•** Enter a ring ID to clear the statistics for a specific ring.
- Enter a ring ID and a ring port number or link aggregate ID to clear the statistics for a specific port or link aggregate.
- **•** The specified ring ID must exist in the switch configuration.
- **•** The specified port must belong to the ring identified by the ring ID.

# **Examples**

```
-> clear erp statistics
-> clear erp statistics ring 5
-> clear erp statistics ring 5 port 1/2
-> clear erp statistics ring 5 linkagg 10
```
# **Release History**

Release 7.1.1; command introduced.

### **Related Commands**

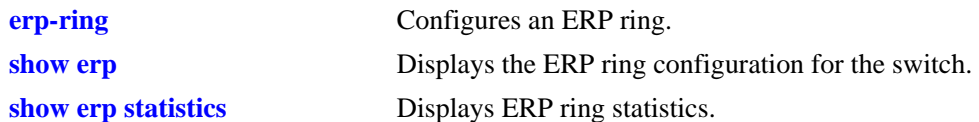

# **MIB Objects**

alaErpClearStats alaErpRingTable alaErpRingId alaErpRingClearStats alaErpRingPortTable alaErpRingPortIfIndex alaErpRingPortClearStats

# <span id="page-563-0"></span>**show erp**

Displays the ERP configuration information for all rings, a specific ring, or for a specific ring port. **show erp [ring** *ring\_id* **| [port [***chassis\_id/***]***/slot/port* **| linkagg** *agg\_num***]]** 

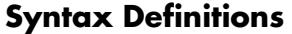

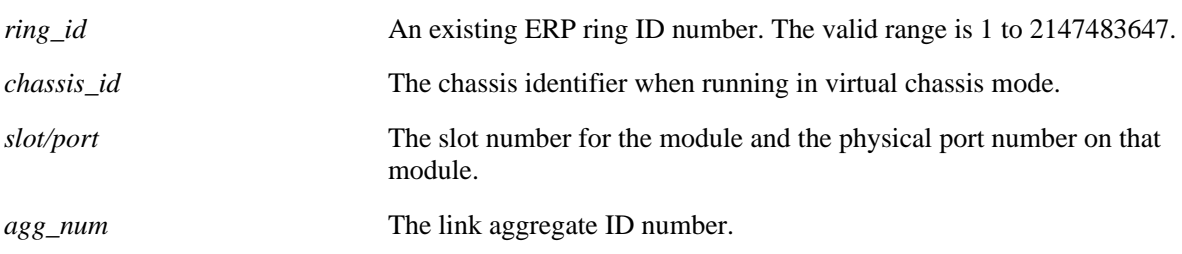

### **Defaults**

By default, configuration information is displayed for all ERP rings in the switch configuration.

# **Platforms Supported**

OmniSwitch 10K, 6900

### **Usage Guidelines**

- Enter a ring ID to display the configuration for a specific ring.
- Enter a ring port number or a link aggregate ID to display the configuration for a specific port or link aggregate.
- **•** The specified ring ID must exist in the switch configuration.

# **Examples**

```
-> show erp
Legends: * to Inactive Configuration
       WTR to Wait To Restore
       MEG to Maintenance Entity Group
  Ring Ring Ring Ring Serv WTR Guard MEG Ring Ring
   ID Port1 Port2 Status VLAN Timer Timer Level State Node
                               (min) (csec)
----------+------+------+---------+----+-----+-----+-----+-----------+--------
       1 1/15 1/1 enabled 4094 3 50 2 idle rpl
       2 6/7 4/1 enabled 4093 1 50 1 idle rpl
       3 4/7 6/1 enabled 4092 1 50 3 idle rpl
        4 4/8 6/23 enabled 4091 5 50 4 idle non-rpl
Total number of rings configured = 4
-> show erp ring 1
Legend: * to Inactive Configuration
```
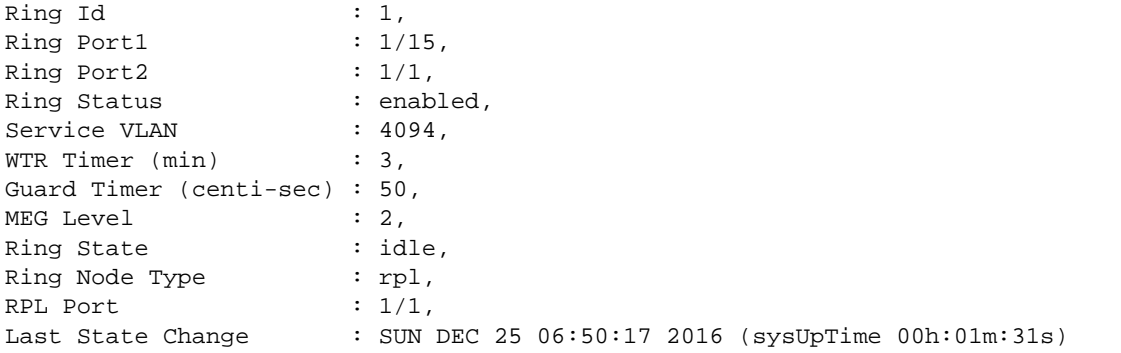

*output definitions*

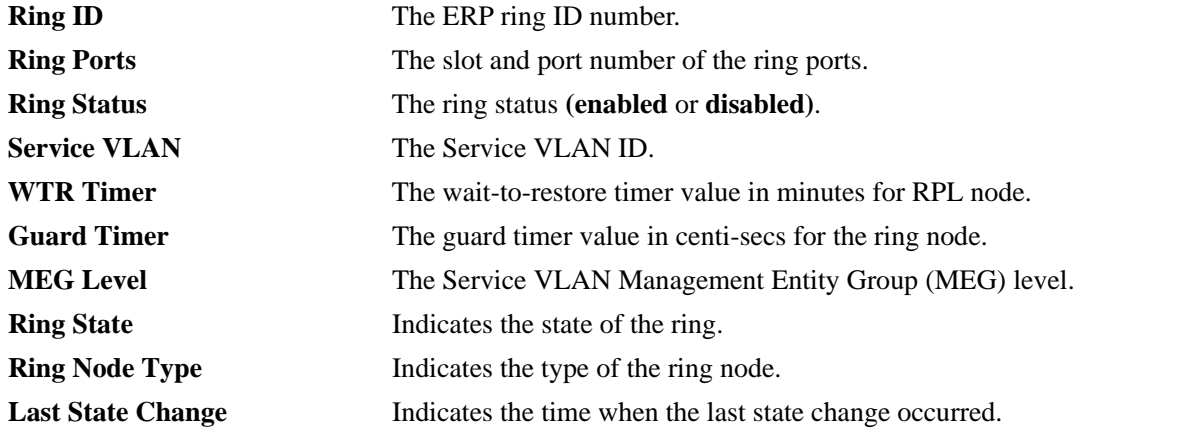

```
-> show erp port 1/15
Legend: * to Inactive Configuration
Ring-Id : 1
 Ring Port Status : forwarding,
 Ring Port Type : non-rpl,
 Ethoam Event : disabled
-> show erp port 1/1
Legend: * to Inactive Configuration
Ring Id : 1
 Ring Port Status : blocking,
 Rint Port Type : RPL,
 Ethoam Event : enabled,
 Rmepid : 10
```
*output definitions*

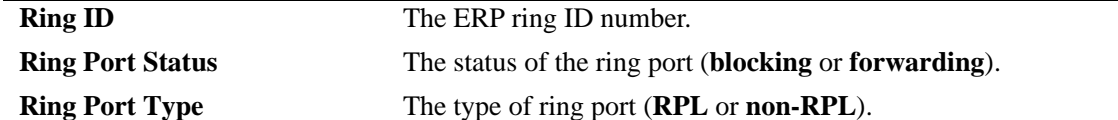

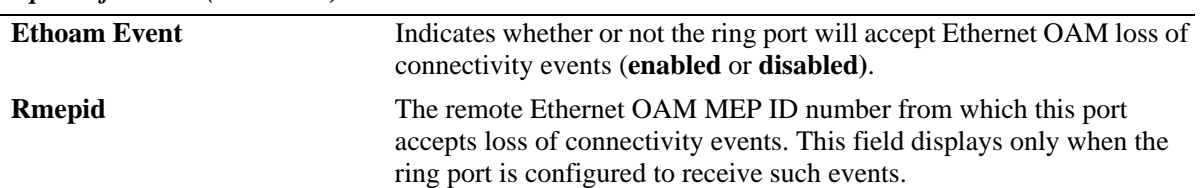

*output definitions (continued)*

#### **Release History**

Release 7.1.1; command introduced.

#### **Related Commands**

**[show erp statistics](#page-566-0)** Displays ERP ring statistics.

### **MIB Objects**

alaErpRingId

alaErpRingStatus alaErpRingServiceVid alaErpRingMEGLevel alaErpRingPort1 alaErpRingPort2 alaErpRingPortIfIndex alaErpRingState alaErpRingPortStatus alaErpRingPortType alaErpRingPortEthOAMEvent alaErpRingPortRmepId alaErpRingWaitToRestoreTimer alaErpRingGuardTimer alaErpRingLastStateChange alaErpRingTimeToRevert

# <span id="page-566-0"></span>**show erp statistics**

Displays the ERP statistics for all rings, a specific ring, or a specific ring port.

**show erp statistics [ring** *ring\_id* **[port [***chassis\_id/***]***/slot/port* **| linkagg** *agg\_num***]]**

#### **Syntax Definitions**

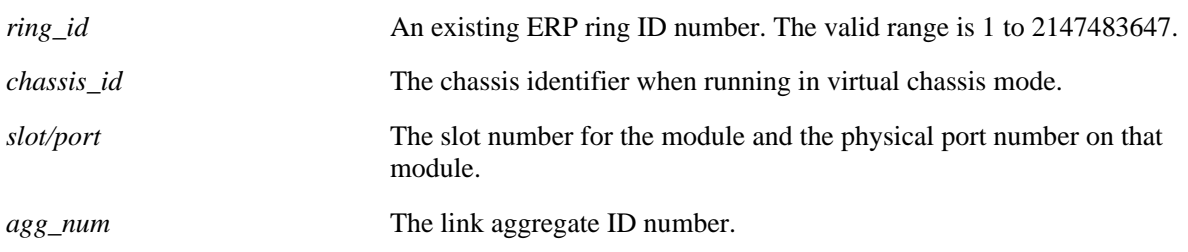

### **Defaults**

By default, statistics are displayed for all ERP rings in the switch configuration.

# **Platforms Supported**

OmniSwitch 10K, 6900

### **Usage Guidelines**

- Enter a ring ID to display the statistics for a specific ring.
- Enter a ring ID and a ring port number or link aggregate ID to display the statistics for a specific port or link aggregate.
- **•** The specified ring ID must exist in the switch configuration.
- **•** The specified port must belong to the ring identified by the ring ID.

# **Examples**

```
-> show erp statistics
Legends: R-APS to Ring Automatic Protection Switching
          RPL to Ring Protection Link
Ring-Id : 1
  Ring Port : 1/15
     Signal Fail PDUs
       Sent : 3,
       Recv : 0,
       Drop : 0
    No Request PDUs
       Sent : 37,
       Recv : 37,
       Drop : 0
     No Request RPL Block PDUs
       Sent : 4322,
       Recv : 0,
       Drop : 0
```

```
 Invalid R-APS PDUs
       Recv : 0
   Ring Port : 1/1
     Signal Fail PDUs
       Sent : 6,
       Recv : 0,
       Drop : 0
     No Request PDUs
       Sent : 37,
       Recv : 38,
       Drop : 0
     No Request RPL Block PDUs
       Sent : 4322,
       Recv : 0,
       Drop : 0
     Invalid R-APS PDUs
       Recv : 0
Ring-Id : 2
   Ring Port : 6/7
     Signal Fail PDUs
       Sent : 6,
       Recv : 0,
       Drop : 0
     No Request PDUs
       Sent : 16,
      Recv : 14,
       Drop : 0
     No Request RPL Block PDUs
       Sent : 4347,
       Recv : 0,
       Drop : 4341
     Invalid R-APS PDUs
       Recv : 0
-> show erp statistics ring 3
Legends: R-APS to Ring Automatic Protection Switching
          RPL to Ring Protection Link
Ring-Id : 3
   Ring Port : 4/7
     Signal Fail PDUs
       Sent : 6,
       Recv : 0,
       Drop : 0
     No Request PDUs
       Sent : 16,
       Recv : 14,
       Drop : 0
     No Request RPL Block PDUs
       Sent : 4351,
       Recv : 0,
       Drop : 0
     Invalid R-APS PDUs
       Recv : 0
   Ring Port : 6/1
```

```
 Signal Fail PDUs
       Sent : 6,
       Recv : 0,
       Drop : 0
     No Request PDUs
       Sent : 13,
       Recv : 13,
       Drop : 0
     No Request RPL Block PDUs
       Sent : 4358,
       Recv : 0,
       Drop : 0
     Invalid R-APS PDUs
       Recv : 0
-> show erp statistics ring 1 port 1/15
Legends: R-APS to Ring Automatic Protection Switching
          RPL to Ring Protection Link
Ring-Id : 1
  Ring Port : 1/15
     Signal Fail PDUs
       Sent : 3,
      Recv : 0,
      Drop : 0
     No Request PDUs
      Sent : 37,
      Recv : 37,
      Drop : 0
     No Request RPL Block PDUs
      Sent : 4338,
       Recv : 0,
       Drop : 0
     Invalid R-APS PDUs
       Recv: 0
```
#### *output definitions*

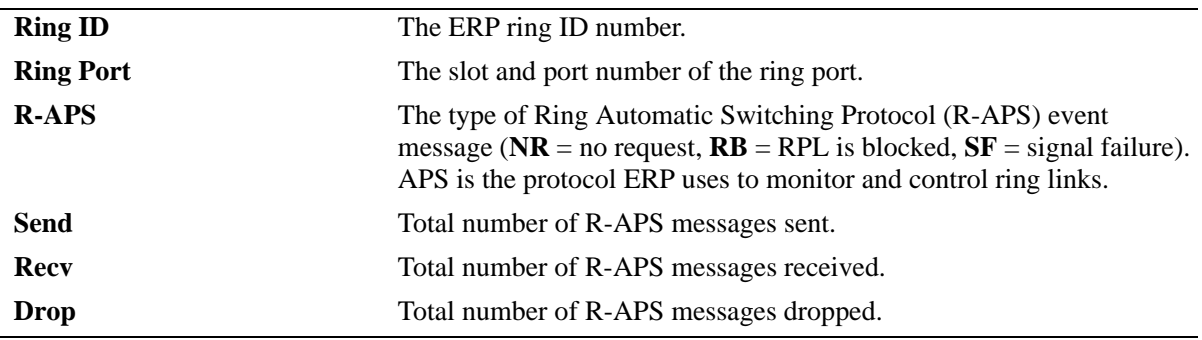

#### **Release History**

Release 7.1.1; command introduced.

#### **Related Commands**

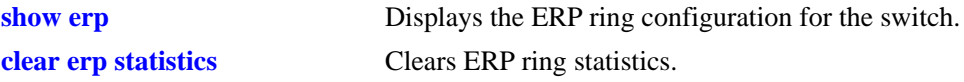

# **MIB Objects**

- alaERPClearStats
- alaERPRingClearStats
- alaErpRingPortClearStats

#### alaErpRingId

alaErpRingPortIfIndex alaErpStatsSignalFailPduTx alaErpStatsSignalFailPduRx alaErpStatsSignalFailPduDrop alaErpStatsNoRequestPduTx alaErpStatsNoRequestPduRx alaErpStatsNoRequestPduDrop alaErpStatsRPLBlockPDUTx alaErpStatsRPLBlockPDURx alaErpStatsRPLBlockPDUDrop alaErpStatsPDUErr

# **12 MVRP Commands**

MVRP (Multiple VLAN Registration Protocol) provides a mechanism for maintaining the contents of Dynamic VLAN Registration Entries for each VLAN, and for propagating the information they contain to other Bridges. MVRP uses MRP (Multiple Registration Protocol) as the underlying mechanism, for the maintenance and propagation of the VLAN information.

MVRP acts as an MRP application, sending and receiving MVRP information encapsulated in an Ethernet frame on a specific MAC address. MVRP allows both end stations and Bridges in a Bridged Local Area Network to issue and revoke declarations relating to membership of VLANs.

A summary of the available commands is listed here:

**[mvrp](#page-571-0) [mvrp port](#page-572-0) [mvrp maximum-vlan](#page-576-0) [mvrp registration](#page-577-0) [mvrp applicant](#page-579-0) [mvrp timer join](#page-581-0) [mvrp timer leave](#page-583-0) [mvrp timer leaveall](#page-585-0) [mvrp timer periodic-timer](#page-587-0) [mvrp periodic-transmission](#page-589-0) [mvrp restrict-vlan-registration](#page-591-0) [mvrp restrict-vlan-advertisement](#page-593-0) [mvrp static-vlan-restrict](#page-595-0) [show mvrp configuration](#page-597-0) [show mvrp port](#page-598-0) [show mvrp linkagg](#page-601-0) [show mvrp timer](#page-603-0) [show mvrp statistics](#page-606-0) [show mvrp last-pdu-origin](#page-609-0) [show mvrp vlan-restrictions](#page-611-0) [show mvrp vlan-restrictions](#page-611-0) [mvrp clear-statistics](#page-613-0)**

#### <span id="page-571-0"></span>**mvrp**

Enables or disables MVRP globally on the switch.

**mvrp {enable** | **disable}**

#### **Syntax Definitions**

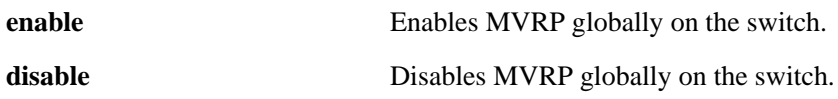

# **Defaults**

By default, MVRP is disabled on the switch.

### **Platforms Supported**

OmniSwitch 10K, 6900

### **Usage Guidelines**

- **•** Disabling MVRP globally deletes all the MVRP learned VLANs.
- MVRP is supported only when the switch is operating in the flat Spanning Tree mode and it is not supported in the per-VLAN mode.

#### **Examples**

-> mvrp enable -> mvrp disable

# **Release History**

Release 7.2.1; command introduced. Release 7.2.1.R02; Support for OS10K added.

#### **Related Commands**

**[show mvrp configuration](#page-597-0)** Displays the global configuration for MVRP.

# **MIB Objects**

alaMvrpGlobalStatus

#### <span id="page-572-0"></span>**mvrp port**

Enables or disables MVRP on specific ports on the switch.

**mvrp port [***chassis\_id/***]***/slot/port* **[–** *port2***] {enable | disable}**

# **Syntax Definitions**

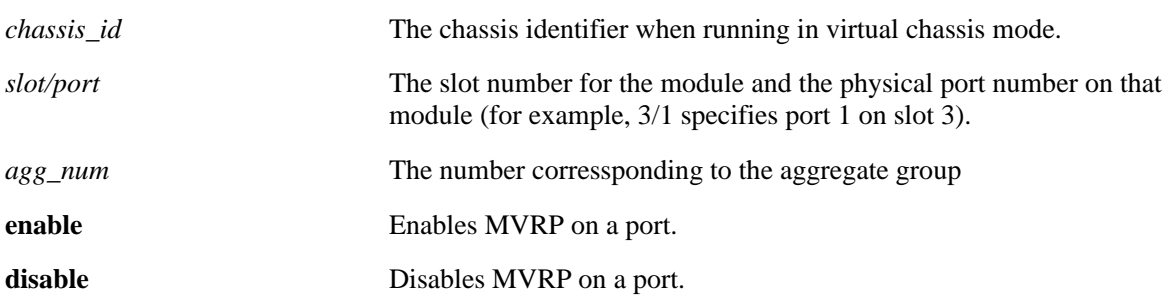

### **Defaults**

By default, MVRP is disabled on all the ports.

### **Platforms Supported**

OmniSwitch 10K, 6900

# **Usage Guidelines**

- MVRP can be enabled on switch ports regardless of whether it is globally enabled on the switch. However, for the port to become an active participant in the MVRP operation, MVRP must be enabled globally on the switch.
- When MVRP is globally enabled on the switch and is not enabled on the port, that port is excluded from the MVRP protocol operation.
- MVRP can be enabled only on fixed ports, 802.1 Q ports, aggregate ports, and VLAN Stacking Network ports. Other ports (mirroring ports, aggregable ports, VLAN Stacking User ports) do not support MVRP.

# **Examples**

```
-> mvrp port 1/2 enable
-> mvrp port 1/2 disable
-> mvrp port 1/1-10 enable
-> mvrp port 1/1-10 disable
```
#### **Release History**

Release 7.2.1; command introduced. Release 7.2.1.R02; Support for OS10K added.

# **Related Commands**

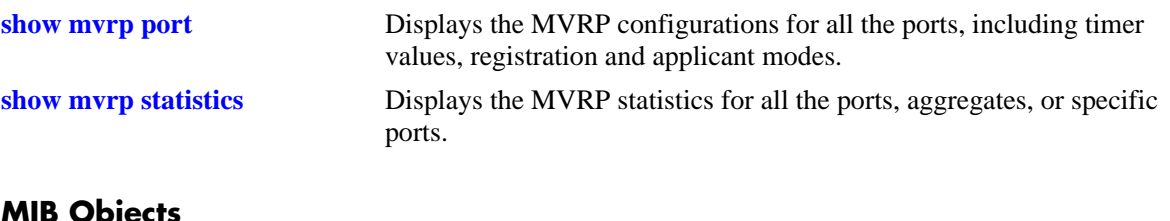

# **MIB Objects**

alaMvrpPortConfigTable alaMvrpPortStatus

# **mvrp linkagg**

Enables or disables MVRP on specific aggregates on the switch.

**mvrp linkagg** *agg\_num* **[***-agg\_num2***] {enable | disable}**

#### **Syntax Definitions**

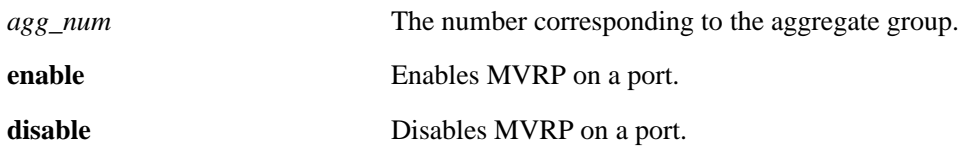

#### **Defaults**

By default, mvrp is disabled on all the ports.

### **Platforms Supported**

OmniSwitch 10K, 6900

# **Usage Guidelines**

- MVRP can be enabled on switch ports regardless of whether it is globally enabled on the switch. However, for the port to become an active participant in the MVRP operation, MVRP must be enabled globally on the switch.
- When MVRP is globally enabled on the switch and is not enabled on the port, that port is excluded from the MVRP protocol operation.
- MVRP can be enabled only on fixed ports, 802.1 Q ports, aggregate ports, and VLAN Stacking Network ports. Other ports (mirroring ports, aggregable ports, mobile ports, VPLS Access ports, VLAN Stacking User ports) do not support MVRP.
- **•** To use the *agg\_num* parameter, the link aggregate group must be created.

# **Examples**

```
-> mvrp linkagg 10 enable
-> mvrp linkagg 10 disable
-> mvrp linkagg 2-5 enable
-> mvrp linkagg 1-5 disable
```
# **Release History**

Release 7.2.1; command introduced. Release 7.2.1.R02; Support for OS10K added.

# **Related Commands**

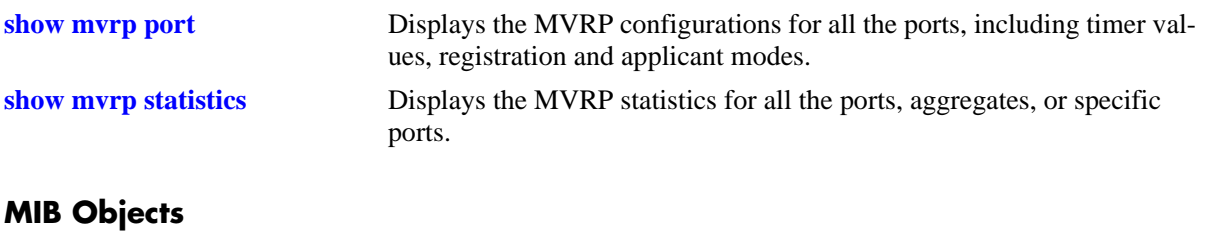

alaMvrpPortConfigTable alaMvrpPortStatus
# <span id="page-576-0"></span>**mvrp maximum-vlan**

Configures the maximum number of dynamic VLANs that can be created by MVRP.

**mvrp maximum-vlan** *vlan\_limit*

### **Syntax Definitions**

*vlan\_limit* The maximum number of VLANs to be created by MVRP. The valid range is 32–4094.

#### **Defaults**

The default value is 256.

#### **Platforms Supported**

OmniSwitch 10K, 6900

#### **Usage Guidelines**

- **•** This command can be used even when MVRP is not enabled on the switch. However, MVRP must be enabled on the switch for creating dynamic VLANs.
- If the VLAN limit to be set is less than the current number of dynamically learnt VLANs, then the new configuration takes effect only after the MVRP is disabled and re-enabled on the switch. The VLANs learnt earlier are retained if this operation is not performed.

#### **Examples**

```
-> mvrp maximum-vlan 100
```
#### **Release History**

Release 7.2.1; command introduced. Release 7.2.1.R02; Support for OS10K added.

#### **Related Commands**

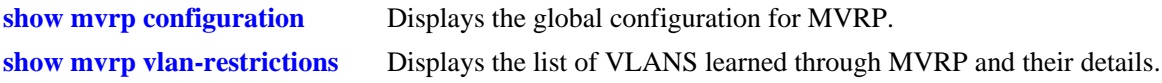

#### **MIB Objects**

alaMvrpMaxVlanLimit

# **mvrp registration**

Configures the MVRP registration mode for specific ports or aggregates.

**mvrp {port [***chassis\_id/***]***/slot/port* **[–** *port2***] | linkagg** *agg\_num* **[-***agg\_num2***]} registration {normal | fixed | forbidden}**

# **Syntax Definitions**

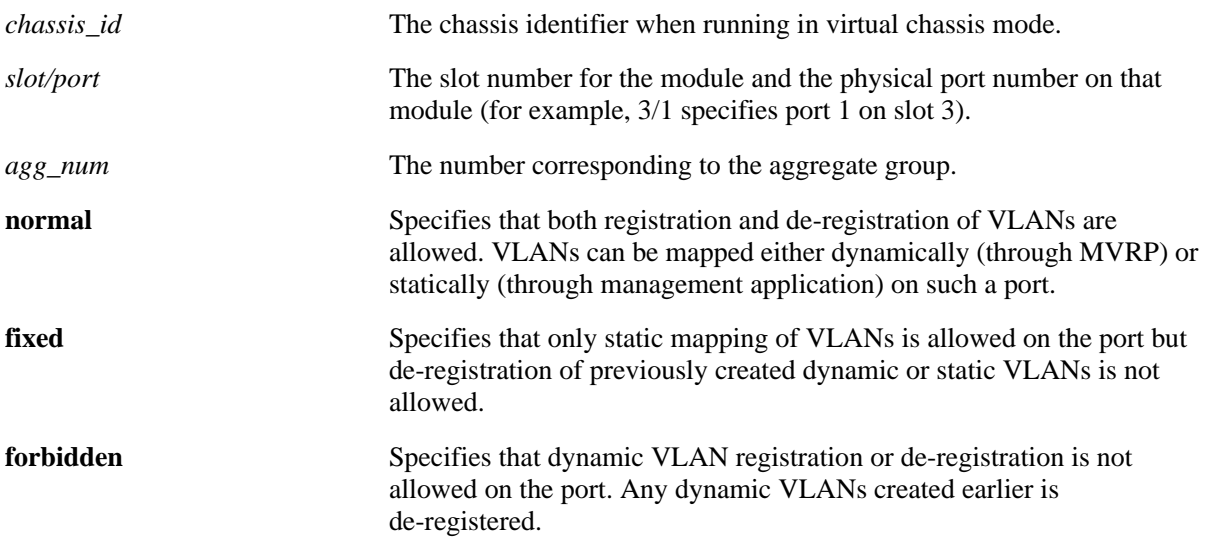

## **Defaults**

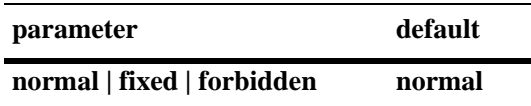

#### **Platforms Supported**

OmniSwitch 10K, 6900

# **Usage Guidelines**

To use the *agg\_num* parameter, the link aggregate group must be created and enabled.

# **Examples**

-> mvrp port 1/2 registration forbidden -> mvrp port 1/5 registration normal -> mvrp linkagg 10 registration fixed -> mvrp linkagg 20 registration forbidden -> mvrp port 2/5-10 registration normal

# **Release History**

Release 7.2.1; command introduced. Release 7.2.1.R02; Support for OS10K added.

## **Related Commands**

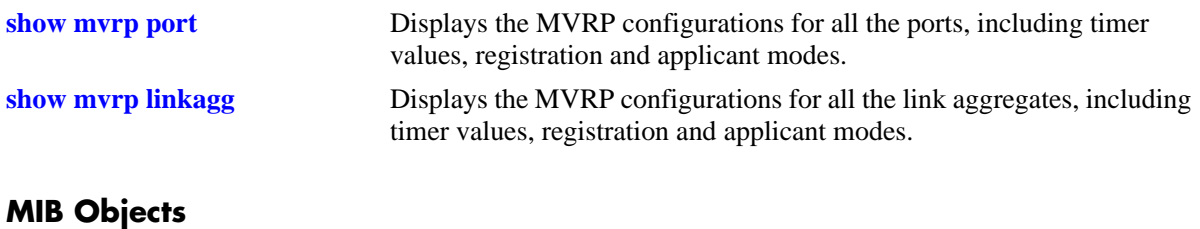

alaMvrpPortConfigTable

alaMvrpPortConfigRegistrarMode

# <span id="page-579-0"></span>**mvrp applicant**

Configures the applicant mode of specific ports on the switch. The applicant mode determines whether MVRP PDU exchanges are allowed on a port depending on the Spanning Tree state of the port.

**mvrp {port [***chassis\_id/***]***/slot/port* **[–** *port2***] | linkagg** *agg\_num* **[-***agg\_num2***]} applicant {participant | non-participant | active}**

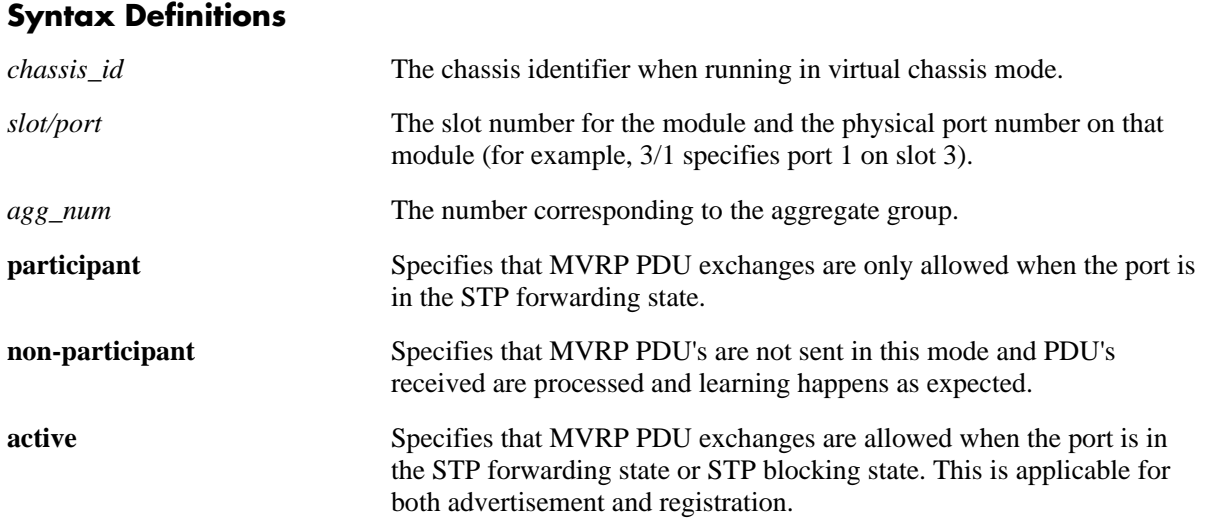

#### **Defaults**

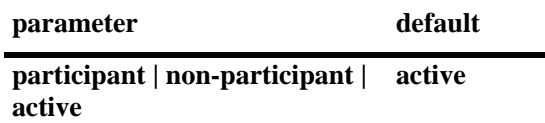

# **Platforms Supported**

OmniSwitch 10K, 6900

# **Usage Guidelines**

To use the *agg\_num* parameter, the link aggregate group must be created and enabled.

# **Examples**

```
-> mvrp port 1/2 applicant active
-> mvrp port 1/3 applicant participant
-> mvrp port 1/4 applicant non-participant
-> mvrp linkagg 10 applicant active
-> mvrp linkagg 15 applicant participant
-> mvrp linkagg 20 applicant non-participant
```
# **Release History**

Release 7.2.1; command introduced. Release 7.2.1.R02; Support for OS10K added.

## **Related Commands**

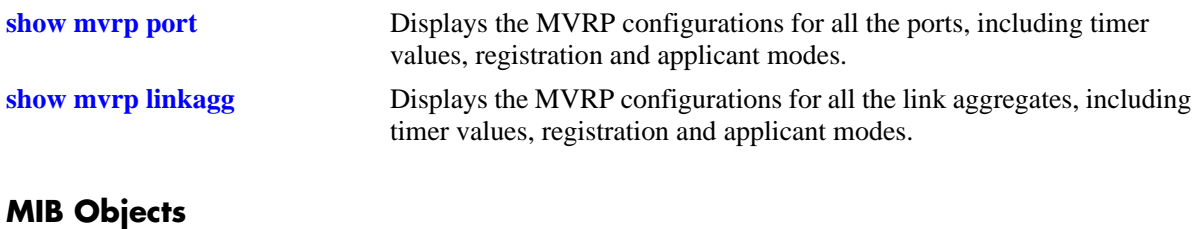

alaMvrpPortConfigtable alaMvrpPortConfigApplicantMode

# <span id="page-581-0"></span>**mvrp timer join**

Specifies the join time interval between transmit opportunities for the dynamically registering VLANs on the switch.

**mvrp {port [***chassis\_id/***]***/slot/port* **[–** *port2***] | linkagg** *agg\_num* **[-***agg\_num2***]} timer join** *timer-value*

# **Syntax Definitions**

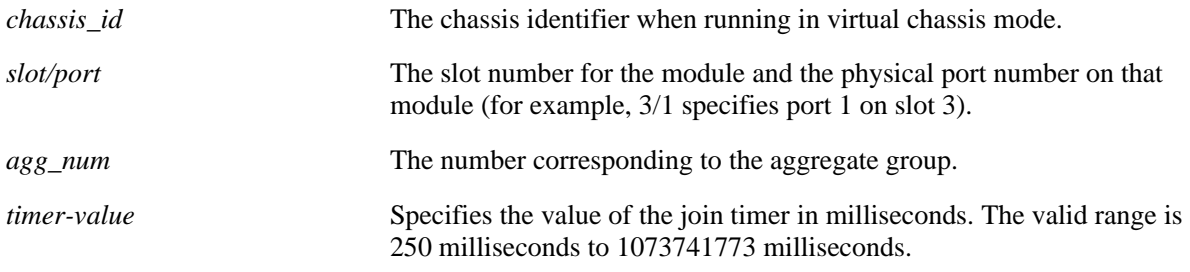

## **Defaults**

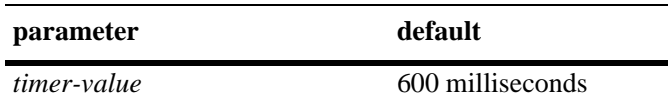

# **Platforms Supported**

OmniSwitch 10K, 6900

# **Usage Guidelines**

- Use default timer settings unless there is a compelling reason to change the settings. Modifying timers to inappropriate values can cause an imbalance in the operation of MVRP.
- **•** To use the *agg\_num* parameter, the link aggregate group must be created and enabled.

# **Examples**

```
-> mvrp port 1/2 timer join 600
-> mvrp port 1/2-12 timer join 600
-> mvrp linkagg 3 timer join 600
-> mvrp linkagg 3-6 timer join 600
```
# **Release History**

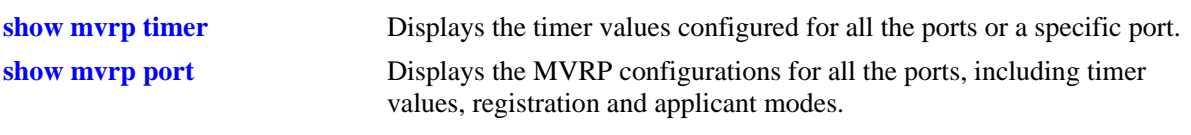

# **MIB Objects**

alaMvrpPortConfigTable alaMvrpPortConfigJoinTimer alaMvrpPortConfigLeaveTimer alaMvrpPortConfigLeaveAllTimer alaMvrpPortConfigPeriodicTimer

# <span id="page-583-0"></span>**mvrp timer leave**

Specifies the period of time that the switch has to wait in the Leave state before changing to the unregistered state.

**mvrp {port [***chassis\_id/***]***/slot/port* **[–** *port2***] | linkagg** *agg\_num* **[-***agg\_num2***]} timer leave** *timer-value*

### **Syntax Definitions**

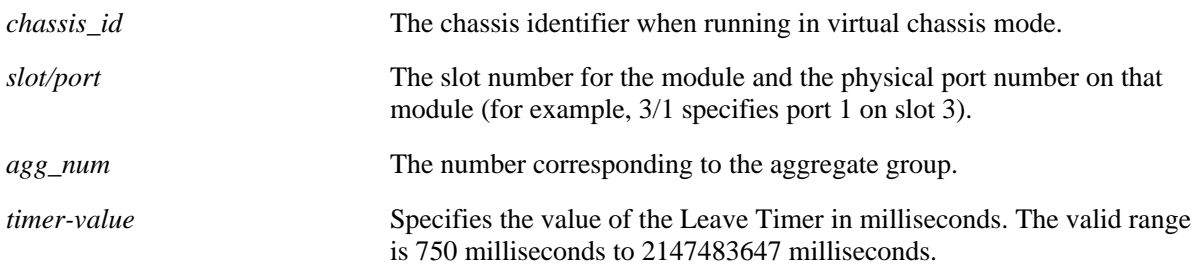

#### **Defaults**

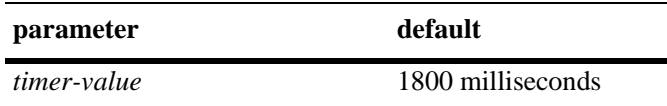

## **Platforms Supported**

OmniSwitch 10K, 6900

# **Usage Guidelines**

- Use default timer settings unless there is a compelling reason to change the settings. Modifying timers to inappropriate values can cause an imbalance in the operation of MVRP.
- Leave timer value must be greater than or equal to twice the Join timer value, plus six times the timer resolution (16.66 milliseconds). Leave timer must be at least be greater than twice the join timer plus100 milliseconds.
- **•** To use the *agg\_num* parameter, the link aggregate group must be created and enabled.

# **Examples**

```
-> mvrp port 1/2 timer leave 1800
-> mvrp port 1/2-12 timer leave 1800
-> mvrp linkagg 3 timer leave 1800
-> mvrp linkagg 3-6 timer leave 1800
```
# **Release History**

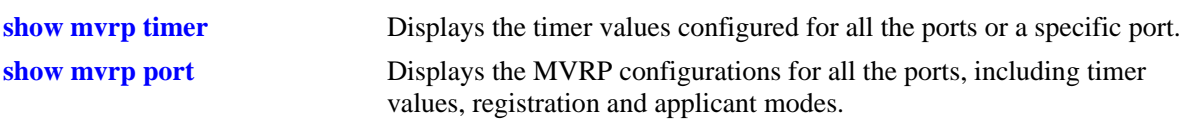

# **MIB Objects**

alaMvrpPortConfigTable alaMvrpPortConfigJoinTimer alaMvrpPortConfigLeaveTimer alaMvrpPortConfigLeaveAllTimer alaMvrpPortConfigPeriodicTime

# <span id="page-585-0"></span>**mvrp timer leaveall**

Specifies the frequency with which the LeaveAll messages are communicated.

**mvrp {port [***chassis\_id/***]***/slot/port* **[–** *port2***] | linkagg** *agg\_num* **[-***agg\_num2***]} timer leaveall** *timer-value*

# **Syntax Definitions** *chassis id* The chassis identifier when running in virtual chassis mode. *slot/port* The slot number for the module and the physical port number on that module (for example,  $3/1$  specifies port 1 on slot 3). *agg\_num* The number corresponding to the aggregate group. *timer-value* Specifies the value of the LeaveAll Timer in milliseconds. The valid range is 750 milliseconds to 2147483647 milliseconds.

#### **Defaults**

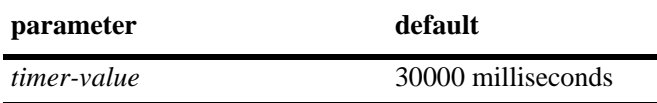

# **Platforms Supported**

OmniSwitch 10K, 6900

# **Usage Guidelines**

- Use default timer settings unless there is a compelling reason to change the settings. Modifying timers to inappropriate values can cause an imbalance in the operation of MVRP.
- Leaveall timer value must be greater than or equal to the Leave timer value. It is recommended to have the leaveall timer 15 times greater than the leave timer.
- **•** To use the *agg\_num* parameter, the link aggregate group must be created and enabled.

# **Examples**

```
-> mvrp port 1/2 timer leaveall 30000
-> mvrp port 1/2-12 timer leaveall 30000
-> mvrp linkagg 3 timer leaveall 30000
-> mvrp linkagg 3-6 timer leaveall 30000
```
# **Release History**

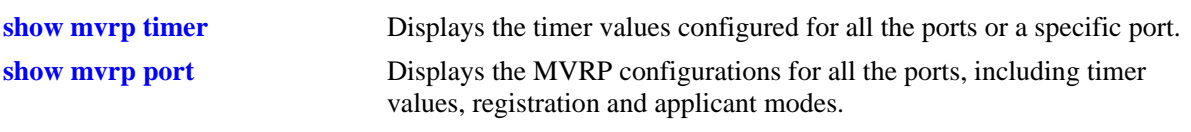

# **MIB Objects**

alaMvrpPortConfigTable alaMvrpPortConfigJoinTimer alaMvrpPortConfigLeaveTimer alaMvrpPortConfigLeaveAllTimer alaMvrpPortConfigPeriodicTimer

# <span id="page-587-0"></span>**mvrp timer periodic-timer**

Specifies the MVRP periodic-timer time interval for the dynamically registering VLANs on the switch.

**mvrp {port [***chassis\_id/***]***/slot/port* **[–** *port2***] | linkagg** *agg\_num* **[-***agg\_num2***]} timer periodic-timer**  *timer-value*

#### **Syntax Definitions**

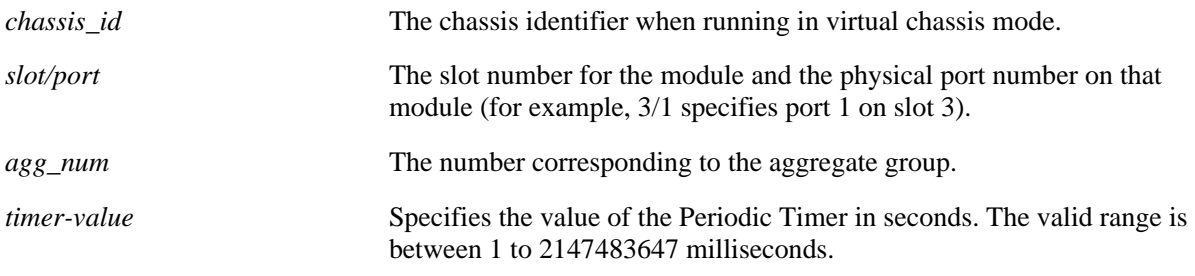

#### **Defaults**

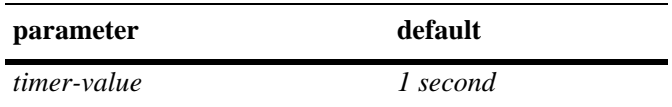

## **Platforms Supported**

OmniSwitch 10K, 6900

#### **Usage Guidelines**

- Use default timer settings unless there is a compelling reason to change the settings. Modifying timers to inappropriate values can cause an imbalance in the operation of MVRP.
- **•** To use the *agg\_num* parameter, the link aggregate group must be created and enabled.

#### **Examples**

```
-> mvrp port 1/2 timer periodic-timer 1
-> mvrp port 1/2 timer periodic-timer 1
-> mvrp linkagg 3 timer periodic-timer 1
-> mvrp linkagg 3-6 timer periodic-timer 1
```
#### **Release History**

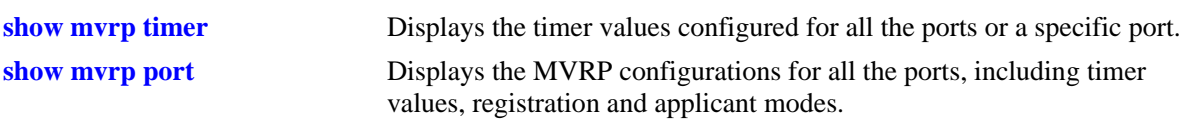

# **MIB Objects**

alaMvrpPortConfigTable alaMvrpPortConfigJoinTimer alaMvrpPortConfigLeaveTimer alaMvrpPortConfigLeaveAllTimer alaMvrpPortConfigPeriodicTimer

# **mvrp periodic-transmission**

Enables the periodic transmission status on a port or aggregate of ports.

**mvrp {port [***chassis\_id/***]***/slot/port* **[–** *port2***] | linkagg** *agg\_num* **[-***agg\_num2***]} periodic-transmission {enable|disable}**

#### **Syntax Definitions**

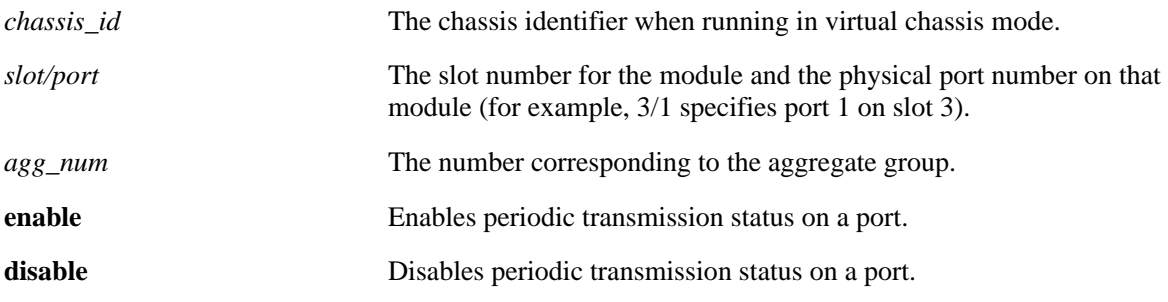

#### **Defaults**

By default, periodic-transmission status is disabled on all the ports.

#### **Platforms Supported**

OmniSwitch 10K, 6900

#### **Usage Guidelines**

To use the *agg\_num* parameter, the link aggregate group must be created and enabled.

#### **Examples**

-> mvrp port 1/2 periodic-transmission enable -> mvrp port 1/2 periodic-transmission disable -> mvrp linkagg 10 periodic-transmission enable -> mvrp linkagg 10 periodic-transmission disable

#### **Release History**

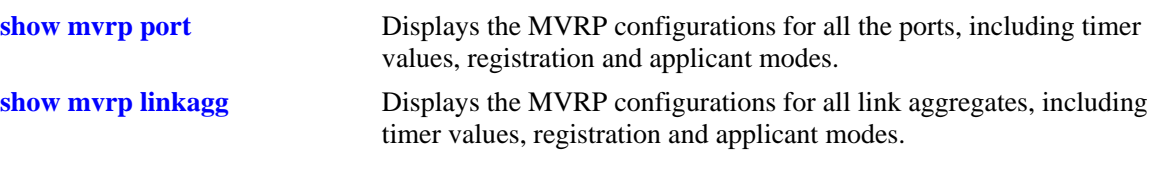

# **MIB Objects**

alaMvrpPortConfigTable alaMvrpPortConfigPeriodicTransmissionStatus

# **mvrp restrict-vlan-registration**

Restricts MVRP processing from dynamically registering the specified VLAN or VLANs on the switch.

**mvrp {port [***chassis\_id/***]***/slot/port* **[–** *port2***] | linkagg** *agg\_num* **[-***agg\_num2***]} restrict-vlan-registration vlan** *vlan\_list*

**no mvrp {port [***chassis\_id/***]***/slot/port* **[–** *port2***] | linkagg** *agg\_num* **[-***agg\_num2***]} restrict-vlan-registration vlan**  *vlan\_list*

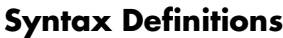

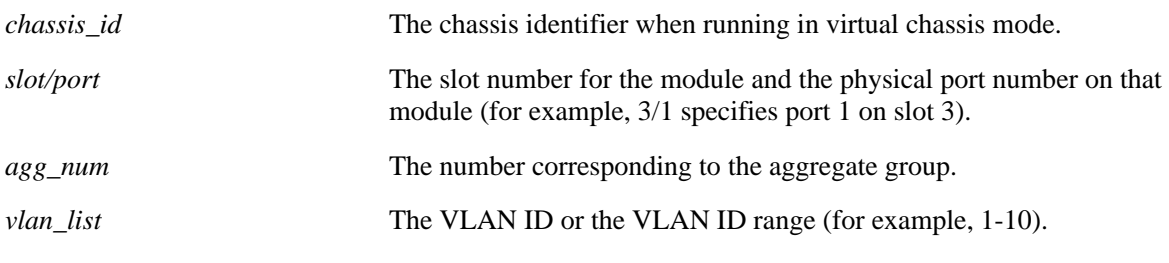

## **Defaults**

By default, MVRP dynamic VLAN registrations are not restricted.

# **Platforms Supported**

OmniSwitch 10K, 6900

# **Usage Guidelines**

- **•** Use the **no** form of this command to allow registration of dynamic VLAN IDs through MVRP processing.
- If the specified VLAN exists on the switch, the VLAN is mapped to the receiving port.
- **•** To use the *agg\_num* parameter, the link aggregate group must be created and enabled.

# **Examples**

```
-> mvrp port 1/2 restrict-vlan-registration vlan 5
-> no mvrp port 1/2 restrict-vlan-registration vlan 5
-> mvrp linkagg 10 restrict-vlan-registration vlan 6-10
-> no mvrp port 3/1 restrict-vlan-registration vlan 6-10
```
# **Release History**

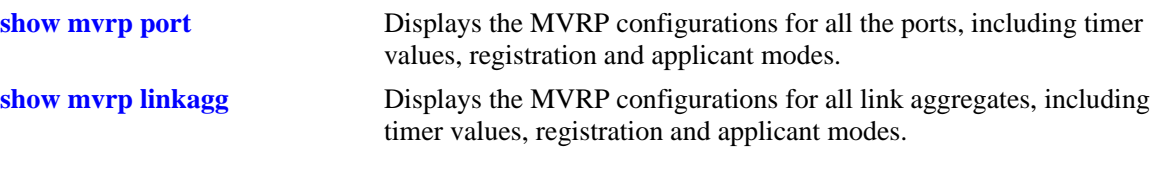

# **MIB Objects**

```
alaMvrpPortRestrictVlanConfigTable
  alaMvrpPortRestrictRowStatus
  alaMvrpPortRestrictVlanAttributeType
  alaMvrpPortRestrictVlanID
```
# **mvrp restrict-vlan-advertisement**

Restricts the advertisement of VLANs on a specific port or an aggregate of ports.

**mvrp {port [***chassis\_id/***]***/slot/port* **[–***port2***] | linkagg** *agg\_num* **[-***agg\_num2***]} restrict-vlan-advertisement vlan** *vlan\_list* 

**no mvrp {port [***chassis\_id/***]***/slot/port* **[–***port2***] | linkagg** *agg\_num* **[-***agg\_num2***]} restrict-vlan-advertisement vlan** *vlan\_list*

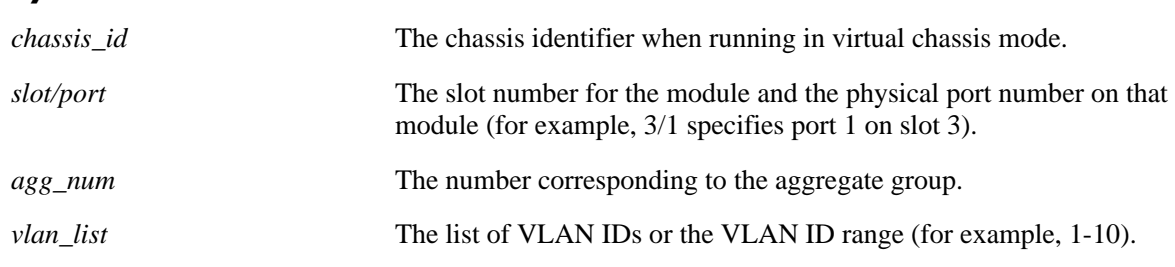

# **Defaults**

By default, MVRP VLAN advertisement is not restricted.

#### **Platforms Supported**

OmniSwitch 10K, 6900

**Syntax Definitions**

# **Usage Guidelines**

- This command affects the MVRP processing only if the applicant mode is set to participant or active.
- **•** Use the **no** form of this command to allow the propagation of VLANs.
- **•** To use the *agg\_num* parameter, the link aggregate group must be created and enabled.

#### **Examples**

```
-> mvrp port 1/2 restrict-vlan-advertisement vlan 5
-> no mvrp port 1/2 restrict-vlan-advertisement vlan 5
-> mvrp linkagg 10 restrict-vlan-advertisement vlan 6-10
-> no mvrp port 1/2 restrict-vlan-advertisement vlan 6-10
-> no mvrp port 1/1-2 restrict-vlan-advertisement vlan 6-10
```
#### **Release History**

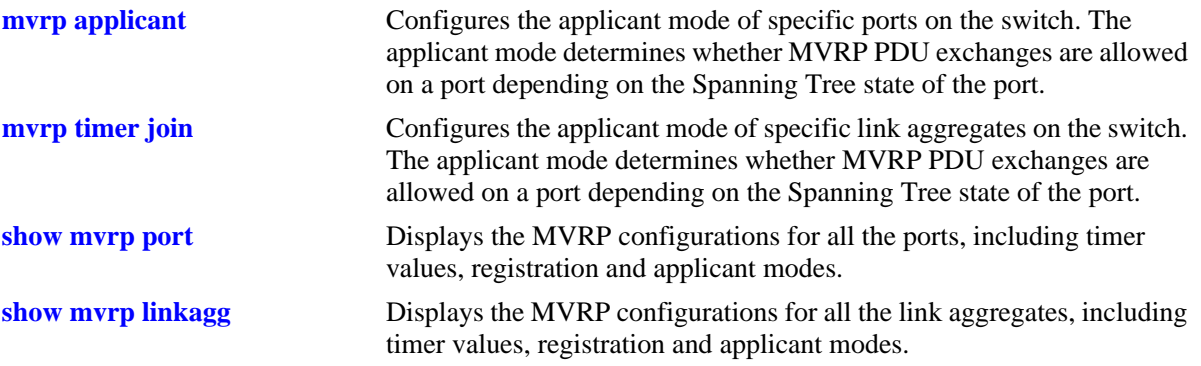

# **MIB Objects**

alaMvrpPortRestrictVlanConfigTable

```
alaMvrpPortRestrictRowStatus
alaMvrpPortRestrictVlanAttributeType
alaMvrpPortRestrictVlanID
```
# **mvrp static-vlan-restrict**

Restricts a port from becoming a member of a statically created VLAN or a range of VLANs.

**mvrp {linkagg** *agg\_num* **[-***agg\_num2***] | port [***chassis\_id/***]***/slot/port* **[–** *port2***]} static-vlan-restrict vlan**  *vlan\_list*

**no mvrp {linkagg** *agg\_num* **[-***agg\_num2***] | port [***chassis\_id/***]***/slot/port* **[–** *port2***]} static-vlan-restrict vlan** *vlan\_list*

*vlan\_list* The list of VLAN IDs or the VLAN ID range (for example, 1-10).

module (for example,  $3/1$  specifies port 1 on slot 3).

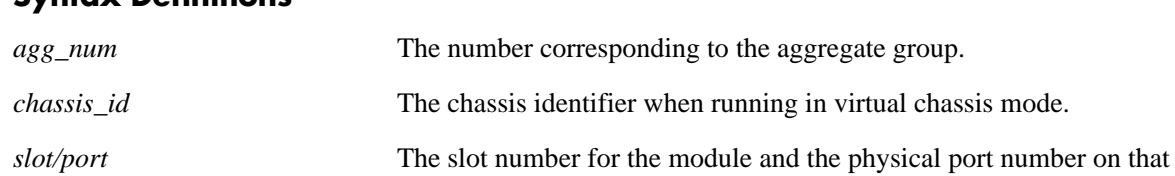

**Defaults**

By default, ports are assigned to the static VLAN based on MVRP PDU processing.

#### **Platforms Supported**

OmniSwitch 10K, 6900

**Syntax Definitions**

#### **Usage Guidelines**

- **•** This command applies only to static VLANs and does not apply to dynamic VLANs.
- **•** Use the **no** form of this command to set the specified port and VLAN to the default value.

#### **Examples**

```
-> mvrp port 1/2 static-vlan-restrict vlan 5
-> no mvrp port 1/2 static-vlan-restrict vlan 5
-> mvrp port 1/2 static-vlan-restrict vlan 6-9
-> no mvrp port 1/2 static-vlan-restrict vlan 6-9
-> mvrp linkagg 3 static-vlan-restrict vlan 4-5
-> no mvrp linkagg 3 static-vlan-restrict aggregate vlan 4-5
```
#### **Release History**

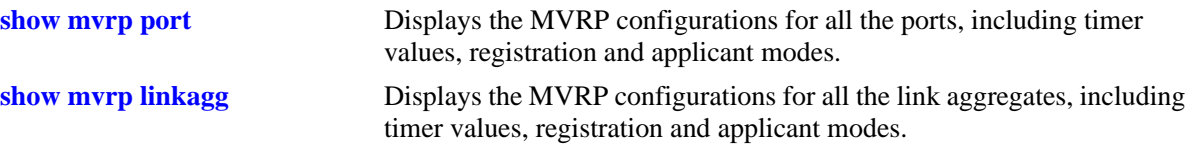

# **MIB Objects**

```
alaMvrpPortRestrictVlanConfigTable
  alaMvrpPortRestrictRowStatus
  alaMvrpPortRestrictVlanAttributeType
  alaMvrpPortRestrictVlanID
  alaMvrpPortConfigRegistrationToStaticVlan 
  alaMvrpPortConfigRegistrationToStaticVlanLearn 
  alaMvrpPortConfigRegistrationToStaticVlanRestrict
```
# <span id="page-597-0"></span>**show mvrp configuration**

Displays the global configuration for MVRP.

**show mvrp configuration**

#### **Syntax Definitions**

N/A

#### **Defaults**

N/A

#### **Platforms Supported**

OmniSwitch 10K, 6900

#### **Usage Guidelines**

N/A

#### **Examples**

```
-> show mvrp configuration
MVRP Enabled : yes,
Maximum VLAN Limit : 256
```
#### *output definitions*

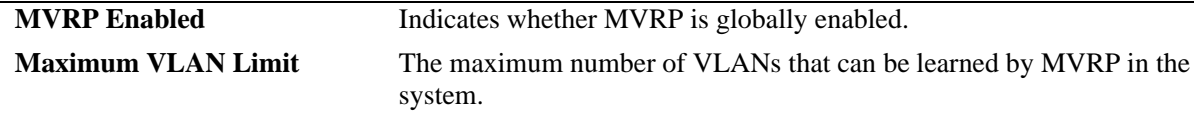

#### **Release History**

Release 7.2.1; command introduced. Release 7.2.1.R02; Support for OS10K added.

## **Related Commands**

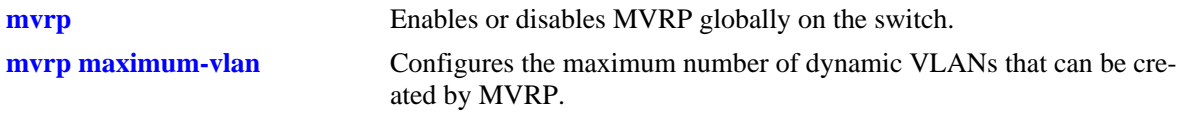

## **MIB Objects**

alaMvrpGlobalStatus alaMvrpMaxVlanLimit

# <span id="page-598-0"></span>**show mvrp port**

Displays the MVRP configurations for all the ports, including timer values, registration and applicant modes.

**show mvrp port {[***chassis\_id/***]***/slot/port* **[-***port2***]} [enable | disable]**

## **Syntax Definitions**

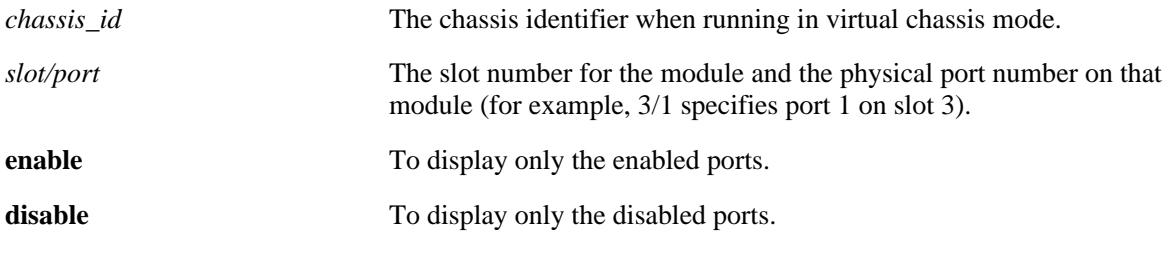

**Defaults**

N/A

## **Platforms Supported**

OmniSwitch 10K, 6900

#### **Usage Guidelines**

N/A

# **Examples**

-> show mvrp port enable

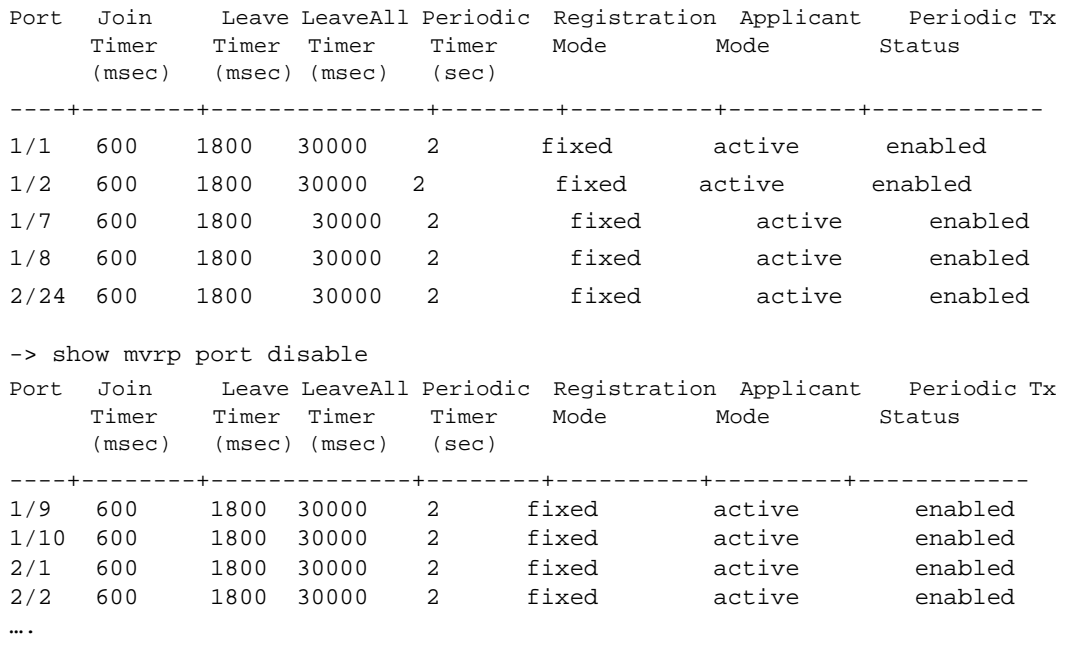

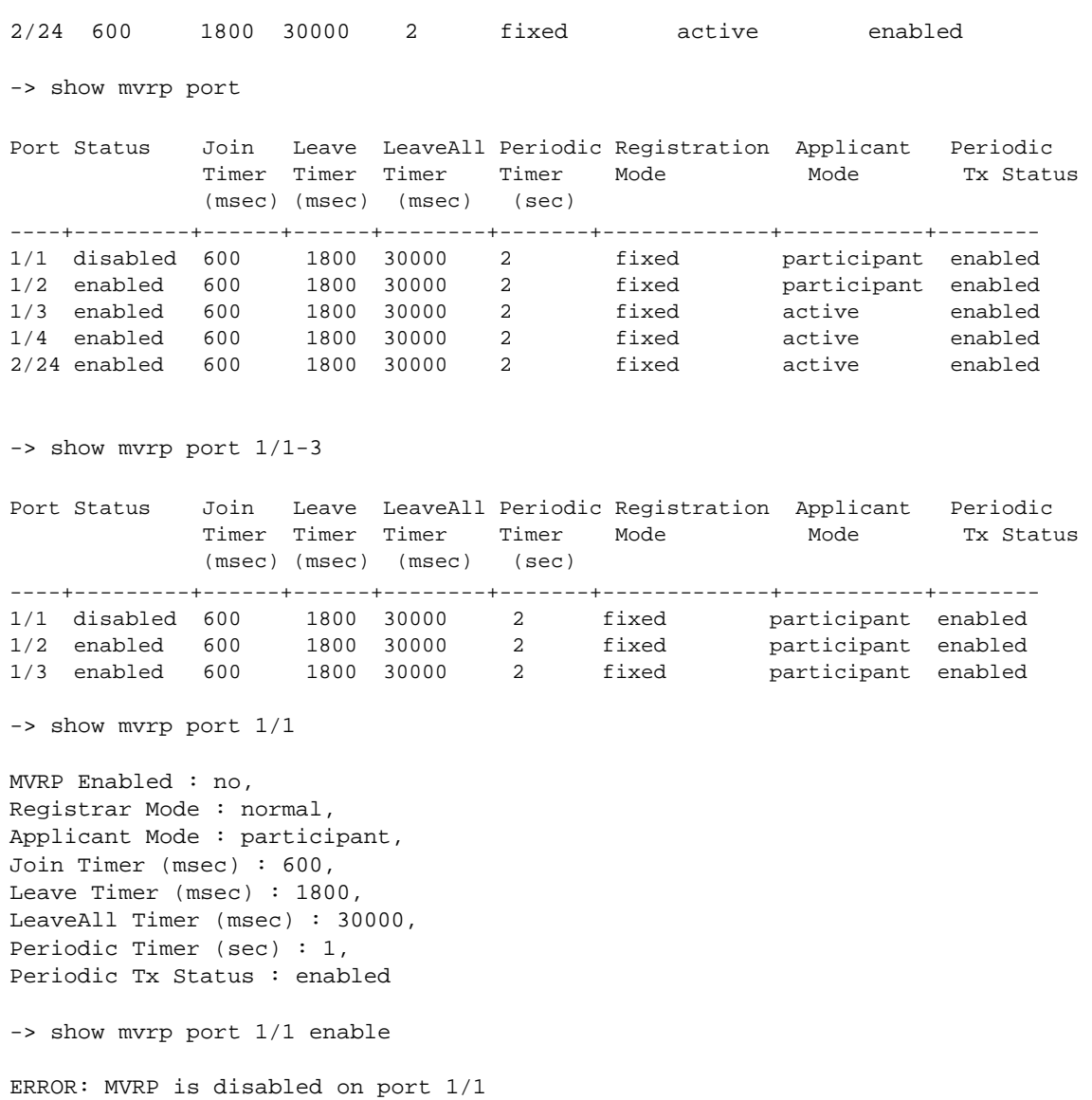

#### *output definitions*

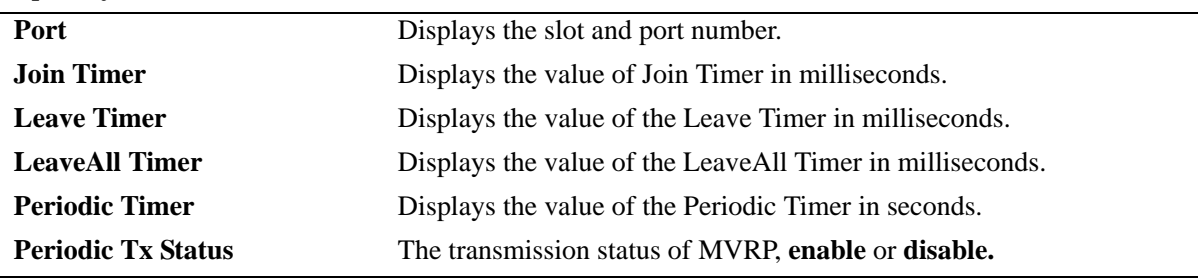

# **Release History**

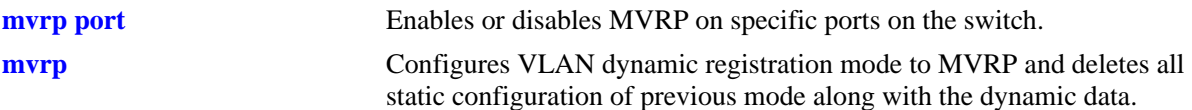

# **MIB Objects**

```
alaMvrpPortConfigTable
```

```
alaMvrpPortStatus
alaMvrpPortConfigRegistrarMode
alaMvrpPortConfigApplicantMode
alaMvrpPortConfigJoinTimer
alaMvrpPortConfigLeaveTimer
alaMvrpPortConfigLeaveAllTimer
alaMvrpPortConfigPeriodicTimer
alaMvrpPortConfigPeriodicTransmissionStatus
```
# <span id="page-601-0"></span>**show mvrp linkagg**

Displays the MVRP configurations for linkaggs, including timer values, registration and applicant modes. **show mvrp linkagg [***agg\_num* **[-***agg\_num2***]} [enabled | disabled]**

#### **Syntax Definitions**

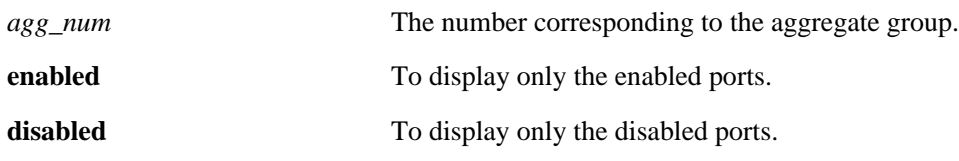

## **Defaults**

N/A

#### **Platforms Supported**

OmniSwitch 10K, 6900

#### **Usage Guidelines**

N/A

### **Examples**

-> show mvrp linkagg 1-3

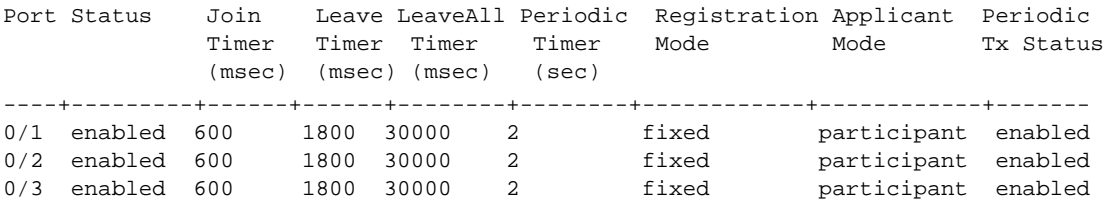

-> show mvrp linkagg 1

MVRP Enabled : yes, Registrar Mode : normal, Applicant Mode : participant, Join Timer (msec) : 600, Leave Timer (msec) : 1800, LeaveAll Timer (msec): 30000, Periodic Timer (sec) : 1, Periodic Tx Status: enabled -> show mvrp linkagg 1 disable ERROR: MVRP is enabled on linkagg 0/1 **Note.** In the command output shown below, the MVRP status is not displayed as the command is only for enabled ports and link aggregates.

```
-> show mvrp linkagg 10 enable
```
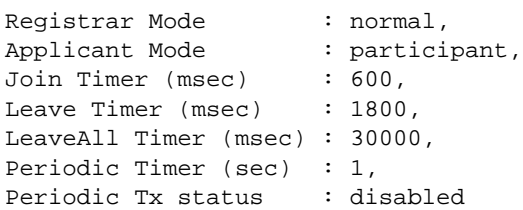

#### *output definitions*

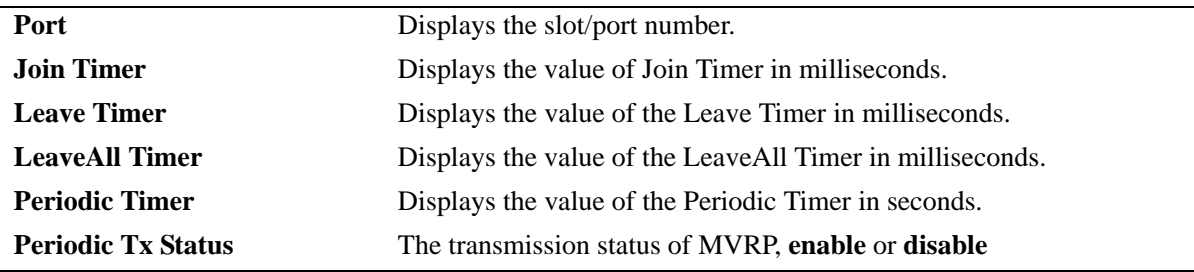

#### **Release History**

Release 7.2.1; command introduced. Release 7.2.1.R02; Support for OS10K added.

#### **Related Commands**

**[mvrp port](#page-572-0)** Enables or disables MVRP on specific ports on the switch.

#### **MIB Objects**

alaMvrpPortConfigTable

```
alaMvrpPortStatus
```

```
alaMvrpPortConfigRegistrarMode
alaMvrpPortConfigApplicantMode
alaMvrpPortConfigJoinTimer
alaMvrpPortConfigLeaveTimer
```

```
alaMvrpPortConfigLeaveAllTimer
alaMvrpPortConfigPeriodicTimer
alaMvrpPortConfigPeriodicTransmissionStatus
```
# <span id="page-603-0"></span>**show mvrp timer**

Displays the timer values configured for all the ports or a specific port.

**show mvrp {port [***chassis\_id/***]***/slot/port* **[–** *port2***] | linkagg** *agg\_num* **[-***agg\_num2***]} timer {join | leave | leaveall | periodic-timer}**

#### **Syntax Definitions**

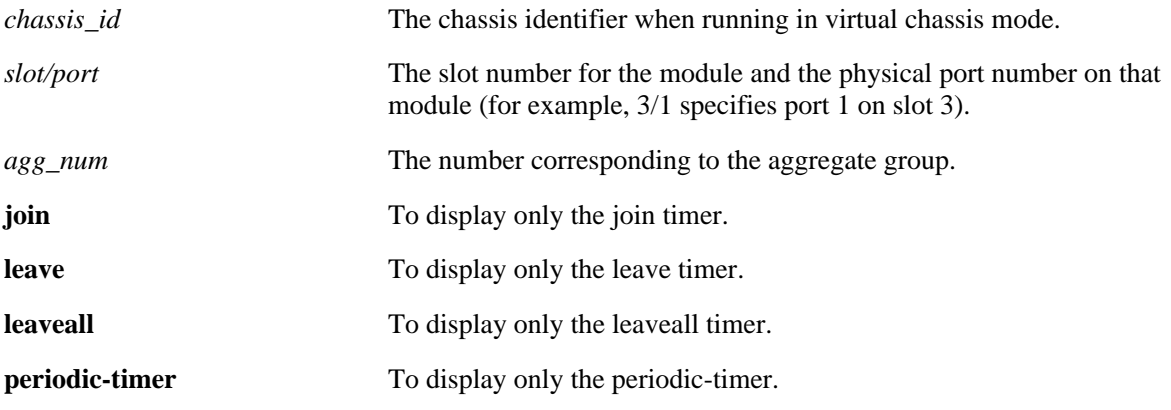

#### **Defaults**

N/A

# **Platforms Supported**

OmniSwitch 10K, 6900

#### **Usage Guidelines**

- **•** Use the **join**, **leave**, **leaveall**, or **periodic-timer** parameter with this command to view the specific timer values configured on all the ports.
- **•** Use the *agg\_num* or *slot/port* parameter with this command to display the timer values configured for a specific port.

# **Examples**

```
-> show mvrp timer
Port Join Timer Leave Timer LeaveAll Timer Periodic Timer
    (msec) (msec) (sec) (msec)
--------+--------------+--------------+---------------+----------------
1/1 600 1800 30000 2
1/2 600 1800 30000 5
1/3 600 1800 30000 1
1/4 600 1800 30000 1
-> show mvrp port 1/21 timer
Join Timer (msec) : 600,
Leave Timer (msec) : 1800,
```
LeaveAll Timer (msec) : 30000, Periodic-Timer (sec) : 1 -> show mvrp port 1/21 timer join Join Timer (msec) : 600 -> show mvrp port 1/21 timer leave Leave Timer (msec) : 1800 -> show mvrp port 1/21 timer leaveall LeaveAll Timer (msec) : 30000 -> show mvrp port 1/21 timer periodic-timer Periodic-Timer (sec) : 1 -> show mvrp timer join Legend : All timer values are in milliseconds Port Join Timer --------+---------------- 1/1 600 1/2 600 1/3 600 -> show mvrp timer leaveall Legend : All timer values are in milliseconds Port LeaveAll Timer --------+---------------- 1/1 1800 1/2 1800 1/3 1800 -> show mvrp timer leaveall Legend : All timer values are in milliseconds Port LeaveAll Timer --------+---------------- 1/1 30000 1/2 30000 1/3 30000 -> show mvrp timer periodic-timer Port Periodic Timer --------+----------------  $1/1$  1  $1/2$  1 1/3 1

#### *output definitions*

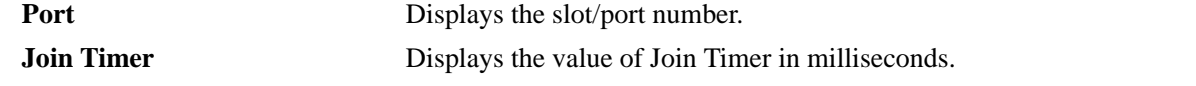

#### *output definitions (continued)*

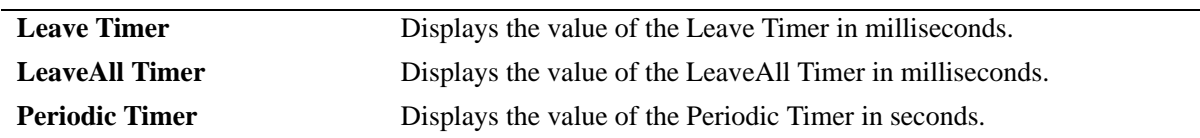

## **Release History**

Release 7.2.1; command introduced. Release 7.2.1.R02; Support for OS10K added.

#### **Related Commands**

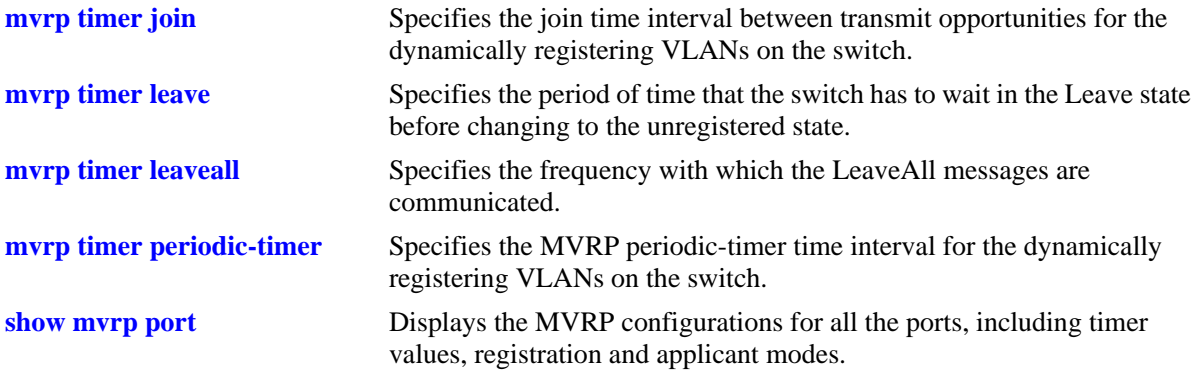

## **MIB Objects**

alaMvrpPortConfigTable alaMvrpPortConfigJoinTimer alaMvrpPortConfigLeaveTimer alaMvrpPortConfigLeaveAllTimer alaMvrpPortConfigPeriodicTimer

# **show mvrp statistics**

Displays the MVRP statistics for all the ports, aggregates, or specific ports.

**show mvrp {port [***chassis\_id/***]***/slot/port* **[–** *port2***] | linkagg** *agg\_num* **[-***agg\_num2***] } statistics**

#### **Syntax Definitions**

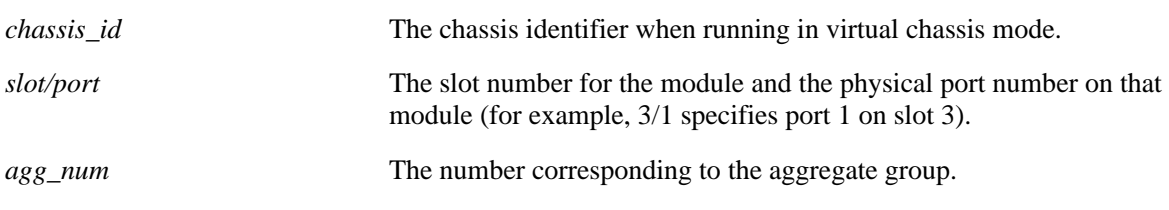

#### **Defaults**

N/A

## **Platforms Supported**

OmniSwitch 10K, 6900

## **Usage Guidelines**

- If no port or link aggregate is specified the MVRP statistics are displayed for all ports.
- **•** Use the *agg\_num* or *slot/port* parameter with this command to display the MVRP statistics for a specific port.

# **Examples**

```
-> show mvrp port 1/21 statistics
Port 1/21
New Received : 0,
Join In Received : 1526,
Join Empty Received : 8290,
Leave Received : 0,
In Received : 1,
Empty Received : 0,
Leave All Received : 283,
New Transmitted : 826,
Join In Transmitted : 1532,
Join Empty Transmitted : 39,
Leave Transmitted : 0,
In Transmitted : 0,
Empty Transmitted : 296,
LeaveAll Transmitted : 23,
Failed Registrations : 0,
Total Mrp PDU Received : 1160,
Total Mrp PDU Transmitted : 957,
Total Mrp Msgs Received : 10100,
Total Mrp Msgs Transmitted: 2693,
Invalid Msgs Received : 0
```
-> show mvrp statistics Port 1/1: New Received : 0, Join In Received : 1526, Join Empty Received : 8290, Leave Received : 0, In Received : 1, Empty Received : 0, Leave All Received : 283, New Transmitted : 826, Join In Transmitted : 1532, Join Empty Transmitted : 39, Leave Transmitted : 0, In Transmitted : 0, Empty Transmitted : 296, LeaveAll Transmitted : 23, Failed Registrations : 0, Total Mrp PDU Received : 1160, Total Mrp PDU Transmitted : 957, Total Mrp Msgs Received : 10100, Total Mrp Msgs Transmitted: 2693, Invalid Msgs Received : 0 Port 1/2: New Received : 0, Join In Received : 1526, Join Empty Received : 8290, Leave Received : 0, In Received : 1, Empty Received : 0, Leave All Received : 283, New Transmitted : 826, Join In Transmitted : 1532, Join Empty Transmitted : 39, Leave Transmitted : 0, In Transmitted : 0, Empty Transmitted : 296, LeaveAll Transmitted : 23, Failed Registrations : 0, Total Mrp PDU Received : 1160, Total Mrp PDU Transmitted : 957, Total Mrp Msgs Received : 10100, Total Mrp Msgs Transmitted: 2693, Invalid Msgs Received : 0

#### *output definitions*

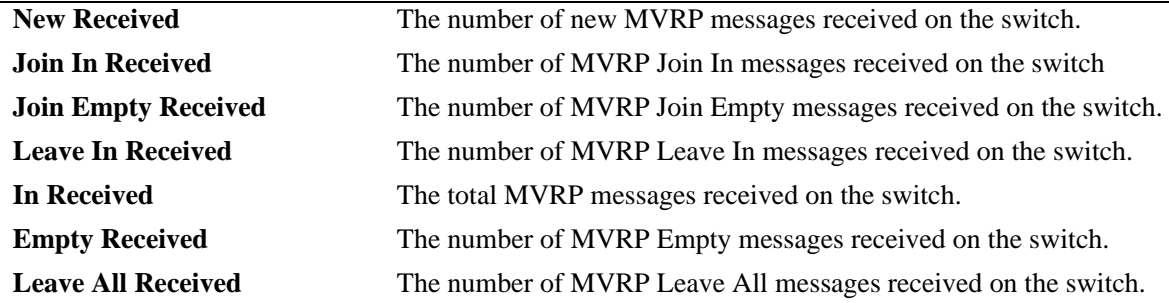

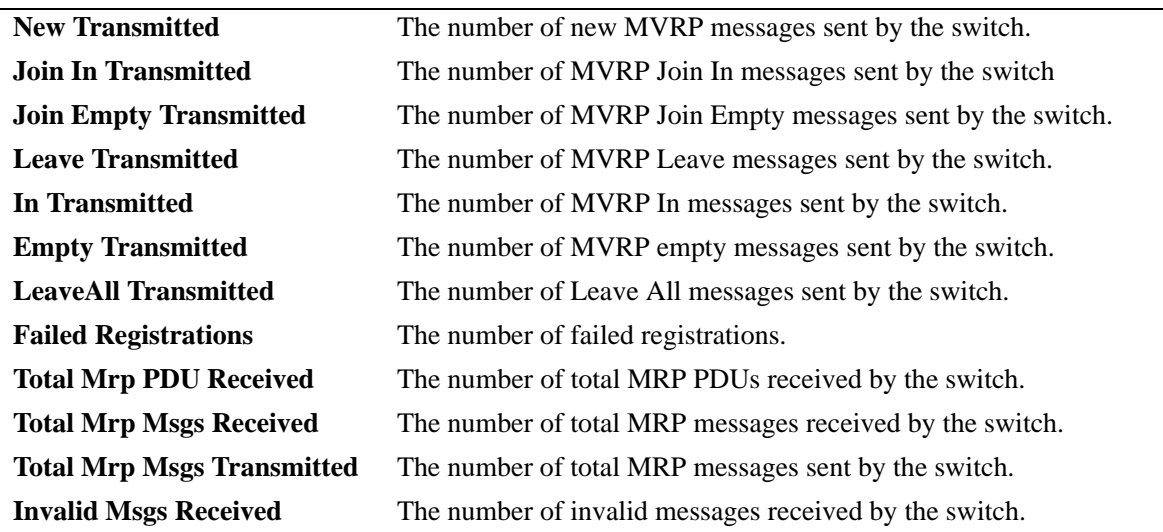

#### *output definitions (continued)*

#### **Release History**

Release 7.2.1; command introduced. Release 7.2.1.R02; Support for OS10K added.

### **Related Commands**

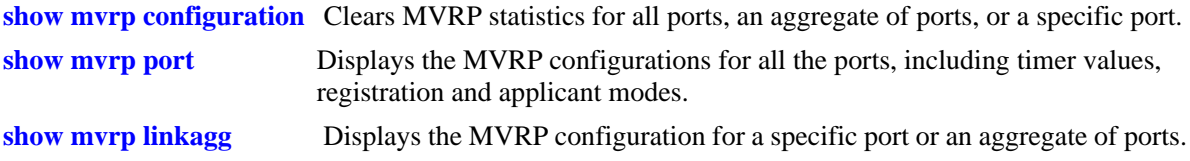

**MIB Objects** alaMvrpPortStatsTable alaMvrpPortStatsNewReceived alaMvrpPortStatsJoinInReceived alaMvrpPortStatsJoinEmptyReceived alaMvrpPortStatsLeaveReceived alaMvrpPortStatsInReceived alaMvrpPortStatsEmptyReceived alaMvrpPortStatsLeaveAllReceived alaMvrpPortStatsNewTransmitted alaMvrpPortStatsJoinInTransmitted alaMvrpPortStatsJoinEmptyTransmitted alaMvrpPortStatsLeaveTransmitted alaMvrpPortStatsInTransmitted alaMvrpPortStatsEmptyTransmitted alaMvrpPortStatsLeaveAllTransmitted alaMvrpPortStatsTotalPDUReceived alaMvrpPortStatsTotalPDUTransmitted alaMvrpPortStatsTotalMsgsReceived alaMvrpPortStatsTotalMsgsTransmitted alaMvrpPortStatsInvalidMsgsReceived alaMvrpPortFailedRegistrations

# **show mvrp last-pdu-origin**

Displays the source MAC address of the last MVRP message received on specific ports or aggregates.

**show mvrp {port [***chassis\_id/***]***/slot/port* **[–** *port2***] | linkagg** *agg\_num* **[-***agg\_num2***]} last-pdu-origin** 

## **Syntax Definitions**

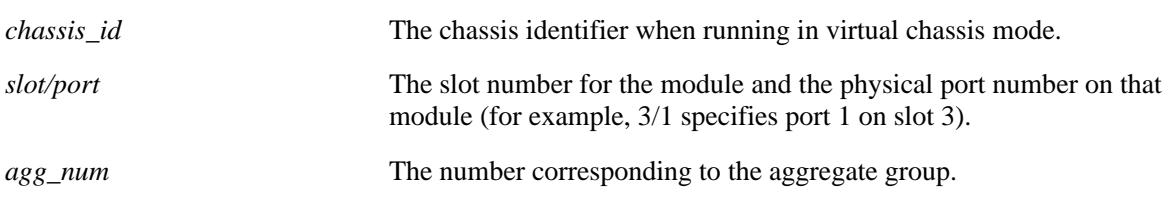

## **Defaults**

N/A

# **Platforms Supported**

OmniSwitch 10K, 6900

# **Usage Guidelines**

N/A

# **Examples**

-> show mvrp port 1/1-3 last-pdu-origin

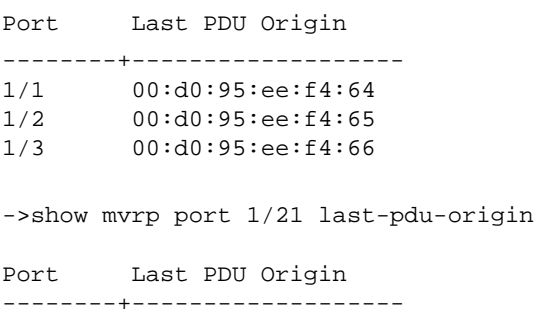

1/1 00:d0:95:ee:f4:64

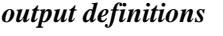

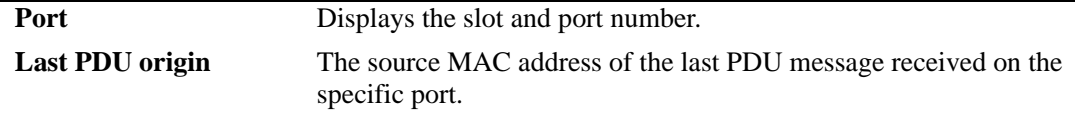

# **Release History**

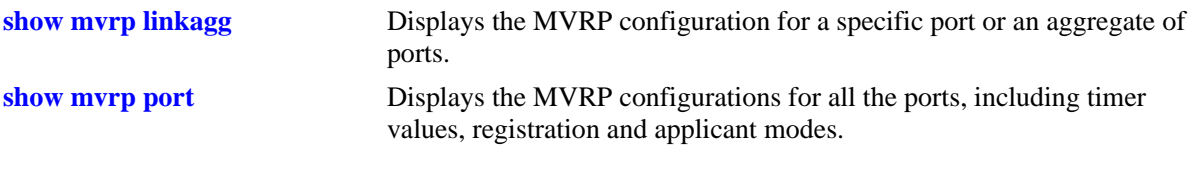

# **MIB Objects**

alaMvrpPortStatsTable alaMvrpPortLastPduOrigin

# <span id="page-611-0"></span>**show mvrp vlan-restrictions**

Displays the VLAN MVRP configuration on a specific port or an aggregate of ports.

**show mvrp {port [***chassis\_id/***]***/slot/port* **[–** *port2***] | linkagg** *agg\_num* **[-***agg\_num2***]} vlan-restrictions** 

#### **Syntax Definitions**

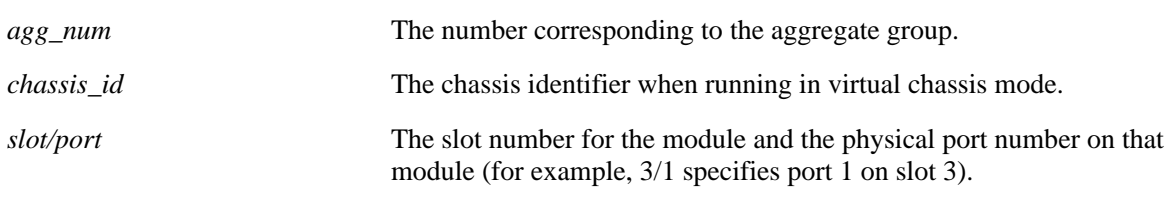

# **Defaults**

N/A

## **Platforms Supported**

OmniSwitch 10K, 6900

## **Usage Guidelines**

Use the *agg\_num* or *slot/port* parameter with this command to display the MVRP statistics for a specific port.

# **Examples**

-> show mvrp port 1/21 vlan-restrictions

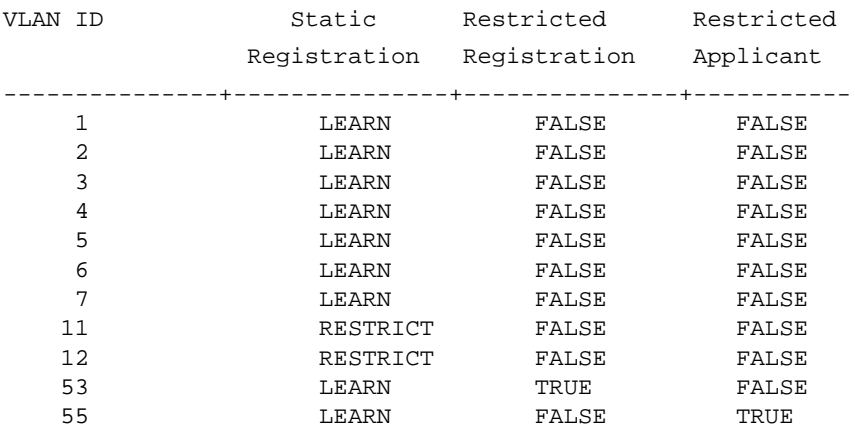

#### *output definitions*

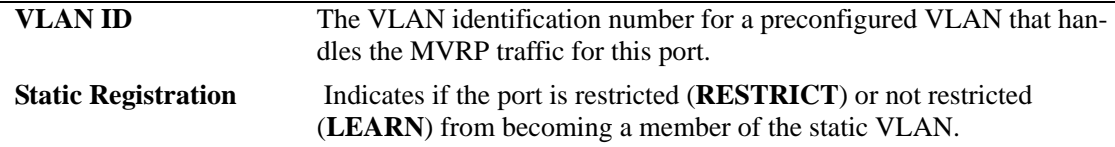
#### *output definitions (continued)*

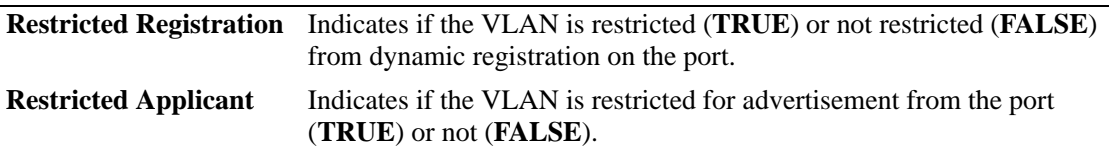

# **Release History**

Release 7.2.1; command introduced. Release 7.2.1.R02; Support for OS10K added.

#### **Related Commands**

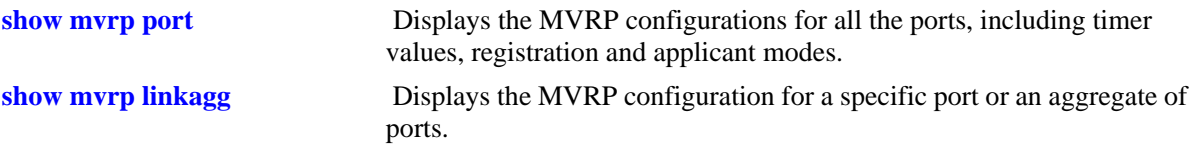

# **MIB Objects**

alaMvrpPortConfigTable

alaMvrpPortConfigRestrictedRegistrationBitmap alaMvrpPortConfigRestrictedApplicantBitmap alaMvrpPortConfigRegistrationToStaticVlan

# **mvrp clear-statistics**

Clears MVRP statistics for all the ports, an aggregate of ports, or a specific port.

**mvrp [port [***chassis\_id/***]***/slot/port* **[–***port2***] | linkagg** *agg\_num* **[-***agg\_num2***]] clear-statistics**

#### **Syntax Definitions**

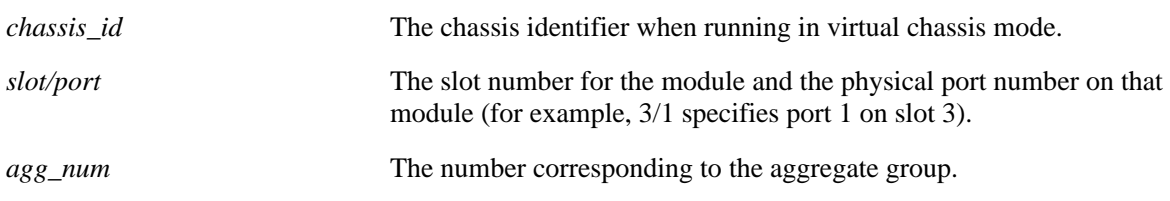

## **Defaults**

If no ports are specified, the MVRP statistics are deleted for all the ports.

#### **Platforms Supported**

OmniSwitch 10K, 6900

#### **Usage Guidelines**

Use the *agg\_num* or *slot/port* parameter with this command to clear MVRP statistics for a specific port.

#### **Examples**

-> mvrp clear-statistics -> mvrp port 1/2 clear-statistics -> mvrp linkagg 10 clear-statistics

#### **Release History**

Release 7.2.1; command introduced. Release 7.2.1.R02; Support for OS10K added.

#### **Related Commands**

```
show mvrp statistics Displays the MVRP statistics for all the ports, aggregates, or specific
                              ports.
```
#### **MIB Objects**

```
alaMvrpGlobalClearStats
  alaMvrpPortStatsTable
  alaMvrpPortStatsClearStats
```
# **13 802.1AB Commands**

802.1AB is an IEEE standard for exchanging information with neighboring devices and maintaining a database of it. The information is exchanged as an LLDPDU (Link Layer Discovery Protocol Data Unit) in TLV (Time, Length, Value) format. This chapter details configuring and monitoring 802.1AB on a switch.

Alcatel-Lucent's version of 802.1AB complies with the IEEE 802.1AB-2005 Station and Media Access Control Discovery and ANSI-TIA 1057-2006 Link Layer Discovery Protocol for Media End Point Devices.

MIB information for the 802.1AB commands is as follows:

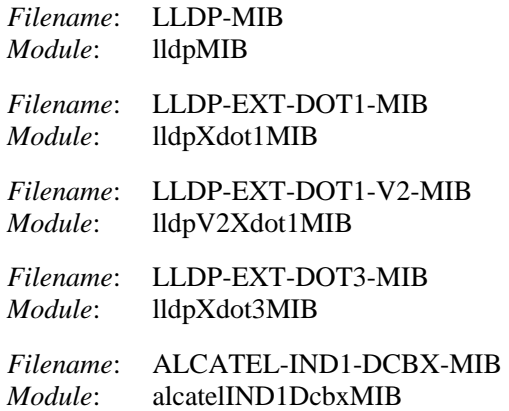

A summary of available commands is listed here:

**[lldp transmit interval](#page-616-0) [lldp transmit hold-multiplier](#page-617-0) [lldp transmit delay](#page-618-0) [lldp reinit delay](#page-619-0) [lldp notification interval](#page-620-0) [lldp lldpdu](#page-621-0) [lldp notification](#page-623-0) [lldp tlv management](#page-625-0) [lldp tlv dot1](#page-627-0) [lldp tlv dot3](#page-629-0) [lldp tlv med](#page-631-0) [lldp tlv application](#page-633-0) [lldp tlv application priority](#page-635-0) [show lldp system-statistics](#page-637-0) [show lldp statistics](#page-639-0) [show lldp local-system](#page-641-0) [show lldp local-port](#page-643-0) [show lldp local-management-address](#page-645-0) [show lldp config](#page-646-0) [show lldp remote-system](#page-649-0) [show lldp remote-system med](#page-651-0) [show lldp remote-system application-tlv](#page-654-0)**

Configuration procedures for 802.1AB are explained in "Configuring 802.1AB," *OmniSwitch AOS Release 7 Network Configuration Guide*.

# <span id="page-616-0"></span>**lldp transmit interval**

Sets the transmit time interval for LLDPDUs.

**lldp transmit interval** *seconds*

## **Syntax Definitions**

*seconds* The transmit interval between LLDPDUs, in seconds. The valid range is 5 - 32768.

# **Defaults**

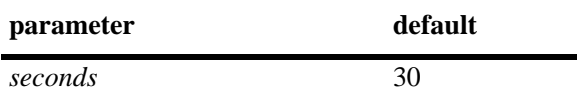

## **Platforms Supported**

OmniSwitch 10K, 6900

# **Usage Guidelines**

The LLDP protocol must be enabled before using this command.

#### **Examples**

-> lldp transmit interval 40

# **Release History**

Release 7.1.1; command introduced.

# **Related Commands**

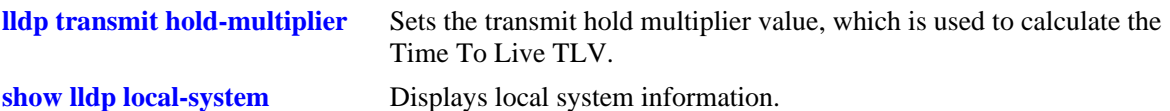

# **MIB Objects**

lldpConfiguration lldpMessageTxInterval

# <span id="page-617-0"></span>**lldp transmit hold-multiplier**

Sets the transmit hold multiplier value, which is used to calculate the Time To Live TLV.

**lldp transmit hold-multiplier** *num*

#### **Syntax Definitions**

*num* The transmit hold multiplier value. The valid range is 2-10.

#### **Defaults**

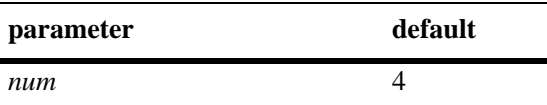

#### **Platforms Supported**

OmniSwitch 10K, 6900

#### **Usage Guidelines**

- **•** The LLDP protocol must be enabled before using this command.
- **•** The Time To Live is a multiple of transmit interval and transmit hold multiplier.

#### **Examples**

```
-> lldp transmit hold-multiplier 6
```
#### **Release History**

Release 7.1.1; command introduced.

## **Related Commands**

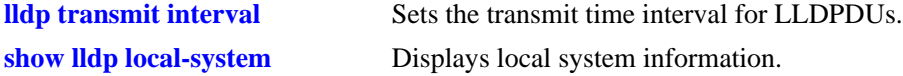

## **MIB Objects**

lldpConfiguration lldpMessageTxHoldMultiplier

# <span id="page-618-0"></span>**lldp transmit delay**

Sets the minimum time interval between successive LLDPDUs transmitted.

**lldp transmit delay** *seconds*

## **Syntax Definitions**

*seconds* The time interval between successive LLDPDUs transmitted, in seconds. The valid range is 1-8192.

#### **Defaults**

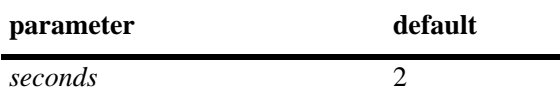

#### **Platforms Supported**

OmniSwitch 10K, 6900

#### **Usage Guidelines**

- **•** The LLDP protocol must be enabled before using this command.
- The transmit delay is less than or equal to the multiplication of transmit interval and 0.25 (transmit interval  $*$  0.25).

#### **Examples**

-> lldp transmit delay 20

#### **Release History**

Release 7.1.1; command introduced.

#### **Related Commands**

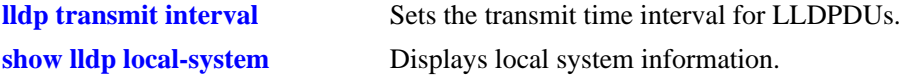

#### **MIB Objects**

lldpConfiguration lldpTxDelay

# <span id="page-619-0"></span>**lldp reinit delay**

Sets the time interval that must elapse before the current status of a port is reinitialized after a status change.

**lldp reinit delay** *seconds*

#### **Syntax Definitions**

*seconds* The number of seconds to reinitialize the ports status after a status change. The valid range is 1-10.

## **Defaults**

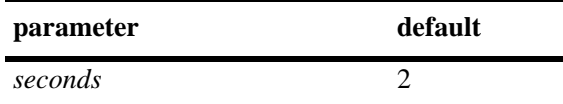

# **Platforms Supported**

OmniSwitch 10K, 6900

# **Usage Guidelines**

The LLDP protocol must be enabled before using this command.

#### **Examples**

-> lldp reinit delay 4

# **Release History**

Release 7.1.1; command introduced.

# **Related Commands**

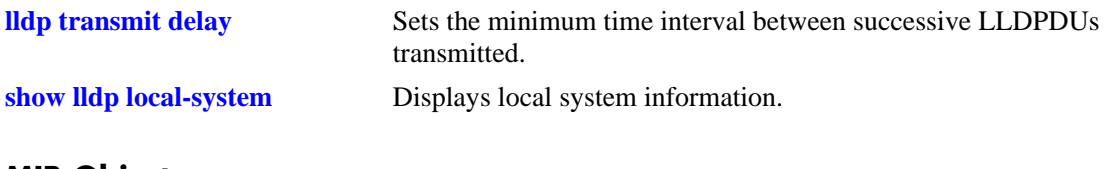

# **MIB Objects**

lldpConfiguration lldpReinitDelay

# <span id="page-620-0"></span>**lldp notification interval**

Sets the time interval that must elapse before a notification about the local system MIB change is generated.

**lldp notification interval** *seconds*

#### **Syntax Definitions**

*seconds* The minimum number of seconds for generating a notification-event. The valid range is 5-3600.

## **Defaults**

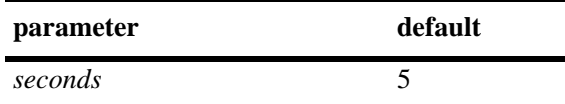

# **Platforms Supported**

OmniSwitch 10K, 6900

## **Usage Guidelines**

- **•** The LLDP protocol and notification must be enabled before using this command.
- **•** In a specified interval, it is not possible to generate more than one notification-event.

#### **Examples**

-> lldp notification interval 25

#### **Release History**

Release 7.1.1; command introduced.

# **Related Commands**

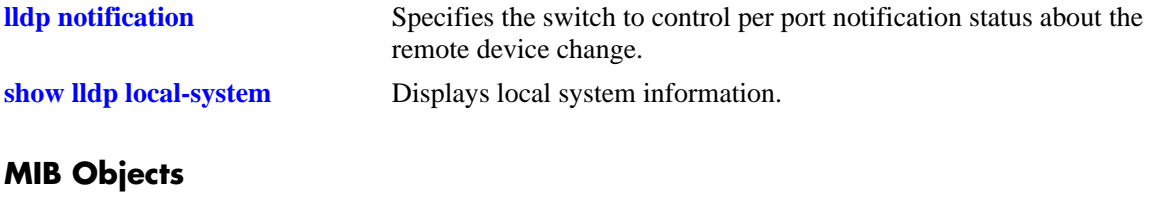

lldpConfiguration lldpNotificationInterval

# <span id="page-621-0"></span>**lldp lldpdu**

Specifies the switch to control the transmission and the reception of LLDPDUs for a particular chassis, a slot, or a port.

**lldp {port [***chassis\_id/***]***/slot/port* **[-***port* **]| slot [***chassis\_id/***]***slot |* **chassis} lldpdu {tx | rx | tx-and-rx | disable}**

## **Syntax Definitions**

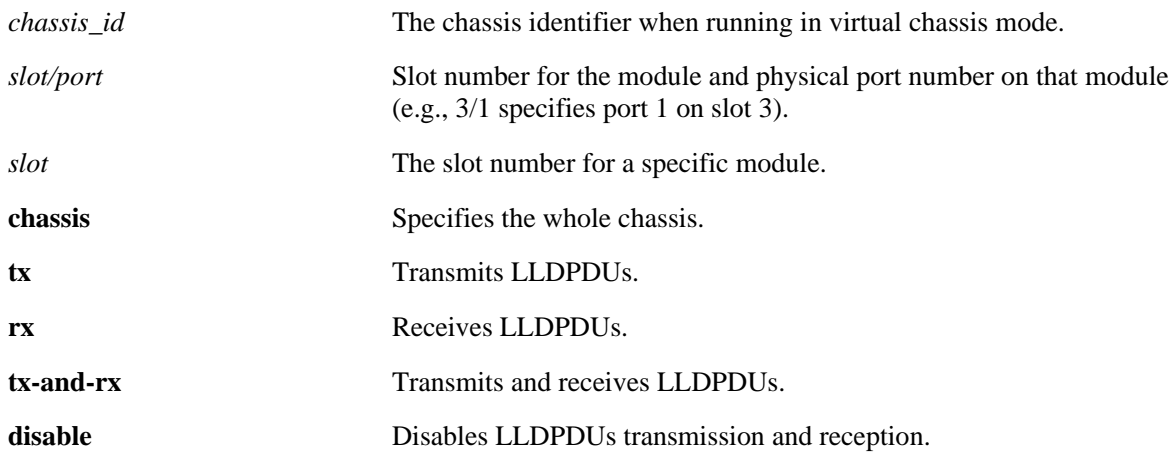

## **Defaults**

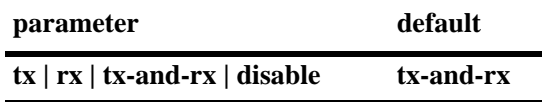

# **Platforms Supported**

OmniSwitch 10K, 6900

# **Usage Guidelines**

- **•** The port can be set to receive, transmit, or transmit and receive LLDPDUs using this command.
- If this command is applied to a slot or chassis, then the existing configuration related to this command is lost.

# **Examples**

```
-> lldp port 1/2 lldpdu tx-and-rx
```

```
-> lldp slot 3 lldpdu tx
```
-> lldp chassis lldpdu disable

#### **Release History**

Release 7.1.1; command introduced.

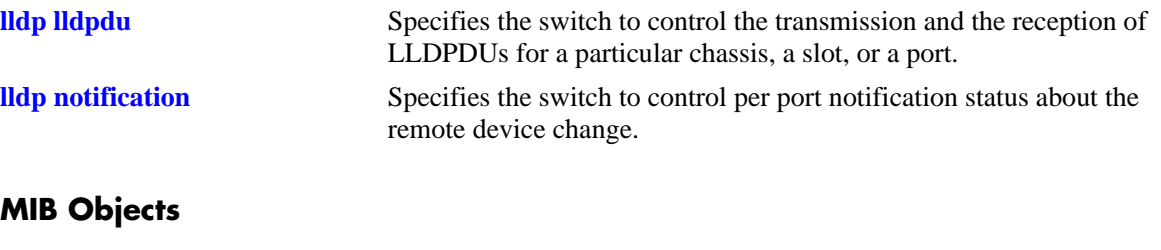

lldpPortConfigTable lldpPortConfigPortNum lldpPortConfigAdminStatus

# <span id="page-623-0"></span>**lldp notification**

Specifies the switch to control per port notification status about the remote device change.

**lldp {port [***chassis\_id/***]***/slot/port***[-***port* **] | slot [***chassis\_id/***]***slot |* **chassis} notification {enable | disable}**

#### **Syntax Definitions**

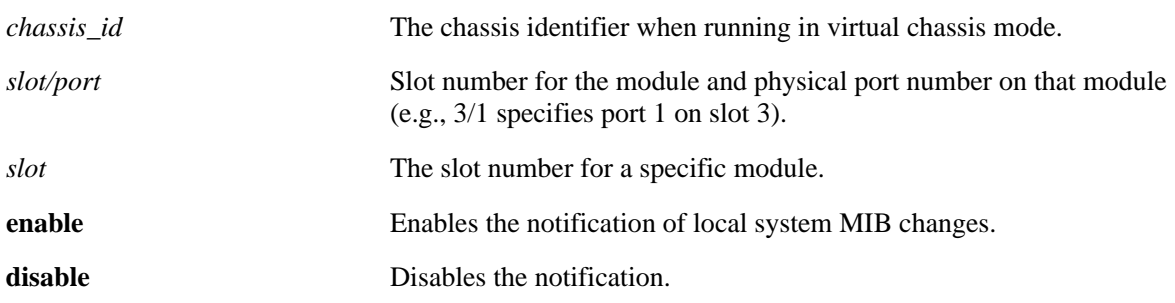

#### **Defaults**

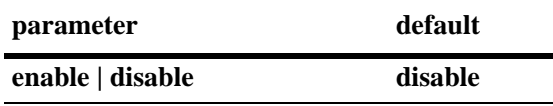

## **Platforms Supported**

OmniSwitch 10K, 6900

# **Usage Guidelines**

- The LLDPDU administrative status must be in the receive state before using this command.
- If this command is applied to a slot or chassis, then the existing configuration related to this command is lost.

#### **Examples**

-> lldp port 1/2 notification enable -> lldp slot 1 notification disable

# **Release History**

Release 7.1.1; command introduced.

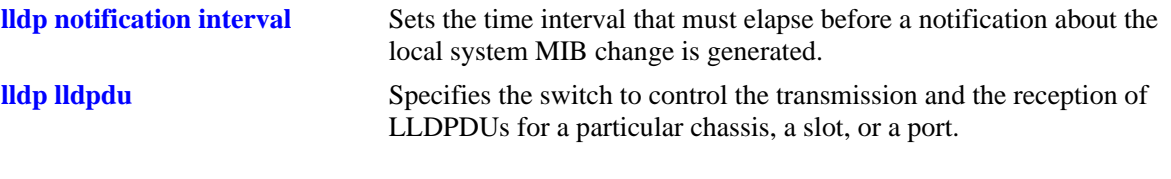

# **MIB Objects**

lldpPortConfigTable

lldpPortConfigPortNum

lldpPortConfigNotificationEnable

# <span id="page-625-0"></span>**lldp tlv management**

Specifies the switch to control per port management TLVs to be incorporated in the LLDPDUs.

**lldp {port [***chassis\_id/***]***/slot/port* **[-***port* **] | slot [***chassis\_id/***]***slot |* **chassis} tlv management {port-description | system-name | system-description | system-capabilities | management-address} {enable | disable}**

## **Syntax Definitions**

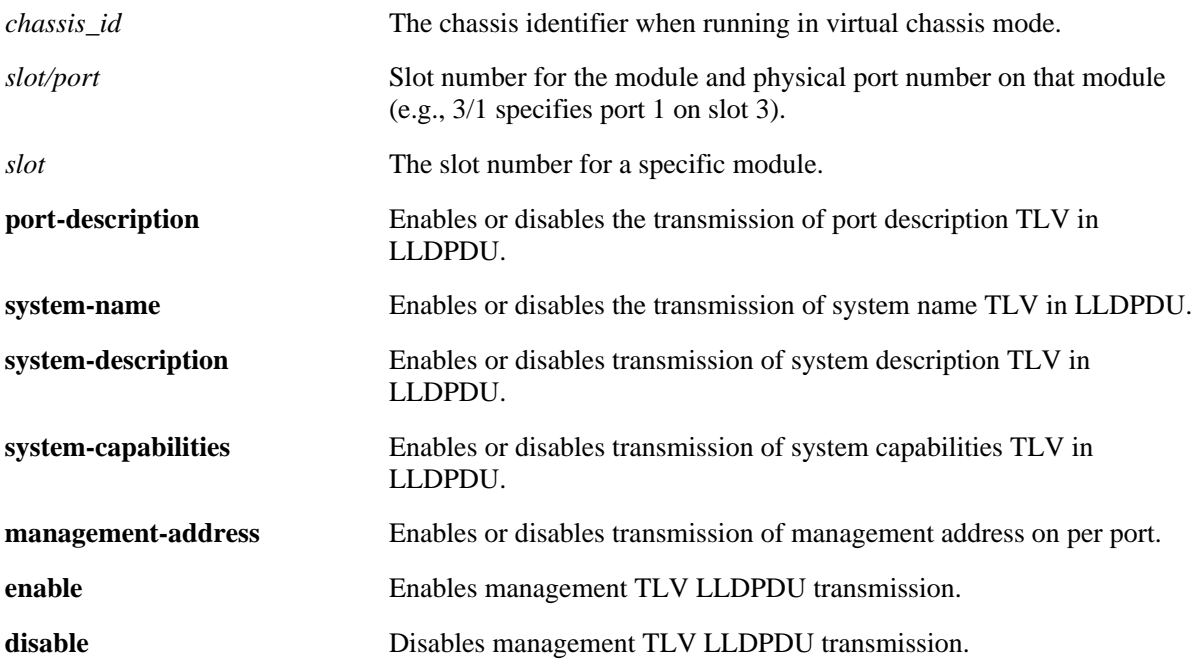

### **Defaults**

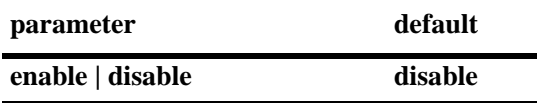

#### **Platforms Supported**

OmniSwitch 10K, 6900

#### **Usage Guidelines**

- **•** The LLDPDU must be enabled and set to transmit before using this command.
- If this command is applied to a slot or chassis, then the existing configuration related to this command is lost.

#### **Examples**

- -> lldp port 1/2 tlv management port-description enable
- -> lldp slot 2 tlv management management-address enable

```
-> lldp slot 3 tlv management system-name disable
-> lldp chassis tlv management system-capabilities enable
```
## **Release History**

Release 7.1.1; command introduced.

## **Related Commands**

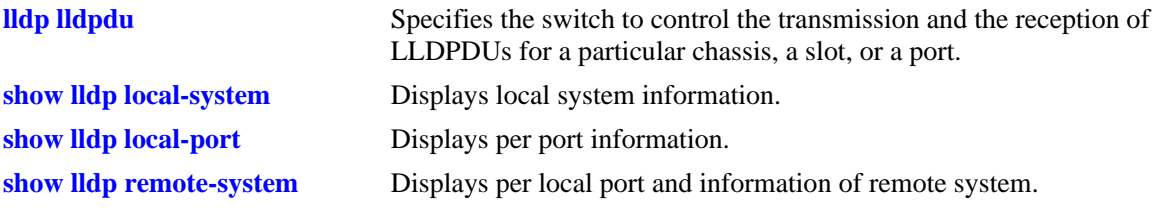

# **MIB Objects**

lldpPortConfigTable lldpLocPortPortNum lldpPortConfigTLVsTxEnable lldpConfigManAddrTable lldpConfigManAddrPortsTxEnable

# <span id="page-627-0"></span>**lldp tlv dot1**

Specifies the switch to control per port 802.1 TLVs to be incorporated in the LLDPDUs.

**lldp {port [***chassis\_id/***]***/slot/port* **[-***port* **] | slot [***chassis\_id/***]***slot |* **chassis} tlv dot1 {port-vlan | vlanname} {enable | disable}**

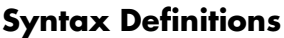

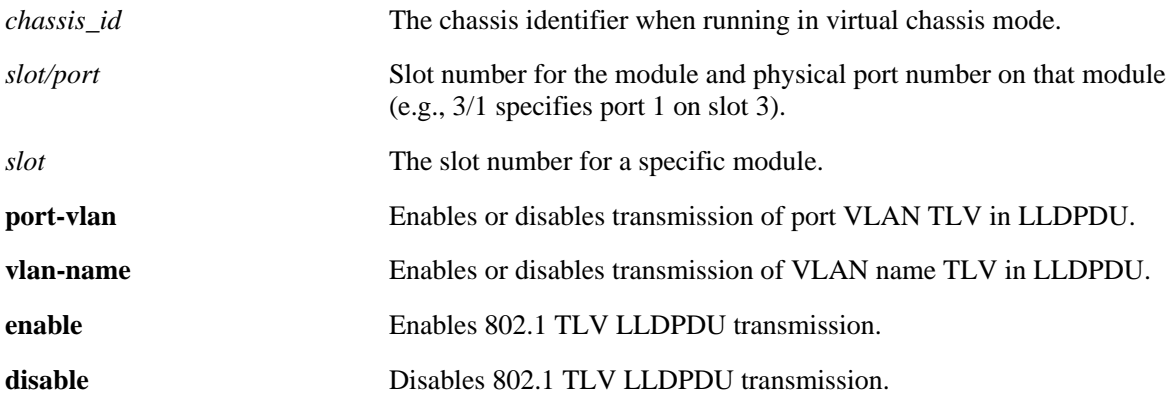

#### **Defaults**

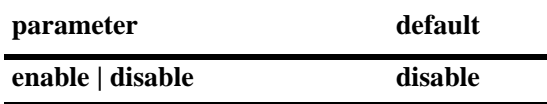

# **Platforms Supported**

OmniSwitch 10K, 6900

# **Usage Guidelines**

- **•** The LLDPDU must be enabled and set to transmit before using this command.
- If this command is applied to a slot or chassis, then the existing configuration related to this command is lost.
- If one TLV is included then the other TLV is automatically included when you use this command.

# **Examples**

```
-> lldp port 5/1 tlv dot1 port-vlan enable
-> lldp slot 3 tlv dot1 vlan-name enable
-> lldp slot 3 tlv dot1 vlan-name disable
```
# **Release History**

Release 7.1.1; command introduced.

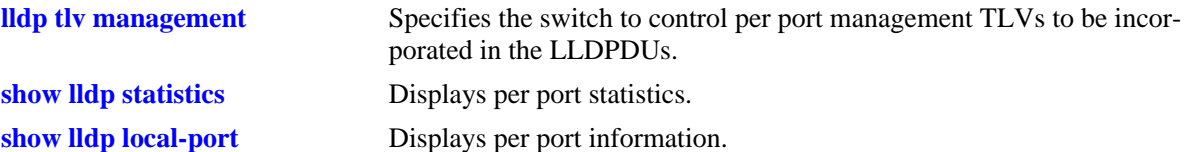

# **MIB Objects**

lldpPortConfigTable

lldpPortConfigPortNum

lldpXdot1ConfigPortVlanTable lldpXdot1ConfigPortVlanTxEnable

lldpXdot1ConfigVlanNameTable lldpXdot1ConfigVlanNameTxEnable

# <span id="page-629-0"></span>**lldp tlv dot3**

Specifies the switch to control per port 802.3 TLVs to be incorporated in the LLDPDUs.

**lldp {port [***chassis\_id/***]***/slot/port* **[-***port* **]| slot [***chassis\_id/***]***slot |* **chassis} tlv dot3 mac-phy {enable | disable}**

#### **Syntax Definitions**

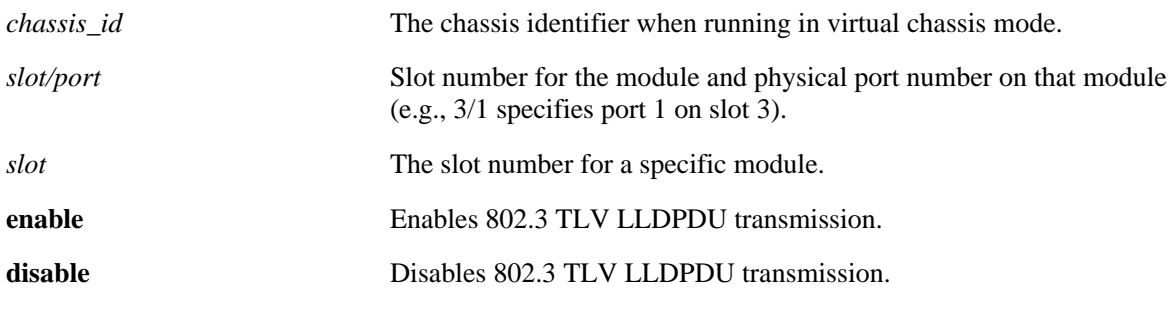

## **Defaults**

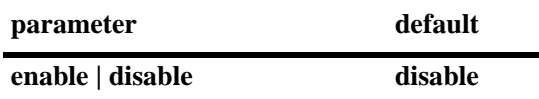

## **Platforms Supported**

OmniSwitch 10K, 6900

# **Usage Guidelines**

- **•** The LLDPDU must be enabled and set to transmit before using this command.
- **•** If this command is applied to a slot or chassis, then the existing configuration related to this command is lost.

# **Examples**

-> lldp port 2/4 tlv dot3 mac-phy enable -> lldp slot 2 tlv dot3 mac-phy disable

# **Release History**

Release 7.1.1; command introduced.

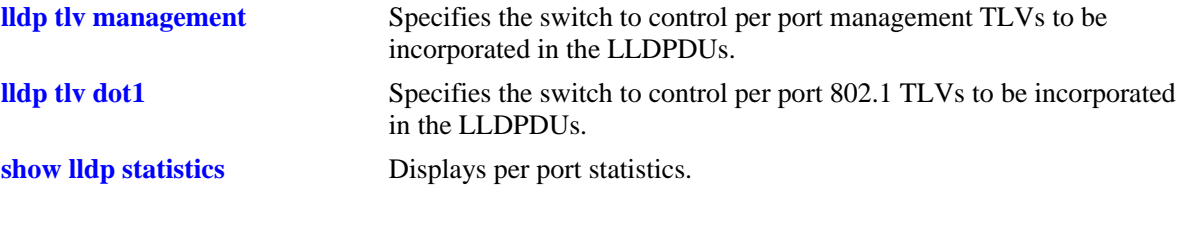

# **MIB Objects**

lldpPortConfigTable lldpPortConfigPortNum lldpXdot3PortConfigTable lldpXdot3PortConfigTLVsTxEnable

# <span id="page-631-0"></span>**lldp tlv med**

Specifies the switch to control per port LLDP-MED (Media Endpoint Device) TLVs to be incorporated in the LLDPDUs.

**lldp {port [***chassis\_id/***]***/slot/port* **[-***port***] | slot [***chassis\_id/***]***slot |* **chassis} tlv med {power | capability} {enable | disable}**

# **Syntax Definitions**

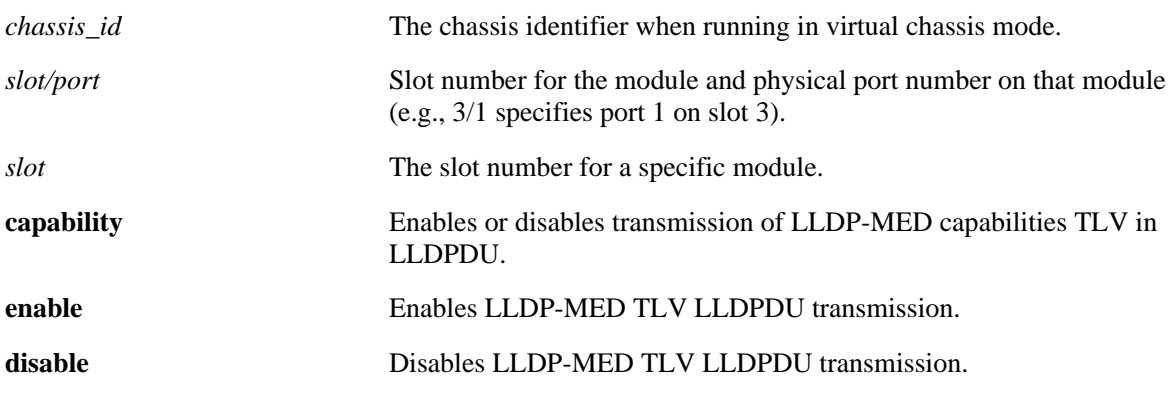

# **Defaults**

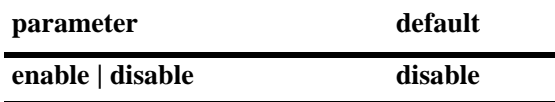

# **Platforms Supported**

OmniSwitch 10K, 6900

# **Usage Guidelines**

- **•** The LLDPDU must be enabled and set to transmit before using this command.
- **•** If this command is applied to a slot or chassis, then the existing configuration related to this command will be lost.

# **Examples**

- -> lldp 4/4 tlv med power enable -> lldp 4/3 tlv med capability enable
- -> lldp 4 tlv med power disable

# **Release History**

Release 7.1.1; command introduced.

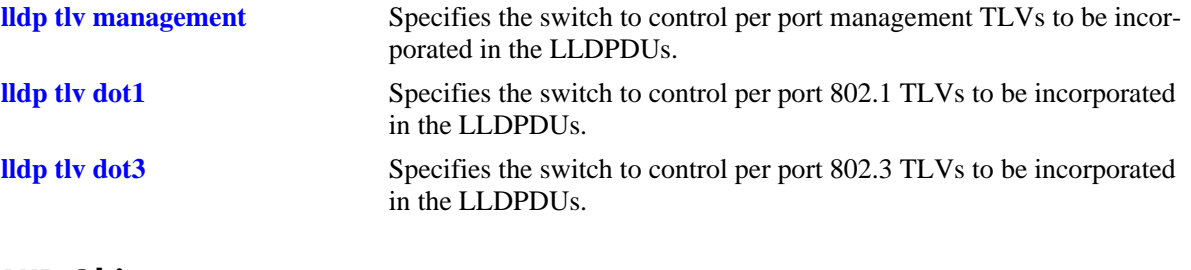

# **MIB Objects**

lldpPortConfigTable

lldpPortConfigPortNum

lldpXMedPortConfigTable

lldpXMedPortConfigTLVsTxEnable

# <span id="page-633-0"></span>**lldp tlv application**

Configures the switch to include the LLDP-DCBx Application Priority TLV in the LLDPDUs for the specified port. This TLV is only configurable for the nearest-bridge LLDP agent.

**lldp {port [***chassis\_id/***]***/slot/port* **[-***port***]| slot [***chassis\_id/***]***slot |* **chassis} tlv application {enable | disable}**

## **Syntax Definitions**

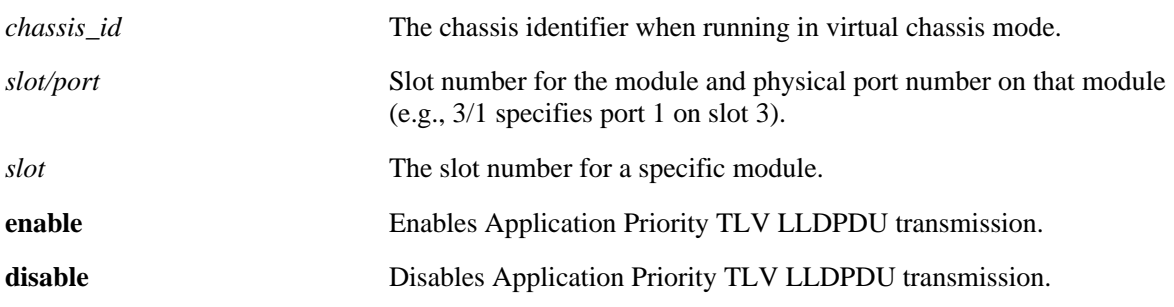

## **Defaults**

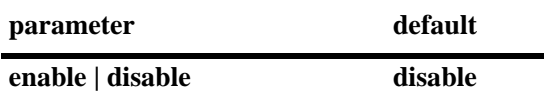

# **Platforms Supported**

OmniSwitch 10K, 6900

# **Usage Guidelines**

- **•** The LLDPDU must be enabled and set to transmit before using this command.
- **•** If this command is applied to a slot or chassis, then the existing configuration related to this command is lost.

# **Examples**

```
-> lldp port 2/4 tlv application enable
-> lldp slot 2 tlv application disable
```
# **Release History**

Release 7.3.2; command introduced.

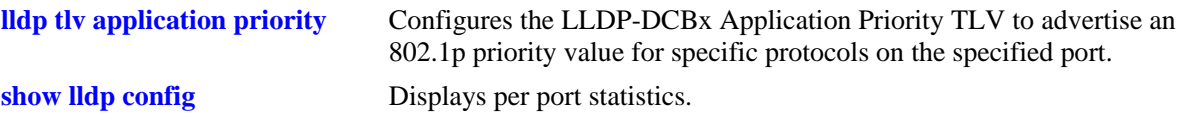

# **MIB Objects**

lldpXdot1dcbxConfigApplicationPriorityTable lldpXdot1dcbxConfigApplicationPriorityTxEnable

# <span id="page-635-0"></span>**lldp tlv application priority**

Configures the LLDP-DCBx Application Priority TLV to advertise an 802.1p priority value for specific protocols on the specified port.

**lldp {port [***chassis\_id/***]***/slot/port***[-***port***]| slot [***chassis\_id/***]***slot |* **chassis} tlv application {fcoe | iscsi | ethertype** *etype* **| tcp-sctp-port** *protocol* **| udp-dccp-port** *protocol |* **port** *protocol***} priority** *priority*

#### **Syntax Definitions**

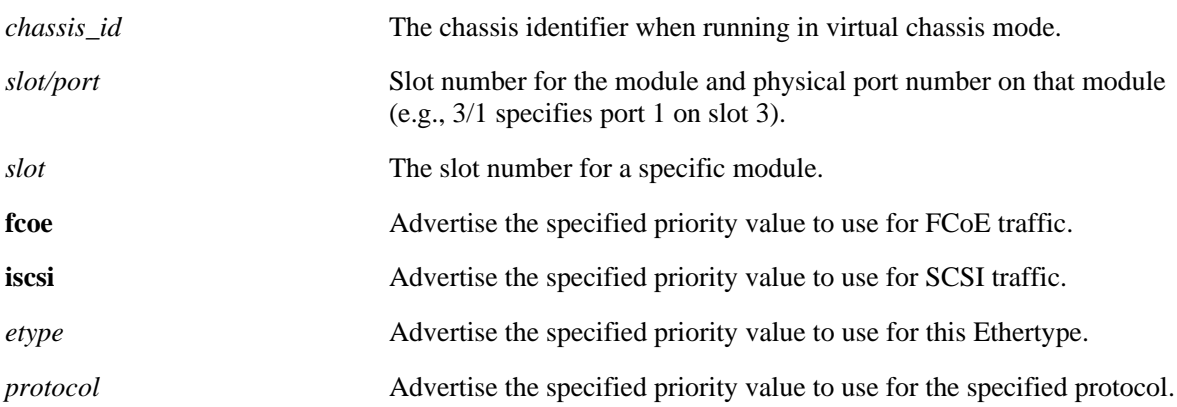

#### **Defaults**

N/A

#### **Platforms Supported**

OmniSwitch 10K, 6900

# **Usage Guidelines**

- **•** The LLDPDU must be enabled and set to transmit and receive before using this command.
- **•** The Application Priority TLV must be enabled for transmission.
- If this command is applied to a slot or chassis, then the existing configuration related to this command is lost.

#### **Examples**

```
-> lldp port 1/1/3 tlv application fcoe priority 3
-> lldp port 1/1/3 tlv application tcp-sctp-port 3192 priority 5
```
# **Release History**

Release 7.3.2; command introduced.

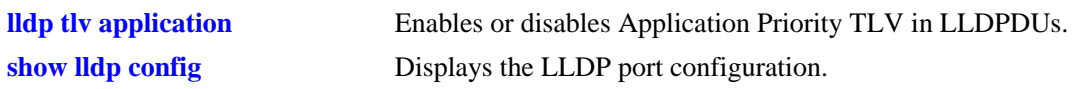

# **MIB Objects**

alaXdot1dcbxAdminApplicationPriorityAppTable alaXdot1dcbxAdminApplicationPriorityAEPriority

# <span id="page-637-0"></span>**show lldp system-statistics**

Displays system-wide statistics.

**show lldp system-statistics**

#### **Syntax Definitions**

N/A

#### **Defaults**

N/A

#### **Platforms Supported**

OmniSwitch 10K, 6900

#### **Usage Guidelines**

N/A

#### **Examples**

```
-> show lldp system-statistics
 Local LLDP Agent System Statistics:
  Remote Systems Last Change = 0 days 0 hours 3 minutes and 10 seconds,
  Remote Systems MIB Inserts = 2,
  Remote Systems MIB Deletes = 0,
 Remote Systems MIB Drops = 0,
  Remote Systems MIB Age Outs = 0
```
*output definitions*

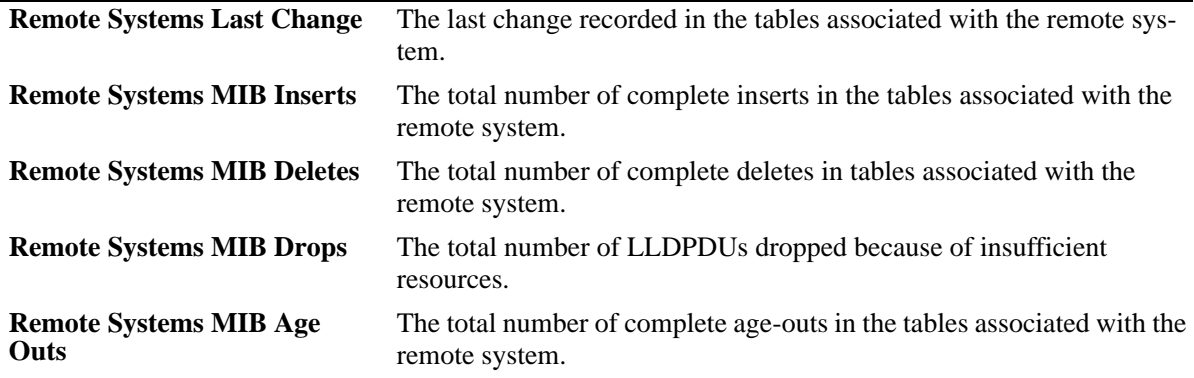

#### **Release History**

Release 7.1.1; command introduced.

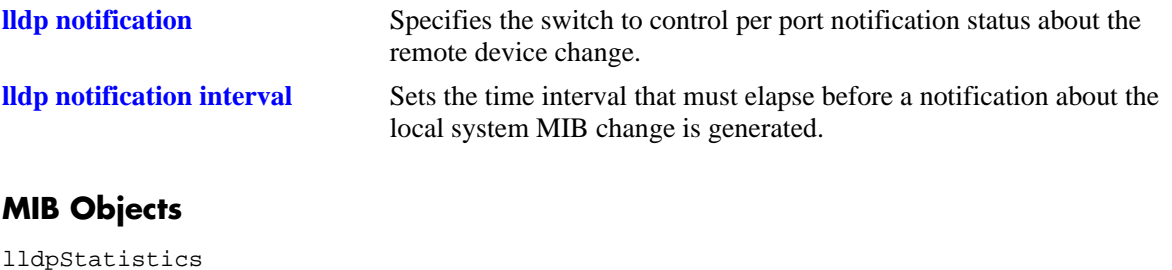

```
lldpStatsRemTablesLastChangeTime
lldpStatsRemTablesInserts
lldpStatsRemTablesDeletes
lldpStatsRemTablesDrops
lldpStatsRemTablesAgeouts
```
# <span id="page-639-0"></span>**show lldp statistics**

Displays per port statistics.

**show lldp [port [***chassis\_id/***]***/slot/port* **[-***port* **] slot [***chassis\_id/***]***slot***] statistics**

#### **Syntax Definitions**

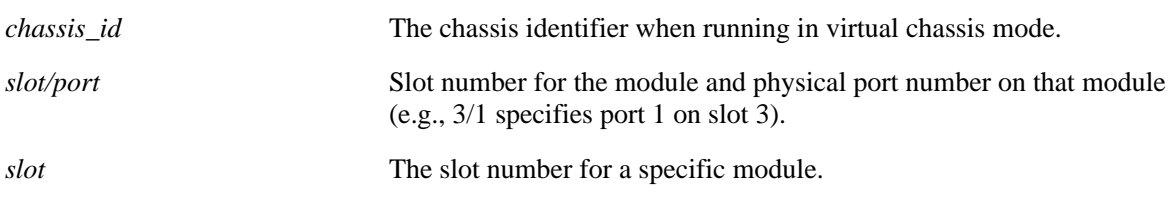

#### **Defaults**

By default, statistics for all LLDP ports are displayed.

#### **Platforms Supported**

OmniSwitch 10K, 6900

#### **Usage Guidelines**

- **•** If the *slot/port* option is not specified, statistics for the chassis are displayed.
- If the statistics are zero they are not displayed.

#### **Examples**

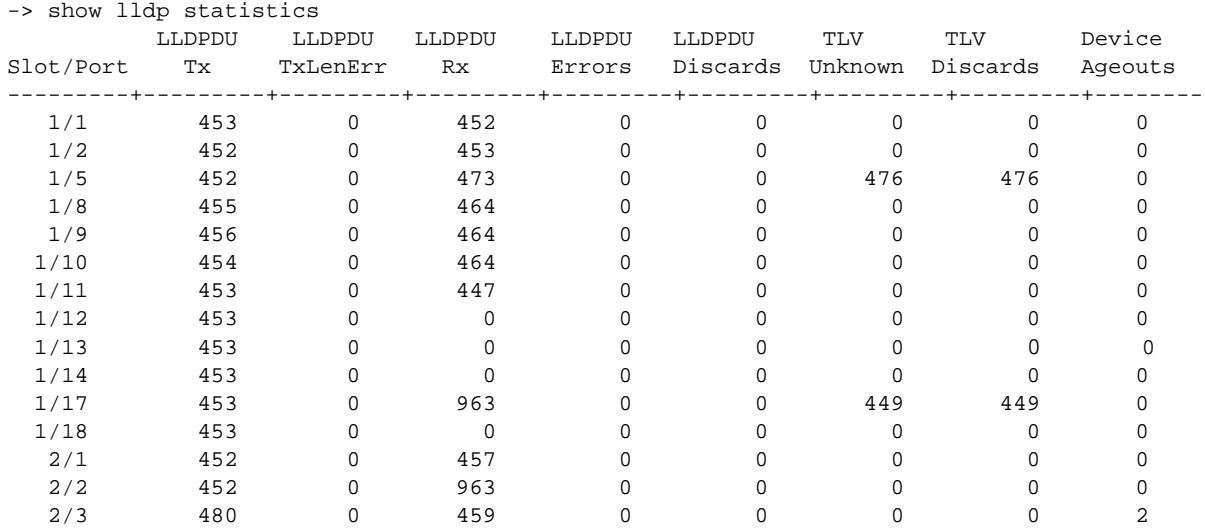

#### *output definitions*

Slot/Port Slot number for the module and physical port number on that module. **LLDPDU Tx** The total number of LLDPDUs transmitted on the port.

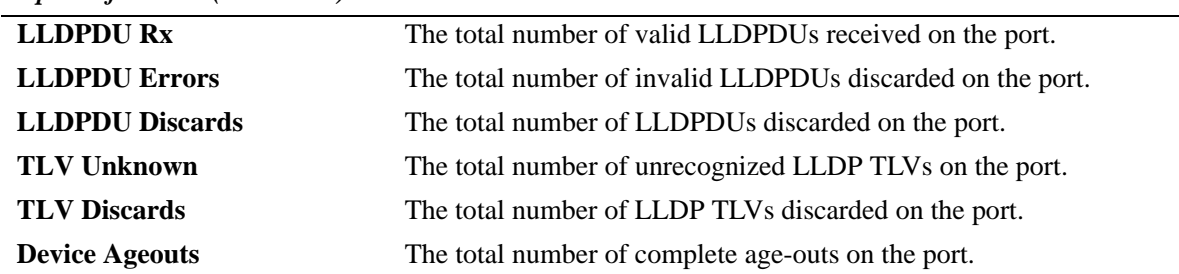

#### *output definitions (continued)*

## **Release History**

Release 7.1.1; command introduced.

#### **Related Commands**

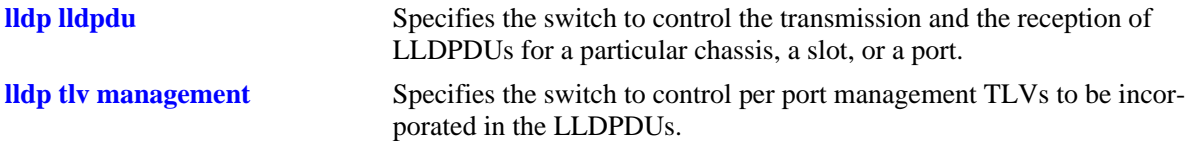

# **MIB Objects**

lldpStatsTxPortTable

lldpStatsTxPortNum

lldpStatsTxPortFramesTotal

lldpStatsRxPortTable

lldpStatsRxPortNum

lldpStatsRxPortFramesDiscardedTotal

lldpStatsRxPortFramesErrors

lldpStatsRxPortFramesTotal

lldpStatsRxPortTLVsDiscardedTotal

lldpStatsRxPortTLVsUnrecognizedTotal

lldpStatsRxPortAgeoutsTotal

# <span id="page-641-0"></span>**show lldp local-system**

Displays local system information.

**show lldp local-system**

#### **Syntax Definitions**

N/A

# **Defaults**

N/A

#### **Platforms Supported**

OmniSwitch 10K, 6900

## **Usage Guidelines**

N/A

## **Examples**

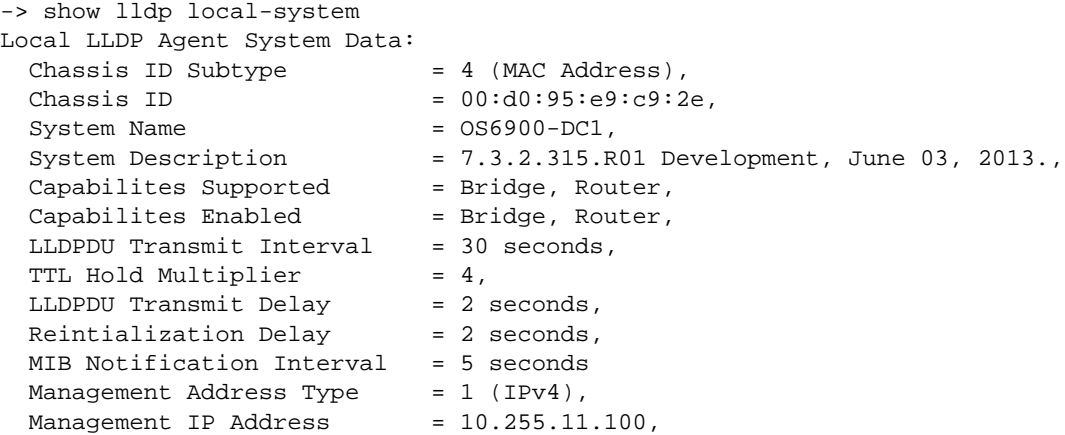

#### *output definitions*

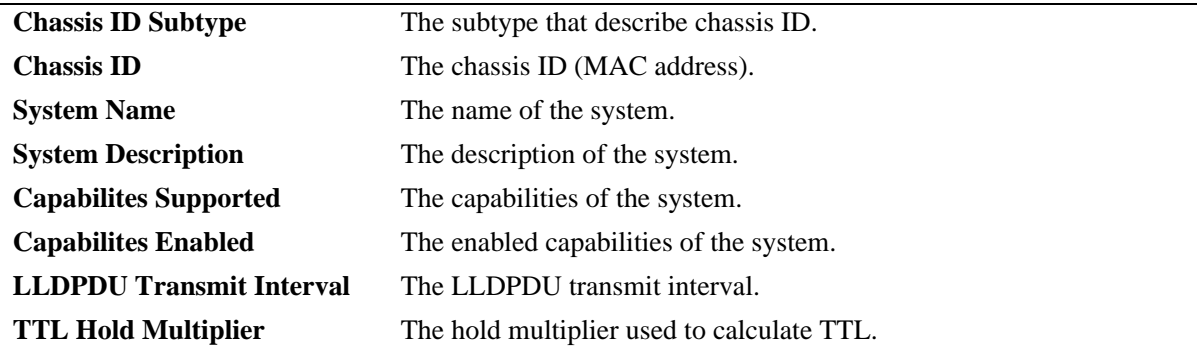

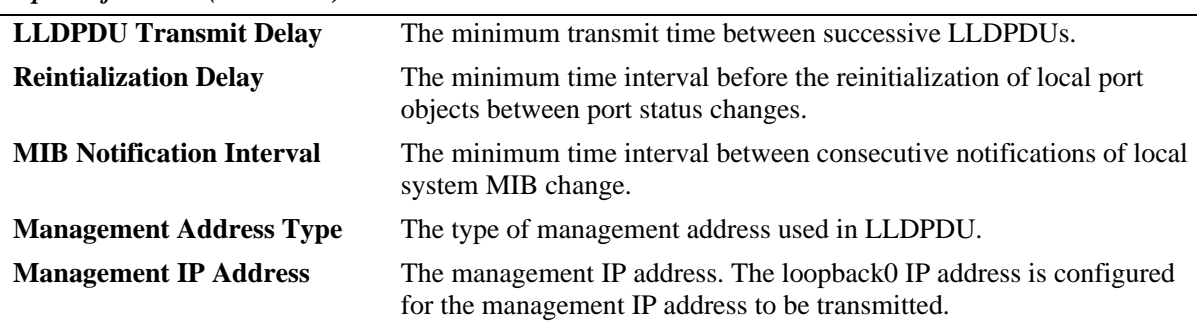

#### *output definitions (continued)*

#### **Release History**

Release 7.1.1; command introduced.

#### **Related Commands**

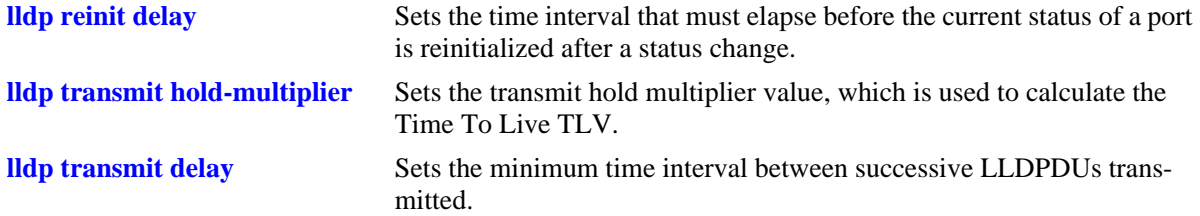

#### **MIB Objects**

lldpLocalSystemData

lldpLocChassisIdSubtype lldpLocChassisId lldpLocSysName lldpLocSysDesc lldpLocSysCapSupported lldpLocSysEnabled

lldpPortConfigTable

```
lldpMessageTxInterval
lldpMessageTXHoldMultiplier
lldpTxDelay
lldpReinitDelay
lldpNotificationInterval
```
lldpLocManAddrTable lldpLocManAddrSubtype lldpLocManAddr

# <span id="page-643-0"></span>**show lldp local-port**

Displays per port information.

**show lldp [port [***chassis\_id/***]***/slot/port* **[-***port* **]| slot [***chassis\_id/***]***slot***] local-port**

## **Syntax Definitions**

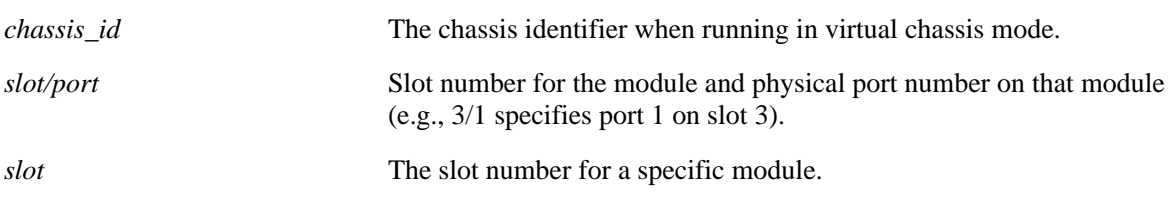

## **Defaults**

By default, a list of all lldp ports is displayed.

# **Platforms Supported**

OmniSwitch 10K, 6900

# **Usage Guidelines**

N/A

# **Examples**

```
-> show lldp local-port
Local Slot 1/Port 1 LLDP Info:
 Port ID = 1001 (Locally assigned),
 Port Description = Alcatel-Lucent OS6900 TOR 1/1,
Local Slot 1/Port 2 LLDP Info:
 Port ID = 1002 (Locally assigned),
 Port Description = Alcatel-Lucent OS6900 TOR 1/2,
Local Slot 1/Port 3 LLDP Info:
 Port ID = 1003 (Locally assigned),
 Port Description = Alcatel-Lucent OS6900 TOR 1/3,
Local Slot 1/Port 4 LLDP Info:
 Port ID = 1004 (Locally assigned),
 Port Description = Alcatel-Lucent OS6900 TOR 1/4,
Local Slot 1/Port 5 LLDP Info:
 Port ID = 1005 (Locally assigned),
 Port Description = Alcatel-Lucent OS6900 TOR 1/5,
.
.
.
```
#### *output definitions*

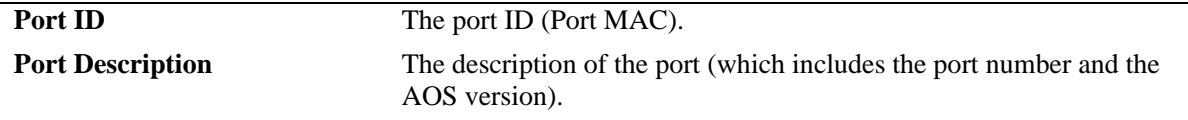

# **Release History**

Release 7.1.1; command introduced.

# **Related Commands**

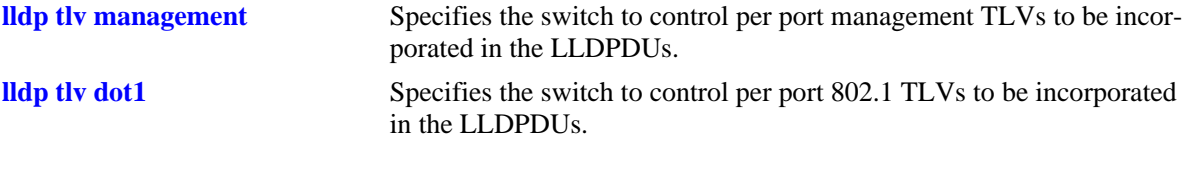

# **MIB Objects**

lldpLocPortTable

- lldpLocPortNum
- lldpLocPortIdsubtype
- lldpLocPortId
- lldpLocPortDesc

# <span id="page-645-0"></span>**show lldp local-management-address**

Displays the local management address information.

**show lldp local-management-address**

#### **Syntax Definitions**

N/A

#### **Defaults**

N/A

#### **Platforms Supported**

OmniSwitch 10K, 6900

#### **Usage Guidelines**

N/A

## **Examples**

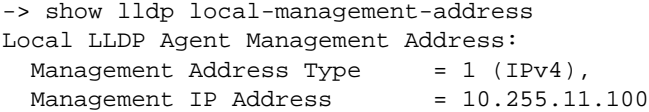

#### *output definitions*

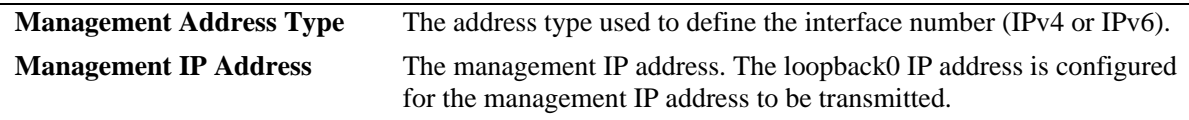

#### **Release History**

Release 7.1.1; command introduced.

#### **Related Commands**

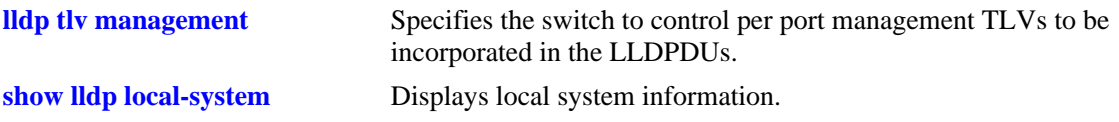

#### **MIB Objects**

lldpLocManAddrTable

```
lldpLocManAddrLen
```

```
lldpLocManAddrIfSubtype
```

```
lldpLocManAddrIfId
```
# <span id="page-646-0"></span>**show lldp config**

Displays the general LLDP configuration information for LLDP ports.

**show lldp {***slot |* **[***chassis\_id/***]***/slot/port***[-***port* **]} config [application-tlv]**

#### **Syntax Definitions**

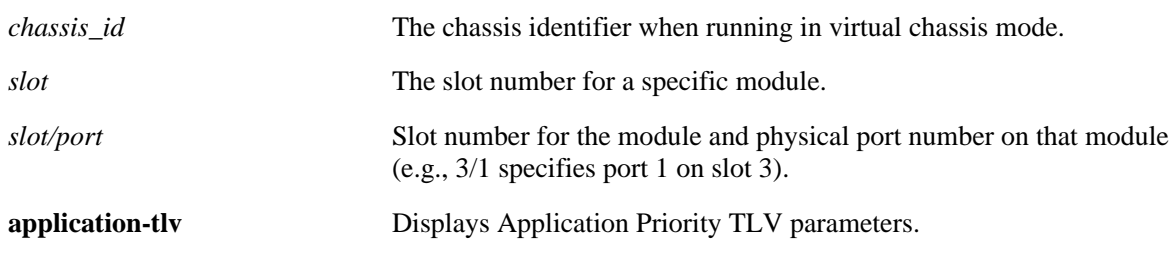

#### **Defaults**

By default, a list of all LLDP ports with their configuration parameters is displayed.

# **Platforms Supported**

OmniSwitch 10K, 6900

#### **Usage Guidelines**

Use the *slot/port* or *slot* parameter to display information for a specific port or for all ports on a specific module.

# **Examples**

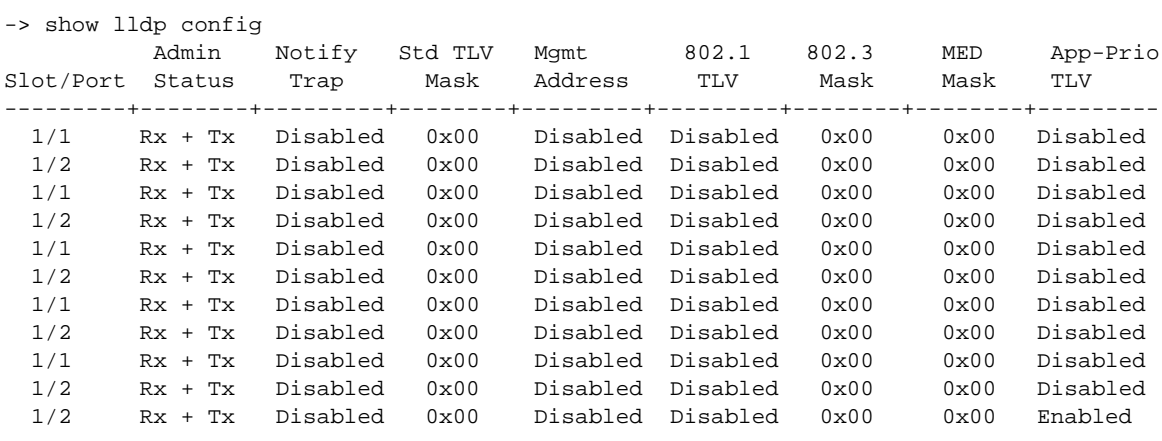

*output definitions*

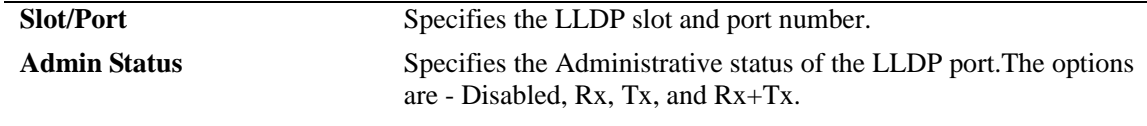

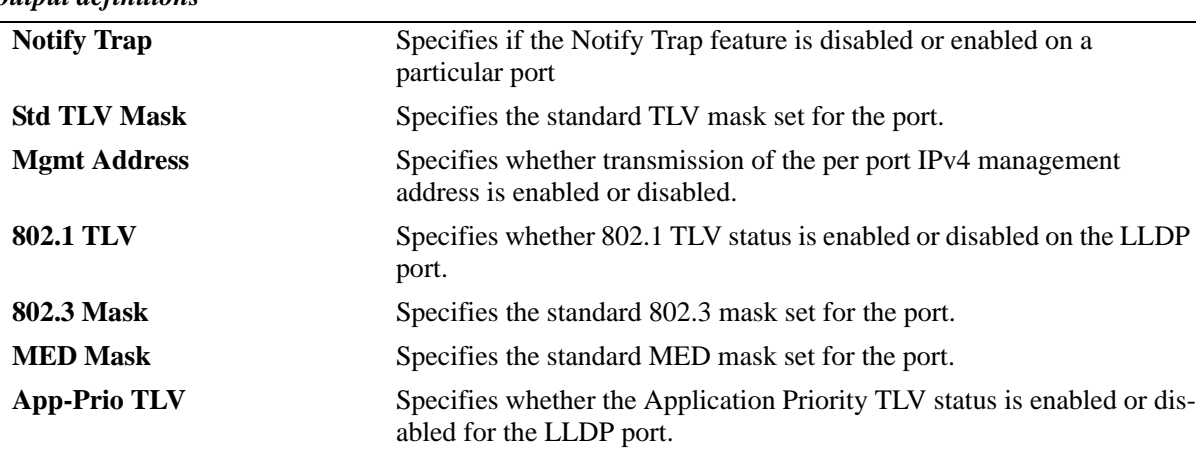

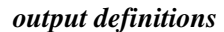

-> show lldp config application-tlv

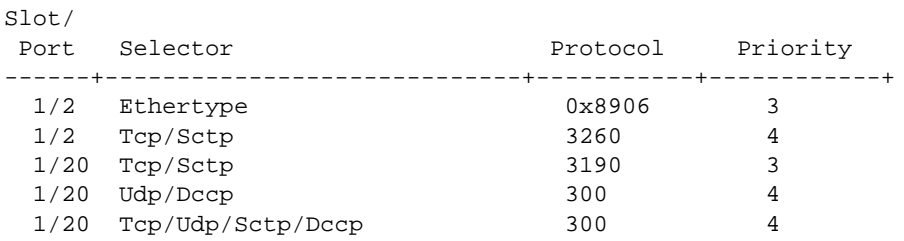

#### *output definitions*

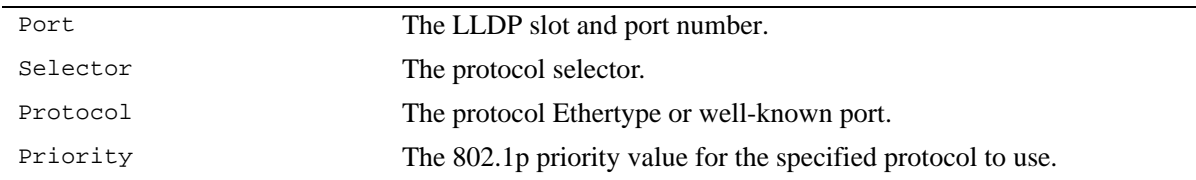

# **Release History**

Release 7.1.1; command introduced.

Release 7.3.2; **App-Prio TLV** field added, **application-tlv** parameter added.
#### **Related Commands**

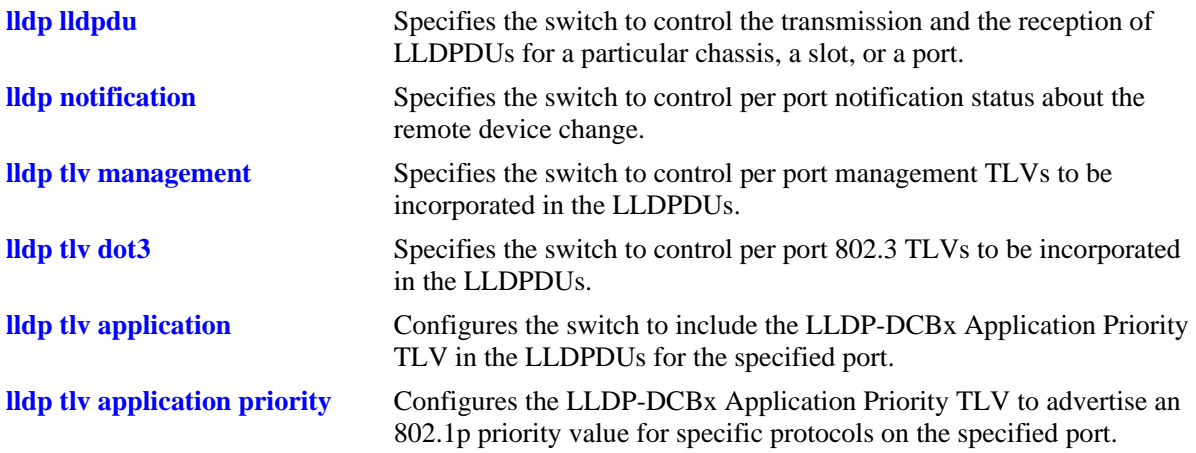

# **MIB Objects**

lldpPortConfigTable

- lldpPortConfigPortNum
- lldpPortConfigAdminStatus
- lldpPortConfigNotificationEnable
- lldpLocPortPortNum
- lldpPortConfigTLVsTxEnable

lldpConfigManAddrTable

lldpConfigManAddrPortsTxEnable

- lldpXdot3PortConfigTable lldpXdot3PortConfigTLVsTxEnable
- lldpXdot1dcbxConfigApplicationPriorityTable lldpXdot1dcbxConfigApplicationPriorityTxEnable
- alaXdot1dcbxAdminApplicationPriorityAppTable alaXdot1dcbxAdminApplicationPriorityAEPriority

# **show lldp remote-system**

Displays per local port and information of remote system.

**show lldp [port [***chassis\_id/***]***/slot/port* **[-***port* **] | slot [***chassis\_id/***]***slot***] remote-system**

#### **Syntax Definitions**

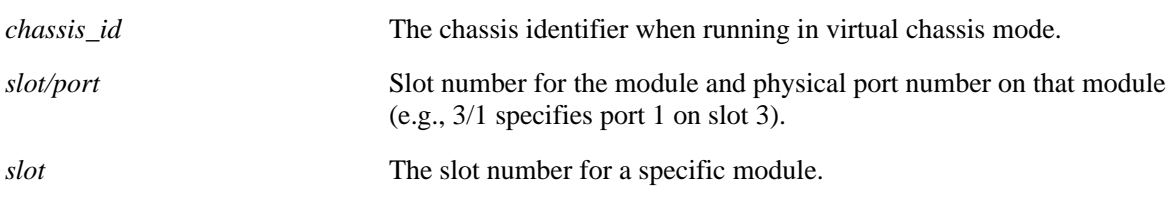

#### **Defaults**

By default, a list of all lldp ports is displayed.

#### **Platforms Supported**

OmniSwitch 10K, 6900

#### **Usage Guidelines**

N/A

#### **Examples**

```
-> show lldp remote-system
Remote LLDP Agents on Local Slot/Port: 2/47,
 Chassis ID Subtype = 4 (MAC Address),
 Chassis ID = 00: d0:95:e9:C9:2e,<br>Chassis ID = 00: d0:95:e9:C9:2e,Port ID Subtype = 7 (Locally assigned),
 Port ID = 2048,<br>Port Description = {\text{null}},
Port Description = (null),
System Name = null,
System Description = (null),
Capabilites Supported = none supported,
Capabilites Enabled = none enabled,
Remote LLDP Agents on Local Slot/Port: 2/48,
 Chassis ID Subtype = 4 (MAC Address),
 Chassis ID = 00: d0: 95: e9: c9: 2e,Port ID Subtype = 7 (Locally assigned),
 Port ID = 2047,
 Port Description = (null),<br>System Name = (null),
System Name = null,
System Description = (null),
Capabilites Supported = none supported,
Capabilites Enabled = none enabled,
```
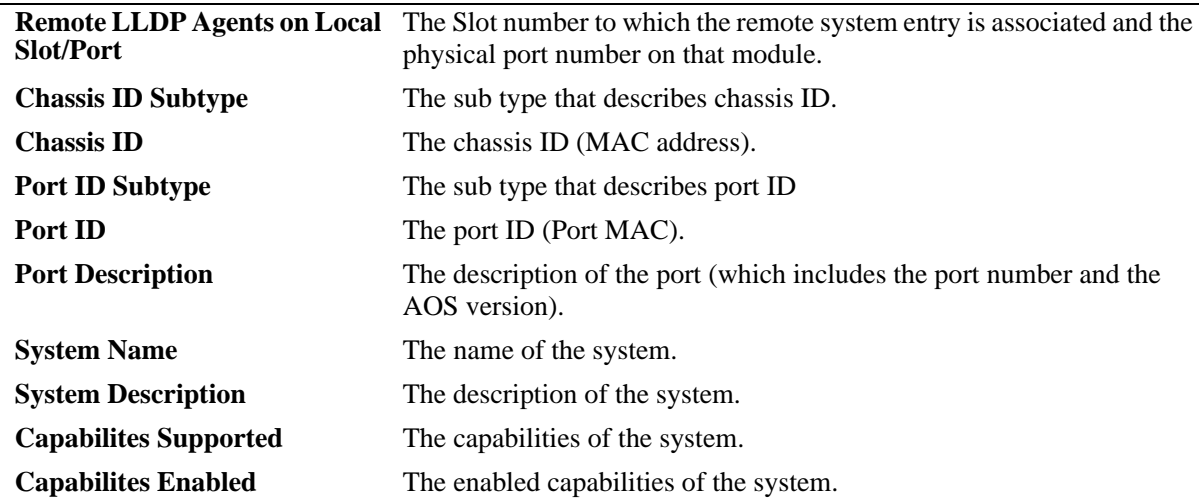

#### *output definitions*

#### **Release History**

Release 7.1.1; command introduced.

#### **Related Commands**

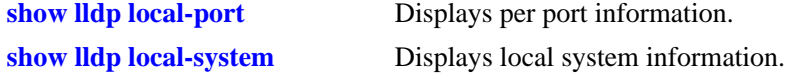

#### **MIB Objects**

#### lldpRemTable

lldpRemLocalPortNum lldpRemChassisIdSubtype lldpRemChassisId lldpRemPortIdSubtype lldpRemPortId lldpRemPortDesc lldpRemSysName lldpRemSysDesc lldpRemSysCapSupported lldpRemSysCapEnabled lldpRemManAddrIfSubtype lldpRemManAddrIfId

# **show lldp remote-system med**

Displays remote system MED information for a single port or all ports on a slot.

**show lldp [port [***chassis\_id/***]***/slot/port* **[-***port* **] |** *slot***] remote-system med {network-policy | inventory}**

# **Syntax Definitions**

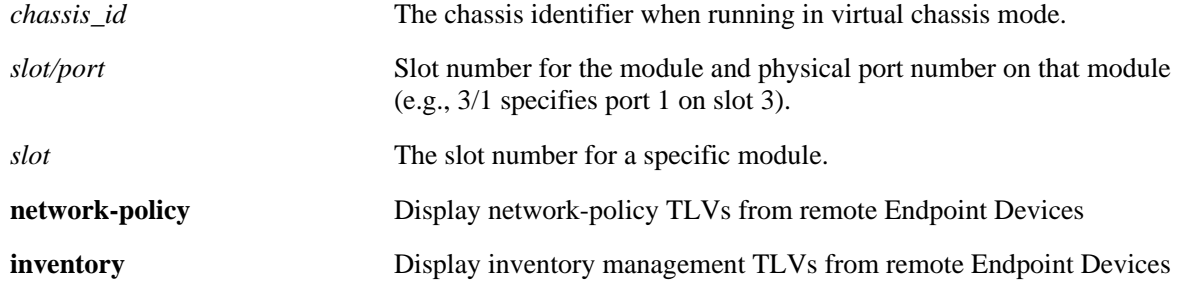

#### **Defaults**

By default, a list of all LLDP ports is displayed.

#### **Platforms Supported**

OmniSwitch 10K, 6900

### **Usage Guidelines**

Use the *slot/port* or *slot* parameter to display information for a specific port or for all ports on a specific module.

### **Examples**

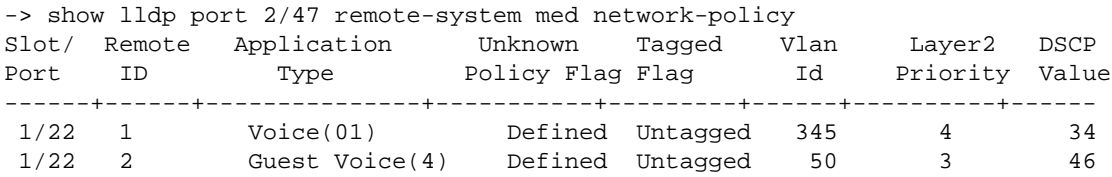

#### *output definitions*

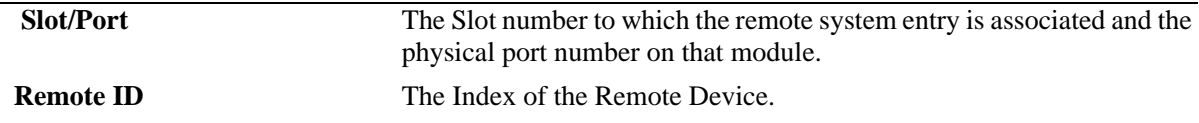

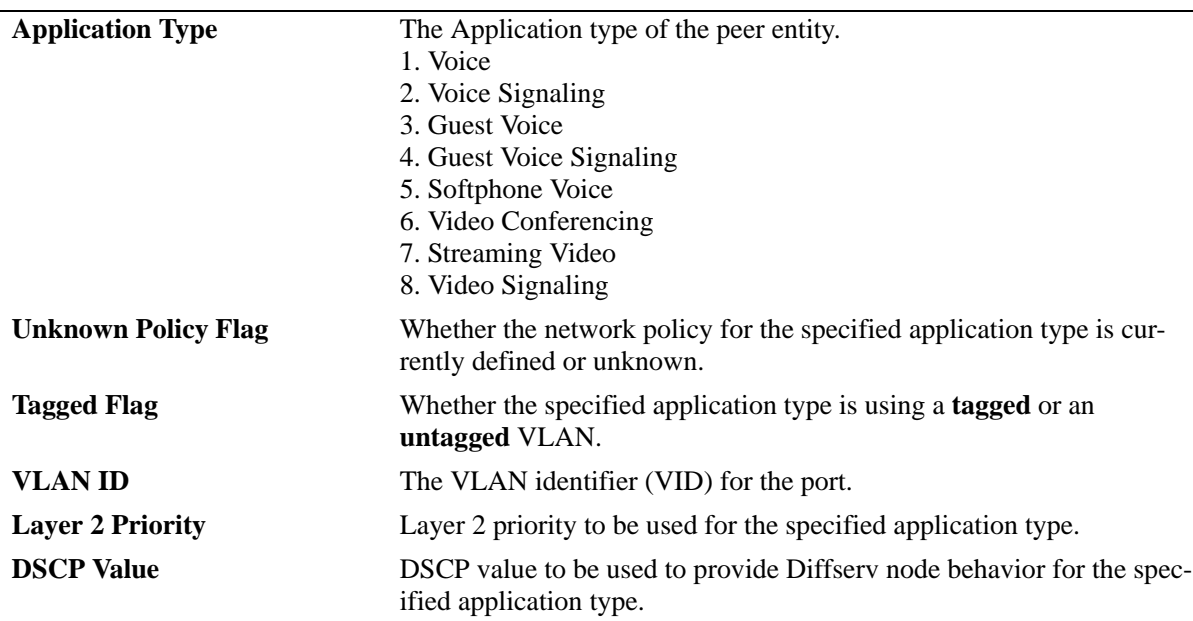

*output definitions (continued)*

```
-> show lldp port 2/47 remote-system med inventory
Remote LLDP Agents on Local Slot/Port 1/22:
  Remote ID 1:
    MED Hardware Revision = "1.2.12.3",
    MED Firmware Revision = "7.3.2.1",
    MED Software Revision = "4.2.1.11",
   MED Serial Number = "32421",
    MED Manufacturer Name = "Manufacturer1",
    MED Model Name = "Alc32d21",
    MED Asset ID = "124421",
  Remote ID 2:
    MED Hardware Revision = "1.2.12.4",
    MED Firmware Revision = "7.3.2.2",
    MED Software Revision = "4.2.1.13",
   MED Serial Number = "32424",
    MED Manufacturer Name = "Manufacturer2",
     MED Model Name = "Alc32d41",
     MED Asset ID = "124424",
```
*output definitions*

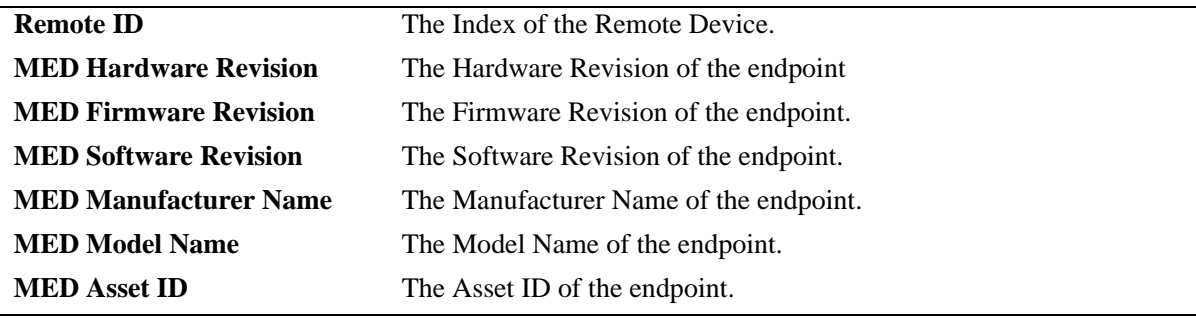

#### **Release History**

Release 7.1.1; command introduced.

#### **Related Commands**

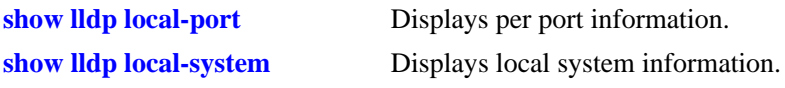

### **MIB Objects**

lldpXMedRemMediaPolicyTable lldpXMedRemMediaPolicyAppType lldpXMedRemMediaPolicyDscp lldpXMedRemMediaPolicyPriority lldpXMedRemMediaPolicyTagged lldpXMedRemMediaPolicyUnknown lldpXMedRemMediaPolicyVlanID lldpXMedRemInventoryTable lldpXMedRemAssetID lldpXMedRemFirmwareRev lldpXMedRemHardwareRev lldpXMedRemMfgName lldpXMedRemModelName lldpXMedRemSerialNum lldpXMedRemSoftwareRev

# **show lldp remote-system application-tlv**

Displays remote system Application Priority TLV information for a single port or all ports on a slot.

**show lldp [port [***chassis\_id/***]***/slot/port* **[-***port***] |** *slot***] remote-system application-tlv**

#### **Syntax Definitions**

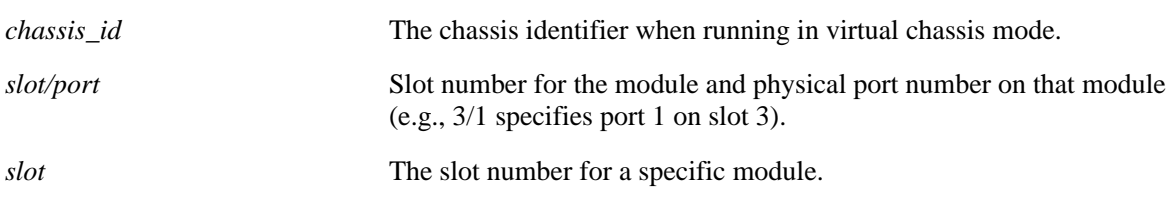

#### **Defaults**

By default, a list of all LLDP ports is displayed.

#### **Platforms Supported**

OmniSwitch 10K, 6900

#### **Usage Guidelines**

Use the *slot/port* or *slot* parameter to display information for a specific port or for all ports on a specific module.

### **Examples**

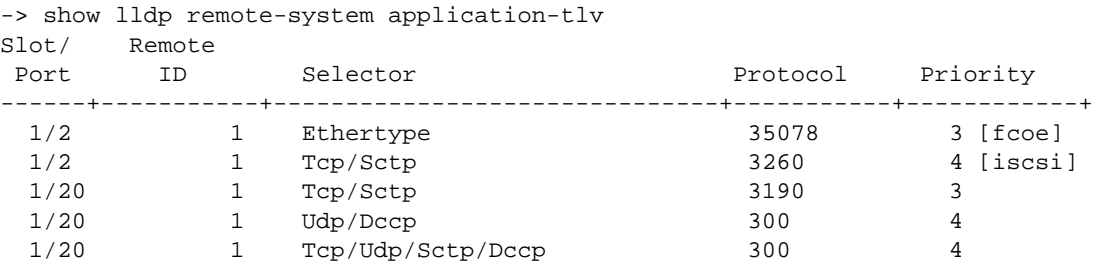

#### *output definitions*

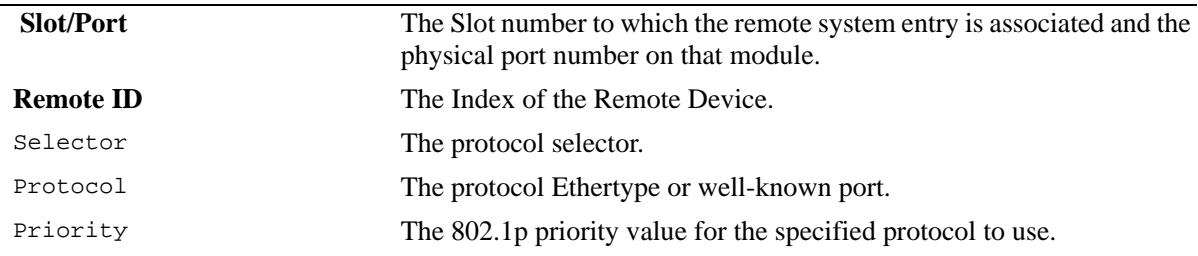

#### **Release History**

Release 7.3.2; command introduced.

#### **Related Commands**

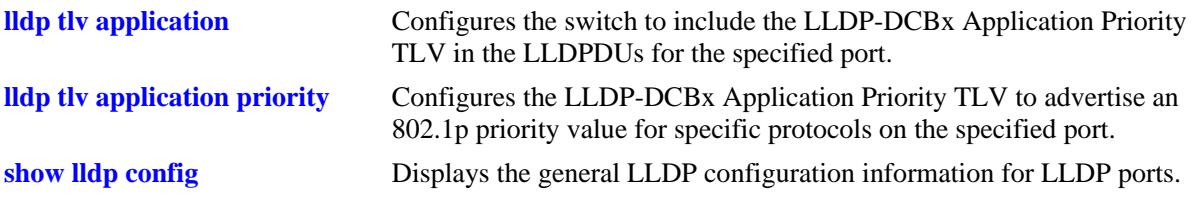

# **MIB Objects**

alaXdot1dcbxAdminApplicationPriorityAppTable

- alaXdot1dcbxAdminApplicationPriorityAESelector
- alaXdot1dcbxAdminApplicationPriorityAEProtocol
- alaXdot1dcbxAdminApplicationPriorityAEPriority

# **14 Dynamic Auto Fabric Commands**

The Auto Fabric feature reduces the burden of configuration on the administrator. Dynamic recognition of the neighboring elements will allow a quick, out-of-the box configuration. The focus area for this feature is data center but the feature is applicable in campus LAN environment to reduce administrative overhead. Upon boot-up the system will automatically attempt auto discovery of LACP, SPB, and MVRP connections.

MIB information for the Auto Fabric commands is as follows:

Filename: ALCATEL-IND1-AUTO-FABRIC-MIB.mib Module: alcatelIND1AUTOFABRICMIB

A summary of available commands is listed here:

**[auto-fabric admin-state](#page-657-0) [auto-fabric discovery start](#page-659-0) [auto-fabric protocols](#page-660-0) [auto-fabric config-save interval](#page-662-0) [auto-fabric config-save admin-state](#page-663-0) [auto-fabric discovery-interval](#page-664-0) [show auto-fabric config](#page-665-0) [show auto-fabric config interface](#page-667-0)**

# <span id="page-657-0"></span>**auto-fabric admin-state**

Enables or disables auto-fabric functionality.

**auto-fabric [interfaces {[***chassis\_id***/]***slot***[-***slot2***] | [***chassis\_id/***]/***slot/port***[-***port2***]} admin-state {enable | disable [remove-global-config]}**

#### **Syntax Definitions**

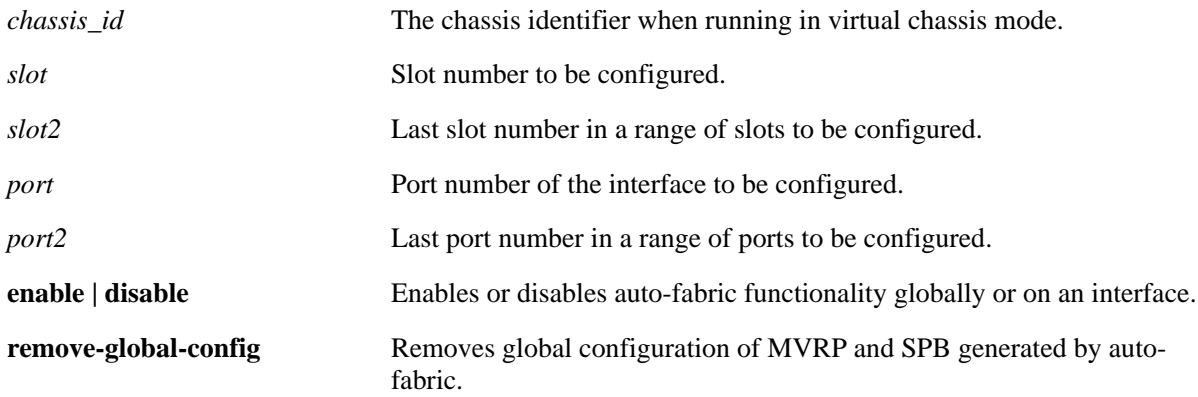

#### **Defaults**

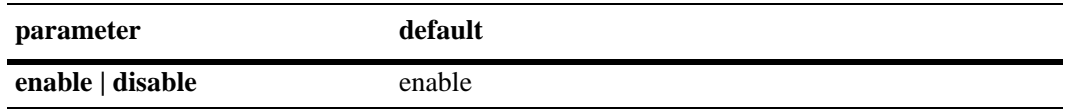

#### **Platforms Supported**

OmniSwitch 10K, 6900

#### **Usage Guidelines**

- If no interface is specified auto-fabric functionality is enabled or disabled globally for the switch.
- If no configuration file (i.e. boot.cfg) is present the feature is automatically enabled.
- **•** The **remove-global-config** parameter performs the following:
	- **>** Disables MVRP globally and configures STP back to the default 1x1 mode from flat mode. This happens only if there are no VLAN registrations seen on any ports or link aggregates.
	- **>** Disables all SPB global configurations which include bvlans 4000-4015, then administratively disables SPB and removes the control bvlan. This happens only if there are no SPB adjacencies formed on any ports or link aggregates.
	- **>** For any remaining cases administrator intervention is needed to remove the configuration.

#### **Examples**

```
-> auto-fabric admin-state enable
```
-> auto-fabric interface 1/1/1 admin-state enable

#### **Release History**

Release 7.3.2; command introduced. Release 7.3.3; **remove-global-config** parameter was added.

#### **Related Commands**

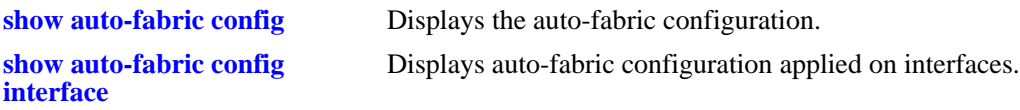

# **MIB Objects**

AutoFabTable alaAutoFabricGlobalStatus alaAutoFabricRemoveGlobalConfig

# <span id="page-659-0"></span>**auto-fabric discovery start**

Manually starts the auto-fabric discovery process.

**auto-fabric discovery start**

#### **Syntax Definitions**

N/A

#### **Defaults**

N/A

#### **Platforms Supported**

OmniSwitch 10K, 6900

#### **Usage Guidelines**

This command can be used to manually begin the auto-fabric discovery process after the switch has booted and the discovery window has elapsed.

#### **Examples**

-> auto-fabric discovery start

#### **Release History**

Release 7.3.2; command introduced.

#### **Related Commands**

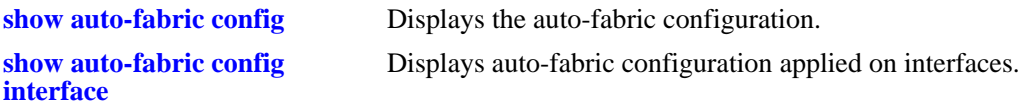

#### **MIB Objects**

AutoFabTable alaAutoFabricGlobalDiscovery

# <span id="page-660-0"></span>**auto-fabric protocols**

Enables or disables auto-fabric functionality for a particular protocol.

**auto-fabric protocols {lacp | mvrp | spb} [interfaces {[***chassis\_id***/]***slot***[-***slot2***] | [***chassis\_id/***]/***slot/port***[** *port2***]] admin-state {enable | disable}**

#### **Syntax Definitions**

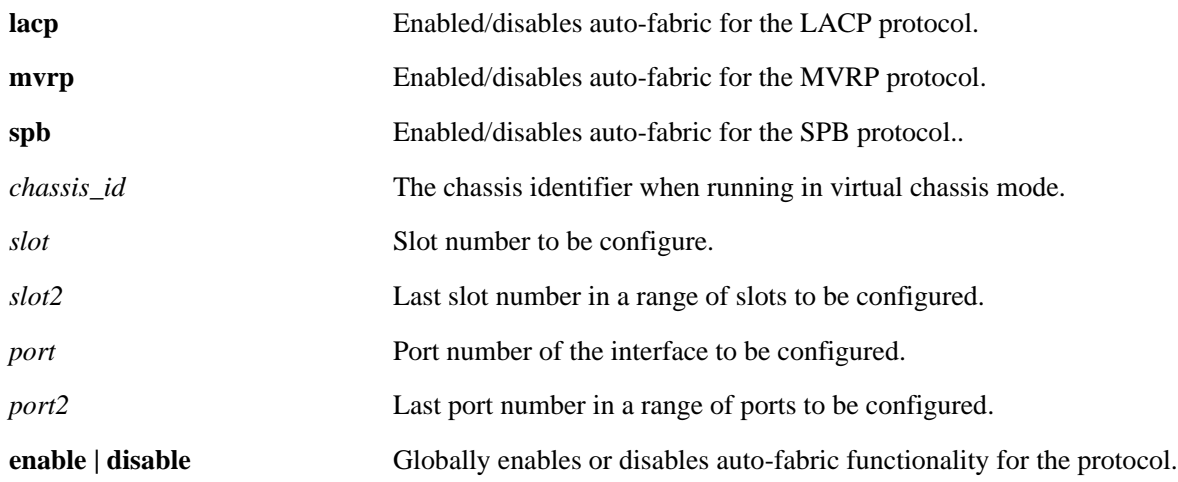

#### **Defaults**

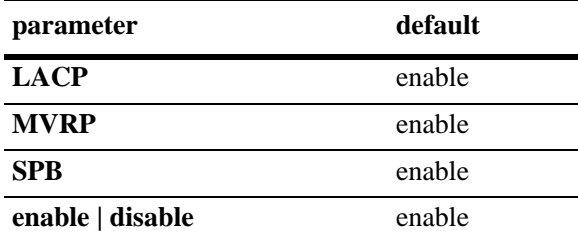

#### **Platforms Supported**

OmniSwitch 10K, 6900

#### **Usage Guidelines**

- If no interface is specified the protocol functionality is enabled globally for the switch.
- **•** The interface command overrides the global setting.

#### **Examples**

```
-> auto-fabric protocols lacp admin-state disable
-> auto-fabric protocols mvrp admin-state enable
-> auto-fabric protocols spb interface 1/1/3 admin-state disable
```
#### **Release History**

Release 7.3.2; command introduced.

#### **Related Commands**

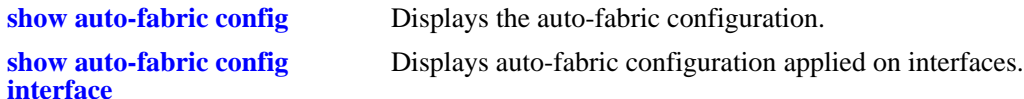

### **MIB Objects**

AutoFabTable

alaAutoFabricGlobalLACPProtocolStatus alaAutoFabricGlobalSPBProtocolStatus alaAutoFabricGlobalMVRPProtocolStatus alaAutoFabricPortLACPProtocolStatus alaAutoFabricPortSPBProtocolStatus alaAutoFabricPortMVRPProtocolStatus alaAutoFabricPortStatus

# <span id="page-662-0"></span>**auto-fabric config-save interval**

Specifies the automatic configuration save interval to determine how often the discovered configuration will be saved.

**auto-fabric config-save interval** *num*

#### **Syntax Definitions**

*num* The time in seconds. Range is 60 - 3600.

#### **Defaults**

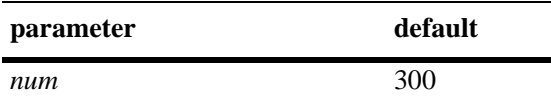

#### **Platforms Supported**

OmniSwitch 10K, 6900

#### **Usage Guidelines**

Use this command to set the interval for saving the automatically discovered links to the switch's configuration file.

#### **Examples**

-> auto-fabric config-save interval 600

#### **Release History**

Release 7.3.2; command introduced.

#### **Related Commands**

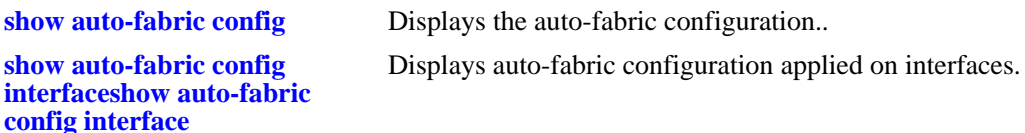

#### **MIB Objects**

alaAutoFabricGlobalConfigSaveTimer

# <span id="page-663-0"></span>**auto-fabric config-save admin-state**

Enables/disables auto-fabric discovered config save to config file automatically.

**auto-fabric config-save admin-state {enable | disable}**

#### **Syntax Definitions**

**enable | disable** Enables/disables auto-fabric discovered configuration to switch configuration file automatically.

#### **Defaults**

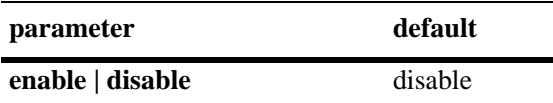

#### **Platforms Supported**

OmniSwitch 10K, 6900

#### **Usage Guidelines**

Use this command to allow the discovered configuration to be saved to the switche's configuration file automatically.

#### **Examples**

-> auto-fabric config-save admin-state disable

#### **Release History**

Release 7.3.2; command introduced.

#### **Related Commands**

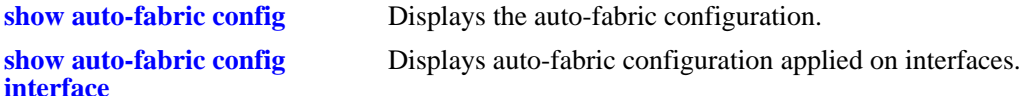

#### **MIB Objects**

alaAutoFabricGlobalConfigSaveTimerStatus

# <span id="page-664-0"></span>**auto-fabric discovery-interval**

Configures the auto discovery interval range.

**auto-fabric discovery-interval** *num*

#### **Syntax Definitions**

*num* The discovery interval in minutes. Range is 1 - 3600.

#### **Defaults**

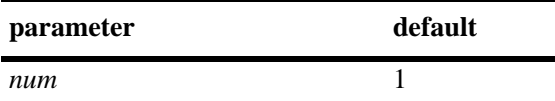

#### **Platforms Supported**

OmniSwitch 10K, 6900

#### **Usage Guidelines**

N/A

#### **Examples**

-> auto-fabric discovery-interval 60

#### **Release History**

Release 7.3.2; command introduced.

#### **Related Commands**

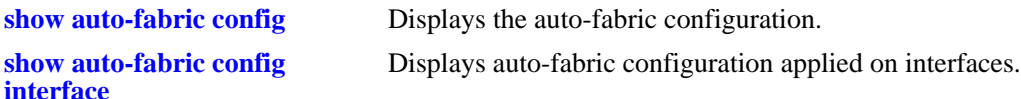

#### **MIB Objects**

alaAutoFabricGlobalDiscoveryTimer

# <span id="page-665-0"></span>**show auto-fabric config**

Displays the auto-fabric configuration.

**show auto-fabric config**

#### **Syntax Definitions**

N/A

#### **Defaults**

N/A

#### **Platforms Supported**

OmniSwitch 10K, 6900

#### **Usage Guidelines**

N/A

#### **Examples**

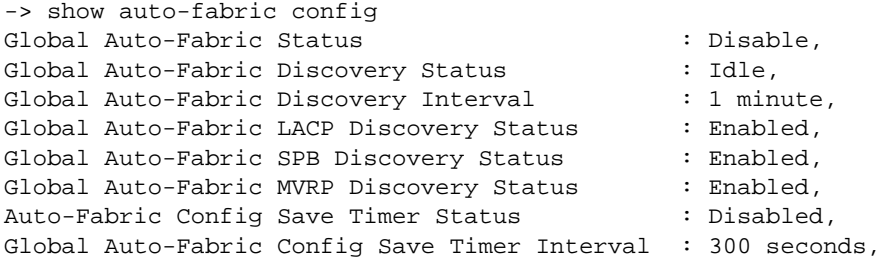

#### *output definitions*

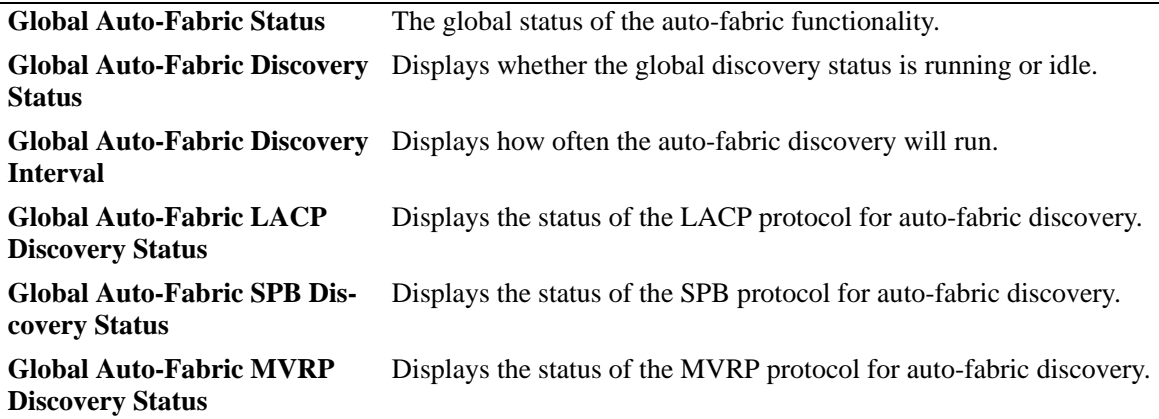

*output definitions (continued)*

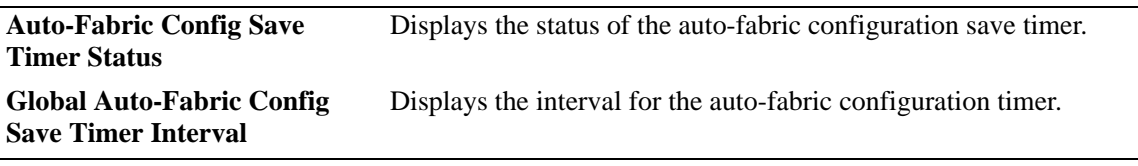

#### **Release History**

Release 7.3.2; command introduced.

#### **Related Commands**

**[auto-fabric admin-state](#page-657-0)** Enables or disables auto-fabric functionality.

#### **MIB Objects**

AutoFabTable

alaAutoFabricGlobalLACPProtocolStatus alaAutoFabricGlobalSPBProtocolStatus alaAutoFabricGlobalMVRPProtocolStatus alaAutoFabricGlobalConfigSaveTimer alaAutoFabricGlobalStatus

# <span id="page-667-0"></span>**show auto-fabric config interface**

Displays auto-fabric configuration applied on interfaces.

**show auto-fabric config interface {[***chassis\_id***/]***slot***[-***slot2***] | [***chassis\_id/***]/***slot/port***[-***port2***]}**

#### **Syntax Definitions**

N/A

#### **Defaults**

N/A

#### **Platforms Supported**

OmniSwitch 10K, 6900

#### **Usage Guidelines**

N/A.

#### **Examples**

```
-> show auto-fabric config interface 1/1
Auto-Fabric Interface Config:
    Port 1/1 :
      Auto-Fabric Status : Disabled
        Admin-Status
          Global : Disabled, Port : Enabled
        LACP
          Global : Enabled, Port : Enabled
        SPB-M
          Global : Disabled, Port : Disabled
        MVRP
          Global : Enabled, Port : Enabled
```
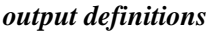

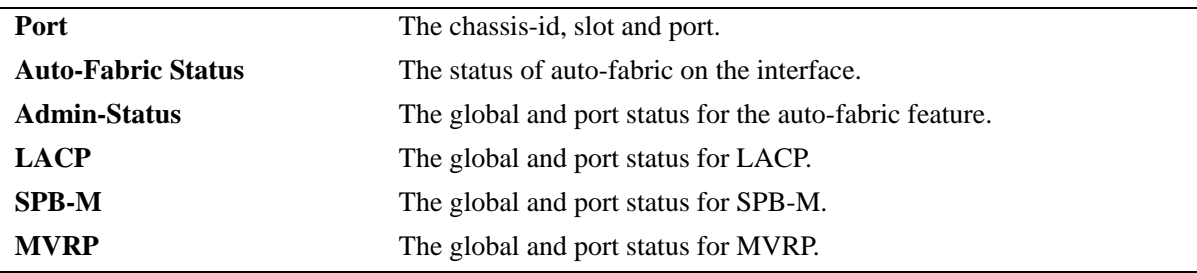

#### **Release History**

Release 7.3.2; command introduced.

#### **Related Commands**

**[auto-fabric admin-state](#page-657-0)** Enables or disables auto-fabric functionality.

#### **MIB Objects**

AutoFabTable

<span id="page-668-0"></span>alaAutoFabricPortLACPProtocolStatus alaAutoFabricPortSPBProtocolStatus alaAutoFabricPortMVRPProtocolStatus alaAutoFabricPortConfigStatus

# **15 IP Commands**

This chapter details Internet Protocol (IP) commands for the switch. IP is a network-layer (Layer 3) protocol that contains addressing information and some control information that enables packets to be forwarded. IP is documented in RFC 791 and is the primary network-layer protocol in the Internet protocol suite. Along with the Transmission Control Protocol (TCP), IP represents the heart of the Internet protocols.

IP is enabled on the switch by default and there are few options that can, or need to be, configured. This chapter provides instructions for basic IP configuration commands. It also includes commands for several Layer 3 and Layer 4 protocols that are associated with IP:

- Address Resolution Protocol (ARP)—Used to match the IP address of a device with its physical (MAC) address.
- Internet Control Message Protocol (ICMP)—Specifies the generation of error messages, test packets, and informational messages related to IP. ICMP supports the **[ping](#page-686-0)** command that is used to determine if hosts are online.
- Transmission Control Protocol (TCP)—A major data transport mechanism that provides reliable, connection-oriented, full-duplex data streams. While the role of TCP is to add reliability to IP, TCP relies upon IP to do the actual delivering of datagrams.
- User Datagram Protocol (UDP)—A secondary transport-layer protocol that uses IP for delivery. UDP is not connection-oriented and does not provide reliable end-to-end delivery of datagrams. But some applications can safely use UDP to send datagrams that do not require the extra overhead added by TCP.

The IP commands also include protection from Denial of Service (DoS) attacks. The goal of this feature is to protect a switch from well-known DoS attacks and to notify the administrator or manager when an attack is underway. Also, notifications can be sent when port scans are being performed.

**Note.** If all devices are on the same VLAN or if the IP interfaces are created on multiple VLANs to enable routing of packets, packets can be forwarded using IP. However, IP routing requires one of the IP routing protocols: Routing Information Protocol (RIP) or Open Shortest Path First (OSPF). See the following chapters for the appropriate CLI commands: [Chapter 18, "RIP Commands,"](#page-946-0) [Chapter 22, "OSPF](#page-1106-0)  [Commands."](#page-1106-0) For more information on VLANs and RIP, see the applicable chapters in the Configuration Guide. For more information on OSPF, see the "Configuring OSPF" chapter in the *OmniSwitch AOS Release 7 Advanced Routing Configuration Guide*.

MIB information for the IP commands is as follows:

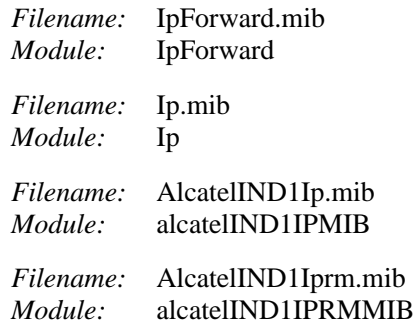

A summary of the available commands is listed here:

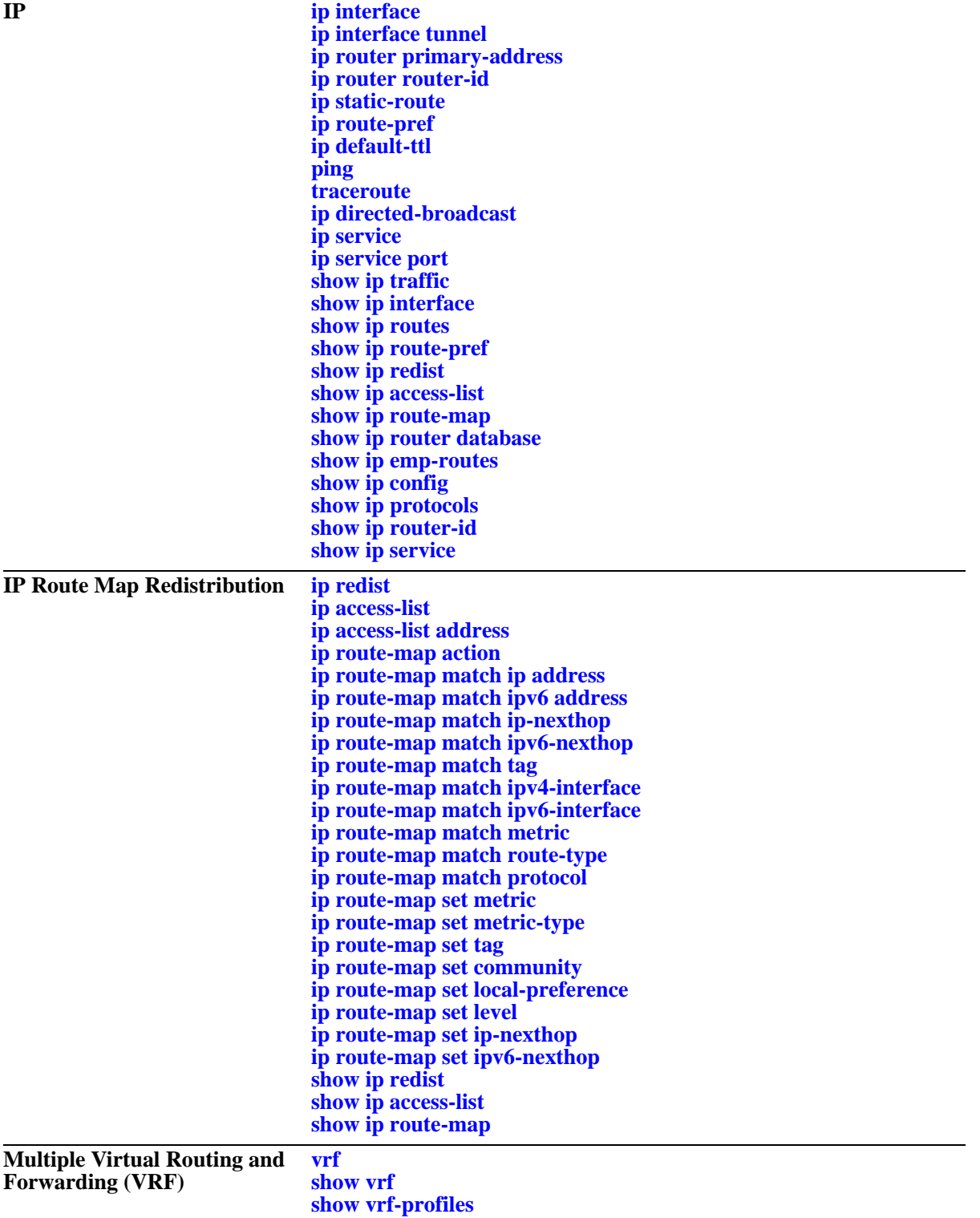

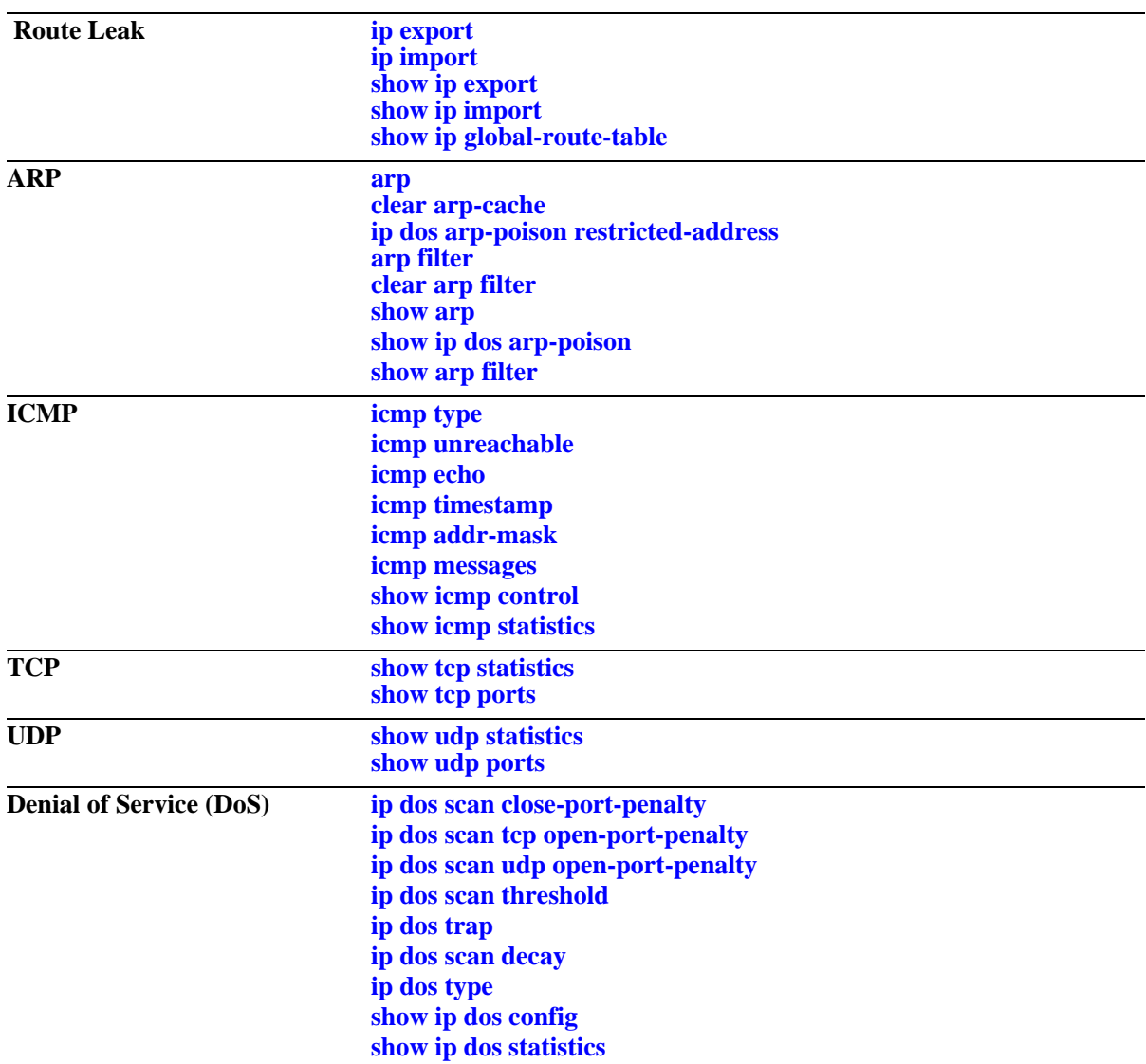

# <span id="page-674-0"></span>**ip interface**

Configures an IP interface to enable IP routing on a VLAN or allow remote access. Without an IP interface, traffic is bridged within the VLAN or across connections to the same VLAN on other switches.

**ip interface {***if\_name |* **emp | master emp | local chassis-id** *chassis-id***} [{address | vip-address}** *ip\_address***] [mask** *subnet\_mask***] [admin-state [enable | disable]] [vlan** *vlan\_id***] [forward | no forward] [local-proxy-arp | no local-proxy-arp] [e2 | snap] [primary | no primary]** 

**no ip interface** *if\_name*

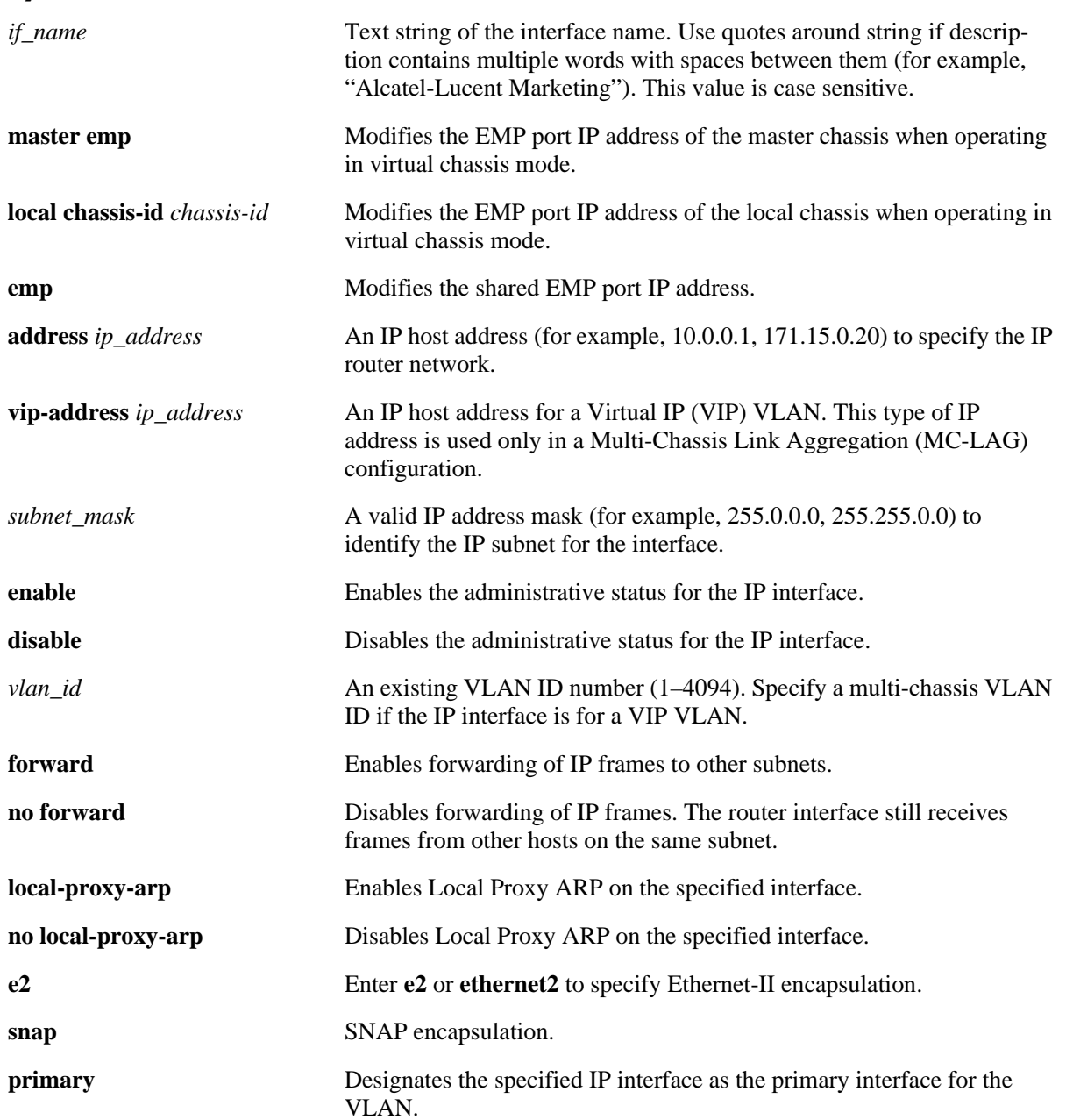

#### **Syntax Definitions**

**no primary** Removes the configured primary IP interface designation for the VLAN. The first interface bound to the VLAN becomes the primary by default.

#### **Defaults**

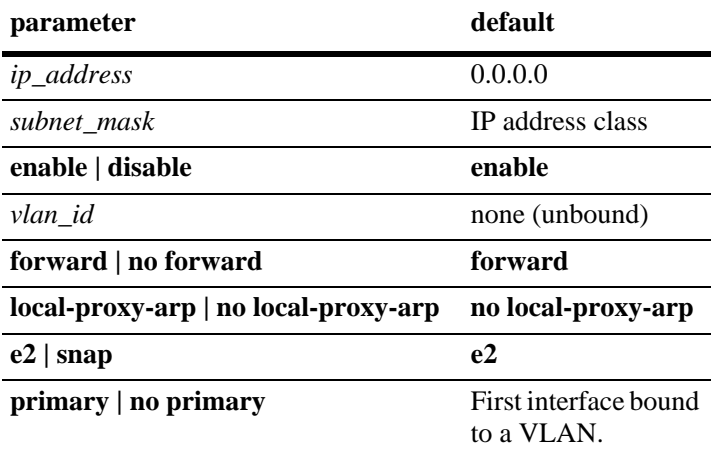

#### **Platforms Supported**

OmniSwitch 10K, 6900

#### **Usage Guidelines**

- **•** Use the **no** form of this command to remove an IP interface.
- IP multinetting is supported. As a result, it is possible to configure up to 16 IP interfaces per VLAN. Each interface is configured with a different subnet, thus allowing traffic from each configured subnet to coexist on the same VLAN.
- **•** To configure a virtual IP interface for an MC-LAG VLAN (VIP VLAN), use the **vip-address** parameter and specify a multi-chassis VLAN ID for the interface **vlan** parameter.
- When local proxy ARP is enabled for any one IP router interface associated with a VLAN, the feature is applied to the entire VLAN. It is not necessary to enable it for each interface. However, if the IP interface that has this feature enabled is moved to another VLAN, Local Proxy ARP is enabled for the new VLAN and must be enabled on another interface for the old VLAN.
- When Local Proxy ARP is enabled, all traffic is routed instead of bridged within the VLAN. ARP requests return the MAC address of the IP router interface. The same MAC address is assigned to each interface configured for a VLAN.
- **•** Local Proxy ARP takes precedence over any switch-wide ARP or Proxy ARP function. It is not necessary to have Proxy ARP configured to use Local Proxy ARP. The two features are independent of each other.
- **•** By default, the first interface bound to a VLAN becomes the primary interface for that VLAN. Use the **primary** keyword with this command to configure a different IP interface as the primary.
- **•** To create an IP interface for network management purposes, specify **Loopback0** (case sensitive) as the name of the interface. The Loopback0 interface is not bound to any VLAN, so it always remains operationally active.

#### **Examples**

```
-> ip interface "Marketing"
-> ip interface "Payroll address" 18.12.6.3 vlan 255
-> ip interface "Human Resources" 10.200.12.101 vlan 500 no forward snap
-> ip interface "Distribution" 11.255.14.102 vlan 500 local-proxy-arp primary
```
#### **Release History**

Release 7.1.1; command introduced

#### **Related Commands**

**[show ip interface](#page-780-0)** Displays the status and configuration of IP interfaces.

#### **MIB Objects**

alaIpInterfaceTable

alaIpInterfaceName alaIpInterfaceAddress alaIpInterfaceVipAddress alaIpInterfaceMask alaIpInterfaceAdminState alaIpInterfaceDeviceType alaIpInterfaceVlanID alaIpInterfaceIpForward alaIpInterfaceEncap alaIpInterfaceLocalProxyArp alaIpInterfacePrimCfg alaIpInterfaceOperState alaIpInterfaceOperReason alaIpInterfaceRouterMac alaIpInterfaceBcastAddr alaIpInterfacePrimAct

# <span id="page-677-0"></span>**ip interface tunnel**

Configures the end points for a GRE or IPIP tunnel.

**ip interface** *if\_name* **tunnel [source** *ip\_address***] [destination** *ip\_address***] [protocol {ipip | gre}]**

#### **Syntax Definitions**

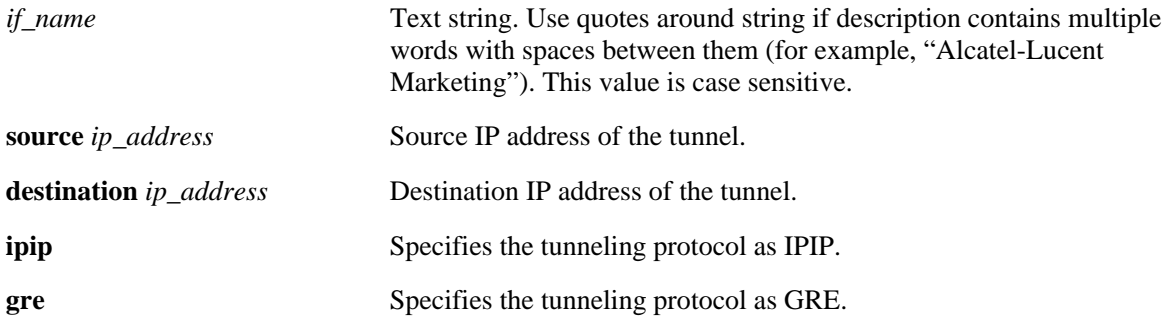

#### **Defaults**

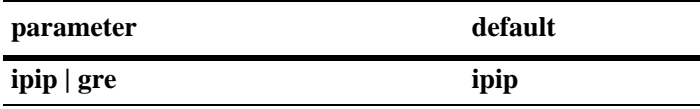

#### **Platforms Supported**

OmniSwitch 10K, 6900

#### **Usage Guidelines**

You can configure an interface as either a VLAN or tunnel interface.

#### **Examples**

```
-> ip interface "tnl-1" tunnel source 23.23.23.1 destination 155.2.2.2 protocol gre
-> ip interface "tnl-1" tunnel source 23.23.23.1 destination 155.2.2.2 protocol 
ipip
```
#### **Release History**

Release 7.1.1; command introduced

#### **Related Commands**

**[show ip interface](#page-780-0)** Displays the status and configuration of IP interfaces.

# **MIB Objects**

alaIpInterfaceTable

alaIpInterfaceName alaIpInterfaceTunnelSrc alaIpInterfaceTunnelDst alaIpInterfaceDeviceType

# <span id="page-679-0"></span>**ip router primary-address**

Configures the router primary IP address. By default, the router primary address is derived from the first IP interface that becomes operational on the router.

**ip router primary-address** *ip\_address*

#### **Syntax Definitions**

*ip\_address* 32-bit IP address.

#### **Defaults**

N/A

#### **Platforms Supported**

OmniSwitch 10K, 6900

#### **Usage Guidelines**

- **•** The router primary address must be a valid IP unicast host address.
- **•** The router primary IP address is used by BGP to derive its unique BGP Identifier, if the router router-id is not a valid IP unicast address.
- It is recommended that the primary address be explicitly configured on dual CMM chassis.

#### **Examples**

```
-> ip router primary-address 172.22.2.115
```
#### **Release History**

Release 7.1.1; command introduced

#### **Related Commands**

**[ip router router-id](#page-680-0)** Configures the router ID for the router.

#### **MIB Objects**

alaDcrTmConfig alaDrcTmIpRouterPrimaryAddress

# <span id="page-680-0"></span>**ip router router-id**

Configures the router ID for the router. By default, the router primary address of the router is used as the router ID. However, if a primary address has not been explicitly configured, the router ID defaults to the address of the first IP interface that becomes operational.

**ip router router-id** *ip\_address*

#### **Syntax Definitions**

*ip\_address* 32-bit IP address.

#### **Defaults**

N/A

#### **Platforms Supported**

OmniSwitch 10K, 6900

#### **Usage Guidelines**

- The router ID can be any 32-bit number.
- If the router ID is not a valid IP unicast host address, the BGP identifier is derived from the router primary address.
- **•** It is recommended that the router ID be explicitly configured on dual CMM chassis.
- The router ID is used by OSPF and BGP for unique identification of the router in the network.

#### **Examples**

-> ip router router-id 172.22.2.115

#### **Release History**

Release 7.1.1; command introduced

#### **Related Commands**

**[ip router primary-address](#page-679-0)** Configures the router primary IP address.

#### **MIB Objects**

alaDcrTmConfig alaDrcTmIpRouterId

# <span id="page-681-0"></span>**ip static-route**

Creates/deletes an IP static route. Static routes are user-defined; they carry a higher priority than routes created by dynamic routing protocols. That is, static routes always have priority over dynamic routes, regardless of the metric value.

**ip static-route** *ip\_address* **[mask** *mask***] gateway** *gateway|***follows** *ip\_address* **[metric** *metric***]**

**no ip static-route** *ip\_address* **[mask** *mask***] gateway** *ip\_address|***follows** *ip\_address* **[metric** *metric***]**

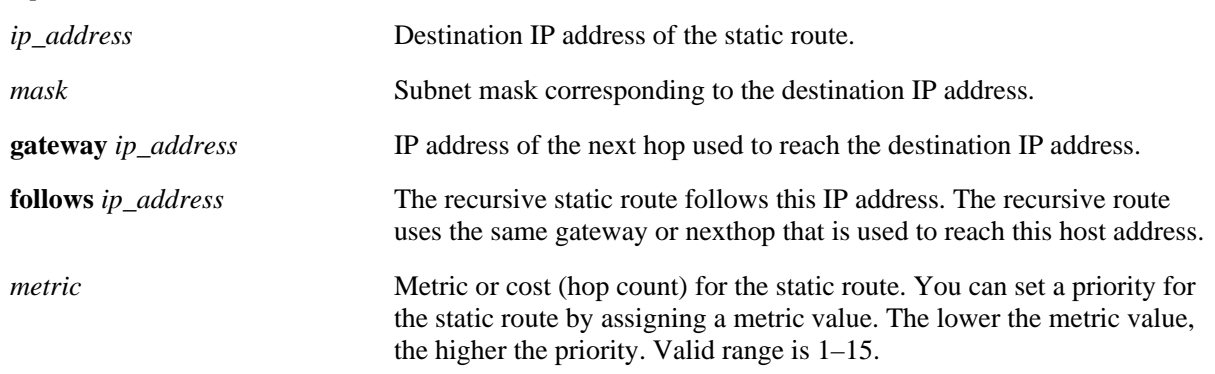

### **Syntax Definitions**

#### **Defaults**

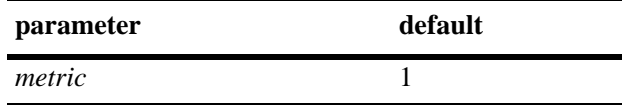

#### **Platforms Supported**

OmniSwitch 10K, 6900

#### **Usage Guidelines**

- Static routes do not age out of the routing tables; however, they can be deleted. Use the **no** form of this command to delete a static route.
- **•** A static route is not active unless the gateway it is using is active.
- The subnet mask is not required if you want to use the natural subnet mask. By default, the switch imposes a natural mask on the IP address.
- **•** Use the **ip static-route** command to configure default route. For example, to create a default route through gateway 171.11.2.1, you would enter: **ip static-route** 0.0.0.0 **mask** 0.0.0.0 **gateway** 171.11.2.1.

#### **Examples**

```
-> ip static-route 171.11.1.1 gateway 171.11.2.1
```

```
-> ip static-route 0.0.0.0 mask 0.0.0.0 gateway 171.11.2.1
```

```
-> ip static-route 171.11.0.0 follows 192.168.10.1
```
#### **Release History**

Release 7.1.1; command introduced

#### **Related Commands**

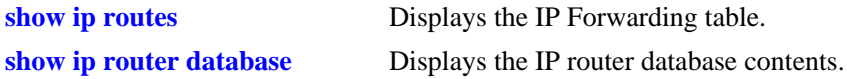

#### **MIB Objects**

alaIprmStaticRoute

alaIprmStaticRouteDest alaIprmStaticRouteMask alaIprmStaticRouteNextHop alaIprmStaticRouteMetric alaIprmStaticRouteStatus

# <span id="page-683-0"></span>**ip route-pref**

Configures the route preference of a router.

**[vrf** *if\_name***] ip route-pref {static | rip | ospf | isisl2 | isisl1 | ibgp | ebgp | import} value**

#### **Syntax Definitions**

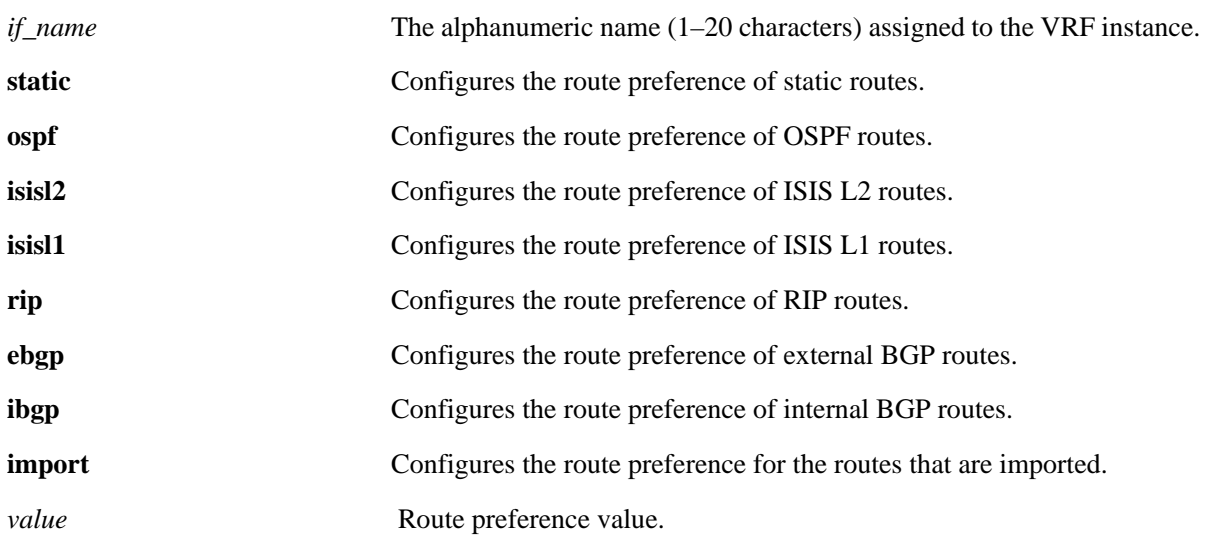

#### **Defaults**

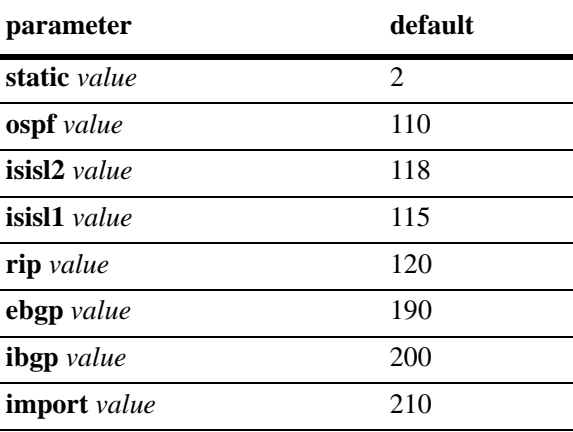

#### **Platforms Supported**

OmniSwitch 10K, 6900

#### **Usage Guidelines**

Route preference of local routes cannot be changed.
-> ip route-pref ebgp 20 -> ip route-pref rip 60 -> ip route-pref import 210

## **Release History**

Release 7.1.1; command introduced Release 7.3.1; **vrf** and **import** parameters added.

## **Related Commands**

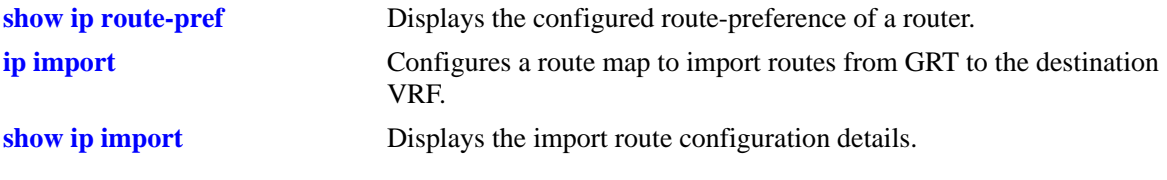

# **MIB Objects**

```
alaIprmRtPrefTable
  alaIprmRtPrefEntryType
  alaIprmRtPrefEntryValue
```
# **ip default-ttl**

Configures the Time To Live value (TTL) for IP packets. The TTL value is the maximum number of hops an IP packet travels before being discarded.

**ip default-ttl** *hops*

### **Syntax Definitions**

*hops* TTL value, in hops. Valid range is 1–255.

### **Defaults**

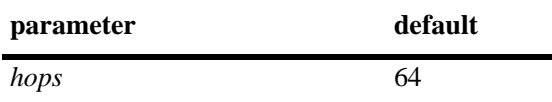

### **Platforms Supported**

OmniSwitch 10K, 6900

# **Usage Guidelines**

This value represents the default value inserted into the TTL field of the IP header for datagrams originating from this switch whenever a TTL value is not supplied by the transport layer protocol.

## **Examples**

```
-> ip default-ttl 30
```
# **Release History**

Release 7.1.1; command introduced

#### **Related Commands**

**[show ip config](#page-800-0)ure 12 Solution** Displays IP configuration parameters.

### **MIB Objects**

IpDefaultTTL

# **ping**

Tests whether an IP destination can be reached from the local switch. This command sends an ICMP echo request to a destination and then waits for a reply. To ping a destination, enter the **ping** command and enter either the IP address or hostname of the destination. The switch pings the destination using the default frame count, packet size, interval, and timeout parameters (6 frames, 64 bytes, 1 second, and 5 seconds respectively). You can also customize any or all of these parameters as described below.

**ping {***ip\_address | hostname***} [source-interface** *ip\_interface***] [count** *count***] [size** *packet\_size***] [interval**  *seconds***] [timeout** *seconds***] [data-pattern** *string***] [dont-fragment] [tos** *tos\_val***]**

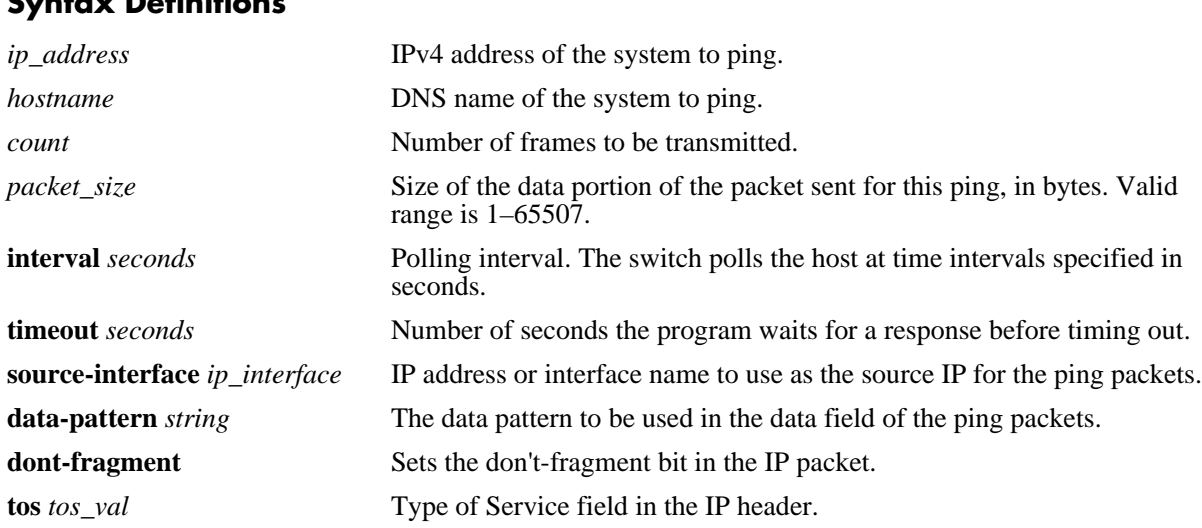

# **Syntax Definitions**

# **Defaults**

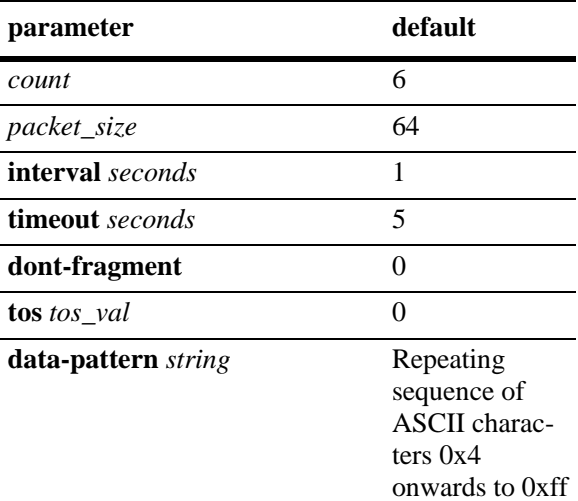

# **Platforms Supported**

OmniSwitch 10K, 6900

# **Usage Guidelines**

If you change the default values, they are only applied to the current ping. The next time you use the ping command, the default values are used unless you again enter different values.

# **Examples**

```
-> ping 10.255.11.242
```

```
PING 10.255.11.242: 56 data bytes
64 bytes from 10.255.11.242: icmp_seq=0. time=0. ms
64 bytes from 10.255.11.242: icmp_seq=1. time=0. ms
64 bytes from 10.255.11.242: icmp_seq=2. time=0. ms
64 bytes from 10.255.11.242: icmp_seq=3. time=0. ms
64 bytes from 10.255.11.242: icmp_seq=4. time=0. ms
64 bytes from 10.255.11.242: icmp_seq=5. time=0. ms
----10.255.11.242 PING Statistics----
6 packets transmitted, 6 packets received, 0% packet loss
round-trip (ms) min/avg/max = 0/0/0
```

```
-> ping 10.0.0.1 source-interface mgmt
-> ping 10.0.0.1 tos 1
-> ping 10.0.0.1 timeout 10
-> ping 10.0.0.1 interval 10
-> ping 10.0.0.1 dont-fragment
-> ping 10.0.0.1 data-pattern AB
```
# **Release History**

Release 7.1.1; command introduced

# **Related Commands**

**[traceroute](#page-688-0)** Finds the path taken by an IP packet from the local switch to a specified destination.

### <span id="page-688-0"></span>**traceroute**

Finds the path taken by an IP packet from the local switch to a specified destination. This command displays the individual hops to the destination as well as some timing information.

**traceroute {***ip\_address | hostname***} [max-hop** *max\_hop\_count***] [min-hop** *min\_hop\_count***] [source-interface** *ip\_interface***] [probes** *probe\_count***] [timeout** *seconds***] [port** *port\_number\_value***]**

### **Syntax Definitions**

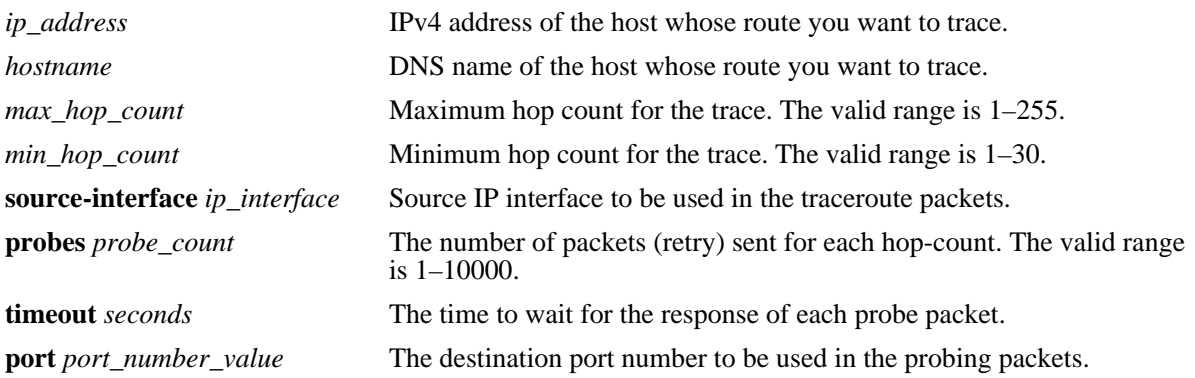

## **Defaults**

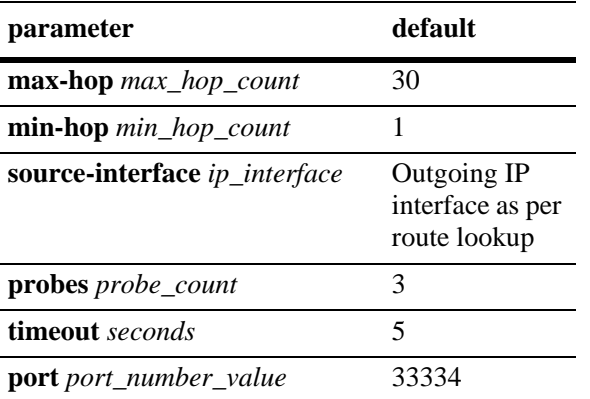

# **Platforms Supported**

OmniSwitch 10K, 6900

# **Usage Guidelines**

When using this command, you must enter the name of the destination as part of the command line (either the IP address or host name).

```
-> traceroute 128.251.17.224
traceroute to 128.251.17.224, 30 hops max, 40 byte packets
 1 10.255.11.254 0 ms 0 ms 0 ms
 2 172.23.0.251 0 ms 16.6667 ms 0 ms
 3 128.251.14.253 0 ms 0 ms 0 ms
 4 128.251.17.224 0 ms 0 ms 0 ms 
-> traceroute 128.251.17.224 max-hop 3
traceroute to 128.251.17.224, 3 hops max, 40 byte packets
 1 10.255.11.254 0 ms 0 ms 0 ms
 2 172.23.0.251 16.6667 ms 0 ms 0 ms
 3 128.251.14.253 0 ms 0 ms 0 ms 
-> traceroute 10.0.0.1 source-interface mgmt
-> traceroute 10.0.0.1 min-hop 3
-> traceroute 10.0.0.1 probes 3
-> traceroute 10.0.0.1 timeout 10
-> traceroute 10.0.0.1 port-number 1025
```
### **Release History**

Release 7.1.1; command introduced

### **Related Commands**

**[show ip routes](#page-785-0)** Displays the IP Forwarding table.

#### **MIB Objects**

N/A

# **ip directed-broadcast**

Enables or disables IP directed broadcasts routed through the switch. An IP directed broadcast is an IP datagram that has all zeros or all 1s in the host portion of the destination address. The packet is sent to the broadcast address of a subnet to which the sender is not directly attached.

**ip directed-broadcast {on | off}**

### **Syntax Definitions**

N/A

# **Defaults**

The default value is **off**.

### **Platforms Supported**

OmniSwitch 10K, 6900

### **Usage Guidelines**

Directed broadcasts are used in denial-of-service attacks. In a DoS attack, a continuous stream of ping requests are sent from a falsified source address to a directed broadcast address. This results in a large stream of replies, which can overload the host of the source address. By default, the switch drops directed broadcasts. Directed broadcasts must not be enabled.

# **Examples**

-> ip directed-broadcast off

### **Release History**

Release 7.1.1; command introduced

### **Related Commands**

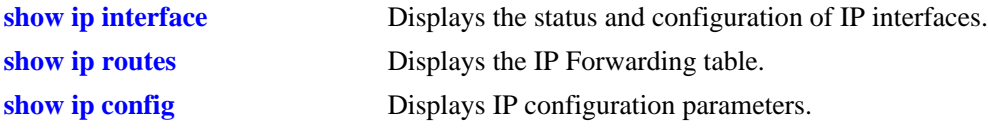

### **MIB Objects**

alaIpDirectedBroadcast

# <span id="page-691-0"></span>**ip service**

Enables (opens) or disables (closes) well-known or user-defined TCP/UDP service ports. Selectively enabling or disabling these types of ports provides an additional method for protecting against unauthorized switch access or Denial of Service (DoS) attacks.

**[vrf** *vrf\_name***] ip service {all |** *service\_name |* **port** *service\_port***} admin-state {enable | disable}**

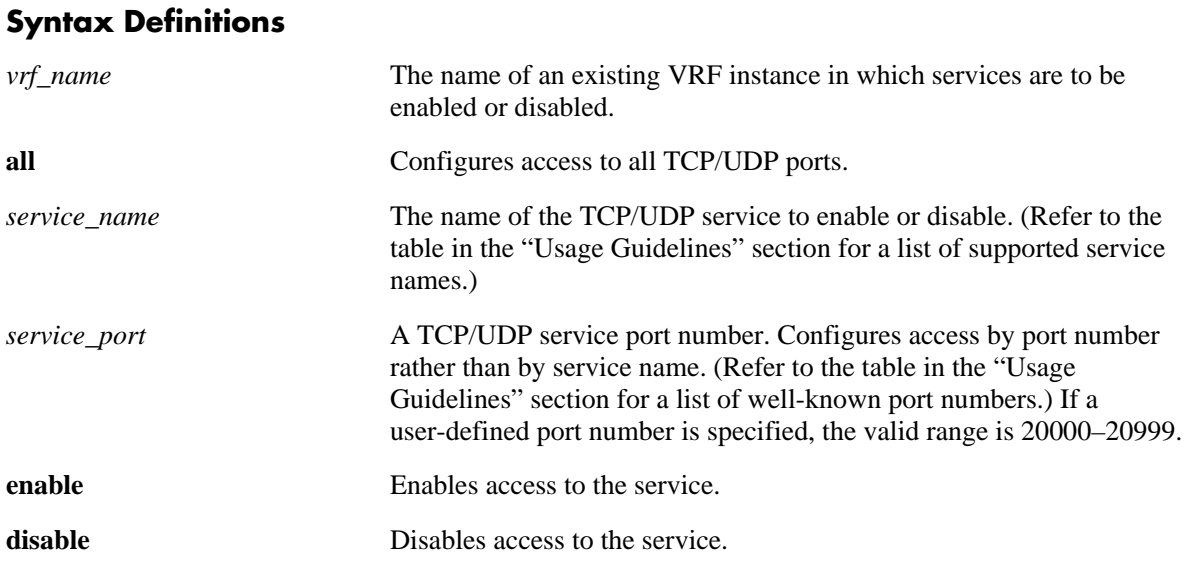

# **Defaults**

All TCP/UDP ports are open by default.

# **Platforms Supported**

OmniSwitch 10K, 6900

# **Usage Guidelines**

- This command only applies to TCP/UDP service ports opened by default. It does not affect ports that are opened by applications, such as RIP, BGP, and so on.
- Use the **all** option with this command to configure access to all well-known TCP/UDP service ports.
- To designate which port to enable or disable, specify either the name of a service or the well-known port number associated with that service. Specifying a name and a port number in a single command line is not supported.
- When using service names, it is possible to specify more than one service in a single command line by entering each service name separated by a space. See the "Example" section for more information.
- When specifying a service port number, the **port** keyword is required and that only one port number is allowed in a single command.

**•** The following table lists the **ip service** command options for specifying TCP/UDP services and also includes the well-known port number associated with each service:

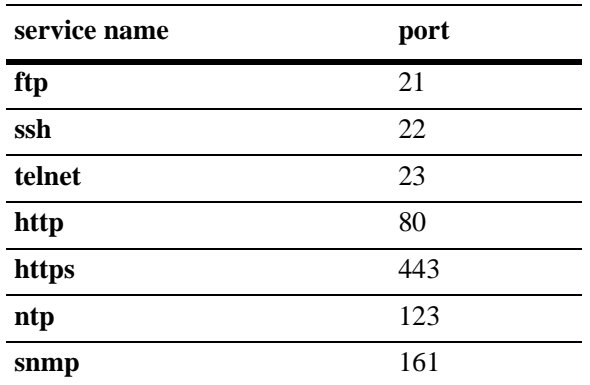

• If a VRF is specified, the service is enabled or disabled in the specified VRF. By default, the services are enabled in the 'default' VRF.

### **Examples**

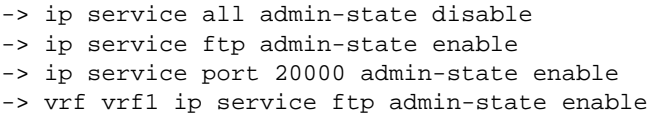

# **Release History**

Release 7.1.1; command introduced Release 7.3.1; **vrf** parameter added.

### **Related Commands**

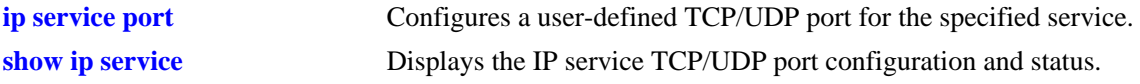

# **MIB Objects**

alaIpServiceTable

alaIpServiceType alaIpServicePort alaIpServiceStatus alaIpPortServiceTable alaIpPortServicePort

alaIpPortServiceStatus

# <span id="page-693-0"></span>**ip service port**

Configures a user-defined TCP/UDP service port for the specified service.

**ip service {***service\_name***} port {default |** *service\_port***}**

### **Syntax Definitions**

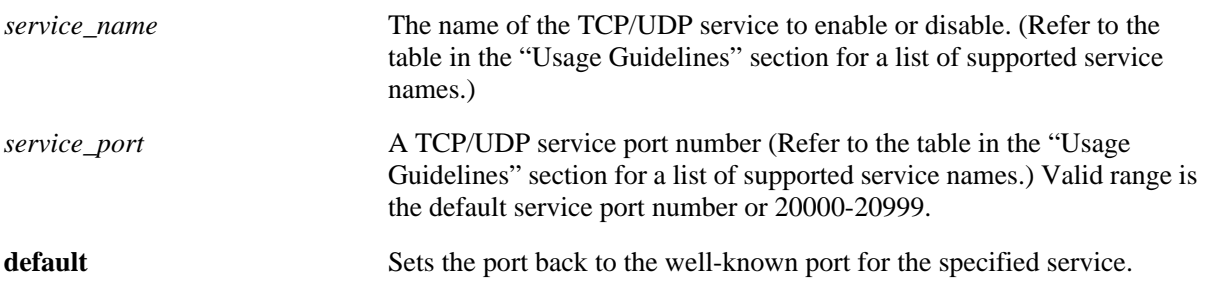

### **Defaults**

By default, the service uses the well-known TCP/UDP port number for that service.

### **Platforms Supported**

OmniSwitch 10K, 6900

#### **Usage Guidelines**

- Use the **default** parameter with this command to set the port for the specified service back to the well-known default port for that service. For example, if the FTP port was previously changed to "20000", then the **ip service ftp port default** command would set the FTP port back to "21".
- The following table lists the **ip service port** command options for specifying TCP/UDP services and also includes the default well-known port number associated with each service:

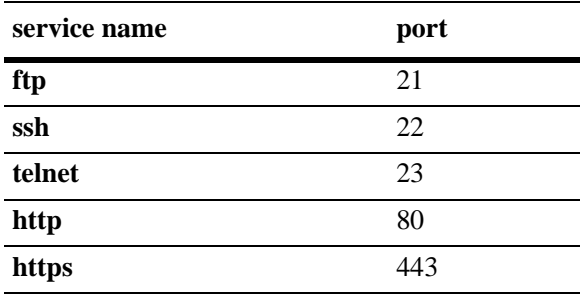

**ntp** and **snmp** services are not supported with the **ip service port** command.

**•** Use the **ip service** command to enable or disable the status for a well-known or user-defined TCP/UDP service port.

#### **Examples**

```
-> ip service ftp port 20000
-> ip service ftp port default
```
-> ip service telnet port 20003 -> ip service telnet port default

### **Release History**

Release 7.1.1; command introduced

### **Related Commands**

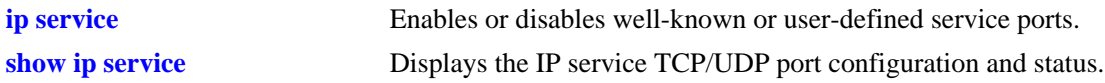

# **MIB Objects**

alaIpServiceTable

alaIpServiceType alaIpServicePort alaIpServiceStatus

# **ip redist**

Controls the conditions for redistributing IPv4 routes between different protocols.

**[vrf** *vrf\_name***] ip redist {local | static | rip | ospf | isis | bgp | import} into {rip | ospf | isis | bgp} {allroutes | route-map** *route\_map\_name***} [admin-state {enable | disable}]** 

**no ip redist {local | static | rip | ospf | isis | bgp | import} into {rip | ospf | isis | bgp} [all-routes | routemap |** *route\_map\_name***]** 

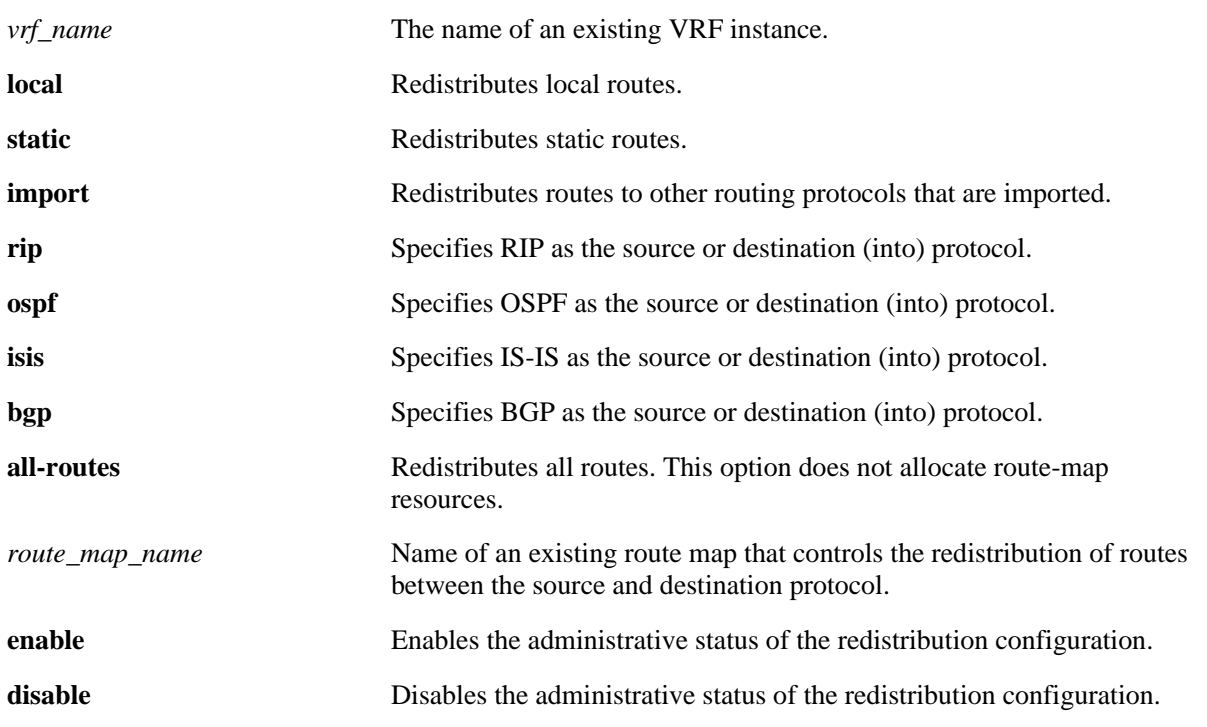

### **Syntax Definitions**

# **Defaults**

If a VRF name is not specified with this command, routes are redistributed within the context of the active VRF instance.

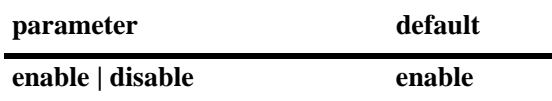

# **Platforms Supported**

OmniSwitch 10K, 6900

# **Usage Guidelines**

• Use the **no** form of this command to remove a route map redistribution configuration. If a route map name is not specified, all route maps associated with the redistribution configuration are removed.

- The source and destination protocols must be loaded and enabled before redistribution occurs.
- **•** If the metric calculated for the redistributed route is greater than 15 (RIP\_UNREACHABLE) or greater than the metric of an existing pure RIP route, the new route is not redistributed.
- **•** Use the **ip route-map** commands described in this chapter to create a route map. Refer to the "Configuring IP" chapter in the *OmniSwitch AOS Release 7 Network Configuration Guide* for more information about how to create a route map.

```
-> ip redist rip into bgp route-map rip-to-bgp1
-> ip redist rip into bgp route-map rip-to-bgp2
-> no ip redist rip into bgp route-map rip-to-bgp2
-> ip redist ospf into rip route-map ospf-to-rip
-> ip redist ospf into rip route-map ospf-to-rip disable
-> ip redist import into ospf route-map R1 status enable
```
### **Release History**

Release 7.1.1; command introduced Release 7.3.1; **vrf** and **import** parameters added. Release 7.3.2; **all-routes** parameter added.

### **Related Commands**

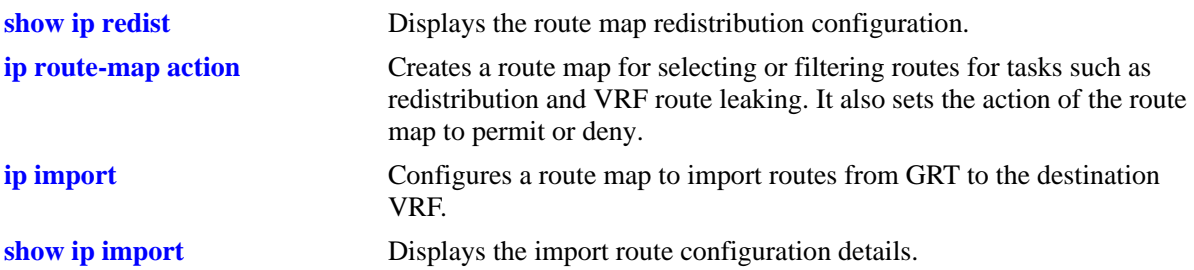

# **MIB Objects**

alaRouteMapRedistProtoTable

alaRouteMapRedistSrcProtoId

```
alaRouteMapRedistDestProtoId
```
- alaRouteMapRedistRouteMapIndex
- alaRouteMapRedistStatus

```
alaRouteMapRedistAddressType
```

```
alaRouteMapRedistRowStatus
```
# <span id="page-697-0"></span>**ip access-list**

Creates an access list for adding multiple IPv4 addresses to route maps.

**ip access-list** *access-list-name*

**no ip access-list** *access-list-name*

### **Syntax Definitions**

*access-list-name* Name of the access list (up to 20 characters).

#### **Defaults**

N/A

### **Platforms Supported**

OmniSwitch 10K, 6900

### **Usage Guidelines**

Use the **no** form of this command to delete the access list.

### **Examples**

-> ip access-list access1 -> no ip access-list access1

### **Release History**

Release 7.1.1; command introduced

# **Related Commands**

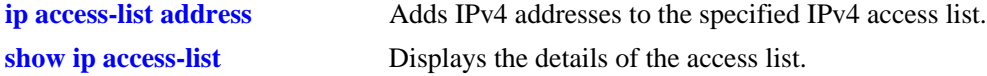

### **MIB Objects**

alaRouteMapAccessListNameTable

```
alaRouteMapAccessListName
alaRouteMapAccessListNameIndex
alaRouteMapAccessListNameAddressType
alaRouteMapAccessListNameRowStatus
```
# <span id="page-698-0"></span>**ip access-list address**

Adds multiple IPv4 addresses to the specified IPv4 access list.

**ip access-list** *access-list-name* **address** *address/prefixLen* **[action {permit | deny}] [redist-control {all-subnets | no-subnets | aggregate}]**

**no ip access-list** *access-list-name* **address** *address/prefixLen* 

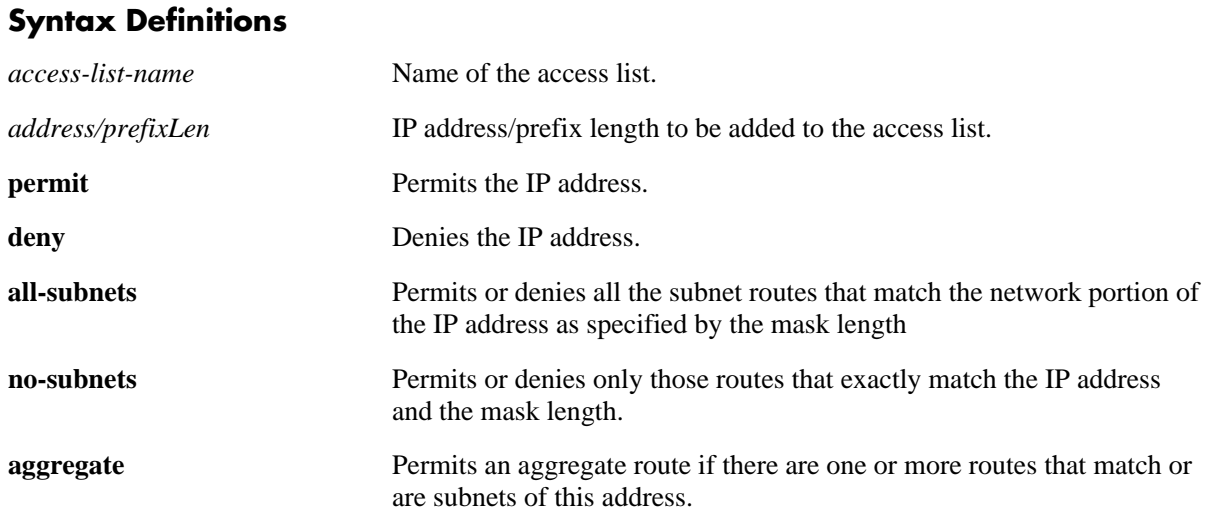

### **Defaults**

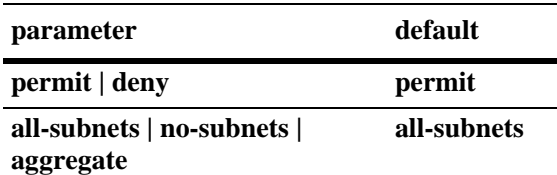

# **Usage Guidelines**

- **•** Use the **no** form of this command to delete the address from the access list.
- **•** The *access-list-name* must exist before you add multiple addresses to the list.
- **•** The **action** parameters (**permit** and **deny**) determine if a route that matches the **redist-control** configuration for the IP address is allowed or denied.
- **•** The **redist-control** parameters (**all-subnets, no-subnets**, and **aggregate**) defines the criteria used to determine if a route matches an address in the access list.
- **•** Configuring the combination of **redist-control aggregate** with **action deny** is not allowed.
- **•** Use this command multiple times with the same access list name to add multiple addresses to the existing access list.

```
-> ip access-list access1 address 10.0.0.0/8 action permit 
-> ip access-list access1 address 11.1.0.0/16 action permit 
-> ip access-list access1 address 10.1.1.0/24 redist-control aggregate
-> no ip access-list access1 address 10.0.0.0/8
```
## **Release History**

Release 7.1.1; command introduced

# **Related Commands**

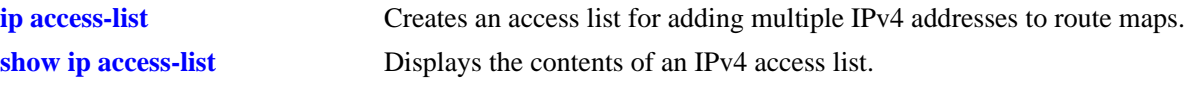

# **MIB Objects**

alaRouteMapAccessListTable

alaRouteMapAccessListIndex alaRouteMapAccessListAddress alaRouteMapAccessListAddressType alaRouteMapAccessListPrefixLength alaRouteMapAccessListAction alaRouteMapAccessListRedistControl alaRouteMapAccessListRowStatus

# <span id="page-700-0"></span>**ip route-map action**

Creates a route map for selecting or filtering routes for tasks such as redistribution and VRF route leaking. It also sets the action of the route map to permit or deny.

**ip route-map** *route\_map\_name* **[sequence-number** *number***] action {permit | deny}**

**no ip route-map** *route\_map\_name* **[sequence-number** *number***]**

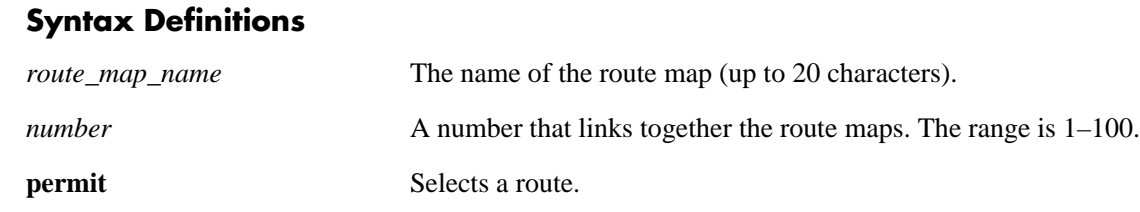

# **deny** Filters a route.

### **Defaults**

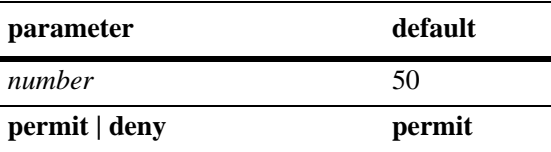

### **Platforms Supported**

OmniSwitch 10K, 6900

### **Usage Guidelines**

- **•** Use the **no** form of this command to delete the entire route map by specifying only the *route\_map\_name*.
- Use the **no** form of this command to delete a specific sequence in the route map by specifying the **sequence-number**.
- **•** All route maps having the same name but different sequence numbers are linked together and processed in order of increasing sequence number.
- **•** Use this command to change the status of an existing route map to permit or deny.

### **Examples**

```
-> ip route-map route1 sequence-number 10 action permit
-> no ip route-map route1
```
### **Release History**

Release 7.1.1; command introduced

# **Related Commands**

**[show ip route-map](#page-793-0)** Displays the configured IP route maps.

# **MIB Objects**

alaRouteMapSequenceTable

alaRouteMapSequenceIndex

alaRouteMapSequenceNumber

alaRouteMapSequenceAction

alaRouteMapSequenceRowStatus

# **ip route-map match ip address**

Matches the route with the specified IPv4 address or an address defined in the specified IPv4 access list.

**ip route-map** *route\_map\_name* **[sequence-number** *number***] match ip-address {***access-list-name* **|** *ip\_address/prefixLen* **[redist**-**control {all-subnets | no-subnets | aggregate}] [permit | deny]**

**no ip route-map** *route\_map\_name* **[sequence-number** *number***] match ip-address {***access-list-name* **|** *ip\_address/prefixLen* **[redist**-**control {all-subnets | no-subnets | aggregate}] [permit | deny]**

#### **Syntax Definitions**

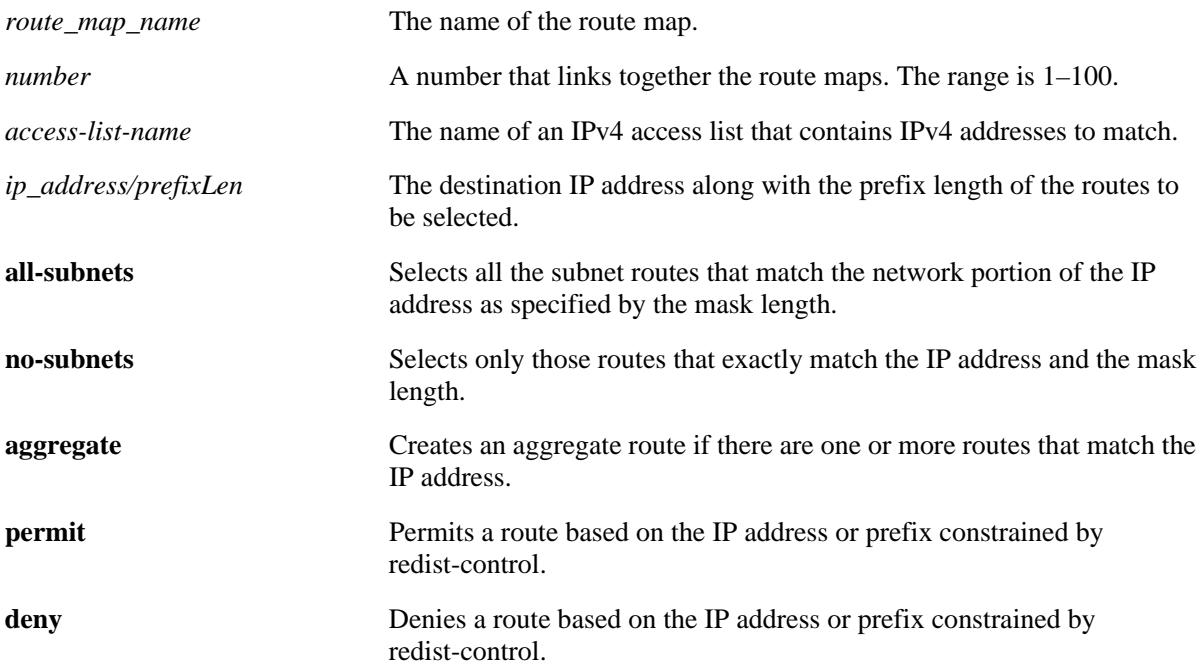

### **Defaults**

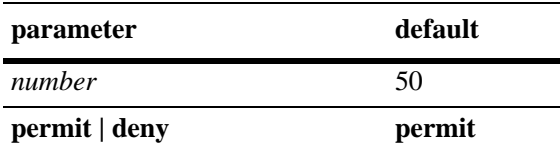

# **Platforms Supported**

OmniSwitch 10K, 6900

# **Usage Guidelines**

- **•** Use the **no** form of this command to delete the **match ip-address redist-control** parameter in the route map.
- Specify either the name of an existing IPv4 access list or an IPv4 address/prefix length with this command.
- **•** Configuring the combination of **redist-control aggregate** with **deny** is not allowed.
- **•** Multiple addresses in the same route map sequence are matched using the longest prefix match.
- **•** If the best matching address is type **deny,** then the route is not selected. If the best matching address is type **permit** and the route map action is **deny,** the route is not selected.
- **•** All route maps having the same name but different sequence numbers are linked together and processed in order of increasing sequence number.
- **•** The *route\_map\_name*, **sequence-number,** and *access-list-name* (if used) must exist before you configure this **match** criteria.

```
-> ip route-map 3 match ip-address 10.1.1.1/8 redist-control no-subnets deny
```
-> no ip route-map 3 match ip-address 10.1.1.1 redist-control no-subnets deny

```
-> ip route-map route1 sequence-number 10 match ip-address list1
```
-> no ip route-map route1 sequence-number 10 match ip-address list1

### **Release History**

Release 7.1.1; command introduced

# **Related Commands**

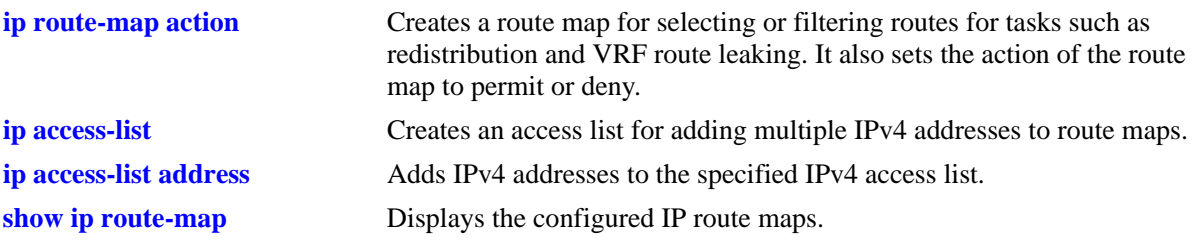

### **MIB Objects**

alaRouteMapTable

alaRouteMapIndex alaRouteMapSequence alaRouteMapType alaRouteMapValue alaRouteMapRowStatus

# **ip route-map match ipv6 address**

Matches the route with the specified IPv6 address or an address defined in the specified IPv6 access list.

**ip route-map** *route\_map\_name* **[sequence-number** *number***] match ipv6-address** {access-list-name | *ipv6\_address/prefixLen* **[redist**-**control {all-subnets | no-subnets | aggregate}] [permit | deny]**

**no ip route-map** *route\_map\_name* **[sequence-number** *number***] match ipv6-address** *ipv6\_address/prefixLen* **[redist**-**control {all-subnets | no-subnets | aggregate}] [permit | deny]**

### **Syntax Definitions**

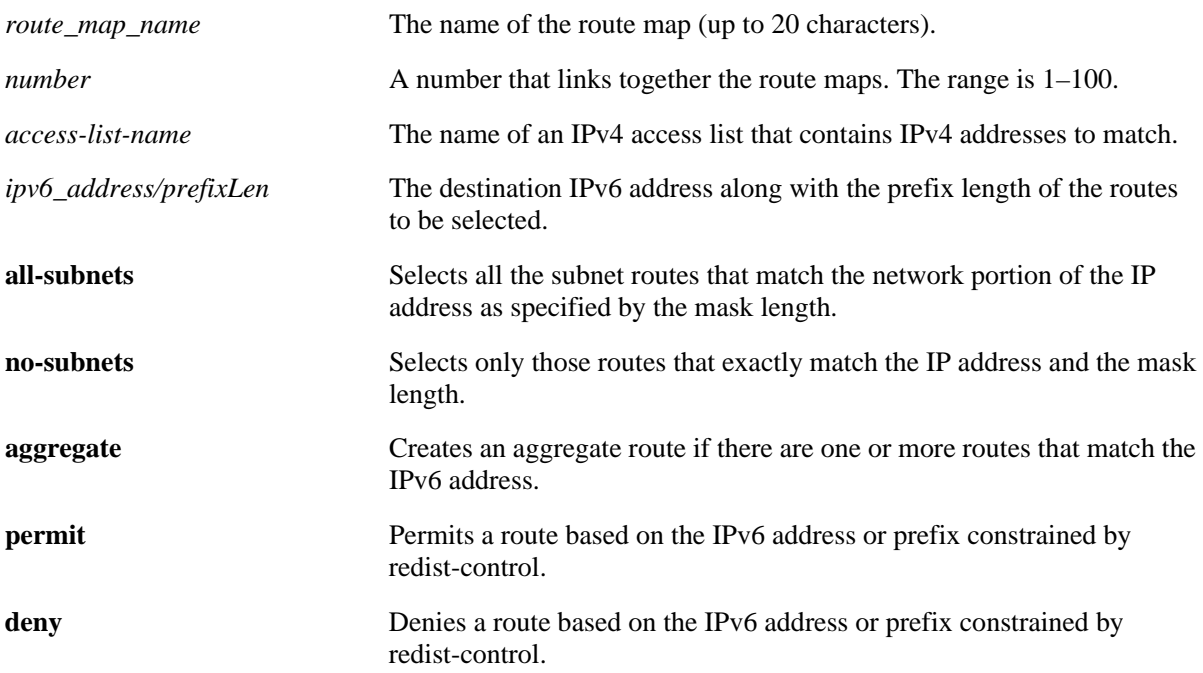

### **Defaults**

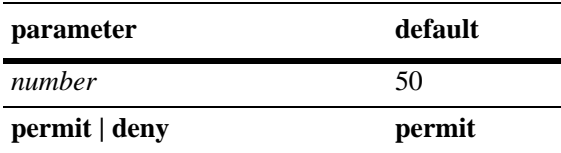

# **Platforms Supported**

OmniSwitch 10K, 6900

# **Usage Guidelines**

- **•** Use the **no** form of this command to delete the **match ipv6-address redist-control** parameter in the route map.
- Specify either the name of an existing IPv6 access list or an IPv6 address/prefix length with this command.
- **•** Configuring the combination of **redist-control aggregate** with **deny** is not allowed.
- Multiple addresses in the same route map sequence are matched using the longest prefix match.
- **•** If the best matching address is type **deny,** then the route is not selected. If the best matching address is type **permit** and the route map action is **deny,** the route is not selected.
- **•** All route maps having the same name but different sequence numbers are linked together and processed in order of increasing sequence number.
- **•** The *route\_map\_name* and **sequence-number** must exist before you configure this **match** criteria.

```
-> ip route-map 3 match ipv6-address 2001::1/64 redist-control no-subnets deny
-> no ip route-map 3 match ipv6-address 2001::1/64 redist-control no-subnets deny
-> ip route-map route1 sequence-number 10 match ipv6-address list1
-> no ip route-map route1 sequence-number 10 match ipv6-address list1
```
### **Release History**

Release 7.1.1; command introduced

### **Related Commands**

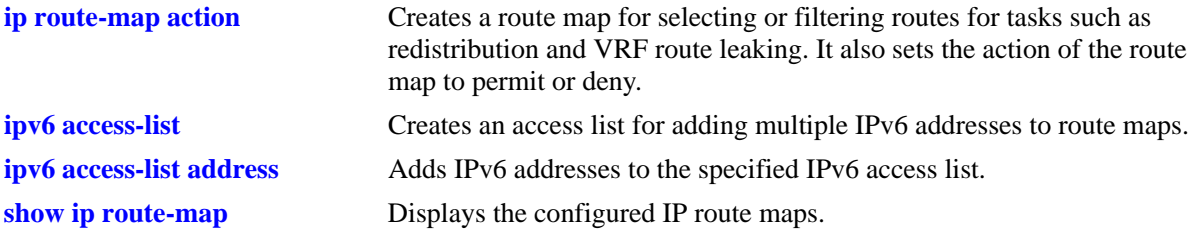

### **MIB Objects**

alaRouteMapTable

alaRouteMapIndex alaRouteMapSequence alaRouteMapType alaRouteMapValue alaRouteMapRowStatus

# **ip route-map match ip-nexthop**

Matches any routes that have a next-hop router address permitted by the specified access list name or the IP address specified in the route map.

**ip route-map** *route\_map\_name* **[sequence-number** *number***] match ip-nexthop {***access-list-nam*e | *ip\_address/prefixLen* **[permit | deny]}**

**no ip route-map** *route\_map\_name* **[sequence-number** *number***] match ip-nexthop {***access-list-nam*e | *ip\_address/prefixLen* **[permit | deny]}**

# **Syntax Definitions**

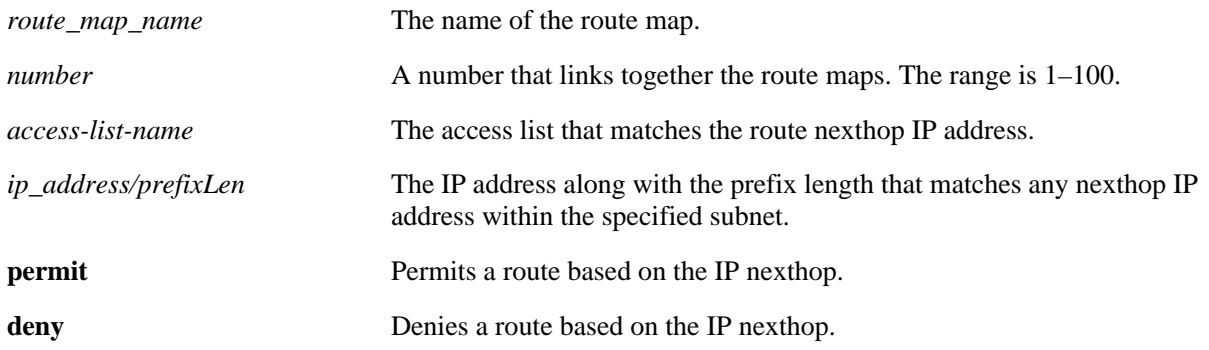

### **Defaults**

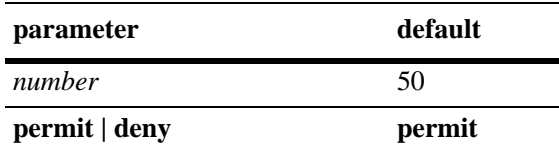

# **Platforms Supported**

OmniSwitch 10K, 6900

# **Usage Guidelines**

- **•** Use the **no** form of this command to delete the **match ip-nexthop** parameter in the route map.
- If the best matching nexthop is type **deny**, then the route is not selected. If the best matching nexthop is type **permit** and the route map action is **deny,** the route is not selected.
- **•** All route maps having the same name but different sequence numbers are linked together and processed in order of increasing sequence number.
- **•** The *route\_map\_name*, **sequence-number,** and *access-list-name* must exist before you configure this **match** criteria.

-> ip route-map route1 sequence-number 10 match ip-nexthop list1 -> no ip route-map route1 sequence-number 10 match ip-nexthop list1 -> ip route-map route1 sequence-number 10 match ip-nexthop 10.0.0.0/8 -> no ip route-map route1 sequence-number 10 match ip-nexthop 10.0.0.0/8

### **Release History**

Release 7.1.1; command introduced

### **Related Commands**

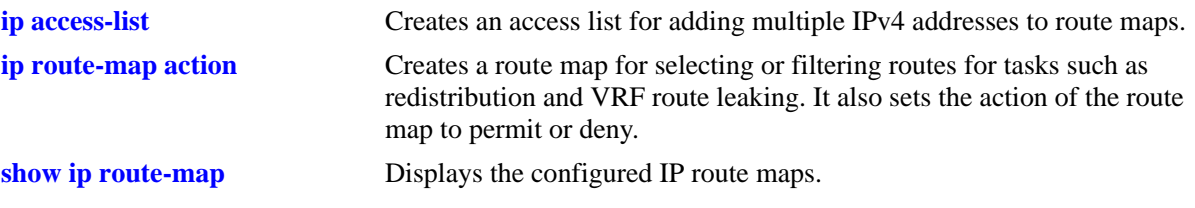

# **MIB Objects**

alaRouteMapTable

alaRouteMapIndex alaRouteMapSequence alaRouteMapType alaRouteMapValue alaRouteMapRowStatus

# **ip route-map match ipv6-nexthop**

Matches any routes that have an IPv6 next-hop router address permitted by the specified access list name or the IPv6 address specified in the route map.

**ip route-map** *route\_map\_name* **[sequence-number** *number***] match ipv6-nexthop {***access-list-name* **|** *ipv6\_address/prefixLen* **[permit | deny]}**

**no ip route-map** *route\_map\_name* **[sequence-number** *number***] match ipv6-nexthop {***access-list-name* **|** *ipv6\_address/prefixLen* **[permit | deny]}**

### **Syntax Definitions**

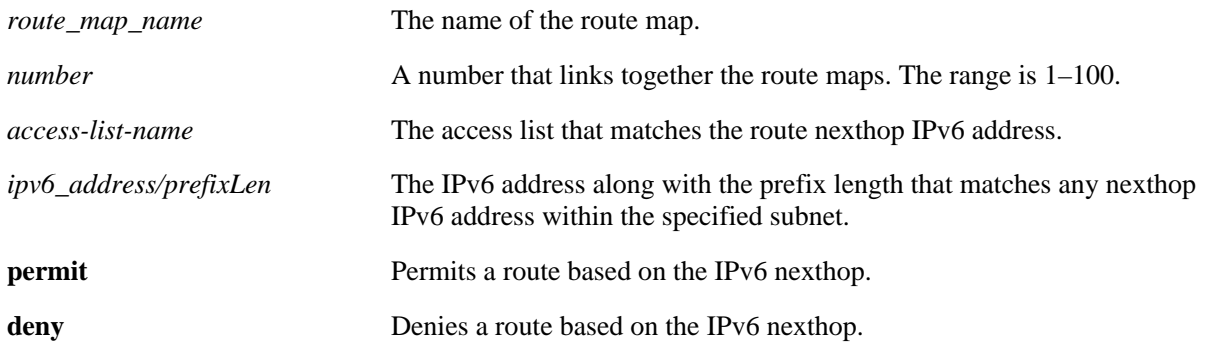

### **Defaults**

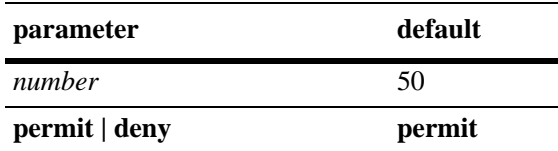

### **Platforms Supported**

OmniSwitch 10K, 6900

### **Usage Guidelines**

- **•** Use the **no** form of this command to delete the **match ipv6-nexthop** parameter in the route map.
- If the best matching nexthop is type **deny**, then the route is not selected. If the best matching nexthop is type **permit** but the route map action is **deny,** the route is not selected.
- **•** All route maps having the same name but different sequence numbers are linked together and processed in order of increasing sequence number.
- **•** The *route\_map\_name*, **sequence-number,** and *access-list-name* must exist before you configure this **match** criteria.

-> ip route-map route1 sequence-number 10 match ipv6-nexthop list1 -> no ip route-map route1 sequence-number 10 match ipv6-nexthop list1 -> ip route-map route1 sequence-number 10 match ipv6-nexthop 2001::/64 -> no ip route-map route1 sequence-number 10 match ipv6-nexthop 2001::/64

### **Release History**

Release 7.1.1; command introduced

### **Related Commands**

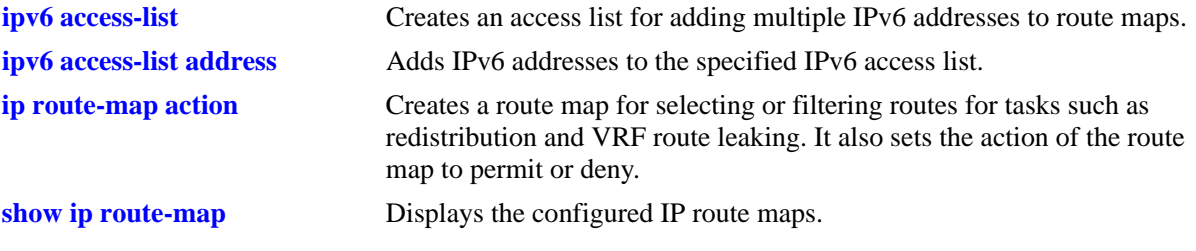

# **MIB Objects**

alaRouteMapTable

- alaRouteMapIndex
- alaRouteMapSequence
- alaRouteMapType
- alaRouteMapValue
- alaRouteMapRowStatus

# **ip route-map match tag**

Matches the tag value specified in the route map with the one that the routing protocol learned the route on.

**ip route-map** *route\_map\_name* **[sequence-number** *number***] match tag** *tag-number*

**no ip route-map** *route\_map\_name* **[sequence-number** *number***] match tag** *tag-number*

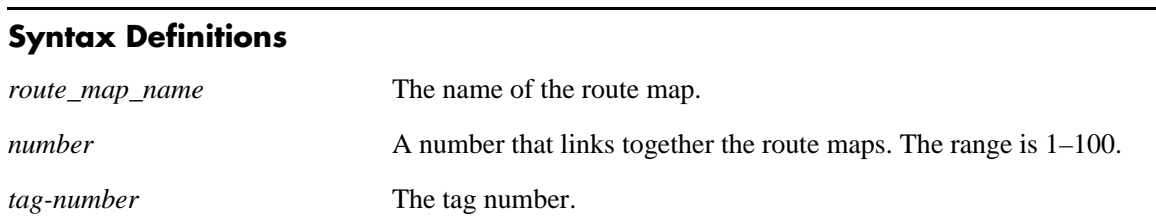

### **Defaults**

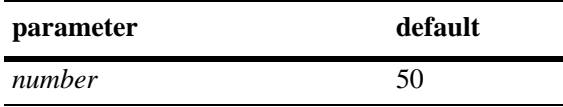

# **Platforms Supported**

OmniSwitch 10K, 6900

### **Usage Guidelines**

- **•** Use the **no** form of this command to delete the **match tag** parameter in the route map.
- All route maps having the same name but different sequence numbers are linked together and processed in order of increasing sequence number.
- **•** The *route\_map\_name* and **sequence-number** must exist before you configure this **match** criteria.

### **Examples**

```
-> ip route-map route1 sequence-number 10 match tag 4
-> no ip route-map route1 sequence-number 10 match tag 4
```
### **Release History**

Release 7.1.1; command introduced

# **Related Commands**

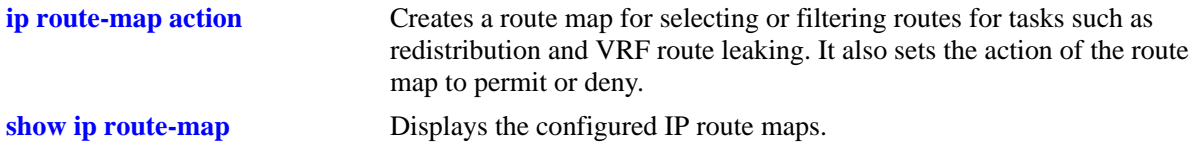

# **MIB Objects**

alaRouteMapTable

alaRouteMapIndex alaRouteMapSequence alaRouteMapType alaRouteMapValue alaRouteMapRowStatus

# **ip route-map match ipv4-interface**

Matches the IPv4 interface name specified in the route map with the one that the routing protocol learned the route on.

**ip route-map** *route\_map\_name* **[sequence-number** *number***] match ipv4-interface** *interface-name*

**no ip route-map** *route\_map\_name* **[sequence-number** *number***] match ipv4-interface** *interface-name*

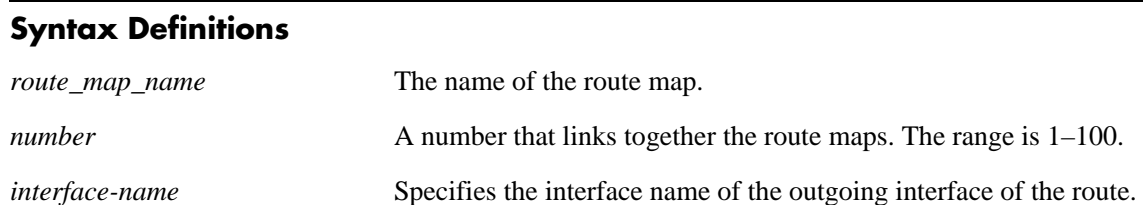

### **Defaults**

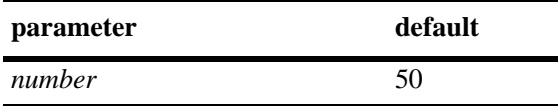

### **Platforms Supported**

OmniSwitch 10K, 6900

#### **Usage Guidelines**

- **•** Use the **no** form of this command to delete the **match ipv4-interface** parameter in the route map.
- All route maps having the same name but different sequence numbers are linked together and processed in order of increasing sequence number.
- **•** The *route\_map\_name* and **sequence-number** must exist before you configure this **match** criteria.

### **Examples**

```
-> ip route-map route1 sequence-number 10 match ipv4-interface int4
-> no ip route-map route1 sequence-number 10 match ipv4-interface int4
```
#### **Release History**

Release 7.1.1; command introduced

### **Related Commands**

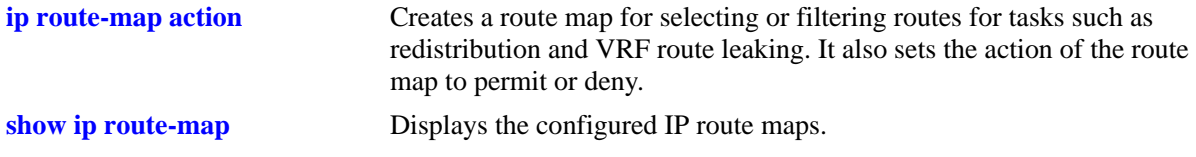

# **MIB Objects**

alaRouteMapTable

alaRouteMapIndex alaRouteMapSequence alaRouteMapType alaRouteMapValue alaRouteMapRowStatus

# **ip route-map match ipv6-interface**

Matches the IPv6 interface name specified in the route map with the one that the routing protocol learned the route on.

**ip route-map** *route\_map\_name* **[sequence-number** *number***] match ipv6-interface** *interface-name*

**no ip route-map** *route\_map\_name* **[sequence-number** *number***] match ipv6-interface** *interface-name*

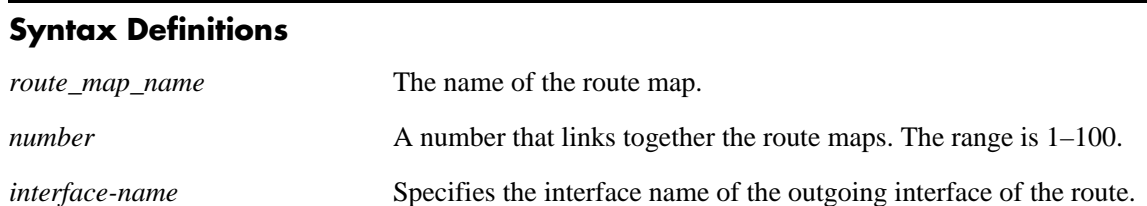

### **Defaults**

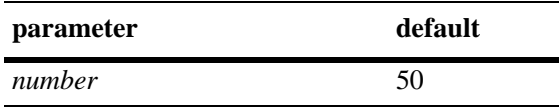

### **Platforms Supported**

OmniSwitch 10K, 6900

#### **Usage Guidelines**

- **•** Use the **no** form of this command to delete the **match ipv6-interface** parameter in the route map.
- All route maps having the same name but different sequence numbers are linked together and processed in order of increasing sequence number.
- **•** The *route\_map\_name* and **sequence-number** must exist before you configure this **match** criteria.

### **Examples**

```
-> ip route-map route1 sequence-number 10 match ipv6-interface int6
-> no ip route-map route1 sequence-number 10 match ipv6-interface int6
```
#### **Release History**

Release 7.1.1; command introduced

### **Related Commands**

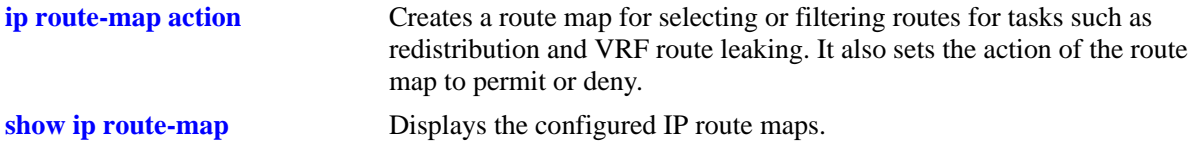

# **MIB Objects**

alaRouteMapTable

alaRouteMapIndex alaRouteMapSequence alaRouteMapType alaRouteMapValue alaRouteMapRowStatus

# **ip route-map match metric**

Matches the metric value specified in the route map with the actual metric value of the route.

**ip route-map** *route\_map\_name* **[sequence-number** *number***] match metric** *metric* **[deviation** *deviation***]**

**no ip route-map** *route\_map\_name* **[sequence-number** *number***] match metric** *metric* **[deviation** *deviation***]**

# **Syntax Definitions**

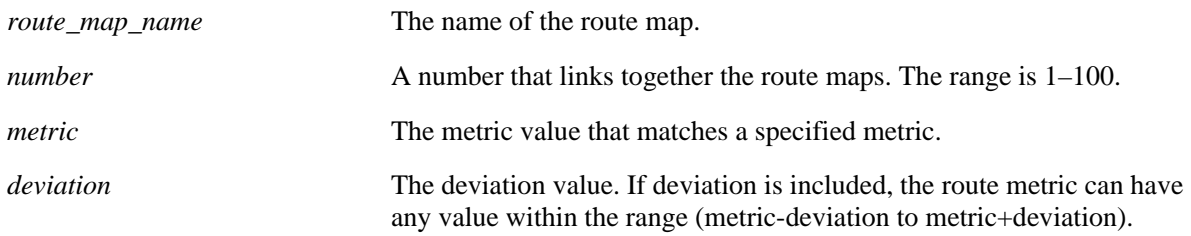

# **Defaults**

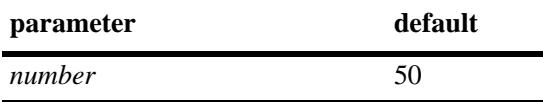

## **Platforms Supported**

OmniSwitch 10K, 6900

# **Usage Guidelines**

- **•** Use the **no** form of this command to delete the **match metric** parameter in the route map.
- **•** All route maps having the same name but different sequence numbers are linked together and processed in order of increasing sequence number.
- **•** The *route\_map\_name* and **sequence-number** must exist before you configure this **match** criteria.

### **Examples**

```
-> ip route-map route1 sequence-number 10 match metric 4
-> no ip route-map route1 sequence-number 10 match metric 4
```
### **Release History**

Release 7.1.1; command introduced

# **Related Commands**

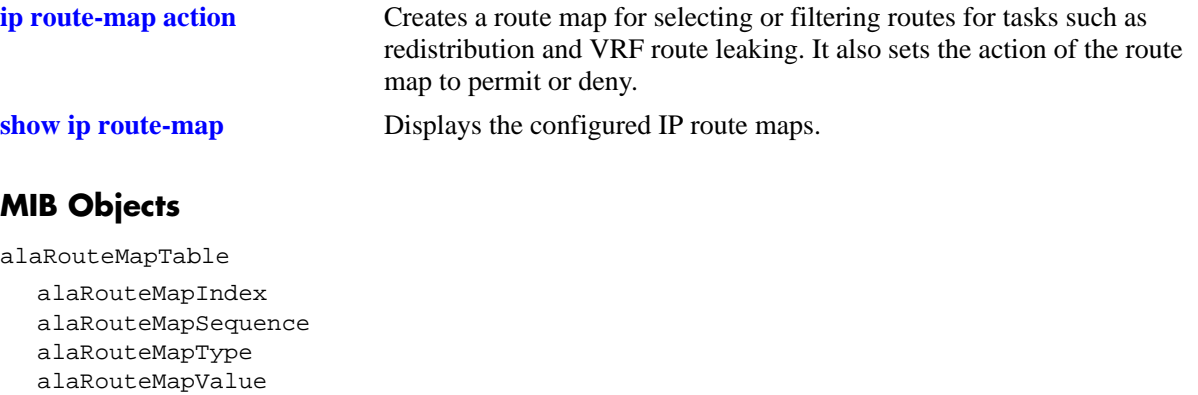

alaRouteMapRowStatus

# **ip route-map match route-type**

Matches the specified route type with actual route type of the route.

**ip route-map** *route\_map\_name* **[sequence-number** *number***] match route-type {internal | external [type1 | type2] | level1 | level2}**

**no ip route-map** *route\_map\_name* **[sequence-number** *number***] match route-type {internal | external [type1 | type2] | level1 | level2}**

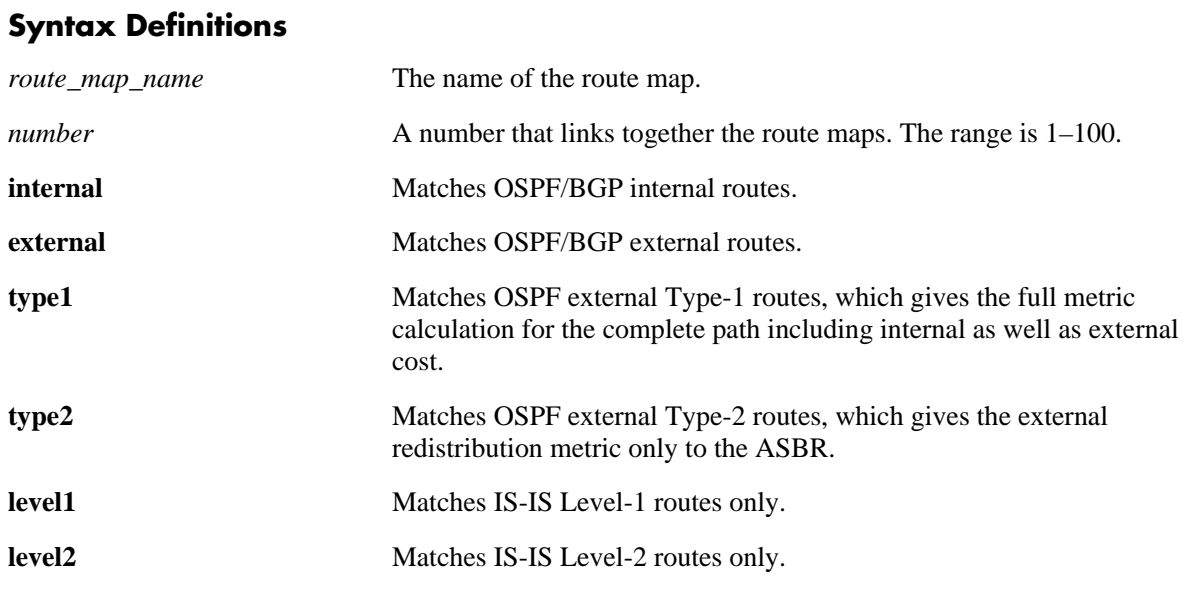

### **Defaults**

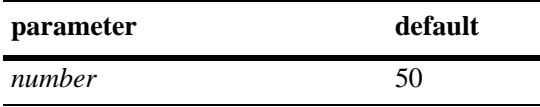

# **Platforms Supported**

OmniSwitch 10K, 6900

# **Usage Guidelines**

- **•** Use the **no** form of this command to delete the **match route-type** parameter in the route map.
- **•** All route maps having the same name but different sequence numbers are linked together and processed in order of increasing sequence number.
- **•** The *route\_map\_name* and **sequence-number** must exist before you configure this **match** criteria.

```
-> ip route-map 111 sequence-number 50 match route-type internal
-> no ip route-map 111 sequence-number 50 match route-type internal
```
## **Release History**

Release 7.1.1; command introduced

## **Related Commands**

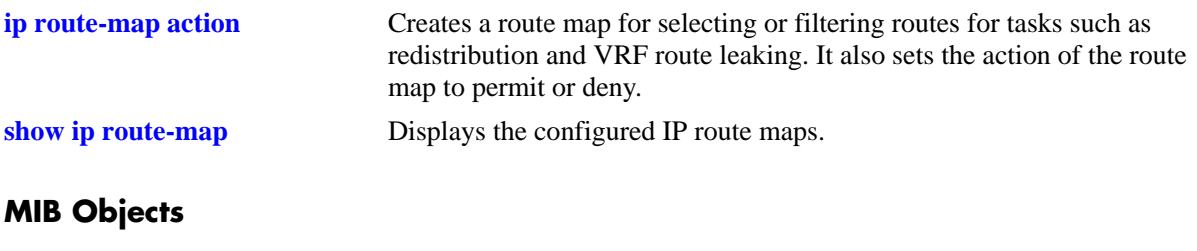

alaRouteMapTable

alaRouteMapIndex alaRouteMapSequence alaRouteMapType alaRouteMapValue alaRouteMapRowStatus
# <span id="page-720-0"></span>**ip route-map match protocol**

Matches the protocol specified in the route map with the protocol of the route.

**ip route-map** *route\_map\_name* **[sequence-number** *number***] match protocol {local | static | rip | ospf | isis | bgp}**

**no ip route-map** *route\_map\_name* **[sequence-number** *number***] match protocol {local | static | rip | ospf | isis | bgp}**

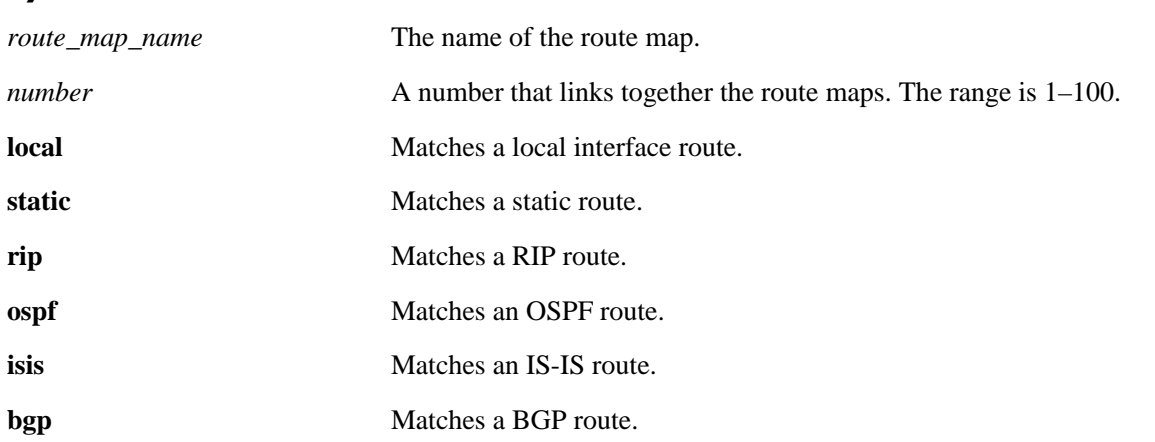

# **Syntax Definitions**

## **Defaults**

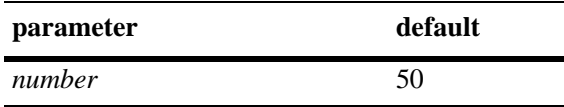

## **Platforms Supported**

OmniSwitch 10K, 6900

## **Usage Guidelines**

- **•** Use the **no** form of this command to delete the **match protocol** parameter in the route map.
- All route maps having the same name but different sequence numbers are linked together and processed in order of increasing sequence number.
- **•** The *route\_map\_name* and **sequence-number** must exist before you configure this **match** criteria.

## **Examples**

```
-> ip route-map route1 sequence-number 10 match protocol local
-> no ip route-map route1 sequence-number 10 match protocol local
```
## **Release History**

Release 7.3.1; command introduced

## **Related Commands**

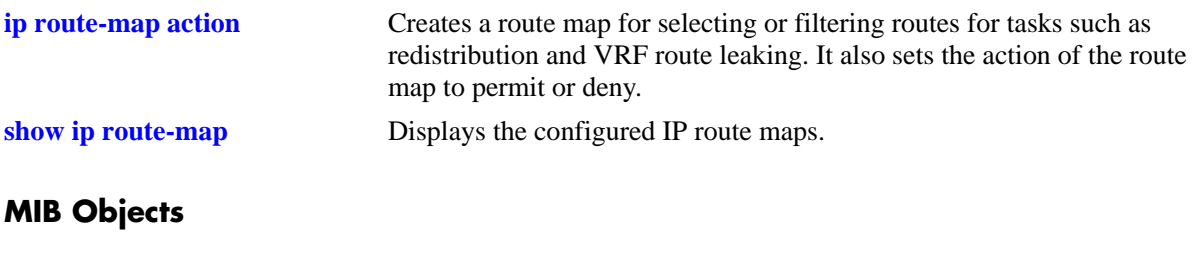

alaRouteMapTable

alaRouteMapIndex alaRouteMapSequence alaRouteMapType alaRouteMapValue alaRouteMapRowStatus

# **ip route-map set metric**

Configures the metric value of the route being distributed.

**ip route-map** *route\_map\_name* **[sequence-number** *number***] set metric** *metric* **[effect {add | subtract | replace | none}]**

**no ip route-map** *route\_map\_name* **[sequence-number** *number***] set metric** *metric* **[effect {add | subtract | replace | none}]**

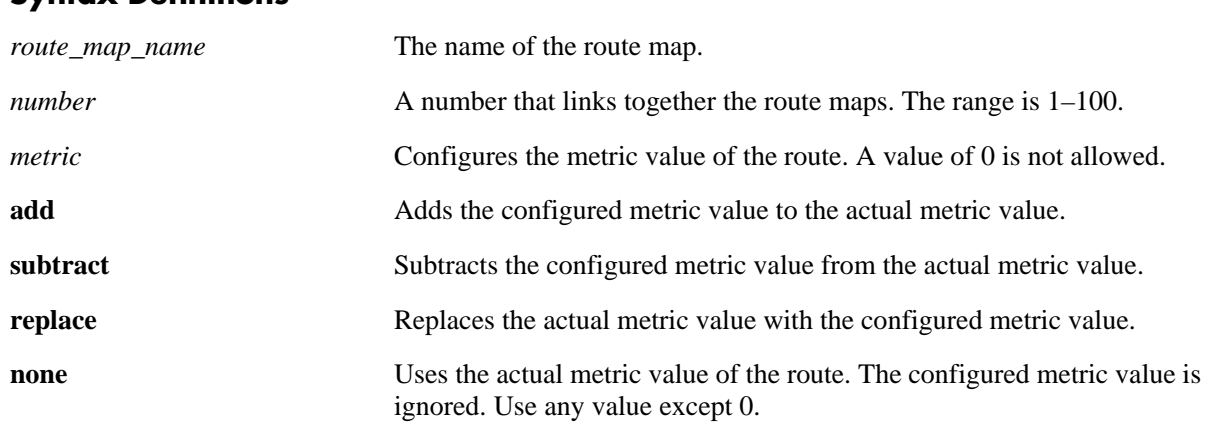

#### **Syntax Definitions**

## **Defaults**

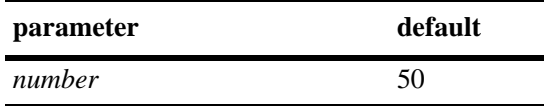

## **Platforms Supported**

OmniSwitch 10K, 6900

## **Usage Guidelines**

- **•** Use the **no** form of this command to delete the **set metric** parameter in the route map.
- All route maps having the same name but different sequence numbers are linked together and processed in order of increasing sequence number.
- **•** The *route\_map\_name* and **sequence-number** must exist before you configure this **set** criteria.

## **Examples**

```
-> ip route-map 111 sequence-number 50 set metric 30 effect add
-> no ip route-map 111 sequence-number 50 set metric 30 effect add
```
## **Release History**

Release 7.1.1; command introduced

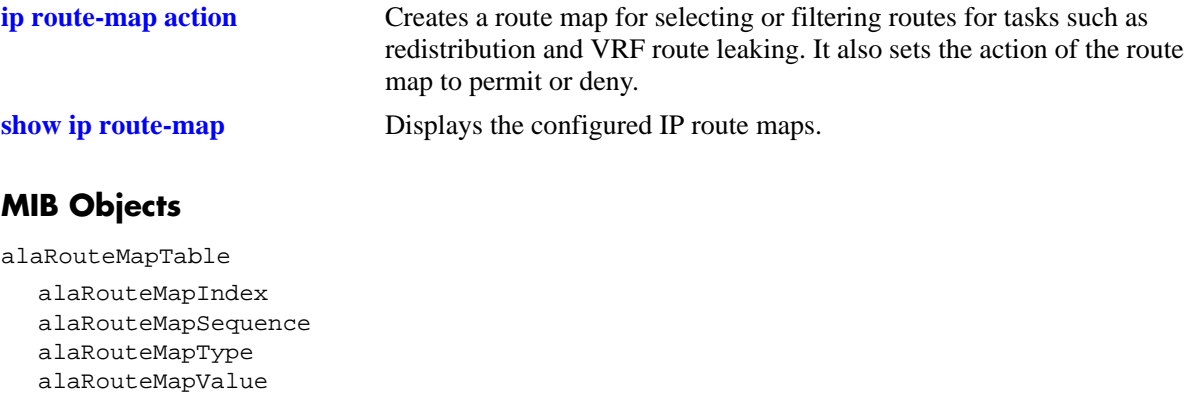

alaRouteMapRowStatus

# **ip route-map set metric-type**

**Syntax Definitions**

Configures the metric type for the redistributed route.

**ip route-map** *route\_map\_name* **[sequence-number** *number***] set metric-type {internal | external [type1 | type2]}**

**no ip route-map** *route\_map\_name* **[sequence-number** *number***] set metric-type {internal | external [type1 | type2]}**

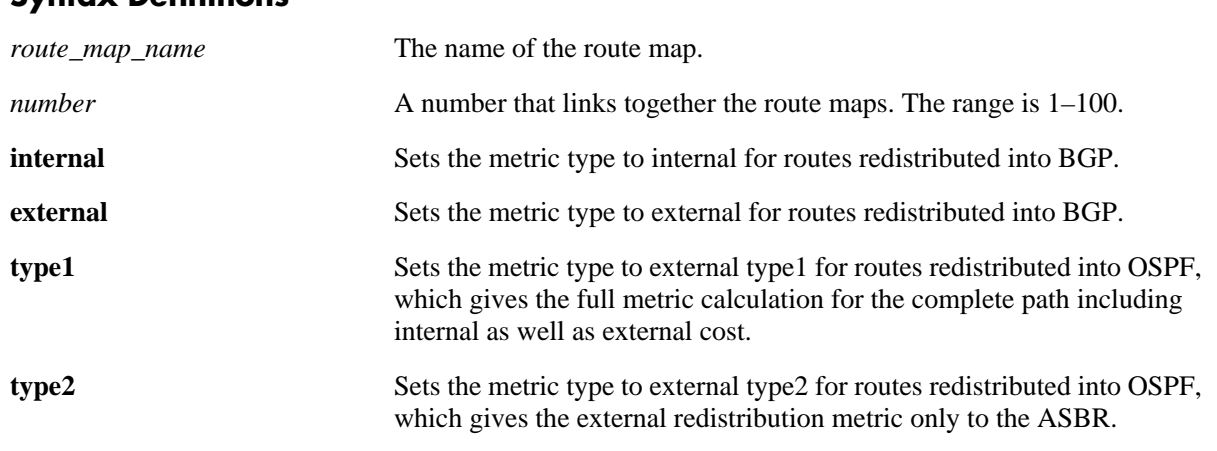

#### **Defaults**

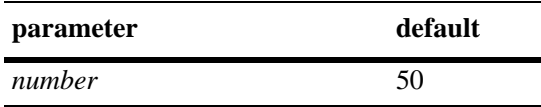

## **Platforms Supported**

OmniSwitch 10K, 6900

## **Usage Guidelines**

- **•** Use the **no** form of this command to delete the **set metric-type** parameter in the route map.
- **•** All route maps having the same name but different sequence numbers are linked together and processed in order of increasing sequence number.
- **•** The *route\_map\_name* and **sequence-number** must exist before you configure this **set** criteria.

## **Examples**

```
-> ip route-map 111 sequence-number 50 set metric-type internal
-> no ip route-map 111 sequence-number 50 set metric-type internal
```
## **Release History**

Release 7.1.1; command introduced

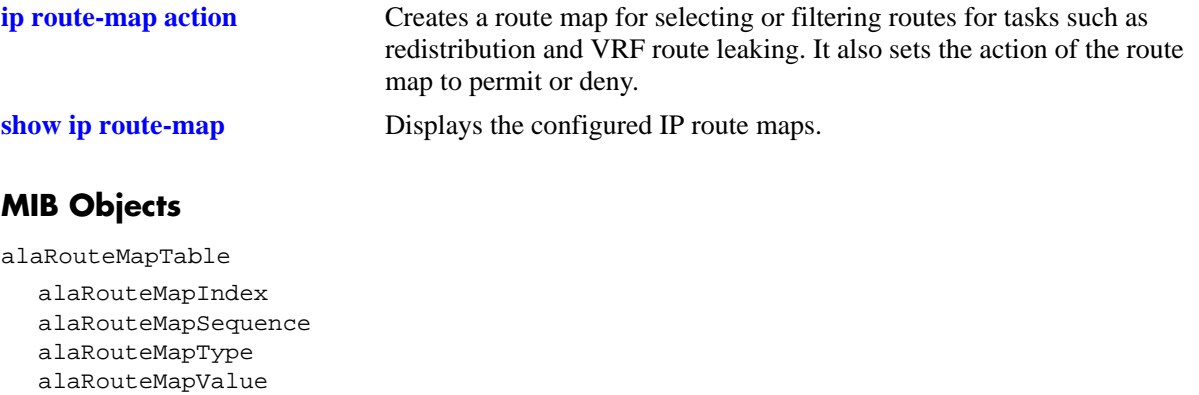

alaRouteMapRowStatus

## **ip route-map set tag**

Configures the tag value of the selected routes.

**ip route-map** *route\_map\_name* **[sequence-number** *number***] set tag** *tag-number*

**no ip route-map** *route\_map\_name* **[sequence-number** *number***] set tag** *tag-number*

#### **Syntax Definitions**

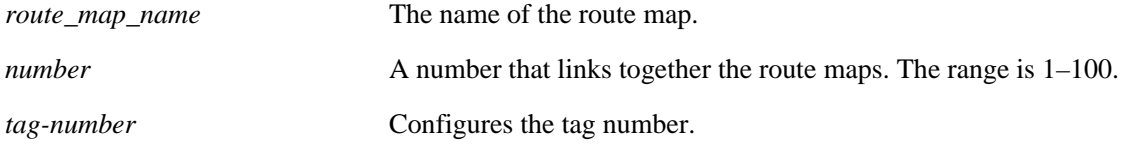

#### **Defaults**

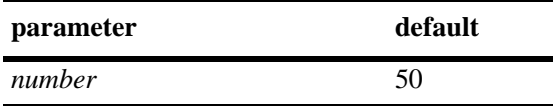

## **Platforms Supported**

OmniSwitch 10K, 6900

#### **Usage Guidelines**

- **•** Use the **no** form of this command to delete the **set tag** parameter in the route map.
- **•** All route maps having the same name but different sequence numbers are linked together and processed in order of increasing sequence number.
- **•** The *route\_map\_name* and **sequence-number** must exist before you configure this **set** criteria.

#### **Examples**

```
-> ip route-map 111 sequence-number 50 set tag 23
-> no ip route-map 111 sequence-number 50 set tag 23
```
## **Release History**

Release 7.1.1; command introduced

#### **Related Commands**

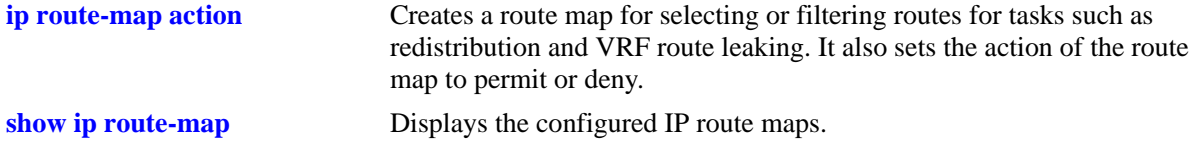

# **MIB Objects**

alaRouteMapTable

alaRouteMapIndex alaRouteMapSequence alaRouteMapType alaRouteMapValue alaRouteMapRowStatus

## **ip route-map set community**

Configures the community name of the route being redistributed into BGP.

**ip route-map** *route\_map\_name* **[sequence-number** *number***] set community** *community-string*

**no ip route-map** *route\_map\_name* **[sequence-number** *number***] set community** *community-string*

#### **Syntax Definitions**

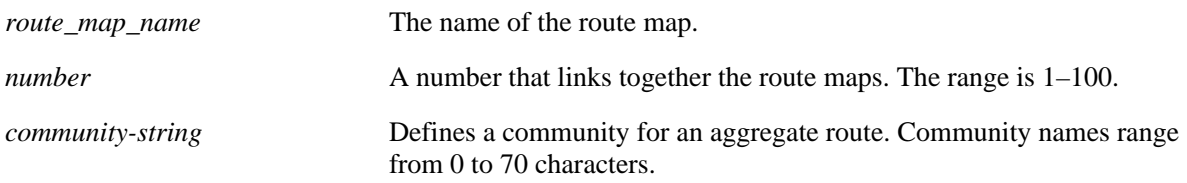

## **Defaults**

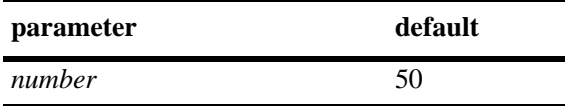

## **Platforms Supported**

OmniSwitch 10K, 6900

## **Usage Guidelines**

- **•** Use the **no** form of this command to delete the **set community** parameter in the route map.
- All route maps having the same name but different sequence numbers are linked together and processed in order of increasing sequence number.
- **•** The *route\_map\_name* and **sequence-number** must exist before you configure this **set** criteria.

## **Examples**

```
-> ip route-map 111 sequence-number 50 set community 29
-> no ip route-map 111 sequence-number 50 set community 29
```
## **Release History**

Release 7.1.1; command introduced

## **Related Commands**

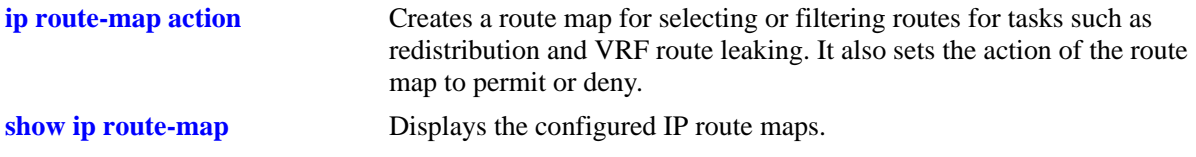

# **MIB Objects**

alaRouteMapTable

alaRouteMapIndex alaRouteMapSequence alaRouteMapType alaRouteMapValue alaRouteMapRowStatus

# **ip route-map set local-preference**

Configures the local preference value for a route being distributed into BGP.

**ip route-map** *route\_map\_name* **[sequence-number** *number***] set local-preference** *value*

**no ip route-map** *route\_map\_name* **[sequence-number** *number***] set local-preference** *value*

## **Syntax Definitions**

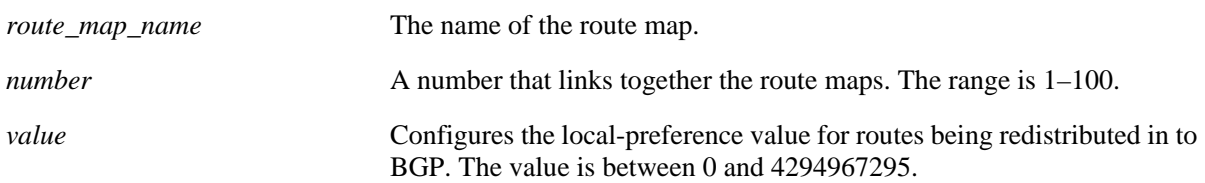

#### **Defaults**

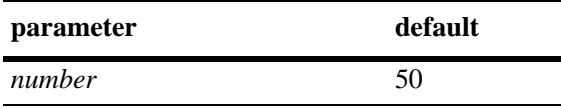

## **Platforms Supported**

OmniSwitch 10K, 6900

## **Usage Guidelines**

- **•** Use the **no** form of this command to delete the **set local-preference** parameter in the route map.
- All route maps having the same name but different sequence numbers are linked together and processed in order of increasing sequence number.
- **•** The *route\_map\_name* and **sequence-number** must exist before you configure this **set** criteria.
- The local preference attribute is used to set preference to an exit point from the local autonomous system (AS).
- If there are multiple exit points from the AS, the local preference attribute is used to select the exit point for a specific route.

## **Examples**

```
-> ip route-map 111 sequence-number 50 set local-preference 4
-> no ip route-map 111 sequence-number 50 set local-preference 4
```
## **Release History**

Release 7.1.1; command introduced

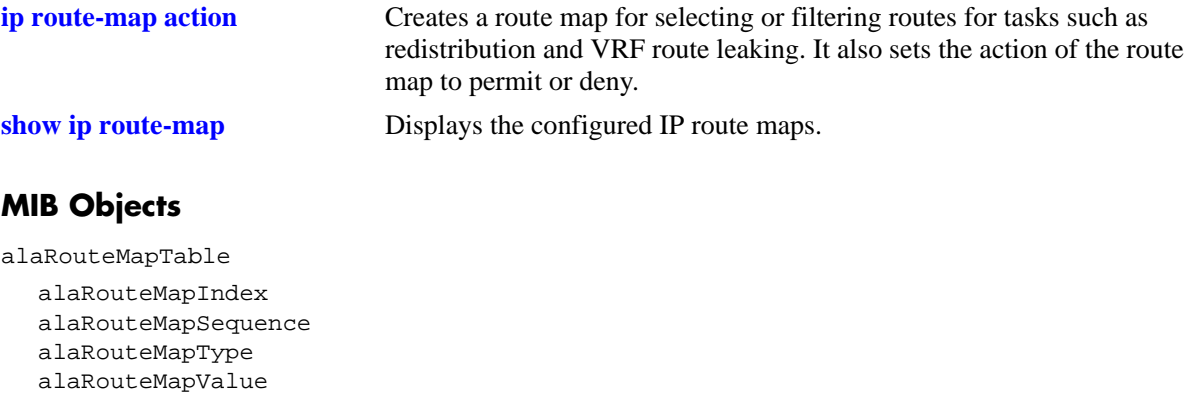

alaRouteMapRowStatus

# **ip route-map set level**

Configures the level of the selected ISIS route.

**ip route-map** *route\_map\_name* **[sequence-number** *number***] set level {level1 | level2 | level1-2}**

**no ip route-map** *route\_map\_name* **[sequence-number** *number***] set level {level1 | level2 | level1-2}**

## **Syntax Definitions**

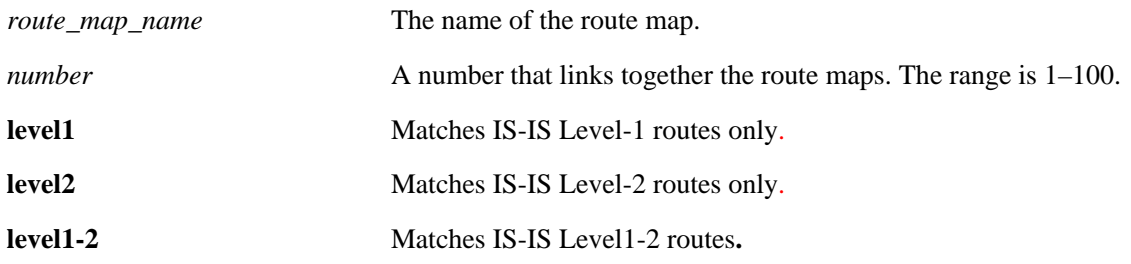

## **Defaults**

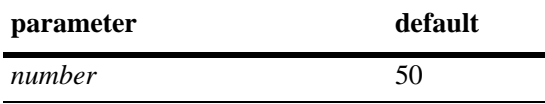

## **Platforms Supported**

OmniSwitch 10K, 6900

## **Usage Guidelines**

- **•** Use the **no** form of this command to delete the **set level** parameter in the route map.
- All route maps having the same name but different sequence numbers are linked together and processed in order of increasing sequence number.
- **•** The *route\_map\_name* and **sequence-number** must exist before you configure this **set** criteria.

## **Examples**

```
-> ip route-map 111 sequence-number 50 set level level1
-> no ip route-map 111 sequence-number 50 set level level1
```
## **Release History**

Release 7.1.1; command introduced

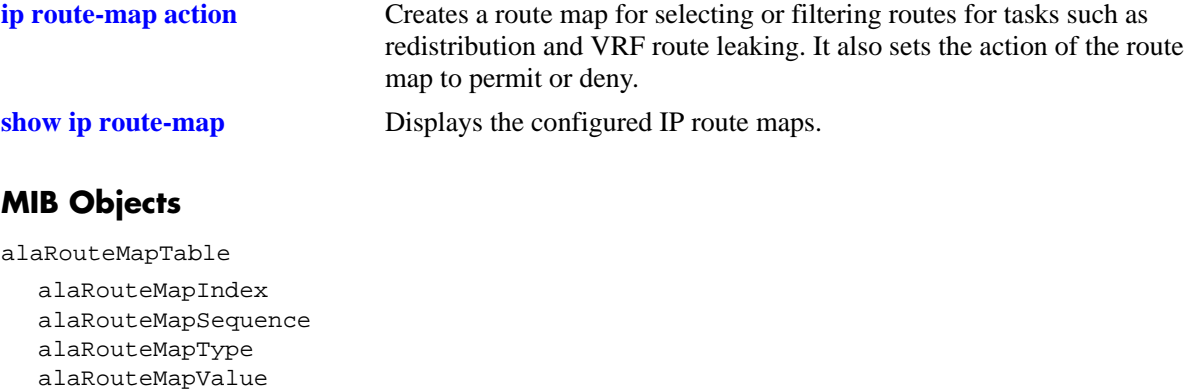

alaRouteMapRowStatus

# **ip route-map set ip-nexthop**

Configures the IP address of the next hop in a route map.

**ip route-map** *route\_map\_name* **[sequence-number** *number***] set ip-nexthop** *ip\_address*

**no ip route-map** *route\_map\_name* **[sequence-number** *number***] set ip-nexthop** *ip\_address*

#### **Syntax Definitions**

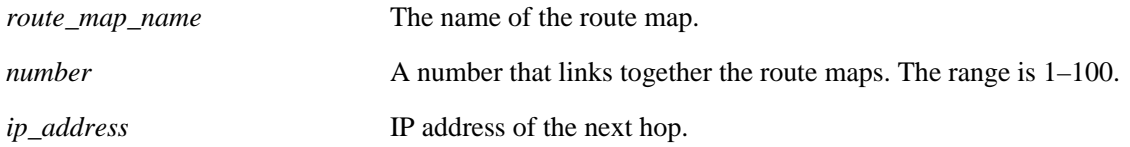

## **Defaults**

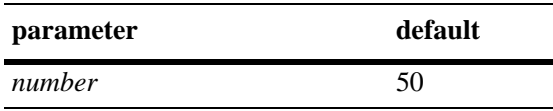

## **Platforms Supported**

OmniSwitch 10K, 6900

## **Usage Guidelines**

- **•** Use the **no** form of this command to delete the **set ip-nexthop** parameter in the route map.
- **•** All route maps having the same name but different sequence numbers are linked together and processed in order of increasing sequence number.
- **•** The *route\_map\_name* and **sequence-number** must exist before you configure this **set** criteria.

## **Examples**

```
-> ip route-map 222 sequence-number 50 set ip-nexthop 128.251.17.224
-> no ip route-map 222 sequence-number 50 set ip-nexthop 128.251.17.224
```
## **Release History**

Release 7.1.1; command introduced

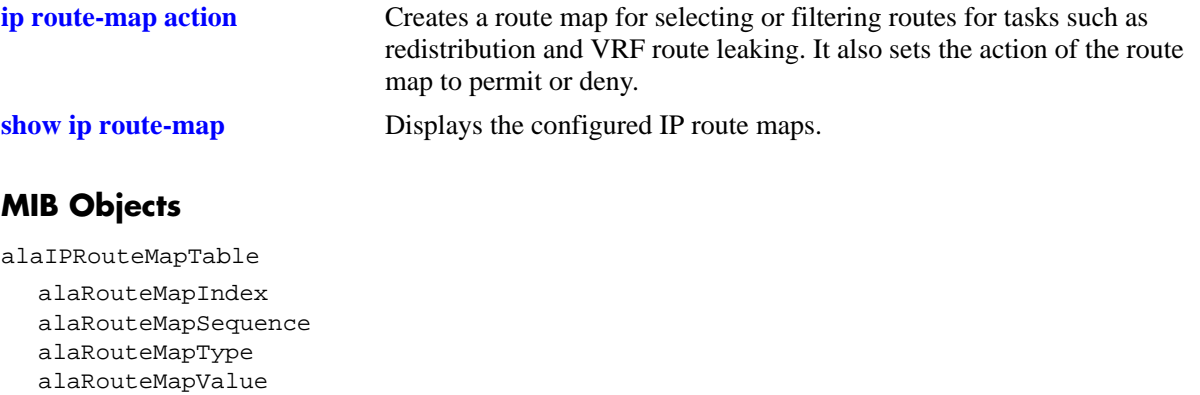

alaRouteMapRowStatus

# **ip route-map set ipv6-nexthop**

Configures the IPv6 address of the next hop in a route map.

**ip route-map** *route\_map\_name* **[sequence-number** *number***] set ipv6-nexthop** *ipv6\_address*

**no ip route-map** *route\_map\_name* **[sequence-number** *number***] set ipv6-nexthop** *ipv6\_address*

## **Syntax Definitions**

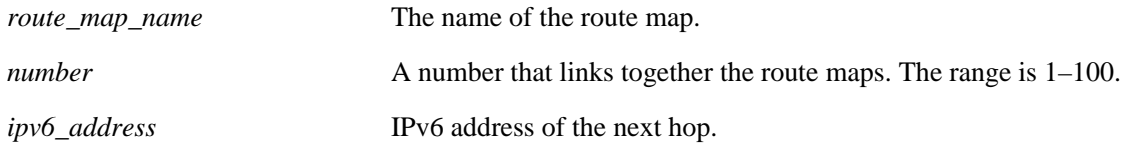

## **Defaults**

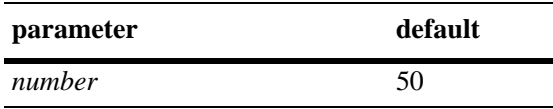

## **Platforms Supported**

OmniSwitch 10K, 6900

## **Usage Guidelines**

- **•** Use the **no** form of this command to delete the **set ipv6-nexthop** parameter in the route map.
- **•** All route maps having the same name but different sequence numbers are linked together and processed in order of increasing sequence number.
- **•** The *route\_map\_name* and **sequence-number** must exist before you configure this **set** criteria.

## **Examples**

```
-> ip route-map 222 sequence-number 50 set ipv6-nexthop 2001::1
-> no ip route-map 222 sequence-number 50 set ipv6-nexthop 2001::1
```
## **Release History**

Release 7.1.1; command introduced

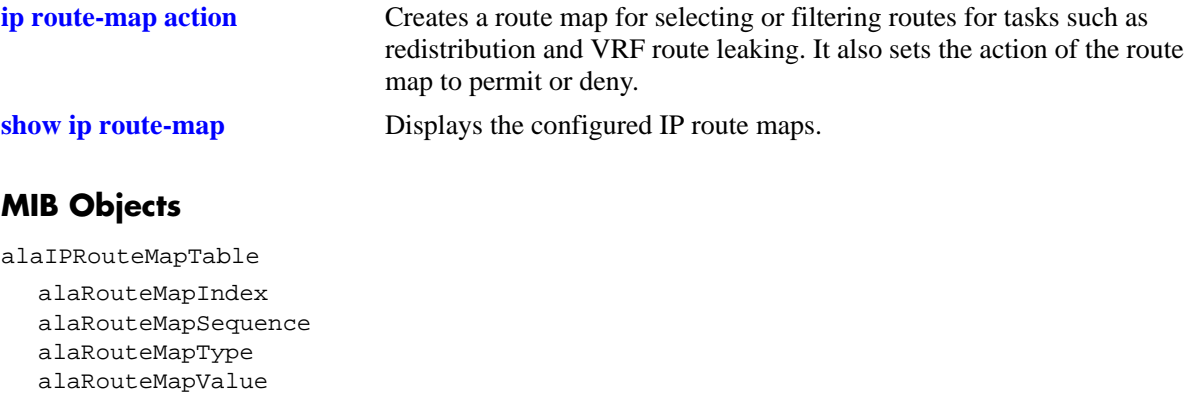

alaRouteMapRowStatus

## <span id="page-738-0"></span>**vrf**

Configures and selects a virtual routing and forwarding (VRF) instance on the switch.

```
vrf [vrf_name | default] [profile{max | low}]
```
**no vrf** *vrf\_name*

## **Syntax Definitions**

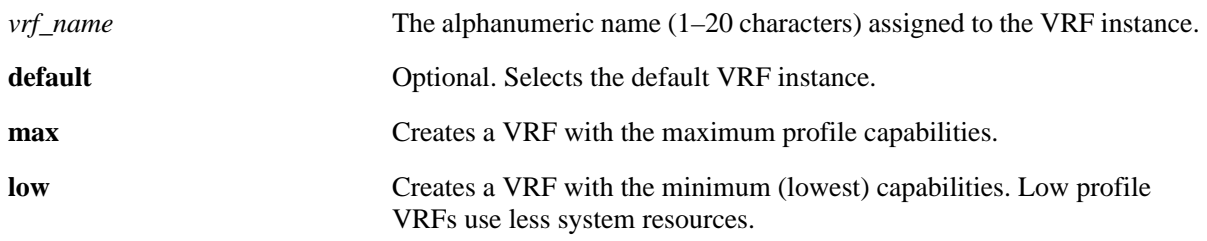

## **Defaults**

A default VRF instance exists in the switch configuration. All applications that are not VRF aware belong to this instance.

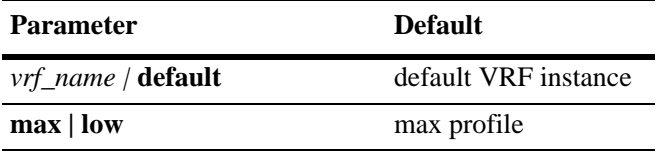

## **Platforms Supported**

OmniSwitch 10K, 6900

## **Usage Guidelines**

- **•** Use the **no** form of this command to delete a VRF instance. Deleting the default instance is not allowed. In addition, any interfaces configured for a VRF instance are automatically removed when the instance is deleted.
- **•** To return to the default VRF instance from within the context of another instance, enter the **vrf** command with or without the optional **default** parameter (for example, **vrf** or **vrf default**).
- Configuring a VRF instance name is case sensitive. In addition, if the name specified does not exist, a VRF instance is automatically created. As a result, it is possible to create instances or delete a wrong instance accidentally.
- If the name of an existing instance is specified with this command, VRF changes the command prompt to reflect the specified instance name. All CLI commands entered at this point are applied within the context of the active VRF instance.
- **•** It is also possible to configure other instances from within the CLI context of the default VRF instance by entering the **vrf** command followed by the instance name. For example, entering **vrf IpOne ip interface intf100 address 100.1.1.1/24 vlan 100** is applied to the IpOne instance even though IpOne is not the active CLI context.
- The type of profile assigned to a VRF instance determines the routing protocols and capabilities supported within that instance. For example, low profile VRFs only support IPv4 and VRRP with routing capabilities restricted to static and imported routes. In addition, limiting low profiles to 9 routes and 3 IP interfaces is highly recommended.
- Profiles are not configurable for the default VRF, which provides full routing capabilities.
- Changing the profile for an existing VRF instance is not allowed. To change the profile, first delete the VRF then create it again with a different profile.

## **Examples**

```
-> vrf IpOne
IpOne:: ->
IpOne:: -> vrf IpTwo
IpTwo:: ->IpTwo:: -> vrf
->
IpTwo:: -> vrf default
->
-> vrf IpOne ip interface intf100 address 100.1.1.1/24 vlan 100 
->
-> vrf IpThree profile low
IpThree::->
```
## **Release History**

Release 7.1.1; command was introduced. Release 7.3.2; **max** and **low** parameters added to define VRF profiles.

## **Related Commands**

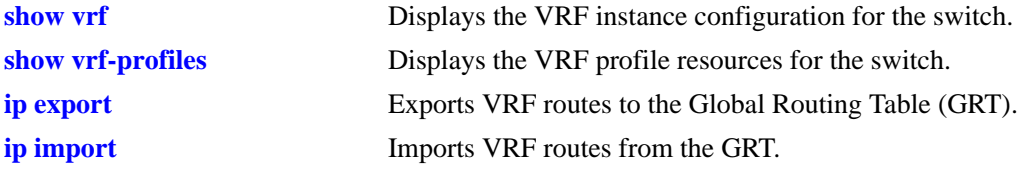

## **MIB Objects**

```
alaVirutalRouterNameTable
```

```
alaVirtualRouterName
alaVirtualRouterNameIndex
alaVirtualRouterNameRowStatus
alaVirtualRouterProfile
```
# <span id="page-740-0"></span>**ip export**

Exports routes from the source VRF to the Global Routing Table (GRT) or to all VRF instances. All routes are exported or a route map can be specified to filter exported routes

**[vrf** *vrf\_name***] ip export {all-routes | route-map** *route\_map\_name |* **to-all-vrfs {all-routes | route-map**  *route\_map\_name***}}**

**[vrf** *vrf\_name***] no ip export**

**Syntax Definitions**

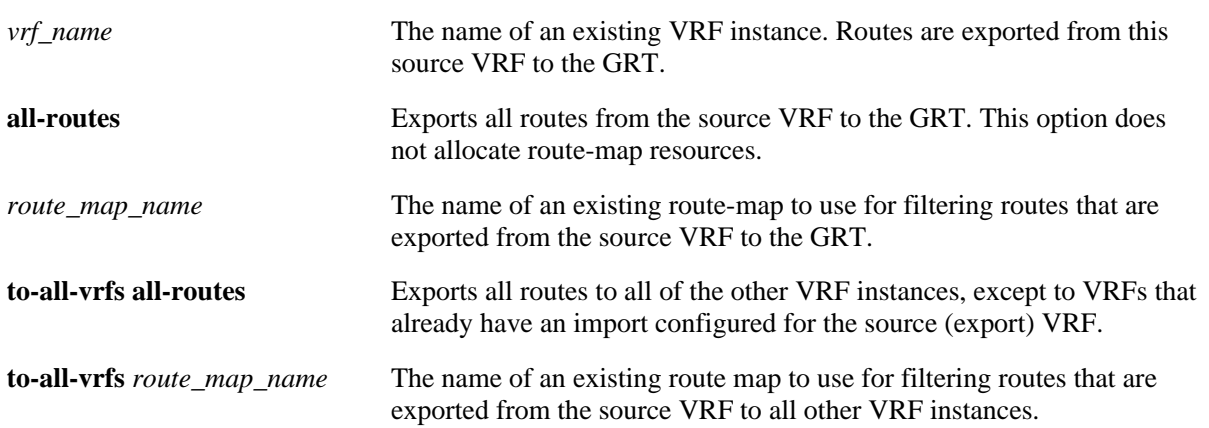

## **Defaults**

- If a source VRF name is not specified with this command, routes are exported from within the context of the active VRF instance to the GRT.
- If there are no VRF instances configured on the switch, the routes are exported from the default VRF to the GRT.

## **Platforms Supported**

OmniSwitch 10K, 6900

## **Usage Guidelines**

- **•** Use the **no** form of this command to disable exporting of routes from the VRF to GRT.
- The route map name specified with this command must already exist in the switch configuration. See the **ip route-map** commands in this guide and the "Configuring IP" chapter in the *OmniSwitch AOS Release 7 Network Configuration Guide* for more information about how to create a route map.
- A route map created to filter exported VRF routes can contain any of the following match and set options:
	- **>** Match options: ip-address, ip-next-hop, tag, protocol, ipv4-interface, metric, route-type
	- **>** Set options: tag, metric
- Only one route map per source VRF or ISID is allowed for filtering exported routes.
- Only those FDB (Forwarding Routing Database) routes that match the conditions of the route map are exported to GRT.
- **•** Modifying a route map that is assigned to a VRF or ISID through the **ip import** or **ip export** command is not supported.

#### **Examples**

The following commands export routes from the current VRF routing table (or from the default VRF if there are no other VRFs configured) to the GRT:

```
-> ip export route-map R1
-> ip export all-routes
-> ip export to-all-vrfs all-routes
-> ip export to-all-vrfs route-map R2
-> no ip export
```
The following commands export routes from the "vrf2" routing table to the GRT even though the command line is operating within the context of the default VRF instance:

-> vrf vrf2 ip export route-map R1 -> vrf vrf2 ip export all-routes -> vrf vrf2 ip export to-all-vrfs all-routes -> vrf vrf2 ip export to-all-vrfs route-map R2 -> no vrf vrf2 ip export

The following commands first change the command line context to the "vrf1" instance so that all subsequent commands export routes from "vrf1" without having to specify the VRF name with each command:

```
-> vrf vrf1
vrf1::-> ip export route-map R1
vrf1::-> ip export all-routes
vrf1::-> ip export to-all-vrfs all-routes
vrf1::-> ip export to-all-vrfs route-map R2
vrf1::-> no ip export
```
## **Release History**

Release 7.3.1; command introduced. Release 7.3.2; **all-routes** and **to-all-vrfs** parameters added.

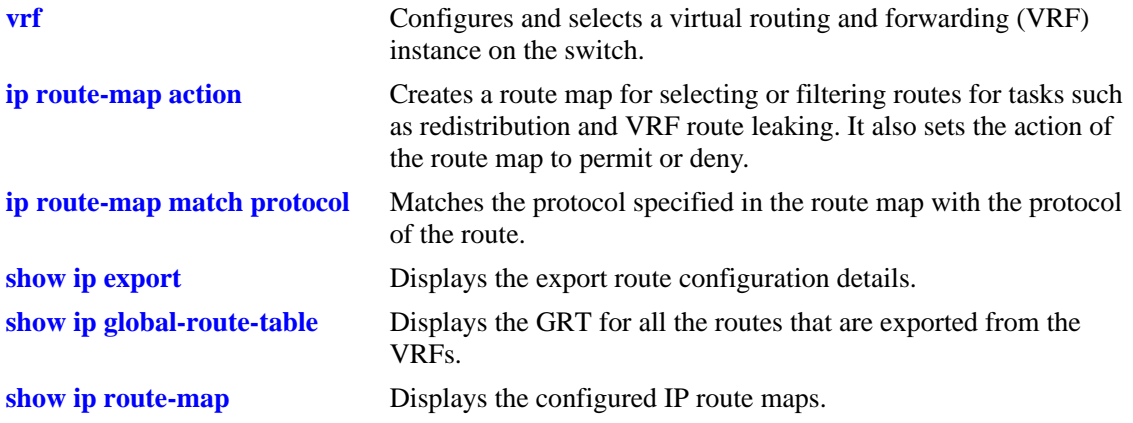

## **MIB Objects**

alaIprmExportRouteMap alaIprmExportToAllVrfsRouteMap

# <span id="page-743-0"></span>**ip import**

Imports VRF or Shortest Path Bridging (SPB) service instance identifier (ISID) routes from the GRT to the destination VRF. All routes are imported or a route map can be specified to filter imported routes.

**[vrf** *dest\_vrf\_name***] ip import {vrf {***src\_vrf\_name* **| default} | isid** *instance\_id***} {all-routes | route-map**  *route\_map\_name***}**

**[vrf** *dest\_vrf\_name***] no ip import {vrf {***src\_vrf\_name* **| default} | isid** *instance\_id***}** 

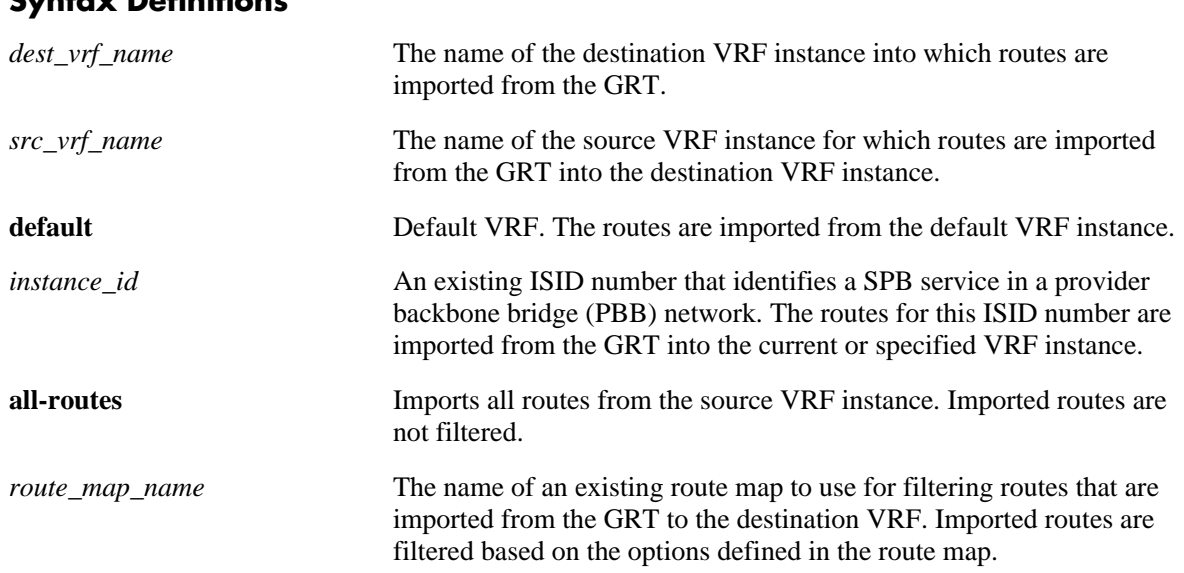

## **Syntax Definitions**

## **Defaults**

If a destination VRF name is not specified with this command, routes are imported from the GRT into the context of the active VRF instance.

## **Platforms Supported**

OmniSwitch 10K, 6900

## **Usage Guidelines**

- **•** Use the **no** form of this command to remove the IP import routes configuration for the specified VRF instance or ISID.
- The route map name specified with this command must already exist in the switch configuration. See the **ip route-map** commands in this guide and the "Configuring IP" chapter in the *OmniSwitch AOS Release 7 Network Configuration Guide* for more information about how to create a route map.
- **•** A route map created to filter imported VRF or ISID routes can contain any of the following match and set parameter options:
	- **>** Match options: ip-address, ip-next-hop, tag, metric
	- **>** Set options: tag
- **•** Only one route map per source (imported) VRF or ISID is allowed.
- **•** Modifying a route map that is assigned to a VRF or ISID through the **ip import** or **ip export** command is not supported.
- Leaked routes are only for forwarding. If a local route is leaked, that interface is not accessible in the importing VRF. Another switch will not be able to ping the interface in the import VRF.

## **Examples**

```
-> ip import vrf V1 route-map R2
-> ip import vrf V2 all-routes
-> ip import isid 1500 route-map R1
-> ip import isid 2000 all-routes
-> no ip import vrf V1
-> no ip import isid 1500
```
## **Release History**

Release 7.3.1; command introduced. Release 7.3.2; **isid** and **all-routes** parameters added.

#### **Related Commands**

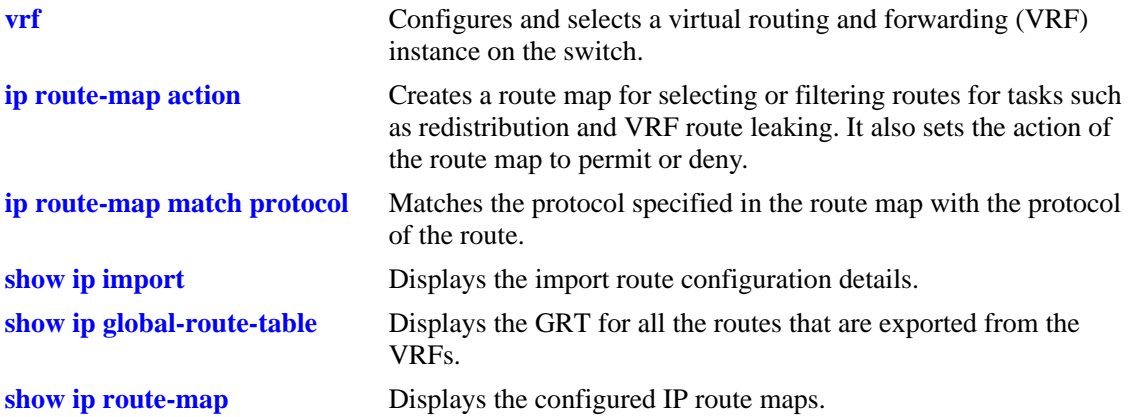

## **MIB Objects**

```
alaIprmImportVrfTable
```

```
alaIprmImportVrfName
  alaIprmImportVrfRouteMap 
  alaIprmImportVrfRowStatus
alaIprmImportIsidTable
```

```
alaIprmImportIsid
alaIprmImportIsidRouteMap
alaIprmImportIsidRowStatus
```
## <span id="page-745-0"></span>**show ip export**

Displays the export route configuration details.

**[vrf** *vrf\_name***] show ip export**

## **Syntax Definitions**

*vrf\_name* The name of an existing VRF instance.

#### **Defaults**

By default, the export route configuration for the active VRF instance is displayed.

## **Platforms Supported**

OmniSwitch 10K, 6900

## **Usage Guidelines**

If a VRF is specified, the export route configuration for that VRF is displayed.

## **Examples**

```
-> show ip export
Export Route Map: leak-out
-> vrf vrf1 show ip export
Export Route Map: none (all-routes)
vrf2::-> show ip export
```
Export Route Map: none (all-routes) -> To All VRFs

## **Release History**

Release 7.3.1; command introduced.

## **Related Commands**

**[ip export](#page-740-0)** Exports routes from the source VRF to the Global Routing Table (GRT) or to all VRF instances.

## **MIB Objects**

alaIprmExportRouteMap alaIprmExportToAllVrfsRouteMap

# <span id="page-746-0"></span>**show ip import**

Displays the import route configuration details.

**[vrf** *vrf\_name***] show ip import**

## **Syntax Definitions**

*vrf\_name* The name of an existing VRF instance.

## **Defaults**

By default, the import route configuration for the active VRF instance is displayed.

## **Platforms Supported**

OmniSwitch 10K, 6900

## **Usage Guidelines**

If a VRF is specified, the import route configuration for that VRF is displayed.

## **Examples**

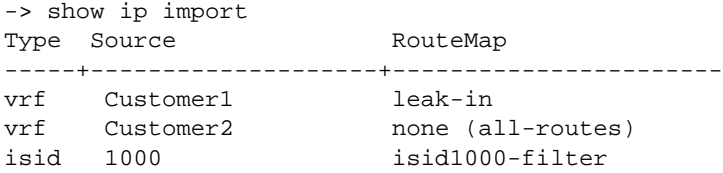

#### *output definitions*

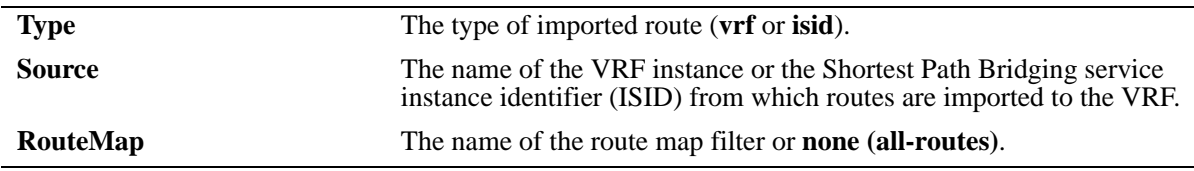

## **Release History**

Release 7.3.1; command introduced.

Release 7.3.2; **VRF Name** and **Description** fields renamed **Type** and **Source,** imported ISID route entries added to the table.

**[ip import](#page-743-0)** Imports VRF or Shortest Path Bridging ISID routes from the GRT to the destination VRF.

## **MIB Objects**

alaIprmImportVrfTable

alaIprmImportVrfName alaIprmImportVrfRouteMap alaIprmImportVrfRowStatus

alaIprmImportIsidTable

alaIprmImportIsid alaIprmImportIsidRouteMap alaIprmImportIsidRowStatus

# <span id="page-748-0"></span>**show ip global-route-table**

Displays the contents of the Global Routing Table (GRT) for all the routes that are exported from VRF instances or from Shortest Path Bridging instance service identifiers (ISIDs). This command is only available within the context of the default VRF instance.

**show ip global-route-table [export-vrf** *vrf\_name***]**

#### **Syntax Definitions**

*vrf\_name* The alphanumeric name (1–20 characters) assigned to the VRF instance.

## **Defaults**

By default, exported routes are displayed for all VRF instances and ISIDs.

## **Platforms Supported**

OmniSwitch 10K, 6900

## **Usage Guidelines**

Use the **export-vrf** parameter to display exported routes for a specific VRF instance.

## **Examples**

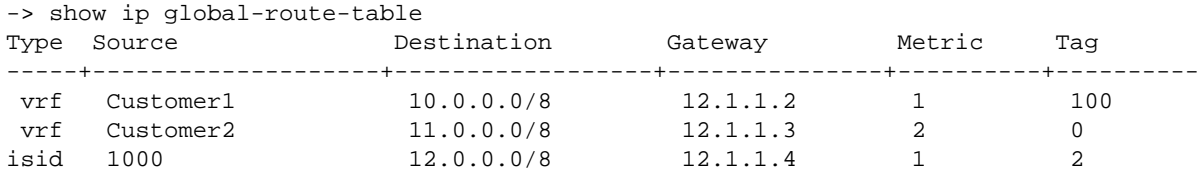

#### *output definitions*

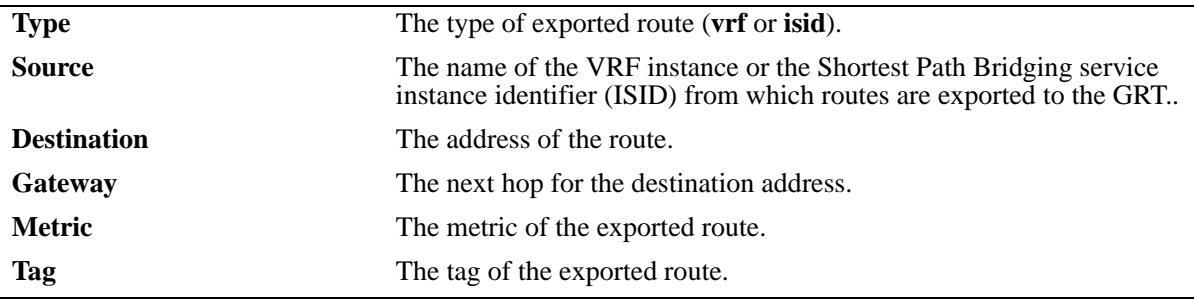

## **Release History**

Release 7.3.1; command introduced.

Release 7.3.2; **VRF Name** and **Description** fields renamed **Type** and **Source,** exported ISID route entries added to the table.

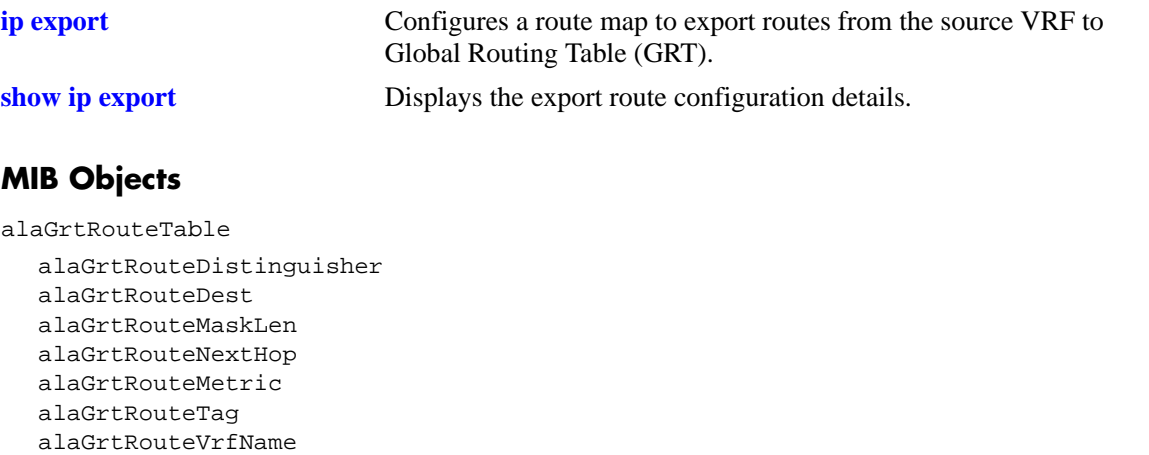

alaGrtRouteIsid

## **arp**

Adds a permanent entry to the ARP table. To forward packets, the switch dynamically builds an ARP Table to match the IP address of a device with its physical (MAC) address. These entries age out of the table when the timeout value is exceeded. This command is used to add a permanent entry to the table. Permanent entries do not age out of the table.

**arp** *ip\_address mac\_address* **[alias] [arp-name** *name***] [port [***chassis\_id/***]***/slot/port***] [linkagg** *agg\_num***] no arp** *ip\_address* **[alias]**

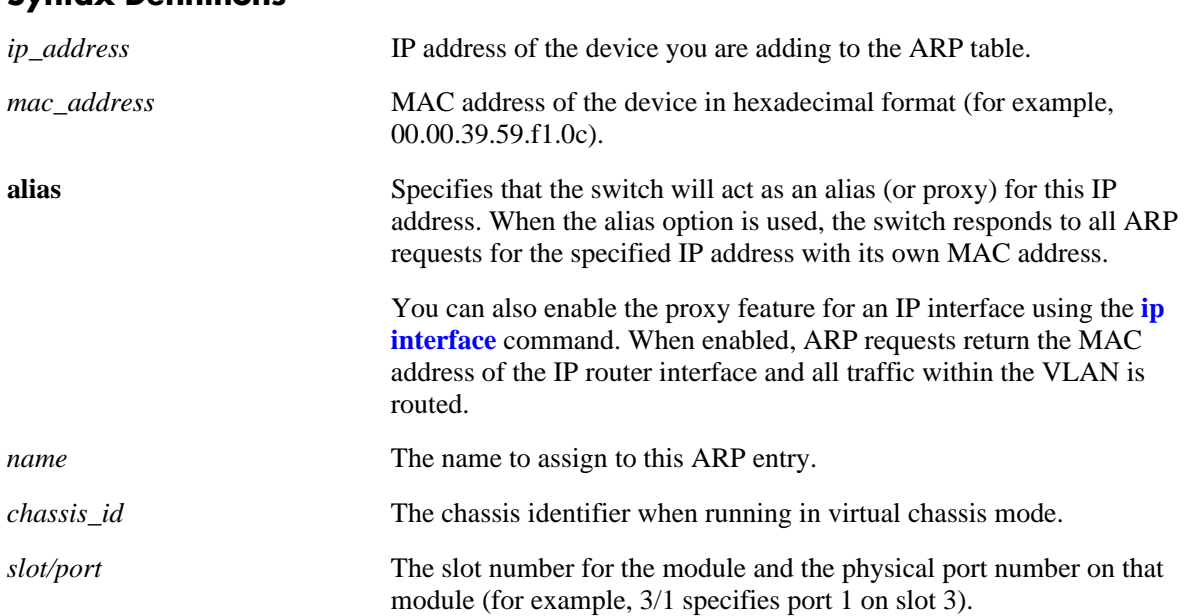

# **Syntax Definitions**

## **Defaults**

N/A

## **Platforms Supported**

OmniSwitch 10K, 6900

## **Usage Guidelines**

- **•** Use the **no** form of this command to delete a permanent ARP entry.
- Configuring a permanent ARP entry with a multicast address is also supported. This is done by specifying a multicast address for the *ip\_address* parameter instead of a unicast address.
- **•** Using the **arp alias** command is not related to proxy ARP as defined in RFC 925. Instead, **arp alias** is similar to the Local Proxy ARP feature, except that it is used to configure the switch as a proxy for only *one* IP address.
- As most hosts support the use of address resolution protocols to determine cache address information (called dynamic address resolution), it is not required to specify permanent ARP cache entries.
- **•** Only the IP address is required when deleting an ARP entry from the table.

#### **Examples**

-> arp 171.11.1.1 00:05:02:c0:7f:11

## **Release History**

Release 7.1.1; command was introduced.

## **Related Commands**

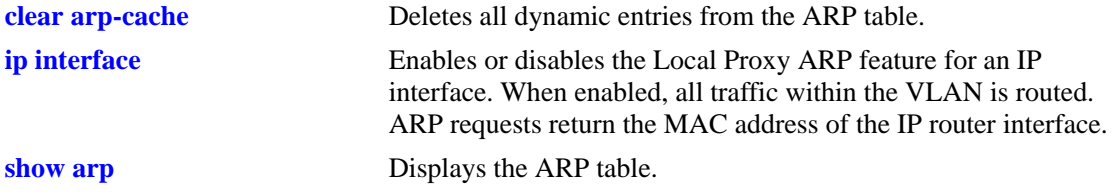

## **MIB Objects**

ipNetToMediaTable

ipNetToMediaIfIndex ipNetToMediaNetAddress ipNetToMediaPhyAddress ipNetToMediaType

alaIpNetToMediaTable

alaIpNetToMediaPhyAddress alaIpNetToMediaProxy

## <span id="page-752-0"></span>**clear arp-cache**

Deletes all dynamic entries from the ARP table.

**clear arp-cache**

#### **Syntax Definitions**

N/A

## **Defaults**

N/A

## **Platforms Supported**

OmniSwitch 10K, 6900

## **Usage Guidelines**

- **•** This command only clears dynamic entries. If permanent entries have been added to the table, they must be removed using the **no** form of the **[ip service](#page-691-0)** command.
- **•** Dynamic entries remain in the ARP table until they time out. The switch uses the MAC Address table timeout value as the ARP timeout value. Use the **[mac-learning aging-time](#page-160-0)** command to set the timeout value.

## **Examples**

-> clear arp-cache

## **Release History**

Release 7.1.1; command introduced

## **Related Commands**

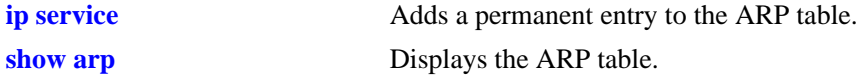

#### **MIB Objects**

alaIpClearArpCache

# **ip dos arp-poison restricted-address**

Adds or deletes an ARP Poison restricted address. **ip dos arp-poison restricted-address** *ip\_address* **no ip dos arp-poison restricted-address** *ip\_address*

#### **Syntax Definitions**

*ip\_address* 32-bit IP address.

#### **Defaults**

N/A

#### **Platforms Supported**

OmniSwitch 10K, 6900

## **Usage Guidelines**

Use the **no** form of the command to remove an already configured ARP Poison restricted address.

## **Examples**

```
-> ip dos arp-poison restricted-address 192.168.1.1
-> no ip dos arp-poison restricted-address 192.168.1.1
```
## **Release History**

Release 7.1.1; command introduced

## **Related Commands**

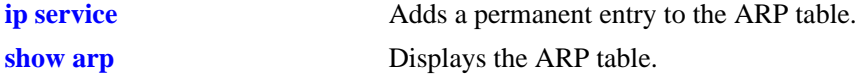

## **MIB Objects**

alaDoSArpPoisonTable

alaDoSArpPoisonIpAddr alaDosArpPoisonRowStatus

# **arp filter**

Configures an ARP filter that determines if ARP Request packets containing a specific IP address are processed by the switch or discarded.

**arp filter** *ip\_address* **[mask** *ip\_mask***] [***vlan\_id***] [sender | target] [allow | block] no arp filter** *ip\_address*

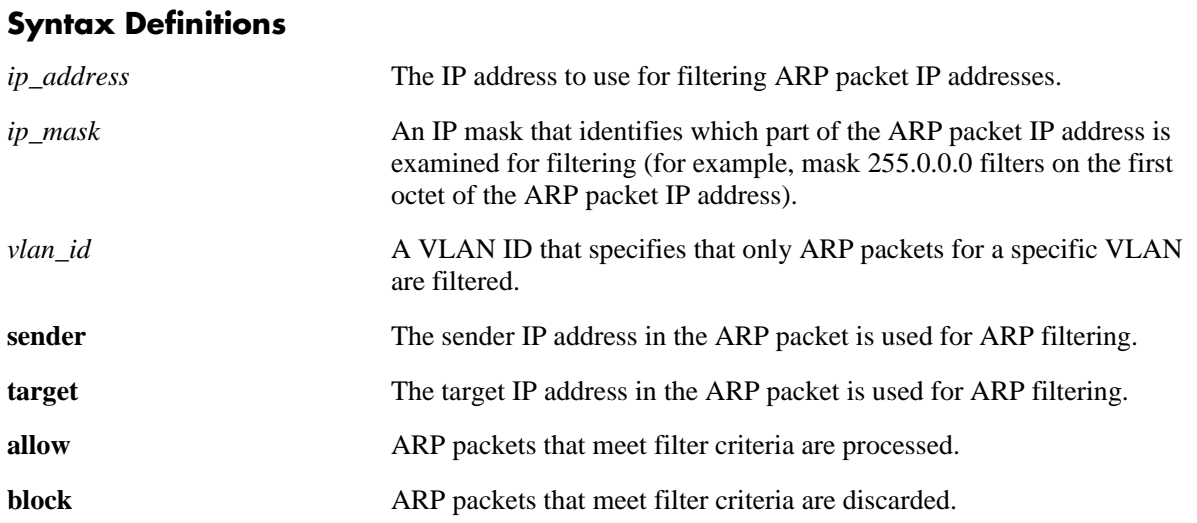

## **Defaults**

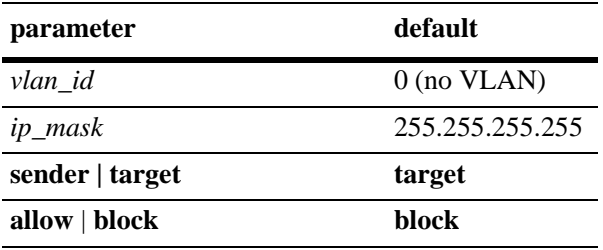

## **Platforms Supported**

OmniSwitch 10K, 6900

## **Usage Guidelines**

- **•** Use the **no** form of this command to delete an ARP filter.
- **•** If there are no filters configured for the switch, all ARP Request packets received are processed.
- **•** Up to 200 filters are allowed on each switch.
- **•** If sender or target IP address in an ARP Request packet does not match any filter criteria, the packet is processed by the switch.
- **•** ARP filtering is used in conjunction with the Local Proxy ARP application; however, ARP filtering is available for use on its own and/or with other applications.

## **Examples**

```
-> arp filter 171.11.1.1
-> arp filter 172.0.0.0 mask 255.0.0.0
-> arp filter 198.0.0.0 mask 255.0.0.0 sender
-> arp filter 198.172.16.1 vlan 200 allow
-> no arp filter 171.11.1.1
```
## **Release History**

Release 7.1.1; command introduced

## **Related Commands**

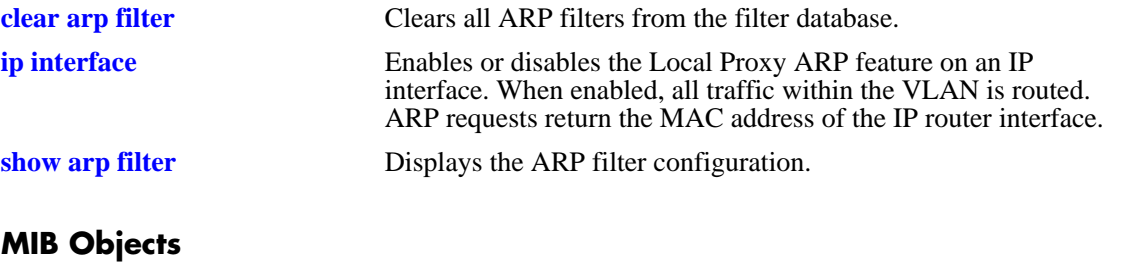

```
alaIpArpFilterTable
```

```
alaIpArpFilterIpAddr
alaIpArpFilterIpMask
alaIpArpFilterVlan
alaIpArpFilterMode
alaIpArpFilterType
```
# **clear arp filter**

Clears the ARP filter database of all entries.

**clear arp-cache**

### **Syntax Definitions**

N/A

### **Defaults**

N/A

## **Platforms Supported**

OmniSwitch 10K, 6900

## **Usage Guidelines**

This command clears all ARP filters configured on the switch. To remove an individual filter entry, use the **no** form of the **[arp filter](#page-754-0)** command.

### **Examples**

-> clear arp filter

## **Release History**

Release 7.1.1; command introduced

### **Related Commands**

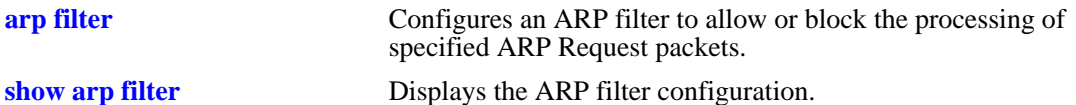

### **MIB Objects**

alaIpClearArpFilter

# <span id="page-757-0"></span>**icmp type**

Enables or disables a specific type of ICMP message, and sets the minimum packet gap. The minimum packet gap is the number of microseconds that must pass between ICMP messages of the same type.

**icmp type** *type* **code** *code* **{{enable | disable} | min-pkt-gap** *gap***}**

### **Syntax Definitions**

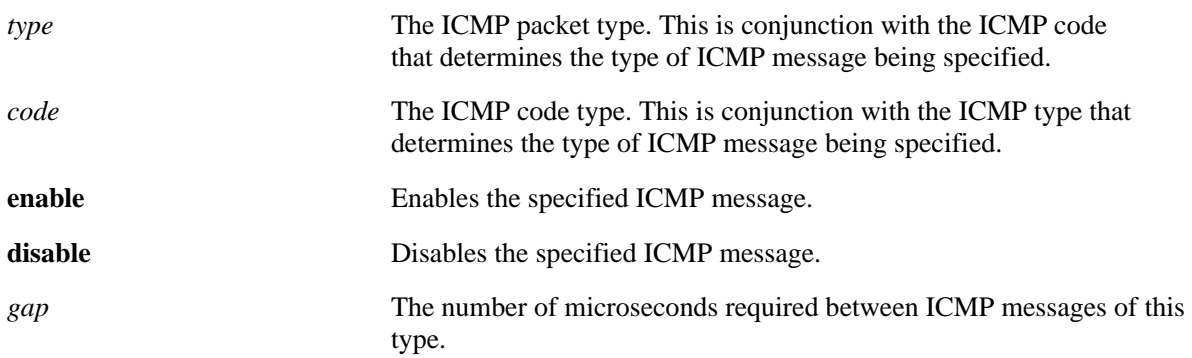

## **Defaults**

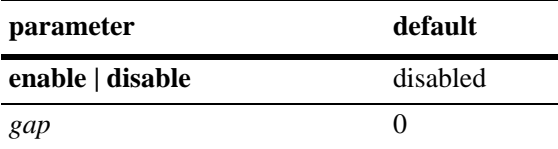

## **Platforms Supported**

OmniSwitch 10K, 6900

## **Usage Guidelines**

- This command allows the user to enable or disable all types of ICMP messages, and set the minimum packet gap between messages of the specified type.
- **•** While this command can be used to enable or disable all ICMP message, some of the more common ICMP messages have their own CLI commands, as described in the pages below. The following ICMP message have specific commands to enable and disable:

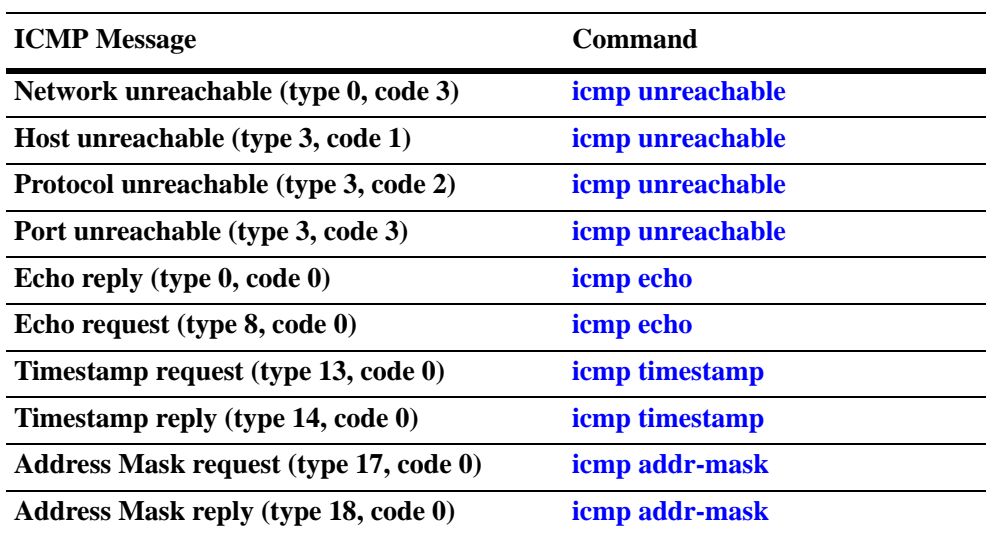

**•** Enabling **Host unreachable** and **Network unreachable** messages are not recommended as it can cause the switch instability due to high-CPU conditions depending upon the volume of traffic required by these messages.

### **Examples**

```
-> icmp type 4 code 0 enabled
-> icmp type 4 code 0 min-pkt-gap 40
-> icmp type 4 code 0 disable
```
## **Release History**

Release 7.1.1; command introduced

### **Related Commands**

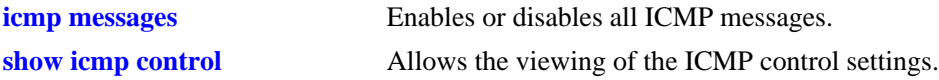

## **MIB Objects**

```
alaIcmpCtrlTable
  alaIcmpCtrlType
alaIcmpCtrlTable
  alaIcmpCtrlCode
  alaIcmpCtrlStatus
  alaIcmpCtrlPktGap
```
## <span id="page-759-0"></span>**icmp unreachable**

Enables or disables ICMP messages pertaining to unreachable destinations, and sets the minimum packet gap. The minimum packet gap is the number of microseconds that must pass between ICMP messages of the same type.

**icmp unreachable [net-unreachable | host-unreachable | protocol-unreachable | port-unreachable] {{enable | disable} | min-pkt-gap** *gap***}**

#### **Syntax Definitions**

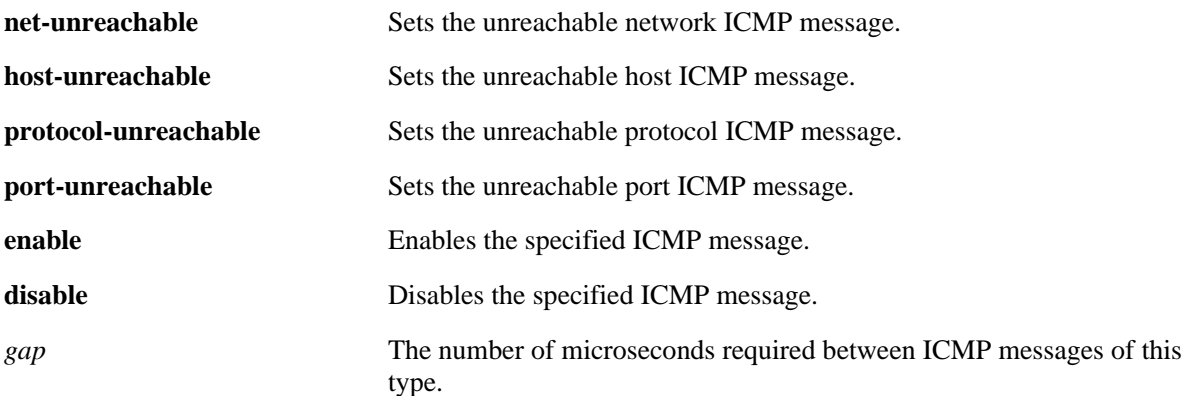

#### **Defaults**

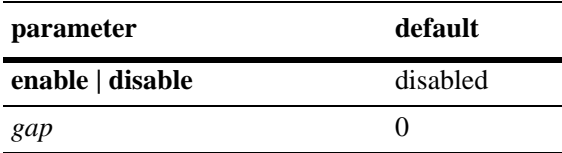

### **Platforms Supported**

OmniSwitch 10K, 6900

### **Usage Guidelines**

- **•** This command enables ICMP messages relating to unreachable destinations. Unreachable networks, hosts, protocols, and ports can all be specified.
- **•** Enabling **host-unreachable** and **net-unreachable** messages are not recommended as it can cause the switch instability due to high-CPU conditions depending upon the volume of traffic required by these messages.
- The unreachable ICMP messages can also be enabled, disabled, and modified using the **[icmp type](#page-757-0)** command. See the **[icmp type](#page-757-0)** command information on the type and code for the unreachable ICMP messages.

#### **Examples**

- -> icmp unreachable net-unreachable enable
- -> icmp unreachable host-unreachable enable

```
-> icmp unreachable protocol-unreachable enable
-> icmp unreachable port-unreachable enable
-> icmp unreachable port-unreachable min-pkt-gap 50
```
### **Release History**

Release 7.1.1; command introduced

## **Related Commands**

**[show icmp control](#page-811-0)** Allows the viewing of the ICMP control settings.

## **MIB Objects**

alaIcmpCtrlTable alaIcmpCtrlType alaIcmpCtrlTable alaIcmpCtrlCode alaIcmpCtrlStatus alaIcmpCtrlPktGap

## <span id="page-761-0"></span>**icmp echo**

Enables or disables ICMP echo messages, and sets the minimum packet gap. The minimum packet gap is the number of microseconds that must pass between ICMP messages of the same type.

**icmp echo [request | reply] {{enable | disable} | min-pkt-gap** *gap***}**

### **Syntax Definitions**

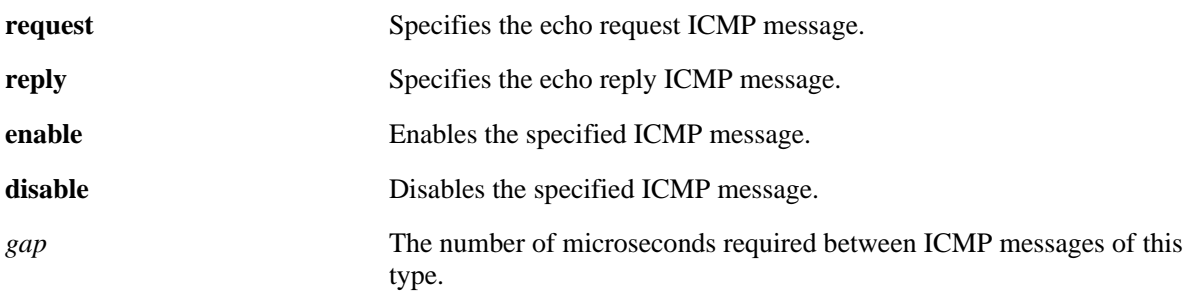

## **Defaults**

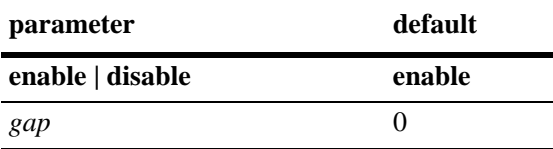

## **Platforms Supported**

OmniSwitch 10K, 6900

## **Usage Guidelines**

- This command sets the ICMP echo messages. An echo request is sent to a destination, and must be responded to with an echo reply message that contains the original echo request.
- Using this command without specifying a request or reply enables, disables, or sets the minimum packet gap for both types.
- The echo ICMP messages can also be enabled, disabled, and modified using the **[icmp type](#page-757-0)** command. See the **[icmp type](#page-757-0)** command information on the type and code for the echo ICMP messages.

## **Examples**

```
-> icmp echo reply enable
-> icmp echo enable
-> icmp echo request enable
-> icmp echo request min-pkt-gap 50
```
## **Release History**

Release 7.1.1; command introduced

## **Related Commands**

**[show icmp control](#page-811-0)** Allows the viewing of the ICMP control settings.

## **MIB Objects**

alaIcmpCtrlTable alaIcmpCtrlType alaIcmpCtrlTable alaIcmpCtrlCode alaIcmpCtrlStatus alaIcmpCtrlPktGap

## <span id="page-763-0"></span>**icmp timestamp**

Enables or disables ICMP timestamp messages, and sets the minimum packet gap. The minimum packet gap is the number of microseconds that must pass between ICMP messages of the same type.

**icmp timestamp [request | reply] {{enable | disable} | min-pkt-gap** *gap***}**

#### **Syntax Definitions**

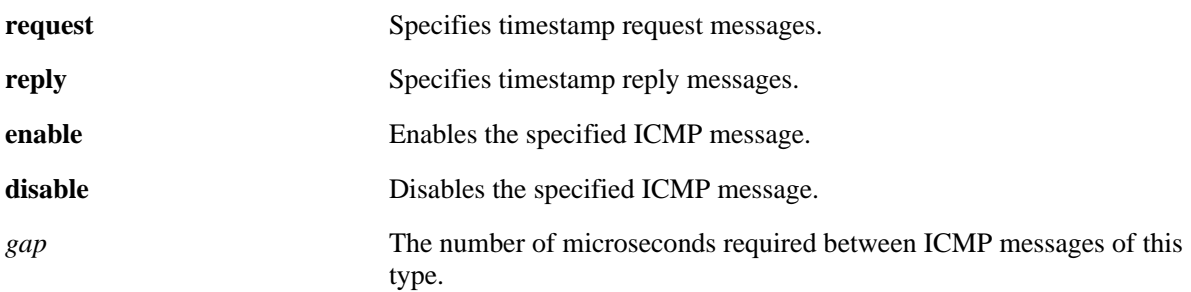

### **Defaults**

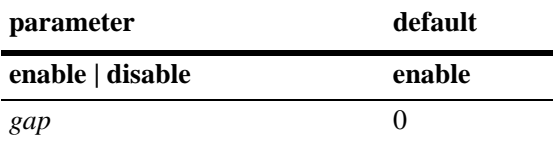

#### **Platforms Supported**

OmniSwitch 10K, 6900

#### **Usage Guidelines**

- The data received (a timestamp) in the message is returned in the reply together with an additional timestamp. The timestamp is 32 bits of milliseconds since midnight UT. The Originate timestamp is the time the sender last touched the message before sending it, the Receive timestamp is the time the echoer first touched it on receipt, and the Transmit timestamp is the time the echoer last touched the message on sending it.
- Using this command without specifying a request or reply enables, disables, or sets the minimum packet gap for both types.
- **•** The timestamp ICMP messages can also be enabled, disabled, and modified using the **[icmp type](#page-757-0)** command. See the **[icmp type](#page-757-0)** command information on the type and code for the timestamp ICMP messages.

#### **Examples**

- -> icmp timestamp reply enable
- -> icmp timestamp enable
- -> icmp timestamp request enable
- -> icmp timestamp request min-pkt-gap 50

## **Release History**

Release 7.1.1; command introduced

### **Related Commands**

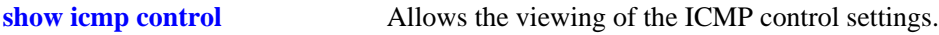

## **MIB Objects**

alaIcmpCtrlTable alaIcmpCtrlType alaIcmpCtrlTable alaIcmpCtrlCode alaIcmpCtrlStatus alaIcmpCtrlPktGap

# <span id="page-765-0"></span>**icmp addr-mask**

Enables or disables ICMP address mask messages, and sets the minimum packet gap. The minimum packet gap is the number of microseconds that must pass between ICMP messages of the same type.

**icmp add-mask [request | reply] {{enable | disable} | min-pkt-gap** *gap***}**

#### **Syntax Definitions**

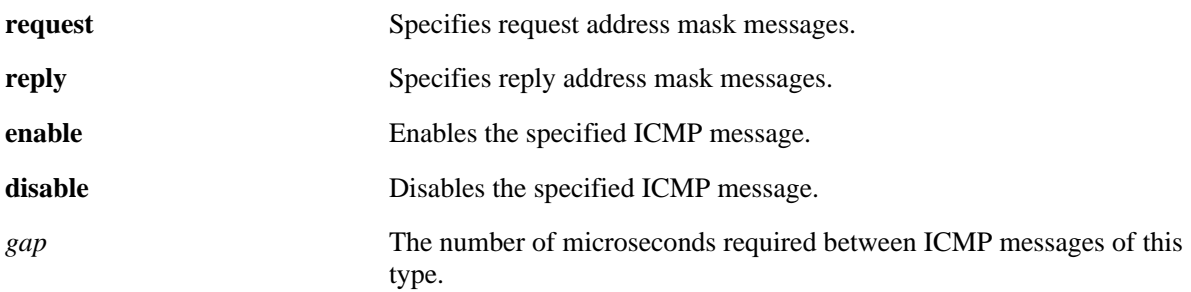

## **Defaults**

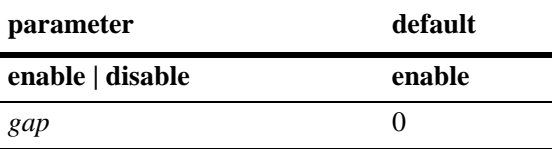

### **Platforms Supported**

OmniSwitch 10K, 6900

## **Usage Guidelines**

- A gateway receiving an address mask request must return it with the address mask field set to the 32-bit mask of the bits identifying the subnet and network, for the subnet on which the request was received.
- Using this command without specifying a request or reply enables, disable, or set the minimum packet gap for both types.
- The address mask ICMP messages can also be enabled, disabled, and modified using the **[icmp type](#page-757-0)** command. See the **[icmp type](#page-757-0)** command information on the type and code for the address mask ICMP messages.

## **Examples**

```
-> icmp addr-mask reply enable
-> icmp addr-mask enable
-> icmp addr-mask request enable
-> icmp addr-mask request min-pkt-gap 50
```
## **Release History**

Release 7.1.1; command introduced

## **Related Commands**

**[show icmp control](#page-811-0)** Allows the viewing of the ICMP control settings.

## **MIB Objects**

alaIcmpCtrlTable alaIcmpCtrlType alaIcmpCtrlTable alaIcmpCtrlCode alaIcmpCtrlStatus alaIcmpCtrlPktGap

## <span id="page-767-0"></span>**icmp messages**

Enables or disables all Internet Control Message Protocol (ICMP) messages.

**icmp messages {enable | disable}**

## **Syntax Definitions**

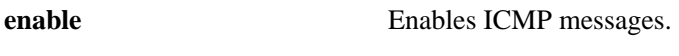

**disable** Disables ICMP messages.

### **Defaults**

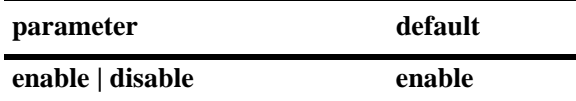

### **Platforms Supported**

OmniSwitch 10K, 6900

### **Usage Guidelines**

N/A

### **Examples**

-> icmp messages enable -> icmp messages disable

## **Release History**

Release 7.1.1; command introduced

### **Related Commands**

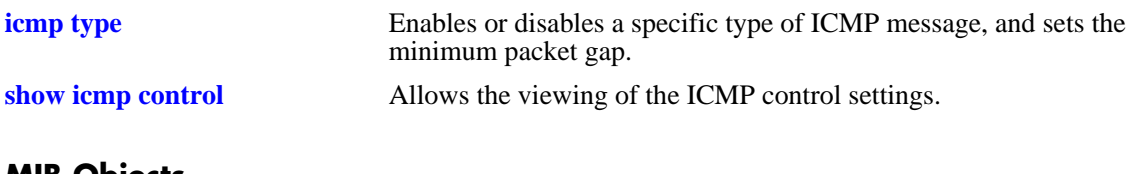

# **MIB Objects**

alaIcmpCtrl alaIcmpAllMsgStatus

# <span id="page-768-0"></span>**ip dos scan close-port-penalty**

Assigns a penalty value to be added to the Denial of Service penalty scan value when a TCP or UDP packet is received on a closed port.

**ip dos scan close-port-penalty** *penalty\_value*

### **Syntax Definitions**

*penalty\_value* A penalty value added to the penalty scan value. This value can be any non-negative integer.

### **Defaults**

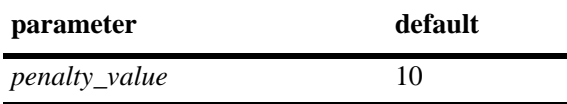

### **Platforms Supported**

OmniSwitch 10K, 6900

## **Usage Guidelines**

This command creates a point value that is added to the total port scan penalty value when a TCP or UDP packet is received that is destined for a closed port.

## **Examples**

-> ip dos scan close-port-penalty 25

## **Release History**

Release 7.1.1; command introduced

## **Related Commands**

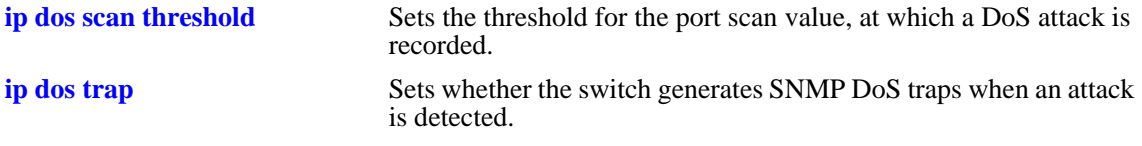

## **MIB Objects**

alaDoSConfig alaDoSPortScanClosePortPenalty

# <span id="page-769-0"></span>**ip dos scan tcp open-port-penalty**

Assigns a penalty value to be added to the Denial of Service penalty scan value when a TCP packet is received on an open port.

**ip dos scan tcp open-port-penalty** *penalty\_value*

### **Syntax Definitions**

*penalty\_value* A penalty value added to the penalty scan value. This value can be any non-negative integer.

### **Defaults**

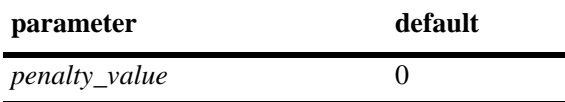

### **Platforms Supported**

OmniSwitch 10K, 6900

### **Usage Guidelines**

- This command creates a point value that is added to the total port scan penalty value when a TCP packet is received that is destined for an open port.
- The switch does not distinguish between a legal TCP packet and a port scan packet.

### **Examples**

```
-> ip dos scan tcp open-port-penalty 10
```
### **Release History**

Release 7.1.1; command introduced

#### **Related Commands**

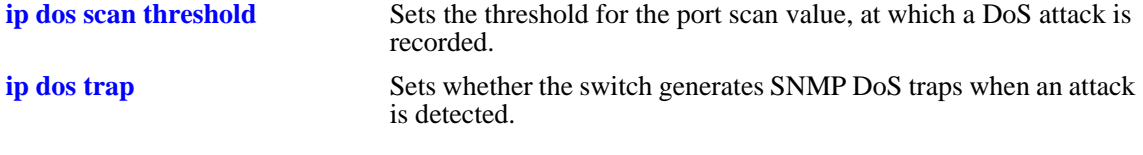

### **MIB Objects**

```
alaDoSConfig
  alaDoSPortScanTcpOpenPortPenalty
```
# <span id="page-770-0"></span>**ip dos scan udp open-port-penalty**

Assigns a penalty value to be added to the Denial of Service penalty scan value when a UDP packet is received on an open port.

**ip dos scan udp open-port-penalty** *penalty\_value*

### **Syntax Definitions**

*penalty\_value* A penalty value added to the penalty scan value. This value can be any non-negative integer.

### **Defaults**

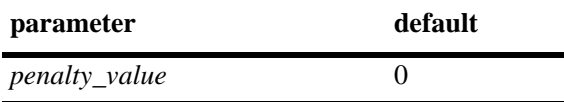

#### **Platforms Supported**

OmniSwitch 10K, 6900

#### **Usage Guidelines**

- This command creates a point value that is added to the total port scan penalty value when a UDP packet is received that is destined for an open port.
- **•** The switch does not distinguish between a legal UDP packet and a port scan packet.

#### **Examples**

```
-> ip dos scan udp open-port-penalty 15
```
#### **Release History**

Release 7.1.1; command introduced

#### **Related Commands**

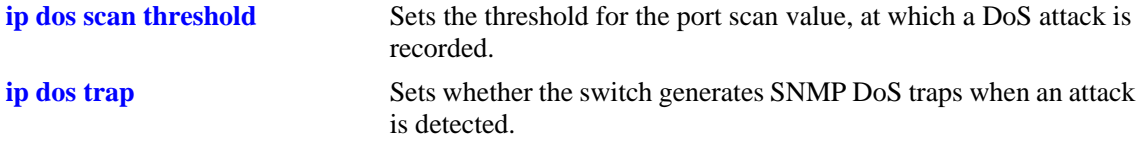

#### **MIB Objects**

alaDoSConfig alaDoSPortScanUdpOpenPortPenalty

# <span id="page-771-0"></span>**ip dos scan threshold**

Sets the threshold for the port scan value, at which a DoS attack is recorded.

**ip dos scan threshold** *threshold\_value*

### **Syntax Definitions**

*threshold\_value* A numerical value representing the total acceptable penalty before a DoS attack is noted. This value can be any non-negative integer.

### **Defaults**

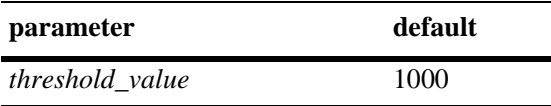

### **Platforms Supported**

OmniSwitch 10K, 6900

### **Usage Guidelines**

- If the total port scan penalty value exceeds this value, a port scan attack is recorded.
- The penalty value is incremented by recording TCP or UDP packets that are bound for open or closed ports. Such packets are given a penalty value, which are added. The commands for setting the packet penalty value are the **[ip dos scan close-port-penalty](#page-768-0)**, **[ip dos scan tcp open-port-penalty](#page-769-0)**, and **[ip dos](#page-770-0)  [scan udp open-port-penalty](#page-770-0)** commands.

### **Examples**

-> ip dos scan threshold 1200

### **Release History**

Release 7.1.1; command introduced

## **Related Commands**

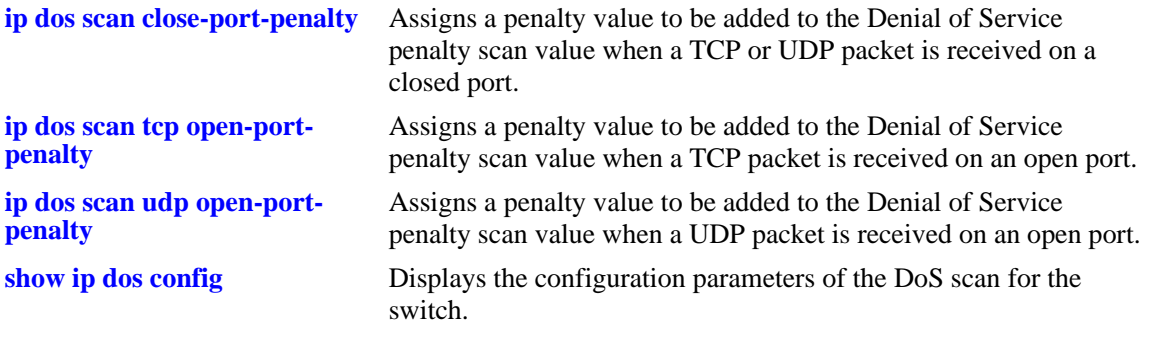

## **MIB Objects**

alaDoSConfig

alaDoSPortScanThreshold

## <span id="page-773-0"></span>**ip dos trap**

Sets whether or not the switch generates SNMP DoS traps when an attack is detected.

**ip dos trap {enable | disable}**

### **Syntax Definitions**

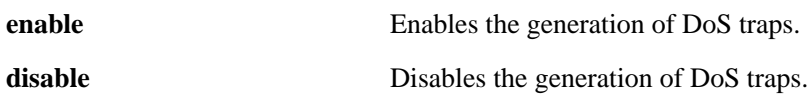

#### **Defaults**

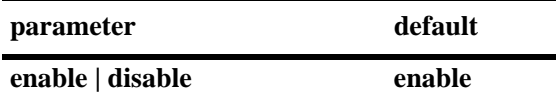

#### **Platforms Supported**

OmniSwitch 10K, 6900

### **Usage Guidelines**

This command controls whether the switch generates an SNMP trap when a DoS attack is detected. It is assumed a DoS attack has occurred when the port scan penalty threshold is exceeded. This value is set using the **[ip dos scan threshold](#page-771-0)** command.

#### **Examples**

-> ip dos trap enable -> ip dos trap disable

#### **Release History**

Release 7.1.1; command introduced

### **Related Commands**

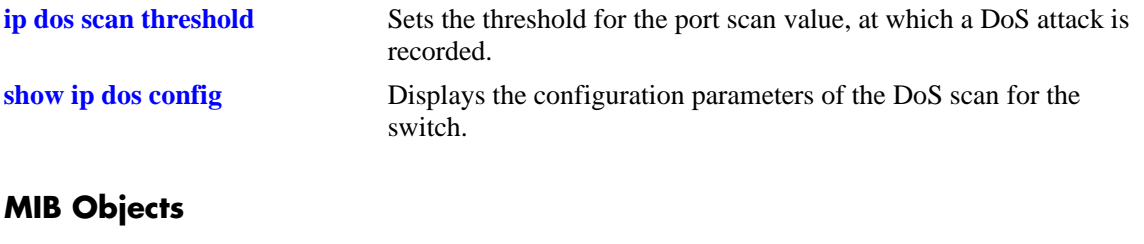

alaDoSConfig alaDoSTrapCnt1

# **ip dos scan decay**

Sets the decay speed of the port scan penalty value for the switch when calculating DoS attacks.

**ip dos scan decay** *decay\_value*

### **Syntax Definitions**

*decay\_value* The decay value amount for reducing the port scan penalty. This value can be any non-negative integer.

### **Defaults**

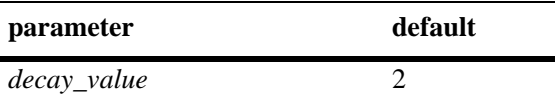

### **Platforms Supported**

OmniSwitch 10K, 6900

## **Usage Guidelines**

The port scan penalty value is reduced every minute by dividing by the amount set in using this command. For example, if the decay value is set to 10, every minute the total port scan penalty value is divided by 10.

## **Examples**

-> ip dos scan decay 10

## **Release History**

Release 7.1.1; command introduced

## **Related Commands**

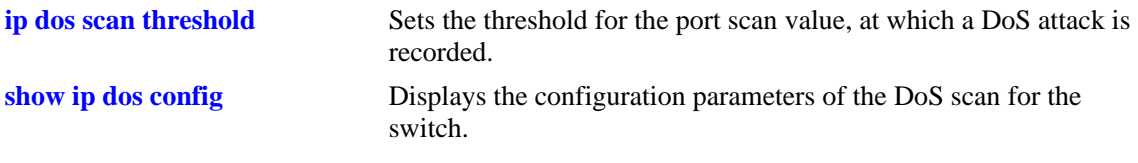

## **MIB Objects**

alaDoSConfig alaDoSPortScanDecay

# **ip dos type**

Enables or disables detection for the specified type of DoS attack.

**ip dos type {port-scan | ping-of-death | land | loopback-src | invalid-ip | invalid-multicast | unicast-ipmcast-mac | ping-overload | arp-flood | arp-poison} admin-state {enable | disable}**

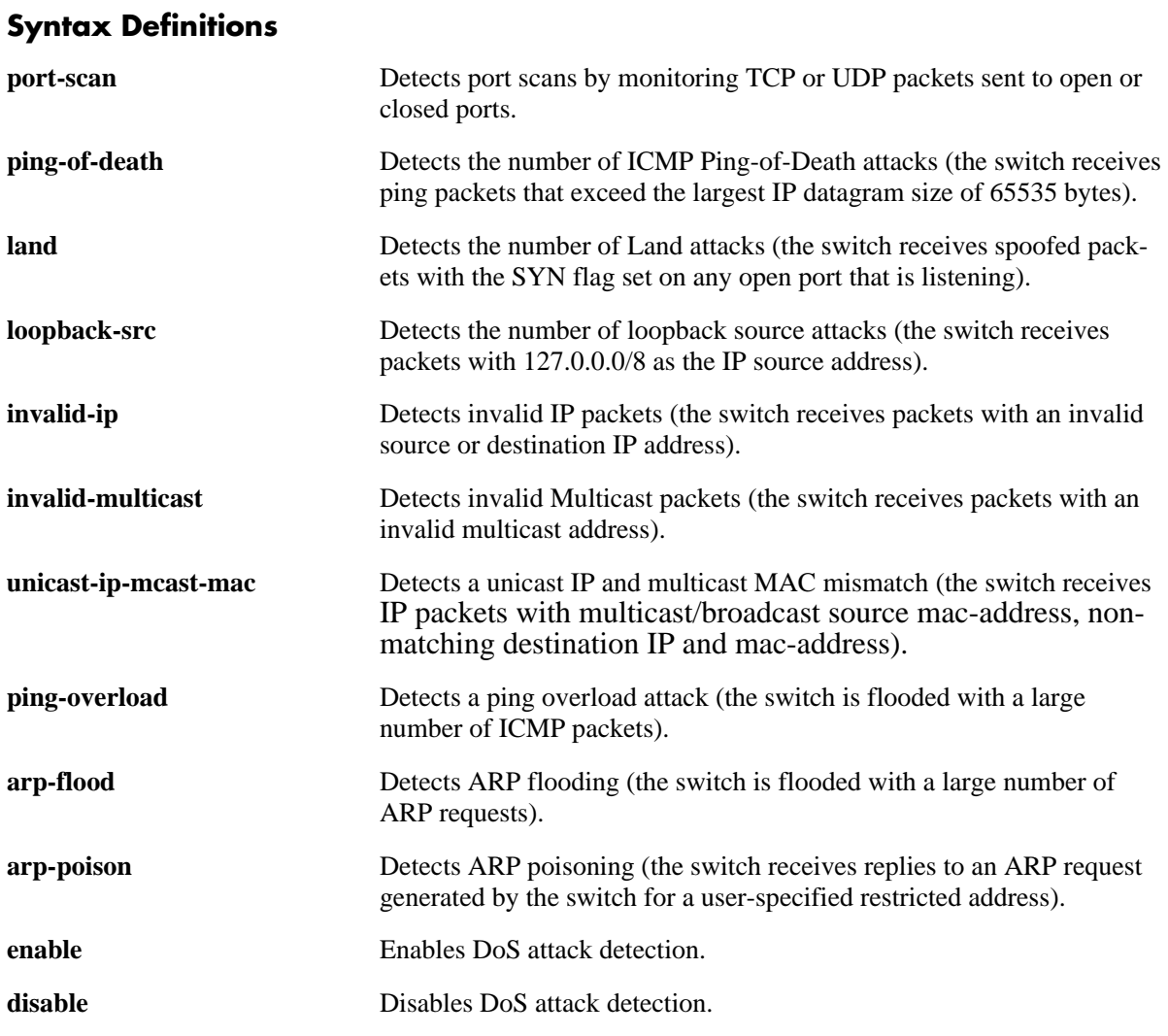

## **Defaults**

By default, detection is enabled for all the specified IP DoS attack types, except for ping overload.

## **Platforms Supported**

OmniSwitch 10K, 6900

## **Usage Guidelines**

• When detection is enabled for ping overload, the attack is not detected until the number of ICMP packets received exceeds 100 packets-per-second.

- ARP flooding is rate limited to 500 packets-per-second on the switch. As a result, ARP flooding is not detected until the number of ARP requests exceeds 500 packets-per-second.
- **•** When detection is enabled for unicast IP/multicast MAC mismatches (**unicast-ip-mcast-mac**), ping overload attacks (**ping-overload**), or ARP flooding attacks (**arp-flood**), packets are not dropped when the attack is detected.

## **Examples**

```
-> ip dos type ping-overload admin-state enable
-> ip dos type land admin-state disable
```
## **Release History**

Release 7.1.1; command introduced

### **Related Commands**

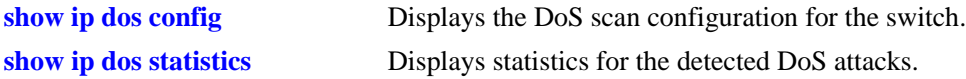

## **MIB Objects**

alaDoSTable alaDoSType alaDoSStatus

# **show ip traffic**

Displays IP datagram traffic and errors.

**show ip traffic**

### **Syntax Definitions**

N/A

### **Defaults**

N/A

## **Platforms Supported**

OmniSwitch 10K, 6900

## **Usage Guidelines**

- The statistics show the cumulative totals since the last time the switch was powered on or since the last reset of the switch was executed.
- Packets received on a port that is a member of the UserPorts group are dropped if they contain a source IP network address that does not match the IP subnet for the port. This is done to block spoofed IP traffic. If the UserPorts group function is active and spoofed traffic was detected and blocked, the output display of this command includes statistics regarding the spoofed traffic.
- The presence of spoofing event statistics in the output display of this command indicates that an attack was prevented, not that the switch is currently under attack.
- If statistics for spoofed traffic are not displayed, then a spoofing attempt has not occurred since the last time this command was issued.

## **Examples**

```
-> show ip traffic
IP statistics
  Datagrams received
   Total = 621883,IP header error = 0,
   Destination IP error = 51752,
   Unknown protocol = 0,
   Local discards = 0,<br>Delivered to users = 567330,
   Delivered to users
   Reassemble needed = 0,
   \begin{array}{ccc} \texttt{Reasonbled} & = & 0 \, , \end{array}
```
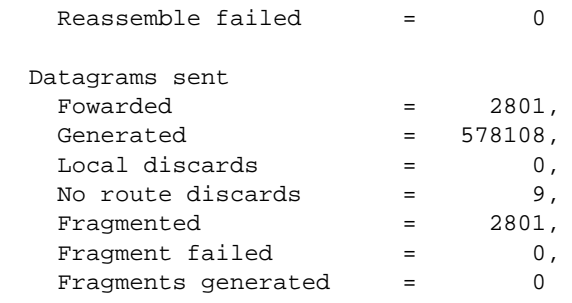

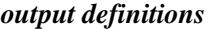

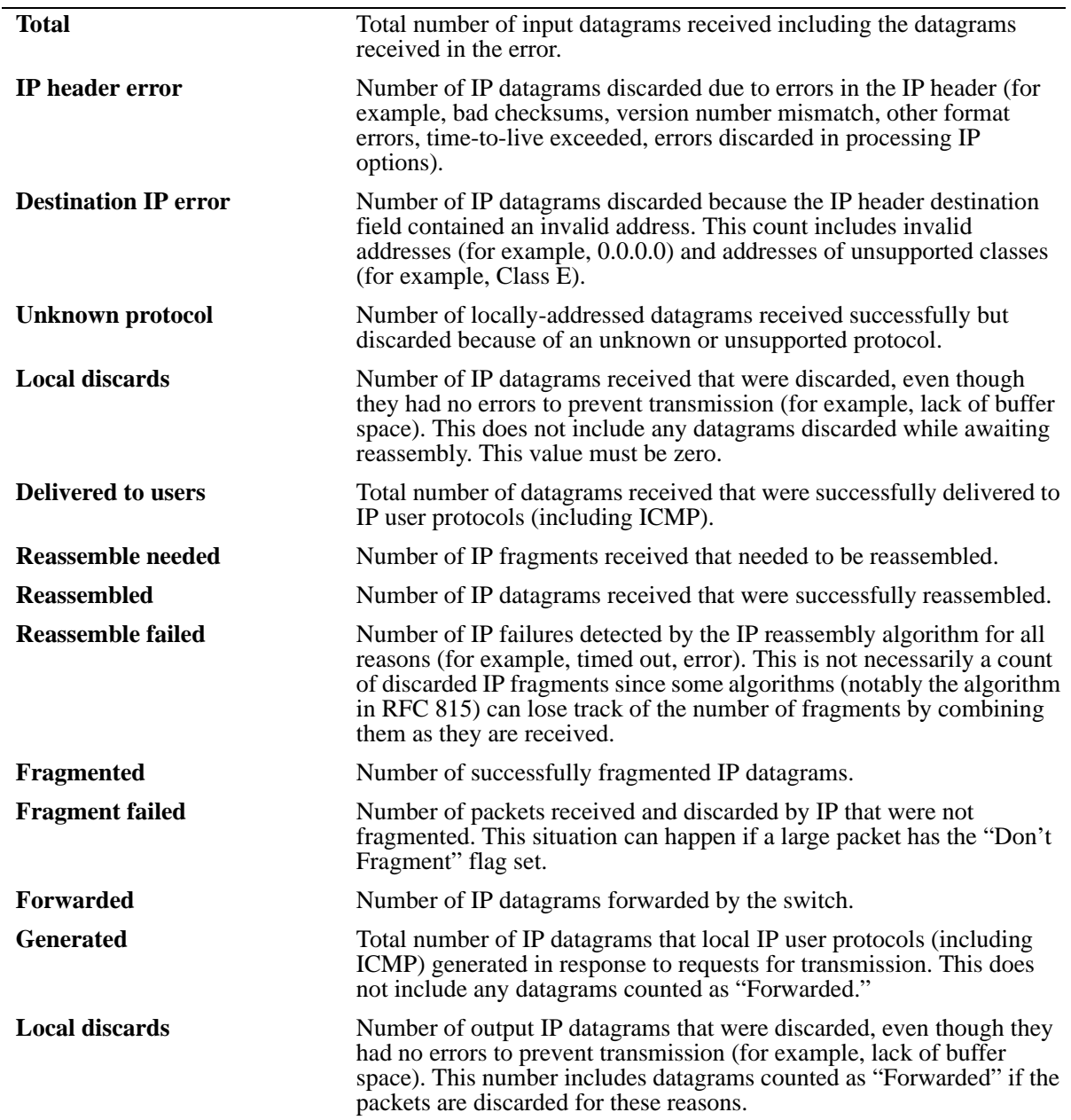

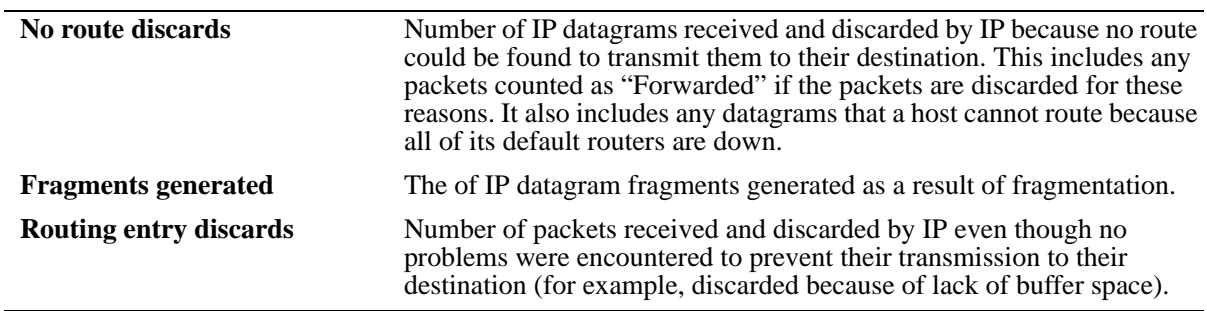

### *output definitions (continued)*

## **Release History**

Release 7.1.1; command introduced

## **Related Commands**

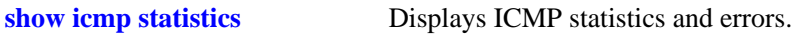

## **MIB Objects**

N/A

# **show ip interface**

Displays the configuration and status of IP interfaces.

**show ip interface [***if\_name |* **emp | vlan** *vlan id***]**

### **Syntax Definitions**

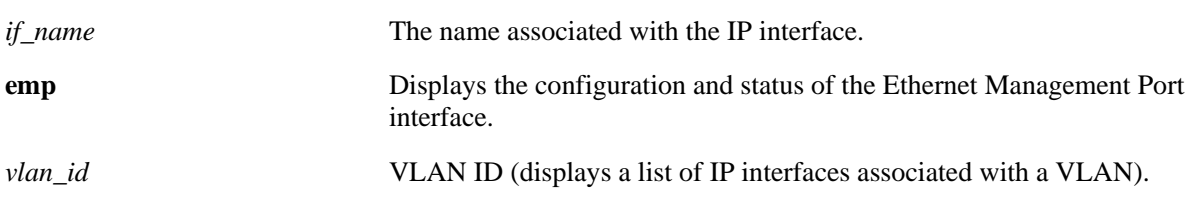

### **Defaults**

By default, all IP interfaces are displayed.

## **Platforms Supported**

OmniSwitch 10K, 6900

### **Usage Guidelines**

- **•** The basic **show ip interface** command displays information about all configured IP interfaces on the switch.
- **•** Use the optional **vlan** parameter to display a list of interfaces configured for the specified VLAN.
- **•** Specify an optional interface *name* to display detailed information about an individual interface.
- **•** Use the optional **emp** parameter to display detailed information about the EMP interface.

## **Examples**

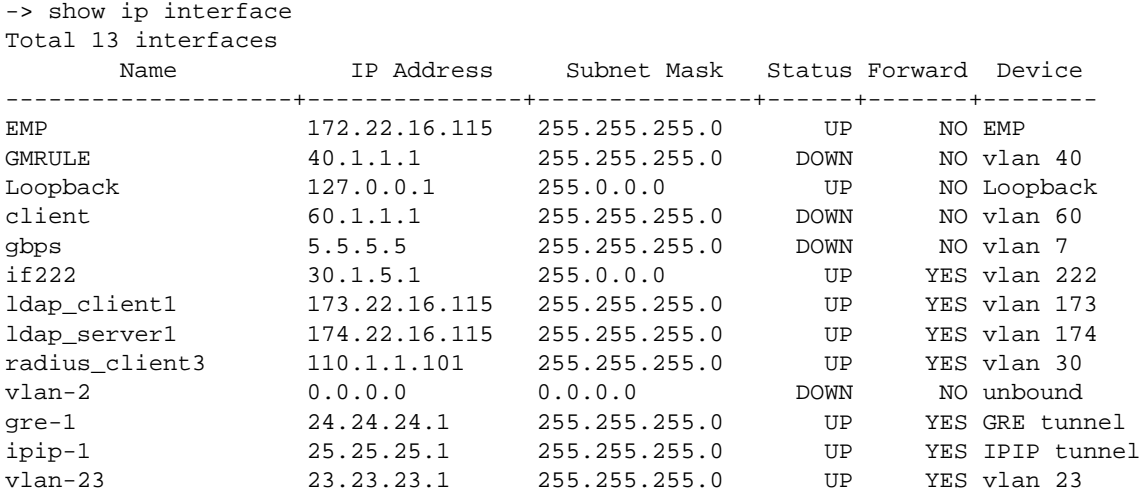

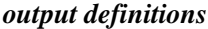

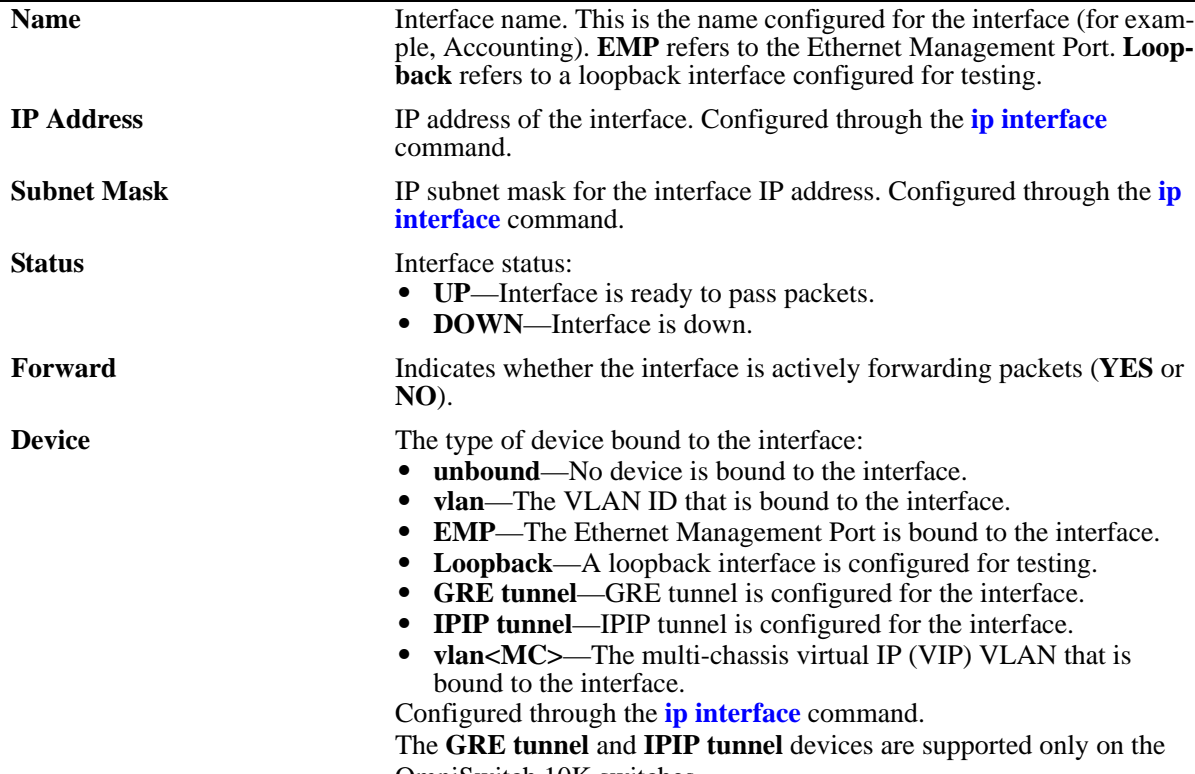

OmniSwitch 10K switches.

```
-> show ip interface Marketing
```
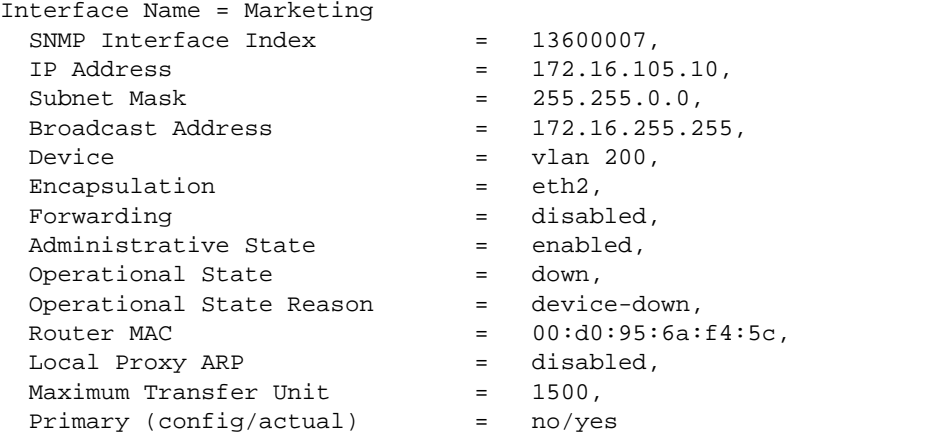

### *output definitions*

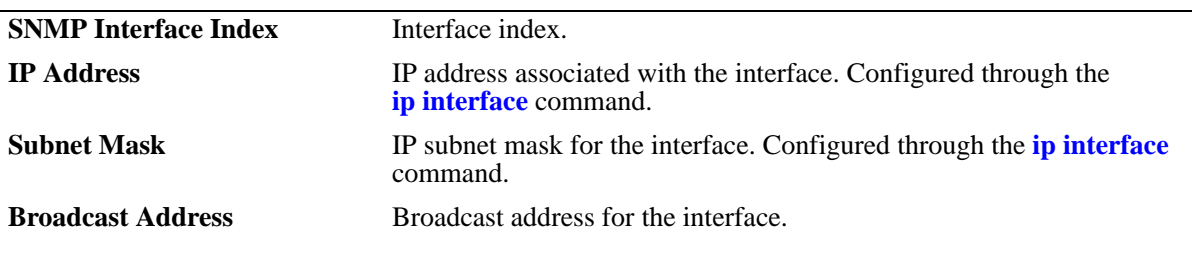

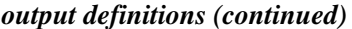

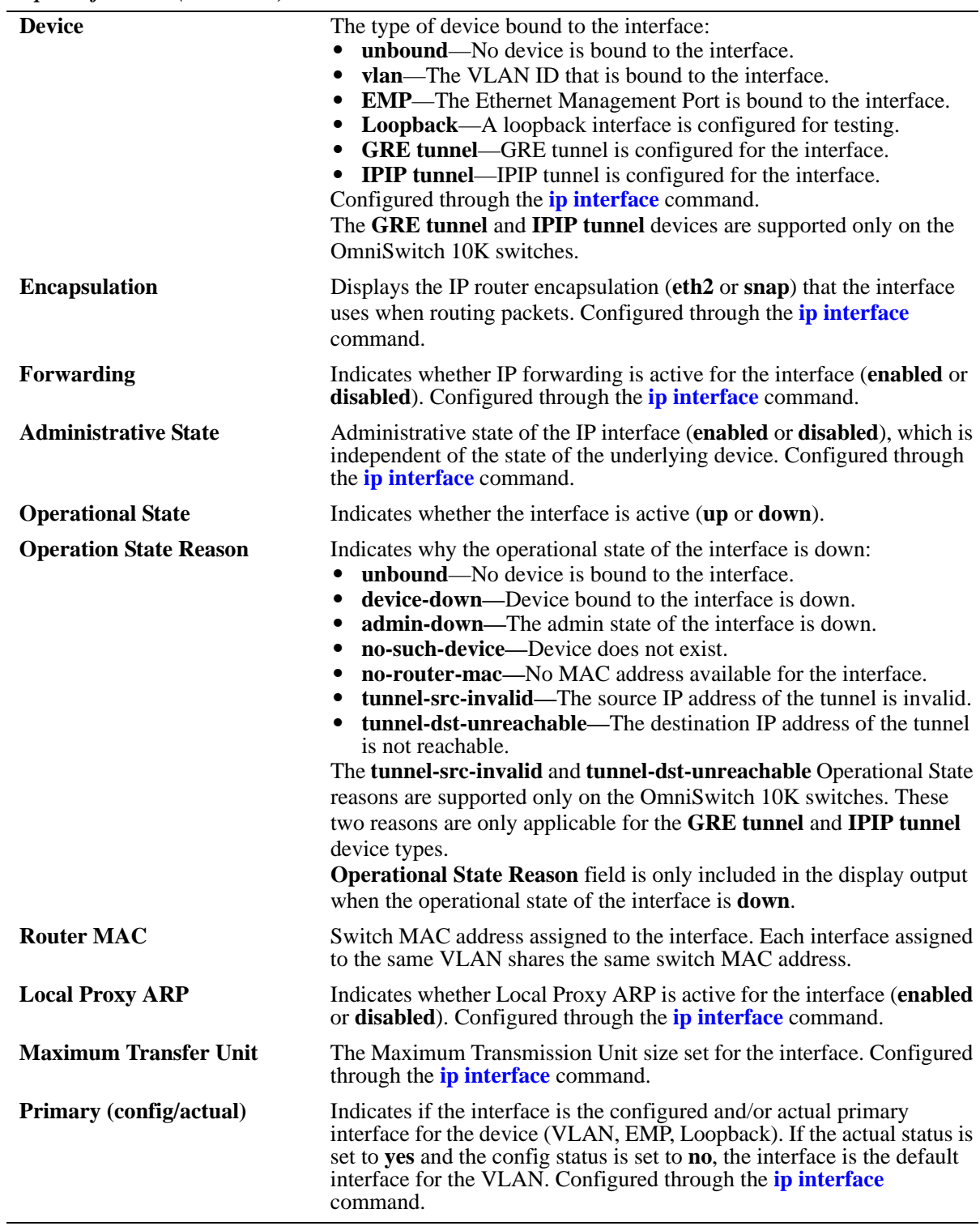

The following are examples of the output display on OmniSwitch 10K switches:

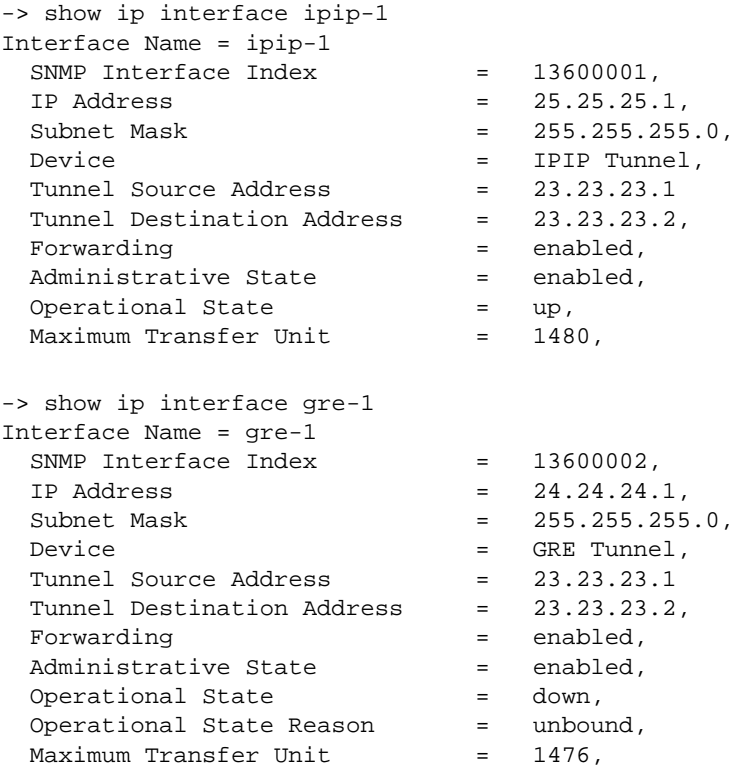

### *output definitions*

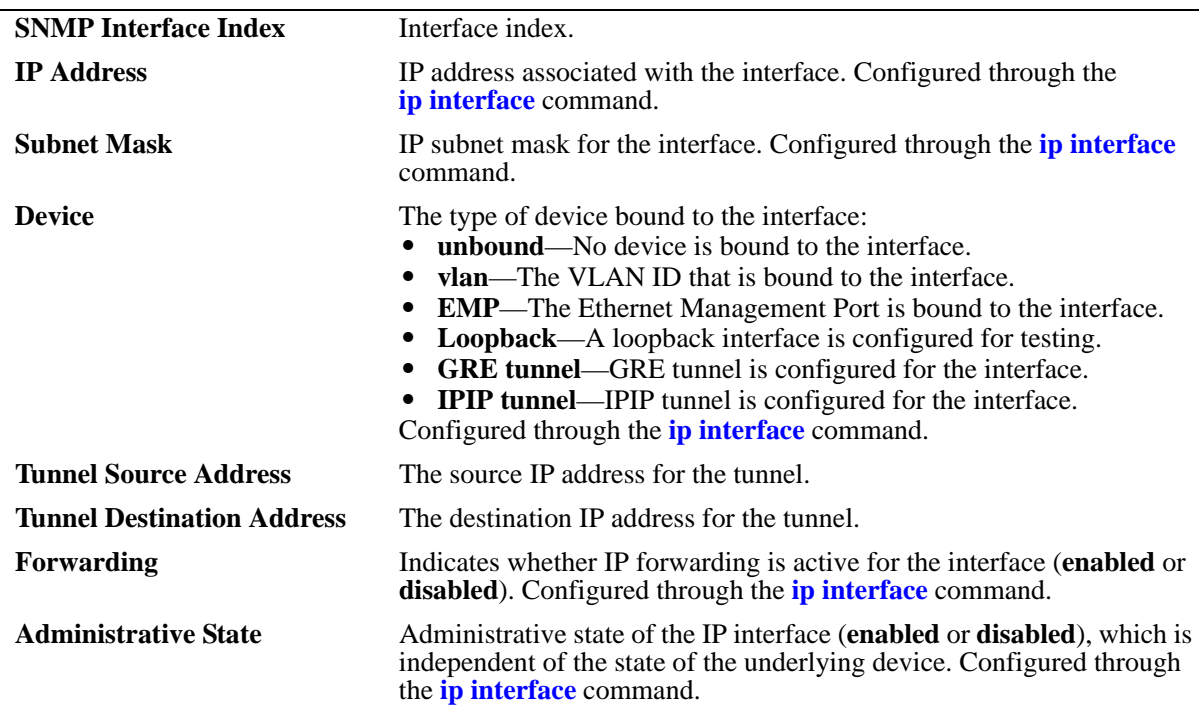

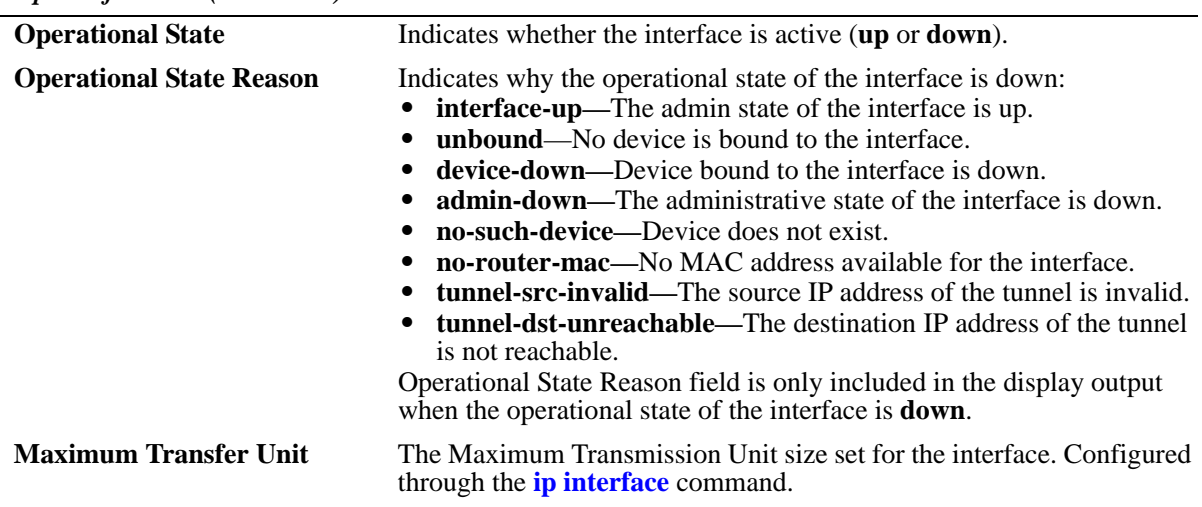

*output definitions (continued)*

### **Release History**

Release 7.1.1; command introduced

### **Related Commands**

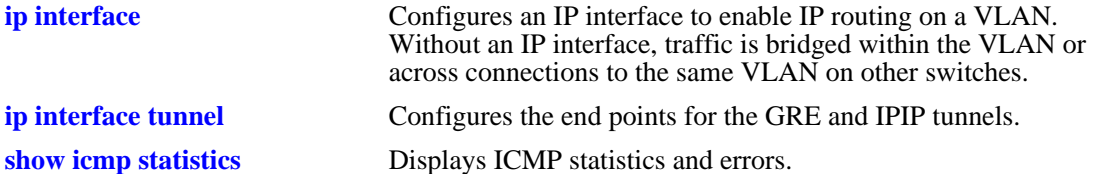

### **MIB Objects**

alaIpInterfaceTable

```
alaIpInterfaceName 
alaIpInterfaceAddress
alaIpInterfaceMask 
alaIpInterfaceAdminState
alaIpInterfaceDeviceType
alaIpInterfaceVlanID
alaIpInterfaceIpForward
alaIpInterfaceEncap
alaIpInterfaceLocalProxyArp 
alaIpInterfacePrimCfg 
alaIpInterfaceOperState 
alaIpInterfaceOperReason 
alaIpInterfaceRouterMac 
alaIpInterfaceBcastAddr 
alaIpInterfacePrimAct
alaIpInterfaceMtu
alaIpInterfaceTunnelSrc
alaIpInterfaceTunnelDst
```
## <span id="page-785-0"></span>**show ip routes**

Displays the IP Forwarding table.

**[vrf** *vrf\_name***] show ip routes [summary]**

### **Syntax Definitions**

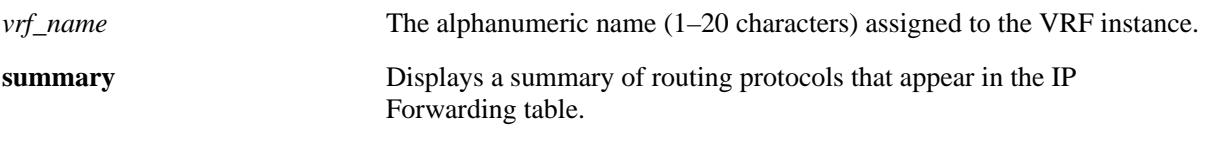

#### **Defaults**

By default, all routes are displayed.

### **Platforms Supported**

OmniSwitch 10K, 6900

### **Usage Guidelines**

- The IP Forwarding table includes static routes as well as all routes learned through routing protocols (for example, RIP, OSPF).
- **•** Use the optional **summary** keyword to display a list of routing protocols and the number of routes for each protocol that appear in the IP Forwarding table.
- The imported routes are also displayed under the protocol field as IMPORT in the show output.

## **Examples**

```
-> show ip routes
+ = Equal cost multipath routes
 Total 4 routes
 Dest Address Gateway Addr Mage Protocol
  ------------------+-----------------+---------+-----------
 0.0.0.0/0 10.255.11.254 01:50:33 STATIC
 10.255.11.0/24 10.255.11.225 01:50:33 LOCAL
 127.0.0.1/32 127.0.0.1 01:51:47 LOCAL
  212.109.138.0/24 212.109.138.138 00:33:07 LOCAL
  12.0.0.0/8 12.0.0.1 00:20:00 IMPORT 
-> show ip route summary 
  Protocol Route Count
----------------+--------------
 Local 3
 Static 1
RIP 0
  ISIS 0
 OSPF 0
```
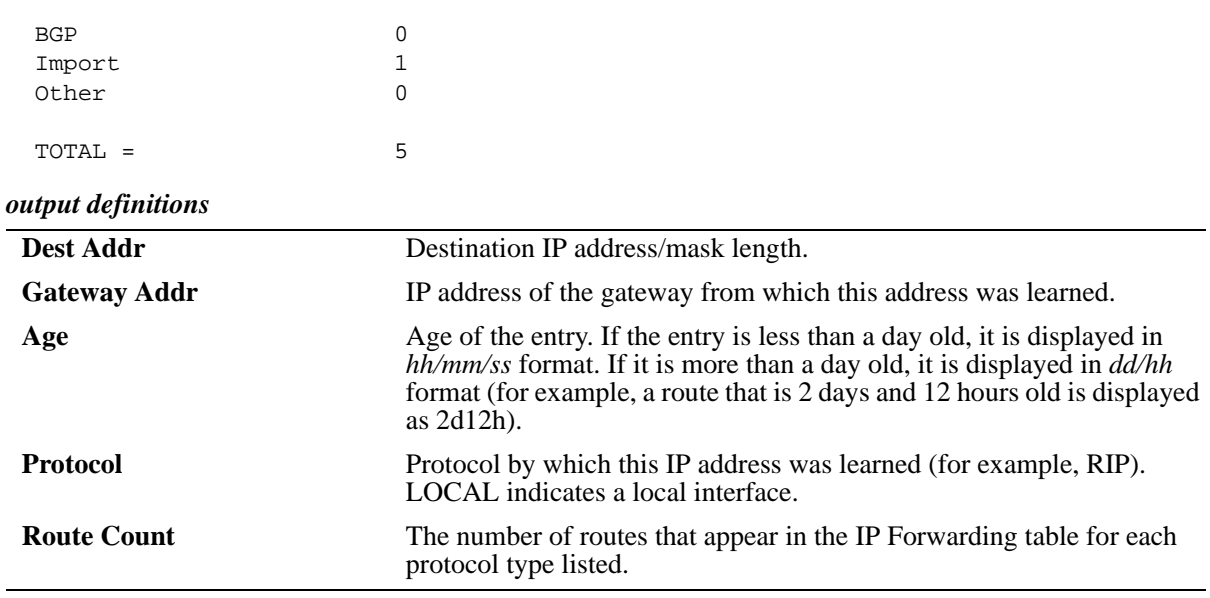

## **Release History**

Release 7.1.1; command introduced Release 7.3.1; **vrf** parameter added.

### **Related Commands**

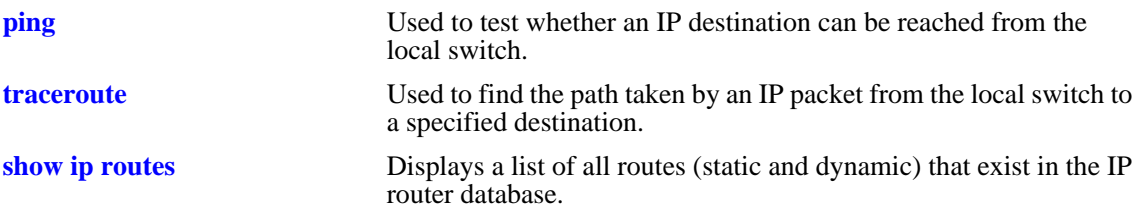

# **MIB Objects**

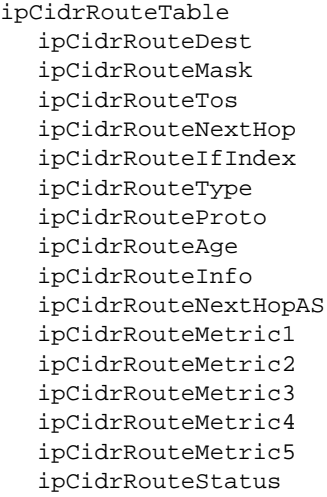

# **show ip route-pref**

Displays the IPv4 routing preferences of a router.

**[vrf** *vrf\_name***] show ip route-pref**

### **Syntax Definitions**

*vrf\_name* The alphanumeric name (1–20 characters) assigned to the VRF instance.

#### **Defaults**

N/A

### **Platforms Supported**

OmniSwitch 10K, 6900

### **Usage Guidelines**

The imported routes are also displayed under the protocol field as IMPORT in the show output.

### **Examples**

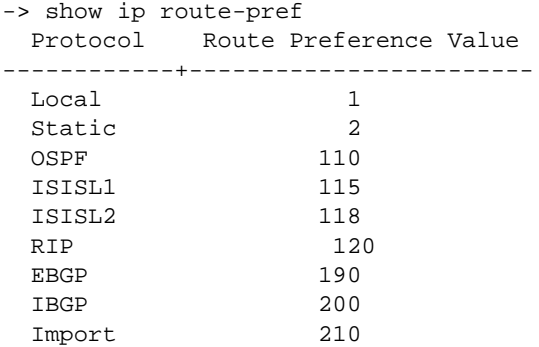

### **Release History**

Release 7.1.1; command introduced Release 7.3.1; **vrf** parameter added.

### **Related Commands**

**[ip route-pref](#page-683-0)** Configures the route preference of a router.

## **MIB Objects**

 alaIprmRtPrefTable alaIprmRtPrefEntryType alaIprmRtPrefEntryValue

# **show ip redist**

Displays the IPv4 route map redistribution configuration.

**[vrf** *vrf\_name***] show ipv6 redist [rip | ospf | isis | bgp]**

## **Syntax Definitions**

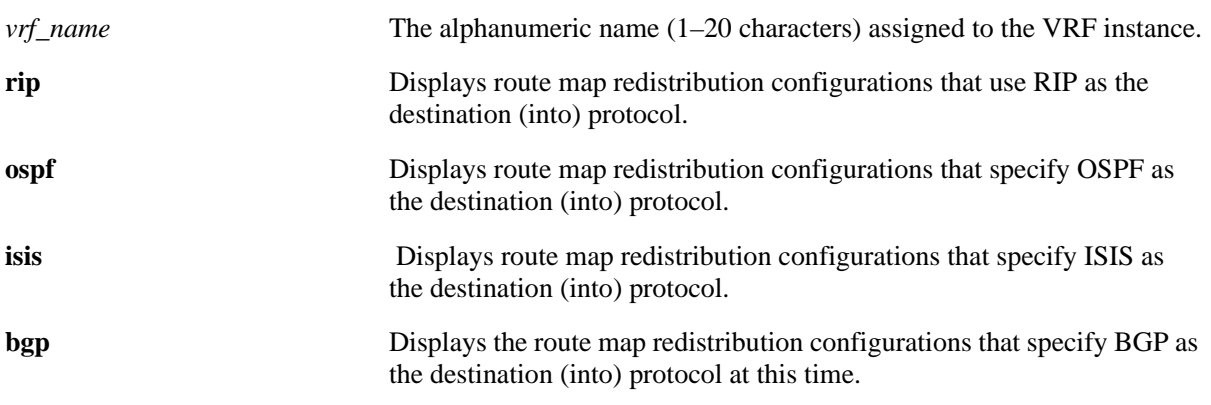

## **Defaults**

By default, all route map redistribution configurations are shown.

## **Platforms Supported**

OmniSwitch 10K, 6900

## **Usage Guidelines**

Specify a destination protocol with this command to display only those configurations that redistribute routes into the specified protocol.

## **Release History**

Release 7.1.1; command introduced Release 7.3.1; **vrf** parameter added.

## **Examples**

```
-> show ip redist
Source Destination
Protocol Protocol Status Route Map
------------+------------+---------+--------------------
RIP OSPF Enabled ipv4rm
BGP RIP Enabled ipv4rm
IMPORT RIP Enabled ipv4rm
```

```
-> show ip redist rip
Source Destination
Protocol Protocol Status Route Map
------------+------------+---------+--------------------
BGP RIP Enabled ipv4rm 
IMPORT RIP Enabled ipv4rm
```
#### *output definitions*

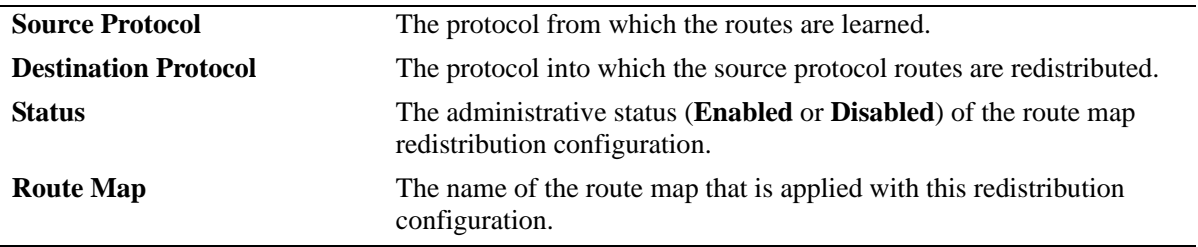

### **Related Commands**

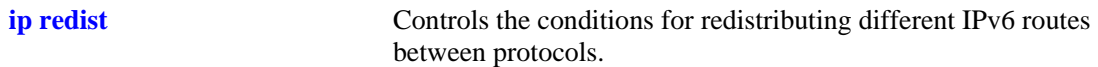

## **MIB Objects**

alaRouteMapRedistProtoTable

alaRouteMapRedistSrcProtoId

alaRouteMapRedistDestProtoId

alaRouteMapRedistRouteMapIndex

alaRouteMapRedistStatus

alaRouteMapRedistAddressType

alaRouteMapRedistRowStatus

# **show ip access-list**

Displays the details of the access list.

**show ip access-list [***access\_list\_name***]**

### **Syntax Definitions**

*access\_list\_name* Name of the access list.

#### **Defaults**

N/A

#### **Platforms Supported**

OmniSwitch 10K, 6900

### **Usage Guidelines**

If the *access\_list\_name* is not specified in this command, all the access lists are displayed.

### **Examples**

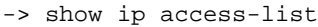

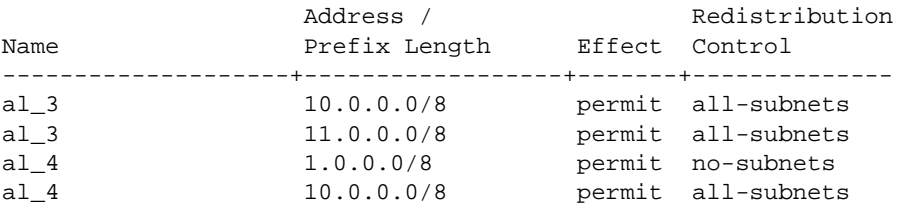

-> show ip access-list al\_4

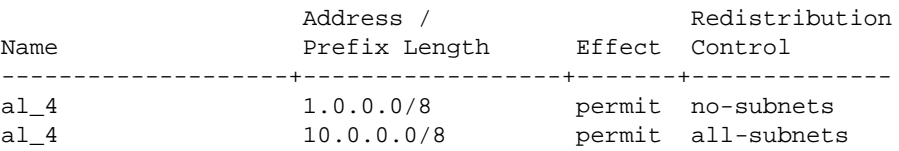

#### *output definitions*

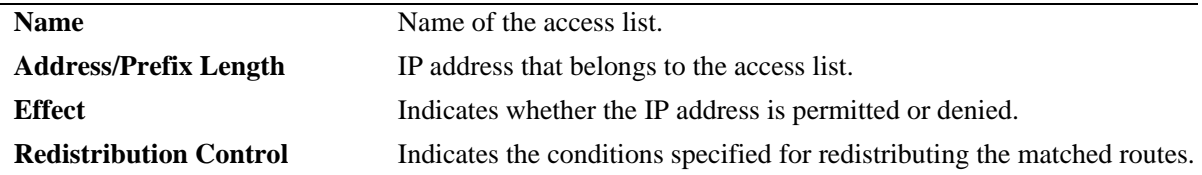

#### **Release History**

Release 7.1.1; command was introduced
# **Related Commands**

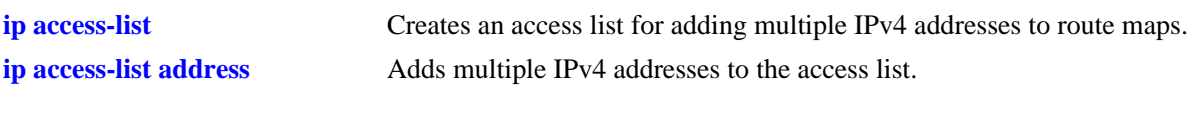

# **MIB objects**

alaRouteMapAccessListIndex alaRouteMapAccessListAddressType

- alaRouteMapAccessListAddress
- alaRouteMapAccessListPrefixLength
- alaRouteMapAccessListAction
- alaRouteMapAccessListRedistControl

# **show ip route-map**

Displays the IP route maps configured on the switch.

**show ip route-map [***route\_map\_name***]**

#### **Syntax Definitions**

*route\_map\_name* The name of the specific route map.

#### **Defaults**

N/A

## **Platforms Supported**

OmniSwitch 10K, 6900

# **Usage Guidelines**

If the *route\_map\_name* is not specified in this command, all the route maps are displayed.

# **Examples**

```
-> show ip route-map
Route Maps: configured: 1 max: 200 
Route Map: Route_map1 Sequence Number: 50 Action permit
   match ip address 10.0.0.0/8 redist-control all-subnets permit
   set metric 100 effect replace
```
# **Release History**

Release 7.1.1; command introduced

# **Related Commands**

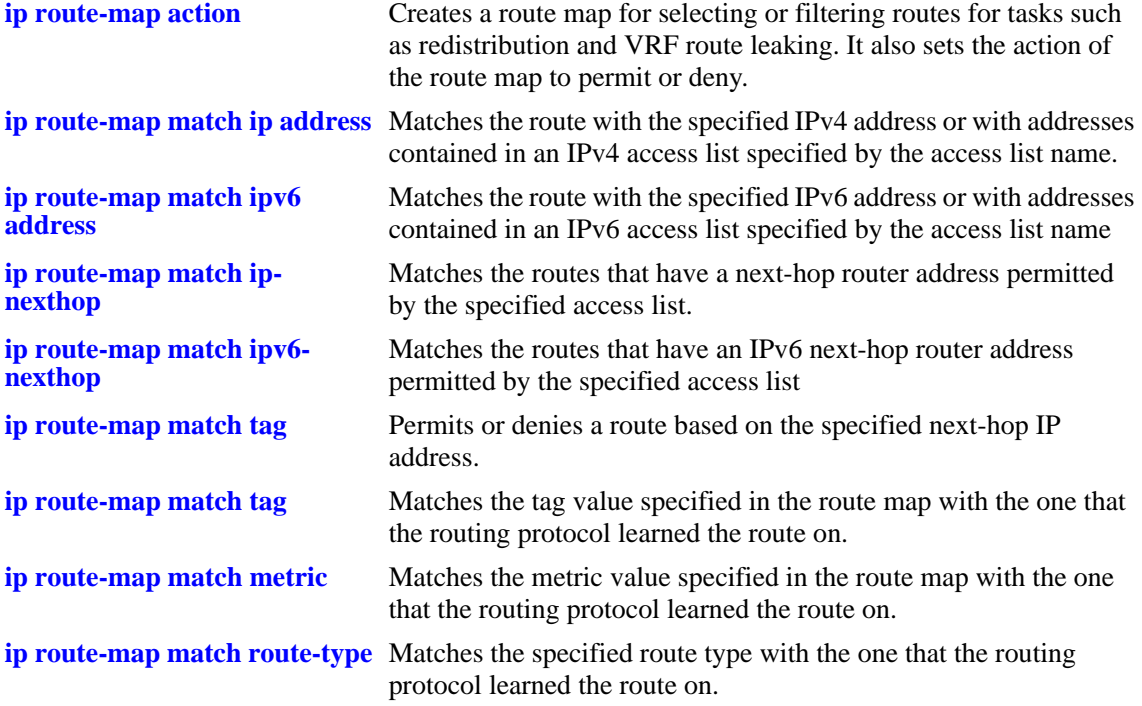

# **MIB Objects**

alaRouteMapRedistProtoTable alaRouteMapRedistRouteMapIndex alaRouteMapTable alaRouteMapIndex alaRouteMapSequence alaRouteMapType alaRouteMapValue alaRouteMapRowStatus

# **show ip router database**

Displays a list of all routes (static and dynamic) that exist in the IP router database. This database serves as a central repository where routes are first processed and where duplicate routes are compared to determine the best route for the Forwarding Routing Database. If a route does not appear in the IP router database list, then the switch does not know about it. In the case of dynamically learned routes, this could indicate that the route was never received by the switch.

**[vrf** *vrf\_name***] show ip router database [protocol** *type |* **gateway** *ip\_address |* **dest {***ip\_address/prefix-Len | ip\_address***}]**

# **Syntax Definitions**

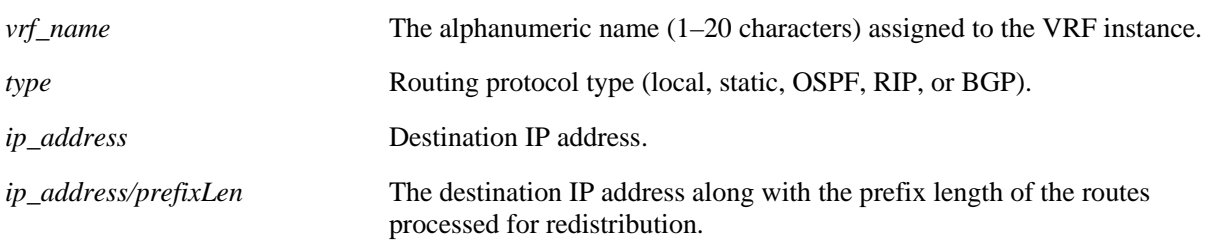

# **Defaults**

By default, all routes are displayed.

# **Platforms Supported**

OmniSwitch 10K, 6900

# **Usage Guidelines**

- Command options are not mutually exclusive. You can use them on the same command line to narrow and/or customize the output display of this command. For example, use the **protocol** and **dest** options to display only those routes that are of a specific protocol type and have the specified destination network.
- The IP forwarding table is derived from IP router database processing performed by the switch and contains only unique routes that the switch currently uses. Use the **show ip route** command to view the forwarding table.
- **•** If an expected route does not appear in the IP forwarding table, use the **show ip router database** command to see if the switch knows about the route and/or if a duplicate route with a higher precedence was selected instead.
- The switch compares the protocol of duplicate routes to determine which one to use. Regardless of whether a route has a higher priority metric value, protocol determines precedence. Local routes are given the highest level of precedence followed by static, OSFP, RIP, then BGP routes. As a result, a route that is known to the switch does not appear in the IP forwarding table if a duplicate route with a higher protocol precedence exists.
- **•** A list of inactive static routes is also included in the **show ip router database** output display. A route becomes inactive if the interface for its gateway goes down. Inactive routes are unable to get to their destination and further investigation is warranted to determine why their gateway is unavailable.
- **•** Static routes that appear as inactive are not included in the main IP router database listing. If an inactive route becomes active, however, it is removed from the inactive list and added to the active route list.
- **•** The imported routes are also displayed under the protocol field as IMPORT in the show output.

# **Examples**

-> show ip router database

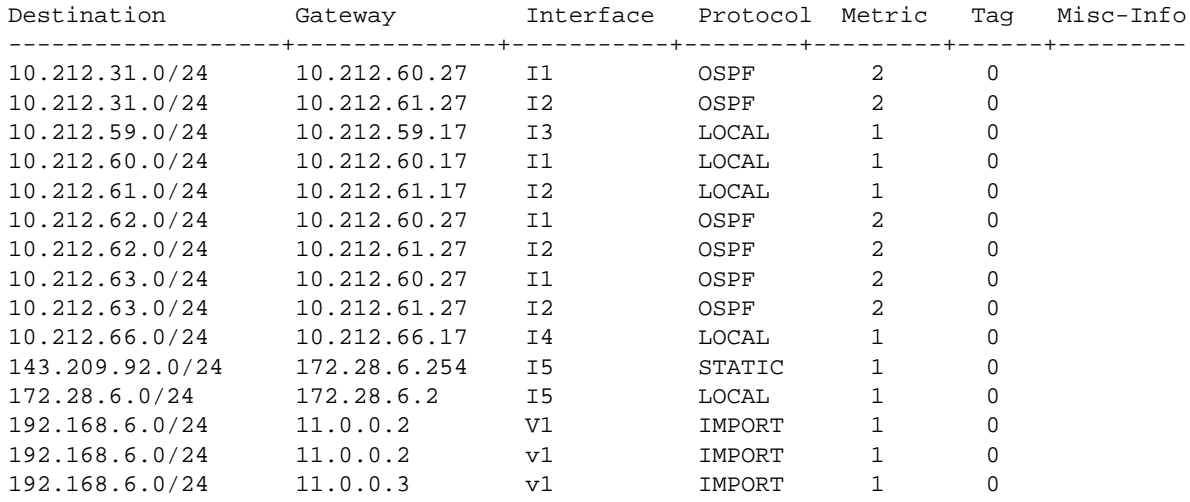

Inactive Static Routes

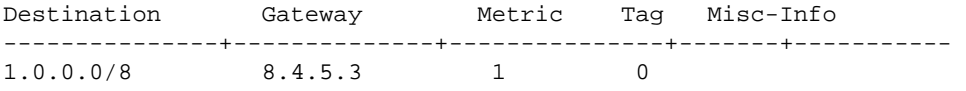

-> show ip router database dest 10.212.62.0/24 protocol ospf

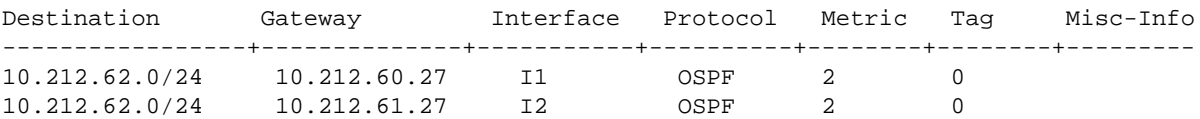

Inactive Static Routes

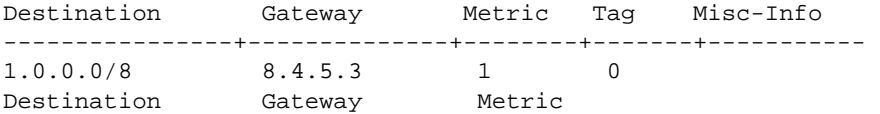

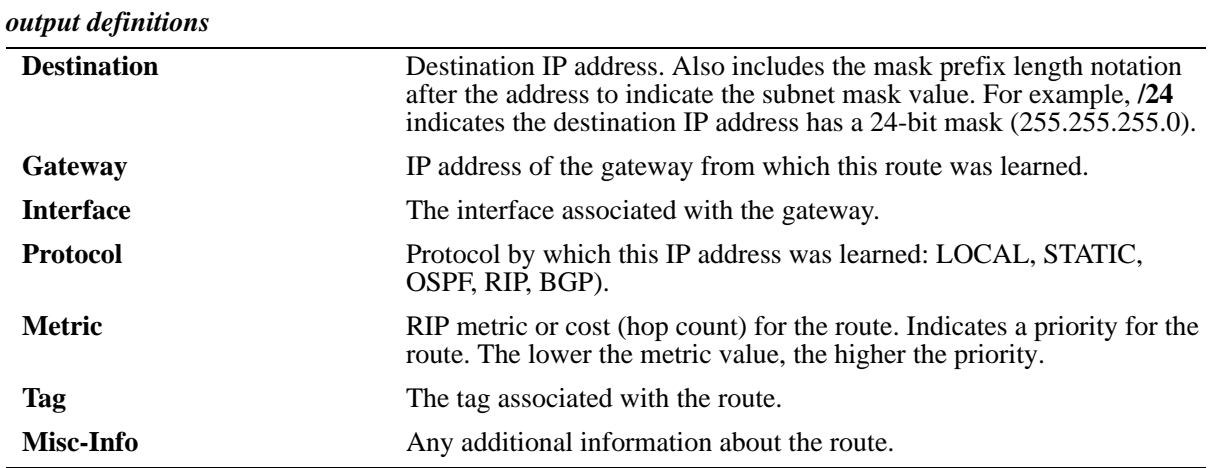

# **Release History**

Release 7.1.1; command introduced Release 7.3.1; **vrf** parameter added.

#### **Related Commands**

**[show ip routes](#page-785-0)** Displays the IP Forwarding table.

## **MIB Objects**

alaIprmRouteTable alaIprmRouteDest alaIprmRouteMask alaIprmRouteTos alaIprmRouteNextHop alaIprmRouteProto alaIprmRouteMetric alaIprmRoutePriority

# **show ip emp-routes**

Displays the IP routes associated with the Ethernet Management Port (EMP).

**show ip emp-routes**

#### **Syntax Definitions**

N/A

#### **Defaults**

N/A

## **Platforms Supported**

OmniSwitch 10K, 6900

## **Usage Guidelines**

- **•** This command displays the routes that are connected to the Ethernet Management Port (EMP).
- **•** The EMP cannot handle routing protocols such as RIP or OSPF.
- **•** The default route for the switch cannot be set up on the EMP.

## **Examples**

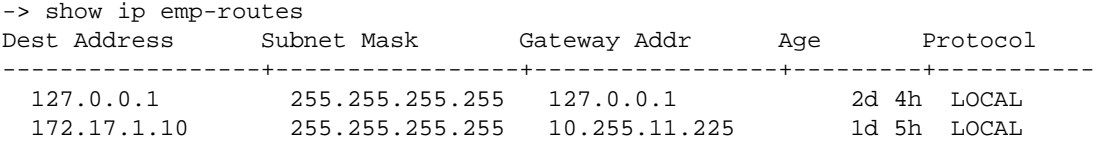

*output definitions*

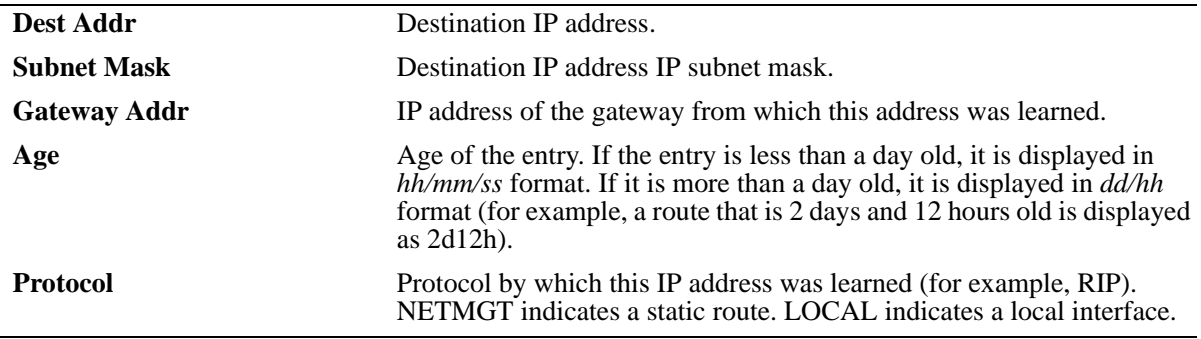

## **Release History**

Release 7.1.1; command introduced

# **Related Commands**

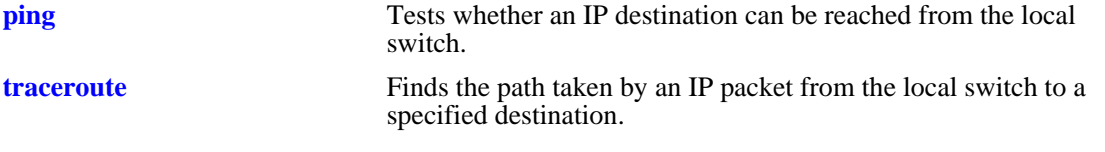

# **show ip config**

Displays IP configuration parameters.

**show ip config**

# **Syntax Definitions**

N/A

# **Defaults**

N/A

# **Platforms Supported**

OmniSwitch 10K, 6900

# **Usage Guidelines**

N/A

# **Examples**

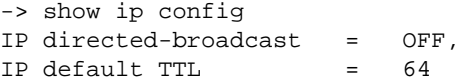

#### *output definitions*

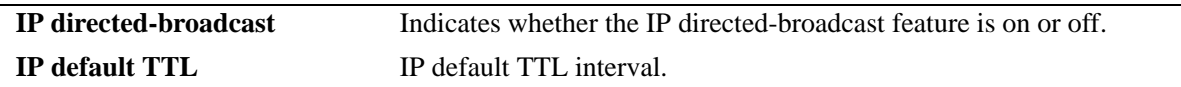

# **Release History**

Release 7.1.1; command introduced

#### **Related Commands**

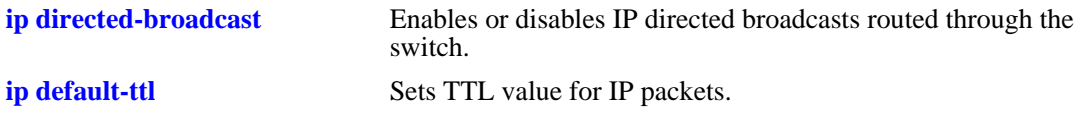

# <span id="page-801-0"></span>**show ip protocols**

Displays switch routing protocol information and status.

**show ip protocols**

# **Syntax Definitions**

N/A

# **Defaults**

N/A

# **Platforms Supported**

OmniSwitch 10K, 6900

## **Usage Guidelines**

N/A

# **Examples**

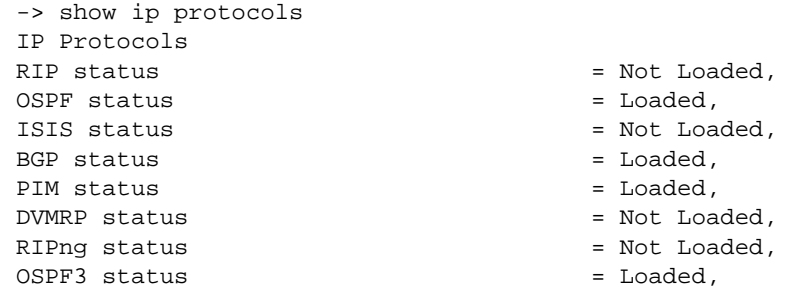

#### *output definitions*

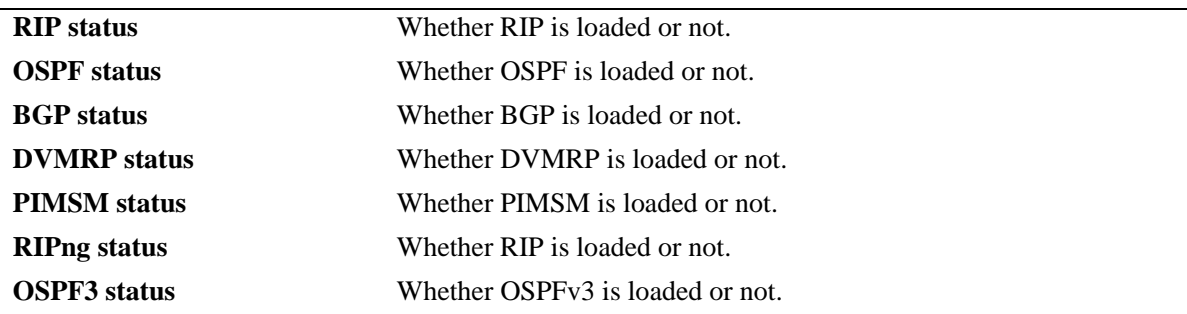

## **Release History**

Release 7.1.1; command introduced

# **Related Commands**

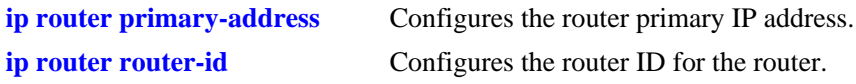

# **MIB Objects**

alaIpRouteSumTable alaIpRouteProtocol

# **show ip router-id**

Displays the primary IP address and router ID of the switch, if configured. **show ip router-id**

# **Syntax Definitions**

N/A

## **Defaults**

N/A

# **Platforms Supported**

OmniSwitch 10K, 6900

# **Usage Guidelines**

N/A

# **Examples**

```
-> show ip router-id
Router ID = 1.1.1.1,
Primary addr = 31.0.0.1
```
#### *output definitions*

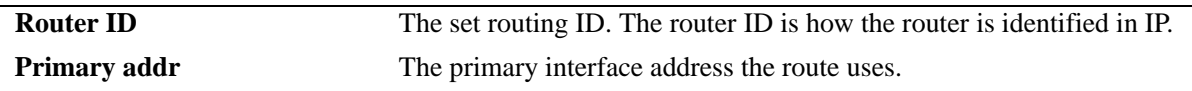

## **Release History**

Release 7.1.1; command introduced

# **Related Commands**

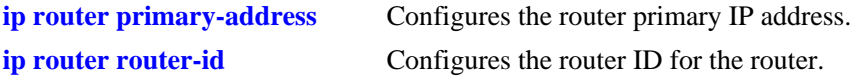

#### **MIB Objects**

alaIpRouteSumTable alaIpRouteProtocol

# **show ip service**

Displays the status of TCP/UDP service ports.

**show ip service**

# **Syntax Definitions**

N/A

#### **Defaults**

N/A

#### **Platforms Supported**

OmniSwitch 10K, 6900

#### **Usage Guidelines**

The display output from this command also includes the service port number.

# **Examples**

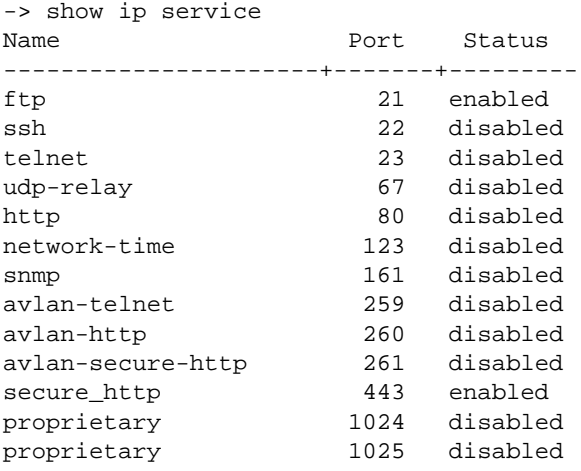

#### *output definitions*

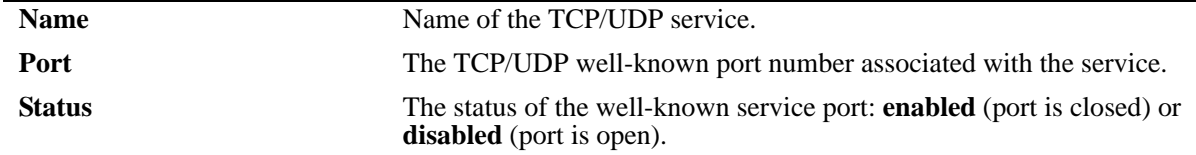

## **Release History**

Release 7.1.1; command introduced

# **Related Commands**

**[ip service](#page-691-0)** Enables (opens) or disables (closes) well-known TCP/UDP service ports.

# **MIB Objects**

alaIpServiceTable

alaIpServiceType alaIpServicePort alaIpServiceStatus

alaIpPortServiceTable

alaIpPortServicePort alaIpPortServiceStatus

# **show ip dos arp-poison**

Displays the number of attacks detected for configured ARP poison restricted-addresses.

**show ip dos arp-poison**

# **Syntax Definitions**

N/A

# **Defaults**

N/A

# **Platforms Supported**

OmniSwitch 10K, 6900

# **Usage Guidelines**

N/A

# **Examples**

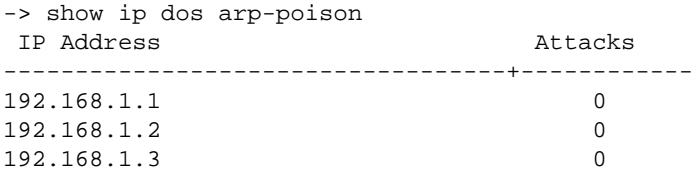

#### *output definitions*

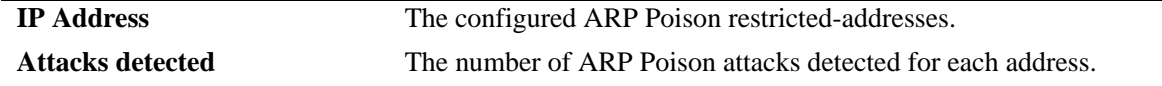

## **Release History**

Release 7.1.1; command introduced

# **Related Commands**

**[ip dos arp-poison restricted](#page-753-0)[address](#page-753-0)** Adds or deletes an ARP Poison restricted address.

# **MIB Objects**

```
alaDoSArpPoisonTable
  alaDoSArpPoisonIpAddr
  alaDoSArpPoisonDetected
```
# **show arp**

Displays the ARP table. The ARP table contains a listing of IP addresses and their corresponding translations to physical MAC addresses.

**show arp [***ip\_address* **|** *mac\_address***]**

#### **Syntax Definitions**

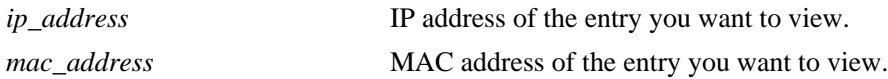

#### **Defaults**

N/A

#### **Platforms Supported**

OmniSwitch 10K, 6900

#### **Usage Guidelines**

Use the basic command (**show arp**) to view all of the entries in the table. Enter a specific IP address or MAC address to view a specific entry.

## **Examples**

```
-> show arp
Total 8 arp entries
 Flags (P=Proxy, A=Authentication, V=VRRP)
```
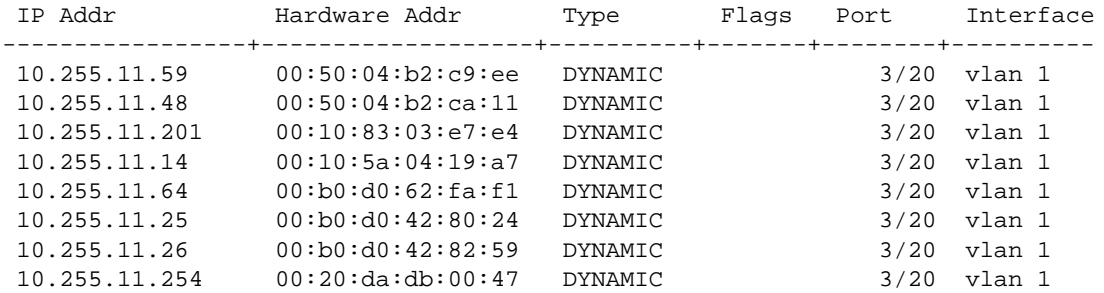

*output definitions*

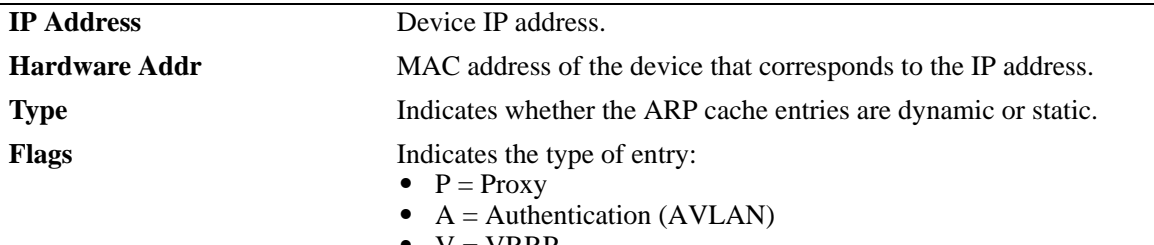

 $V = VRRP$ 

#### *output definitions (continued)*

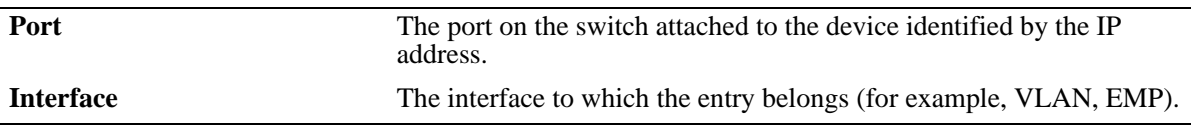

# **Release History**

Release 7.1.1; command introduced

# **Related Commands**

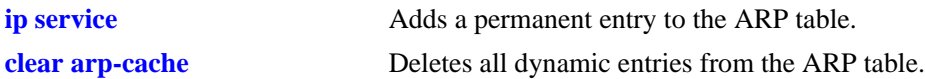

# **MIB Objects**

ipNetToMediaTable

ipNetToMediaIfIndex ipNetToMediaNetAddress ipNetToMediaPhyAddress ipNetToMediaType ipNetToMediaAugTable ipNetToMediaSlot ipNetToMediaPort

alaIpNetToMediaTable alaIpNetToMediaPhyAddress alaIpNetToMediaProxy alaIpNetToMediaVRRP alaIpNetToMediaAuth

# **show arp filter**

Displays a list of ARP filters configured for the switch. **show arp filter [***ip\_address***]**

# **Syntax Definitions**

*ip\_address* IP address of the filter entry you want to view.

# **Defaults**

N/A

# **Platforms Supported**

OmniSwitch 10K, 6900

# **Usage Guidelines**

- **•** If an IP address is not specified with this command, a list of all ARP filters is displayed.
- **•** Enter a specific IP address to view the configuration for an individual filter.

# **Examples**

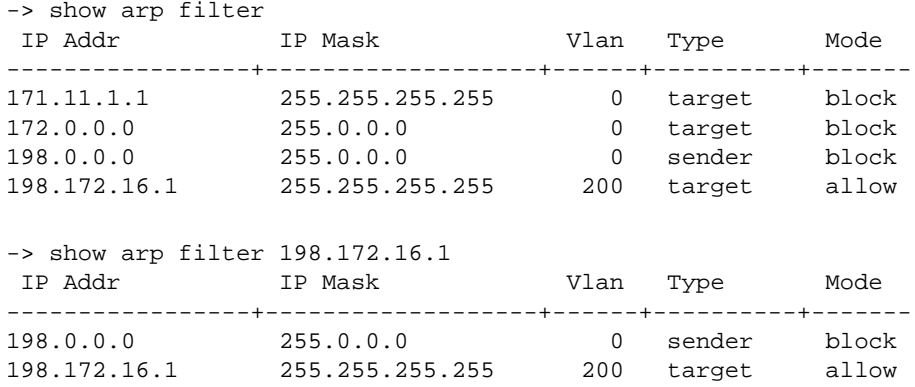

#### *output definitions*

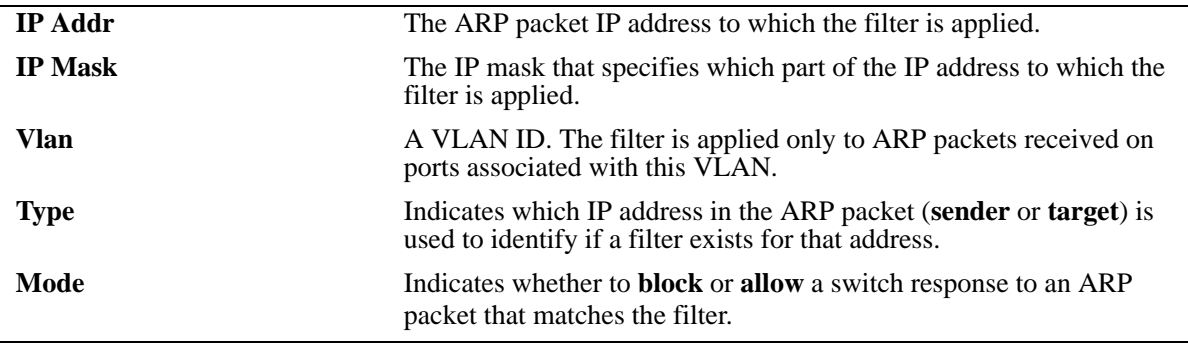

# **Release History**

Release 7.1.1; command introduced

# **Related Commands**

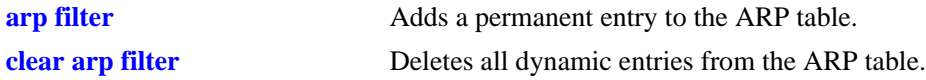

# **MIB Objects**

```
alaIpArpFilterTable
  alaIpArpFilterIpAddr
  alaIpArpFilterIpMask
  alaIpArpFilterVlan
  alaIpArpFilterMode
  alaIpArpFilterType
```
# **show icmp control**

Allows the viewing of the ICMP control settings.

**show icmp control**

#### **Syntax Definitions**

N/A

#### **Defaults**

N/A

#### **Platforms Supported**

OmniSwitch 10K, 6900

#### **Usage Guidelines**

Use this command to view the status of the various ICMP messages. It is also useful to determine the type and code of the less common ICMP messages.

# **Examples**

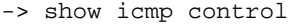

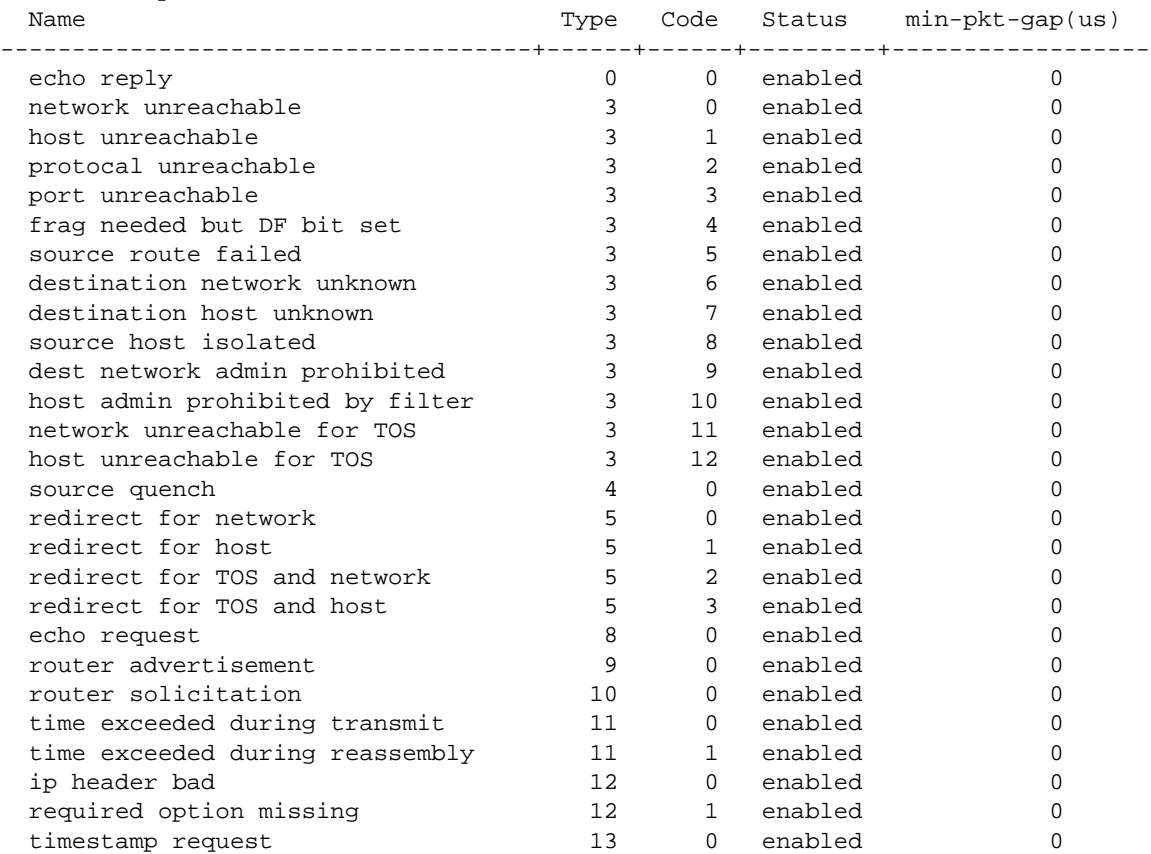

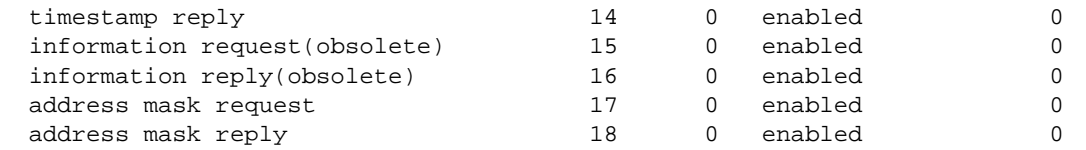

# *output definitions*

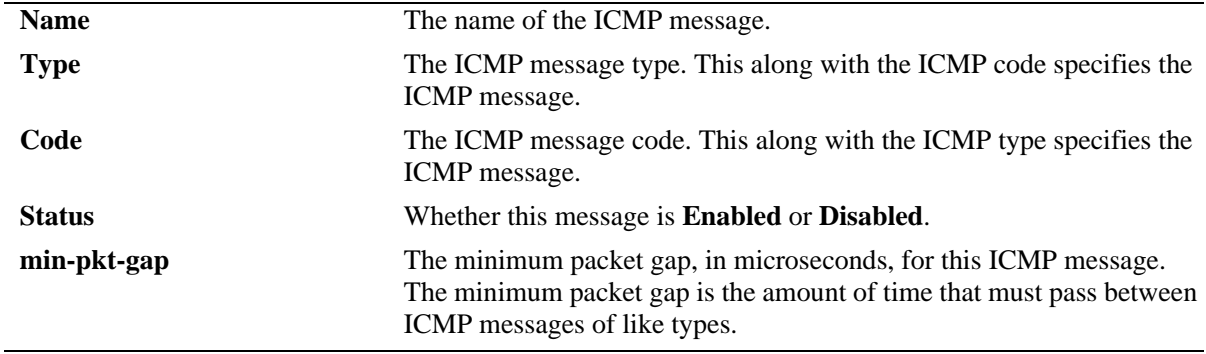

# **Release History**

Release 7.1.1; command introduced

# **Related Commands**

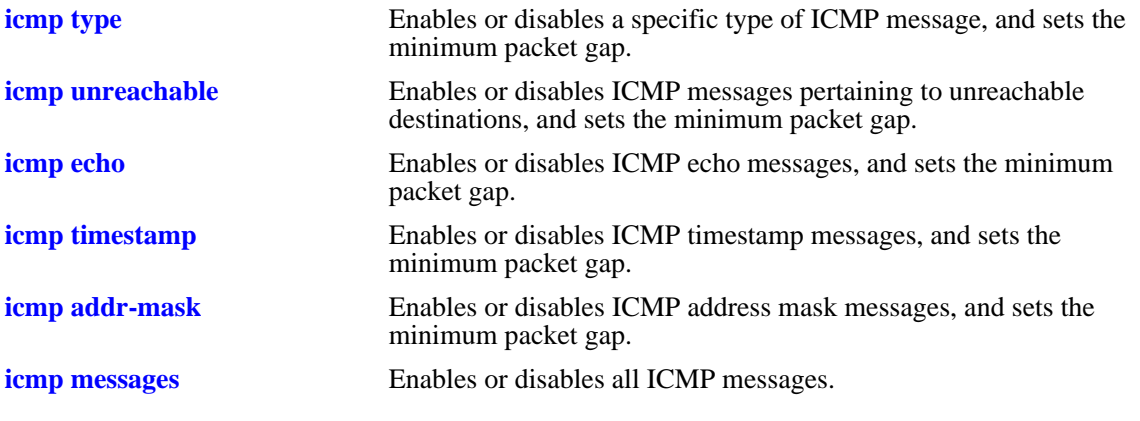

# <span id="page-813-0"></span>**show icmp statistics**

Displays Internet Control Message Protocol (ICMP) statistics and errors. ICMP is a network layer protocol within the IP protocol suite that provides message packets to report errors and other IP packet processing information back to the source. ICMP generates several kinds of useful messages, including Destination Unreachable, Echo Request and Reply, Redirect, Time Exceeded, and Router Advertisement and Solicitation. If an ICMP message cannot be delivered, no second one is generated. This is to avoid an endless flood of ICMP messages.

**show icmp [statistics]**

## **Syntax Definitions**

**statistics** Optional syntax.

#### **Defaults**

N/A

# **Platforms Supported**

OmniSwitch 10K, 6900

# **Usage Guidelines**

Use the ICMP Table to monitor and troubleshoot the switch.

#### **Examples** -> show icmp

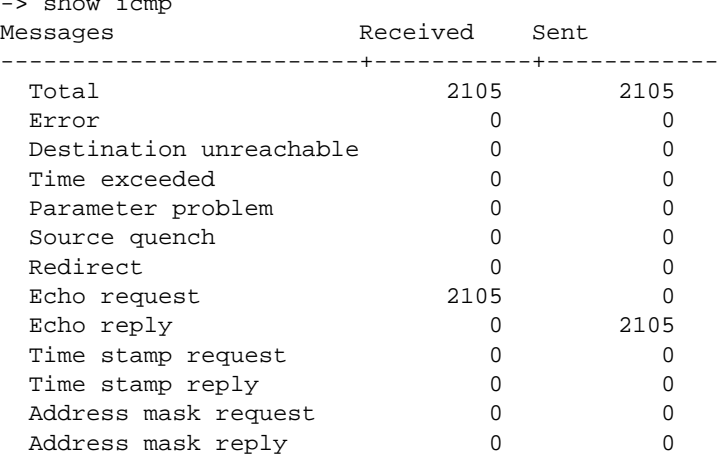

#### *output definitions*

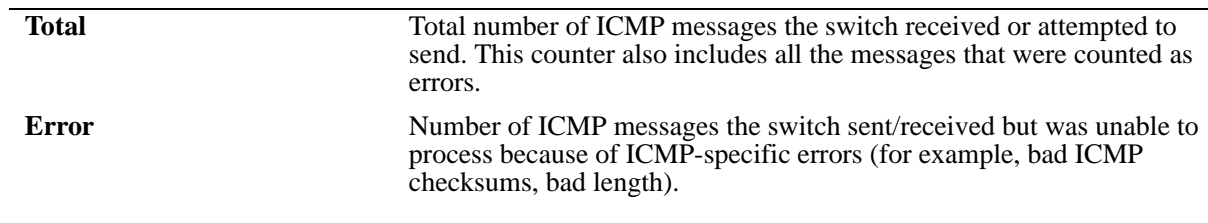

*output definitions (continued)*

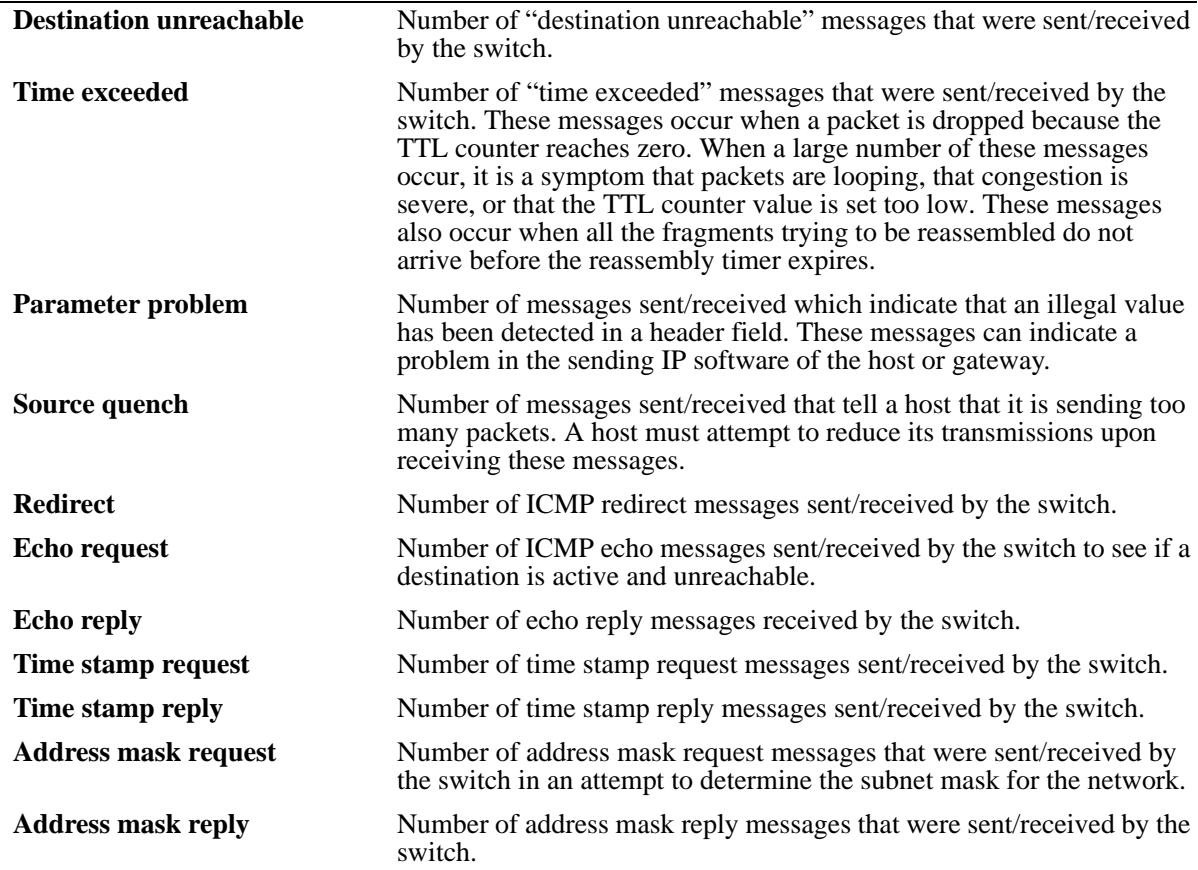

# **Release History**

Release 7.1.1; command introduced

## **Related Commands**

**[show udp statistics](#page-819-0)** Displays UDP errors and statistics.

# <span id="page-815-0"></span>**show tcp statistics**

Displays TCP statistics. **show tcp statistics**

# **Syntax Definitions**

N/A

## **Defaults**

N/A

# **Platforms Supported**

OmniSwitch 10K, 6900

# **Usage Guidelines**

N/A

# **Examples**

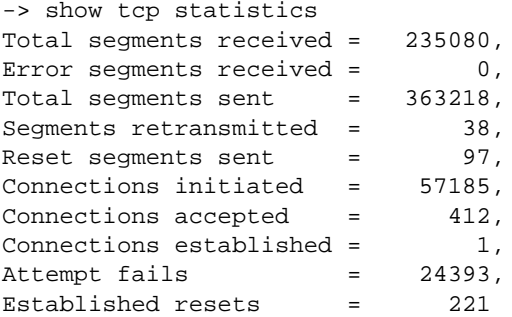

#### *output definitions*

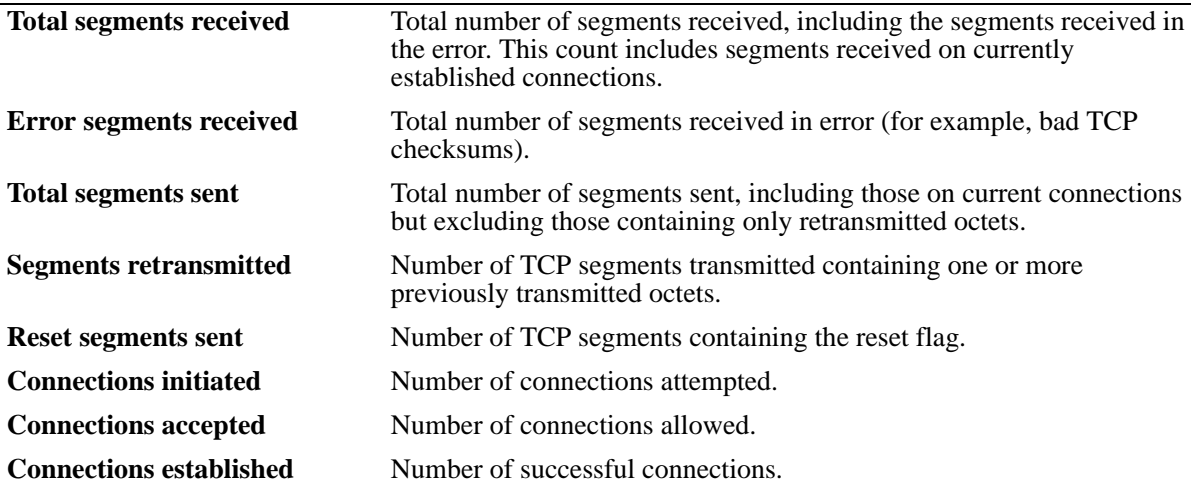

*output definitions (continued)*

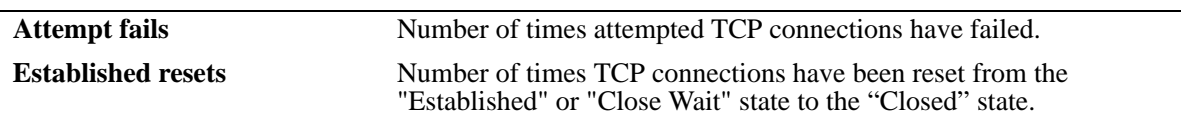

# **Release History**

Release 7.1.1; command introduced

# **Related Commands**

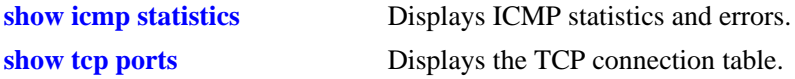

# <span id="page-817-0"></span>**show tcp ports**

Displays the TCP connection table.

**show tcp ports**

# **Syntax Definitions**

N/A

## **Defaults**

N/A

# **Platforms Supported**

OmniSwitch 10K, 6900

## **Usage Guidelines**

Use this table to check the current available TCP connections.

# **Examples**

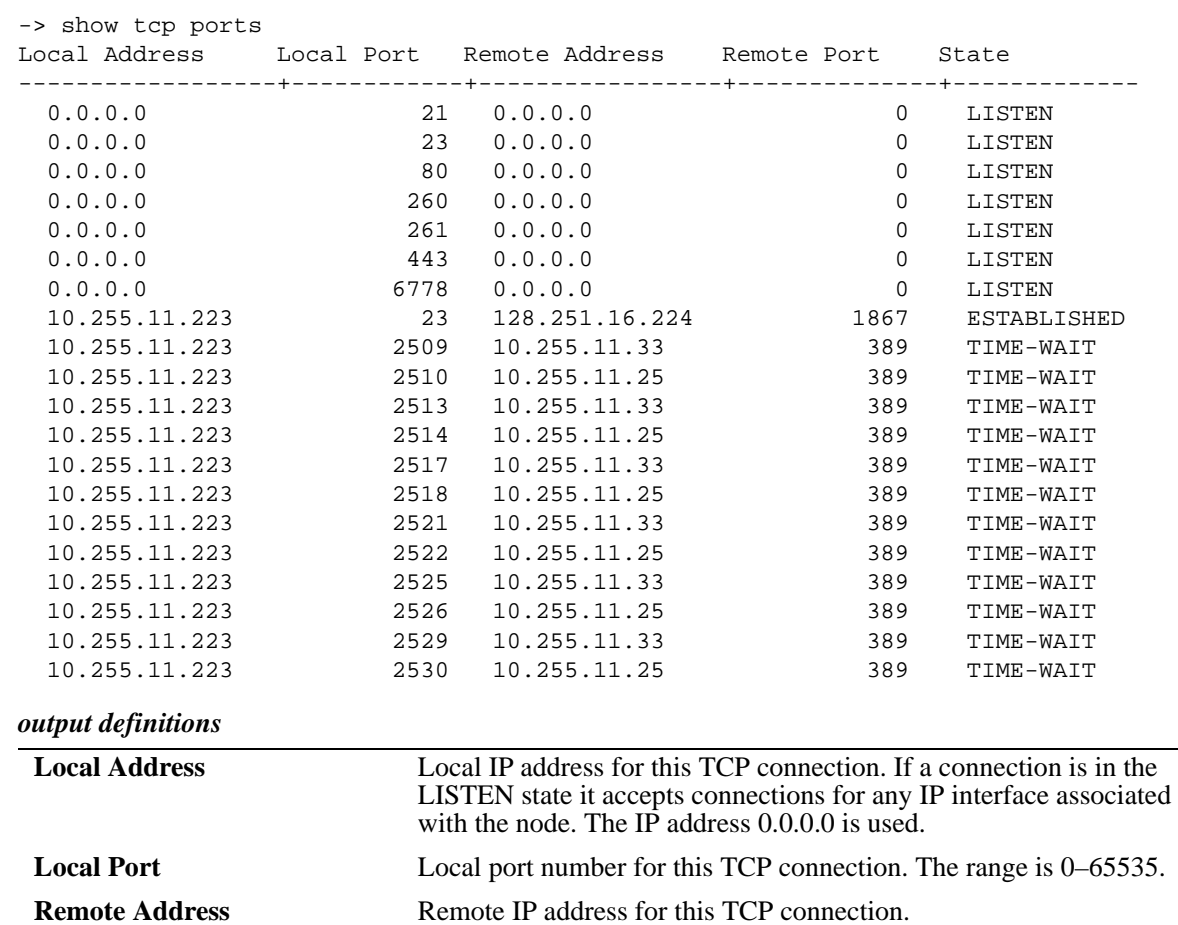

*output definitions (continued)*

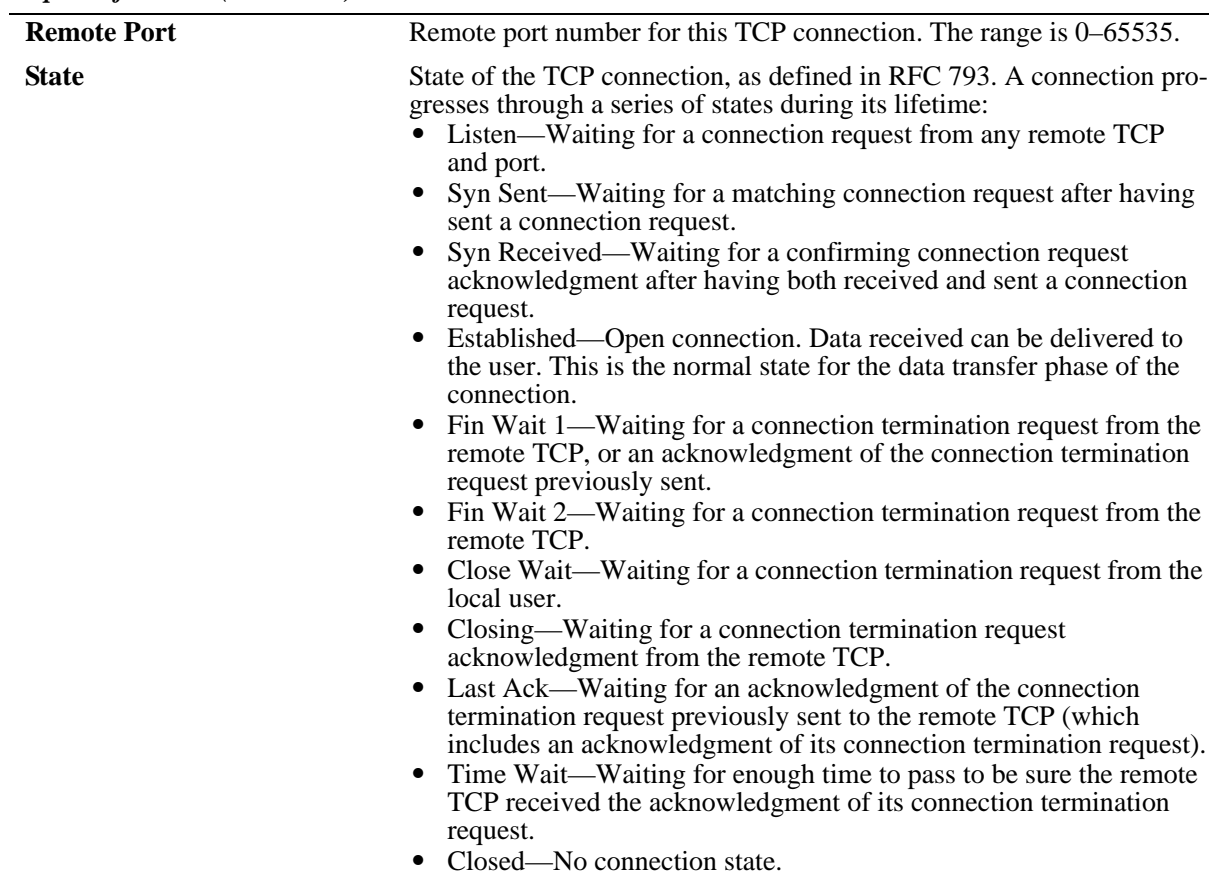

# **Release History**

Release 7.1.1; command introduced

# **Related Commands**

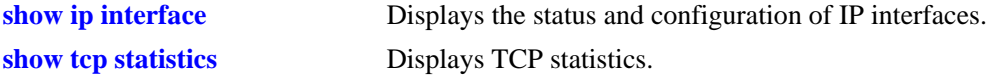

# <span id="page-819-0"></span>**show udp statistics**

Displays UDP errors and statistics.

**show udp statistics**

#### **Syntax Definitions**

N/A

## **Defaults**

N/A

## **Platforms Supported**

OmniSwitch 10K, 6900

## **Usage Guidelines**

This command displays cumulative statistics since the last time the switch was powered on or since the last reset of the switch.

## **Examples**

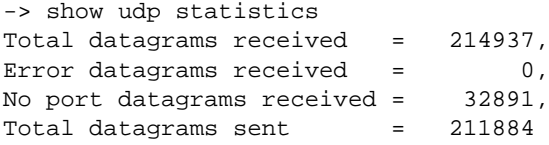

#### *output definitions*

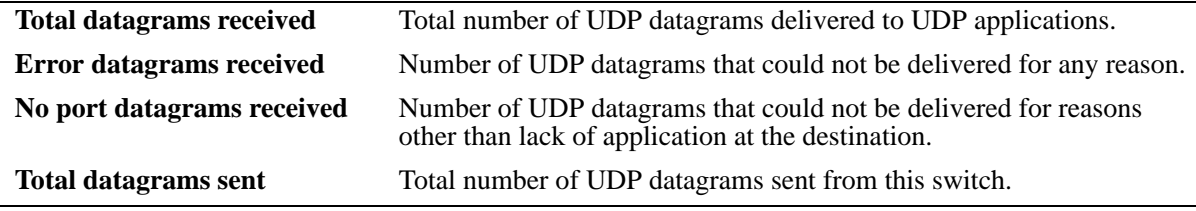

#### **Release History**

Release 7.1.1; command introduced

## **Related Commands**

**[show udp ports](#page-820-0)** Displays the UDP Listener table.

# <span id="page-820-0"></span>**show udp ports**

Displays the UDP Listener table. The table shows the local IP addresses and the local port number for each UDP listener.

**show udp ports**

#### **Syntax Definitions**

N/A

## **Defaults**

N/A

## **Platforms Supported**

OmniSwitch 10K, 6900

## **Usage Guidelines**

- An IP address of zero (0.0.0.0) indicates that it is listening on all interfaces.
- This table contains information about the UDP end-points on which a local application is currently accepting datagrams.

## **Examples**

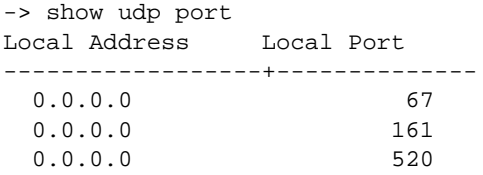

#### *output definitions*

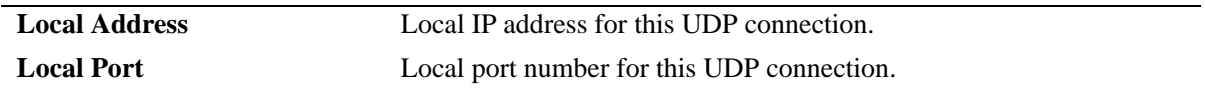

## **Release History**

Release 7.1.1; command introduced

## **Related Commands**

**[show udp statistics](#page-819-0)** Displays UDP errors and statistics.

# <span id="page-821-0"></span>**show ip dos config**

Displays the DoS scan configuration for the switch.

**show ip dos config**

## **Syntax Definitions**

N/A

# **Defaults**

N/A

# **Platforms Supported**

OmniSwitch 10K, 6900

# **Usage Guidelines**

This command allows the user to view the configuration parameters of the DoS scan. The scan keeps a record of the penalties incurred by certain types of packets on TCP and UDP ports. When the set penalty threshold is reached, it is assumed a DoS attack is in progress, and a trap is generated to inform the system administrator.

# **Examples**

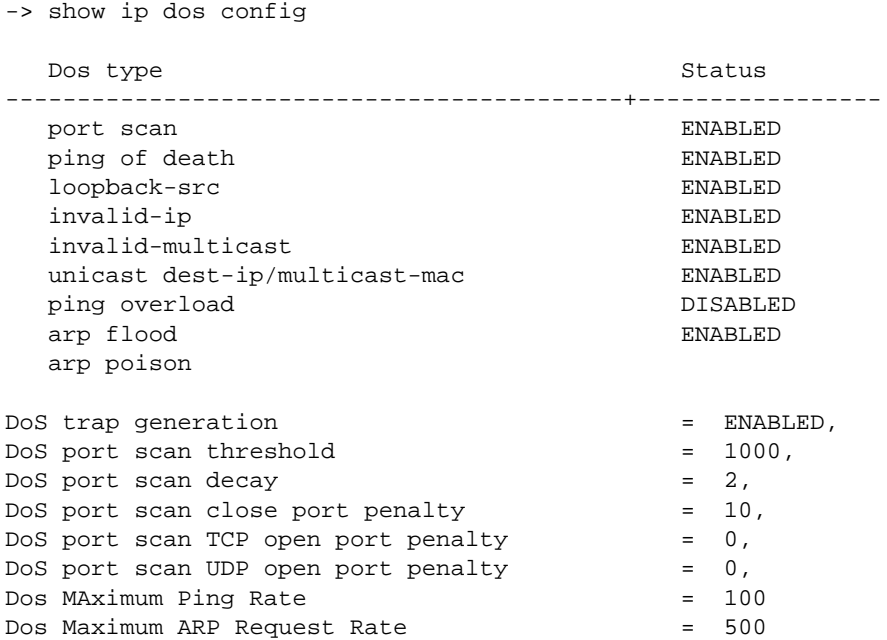

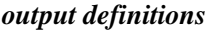

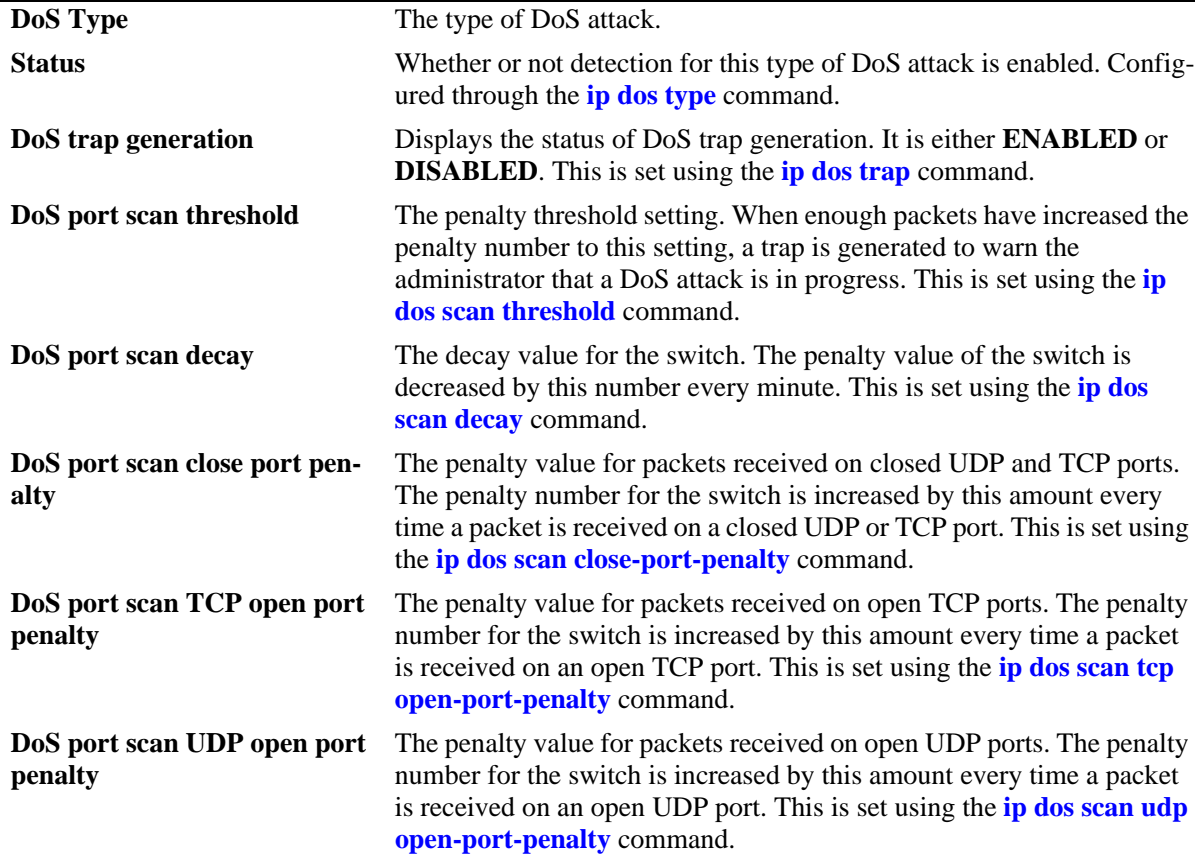

## **Release History**

Release 7.1.1; command introduced

## **Related Commands**

**[show ip dos statistics](#page-823-0)** Displays the statistics for detected DoS attacks on the switch.

# **MIB Objects**

```
alaDosTable
  alaDoSType
  alaDoSStatus
alaDoSConfig
  alaDoSPortScanClosePortPenalty 
  alaDoSPortScanUdpOpenPortPenalty 
  alaDoSPortScanTotalPenalty 
  alaDoSPortScanThreshold
  alaDoSPortScanDecay
  alaDoSTrapCntl
  alaDoSARPRate
  alaDoSPingRate
```
# <span id="page-823-0"></span>**show ip dos statistics**

Displays the statistics for detected DoS attacks on the switch.

**show ip dos statistics**

#### **Syntax Definitions**

N/A

#### **Defaults**

N/A

#### **Platforms Supported**

OmniSwitch 10K, 6900

#### **Usage Guidelines**

- This command displays the number of attacks the switch has detected for several types of DoS attacks.
- If an attack is detected and reported, it does not necessarily mean that an attack occurred. The switch assumes a DoS attack is underway anytime the penalty threshold is exceeded. It is possible for this threshold to be exceeded when no attack is in progress.
- Statistics for the "unicast dest-ip/multicast-mac" DoS type are not reported for the multicast MAC address attack. In this case, the packet is dropped at a lower level so IP never sees the attack. IP only collects and reports statistics for IP attacks.

# **Examples**

-> show ip dos statistics

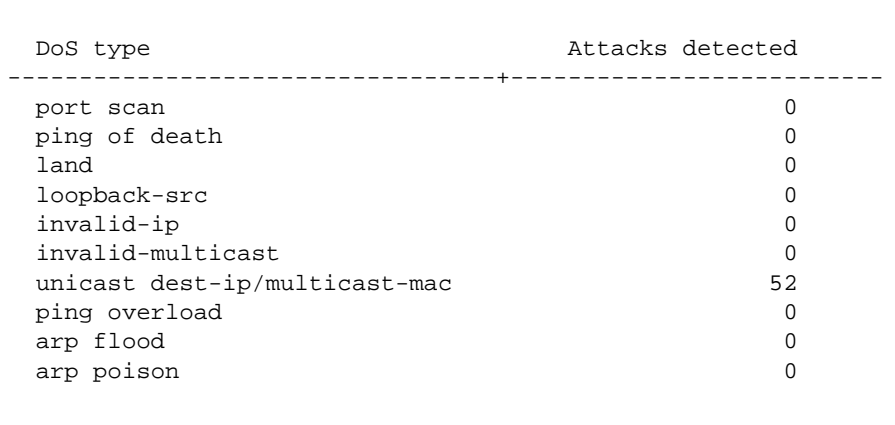

#### *output definitions*

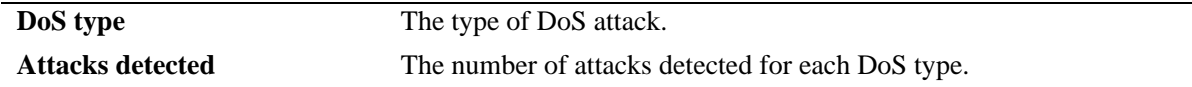

# **Release History**

Release 7.1.1; command introduced

# **Related Commands**

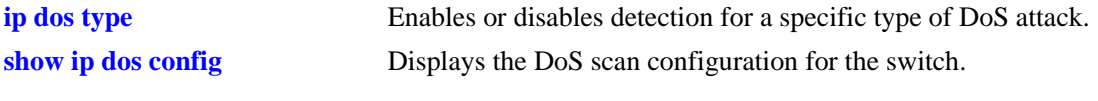

# **MIB Objects**

alaDoSTable alaDoSType alaDoSDetected

# **show vrf**

Displays the Multiple VRF instance configuration for the switch.

**show vrf [***vrf\_name |* **default]**

#### **Syntax Definitions**

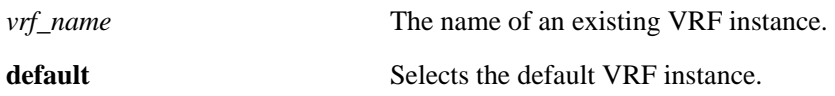

#### **Defaults**

By default, a list of all VRF instances is displayed.

#### **Platforms Supported**

OmniSwitch 10K, 6900

#### **Usage Guidelines**

- **•** Use the *vrf\_name* parameter to display route-map resource information for a specific VRF instance.
- **•** Use the **default** parameter to display route-map resource information for the default VRF instance.
- **•** The type of profile (low or max) assigned to a VRF determines the routing capabilities and the amount of route-map resources available for that specific VRF instance.

# **Examples**

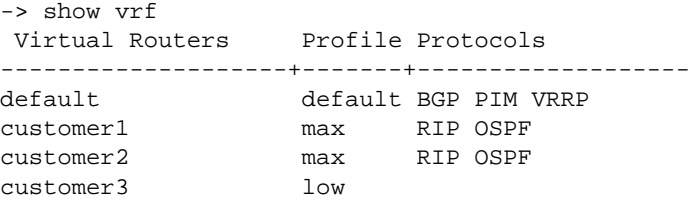

Total Number of Virtual Routers: 4

#### *output definitions*

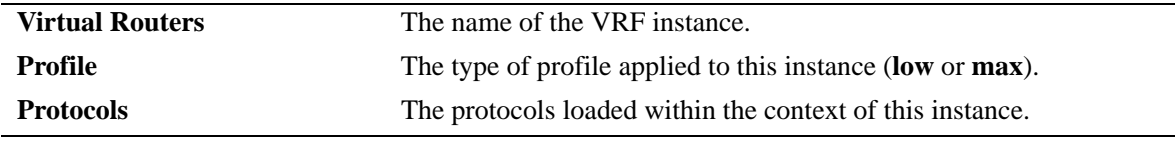

-> show vrf customer1 Legend: in use/max route-maps : 3/30, sequences : 5/60,  $\begin{tabular}{lllll} \tt{ltvs} & & & \tt{:} & & \tt{8/100}, \\ \tt{access-lists} & & & \tt{:} & \tt{0/20}, \end{tabular}$ access-lists address blocks : 0/40, match interfaces : 3/100

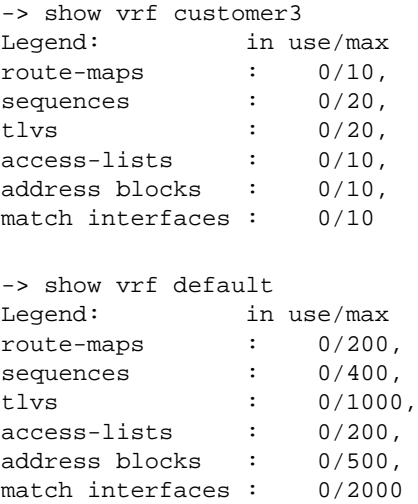

#### *output definitions*

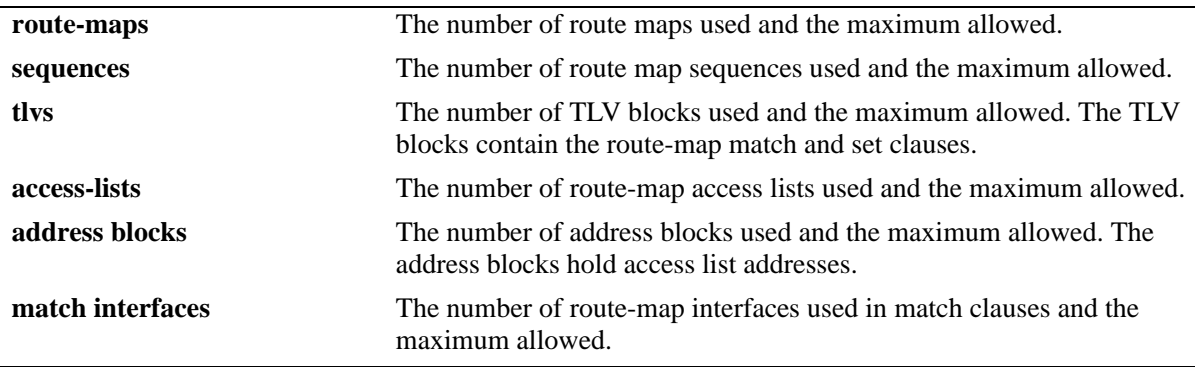

# **Release History**

Release 7.1.1; command was introduced. Release 7.3.2; **Profile** field added, option to display route-map resources for a specific VRF instance.

# **Related Commands**

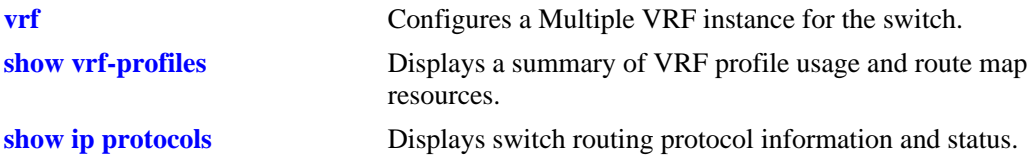

#### **MIB Objects**

alaVrConfigTable

alaVrConfigIndex alaVrConfigRipStatus alaVrConfigOspfStatus alaVrConfigIsisStatus alaVrConfigBgpStatus alaVrConfigPimStatus alaVrConfigDvmrpStatus alaVrConfigRipngStatus alaVrConfigOspf3Status alaVrConfigMplsLdpStatus alaVrConfigVrrpStatus

alaVirutalRouterNameTable

alaVirtualRouterName alaVirtualRouterNameIndex alaVirtualRouterNameRowStatus alaVirtualRouterProfile alaVirtualRouterMaxRouteMaps alaVirtualRouterMaxSequences alaVirtualRouterMaxTlvs alaVirtualRouterMaxAccessLists alaVirtualRouterMaxAddressBlocks alaVirtualRouterMaxMatchInterfaces
# **show vrf-profiles**

Displays the current VRF profile usage and the maximum route-map resources allowed for each profile type (default, low, and max).

**show vrf-profiles**

#### **Syntax Definitions**

N/A

## **Defaults**

N/A

## **Platforms Supported**

OmniSwitch 10K, 6900

## **Usage Guidelines**

This command also provides an estimate of the number of low profile VRFs that can be created.

## **Examples**

```
-> show vrf-profiles
EST: Estimated number of low profile VRFs that can be created
RM: Maximum route-maps
SEQ: Maximum sequences
TLV: Maximum TLVs (used to hold match and set clauses)
AL: Maximum access-lists
AB: Maximum address blocks (used to hold addresses)
ITF: Maximum route-map interfaces used in match clauses
Profile Inuse EST RM SEQ TLV AL AB ITF
----------------+-----+----+----+----+----+----+----+----
default 1 - 200 400 1000 200 500 2000
low 2 329 10 20 20 10 10 10
max 3 - 30 60 100 20 40 100
```
# **Release History**

Release 7.3.2; command was introduced.

# **Related Commands**

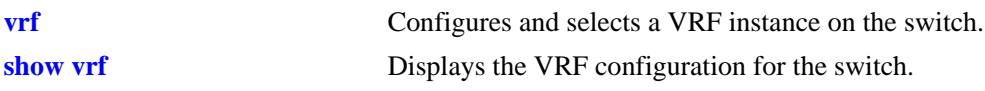

# **MIB Objects**

alaVirtualRouterProfileTable

```
alaVirtualRouterProfileName 
alaVirtualRouterProfileMaxRouteMaps 
alaVirtualRouterProfileMaxSequences 
alaVirtualRouterProfileMaxTlvs 
alaVirtualRouterProfileMaxAccessLists 
alaVirtualRouterProfileMaxAddressBlocks 
alaVirtualRouterProfileMaxMatchInterfaces
```
# **16 IPv6 Commands**

This chapter details Internet Protocol Version 6 (IPv6) commands for the switch (including RIPng commands). IPv6 (documented in RFC 2460) is designed as a successor to IPv4. The changes from IPv4 to IPv6 fall primarily into the following categories:

**Expanded Routing and Addressing Capabilities -** IPv6 increases the IP address size from 32 bits to 128 bits, to support more levels of addressing hierarchy and a much greater number of addressable nodes, and simpler auto-configuration of addresses. The scalability of multicast routing is improved by adding a "scope" field to multicast addresses.

**Header Format Simplification -** Some IPv4 header fields were dropped or made optional, to reduce the common-case processing cost of packet handling and to keep the bandwidth cost of the IPv6 header as low as possible despite the increased size of the addresses. Even though the IPv6 addresses are four times longer than the IPv4 addresses, the IPv6 header is only twice the size of the IPv4 header.

**Anycast Addressing -** A new type of address called a "anycast address" is defined, to identify sets of nodes where a packet sent to an anycast address is delivered to one of the nodes. The use of anycast addresses in the IPv6 source route allows nodes to control the path on which their traffic flows.

**Improved Support for Options -** Changes in the way IP header options are encoded allows for more efficient forwarding, less stringent limits on the length of options, and greater flexibility for introducing new options in the future.

**Authentication and Privacy Capabilities -** IPv6 includes the definition of extensions which provide support for authentication, data integrity, and confidentiality. This is included as a basic element of IPv6 and will be included in all implementations.

MIB information for the IPv6 and RIPng commands is as follows:

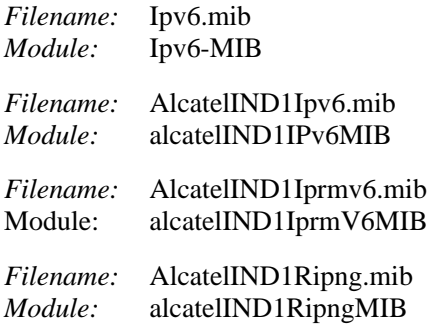

A summary of the IPv6 commands is listed here:

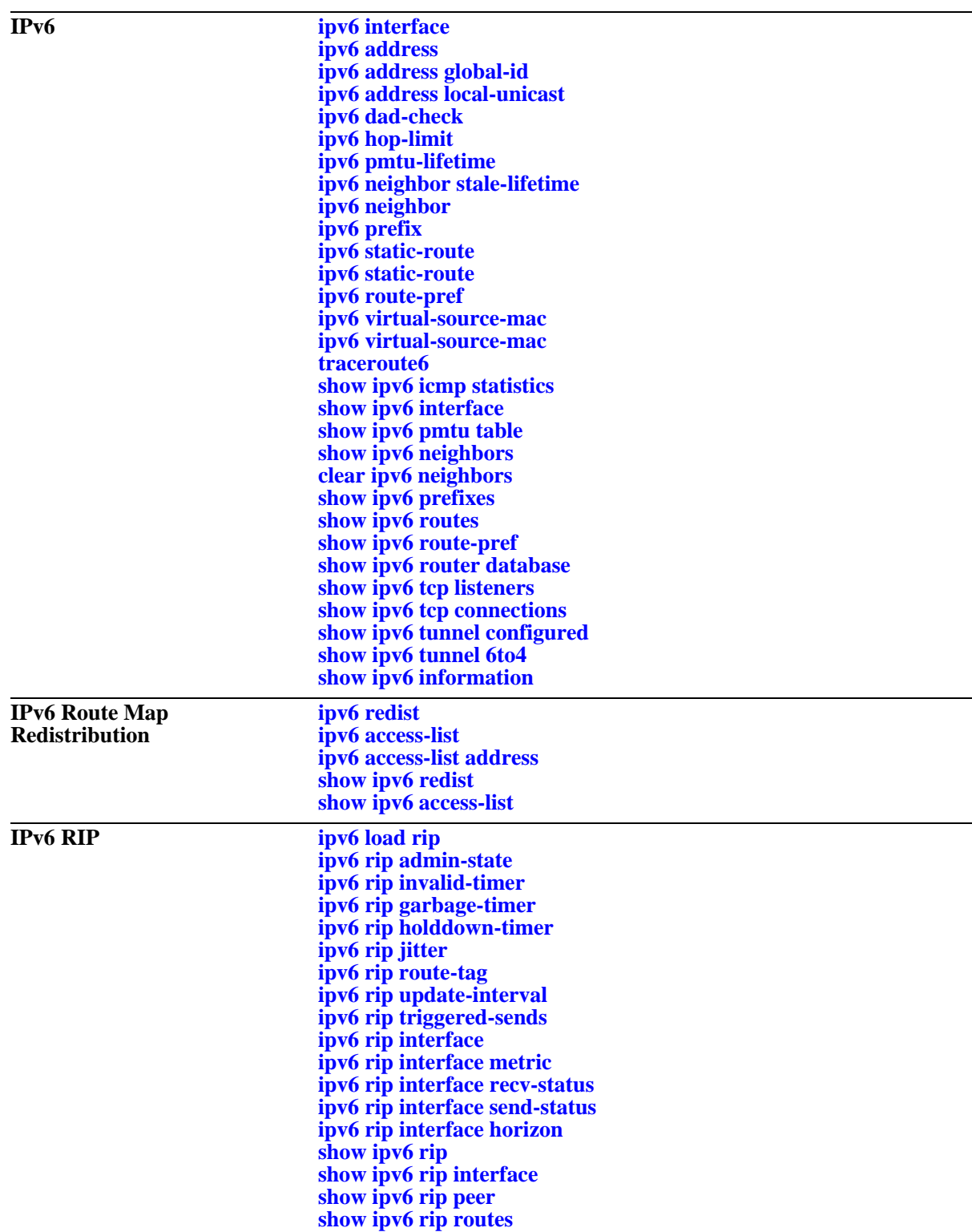

# <span id="page-832-0"></span>**ipv6 interface**

Configures an IPv6 interface on a VLAN or IPv6 tunnel.

**ipv6 interface** *if\_name* **[vlan** *vid* **| tunnel {***tid* **| 6to4}] admin-state [enable | disable] [base-reachable-time** *time***] [ra-send {yes | no}] [ra-max-interval** *interval***] [ra-managed-config-flag {true | false}] [ra-other-config-flag {true | false}] [ra-reachable-time** *time***] [ra-retrans-timer** *time***] [ra-default-lifetime** *time |* **no ra-default-lifetime] [ra-min-interval** *interval* **| no ra-min-interval] [ra-clock-skew** *time***] [ra-send-mtu] {yes | no} [mtu** *size***] [retrans-timer** *time***] [dad-transmits** *count***] [ra-hop-limit** *count***] no ipv6 interface** *if\_name*

# **Syntax Definitions**

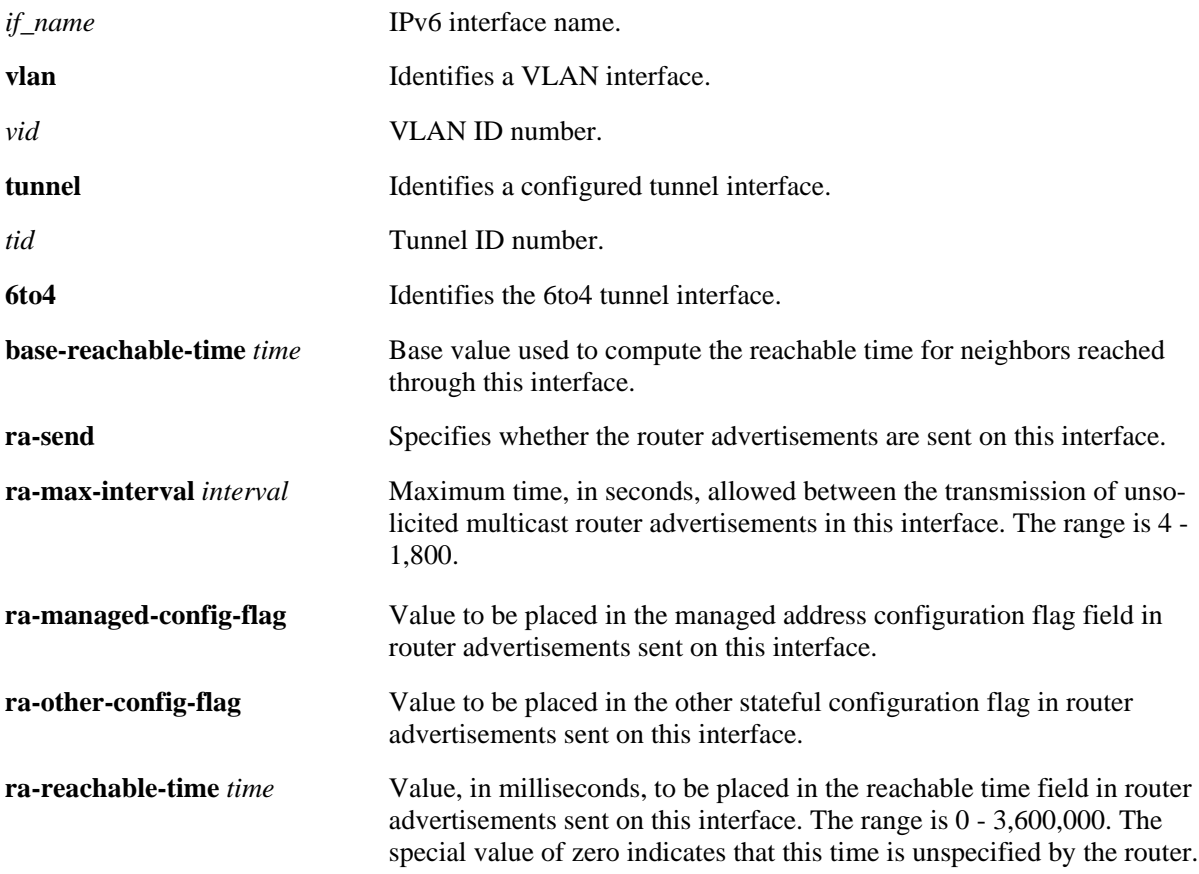

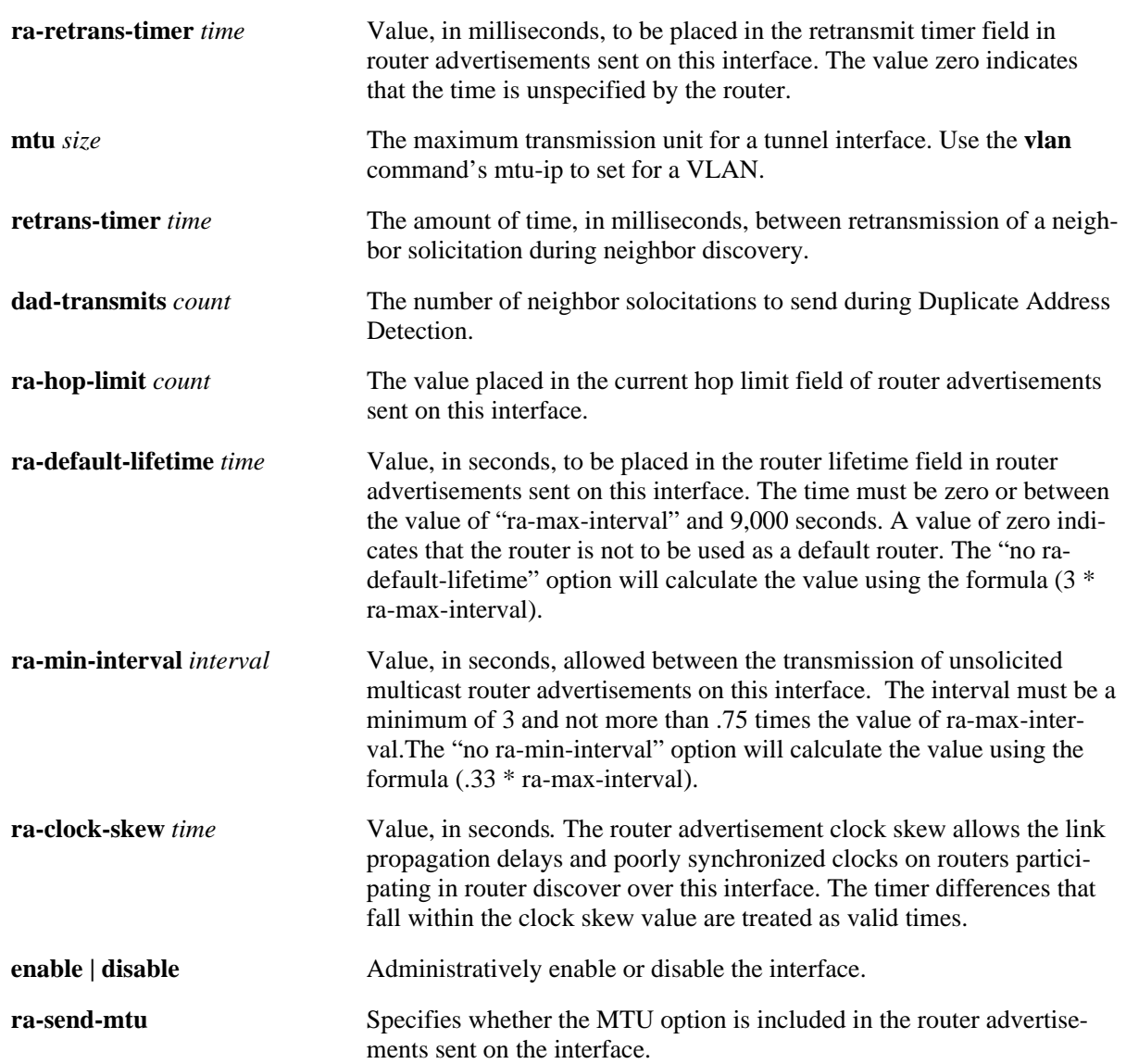

# **Defaults**

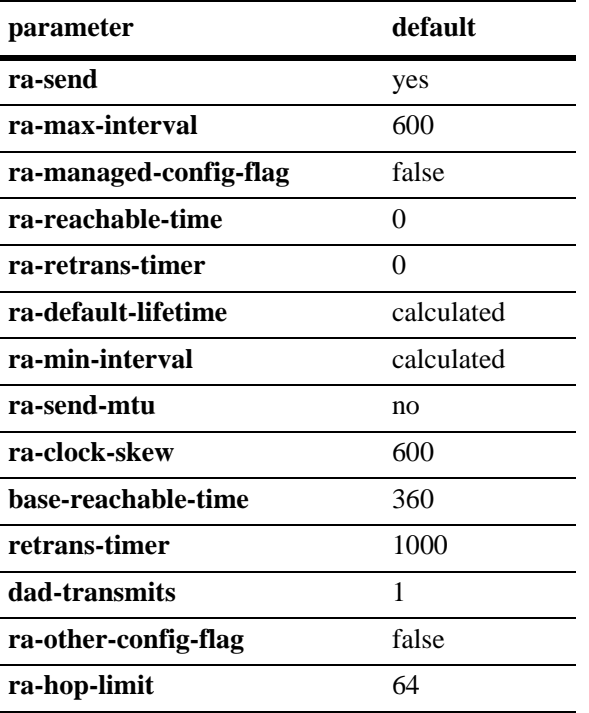

# **Platforms Supported**

OmniSwitch 10K, 6900

# **Usage Guidelines**

- **•** Use the **no** form of this command to delete an interface.
- **•** When you create an IPv6 interface, it is enabled by default.
- **•** All IPv6 VLAN and tunnel interfaces must have a name.
- **•** When creating an IPv6 interface you must specify a VLAN ID or Tunnel ID. When modifying or deleting an interface, you do not need to specify one of these options unless the name assigned to the interface is being changed. If it is present with a different value from when the interface was created, the command will be in error.
- **•** A default **6to4** tunnel named "tunnel\_6to4" is automatically created. It can only be enabled/disabled or it configuration modified, it cannot be deleted.
- **•** A 6to4 interface cannot send advertisements (**ra-send**).
- **•** To enable IPv6 routing you must first create a VLAN, then create an IPv6 interface on the VLAN. See [Chapter 4, "VLAN Management Commands,"](#page-180-0) for information on creating VLANs.
- **•** To route IPv6 traffic over an IPv4 network, you must create an IPv6 tunnel using the **[ipv6 interface](#page-832-0)** command.

# **Examples**

```
-> ipv6 interface Test vlan 1
-> ipv6 interface Test_Tunnel tunnel 2
```
## **Release History**

Release 7.1.1; command was introduced.

## **Related Commands**

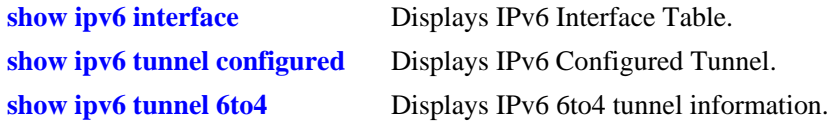

# **MIB Objects**

IPv6Ifindex

```
alaIPv6InterfaceTable
  alaIPv6InterfaceName
  alaIPv6InterfaceMtu
  alaIPv6InterfaceSendRouterAdvertisements
  alaIPv6InterfaceMaxRtrAdvInterval
  alaIPv6InterfaceAdvManagedFlag
  alaIPv6InterfaceAdvOtherConfigFlag
  alaIPv6InterfaceAdvRetransTimer
  alaIPv6InterfaceAdvDefaultLifetime
  alaIPv6InterfaceAdminStatus
  alaIPv6InterfaceAdvReachableTime
  alaIPv6InterfaceBaseReachableTime
  alaIPv6InterfaceAdvSendMtu
  alaIPv6InterfaceRowStatus
```
# **ipv6 interface tunnel source destination**

Configures the source and destination IPv4 addresses for a configured tunnel.

**ipv6 interface** *if\_name* **tunnel {[source** *ipv4\_source***] [destination** *ipv4\_destination***]}**

### **Syntax Definitions**

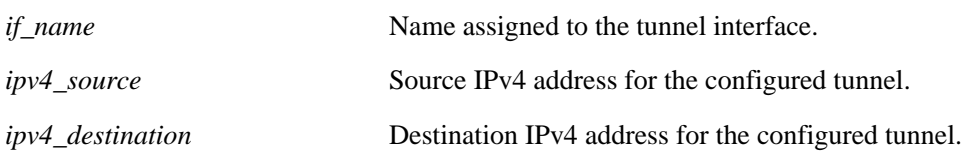

## **Defaults**

N/A

#### **Platforms Supported**

OmniSwitch 10K, 6900

#### **Usage Guidelines**

- Use the **[ipv6 interface](#page-832-0)** command to create an IPv6 tunnel interface.
- A configured tunnel interface cannot be enabled until both its v4 source and destination addresses have been specified.

## **Examples**

-> ipv6 interface Test tunnel 2 source 192.0.2.1 destination 198.51.100.1

#### **Release History**

Release 7.1.1; command was introduced.

#### **Related Commands**

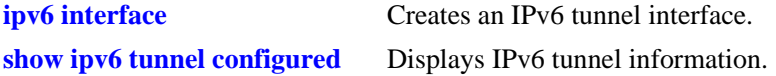

## **MIB Objects**

IPv6IfIndex

```
alaIPv6ConfigTunnelv4Source
alaIPv6ConfigTunnelv4Dest
alaIPv6ConfigTunnelRowStatus
```
# <span id="page-837-0"></span>**ipv6 address**

Configures an IPv6 address for an IPv6 interface on a VLAN, configured tunnel, or a 6to4 tunnel. There are different formats for this command depending on the address type.

**ipv6 address** *ipv6\_address /prefix\_length* **[anycast] {***if\_name |* **loopback}**

**no ipv6 address** *ipv6\_address* **[anycast] {***if\_name* **| loopback}**

**ipv6 address** *ipv6\_prefix* **eui-64 {***if\_name |* **loopback}**

**no ipv6 address** *ipv6\_prefix* **eui-64 {***if\_name |* **loopback}**

## **Syntax Definitions**

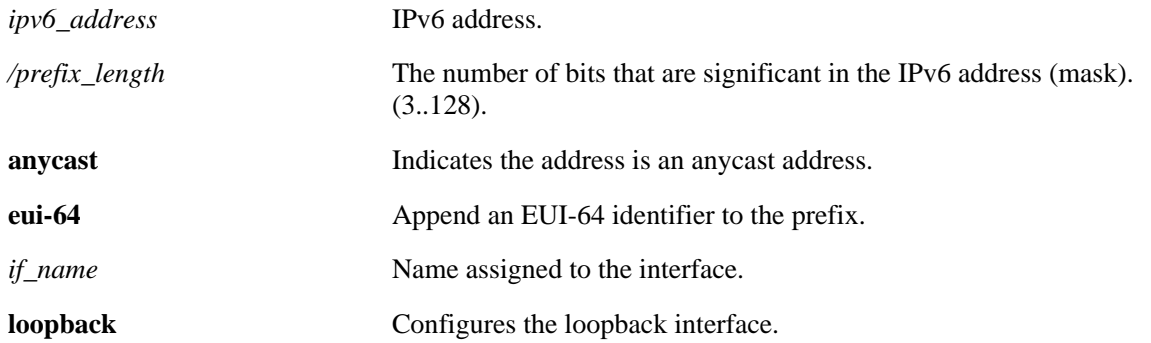

## **Defaults**

N/A

# **Platforms Supported**

OmniSwitch 10K, 6900

# **Usage Guidelines**

- **•** Use the **no** form of this command to delete an address.
- **•** You can assign multiple IPv6 addresses to an IPv6 interface.
- **•** No default value for prefix length.
- **•** The "eui" form of the command is used to add or remove an IPv6 address for a VLAN or configured tunnel using an EUI-64 interface ID in the low order 64 bits of the address.

## **Examples**

```
-> ipv6 address 2001:DB8:4132:86::19A/64 Test_Lab
-> ipv6 address 2002:C633:6489::35/64 Test_6to4
```
## **Release History**

Release 7.1.1; command was introduced.

## **Related Commands**

**[show ipv6 interface](#page-862-0)** Displays IPv6 Interface Table.

# **MIB Objects**

IPv6IfIndex alaIPv6InterfaceAddressTable alaIPv6InterfaceAddress alaIPv6InterfaceAddressAnycastFlag alaIPv6InterfaceEUI64AddressPrefixLength alaIPv6InterfaceEUI64AddressrowStatus

For EUI-64 Addresses:

alaIPv6InterfaceEUI64AddresssTable

alaIPv6InterfaceEUI64Address alaIPv6InterfaceEUI64AddressPrefixLength alaIPv6InterfaceEUI64AddressRowStatus

# <span id="page-839-0"></span>**ipv6 address global-id**

Automatically generates or allows a new global ID to be entered.

**ipv6 address global-id {generate |** *globalID***}**

## **Syntax Definitions**

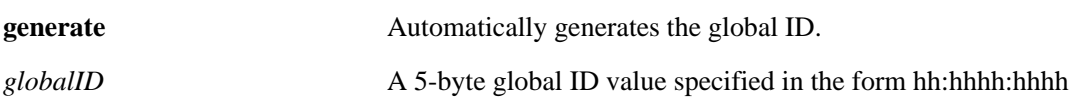

## **Defaults**

By default, the IPv6 global ID is set to all zeros.

#### **Platforms Supported**

OmniSwitch 10K, 6900

## **Usage Guidelines**

- **•** Global ID needs to be automatically generated or configured explicitly.
- **•** A 40-bit global identifier is used to make the local IPv6 address prefixes globally unique.
- The global ID will be generated the first time a local unicast address is added through the **ipv6 address [local-unicast](#page-840-0)** command or when the **[ipv6 address global-id](#page-839-0)** command is executed.

#### **Examples**

```
-> ipv6 address global-id generate
-> ipv6 address global-id 32:57a3:8fed
```
#### **Release History**

Release 7.1.1; command was introduced.

#### **Related Commands**

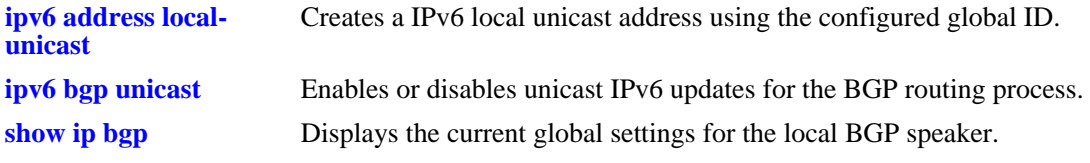

#### **MIB Objects**

alaIPv6GlobalID

# <span id="page-840-0"></span>**ipv6 address local-unicast**

Creates a IPv6 local unicast address using the configured global ID.

**ipv6 address local-unicast [global-id** *globalID***] [subnet-id** *subnetID***] {interface-id** *interfaceID* **| eui-64} [prefix-length** *prefixLength***]** *{if-name* **| loopback}**

**[no] ipv6 address local-unicast [global-id** *globalID***] [subnet-id** *subnetID***] {interface-id** *interfaceID* **| eui-64} [prefix-length** *prefixLength***]** *{if-name* **| loopback}**

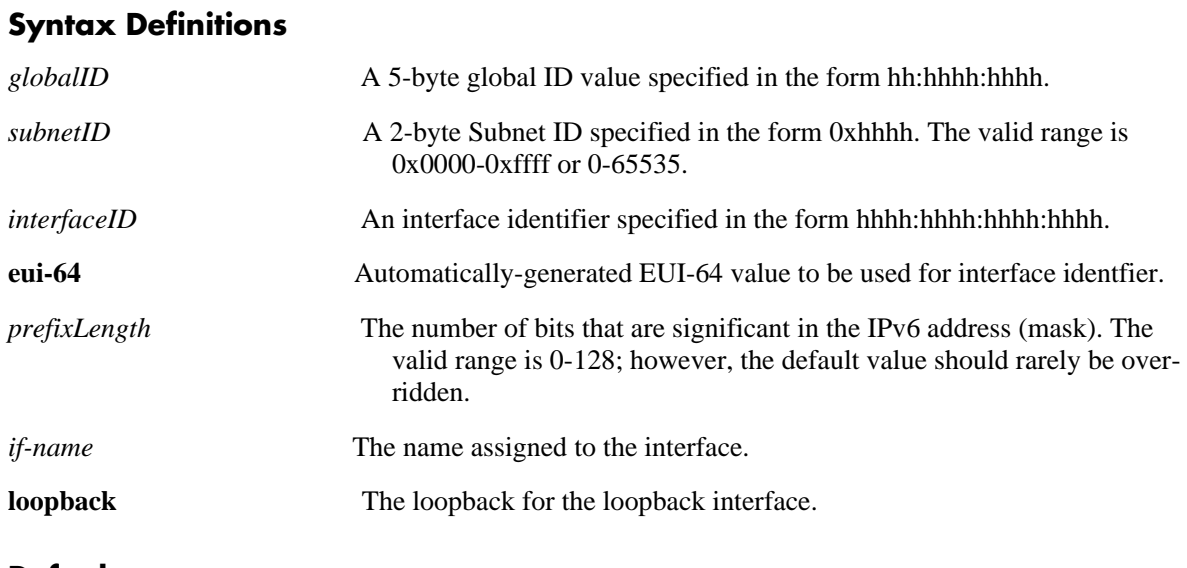

## **Defaults**

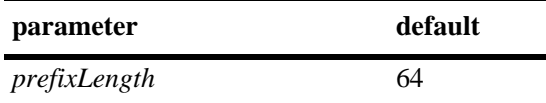

# **Platforms Supported**

OmniSwitch 10K, 6900

# **Usage Guidelines**

- Use the **no** form of this command to delete the local unicast address. However, addresses are normally deleted using the **[ipv6 address](#page-837-0)** command.
- If the global ID value is not explicitly specified, the default global ID set by the **[ipv6 address global](#page-839-0)[id](#page-839-0)** command is used.
- If the global ID value is explicitly configured using the **[ipv6 address local-unicast](#page-840-0)** command, the address' global ID will not be changed if the **[ipv6 address global-id](#page-839-0)** command is executed.
- The use of a double-colon abbreviation for the interface identifier similar to that used for full IPv6 addresses is allowed.

# **Examples**

```
-> ipv6 address local-unicast global-id 0073:110:255 subnet-id 23 interface-id 
215:60ff:fe7a:adc0 prefix-length 64 loopback
```
# **Release History**

Release 7.1.1; command was introduced.

# **Related Commands**

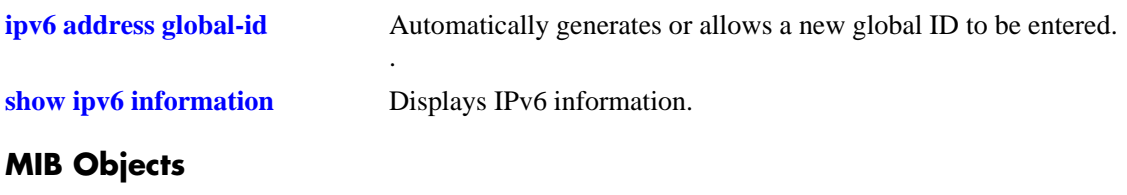

alaIPv6LocalUnicastGlobalID alaIPv6LocalUnicastSubnetID alaIPv6LocalUnicastInterfaceID alaIPv6LocalUnicastEUI64 alaIPv6LocalUnicastPrefixLength

# <span id="page-842-0"></span>**ipv6 dad-check**

Runs a Duplicate Address Detection (DAD) check on an address that was marked as duplicated.

**ipv6 dad-check** *ipv6\_address if\_name*

#### **Syntax Definitions**

*ipv6\_address* IPv6 address.

*ip\_name* Name assigned to the interface.

## **Defaults**

N/A

# **Platforms Supported**

OmniSwitch 10K, 6900

# **Usage Guidelines**

The switch performs DAD check when an interface is attached and its VLAN first enters the active state. Use this command to rerun a DAD check on an address that was marked as duplicated.

# **Examples**

-> ipv6 dad-check 2001:db8::1/32 Test\_Lab

# **Release History**

Release 7.1.1; command was introduced.

# **Related Commands**

N/A

# **MIB Objects**

alaIPv6InterfaceAddressTable alaIPv6InterfaceAddressDADStatus

# <span id="page-843-0"></span>**ipv6 hop-limit**

Configures the value placed in the hop limit field in the header of all IPv6 packets that are originated by the switch. It also configures the value placed in the hop limit field in router advertisements.

**ipv6 hop-limit** *value*

**no ipv6 hop-limit**

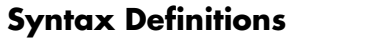

*value* Hop limit value. The range is 0 - 255.

## **Defaults**

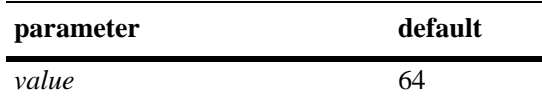

# **Platforms Supported**

OmniSwitch 10K, 6900

# **Usage Guidelines**

- **•** Use the **no** form of this command to return the hop limit to its default value.
- Inputting the value 0 (zero) will result in the default (64) hop-limit.

# **Examples**

-> ipv6 hop-limit 64

# **Release History**

Release 7.1.1; command was introduced.

# **Related Commands**

**[show ipv6 information](#page-889-0)** Displays IPv6 information.

# **MIB Objects**

ipv6MibObjects Ipv6DefaultHopLimit

# <span id="page-844-0"></span>**ipv6 pmtu-lifetime**

Configures the minimum lifetime for entries in the path MTU Table.

**ipv6 pmtu-lifetime** *time*

## **Syntax Definitions**

*time* Minimum path MTU entry lifetime, in minutes. Valid range is 10–1440.

## **Defaults**

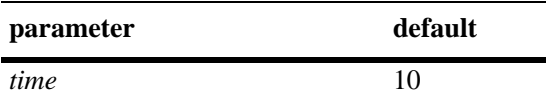

## **Platforms Supported**

OmniSwitch 10K, 6900

# **Usage Guidelines**

N/A

## **Examples**

-> ipv6 pmtu-lifetime 30

# **Release History**

Release 7.1.1; command was introduced.

# **Related Commands**

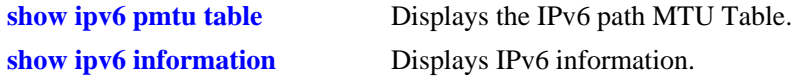

# **MIB Objects**

```
alaIPv6ConfigTable
  alaIPv6PMTUMinLifetime
```
# <span id="page-845-0"></span>**ipv6 neighbor stale-lifetime**

Configures the minimum lifetime for neighbors in the unconfirmed state.

**ipv6 neighbor stale-lifetime** *stale-lifetime* 

## **Syntax Definitions**

*stale-lifetime* Minimum lifetime for neighbor entries in the stale state (5–2800).

# **Defaults**

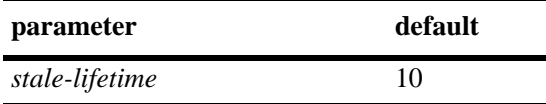

# **Platforms Supported**

OmniSwitch 10K, 6900

## **Usage Guidelines**

N/A

# **Examples**

-> ipv6 neighbor stale-lifetime 1400

# **Release History**

Release 7.1.1; command was introduced.

# **Related Commands**

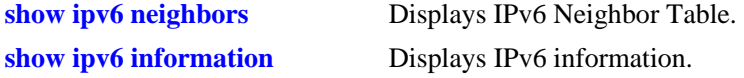

# **MIB Objects**

IPv6IfIndex alaIPv6NeighborTable alaIPv6NeighborStaleLifetime

# <span id="page-846-0"></span>**ipv6 neighbor**

Configures a static entry in IPv6 Neighbor Table.

**ipv6 neighbor** *ipv6\_address hardware\_address* **{***if\_name***} {port [***chassis\_id/***]***/slot/port|***linkagg** *num*} **no ipv6 neighbor** *ipv6\_address* **{***if\_name***}**

## **Syntax Definitions**

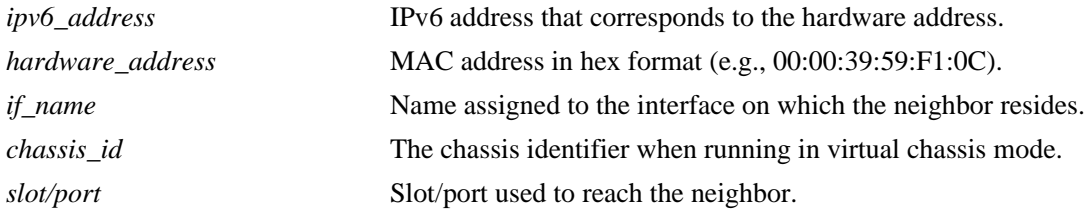

# **Defaults**

N/A

# **Platforms Supported**

OmniSwitch 10K, 6900

# **Usage Guidelines**

Use the **no** form of this command to remove an entry from IPv6 Neighbor Table.

# **Examples**

-> ipv6 neighbor 4132:86::203 00:d0:c0:86:12:07 Test port 1/1

# **Release History**

Release 7.1.1; command was introduced.

# **Related Commands**

**[show ipv6 neighbors](#page-867-0)** Displays IPv6 Neighbor Table.

# **MIB Objects**

IPv6IfIndex

alaIPv6NeighborTable

alaIPv6NeighborNetAddress alaIPv6NeighborPhysAddress alaIPv6NeighborSlot alaIPv6NeighborPort alaIPv6NeighborRowStatus alaIPv6NeighborStaleLifetime

# <span id="page-848-0"></span>**ipv6 prefix**

Configures an IPv6 prefix on an interface. Used for configuring prefixes for router advertisements.

**ipv6 prefix** *ipv6\_address /prefix\_length if\_name* **[valid-lifetime** *time***] [preferred-lifetime** *time***] [on-link-flag {true | false} [autonomous-flag {true | false}]** *if\_name*

**no ipv6 prefix** *ipv6\_address /prefix\_length if\_name*

#### **Syntax Definitions**

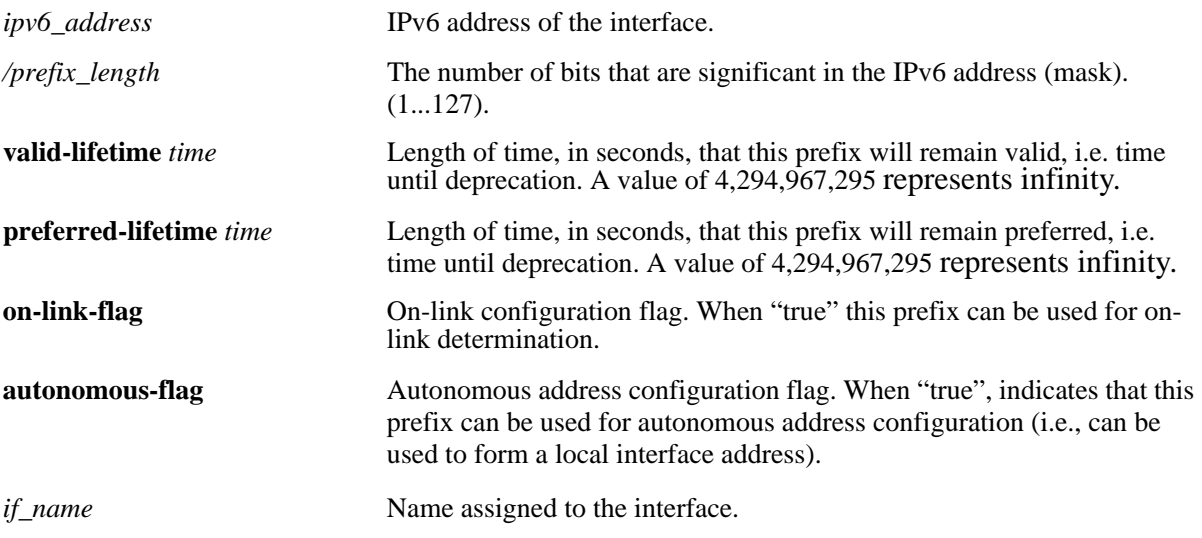

# **Defaults**

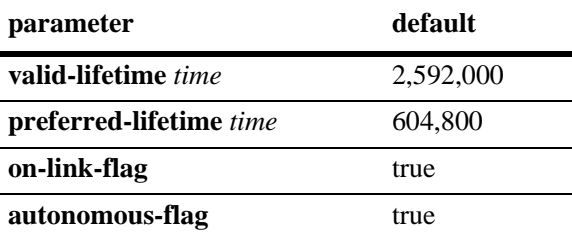

# **Platforms Supported**

OmniSwitch 10K, 6900

# **Usage Guidelines**

Use the **no** form of this command to delete a prefix.

# **Examples**

-> ipv6 prefix 4132:86::/64 Test

# **Release History**

Release 7.1.1; command was introduced.

## **Related Commands**

**[show ipv6 prefixes](#page-870-0)** Displays IPv6 prefixes used in router advertisements.

# **MIB Objects**

IPv6IfIndex

```
alaIPv6InterfacePrefixTable
  alaIP6vInterfacePrefix
  alaIP6vInterfacePrefixLength
  alaIP6vInterfacePrefixValidLifetime
  alaIP6vInterfacePrefixPreferredLifetime
  alaIP6vInterfacePrefixonLinkFlag
  alaIP6vInterfacePrefixAutonomousFlag
  alaIP6vInterfacePrefixRowStatus
```
# <span id="page-850-0"></span>**ipv6 static-route**

Creates/deletes an IPv6 static route. Static routes are user-defined; they carry a higher priority than routes created by dynamic routing protocols. That is, static routes always have priority over dynamic routes, regardless of the metric value.

**ipv6 static-route** *ipv6\_prefix/prefix\_length* **gateway** *ipv6\_address* **[***if\_name***] [metric** *metric***] no ipv6 static-route** *ipv6\_prefix/prefix\_length* **gateway** *ipv6\_address* **[***if\_name***]** 

## **Syntax Definitions**

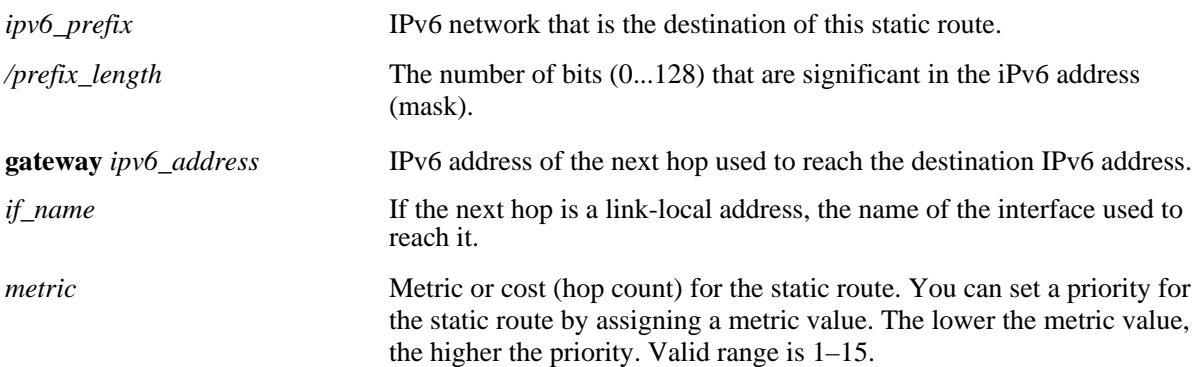

## **Defaults**

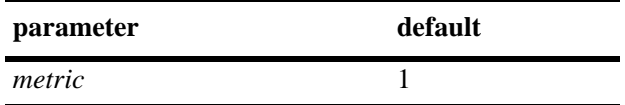

# **Platforms Supported**

OmniSwitch 10K, 6900

# **Usage Guidelines**

Use the **no** form of this command to remove a static route.

# **Examples**

-> ipv6 static-route 212:95:5::/64 gateway fe80::2d0:95ff:fe6a:f458 v6if-137 metric 3

# **Release History**

Release 7.1.1; command was introduced.

# **Related Commands**

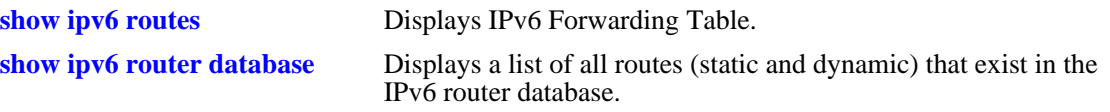

# **MIB Objects**

alaIprmv6StaticRouteTable

alaIprmv6StaticRouteDest alaIprmv6StaticRoutePrefixLength alaIprmv6StaticRouteNextHop alaIprmv6StaticRouteIfIndex alaIprmv6StaticRouteMetric alaIprmv6StaticRouteRowStatus

# <span id="page-852-0"></span>**ipv6 route-pref**

Configures the route preference of a router.

**ipv6 route-pref {static | ospf | rip | ebgp | ibgp}** *value*

## **Syntax Definitions**

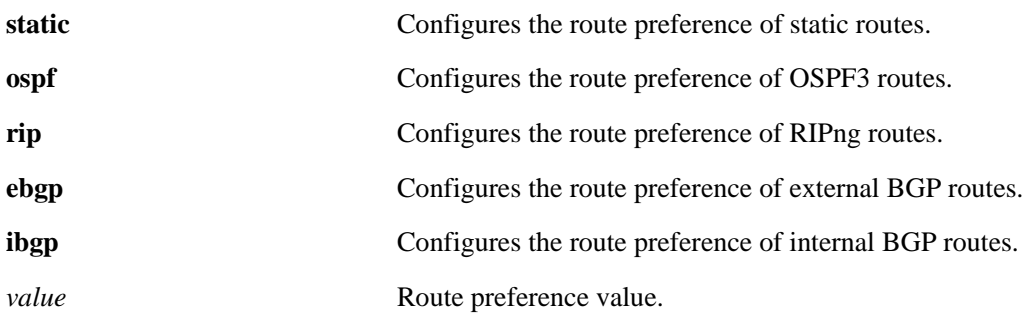

# **Defaults**

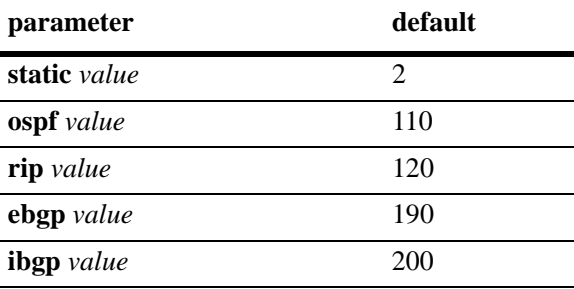

# **Platforms Supported**

OmniSwitch 10K, 6900

# **Usage Guidelines**

- **•** Route preference of local routes cannot be changed.
- The valid route preference range is 1–255.
- **•** The IPv6 version of BGP is not supported in the current release.

## **Examples**

```
-> ipv6 route-pref ospf 20 
-> ipv6 route-pref rip 60
```
# **Release History**

Release 7.1.1; command was introduced.

# **Related Commands**

**[show ipv6 route-pref](#page-874-0)** Displays the configured route preference of a router.

# **MIB Objects**

alaIprmRtPrefTable alaIprmRtPrefLocal

alaIprmRtPrefStatic alaIprmRtPrefOspf alaIprmRtPrefRip alaIprmRtPrefEbgp alaIprmRtPrefIbgp

# <span id="page-854-0"></span>**ipv6 virtual-source-mac**

Configures the source MAC to be used for packets being sent from a VRRP instance.

**ipv6 virtual-source-mac {on | off }**

#### **Syntax Definitions**

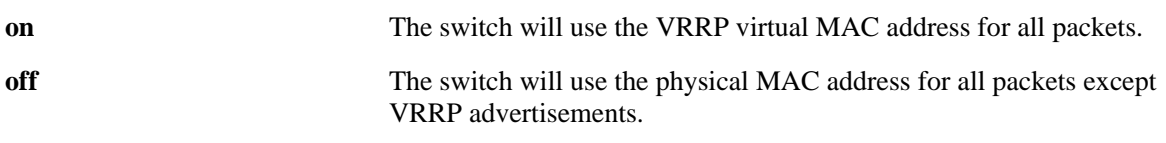

#### **Defaults**

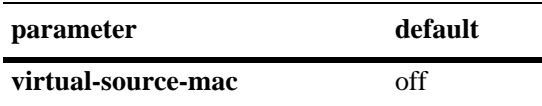

## **Platforms Supported**

OmniSwitch 6900

#### **Usage Guidelines**

- **•** Use this command to change which MAC address the switch will use as the source MAC when sending packets from a VRRP instance.
- This command has no affect on VRRP advertisements, the VRRP virtual MAC will always be used.

#### **Examples**

```
-> ipv6 virtual-source-mac on
-> ipv6 virtual-source-mac off
```
## **Release History**

Release 7.2.1; command was introduced.

## **Related Commands**

**[show ipv6 route-pref](#page-874-0)** Displays the configured route preference of a router.

#### **MIB Objects**

N/A

# **ping6**

Tests whether an IPv6 destination can be reached from the local switch. This command sends an ICMPv6 echo request to a destination and then waits for a reply. To ping a destination, enter the **ping6** command and enter either the destination's IPv6 address or hostname. The switch will ping the destination using the default frame count, packet size, and interval (6 frames, 64 bytes, and 1 second respectively). You can also customize any or all of these parameters as described below.

**ping6 {***ipv6\_address | hostname***}** [*if\_name*] **[count** *count***] [size** *data\_size***] [interval** *seconds***]**

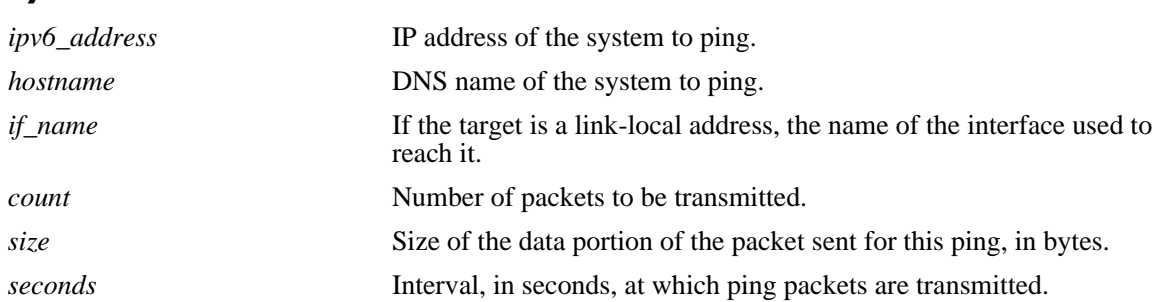

## **Syntax Definitions**

# **Defaults**

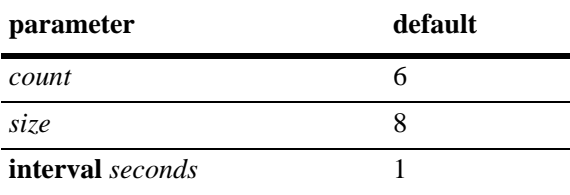

# **Platforms Supported**

OmniSwitch 10K, 6900

# **Usage Guidelines**

- If you change the default values, they will only apply to the current ping. The next time you use the ping command, the default values will be used unless you again enter different values.
- When the next hop address is a local link address, the name of the interface used to reach the destination must be specified.

# **Examples**

```
-> ping6 2001:db8:302::44
-> ping6 fe80::2d0:95ff:fe6a:f458 vlanif-23
```
# **Release History**

Release 7.1.1; command was introduced.

# **Related Commands**

**[traceroute6](#page-857-0)** Finds the path taken by an IPv6 packet from the local switch to a specified destination.

# **MIB Objects**

N/A

# <span id="page-857-0"></span>**traceroute6**

Finds the path taken by an IPv6 packet from the local switch to a specified destination. This command displays the individual hops to the destination as well as some timing information.

**traceroute6** {*ipv6\_address* **|** *hostname*} [*if\_name*] **[max-hop** *hop\_count***] [dest-port** *port\_number***] [probe-count** *probe***] [size** *size***] [host-names** {*yes|no*}**]**

#### **Syntax Definitions**

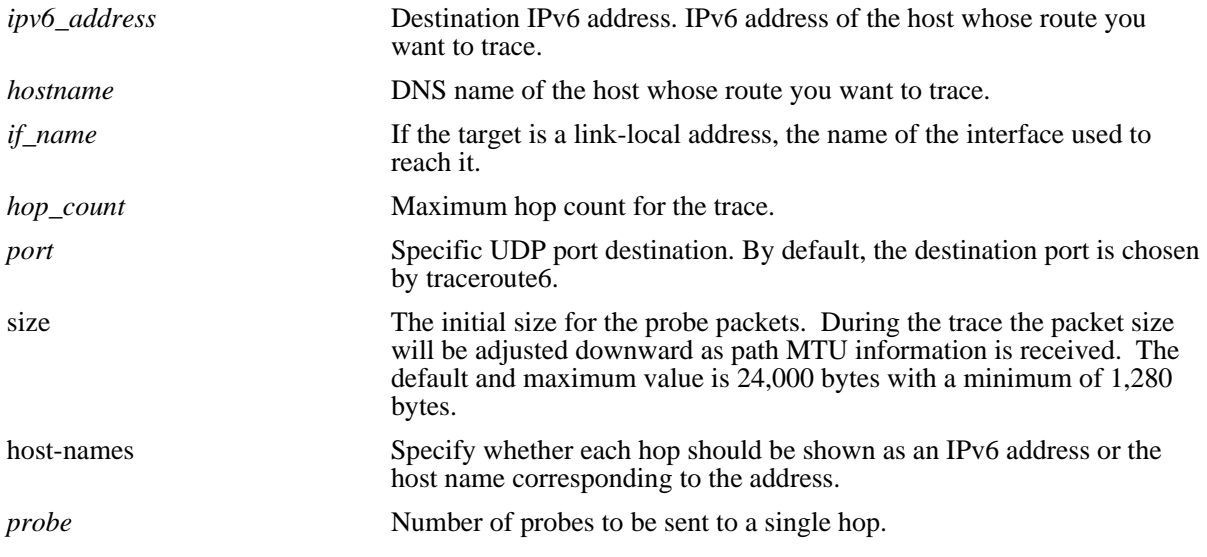

# **Defaults**

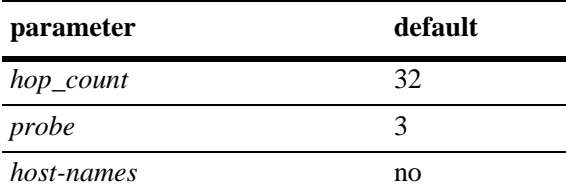

## **Platforms Supported**

OmniSwitch 10K, 6900

## **Usage Guidelines**

- When using this command, you must enter the name of the destination as part of the command line (either the IPv6 address or hostname).
- **•** Use the optional **max-hop** parameter to set a maximum hop count to the destination. If the trace reaches this maximum hop count without reaching the destination, the trace stops.

## **Examples**

```
-> traceroute6 41EA:103::65C3
```
# **Release History**

Release 7.1.1; command was introduced.

# **Related Commands**

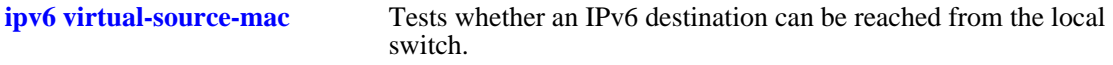

# **MIB Objects**

N/A

# <span id="page-859-0"></span>**show ipv6 icmp statistics**

Displays IPv6 ICMP statistics.

**show ipv6 icmp statistics** [*if\_name*]

# **Syntax Definitions**

*if\_name* Display statistics only for this interface.

## **Defaults**

N/A

# **Platforms Supported**

OmniSwitch 10K, 6900

# **Usage Guidelines**

Use the ICMP table to monitor and troubleshoot the switch.

# **Examples**

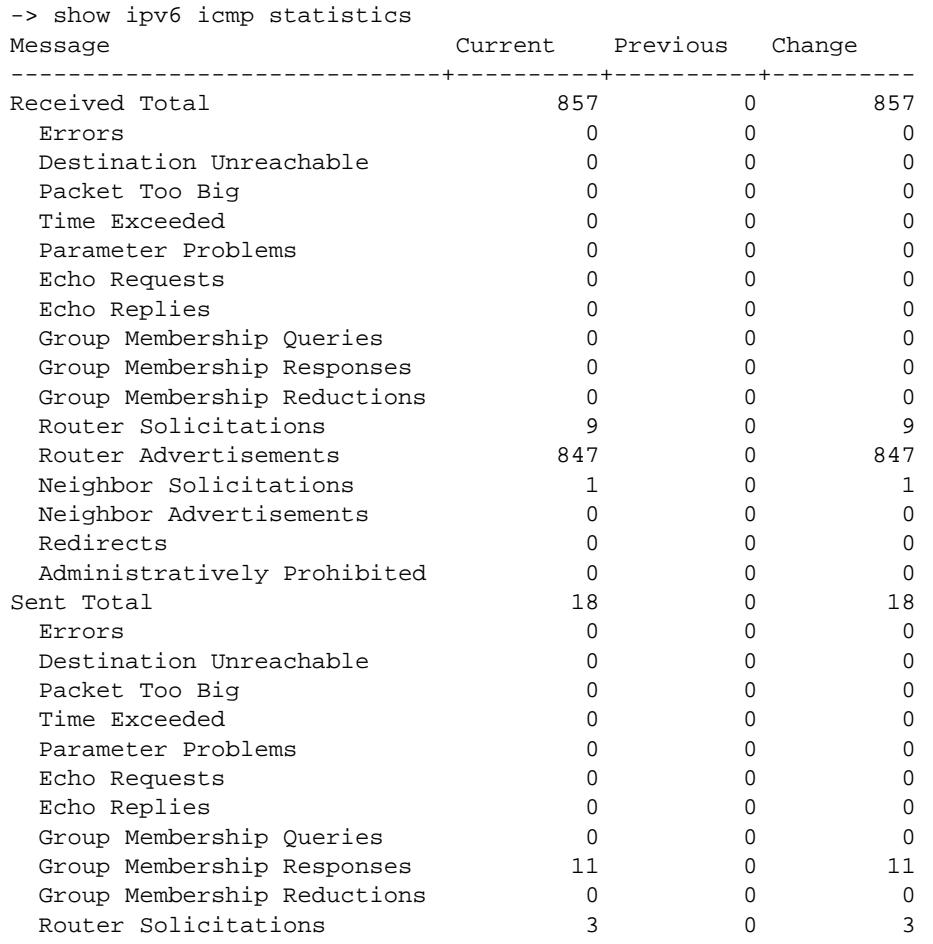

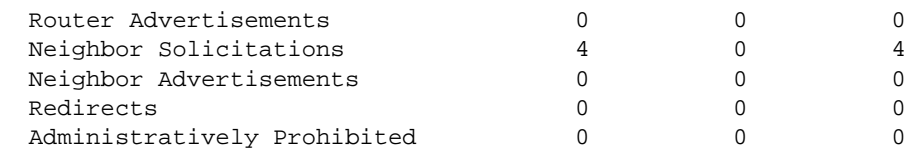

*output definitions*

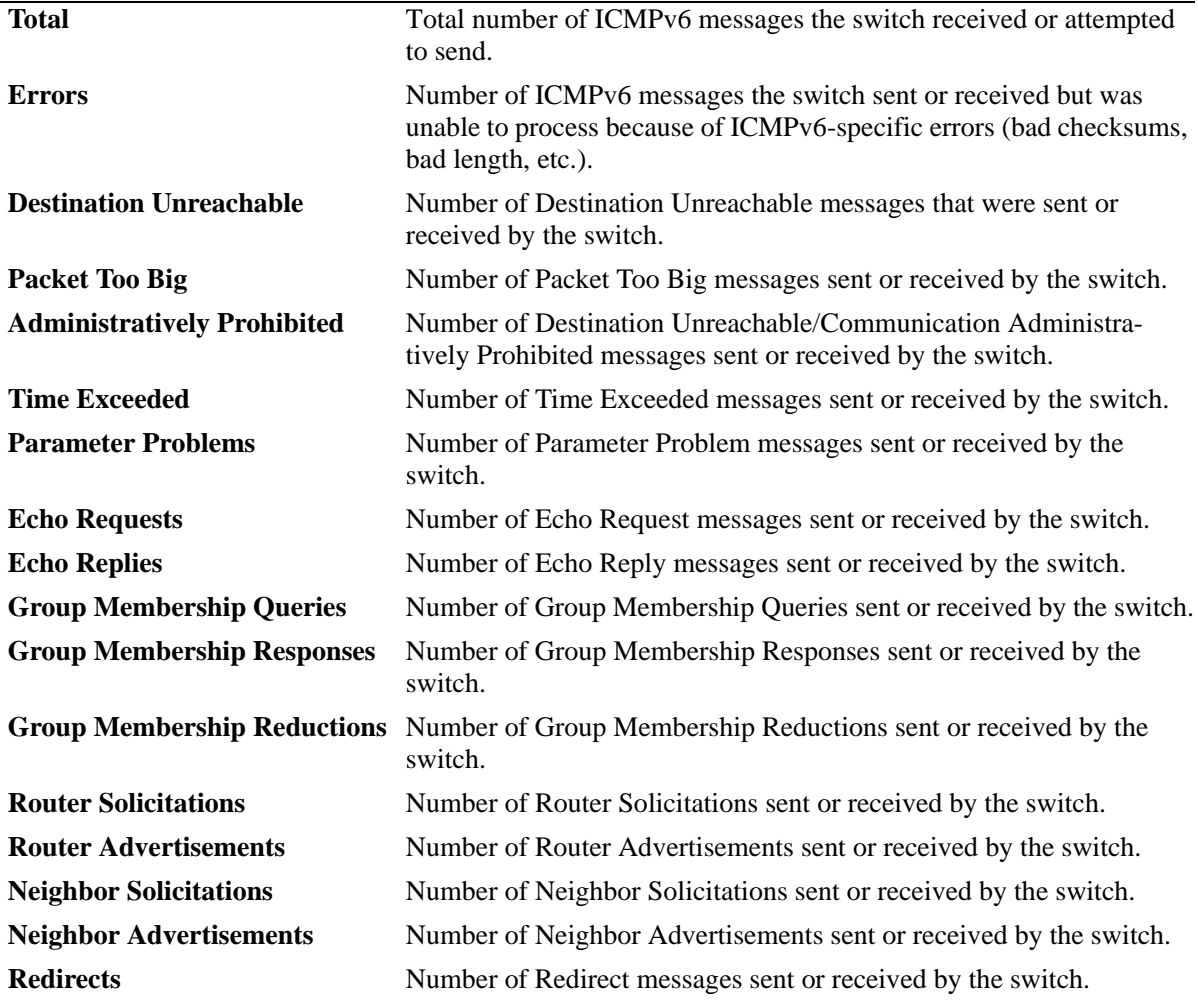

# **Release History**

Release 7.1.1; command was introduced.

# **Related Commands**

**[show ipv6 traffic](#page-881-0)** Displays IPv6 traffic statistics.

# **MIB Objects**

ipv6IfIcmpTable

ipv6IfIcmpInMsgs ipv6IfIcmpInErrors ipv6IfIcmpInDestUnreachs ipv6IfIcmpInAdminProhibs ipv6IfIcmpInTimeExcds ipv6IfIcmpInParmProblems ipv6IfIcmpInPktTooBigs ipv6IfIcmpInEchos ipv6IfIcmpInEchoReplies ipv6IfIcmpInRouterSolicits ipv6IfIcmpInRouterAdvertisements ipv6IfIcmpInNeighborSolicits ipv6IfIcmpInNeighborAdvertisements ipv6IfIcmpInRedirects ipv6IfIcmpInGroupMembQueries ipv6IfIcmpInGroupMembResponses ipv6IfIcmpInGroupMembReductions ipv6IfIcmpOutMsgs ipv6IfIcmpOutErrors ipv6IfIcmpOutDestUnreachs ipv6IfIcmpOutAdminProhibs ipv6IfIcmpOutTimeExcds ipv6IfIcmpOutParmProblems ipv6IfIcmpOutPktTooBigs ipv6IfIcmpOutEchos ipv6IfIcmpOutEchoReplies ipv6IfIcmpOutRouterSolicits ipv6IfIcmpOutRouterAdvertisements ipv6IfIcmpOutNeighborSolicits ipv6IfIcmpOutNeighborAdvertisements ipv6IfIcmpOutRedirects ipv6IfIcmpOutGroupMembQueries ipv6IfIcmpOutGroupMembResponses ipv6IfIcmpOutGroupMembReductions

# <span id="page-862-0"></span>**show ipv6 interface**

Displays IPv6 Interface Table. **show ipv6 interface** [*if\_name |* **loopback**]

## **Syntax Definitions**

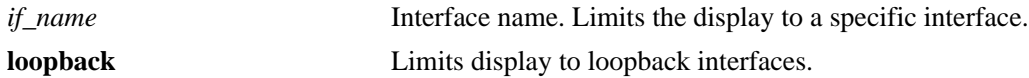

## **Defaults**

N/A

## **Platforms Supported**

OmniSwitch 10K, 6900

## **Usage Guidelines**

-> show ipv6 interface

- **•** If you do not specify an interface name, all IPv6 interfaces are displayed.
- **•** Specify an interface name (e.g., VLAN 12) to obtain a more detailed information about a specific interface.

## **Examples**

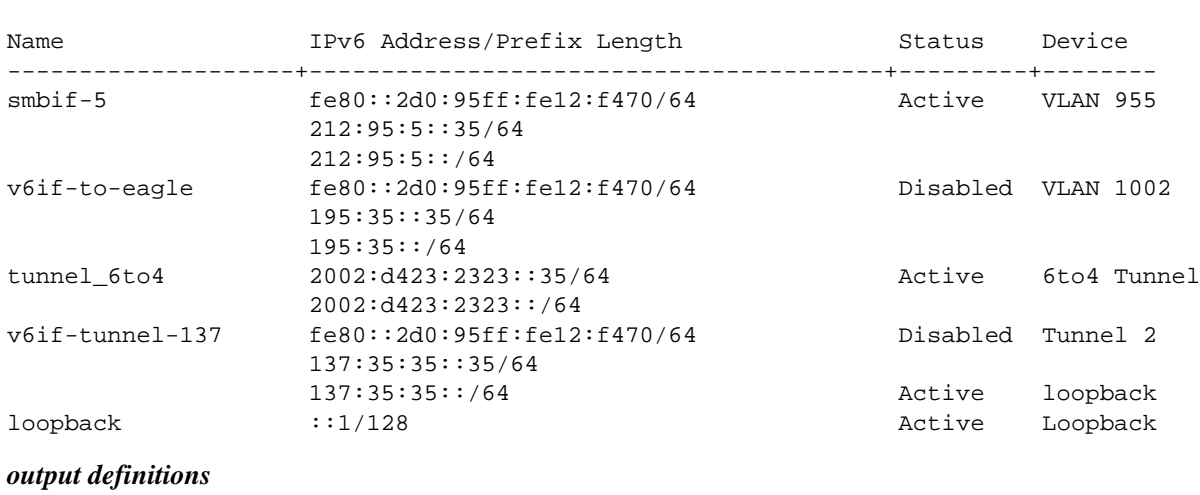

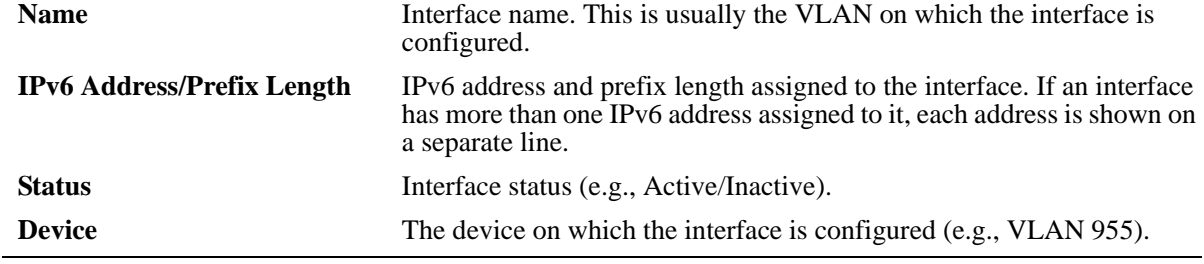

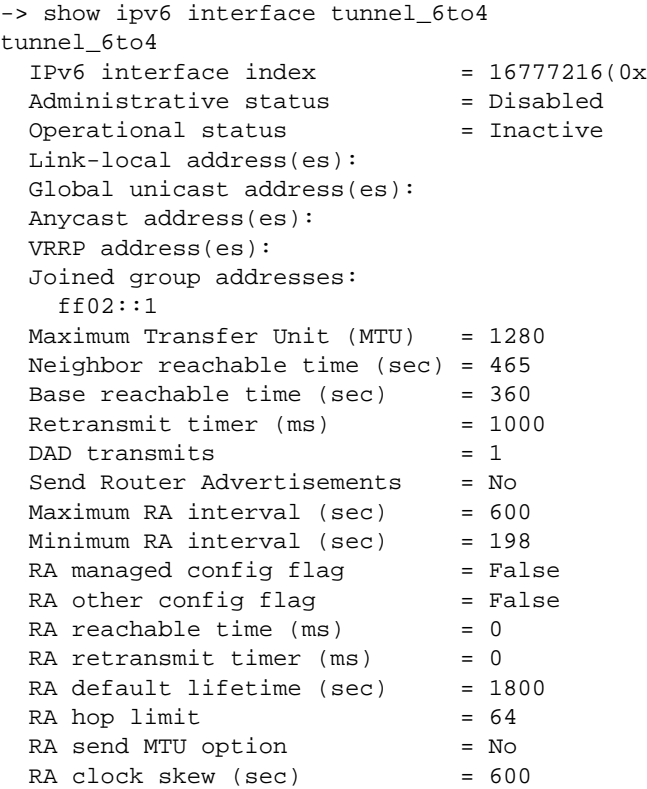

# *output definitions*

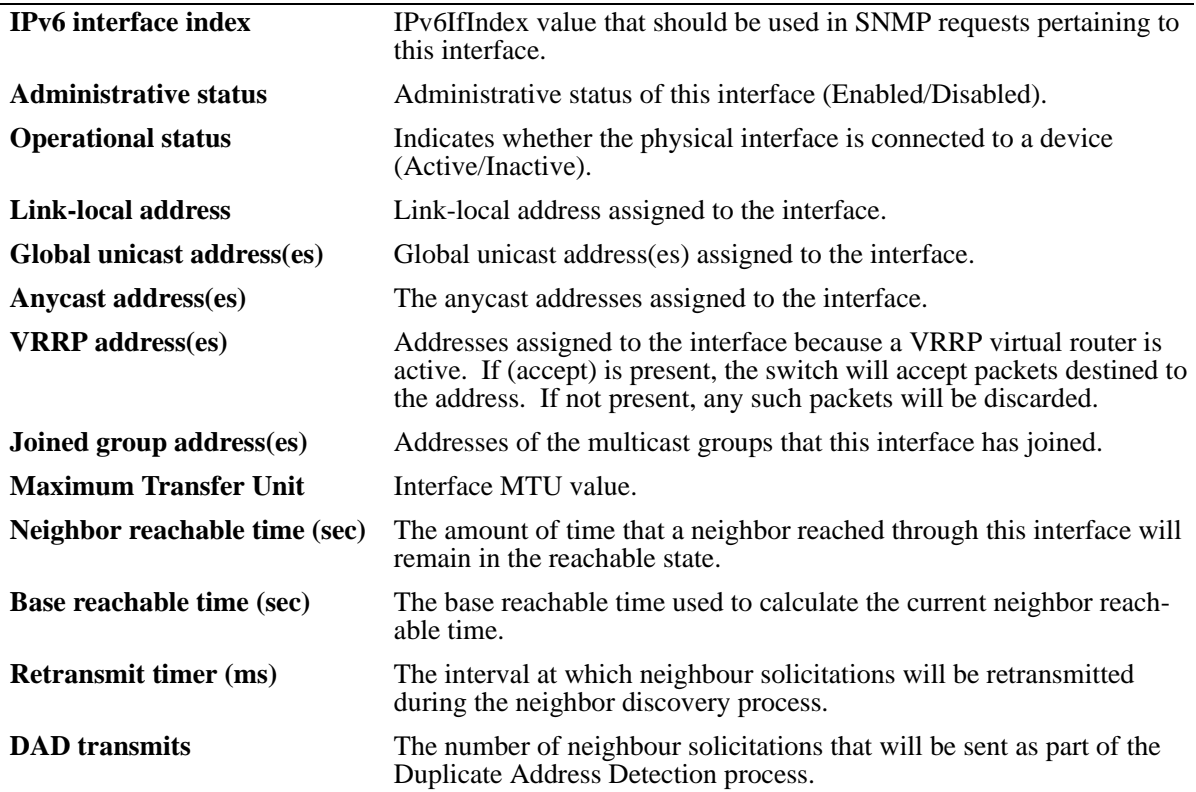
*output definitions (continued)*

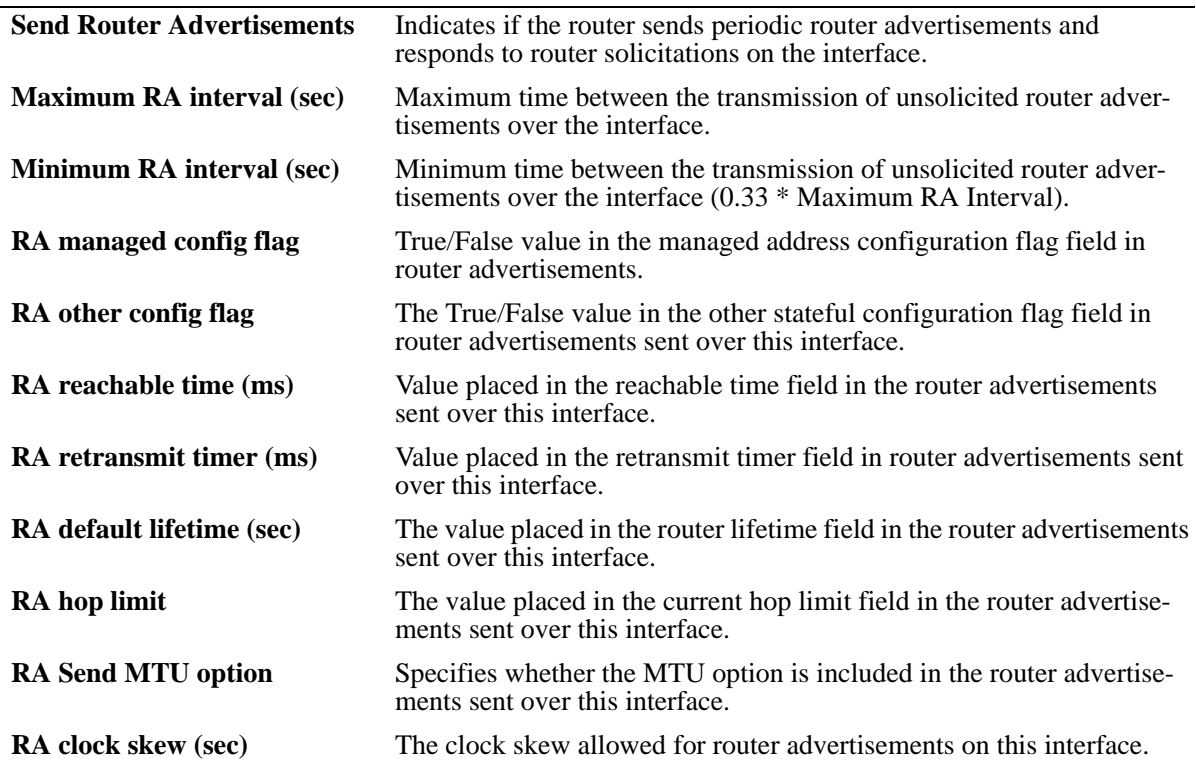

#### **Release History**

Release 7.1.1; command was introduced.

#### **Related Commands**

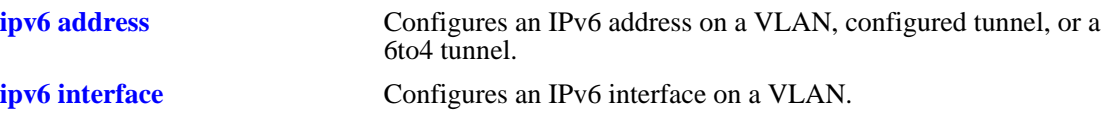

# **MIB Objects**

ipv6InterfaceTable

ipv6AdminStatus ipv6IfOperStatus ipv6PhysicalAddress ipv6InterfaceAddress ipv6AddrAddress ipv6AddrAddressPfxLength ipv6Address ipv6AddressPrefix

alaIPv6InterfaceTable

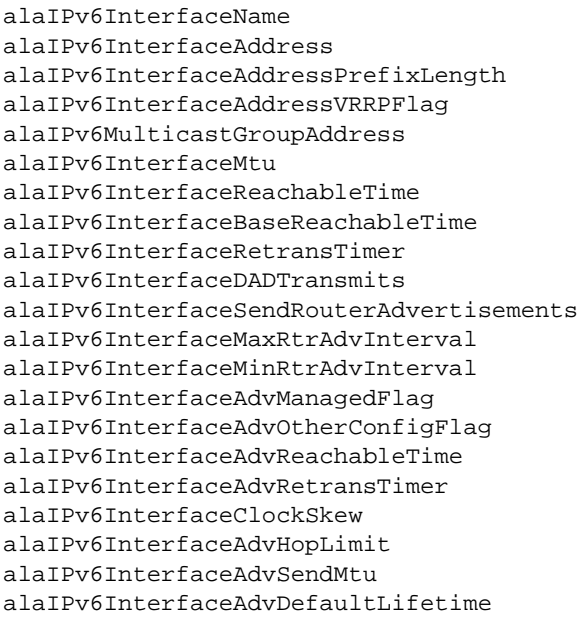

# **show ipv6 pmtu table**

Displays the IPv6 Path MTU Table.

**show ipv6 pmtu table**

#### **Syntax Definitions**

N/A

#### **Defaults**

N/A

#### **Platforms Supported**

OmniSwitch 10K, 6900

#### **Usage Guidelines**

N/A

#### **Examples**

-> show ipv6 pmtu table

```
1-PMTU Entry
PMTU entry minimum lifetime = 10m
Destination Address and the contraction of the contraction of the contraction of the contraction of the contraction of the contraction of the contraction of the contraction of the contraction of the contraction of the cont
--------------------------------------------------------+--------+-------
fe80::02d0:c0ff:fe86:1207 1280 1h 0m
```
#### *output definitions*

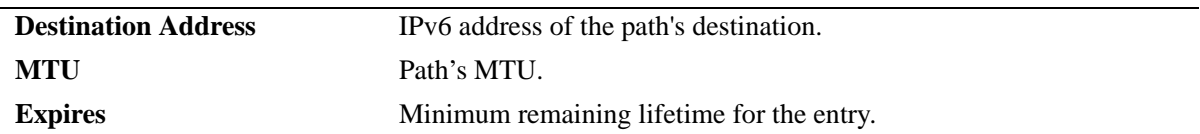

#### **Release History**

Release 7.1.1; command was introduced.

#### **Related Commands**

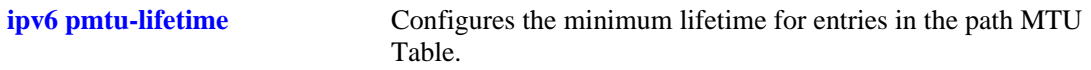

## **MIB Objects**

```
alaIPv6ConfigTable
  alaIPv6PMTUDest
  alaIPv6PMTUexpire
```
# <span id="page-867-0"></span>**show ipv6 neighbors**

Displays IPv6 Neighbor Table.

**show ipv6 neighbors [***ipv6\_prefix/prefix\_length | if\_name |* **hw** *hardware\_address |* **static]**

#### **Syntax Definitions**

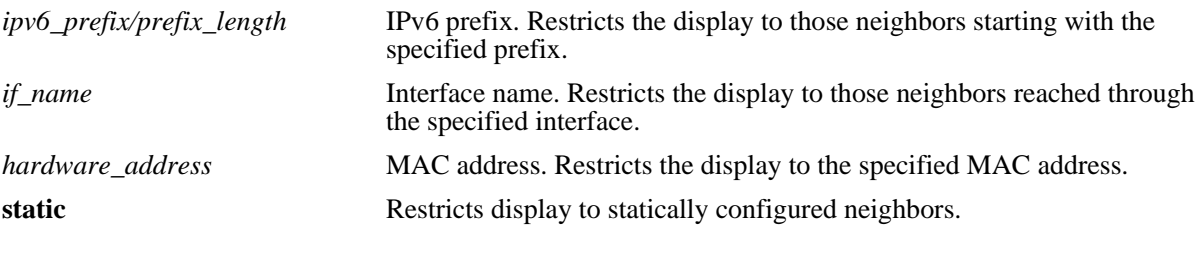

#### **Defaults**

N/A

## **Platforms Supported**

OmniSwitch 10K, 6900

## **Usage Guidelines**

If you do not specify an option (e.g., if\_name), all IPv6 neighbors are displayed.

## **Examples**

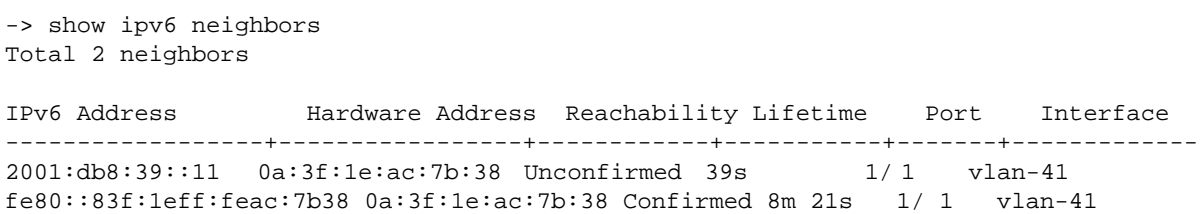

#### *output definitions*

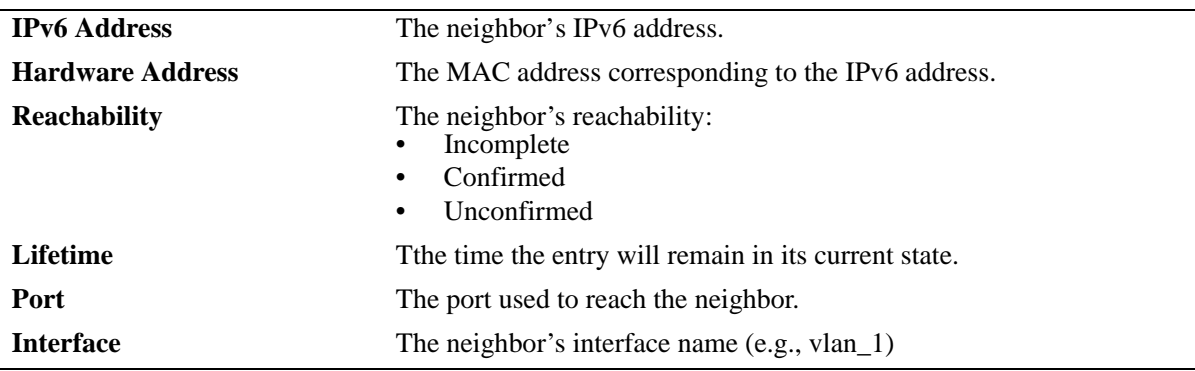

## **Release History**

Release 7.1.1; command was introduced.

#### **Related Commands**

**[ipv6 neighbor](#page-846-0)** Configures a static entry in the IPv6 Neighbor Table.

## **MIB Objects**

ipv6IfIndex

alaIPv6NeighborTable alaIPv6NeighborNetAddress alaIPv6NeighborPhysAddress alaIPv6NeighborSlot alaIPv6NeighborPort alaIPv6NeighborType alaIPv6NeighborState

# **clear ipv6 neighbors**

Removes all entries, except static entries, from IPv6 Neighbor Table.

**clear ipv6 neighbors**

#### **Syntax Definitions**

N/A

#### **Defaults**

N/A

## **Platforms Supported**

OmniSwitch 10K, 6900

## **Usage Guidelines**

This commands only clears dynamic entries. If static entries have been added to the table, they must be removed using the **no** form of the **[ipv6 neighbor](#page-846-0)** command.

## **Examples**

-> clear ipv6 neighbors

## **Release History**

Release 7.1.1; command was introduced.

## **Related Commands**

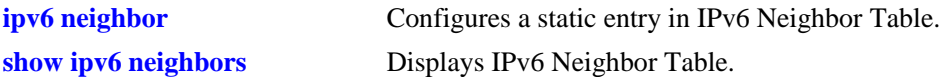

## **MIB Objects**

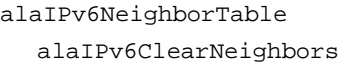

# **show ipv6 prefixes**

Displays IPv6 prefixes used in router advertisements.

**show ipv6 prefixes**

#### **Syntax Definitions**

N/A

#### **Defaults**

N/A

#### **Platforms Supported**

OmniSwitch 10K, 6900

#### **Usage Guidelines**

N/A

#### **Examples**

-> show ipv6 prefixes

Legend: Flags: A = Autonomous Address Configuration, L = OnLink

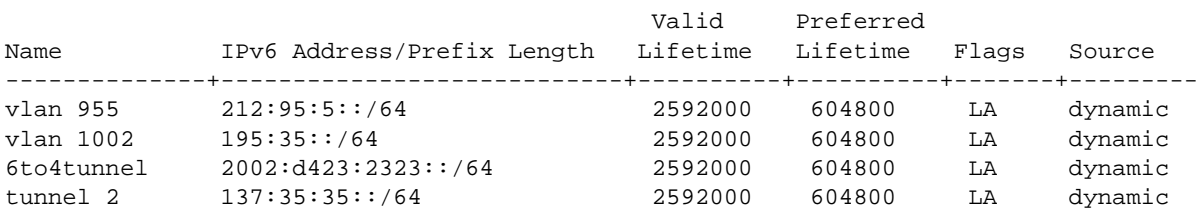

#### *output definitions*

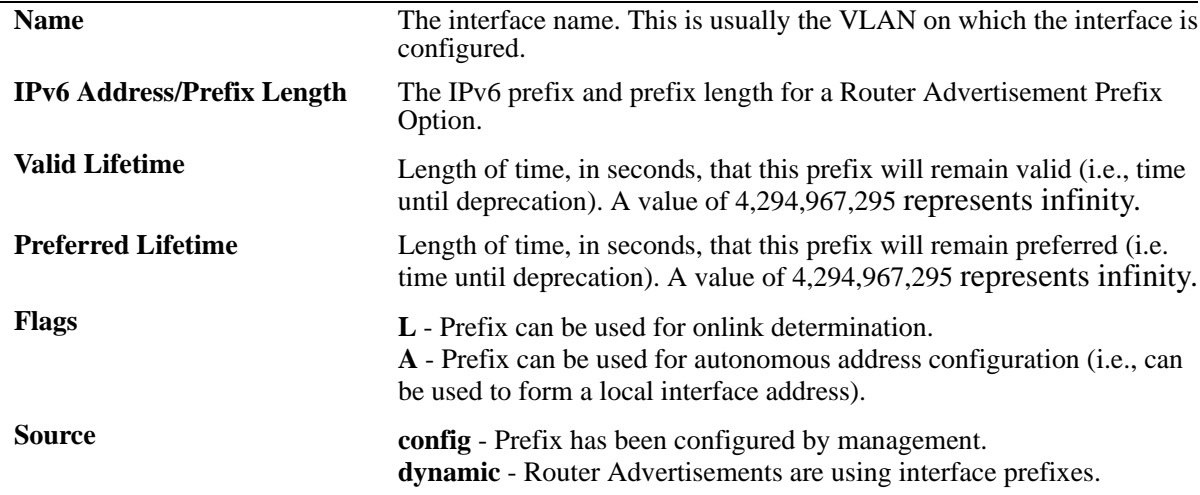

## **Release History**

Release 7.1.1; command was introduced.

#### **Related Commands**

**[ipv6 prefix](#page-848-0) Configures an IPv6 prefix on an interface. Used for configuring** prefixes for router advertisements.

## **MIB Objects**

IPv6AddrPrefixTable

```
IPv6AddressPrefixEntry
IPv6AddressPrefixLength
IPv6AddressPrefixLinkFlag
IPv6AddressPrefixAdvvalidLifetime
IPv6AddressPrefixAdvPreferredLifetime
```
alaIPv6InterfacePrefixTable

```
alaIPv6InterfacePrefix
alaIPv6InterfacePrefixLength
alaIPv6InterfacePrefixValidLifetime
alaIPv6InterfacePrefixPreferredLifetime
alaIPv6InterfacePrefixOnLinkFlag
alaIPv6InterfacePrefixsource
```
# <span id="page-872-0"></span>**show ipv6 routes**

Displays IPv6 Forwarding Table.

**show ipv6 routes [***ipv6\_prefix/prefix\_length |* **static]**

#### **Syntax Definitions**

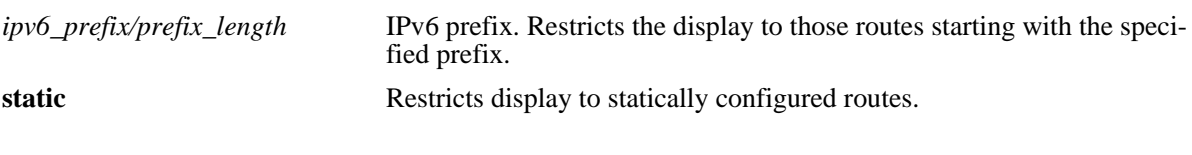

#### **Defaults**

N/A

#### **Platforms Supported**

OmniSwitch 10K, 6900

#### **Usage Guidelines**

If you do not specify an option (e.g., "static"), all IPv6 interfaces are displayed.

## **Examples**

-> show ipv6 routes

```
Legend:Flags:U = Up, G = Gateway, H = Host, S = Static, C = Cloneable, D = Dynamic,
            M = Modified, R = Unreachable, X = Externally resolved, B = Discard,
             L = Link-layer, 1 = Protocol specific, 2 = Protocol specific
```
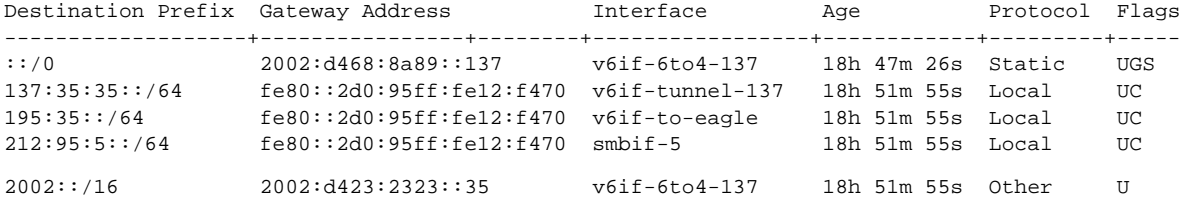

#### *output definitions*

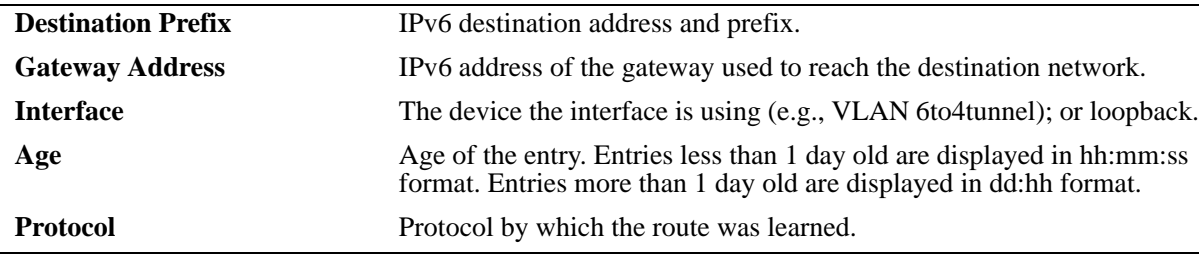

## **Release History**

Release 7.1.1; command was introduced.

#### **Related Commands**

**[ipv6 static-route](#page-850-0)** Configures a static entry in the IPv6 route.

## **MIB Objects**

IPv6RouteTable

IPv6Routes IPv6RoutesPrefix IPV6RoutesStatic

alaIPv6StaticRouteTable alaIPv6StaticRouteEntry

# **show ipv6 route-pref**

Displays the IPv6 routing preference of the router.

 **show ipv6 route-pref**

#### **Syntax Definitions**

N/A

#### **Defaults**

N/A

#### **Platforms Supported**

OmniSwitch 10K, 6900

#### **Usage Guidelines**

The IPv6 version of BGP is not supported in the current release.

## **Examples**

```
-> show ipv6 route-pref
 Protocol Route Preference Value
------------+------------------------
 Local 1
 Static 2
 OSPF 110
 RIP 120
 EBGP 190
  IBGP 200
```
## **Release History**

Release 7.1.1; command was introduced.

## **Related Commands**

**[ipv6 route-pref](#page-852-0)** Configures the IPv6 route preference of a router.

# **show ipv6 router database**

Displays a list of all routes (static and dynamic) that exist in the IPv6 router database. This database serves as a central repository where routes are first processed for redistribution and where duplicate routes are compared to determine the best route to use. If a route does not appear in the IPv6 router database list, then the switch does not know about it. In the case of dynamically learned routes, this could indicate that the route was never received by the switch.

**show ipv6 router database [protocol** *type |* **gateway** *ipv6\_address |* **dest** *ipv6\_prefix/prefix\_length***]**

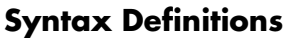

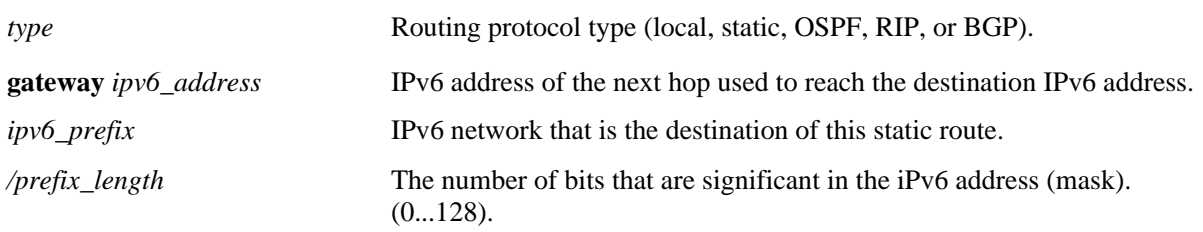

## **Defaults**

By default, all routes are displayed.

## **Platforms Supported**

OmniSwitch 10K, 6900

## **Usage Guidelines**

- The IPv6 forwarding table is derived from IPv6 router database processing performed by the switch and contains only unique routes that the switch currently uses. Use the **show ipv6 routes** command to view the forwarding table.
- **•** If an expected route does not appear in the IPv6 forwarding table, use the **show ipv6 router database** command to see if the switch knows about the route and/or if a duplicate route with a higher precedence was selected instead.
- The switch compares the protocol of duplicate routes to determine which one to use. Regardless of whether or not a route has a higher priority metric value, protocol determines precedence. Local routes are given the highest level of precedence followed by static, OSFP, RIP, then BGP routes. As a result, a route that is known to the switch may not appear in the IP forwarding table if a duplicate route with a higher protocol precedence exists.
- A list of inactive static routes is also included in the **show ipv6 router database** output display. A route becomes inactive if the interface for its gateway goes down. Inactive routes are unable to get to their destination and further investigation is warranted to determine why their gateway is unavailable.
- Routes that appear as inactive are not included in the main IP router database listing. If an inactive route becomes active, however, it is removed from the inactive list and added to the active route list.

# **Examples**

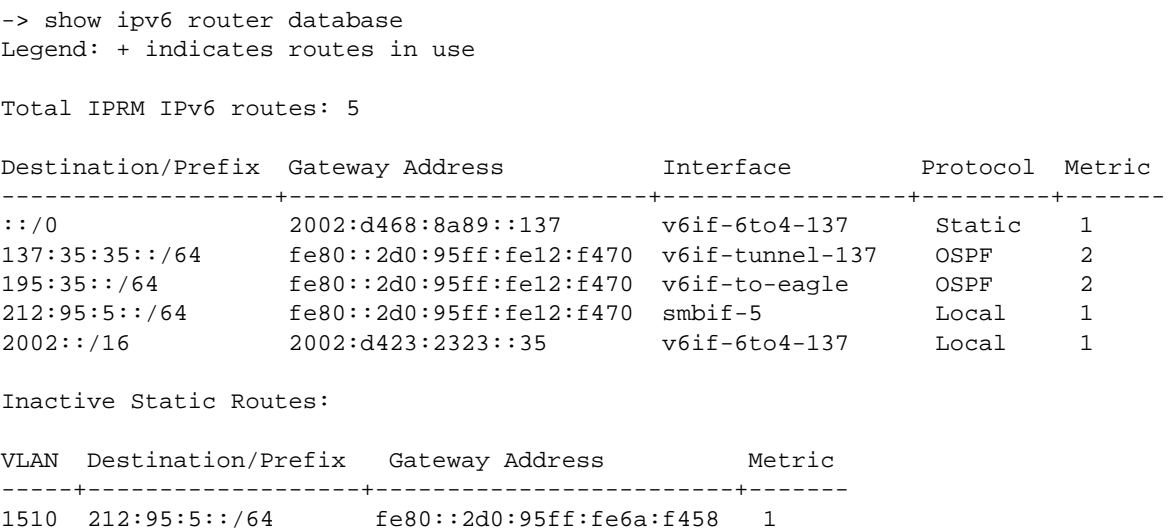

#### *output definitions*

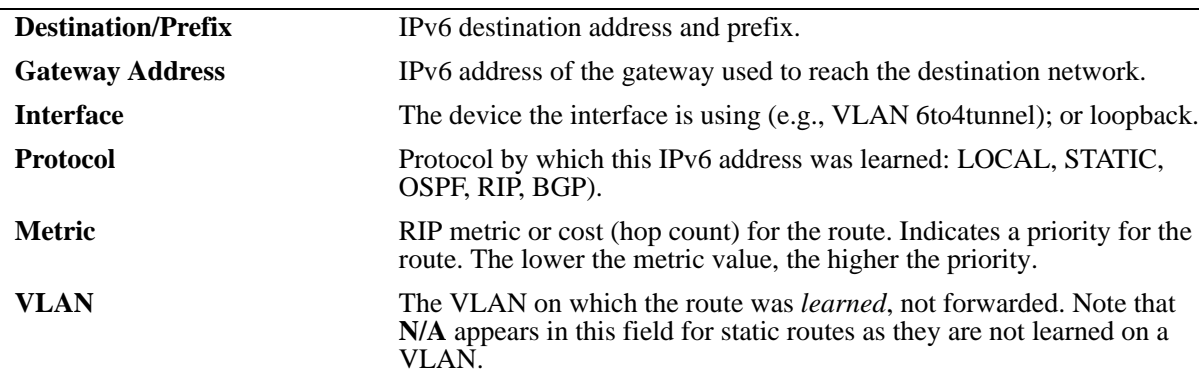

## **Release History**

Release 7.1.1; command was introduced.

#### **Related Commands**

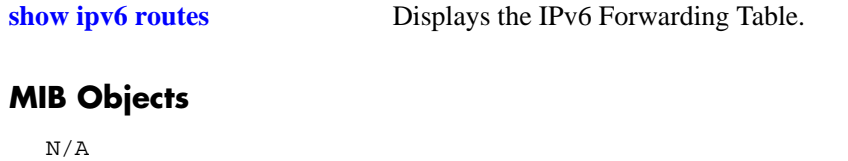

# <span id="page-877-0"></span>**show ipv6 tcp connections**

Displays the TCP connections over the IPV6 table.

**show ipv6 tcp connections**

#### **Syntax Definitions**

N/A

#### **Defaults**

N/A

#### **Platforms Supported**

OmniSwitch 10K, 6900

#### **Usage Guidelines**

N/A

#### **Examples**

-> show ipv6 tcp connections

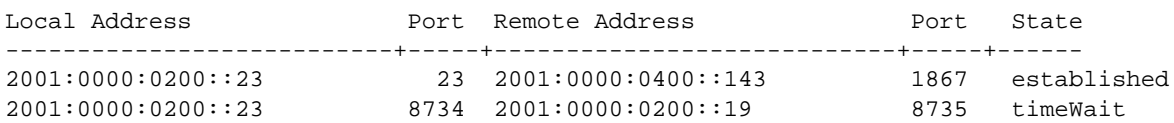

#### *output definitions*

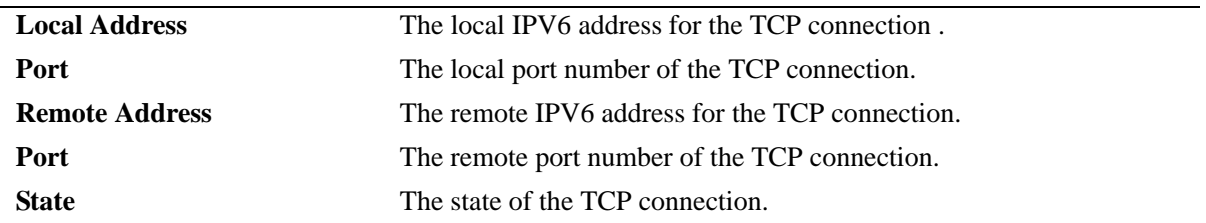

## **Release History**

Release 7.1.1; command was introduced.

## **Related Commands**

**[show ipv6 tcp listeners](#page-879-0)** Displays the TCP connections over the IPV6 listeners (endpoints awaiting a connection request).

# **MIB Objects**

alaRipngInterfaceTable alaRipngInterfaceStatus alaRipngRouteTag alaRipngInvalidTimer alaRipngGarbageTimer alaRipngHolddownTimer alaRipngJitter alaRipngTriggeredSends

# <span id="page-879-0"></span>**show ipv6 tcp listeners**

Displays the TCP connections over the IPV6 listeners (endpoints awaiting a connection request).

**show ipv6 tcp listeners**

#### **Syntax Definitions**

N/A

#### **Defaults**

N/A

#### **Platforms Supported**

OmniSwitch 10K, 6900

#### **Usage Guidelines**

N/A

#### **Examples**

-> show ipv6 tcp listeners

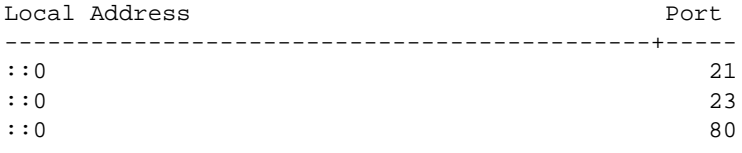

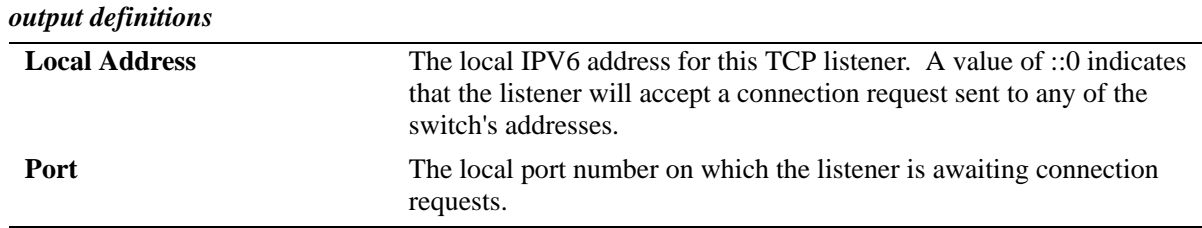

#### **Release History**

Release 7.1.1; command was introduced.

#### **Related Commands**

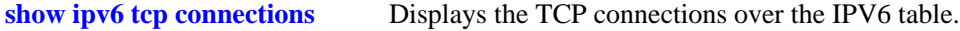

#### **MIB Objects**

```
alaRipngInterfaceTable
  alaRipngInterfaceStatus
```
alaRipngRouteTag laRipngInvalidTimer alaRipngGarbageTimer alaRipngHolddownTimer alaRipngJitter alaRipngTriggeredSends

# **show ipv6 traffic**

Displays IPv6 traffic statistics. **show ipv6 traffic** [*if\_name*]

#### **Syntax Definitions**

*if\_name* Interface name. Restricts the display to the specified interface instead of global statistics.

## **Defaults**

N/A.

## **Platforms Supported**

OmniSwitch 10K, 6900

## **Usage Guidelines**

The statistics show the cumulative totals since the last time the switch was powered on, the last reset of the switch was executed or the traffic statistics were cleared using the command.

## **Examples**

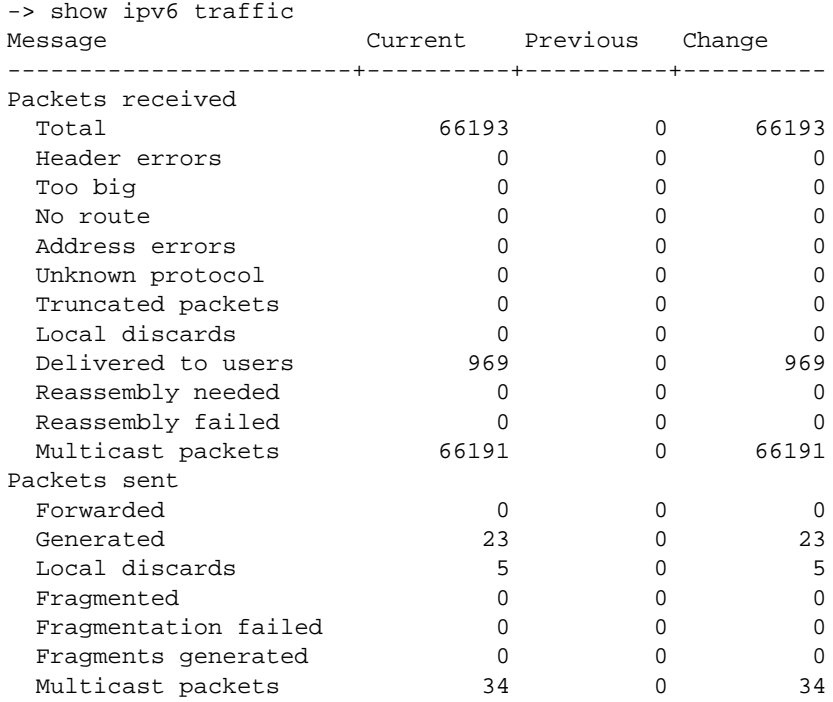

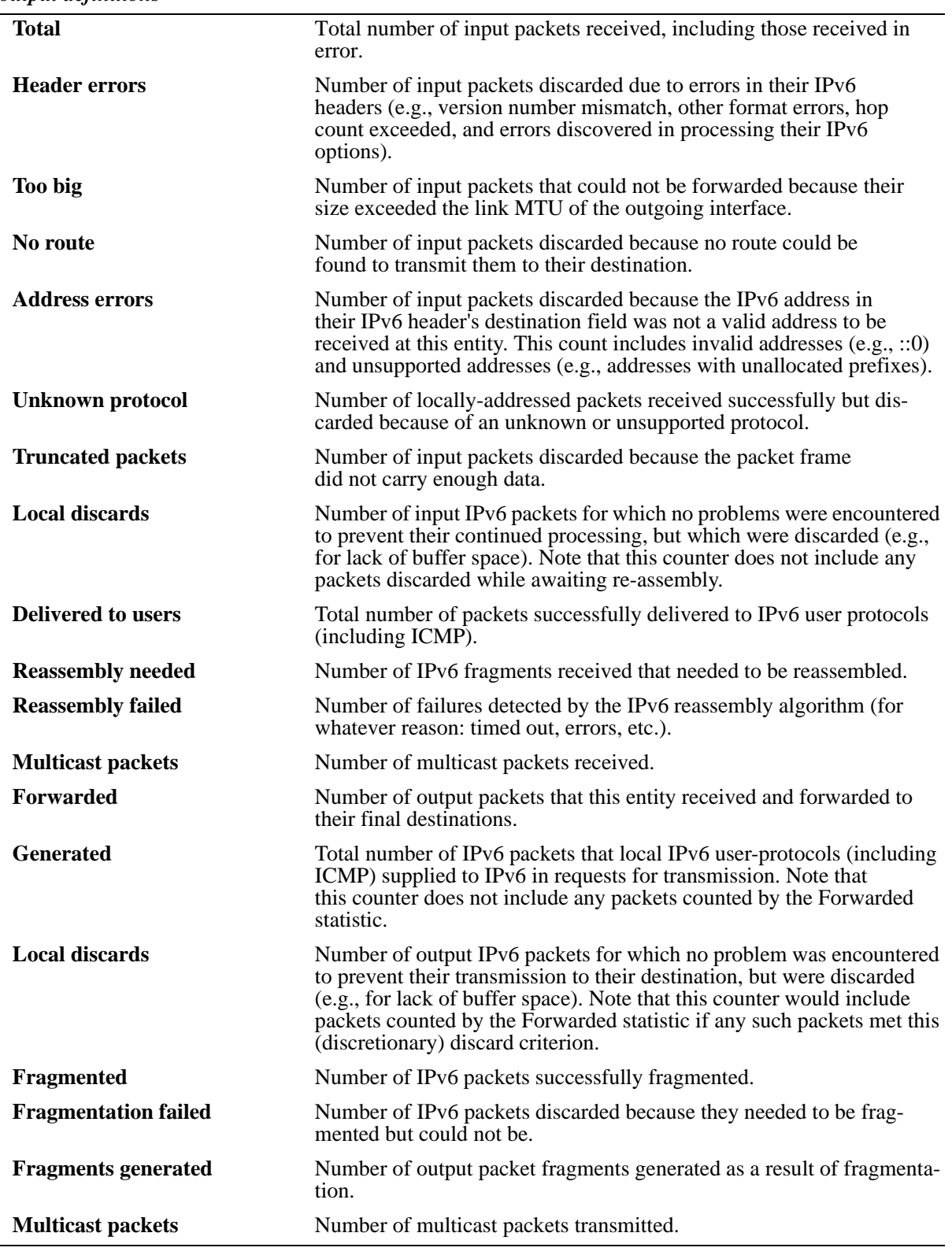

## **Release History**

Release 7.1.1; command was introduced.

#### **Related Commands**

**[show ipv6 icmp statistics](#page-859-0)** Displays IPv6 ICMP statistics.

## **MIB Objects**

ipv6IfStatsTable

ipv6IfStatsInReceives ipv6IfStatsInHdrErrors ipv6IfStatsInTooBigErrors ipv6IfStatsInNoRoutes ipv6IfStatsInAddrErrors ipv6IfStatsInUnknownProtos ipv6IfStatsInTruncatedPkts ipv6IfStatsInDiscards ipv6IfStatsInDelivers ipv6IfStatsOutForwDatagrams ipv6IfStatsOutRequests ipv6IfStatsOutDiscards ipv6IfStatsOutFragOKs ipv6IfStatsOutFragFails ipv6IfStatsOutFragCreates ipv6IfStatsReasmReqds ipv6IfStatsReasmOKs ipv6IfStatsReasmFails ipv6IfStatsInMcastPkts ipv6IfStatsOutMcastPkts

# **show ipv6 tunnel configured**

Displays IPv6 tunnel information and whether the 6to4 tunnel is enabled.

**show ipv6 tunnel configured**

#### **Syntax Definitions**

N/A

#### **Defaults**

N/A

#### **Platforms Supported**

OmniSwitch 10K, 6900

#### **Usage Guidelines**

N/A

#### **Examples**

-> show ipv6 tunnel configured

```
IPv6 6to4 tunnel: Enabled
Configured Tunnels:
Tunnel IPv6 Address/Prefix Length Source IPv4 Destination IPv4
-------------------+-----------------------------+---------------+-----------------
1 2001:0000:0200::101/48 192.16.10.101 192.28.5.254
23 2001:0000:0200::102/48 192.15.10.102 10.27.105.25
v6if-tunnel-137 fe80::2d0:95ff:fe12:f470/64 212.35.35.35 212.104.138.137
```
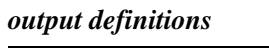

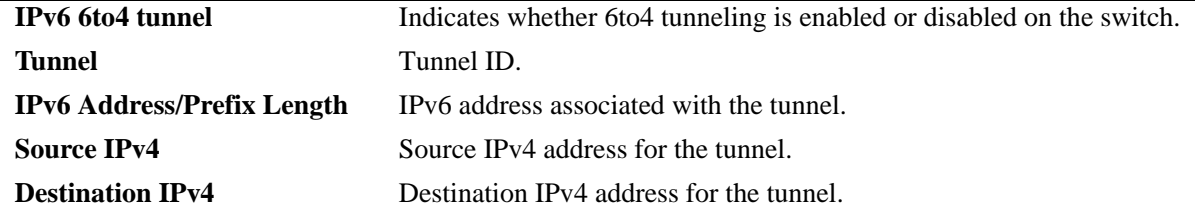

## **Release History**

Release 7.1.1; command was introduced.

## **Related Commands**

**[ipv6 interface](#page-832-0)** Configures an IPv6 interface on a VLAN or IPv6 tunnel.

## **MIB Objects**

alaIPv6ConfigTunnelTable

alaIPv6Tunnel6to4 alaIPv6ConfigTunnelv4Source alaIPv6ConfigTunnelv4Dest

# **show ipv6 tunnel 6to4**

Displays IPv6 tunnel information and whether the 6to4 tunnel is enabled.

**show ipv6 tunnel 6to4**

#### **Syntax Definitions**

N/A

#### **Defaults**

N/A

## **Platforms Supported**

OmniSwitch 10K, 6900

#### **Usage Guidelines**

N/A

## **Examples**

```
-> show ipv6 tunnel 6to4
tunnel_6to4
  Status = Disabled
  IPv6 Address(es):
  Local IPv4 Address(es):
```
#### *output definitions*

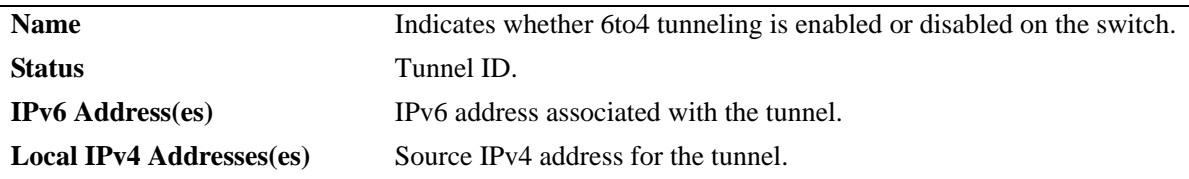

#### **Release History**

Release 7.1.1; command was introduced.

#### **Related Commands**

**[ipv6 interface](#page-832-0)** Configures an IPv6 interface on a VLAN or IPv6 tunnel.

## **MIB Objects**

```
alaIPv6ConfigTunnelTable
  alaIPv6Tunnel6to4
```

```
alaIPv6ConfigTunnelv4Source
alaIPv6ConfigTunnelv4Dest
```
# **show ipv6 udp ports**

Displays UDP Over IPv6 Listener Table. This table contains information about UDP/IPv6 endpoints. **show ipv6 udp ports** 

## **Syntax Definitions**

N/A

#### **Defaults**

N/A

## **Platforms Supported**

OmniSwitch 10K, 6900

## **Usage Guidelines**

Only endpoints utilizing IPv6 addresses are displayed in this table.

## **Examples**

-> show ipv6 udp ports

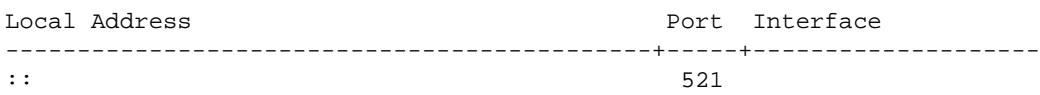

#### *output definitions*

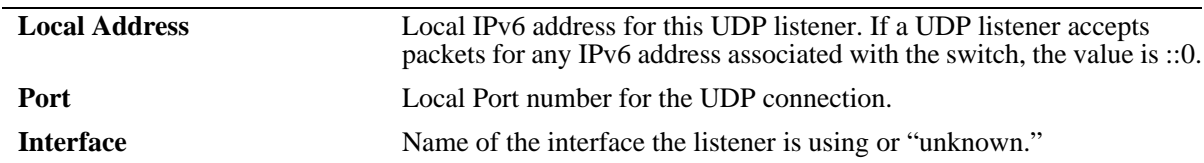

#### **Release History**

Release 7.1.1; command was introduced.

## **Related Commands**

**[show ipv6 routes](#page-872-0)** Displays TCP Over IPv6 Connection Table.

# **MIB Objects**

IPv6UdpTable

IPv6UdpEntry IPv6UdpLocalAddress IPv6UdpLocalPort IPv6UdpIfIndex

# **show ipv6 information**

Displays IPv6 information.

**show ipv6 information**

#### **Syntax Definitions**

N/A

#### **Defaults**

N/A

#### **Platforms Supported**

OmniSwitch 10K, 6900

#### **Usage Guidelines**

N/A

#### **Examples**

```
-> show ipv6 information 
Default hop limit = 64Path MTU entry minimum lifetime (min) = 10
Neighbor stale lifetime (min) = 10<br>Local Unicast Global ID = 70:3302:a472Local Unicast Global ID
```
#### *output definitions*

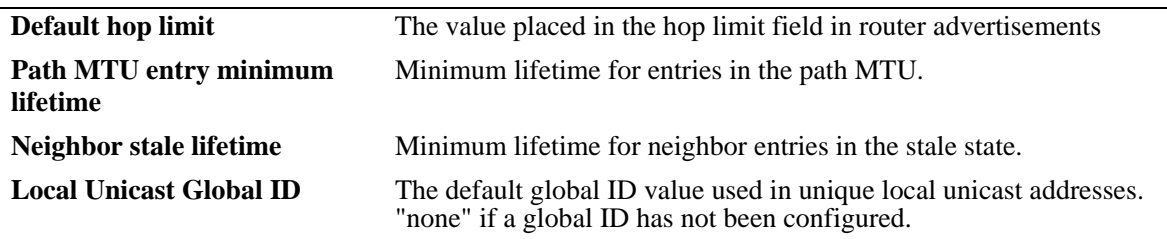

#### **Release History**

Release 7.1.1; command was introduced.

## **Related Commands**

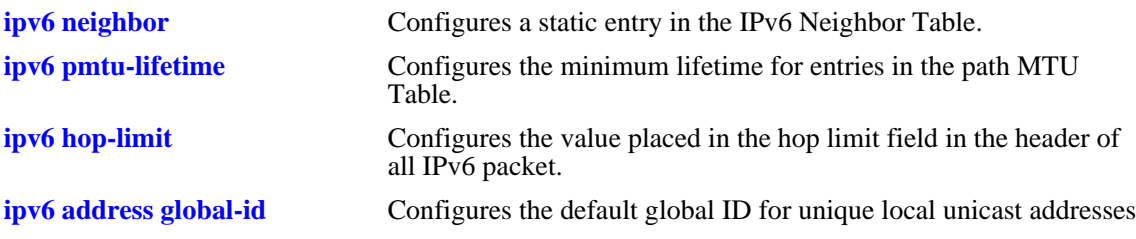

# **MIB Objects**

ipv6MibObjects Ipv6DefaultHopLimit

alaIPv6ConfigTable

alaIPv6PMTUMinLifetime

alaIPv6NeighborTable alaIPv6NeighborStaleLifetime

# <span id="page-891-0"></span>**ipv6 redist**

Controls the conditions for redistributing IPv6 routes between different protocols.

**ipv6 redist {local | static | rip | ospf | isis | bgp} into {rip | ospf | isis | bgp} {all-routes | route-map**  *route\_map\_name***} [admin-state {enable | disable}]**

**no ipv6 redist {local | static | ospf | isis | bgp} into {rip | ospf | isis | bgp} [all-routes | route-map**  *route\_map\_name***]**

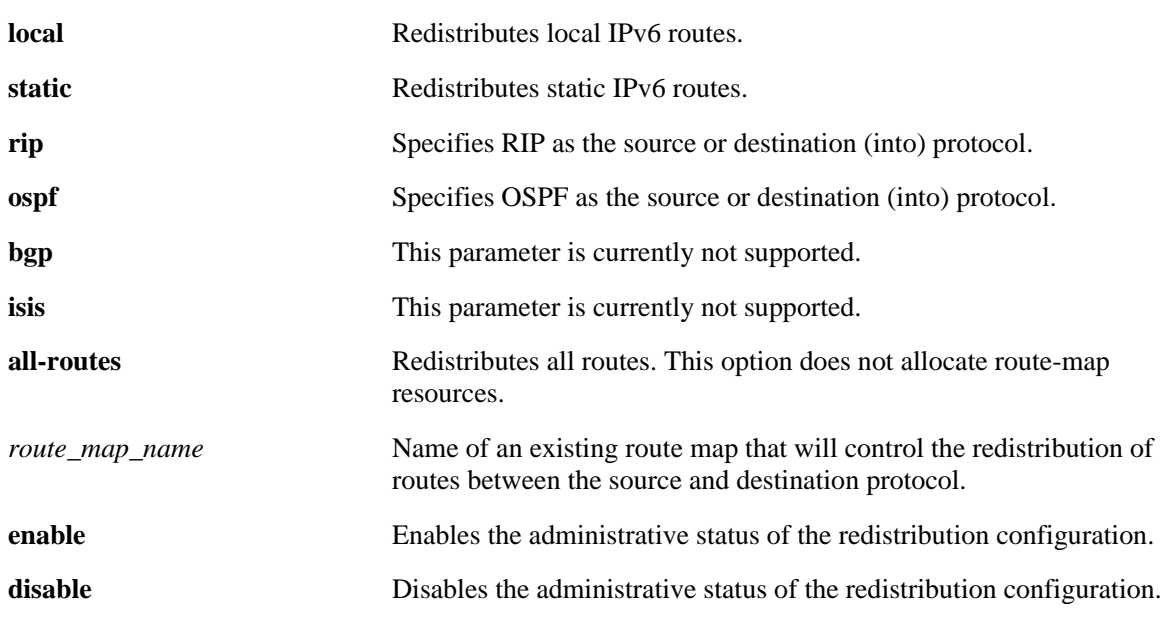

#### **Syntax Definitions**

## **Defaults**

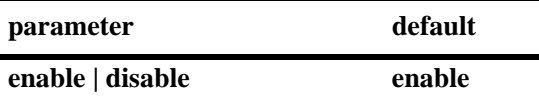

## **Platforms Supported**

OmniSwitch 10K, 6900

## **Usage Guidelines**

- **•** Use the **no** form of this command to remove a route map redistribution configuration. Note that if a route map name is not specified, all route maps associated with the redistribution configuration are removed.
- The source and destination protocols must be loaded and enabled before redistribution occurs.
- The IPv6 version of BGP is not supported in the current release.

• Use the **ip route-map** commands described in the "IP Commands" chapter of this guide to create a route map. Refer to the "Configuring IP" chapter in the *OmniSwitch AOS Release 7 Network Configuration Guide* for more information about how to create a route map.

#### **Examples**

-> ipv6 redist rip into ospf route-map rip-to-ospf1 -> ipv6 redist rip into ospf route-map rip-to-ospf2 -> no ipv6 redist rip into ospf route-map rip-to-ospf2 -> ipv6 redist local into rip route-map local-to-rip -> ipv6 redist local into rip route-map local-to-rip disable

## **Release History**

Release 7.1.1; command was introduced. Release 7.3.2; **all-routes** parameter added.

## **Related Commands**

**[show ipv6 redist](#page-896-0)** Displays the route map redistribution configuration.

## **MIB Objects**

alaRouteMapRedistProtoTable

```
alaRouteMapRedistSrcProtoId
```

```
alaRouteMapRedistDestProtoId
```
alaRouteMapRedistRouteMapIndex

```
alaRouteMapRedistStatus
```
alaRouteMapRedistAddressType

```
alaRouteMapRedistRowStatus
```
# <span id="page-893-0"></span>**ipv6 access-list**

Creates an IPv6 access list that is used to specify multiple IPv6 addresses for a route map configuration.

**ipv6 access-list** *access-list-name*

**no ipv6 access-list** *access-list-name*

#### **Syntax Definitions**

*access-list-name* Name of the IPv6 access list (up to 20 characters).

#### **Defaults**

N/A

#### **Platforms Supported**

OmniSwitch 10K, 6900

#### **Usage Guidelines**

Use the **no** form of this command to delete the access list.

#### **Examples**

-> ipv6 access-list access1 -> no ipv6 access-list access1

#### **Release History**

Release 7.1.1; command was introduced.

## **Related Commands**

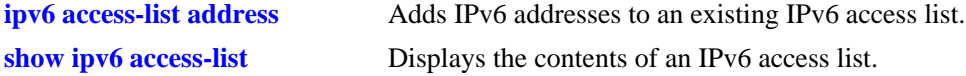

#### **MIB Objects**

alaRouteMapAccessListNameTable

```
alaRouteMapAccessListName
alaRouteMapAccessListNameIndex
```
- alaRouteMapAccessListNameAddressType
- alaRouteMapAccessListNameRowStatus

# <span id="page-894-0"></span>**ipv6 access-list address**

Adds IPv6 addresses to the specified IPv6 access list.

**ipv6 access-list** *access-list-name* **address** *address/prefixLen* **[action {permit | deny}] [redist-control {all-subnets | no-subnets | aggregate}]**

**no ipv6 access-list** *access-list-name* **address** *address/prefixLen* 

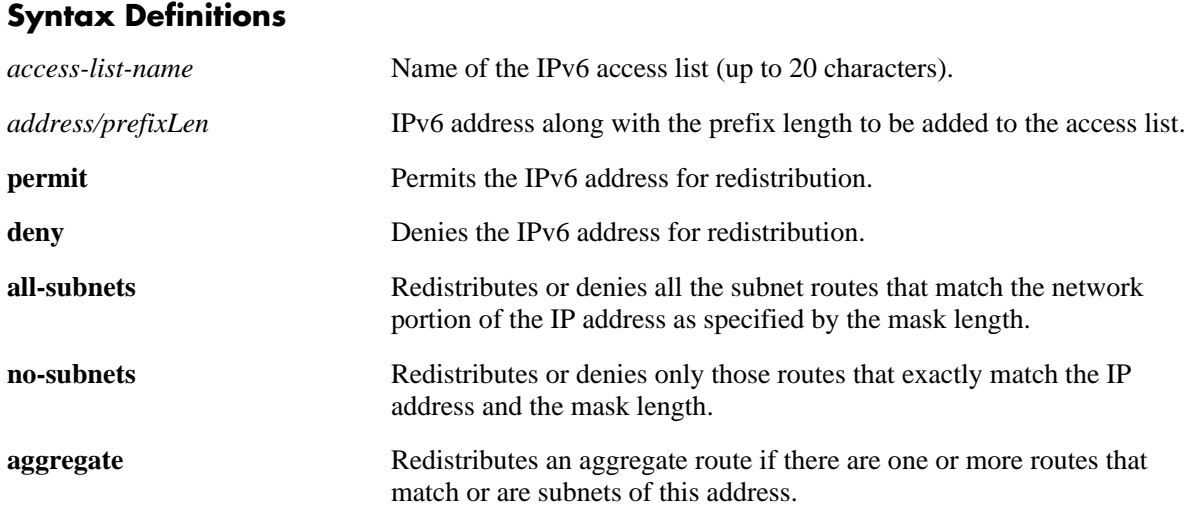

#### **Defaults**

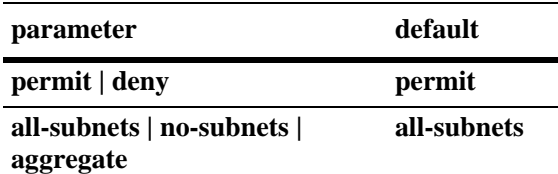

## **Platforms Supported**

OmniSwitch 10K, 6900

## **Usage Guidelines**

- **•** Use the **no** form of this command to delete the address from the access list.
- The *access-list-name* should exist before you add multiple IPv6 addresses to the IPv6 access list.
- **•** The **action** parameters (**permit** and **deny**) determine if a route that matches the **redist-control** configuration for the IP address is allowed or denied redistribution.
- **•** The **redist-control** parameters (**all-subnets, no-subnets**, and **aggregate**) defines the criteria used to determine if a route matches an address in the access list.
- **•** Note that configuring the combination of **redist-control aggregate** with **action deny** is not allowed.

• Use this command multiple times with the same access list name to add multiple addresses to the existing IPv6 access list.

#### **Examples**

```
-> ipv6 access-list access1 address 2001::1/64 action permit 
-> ipv6 access-list access1 address 2001::1/64 redist-control aggregate
-> no ipv6 access-list access1 address 2001::1/64
```
#### **Release History**

Release 7.1.1; command was introduced.

#### **Related Commands**

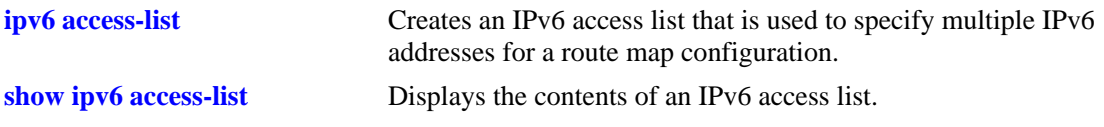

## **MIB Objects**

alaRouteMapAccessListTable

```
alaRouteMapAccessListIndex
```
alaRouteMapAccessListAddress

alaRouteMapAccessListAddressType alaRouteMapAccessListPrefixLength

alaRouteMapAccessListAction

alaRouteMapAccessListRedistControl

```
alaRouteMapAccessListRowStatus
```
# <span id="page-896-0"></span>**show ipv6 redist**

Displays the IPv6 route map redistribution configuration.

**show ipv6 redist [rip | ospf | bgp]**

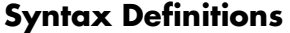

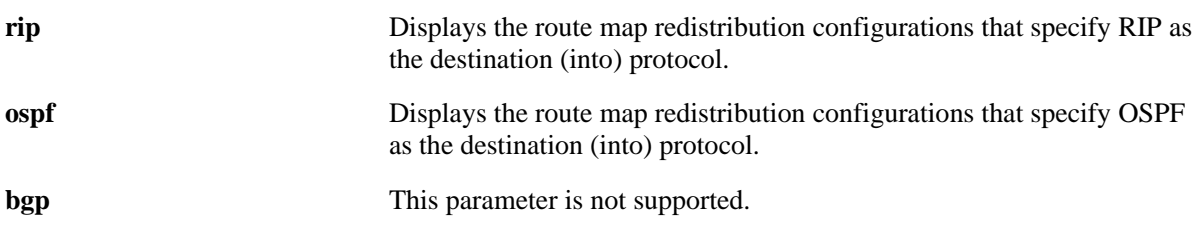

#### **Defaults**

By default all route map redistribution configurations are shown.

#### **Platforms Supported**

OmniSwitch 10K, 6900

#### **Usage Guidelines**

- Specify a destination protocol with this command to display only those configurations that redistribute routes into the specified protocol.
- The IPv6 version of BGP is not supported in the current release.

#### **Release History**

Release 7.1.1; command was introduced.

#### **Examples**

```
-> show ipv6 redist
Source Destination
Protocol Protocol Status Route Map
------------+------------+---------+--------------------
localIPv6 RIPng Enabled ipv6rm
RIPng OSPFv3 Enabled ipv6rm
-> show ipv6 redist ospf
Source Destination<br>Protocol Protocol
          Protocol Status Route Map
------------+------------+---------+--------------------
RIPng OSPFv3 Enabled ipv6rm
```
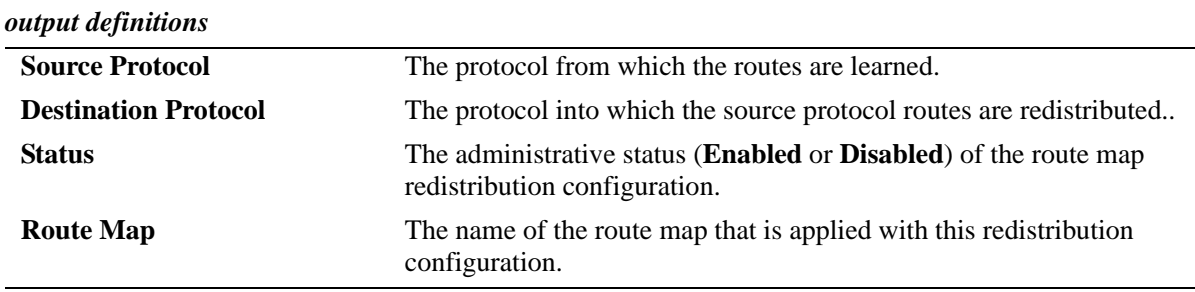

## **Related Commands**

**[ipv6 redist](#page-891-0) controls the conditions for redistributing IPv6 routes between** different protocols.

# **MIB Objects**

alaRouteMapRedistProtoTable

- alaRouteMapRedistSrcProtoId
- alaRouteMapRedistDestProtoId
- alaRouteMapRedistRouteMapIndex
- alaRouteMapRedistStatus
- alaRouteMapRedistAddressType
- alaRouteMapRedistRowStatus

# <span id="page-898-0"></span>**show ipv6 access-list**

Displays the contents of the specified IPv6 access list.

**show ip access-list [***access-list-name***]**

#### **Syntax Definitions**

*access-list-name* Name of the IPv6 access list.

#### **Defaults**

N/A

#### **Platforms Supported**

OmniSwitch 10K, 6900

#### **Usage Guidelines**

If the *access-list-name* is not specified in this command, all the access lists will be displayed.

## **Examples**

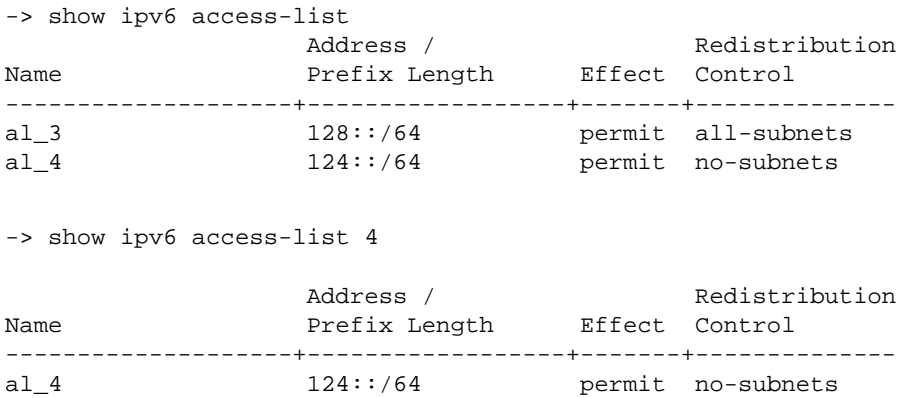

#### *output definitions*

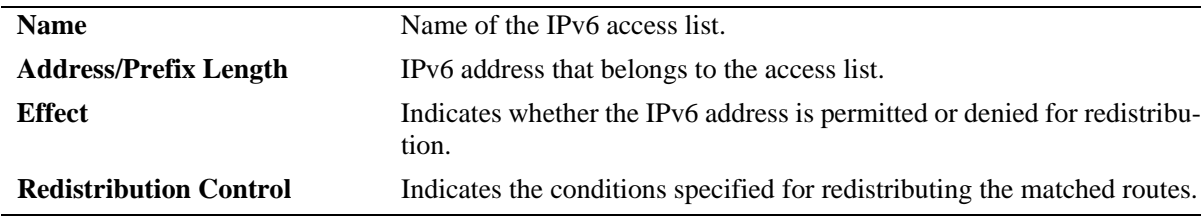

#### **Release History**

Release 7.1.1; command was introduced

## **Related Commands**

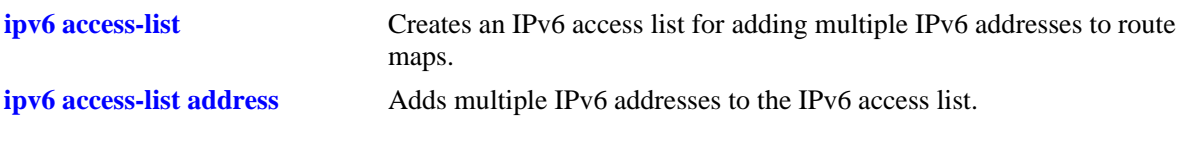

# **MIB objects**

alaRouteMapAccessListIndex

- alaRouteMapAccessListAddressType
- alaRouteMapAccessListAddress
- alaRouteMapAccessListPrefixLength
- alaRouteMapAccessListAction
- alaRouteMapAccessListRedistControl
# **ipv6 load rip**

Loads RIPng into memory. When the switch is initially configured, you must load RIPng into memory to enable RIPng routing.

<span id="page-900-0"></span>**ipv6 load rip**

#### **Syntax Definitions**

N/A

## **Defaults**

N/A

#### **Platforms Supported**

OmniSwitch 10K, 6900

## **Usage Guidelines**

- **•** RIPng will support a maximum of 1,000 routes.
- **•** RIPng will support a maximum of 20 interfaces.
- **•** Use the **[ipv6 rip admin-state](#page-901-0)** command to enable RIPng on the switch.

#### **Examples**

-> ipv6 load rip

#### **Release History**

Release 7.1.1; command was introduced.

#### **Related Commands**

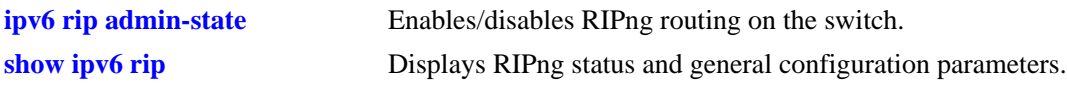

#### **MIB Objects**

alaDrcTmConfig alaDrcTmIPRipngStatus

# <span id="page-901-0"></span>**ipv6 rip admin-state**

Enables or disables RIPng on the switch.

**ipv6 rip admin-state {enable | disable}**

## **Syntax Definitions**

N/A

#### **Defaults**

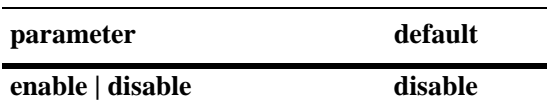

#### **Platforms Supported**

OmniSwitch 10K, 6900

## **Usage Guidelines**

RIPng must be loaded on the switch (**[ipv6 load rip](#page-900-0)**) to enable RIP on the switch.

#### **Examples**

-> ipv6 rip admin-state enable

#### **Release History**

Release 7.1.1; command was introduced.

#### **Related Commands**

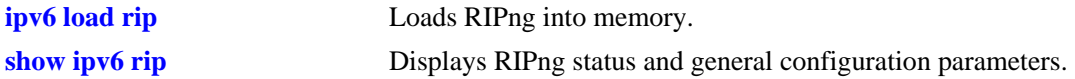

## **MIB Objects**

```
alaProtocolripng
  alaRipngProtoStatus
```
# <span id="page-902-0"></span>**ipv6 rip invalid-timer**

Configures the amount of time a route remains active in RIB before being moved to the "Garbage" state.

**ipv6 rip invalid-timer** *seconds*

## **Syntax Definitions**

*seconds* Time, in seconds, that a route will remain in an "Active" state. Valid range is 1 - 300.

## **Defaults**

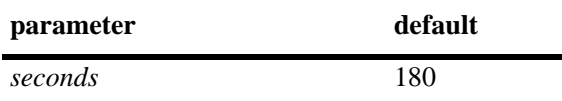

## **Platforms Supported**

OmniSwitch 10K, 6900

# **Usage Guidelines**

This timer is reset each time a routing update is received.

#### **Examples**

-> ipv6 rip invalid-timer 300

# **Release History**

Release 7.1.1; command was introduced.

# **Related Commands**

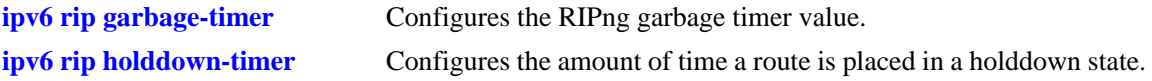

# **MIB Objects**

```
alaProtocolripng
  alaRipngInvalidTimer
```
# <span id="page-903-0"></span>**ipv6 rip garbage-timer**

Configures the RIPng garbage timer value. When a route in the RIB exceeds the configured Invalid Timer Value, the route is moved to a "Garbage" state in the the RIB. The garbage timer is the length of time a route will stay in this state before it is flushed from the RIB.

**ipv6 rip garbage-timer** *seconds*

## **Syntax Definitions**

*seconds* Time, in seconds, that a route will remain in the RIPng Routing Table before it is flushed from the RIB. Valid range is 0 - 180.

## **Defaults**

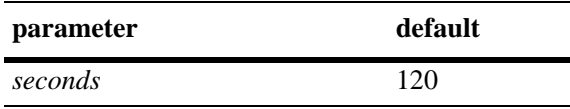

# **Platforms Supported**

OmniSwitch 10K, 6900

# **Usage Guidelines**

Use the **[ipv6 rip invalid-timer](#page-902-0)** command to set the Invalid Timer Value.

# **Examples**

-> ipv6 rip garbage-timer 180

# **Release History**

Release 7.1.1; command was introduced.

#### **Related Commands**

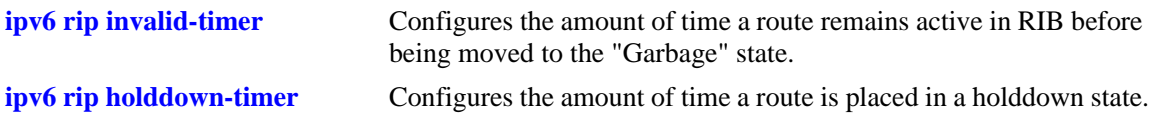

# **MIB Objects**

alaProtocolripng alaRipngGarbageTimer

# <span id="page-904-0"></span>**ipv6 rip holddown-timer**

Configures the amount of time a route is placed in a holddown state. Whenever a route is seen from the same gateway with a higher metric than the route in RIB, the route goes into holddown. This excludes route updates with an INFINITY metric.

**ipv6 rip holddown-timer** *seconds*

#### **Syntax Definitions**

*seconds* Time, in seconds, that a route will remain in a holddown state. Valid range is 0 - 120.

## **Defaults**

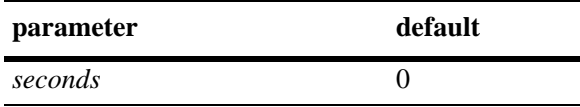

# **Platforms Supported**

OmniSwitch 10K, 6900

# **Usage Guidelines**

While in holddown, the route continues being announced as usual and used in RIB. This interval is used to control route flap dampening.

# **Examples**

-> ipv6 rip holddown-timer 60

# **Release History**

Release 7.1.1; command was introduced.

#### **Related Commands**

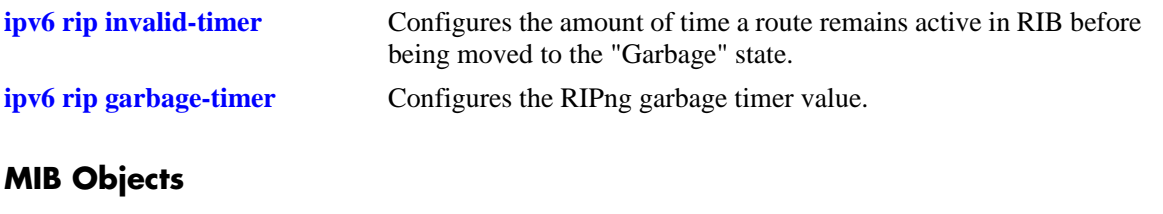

alaProtocolripng alaRipngHolddownTimer

# <span id="page-905-0"></span>**ipv6 rip jitter**

Configures an offset value for RIPng updates. This is the maximum (positive or negative) value that can be used to offset the update interval. For example, with an update interval of 30 seconds, and a jitter value of 5 seconds, the RIPng update packet would be sent somewhere (random) between 25 and 35 seconds from the previous update.

**ipv6 rip jitter** *value*

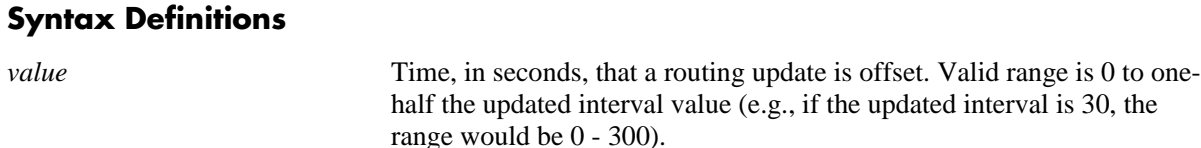

#### **Defaults**

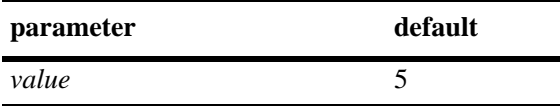

# **Platforms Supported**

OmniSwitch 10K, 6900

#### **Usage Guidelines**

As you increase the number of RIPng interfaces/peers, it is recommended that you increase the Jitter value to reduce the number of RIPng updates being sent over the network.

#### **Examples**

-> ipv6 rip jitter 10

#### **Release History**

Release 7.1.1; command was introduced.

#### **Related Commands**

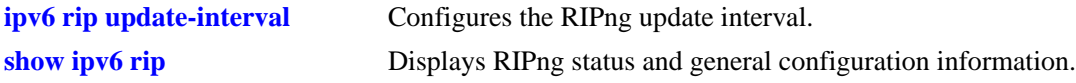

#### **MIB Objects**

alaProtocolripng alaRipngJitter

# <span id="page-906-0"></span>**ipv6 rip route-tag**

Configures the route tag value for RIP routes generated by the switch.

**ipv6 rip route-tag** *value*

## **Syntax Definitions**

*value* Route tag value. Valid range is  $0 - 65535$ .

#### **Defaults**

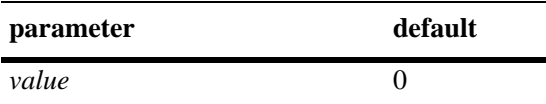

#### **Platforms Supported**

OmniSwitch 10K, 6900

## **Usage Guidelines**

This value does not apply to routes learned from other routers. For these routes, the route tag propagates with the route.

#### **Examples**

```
-> ipv6 rip route-tag 30
```
# **Release History**

Release 7.1.1; command was introduced.

#### **Related Commands**

**[show ipv6 rip](#page-915-0)** Displays RIPng status and general configuration information.

#### **MIB Objects**

alaProtocolripng alaRipngRouteTag

# <span id="page-907-0"></span>**ipv6 rip update-interval**

Configures the RIPng update interval. This is the interval, in seconds, that RIPng routing updates will be sent out.

**ipv6 rip update-interval** *seconds*

#### **Syntax Definitions**

*seconds* Interval, in seconds, that RIPng routing updates are sent out. Valid range is 0–120.

## **Defaults**

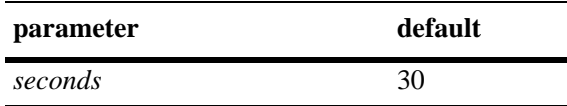

## **Platforms Supported**

OmniSwitch 10K, 6900

# **Usage Guidelines**

Use this command, along with the **[ipv6 rip jitter](#page-905-0)** command to configure RIPng updates.

# **Examples**

-> ipv6 rip update-interval 30

# **Release History**

Release 7.1.1; command was introduced.

# **Related Commands**

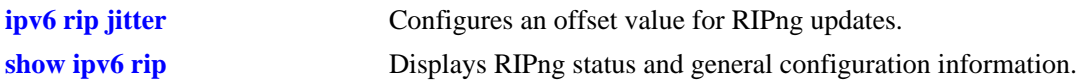

#### **MIB Objects**

alaRipng alaRipngUpdateInterval

# <span id="page-908-0"></span>**ipv6 rip triggered-sends**

Configures the behavior of triggered updates.

**ipv6 rip triggered-sends {all | updated-only | none}**

#### **Syntax Definitions**

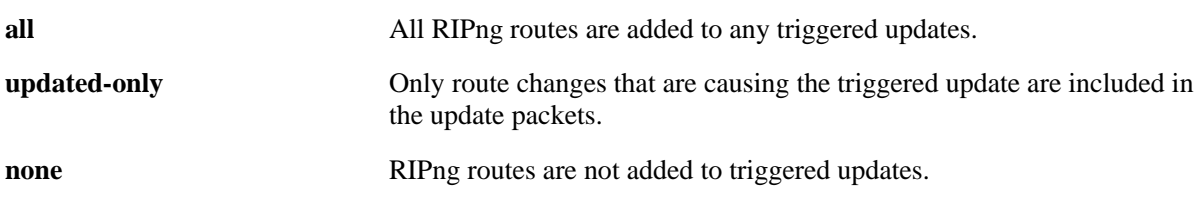

#### **Defaults**

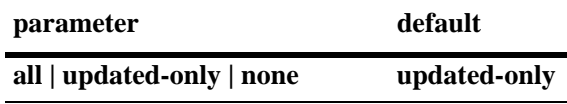

## **Platforms Supported**

OmniSwitch 10K, 6900

## **Usage Guidelines**

- **•** If set to **all**, all routes are sent in the update, not just route changes, which increases RIPng traffic on the network.
- **•** If set to **none**, no triggered updates are sent, which can cause delays in network convergence.

#### **Examples**

-> ipv6 rip triggered-sends none

# **Release History**

Release 7.1.1; command was introduced.

#### **Related Commands**

**[show ipv6 rip](#page-915-0)** Displays RIPng status and general configuration information.

# **MIB Objects**

alaProtocolripng alaRipngTriggeredSends

# <span id="page-909-0"></span>**ipv6 rip interface**

Creates or deletes a RIPng interface.

**ipv6 rip interface** *if\_name*

**[no] ipv6 rip interface** *if\_name*

#### **Syntax Definitions**

*if\_name* IPv6 interface name.

## **Defaults**

N/A

## **Platforms Supported**

OmniSwitch 10K, 6900

## **Usage Guidelines**

- **•** By default, a RIPng interface is created in the enabled state.
- Routing is enabled on a VLAN when you create a router port. However, to enable RIPng routing, you must also configure and enable a RIPng routing interface on the VLAN's IP router port. For more information on VLANs and router ports, see [Chapter 4, "VLAN Management Commands".](#page-180-0)
- **•** RIPng will support a maximum of 20 interfaces.

# **Examples**

```
-> ipv6 rip interface Test_Lab
```
# **Release History**

Release 7.1.1; command was introduced.

# **Related Commands**

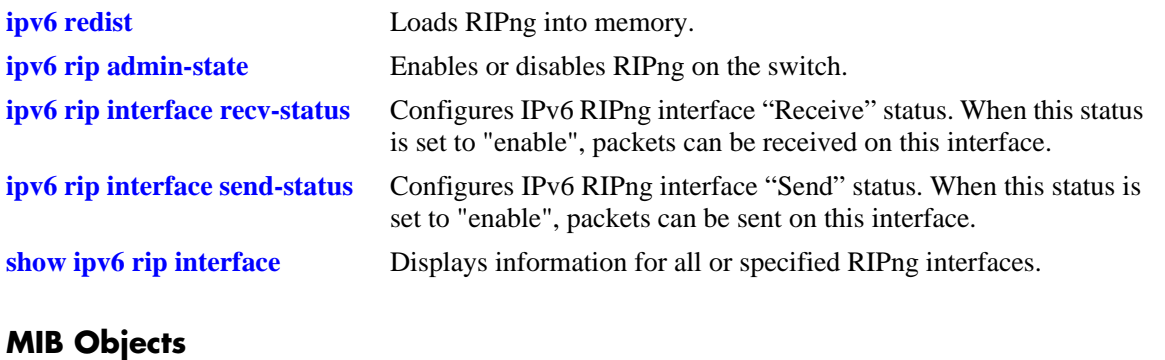

alaRipngInterfaceTable alaRipngInterfaceStatus

# <span id="page-911-0"></span>**ipv6 rip interface metric**

Configures the RIPng metric or cost for a specified interface. You can set priorities for routes generated by a switch by assigning a metric value to routes generated by that switch's RIPng interface. For example, routes generated by a neighboring switch may have a hop count of 1. However, you can lower the priority of routes generated by that switch by increasing the metric value for routes generated by the RIPng interface.

**ipv6 rip interface** *if\_name* **metric** *value*

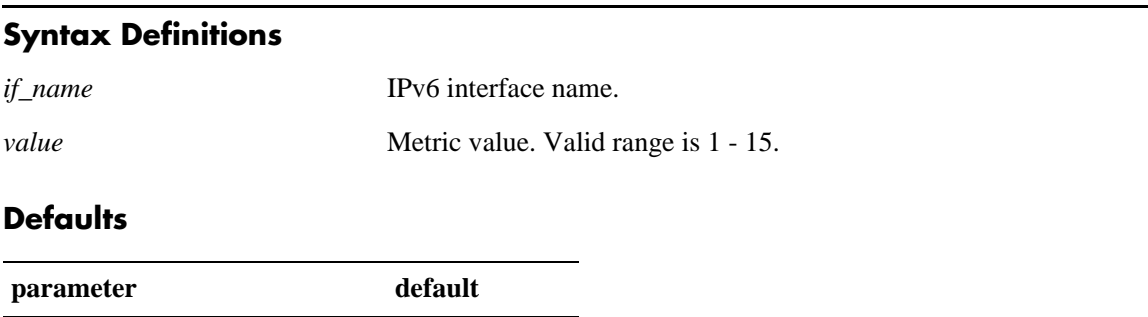

# **Platforms Supported**

*value* 1

OmniSwitch 10K, 6900

#### **Usage Guidelines**

When you configure a metric for a RIPng interface, this metric cost is added to the metric of the incoming route.

#### **Examples**

-> ipv6 rip Test\_Lab metric 1

#### **Release History**

Release 7.1.1; command was introduced.

#### **Related Commands**

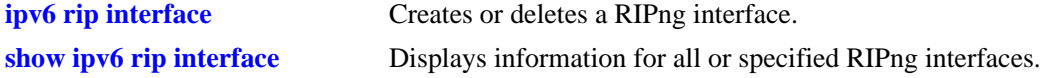

# **MIB Objects**

alaRipngInterfaceTable alaRipngInterfaceMetric

# <span id="page-912-0"></span>**ipv6 rip interface recv-status**

Configures IPv6 RIPng interface "Receive" status. When this status is set to "enable", packets can be received on this interface. When it is set to "disable", packets will not be received on this interface.

**ipv6 rip interface** *if\_name* **recv-status {enable | disable}**

#### **Syntax Definitions**

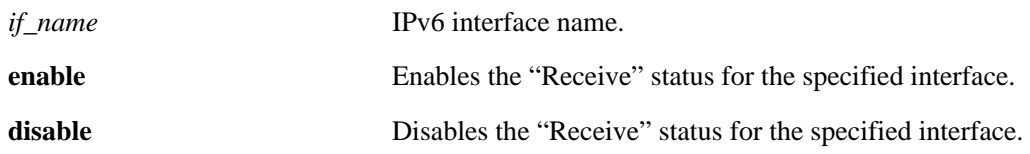

#### **Defaults**

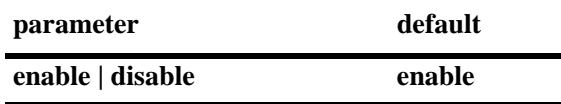

## **Platforms Supported**

OmniSwitch 10K, 6900

# **Usage Guidelines**

RIPng must be loaded (**[ipv6 load rip](#page-900-0)**) and enabled (**[ipv6 rip admin-state](#page-901-0)**) on the switch to send or receive packets on the interface.

# **Examples**

-> ipv6 rip interface Test\_Lab recv-status disable

# **Release History**

Release 7.1.1; command was introduced.

## **Related Commands**

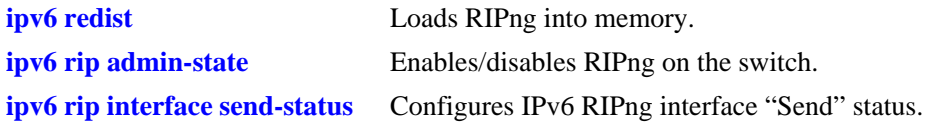

# **MIB Objects**

alaRipngInterfaceTable alaRipngInterfaceRecvStatus

# <span id="page-913-0"></span>**ipv6 rip interface send-status**

Configures IPv6 RIPng interface "Send" status. When this status is enabled, packets can be sent from this interface. When it is disabled, packets will not be sent from this interface.

**ipv6 rip interface** *if\_name* **send-status {enable | disable}**

#### **Syntax Definitions**

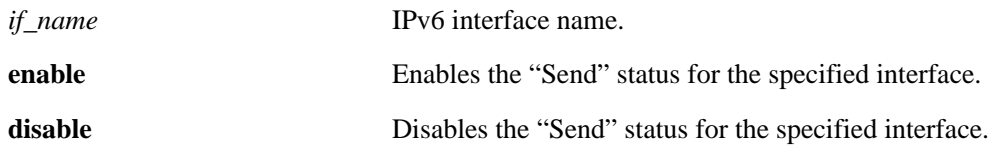

#### **Defaults**

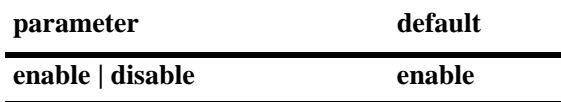

#### **Platforms Supported**

OmniSwitch 10K, 6900

## **Usage Guidelines**

RIPng must be loaded (**[ipv6 load rip](#page-900-0)**) and enabled (**[ipv6 rip admin-state](#page-901-0)**)on the switch to send or receive packets on the interface.

#### **Examples**

-> ipv6 rip interface Test\_Lab send-status enable

# **Release History**

Release 7.1.1; command was introduced.

## **Related Commands**

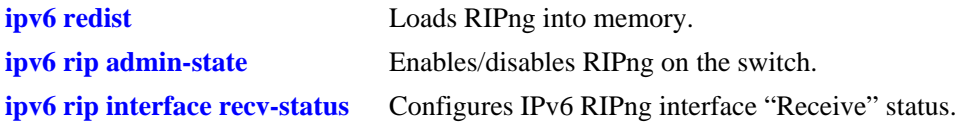

#### **MIB Objects**

alaRipngInterfaceTable alaRipngInterfaceSendStatus

# <span id="page-914-0"></span>**ipv6 rip interface horizon**

Configures the routing loop prevention mechanisms.

**ipv6 rip interface** *if\_name* **horizon {none | split-only | poison}**

## **Syntax Definitions**

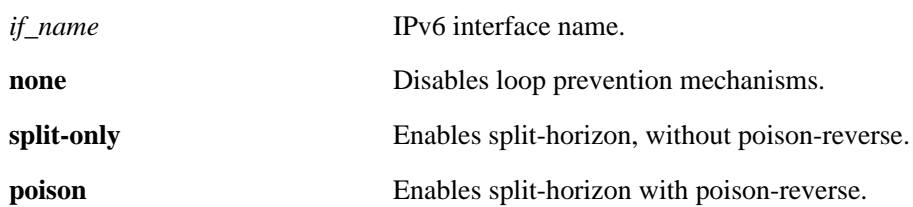

## **Defaults**

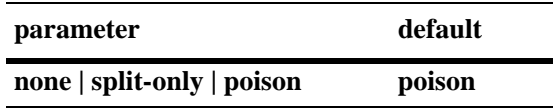

# **Platforms Supported**

OmniSwitch 10K, 6900

# **Usage Guidelines**

- **•** If set to **none** the route is not sent back to the peer.
- **•** If set to **split-only**, the route received from the peer is sent back with an increased metric.
- **•** If set to **poison** the route received from the peer is sent back with an "infinity" metric.

#### **Examples**

-> ipv6 rip interface Test\_Lab none

#### **Release History**

Release 7.1.1; command was introduced.

# **Related Commands**

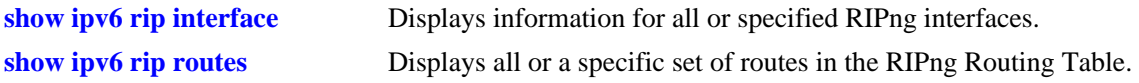

# **MIB Objects**

alaRipngInterfaceTable alaRipngInterfaceHorizon

# <span id="page-915-0"></span>**show ipv6 rip**

Displays the RIPng status and general configuration parameters.

<span id="page-915-1"></span>**show ipv6 rip**

#### **Syntax Definitions**

N/A

#### **Defaults**

N/A

#### **Platforms Supported**

OmniSwitch 10K, 6900

#### **Usage Guidelines**

N/A

#### **Examples**

```
-> show ipv6 rip
Status = Enabled,
Number of routes = 10,
Route tag = 0,
Update interval = 30,
Invalid interval = 180,
Garbage interval = 120,
Holddown interval = 0,
Jitter interval = 5,
Triggered Updates = All Routes,
```
#### *output definitions*

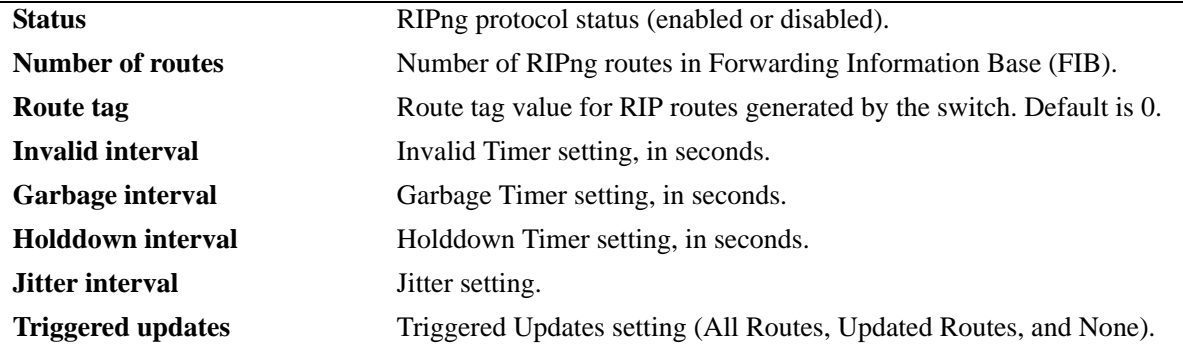

#### **Release History**

Release 7.1.1; command was introduced.

# **Related Commands**

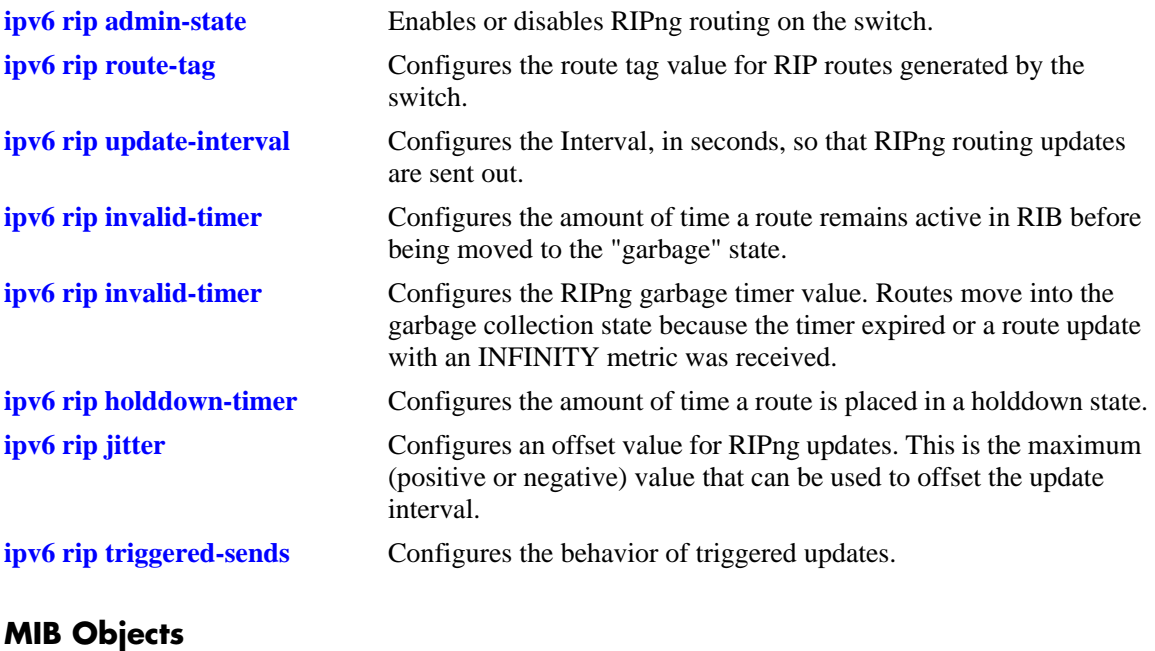

alaRipngInterfaceTable alaRipngInterfaceStatus alaRipngRouteTag laRipngInvalidTimer alaRipngGarbageTimer alaRipngHolddownTimer alaRipngJitter alaRipngTriggeredSends

# <span id="page-917-0"></span>**show ipv6 rip interface**

Displays information for all or specified RIPng interfaces.

**show ipv6 rip interface** [*if\_name*]

#### **Syntax Definitions**

*if\_name* IPv6 interface name.

#### **Defaults**

N/A

#### **Platforms Supported**

OmniSwitch 10K, 6900

#### **Usage Guidelines**

If you do not specify an interface, all IPv6 RIP interfaces are displayed.

## **Examples**

-> show ipv6 rip interface

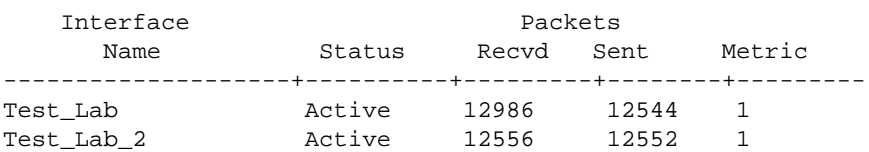

-> show ipv6 rip interface if3

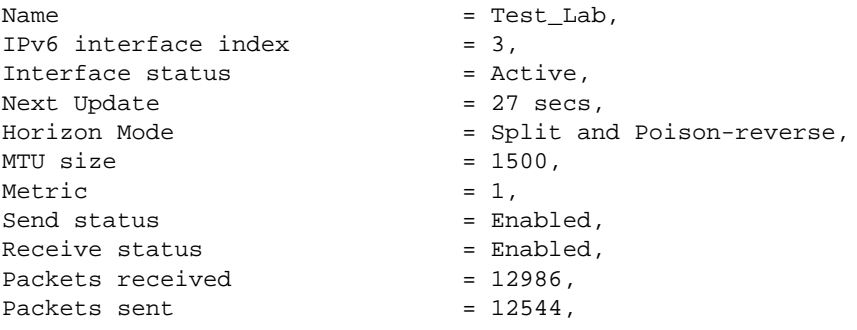

#### *output definitions*

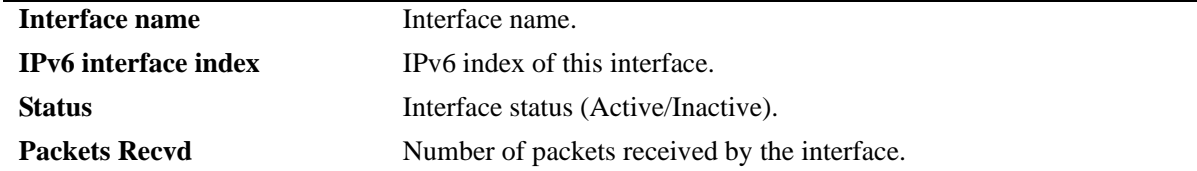

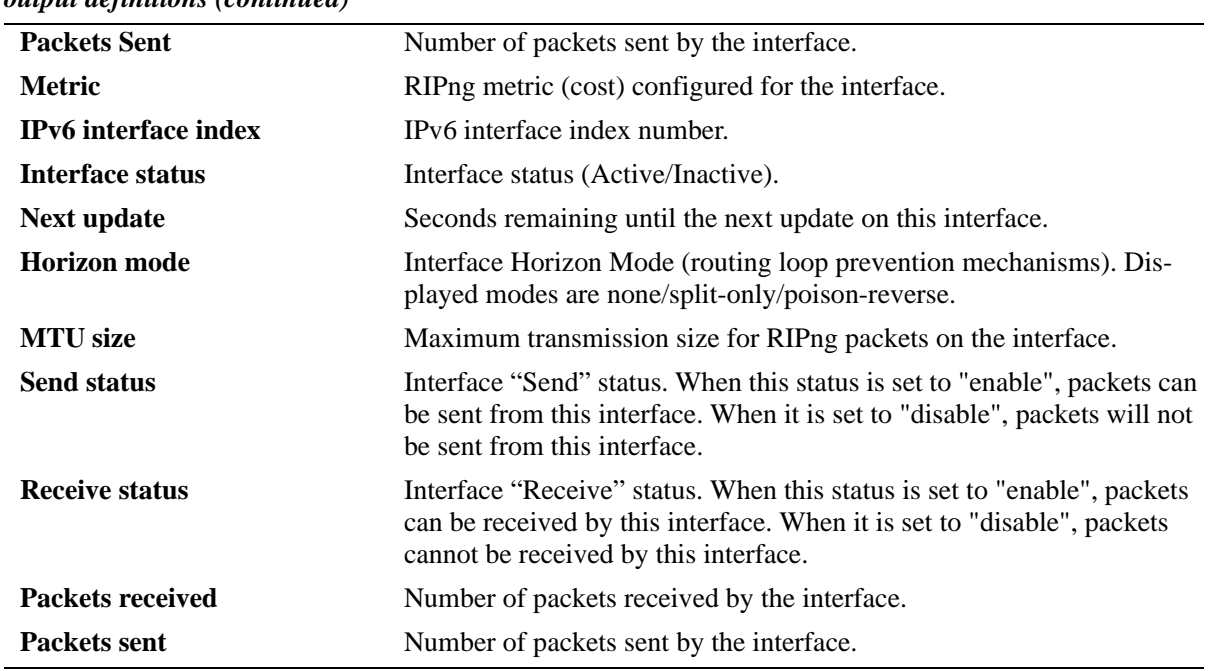

## *output definitions (continued)*

# **Release History**

Release 7.1.1; command was introduced.

#### **Related Commands**

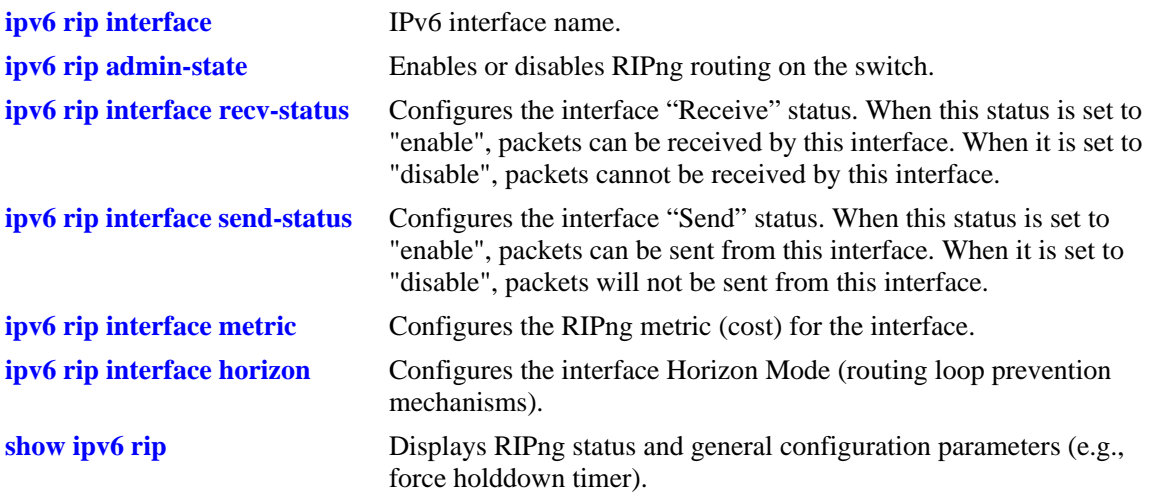

# **MIB Objects**

alaRipngInterfaceTable alaRipngInterfaceEntry alaRipngInterfaceStatus alaRipngInterfacePacketsRcvd alaRipngInterfacePacketsSent alaRipngInterfaceMetric alaRipngInterfaceIndex alaRipngInterfaceNextUpdate alaRipngInterfaceHorizon alaRipngInterfaceMTU alaRipngInterfaceSendStatus alaRipngInterfaceRecvStatus

# **show ipv6 rip peer**

Displays a summary of the observed RIPng peers, or specific information about a peer when a peer address is provided.

**show ipv6 rip peer** [*ipv6\_addresss*]

#### **Syntax Definitions**

*ipv6\_addresss* IPv6 address of the peer.

## **Defaults**

N/A.

## **Platforms Supported**

OmniSwitch 10K, 6900

## **Usage Guidelines**

If you do not specify a peer, all IPv6 RIP peers are displayed.

#### **Examples**

-> show ipv6 peer

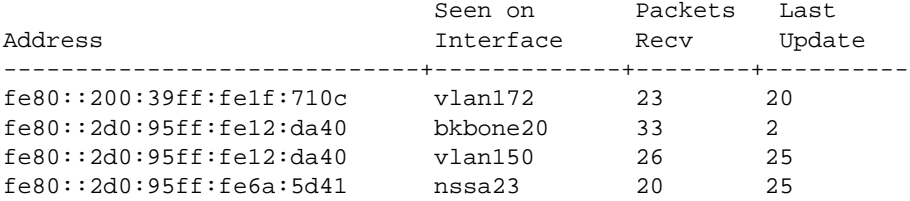

-> show ipv6 rip peer fe80::2d0:95ff:fe12:da40

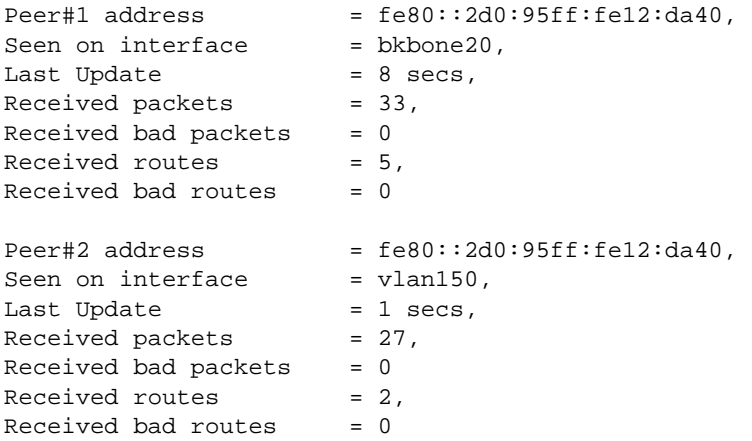

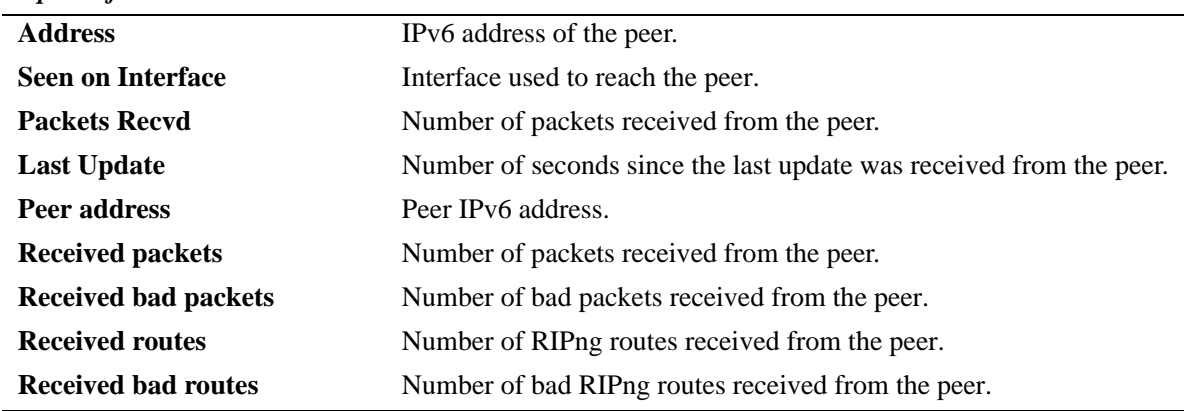

#### *output definitions*

# **Release History**

Release 7.1.1; command was introduced.

#### **Related Commands**

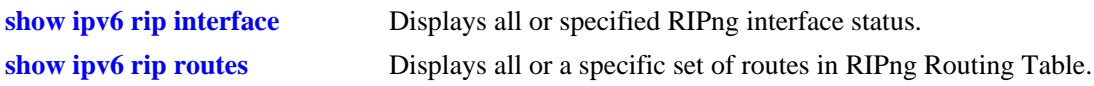

#### **MIB Objects**

alaRipngPeerTable

alaRipngPeerEntry alaRipngPeerAddress alaRipngPeerIndex alaRipngPeerLastUpdate alaRipngPeerNumUpdates alaRipngPeerBadPackets alaRipngPeerNumRoutes alaRipngPeerBadRoutes

# <span id="page-922-0"></span>**show ipv6 rip routes**

Displays all or a specific set of routes in RIPng Routing Table.

**show ipv6 rip routes [dest** *<ipv6\_prefix/prefix\_length>***]** *|* **[gateway** *<ipv6\_addr>***] | [detail** *<ipv6 prefix/prefix\_length>***]**

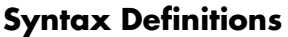

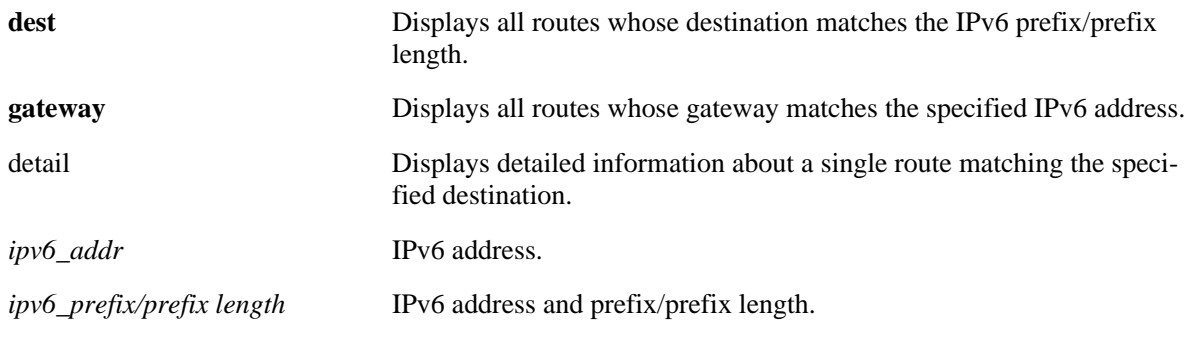

#### **Defaults**

N/A

# **Platforms Supported**

OmniSwitch 10K, 6900

# **Usage Guidelines**

If you do not enter one of the optional parameters, all IPv6 RIP routes are displayed.

# **Examples**

-> show ipv6 rip routes

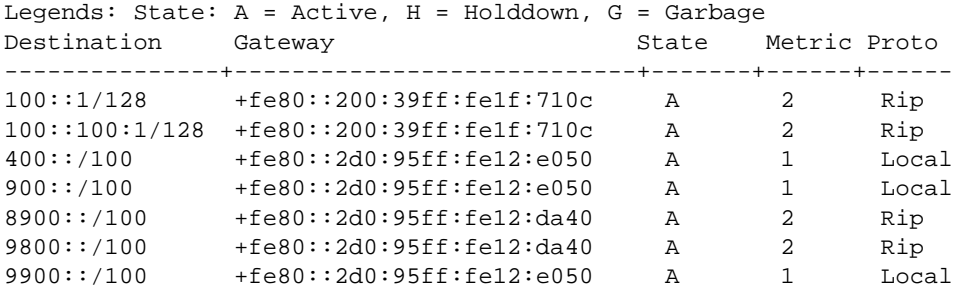

-> show ipv6 rip routes detail 9900::/100

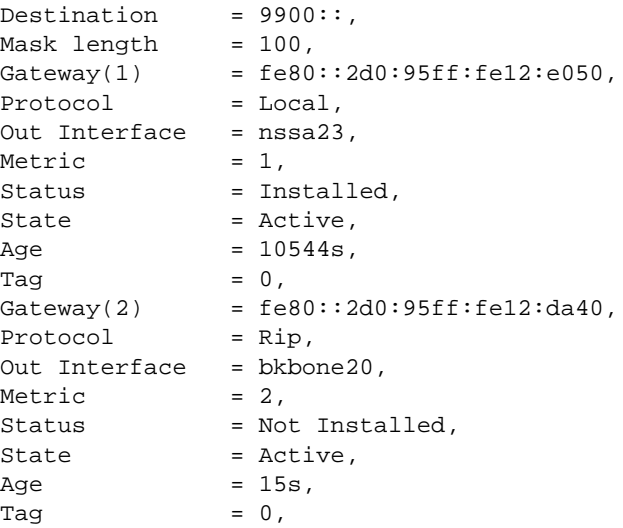

#### *output definitions*

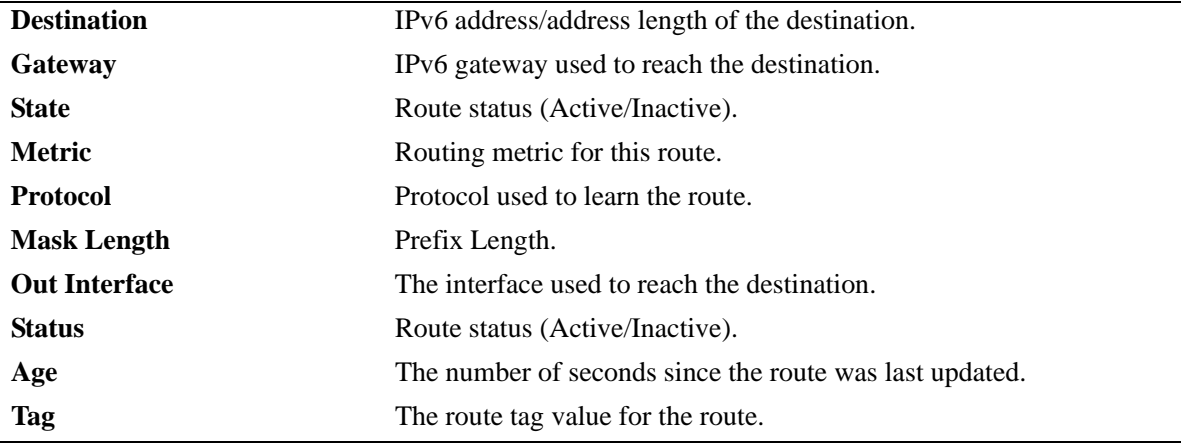

# **Release History**

Release 7.1.1; command was introduced.

# **Related Commands**

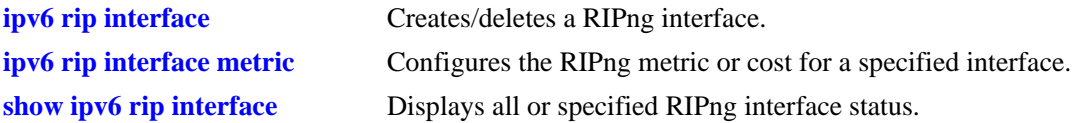

# **MIB Objects**

alaRipngRouteTable alaRipngRouteEntry alaRipngRoutePrefixLen alaRipngRouteNextHop alaRipngRouteType alaRipngRouteAge alaRipngRouteTag alaRipngRouteStatus alaRipngRouteMetric

# **17 IPsec commands**

IPsec is a suite of protocols for securing IPv6 communications by authenticating and/or encrypting each IPv6 packet in a data stream. IPsec provides security services such as Encrypting traffic, Integrity validation, Authenticating the peers, and Anti-replay.

IPsec protocols operate at network layer using appropriate security protocols, cryptographic algorithms, and cryptographic keys. The security services are provided through use of two security protocols, the Authentication Header (AH) and the Encapsulating Security Payload (ESP), and through the use of cryptographic key management procedures and protocols.

There are two modes of IPsec operation: transport mode and tunnel mode. In transport mode, only the data you transfer (payload) in the IPv6 packet is encrypted and/or authenticated and only the payloads that are originated and destined between two intermediate systems are processed with IPsec. In tunnel mode, the entire IPv6 packet with both the data and the message headers is encrypted and/or authenticated. In tunnel mode, all the IPv6 packets that passess through the endpoints are processed by IPsec. The current implementation of IPsec supports only the transport mode.

**Note.** The current implementation of IPsec supports only IPv6.

The pre-configured Security Policy determines the traffic that is to be rendered with IPsec protection. A Security Association (SA) specifies the actual IPsec actions to be performed (e.g encryption using 3DES, authentication with HMAC-SHA1). A security association is bundle of algorithms and parameters (such as keys) that is being used to encrypt and authenticate a particular flow in one direction. Security Associations can be manually configured or negotiated through IKE. The current implementation of IPsec does not support the negotiation of SA through IKE and SAs need to be configured manually.

A summary of the available commands is listed here:

**[ipsec key](#page-927-0) [ipsec security-key](#page-929-0) [ipsec policy](#page-931-0) [ipsec policy rule](#page-934-0) [ipsec sa](#page-936-0) [show ipsec policy](#page-938-0) [show ipsec sa](#page-940-0) [show ipsec key](#page-942-0) [show ipsec ipv6 statistics](#page-944-0)**

# <span id="page-927-0"></span>**ipsec key**

Adds, modifies or deletes the authentication and encryption keys for a manually configured IPsec SA.

**ipsec key** *name* **{sa-authentication | sa-encryption} [encrypted]** *key*

**no ipsec key** *name* **{sa-authentication | sa-encryption}**

#### **Syntax Definitions**

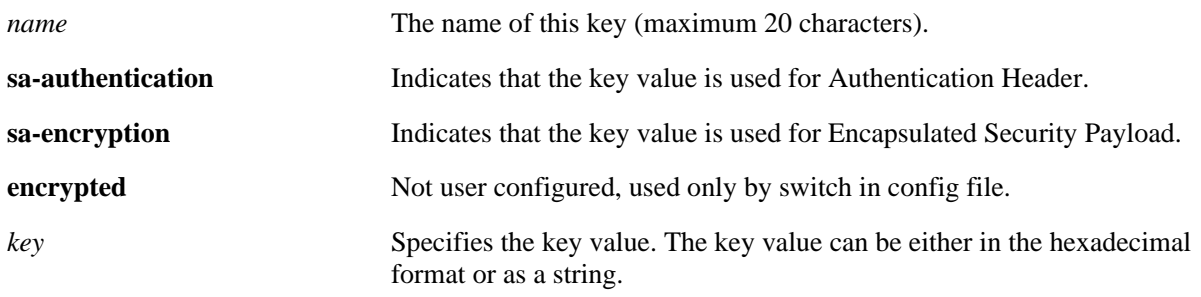

## **Defaults**

N/A

#### **Platforms Supported**

OmniSwitch 10K, 6900

#### **Usage Guidelines**

- **•** The *name* parameter must be same as the name of the manually configured SA that uses this SA authentication and encryption key.
- The length of the key value must match the value that is required by the encryption or authentication algorithm that uses the key. The required key length for the supported algorithm are as follows:

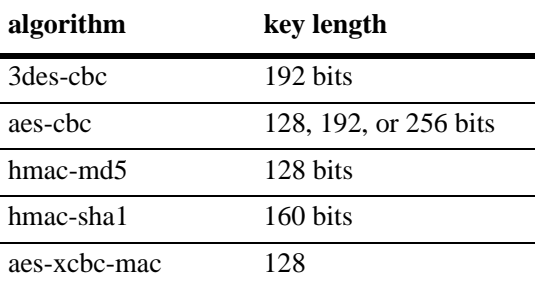

- **•** The combination of the key's name and type must be unique.
- The **encrypted** option is used when the key commands are written to the boot.cfg or other snapshot file. This option can not be specified by the user when entering CLI commands.

# **Examples**

-> ipsec key sa\_md5\_in sa-authentication takd03c9@skL68L%

# **Release History**

Release 7.1.1; command introduced.

# **Related Commands**

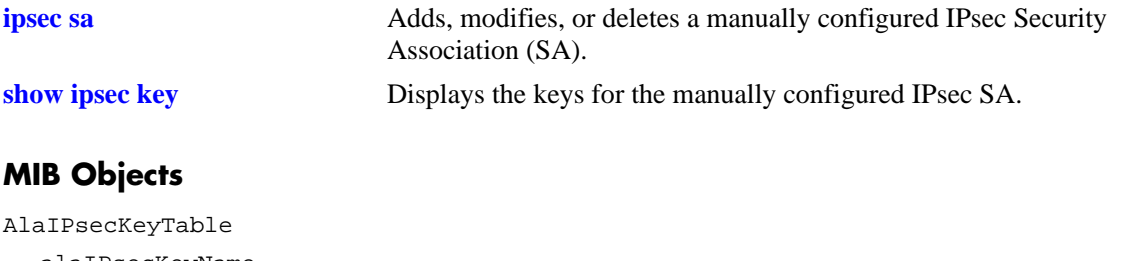

alaIPsecKeyName alaIPsecKeyType alaIPsecKeyEncrypted alaIPsecKey

# <span id="page-929-0"></span>**ipsec security-key**

Sets the master security key for the switch. The master security key is used to encrypt and decrypt the configured SA keys.

**ipsec security-key [***old\_key***]** *new\_key*

#### **Syntax Definitions**

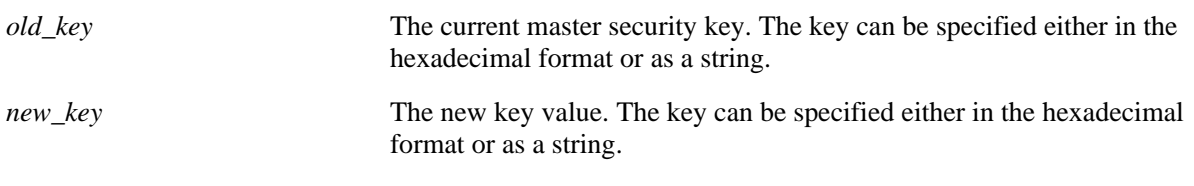

**Defaults**

 $N/A$ 

# **Platforms Supported**

OmniSwitch 10K, 6900

# **Usage Guidelines**

- **•** The *old\_key* parameter must always be specified when you modify an existing key. Setting the key for first time does not require the *old\_key*.
- **•** If the value of the *old\_key* is incorrect, the attempt to set a new key fails.
- **•** While the SA keys can be configured without a master security key; the configured SA keys are written to the configuration file unencrypted, and a warning is logged.
- The security key must be 16 characters or 16 bytes if in hex form (32 hex digits).
- If the master security key is reset using **debug clear ipsec security key** command, the currently configured SA keys are deleted.

# **Examples**

-> ipsec security-key "old key value ab" 0xa38d901bde77af091a2485ce0a14a8cc

# **Release History**

Release 7.1.1; command introduced.

# **Related Commands**

**[ipsec key](#page-927-0)** Adds, modifies or deletes the authentication and encryption keys for a manually configured IPsec SA.

# **MIB Objects**

AlaIPsecSecurityKeyTable

alaIPsecSecurityKeyCurrent alaIPsecSecurityKeyNew

# <span id="page-931-0"></span>**ipsec policy**

Adds, modifies, or removes a security policy.

**ipsec policy** *name* **[priority** *priority***] [source {***ipv6\_address* **[***/prefix\_length***]} [port** *port***]] [destination {***ipv6\_address* **[***/prefix\_length***]} [port** *port***]] [protocol {any | icmp6 [type** *type***]| tcp | udp | ospf | vrrp | number** *protocol***}] [in | out] [discard | ipsec | none] [description** *description***] [admin-state {enable | disable}]**

**no ipsec policy** *name*

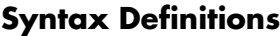

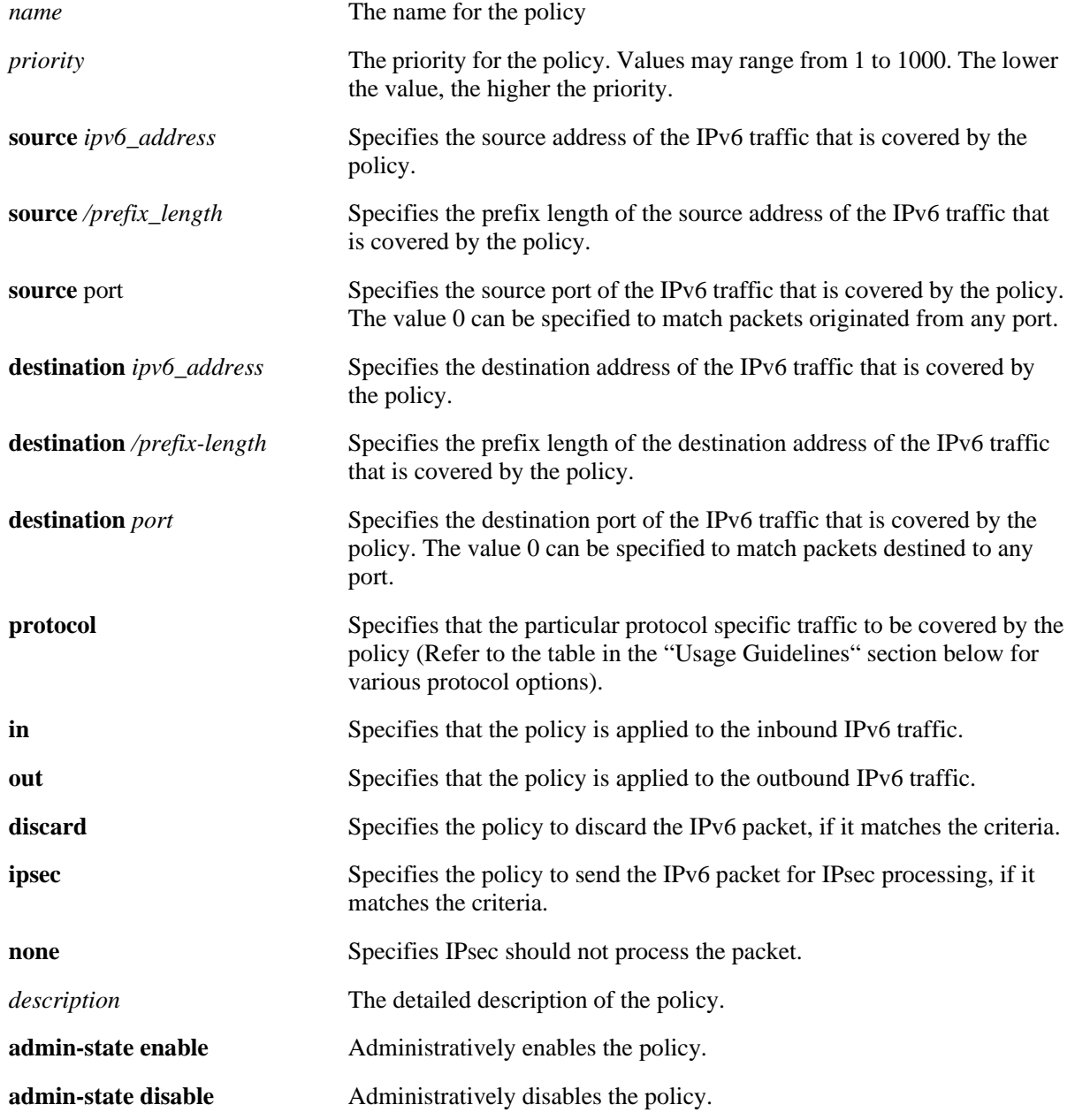

# **Defaults**

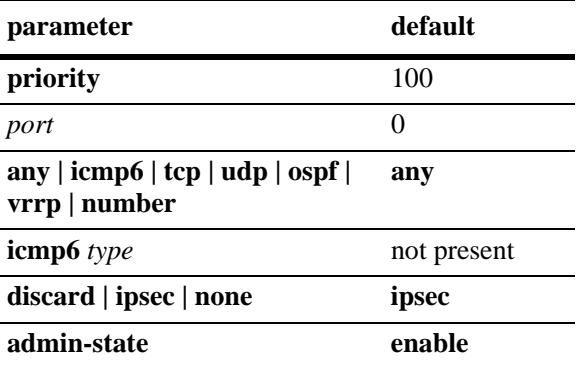

# **Platforms Supported**

OmniSwitch 10K, 6900

# **Usage Guidelines**

- If two policies can cover the same traffic, the policy with the highest priority is applied. If two policies have the same priority, the one configured first has precedence.
- **•** The following table lists the various **protocol** options in this command:

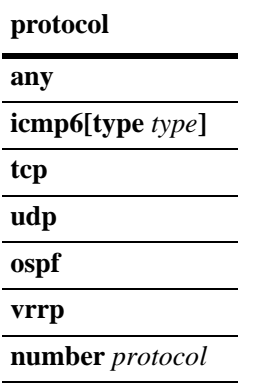

The **any** option must be used to apply the policy to all protocol traffic. Otherwise, an upper-layer protocol (or protocol number) may be specified to restrict the policy to the specified protocol traffic. The optional *type* parameter of **icmp6** can also be specified to restrict the policy for certain type of ICMPv6 packets.

**•** If the **ipsec** option is specified this policy cannot be enabled until at least one rule has been defined. The policy rules specify that IPsec algorithms be applied to the traffic that matches the policy.

# **Examples**

-> ipsec policy tcp\_out source 2001:db8:3::12 destination 201:db8:4::a3e protocol tcp out ipsec description "Outbound TCP traffic" admin-state disable -> no ipsec policy tcp\_out

# **Release History**

Release 7.1.1; command introduced.

# **Related Commands**

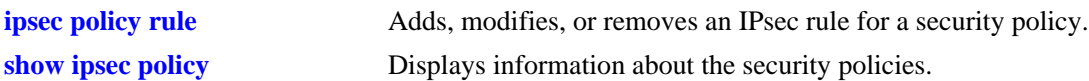

# **MIB Objects**

AlaIPsecSecurityPolicyTable

alaIPsecSecurityPolicyName alaIPsecSecurityPolicyPriority alaIPsecSecurityPolicySource alaIPsecSecurityPolicySourceType alaIPsecSecurityPolicySourcePrefixLength alaIPsecSecurityPolicySourcePort alaIPsecSecurityPolicyDestination alaIPsecSecurityPolicyDestinationType alaIPsecSecurityPolicyDestinationPrefixLength alaIPsecSecurityPolicyDestinationPort alaIPsecSecurityPolicyULProtocol alaIPsecSecurityPolicyICMPv6Type alaIPsecSecurityPolicyDirection alaIPsecSecurityPolicyAction alaIPsecSecurityPolicyDescription alaIPsecSecurityPolicyAdminState

# <span id="page-934-0"></span>**ipsec policy rule**

Adds, modifies, or removes an IPsec rule for a security policy.

**ipsec policy** *name* **rule** *index* **[ah | esp]**

**no ipsec policy** *name*

#### **Syntax Definitions**

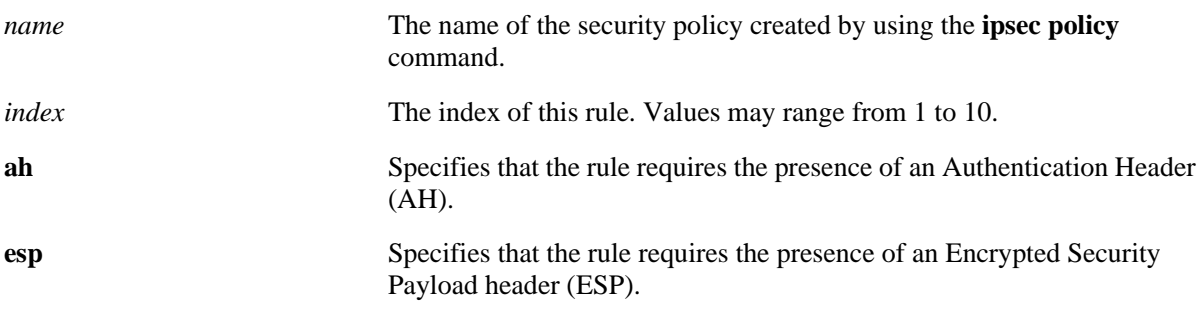

#### **Defaults**

N/A.

#### **Platforms Supported**

OmniSwitch 10K, 6900

#### **Usage Guidelines**

You can use the *index* parameter to specify the order in which the multiple rules for the same security policy is applied to the original layload.

#### **Examples**

```
-> ipsec policy alucent rule 1 ah
-> no ipsec policy alucent
```
#### **Release History**

Release 7.1.1; command introduced.

#### **Related Commands**

**[ipsec policy](#page-931-0)** Adds, modifies, or removes a security policy.

# **MIB Objects**

AlaIPsecSecurityPolicyRuleTable

alaIPsecSecurityPolicyName alaIPsecSecurityPolicyRuleIndex alaIPsecSecurityPolicyRuleProtocol
## <span id="page-936-0"></span>**ipsec sa**

Adds, modifies, or deletes a manually configured IPsec Security Association (SA).

**ipsec sa** *name* **{esp | ah} [source** *ipv6\_address* **] [destination** *ipv6\_address***] [spi** *spi***] [encryption {null | 3des-cbc | aes-cbc [key-size** *key\_length***]}] [authentication {none | hmac-md5 | hmac-sha1 | aes-xcbcmac}] [description** *description***] [admin-state {enable | disable}]**

**no ipsec sa** *name*

#### **Syntax Definitions**

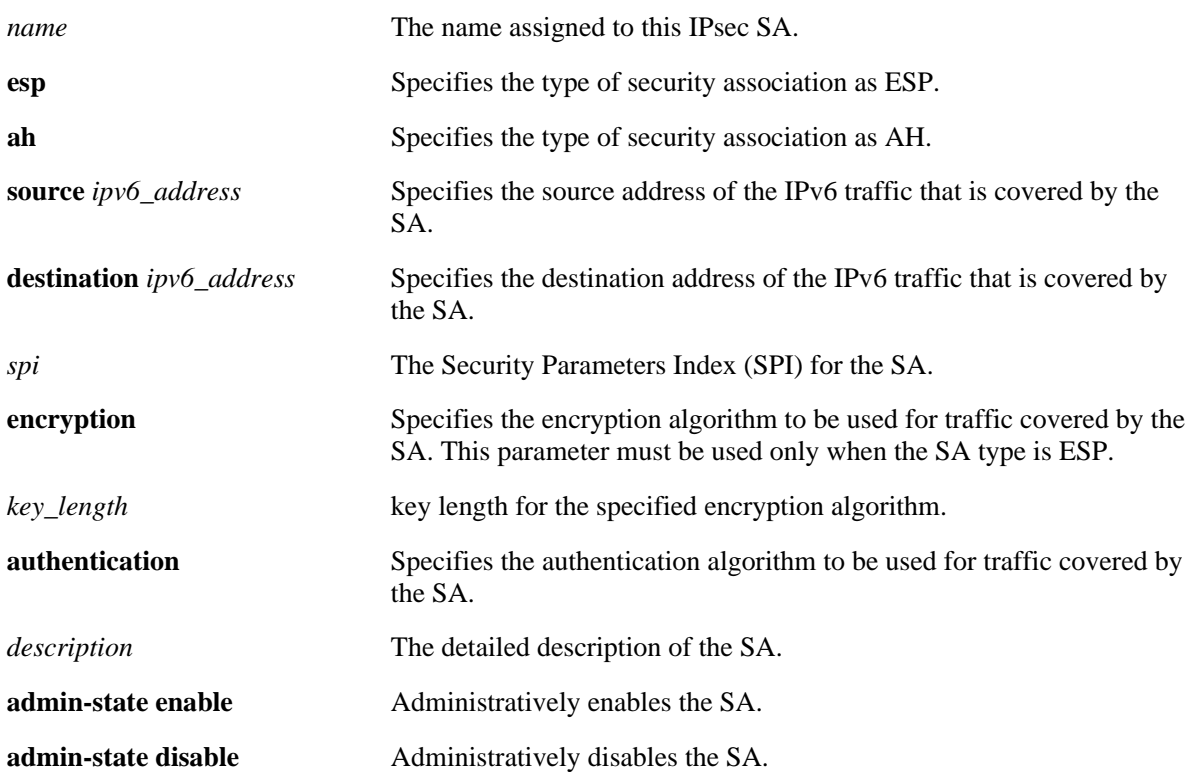

#### **Defaults**

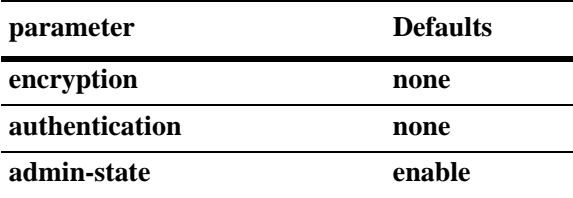

## **Platforms Supported**

OmniSwitch 10K, 6900

#### **Usage Guidelines**

- **•** The **encryption** parameter must be specified with the **none** option, if **ESP** is being used to verify integrity only.
- **•** If **null** is specified as the option for **encryption**, an integrity algorithm must be specified using the **authentication** parameter.
- **•** To override a default key length in an **encryption** algorithm, the key length must be specified after the protocol name.The key length supported for various algorithm are as follows:

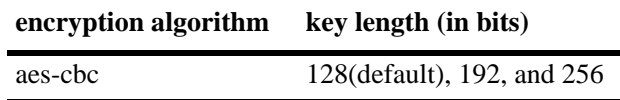

• For AH SAs, one of the authentication algorithms such as aes-xcbc-mac, hmac-md5 or hmac-sha1 must be specified.

#### **Examples**

```
-> ipsec sa esp_in_1 esp source 2001:db8:3::13d destination 2001:db8:1::24 spi 
10392 encryption aes-cbc authentication hmac-sha1
-> no ipsec sa esp_in_1
```
#### **Release History**

Release 7.1.1; command introduced.

#### **Related Commands**

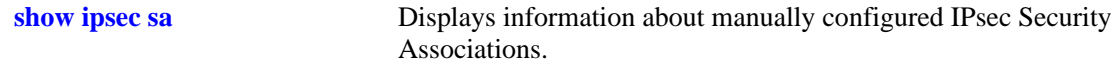

#### **MIB Objects**

AlaIPsecSAConfigTable

```
alaIPsecSAConfigName
alaIPsecSAConfigType
alaIPsecSAConfigSource
alaIPsecSAConfigSourceType
alaIPsecSAConfigDestination
alaIPsecSAConfigDestinationType
alaIPsecSAConfigSPI
alaIPsecSAConfigEncryptionAlgorithm
alaIPsecSAConfigEncryptionKeyLength 
alaIPsecSAConfigAuthenticationAlgorithm
alaIPsecSAConfigDescription
alaIPsecSAConfigAdminState
```
## **show ipsec policy**

Displays information about the security policies.

**show ipsec policy [***name***]**

#### **Syntax Definitions**

*name* The policy name.

#### **Defaults**

N/A

#### **Platforms Supported**

OmniSwitch 10K, 6900

#### **Usage Guidelines**

Use the *name* parameter to display information about a specific security policy.

#### **Examples**

```
-> show ipsec policy 
Name Source-> Destination Protocol Direction Action State
------------+--------------------------------+--------+----------+--------+--------
ftp-in-drop ::/0->2001:db8:3::13d TCP in discard active
telnet-in-1 2001:db8::/48->2001:db8:1::24 TCP in ipsec active
telnet-out-1 2001:db8:1::24->2001:db8::/48 TCP out ipsec active
```
#### *output definitions*

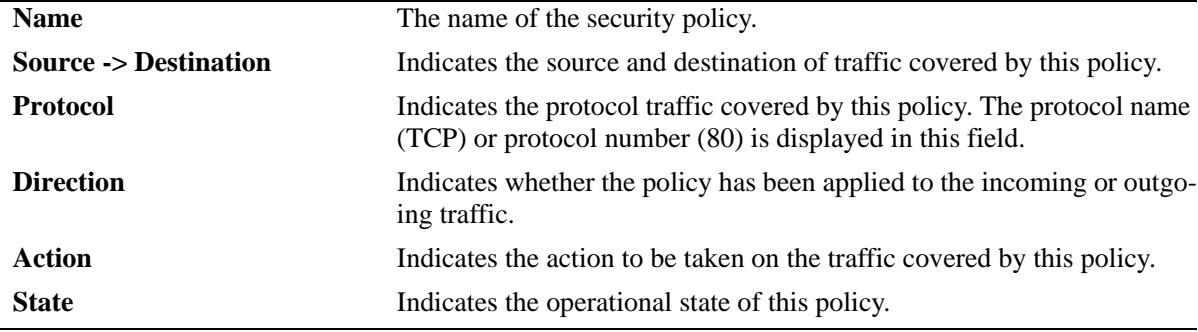

```
-> show ipsec policy telnet-out-1
```
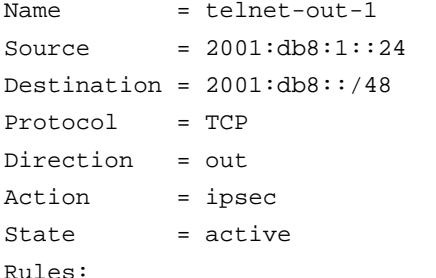

 1) esp 2) ah Description: Require AH and ESP headers on outgoing telnet traffic.

*output definitions*

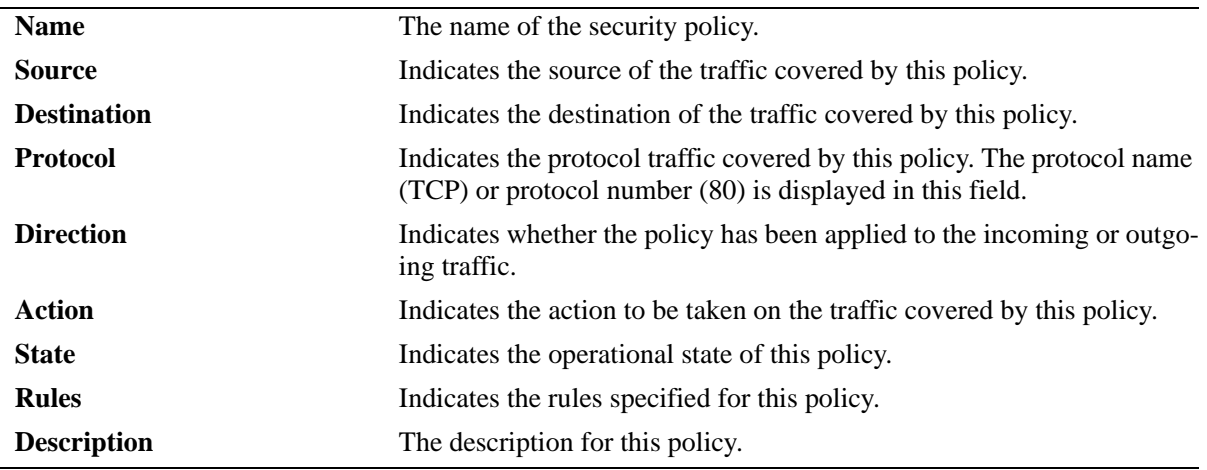

#### **Release History**

Release 7.1.1; command introduced.

#### **Related Commands**

**[ipsec policy](#page-931-0)** Adds, modifies, or removes a security policy.

#### **MIB Objects**

AlaIPsecSecurityPolicyTable

```
alaIPsecSecurityPolicyName
alaIPsecSecurityPolicySource
alaIPsecSecurityPolicySourceType
alaIPsecSecurityPolicySourcePrefixLength
alaIPsecSecurityPolicySourcePort
alaIPsecSecurityPolicyDestination
alaIPsecSecurityPolicyDestinationType
alaIPsecSecurityPolicyDestinationPrefixLength
alaIPsecSecurityPolicyDestinationPort
alaIPsecSecurityPolicyProtocol
alaIPsecSecurityPolicyDirection
alaIPsecSecurityPolicyAction
alaIPsecSecurityPolicyOperationalState
alaIPsecSecurityPolicyRuleIndex
alaIPsecSecurityPolicyRuleProtocol
alaIPsecSecurityPolicyDescription
```
## <span id="page-940-0"></span>**show ipsec sa**

Displays information about manually configured IPsec Security Associations.

**show ipsec sa [***name* **| esp | ah]**

#### **Syntax Definitions**

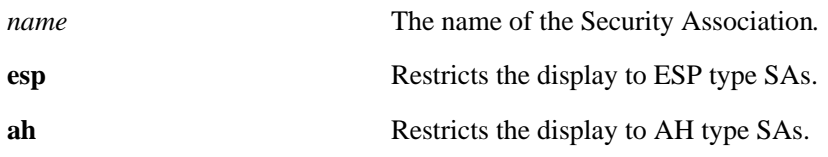

#### **Defaults**

N/A

#### **Platforms Supported**

OmniSwitch 10K, 6900

#### **Usage Guidelines**

- **•** Use the *name* parameter to display the information about a specific SA.
- **•** Use esp or ah option to display the information about their respective type SAs.

#### **Examples**

```
-> show ipsec sa 
Name Type Source-> Destination[SPI] State Encryption
Authentication 
--------------+----+-----------------------------------+--------+----------------
telnet-in-esp ESP 2001:db8::/49->2001:db8:1::24 active aes-cbc(128)
hmac-sha1
telnet-out-esp ESP 2001:db8:1::24->2001:db8::/48 active aes-cbc(128)
hmac-sha1
```
#### *output definitions*

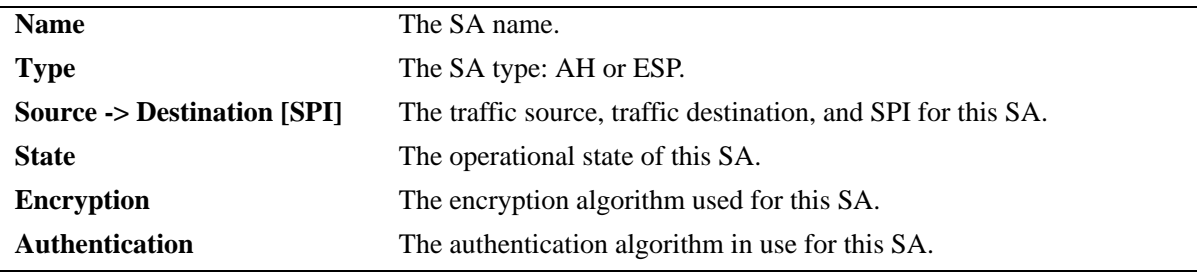

```
-> show ipsec sa telnet-in-esp
Name = telnet-in-esp
Type = ESP
Source = 2001 : db8 :: / 48Destination = 2001:db8:1:24SPI = 8920\text{Encryption} = aes-cbc(128)
Authentication = hmac-sha1
State = active
Description:
  Security association for traffic from 2001:db8::/48 to
 2001:db8:1::24.
```
*output definitions*

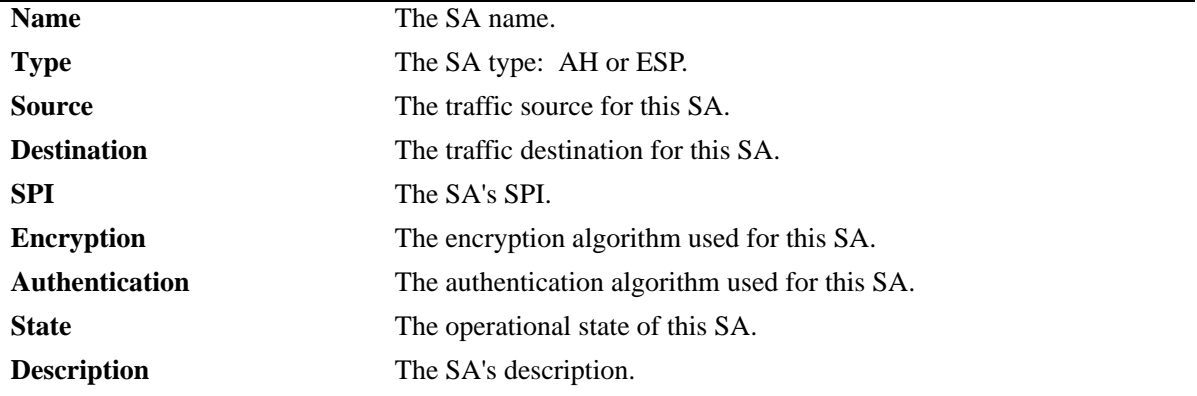

#### **Release History**

Release 7.1.1; command introduced.

#### **Related Commands**

**[ipsec sa](#page-936-0)** Adds, modifies, or deletes a manually configured IPsec Security Association (SA).

#### **MIB Objects**

```
AlaIPsecSAConfigTable
  alaIPsecSAConfigName
  alaIPsecSAConfigType
  alaIPsecSAConfigSource
  alaIPsecSAConfigSourceType
  alaIPsecSAConfigDestination
  alaIPsecSAConfigDestinationType
  alaIPsecSAConfigSPI
  alaIPsecSAConfigOperationalState
  alaIPsecSAConfigEncryptionAlgorithm
  alaIPsecSAConfigEncryptionKeyLength
  alaIPsecSAConfigAuthenticationAlgorithm
  alaIPsecSAConfigAuthenticationKeyLength
  alaIPsecSAConfigDescription
```
## **show ipsec key**

Displays the keys for the manually configured IPsec SA.

**show ipsec key [sa-encryption | sa-authentication]**

#### **Syntax Definitions**

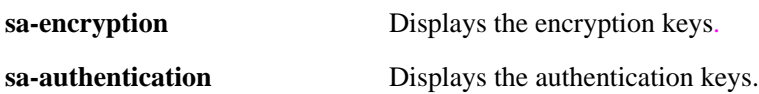

#### **Defaults**

N/A

#### **Platforms Supported**

OmniSwitch 10K, 6900

#### **Usage Guidelines**

The key values are not be displayed due to security reasons.

#### **Examples**

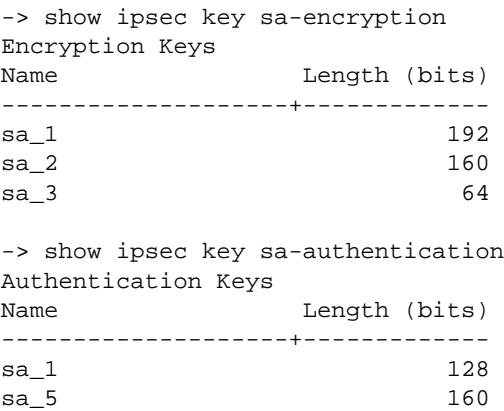

#### *output definitions*

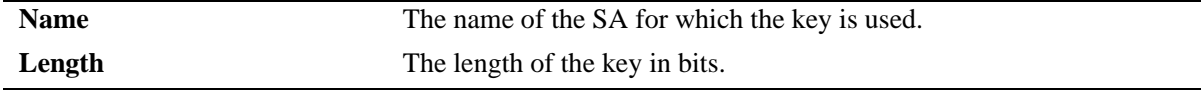

#### **Release History**

Release 7.1.1; command introduced.

## **Related Commands**

**[ipsec key](#page-927-0)** Adds, modifies or deletes the authentication and encryption keys for a manually configured IPsec SA.

## **MIB Objects**

AlaIPsecKeyTable

alaIPsecKeyName alaIPsecKey

## **show ipsec ipv6 statistics**

Displays IPsec statistics.

**show ipsec ipv6 statistics**

#### **Syntax Definitions**

N/A

#### **Defaults**

N/A

#### **Platforms Supported**

OmniSwitch 10K, 6900

#### **Usage Guidelines**

N/A

#### **Examples**

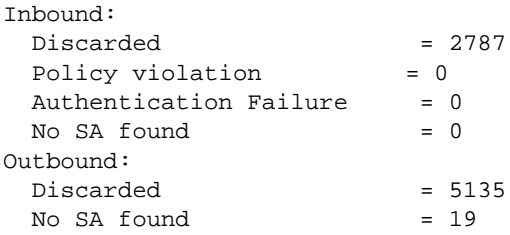

#### *output definitions*

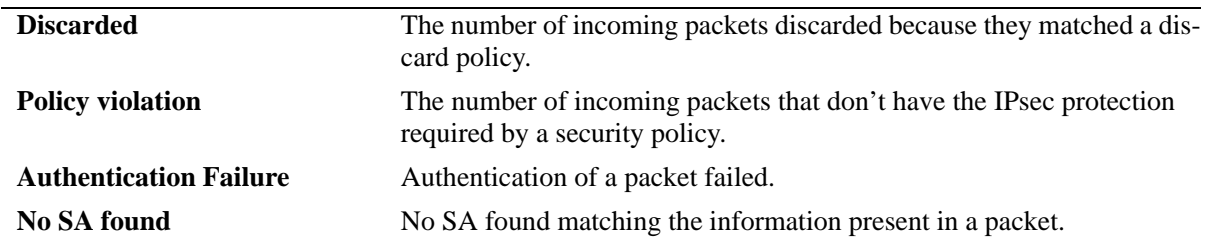

#### **Release History**

Release 7.1.1; command introduced.

#### **Related Commands**

## **MIB Objects**

AlaIPsecStatisticsTable

alaIPsecStatisticsInDiscarded alaIPsecStatisticsInPolicyViolation alaIPsecStatisticsInAHAuthenticationFail alaIPsecStatisticsInNoSA alaIPsecStatisticsOutDiscarded alaIPsecStatisticsOutPolicyViolation alaIPsecStatisticsOutNoSA

# **18 RIP Commands**

Routing Information Protocol (RIP) is an Interior Gateway Protocol (IGP) that uses hop count as its routing metric. RIP-enabled switches update neighboring switches by transmitting a copy of their own routing table. The RIP routing table always uses the most efficient route to a destination, that is, the route with the fewest hops and longest matching prefix.

The switch supports RIP version 1 (RIPv1), RIP version 2 (RIPv2), and RIPv2 that is compatible with RIPv1. It also supports simple and MD5 authentication, on an interface basis, for RIPv2.

The RIP commands comply with the following RFCs: RFC1058, RFC2453, RFC1722, RFC1723, and RFC1724.

MIB information for the RIP commands is as follows:

*Filename:* RIPv2.mib *Module:* rip2 *Filename:* AlcatelIND1Rip.mib *Module:* alaRipMIB

A summary of the available commands is listed here:

**[ip load rip](#page-947-0) [ip rip admin-state](#page-948-0) [ip rip interface](#page-949-0) [ip rip interface admin-state](#page-951-0) [ip rip interface metric](#page-953-0) [ip rip interface send-version](#page-954-0) [ip rip interface recv-version](#page-956-0) [ip rip interface ingress-filter](#page-958-0) [ip rip interface egress-filter](#page-960-0) [ip rip force-holddowntimer](#page-961-0) [ip rip host-route](#page-963-0) [ip rip route-tag](#page-964-0) [ip rip interface auth-type](#page-965-0) [ip rip interface auth-key](#page-966-0) [ip rip update-interval](#page-967-0) [ip rip invalid-timer](#page-968-0) [ip rip garbage-timer](#page-969-0) [ip rip holddown-timer](#page-970-0) [show ip rip](#page-971-0) [show ip rip routes](#page-973-0) [show ip rip interface](#page-976-0) [show ip rip peer](#page-978-0)**

## <span id="page-947-0"></span>**ip load rip**

Loads RIP into memory. When the switch is initially configured, you must load RIP into memory before it can be enabled.

**ip load rip**

#### **Syntax Definitions**

N/A

#### **Defaults**

N/A

#### **Platforms Supported**

OmniSwitch 10K, 6900

#### **Usage Guidelines**

- In simple networks where only IP forwarding is required, you may not want to use RIP. If you are not using RIP, it is best not to load it to save switch resources.
- **•** To remove RIP from switch memory, you must manually edit the **boot.cfg** file. The **boot.cfg** file is an ASCII text-based file that controls many of the switch parameters. Open the file and delete all references to RIP. You must reboot the switch when this is complete.
- **•** Use the **[ip rip admin-state](#page-948-0)** command to enable RIP on the switch.

#### **Examples**

-> ip load rip

#### **Release History**

Release 7.1.1; command was introduced.

#### **Related Commands**

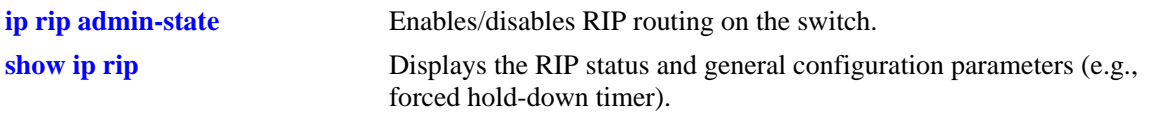

#### **MIB Objects**

alaDrcTmConfig alaDrcTmIPRipStatus

## <span id="page-948-0"></span>**ip rip admin-state**

Enables/disables RIP on the switch. RIP performs well in small networks. By default, RIP packets are broadcast every 30 seconds, even if no change has occurred anywhere in a route or service. Depending on the size and speed of the network, these periodic broadcasts can consume a significant amount of bandwidth.

**ip rip admin-state {enable | disable}**

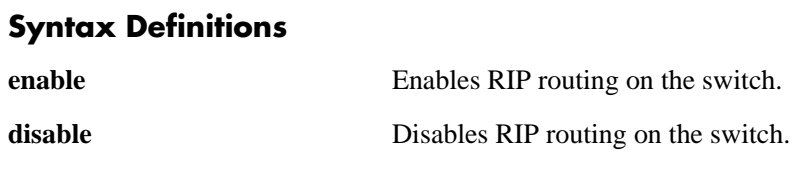

#### **Defaults**

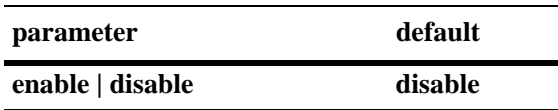

#### **Platforms Supported**

OmniSwitch 10K, 6900

#### **Usage Guidelines**

- **•** RIP must be loaded on the switch (**[ip load rip](#page-947-0)**) to enable RIP on the switch.
- **•** A RIP network can be no more than 15 hops (end-to-end). If there is a 16th hop, that network is identified as infinity and the packet is discarded.

#### **Examples**

-> ip rip admin-state enable

#### **Release History**

Release 7.1.1; command was introduced.

#### **Related Commands**

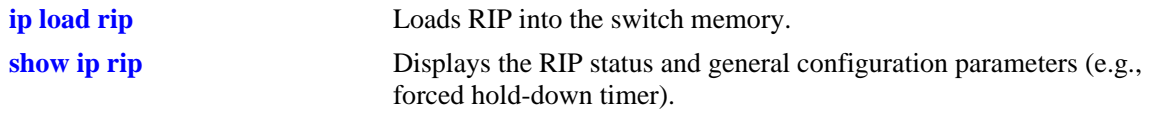

#### **MIB Objects**

alaProtocolRip alaRipProtoStatus

## <span id="page-949-0"></span>**ip rip interface**

Creates/deletes a RIP interface. Routing is enabled on a VLAN when you create a router interface. However, to enable RIP routing, you must also configure and enable a RIP routing interface on the VLAN's IP router interface.

**ip rip interface {***interface\_name***}**

**no ip rip interface {***interface\_name***}**

#### **Syntax Definitions**

*interface\_name* The name of the interface.

#### **Defaults**

N/A

#### **Platforms Supported**

OmniSwitch 10K, 6900

#### **Usage Guidelines**

- **•** By default, a RIP interface is created in the disabled state. To enable RIP routing on the interface, you must enable the interface by using the **[ip rip interface admin-state](#page-951-0)** command.
- **•** You can create a RIP interface even if an IP router interface has not been configured. However, RIP will not function unless an IP router interface is configured with the RIP interface.
- **•** For more information on VLANs and router ports, see [Chapter 4, "VLAN Management Commands"](#page-180-0).

#### **Examples**

-> ip rip interface rip-1

#### **Release History**

Release 7.1.1; command was introduced.

#### **Related Commands**

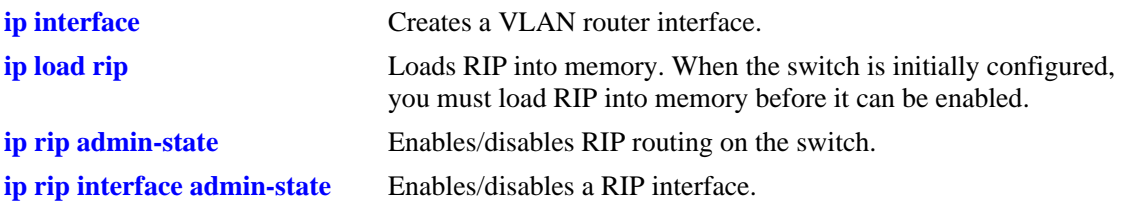

## **MIB Objects**

rip2IfConfTable rip2IfConfAddress rip2IfConfStatus

## <span id="page-951-0"></span>**ip rip interface admin-state**

Enables/disables a RIP interface. By default, a RIP interface is created in the disabled state. After creating a RIP interface, you must use this command to enable the interface.

**ip rip interface {***interface\_name***} admin-state {enable | disable}**

#### **Syntax Definitions**

*interface\_name* The name of the interface.

#### **Defaults**

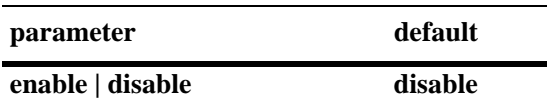

#### **Platforms Supported**

OmniSwitch 10K, 6900

#### **Usage Guidelines**

- **•** You must first create a RIP interface by using the **[ip rip interface](#page-949-0)** command before enabling the interface.
- **•** You can create a RIP interface even if an IP router interface has not been configured. However, RIP will not function unless an IP router interface is configured with the RIP interface.
- **•** For more information on VLANs and router ports, see [Chapter 4, "VLAN Management Commands"](#page-180-0).

#### **Examples**

-> ip rip interface rip-1 admin-state enable

#### **Release History**

Release 7.1.1; command was introduced.

#### **Related Commands**

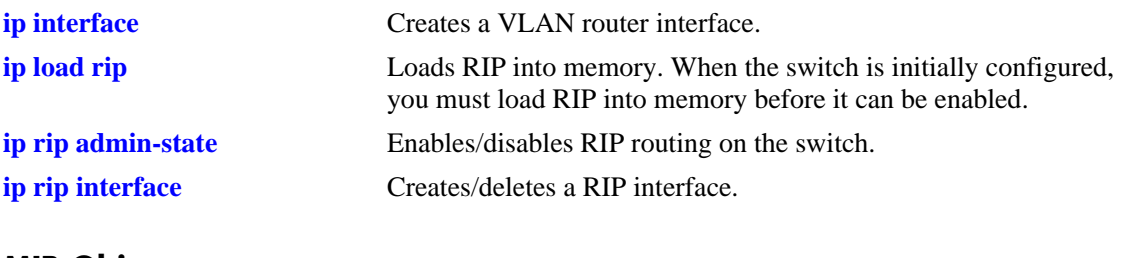

## **MIB Objects**

rip2IfConfTable rip2IfConfAddress rip2IfConfStatus

## <span id="page-953-0"></span>**ip rip interface metric**

Configures the RIP metric or cost for a specified interface. You can set priorities for routes generated by a switch by assigning a metric value to routes generated by that switch's RIP interface. For example, routes generated by a neighboring switch may have a hop count of 1. However, you can lower the priority of routes generated by that switch by increasing the metric value for routes generated by the RIP interface.

**ip rip interface {***interface\_name***} metric** *value*

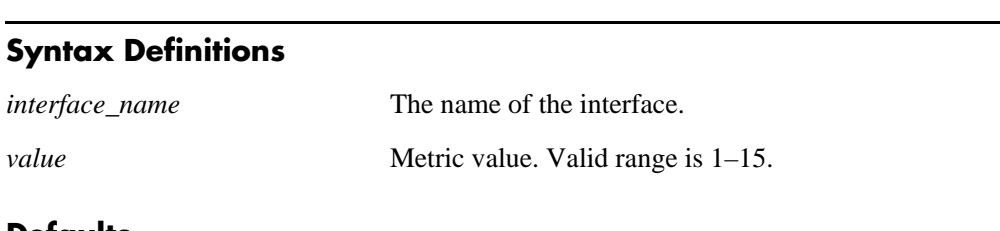

#### **Defaults**

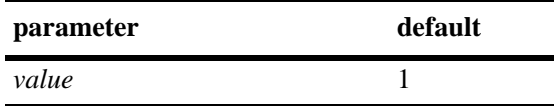

#### **Platforms Supported**

OmniSwitch 10K, 6900

#### **Usage Guidelines**

When you configure a metric for a RIP interface, this metric cost is added to the metric of the incoming route.

#### **Examples**

-> ip rip interface rip-1 metric 2

#### **Release History**

Release 7.1.1; command was introduced.

#### **Related Commands**

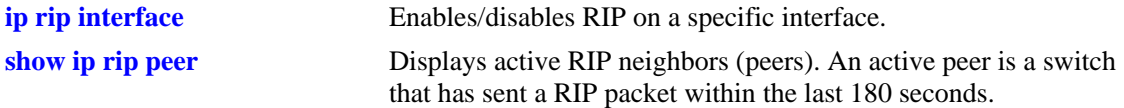

#### **MIB Objects**

rip2IfConfTable

```
rip2IfConfAddress
rip2IfConfDefaultMetric
```
## <span id="page-954-0"></span>**ip rip interface send-version**

Configures the send option for a RIP interface. This defines the type(s) of RIP packets that the interface will send.

**ip rip interface {***interface\_name***} send-version {none | v1 | v1compatible | v2}**

#### **Syntax Definitions**

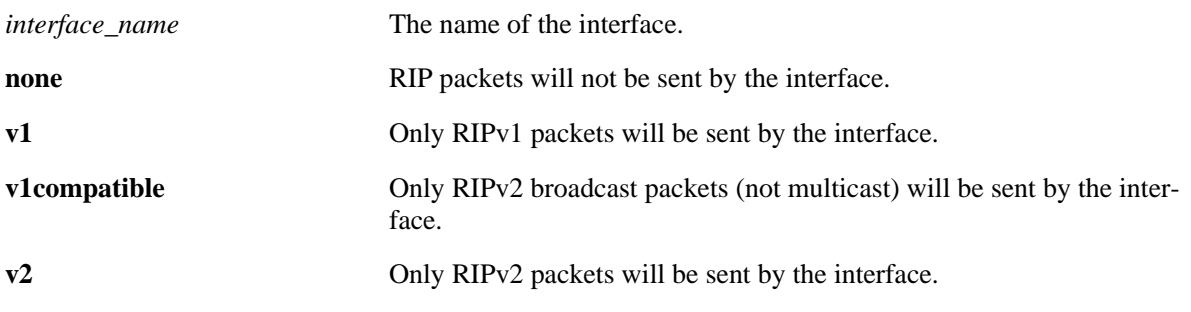

#### **Defaults**

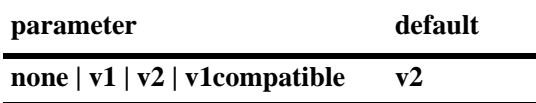

#### **Platforms Supported**

OmniSwitch 10K, 6900

#### **Usage Guidelines**

- **•** Using this command will override RIP default behavior.
- **•** Other devices must be able to interpret the information provided by this command or there will not be proper routing information exchanged between the switch and other devices on the network.

#### **Examples**

-> ip rip interface rip-1 send-version v1

#### **Release History**

Release 7.1.1; command was introduced.

## **Related Commands**

**[ip rip interface recv-version](#page-956-0)** Configures the receive option for a RIP interface.

## **MIB Objects**

rip2IfConfTable rip2IfConfAddress rip2IfConfSend

## <span id="page-956-0"></span>**ip rip interface recv-version**

Configures the receive option for a RIP interface. This defines the type(s) of RIP packets that the interface will accept.

**ip rip interface {***interface\_name***} recv-version {v1 | v2 | both | none}**

#### **Syntax Definitions**

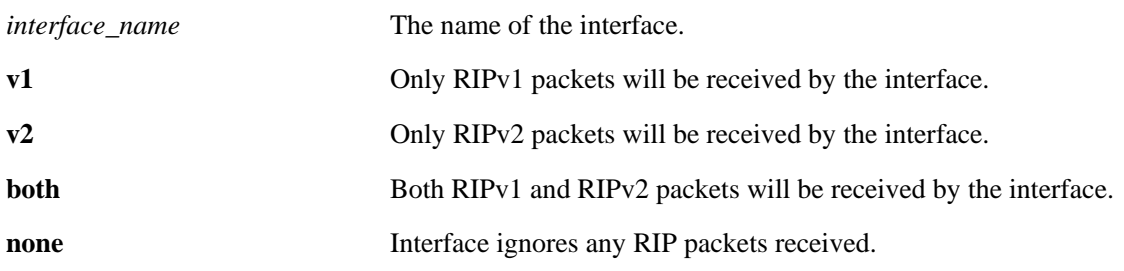

#### **Defaults**

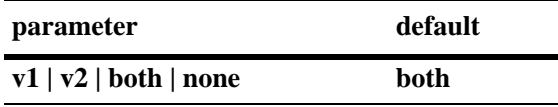

#### **Platforms Supported**

OmniSwitch 10K, 6900

#### **Usage Guidelines**

- **•** Using this command will override RIP default behavior.
- Other devices must be able to interpret the information provided by this command or there will not be proper routing information exchanged between the switch and other devices on the network.

#### **Examples**

-> ip rip interface rip-1 recv-version both

#### **Release History**

Release 7.1.1; command was introduced.

#### **Related Commands**

**[ip rip interface send-version](#page-954-0)** Configures the send option for a RIP interface.

#### **MIB Objects**

rip2IfConfTable rip2IfConfAddress rip2IfConfReceive

## <span id="page-958-0"></span>**ip rip interface ingress-filter**

Assigns an ingress route map filter to the specified RIP interface. Received route advertisements are compared against ingress filters. When a prefix matches the corresponding filter, that prefix is accepted on the interface. When a prefix does not match the filter, the prefix is dropped as if it was never received.

**ip rip interface {***interface\_name***} ingress-filter {***filter\_name***}**

#### **Syntax Definitions**

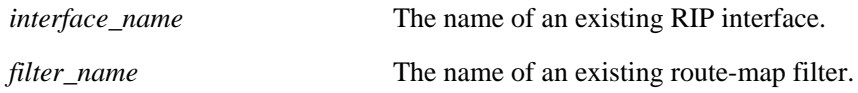

#### **Defaults**

By default, no such filter is associated with the RIP interface.

#### **Platforms Supported**

OmniSwitch 10K, 6900

#### **Usage Guidelines**

- One route-map filter is configurable in each direction (ingress/egress) for each RIP interface.
- Configuring multiple filters in the same direction for a single RIP interface is not supported.

#### **Examples**

```
-> ip route-map ripfilter1 action permit
-> ip route-map ripfilter1 match ip-address 202.5.0.0/16 deny
-> ip rip interface vlan-100 Ingress-filter RipFilter1
```
#### **Release History**

Release 7.1.1; command was introduced.

#### **Related Commands**

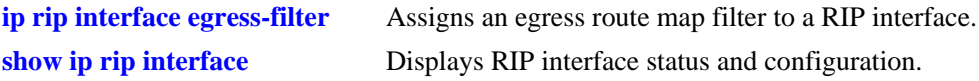

#### **MIB Objects**

## <span id="page-959-0"></span>**ip rip interface ingress-filter**

Assigns an ingress route map filter to the specified RIP interface. Received route advertisements are compared against ingress filters. When a prefix matches the corresponding filter, that prefix is accepted on the interface. When a prefix does not match the filter, the prefix is dropped as if it was never received.

**ip rip interface {***interface\_name***} ingress-filter {***filter\_name***}**

#### **Syntax Definitions**

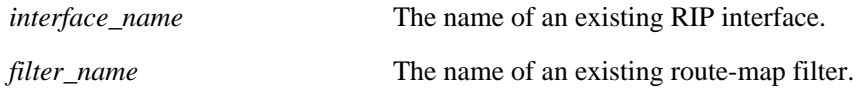

#### **Defaults**

By default, no such filter is associated with the RIP interface.

#### **Platforms Supported**

OmniSwitch 10K, 6900

#### **Usage Guidelines**

- One route-map filter is configurable in each direction (ingress/egress) for each RIP interface.
- Configuring multiple filters in the same direction for a single RIP interface is not supported.

#### **Examples**

```
-> ip route-map ripfilter1 action permit
-> ip route-map ripfilter1 match ip-address 202.5.0.0/16 deny
-> ip rip interface vlan-100 ingress-filter RipFilter1
```
#### **Release History**

Release 7.1.1; command was introduced.

#### **Related Commands**

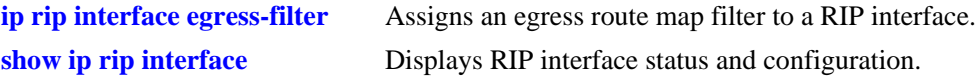

#### **MIB Objects**

## <span id="page-960-0"></span>**ip rip interface egress-filter**

Assigns an egress route map filter to the specified RIP interface. Outbound route advertisements are compared against egress filters. When a prefix matches the corresponding filter, that prefix is sent on the interface. When a prefix does not match the filter, the prefix is dropped as if it did not exist in the RIP RIB.

**ip rip interface {***interface\_name***} egress-filter {***filter\_name***}**

#### **Syntax Definitions**

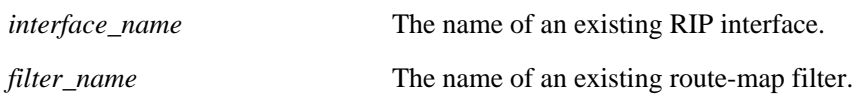

#### **Defaults**

By default, no such filter is associated with the RIP interface.

#### **Platforms Supported**

OmniSwitch 10K, 6900

#### **Usage Guidelines**

- One route-map filter is configurable in each direction (ingress/egress) for each RIP interface.
- **•** Configuring multiple filters in the same direction for a single RIP interface is not supported.

#### **Examples**

```
-> ip route-map ripfilter1 action permit
-> ip route-map ripfilter1 match ip-address 202.5.0.0/16 deny
-> ip rip interface vlan-100 egress-filter RipFilter1
```
#### **Release History**

Release 7.1.1; command was introduced.

#### **Related Commands**

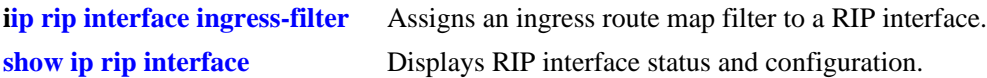

#### **MIB Objects**

## <span id="page-961-0"></span>**ip rip force-holddowntimer**

Configures the forced hold-down timer value, in seconds, that defines an amount of time during which routing information regarding better paths is suppressed. A route enters into a forced hold-down state when an update packet is received that indicates the route is unreachable and when this timer is set to a non-zero value. After this timer has expired and if the value is less than 120 seconds, the route enters a hold-down state for the rest of the period until the remainder of the 120 seconds has also expired. During this time the switch will accept any advertisements for better paths that are received.

**ip rip force-holddowntimer** *seconds*

#### **Syntax Definitions**

*seconds* The forced hold-down time interval, in seconds. The valid range is  $0-120$ .

#### **Defaults**

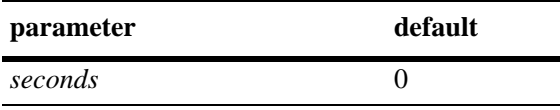

#### **Platforms Supported**

OmniSwitch 10K, 6900

#### **Usage Guidelines**

- **•** The forced hold-down timer is not the same as the RIP hold-down timer. The forced hold-down timer defines a separate interval that overlaps the hold-down state. During the forced hold-down timer interval, the switch will not accept *better* routes from other gateways.
- The forced hold-down time interval can become a subset of the hold-down timer (120 seconds) by using this command to set a value less than 120.
- To allow the routing switch to use better routes advertised during the entire hold-down time period, leave the forced hold-down timer set to the default value.

#### **Examples**

-> ip rip force-holddowntimer 10

#### **Release History**

Release 7.1.1; command was introduced.

## **Related Commands**

**[show ip rip](#page-971-0)** Displays the RIP status and general configuration parameters (for example, forced hold-down timer).

## **MIB Objects**

alaProtocolRip alaRipForceHolddownTimer

## <span id="page-963-0"></span>**ip rip host-route**

Specifies whether or not RIP can add host routes (routes with a 32-bit mask) to the RIP table.

**ip rip host-route**

**no ip rip host-route**

#### **Syntax Definitions**

N/A

#### **Defaults**

The default is to enable a default host route.

#### **Platforms Supported**

OmniSwitch 10K, 6900

#### **Usage Guidelines**

- **•** Use the **no** form of this command to prevent RIP from adding host routes to the RIP table.
- When enabled, RIPv1 will interpret an incoming route announcement that contains any 1 bit in the host portion of the IP address as a host route, implying a mask of 255.255.255.255.

#### **Examples**

-> ip rip host-route

#### **Release History**

Release 7.1.1; command was introduced.

#### **Related Commands**

**[show ip rip routes](#page-973-0)** Displays the RIP Routing Database.

#### **MIB Objects**

```
alaProtocolRip
  alaRipHostRouteSupport
```
## <span id="page-964-0"></span>**ip rip route-tag**

Configures the route tag value for RIP routes generated by the switch.

**ip rip route-tag** *value*

#### **Syntax Definitions**

*value* Route tag value. Valid range is 0–2147483647.

#### **Defaults**

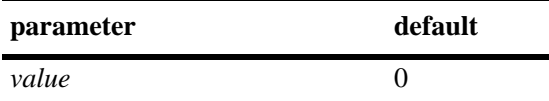

#### **Platforms Supported**

OmniSwitch 10K, 6900

#### **Usage Guidelines**

Only RIPv2 supports route tags.

#### **Examples**

-> ip rip route-tag 0

#### **Release History**

Release 7.1.1; command was introduced.

#### **Related Commands**

**[show ip rip](#page-971-0)** Displays the RIP status and general configuration parameters (e.g., forced hold-down timer).

#### **MIB Objects**

alaRipRedistRouteTag

## <span id="page-965-0"></span>**ip rip interface auth-type**

Configures the type of authentication that will be used for the RIP interface. By default, there is no authentication used for RIP. However, you can configure a password for a RIP interface. To configure a password, you must first select the authentication type (simple or MD5), then configure a password.

**ip rip interface {***interface\_name***} auth-type {none | simple | md5}**

#### **Syntax Definitions**

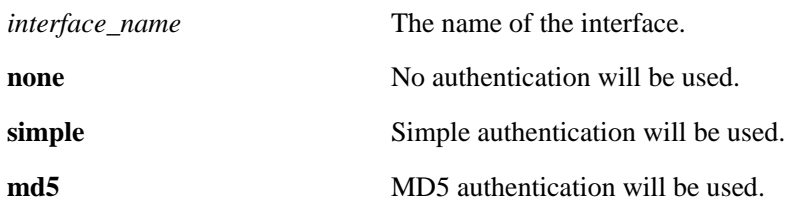

#### **Defaults**

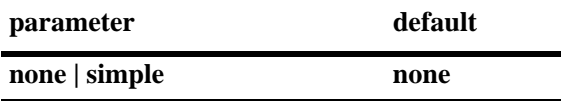

#### **Platforms Supported**

OmniSwitch 10K, 6900

## **Usage Guidelines**

Regardless of which authentication type is used (simple or MD5), both switches on either end of a link must share the same password.

#### **Examples**

```
-> ip rip interface rip-1 auth-type none
```
#### **Release History**

Release 7.1.1; command was introduced.

#### **Related Commands**

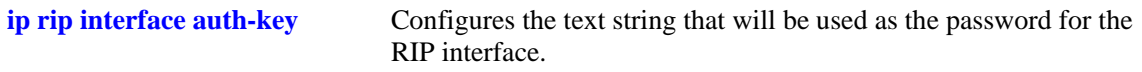

#### **MIB Objects**

rip2IfConfTable

```
rip2IfConfAddress
rip2IfConfAuthType
```
## <span id="page-966-0"></span>**ip rip interface auth-key**

Configures the text string that will be used as the password for the RIP interface. If you configure simple or MD5 authentication, you must configure a text string that will be used as the password for the RIP interface.

**ip rip interface {***interface\_name***} auth-key** *string*

#### **Syntax Definitions**

*interface\_name* The name of the interface.

*string* 16-byte text string.

#### **Defaults**

The default authentication string is a null string.

#### **Platforms Supported**

OmniSwitch 10K, 6900

#### **Usage Guidelines**

Regardless of which authentication type is used (simple or MD5), both switches on either end of a link must share the same password.

#### **Examples**

-> ip rip interface rip-1 auth-key nms

#### **Release History**

Release 7.1.1; command was introduced.

#### **Related Commands**

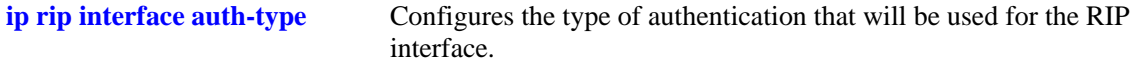

#### **MIB Objects**

rip2IfConfTable rip2IfConfAddress rip2IfConfAuthKey

## <span id="page-967-0"></span>**ip rip update-interval**

Configures the time interval during which RIP routing updates are sent out.

**ip rip update-interval** *seconds*

#### **Syntax Definitions**

*seconds* The RIP routing update interval, in seconds. The valid range is 1–120.

#### **Defaults**

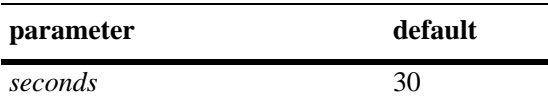

#### **Platforms Supported**

OmniSwitch 10K, 6900

#### **Usage Guidelines**

The update interval value must be less than or equal to one-third the invalid interval value.

#### **Examples**

-> ip rip update-interval 45

#### **Release History**

Release 7.1.1; command was introduced.

#### **Related Commands**

**[show ip rip](#page-971-0)** Displays the RIP status and general configuration parameters (e.g., forced hold-down timer).

#### **MIB Objects**

alaProtocolRip alaRipUpdateInterval

## <span id="page-968-0"></span>**ip rip invalid-timer**

Configures the RIP invalid timer value that defines the time interval during which a route will remain active in Routing Information Base (RIB) before moving to the invalid state.

**ip rip invalid-timer** *seconds*

#### **Syntax Definition**

*seconds* The RIP invalid timer value, in seconds. The valid range is 3–360.

#### **Defaults**

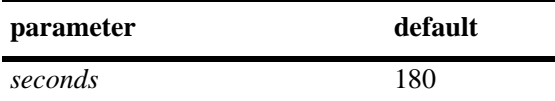

#### **Platforms Supported**

OmniSwitch 10K, 6900

#### **Usage Guidelines**

The invalid time interval value must be three times the update interval value.

#### **Examples**

-> ip rip invalid-timer 270

#### **Release History**

Release 7.1.1; command was introduced.

#### **Related Commands**

**[show ip rip](#page-971-0)** Displays the RIP status and general configuration parameters (e.g., forced hold-down timer).

#### **MIB Objects**

```
alaProtocolRip
  alaRipInvalidTimer
```
## <span id="page-969-0"></span>**ip rip garbage-timer**

Configures the RIP garbage timer value that defines the time interval, which must elapse before an expired route is removed from the RIB.

**ip rip garbage-timer** *seconds*

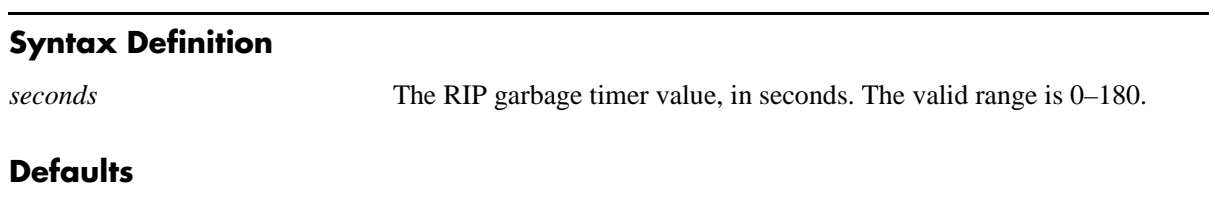

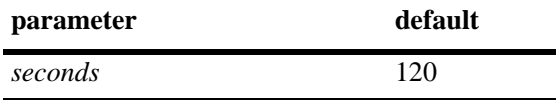

#### **Platforms Supported**

OmniSwitch 10K, 6900

#### **Usage Guidelines**

During the RIP garbage interval, the router advertises the route with a metric of INFINITY (i.e., 16 hops).

#### **Examples**

-> ip rip garbage-timer 180

#### **Release History**

Release 7.1.1; command was introduced.

#### **Related Commands**

**[show ip rip](#page-971-0)** Displays the RIP status and general configuration parameters (e.g., forced hold-down timer).

#### **MIB Objects**

alaProtocolRip alaRipGarbageTimer

## <span id="page-970-0"></span>**ip rip holddown-timer**

Configures the RIP hold-down timer value that defines the time interval during which a route remains in the hold-down state.

**ip rip holddown-timer** *seconds*

#### **Syntax Definition**

*seconds* The hold-down time interval, in seconds. The valid range is 0–120.

#### **Defaults**

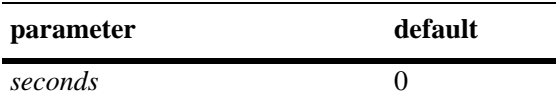

#### **Platforms Supported**

OmniSwitch 10K, 6900

#### **Usage Guidelines**

When RIP detects a route with higher metric than the route in the RIB, the route with the higher metric goes into the hold-down state. The route updates with a metric of INFINITY are rejected.

#### **Examples**

-> ip rip holddown-timer 10

#### **Release History**

Release 7.1.1; command was introduced.

#### **Related Commands**

**[show ip rip](#page-971-0)** Displays the RIP status and general configuration parameters (e.g., forced hold-down timer).

#### **MIB Objects**

alaProtocolRip alaRipHolddownTimer

## <span id="page-971-0"></span>**show ip rip**

Displays the RIP status and general configuration parameters (e.g., forced hold-down timer).

**show ip rip**

#### **Syntax Definitions**

N/A

#### **Defaults**

N/A

#### **Platforms Supported**

OmniSwitch 10K, 6900

#### **Usage Guidelines**

N/A

#### **Examples**

-> show ip rip

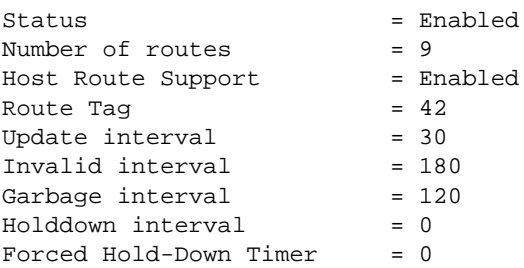

#### *output definitions*

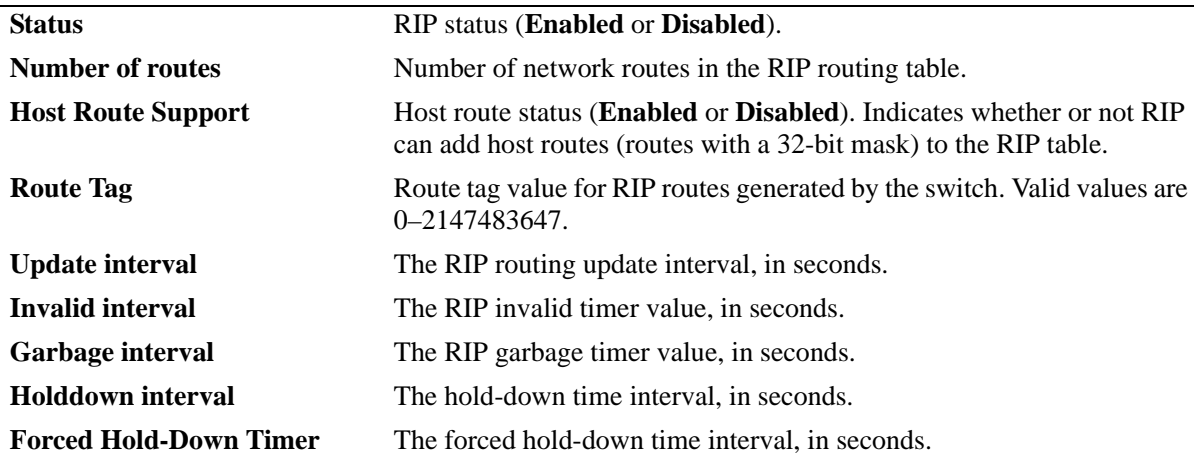
#### **Release History**

Release 7.1.1; command was introduced.

#### **Related Commands**

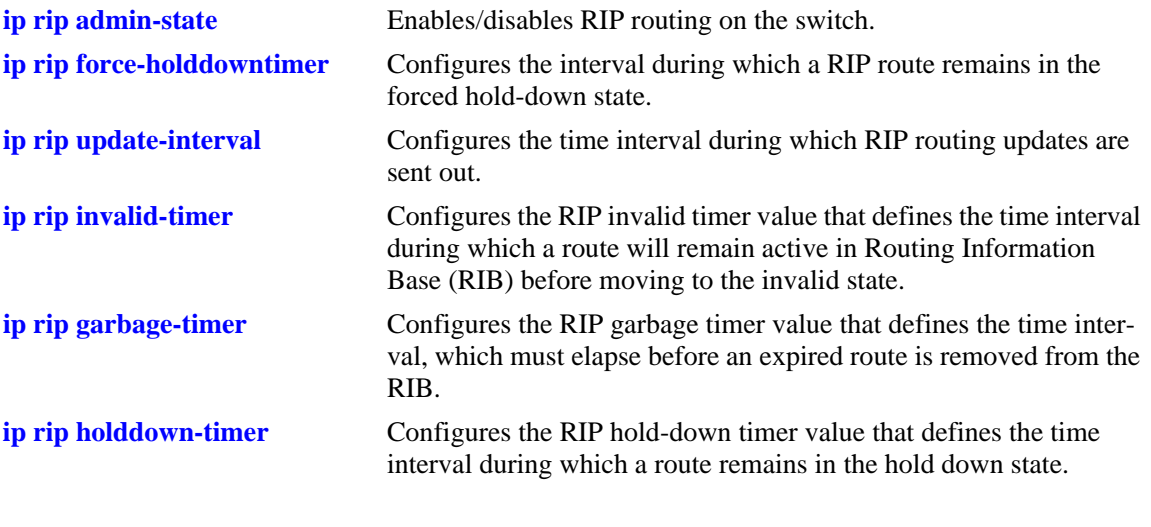

# **MIB Objects**

alaProtocolRip alaRipProtoStatus alaRipRouteNumber alaRipHostRouteSupport alaRipRedistRouteTag alaRipUpdateInterval alaRipInvalidTimer alaRipGarbageTimer alaRipHolddownTimer alaRipForceHolddownTimer

# **show ip rip routes**

Displays the RIP routing database. The routing database contains all of the routes learned through RIP.

**show ip rip routes [***ip\_address ip\_mask***]**

#### **Syntax Definitions**

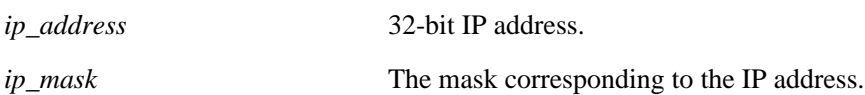

#### **Defaults**

N/A

#### **Platforms Supported**

OmniSwitch 10K, 6900

#### **Usage Guidelines**

To view all RIP routes, enter the basic command syntax (**show ip rip routes**). To view a specific route, enter the destination IP address and mask.

#### **Examples**

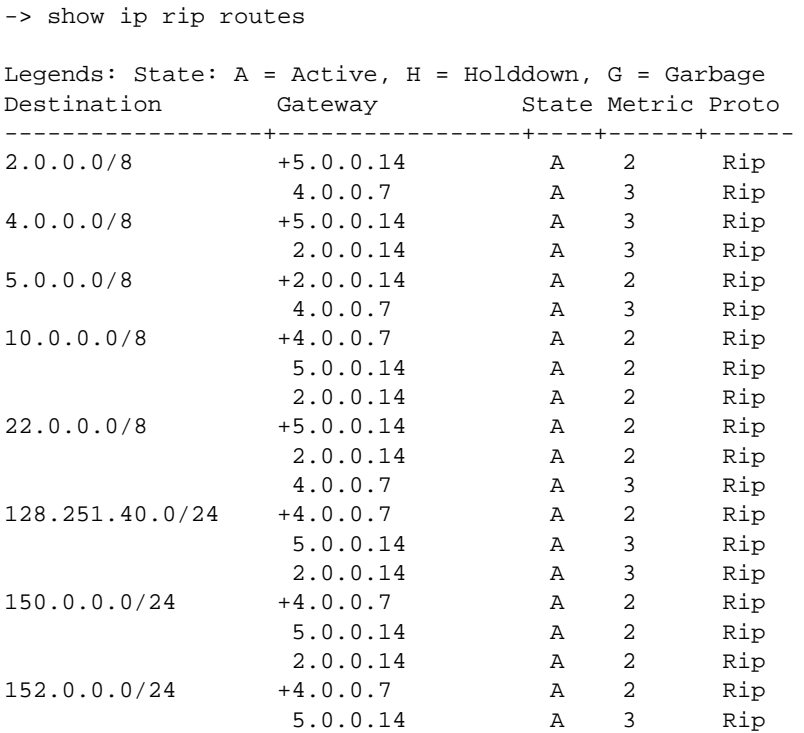

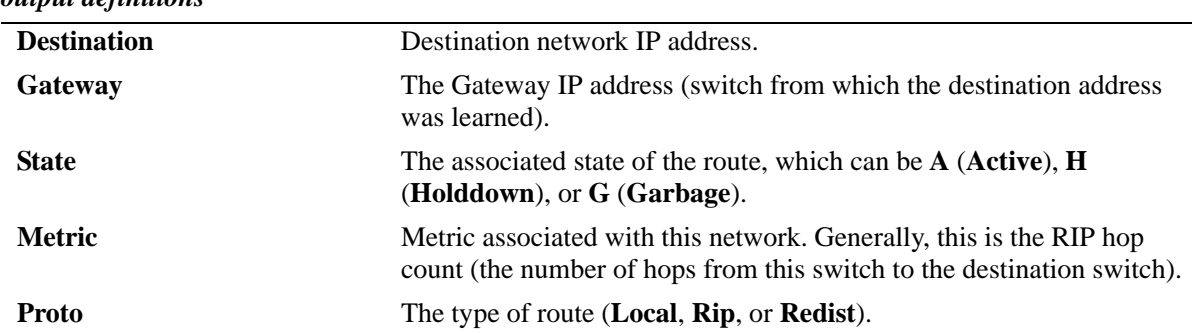

*output definitions*

-> show ip rip routes 2.0.0.0 255.0.0.0

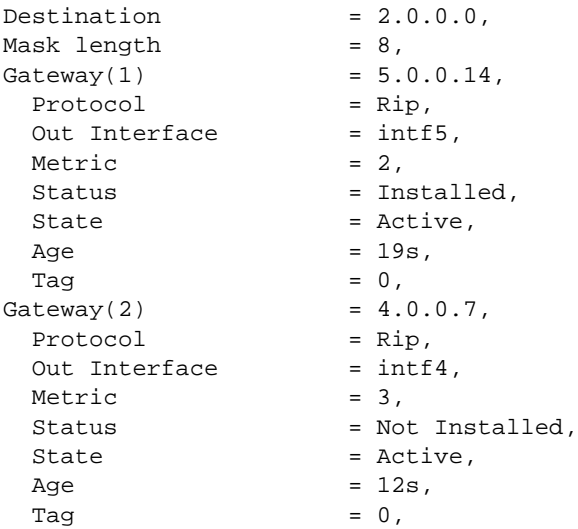

#### *output definitions*

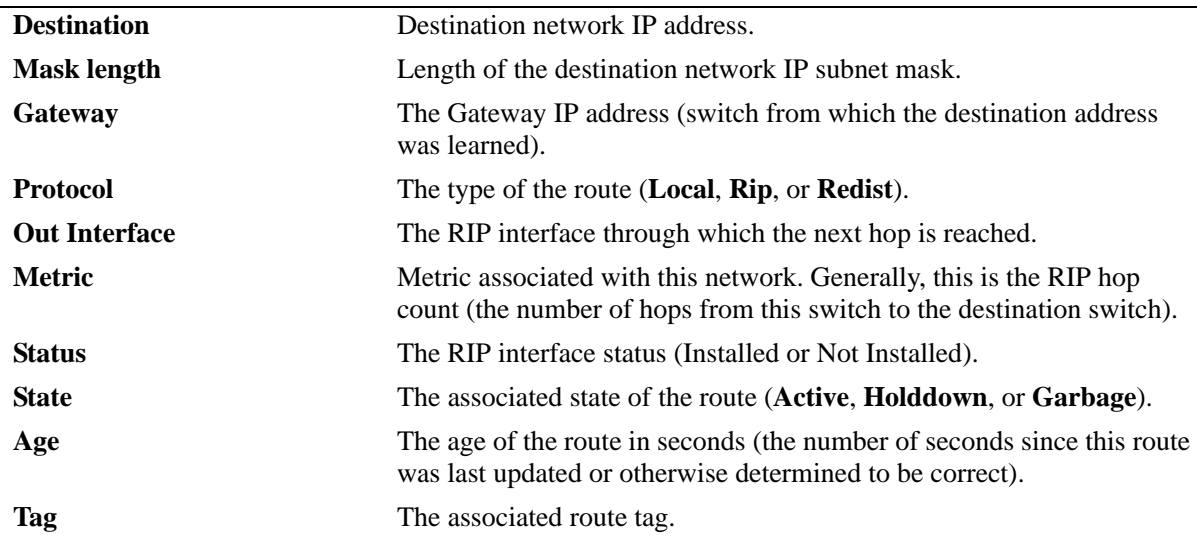

#### **Release History**

Release 7.1.1; command was introduced.

#### **Related Commands**

**[ip rip host-route](#page-963-0)** Enables/disables a host route to an individual host on a network.

#### **MIB Objects**

alaRipEcmpRouteTable

alaRipEcmpRouteDest alaRipEcmpRouteMask alaRipEcmpRouteNextHop alaRipEcmpRouteType alaRipEcmpMetric alaRipEcmpStatus alaRipEcmpAge alaRipEcmpTag alaRipEcmpRouteState alaRipEcmpRouteStatus

# <span id="page-976-0"></span>**show ip rip interface**

Displays RIP interface status and configuration.

**show ip rip interface [***interface\_name***]**

#### **Syntax Definitions**

*interface\_name* The interface name.

#### **Defaults**

N/A

#### **Platforms Supported**

OmniSwitch 10K, 6900

#### **Usage Guidelines**

Enter an IP address to view a specific interface. Enter the basic **show ip rip interface** command to show status for all interfaces.

#### **Examples**

-> show ip rip interface rip-1

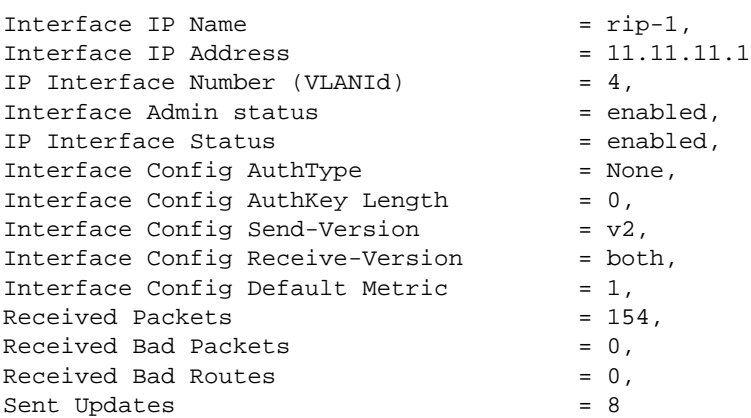

*output definitions*

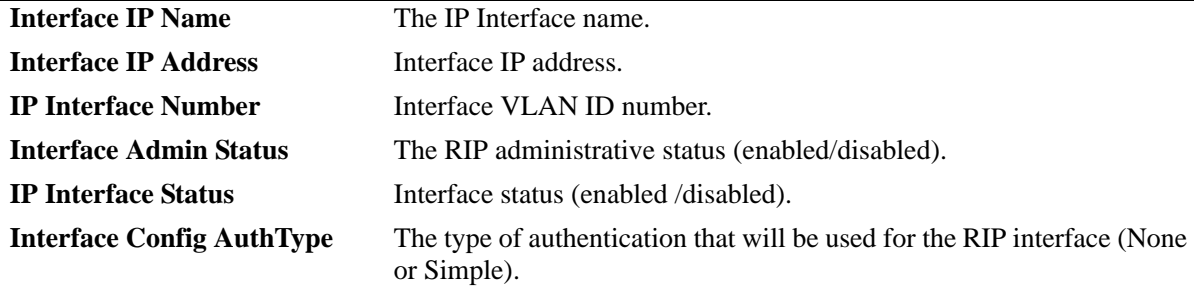

*output definitions (continued)*

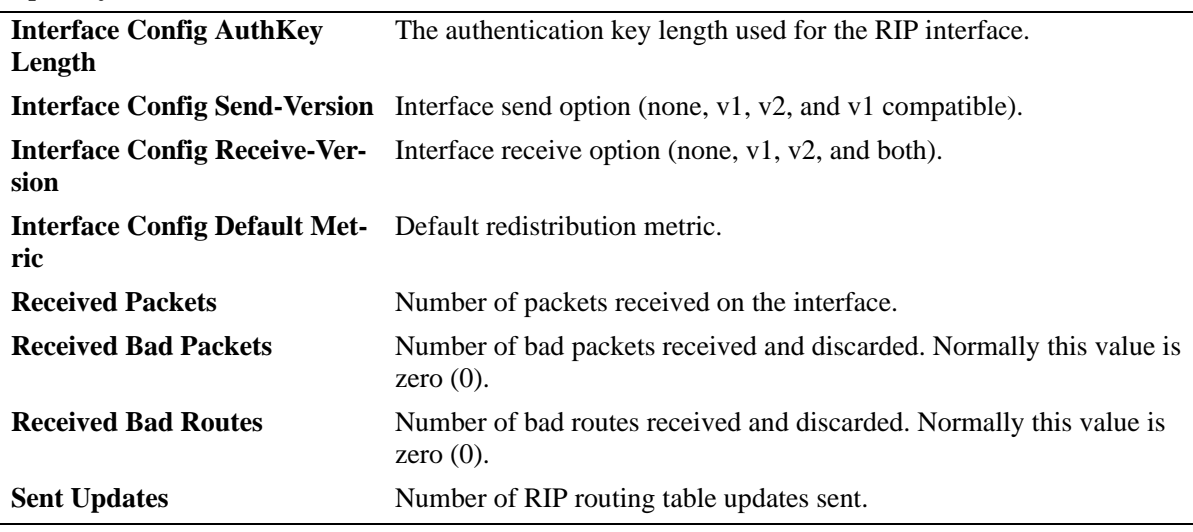

#### **Release History**

Release 7.1.1; command was introduced.

#### **Related Commands**

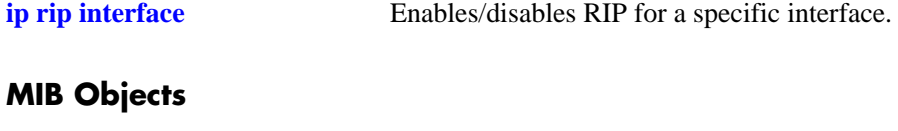

alaProtocolRip alaRipProtoStatus alaRip2IfConfAugTable alaRip2IfConfName alaRip2IfRecvPkts alaRip2IfIpConfStatus rip2IfConfTable rip2IfConfAddress rip2IfConfAuthType rip2IfConfAuthKey rip2IfConfSend rip2IfConfReceive rip2IfConfDefaultMetric rip2IfStatTable rip2IfStatRcvBadPackets rip2IfStatRcvBadRoutes rip2IfStatSentUpdates

# **show ip rip peer**

Displays active RIP neighbors (peers). An active peer is a switch that has sent a RIP packet within the last 180 seconds. If a peer does not send a RIP packet (request or response) within 180 seconds, it is aged out and will not be displayed.

**show ip rip peer** [*ip\_address*]

#### **Syntax Definitions**

*ip\_address* 32-bit IP address.

#### **Defaults**

N/A

#### **Platforms Supported**

OmniSwitch 10K, 6900

#### **Usage Guidelines**

N/A

#### **Examples**

-> show ip rip peer

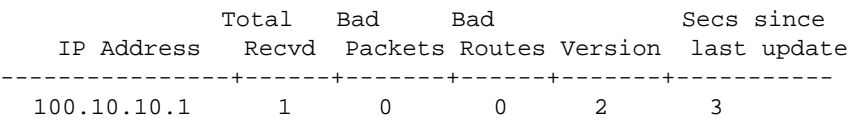

*output definitions*

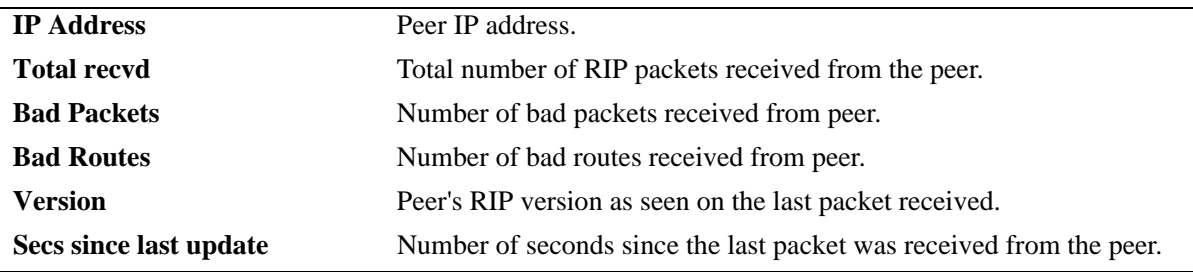

#### **Release History**

Release 7.1.1; command was introduced.

#### **Related Commands**

**[show ip rip interface](#page-976-0)** Displays the RIP interface status and configuration.

#### **MIB Objects**

rip2PeerTable rip2PeerAddress rip2PeerDomain rip2PeerLastUpdate rip2PeerVersion

rip2PeerRcvBadPackets

rip2PeerRcvBadRoutes

# **19 BFD Commands**

Bidirectional Forwarding Detection (BFD) is a hello protocol, which can be configured to interact with routing protocols for the detection of path failures and can reduce the convergence time in a network. BFD is supported with the BGP, OSPF, VRRP, and Static Routes.

When BFD is configured and enabled, BFD sessions are created and timers are negotiated between BFD neighbors. If a system does not receive a BFD control packet within the negotiated time interval, the neighbor system is considered down. Rapid failure detection notices are then sent to the routing protocol, which initiates a routing protocol recalculation. This process can reduce the time of convergence in a network.

BFD can be operated in two different modes: Asynchronous mode with Echo enabled and Echo-Only mode. Demand mode is not supported.

In Asynchronous mode, the systems continuously send BFD control packets between each other as part of a BFD session. If there are no packets received for a minimum time interval negotiated between the systems, then the neighbor system is considered down.

In Echo mode, a stream of BFD echo packets are transmitted in a forwarding path for which the neighboring system would loop the packets and send them back. If the number of packets transmitted is not echoed back, then the system is declared down. Echo mode can be operated along with Asynchronous mode.

MIB information for the BFD commands is as follows:

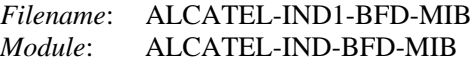

A summary of the available commands is listed here:

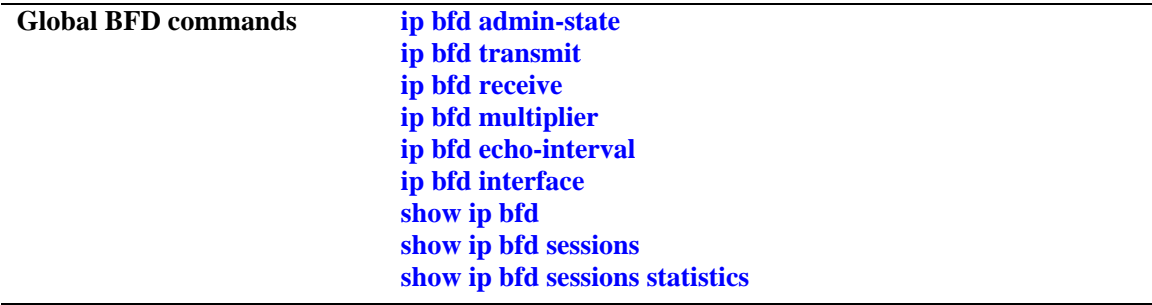

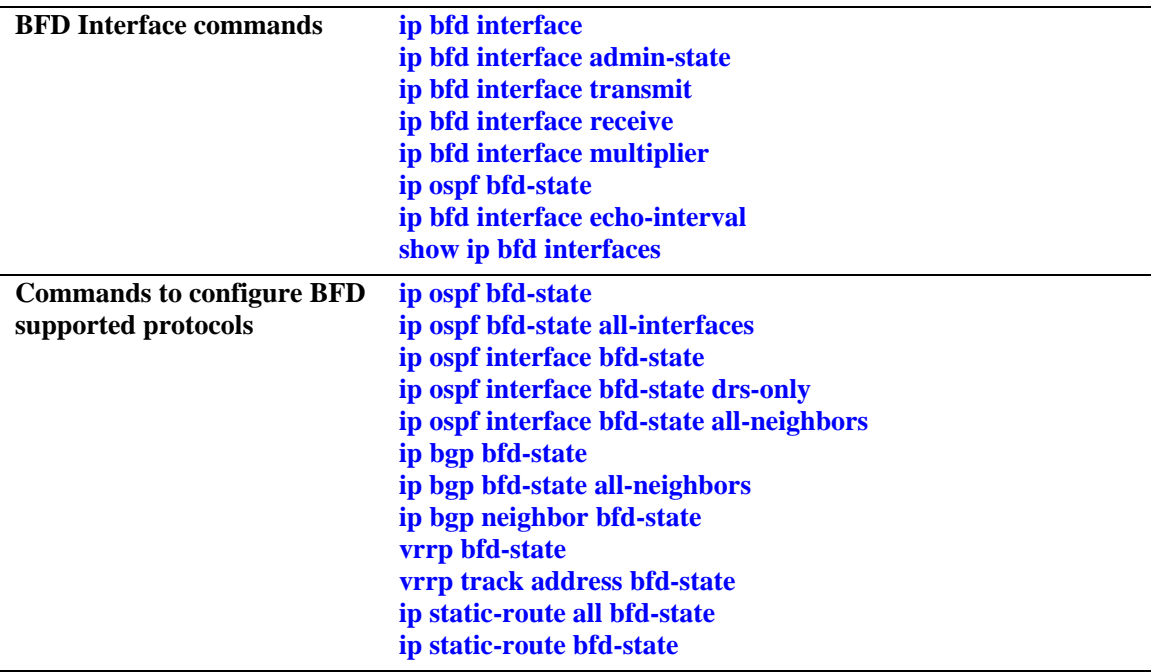

# <span id="page-982-0"></span>**ip bfd admin-state**

Enables or disables the global BFD protocol status for the switch.

**ip bfd admin-state {enable | disable}**

#### **Syntax Definitions**

**enable** Enables BFD.

**disable** Disables BFD.

#### **Defaults**

By default, BFD is disabled for the switch.

#### **Platforms Supported**

OmniSwitch 10K, 6900

#### **Usage Guidelines**

- Disabling BFD does not remove the existing BFD configuration from the switch.
- When BFD is disabled, all BFD functionality is disabled for the switch, but configuring BFD is still allowed.
- **•** Configuring BFD global parameters is not allowed when BFD is enabled for the switch.

#### **Examples**

```
-> ip bfd admin-state enable
-> ip bfd admin-state disable
```
#### **Release History**

Release 7.1.1; command was introduced.

#### **Related Commands**

**[show ip bfd](#page-1004-0)** Displays the BFD global status and general configuration parameters.

#### **MIB Objects**

alaBfdGlobalAdminStatus

# <span id="page-983-0"></span>**ip bfd transmit**

Configures the global transmit time interval for BFD control packets. This command specifies the minimum amount of time BFD waits between each transmission of control packets.

**ip bfd transmit** *transmit\_interval*

#### **Syntax Definitions**

*transmit\_interval* The transmit time interval, in milliseconds. The valid range is 100–999.

#### **Defaults**

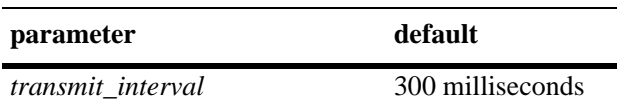

#### **Platforms Supported**

OmniSwitch 10K, 6900

#### **Usage Guidelines**

- The transmit time interval is also configurable at the BFD interface level. Note that configuring the global value with the **ip bfd transmit** command does not override the value set for the interface using the **ip bfd interface transmit** command.
- The global transmit time interval serves as the default interval value for a BFD interface. The default interval value is overridden when a specific value is configured for the interface.

#### **Examples**

-> ip bfd transmit 500

#### **Release History**

Release 7.1.1; command was introduced.

#### **Related Commands**

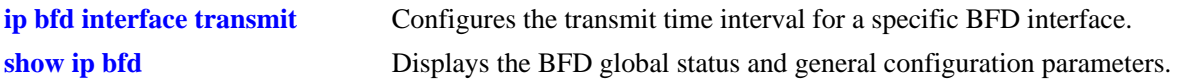

#### **MIB Objects**

alaBfdGlobalTxInterval

# <span id="page-984-0"></span>**ip bfd receive**

Configures the global receive time interval for BFD control packets. This command specifies the minimum amount of time BFD waits to receive control packets before determining there is a problem.

**ip bfd receive** *receive\_interval*

#### **Syntax Definitions**

*receive\_interval* The receive time interval, in milliseconds. The valid range is 100–999.

#### **Defaults**

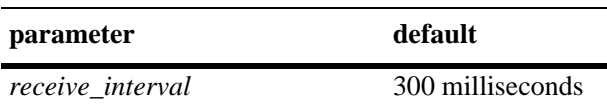

#### **Platforms Supported**

OmniSwitch 10K, 6900

#### **Usage Guidelines**

- The minimum receive time interval is also configurable at the BFD interface level. Note that configuring the global value with the **ip bfd receive** command does not override the value set for the interface using the **ip bfd interface receive** command.
- The global receive time interval serves as the default interval value for a BFD interface. The default interval value is overridden when a specific value is configured for the interface.

#### **Examples**

-> ip bfd receive 500

#### **Release History**

Release 7.1.1; command was introduced.

#### **Related Commands**

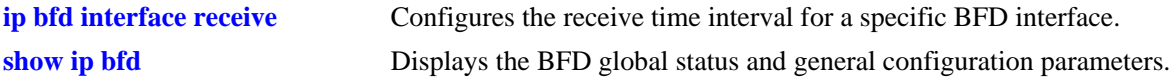

#### **MIB Objects**

alaBfdGlobalRxInterval

# <span id="page-985-0"></span>**ip bfd multiplier**

Configures the global BFD detection time multiplier. This command specifies a number that is used to calculate the BFD detection time used in the asynchronous mode. The detection time value that is specified determines how long to wait before declaring that the BFD session is down.

**ip bfd multiplier** *num*

#### **Syntax Definitions**

*num* The detection time multiplier number. The valid range is 3–255.

#### **Defaults**

By default, the multiplier value is set to 3.

#### **Platforms Supported**

OmniSwitch 10K, 6900

#### **Usage Guidelines**

- The global detection time multiplier is also configurable at the BFD interface level. Note that configuring the global value with the **ip bfd multiplier** command does not override the value set for the interface using the **ip bfd interface multiplier** command.
- The global detection time multiplier serves as the default multiplier value for a BFD interface. The default multiplier value is overridden when a specific value is configured for the interface.

#### **Examples**

-> ip bfd multiplier 5

#### **Release History**

Release 7.1.1; command was introduced.

#### **Related Commands**

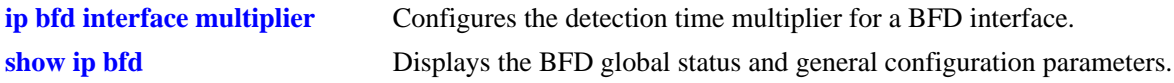

#### **MIB Objects**

alaBfdGlobalDetectMult

# <span id="page-986-0"></span>**ip bfd echo-interval**

Configures the global BFD echo packet time interval. The echo function is available with the asynchronous mode. Echo packets are transmitted to BFD peers to see if they loop back to the peer from which they originated.

**ip bfd echo-interval** *echo\_interval*

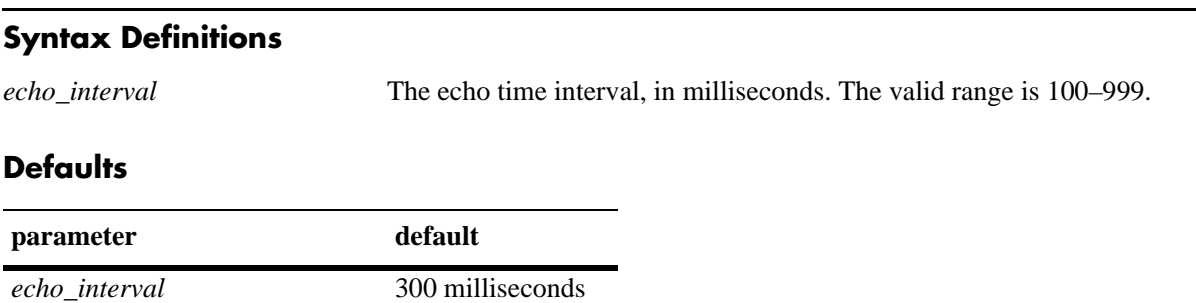

#### **Platforms Supported**

OmniSwitch 10K, 6900

#### **Usage Guidelines**

- The echo packet time interval is also configurable at the BFD interface level. Note that configuring the global value with the **ip bfd echo-interval** command does not override the value set for the interface using the **ip bfd interface echo-interval** command.
- **•** The global echo packet time interval serves as the default interval value for a BFD interface. The default interval value is overridden when a specific value is configured for the interface.

#### **Examples**

-> ip bfd echo-interval 500

#### **Release History**

Release 7.1.1; command was introduced.

#### **Related Commands**

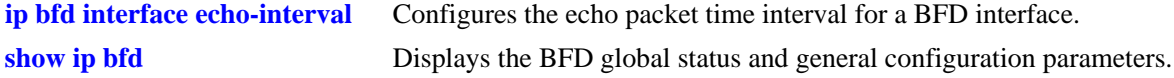

#### **MIB Objects**

alaBfdGlobalEchoRxInterval

# <span id="page-987-0"></span>**ip bfd interface**

Configures a BFD interface.

**ip bfd interface** *if\_name*

**no ip bfd interface** *if\_name*

#### **Syntax Definitions**

*if\_name* The name of an existing IP interface.

#### **Defaults**

N/A

#### **Platforms Supported**

OmniSwitch 10K, 6900

#### **Usage Guidelines**

- **•** Use the **no** form of this command to delete a BFD interface.
- **•** The interface name must be an existing IP interface name that is configured with an IP address.

#### **Examples**

```
-> ip bfd interface bfd-vlan-101
-> no ip bfd interface bfd-vlan-101
```
#### **Release History**

Release 7.1.1; command was introduced.

#### **Related Commands**

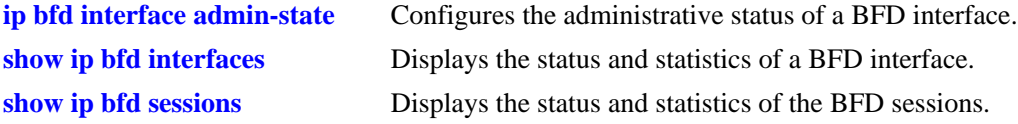

#### **MIB Objects**

alaBfdIntfTable alaBfdIntfAddrType alaBfdIntfAddr alaBfdIntfIndex

# <span id="page-988-0"></span>**ip bfd interface admin-state**

Enables or disables the administrative status of a BFD interface.

**ip bfd interface** *if\_name* **admin-state {enable | disable}**

#### **Syntax Definitions**

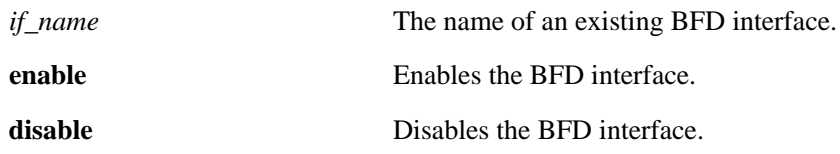

#### **Defaults**

By default, a BFD interface is disabled when it is created.

#### **Platforms Supported**

OmniSwitch 10K, 6900

#### **Usage Guidelines**

The BFD interface must be enabled to participate in the BFD protocol.

#### **Examples**

```
-> ip bfd interface bfd-vlan-101 admin-state enable
-> ip bfd interface bfd-vlan-101 admin-state disable
```
#### **Release History**

Release 7.1.1; command was introduced.

#### **Related Commands**

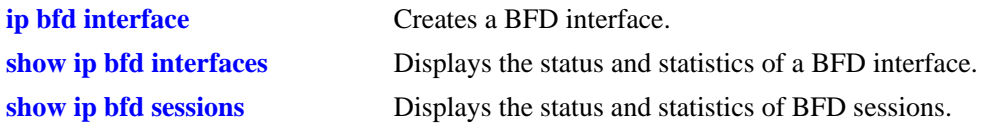

#### **MIB Objects**

alaBfdIntfTable alaBfdIntfAdminStatus

# <span id="page-989-0"></span>**ip bfd interface transmit**

Configures the transmit time interval for the BFD interface. This command specifies the minimum amount of time BFD waits between each transmission of control packets from the interface.

**ip bfd interface** *if\_name* **transmit** *transmit\_interval*

#### **Syntax Definitions**

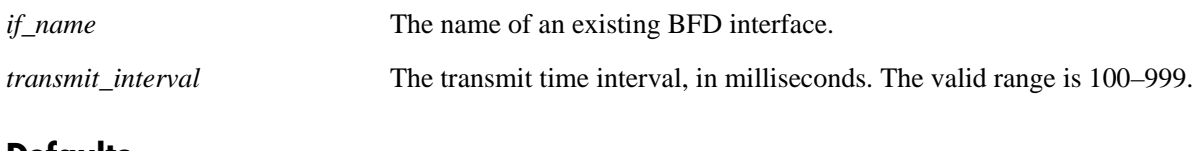

#### **Defaults**

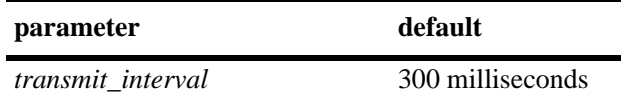

#### **Platforms Supported**

OmniSwitch 10K, 6900

#### **Usage Guidelines**

- **•** The global transmit time interval serves as the default interval value for a BFD interface. The default interval value is overridden when a specific value is configured for the interface.
- **•** Note that configuring the interface transmit time interval using the **ip bfd interface transmit** command does not change the global value configured with the **ip bfd transmit** command.

#### **Examples**

-> ip bfd interface bfd-vlan-101 transmit 500

#### **Release History**

Release 7.1.1; command was introduced.

#### **Related Commands**

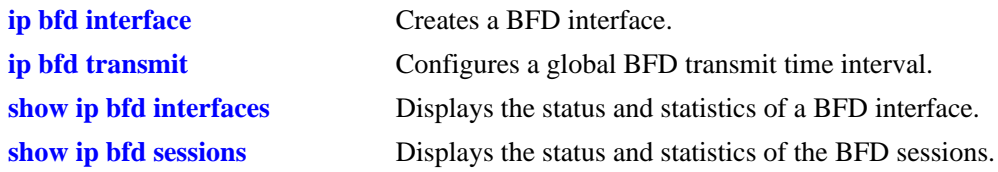

```
alaBfdIntfTable
  alaBfdIntfDesiredMinTxInterval
```
# <span id="page-990-0"></span>**ip bfd interface receive**

Configures the receive time interval for the BFD interface. This command specifies the minimum amount of time BFD waits to receive control packets on the interface before determining there is a problem.

**ip bfd interface** *if\_name* **receive** *receive\_interval*

#### **Syntax Definitions**

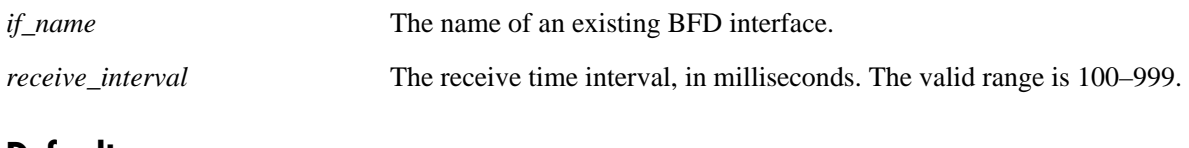

#### **Defaults**

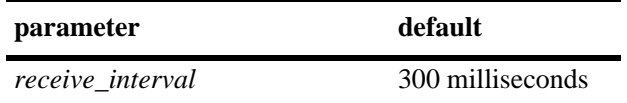

#### **Platforms Supported**

OmniSwitch 10K, 6900

#### **Usage Guidelines**

- The global receive time interval serves as the default interval value for a BFD interface. The default interval value is overridden when a specific value is configured for the interface.
- **•** Note that configuring the interface transmit time interval using the **ip bfd interface receive** command does not change the global value configured with the **ip bfd receive** command.

#### **Examples**

-> ip bfd interface bfd-vlan-101 receive 500

#### **Release History**

Release 7.1.1; command was introduced.

#### **Related Commands**

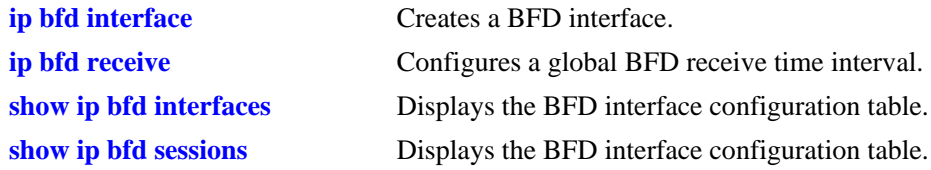

```
alaBfdIntfTable
  alaBfdReqMinRxInterval
```
# <span id="page-991-0"></span>**ip bfd interface multiplier**

Configures the BFD interface detection time multiplier. This command specifies a number that is used to calculate the BFD detection time used in the asynchronous mode. When an interface stops receiving packets from a neighbor, the interface uses the detection time value to determine how long to wait before declaring that the BFD session is down.

**ip bfd interface** *if\_name* **multiplier** *num*

#### **Syntax Definitions**

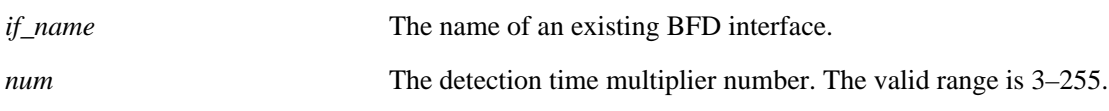

#### **Defaults**

By default, the multiplier value is set to 3.

#### **Platforms Supported**

OmniSwitch 10K, 6900

#### **Usage Guidelines**

The detection time between neighbors is calculated by multiplying the negotiated transmit time interval by the detection time multiplier.

#### **Examples**

-> ip bfd interface bfd-vlan-101 multiplier 5

#### **Release History**

Release 7.1.1; command was introduced.

#### **Related Commands**

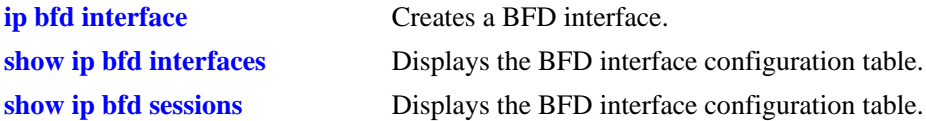

#### **MIB Objects**

alaBfdIntfTable alaBfdIntfDetectMult

# <span id="page-992-0"></span>**ip bfd interface echo-interval**

Configures the echo time interval for the BFD interface. The echo function is available with the asynchronous mode. Echo packets are transmitted to BFD peers to see if they loop back to the peer from which they originated.

**ip bfd interface** *if\_name* **echo-interval** *echo\_interval*

# **Syntax Definitions** *if\_name* The name of an existing IP interface. *echo\_interval* The echo time interval, in milliseconds. The valid range is 100–999.

#### **Defaults**

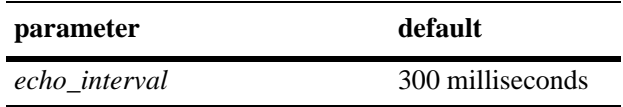

#### **Platforms Supported**

OmniSwitch 10K, 6900

#### **Usage Guidelines**

- **•** The global echo time interval serves as the default interval value for a BFD interface. The default interval value is overridden when a specific value is configured for the interface.
- **•** Note that configuring the interface echo time interval using the **ip bfd interface echo-interval** command does not change the global value configured with the **ip bfd echo-interval** command.

#### **Examples**

-> ip bfd interface bfd-vlan-101 echo-interval 500

#### **Release History**

Release 7.1.1; command was introduced.

#### **Related Commands**

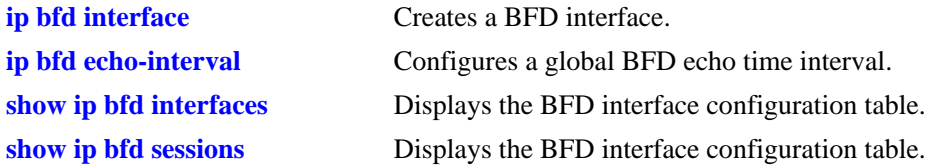

#### **MIB Objects**

alaBfdIntfTable alaBfdIntfReqMinEchoRxInterval

# <span id="page-993-0"></span>**ip ospf bfd-state**

Enables or disables the BFD status for the OSPF protocol.

**ip ospf bfd-state {enable | disable}**

#### **Syntax Definitions**

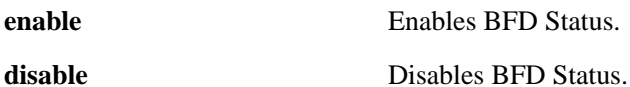

#### **Defaults**

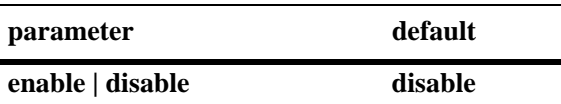

#### **Platforms Supported**

OmniSwitch 10K, 6900

#### **Usage Guidelines**

- All the status changes on the neighbors are received from the BFD level and the OSPF protocol acts based upon the BFD message.
- **•** Whenever a neighbor goes down, OSPF will inform BFD to remove that neighbor from the BFD active list.

#### **Examples**

-> ip ospf bfd-state enable -> ip ospf bfd-state disable

#### **Release History**

Release 7.1.1; command was introduced.

#### **Related Commands**

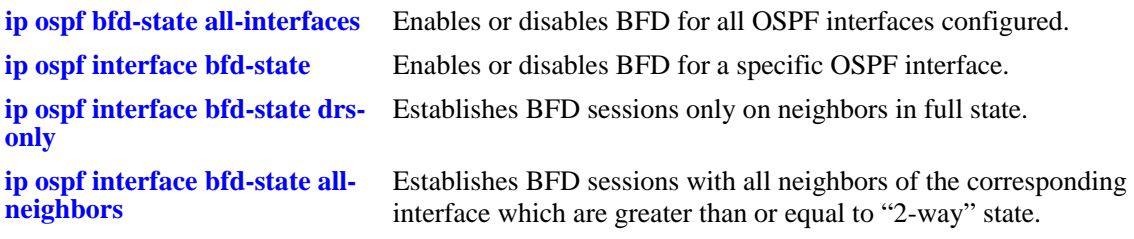

# **MIB Objects**

alaProtocolospf alaOspfBfdStatus

# <span id="page-995-0"></span>**ip ospf bfd-state all-interfaces**

Enables or disables BFD for all OSPF interfaces in the switch configuration.

**ip ospf bfd-state all-interfaces {enable | disable}**

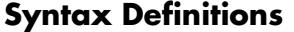

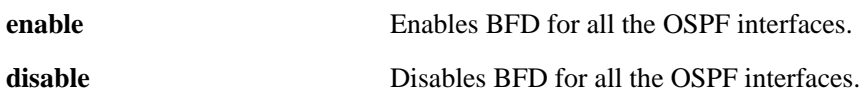

#### **Defaults**

N/A

#### **Platforms Supported**

OmniSwitch 10K, 6900

#### **Usage Guidelines**

The BFD status for OSPF must be enabled before OSPF can interact with BFD.

#### **Examples**

-> ip ospf bfd-state all-interfaces enable -> ip ospf bfd-state all-interfaces disable

#### **Release History**

Release 7.1.1; command was introduced.

#### **Related Commands**

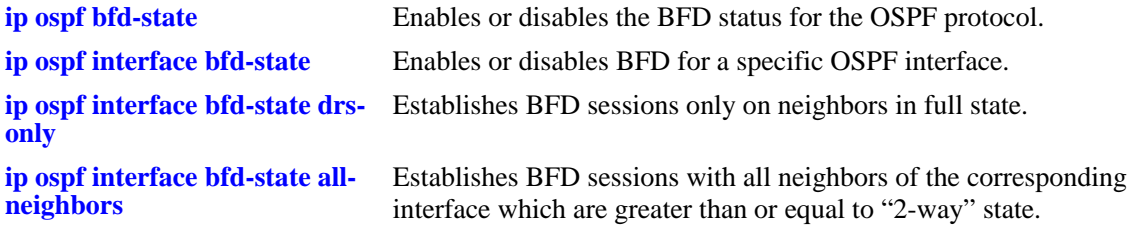

#### **MIB Objects**

alaProtocolospf

alaOspfBfdAllInterfaces

# <span id="page-996-0"></span>**ip ospf interface bfd-state**

Enables or disables BFD for a specific OSPF interface.

**ip ospf interface** *if\_name* **bfd-state {enable | disable}**

#### **Syntax Definitions**

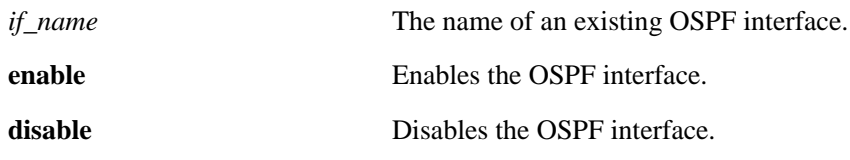

#### **Defaults**

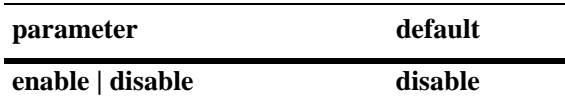

#### **Platforms Supported**

OmniSwitch 10K, 6900

#### **Usage Guidelines**

The BFD status for OSPF must be enabled before OSPF can interact with BFD.

#### **Examples**

-> ip ospf interface int1 bfd-state enable -> ip ospf interface int2 bfd-state disable

#### **Release History**

Release 7.1.1; command was introduced.

#### **Related Commands**

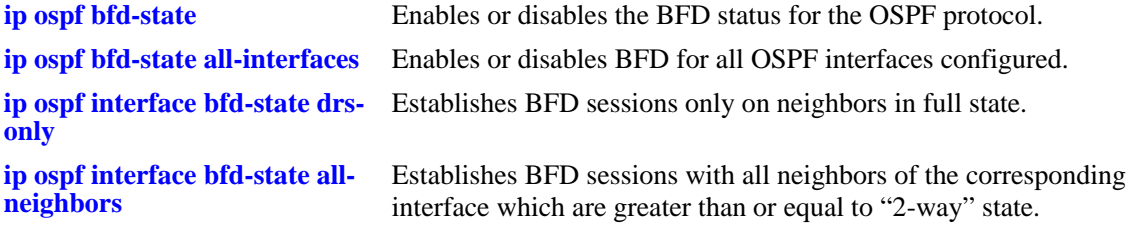

```
alaOspfIfAugEntry
  ospfIfIpAddress
  alaOspfIfBfdStatus
```
# <span id="page-997-0"></span>**ip ospf interface bfd-state drs-only**

Establishes BFD sessions only with neighbors that are in the full state.

**ip ospf interface** *if\_name* **bfd-state drs-only**

#### **Syntax Definitions**

*if\_name* The name of an existing OSPF interface.

#### **Defaults**

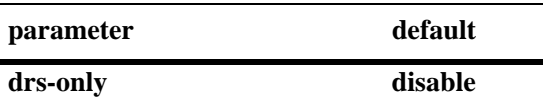

#### **Platforms Supported**

OmniSwitch 10K, 6900

#### **Usage Guidelines**

- **•** The specified OSPF interface must be enabled to interact with BFD.
- **•** The BFD status for OSPF must be enabled before OSPF can interact with BFD.

#### **Examples**

```
-> ip ospf interface int1 bfd-state drs-only
```
#### **Release History**

Release 7.1.1; command was introduced.

#### **Related Commands**

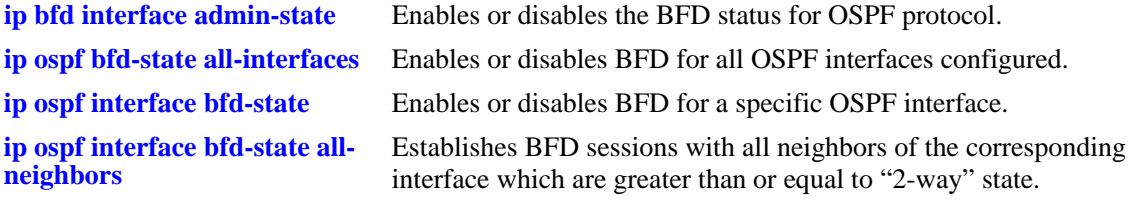

```
alaOspfIfAugEntry
  ospfIfIpAddress
  alaOspfIfBfdDrsOnly
```
# <span id="page-998-0"></span>**ip ospf interface bfd-state all-neighbors**

Establishes BFD sessions with all neighbors of the corresponding interface which are greater than or equal to "2-way" state.

**ip ospf interface** *if\_name* **bfd-state all-neighbors {enable | disable }**

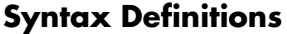

*if\_name* The name of an existing OSPF interface.

#### **Defaults**

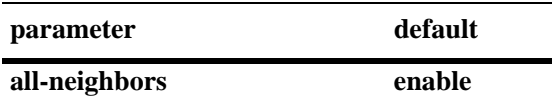

#### **Platforms Supported**

OmniSwitch 10K, 6900

#### **Usage Guidelines**

- **•** The specified OSPF interface must be enabled to interact with BFD.
- **•** The BFD status for OSPF must be enabled before OSPF can interact with BFD.

#### **Examples**

```
-> ip ospf interface int1 bfd-state all-neighbors enable
-> ip ospf interface int1 bfd-state all-neighbors disable
```
#### **Release History**

Release 7.1.1; command was introduced.

#### **Related Commands**

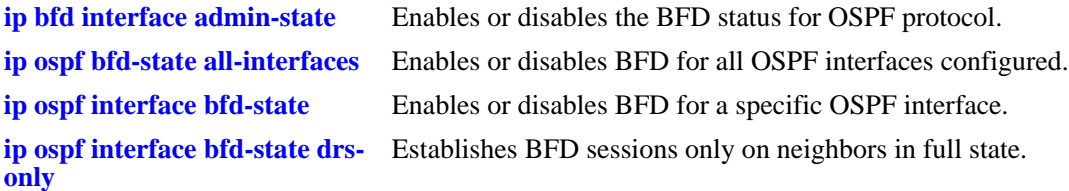

```
alaOspfIfAugEntry
  ospfIfIpAddress
  alaOspfIfBfdDrsOnly
```
# <span id="page-999-0"></span>**ip bgp bfd-state**

Enables or disables BFD for the BGP protocol.

**ip bgp bfd-state {enable | disable}**

#### **Syntax Definitions**

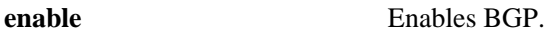

**disable** Disables BGP.

#### **Defaults**

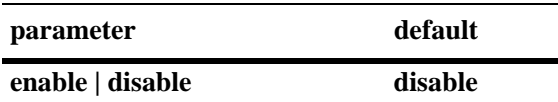

#### **Platforms Supported**

OmniSwitch 10K, 6900

#### **Usage Guidelines**

- **•** All the status changes on the neighbors are received from the BFD level and the BGP protocol acts based upon the BFD message.
- **•** Whenever a neighbor goes down, BGP will inform BFD to remove that neighbor from the BFD active list.

#### **Examples**

-> ip bgp bfd-state enable -> ip bgp bfd-state disable

#### **Release History**

Release 7.1.1; command was introduced.

#### **Related Commands**

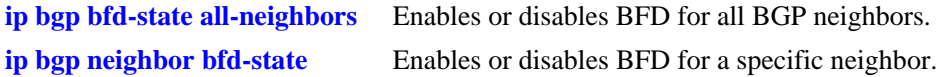

```
alaBgpGlobal
  alaBgpBfdStatus
```
# <span id="page-1000-0"></span>**ip bgp bfd-state all-neighbors**

Enables or disables BFD for all BGP neighbors.

**ip bgp bfd-state all-neighbors {enable | disable}**

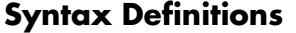

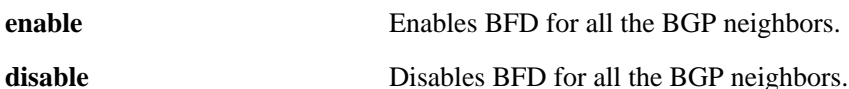

#### **Defaults**

N/A

#### **Platforms Supported**

OmniSwitch 10K, 6900

#### **Usage Guidelines**

The BFD status for BGP must be enabled before BGP can interact with BFD.

#### **Examples**

```
-> ip bgp bfd-state all-neighbors enable
-> ip bgp bfd-state all-neighbors disable
```
#### **Release History**

Release 7.1.1; command was introduced.

#### **Related Commands**

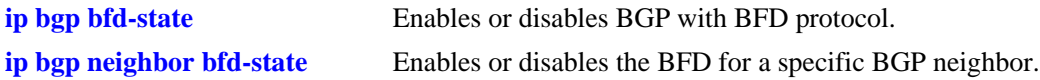

```
alaBgpGlobal
  alaBgpBfdAllNeighbors
```
# <span id="page-1001-0"></span>**ip bgp neighbor bfd-state**

Enables or disables BFD for a specific BGP neighbor.

**ip bgp neighbor** *ipv4\_address* **bfd-state {enable | disable}**

#### **Syntax Definitions**

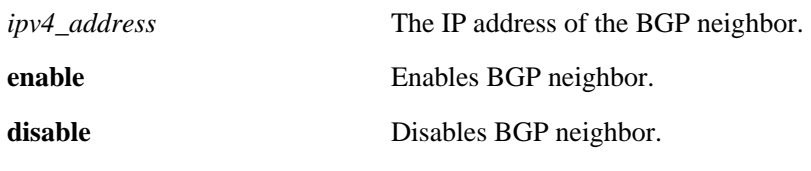

#### **Defaults**

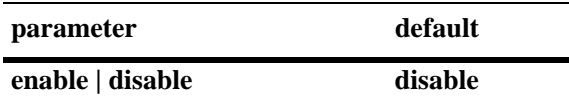

#### **Platforms Supported**

OmniSwitch 10K, 6900

#### **Usage Guidelines**

The BFD status for BGP must be enabled before BGP can interact with BFD.

#### **Examples**

-> ip bgp neighbor 135.10.10.2 bfd-state enable -> ip bgp neighbor 135.10.10.2 bfd-state disable

#### **Release History**

Release 7.1.1; command was introduced.

#### **Related Commands**

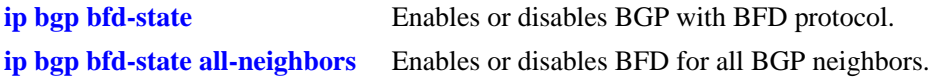

```
alaBgpPeerEntry
  alaBgpPeerName
  alaBgpPeerBfdStatus
alaBgpGlobal
  alaBgpBfdAllNeighbors
```
## <span id="page-1002-0"></span>**vrrp bfd-state**

Enables or disables VRRP with the BFD protocol.

**vrrp bfd-state {enable | disable}**

#### **Syntax Definitions**

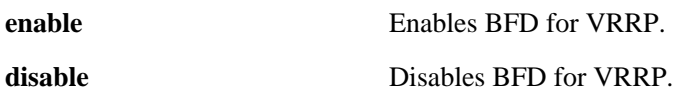

#### **Defaults**

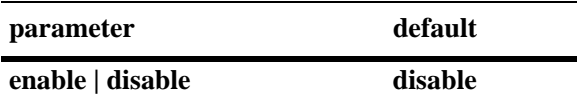

#### **Platforms Supported**

OmniSwitch 10K, 6900

#### **Usage Guidelines**

- **•** BFD support for VRRP is done only for tracking policy configuration for a remote address.
- **•** The BFD status for VRRP must be enabled before VRRP can interact with BFD.

#### **Examples**

```
-> vrrp bfd-state enable
-> vrrp bfd-state disable
```
#### **Release History**

Release 7.1.1; command was introduced.

#### **Related Commands**

**[vrrp track address bfd-state](#page-1003-0)** Enables or disable BFD for a specific tracking policy.

```
alaVrrpConfig
  alaVrrpBfdStatus
```
### <span id="page-1003-0"></span>**vrrp track address bfd-state**

Enables or disable BFD for a specific track policy.

**vrrp track** *track\_id* **address** *ipv4\_address* **bfd-state {enable| disable}**

#### **Syntax Definitions**

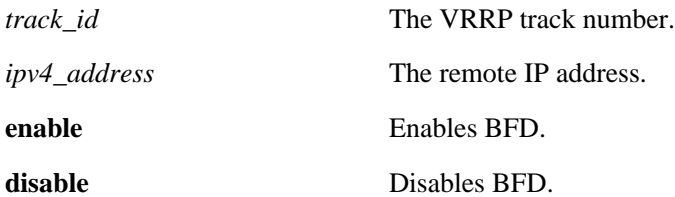

#### **Defaults**

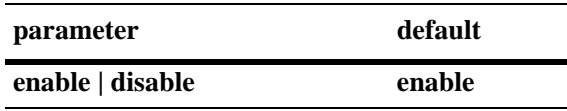

#### **Platforms Supported**

OmniSwitch 10K, 6900

#### **Usage Guidelines**

- BFD support for VRRP is done only for tracking policy configuration for a remote address.
- **•** The BFD status for VRRP must be enabled before VRRP can interact with BFD.

#### **Examples**

```
-> vrrp track 2 address 10.1.1.1 bfd-state enable
-> vrrp track 3 address 10.1.1.2 bfd-state disable
```
#### **Release History**

Release 7.1.1; command was introduced.

#### **Related Commands**

**[vrrp bfd-state](#page-1002-0)** Enables or disables VRRP with BFD protocol.

```
alaVRRPConfig
  alaVrrpTrackBfdStatus
```
# <span id="page-1004-0"></span>**show ip bfd**

Displays the global BFD configuration table.

**show ip bfd**

#### **Syntax Definitions**

N/A

#### **Defaults**

N/A

#### **Platforms Supported**

OmniSwitch 10K, 6900

#### **Usage Guidelines**

N/A

#### **Examples**

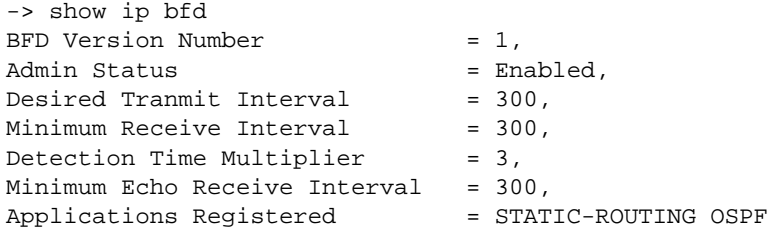

#### *output definitions*

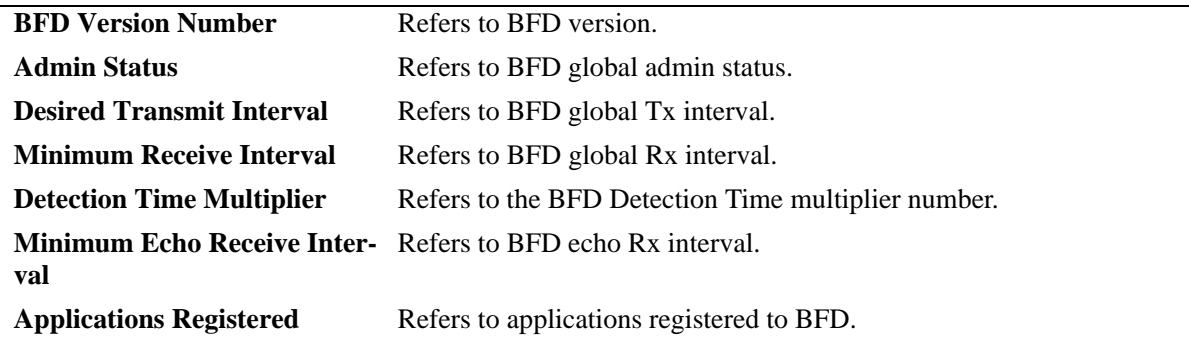

#### **Release History**

Release 7.1.1; command was introduced.

#### **Related Commands**

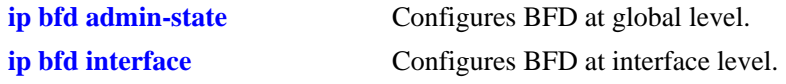

### **MIB Objects**

alaBfdIntfTable

```
alaBfdGlobalVersionNumber
alaBfdGlobalAdminStatus
alaBfdGlobalTxInterval
alaBfdGlobalRxInterval
alaBfdGlobalDetectMult
alaBfdGlobalEchoRxInterval
alaBfdGlobalProtocolApps
```
# <span id="page-1006-0"></span>**show ip bfd interfaces**

Displays the BFD interface configuration table.

**show ip bfd interfaces [***if\_name***]**

#### **Syntax Definitions**

*if\_name* The name of the BFD interface.

#### **Defaults**

By default, the configuration for all BFD interfaces is displayed.

#### **Platforms Supported**

OmniSwitch 10K, 6900

#### **Usage Guidelines**

Enter an interface name to display information for a specific BFD interface.

#### **Examples**

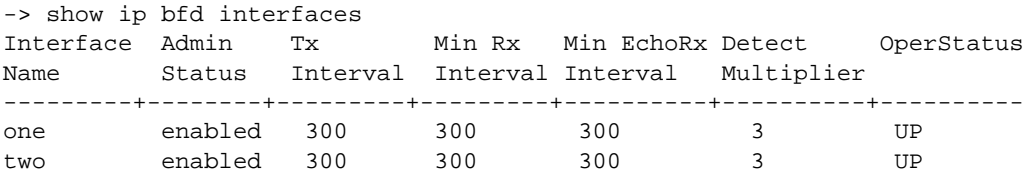

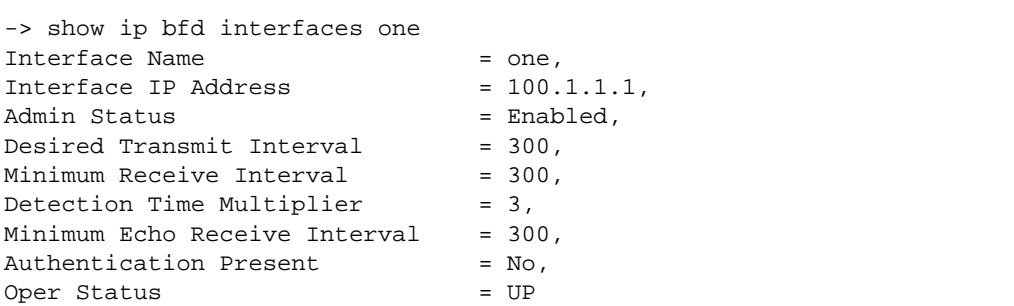

#### *output definitions*

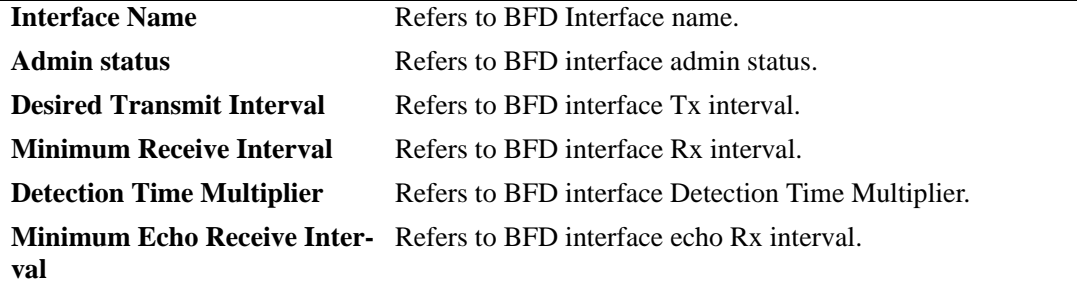

#### *output definitions (continued)*

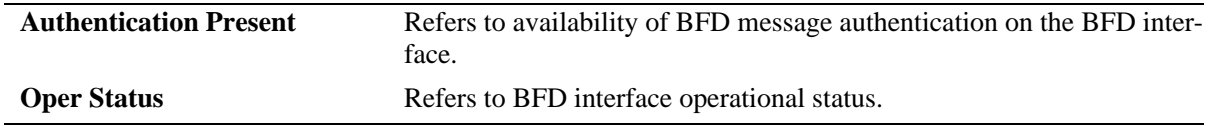

#### **Release History**

Release 7.1.1; command was introduced.

#### **Related Commands**

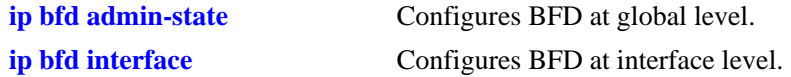

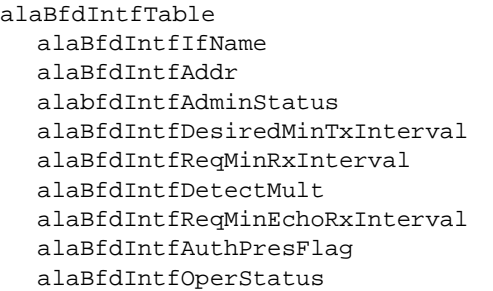
# <span id="page-1008-0"></span>**show ip bfd sessions**

Displays all the BFD sessions for the switch.

**show ip bfd sessions** [*session\_num***] [slot [***chassis\_id/***]***slot\_num***]**

#### **Syntax Definitions**

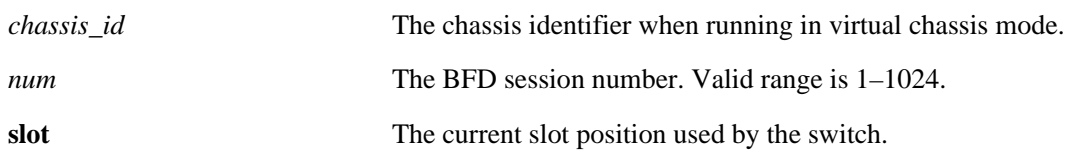

#### **Defaults**

N/A

#### **Platforms Supported**

OmniSwitch 10K, 6900

## **Usage Guidelines**

N/A

## **Examples**

-> show ip bfd sessions Local Interface Neighbor State Remote Negotiated Negotiated Session Discr Name Address Discr Rx Interval Tx Interval Type ------+-----------+-----------+------+-------+------------+------------+-------- 1 one 100.1.1.10 UP 0 0 0 0 ECHO<br>2 one 101.1.1.11 UP 10 300 300 ASYNC 2 one 101.1.1.11 UP 10 300 300 ASYNC -> show ip bfd sessions slot 1 Local Interface Neighbor State Remote Negotiated Negotiated EchoRx Discr Name Address Manuscr Rx Interval Tx Interval ------+----------+----------+------+-------+------------+------------+------- 1 one 100.1.1.10 UP 0 0 0 300 -> show ip bfd sessions 1  $Local discriminator = 1,$  $Neighbour IP Address$  =  $100.1.1.10$ , Requested Session Type  $= ECHO$ ,<br>This research  $= 100.1$ Interface IP Address  $= 100.1.1.1$ , Source UDP Port  $= 49152$ , State  $= UP$ , Session Operating Mode = ECHO only, Remote discriminator  $= 0$ , Negotiated Tx interval  $= 0,$ Negotiated Rx interval  $= 0$ ,  $Echo Rx interval = 300,$ Multiplier = 3, Applications Registered: = STATIC-ROUTING

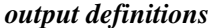

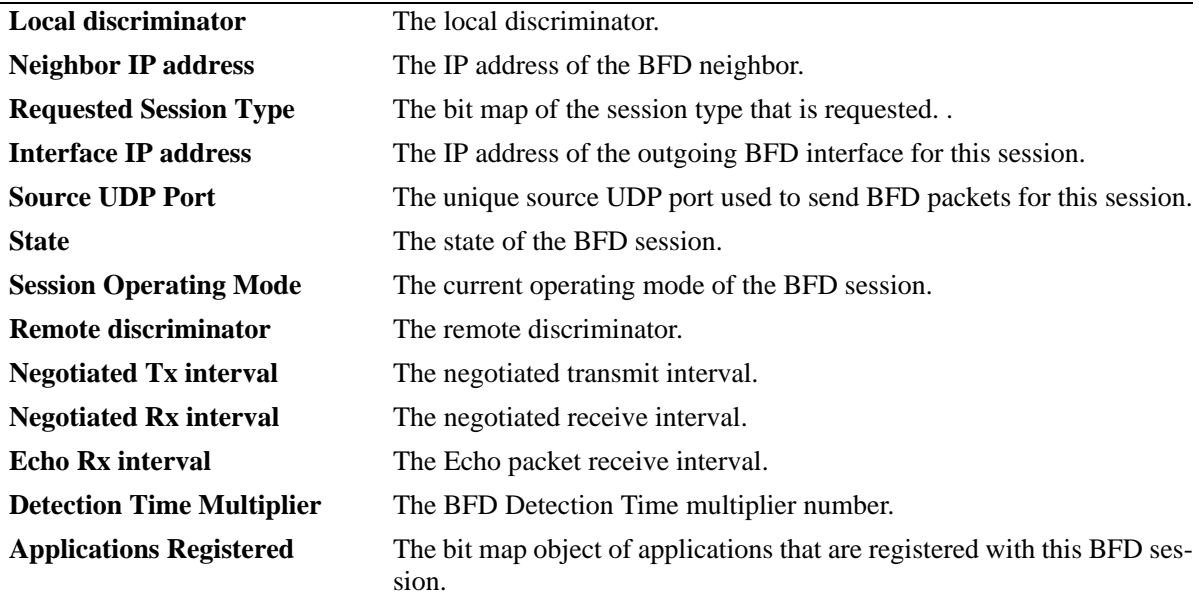

# **Release History**

Release 7.1.1; command was introduced.

## **Related Commands**

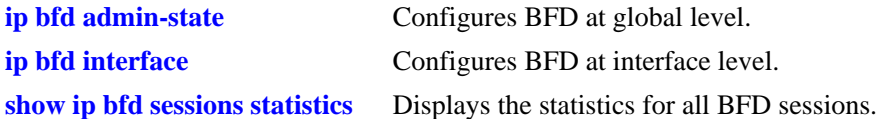

# **MIB Objects**

alaBfdSessTable

```
alaBfdSessDiscriminator
alaBfdSessNeighborAddr
alaBfdSessSessionType
alaBfdSessIfIndex
alaBfdSessUdpPort
alaBfdSessState
alaBfdSessOperMode
alaBfdSessDiscriminator
alaBfdSessNegotiatedTxInterval
alaBfdSessNegotiatedRxInterval
alaBfdSessEchoRxInterval
alaBfdSessDetectMult
alaBfdSessProtocolApps
```
# <span id="page-1010-0"></span>**show ip bfd sessions statistics**

Displays the statistics for all BFD sessions, a specific session or a specific slot.

**show ip bfd sessions statistics** *session\_num*

#### **Syntax Definitions**

*session\_num* The BFD session number. Valid range is 1–1024.

#### **Defaults**

N/A

#### **Platforms Supported**

OmniSwitch 10K, 6900

## **Usage Guidelines**

N/A

## **Examples**

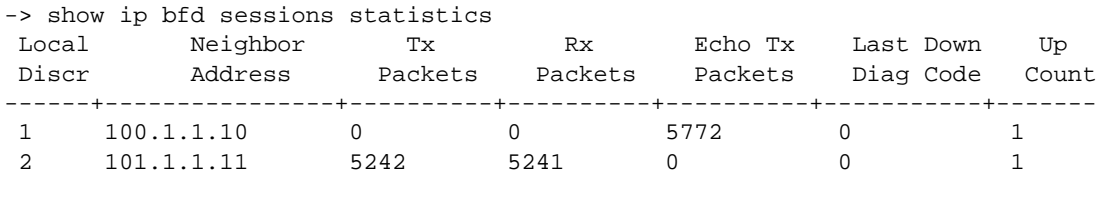

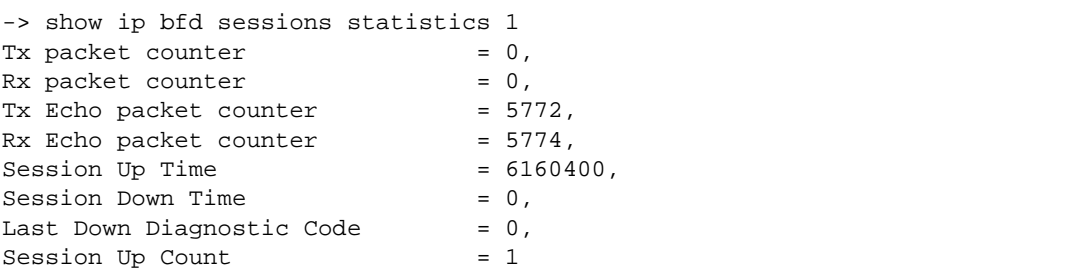

#### *output definitions*

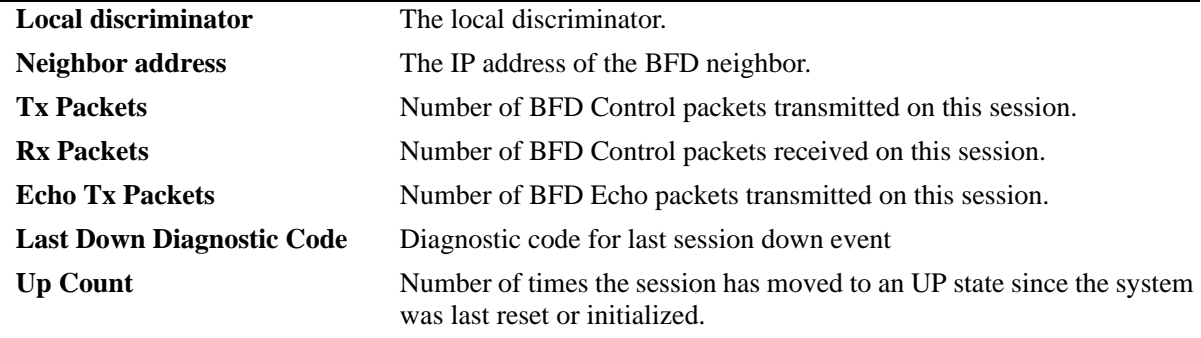

# **Release History**

Release 7.1.1; command was introduced.

# **Related Commands**

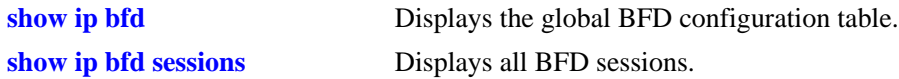

# **MIB Objects**

alaBfdSessPerfTable

alaBfdSessDiscriminator alaBfdSessNeighborAddr alaBfdSessPerfPktOut alaBfdSessPerfPktIn alaBfdSessPerfEchoOut alaBfdSessPerfEchoIn alaBfdSessPerfLastCommLostDiag alaBfdSessPerfSessUpCount

# <span id="page-1012-0"></span>**ip static-route all bfd-state**

Enables BFD for all static routes.

**ip static-route all bfd-state {enable| disable}**

## **Syntax Definitions**

**enable** Enables BFD.

**disable** Disables BFD.

#### **Defaults**

N/A

## **Platforms Supported**

OmniSwitch 10K, 6900

## **Usage Guidelines**

- When there are static route configured in the switch, BFD is enabled to track the gateway.
- **•** If the route is not reachable, it will be moved to the inactive database.

#### **Examples**

```
-> ip static-route all bfd-state enable
-> ip static-route all bfd-state disable
```
# **Release History**

Release 7.1.1; command was introduced.

#### **Related Commands**

N/A

# **MIB Objects**

alaIprmConfig alaIprmStaticallbfd

# **ip static-route bfd-state**

Enables or disables BFD for a specific static route.

**ip static-route** *ipv4\_prefix/pfx\_length* **gateway** *ipv4\_host\_address* **bfd-state {enable| disable}**

## **Syntax Definitions**

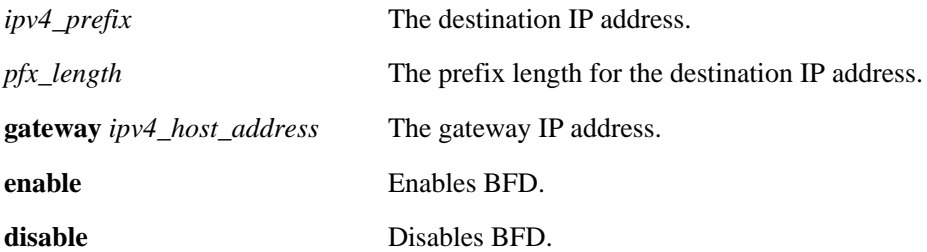

#### **Defaults**

N/A

#### **Platforms Supported**

OmniSwitch 10K, 6900

#### **Usage Guidelines**

BFD is enabled to track the gateway of static routes.

#### **Examples**

```
-> ip static-route 192.100.1.0/24 gateway 100.1.1.10 bfd-state enable
-> ip static-route 192.100.1.0/24 gateway 100.1.1.10 bfd-state disable
```
#### **Release History**

Release 7.1.1; command was introduced.

#### **Related Commands**

**[ip static-route all bfd-state](#page-1012-0)** Enables BFD for all static routes.

#### **MIB Objects**

```
alaIprmStaticRouteEntry
```

```
alaIprmStaticRouteDest
```

```
alaIprmStaticRouteMask
alaIprmStaticRouteNextHop
```

```
alaIprmStaticRouteBfdStatus
```
# **20 DHCP Relay Commands**

Bootstrap Protocol (BOOTP) and Dynamic Host Configuration Protocol (DHCP) packets contain configuration information for network hosts. DHCP Relay enables forwarding of BOOTP/DHCP packets between networks. This allows routing of DHCP traffic between clients and servers. It is not necessary to enable DHCP Relay if DHCP traffic is bridged through one network (the clients and servers are on the same physical network).

This chapter includes a description of DHCP Relay commands that are used to define the IP address of DHCP servers, maximum number of hops, and forward delay time. Configure DHCP Relay on the switch where routing of BOOTP/DHCP packets occur. These CLI commands are applicable for all VRF instances.

MIB information for DHCP Relay commands is as follows:

*Filename*: AlcatelIND1UDPRelay.MIB *Module*: ALCATEL-IND1-UDP-RELAY-MIB

A summary of the available commands is listed here.

**[ip helper address](#page-1015-0) [ip helper vlan address](#page-1017-0) [ip helper standard](#page-1019-0) [ip helper per-vlan-only](#page-1020-0) [ip helper forward-delay](#page-1022-0) [ip helper maximum-hops](#page-1024-0) [ip helper agent-information](#page-1026-0) [ip helper agent-information policy](#page-1028-0) [ip helper pxe-support](#page-1030-0) [ip helper boot-up](#page-1031-0) [ip helper boot-up enable](#page-1032-0) [ip udp relay port](#page-1033-0) [ip udp relay service](#page-1035-0) [ip udp relay service vlan](#page-1037-0) [show ip helper](#page-1039-0) [show ip helper statistics](#page-1041-0) [show ip udp relay](#page-1043-0) [show ip udp relay statistics](#page-1045-0) [no ip helper statistics](#page-1047-0) [ip udp relay no statistics](#page-1049-0)**

# <span id="page-1015-0"></span>**ip helper address**

Adds or deletes a DHCP server IP address. DHCP Relay forwards BOOTP/DHCP broadcasts to and from the specified address. If multiple DHCP servers are used, configure one IP address for each server.

**ip helper address** *ip\_address* 

**no ip helper address [***ip\_address***]**

## **Syntax Definitions**

*ip\_address* DHCP server IP address (for example 21.0.0.10).

# **Defaults**

N/A

# **Platforms Supported**

OmniSwitch 10K, 6900

# **Usage Guidelines**

- **•** Use the **no** form of this command to delete an IP address from the DHCP Relay service. If an address is not specified, then all addresses are deleted.
- **•** Using this command enables a Global DHCP Relay service on the switch. When the DHCP Relay is specified by the DHCP server IP address, the service is called Global DHCP.
- When the DHCP Relay is specified by the VLAN number of the DHCP request, the service is referred to as Per-VLAN DHCP.
- **•** Global DHCP and Per-VLAN DHCP are mutually exclusive. You can only configure one or the other.
- Use this command to configure DHCP Relay on switches where packets are routed between IP networks.

# **Examples**

```
-> ip helper address 75.0.0.10
-> no ip helper address 31.0.0.20
```
# **Release History**

Release 7.1.1; command introduced.

## **Related Commands**

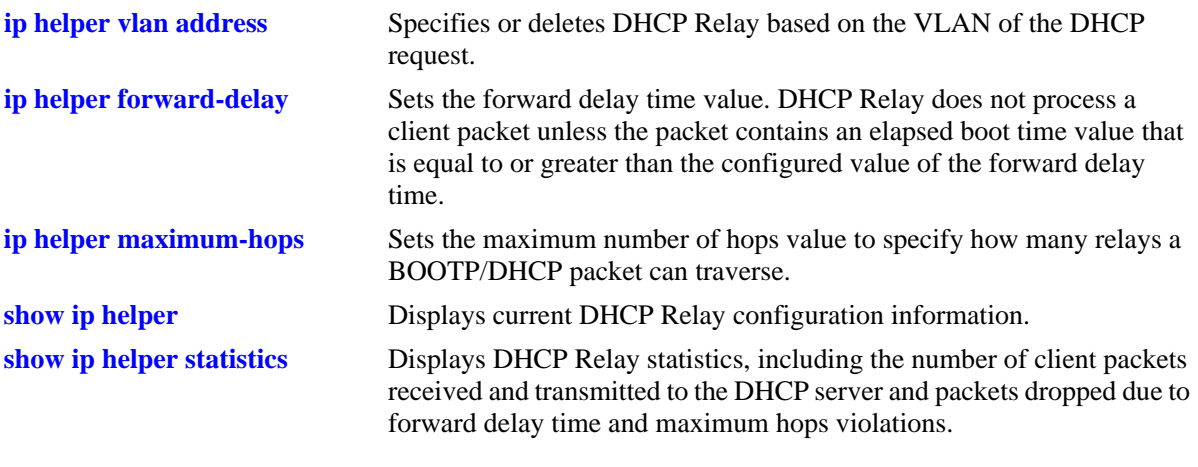

# **MIB Objects**

iphelperTable iphelperService iphelperForwAddr

# <span id="page-1017-0"></span>**ip helper vlan address**

Configures a DHCP Relay service for the specified VLAN. This command is used when a per-VLAN only relay service is active on the switch. It does not apply when a standard relay service is used.

**ip helper vlan** *vlan\_id***[-***vlan\_id2***] address** *ip\_address*

**no ip helper vlan** *vlan\_id***[-***vlan\_id2***] address** *ip\_address*

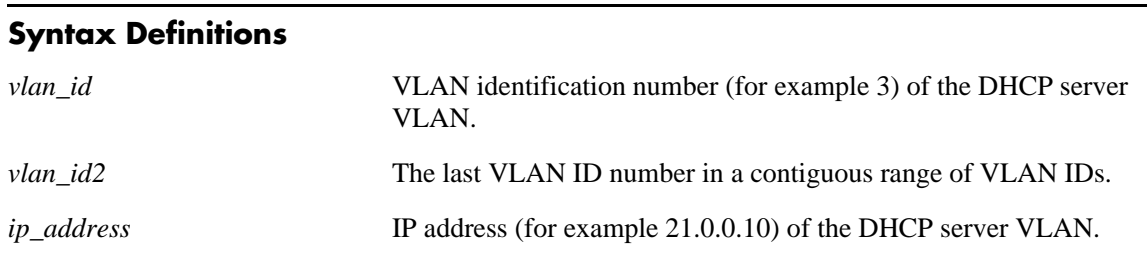

#### **Defaults**

If no VLAN identification number is entered, VLAN ID 0 is used by default.

## **Platforms Supported**

OmniSwitch 10K, 6900

#### **Usage Guidelines**

- Specifying multiple VLAN IDs and/or a range of VLAN IDs on the same command line is allowed. Use a hyphen to indicate a contiguous range of VLAN ID entries. (for example, 10-15).
- **•** The **ip helper vlan address** command works only if the **per-vlan-only** forwarding option is active. Use the **[ip helper per-vlan-only](#page-1020-0)** command to enable this option.
- **•** Configure DHCP Relay on switches where packets are routed between IP networks.
- **•** The IP interface must be defined for the VLANs before using this command.
- **•** Use the **no** form of this command to delete the DHCP server VLAN from the DHCP Relay.

#### **Examples**

```
-> ip helper vlan 3 address 75.0.0.10 
-> ip helper vlan 250-255 address 198.206.15.2 
-> no ip helper vlan 3 address 75.0.0.1 
-> no ip helper vlan 1601 address 198.206.15.20
```
# **Release History**

Release 7.1.1; command introduced.

# **Related Commands**

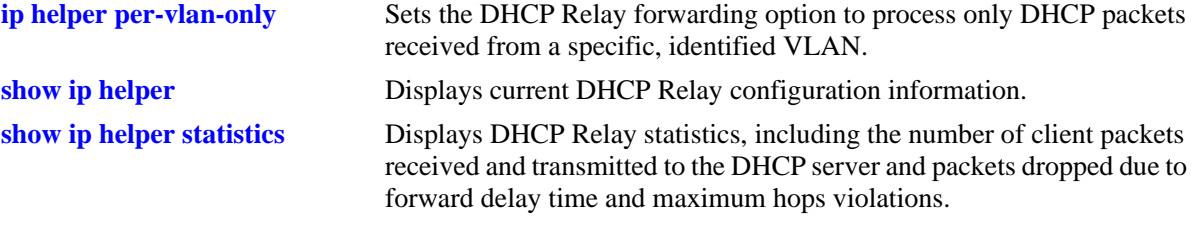

# **MIB Objects**

iphelperTable iphelperService iphelperVlan

# <span id="page-1019-0"></span>**ip helper standard**

Sets the DHCP Relay forwarding option to standard. All DHCP packets are processed by a global relay service.

**ip helper standard**

#### **Syntax Definitions**

N/A

## **Defaults**

By default, the DHCP Relay forwarding option is set to **standard**.

## **Platforms Supported**

OmniSwitch 10K, 6900

# **Usage Guidelines**

To process DHCP packets on a per VLAN basis, or to change the DHCP Relay forwarding option from standard to per VLAN, use the **[ip helper per-vlan-only](#page-1020-0)** command.

# **Examples**

-> ip helper standard

# **Release History**

Release 7.1.1; command introduced.

# **Related Commands**

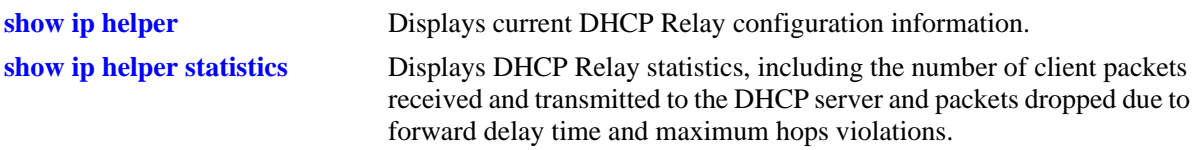

# **MIB Objects**

iphelperStatTable iphelperForwOption

# <span id="page-1020-0"></span>**ip helper per-vlan-only**

Sets the DHCP Relay forwarding option to process only DHCP packets received from a specific, identified VLAN. This option allows each VLAN to have its own relay.

**ip helper per-vlan-only**

#### **Syntax Definitions**

 $N/A$ 

## **Defaults**

By default, the UDP forwarding option is set to **standard**.

#### **Platforms Supported**

OmniSwitch 10K, 6900

## **Usage Guidelines**

- **•** When the forwarding option is set to **per-vlan**-**only**, the **standard** (global) DHCP relay service is not available. These two types of services are mutually exclusive.
- **•** To process DHCP packets on a per VLAN basis, or to change the DHCP Relay forwarding option from standard to per VLAN, use the **[ip helper per-vlan-only](#page-1020-0)** command.
- **•** Using the **per-vlan-only** forwarding option requires you to specify a DHCP server IP address for each VLAN that provides a relay service. The **[ip helper vlan address](#page-1017-0)** command performs this function and at the same time enables relay for the specified VLAN.

# **Examples**

-> ip helper per-vlan-only

# **Release History**

Release 7.1.1; command introduced.

# **Related Commands**

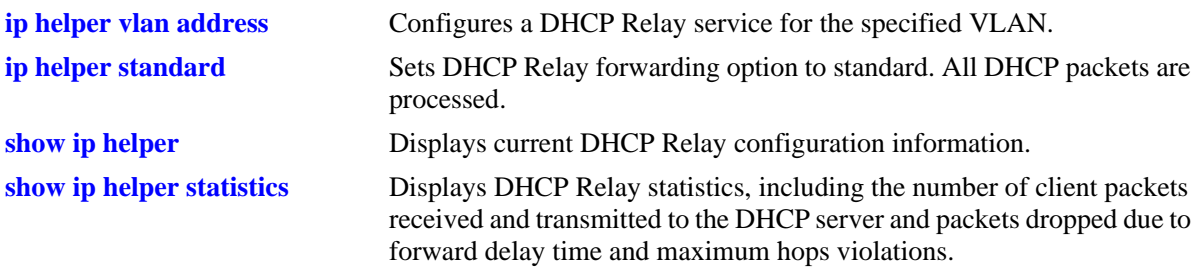

# **MIB Objects**

iphelperStatTable

iphelperForwOption

# <span id="page-1022-0"></span>**ip helper forward-delay**

Sets the forward delay time value for the DHCP Relay configuration. The BOOTP/DHCP packet sent from the client contains the elapsed boot time. This is the amount of time, in seconds, since the client last booted. DHCP Relay does not process the packet unless the elapsed boot time value of the client is equal to or greater than the configured value of the forward delay time.

**ip helper forward-delay** *seconds*

#### **Syntax Definitions**

*seconds* Forward delay time value in seconds.

## **Defaults**

By default, the forward delay time is set to three seconds.

## **Platforms Supported**

OmniSwitch 10K, 6900

# **Usage Guidelines**

- **•** The time specified applies to all defined IP helper addresses.
- If a packet contains an elapsed boot time value that is less than the specified forward delay time value, DHCP Relay discards the packet.

# **Examples**

-> ip helper forward-delay 300 -> ip helper forward-delay 120

# **Release History**

Release 7.1.1; command introduced.

# **Related Commands**

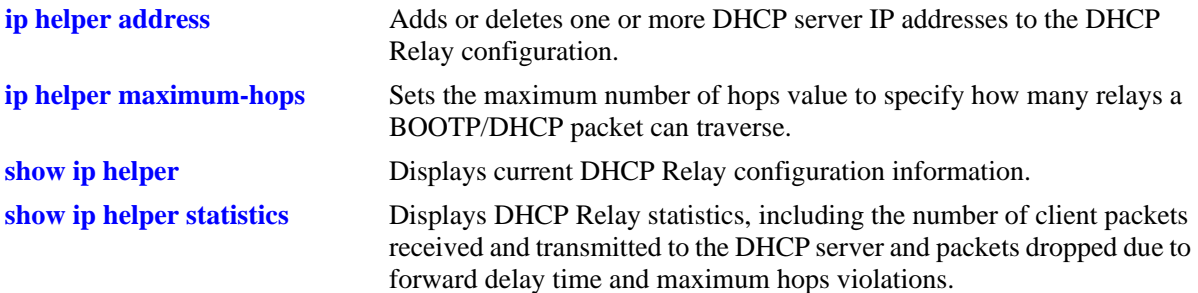

# **MIB Objects**

iphelperStatTable

iphelperForwDelay

# <span id="page-1024-0"></span>**ip helper maximum-hops**

Sets the maximum number of hops value for the DHCP Relay configuration. This value specifies the maximum number of relays a BOOTP/DHCP packet is allowed to traverse until it reaches its server destination. Limiting the number of hops that can forward a packet prevents packets from looping through the network.

**ip helper maximum-hops** *hops*

#### **Syntax Definitions**

*hops* The maximum number of relays.

#### **Defaults**

By default, the maximum hops value is set to four hops.

#### **Platforms Supported**

OmniSwitch 10K, 6900

## **Usage Guidelines**

- **•** If a packet contains a hop count equal to or greater than the *hops* value, DHCP Relay discards the packet.
- The maximum hops value only applies to DHCP Relay and is ignored by other services.

#### **Examples**

```
-> ip helper maximum-hops 1
-> ip helper maximum-hops 10
```
# **Release History**

Release 7.1.1; command introduced.

#### **Related Commands**

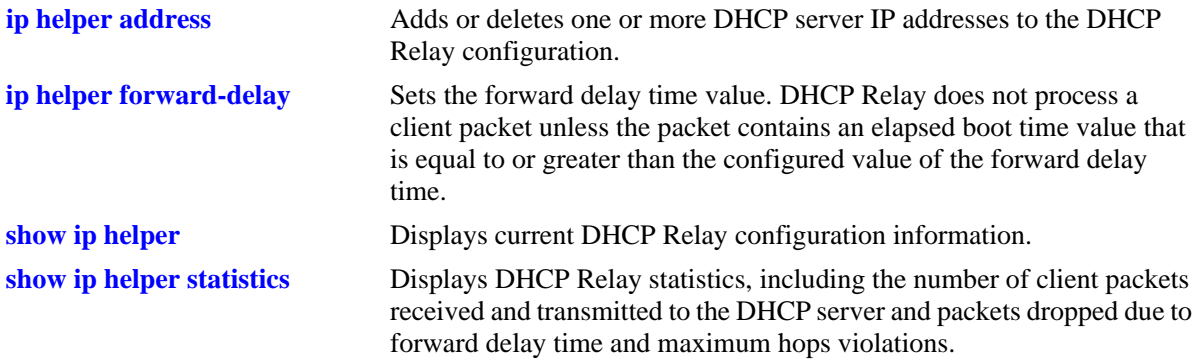

# **MIB Objects**

iphelperStatTable

iphelperMaxHops

# <span id="page-1026-0"></span>**ip helper agent-information**

Enables or disables the DHCP relay agent information option (Option-82) feature. When this feature is enabled, local relay agent information is inserted into client DHCP packets when the agent forwards these packets to a DHCP server.

**ip helper agent-information {enable | disable}**

#### **Syntax Definitions**

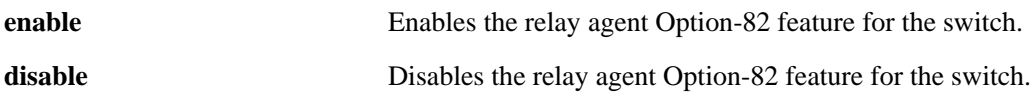

# **Defaults**

By default, this feature is disabled on the switch.

# **Platforms Supported**

OmniSwitch 10K, 6900

# **Usage Guidelines**

- This command enables the DHCP Option-82 feature for the entire switch; it is not configurable on a per-VLAN basis.
- When the relay agent receives a DHCP packet that already contains the Option-82 field, the packet is processed based on the agent information policy configured for the switch. This policy is configured using the **ip help agent-information policy** command.

# **Examples**

-> ip helper agent-information enable -> ip helper agent-information disable

# **Release History**

Release 7.1.1; command introduced.

# **Related Commands**

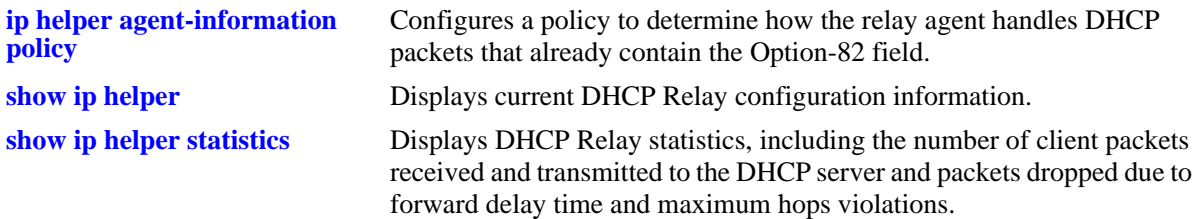

# **MIB Objects**

iphelperAgentInformation

# <span id="page-1028-0"></span>**ip helper agent-information policy**

Configures a policy that determines how the DHCP relay agent handles the DHCP packets that already contain an Option-82 field.

**ip helper agent-information policy {drop | keep | replace}**

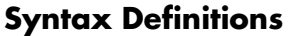

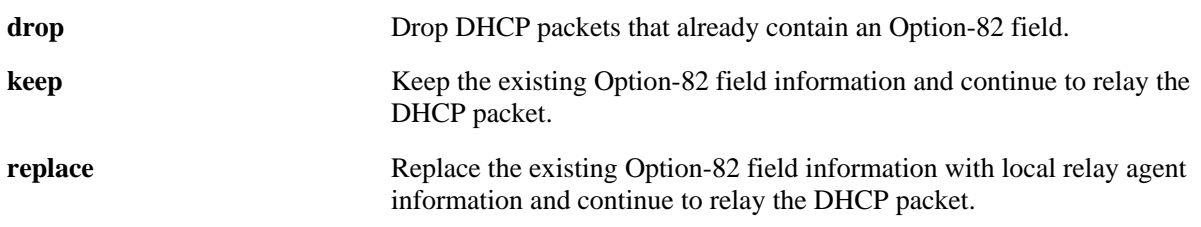

#### **Defaults**

By default, DHCP packets that already contain an Option-82 field are dropped.

## **Platforms Supported**

OmniSwitch 10K, 6900

## **Usage Guidelines**

- The agent information policy is not applied if the DHCP relay agent receives a DHCP packet from a client that contains a non-zero value for the gateway IP address (giaddr). In this case, the agent does not insert the relay agent information option into the DHCP packet and forwards the packet to the DHCP server.
- Note that if a DHCP packet contains a gateway IP address (giaddr) value that matches a local subnet and also contains the Option-82 field, the packet is dropped by the relay agent.

#### **Examples**

-> ip helper agent-information policy drop -> ip helper agent-information policy keep -> ip helper agent-information policy replace

# **Release History**

Release 7.1.1; command introduced.

# **Related Commands**

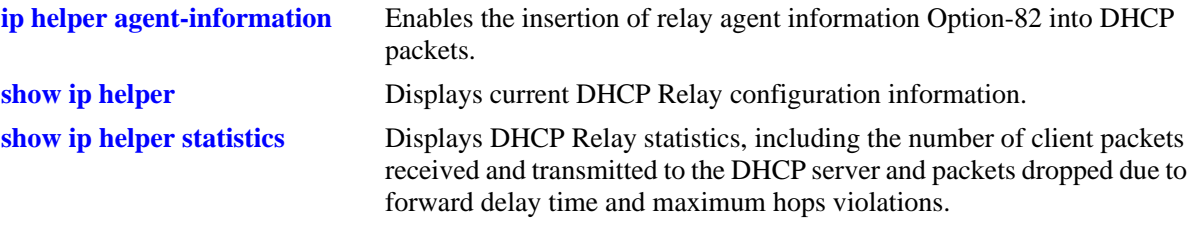

# **MIB Objects**

iphelperAgentInformationPolicy

# <span id="page-1030-0"></span>**ip helper pxe-support**

Enables or disables relay agent support for Preboot Execution Environment (PXE) devices.

**ip helper pxe-support {enable | disable}**

#### **Syntax Definitions**

**enable** Enables PXE support.

**disable** Disables PXE support.

#### **Defaults**

By default, PXE support is disabled for the switch.

## **Platforms Supported**

OmniSwitch 10K, 6900

## **Usage Guidelines**

PXE support is disabled by default and it is a user-configurable option using the **ip helper pxe-support** command.

## **Examples**

-> ip helper pxe-support enable -> ip helper pxe-support disable

# **Release History**

Release 7.1.1; command introduced.

#### **Related Commands**

**[show ip helper](#page-1039-0)** Displays current DHCP Relay configuration information.

#### **MIB Objects**

iphelperPXESupport

# <span id="page-1031-0"></span>**ip helper boot-up**

Enables or disables automatic IP address configuration for default VLAN 1 when an unconfigured switch boots up. If enabled, the switch broadcasts a BootP or a DHCP request packet at boot time. When the switch receives an IP address from a BootP/DHCP server, the address is assigned to default VLAN 1.

**Note.** Automatic IP address configuration only supports the assignment of a *permanent* IP address to the switch. Make sure that the DHCP server is configured with such an address before using this feature.

#### **ip helper boot-up {enable | disable}**

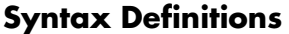

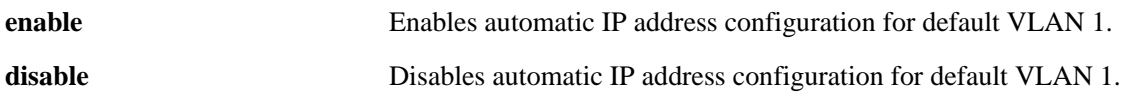

#### **Defaults**

By default, this feature is disabled on the switch.

## **Platforms Supported**

OmniSwitch 10K, 6900

#### **Usage Guidelines**

- **•** Use the **[ip helper boot-up enable](#page-1032-0)** command to specify BootP or DHCP for the request packet type.
- If an IP router port already exists for VLAN 1, a request packet is not broadcast even if automatic IP address configuration is enabled for the switch.

#### **Examples**

```
-> ip helper boot-up enable
-> ip helper boot-up disable
```
#### **Release History**

Release 7.1.1; command introduced.

# **Related Commands**

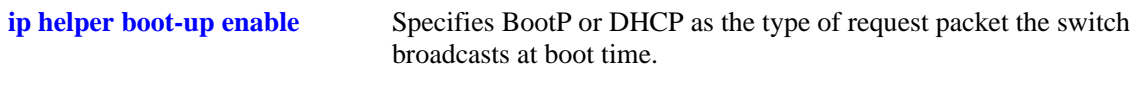

# **MIB Objects**

```
iphelperStatTable
  iphelperBootupOption
```
# <span id="page-1032-0"></span>**ip helper boot-up enable**

Specifies the type of packet to broadcast (BootP or DHCP) when automatic IP address configuration is enabled for the switch.

**Note.** Automatic IP address configuration only supports the assignment of a *permanent* IP address to the switch. Make sure that the DHCP server is configured with such an address before using this feature.

**ip helper boot-up enable {BOOTP | DHCP}**

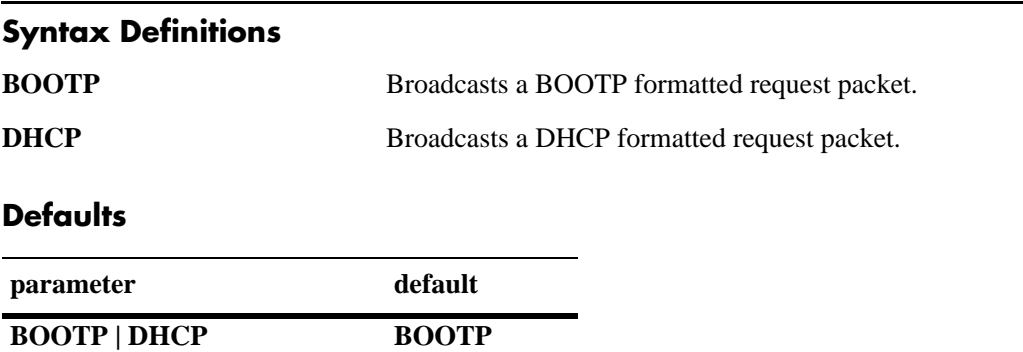

#### **Platforms Supported**

OmniSwitch 10K, 6900

#### **Usage Guidelines**

This command is only valid if automatic IP address configuration is already enabled for the switch.

#### **Examples**

-> ip helper boot-up enable DHCP -> ip helper boot-up enable BOOTP

#### **Release History**

Release 7.1.1; command introduced.

#### **Related Commands**

**[ip helper boot-up](#page-1031-0)** Enables or disables automatic IP configuration for the switch.

# **MIB Objects**

iphelperStatTable iphelperBootupPacketOption

# <span id="page-1033-0"></span>**ip udp relay port**

Enables or disables UDP port relay for user-defined service ports that are not well-known.

**ip udp relay port** *port\_num* **[description** *description***]**

**ip udp relay no port** *port\_num*

## **Syntax Definitions**

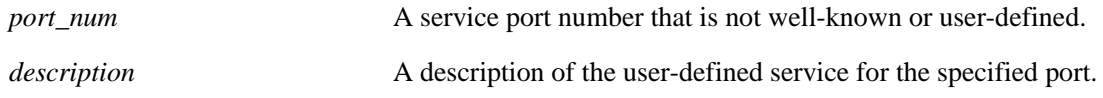

# **Defaults**

By default, relay is enabled on the BOOTP/DHCP well-known ports.

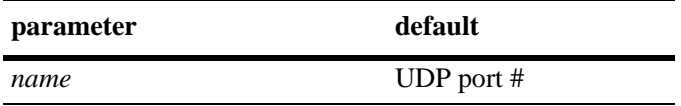

# **Platforms Supported**

OmniSwitch 10K, 6900

# **Usage Guidelines**

- **•** Use the **no** form of this command to disable the user-defined service for the specified port.
- **•** Use the **port** parameter to specify service port numbers that are not well known.

# **Examples**

```
-> ip udp relay port 54
-> ip udp relay port 54 description "Generic Service"
-> ip udp relay no port 54
```
# **Release History**

Release 7.1.1; command introduced.

# **Related Commands**

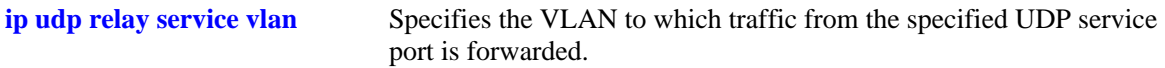

# **MIB Objects**

iphelperxServicePortAssociationTable iphelperxServicePortAssociationService iphelperxServicePortAssociationPort iphelperxServicePortAssociationName

iphelperxPortServiceAssociationTable

iphelperxPortServiceAssociationService iphelperxPortServiceAssociationPort iphelperxPortServiceAssociationName

# <span id="page-1035-0"></span>**ip udp relay service**

Enables or disables UDP port relay for generic UDP service ports (NBNS, NBDD, or other well-known UDP ports).

**ip udp relay service {TFTP | TACACS | NTP | NBNS | NBDD | DNS} [description** *description***]**

**ip udp relay no service {TFTP | TACACS | NTP | NBNS | NBDD | DNS}**

#### **Syntax Definitions**

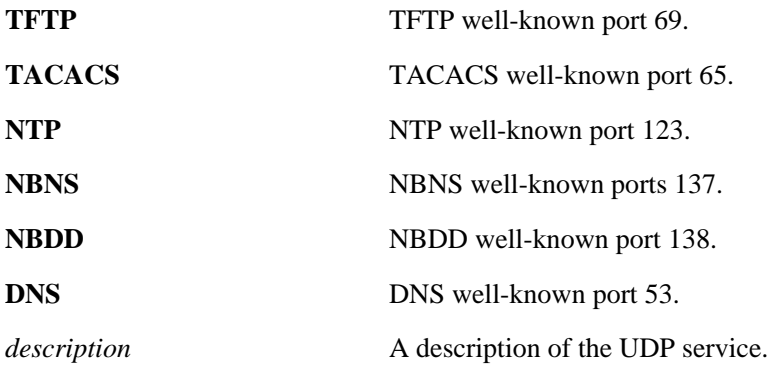

#### **Defaults**

N/A

# **Platforms Supported**

OmniSwitch 10K, 6900

#### **Usage Guidelines**

- **•** Use the **no** form of this command to disable UDP Relay for the specified service port.
- **•** The *description* parameter is only used with any of the **service** keywords and provides a user-defined description to identify the port service.
- **•** When UDP Relay is disabled for BOOTP/DHCP, the **ip helper** configuration is *not* retained and all dependant functionality (automatic IP configuration for VLAN 1, Telnet and HTTP client authentication, and so on) is disrupted.
- **•** Up to three types of UDP Relay services are supported at any one time and in any combination.
- **•** If port relay is enabled for the NBDD well-known port, NBNS is not automatically enabled by default.
- Note that when UDP port relay is enabled for NTP, relay cannot forward NTP packets that contain a destination IP address that matches a VLAN router IP address on the switch.

# **Examples**

```
-> ip udp relay service DNS 
-> ip udp relay service DNS description DNS_1
-> ip udp relay no service DNS
```
## **Release History**

Release 7.1.1; command introduced.

## **Related Commands**

**[ip udp relay service vlan](#page-1037-0)** Specifies the VLAN to which traffic from the specified UDP service port is forwarded.

# **MIB Objects**

iphelperxServicePortAssociationTable iphelperxServicePortAssociationService iphelperxServicePortAssociationPort iphelperxServicePortAssociationName iphelperxPortServiceAssociationTable

iphelperxPortServiceAssociationService iphelperxPortServiceAssociationPort iphelperxPortServiceAssociationName

# <span id="page-1037-0"></span>**ip udp relay service vlan**

Specifies a VLAN on which traffic destined for a UDP port is forwarded.

**ip udp relay service {TFTP | TACACS | NTP | NBNS | NBDD | DNS} | port** *port\_num* [description *description***] vlan** *vlan\_id***[-***vlan\_id2***]**

**ip udp relay service {TFTP | TACACS | NTP | NBNS | NBDD | DNS} | port** *port\_num* no vlan *vlan\_id***[-***vlan\_id2***]**

#### **Syntax Definitions**

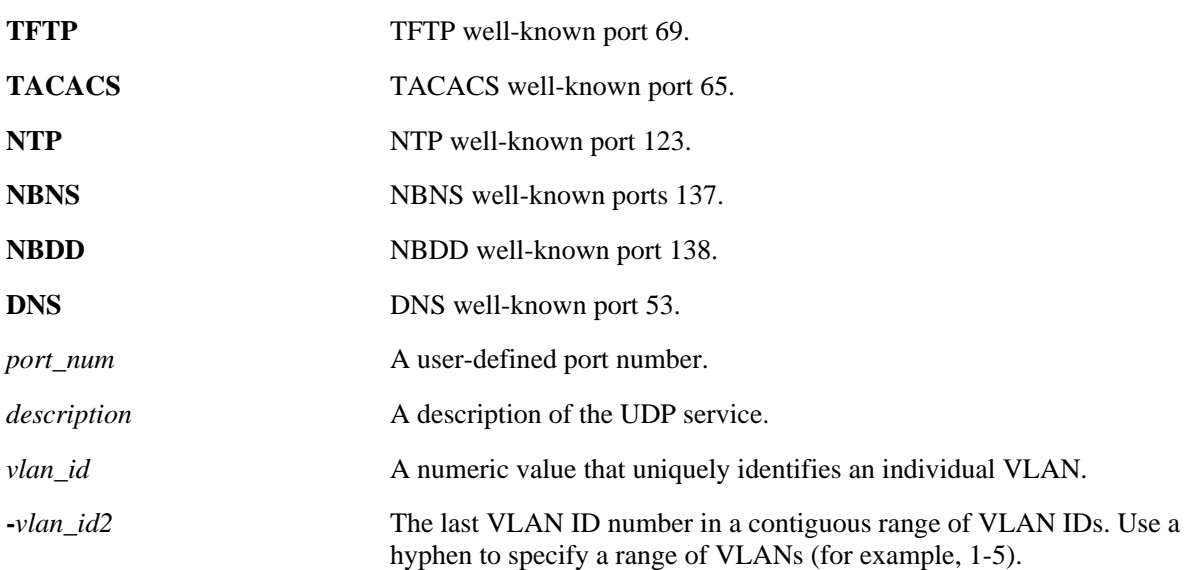

# **Defaults**

N/A

# **Platforms Supported**

OmniSwitch 10K, 6900

# **Usage Guidelines**

- **•** Use the **no** form of this command to remove the VLAN association with the UDP service port.
- **•** The UDP port must be created before using this command.
- **•** Use the **service** keyword to define a well-known UDP port. Use the **port** keyword to specify a user-defined port.
- **•** Only specify service port numbers that are *not* well known when using the *port* parameter with this command. For example, do not specify port 53 as it is the well-known port number for the DNS UDP service. Instead, use the **DNS** parameter to enable relay for port 53.
- **•** Specifying a VLAN for the BOOTP/DHCP service does not work if the **per-vlan-only** forwarding option is not active. Use the **[ip helper per-vlan-only](#page-1020-0)** command to enable this option.

## **Examples**

```
-> ip udp relay service DNS vlan 10
-> ip udp relay service DNS vlan 500-550
-> ip udp relay service DNS no vlan 10
-> ip udp relay port 3047 vlan 20 
-> ip udp relay port 3047 no vlan 20
```
## **Release History**

Release 7.1.1; command introduced.

## **Related Commands**

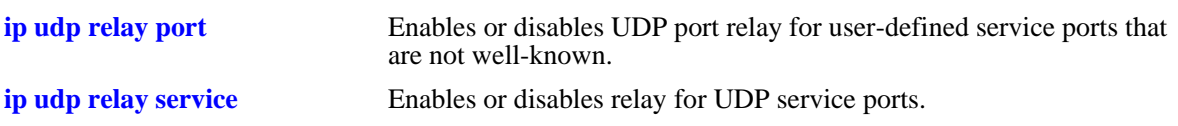

## **MIB Objects**

iphelperxPortServiceAssociationTable iphelperxPortServiceAssociationService

# <span id="page-1039-0"></span>**show ip helper**

Displays the current DHCP Relay and Relay Agent Information.

**show ip helper**

#### **Syntax Definitions**

N/A

#### **Defaults**

N/A

## **Platforms Supported**

OmniSwitch 10K, 6900

## **Usage Guidelines**

Displays information for all IP addresses configured.

## **Examples**

The following example shows the show ip helper command output:

```
-> show ip helper 
Ip helper :
 Forward Delay(seconds) = 300,
Max number of hops = 5,
Relay Agent Information = Enabled,
  Relay Agent Information Policy = Keep,
 PXE support = Enabled,
 Forward option = standard mode,
 Bootup Option = Disable,
 Bootup Packet Option = DHCP
       Forwarding address list (Standard mode):
        128.100.16.1
```

```
output definitions
```
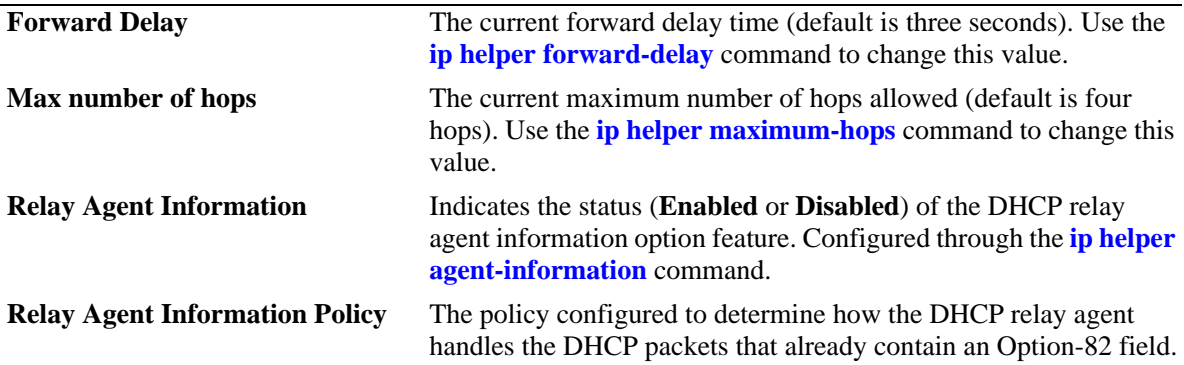

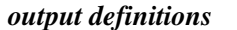

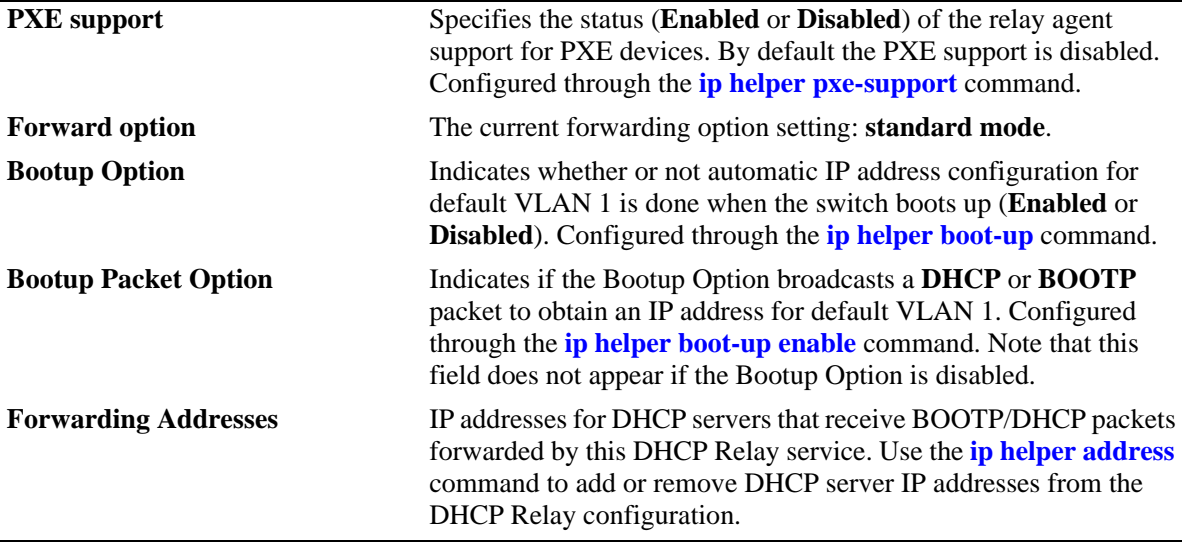

#### **Release History**

Release 7.1.1; command introduced.

#### **Related Commands**

**[show ip helper statistics](#page-1041-0)** Displays DHCP Relay statistics, including the number of client packets received and transmitted to the DHCP server and packets dropped due to forward delay time and maximum hops violations.

# **MIB Objects**

iphelperTable iphelperService iphelperForwAddr iphelperForwDelay iphelperMaxHops

iphelperAgentInformation

iphelperAgentInformationPolicy

iphelperStatTable

iphelperBootupOption iphelperBootupPacketOption

# <span id="page-1041-0"></span>**show ip helper statistics**

Displays the number of packets DHCP Relay has received, the number of packets dropped due to forward delay and maximum hops violations. It also displays the number of packets processed since the last time these statistics were displayed. It includes statistics that apply to a specific DHCP server, such as the number of packets transmitted to the server and the difference between the number of packets received from a client and the number transmitted to the server.

**show ip helper statistics**

#### **Syntax Definitions**

N/A

#### **Defaults**

N/A

#### **Platforms Supported**

OmniSwitch 10K, 6900

#### **Usage Guidelines**

Use the **no** form of this command to clear all DHCP Relay statistics.

#### **Examples**

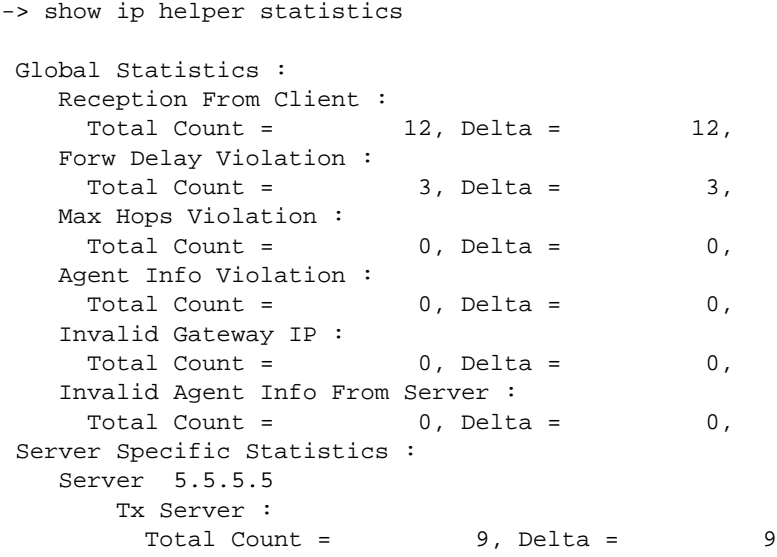

*output definitions*

**Reception From Client** Number of packets DHCP Relay has received from the DHCP client. Forw Delay Violation Number of packets dropped as a result of forward delay violations. A violation occurs if a client packet contains an elapsed boot time value that is less than the configured DHCP Relay forward delay time value.

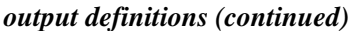

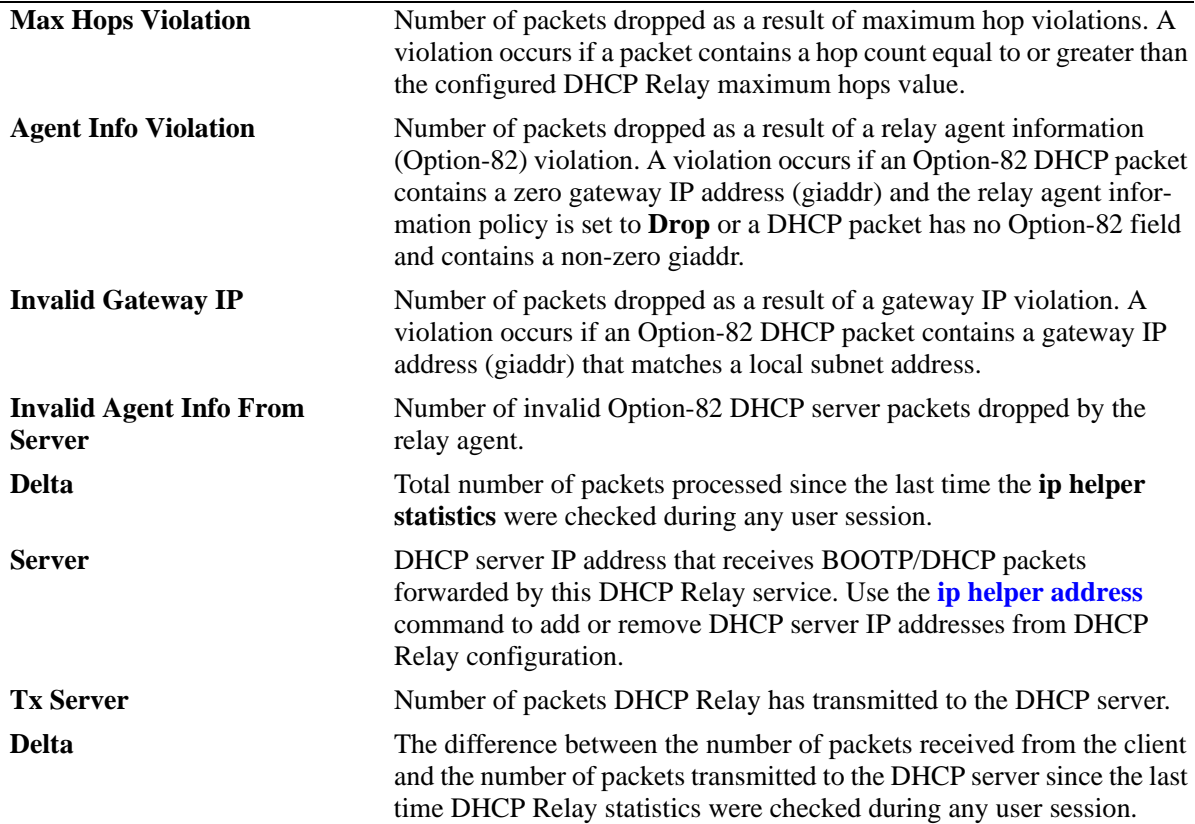

#### **Release History**

Release 7.1.1; command introduced.

#### **Related Commands**

**[show ip helper](#page-1039-0)** Displays current DHCP Relay configuration information.

# **MIB Objects**

iphelperStatTable

```
iphelperServerAddress
iphelperRxFromClient
iphelperTxToServer
iphelperMaxHopsViolation
iphelperForwDelayViolation
iphelperResetAll
```
# <span id="page-1043-0"></span>**show ip udp relay**

Displays the VLAN assignments to which the traffic received on the UDP service ports is forwarded. Displays the current configuration for UDP services by service name or by service port number.

**show ip udp relay [service {TFTP | TACACS | NTP | NBNS | NBDD | DNS} | port** *port\_num***]**

#### **Syntax Definitions**

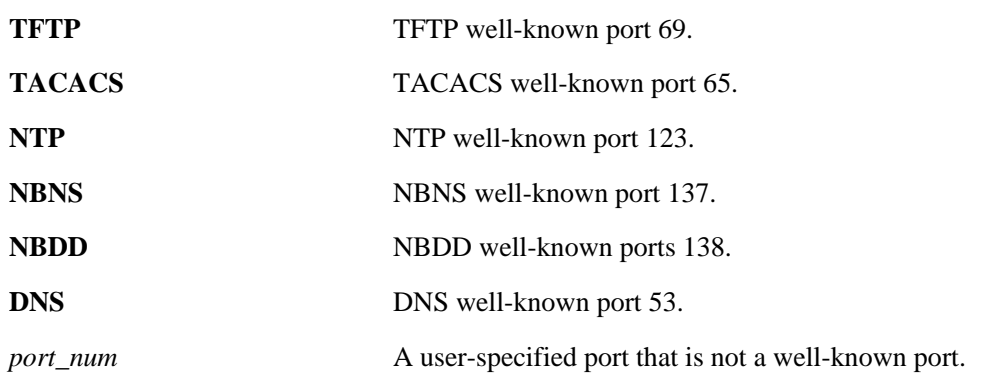

# **Defaults**

By default, the configuration for all UDP services is shown.

# **Platforms Supported**

OmniSwitch 10K, 6900

# **Usage Guidelines**

- **•** Use the **show ip udp relay** command without the additional parameters to display information related to all the ports.
- Enter a service name with this command along with the **service** parameter to display information about an individual service.
- **•** Mention a port number along with the **port** parameter, to get the UDP relay information for the specific user defined or well-known port.

# **Examples**

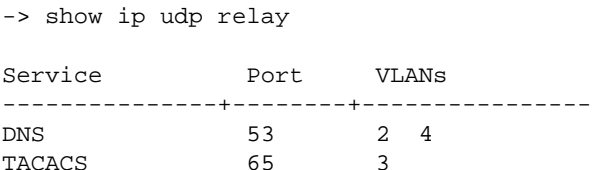

#### *output definitions*

**Service** The active UDP service name.
*output definitions (continued)*

| <b>Port</b>                  |  | The UDP service port number.                                                                                                    |
|------------------------------|--|----------------------------------------------------------------------------------------------------|
| <b>VLANs</b>                 |  | The VLAN assigned to the UDP service port that forwards traffic<br>destined for that port. Use the <b>ip udp relay service vlan</b> command to<br>configure this value. |
|                              |  | -> show ip udp relay service DNS                                                                                                    |
|                              |  | Service Port(s) Description<br>---------+--------+-------------------                                                                                                   |
| 4 53 DNS                     |  |                                                                                                    |
| -> show ip udp relay port    |  |                                                                                                    |
|                              |  | Service Port(s) Description<br>---------+--------+-------------------                                                                                                   |
| $\overline{4}$<br>5          |  | 54 Generic Service<br>66 Tservice                                                                                                    |
| -> show ip udp relay port 54 |  |                                                                                                    |
|                              |  | Service Port(s) Description<br>---------+--------+-------------------                                                                                                   |
|                              |  | 4 54 Generic_Service                                                                                                    |
| output definitions           |  |                                                                                                    |

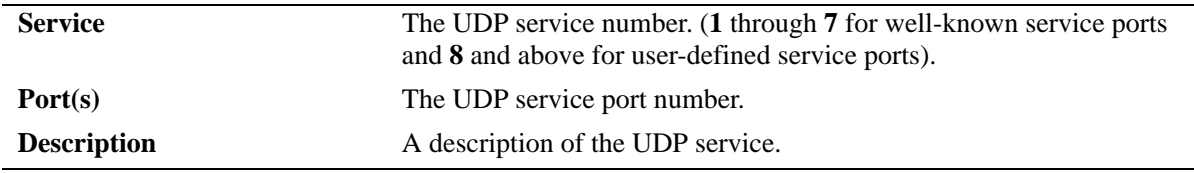

# **Release History**

Release 7.1.1; command introduced.

#### **Related Commands**

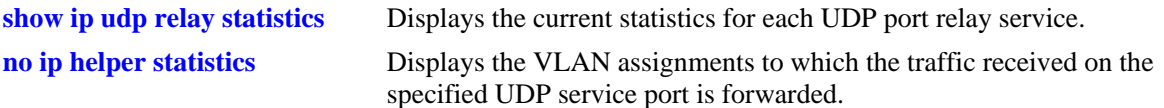

#### **MIB Objects**

```
iphelperTable
  iphelperService 
  iphelperVlan
iphelperxPropertiesTable
  iphelperxPropertiesName
  iphelperxPropertiesPort
  iphelperxPropertiesService
```
# <span id="page-1045-0"></span>**show ip udp relay statistics**

Displays the current statistics for each UDP port relay service. These statistics include the name of the service, the forwarding VLAN(s) configured for that service, and the number of packets the service has sent and received.

**show ip udp relay statistics [service {TFTP | TACACS | NTP | NBNS | NBDD | DNS}] [port [***port\_ num***]]**

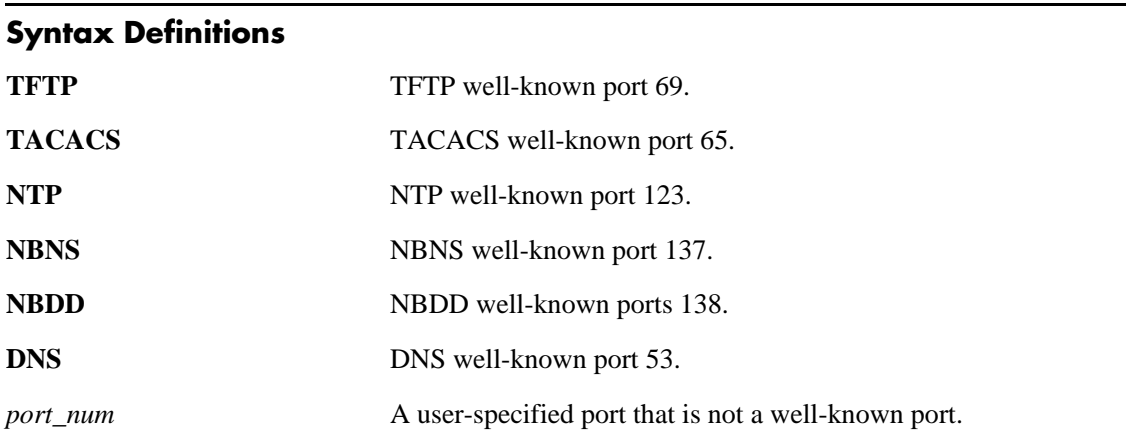

#### **Defaults**

By default, the statistics for all UDP services is shown.

#### **Platforms Supported**

OmniSwitch 10K, 6900

#### **Usage Guidelines**

- **•** Enter a service name with the **service** parameter to display information about an individual service.
- **•** Enter a port number with the **port** parameter to display information about an individual service.

#### **Examples**

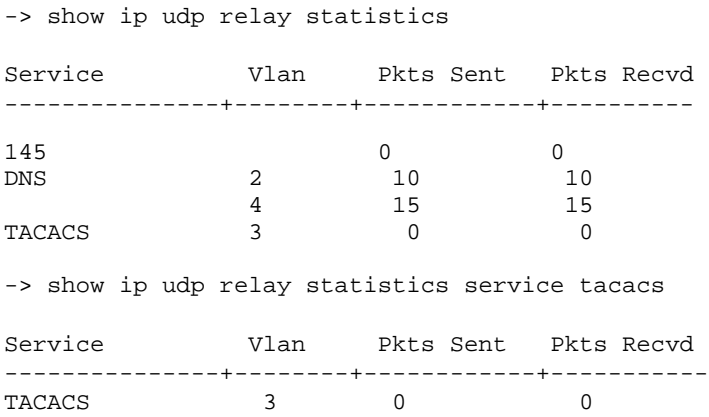

-> show ip udp relay statistics port 1776

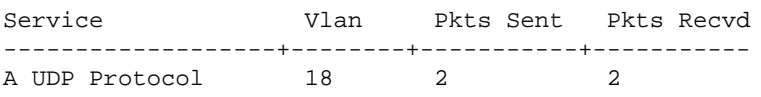

#### *output definitions*

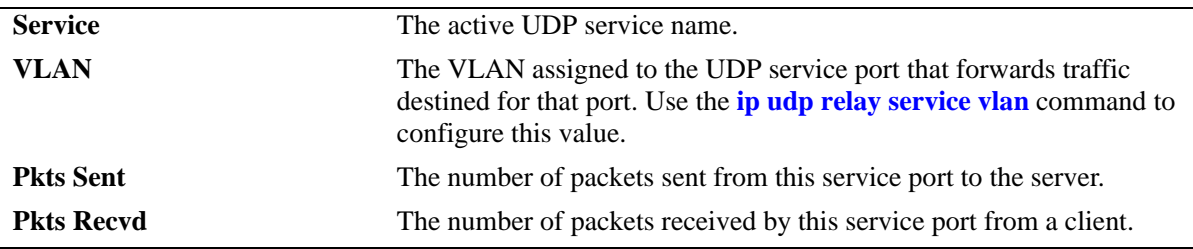

#### **Release History**

Release 7.1.1; command introduced.

#### **Related Commands**

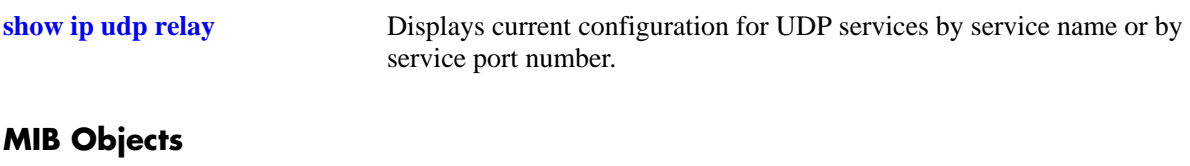

iphelperxStatTable

iphelperxStatService iphelperxStatVlan iphelperxStatTxToServer iphelperxStatRxFromClient

# <span id="page-1047-0"></span>**no ip helper statistics**

Resets the IP helper statistics for the specified VRF instances.

**no ip helper statistics [ global-only | server-only | address** *ip\_address |* **vlan** *vlan\_id* **{address** *ip\_address***}]**

#### **Syntax Definitions**

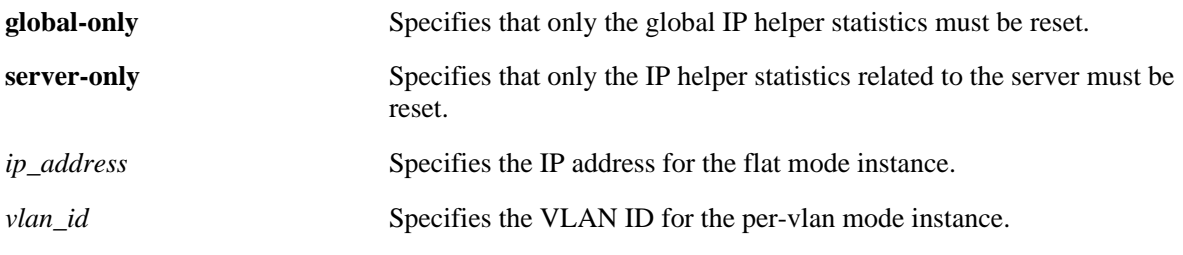

# **Defaults**

N/A

#### **Platforms Supported**

OmniSwitch 10K, 6900

#### **Usage Guidelines**

- **•** This command works only for VRF instances.
- **•** To reset all the IP helper related statistics, use this command without the additional keywords.
- **•** To reset the IP helper statistics for the flat mode instance, provide the related IP address with the **address** keyword
- **•** To reset the IP helper statistics for the per-vlan mode instance, provide the VLAN ID with the **vlan** keyword and the related IP address with the **address** keyword.

#### **Examples**

```
-> no ip helper statistics 
-> no ip helper statistics global-only
-> no ip helper statistics server-only
-> no ip helper statistics address 172.6.5.1 
-> no ip helper statistics vlan 20 address 172.6.5.1
```
#### **Release History**

**[show ip helper statistics](#page-1041-0)** Displays the current statistics for each UDP port relay service.

# **MIB Objects**

iphelperStatsTable iphelperResetAllStats iphelperResetSrvStats

# **ip udp relay no statistics**

Resets all the generic UDP Relay Service related statistics.

**ip udp relay no statistics**

#### **Syntax Definitions**

N/A

**Defaults**

#### **Platforms Supported**

OmniSwitch 10K, 6900

#### **Usage Guidelines**

On applying this command, the UDP relay statistics are cleared and the **show ip udp relay statistics** command display no information.

#### **Examples**

-> ip udp relay no statistics

#### **Release History**

Release 7.1.1; command introduced.

#### **Related Commands**

**[show ip udp relay statistics](#page-1045-0)** Displays the current statistics for each UDP port relay service.

#### **MIB Objects**

genericUdpRelayTable genericUdpRelayStatReset

# **21 VRRP Commands**

The Virtual Router Redundancy Protocol (VRRP) eliminates the single point of failure in a default route environment. VRRP specifies an election protocol that dynamically assigns responsibility for a virtual router to one of the VRRP/VRRP3 routers on the LAN. The VRRP/VRRP3 router, which controls the IP/ IPv6 address associated with a virtual router is called the master router, and forwards packets to that IP/ IPv6 address. If the master router becomes unavailable, the highest priority backup router will transition to the master state. The Alcatel-Lucent implementation of VRRP also supports the collective management of virtual routers on a switch.

**Note.** VRRP3 does not support the collective management functionality in this release.

The VRRP and VRRP3 commands comply with RFC 2787 and RFC 3768, respectively.

MIB information is as follows:

*Filename*: IETF-VRRP.MIB *Module:* VRRP-MIB *Filename*: AlcatelIND1VRRP.MIB *Module:* ALCATEL-IND1-VRRP-MIB *Filename*: AlcatelIND1VRRP3.MIB *Module:* ALCATEL-IND1-VRRP3-MIB A summary of the available VRRP commands is listed here:

**[vrrp](#page-1052-0) [vrrp address](#page-1055-0) [vrrp track](#page-1056-0) [vrrp track-association](#page-1058-0) [vrrp trap](#page-1059-0) [vrrp delay](#page-1060-0) [vrrp interval](#page-1061-0) [vrrp priority](#page-1063-0) [vrrp preempt](#page-1065-0) [vrrp all](#page-1067-0) [vrrp set](#page-1069-0) [vrrp group](#page-1071-0) [vrrp group all](#page-1073-0) [vrrp group set](#page-1075-0) [vrrp group-association](#page-1077-0) [vrrp3](#page-1079-0) [vrrp3 address](#page-1082-0) [vrrp3 trap](#page-1083-0) [vrrp3 track-association](#page-1084-0) [show vrrp](#page-1085-0) [show vrrp statistics](#page-1088-0) [show vrrp track](#page-1091-0) [show vrrp track-association](#page-1093-0) [show vrrp group](#page-1095-0) [show vrrp group-association](#page-1097-0) [show vrrp3](#page-1099-0) [show vrrp3 statistics](#page-1102-0) [show vrrp3 track-association](#page-1104-0)**

# <span id="page-1052-0"></span>**vrrp**

Configures a new VRRP virtual router or modifies an existing one. Used to enable or disable a virtual router.

**vrrp** *vrid vlan\_id* **admin-state [enable | disable] [priority** *priority***] [preempt | no preempt] [[advertising] interval** *seconds***] [authenticate** *password* **| no authenticate]** 

**no vrrp** *vrid vlan\_id*

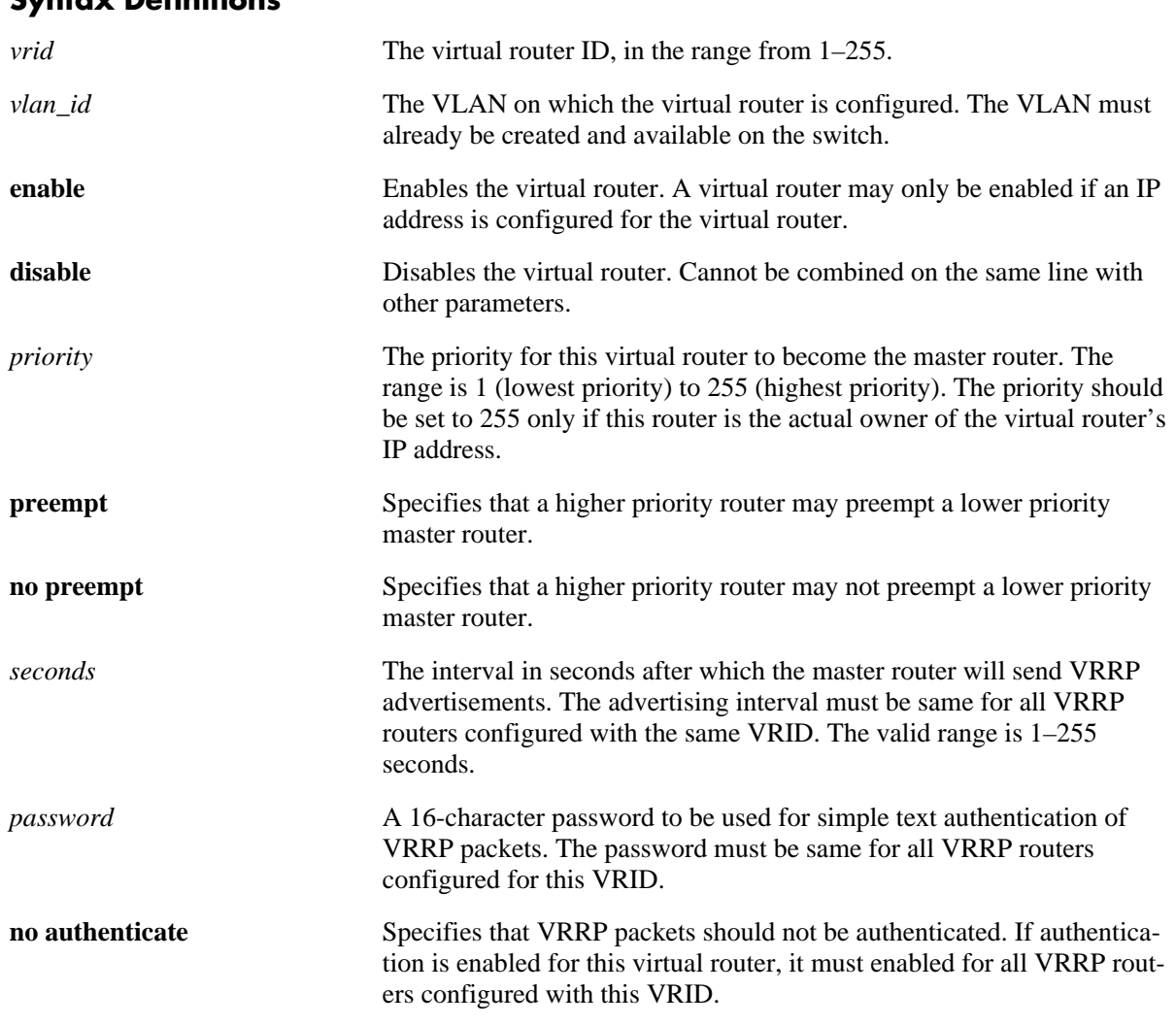

#### **Syntax Definitions**

#### **Defaults**

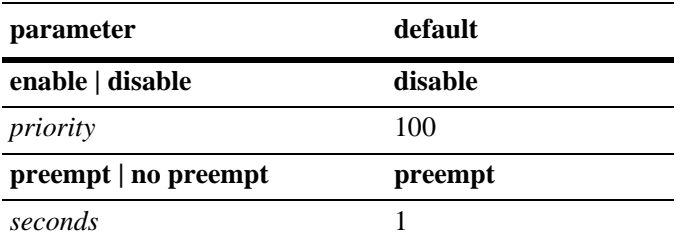

# **Platforms Supported**

OmniSwitch 10K, 6900

#### **Usage Guidelines**

- Use the **no** form of this command to remove a virtual router from the configuration.
- **•** Use the **vrrp address** command to configure an IP address for the virtual router. This must be done before the virtual router can be enabled.
- **•** To disable the virtual router, rather than to remove it, use the **disable**. Note that **disable** cannot be used with any other optional parameter.
- **•** A virtual router must be disabled before it can be modified.
- **Advertising** is an optional command parameter. When prefaced before **interval**, it displays the same information as **vrrp** *vrid vlan\_id* **interva**formation about configuring priority:
- A value of 255 indicates that the VRRP router owns the IP address; that is, the router contains the real physical interface to which the IP address is assigned. The system automatically sets this value to 255 if it detects that this router is the IP address owner. If the priority is set to 255 and the virtual router is not the IP address owner, then the priority will be set to the default value of 100. The IP address owner will always be the master router if it is available.
- VRRP routers backing up a virtual router must use priority values from 1 to 255. The default priority value for VRRP routers backing up a virtual router is 100. If you configure more than one backup, their priority values should be different. The **preempt** or **no preempt** setting specifies whether or not a higher priority router may preempt a lower priority master router.

#### **Examples**

```
-> vrrp 23 1 priority 75
-> vrrp 23 1 admin-state enable
```
#### **Release History**

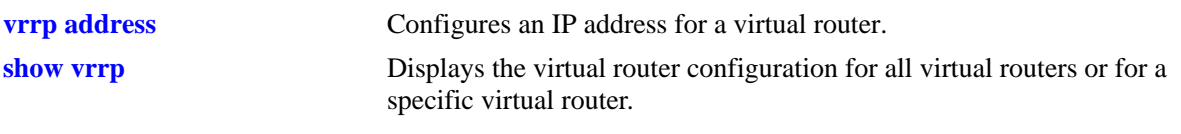

# **MIB Objects**

alaVrrp3OperTable

```
alaVrrp3OperAdminState
alaVrrp3OperPriority
alaVrrp3OperPreemptMode
alaVrrp3OperAdvertisementinterval
alaVrrp3OperRowStatus
```
# <span id="page-1055-0"></span>**vrrp address**

Configures an IP address for a virtual router. **vrrp** *vrid vlan\_id* **address** *ipv4Addr* **vrrp** *vrid vlan\_id* **no address** *ipv4Addr*

#### **Syntax Definitions**

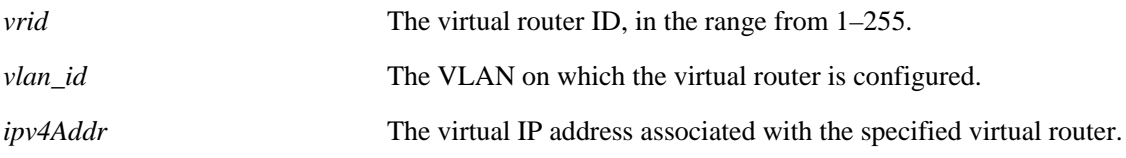

#### **Defaults**

N/A

#### **Platforms Supported**

OmniSwitch 10K, 6900

#### **Usage Guidelines**

- **•** A virtual router IP address must be configured before the virtual router can be enabled.
- **• IP** is an optional command parameter. It displays the same information as **vrrp address**.

#### **Examples**

-> vrrp 1 3 address 10.10.3.2 -> vrrp 1 3 no address 10.10.3.2

#### **Release History**

Release 7.1.1; command was introduced.

#### **Related Commands**

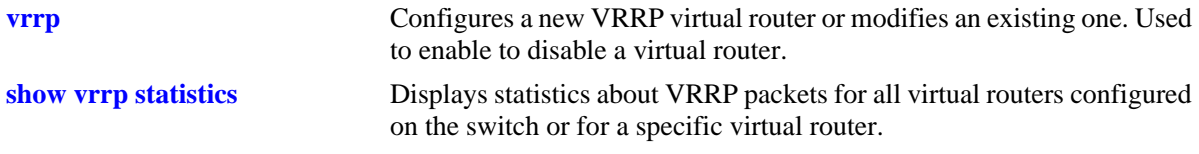

#### **MIB Objects**

alaVrrp3AssoIpAddrTable alaVrrp3AssoIpAddrRowStatus

# <span id="page-1056-0"></span>**vrrp track**

Creates a new tracking policy or modifies an existing tracking policy.

**vrrp track** *track\_id* **admin-state [enable | disable] [priority** *value***] [ipv4-interface** *name |* **ipv6-interface** *name* **| port [***chassis\_id/***]***/slot/port* **| address** *address***]**

**no vrrp track** *track\_id*

#### **Syntax Definitions**

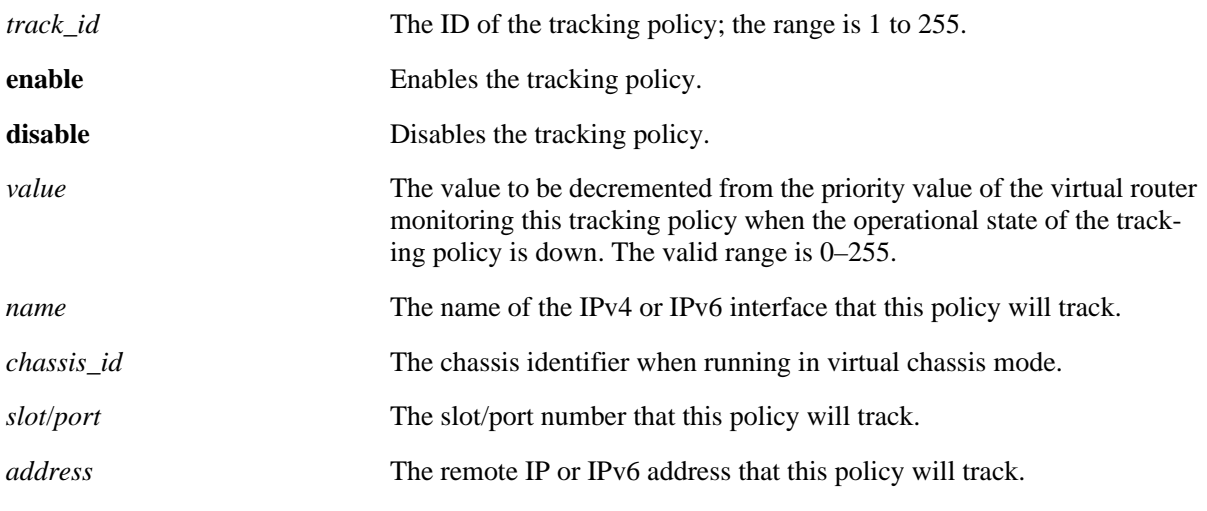

# **Defaults**

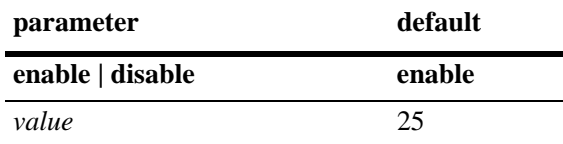

#### **Platforms Supported**

OmniSwitch 10K, 6900

#### **Usage Guidelines**

- **•** Use the **no** form of this command to remove a tracking policy.
- **•** Use the **disable** option to disable the tracking policy, rather than removing it from the switch.

#### **Examples**

```
-> vrrp track 2 admin-state enable priority 50 ipv4-interface Marketing
-> vrrp track 3 admin-state enable priority 60 ipv6-interface Sales
-> vrrp track 3 admin-state disable
```
#### **Release History**

Release 7.1.1; command was introduced.

#### **Related Commands**

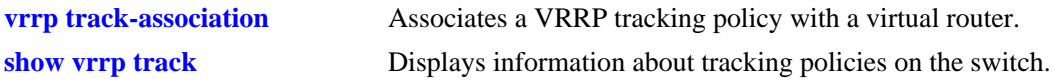

#### **MIB Objects**

alaVRRPTrackTable

```
alaVrrpTrackState
alaVrrpTrackAdminState
alaVrrpTrackPriority
alaVrrpTrackEntityType
alaVrrpTrackEntityVlan
alaVrrpTrackEntityPort
alaVrrpTrackEntityIpAddress
alaVrrpTrackEntityIpv6Interface
alaVrrpTrackEntityInterface
alaVrrpTrackRowStatus
```
# <span id="page-1058-0"></span>**vrrp track-association**

Associates a VRRP tracking policy with a virtual router.

**vrrp** *vrid vlan\_id* **track-association** *track\_id*

**vrrp** *vrid vlan\_id* **no track-association** *track\_id*

#### **Syntax Definitions**

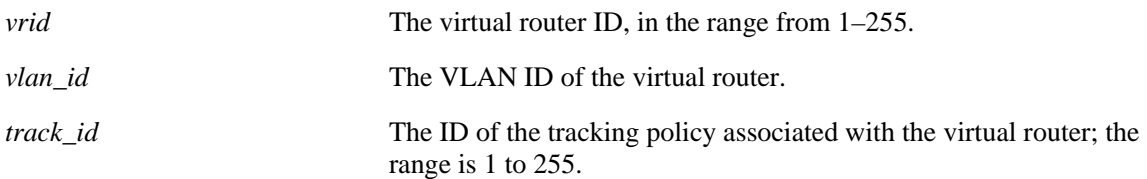

#### **Defaults**

N/A

#### **Platforms Supported**

OmniSwitch 10K, 6900

#### **Usage Guidelines**

Use the **no** form of this command to remove a tracking policy from a virtual router.

#### **Examples**

-> vrrp 2 4 track-association 1 -> vrrp 2 4 no track-association 1

#### **Release History**

Release 7.1.1; command was introduced.

#### **Related Commands**

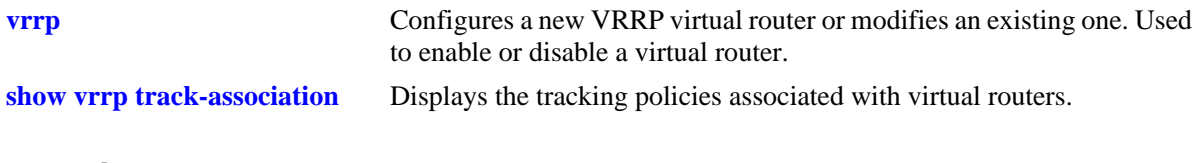

# **MIB Objects**

alaVrrpAssoTrackTable alaVrrpAssoTrackId alaVrrpTrackRowStatus

# <span id="page-1059-0"></span>**vrrp trap**

Enables or disables SNMP traps for VRRP.

**vrrp trap**

**no vrrp trap**

#### **Syntax Definitions**

N/A

# **Defaults**

By default, SNMP traps for VRRP are enabled.

#### **Platforms Supported**

OmniSwitch 10K, 6900

#### **Usage Guidelines**

SNMP traps must be enabled globally on the switch for VRRP traps to actually be sent.

#### **Examples**

-> vrrp trap -> no vrrp trap

# **Release History**

Release 7.1.1; command was introduced.

#### **Related Commands**

**[snmp-trap filter-ip](#page-3117-0)** Enables or disables SNMP trap filtering.

# **MIB Objects**

vrrpOperGroup vrrpNotificationCntl

# <span id="page-1060-0"></span>**vrrp delay**

Configures the amount of time allowed for routing tables to stabilize before virtual routers are started.

**vrrp delay** *seconds*

#### **Syntax Definitions**

*seconds* The amount of time after a reboot that virtual routers will wait before they go active; the range is 0 to 180 seconds.

#### **Defaults**

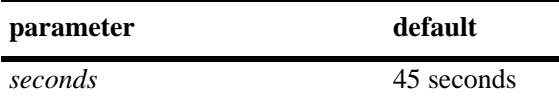

#### **Platforms Supported**

OmniSwitch 10K, 6900

#### **Usage Guidelines**

Use this command to prevent loss of workstation connectivity before a virtual router becomes master.

#### **Examples**

-> vrrp delay 50

#### **Release History**

Release 7.1.1; command was introduced.

#### **Related Commands**

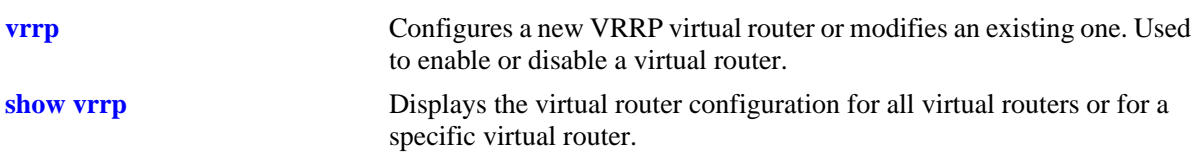

#### **MIB Objects**

alaVRRPStartDelay

# <span id="page-1061-0"></span>**vrrp interval**

Modifies the default advertising interval value assigned to the virtual routers on the switch.

**vrrp interval** *seconds*

#### **Syntax Definitions**

*seconds* The default advertising interval for the virtual routers. The valid range is 1–255 seconds.

#### **Defaults**

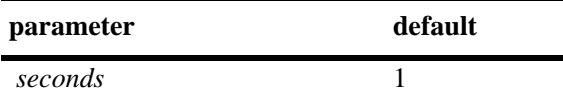

#### **Platforms Supported**

OmniSwitch 10K, 6900

#### **Usage Guidelines**

- Modifying the default advertising interval value will affect the value assigned by default to any new virtual routers that are created.
- **•** To apply the new default value to the existing virtual routers, you must first disable the virtual routers, then apply the new default value using **vrrp set** command and enable the virtual routers again.
- **•** If any of the virtual routers are running with their own configured value or group value, then that value will take priority over the new default value. To override the configured value with the new default value, you must first disable the virtual routers, then override the configured value using the **vrrp set**  command with the **override** option and enable the virtual routers again.

#### **Examples**

-> vrrp interval 50

#### **Release History**

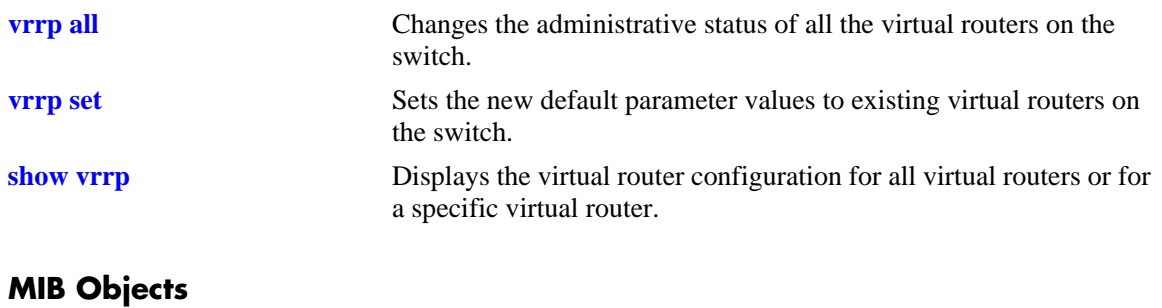

alaVrrpv2Config alaVrrpDefaultInterval

# <span id="page-1063-0"></span>**vrrp priority**

Modifies the default priority value assigned to the virtual routers on the switch.

**vrrp priority** *priority*

#### **Syntax Definitions**

*priority* The default priority value for the virtual routers. The valid range is  $1-255$ .

#### **Defaults**

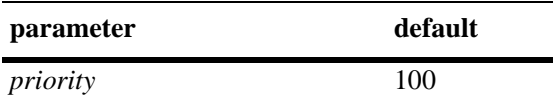

#### **Platforms Supported**

OmniSwitch 10K, 6900

#### **Usage Guidelines**

- Modifying the default priority value will affect the value assigned by default to any new virtual routers that are created.
- **•** To apply the new default value to the existing virtual routers, you must first disable the virtual routers, then apply the new default value using the **vrrp set** command and enable the virtual routers again.
- **•** If any of the virtual routers are running with their own configured value or group value, then that value will take priority over the new default value. To override the configured value with the new default value, you must first disable the virtual routers, then override the configured value using the **vrrp set**  command with the **override** option and enable the virtual routers again.

#### **Examples**

-> vrrp priority 50

#### **Release History**

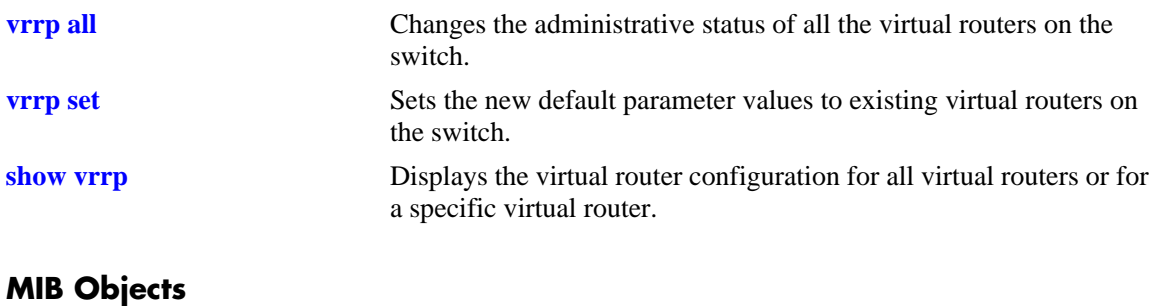

alaVrrpv2Config alaVrrpDefaultPriority

### <span id="page-1065-0"></span>**vrrp preempt**

Modifies the default preempt mode assigned to the virtual routers on the switch.

**vrrp [preempt | no preempt]**

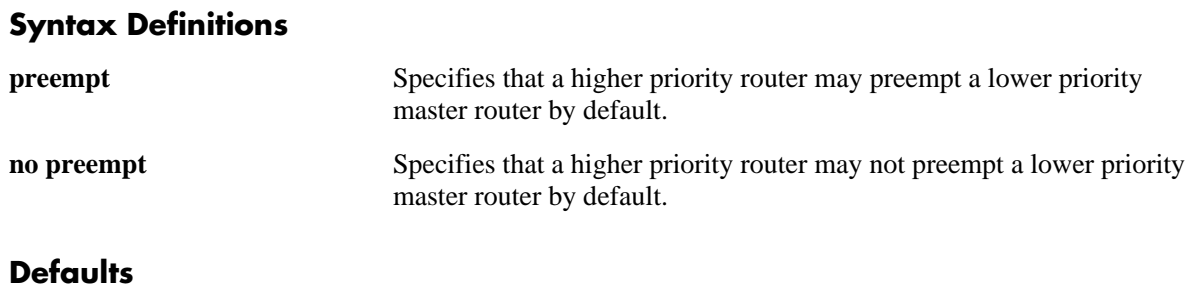

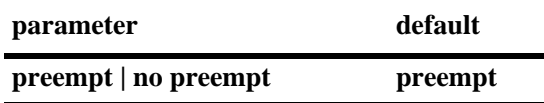

#### **Platforms Supported**

OmniSwitch 10K, 6900

#### **Usage Guidelines**

- Modifying the default preempt mode will affect the mode assigned by default to any new virtual routers that are created.
- **•** To apply the new default value to the existing virtual routers, you must first disable the virtual routers, then apply the new default value using the **vrrp set** command and enable the virtual routers again.
- If any of the virtual routers are running with their own configured value or group value, then that value will take priority over the new default value. To override the configured value with the new default value, you must first disable the virtual routers, then override the configured value using the **vrrp set**  command with the **override** option and enable the virtual routers again.

#### **Examples**

```
-> vrrp preempt
-> vrrp no preempt
```
#### **Release History**

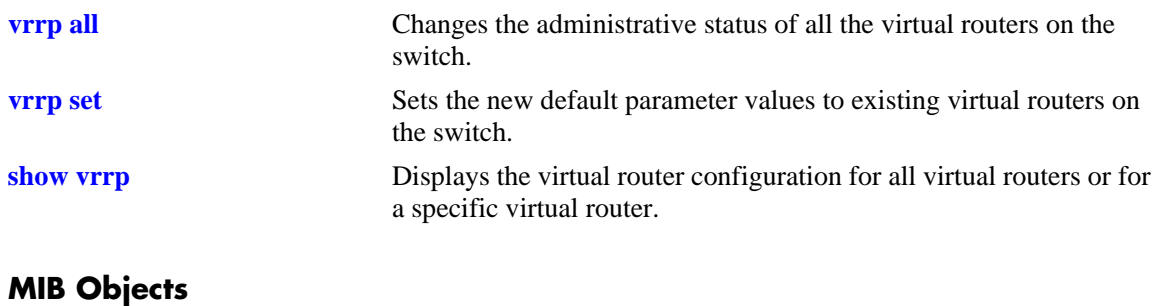

alaVrrpv2Config alaVrrpDefaultPreemptMode

# <span id="page-1067-0"></span>**vrrp all**

Changes the administrative status of all the virtual routers on the switch.

**vrrp admin-state [disable | enable | enable-all]**

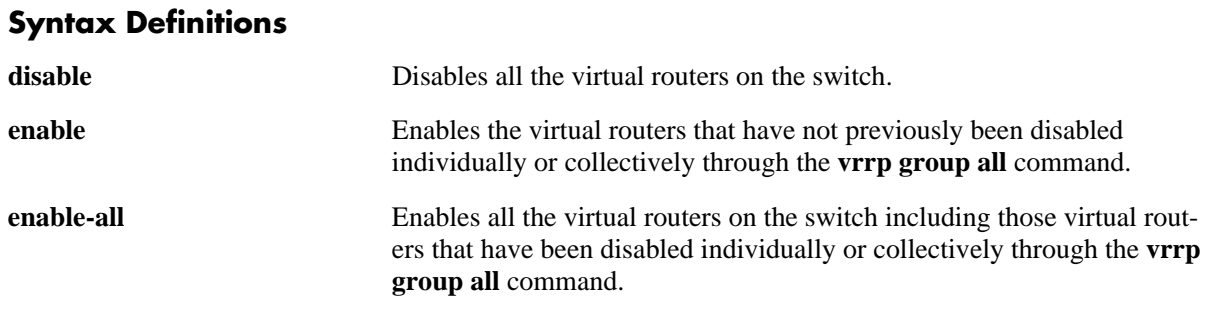

## **Defaults**

N/A

# **Platforms Supported**

OmniSwitch 10K, 6900

#### **Usage Guidelines**

- **•** This command changes the administrative status of all the virtual routers on the switch by executing a single command.
- **•** This command will not affect the ability to change the administrative status of an individual virtual router.

#### **Examples**

```
-> vrrp admin-state disable
-> vrrp admin-state enable
-> vrrp admin-state enable-all
```
# **Release History**

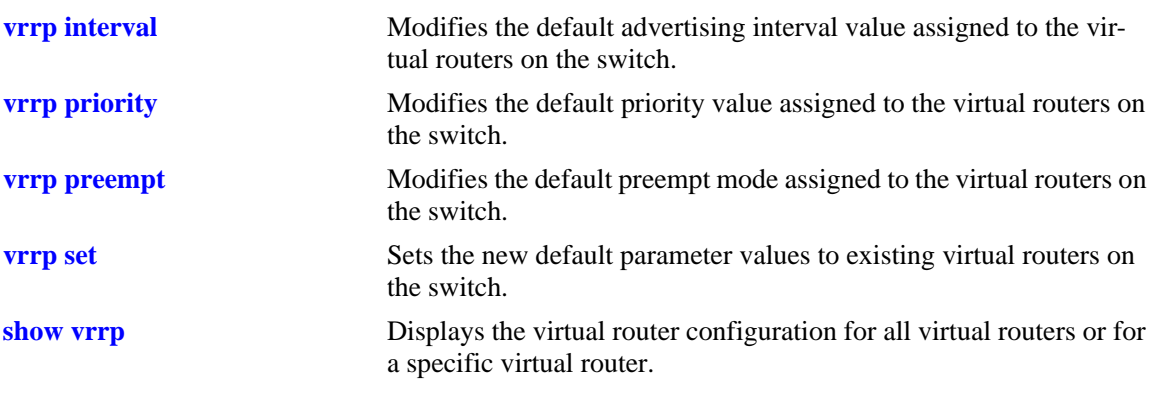

# **MIB Objects**

alaVrrpv2Config alaVrrpAdminState

#### <span id="page-1069-0"></span>**vrrp set**

Sets the new default parameter values to existing virtual routers on the switch.

**vrrp set [interval | priority | preempt | all | none] [ override]**

# **Syntax Definitions**

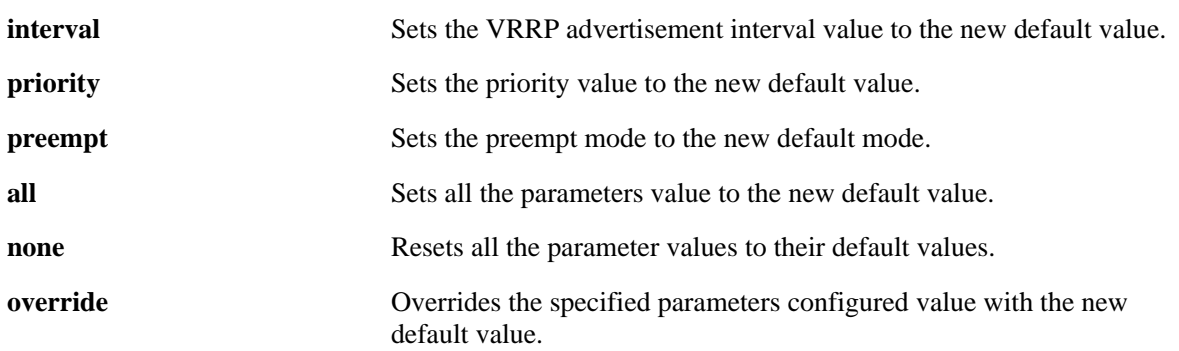

#### **Defaults**

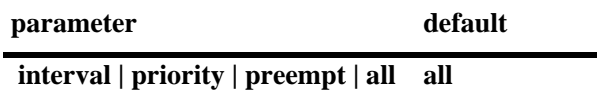

#### **Platforms Supported**

OmniSwitch 10K, 6900

# **Usage Guidelines**

- **•** All the virtual routers must be disabled before using this command.
- **•** To apply the new default value to the existing virtual routers, you must first disable the virtual routers, then apply the new default value using the **vrrp set** command and enable the virtual routers again.
- If any of the virtual routers are running with their own configured value or group value, then that value will take priority over the new default value. To override the configured value with the new default value, you must first disable the virtual routers, then override the configured value using the **vrrp set**  command with the **override** option and enable the virtual routers again.

#### **Examples**

```
-> vrrp set priority
-> vrrp set priority override
```
#### **Release History**

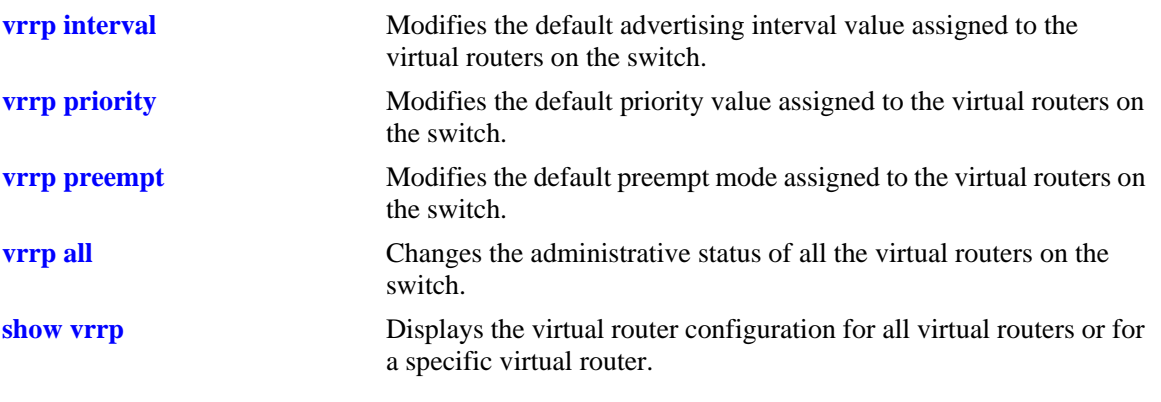

# **MIB Objects**

alaVrrpv2Config alaVrrpSetParam alaVrrpOverride

# <span id="page-1071-0"></span>**vrrp group**

Creates a new virtual router group or modifies the configuration parameters of an existing virtual router group.

**vrrp group** *vrgid* **[interval** *seconds***] [priority** *priority***] [preempt | no preempt]**

**no vrrp group** *vrgid*

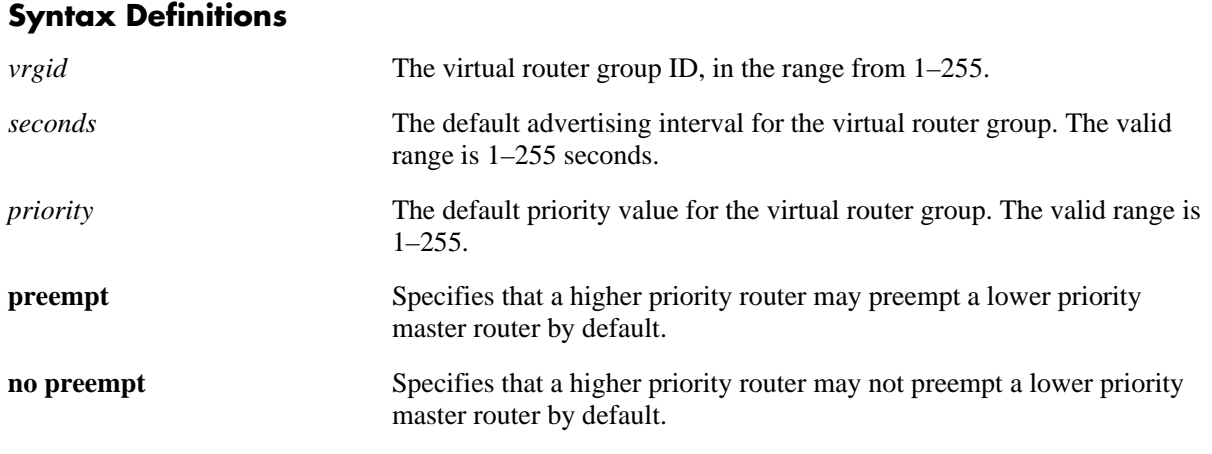

#### **Defaults**

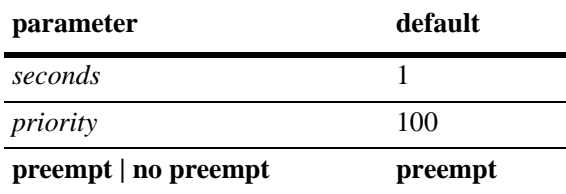

# **Platforms Supported**

OmniSwitch 10K, 6900

#### **Usage Guidelines**

- **•** Use the **no** form of this command to delete the virtual router group.
- The configuration parameters can be modified at any time, but will not have any effect on the virtual routers in the group until the virtual routers are enabled again. To apply the group default value to the virtual routers in a group, you must first disable the virtual router group, then apply the group default value using the **vrrp group set** command and enable the virtual router group again.
- If any of the virtual routers in the group are running with their configured value, then that value will take priority over the new default value. To override the configured value with the new default value, you must first disable the virtual router group, then override the configured value by using the **vrrp group set** command with the **override** option and enable the virtual router group again.
- When a virtual router group is deleted, the virtual routers assigned to the group become unassigned. However, this does not have any impact on the virtual routers.

# **Examples**

```
-> vrrp group 25 interval 50 priority 50 no preempt
-> no vrrp group 25
```
# **Release History**

Release 7.1.1; command was introduced.

# **Related Commands**

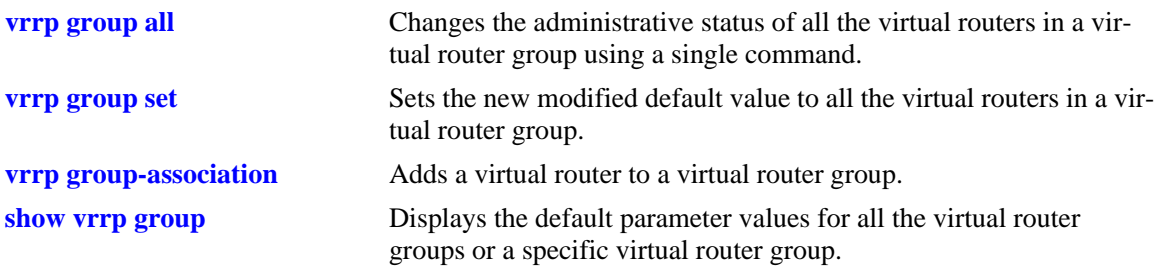

# **MIB Objects**

alaVrrpGroupTable

alaVrrpGroupInterval alaVrrpGroupPriority alaVrrpGroupPreemptMode alaVrrpGroupRowStatus

# <span id="page-1073-0"></span>**vrrp group all**

Changes the administrative status of all the virtual routers in a virtual router group using a single command.

**vrrp group** *vrgid* **admin-state [disable | enable | enable-all]**

#### **Syntax Definitions**

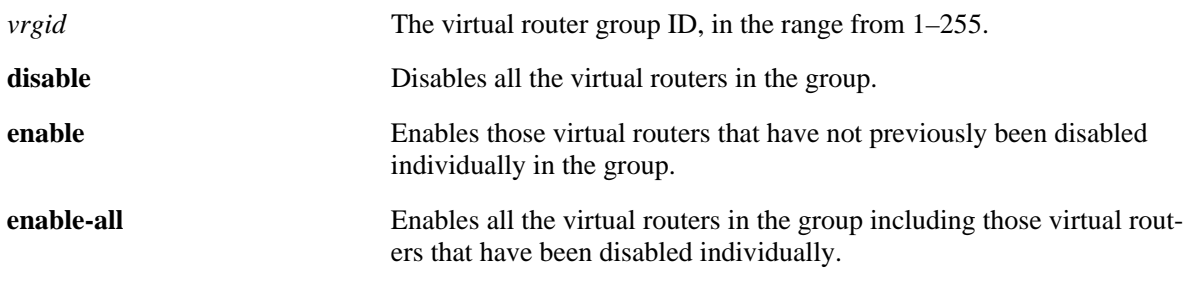

#### **Defaults**

N/A

#### **Platforms Supported**

OmniSwitch 10K, 6900

#### **Usage Guidelines**

- **•** If a virtual router in a group is disabled on an individual basis, it can only be reenabled by using the **enable-all** option in this command.
- **•** This command will not affect the ability to change the administrative status of an individual virtual router.

#### **Examples**

```
-> vrrp group 25 admin-state disable 
-> vrrp group 25 admin-state enable
-> vrrp group 25 admin-state enable-all
```
#### **Release History**

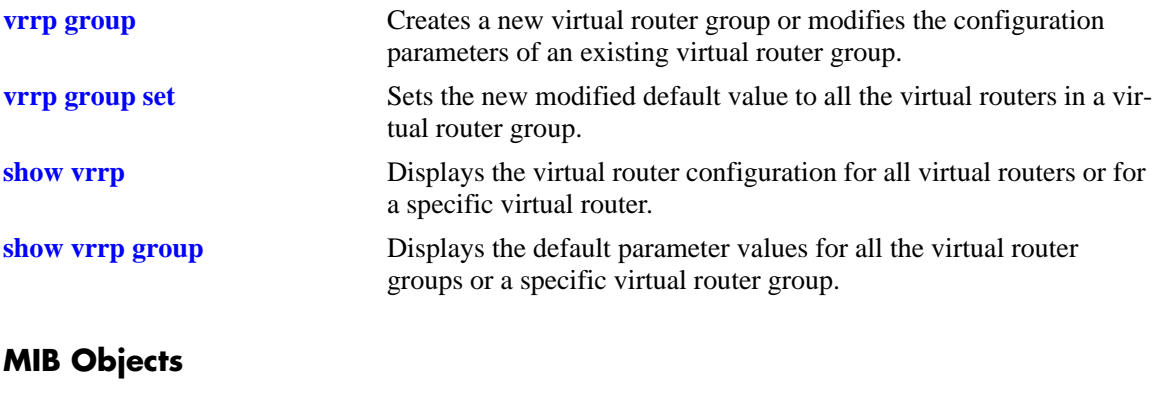

alaVrrpGroupTable alaVrrpGroupAdminState

### <span id="page-1075-0"></span>**vrrp group set**

Sets the new modified default value to all the virtual routers in a virtual router group.

**vrrp group** *vrgid* **set [interval | priority | preempt | all] [override]**

#### **Syntax Definitions**

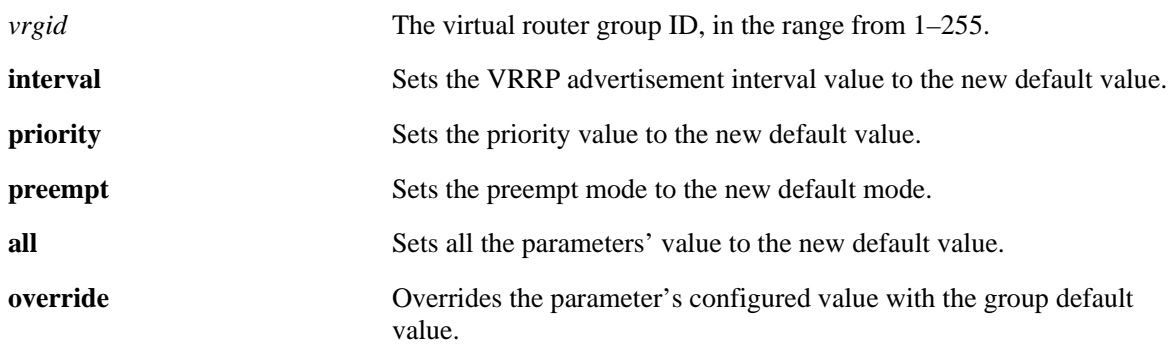

#### **Defaults**

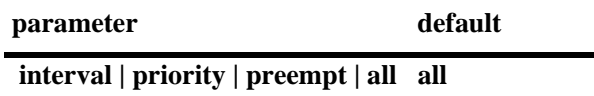

#### **Platforms Supported**

OmniSwitch 10K, 6900

#### **Usage Guidelines**

- **•** All the virtual routers must be disabled before using this command.
- To apply the group default value to the virtual routers in a group, you must disable the virtual router group, then apply the group default value using the **vrrp group set** command and enable the virtual router group again.
- If any of the virtual routers in the group are running with their own configured parameter value, then that value will take priority over the group default value. To override the configured value with the group default value, you must first disable the virtual router group, then override the configured value by using the **vrrp group set** command with the **override** option and enable the virtual router group again.

#### **Examples**

->vrrp group 10 set priority ->vrrp group 10 set priority override

#### **Release History**

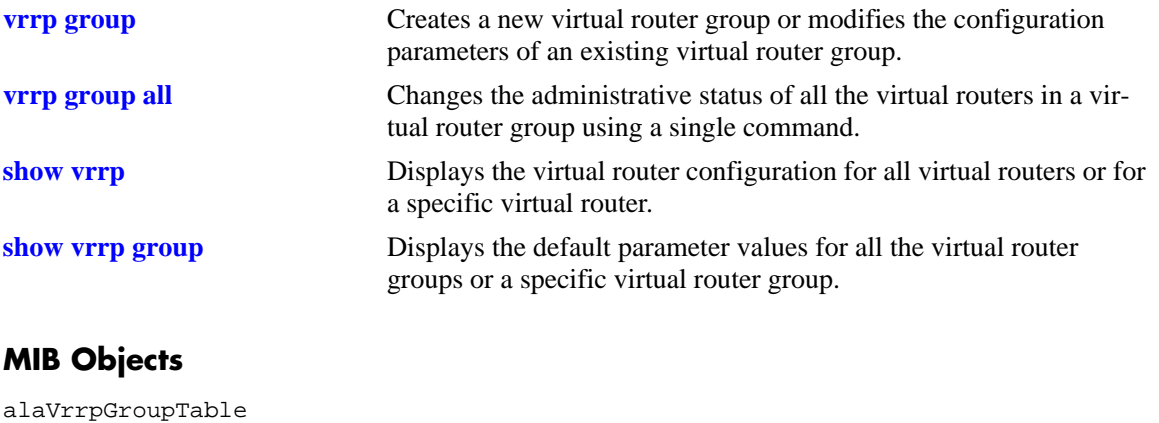

alaVrrpGroupSetParam alaVrrpGroupOverride

# <span id="page-1077-0"></span>**vrrp group-association**

Adds a virtual router to a virtual router group.

**vrrp** *vrid vlan\_id* **group**-**association** *vrgid*

**vrrp** *vrid vlan\_id* **no group-association** *vrgid*

#### **Syntax Definitions**

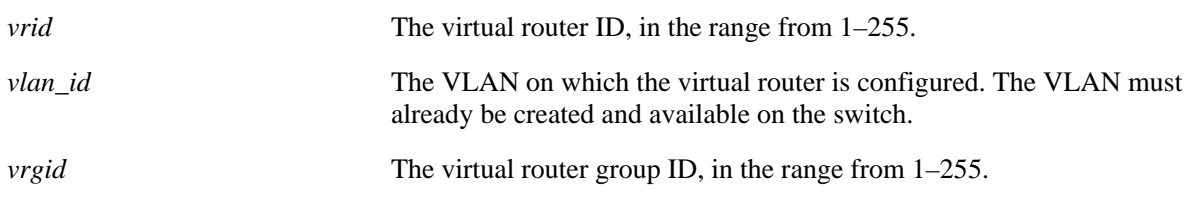

#### **Defaults**

N/A

#### **Platforms Supported**

OmniSwitch 10K, 6900

#### **Usage Guidelines**

- Use the **no** form of this command to remove the virtual router from the virtual router group.
- A virtual router need not be disabled in order to be added to a virtual router group. However, the virtual router will not adopt the group's default parameter values until it is reenabled.
- **•** A virtual router need not be disabled to be removed from a group.

#### **Examples**

```
-> vrrp 25 1 group-association 10
-> vrrp 25 1 no group-association 10
```
#### **Release History**

Release 7.1.1; command was introduced.

#### **Related Commands**

**[show vrrp group-association](#page-1097-0)** Displays the virtual routers that are associated with a group.

# **MIB Objects**

alaVrrpAssoGroupTable alaVrrpAssoGroupRowStatus

# <span id="page-1079-0"></span>**vrrp3**

Configures a new VRRP3 virtual router or modifies an existing one. Used to enable or disable a virtual router.

**vrrp3** *vrid vlan\_id* **admin-state [enable | disable] [priority** *priority***] [preempt | no preempt][accept | no accept] [[advertising] interval** *centiseconds***] [authenticate** *password* **| no authenticate]** 

**no vrrp3** *vrid vlan\_id*

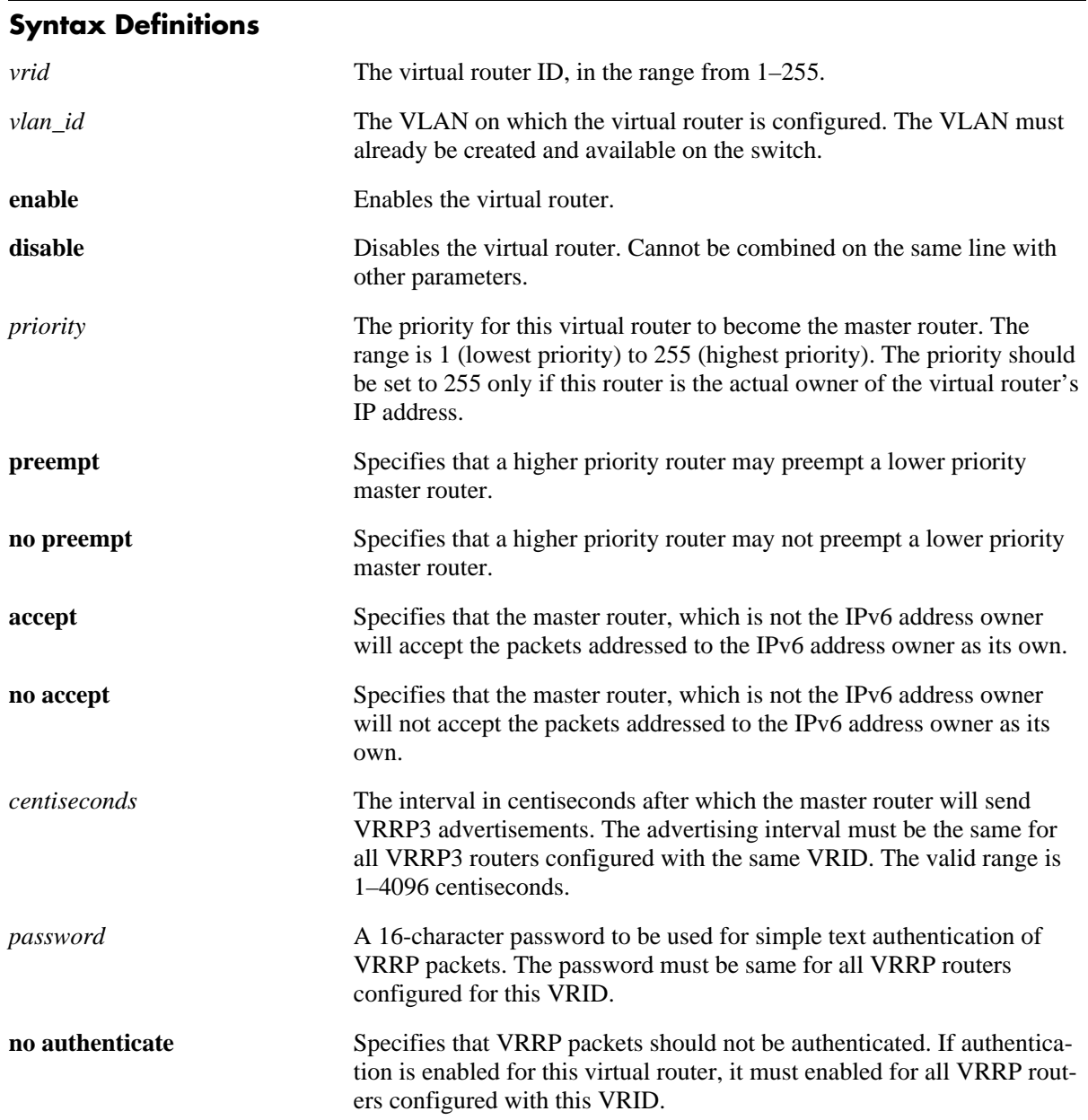
## **Defaults**

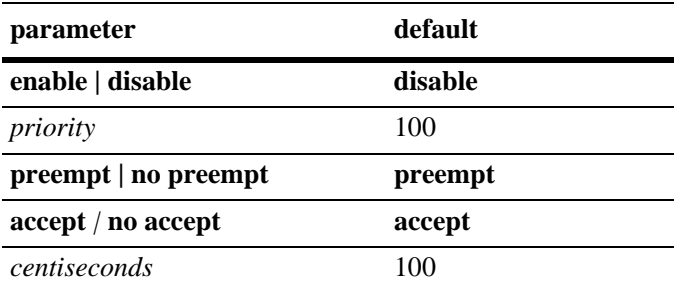

## **Platforms Supported**

OmniSwitch 10K, 6900

## **Usage Guidelines**

- **•** Use the **no** form of this command to remove a virtual router from the configuration.
- **•** Use the **vrrp3 address** command to configure an IPv6 address for the virtual router.
- **•** To disable the virtual router, rather than to remove it, use the **disable** option. Note that the **disable** option cannot be used with any other optional parameter.
- **•** A virtual router must be disabled before it can be modified.
- The maximum number of virtual routers supported is based on the 100 centisecond interval. A smaller interval will result in a relatively lesser number of virtual routers.
- The advertising interval cannot be less than 10 centiseconds.
- **• Advertising** is an optional command parameter. When prefaced before **interval**, it displays the same information as **vrrp3** *vrid vlan\_id* **interval**.

## **Examples**

```
-> vrrp3 23 1 priority 75
-> vrrp3 23 1 admin-state enable
```
## **Release History**

Release 7.1.1; command was introduced.

#### **Related Commands**

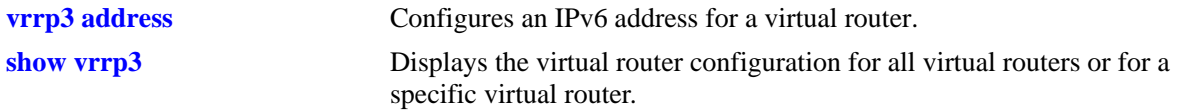

## **MIB Objects**

alaVrrp3OperTable

alaVrrp3OperAdminState alaVrrp3OperPriority alaVrrp3OperPreemptMode alaVrrp3OperAcceptMode alaVrrp3OperAdvinterval alaVrrp3OperRowStatus

## <span id="page-1082-0"></span>**vrrp3 address**

Configures an IPv6 address for a virtual router. **vrrp3** *vrid vlan\_id* **address [***ipv6Addr* **|** *ipv6v4Addr***] vrrp3** *vrid vlan\_id* **no address [***ipv6Addr* **|** *ipv6v4Addr***]**

#### **Syntax Definitions**

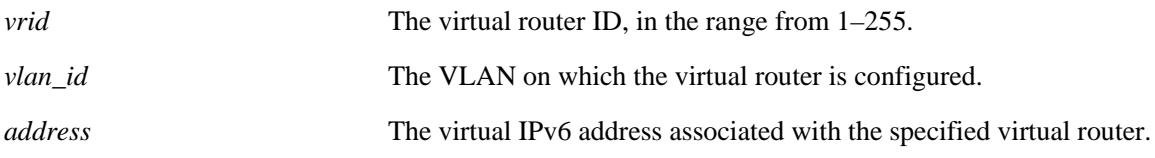

#### **Defaults**

N/A

## **Platforms Supported**

OmniSwitch 10K, 6900

## **Usage Guidelines**

**IP** is an optional command parameter. It displays the same information as **vrrp3 address**.

## **Examples**

-> vrrp3 1 3 address 213:100:1::56 -> vrrp3 1 3 no address 213:100:1::56

## **Release History**

Release 7.1.1; command was introduced.

#### **Related Commands**

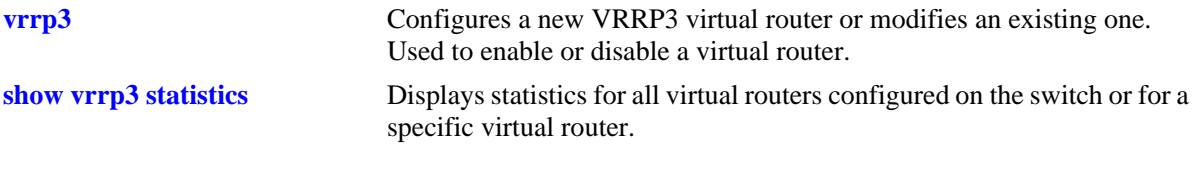

#### **MIB Objects**

alaVrrp3AssoIpAddrTable alaVrrp3AssoIpAddrRowStatus

## **vrrp3 trap**

Enables or disables SNMP traps for VRRP3.

**vrrp3 trap**

**no vrrp3 trap**

#### **Syntax Definitions**

N/A

## **Defaults**

By default, SNMP traps for VRRP3 are enabled.

## **Platforms Supported**

OmniSwitch 10K, 6900

## **Usage Guidelines**

SNMP traps must be enabled globally on the switch for VRRP3 traps to actually be sent.

## **Examples**

-> vrrp3 trap -> no vrrp3 trap

## **Release History**

Release 7.1.1; command was introduced.

## **Related Commands**

**[snmp-trap filter-ip](#page-3117-0)** SNMP traps must be enabled with this command.

## **MIB Objects**

```
alaVrrp3OperGroup
  alaVrrp3NotificationCntl
```
## <span id="page-1084-0"></span>**vrrp3 track-association**

Associates a VRRP3 tracking policy with a virtual router.

**vrrp3** *vrid vlan\_id* **track-association** *track\_id*

**vrrp3** *vrid vlan\_id* **no track-association** *track\_id*

#### **Syntax Definitions**

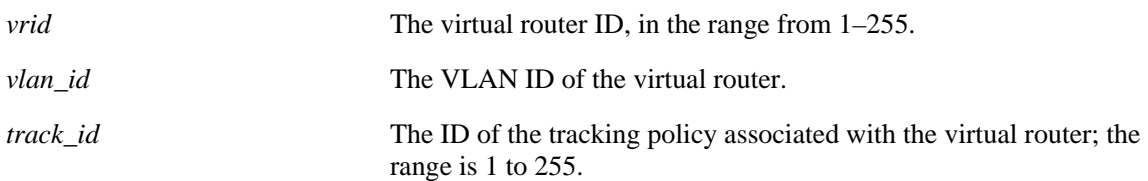

#### **Defaults**

N/A

## **Platforms Supported**

OmniSwitch 10K, 6900

#### **Usage Guidelines**

- **•** Use the **no** form of this command to remove a tracking policy from a virtual router.
- **•** Use the **[vrrp track](#page-1056-0)** command to create a tracking policy for an IPv6 interface.

#### **Examples**

```
-> vrrp3 2 4 track-association 1
-> vrrp3 2 4 no track-association 1
```
#### **Release History**

Release 7.1.1; command was introduced.

#### **Related Commands**

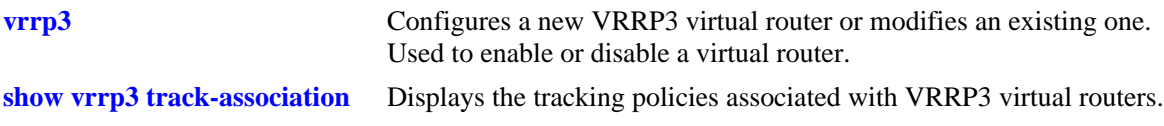

#### **MIB Objects**

alaVrrp3AssoTrackTable

alaVrrp3AssoTrackId alaVrrp3TrackRowStatus

## <span id="page-1085-0"></span>**show vrrp**

Displays the virtual router configuration for all virtual routers or for a specific virtual router.

**show vrrp [***vrid***]**

#### **Syntax Definitions**

*vrid* The virtual router ID, in the range from 1–255.

#### **Defaults**

N/A

#### **Platforms Supported**

OmniSwitch 10K, 6900

#### **Usage Guidelines**

Use the **show vrrp** command to display information about configuration parameters, which may be set through the **vrrp** command. Use the **show vrrp statistics** command to get information about VRRP packets.

#### **Examples**

The following is an example of the output display on an OmniSwitch 10K, 6900:

```
-> show vrrp
VRRP trap generation: Enabled
VRRP startup delay: 75
           IP Admin Adv.
VRID VLAN Address(es) Status Priority Preempt Interval
----+ ----+ -------------+----------+----------+----------+---------
 1 1 192.168.170.1 Enabled 255 Yes 1
        192.168.170.2
 2 15 10.2.25.254 Disabled 100 No 1
```
The following is an example of the output display on an OmniSwitch 10K, 6900: -> show vrrp VRRP default advertisement interval: 5 seconds

```
VRRP default priority: 100
VRRP default preempt: Yes
VRRP trap generation: Enabled
VRRP startup delay: 45 (expired)
```
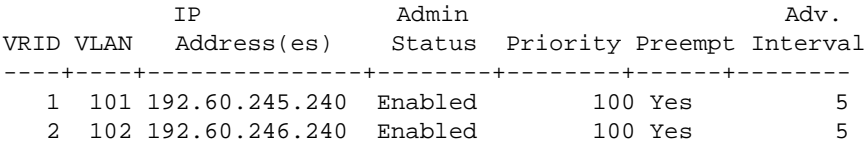

```
-> show vrrp 1
Virtual Router VRID = 1 on VLAN = 1
  Admin Status = Enabled
  Priority = 255
  Preempt = Yes
  Adv. Interval
  Adv. Interval = 1<br>Virtual MAC = 00-00-5E-00-02-01IP Address(es)
     192.168.170.1
     192.168.170.2
```
#### *output definitions*

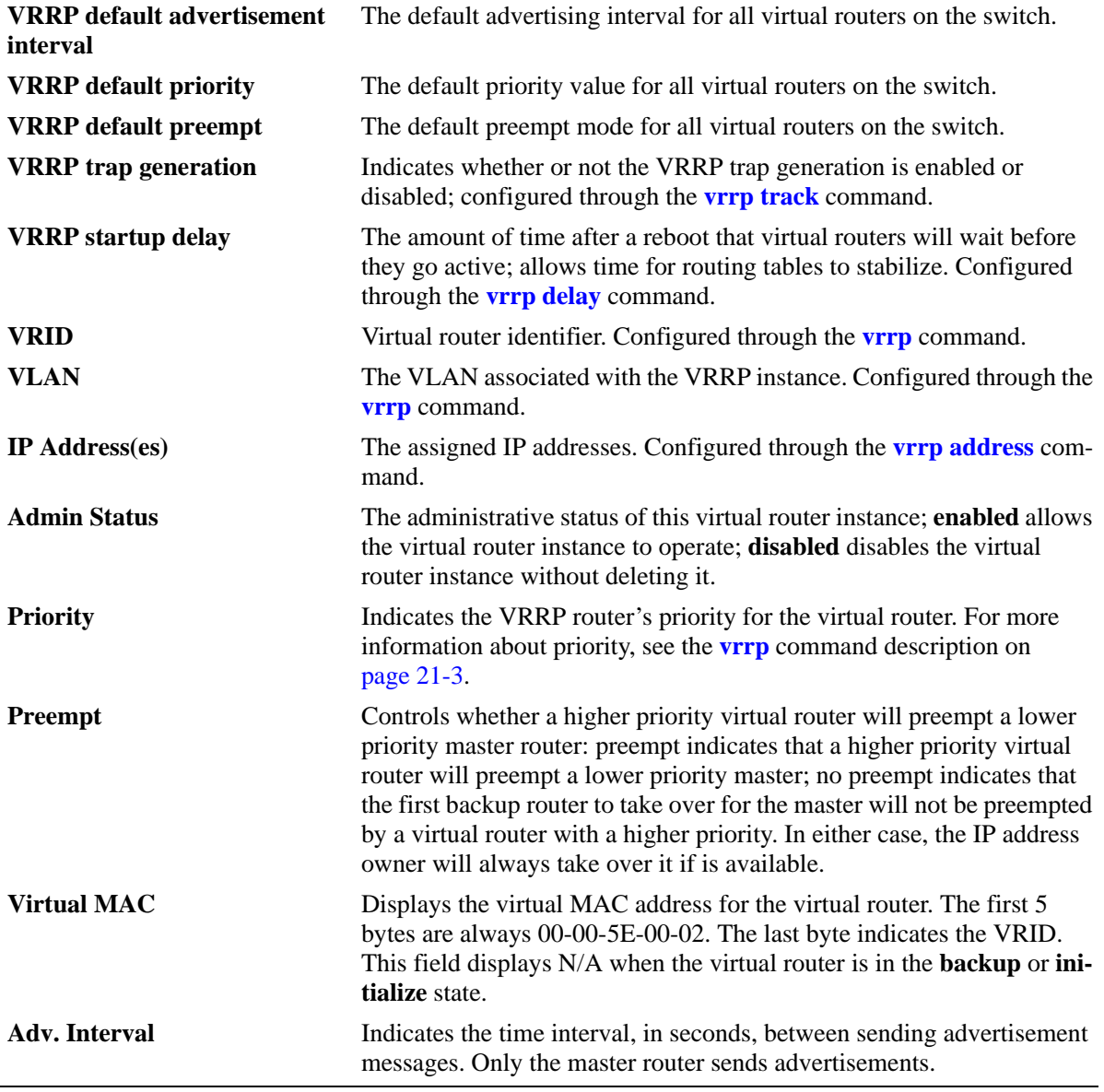

## **Release History**

Release 7.1.1; command was introduced.

## **Related Commands**

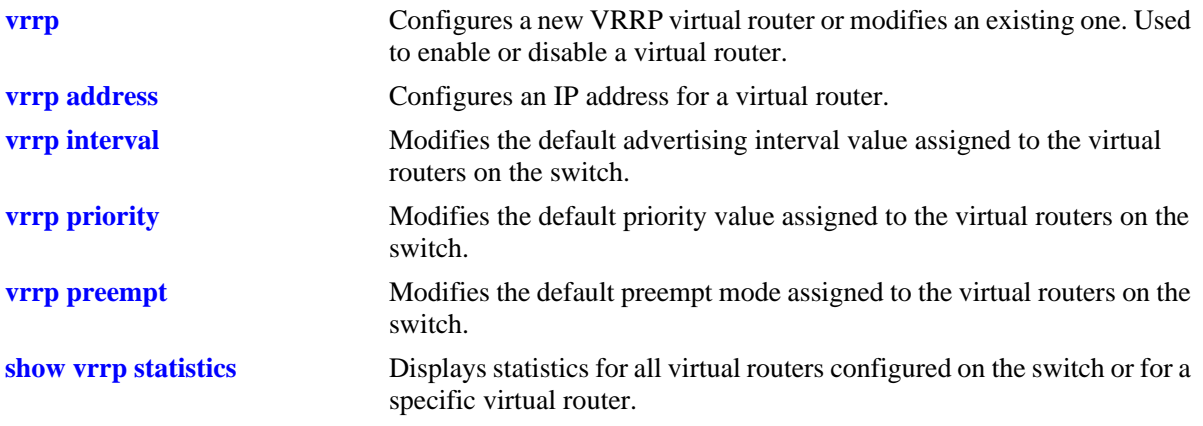

## **MIB Objects**

alaDispVrpp3Config

alaVRRPDefaultInterval alaVRRPDefaultPriority alaVRRPDefaultPreemptMode alaVrrp3AssoIpAddr alaVrrp3OperAdminState alaVrrp3OperPriority alaVrrp3OperPreemptMode alaVrrp3OperAcceptMode

## <span id="page-1088-0"></span>**show vrrp statistics**

Displays statistics about VRRP packets for all virtual routers configured on the switch or for a specific virtual router.

**show vrrp [***vrid***] statistics**

#### **Syntax Definitions**

*vrid* The virtual router ID, in the range from 1–255.

## **Defaults**

N/A

## **Platforms Supported**

OmniSwitch 10K, 6900

## **Usage Guidelines**

Use the **show vrrp statistics** command to display information about VRRP packets. Use the **show vrrp** command to display information about the virtual router configuration.

## **Examples**

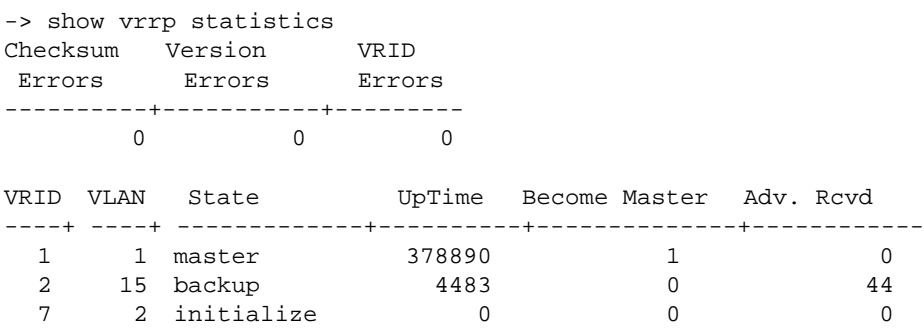

#### *output definitions*

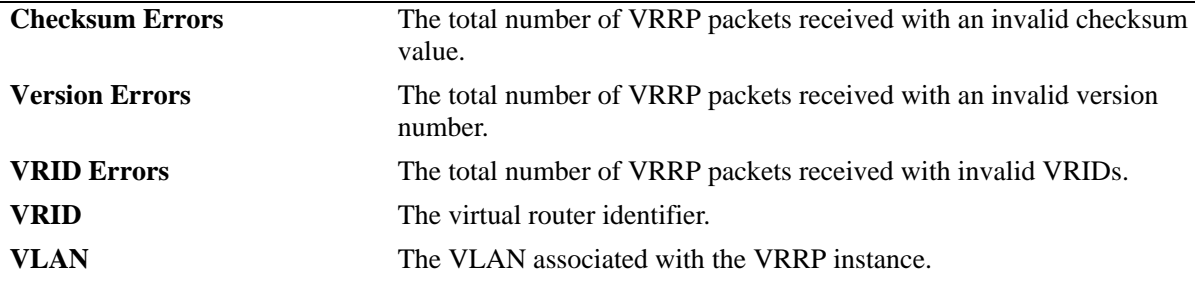

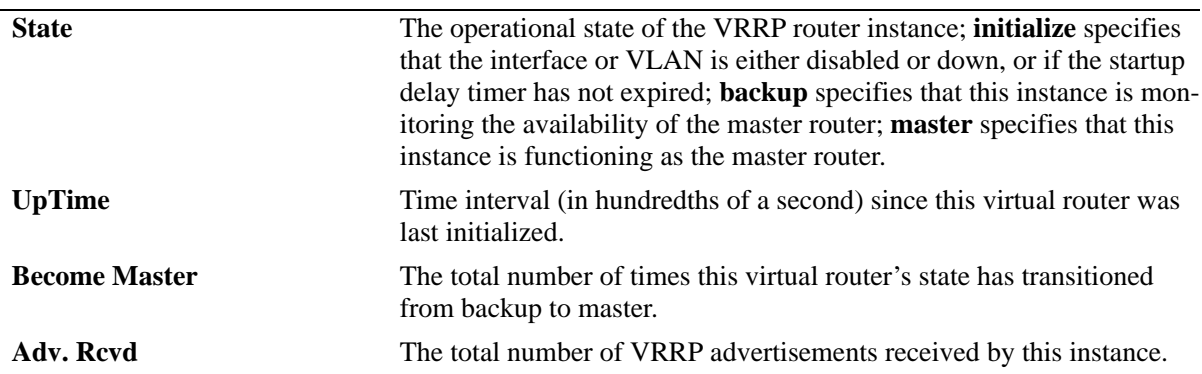

## *output definitions (continued)*

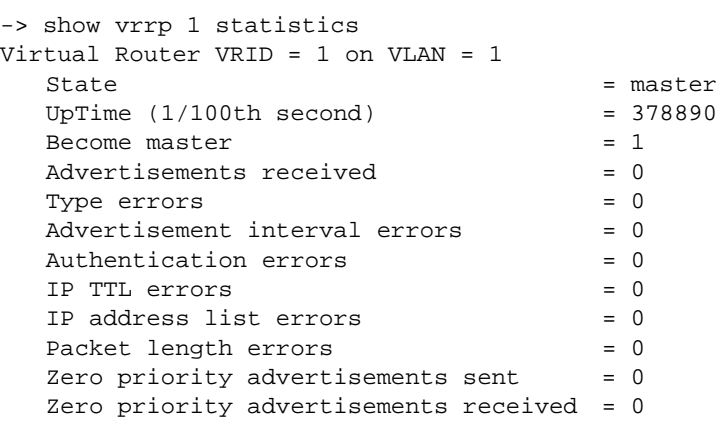

## *output definitions*

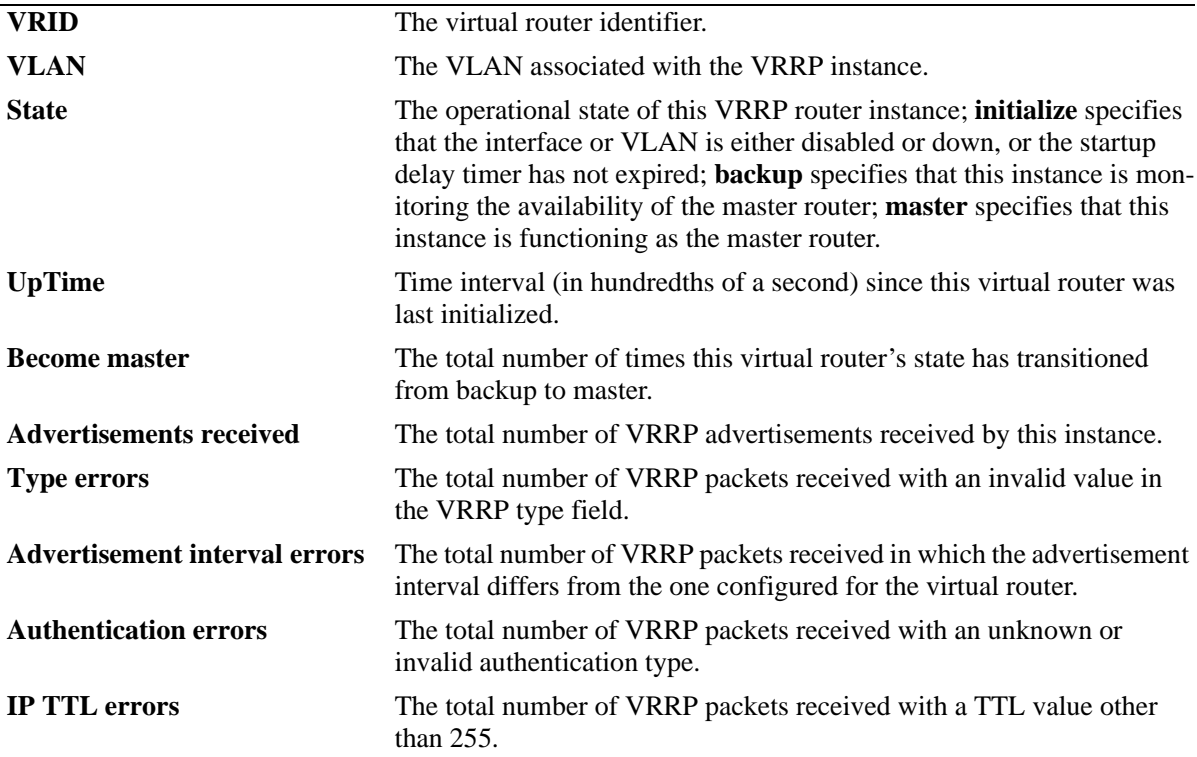

#### *output definitions (continued)*

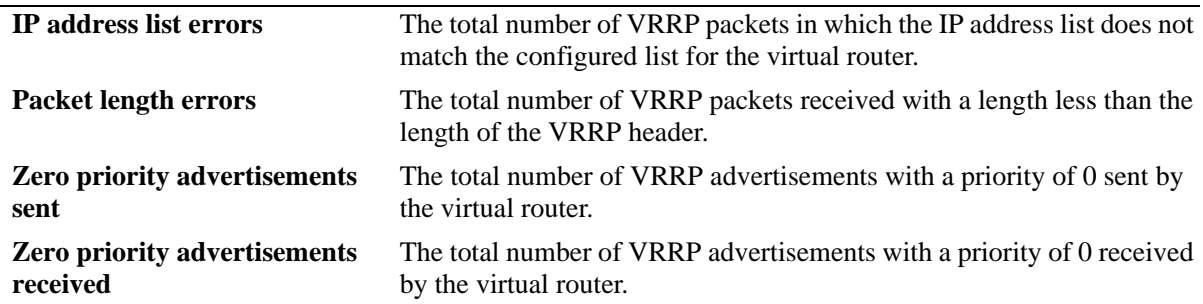

## **Release History**

Release 7.1.1; command was introduced.

#### **Related Commands**

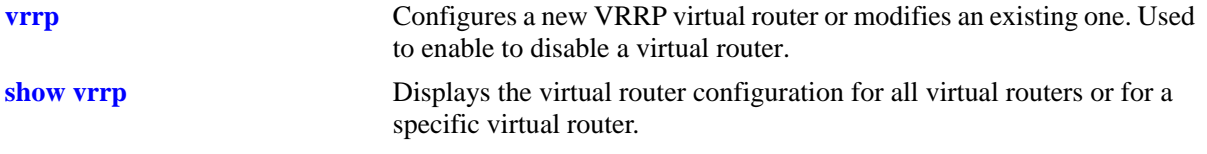

## **MIB Objects**

alaVrrp3RouterChecksumErrors alaVrrp3RouterVersionErrors alaVrrp3RouterVrIdErrors alaVrrp3RouterStatsTable alaVrrp3StatsBecomeMaster alaVrrp3StatsAdvertiseRcvd alaVrrp3StatsAdvIntervalErrors alaVrrp3StatsIpTtlErrors alaVrrp3StatsPriZeroPktsRcvd alaVrrp3StatsPriZeroPktsSent alaVrrp3StatsInvalidTypePktsRcvd alaVrrp3StatsAddressListErrors alaVrrp3StatsInvldAuthType alaVrrp3StatsPacketLengthErrors alaVrrp3OperTable alaVrrp3OperUpTime alaVrrp3OperGroup alaVrrp3OperState

## **show vrrp track**

Displays information about tracking policies on the switch.

**show vrrp track [***track\_id***]**

#### **Syntax Definitions**

*track\_id* The ID of the tracking policy for which you want to display information.

#### **Defaults**

N/A

#### **Platforms Supported**

OmniSwitch 10K, 6900

#### **Usage Guidelines**

Enter the tracking ID to display information about a particular policy; if no tracking policy ID is entered, information for all tracking policies is displayed.

#### **Examples**

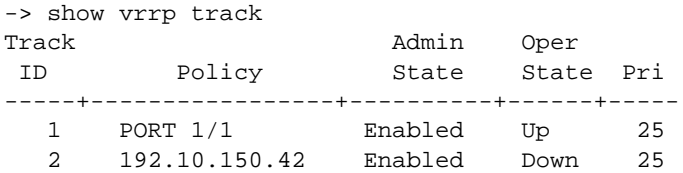

#### *output definitions*

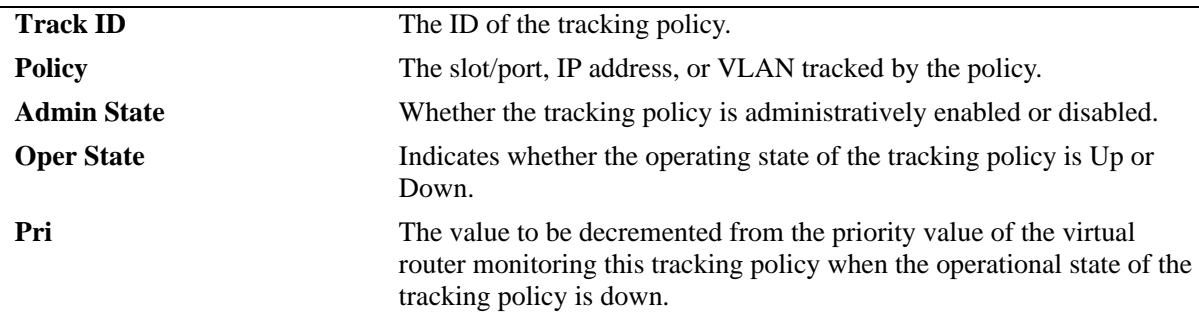

#### **Release History**

Release 7.1.1; command was introduced.

## **Related Commands**

**[vrrp track](#page-1056-0)** Creates a new tracking policy or modifies an existing tracking policy.

## **MIB Objects**

```
alaVRRPTrackTable
  alaVrrpTrackState
  alaVrrpTrackAdminState
  alaVrrpTrackPriority
  alaVrrpTrackEntityType
  alaVrrpTrackEntityVlan
  alaVrrpTrackEntityPort
  alaVrrpTrackEntityIpAddress
  alaVrrpTrackEntityIpv6Interface
  alaVrrpTrackEntityInterface
```
## **show vrrp track-association**

Displays the tracking policies associated with virtual routers.

**show vrrp [***vrid***] track-association [***track\_id***]**

#### **Syntax Definitions**

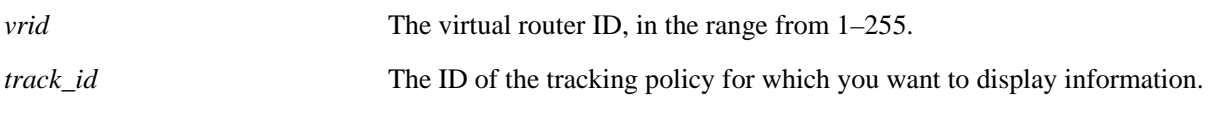

#### **Defaults**

N/A

## **Platforms Supported**

OmniSwitch 10K, 6900

## **Usage Guidelines**

If a track ID is specified, only information about that track ID is displayed. If the virtual router ID and track ID are not specified, information about all virtual routers and their associated tracking policies is displayed.

#### **Examples**

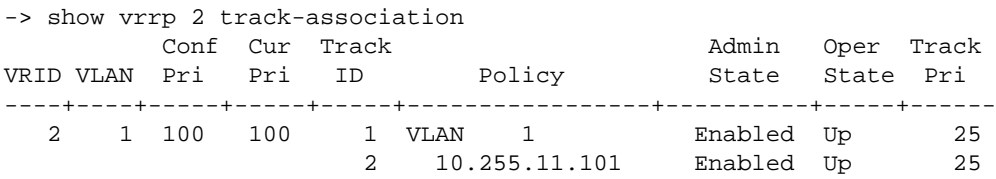

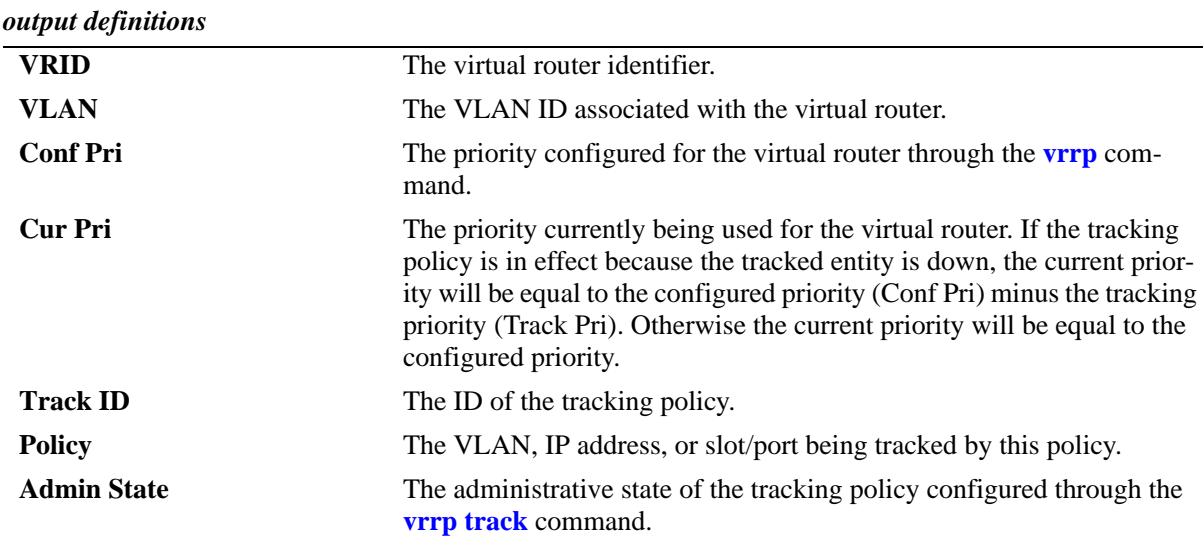

#### *output definitions (continued)*

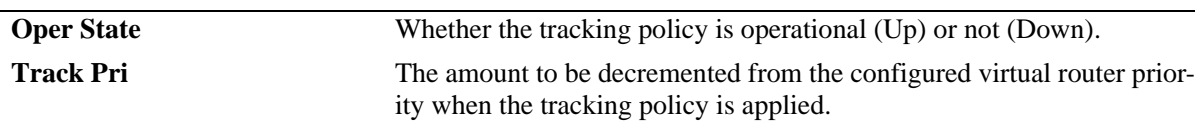

## **Release History**

Release 7.1.1; command was introduced.

## **Related Commands**

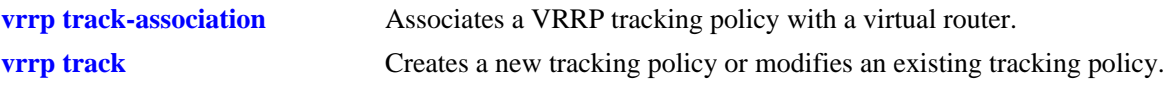

## **MIB Objects**

alaVrrpAssoTrackTable alaVrrpAssoTrackId alaVRRPTrackTable alaVrrpTrackState alaVrrpTrackAdminState alaVrrpTrackPriority alaVrrpTrackEntityType alaVrrpTrackEntityVlan alaVrrpTrackEntityPort alaVrrpTrackEntityIpAddress alaVrrpTrackEntityInterface

## **show vrrp group**

Displays the default parameter values for all the virtual router groups or for a specific virtual router group.

**show vrrp group [***vrgid***]**

#### **Syntax Definitions**

*vrgid* The virtual router group ID, in the range from 1–255.

#### **Defaults**

By default, the default parameter values are displayed for all the virtual router groups.

#### **Platforms Supported**

OmniSwitch 10K, 6900

#### **Usage Guidelines**

Use the *vrgid* parameter with this command to display the default values for a specific virtual router group.

#### **Examples**

```
-> show vrrp group 2
Virtual Router Group GROUPID = 2
  Interval = 11
  Priority = 250
  Preempt Mode = Yes
   3 Associated Virtual Routers
```
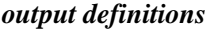

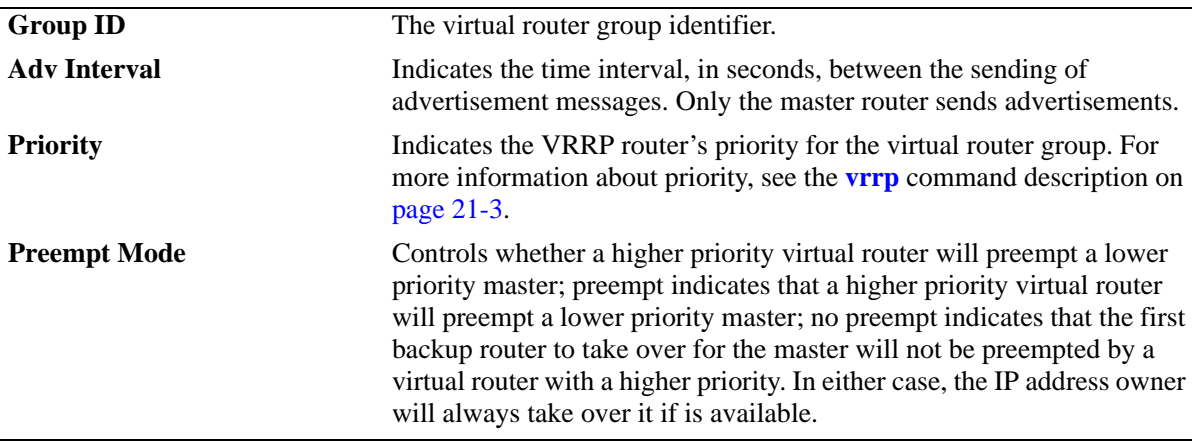

#### **Release History**

Release 7.1.1; command was introduced.

## **Related Commands**

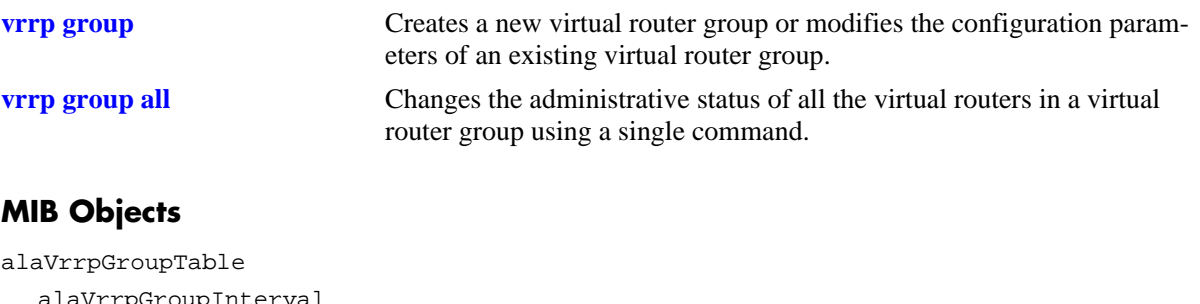

alaVrrpGroupInterval alaVrrpGroupPriority alaVrrpGroupPreemptMode

## **show vrrp group-association**

Displays the virtual routers that are associated with a group.

**show vrrp group-association [***vrgid***]**

#### **Syntax Definitions**

*vrgid* The virtual router group ID, in the range from 1–255.

#### **Defaults**

By default, all virtual router group associations are displayed.

#### **Platforms Supported**

OmniSwitch 10K, 6900

## **Usage Guidelines**

Use the *vrgid* parameter with this command to display the association details of a specific virtual router group.

## **Examples**

```
-> show vrrp group-association 2
GROUPID VRID VLAN
-------+----+-----+
   2 3 2
 4 2
 5 2
```
#### *output definitions*

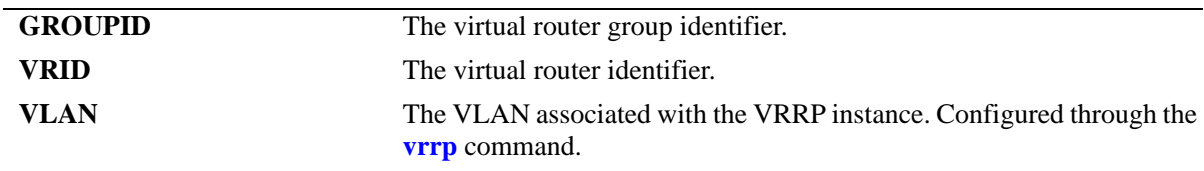

#### **Release History**

Release 7.1.1; command was introduced.

## **Related Commands**

**[vrrp group-association](#page-1077-0)** Adds a virtual router to a virtual router group.

## **MIB Objects**

alaVrrpAssoGroupTable alaVrrp3OperVrId

## <span id="page-1099-0"></span>**show vrrp3**

Displays the virtual router configuration for all virtual routers or for a specific virtual router.

**show vrrp3 [***vrid***]**

## **Syntax Definitions**

*vrid* The virtual router ID, in the range from 1–255.

#### **Defaults**

N/A

#### **Platforms Supported**

OmniSwitch 10K, 6900

#### **Usage Guidelines**

Use the **show vrrp3** command to display information about configuration parameters, which may be set through the **vrrp3** command. Use the **show vrrp3 statistics** command to get information about VRRP3 packets.

#### **Examples**

```
-> show vrrp3
VRRP trap generation: Enabled
VRRP startup delay: 45 (expired)
```
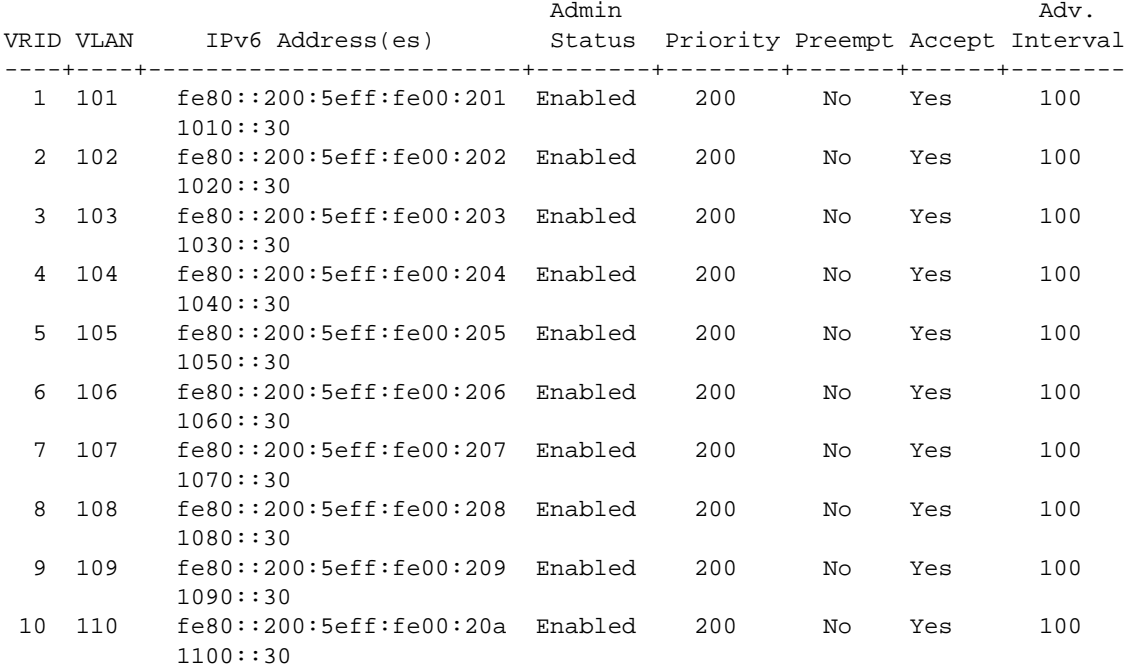

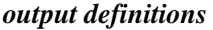

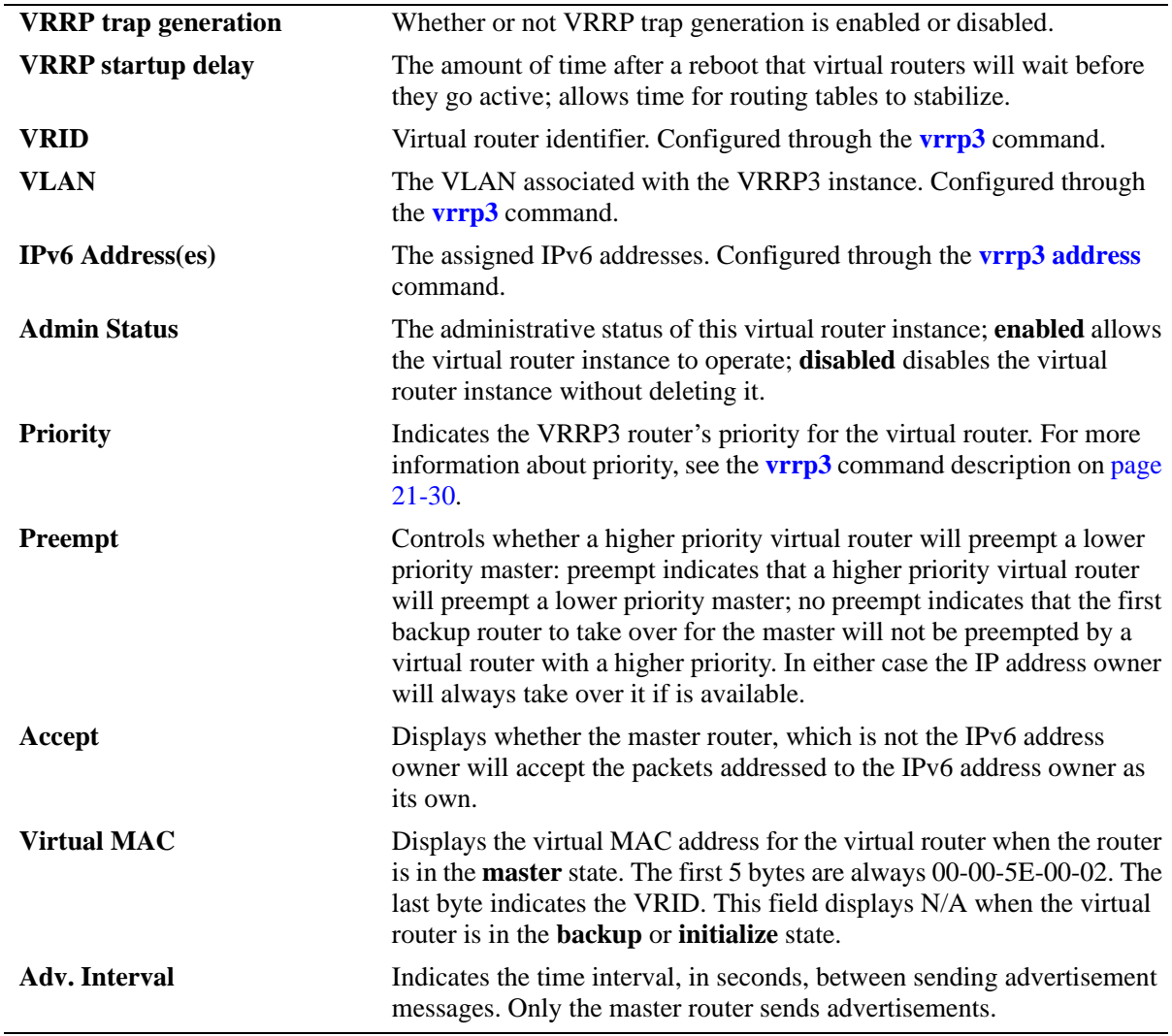

## **Release History**

Release 7.1.1; command was introduced.

## **Related Commands**

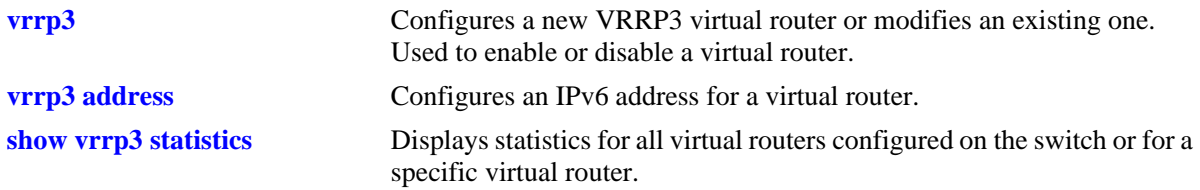

## **MIB Objects**

alaVrrp3OperTable

alaVrrp3OperAdminState alaVrrp3OperPriority alaVrrp3OperPreemptMode alaVrrp3OperAcceptMode alaVrrp3OperAdvinterval

## <span id="page-1102-0"></span>**show vrrp3 statistics**

Displays statistics about VRRP3 packets for all virtual routers configured on the switch or for a specific virtual router.

**show vrrp3 [***vrid***] statistics**

#### **Syntax Definitions**

*vrid* The virtual router ID, in the range from 1–255.

#### **Defaults**

N/A

#### **Platforms Supported**

OmniSwitch 10K, 6900

#### **Usage Guidelines**

Use the **show vrrp3 statistics** command to display information about VRRP3 packets. Use the **show vrrp3** command to display information about the virtual router configuration.

## **Examples**

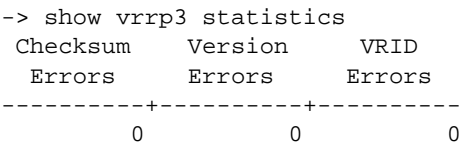

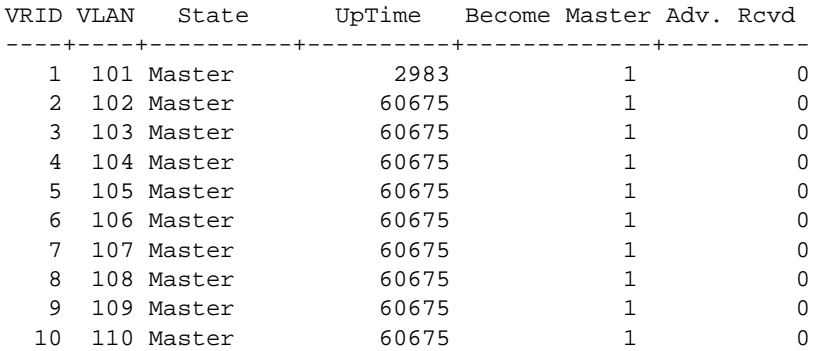

#### *output definitions*

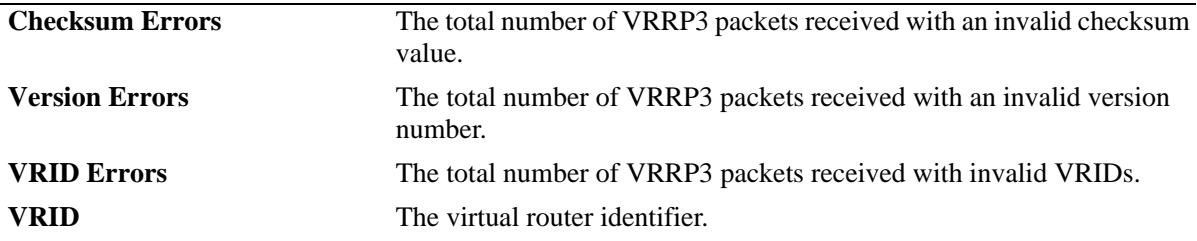

| <i>output acfinitions (continueu)</i> |                                                                                                    |
|---------------------------------------|----------------------------------------------------------------------------------------------------|
| <b>VLAN</b>                           | The VLAN associated with the VRRP3 instance.                                                                                                    |
| <b>State</b>                          | The administrative state of the VRRP3 instance; <b>initialize</b> specifies that<br>the interface or vlan is either disabled or down and the startup delay<br>timer has not expired; <b>backup</b> specifies that this instance is monitoring<br>the availability of the master router; master specifies that this instance<br>is functioning as the master router. |
| <b>UpTime</b>                         | Time interval (in hundred the of a second) since this virtual router was<br>last initialized.                                                                                                    |
| <b>Become Master</b>                  | The total number of times this virtual router's state has transitioned<br>from backup to master.                                                                                                    |
| Adv. Revd                             | The total number of VRRP3 advertisements received by this instance.                                                                                                    |

*output definitions (continued)*

## **Release History**

Release 7.1.1; command was introduced.

#### **Related Commands**

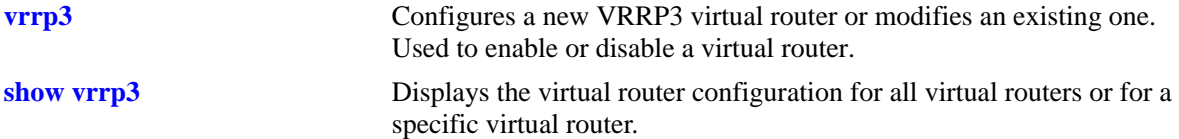

## **MIB Objects**

```
alaVrrp3RouterChecksumErrors
  alaVrrp3RouterVersionErrors
  alaVrrp3RouterVrIdErrors
alaVrrp3RouterStatsTable
  alaVrrp3StatsBecomeMaster
  alaVrrp3StatsAdvertiseRcvd
  alaVrrp3StatsAdvIntervalErrors
  alaVrrp3StatsIpTtlErrors
  alaVrrp3StatsPriZeroPktsRcvd
  alaVrrp3StatsPriZeroPktsSent
  alaVrrp3StatsInvalidTypePktsRcvd
  alaVrrp3StatsAddressListErrors
  alaVrrp3StatsInvldAuthType
  alaVrrp3StatsPacketLengthErrors
alaVrrp3OperTable
  alaVrrp3OperUpTime
alaVrrp3OperGroup
  alaVrrp3OperState
```
## <span id="page-1104-0"></span>**show vrrp3 track-association**

Displays the tracking policies associated with VRRP3 virtual routers.

**show vrrp3 [***vrid***] track-association [***track\_id***]**

## **Syntax Definitions**

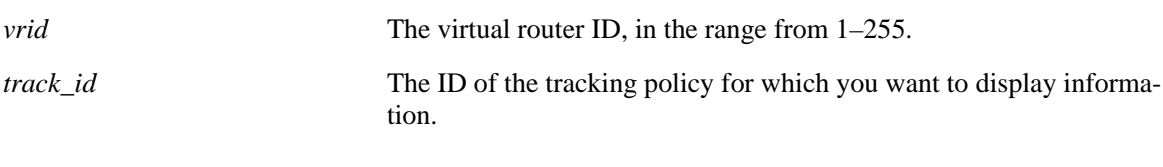

## **Defaults**

N/A

## **Platforms Supported**

OmniSwitch 10K, 6900

## **Usage Guidelines**

If a track ID is specified, only information about that track ID is displayed. If the virtual router ID and track ID are not specified, information about all virtual routers and their associated tracking policies is displayed.

## **Examples**

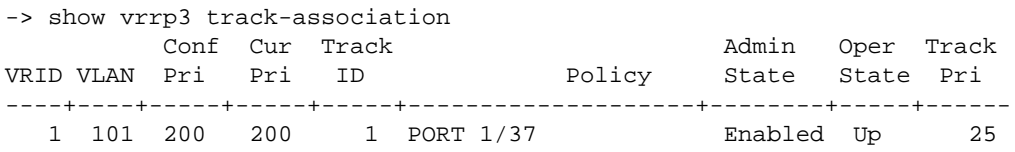

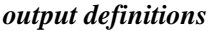

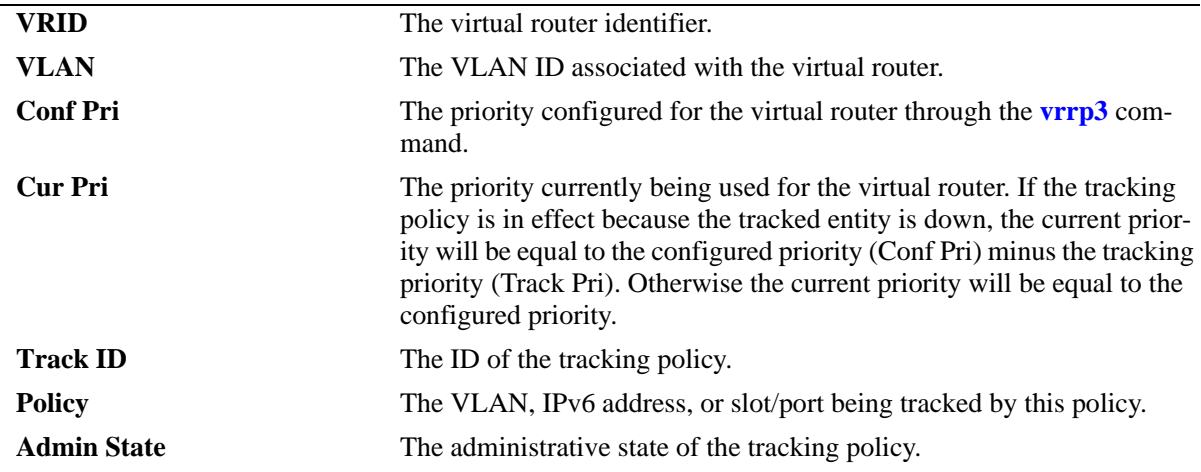

#### *output definitions (continued)*

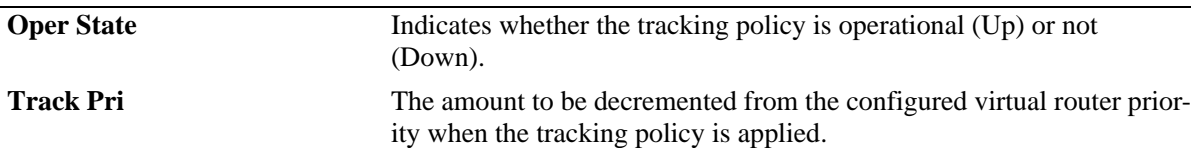

#### **Release History**

Release 7.1.1; command was introduced.

#### **Related Commands**

**[vrrp3 track-association](#page-1084-0)** Associates a VRRP3 tracking policy with a virtual router.

#### **MIB Objects**

alaVrrpTrackTable

```
alaVrrpTrackState
alaVrrpTrackAdminState
alaVrrpTrackPriority
alaVrrpTrackEntityType
alaVrrpTrackEntityVlan
alaVrrpTrackEntityPort
alaVrrpTrackEntityIpAddress
alaVrrpTrackEntityIpv6Interface
alaVrrpTrackEntityInterface
alaVrrpTrackRowStatus
```
alaVrrp3AssoTrackTable

alaVrrp3AssoTrackId alaVrrp3TrackRowStatus

# **22 OSPF Commands**

Open Shortest Path First routing (OSPF) is a shortest path first (SPF) or link-state protocol. OSPF is an interior gateway protocol (IGP) that distributes routing information between routers in a single autonomous system (AS). OSPF chooses the least-cost path as the best path.

Each participating router distributes its local state (i.e., the router's usable interfaces and reachable neighbors) throughout the AS by flooding. In a link-state protocol, each router maintains a database describing the entire AS topology. This database is built from the collected link state advertisements of all routers. Each multi-access network that has at least two attached routers has a designated router and a backup designated router. The designated router floods a link state advertisement for the multi-access network and has other special responsibilities.

OSPF allows collections of contiguous networks and hosts to be grouped together. A group, together with the routers having interfaces to any one of the included networks, is called an *are*a. Each area runs a separate copy of the basic link-state routing algorithm. This means that each area has its own topological database, as explained in the previous section.

Alcatel-Lucent's version of OSPF complies with RFCs 1370, 1850, 2328, 2370, 3101, and 3623.

MIB information for OSPF is as follows:

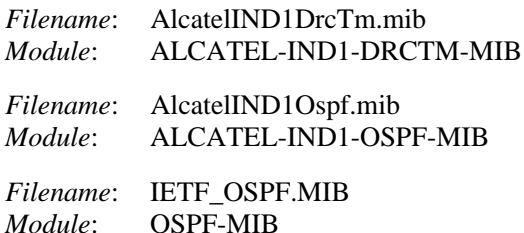

The following is a list of the commands for configuring OSPF:

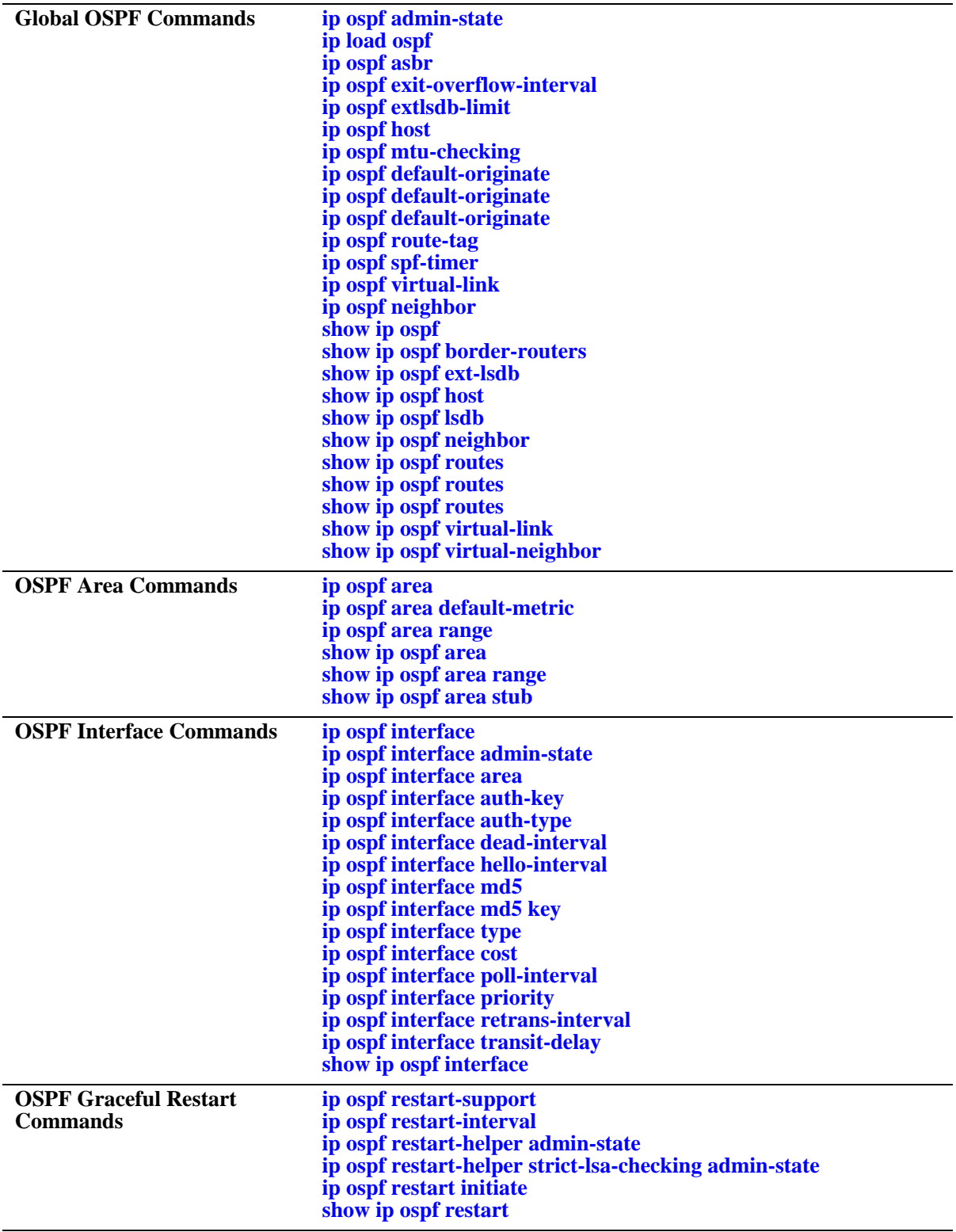

## <span id="page-1108-0"></span>**ip ospf admin-state**

Enables or disables the administration status of OSPF on the router.

**ip ospf admin-state {enable | disable}**

## **Syntax Definitions**

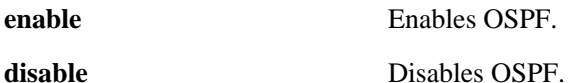

## **Defaults**

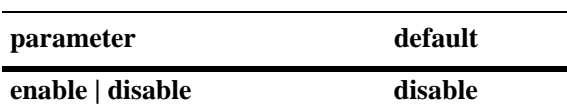

## **Platforms Supported**

OmniSwitch 10K, 6900

## **Usage Guidelines**

The OSPF protocol must be enabled for it to route traffic.

#### **Examples**

-> ip ospf admin-state enable -> ip ospf admin-state disable

#### **Release History**

Release 7.1.1; command was introduced.

#### **Related Commands**

**[show ip ospf](#page-1157-0)** Displays OSPF status and general configuration parameters.

## **MIB Objects**

```
ospfGeneralGroup
  ospfAdminStat
```
## <span id="page-1109-0"></span>**ip load ospf**

Loads the OSPF software on the router.

**ip load ospf**

## **Syntax Definitions**

N/A

## **Defaults**

N/A

## **Platforms Supported**

OmniSwitch 10K, 6900

## **Usage Guidelines**

N/A

## **Example**

-> ip load ospf

## **Release History**

Release 7.1.1; command was introduced.

## **Related Commands**

N/A

## **MIB Objects**

ALADRCTMCONFIG alaDrcTmIPOspfStatus

## <span id="page-1110-0"></span>**ip ospf asbr**

Configures the router as an Autonomous System Border Router (ASBR). A router running multiple protocols or acting as a gateway to other exterior routers is an ASBR. *This command is currently not supported.*

#### **ip ospf asbr**

**no ip ospf asbr**

#### **Syntax Definitions**

N/A

## **Defaults**

N/A

## **Platforms Supported**

OmniSwitch 10K, 6900

## **Usage Guidelines**

- **•** Autonomous System Border Routers (ASBRs) are routers that exchange information with routers from another autonomous system (AS).
- The **no** variant of this command removes the ASBR classification of the selected router.

## **Examples**

```
-> ip ospf asbr
-> no ip ospf asbr
```
## **Release History**

Release 7.1.1; command was introduced.

#### **Related Commands**

**[show ip ospf](#page-1157-0) b** Displays OSPF status and general configuration parameters.

## **MIB Objects**

alaProtocolOspf alaOspfAsBdRtr

## <span id="page-1111-0"></span>**ip ospf exit-overflow-interval**

This command sets the overflow interval value.

**ip ospf exit-overflow-interval** *seconds*

## **Syntax Definitions**

*seconds* The number of seconds the router waits before attempting to leave the overflow state.

#### **Defaults**

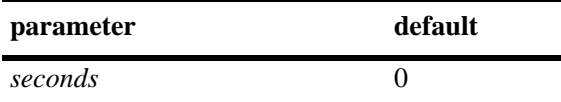

#### **Platforms Supported**

OmniSwitch 10K, 6900

## **Usage Guidelines**

- The overflow interval is the time whereby the routing router will wait before attempting to leave the database overflow state; the interval begins upon the routing router's arrival into this state.
- When the routing router leaves the overflow state, it can once again create non-default and external link state advertisements (LSAs) for autonomous systems (AS).
- Note that the router will not leave the overflow state (until it is restarted) when the overflow interval value is set to 0.

#### **Example**

```
-> ip ospf exit-overflow-interval 10
```
## **Release History**

Release 7.1.1; command was introduced.

#### **Related Commands**

**[show ip ospf](#page-1157-0)** Displays the OSPF status and general configuration parameters.

## **MIB Objects**

ospfGeneralGroup ospfExitOverflowInterval

## <span id="page-1112-0"></span>**ip ospf extlsdb-limit**

Assigns a limit to the number of External Link-State Database (LSDB) entries that can be learned.

**ip ospf extlsdb-limit** *limit*

## **Syntax Definitions**

*limit* The maximum number of LSDB entries allowed on the router. The accepted value is any number greater than or equal to 1. If 0 is entered, there is no limit.

#### **Defaults**

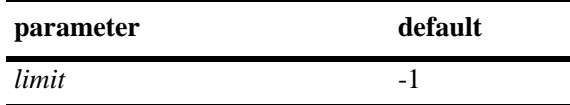

## **Platforms Supported**

OmniSwitch 10K, 6900

## **Usage Guidelines**

- **•** This command allows you to set a limit to the number of external LSDBs learned by the router. An external LSDB is created when the router learns a link address that exists outside of its Autonomous System (AS).
- When the limit is set, and it is exceeded, older addresses that were previously learned are removed from the routing table to make room for the new external LSDB.

## **Example**

-> ip ospf extlsdb-limit 25

#### **Release History**

Release 7.1.1; command was introduced.

#### **Related Commands**

**[show ip ospf](#page-1157-0)** Displays OSPF status and general configuration parameters.

## **MIB Objects**

ospfGeneralGroup ospfExtLsdbLimit

## <span id="page-1113-0"></span>**ip ospf host**

Creates and deletes an OSPF entry for directly attached hosts. Allows for the modification of the host parameters of Type of Service (ToS) and metric.

**ip ospf host** *ip\_address* **tos** *tos* **[metric** *metric***]**

**no ip ospf host** *ip\_address* **tos** *tos*

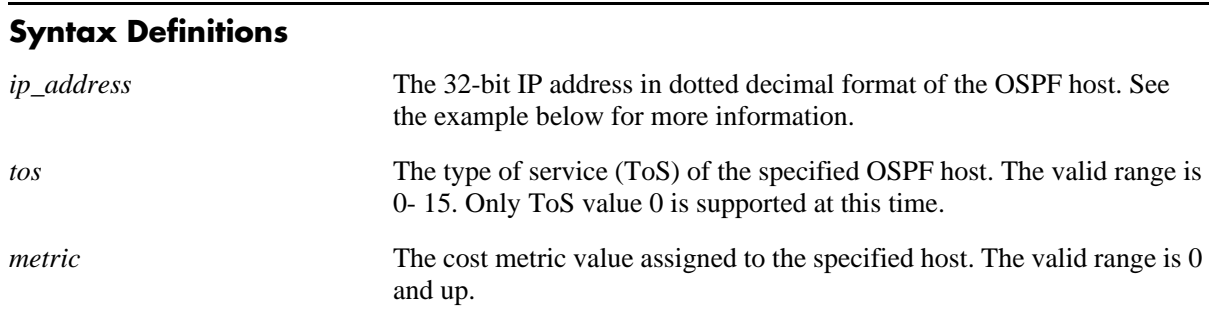

## **Defaults**

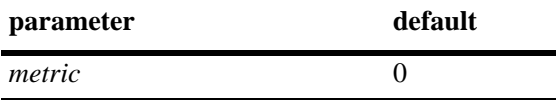

## **Platforms Supported**

OmniSwitch 10K, 6900

## **Usage Guidelines**

- **•** The **no** variant of this command removes the record of the OSPF host.
- Use this command when multiple paths exist to a host. The specified host must be directly attached to the router. ToS routing is the ability to make a forwarding decision based on a destination address and a desired Quality of Service (QoS). ToS routing allows link selection based on QoS when more than one path exists between a source and a destination.A metric value is the cost of all the hops necessary for a packet to reach its destination. Routers use the metric to determine the best possible path.

## **Examples**

```
-> ip ospf host 172.22.2.115 tos 1 metric 10
-> no ip ospf host 172.22.2.115 tos 1
```
## **Release History**

Release 7.1.1; command was introduced.

## **Related Commands**

**[show ip ospf host](#page-1164-0)** Displays information on configured OSPF hosts.

## **MIB Objects**

ospfHostTable ospfHostStatus ospfHostIpAddress ospfHostTOS ospfHostMetric

## <span id="page-1115-0"></span>**ip ospf mtu-checking**

Enables or disables the use of Maximum Transfer Unit (MTU) checking. The MTU limits the size of a transmitted or received packet.

**ip ospf mtu-checking**

**no ip ospf mtu-checking**

#### **Syntax Definitions**

N/A

#### **Defaults**

N/A

## **Platforms Supported**

OmniSwitch 10K, 6900

## **Usage Guidelines**

- **•** The **no** form of this command disables MTU checking.
- **•** This command is used to disable the checking for mismatch of the interface MTU while establishing a neighbor adjacency with a router. MTU mismatch occurs when a router receives packets that contain a larger MTU value than that of the interface on which adjacency is being established. The interface MTU is the largest IP datagram size (in bytes) that the interface can accept.

## **Examples**

-> ip ospf mtu-checking

-> no ip ospf mtu-checking

## **Release History**

Release 7.1.1; command was introduced.

## **Related Commands**

**[show ip ospf](#page-1157-0)** Displays the OSPF status and general configuration parameters.

## **MIB Objects**

alaProtocolOspf alaOspfMTUCheck
# **ip ospf default-originate**

Configures a default external route into the OSPF routing domain.

**ip ospf default-originate {only | always} [metric-type {type1 | type2}] [metric** *value***]**

**no ip ospf default-originate**

# **Syntax Definitions**

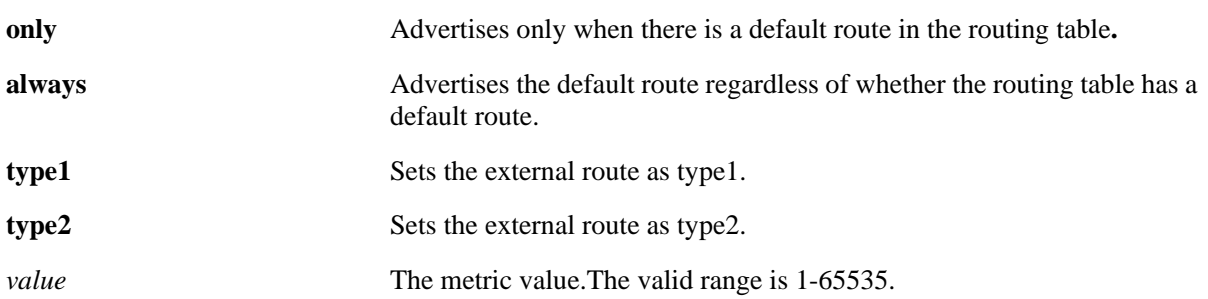

# **Defaults**

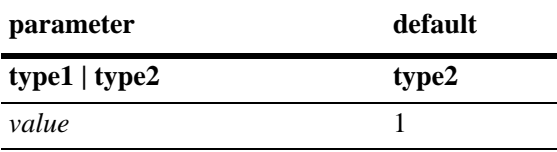

# **Platforms Supported**

OmniSwitch 10K, 6900

# **Usage Guidelines**

Use the **no** form of the command to delete redistributed default routes.

# **Examples**

```
-> ip ospf default-originate always
-> ip ospf default-originate only metric 10
-> ip ospf default-originate always metric-type type1 metric 5
-> no ip ospf default-originate
```
#### **Release History**

**[ip ospf asbr](#page-1110-0)** Configures the router as an Autonomous System Border Router (ASBR). *This command is currently not supported.* 

# **MIB Objects**

alaProtocolOspf

```
alaOspfDefaultOriginate
alaOspfDefaultOriginateMetricType
alaOspfDefaultOriginateMetric
```
# **ip ospf route-tag**

Configures a tag value for the Autonomous System External (ASE) routes created.

**ip ospf route-tag** *tag*

# **Syntax Definitions**

*tag* The set tag value. The valid range is  $0-2,147,483,647$ .

#### **Defaults**

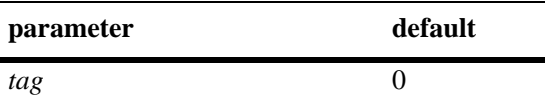

#### **Platforms Supported**

OmniSwitch 10K, 6900

# **Usage Guidelines**

- **•** This command allows you to set a tag value for ASE routes that are learned by this OSPF router. The tag value allows for quick identification.
- **•** OSPF ASE route advertisements contain a tag value field. This field allows the exchange of information between autonomous system border routers (ASBRs).

#### **Example**

-> ip ospf route-tag 2

#### **Release History**

Release 7.1.1; command was introduced.

#### **Related Commands**

**[show ip ospf](#page-1157-0) b** Displays OSPF status and general configuration parameters.

#### **MIB Objects**

alaProtocolOspf alaOspfRedistRouteTag

# **ip ospf spf-timer**

Configures timers for Shortest Path First (SPF) calculation.

**ip ospf spf-timer [delay** *delay\_seconds***] [hold** *hold\_seconds***]** 

#### **Syntax Definitions**

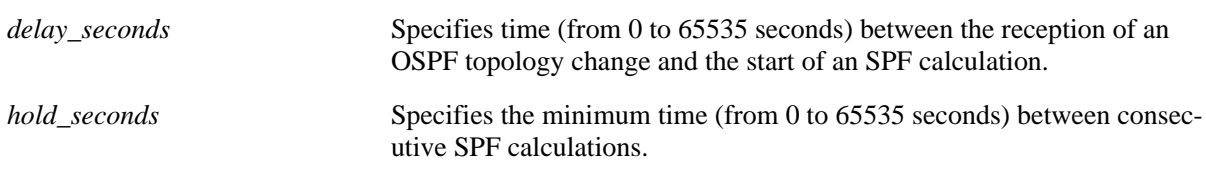

# **Defaults**

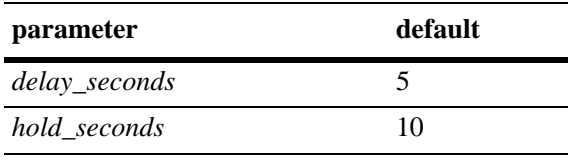

# **Platforms Supported**

OmniSwitch 10K, 6900

# **Usage Guidelines**

- This command allows you to configure the time between SPF calculations. Using the delay timer, you can determine how much time to postpone an SPF calculation after the router receives a topology change. Using the hold timer, you can configure the amount of time that must elapse between consecutive SPF calculations.
- Note that if either of these values is set to 0, there will be no delay in the SPF calculation. This means that SPF calculations will occur immediately upon the reception of a topology change and/or that backto back SPF calculations can take place with no break in-between the two.

# **Example**

```
-> ip ospf spf-timer delay 20 hold 35
```
# **Release History**

**[show ip ospf](#page-1157-0)** Displays the OSPF status and general configuration parameters.

# **MIB Objects**

alaProtocolOspf

alaOspfTimerSpfDelay alaOspfTimerSpfHold

# **ip ospf virtual-link**

Creates or deletes a virtual link. A virtual link is used to restore backbone connectivity if the backbone is not physically contiguous.

**ip ospf virtual-link** *area\_id router\_id* **[auth-type {none | simple | md5}] [auth-key** *key\_string***] [dead-interval** *seconds***] [hello-interval** *seconds***] [retrans-interval** *seconds***] [transit-delay** *seconds***]**

**no ip ospf virtual-link** *area\_id router\_id*

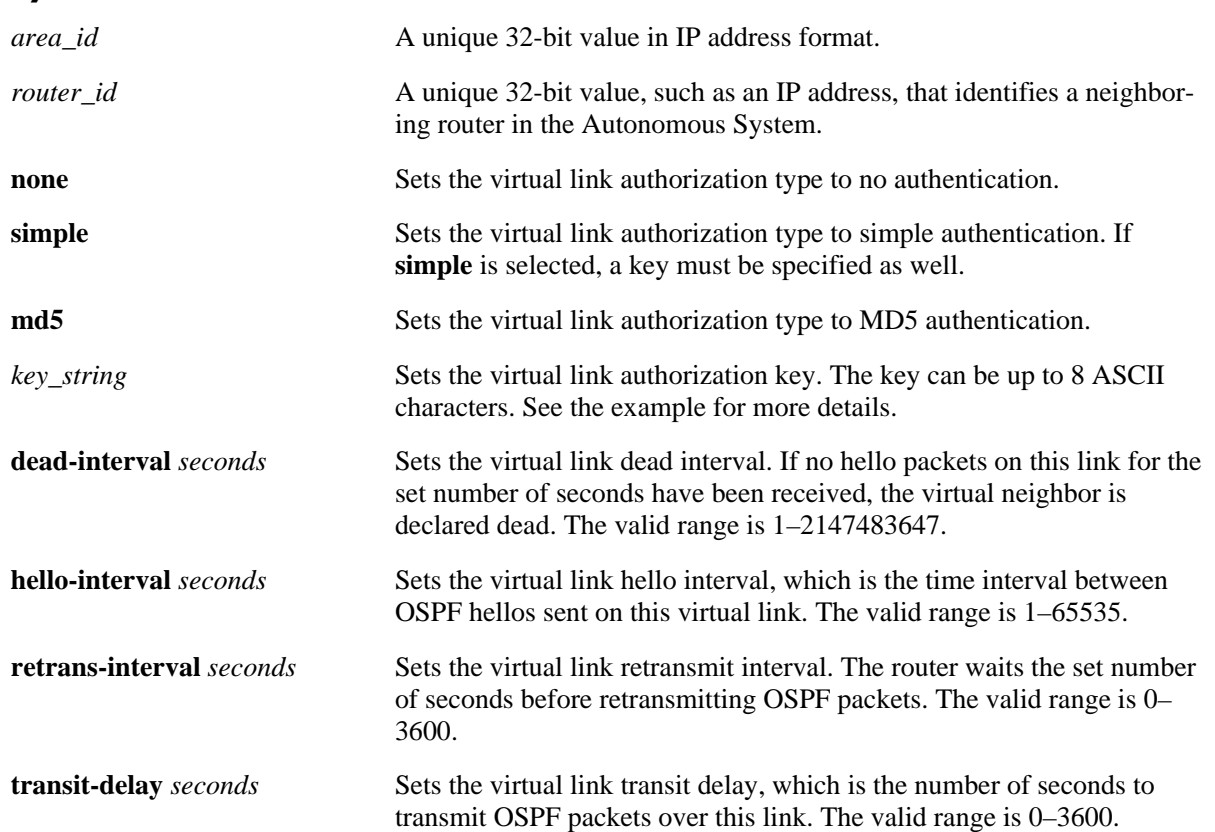

#### **Syntax Definitions**

# **Defaults**

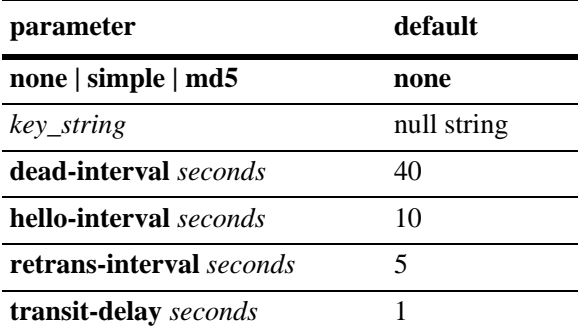

# **Platforms Supported**

OmniSwitch 10K, 6900

# **Usage Guidelines**

- **•** The **no** form of the command deletes the virtual link.
- It is possible to define areas in such a way that the backbone is no longer contiguous. In this case the system administrator can ensure backbone connectivity physically.
- **•** Virtual links can be configured between any two backbone routers that have an interface to a common non-backbone area. Virtual links belong to the backbone. The protocol treats two routers joined by a virtual link as if they were connected by an unnumbered point-to-point network. The routing protocol traffic that flows along the virtual link uses intra-area routing only.
- If authentication is enabled, both routers at either end of the virtual link must share the same password. Simple authentication refers to the use of only clear-text passwords as an authentication method. MD5 authentication refers to the usage of message digests.
- **•** The **dead-interval** value should be the same for all routers on the same network. This value should be some multiple of the value given for the hello interval.

# **Examples**

```
-> ip ospf virtual-link 0.0.0.1 172.22.2.115
-> ip ospf virtual-link 0.0.0.1 172.22.2.115 auth-key "techpubs"
-> ip ospf virtual-link 0.0.0.1 172.22.2.115 auth-type simple
-> ip ospf virtual-link 0.0.0.1 172.22.2.115 dead-interval 50
-> ip ospf virtual-link 0.0.0.1 172.22.2.115 hello-interval 20
-> ip ospf virtual-link 0.0.0.1 172.22.2.115 retrans-interval 20 
-> ip ospf virtual-link 0.0.0.1 172.22.2.115 transit-delay 50
-> no ip ospf virtual-link 0.0.0.1 172.22.2.115
```
# **Release History**

**[show ip ospf virtual-link](#page-1173-0)** Displays the virtual link information.

# **MIB Objects**

ospfVirtIfTable ospfVirtIfAreaId ospfVirtIfNeighbor ospfVirtIfAuthKey ospfVirtIfStatus ospfVirtIfAuthType ospfVirtIfRtrDeadInterval ospfVirtIfHelloInterval ospfVirtIfRetransInterval ospfVirtIfTransitDelay

# <span id="page-1124-0"></span>**ip ospf neighbor**

Creates a static neighbor on a non-broadcast interface.

**ip ospf neighbor** *neighbor\_id* **{eligible | non-eligible}**

**no ip ospf neighbor** *neighbor\_id*

### **Syntax Definitions**

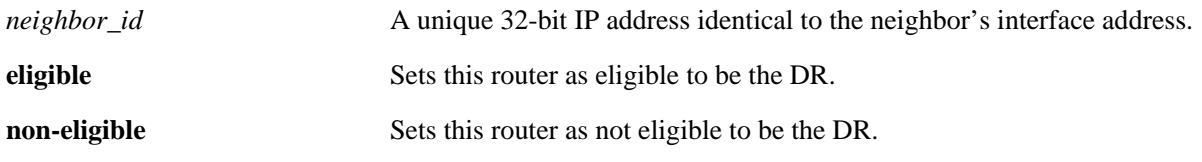

#### **Defaults**

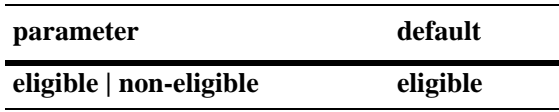

# **Platforms Supported**

OmniSwitch 10K, 6900

#### **Usage Guidelines**

- **•** NBMA (Non Broadcast Multi Access), PMP (Point-to-Multipoint), and P2P (Point-to-Point) OSPF non-broadcast modes are supported over Ethernet interfaces (broadcast media).
- Neighboring routers on non-broadcast OSPF networks must be statically configured, because lack of OSPF multicast capabilities prevents using normal OSPF Hello protocol discovery.
- **•** In the case of NBMA interface the static neighbor eligibility for becoming a DR can be configured while it is not necessary for point-to-multipoint and point-to-point interfaces.
- An interface connected to this neighbor must also be configured as a non-broadcast interface, which can be either point-to-multipoint or point-to-point, by using the **[ip ospf interface type](#page-1144-0)** command.
- For the correct working of an OSPF NBMA network, a fully meshed network is mandatory. Also, the neighbor eligibility configuration for a router on every other router should match the routers interface priority configuration.

#### **Examples**

```
-> ip ospf neighbor 1.1.1.1 non-eligible
-> no ip ospf neighbor 1.1.1.1
```
# **Release History**

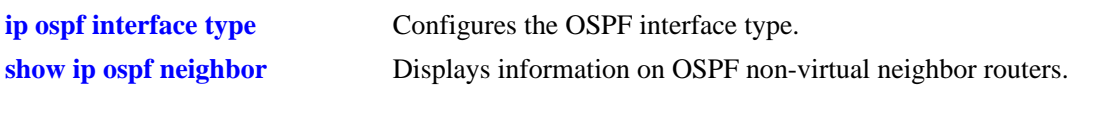

# **MIB Objects**

ospfNbrTable ospfNbrPriority ospfNbmaNbrStatus

# <span id="page-1126-0"></span>**ip ospf area**

Assigns an OSPF interface to a specified area.

**ip ospf area** *area\_id* **[summary {enable | disable}] | [type {normal | stub | nssa}]** 

**no ip ospf area** *area\_id* 

#### **Syntax Definitions**

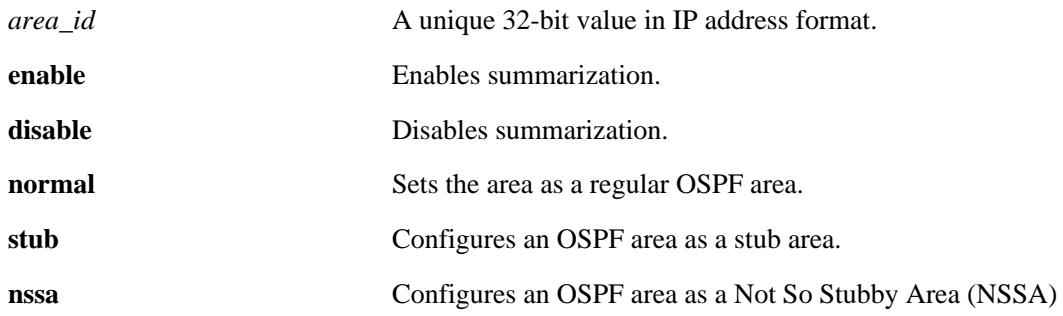

#### **Defaults**

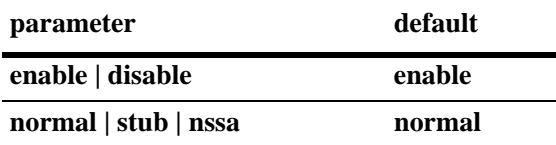

#### **Platforms Supported**

OmniSwitch 10K, 6900

# **Usage Guidelines**

- **•** The **no** form deletes the area.
- **•** The **summary** options are used to enable or disable route summarization for stub and NSSA areas. Stub and NSSA areas will not receive LSA type 3 unless summary is enabled.
- **•** The **type** command allows you to chose what type of area this is going to be.

#### **Examples**

```
-> ip ospf area 0.0.0.1
-> ip ospf area 0.0.0.1 type stub
-> ip ospf area 0.0.0.1 type normal
-> no ip ospf area 0.0.0.1
```
# **Release History**

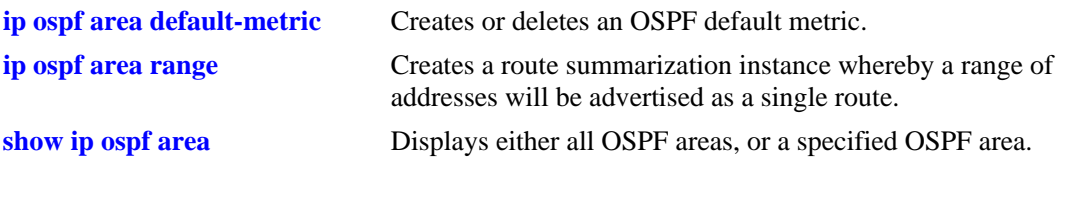

# **MIB Objects**

ospfAreaTable ospfImportAsExtern ospfAreaSummary ospfAreaId

# <span id="page-1128-0"></span>**ip ospf area default-metric**

Creates or deletes a default metric for stub or Not So Stubby Area (NSSA) areas. The default metric configures the type of cost metric that a default area border router (ABR) will advertise in the default summary Link State Advertisement (LSA).

**ip ospf area** *area\_id* **default-metric** *tos* **[[cost** *cost***] | [type {ospf | type 1 | type 2}]**

**no ip ospf area** *area\_id* **default-metric** *tos*

**Syntax Definitions**

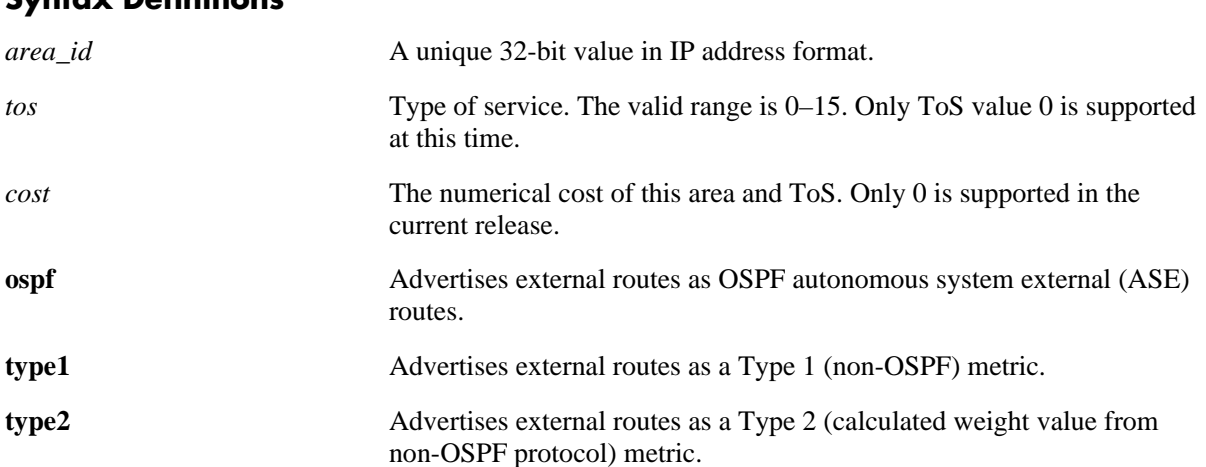

# **Defaults**

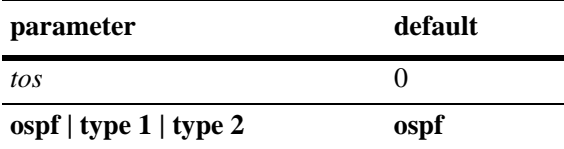

#### **Platforms Supported**

OmniSwitch 10K, 6900

#### **Usage Guidelines**

- **•** The **no** form deletes the default metric from the specified area.
- The **type** command configures the type of cost metric for the specified ToS.To ensure that internal routers receiving external route advertisements choose the correct route, all border routers advertising a particular external network should be configured to advertise the route using the same metric type. That is, they must all advertise the route using an OSPF, Type 1, or Type 2 metric.

#### **Examples**

```
-> ip ospf area 1.1.1.1 default-metric 0
-> no ip ospf area 1.1.1.1 default-metric 0
```
# **Release History**

Release 7.1.1; command was introduced.

# **Related Commands**

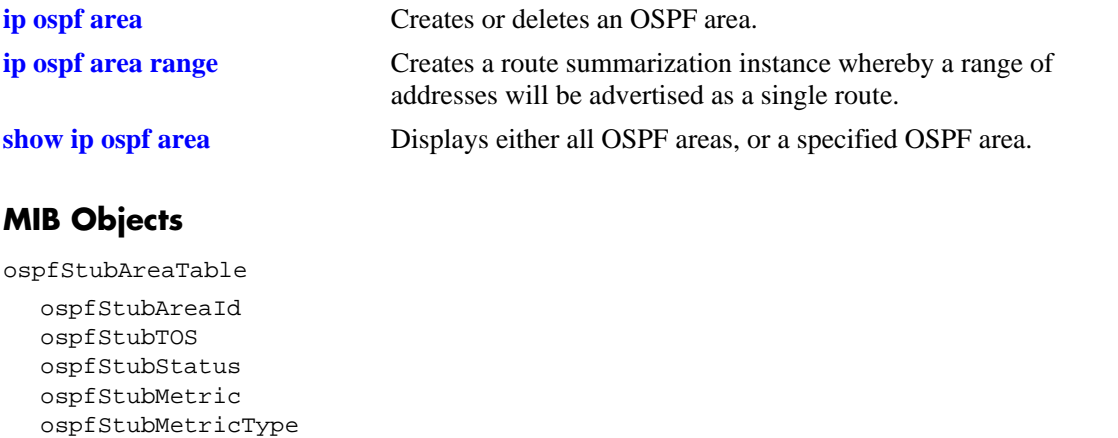

# <span id="page-1130-0"></span>**ip ospf area range**

Creates a route summarization instance whereby a range of addresses assigned for the route at the area border router will be advertised.

**ip ospf area** *area\_id* **range {summary | nssa}** *ip\_address subnet\_mask* **[effect {admatching | noMatching}]**

**no ip ospf area** *area\_id* **range {summary | nssa}** *ip\_address subnet\_mask*

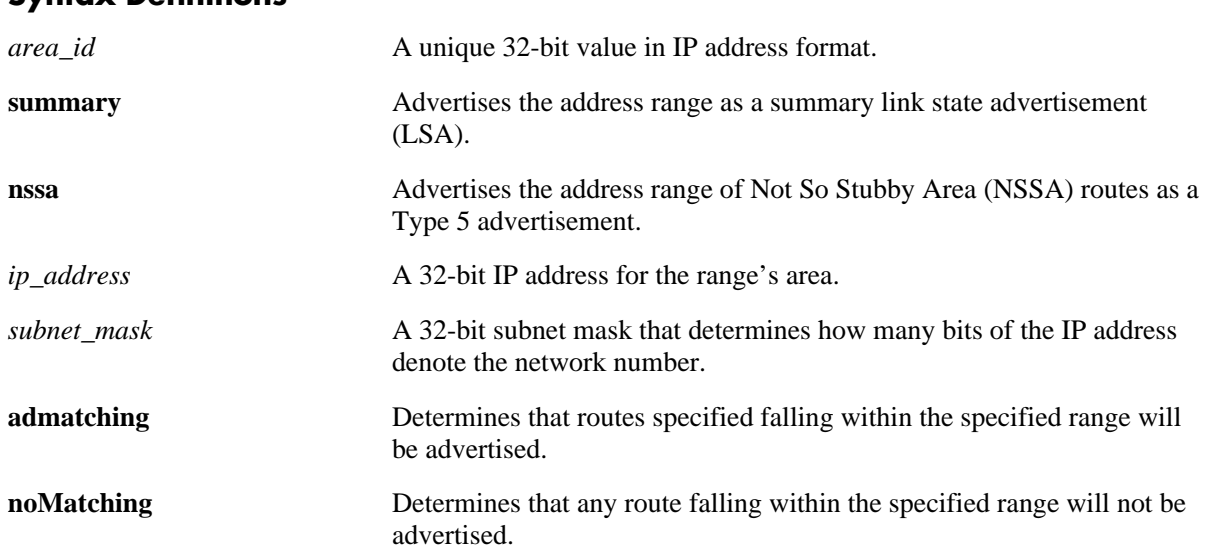

# **Syntax Definitions**

# **Defaults**

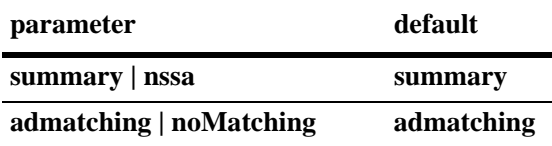

# **Platforms Supported**

OmniSwitch 10K, 6900

# **Usage Guidelines**

- Route summarization is the consolidation of addresses within an area which are advertised as a single route. When network numbers in an area are assigned consecutively, the area border router can be configured, using this command, to advertise a route that aggregates all the individual networks within the range.
- Using this command causes a single route to be advertised, for an address range in the specified area, to other areas.
- An NSSA (Not So Stubby Area) is similar to a stub area. However, where autonomous system (AS) external routes cannot be imported into a stub area, an NSSA will allow the importing of some AS external routes.
- Area ranges, once created, are enabled by default. Classless Inter-Domain Routing (CIDR) can work with OSPF to make route summarization more efficient. This is especially true for the summarization of routes in the global database. OSPF area address ranges can be configured on area border routers

# **Examples**

```
-> ip ospf area 1.1.1.1 range summary 172.22.2.0 255.255.255.0
-> no ip ospf area 1.1.1.1 range summary 172.22.2.0 255.255.255.0
```
# **Release History**

Release 7.1.1; command was introduced.

# **Related Commands**

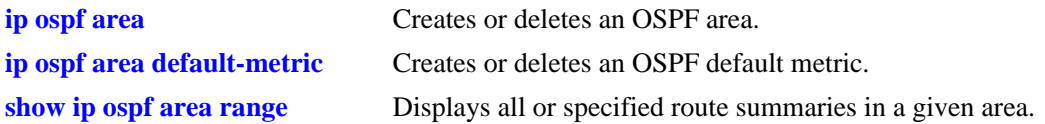

# **MIB Objects**

ospfAreaAggregateTable

```
ospfAreaAggregateAreaId
ospfAreaAggregateLsdbType
ospfAreaAggregateNet
ospfAreaAggregateMask
ospfAreaAggregateEffect
ospfAreaAggregateStatus
```
# **ip ospf interface**

Creates and deletes an OSPF interface.

**ip ospf interface {***interface\_name***}**

**no ip ospf interface {***interface\_name***}**

# **Syntax Definitions**

*interface\_name* The name of the interface.

#### **Defaults**

N/A

# **Platforms Supported**

OmniSwitch 10K, 6900

# **Usage Guidelines**

- **•** Use the **no** form of the command to delete an OSPF interface.
- **•** The interface name cannot contain spaces.

### **Examples**

```
-> ip ospf interface vlan-101
-> no ip ospf interface vlan-101
```
# **Release History**

Release 7.1.1; command was introduced.

# **Related Commands**

**[show ip ospf interface](#page-1185-0)** Displays the status and statistics of an OSPF interface.

#### **MIB Objects**

ospfIfTable ospfIfIpAddress alaOspfIfAugTable alaOspfIfIntfName

# **ip ospf interface admin-state**

Enables or disables the administrative status on an OSPF interface.

**ip ospf interface {***interface\_name***} admin-state {enable | disable}**

**no ip ospf interface {***interface\_name***} admin-state {enable | disable}**

# **Syntax Definitions**

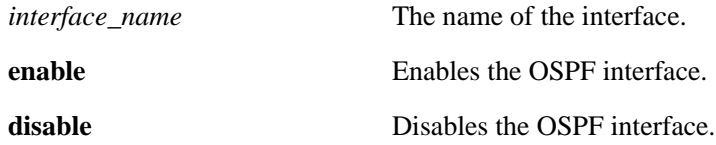

#### **Defaults**

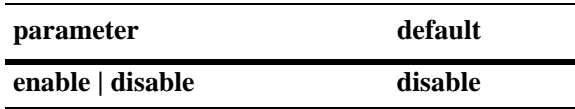

# **Platforms Supported**

OmniSwitch 10K, 6900

#### **Usage Guidelines**

- **•** Use the **no** form of the command to delete an OSPF interface.
- **•** The OSPF interface must be enabled for it to participate in the OSPF protocol.

# **Examples**

```
-> ip ospf interface vlan-101 admin-state enable
-> ip ospf interface vlan-101 admin-state disable
-> no ip ospf interface vlan-101 admin-state enable
-> no ip ospf interface vlan-101 admin-state disable
```
# **Release History**

Release 7.1.1; command was introduced.

### **Related Commands**

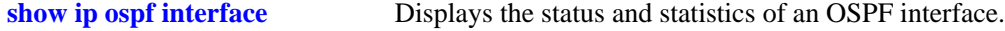

```
ospfIfTable
  ospfIfAdminStat
```
# **ip ospf interface area**

Configures an OSPF area identifier for this interface.

**ip ospf interface {***interface\_name***} area** *area\_id*

# **Syntax Definitions**

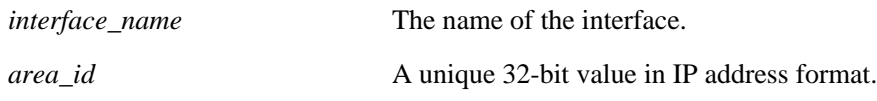

#### **Defaults**

N/A

#### **Platforms Supported**

OmniSwitch 10K, 6900

#### **Usage Guidelines**

An interface must be assigned to an area to become operational.

#### **Examples**

```
-> ip ospf interface vlan-101 area 0.0.0.1
```
# **Release History**

Release 7.1.1; command was introduced.

## **Related Commands**

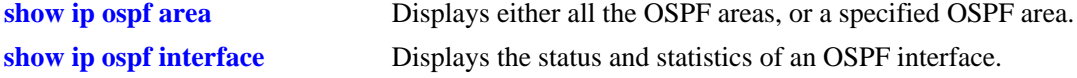

```
ospfIfTable
  ospfIfAreaId
```
# <span id="page-1135-0"></span>**ip ospf interface auth-key**

Configures an OSPF authentication key for simple authentication on an interface.

**ip ospf interface {***interface\_name***} auth-key** *key\_string*

#### **Syntax Definitions**

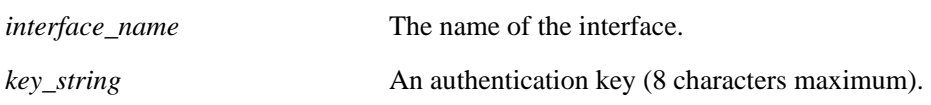

# **Defaults**

The default for the authentication key string is a null string.

# **Platforms Supported**

OmniSwitch 10K, 6900

# **Usage Guidelines**

- **•** Sets a password as a simple text string of 8 ASCII characters.
- **•** Must be used in conjunction with the **auth-type** command, described on [page 22-31,](#page-1136-0) set to **simple**.

# **Examples**

-> ip ospf interface vlan-101 auth-key pass

# **Release History**

Release 7.1.1; command was introduced.

# **Related Commands**

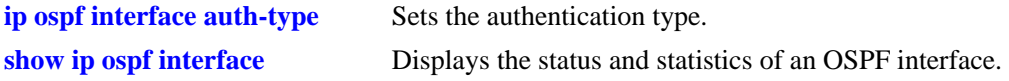

#### **MIB Objects**

ospfIfTable ospfIfAuthKey

# <span id="page-1136-0"></span>**ip ospf interface auth-type**

Sets the OSPF interface authentication type. Authentication allows the router to only respond to other routers that have the correct authentication information.

**ip ospf interface {***interface\_name***} auth-type [none | simple | md5]**

## **Syntax Definitions**

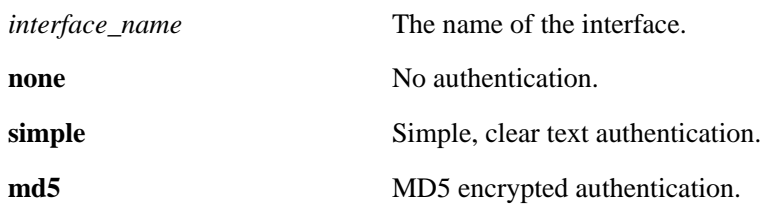

#### **Defaults**

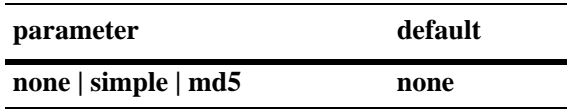

# **Platforms Supported**

OmniSwitch 10K, 6900

#### **Usage Guidelines**

- Use this command to set the type of authentication that the OSPF interface uses to validate requests for route information from other OSPF neighbors on this interface.
- Simple authentication is authentication that uses only a text string as the password. The authentication type **simple** is used in conjunction with the **auth-key** keyword described, on [page 22-30.](#page-1135-0)
- MD5 authentication is encrypted authentication that uses an encryption key string and a key identification number. Both of these are necessary as the password. The authentication type **md5** is used in conduction with the commands described on [page 22-35](#page-1140-0) and [page 22-37](#page-1142-0). One command enables MD5 and the other sets the key identification number.

# **Examples**

```
-> ip ospf interface vlan-101 auth-type-simple
```
# **Release History**

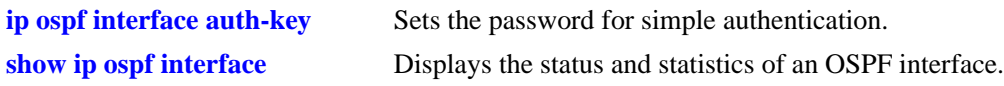

# **MIB Objects**

ospfIfTable ospfIfAuthType

# **ip ospf interface dead-interval**

Configures the OSPF interface dead interval.

**ip ospf interface {***interface\_name***} dead-interval** *seconds*

#### **Syntax Definitions**

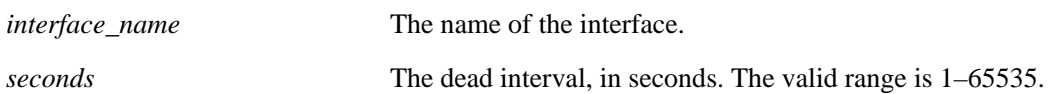

# **Defaults**

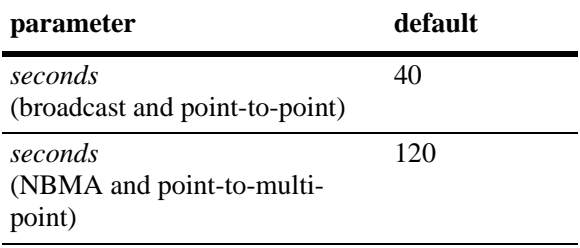

# **Platforms Supported**

OmniSwitch 10K, 6900

#### **Usage Guidelines**

- This is the interval, in seconds, after which a neighbor on this interface is considered dead if no hello packets have been received from this neighbor.
- This interval should be greater than the hello interval or the multiple of the hello interval.

# **Examples**

-> ip ospf interface vlan-101 dead-interval 50

#### **Release History**

Release 7.1.1; command was introduced.

#### **Related Commands**

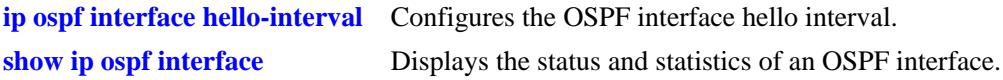

```
ospfIfTable
  ospfIfRtrDeadInterval
```
# <span id="page-1139-0"></span>**ip ospf interface hello-interval**

Configures the OSPF interface hello interval.

**ip ospf interface {***interface\_name***} hello-interval** *seconds*

#### **Syntax Definitions**

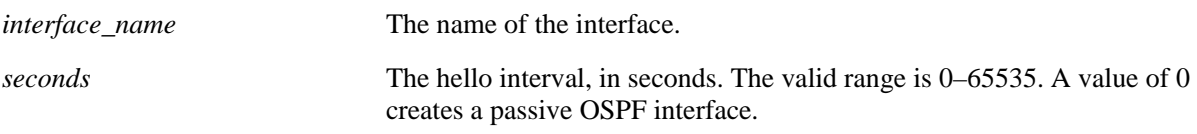

# **Defaults**

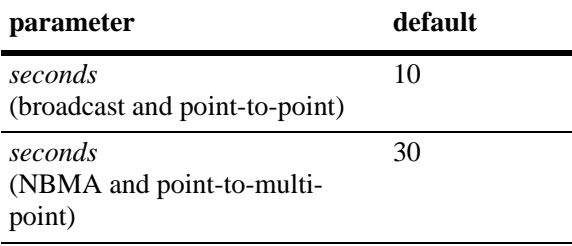

# **Platforms Supported**

OmniSwitch 10K, 6900

# **Usage Guidelines**

This is the interval between two consecutive hello packets sent out on this interface.

# **Examples**

```
-> ip ospf interface vlan-101 hello-interval 50
```
# **Release History**

Release 7.1.1; command was introduced.

# **Related Commands**

**[show ip ospf interface](#page-1185-0)** Displays the status and statistics of an OSPF interface.

# **MIB Objects**

ospfIfTable ospfIfHelloInterval

# <span id="page-1140-0"></span>**ip ospf interface md5**

Creates and deletes the OSPF interface MD5 key identification number.

**ip ospf interface {***interface\_name***} md5** *key\_id* **[enable | disable]**

#### **Syntax Definitions**

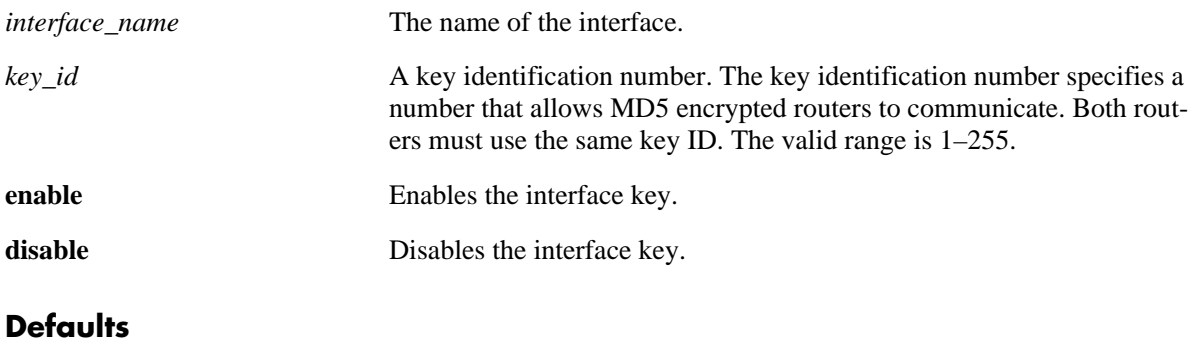

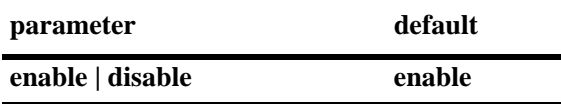

# **Platforms Supported**

OmniSwitch 10K, 6900

# **Usage Guidelines**

- MD5 authentication can be used to encrypt information sent over the network. MD5 authentication works by using shared secret keys. Keys are used to sign the packets with an MD5 checksum, and they cannot be forged or tampered with. Since the keys are not included in the packet, snooping the key is not possible.
- This command is used in conjunction with the commands described on [page 22-31](#page-1136-0) and [page 22-37.](#page-1142-0)
- **•** The **no** variant deletes the key ID number.

#### **Examples**

```
-> ip ospf interface vlan-101 md5 100
-> ip ospf interface vlan-101 md5 10 disable
-> ip ospf interface vlan-101 md5 10 enable
```
#### **Release History**

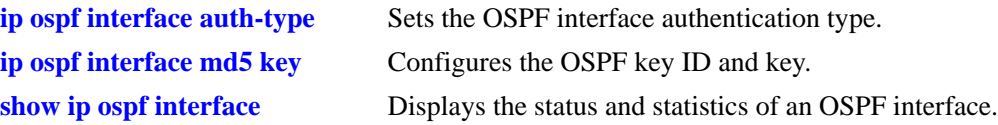

# **MIB Objects**

alaOspfIfMd5Table alaOspfIfMd5IpAddress alaOspfIfMd5KeyId

# <span id="page-1142-0"></span>**ip ospf interface md5 key**

Configures the OSPF key string. This interface MD5 string, along with the key identification number, enables the interface to encode MD5 encryption.

**ip ospf interface {***interface\_name***} md5** *key\_id* **key** *key\_string*

#### **Syntax Definitions**

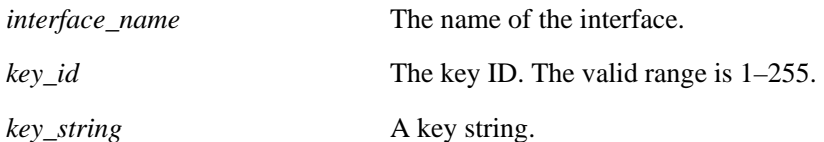

# **Defaults**

N/A

# **Platforms Supported**

OmniSwitch 10K, 6900

# **Usage Guidelines**

- This command is used in conjunction with the commands described above on [page 22-31](#page-1136-0) and page [22-35](#page-1140-0).
- **•** For MD5 authentication to function properly the same key string must be configured on the neighboring router for that interface.

# **Examples**

-> ip ospf interface vlan-101 md5 100 key 1

# **Release History**

Release 7.1.1; command was introduced.

# **Related Commands**

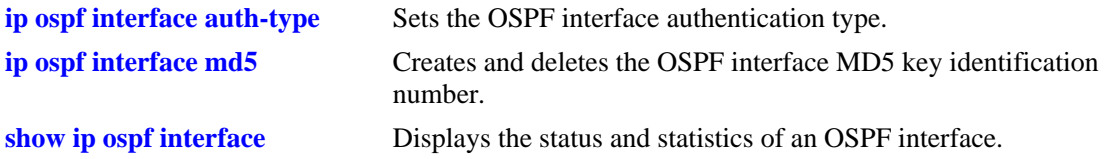

# **MIB Objects**

alaOspfIfMd5Table

alaOspfIfMd5IpAddress alaOspfIfMd5KeyId alaOspfIfMd5Key

# <span id="page-1144-0"></span>**ip ospf interface type**

Configures the OSPF interface type.

**ip ospf interface {***interface\_name***} type {point-to-point | point-to-multipoint | broadcast | non-broadcast}**

#### **Syntax Definitions**

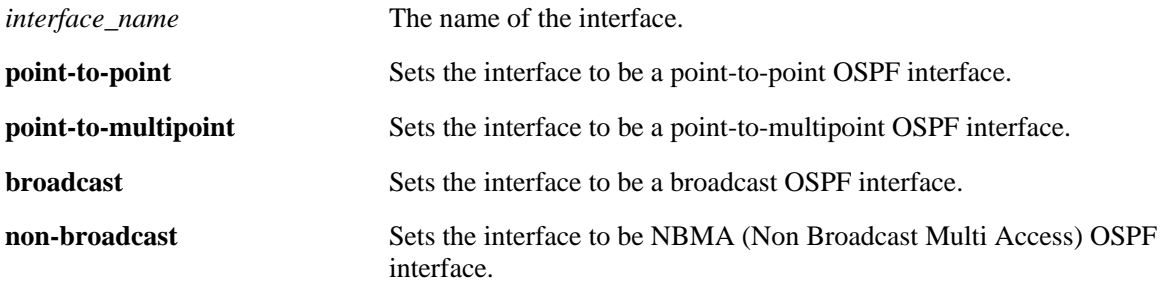

# **Defaults**

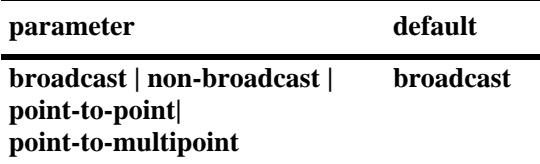

#### **Platforms Supported**

OmniSwitch 10K, 6900

#### **Usage Guidelines**

- **•** This command sets an interface to be broadcast, non-broadcast, point-to-point, or point-to-multipoint.
- If the type is non-broadcast or point-to-multipoint, static neighbors should be configured.

# **Examples**

```
-> ip ospf interface vlan-101 type non-broadcast
```
# **Release History**

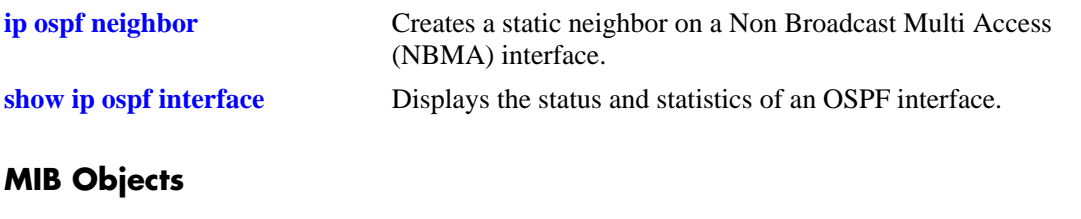

ospfIfTable ospfIfType

# **ip ospf interface cost**

Configures the OSPF interface cost.

**ip ospf interface {***interface\_name***} cost** *cost*

#### **Syntax Definitions**

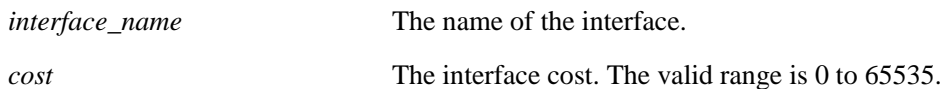

#### **Defaults**

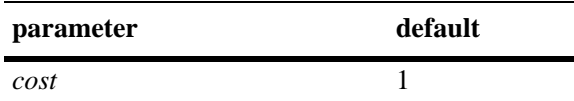

#### **Platforms Supported**

OmniSwitch 10K, 6900

# **Usage Guidelines**

The configured interface cost, if any, is used during OSPF route calculations.

#### **Examples**

-> ip ospf interface vlan-101 cost 10

#### **Release History**

Release 7.1.1; command was introduced.

# **Related Commands**

**[show ip ospf interface](#page-1185-0)** Displays the status and statistics of an OSPF interface.

```
ospfIfMetricTable
  ospfIfMetricIpAddress
  ospfIfMetricValue
```
# **ip ospf interface poll-interval**

Configures the OSPF poll interval for a Non Broadcast Multi Access (NBMA) interface.

**ip ospf interface {***interface\_name***} poll-interval** *seconds*

#### **Syntax Definitions**

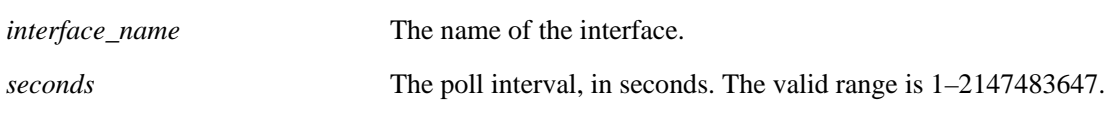

#### **Defaults**

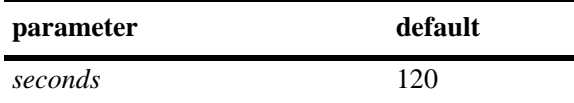

# **Platforms Supported**

OmniSwitch 10K, 6900

# **Usage Guidelines**

This parameter configures the larger time interval, in seconds, between hello packets sent to an inactive neighbor.

# **Examples**

-> ip ospf interface vlan-101 poll-interval 500

# **Release History**

Release 7.1.1; command was introduced.

#### **Related Commands**

**[show ip ospf interface](#page-1185-0)** Displays the status and statistics of an OSPF interface.

```
ospfIfTable
  ospfIfPollInterval
```
# **ip ospf interface priority**

Configures the OSPF interface priority. The priority number helps determine the eligibility of this router to become the designated router on the network.

**ip ospf interface {***interface\_name***} priority** *priority*

#### **Syntax Definitions**

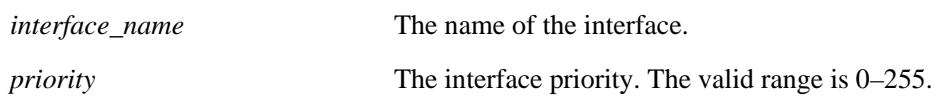

#### **Defaults**

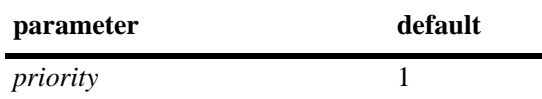

# **Platforms Supported**

OmniSwitch 10K, 6900

# **Usage Guidelines**

When two routers attached to a network both attempt to become the designated router, the one with the highest priority becomes the designated router. A router whose router priority is set to 0 is ineligible to become the designated router.

#### **Examples**

-> ip ospf interface vlan-101 priority 100

#### **Release History**

Release 7.1.1; command was introduced.

#### **Related Commands**

**[show ip ospf interface](#page-1185-0)** Displays the status and statistics of an OSPF interface.

```
ospfIfTable
  ospfIfRtrPriority
```
# **ip ospf interface retrans-interval**

Configures the OSPF interface retransmit interval.

**ip ospf interface {***interface\_name***} retrans-interval** *seconds*

#### **Syntax Definitions**

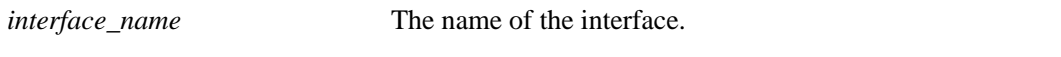

*seconds* The retransmit interval, in seconds. The valid range 0–3600.

# **Defaults**

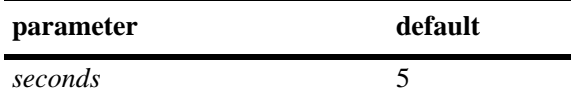

# **Platforms Supported**

OmniSwitch 10K, 6900

# **Usage Guidelines**

The number of seconds between link retransmission of OSPF packets on this interface.

#### **Examples**

-> ip ospf interface vlan-101 retrans-interval 500

# **Release History**

Release 7.1.1; command was introduced.

# **Related Commands**

**[show ip ospf interface](#page-1185-0)** Displays the status and statistics of an OSPF interface.

# **MIB Objects**

ospfIfTable ospfIfRetransInterval

# **ip ospf interface transit-delay**

Configures the OSPF interface transit delay.

**ip ospf interface {***interface\_name***} transit-delay** *seconds*

#### **Syntax Definitions**

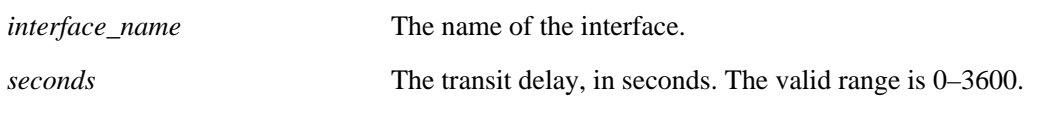

#### **Defaults**

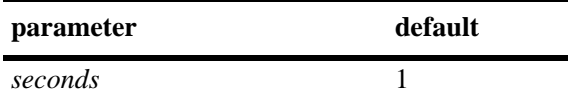

# **Platforms Supported**

OmniSwitch 10K, 6900

# **Usage Guidelines**

The estimated number of seconds required to transmit a link state update over this interface. This command takes into account transmission and propagation delays and must be greater than 0.

# **Examples**

-> ip ospf interface vlan-101 transit-delay 100

# **Release History**

Release 7.1.1; command was introduced.

#### **Related Commands**

**[show ip ospf interface](#page-1185-0)** Displays the status and statistics of an OSPF interface.

```
ospfIfTable
  ospfIfTransitDelay
```
# **ip ospf restart-support**

Configures support for the graceful restart feature on an OSPF router.

**ip ospf restart-support {planned-unplanned | planned-only}**

**no ip ospf restart-support**

#### **Syntax Definitions**

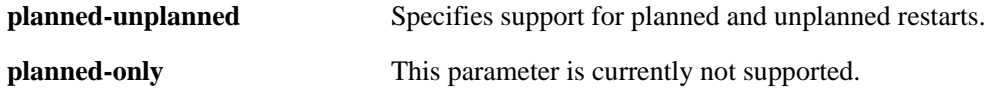

#### **Defaults**

Graceful restart is disabled be default.

#### **Platforms Supported**

OmniSwitch 10K, 6900

#### **Usage Guidelines**

- **•** Use the **no** form of the command to disable support for the graceful restart feature on an OSPF router.
- **•** The minimum hardware configuration for this command is a redundant CMM configuration.

#### **Examples**

```
-> ip ospf restart-support planned-unplanned
-> no ip ospf restart-support
```
#### **Release History**

Release 7.1.1; command was introduced.

#### **Related Commands**

**[show ip ospf restart](#page-1191-0)** Displays the OSPF graceful restart related configuration and status.

#### **MIB Objects**

alaProtocolOspf alaOspfRestartSupport
## **ip ospf restart-interval**

Configures the grace period for achieving a graceful OSPF restart.

**ip ospf restart-interval [***seconds***]**

### **Syntax Definitions**

*seconds* The hitless restart timeout interval, in seconds. The valid range is 0–1800.

### **Defaults**

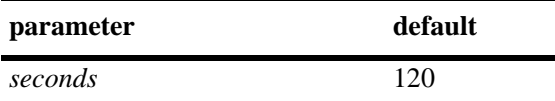

### **Platforms Supported**

OmniSwitch 10K, 6900

### **Usage Guidelines**

The minimum hardware configuration for this command is a redundant CMM configuration. This command is not supported on OmniSwitch 10K switches with a single CMM.

### **Example**

-> ip ospf restart-interval 600

### **Release History**

Release 7.1.1; command was introduced.

### **Related Commands**

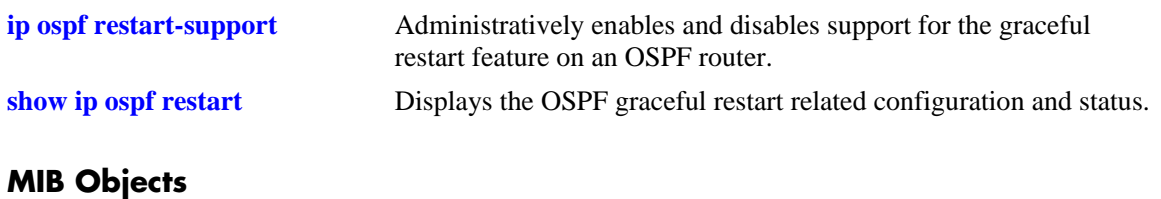

alaProtocolOspf alaOspfRestartInterval

## <span id="page-1153-0"></span>**ip ospf restart-helper admin-state**

Administratively enables and disables the capability of an OSPF router to operate in helper mode in response to a router performing a graceful restart.

**ip ospf restart-helper [admin-state {enable | disable}]**

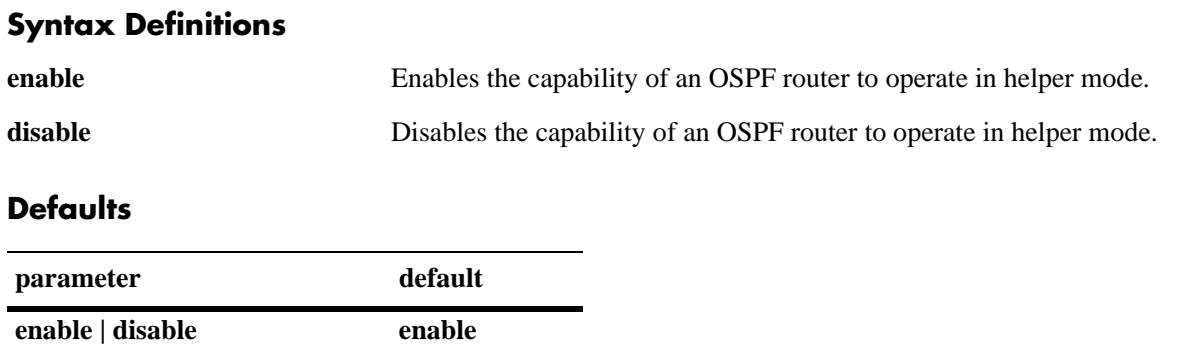

### **Platforms Supported**

OmniSwitch 10K, 6900

### **Usage Guidelines**

The minimum hardware configuration for this command is a redundant CMM configuration. This command is not supported on OmniSwitch 10K switches with a single CMM.

### **Examples**

```
-> ip ospf restart-helper admin-state disable
-> ip ospf restart-helper admin-state enable
```
### **Release History**

Release 7.1.1; command was introduced.

### **Related Commands**

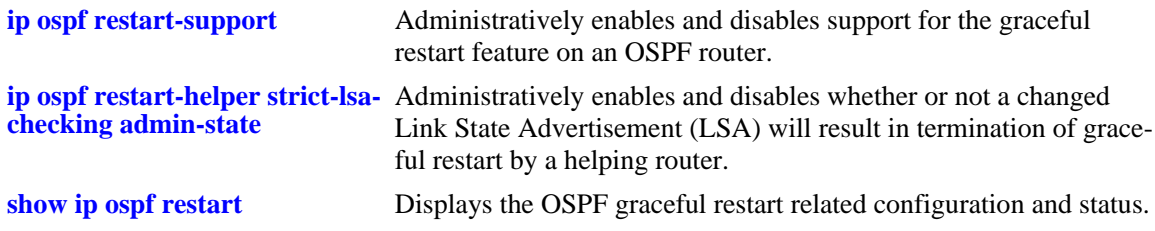

### **MIB Objects**

```
alaProtocolOspf
  alaOspfRestartHelperSupport
```
## <span id="page-1154-0"></span>**ip ospf restart-helper strict-lsa-checking admin-state**

Administratively enables and disables whether or not a changed Link State Advertisement (LSA) will result in termination of graceful restart by a helping router.

**ip ospf restart-helper strict-lsa-checking admin-state {enable | disable}**

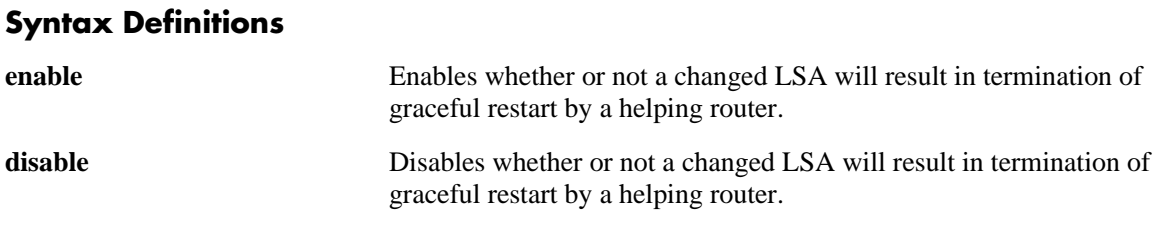

### **Defaults**

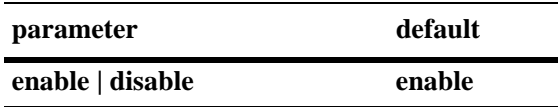

### **Platforms Supported**

OmniSwitch 10K, 6900

### **Usage Guidelines**

The minimum hardware configuration for this command is a redundant CMM configuration. This command is not supported on OmniSwitch 10K switches with a single CMM.

### **Examples**

```
-> ip ospf restart-helper strict-lsa-checking admin-state disable
-> ip ospf restart-helper strict-lsa-checking admin-state enable
```
### **Release History**

Release 7.1.1; command was introduced.

### **Related Commands**

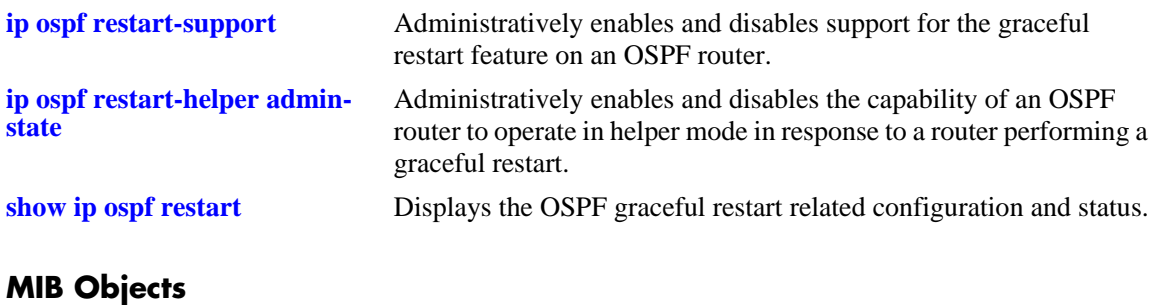

alaProtocolOspf

alaOspfRestartHelperSupport

# **ip ospf restart initiate**

Initiates a planned graceful restart.

**ip ospf restart initiate**

### **Syntax Definitions**

N/A

### **Defaults**

N/A

### **Platforms Supported**

OmniSwitch 10K, 6900

### **Usage Guidelines**

- **•** You must execute this command on the primary CMM before executing a **takeover** command.
- The minimum hardware configuration for this command is a redundant CMM configuration. This command is not supported on OmniSwitch 10K switches with a single CMM.

### **Example**

```
-> ip ospf restart initiate
```
### **Release History**

Release 7.1.1; command was introduced.

### **Related Commands**

**[show ip ospf restart](#page-1191-0)** Displays the OSPF graceful restart related configuration and status.

### **MIB Objects**

alaProtocolOspf alaOspfRestartInitiate

## <span id="page-1157-0"></span>**show ip ospf**

Displays the OSPF status and general configuration parameters.

**show ip ospf**

### **Syntax Definitions**

N/A

### **Defaults**

N/A

### **Platforms Supported**

OmniSwitch 10K, 6900

### **Usage Guidelines**

- This command is used to display the general configuration parameters of the OSPF router.
- **•** See the Related Commands section below to modify the displayed parameters.

### **Examples**

-> show ip ospf

```
Router Id = 10.255.11.242,
OSPF Version Number = 2,
Admin Status = Enabled,
Area Border Router? = No,
AS Border Router Status = Disabled,
Route Redistribution Status = Disabled,
Route Taq = 0,
SPF Hold Time (in seconds) = 10,
SPF Delay Time (in seconds) = 5,
MTU Checking = Disabled,
\# of Routes = 0,
# of AS-External LSAs = 0,
# of self-originated LSAs = 0,
# of LSAs received = 0,
External LSDB Limit = -1,
\texttt{Exit Overflow Interval} = 0 \text{,}# of SPF calculations done = 0,
# of Incr SPF calculations done = 0,
# of Init State Nbrs = 0,
\# of 2-Way State Nbrs = 0,
# of Exchange State Nbrs = 0,
# of Full State Nbrs = 0,
# of attached areas = 1,
# of Active areas = 0,
# of Transit areas = 0,
# of attached NSSAs = 0
```
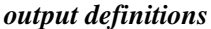

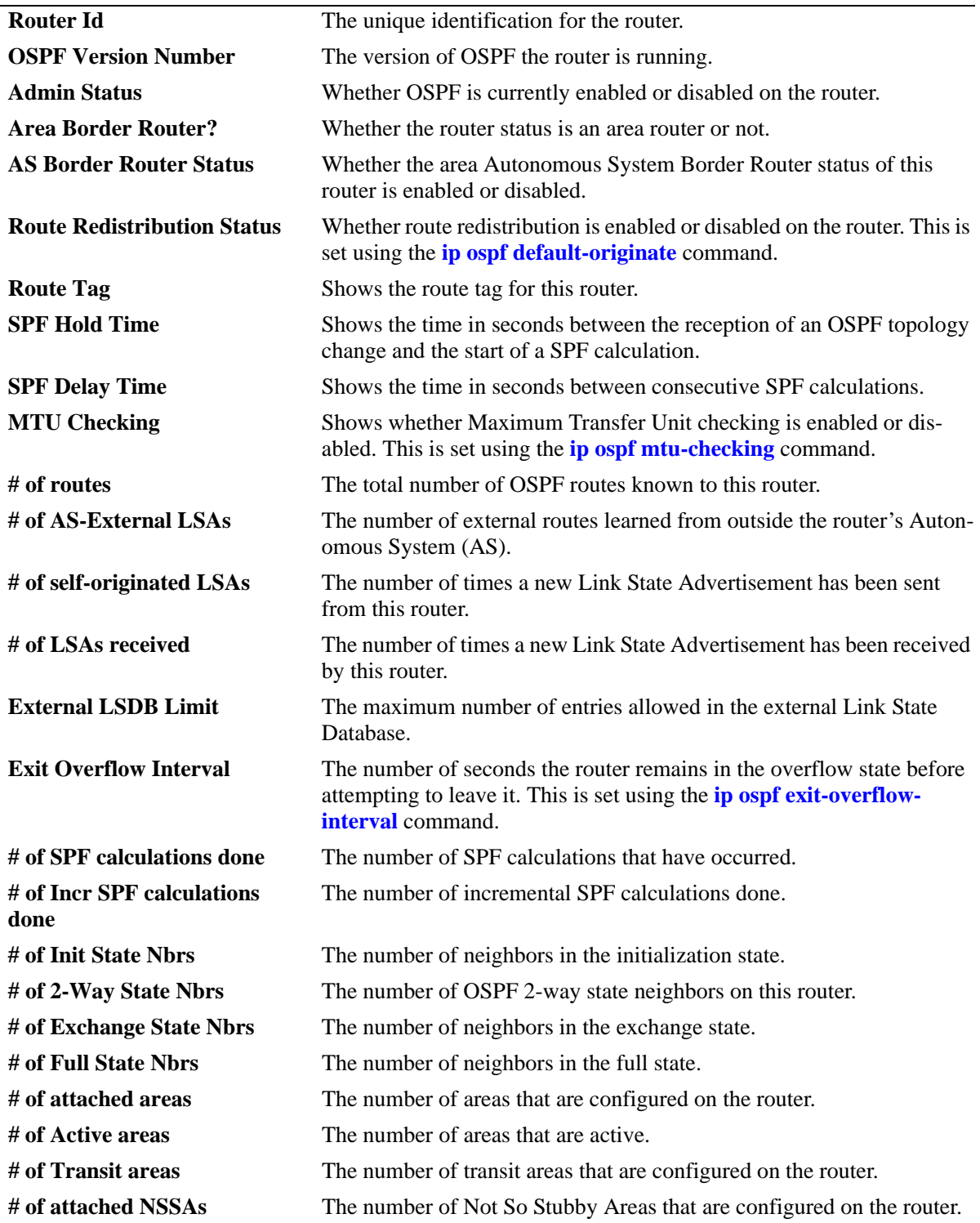

### **Release History**

Release 7.1.1; command was introduced.

### **Related Commands**

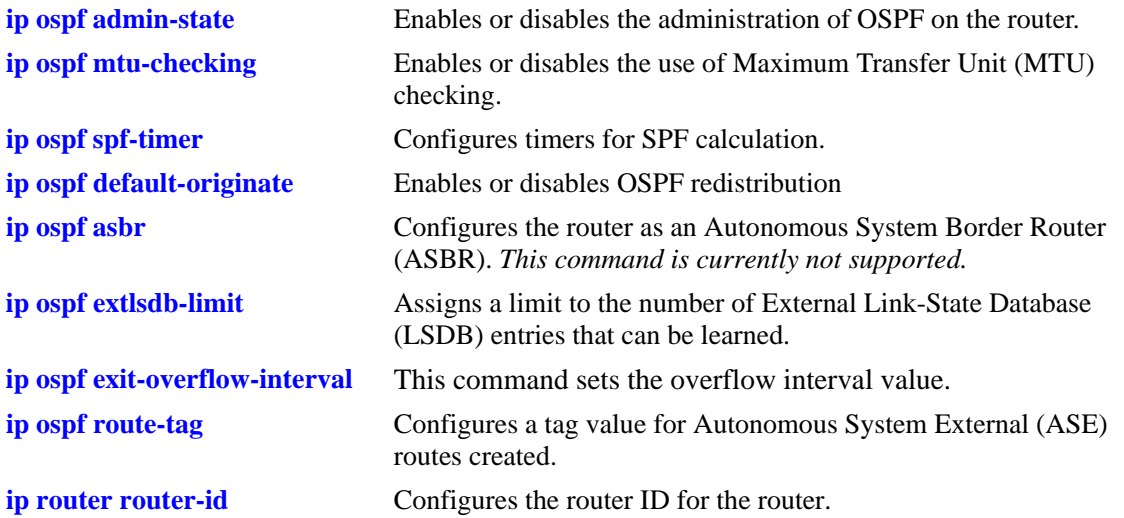

### **MIB Objects**

ospfGeneralGroup

```
ospfRouterId
  ospfAdminStat
  ospfVersionNumber
  ospfAreaBdrRtrStatus
  ospfASBdrRtrStatus
  ospfExternLsaCount
  ospfExternLsaCksumSum
  ospfTOSSupport
  ospfOriginateNewLsas
  ospfRxNewLsas
  ospfExtLsdbLimit
  ospfExitOverflowInterval
alcatelIND1Ospf
  alaOspfRedistAdminStatus
  alaOspfRedistRouteTag
  alaOspfTimerSpfDelay
  alaOspfTimerSpfHold
  alaOspfRouteNumber
  alaOspfMTUCheck
```
## **show ip ospf border-routers**

Displays information regarding all or specified border routers.

**show ip ospf border-routers [***area\_id***] [***router\_id***] [***tos***] [***gateway***]**

### **Syntax Definitions**

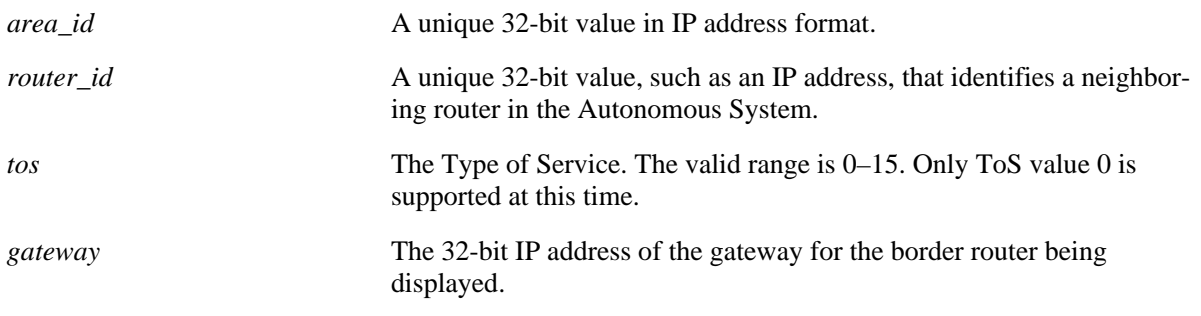

### **Defaults**

N/A

### **Platforms Supported**

OmniSwitch 10K, 6900

### **Usage Guidelines**

- This command is used to display a list of border routers known by this OSPF router.
- **•** By using the optional parameters, you can display the border routers using the specified parameter. For example, to find a router using a router ID of 1.1.1.1, enter the command using the router ID of 1.1.1.1 as a search criteria.
- **•** See the related commands sections below to modify the list.

### **Examples**

-> show ip ospf border-routers 10.0.0.0

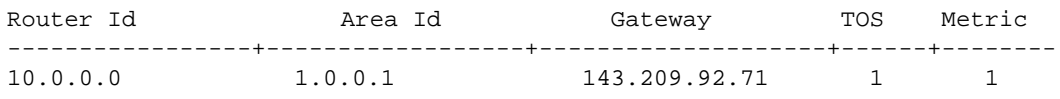

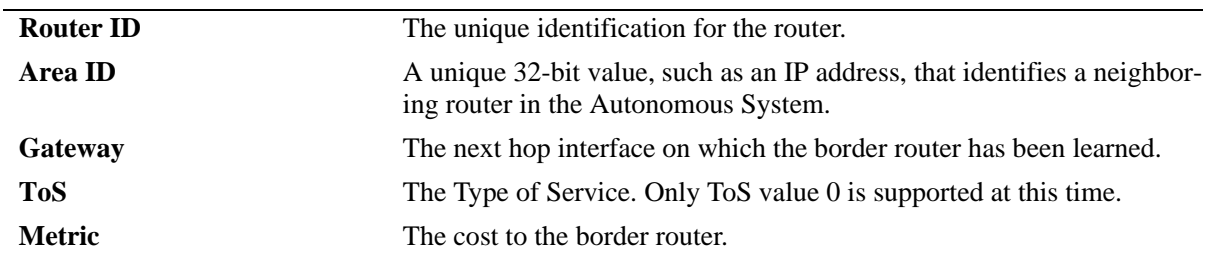

### **Release History**

Release 7.1.1; command was introduced.

### **Related Commands**

N/A

## **MIB Objects**

alaOspfBdrRouterAreaId alaOspfBdrRouterId alaOspfBdrRouterTos alaOspfBdrRouterMetric

## **show ip ospf ext-lsdb**

Displays external Link State Advertisements known by this router.

**show ip ospf ext-lsdb [linkstate-id** *ls\_id***] [router-id** *router\_id***]** 

### **Syntax Definitions**

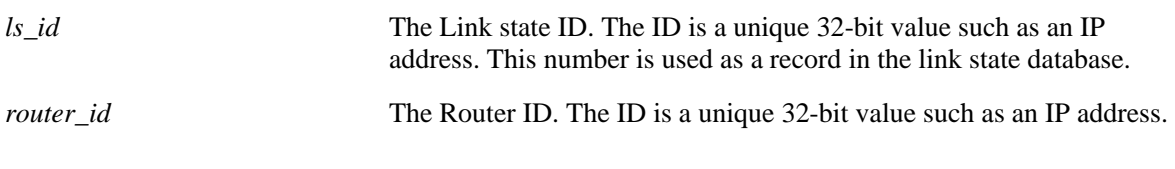

### **Defaults**

N/A

### **Platforms Supported**

OmniSwitch 10K, 6900

### **Usage Guidelines**

- **•** This command is used to display the external link state database (LSDB) for the OSPF router.
- **•** This command can be used for OSPF debugging purposes, specifically to narrow down sections of attached areas to determine which sections are receiving the specified external LSAs. You may specify only the parameters from the area LSDB in which you are interested using the optional command parameters.
- **•** See the Related Commands section below to modify the list.

## **Examples**

```
-> show ip ospf ext-lsdb
     LS Id Orig Router-Id SeqNo Age Protocol
-----------------+------------------+----------+--------+----------
 198.168.100.100 198.168.100.100 10 100 STATIC
```
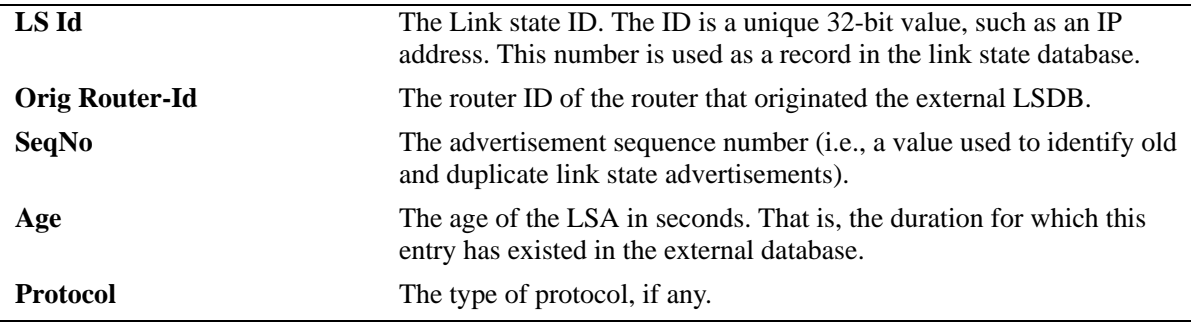

### **Release History**

Release 7.1.1; command was introduced.

### **Related Commands**

**[ip ospf extlsdb-limit](#page-1112-0)** Assigns a limit to the number of External Link-State Database (LSDB) entries that can be learned.

### **MIB Objects**

ospfExtLsdbTable ospfExtLsdbLsid ospfExtLsdbRouterId ospfExtLsdbSequence ospfExtLsdbAge ospfExtLsdbType

## **show ip ospf host**

Displays information on the configured OSPF hosts.

**show ip ospf host [***ip\_address***]**

### **Syntax Definitions**

*ip\_address* A 32-bit IP address for a directly attached host.

### **Defaults**

N/A

### **Platforms Supported**

OmniSwitch 10K, 6900

### **Usage Guidelines**

- **•** This command is used to display general information for OSPF hosts directly attached to this router.
- **•** See the Related Commands section below to modify the list.

### **Examples**

-> show ip ospf host 172.22.2.115

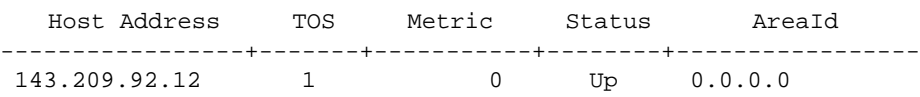

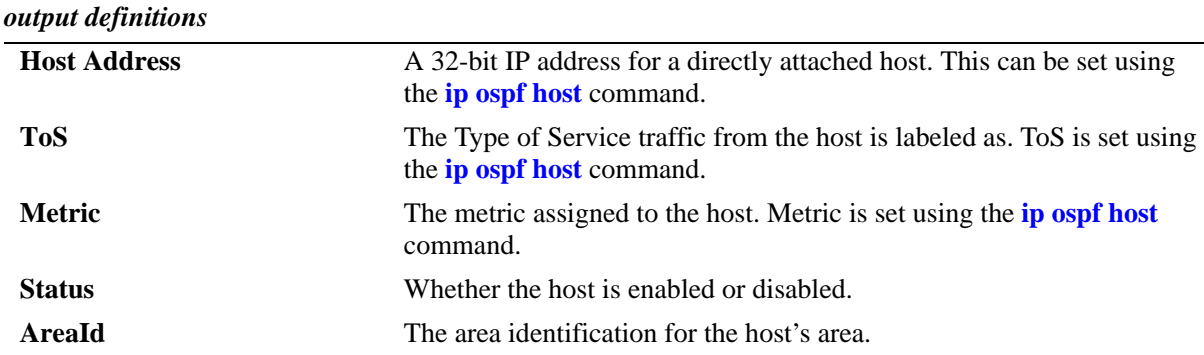

### **Release History**

Release 7.1.1; command was introduced.

## **Related Commands**

**[ip ospf host](#page-1113-0)** Creates and deletes an OSPF entry for directly attached hosts.

## **MIB Objects**

ospfHostTable ospfHostIpAddress ospfHostTOS ospfHostMetric ospfHostStatus ospfHostAreaID

## **show ip ospf lsdb**

Displays LSAs in the Link State Database associated with each area.

**show ip ospf lsdb** [*area\_id*] **[rtr | net | netsum | asbrsum] [linkstate-id** *ls\_id***] [router-id** *router\_id***]** 

### **Syntax Definitions**

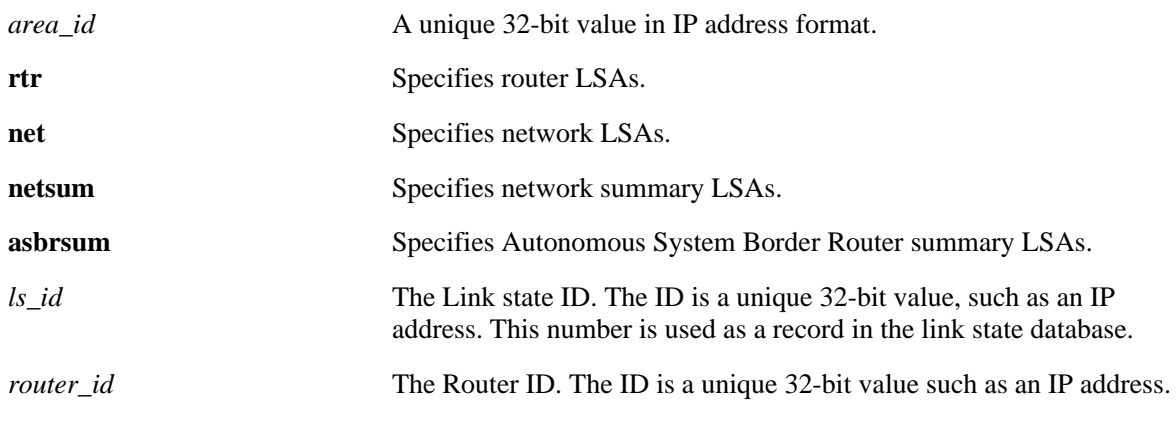

## **Defaults**

N/A

### **Platforms Supported**

OmniSwitch 10K, 6900

### **Usage Guidelines**

- This command is used to display the Link State Database (LSDB) of the OSPF router. This command can be used for OSPF debugging purposes, specifically to narrow down sections of an area to determine which sections are receiving the specified link state advertisements. You may specify only the parameters from the area LSDB in which you are interested using the optional command parameters.
- You can view link state advertisements by specifying either a link state identifier or a router identifier. However, when specifying a router ID, you must also supply a valid link state ID.

### **Examples**

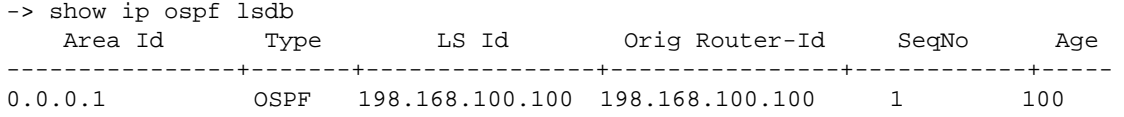

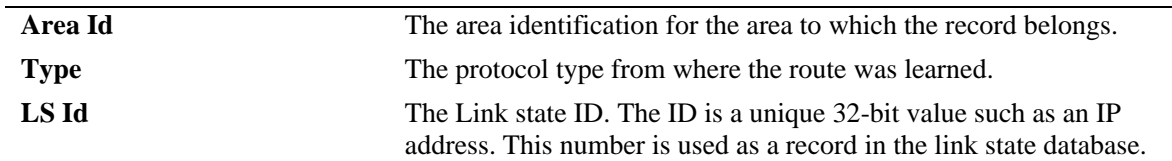

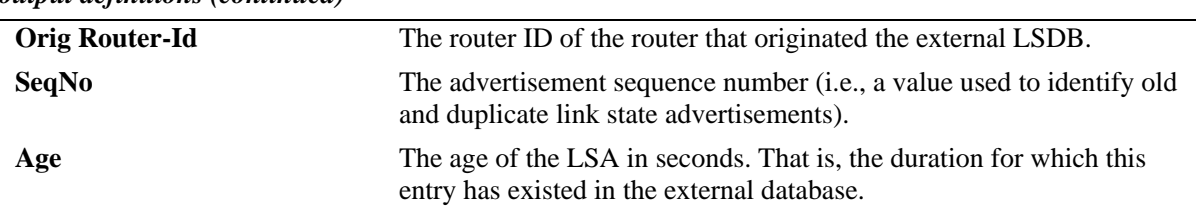

#### *output definitions (continued)*

### **Release History**

Release 7.1.1; command was introduced.

### **Related Commands**

**[show ip ospf](#page-1157-0)** Displays the OSPF status and general configuration parameters.

### **MIB Objects**

ospfLsdbTable

ospfLsdbAreaId ospfLsdbType ospfLsdbLsid ospfLsdbRouterId ospfLsdbSequence ospfLsdbAge

## **show ip ospf neighbor**

Displays information on OSPF non-virtual neighbor routers.

**show ip ospf neighbor** [*ip\_address*]

### **Syntax Definitions**

*ip\_address* A 32-bit IP address of the neighboring router.

### **Defaults**

N/A

### **Platforms Supported**

OmniSwitch 10K, 6900

### **Usage Guidelines**

- **•** This command is used to display all non-virtual neighbors of the OSPF router.
- **•** See the Related Commands section below to modify the list.

### **Examples**

-> show ip ospf neighbor

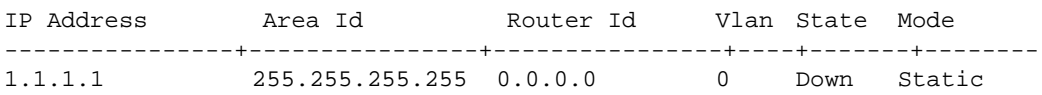

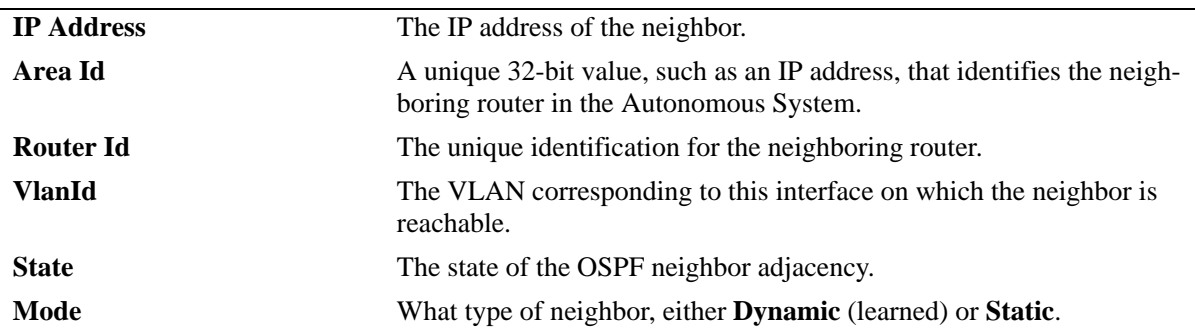

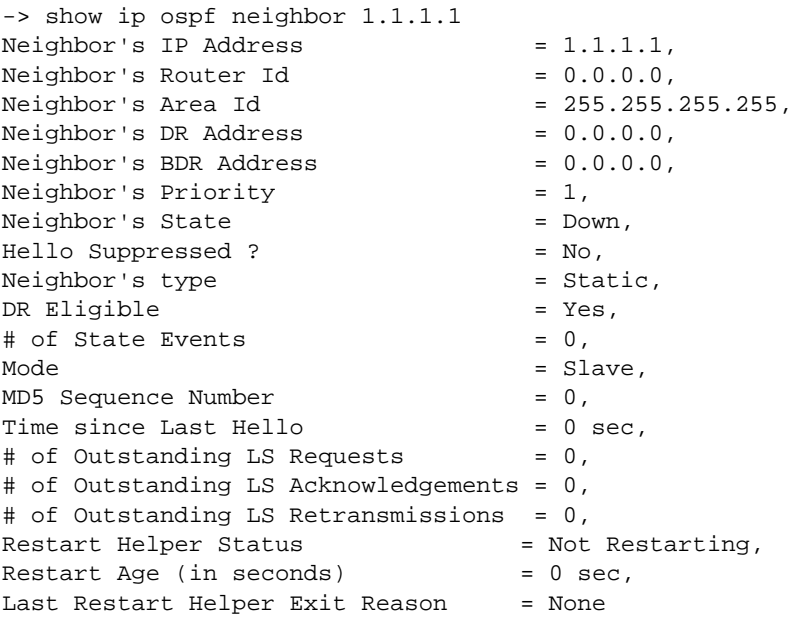

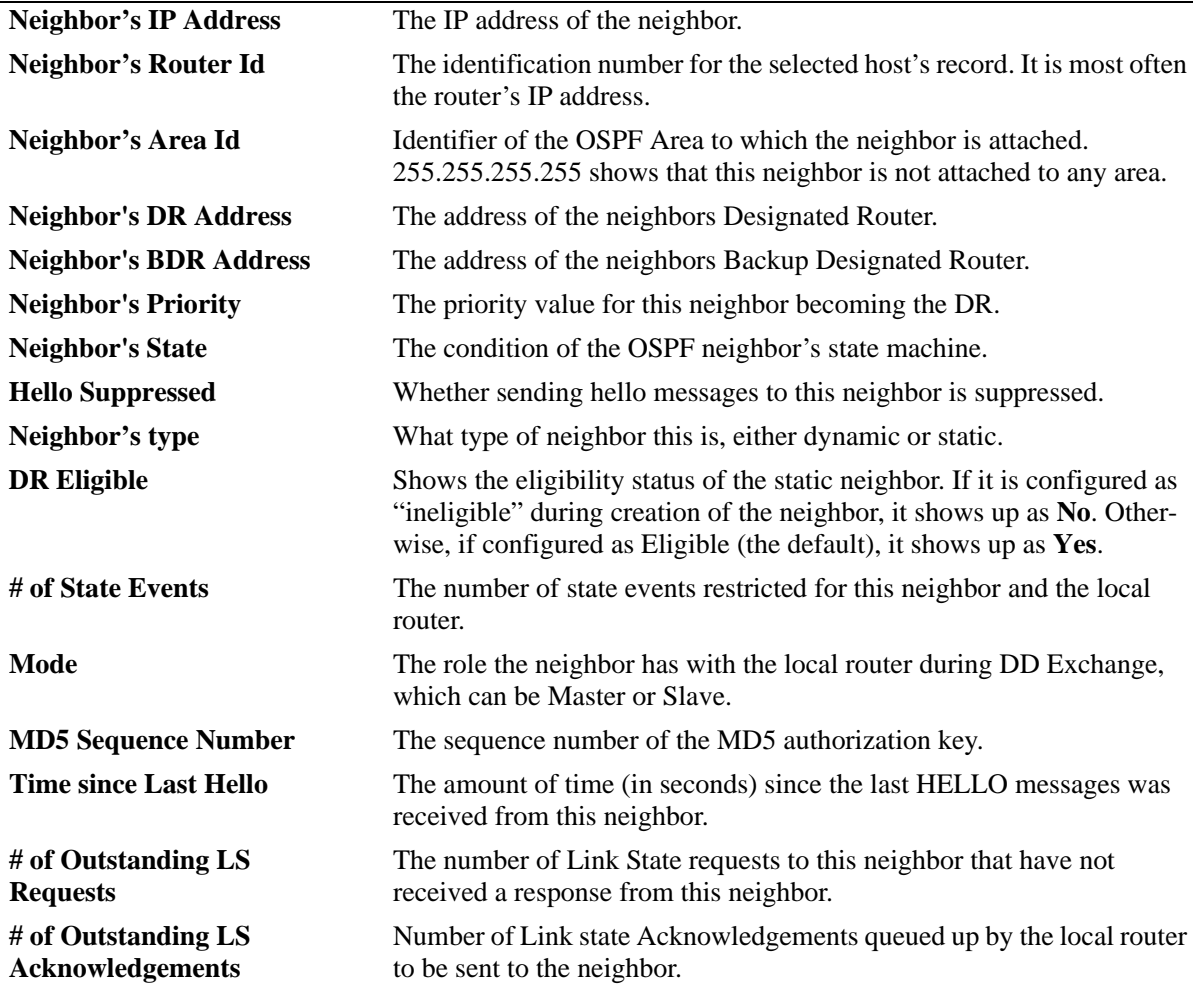

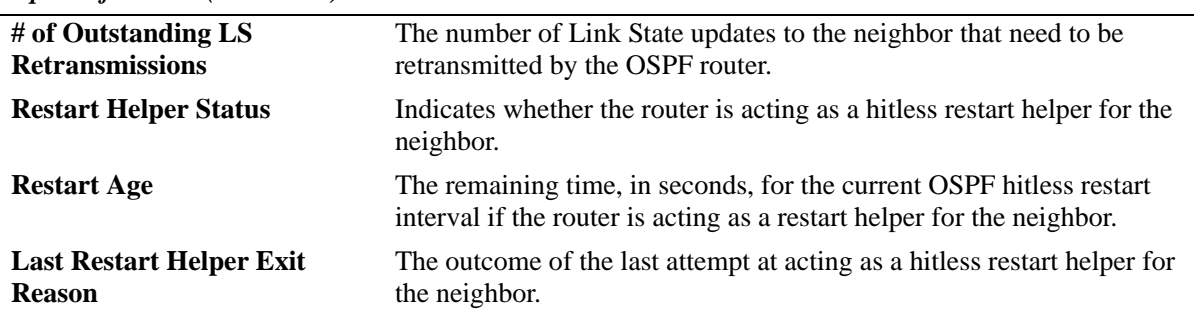

#### *output definitions (continued)*

### **Release History**

Release 7.1.1; command was introduced.

### **Related Commands**

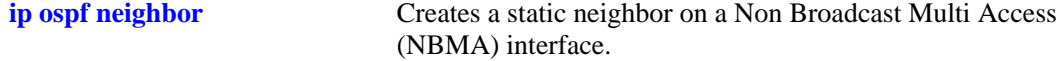

### **MIB Objects**

ospfNbrTable

ospfNbrIpAddr ospfNbrRtrId ospfNbrOptions ospfNbrPriority ospfNbrState ospfNbrEvents ospfNbrHelloSuppressed alaOspfNbrAugTable

alaOspfNbrRestartHelperStatus alaOspfNbrRestartHelperAge alaOspfNbrRestartHelperExitReason

## **show ip ospf routes**

Displays the OSPF routes known to the router.

**show ip ospf routes [***ip\_addr mask tos gateway***]**

### **Syntax Definitions**

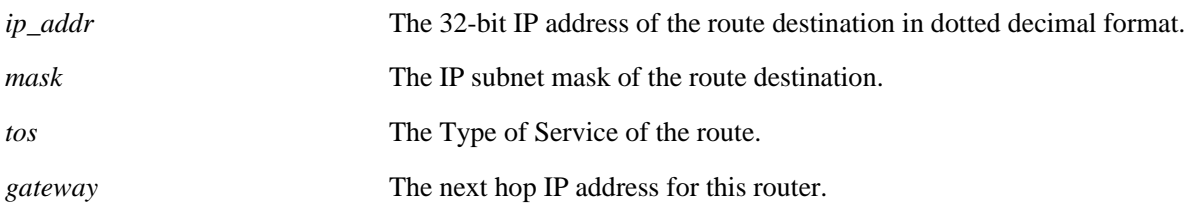

### **Defaults**

N/A

### **Platforms Supported**

OmniSwitch 10K, 6900

### **Usage Guidelines**

If no variables are entered, all routes are displayed. If the variables are entered, then only routes matching the specified criteria are shown. All the variables described above must be entered for a route match. If all of the variables are not entered, an error message is returned.

### **Examples**

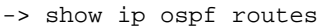

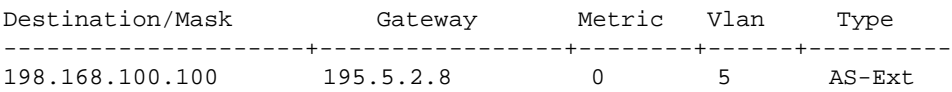

#### *output definitions*

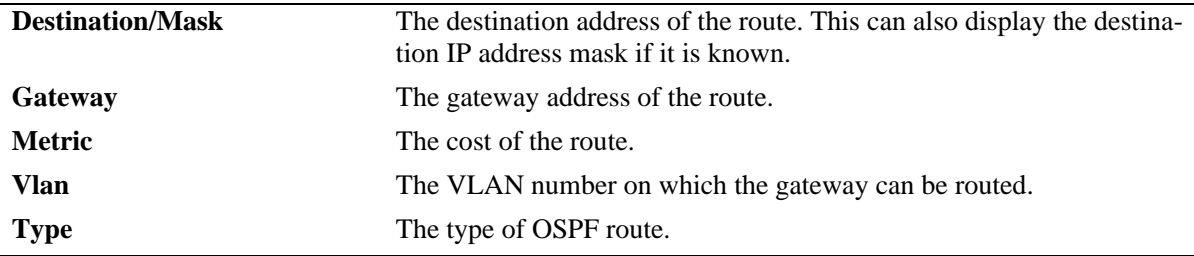

### **Release History**

Release 7.1.1; command was introduced.

### **Related Commands**

**[show ip ospf](#page-1157-0)** Displays the OSPF status and general configuration parameters.

## **MIB Objects**

Alcatel1INDOspf

alaOspfRouteDest alaOspfRouteMask alaOspfRouteNextHop alaOspfRouteMetric1

## **show ip ospf virtual-link**

Displays virtual link information. A virtual link is used to connect OSPF backbone routers that are not physically contiguous.

**show ip ospf virtual-link [***router\_id***]**

### **Syntax Definitions**

*router\_id* The router ID of the remote end of the virtual link that is to be viewed.

### **Defaults**

N/A

### **Platforms Supported**

OmniSwitch 10K, 6900

### **Usage Guidelines**

See the Related Commands section below to modify the list.

### **Examples**

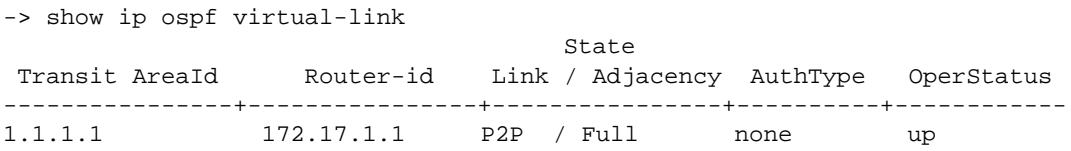

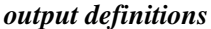

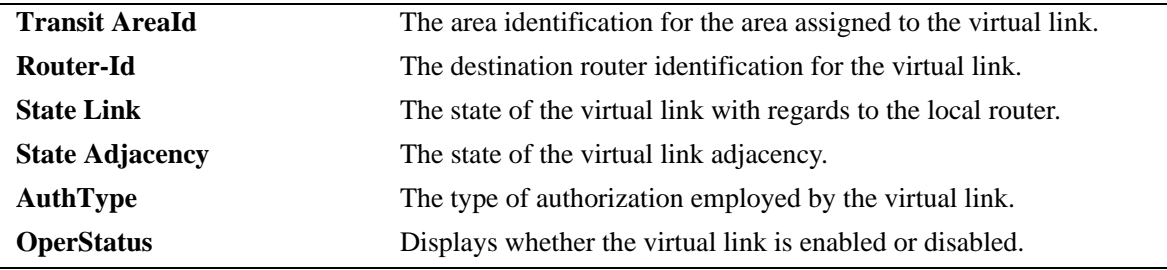

### **Release History**

Release 7.1.1; command was introduced.

### **Related Commands**

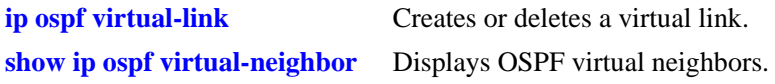

## **MIB Objects**

ospfVirtIfTable ospfVirtIfAreaId ospfVirtIfNeighbor ospfVirtIfState ospfVirtIfAuthType

# <span id="page-1175-0"></span>**show ip ospf virtual-neighbor**

Displays OSPF virtual neighbors. A virtual neighbor is connected to the router through a virtual link rather than a physical one.

**show ip ospf virtual-neighbor** *area\_id router\_id*

### **Syntax Definitions**

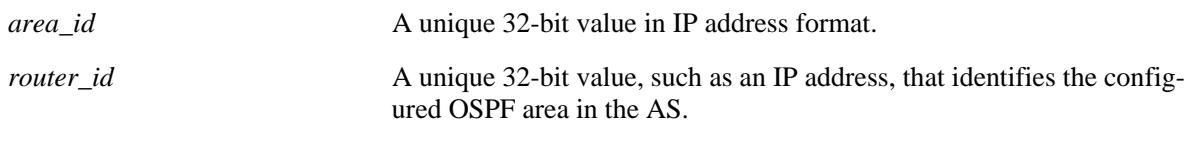

### **Defaults**

N/A

### **Platforms Supported**

OmniSwitch 10K, 6900

### **Usage Guidelines**

- **•** This command is used to display all virtual neighbors for the OSPF router.
- **•** See the Related Commands section below to modify the list.

### **Examples**

-> show ip ospf virtual-neighbor 0.0.0.0 10.0.0.1

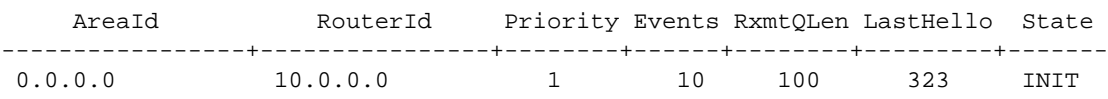

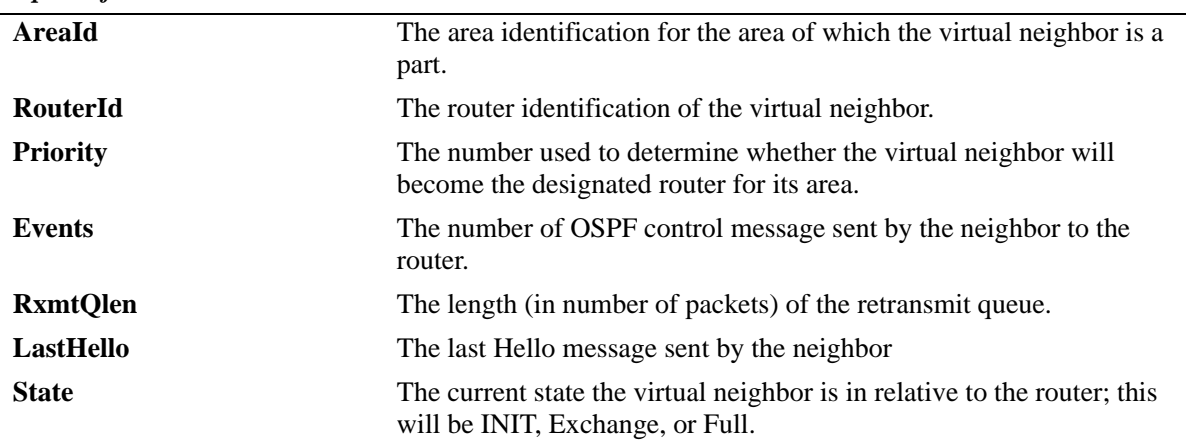

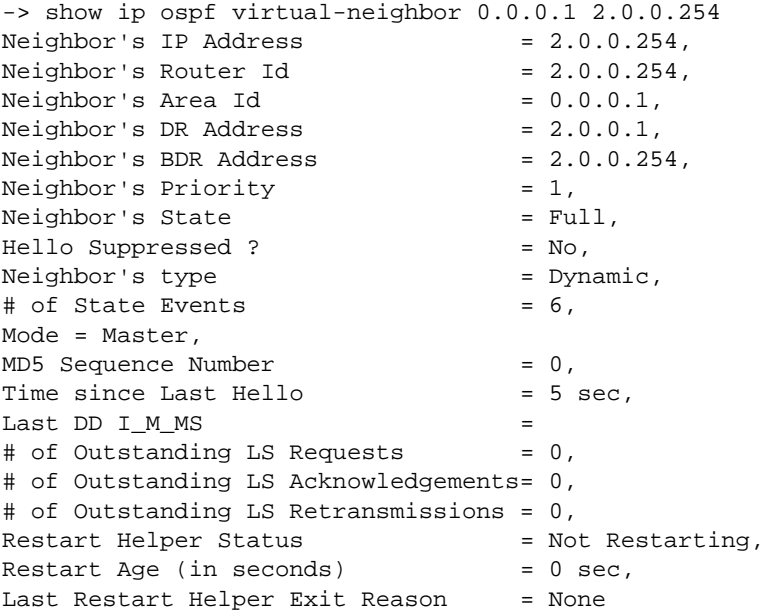

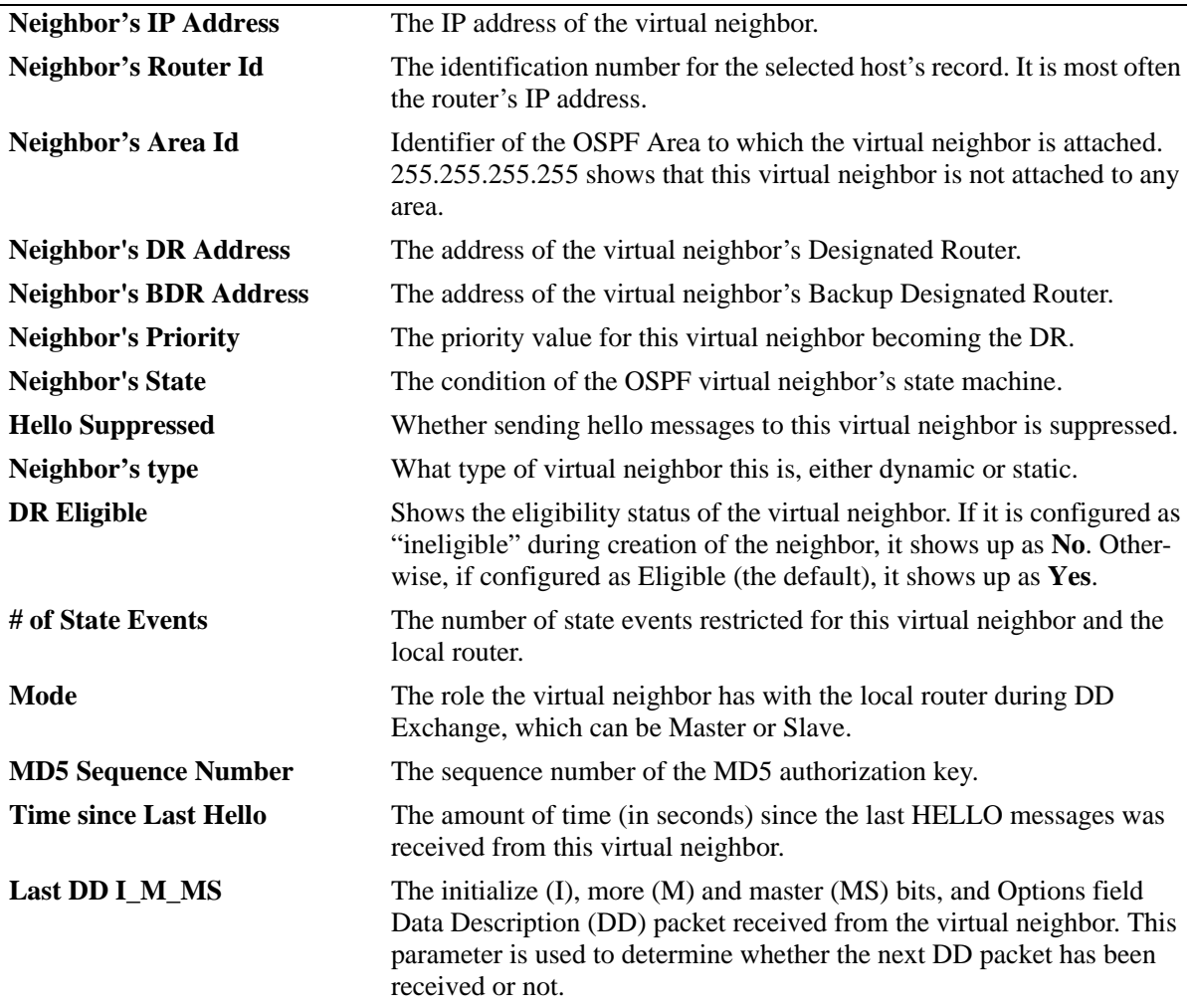

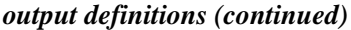

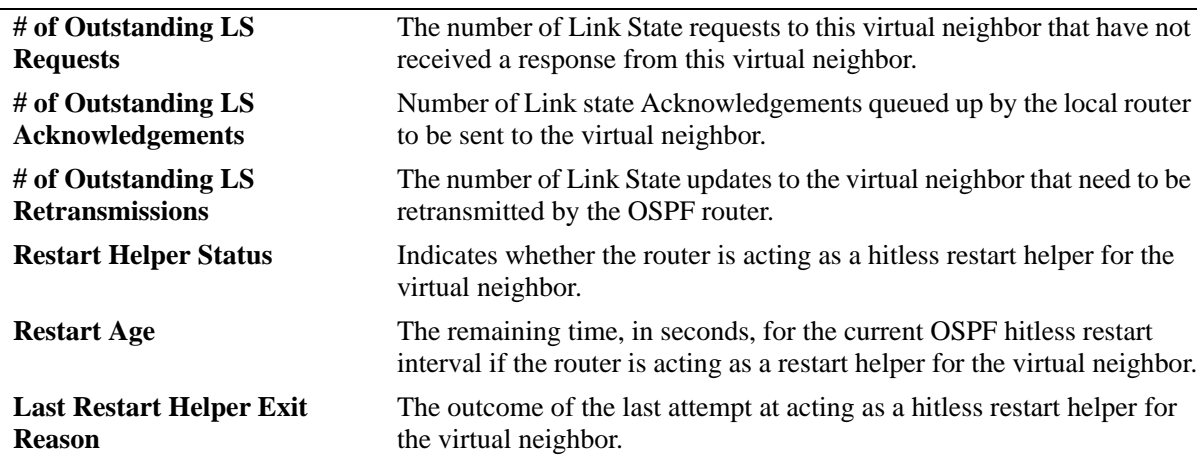

### **Release History**

Release 7.1.1; command was introduced.

### **Related Commands**

**[ip ospf virtual-link](#page-1121-0)** Creates or deletes a virtual link.

### **MIB Objects**

ospfVirtNbrTable

ospfVirtNbrArea ospfVirtNbrRtrId ospfVirtNbrState

alaOspfVirtNbrAugTable

alaOspfVirtNbrRestartHelperStatus alaOspfVirtNbrRestartHelperAge alaOspfVirtNbrRestartHelperExitReason

## **show ip ospf area**

Displays either all OSPF areas, or a specified OSPF area.

**show ip ospf area** [*area\_id*]

### **Syntax Definitions**

*area id* A unique 32-bit value in IP address format.

### **Defaults**

N/A

### **Platforms Supported**

OmniSwitch 10K, 6900

### **Usage Guidelines**

- **•** Allows you to view the details of a specified OSPF area.
- **•** Not specifying an OSPF area will display all known areas for the OSPF router.
- See the Related Commands section below for information on modifying an area.

### **Examples**

```
-> show ip ospf area
   Area Id AdminStatus Type OperStatus
---------------+-------------+-------------+------------
1.1.1.1 disabled normal down
0.0.0.1 disabled normal down
-> show ip ospf area 0.0.0.0
Area Identifier = 1.1.1.1,
Admin Status = Disabled,
Operational Status = Down,
Area Type = normal,
Area Summary = Enabled,
Time since last SPF Run = 00h:00m:27s,
# of Area Border Routers known = 0,
# of AS Border Routers known = 0,
# of LSAs in area = 0,
# of SPF Calculations done = 0,
# of Incremental SPF Calculations done = 0,
# of Neighbors in Init State = 0,
# of Neighbors in 2-Way State = 0,
# of Neighbors in Exchange State = 0,
# of Neighbors in Full State = 0,
# of Interfaces attached = 0
Attached Interfaces = vlan-213
```
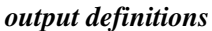

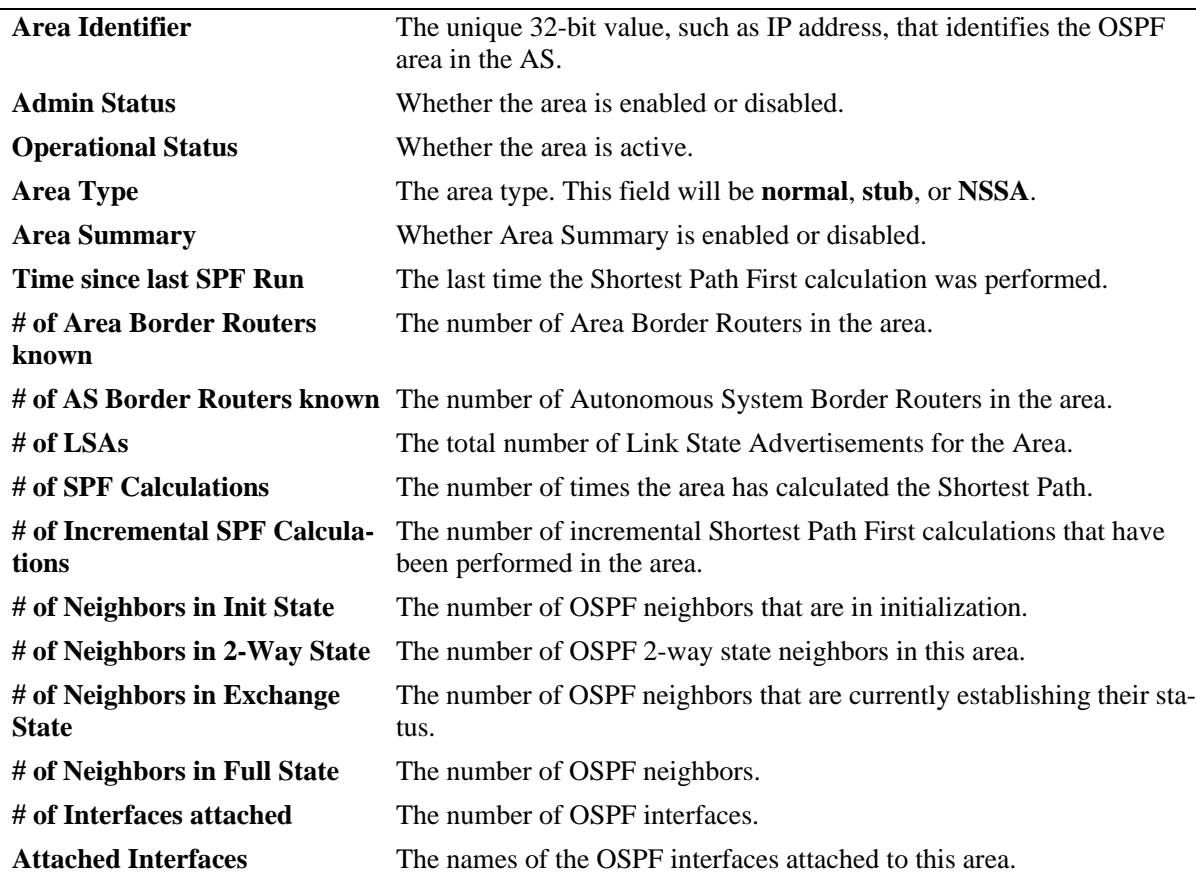

### **Release History**

Release 7.1.1; command was introduced.

## **Related Commands**

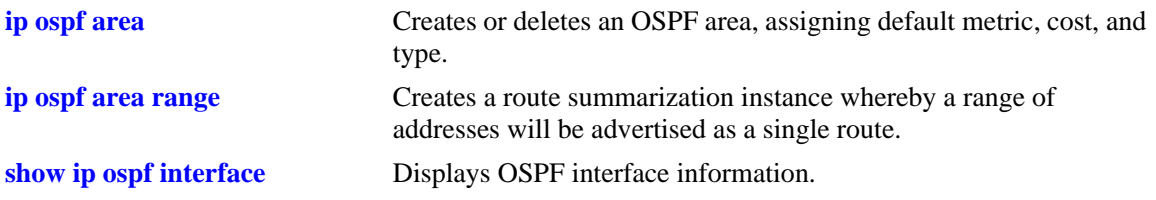

## **MIB Objects**

ospfAreaTable ospfAreaId ospfImportAsExtern ospfSpfRuns ospfAreaBdrRtrCount ospfAsBdrRtrCount ospfAreaLsaCount ospfAreaSummary ospfAreaStatus alaOspfIfAugTable alaOspfIfIntfName

## **show ip ospf area range**

Displays all or specified route summaries in a given area.

**show ip ospf area** *area\_id* **range [{summary | nssa}** *ip\_address ip\_mask***]**

### **Syntax Definitions**

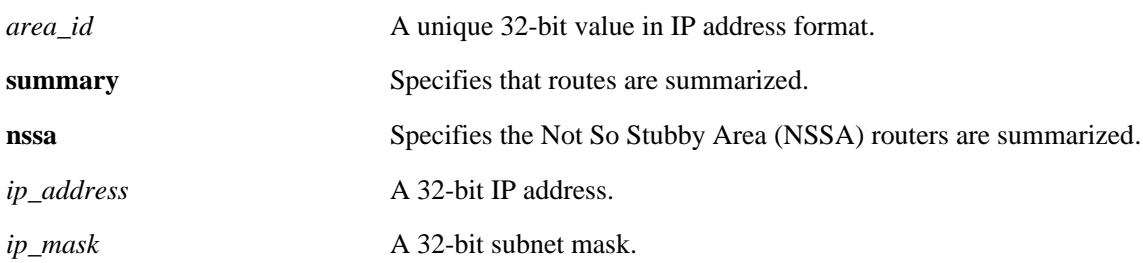

### **Defaults**

N/A

### **Platforms Supported**

OmniSwitch 10K, 6900

### **Usage Guidelines**

- **•** Allows you to view the details of a specified OSPF area range.
- **•** See the Related Commands section below for information on modifying an area.

### **Examples**

-> show ip ospf area 0.0.0.0 range

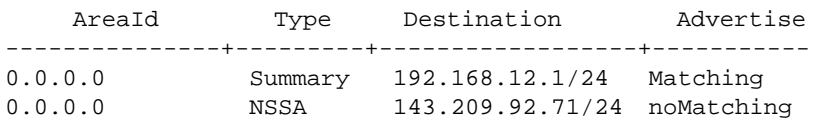

#### *output definitions*

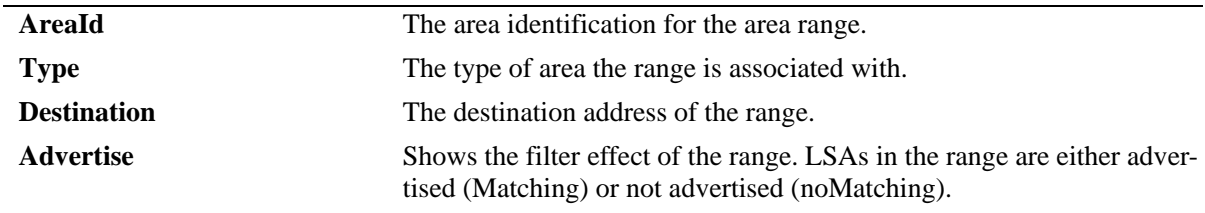

### **Release History**

Release 7.1.1; command was introduced.

### **Related Commands**

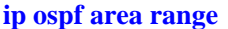

Creates a route summarization instance whereby a range of addresses assigned for the route at the area border router will be advertised.

## **MIB Objects**

ospfAreaRangeTable

ospfAreaRangeAreaId ospfAreaRangeNet ospfAreaRangeMask ospfAreaRangeStatus ospfAreaRangeEffect

## **show ip ospf area stub**

Displays stub default area metrics, if configured.

**show ip ospf area** *area\_id* **stub**

### **Syntax Definitions**

*area\_id* A unique 32-bit value in IP address format.

### **Defaults**

N/A

#### **Platforms Supported**

OmniSwitch 10K, 6900

#### **Usage Guidelines**

N/A

#### **Examples**

-> show ip ospf area 0.0.0.1 stub

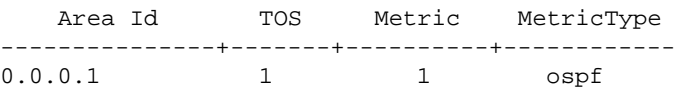

#### *output definitions*

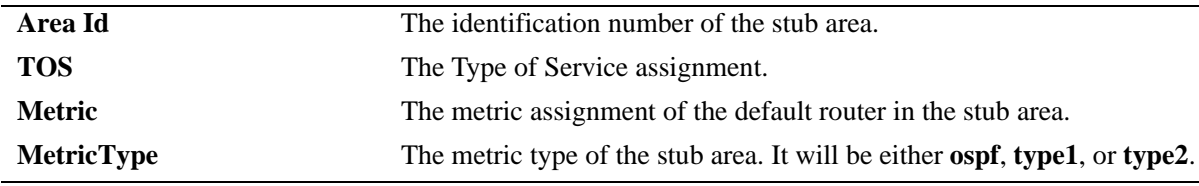

### **Release History**

Release 7.1.1; command was introduced.

#### **Related Commands**

**[ip ospf area](#page-1126-0)** Creates or deletes an OSPF area.

## **MIB Objects**

ospfStubAreaTable

ospfStubAreaId ospfStubTOS ospfStubMetric ospfStubStatus ospfStubMetricType

## <span id="page-1185-0"></span>**show ip ospf interface**

Displays OSPF interface information.

**show ip ospf interface [***interface\_name***]**

### **Syntax Definitions**

*interface\_name* The name of the interface.

### **Defaults**

N/A

### **Platforms Supported**

OmniSwitch 10K, 6900

### **Usage Guidelines**

Not specifying an interface name displays all known interfaces for the OSPF router.

### **Examples**

No interface name is specified:

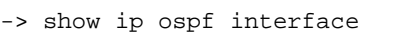

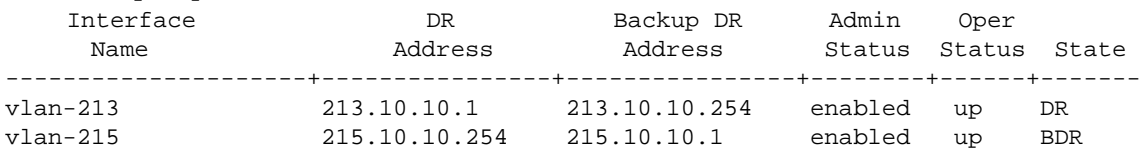

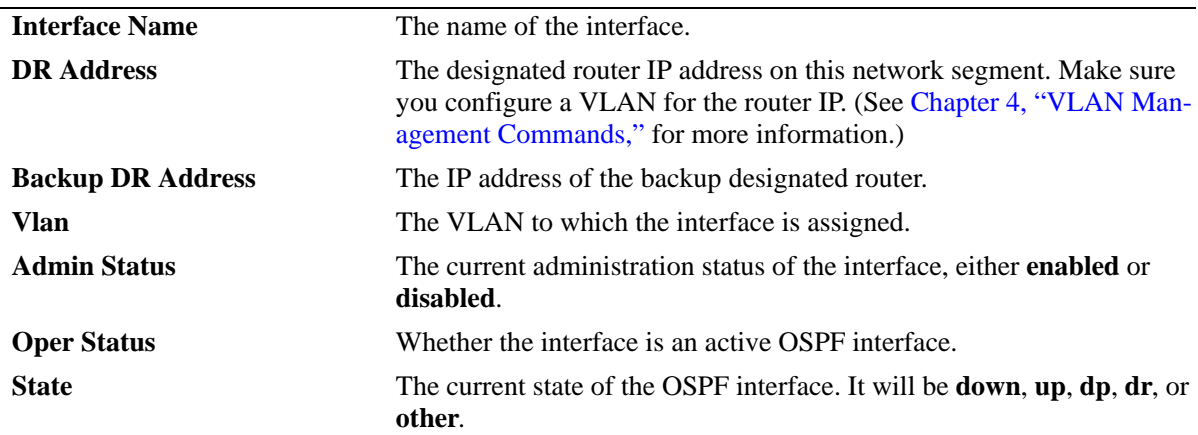

The following is an example of MD5 authentication (an interface name is used in this example).

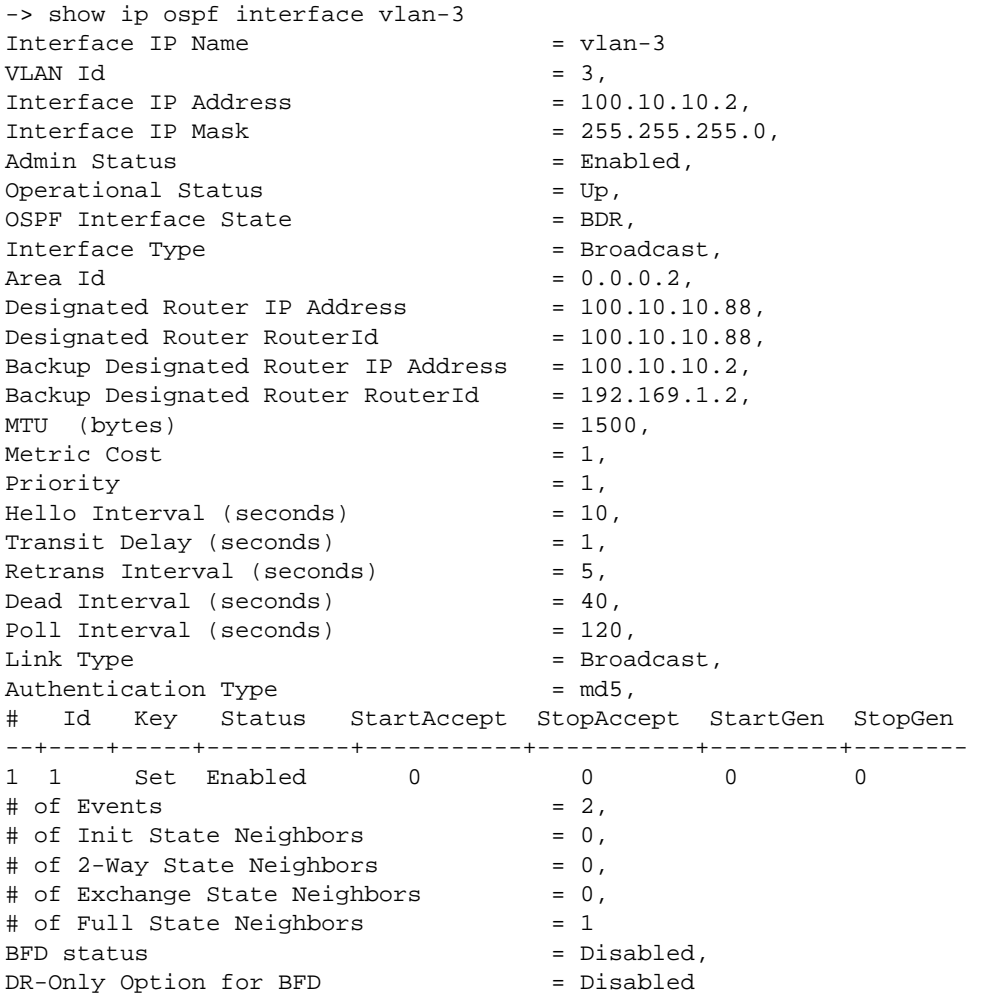

**Note.** See the table of the following page for output definitions.

The following is an example of simple authentication (an interface name is used in this example):

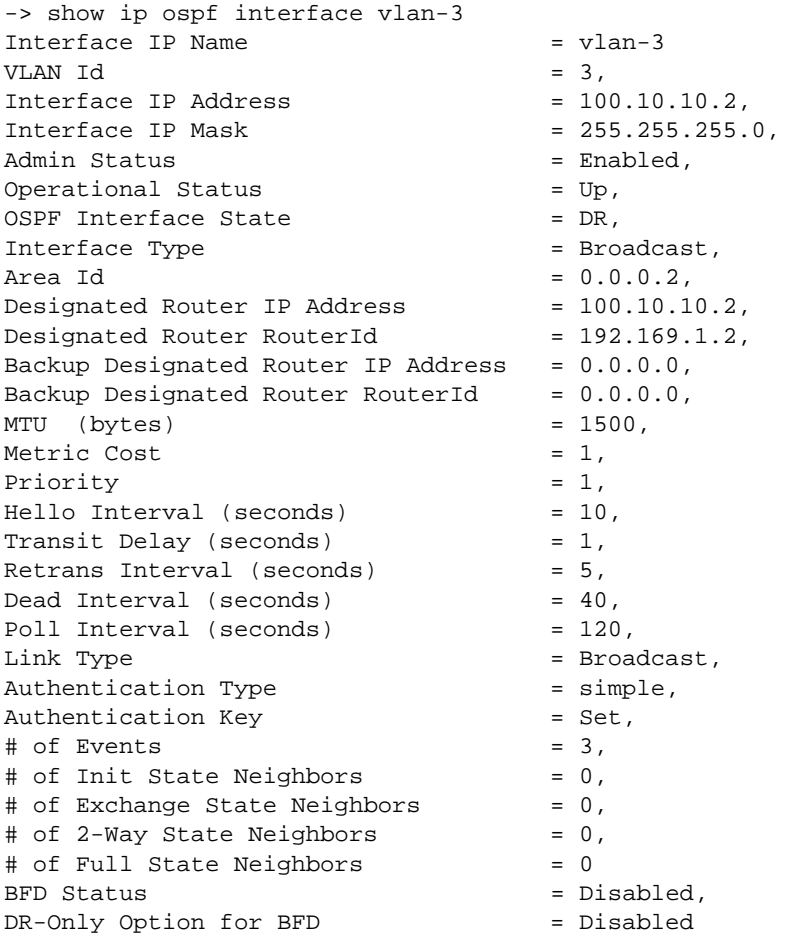

Output fields when an interface name is specified are described below:

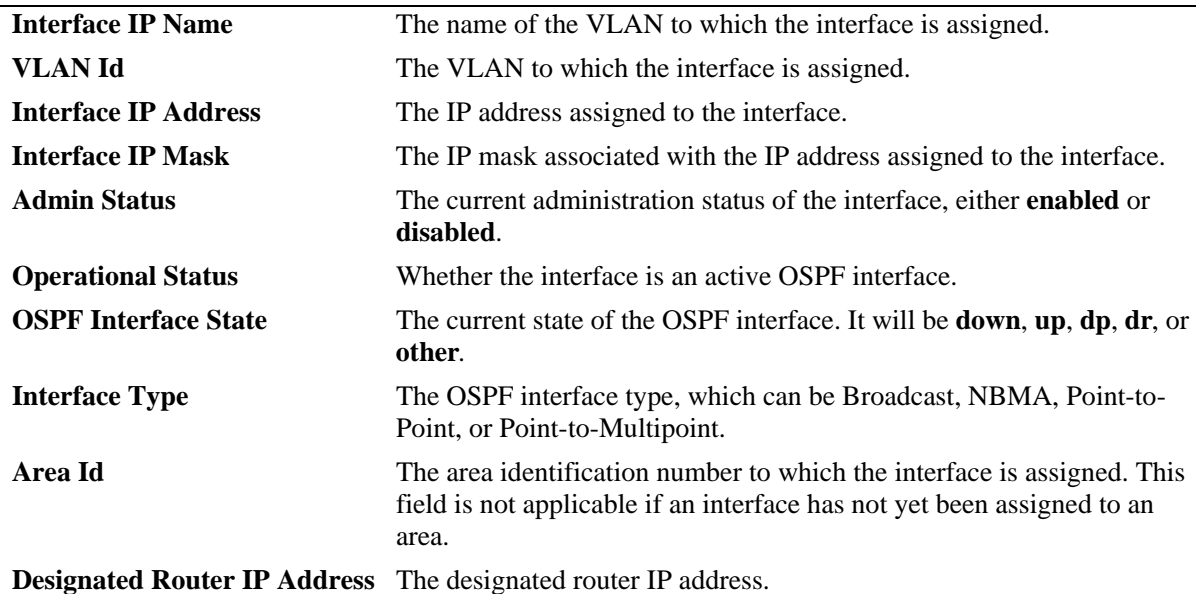
*output definitions (continued)*

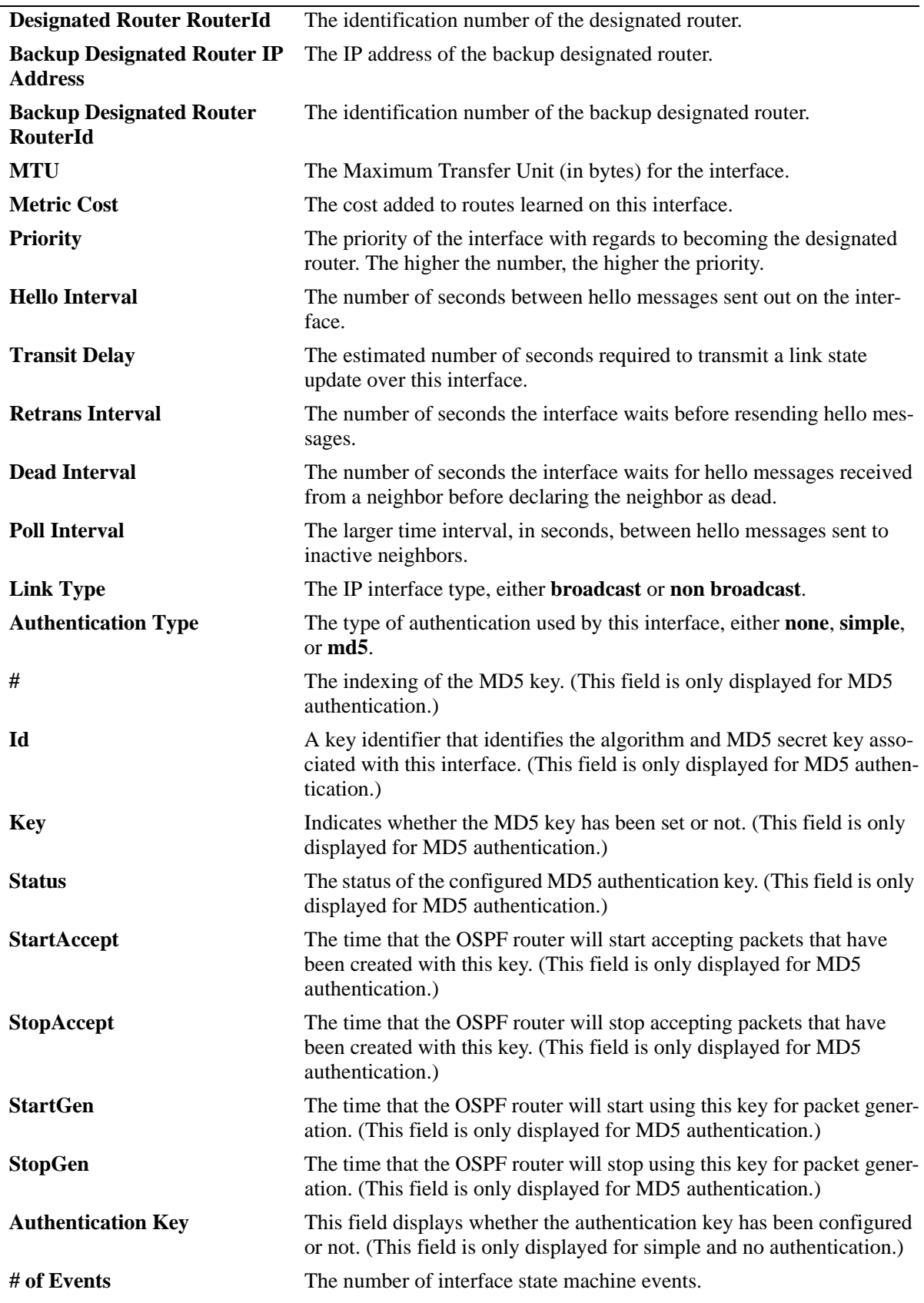

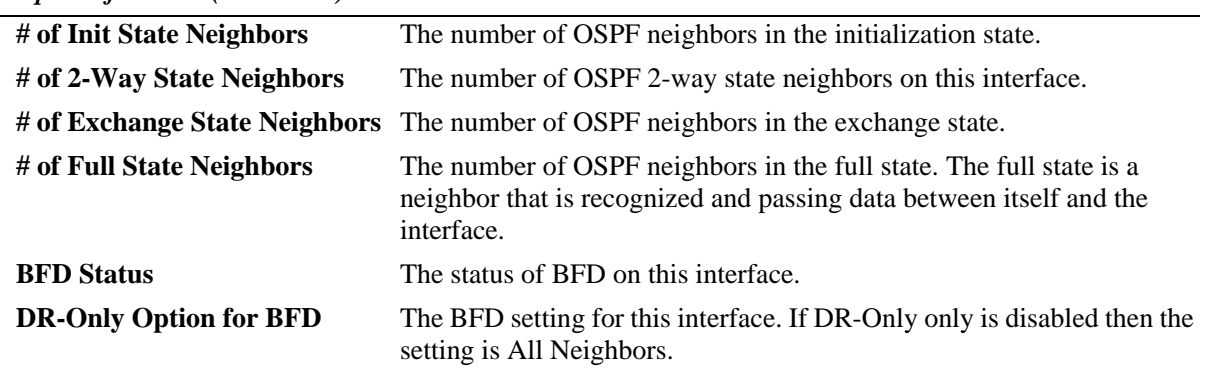

#### *output definitions (continued)*

# **Release History**

Release 7.1.1; command was introduced.

## **Related Commands**

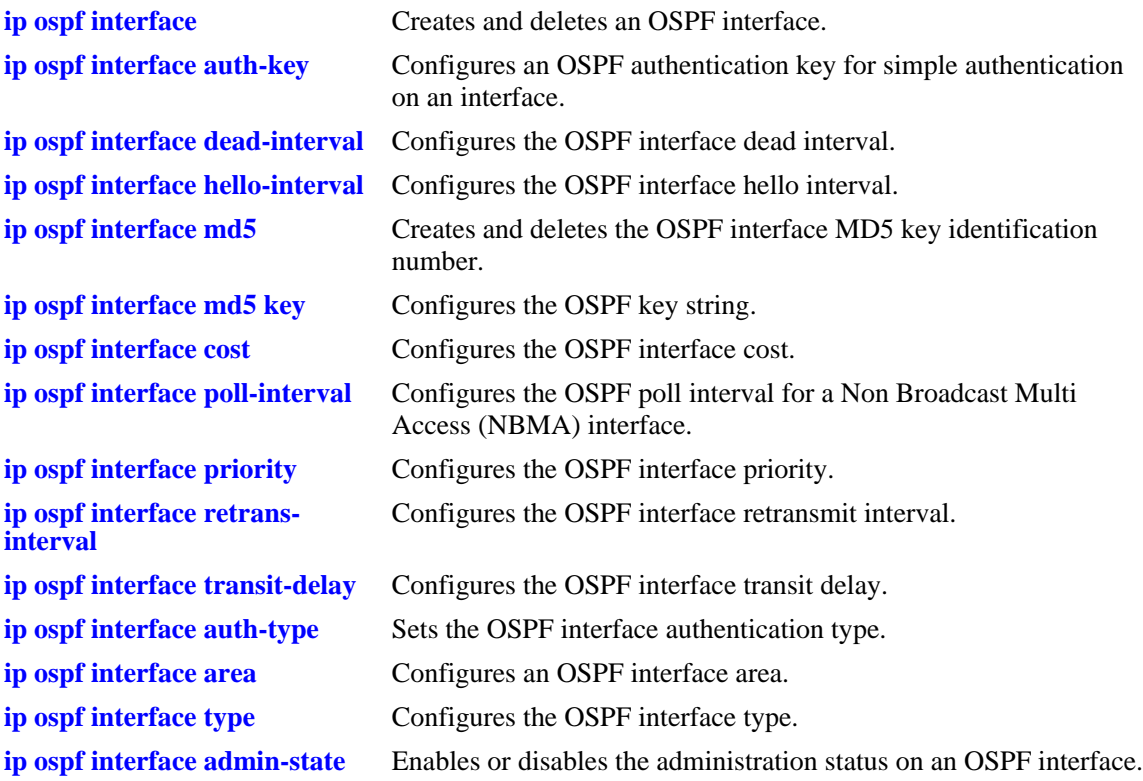

# **MIB Objects**

ospfIfTable ospfIfIpAddress ospfIfAreaId ospfIfType ospfIfAdminStat ospfIfRtrPriority ospfIfTransitDelay ospfIfRetransInterval ospfIfHelloInterval ospfIfRtrDeadInterval ospfIfPollInterval ospfIfState ospfIfDesignatedRouter ospfIfBackupDesignatedRouter ospfIfEvents ospfIfAuthType ospfIfStatus ospfIfAuthKey alaOspfIfMd5Table alaOspfIfMd5IpAddress alaOspfIfMd5KeyId alaOspfIfMd5Key alaOspfIfMd5EncryptKey alaOspfIfMd5KeyStartAccept alaOspfIfMd5KeyStopAccept alaOspfIfMd5KeyStartGenerate alaOspfIfMd5KeyStopGenerate alaOspfIfAugTable alaOspfIfIntfName

# **show ip ospf restart**

Displays the OSPF graceful restart related configuration and status.

**show ip ospf restart**

#### **Syntax Definitions**

N/A

#### **Defaults**

N/A

#### **Platforms Supported**

OmniSwitch 10K, 6900

#### **Usage Guidelines**

The minimum hardware configuration for this command is a redundant CMM configuration. This command is not supported on OmniSwitch 10K switches with a single CMM.

#### **Examples**

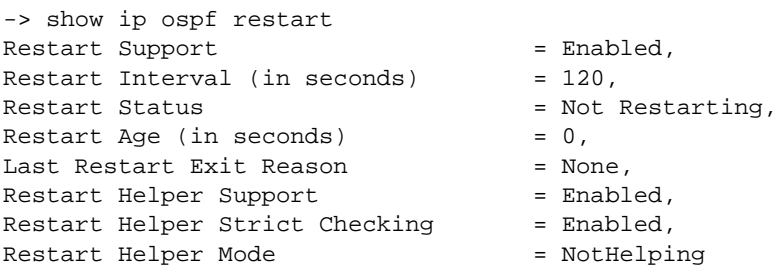

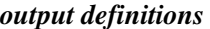

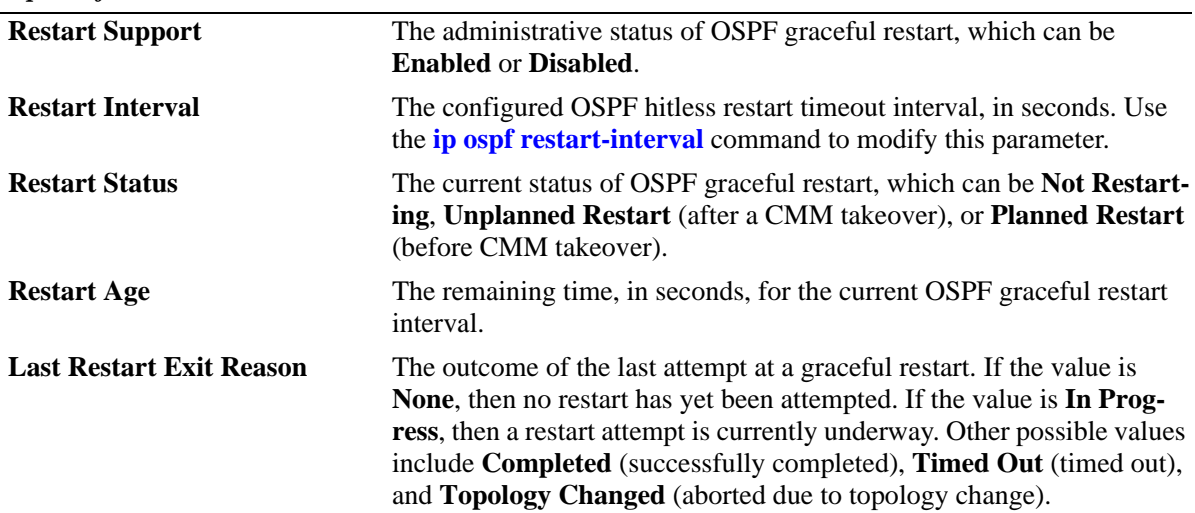

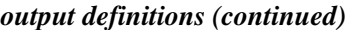

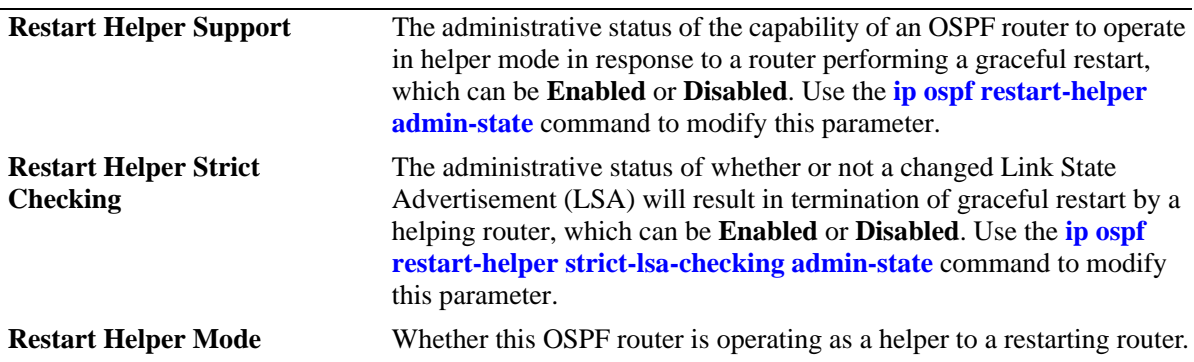

# **23 OSPFv3 Commands**

Open Shortest Path First version 3 (OSPFv3) routing is a shortest path first (SPF) or link-state protocol. This protocol is compatible with 128-bit IPv6 address space, while OSPF is compatible with 32-bit IPv4 address space. OSPFv3 is an interior gateway protocol (IGP) that distributes routing information between routers in a single autonomous system (AS). OSPFv3 chooses the least-cost path as the best path.

Each participating router distributes its local state (i.e., the router's usable interfaces and reachable neighbors) throughout the AS by flooding. In a link-state protocol, each router maintains a database describing the entire AS topology. This database is built from the collected link state advertisements of all routers. Each multi-access network that has at least two attached routers has a designated router and a backup designated router. The designated router floods a link state advertisement for the multi-access network and has other special responsibilities.

OSPFv3 allows collections of contiguous networks and hosts to be grouped together. A group, together with the routers having interfaces to any one of the included networks, is called an *are*a. Each area runs a separate copy of the basic link-state routing algorithm. This means that each area has its own topological database, as explained in the previous section.

Alcatel-Lucent's version of OSPFv3 complies with RFCs 2740, 1826, 1827, 2553, 2373, 2374, and 2460.

MIB information for OSPFv3 is as follows:

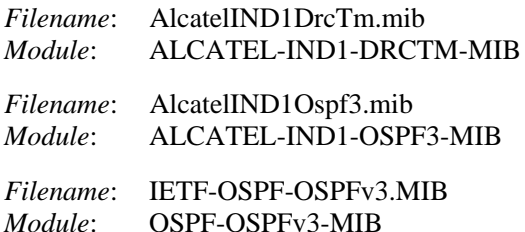

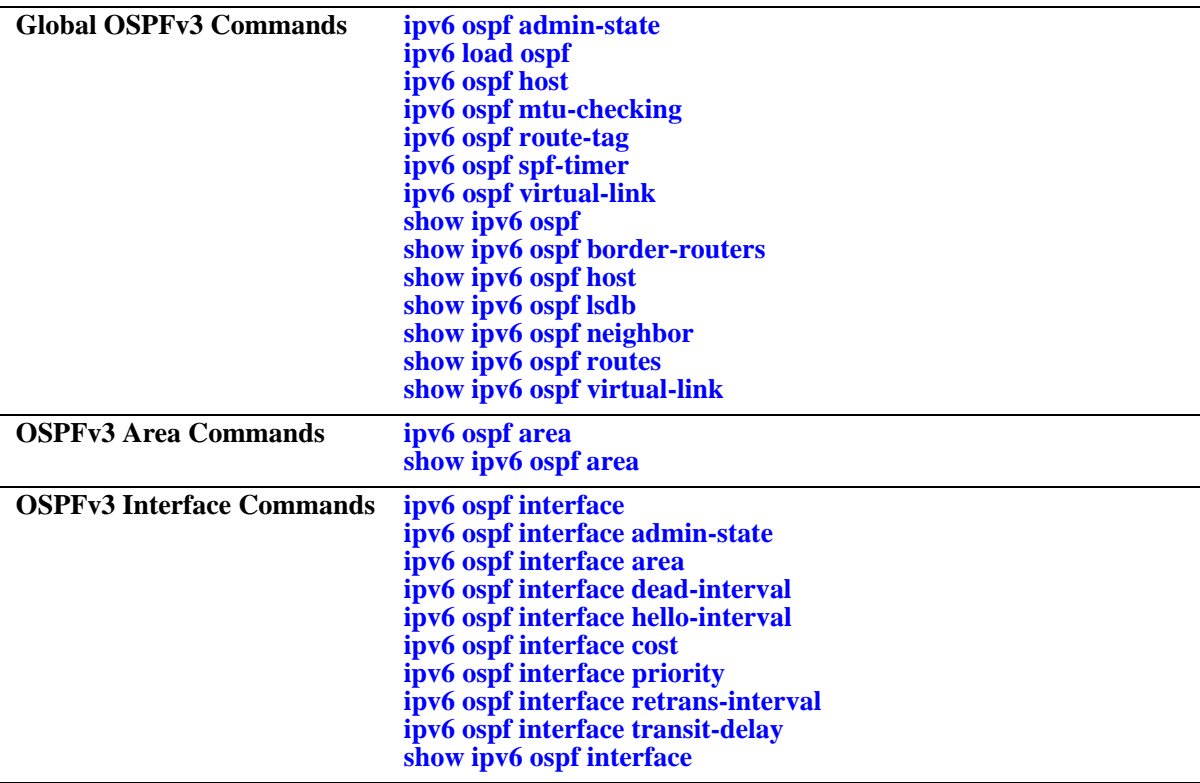

The following is a list of the commands for configuring OSPFv3:

# <span id="page-1196-0"></span>**ipv6 ospf admin-state**

Enables or disables the OSPFv3 administrative status for the router.

**ipv6 ospf admin-state {enable | disable}**

# **Syntax Definitions**

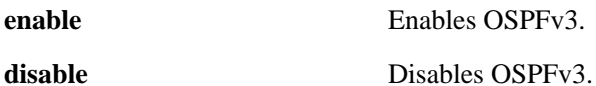

#### **Defaults**

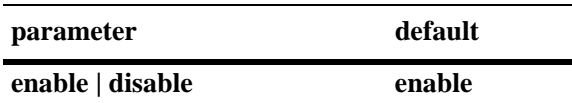

## **Platforms Supported**

OmniSwitch 10K, 6900

## **Usage Guidelines**

The OSPFv3 protocol should be enabled to route traffic.

#### **Examples**

-> ipv6 ospf admin-state enable -> ipv6 ospf admin-state disable

#### **Release History**

Release 7.1.1; command was introduced.

#### **Related Commands**

**[show ipv6 ospf](#page-1218-0)** Displays OSPFv3 status and general configuration parameters.

```
ospfv3GeneralGroup
  ospfv3AdminStat
```
# <span id="page-1197-0"></span>**ipv6 load ospf**

Loads the OSPFv3 software on the router.

**ipv6 load ospf**

# **Syntax Definitions**

N/A

## **Defaults**

N/A

## **Platforms Supported**

OmniSwitch 10K, 6900

## **Usage Guidelines**

N/A

## **Example**

-> ipv6 load ospf

# **Release History**

Release 7.1.1; command was introduced.

# **Related Commands**

N/A

# **MIB Objects**

ALADRCTMCONFIG alaDrcTmIPOspf3Status

# <span id="page-1198-0"></span>**ipv6 ospf host**

Creates or deletes an OSPFv3 entry for directly attached hosts.

**ipv6 ospf host** *ipv6\_address* **[area** *area\_id***] [metric** *metric***]**

**no ipv6 ospf host** *ipv6\_address* **area** *area\_id*

#### **Syntax Definitions**

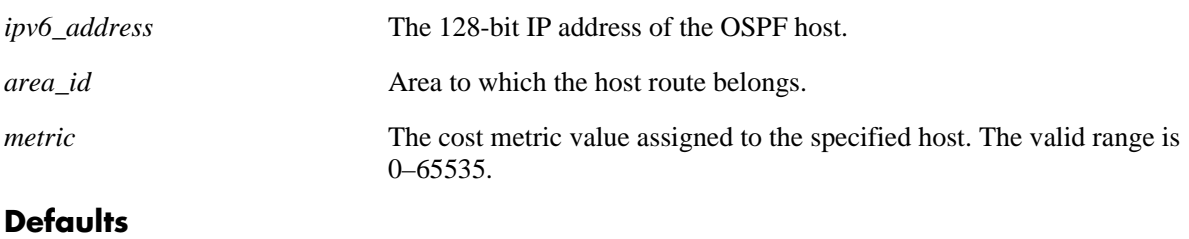

# **parameter** default *metric* 0

# **Platforms Supported**

OmniSwitch 10K, 6900

## **Usage Guidelines**

- **•** Use the **no** form of the command to remove the record of the OSPFv3 host.
- Use this command when multiple paths exist to a host. The specified host must be directly attached to the router. A metric value is the cost of all the hops necessary for a packet to reach its destination. Routers use the metric to determine the best possible path.
- **•** This command allows you to modify the host parameter **metric**.

#### **Examples**

```
-> ipv6 ospf host 2001::1/64 metric 10
\rightarrow no ipv6 ospf host 2001::1/64 metric 10
```
# **Release History**

Release 7.1.1; command was introduced.

#### **Related Commands**

**[show ipv6 ospf host](#page-1223-0)** Displays information on the configured OSPFv3 hosts.

# **MIB Objects**

ospfv3HostTable

ospfv3HostStatus ospfv3HostAreaID ospfv3HostAddress ospfv3HostMetric

# <span id="page-1200-0"></span>**ipv6 ospf mtu-checking**

Enables or disables Maximum Transfer Unit (MTU) checking. The MTU limits the size of a transmitted or received packet.

**ipv6 ospf mtu-checking**

**no ipv6 ospf mtu-checking**

#### **Syntax Definitions**

N/A

## **Defaults**

N/A

# **Platforms Supported**

OmniSwitch 10K, 6900

## **Usage Guidelines**

- **•** Use the **no** form of the command to disable MTU checking.
- **•** This command is used to disable the checking for mismatch of the interface MTU while establishing a neighbor adjacency with a router. MTU mismatch occurs when a router receives packets that contain a larger MTU value than that of the interface on which adjacency is being established. The interface MTU is the largest IP datagram size (in bytes) that the interface can accept.

# **Examples**

- -> ipv6 ospf mtu-checking
- -> no ipv6 ospf mtu-checking

# **Release History**

Release 7.1.1; command was introduced.

#### **Related Commands**

**[show ipv6 ospf](#page-1218-0)** Displays the OSPFv3 status and general configuration parameters.

# **MIB Objects**

alaProtocolOspf3 alaOspf3MTUCheck

# <span id="page-1201-0"></span>**ipv6 ospf route-tag**

Configures a tag value for the Autonomous System External (ASE) routes created.

**ipv6 ospf route-tag** *tag*

## **Syntax Definitions**

*tag* The set tag value. The valid range is 0–2, 147, 483, 647.

#### **Defaults**

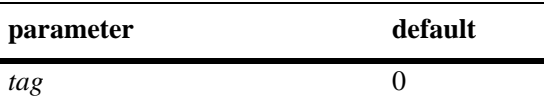

#### **Platforms Supported**

OmniSwitch 10K, 6900

## **Usage Guidelines**

- **•** This command allows you to set a tag value for ASE routes that are learned by this OSPF router. The tag value allows for quick identification.
- **•** OSPF ASE route advertisements contain a tag value field. This field allows the exchange of information between autonomous system border routers (ASBRs).

#### **Examples**

-> ipv6 ospf route-tag 2

#### **Release History**

Release 7.1.1; command was introduced.

# **Related Commands**

**[show ipv6 ospf](#page-1218-0)** Displays OSPFv3 status and general configuration parameters.

#### **MIB Objects**

alaProtocolOspf3 alaOspf3RedistRouteTag

# <span id="page-1202-0"></span>**ipv6 ospf spf-timer**

Configures timers for Shortest Path First (SPF) calculation.

**ipv6 ospf spf-timer [delay** *delay\_seconds***] [hold** *hold\_seconds***]** 

#### **Syntax Definitions**

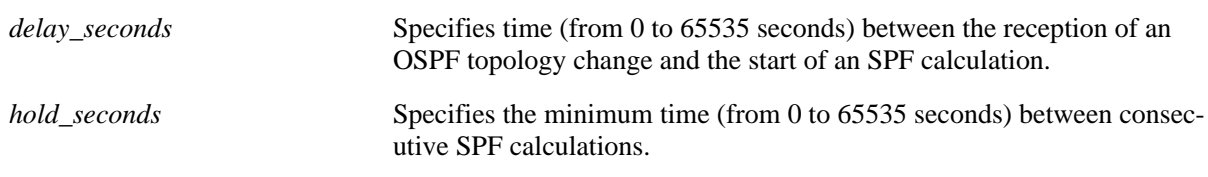

## **Defaults**

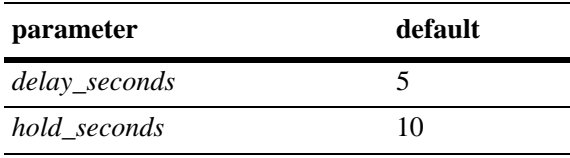

# **Platforms Supported**

OmniSwitch 10K, 6900

# **Usage Guidelines**

- **•** This command allows you to configure the time interval between SPF calculations.
- **•** Use the delay timer to determine how much time to postpone an SPF calculation after the router receives a topology change.
- Use the hold timer to configure the amount of time that must elapse between consecutive SPF calculations.
- There will be no delay in the SPF calculation if either the delay timer or hold timer is set to 0. The SPF calculations will occur immediately upon the reception of a topology change and/or that back-to back SPF calculations can take place with no break in-between the two.

# **Examples**

```
-> ipv6 ospf spf-timer delay 20 hold 35
```
# **Release History**

Release 7.1.1; command was introduced.

# **Related Commands**

**[show ipv6 ospf](#page-1218-0)** Displays the OSPFv3 status and general configuration parameters.

# **MIB Objects**

alaProtocolOspf3

alaOspf3TimerSpfDelay alaOspf3TimerSpfHold

# <span id="page-1204-0"></span>**ipv6 ospf virtual-link**

Creates or deletes a virtual link. A virtual link restores the backbone connectivity if the backbone is not physically contiguous.

**ipv6 ospf virtual-link area** *area\_id* **router** *router\_id*  **[dead-interval** *seconds***] [hello-interval** *seconds***] [retrans-interval** *seconds***] [transit-delay** *seconds***]**

**no ipv6 ospf virtual-link area** *area\_id* **router** *router\_id*

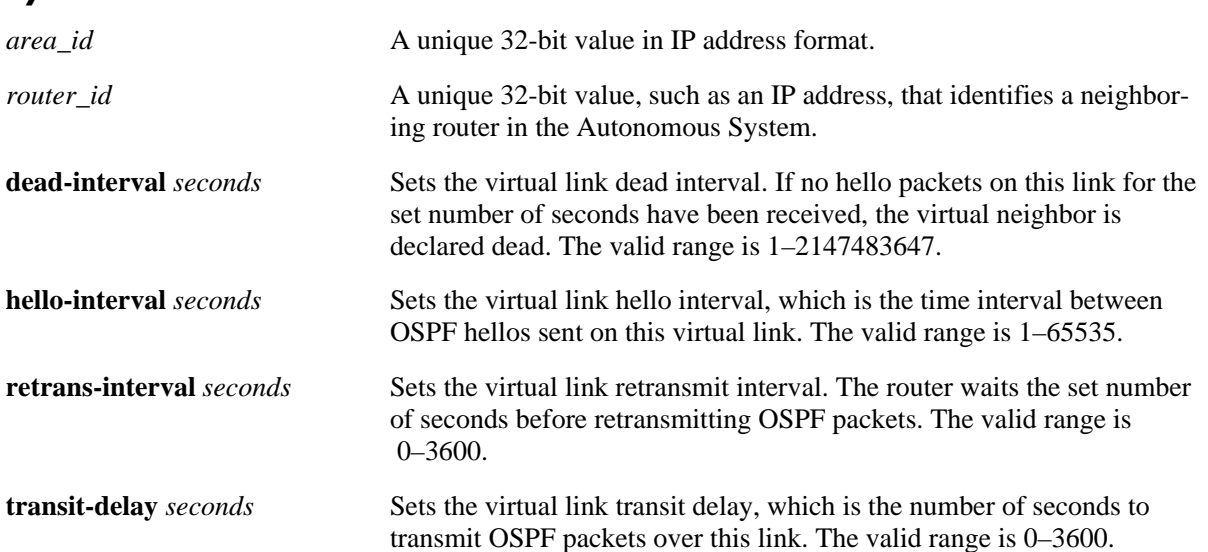

#### **Syntax Definitions**

# **Defaults**

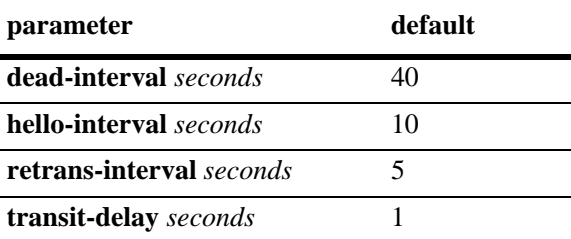

# **Platforms Supported**

OmniSwitch 10K, 6900

## **Usage Guidelines**

- **•** Use the **no** form of the command to delete the virtual link.
- You can define areas in such a way that the backbone is no longer contiguous. In this case, the system administrator can ensure backbone connectivity physically.
- **•** Virtual links can be configured between any two backbone routers that have an interface to a common non-backbone area. Virtual links belong to the backbone. The protocol treats two routers joined by a virtual link as if they were connected by an unnumbered point-to-point network. The routing protocol traffic that flows along the virtual link uses intra-area routing only.
- If authentication is enabled, both routers at either end of the virtual link must share the same password. Simple authentication refers to the use of only clear-text passwords as an authentication method. MD5 authentication refers to the usage of message digests.
- **•** The **dead-interval** value should be the same for all the routers on the same network. This value should be a multiple of the value provided for the **hello-interval**.

## **Examples**

```
-> ipv6 ospf virtual-link area 0.0.0.1 router 172.22.2.115
-> ipv6 ospf virtual-link area 0.0.0.1 router 172.22.2.115 dead-interval 50
-> ipv6 ospf virtual-link area 0.0.0.1 router 172.22.2.115 hello-interval 20
-> ipv6 ospf virtual-link area 0.0.0.1 router 172.22.2.115 retrans-interval 20 
-> ipv6 ospf virtual-link area 0.0.0.1 router 172.22.2.115 transit-delay 50
-> no ipv6 ospf virtual-link area 0.0.0.1 router 172.22.2.115
```
# **Release History**

Release 7.1.1; command was introduced.

# **Related Commands**

**[show ipv6 ospf virtual-link](#page-1231-0)** Displays the virtual link information.

```
ospfv3VirtIfTable
  ospfv3VirtIfAreaId
  ospfv3VirtIfNeighbor
  ospfv3VirtIfStatus
  ospfv3VirtIfRtrDeadInterval
  ospfv3VirtIfHelloInterval
  ospfv3VirtIfRetransInterval
  ospfv3VirtIfTransitDelay
```
# <span id="page-1206-0"></span>**ipv6 ospf area**

Assigns an OSPFv3 interface to a specified area.

**ipv6 ospf area** *area\_id* **[type {normal | stub [default-metric** *metric***]}]**

**no ipv6 ospf area** *area\_id* 

#### **Syntax Definitions**

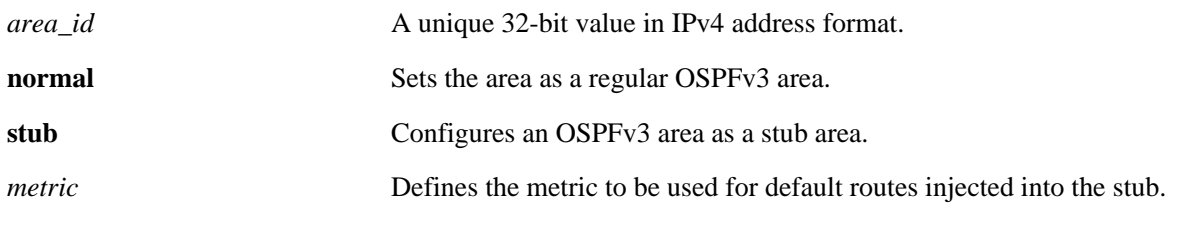

#### **Defaults**

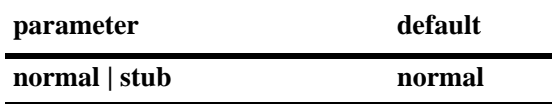

## **Platforms Supported**

OmniSwitch 10K, 6900

# **Usage Guidelines**

- **•** Use the **no** form of the command to delete the OSPFv3 area.
- The **default-metric** parameter defines the metric to be used for default routes injected into the stub area.

#### **Examples**

```
-> ipv6 ospf area 0.0.0.1
-> ipv6 ospf area 0.0.0.1 stub
-> ipv6 ospf area 0.0.0.1 type normal
-> no ipv6 ospf area 0.0.0.1
```
# **Release History**

Release 7.1.1; command was introduced.

#### **Related Commands**

**[show ipv6 ospf area](#page-1233-0)** Displays either all the OSPFv6 areas, or a specified OSPFv6 area.

# **MIB Objects**

ospfv3AreaTable

ospfv3ImportAsExtern ospfv3AreaSummary ospfv3StubMetric ospfv3AreaId

# <span id="page-1208-0"></span>**ipv6 ospf interface**

Creates or deletes an OSPFv3 interface.

**ipv6 ospf interface** *interface\_name*

**no ipv6 ospf interface** *interface\_name*

## **Syntax Definitions**

*interface\_name* The name of the interface.

#### **Defaults**

N/A

#### **Platforms Supported**

OmniSwitch 10K, 6900

#### **Usage Guidelines**

- **•** Use the **no** form of the command to delete an OSPFv3 interface.
- **•** The interface name cannot contain spaces.

#### **Examples**

```
-> ipv6 ospf interface vlan-101
-> no ipv6 ospf interface vlan-101
```
# **Release History**

Release 7.1.1; command was introduced.

#### **Related Commands**

**[show ipv6 ospf interface](#page-1235-0)** Displays the status and statistics of an OSPFv3 interface.

#### **MIB Objects**

ospfv3IfTable ospfv3IfIndex

# <span id="page-1209-0"></span>**ipv6 ospf interface admin-state**

Enables or disables the administration status on an OSPFv3 interface.

**ipv6 ospf interface** *interface\_name* **admin-state {enable | disable}**

**no ipv6 ospf interface** *interface\_name*

#### **Syntax Definitions**

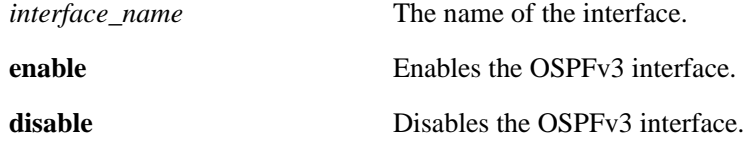

#### **Defaults**

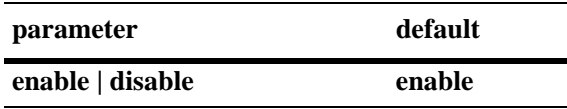

#### **Platforms Supported**

OmniSwitch 10K, 6900

#### **Usage Guidelines**

- **•** Use the **no** form of the command to delete an OSPFv3 interface.
- **•** The OSPFv3 interface must be enabled to participate in the OSPFv3 protocol.

#### **Examples**

```
-> ipv6 ospf interface vlan-101 admin-state enable
-> ipv6 ospf interface vlan-101 admin-state disable
-> no ipv6 ospf interface vlan-101
-> no ipv6 ospf interface vlan-101
```
#### **Release History**

Release 7.1.1; command was introduced.

#### **Related Commands**

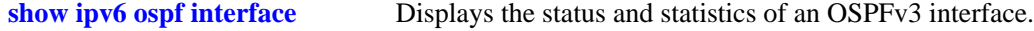

```
ospfv3IfTable
  ospfv3IfIndex
  ospfv3IfAdminStat
```
# <span id="page-1210-0"></span>**ipv6 ospf interface area**

Configures an OSPFv3 area identifier for this interface.

**ipv6 ospf interface** *interface\_name* **area** *area\_id*

#### **Syntax Definitions**

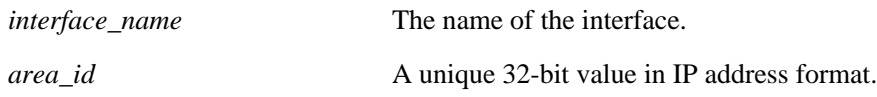

#### **Defaults**

N/A

#### **Platforms Supported**

OmniSwitch 10K, 6900

## **Usage Guidelines**

An interface must be assigned to an area to become operational.

## **Examples**

```
-> ipv6 ospf interface vlan-101 area 0.0.0.1
```
# **Release History**

Release 7.1.1; command was introduced.

#### **Related Commands**

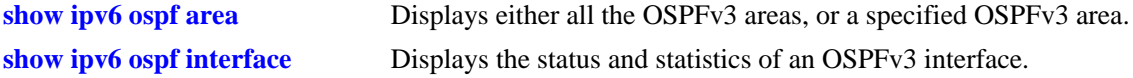

```
ospfv3IfTable
  ospfv3IfIndex
  ospfv3IfAreaId
```
# <span id="page-1211-0"></span>**ipv6 ospf interface dead-interval**

Configures the OSPFv3 interface dead interval.

**ipv6 ospf interface** *interface\_name* **dead-interval** *seconds*

#### **Syntax Definitions**

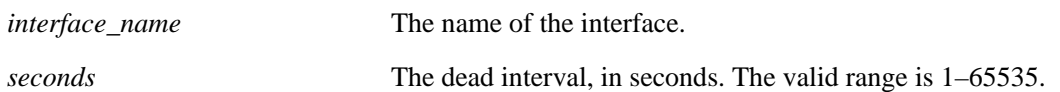

## **Defaults**

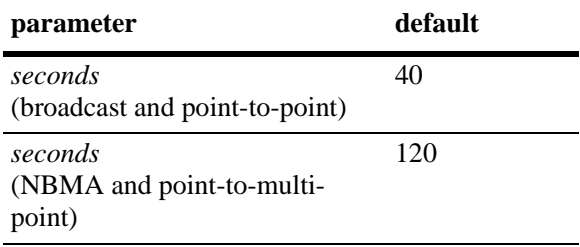

# **Platforms Supported**

OmniSwitch 10K, 6900

# **Usage Guidelines**

- After the dead interval, a neighbor on this interface is considered dead if no hello packets have been received from this neighbor.
- **•** This interval should be greater than the hello interval or multiples of the hello interval.

# **Examples**

-> ipv6 ospf interface vlan-101 dead-interval 50

# **Release History**

Release 7.1.1; command was introduced.

# **Related Commands**

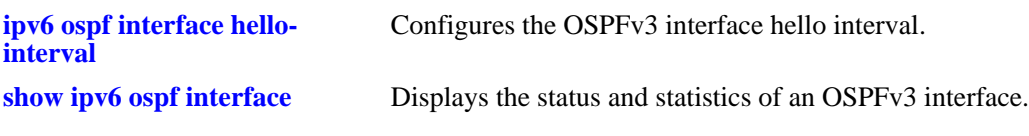

# **MIB Objects**

ospfv3IfTable ospfv3IfIndex ospfv3IfRtrDeadInterval

# <span id="page-1213-0"></span>**ipv6 ospf interface hello-interval**

Configures the OSPFv3 interface hello interval.

**ipv6 ospf interface** *interface\_name* **hello-interval** *seconds*

#### **Syntax Definitions**

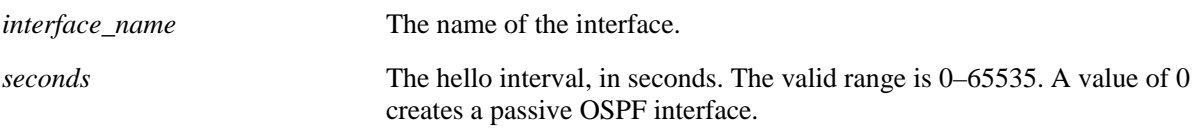

#### **Defaults**

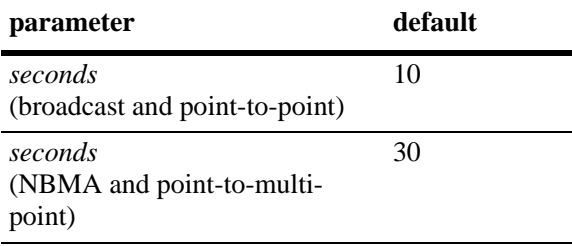

## **Platforms Supported**

OmniSwitch 10K, 6900

# **Usage Guidelines**

This is the interval between two consecutive hello packets sent out on this interface.

# **Examples**

```
-> ipv6 ospf interface vlan-101 hello-interval 50
```
# **Release History**

Release 7.1.1; command was introduced.

# **Related Commands**

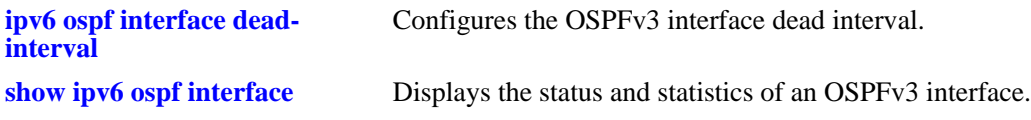

# **MIB Objects**

ospfv3IfTable ospfv3IfIndex ospfv3IfHelloInterval

# <span id="page-1214-0"></span>**ipv6 ospf interface cost**

Configures the OSPFv3 interface cost.

**ipv6 ospf interface** *interface\_name* **cost** *cost*

#### **Syntax Definitions**

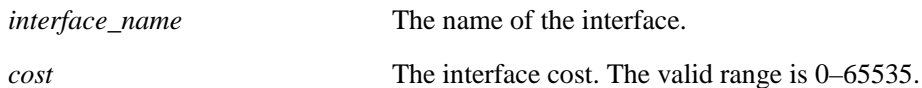

# **Defaults**

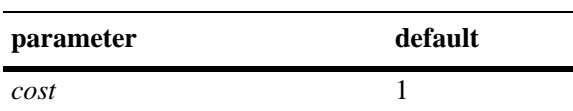

#### **Platforms Supported**

OmniSwitch 10K, 6900

## **Usage Guidelines**

The configured interface cost (if any) is used during OSPFv3 route calculations.

#### **Examples**

```
-> ipv6 ospf interface vlan-101 cost 10
```
# **Release History**

Release 7.1.1; command was introduced.

# **Related Commands**

**[show ipv6 ospf interface](#page-1235-0)** Displays the status and statistics of an OSPFv3 interface.

```
ospfv3IfTable
  ospfv3IfIndex
  ospfv3IfMetricValue
```
# <span id="page-1215-0"></span>**ipv6 ospf interface priority**

Configures the OSPFv3 interface priority. The priority number helps determine the eligibility of this router to become the designated router on the network.

**ip ospf interface** *interface\_name* **priority** *priority*

#### **Syntax Definitions**

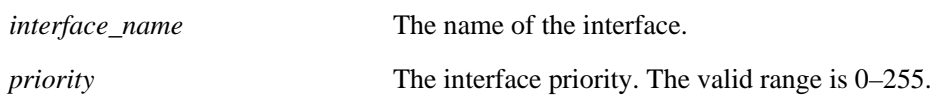

#### **Defaults**

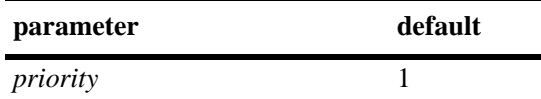

# **Platforms Supported**

OmniSwitch 10K, 6900

#### **Usage Guidelines**

When two routers attached to a network both attempt to become the designated router, the one with the highest priority becomes the designated router. A router whose router priority is set to 0 is ineligible to become the designated router.

#### **Examples**

```
-> ipv6 ospf interface vlan-101 priority 100
```
#### **Release History**

Release 7.1.1; command was introduced.

#### **Related Commands**

**[show ipv6 ospf interface](#page-1235-0)** Displays the status and statistics of an OSPFv3 interface.

```
ospfv3IfTable
  ospfv3IfIndex
  ospfv3IfRtrPriority
```
# <span id="page-1216-0"></span>**ipv6 ospf interface retrans-interval**

Configures the OSPFv3 interface retransmit time interval.

**ipv6 ospf interface** *interface\_name* **retrans-interval** *interval*

#### **Syntax Definitions**

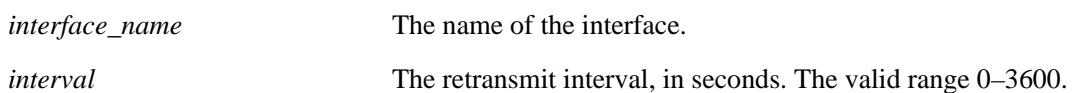

#### **Defaults**

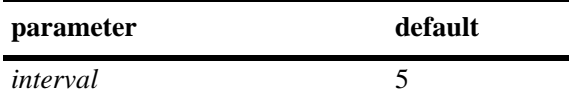

## **Platforms Supported**

OmniSwitch 10K, 6900

# **Usage Guidelines**

The number of seconds between link retransmission of OSPFv3 packets on this interface.

#### **Examples**

-> ipv6 ospf interface vlan-101 retrans-interval 500

# **Release History**

Release 7.1.1; command was introduced.

# **Related Commands**

**[show ipv6 ospf interface](#page-1235-0)** Displays the status and statistics of an OSPFv3 interface.

```
ospfv3IfTable
  ospfv3IfIndex
  ospfv3IfRetransInterval
```
# <span id="page-1217-0"></span>**ipv6 ospf interface transit-delay**

Configures the OSPFv3 interface transit time delay.

**ipv6 ospf interface** *interface\_name* **transit-delay** *delay*

#### **Syntax Definitions**

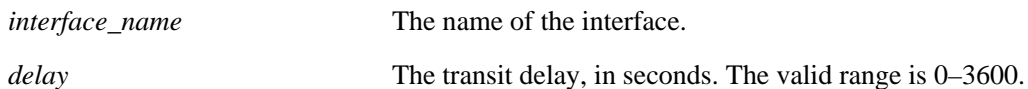

# **Defaults**

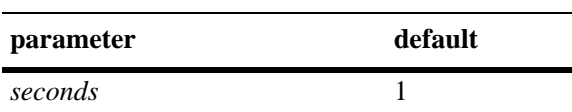

## **Platforms Supported**

OmniSwitch 10K, 6900

# **Usage Guidelines**

The estimated number of seconds required to transmit a link state update over this interface. This command takes into account transmission and propagation delays and must be greater than 0.

# **Examples**

-> ipv6 ospf interface vlan-101 transit-delay 100

# **Release History**

Release 7.1.1; command was introduced.

#### **Related Commands**

**[show ipv6 ospf interface](#page-1235-0)** Displays the status and statistics of an OSPFv3 interface.

```
ospfv3IfTable
  ospfv3IfIndex
  ospfv3IfTransitDelay
```
# <span id="page-1218-0"></span>**show ipv6 ospf**

Displays the OSPFv3 status and general configuration parameters.

**show ipv6 ospf**

#### **Syntax Definitions**

N/A

#### **Defaults**

N/A

## **Platforms Supported**

OmniSwitch 10K, 6900

#### **Usage Guidelines**

- **•** This command is used to display the general configuration parameters of the OSPFv3 router.
- **•** See the Related Commands section below to modify the displayed parameters.

#### **Examples**

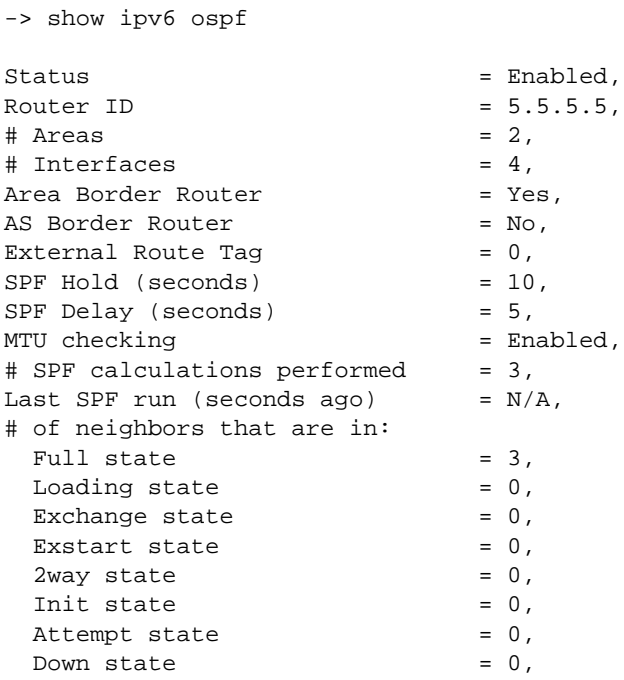

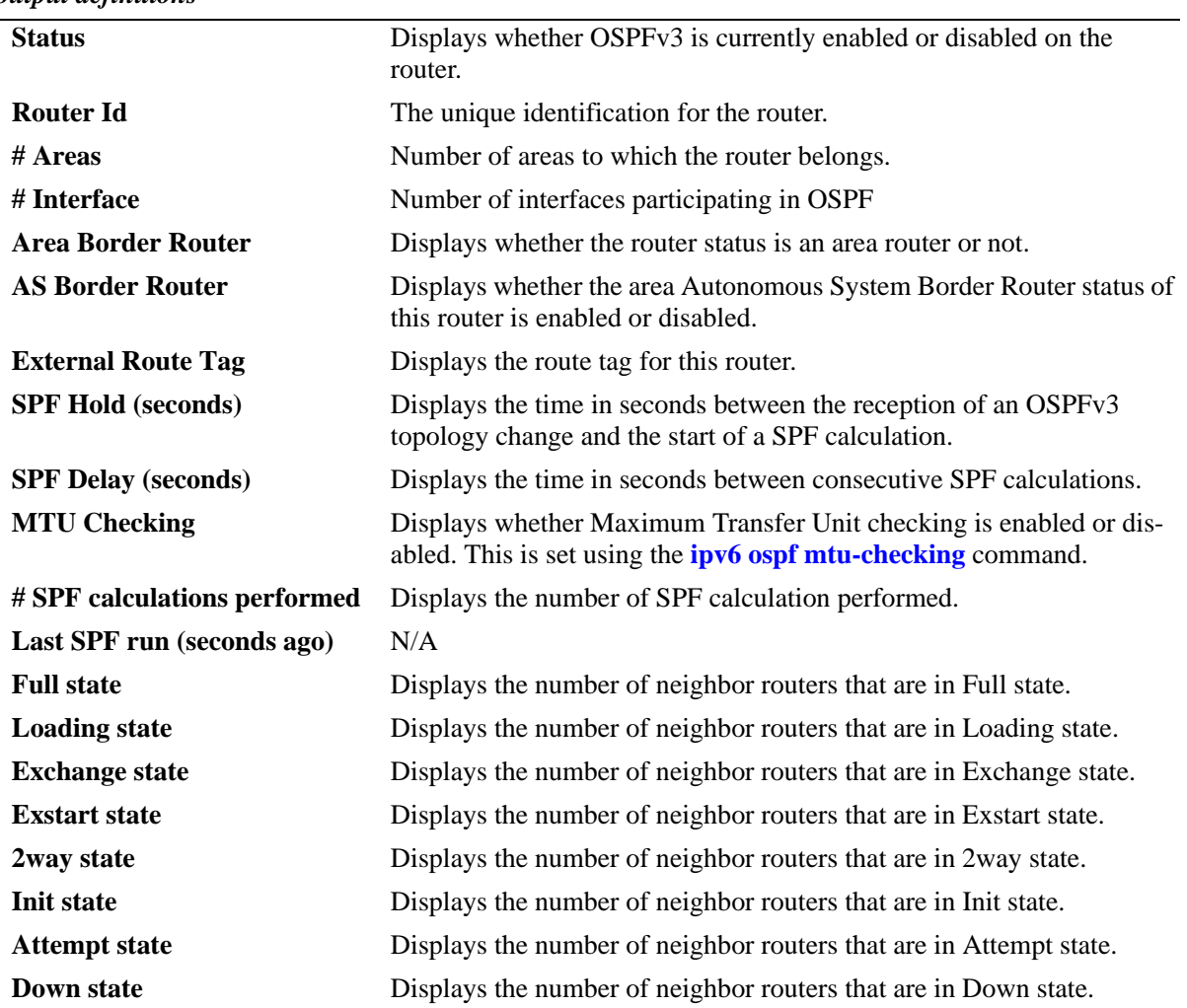

#### *output definitions*

# **Release History**

Release 7.1.1; command was introduced.

#### **Related Commands**

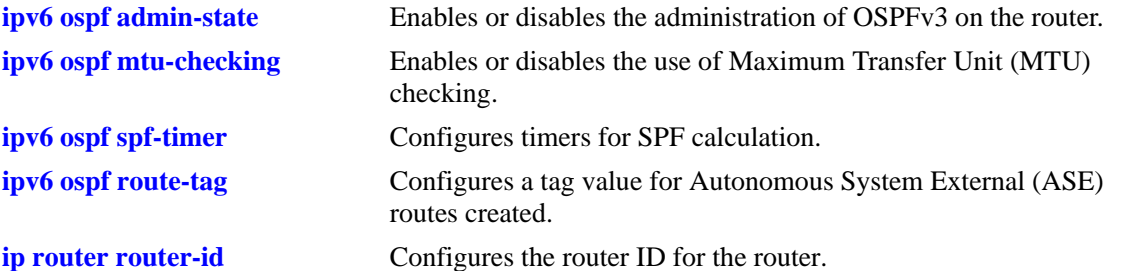

# **MIB Objects**

ospfv3GeneralGroup

ospfv3RouterId ospfv3AdminStat ospfv3VersionNumber ospfv3AreaBdrRtrStatus ospfv3ASBdrRtrStatus ospfv3OriginateNewLsas ospfv3RxNewLsas ospfv3ExitOverflowInterval

alaProtocolOspf3

alaOspf3RedistAdminStatus alaOspf3RedistRouteTag alaOspf3TimerSpfDelay alaOspf3TimerSpfHold alaOspf3MTUCheck

# <span id="page-1221-0"></span>**show ipv6 ospf border-routers**

Displays information regarding all or specified border routers.

**show ipv6 ospf border-routers [area** *area\_id***] [router** *router\_id***]**

#### **Syntax Definitions**

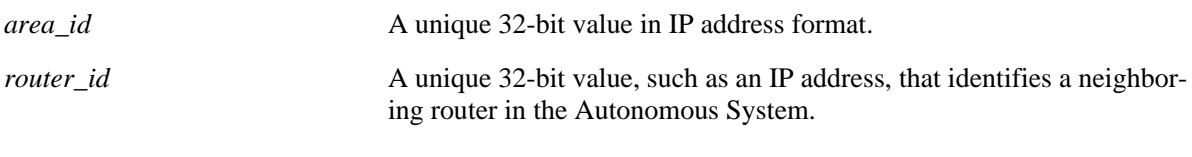

## **Defaults**

N/A

#### **Platforms Supported**

OmniSwitch 10K, 6900

#### **Usage Guidelines**

- **•** This command is used to display a list of border routers known by this OSPFv3 router.
- **•** By using the optional parameters, you can display the border routers using the specified parameter. For example, to find a router using a router ID of 1.1.1.1, enter the command using the router ID of 1.1.1.1 as a search criteria.
- **•** See the Related Commands sections below to modify the list.

# **Examples**

-> show ipv6 ospf border-routers

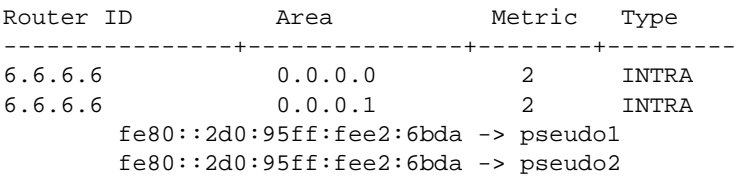

#### *output definitions*

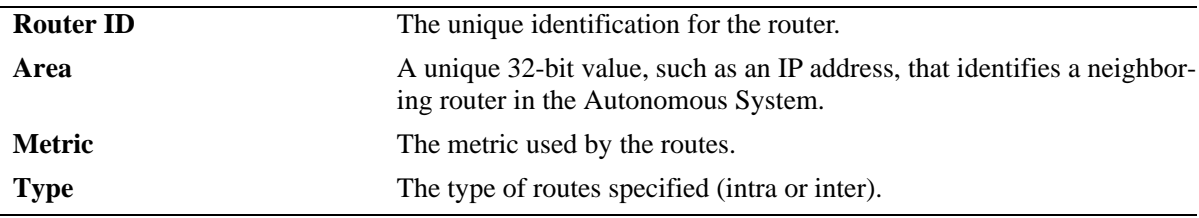

# **Release History**

Release 7.1.1; command was introduced.

# **Related Commands**

N/A

# **MIB Objects**

 $\rm N/A$ 

# <span id="page-1223-0"></span>**show ipv6 ospf host**

Displays information on the configured OSPFv3 hosts.

**show ipv6 ospf host [***ipv6\_address***]**

#### **Syntax Definitions**

*ipv6\_address* A 128-bit IP address for a directly attached host.

#### **Defaults**

N/A

## **Platforms Supported**

OmniSwitch 10K, 6900

#### **Usage Guidelines**

- **•** This command is used to display general information for OSPFv3 hosts directly attached to this router.
- **•** See the Related Commands section below to modify the list.

## **Examples**

-> show ipv6 ospf host

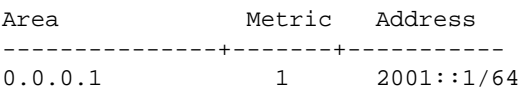

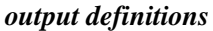

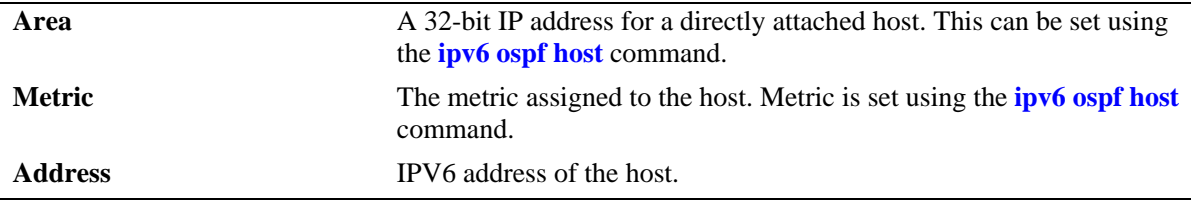

#### **Release History**

Release 7.1.1; command was introduced.
# **Related Commands**

**[ipv6 ospf host](#page-1198-0)** Creates or deletes an OSPFv3 entry for directly attached hosts.

# **MIB Objects**

ospfv3HostTable

ospfv3HostIpAddress ospfv3HostMetric ospfHostStatus ospfv3HostAreaID

# **show ipv6 ospf lsdb**

Displays Link State Advertisements (LSAs) in the Link State Database (LSDB) associated with each area.

**show ipv6 ospf lsdb [area** *area\_id***] [rtr | net | netsum | asbrsum] [linkstate-id** *ls\_id***] [router-id** *router\_id***]** 

#### **Syntax Definitions**

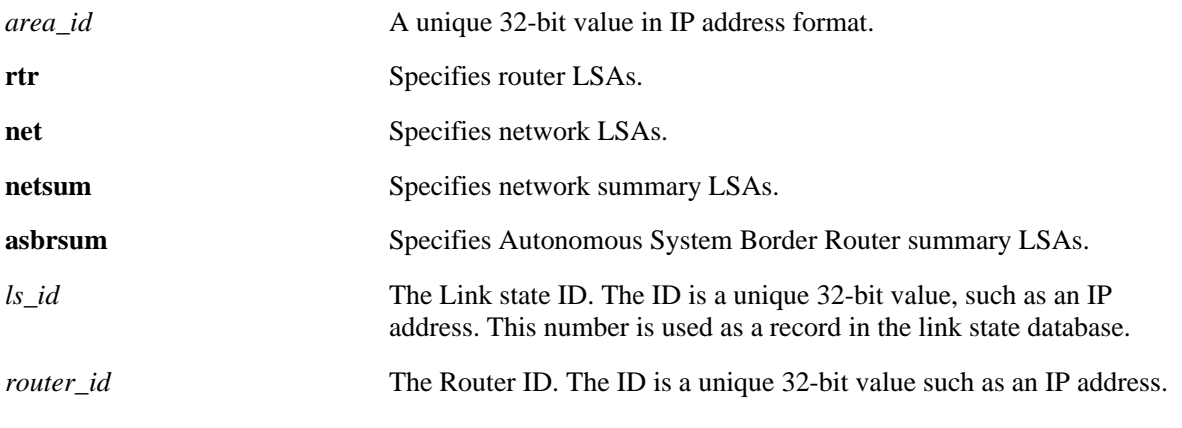

# **Defaults**

N/A

# **Platforms Supported**

OmniSwitch 10K, 6900

# **Usage Guidelines**

- This command is used to display the LSDB of the OSPF router. It can be used for OSPF debugging, specifically to narrow down sections of an area to determine which sections are receiving the specified LSAs. You can specify the parameters of only the area LSDB using the optional command parameters.
- You can view LSAs by specifying either a link state identifier or a router identifier. However, when specifying a router ID, you also need to supply a valid link state ID.

## **Examples**

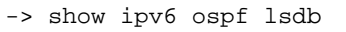

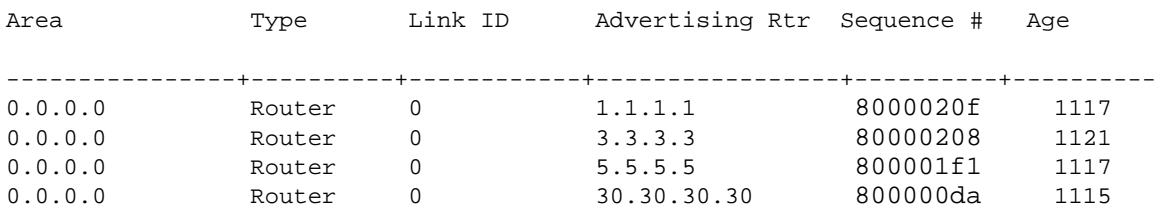

#### *output definitions*

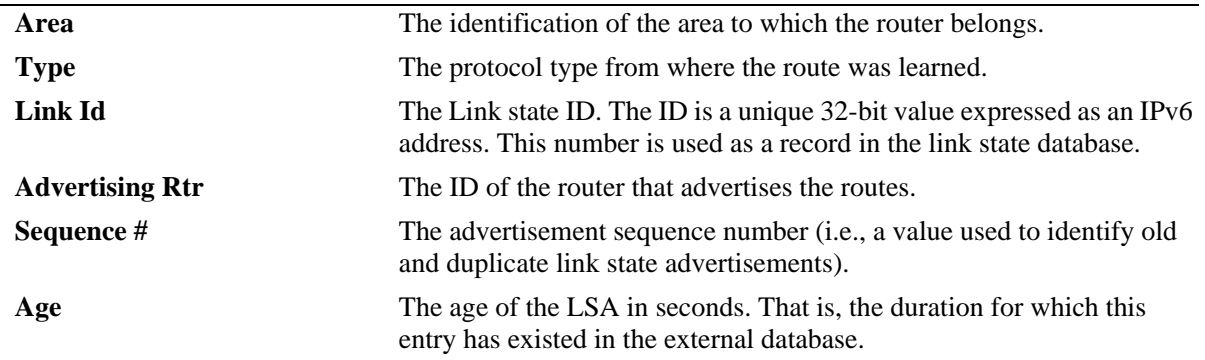

#### **Release History**

Release 7.1.1; command was introduced.

# **Related Commands**

**[ipv6 ospf admin-state](#page-1196-0)** Displays the OSPFv3 status and general configuration parameters.

# **MIB Objects**

ospfv3AsLsdbTable ospfv3AsLsdbAreaId

```
ospfv3AsLsdbType
ospfv3AsLsdbLsid
ospfv3AsLsdbRouterId
ospfv3AsLsdbAdvertisement
ospfv3AsLsdbSequence
ospfv3AsLsdbAge
```
# **show ipv6 ospf neighbor**

Displays information on OSPFv3 non-virtual neighbors.

**show ipv6 ospf neighbor [router** *ipv4\_address***][interface** *interface\_name***]**

#### **Syntax Definitions**

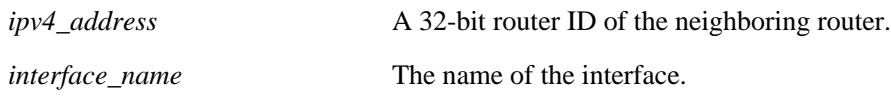

#### **Defaults**

N/A

## **Platforms Supported**

OmniSwitch 10K, 6900

#### **Usage Guidelines**

- **•** This command is used to display all non-virtual neighbors of the OSPF router.
- **•** See the Related Commands section below to modify the list.

#### **Examples**

```
-> show ipv6 ospf neighbor
Router ID Area/Transit Area State Interface
----------------+--------------------+-----+----------------------------------
1.1.1.1 0.0.0.0<br>
3.3.3.3 0.0.0.0 1.1.1 0.0.0.0 1.1.1 1.1.1 1.1.1 1.1.1 1.1.1 1.1.1 1.1.1 1.1.1.1 1.1.1.1 1.1.1.1 1.1.1.1.1 1.1.1.1.1.1 1.1.1.1.1.1.1.1.1.1 1.1.1.1.1.1.1.1.1.1.1.1.1.13.3.3.3 0.0.0.0 FULL vlan-2071
                0.0.0.0 FULL vlan-2071<br>0.0.0.1 FULL vlan-2055
23.23.23.23 0.0.0.1 FULL vlan-2055
23.23.23.23 0.0.0.1 FULL vlan-2056
24.24.24.24 0.0.0.1 FULL vlan-2065
24.24.24.24 0.0.0.1 FULL vlan-2066
```

```
output definitions
```
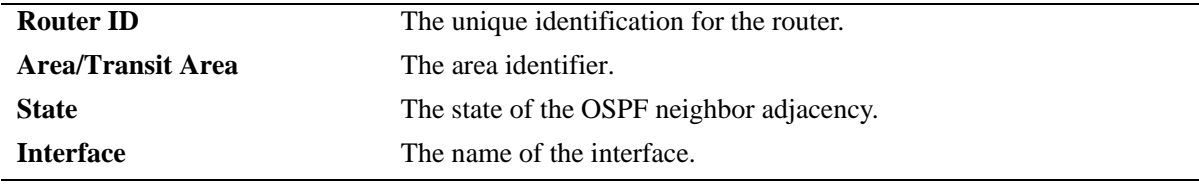

-> show ipv6 ospf neighbor router 24.24.24.24 Router ID Area/Transit Area State Interface ----------------+--------------------+-----+-------------- 24.24.24.24 0.0.0.1 FULL vlan-2070 24.24.24.24 0.0.0.1 FULL vlan-2073

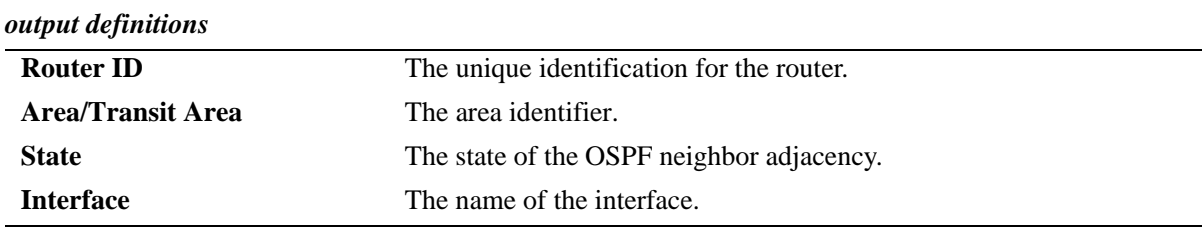

# **Release History**

Release 7.1.1; command was introduced.

#### **Related Commands**

N/A

# **MIB Objects**

```
ospfv3NbrTable
  ospfNbrAddress
  ospfv3NbrRtrId
  ospfv3NbrOptions
  ospfv3NbrPriority
  ospfv3NbrState
  ospfv3NbrEvents
  ospfv3NbrHelloSuppressed
```
# **show ipv6 ospf routes**

Displays the OSPFv3 routes known to the router.

**show ipv6 ospf routes [prefix** *ipv6\_address\_prefix***][gateway** *gateway***]**

#### **Syntax Definitions**

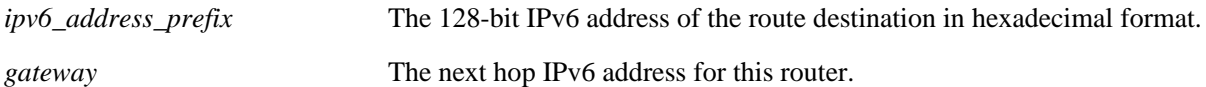

#### **Defaults**

N/A

#### **Platforms Supported**

OmniSwitch 10K, 6900

#### **Usage Guidelines**

- **•** If no variables are entered, all routes are displayed.
- If the variables are entered, then only routes matching the specified criteria are shown.
- All the variables described above must be entered for a route match. If all of the variables are not entered, an error message is returned.

# **Examples**

```
-> show ipv6 ospf routes 
Metric Metric Section 2014 and 2016 and 2017 and 2018 and 2017 and 2018 and 2017 and 2018 and 2017 and 2017 and 2017 and 2017 and 2017 and 2017 and 2017 and 2017 and 2017 and 2017 and 2017 and 2017 and 2017 and 2017 and 20
Prefix Prefix Path Type 1 : 2
------------------------------------------+----------+-------------------
::/ 0 \qquad \qquad INTER \qquad \qquad 2: - fe80::2d0:95ff:fee0:710c -> vlan-2071
2051::/64 INTRA 2 : -
           fe80::2d0:95ff:feac:a59f -> vlan-2055
           fe80::2d0:95ff:feac:a59f -> vlan-2056
           fe80::2d0:95ff:fed7:747e -> vlan-2065
           fe80::2d0:95ff:fed7:747e -> vlan-2066
```
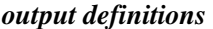

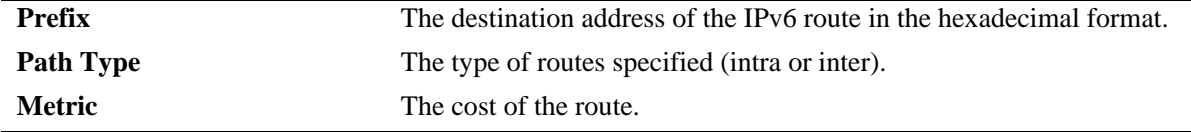

#### **Release History**

Release 7.1.1; command was introduced.

# **Related Commands**

**[ipv6 ospf admin-state](#page-1196-0)** Displays the OSPFv3 status and general configuration parameters.

# **MIB Objects**

N/A

# **show ipv6 ospf virtual-link**

Displays virtual link information. A virtual link is used to connect OSPFv3 backbone routers that are not physically contiguous.

**show ipv6 ospf virtual-link [***router\_id***]**

# **Syntax Definitions**

*router\_id* The router ID of the remote end of the virtual link.

## **Defaults**

N/A

# **Platforms Supported**

OmniSwitch 10K, 6900

## **Usage Guidelines**

N/A

# **Examples**

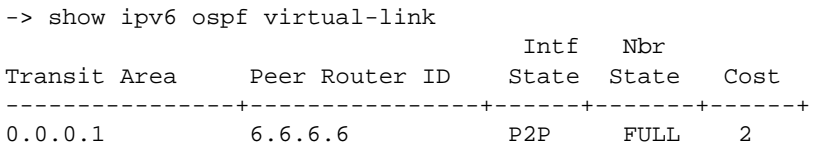

#### *output definitions*

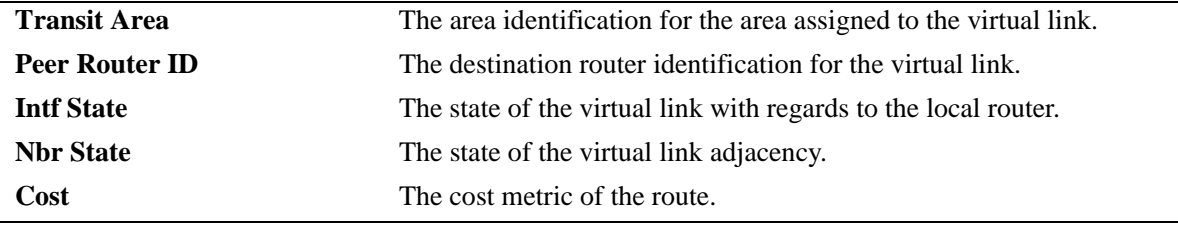

#### **Release History**

Release 7.1.1; command was introduced.

# **Related Commands**

**[ipv6 ospf virtual-link](#page-1204-0)** Creates or deletes a virtual link.

# **MIB Objects**

ospfv3VirtIfTable

ospfv3VirtIfAreaId ospfv3VirtIfNeighbor ospfv3VirtIfState

# **show ipv6 ospf area**

Displays either all OSPFv3 areas, or a specified OSPFv3 area.

**show ipv6 ospf area** [*area\_id*]

#### **Syntax Definitions**

*area\_id* A unique 32-bit value in IP address format.

#### **Defaults**

N/A

#### **Platforms Supported**

OmniSwitch 10K, 6900

#### **Usage Guidelines**

- **•** Allows you to view the details of a specified OSPFv3 area.
- **•** If an OSPF area is not specified, all known areas for the OSPFv3 router will be displayed.
- **•** See the Related Commands section below for information on modifying an area.

#### **Examples**

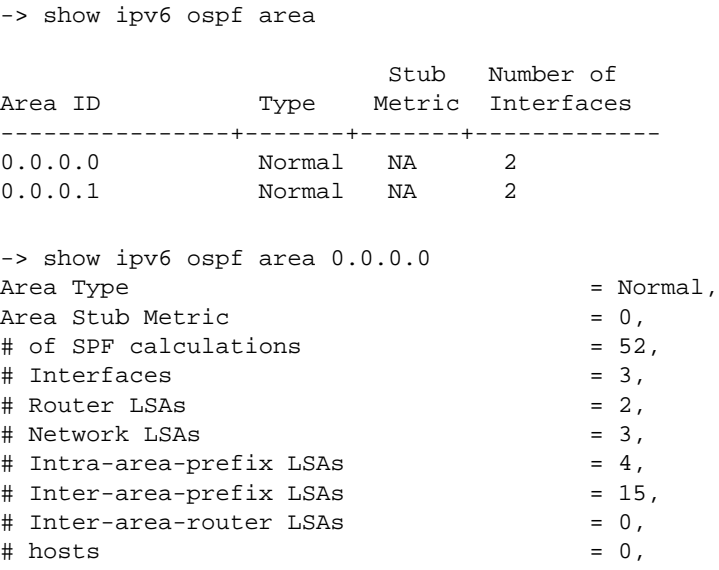

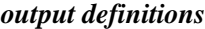

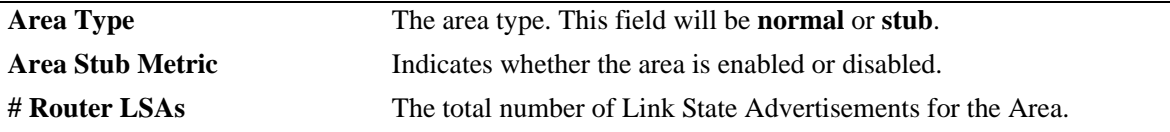

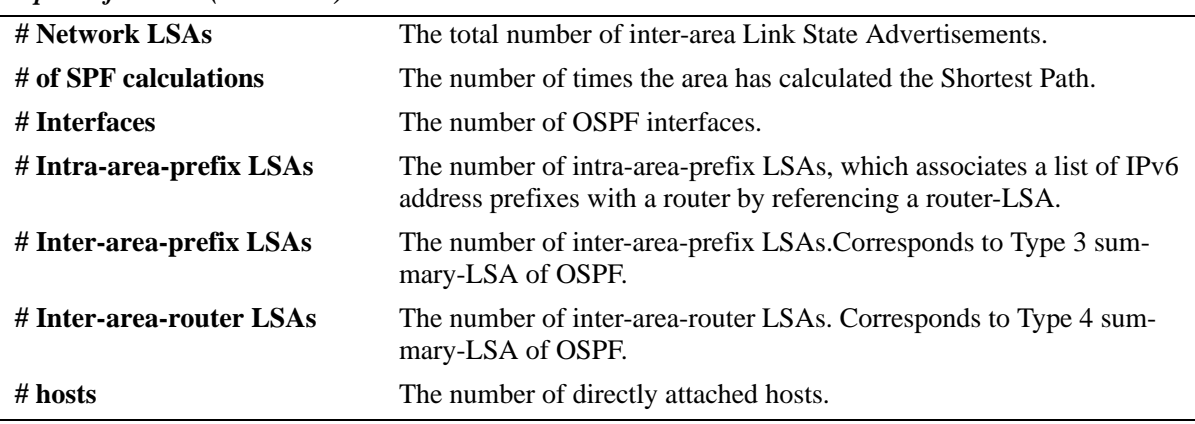

#### *output definitions (continued)*

# **Release History**

Release 7.1.1; command was introduced.

## **Related Commands**

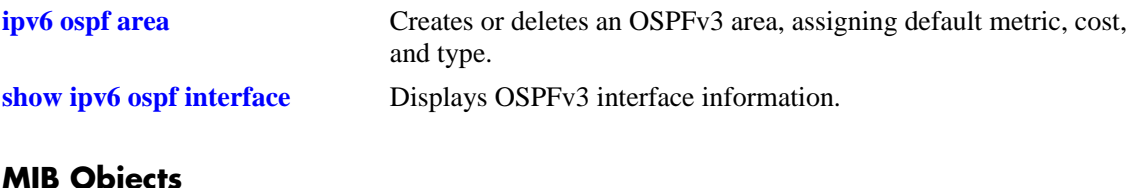

# **MIB Objects**

ospfv3AreaTable

ospfv3AreaId ospfv3ImportAsExtern ospfv3SpfRuns ospfv3AreaBdrRtrCount ospfv3AreaSummary ospfv3AreaStatus

# <span id="page-1235-0"></span>**show ipv6 ospf interface**

Displays OSPFv3 interface information.

**show ipv6 ospf interface [***interface\_name***]**

#### **Syntax Definitions**

*interface\_name* The name of the interface.

#### **Defaults**

N/A

#### **Platforms Supported**

OmniSwitch 10K, 6900

#### **Usage Guidelines**

Not specifying the interface name displays all known interfaces for the OSPFv3 router.

## **Examples**

-> show ipv6 ospf interface

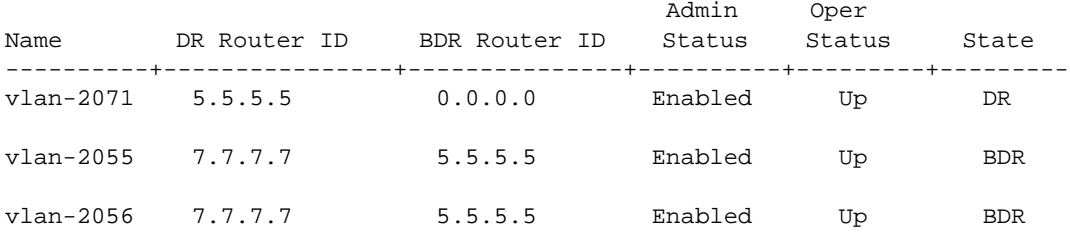

#### *output definitions*

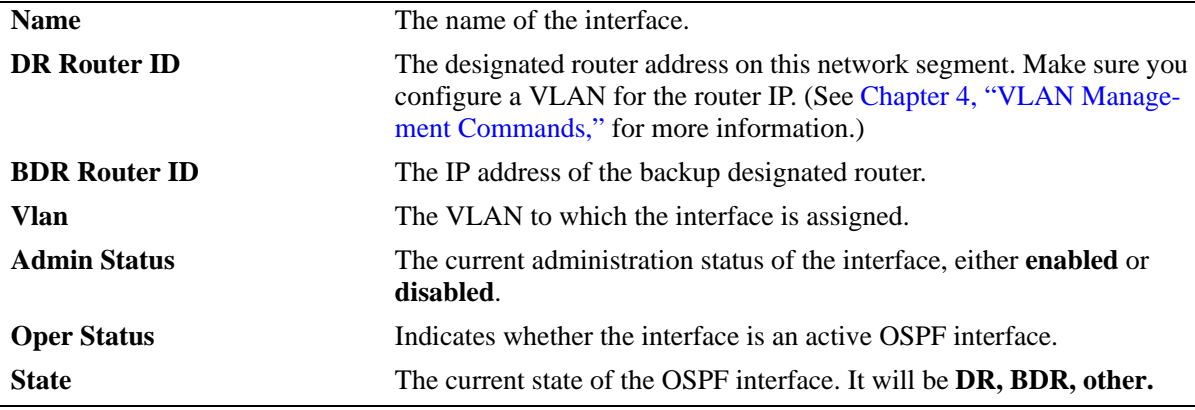

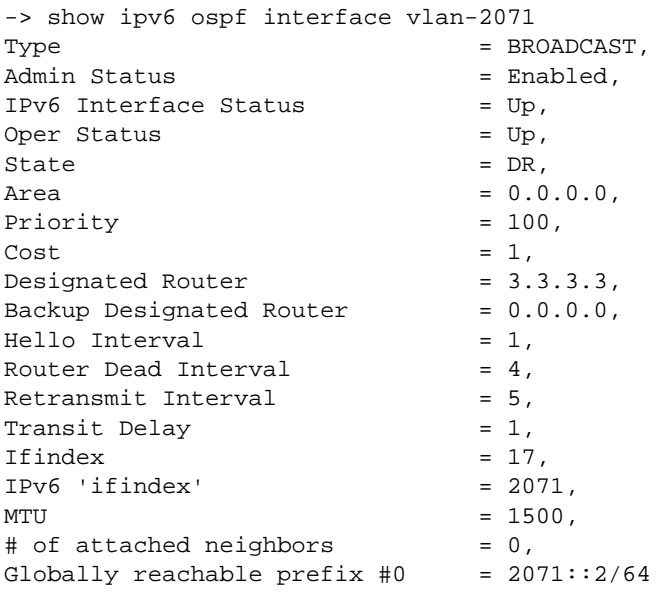

Output fields when an IP address or interface name is specified are described below:

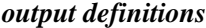

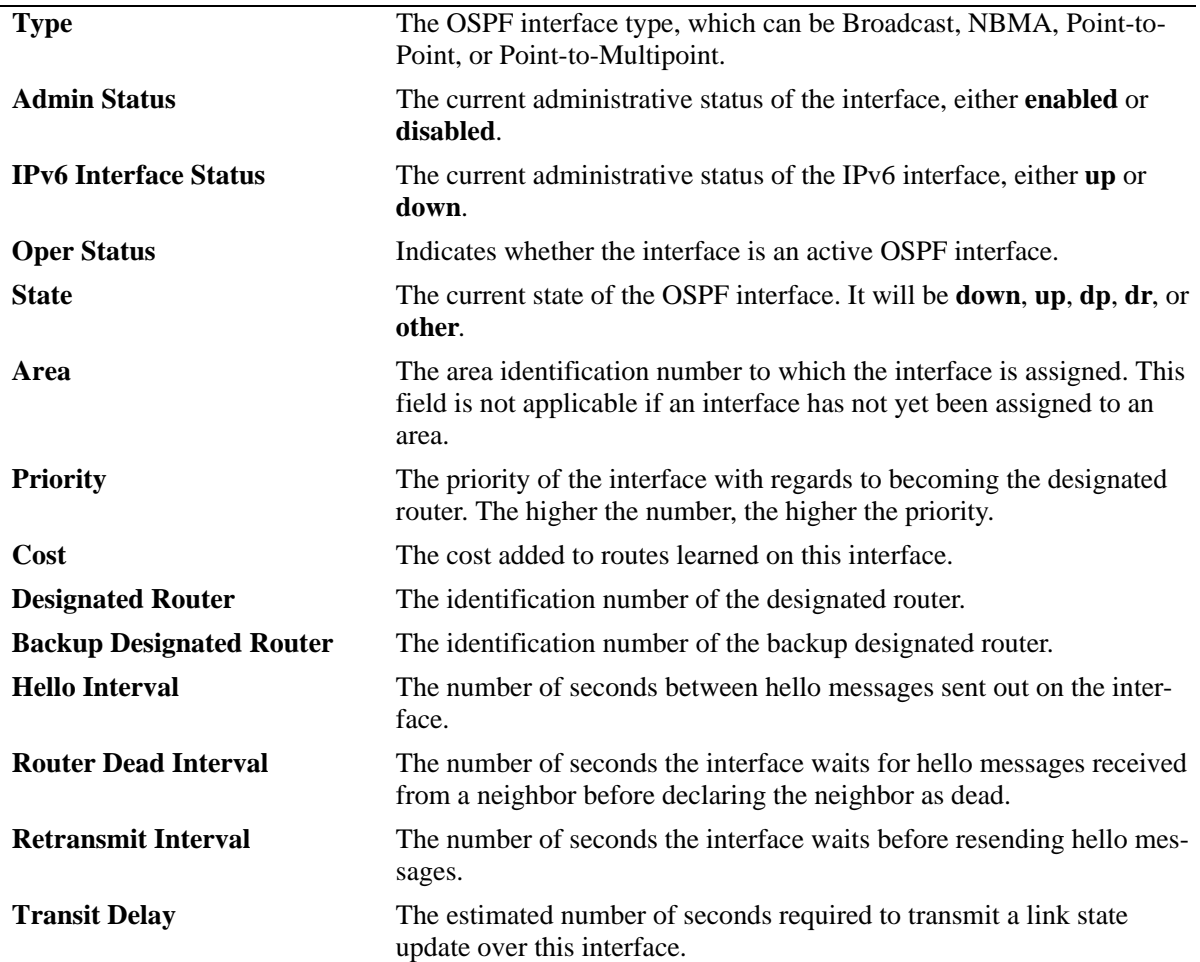

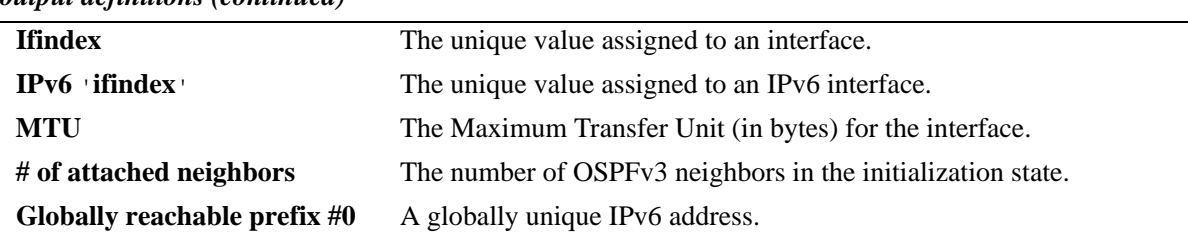

#### *output definitions (continued)*

# **Release History**

Release 7.1.1; command was introduced.

#### **Related Commands**

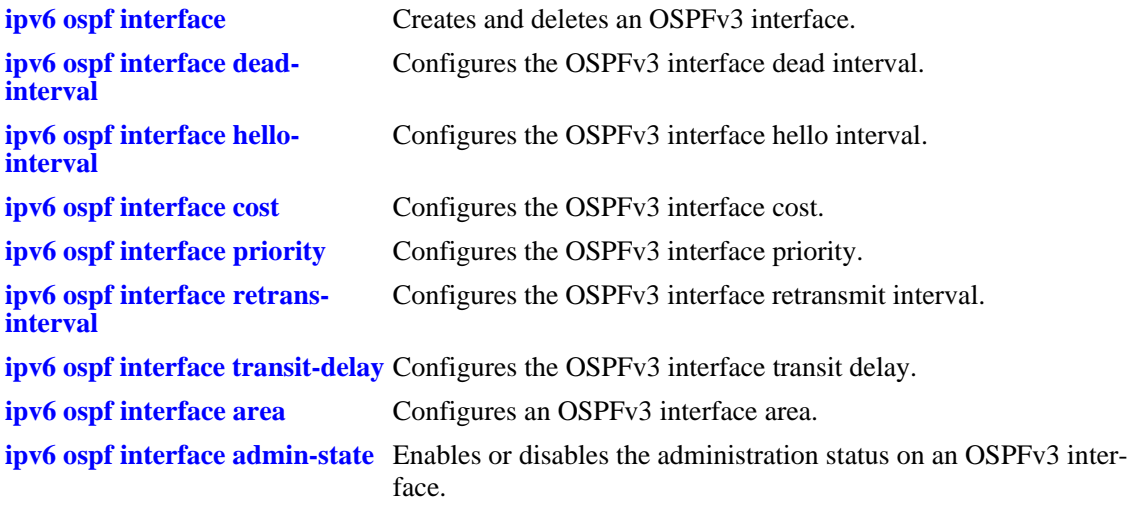

# **MIB Objects**

ospfv3IfTable ospfv3IfAreaId ospfv3IfType ospfv3IfAdminStat ospfv3IfRtrPriority ospfv3IfTransitDelay ospfv3IfRetransInterval ospfv3IfHelloInterval ospfv3IfRtrDeadInterval ospfv3IfPollInterval ospfv3IfState ospfv3IfDesignatedRouter ospfv3IfBackupDesignatedRouter ospfv3IfEvents ospfv3IfStatus

# **24 IS-IS Commands**

Intermediate System-Intermediate System (IS-IS) is a shortest path first (SPF) or link-state protocol. IS-IS is an interior gateway protocol (IGP) that distributes routing information between routers in a single autonomous system (AS) for IP (IPv4 and IPv6) as well as OSI environments. This feature allows a single routing protocol to support pure IP and OSI environments, and dual environments. Integrated IS-IS is also deployed extensively in an IP-only environment.

Each participating router distributes its local state (that is, the usable interfaces of the router and reachable neighbors) throughout the AS by flooding. In a link-state protocol, each router maintains a database describing the entire AS topology. IS-IS routers have adjacencies with other routers on point-to-point links. In a multi-access network, routers report their adjacencies to a Designated Intermediate System (DIS), which generates an additional Link State PDU (LSP), commonly known as the pseudo-node LSP. The DIS is responsible for flooding the LAN with LSP and also for synchronizing the entire AS topology. This database is built from the collected link state advertisements of all routers.

IS-IS is a hierarchical protocol where the autonomous system is divided into multiple areas to reduce the size of the Routing table. Routing within an area is referred to as Level-1 routing and that between two or more areas is referred to as Level 2 routing. Each area runs a separate copy of the basic link-state routing algorithm.

Alcatel-Lucent's version of IS-IS complies with RFC 1142.

MIB information for the IP commands is as follows:

*Filename*: AlcatelIND1Isis.mib *Module*: ALCATEL-IND1-ISIS-MIB *Filename*: IETF\_ISIS.MIB *Module*: ISIS-MIB

A summary of the available commands is listed here:

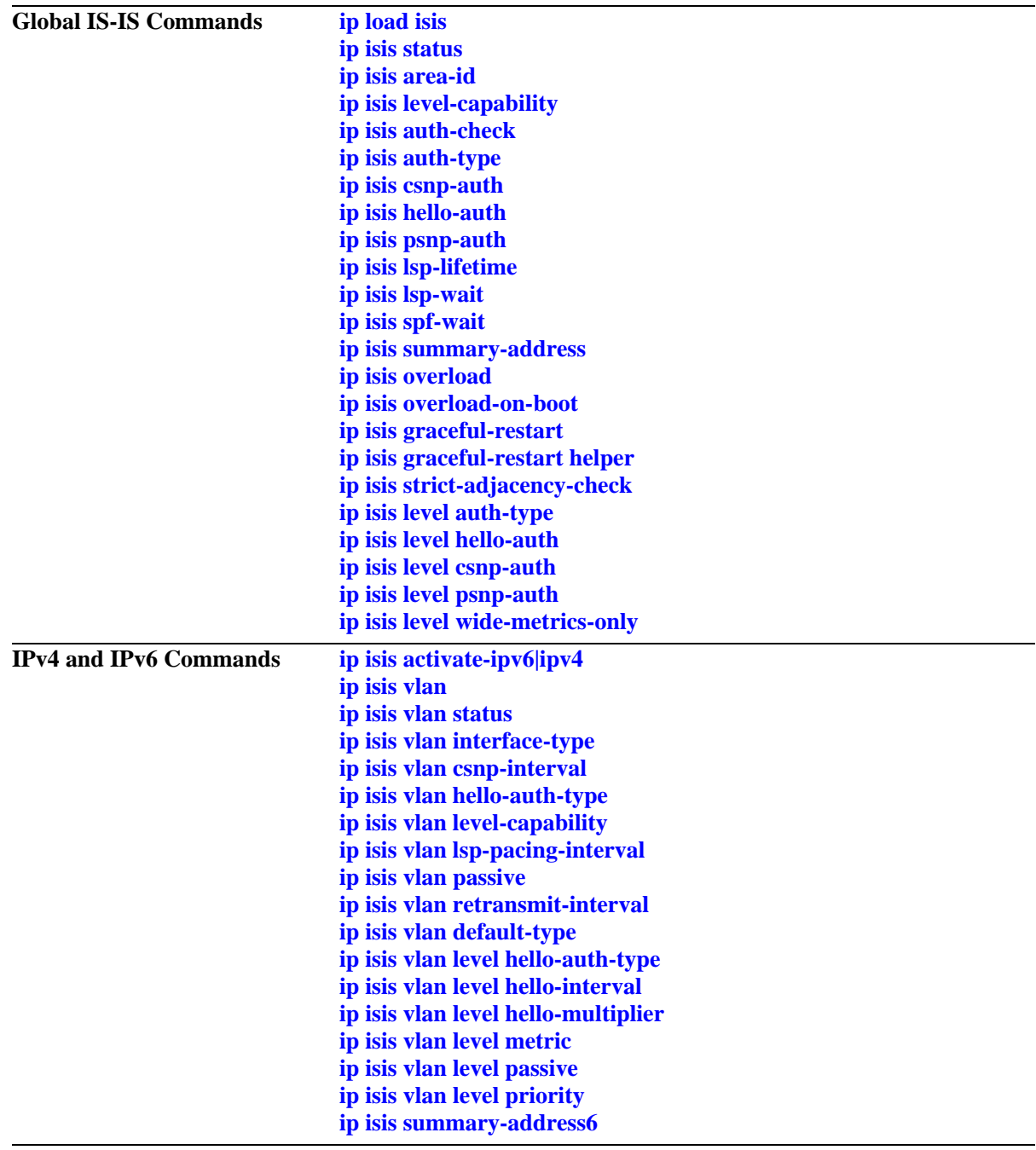

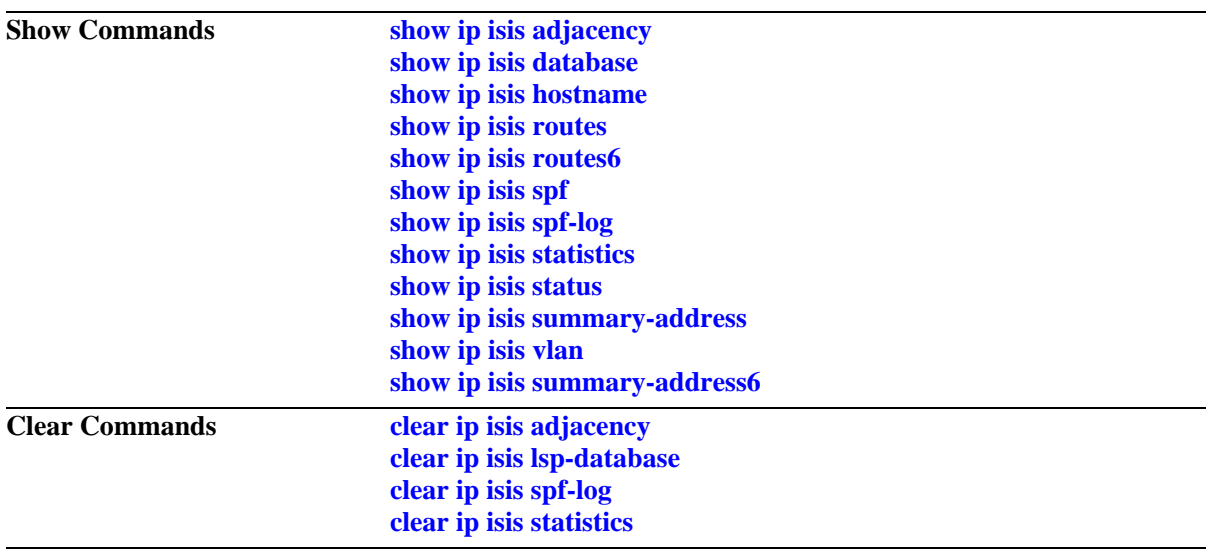

# <span id="page-1243-0"></span>**ip load isis**

Loads the IS-IS software on the router.

**ip load isis**

## **Syntax Definitions**

N/A

## **Defaults**

By default, IS-IS is not loaded on the switch.

## **Platforms Supported**

OmniSwitch 6900

## **Usage Guidelines**

- **•** You need to load IS-IS on the switch before executing any IS-IS configuration command.
- **•** To unload IS-IS, remove all the IS-IS configuration from "boot.cfg".

## **Examples**

-> ip load isis

# **Release History**

Release 7.3.3; command was introduced.

#### **Related Commands**

**[show ip protocols](#page-801-0)** Displays switch routing protocol information and status.

#### **MIB Objects**

alaDrcTmIPIsisStatus

# <span id="page-1244-0"></span>**ip isis status**

Enables or disables the administrative status of IS-IS on the switch.

**ip isis status {enable | disable}**

# **Syntax Definitions**

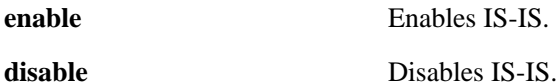

#### **Defaults**

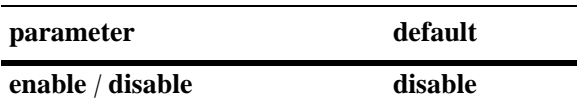

#### **Platforms Supported**

OmniSwitch 6900

# **Usage Guidelines**

When IS-IS status is disabled, the configuration settings and related statistics of the protocol remain unaffected.

#### **Examples**

-> ip isis status enable -> ip isis status disable

#### **Release History**

Release 7.3.3; command was introduced.

#### **Related Commands**

**[show ip isis status](#page-1318-0)** Displays the IS-IS status.

#### **MIB Objects**

isisSysTable isisSysAdminState

# <span id="page-1245-0"></span>**ip isis area-id**

Configures the area ID for the switch.

**ip isis area-id** *area address*

**no ip isis area-id** *area address*

#### **Syntax Definitions**

*area address* 1–13 byte variable length integer, which specifies the area address.

#### **Defaults**

N/A

#### **Platforms Supported**

OmniSwitch 6900

#### **Usage Guidelines**

- **•** Use the **no** form of this command to remove the area ID.
- **•** The area ID is part of the Network Service Access Point (NSAP) address.
- Other parts of NSAP address (system ID and selector ID) are not configurable. System ID is derived from router ID and selector ID remains always as 00.
- **•** You can configure a maximum of three area addresses.

#### **Examples**

```
-> ip isis area-id 49.0001
-> no ip isis area-id 49.0001
```
#### **Release History**

Release 7.3.3; command was introduced.

# **Related Commands**

**[show ip isis status](#page-1318-0)** Displays the IS-IS status.

#### **MIB Objects**

isisManAreaAddrTable isisManAreaAddrExistState

# <span id="page-1246-0"></span>**ip isis level-capability**

Configures the router level of the IS-IS protocol globally.

**ip isis level-capability {level-1 | level-2 | level-1/2}**

#### **Syntax Definitions**

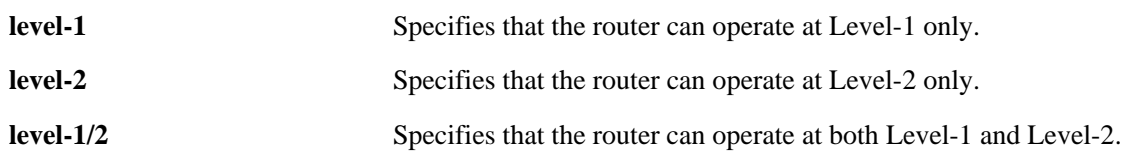

## **Defaults**

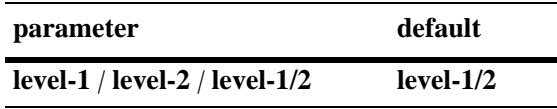

#### **Platforms Supported**

OmniSwitch 6900

#### **Usage Guidelines**

- **•** Changing the level capability restarts the IS-IS protocol.
- **•** You can also configure the level capability at the IS-IS circuit level.

#### **Examples**

```
-> ip isis level-capability level-1
-> ip isis level-capability level-2
```
# **Release History**

Release 7.3.3; command was introduced.

# **Related Commands**

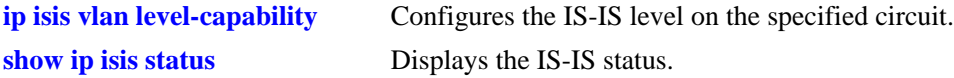

# **MIB Objects**

isisSysTable isisSysType

# <span id="page-1247-0"></span>**ip isis auth-check**

Enables or disables authentication check for IS-IS PDUs.

**ip isis auth-check {enable | disable}**

#### **Syntax Definitions**

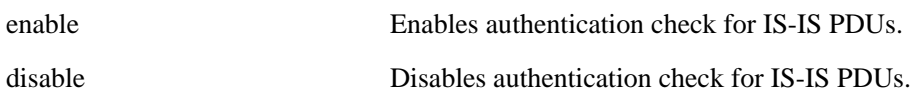

#### **Defaults**

By default, authentication check is enabled.

#### **Platforms Supported**

OmniSwitch 6900

#### **Usage Guidelines**

- If enabled, IS-IS PDUs that fail to match either of the authentication type and key requirements are rejected.
- **•** If disabled, the authentication PDUs are generated and the IS-IS PDUs are authenticated on receipt. An error message will be generated in case of a mismatch; but PDUs will not be rejected.

#### **Examples**

-> ip isis auth-check enable -> ip isis auth-check disable

#### **Release History**

Release 7.3.3; command was introduced;

#### **Related Commands**

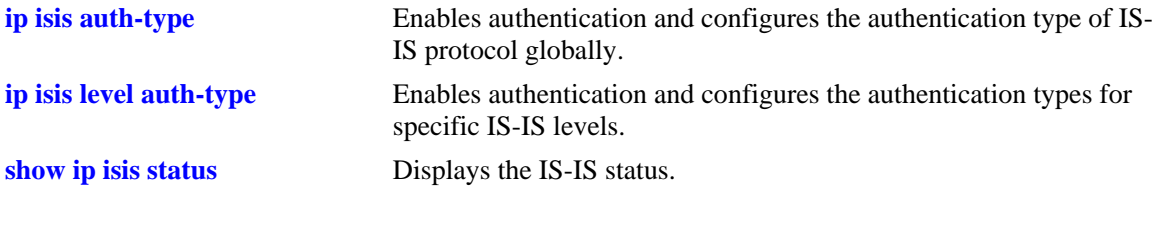

## **MIB Objects**

vRtrIsisTable vRtrIsisAuthCheck

# <span id="page-1248-0"></span>**ip isis auth-type**

Enables authentication and configures the authentication type of IS-IS protocol globally.

**ip isis auth-type {simple {key** *key* **| encrypt-key** *encrypt-key***} | md5 {key** *key |* **encrypt-key** *encrypt-key***} | none}**

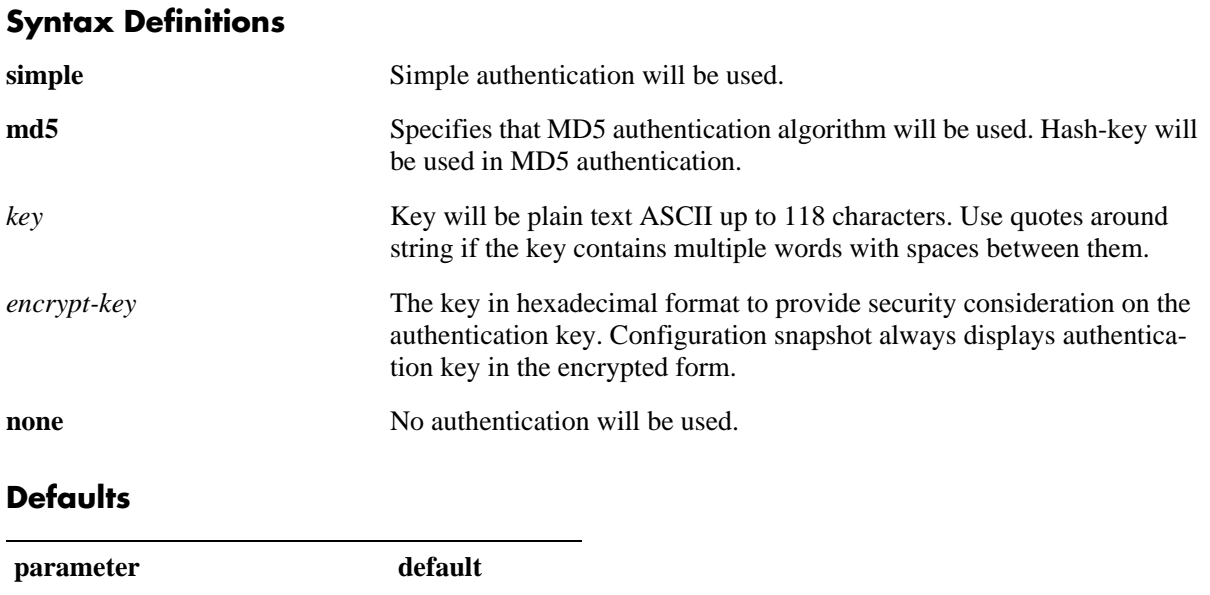

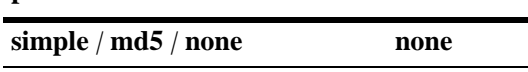

# **Platforms Supported**

OmniSwitch 6900

# **Usage Guidelines**

- Simple authentication uses only a text string as the password in the packet. This helps to protect the routers from a configuration mishap. MD5 authentication is used to protect the system from malicious actions.
- MD5 authentication is used to encrypt the information that is sent over the network. MD5 authentication uses shared secret key. The Key is used to sign the packets with an MD5 checksum to sign the packet, so that the packets cannot be tampered. As the key is not included in the packet, snooping the key is not possible.
- Use the Key parameter to configure the password for Simple or MD5 authentication. Alternatively, use the *encrypt-key* parameter to configure the password by supplying the encrypted form of the password as the encrypt-key. The Configuration snapshot always displays the password in the encrypted form. You should use only this *key* parameter during the CLI configuration.
- If the *encrypt-key* parameter is used to configure the password through the CLI, then its value should be the same as the one that appears in the configuration snapshot. Only valid system generated values are accepted as encrypt-key.
- **•** This command configures the authentication type of IS-IS protocol globally. These settings can be overridden at each level.

**•** By default, the authentication is disabled and no authentication type is configured.

#### **Examples**

```
-> ip isis auth-type simple key rachel
-> ip isis auth-type md5 encrypt-key 7a1e441a014b4030
```
#### **Release History**

Release 7.3.3; command was introduced.

#### **Related Commands**

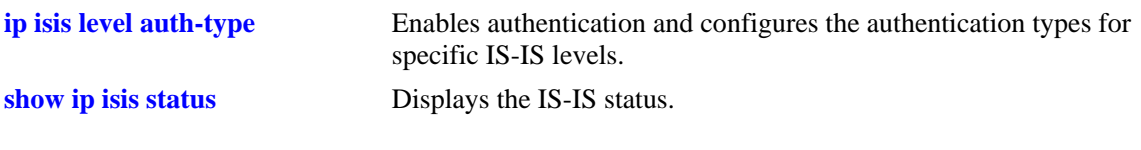

## **MIB Objects**

vRtrIsisTable vRtrIsisAuthType vRtrIsisAuthKey

# <span id="page-1250-0"></span>**ip isis csnp-auth**

Enables or disables the authentication of Complete Sequence Number PDUs (CSNPs).

**ip isis csnp-auth**

**no ip isis csnp-auth**

## **Syntax Definitions**

N/A

#### **Defaults**

CSNP authentication check is enabled by default.

#### **Platforms Supported**

OmniSwitch 6900

#### **Usage Guidelines**

Use the **no** form of this command to prevent the CSNP authentication.

#### **Examples**

-> ip isis csnp-auth -> no ip isis csnp-auth

# **Release History**

Release 7.3.3; command was introduced.

# **Related Commands**

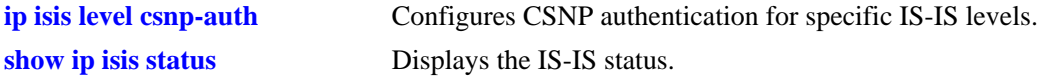

# **MIB Objects**

vRtrIsisTable vRtrIsisCsnpAuthentication

# <span id="page-1251-0"></span>**ip isis hello-auth**

Enables or disables the authentication of Hello PDUs globally.

**ip isis hello-auth**

**no ip isis hello-auth**

# **Syntax Definitions**

N/A

# **Defaults**

Authentication check of Hello PDUs is enabled by default.

## **Platforms Supported**

OmniSwitch 6900

# **Usage Guidelines**

Use the **no** form of this command to prevent the authentication of Hello packets.

# **Examples**

-> ip isis hello-auth -> no ip isis hello-auth

# **Release History**

Release 7.3.3; command was introduced.

# **Related Commands**

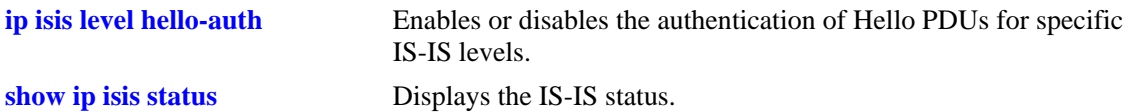

# **MIB Objects**

vRtrIsisTable vRtrIsisHelloAuthentication

# <span id="page-1252-0"></span>**ip isis psnp-auth**

Enables or disables the authentication of Partial Sequence Number PDUs (PSNPs).

**ip isis psnp-auth**

**no ip isis psnp-auth**

# **Syntax Definitions**

N/A

## **Defaults**

PSNP authentication check is enabled by default.

#### **Platforms Supported**

OmniSwitch 6900

#### **Usage Guidelines**

Use the **no** form of this command to prevent the authentication of PSNP packets.

## **Examples**

-> ip isis psnp-auth -> no ip isis psnp-auth

# **Release History**

Release 7.3.3; command was introduced.

# **Related Commands**

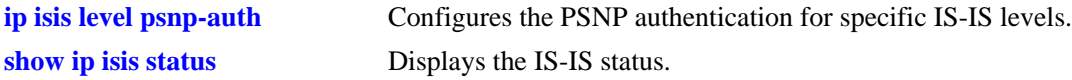

# **MIB Objects**

vRtrIsisTable vRtrIsisPsnpAuthentication

# <span id="page-1253-0"></span>**ip isis lsp-lifetime**

Configures the time interval for which Link State PDUs generated by a router are considered valid by other routers in the same domain.

**ip isis lsp-lifetime** *seconds*

**no ip isis lsp-lifetime**

#### **Syntax Definitions**

*seconds* Validity interval in seconds*.*The valid range is 350–65535.

#### **Defaults**

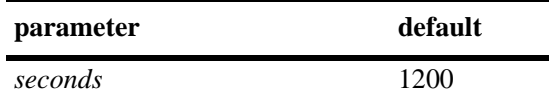

#### **Platforms Supported**

OmniSwitch 6900

#### **Usage Guidelines**

Use the **no** form of this command to restore the default value.

#### **Examples**

-> ip isis lsp-lifetime 760 -> no ip isis lsp-lifetime

#### **Release History**

Release 7.3.3; command was introduced.

# **Related Commands**

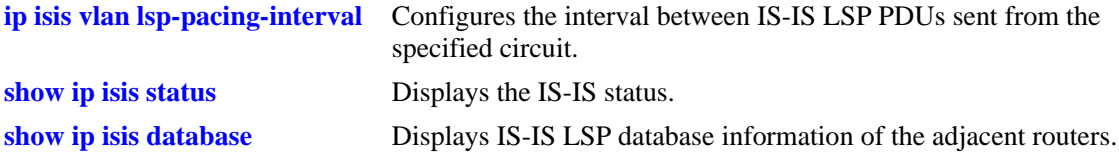

#### **MIB Objects**

 vRtrIsisTable vRtrIsisLspLifetime

# <span id="page-1254-0"></span>**ip isis lsp-wait**

Configures the intervals between the first, second and subsequently generated LSPs.

**ip isis lsp-wait {max-wait | initial-wait | second-wait}** *seconds*

**no ip isis lsp-wait {max-wait | initial-wait | second-wait}**

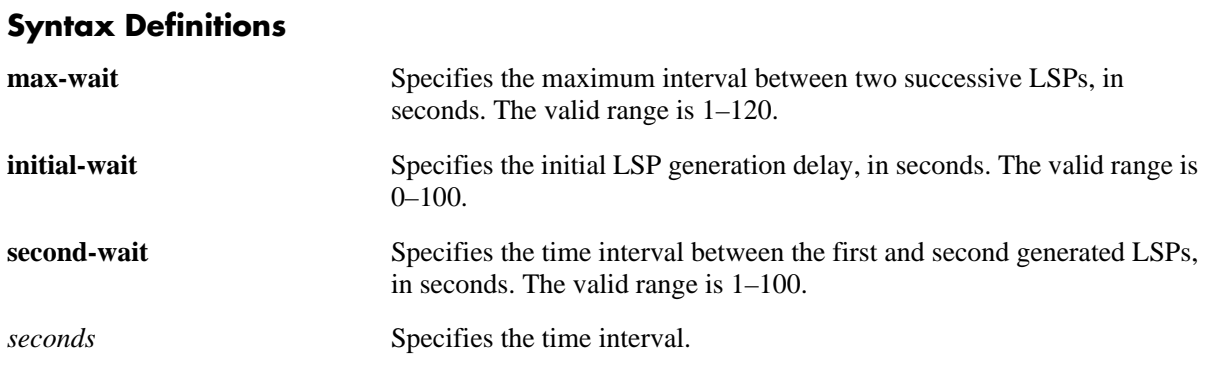

## **Defaults**

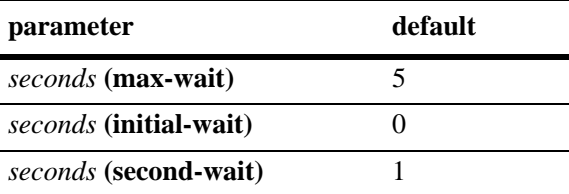

# **Platforms Supported**

OmniSwitch 6900

# **Usage Guidelines**

- **•** Use the **no** form of this command to restore the default value.
- **•** Successive LSPs are generated at increasing **second-wait** interval until a maximum value is reached.

# **Examples**

```
-> ip isis lsp-wait max-wait 25
-> no ip isis lsp-wait initial-wait
```
# **Release History**

Release 7.3.3; command was introduced.

# **Related Commands**

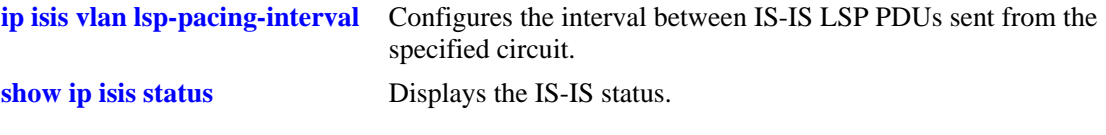

# **MIB Objects**

```
vRtrIsisTable
  vRtrIsisLspInitialWait
  vRtrIsisLspSecondWait 
  vRtrIsisLspMaxWait
```
# <span id="page-1256-0"></span>**ip isis spf-wait**

Configures the intervals between the first, second, and subsequent SPF calculations.

**ip isis spf-wait {max-wait** *seconds* **| initial-wait** *milliseconds***| second-wait** *milliseconds***}** 

**no ip isis spf-wait {max-wait | initial-wait | second-wait}**

#### **Syntax Definitions**

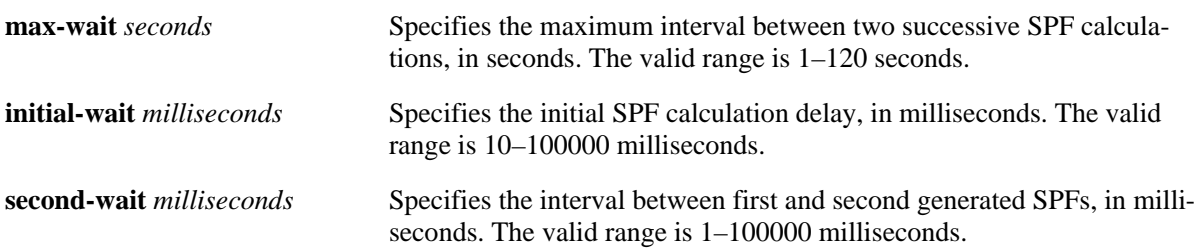

## **Defaults**

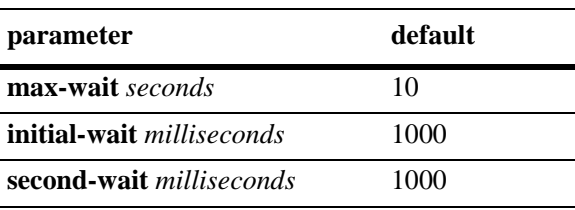

# **Platforms Supported**

OmniSwitch 6900

# **Usage Guidelines**

- **•** Use the **no** form of this command to restore the default value.
- **•** Successive SPF calculations are generated at exponentially increasing **second-wait** interval until a maximum value is reached.

# **Examples**

```
-> ip isis spf-wait max-wait 25
-> no ip isis spf-wait initial-wait
```
# **Release History**

Release 7.3.3; command was introduced.

# **Related Commands**

**[show ip isis status](#page-1318-0)** Displays the IS-IS status.

# **MIB Objects**

vRtrIsisTable vRtrIsisSpfWait vRtrIsisSpfInitialWait vRtrIsisSpfSecondWait

# <span id="page-1258-0"></span>**ip isis summary-address**

Adds or deletes the summary address.

**ip isis summary-address {***ip-prefix/mask* **|** *ip-prefix* **[/***netmask***]} {level-1 | level-2 | level-1/2} no ip isis summary-address {***ip-prefix/mask* **|** *ip-prefix* **[/***netmask***]}**

#### **Syntax Definitions**

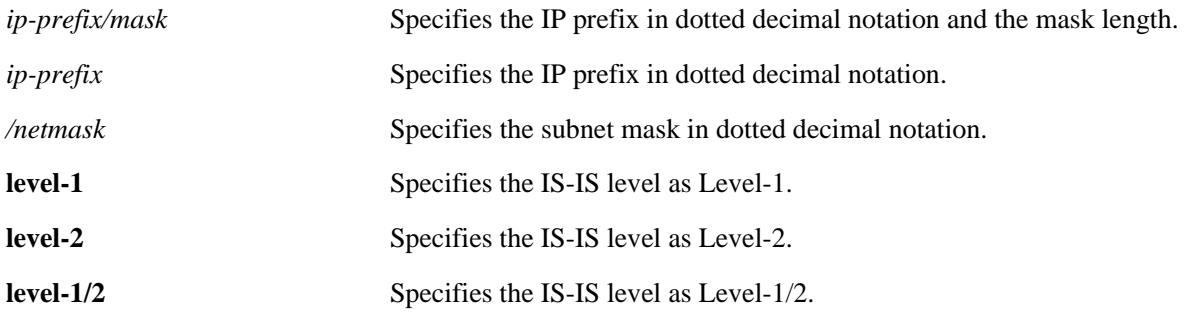

#### **Defaults**

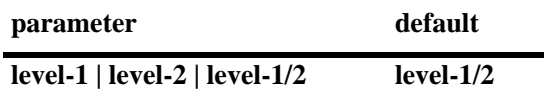

#### **Platforms Supported**

OmniSwitch 6900

# **Usage Guidelines**

- **•** Use the **no** form of this command to remove an already configured summary address.
- **•** Native IS-IS routes can only be summarized into Level-2 from the Level-1 database.
- It is not possible to summarize IS-IS internal routes at Level-1, although it is possible to summarize external (redistributed) routes at Level-1.
- **•** IS-IS routes are not summarized by default.

# **Examples**

```
-> ip isis summary-address 10.0.0.0/8 level-2
-> no ip isis summary-address 10.0.0.0/8
```
# **Release History**

Release 7.3.3; command was introduced.

# **Related Commands**

**[show ip isis summary-address](#page-1321-0)** Displays the IS-IS summary address database.

# **MIB Objects**

vRtrIsisSummaryTable vRtrIsisSummRowStatus
## <span id="page-1260-0"></span>**ip isis overload**

Enables and configures the IS-IS router to operate in the overload state for a specified time period.

**ip isis overload [timeout** *seconds***]**

**no ip isis overload [timeout]**

#### **Syntax Definitions**

**timeout** *seconds* Specifies the timeout interval, in seconds. The valid range is 60–1800.

#### **Defaults**

By default, the IS-IS overload state is disabled.

#### **Platforms Supported**

OmniSwitch 6900

#### **Usage Guidelines**

- **•** Use the **no** form of this command to make the router exit the overload state.
- If the time period is not specified, the router remains in the overload state for an infinite period.
- During normal operation, the router may be forced to enter an overload state due to a lack of resources. When in the overload state, the router is used only if the destination route is directly reachable by the router i.e., it will not be used for other transit traffic.
- This command can be used when the router is overloaded or before executing a shutdown command to divert traffic around the router.

#### **Examples**

```
-> ip isis overload timeout 70
-> no ip isis overload timeout
```
#### **Release History**

Release 7.3.3; command was introduced.

## **Related Commands**

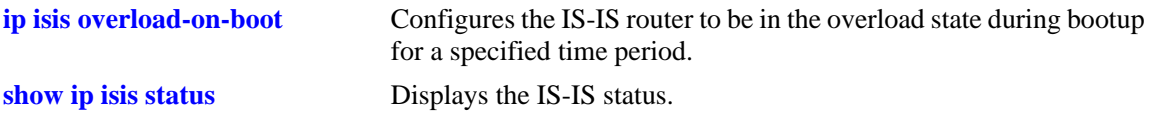

## **MIB Objects**

isisSysTable isisSysSetOverload vRtrIsisTable vRtrIsisOverloadTimeout

## <span id="page-1262-0"></span>**ip isis overload-on-boot**

Configures the IS-IS router to be in the overload state after bootup for a specified time period.

**ip isis overload-on-boot [timeout** *seconds***]**

**no ip isis overload-on-boot [timeout** *seconds***]**

#### **Syntax Definitions**

**timeout** *seconds* Specifies the timeout interval, in seconds. The valid range is 60–1800.

#### **Defaults**

By default, the IS-IS router will not be in the overload state.

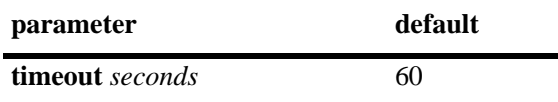

#### **Platforms Supported**

OmniSwitch 6900

#### **Usage Guidelines**

- Use the **no** form of this command to prevent the router from entering the overload state after bootup.
- The router in the overload state is used only if there is no alternate path to reach the destination.
- **•** This command configures the router after bootup in the overload state until the timeout timer expires or a timeout value is specified in the **no** form of this command.
- **•** The **no overload** command does not influence the overload-on-boot function.

#### **Examples**

```
-> ip isis overload-on-boot timeout 80
-> no ip isis overload-on-boot timeout
```
## **Release History**

Release 7.3.3; command was introduced.

## **Related Commands**

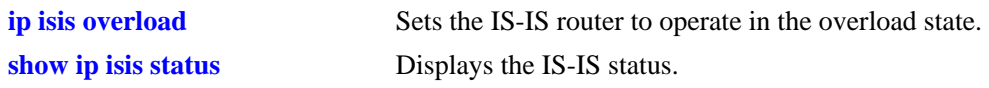

## **MIB Objects**

vRtrIsisTable

vRtrIsisOverloadOnBoot vRtrIsisOverloadOnBootTimeout

## <span id="page-1264-0"></span>**ip isis graceful-restart**

Configures graceful restart of the router. It allows routing protocols to reconverge faster, minimizing service interruption.

**ip isis graceful-restart**

**no ip isis graceful-restart**

#### **Syntax Definitions**

N/A

#### **Defaults**

Graceful restart is disabled on the router by default.

## **Platforms Supported**

OmniSwitch 6900

#### **Usage Guidelines**

- **•** Use the **no** form of this command to disable graceful restart and remove the graceful restart configuration from the IS-IS router.
- When graceful restart is enabled, the router can either be a helper (which helps a neighbor router to restart) or a restarting router, or both. In the current release, only the helper mode of a router is supported.

## **Examples**

```
-> ip isis graceful-restart
-> no ip isis graceful-restart
```
## **Release History**

Release 7.3.3; command was introduced.

## **Related Commands**

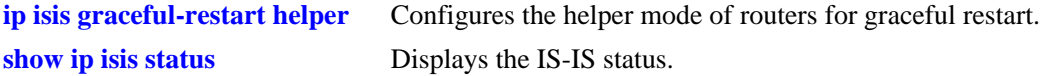

## **MIB Objects**

vRtrIsisTable vRtrIsisGracefulRestart

# <span id="page-1265-0"></span>**ip isis graceful-restart helper**

Administratively enables and disables the IS-IS router to operate in the helper mode in response to a router performing a graceful restart.

**ip isis graceful-restart helper {enable | disable}**

#### **Syntax Definitions**

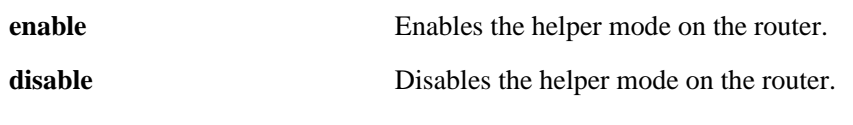

## **Defaults**

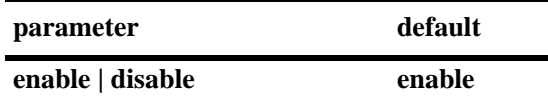

## **Platforms Supported**

OmniSwitch 6900

## **Usage Guidelines**

- **•** When graceful restart is enabled, the helper mode is enabled by default.
- When graceful restart helper is enabled on a router, it can help other restarting routers.

## **Examples**

```
-> ip isis graceful-restart helper disable
```
## **Release History**

Release 7.3.3; command was introduced.

## **Related Commands**

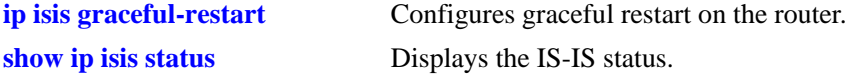

## **MIB Objects**

vRtrIsisTable vRtrIsisGRHelperMode

## **ip isis strict-adjacency-check**

Enables or disables the adjacency check configuration on the router.

**ip isis strict-adjacency-check {enable | disable}**

#### **Syntax Definitions**

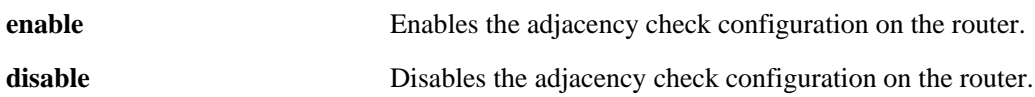

## **Defaults**

By default, the adjacency check configuration is disabled.

## **Platforms Supported**

OmniSwitch 6900

## **Usage Guidelines**

- When the adjacency check configuration is enabled, both routers have to run the same IP version only in the IS-IS protocol to form an adjacency.
- When the adjacency check configuration is disabled, one common IP version running between two routers is enough to form an adjacency in the IS-IS protocol.

## **Examples**

```
-> ip isis strict-adjacency-check enable
```
## **Release History**

Release 7.3.3; command was introduced.

#### **Related Commands**

**[show ip isis status](#page-1318-0)** Displays the IS-IS status.

## **MIB Objects**

vRtrIsisTable vRtrIsisStrictAdjacencyCheck

# **ip isis level auth-type**

Enables authentication and configures the authentication types for specific IS-IS levels.

**ip isis level {1 | 2} auth-type {simple {key** *key |* **encrypt-key** *encrypt-key***} | md5 {key** *key* **| encrypt-key**  *encrypt-key***} | none}**

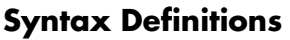

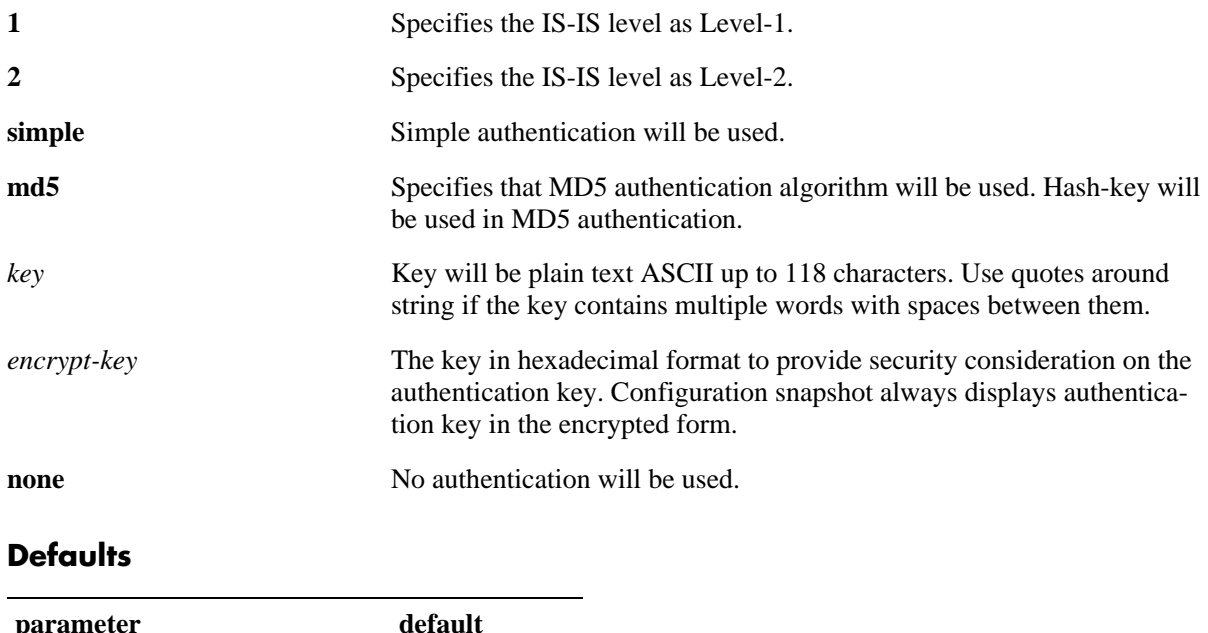

## **Platforms Supported**

**simple** *|* **md5** *|* **none none**

OmniSwitch 6900

## **Usage Guidelines**

- Simple authentication uses only a text string as the password in the packet. This helps to protect the routers from a configuration mishap. MD5 authentication is used to protect the system from malicious actions.
- MD5 authentication is used to encrypt the information that is sent over the network. MD5 authentication uses shared secret key. The Key is used to sign the packets with an MD5 checksum to sign the packet, so that the packets cannot be tampered. As the key is not included in the packet, snooping the key is not possible.
- Use the Key parameter to configure the password for Simple or MD5 authentication. Alternatively, use the *encrypt-key* parameter to configure the password by supplying the encrypted form of the password as the encrypt-key. The Configuration snapshot always displays the password in the encrypted form. You should use only this *key* parameter during the CLI configuration.
- If the *encrypt-key* parameter is used to configure the password through the CLI, then its value should be the same as the one that appears in the configuration snapshot. Only valid system generated values are accepted as encrypt-key.
- **•** This command overrides the global configuration of IS-IS authentication type.
- **•** This command also sets the password or hash-key according to the type of authentication.
- **•** By default, the authentication is disabled and no authentication type is configured.

#### **Examples**

```
-> ip isis level 2 auth-type simple key rachel
-> ip isis level 2 auth-type md5 encrypt-key 7a1e441a014b4030
```
#### **Release History**

Release 7.3.3; command was introduced.

#### **Related Commands**

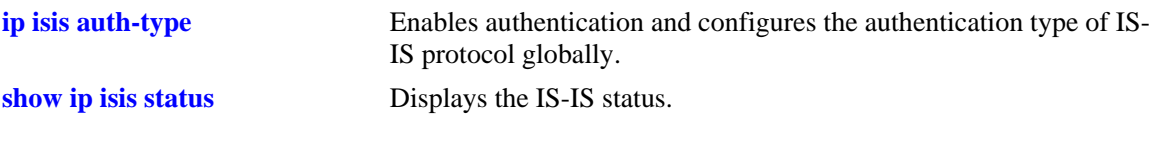

#### **MIB Objects**

vRtrIsisLevelTable

vRtrIsisLevelAuthType vRtrIsisLevelAuthKey

## **ip isis level hello-auth**

Enables or disables the authentication of Hello PDUs for specific IS-IS levels.

**ip isis level {1 | 2} hello-auth**

**no ip isis level {1 | 2} hello-auth**

#### **Syntax Definitions**

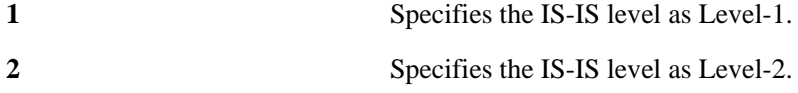

#### **Defaults**

Authentication check of Level Hello PDUs is enabled by default.

#### **Platforms Supported**

OmniSwitch 6900

#### **Usage Guidelines**

- **•** Use the **no** form of this command to prevent the authentication of Hello packets at the specified IS-IS level.
- **•** This command overrides the global configuration of IS-IS Hello authentication.

#### **Examples**

```
-> ip isis level 1 hello-auth
-> no ip isis level 1 hello-auth
```
#### **Release History**

Release 7.3.3; command was introduced.

#### **Related Commands**

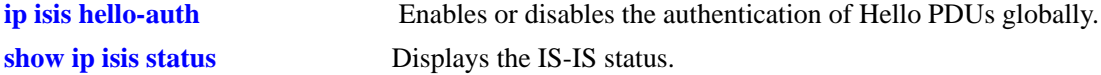

#### **MIB Objects**

vRtrIsisLevelTable vRtrIsisLevelHelloAuthentication

## **ip isis level csnp-auth**

Enables or disables the CSNP authentication for specific IS-IS levels.

**ip isis level {1 | 2} csnp-auth**

**no ip isis level {1 | 2} csnp-auth**

#### **Syntax Definitions**

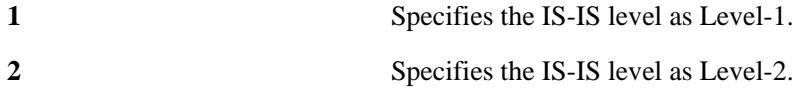

#### **Defaults**

CSNP authentication check for specific IS-IS levels is enabled by default.

#### **Platforms Supported**

OmniSwitch 6900

#### **Usage Guidelines**

- Use the **no** form of this command to prevent the authentication of CSNPs at the specified IS-IS level.
- **•** This command overrides the global configuration of IS-IS CSNP authentication.

#### **Examples**

```
-> ip isis level 1 csnp-auth
-> no ip isis level 1 csnp-auth
```
#### **Release History**

Release 7.3.3; command was introduced.

#### **Related Commands**

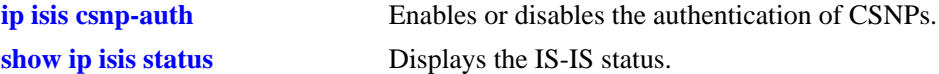

#### **MIB Objects**

vRtrIsisLevelTable vRtrIsisLevelCsnpAuthentication

## **ip isis level psnp-auth**

Enables or disables PSNP authentication for specific IS-IS levels.

**ip isis level {1 | 2} psnp-auth**

**no ip isis level {1 | 2} psnp-auth**

#### **Syntax Definitions**

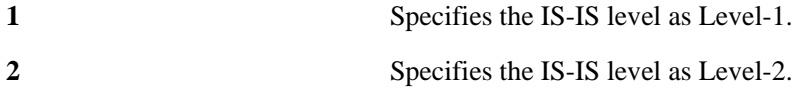

#### **Defaults**

PSNP authentication check for specific IS-IS levels is enabled by default.

#### **Platforms Supported**

OmniSwitch 6900

#### **Usage Guidelines**

- **•** Use the **no** form of this command to prevent the authentication of PSNPs at the specified IS-IS level.
- **•** This command overrides the global configuration of IS-IS PSNP authentication.

#### **Examples**

```
-> ip isis level 1 psnp-auth
-> no ip isis level 1 psnp-auth
```
#### **Release History**

Release 7.3.3; command was introduced.

#### **Related Commands**

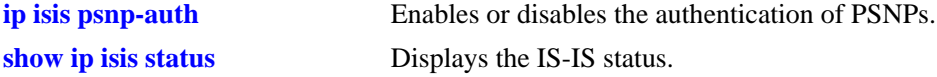

#### **MIB Objects**

vRtrIsisLevelTable vRtrIsisLevelPsnpAuthentication

## **ip isis level wide-metrics-only**

Enables the wide metrics in LSPs for specific IS-IS levels.

**ip isis level {1 | 2} wide-metrics-only**

**no ip isis level {1 | 2} wide-metrics-only**

#### **Syntax Definitions**

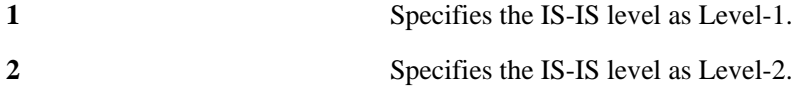

#### **Defaults**

By default, wide metrics is disabled.

#### **Platforms Supported**

OmniSwitch 6900

#### **Usage Guidelines**

- Use the **no** form of this command to restore the narrow metric (1–63).
- **•** Wide metrics are used for improved granularity of metrics.
- **•** Numeric values above 63 indicate wide metrics.

#### **Examples**

```
-> ip isis level 1 wide-metrics-only
-> no ip isis level 1 wide-metrics-only
```
#### **Release History**

Release 7.3.3; command was introduced.

#### **Related Commands**

**[show ip isis status](#page-1318-0)** Displays the IS-IS status.

#### **MIB Objects**

vRtrIsisLevelTable VrtrIsisLevelWideMetricsOnly

# **ip isis activate-ipv6|ipv4**

Configures the IPv6 or IPv4 routing in IS-IS.

**ip isis {activate-ipv6| activate-ipv4}**

#### **Syntax Definitions**

N/A

## **Defaults**

By default, both IPv4 and IPv6 routing is enabled in IS-IS.

## **Platforms Supported**

OmniSwitch 6900

## **Usage Guidelines**

The **no** form of this command disables the IPv4/IPv6 routing in IS-IS.

## **Examples**

-> ip isis activate-ipv6 -> ip isis activate-ipv4 -> no ip isis activate-ipv4

## **Release History**

Release 7.3.3; command was introduced.

## **Related Commands**

**[show ip isis status](#page-1318-0)** Displays the IS-IS status.

## **MIB Objects**

```
vRtrIsisActivateIPV4
vRtrIsisActivateIPV6
```
## **ip isis vlan**

Configures IPv4 or IPv6 IS-IS circuit on a particular VLAN. This command enables IS-IS routing on a particular VLAN. This is used to add both the IPv4 and IPv6 interfaces on a particular VLAN to the IS-IS circuit.

**ip isis vlan** *vlan-id* **[address-family {v4 | v6 | v4v6}]**

### **Syntax Definitions**

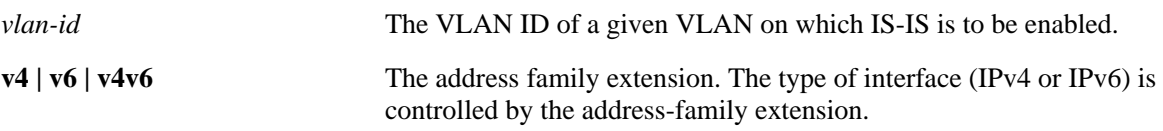

## **Defaults**

By default, both address families (IPv4 and IPv6) are disabled.

## **Platforms Supported**

OmniSwitch 6900

## **Usage Guidelines**

The **no** form of this command disables IPv4/IPv6 IS-IS circuit on a particular VLAN.

## **Examples**

-> ip isis vlan 10 -> ip isis vlan 10 address-family v6 -> no ip isis vlan 10 address-family v6

## **Release History**

Release 7.3.3; command was introduced.

#### **Related Commands**

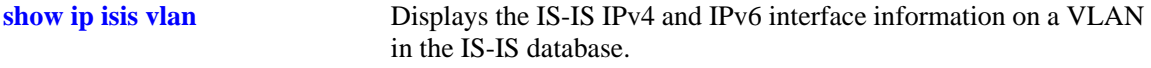

## **MIB Objects**

vRtrIsisIfTable vRtrIsisIfRowStatus

## **ip isis vlan status**

Enables or disables IS-IS on an circuit.

**ip isis vlan** *vlan-id* **status {enable** *|* **disable}**

#### **Syntax Definitions**

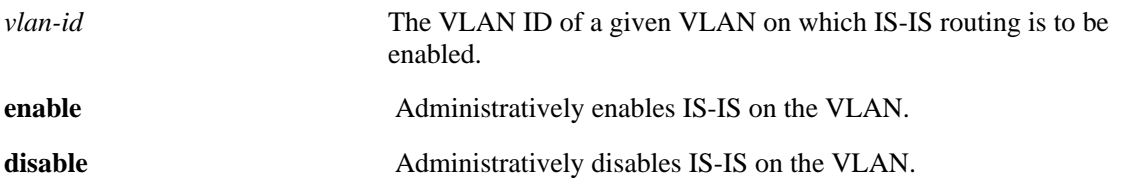

#### **Defaults**

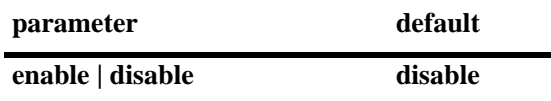

## **Platforms Supported**

OmniSwitch 6900

## **Usage Guidelines**

When the status is manually disabled, the configuration settings and related statistics of the protocol remain unaffected.

#### **Examples**

-> ip isis vlan 10 status enable -> ip isis vlan 10 status disable

## **Release History**

Release 7.3.3; command was introduced.

#### **Related Commands**

**[show ip isis vlan](#page-1323-0)** Displays the IS-IS IPv4 and IPv6 interface information on a VLAN in the IS-IS database.

## **MIB Objects**

isisCircTable isisCircAdminState

# <span id="page-1276-0"></span>**ip isis vlan interface-type**

Configures the IS-IS interface (circuit) type as broadcast or point-to-point.

**ip isis vlan** *vlan-id* **interface-type {broadcast | point-to-point}**

#### **Syntax Definitions**

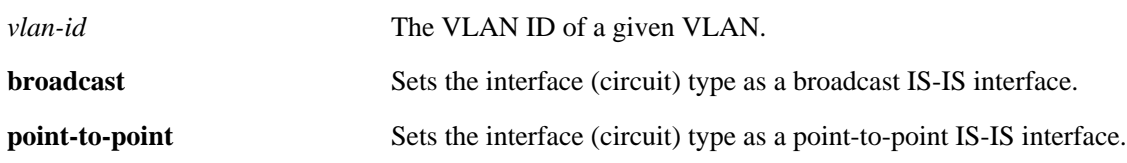

## **Defaults**

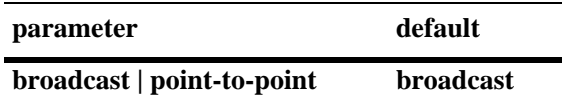

## **Platforms Supported**

OmniSwitch 6900

#### **Usage Guidelines**

N/A

## **Examples**

-> ip isis vlan 10 interface-type broadcast -> ip isis vlan 10 interface-type point-to-point

## **Release History**

Release 7.3.3; command was introduced.

### **Related Commands**

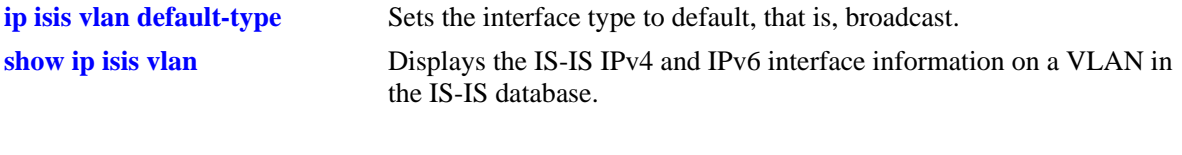

## **MIB Objects**

isisCircTable isisCircType

# **ip isis vlan csnp-interval**

Configures the time interval in seconds to send Complete Sequence Number PDUs (CSNP) PDUs from the specified VLAN circuit.

**ip isis vlan** *vlan-id* **csnp-interval** *seconds*

#### **Syntax Definitions**

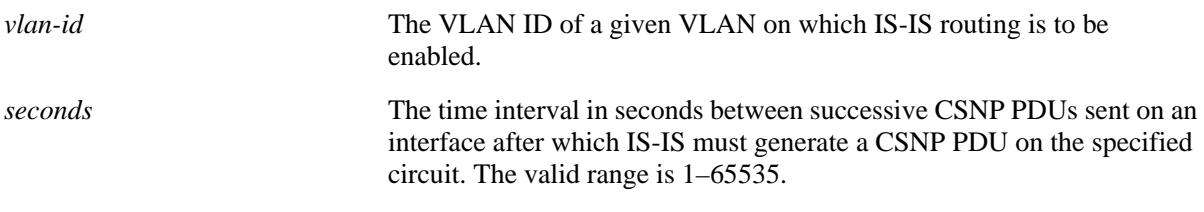

## **Defaults**

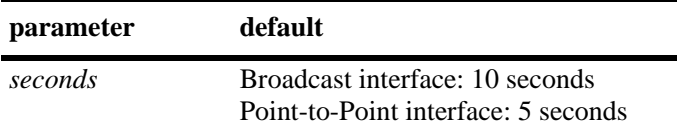

## **Platforms Supported**

OmniSwitch 6900

## **Usage Guidelines**

The **no** form of this command reverts the time interval to the default value.

#### **Examples**

```
-> ip isis vlan 10 csnp-interval 10
-> no ip isis vlan 10 csnp-interval
```
## **Release History**

Release 7.3.3; command was introduced.

#### **Related Commands**

**[show ip isis status](#page-1318-0)** Displays the IS-IS status.

## **MIB Objects**

vRtrIsisIfCsnpInterval

# <span id="page-1278-0"></span>**ip isis vlan hello-auth-type**

Configures the authentication settings for the hello protocol at a circuit level.

**ip isis vlan** *vlan-id* **hello-auth-type {simple {key** *key* **| encrypt-key** *encrypt-key***} | md5 {key** *key* **| encrypt-key** *encrypt-key***} | none}** 

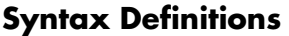

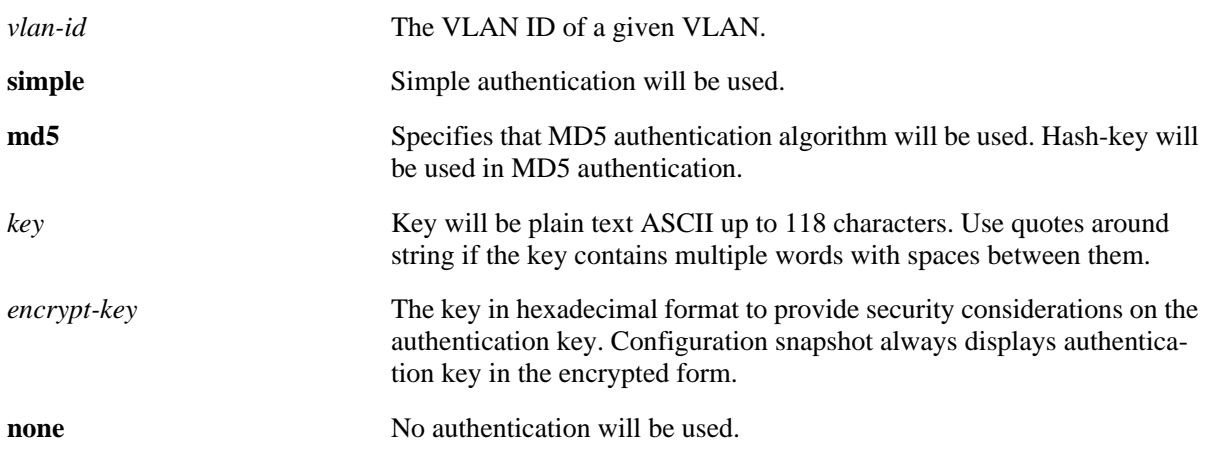

#### **Defaults**

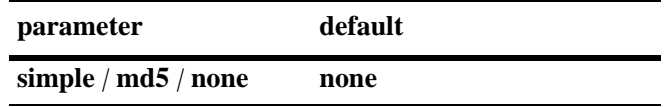

## **Platforms Supported**

OmniSwitch 6900

## **Usage Guidelines**

- Simple authentication uses only a text string as the password in the packet. This helps to protect the routers from a configuration mishap. MD5 authentication is used to protect the system from malicious actions.
- MD5 authentication is used to encrypt the information that is sent over the network. MD5 authentication uses shared secret key. The Key is used to sign the packets with an MD5 checksum to sign the packet, so that the packets cannot be tampered. As the key is not included in the packet, snooping the key is not possible.
- Use the Key parameter to configure the password for Simple or MD5 authentication. Alternatively, use the *encrypt-key* parameter to configure the password by supplying the encrypted form of the password as the encrypt-key. The Configuration snapshot always displays the password in the encrypted form. You must use only this *key* parameter during the CLI configuration.
- If the *encrypt-key* parameter is used to configure the password through the CLI, then its value should be the same as the one that appears in the configuration snapshot. Only valid system generated values are accepted as encrypt-key.

**•** By default, the authentication is disabled and no authentication type is configured.

### **Examples**

```
-> ip isis vlan 10 hello-auth-type md5 key asddfgfhno
-> ip isis vlan 10 hello-auth-type simple key sdsdff
```
## **Release History**

Release 7.3.3; command was introduced.

#### **Related Commands**

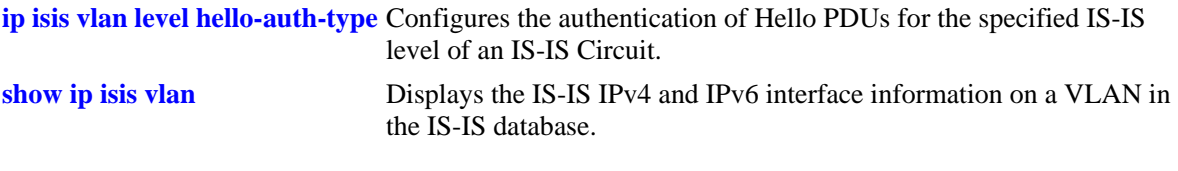

## **MIB Objects**

vRtrIsisIfHelloAuthKey vRtrIsisIfHelloAuthType

# **ip isis vlan level-capability**

Configures the IS-IS level on the specified circuit.

**ip isis vlan** *vlan-id* **level-capability [level-1 | level-2 | level-1/2]**

#### **Syntax Definitions**

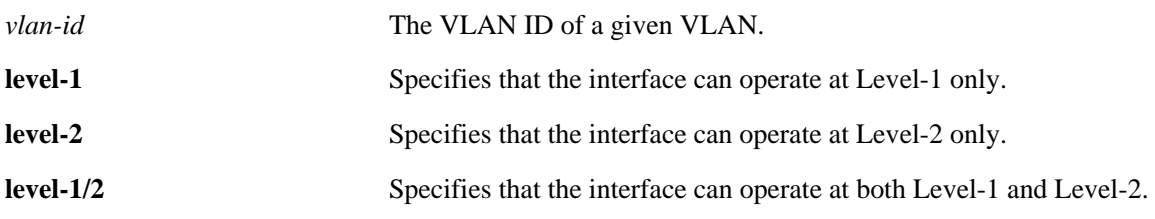

#### **Defaults**

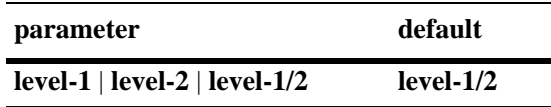

## **Platforms Supported**

OmniSwitch 6900

#### **Usage Guidelines**

- **•** Changing the level capability restarts the IS-IS protocol on the interface.
- **•** If the level capability is configured globally and on a specific interface, the combination of the two settings will decide the potential adjacency.

#### **Examples**

```
-> ip isis vlan 10 level-capability level-1
-> ip isis vlan 10 level-capability level-1/2
```
#### **Release History**

Release 7.3.3; command was introduced.

#### **Related Commands**

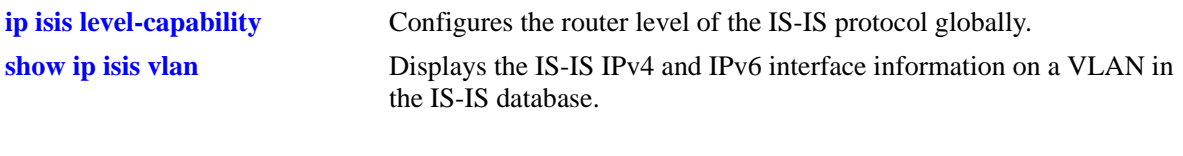

### **MIB Objects**

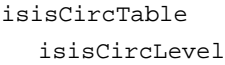

# **ip isis vlan lsp-pacing-interval**

Configures the interval between IS-IS LSP PDUs sent from the specified circuit.

**ip isis vlan** *vlan-id* **lsp-pacing-interval** *milliseconds* 

**no ip isis vlan** *vlan-id* **lsp-pacing-interval**

## **Syntax Definitions**

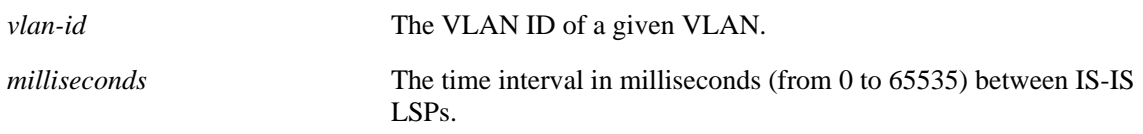

## **Defaults**

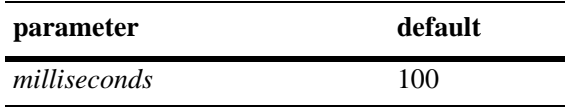

## **Platforms Supported**

OmniSwitch 6900

## **Usage Guidelines**

- **•** Use the **no** form of this command to restore the default settings.
- **•** No LSPs are sent from the specified interface if the time interval is set to 0.

## **Examples**

```
-> ip isis vlan 10 lsp-pacing-interval 1000
-> no ip isis vlan 10 lsp-pacing-interval
```
## **Release History**

Release 7.3.3; command was introduced.

## **Related Commands**

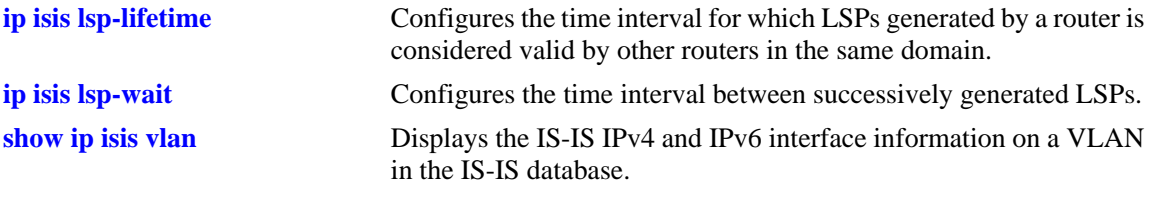

## **MIB Objects**

vRtrIsisIfTable vRtrIsisIfLspPacingInterval

## <span id="page-1283-0"></span>**ip isis vlan passive**

Configures the IS-IS circuit as passive.

**ip isis vlan** *vlan-id* **passive** 

**no ip isis vlan** *vlan-id* **passive** 

#### **Syntax Definitions**

*vlan-id* The VLAN ID of a given VLAN.

#### **Defaults**

By default, the interface is not passive.

#### **Platforms Supported**

OmniSwitch 6900

#### **Usage Guidelines**

- **•** Use the **no** form of this command to remove the passive attribute.
- This command adds the passive attribute that causes the IS-IS circuit to be advertised as an IS-IS circuit without running the IS-IS protocol. Normally, only interface addresses that are configured for IS-IS are advertised as IS-IS interface at the level that they are configured. When the passive mode is enabled, the interface or the interface at the level ignores ingress IS-IS PDUs (Protocol Data Unit) and will not transmit IS-IS protocol PDUs.

## **Examples**

-> ip isis vlan 10 passive -> no ip isis vlan 10 passive

#### **Release History**

Release 7.3.3; command was introduced.

#### **Related Commands**

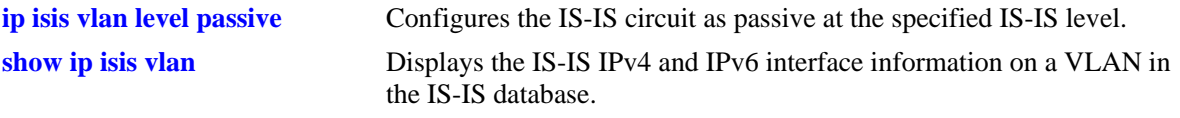

#### **MIB Objects**

isisCircTable

isisCircPassiveCircuit

## **ip isis vlan retransmit-interval**

Configures the minimum time interval between LSP (Link State Packet) retransmissions on a point-topoint interface.

**ip isis vlan** *vlan-id* **retransmit-interval** *seconds* 

**no ip isis vlan** *vlan-id* **retransmit-interval** 

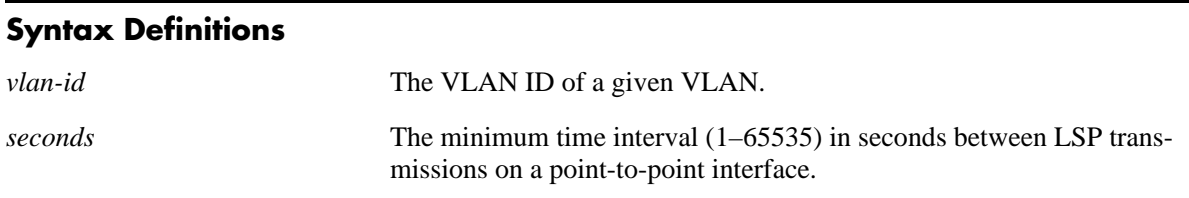

#### **Defaults**

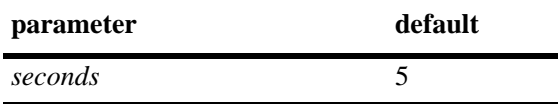

## **Platforms Supported**

OmniSwitch 6900

### **Usage Guidelines**

- **•** Use the **no** form of this command to restore the default settings.
- The retransmit interval should be greater than the expected round-trip delay between two devices to avoid any needless retransmission of PDUs.

## **Examples**

```
-> ip isis vlan 10 retransmit-interval 130
-> no ip isis vlan 10 retransmit-interval
```
#### **Release History**

Release 7.3.3; command was introduced.

#### **Related Commands**

**[show ip isis vlan](#page-1323-0)** Displays the IS-IS IPv4 and IPv6 interface information on a VLAN in the IS-IS database.

#### **MIB Objects**

```
vRtrIsisIfTbale
  vRtrIsisIfRetransmitInterval
```
# <span id="page-1285-0"></span>**ip isis vlan default-type**

Sets the interface type to default, that is, broadcast.

**ip isis vlan** *vlan-id* **default-type**

## **Syntax Definitions**

*vlan-id* The VLAN ID of a given VLAN.

#### **Defaults**

N/A

#### **Platforms Supported**

OmniSwitch 6900

#### **Usage Guidelines**

N/A

#### **Examples**

-> ip isis vlan 10 default-type

#### **Release History**

Release 7.3.3; command was introduced.

#### **Related Commands**

**[ip isis vlan interface-type](#page-1276-0)** Configures the IS-IS interface (circuit) type as broadcast or point-topoint.

## **MIB Objects**

vRtrIsisIfTable vRtrIsisIfTypeDefault

# <span id="page-1286-0"></span>**ip isis vlan level hello-auth-type**

Configures the authentication of Hello PDUs for the specified IS-IS level of an IS-IS Circuit.

**ip isis vlan** *vlan-id* **level {1 | 2} hello-auth-type {simple {key** *key |* **encrypt-key** *encrypt-key***} | md5 {key**  *key* **| encrypt-key** *encrypt-key***} | none}**

#### **Syntax Definitions**

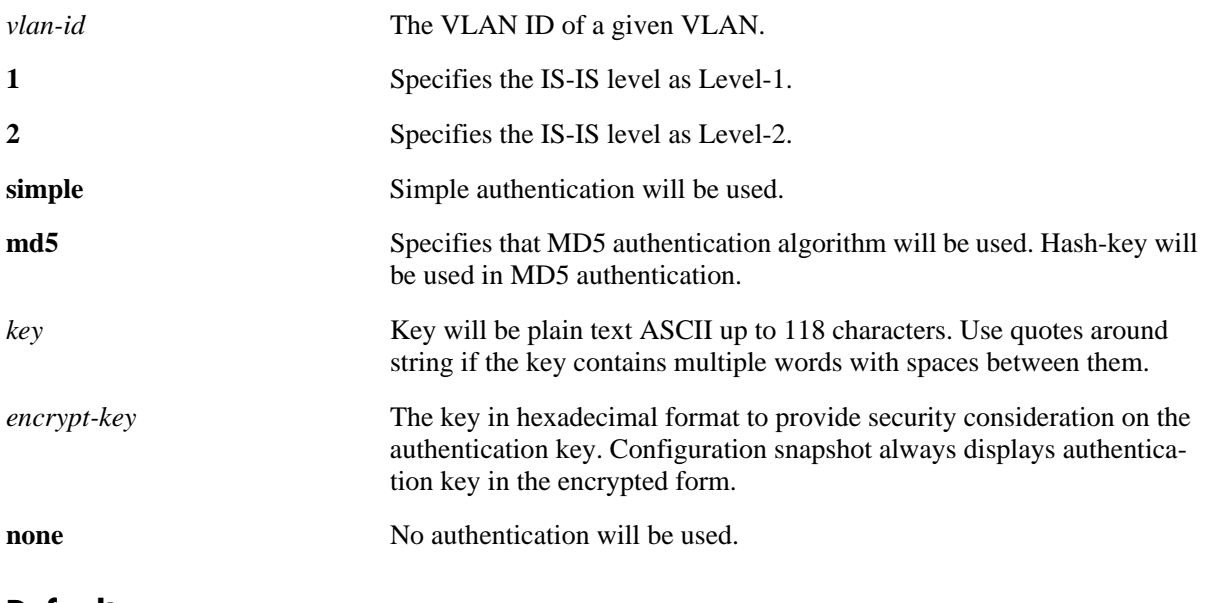

#### **Defaults**

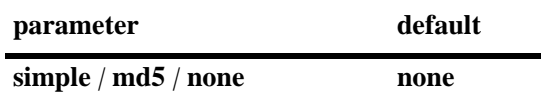

## **Platforms Supported**

OmniSwitch 6900

## **Usage Guidelines**

- **•** Simple authentication uses only a text string as the password in the packet. This helps to protect the routers from a configuration mishap. MD5 authentication is used to protect the system from malicious actions.
- **•** MD5 authentication is used to encrypt the information that is sent over the network. MD5 authentication uses shared secret key. The Key is used to sign the packets with an MD5 checksum to sign the packet, so that the packets cannot be tampered. As the key is not included in the packet, snooping the key is not possible.
- Use the Key parameter to configure the password for Simple or MD5 authentication. Alternatively, use the *encrypt-key* parameter to configure the password by supplying the encrypted form of the password as the encrypt-key. The Configuration snapshot always displays the password in the encrypted form. You should use only this *key* parameter during the CLI configuration.
- If the *encrypt-key* parameter is used to configure the password through the CLI, then its value should be the same as the one that appears in the configuration snapshot. Only valid system generated values are accepted as encrypt-key.
- **•** This command also configures the authentication type and the corresponding key. These settings override the configuration done at an interface level.
- **•** By default, the authentication is disabled and no authentication type is configured.

## **Examples**

```
-> ip isis vlan 10 level 1 hello-auth-type md5 key xyz123
-> ip isis vlan 10 level 2 hello-auth-type none
```
## **Release History**

Release 7.3.3; command was introduced.

## **Related Commands**

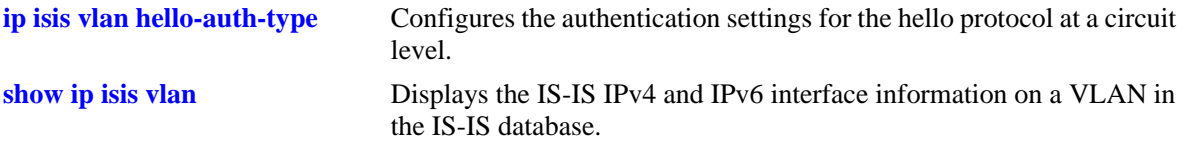

## **MIB Objects**

vRtrIsisIfLevelTable

vRtrIsisIfLevelHelloAuthType vRtrIsisIfLevelHelloAuthKey

## **ip isis vlan level hello-interval**

Configures the time interval between the successive Hello PDUs for the specified IS-IS level on a circuit.

**ip isis vlan** *vlan-id* **level {1 | 2} hello-interval** *seconds* 

**no ip isis vlan** *vlan-id* **level {1 | 2} hello-interval**

#### **Syntax Definitions**

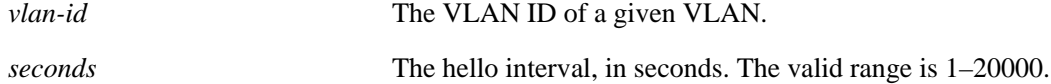

#### **Defaults**

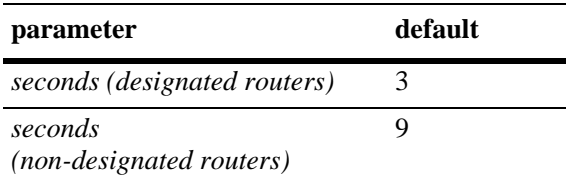

#### **Platforms Supported**

OmniSwitch 6900

#### **Usage Guidelines**

Use the **no** form of this command to restore the default settings.

## **Examples**

```
-> ip isis vlan 10 level 1 hello-interval 50
-> no isis vlan 10 level 2 hello-interval
```
#### **Release History**

Release 7.3.3; command was introduced.

#### **Related Commands**

**[show ip isis vlan](#page-1323-0)** Displays the IS-IS IPv4 and IPv6 interface information on a VLAN in the IS-IS database.

## **MIB Objects**

```
vRtrIsisIfLevelTable
  vRtrIsisIfLevelHelloTimer
```
## **ip isis vlan level hello-multiplier**

Configures the number of missing Hello PDUs from a neighbor, after which the adjacency is declared as down.

**ip isis vlan** *vlan-id* **level {1 | 2} hello-multiplier** *number* 

**no ip isis vlan** *vlan-id* **level {1 | 2} hello-multiplier** 

## **Syntax Definitions**

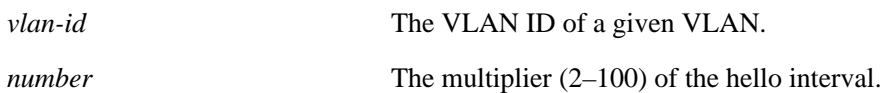

#### **Defaults**

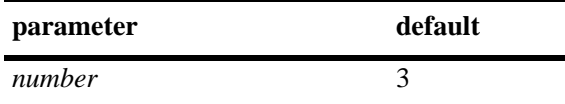

#### **Platforms Supported**

OmniSwitch 6900

## **Usage Guidelines**

Use the **no** form of this command to restore the default settings.

#### **Examples**

-> ip isis vlan 10 level 1 hello-multiplier 10 -> no ip isis vlan 10 level 2 hello-multiplier

#### **Release History**

Release 7.3.3; command was introduced.

#### **Related Commands**

```
show ip isis vlan Displays the IS-IS IPv4 and IPv6 interface information on a VLAN in
                             the IS-IS database.
```
#### **MIB Objects**

isisCircLevelTable isisCircLevelHelloMultiplier

# **ip isis vlan level metric**

Configures the metric value of the specified IS-IS level of the circuit.

**ip isis vlan** *vlan-id* **level {1 | 2} metric** *number* 

**no ip isis vlan** *vlan-id* **level {1 | 2} metric** 

### **Syntax Definitions**

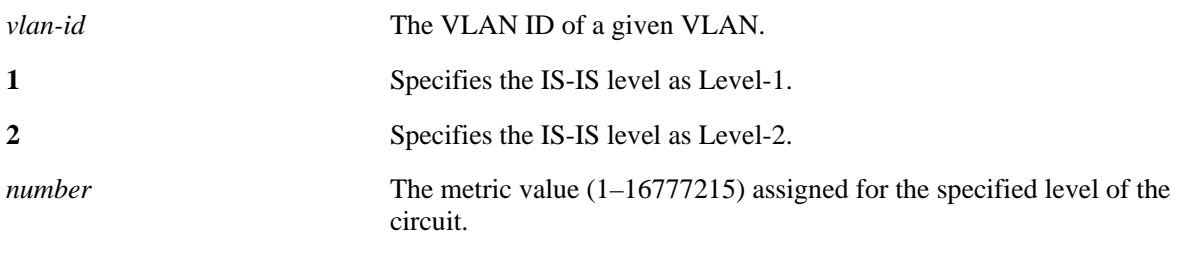

## **Defaults**

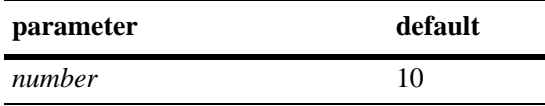

## **Platforms Supported**

OmniSwitch 6900

## **Usage Guidelines**

- **•** Use the **no** form of this command to restore the default value.
- To calculate the lowest cost to reach a destination, each configured level on each circuit must have a cost. The costs for each level on a circuit may be different. If the metric is not configured, the default of 10 is used.

## **Examples**

```
-> ip isis vlan 10 level 1 metric 25
-> no ip isis vlan 10 level 2 metric
```
## **Release History**

Release 7.3.3; command was introduced.

## **Related Commands**

**[show ip isis vlan](#page-1323-0)** Displays the IS-IS IPv4 and IPv6 interface information on a VLAN in the IS-IS database.

## **MIB Objects**

vRtrIsisIfLevelTable vRtrIsisIfLevelAdminMetric

# <span id="page-1292-0"></span>**ip isis vlan level passive**

Configures the IS-IS circuit as passive at the specified IS-IS level.

**ip isis vlan** *vlan-id* **level {1 | 2} passive** 

**no ip isis vlan** *vlan-id* **level {1 | 2} passive** 

### **Syntax Definitions**

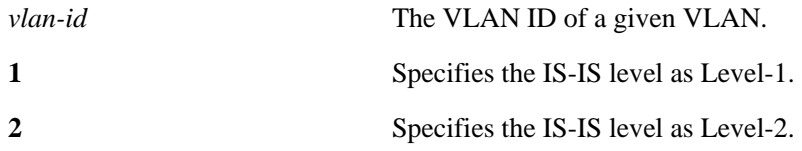

## **Defaults**

By default, the interface level passive configuration is disabled.

## **Platforms Supported**

OmniSwitch 6900

## **Usage Guidelines**

- **•** Use the **no** form of this command to remove the passive attribute.
- **•** This command adds the passive attribute that causes the IS-IS circuit at the given level to be advertised as an IS-IS circuit without running the IS-IS protocol. Normally, only interface addresses that are configured for IS-IS are advertised as IS-IS interface at the level that they are configured. When the passive mode is enabled, the interface or the interface at the level ignores ingress IS-IS protocol PDUs and will not transmit IS-IS protocol PDUs.

## **Examples**

-> ip isis vlan 10 level 1 passive -> no ip isis vlan 10 level 1 passive

## **Release History**

Release 7.3.3; command was introduced.

## **Related Commands**

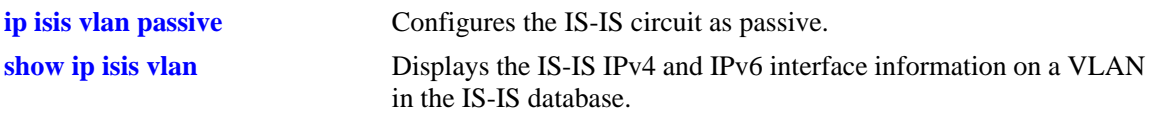

## **MIB Objects**

vRtrIsisIfLevelTable vRtrIsisIfLevelPassive

# **ip isis vlan level priority**

Configures the priority of the IS-IS circuit for the designated router election on a multi-access network.

**ip isis vlan** *vlan-id* **level [1 | 2] priority** *number*

**no ip isis vlan** *vlan-id* **level [1 | 2] priority**

### **Syntax Definitions**

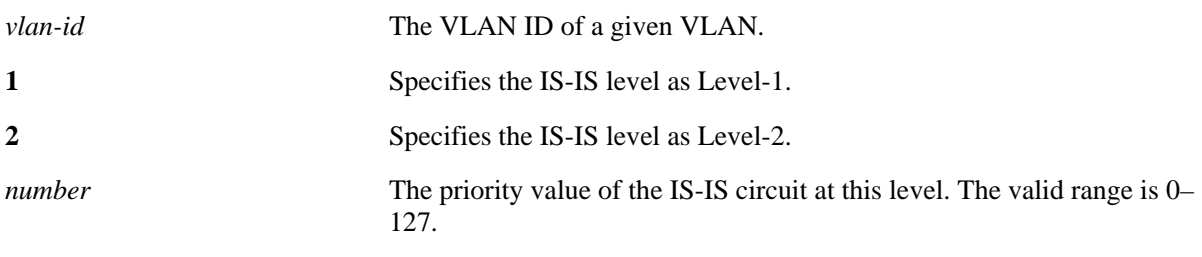

## **Defaults**

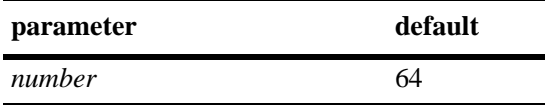

## **Platforms Supported**

OmniSwitch 6900

#### **Usage Guidelines**

- **•** Use the **no** form of this command to restore the default value.
- **•** This priority is included in hello PDUs transmitted by the circuit on a multi-access network.
- **•** The router with the highest priority is the preferred designated router.
- **•** The designated router sends LSPs to this network and also to the routers that are attached to it.

#### **Examples**

```
-> ip isis vlan 10 level 1 priority 4
-> ip isis vlan 10 level 2 priority 4
-> no ip isis vlan 10 level 1 priority
```
## **Release History**

Release 7.3.3; command was introduced.

## **Related Commands**

**[show ip isis vlan](#page-1323-0)** Displays the IS-IS IPv4 and IPv6 interface information on a VLAN in the IS-IS database.

## **MIB Objects**

vRtrIsisIfLevelTable vRtrIsisIfLevelISPriority
# <span id="page-1296-0"></span>**ip isis summary-address6**

Configures the IPv6 summary address.

**ip isis summary-address6 {***ipv6-prefix/prefix-length* **|** *ipv6-address***} {level-1 | level-2 | level-1/2} no ip isis summary-address6 {***ipv6-prefix/prefix-length* **|** *ipv6-address***} {level-1 | level-2 | level-1/2}**

#### **Syntax Definitions**

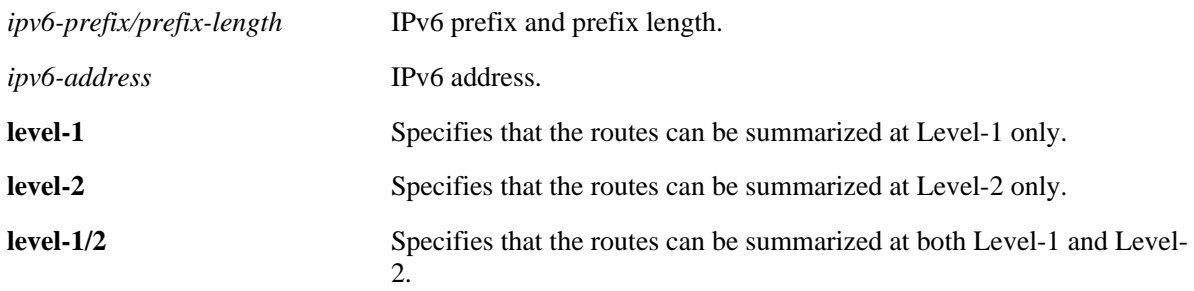

### **Defaults**

N/A

#### **Platforms Supported**

OmniSwitch 6900

## **Usage Guidelines**

Use the **no** form of this command to remove an already configured summary address.

#### **Examples**

```
-> ip isis summary-address6 4001::/16 level-1
-> no ip isis summary-address6 4001::/16
```
#### **Release History**

Release 7.3.3; command was introduced.

#### **Related Commands**

**[show ip isis summary-address6](#page-1327-0)** Displays the IS-IS IPv6 summary address database.

```
vRtrIsisInetSummLevel
vRtrIsisInetSummRowStatus
```
# <span id="page-1297-0"></span>**show ip isis adjacency**

Displays information about IS-IS adjacent routers.

**show ip isis adjacency [{system-id** *nbr\_sys\_id* | **vlan** *vlan-id***}] [detail]**

#### **Syntax Definitions**

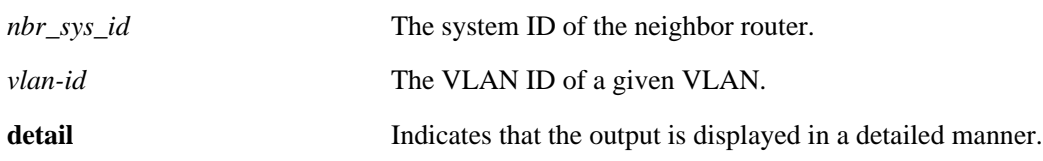

#### **Defaults**

By default adjacency information for all the neighbor routers are displayed.

#### **Platforms Supported**

OmniSwitch 6900

### **Usage Guidelines**

Use *the nbr\_sys\_id* or *vlan-id* parameter with this command to view the adjacency information for a specific neighbor.

#### **Examples**

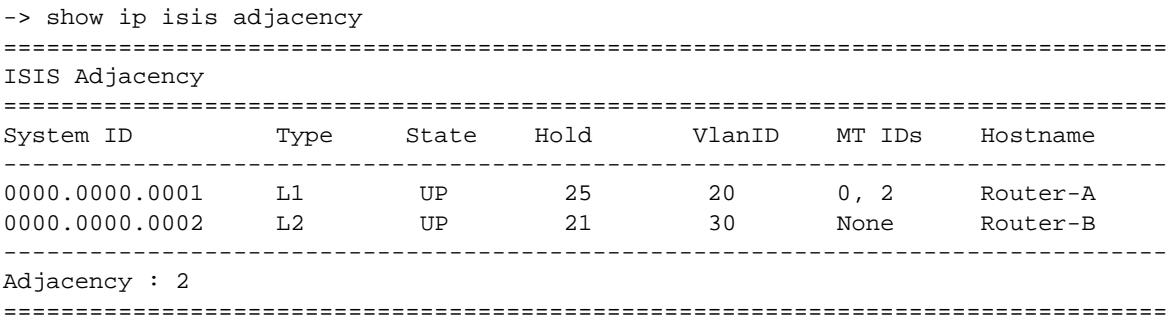

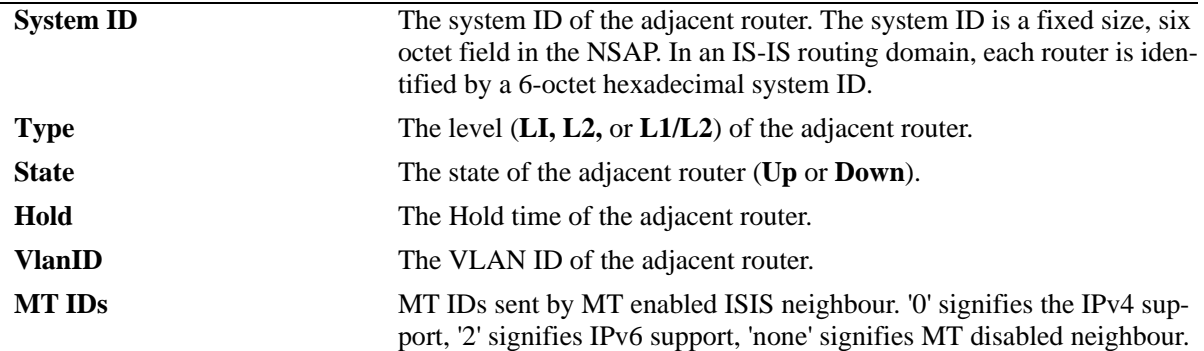

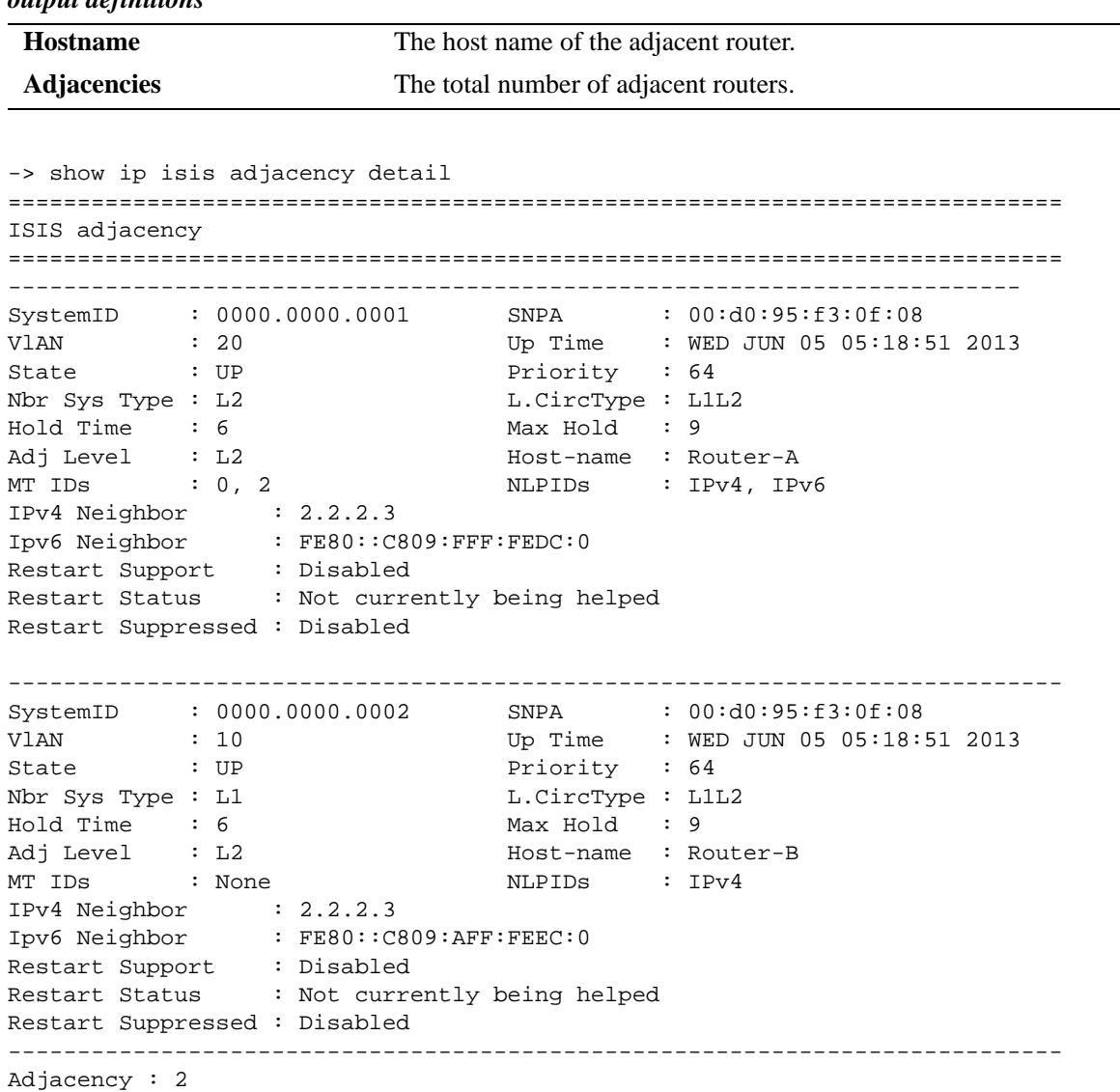

# *output definitions*

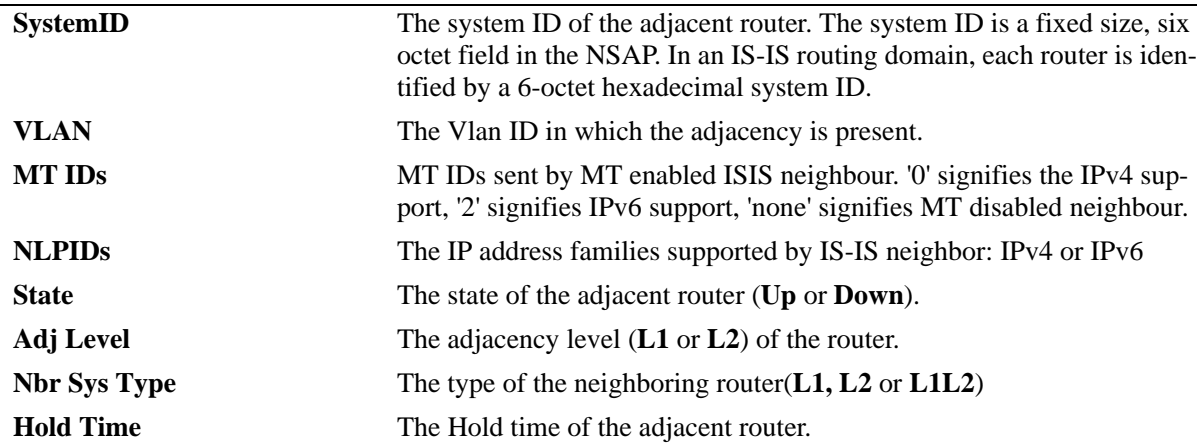

============================================================================

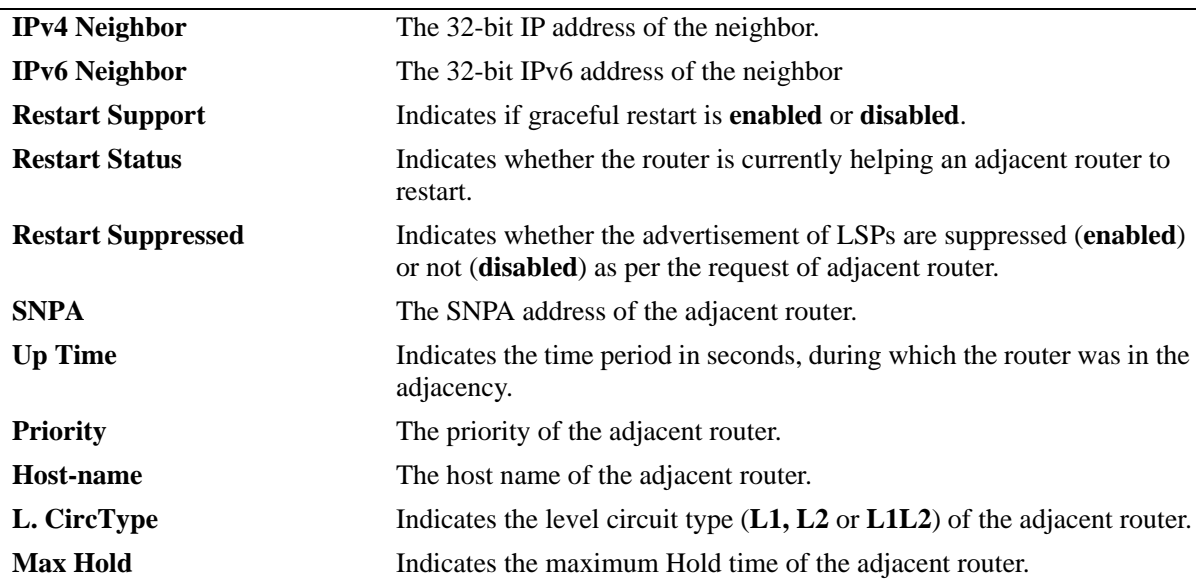

#### **Release History**

Release 7.3.3; command was introduced.

### **Related Commands**

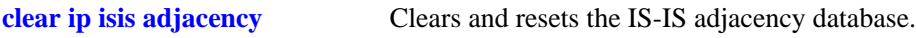

```
isisISAdjTable
  isisISAdjIndex
  isisISAdjState
  isisISAdjNeighSNPAAddress
  isisISAdjNeighSysType
  isisISAdjNeighSysID 
  isisISAdjUsage 
  isisISAdjNeighPriority 
  isisISAdjUpTime 
  isisISAdjHoldTimer 
vRtrIisisISAdjTable 
  vRtrIsisISAdjCircLevel 
  vRtrIsisISAdjRestartSupport 
  vRtrIsisISAdjRestartSupressed
  vRtrIsisISAdjExpireIn 
  vRtrIsisISAdjNeighborIP 
  vRtrIsisISAdjRestartStatus 
  vRtrIsisISAdjMTIdMask
```
# <span id="page-1300-0"></span>**show ip isis database**

Displays IS-IS LSP database information of the adjacent routers.

**show ip isis database [{system\_id** *system\_id* **| lsp\_id** *lsp\_id***}] [detail] [level {1** | **2}]**

#### **Syntax Definitions**

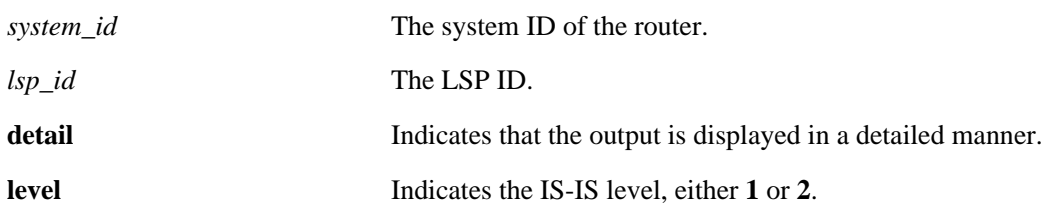

#### **Defaults**

By default the entire LSP database is displayed.

#### **Platforms Supported**

OmniSwitch 6900

#### **Usage Guidelines**

- **•** Use *system-id* or *lsp-id* parameter with this command to view specific LSP database information.
- **•** Use the **level** parameter with this command to view the LSP database information of a particular level.

## **Examples**

```
-> show ip isis database
Legends : P = The Partition repair bit is set
OV = The overload bit is set 
ATT = The Attach bit is set 
L1 = Specifies a Level 1 IS type 
L2 = Specifies a Level 2 IS type
=================================================================
ISIS Database
=================================================================
LSP ID Sequence Checksum Lifetime Attributes
------------------------------------------------------------------
Displaying level-1 database
 ------------------------------------------------------------------
1720.2116.0051.00-00 0x44 0xb664 919 L1L2 
level-1 LSP count : 1
Displaying level-2 database
------------------------------------------------------------------
1720.2116.0051.00-00 0x45 0xb465 1083 L1L2 
level-2 LSP count : 1
=====================================================================
```
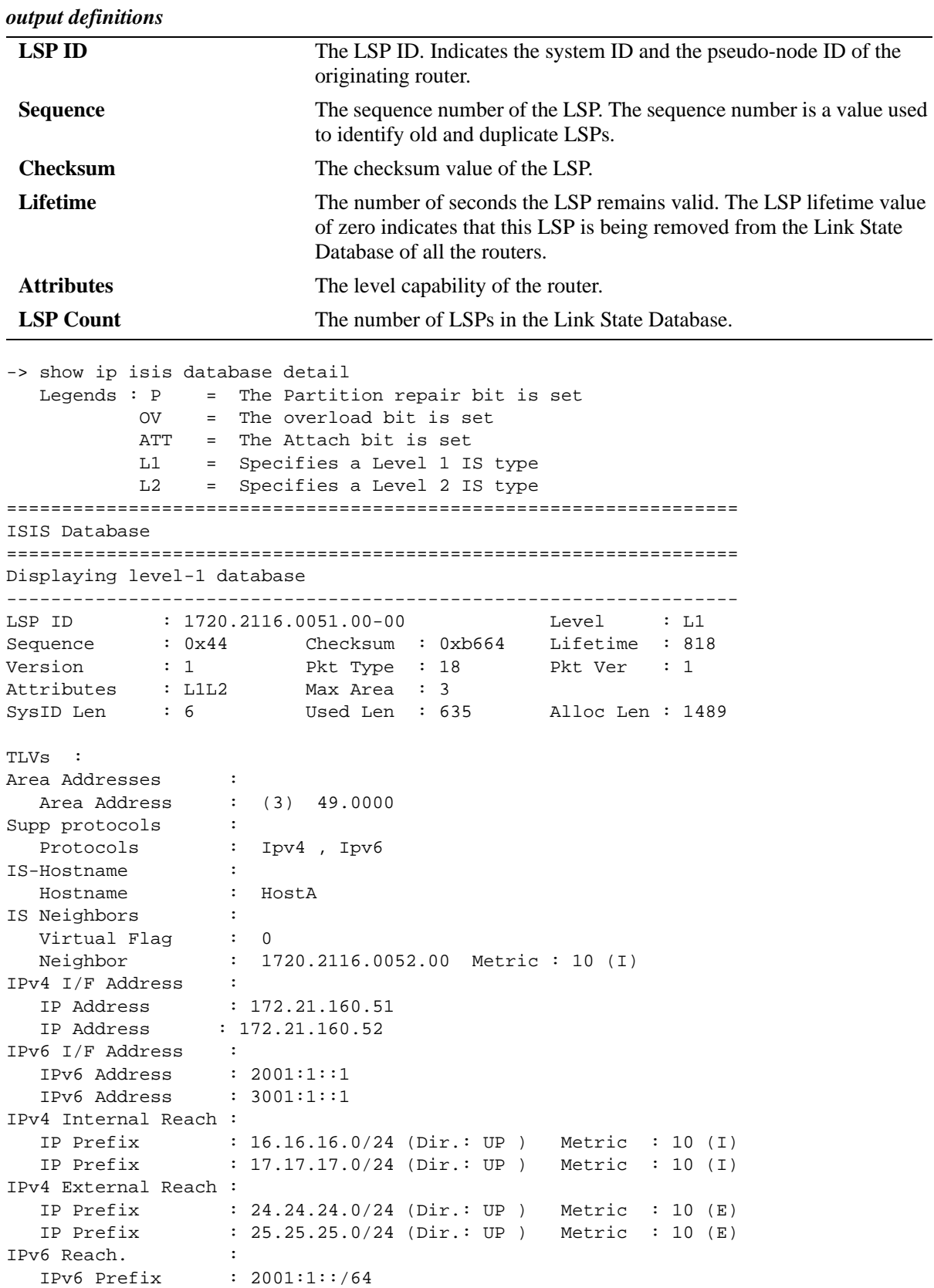

 Flags : Up Internal Metric : 10 IPv6 Prefix : 3001:1::/64 Flags : Up Internal Metric : 10 IPv6 Prefix : 4001:1::/64 Flags : Up Internal Metric : 10 TE IP Reach. : IPv4 Prefix : 11.1.1.0/24 (Dir.:Up) Metric : 10 IPv4 Prefix : 22.1.1.0/24 (Dir.:Up) Metric : 10 IPv4 Prefix : 21.1.1.0/24 (Dir.:Up) Metric : 10 IPv4 Prefix : 10.135.38.0/24 (Dir.:Up) Metric : 1 level-1 LSP count : 1 Displaying level-2 database ------------------------------------------------------------------ LSP ID : 1720.2116.0051.00-00 Level : L2 Sequence : 0x45 Checksum : 0xb465 Lifetime : 981 Version : 1 Pkt Type : 20 Pkt Ver : 1<br>Attributes : L1L2 Max Area : 3 1 L1L2 Max Area : 3<br>3 : 6 Used Len : 63 SysID Len : 6 Used Len : 635 Alloc Len : 1489 TLVs : Area Addresses : Area Address : (3) 49.0000 Supp protocols : Protocols : Ipv4 Ipv6 IS-Hostname : Hostname : HostA IS Neighbors : Virtual Flag : 0 Neighbor : 1720.2116.0052.00 Metric : 10 (I)<br> $u^4$  T/F Address : IPv4 I/F Address IP Address : 172.21.160.51 IP Address : 172.21.160.52 IPv6 I/F Address : IPv6 Address : 2001:1::1 IPv6 Address : 3001:1::1 IPv4 Internal Reach : IP Prefix : 16.16.16.0/24 (Dir.: UP ) Metric : 10 (I) IP Prefix : 17.17.17.0/24 (Dir.: UP ) Metric : 10 (I) IPv4 External Reach : IP Prefix : 24.24.24.0/24 (Dir.: UP ) Metric : 10 (E) IP Prefix : 25.25.25.0/24 (Dir.: UP ) Metric : 10 (E) IPv6 Reach. : IPv6 Prefix : 3001:1::/64 Flags : Up Internal Metric : 10 TE IP Reach. : IPv4 Prefix : 21.1.1.0/24 (Dir.:Up) Metric : 10 IPv4 Prefix : 10.135.38.0/24 (Dir.:Up) Metric : 1 IPv4 Prefix : 11.1.1.0/24 (Dir.:Up) Metric : 1 level-2 LSP count : 1 ==================================================================

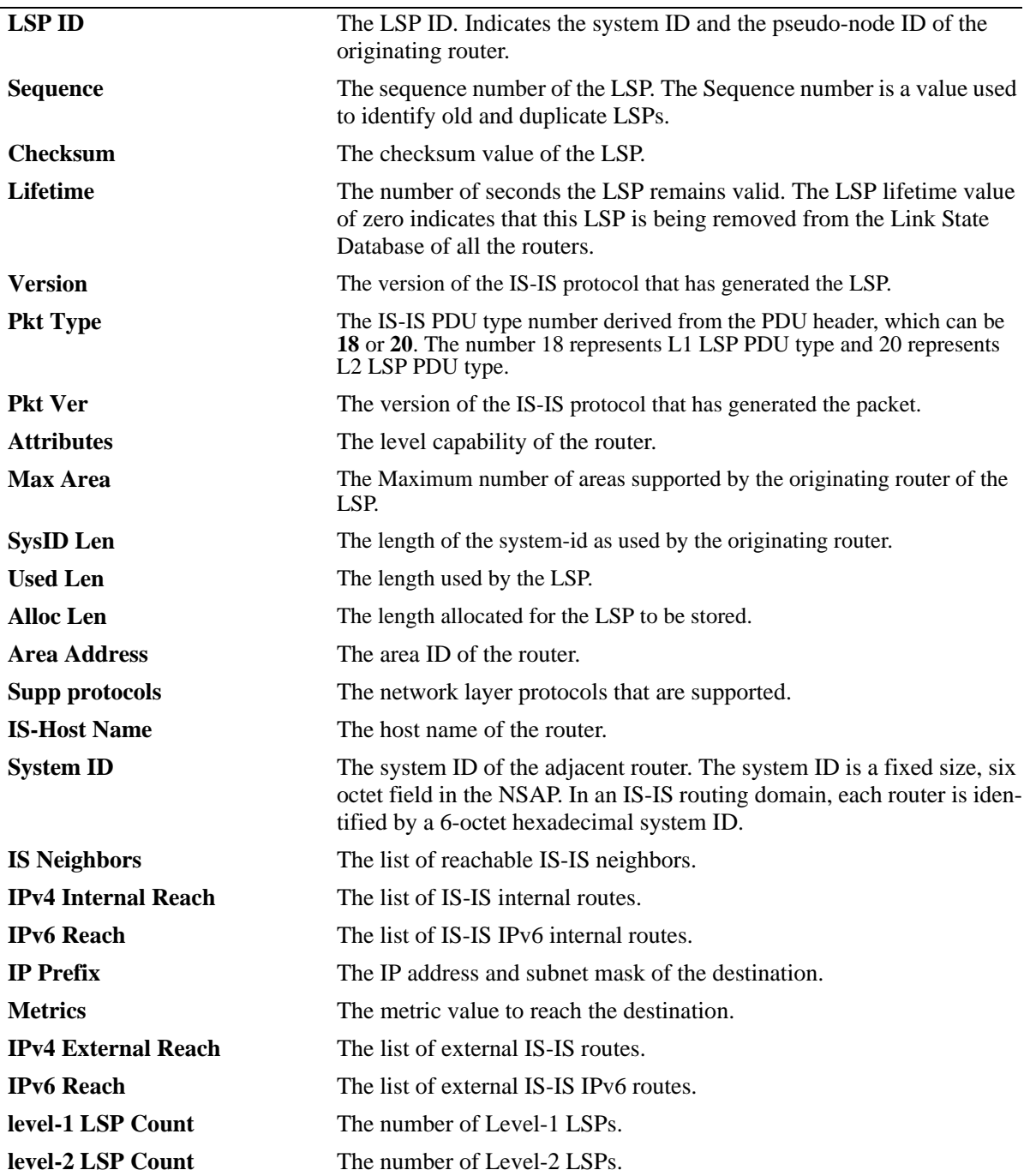

# **Release History**

Release 7.3.3; command was introduced.

### **Related Commands**

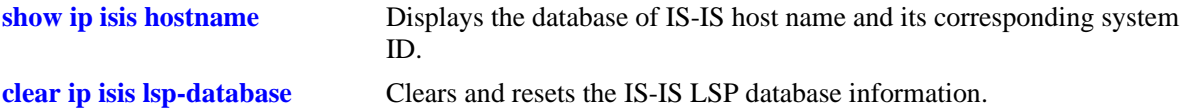

```
vRtrIsisLSPTable
  vRtrIsisLSPId
  vRtrIsisLSPSeq
  vRtrIsisLSPChecksum
```

```
vRtrIsisLSPLifetimeRemain
vRtrIsisLSPAttributes
vRtrisisLSPVersion 
vRtrIsisLSPPktType
vRtrIsisLSPSysIdLen
vRtrIsisLSPAllocLen
vRtrIsisLSPMaxArea
vRtrIsisLSPBuff
vRtrisisLSPUsedLen
```
# <span id="page-1305-0"></span>**show ip isis hostname**

Displays the database of IS-IS host name and its corresponding system ID.

**show ip isis hostname**

## **Syntax Definitions**

N/A

# **Defaults**

N/A

#### **Platforms Supported**

OmniSwitch 6900

### **Usage Guidelines**

N/A

### **Examples**

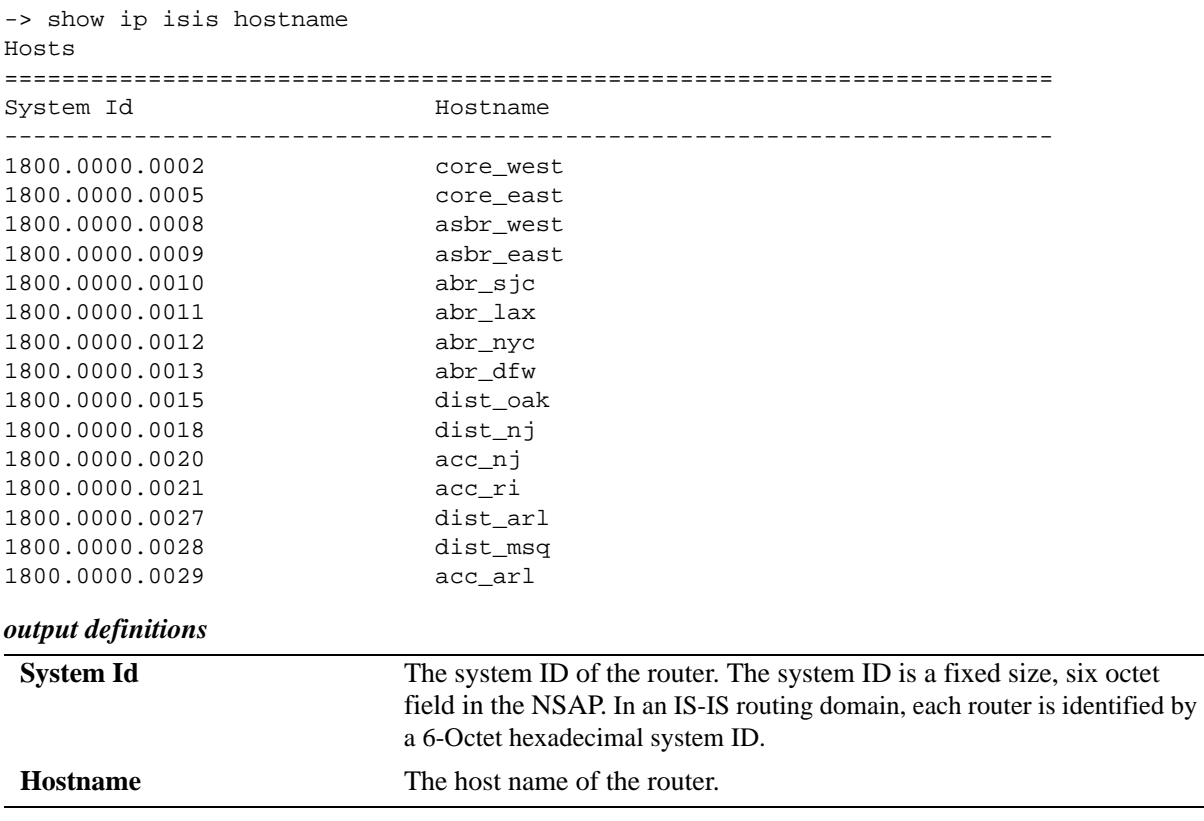

# **Release History**

Release 7.3.3; command was introduced.

## **Related Commands**

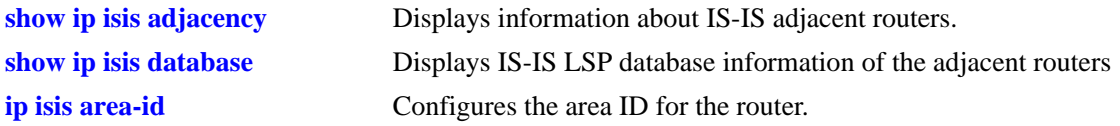

### **MIB Objects**

vRtrIsisHostnameTable vRtrIsisSysID vRtrIsisHostname

# **show ip isis routes**

Displays the IS-IS route information from the routing table.

**show ip isis routes**

## **Syntax Definitions**

N/A

### **Defaults**

N/A

### **Platforms Supported**

OmniSwitch 6900

### **Usage Guidelines**

N/A

### **Examples**

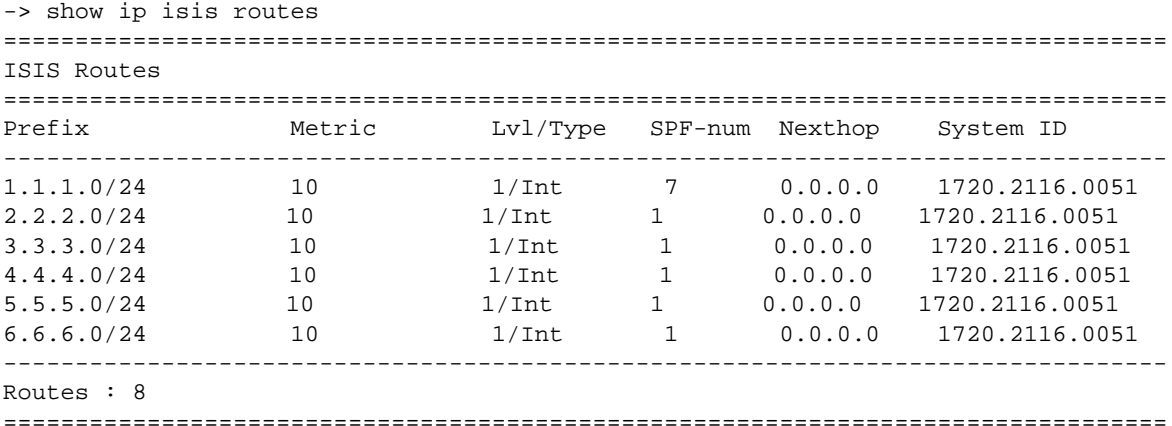

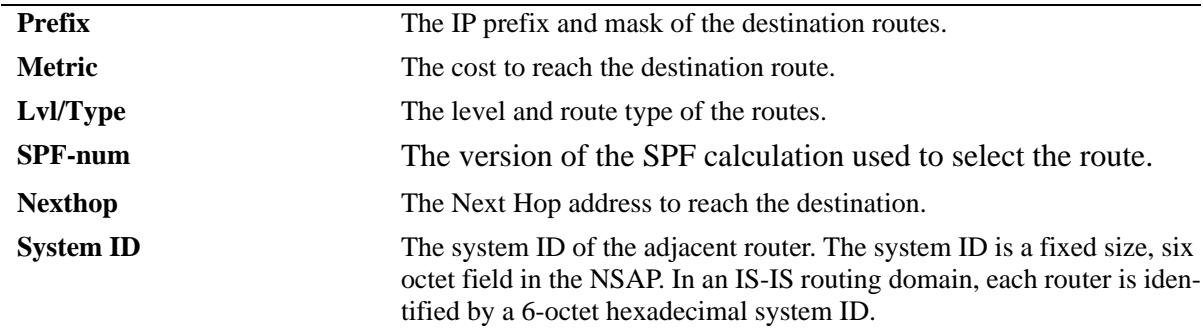

# **Release History**

Release 7.3.3; command was introduced.

# **Related Commands**

N/A

```
vRtrIsisRouteTable
  vRtrIsisRouteLevel
  vRtrIsisRouteSpfVersion
  vRtrIsisRouteType
  vRtrisisRouteDest
  vRtrIsisRouteNexthopIP
  vRtrIsisRouteNexthopSysID
  vRtrIsisRouteMetric 
  vRtrIsisRouteMask
```
# **show ip isis routes6**

Displays the IS-IS IPv6 route information from the routing table.

**show ip isis routes6**

#### **Syntax Definitions**

N/A

#### **Defaults**

N/A

#### **Platforms Supported**

OmniSwitch 6900

## **Usage Guidelines**

N/A

### **Examples**

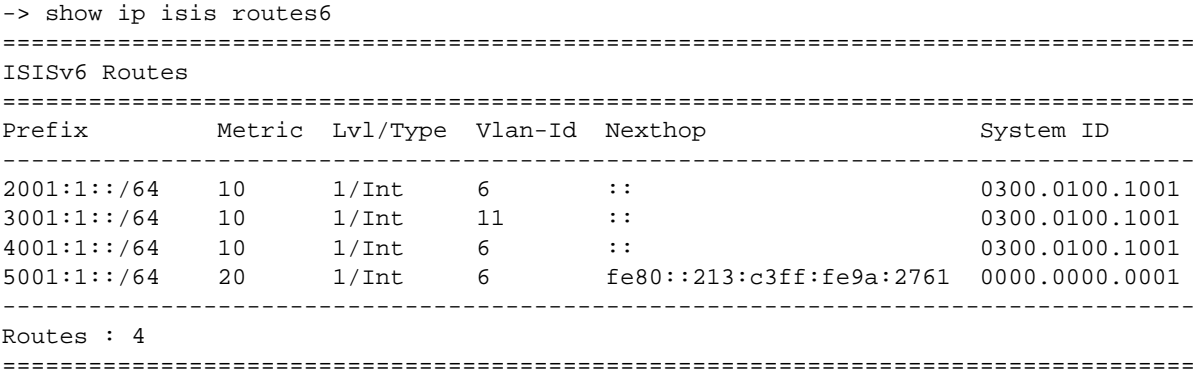

#### *output definitions*

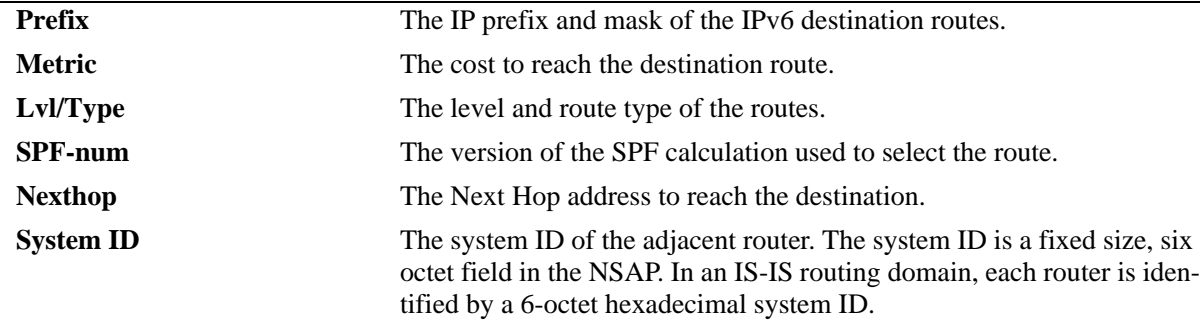

### **Release History**

Release 7.3.3; command was introduced.

# **Related Commands**

N/A

# <span id="page-1311-0"></span>**show ip isis spf**

Displays the IS-IS SPF calculation information.

**show ip isis spf [detail]**

#### **Syntax Definitions**

**detail** Indicates that the output is displayed in a detailed manner.

#### **Defaults**

N/A

#### **Platforms Supported**

OmniSwitch 6900

#### **Usage Guidelines**

The SPF path table is common for both IPv4 and IPv6.

#### **Examples**

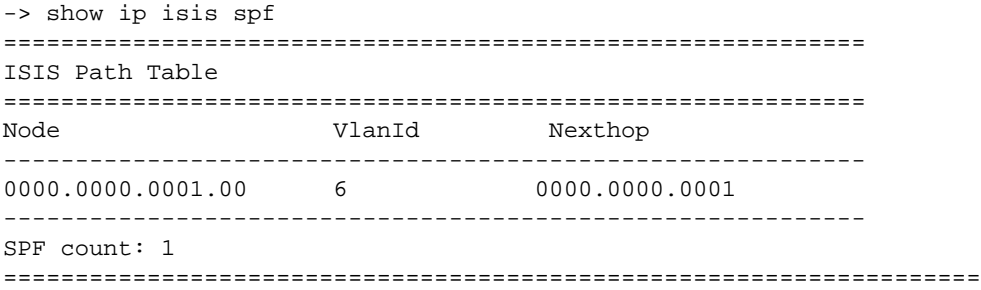

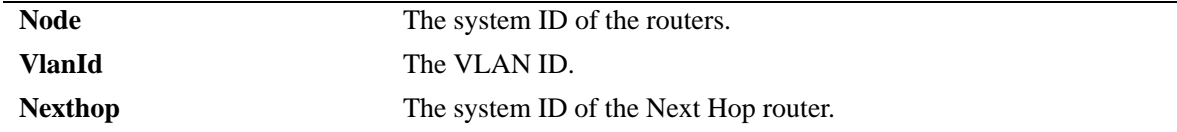

```
-> show ip isis spf detail 
==================================================================
ISIS Path Table
==================================================================
------------------------------------------------------------------
Node : 0000.0000.0001.00<br>VlanId : 6
VlanId : 6 SNPA : None
Nexthop : 0000.0000.0001 
------------------------------------------------------------
SPF count: 1
```
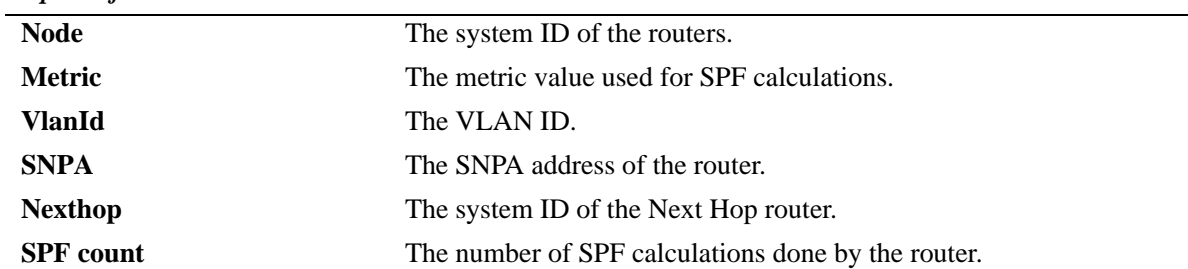

#### ===========================================================================

### **Release History**

Release 7.3.3; command was introduced.

#### **Related Commands**

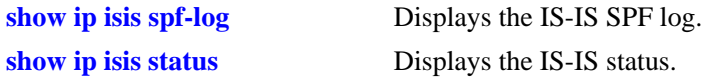

# **MIB Objects**

vRtrIsisPathTable vRtrIsisPathID vRtrIsisPathIfIndex vRtrIsisPathNHopSysID vRtrIsisPathMetric vRtrIsisPathSNPA

OmniSwitch AOS Release 7 CLI Reference Guide *December 2013* page 24-73

# <span id="page-1313-0"></span>**show ip isis spf-log**

Displays the IS-IS SPF log.

**show ip isis spf-log [detail]**

### **Syntax Definitions**

**detail Indicates that the output is displayed in a detailed manner.** 

#### **Defaults**

N/A

#### **Platforms Supported**

OmniSwitch 6900

#### **Usage Guidelines**

This command displays the last 20 IS-IS SPF events.

#### **Examples**

```
-> show ip isis spf-log
ISIS SPFLog
==============================================================================
When Duration L1-Nodes L2-Nodes Event-Count
-------------------------------------------------------------------------------
01/30/2005 11:01:54 < 0.01s 1 1 3 3
-------------------------------------------------------------------------------
Log Entries : 1
```

```
output definitions
```
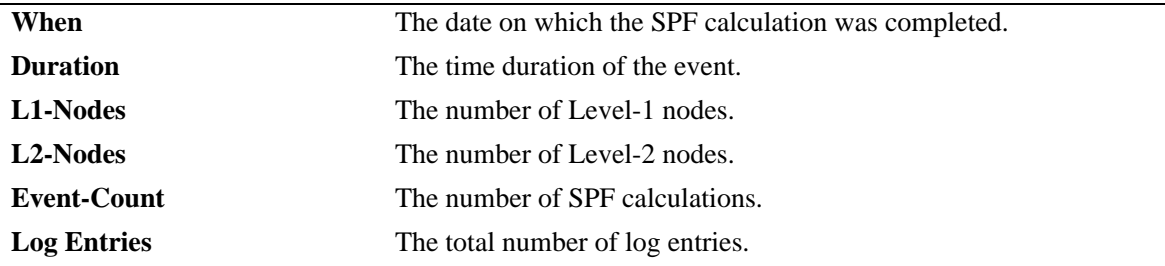

-> show ip isis spf-log detail

```
=============================================================================
ISIS SPFLog
=============================================================================
SpfTimeStamp : SUN OCT 01 05:15:29 2006
spfRunTime : 0
Spf Involved L1 Nodes : 69
Spf Involved L2 Nodes : 71
Spf Event-count : 169
Last TriggeredLspId : 0020.0200.2001.00-4a
```
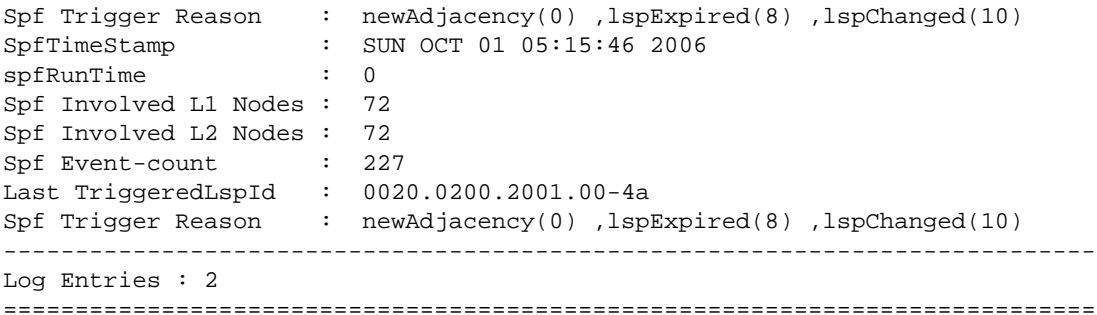

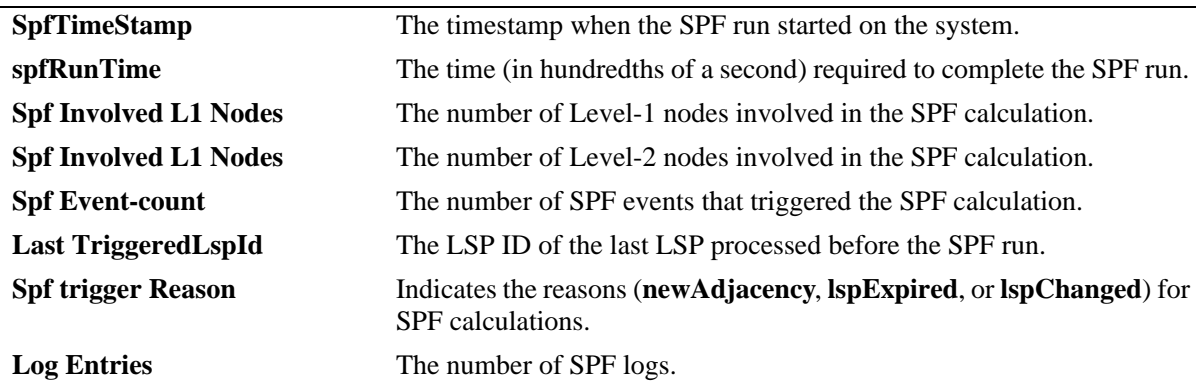

# **Release History**

Release 7.3.3; command was introduced.

#### **Related Commands**

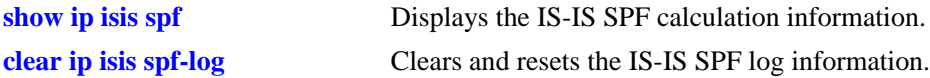

# **MIB Objects**

vRtrIsisSpfLogTable vRtrIsisSpfRunTime vRtrIsisSpfL1Nodes VRtrIsisSpfL2Nodes vRtrIsisSpfEventCount vRtrIsisSpfLastTriggerLSPId vRtrIsisSpfTriggerReason

# **show ip isis statistics**

Displays the IS-IS statistics information.

**show ip isis statistics**

### **Syntax Definitions**

N/A

#### **Defaults**

N/A

#### **Platforms Supported**

OmniSwitch 6900

## **Usage Guidelines**

N/A

### **Examples**

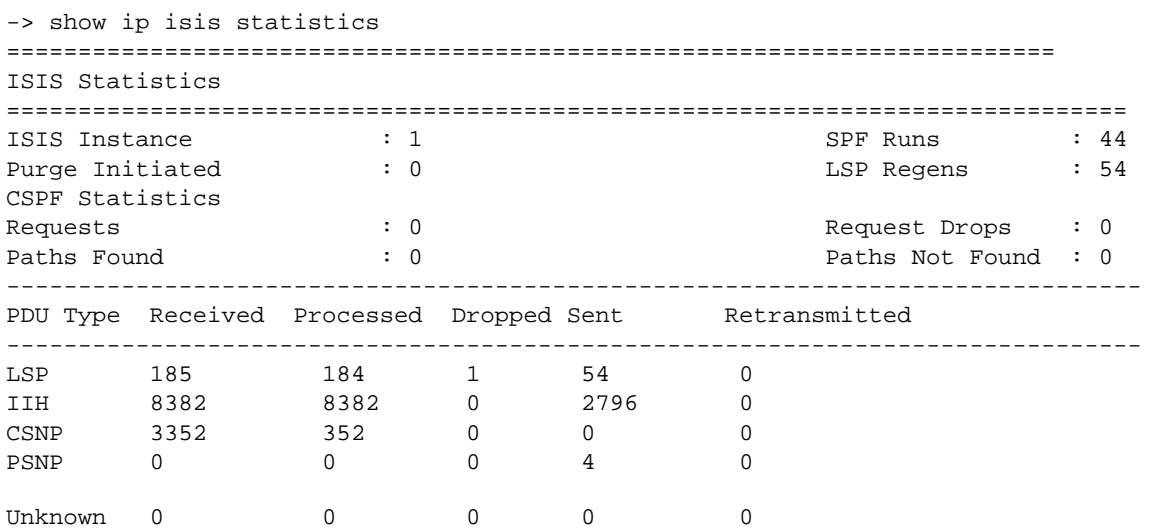

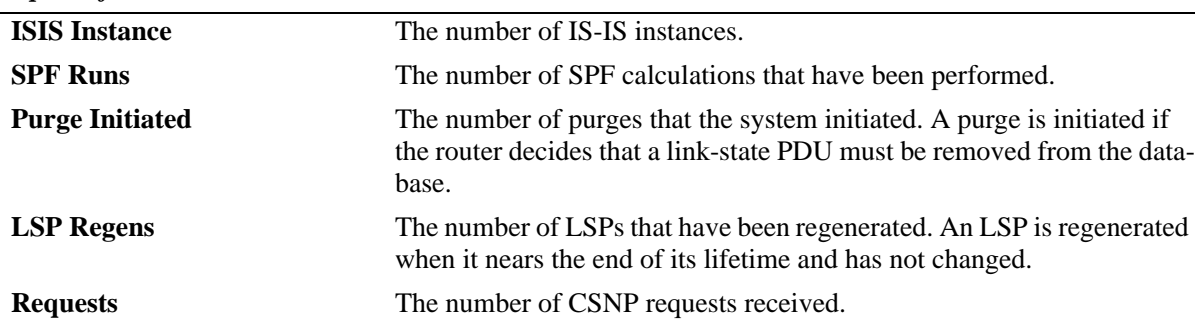

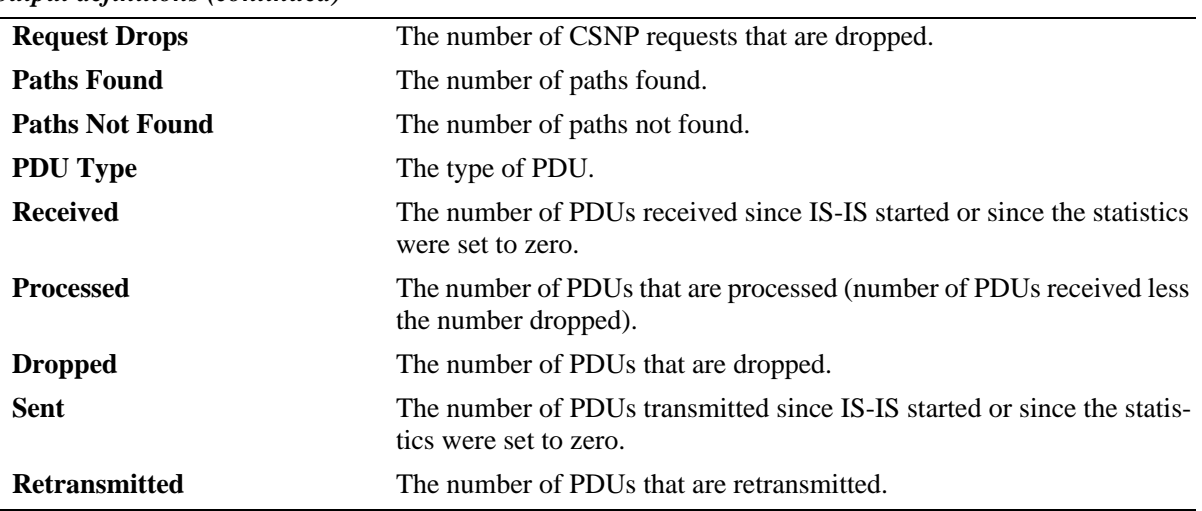

*output definitions (continued)*

#### **Release History**

Release 7.3.3; command was introduced.

## **Related Commands**

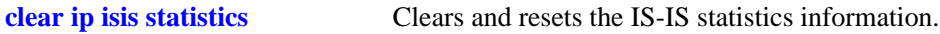

## **MIB Objects**

vRtrIsisStatsTable vRtrIsisSpfRuns vRtrIsisLSPRegenerations vRtrIsisInitiatedPurges vRtrIsisLSPRecd vRtrIsisLSPDrop vRtrIsisLSPSent vRtrIsisLSPRetrans vRtrIsisIIHRecd vRtrIsisIIHDrop vRtrIsisIIHSent vRtrIsisIIHRetrans vRtrIsisCSNPRecd vRtrIsisCSNPDrop vRtrIsisCSNPSent vRtrIsisCSNPRetrans vRtrIsisPSNPRecd vRtrIsisPSNPDrop vRtrIsisPSNPSent vRtrIsisPSNPRetrans vRtrIsisUnknownRecd vRtrIsisUnknownDrop vRtrIsisUnknownSent vRtrIsisUnknownRetrans vRtrIsisCSPFRequests vRtrIsisCSPFDroppedRequests vRtrIsisCSPFPathsFound

vRtrIsisCSPFPathsNotFound

# <span id="page-1318-0"></span>**show ip isis status**

Displays the IS-IS status.

**show ip isis status**

## **Syntax Definitions**

N/A

### **Defaults**

N/A

### **Platforms Supported**

OmniSwitch 6900

## **Usage Guidelines**

N/A

### **Examples**

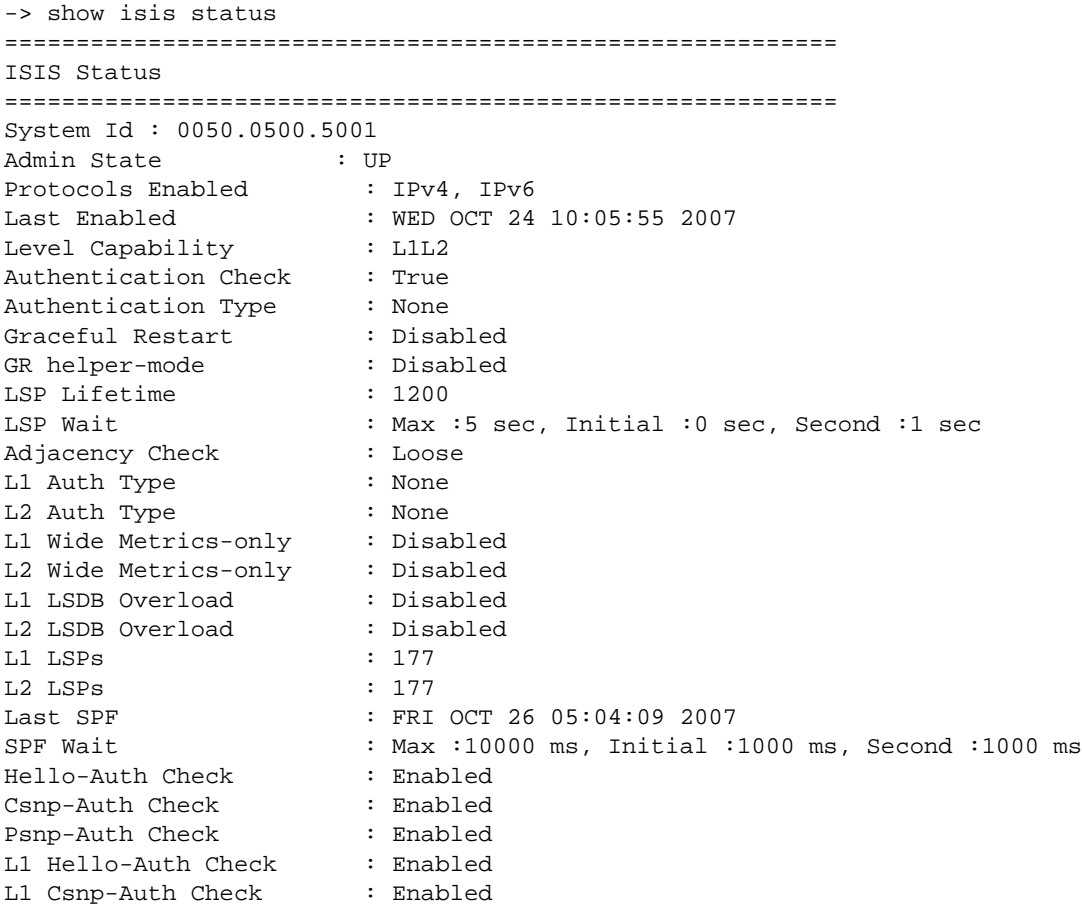

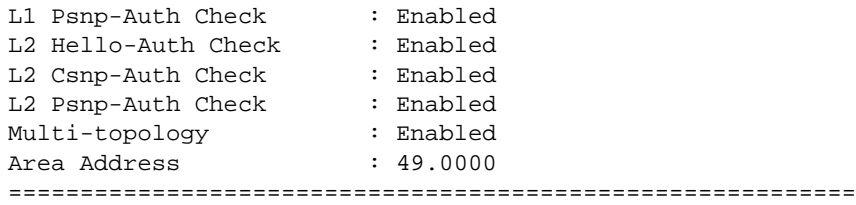

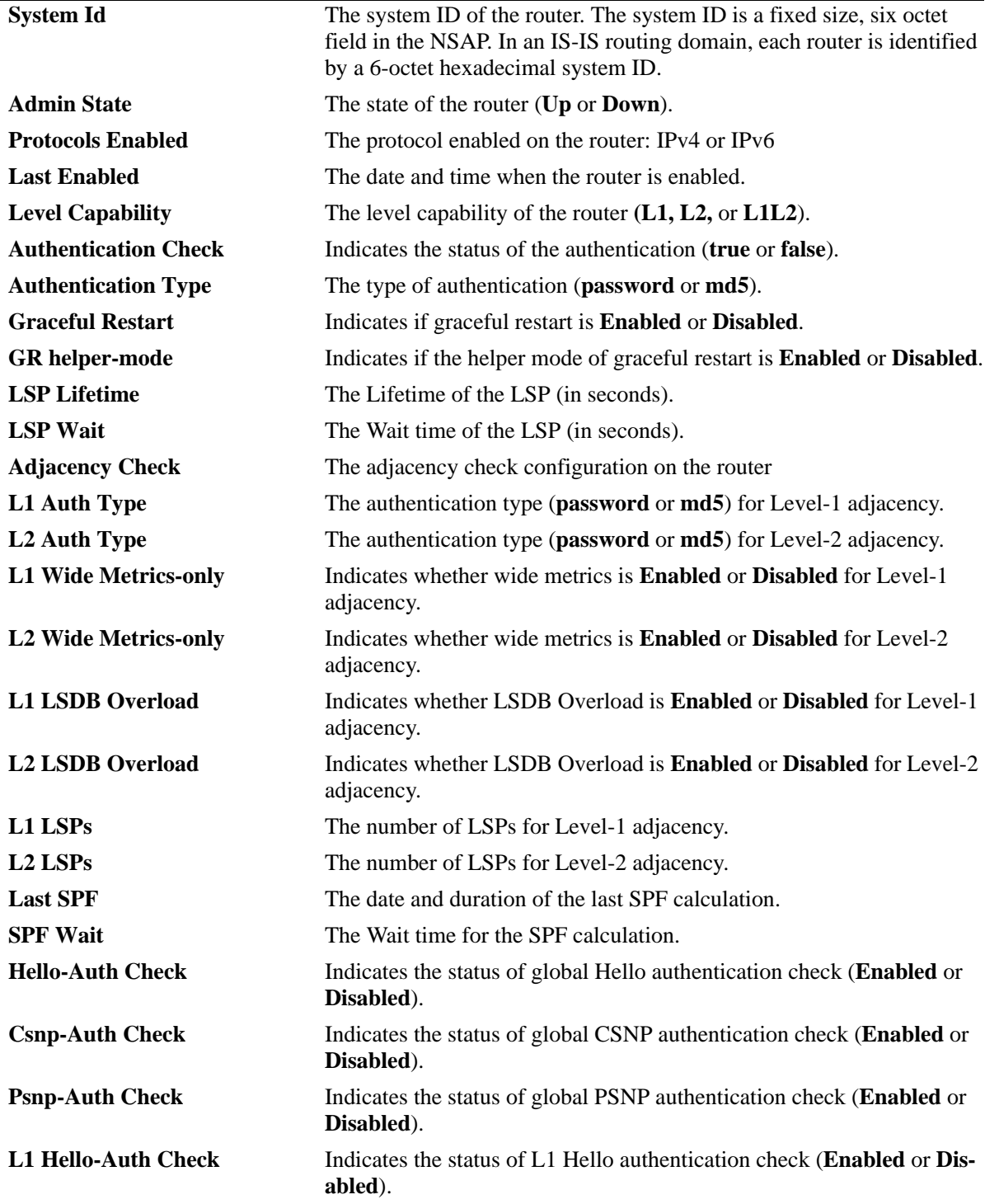

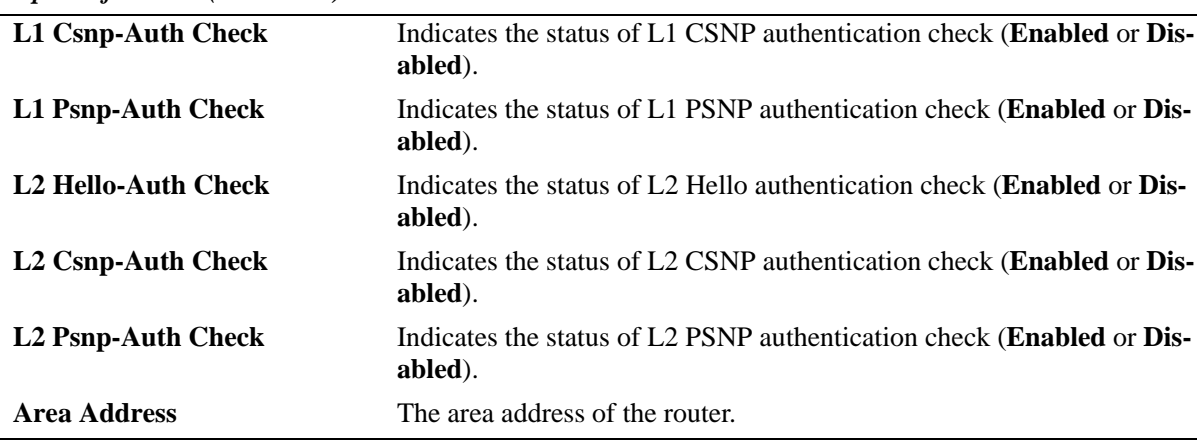

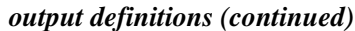

```
vRtrIsisTable
  vRtrIsisLastEnabledTime
  vRtrIsisAuthKey
  vRtrIsisAuthType
  vRtrIsisLspLifetime
  vRtrIsisOverloadTimeout
  vRtrIsisLastSpfRun
  vRtrIsisGracefulRestart
  vRtrIsisOverloadOnBootv
  vRtrIsisOverloadOnBootimeout
  vRtrIsisSpfWait
  vRtrIsisSpfInitialWait
  vRtrIsisSpfSecondWait
  vRtrIsisLspMaxWait
  vRtrIsisLspInitialWait
  vRtrIsisLspSecondWait
  vRtrIsisCsnpAuthentication
  vRtrIsisHelloAuthentication
  vRtrIsisPsnpAuthentication
  vRtrIsisGRHelperMode
  vRtrIsisSpfWait
  vRtrIsisMTEnabled
vRtrIsisLevelTable
  vRtrIsisLevelAuthKey
  vRtrIsisLevelAuthType
  vRtrIsisLevelExtPreference
  vRtrIsisLevelPreference
  vRtrIsisLevelWideMetricsOnly
  vRtrIsisLevelCsnpAuthentication
  vRtrIsisLevelPsnpAuthentication
  vRtrIsisLevelHelloAuthentication
  vRtrIsisLevelWideMertic
  vRtrIsisLevelNumLSPs
```
# **show ip isis summary-address**

Displays the IS-IS summary address database.

**show ip isis summary-address [***ip-addr* **[/***mask***]]**

#### **Syntax Definitions**

*ip-addr* The 32-bit IP address.

*/mask* The netmask value. The valid range is 1–32.

#### **Defaults**

By default summary address information for all the IP addresses is displayed.

#### **Platforms Supported**

OmniSwitch 6900

#### **Usage Guidelines**

Use the *ip-addr* parameter with this command to view the summary address information for a specific IP address.

#### **Examples**

```
-> show ip isis summary-address
=========================================================================
ISIS Summary Address
======================================================
Address Level
-------------------------------------------------------------------------------
1.0.0.0/8 L1
2.1.0.0/24 L1L2
3.1.2.3/32 L2
-------------------------------------------------------------------------------
```
Summary Address : 3

#### *output definitions*

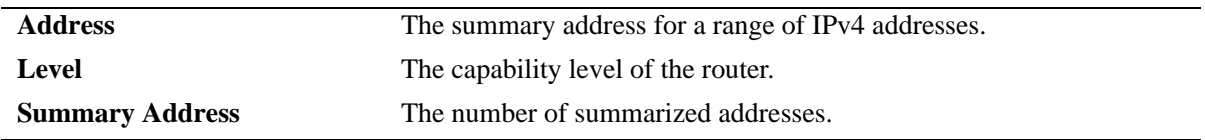

#### **Release History**

Release 7.3.3; command was introduced.

# **Related Commands**

**[ip isis summary-address](#page-1258-0)** Adds or deletes the summary address.

# **MIB Objects**

vRtrIsissummaryTable vRtrIsisSummPefix

vRtrIsisSummMask vRtrIsisSummLevel

# **show ip isis vlan**

Displays the IS-IS IPv4 and IPv6 interface information on a VLAN in the IS-IS database.

**show ip isis vlan [***vlan-id***] [detail]** 

#### **Syntax Definitions**

*vlan-id* The VLAN ID.

detail Indicates that the output is displayed in a detailed manner.

#### **Defaults**

By default, the interface information for all the interfaces is displayed.

### **Platforms Supported**

OmniSwitch 6900

### **Usage Guidelines**

Use the *vlan-id* parameter with this command to view information for a specific VLAN.

### **Examples**

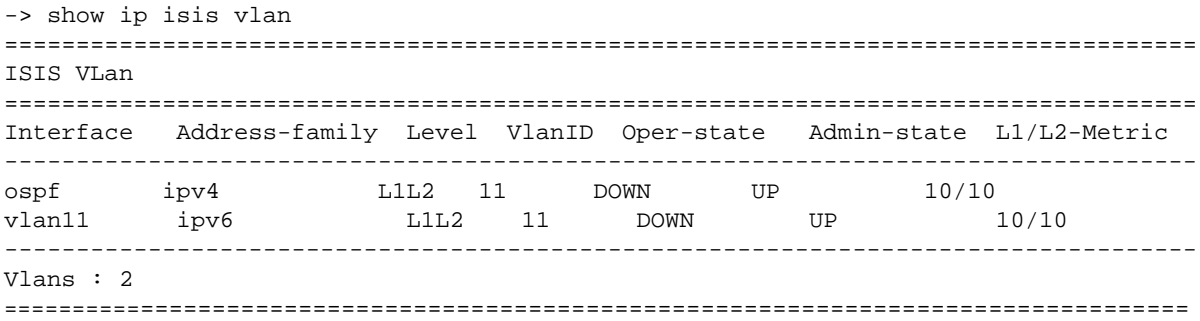

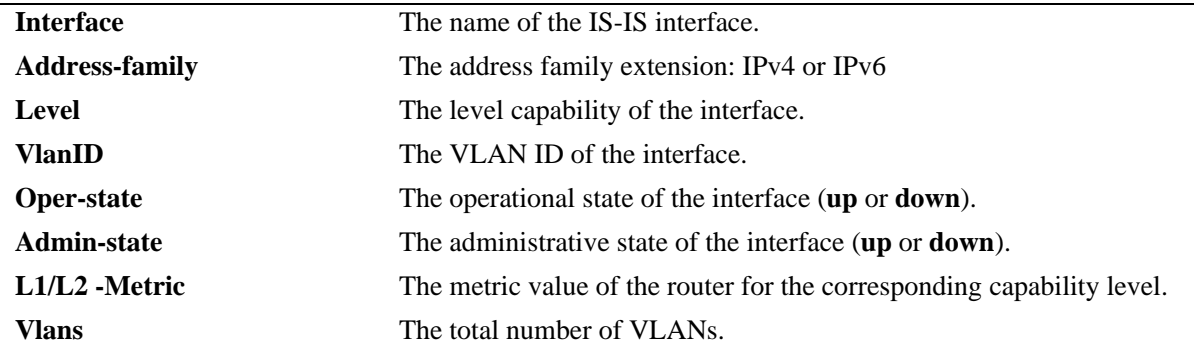

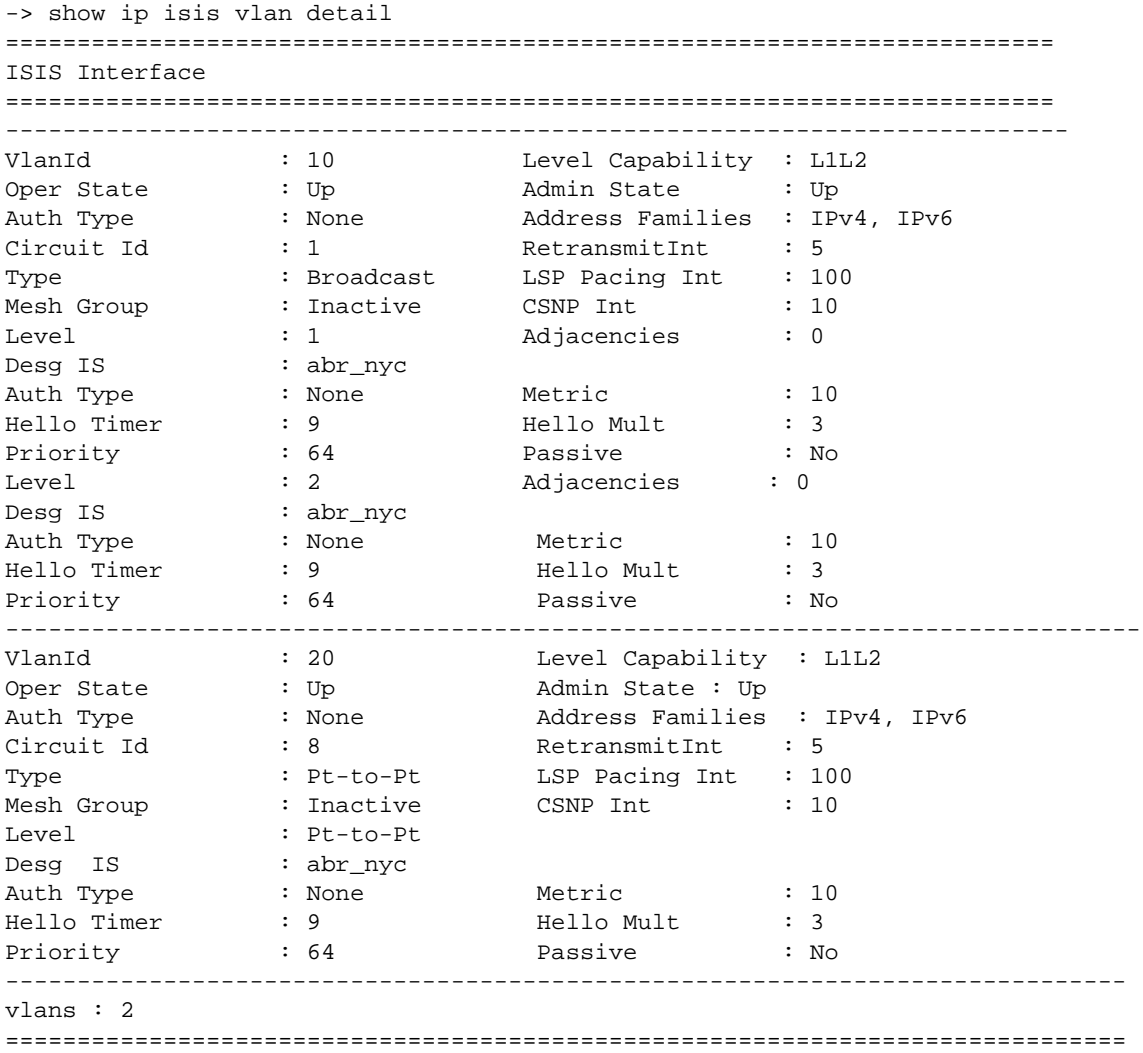

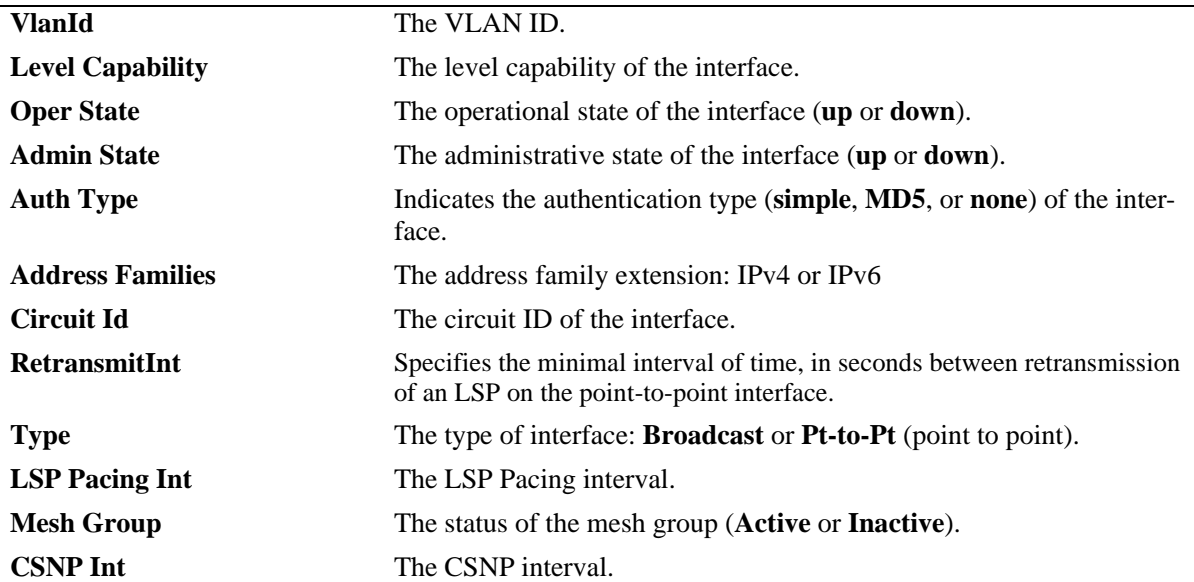

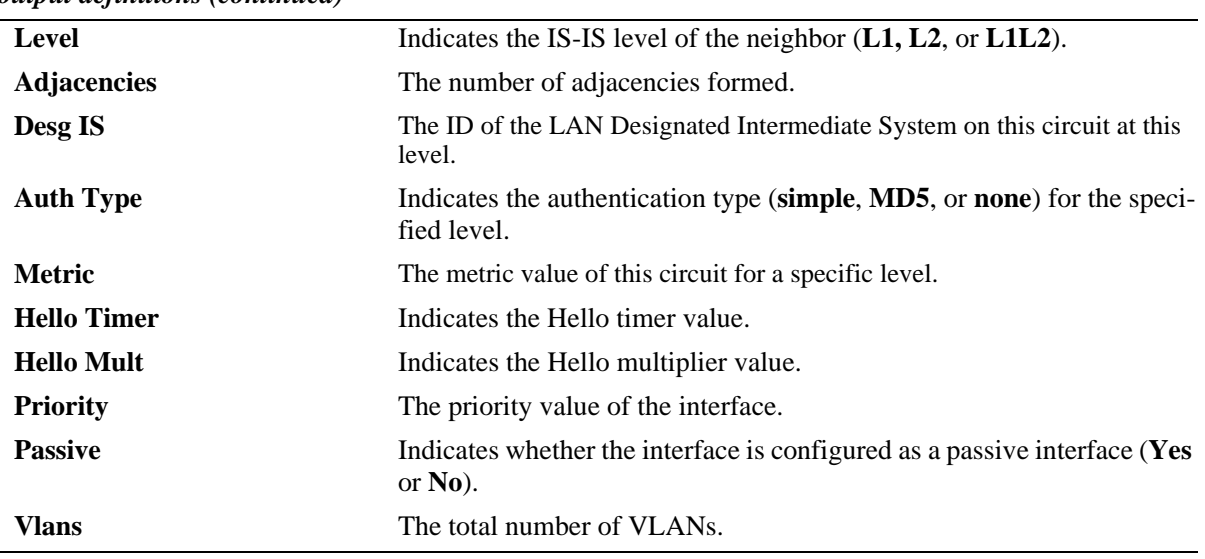

#### *output definitions (continued)*

#### **Release History**

Release 7.3.3; command was introduced.

#### **Related Commands**

**[ip isis vlan](#page-1274-0) configures IPv4 or IPv6 IS-IS circuit on a particular VLAN.** 

#### **MIB Objects**

```
 isisCircTable
```

```
isisCircLocalID
isisCircAdminState
isisCircType
isisCircLevel
isisCircPassiveCircui
isisCircMeshGroup
```
isisCircLevelTable

```
isisCircLevelISPriority
isisCircLevelCircID
isisCircLevelDesIS
isisCircLevelHelloMultiplier
isisCircLevelHelloTimer
isisCircLevelCSNPInterval
```
#### vRtrIsisIfTable

```
vRtrIsisIfAdminState
vRtrIsisIfOperState
vRtrIsisIfCsnpInterval
vRtrIsisIfHelloAuthKey
vRtrIsisIfHelloAuthType
vRtrIsisIfLspPacingInterval
vRtrIsisIfRetransmitInterval
```

```
vRtrIsisIfLevelTable
```

```
vRtrIsisIfLevelHelloAuthKey
vRtrIsisIfLevelHelloAuthType
```
vRtrIsisIfLevelPassive vRtrIsisIfLevelNumAdjacencies vRtrIsisIfLevelISPriority vRtrIsisIfLevelHelloTimer vRtrIsisLevelOperMetric vRtrIsisIfLevelAdminMetric

# <span id="page-1327-0"></span>**show ip isis summary-address6**

Displays the IS-IS IPv6 summary address database.

**show ip isis summary-address6 [***ip-addr* **[/***mask***]]**

#### **Syntax Definitions**

*ip-addr* The 32-bit IP address.

*/mask* The netmask value. The valid range is 1–32.

#### **Defaults**

By default, summary address information for all the IP addresses is displayed.

### **Platforms Supported**

OmniSwitch 6900

#### **Usage Guidelines**

Use the *ip-addr* parameter with this command to view the summary address information for a specific IP address.

### **Examples**

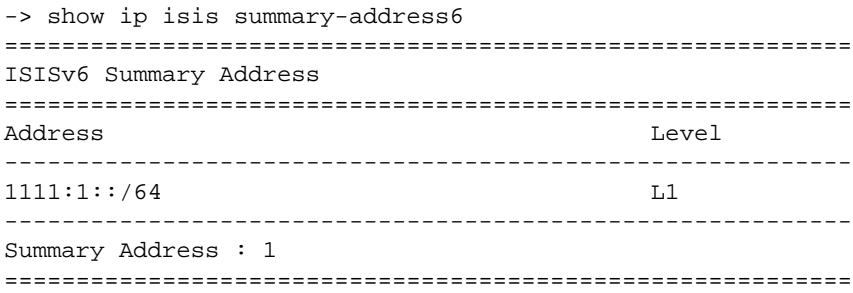

#### *output definitions*

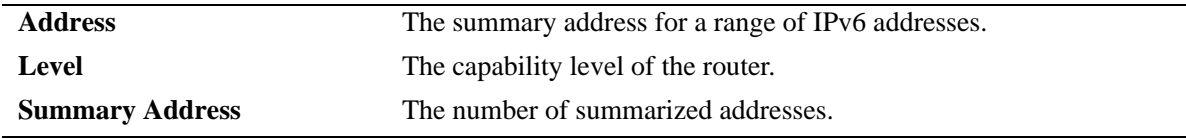

#### **Release History**

Release 7.3.3; command was introduced.

# **Related Commands**

**[ip isis summary-address6](#page-1296-0)** Configures the IPv6 summary address.

# <span id="page-1329-0"></span>**clear ip isis adjacency**

Clears and resets the IS-IS adjacency database information.

**clear ip isis adjacency [system-id** *nbr-sys-id***]**

#### **Syntax Definitions**

*nbr-sys-id* The system ID of the neighbor router.

#### **Defaults**

N/A

#### **Platforms Supported**

OmniSwitch 6900

#### **Usage Guidelines**

If the *nbr-sys-id* parameter is specified, only the entries specific to that system ID are removed from the database.

#### **Examples**

-> clear ip isis adjacency system-id 1122.3344.5566

#### **Release History**

Release 7.3.3; command was introduced.

#### **Related Commands**

**[show ip isis adjacency](#page-1297-0)** Displays information about IS-IS adjacent routers.

#### **MIB Objects**

isisISAdjTable

```
isisISAdjIndex
  isisISAdjState
  isisISAdjNeighSNPAAddress
  isisISAdjNeighSysType
  isisISAdjNeighSysID
  isisISAdjUsage
  isisISAdjHoldTimer
  isisISAdjNeighPriority
  isisISAdjUpTime
vRtrIsisISAdjTable
  vRtrIsisISAdjExpiresIn
```

```
vRtrIsisISAdjCircLevel
vRtrIsisISAdjRestartSupport
vRtrIsisISAdjRestartStatus
```
vRtrIsisISAdjRestartSupressed

# <span id="page-1331-0"></span>**clear ip isis lsp-database**

Clears and resets the IS-IS LSP database information.

**clear ip isis lsp-database [system-id** *sys-id***]**

### **Syntax Definitions**

*sys-id* The system ID of the router.

#### **Defaults**

N/A

#### **Platforms Supported**

OmniSwitch 6900

### **Usage Guidelines**

If the *sys-id* parameter is specified, only the entries specific to that system ID are removed from the database.

#### **Examples**

-> clear ip isis lsp-database system-id 000a.1234.2345

## **Release History**

Release 7.3.3; command was introduced..

## **Related Commands**

**[show ip isis database](#page-1300-0)** Displays IS-IS LSP database information of the adjacent routers.

## **MIB Objects**

vRtrIsisLSPTable vRtrIsisLSPId vRtrIsisLSPSeq vRtrIsisLSPChecksum vRtrIsisLSPLifetimeRemain vRtrIsisLSPVersion vRtrIsisLSPPktType vRtrIsisLSPPktVersion vRtrIsisLSPMaxArea vRtrIsisLSPSysIdLen vRtrIsisLSPAttributes vRtrIsisLSPUsedLen vRtrIsisLSPAllocLen vRtrIsisLSPBuff vRtrIsisLSPZeroRLT
# **clear ip isis spf-log**

Clears and resets the IS-IS SPF log information.

**clear ip isis spf-log**

### **Syntax Definitions**

N/A

### **Defaults**

N/A

### **Platforms Supported**

OmniSwitch 6900

### **Usage Guidelines**

N/A

### **Examples**

-> clear ip isis spf-log

### **Release History**

Release 7.3.3; command was introduced.

### **Related Commands**

**[show ip isis spf-log](#page-1313-0)** Displays the IS-IS SPF log.

### **MIB Objects**

```
vRtrIsisSpfLogTable
  vRtrIsisSpfRunTime
  vRtrIsisSpfL1Nodes
  VRtrIsisSpfL2Nodes
  vRtrIsisSpfEventCount
  vRtrIsisSpfLastTriggerLSPId
  vRtrIsisSpfTriggerReason
```
# **clear ip isis statistics**

Clears and resets the IS-IS statistics information.

**clear ip isis statistics**

### **Syntax Definitions**

N/A

### **Defaults**

N/A

### **Platforms Supported**

OmniSwitch 6900

### **Usage Guidelines**

N/A

### **Examples**

-> clear ip isis statistics

### **Release History**

Release 7.3.3; command was introduced.

### **Related Commands**

**[show ip isis statistics](#page-1315-0)** Displays the IS-IS statistics information.

### **MIB Objects**

vRtrIsisStatsTable

vRtrIsisSpfRuns vRtrIsisLSPRegenerations vRtrIsisInitiatedPurges vRtrIsisLSPRecd vRtrIsisLSPDrop vRtrIsisLSPSent vRtrIsisLSPRetrans vRtrIsisIIHRecd vRtrIsisIIHDrop vRtrIsisIIHSent vRtrIsisIIHRetrans vRtrIsisCSNPRecd vRtrIsisCSNPDrop vRtrIsisCSNPSent vRtrIsisCSNPRetrans vRtrIsisPSNPRecd vRtrIsisPSNPDrop vRtrIsisPSNPSent vRtrIsisPSNPRetrans vRtrIsisUnknownRecd vRtrIsisUnknownDrop vRtrIsisUnknownSent vRtrIsisUnknownRetrans vRtrIsisCSPFRequests vRtrIsisCSPFDroppedRequests vRtrIsisCSPFPathsFound vRtrIsisCSPFPathsNotFound

# **25 BGP Commands**

This chapter describes the CLI commands used to configure the BGP (Border Gateway Protocol) and Multiprotocol extensions to BGP. BGP is a protocol for exchanging routing information between gateway hosts in a network of ASs (autonomous systems). BGP is the most common protocol used between gateway hosts on the Internet. The routing table exchanged contains a list of known routers, the addresses they can reach, and a preference metrics associated with the path to each router so that the best available route is chosen.

Multiprotocol Extensions to BGP-4 supports the exchange of IPv6 unicast prefixes, as well as the establishment of BGP peering sessions with BGP speakers identified by their IPv6 addresses.

The Alcatel-Lucent implementation of BGP-4 and Multiprotocol Extensions to BGP-4 complies with the following RFCs: 4271, 2439, 3392, 2385, 1997, 4456, 3065, 4273, 4760, 2545

**Note.** In the following document, the BGP terms "peer" and "neighbor" are used interchangeably to mean any BGP speaker known to the local router.

MIB information for BGP is as follows:

*Filename:* AlcatelIND1Bgp.MIB *Module:* ALCATEL-IND1-BGP-MIB *Filename:* IETF\_BGP4.MIB *Module:* BGP4-MIB

The following table summarizes the available commands:

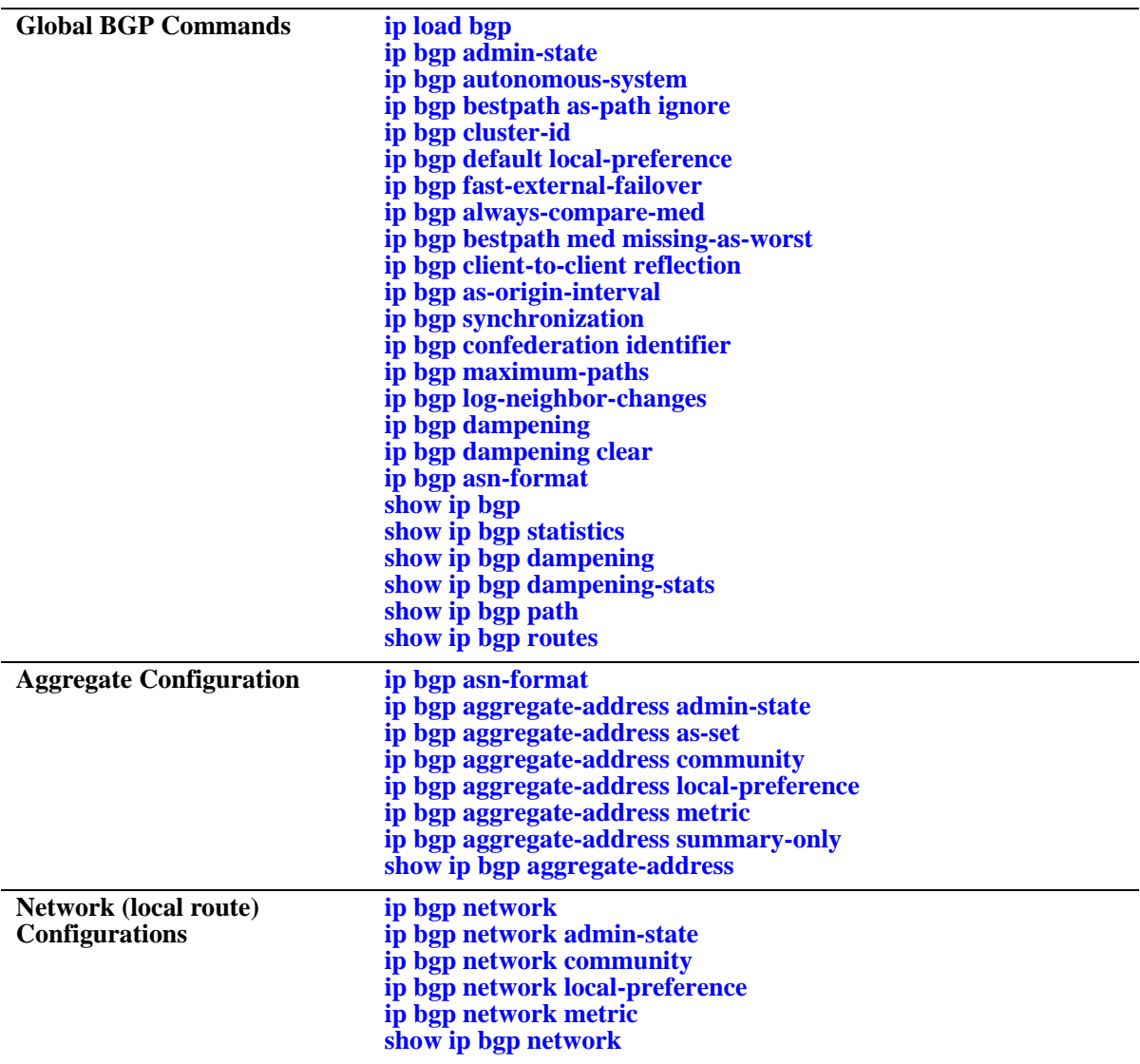

 $\overline{a}$ 

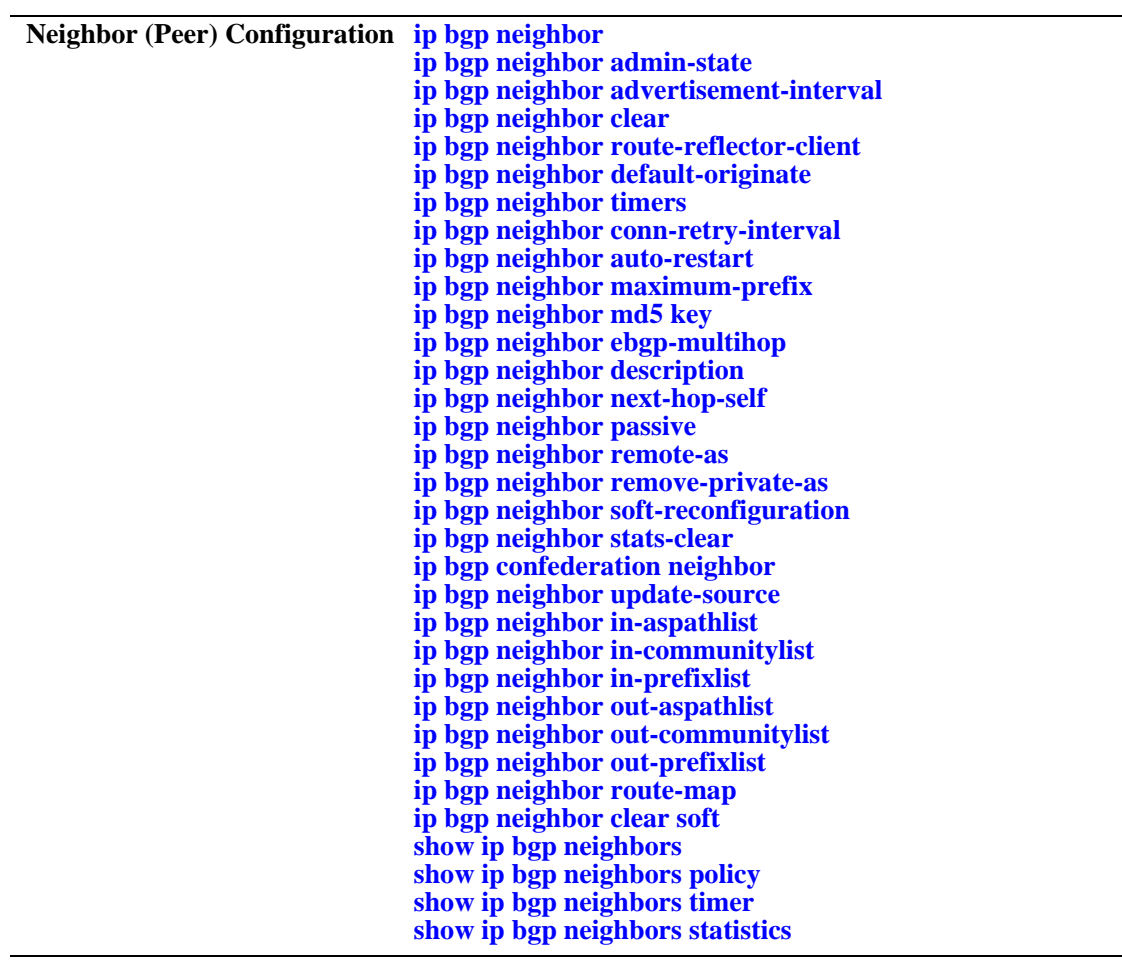

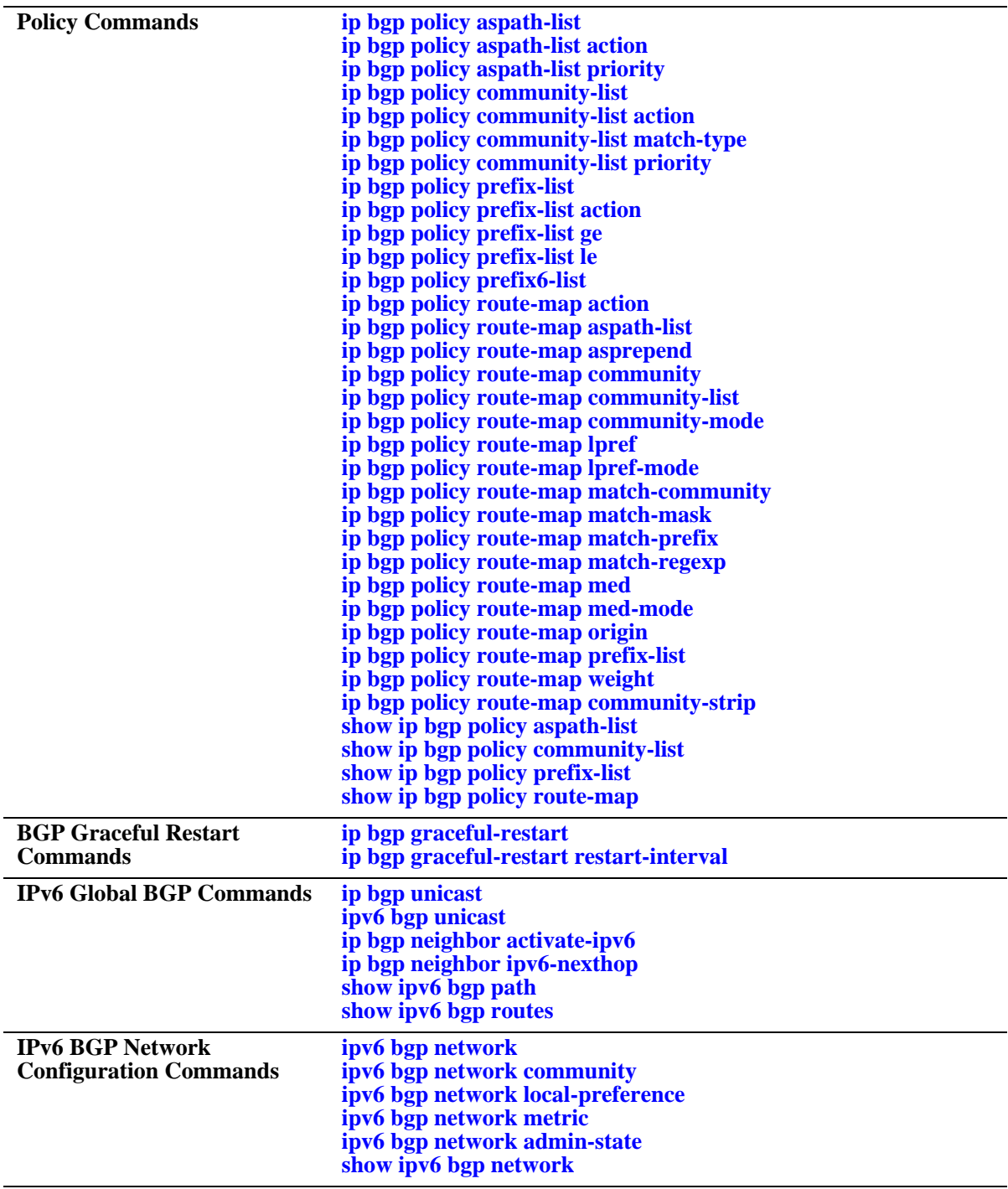

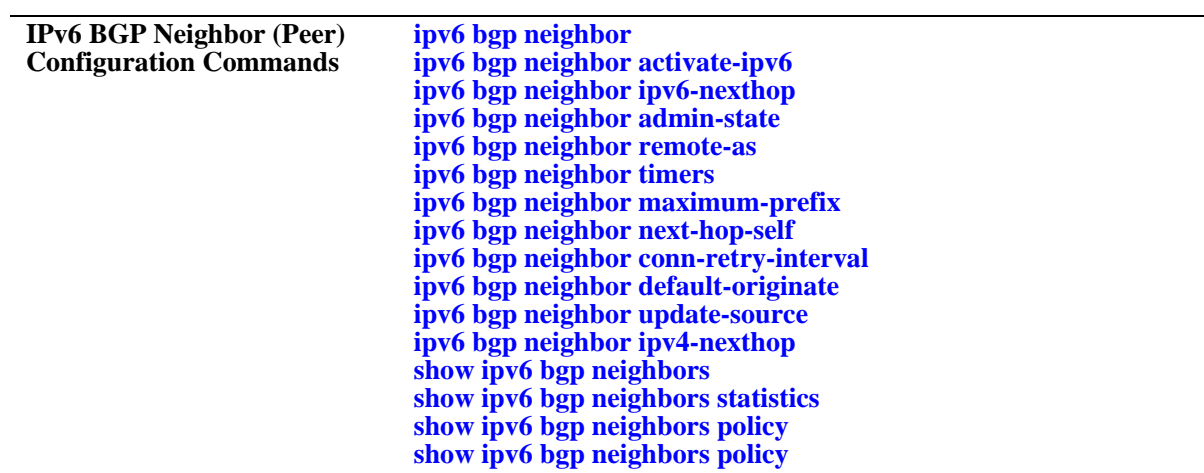

# <span id="page-1341-0"></span>**ip load bgp**

Loads the BGP protocol software into running memory on the router. The image file containing BGP should already be resident in flash memory before issuing this command.

**ip load bgp**

### **Syntax Definitions**

N/A

### **Defaults**

N/A

### **Platforms Supported**

OmniSwitch 10K, 6900

### **Usage Guidelines**

- This command requires that the BGP software be resident in flash memory in the active directory.
- **•** Enter this command in the router's configuration file (boot.cfg) to ensure BGP software is running after a reboot.
- The command does not administratively enable BGP on the router; BGP will be disabled after issuing this command. You must issue the **[ip bgp admin-state](#page-1342-0)** to start the BGP protocol.

### **Examples**

-> ip load bgp

### **Release History**

Release 7.1.1; command was introduced.

### **Related Commands**

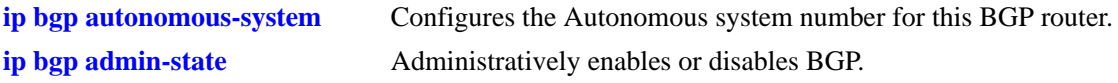

### **MIB Objects**

alaDrcTmIPBgpStatus

# <span id="page-1342-0"></span>**ip bgp admin-state**

Administratively enables or disables BGP. The BGP protocol will not be active until you enable it using this command.

**ip bgp admin-state {enable | disable}**

### **Syntax Definitions**

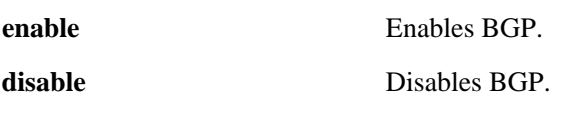

### **Defaults**

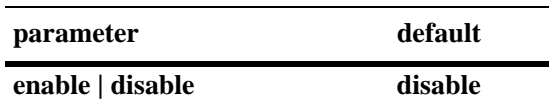

### **Platforms Supported**

OmniSwitch 10K, 6900

### **Usage Guidelines**

- **•** You must first load the BGP software into running memory using the **[ip load bgp](#page-1341-0)** command before initiating this command.
- Many BGP commands require that the protocol be disabled (**[ip bgp admin-state](#page-1342-0)**) before issuing them.

### **Examples**

```
-> ip bgp admin-state enable
-> ip bgp admin-state disable
```
### **Release History**

Release 7.1.1; command was introduced.

### **Related Commands**

**[ip load bgp](#page-1341-0)** Loads the BGP software.

### **MIB Objects**

alaBgpGlobal alaBgpProtoStatus

# <span id="page-1343-0"></span>**ip bgp autonomous-system**

Configures the Autonomous System (AS) number for this router. This number identifies this BGP speaker (this router) instance to other BGP routers. The AS number for a BGP speaker determines whether it is an internal or an external peer in relation to other BGP speakers. BGP routers in the same AS are internal peers while BGP routers in different ASs are external peers. BGP routers in the same AS exchange different routing information with each other than they exchange with BGP routers in external ASs. BGP speakers append their AS number to routes passing through them; this sequence of AS numbers is known as a route's AS path.

**ip bgp autonomous-system** *value*

### **Syntax Definitions**

*value* The AS number in the asplain, asdot+, or asdot formats.

### **Defaults**

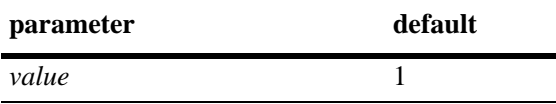

### **Platforms Supported**

OmniSwitch 10K, 6900

### **Usage Guidelines**

- **•** A router can belong to only one AS. Do not specify more than one AS value for each router.
- The BGP protocol must be disabled (using the **[ip bgp admin-state](#page-1342-0)** command) before using this command.
- The 4-octet ASN is represented in one of three ways:
- asplain (simple decimal notation)
- asdot+ (two 16-bit values as low-order and high-order)
- asdot (a mixture of asplain and asdot+).

### **Examples**

```
-> ip bgp autonomous-system 64724
The following examples show how to configure the local BGP ASN as 65535 in the 
three different formats:
-> ip bgp autonomous-system 65535 (asplain format)
-> ip bgp autonomous-system 0.65535 (asdot+ format)
-> ip bgp autonomous-system 65535 (asdot format)
The following examples show how to configure the local BGP ASN as 65538 in the 
three different formats:
-> ip bgp autonomous-system 65538 (asplain format
-> ip bgp autonomous-system 1.2 (asdot+ format)
```
-> ip bgp autonomous-system 1.2 (asdot format)

# **Release History**

Release 7.1.1; command was introduced. Release 7.3.3; support for 4-octet ASN was added.

### **Related Commands**

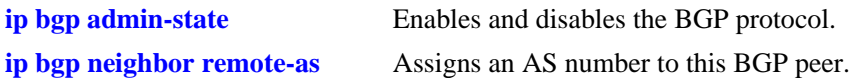

### **MIB Objects**

alaBgpGlobal

alaBgpAutonomousSystemNumber

# <span id="page-1345-0"></span>**ip bgp bestpath as-path ignore**

Indicates whether AS path comparison will be used in route selection. The AS path is the sequence of ASs through which a route has traveled. A shorter AS path is preferred over a longer AS path. The AS path is always advertised in BGP route updates. This command informs BGP to use the length of the AS path as a criteria for determining the best route.

**ip bgp bestpath as-path ignore**

**no ip bgp bestpath as-path ignore**

### **Syntax Definitions**

N/A

### **Defaults**

This command is enabled by default.

### **Platforms Supported**

OmniSwitch 10K, 6900

### **Usage Guidelines**

- **•** Use the **no** form of this command to disable this feature after it has been enabled.
- AS path comparison does not consider the type of links connecting the ASs along the path. In some cases a longer path over very fast connections may be a better route than a shorter path over slower connections. For this reason the AS path should not be the only criteria used for route selection. BGP considers local preference before AS path when making path selections.
- The BGP protocol must be disabled (using the **[ip bgp admin-state](#page-1342-0)** command) before using this command.

### **Examples**

```
-> ip bgp bestpath as-path ignore
-> no ip bgp bestpath as-path ignore
```
### **Release History**

**[ip bgp aggregate-address as-set](#page-1373-0)** Specifies whether AS path aggregation is to be performed or not.

- **[ip bgp policy aspath-list](#page-1433-0)** Creates or removes an AS path list.
- **[ip bgp default local-preference](#page-1349-0)** Configures the default local preference (lpref) value to be used when advertising routes.

### **MIB Objects**

alaBgpGlobal alaBgpAsPathCompare

# <span id="page-1347-0"></span>**ip bgp cluster-id**

Configures a BGP cluster ID when there are multiple, redundant, route reflectors in a cluster. This command is not necessary for configurations containing only one route reflector.

**ip bgp cluster-id** *ip\_address*

### **Syntax Definitions**

*ip\_address* 32-bit IP address that is the Cluster ID of the router acting as a route reflector.

### **Defaults**

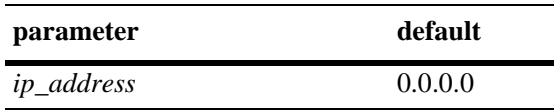

### **Platforms Supported**

OmniSwitch 10K, 6900

### **Usage Guidelines**

- In a route-reflection configuration where there are multiple route-reflectors in a cluster, use this command to configure this cluster ID. Configuring multiple route-reflectors enhances redundancy and avoids a single point of failure. When there is only one reflector in a cluster, the router ID of the reflector is used as the cluster-ID.
- The BGP protocol must be disabled (using the **[ip bgp admin-state](#page-1342-0)** command) before using this command.
- Using many redundant reflectors in a single cluster places demands on the memory required to store routes for all redundant reflectors' peers.

### **Examples**

```
-> ip bgp cluster-id 1.2.3.4
```
### **Release History**

**[ip bgp admin-state](#page-1342-0)** Enables and disables BGP.

**[ip bgp client-to-client reflection](#page-1355-0)** Enables route reflection and sets this speaker as the route reflector.

### **MIB Objects**

alaBgpGlobal alaBgpClusterId

# <span id="page-1349-0"></span>**ip bgp default local-preference**

Configures the default local preference (lpref) value to be used when advertising routes. A higher local preference value is preferred over a lower value. The local preference value is sent to all BGP peers in the local autonomous system; it is not advertised to external peers.

**ip bgp default local-preference** *value*

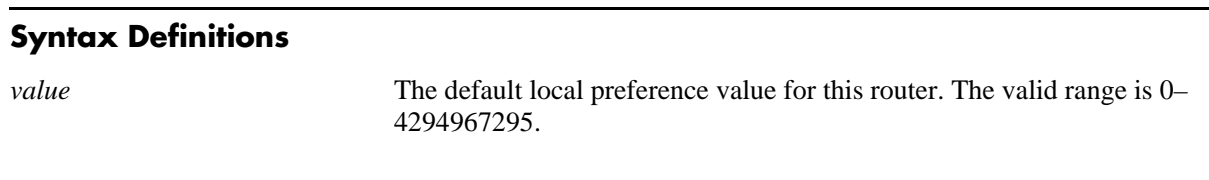

### **Defaults**

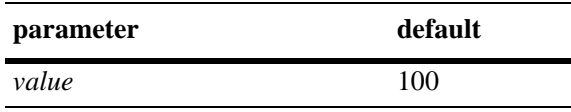

### **Platforms Supported**

OmniSwitch 10K, 6900

### **Usage Guidelines**

- **•** Use the **no** form of this command to restore the default value.
- Unless a route is specifically configured for a different local preference value it will default to value you specify in this command. This value is used for routes learned from external autonomous systems (the local preference value is not advertised in routes received from external peers) and for aggregates and networks that do not already contain local preference values.
- This value is specific to the router so it can compare its own local preference to those received in advertised paths. If other routers belong to the same AS, then they should use the same default local preference value.
- The BGP protocol must be disabled (using the **[ip bgp admin-state](#page-1342-0)** command) before using this command.

### **Examples**

```
-> ip bgp default local-preference 200
```
### **Release History**

**[ip bgp aggregate-address local-](#page-1377-0)**Sets the local preference for a BGP aggregate. **[preference](#page-1377-0)**

**[ip bgp network local-preference](#page-1388-0)** Sets the local preference for a BGP network.

### **MIB Objects**

alaBgpGlobal alaBgpDefaultLocalPref

OmniSwitch CLI Reference Guide December 2013 page 25-15

# <span id="page-1351-0"></span>**ip bgp fast-external-failover**

Enables fast external failover (FEFO). When enabled, FEFO resets a session when a link to a directly connected external peer is operationally down. The BGP speaker will fall back to Idle and then wait for a connection retry by the external peer that went down.

### **ip bgp fast-external-failover**

**no ip bgp fast-external-failover**

### **Syntax Definitions**

N/A

### **Defaults**

This command is disabled by default.

### **Platforms Supported**

OmniSwitch 10K, 6900

### **Usage Guidelines**

- **•** Use the **no** form of this command to disable Fast External Failover.
- When enabled, this command allows BGP to take immediate action when a directly connected interface, on which an external BGP session is established, goes down. Normally BGP relies on TCP to manage peer connections. Fast External failover improves upon TCP by resetting connections as soon as they go down.
- The BGP protocol must be disabled (using the **[ip bgp admin-state](#page-1342-0)** command) before using this command.

### **Examples**

```
-> ip bgp fast-external-failover
-> no ip bgp fast-external-failover
```
### **Release History**

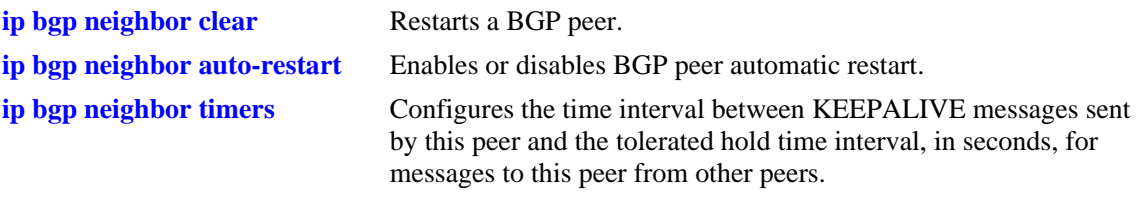

# **MIB Objects**

alaBgpFastExternalFailOver

# <span id="page-1353-0"></span>**ip bgp always-compare-med**

Enables or disables Multi-Exit Discriminator (MED) comparison between peers in different autonomous systems. The MED value is considered when selecting the best path among alternatives; it indicates the weight for a particular exit point from the AS. A path with a lower MED value is preferred over a path with a higher MED value.

### **ip bgp always-compare-med**

**no ip bgp always-compare-med**

### **Syntax Definitions**

N/A

### **Defaults**

This command is disabled by default.

### **Platforms Supported**

OmniSwitch 10K, 6900

### **Usage Guidelines**

- **•** Use the **no** form of this command to disable MED comparison for external peers.
- **•** By default, BGP only compares MEDs from the same autonomous system when selecting routes. Enabling this command forces BGP to also compare MEDs values received from external peers, or other autonomous systems.
- The BGP protocol must be disabled (using the **[ip bgp admin-state](#page-1342-0)** command) before using this command.

### **Examples**

```
-> ip bgp always-compare-med
```
-> no ip bgp always-compare-med

### **Release History**

Release 7.1.1; command was introduced.

### **Related Commands**

```
ip bgp bestpath med missing-
as-worst
                                Configures the MED parameter when it is missing in a BGP path.
```
### **MIB Objects**

```
alaBgpGlobal 
  alaBgpMedAlways
```
# <span id="page-1354-0"></span>**ip bgp bestpath med missing-as-worst**

Configures the MED parameter when it is missing in a BGP path.

**ip bgp bestpath med missing-as-worst**

**no ip bgp bestpath med missing-as-worst**

### **Syntax Definitions**

N/A

### **Defaults**

By default this command is disabled.

### **Platforms Supported**

OmniSwitch 10K, 6900

### **Usage Guidelines**

- **•** Use the **no** form of this command to disable missing MEDs as worst.
- This command is used to specify how a missing MED in an external BGP path is to be treated for route selection purposes. The default behavior is to treat missing MEDs as zero (best). This command allows you to treat missing MEDs as worst  $(2^{32}-1)$  for compatibility reasons.
- The BGP protocol must be disabled (using the **[ip bgp admin-state](#page-1342-0)** command) before using this command.

### **Examples**

```
-> ip bgp bestpath med missing-as-worst
-> no ip bgp bestpath med missing-as-worst
```
### **Release History**

Release 7.1.1; command was introduced.

### **Related Commands**

**[ip bgp always-compare-med](#page-1353-0)** Forces BGP to consider MED values from external routes.

### **MIB Objects**

alaBgpGlobal alaBgpMissingMed

# <span id="page-1355-0"></span>**ip bgp client-to-client reflection**

Enables or disables this BGP speaker (router) to be a route reflector. Route reflectors advertise routing information to internal BGP peers, referred to as *clients*. BGP requires all internal routers to know all routes in an AS. This requirement demands a fully meshed (each router has a direct connection to all other routers in the AS) topology. Route reflection loosens the fully meshed restriction by assigning certain BGP routers as route reflectors, which take on the responsibility of advertising routing information to local BGP peers.

**ip bgp client-to-client reflection**

**no ip bgp client-to-client reflection**

### **Syntax Definitions**

N/A

### **Defaults**

This command is disabled by default.

### **Platforms Supported**

OmniSwitch 10K, 6900

### **Usage Guidelines**

- **•** Use the **no** form of this command to disable the speaker as a route reflector.
- In addition to defining this router as the route reflector, this command also enable route reflection for this cluster. After setting this command this reflector will begin using route reflection behavior when communicating to client and non-client peers.
- Once route reflectors are configured, you need to indicate the clients (those routers receiving routing updates from the reflectors) for each route reflector. Use the **[ip bgp neighbor route-reflector-client](#page-1397-0)** command to configure clients.
- The BGP protocol must be disabled (using the **[ip bgp admin-state](#page-1342-0)** command) before using this command.

### **Examples**

```
-> ip bgp client-to-client reflection
-> no ip bgp client-to-client reflection
```
### **Release History**

**[ip bgp admin-state](#page-1342-0)** Administratively disables BGP in this router.

**[ip bgp neighbor route-reflector-](#page-1397-0)**Configures a BGP peer to be a client to the this route reflector.**[client](#page-1397-0)**

### **MIB Objects**

alaBgpGlobal alaBgpRouteReflection

# <span id="page-1357-0"></span>**ip bgp as-origin-interval**

Specifies the frequency at which routes local to the autonomous system are advertised. These advertisements are also referred to as UPDATE messages. This interval applies to advertisements to internal peers.

**ip bgp as-origin-interval** *seconds*

**no ip bgp as-origin-interval** 

### **Syntax Definitions**

*seconds* The update interval in seconds. The valid range is 1–65535.

### **Defaults**

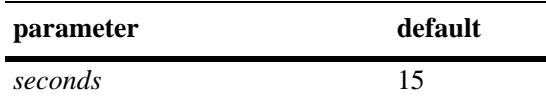

### **Platforms Supported**

OmniSwitch 10K, 6900

### **Usage Guidelines**

- **•** Use the **no** form of this command to reset the feature to the default value.
- A lower value may increase the likelihood of route flapping as route status is updated more frequently.

### **Examples**

```
-> ip bgp as-origin-interval 15
-> no ip bgp as-origin-interval
```
### **Release History**

Release 7.1.1; command was introduced.

### **Related Commands**

ip bgp neighbor advertisement- Set the route advertisement interval for external peers. **[interval](#page-1394-0)**

### **MIB Objects**

alaBgpGlobal

alaBgpAsOriginInterval

# <span id="page-1358-0"></span>**ip bgp synchronization**

Enables or disables synchronization of BGP prefixes with AS-internal routing information. Enabling this command will force the BGP speaker to advertise prefixes only if the prefixes are reachable through ASinternal routing protocols (IGPs like RIP and OSPF).

**ip bgp synchronization**

**no ip bgp synchronization**

### **Syntax Definitions**

N/A

### **Defaults**

This command is disabled by default.

### **Platforms Supported**

OmniSwitch 10K, 6900

### **Usage Guidelines**

- **•** Use the **no** form of this command to disable IGP synchronization.
- A BGP router is not supposed to advertise routes learned through internal BGP updates unless those routes are also known by the primary internal routing protocol (e.g, RIP or OSPF). However, requiring all routers in an AS to know all external routes places a heavy burden on routers focusing mainly on Intra-AS routing. Therefore, disabling synchronization avoids this extra burden on internal routers. As long as all BGP routers in an AS are fully meshed (each has a direct connection to all other BGP routers in the AS) then the problem of unknown external router should not be a problem and synchronization can be disabled.
- **•** By default, synchronization is disabled and the BGP speaker can advertise a route without waiting for the IGP to learn it. When the autonomous system is providing transit service, BGP should not propagate IGP paths until the IGP prefixes themselves are known to be reachable through IGP. If BGP advertises such routes before the IGP routers have learned the path, they will drop the packets causing a blackhole.
- **•** The BGP protocol must be disabled (using the **[ip bgp admin-state](#page-1342-0)** command) before using this command.

### **Examples**

```
-> ip bgp synchronization
```
-> no ip bgp synchronization

### **Release History**

**[show ip bgp](#page-1485-0)** Displays the current global settings for the local BGP speaker.

# **MIB Objects**

alaBgpGlobal alaBgpIgpSynchStatus

# <span id="page-1360-0"></span>**ip bgp confederation identifier**

Sets a confederation identification value for the local BGP speaker (this router). A confederation is a grouping of sub-ASs into a single AS. To peers outside a confederation, the confederation appears to be a single AS. Within the confederation multiple ASs may exist and even exchange information with each other as using external BGP (EBGP).

**ip bgp confederation identifier** *value*

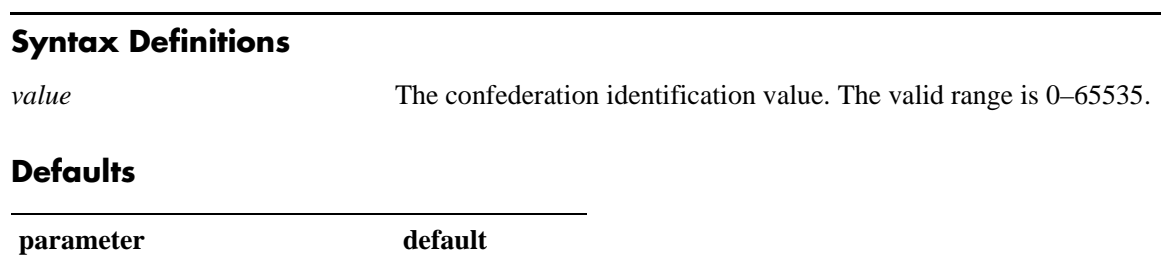

### **Platforms Supported**

*value* 0

OmniSwitch 10K, 6900

### **Usage Guidelines**

- **•** Use the **no** form of this command to restore the default value.
- **•** A value of 0 means this local speaker is not a member of any confederation.
- The BGP protocol must be disabled (using the **[ip bgp admin-state](#page-1342-0)** command) before using this command.
- Use this command in conjunction with the **[ip bgp confederation neighbor](#page-1421-0)** command to specify those peers that are a members of the same confederation as the local BGP speaker.

### **Examples**

-> ip bgp confederation identifier 3

### **Release History**

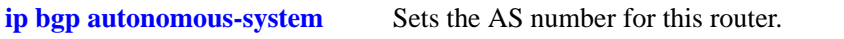

**[ip bgp confederation neighbor](#page-1421-0)** Specifies peers that are members of a confederation.

### **MIB Objects**

alaBgpGlobal alaBgpConfedId

# <span id="page-1362-0"></span>**ip bgp maximum-paths**

Enables or disables support for multiple equal paths. When multipath support is enabled and the path selection process determines that multiple paths are equal when the router-id is disregarded, then all equal paths are installed in the hardware forwarding table. When multipath support is disabled, only the best route entry is installed in the hardware forwarding table.

### **ip bgp maximum-paths**

**no ip bgp maximum-paths**

### **Syntax Definitions**

N/A

### **Defaults**

This command is disabled by default.

### **Platforms Supported**

OmniSwitch 10K, 6900

### **Usage Guidelines**

- **•** Use the **no** form of this command to disable support for multiple equal cost paths.
- The BGP protocol must be disabled (using the **[ip bgp admin-state](#page-1342-0)** command) before using this command.

### **Examples**

-> ip bgp maximum-paths

-> no ip bgp maximum-paths

### **Release History**

Release 7.1.1; command was introduced.

### **Related Commands**

**[show ip bgp](#page-1485-0)** Displays the current global settings for the local BGP speaker.

### **MIB Objects**

alaBgpGlobal alaBgpMultiPath

# <span id="page-1363-0"></span>**ip bgp log-neighbor-changes**

Enables or disables the logging of peer state changes. If enabled, this logging tracks changes in the state of BGP peers from ESTABLISHED to IDLE and from IDLE to ESTABLISHED. Viewing peer state logging requires that certain debug parameters be set.

**ip bgp log-neighbor-changes**

**no ip bgp log-neighbor-changes**

### **Syntax Definitions**

N/A

### **Defaults**

This command is disabled by default.

### **Platforms Supported**

OmniSwitch 10K, 6900

### **Usage Guidelines**

The BGP protocol must be disabled (using the **[ip bgp admin-state](#page-1342-0)** command) before using this command.

### **Examples**

-> ip bgp log-neighbor-changes -> no ip bgp log-neighbor-changes

### **Release History**

Release 7.1.1; command was introduced.

### **Related Commands**

**ip bgp admin-state Disables BGP** within the router.

### **MIB Objects**

alaBgpGlobal alaBgpPeerChanges

# <span id="page-1364-0"></span>**ip bgp dampening**

Enables or disables BGP route dampening or the suppression of unstable routes. Route dampening helps to control the advertisement of routes that are going up and then down at an abnormally high rate. Routes that are changing states (available then unavailable) are said to be *flapping*.

**ip bgp dampening [half-life** *half\_life* **reuse** *reuse* **suppress** *suppress* **max-suppress-time** *max\_suppress\_time***]**

**no ip bgp dampening** 

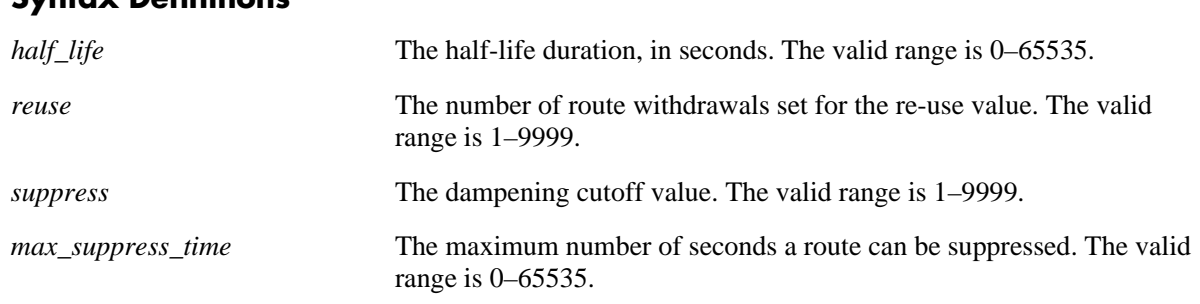

### **Syntax Definitions**

### **Defaults**

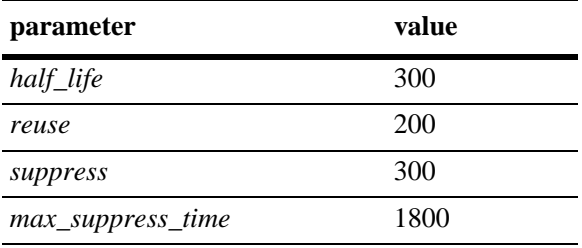

This command is disabled by default.

### **Platforms Supported**

OmniSwitch 10K, 6900

### **Usage Guidelines**

- **•** Use the **no** form of this command to disable dampening.
- BGP dampening is disabled by default. When enabled, route dampening suppresses routes that are unstable, or "flapping," and disrupting the network.
- **•** BGP dampening of IPv6 route flaps is currently not supported.
- This command enables dampening and can also be used to change the default times for the dampening variables.
- Use the dampening variables to set penalties, suppression limits, and reuse values for flapping routes.
- The half-life value configures the half-life duration for a reachable route. After the time interval specified in this command, the penalty value for the route will be reduced by half. This command sets the duration in seconds during which the accumulated stability value is reduced by half if the route is considered reachable, whether suppressed or not. A larger value may be desirable for routes that are known for their instability. A larger value will also result in a longer suppression time if the route exceeds the flapping rate.
- The reuse value configures the number of route withdrawals necessary to begin readvertising a previously suppressed route. If the penalty value for a suppressed route fall below this value, then it will be advertised again. This command sets the reuse value, expressed as a number of route withdrawals. When the stability value for a route reaches or falls below this value, a previously suppressed route will be advertised again. The instability metric for a route is decreased by becoming more stable and by passing half-life time intervals.
- **•** The suppress value configures the cutoff value, or number of route withdrawals, at which a flapping route is suppressed and no longer advertised to BGP peers. This value is expressed as a number of route withdrawals. When the stability value for a route exceeds this cutoff value, the route advertisement is suppressed.
- **•** The max-suppress-time value configures the maximum time (in seconds) a route can be suppressed. This time is also known as the maximum holdtime or the maximum instability value. Once this time is reached the route flap history for a route will be deleted and the route will be advertised again (assuming it is still reachable). This maximum holdtime as applied on an individual route basis. Each suppressed route will be held for the amount of time specified in this command unless the route is readvertised by falling below the reuse value.
- **•** Entering the command with no variables returns the variables back to their defaults.

### **Examples**

```
-> ip bgp dampening 
-> ip bgp dampening half-life 20 reuse 800 suppress 60 max-suppress-time 40
-> no ip bgp dampening
```
### **Release History**

Release 7.1.1; command was introduced.

### **Related Commands**

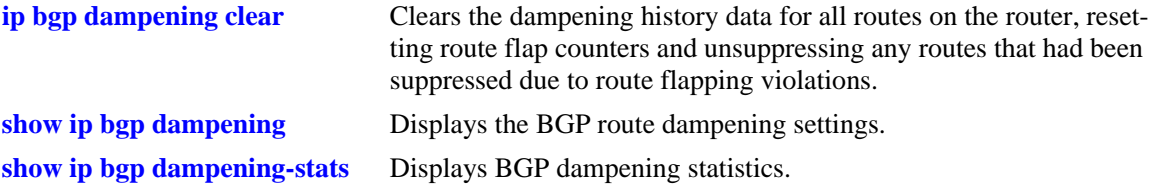

### **MIB Objects**

alaBgpGlobal

alaBgpDampening alaBgpDampMaxFlapHistory alaBgpDampHalfLifeReach alaBgpDampReuse alaBgpDampCutOff

# <span id="page-1367-0"></span>**ip bgp dampening clear**

Clears the dampening history data for all routes on the router, resetting route flap counters and unsuppressing any routes that had been suppressed due to route flapping violations.

**ip bgp dampening clear**

### **Syntax Definitions**

N/A

### **Defaults**

N/A

### **Platforms Supported**

OmniSwitch 10K, 6900

### **Usage Guidelines**

- Use this command to clear all of the currently stored information on routes for dampening purposes. When this command is entered, all route information in regards to dampening is cleared.
- **•** BGP dampening of IPv6 route flaps is currently not supported.

### **Examples**

```
-> ip bgp dampening clear
```
### **Release History**

Release 7.1.1; command was introduced.

### **Related Commands**

**[ip bgp dampening](#page-1364-0)** Enables or disables route dampening.

### **MIB Objects**

alaBgpGlobal alaBgpDampeningClear
# <span id="page-1368-0"></span>**ip bgp asn-format**

Configures the display format to be used when displaying 4-octet ASNs.

**ip bgp asn-format**

### **Syntax Definitions**

**asdot** A mixture of asplain and asdot+.

**asplain** Simple decimal notation.

### **Defaults**

The default is asplain.

## **Platforms Supported**

OmniSwitch 6900.

# **Usage Guidelines**

• This command configures the display format to be used when displaying 4-octet ASNs. This configuration changes only the output format. The input format can be in any mode.

## **Examples**

-> ip bgp asn-format asdot

# **Release History**

Release 7.3.3; command was introduced.

# **Related Commands**

**[ip bgp autonomous-system](#page-1343-0)** Configures the Autonomous System (AS) number for this router.

### **MIB Objects**

N/A

# **ip bgp aggregate-address**

Creates and deletes a BGP aggregate route. Aggregate routes are used to reduce the size of routing tables by combining the attributes of several different routes and allowing a single aggregate route to be advertised to peers.

The base command (**ip bgp aggregate-address**) may be used with other keywords to set up aggregate address configuration. These keywords are listed here and described as separate commands later in this chapter. In addition, some keywords have a **no** form to remove the parameter or return it to its default.

Note that only one of the following optional keywords is specified with each use of the base command. Keywords are not combined together in a single command.

#### **ip bgp aggregate-address** *ip\_address ip\_mask*

**[admin-state {enable | disable}] [as-set] [community** *string***] [local-preference** *value***] [metric** *metric***] [summary-only]**

**no ip bgp aggregate-address** *ip\_address ip\_mask*

### **Syntax Definitions**

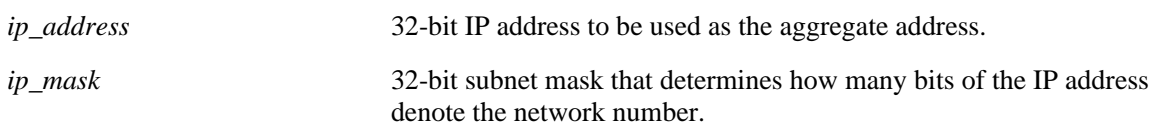

# **Defaults**

N/A

# **Platforms Supported**

OmniSwitch 10K, 6900

# **Usage Guidelines**

- **•** Use the **no** form of this command to delete an aggregate route.
- This command allows administrative operations on a BGP aggregate. You must still enable the aggregate route through the **[ip bgp aggregate-address admin-state](#page-1371-0)** command.
- You cannot aggregate an address (for example, 100.10.0.0) if you do not have at least one morespecific route of the address (for example, 100.10.20.0) in the BGP routing table.
- Only the aggregate is advertised unless aggregate summarization is disabled using the **[ip bgp aggre](#page-1381-0)[gate-address summary-only](#page-1381-0)** command.

## **Examples**

```
-> ip bgp aggregate-address 172.22.2.0 255.255.255.0
-> no ip bgp aggregate-address 172.22.2.0 255.255.255.0
```
# **Release History**

Release 7.1.1; command was introduced.

## **Related Commands**

**[ip bgp aggregate-address](#page-1381-0)  [summary-only](#page-1381-0)** Enables or disables aggregate summarization, which suppresses more-specific routes.

### **MIB Objects**

alaBgpAggrAddr alaBgpAggrSet alaBgpAggrCommunity alaBgpAggrLocalPref alaBgpAggrMetric alaBgpAggrSummarize alaBgpAggrMask

# <span id="page-1371-0"></span>**ip bgp aggregate-address admin-state**

Enables or disables a BGP aggregate route.

**ip bgp aggregate-address** *ip\_address ip\_mask* **admin-state {enable | disable}**

#### **Syntax Definitions**

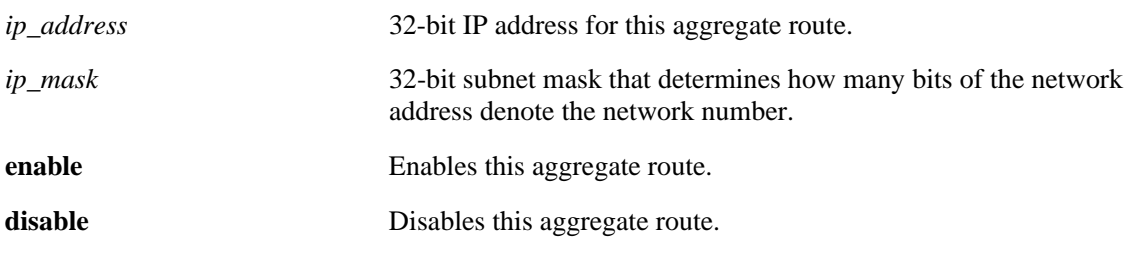

#### **Defaults**

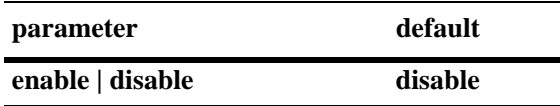

### **Platforms Supported**

OmniSwitch 10K, 6900

### **Usage Guidelines**

- **•** Configure all aggregate route parameters before enabling the aggregate with this command. Use the **[ip](#page-1368-0)  [bgp asn-format](#page-1368-0)** command to configure individual aggregate parameters.
- **•** The **[show ip bgp path](#page-1494-0)** command displays every aggregate currently defined.

### **Examples**

```
-> ip bgp aggregate-address 172.22.2.0 255.255.255.0 admin-state enable
-> ip bgp aggregate-address 172.22.2.0 255.255.255.0 admin-state disable
```
### **Release History**

Release 7.1.1; command was introduced.

# **Related Commands**

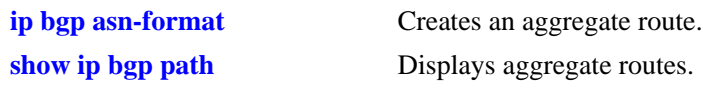

# **MIB Objects**

alaBgpAggrTable alaBgpAggrAddr alaBgpAggrMask

# **ip bgp aggregate-address as-set**

Specifies whether AS path aggregation is to be performed or not. AS path aggregation takes the AS path for all routes in this aggregate and creates a new AS path for the entire aggregate. This aggregated AS path includes all the ASs from the routes in the aggregate, but it does not repeat AS numbers if some routes in the aggregate include the same AS in their path.

**ip bgp aggregate-address** *ip\_address ip\_mask* **as-set**

**no ip bgp aggregate-address** *ip\_address ip\_mask* **as-set**

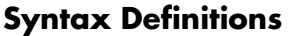

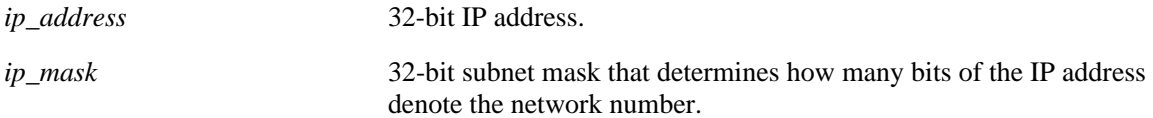

### **Defaults**

This command is disabled by default.

### **Platforms Supported**

OmniSwitch 10K, 6900

### **Usage Guidelines**

- **•** Use the **no** form of this command to disable the **as-set** option.
- When AS path aggregation is disabled (the default), the AS path for the aggregate defaults to the AS number of the local BGP speaker (configured in the **[ip bgp autonomous-system](#page-1343-0)** command).
- If AS path aggregation is enabled, a flap in a more specific path's AS path will cause a flap in the aggregate as well.
- Do not use this command when aggregating many paths because of the numerous withdrawals and updates that must occur as path reachability information for the summarized routes changes.

### **Examples**

```
-> ip bgp aggregate-address 172.22.2.115 255.255.255.0 as-set
-> no ip bgp aggregate-address 172.22.2.115 255.255.255.0 as-set
```
### **Release History**

Release 7.1.1; command was introduced.

### **Related Commands**

**[ip bgp asn-format](#page-1368-0)** Creates and deletes a BGP aggregate route.

# **MIB Objects**

alaBgpAggrTable

- alaBgpAggrAddr
- alaBgpAggrMask
- alaBgpAggrSet

# **ip bgp aggregate-address community**

Defines a community for an aggregate route created by the **ip bgp aggregate-address** command. Communities are a way of grouping BGP peers that do not share an IP subnet or an AS number.

**ip bgp aggregate-address** *ip\_address ip\_mask* **community** *string*

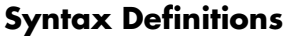

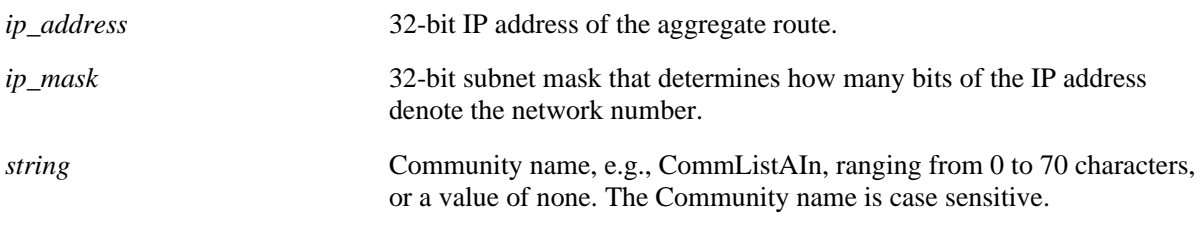

### **Defaults**

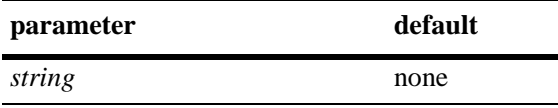

### **Platforms Supported**

OmniSwitch 10K, 6900

### **Usage Guidelines**

You can revert the aggregate community string to its default value by setting the community string to "**none**". For example:

-> ip bgp aggregate-address 172.22.2.115 255.255.255.0 community none

# **Examples**

```
-> ip bgp aggregate-address 172.22.2.115 255.255.255.0 community no-export
-> no ip bgp aggregate-address 172.22.2.115 255.255.255.0 community no-export
```
### **Release History**

Release 7.1.1; command was introduced.

### **Related Commands**

**[ip bgp asn-format](#page-1368-0)** Creates and deletes a BGP aggregate route.

# **MIB Objects**

alaBgpAggrTable

- alaBgpAggrAddr
- alaBgpAggrMask
- alaBgpAggrCommunity

# **ip bgp aggregate-address local-preference**

Configures the local preference attribute value for this BGP aggregate. This value will override the default local preference value; it is used when announcing this aggregate to internal peers.

**ip bgp aggregate-address** *ip\_address ip\_mask* **local-preference** *value*

**no ip bgp aggregate-address** *ip\_address ip\_mask* **local-preference** *value*

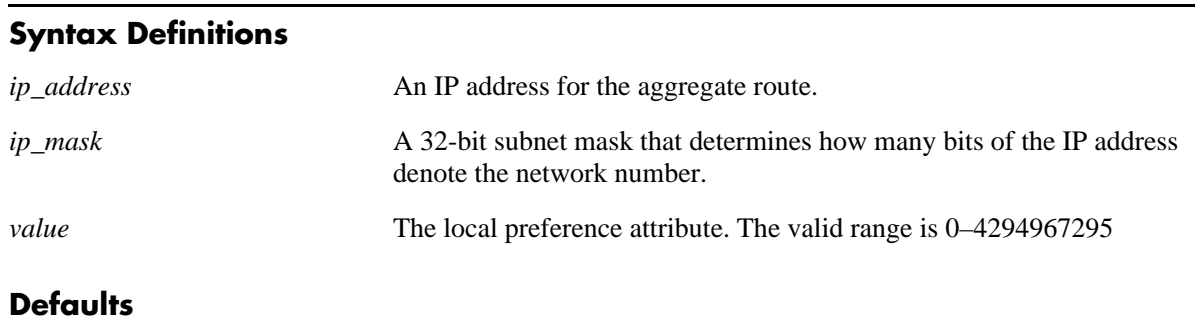

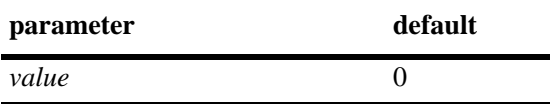

# **Platforms Supported**

OmniSwitch 10K, 6900

# **Usage Guidelines**

- **•** Use the **no** form of this command to set the local preference back to the default value.
- You can specify that this route use the default local preference value for the AS by specifying zero (0). In this case the local preference for this route will take the default local preference value set for this AS (defined in the **[ip bgp default local-preference](#page-1349-0)** command).

# **Examples**

```
-> ip bgp aggregate-address 172.22.2.115 255.255.255.0 local-preference 200
-> no ip bgp aggregate-address 172.22.2.115 255.255.255.0 local-preference 200
```
# **Release History**

Release 7.1.1; command was introduced.

### **Related Commands**

**[ip bgp default local-preference](#page-1349-0)** Sets the default local preference value for this AS.

# **MIB Objects**

alaBgpAggrTable

- alaBgpAggrAddr
- alaBgpAggrMask
- alaBgpAggrLocalPref

# **ip bgp aggregate-address metric**

Configures the MED attribute value for a BGP aggregate. This value is used when announcing this aggregate to internal peers; it indicates the best exit point from the AS.

**ip bgp aggregate-address** *ip\_address ip\_mask* **metric** *value*

**no ip bgp aggregate-address** *ip\_address ip\_mask* **metric** *value*

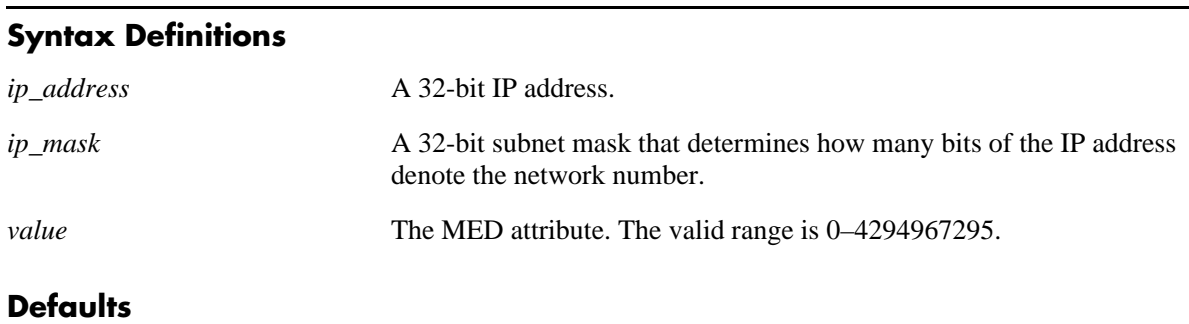

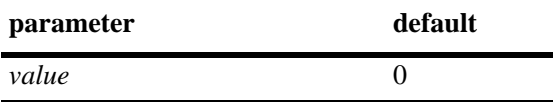

# **Platforms Supported**

OmniSwitch 10K, 6900

# **Usage Guidelines**

- Use the **no** form of this command to reset the aggregate metric back to its default value.
- The default value of zero indicates that a MED will not be sent for this aggregate. When a MED value is missing for a route, BGP will determine a MED value based upon the settings specified in the **[ip bgp](#page-1354-0)  [bestpath med missing-as-worst](#page-1354-0)** command.

### **Examples**

```
-> ip bgp aggregate-address 172.22.2.115 255.255.255.0 metric 0
-> no ip bgp aggregate-address 172.22.2.115 255.255.255.0 metric 0
```
# **Release History**

Release 7.1.1; command was introduced.

# **Related Commands**

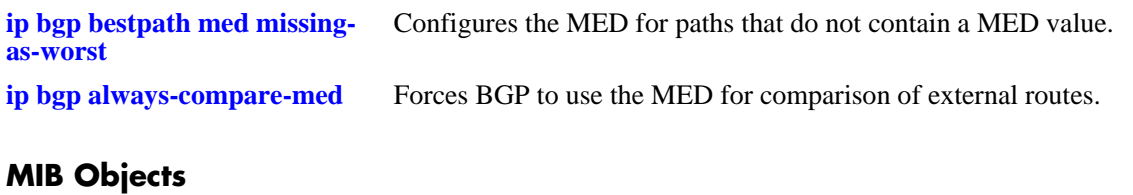

alaBgpAggrTable

alaBgpAggrAddr alaBgpAggrMask alaBgpAggrMetric

# <span id="page-1381-0"></span>**ip bgp aggregate-address summary-only**

Enables or disables aggregate summarization, which supresses more-specific routes. Disabling aggregate summarization means that more-specific routes will be announced to BGP peers (internal and external peers).

**ip bgp aggregate-address** *ip\_address ip\_mask* **summary-only**

**no ip bgp aggregate-address** *ip\_address ip\_mask* **summary-only**

### **Syntax Definitions**

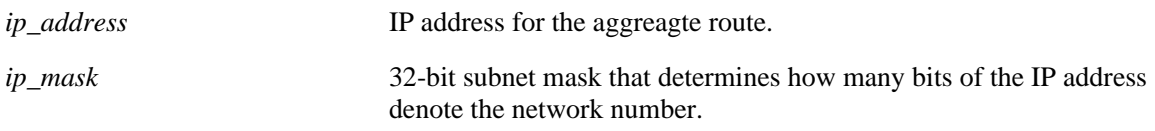

### **Defaults**

This command is enabled by default.

### **Platforms Supported**

OmniSwitch 10K, 6900

### **Usage Guidelines**

- **•** Use the **no** form of this command to disable this feature.
- **•** This command specifies whether more-specific routes should be announced or suppressed.
- **•** By default, aggregate summarization is enabled, which means that only the aggregate entry (for example, 100.10.0.0) is advertised. Advertisements of more-specific routes (for example, 100.10.20.0) are suppressed.

### **Examples**

```
-> ip bgp aggregate-address 172.22.2.115 255.255.255.0 summary-only
-> no ip bgp aggregate-address 172.22.2.115 255.255.255.0 summary-only
```
### **Release History**

Release 7.1.1; command was introduced.

### **Related Commands**

**[ip bgp asn-format](#page-1368-0)** Creates and deletes a BGP aggregate route.

# **MIB Objects**

alaBgpAggrTable

- alaBgpAggrAddr
- alaBgpAggrMask
- alaBgpAggrSummarize

# <span id="page-1383-0"></span>**ip bgp network**

Creates or deletes a BGP network. A network must be known to the local BGP speaker; it also must originate from the local BGP speaker. The network may be directly connected, dynamically learned, or static.

In lieu of these options, the base command (**ip bgp network**) may be used with other keywords to set up network configuration. These keywords are listed here and described as separate commands later in this chapter. In addition, some keywords have a **no** form to remove the parameter or return it to its default.

**ip bgp network** *network\_address ip\_mask* **[community** *string***] [local-preference** *value***] [metric** *metric***] [admin-state {enable | disable}]**

**no ip bgp network** *network\_address ip\_mask*

#### **Syntax Definitions**

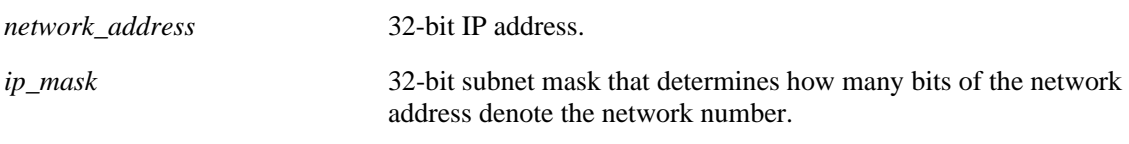

### **Defaults**

N/A

# **Platforms Supported**

OmniSwitch 10K, 6900

# **Usage Guidelines**

- **•** Use the **no** form of this command to delete a local network.
- Creating and enabling a network entry indicates to BGP that this network should originate from this router. The network specified must be known to the router, whether it is connected, static, or dynamically learned.
- You can create up to 200 network entries. The basic **[show ip bgp path](#page-1494-0)** command will display every network currently defined.
- This command allows administrative operations on a BGP network. You must still enable the network through the **[ip bgp network admin-state](#page-1385-0)** command.

# **Examples**

```
-> ip bgp network 172.22.2.115 255.255.255.0
-> no ip bgp network 172.22.2.115 255.255.255.0
```
# **Release History**

Release 7.1.1; command was introduced.

# **Related Commands**

**[ip bgp network admin-state](#page-1385-0)** Enables a BGP network.

# **MIB Objects**

alaBgpNetworkTable

- alaBgpNetworkAddr
- alaBgpNetwrokMetric
- alaBgpNetworkLocalPref
- alaBgpNetworkCommunity
- alaBgpNetworkMask

# <span id="page-1385-0"></span>**ip bgp network admin-state**

Enables or disables a BGP network.

**ip bgp network** *network\_address ip\_mask* **admin-state {enable | disable}**

#### **Syntax Definitions**

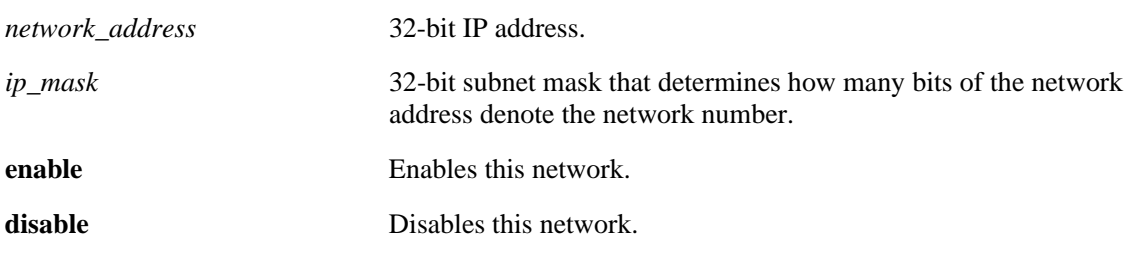

### **Defaults**

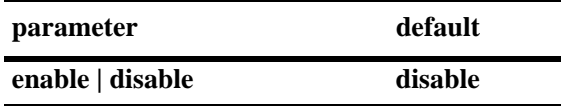

### **Platforms Supported**

OmniSwitch 10K, 6900

### **Usage Guidelines**

- **•** Configure all network parameters before enabling this BGP network with this command. Use the **[ip](#page-1383-0)  [bgp network](#page-1383-0)** command to configure individual aggregate parameters.
- **•** You can create up 200 network entries. The **[show ip bgp path](#page-1494-0)** command displays every network currently defined.

### **Examples**

-> ip bgp network 172.22.2.115 255.255.255.0 admin-state enable

### **Release History**

Release 7.1.1; command was introduced.

# **Related Commands**

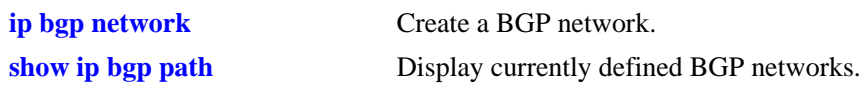

# **MIB Objects**

alaBgpNetworkTable alaBgpNetworkAddr alaBgpNetworkMask

# **ip bgp network community**

Defines a community for a route created by the **ip bgp network** command. Communities are a way of grouping BGP peers that do not share an IP subnet or an AS.

**ip bgp network** *network\_address ip\_mask* **community** *string*

#### **Syntax Definitions**

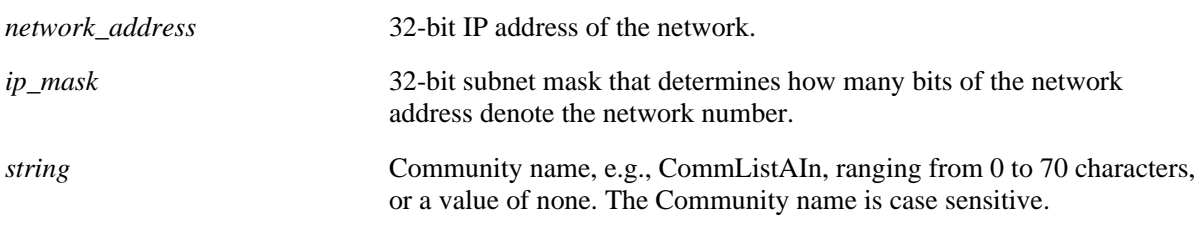

### **Defaults**

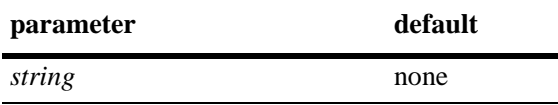

### **Platforms Supported**

OmniSwitch 10K, 6900

#### **Usage Guidelines**

You can revert the network community string to its default value by setting the community string to "none". For example:

-> ip bgp network 172.22.2.115 255.255.255.0 community none

#### **Examples**

-> ip bgp network 172.22.2.115 255.255.255.0 community export

#### **Release History**

Release 7.1.1; command was introduced.

#### **Related Commands**

**[ip bgp network](#page-1383-0)** Creates or deletes a BGP network

### **MIB Objects**

alaBgpNetworkTable

alaBgpNetworkAddr

```
alaBgpNetworkMask
```
alaBgpNetworkCommunity

# **ip bgp network local-preference**

Defines the local preference value for a route generated by the **ip bgp network** command. This value will override the default local preference value; it is used when announcing this network to internal peers.

**ip bgp network** *network\_address ip\_mask* **local-preference** *value*

**no ip bgp network** *network\_address ip\_mask* **local-preference** *value*

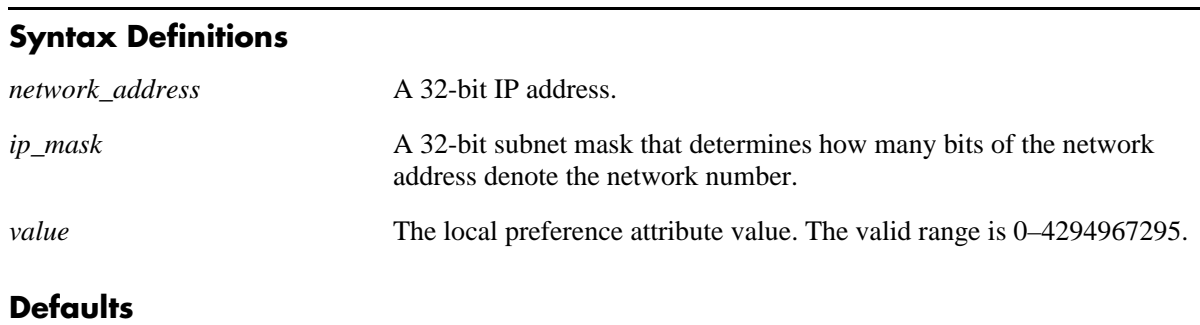

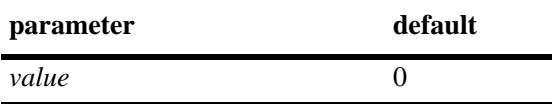

# **Platforms Supported**

OmniSwitch 10K, 6900

# **Usage Guidelines**

- **•** Use the **no** form of this command to return the local preference of the specified network to its default setting.
- You can specify that this route use the default local preference value for the AS by specifying zero (0). In this case the local preference for this route will take the default local preference value set for this AS (defined in the **[ip bgp default local-preference](#page-1349-0)** command).

# **Examples**

```
-> ip bgp network 172.22.2.115 255.255.255.0 local-preference 600
-> no ip bgp network 172.22.2.115 255.255.255.0 local-preference 600
```
# **Release History**

Release 7.1.1; command was introduced.

### **Related Commands**

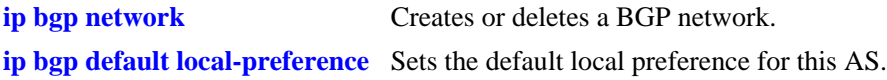

# **MIB Objects**

alaBgpNetworkTable

- alaBgpNetworkAddr
- alaBgpNetworkMask
- alaBgpNetworkLocalPref

# **ip bgp network metric**

Configures the Multi-Exit Discriminator (MED) attribute value for an network generated by the **ip bgp network** command. This value is used when announcing this network to internal peers; it indicates the best exit point from the AS.

**ip bgp network** *network\_address ip\_mask* **metric** *value*

**no ip bgp network** *network\_address ip\_mask* **metric** *value*

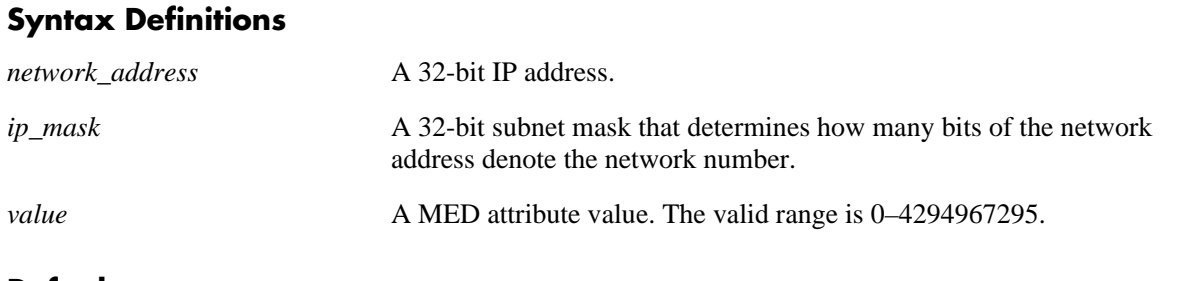

### **Defaults**

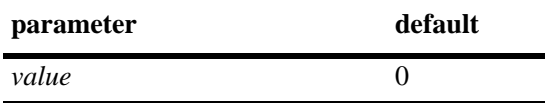

### **Platforms Supported**

OmniSwitch 10K, 6900

### **Usage Guidelines**

- **•** Use the **no** form of this command to return the metric for this network to its default value.
- The default value of zero indicates that a MED will not be sent for this network. When a MED value is missing for a route, BGP will determine a MED value based upon the settings specified in the **[ip bgp](#page-1354-0)  [bestpath med missing-as-worst](#page-1354-0)** command.

### **Examples**

```
-> ip bgp network 172.22.2.115 255.255.255.0 metric 100
-> no ip bgp network 172.22.2.115 255.255.255.0 metric 100
```
# **Release History**

Release 7.1.1; command was introduced.

### **Related Commands**

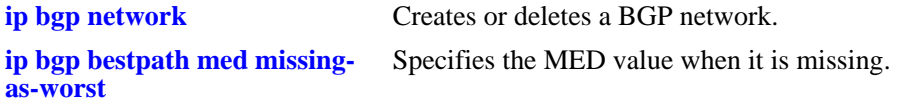

# **MIB Objects**

alaBgpNetworkTable

- alaBgpNetworkAddr
- alaBgpNetworkMask
- alaBgpNetwrokMetric

# <span id="page-1392-0"></span>**ip bgp neighbor**

Creates or deletes a BGP peer.

**ip bgp neighbor** *ip\_address*

**no ip bgp neighbor** *ip\_address*

### **Syntax Definitions**

*ip\_address* 32-bit IP address of the new BGP peer.

### **Defaults**

No peers configured.

### **Platforms Supported**

OmniSwitch 10K, 6900

### **Usage Guidelines**

- **•** Use the **no** form of this command to delete a BGP peer.
- **•** You must still enable a BGP peer after creating it. A BGP peer is enabled using the **[ip bgp neighbor](#page-1393-0)  [admin-state](#page-1393-0)** command.
- Once created, a BGP peer cannot be enabled until it is assigned an autonomous system number using the **[ip bgp neighbor remote-as](#page-1415-0)** command.

### **Examples**

-> ip bgp neighbor 172.22.2.115 -> no ip bgp neighbor 172.22.2.115

### **Release History**

Release 7.1.1; command was introduced.

### **Related Commands**

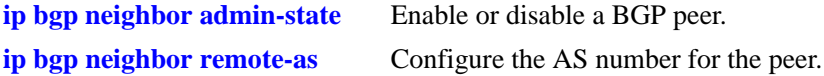

### **MIB Objects**

alaBgpPeerTable alaBgpPeerAddr

# <span id="page-1393-0"></span>**ip bgp neighbor admin-state**

Enables or disables a BGP peer.

**ip bgp neighbor** *ip\_address* **admin-state {enable | disable}**

#### **Syntax Definitions**

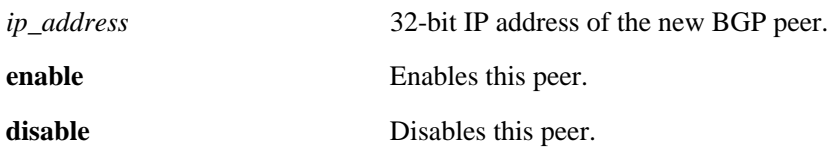

#### **Defaults**

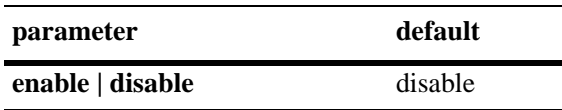

### **Platforms Supported**

OmniSwitch 10K, 6900

### **Usage Guidelines**

- You must first create a peer and assign it an IP address using the **ip bgp neighbor** command before enabling the peer.
- Configure all BGP peer related commands before enabling a peer using this command. Once you enable the peer it will begin sending BGP connection and route advertisement messages.

### **Examples**

```
-> ip bgp neighbor 172.22.2.115 admin-state enable
-> ip bgp neighbor 172.22.2.115 admin-state disable
```
#### **Release History**

Release 7.1.1; command was introduced.

### **Related Commands**

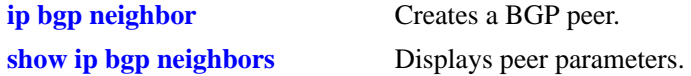

#### **MIB Objects**

alaBgpPeerTable alaBgpPeerAddr

# **ip bgp neighbor advertisement-interval**

Configures the time interval for updates between external BGP peers.

**ip bgp neighbor** *ip\_address* **advertisement-interval** *value*

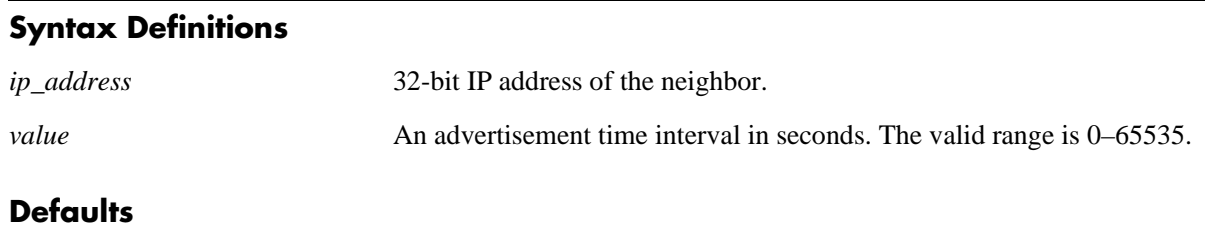

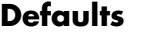

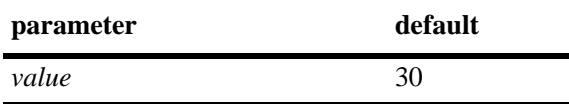

### **Platforms Supported**

OmniSwitch 10K, 6900

# **Usage Guidelines**

Internal peers sharing the same AS as the local BGP speaker (configured in the **[ip bgp autonomous](#page-1343-0)[system](#page-1343-0)** command) use the global route advertisement update interval. This command sets the interval this peer uses to send BGP UPDATE messages to external peers.

### **Examples**

-> ip bgp neighbor 172.22.2.115 255.255.255.0 advertisement-interval 60

### **Release History**

Release 7.1.1; command was introduced.

# **Related Commands**

**[show ip bgp neighbors](#page-1504-0)** Displays BGP peer main status.

### **MIB Objects**

alaBgpPeerTable

alaBgpPeerAddr bgpPeerMinRouteAdvertisementTinterval

# <span id="page-1395-0"></span>**ip bgp neighbor clear**

Restarts a BGP peer. The peer will be unavailable during this restart.

**ip bgp neighbor** *ip\_address* **clear**

#### **Syntax Definitions**

*ip\_address* 32-bit IP address of the neighbor.

### **Defaults**

N/A

### **Platforms Supported**

OmniSwitch 10K, 6900

### **Usage Guidelines**

- **•** Use this command whenever changes occur to BGP-related access lists, weights, distribution lists, timer specifications, or administrative distance.
- **•** Many peer commands restart the peer as soon as they are configured. The following commands restart the BGP peer for which they are configured:
	- **[ip bgp neighbor remote-as](#page-1415-0) [ip bgp neighbor md5 key](#page-1407-0) [ip bgp neighbor passive](#page-1414-0) [ip bgp neighbor ebgp-multihop](#page-1409-0) [ip bgp neighbor maximum-prefix](#page-1405-0) [ip bgp neighbor update-source](#page-1422-0) [ip bgp neighbor next-hop-self](#page-1412-0) [ip bgp neighbor soft-reconfiguration](#page-1418-0) [ip bgp neighbor route-reflector-client](#page-1397-0) [ip bgp confederation neighbor](#page-1421-0) [ip bgp neighbor remove-private-as](#page-1417-0) [ip bgp neighbor update-source](#page-1422-0)**.
- You do not need to issue the **[ip bgp neighbor clear](#page-1395-0)** command after issuing any of the above commands.

### **Examples**

-> ip bgp neighbor 172.22.2.115 clear

### **Release History**

Release 7.1.1; command was introduced.

# **Related Commands**

**[ip bgp neighbor auto-restart](#page-1403-0)** Automatically attempts to restart a BGP peer session after a session terminates.

# **MIB Objects**

alaBgpPeerTable

alaBgpPeerAddr alaBgpPeerRestart

# <span id="page-1397-0"></span>**ip bgp neighbor route-reflector-client**

Configures this peer as a client to the local route reflector.

**ip bgp neighbor** *ip\_address* **route-reflector-client**

**no ip bgp neighbor** *ip\_address* **route-reflector-client**

### **Syntax Definitions**

*ip\_address* 32-bit IP address of the neighbor.

### **Defaults**

This command is disabled by default.

### **Platforms Supported**

OmniSwitch 10K, 6900

### **Usage Guidelines**

- Use the **no** form of this command to remove this peer as a client to the local route reflector.
- This command configures this peer as one of the clients to the local route reflector.
- **•** All of the peers configured using this command become part of the client group. The remaining peers are members of the non-client group for the local route reflector.
- When route reflection is configured all of the internal BGP speakers in an autonomous system need not be fully meshed. The route reflector take responsibility for passing internal BGP-learned routes to its peers.

### **Examples**

-> ip bgp neighbor 172.22.2.115 route-reflector-client -> no ip bgp neighbor 172.22.2.115 route-reflector-client

### **Release History**

Release 7.1.1; command was introduced.

### **Related Commands**

**[ip bgp client-to-client reflection](#page-1355-0)** Configures the local BGP speaker as a route reflector

# **MIB Objects**

```
alaBgpPeerTable
  alaBgpPeerAddr
  alaBgpPeerClientStatus
```
# **ip bgp neighbor default-originate**

Enables or disables BGP peer default origination.

**ip bgp neighbor** *ip\_address* **default-originate**

**no ip bgp neighbor** *ip\_address* **default-originate**

### **Syntax Definitions**

*ip\_address* 32-bit IP address of the neighbor.

### **Defaults**

This command is disabled by default.

### **Platforms Supported**

OmniSwitch 10K, 6900

### **Usage Guidelines**

- **•** Use the **no** form of this command to disable this feature.
- When this command is enabled, the local BGP speaker advertises itself as a default to the peer. Such a default route overrides any learned default (propagation) and outbound policy. The default route 0.0.0.0 does not need to exist on the local router.

# **Examples**

-> ip bgp neighbor 172.22.2.115 default-originate -> no ip bgp neighbor 172.22.2.115 default-originate

### **Release History**

Release 7.1.1; command was introduced.

#### **Related Commands**

**[ip bgp neighbor](#page-1392-0)** Creates or deletes a BGP peer.

### **MIB Objects**

```
alaBgpPeerTable
  alaBgpPeerAddr
  alaBgpPeerDefaultOriginate
```
# **ip bgp neighbor timers**

Configures the KEEPALIVE message interval and hold time interval (in seconds) with regards to the specified peer.

**ip bgp neighbor** *ip\_address* **timers** *keepalive holdtime*

### **Syntax Definitions**

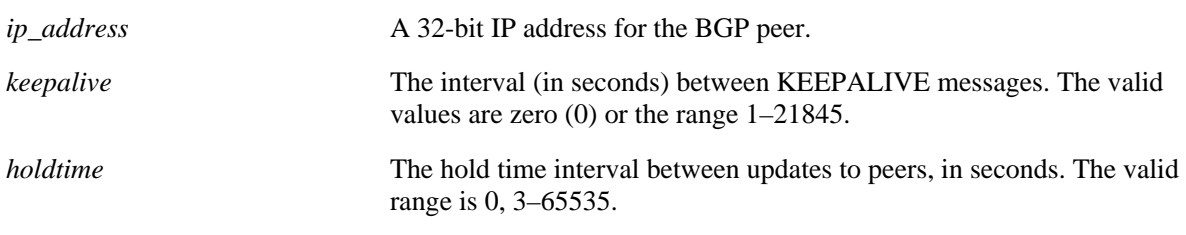

### **Defaults**

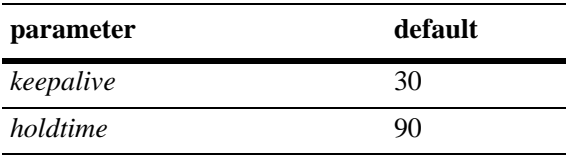

# **Platforms Supported**

OmniSwitch 10K, 6900

### **Usage Guidelines**

- Configures the time interval between KEEPALIVE messages sent by this peer. KEEPALIVE messages do not contain route updates or indicate a change in the status of the BGP peer; they serve only to tell the receiving BGP peer that the connection is still live and the peer is reachable.
- By default, the keep alive interval of 30 seconds is one-third the default hold-time interval of 90 seconds. The keep alive interval can never be more than one-third the value of the hold-time interval. When the hold interval is reached without receiving keep alive or other updates messages, the peer is considered dead.
- **•** Setting the keep alive value to zero means no keep alive messages will be sent.
- Once a connection is established with a peer and a time period of the length specified in this command transpires with no messages from the remote peer, then the connection with that remote peer will be considered dead.
- **•** Configures the tolerated hold time interval, in seconds, for messages to this peer from other peers. The hold timer is used during the connection setup process and in on-going connection maintenance with BGP peers. If this peer does not receive a KEEPALIVE, UPDATE, or NOTIFICATION message within this time period, then the BGP connection will be closed.
- **•** By default, the hold-interval of 180 seconds is three times the default keep-alive interval of 60 seconds. The hold-interval can never be less than three times the keep-alive value.
- You must restart the peer (using the **ip bgp neighbor clear** command) after issuing this command before the new hold time interval takes effect.
- **•** Both values must be set at the same time.
- Entering this command without the variables resets the variables to their default value.

### **Examples**

```
-> ip bgp neighbor 172.22.2.115 timers 80 240
-> ip bgp neighbor 172.22.2.115 timers
```
### **Release History**

Release 7.1.1; command was introduced.

## **Related Commands**

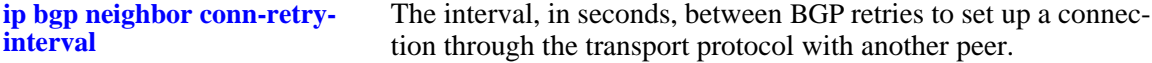

### **MIB Objects**

alaBgpPeerTable

```
alaBgpPeerAddr
bgpPeerHoldTimeConfigured
bgpPeerKeepAliveConfigured
```
# <span id="page-1401-0"></span>**ip bgp neighbor conn-retry-interval**

The interval, in seconds, between BGP retries to set up a connection through the transport protocol with another peer. In the connect state, BGP tries to set up a connection with a remote peer. If the connection fails, then the connect retry interval is started. Once this interval elapses, BGP retries setting up the connection.

**ip bgp neighbor** *ip\_address* **conn-retry-interval** *seconds*

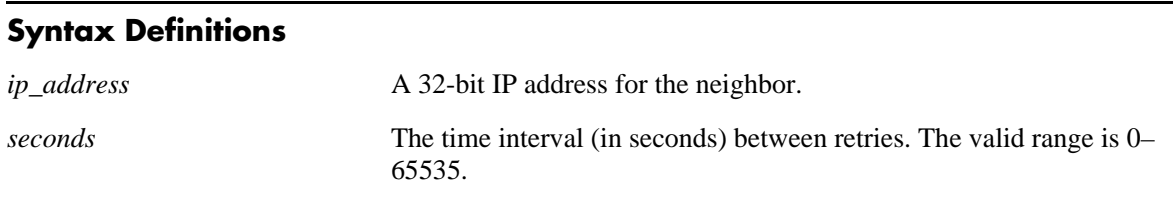

# **Defaults**

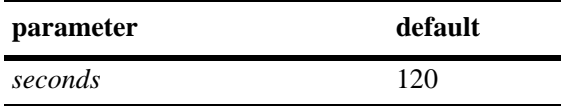

# **Platforms Supported**

OmniSwitch 10K, 6900

### **Usage Guidelines**

- **•** The time interval is started when a connection to a peer is lost.
- Other BGP peers may automatically attempt to restart a connection with this peer if they have configured automatic peer session restart (using the **[ip bgp neighbor auto-restart](#page-1403-0)** command).
- **•** You must restart the peer (using the **[ip bgp neighbor clear](#page-1395-0)** command) after issuing this command before the new connection retry interval takes effect.
- **•** Entering this command without the *seconds* variable resets the variable to its default value.

### **Examples**

```
-> ip bgp neighbor 172.22.2.115 connect-interval 60
-> ip bgp neighbor 172.22.2.115 connect-interval
```
### **Release History**

Release 7.1.1; command was introduced.

## **Related Commands**

**[ip bgp neighbor auto-restart](#page-1403-0)** Enable automatic session restart after a session termination.

**[ip bgp neighbor clear](#page-1395-0)** Restarts the peer.

# **MIB Objects**

alaBgpPeerTable

alaBgpPeerAddr bgpPeerConnectRetryInterval

# <span id="page-1403-0"></span>**ip bgp neighbor auto-restart**

Enables or disables BGP peer automatic restart. When enabled, this peer will automatically attempt to restart a session with another peer after a session with that peer terminates. When disabled, this peer will not try to re-establish a session with another peer after the session terminates; in such a case, the other peer will have to restart the session for the two peers to resume communication.

**ip bgp neighbor** *ip\_address* **auto-restart** 

#### **Syntax Definitions**

*ip\_address* 32-bit IP address for the neighbor.

### **Defaults**

This command is enabled by default.

### **Platforms Supported**

OmniSwitch 10K, 6900

# **Usage Guidelines**

- **•** Use the **no** form of this command to disable automatic peer restart.
- **•** After a session with another peer terminates, the local BGP speaker will wait 60 seconds before attempting to restart the session. If the session does not start on the first attempt a second attempt will be made after another 120 seconds (60x2). On each unsuccessful session attempt, the previous delay between restarts is multiplied by 2, up to a maximum delay of 240 seconds. An exception to this rule occurs when the peer session terminates on receipt of a NOTIFY message with 'unsupported option' code or 'unsupported capability' code; in these cases the delay between restart attempts will begin at 1 second and multiply by 2 after each unsuccessful restart attempt (up to a maximum of 240 second delay).
- Disabling this option can be helpful in cases where other peers are prone to frequent flapping or sending many NOTIFY messages. By not restarting sessions with unstable neighbors, the local BGP speaker forces those unstable neighbors to re-initialize the connection.

# **Examples**

```
-> ip bgp neighbor 172.22.2.115 auto-restart
-> no ip bgp neighbor 172.22.2.115 auto-restart
```
### **Release History**

Release 7.1.1; command was introduced.
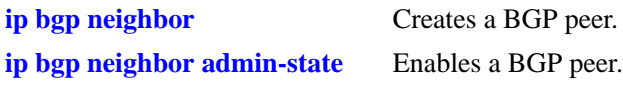

## **MIB Objects**

alaBgpPeerTable

alaBgpPeerAddr alaBgpPeerAutoRestart

# **ip bgp neighbor maximum-prefix**

Configures the maximum number of prefixes, or paths, the local router can receive from this peer in UPDATE messages.

**ip bgp neighbor** *ip\_address* **maximum-prefix** *maximum* **[warning-only]**

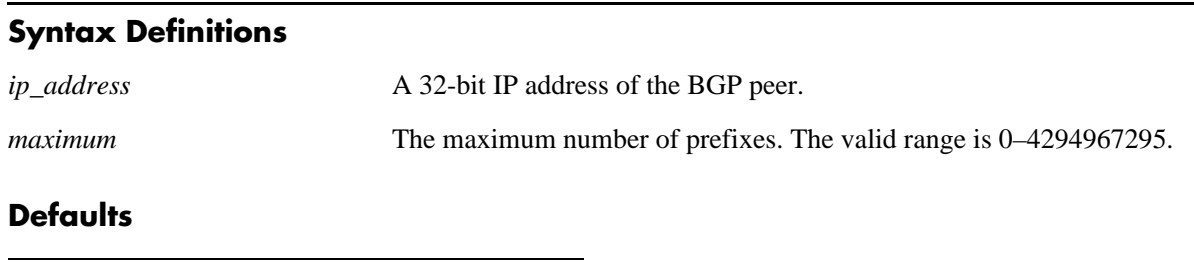

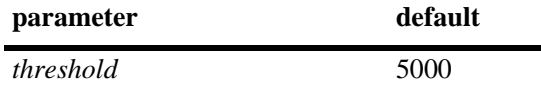

## **Platforms Supported**

OmniSwitch 10K, 6900

## **Usage Guidelines**

- **•** When the number of prefixes sent by this peer reaches this limit, the peer is restarted.
- You can use BGP logging to receive a warning when the number of prefixes received from this peer reaches 80 percent of the value you configure in this command.
- If the **warning-only** prefix is used, the operator will be warned when the peer exceeds 80 percent of the configured number of maximum prefixes.
- **•** The BGP peer is restarted after issuing this command.

## **Examples**

```
-> ip bgp neighbor 172.22.2.115 maximum-prefix 1000
-> ip bgp neighbor 172.22.2.115 maximum-prefix 1000 warning only
```
## **Release History**

Release 7.1.1; command was introduced.

## **Related Commands**

**[ip bgp neighbor clear](#page-1395-0)** Restarts the BGP peer.

## **MIB Objects**

alaBgpPeerTable

- alaBgpPeerAddr
- alaBgpPeerMaxPrefixWarnOnly
- alaBgpPeerMaxPrefix

# **ip bgp neighbor md5 key**

Sets an encrypted MD5 signature for TCP sessions with this peer in compliance with RFC 2385.

**ip bgp neighbor** *ip\_address* **md5 key {***string* **| none}**

#### **Syntax Definitions**

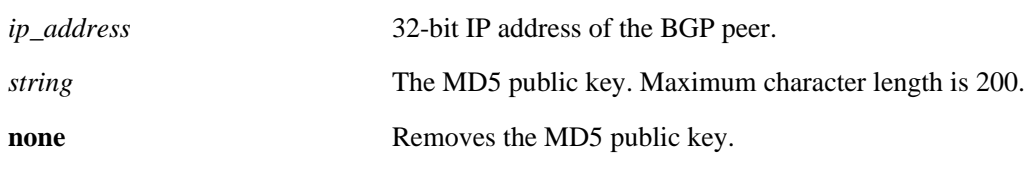

#### **Defaults**

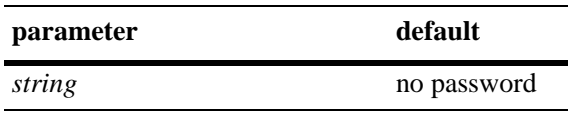

## **Platforms Supported**

OmniSwitch 10K, 6900

## **Usage Guidelines**

- **•** Entering the keyword **none** in place of a key removes the password and disables authentication.
- Due to security concerns the actual password that you specify in this command is encrypted using a 3DES algorithm before it appears in a saved snapshot file. Also, if you were to view this command in a snapshot file, or **boot.cfg** file, it would appear in a different syntax. The syntax for this command used for snapshot files is as follows:

#### **ip bgp neighbor** *ip\_address* **md5 key-encrypt** *encrypted\_string*

However, you should not use this syntax to actually set an MD5 password; it will not work.

**•** The BGP peer is restarted after issuing this command.

## **Examples**

-> ip bgp neighbor 172.22.2.115 md5 key openpeer5

## **Release History**

**[ip bgp neighbor clear](#page-1395-0)** Restarts the BGP peer.

## **MIB Objects**

alaBgpPeerTable alaBgpPeerAddr

alaBgpPeerMD5Key

# **ip bgp neighbor ebgp-multihop**

Allows external peers to communicate with each other even when they are not directly connected. The absence of communication between disconnected peers can occur when a router that is not running BGP sits between two BGP speakers; in such a scenario the BGP speakers are multiple hops from each other. By enabling this command, you allow the BGP peers to speak to each other despite the non-BGP router that sits between them.

**ip bgp neighbor** *ip\_address* **ebgp-multihop [***ttl***]**

**no ip bgp neighbor** *ip\_address* **ebgp-multihop**

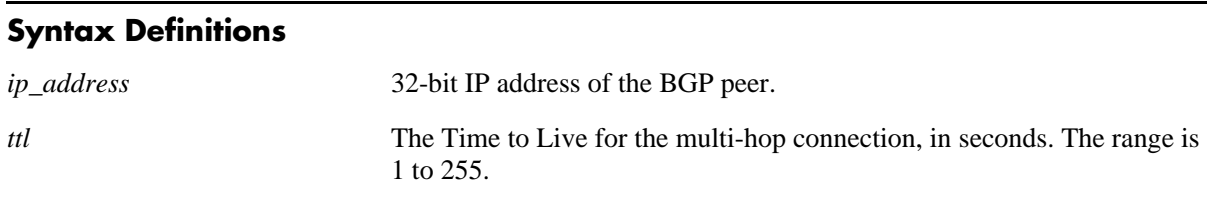

## **Defaults**

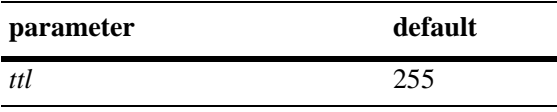

This command is disabled by default.

## **Platforms Supported**

OmniSwitch 10K, 6900

## **Usage Guidelines**

- **•** Use the **no** form of this command to disable multi-hop connections.
- **•** By default an external BGP peer is on a directly connected subnet. This command allows you to configure an external BGP peer that is not directly connected and may be multiple hops away. It should be used with caution and only with the guidance of qualified technical support.
- **•** As a safeguard against loops, the multi-hop connection will not be made if the only route to a multi-hop peer is the default route (0.0.0.0).
- **•** The BGP peer is restarted after issuing this command.

## **Examples**

```
-> ip bgp neighbor 172.22.2.115 ebgp-multihop 250
-> no ip bgp neighbor 172.22.2.115 ebgp-multihop 50
```
#### **Release History**

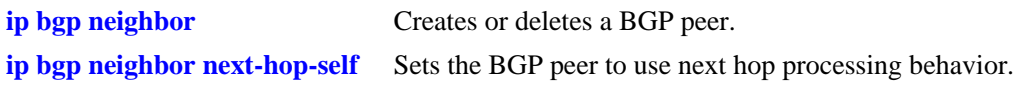

## **MIB Objects**

alaBgpPeerTable

alaBgpPeerAddr alaBgpPeerMultiHop

# **ip bgp neighbor description**

Configures the BGP peer name.

**ip bgp neighbor** *ip\_address* **description** *string*

#### **Syntax Definitions**

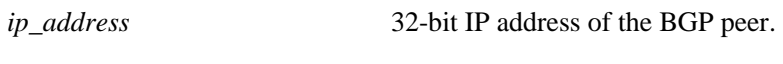

*string* Peer name (1 - 20 characters).

#### **Defaults**

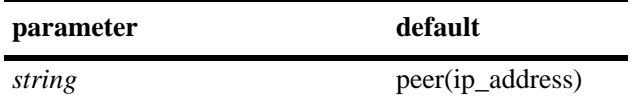

#### **Platforms Supported**

OmniSwitch 10K, 6900

## **Usage Guidelines**

- The peer name is a text identifier that, by default, follows the format "peer(x.x.x.x)" where x.x.x.x is the IP address of the BGP peer. For example, the default name of a peer at address 198.216.14.23 would be "peer(198.216.14.23)".
- **•** A peer name with embedded spaces must be enclosed in quotation marks.

#### **Examples**

-> ip bgp neighbor 172.22.2.115 description "peer for building 3"

## **Release History**

Release 7.1.1; command was introduced.

## **Related Commands**

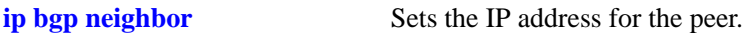

#### **MIB Objects**

alaBgpPeerTable alaBgpPeerAddr alaBgpPeerName

# <span id="page-1412-0"></span>**ip bgp neighbor next-hop-self**

Sets the BGP peer to use next hop processing behavior. By default, the next-hop processing of BGP updates is disabled. Using this command to enable next-hop behavior may be useful in non-meshed networks where BGP peers do not have direct access to other peers.

**ip bgp neighbor** *ip\_address* **next-hop-self**

**no ip bgp neighbor** *ip\_address* **next-hop-self**

#### **Syntax Definitions**

N/A

#### **Defaults**

This command is disabled by default.

#### **Platforms Supported**

OmniSwitch 10K, 6900

#### **Usage Guidelines**

- **•** Use the **no** form of this command to disable next hop processing behavior.
- **•** In partially meshed networks a BGP peer may not have direct connections to other peers. When such a peer receives route updates from these distant peers (through other peers), it may treat the remote peer as if it were the next hop in the routing path. Packet forwarding will not work in such a case because no direct connection exists. This command allows this peer to deem itself the next hop on the routing path so that the two non-connected peers can route packets. This peer would have a direct connection to both peers that want to exchange packets.
- **•** The BGP peer is restarted after issuing this command.

#### **Examples**

```
-> ip bgp neighbor 172.22.2.115 next-hop-self
-> no ip bgp neighbor 172.22.2.115 next-hop-self
```
#### **Release History**

**[ip bgp neighbor](#page-1392-0)** Creates or deletes a BGP peer.

## **MIB Objects**

alaBgpPeerTable

alaBgpPeerAddr alaBgpPeerNextHopSelf

# **ip bgp neighbor passive**

Configures the local BGP speaker to wait for this peer to establish a connection. When enabled, the local BGP speaker will not initiate a peer session with this peer; in this sense, the BGP speaker is "passive." When disabled, the local BGP speaker will attempt to set up a session with this peer.

**ip bgp neighbor** *ip\_address* **passive**

**no ip bgp neighbor** *ip\_address* **passive**

#### **Syntax Definitions**

*ip\_address* 32-bit IP address of the BGP peer.

## **Defaults**

This command is disabled by default.

## **Platforms Supported**

OmniSwitch 10K, 6900

## **Usage Guidelines**

- **•** Use the **no** form of this command to disable passive peer behavior.
- **•** By default BGP will initiate a session to a peer once the peer is configured, has an AS number, and is enabled. You can use this command to configure the local BGP speaker as passive and an outbound session will not be initiated to this peer. For such peers, BGP will always wait passively for the inbound session attempt.
- **•** The BGP peer is restarted after issuing this command.

#### **Examples**

-> ip bgp neighbor 172.22.2.115 passive -> no ip bgp neighbor 172.22.2.115 passive

#### **Release History**

Release 7.1.1; command was introduced.

## **Related Commands**

**[ip bgp neighbor](#page-1392-0)** Creates or deletes a BGP peer.

## **MIB Objects**

alaBgpPeerTable alaBgpPeerAddr alaBgpPeerPassive

## <span id="page-1415-0"></span>**ip bgp neighbor remote-as**

Assigns an AS number to this BGP peer.

**ip bgp neighbor** *ip\_address* **remote-as** *value*

#### **Syntax Definitions**

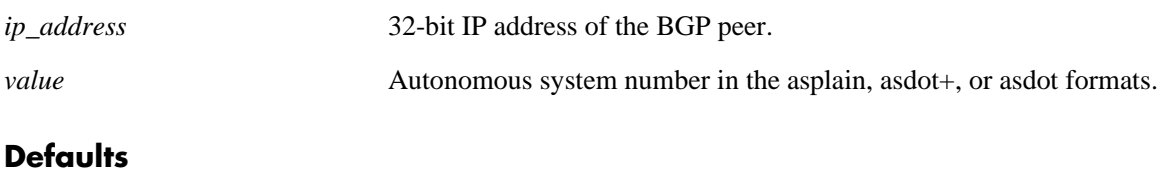

# **parameter** default *value* 1

#### **Platforms Supported**

OmniSwitch 10K, 6900

## **Usage Guidelines**

- A BGP peer created with the **ip bgp neighbor** command cannot be enabled (**[ip bgp neighbor](#page-1392-0) admin[state](#page-1393-0) enable**) until it is assigned an autonomous system number. If the AS number matches the AS number assigned to the local BGP speaker (assigned using the **[ip bgp autonomous-system](#page-1343-0)** command), the peer is considered internal to the local autonomous system. Otherwise, the peer is consider external to the local BGP speaker's AS.
- This BGP peer may not be operational within this router and it may be in an external AS, but it must still be configured on this router before the local BGP speaker can establish a connection to the peer. The local BGP speaker does not auto-discover peers in other routers; it initially learns about peers through the peer commands.
- **•** The BGP peer is restarted after issuing this command.
- The 4-octet ASN is represented in one of three ways:
- asplain (simple decimal notation)
- asdot+ (two 16-bit values as low-order and high-order)
- asdot (a mixture of asplain and asdot+).

#### **Examples**

-> ip bgp neighbor 172.22.2.115 remote-as 100

The following examples show how to configure the BGP neighbor ASN as 65535 in the three different formats: -> ip bgp neighbor 2.2.2.2 remote-as 65535 (asplain format) -> ip bgp neighbor 2.2.2.2 remote-as 0.65535 (asdot+ format) -> ip bgp neighbor 2.2.2.2 remote-as 65535 (asdot format)

## **Release History**

Release 7.1.1; command was introduced. Release 7.3.3; support for 4-octet ASN was added.

## **Related Commands**

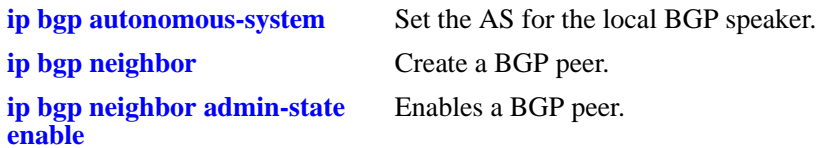

## **MIB Objects**

alaBgpPeerTable alaBgpPeerAddr

alaBgpPeerAS

## **ip bgp neighbor remove-private-as**

Enables or disables the stripping of private autonomous system numbers from the AS path of routes destined to this peer.

**ip bgp neighbor** *ip\_address* **remove-private-as**

**no ip bgp neighbor** *ip\_address* **remove-private-as**

#### **Syntax Definitions**

*ip\_address* 32-bit IP address of the BGP peer.

#### **Defaults**

This command is disabled by default.

#### **Platforms Supported**

OmniSwitch 10K, 6900

#### **Usage Guidelines**

- **•** Use the **no** form of this command to disable stripping of private AS numbers.
- **•** By default all AS numbers in the AS path are passed to peers. Enabling his command strips any private AS numbers in the AS path before sending updates to this peer. AS numbers in the range 64512 to 65535 are considered private ASs; they intended for internal use within an organization (such as an enterprise network), but they are not intended for use on public networks (such as the Internet).
- **•** This command has no effect if you are not using ASs in the range 64512 to 65535.
- **•** The BGP peer is restarted after issuing this command.

#### **Examples**

```
-> ip bgp neighbor 172.22.2.115 remove-private-as
-> no ip bgp neighbor 172.22.2.115 remove-private-as
```
#### **Release History**

Release 7.1.1; command was introduced.

#### **Related Commands**

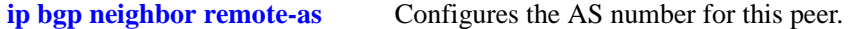

#### **MIB Objects**

```
alaBgpPeerTable
```

```
alaBgpPeerAddr
alaBgpPeerRemovePrivateAs
```
# <span id="page-1418-0"></span>**ip bgp neighbor soft-reconfiguration**

Enables or disables BGP peer soft reconfiguration. Soft reconfiguration increases the stability of the peer by allowing you to reconfigure attributes that require peer resets without halting the TCP connection with other peers.

**ip bgp neighbor** *ip\_address* **soft-reconfiguration**

**no ip bgp neighbor** *ip\_address* **soft-reconfiguration**

## **Syntax Definitions**

*ip\_address* 32-bit IP address of the BGP peer.

## **Default**

This command is enabled by default.

## **Platforms Supported**

OmniSwitch 10K, 6900

## **Usage Guidelines**

- **•** Use the **no** form of this command to disable this feature.
- **•** This feature stores routes and other configuration information in local memory. When you make configuration changes that require a peer reset, the routing cache is not cleared and connections with other peers are not interrupted.
- **•** By default BGP stores all paths from peers, even those that are policy rejected, in anticipation of policy changes in the future. Storing these paths consumes memory. You can use this command to disable the storing of these paths, or soft reconfiguration. However, if soft reconfiguration is disabled and the inbound policy changes, the peer will have to be restarted using the **[ip bgp neighbor out-aspathlist](#page-1427-0)** command.
- **•** The BGP peer is restarted after issuing this command.

## **Examples**

```
-> ip bgp neighbor 172.22.2.115 soft-reconfiguration
-> no ip bgp neighbor 172.22.2.115 soft-reconfiguration
```
## **Release History**

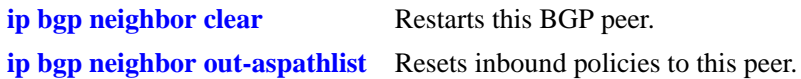

## **MIB Objects**

alaBgpPeerTable

alaBgpPeerAddr alaBgpPeerSoftReconfig

# **ip bgp neighbor stats-clear**

Clears the statistics for a peer.

**ip bgp neighbor** *ip\_address* **stats-clear**

#### **Syntax Definitions**

*ip\_address* 32-bit IP address of the BGP peer.

## **Defaults**

N/A

## **Platforms Supported**

OmniSwitch 10K, 6900

## **Usage Guidelines**

- This command clears the statistical variables for a peer so they can accumulate from a known point.
- The cleared statistics include the total messages sent and received from this peer, the total UPDATE messages sent and received from this peer, the total NOTIFY messages sent and received from this peer, and the total peer state transition messages sent and received from this peer. These statistics can be displayed through **[show ip bgp neighbors statistics](#page-1513-0)**.

## **Examples**

-> ip bgp neighbor 172.22.2.115 stats-clear

## **Release History**

Release 7.1.1; command was introduced.

## **Related Commands**

**[show ip bgp neighbors statistics](#page-1513-0)** Displays peer statistics.

## **MIB Objects**

```
alaBgpPeerTable
  alaBgpPeerAddr
  alaBgpPeerClearCounter
```
## **ip bgp confederation neighbor**

Configures this peer as a member of the same confederation as the local BGP speaker.

**ip bgp confederation neighbor** *ip\_address*

**no ip bgp confederation neighbor** *ip\_address*

#### **Syntax Definitions**

*ip\_address* 32-bit IP address of the peer.

#### **Defaults**

This command is disabled by default.

#### **Platforms Supported**

OmniSwitch 10K, 6900

#### **Usage Guidelines**

- **•** Use the **no** form of this command to disable this feature.
- You must first assign a confederation number to the local BGP speaker before assigning peers to the confederation. Use the **[ip bgp confederation identifier](#page-1360-0)** command to assign a confederation number to the local BGP speaker.
- **•** The BGP peer is restarted after issuing this command.

#### **Examples**

-> ip bgp confederation neighbor 172.22.2.115

-> no ip bgp confederation neighbor 172.22.2.115

#### **Release History**

Release 7.1.1; command was introduced.

#### **Related Commands**

```
ip bgp confederation identifier Sets a confederation identification value for the local BGP speaker 
                                  (this router).
```
#### **MIB Objects**

```
alaBgpPeerTable
  alaBgpPeerAddr
  alaBgpPeerConfedStatus
```
# **ip bgp neighbor update-source**

Configures the local address from which this peer will be contacted. This local address can be configured for internal and external BGP peers.

**ip bgp neighbor** *ip\_address* **update-source [***interface\_name***]**

## **Syntax Definitions**

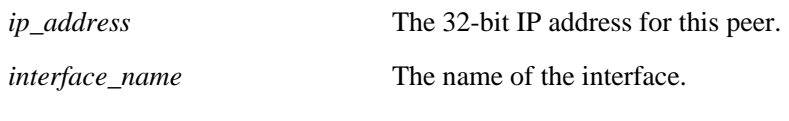

#### **Defaults**

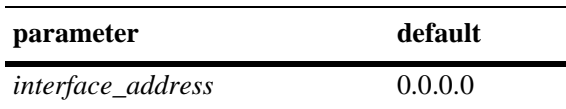

## **Platforms Supported**

OmniSwitch 10K, 6900

## **Usage Guidelines**

- **•** This address does not override the router identification for this BGP peer (configured in the **[ip bgp](#page-1392-0)  [neighbor](#page-1392-0)** command). It is the address through which this peer can be contacted within this router. The router identification for a peer, especially an external peer, may not exist in the local router, but that distant peer can still be contacted through this router. This command sets the local address through which this distant peer can be contacted.
- **•** The default is restored by entering the command without a IP address.
- **•** The BGP peer is restarted after issuing this command.
- The update-source is not related to the router-id, it specifies the interface to be used for the TCP connection endpoint. By default, the nearest interface is selected.

#### **Examples**

```
-> ip bgp neighbor 172.22.5.115 update-source 172.22.2.117
-> ip bgp neighbor 172.22.5.115 update-source vlan-22
-> ip bgp neighbor 172.22.5.115 update-source
```
#### **Release History**

**[ip bgp neighbor](#page-1392-0)** Sets the router identification for a BGP peer.

## **MIB Objects**

alaBgpPeerTable

- alaBgpPeerAddr alaBgpPeerLocalAddr
- alaBgpPeerLocalIntfName

# <span id="page-1424-0"></span>**ip bgp neighbor in-aspathlist**

Assigns an inbound AS path list filter to a BGP peer.

**ip bgp neighbor** *ip\_address* **in-aspathlist {***string |* **none}**

#### **Syntax Definitions**

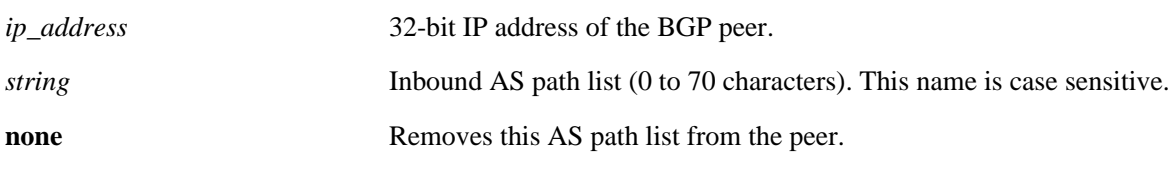

#### **Defaults**

N/A

### **Platforms Supported**

OmniSwitch 10K, 6900

## **Usage Guidelines**

- **•** The AS path list name *(***InboundASpath** in the example below) is created using the **[ip bgp policy](#page-1433-0)  [aspath-list](#page-1433-0)** command. Any inbound routes from the BGP peer must match this AS path filter before being accepted or passed to inbound policy.
- **•** To deassign an input AS path filter list, use this command to assign a value of **none**.

#### **Examples**

-> ip bgp neighbor 172.22.2.115 in-aspathlist InboundASpath -> ip bgp neighbor 172.22.2.115 in-aspathlist none

## **Release History**

Release 7.1.1; command was introduced.

## **Related Commands**

**[ip bgp policy aspath-list](#page-1433-0)** Creates or removes an AS path list.

## **MIB Objects**

alaBgpPeerTable alaBgpPeerAspathListIn

# **ip bgp neighbor in-communitylist**

Assigns an inbound community list filter to a BGP peer.

**ip bgp neighbor** *ip\_address* **in-communitylist {***string |* **none}**

## **Syntax Definitions**

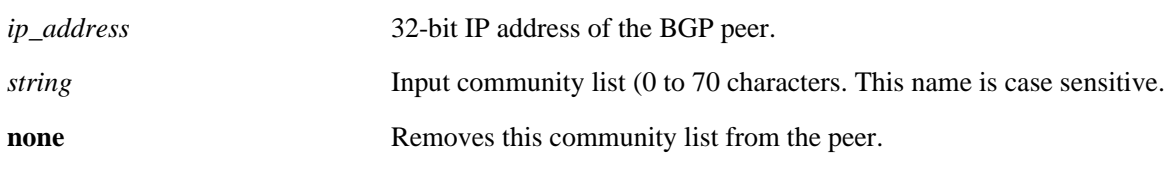

#### **Defaults**

N/A

## **Platforms Supported**

OmniSwitch 10K, 6900

## **Usage Guidelines**

- **•** The community filter list name (**InboundCommlist** in the example below) is created using the **[ip bgp](#page-1440-0)  [policy community-list](#page-1440-0)** command. Any inbound routes from the BGP peer must match this community filter before being accepted or passed to inbound policy.
- **•** To deassign an input community filter list, use this command to assign a value of "**none**."

## **Examples**

```
-> ip bgp neighbor 172.22.2.115 in-communitylist InboundCommlist
-> ip bgp neighbor 172.22.2.115 in-communitylist none
```
## **Release History**

Release 7.1.1; command was introduced.

## **Related Commands**

**[ip bgp policy community-list](#page-1440-0)** Creates or deletes a community list.

## **MIB Objects**

```
alaBgpPeerTable
  alaBgpPeerCommunityListIn
```
# **ip bgp neighbor in-prefixlist**

Assigns an inbound prefix filter list to a BGP peer.

**ip bgp neighbor** *ip\_address* **in-prefixlist {***string |* **none}**

#### **Syntax Definitions**

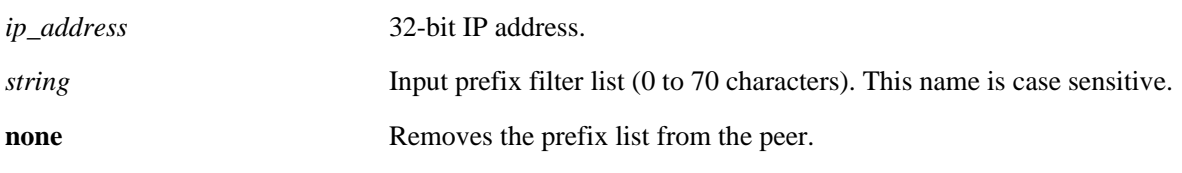

#### **Defaults**

N/A

## **Platforms Supported**

OmniSwitch 10K, 6900

## **Usage Guidelines**

- The prefix list name (**InboundPrefix** in the example below) is created using the **[ip bgp policy prefix](#page-1448-0)[list](#page-1448-0)** command. Any inbound routes from the BGP peer must match this prefix filter before being accepted or passed to inbound policy.
- **•** To deassign an input prefix filter list, use this command to assign a value of "**none.**"

#### **Examples**

-> ip bgp neighbor 172.22.2.115 in-prefixlist InboundPrefix -> ip bgp neighbor 172.22.2.115 in-prefixlist none

## **Release History**

Release 7.1.1; command was introduced.

## **Related Commands**

**[ip bgp policy prefix-list](#page-1448-0)** Creates or deletes a prefix match list.

## **MIB Objects**

alaBgpPeerTable alaBgpPeerPrefixListIn

# <span id="page-1427-0"></span>**ip bgp neighbor out-aspathlist**

Assigns an outbound AS path filter list to a BGP peer.

**ip bgp neighbor** *ip\_address* **out-aspathlist {***string |* **none}**

#### **Syntax Definitions**

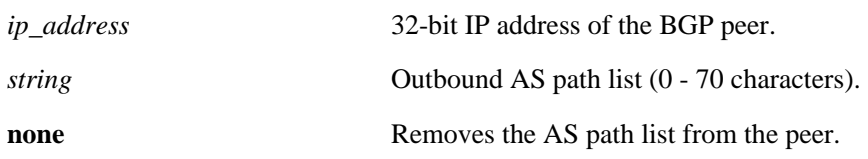

#### **Defaults**

N/A

## **Platforms Supported**

OmniSwitch 10K, 6900

## **Usage Guidelines**

- **•** The AS path list name (**OutboundASpath** in the example below) is created using the **[ip bgp policy](#page-1433-0)  [aspath-list](#page-1433-0)** command. Any outbound routes from the BGP peer must match this AS path filter, or policy, before being advertised or passed to outbound policy.
- **•** To deassign an output AS path filter list, use this command to assign a value of "**none**".

## **Examples**

-> ip bgp neighbor 172.22.2.115 out-aspathlist OutboundASpath -> ip bgp neighbor 172.22.2.115 out-aspathlist none

## **Release History**

Release 7.1.1; command was introduced.

## **Related Commands**

**[ip bgp policy aspath-list](#page-1433-0)** Creates or removes an AS path list.

## **MIB Objects**

alaBgpPeerTable alaBgpPeerAspathListOut

# **ip bgp neighbor out-communitylist**

Assigns an outbound community filter list to a BGP peer.

**ip bgp neighbor** *ip\_address* **out-communitylist {***string* **| none}**

### **Syntax Definitions**

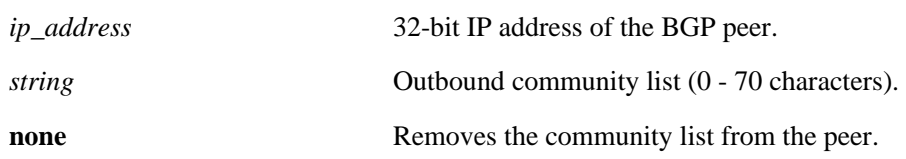

#### **Defaults**

N/A

### **Platforms Supported**

OmniSwitch 10K, 6900

## **Usage Guidelines**

- The community filter list name (**OutboundCommlist** in the example below) is created using the **ip [bgp policy community-list](#page-1440-0)** command. Any outbound routes from the BGP peer must match this community filter before being advertised or passed to outbound policy.
- **•** To deassign an output community filter list, use this command to assign a value of "**none**".

## **Examples**

```
-> ip bgp neighbor 172.22.2.115 out-communitylist OutboundCommlist
-> ip bgp neighbor 172.22.2.115 out-communitylist none
```
## **Release History**

Release 7.1.1; command was introduced.

## **Related Commands**

**[ip bgp policy community-list](#page-1440-0)** Creates or deletes a community list.

## **MIB Objects**

```
alaBgpPeerTable
  alaBgpPeerCommunityListOut
```
# **ip bgp neighbor out-prefixlist**

Assigns an outbound prefix filter list to a BGP peer.

**ip bgp neighbor** *ip\_address* **out-prefixlist {***string |* **none}**

#### **Syntax Definitions**

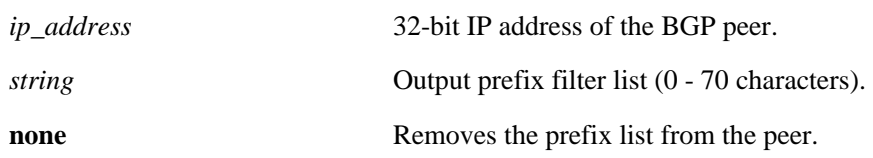

#### **Defaults**

N/A

## **Platforms Supported**

OmniSwitch 10K, 6900

## **Usage Guidelines**

- **•** The prefix list name (**OutboundPrefix** in the example below) is created using the **[ip bgp policy](#page-1448-0)  [prefix-list](#page-1448-0)** command. Any outbound routes from the BGP peer must match this prefix filter before being advertised or passed to outbound policy.
- **•** To deassign an output prefix filter list, use this command to assign a value of "**none**".

#### **Examples**

-> ip bgp neighbor 172.22.2.115 out-prefixlist OutboundPrefix -> ip bgp neighbor 172.22.2.115 out-prefixlist none

## **Release History**

Release 7.1.1; command was introduced.

## **Related Commands**

**[ip bgp policy prefix-list](#page-1448-0)** Creates or deletes a prefix match list.

## **MIB Objects**

alaBgpPeerTable alaBgpPeerPrefixListOut

# **ip bgp neighbor route-map**

Assigns an inbound policy map to a BGP peer.

**ip bgp neighbor** *ip\_address* **route-map {***string* **| none} {in | out}**

**no ip bgp neighbor** *ip\_address* **route-map {in | out}**

## **Syntax Definitions**

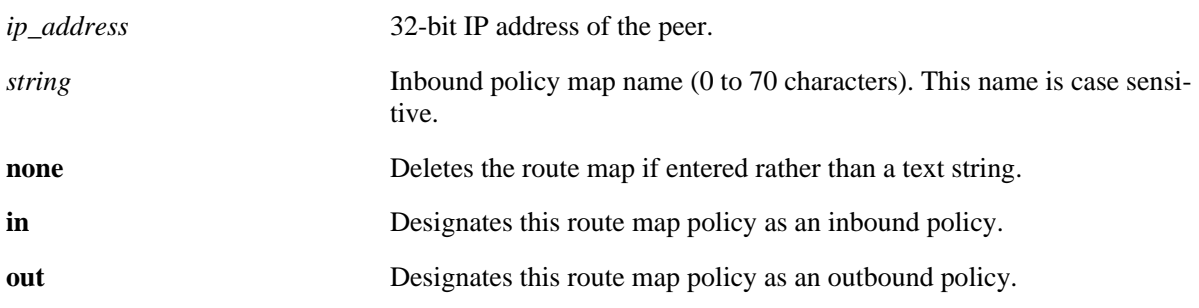

## **Defaults**

N/A

## **Platforms Supported**

OmniSwitch 10K, 6900

## **Usage Guidelines**

- **•** Use the **no f**orm of this command to deassign an inbound map.
- **•** The policy route map name (**peeringPointAMap** in the example below) is created using the **[ip bgp](#page-1455-0)  [policy prefix6-list](#page-1455-0)** command. Any inbound routes from the BGP peer must match this route map filter before being accepted or passed to inbound policy.
- **•** It is also possible to deassign a route map by entering **none** in place of a route map name.

## **Examples**

```
-> ip bgp neighbor 172.22.2.115 route-map InboundRoute in
-> ip bgp neighbor 172.22.2.115 route-map OutboundRoute out
-> ip bgp neighbor 172.22.2.115 route-map none in
-> no ip bgp neighbor 172.22.2.115 route-map in
```
## **Release History**

**[ip bgp policy prefix6-list](#page-1455-0)** Creates or deletes a policy route map.

## **MIB Objects**

alaBgpPeerTable

alaBgpPeerRouteMapOut alaBgpPeerRouteMapIn

# **ip bgp neighbor clear soft**

Invokes an inbound or outbound policy reconfiguration for a BGP peer.

**ip bgp neighbor** *ip\_address* **clear soft {in | out}**

#### **Syntax Definitions**

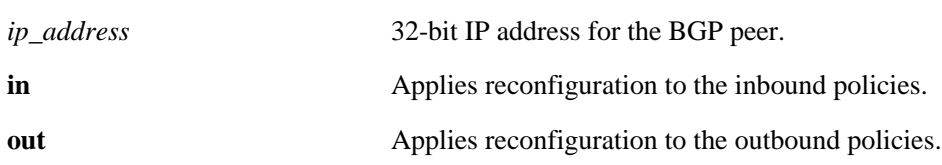

#### **Defaults**

N/A

#### **Platforms Supported**

OmniSwitch 10K, 6900

#### **Usage Guidelines**

- This command reconfigures (or reapplies) all inbound or outbound policies to existing routes without restarting the peer session.
- **•** This command is useful if policies have been changed.

#### **Examples**

```
-> ip bgp neighbor 172.22.2.115 clear soft in
-> ip bgp neighbor 172.22.2.115 clear soft out
```
## **Release History**

Release 7.1.1; command was introduced.

#### **Related Commands**

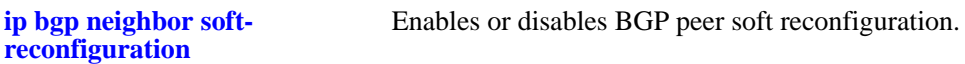

## **MIB Objects**

```
alaBgpPeerTable
  alaBgpPeerReconfigureInBound
  alaBgpPeerReconfigureOutBound
```
# <span id="page-1433-0"></span>**ip bgp policy aspath-list**

Creates or removes an AS path list.

**ip bgp policy aspath-list** *name* **"***regular\_expression***"**

**no ip bgp policy aspath-list** *name* **"***regular\_expression***"**

### **Syntax Definitions**

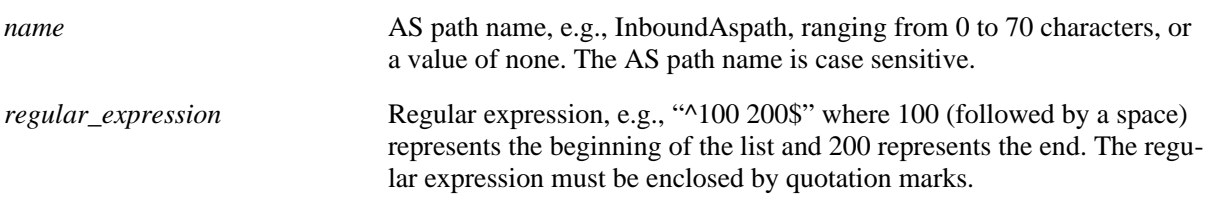

## **Defaults**

No IP BGP peer policy AS path-list exists.

## **Platforms Supported**

OmniSwitch 10K, 6900

## **Usage Guidelines**

- **•** Use the **no** form of this command to remove an AS path list.
- **•** To create an AS path list, use the **ip bgp policy aspath-list** command.
- A regular expression consists of a character string presented in the form of a pattern, e.g., ^100 200\$. Valid regular expression characters (metacharacters) are shown in the table below. See also "Configuring BGP" in your Advanced Routing Guide for more information on using regular expressions in BGP commands.

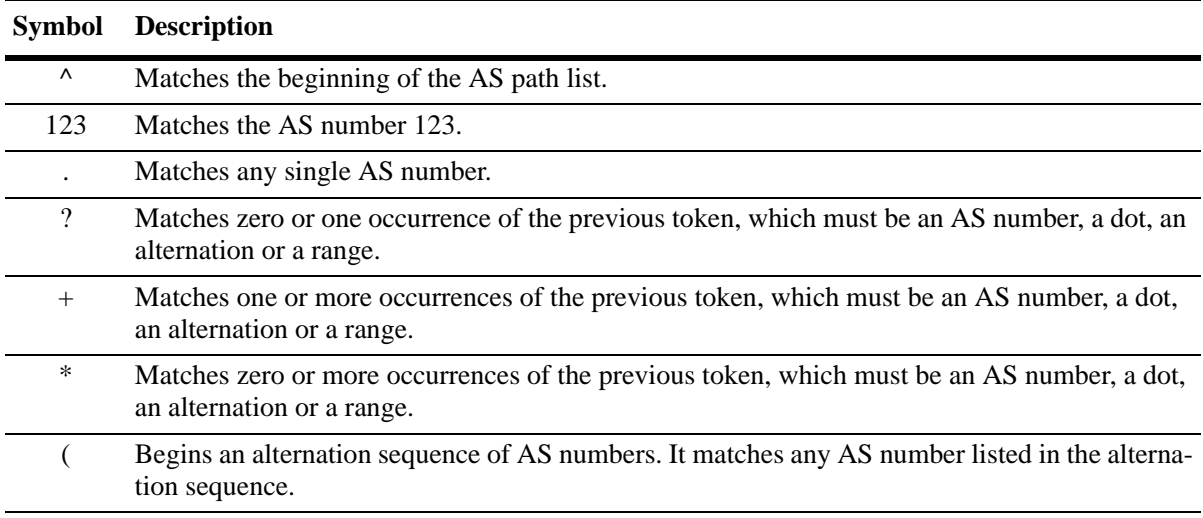

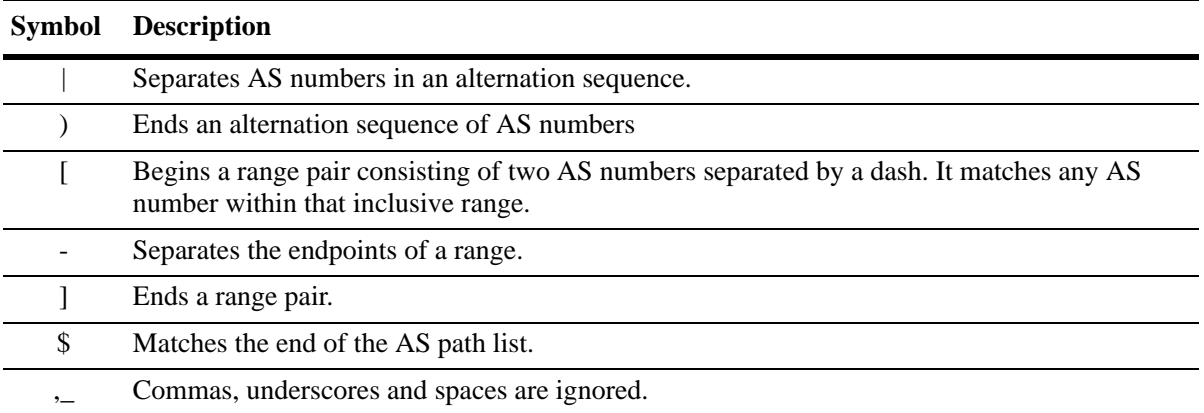

- When using a regular expression in the CLI, the regular expression must be enclosed in quotation marks.
- This command creates AS path lists that can be applied to a peer's inbound and outbound routes using the **[ip bgp neighbor in-aspathlist](#page-1424-0)** and **[ip bgp neighbor out-aspathlist](#page-1427-0)** commands. The AS path list filters routes based on one or more regular expressions, as shown in the example below. If the route matches the AS path list filter, then the *permit* or *deny* action (i.e., policy) associated with the regular expression applies.
- **•** If a BGP AS path list is configured to deny routes from a particular string of regular expression, then by default all of the routes coming from any AS would be denied. You must configure the policy instance in the same policy to allow other routes to come in, to be permitted from other ASs.
- **•** General or more specific AS path list information can be displayed by varying the use of the **[show ip](#page-1485-0)  [bgp](#page-1485-0)** command.

#### **Examples**

```
-> ip bgp policy aspath-list InboundAspath "^100 200$"
-> ip bgp policy aspath-list OutboundAspath "^300 400$"
-> no ip bgp policy aspath-list InboundAspath "^100 200$"
```
#### **Release History**

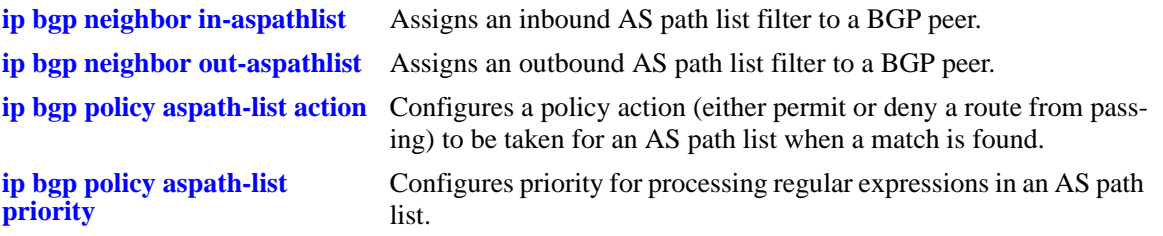

## **MIB Objects**

alaBgpAspathMatchListTable alaBgpAspathMatchListRowStatus

# <span id="page-1436-0"></span>**ip bgp policy aspath-list action**

Configures a policy action (either permit or deny a route from passing) to be taken for an AS path list when a match is found. Matching criteria are specified in the regular expression.

**ip bgp policy aspath-list** *name* **"***regular\_expression***" action {permit | deny}**

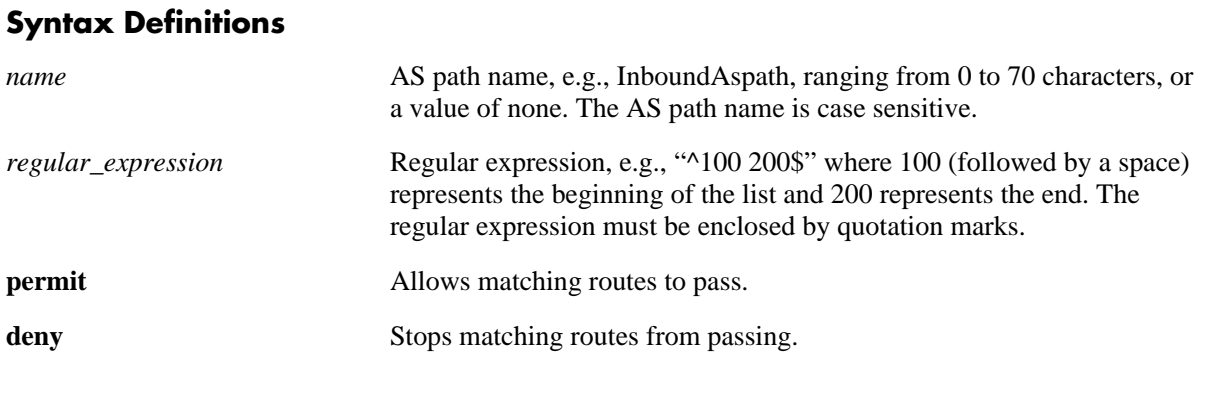

## **Defaults**

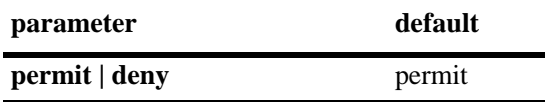

### **Platforms Supported**

OmniSwitch 10K, 6900

## **Usage Guidelines**

- A regular expression consists of a character string presented in the form of a pattern, e.g., ^100 200\$. Refer to **[ip bgp policy aspath-list](#page-1433-0)** on page [25-98](#page-1433-0) for a table of valid regular expression characters (metacharacters). See also "Configuring BGP" in your Advanced Routing Guide for more information on using regular expressions in BGP commands.
- This command allows or stops AS path lists from being applied to a peer's inbound and outbound routes configured through the **[ip bgp neighbor in-aspathlist](#page-1424-0)** and **[ip bgp neighbor out-aspathlist](#page-1427-0)** commands. The AS path list filters routes based on one or more regular expressions, as shown in the example below. If the route matches the AS path list filter, then the *permit* or *deny* action (i.e., policy) associated with the regular expression applies.
- **•** General or more specific AS path list information can be displayed by varying the use of the **[show ip](#page-1485-0)  [bgp](#page-1485-0)** command.

## **Examples**

```
-> ip bgp policy aspath-list InboundAspath "^100 200$" action permit
-> ip bgp policy aspath-list OutboundAspath "^300 400$" action deny
```
## **Release History**

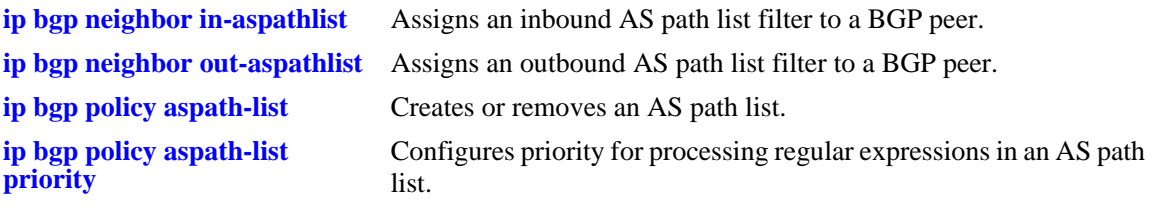

## **MIB Objects**

alaBgpAspathMatchListTable alaBgpAspathMatchListAction

# <span id="page-1438-0"></span>**ip bgp policy aspath-list priority**

Configures the priority for processing regular expressions in an AS path list.

**ip bgp policy aspath-list** *name* **"***regular\_expression***" priority** *value*

#### **Syntax Definitions**

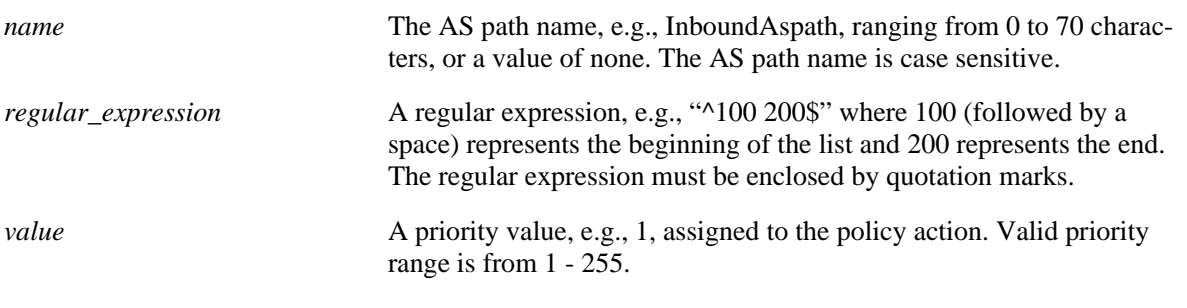

## **Defaults**

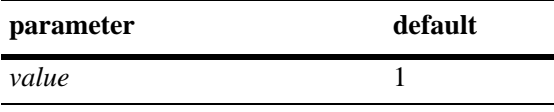

## **Platforms Supported**

OmniSwitch 10K, 6900

## **Usage Guidelines**

- A regular expression consists of a character string presented in the form of a pattern, e.g., ^100 200\$. Refer to **[ip bgp policy aspath-list](#page-1433-0)** on page [25-98](#page-1433-0) for a table of valid regular expression characters (metacharacters). See also "Configuring BGP" in your Advanced Routing Guide for more information on using regular expressions in BGP commands.
- This command specifies the priority of an AS path list filter being applied to a peer's inbound and outbound routes configured through the **[ip bgp neighbor in-aspathlist](#page-1424-0)** and **[ip bgp neighbor out](#page-1427-0)[aspathlist](#page-1427-0)** commands. The AS path list filters routes based on one or more regular expressions, as shown in the example below. If the route matches the AS path list filter, then the *permit* or *deny* action (i.e., policy) associated with the regular expression applies, but only in the order designated by the priority value.
- The higher the priority value specified in the command, the later the matching is processed. For example, regular expressions with a priority of 1 (the default) are processed before an expression assigned a priority of 3. When regular expressions have an equal priority, the processing order is indeterminate.
- **•** General or more specific AS path list information can be displayed by varying the use of the **[show ip](#page-1485-0)  [bgp](#page-1485-0)** command.

#### **Examples**

```
-> ip bgp policy aspath-list InboundAspath "^100 200$" priority 1
-> ip bgp policy aspath-list OutboundAspath "^300 400$" priority 5
```
## **Release History**

Release 7.1.1; command was introduced.

## **Related Commands**

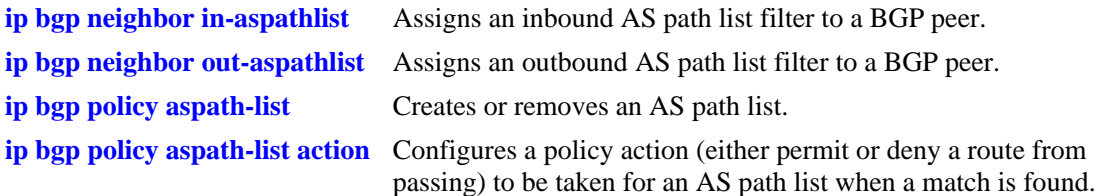

## **MIB Objects**

alaBgpAspathMatchListTable alaBgpAspathMatchListPriority
# <span id="page-1440-0"></span>**ip bgp policy community-list**

Creates or deletes a community list.

**ip bgp policy community-list** *name* **{none | no-export | no-advertise | no-export-subconfed |** *num:num***}**

**no ip bgp policy community-list** *name* **{none | no-export | no-advertise | no-export-subconfed |**  *num:num***}**

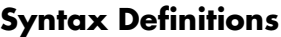

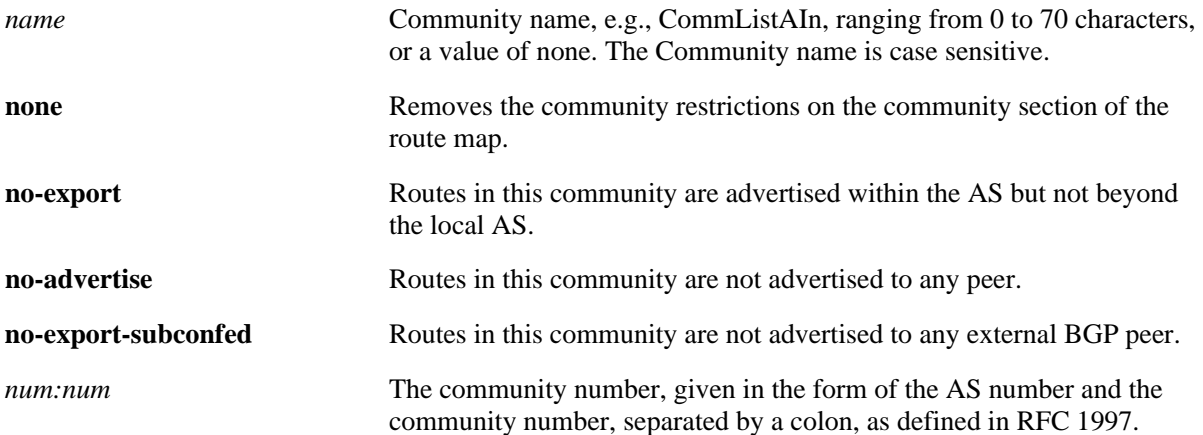

#### **Defaults**

No IP BGP peer policy community-list exists.

# **Platforms Supported**

OmniSwitch 10K, 6900

# **Usage Guidelines**

- **•** Use the **no** form of this command to remove a community-list.
- This command creates community lists that can be applied to a peer's inbound and outbound routes using the **[ip bgp neighbor in-communitylist](#page-1425-0)** and **[ip bgp neighbor out-communitylist](#page-1428-0)** commands. The community list filters routes based on one or more community match list strings, as shown in the example below. If the route matches the community list filter, according to the matching type *exact* or *occu*r, then the *permit* or *deny* policy action associated with the match list string applies.
- **•** General or more specific community list information can be displayed by varying the use of the **[show](#page-1485-0)  [ip bgp](#page-1485-0)** command.

#### **Examples**

```
-> ip bgp policy community-list CommListAIn 40:40
-> ip bgp policy community-list CommListAOut 400:20
-> ip bgp policy community-list none
-> no ip bgp policy community-list CommListAIn 400:20
```
# **Release History**

Release 7.1.1; command was introduced.

# **Related Commands**

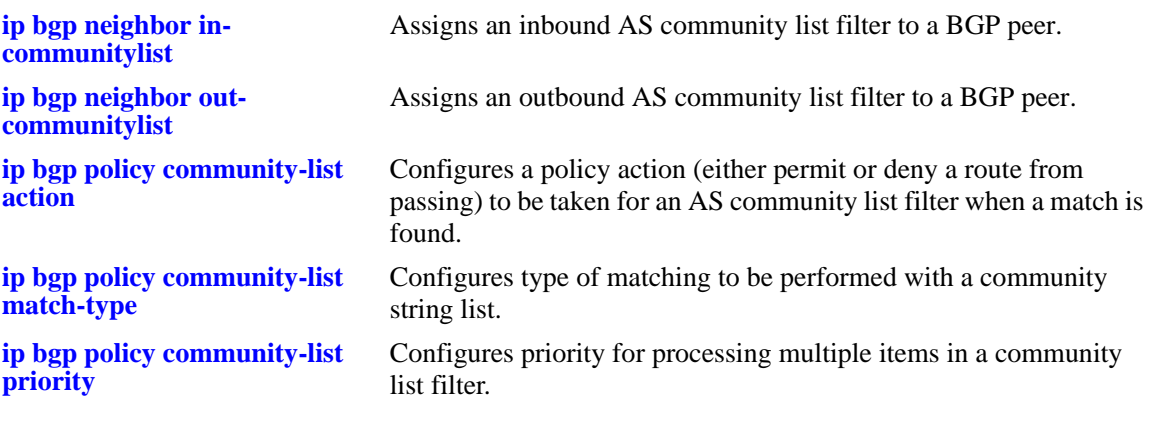

# **MIB Objects**

alaBgpCommunityMatchListTable

alaBgpCommunityMatchListRowStatus

# <span id="page-1442-0"></span>**ip bgp policy community-list action**

Configures the action to be taken for a community list when a match is found.

**ip bgp policy community-list** *name* **{none | no-export | no-advertise | no-export-subconfed |** *num:num***} action {permit | deny}**

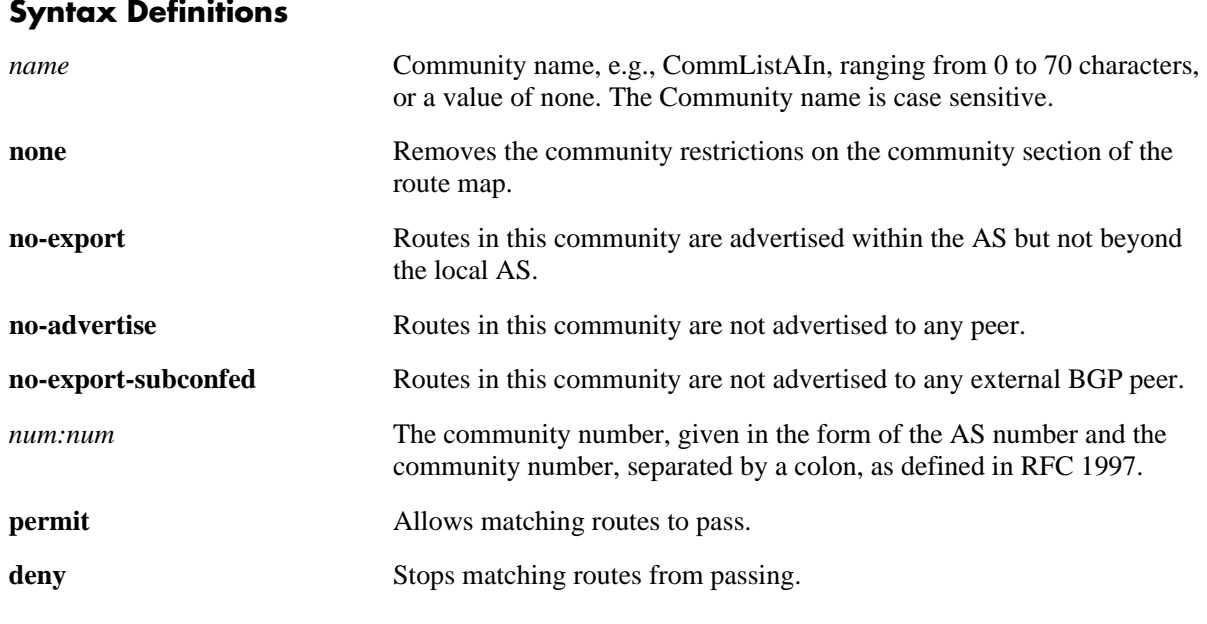

#### **Defaults**

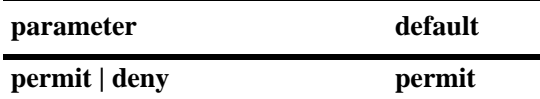

#### **Platforms Supported**

OmniSwitch 10K, 6900

#### **Usage Guidelines**

By default, this command allows routes that match the criteria specified in the community list to pass.

# **Examples**

```
-> ip bgp policy community-list commListAIn 600:1 action permit
-> ip bgp policy community-list commListAIn 600:1 action deny
```
#### **Release History**

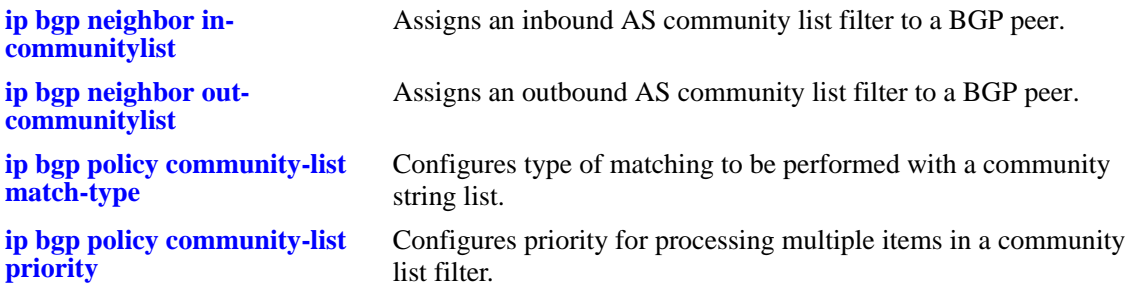

# **MIB Objects**

alaBgpCommunityMatchListTable

alaBgpCommunityMatchListAction

# <span id="page-1444-0"></span>**ip bgp policy community-list match-type**

Configures the type of matching to be performed with a community string list.

**ip bgp policy community-list** *name* **{none | no-export | no-advertise | no-export-subconfed |** *num:num***} match-type {exact | occur}**

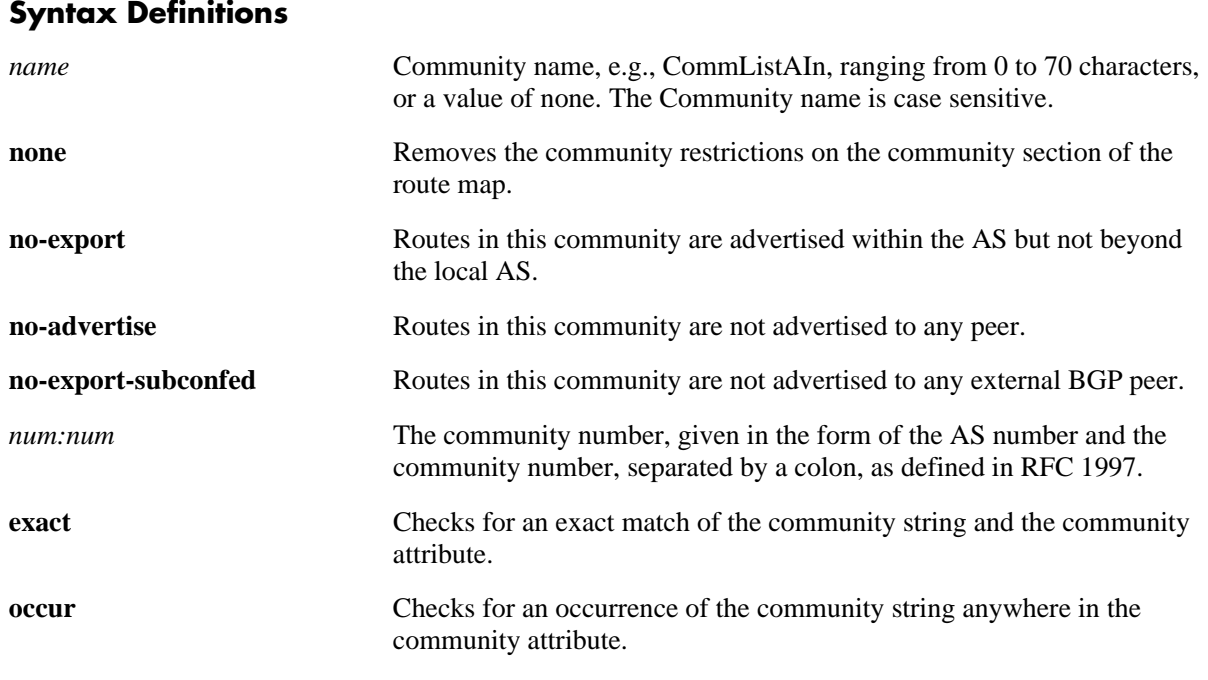

### **Defaults**

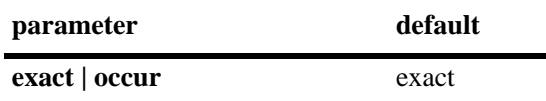

#### **Platforms Supported**

OmniSwitch 10K, 6900

#### **Usage Guidelines**

By default, this command only allows routes to pass if the community string exactly matches the community attribute of the route.

#### **Examples**

-> ip bgp policy community-list commListC 600:1 match-type exact

#### **Release History**

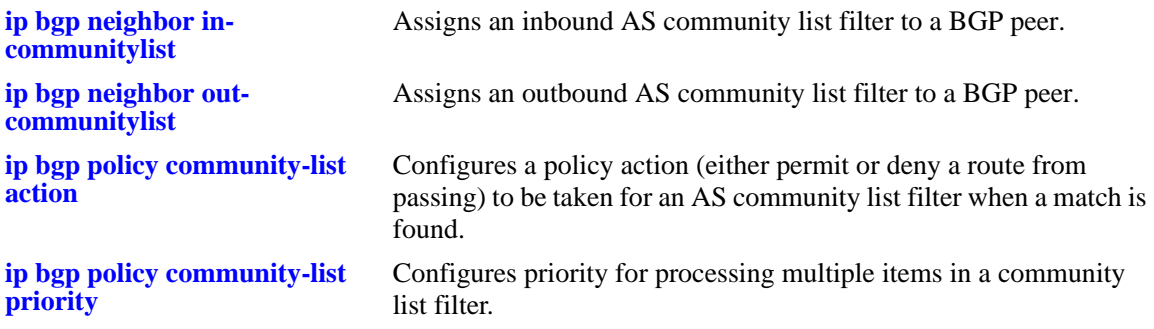

# **MIB Objects**

alaBgpCommunityMatchListTable

alaBgpCommunityMatchListType

# <span id="page-1446-0"></span>**ip bgp policy community-list priority**

Configures the priority for processing multiple items in a community list filter.

**ip bgp policy community-list** *name* **{none | no-export | no-advertise | no-export-subconfed |** *num:num***} priority** *value*

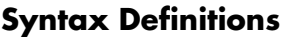

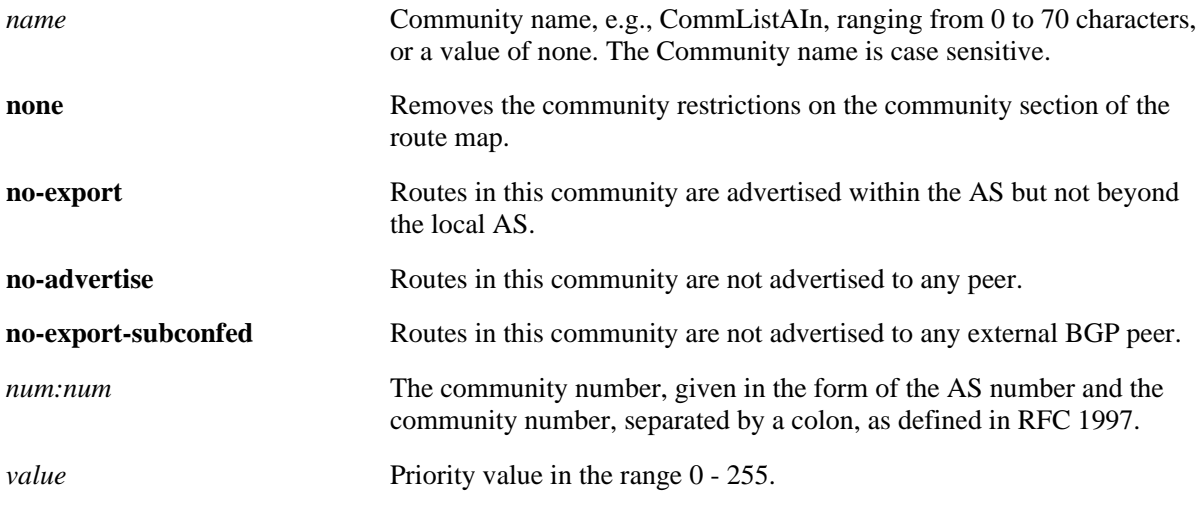

#### **Defaults**

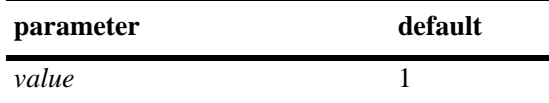

# **Platforms Supported**

OmniSwitch 10K, 6900

# **Usage Guidelines**

The higher the priority value specified in the command, the later the matching is processed. For example, items with a priority of 1 (the default) are processed before items assigned a priority of 3. When items have an equal priority, the processing order is indeterminate.

#### **Examples**

-> ip bgp policy community-list commListB 500:1 priority 3

# **Release History**

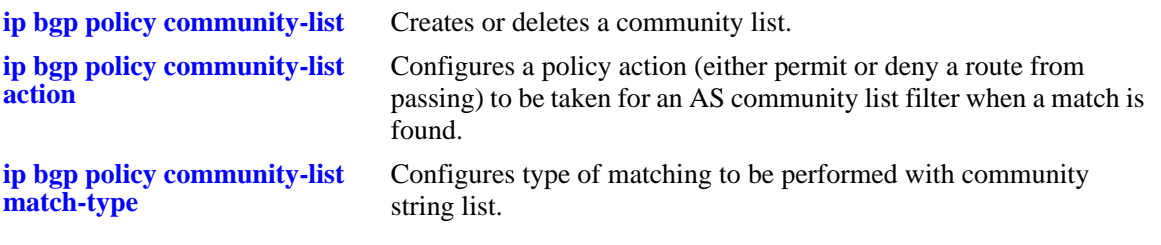

# **MIB Objects**

alaBgpCommunityMatchListTable

alaBgpCommunityMatchListPriority

# <span id="page-1448-0"></span>**ip bgp policy prefix-list**

Creates or deletes a prefix match list.

**ip bgp policy prefix-list** *name ip\_address ip\_mask*

**no ip bgp policy prefix-list** *name ip\_address ip\_mask*

### **Syntax Definitions**

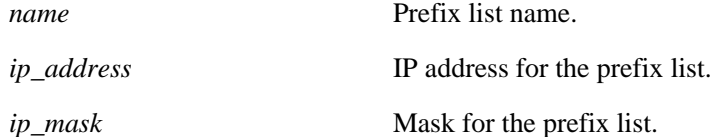

# **Defaults**

No IP BGP policy prefix-list exists.

### **Platforms Supported**

OmniSwitch 10K, 6900

# **Usage Guidelines**

- This command creates prefix lists that can be applied to a peer's inbound and outbound routes using the **[ip bgp neighbor in-prefixlist](#page-1426-0)** and **[ip bgp neighbor out-prefixlist](#page-1429-0)** commands. The prefix list filters routes based on one or more prefixes, as shown in the example below. If the route matches the prefix list filter, according to the **ge** (lower) and **le** (upper) limits defined, then the **permit** or **deny** action associated with the prefix applies.
- **•** General or more specific prefix list information can be displayed by varying the use of the **[show ip bgp](#page-1485-0)** command.

# **Examples**

-> ip bgp policy prefix-list prefixListA 12.0.0.0 255.0.0.0

# **Release History**

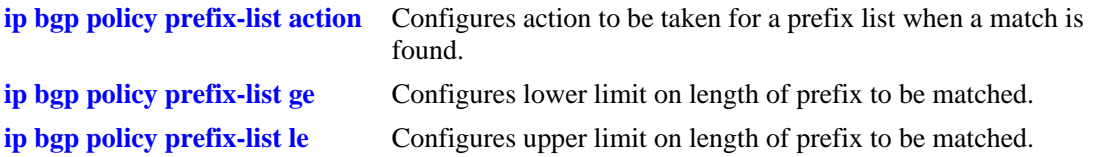

# **MIB Objects**

alaBgpPrefixMatchListTable

alaBgpPrefixMatchListRowStatus

# <span id="page-1450-0"></span>**ip bgp policy prefix-list action**

Configures the action to be taken for a prefix list when a match is found.

**ip bgp policy prefix-list** *name ip\_address ip\_mask* **action {permit | deny}**

### **Syntax Definitions**

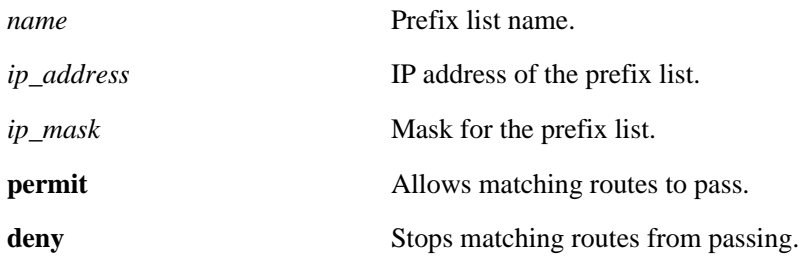

#### **Defaults**

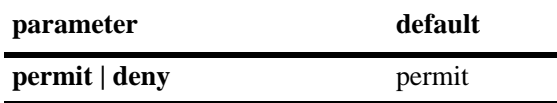

### **Platforms Supported**

OmniSwitch 10K, 6900

# **Usage Guidelines**

Configures the action to be taken for a prefix list when a match is found.

#### **Examples**

```
-> ip bgp policy prefix-list prefixListA 12.0.0.0 255.0.0.0 action deny
```
# **Release History**

Release 7.1.1; command was introduced.

#### **Related Commands**

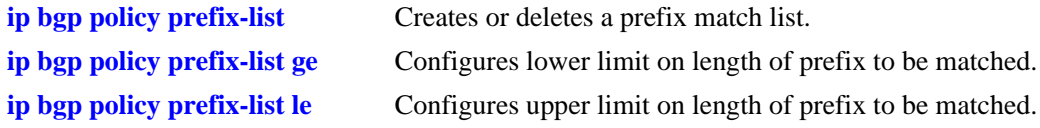

#### **MIB Objects**

alaBgpPrefixMatchListTable alaBgpPrefixMatchListAction

# <span id="page-1451-0"></span>**ip bgp policy prefix-list ge**

Configures the lower limit on the length of the prefix to be matched.

**ip bgp policy prefix-list** *name ip\_address ip\_mask* **ge** *value*

### **Syntax Definitions**

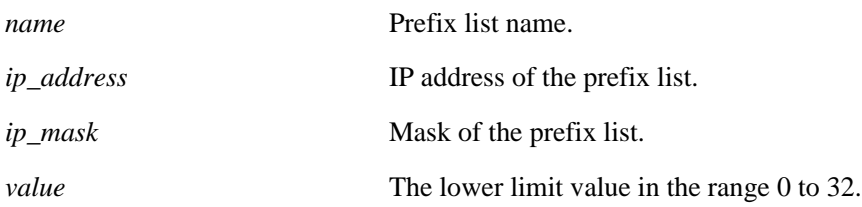

### **Defaults**

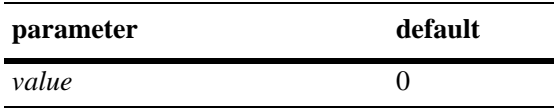

# **Platforms Supported**

OmniSwitch 10K, 6900

# **Usage Guidelines**

- The default value of zero indicates there is no lower limit on the length of the prefix to be matched.
- This command is used in conjunction with the **[ip bgp policy prefix-list le](#page-1453-0)** command to set the prefix matching range. The two commands can be combined, as show in the Example section below.
- The **ge** (lower limit) value must be greater than or equal to the prefix length (8 in the example below) and less than or equal to the **le** (upper limit) value.

# **Examples**

-> ip bgp policy prefix-list prefixListA 14.0.0.0 255.0.0.0 ge 8 le 16

# **Release History**

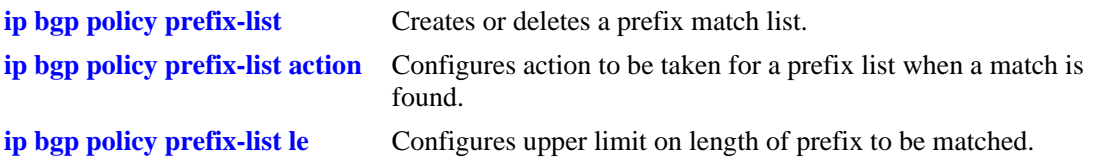

# **MIB Objects**

alaBgpPrefixMatchListTable alaBgpPrefixMatchListGE

# <span id="page-1453-0"></span>**ip bgp policy prefix-list le**

Configures the upper limit on the length of the prefix to be matched.

**ip bgp policy prefix-list** *name ip\_address ip\_mask* **le** *value*

### **Syntax Definitions**

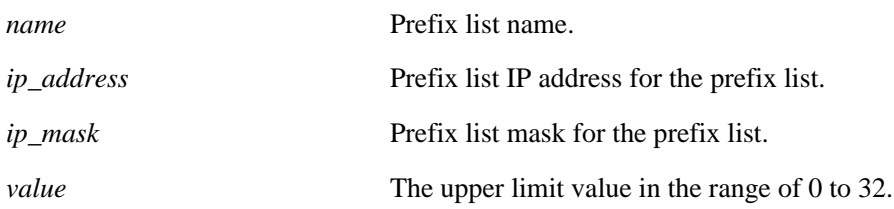

### **Defaults**

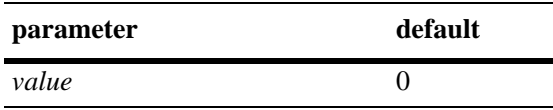

# **Platforms Supported**

OmniSwitch 10K, 6900

# **Usage Guidelines**

- The default value of zero indicates there is no upper limit on the length of the prefix to be matched. This command is used in conjunction with **[ip bgp policy prefix-list ge](#page-1451-0)** to set the prefix matching range. The two commands can be combined, as show in the Example section below.
- The ge (lower limit) value must be greater than or equal to the prefix length (8 in the example below) and less than or equal to the **le** (upper limit) value.

# **Examples**

-> ip bgp policy prefix-list prefixListA 14.0.0.0 255.0.0.0 ge 8 le 16

# **Release History**

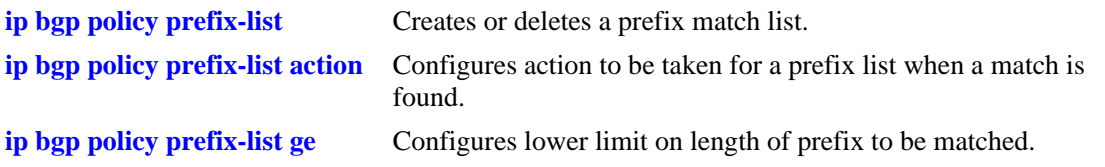

# **MIB Objects**

alaBgpPrefixMatchListTable alaBgpPrefixMatchListLE

# <span id="page-1455-0"></span>**ip bgp policy prefix6-list**

Configures a BGP prefix6-list policy for filtering IPv6 prefixes. This policy can be applied to filter unique local IPv6 addresses.

**ip bgp policy prefix6-list** *pfx\_list\_name prefix6/pfx\_length* **[action{permit|deny}] [adminstate{enable**|**disable}] [ge[**{*masklength*}**]] [le[**{*masklength*}**]]**

**no ip bgp policy prefix6-list** *pfx\_list\_name prefix6/pfx\_length* **[action{permit|deny}] [adminstate{enable**|**disable}] [ge[**{*masklength*}**]] [le[**{*masklength*}**]]** 

#### **Syntax Definitions**

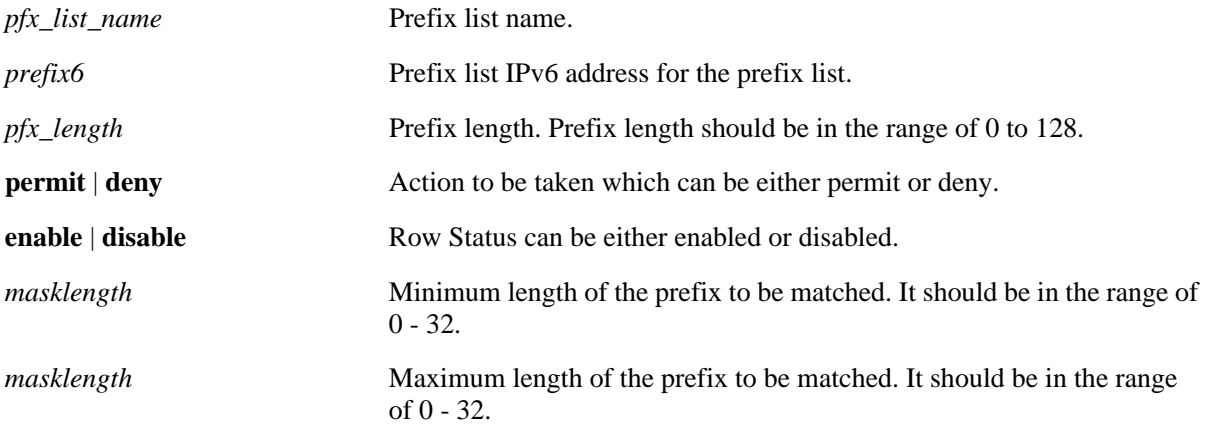

# **Defaults**

NA

# **Platforms Supported**

OmniSwitch 10K, 6900

#### **Usage Guidelines**

- **•** Use the **no** form of this command to disable this feature.
- **•** BGP must be configured on the system.
- The **ge** (lower limit) value must be greater than or equal to the prefix length and less than or equal to the **le** (upper limit) value.

#### **Examples**

```
-> ip bgp policy prefix6-list uniqLocal FC00::/48
-> ip bgp policy prefix6-list uniqLocal FC00::/48 action permit
-> ip bgp policy prefix6-list uniqLocal FC00::/48 admin-state enable
-> no ip bgp policy prefix6-list uniqLocal FC00::/48
```
# **Release History**

Release 7.1.1; command was introduced.

# **Related Commands**

[show ip bgp policy route-map](#page-1524-0) Displays configured prefix6-list policies on the system. **[show ipv6 bgp neighbors](#page-1564-0)** Displays the configured IPv6 BGP peers.

### **MIB Objects**

alaBgpPrefix6MatchListTable

alaBgpPrefix6MatchListId alaBgpPrefix6MatchListAddr alaBgpPrefix6MatchListAddrLength alaBgpPrefix6MatchListAction alaBgpPrefix6MatchListRowStatus alaBgpPrefix6MatchListGE alaBgpPrefix6MatchListLE

# **ip bgp policy route-map**

Creates or deletes a policy route map.

**ip bgp policy route-map** *name sequence\_number*

#### **Syntax Definitions**

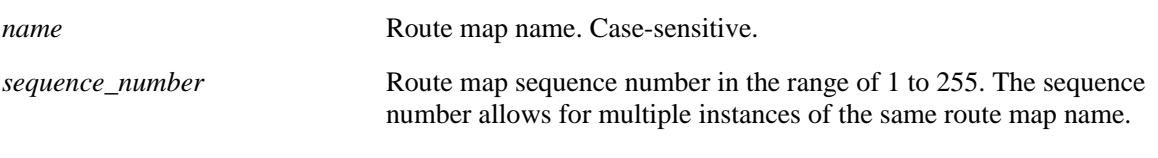

### **Defaults**

N/A

# **Platforms Supported**

OmniSwitch 10K, 6900

### **Usage Guidelines**

- This command creates policy route maps. Each route map can be configured using the following match commands to specify the match criteria by which routes are allowed to pass. Match criteria is examined in the order the commands are listed below.
	- 1. **[ip bgp policy route-map aspath-list](#page-1460-0)**
	- 2. **[ip bgp policy route-map prefix-list](#page-1481-0)**
	- 3. **[ip bgp policy route-map community-list](#page-1464-0)**
	- 4. **[ip bgp policy route-map match-regexp](#page-1474-0)**
	- 5. **[ip bgp policy route-map match-prefix](#page-1473-0)**
	- 6. **[ip bgp policy route-map match-mask](#page-1472-0)**
	- 7. **[ip bgp policy route-map match-community](#page-1470-0)**
- **•** Each route map can also be configured using the following set commands to sequentially specify the actions to be taken when a match is found.
	- **• [ip bgp policy route-map community](#page-1462-0)**
	- **• [ip bgp policy route-map community-mode](#page-1465-0)**
	- **• [ip bgp policy route-map lpref](#page-1467-0)**
	- **• [ip bgp policy route-map lpref-mode](#page-1468-0)**
	- **• [ip bgp policy route-map med](#page-1476-0)**
	- **• [ip bgp policy route-map med-mode](#page-1477-0)**
	- **• [ip bgp policy route-map origin](#page-1479-0)**

#### **• [ip bgp policy route-map weight](#page-1483-0)**

**•** Route maps can be referenced as a filtering mechanism for displaying paths using the **[show ip bgp](#page-1494-0)  [path](#page-1494-0)** command. They are also referenced in filtering inbound and outbound routes for BGP peers using the **[ip bgp neighbor route-map](#page-1430-0)** commands.

#### **Examples**

```
-> ip bgp policy route-map routemap1 1
```
### **Release History**

Release 7.1.1; command was introduced.

# **Related Commands**

**[ip bgp policy route-map action](#page-1459-0)** Configures action to be taken for a route when a match is found.

# **MIB Objects**

alaBgpRouteMapTable alaBgpRouteMapRowStatus

# <span id="page-1459-0"></span>**ip bgp policy route-map action**

Configures the action to be taken for a route when a match is found.

**ip bgp policy route-map** *name sequence\_number* **action {permit | deny}**

#### **Syntax Definitions**

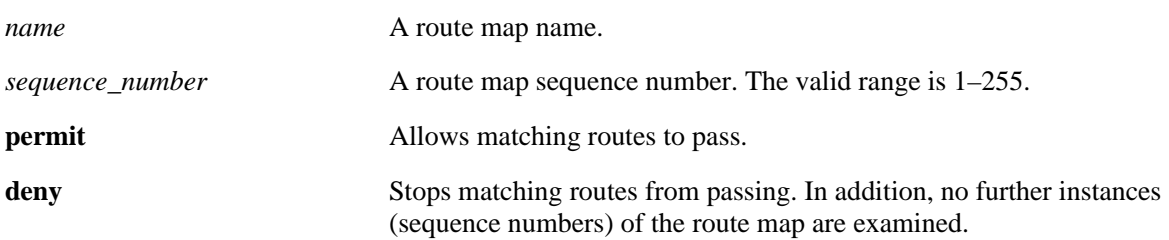

#### **Defaultst**

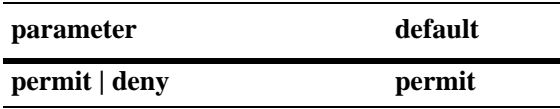

#### **Platforms Supported**

OmniSwitch 10K, 6900

#### **Usage Guidelines**

By default, this command allows routes that match the criteria specified in the route map to pass. If no matching routes are found, any additional instances (sequence numbers) of the route map name are examined. When all instances have been examined with no match, the route is dropped.

# **Examples**

-> ip bgp policy route-map routemap1 1 action deny

#### **Release History**

Release 7.1.1; command was introduced.

#### **Related Commands**

**[ip bgp policy prefix6-list](#page-1455-0)** Creates or deletes a policy route map.

# **MIB Objects**

```
alaBgpRouteMapTable
```

```
alaBgpRouteMapAction
```
# <span id="page-1460-0"></span>**ip bgp policy route-map aspath-list**

Assigns an AS path matching list to the route map.

**ip bgp policy route-map** *name sequence\_number* **aspath-list** *as\_name*

#### **Syntax Definitions**

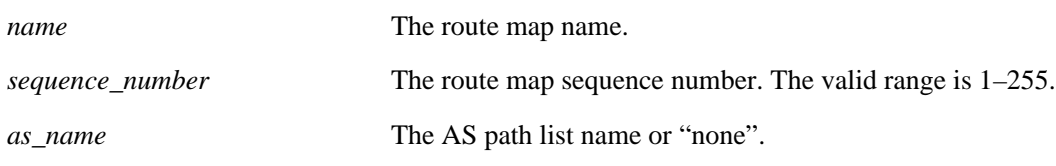

#### **Defaults**

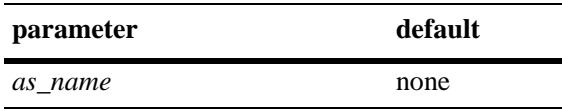

#### **Platforms Supported**

OmniSwitch 10K, 6900

#### **Usage Guidelines**

- **•** By default, no AS path list is assigned to a route map.
- **•** This default behavior can be reset by changing the value of the AS path list name to "**none**".
- **•** The **[ip bgp policy aspath-list](#page-1433-0)** and **[ip bgp policy aspath-list action](#page-1436-0)** commands are used to create and set permit/deny actions for an AS path list.

#### **Examples**

```
-> ip bgp policy route-map routemap1 1 aspath-list aspathlist1
-> ip bgp policy route-map routemap1 1 aspath-list none
```
#### **Release History**

Release 7.1.1; command was introduced.

#### **Related Commands**

**[ip bgp policy prefix6-list](#page-1455-0)** Creates or deletes a policy route map.

#### **MIB Objects**

```
alaBgpRouteMapTable
```
alaBgpRouteMapAsPathMatchListId

# **ip bgp policy route-map asprepend**

Configures the AS path prepend action to be taken when a match is found.

**ip bgp policy route-map** *name sequence\_number* **asprepend** *path*

#### **Syntax Definitions**

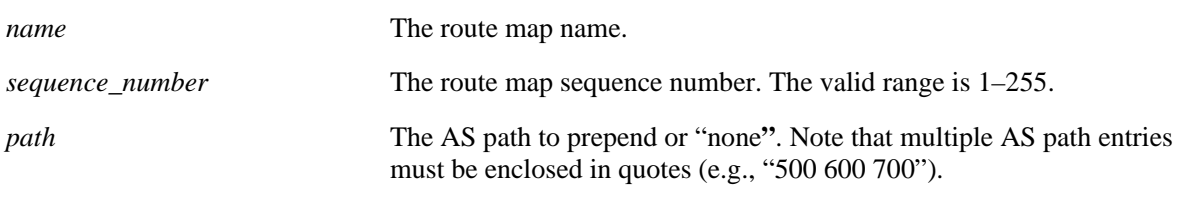

### **Defaults**

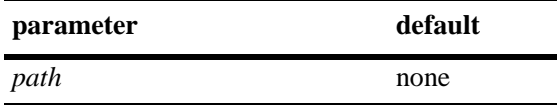

### **Platforms Supported**

OmniSwitch 10K, 6900

# **Usage Guidelines**

By default, no AS path is prepended. This command allows AS path numbers to be prepended (added to the beginning of the AS path list) to the AS path attribute of a matching route. The default behavior can be reset by changing the value to "none**"**.

# **Examples**

-> ip bgp policy route-map routemap1 1 asprepend "700 800 900"

# **Release History**

Release 7.1.1; command was introduced.

# **Related Commands**

**[ip bgp policy prefix6-list](#page-1455-0)** Creates or deletes a policy route map.

# **MIB Objects**

alaBgpRouteMapTable alaBgpRouteMapAsPrepend

# <span id="page-1462-0"></span>**ip bgp policy route-map community**

Configures the action to be taken on the community attribute when a match is found.

**ip bgp policy route-map** *name sequence\_number* **community [none | no-export | no-advertise | no-export-subconfed |** *num***:***num***]**

#### **Syntax Definitions**

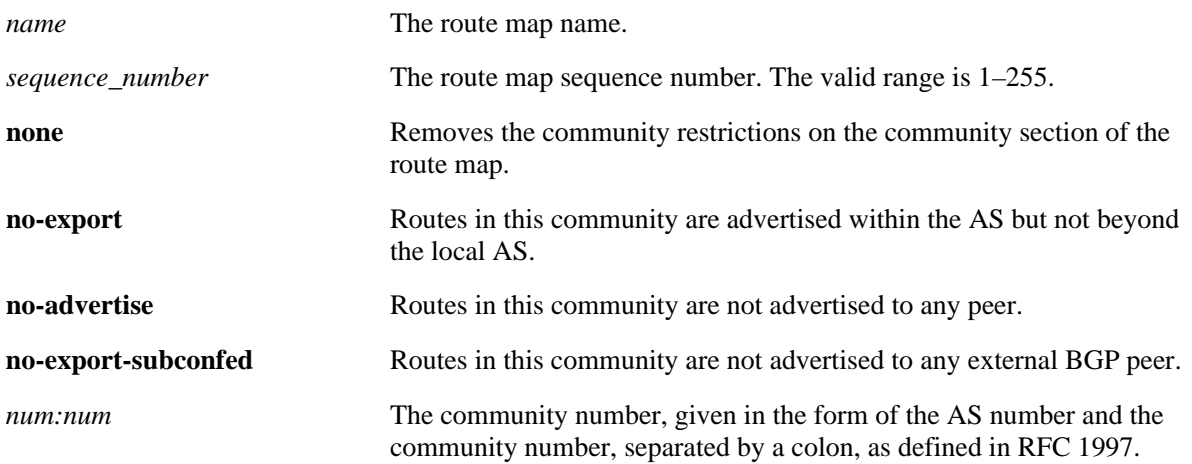

#### **Defaults**

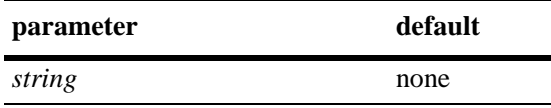

#### **Platforms Supported**

OmniSwitch 10K, 6900

#### **Usage Guidelines**

- **•** By default, no action is taken on a community attribute when a match on a route is found.
- **•** The default behavior can be reset by setting the value to "**none**".
- **•** The **[ip bgp policy community-list](#page-1440-0)** and **[ip bgp policy community-list action](#page-1442-0)** commands are used to create and set permit/deny actions for a community path list. This command is used in conjunction with **[ip bgp policy route-map community-mode](#page-1465-0)**.

#### **Examples**

```
-> ip bgp policy route-map routemap1 1 community 400:1 500:1
-> ip bgp policy route-map routemap1 1 community 400:1 500:1 community-mode replace
```
#### **Release History**

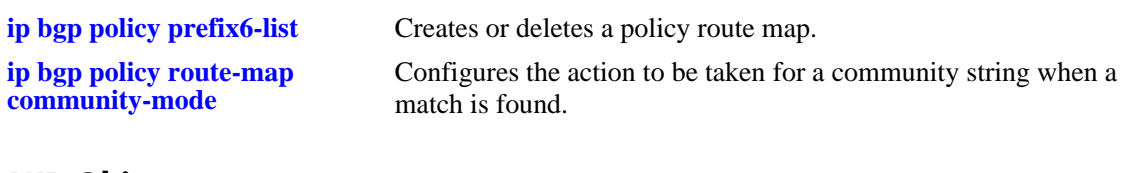

# **MIB Objects**

alaBgpRouteMapTable alaBgpRouteMapCommunity

# <span id="page-1464-0"></span>**ip bgp policy route-map community-list**

Assigns a community matching list to the route map.

**ip bgp policy route-map** *name sequence\_number* **community-list** *name*

#### **Syntax Definitions**

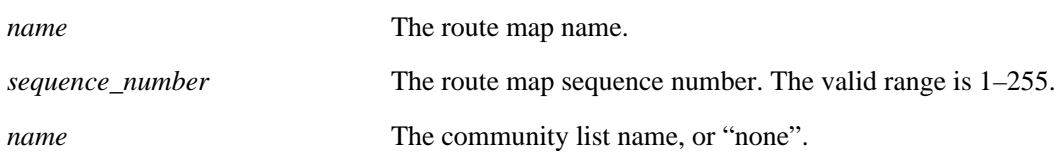

### **Defaults**

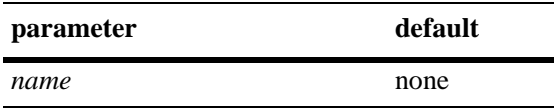

### **Platforms Supported**

OmniSwitch 10K, 6900

### **Usage Guidelines**

By default, no community list is assigned to the route map. The default behavior can be reset by changing the value to "**none**".

#### **Examples**

-> ip bgp policy route-map routemap1 1 community-list listB

# **Release History**

Release 7.1.1; command was introduced.

#### **Related Commands**

**[ip bgp policy prefix6-list](#page-1455-0)** Creates or deletes a policy route map.

#### **MIB Objects**

alaBgpRouteMapTable alaBgpRouteMapCommunityMatchListId

# <span id="page-1465-0"></span>**ip bgp policy route-map community-mode**

Configures the action to be taken for a community string when a match is found.

**ip bgp policy route-map** *name sequence\_number* **community-mode {add | replace}**

#### **Syntax Definitions**

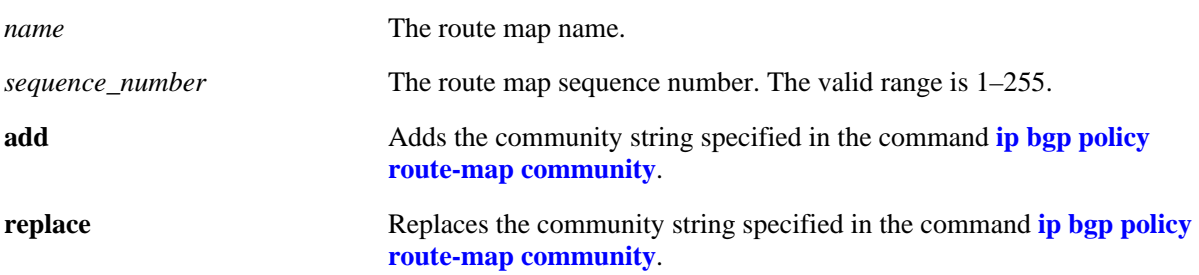

#### **Defaults**

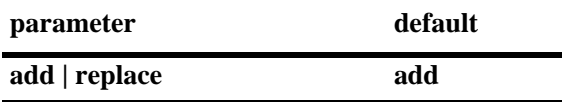

### **Platforms Supported**

OmniSwitch 10K, 6900

# **Usage Guidelines**

This command is used in conjunction with **[ip bgp policy route-map community](#page-1462-0)**. The example on the next line shows the combined usage.

# **Examples**

```
-> ip bgp policy route-map routemap1 1 community-mode replace
-> ip bgp policy route-map routemap1 1 community 400:1 500:1 community-mode replace
```
#### **Release History**

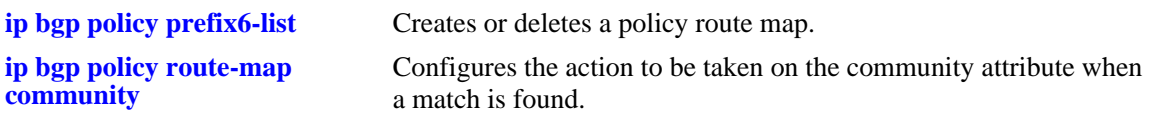

# **MIB Objects**

alaBgpRouteMapTable

alaBgpRouteMapSetComunityMode

# <span id="page-1467-0"></span>**ip bgp policy route-map lpref**

Configures the local preference value for the route map.

**ip bgp policy route-map** *name sequence\_number* **lpref** *value*

#### **Syntax Definitions**

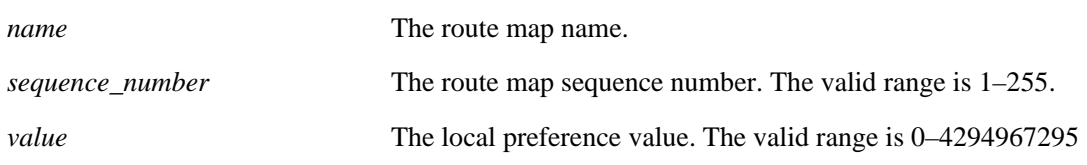

#### **Defaults**

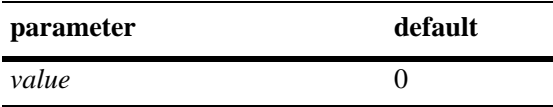

### **Platforms Supported**

OmniSwitch 10K, 6900

#### **Usage Guidelines**

- This command is used in conjunction with **ip bgp policy route-map lpref-mode**. The example on the next line shows the combined usage.
- In this example, the local preference value will be incremented for a matching route by 555.

#### **Examples**

```
-> ip bgp policy route-map routemap1 1 lpref 555
-> ip bgp policy route-map routemap1 1 lpref 555 lpref-mode inc
```
#### **Release History**

Release 7.1.1; command was introduced.

#### **Related Commands**

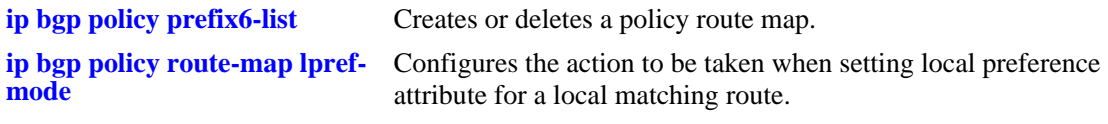

#### **MIB Objects**

alaBgpRouteMapTable alaBgpRouteMapLocalPref

# <span id="page-1468-0"></span>**ip bgp policy route-map lpref-mode**

Configures the action to be taken when setting local preference attribute for a local matching route.

**ip bgp policy route-map** *name sequence\_number* **lpref-mode {none | inc | dec | rep}**

### **Syntax Definitions**

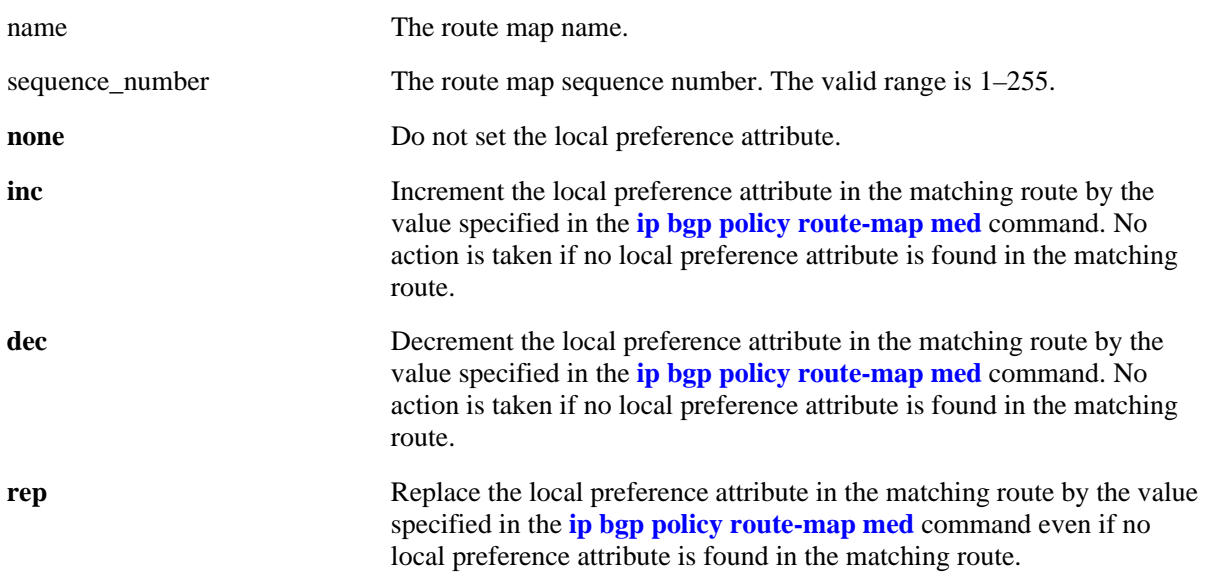

#### **Defaults**

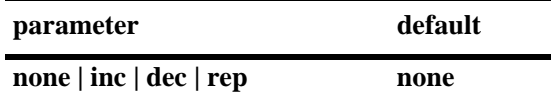

#### **Platforms Supported**

OmniSwitch 10K, 6900

#### **Usage Guidelines**

- This command is used in conjunction with **ip bgp policy route-map lpref**. The example below shows the combined usage.
- In this example, the local preference value is incremented for a matching route by 555.

#### **Examples**

```
-> ip bgp policy route-map routemap1 1 lpref-mode none
-> ip bgp policy route-map routemap1 1 lpref 555 lpref-mode inc
```
#### **Release History**

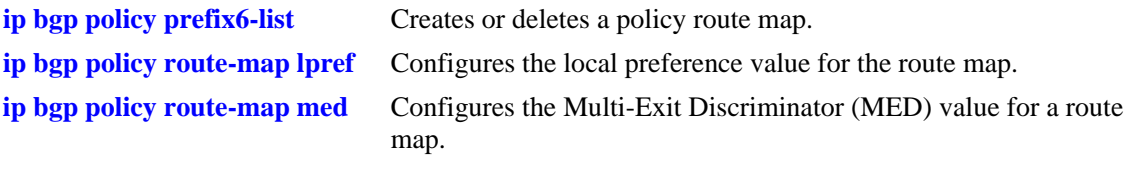

# **MIB Objects**

alaBgpRouteMapTable alaBgpRouteMapLocalPrefMode

# <span id="page-1470-0"></span>**ip bgp policy route-map match-community**

Configures a matching community primitive for the route map.

**ip bgp policy route-map** *name sequence\_number* **match-community [none | no-export | no-advertise | no-export-subconfed |** *num:num***]**

#### **Syntax Definitions**

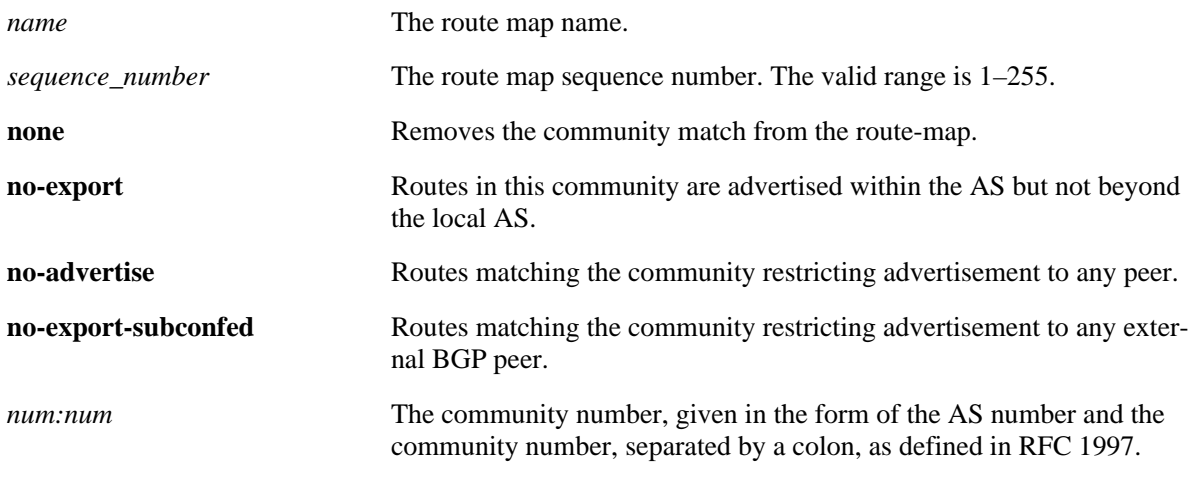

#### **Defaults**

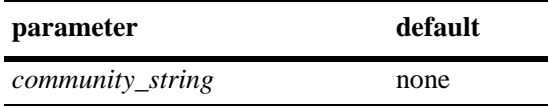

#### **Platforms Supported**

OmniSwitch 10K, 6900

#### **Usage Guidelines**

This command allows a matching community string primitive to be placed directly in the route map. By default, no community string is specified. The default behavior can be reset by changing the value to "**none**".

#### **Examples**

-> ip bgp policy route-map routemap1 1 match-community 400:1 500 700:1

#### **Release History**

**[ip bgp policy prefix6-list](#page-1455-0)** Creates or deletes a policy route map.

# **MIB Objects**

alaBgpRouteMapTable

alaBgpRouteMapMatchCommunity

# <span id="page-1472-0"></span>**ip bgp policy route-map match-mask**

Configures a matching mask primitive in the route map.

**ip bgp policy route-map** *name sequence\_number* **match-mask** *ip\_address*

### **Syntax Definitions**

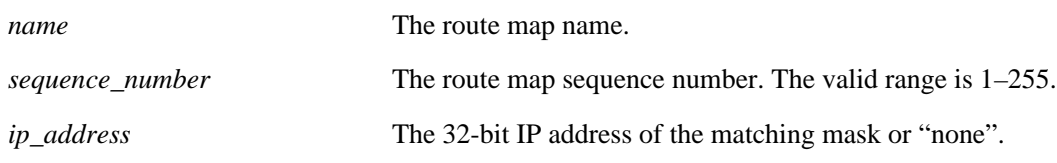

#### **Defaults**

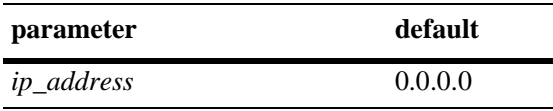

#### **Platforms Supported**

OmniSwitch 10K, 6900

#### **Usage Guidelines**

- This command allows a matching mask primitive to be placed directly in the route map. By default, no mask primitive is specified. The default behavior can be reset by changing the value to "**none**".
- The example on the next line shows usage combined with the **[ip bgp policy route-map match-prefix](#page-1473-0)** command.

#### **Examples**

```
-> ip bgp policy route-map routemap1 1 match-mask 255.255.0.0
-> ip bgp policy route-map routemap1 1 match-prefix 17.0.0.0 match-mask 255.255.0.0
```
#### **Release History**

Release 7.1.1; command was introduced.

#### **Related Commands**

**[ip bgp policy prefix6-list](#page-1455-0)** Creates or deletes a policy route map. **[ip bgp policy route-map match-](#page-1473-0)**Configures a matching prefix primitive in the route map.**[prefix](#page-1473-0)**

#### **MIB Objects**

```
alaBgpRouteMapTable 
  alaBgpRouteMapMatchMask
```
# <span id="page-1473-0"></span>**ip bgp policy route-map match-prefix**

Configures a matching prefix primitive in the route map.

**ip bgp policy route-map** *name sequence\_number* **match-prefix** *ip\_address*

#### **Syntax Definitions**

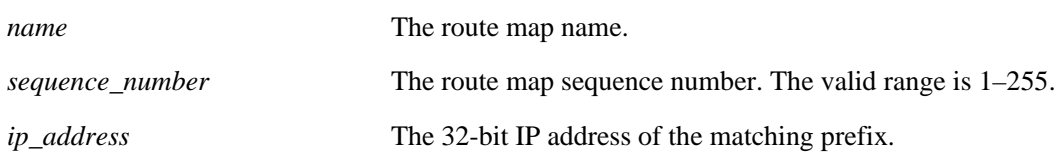

#### **Defaults**

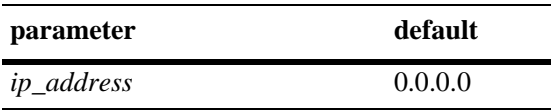

### **Platforms Supported**

OmniSwitch 10K, 6900

#### **Usage Guidelines**

- This command allows a matching prefix primitive to be placed directly in the route map. By default, no prefix primitive is specified. The default behavior can be reset by changing the value to "**none**".
- **•** The example on the next line shows usage combined with the **[ip bgp policy route-map match-mask](#page-1472-0)** command.

# **Examples**

```
-> ip bgp policy route-map routemap1 1 match-prefix 17.0.0.0
-> ip bgp policy route-map routemap1 1 match-prefix 17.0.0.0 match-mask 255.255.0.0
```
#### **Release History**

Release 7.1.1; command was introduced.

# **Related Commands**

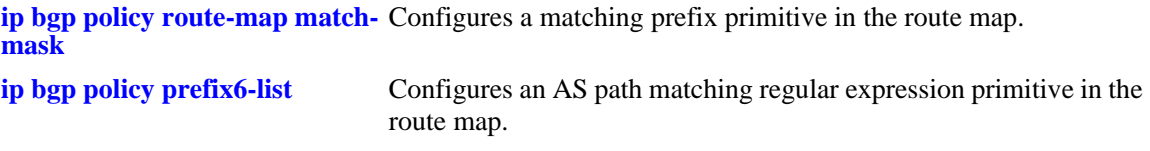

# **MIB Objects**

```
alaBgpRouteMapTable 
  alaBgpRouteMapMatchPrefix
```
# <span id="page-1474-0"></span>**ip bgp policy route-map match-regexp**

Configures an AS path matching regular expression primitive in the route map.

**ip bgp policy route-map** *name sequence\_number* **match-regexp "***regular\_expression***"**

#### **Syntax Definitions**

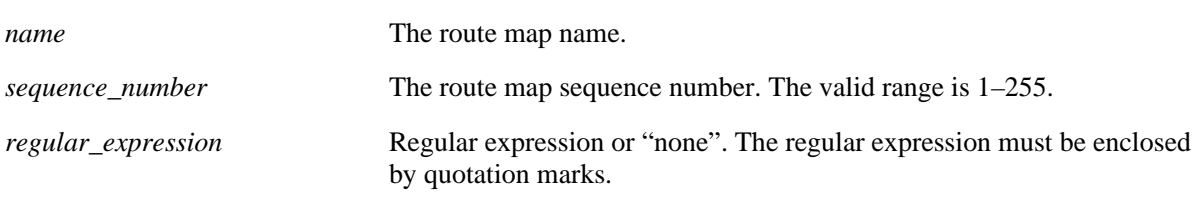

#### **Defaults**

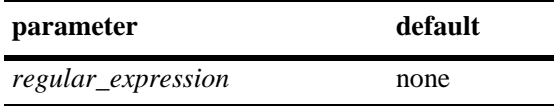

### **Platforms Supported**

OmniSwitch 10K, 6900

#### **Usage Guidelines**

- This command allows a regular expression matching directive to be placed directly in the route map. By default, no matching regular expression is specified. Regular expressions are defined in **[ip bgp](#page-1433-0)  [policy aspath-list](#page-1433-0)** on page [25-98.](#page-1433-0)
- When using regular expressions in the CLI, the regular expression must be enclosed by quotation marks.
- **•** The default behavior can be reset by changing the value to "**none**".
- **•** See the *OmniSwitch AOS Release 7 Advanced Routing Configuration Guide* for more information on the use of regular expressions in BGP commands.

# **Examples**

-> ip bgp policy route-map routemap1 1 match-regexp "500 .\* 400\$"

#### **Release History**

**[ip bgp policy prefix6-list](#page-1455-0)** Configures an AS path matching regular expression primitive in the route map.

# **MIB Objects**

alaBgpRouteMapTable

alaBgpRouteMapMatchAsRegExp
# <span id="page-1476-0"></span>**ip bgp policy route-map med**

Configures the Multi-Exit Discriminator (MED) value for a route map.

**ip bgp policy route-map** *name sequence\_number* **med** *value*

## **Syntax Definitions**

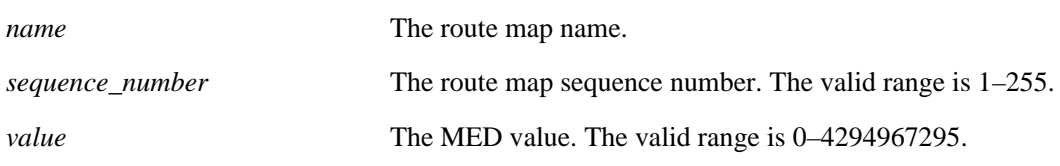

#### **Defaults**

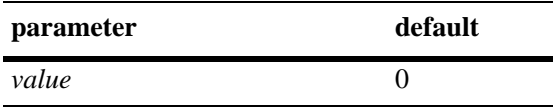

# **Platforms Supported**

OmniSwitch 10K, 6900

# **Usage Guidelines**

This command is used in conjunction with **[ip bgp policy route-map med-mode](#page-1477-0)** command. The first example below shows the combined usage. In the second example, the MED value is incremented for a matching route by 5.

#### **Examples**

-> ip bgp policy route-map routemap1 1 med 555 -> ip bgp policy route-map routemap1 1 med 555 med-mode inc

# **Release History**

Release 7.1.1; command was introduced.

# **Related Commands**

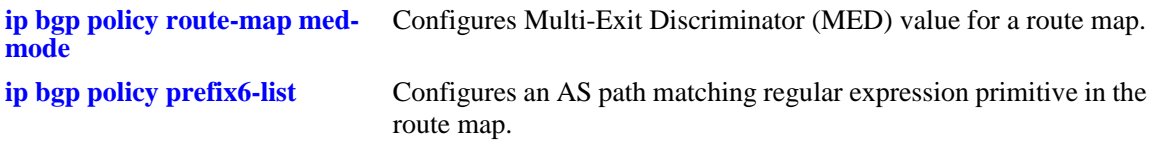

#### **MIB Objects**

alaBgpRouteMapTable alaBgpRouteMapMed

# <span id="page-1477-0"></span>**ip bgp policy route-map med-mode**

Configures the action to be taken when setting the Multi-Exit Discriminator (MED) attribute for a matching route.

**ip bgp policy route-map** *name sequence\_number* **med-mode {none | inc | dec | rep}**

#### **Syntax Definitions**

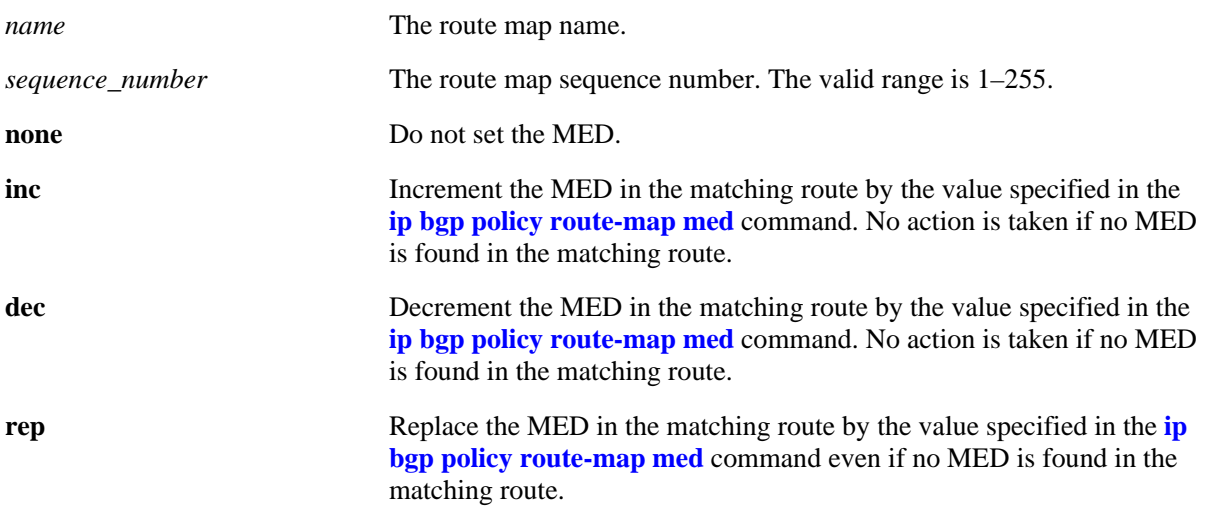

#### **Defaults**

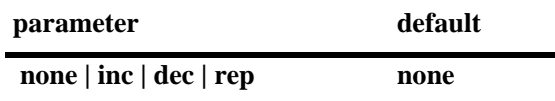

#### **Platforms Supported**

OmniSwitch 10K, 6900

# **Usage Guidelines**

This command is used in conjunction with **[ip bgp policy route-map med](#page-1476-0)**. The first example below shows the combined usage. In the second example, the MED value is incremented for a matching route by 5.

# **Examples**

```
-> ip bgp policy route-map routemap1 1 med-mode inc
-> ip bgp policy route-map routemap1 1 med 5 med-mode inc
```
#### **Release History**

Release 7.1.1; command was introduced.

# **Related Commands**

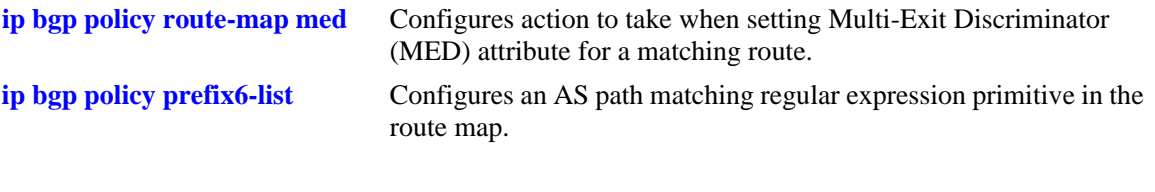

# **MIB Objects**

alaBgpRouteMapTable alaBgpRouteMapMedMode

# <span id="page-1479-0"></span>**ip bgp policy route-map origin**

Configures the action to be taken on the origin attribute when a match is found.

**ip bgp policy route-map** *name sequence\_number* **origin {igp | egp| incomplete | none}**

# **Syntax Definitions**

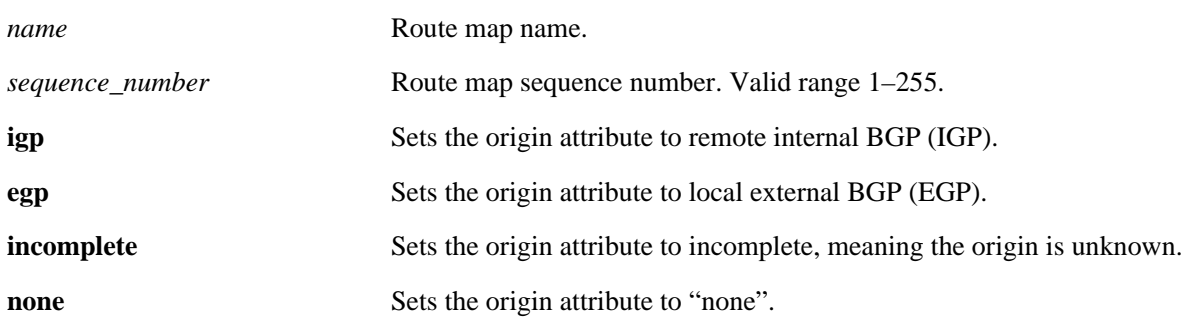

# **Defaults**

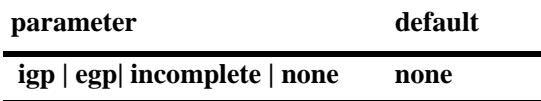

# **Platforms Supported**

OmniSwitch 10K, 6900

# **Usage Guidelines**

By default, no action is taken on the origin attribute when a match is found. The default behavior can be reset by changing the value to "**none**".

# **Examples**

-> ip bgp policy route-map routemap1 1 origin egp

# **Release History**

Release 7.1.1; command was introduced.

# **Related Commands**

**[ip bgp policy route-map origin](#page-1479-0)** Configures action to take on origin attribute when a match is found. **[ip bgp policy prefix6-list](#page-1455-0)** Configures an AS path matching regular expression primitive in the route map.

# **MIB Objects**

alaBgpRouteMapTable alaBgpRouteMapOrgin

# **ip bgp policy route-map prefix-list**

Assigns a prefix matching list to the route map.

**ip bgp policy route-map** *name sequence\_number* **prefix-list** *prefix\_name*

#### **Syntax Definitions**

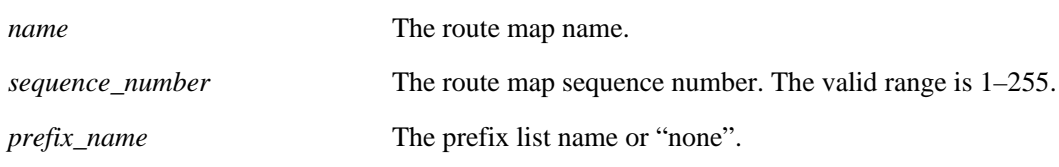

## **Defaults**

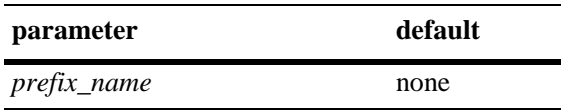

# **Platforms Supported**

OmniSwitch 10K, 6900

# **Usage Guidelines**

- By default, no prefix list is assigned to the route map. The default behavior can be reset by changing the value to "**none**".
- **•** The **[ip bgp policy prefix-list](#page-1448-0)***,* **[ip bgp policy prefix-list action](#page-1450-0)***,* **[ip bgp policy prefix-list ge](#page-1451-0)**, and **[ip bgp](#page-1453-0)  [policy prefix-list le](#page-1453-0)** commands are used to create and set permit/deny actions for a prefix path list.

# **Examples**

-> ip bgp policy route-map routemap1 1 prefix-list listC

# **Release History**

Release 7.1.1; command was introduced.

# **Related Commands**

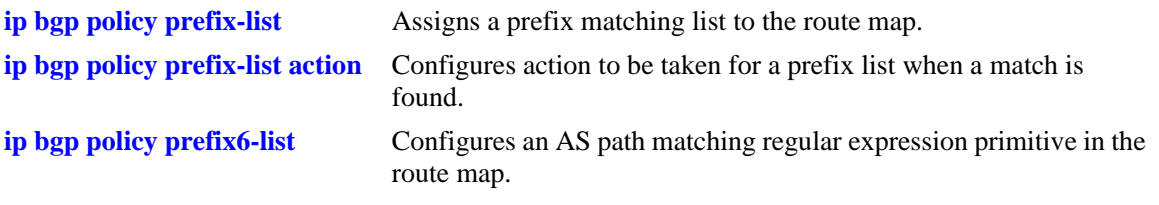

# **MIB Objects**

alaBgpRouteMapTable alaBgpRouteMapPrefixMatchListId

# **ip bgp policy route-map weight**

Configures a BGP weight value to be assigned to inbound routes when a match is found.

**ip bgp policy route-map** *name sequence\_number* **weight** *value*

## **Syntax Definitions**

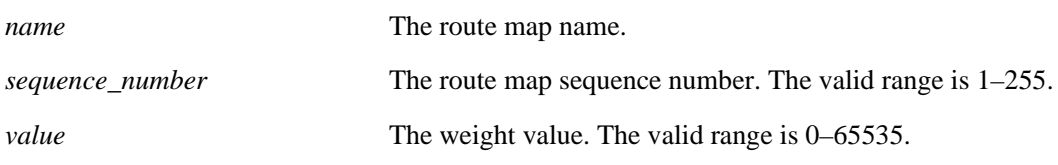

## **Defaults**

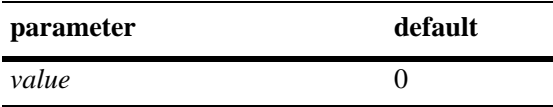

# **Platforms Supported**

OmniSwitch 10K, 6900

#### **Usage Guidelines**

This command sets the weight value for routes that pass the route map match criteria. It is only applicable for the inbound policy. The default value of zero means that the weight is not changed by the route map.

#### **Examples**

```
-> ip bgp policy route-map routemap1 1 weight 500
```
#### **Release History**

Release 7.1.1; command was introduced.

#### **Related Commands**

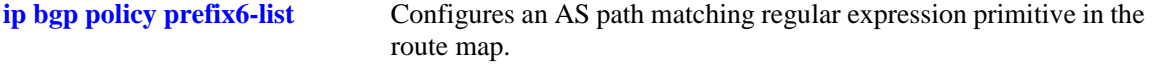

#### **MIB Objects**

alaBgpRouteMapTable alaBgpRouteMapWeight

# **ip bgp policy route-map community-strip**

Configures the value to strip from the community attribute of the routes matched by this route map instance (sequence number).

**ip bgp policy route-map** *name sequence\_number* **community-strip** *community\_list*

#### **Syntax Definitions**

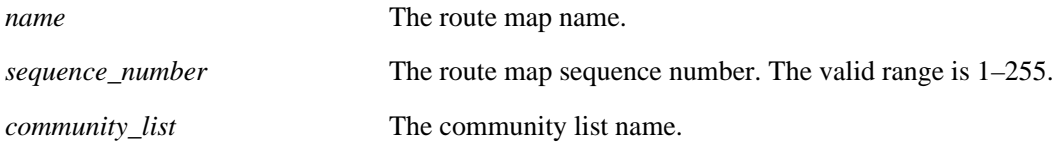

# **Defaults**

No IP BGP policy route-map community list exists.

# **Platforms Supported**

OmniSwitch 10K, 6900

# **Usage Guidelines**

Configures the value to strip from the community attribute of the routes matched by this route map instance (sequence number).

# **Examples**

-> ip bgp policy route-map routemap1 1 commmunity\_strip communitylist

# **Release History**

Release 7.1.1; command was introduced.

# **Related Commands**

**[ip bgp policy prefix6-list](#page-1455-0)** Configures an AS path matching regular expression primitive in the route map.

# **MIB Objects**

alaBgpRouteMapTable alaBgpRouteMapCommunityStrip

# <span id="page-1485-0"></span>**show ip bgp**

Displays the current global settings for the local BGP speaker.

**show ip bgp**

#### **Syntax Definitions**

N/A

# **Defaults**

N/A

# **Platforms Supported**

OmniSwitch 10K, 6900

# **Usage Guidelines**

Most of the parameters in this display can be altered through BGP global commands. See the output definitions below for references to the CLI commands used to configure individual parameters.

# **Examples**

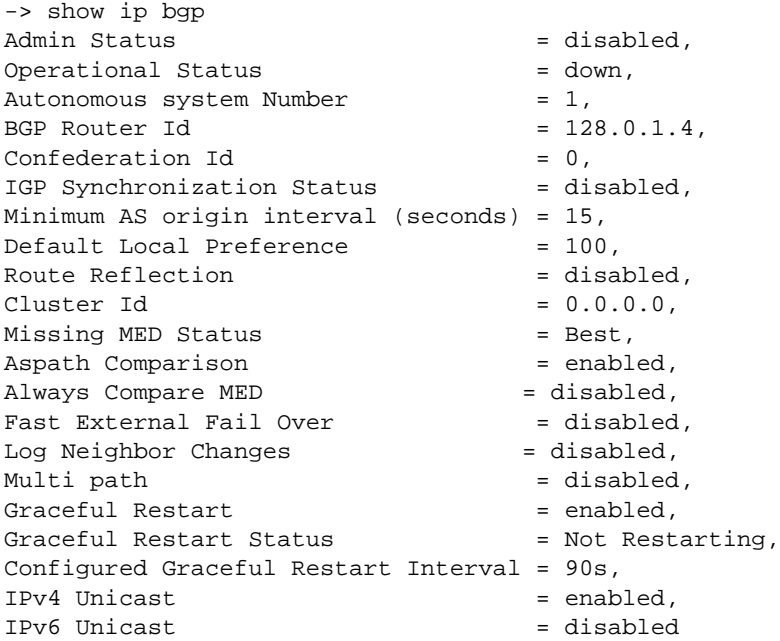

#### *output definitions*

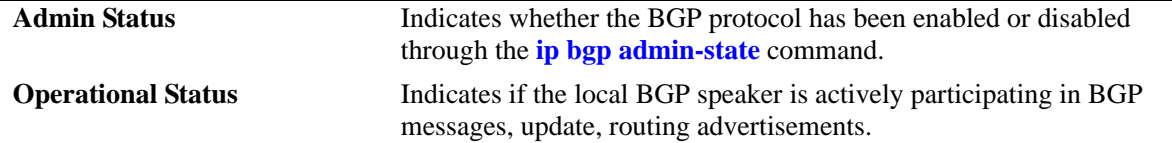

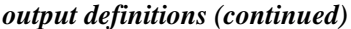

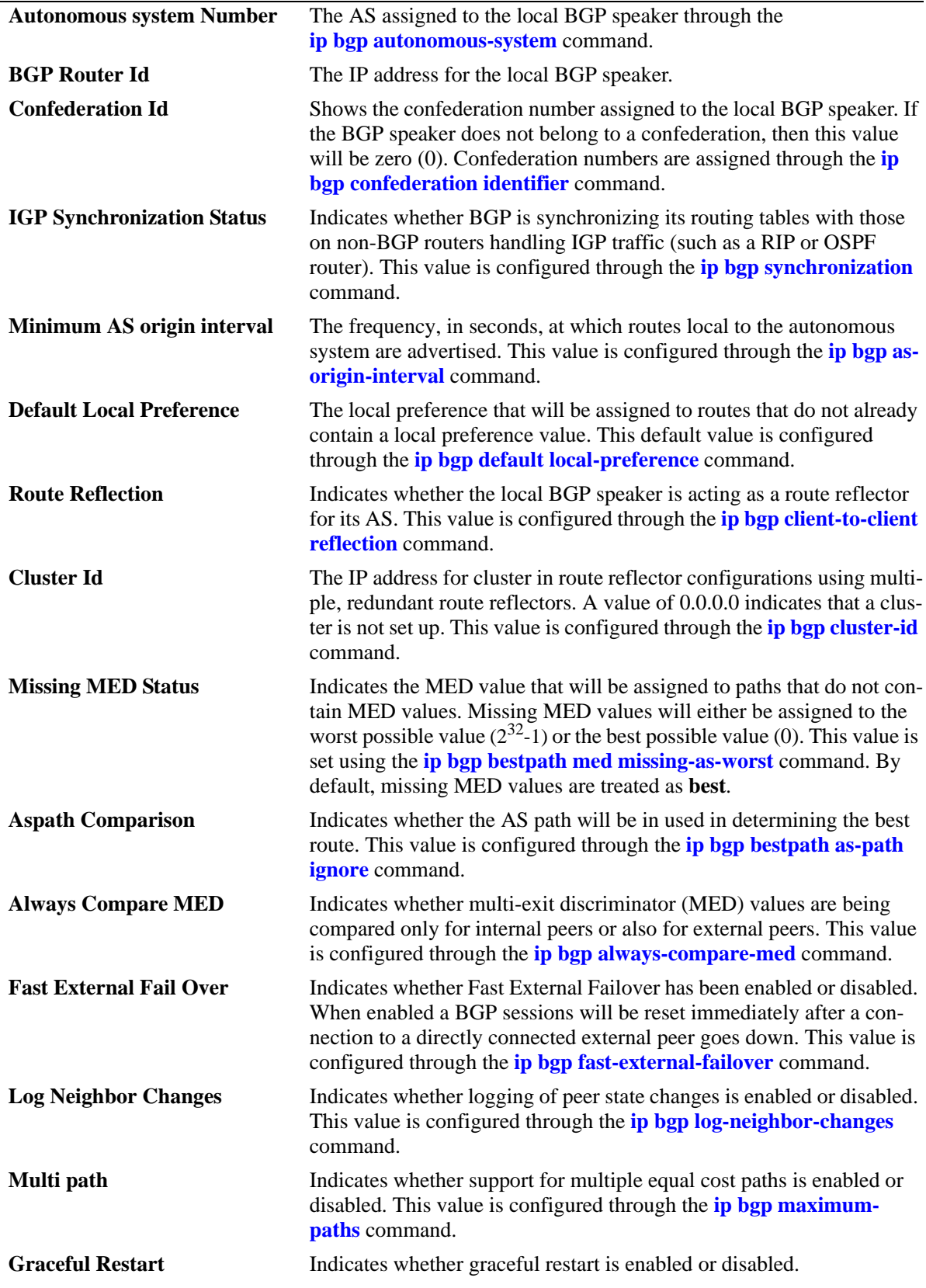

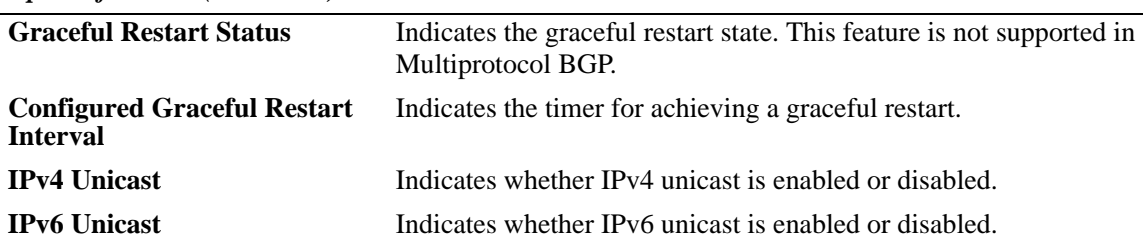

*output definitions (continued)*

# **Release History**

Release 7.1.1; command was introduced.

#### **Related Commands**

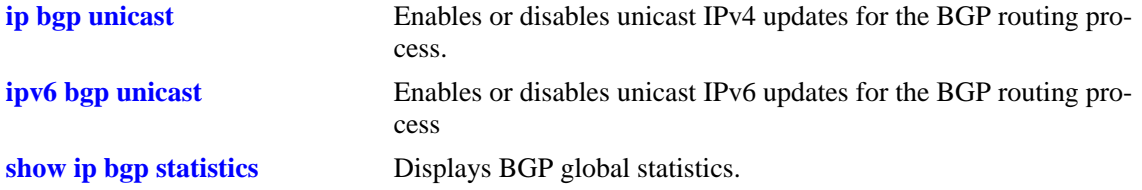

# **MIB Objects**

alabgpMIBGlobalsGroup

alaBgpProtoStatus alaBgpAutonomousSystemNumber alaBgpIgpSynchStatus alaBgpProtoOperState alaBgpNumActiveRoutes alaBgpNumEstabExternalPeers alaBgpNumEstabInternalPeers alaBgpClusterId alaBgpDefaultLocalPref alaBgpFastExternalFailOver alaBgpMedAlways alaBgpMissingMed alaBgpRouterId alaBgpRouteReflection alaBgpAsOriginInterval alaNumIgpSyncWaitPaths alaBgpManualTag alaBgpPromiscuousneighbors alaBgpConfedId alaBgpMultiPath alaBgpMaxPeers alaBgpPeersChanges

# <span id="page-1488-0"></span>**show ip bgp statistics**

Displays BGP global statistics.

**show ip bgp statistics**

#### **Syntax Definitions**

N/A

#### **Defaults**

N/A

# **Platforms Supported**

OmniSwitch 10K, 6900

# **Usage Guidelines**

This command show various BGP statistics for the router, such as number of neighbors, active prefixes, number of paths, etc.

# **Examples**

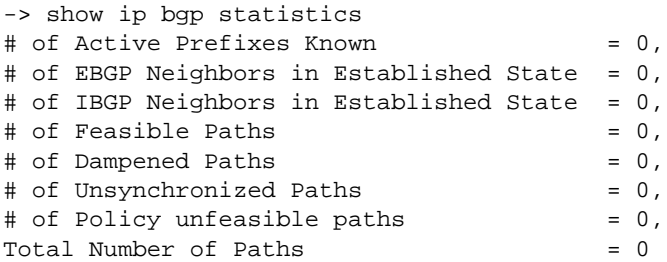

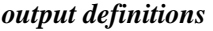

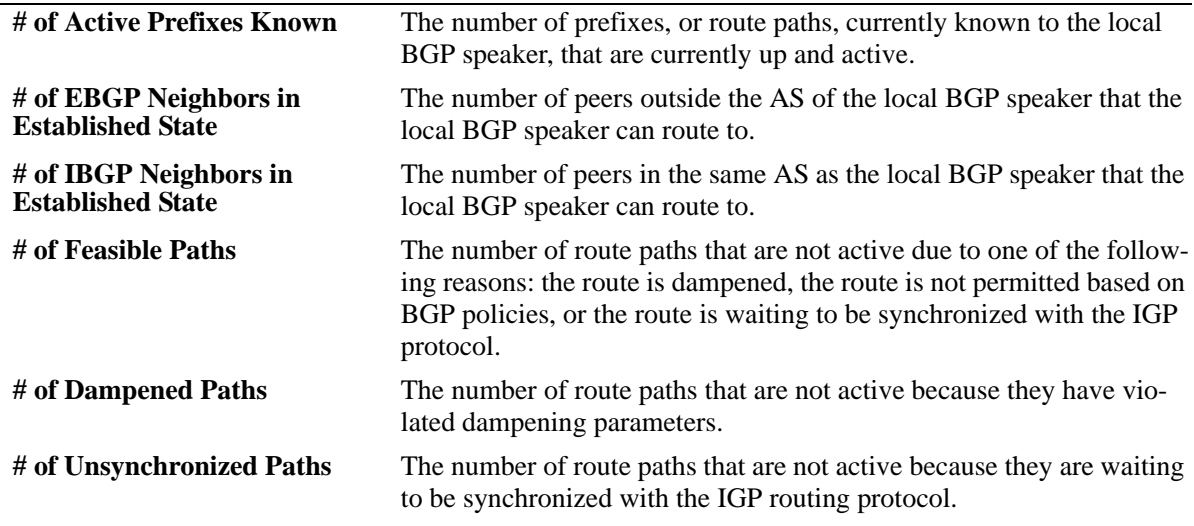

#### *output definitions (continued)*

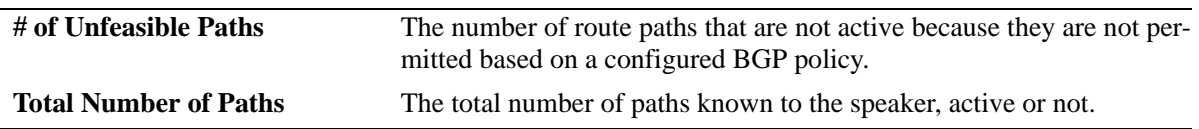

# **Release History**

Release 7.1.1; command was introduced.

#### **Related Commands**

**[show ip bgp](#page-1485-0)** Displays the current global settings for the local BGP speaker.

## **MIB Objects**

alaBgpStatsTable

# **show ip bgp dampening**

Displays the BGP route dampening settings.

**show ip bgp dampening**

#### **Syntax Definitions**

N/A

# **Defaults**

N/A

# **Platforms Supported**

OmniSwitch 10K, 6900

# **Usage Guidelines**

This command shows the setting for dampening on the router, assuming it is enabled.

# **Examples**

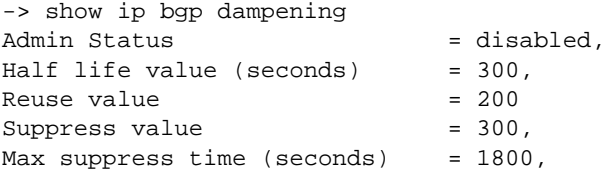

#### *output definitions*

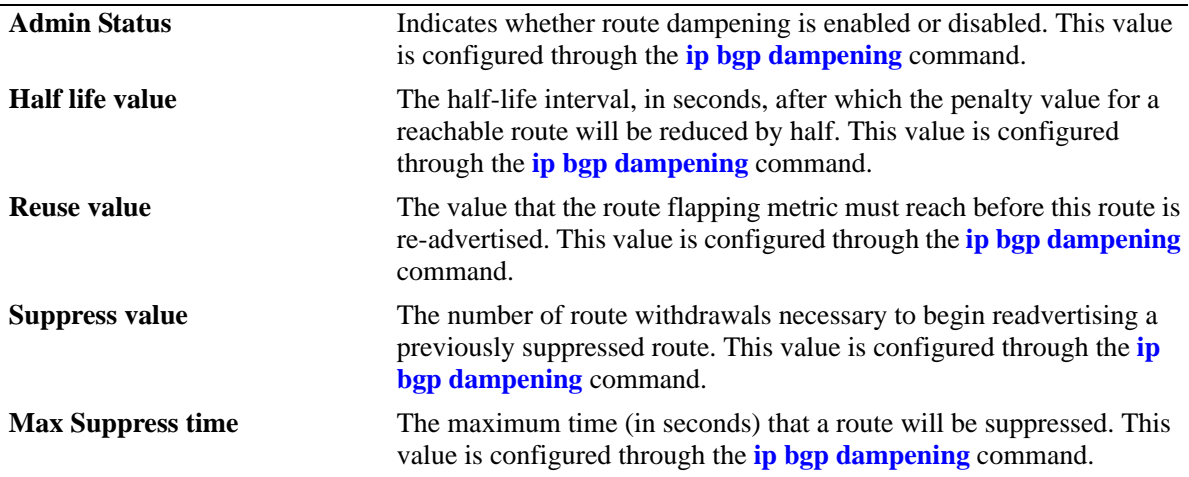

#### **Release History**

Release 7.1.1; command was introduced.

# **Related Commands**

**[ip bgp dampening](#page-1364-0)** Enables or disables BGP route dampening or the suppression of unstable routes.

# **MIB Objects**

alaBgpDampTable

alaBgpDampEntry alaBgpDampCeil alaBgpDampCutOff alaBgpDampMaxFlapHistory alaBgpDampReuse alaBgpDampening alaBgpDampeningClear

# **show ip bgp dampening-stats**

Displays BGP dampening statistics.

**show ip bgp dampening-stats** [*ip\_address ip\_mask*] [*peer\_address*]

# **Syntax Definitions**

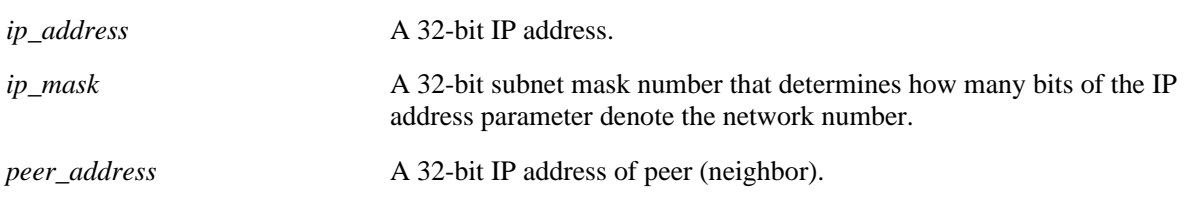

#### **Defaults**

N/A

# **Platforms Supported**

OmniSwitch 10K, 6900

# **Usage Guidelines**

This command displays various statistics on routes that have flapped, and are thus subject to the settings of the dampening feature.

# **Examples**

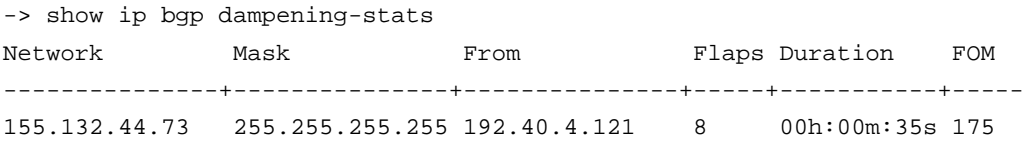

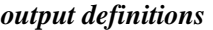

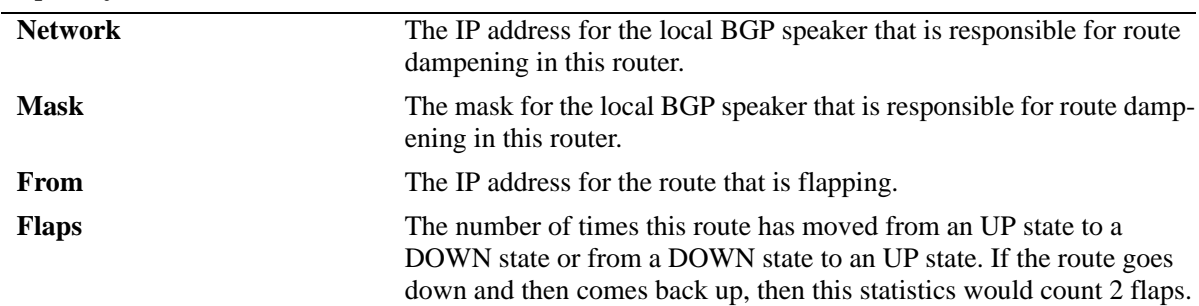

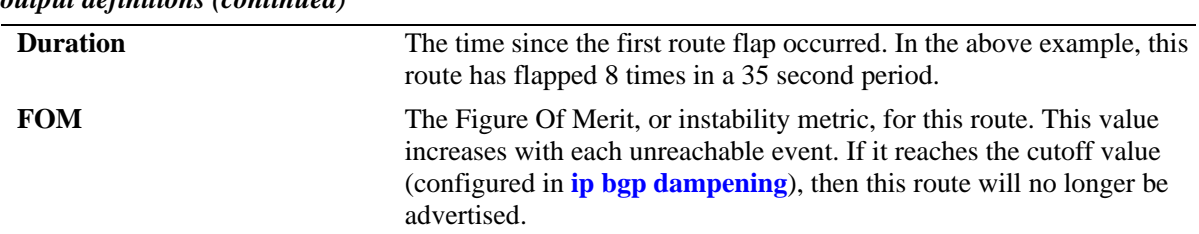

*output definitions (continued)*

# **Release History**

Release 7.1.1; command was introduced.

# **Related Commands**

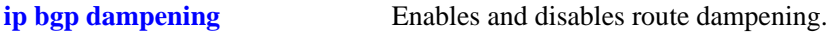

# <span id="page-1494-0"></span>**show ip bgp path**

Displays BGP paths.

#### **show ip bgp path**

**[ip-addr** *ip\_address ip\_mask***] [aspath-list** *aspathlist\_name***] [community-list** *community\_list\_name***] [prefix-list** *prefix\_name***] [route-map** *routemap\_name***] [cidr-only] [community** *community\_number***] [neighbor-rcv** *recv\_peer\_address***] [neighbor-adv** *adv\_peer\_addr***] [regexp "***regular\_expression***"] [best]**

# **Syntax Definitions**

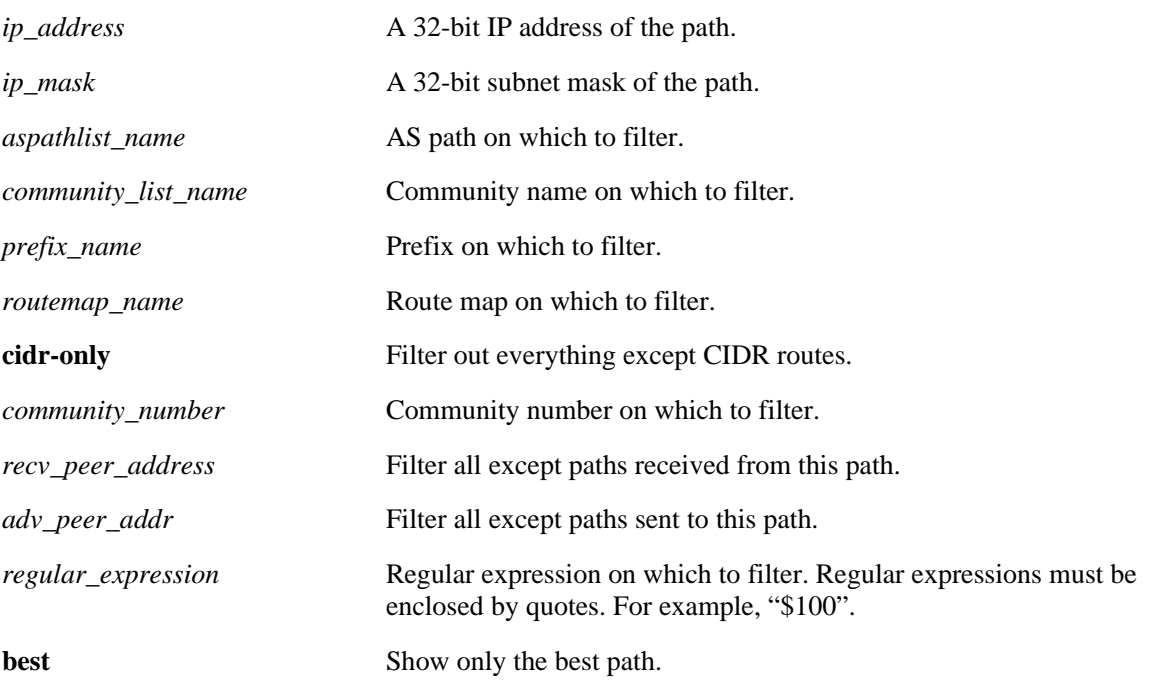

# **Defaults**

N/A

# **Platforms Supported**

OmniSwitch 10K, 6900

# **Usage Guidelines**

The basic command displays every path currently in the table. Since the number of paths may run into the thousands, this command provides a number of parameters for displaying a specific path or matching entries for a portion of a path or peer address.

# **Examples**

| -> show ip bop path            |              |                                        |                                                                           |  |                   |              |       |  |  |  |
|--------------------------------|--------------|----------------------------------------|---------------------------------------------------------------------------|--|-------------------|--------------|-------|--|--|--|
| Legends: $Sta$ = Path state    |              |                                        |                                                                           |  |                   |              |       |  |  |  |
|                                | $\geq$       |                                        | $=$ best, $F =$ feasible                                                  |  |                   |              |       |  |  |  |
| P                              |              | = policy changing, U = un-synchronized |                                                                           |  |                   |              |       |  |  |  |
| D                              |              |                                        | $=$ dampened, $N =$ none                                                  |  |                   |              |       |  |  |  |
| Nbr                            |              |                                        | = Neighbor                                                                |  |                   |              |       |  |  |  |
|                                | (0)          |                                        | = Path Origin (? = incomplete, $i = iqp$ , e = eqp)                       |  |                   |              |       |  |  |  |
| degPref = degree of preference |              |                                        |                                                                           |  |                   |              |       |  |  |  |
|                                |              |                                        | Sta Network Mask Nor address Next Hop (0) deqPref                         |  |                   |              |       |  |  |  |
|                                |              |                                        |                                                                           |  |                   |              |       |  |  |  |
|                                |              |                                        |                                                                           |  |                   |              |       |  |  |  |
|                                |              |                                        | $>$ 192.40.4.0 255.255.255.0 192.40.4.29                                  |  | 192.40.4.29 i 100 |              |       |  |  |  |
|                                |              |                                        | $> 192.40.6.0$ 255.255.255.248 192.40.4.29                                |  | 192.40.4.29 i 100 |              |       |  |  |  |
|                                |              |                                        | > 192.40.6.8 255.255.255.248 192.40.4.29 192.40.4.29 i                    |  |                   |              | 100   |  |  |  |
|                                |              |                                        | $\text{U}$ 110.100.10.0 255.255.255.0 2001:100:3:4::1 110.100.10.20 ? 100 |  |                   |              |       |  |  |  |
| U                              | 110.100.11.0 |                                        | $255.255.255.0$ $2001:100:3:4:1$ $110.100.10.20$                          |  |                   |              | ? 100 |  |  |  |
| $\mathbf{U}$                   |              |                                        | $110.100.12.0$ $255.255.255.0$ $2001:100:3:4::1$ $110.100.10.20$          |  |                   | $\mathbf{P}$ | 100   |  |  |  |
|                                |              |                                        | $\text{U}$ 110.100.13.0 255.255.255.0 2001:100:3:4::1 110.100.10.20       |  |                   | $\mathbf{P}$ | 100   |  |  |  |

*output definitions*

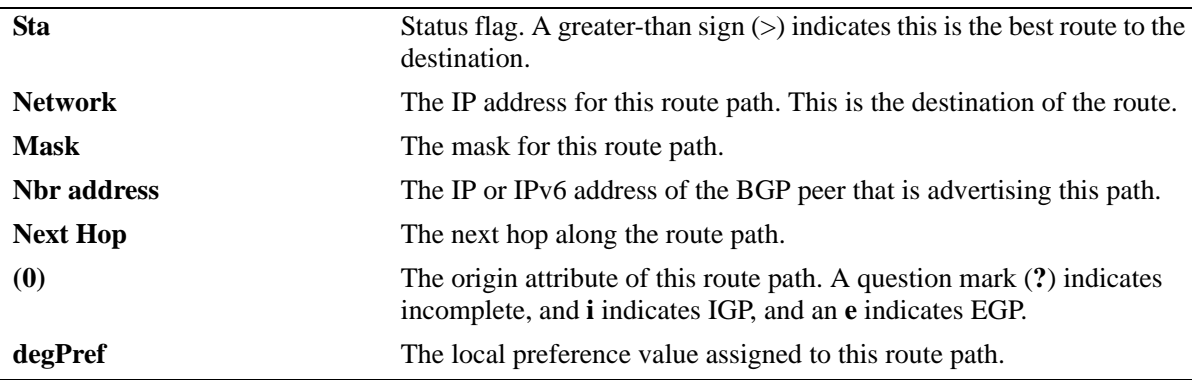

```
-> show ip bgp path ip-addr 192.40.6.72 255.255.255.248
BGP Path parameters
Path address = 192.40.6.72
Path mask = 255.255.255.248
Path protocol = ebgp
Path peer = 192.40.4.29
 Path nextHop = 192.40.4.29,<br>Path origin = igp,
 Path origin
 Path local preference = -1,
 Path state = active,
 Path weight = 0,Path preference degree = 100,
 Path autonomous systems = [nAs=2] : 3 2,
 Path MED = -1,
```

|  | Path atomic            | $= no,$            |
|--|------------------------|--------------------|
|  | Path AS aggregator     | = <none>,</none>   |
|  | Path IPaddr aggregator | $=$ <none>.</none> |
|  | Path community         | = <none>,</none>   |
|  | Path unknown attribute | $=$ $<$ none $>$   |
|  |                        |                    |

*output definitions*

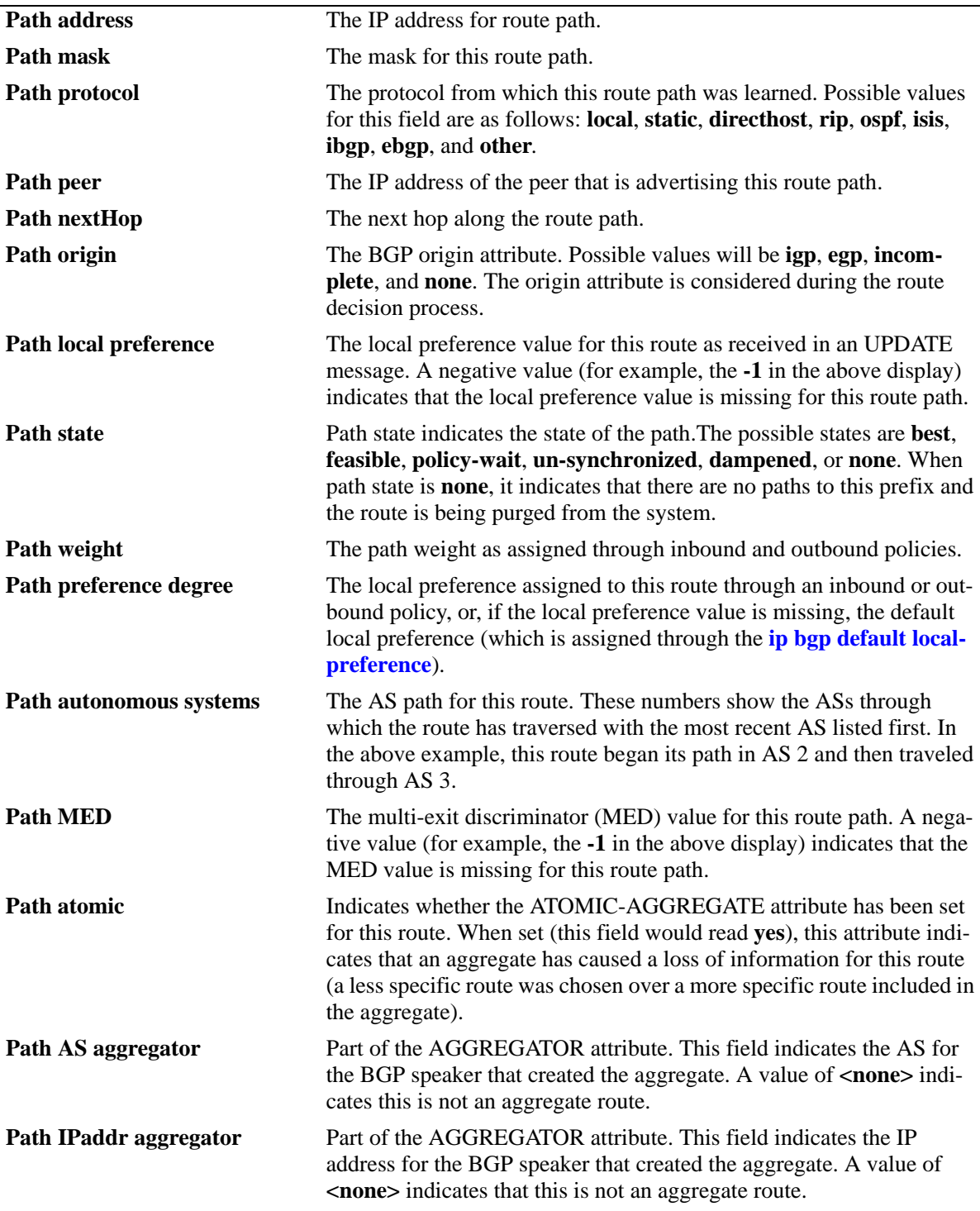

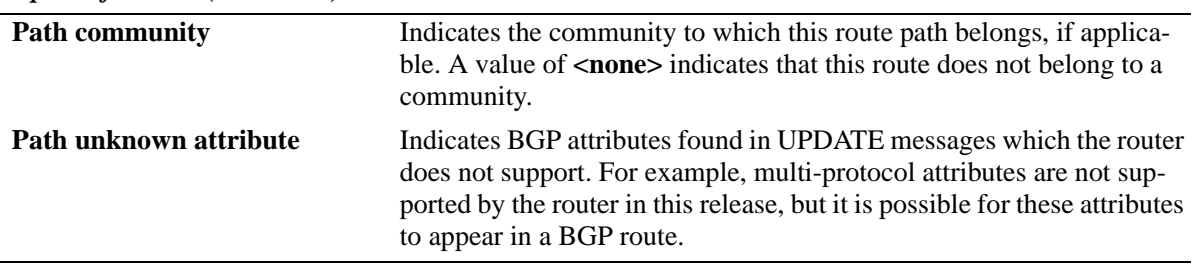

*output definitions (continued)*

# **Release History**

Release 7.1.1; command was introduced.

#### **Related Commands**

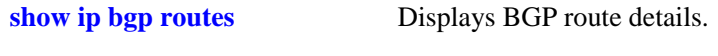

# **MIB Objects**

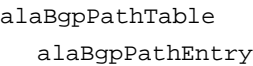

# <span id="page-1498-0"></span>**show ip bgp routes**

Displays BGP route details.

**show ip bgp routes** [*network\_address ip\_mask*]

# **Syntax Definitions**

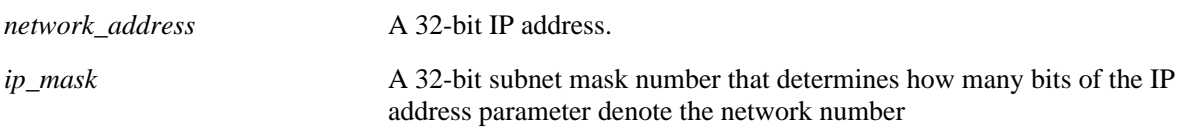

# **Defaults**

N/A

# **Platforms Supported**

OmniSwitch 10K, 6900

# **Usage Guidelines**

This command displays all the routes in the routing table with details.

# **Examples**

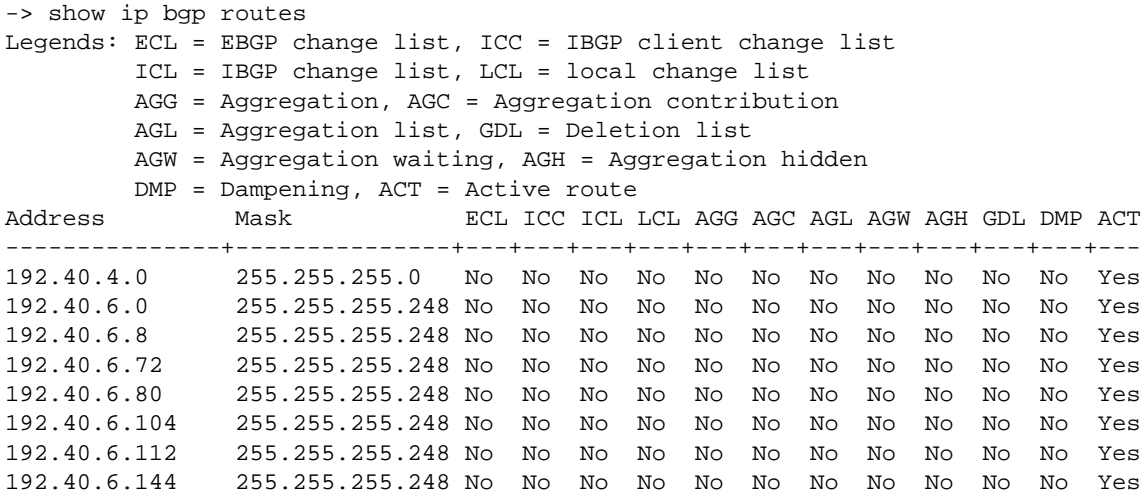

#### *output definitions*

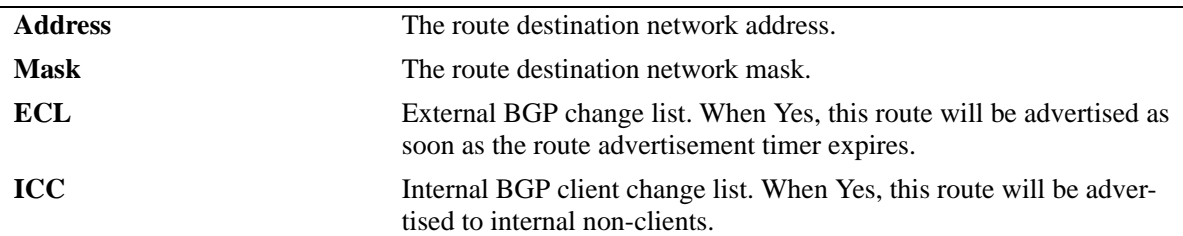

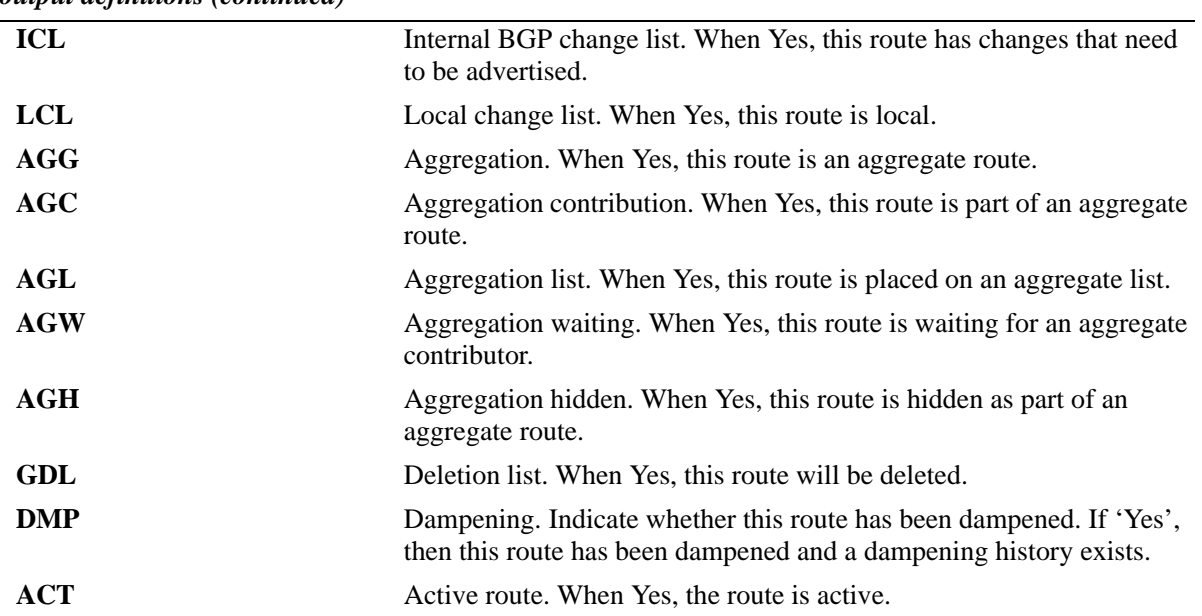

<u> 1980 - Johann Barn, mars an t-Amerikaansk kommunister (</u>

#### *output definitions (continued)*

# **Release History**

Release 7.1.1; command was introduced.

# **Related Commands**

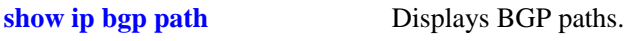

# **MIB Objects**

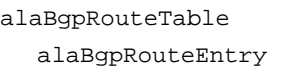

# **show ip bgp aggregate-address**

Displays aggregate route status.

**show ip bgp aggregate-address** [*ip\_address ip mask*]

#### **Syntax Definitions**

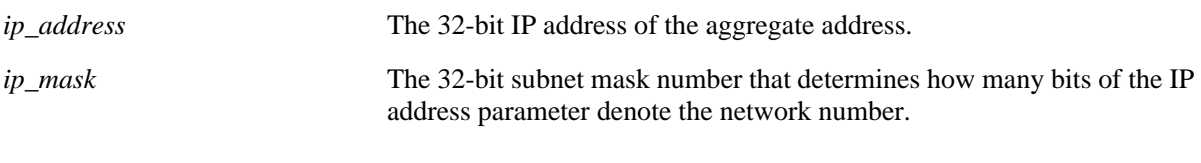

## **Defaults**

N/A

# **Platforms Supported**

OmniSwitch 10K, 6900

# **Usage Guidelines**

This command displays a specific aggregate address, or all aggregate addresses on the router.

# **Examples**

```
-> show ip bgp aggregate-address
Network Mask Summarize As-Set Admin state Oper state
---------------+---------------+---------+--------+-----------+----------
155.132.44.73 255.255.255.255 disabled disabled disabled not_active
192.40.6.0 255.255.255.255 disabled disabled disabled not_active
-> show ip bgp aggregate-address 192.40.6.0 255.255.255.255
Aggregate address = 192.40.6.0,
Aggregate mask = 255.255.255.255,
Aggregate admin state = disabled,
Aggregate oper state = not_active,
Aggregate as-set = disabled,
Aggregate summarize = disabled,<br>Aggregate metric = 0,
Aggregate metric
Aggregate local preference = 0,
Aggregate community string = 0:500 400:1 300:2
```
#### *output definitions*

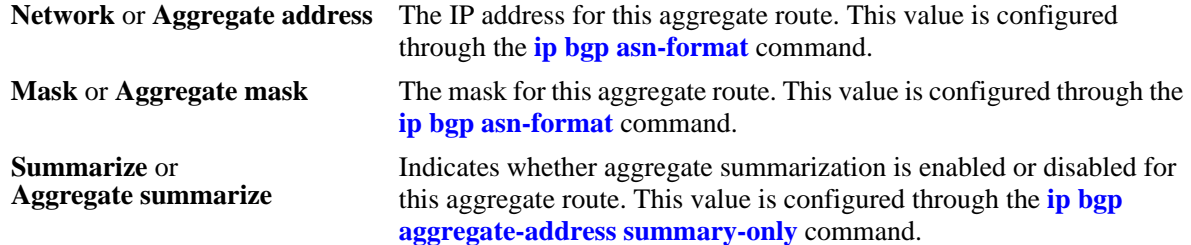

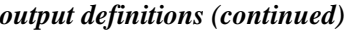

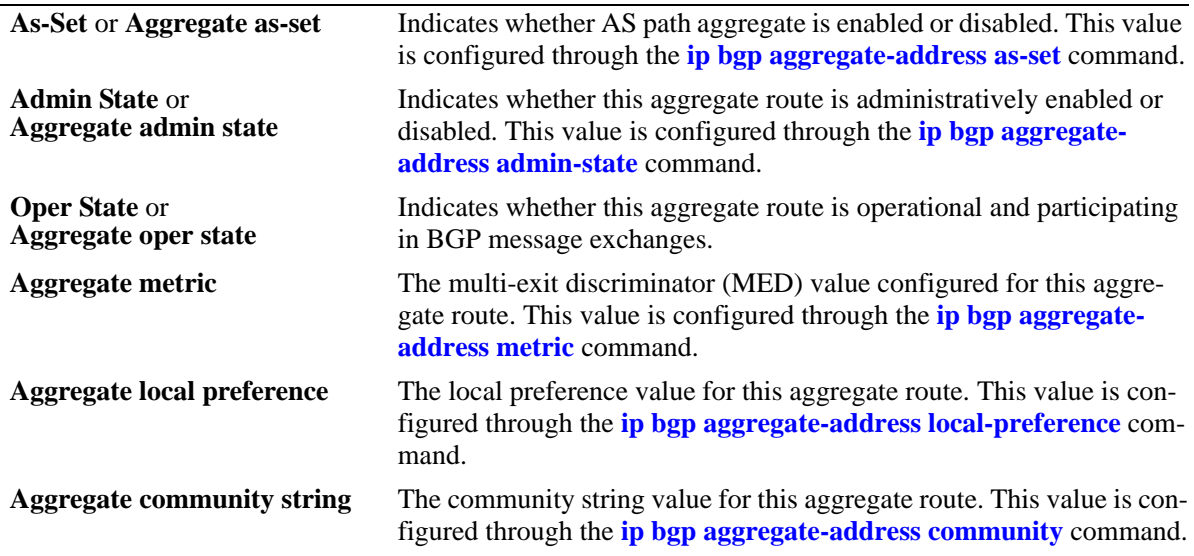

# **Release History**

Release 7.1.1; command was introduced.

# **Related Commands**

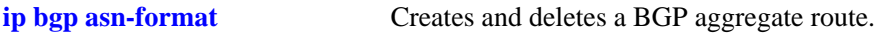

# **MIB Objects**

alabgpMIBAggrGroup alaBgpAggrSet alaBgpAggrLocalPref alaBgpAggrMetric alaBgpAggrSummarize alaBgpAggrCommunity

# **show ip bgp network**

Displays currently defined network configurations.

**show ip bgp network** [*network\_address ip\_mask*]

#### **Syntax Definitions**

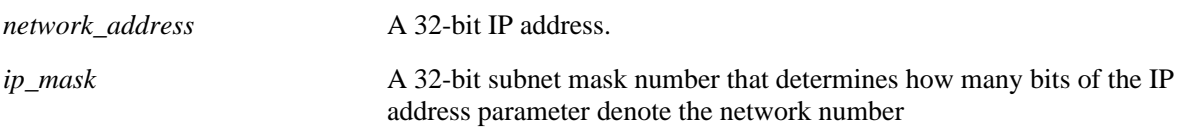

#### **Defaults**

N/A

#### **Platforms Supported**

OmniSwitch 10K, 6900

# **Usage Guidelines**

This command displays all the configured networks, or a single network.

# **Examples**

-> show ip bgp network Network Mask Mask Admin state Oper state ---------------+---------------+-----------+---------- 155.132.1.2 255.255.255.255 disabled not\_active 155.132.1.3 255.255.255.255 disabled not\_active -> show ip bgp network 155.132.1.2 255.255.255.255 Network address  $= 155.132.1.2$ , Network mask  $= 255.255.255.255$ , Network admin state  $=$  disabled, Network oper state = not\_active, Network metric  $= 0$ , Network local preference = 0, Network community string = 0:500 400:1 300:2

#### *output definitions*

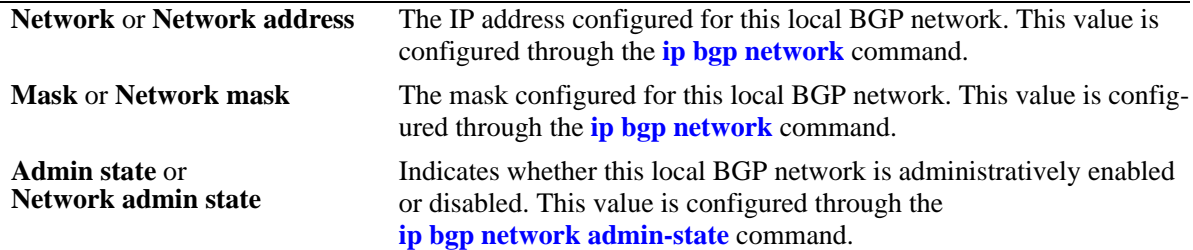

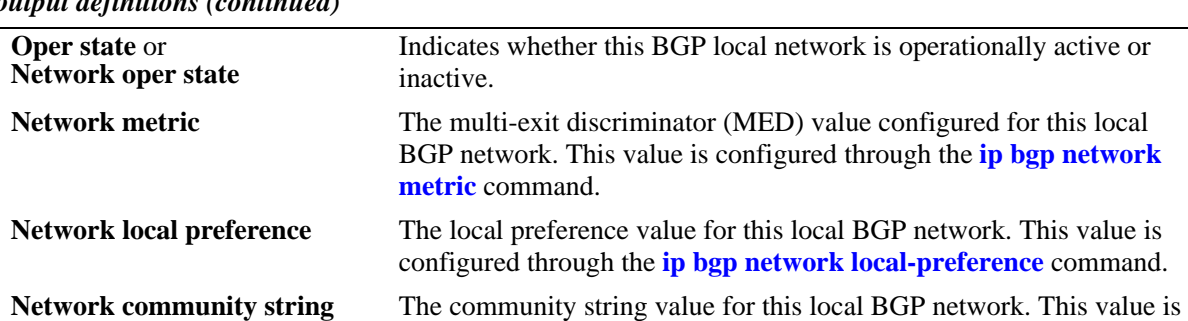

configured through the **[ip bgp network community](#page-1387-0)** command.

# *output definitions (continued)*

## **Release History**

Release 7.1.1; command was introduced.

# **Related Commands**

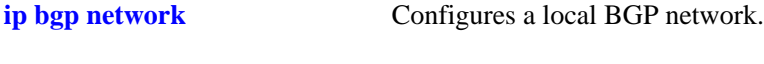

# **MIB Objects**

alabgpMIBNetworkGroup

alaBgpNetworkEntry

# <span id="page-1504-0"></span>**show ip bgp neighbors**

Displays the configured IPv4 BGP peers.

**show ip bgp neighbors** [*ip\_address*]

#### **Syntax Definitions**

*ip\_address* A 32-bit IP address.

# **Defaults**

N/A

#### **Platforms Supported**

OmniSwitch 10K, 6900

# **Usage Guidelines**

There are two output options for this command. If you specify show ip bgp peer without a peer IP address, then you see summary information for all peers known to the local BGP speaker. If you enter a specific peer IP address with the command, then you see detailed parameter information for that peer only.

# **Examples**

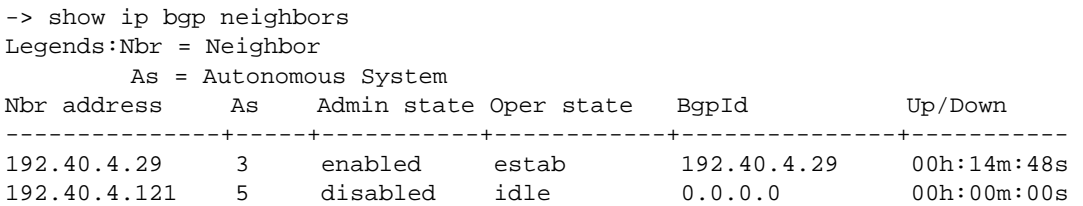

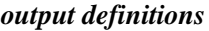

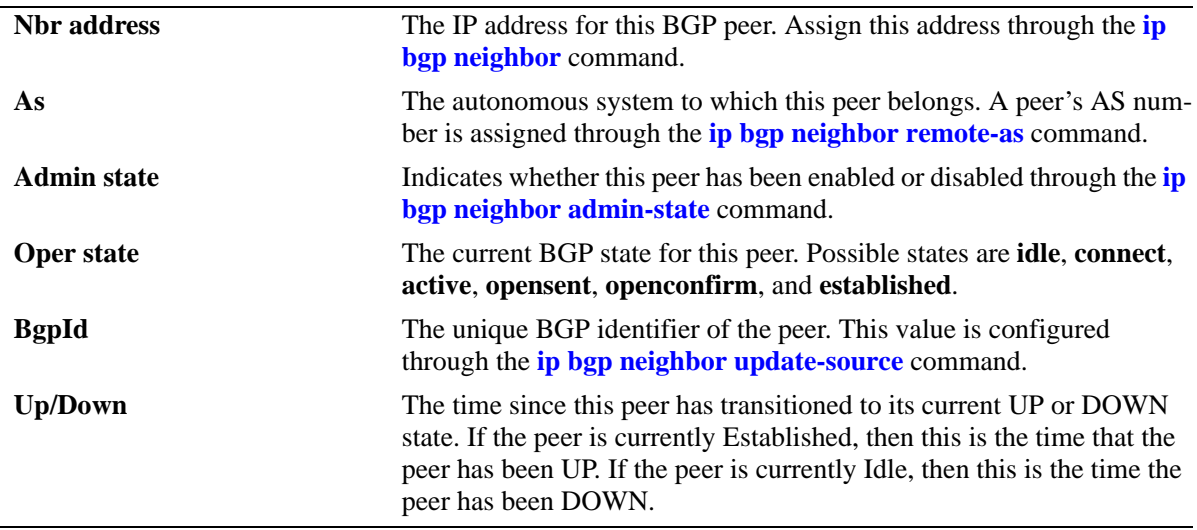

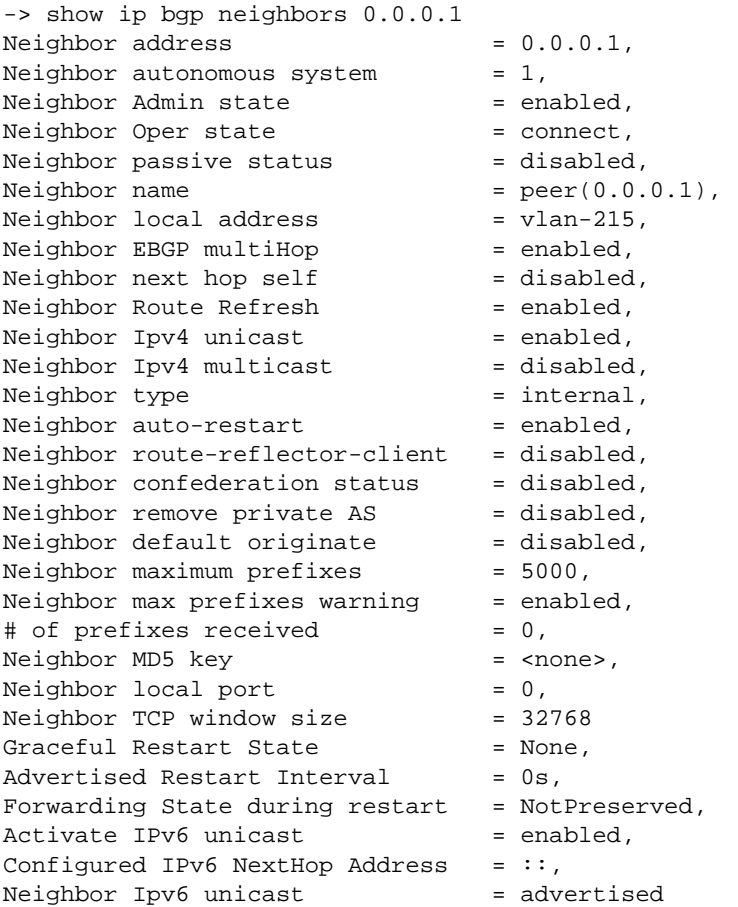

#### *output definitions*

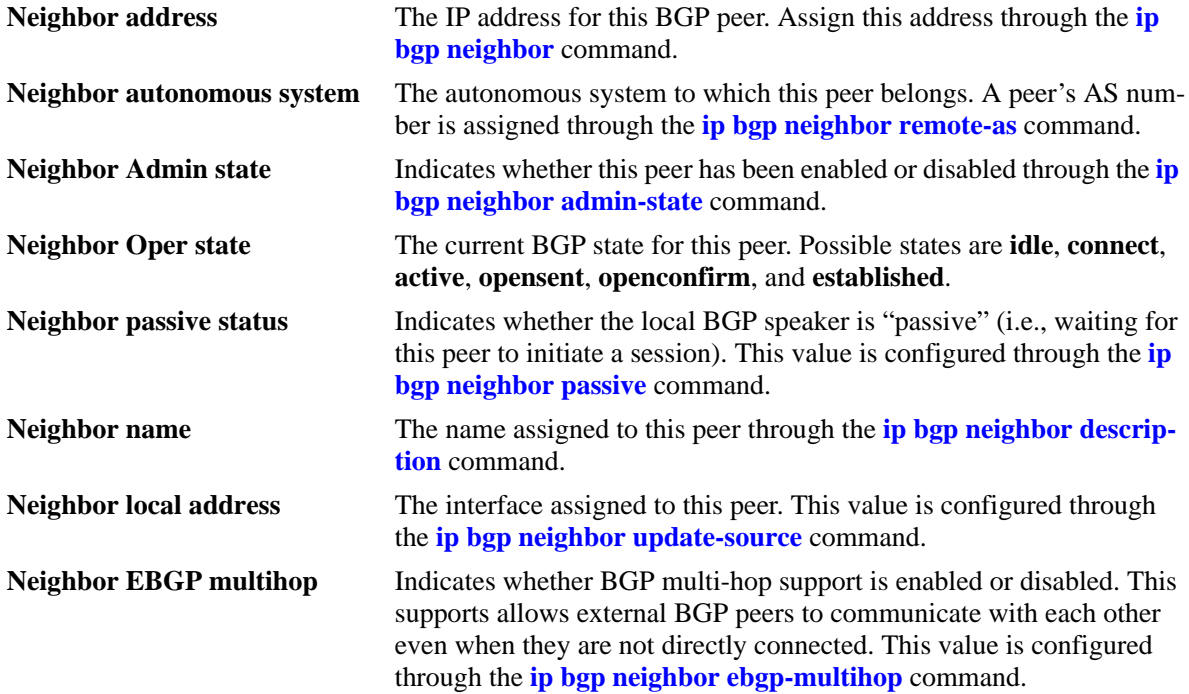

*output definitions (continued)*

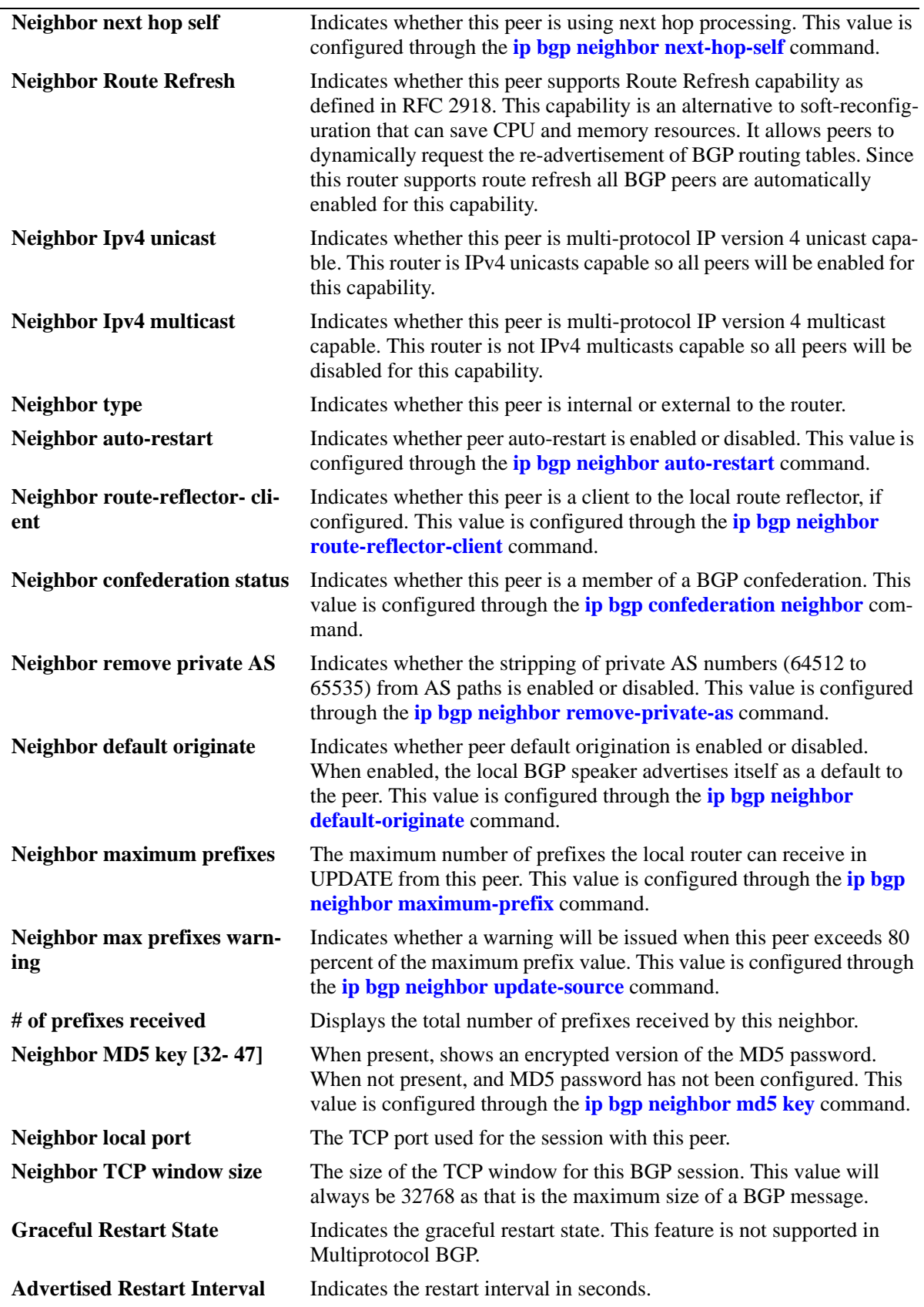

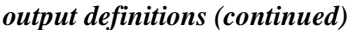

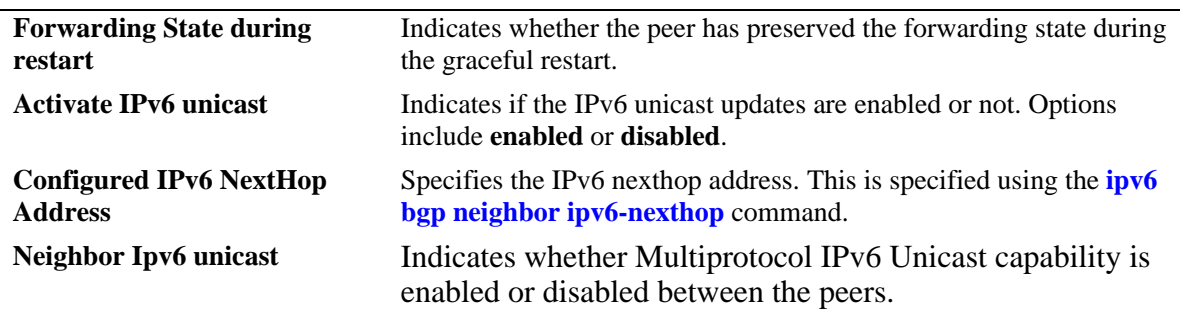

#### **Release History**

Release 7.1.1; command was introduced.

# **Related Commands**

**[ip bgp neighbor](#page-1392-0)** Creates or deletes a BGP peer.

# **MIB Objects**

alabgpMIBPeerGroup alaBgpPeerAddr

alaBgpPeerAS alaBgpPeerPassive alaBgpPeerName alaBgpPeerMultiHop alaBgpPeerMaxPrefix alaBgpPeerMaxPrefixWarnOnly alaBgpPeerNextHopSelf alaBgpPeerSoftReconfig alaBgpPeerInSoftReset alaBgpPeerIpv4Unicast alaBgpPeerIpv4Multicast alaBgpPeerRcvdRtRefreshMsgs alaBgpPeerSentRtRefreshMsgs alaBgpPeerRouteMapOut alaBgpPeerRouteMapIn alaBgpPeerLocalAddr alaBgpPeerLastDownReason alaBgpPeerLastDownTime alaBgpPeerLastReadTime alaBgpPeerRcvdNotifyMsgs alaBgpPeerSentNotifyMsgs alaBgpPeerLastSentNotifyReason alaBgpPeerLastRecvNotifyReason alaBgpPeerRcvdPrefixes alaBgpPeerDownTransitions alaBgpPeerType alaBgpPeerAutoReStart alaBgpPeerClientStatus alaBgpPeerConfedStatus alaBgpPeerRemovePrivateAs alaBgpPeerClearCounter alaBgpPeerTTL

alaBgpPeerAspathListOut alaBgpPeerAspathListIn alaBgpPeerPrefixListOut alaBgpPeerPrefixListIn alaBgpPeerCommunityListOut alaBgpPeerCommunityListIn alaBgpPeerRestart alaBgpPeerDefaultOriginate alaBgpPeerReconfigureInBound alaBgpPeerReconfigureOutBound alaBgpPeerMD5Key alaBgpPeerMD5KeyEncrypt alaBgpPeerRowStatus alaBgpPeerUpTransitions alaBgpPeerLocalIntfName

# **show ip bgp neighbors policy**

Displays BGP peer policy information.

**show ip bgp neighbors policy** [*ip\_address*]

#### **Syntax Definitions**

*ip\_address* A 32-bit IP address.

#### **Defaults**

N/A

#### **Platforms Supported**

OmniSwitch 10K, 6900

#### **Usage Guidelines**

This command displays all of the configured policies for the router, or the polices configured for a specific peer.

# **Examples**

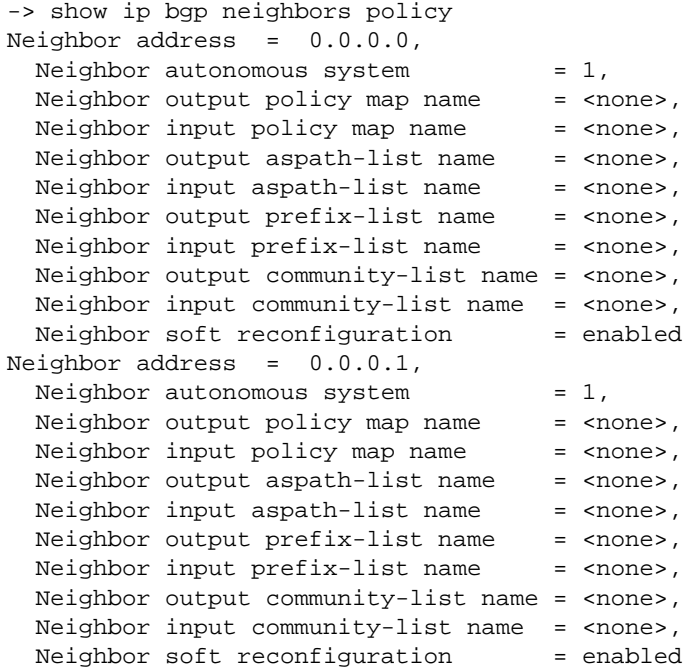

#### *output definitions*

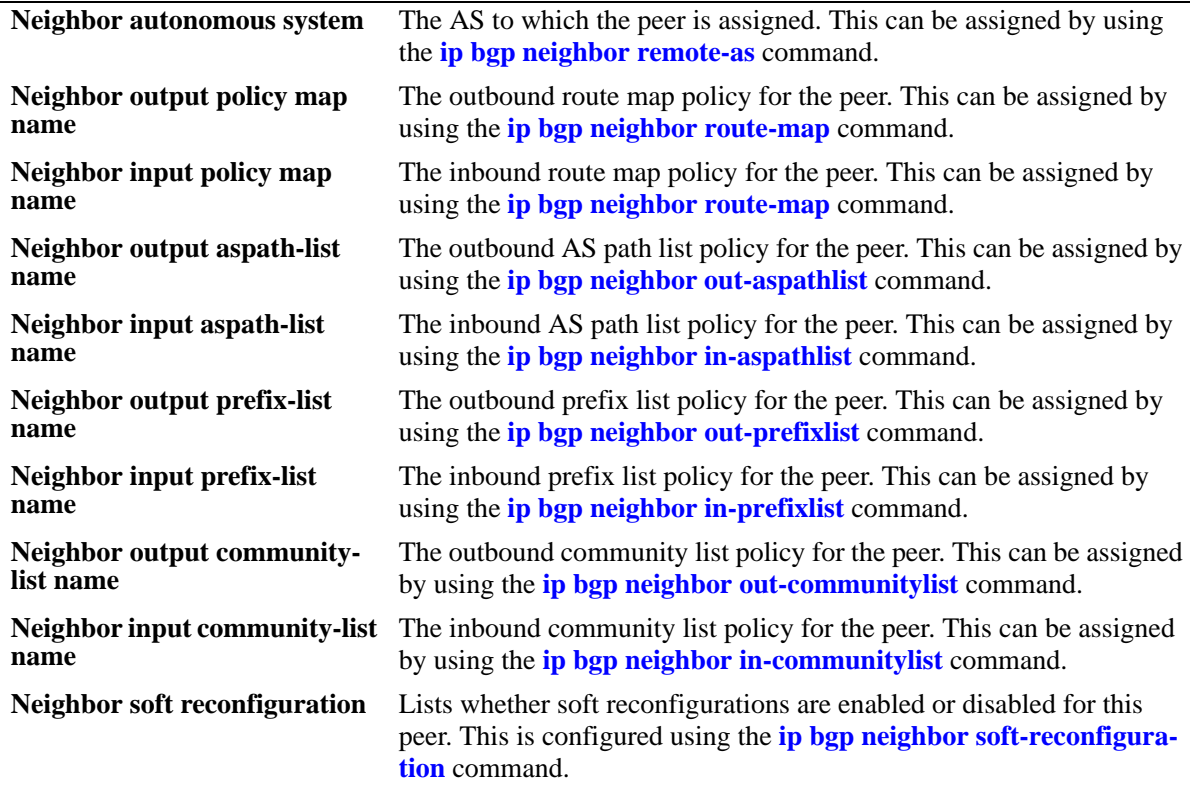

# **Release History**

Release 7.1.1; command was introduced.

#### **Related Commands**

**[show ip bgp neighbors](#page-1504-0)** Displays BGP peer main status.

# **MIB Objects**

N/A

# **show ip bgp neighbors timer**

Displays BGP peer timer statistics.

**show ip bgp neighbors timer** [*ip\_address*]

#### **Syntax Definitions**

*ip\_address* A 32-bit IP address.

#### **Defaults**

N/A

#### **Platforms Supported**

OmniSwitch 10K, 6900

# **Usage Guidelines**

This command displays the timer values for all peer associated with this speaker, or for a specific peer.

# **Examples**

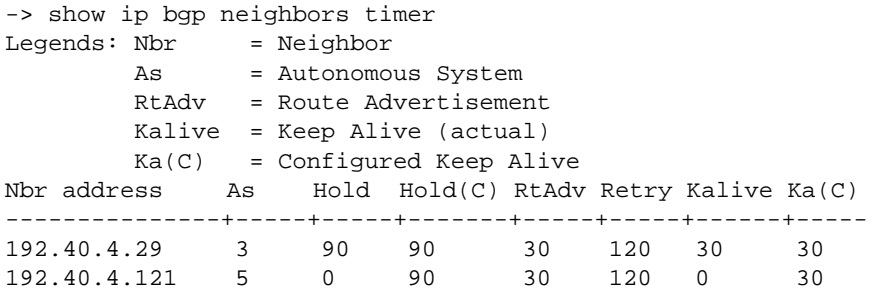

#### *output definitions*

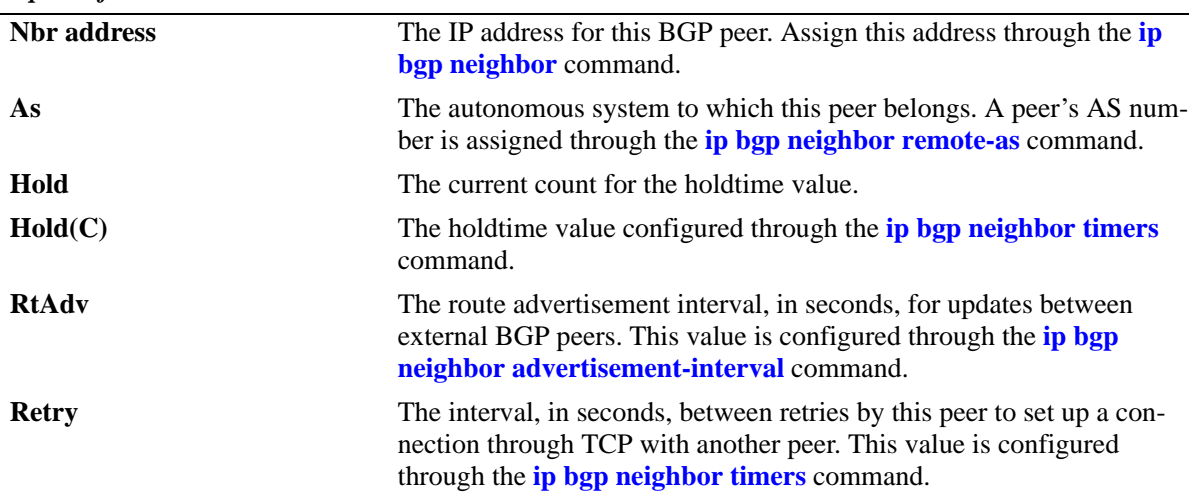
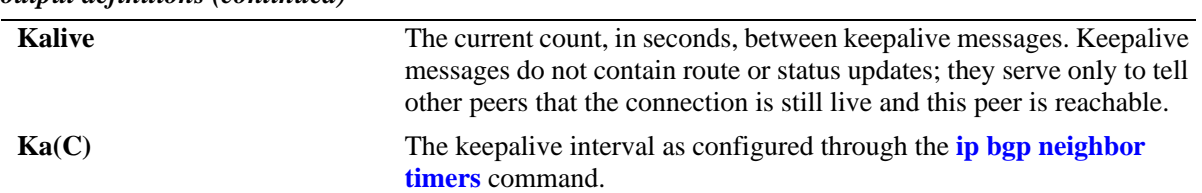

## **Release History**

Release 7.1.1; command was introduced.

#### **Related Commands**

**[show ip bgp neighbors](#page-1504-0)** Displays BGP peer main status.

## **MIB Objects**

N/A

# **show ip bgp neighbors statistics**

Displays BGP peer message statistics.

**show ip bgp neighbors statistics** [*ip\_address*]

#### **Syntax Definitions**

*ip\_address* A 32-bit IP address of the peer.

#### **Defaults**

N/A

#### **Platforms Supported**

OmniSwitch 10K, 6900

#### **Usage Guidelines**

This command displays message statistics for all peers associated with this speaker, or with a specific peer.

#### **Examples**

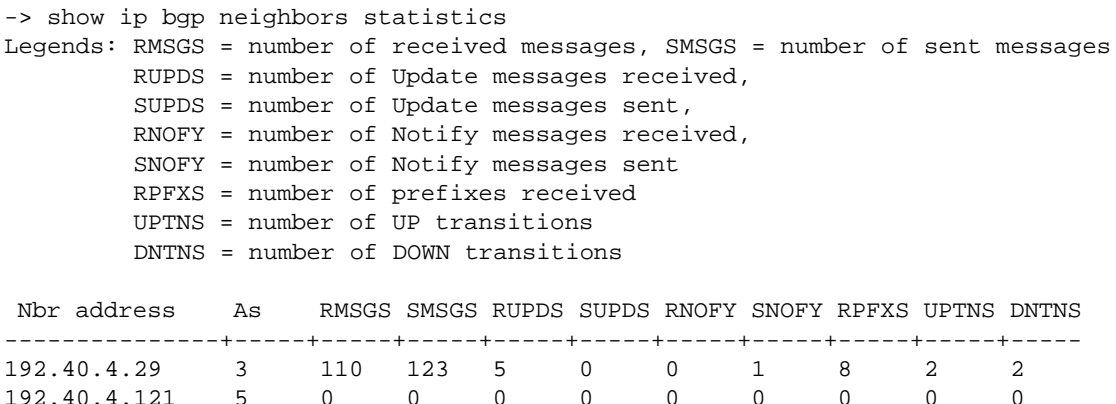

192.40.4.121 5 0 0 0 0 0 0 0 0 0

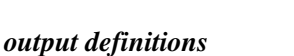

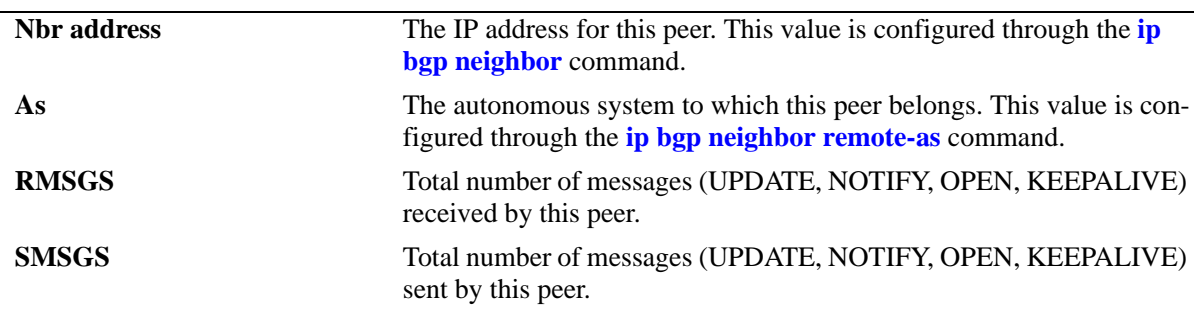

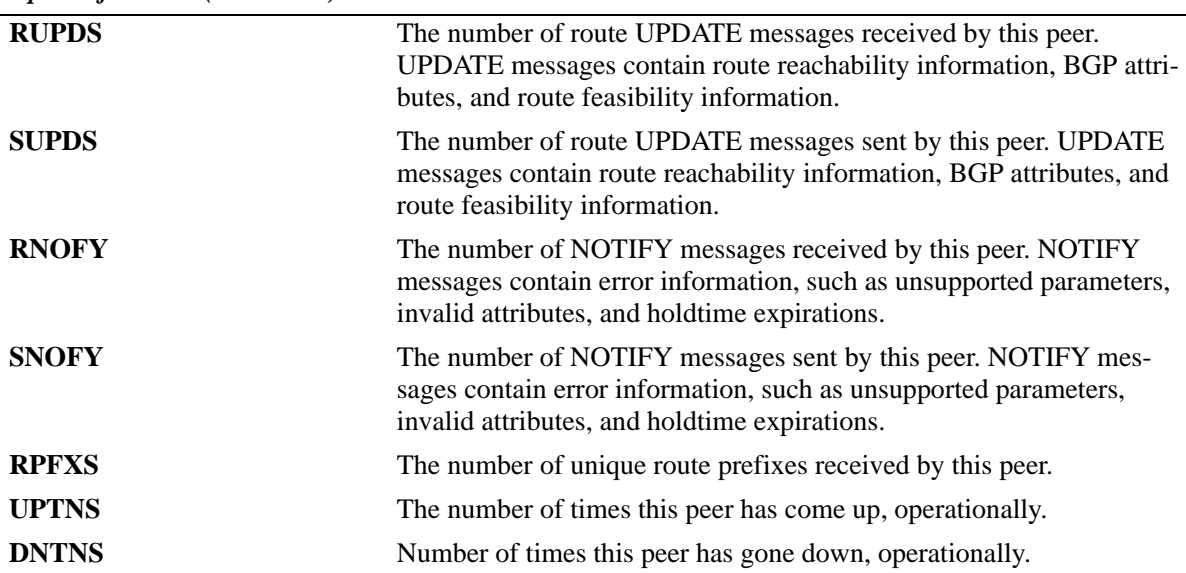

```
-> show ip bgp neighbors statistics 0.0.0.1
```
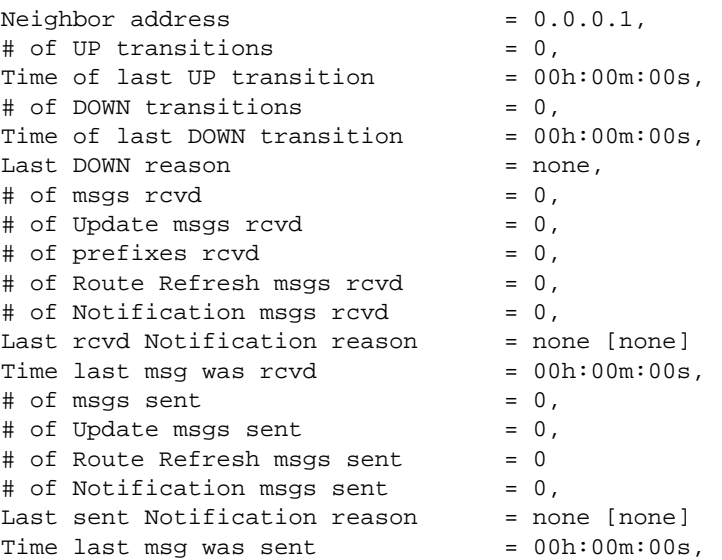

#### *output definitions*

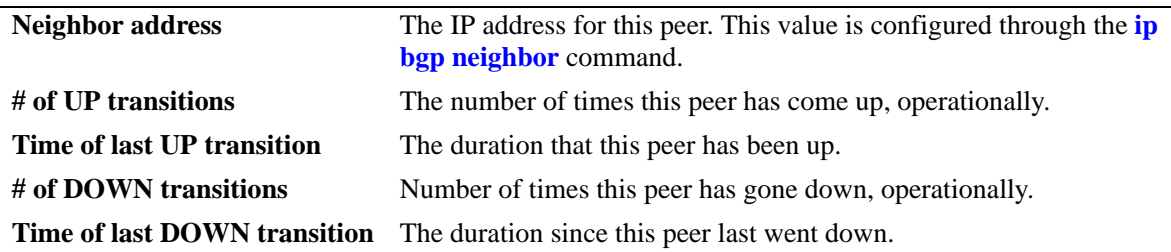

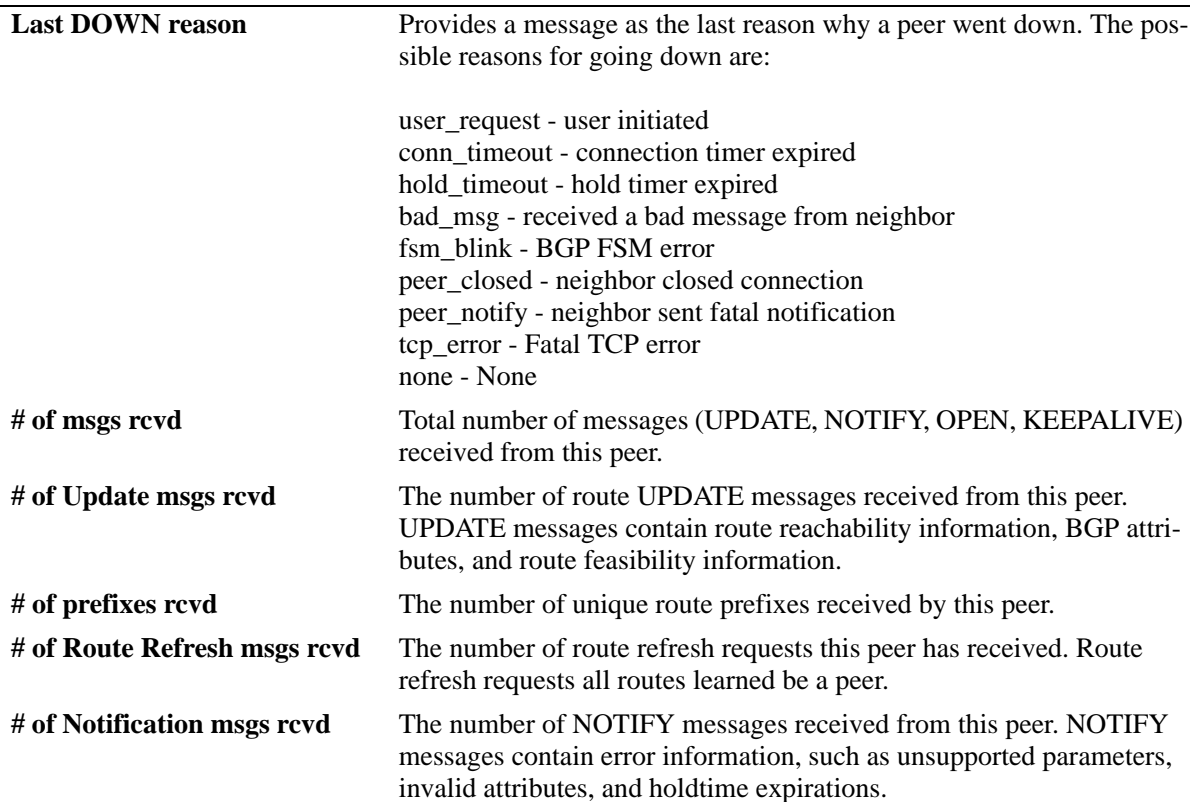

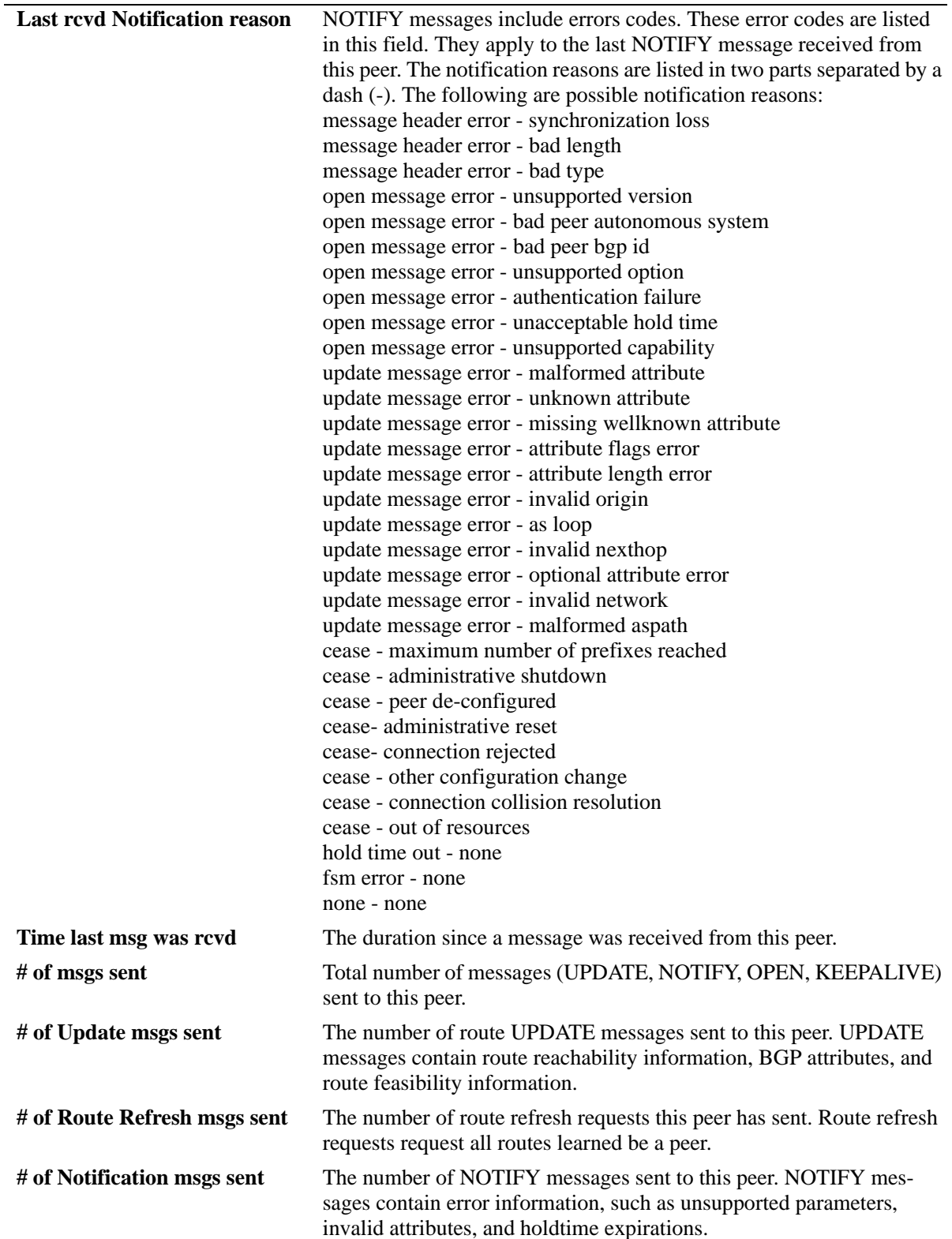

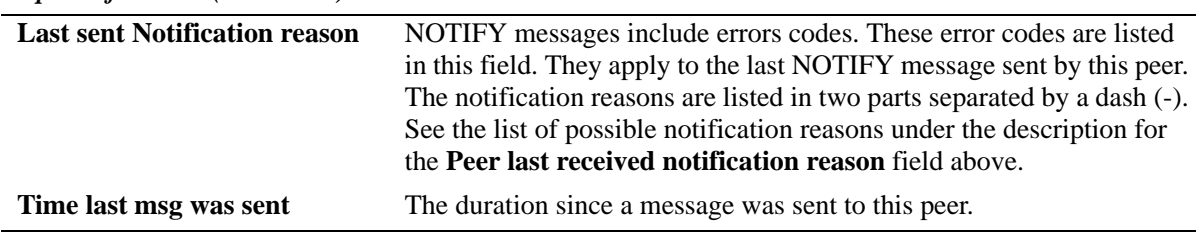

## **Release History**

Release 7.1.1; command was introduced.

#### **Related Commands**

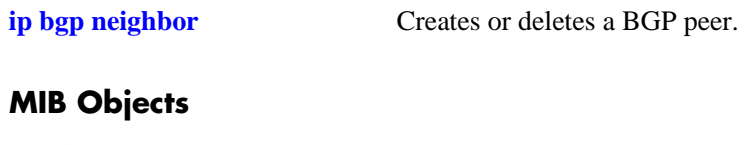

N/A

# <span id="page-1518-0"></span>**show ip bgp policy aspath-list**

Displays AS path list parameters.

**show ip bgp policy aspath-list [***name***] [***"regular\_expression"***]**

#### **Syntax Definitions**

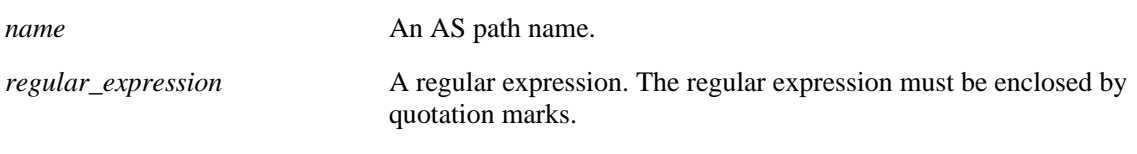

#### **Defaults**

N/A

#### **Platforms Supported**

OmniSwitch 10K, 6900

#### **Usage Guidelines**

- **•** This command displays a list of all of the AS path policies for the router, or a single policy selected by the list name or regular expression.
- **•** Regular expressions are defined in the **[ip bgp policy aspath-list](#page-1433-0)** command on page [25-98](#page-1433-0).
- When using regular expressions in the CLI, the regular expression must be enclosed by quotation marks.

## **Examples**

```
-> show ip bgp policy aspath-list
Aspath List Name Aspath regular expression
-------------------------+--------------------------------------------------
aspl1 (500 | 400) ? 300$ 
aspl2 (500 | 400) 
-> show ip bgp policy aspath-list aspl1
Aspath List name = aspl1
Aspath Regexp = (500 | 400) ? 300$
 Admin state = disabled,
Priority = 1,
Action = deny,
 Primary index = 0,
```

```
output definitions
```
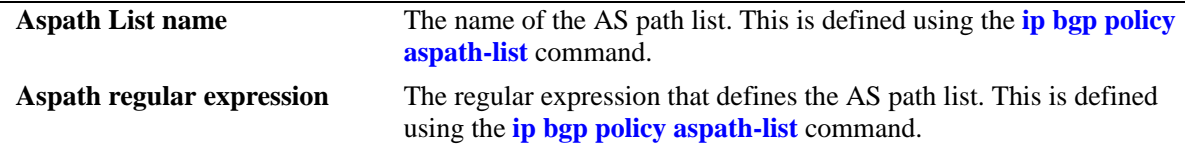

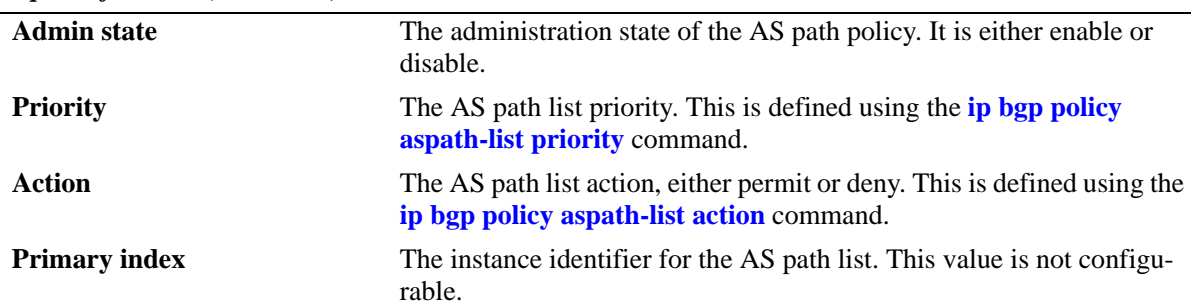

#### **Release History**

Release 7.1.1; command was introduced.

#### **Related Commands**

**[ip bgp policy aspath-list](#page-1433-0)** Creates or removes an AS path list.

## **MIB Objects**

alabgpMIBAspathListGroup

- alaBgpAspathMatchListId
- alaBgpAspathMatchListRegExp
- alaBgpAspathMatchListPriority
- alaBgpAspathMatchListAction
- alaBgpAspathMatchListRowStatus

# <span id="page-1520-0"></span>**show ip bgp policy community-list**

Displays community list parameters.

**show ip bgp policy community-list [***name***] [***string***]**

#### **Syntax Definitions**

*name* **Community name**.

*string* Community match list string

#### **Defaults**

N/A

#### **Platforms Supported**

OmniSwitch 10K, 6900

#### **Usage Guidelines**

This command displays a list of the community policies for the speaker, or a specific policy defined by its name or community match string.

#### **Examples**

```
-> show ip bgp policy community-list
Community list name Community string
-------------------------+--------------------------------------------------
adfasdf 0:0
-> show ip bgp policy community-list coml1
Community List name = coml1
Community string = 600:1Admin state = disabled,
 Match type = exact,
 Priority = 1,
 Action = deny,
 Primary index = 0
```
#### *output definitions*

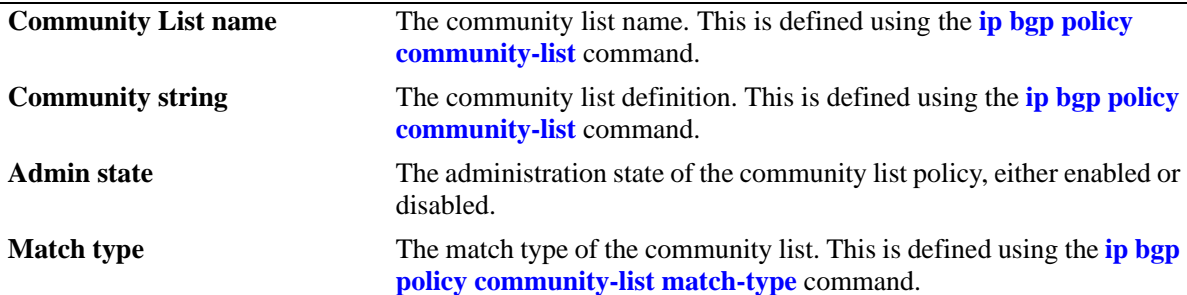

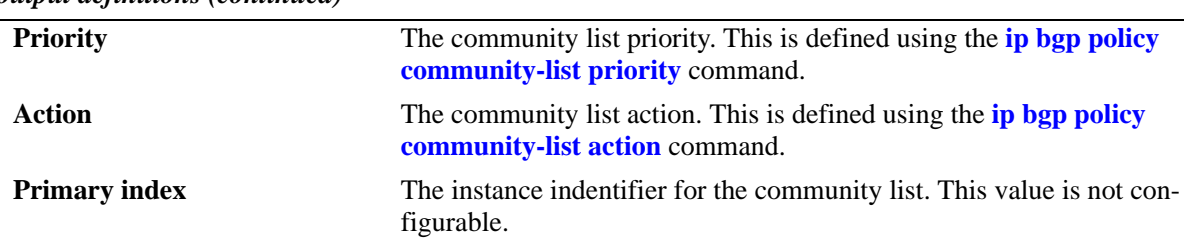

#### **Release History**

Release 7.1.1; command was introduced.

#### **Related Commands**

**[ip bgp policy community-list](#page-1440-0)** Creates or deletes a community list.

## **MIB Objects**

alabgpMIBCommunityListGroup

alaBgpCommunityMatchListId

alaBgpCommunityMatchListString

alaBgpCommunityMatchListPriority

alaBgpCommunityMatchListType

alaBgpCommunityMatchListAction

alaBgpCommunityMatchListRowStatus

# <span id="page-1522-0"></span>**show ip bgp policy prefix-list**

Displays prefix list parameters.

**show ip bgp policy prefix-list [***name***] [***ip\_address ip\_mask***]**

## **Syntax Definitions**

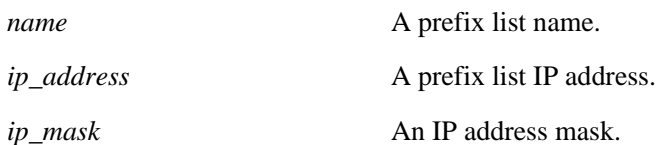

#### **Defaults**

N/A

#### **Platforms Supported**

OmniSwitch 10K, 6900

## **Usage Guidelines**

This command displays the list of prefix-list policies configured for the speaker, or a specific list determined by the list name or IP address and mask.

## **Examples**

```
-> show ip bgp policy prefix-list
Prefix List name Prefix address Prefix mask
-------------------------+---------------+---------------
pfxl1 155.132.33.0 255.255.255.0 
pfxl2 155.148.32.0 255.255.255.0 
-> show ip bgp policy prefix-list pfxl1
Prefix List name = pfxl1
Address = 155.132.33.0
Mask = 255.255.255.0
 Admin state = disabled,
 Match Mask >=(GE) = 0,
 Match Mask \leq (LE) = 0,
 Action = deny
```

```
output definitions
```
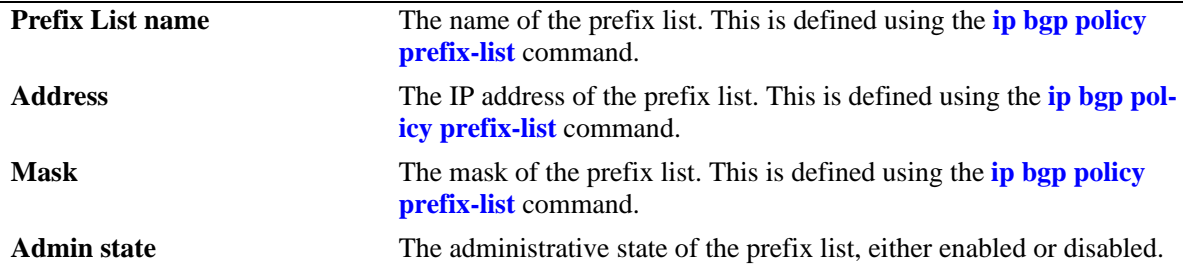

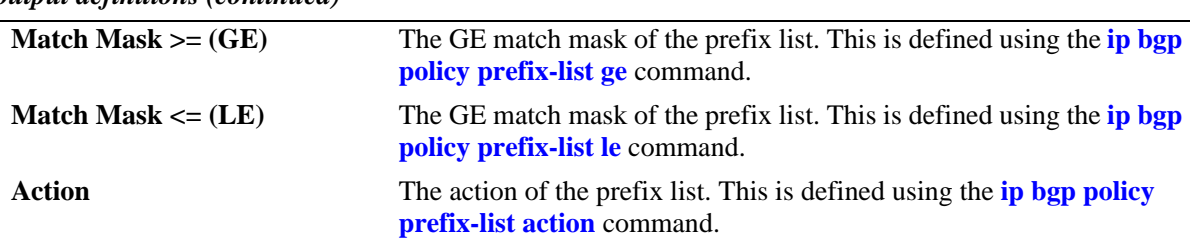

#### **Release History**

Release 7.1.1; command was introduced.

#### **Related Commands**

**[ip bgp policy prefix-list](#page-1448-0)** Creates or deletes a prefix match list.

## **MIB Objects**

alabgpMIBPrefixListGroup

alaBgpPrefixMatchListId alaBgpPrefixMatchListAddr alaBgpPrefixMatchListMask alaBgpPrefixMatchListGE alaBgpPrefixMatchListLE alaBgpPrefixMatchListAction alaBgpPrefixMatchListRowStatus

# **show ip bgp policy route-map**

Displays policy route map parameters.

**show ip bgp policy route-map [***name***] [***sequence\_number***]**

#### **Syntax Definitions**

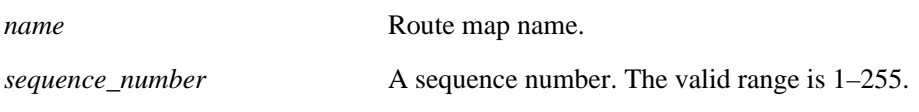

#### **Defaults**

N/A

#### **Platforms Supported**

OmniSwitch 10K, 6900

#### **Usage Guidelines**

The route map is displayed as a summary table by entering only the route map name, or as a detailed list by specifying the sequence number.

#### **Examples**

```
-> show ip bgp policy route-map
RouteMap name Instance
-------------------------+--------
rmap1 1
rmap1 2 
rmap2 1 
-> show ip bgp policy route-map rmap1
RouteMap name = rmap1
RouteMap instance = 1
 Admin state = disabled,
 Local pref (mode/value) = <none> / 0,
 Route map action = permit,
 Origin = <none>,
 MED (mode/value) = <none> / 0,
 Weight = 0,Aspath-List name = aspl1,
Aspath prepend = <none>,
 Aspath match primitive = 500 \cdot * 400$,
 Prefix-List name = <none>,
 Prefix match primitive = 0.0.0.0 0.0.0.0,
 Commonity-List name = com12, Community match primitive = <none>,
  Community string [mode] = [Additive]
```
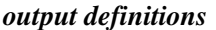

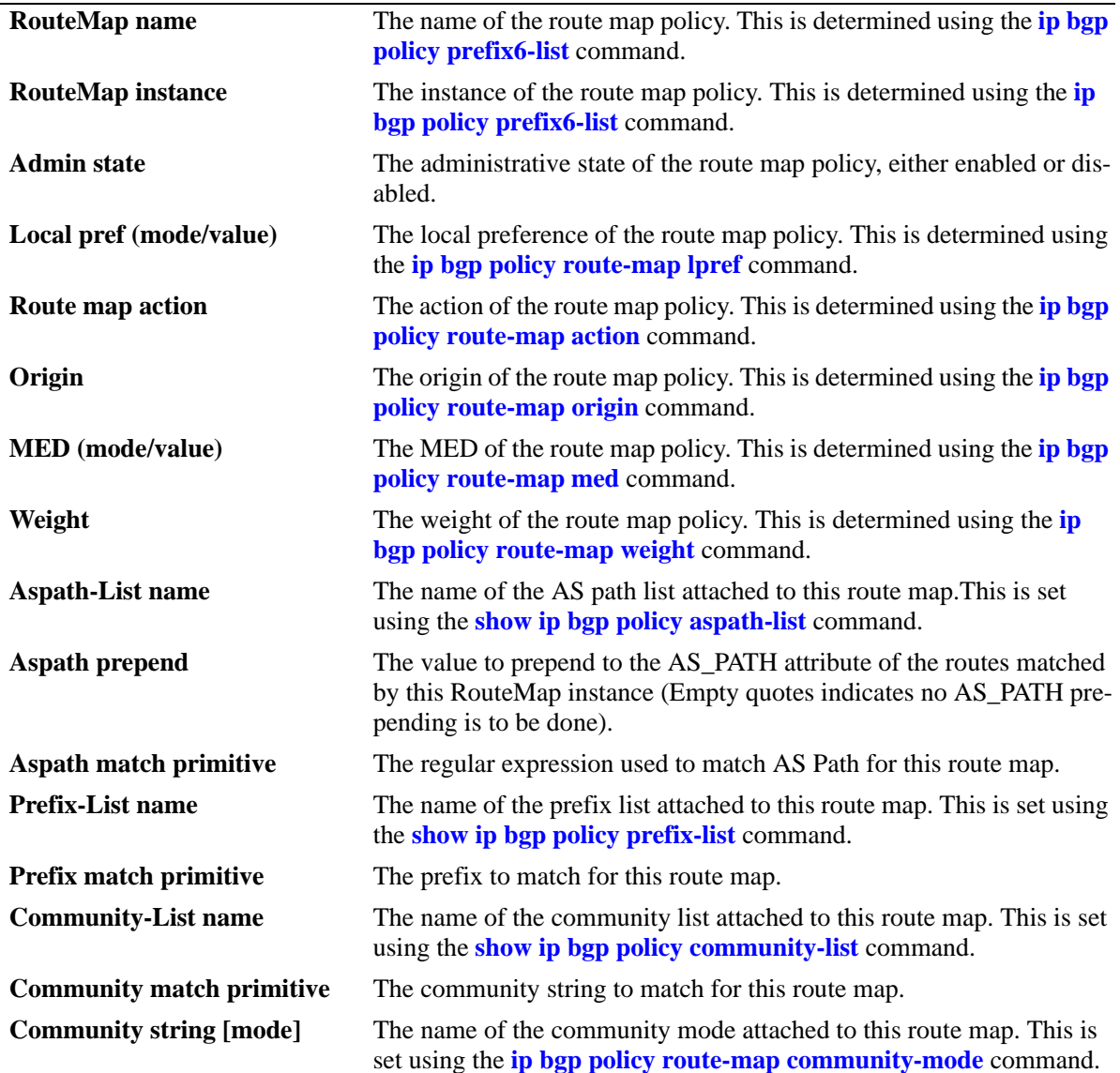

## **Release History**

Release 7.1.1; command was introduced.

#### **Related Commands**

**[ip bgp policy prefix6-list](#page-1455-0)** Creates or deletes a policy route map.

## **MIB Objects**

alabgpMIBRouteMapGroup

alaBgpRouteMapName alaBgpRouteMapInst alaBgpRouteMapAsPathMatchListId alaBgpRouteMapPrefixMatchListId alaBgpRouteMapCommunityMatchListId alaBgpRouteMapOrigin alaBgpRouteMapLocalPref alaBgpRouteMapLocalPrefMode alaBgpRouteMapMed alaBgpRouteMapMedMode alaBgpRouteMapAsPrepend alaBgpRouteMapSetCommunityMode alaBgpRouteMapCommunity alaBgpRouteMapMatchAsRegExp alaBgpRouteMapMatchPrefix alaBgpRouteMapMatchMask alaBgpRouteMapMatchCommunity alaBgpRouteMapWeight alaBgpRouteMapAction alaBgpRouteMapRowStatus

# **ip bgp graceful-restart**

Configures support for the graceful restart feature on a BGP router.

**ip bgp graceful-restart**

**no ip bgp graceful-restart**

#### **Syntax Definitions**

N/A

#### **Defaults**

Graceful restart is enabled by default.

#### **Platforms Supported**

OmniSwitch 10K, 6900

#### **Usage Guidelines**

- **•** Use the **no** form of this command to disable support for the graceful restart feature on a BGP router. It has only unplanned graceful restart.
- **•** The minimum hardware configuration for this command is a redundant CMM configuration. This command is not supported on an OmniSwitch 10K with a single CMM.
- Note that graceful restart does not support IPv6 prefixes at this time.

#### **Examples**

```
-> ip bgp graceful restart
-> no ip bgp graceful restart
```
## **Release History**

Release 7.1.1; command was introduced.

#### **Related Commands**

**[show ip bgp](#page-1485-0)** Displays the current global settings for the local BGP speaker.

## **MIB Objects**

```
alaBgpGlobal
  alaBgpGracefulRestart
  alaBgpRestartInterval
```
# **ip bgp graceful-restart restart-interval**

Configures the grace period for achieving a graceful BGP restart.

**ip bgp graceful-restart restart-interval [***seconds***]**

#### **Syntax Definitions**

*seconds* The hitless restart timeout interval, in seconds. The valid range is 1–3600.

#### **Defaults**

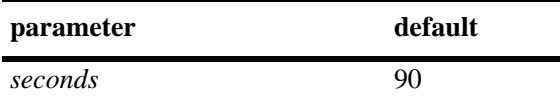

#### **Platforms Supported**

OmniSwitch 10K, 6900

## **Usage Guidelines**

- The minimum hardware configuration for this command is a redundant CMM configuration. This command is not supported on an OmniSwitch 10K with a single CMM.
- **•** Note that graceful restart does not support IPv6 prefixes at this time.

#### **Examples**

```
-> ip bgp graceful-restart restart-interval 600
```
#### **Release History**

Release 7.1.1; command was introduced.

## **Related Commands**

**[show ip bgp](#page-1485-0)** Displays the current global settings for the local BGP speaker.

## **MIB Objects**

alaBgpGlobal

alaBgpGracefulRestart alaBgpRestartInterval

# <span id="page-1529-0"></span>**ip bgp unicast**

Enables or disables unicast IPv4 advertisements for the BGP routing process.

**ip bgp unicast**

**no ip bgp unicast**

#### **Syntax Definitions**

N/A

#### **Defaults**

By default, BGP IPv4 advertisements are enabled.

#### **Platforms Supported**

OmniSwitch 10K, 6900

#### **Usage Guidelines**

- **•** Use the **no** form of this command to turn off IPv4 unicast advertisements.
- **•** BGP should be disabled before enabling or disabling IPv4 unicast advertisements.
- IPv4 unicast advertisements may be turned off on homogenous IPv6 networks that are not aware of IPv4 routing. In such cases, the command, **ip router router-id**, must be used to explicitly configure the 32-bit unique router identifier.

#### **Examples**

-> ip bgp unicast -> no ip bgp unicast

#### **Release History**

Release 7.1.1; command was introduced.

#### **Related Commands**

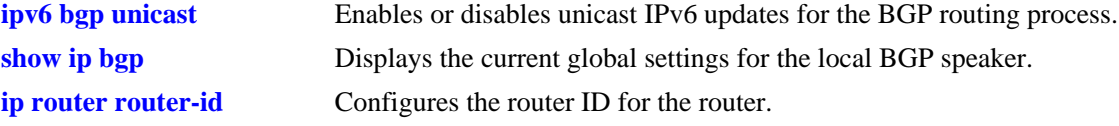

#### **MIB Objects**

alaBgpGlobal

alaBgpMultiProtocolIpv4

# <span id="page-1530-0"></span>**ipv6 bgp unicast**

Enables or disables unicast IPv6 advertisements for the BGP routing process.

**ipv6 bgp unicast**

**no ipv6 bgp unicast**

#### **Syntax Definitions**

N/A

#### **Defaults**

By default, IPv6 BGP advertisements are disabled.

#### **Platforms Supported**

OmniSwitch 10K, 6900

#### **Usage Guidelines**

- **•** Use the **no** form of this command to turn off IPv6 unicast advertisements.
- **•** BGP should be disabled before enabling or disabling IPv6 unicast advertisements.

#### **Examples**

```
-> ipv6 bgp unicast
-> no ipv6 bgp unicast
```
#### **Release History**

Release 7.1.1; command was introduced.

#### **Related Commands**

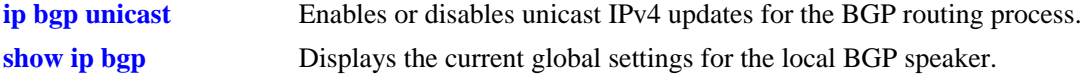

#### **MIB Objects**

alaBgpGlobal alaBgpMultiProtocolIpv6

# **ip bgp neighbor activate-ipv6**

Enables or disables the exchange of IPv6 unicast routes between BGP peer routers identified by their IPv4 addresses.

**ip bgp neighbor** *ip\_address* **activate-ipv6**

**no ip bgp neighbor** i*p\_address* **activate-ipv6**

## **Syntax Definitions**

*ip\_address* The 32-bit IPv4 address of the neighbor.

## **Defaults**

This command is disabled by default.

## **Platforms Supported**

OmniSwitch 10K, 6900

## **Usage Guidelines**

Use the **no** form of this command to disable the exchange of IPv6 unicast routes between BGP peer routers identified by their IPv4 addresses.

## **Examples**

```
-> ip bgp neighbor 1.0.0.1 activate-ipv6
-> no ip bgp neighbor 1.0.0.1 activate-ipv6
```
## **Release History**

Release 7.1.1; command was introduced.

## **Related Commands**

**[show ip bgp neighbors](#page-1504-0)** Displays BGP peer main status.

## **MIB Objects**

```
alaBgpPeerTable
  alaBgpPeerAddr
  alaBgpPeerIpv6Unicast
```
# **ip bgp neighbor ipv6-nexthop**

Configures the IPv6 next hop addresses for the IPv6 prefixes advertised between BGP peers. These BGP peers are identified by their IPv4 addresses.

**ip bgp neighbor** *ip\_address* **ipv6-nexthop** *ipv6\_address*

#### **Syntax Definitions**

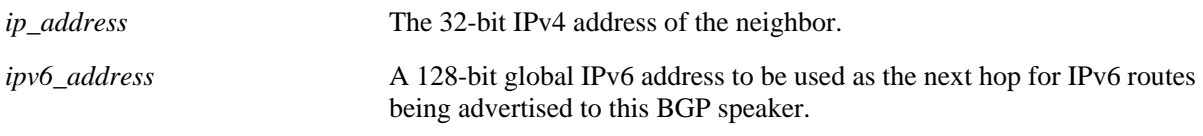

## **Defaults**

By default, the IPv6 next hop value is set to all zeros.

## **Platforms Supported**

OmniSwitch 10K, 6900

#### **Usage Guidelines**

- To reset the IPv6 next hop value, enter an all-zero address.
- For internal BGP (IBGP) peers, the IPv6 next hop is used only if the peer **next-hop-self** option is configured.
- For external BGP (EBGP) peers, the IPv6 next hop is used for all the advertised IPv6 routes.

## **Examples**

```
-> ip bgp neighbor 1.0.0.1 ipv6-nexthop 2001:100:3:4::1
-> ip bgp neighbor 1.0.0.1 ipv6-nexthop ::
```
## **Release History**

Release 7.1.1; command was introduced.

## **Related Commands**

**[show ipv6 bgp neighbors](#page-1564-0)** Displays the configured IPv6 BGP peers.

## **MIB Objects**

```
alaBgpPeerTable
  alaBgpPeerAddr
  alaBgpPeerIpv6NextHop
```
# <span id="page-1533-0"></span>**show ipv6 bgp path**

Displays the known IPv6 BGP paths for all the routes or a specific route.

**show ipv6 bgp path [ipv6-addr** *ipv6\_address/prefix\_length***]**

#### **Syntax Definitions**

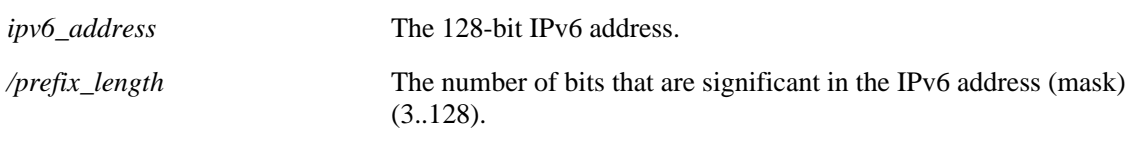

## **Defaults**

By default, IPv6 BGP paths for all the routes will be displayed.

#### **Platforms Supported**

OmniSwitch 10K, 6900

#### **Usage Guidelines**

Use the *ipv6\_address/prefix\_length* parameter to display the IPv6 BGP paths for a specified route.

#### **Examples**

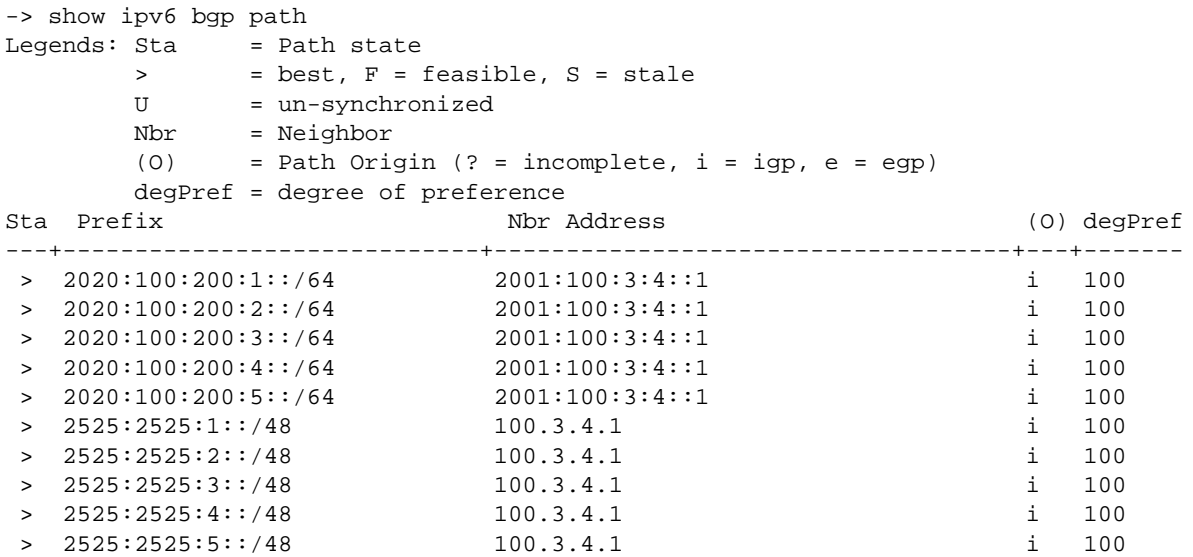

#### *output definitions*

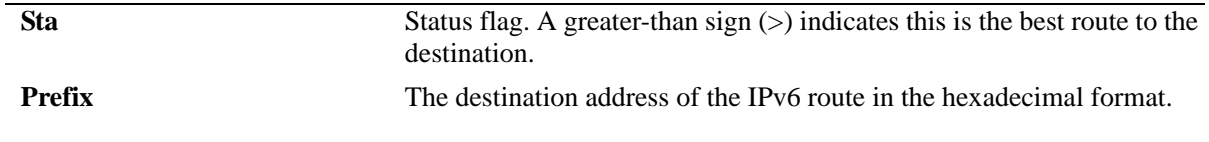

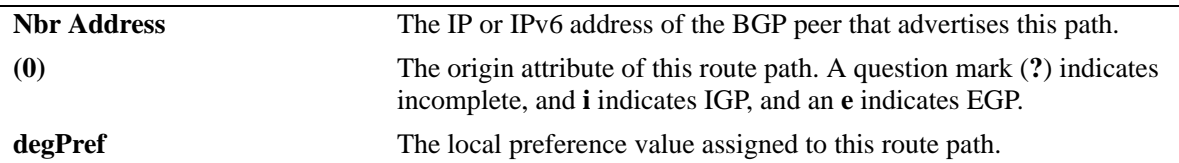

```
-> show ipv6 bgp path ipv6-addr 2020:100:200:1::/64 
BGP Path parameters
Path address = 2020:100:200:1::
Path Length = 64
Path prootocol = ibgp
Path neighbor = peer(2001:100:3:4::1)Path nextHop = 2001:100:3:4::1,
 Path origin = igp,
 Path local preference = 100,
 Path state = active,
 Path weight = 0,Path preference degree = 100,
 Path autonomous systems = [nAs=0] : <none>,
 Path MED = <none>,
 Path atomic = no,<br>Path AS aggregator = <none>,
 Path AS aggregator
 Path IPaddr aggregator = <none>,
 Path community = <none>,<br>Path Originator Id = <none>,
 Path Originator Id
 Path Cluster List = <none>,
 Path unknown attribute = <none>
```
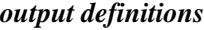

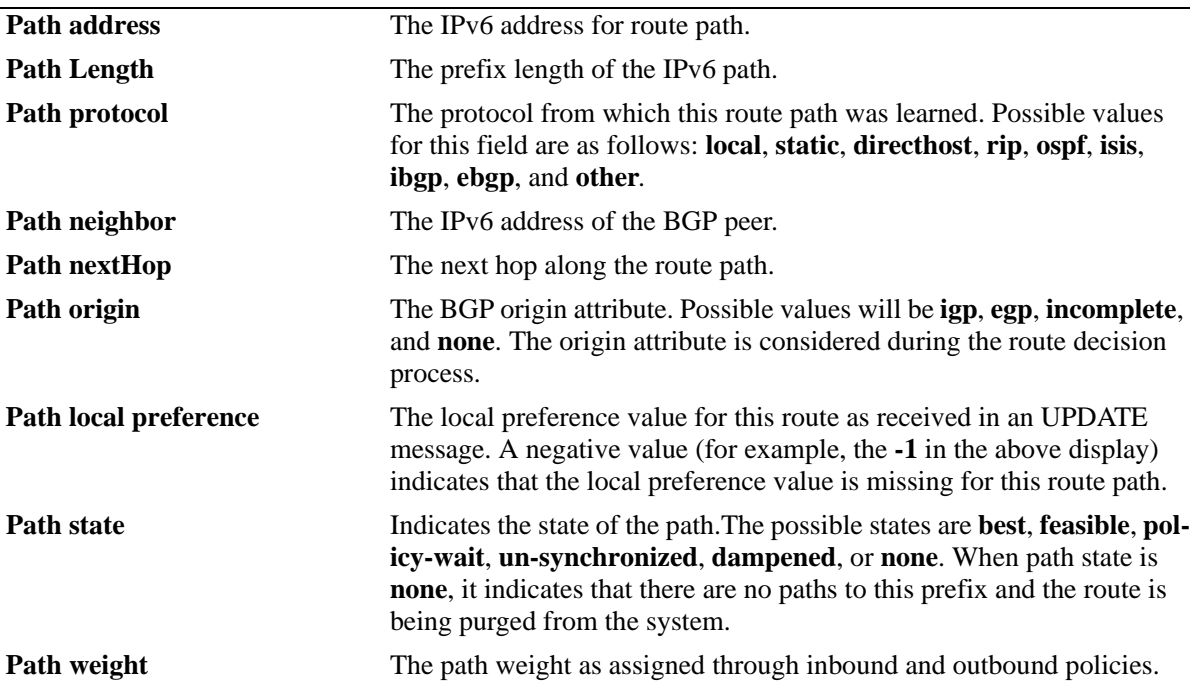

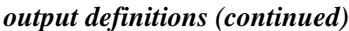

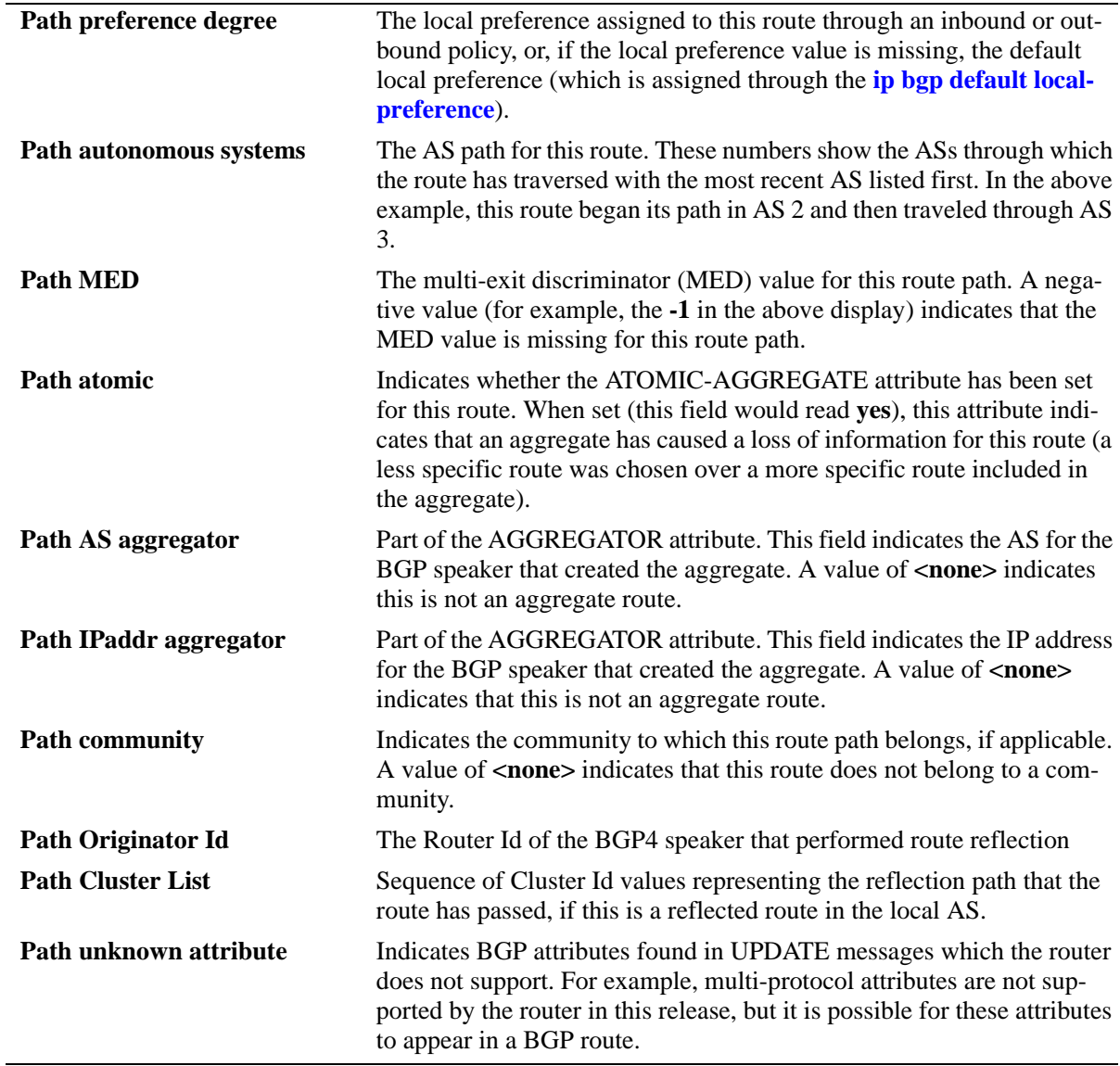

#### **Release History**

Release 7.1.1; command was introduced.

#### **Related Commands**

**[show ipv6 bgp routes](#page-1537-0)** Displays the known IPv6 BGP routes.

## **MIB Objects**

alaBgpPath6Table

alaBgpPath6Addr alaBgpPath6MaskLen alaBgpPath6PeerBgpId alaBgpPath6SrcProto alaBgpPath6Weight alaBgpPath6Pref alaBgpPath6State alaBgpPath6Origin alaBgpPath6NextHop alaBgpPath6As alaBgpPath6LocalPref alaBgpPath6Med alaBgpPath6Atomic alaBgpPath6AggregatorAs alaBgpPath6AggregatorAddr alaBgpPath6Community alaBgpPath6OriginatorId alaBgpPath6ClusterList alaBgpPath6PeerName alaBgpPath6UnknownAttr

# <span id="page-1537-0"></span>**show ipv6 bgp routes**

Displays the known IPv6 BGP routes.

**show ipv6 bgp routes**

## **Syntax Definitions**

N/A

## **Defaults**

N/A

#### **Platforms Supported**

OmniSwitch 10K, 6900

#### **Usage Guidelines**

N/A

#### **Examples**

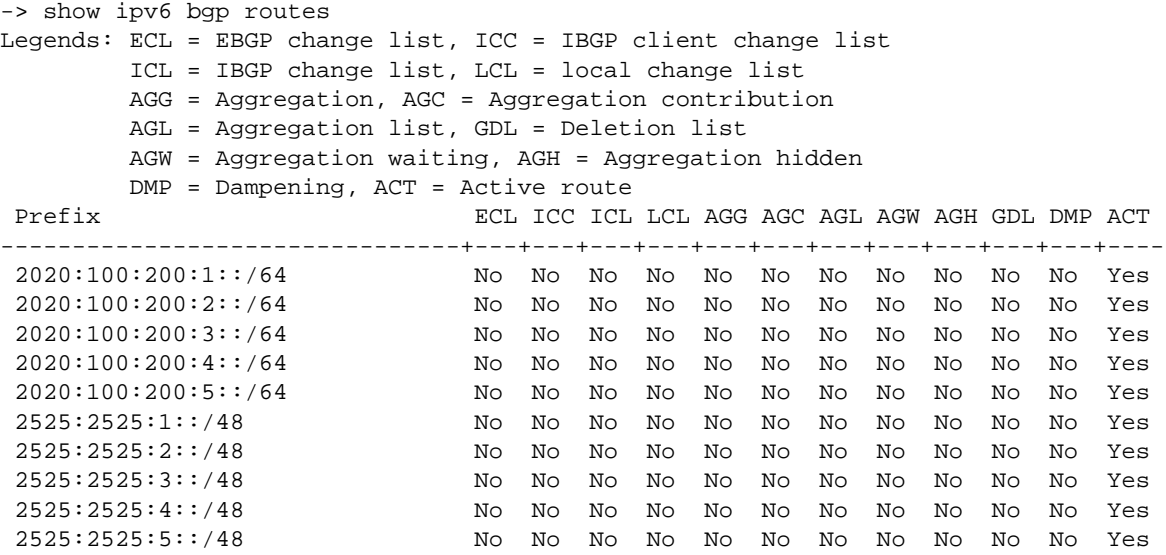

#### *output definitions*

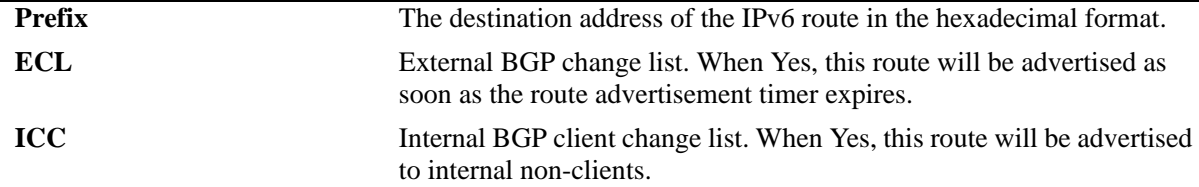

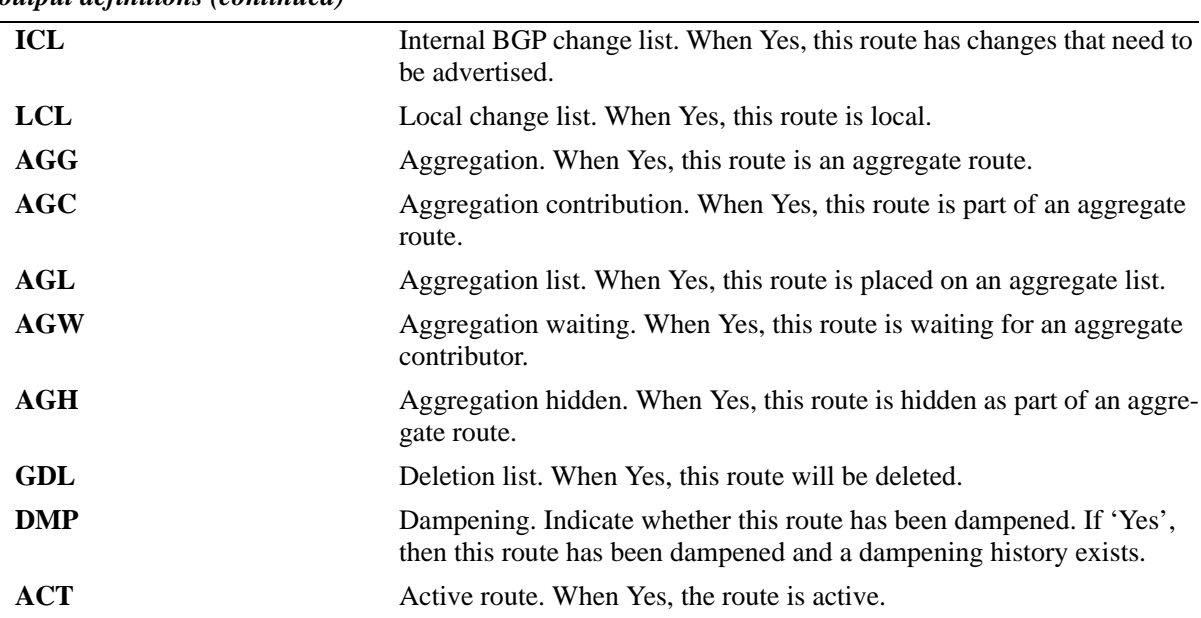

#### **Release History**

Release 7.1.1; command was introduced.

#### **Related Commands**

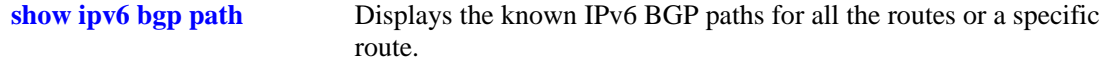

## **MIB Objects**

alaBgpRoute6Table

alaBgpRoute6Addr alaBgpRoute6MaskLen alaBgpRoute6State alaBgpRoute6IsHidden alaBgpRoute6IsAggregate alaBgpRoute6IsAggregateContributor alaBgpRoute6IsAggregateList alaBgpRoute6IsAggregateWait alaBgpRoute6IsOnEbgpChgList alaBgpRoute6IsOnIbgpClientChgList alaBgpRoute6IsOnIbgpChgList alaBgpRoute6IsOnLocalChgList alaBgpRoute6IsOnDeleteList alaBgpRoute6IsDampened

# <span id="page-1539-0"></span>**ipv6 bgp network**

Advertises a locally reachable IPv6 address as an IPv6 BGP network to other BGP peers.

 **ipv6 bgp network** *ipv6\_address/prefix\_length* 

**no ipv6 bgp network** *ipv6\_address/prefix\_length* 

#### **Syntax Definitions**

*ipv6\_address* The 128-bit IPv6 address.

*/prefix\_length* The number of bits that are significant in the IPv6 address (mask) (3..128).

#### **Defaults**

N/A

#### **Platforms Supported**

OmniSwitch 10K, 6900

#### **Usage Guidelines**

Use the **no** form of this command to turn off the advertisement of locally reachable IPv6 networks.

#### **Examples**

-> ipv6 bgp network 2001::1/64 -> no ipv6 bgp network 2001::1/64

#### **Release History**

Release 7.1.1; command was introduced.

#### **Related Commands**

```
ipv6 bgp network admin-
Enables or disables a BGP network.
state
show ipv6 bgp network Displays the status of all the IPv6 BGP networks or a specific IPv6 
                          BGP network.
```
#### **MIB Objects**

```
alaBgpNetwork6Table
```
alaBgpNetwork6Addr

alaBgpNetwork6MaskLen

# **ipv6 bgp network community**

Defines a community for a route created by the **ipv6 bgp network** command. Communities are a way of grouping BGP peers that do not share an IPv6 subnet or an AS.

 **ipv6 bgp network**  $ipv6\_address/prefix\_length$  **[community {none |**  $num$  **|**  $num:num$ **}]** 

#### **Syntax Definitions**

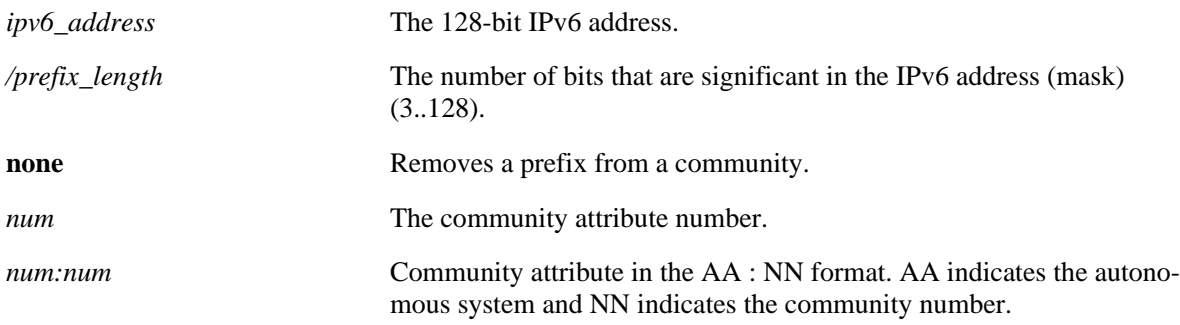

#### **Defaults**

By default, a route is not assigned to a community.

## **Platforms Supported**

OmniSwitch 10K, 6900

## **Usage Guidelines**

The IPv6 BGP route created with the **[ipv6 bgp network](#page-1539-0)** command should exist before the **community** attribute is defined.

## **Examples**

 $\rightarrow$  ipv6 bgp network 2004::2/64 community 23:20

## **Release History**

Release 7.1.1; command was introduced.

#### **Related Commands**

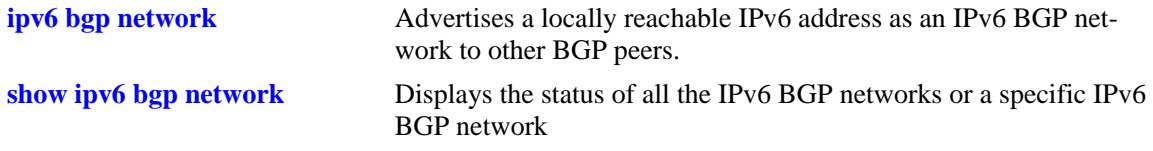

# **MIB Objects**

alaBgpNetwork6Table

- alaBgpNetwork6Addr
- alaBgpNetwork6MaskLen
- alaBgpNetwork6Community

# **ipv6 bgp network local-preference**

Defines the local preference value for a route generated by the **ipv6 bgp network** command. This value will override the default local preference value; it is used when announcing this network to internal peers.

 **ipv6 bgp network** *ipv6\_address/prefix\_length* **[local-preference** *num***]**

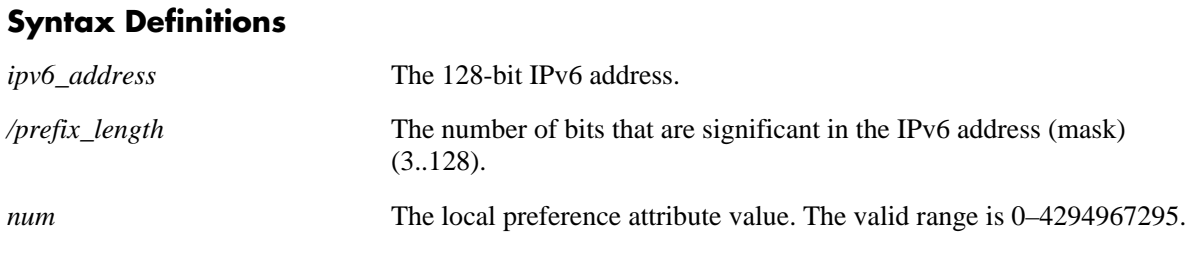

#### **Defaults**

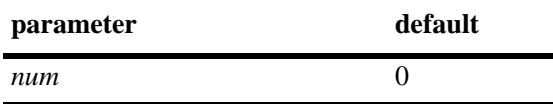

## **Platforms Supported**

OmniSwitch 10K, 6900

## **Usage Guidelines**

The IPv6 BGP route created with the **[ipv6 bgp network](#page-1539-0)** command should exist before the **local-preference** attribute is defined.

#### **Examples**

-> ipv6 bgp network 2004::1/24 local-preference 6

## **Release History**

Release 7.1.1; command was introduced.

#### **Related Commands**

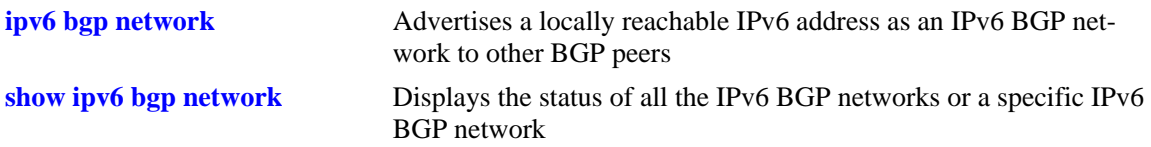

# **MIB Objects**

alaBgpNetwork6Table

- alaBgpNetwork6Addr
- alaBgpNetwork6MaskLen
- alaBgpNetwork6LocalPref

# **ipv6 bgp network metric**

Configures the Multi-Exit Discriminator (MED) attribute value for an network generated by the **ipv6 bgp network** command. This value is sent from routers of one AS to another to indicate the path that the remote AS can use to send data to the local AS.

 **ipv6 bgp network** *ipv6\_address/prefix\_length* **[metric** *num***]**

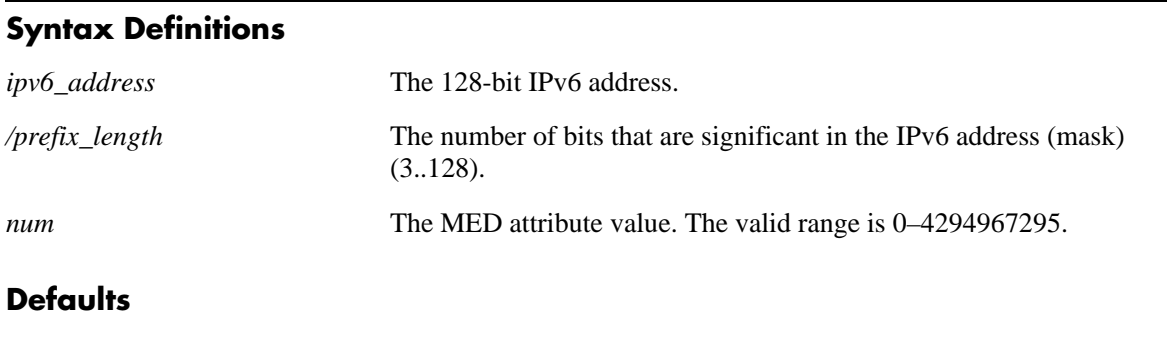

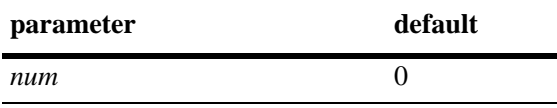

## **Platforms Supported**

OmniSwitch 10K, 6900

## **Usage Guidelines**

The IPv6 BGP route created with the **[ipv6 bgp network](#page-1539-0)** command should exist before the **metric** attribute is defined for the same route.

## **Examples**

```
-> ipv6 bgp network 2001::1/64 metric 20
```
## **Release History**

Release 7.1.1; command was introduced.

## **Related Commands**

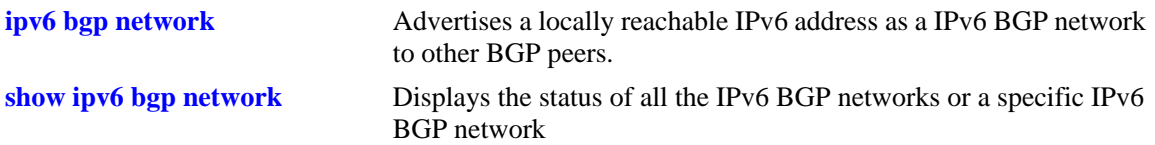

# **MIB Objects**

alaBgpNetwork6Table

- alaBgpNetwork6Addr
- alaBgpNetwork6MaskLen
- alaBgpNetwork6Metric

# <span id="page-1546-0"></span>**ipv6 bgp network admin-state**

Enables or disables a BGP network. The BGP status must be manually enabled after configuring all the BGP neighbor and network parameters.

**ipv6 bgp network** *ipv6\_address/prefix\_length* **[admin-state {enable | disable}]**

#### **Syntax Definitions**

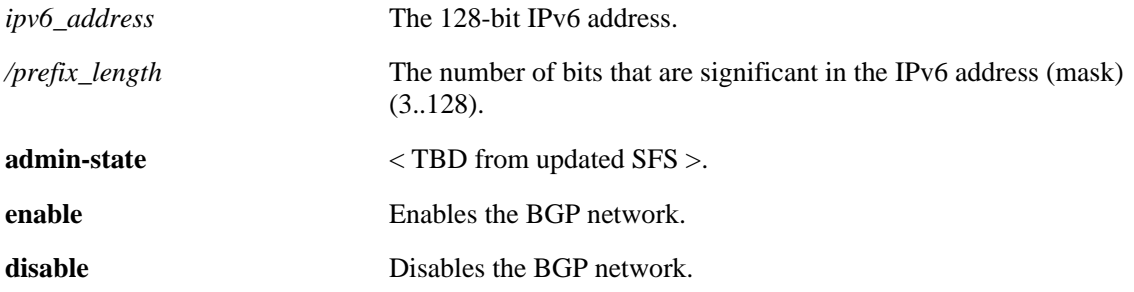

## **Defaults**

By default, the BGP network is disabled.

## **Platforms Supported**

OmniSwitch 10K, 6900

## **Usage Guidelines**

The IPv6 BGP route created with the **[ipv6 bgp network](#page-1539-0)** command should exist before the **status** attribute is defined.

## **Examples**

-> ipv6 bgp network 2001::1/64 admin-state enable

## **Release History**

Release 7.1.1; command was introduced.

#### **Related Commands**

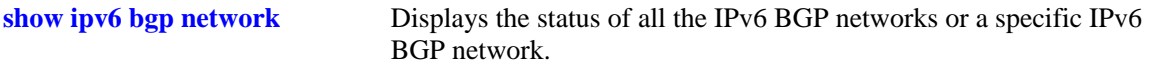

## **MIB Objects**

alaBgpNetwork6Table

```
alaBgpNetwork6Addr
```

```
alaBgpNetwork6MaskLen
```

```
alaBgpNetwork6RowStatus
```
# <span id="page-1547-0"></span>**show ipv6 bgp network**

Displays the status of all the IPv6 BGP networks or a specific IPv6 BGP network.

**show ipv6 bgp network [***ipv6\_address/prefix\_length***]**

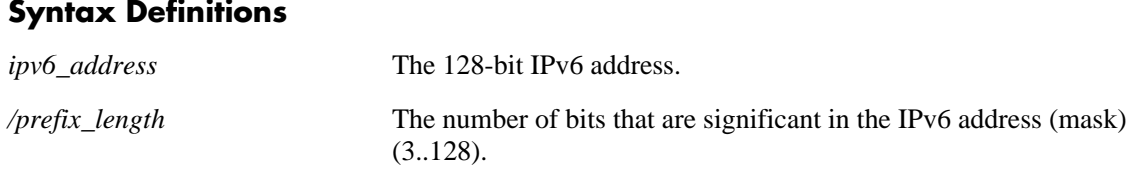

#### **Defaults**

By default, all IPv6 BGP networks and their status will be displayed.

#### **Platforms Supported**

OmniSwitch 10K, 6900

#### **Usage Guidelines**

Use the *ipv6\_address/prefix\_length* parameter to display the status of a specific IPv6 BGP nework.

#### **Examples**

```
show ipv6 bgp network 
Network Admin state Oper state
------------------------------------+-----------+----------
2525:500:600::/64 enabled active 
show ipv6 bgp network 2525:500:600::/64 
Network address = 2525:500:600::/64,
Network admin state = enabled,
Network oper state = active,
Network metric = 0,
Network local preference = 0,
Network community string = <none>
```
#### *output definitions*

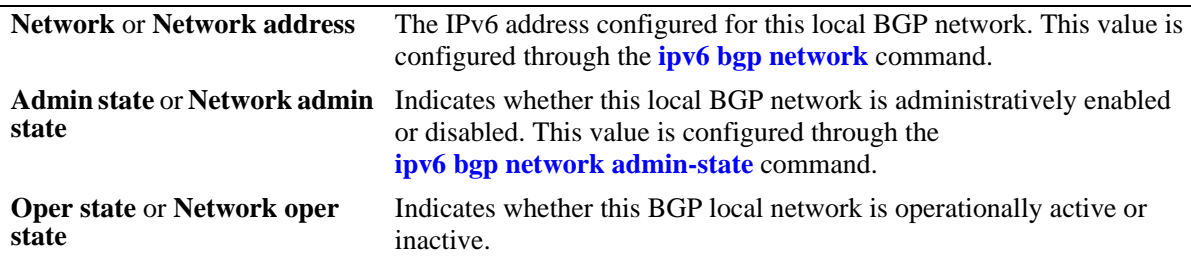
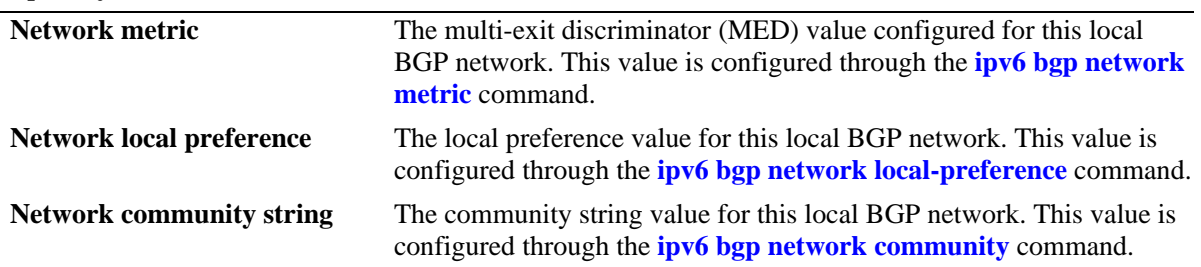

## **Release History**

Release 7.1.1; command was introduced.

#### **Related Commands**

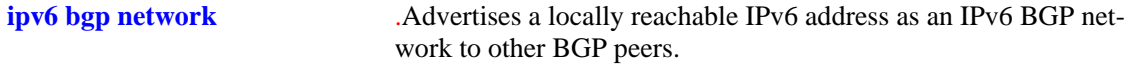

## **MIB Objects**

alaBgpNetwork6Table

- alaBgpNetwork6Addr
- alaBgpNetwork6MaskLen
- alaBgpNetwork6State
- alaBgpNetwork6Metric

alaBgpNetwork6LocalPref

alaBgpNetwork6Community

alaBgpNetwork6RowStatus

# <span id="page-1549-0"></span>**ipv6 bgp neighbor**

Creates or deletes a BGP peer relationship using IPv6 addresses.

**ipv6 bgp neighbor** *ipv6\_address*

**no ipv6 bgp neighbor** *ipv6\_address*

## **Syntax Definitions**

*ipv6\_address* The 128-bit IPv6 address of the new BGP peer.

## **Defaults**

By default, no BGP peers are configured in the BGP network.

## **Platforms Supported**

OmniSwitch 10K, 6900

## **Usage Guidelines**

- **•** Use the **no** form of this command to delete a BGP peer.
- **•** To establish a BGP session, the BGP peer should be reachable.
- **•** You must manually enable a BGP peer after creating it. A BGP peer is enabled using the **[ipv6 bgp](#page-1553-0)  [neighbor admin-state](#page-1553-0)** command.
- Once created, a BGP peer must be assigned an autonomous system number using the **[ipv6 bgp neigh](#page-1554-0)[bor remote-as](#page-1554-0)** command.
- **•** Use **update-source** keyword to configure the IPv6 interface when link-local address is used as neighbor address.

## **Examples**

```
-> ipv6 bgp neighbor 2001::1
-> no ipv6 bgp neighbor 2001::1
```
## **Release History**

Release 7.1.1; command was introduced.

## **Related Commands**

**[ipv6 bgp neighbor admin-state](#page-1553-0)** Enables or disables the BGP peer status. **[ipv6 bgp neighbor remote-as](#page-1554-0)** Assigns an AS number to the BGP peer.

## **MIB Objects**

alaBgpPeer6Table alaBgpPeer6Addr

# **ipv6 bgp neighbor activate-ipv6**

Enables the exchange of IPv6 unicast routes between BGP peer routers identified by their IPv6 addresses.

**ipv6 bgp neighbor** *ipv6\_address* **[activate-ipv6]**

**no ipv6 bgp neighbor** i*pv6\_address* **[activate-ipv6]**

## **Syntax Definitions**

*ipv6\_address* The 128-bit IPv6 address.

## **Defaults**

This command is disabled by default.

## **Platforms Supported**

OmniSwitch 10K, 6900

## **Usage Guidelines**

Use the **no** form of this command to disable the exchange of IPv6 unicast routes between BGP peer routers identified by their IPv6 addresses.

## **Examples**

```
-> ipv6 bgp neighbor 1.0.0.1 activate-ipv6
-> no ipv6 bgp neighbor 1.0.0.1 activate-ipv6
```
## **Release History**

Release 7.1.1; command was introduced.

## **Related Commands**

**[show ipv6 bgp neighbors](#page-1564-0)** Displays the configured IPv6 BGP peers.

## **MIB Objects**

alaBgpPeer6Table

```
alaBgpPeer6Addr
alaBgpPeer6ActivateIpv6
```
# <span id="page-1552-0"></span>**ipv6 bgp neighbor ipv6-nexthop**

Configures the IPv6 next hop addresses for IPv6 prefixes advertised between BGP peers. These BGP peers are identified by their IPv6 addresses.

**ipv6 bgp neighbor** *ipv6\_address* **[ipv6-nexthop** *ipv6\_address***]**

#### **Syntax Definitions**

*ipv6\_address* The 128-bit IPv6 address of the next hop router.

## **Defaults**

By default, the IPv6 next hop address is set to all zeros.

## **Platforms Supported**

OmniSwitch 10K, 6900

## **Usage Guidelines**

- **•** To reset the IPv6 next hop value, enter an all-zero address.
- For internal BGP (IBGP) peers, the IPv6 next hop is used only if the peer **next-hop-self** option is configured.
- For external BGP (EBGP) peers, the IPv6 next hop is used for all the advertised IPv6 routes.
- For BGP peers configured with their link-local addresses, the configured IPv6 next hop is used while advertising IPv6 prefixes.

## **Examples**

```
\rightarrow ipv6 bgp neighbor 2001::1 ipv6-nexthop fe80::/24
-> no ipv6 bgp neighbor 2001::1 ipv6-nexthop fe80::/24
```
## **Release History**

Release 7.1.1; command was introduced.

## **Related Commands**

**[show ipv6 bgp neighbors](#page-1564-0)** Displays the configured IPv6 BGP peers.

## **MIB Objects**

```
alaBgpPeer6Table
  alaBgpPeer6Addr
  alaBgpPeerIpv6NextHop
```
# <span id="page-1553-0"></span>**ipv6 bgp neighbor admin-state**

Enables or disables the BGP peer status. These peers are identified by their IPv6 addresses.

**ipv6 bgp neighbor** *ipv6\_address* **[admin-state {enable | disable}]**

### **Syntax Definitions**

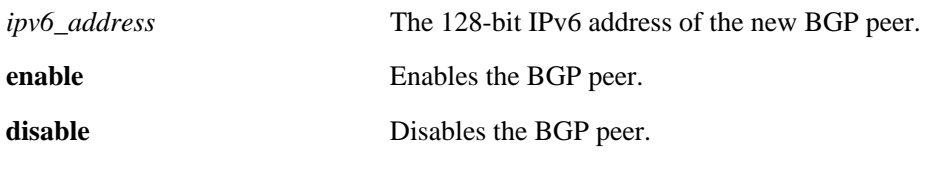

## **Defaults**

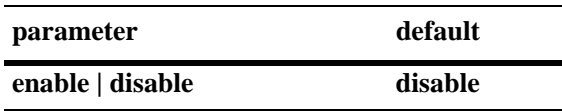

## **Platforms Supported**

OmniSwitch 10K, 6900

#### **Usage Guidelines**

- **•** You should first create a BGP peer and assign it an IPv6 address using the **[ipv6 bgp neighbor](#page-1549-0)**  command before enabling the peer.
- You should configure all the BGP peer related commands before enabling a BGP peer. Once you have enabled the peer, it will begin sending BGP connection and route advertisement messages.

## **Examples**

```
-> ipv6 bgp neighbor 2001::1 admin-state enable
-> ipv6 bgp neighbor 2001::1 admin-state disable
```
## **Release History**

Release 7.1.1; command was introduced.

## **Related Commands**

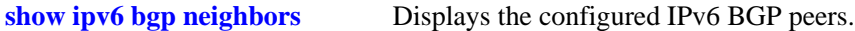

## **MIB Objects**

alaBgpPeer6Table alaBgpPeer6Addr alaBgpPeer6RowStatus

## <span id="page-1554-0"></span>**ipv6 bgp neighbor remote-as**

Assigns an AS number to the BGP peer.

**ipv6 bgp neighbor** *ipv6\_address* **[remote-as** *num***]**

#### **Syntax Definitions**

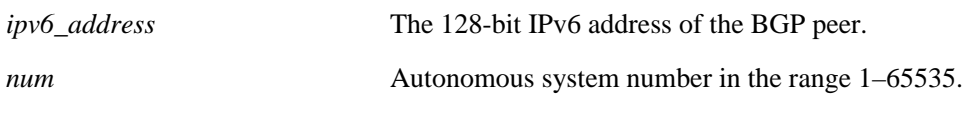

#### **Defaults**

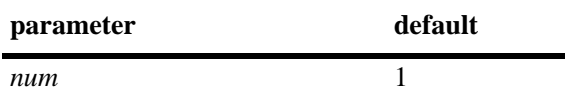

#### **Platforms Supported**

OmniSwitch 10K, 6900

#### **Usage Guidelines**

- A BGP peer created with the **[ipv6 bgp neighbor](#page-1549-0)** command cannot be enabled until it is assigned an autonomous system number. If the AS number assigned to the peer matches the AS number of the local BGP speaker (assigned using the **[ip bgp autonomous-system](#page-1343-0)** command), the peer is considered internal to the local autonomous system. Otherwise, the peer is considered external to the local BGP speaker's AS.
- **•** The BGP peer is restarted after issuing this command.

#### **Examples**

-> ipv6 bgp neighbor 2001::1 remote-as 100

## **Release History**

Release 7.1.1; command was introduced.

#### **Related Commands**

**[ip bgp autonomous-system](#page-1343-0)** Sets the AS for the local BGP speaker.

## **MIB Objects**

```
alaBgpPeer6Table
  alaBgpPeer6Addr
  alaBgpPeer6AS
```
# <span id="page-1555-0"></span>**ipv6 bgp neighbor timers**

Configures the KEEPALIVE message interval and hold time interval (in seconds) with regards to the specified BGP peer.

**ipv6 bgp neighbor** *ipv6\_address* **[timers** *num num***]**

#### **Syntax Definitions**

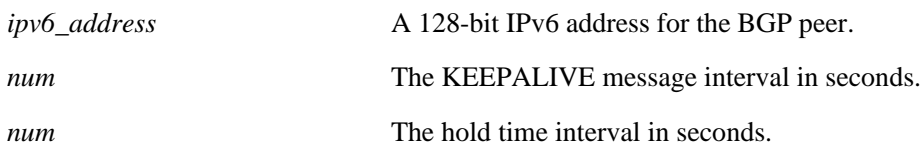

## **Defaults**

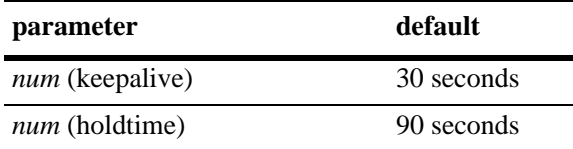

## **Platforms Supported**

OmniSwitch 10K, 6900

## **Usage Guidelines**

- **•** KEEPALIVE messages do not contain route updates or indicate a change in the status of the BGP peer; they indicate to the receiving BGP peer that the connection is still live and the peer is reachable.
- By default, the KEEPALIVE interval of 30 seconds is one-third the default hold time interval of 90 seconds. The KEEPALIVE interval can never be more than one-third the value of the hold time interval. When the hold time interval is reached without receiving KEEPALIVE or other updates messages, the peer is considered dead.
- **•** Setting the KEEPALIVE value to zero means no KEEPALIVE messages will be sent.
- Once a connection is established with a peer and a time period of the length specified in this command transpires with no messages from the remote peer, then the connection with that remote peer will be considered dead.
- **•** The hold timer is used during the connection setup process and for on-going connection maintenance with BGP peers. If the peer does not receive a KEEPALIVE, UPDATE, or NOTIFICATION message within this time period, then the BGP connection will be closed.
- **•** Both the KEEPALIVE and hold time interval should be set at the same time.
- **•** Using this command without the variables resets the variables to their default value.

## **Examples**

```
-> ipv6 bgp neighbor 2001::1 timers 80 240
```
## **Release History**

Release 7.1.1; command was introduced.

## **Related Commands**

**[ipv6 bgp neighbor conn-retry-](#page-1560-0)**The interval, in seconds, between BGP retries to set up a connec**[interval](#page-1560-0)** tion with another peer through the transport protocol.

## **MIB Objects**

alaBgpPeer6Table

alaBgpPeer6Addr alaBgpPeer6HoldTime alaBgpPeer6KeepAlive

# <span id="page-1557-0"></span>**ipv6 bgp neighbor maximum-prefix**

Configures the maximum number of prefixes, or paths, the local router can receive from a BGP peer in UPDATE messages.

**ipv6 bgp neighbor** *ipv6\_address* **[maximum-prefix** *num* **[warning-only]]**

**no ipv6 bgp neighbor** *ipv6\_address* **[maximum-prefix** *num* **[warning-only]]**

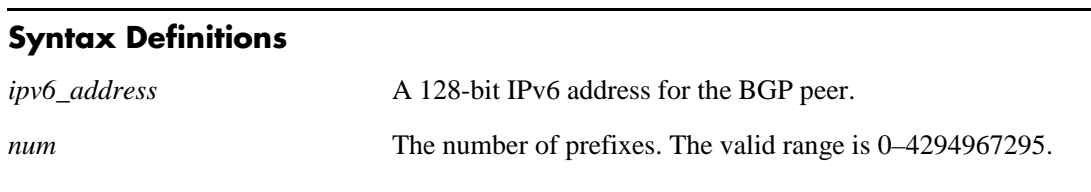

## **Defaults**

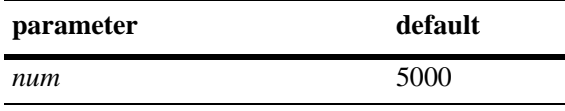

By default, **warning-only** is enabled.

## **Platforms Supported**

OmniSwitch 10K, 6900

## **Usage Guidelines**

- When the number of prefixes sent by the BGP peer reaches the maximum limit, the peer is restarted.
- You can use BGP logging to receive a warning when the number of prefixes received from the peer reaches 80 percent of the value you configure in this command.
- **•** If the **warning-only** prefix is used, the operator will be warned when the peer exceeds 80 percent of the configured number of maximum prefixes.
- **•** The BGP peer is restarted after issuing this command.

## **Examples**

```
-> ipv6 bgp neighbor 2001::2 maximum-prefix 1000 warning-only
-> no ipv6 bgp neighbor 2001::2 maximum-prefix 1000
```
## **Release History**

Release 7.1.1; command was introduced.

## **Related Commands**

**[show ipv6 bgp neighbors](#page-1564-0)** Displays the configured IPv6 BGP peers.

## **MIB Objects**

alaBgpPeer6Table

- alaBgpPeer6Addr
- alaBgpPeer6MaxPrefix
- alaBgpPeer6MaxPrefixWarnOnly

# <span id="page-1559-0"></span>**ipv6 bgp neighbor next-hop-self**

Configures router to advertise its peering address as the next hop address for the specified neighbor.

**ipv6 bgp neighbor** *ipv6\_address* **[next-hop-self]**

**no ipv6 bgp neighbor** *ipv6\_address* **[next-hop-self]**

#### **Syntax Definitions**

*ipv6\_address* A 128-bit IPv6 address for the BGP peer.

#### **Defaults**

By default, the **next-hop-self** parameter of BGP updates is disabled.

#### **Platforms Supported**

OmniSwitch 10K, 6900

#### **Usage Guidelines**

- **•** Use the **no** form of this command to disable the **next-hop-self** parameter.
- In meshed networks, the BGP peer may not have direct connections to other peers. When such a peer receives route updates from these distant peers (through other peers), it may treat the remote peer as if it were the next hop in the routing path. Packet forwarding will not work in such a case because no direct connection exists. This command allows the peer to deem itself the next hop on the routing path so that the two non-connected peers can route packets. This peer would have a direct connection to both peers that want to exchange packets.
- **•** The BGP peer is restarted after issuing this command.

#### **Examples**

- -> ipv6 bgp neighbor 2001::2 next-hop-self
- -> no ipv6 bgp neighbor 2001::2 next-hop-self

#### **Release History**

Release 7.1.1; command was introduced.

#### **Related Commands**

**[show ipv6 bgp neighbors](#page-1564-0)** Displays the configured IPv6 BGP peers.

#### **MIB Objects**

```
alaBgpPeer6Table
  alaBgpPeer6Addr
  alaBgpPeer6NextHopSelf
```
# <span id="page-1560-0"></span>**ipv6 bgp neighbor conn-retry-interval**

The interval, in seconds, between BGP retries to set up a connection with another peer through the transport protocol. In the connect state, BGP tries to set up a connection with a remote peer. If the connection fails, then the connection retry interval starts. Once this interval elapses, BGP retries setting up the connection.

**ipv6 bgp neighbor** *ipv6\_address* **[conn-retry-interval** *num***]**

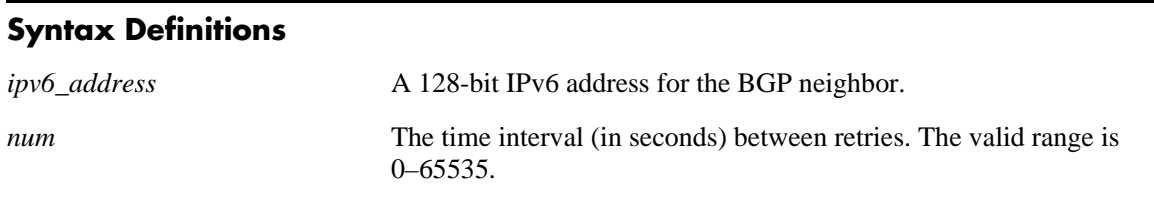

## **Defaults**

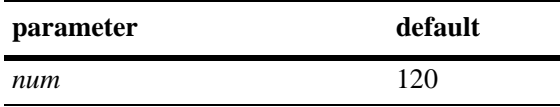

## **Platforms Supported**

OmniSwitch 10K, 6900

## **Usage Guidelines**

- The connection retry time interval starts when a connection to a peer is lost.
- **•** Using this command without the *num* variable resets the variable to its default value.

## **Examples**

```
-> ipv6 bgp neighbor 2001::2 conn-retry-interval 60
```
## **Release History**

Release 7.1.1; command was introduced.

## **Related Commands**

**[show ipv6 bgp neighbors](#page-1564-0)** Displays the configured IPv6 BGP peers.

## **MIB Objects**

alaBgpPeer6Table alaBgpPeer6Addr alaBgpPeer6ConnRetryInterval

# <span id="page-1561-0"></span>**ipv6 bgp neighbor default-originate**

Enables or disables the BGP local speaker to advertise a default route to the peer.

**ipv6 bgp neighbor** *ipv6\_address* **[default-originate]**

**no ipv6 bgp neighbor** *ipv6\_address* **[default-originate]**

#### **Syntax Definitions**

*ipv6\_address* The 128-bit IPv6 address for the neighbor.

#### **Defaults**

This **default-originate** parameter is disabled by default.

#### **Platforms Supported**

OmniSwitch 10K, 6900

#### **Usage Guidelines**

- **•** Use the **no** form of this command to disable the BGP peer default origination.
- When this command is enabled, the local BGP speaker advertises the default route to the peer. Such a default route overrides any learned default (propagation) and outbound policy. The default route ::/0 does not need to exist on the local router.
- If the peer is capable of exchanging IP as well as IPv6 prefixes, the default route for both IP and IPv6 is advertised.

#### **Examples**

```
-> ipv6 bgp neighbor 2001::1 default-originate
-> no ipv6 bgp neighbor 2001::1 default-originate
```
#### **Release History**

Release 7.1.1; command was introduced.

#### **Related Commands**

**[show ipv6 bgp neighbors](#page-1564-0)** Displays the configured IPv6 BGP peers.

#### **MIB Objects**

```
alaBgpPeer6Table
  alaBgpPeer6Addr
  alaBgpPeer6DefaultOriginate
```
# <span id="page-1562-0"></span>**ipv6 bgp neighbor update-source**

Configures the local IPv6 interface from which a BGP peer will be connected. This local IPv6 interface can be configured for internal and external BGP peers.

**ipv6 bgp neighbor** *ipv6\_address* **[update-source** *interface\_name***]**

**no ipv6 bgp neighbor** *ipv6\_address* **[update-source** *interface\_name***]**

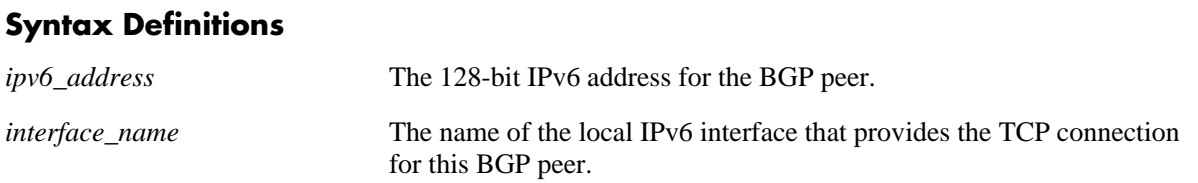

## **Defaults**

N/A

## **Platforms Supported**

OmniSwitch 10K, 6900

#### **Usage Guidelines**

- **•** The BGP peer is restarted after issuing this command.
- **•** If a BGP peer is configured with its link-local address, use the **update-source** parameter to specify the name of the IPv6 interface from which this peer is reachable. This is required to establish a BGP peering session.

## **Examples**

```
-> ipv6 bgp neighbor 2004::1 update-source bgp_ipv6
-> no ipv6 bgp neighbor 2004::1 update-source bgp_ipv6
```
## **Release History**

Release 7.1.1; command was introduced.

## **Related Commands**

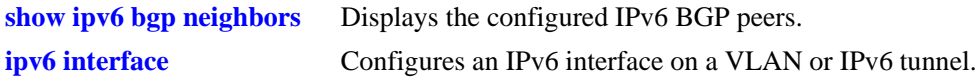

## **MIB Objects**

alaBgpPeer6Table alaBgpPeer6Addr alaBgpPeer6LocalIntfName

# <span id="page-1563-0"></span>**ipv6 bgp neighbor ipv4-nexthop**

Configures the IPv4 next hop addresses for IPv4 prefixes advertised between BGP peers. These BGP peers are identified by their IPv6 addresses.

**ipv6 bgp neighbor** *ipv6\_address* **[ipv4-nexthop** *ip\_address***]**

#### **Syntax Definitions**

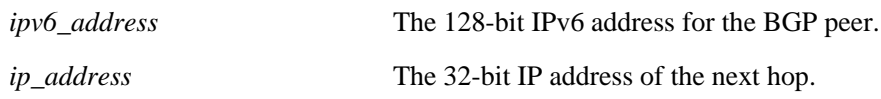

## **Defaults**

By default, the IPv4 next hop value is set to all zeros.

## **Platforms Supported**

OmniSwitch 10K, 6900

## **Usage Guidelines**

To reset the IPv4 next hop value, enter an all-zero address.

## **Examples**

```
-> ipv6 bgp neighbor 2004::1 ipv4-nexthop 172.22.2.115
-> ipv6 bgp neighbor 2004::1 ipv4-nexthop 0.0.0.0
```
## **Release History**

Release 7.1.1; command was introduced.

## **Related Commands**

**[show ipv6 bgp neighbors](#page-1564-0)** .Displays the configured IPv6 BGP peers.

## **MIB Objects**

```
alaBgpPeer6Table
```

```
alaBgpPeer6Addr
alaBgpPeer6Ipv4NextHop
```
# <span id="page-1564-0"></span>**show ipv6 bgp neighbors**

Displays the configured IPv6 BGP peers.

**show ipv6 bgp neighbors [***ipv6\_address***]**

#### **Syntax Definitions**

*ipv6* address The 128-bit IPv6 address of the BGP neighbor.

#### **Defaults**

By default, all the configured IPv6 BGP peers will be displayed.

#### **Platforms Supported**

OmniSwitch 10K, 6900

## **Usage Guidelines**

Use the *ipv6\_address* parameter to display the details of a specified IPv6 BGP peer.

## **Examples**

```
-> show ipv6 bgp neighbors 
Legends: Nbr = Neighbor
        As = Autonomous System
Nbr address and As Admin state Oper state BGP Id Up/Down
--------------------------+-----+-----------+------------+------------+---------
2001:100:3:4::1 30 enabled established 11.4.0.1 01h:42m:08s
fe80::200:57ff:fe28:7e89 10 enabled established 11.5.0.1 01h:40m:58s
-> show ipv6 bgp neighbors 2001:100:3:4::1 
Neighbor address = 2001:100:3:4:1,Neighbor autonomous system = 30,
Neighbor Admin state = enabled,
Neighbor Oper state = established,<br>Neighbor passive status = disabled,
Neighbor passive status
Neighbour name = peer(2001:100:3:4:1),Neighbor local address = 2001:100:3:4::10,<br>Neighbor EBGP multiHop = disabled,
Neighbor EBGP multiHop<br>Neighbor next hop self
Neighbor next hop self = disabled,
Neighbor Route Refresh = enabled,
Neighbor Ipv4 unicast = enabled,
Neighbor Ipv4 multicast = disabled,
Neighbor type = internal,
Neighbor auto-restart = enabled,
Neighbor route-reflector-client = disabled,
Neighbor confederation status = disabled,
Neighbor remove private AS = disabled,
Neighbor default originate = disabled,
Neighbor maximum prefixes = 5000,Neighbor max prefixes warning = enabled,
# of prefixes received = 10,
```
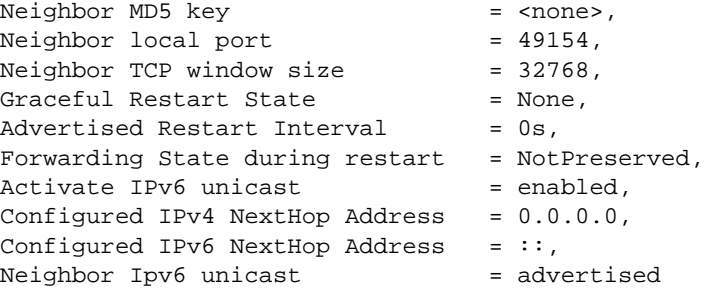

## *output definitions*

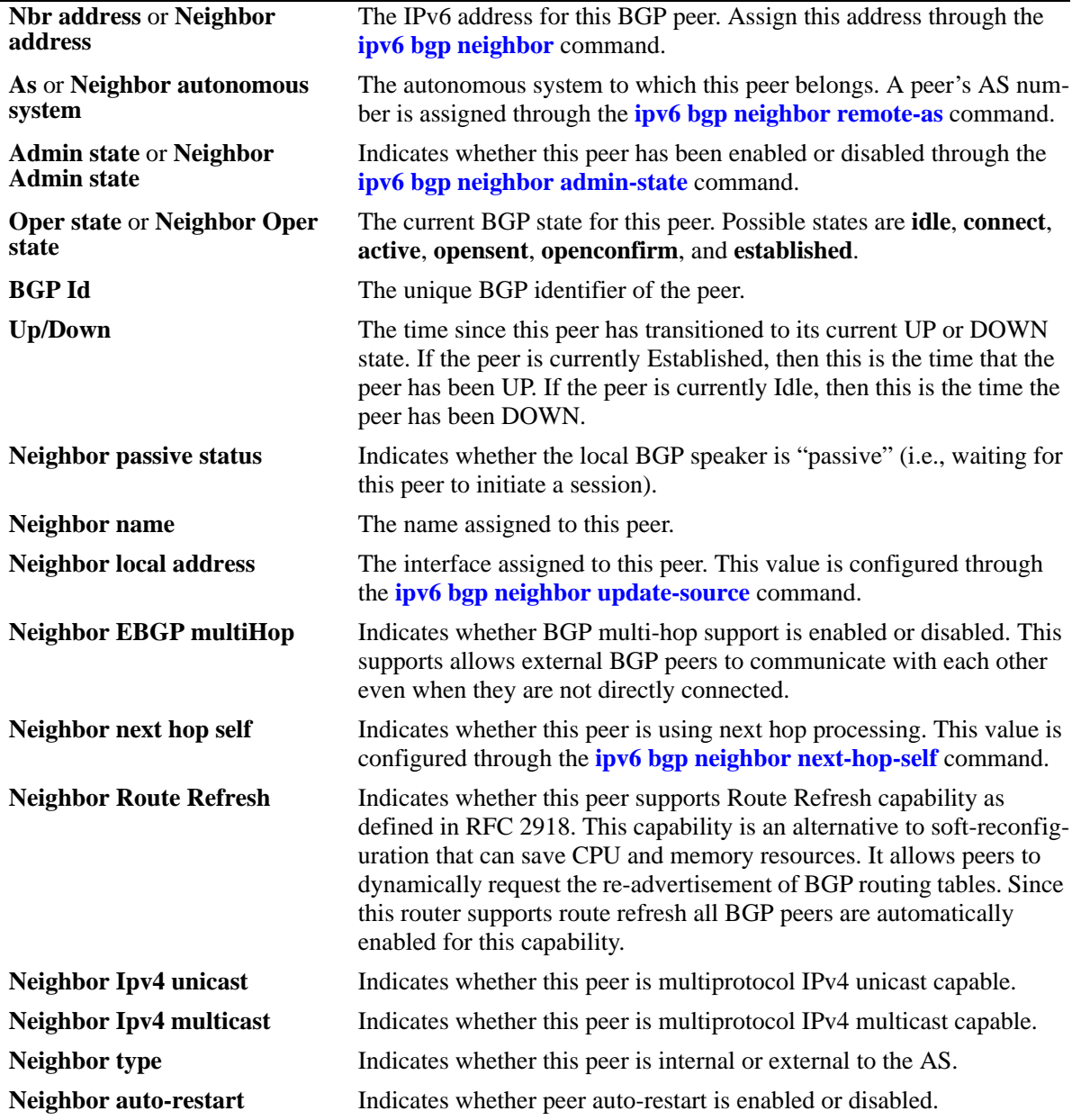

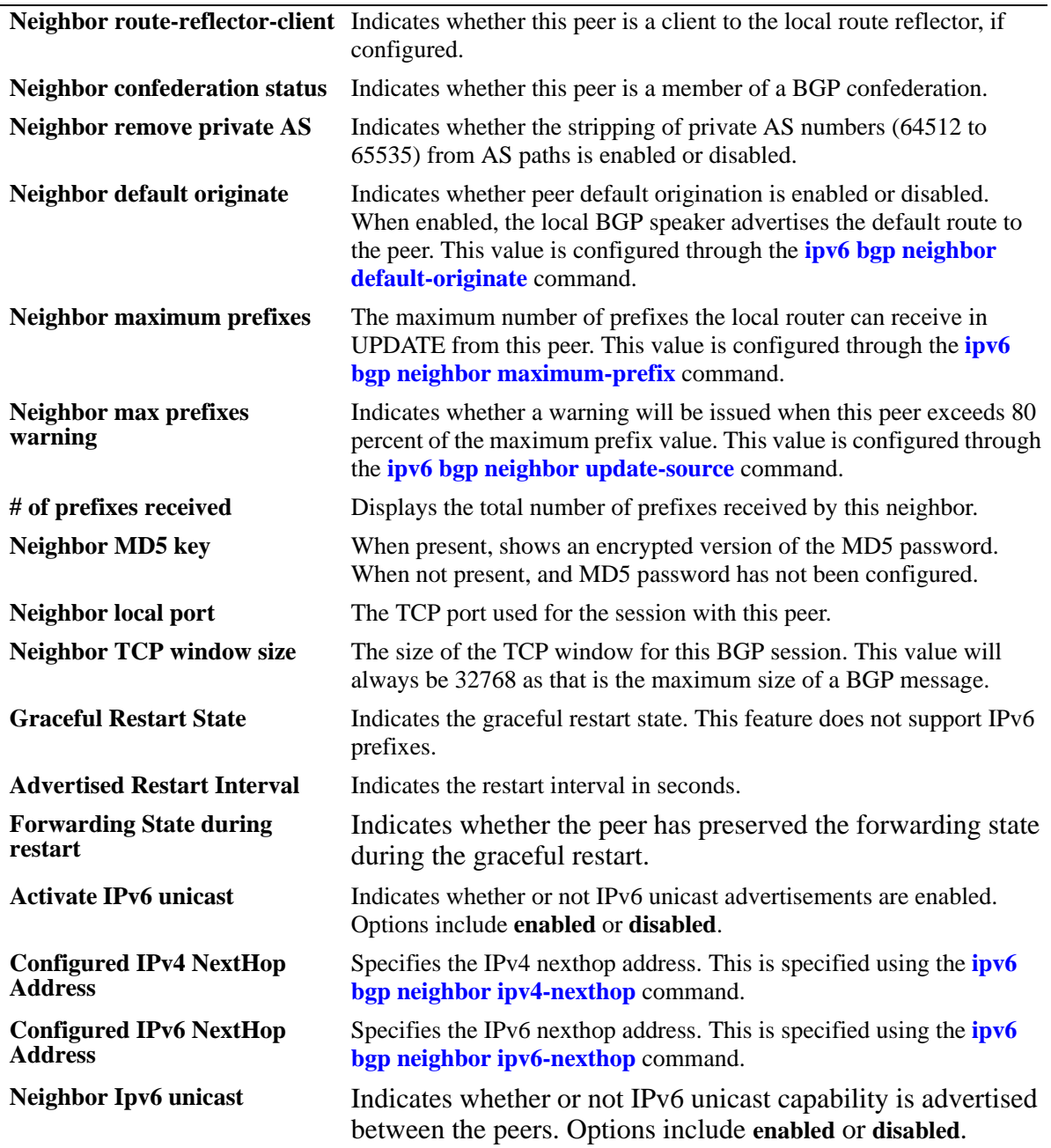

## **Release History**

Release 7.1.1; command was introduced.

## **Related Commands**

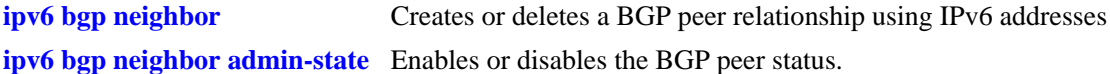

## **MIB Objects**

alaBgpPeer6Table alaBgpPeer6Addr alaBgpPeer6AS alaBgpPeer6Passive alaBgpPeer6Name alaBgpPeer6MultiHop alaBgpPeer6MaxPrefix alaBgpPeer6MaxPrefixWarnOnly alaBgpPeer6NextHopSelf alaBgpPeer6SoftReconfig alaBgpPeer6InSoftReset alaBgpPeer6Ipv4Unicast alaBgpPeer6Ipv4Multicast alaBgpPeer6RcvdRtRefreshMsgs alaBgpPeer6SentRtRefreshMsgs alaBgpPeer6RouteMapOut alaBgpPeer6RouteMapIn alaBgpPeer6LocalAddr alaBgpPeer6LastDownReason alaBgpPeer6LastDownTime alaBgpPeer6LastReadTime alaBgpPeer6RcvdNotifyMsgs alaBgpPeer6SentNotifyMsgs alaBgpPeer6LastSentNotifyReason alaBgpPeer6LastRecvNotifyReason alaBgpPeer6RcvdPrefixes alaBgpPeer6DownTransitions alaBgpPeer6Type alaBgpPeer6AutoReStart alaBgpPeer6ClientStatus alaBgpPeer6ConfedStatus alaBgpPeer6RemovePrivateAs alaBgpPeer6ClearCounter alaBgpPeer6TTL alaBgpPeer6AspathListOut alaBgpPeer6AspathListIn alaBgpPeer6PrefixListOut alaBgpPeer6PrefixListIn alaBgpPeer6CommunityListOut alaBgpPeer6CommunityListIn alaBgpPeer6Restart alaBgpPeer6DefaultOriginate alaBgpPeer6ReconfigureInBound alaBgpPeer6ReconfigureOutBound alaBgpPeer6MD5Key alaBgpPeer6MD5KeyEncrypt alaBgpPeer6RowStatus alaBgpPeer6UpTransitions

alaBgpPeer6State alaBgpPeer6LocalPort alaBgpPeer6TcpWindowSize alaBgpPeer6ActivateIpv6

# **show ipv6 bgp neighbors statistics**

Displays the neighbor statistics of the configured IPv6 BGP peers.

**show ipv6 bgp neighbors statistics [***ipv6\_address***]** 

#### **Syntax Definitions**

*ipv6\_address* The 128-bit IPv6 address.

#### **Defaults**

By default, the neighbor statistics for all the IPv6 BGP peers will be displayed.

#### **Platforms Supported**

OmniSwitch 10K, 6900

#### **Usage Guidelines**

Use the *ipv6\_address* parameter to display the neighbor statistics of a specified IPv6 BGP peer.

#### **Examples**

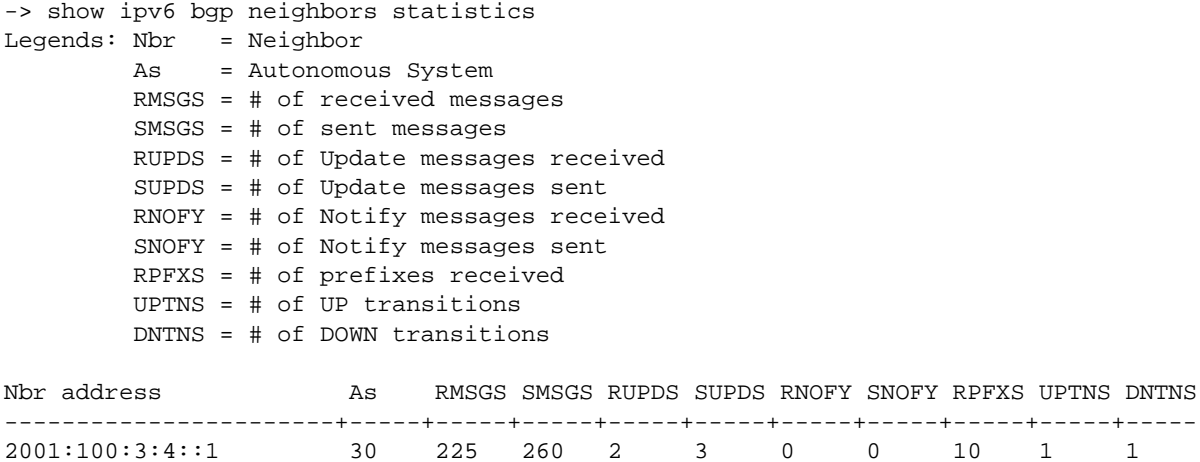

2001:100:3:4::1 30 225 260 2 3 0 0 10 1 1

#### *output definitions*

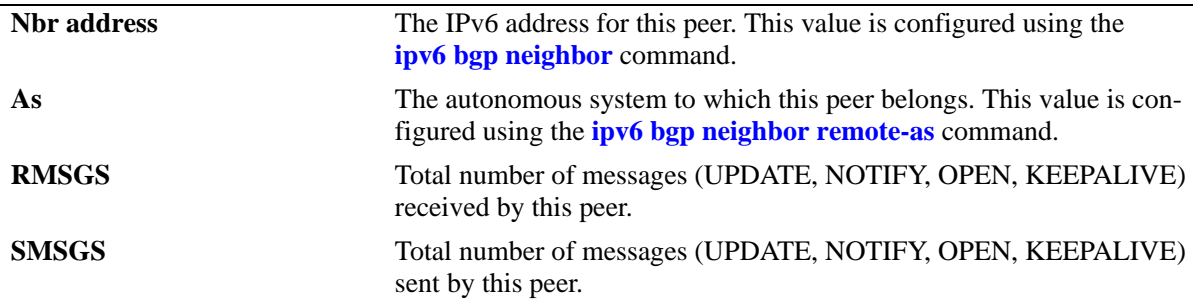

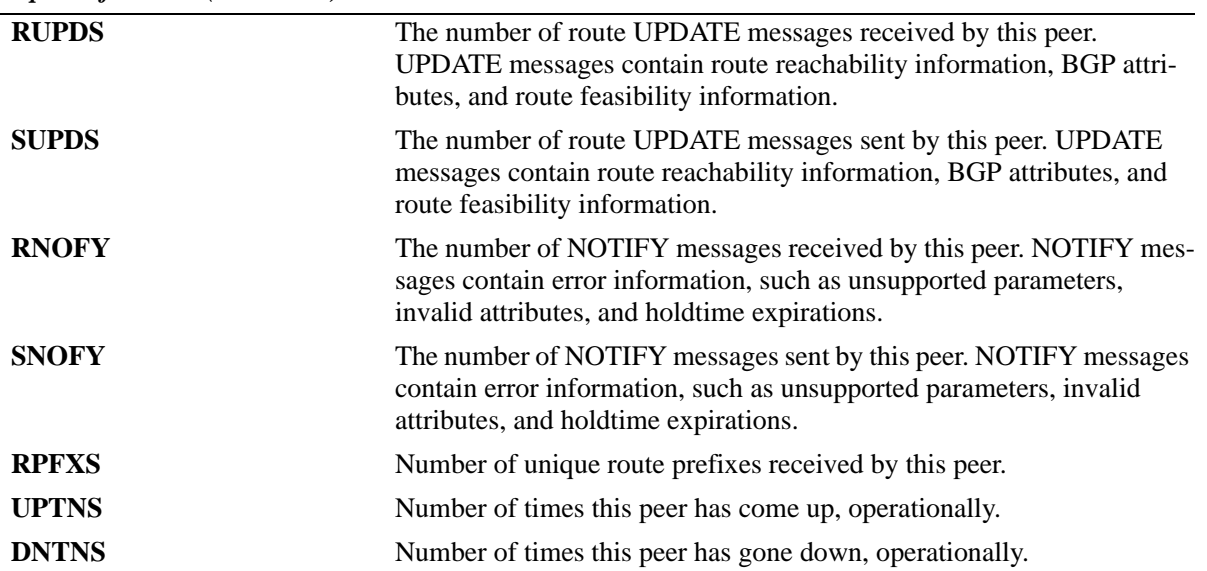

```
-> show ipv6 bgp neighbors statistics 2001:100:3:4::1 
Neighbor address = 2001:100:3:4:1,<br>
+ of UP transitions
# of UP transitions = 1,
Time of last UP transition = 01h:50m:36s,
# of DOWN transitions = 1,
Time of last DOWN transition = 00h:00m:00s,
Last DOWN reason = none,
\# of msgs rcvd = 226,<br>
\# of Update msgs rcvd = 2,
# of Update msgs rcvd = 2,
# of prefixes rcvd = 10,
# of Route Refresh msgs rcvd = 0,
# of Notification msgs rcvd = 0,
Last rcvd Notification reason = none [none]<br>Time last msq was rcvd = 00h:00m:04s,
Time last msg was rcvd
# of msgs sent = 260,
# of Update msgs sent = 3,
# of Route Refresh msgs sent = 0
# of Notification msgs sent = 0,
Last sent Notification reason = none [none]
Time last msg was sent = 00h:00m:18s,
```
#### *output definitions*

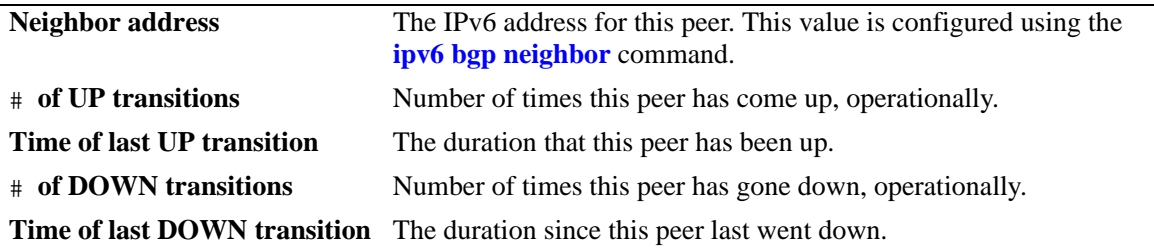

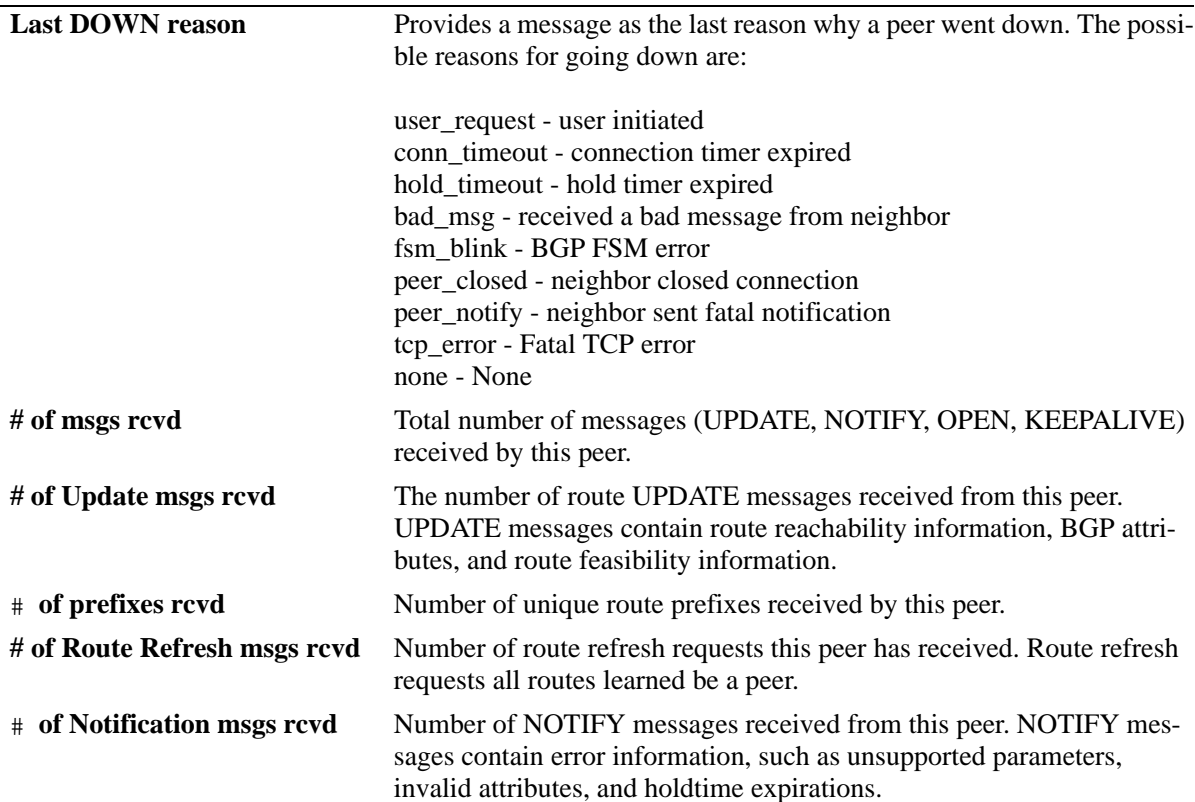

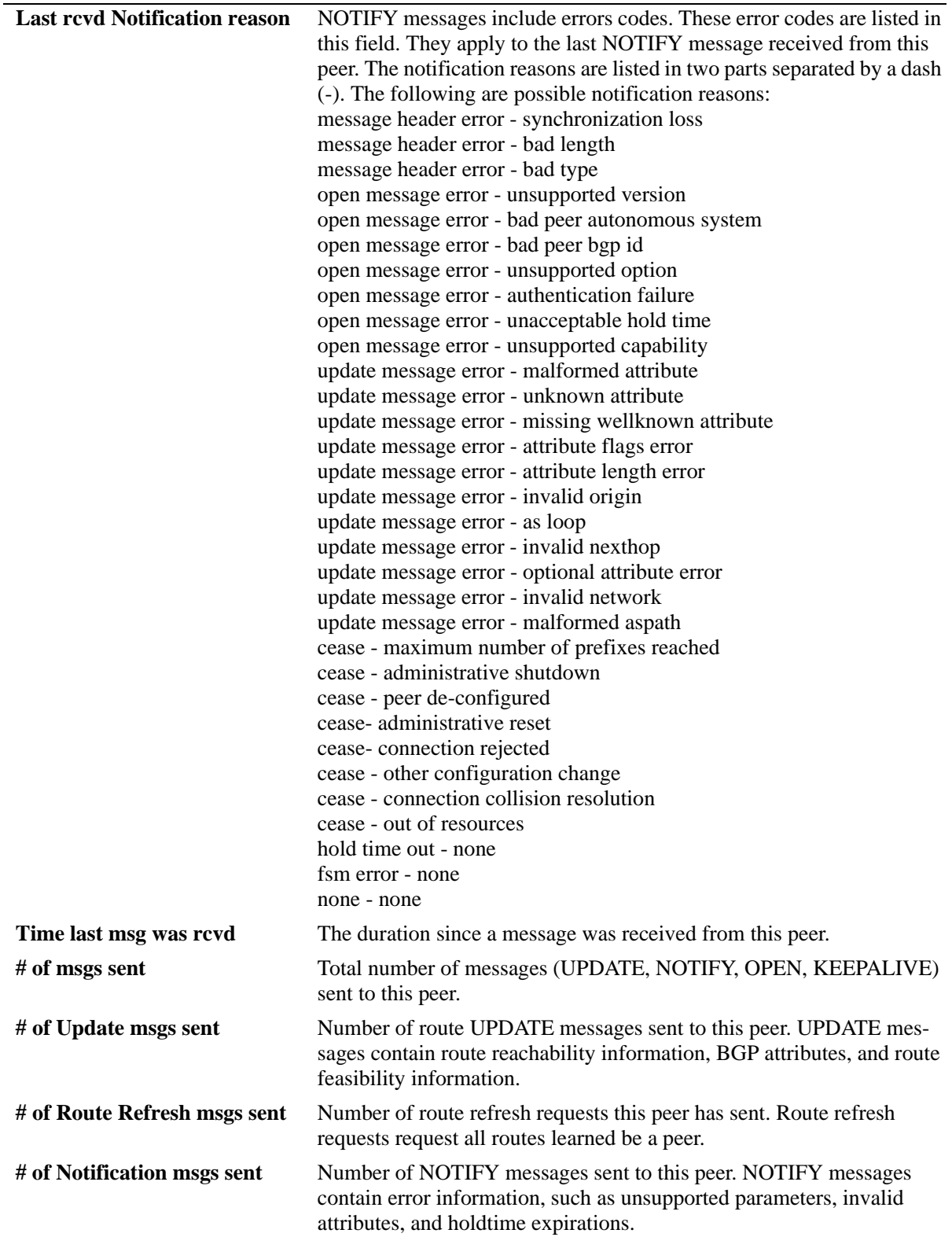

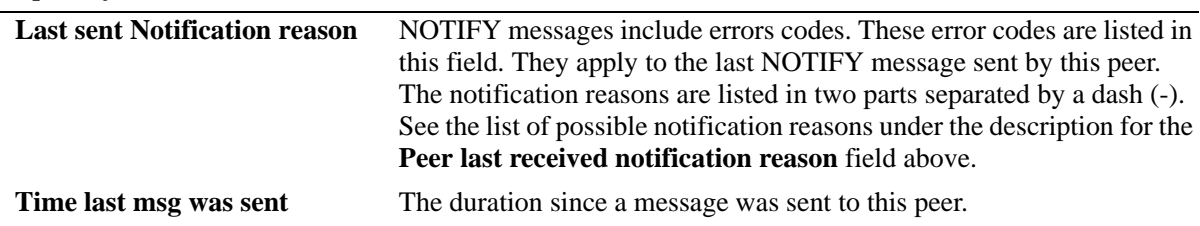

## **Release History**

Release 7.1.1; command was introduced.

#### **Related Commands**

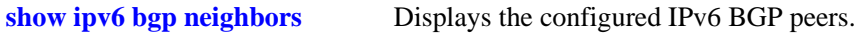

## **MIB Objects**

alaBgpPeer6Table alaBgpPeer6Addr alaBgpPeer6RcvdMsgs alaBgpPeer6SentMsgs alaBgpPeer6RcvdUpdMsgs alaBgpPeer6SentUpdMsgs alaBgpPeer6LastTransitionTime alaBgpPeer6LastUpTime alaBgpPeer6BgpId alaBgpPeer6LocalIntfName alaBgpPeer6RestartTime alaBgpPeer6RestartState alaBgpPeer6RestartFwdState alaBgpPeer6Ipv6Unicast alaBgpPeer6HoldTime alaBgpPeer6KeepAlive alaBgpPeer6ConnRetryInterval alaBgpPeer6HoldTimeConfigured alaBgpPeer6KeepAliveConfigured alaBgpPeer6Ipv4NextHop alaBgpPeer6Ipv6NextHop

# **show ipv6 bgp neighbors policy**

Displays the incoming and outgoing prefix6 list policy identifiers configured for BGP IPv6 peer.

**show ipv6 bgp neighbors policy** *ipv6\_address*

#### **Syntax Definitions**

*ipv6\_address* The 128-bit IPv6 address.

#### **Defaults**

N/A

#### **Platforms Supported**

## **Usage Guidelines**

This command displays all of the configured policies for the router, or the polices configured for a specific BGP IPv6 peer.

## **Examples**

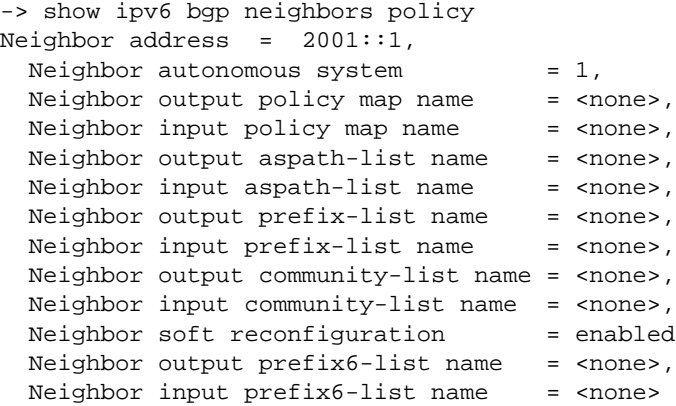

#### *output definitions*

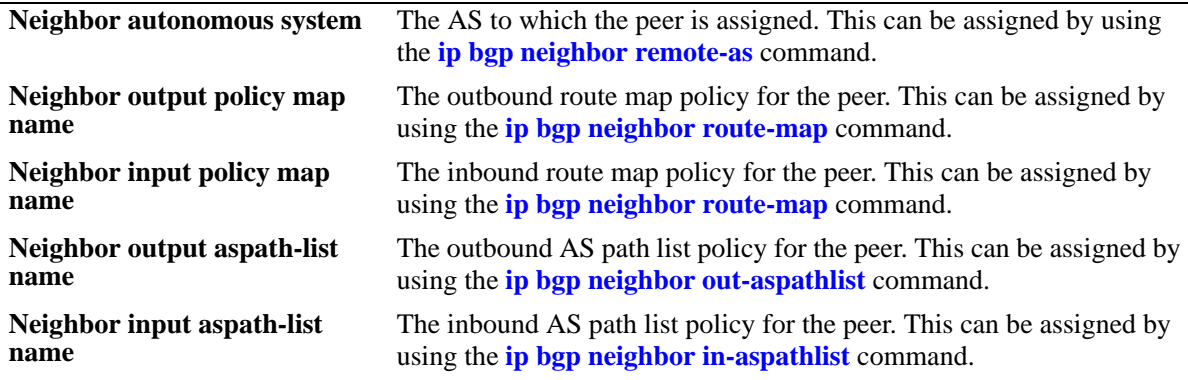

*output definitions (continued)*

| Neighbor output prefix-list          | The outbound prefix list policy for the peer. This can be assigned by                                                                                                |
|--------------------------------------|----------------------------------------------------------------------------------------------------|
| name                                 | using the <b>ip bgp neighbor out-prefixlist</b> command.                                                                                                    |
| Neighbor input prefix-list           | The inbound prefix list policy for the peer. This can be assigned by                                                                                                 |
| name                                 | using the <b>ip bgp neighbor in-prefixlist</b> command.                                                                                                    |
| Neighbor output community-           | The outbound community list policy for the peer. This can be assigned                                                                                                |
| list name                            | by using the <b>ip bgp neighbor out-communitylist</b> command.                                                                                                    |
| Neighbor input community-list        | The inbound community list policy for the peer. This can be assigned                                                                                                 |
| name                                 | by using the <b>ip bgp neighbor in-communitylist</b> command.                                                                                                    |
| Neighbor soft reconfiguration        | Lists whether soft reconfigurations are enabled or disabled for this<br>peer. This is configured using the ip bgp neighbor soft-reconfigura-<br><b>tion</b> command. |
| Neighbor output prefix6-list<br>name | The outbound prefix6-list policy for the peer.                                                                                                    |
| Neighbor input prefix6-list<br>name  | The inbound prefix6-list policy for the peer.                                                                                                    |

## **Release History**

Release 7.1.1; command was introduced.

## **Related Commands**

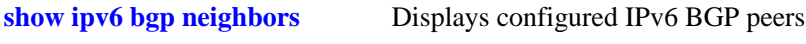

## **MIB Objects**

alaBgpPeer6Table

```
alaBgpPeer6Prefix6ListIn
alaBgpPeer6Prefix6ListOut
```
# **show ipv6 bgp neighbors timers**

Displays the timers for configured IPv6 BGP peers.

**show ipv6 bgp neighbors timers [***ipv6\_address***]** 

#### **Syntax Definitions**

*ipv6\_address* The 128-bit IPv6 address.

## **Defaults**

By default, the timer values for all the IPv6 BGP peers will be displayed.

## **Platforms Supported**

OmniSwitch 10K, 6900

## **Usage Guidelines**

Use the *ipv6\_address* parameter to display the timer value for a specified IPv6 BGP peer.

## **Examples**

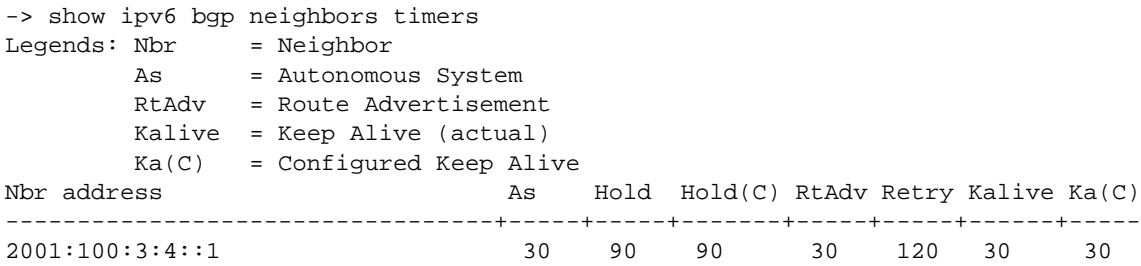

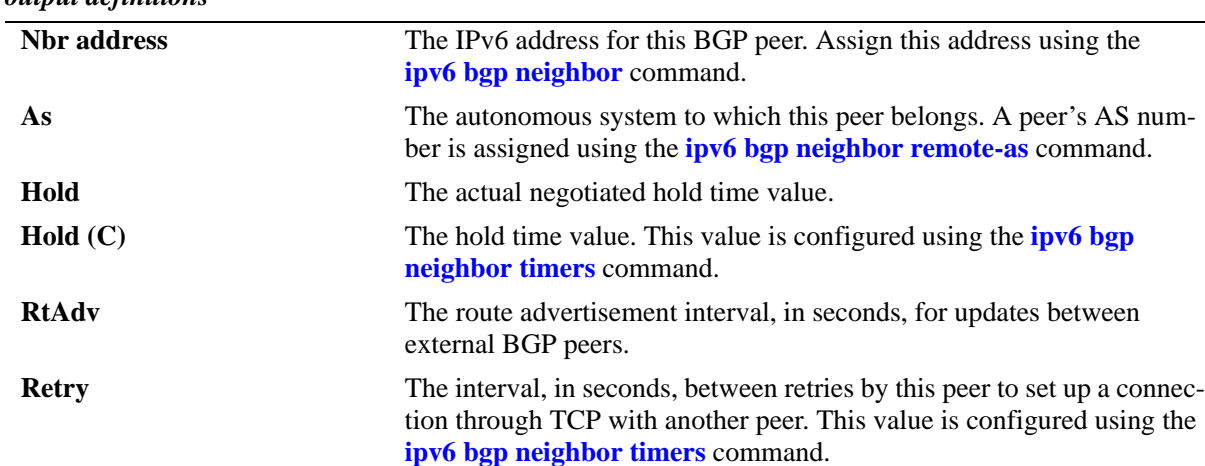

#### *output definitions*

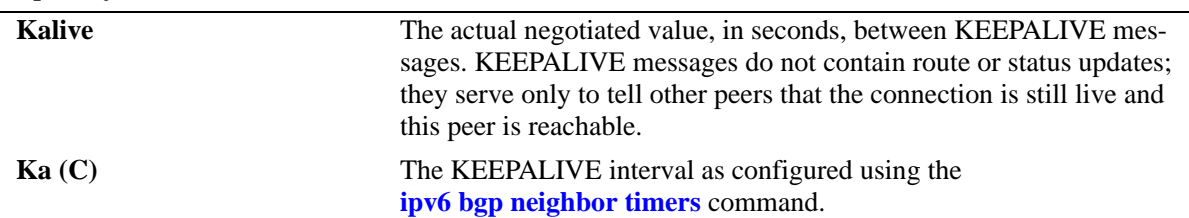

## **Release History**

Release 7.1.1; command was introduced.

#### **Related Commands**

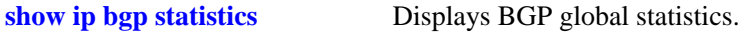

## **MIB Objects**

alaBgpPeer6Table

- alaBgpPeer6Addr alaBgpPeer6ConnRetryInterval
- alaBgpPeer6MinRouteAdvertisementInterval
- alaBgpPeer6HoldTime

# **26 Server Load Balancing Commands**

Server Load Balancing (SLB) allows clients to send requests to servers logically grouped together in clusters. Each cluster logically aggregates a set of servers running identical applications with access to the same content (for example, web servers). Clients access clusters through the use of a Virtual IP (VIP) address.

MIB information for the SLB commands is as follows:

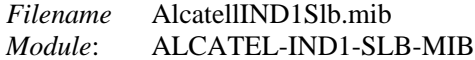

A summary of available commands is listed here:

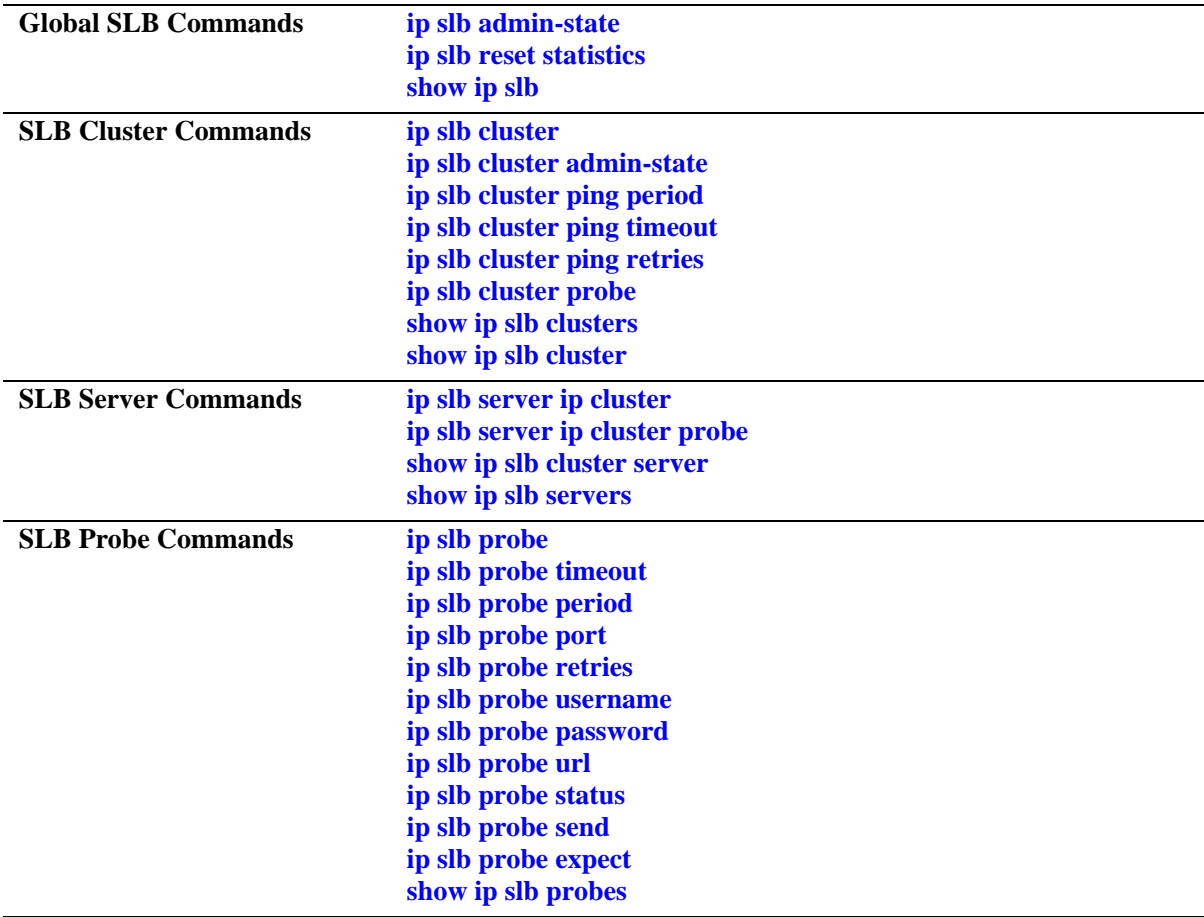

# <span id="page-1579-0"></span>**ip slb admin-state**

Enables or disables the administrative status for Server Load Balancing (SLB) on a switch.

**ip slb admin-state {enable | disable}**

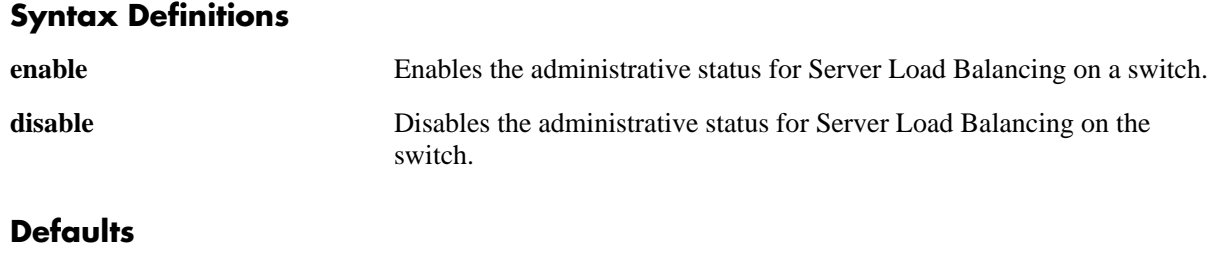

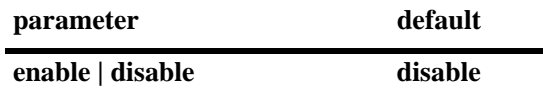

## **Platforms Supported**

OmniSwitch 10K, 6900

## **Usage Guidelines**

Disabling the administrative status for the SLB feature does not delete the SLB configuration from the switch. The next time the feature is enabled, the existing configuration becomes active.

## **Examples**

-> ip slb admin-state enable -> ip slb admin-state disable

## **Release History**

Release 7.1.1; command introduced.

## **Related Commands**

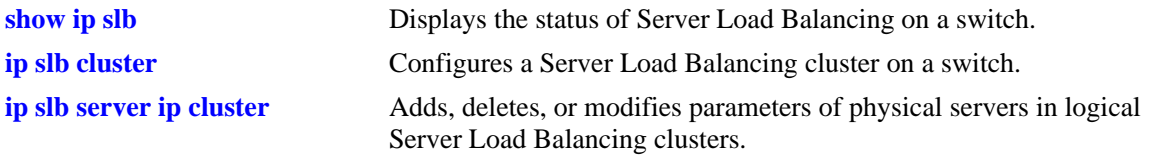

## **MIB Objects**

slbFeatureGroup

slbAdminStatus

# <span id="page-1580-0"></span>**ip slb reset statistics**

Resets SLB statistics for all clusters configured on the switch.

**ip slb reset statistics**

#### **Syntax Definitions**

N/A

## **Defaults**

N/A

## **Platforms Supported**

OmniSwitch 10K, 6900

## **Usage Guidelines**

Note that the **qos apply** command resets both QoS statistics *and* SLB cluster statistics. The **ip slb reset statistics** command only resets SLB statistics.

## **Examples**

-> ip slb reset statistics

## **Release History**

Release 7.1.1; command introduced.

## **Related Commands**

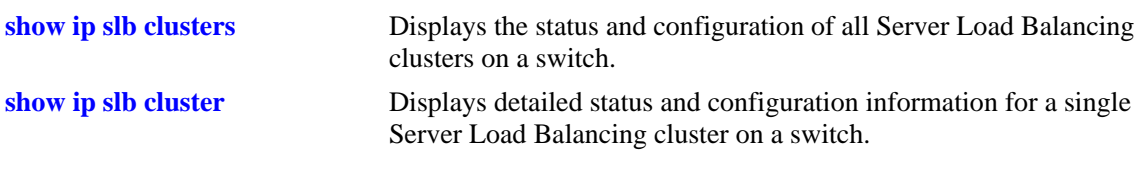

## **MIB Objects**

```
slbFeatureGroup
  slbResetStatistics
```
# <span id="page-1581-0"></span>**ip slb cluster**

Configures a Server Load Balancing (SLB) cluster on a switch.

**ip slb cluster** *name* **{vip** *ip\_address |* **condition** *string***} [l3 | l2]**

**no ip slb cluster** *name*

## **Syntax Definitions**

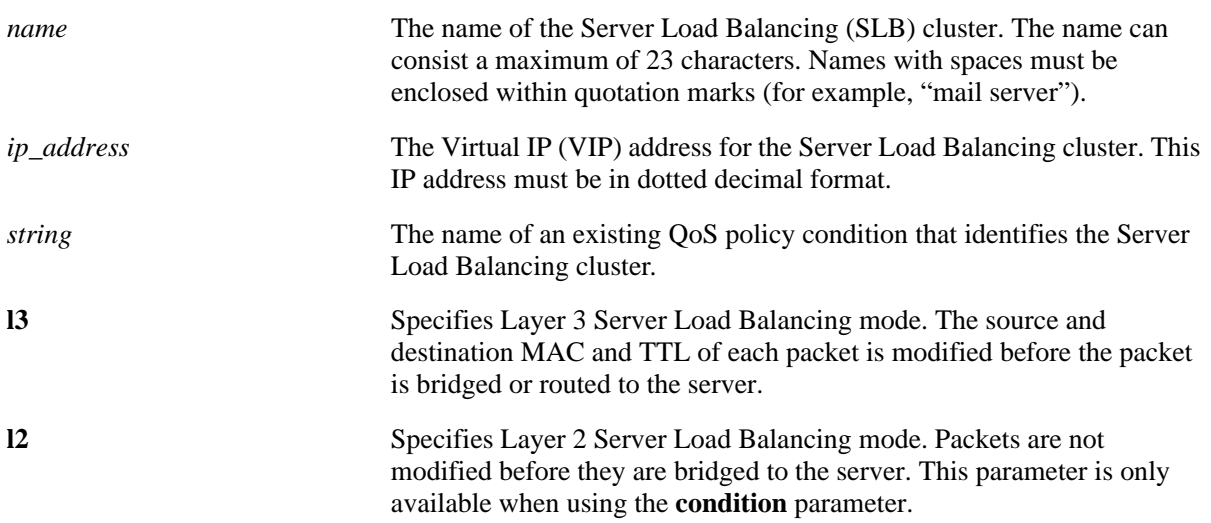

## **Defaults**

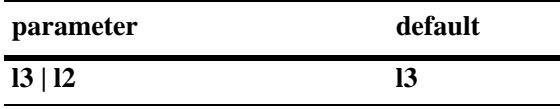

## **Platforms Supported**

OmniSwitch 10K, 6900

## **Usage Guidelines**

- **•** Use the **no** form of this command to delete a Server Load Balancing cluster.
- Once a cluster is created, the Virtual IP or condition cannot be modified. To modify these values, delete the cluster and re-create the cluster with the different VIP and conditions.
- **•** The VIP address of the SLB cluster *must* be an address that is in the same subnet as the servers. In addition, do not specify a VIP address that is already in use by an MCLAG VIP interface. The SLB VIP and MCLAG VIP both provide a common IP address but for different entities and should not share the same IP address.
- Specifying the **l3** parameter when configuring a VIP cluster is not required. VIP clusters only use the Layer-3 mode to route traffic to the servers. Layer-2 mode is not supported with this type of cluster.
- The QoS policy condition must exist before it is assigned to an SLB cluster. Use the **policy condition** command to create the QoS policy condition. See the "QoS Policy Commands" chapter for more information.
- **•** SLB clusters are not active if the Server Load Balancing feature is disabled for the switch. Use the **[ip](#page-1579-0)  [slb admin-state](#page-1579-0)** command to enable this feature.

#### **Note**

It is possible to configure clusters and add or remove servers from a cluster even when SLB is disabled for the switch**.** 

#### **Examples**

```
-> ip slb cluster corporate_servers vip 1.2.3.4 
-> ip slb cluster "mail servers" vip 1.2.3.6 
-> ip slb cluster cluster_1 condition intranet_cond l2
-> ip slb cluster cluster_2 condition slb_cond l3
-> no ip slb cluster hr_servers
```
## **Release History**

Release 7.1.1; command introduced.

#### **Related Commands**

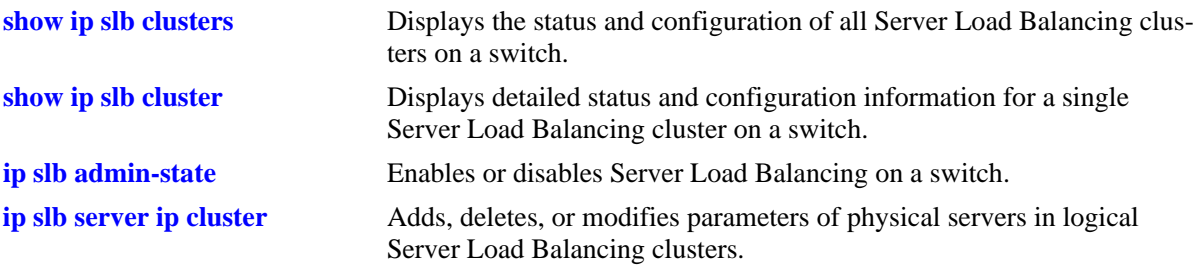

#### **MIB Objects**

slbClusterTable slbClusterName

> slbClusterVIP slbClusterRowStatus slbClusterPackets slbClusterCondition slbClusterType

# <span id="page-1583-0"></span>**ip slb cluster admin-state**

Administratively enables or disables a Server Load Balancing (SLB) cluster on a switch.

**ip slb cluster** *cluster\_name* **admin-state {enable | disable}**

#### **Syntax Definitions**

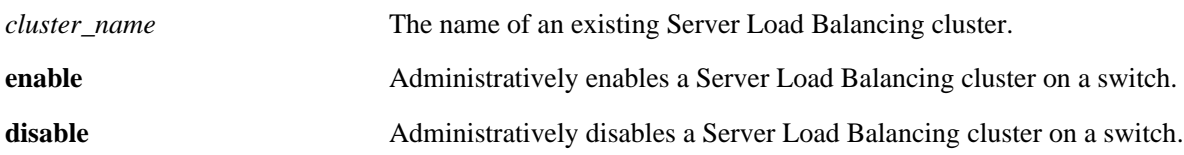

#### **Defaults**

By default, a cluster is administratively enabled when the cluster is created.

#### **Platforms Supported**

OmniSwitch 10K, 6900

#### **Usage Guidelines**

The SLB cluster name specified with this command must already exist in the switch configuration.

#### **Examples**

-> ip slb cluster hr\_servers admin-state enable -> ip slb cluster "mail servers" admin-state disable

#### **Release History**

Release 7.1.1; command introduced.

#### **Related Commands**

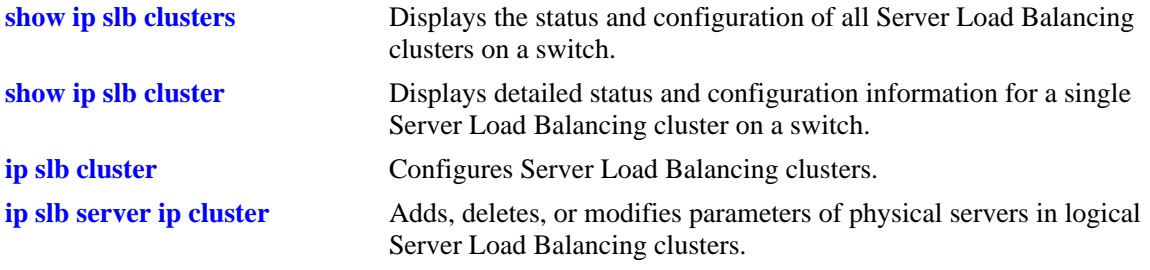

#### **MIB Objects**

slbClusterTable

slbClusterAdminStatus
# <span id="page-1584-0"></span>**ip slb cluster ping period**

Modifies the number of seconds to check the health of the servers in a Server Load Balancing cluster.

**ip slb cluster** *cluster\_name* **ping period** *seconds*

#### **Syntax Definitions**

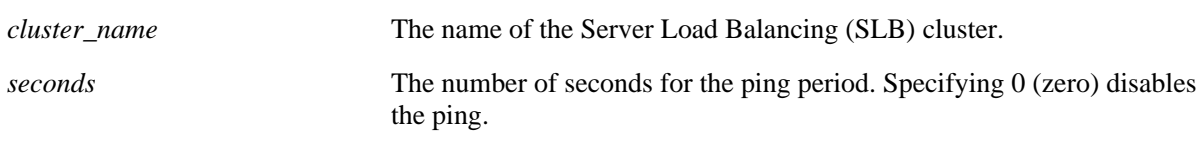

#### **Defaults**

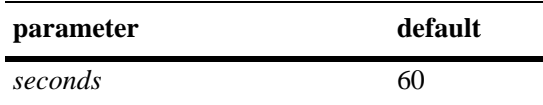

## **Platforms Supported**

OmniSwitch 10K, 6900

### **Usage Guidelines**

If you do not set the ping period to zero, then the ping period *must* be greater than or equal to the ping timeout value divided by 1000. Use the **[ip slb cluster ping timeout](#page-1586-0)** command to modify the ping timeout value.

### **Examples**

-> ip slb cluster hr\_servers ping period 120 -> ip slb cluster "mail servers" ping period 0

### **Release History**

Release 7.1.1; command introduced.

### **Related Commands**

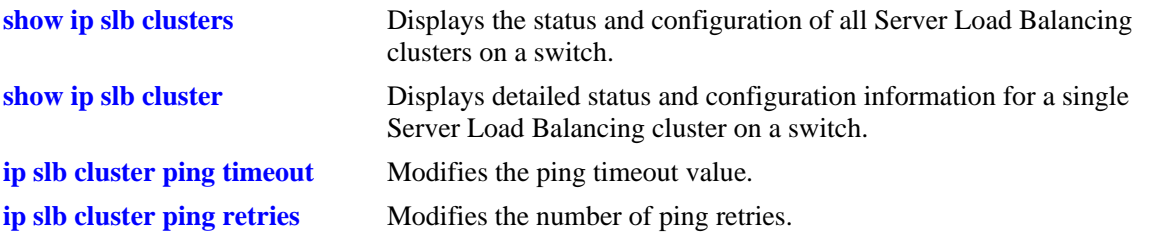

## **MIB Objects**

slbClusterTable slbClusterPingPeriod

# <span id="page-1586-0"></span>**ip slb cluster ping timeout**

Configures the ping timeout value for a Server Load Balancing (SLB) cluster before it retries.

**ip slb cluster** *cluster\_name* **ping timeout** *milliseconds*

### **Syntax Definitions**

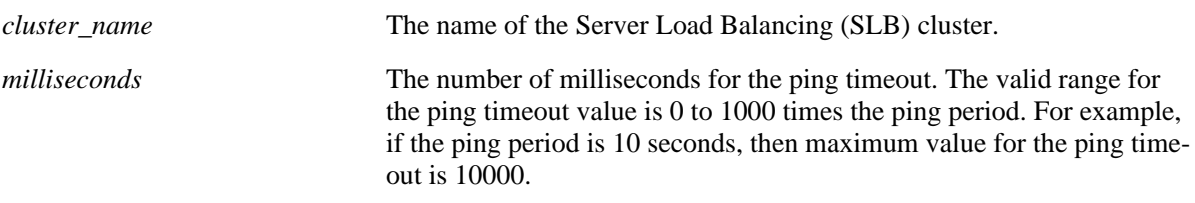

#### **Defaults**

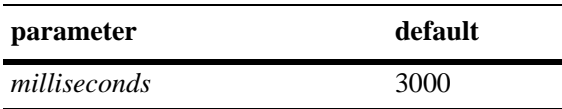

### **Platforms Supported**

OmniSwitch 10K, 6900

## **Usage Guidelines**

Use the **[ip slb cluster ping period](#page-1584-0)** command to modify the ping period value.

### **Examples**

-> ip slb cluster "mail servers" ping timeout 1000 -> ip slb cluster hr\_servers ping timeout 6000

### **Release History**

Release 7.1.1; command introduced.

### **Related Commands**

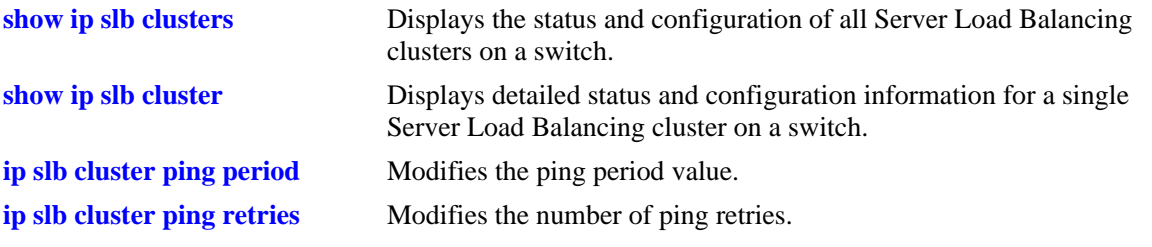

## **MIB Objects**

slbClusterTable slbClusterPingTimeout

# <span id="page-1588-0"></span>**ip slb cluster ping retries**

Configures the number of ping attempts for a Server Load Balancing (SLB) cluster.

**ip slb cluster** *cluster\_name* **ping retries** *count*

#### **Syntax Definitions**

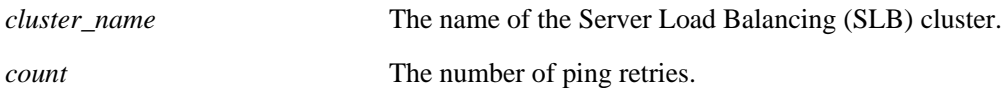

#### **Defaults**

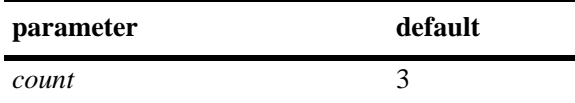

#### **Platforms Supported**

OmniSwitch 10K, 6900

#### **Usage Guidelines**

N/A

#### **Examples**

-> ip slb cluster "mail servers" ping retries 5 -> ip slb cluster hr\_servers ping retries 10

### **Release History**

Release 7.1.1; command introduced.

### **Related Commands**

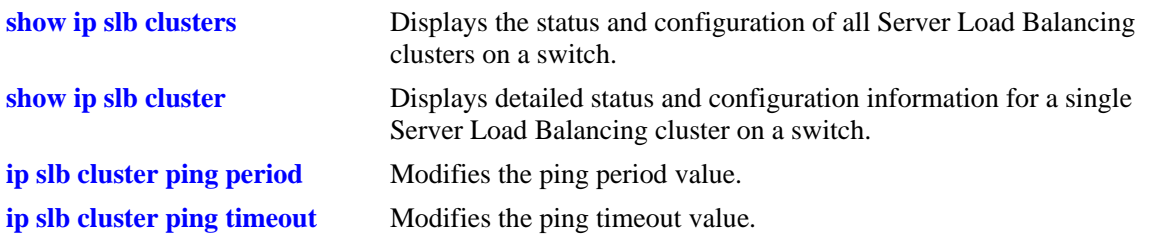

#### **MIB Objects**

```
slbClusterTable
  slbClusterPingRetries
```
# <span id="page-1589-0"></span>**ip slb cluster probe**

Configures a probe for a Server Load Balancing (SLB) cluster.

**ip slb cluster** *cluster\_name* **probe** *probe\_name*

#### **Syntax Definitions**

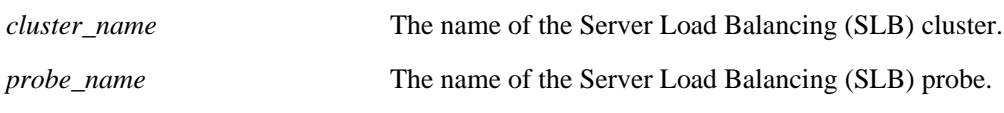

#### **Defaults**

N/A

#### **Platforms Supported**

OmniSwitch 10K, 6900

#### **Usage Guidelines**

You must create the probe with the **[ip slb probe](#page-1593-0)** before you can use this command.

#### **Examples**

-> ip slb cluster mail\_servers probe mail\_server\_probe

#### **Release History**

Release 7.1.1; command introduced.

#### **Related Commands**

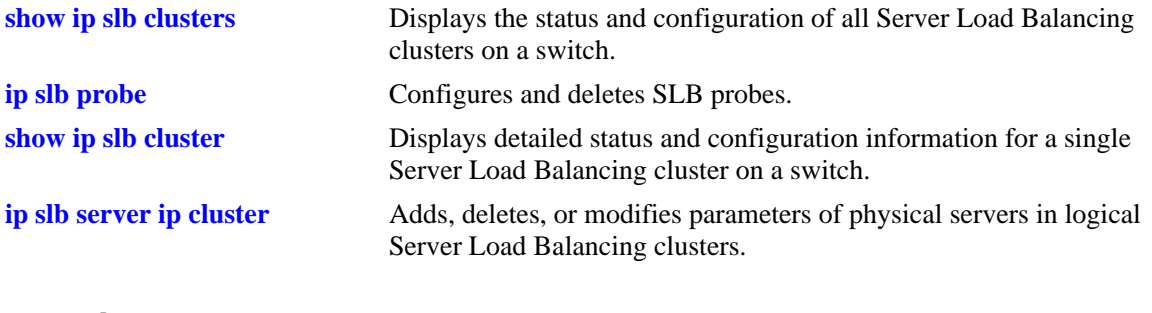

## **MIB Objects**

slbClusterTable slbClusterProbeName

# <span id="page-1590-0"></span>**ip slb server ip cluster**

Adds a physical server to a Server Load Balancing (SLB) cluster, deletes a physical server from an SLB cluster, or modifies the administrative status of a physical server in an SLB cluster.

**ip slb server ip** *ip\_address* **cluster** *cluster\_name* **[admin-state {enable | disable}] [weight** *weight***]**

**no ip slb server ip** *ip\_address* **cluster** *cluster\_name*

#### **Syntax Definitions**

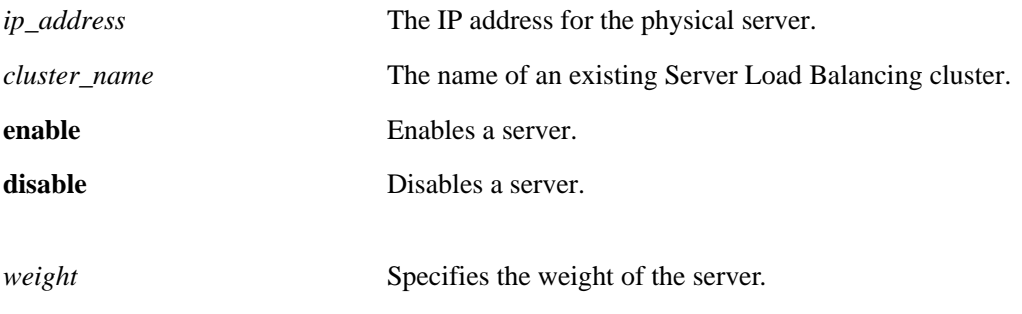

#### **Defaults**

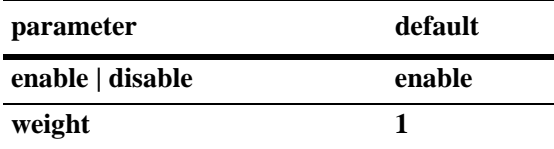

### **Platforms Supported**

OmniSwitch 10K, 6900

### **Usage Guidelines**

- **•** Use the **no** form of this command to remove a physical server from a Server Load Balancing cluster.
- Use the weight parameter to assign the server preference value. Each server or server cluster can be assigned a weight to set their preference value for distribution of incoming network traffic. The weights assigned are relative. For example, if Servers A and B have respective weights of 10 and 20 within a cluster, Server A would get half the traffic of Server B.
- Assigning a weight of 0 (zero) to a server prevents the server from being assigned any new connections. This server is a backup server.
- **•** A higher weight value indicates that the server can accept more network traffic.

### **Examples**

```
-> ip slb server ip 10.255.11.127 cluster corporate_servers
-> ip slb server ip 10.255.11.109 cluster "mail servers" admin-state enable 
weight 5
-> no ip slb server ip 10.255.11.105 cluster hr_servers
```
## **Release History**

Release 7.1.1; command introduced.

#### **Related Commands**

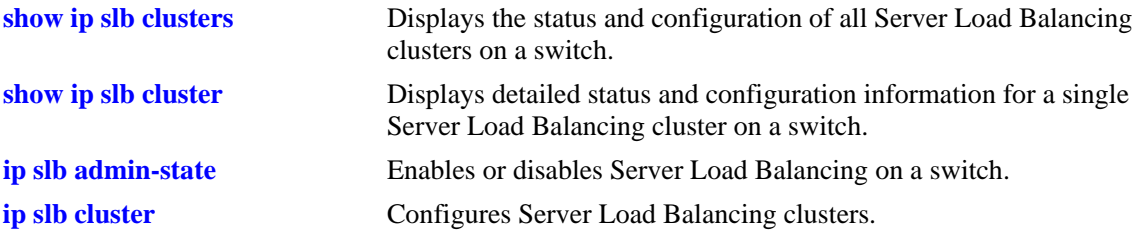

## **MIB Objects**

slbServerTable slbServerRowStatus slbServerAdminStatus slbServerAdminWeight

# **ip slb server ip cluster probe**

Configures a probe for a Server Load Balancing (SLB) server.

**ip slb server ip** *ip\_address* **cluster** *cluster\_name* **probe** *probe\_name*

#### **Syntax Definitions**

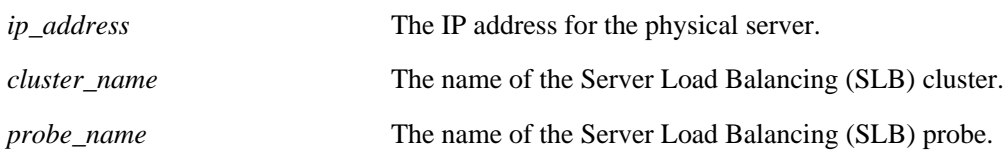

#### **Defaults**

N/A

#### **Platforms Supported**

OmniSwitch 10K, 6900

#### **Usage Guidelines**

You must create the probe with the **[ip slb probe](#page-1593-0)** before you can use this command.

#### **Examples**

-> ip slb server ip 10.255.11.127 cluster corporate\_servers probe p\_http

### **Release History**

Release 7.1.1; command introduced.

### **Related Commands**

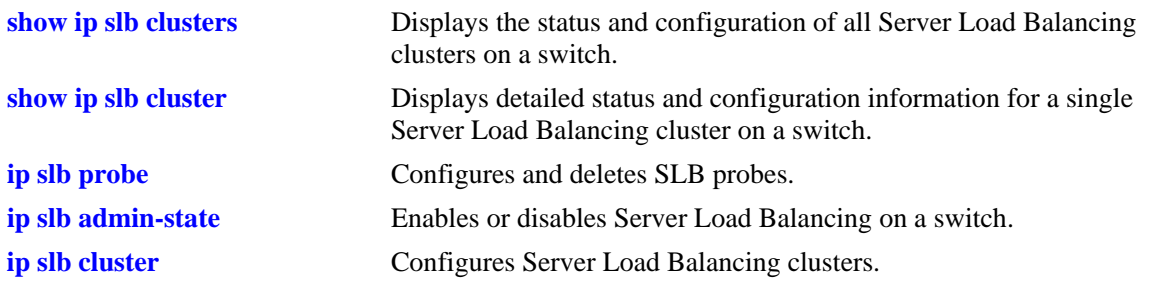

### **MIB Objects**

slbServerTable

slbServerProbeName

# <span id="page-1593-0"></span>**ip slb probe**

Configures a Server Load Balancing (SLB) probe used to check the health of servers or clusters. **ip slb probe** *probe\_name* **{ftp | http | https | imap | imaps | nntp | ping | pop | pops | smtp | tcp | udp} no ip slb probe** *probe\_name*

### **Syntax Definitions**

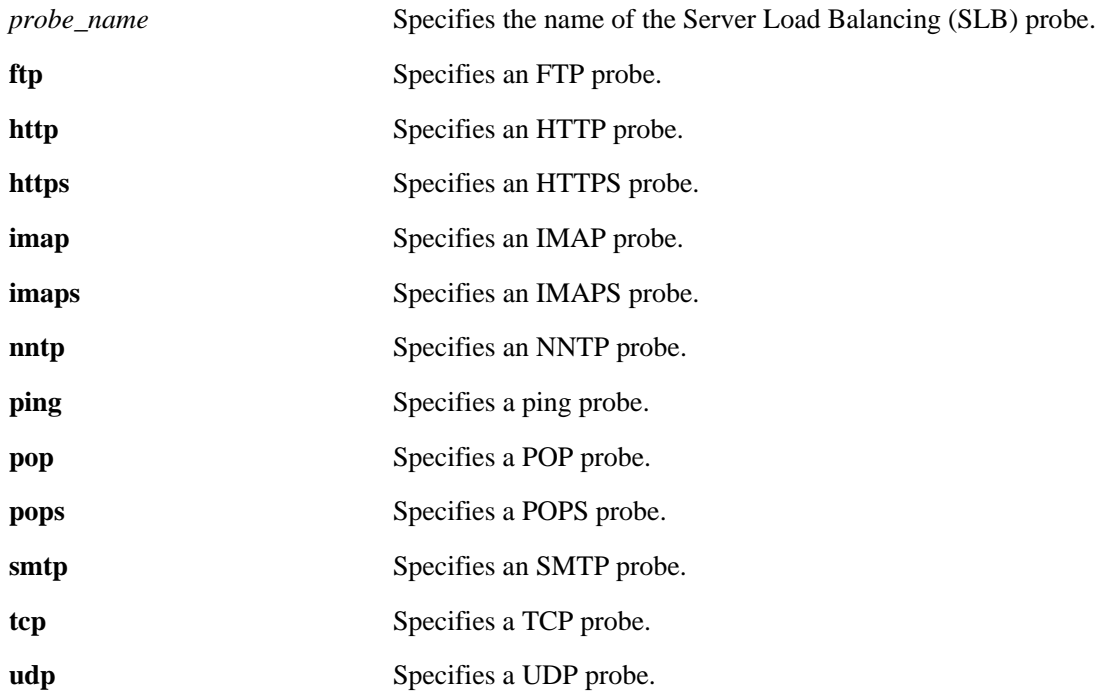

### **Defaults**

N/A

### **Platforms Supported**

OmniSwitch 10K, 6900

## **Usage Guidelines**

Use the **no** form of this command to delete an SLB probe.

## **Examples**

```
-> ip slb probe mail_server_probe smtp
-> no ip slb probe mail_server_probe
```
### **Release History**

Release 7.1.1; command introduced.

## **Related Commands**

**[show ip slb probes](#page-1623-0)** Displays the configuration of SLB probes.

## **MIB Objects**

slbProbeTable slbProbeName slbProbeMethod

# **ip slb probe timeout**

Configures the amount of time to wait for Server Load Balancing (SLB) probe answers.

**ip slb probe** *probe\_name* **{ftp | http | https | imap | imaps | nntp | ping | pop | pops | smtp | tcp | udp} timeout** *seconds*

#### **Syntax Definitions**

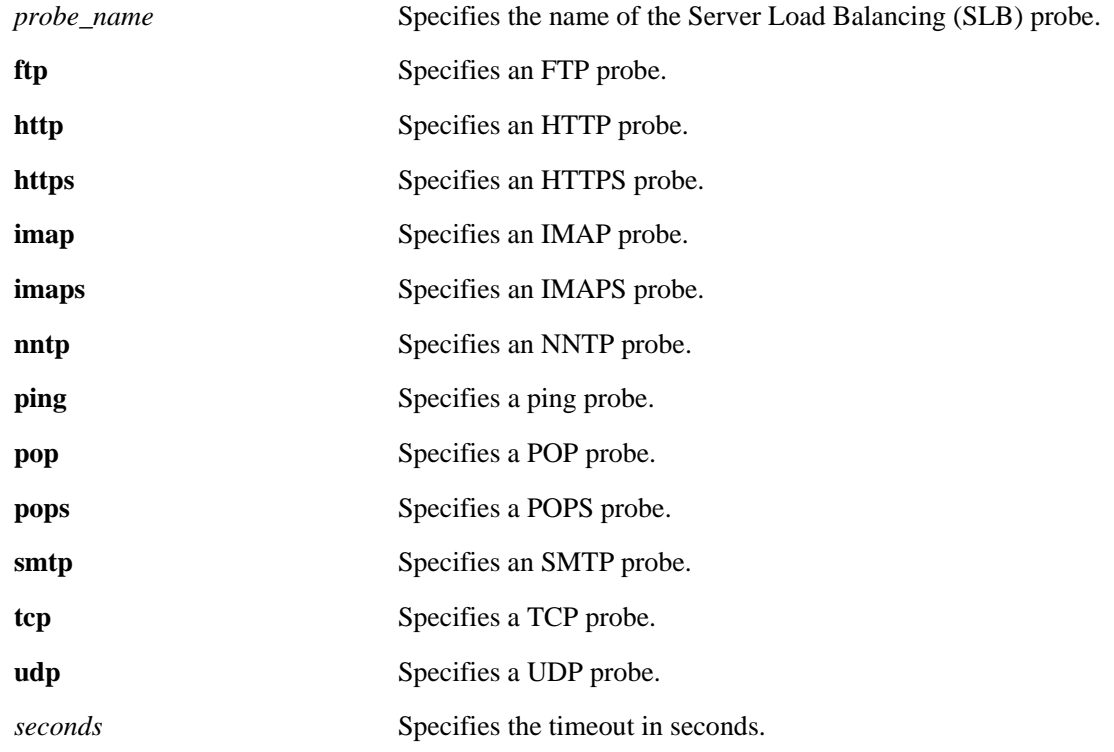

## **Defaults**

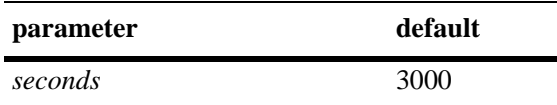

## **Platforms Supported**

OmniSwitch 10K, 6900

## **Usage Guidelines**

N/A

### **Examples**

-> ip slb probe mail\_server smtp timeout 12000

## **Release History**

Release 7.1.1; command introduced.

### **Related Commands**

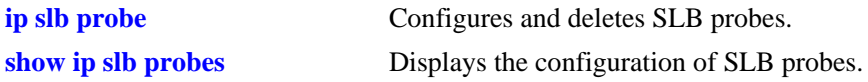

## **MIB Objects**

slbProbeTable slbProbeName slbProbeMethod slbProbeTimeout

# **ip slb probe period**

Configures the length of time between each SLB probe to check the health of the servers.

**ip slb probe** *probe\_name* **{ftp | http | https | imap | imaps | nntp | ping | pop | pops | smtp | tcp | udp} period** *seconds*

#### **Syntax Definitions**

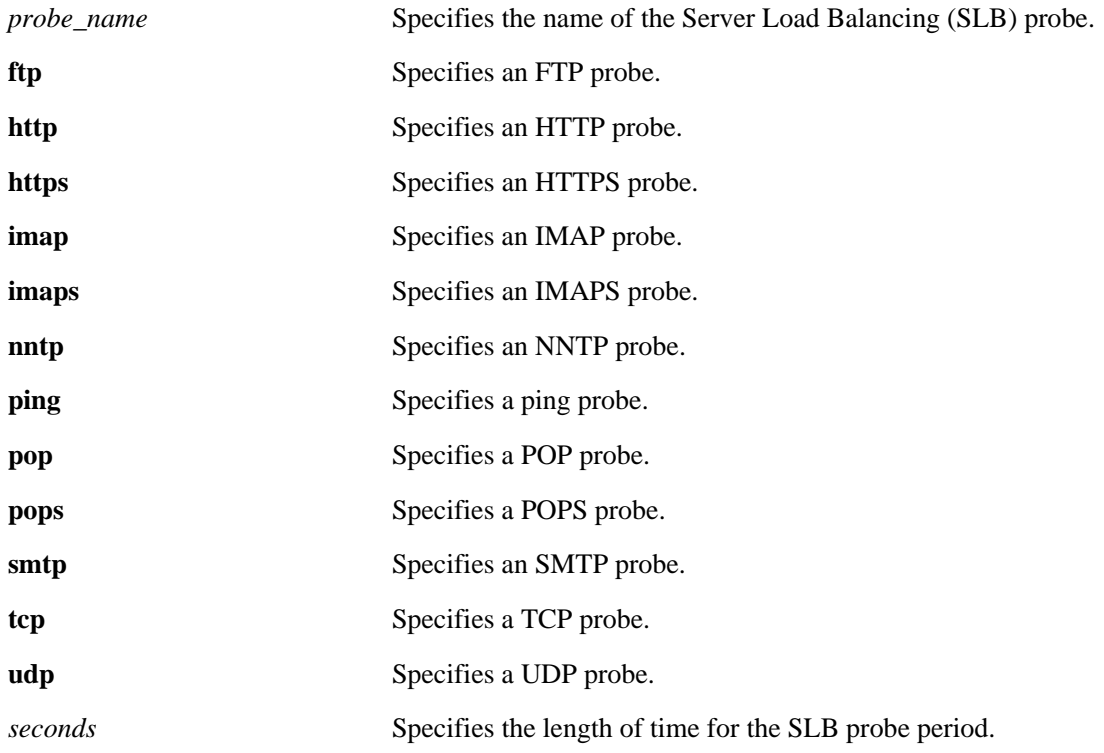

### **Defaults**

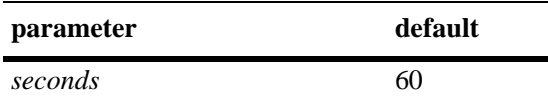

### **Platforms Supported**

OmniSwitch 10K, 6900

### **Usage Guidelines**

N/A

### **Examples**

-> ip slb probe web\_server http period 120

## **Release History**

Release 7.1.1; command introduced.

### **Related Commands**

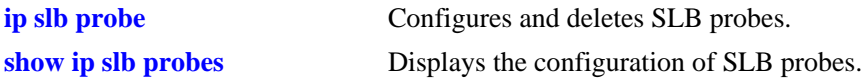

## **MIB Objects**

slbProbeTable slbProbeName slbProbeMethod slbProbePeriod

# **ip slb probe port**

Configures the TCP/UDP port on which the Server Load Balancing (SLB) probe is sent.

**ip slb probe** *probe\_name* **{ftp | http | https | imap | imaps | nntp | ping | pop | pops | smtp | tcp | udp} port** *port\_number*

#### **Syntax Definitions**

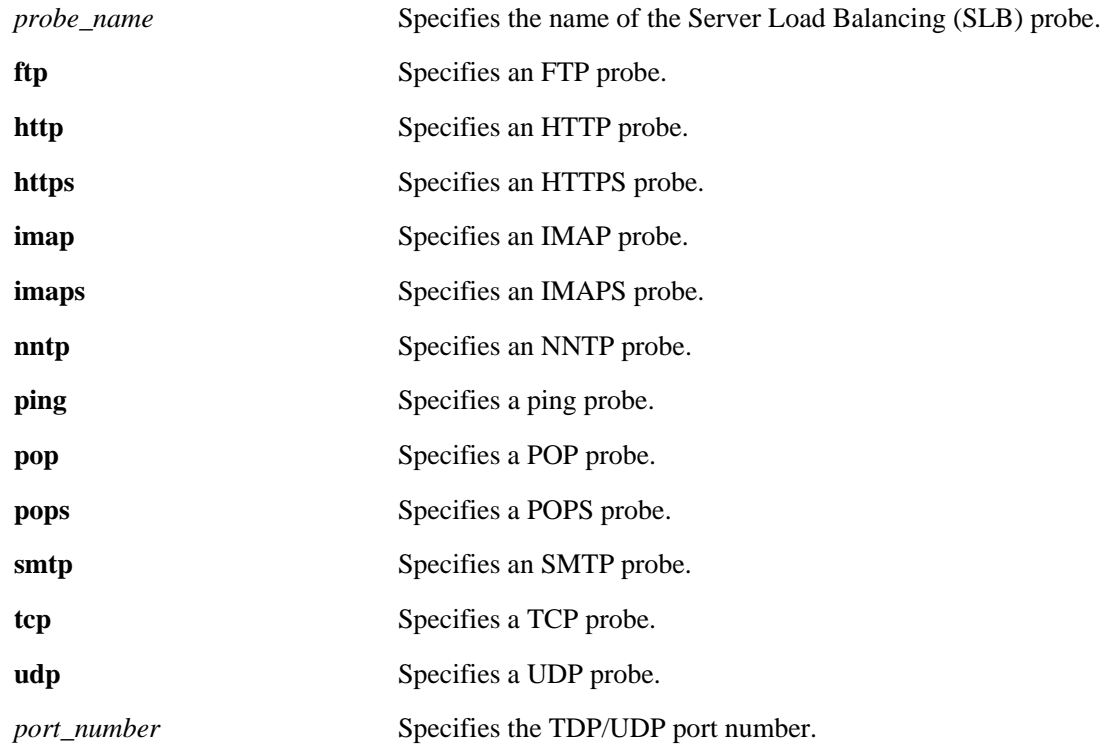

### **Defaults**

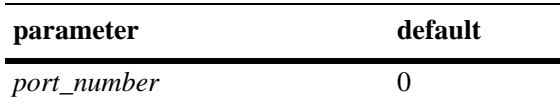

### **Platforms Supported**

OmniSwitch 10K, 6900

### **Usage Guidelines**

N/A

### **Examples**

-> ip slb probe mis\_server udp port 200

## **Release History**

Release 7.1.1; command introduced.

#### **Related Commands**

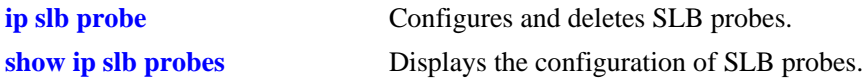

## **MIB Objects**

slbProbeTable slbProbeName slbProbeMethod slbProbePort

# **ip slb probe retries**

Configures the number of Server Load Balancing (SLB) probe retries that are performed before deciding that a server is out of service.

**ip slb probe** *probe\_name* **{ftp | http | https | imap | imaps | nntp | ping | pop | pops | smtp | tcp | udp} retries** *retries*

## **Syntax Definitions**

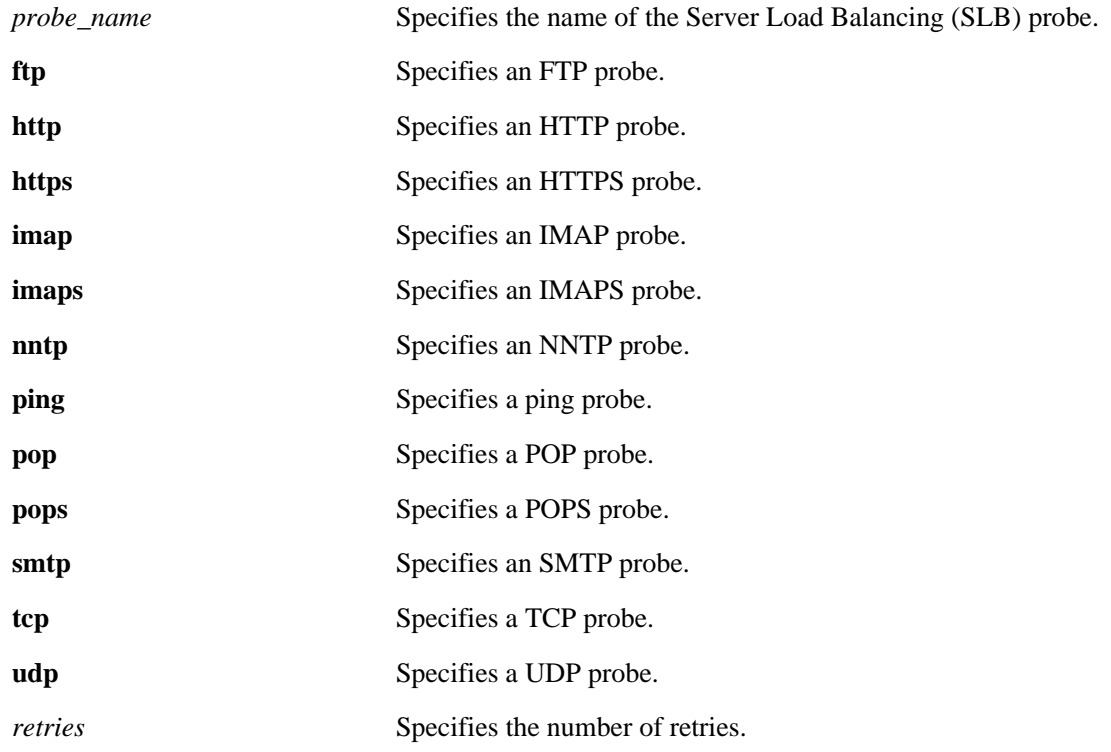

## **Defaults**

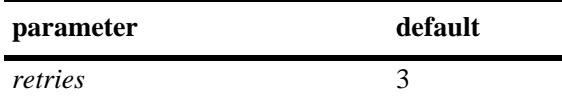

## **Platforms Supported**

OmniSwitch 10K, 6900

### **Usage Guidelines**

N/A

## **Examples**

-> ip slb probe mail\_server smtp retries 5

## **Release History**

Release 7.1.1; command introduced.

### **Related Commands**

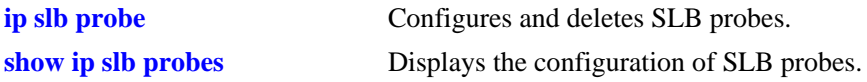

## **MIB Objects**

slbProbeTable slbProbeName slbProbeMethod slbProbeRetries

# **ip slb probe username**

Configures a user name that is sent to a server as credentials for an HTTP GET operation to verify the health of the server.

**ip slb probe** *probe\_name* **{http | https} username** *user\_name*

#### **Syntax Definitions**

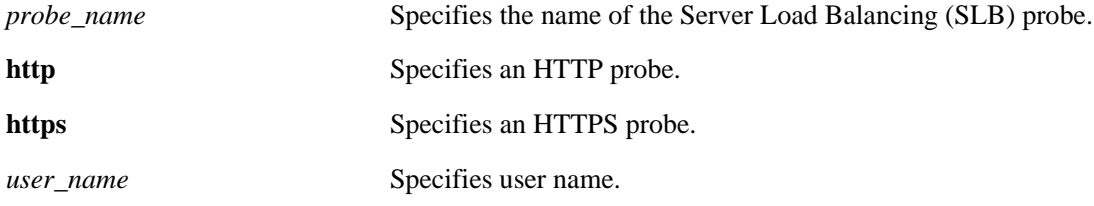

#### **Defaults**

N/A

#### **Platforms Supported**

OmniSwitch 10K, 6900

#### **Usage Guidelines**

N/A

### **Examples**

-> ip slb probe web\_server http username subnet1

#### **Release History**

Release 7.1.1; command introduced.

#### **Related Commands**

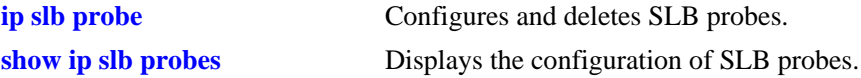

#### **MIB Objects**

slbProbeTable

slbProbeName slbProbeMethod slbProbeHttpUsername

# **ip slb probe password**

Configures a password that is sent to a server as credentials for an HTTP GET to verify the health of the server.

**ip slb probe** *probe\_name* **{http | https} password** *password*

#### **Syntax Definitions**

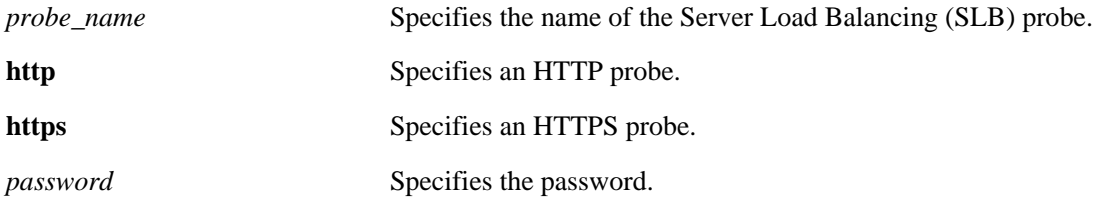

#### **Defaults**

N/A

### **Platforms Supported**

OmniSwitch 10K, 6900

#### **Usage Guidelines**

The password is encrypted in the configuration file so that it is not readable.

### **Examples**

-> ip slb probe web\_server http password h1f45xc

### **Release History**

Release 7.1.1; command introduced.

#### **Related Commands**

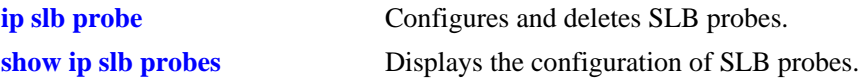

### **MIB Objects**

slbProbeTable

slbProbeName slbProbeMethod slbProbeHttpPassword

# **ip slb probe url**

Configures a URL that is sent to a server for an HTTP GET to verify the health of the server.

**ip slb probe** *probe\_name* **{http | https} url** *url*

#### **Syntax Definitions**

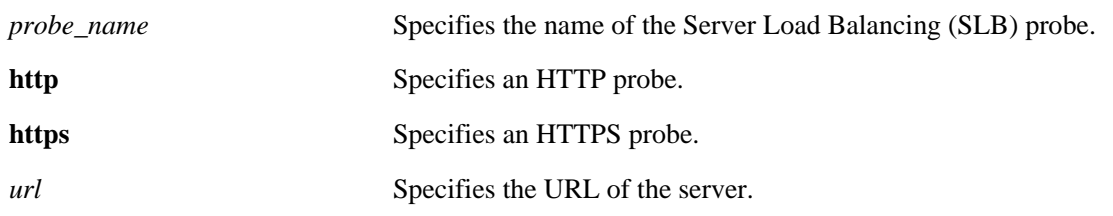

#### **Defaults**

N/A

#### **Platforms Supported**

OmniSwitch 10K, 6900

#### **Usage Guidelines**

N/A

### **Examples**

-> ip slb probe web\_server http url pub/index.html

### **Release History**

Release 7.1.1; command introduced.

### **Related Commands**

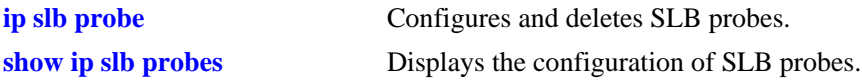

### **MIB Objects**

slbProbeTable

slbProbeName slbProbeMethod slbProbeHttpUrl

## **ip slb probe status**

Configures the expected status returned from an HTTP GET to verify the health of a server.

**ip slb probe** *probe\_name* **{http | https} status** *status\_value*

#### **Syntax Definitions**

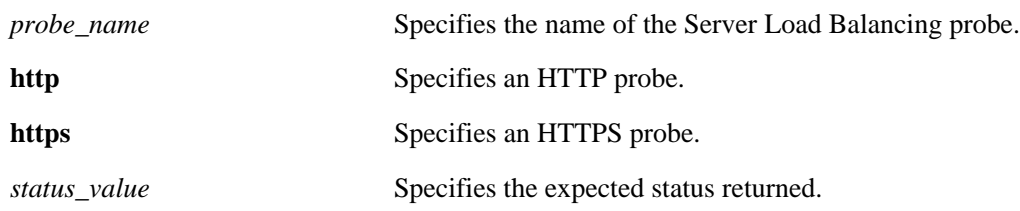

#### **Defaults**

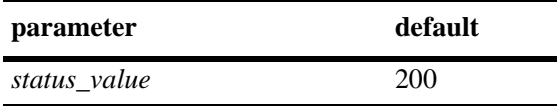

#### **Platforms Supported**

OmniSwitch 10K, 6900

#### **Usage Guidelines**

N/A

#### **Examples**

-> ip slb probe web\_server http status 404

#### **Release History**

Release 7.1.1; command introduced.

#### **Related Commands**

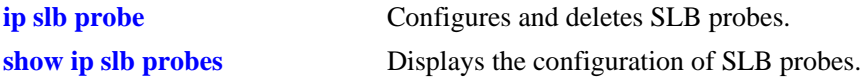

## **MIB Objects**

slbProbeTable

slbProbeName slbProbeMethod slbProbePeriod slbProbeHttpStatus

# **ip slb probe send**

Configures an ASCII string that is sent to a server to invoke a server response and verify the health of the server.

**ip slb probe** *probe\_name* **{tcp | udp} send** *send\_string*

#### **Syntax Definitions**

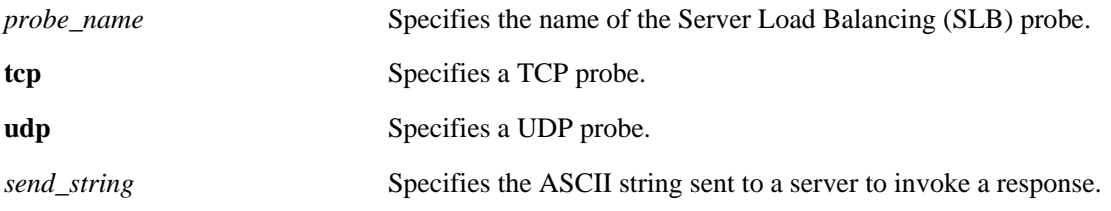

#### **Defaults**

N/A

### **Platforms Supported**

OmniSwitch 10K, 6900

#### **Usage Guidelines**

NA

### **Examples**

-> ip slb probe web\_server tcp send test

### **Release History**

Release 7.1.1; command introduced.

#### **Related Commands**

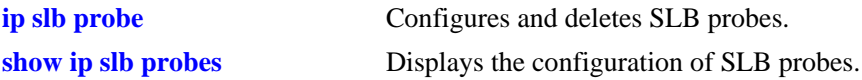

### **MIB Objects**

slbProbeTable

slbProbeName slbProbeMethod slbProbeSend

# **ip slb probe expect**

Configures an ASCII string used to compare a response from a server to verify the health of the server.

**ip slb probe** *probe\_name* **{http | https | tcp | udp} expect** *expect\_string*

#### **Syntax Definitions**

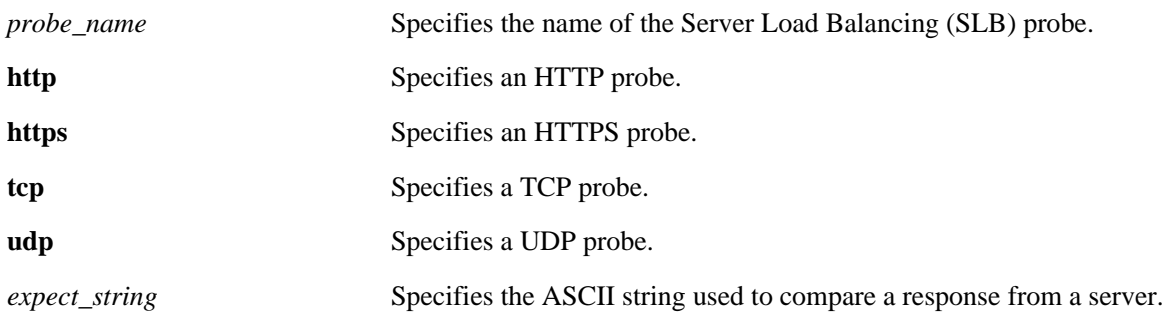

## **Defaults**

N/A

#### **Platforms Supported**

OmniSwitch 10K, 6900

### **Usage Guidelines**

N/A

### **Examples**

-> ip slb probe web\_server http expect test

### **Release History**

Release 7.1.1; command introduced.

### **Related Commands**

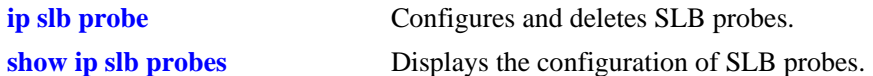

### **MIB Objects**

slbProbeTable slbProbeName slbProbeMethod slbProbeExpect

# **show ip slb**

Displays the status of Server Load Balancing on a switch.

**show ip slb**

## **Syntax Definitions**

N/A

## **Defaults**

N/A

## **Platforms Supported**

OmniSwitch 10K, 6900

### **Usage Guidelines**

N/A

## **Examples**

-> show ip slb

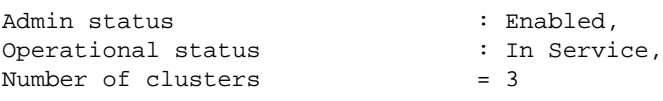

Output fields are described here:

```
output definitions
```
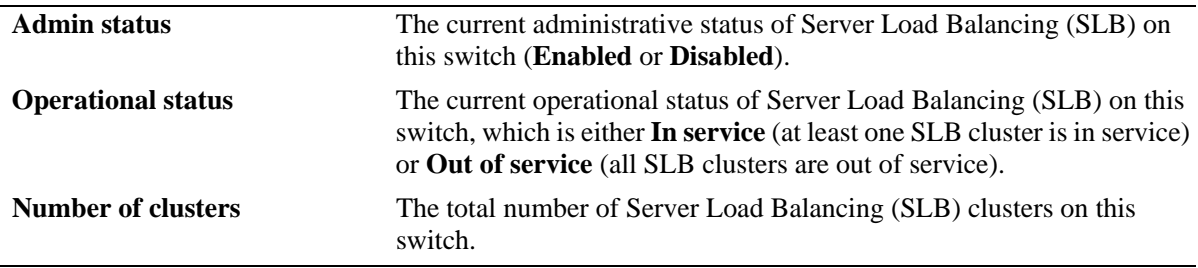

### **Release History**

Release 7.1.1; command introduced.

## **Related Commands**

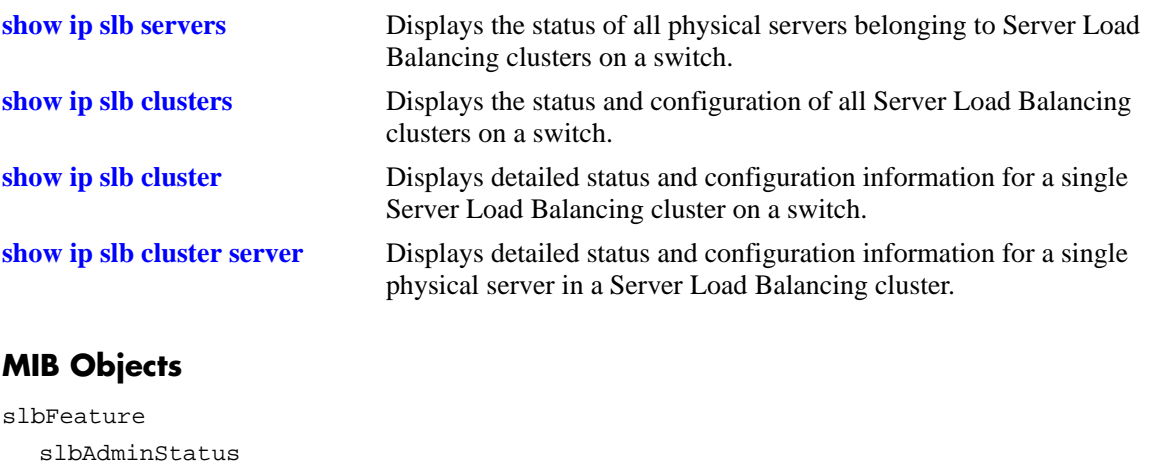

- slbOperStatus
- slbClustersCount

## <span id="page-1611-0"></span>**show ip slb clusters**

Displays the status and basic configuration for all Server Load Balancing (SLB) clusters on a switch. This command also displays traffic statistics for QoS policy condition clusters.

**show ip slb clusters [statistics]**

#### **Syntax Definitions**

**statistics** Displays SLB statistics for QoS policy condition clusters.

#### **Defaults**

By default, the status and basic configuration for all clusters is displayed; statistics are not shown.

#### **Platforms Supported**

OmniSwitch 10K, 6900

#### **Usage Guidelines**

Use the **statistics** parameter to display the total number of packets that were passed to clusters because they met the QoS condition criteria configured for that cluster. The polling interval used to obtain such statistics is every 15 minutes. See the second example below.

#### **Examples**

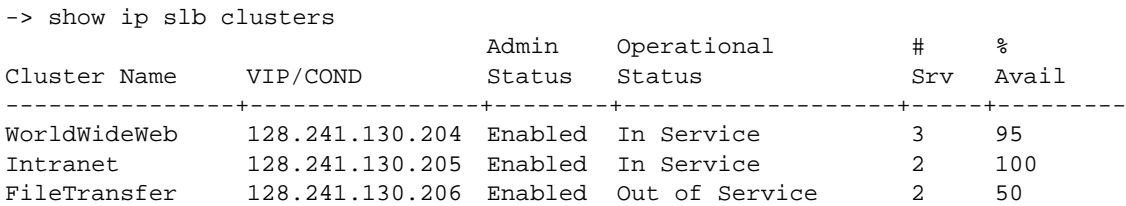

Output fields are described here:

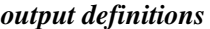

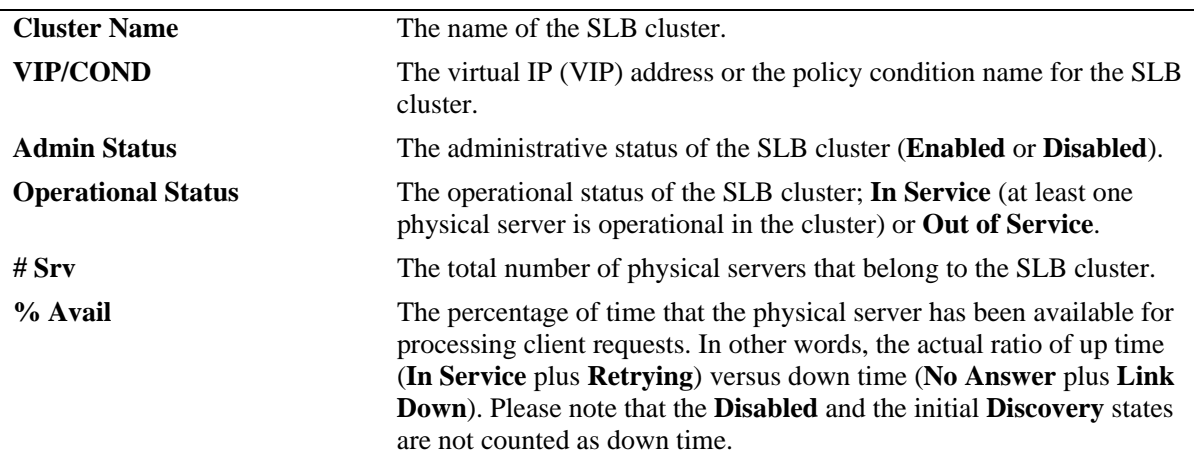

-> show ip slb clusters statistics

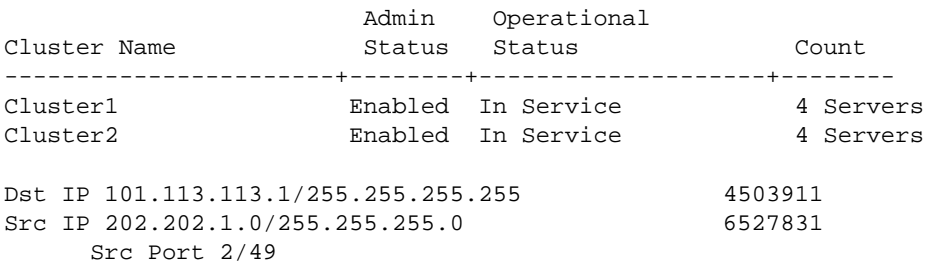

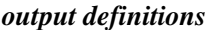

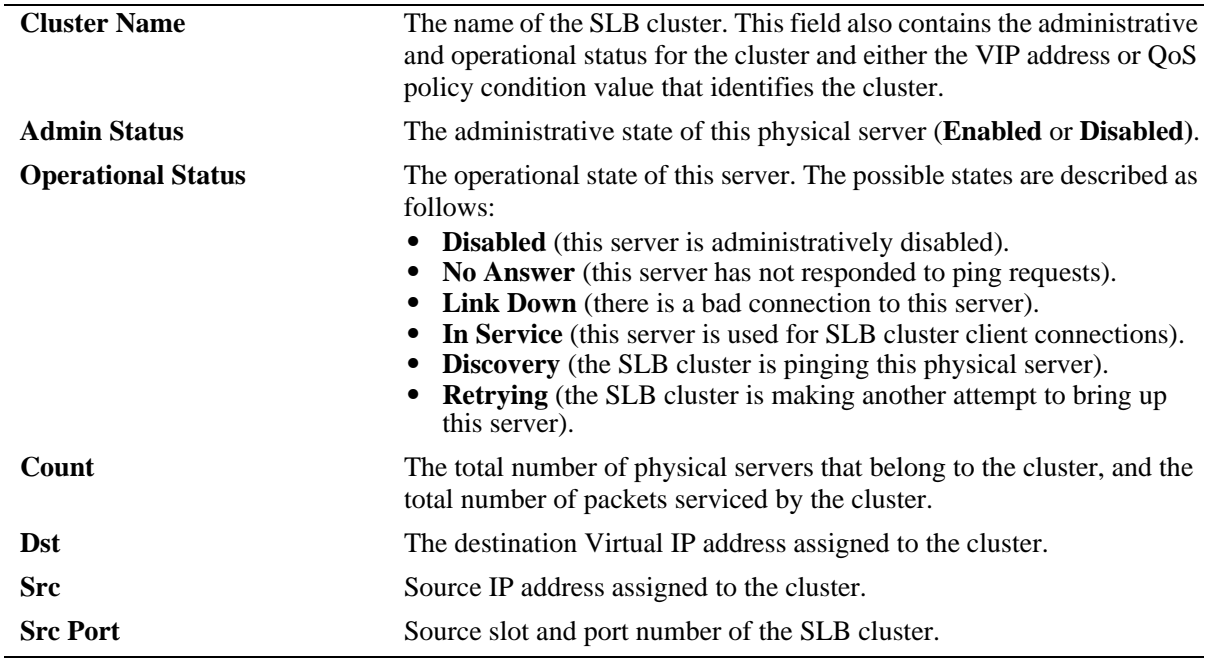

## **Release History**

Release 7.1.1; command introduced.

## **Related Commands**

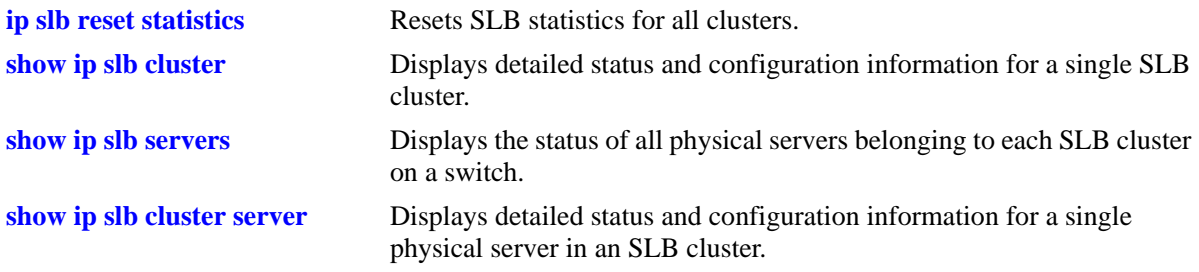

## **MIB Objects**

slbClusterTable

slbClusterName slbClusterVIP slbClusterCondition slbClusterAdminStatus slbClusterOperStatus slbClusterNumberOfServers slbClusterNewFlows slbStatsTable slbStatsClusterName slbStatsIndex slbStatsCounter slbStatsQualTable slbStatsQualType

slbStatsQualData

## <span id="page-1614-0"></span>**show ip slb cluster**

Displays detailed statistics and configuration information and operational status for a single Server Load Balancing (SLB) cluster. This command also displays traffic statistics for single QoS policy condition cluster.

**show ip slb cluster** *name* **[statistics]**

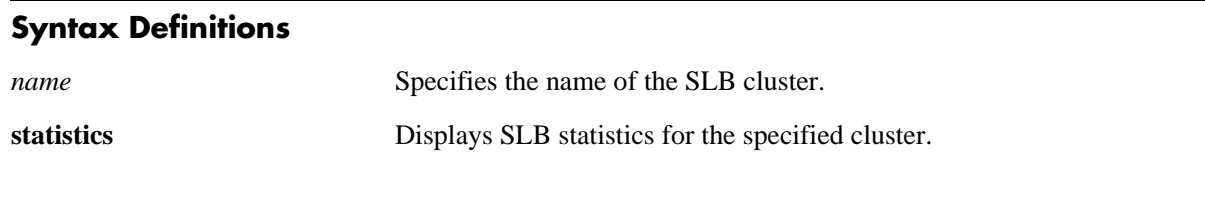

**Defaults**

N/A

#### **Platforms Supported**

OmniSwitch 10K, 6900

#### **Usage Guidelines**

Use the **statistics** parameter to display the total number of packets that were passed to the cluster because they met the QoS condition criteria configured for that cluster. The polling interval used to obtain such statistics is every 15 minutes. See the second example below:

#### **Examples**

```
-> show ip slb cluster Intranet
Cluster Intranet
 VIP : 128.241.130.204,
 Type : L3
 Admin status : Enabled,
  Operational status : In Service,
 Ping period (seconds) = 60,
 Ping timeout (milliseconds) = 3000,
 Ping retries = 3, Probe = None,
 Number of packets = 25346,
 Number of servers = 3
    Server 128.241.130.107
     Admin status = Enabled, Operational status = In Service,
    Weight = 4, Availability (*) = 0 Server 128.241.130.117
     Admin status = Enabled, Operational status = Discovery,
    Weight = 6, Availability (\$) = 0 Server 128.241.130.127
     Admin status = Enabled, Operational status = Discovery,
    Weight = 1, Availability (*) = 0
```
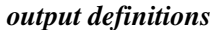

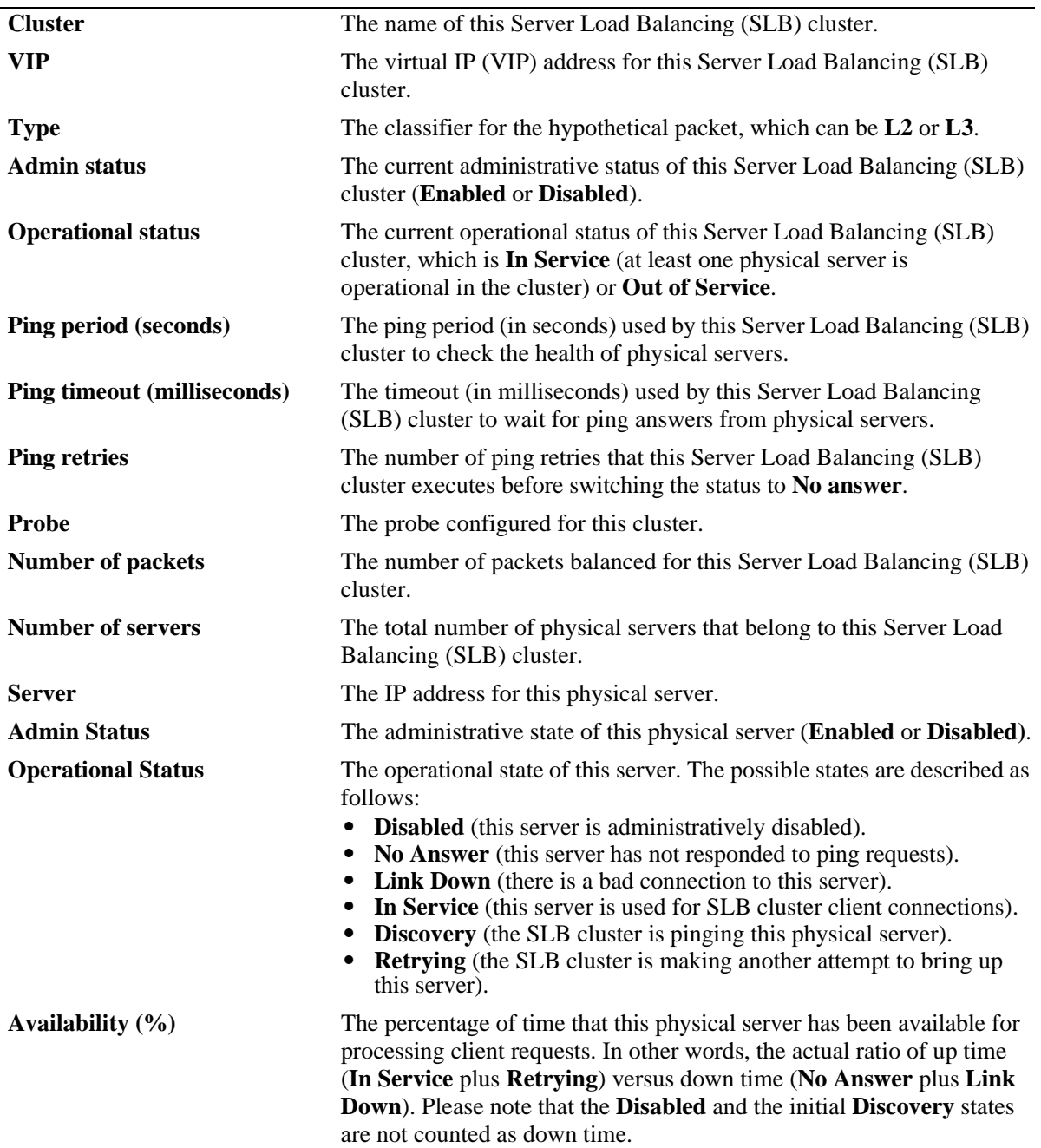

-> show ip slb cluster Intranet statistics

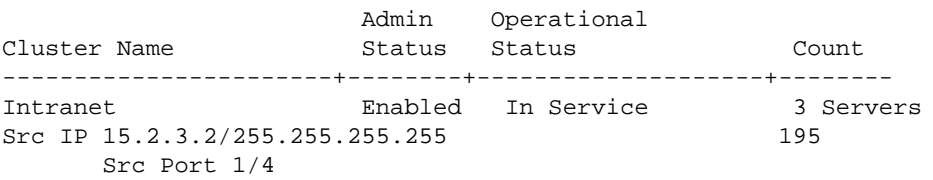

#### *output definitions*

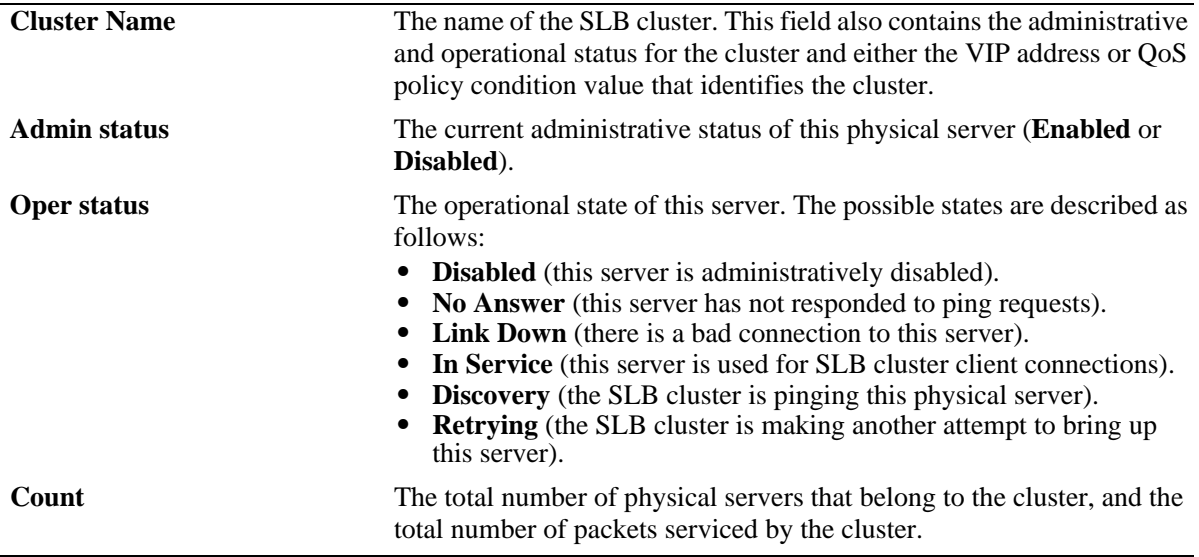

## **Release History**

Release 7.1.1; command introduced.

## **Related Commands**

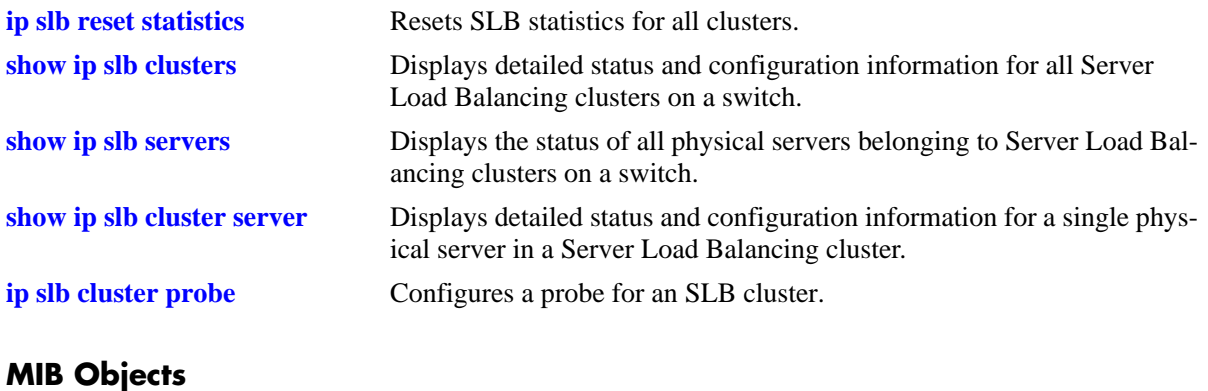

slbClusterTable

```
slbClusterName
slbClusterVIP
slbClusterAdminStatus
slbClusterOperStatus
slbClusterUpTime
slbClusterPingPeriod
```
slbClusterPingTimeout slbClusterPingRetries slbClusterRedirectAlgorithm slbClusterIdleTimer slbClusterNumberOfServers slbClusterProbeName slbClusterRowStatus slbClusterPackets slbClusterCondition slbClusterType slbServerTable slbServerClusterName slbServerIpAddress slbServerAdminStatus slbServerOperStatus slbStatsTable slbStatsClusterName slbStatsIndex slbStatsCounter slbStatsQualTable slbStatsQualType

slbStatsQualData

## <span id="page-1618-0"></span>**show ip slb cluster server**

Displays detailed statistics and configuration information for a single physical server in a Server Load Balancing (SLB) cluster.

**show ip slb cluster** *name* **server** *ip\_address*

#### **Syntax Definitions**

*name* Specifies the name of the Server Load Balancing (SLB) cluster. *ip\_address* Specifies the IP address for the physical server.

#### **Defaults**

N/A

#### **Platforms Supported**

OmniSwitch 10K, 6900

#### **Usage Guidelines**

Specifying a value for the *name* and *ip\_address* parameters is required.

### **Examples**

```
-> show ip slb cluster Intranet server 128.220.40.4
Cluster cl1
  VIP 128.220.40.205
   Server 128.220.40.4
    Admin status : Enabled,
    Oper status : In Service,
    \begin{aligned} \text{Probe} \qquad \qquad & = \text{phttp}, \end{aligned}Availability time (*) = 95,
    Ping failures = 0, Last ping round trip time (milliseconds) = 20,
    Probe status = ,
```
Output fields are described here:

*output definitions*

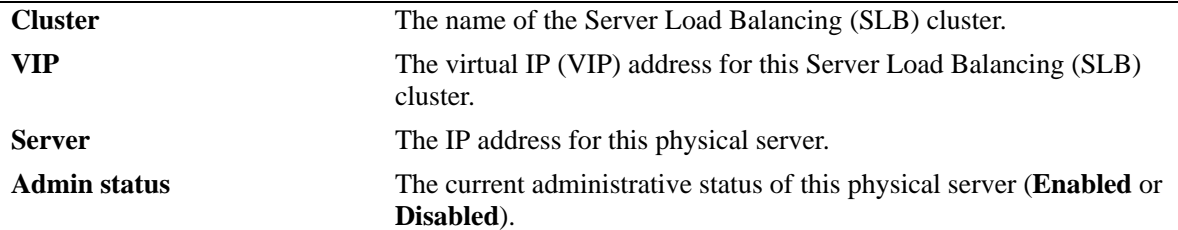

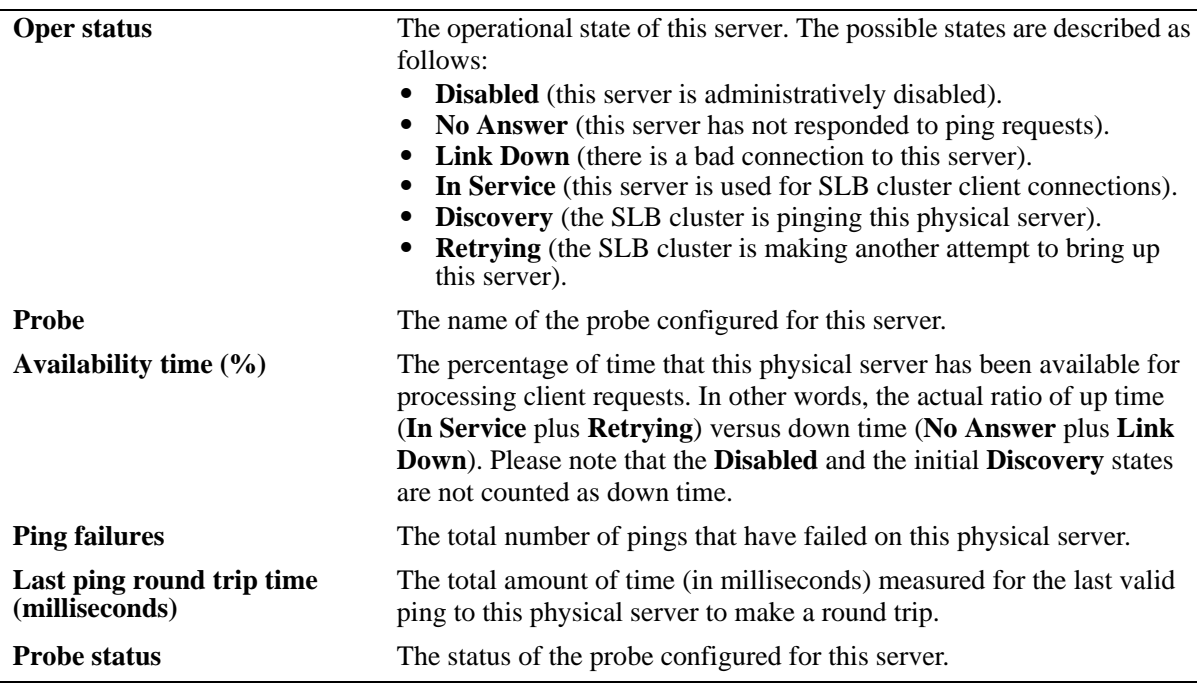

#### *output definitions (continued)*

## **Release History**

Release 7.1.1; command introduced.

#### **Related Commands**

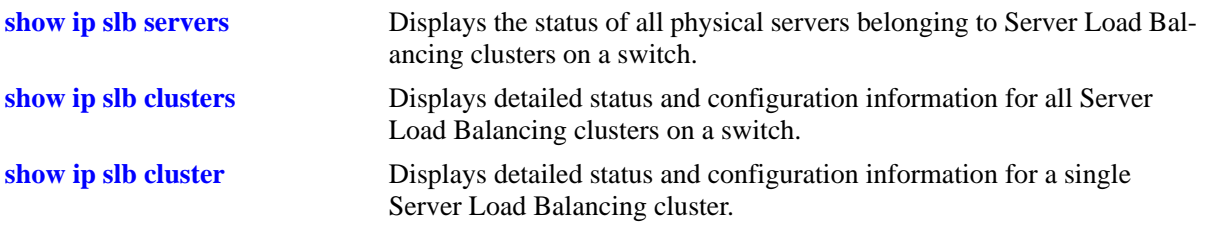
# **MIB Objects**

slbClusterTable

slbClusterVIP

slbServerTable

slbServerClusterName slbServerIpAddress slbServerAdminStatus slbServerOperStatus slbServerMacAddress slbServerSlotNumber slbServerPortNumber slbServerUpTime slbServerProbeName slbServerLastRTT slbServerPingFails slbServerProbeStatus

# **show ip slb servers**

Displays the status and configurations of all physical servers in Server Load Balancing clusters.

**show ip slb servers**

#### **Syntax Definitions**

N/A

# **Defaults**

N/A

# **Platforms Supported**

OmniSwitch 10K, 6900

# **Usage Guidelines**

N/A

# **Examples**

-> show ip slb servers

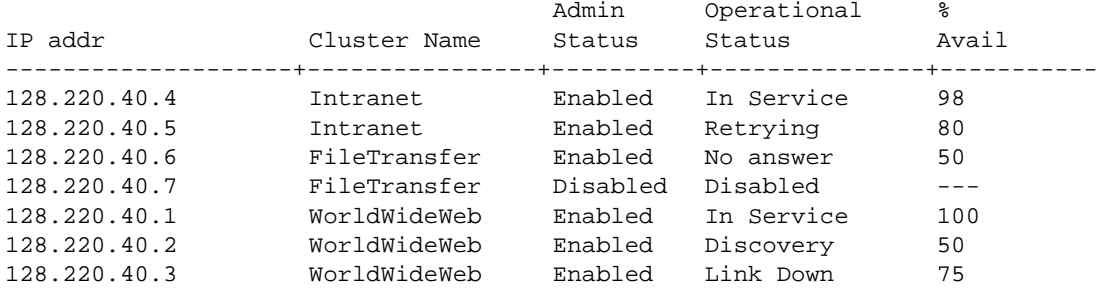

Output fields are described here:

#### *output definitions*

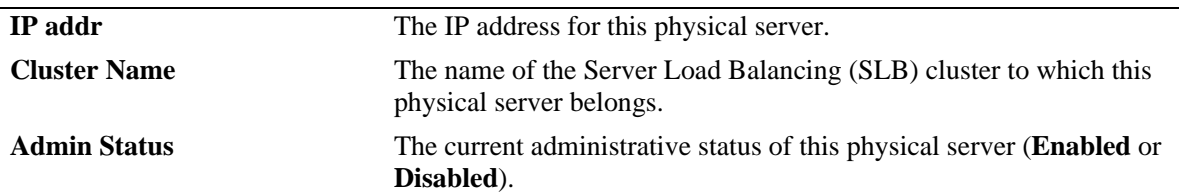

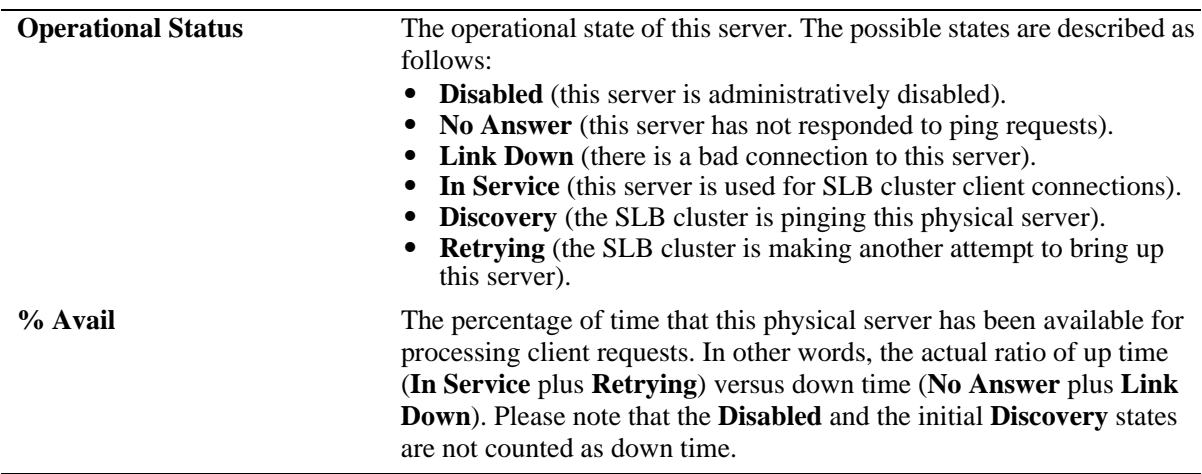

#### *output definitions (continued)*

# **Release History**

Release 7.1.1; command introduced.

# **Related Commands**

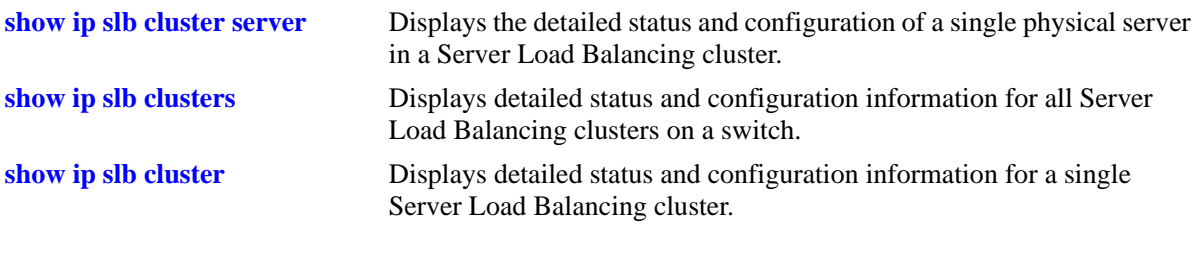

# **MIB Objects**

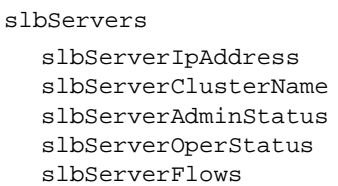

# **show ip slb probes**

Displays the configuration of Server Load Balancing (SLB) probes.

**show ip slb probes [***probe\_name***]**

#### **Syntax Definitions**

*probe\_name* Specifies the name of the Server Load Balancing (SLB) probe.

#### **Defaults**

N/A

#### **Platforms Supported**

OmniSwitch 10K, 6900

#### **Usage Guidelines**

If you do not specify the name of an SLB probe then all SLB probes are displayed.

# **Examples**

No probe name is specified:

-> show ip slb probes

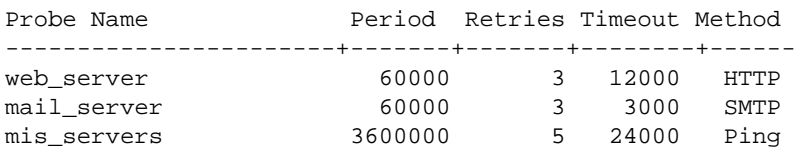

Output fields are described here:

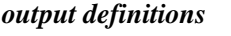

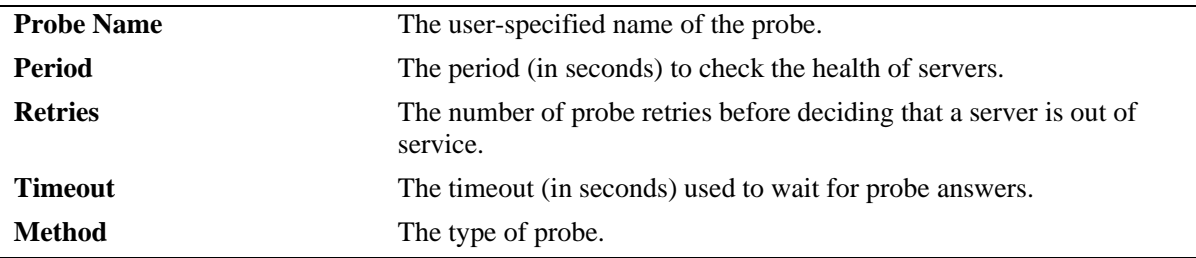

The name of a probe that is not an HTTP/HTTPS probe is specified:

-> show ip slb probes mail\_server

Probe mail\_server

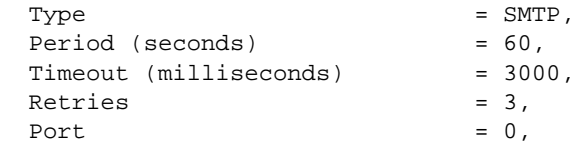

#### The name of an HTTP/HTTPS probe is specified:

```
-> show ip slb probes phttp
Probe phttp
 \begin{aligned} \text{Type} \qquad \qquad & = \text{HTTP}\,, \end{aligned}Period (seconds) = 60,
 Timeout (milliseconds) = 3000,
 Retries = 3,Port = 0,\begin{array}{ccc} \text{Use \textit{rname}} & = & \textit{r} \\ \text{Password} & = & \textit{r} \end{array}Password
 Expect = ,
 Status = 200,URL = /,
```
Output fields are described here:

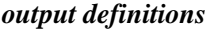

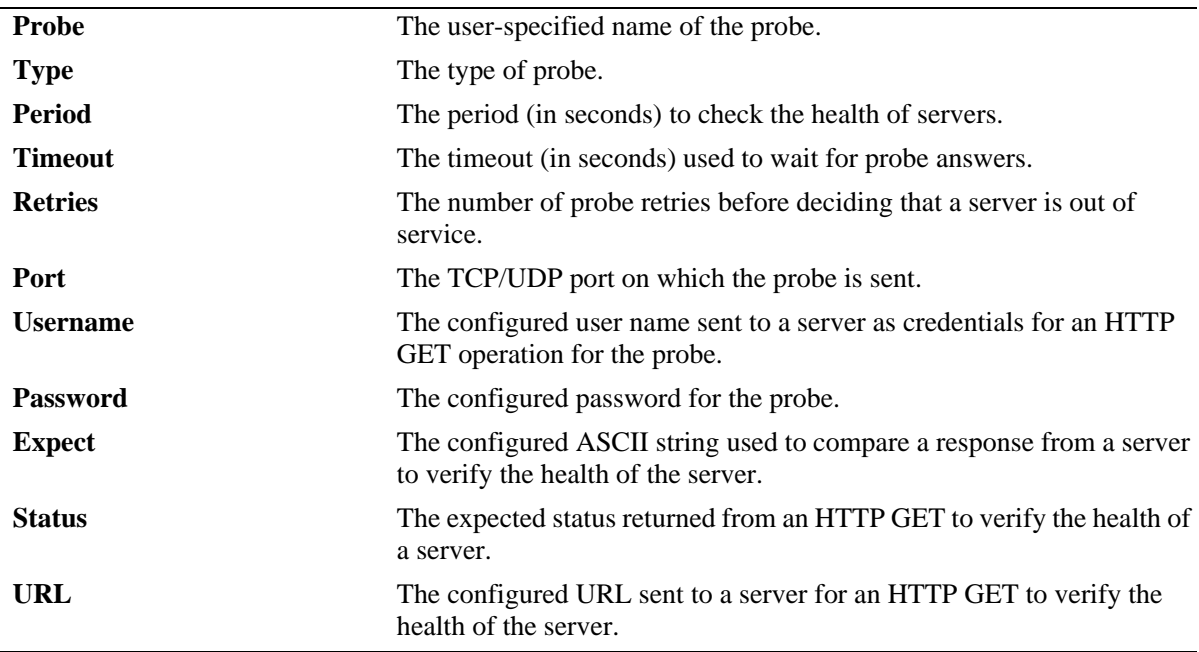

#### **Release History**

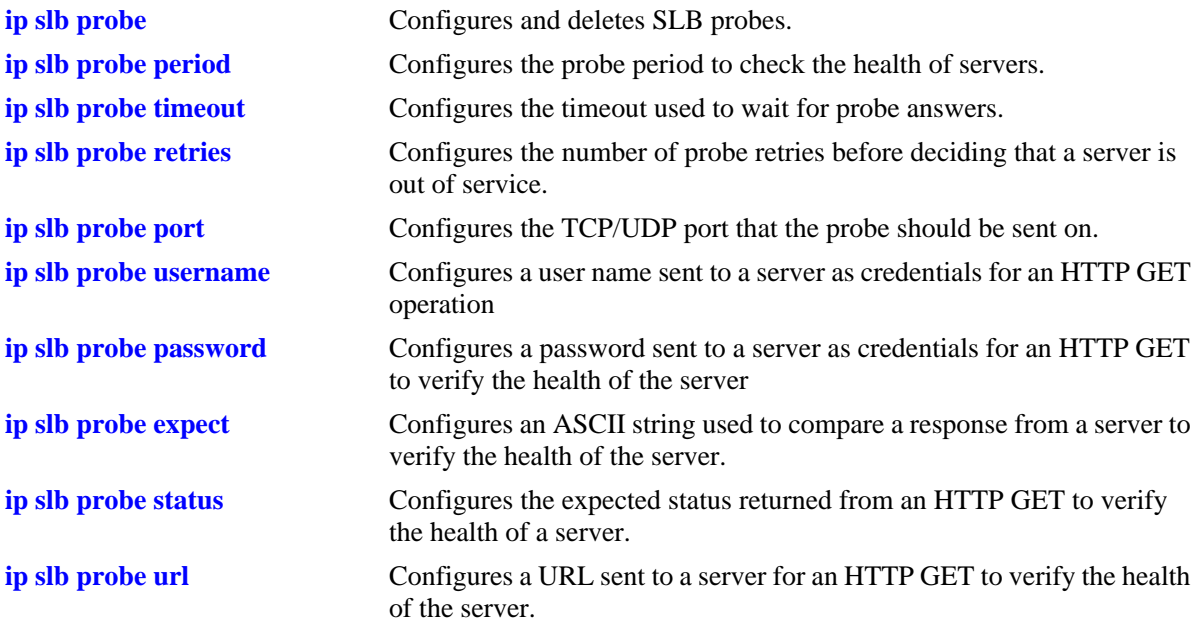

# **MIB Objects**

slbProbeTable

slbProbeName slbProbeMethod slbProbePeriod slbProbeTimeout slbProbeRetries slbProbePort slbProbeHttpUsername slbProbeHttpPassword slbProbeExpect slbProbeHttpStatus slbProbeHttpUrl

# **27 IP Multicast Switching Commands**

IP Multicast Switching (IPMS) is a one-to-many communication technique employed by emerging applications such as video distribution, news feeds, conferencing, netcasting, and resource discovery (OSPF, RIP2, and BOOTP). Unlike unicast, which sends one packet per destination, multicast sends one packet to all devices in any subnetwork that has at least one device requesting the multicast traffic.

Alcatel-Lucent's IPMS software is compatible with the following RFCs:

RFC 1112 — Host Extensions for IP Multicasting RFC 2236 — Internet Group Management Protocol, Version 2 RFC 2933 — Internet Group Management Protocol MIB RFC 3376 — Internet Group Management Protocol, Version 3

Alcatel-Lucent's IPv6MS software is compatible with the following RFCs:

RFC 2710 — Multicast Listener Discovery for IPv6 RFC 3019 — IPv6 MIB for Multicast Listener Discovery Protocol RFC 3810 — Multicast Listener Discovery Version 2 for IPv6

MIB information for the IPMS commands is as follows:

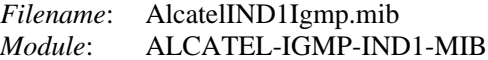

MIB information for the IPv6MS commands is as follows:

*Filename*: AlcatelIND1Mld.mib *Module*: ALCATEL-MLD-IND1-MIB The following table summarizes the available IP and IPv6 multicast commands:

**[ip multicast admin-state](#page-1628-0) [ip multicast querier-forwarding](#page-1630-0) [ip multicast version](#page-1632-0) [ip multicast max-group](#page-1634-0) [ip multicast vlan max-group](#page-1636-0) [ip multicast port max-group](#page-1638-0) [ip multicast static-querier](#page-1642-0) [ip multicast static-group](#page-1644-0) [ip multicast query-interval](#page-1646-0) [ip multicast last-member-query-interval](#page-1648-0) [ip multicast query-response-interval](#page-1650-0) [ip multicast unsolicited-report-interval](#page-1652-0) [ip multicast router-timeout](#page-1654-0) [ip multicast source-timeout](#page-1656-0) [ip multicast querying](#page-1658-0) [ip multicast robustness](#page-1660-0) [ip multicast spoofing](#page-1662-0) [ip multicast zapping](#page-1664-0) [ip multicast proxying](#page-1666-0) [ip multicast helper-address](#page-1668-0) [ipv6 multicast admin-state](#page-1669-0) [ipv6 multicast querier-forwarding](#page-1671-0) [ipv6 multicast version](#page-1673-0) [ipv6 multicast max-group](#page-1675-0) [ipv6 multicast vlan max-group](#page-1677-0) [ipv6 multicast port max-group](#page-1679-0) [ipv6 multicast static-querier](#page-1683-0) [ipv6 multicast static-group](#page-1685-0) [ipv6 multicast query-interval](#page-1687-0) [ipv6 multicast last-member-query-interval](#page-1689-0) [ipv6 multicast query-response-interval](#page-1691-0) [ipv6 multicast unsolicited-report-interval](#page-1693-0) [ipv6 multicast router-timeout](#page-1695-0) [ipv6 multicast source-timeout](#page-1697-0) [ipv6 multicast querying](#page-1699-0) [ipv6 multicast robustness](#page-1701-0) [ipv6 multicast spoofing](#page-1703-0) [ipv6 multicast zapping](#page-1705-0) [ipv6 multicast proxying](#page-1707-0) [show ip multicast](#page-1709-0) [show ip multicast port](#page-1714-0) [show ip multicast neighbor](#page-1719-0) [show ip multicast querier](#page-1721-0) [show ip multicast group](#page-1723-0) [show ip multicast source](#page-1725-0) [show ip multicast tunnel](#page-1727-0) [show ipv6 multicast](#page-1729-0) [show ipv6 multicast port](#page-1734-0) [show ipv6 multicast neighbor](#page-1738-0) [show ipv6 multicast querier](#page-1740-0) [show ipv6 multicast group](#page-1742-0) [show ipv6 multicast source](#page-1744-0) [show ipv6 multicast tunnel](#page-1746-0)**

# <span id="page-1628-0"></span>**ip multicast admin-state**

Enables or disables IP Multicast Switching and Routing on the specified VLAN, or on the system if no VLAN is specified.

**ip multicast [vlan** *vid***] admin-state [{enable | disable}]**

## **Syntax Definitions**

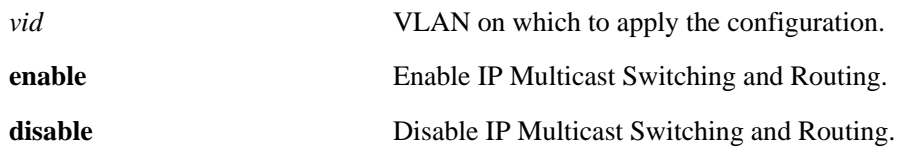

#### **Defaults**

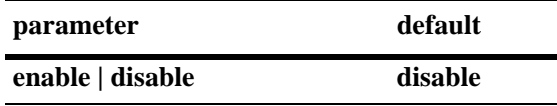

# **Platforms Supported**

OmniSwitch 10K, 6900

# **Usage Guidelines**

- **•** If an IP Multicast Routing protocol is already running on the system, the **ip multicast admin-state** command will override the existing configuration and always enable IP Multicast Switching and Routing.
- If the IP Multicast Switching and Routing is already enabled on the system, then the VLAN configuration will override the system's configuration.
- You can also restore the IP Multicast Switching and Routing to its default (i.e., disabled) status on the system if no VLAN is specified, by using only **ip multicast admin-state**.
- You can also restore the IP Multicast Switching and Routing to its default (i.e., disabled) status on the specified VLAN, by using only **ip multicast vlan** *vid* **admin-state**.

#### **Examples**

```
-> ip multicast admin-state enable
-> ip multicast admin-state disable
-> ip multicast vlan 2 admin-state enable
-> ip multicast vlan 2 admin-state disable
-> ip multicast vlan 2 admin-state
```
#### **Release History**

**[show ip multicast](#page-1709-0)** Displays the IP Multicast Switching and Routing status and the general configuration parameters on the specified VLAN or on the system if no VLAN is specified.

# **MIB Objects**

alaIgmp alaIgmpStatus alaIgmpVlan alaIgmpVlanStatus

# <span id="page-1630-0"></span>**ip multicast querier-forwarding**

Enables or disables IGMP querier forwarding on the specified VLAN or on the system if no VLAN is specified.

**ip multicast [vlan** *vid***] querier-forwarding [{enable | disable}]**

**no ip multicast [vlan** *vid***] querier-forwarding**

# **Syntax Definitions**

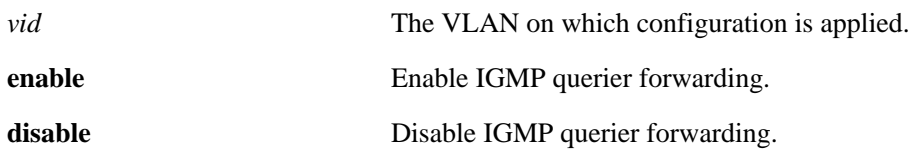

#### **Defaults**

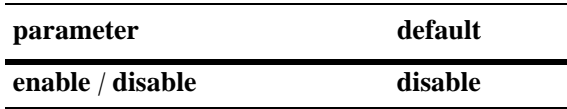

# **Platforms Supported**

OmniSwitch 10K, 6900

#### **Usage Guidelines**

- Use the **no** form of this command to remove an IGMP querier forwarding entry on the specified VLAN or on the system and return to its default behavior.
- **•** If the IGMP querier forwarding is already enabled on the system, then the VLAN configuration will override the system's configuration.
- IGMP querier forwarding refers to promoting detected IGMP queriers to receive all IP multicast data traffic.

# **Examples**

```
-> ip multicast querier-forwarding enable
-> ip multicast querier-forwarding disable
-> ip multicast querier-forwarding
-> ip multicast vlan 2 querier-forwarding enable
-> ip multicast vlan 2 querier-forwarding disable
-> ip multicast vlan 2 querier-forwarding
-> no ip multicast vlan 2 querier-forwarding
```
#### **Release History**

**[show ip multicast](#page-1709-0)** Displays the IP Multicast Switching and Routing status and the general configuration parameters on the specified VLAN or on the system if no VLAN is specified.

# **MIB Objects**

alaIgmp alaIgmpQuerierForwarding alaIgmpVlan alaIgmpVlanQuerierForwarding

# <span id="page-1632-0"></span>**ip multicast version**

Sets the default version of the IGMP protocol on the specified VLAN or on the system if no VLAN is specified.

**ip multicast [vlan** *vid***] version [***version***]**

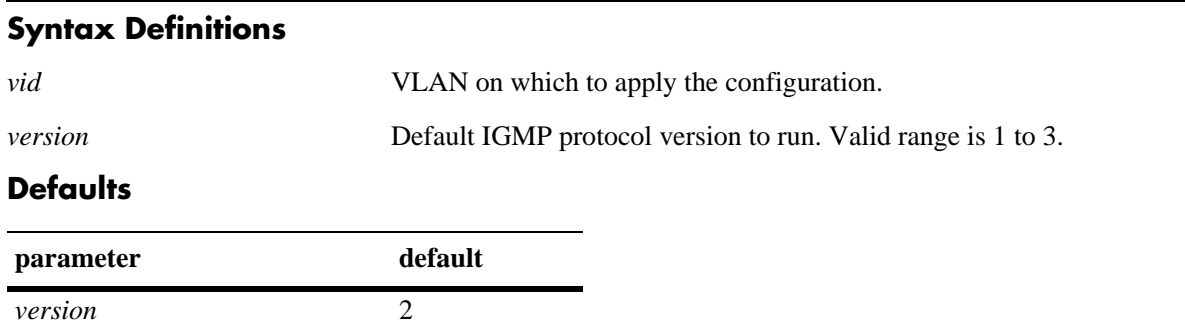

# **Platforms Supported**

OmniSwitch 10K, 6900

# **Usage Guidelines**

- **•** IP Multicast Switching and Routing must be enabled to set the default IGMP protocol version on the system and/or the specified VLANs.
- If the default IGMP protocol version is already configured on the system, then the VLAN configuration will override the system's configuration.
- Due to protocol inter-operation requirements, this command specifies only a default version of the IGMP protocol to run.
- To restore the IGMP multicast version to the default (i.e., 2) version on the system if no VLAN is specified, use **ip multicast version** followed by the value 0 (e.g., ip multicast version 0) or use only **ip multicast version** (e.g., ip multicast version).
- To restore the IGMP multicast version to the default (i.e., 2) version on the specified VLAN, use **ip multicast vlan** *vid* **version**, followed by the value 0 (e.g., ip multicast vlan 2 version 0) or use only **ip multicast vlan** *vid* **version** (e.g., ip multicast vlan 2 version).

# **Examples**

```
-> ip multicast version 3
-> ip multicast version 0
-> ip multicast version
-> ip multicast vlan 2 version 3
-> ip multicast vlan 2 version 0
-> ip multicast vlan 2 version
```
#### **Release History**

**[show ip multicast](#page-1709-0)** Displays the IP Multicast Switching and Routing status and the general configuration parameters on the specified VLAN or on the system if no VLAN is specified.

# **MIB Objects**

alaIgmp alaIgmpVersion alaIgmpVlan alaIgmpVlanVersion

# <span id="page-1634-0"></span>**ip multicast max-group**

Configures the global maximum group limit that can be learned per port/VLAN instance.The limit is applied to each port/VLAN instance and an action is taken when it exceeds the limit.

**ip multicast max-group [***num***] [action {none | drop | replace}]**

#### **Syntax Definitions**

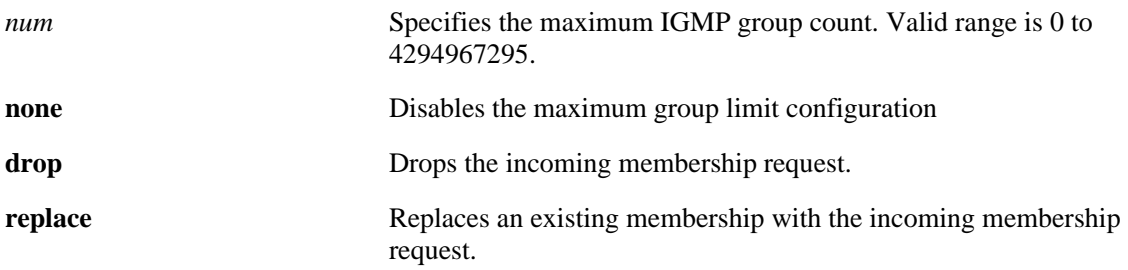

#### **Defaults**

By default, the max-group limit is set to zero.

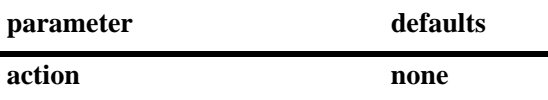

#### **Platforms Supported**

OmniSwitch 10K, 6900

#### **Usage Guidelines**

- Configuring a max-group value will have no affect on existing group memberships until the memberships are refreshed on the port/VLAN instance.
- **•** The configuration is allowed even when the ip multicast status is disabled.
- **•** If the num and action parameters are not specified, then the limit is removed.
- The max-group configuration on a specific VLAN or port will override the global configuration.
- **•** IGMP zapping must be enabled when the max-group limit is enabled and the action is dropped.

#### **Examples**

```
-> ip multicast max-group 10 action drop
-> ip multicast max-group 20 action replace
-> ip multicast max-group
```
#### **Release History**

**[show ip multicast](#page-1709-0)** Displays the IP Multicast Switching and Routing status and the general configuration parameters on the specified VLAN or on the system if no VLAN is specified.

# **MIB Objects**

alaIgmpMaxGroupLimit alaIgmpMaxGroupExceedAction

# <span id="page-1636-0"></span>**ip multicast vlan max-group**

Configures the maximum group limit learned per port on a VLAN. The limit is applied to each port that is a member of the given VLAN.

**ip multicast vlan** *vid* **max-group [***num***] [action {none | drop | replace}]**

#### **Syntax Definitions**

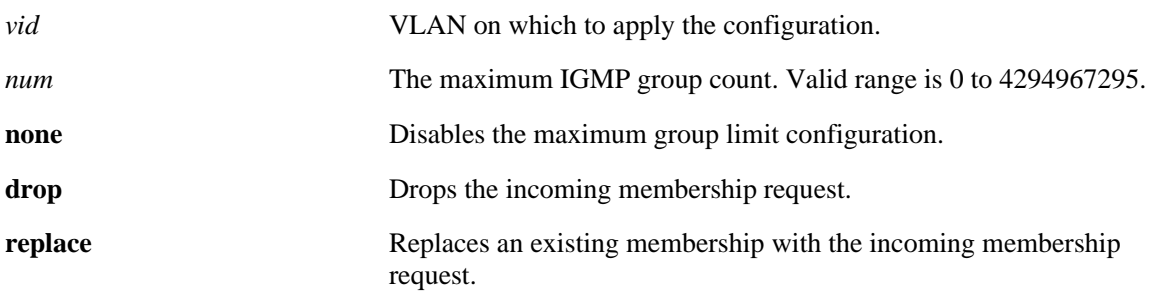

#### **Defaults**

By default, the max-group limit is set to zero.

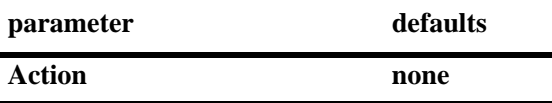

#### **Platforms Supported**

OmniSwitch 10K, 6900

#### **Usage Guidelines**

- **•** Configuring a max-group value will have no affect on existing group memberships until the memberships are refreshed on the port/VLAN instance
- **•** The configuration is allowed even when the ip multicast status is disabled.
- **•** If the num and action parameters are not specified, then the limit is removed.
- The max-group configuration on a VLAN will override the global configuration.
- **•** IGMP zapping must be enabled when the max-group limit is enabled and the action is dropped.

#### **Examples**

```
-> ip multicast vlan 10 max-group 10 action drop
-> ip multicast vlan 10 max-group
```
#### **Release History**

**[show ip multicast](#page-1709-0)** Displays the IP Multicast Switching and Routing status and the general configuration parameters on the specified VLAN or on the system if no VLAN is specified.

# **MIB Objects**

alaIgmpVlanTable

alaIgmpVlanMaxGroupLimit alaIgmpVlanMaxGroupExceedAction

# <span id="page-1638-0"></span>**ip multicast port max-group**

Configures the maximum group limit learned per port. The limit is applicable on the given port for all VLAN instances of the port.

**ip multicast port** *slot | port* **max-group [***num***] [action {none | drop | replace}]**

#### **Syntax Definitions**

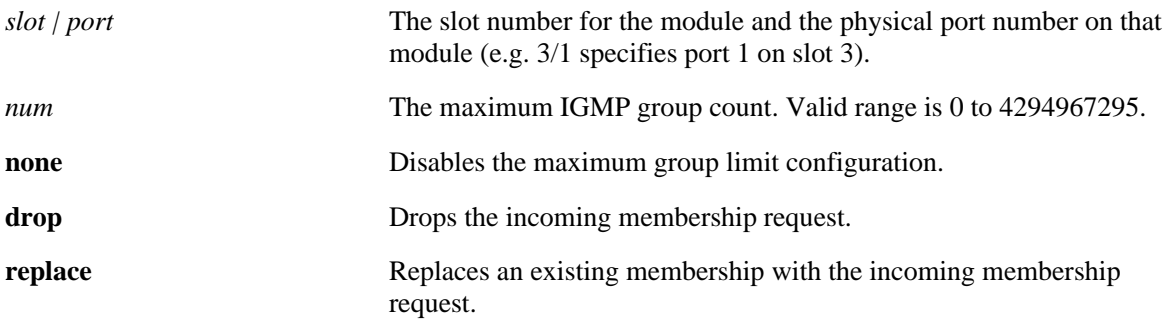

#### **Defaults**

By default, the max-group limit is set to zero.

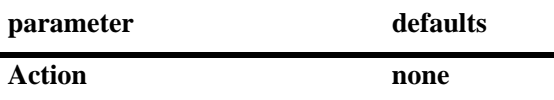

#### **Platforms Supported**

OmniSwitch 10K, 6900

#### **Usage Guidelines**

- Configuring a max-group value will have no affect on existing group memberships until the memberships are refreshed on the port/VLAN instance
- **•** The configuration is allowed even when the ip multicast status is disabled.
- **•** If the num and action parameters are not specified, then the limit is removed.
- **•** The max-group configuration on a port will override the VLAN or global configuration.
- **•** IGMP zapping must be enabled when the max-group limit is enabled and the action is dropped.

#### **Examples**

```
-> ip multicast port 1/1 max-group 10 action drop
-> ip multicast port 6/14 max-group 20 action replace
```
#### **Release History**

**[show ip multicast](#page-1709-0)** Displays the IP Multicast Switching and Routing status and the general configuration parameters on the specified VLAN or on the system if no VLAN is specified.

# **MIB Objects**

alaIgmpPortTable

alaIgmpPortMaxGroupLimit alaIgmpPortMaxGroupExceedAction

# **ip multicast static-neighbor**

Creates a static IGMP neighbor entry on a specified port on a specified VLAN.

**ip multicast static-neighbor vlan** *vid* **{port [***chassis\_id/***]***/slot/port |* **linkagg** *linkagg***}**

**no ip multicast static-neighbor vlan** *vid* **{port [***chassis\_id/***]***/slot/port |* **linkagg** *linkagg***}**

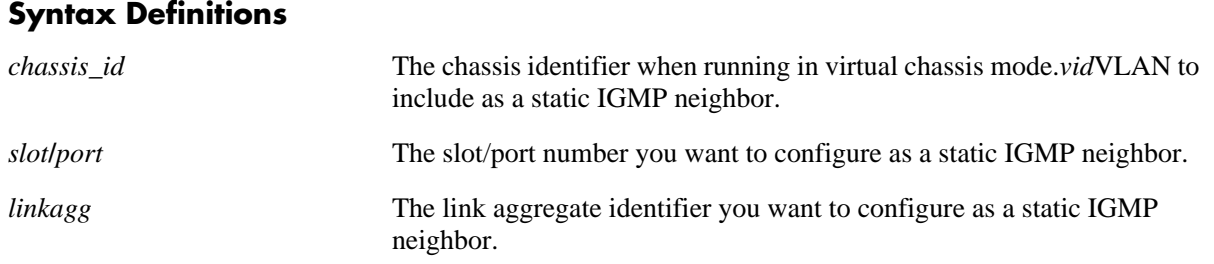

#### **Defaults**

N/A

# **Platforms Supported**

OmniSwitch 10K, 6900

#### **Usage Guidelines**

- Use the **no** form of this command to remove an IGMP static neighbor entry on a specified port on a specified VLAN.
- The **ip multicast static-neighbor** command allows you to create an IGMP static neighbor entry on a specified port on a specified VLAN. This, in turn, enables that network segment to receive all the IGMP traffic.
- You can also create an IGMP static neighbor entry on a link aggregate port by entering **ip multicast static-neighbor vlan** *vid* **linkagg**, followed by the link aggregation group number (e.g., ip multicast static-neighbor vlan 2 linkagg 7).

#### **Examples**

```
-> ip multicast static-neighbor vlan 4 port 1/1
-> no ip multicast static-neighbor vlan 4 port 1/1
-> ip multicast static-neighbor vlan 4 port 7
-> no ip multicast static-neighbor vlan 4 port 7
```
#### **Release History**

Release 7.1.1; command was introduced. Release 7.3.1; **linkagg** parameter was introduced.

**[show ip multicast neighbor](#page-1719-0)** Displays the IGMP neighbor table entries of IP Multicast Switching and Routing.

# **MIB Objects**

alaIgmpStaticNeighborTable

alaIgmpStaticNeighborVlan

alaIgmpStaticNeighborIfIndex

alaIgmpStaticNeighborRowStatus

# <span id="page-1642-0"></span>**ip multicast static-querier**

Creates a static IGMP querier entry on a specified port on a specified VLAN.

**ip multicast static-querier vlan** *vid* **{port [***chassis\_id/***]***/slot/port |* **linkagg** *linkagg***}**

**no ip multicast static-querier vlan** *vid* **{port [***chassis\_id/***]***/slot/port |* **linkagg** *linkagg***}**

#### **Syntax Definitions**

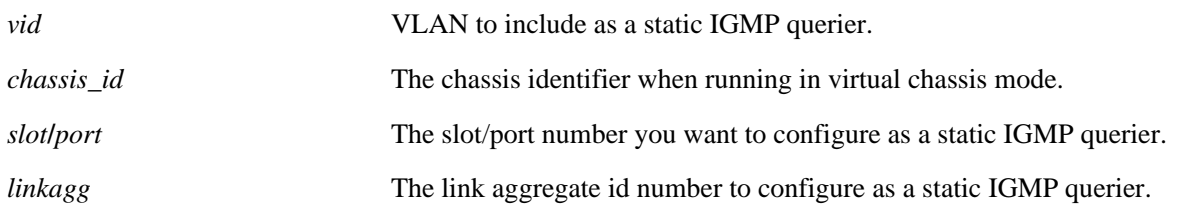

#### **Defaults**

N/A

# **Platforms Supported**

OmniSwitch 10K, 6900

#### **Usage Guidelines**

- Use the **no** form of this command to remove an IGMP static querier entry on a specified port on a specified VLAN.
- **•** The **ip multicast static-querier** command allows you to create an IGMP static querier entry on a specified port on a specified VLAN. This, in-turn, enables that network segment to receive all the IGMP traffic.
- **•** You can also create an IGMP static querier entry on a link aggregate port by entering **ip multicast static-querier vlan** *vid* **linkagg**, followed by the link aggregation group number (e.g., ip multicast static-querier vlan 2 linkagg 7).

#### **Examples**

-> ip multicast static-querier vlan 4 port 1/1 -> no ip multicast static-querier vlan 4 port 1/1 -> ip multicast static-querier vlan 4 port 7 -> no ip multicast static-querier vlan 4 port 7

# **Release History**

Release 7.1.1; command was introduced. Release 7.3.1; **linkagg** parameter was added.

**[show ip multicast querier](#page-1721-0)** Displays the IGMP querier table entries of IP Multicast Switching and Routing.

# **MIB Objects**

alaIgmpStaticQuerierTable alaIgmpStaticQuerierVlan alaIgmpStaticQuerierIfIndex alaIgmpStaticQuerierRowStatus

# <span id="page-1644-0"></span>**ip multicast static-group**

Creates a static IGMP group entry on a specified port on a specified VLAN.

**ip multicast static-group** *ip\_address* **vlan** *vid* **{port [***chassis\_id/***]***/slot/port |* **linkagg** *linkagg***} no ip multicast static-group** *ip\_address* **vlan** *vid* **{port [***chassis\_id/***]***/slot/port |* **linkagg** *linkagg***}**

#### **Syntax Definitions**

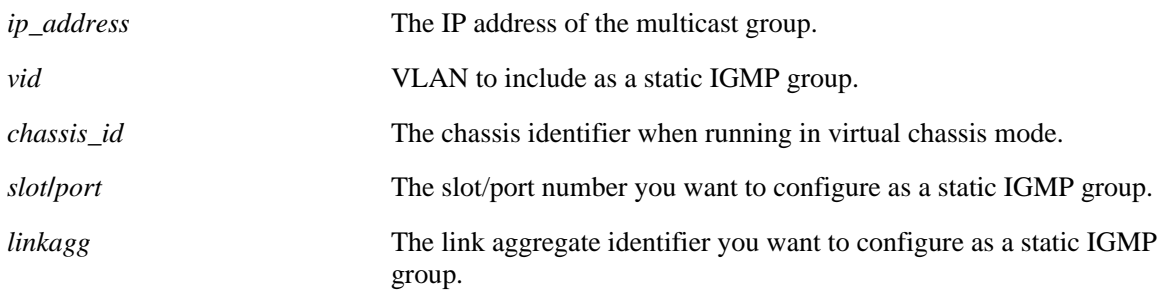

#### **Defaults**

N/A

#### **Platforms Supported**

OmniSwitch 10K, 6900

#### **Usage Guidelines**

- **•** Use the **no** form of this command to remove an IGMP static group entry on a specified port on a specified VLAN.
- **•** The **ip multicast static-group** command allows you to create an IGMP static group entry on a specified port on a specified VLAN. This, in-turn, enables that network segment to receive IGMP traffic addressed to the specified IP multicast group address.
- You can also create an IGMP static group entry on a link aggregate port by entering **ip multicast static-group** *ip\_address* **vlan** *vid* **linkagg**, followed by the link aggregation group number (e.g., ip multicast static-group 225.0.0.1 vlan 2 linkagg 7).

#### **Examples**

- -> ip multicast static-group 229.10.10.10 vlan 4 port 1/1
- -> no ip multicast static-group 229.10.10.10 vlan 4 port 1/1
- -> ip multicast static-group 225.11.11.11 vlan 4 port 7
- -> no ip multicast static-group 225.11.11.11 vlan 4 port 7

#### **Release History**

Release 7.1.1; command was introduced. Release 7.3.1; **linkagg** parameter was added.

**[show ip multicast group](#page-1723-0)** Displays the IGMP group membership table entries of IP Multicast Switching and Routing for the specified IP multicast group address or all entries if no IP multicast group address is specified.

# **MIB Objects**

alaIgmpStaticMemberTable alaIgmpStaticMemberVlan alaIgmpStaticMemberIfIndex alaIgmpStaticMemberGroupAddress alaIgmpStaticMemberRowStatus

# <span id="page-1646-0"></span>**ip multicast query-interval**

Sets the IGMP query interval on the specified VLAN or on the system if no VLAN is specified.

**ip multicast [vlan** *vid***] query-interval [***seconds***]**

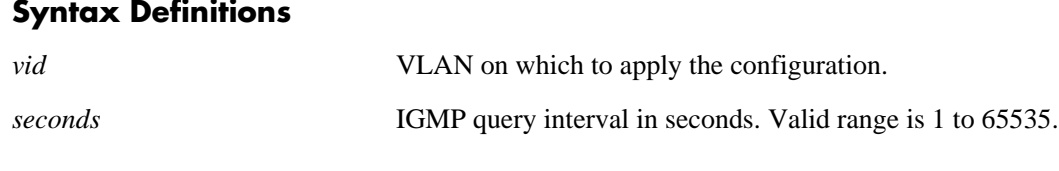

#### **Defaults**

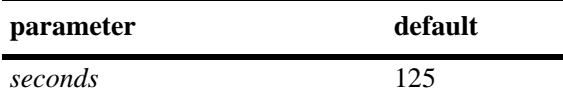

#### **Platforms Supported**

OmniSwitch 10K, 6900

#### **Usage Guidelines**

- IP Multicast Switching and Routing must be enabled to set the IGMP query interval on the system and/ or the specified VLANs.
- If the IGMP query interval is already configured on the system, then the VLAN configuration will override the system's configuration.
- **•** The IGMP query interval refers to the time period between IGMP query messages.
- To restore the IGMP query interval to its default (i.e., 125 seconds) value on the system if no VLAN is specified, use **ip multicast query-interval** followed by the value 0 (e.g., ip multicast query-interval 0) or use only **ip multicast query-interval** (e.g., ip multicast query-interval).
- To restore the IGMP query interval to its default (i.e., 125 seconds) value on the specified VLAN, use **ip multicast vlan** *vid* **query-interval**, followed by the value 0 (e.g., ip multicast vlan 2 query-interval 0) or use only **ip multicast vlan** *vid* **query-interval** (e.g., ip multicast vlan 2 query-interval).

#### **Examples**

```
-> ip multicast query-interval 100
-> ip multicast query-interval 0
-> ip multicast query-interval
-> ip multicast vlan 2 query-interval 100
-> ip multicast vlan 2 query-interval 0
-> ip multicast vlan 2 query-interval
```
#### **Release History**

**[show ip multicast](#page-1709-0)** Displays the IP Multicast Switching and Routing status and the general configuration parameters on the specified VLAN or on the system if no VLAN is specified.

# **MIB Objects**

alaIgmp alaIgmpQueryInterval alaIgmpVlan alaIgmpVlanQueryInterval

# <span id="page-1648-0"></span>**ip multicast last-member-query-interval**

Sets the IGMP last member query interval value on the specified VLAN or on the system if no VLAN is specified.

**ip multicast [vlan** *vid***] last-member-query-interval [***tenths-of-seconds***]**

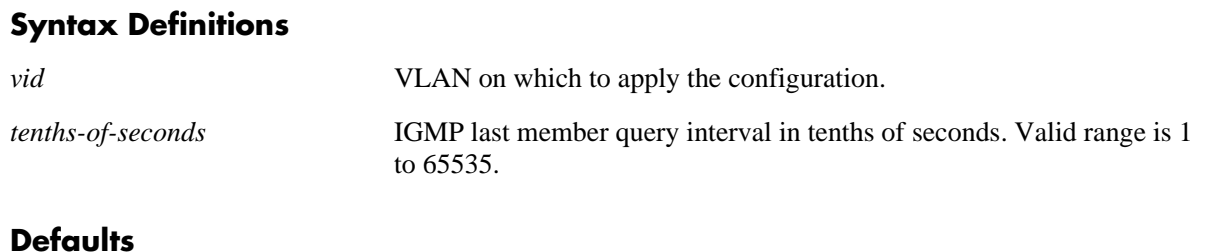

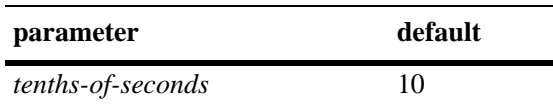

# **Platforms Supported**

OmniSwitch 10K, 6900

#### **Usage Guidelines**

- IP Multicast Switching and Routing must be enabled to set the IGMP last member query interval on the system and/or the specified VLANs.
- If the IGMP last member query interval is already configured on the system, then the VLAN configuration will override the system's configuration.
- The IGMP last member query interval refers to the time period to reply to an IGMP query message sent in response to a leave group message.
- To restore the IGMP last member query interval to its default (i.e., 10 tenths-of-seconds) value on the system if no VLAN is specified, use **ip multicast last-member-query-interval** followed by the value 0 (e.g., ip multicast last-member-query-interval 0) or use only **ip multicast last-member-query-interval** (e.g., ip multicast last-member-query-interval).
- To restore the IGMP last member query interval to its default (i.e., 10 tenths-of-seconds) value on the specified VLAN, use **ip multicast vlan** *vid* **last-member-query interval** followed by the value 0 (e.g., ip multicast vlan 2 last-member-query-interval 0) or use only **ip multicast vlan** *vid* **last-member-query-interval** (e.g., ip multicast vlan 2 last-member-query-interval).

#### **Examples**

```
-> ip multicast last-member-query-interval 22
-> ip multicast last-member-query-interval 0
-> ip multicast last-member-query-interval
-> ip multicast vlan 2 last-member-query-interval 22
-> ip multicast vlan 2 last-member-query-interval 0
-> ip multicast vlan 2 last-member-query-interval
```
# **Release History**

Release 7.1.1; command was introduced.

# **Related Commands**

**[show ip multicast](#page-1709-0)** Displays the IP Multicast Switching and Routing status and the general configuration parameters on the specified VLAN or on the system if no VLAN is specified.

# **MIB Objects**

alaIgmp

alaIgmpLastMemberQueryInterval

alaIgmpVlan

alaIgmpVlanLastMemberQueryInterval

# <span id="page-1650-0"></span>**ip multicast query-response-interval**

Sets the IGMP query response interval on the specified VLAN or on the system if no VLAN is specified.

**ip multicast [vlan** *vid***] query-response-interval [***tenths-of-seconds***]**

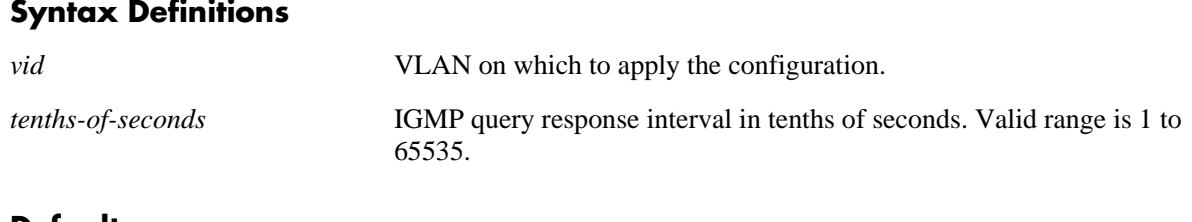

#### **Defaults**

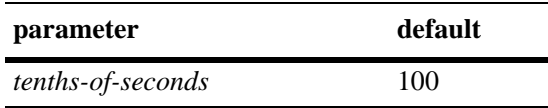

# **Platforms Supported**

OmniSwitch 10K, 6900

# **Usage Guidelines**

- IP Multicast Switching and Routing must be enabled to set the IGMP query response interval on the system and/or the specified VLANs.
- If the IGMP query response interval is already configured on the system, then the VLAN configuration will override the system's configuration.
- The query response interval refers to the time period to reply to an IGMP query message.
- To restore the IGMP query response interval to its default (i.e., 100 tenths-of-seconds) value on the system if no VLAN is specified, use **ip multicast query-response-interval** followed by the value 0 (e.g., ip multicast query-response-interval 0) or use only **ip multicast query-response-interval** (e.g., ip multicast query-response-interval).
- **•** To restore the IGMP last member query interval to its default (i.e., 100 tenths-of-seconds) value on the specified VLAN, use **ip multicast vlan** *vid* **query-response-interval** followed by the value 0 (e.g., ip multicast vlan 2 query-response-interval 0) or use only **ip multicast vlan** *vid* **query-response-interval** (e.g., ip multicast vlan 2 query-response-interval).

# **Examples**

```
-> ip multicast query-response-interval 200
-> ip multicast query-response-interval 0
-> ip multicast query-response-interval
-> ip multicast vlan 2 query-response-interval 300
-> ip multicast vlan 2 query-response-interval 0
-> ip multicast vlan 2 query-response-interval
```
# **Release History**

Release 7.1.1; command was introduced.

# **Related Commands**

**[show ip multicast](#page-1709-0)** Displays the IP Multicast Switching and Routing status and the general configuration parameters on the specified VLAN or on the system if no VLAN is specified.

# **MIB Objects**

alaIgmp

alaIgmpQueryResponseInterval

alaIgmpVlan

alaIgmpVlanQueryResponseInterval

# <span id="page-1652-0"></span>**ip multicast unsolicited-report-interval**

Sets the value of the IGMP unsolicited report interval on the specified VLAN or on the system if no VLAN is specified.

**ip multicast [vlan** *vid***] unsolicited-report-interval [***seconds***]**

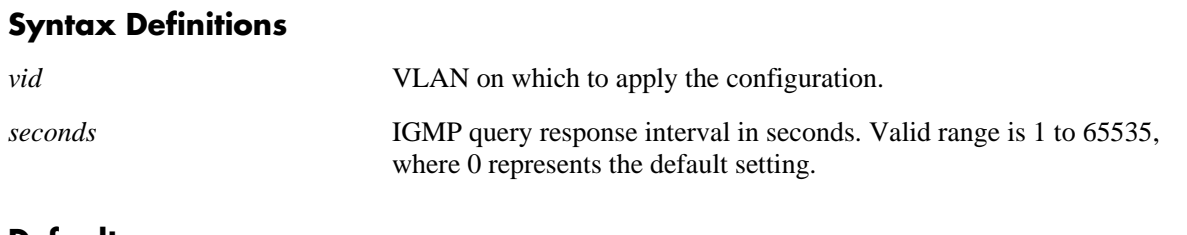

# **Defaults**

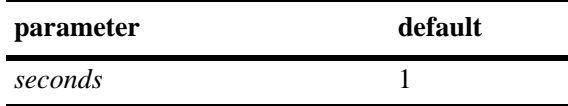

# **Platforms Supported**

OmniSwitch 10K, 6900

# **Usage Guidelines**

- **•** IP Multicast Switching and Routing must be enabled to set the IGMP unsolicited report interval on the system and/or the specified VLANs.
- If the IGMP query response interval is already configured on the system, then the VLAN configuration will override the system's configuration.
- The unsolicited report interval refers to the time period to proxy any changed IGMP membership state.
- To restore the IGMP unsolicited report interval to its default (i.e., 1 second) value on the system if no VLAN is specified, use **ip multicast unsolicited-report-interval** followed by the value 0 (e.g., ip multicast unsolicited-report-interval 0) or use only **ip multicast unsolicited-report-interval** (e.g., ip multicast unsolicited-report-interval).
- To restore the IGMP unsolicited report interval to its default (i.e., 1 second) value on the specified VLAN, use **ip multicast vlan** *vid* **unsolicited-report-interval** followed by the value 0 (e.g., ip multicast vlan 2 unsolicited-report-interval 0) or use only **ip multicast vlan** *vid* **unsolicited-report-interval** (e.g., ip multicast vlan 2 unsolicited-report-interval).

# **Examples**

```
-> ip multicast unsolicited-report-interval 200
-> ip multicast unsolicited-report-interval 0
-> ip multicast unsolicited-report-interval
-> ip multicast vlan 2 unsolicited-report-interval 300
-> ip multicast vlan 2 unsolicited-report-interval 0
-> ip multicast vlan 2 unsolicited-report-interval
```
# **Release History**

Release 7.1.1; command was introduced.

## **Related Commands**

**[show ip multicast](#page-1709-0)** Displays the IP Multicast Switching and Routing status and the general configuration parameters on the specified VLAN or on the system if no VLAN is specified.

# **MIB Objects**

alaIgmp

alaIgmpUnsolicitedReportInterval

alaIgmpVlan

alaIgmpVlanUnsolicitedReportInterval

# <span id="page-1654-0"></span>**ip multicast router-timeout**

Configures the expiry time of IP multicast routers on the specified VLAN or on the system if no VLAN is specified.

**ip multicast [vlan** *vid***] router-timeout [***seconds***]**

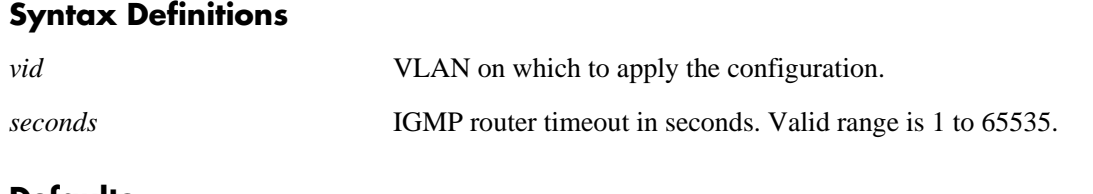

#### **Defaults**

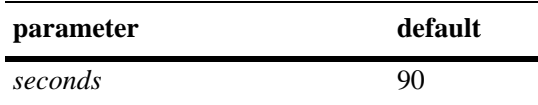

# **Platforms Supported**

OmniSwitch 10K, 6900

# **Usage Guidelines**

- IP Multicast Switching and Routing must be enabled to set the IGMP router timeout on the system and/ or the specified VLANs.
- If the IGMP router timeout is already configured on the system, then the VLAN configuration will override the system's configuration.
- To restore the IGMP router timeout to its default (i.e., 90 seconds) value on the system if no VLAN is specified, use **ip multicast router-timeout** followed by the value 0 (e.g., ip multicast router-timeout 0) or use only **ip multicast router-timeout** (e.g., ip multicast router-timeout).
- To restore the IGMP router timeout to its default (i.e., 90 seconds) value on the specified VLAN, use **ip multicast vlan** *vid* **router-timeout** followed by the value 0 (e.g., ip multicast vlan 2 router-timeout 0) or use only **ip multicast vlan** *vid* **router-timeout** (e.g., ip multicast vlan 2 router-timeout).

#### **Examples**

```
-> ip multicast router-timeout 100
-> ip multicast router-timeout 0
-> ip multicast router-timeout
-> ip multicast vlan 2 router-timeout 100
-> ip multicast vlan 2 router-timeout 0
-> ip multicast vlan 2 router-timeout
```
#### **Release History**

**[show ip multicast](#page-1709-0)** Displays the IP Multicast Switching and Routing status and the general configuration parameters on the specified VLAN or on the system if no VLAN is specified.

# **MIB Objects**

alaIgmp alaIgmpRouterTimeout alaIgmpVlan alaIgmpVlanRouterTimeout
# **ip multicast source-timeout**

Configures the expiry time of IP multicast sources on the specified VLAN or on the system if no VLAN is specified.

**ip multicast [vlan** *vid***] source-timeout [***seconds***]**

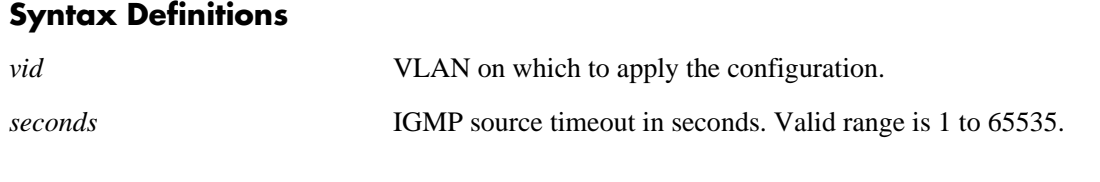

### **Defaults**

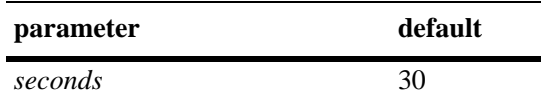

#### **Platforms Supported**

OmniSwitch 10K, 6900

#### **Usage Guidelines**

- IP Multicast Switching and Routing must be enabled to set the IGMP source timeout on the system and/or the specified VLANs.
- If the IGMP source timeout is already configured on the system, then the VLAN configuration will override the system's configuration.
- To restore the IGMP source timeout to its default (i.e., 30 seconds) value on the system if no VLAN is specified, use **ip multicast source-timeout** followed by the value 0 (e.g., ip multicast source-timeout 0) or use only **ip multicast source-timeout** (e.g., ip multicast source-timeout).
- To restore the IGMP source timeout to its default (i.e., 30 seconds) value on the specified VLAN, use **ip multicast vlan** *vid* **source-timeout** followed by the value 0 (e.g., ip multicast vlan 2 source-timeout 0) or use only **ip multicast vlan** *vid* **source-timeout** (e.g., ip multicast vlan 2 source-timeout).

#### **Examples**

```
-> ip multicast source-timeout 100
-> ip multicast source-timeout 0
-> ip multicast source-timeout
-> ip multicast vlan 2 source-timeout 100
-> ip multicast vlan 2 source-timeout 0
-> ip multicast vlan 2 source-timeout
```
#### **Release History**

**[show ip multicast](#page-1709-0)** Displays the IP Multicast Switching and Routing status and the general configuration parameters on the specified VLAN or on the system if no VLAN is specified.

# **MIB Objects**

alaIgmp alaIgmpSourceTimeout alaIgmpVlan alaIgmpVlanSourceTimeout

# **ip multicast querying**

Enables or disables IGMP querying on the specified VLAN or on the system if no VLAN is specified.

**ip multicast [vlan** *vid***] querying [{enable | disable}]**

**no ip multicast [vlan** *vid***] querying**

#### **Syntax Definitions**

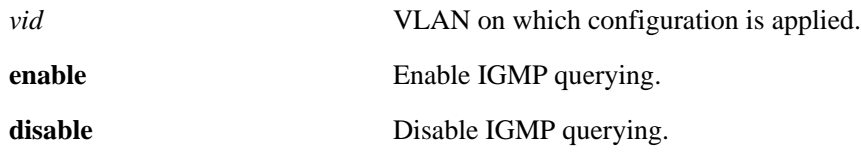

#### **Defaults**

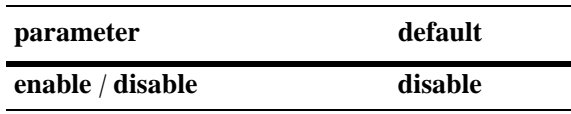

#### **Platforms Supported**

OmniSwitch 10K, 6900

#### **Usage Guidelines**

- **•** Use the **no** form of this command to remove an IGMP querying entry on the specified VLAN or on the system and return to its default behavior.
- IP Multicast Switching and Routing must be enabled to enable IGMP querying on the system and/or specified VLANs.
- If the IGMP querying is already enabled/disabled on the system, then the VLAN configuration will override the system's configuration.
- IGMP querying refers to requesting the network's IGMP group membership information by sending out IGMP queries. IGMP querying also involves participating in IGMP querier election.
- You can also restore the IGMP querying to its default (i.e., disabled) setting on the system if no VLAN is specified, by using only **ip multicast querying** (e.g., ip multicast querying).
- You can also restore the IGMP querying to its default (i.e., disabled) setting on the specified VLAN, by using only **ip multicast vlan** *vid* **querying** (e.g., ip multicast vlan 2 querying).

#### **Examples**

```
-> ip multicast querying enable
-> ip multicast querying disable
-> ip multicast querying
-> ip multicast vlan 2 querying enable
-> ip multicast vlan 2 querying disable
-> ip multicast vlan 2 querying
-> no ip multicast vlan 2 querying
```
# **Release History**

Release 7.1.1; command was introduced.

### **Related Commands**

**[show ip multicast](#page-1709-0)** Displays the IP Multicast Switching and Routing status and the general configuration parameters on the specified VLAN or on the system if no VLAN is specified.

## **MIB Objects**

alaIgmp alaIgmpQuerying alaIgmpVlan alaIgmpVlanQuerying

# **ip multicast robustness**

Sets the IGMP robustness variable on the specified VLAN or on the system if no VLAN is specified.

**ip multicast [vlan** *vid***] robustness [***robustness***]**

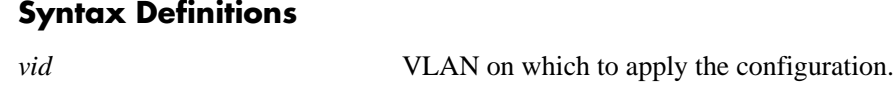

*robustness* IGMP robustness variable. Valid range is 1 to 7.

#### **Defaults**

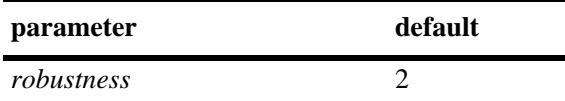

#### **Platforms Supported**

OmniSwitch 10K, 6900

### **Usage Guidelines**

- IP Multicast Switching and Routing must be enabled to set the IGMP robustness variable on the system and/or the specified VLANs.
- If the IGMP robustness variable is already configured on the system, then the VLAN configuration will override the system's configuration.
- **•** Robustness variable allows fine-tuning on the network, where the expected packet loss would be greater.
- To restore the IGMP robustness variable to its default (i.e., 2) value on the system if no VLAN is specified, use **ip multicast robustness** followed by the value 0 (e.g., ip multicast robustness 0) or use only **ip multicast robustness** (e.g., ip multicast robustness).
- To restore the IGMP robustness variable to its default (i.e., 2) value on the specified VLAN, use **ip multicast vlan** *vid* **robustness** followed by the value 0 (e.g., ip multicast vlan 2 robustness 0) or use only **ip multicast vlan** *vid* **robustness** (e.g., ip multicast vlan 2 robustness).

## **Examples**

-> ip multicast robustness 3 -> ip multicast robustness 0 -> ip multicast robustness -> ip multicast vlan 2 robustness 3 -> ip multicast vlan 2 robustness 0 -> ip multicast vlan 2 robustness

## **Release History**

**[show ip multicast](#page-1709-0)** Displays the IP Multicast Switching and Routing status and the general configuration parameters on the specified VLAN or on the system if no VLAN is specified.

# **MIB Objects**

alaIgmp alaIgmpRobustness alaIgmpVlan alaIgmpVlanRobustness

# **ip multicast spoofing**

Enables or disables IGMP spoofing on the specified VLAN or on the system if no VLAN is specified.

**ip multicast [vlan** *vid***] spoofing [{enable | disable}]**

**no ip multicast [vlan** *vid***] spoofing**

#### **Syntax Definitions**

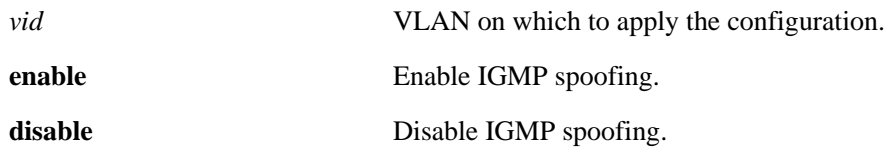

#### **Defaults**

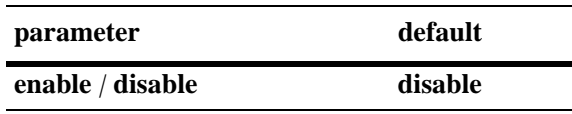

#### **Platforms Supported**

OmniSwitch 10K, 6900

#### **Usage Guidelines**

- **•** Use the **no** form of this command to remove an IGMP spoofing entry on the specified VLAN or on the system and return to its default behavior.
- If the IGMP spoofing is already enabled on the system, then the VLAN configuration will override the system's configuration.
- **•** IGMP spoofing refers to replacing a client's MAC and IP address with the system's MAC and IP address when proxying aggregated IGMP group membership information.
- You can also restore the IGMP spoofing to its default (i.e., disabled) setting on the system if no VLAN is specified, by using only **ip multicast spoofing** (e.g., ip multicast spoofing).
- You can also restore the IGMP spoofing to its default (i.e., disabled) setting on the specified VLAN, by using only **ip multicast vlan** *vid* **spoofing** (e.g., ip multicast vlan 2 spoofing).

#### **Examples**

-> ip multicast spoofing enable -> ip multicast spoofing disable -> ip multicast spoofing -> ip multicast vlan 2 spoofing enable -> ip multicast vlan 2 spoofing disable -> ip multicast vlan 2 spoofing -> no ip multicast vlan 2 spoofing

# **Release History**

Release 7.1.1; command was introduced.

### **Related Commands**

**[show ip multicast](#page-1709-0)** Displays the IP Multicast Switching and Routing status and the general configuration parameters on the specified VLAN or on the system if no VLAN is specified.

# **MIB Objects**

alaIgmp alaIgmpSpoofing alaIgmpVlan alaIgmpVlanSpoofing

# **ip multicast zapping**

Enables or disables IGMP zapping on the specified VLAN or on the system if no VLAN is specified.

**ip multicast [vlan** *vid***] zapping [{enable | disable}]**

### **Syntax Definitions**

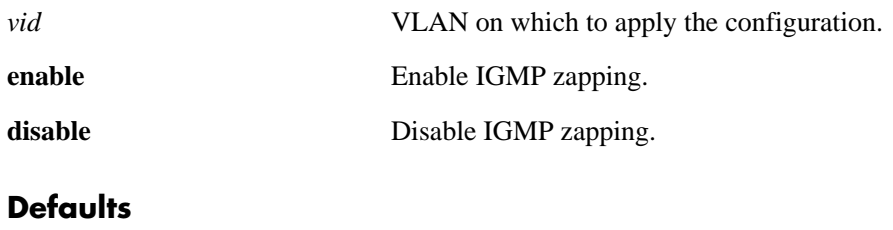

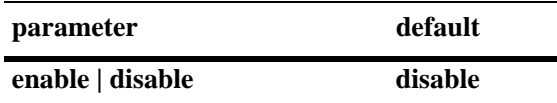

## **Platforms Supported**

OmniSwitch 10K, 6900

#### **Usage Guidelines**

- If the IGMP zapping is already enabled on the system, then the VLAN configuration will override the system's configuration.
- IGMP zapping refers to processing membership, immediate source filter removals and will not wait for the protocol's specified time period. This mode facilitates IP TV applications looking for quick changes between IP multicast groups.
- You can also restore the IGMP querying to its default (i.e., disabled) setting on the system if no VLAN is specified, by using only **ip multicast zapping** (e.g., ip multicast zapping).
- You can also restore the IGMP querying to its default (i.e., disabled) setting on the specified VLAN, by using only **ip multicast vlan** *vid* **zapping** (e.g., ip multicast vlan 2 zapping).

## **Examples**

```
-> ip multicast zapping enable
-> ip multicast zapping disable
-> ip multicast zapping
-> ip multicast vlan 2 zapping enable
-> ip multicast vlan 2 zapping disable
-> ip multicast vlan 2 zapping
```
#### **Release History**

**[show ip multicast](#page-1709-0)** Displays the IP Multicast Switching and Routing status and the general configuration parameters on the specified VLAN or on the system if no VLAN is specified.

# **MIB Objects**

alaIgmp alaIgmpZapping alaIgmpVlan alaIgmpVlanZapping

# **ip multicast proxying**

Enables or disables IGMP proxying on the specified VLAN or on the system if no VLAN is specified.

**ip multicast [vlan** *vid***] proxying [enable | disable]**

### **Syntax Definitions**

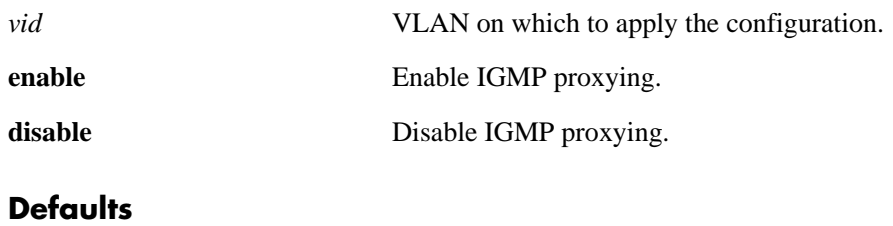

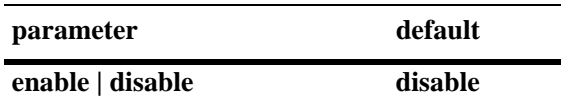

### **Platforms Supported**

OmniSwitch 10K, 6900

#### **Usage Guidelines**

- If the IGMP proxying is already enabled on the system, then the VLAN configuration will override the system's configuration.
- IGMP proxying refers to processing membership information on behalf of client systems and reporting membership on their behalf.
- You can also restore the IGMP querying to its default (i.e., disabled) setting on the system if no VLAN is specified, by using only **ip multicast proxying** (e.g., ip multicast proxying).
- You can also restore the IGMP querying to its default (i.e., disabled) setting on the specified VLAN, by using only **ip multicast vlan** *vid* **proxying** (e.g., ip multicast vlan 2 proxying).

## **Examples**

```
-> ip multicast proxying enable
-> ip multicast proxying disable
-> ip multicast proxying
-> ip multicast vlan 2 proxying enable
-> ip multicast vlan 2 proxying disable
-> ip multicast vlan 2 proxying
```
## **Release History**

**[show ip multicast](#page-1709-0)** Displays the IP Multicast Switching and Routing status and the general configuration parameters on the specified VLAN or on the system if no VLAN is specified.

# **MIB Objects**

alaIgmp alaIgmpProxying alaIgmpVlan alaIgmpVlanProxying

# **ip multicast helper-address**

Specifies the destination IP address of a relay host where IGMP host reports and Leave messages are to be sent.

**ip multicast helper-address [***ip-address***]**

#### **Syntax Definitions**

*ip-address* The IP address of the relay host

#### **Defaults**

N/A

#### **Platforms Supported**

OmniSwitch 10K, 6900

#### **Usage Guidelines**

- After the destination IP address is specified, the IPMS reporting feature is enabled.
- **•** To disable the IPMS reporting feature, 0.0.0.0 is used as the IP address. It can also be disabled by omitting the IP address from the command.

#### **Examples**

```
-> ip multicast helper-address 10.1.1.198
-> ip multicast helper-address 0.0.0.0
```
#### **Release History**

Release 7.1.1; command was introduced.

#### **Related Commands**

**[show ip multicast](#page-1709-0)** Displays the IP Multicast Switching and Routing status and the general configuration parameters on the specified VLAN or on the system if no VLAN is specified.

## **MIB Objects**

```
alaIgmp
  alaIgmpHelperAddress
  alaIgmpHelperAddressType
```
# **ipv6 multicast admin-state**

Enables or disables IPv6 Multicast Switching and Routing on the specified VLAN or on the system if no VLAN is specified.

**ipv6 multicast [vlan** *vid***] admin-state [enable | disable]**

#### **Syntax Definitions**

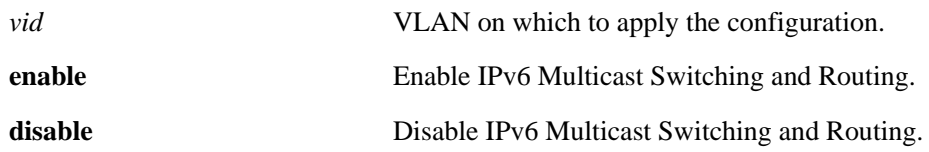

#### **Defaults**

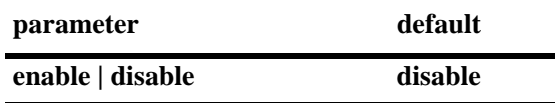

#### **Platforms Supported**

OmniSwitch 10K, 6900

#### **Usage Guidelines**

- If an IPv6 multicast routing protocol is already running on the system, this command will override this configuration and always enable IPv6 Multicast Switching and Routing.
- If the IPv6 Multicast Switching and Routing is already enabled on the system, then the VLAN configuration will override the system's configuration.
- You can also restore the MLD querying to its default (i.e., disabled) status on the system if no VLAN is specified by using this command.
- You can also restore the MLD querying to its default (i.e., disabled) status on the specified VLAN, by using this command.

#### **Examples**

```
-> ipv6 multicast admin-state enable
-> ipv6 multicast admin-state disable
-> ipv6 multicast admin-state
-> ipv6 multicast vlan 2 admin-state enable
-> ipv6 multicast vlan 2 admin-state disable
-> ipv6 multicast vlan 2 admin-state
```
#### **Release History**

**[show ipv6 multicast](#page-1729-0)** Displays the IPv6 Multicast Switching and Routing status and the general configuration parameters on the specified VLAN or on the system if no VLAN is specified.

# **MIB Objects**

alaMld alaMldStatus alaMldVlan alaMldVlanStatus

# **ipv6 multicast querier-forwarding**

Enables or disables MLD querier forwarding on the specified VLAN or on the system if no VLAN is specified.

**ipv6 multicast [vlan** *vid***] querier-forwarding [enable | disable]**

**no ipv6 multicast [vlan** *vid***] querier-forwarding**

### **Syntax Definitions**

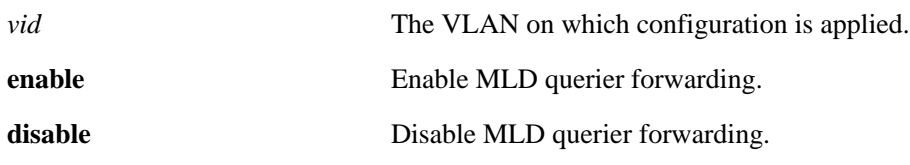

#### **Defaults**

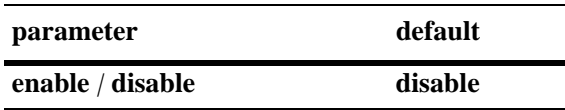

### **Platforms Supported**

OmniSwitch 10K, 6900

#### **Usage Guidelines**

- **•** Use the **no** form of this command to remove an MLD querier forwarding entry on the specified VLAN or on the system and return to its default behavior.
- If the MLD querier forwarding is already enabled on the system, then the VLAN configuration will override the system's configuration.
- MLD querier forwarding refers to promoting detected MLD queriers to receive all IP multicast data traffic.

## **Examples**

```
-> ipv6 multicast querier-forwarding enable
-> ipv6 multicast querier-forwarding disable
-> ipv6 multicast querier-forwarding
-> ipv6 multicast vlan 2 querier-forwarding enable
-> ipv6 multicast vlan 2 querier-forwarding disable
-> ipv6 multicast vlan 2 querier-forwarding
-> no ipv6 multicast vlan 2 querier-forwarding
```
#### **Release History**

**[show ipv6 multicast](#page-1729-0)** Displays the IPv6 Multicast Switching and Routing status and the general configuration parameters on the specified VLAN or on the system if no VLAN is specified.

# **MIB Objects**

alaMld alaMldQuerierForwarding alaMldVlan alaMldVlanQuerierForwarding

# **ipv6 multicast version**

Sets the default version of the MLD protocol on the specified VLAN or on the system if no VLAN is specified.

**ipv6 multicast [vlan** *vid***] version [***version***]**

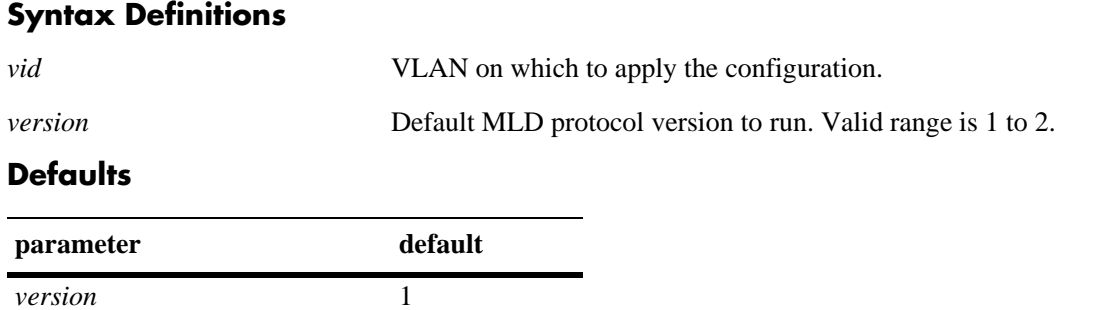

#### **Platforms Supported**

OmniSwitch 10K, 6900

#### **Usage Guidelines**

- IPv6 Multicast Switching and Routing must be enabled to set the default MLD protocol version on the system and/or the specified VLANs.
- If the default MLD protocol version is already configured on the system, then the VLAN configuration will override the system's configuration.
- Due to protocol inter-operation requirements, this command specifies only a default version of the MLD protocol to run.
- To restore the MLD multicast version to the default (i.e., 1) version on the system if no VLAN is specified, use **ipv6 multicast version** followed by the value 0 (e.g., ipv6 multicast version 0) or use only **ipv6 multicast version** (e.g., ipv6 multicast version).
- To restore the MLD multicast version to the default (i.e., 1) version on the specified VLAN, use **ipv6 multicast vlan** *vid* **version** followed by the value 0 (e.g., ipv6 multicast vlan 2 version 0) or use only **ipv6 multicast vlan** *vid* **version** (e.g., ipv6 multicast vlan 2 version).

#### **Examples**

-> ipv6 multicast version 2 -> ipv6 multicast version 0 -> ipv6 multicast version -> ipv6 multicast vlan 2 version 2 -> ipv6 multicast vlan 2 version 0 -> ipv6 multicast vlan 2 version

#### **Release History**

**[show ipv6 multicast](#page-1729-0)** Displays the IPv6 Multicast Switching and Routing status and the general configuration parameters on the specified VLAN or on the system if no VLAN is specified.

# **MIB Objects**

alaMld alaMldVersion alaMldVlan alaMldVlanVersion

# **ipv6 multicast max-group**

Configures the global maximum group limit that can be learned per port/VLAN instance.The limit is applied to each port/VLAN instance and an action is taken when it exceeds the limit.

**ipv6 multicast max-group [***num***] [action {none | drop | replace}]**

#### **Syntax Definitions**

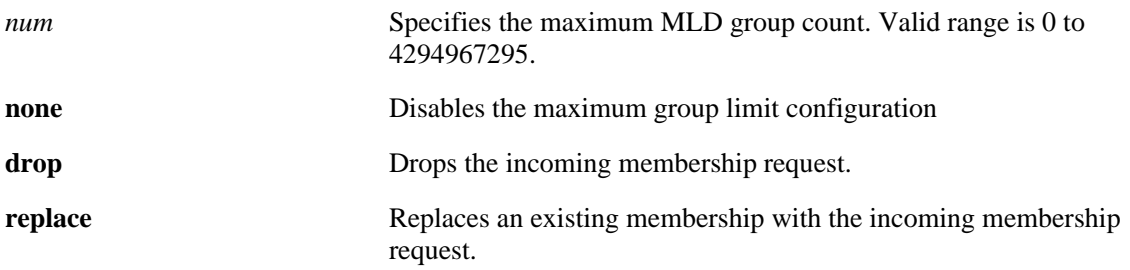

#### **Defaults**

By default, the max-group limit is set to zero.

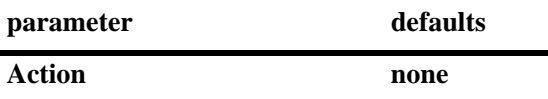

#### **Platforms Supported**

OmniSwitch 10K, 6900

#### **Usage Guidelines**

- Configuring a max-group value will have no affect on existing group memberships until the memberships are refreshed on the port/VLAN instance.
- **•** The configuration is allowed even when the ip multicast status is disabled.
- **•** If the num and action parameters are not specified, then the limit is removed.
- The max-group configuration on a specific VLAN or port will override the global configuration.
- **•** MLD zapping must be enabled when the max-group limit is enabled and the action is dropped.

#### **Examples**

```
-> ipv6 multicast max-group 10 action drop
-> ipv6 multicast max-group 20 action replace
-> ipv6 multicast max-group
```
#### **Release History**

**[show ipv6 multicast](#page-1729-0)** Displays the IPv6 Multicast Switching and Routing status and the general configuration parameters on the specified VLAN or on the system if no VLAN is specified.

# **MIB Objects**

alaIgmpMaxGroupLimit alaIgmpMaxGroupExceedAction

# **ipv6 multicast vlan max-group**

Configures the maximum group limit learned per port on a VLAN. The limit is applied to each port that is a member of the given VLAN.

**ipv6 multicast vlan** *vid* **max-group [***num***] [action {none | drop | replace}]**

#### **Syntax Definitions**

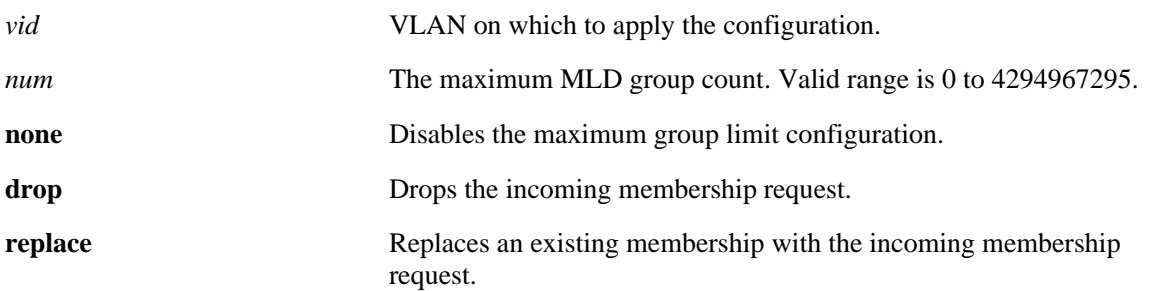

#### **Defaults**

By default, the max-group limit is set to zero.

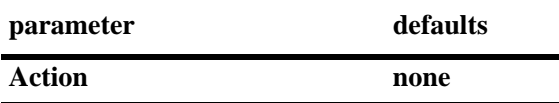

#### **Platforms Supported**

OmniSwitch 10K, 6900

#### **Usage Guidelines**

- Configuring a max-group value will have no affect on existing group memberships until the memberships are refreshed on the port/VLAN instance.
- The configuration is allowed even when the ip multicast status is disabled.
- **•** If the num and action parameters are not specified, then the limit is removed.
- **•** The max-group configuration on a VLAN will override the global configuration.
- MLD zapping must be enabled when the max-group limit is enabled and the action is dropped.

#### **Examples**

```
-> ipv6 multicast vlan 10 max-group 10 action drop
-> ipv6 multicast vlan 10 max-group 20 action replace
```
#### **Release History**

**[show ipv6 multicast](#page-1729-0)** Displays the IP Multicast Switching and Routing status and the general configuration parameters on the specified VLAN or on the system if no VLAN is specified.

# **MIB Objects**

alaIgmpVlanTable

alaIgmpVlanMaxGroupLimit alaIgmpVlanMaxGroupExceedAction

# **ipv6 multicast port max-group**

Configures the maximum group limit learned per port. The limit is applicable on the given port for all VLAN instances of the port.

**ipv6 multicast port** *slot | port* **max-group [***num***] [action {none | drop | replace}]**

#### **Syntax Definitions**

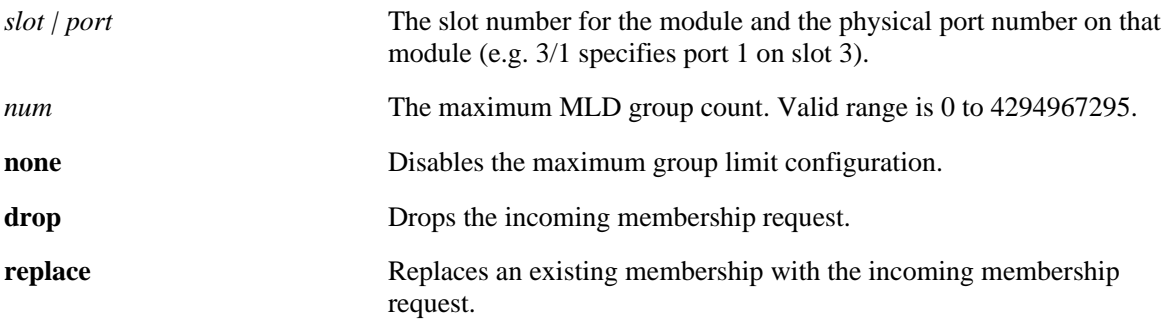

#### **Defaults**

By default, the max-group limit is set to zero.

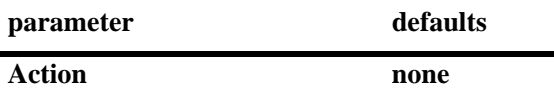

#### **Platforms Supported**

OmniSwitch 10K, 6900

#### **Usage Guidelines**

- Configuring a max-group value will have no affect on existing group memberships until the memberships are refreshed on the port/VLAN instance.
- **•** The configuration is allowed even when the ip multicast status is disabled.
- **•** If the num and action parameters are not specified, then the limit is removed.
- **•** The max-group configuration on a port will override the VLAN or global configuration.
- **•** MLD zapping must be enabled when the max-group limit is enabled and the action is dropped.

#### **Examples**

```
-> ipv6 multicast port 1/1 max-group 10 action drop
-> ipv6 multicast port 1/1 max-group action replace
```
#### **Release History**

**[show ipv6 multicast](#page-1729-0)** Displays the IP Multicast Switching and Routing status and the general configuration parameters on the specified VLAN or on the system if no VLAN is specified.

# **MIB Objects**

alaIgmpPortTable

alaIgmpPortMaxGroupLimit alaIgmpPortMaxGroupExceedAction

# **ipv6 multicast static-neighbor**

Creates a static MLD neighbor entry on a specified port on a specified VLAN.

**ipv6 multicast static-neighbor vlan** *vid* **{port [***chassis\_id/***]***/slot/port |* **linkagg** *linkagg***}**

**no ipv6 multicast static-neighbor vlan** *vid* **{port [***chassis\_id/***]***/slot/port |* **linkagg** *linkagg***}**

#### **Syntax Definitions**

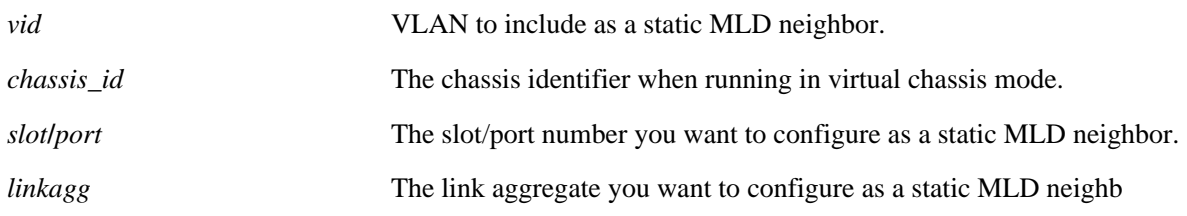

#### **Defaults**

N/A

### **Platforms Supported**

OmniSwitch 10K, 6900

### **Usage Guidelines**

- **•** Use the **no** form of this command to remove an MLD static neighbor entry on a specified port on a specified VLAN.
- **•** The **ipv6 multicast static-neighbor** command allows you to create an MLD static neighbor entry on a specified port on a specified VLAN. This, in turn, enables that network segment to receive all MLD traffic.
- **•** You can also create an MLD static neighbor entry on a link aggregate port by entering **ipv6 multicast static-neighbor vlan** *vid* **linkagg**, followed by the link aggregation group number (e.g., ipv6 multicast static-neighbor vlan 2 linkagg 7).

## **Examples**

- -> ipv6 multicast static-neighbor vlan 4 port 1/1
- -> no ipv6 multicast static-neighbor vlan 4 port 1/1
- -> ipv6 multicast static-neighbor vlan 4 port 7
- -> no ipv6 multicast static-neighbor vlan 4 port 7

## **Release History**

Release 7.1.1; command was introduced. Release 7.3.1; **linkagg** parameter was added.

**[show ipv6 multicast neighbor](#page-1738-0)** Displays the MLD neighbor table entries of IPv6 Multicast Switching and Routing.

# **MIB Objects**

alaMldStaticNeighborTable alaMldStaticNeighborVlan alaMldStaticNeighborIfIndex alaMldStaticNeighborRowStatus

# **ipv6 multicast static-querier**

Creates a static MLD querier entry on a specified port on a specified VLAN.

**ipv6 multicast static-querier vlan** *vid* **{port [***chassis\_id/***]***/slot/port |* **linkagg** *linkagg***}**

**no ipv6 multicast static-querier vlan** *vid* **{port [***chassis\_id/***]***/slot/port |* **linkagg** *linkagg***}**

#### **Syntax Definitions**

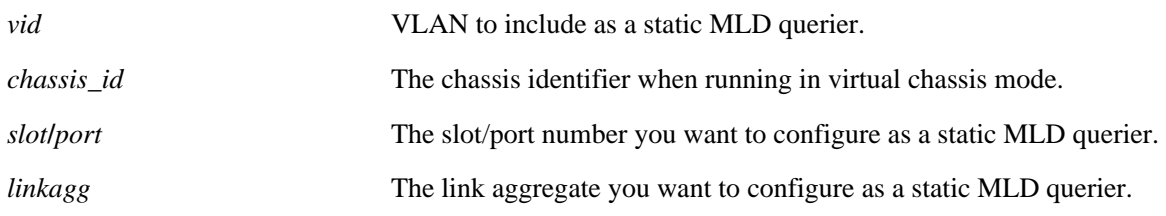

#### **Defaults**

N/A

### **Platforms Supported**

OmniSwitch 10K, 6900

### **Usage Guidelines**

- **•** Use the **no** form of this command to remove an MLD static querier entry on a specified port on a specified VLAN.
- **•** The **ipv6 multicast static-querier** command allows you to create an MLD static querier entry on a specified port on a specified VLAN. This, in turn, enables that network segment to receive all MLD traffic.
- **•** You can also create an MLD static querier entry on a link aggregate port by entering **ipv6 multicast static-querier vlan** *vid* **linkagg**, followed by the link aggregation group number (e.g., ipv6 multicast static-querier vlan 2 linkagg 7).

#### **Examples**

- -> ipv6 multicast static-querier vlan 4 port 1/1
- -> no ipv6 multicast static-querier vlan 4 port 1/1
- -> ipv6 multicast static-querier vlan 4 port 7
- -> no ipv6 multicast static-querier vlan 4 port 7

# **Release History**

Release 7.1.1; command was introduced. Release 7.3.1; **linkagg** parameter was added.

**[show ipv6 multicast querier](#page-1740-0)** Displays the MLD querier table entries of IPv6 Multicast Switching and Routing.

# **MIB Objects**

alaMldStaticQuerierTable alaMldStaticQuerierVlan alaMldStaticQuerierIfIndex alaMldStaticQuerierRowStatus

# **ipv6 multicast static-group**

Creates a static MLD group entry on a specified port on a specified VLAN.

**ipv6 multicast static-group** *ip\_address* **vlan** *vid* **{port [***chassis\_id/***]***/slot/port |* **linkagg** *linkagg***} no ipv6 multicast static-group** *ip\_address* **vlan** *vid* **{port [***chassis\_id/***]***/slot/port |* **linkagg** *linkagg***}**

### **Syntax Definitions**

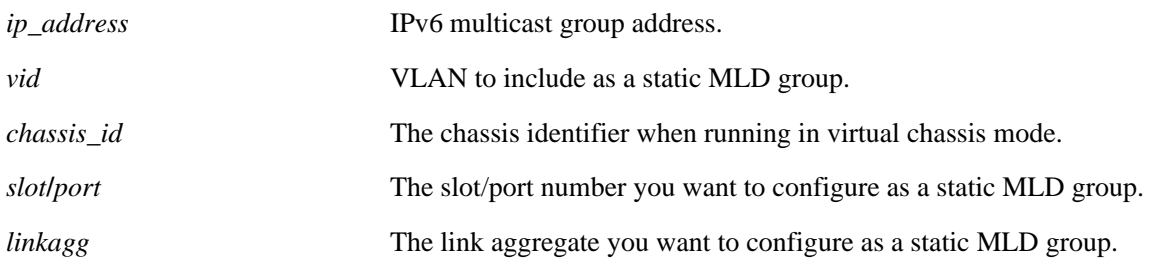

# **Defaults**

N/A

## **Platforms Supported**

OmniSwitch 10K, 6900

## **Usage Guidelines**

- **•** Use the **no** form of this command to remove an MLD static group entry on a specified port on the specified VLAN.
- The **ipv6 multicast static-group** command allows you to create an MLD static group entry on a specified port on a specified VLAN. This, in turn, enables that network segment to receive MLD traffic addressed to the specified IPv6 multicast group address.
- **•** You can also create an MLD static group entry on a link aggregate port by entering **ipv6 multicast static-group** *ip\_address* **vlan** *vid* **linkagg**, followed by the link aggregation group number (e.g., ipv6 multicast static-group ff05::5 vlan 2 linkagg 7).

## **Examples**

```
-> ipv6 multicast static-group ff05::4681 vlan 4 port 1/1
```

```
-> no ipv6 multicast static-group ff05::4681 vlan 4 port 1/1
```

```
-> ipv6 multicast static-group ff05::4681 vlan 4 port 7
```

```
-> no ipv6 multicast static-group ff05::4681 vlan 4 port 7
```
## **Release History**

Release 7.1.1; command was introduced. Release 7.3.1; **linkagg** parameter was added.

**[show ipv6 multicast group](#page-1742-0)** Displays the MLD group membership table entries of IPv6 Multicast Switching and Routing for the specified IPv6 multicast group address or all entries if no IPv6 multicast group address is specified.

# **MIB Objects**

alaMldStaticMemberTable alaMldStaticMemberVlan alaMldStaticMemberIfIndex alaMldStaticMemberGroupAddress alaMldStaticMemberRowStatus

# **ipv6 multicast query-interval**

Sets the MLD query interval on the specified VLAN or on the system if no VLAN is specified.

**ipv6 multicast [vlan** *vid***] query-interval [***seconds***]**

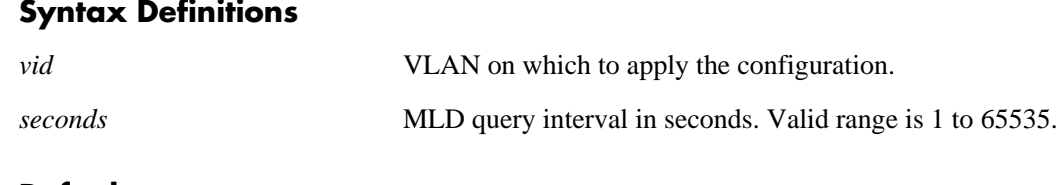

#### **Defaults**

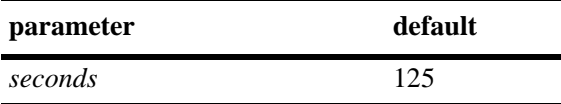

#### **Platforms Supported**

OmniSwitch 10K, 6900

### **Usage Guidelines**

- IPv6 Multicast Switching and Routing must be enabled to set the MLD query interval on the system and/or the specified VLANs.
- If the MLD query interval is already configured on the system, then the VLAN configuration will override the system's configuration.
- The MLD query interval refers to the time period between MLD query messages.
- To restore the MLD query interval to its default (i.e., 125 seconds) value on the system if no VLAN is specified, use **ipv6 multicast query-interval** followed by the value 0 (e.g., ipv6 multicast query-interval 0) or use only **ipv6 multicast query-interval (**e.g., ipv6 multicast query-interval).
- To restore the MLD query interval to its default (i.e., 125 seconds) value on the specified VLAN, use **ipv6 multicast vlan** *vid* **query-interval** followed by the value 0 (e.g., ipv6 multicast vlan 2 queryinterval 0) or use only **ipv6 multicast vlan** *vid* **query-interval** (e.g., ipv6 multicast vlan 2 query-interval).

#### **Examples**

```
-> ipv6 multicast query-interval 100
-> ipv6 multicast query-interval 0
-> ipv6 multicast query-interval
-> ipv6 multicast vlan 2 query-interval 100
-> ipv6 multicast vlan 2 query-interval 0
-> ipv6 multicast vlan 2 query-interval
```
#### **Release History**

**[show ipv6 multicast](#page-1729-0)** Displays the IPv6 Multicast Switching and Routing status and the general configuration parameters on the specified VLAN or on the system if no VLAN is specified.

# **MIB Objects**

alaMld alaMldQueryInterval alaMldVlan alaMldVlanQueryInterval

# **ipv6 multicast last-member-query-interval**

Sets the MLD last member query interval on the specified VLAN or on the system if no VLAN is specified.

**ipv6 multicast [vlan** *vid***] last-member-query-interval [***milliseconds***]**

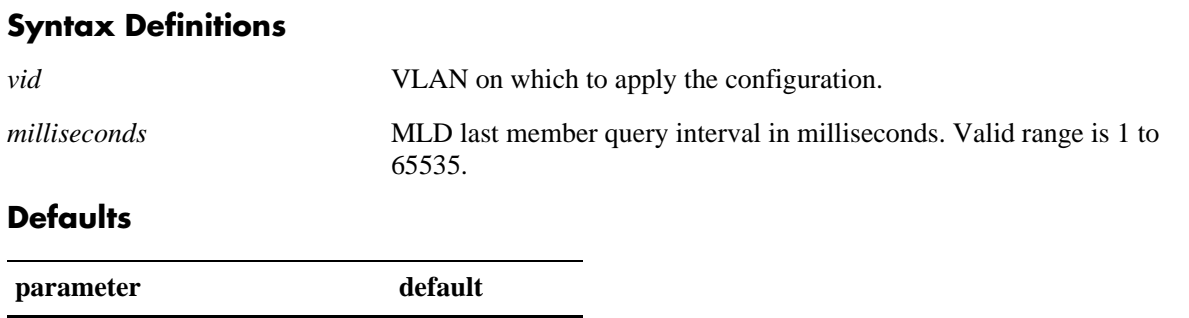

### **Platforms Supported**

*milliseconds* 1000

OmniSwitch 10K, 6900

#### **Usage Guidelines**

- **•** IPv6 Multicast Switching and Routing must be enabled to set the MLD last member query interval to use on the system and/or the specified VLANs. apply this configuration.
- If the MLD last member query interval is already configured on the system, then the VLAN configuration will override the system's configuration.
- The MLD last member query interval refers to the time period to reply to an MLD query message sent in response to a leave group message.
- To restore the MLD last member query interval to its default (i.e., 1000 milliseconds) value on the system if no VLAN is specified, use **ipv6 multicast last-member-query-interval** followed by the value 0 (e.g., ipv6 multicast last-member-query-interval 0) or use only **ipv6 multicast last-member-query-interval** (e.g., ipv6 multicast last-member-query-interval).
- **•** To restore the MLD last member query interval to its default (i.e., 1000 milliseconds) value on the specified VLAN, use **ipv6 multicast vlan** *vid* **last-member-query interval** followed by the value 0 (e.g., ipv6 multicast vlan 2 last-member-query-interval 0) or use only **ipv6 multicast vlan** *vid* **last-member-query-interval** (e.g., ipv6 multicast vlan 2 last-member-queryinterval).

## **Examples**

```
-> ipv6 multicast last-member-query-interval 2200
-> ipv6 multicast last-member-query-interval 0
-> ipv6 multicast last-member-query-interval
-> ipv6 multicast vlan 4 last-member-query-interval 2200
-> ipv6 multicast vlan 4 last-member-query-interval 0
-> ipv6 multicast vlan 4 last-member-query-interval
```
# **Release History**

Release 7.1.1; command was introduced.

### **Related Commands**

**[show ipv6 multicast](#page-1729-0)** Displays the IPv6 Multicast Switching and Routing status and the general configuration parameters on the specified VLAN or on the system if no VLAN is specified.

## **MIB Objects**

alaMld alaMldLastMemberQueryInterval

alaMldVlan

alaMldVlanLastMemberQueryInterval

# **ipv6 multicast query-response-interval**

Sets the MLD query response interval on the specified VLAN or on the system if no VLAN is specified.

**ipv6 multicast [vlan** *vid***] query-response-interval [***milliseconds***]**

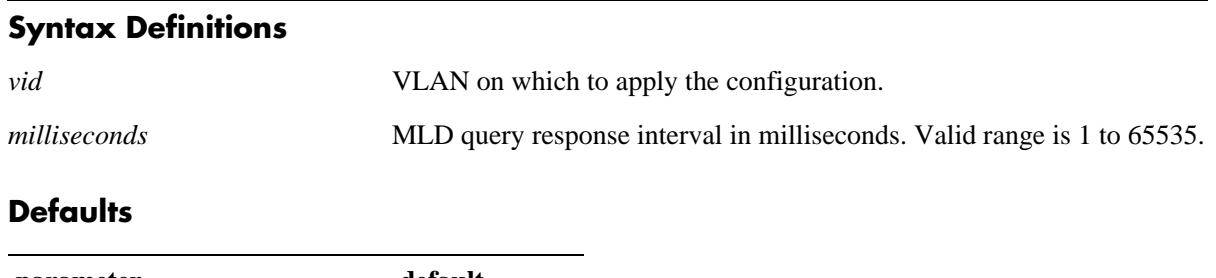

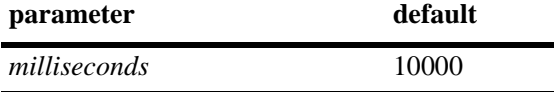

### **Platforms Supported**

OmniSwitch 10K, 6900

### **Usage Guidelines**

- IPv6 Multicast Switching and Routing must be enabled to set the MLD query response interval to use on the system and/or the specified VLANs.
- If the MLD query response interval is already configured on the system, then the VLAN configuration will override the system's configuration.
- The MLD query response interval refers to the time period to reply to an MLD query message.
- To restore the MLD query response interval to its default (i.e., 10000 milliseconds) value on the system if no VLAN is specified, use **ipv6 multicast query-response-interval** followed by the value 0 (e.g., ipv6 multicast query-response-interval 0) or use only **ipv6 multicast query-response-interval** (e.g., ipv6 multicast query-response-interval).
- To restore the MLD last member query interval to its default (i.e., 10000 milliseconds) value on the specified VLAN, use **ipv6 multicast vlan** *vid* **query-response-interval** followed by the value 0 (e.g., ipv6 multicast vlan 2 query-response-interval 0) or use only **ipv6 multicast vlan** *vid* **query-response-interval** (e.g., ipv6 multicast vlan 2 query-response-interval).

## **Examples**

```
-> ipv6 multicast query-response-interval 20000
-> ipv6 multicast query-response-interval 0
-> ipv6 multicast query-response-interval
-> ipv6 multicast vlan 2 query-response-interval 20000
-> ipv6 multicast vlan 2 query-response-interval 0
-> ipv6 multicast vlan 2 query-response-interval
```
#### **Release History**
**[show ipv6 multicast](#page-1729-0)** Displays the IPv6 Multicast Switching and Routing status and the general configuration parameters on the specified VLAN or on the system if no VLAN is specified.

## **MIB Objects**

alaMld alaMldQueryResponseInterval alaMldVlan alaMldVlanQueryReponseInterval

# **ipv6 multicast unsolicited-report-interval**

Sets the MLD unsolicited report interval on the specified VLAN or on the system if no VLAN is specified.

**ipv6 multicast [vlan** *vid***] unsolicited-report-interval [***seconds***]**

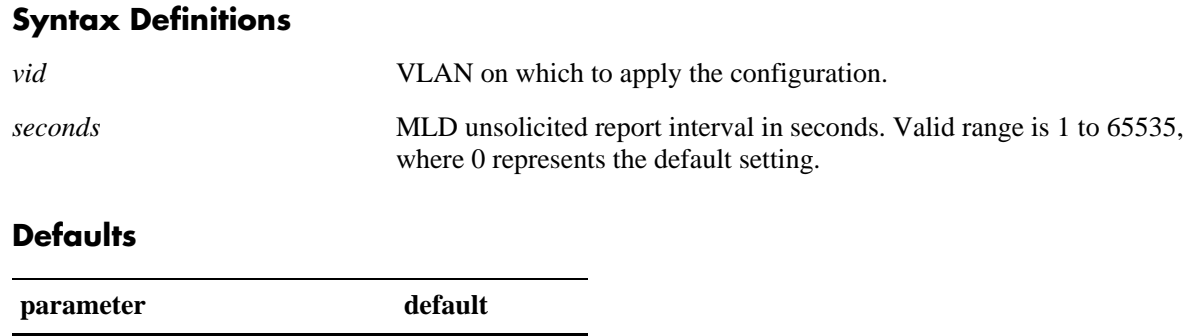

### **Platforms Supported**

*seconds* 1

OmniSwitch 10K, 6900

### **Usage Guidelines**

- IPv6 Multicast Switching and Routing must be enabled to set the MLD unsolicited report interval to use on the system and/or the specified VLANs.
- If the MLD unsolicited report interval is already configured on the system, then the VLAN configuration will override the system's configuration.
- The unsolicited report interval refers to the time period to proxy any changed MLD membership state.
- To restore the MLD unsolicited interval to its default (i.e., 1 second) value on the system if no VLAN is specified, use **ipv6 multicast unsolicited-report-interval** followed by the value 0 (e.g., ipv6 multicast unsolicited-report-interval 0) or use only **ipv6 multicast unsolicited-report-interval** (e.g., ipv6 multicast unsolicited-report-interval).
- To restore the MLD unsolicited report interval to its default (i.e., 1 second) value on the specified VLAN, use **ipv6 multicast vlan** *vid* **unsolicited-report-interval** followed by the value 0 (e.g., ipv6 multicast vlan 2 unsolicited-report-interval 0) or use only **ipv6 multicast vlan** *vid* **unsolicited-report-interval** (e.g., ipv6 multicast vlan 2 unsolicited-reportinterval).

### **Examples**

```
-> ipv6 multicast unsolicited-report-interval 20000
```

```
-> ipv6 multicast unsolicited-report-interval 0
```

```
-> ipv6 multicast unsolicited-report-interval
```

```
-> ipv6 multicast vlan 2 unsolicited-report-interval 20000
```

```
-> ipv6 multicast vlan 2 unsolicited-report-interval 0
```

```
-> ipv6 multicast vlan 2 unsolicited-report-interval
```
## **Release History**

Release 7.1.1; command was introduced.

### **Related Commands**

**[show ipv6 multicast](#page-1729-0)** Displays the IPv6 Multicast Switching and Routing status and the general configuration parameters on the specified VLAN or on the system if no VLAN is specified.

### **MIB Objects**

alaMld alaMldUnsolicitedReportInterval

alaMldVlan

alaMldVlanUnsolicitedReportInterval

## **ipv6 multicast router-timeout**

Configures the expiry time of IPv6 multicast routers on the specified VLAN or on the system if no VLAN is specified.

**ipv6 multicast [vlan** *vid***] router-timeout [***seconds***]**

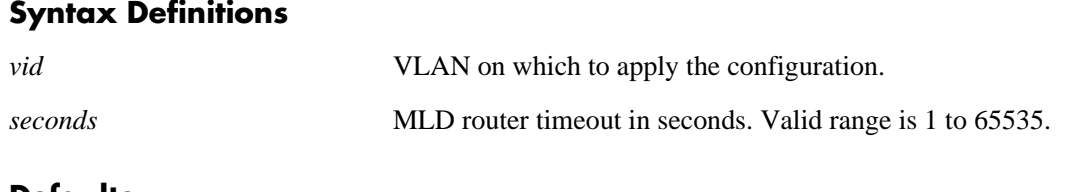

#### **Defaults**

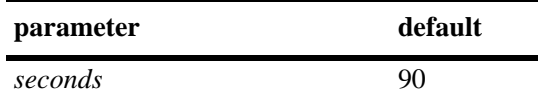

### **Platforms Supported**

OmniSwitch 10K, 6900

#### **Usage Guidelines**

- IPv6 Multicast Switching and Routing must be enabled to set the MLD router timeout on the system and/or the specified VLANs. apply this configuration.
- If the MLD router timeout is already configured on the system, then the VLAN configuration will override the system's configuration.
- To restore the MLD router timeout to its default (i.e., 90 seconds) value on the system if no VLAN is specified, use **ipv6 multicast router-timeout** followed by the value 0 (e.g., ipv6 multicast router-timeout 0) or use only **ipv6 multicast router-timeout** (e.g., ipv6 multicast router-timeout).
- To restore the MLD router timeout to its default (i.e., 90 seconds) value on the specified VLAN, use **ipv6 multicast vlan** *vid* **router-timeout** followed by the value 0 (e.g., ipv6 multicast vlan 2 router-timeout 0) or use only **ipv6 multicast vlan** *vid* **router-timeout** (e.g., ipv6 multicast vlan 2 router-timeout).

### **Examples**

-> ipv6 multicast router-timeout 100 -> ipv6 multicast router-timeout 0 -> ipv6 multicast router-timeout -> ipv6 multicast vlan 2 router-timeout 100 -> ipv6 multicast vlan 2 router-timeout 0 -> ipv6 multicast vlan 2 router-timeout

### **Release History**

**[show ipv6 multicast](#page-1729-0)** Displays the IPv6 Multicast Switching and Routing status and the general configuration parameters on the specified VLAN or on the system if no VLAN is specified.

## **MIB Objects**

alaMld alaMldRouterTimeout alaMldVlan alaMldVlanRouterTimeout

# **ipv6 multicast source-timeout**

Configures the expiry time of IPv6 multicast sources on the specified VLAN or on the system if no VLAN is specified.

**ipv6 multicast [vlan** *vid***] source-timeout [***seconds***]**

#### **Syntax Definitions**

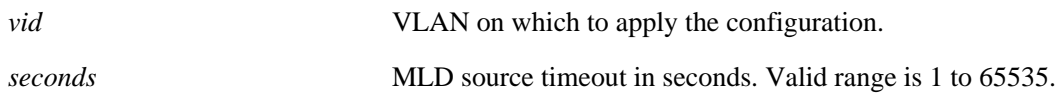

#### **Defaults**

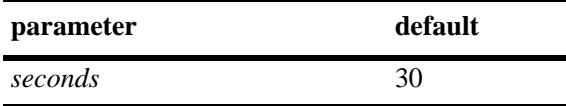

### **Platforms Supported**

OmniSwitch 10K, 6900

### **Usage Guidelines**

- IPv6 Multicast Switching and Routing must be enabled to set the MLD source timeout on the system and/or the specified VLANs.
- If the MLD source timeout is already configured on the system, then the VLAN configuration will override the system's configuration.
- To restore the MLD router timeout to its default (i.e., 30 seconds) value on the system if no VLAN is specified, use **ipv6 multicast source-timeout** followed by the value 0 (e.g., ipv6 multicast sourcetimeout 0) or use only **ipv6 multicast source-timeout** (e.g., ipv6 multicast source-timeout).
- To restore the MLD router timeout to its default (i.e., 30 seconds) value on the specified VLAN, use **ipv6 multicast vlan** *vid* **source-timeout** followed by the value 0 (e.g., ipv6 multicast vlan 2 sourcetimeout 0) or use only **ipv6 multicast vlan** *vid* **source-timeout** (e.g., ipv6 multicast vlan 2 sourcetimeout).

### **Examples**

```
-> ipv6 multicast source-timeout 100
-> ipv6 multicast source-timeout 0
-> ipv6 multicast source-timeout
-> ipv6 multicast vlan 2 source-timeout 100
-> ipv6 multicast vlan 2 source-timeout 0
-> ipv6 multicast vlan 2 source-timeout
```
### **Release History**

**[show ipv6 multicast](#page-1729-0)** Displays the IPv6 Multicast Switching and Routing status and the general configuration parameters on the specified VLAN or on the system if no VLAN is specified.

## **MIB Objects**

alaMld alaMldSourceTimeout alaMldVlan alaMldVlanSourceTimeout

# **ipv6 multicast querying**

Enables or disables MLD querying on the specified VLAN or on the system if no VLAN is specified.

**ipv6 multicast [vlan** *vid***] querying [{enable | disable}]**

**no ipv6 multicast [vlan** *vid***] querying**

### **Syntax Definitions**

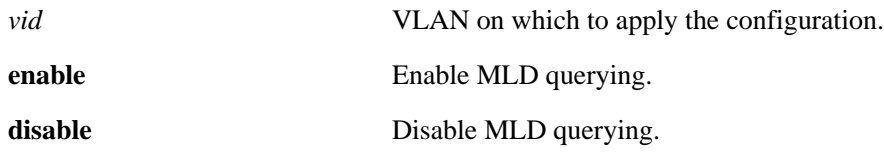

#### **Defaults**

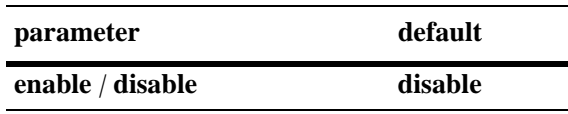

### **Platforms Supported**

OmniSwitch 10K, 6900

### **Usage Guidelines**

- **•** Use the **no** form of this command to remove an MLD querying entry on the specified VLAN or on the system and return to its default behavior.
- IPv6 Multicast Switching and Routing must be enabled to enable MLD querying on the system and/or specified VLANs.
- If the MLD querying is already enabled/disabled on the system, then the VLAN configuration will override the system's configuration.
- MLD querying refers to requesting the network's MLD group membership information by sending out MLD queries. MLD querying also involves participating in MLD querier election.
- You can also restore the MLD querying to its default (i.e., disabled) setting on the system if no VLAN is specified, by using only **ipv6 multicast querying** (e.g., ipv6 multicast querying).
- You can also restore the MLD querying to its default (i.e., disabled) setting on the specified VLAN, by using only **ipv6 multicast vlan** *vid* **querying** (e.g., ipv6 multicast vlan 2 querying).

### **Examples**

```
-> ipv6 multicast querying enable
-> ipv6 multicast querying disable
-> ipv6 multicast querying
-> ipv6 multicast vlan 2 querying enable
-> ipv6 multicast vlan 2 querying disable
-> ipv6 multicast vlan 2 querying
-> no ipv6 multicast vlan 2 querying
```
## **Release History**

Release 7.1.1; command was introduced.

### **Related Commands**

**[show ipv6 multicast](#page-1729-0)** Displays the IPv6 Multicast Switching and Routing status and the general configuration parameters on the specified VLAN or on the system if no VLAN is specified.

### **MIB Objects**

alaMld alaMldQuerying alaMldVlan alaMldVlanQuerying

## **ipv6 multicast robustness**

Sets the MLD robustness variable on the specified VLAN or on the system if no VLAN is specified.

**ipv6 multicast [vlan** *vid***] robustness [***robustness***]**

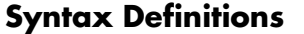

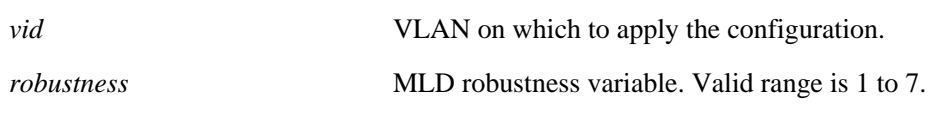

#### **Defaults**

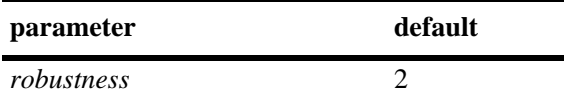

### **Platforms Supported**

OmniSwitch 10K, 6900

### **Usage Guidelines**

- IPv6 Multicast Switching and Routing must be enabled to set the MLD robustness variable on the system and/or the specified VLANs.
- If the MLD robustness variable is already configured on the system, then the VLAN configuration will override the system's configuration.
- **•** Robustness variable allows fine-tuning on the network, where the expected packet loss would be greater.
- To restore the MLD robustness variable to its default (i.e., 2) value on the system if no VLAN is specified, use **ipv6 multicast robustness** followed by the value 0 (e.g., ipv6 multicast robustness 0) or use only **ipv6 multicast robustness** (e.g., ipv6 multicast robustness).
- To restore the MLD robustness variable to its default (i.e., 2) value on the specified VLAN, use **ipv6 multicast vlan** *vid* **robustness** followed by the value 0 (e.g., ipv6 multicast vlan 2 robustness 0) or use only **ipv6 multicast vlan** *vid* **robustness** (e.g., ipv6 multicast vlan 2 robustness).

### **Examples**

-> ipv6 multicast robustness 3 -> ipv6 multicast robustness 0 -> ipv6 multicast robustness -> ipv6 multicast vlan 2 robustness 3 -> ipv6 multicast vlan 2 robustness 0 -> ipv6 multicast vlan 2 robustness

### **Release History**

**[show ipv6 multicast](#page-1729-0)** Displays the IPv6 Multicast Switching and Routing status and the general configuration parameters on the specified VLAN or on the system if no VLAN is specified.

## **MIB Objects**

alaMld alaMldRobustness alaMldVlan alaMldVlanRobustness

# **ipv6 multicast spoofing**

Enables or disables MLD spoofing on the specified VLAN or on the system if no VLAN is specified.

**ipv6 multicast [vlan** *vid***] spoofing [{enable | disable}]**

**no ipv6 multicast [vlan** *vid***] spoofing**

### **Syntax Definitions**

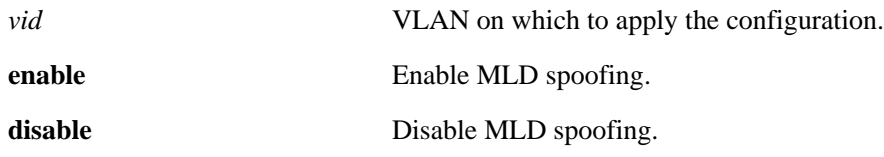

### **Defaults**

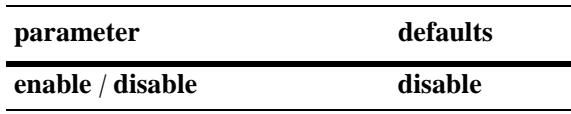

### **Platforms Supported**

OmniSwitch 10K, 6900

### **Usage Guidelines**

- **•** Use the **no** form of this command to remove an MLD spoofing entry on the specified VLAN or on the system and return to its default behavior.
- If the MLD spoofing is already enabled on the system, then the VLAN configuration will override the system's configuration.
- MLD spoofing refers to replacing a client's MAC and IP address with the system's MAC and IP address when proxying aggregated MLD group membership information.
- You can also restore the MLD spoofing to its default (i.e., disabled) setting on the system if no VLAN is specified, by using only **ipv6 multicast spoofing** (i.e., ipv6 multicast spoofing).
- You can also restore the MLD spoofing to its default (i.e., disabled) setting on the specified VLAN, by using only **ipv6 multicast vlan** *vid* **spoofing** (i.e., ipv6 multicast vlan 2 spoofing).

### **Examples**

- -> ipv6 multicast spoofing enable
- -> ipv6 multicast spoofing disable
- -> ipv6 multicast spoofing
- -> ipv6 multicast vlan 2 spoofing enable
- -> ipv6 multicast vlan 2 spoofing disable
- -> ipv6 multicast vlan 2 spoofing
- -> no ipv6 multicast vlan 2 spoofing

## **Release History**

Release 7.1.1; command was introduced.

### **Related Commands**

**[show ipv6 multicast](#page-1729-0)** Displays the IPv6 Multicast Switching and Routing status and the general configuration parameters on the specified VLAN or on the system if no VLAN is specified.

## **MIB Objects**

alaMld alaMldSpoofing alaMldVlan alaMldVlanSpoofing

# **ipv6 multicast zapping**

Enables or disables MLD zapping on the specified VLAN or on the system if no VLAN is specified.

**ipv6 multicast [vlan** *vid***] zapping [{enable | disable}]**

### **Syntax Definitions**

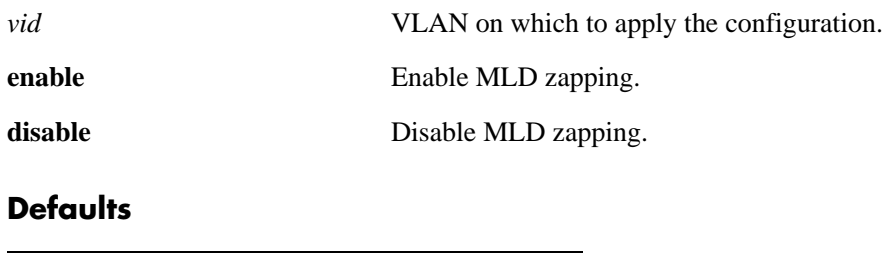

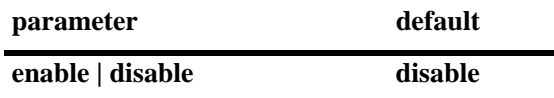

### **Platforms Supported**

OmniSwitch 10K, 6900

### **Usage Guidelines**

- If the MLD zapping is already enabled on the system, then the VLAN configuration will override the system's configuration.
- MLD zapping refers to processing membership and source filter removals immediately and not waiting for the protocol's specified time period. This mode facilitates IP TV applications looking for quick changes between IP multicast groups.
- You can also restore the MLD zapping to its default (i.e., disabled) setting on the system if no VLAN is specified, by using only **ipv6 multicast zapping** (e.g., ipv6 multicast zapping).
- You can also restore the MLD zapping to its default (i.e., disabled) setting on the specified VLAN, by using only **ipv6 multicast vlan** *vid* **zapping** (e.g., ipv6 multicast vlan 2 zapping).

### **Examples**

```
-> ipv6 multicast zapping enable
-> ipv6 multicast zapping disable
-> ipv6 multicast zapping
-> ipv6 multicast vlan 2 zapping enable
-> ipv6 multicast vlan 2 zapping disable
-> ipv6 multicast vlan 2 zapping
```
### **Release History**

**[show ipv6 multicast](#page-1729-0)** Displays the IPv6 Multicast Switching and Routing status and the general configuration parameters on the specified VLAN or on the system if no VLAN is specified.

## **MIB Objects**

alaMld alaMldZapping alaMldVlan alaMldVlanZapping

# **ipv6 multicast proxying**

Enables or disables MLD proxying on the specified VLAN or on the system if no VLAN is specified.

**ipv6 multicast [vlan** *vid***] proxying [enable | disable]**

### **Syntax Definitions**

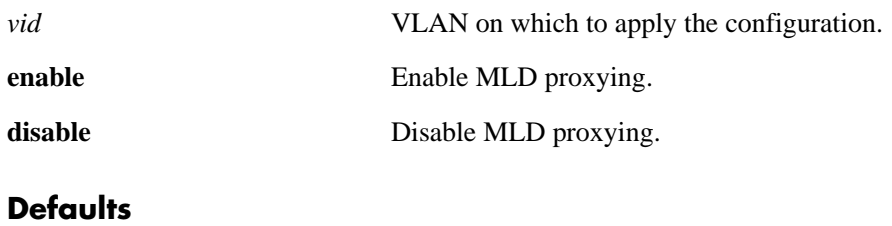

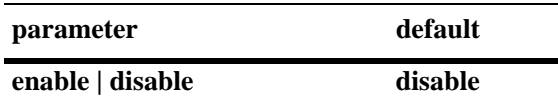

### **Platforms Supported**

OmniSwitch 10K, 6900

### **Usage Guidelines**

- If the MLD proxying is already enabled on the system, then the VLAN configuration will override the system's configuration.
- MLD proxying refers to processing membership information on behalf of client systems and reporting membership on their behalf.
- You can also restore the MLD proxying to its default (i.e., disabled) setting on the system if no VLAN is specified, by using only **ipv6 multicast proxying** (e.g., ipv6 multicast proxying).
- You can also restore the MLD proxying to its default (i.e., disabled) setting on the specified VLAN, by using only **ipv6 multicast vlan** *vid* **proxying** (e.g., ipv6 multicast vlan 2 proxying).

### **Examples**

```
-> ipv6 multicast proxying enable
-> ipv6 multicast proxying disable
-> ipv6 multicast proxying
-> ipv6 multicast vlan 2 proxying enable
-> ipv6 multicast vlan 2 proxying disable
-> ipv6 multicast vlan 2 proxying
```
### **Release History**

**[show ipv6 multicast](#page-1729-0)** Displays the IPv6 Multicast Switching and Routing status and the general configuration parameters on the specified VLAN or on the system if no VLAN is specified.

## **MIB Objects**

alaMld alaMldProxying alaMldVlan alaMldVlanProxying

# **show ip multicast**

Displays the IP Multicast Switching and Routing status and the general configuration parameters on the specified VLAN or on the system if no VLAN is specified.

**show ip multicast [vlan** *vid***]**

#### **Syntax Definitions**

*vid* VLAN ID number (1–4094).

### **Defaults**

By default the status and general configuration parameters for the system.

### **Platforms Supported**

OmniSwitch 10K, 6900

### **Usage Guidelines**

Specify a VLAN ID to display the configuration information for an individual VLAN.

### **Examples**

-> show ip multicast

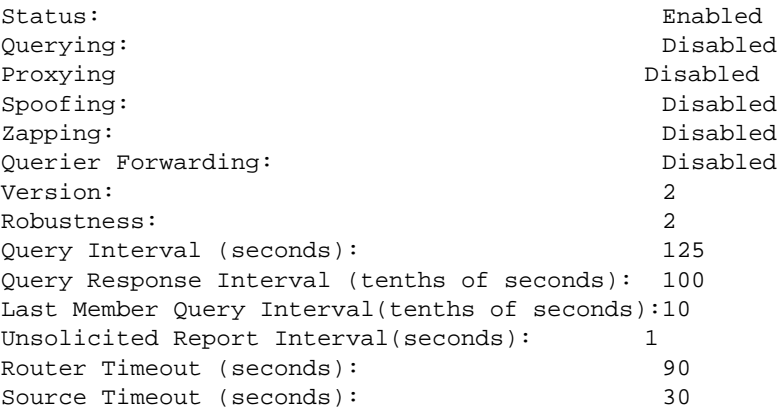

-> show ip multicast vlan 1

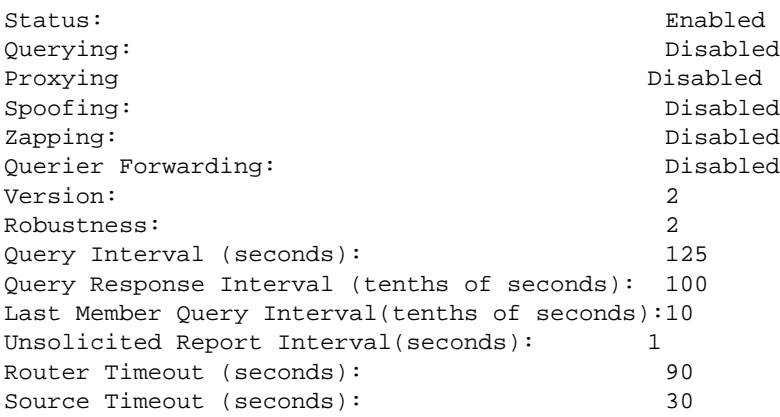

Output fields are described here:

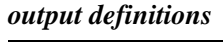

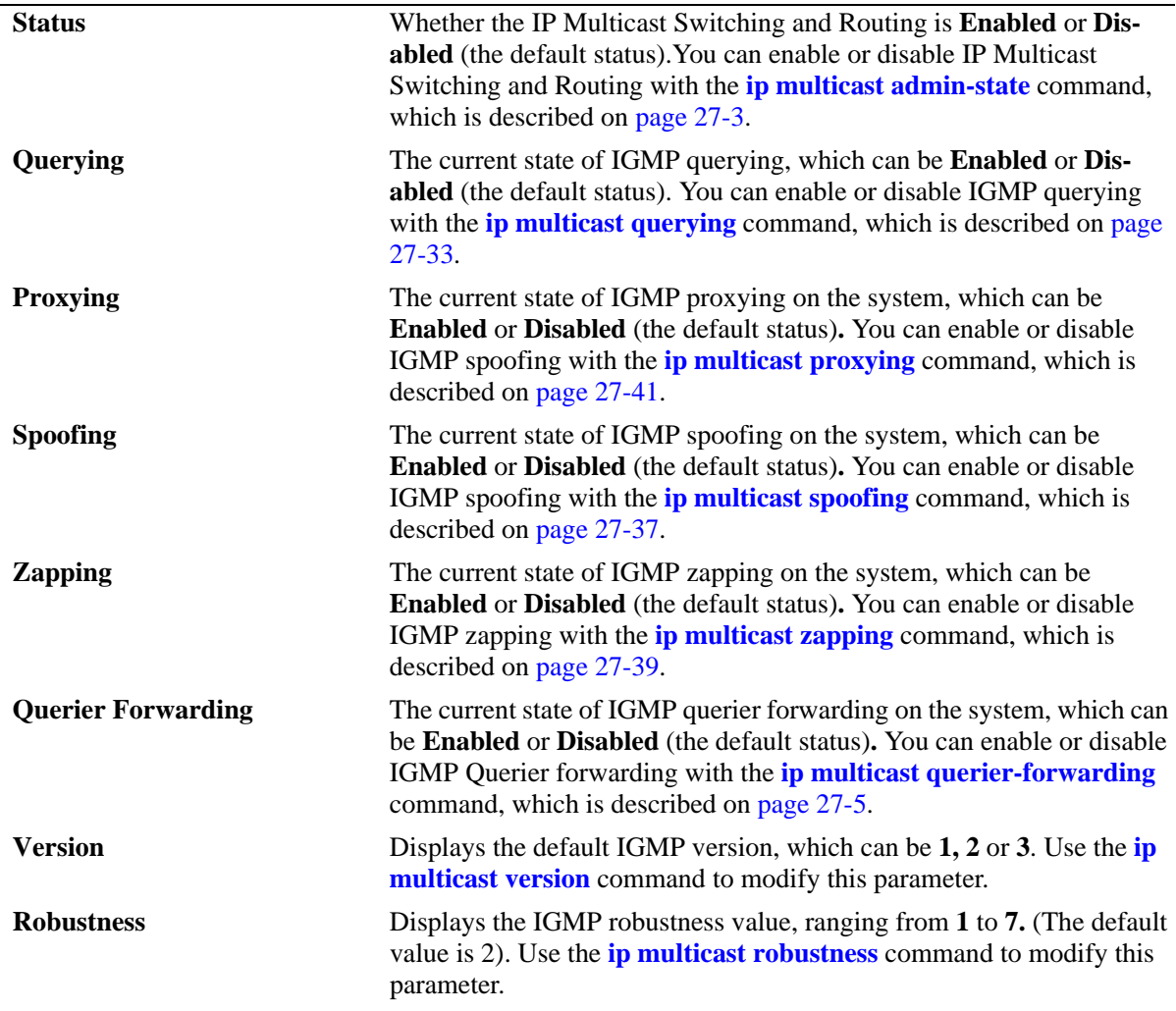

*output definitions*

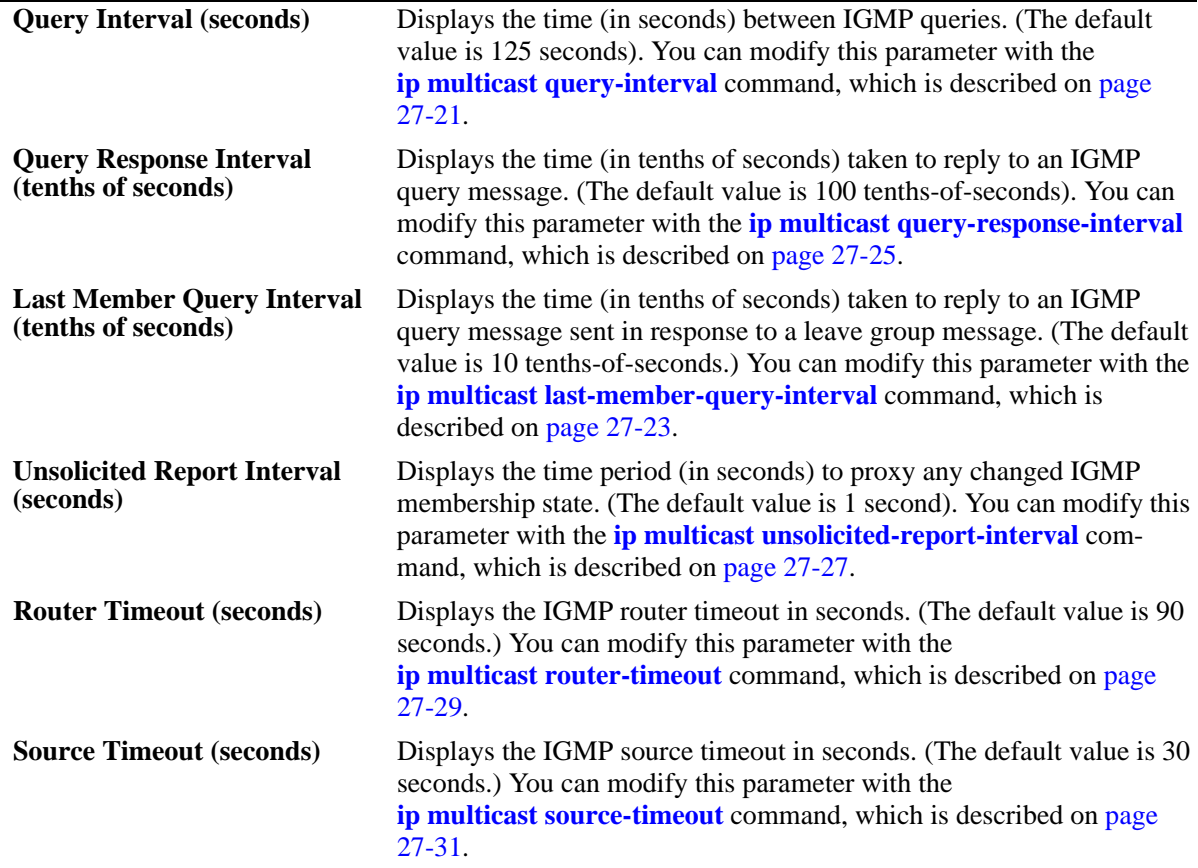

# **Release History**

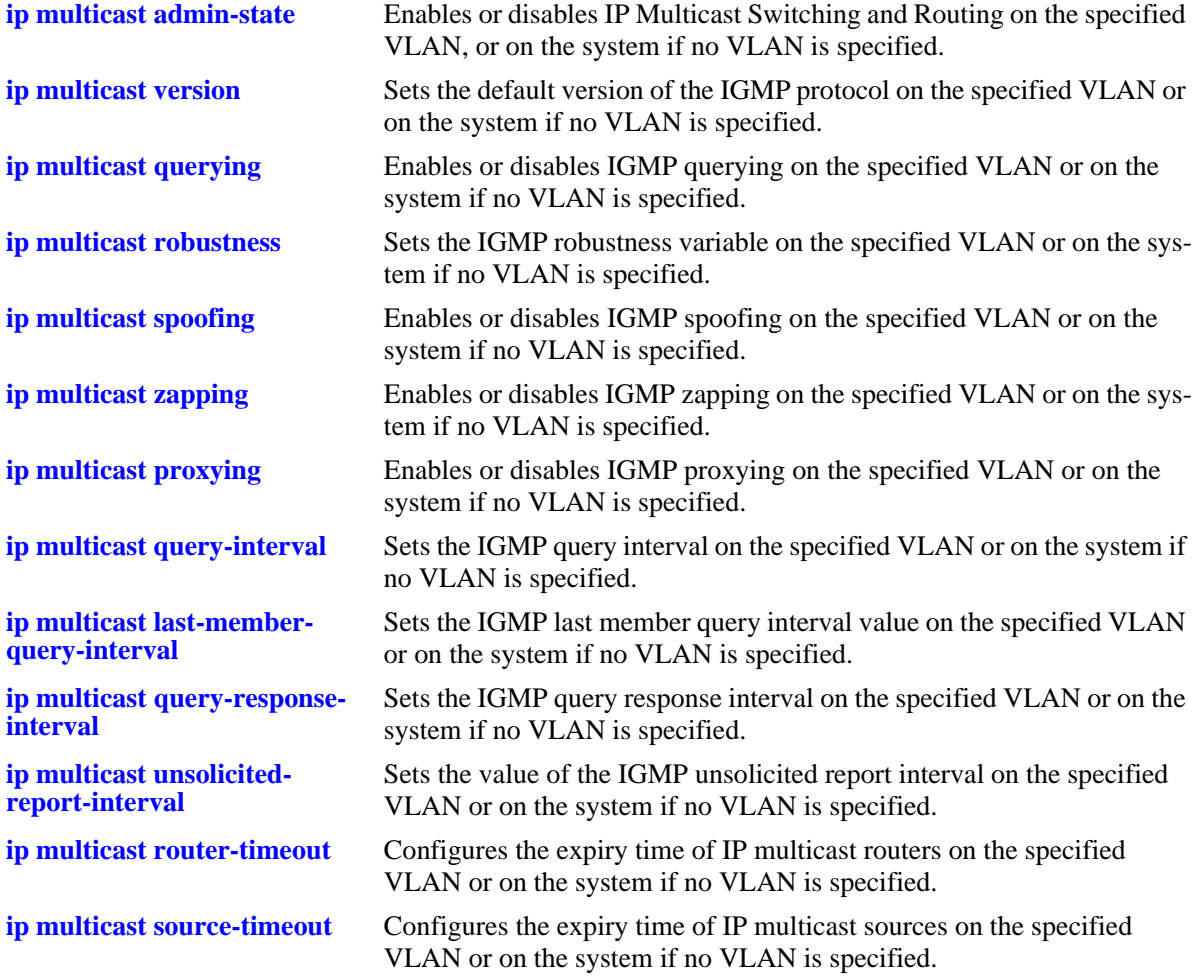

# **MIB Objects**

```
alaIgmp
  alaIgmpStatus
  alaIgmpQuerying
  alaIgmpProxying
  alaIgmpSpoofing
  alaIgmpZapping
  alaIgmpQuerierForwarding
  alaIgmpVersion
  alaIgmpRobustness
  alaIgmpQueryInterval
  alaIgmpQueryResponseInterval
  alaIgmpLastMemberQueryInterval
  alaIgmpUnsolicitedReportInterval
  alaIgmpRouterTimeout
  alaIgmpSourceTimeout
alaIgmpVlan
  alaIgmpVlanStatus
  alaIgmpVlanQuerying
```
alaIgmpVlanProxying

alaIgmpVlanSpoofing alaIgmpVlanZapping alaIgmpVlanQuerierForwarding alaIgmpVlanVersion alaIgmpVlanRobustness alaIgmpVlanQueryInterval alaIgmpVlanQueryResponseInterval alaIgmpVlanLastMemberQueryInterval alaIgmpVlanUnsolicitedReportInterval alaIgmpVlanRouterTimeout alaIgmpVlanSourceTimeout

# **show ip multicast port**

Displays the max-group configuration applicable for all port or vlan instances of a given port or all ports. The current number of groups learnt on a given port or vlan instance will also be displayed.

**show ip multicast port** [**[***chassis\_id/***]***/slot/port*]

#### **Syntax Definitions**

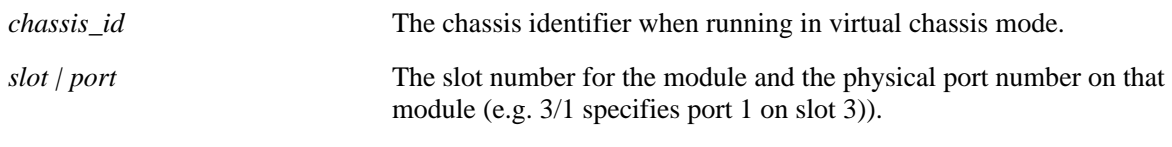

#### **Defaults**

N/A

### **Platforms Supported**

OmniSwitch 10K, 6900

### **Usage Guidelines**

Specify a slot and port number to display the configuration information for a specific switch port.

### **Examples**

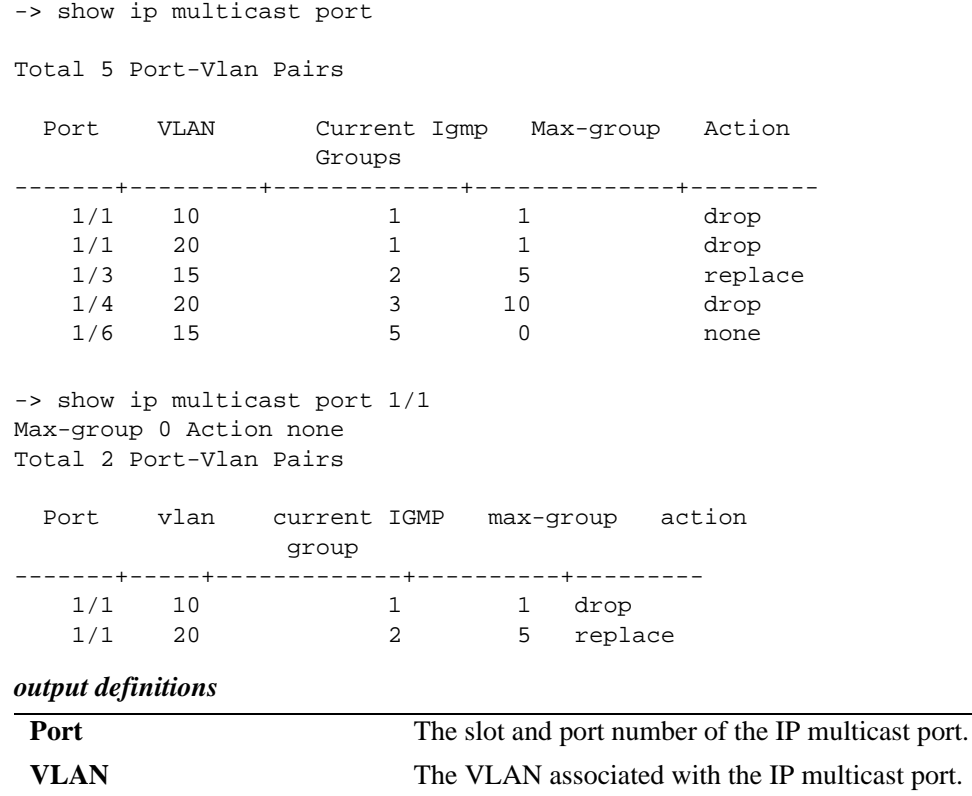

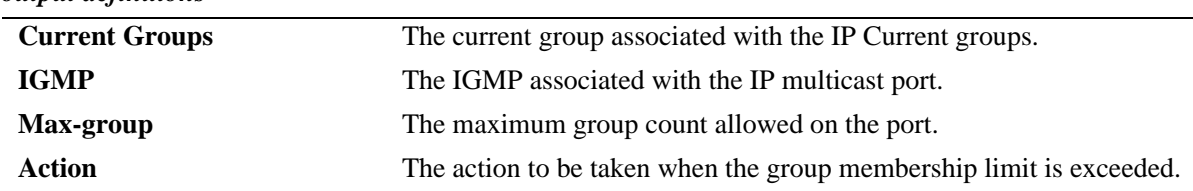

#### *output definitions*

# **Release History**

Release 7.1.1; command was introduced.

### **Related Commands**

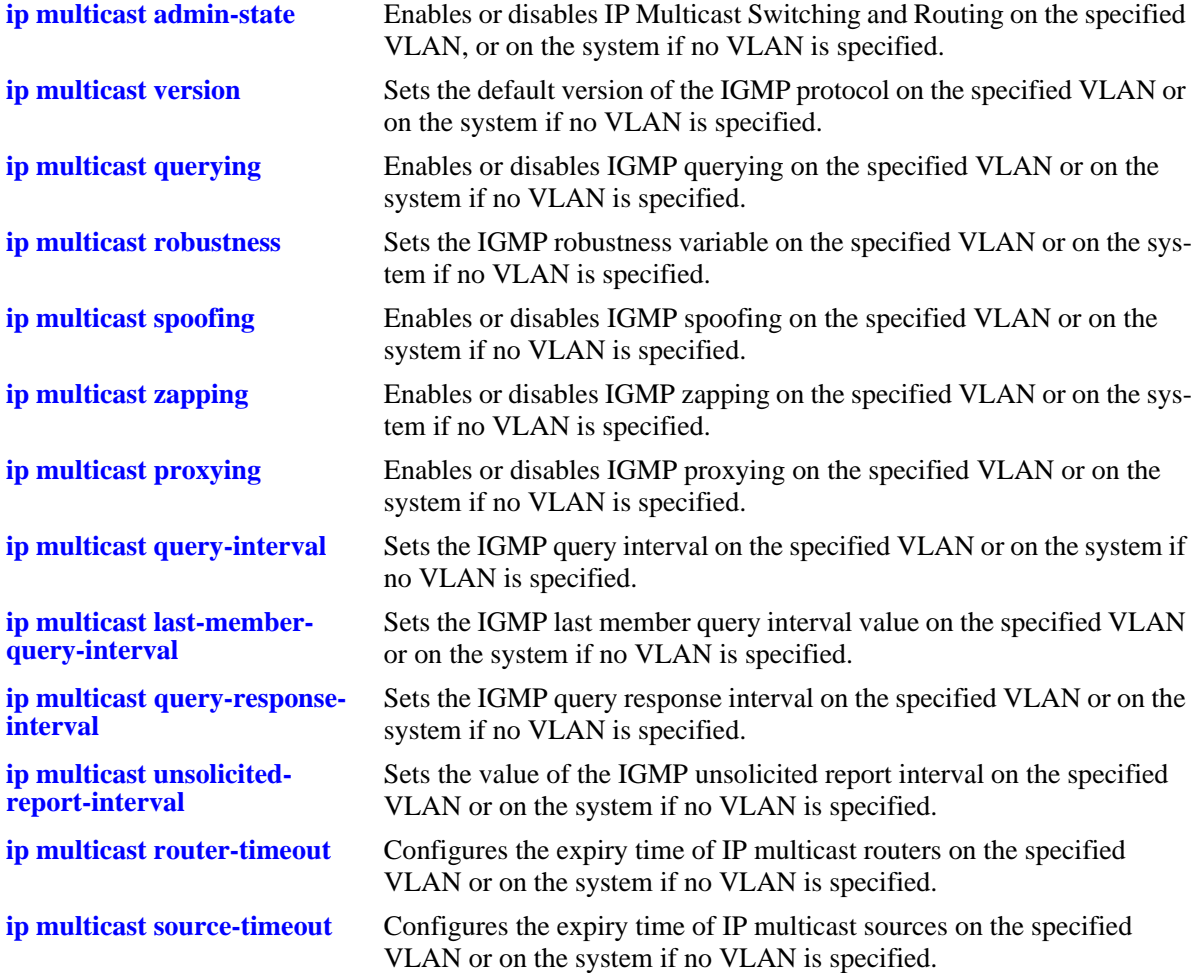

# **MIB Objects**

alaIgmpPortTable

alaIgmpPortMaxGroupLimit

alaIgmpPortMaxGroupExceedAction

alaIgmpPortVlanTable

alaIgmpPortVlanCurrentGroupCount alaIgmpPortVlanMaxGroupLimit alaIgmpPortVlanMaxGroupExceedAction

# **show ip multicast forward**

Displays the IP Multicast Switching and Routing forwarding table entries for the specified IP multicast group address or all the entries if no IP multicast group address is specified.

**show ip multicast forward [***ip\_address***]**

#### **Syntax Definitions**

*ip\_address* IP multicast group address.

#### **Defaults**

N/A

#### **Platforms Supported**

OmniSwitch 10K, 6900

#### **Usage Guidelines**

N/A

#### **Examples**

-> show ip multicast forward

Total 1 Forwards

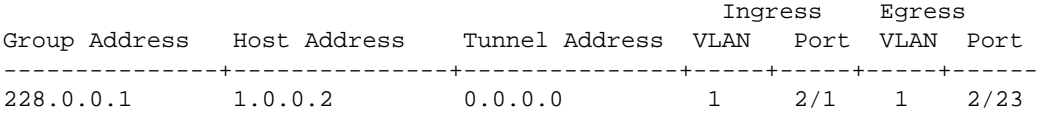

-> show ip multicast forward 228.0.0.1

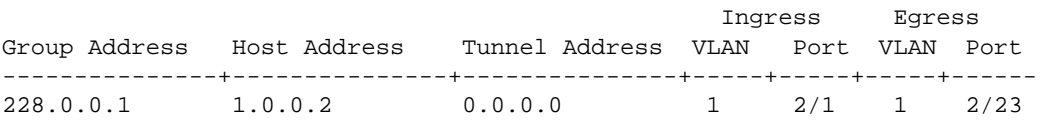

Output fields are described here:

*output definitions*

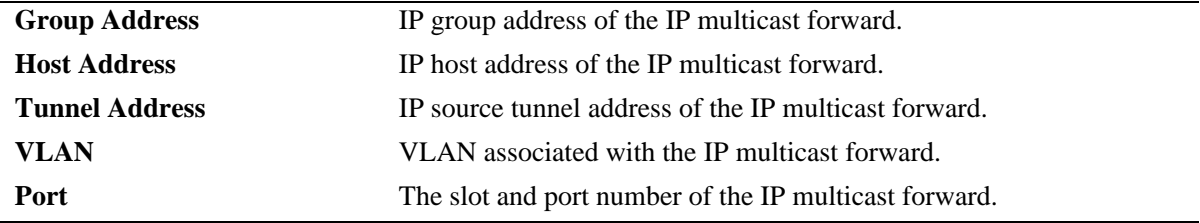

#### **Release History**

**[ip multicast static-group](#page-1644-0)** Creates a static IGMP group entry on a specified port on a specified VLAN.

## **MIB Objects**

alaIgmpForwardTable alaIgmpForwardVlan alaIgmpForwardIfIndex alaIgmpForwardGroupAddress alaIgmpForwardHostAddress alaIgmpForwardDestAddress alaIgmpForwardOrigAddress alaIgmpForwardType alaIgmpForwardNextVlan alaIgmpForwardNextIfIndex alaIgmpForwardNextTunnelAddress alaIgmpForwardNextType alaIgmpForwardTtl

# **show ip multicast neighbor**

Displays the IGMP neighbor table entries of IP Multicast Switching and Routing.

**show ip multicast neighbor**

#### **Syntax Definitions**

N/A

#### **Defaults**

N/A

#### **Platforms Supported**

OmniSwitch 10K, 6900

## **Usage Guidelines**

N/A

#### **Examples**

-> show ip multicast neighbor

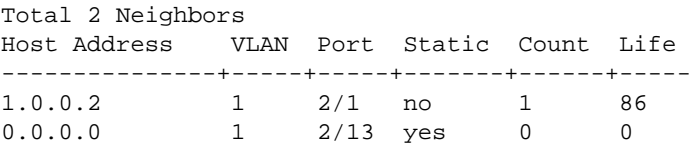

Output fields are described here:

#### *output definitions*

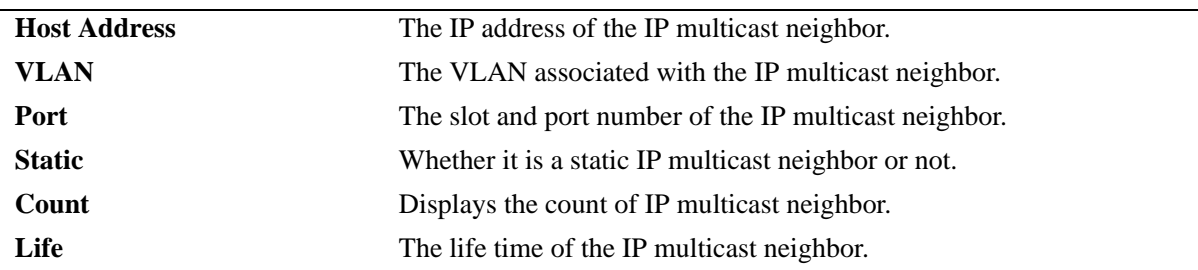

#### **Release History**

Release 7.1.1; command was introduced.

### **Related Commands**

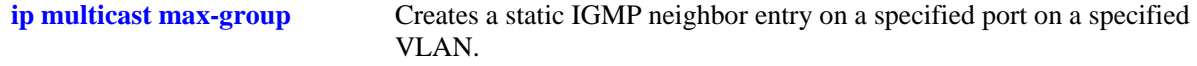

## **MIB Objects**

alaIgmpNeighborTable

- alaIgmpNeighborVlan
- alaIgmpNeighborIfIndex
- alaIgmpNeighborHostAddress
- alaIgmpNeighborCount
- alaIgmpNeighborTimeout
- alaIgmpNeighborUpTime
- alaIgmpStaticNeighborTable alaIgmpStaticNeighborVlan alaIgmpStaticNeighborIfIndex alaIgmpStaticNeighborRowStatus

# **show ip multicast querier**

Displays the IGMP querier table entries of IP Multicast Switching and Routing.

**show ip multicast querier**

#### **Syntax Definitions**

N/A

#### **Defaults**

N/A

#### **Platforms Supported**

OmniSwitch 10K, 6900

## **Usage Guidelines**

N/A

#### **Examples**

-> show ip multicast querier

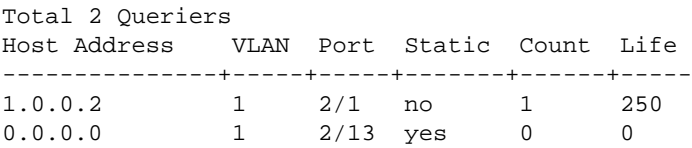

Output fields are described here:

#### *output definitions*

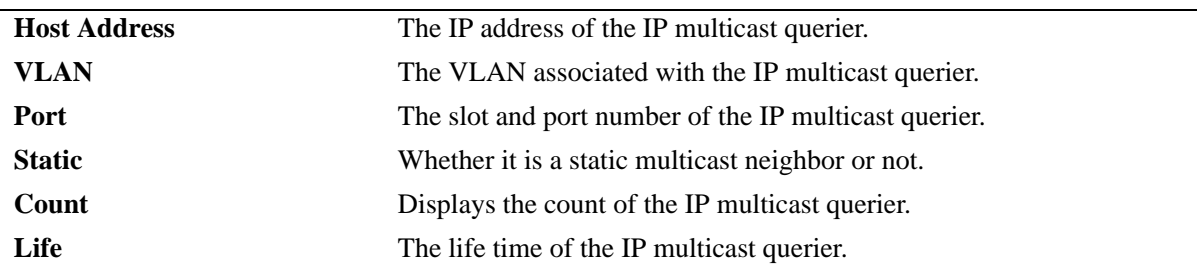

#### **Release History**

Release 7.1.1; command was introduced.

#### **Related Commands**

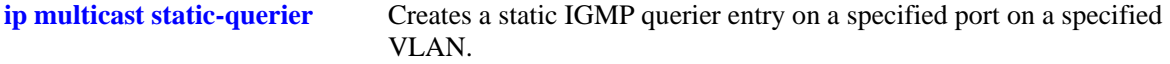

## **MIB Objects**

alaIgmpQuerierTable alaIgmpQuerierVlan alaIgmpQuerierIfIndex alaIgmpQuerierHostAddress alaIgmpQuerierCount alaIgmpQuerierTimeout alaIgmpQuerierUpTime alaIgmpStaticQuerierTable

alaIgmpStaticQuerierVlan alaIgmpStaticQuerierIfIndex alaIgmpStaticQuerierRowStatus

# **show ip multicast group**

Displays the IGMP group membership table entries of IP Multicast Switching and Routing for the specified IP multicast group address or all entries if no IP multicast group address is specified.

**show ip multicast group [***ip\_address***]**

#### **Syntax Definitions**

*ip\_address* IP multicast group address.

#### **Defaults**

N/A

#### **Platforms Supported**

OmniSwitch 10K, 6900

#### **Usage Guidelines**

N/A

#### **Examples**

-> show ip multicast group

Total 3 Groups Group Address Source Address VLAN Port Mode Static Count Life ---------------+---------------+-----+-----+--------+-------+------+----- 231.0.0.3 1.0.0.5 1 2/1 exclude no 1 257 234.0.0.4 0.0.0.0 1 2/1 exclude no 1 218 229.0.0.1 0.0.0.0 1 2/13 exclude yes 0 0

-> show ip multicast group 234.0.0.4

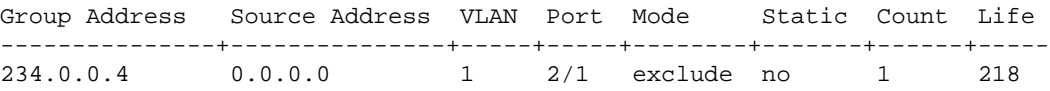

Output fields are described here:

*output definitions*

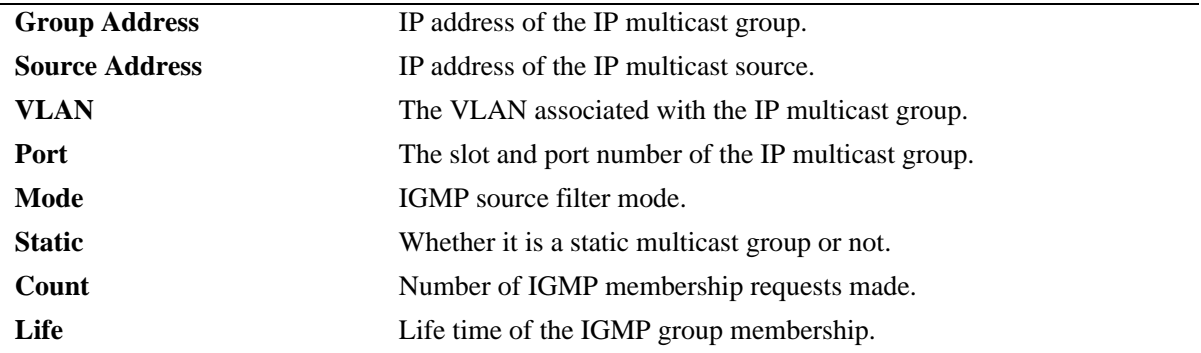

### **Release History**

Release 7.1.1; command was introduced

### **Related Commands.**

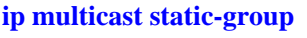

Creates a static IGMP group entry on a specified port on a specified VLAN.

## **MIB Objects**

alaIgmpMemberTable alaIgmpMemberVlan alaIgmpMemberIfIndex alaIgmpMemberGroupAddress alaIgmpMemberSourceAddress alaIgmpMemberMode alaIgmpMemberCount alaIgmpMemberTimeout alaIgmpStaticMemberTable alaIgmpStaticMemberVlan alaIgmpStaticMemberIfIndex alaIgmpStaticMemberGroupAddress alaIgmpStaticMemberRowStatus

# <span id="page-1725-0"></span>**show ip multicast source**

Displays the IP Multicast Switching and Routing source table entries matching the specified IP multicast group address or all entries if no IP multicast group address is specified.

**show ip multicast source [***ip\_address***]**

#### **Syntax Definitions**

*ip\_address* IP multicast group address.

#### **Defaults**

N/A

### **Platforms Supported**

OmniSwitch 10K, 6900

#### **Usage Guidelines**

N/A

#### **Examples**

-> show ip multicast source Total 1 Sources Group Address Host Address Tunnel Address VLAN Port ---------------+---------------+---------------+-----+----- 228.0.0.1 1.0.0.2 0.0.0.0 1 2/1 -> show ip multicast source 228.0.0.1 Total 1 Sources Group Address Host Address Tunnel Address VLAN Port ---------------+---------------+---------------+-----+----- 228.0.0.1 1.0.0.2 0.0.0.0 1 2/1

#### *output definitions*

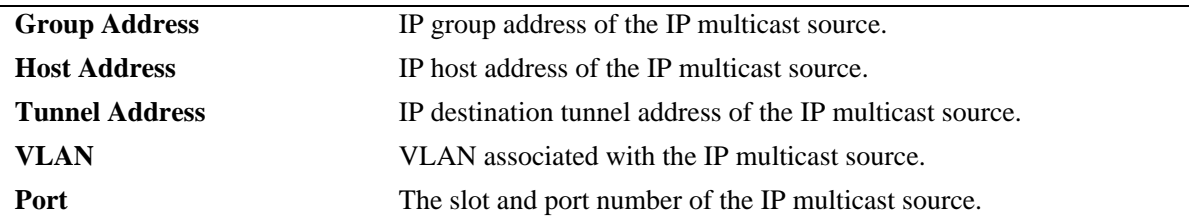

#### **Release History**

**[show ip multicast tunnel](#page-1727-0)** Display the IP Multicast Switching and Routing tunneling table entries matching the specified IP multicast group address or all entries if no IP multicast address is specified.

## **MIB Objects**

alaIgmpSourceTable alaIgmpSourceVlan alaIgmpSourceIfIndex alaIgmpSourceGroupAddress alaIgmpSourceHostAddress alaIgmpSourceDestAddress

alaIgmpSourceOrigAddress

alaIgmpSourceType

alaIgmpSourceUpTime

# <span id="page-1727-0"></span>**show ip multicast tunnel**

Display the IP Multicast Switching and Routing tunneling table entries matching the specified IP multicast group address or all entries if no IP multicast address is specified.

**show ip multicast tunnel [address]**

#### **Syntax Definitions**

address IP multicast group address.

### **Defaults**

N/A

#### **Platforms Supported**

OmniSwitch 10K, 6900

### **Usage Guidelines**

N/A

#### **Examples**

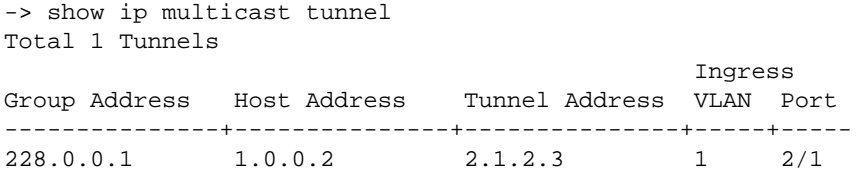

*output definitions*

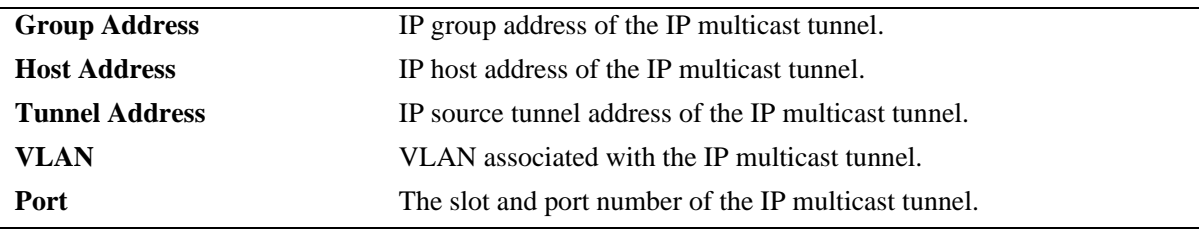

#### **Release History**

Release 7.1.1; command was introduced.

### **Related Commands**

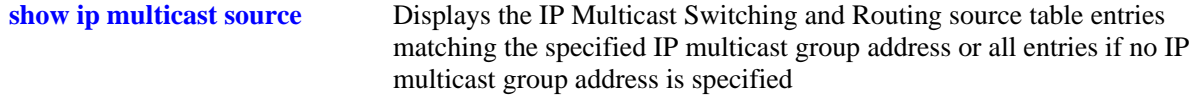
## **MIB Objects**

alaIgmpTunnelTable alaIgmpTunnelVlan alaIgmpTunnelIfIndex alaIgmpTunnelGroupAddress alaIgmpTunnelHostAddress alaIgmpTunnelDestAddress alaIgmpTunnelOrigAddress alaIgmpTunnelType alaIgmpTunnelNextDestAddress alaIgmpTunnelNextType

# **show ipv6 multicast**

Displays the IPv6 Multicast Switching and Routing status and the general configuration parameters on the specified VLAN or on the system if no VLAN is specified.

**show ipv6 multicast [vlan** *vid***]**

#### **Syntax Definitions**

*vid* VLAN for which to display the configuration.

## **Defaults**

N/A

## **Platforms Supported**

OmniSwitch 10K, 6900

## **Usage Guidelines**

N/A

## **Examples**

-> show ipv6 multicast

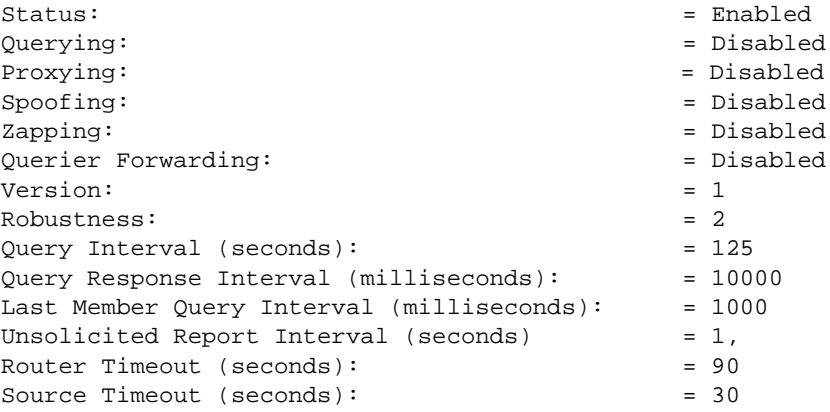

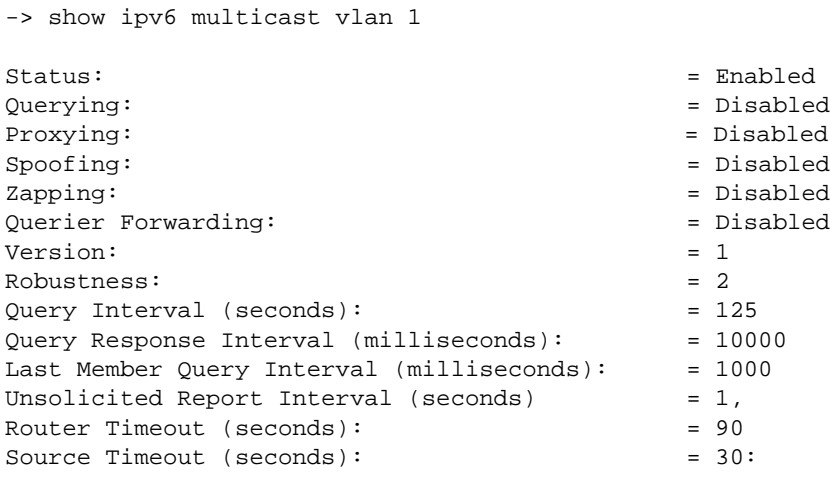

#### *output definitions*

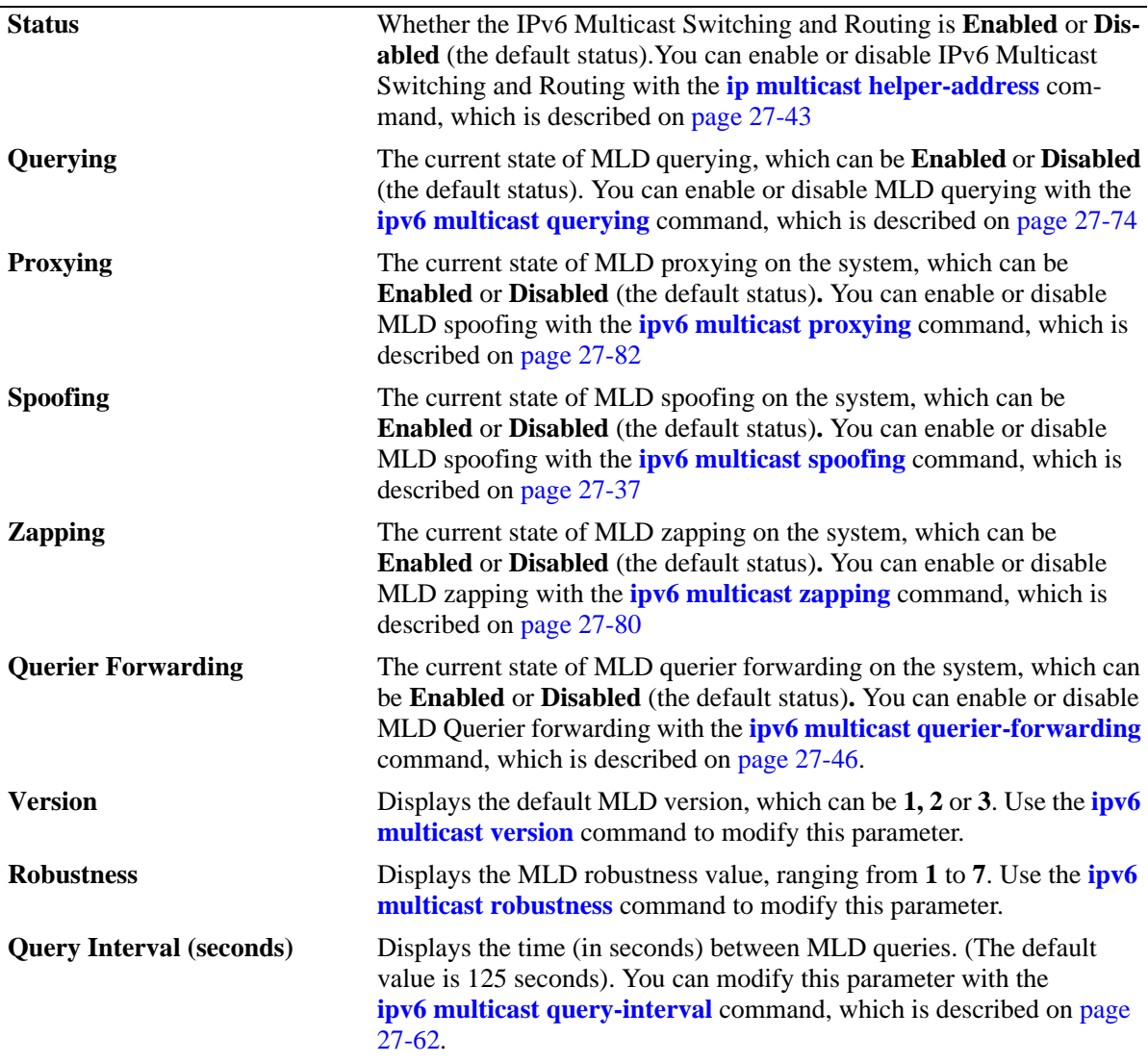

*output definitions*

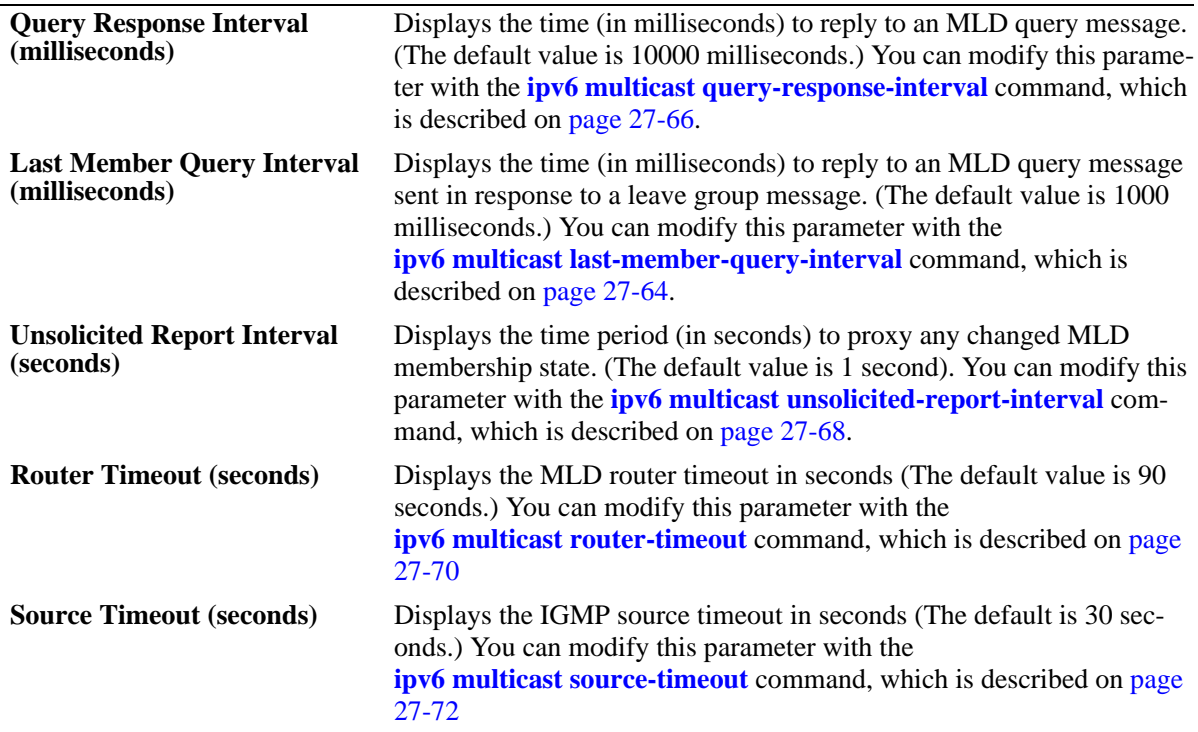

## **Release History**

Release 7.1.1; command was introduced.

## **Related Commands**

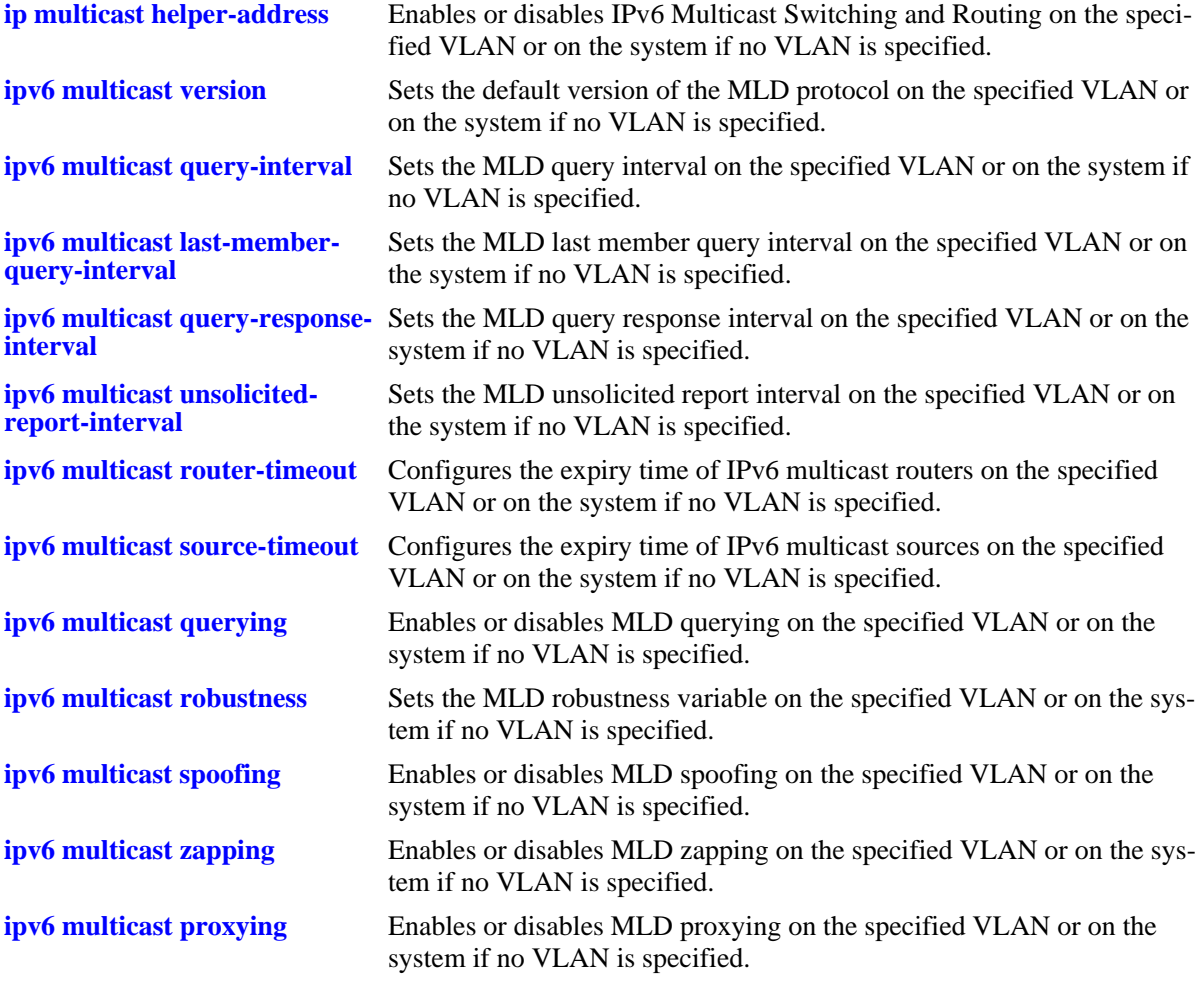

# **MIB Objects**

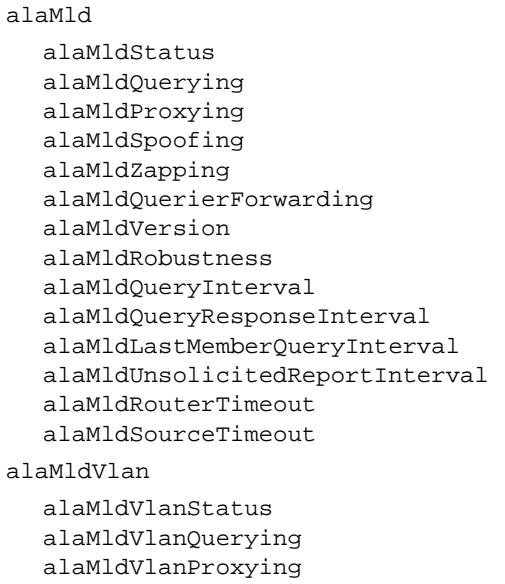

alaMldVlanSpoofing alaMldVlanZapping alaMldVlanQuerierForwarding alaMldVlanVersion alaMldVlanRobustness alaMldVlanQueryInterval alaMldVlanQueryResponseInterval alaMldVlanLastMemberQueryInterval alaMldVlanUnsolicitedReportInterval alaMldVlanRouterTimeout alaMldVlanSourceTimeout

# **show ipv6 multicast port**

Display the max-group configuration applicable for all port or vlan instances of a given port or all ports. The current number of groups learnt on a given port or vlan instance will also be displayed in this show output..

**show ipv6 multicast port** [**[***chassis\_id/***]***/slot/port*]

#### **Syntax Definitions**

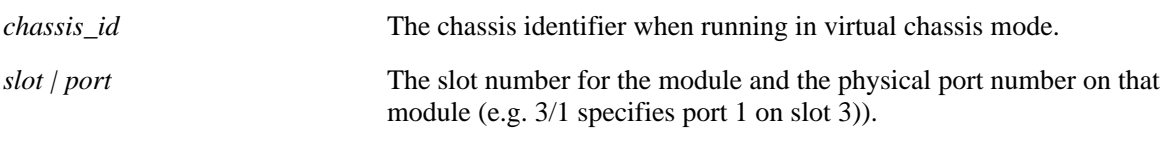

#### **Defaults**

N/A

## **Platforms Supported**

OmniSwitch 10K, 6900

## **Usage Guidelines**

Specify a VLAN ID to display the configuration information for an individual VLAN.

## **Examples**

```
-> show ipv6 multicast port 1/6
Max-group 9 Action replace
Total 1 Port-Vlan Pairs
  Port VLAN Current Mld Max-group Action
              Groups
-------+-----+-------------+----------+---------
    1/6 15 5 0 none
```
Output fields are described here:

#### *output definitions*

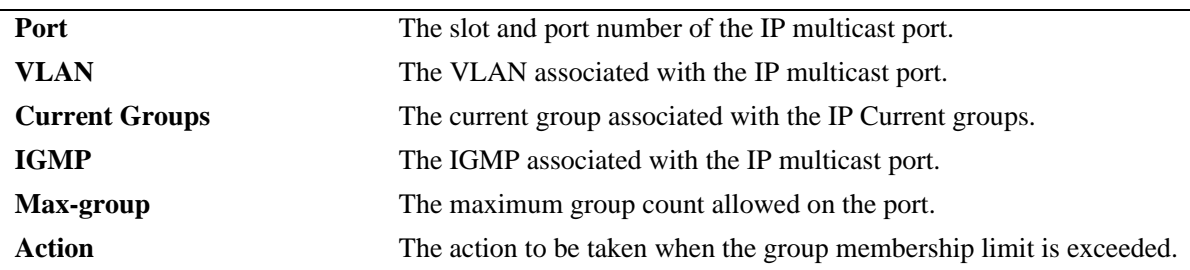

#### **Release History**

Release 7.1.1; command was introduced.

## **Related Commands**

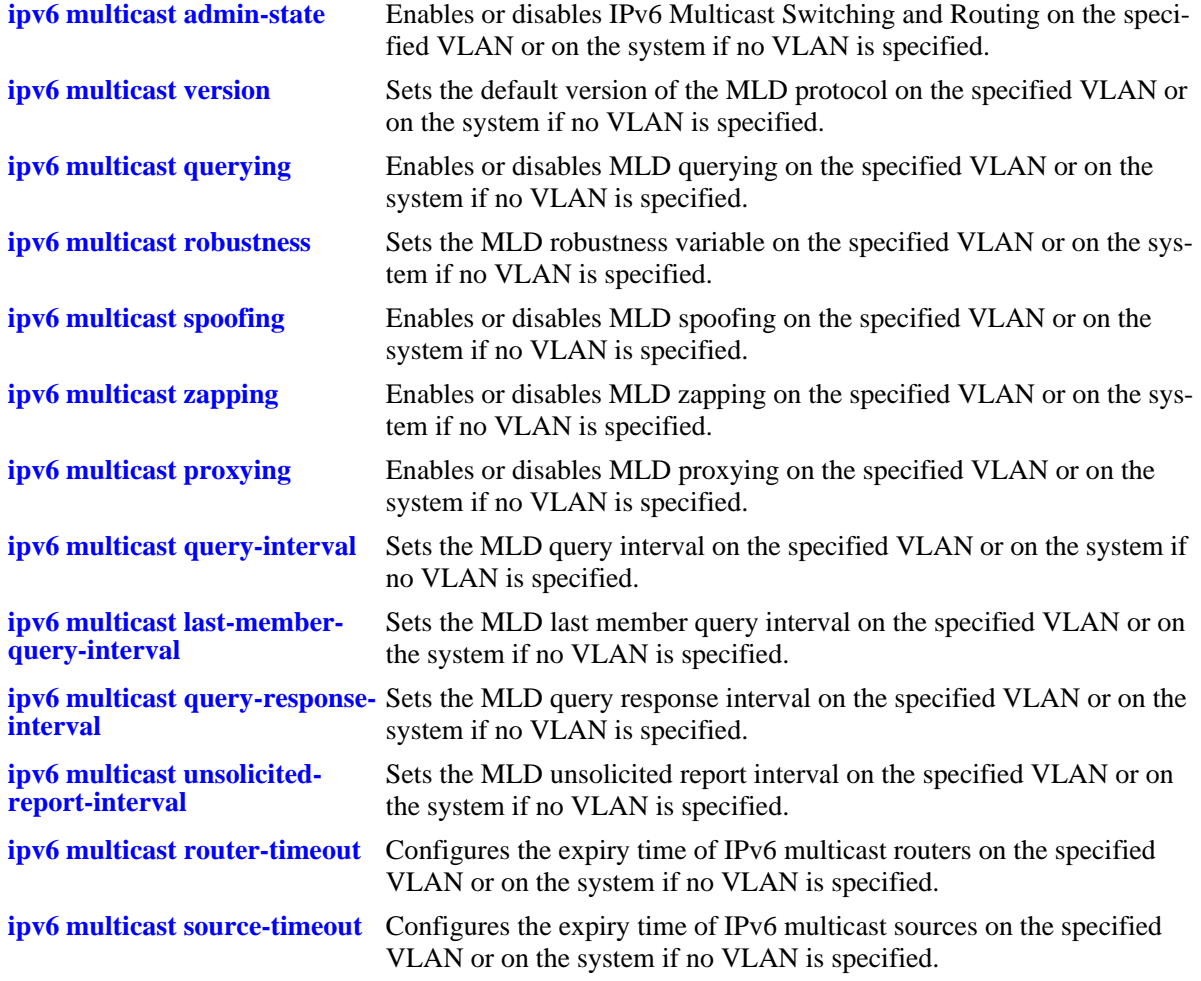

## **MIB Objects**

```
alaIgmpPortTable
```
alaIgmpPortMaxGroupLimit alaIgmpPortMaxGroupExceedAction

```
alaIgmpPortVlanTable
```

```
alaIgmpPortVlanCurrentGroupCount
```

```
alaIgmpPortVlanMaxGroupLimit
```

```
alaIgmpPortVlanMaxGroupExceedAction
```
# **show ipv6 multicast forward**

Display the IPv6 Multicast Switching and Routing forwarding table entries for the specified IPv6 multicast group address or all entries if no IPv6 multicast address is specified.

**show ipv6 multicast forward [***ipv6\_ddress***]**

#### **Syntax Definitions**

*ipv6\_ddress* IPv6 multicast group address.

#### **Defaults**

N/A

#### **Platforms Supported**

OmniSwitch 10K, 6900

#### **Usage Guidelines**

N/A

## **Examples**

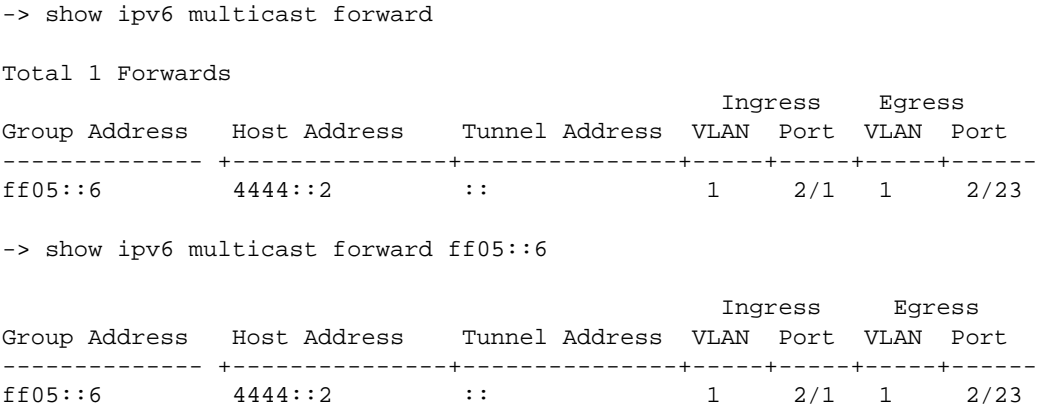

#### *output definitions*

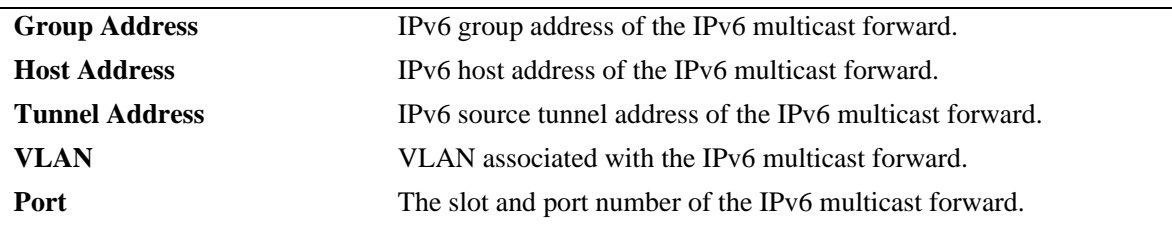

#### **Release History**

Release 7.1.1; command was introduced.

## **Related Commands**

**[ipv6 multicast static-group](#page-1685-0)** Creates a static MLD group entry on a specified port on a specified VLAN.

## **MIB Objects**

alaMldForwardTable alaMldForwardVlan alaMldForwardIfIndex alaMldForwardGroupAddress alaMldForwardHostAddress alaMldForwardDestAddress alaMldForwardOrigAddress alaMldForwardType alaMldForwardNextVlan alaMldForwardNextIfIndex alaMldForwardNextDestAddress alaMldForwardNextType alaMldForwardTtl

# **show ipv6 multicast neighbor**

Displays the MLD neighbor table entries of IPv6 Multicast Switching and Routing.

**show ipv6 multicast neighbor**

#### **Syntax Definitions**

N/A

## **Defaults**

N/A

#### **Platforms Supported**

OmniSwitch 10K, 6900

## **Usage Guidelines**

N/A

#### **Examples**

-> show ipv6 multicast neighbor

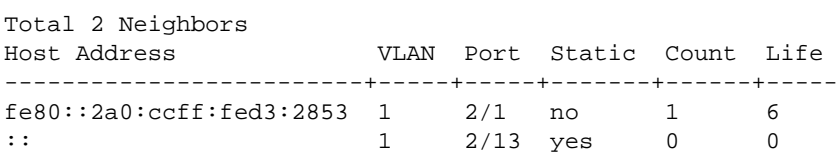

*output definitions*

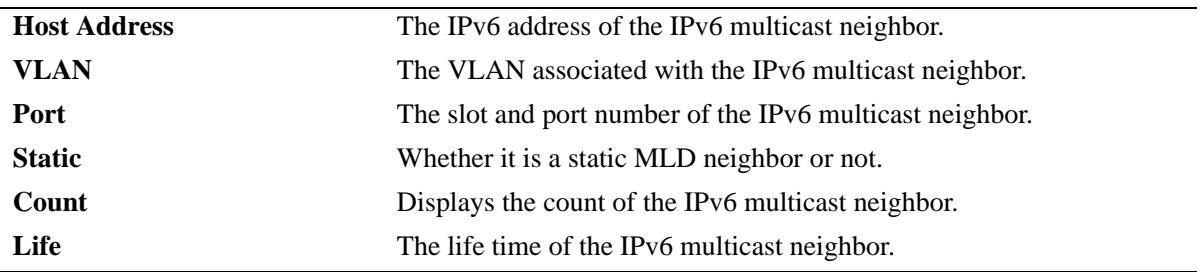

#### **Release History**

Release 7.1.1; command was introduced.

## **Related Commands**

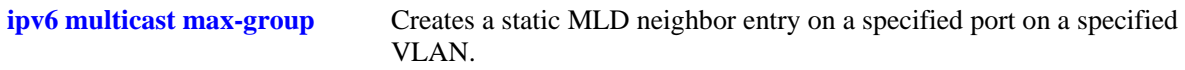

## **MIB Objects**

alaMldNeighborTable alaMldNeighborVlan alaMldNeighborIfIndex alaMldNeighborHostAddress alaMldNeighborCount alaMldNeighborTimeout alaMldNeighborUpTime

alaMldStaticNeighborTable alaMldStaticNeighborVlan alaMldStaticNeighborIfIndex alaMldStaticNeighborRowStatus

# **show ipv6 multicast querier**

Displays the MLD querier table entries of IPv6 Multicast Switching and Routing.

**show ipv6 multicast querier**

#### **Syntax Definitions**

N/A

#### **Defaults**

N/A

#### **Platforms Supported**

OmniSwitch 10K, 6900

## **Usage Guidelines**

N/A

#### **Examples**

-> show ipv6 multicast querier

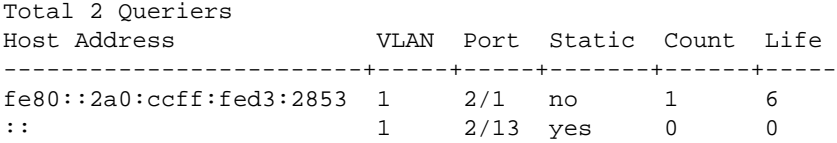

*output definitions*

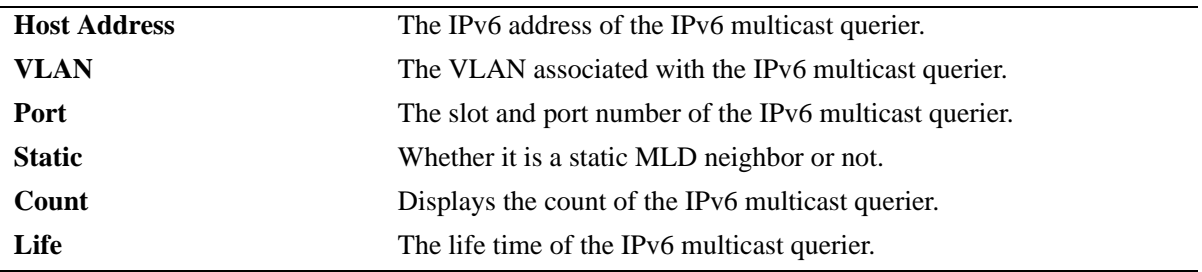

#### **Release History**

Release 7.1.1; command was introduced

## **Related Commands**

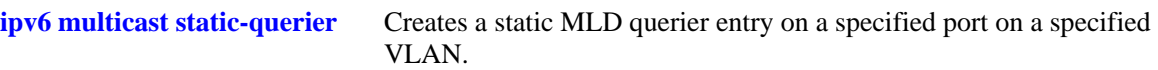

## **MIB Objects**

alaMldQuerierTable alaMldQuerierVlan alaMldQuerierIfIndex alaMldQuerierHostAddress alaMldQuerierCount alaMldQuerierTimeout alaMldQuerierUpTime

alaMldStaticQuerierTable alaMldStaticQuerierVlan alaMldStaticQuerierIfIndex alaMldStaticQuerierRowStatus

# **show ipv6 multicast group**

Displays the MLD group membership table entries of IPv6 Multicast Switching and Routing for the specified IPv6 multicast group address or all entries if no IPv6 multicast group address is specified.

**show ipv6 multicast group [***ip\_address***]**

#### **Syntax Definitions**

*ip\_address* IPv6 multicast group address.

#### **Defaults**

N/A

## **Platforms Supported**

OmniSwitch 10K, 6900

## **Usage Guidelines**

N/A

#### **Examples**

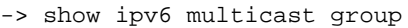

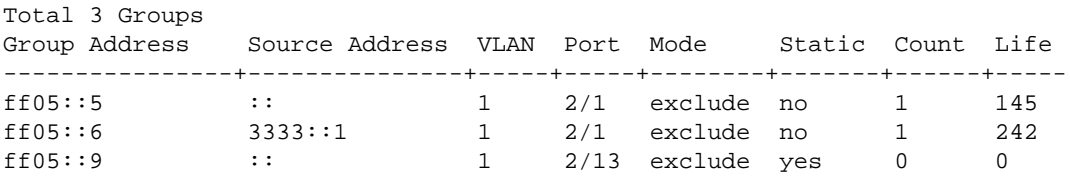

-> show ipv6 multicast group ff05::5

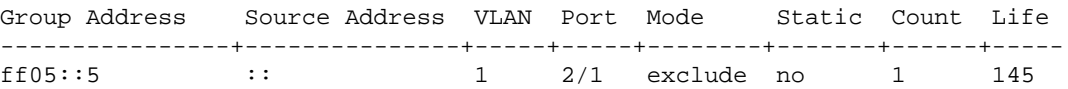

#### *output definitions*

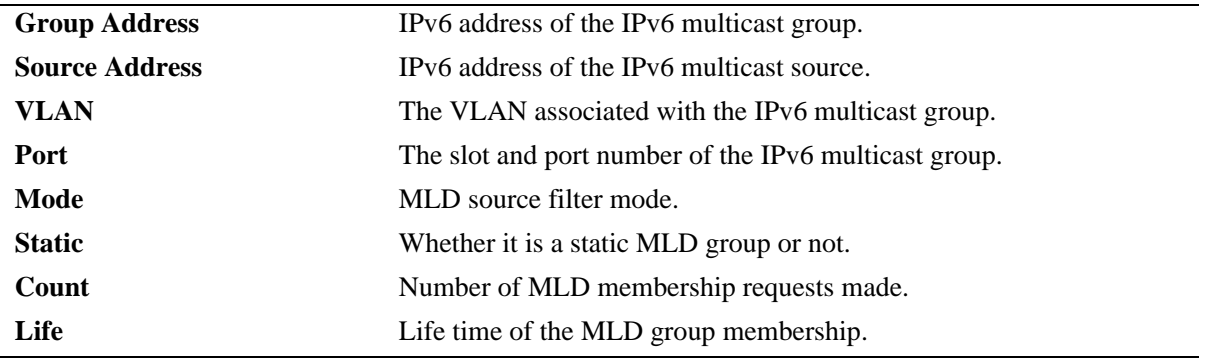

## **Release History**

Release 7.1.1; command was introduced

## **Related Commands**

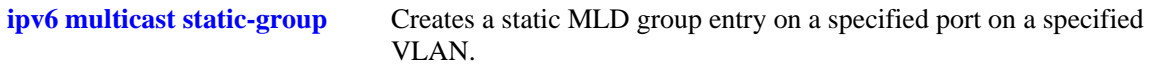

## **MIB Objects**

alaMldMemberTable alaMldMemberVlan alaMldMemberIfIndex alaMldMemberGroupAddress alaMldMemberSourceAddress alaMldMemberMode alaMldMemberCount alaMldMemberTimeout alaMldMemberUpTime alaMldStaticMemberTable alaMldStaticMemberVlan alaMldStaticMemberIfIndex alaMldStaticMemberGroupAddress alaMldStaticMemberRowStatus

## <span id="page-1744-0"></span>**show ipv6 multicast source**

Displays the IPv6 Multicast Switching and Routing source table entries matching the specified IPv6 multicast group address or all entries if no IPv6 multicast group address is specified.

**show ipv6 multicast source [***ip\_address***]**

#### **Syntax Definitions**

*ip\_address* IPv6 multicast group address.

#### **Defaults**

N/A

#### **Platforms Supported**

OmniSwitch 10K, 6900

## **Usage Guidelines**

N/A

#### **Examples**

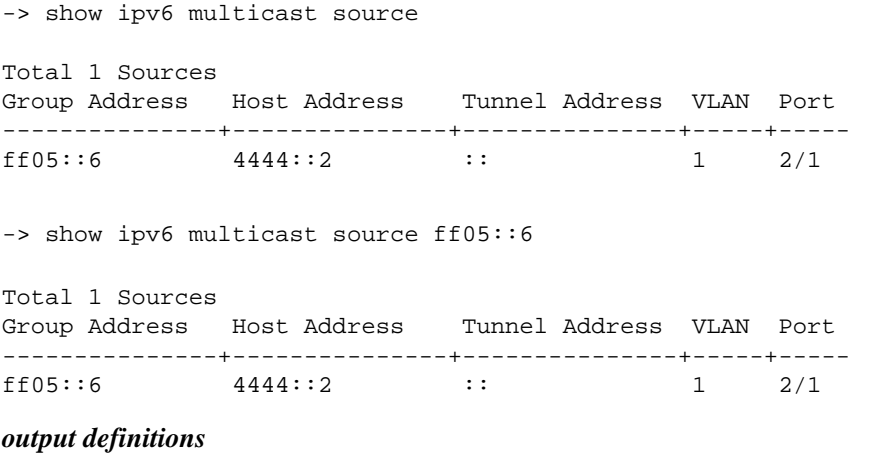

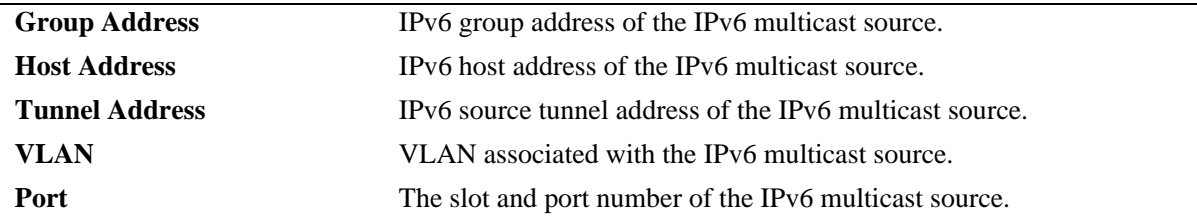

#### **Release History**

Release 7.1.1; command was introduced.

#### **Related Commands**

**[ipv6 multicast static-group](#page-1685-0)** Creates a static MLD group entry on a specified port on a specified VLAN.

## **MIB Objects**

alaMldSourceTable alaMldSourceVlan alaMldSourceIfIndex alaMldSourceGroupAddress alaMldSourceHostAddress alaMldSourceDestAddress alaMldSourceOrigAddress alaMldSourceType alaMldSourceUpTime

# **show ipv6 multicast tunnel**

Displays the IPv6 Multicast Switching and Routing tunneling table entries matching the specified IPv6 multicast group address, or all entries if no IPv6 multicast address is specified.

**show ipv6 multicast tunnel [***address***]**

#### **Syntax Definitions**

*address* IPv6 multicast group address.

## **Defaults**

N/A

#### **Platforms Supported**

OmniSwitch 10K, 6900

## **Usage Guidelines**

N/A

#### **Examples**

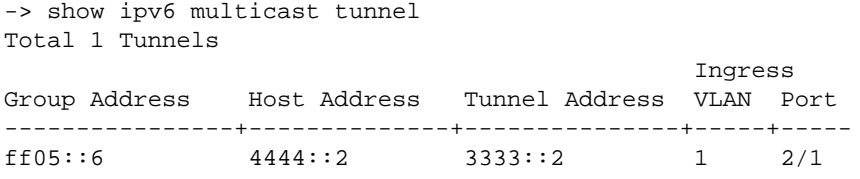

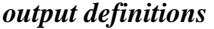

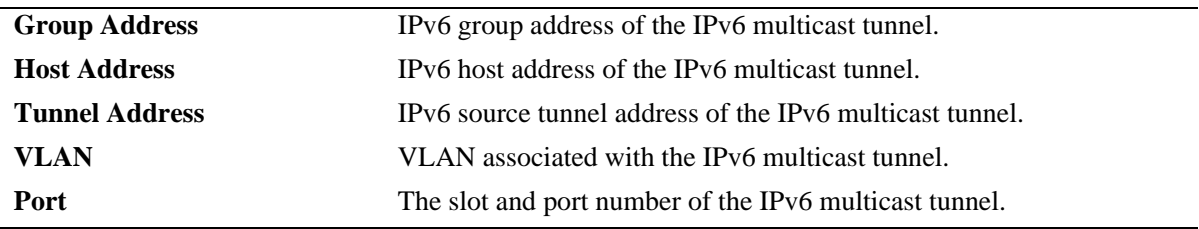

## **Release History**

Release 7.1.1; command was introduced.

## **Related Commands**

**[show ipv6 multicast source](#page-1744-0)** Displays the IPv6 Multicast Switching and Routing source table entries matching the specified IPv6 multicast group address or all entries if no IPv6 multicast group address is specified

## **MIB Objects**

alaMldTunnelTable alaMldTunnelVlan alaMldTunnelIfIndex alaMldTunnelGroupAddress alaMldTunnelHostAddress alaMldTunnelDestAddress alaMldTunnelOrigAddress alaMldTunnelType alaMldTunnelNextDestAddress alaMldTunnelNextType

# **28 DVMRP Commands**

This chapter includes CLI command descriptions for Distance Vector Multicast Routing Protocol (DVMRP), version 3.

DVMRPv3 is a dense-mode multicast routing protocol that enables routers to efficiently propagate IP multicast traffic through a network. Multicast traffic consists of a data stream that originates from a single source and is sent to hosts that have subscribed to that stream. Live video broadcasts, video conferencing, corporate communications, distance learning, and distribution of software, stock quotes, and news services are examples of multicast traffic.

For more information about configuring DVMRP, see the applicable *OmniSwitch AOS Release 7 Advanced Routing Configuration Guide*.

MIB information for the DVMRP commands is as follows:

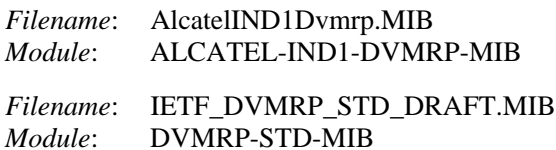

A summary of the available commands is listed here:

**[ip load dvmrp](#page-1749-0) [ip dvmrp admin-state](#page-1750-0) [ip dvmrp flash-interval](#page-1751-0) [ip dvmrp graft-timeout](#page-1752-0) [ip dvmrp interface](#page-1753-0) [ip dvmrp interface metric](#page-1754-0) [ip dvmrp interface mbr-default-information](#page-1755-0) [ip dvmrp neighbor-interval](#page-1756-0) [ip dvmrp neighbor-timeout](#page-1757-0) [ip dvmrp prune-lifetime](#page-1758-0) [ip dvmrp prune-timeout](#page-1759-0) [ip dvmrp report-interval](#page-1760-0) [ip dvmrp route-holddown](#page-1761-0) [ip dvmrp route-timeout](#page-1762-0) [ip dvmrp subord-default](#page-1763-0) [ip interface tunnel](#page-1765-0) [show ip dvmrp](#page-1767-0) [show ip dvmrp interface](#page-1770-0) [show ip dvmrp neighbor](#page-1772-0) [show ip dvmrp nexthop](#page-1774-0) [show ip dvmrp prune](#page-1776-0) [show ip dvmrp route](#page-1778-0) [show ip dvmrp tunnel](#page-1780-0)**

# <span id="page-1749-0"></span>**ip load dvmrp**

Dynamically loads DVMRP to memory.

**ip load dvmrp**

## **Syntax Definitions**

N/A

## **Defaults**

N/A

## **Platforms Supported**

OmniSwitch 10K, 6900

## **Usage Guidelines**

This command must be executed before DVMRP can be configured on the switch. In addition, DVMRP must be administratively enabled before you can run the protocol on the switch. For more information, refer to the **ip dvmrp admin-state** [command on page 28-3.](#page-1750-0)

## **Examples**

-> ip load dvmrp

## **Release History**

Release 7.1.1; command was introduced.

## **Related Commands**

**[ip dvmrp admin-state](#page-1750-0)** Globally enables or disables DVMRP protocol on the switch.

## **MIB Objects**

alaDrcTmConfig alaDrcTmIPDvmrpStatus

# <span id="page-1750-0"></span>**ip dvmrp admin-state**

Globally enables or disables DVMRP protocol on the switch.

**ip dvmrp admin-state {enable | disable}**

#### **Syntax Definitions**

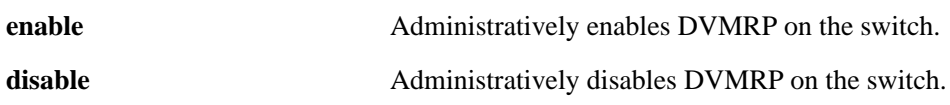

#### **Defaults**

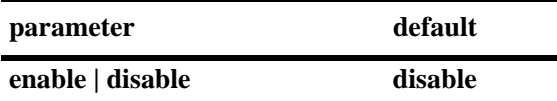

#### **Platforms Supported**

OmniSwitch 10K, 6900

#### **Usage Guidelines**

- **•** This command must be set to **enable** before DVMRP can run on the switch. In addition, the **ip load dvmrp** command must be issued. For more information, refer to the **[ip load dvmrp](#page-1749-0)** command on [page 28-2.](#page-1749-0)
- **•** To enable or disable DVMRP for a particular interface, refer to the **[ip dvmrp interface](#page-1753-0)** command on [page 28-6.](#page-1753-0)

## **Examples**

```
-> ip dvmrp admin-state enable
-> ip dvmrp admin-state disable
```
## **Release History**

Release 7.1.1; command was introduced.

#### **Related Commands**

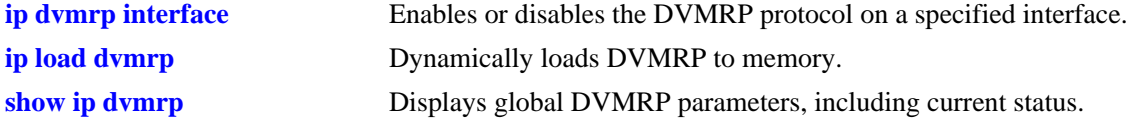

## **MIB Objects**

```
alaDvmrpGlobalConfig
  alaDvmrpAdminStatus
```
# <span id="page-1751-0"></span>**ip dvmrp flash-interval**

Configures the minimum flash update interval value. The flash update interval defines how often routing table change messages are sent to neighboring DVMRP routers.

**ip dvmrp flash-interval** *seconds*

#### **Syntax Definitions**

*seconds* Specifies the interval value, in seconds (5–86400).

## **Defaults**

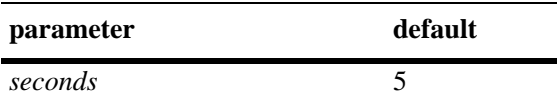

## **Platforms Supported**

OmniSwitch 10K, 6900

## **Usage Guidelines**

Because routing table change messages are sent between the transmission of complete routing tables, the flash update interval value must be lower than the route report interval.

## **Examples**

-> ip dvmrp flash-interval 5

## **Release History**

Release 7.1.1; command was introduced.

## **Related Commands**

**[show ip dvmrp](#page-1767-0)** Displays global DVMRP parameters.

## **MIB Objects**

alaDvmrpGlobalConfig alaDvmrpFlashUpdateInterval

# <span id="page-1752-0"></span>**ip dvmrp graft-timeout**

Configures the graft message retransmission value. The graft message retransmission value is the duration of time that the routing switch will wait before retransmitting a graft message if it has not received an acknowledgement from its neighbor.

**ip dvmrp graft-timeout** *seconds*

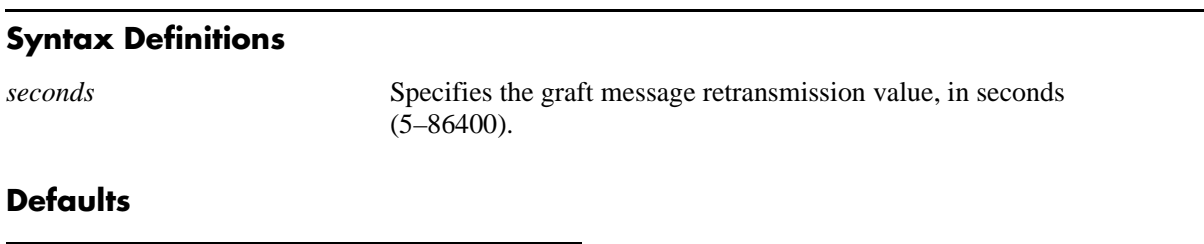

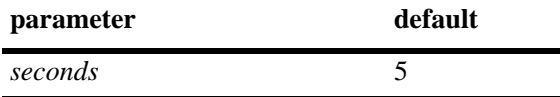

## **Platforms Supported**

OmniSwitch 10K, 6900

## **Usage Guidelines**

N/A

## **Examples**

-> ip dvmrp graft-timeout 5

## **Release History**

Release 7.1.1; command was introduced.

## **Related Commands**

**[show ip dvmrp](#page-1767-0)** Displays global DVMRP parameters.

## **MIB Objects**

alaDvmrpGlobalConfig alaDvmrpGraftRetransmission

# <span id="page-1753-0"></span>**ip dvmrp interface**

Enables or disables the DVMRP protocol on a specified interface.

**ip dvmrp interface {***interface\_name***}**

**no ip dvmrp interface {***interface\_name***}**

## **Syntax Definitions**

*interface\_name* The name of the interface.

#### **Defaults**

N/A

## **Platforms Supported**

OmniSwitch 10K, 6900

## **Usage Guidelines**

Use the **no** form of this command to delete an interface.

## **Examples**

-> ip dvmrp interface vlan-10 -> no ip dvmrp interface vlan-10

## **Release History**

Release 7.1.1; command was introduced.

## **Related Commands**

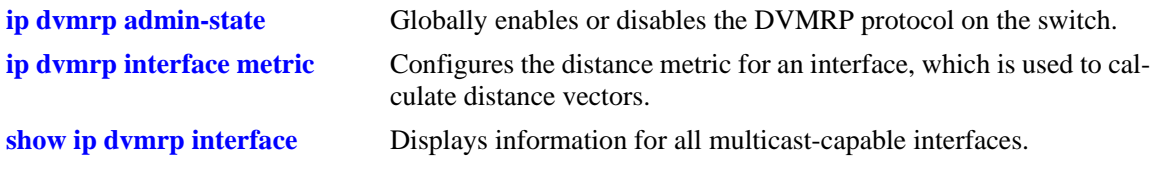

## **MIB Objects**

dvmrpInterfaceTable

dvmrpInterfaceLocalAddress dvmrpInterfaceStatus

# <span id="page-1754-0"></span>**ip dvmrp interface metric**

Configures the distance metric for an interface, which is used to calculate distance vectors. DVMRP uses the distance metric value to determine the most cost-effective way to pass data through the network.

**ip dvmrp interface** *interface\_name* **metric** *value*

#### **Syntax Definitions**

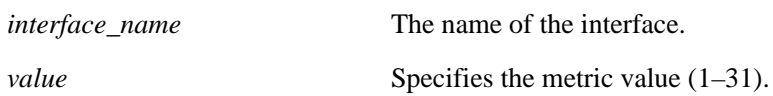

# **Defaults**

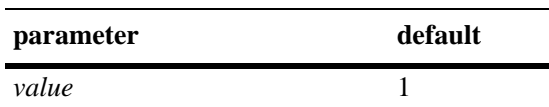

## **Platforms Supported**

OmniSwitch 10K, 6900

## **Usage Guidelines**

DVMRP uses the distance metric value to determine the most cost-effective way to pass data through the network. The higher the distance metric value, the higher the cost.

## **Examples**

```
-> ip dvmrp interface vlan-2 metric 1
```
## **Release History**

Release 7.1.1; command was introduced.

## **Related Commands**

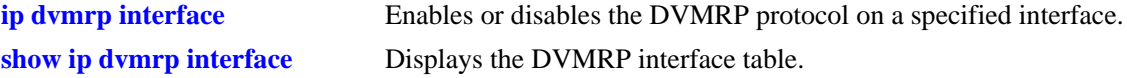

## **MIB Objects**

dvmrpInterfaceTable dvmrpInterfaceLocalAddress dvmrpInterfaceMetric

## <span id="page-1755-0"></span>**ip dvmrp interface mbr-default-information**

Configures a DVMRP interface to advertise the default route for the interface. This command only applies when the local switch is operating in the Multicast Border Router (MBR) mode.

**ip dvmrp interface** *interface\_name* **mbr-default-information {enable | disable}**

#### **Syntax Definitions**

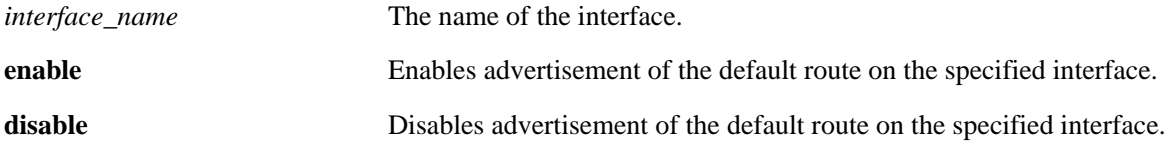

#### **Defaults**

By default, advertising the default route is disabled.

#### **Platforms Supported**

OmniSwitch 10K, 6900

#### **Usage Guidelines**

- Advertising a default route on the DVMRP interface provides a method for ensuring that sources inside the PIM domain can reach all routers inside the DVMRP domain.
- Make sure that the default route is not advertised on the MBONE.

#### **Examples**

```
-> ip dvmrp interface mbr-default-information enable
-> ip dvmrp interface mbr-default-information disable
```
#### **Release History**

Release 7.3.2; command was introduced.

## **Related Commands**

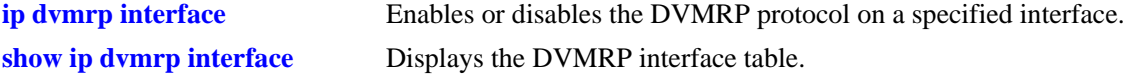

#### **MIB Objects**

```
alaDvmrpIfAugTable 
  alaDvmrpIfMbrDefaultInfoStatus
```
# <span id="page-1756-0"></span>**ip dvmrp neighbor-interval**

Configures the neighbor probe interval time. The neighbor probe interval time specifies how often probes are transmitted on DVMRP-enabled interfaces.

**ip dvmrp neighbor-interval** *seconds*

#### **Syntax Definitions**

*seconds* Specifies the probe interval time, in seconds (5–30).

## **Defaults**

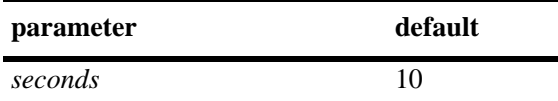

## **Platforms Supported**

OmniSwitch 10K, 6900

## **Usage Guidelines**

N/A

## **Examples**

-> ip dvmrp neighbor-interval 10

## **Release History**

Release 7.1.1; command was introduced.

## **Related Commands**

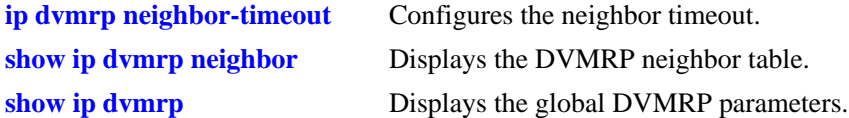

## **MIB Objects**

alaDvmrpGlobalConfig alaDvmrpNeighborProbeInterval

# <span id="page-1757-0"></span>**ip dvmrp neighbor-timeout**

Configures the neighbor timeout. This value specifies how long the switch will wait for activity from a neighboring DVMRP router before assuming that the inactive router is down.

**ip dvmrp neighbor-timeout** *seconds*

#### **Syntax Definitions**

*seconds* Specifies the neighbor timeout, in seconds (5–86400).

## **Defaults**

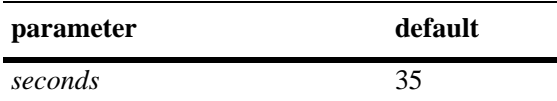

## **Platforms Supported**

OmniSwitch 10K, 6900

## **Usage Guidelines**

N/A

## **Examples**

-> ip dvmrp neighbor-timeout 35

## **Release History**

Release 7.1.1; command was introduced.

## **Related Commands**

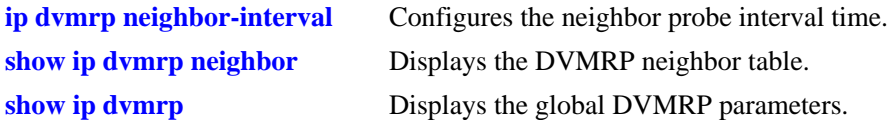

## **MIB Objects**

alaDvmrpGlobalConfig alaDvmrpNeighborTimeout

# <span id="page-1758-0"></span>**ip dvmrp prune-lifetime**

Indicates the length of time a prune will be in effect—i.e., its *lifetime*. When the prune lifetime expires, the interface is joined back onto the multicast delivery tree. If unwanted multicast datagrams continue to arrive, the prune mechanism will be re-initiated and the cycle will continue.

**ip dvmrp prune-lifetime** *seconds*

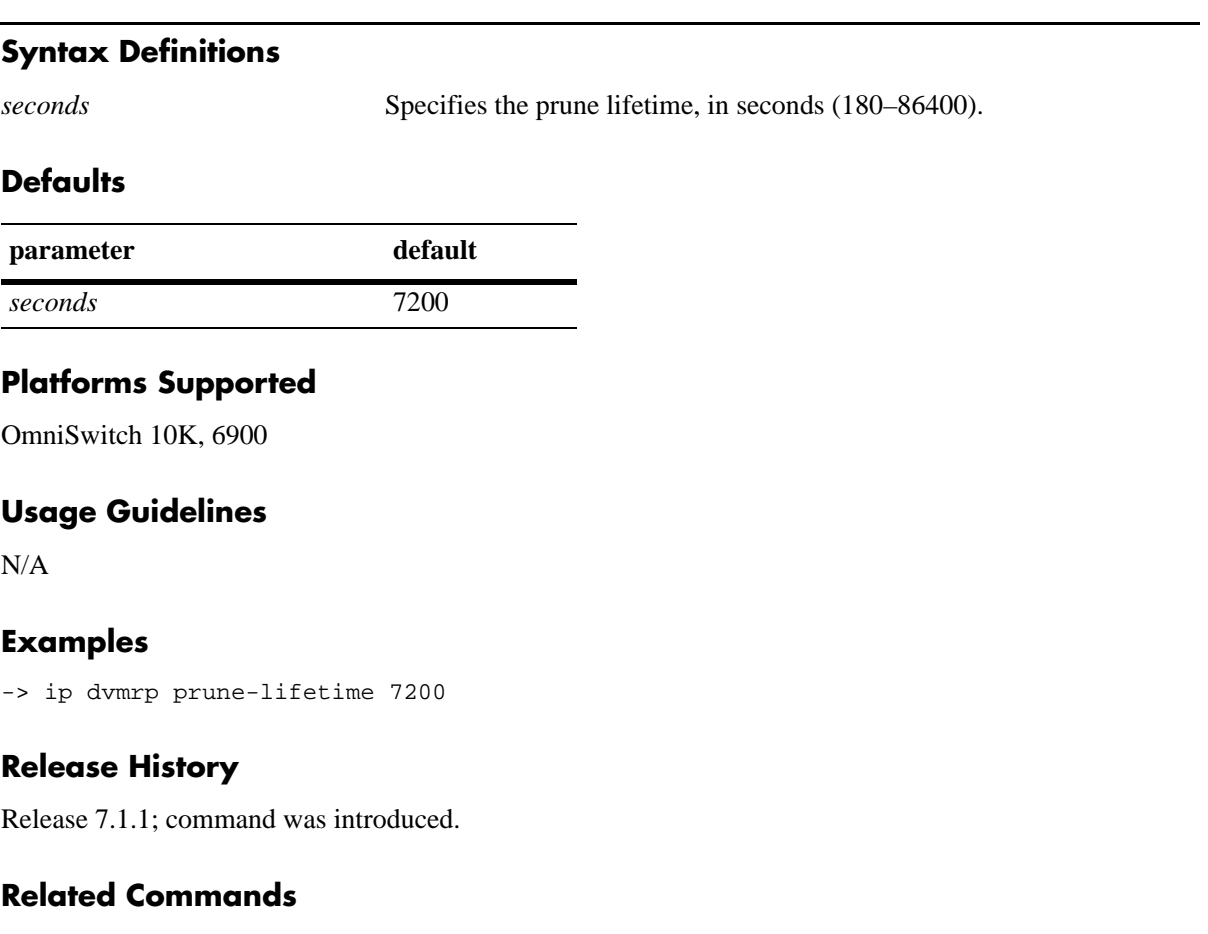

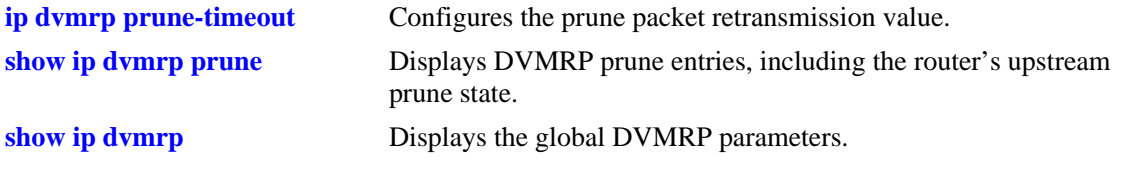

## **MIB Objects**

alaDvmrpGlobalConfig alaDvmrpPruneLifetime

# <span id="page-1759-0"></span>**ip dvmrp prune-timeout**

Configures the prune packet retransmission value. This value is the duration of time that the routing switch will wait if it continues to receive unwanted multicast traffic before retransmitting a prune message.

**ip dvmrp prune-timeout** *seconds*

#### **Syntax Definitions**

*seconds* Specifies retransmission time, in seconds (30–86400).

## **Defaults**

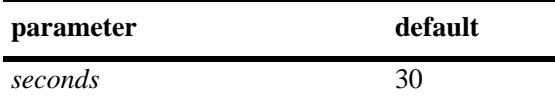

## **Platforms Supported**

OmniSwitch 10K, 6900

## **Usage Guidelines**

N/A

#### **Examples**

-> ip dvmrp prune-timeout 30

## **Release History**

Release 7.1.1; command was introduced.

## **Related Commands**

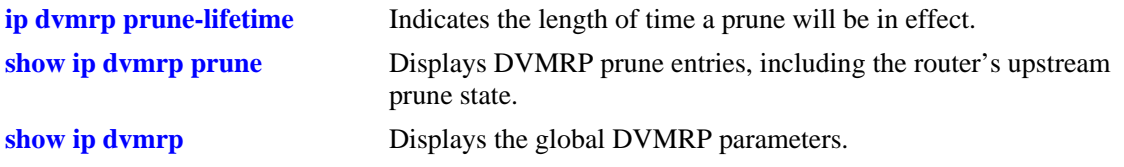

## **MIB Objects**

alaDvmrpGlobalConfig alaDvmrpPruneRetransmission

# <span id="page-1760-0"></span>**ip dvmrp report-interval**

Configures the route report interval. This value defines how often the switch will send its complete routing table to neighboring routers running DVMRP.

**ip dvmrp report-interval** *seconds*

#### **Syntax Definitions**

*seconds* Specifies the report interval, in seconds (10–2000).

## **Defaults**

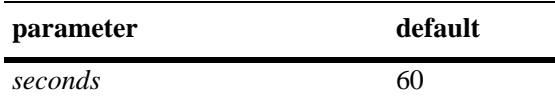

## **Platforms Supported**

OmniSwitch 10K, 6900

## **Usage Guidelines**

N/A

#### **Examples**

-> ip dvmrp report-interval 60

## **Release History**

Release 7.1.1; command was introduced.

## **Related Commands**

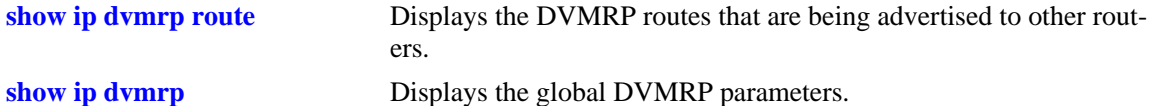

## **MIB Objects**

alaDvmrpGlobalConfig alaDvmrpRouteReportInterval

# <span id="page-1761-0"></span>**ip dvmrp route-holddown**

Configures the time during which DVMRP routes are kept in a hold down state. A holddown state refers to the time that a route to an inactive network continues to be advertised.

**ip dvmrp route-holddown** *seconds*

#### **Syntax Definitions**

*seconds* Specifies the holddown time, in seconds (1–86400).

## **Defaults**

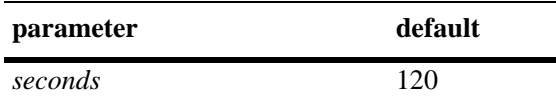

## **Platforms Supported**

OmniSwitch 10K, 6900

## **Usage Guidelines**

N/A

#### **Examples**

-> ip dvmrp route-holddown 120

## **Release History**

Release 7.1.1; command was introduced.

## **Related Commands**

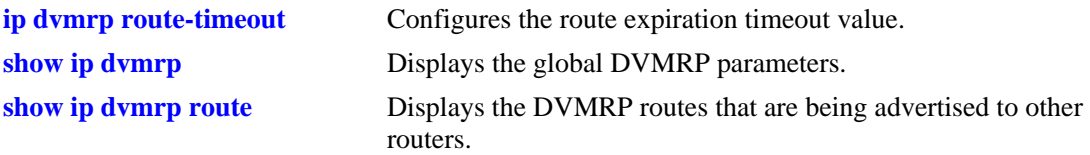

## **MIB Objects**

alaDvmrpGlobalConfig alaDvmrpRouteHoldDown

# <span id="page-1762-0"></span>**ip dvmrp route-timeout**

Configures the route expiration timeout value. The route expiration timeout value specifies how long the switch will wait before aging out a route. When the route expiration timeout expires, the route is advertised as being in holddown until either its activity resumes or it is deleted from the route table.

**ip dvmrp route-timeout** *seconds*

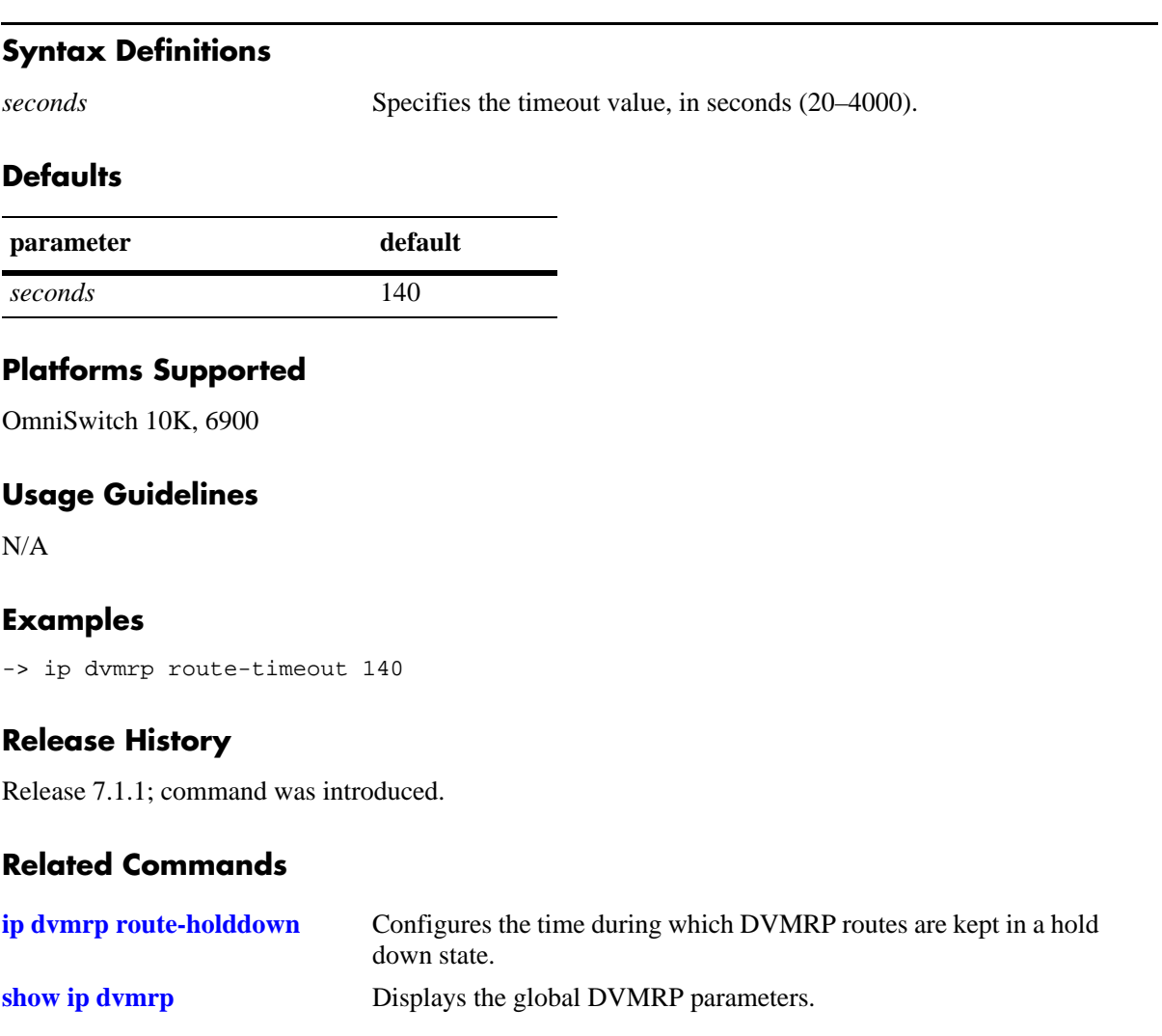

## **MIB Objects**

alaDvmrpGlobalConfig alaDvmrpRouteExpirationTimeout

# <span id="page-1763-0"></span>**ip dvmrp subord-default**

Changes the initial default assumption on a neighbor's subordinate or non-subordinate status. When the status value is true, DVMRP neighbors are assumed to be subordinate and traffic is automatically forwarded to the neighbor upon initial discovery. When the value is false, traffic is not forwarded to the neighbor until route reports have been exchanged and the neighbor has explicitly expressed dependency.

#### **ip dvmrp subord-default {true | false}**

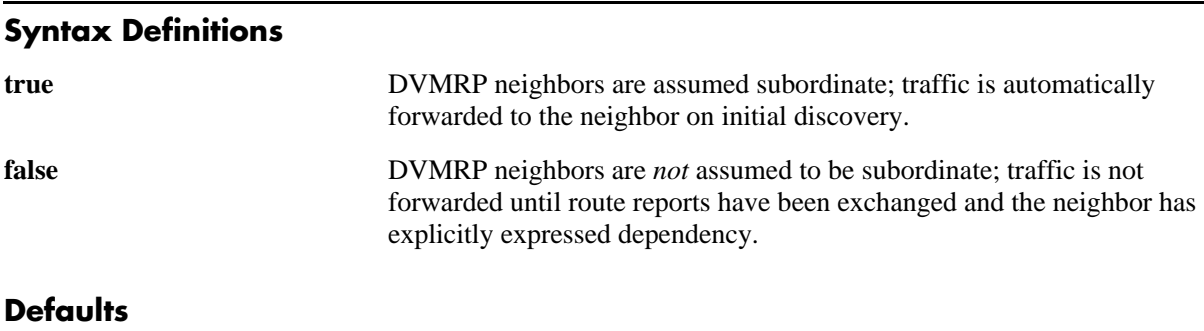

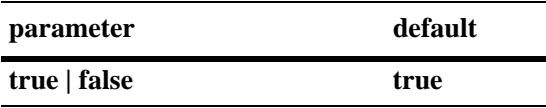

## **Platforms Supported**

OmniSwitch 10K, 6900

## **Usage Guidelines**

- However, if neighbors in the DVMRP domain have difficulty handling large initial bursts of traffic, it is recommended that the neighbor's default status as a suboridinate be changed to false.
- **•** To view the current subordinate neighbor status, use the **[show ip dvmrp](#page-1767-0)** command. For more information, refer to [page 28-20.](#page-1767-0)

## **Examples**

-> ip dvmrp subord-default false

## **Release History**

Release 7.1.1; command was introduced.
**[show ip dvmrp](#page-1767-0)** Displays the global DVMRP parameters.

## **MIB Objects**

alaDvmrpGlobalConfig alaDvmrpInitNbrAsSubord

# <span id="page-1765-0"></span>**ip interface tunnel**

Configures the end points for the GRE and IPIP tunnels.

**ip interface** *name* **tunnel [source** *ip\_address***] [destination** *ip\_address***] [protocol {ipip | gre}]**

**no ip dvmrp interface** *name*

#### **Syntax Definitions**

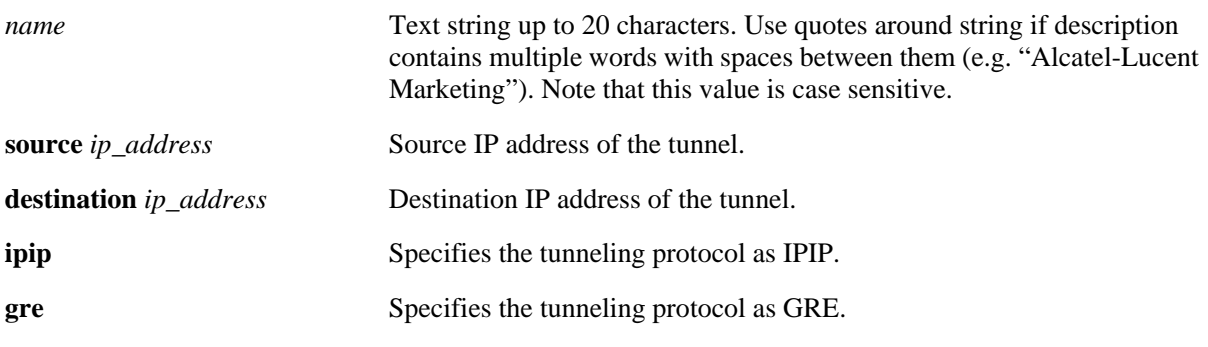

#### **Defaults**

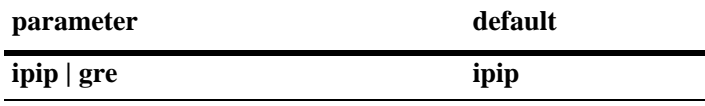

#### **Platforms Supported**

OmniSwitch 10K, 6900

#### **Usage Guidelines**

- **•** You can configure an interface as either a vlan or tunnel interface.
- **•** The maximum number of GRE tunnel interfaces that can be configured on a switch is 8.
- The maximum number of IPIP tunnel interfaces that can be configured on a switch is 127.
- **•** Use the **no** form of this command to remove an IP interface.

#### **Examples**

```
-> ip interface "tnl-1" tunnel source 23.23.23.1 destination 155.2.2.2 protocol gre
-> ip interface "tnl-1" tunnel source 23.23.23.1 destination 155.2.2.2 protocol 
ipip
```
#### **Release History**

alaIpInterfaceTunnelDst alaIpInterfaceDeviceType

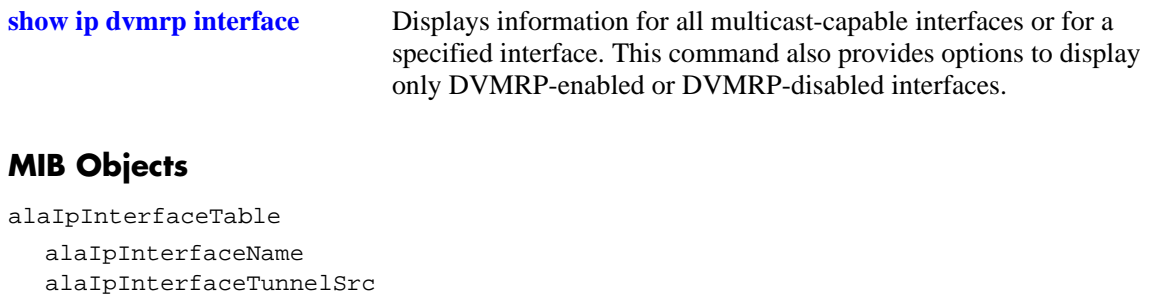

# <span id="page-1767-0"></span>**show ip dvmrp**

Displays the global DVMRP parameters configuration.

**show ip dvmrp**

## **Syntax Definitions**

N/A

## **Defaults**

N/A

## **Platforms Supported**

OmniSwitch 10K, 6900

## **Usage Guidelines**

N/A

## **Examples**

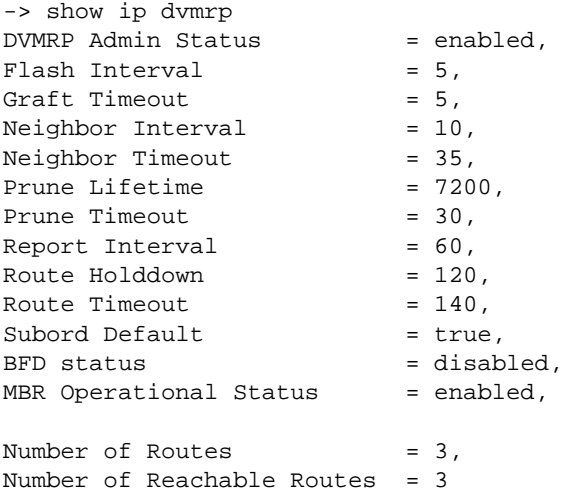

#### *output definitions*

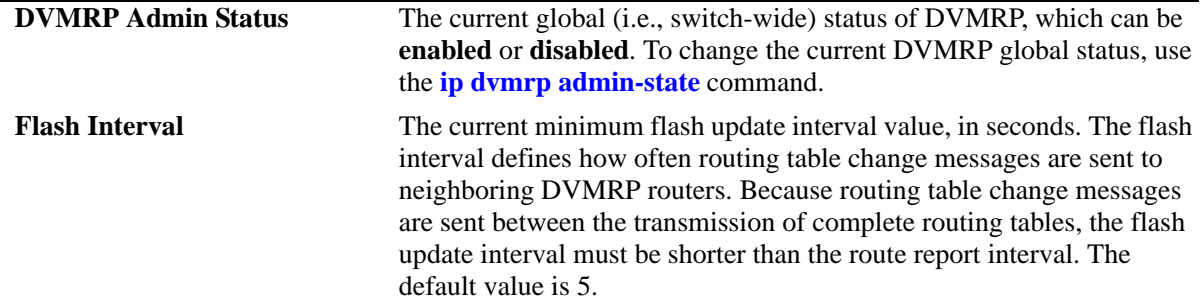

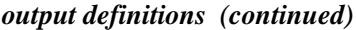

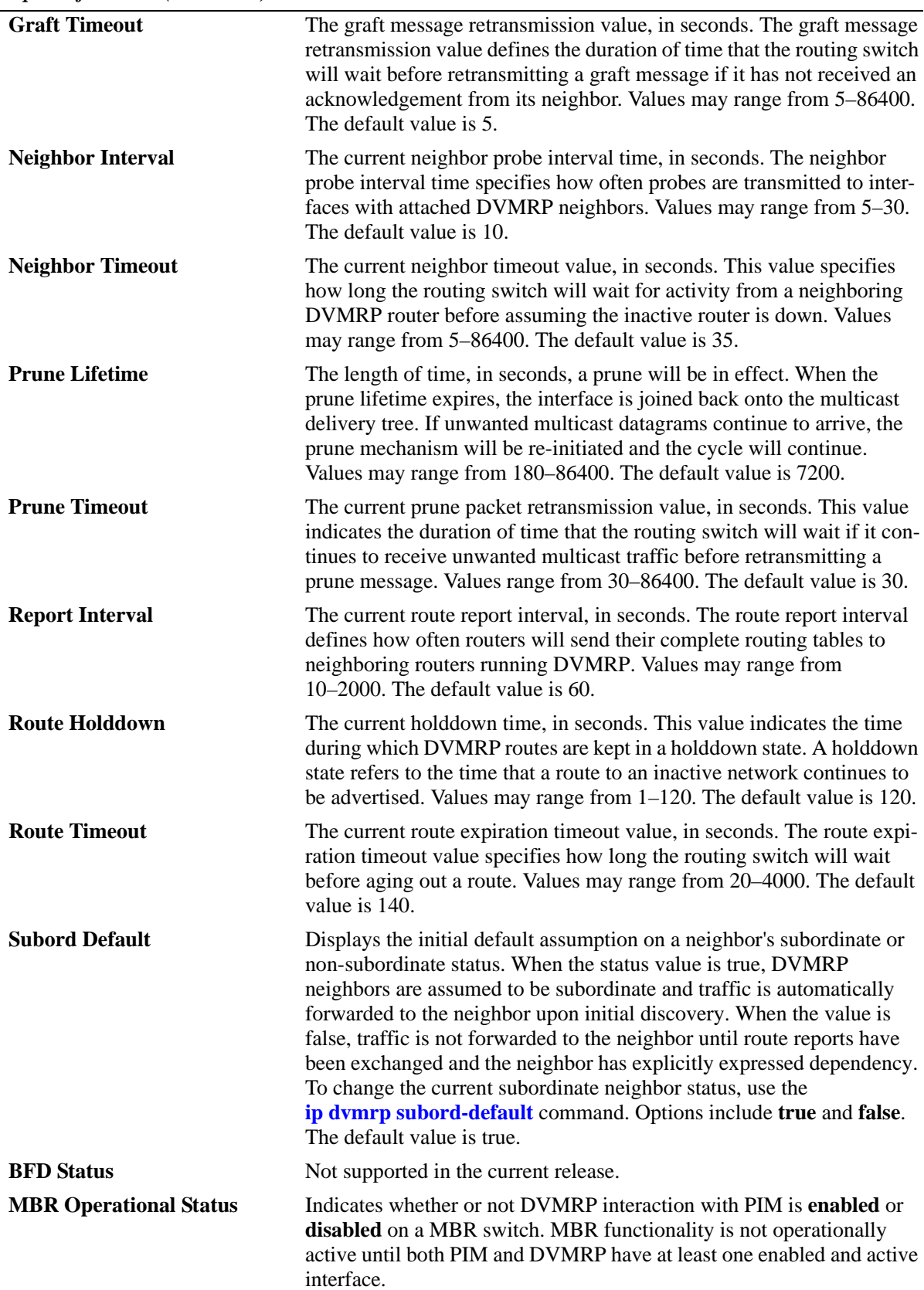

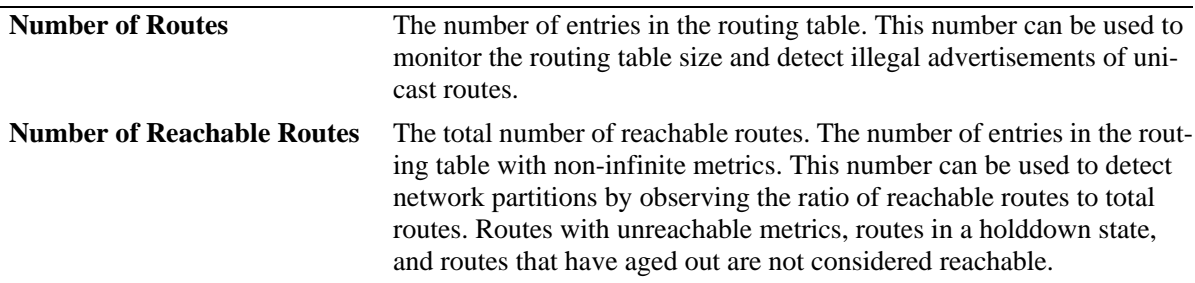

*output definitions (continued)*

#### **Release History**

Release 7.1.1; command was introduced. Release 7.3.2; **MBR Operational Status** field added.

#### **Related Commands**

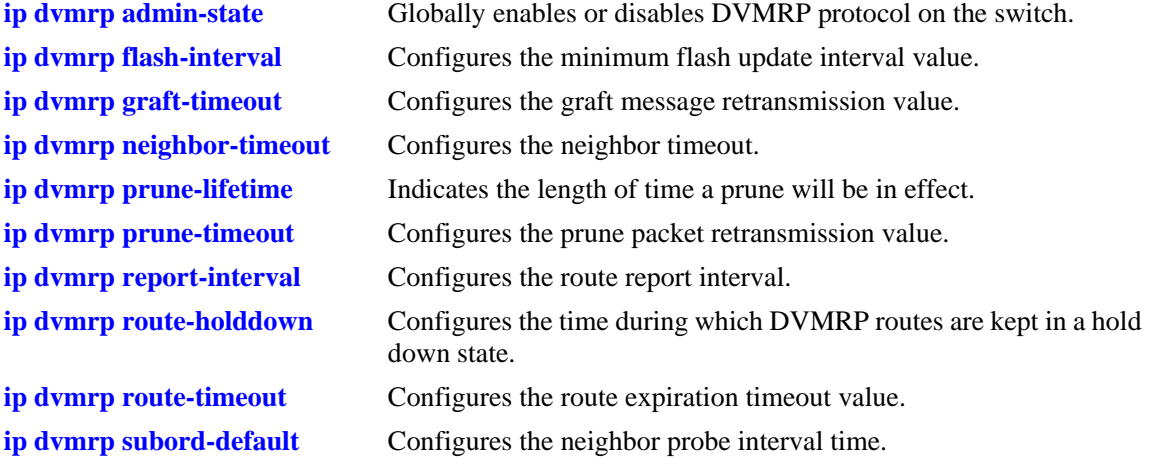

## **MIB Objects**

alaDvmrpConfigMIBGroup

```
alaDvmrpAdminStatus
  alaDvmrpRouteReportInterval
  alaDvmrpFlashUpdateInterval 
  alaDvmrpNeighborTimeout
  alaDvmrpRouteExpirationTimeout
  alaDvmrpRouteHoldDown
  alaDvmrpNeighborProbeInterval
  alaDvmrpPruneLifetime
  alaDvmrpPruneRetransmission
  alaDvmrpGraftRetransmission
  alaDvmrpInitNbrAsSubord
dvmrpGeneralGroup 
  dvmrpNumRoutes
  dvmrpReachableRoutes
```
# <span id="page-1770-0"></span>**show ip dvmrp interface**

Displays information for all multicast-capable interfaces *or* for a specified interface. This command also provides options to display only DVMRP-enabled or DVMRP-disabled interfaces.

**show ip dvmrp interface [***ip\_address* **|** *interface\_name* **| enabled | disabled]** 

#### **Syntax Definitions**

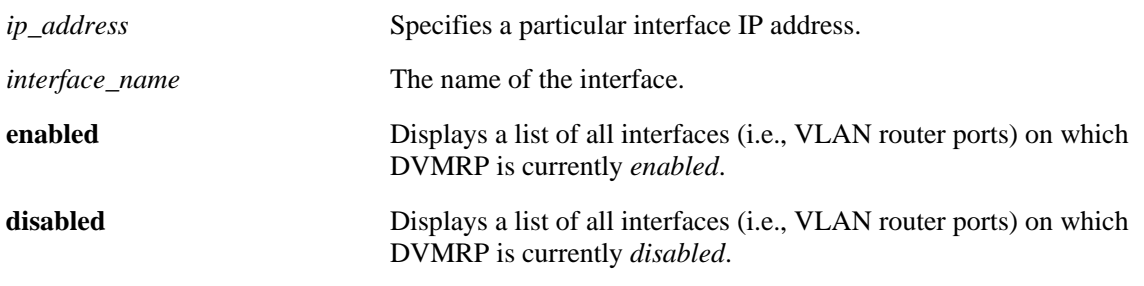

## **Defaults**

N/A

## **Platforms Supported**

OmniSwitch 10K, 6900

#### **Usage Guidelines**

- If no optional syntax is specified in the command line, the entire interface table is displayed.
- **•** For an interface to show as **enabled** in the **show ip dvmrp interface** or **show ip dvmrp interface enabled** output, the interface must be both administratively *and* operationally enabled. Although the interface does not have to be passing traffic, at least one VLAN router port must be operational on the corresponding DVMRP-enabled VLAN.
- To view the Generation ID being used on a particular interface, you must include the interface IP address in the command line.

## **Examples**

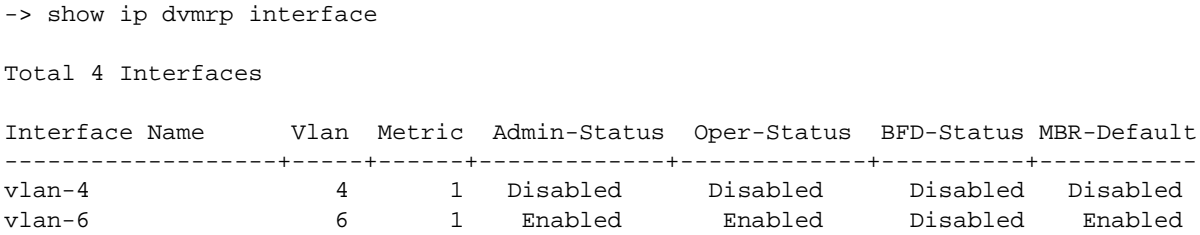

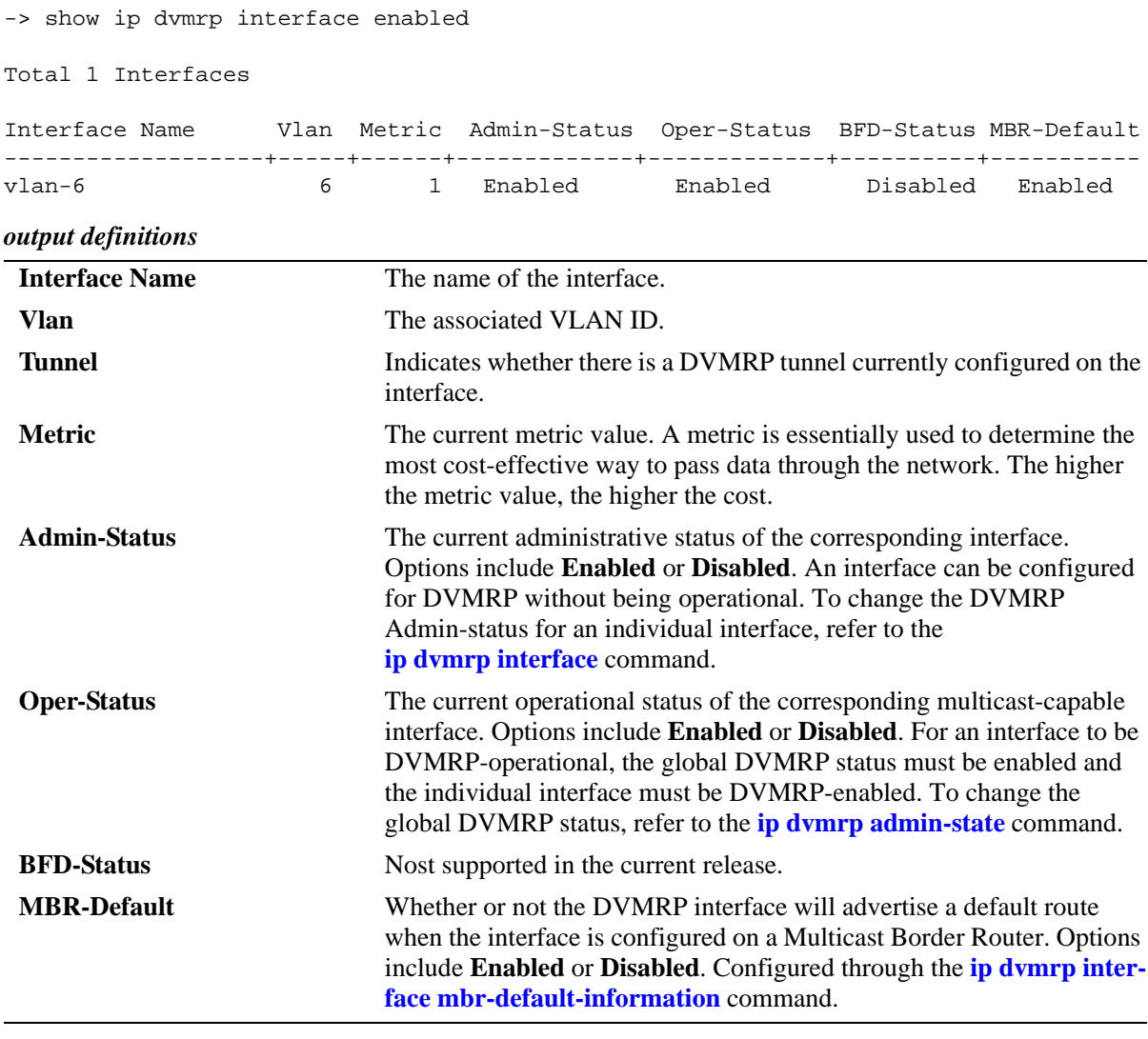

#### **Release History**

Release 7.1.1; command was introduced. Release 7.3.2; **MBR-Default** field added.

#### **Related Commands**

**[ip dvmrp interface](#page-1753-0)** Enables or disables the DVMRP protocol on a specified interface.

## **MIB Objects**

```
dvmrpInterfaceGroup
```

```
dvmrpInterfaceLocalAddress
  dvmrpInterfaceMetric
  dvmrpInterfaceStatus
alaDvmrpIfAugTable
```

```
alaDvmrpIfMbrDefaultInfoStatus
```
# **show ip dvmrp neighbor**

Displays the DVMRP neighbor table. The DVMRP neighbor table displays either all neighboring DVMRP routers, or a specified neighboring DVMRP router.

**show ip dvmrp neighbor [***ip\_address***]**

#### **Syntax Definitions**

*ip\_address* Specifies a particular IP address for a neighboring DVMRP router.

#### **Defaults**

N/A

## **Platforms Supported**

OmniSwitch 10K, 6900

## **Usage Guidelines**

If a neighbor IP address is not specified, the entire DVMRP Neighbor Table is displayed.

#### **Examples**

-> show ip dvmrp neighbor

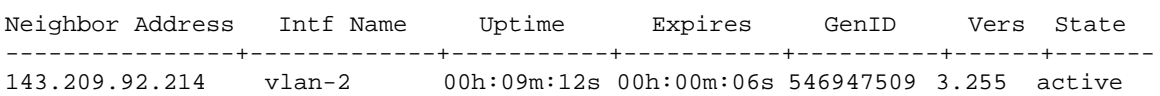

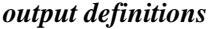

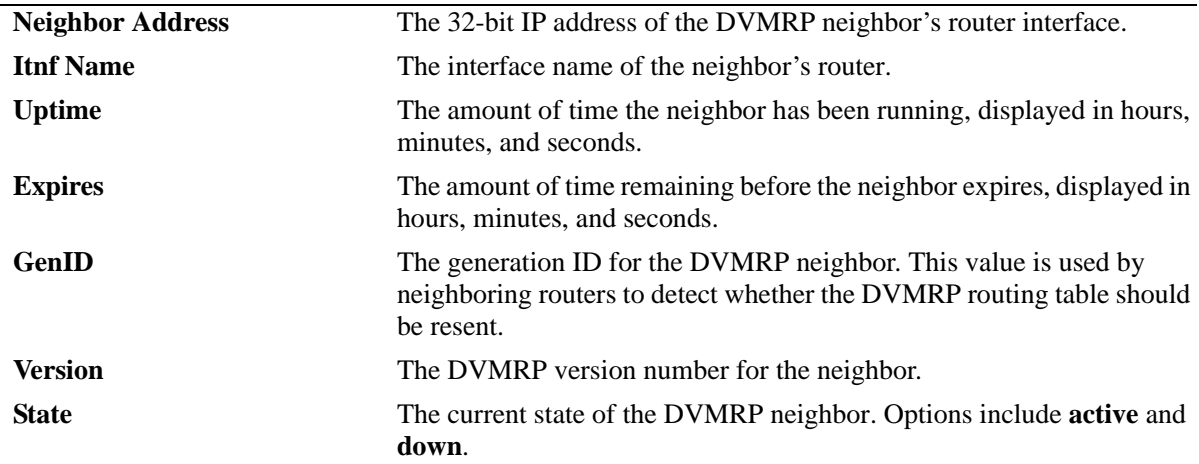

#### **Release History**

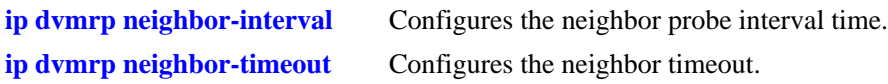

## **MIB Objects**

dvmrpNeighborTable

dvmrpNeighborAddress dvmrpNeighborIfIndex dvmrpNeighborUpTime dvmrpNeighborExpiryTime dvmrpNeighborGenerationId dvmrpNeighborMajorVersion dvmrpNeighborMinorVersion dvmrpNeighborState

# **show ip dvmrp nexthop**

Displays DVMRP next hop entries. This command is used to show the list of next hops on outgoing interfaces to which IP multicast datagrams from particular sources are routed.

**show ip dvmrp nexthop [***ip\_address ip\_mask***]**

#### **Syntax Definitions**

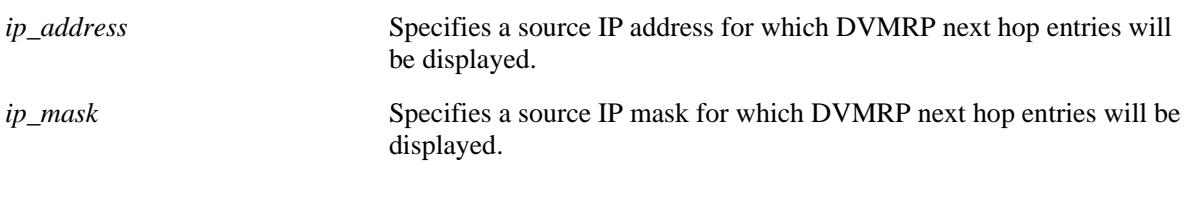

## **Defaults**

N/A

## **Platforms Supported**

OmniSwitch 10K, 6900

## **Usage Guidelines**

If an IP address and IP mask are not specified, the entire DVMRP Next Hop table is displayed.

## **Examples**

-> show ip dvmrp nexthop 172.22.2.115 255.255.255.0 Src Address/Mask Interface Name Vlan Hop Type --------------------+--------------------+-------+---------- 172.22.2.115/24 vlan-2 2 branch

#### *output definitions*

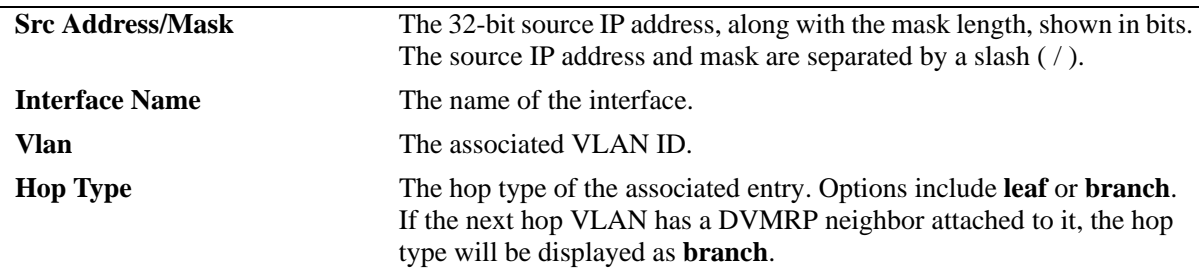

#### **Release History**

N/A

## **MIB Objects**

dvmrpRouteNextHopTable

dvmrpRouteNextHopSource dvmrpRouteNextHopSourceMask dvmrpRouteNextHopIfIndex dvmrpRouteNextHopType

# **show ip dvmrp prune**

Displays DVMRP prune entries that have been sent upstream.

**show ip dvmrp prune [***group\_address source\_address source\_mask***]**

## **Syntax Definitions**

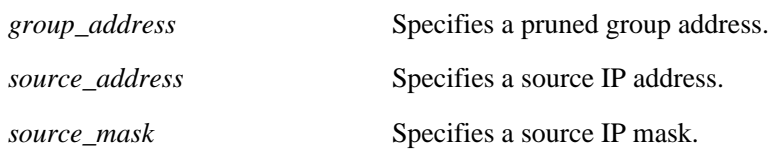

## **Defaults**

N/A

## **Platforms Supported**

OmniSwitch 10K, 6900

## **Usage Guidelines**

If a group address, source address, and source mask are not specified, the entire Prune table is displayed.

## **Examples**

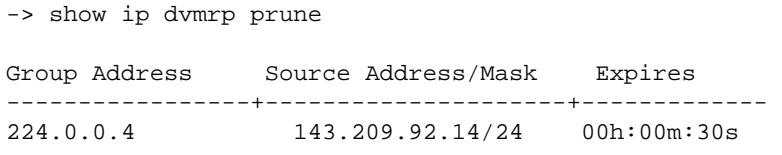

*output definitions*

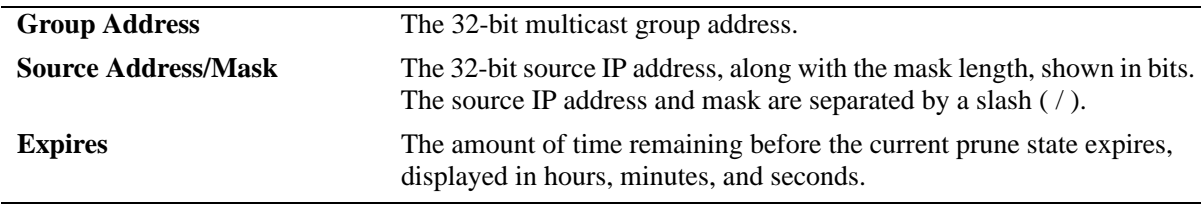

#### **Release History**

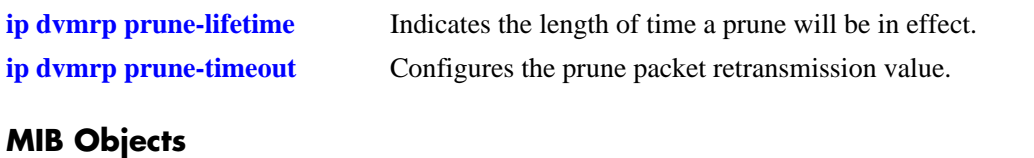

dvmrpPruneTable

dvmrpPruneGroup dvmrpPruneSource dvmrpPruneSourceMask dvmrpPruneExpiryTime

# **show ip dvmrp route**

Displays the DVMRP routes that are being advertised to other routers.

**show ip dvmrp route [***ip\_address ip\_mask***]**

## **Syntax Definitions**

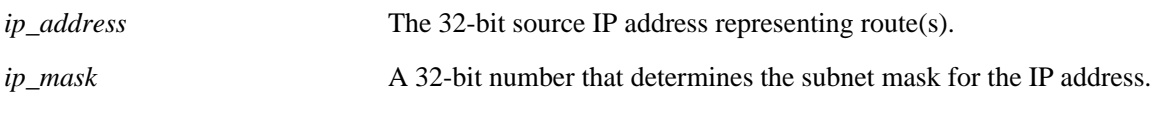

#### **Defaults**

N/A

## **Platforms Supported**

OmniSwitch 10K, 6900

#### **Usage Guidelines**

If a source IP address and IP mask are not specified, the entire DVMRP route table is displayed.

#### **Examples**

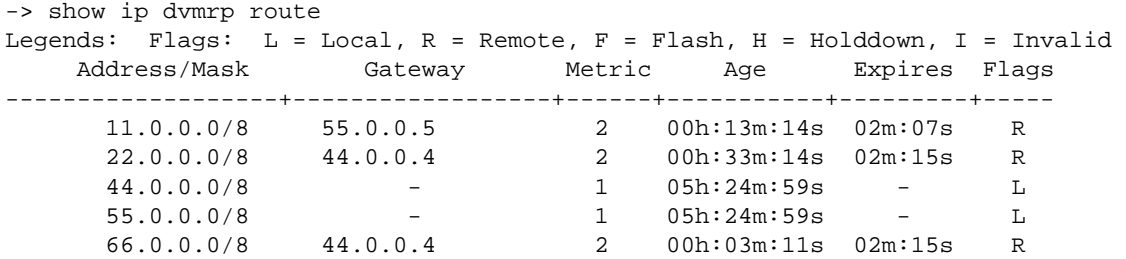

#### *output definitions*

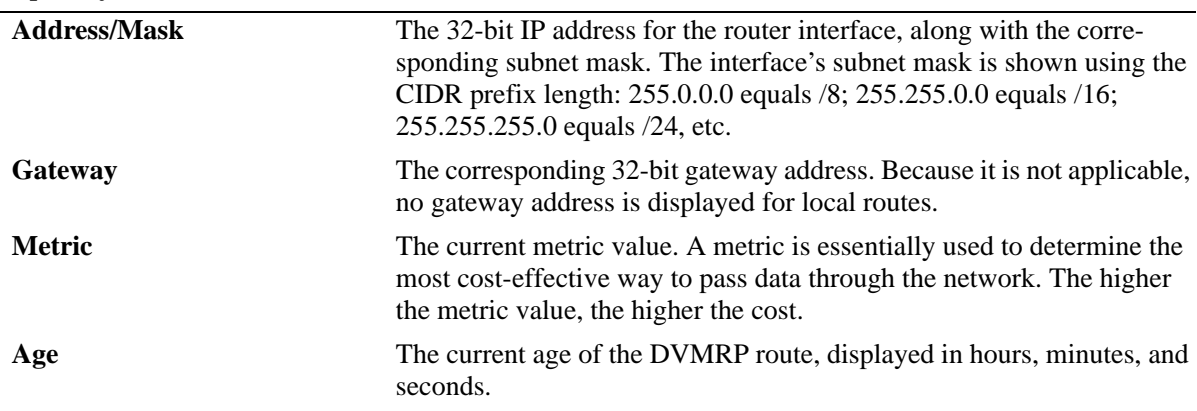

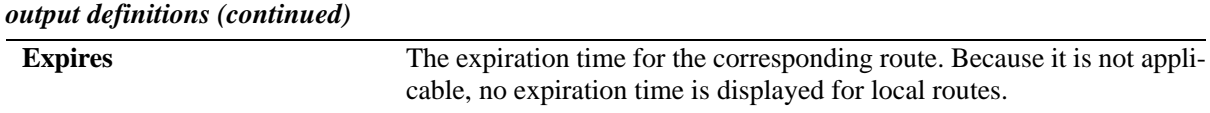

# **Flags** The flag type of a particular DVMRP route. Options include **L** (Local), **R** (Remote), **F** (Flash), **H** (Holddown), and **I** (Invalid).

## **Release History**

Release 7.1.1; command was introduced.

## **Related Commands**

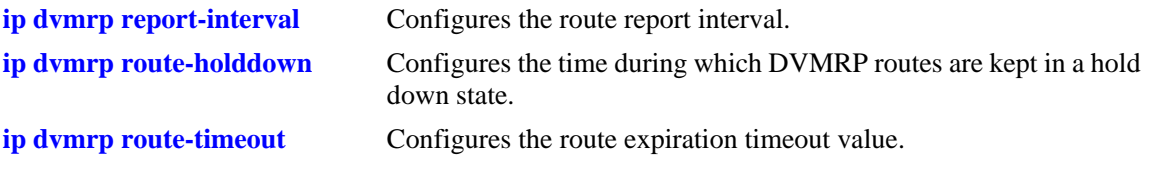

## **MIB Objects**

dvmrpRouteTable

dvmrpRouteSource dvmrpRouteSourceMask dvmrpRouteMetric dvmrpRouteExpiryTime dvmrpRouteUpTime

# **show ip dvmrp tunnel**

Displays DVMRP tunnel entries.

**show ip dvmrp tunnel [***local\_address remote\_address***]**

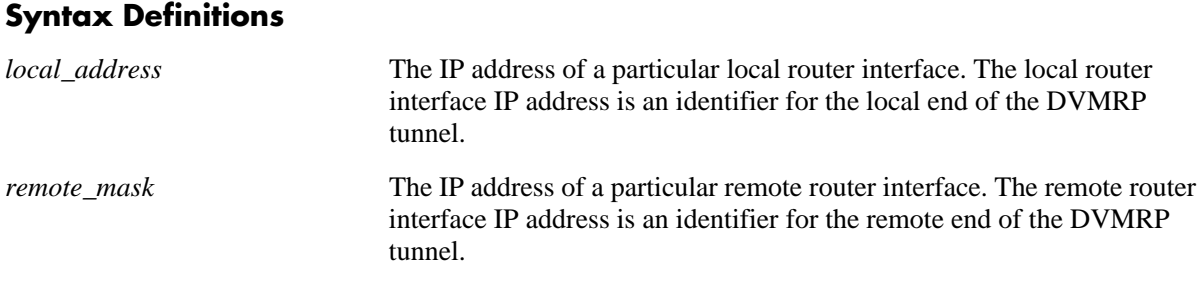

## **Defaults**

N/A

## **Platforms Supported**

OmniSwitch 10K, 6900

## **Usage Guidelines**

- **•** If optional local and remote IP address information is not specified, entire DVMRP Tunnels table is displayed.
- **•** The local IP address of the tunnel must match the IP address of an existing DVMRP-enabled IP interface.

## **Examples**

```
-> show ip dvmrp tunnel
```
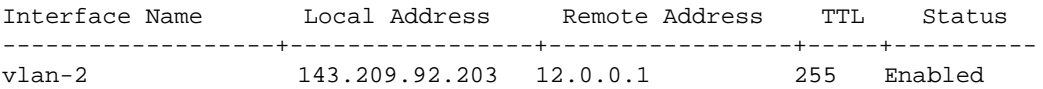

#### *output definitions*

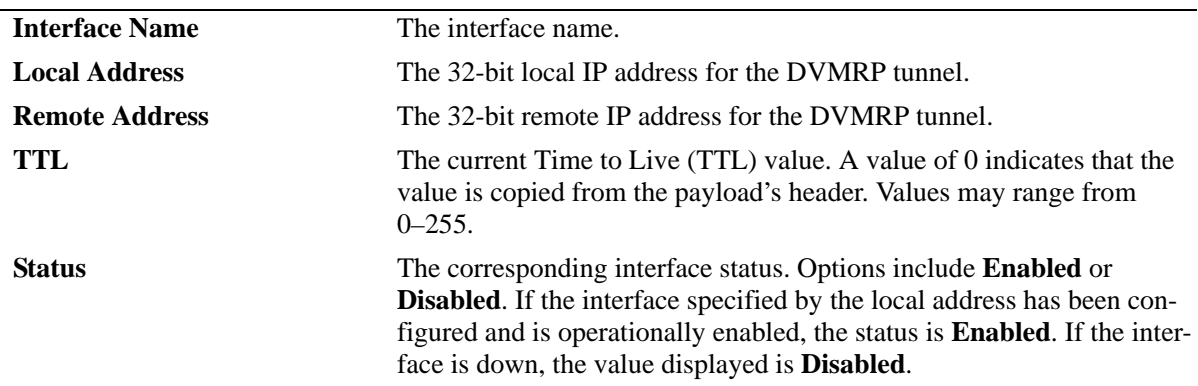

## **Release History**

Release 7.1.1; command was introduced.

## **Related Commands**

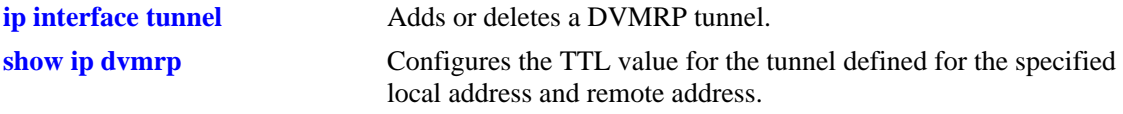

## **MIB Objects**

tunnelIfTable tunnelIfLocalAddress tunnelIfRemoteAddress tunnelIfHopLimit dvmrpInterfaceGroup dvmrpInterfaceStatus

# **29 PIM Commands**

Protocol-Independent Multicast (PIM) is an IP multicast routing protocol that uses routing information provided by unicast routing protocols, such as RIP and OSPF. Note that PIM is not dependent on any particular unicast routing protocol. Sparse mode PIM (PIM-SM) contrasts with flood-and-prune dense mode multicast protocols, such as DVMRP and PIM Dense Mode (PIM-DM), in that multicast forwarding in PIM-SM is initiated only through specific requests.

Downstream routers must explicitly join PIM-SM distribution trees to receive multicast streams on behalf of directly connected receivers or other downstream PIM-SM routers. This paradigm of receiver-initiated forwarding makes PIM ideal for network environments where receiver groups are thinly populated and bandwidth conservation is a concern, such as in wide area networks (WANs). PIM-DM uses RPF (Reverse Path Forwarding) to prevent looping of multicast datagrams while flooding. If some areas of the network do not have group members, PIM-DM will prune the forwarding branch by instantiating the prune state.

PIM-DM differs from PIM-SM in two essential ways:

- **•** There are no periodic joins transmitted, only explicitly triggered prunes and grafts.
- There is no Rendezvous Point (RP). This is particularly important in networks that cannot tolerate a single point of failure.

Alcatel-Lucent implementation of PIM can also be configured in an IPv6 environment.

MIB information for the PIM commands is as follows:

*Filename:* ALCATEL-IND1-PIM-MIB.mib *Module:* alcatelIND1PIMMIB

*Filename:* PIM-BSR-MIB.mib *Module:* pimBsrMIB

*Filename:* PIM-STD-MIB.mib *Module:* pimStdMIB

A summary of the available commands is listed here:

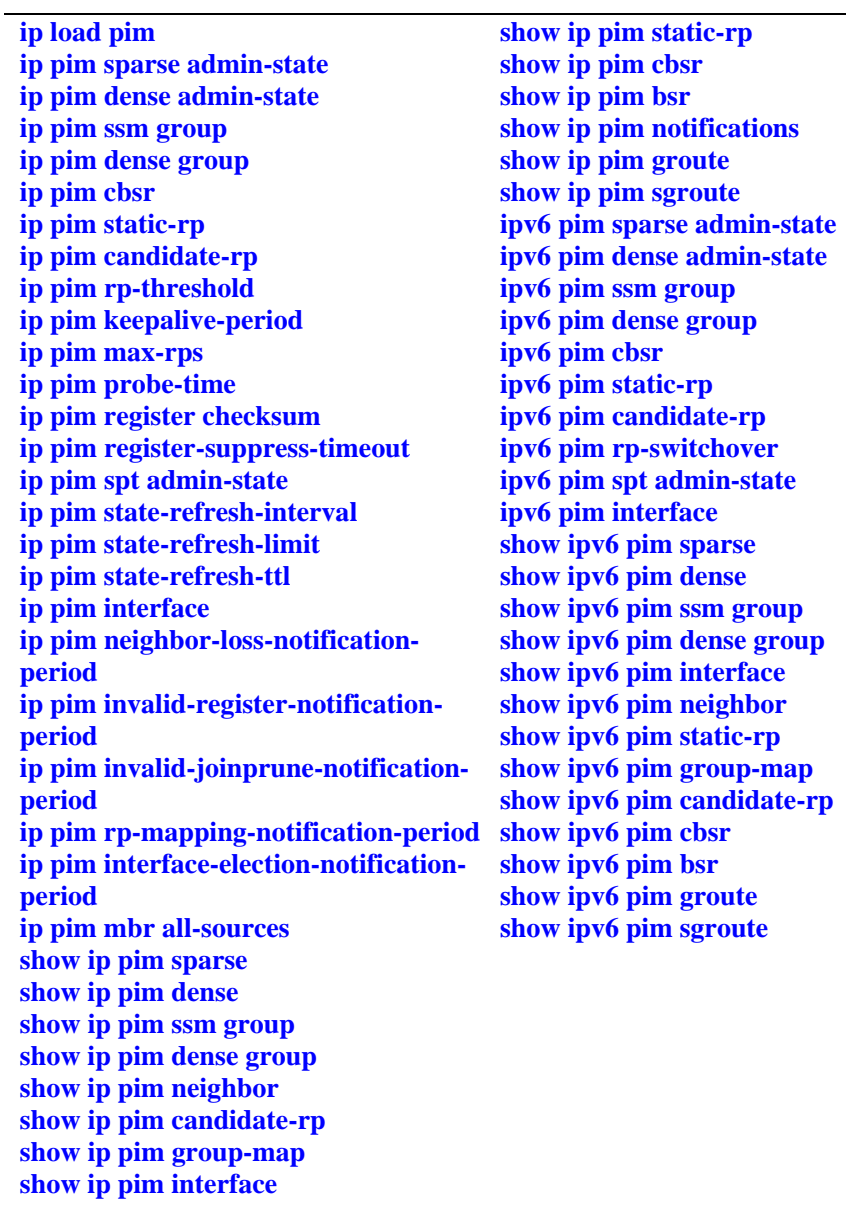

# <span id="page-1784-0"></span>**ip load pim**

Dynamically loads PIM to memory.

**ip load pim**

## **Syntax Definitions**

N/A

**Defaults**

N/A

## **Platforms Supported**

OmniSwitch 10K, 6900

#### **Usage Guidelines**

- **•** This command must be executed before PIM can run on the switch.
- **•** This command is supported in both IPv4 and IPv6 PIM.
- **•** The advanced routing image file must be loaded to flash before the feature will start to work on the switch.

## **Examples**

-> ip load pim

#### **Release History**

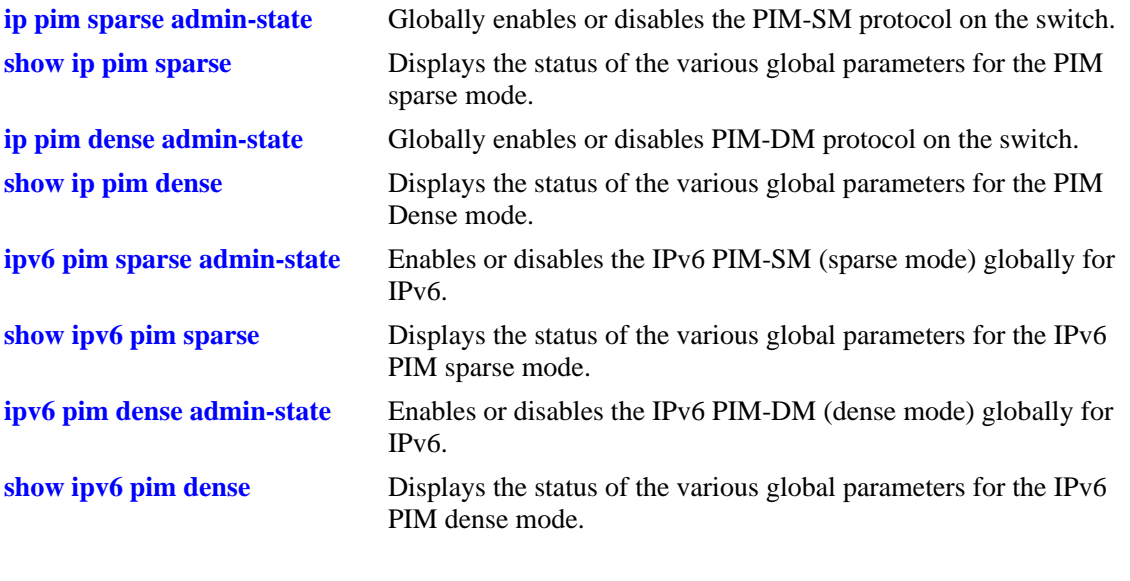

# **MIB Objects**

alaDrcTmConfig alaDrcTmIPPimStatus

# <span id="page-1786-0"></span>**ip pim sparse admin-state**

Globally enables or disables PIM-SM protocol on the switch.

**ip pim sparse admin-state {enable | disable}**

#### **Syntax Definitions**

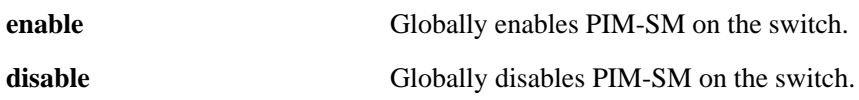

#### **Defaults**

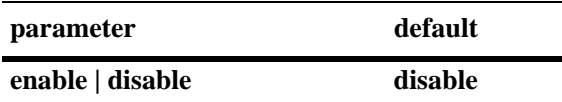

#### **Platforms Supported**

OmniSwitch 10K, 6900

## **Usage Guidelines**

- **•** This command must be set to **enable** before PIM-SM can run on the switch. In addition, the **ip load pim** command must be executed. Refer to [page 29-3](#page-1784-0) for more information.
- The advanced routing image file must be loaded to flash before the feature will start to work on the switch.

#### **Examples**

-> ip pim sparse admin-state enable -> ip pim sparse admin-state disable

## **Release History**

Release 7.1.1; command was introduced.

#### **Related Commands**

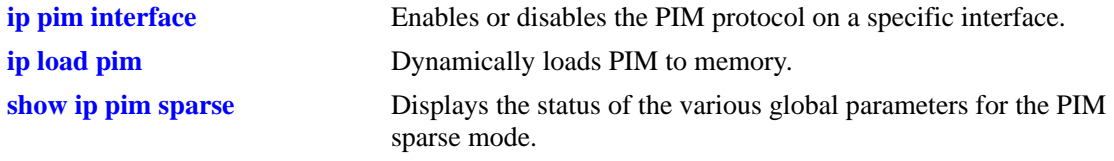

#### **MIB Objects**

alaPimsmGlobalConfig alaPimsmAdminStatus

# <span id="page-1787-0"></span>**ip pim dense admin-state**

Globally enables or disables PIM-DM protocol on the switch.

**ip pim dense admin-state {enable | disable}**

#### **Syntax Definitions**

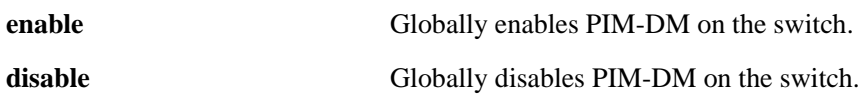

#### **Defaults**

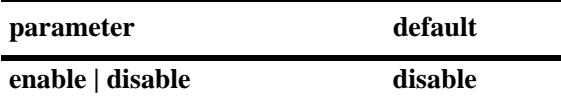

#### **Platforms Supported**

OmniSwitch 10K, 6900

## **Usage Guidelines**

- **•** This command must be set to **enable** before PIM-DM can run on the switch. In addition, the **ip load pim** command must be executed. Refer to [page 29-3](#page-1784-0) for more information.
- **•** The advanced routing image file must be loaded to flash before the feature will start to work on the switch.

#### **Examples**

-> ip pim dense admin-state enable -> ip pim dense admin-state disable

#### **Release History**

Release 7.1.1; command was introduced.

## **Related Commands**

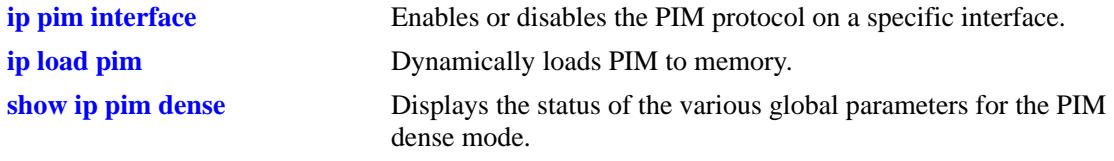

#### **MIB Objects**

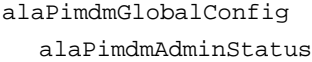

# <span id="page-1788-0"></span>**ip pim ssm group**

Statically maps the specified IP multicast group(s) to the PIM Source Specific Multicast mode (SSM).

**ip pim ssm group** *group\_address/prefix\_length* **[[no] override] [priority** *priority***]**

**no ip pim ssm group** *group\_address/prefix\_length*

#### **Syntax Definitions**

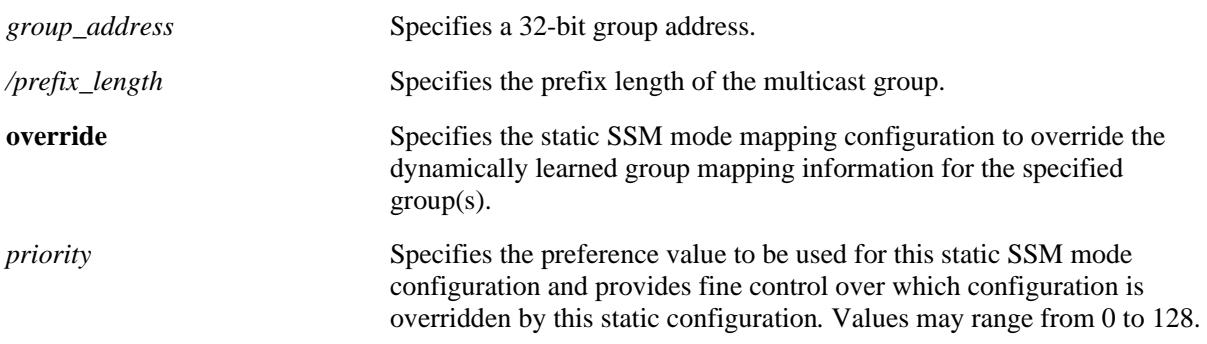

#### **Defaults**

By default, the priority option is not set and the override option is set to false.

#### **Platforms Supported**

OmniSwitch 10K, 6900

## **Usage Guidelines**

- **•** Use the **no** form of this command to remove a static configuration of a SSM mode group mapping.
- The PIM Source-Specific Multicast (SSM) mode for the default SSM address range (232.0.0.0 through 232.255.255.255) reserved by the Internet Assigned Numbers Authority is not enabled automatically and needs to be configured manually to support SSM.
- You can also map additional multicast address ranges for the SSM group using this command. However, the multicast groups in the reserved address range can be mapped only to the SSM mode.
- If the group prefixes configured for two or more rows in this table overlap, the row with the greatest prefix length value is used for the overlapping range.
- **•** Specifying the priority value obsoletes the **override** option.
- Note that once the priority option has been defined, a value of 65535 can be used to un-set the priority

## **Examples**

-> ip pim ssm group 224.0.0.0/4 priority 50

## **Release History**

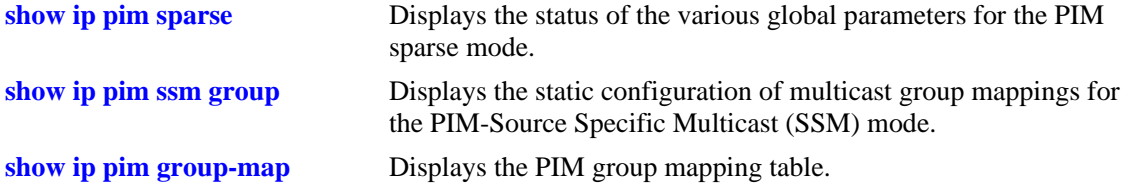

# **MIB Objects**

alaPimStaticRPTable

```
alaPimStaticRPGrpAddress
alaPimStaticRPGrpPrefixLength
alaPimStaticRPOverrideDynamic
alaPimStaticRPPrecedence
alaPimStaticRPRowStatus
```
# <span id="page-1790-0"></span>**ip pim dense group**

Statically maps the specified IP multicast group(s) to the PIM Dense mode (DM).

**ip pim dense group** *group\_address/prefix\_length* **[[no] override] [priority** *priority***] no ip pim dense group** *group\_address/prefix\_length*

## **Syntax Definitions**

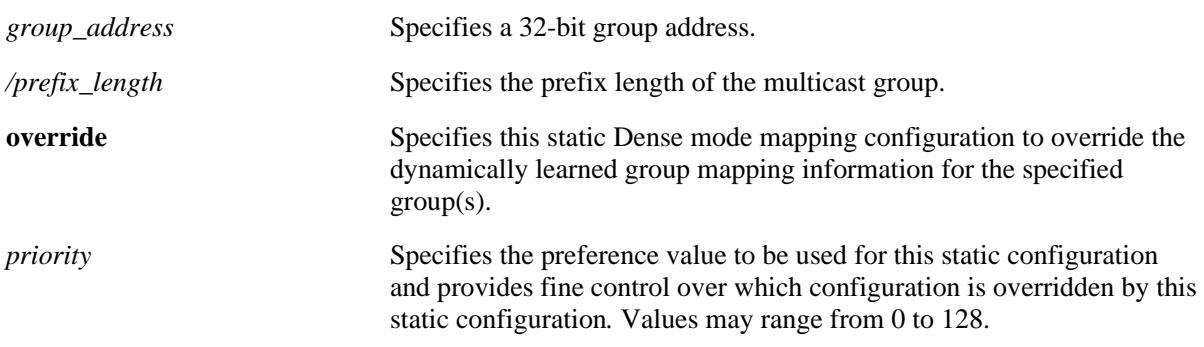

#### **Defaults**

By default, the priority option is not set and the override option is set to false.

## **Platforms Supported**

OmniSwitch 10K, 6900

## **Usage Guidelines**

- **•** Use the **no** form of this command to remove a static configuration of a dense mode group mapping.
- **•** This command specifies the mode as Dense (PIM-DM) for the specified multicast group address.
- **•** If the group prefixes configured for two or more rows in this table overlap, the row with the greatest prefix length value is used for the overlapping range
- Specifying the priority value obsoletes the **override** option and once the priority option has been defined, a value of 65535 can be used to un-set the priority.

## **Examples**

-> ip pim dense group 224.0.0.0/4 priority 50

## **Release History**

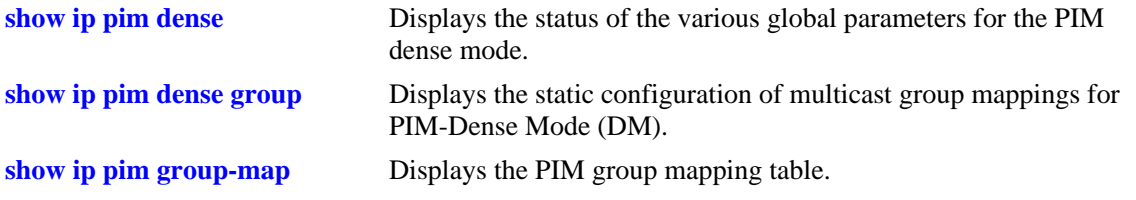

# **MIB Objects**

alaPimStaticRPTable

```
alaPimStaticRPGrpAddress
alaPimStaticRPGrpPrefixLength
alaPimStaticRPOverrideDynamic
alaPimStaticRPPrecedence
alaPimStaticRPRowStatus
```
# <span id="page-1792-0"></span>**ip pim cbsr**

Configures the local router as the Candidate-BSR for the PIM domain.

**ip pim cbsr** *ip\_address* **[priority** *priority***] [mask-length** *bits***]** 

**no ip pim cbsr** *ip\_address*

## **Syntax Definitions**

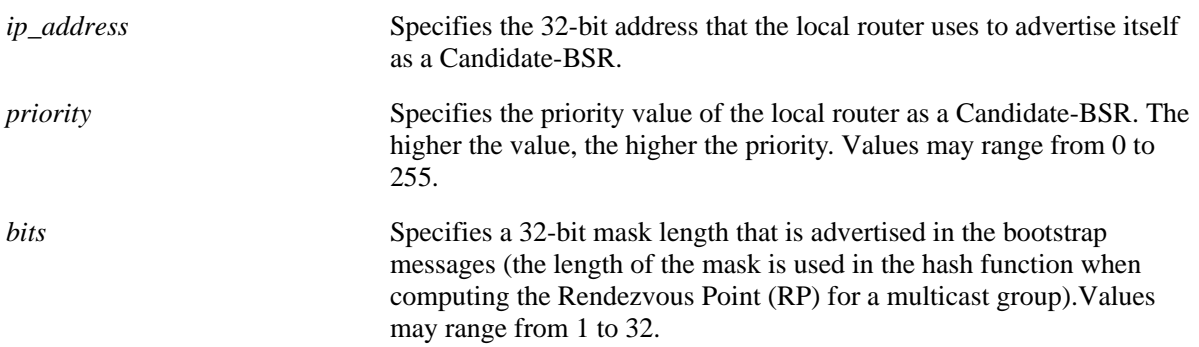

#### **Defaults**

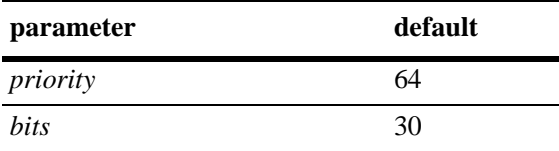

## **Platforms Supported**

OmniSwitch 10K, 6900

#### **Usage Guidelines**

- **•** Use the **no** form of this command to remove the local routers candidature as the BSR.
- **•** This command is supported only in the sparse mode.
- **•** The information configured using this command is used in the Bootstrap messages.
- **•** Candidate-BSRs also avoid a single point of failure in a PIM domain.

#### **Examples**

-> ip pim cbsr 50.1.1.1 priority 100 mask-length 4

#### **Release History**

**[show ip pim cbsr](#page-1842-0)** Displays the Candidate-BSR information that is used in the Bootstrap messages.

## **MIB Objects**

alaPimBSrCandidateBSRTable

alaPimBsrCandidateBSRAddress alaPimBsrCandidateBSRPriority alaPimBsrCandidateBSRHashMaskLength alaPimBsrCandidateBSRRowStatus

# <span id="page-1794-0"></span>**ip pim static-rp**

Adds, modifies, or deletes a static RP for a group ("modifies" applies only to the RP address, since the table is indexed from group address and mask parameters).

**ip pim static-rp** *group\_address/prefix\_length rp\_address* **[[no] override] [priority** *priority***]**

**no ip pim static-rp** *group\_address/prefix\_length rp\_address*

#### **Syntax Definitions**

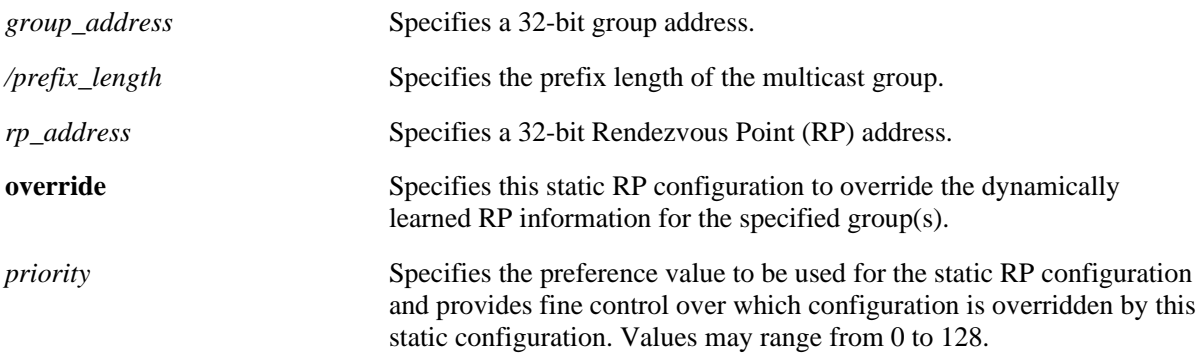

#### **Defaults**

By default, the priority option is not set and the override option is set to false.

#### **Platforms Supported**

OmniSwitch 10K, 6900

#### **Usage Guidelines**

- **•** Use the **no** form of this command to delete a static RP configuration.
- **•** Specifying the priority value obsoletes the **override** option.
- The PIM Source-Specific Multicast (SSM) mode for the default SSM address range (232.0.0.0 through 232.255.255.255) reserved by the Internet Assigned Numbers Authority is not enabled automatically and must be configured manually to support SSM. You can also map additional multicast address ranges for the SSM group. However, the multicast groups in the reserved address range can be mapped only to the SSM mode.
- This command is supported only in the sparse mode.
- If the group prefixes configured for two or more rows in this table overlap, the row with the greatest prefix length value is used for the overlapping range
- Note that once the priority option has been defined, a value of 65535 can be used to un-set the priority
- **•** To view current static RP configuration settings, use the **[show ip pim static-rp](#page-1840-0)** command.

#### **Examples**

-> ip pim static-rp 224.0.0.0/4 10.1.1.1 priority 10

## **Release History**

Release 7.1.1; command was introduced.

## **Related Commands**

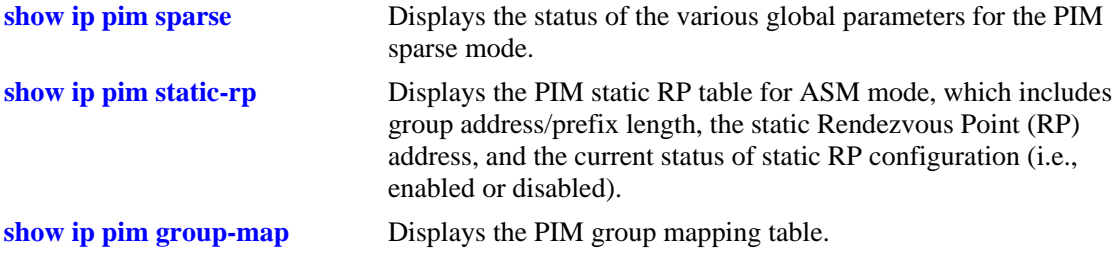

## **MIB Objects**

alaPimStaticRPTable

```
alaPimStaticRPGrpAddress
alaPimStaticRPGrpPrefixLength
alaPimStaticRPRPAddress
alaPimStaticRPOverrideDynamic
alaPimStaticRPPrecedence
alaPimStaticRPRowStatus
```
# <span id="page-1796-0"></span>**ip pim candidate-rp**

Configures the local router as the Candidate-Rendezvous Point (C-RP) for a specified IP multicast group(s).

**ip pim candidate-rp** *rp\_address group-address/prefix\_length* **[priority** *priority***] [interval** *seconds***]** 

**no ip pim candidate-rp** *rp\_address group-address/prefix\_length*

## **Syntax Definitions**

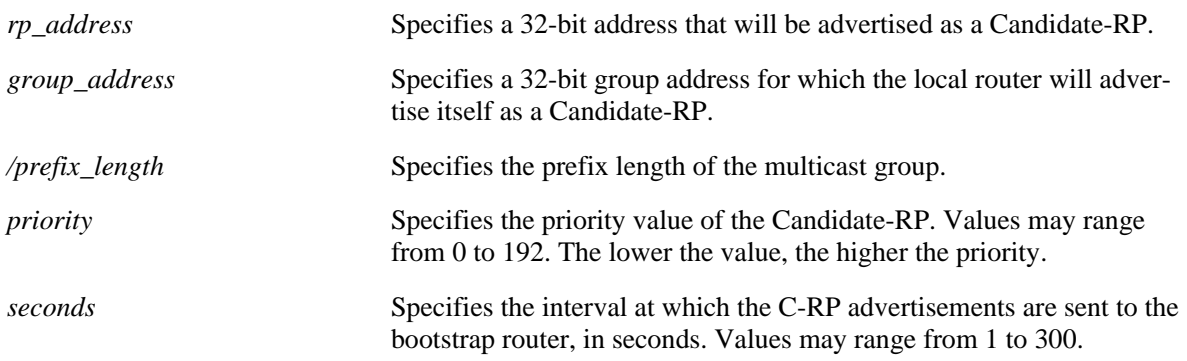

## **Defaults**

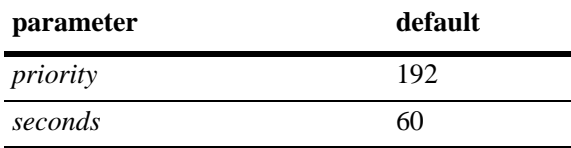

## **Platforms Supported**

OmniSwitch 10K, 6900

## **Usage Guidelines**

- **•** Use the **no** form of this command to remove the association of the device as a C-RP for a particular multicast group.
- **•** The specified *rp\_address* must belong to a PIM enabled interface.
- Only one RP address is supported per switch. If multiple candidate-RP entries are defined, they must specify the same *rp-address.*
- **•** The priority and the interval values are used by the switch. If they are modified for one entry, the switch will modify these for all the candidate-rp entries.
- **•** This command is supported only in the sparse mode.

## **Examples**

```
-> ip pim candidate-rp 50.1.1.1 224.0.0.0/4 priority 100 interval 100
```
## **Release History**

Release 7.1.1; command was introduced.

## **Related Commands**

**[show ip pim candidate-rp](#page-1832-0)** Displays the IP multicast groups for which the local router will advertise itself as a Candidate-RP.

## **MIB Objects**

alaPimBsrCandidateRPTable

alaPimBsrCandidateRPAddress alaPimBsrCandidateRPGroupAddress alaPimBsrCandidateRPGroupPrefixLength alaPimBsrCandidateRPPriority alaPimBsrCandidateRPAdvInterval alaPimBsrCandidateRPRowStatus

# <span id="page-1798-0"></span>**ip pim rp-threshold**

Specifies the data rate, in bits per second (bps), at which the Rendezvous Point (RP) will attempt to switch to native forwarding by issuing a source-specific (S, G) Join message toward the source.

**ip pim rp-threshold** *bps*

#### **Syntax Definitions**

*bps* The data rate value, in bits per second, at which the RP will attempt to switch to native forwarding (0–2147483647).

#### **Defaults**

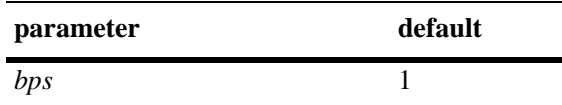

#### **Platforms Supported**

OmniSwitch 10K, 6900

#### **Usage Guidelines**

- **•** This command is supported only in the sparse mode.
- To disable the RP threshold feature, specify a bits per second value of 0. When the RP threshold is disabled, the RP will never initiate an (S, G) Join message toward the source; the packets will be register-encapsulated to the RP. It will issue a (S, G) Join message upon receiving the first data packet, if its bits per second value is 1.
- **•** To view the current RP threshold, use the **[show ip pim sparse](#page-1820-0)** command.

#### **Examples**

-> ip pim rp-threshold 131072

#### **Release History**

Release 7.1.1; command was introduced.

#### **Related Commands**

**[show ip pim sparse](#page-1820-0)** Displays the global parameters for PIM sparse mode.

## **MIB Objects**

```
alaPimsmGlobalConfig
  alaPimsmRPThreshold
```
# <span id="page-1799-0"></span>**ip pim keepalive-period**

Configures the period during which the (S,G) Join state will be maintained in the absence of (S,G) Join messages or explicit (S,G) local membership.

**ip pim keepalive-period** *seconds*

#### **Syntax Definitions**

seconds Specifies the timeout value, in seconds (0-65535).

## **Defaults**

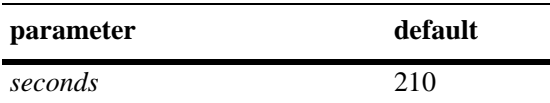

## **Platforms Supported**

OmniSwitch 10K, 6900

## **Usage Guidelines**

- **•** This timer is called the Keepalive Period in the PIM-SM specification and the Source Lifetime in the PIM-DM specification.
- **•** This command includes support for both IPv4 PIM and IPv6 PIM.

## **Examples**

```
-> ip pim keepalive-period 500
```
## **Release History**
## **Related Commands**

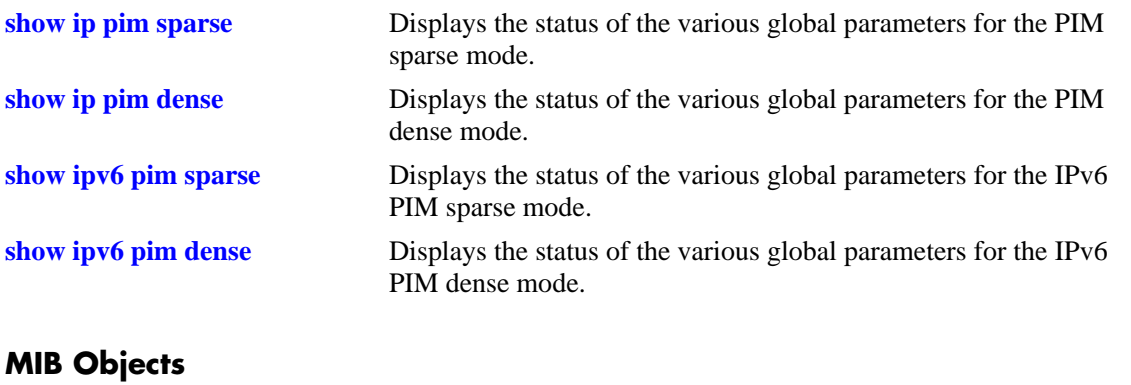

alaPim

alaPimKeepalivePeriod

# <span id="page-1801-0"></span>**ip pim max-rps**

Configures the maximum number of C-RP routers allowed in the PIM-SM domain.

**ip pim max-rps** *number*

## **Syntax Definitions**

*number* The maximum number of C-RP routers allowed in the PIM-SM domain  $(1-100)$ .

## **Defaults**

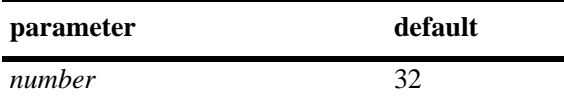

## **Platforms Supported**

OmniSwitch 10K, 6900

## **Usage Guidelines**

- **•** This command is supported only in the sparse mode.
- **•** This command is used with both IPv4 and IPv6 PIM-SM. The PIM-SM must be disabled before changing **max-rps** value.
- PIM-SM must be globally disabled before changing the maximum number of C-RP routers. To globally disable PIM-SM, refer to the **[ip pim sparse admin-state](#page-1786-0)** command on page 29-5.

## **Examples**

-> ip pim max-rps 32

## **Release History**

Release 7.1.1; command was introduced.

## **Related Commands**

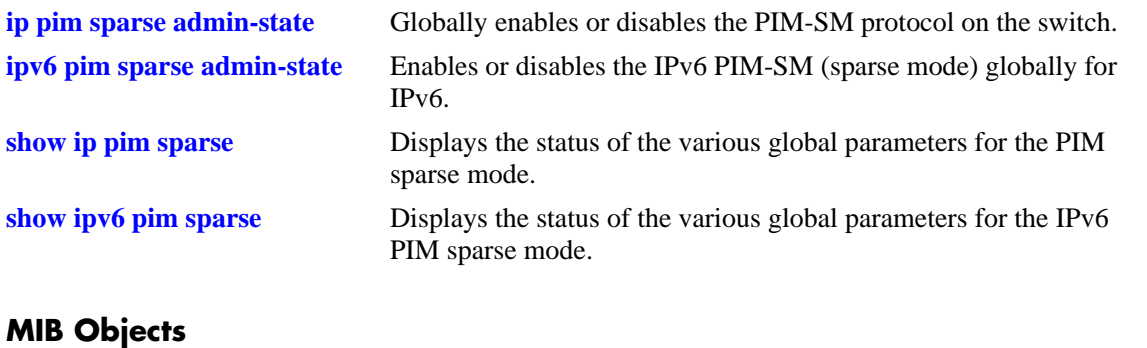

alaPimsmGlobalConfig alaPimsmMaxRPs

# <span id="page-1803-0"></span>**ip pim probe-time**

Configures the amount of time before the Register Suppression timer expires, at which point the Designated Router (DR) sends a Null Register message to the Rendezvous Point (RP). This allows the RP to refresh the Register-Stop. If the Register Suppression timer expires, the DR will resume encapsulating packets from the source to the RP.

**ip pim probe-time** *seconds*

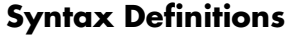

*seconds* The probe time, in seconds (1–300).

## **Defaults**

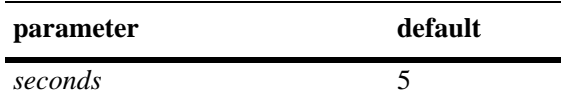

## **Platforms Supported**

OmniSwitch 10K, 6900

## **Usage Guidelines**

- **•** This command is used with both IPv4 and IPv6 PIM-SM.
- This command is supported only in the sparse mode.

#### **Examples**

-> ip pim probe-time 5

## **Release History**

Release 7.1.1; command was introduced.

#### **Related Commands**

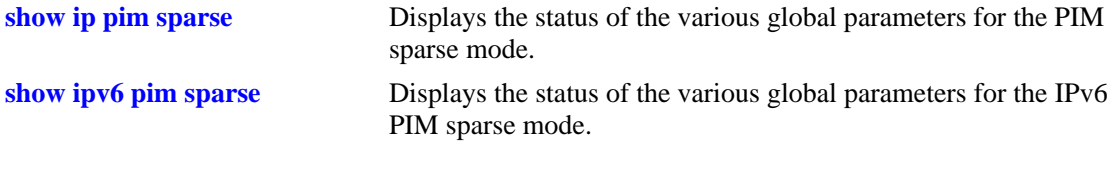

## **MIB Objects**

alaPimsmGlobalConfig alaPimsmProbeTime

# <span id="page-1804-0"></span>**ip pim register checksum**

Configures the application of the checksum function on sent and received register messages in the domain.

**ip pim register checksum {header | full}**

### **Syntax Definitions**

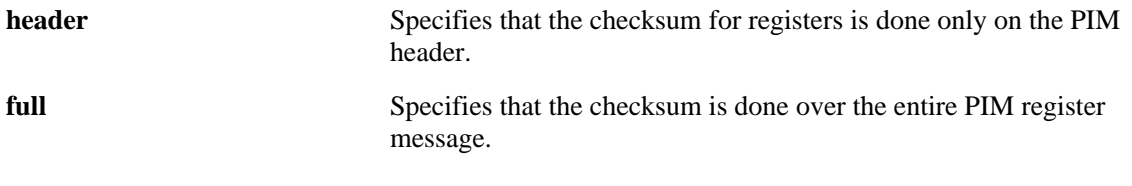

## **Defaults**

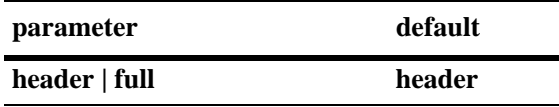

#### **Platforms Supported**

OmniSwitch 10K, 6900

#### **Usage Guidelines**

- **•** The **full** option may be required for compatibility with older implementations of PIM-SM v2.
- **•** This parameter setting must be consistent across the PIM domain.
- **•** This command is supported only in the sparse mode.

#### **Examples**

```
-> ip pim register checksum header
-> ip pim register checksum full
```
#### **Release History**

Release 7.1.1; command was introduced.

#### **Related Commands**

**[show ip pim sparse](#page-1820-0)** Displays the status of the various global parameters for the PIM sparse mode.

#### **MIB Objects**

```
alaPimsmGlobalConfig
```
alaPimsmOldRegisterMessageSupport

# <span id="page-1805-0"></span>**ip pim register-suppress-timeout**

Specifies the period during which a Designated Router (DR) stops sending Register-encapsulated packets to the Rendezvous Point (RP) after receiving a Register-Stop message.

**ip pim register-suppress-timeout** *seconds*

#### **Syntax Definitions**

*seconds* The timeout value, in seconds (0–65535).

## **Defaults**

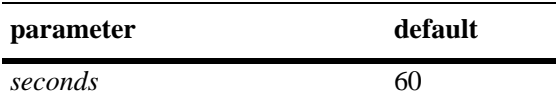

#### **Platforms Supported**

OmniSwitch 10K, 6900

## **Usage Guidelines**

- **•** This command is supported in both IPv4 and IPv6 PIM.
- **•** This command is supported only in the sparse mode.

## **Examples**

-> ip pim register-suppress-timeout 10

#### **Release History**

Release 7.1.1; command was introduced.

#### **Related Commands**

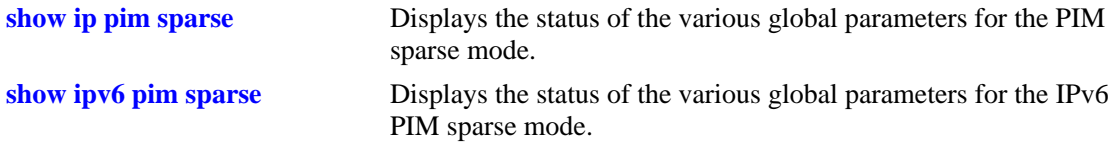

## **MIB Objects**

alaPim alaPimRegisterSuppressionTime

# <span id="page-1806-0"></span>**ip pim spt admin-state**

Enables or disables last hop Designated Router (DR) switching to the Shortest Path Tree (SPT). If enabled, last hop DR switching to the SPT begins once the first data packet is received.

**ip pim spt admin-state {enable | disable}**

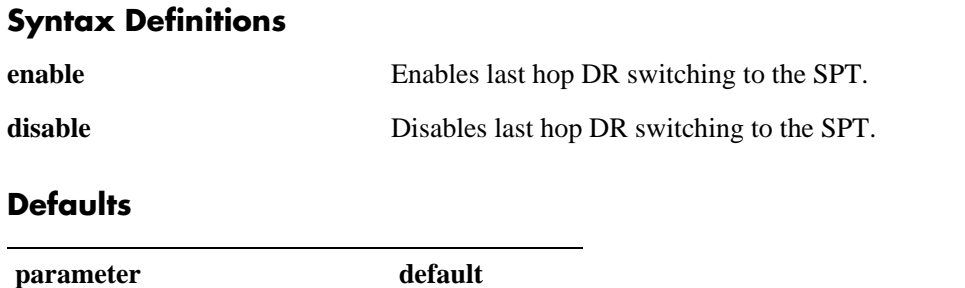

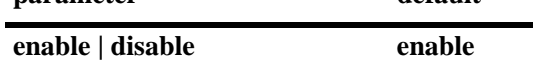

## **Platforms Supported**

OmniSwitch 10K, 6900

#### **Usage Guidelines**

- **•** This command is supported only in the sparse mode.
- As mentioned above, if SPT status is enabled, last hop DR switching to the SPT begins once the first data packet is received.
- **•** To view whether SPT status is currently enabled (default) or disabled, use the **[show ip pim sparse](#page-1820-0)** command.

#### **Examples**

```
-> ip pim spt admin-state enable
-> ip pim spt admin-state disable
```
#### **Release History**

Release 7.1.1; command was introduced.

#### **Related Commands**

**[show ip pim sparse](#page-1820-0)** Displays the status of the various global parameters for the PIM sparse mode.

```
alaPimsmGlobalConfig
  alaPimsmAdminSPTConfig
```
# <span id="page-1807-0"></span>**ip pim state-refresh-interval**

Sets the interval between successive State Refresh messages originated by a router.

**ip pim state-refresh-interval** *seconds*

## **Syntax Definitions**

*seconds* The interval between successive State Refresh messages, in seconds. Values may range from 0 to 65535.

#### **Defaults**

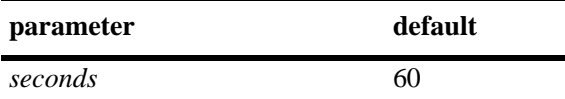

#### **Platforms Supported**

OmniSwitch 10K, 6900

#### **Usage Guidelines**

- **•** This command is supported only in the dense mode.
- **•** This value is used with both IPv4 PIM-DM and IPv6 PIM-DM.

#### **Examples**

-> ip pim state-refresh-interval 80

#### **Release History**

Release 7.1.1; command was introduced.

#### **Related Commands**

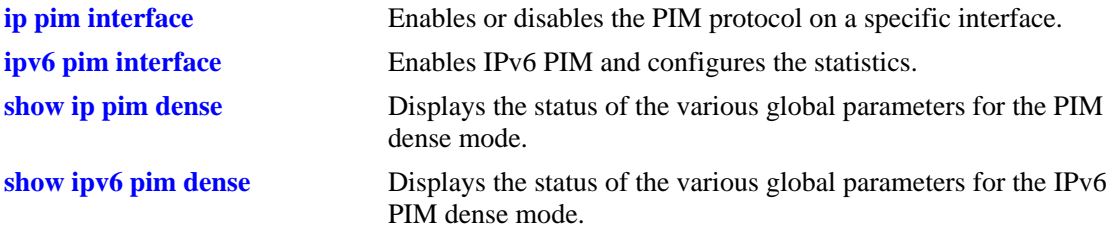

#### **MIB Objects**

alaPim alaPimRefreshInterval

# <span id="page-1808-0"></span>**ip pim state-refresh-limit**

Sets the limit at which a router will not forward successive State Refresh messages if they are received at less than the interval.

**ip pim state-refresh- limit** *ticks*

#### **Syntax Definitions**

*ticks* The limit at which the received State Refresh messages will not be forwarded, if the messages are received at less than the interval. Values may range from 0 to 65535.

## **Defaults**

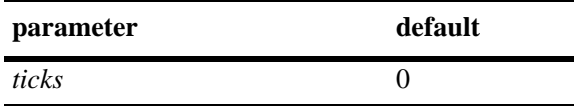

## **Platforms Supported**

OmniSwitch 10K, 6900

#### **Usage Guidelines**

- **•** This command is supported only in the dense mode.
- **•** This value is used with both IPv4 and IPv6.

#### **Examples**

-> ip pim state-refresh-limit 2

#### **Release History**

Release 7.1.1; command was introduced.

#### **Related Commands**

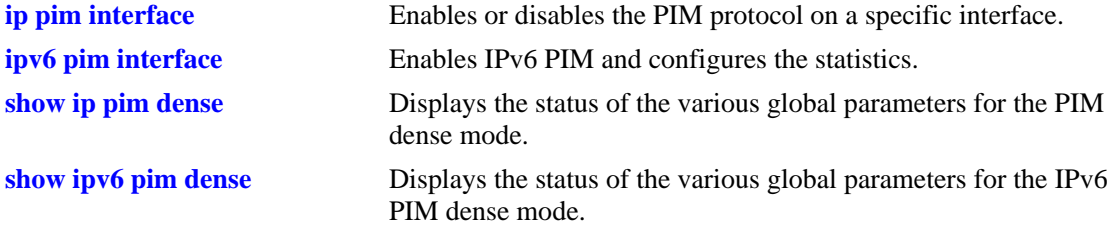

```
alaPimdmGlobalConfig
  alaPimdmStateRefreshLimitInterval
```
# <span id="page-1809-0"></span>**ip pim state-refresh-ttl**

Sets the Time to Live to be used in a router's originated State Refresh messages if the data packet's Time to Live is not recorded.

r

**ip pim state-refresh- ttl** *num*

#### **Syntax Definitions**

*num* The Time to Live to be used. Values may range from 0 to 255.

#### **Defaults**

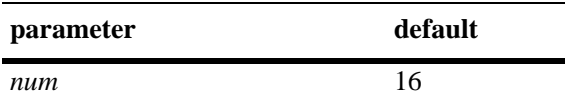

#### **Platforms Supported**

OmniSwitch 10K, 6900

## **Usage Guidelines**

- **•** This command is supported only in the dense mode.
- **•** This value is used with both IPv4 and IPv6 PIM-DM.

#### **Examples**

-> ip pim state-refresh-ttl 122

#### **Release History**

Release 7.1.1; command was introduced.

#### **Related Commands**

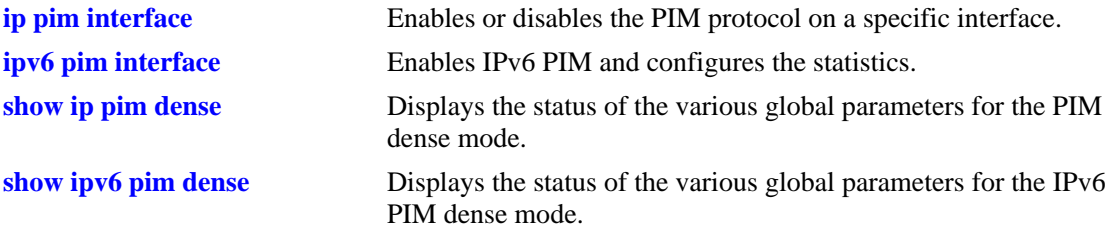

#### **MIB Objects**

alaPimdmGlobalConfig

alaPimdmStateRefreshTimeToLive

# <span id="page-1810-0"></span>**ip pim interface**

Enables PIM and configures PIM-related statistics such as hello-interval, triggered-hello, hello-holdtime, joinprune, prune-delay, override-interval, dr-priority, stub interface, prune limit interval, and graft retry interval on the interface.

**ip pim interface** *if\_name* **[hello-interval** *seconds***] [triggered-hello** *seconds***] [joinprune-interval**  *seconds***] [hello-holdtime** *seconds***] [joinprune-holdtime** *seconds***] [prune-delay** *milliseconds***] [overrideinterval** *milliseconds***] [dr-priority** *priority***] [[no] stub] [prune-limit-interval** *seconds***] [graft-retryinterval** *seconds***]** 

**no ip pim interface** *if\_name*

#### **Syntax Definitions**

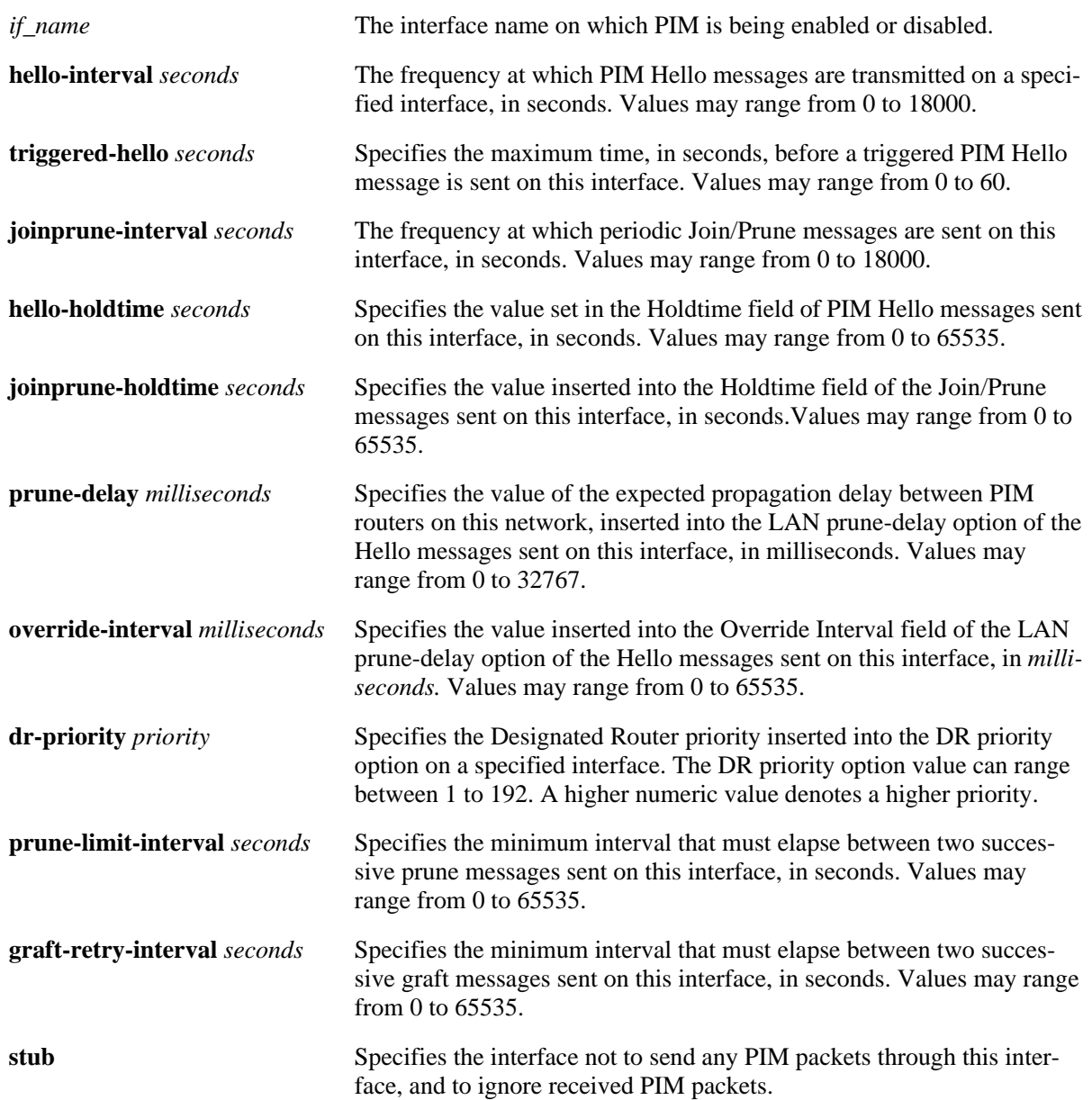

## **Defaults**

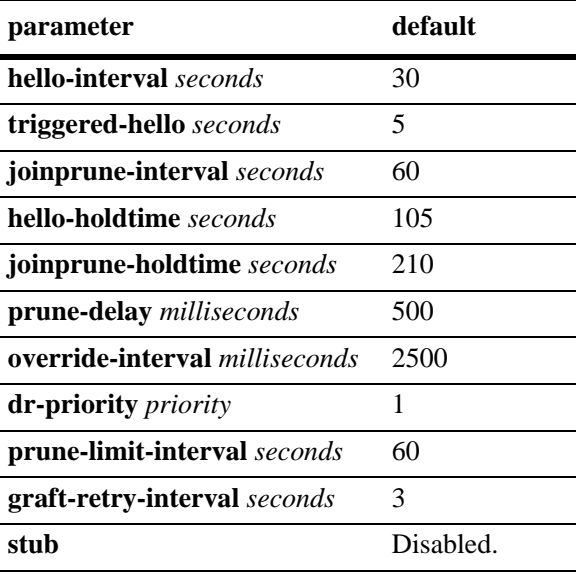

## **Platforms Supported**

OmniSwitch 10K, 6900

## **Usage Guidelines**

- **•** Use the **no** form of this command to delete a PIM interface.
- **•** PIM must be enabled globally on the switch before it runs on the interface. To globally enable or disable PIM-SM on the switch, refer to the **[ip pim sparse admin-state](#page-1786-0)** command on page 29-5. To enable or disable PIM-DM on the switch, refer to the **[ip pim dense admin-state](#page-1787-0)** command on [page 29-6.](#page-1787-0)
- Specifying zero for the hello-interval represents an infinite time, in which case periodic PIM Hello messages are not sent.
- Specifying zero for the joinprune-interval represents an infinite time, in which case periodic PIM Join/ Prune messages are not sent.
- Specifying the value of 65535 for hello-holdtime represents an infinite time. If a PIM router gets Hello packet from a neighbor with its hello-holdtime value as infinte time, then the PIM router will not time out the sender(neighbor). It is recommended that you should use a hello-holdtime interval that is 3.5 times the value of the hello-interval, or 65535 seconds if the hello-interval is set to zero.
- Specifying the value of 65535 for joinprune-holdtime represents an infinite time. The receipt of Join/ Prune messages with its joinprune-holdtime value as infinte time, then this specifies an infinite holdtime for the particular join/prune message. It is recommended that you use a joinprune-holdtime interval that is 3.5 times the value of the Join/Prune interval defined for the interface, or 65535 seconds if the joinprune-interval is set to zero.
- The interface configured as a **stub** will not send any PIM packets through that interface, and any received PIM packets are also ignored. By default, a PIM interface is not set to be a stub one.
- The **graft-retry-interval** and **prune-limit-interval** options can be used only with the PIM-DM mode.

## **Examples**

```
-> ip pim interface vlan-2 hello-interval 100 triggered-hello 10 joinprune-inter-
val 100 hello-holdtime 350 joinprune-holdtime 400
-> no ip pim interface vlan-2
```
#### **Release History**

Release 7.1.1; command was introduced.

#### **Related Commands**

**[show ip pim interface](#page-1836-0)** Displays detailed PIM settings for a specific interface. In general, it displays PIM settings for all the interfaces if no argument is specified.

```
alaPimInterfaceTable
  alaPimInterfaceIfIndex
  alaPimInterfaceStatus
  alaPimInterfaceHelloInterval
  alaPimInterfaceTrigHelloInterval
  alaPimInterfaceJoinPruneInterval
  alaPimInterfaceHelloHoldtime
  alaPimInterfaceJoinPruneHoldtime
  alaPimInterfacePropagationDelay
  alaPimInterfaceOverrideInterval
  alaPimInerfaceDRPriority
  alaPimInterfaceStubInterface
  alaPimInterfacePruneLimitInterval
  alaPimInterfaceGraftRetryInterval
```
# **ip pim neighbor-loss-notification-period**

Specifies the minimum time that must elapse between PIM neighbor loss notifications originated by the router.

**ip pim neighbor-loss-notification-period** *seconds*

#### **Syntax Definitions**

*seconds* Specifies the time value that must elapse between neighbor loss notifications, in seconds (0–65535).

#### **Defaults**

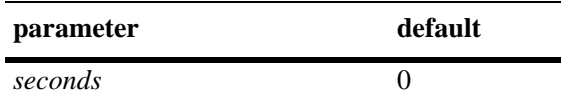

#### **Platforms Supported**

OmniSwitch 10K, 6900

#### **Usage Guidelines**

- The maximum value of 65535 represents an infinite time. The PIM neighbor loss notifications are never sent in case of infinite time.
- **•** This command is used with both IPv4 and IPv6 PIM.

#### **Examples**

-> ip pim neighbor-loss-notification-period 100

#### **Release History**

Release 7.1.1; command was introduced.

#### **Related Commands**

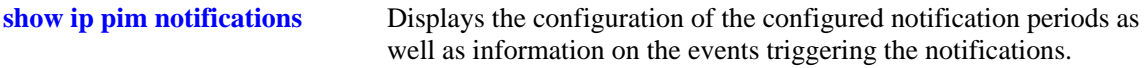

## **MIB Objects**

alaPim alaPimNeighborLossNotificationPeriod

# **ip pim invalid-register-notification-period**

Specifies the minimum time that must elapse between the PIM invalid register notifications originated by the router.

**ip pim invalid-register-notification-period** *seconds*

#### **Syntax Definitions**

*seconds* Specifies the minimum time value that must elapse between invalid register notifications, in seconds (10–65535).

#### **Defaults**

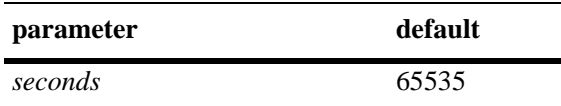

#### **Platforms Supported**

OmniSwitch 10K, 6900

## **Usage Guidelines**

- The default value of 65535 represents an infinite time. The PIM invalid register notifications are never sent in case of infinite time.
- The non-zero minimum allowed value provides resilience against the propagation of denial-of-service attacks from the data and control planes to the network management plane.
- This value is used with both IPv4 and IPv6 PIM.
- **•** This command is supported only in the sparse mode.

#### **Examples**

-> ip pim invalid-register-notification-period 100

#### **Release History**

Release 7.1.1; command was introduced.

#### **Related Commands**

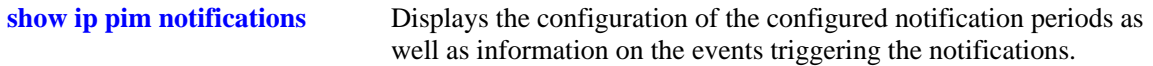

```
alaPim
  alaPimInvalidRegisterNotificationPeriod
```
# **ip pim invalid-joinprune-notification-period**

Specifies the minimum time that must elapse between the PIM invalid joinprune notifications originated by the router.

**ip pim invalid-joinprune-notification-period** *seconds*

#### **Syntax Definitions**

*seconds* Specifies the minimum time value that must elapse between invalid joinprune notifications, in seconds (10–65535).

#### **Defaults**

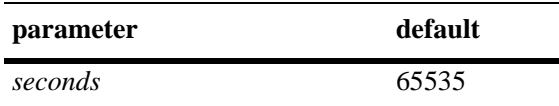

#### **Platforms Supported**

OmniSwitch 10K, 6900

#### **Usage Guidelines**

- The default value of 65535 represents an infinite time. The PIM invalid joinprune notifications are never sent in case of infinite time.
- The non-zero minimum allowed value provides resilience against the propagation of denial-of-service attacks from the control plane to the network management plane.
- This value is used with both IPv4 and IPv6 PIM.

#### **Examples**

-> ip pim invalid-joinprune-notification-period 100

#### **Release History**

Release 7.1.1; command was introduced.

#### **Related Commands**

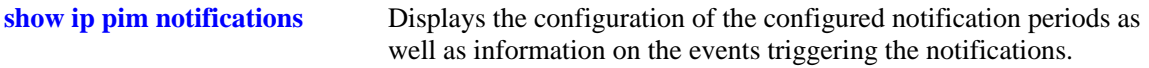

```
alaPim
  alaPimInvalidJoinPruneNotificationPeriod
```
# **ip pim rp-mapping-notification-period**

Specifies the minimum time that must elapse between the PIM RP mapping notifications originated by the router.

**ip pim rp-mapping-notification-period** *seconds*

#### **Syntax Definitions**

*seconds* Specifies the minimum time value that must elapse between RP mapping notifications, in seconds (0–65535).

#### **Defaults**

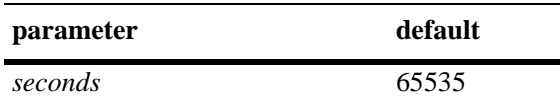

#### **Platforms Supported**

OmniSwitch 10K, 6900

### **Usage Guidelines**

- The default value of 65535 represents an infinite time. The RP mapping notifications are never sent in case of infinite time.
- **•** This value is used with both IPv4 and IPv6 PIM.
- **•** This command is supported only in the sparse mode.

#### **Examples**

-> ip pim rp-mapping-notification-period 100

## **Release History**

Release 7.1.1; command was introduced.

## **Related Commands**

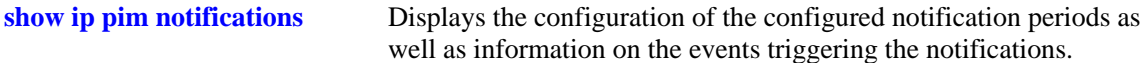

```
alaPim
  alaPimRPMappingNotificationPeriod
```
# **ip pim interface-election-notification-period**

Specifies the minimum time that must elapse between the PIM interface election notifications originated by the router.

**ip pim interface-election-notification-period** *seconds*

#### **Syntax Definitions**

*seconds* Specifies the minimum time value that must elapse between interface election notifications, in seconds (0–65535).

#### **Defaults**

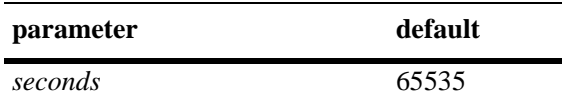

#### **Platforms Supported**

OmniSwitch 10K, 6900

## **Usage Guidelines**

- The default value of 65535 represents an infinite time. The interface election notifications are never sent in case of infinite time.
- **•** This value is used with both IPv4 and IPv6 PIM.
- **•** This command is supported only in the sparse mode.

#### **Examples**

-> ip pim interface-election-notification-period 100

## **Release History**

Release 7.1.1; command was introduced.

#### **Related Commands**

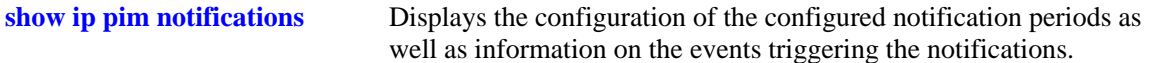

## **MIB Objects**

alaPim

alaPimInterfaceElectionNotificationPeriod

# <span id="page-1818-0"></span>**ip pim mbr all-sources**

Configures whether or not PIM notifies DVMRP about the routes to all multicast sources learned. This command applies only when the local switch is operating as a Multicast Border Router (MBR).

**ip pim mbr all-sources**

**no ip pim mbr all-sources**

### **Syntax Definitions**

N/A

## **Defaults**

By default, PIM only notifies DVMRP about the routes for subnets directly connected to PIM interfaces.

## **Platforms Supported**

OmniSwitch 10K, 6900

## **Usage Guidelines**

- **•** Use the **no** form of this command to disable notification of all route sources learned.
- **•** This command applies to both PIM-SM and PIM-DM. Note that PIM-SSM does not support MBR functionality.
- DVMRP advertises the routes received from PIM within the DVMRP domain using standard DVMRP mechanisms.

## **Examples**

```
-> ip pim mbr all-sources
```
-> no ip pim mbr all-sources

## **Release History**

Release 7.3.2; command was introduced.

## **Related Commands**

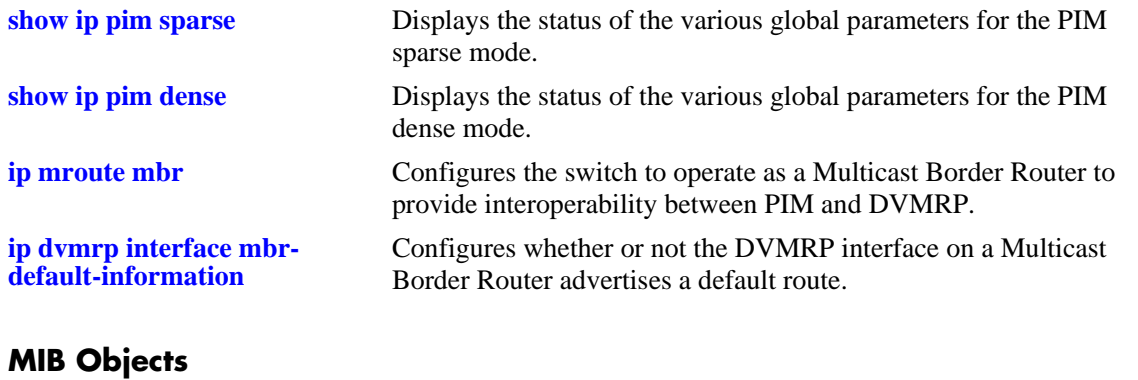

alaPimGlobalConfig alaPimMbrAllSourcesStatus

# <span id="page-1820-0"></span>**show ip pim sparse**

Displays the status of the various global parameters for the PIM sparse mode.

**show ip pim sparse** 

## **Syntax Definitions**

N/A.

## **Defaults**

N/A

## **Platforms Supported**

OmniSwitch 10K, 6900

## **Usage Guidelines**

N/A

## **Examples**

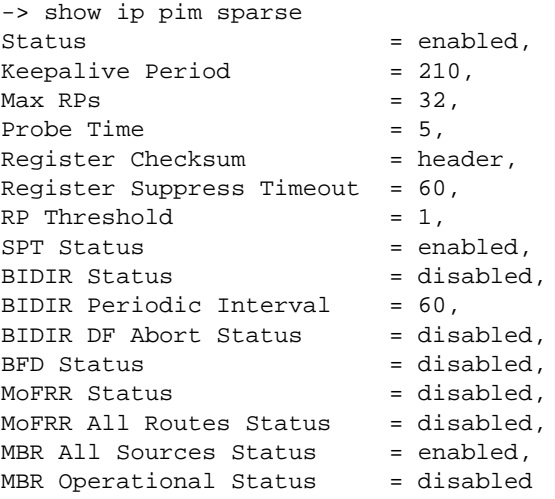

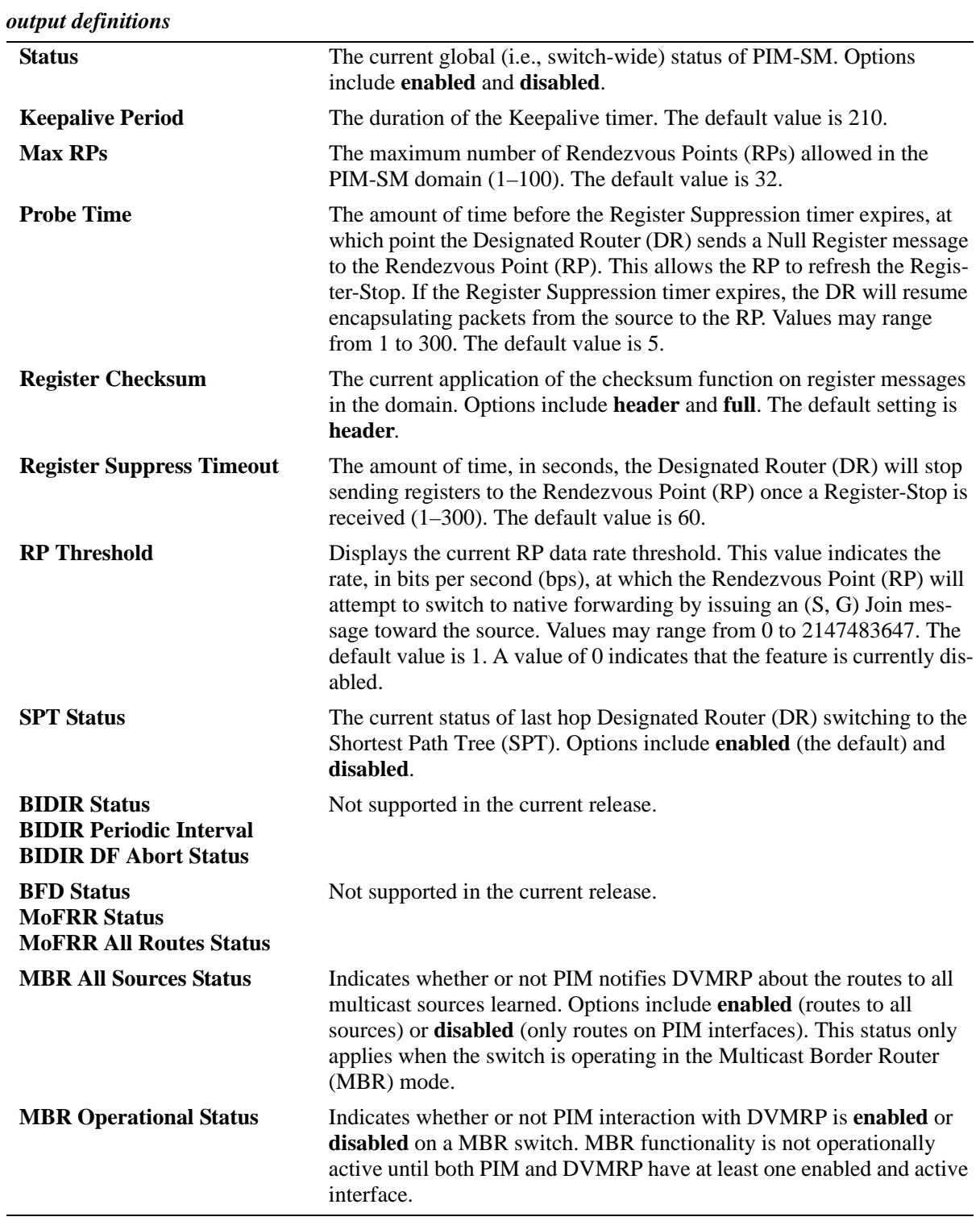

# **Release History**

Release 7.1.1; command was introduced. Release 7.3.2; **MBR All Sources Status** and **MBR Operational Status** fields added.

## **Related Commands**

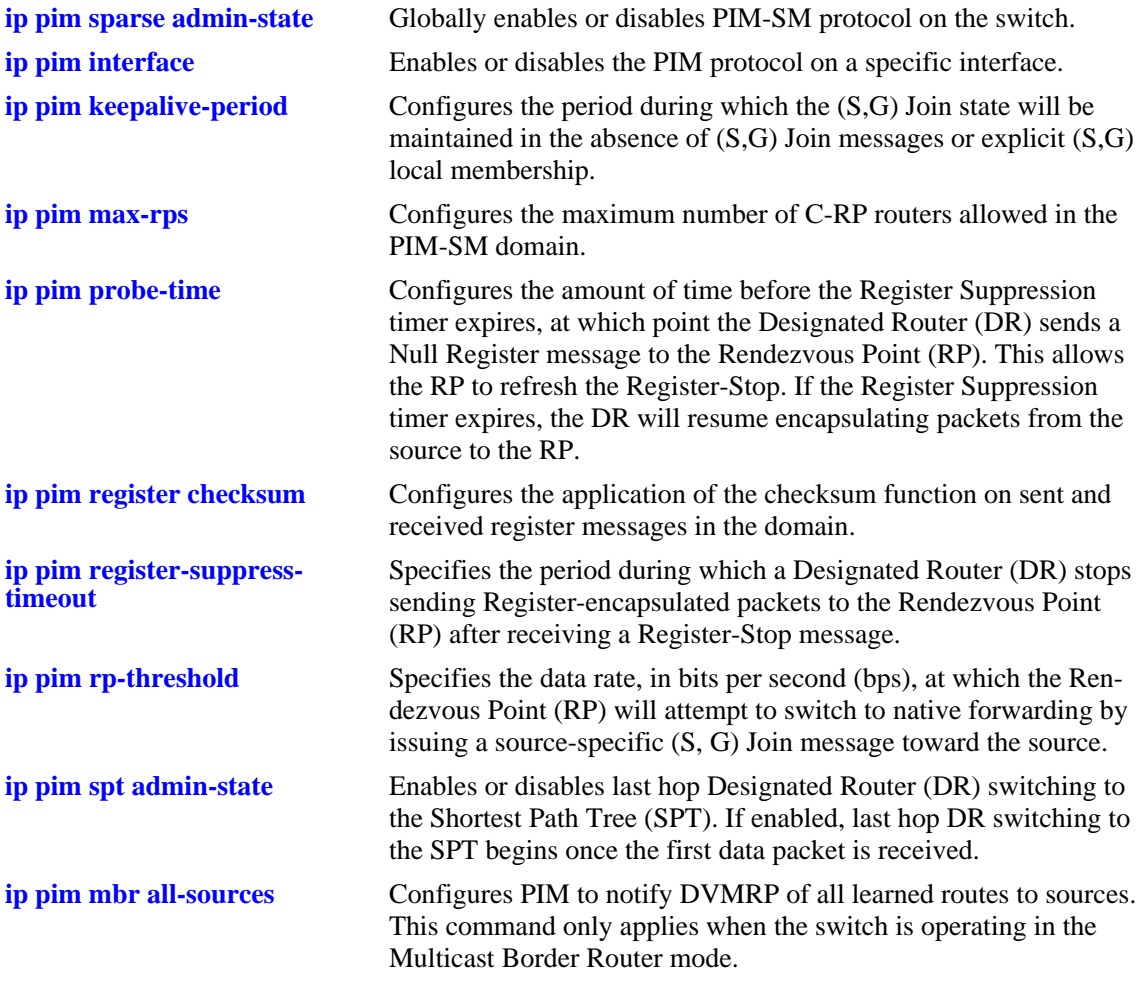

```
alaPimsmGlobalConfig
  alaPimsmAdminStatus
  alaPimKeepalivePeriod
  alaPimsmMaxRPS
  alaPimsmProbeTime
  alaPimsmOldRegisterMessageSupport
  alaPimRegisterSuppressionTime
  alaPimsmRPThreshold
  alaPimsmAdminSPTConfig
  alaPimMbrAllSourcesStatus
  alaPimMbrOperStatus
```
# <span id="page-1823-0"></span>**show ip pim dense**

Displays the status of the various global parameters for the PIM dense mode.

**show ip pim dense**

## **Syntax Definitions**

N/A

## **Defaults**

N/A

#### **Platforms Supported**

OmniSwitch 10K, 6900

## **Usage Guidelines**

N/A

## **Examples**

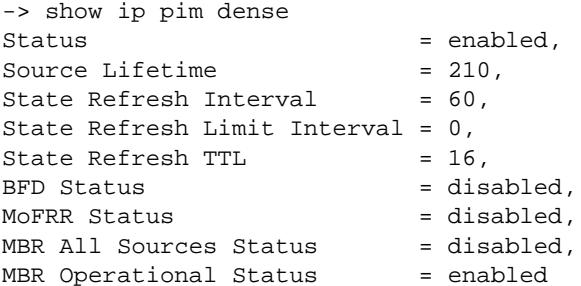

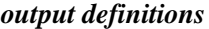

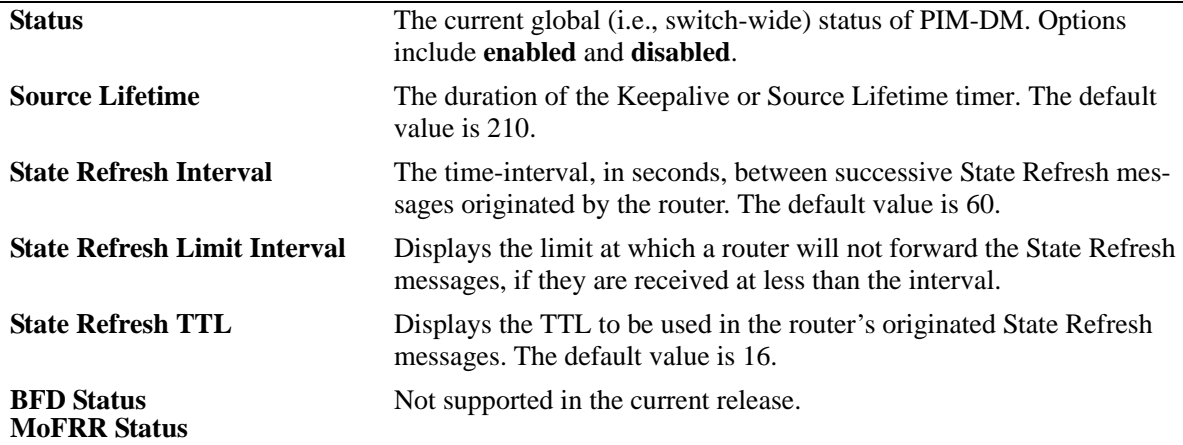

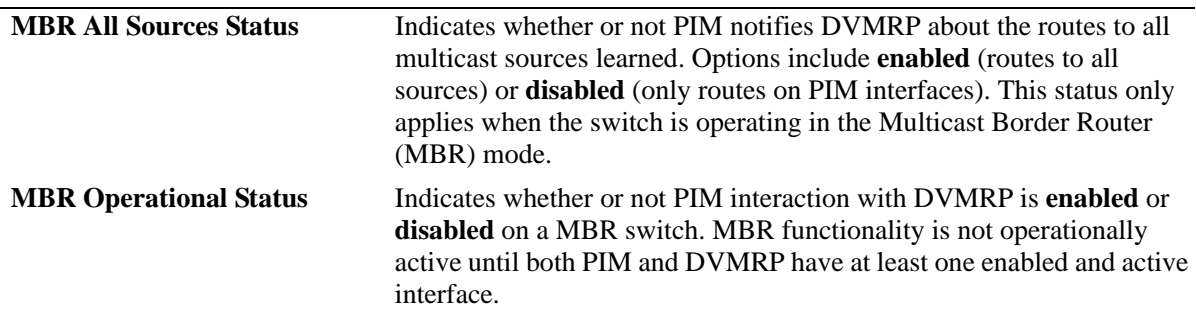

*output definitions (continued)*

## **Release History**

Release 7.1.1; command was introduced. Release 7.3.2; **MBR All Sources Status** and **MBR Operational Status** fields added.

## **Related Commands**

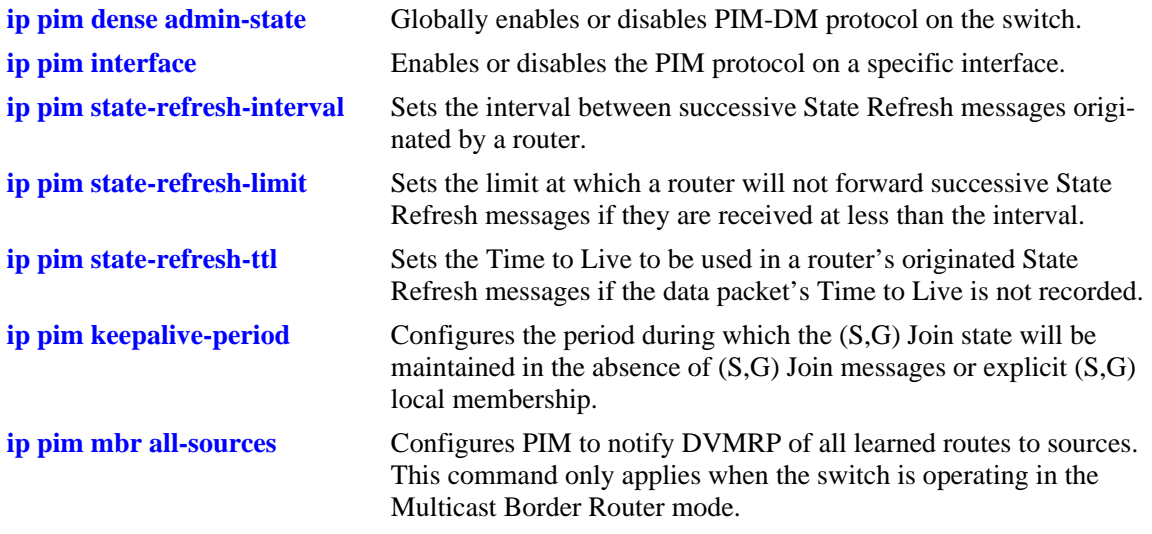

## **MIB Objects**

alaPimdmGlobalConfig alaPimdmAdminStatus alaPimKeepalivePeriod alaPimRefreshInterval alaPimdmStateRefreshLimitInterval alaPimdmStateRefreshTimeToLive alaPimMbrAllSourcesStatus

```
alaPimMbrOperStatus
```
# **show ip pim ssm group**

Displays the static configuration of multicast group mappings for the PIM-Source Specific Multicast (SSM) mode.

**show ip pim ssm group**

#### **Syntax Definitions**

N/A

#### **Defaults**

N/A

## **Platforms Supported**

OmniSwitch 10K, 6900

#### **Usage Guidelines**

- If the group prefixes configured for two or more rows in this table overlap, the row with the greatest prefix length value is used for the overlapping range.
- **•** This command is supported only in the sparse mode.

#### **Examples**

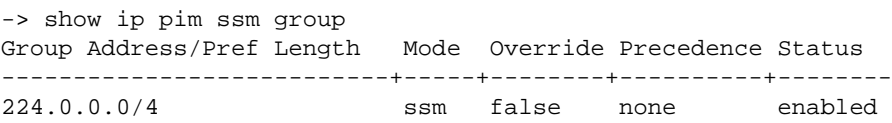

*output definitions*

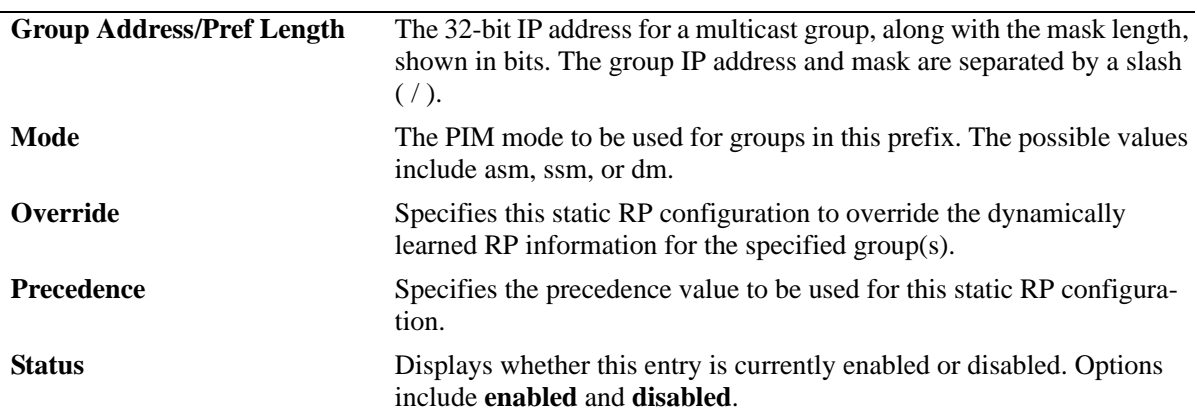

#### **Release History**

Release 7.1.1; command was introduced.

## **Related Commands**

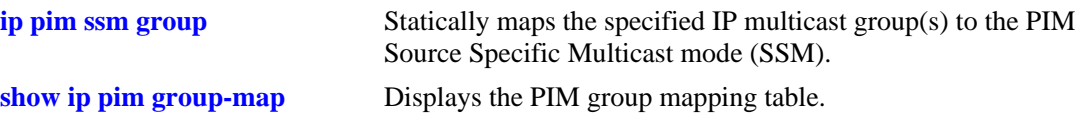

# **MIB Objects**

alaPimStaticRPTable

```
alaPimStaticRPGrpAddress
alaPimStaticRPGrpPrefixLength
alaPimStaticRPPimMode
alaPimStaticRPOverrideDynamic
alaPimStaticRPPrecedence
alaPimStaticRPRowStatus
```
# **show ip pim dense group**

Displays the static configuration of multicast group mappings for PIM-Dense Mode (DM).

**show ip pim dense group**

#### **Syntax Definitions**

N/A

#### **Defaults**

N/A

#### **Platforms Supported**

OmniSwitch 10K, 6900

#### **Usage Guidelines**

- **•** If the group prefixes configured for two or more rows in this table overlap, the row with the greatest prefix length value is used for the overlapping range.
- **•** This command is supported only on PIM dense mode.

#### **Examples**

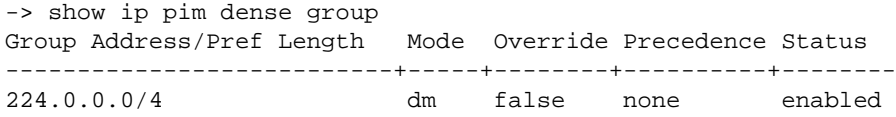

#### *output definitions*

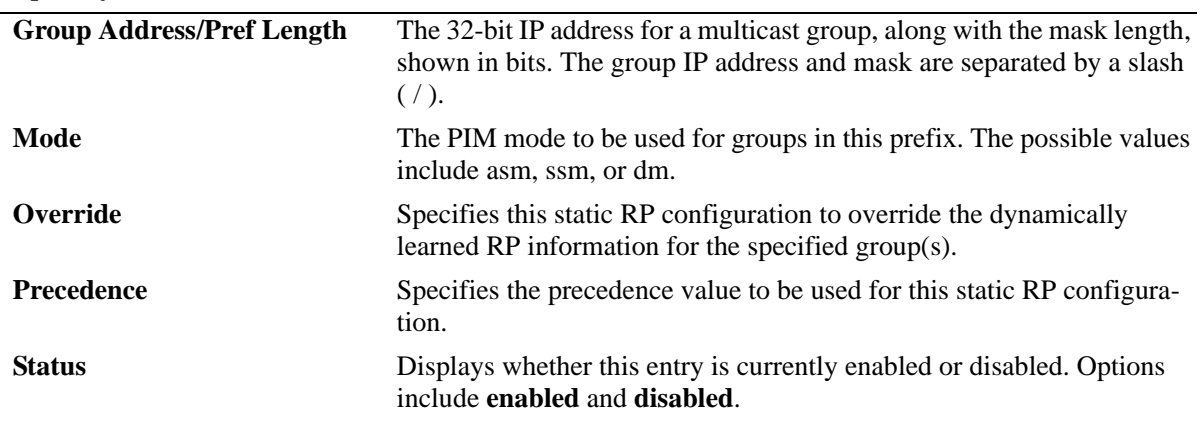

#### **Release History**

Release 7.1.1; command was introduced.

## **Related Commands**

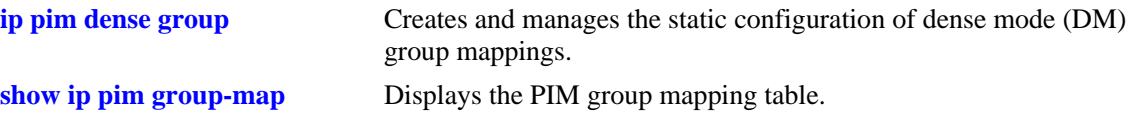

## **MIB Objects**

alaPimStaticRPTable

```
alaPimStaticRPGrpAddress
alaPimStaticRPGrpPrefixLength
alaPimStaticRPRowStatus
alaPimStaticRPOverrideDynamic
alaPimStaticRPPrecedence
alaPimStaticRPPimMode
```
# **show ip pim neighbor**

Displays a list of active PIM neighbors.

**show ip pim neighbor [***ip\_address***]**

#### **Syntax Definitions**

*ip\_address* The 32-bit IP address for the PIM neighbor.

#### **Defaults**

If a neighbor's IP address is not specified, the entire PIM neighbor table is displayed.

#### **Platforms Supported**

OmniSwitch 10K, 6900

#### **Usage Guidelines**

To view more detailed information about a particular neighbor, specify the neighbor's IP address in the command line. Additional information will be displayed, which includes LAN Prune Delay, Override Interval, TBit field, State Refresh capable, and Designated Router option status.

## **Examples**

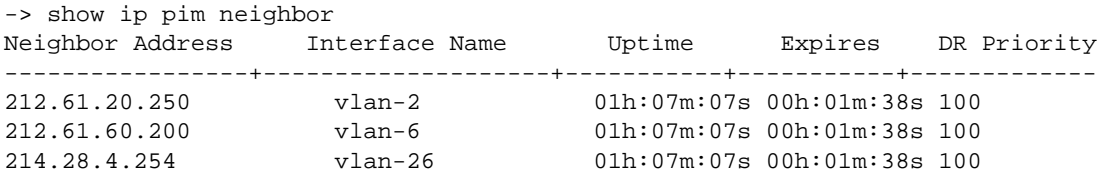

If a specific neighbor IP address is specified in the command line, *detailed information for the corresponding neighbor only* displays:

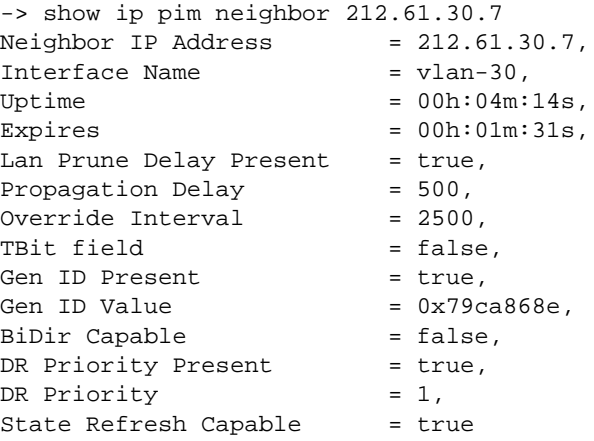

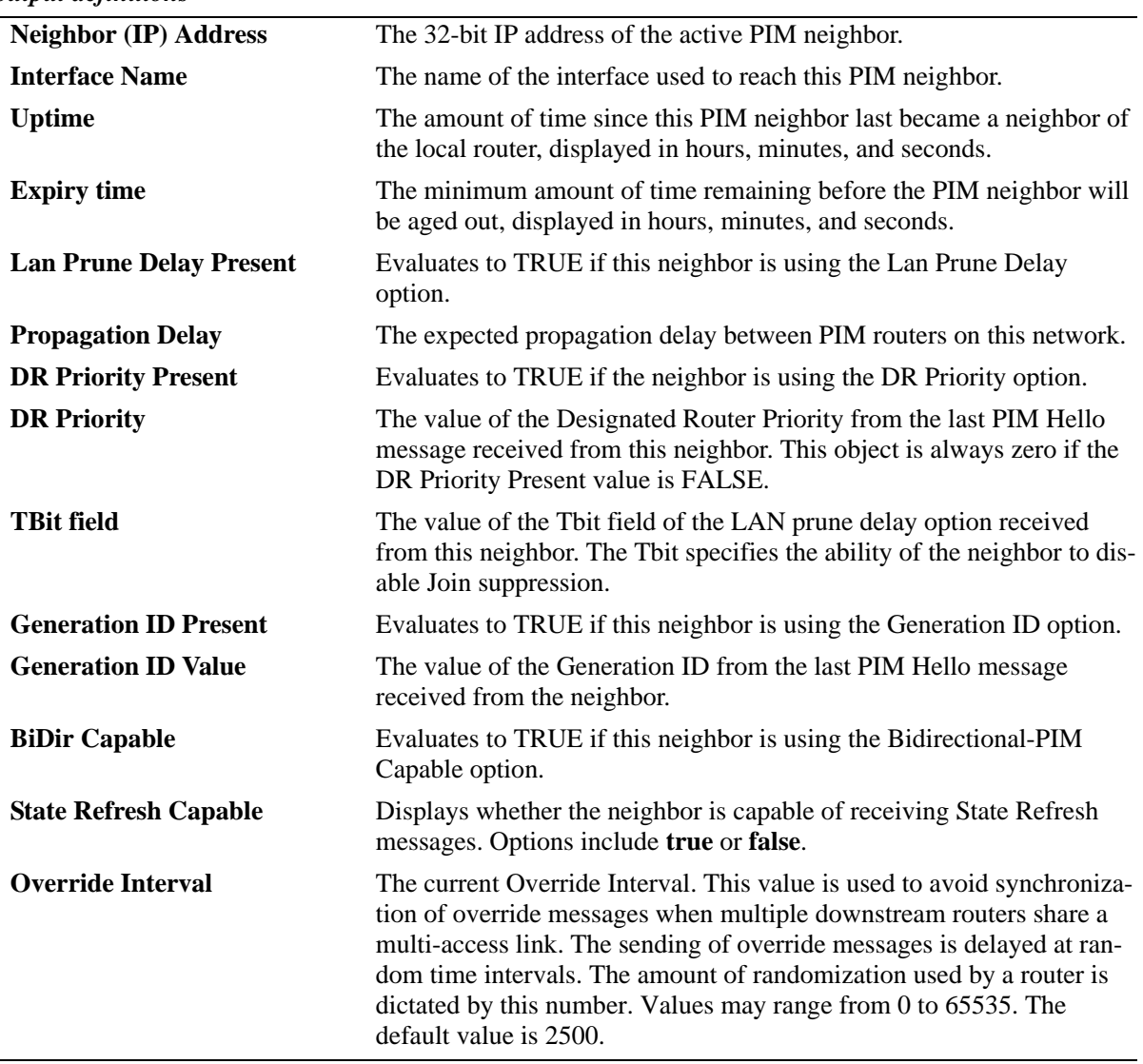

#### *output definitions*

## **Release History**

Release 7.1.1; command was introduced.

#### **Related Commands**

N/A

```
alaPimNeighborTable
```

```
alaPimNeighborAddress
alaPimNeighborIfIndex
alaPimNeighborUpTime
alaPimNeighborExpiryTime
alaPimNeighborLanPruneDelayPresent
alaPimNeighborPropagationDelay
alaPimNeighborTBit
```
alaPimNeighborGenerationIDPresent alaPimNeighborGenerationIDValue alaPimNeighborBidirCapable alaPimNeighborDRPriorityPresent alaPimNeighborDRPriority alaPimNeighborOverrideInterval alaPimNeighborSRCapable

# **show ip pim candidate-rp**

Displays the IP multicast groups for which the local router advertises itself as a Candidate-RP.

**show ip pim candidate-rp**

## **Syntax Definitions**

N/A

#### **Defaults**

N/A

#### **Platforms Supported**

OmniSwitch 10K, 6900

## **Usage Guidelines**

N/A

## **Examples**

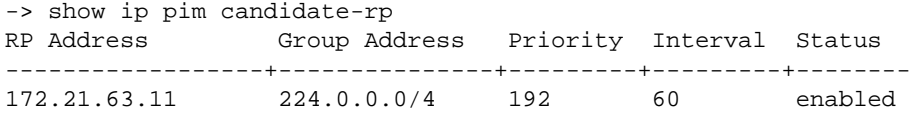

#### *output definitions*

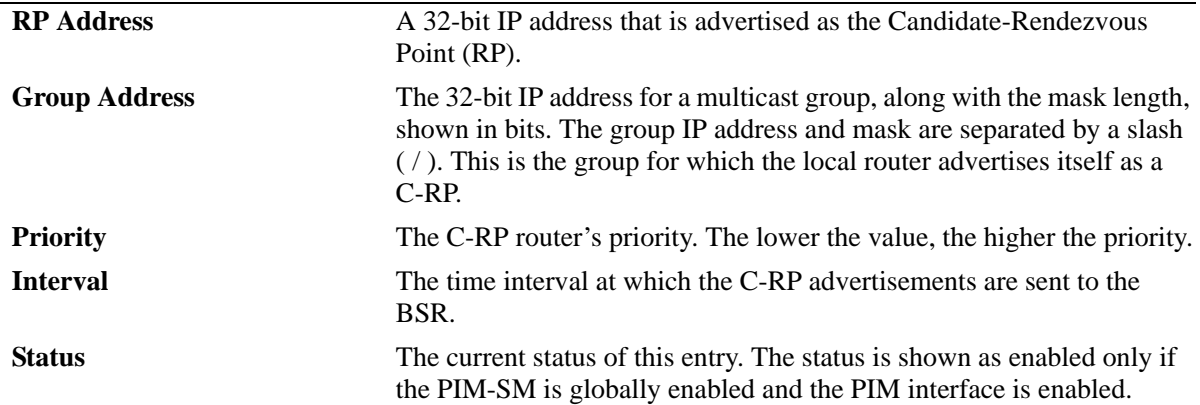

## **Release History**

Release 7.1.1; command was introduced.

## **Related Commands**

**[ip pim candidate-rp](#page-1796-0)** Configures the local router as the Candidate-Rendezvous Point (C-RP) for a specified IP multicast group(s).

## **MIB Objects**

alaPimBsrCandidateRPTable

alaPimBsrCandidateRPAddress alaPimBsrCandidateRPGroupAddress alaBsrCandidateRPGroupPrefixLength alaPimBsrCandidateRPPriority alaPimBsrCandidateRPInterval alaPimBsrCandidateRPStatus

# <span id="page-1834-0"></span>**show ip pim group-map**

Displays the PIM group mapping table.

**show ip pim group-map [bsr | static-rp | ssm | dense]**

### **Syntax Definitions**

 $N/A$ 

## **Defaults**

If the keywords **bsr**, **static-rp**, **ssm**, or **dense** are included in the command line, then only the entries that were created by the specified origin are displayed.

## **Platforms Supported**

OmniSwitch 10K, 6900

## **Usage Guidelines**

- **•** If static RP configuration is being used, this information is obtained from those static RP addresses that are defined through the **[ip pim static-rp](#page-1794-0)** command. As long as the RP addresses defined in the static RP set are reachable, they will be added to the group mapping table.
- If the IP multicast groups are mapped to the mode SSM or DM, then the entries created by local SSM address range configuration using the **[ip pim ssm group](#page-1788-0)** command and local Dense Mode address range configuration using the **[ip pim dense group](#page-1790-0)** command are displayed.
- If the bootstrap mechanism is being used, this information is obtained from received Candidate-RP advertisements (when the local router is the BSR; when the local router is not the BSR, this information is obtained from received bootstrap messages).

## **Examples**

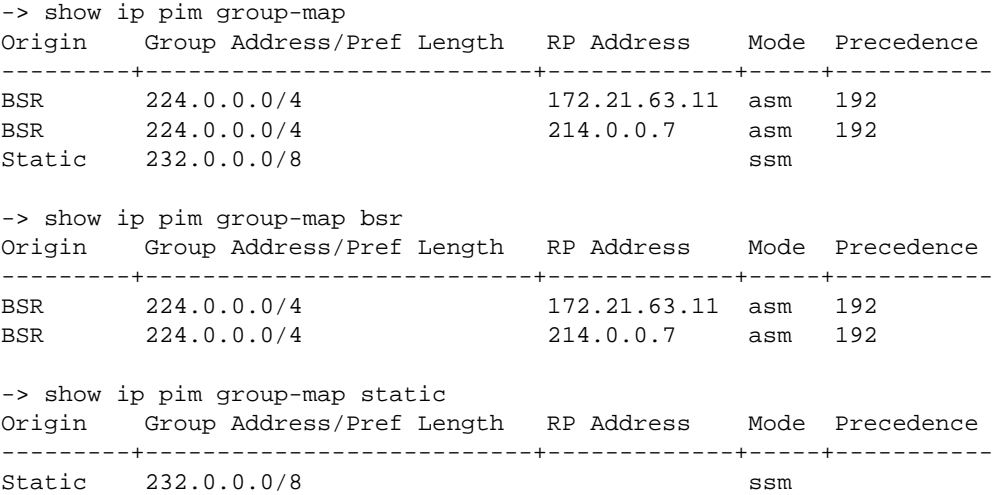

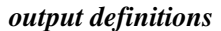

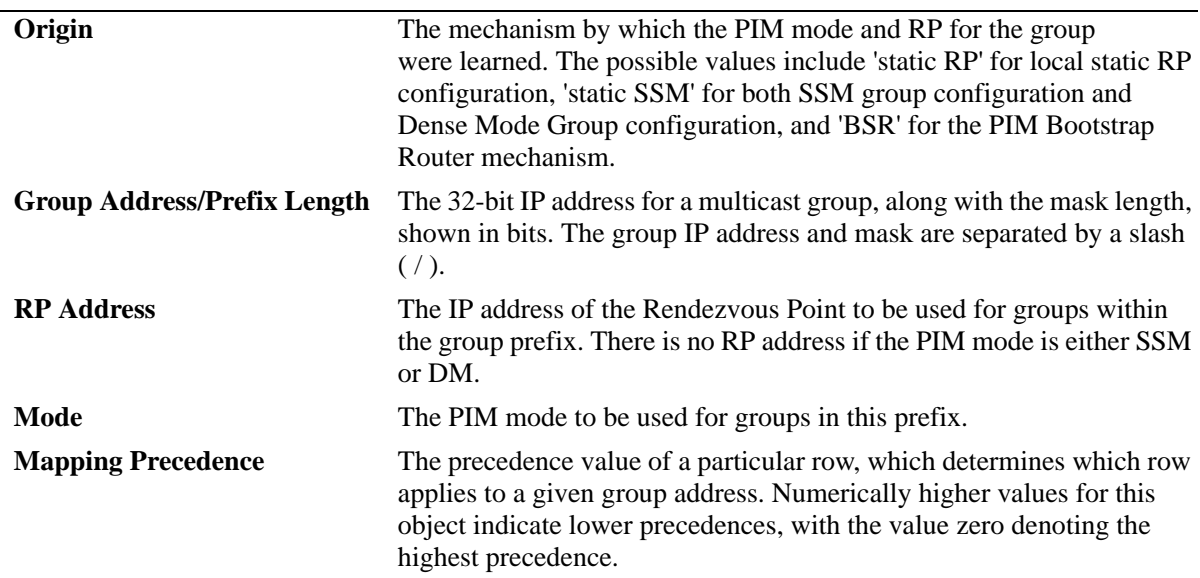

# **Release History**

Release 7.1.1; command was introduced.

#### **Related Commands**

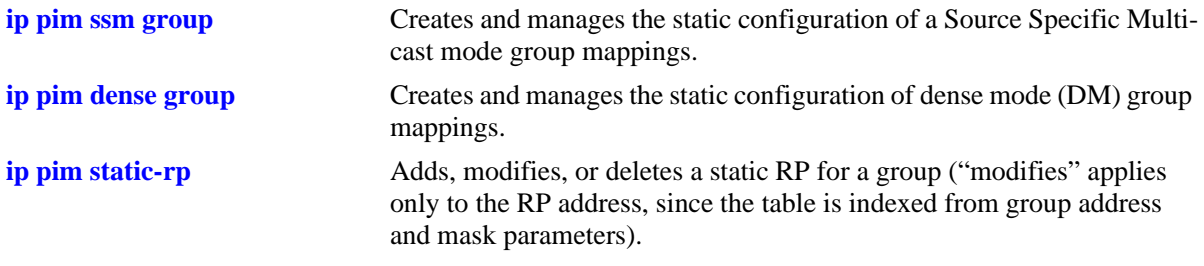

## **MIB Objects**

alaPimGroupMappingTable alaPimGroupMappingOrigin alaPimGroupMappingGrpAddress alaPimGroupMappingPrecedence alaPimGroupMappingRPAddress alaPimGroupMappingPimMode alaPimGroupMappingGrpPrefixLength
# **show ip pim interface**

Displays detailed PIM settings for a specific interface. In general, it displays PIM settings for all the interfaces if no argument is specified.

**show ip pim interface [***if\_name***]**

#### **Syntax Definitions**

*if\_name* The interface name.

## **Defaults**

N/A

## **Platforms Supported**

OmniSwitch 10K, 6900

## **Usage Guidelines**

To view more detailed information about a particular interface, specify the interface name in the command line. Additional information includes Triggered Hello Interval, Hello Holdtime, Prune Delay status and value, Override Interval, LAN Delay status, Generation ID status, and Join/Prune Holdtime.

## **Examples**

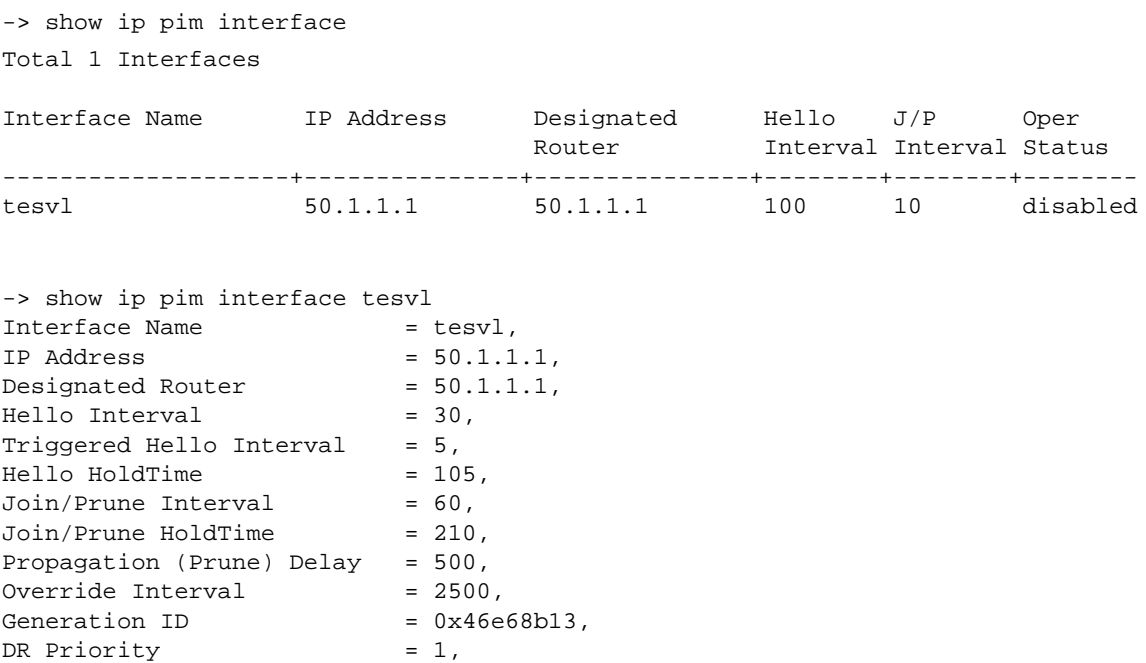

DR Priority Enabled = true, Lan Delay Enabled = true, Effective Propagation Delay = 500, Effective Override Interval = 2500, Suppression Enabled = true,

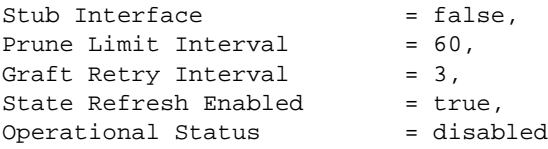

*output definitions*

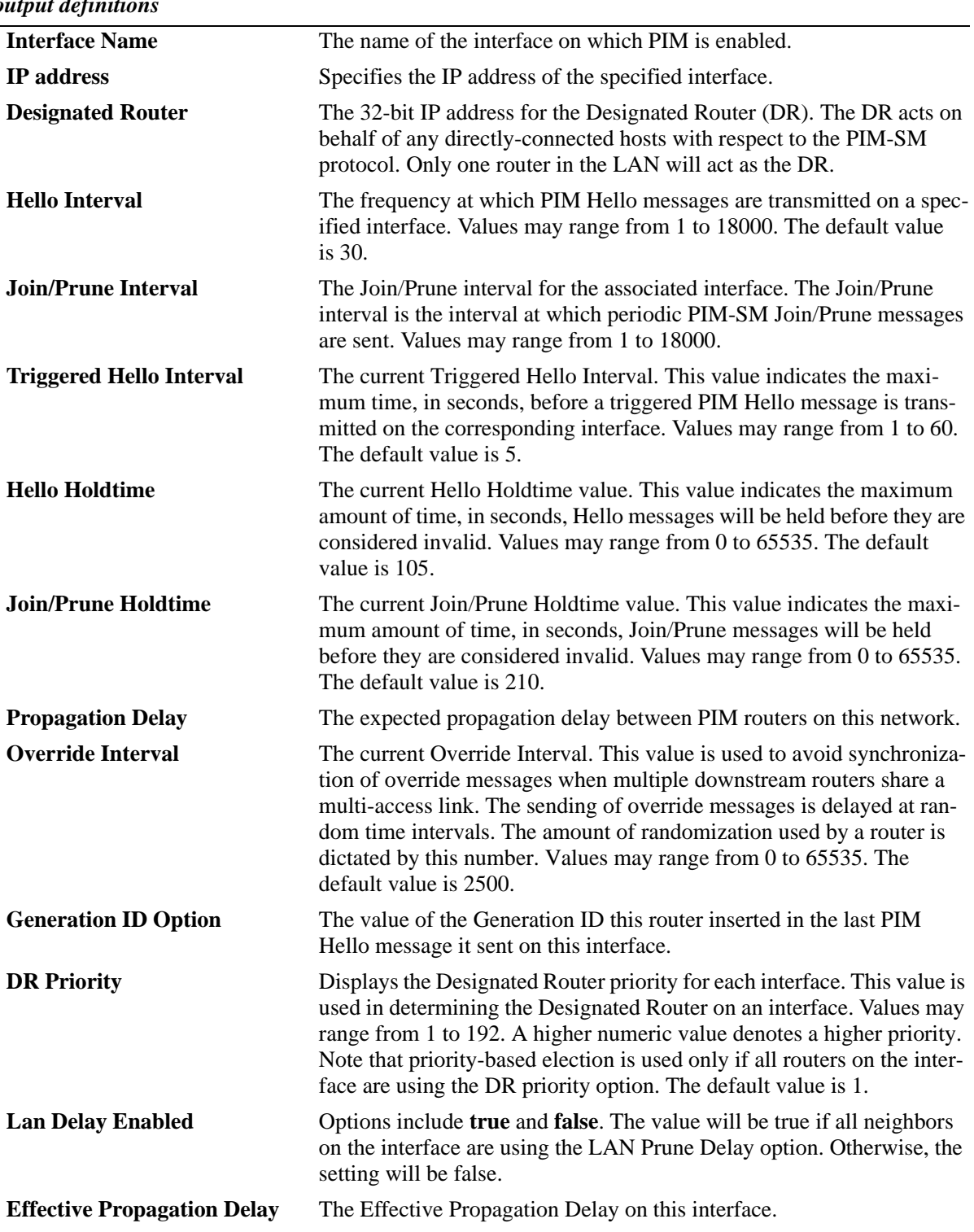

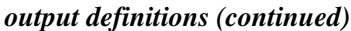

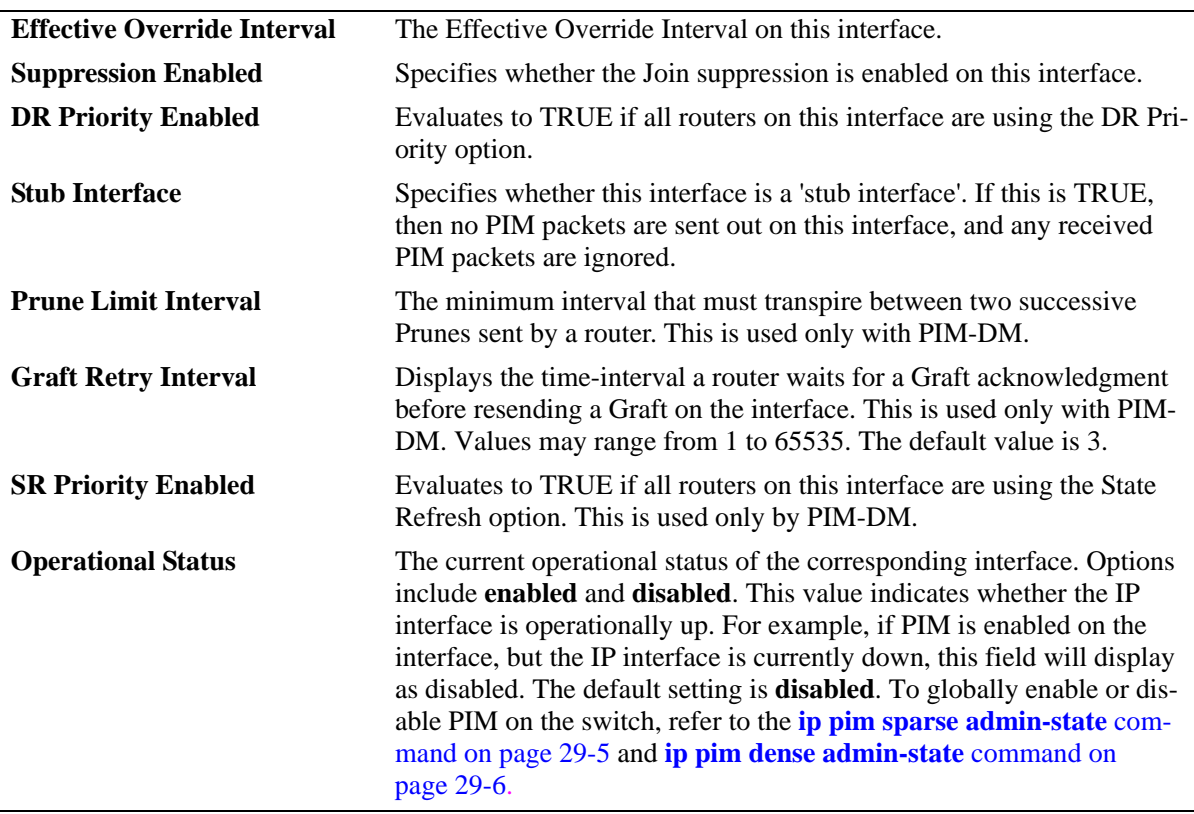

Release 7.1.1; command was introduced.

## **Related Commands**

**[ip pim interface](#page-1810-0)** Enables or disables the PIM protocol on a specific interface.

## **MIB Objects**

```
alaPimInterfaceTable
  alaPimInterfaceIfIndex
  alaPimInterfaceDR
  alaPimInterfaceHelloInterval
  alaPimInterfaceJoinPruneInterval
  alaPimInterfaceStatus
  alaPimInterfaceAddress
  alaPimInterfaceTrigHelloInterval
  alaPimInterfaceHelloHoldtime
  alaPimInterfaceJoinPruneHoldtime
  alaPimInterfacePropagationDelay
  alaPimInterfaceOverrideInterval
  alaPimInterfaceGenerationIDValue
  alaPimInterfaceDRPriority
  alaPimInterfaceLanDelayEnabled
  alaPimInterfaceEffectPropagDelay
  alaPimInterfaceEffectOverrideIvl
```
alaPimInterfaceSuppressionEnabled alaPimInterfaceDRPriorityEnabled alaPimInterfaceStubInterface AlaPimInterfacePruneLimitInterval alaPimInterfaceGraftRetryInterval alaPimInterfaceSRPriorityEnabled

# **show ip pim static-rp**

Displays the PIM Static RP table for the ASM mode, which includes group address/prefix length, the static Rendezvous Point (RP) address, and the current status of the Static RP configuration (i.e., enabled or disabled).

**show ip pim static-rp**

## **Syntax Definitions**

N/A

#### **Defaults**

N/A

#### **Platforms Supported**

OmniSwitch 10K, 6900

## **Usage Guidelines**

If the group prefixes configured for two or more rows in this table overlap, the row with the greatest prefix length value is used for the overlapping range

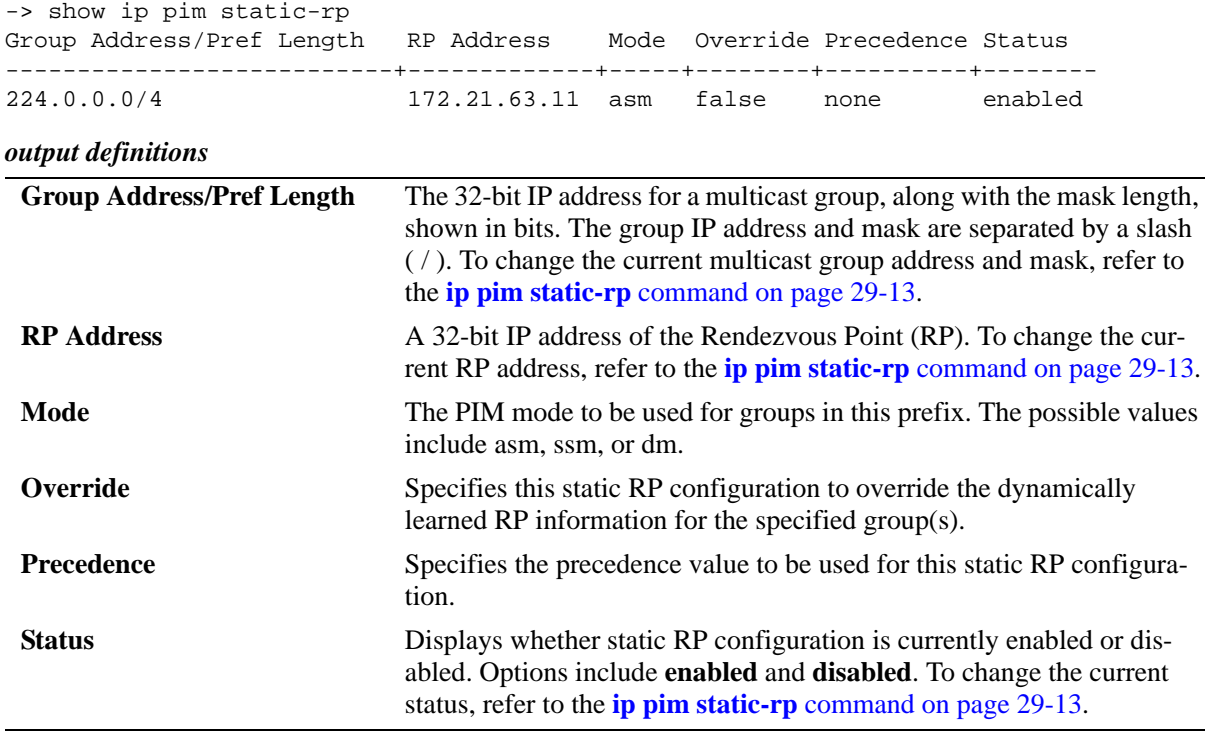

Release 7.1.1; command was introduced.

## **Related Commands**

**[ip pim static-rp](#page-1794-0)** Adds, modifies, or deletes a static RP for a group ("modifies" applies only to the RP address, since the table is indexed from group address and mask parameters).

## **MIB Objects**

alaPimStaticRPTable

alaPimStaticRPGrpAddress alaPimStaticRPGrpPrefixLength alaPimStaticRPAddress alaPimStaticRPPimMode alaPimStaticRPOverrideDynamic alaPimStaticRPPrecedence alaPimStaticRPRowStatus

# **show ip pim cbsr**

Displays the Candidate-BSR information that is used in the Bootstrap messages.

**show ip pim cbsr**

## **Syntax Definitions**

N/A

## **Defaults**

N/A

#### **Platforms Supported**

OmniSwitch 10K, 6900

## **Usage Guidelines**

N/A

## **Examples**

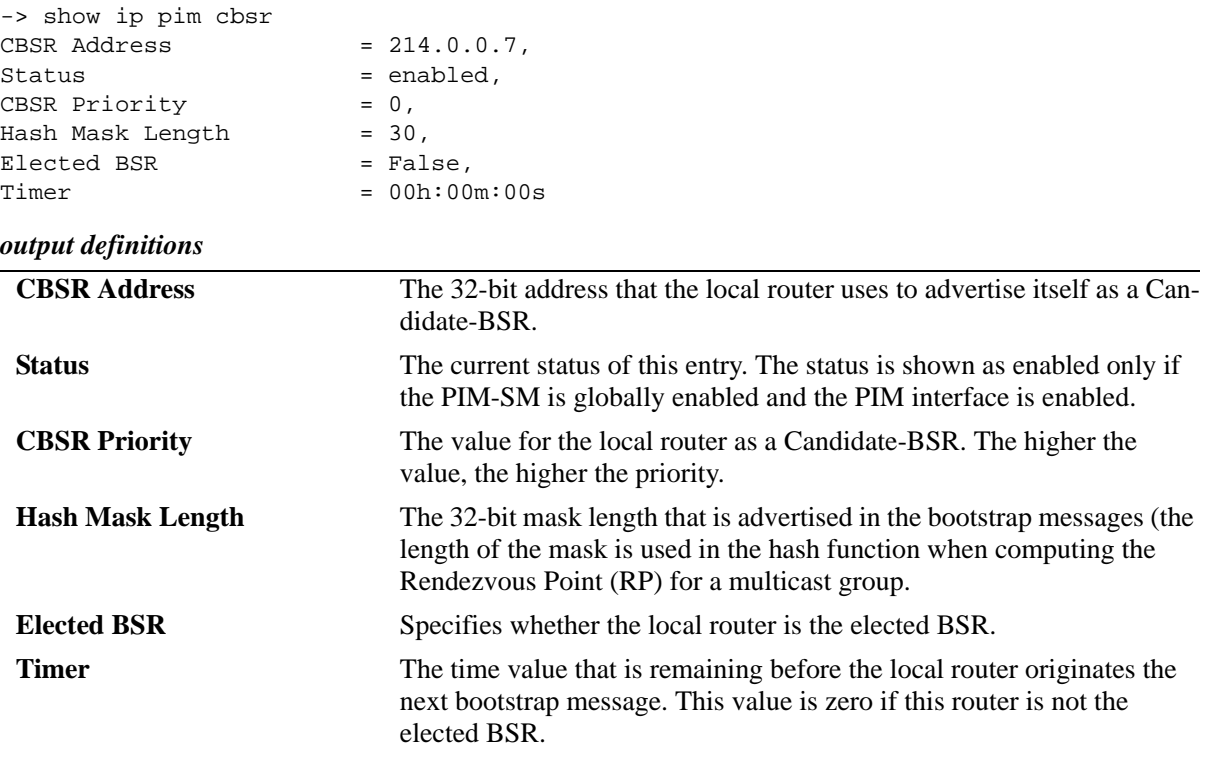

## **Release History**

Release 7.1.1; command was introduced.

## **Related Commands**

**[ip pim cbsr](#page-1792-0)** Configures the Candidate-BSR information that is used in the Bootstrap messages.

## **MIB Objects**

alaPimBSrCandidateBSRTable

alaPimBsrCandidateBSRAddress alaPimBsrCandidateBSRPriority alaPimBsrCandidateBSRHashMaskLength alaPimBsrCandidateBSRElectedBSR alaPimBsrCandidateBSRBootstrapTimer alaPimBsrCandidateBSRStatus

# **show ip pim bsr**

Displays information about the elected BSR.

**show ip pim bsr**

## **Syntax Definitions**

N/A

## **Defaults**

N/A

## **Platforms Supported**

OmniSwitch 10K, 6900

## **Usage Guidelines**

N/A

## **Examples**

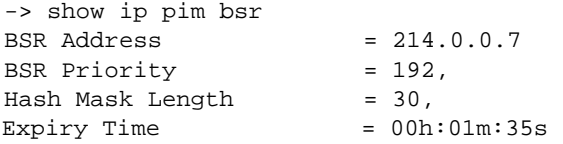

#### *output definitions*

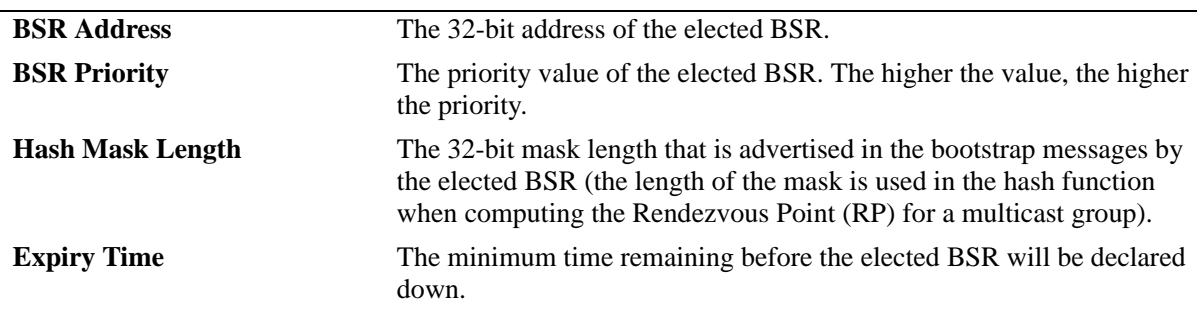

## **Release History**

Release 7.1.1; command was introduced.

## **Related Commands**

**[ip pim cbsr](#page-1792-0)** Configures the Candidate-BSR information that is used in the Bootstrap messages.

## **MIB Objects**

alaPimBsrElectedBSRTable

alaPimBsrElectedBSRAddress alaPimBsrElectedBSRPriority alaPimBsrElectedBSRHashMaskLength alaPimBsrElectedBSRExpiryTime

# **show ip pim notifications**

Displays the configuration of the configured notification periods as well as information on the events triggering the notifications.

**show ip pim notifications**

#### **Syntax Definitions**

N/A

## **Defaults**

N/A

## **Platforms Supported**

OmniSwitch 10K, 6900

## **Usage Guidelines**

The outputs from this command includes both IPv4 and IPv6 information.

```
-> show ip pim notifications
Neighbor Loss Notifications
 Period = 0Count = 0Invalid Register Notifications
 Period = 65535
 Msgs Rcvd = 0 Origin = None
  Group = None
 RP = None
Invalid Join Prune Notifications
 Period = 65535 Msgs Rcvd = 0
  Origin = None
  Group = None
 RP = None
RP Mapping Notifications
  Period = 65535 
 Count = 0Interface Election Notifications
 Period = 65535
 Count = 0
```
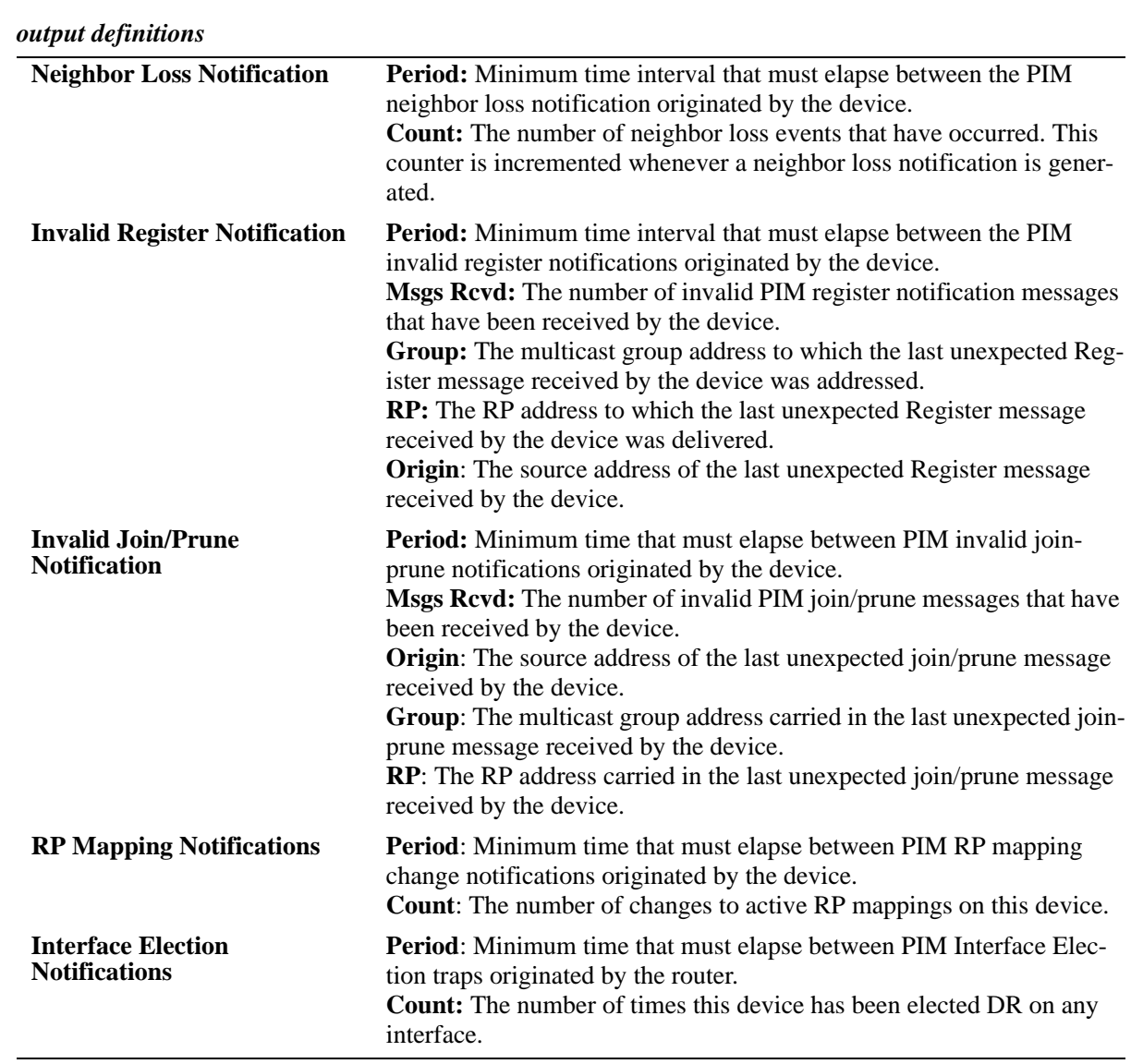

Release 7.1.1; command was introduced.

## **Related Commands**

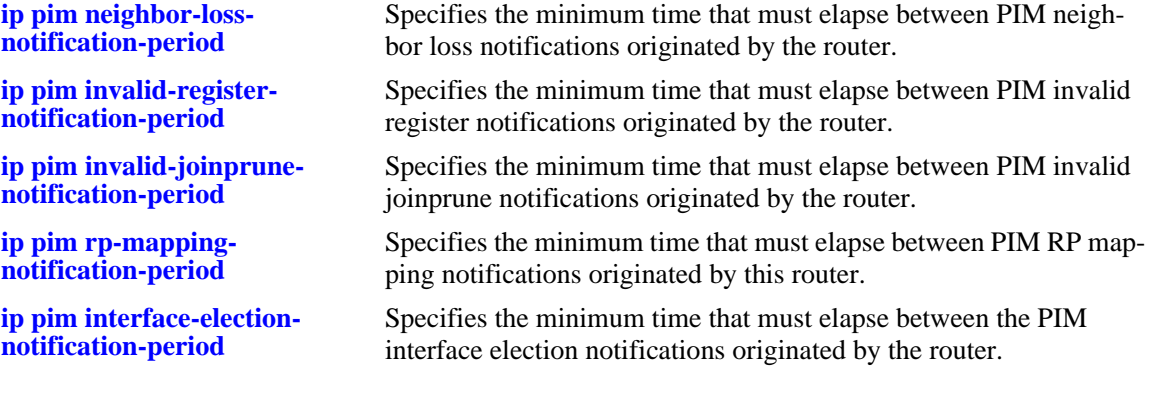

## **MIB Objects**

#### alaPim

alaPimNeighborLossNotificationPeriod alaPimNeighborLossCount alaPimInvalidRegisterNotificationPeriod alaPimInvalidRegisterMsgsRcvd alaPimInvalidRegisterGroup alaPimInvalidRegisterRp alaPimInvalidJoinPruneNotificationPeriod alaPimInvalidJoinPruneMsgsRcvd alaPimInvalidJoinPruneOrigin alaPimInvalidJoinPruneGroup alaPimInvalidJoinPruneRP alaPimRPMappingNotificationPeriod alaPimRPMappingChangeCount alaPimInterfaceElectionNotificationPeriod alaPimInterfaceElectionWinCount

## **show ip pim groute**

Displays all (\*,G) state that the IPv4 PIM has.

**show ip pim groute [***group\_address***]**

#### **Syntax Definitions**

*group\_address* A 32-bit multicast address. If an IP address is not specified, the current PIM status for all multicast route entries are displayed.

#### **Defaults**

By default, entire (\*,G) routing table is displayed. To view more detailed (\*,G) state information about a particular group, specify the group address in the command line.

#### **Platforms Supported**

OmniSwitch 10K, 6900

#### **Usage Guidelines**

When the *group* address is specified in the command line, the detailed information displayed also includes the detailed state of every outgoing interface.

```
-> show ip pim groute
Total 1 (*, G)
Group Address RP Address RPF Interface Upstream Neighbor UpTime
---------------+--------------+-------------------+-----------------+-----------
                                           225.0.0.0 212.61.60.8 vlan-30 212.61.30.7 00h:01m:43s
225.0.0.1 212.61.60.8 vlan-30 212.61.30.7 00h:01m:43s
-> show ip pim groute 225.0.0.0
(*,225.0.0.0)
 UpTime = 00h:01m:49sRP Address = 212.61.60.8,
 PIM Mode = ASM,<br>PIM Mode Origin = BSR,
 PIM Mode Origin
 Upstream Join State = Joined,
Upstream Join Timer = 00h:00m:11s,
Upstream Neighbor = 212.61.30.7,
  RPF Interface = vlan-30,
 RPF Next Hop = 212.61.30.7,
RPF Route Protocol = OSPF,
RPF Route Address = 212.61.60.0/24,
 RPF Route Metric Pref = 110,
 RPF Route Metric = 2,
  Interface Specific State:
    vlan-4
     UpTime = 00h:01m:49s,
```
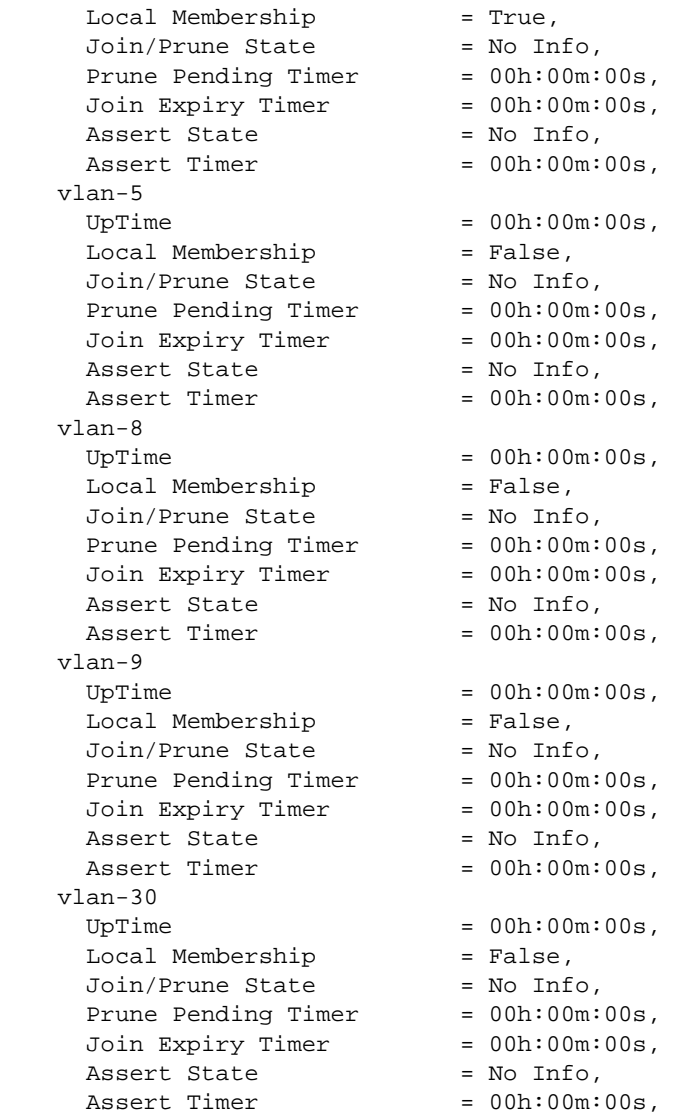

#### *output definitions*

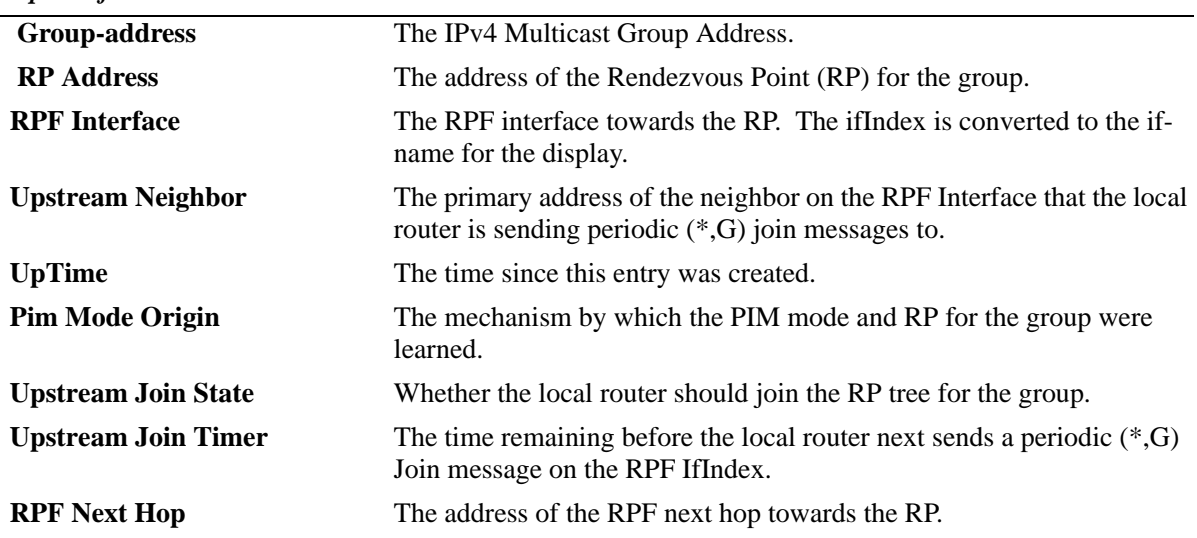

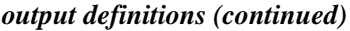

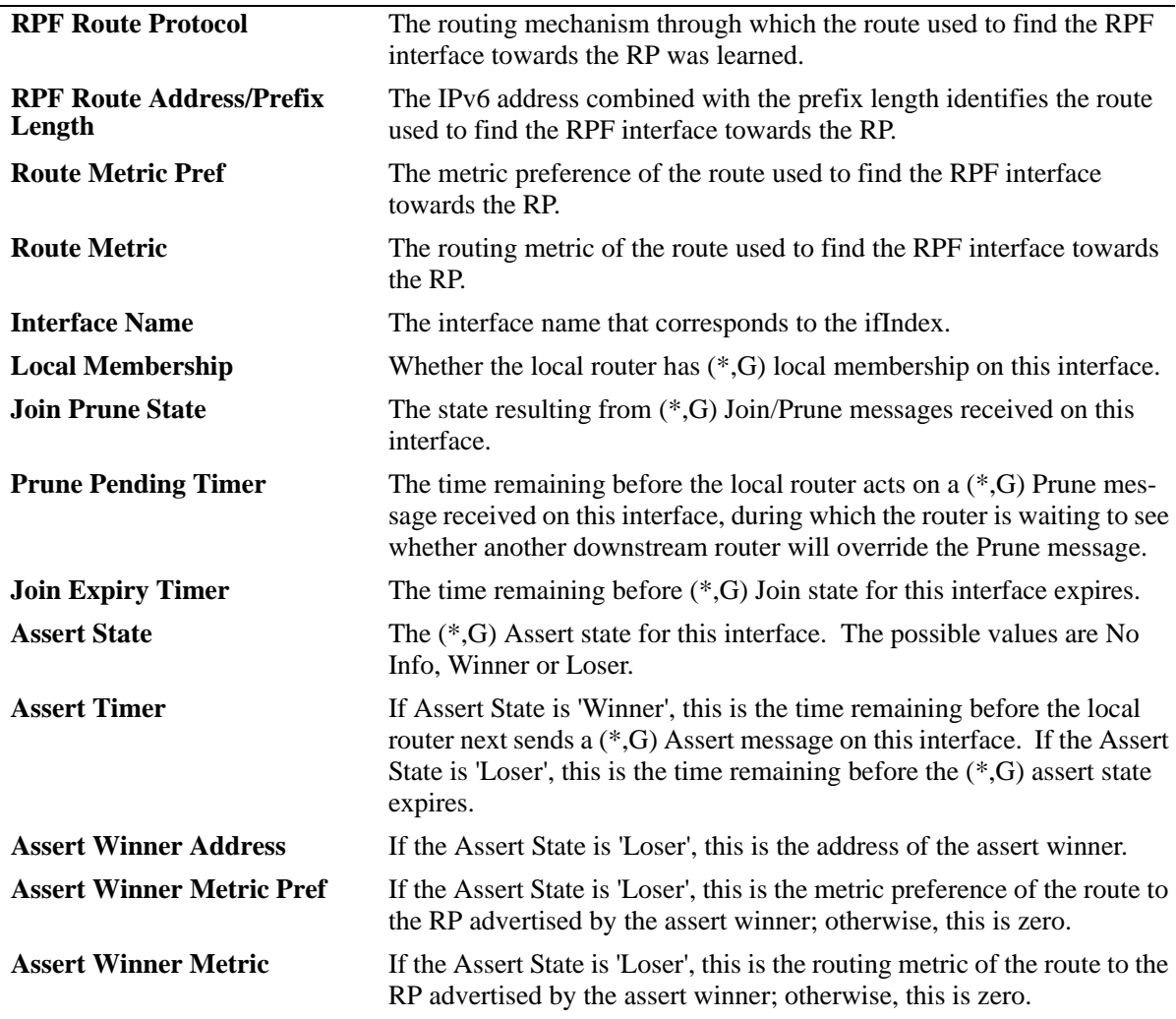

Release 7.1.1; command was introduced.

## **Related Commands**

N/A

## **MIB Objects**

alaPimStarGTable

```
alaPimStarGGrpAddress
alaPimStarGRPAddress
alaPimStarGRPFIfIndex
alaPimStarGUpstreamNeighbor
alaPimStarGUpTime
alaPimStarGPimModeOrigin
alaPimStarGUpstreamJoinState
alaPimStarGUpstreamJoinTimer
alaPimStarGRPFNextHop
```
alaPimStarGRPFRouteProtocol alaPimStarGRPFRouteAddress alaPimStarGRPFRoutePrefixLength alaPimStarGRPFRouteMetricPref alaPimStarGRPFRouteMetric alaPimStarGITable alaPimStarGIIfIndex alaPimStarGILocalMembership alaPimStarGIJoinPruneState alaPimStarGIPrunePendingTimer alaPimStarGIPrunePendingTimer alaPimStarGIAssertState alaPimStarGIAssertTimer alaPimStarGIAssertWinnerAddress alaPimStarGIAssertWinnerAddress alaPimStarGIAssertWinnerMetric

## **show ip pim sgroute**

Displays all (S,G) state that the IPv4 PIM has.

**show ip pim sgroute [***source\_address group\_address***]**

#### **Syntax Definitions**

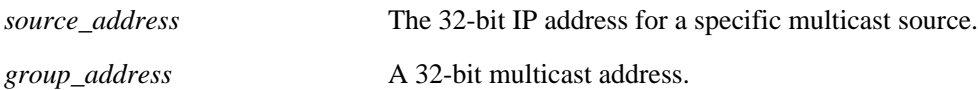

#### **Defaults**

By default, entire (S,G) routing table is displayed. To view the detailed information for a particular (S,G) entry, use the *source\_address* and *group\_address* associated with that entry.

## **Platforms Supported**

OmniSwitch 10K, 6900

#### **Usage Guidelines**

- **•** When the *source\_address* and *group\_address* is specified in the command line, the detailed information displayed also includes the detailed state of every outgoing interface.
- If an IP address is not specified, the current PIM status for all multicast route entries are displayed.

```
-> show ip pim sgroute
Legend: Flags: D = Dense, S = Sparse, s = SSM Group,
             L = Local, R = RPT, T = SPT, F = Register,
              P = Pruned, O = Originator
Total 1 (S,G)Source Address Group Address RPF Interface Upstream Neighbor UpTime Flags 
--------------+-------------+--------------+-----------------+-----------+--------
172.21.63.2 225.0.0.0 vlan-30 212.61.30.7 00h:02m:09s ST 
172.21.63.2 225.0.0.1 vlan-30 212.61.30.7 00h:02m:09s ST 
-> show ip pim sgroute 172.21.63.2 225.0.0.0
(172.21.63.2,225.0.0.0)
 UpTime = 00h:02m:16sPIM Mode = ASM,
 Upstream Join State = Joined,
 Upstream RPT State = Not Pruned,
 Upstream Join Timer = 00h:00m:44s,
 Upstream Neighbor = 212.61.30.7,
 RPF Interface = vlan-30,
 RPF Next Hop = 212.61.30.7,
 RPF Route Protocol
 RPF Route Protocol = OSPF,<br>RPF Route Address = 172.21.63.0/24,
 RPF Route Metric Pref = 110,
 RPF Route Metric = 2,
```
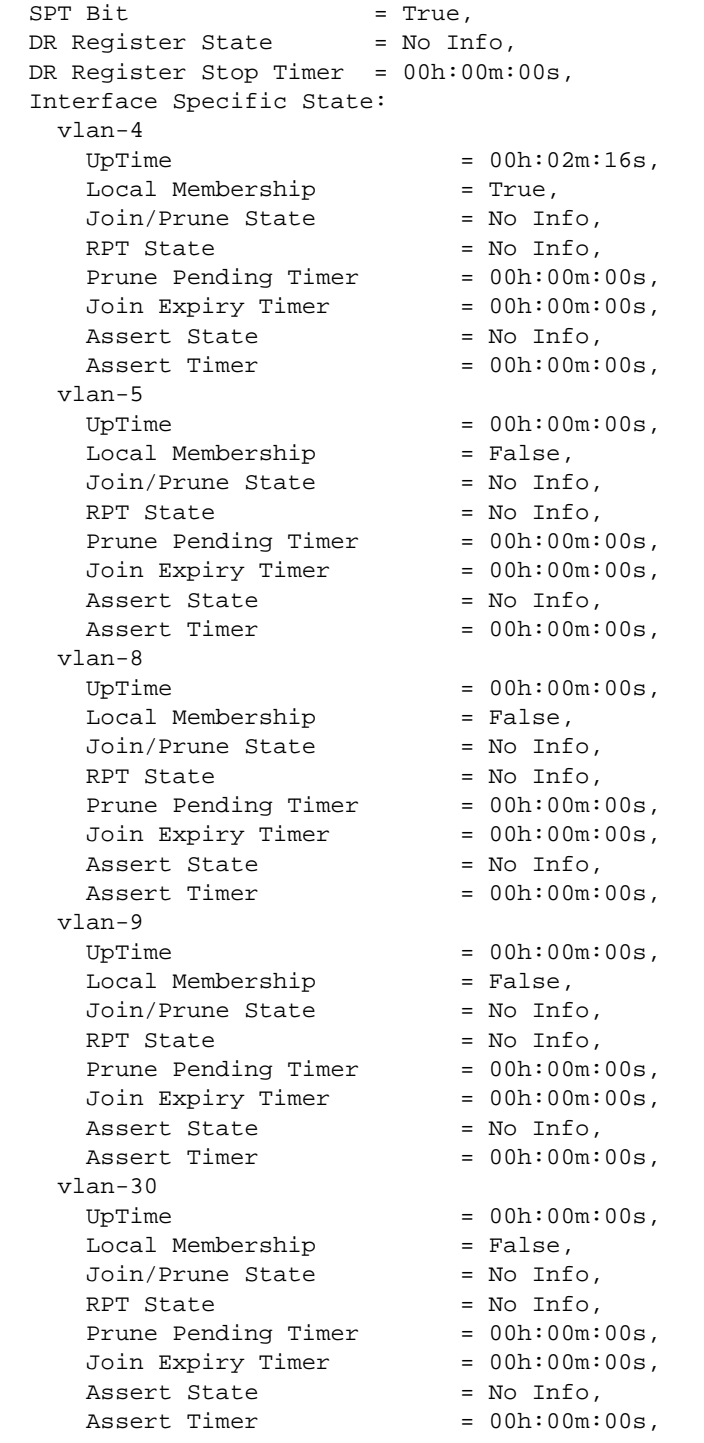

#### *output definitions*

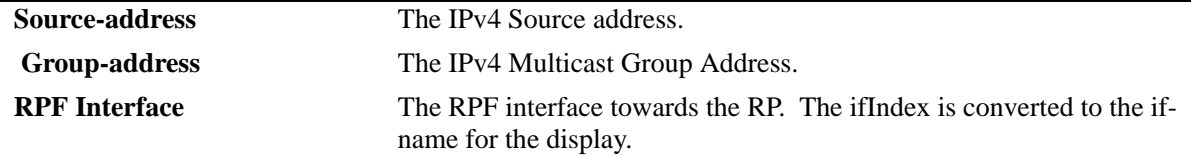

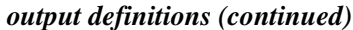

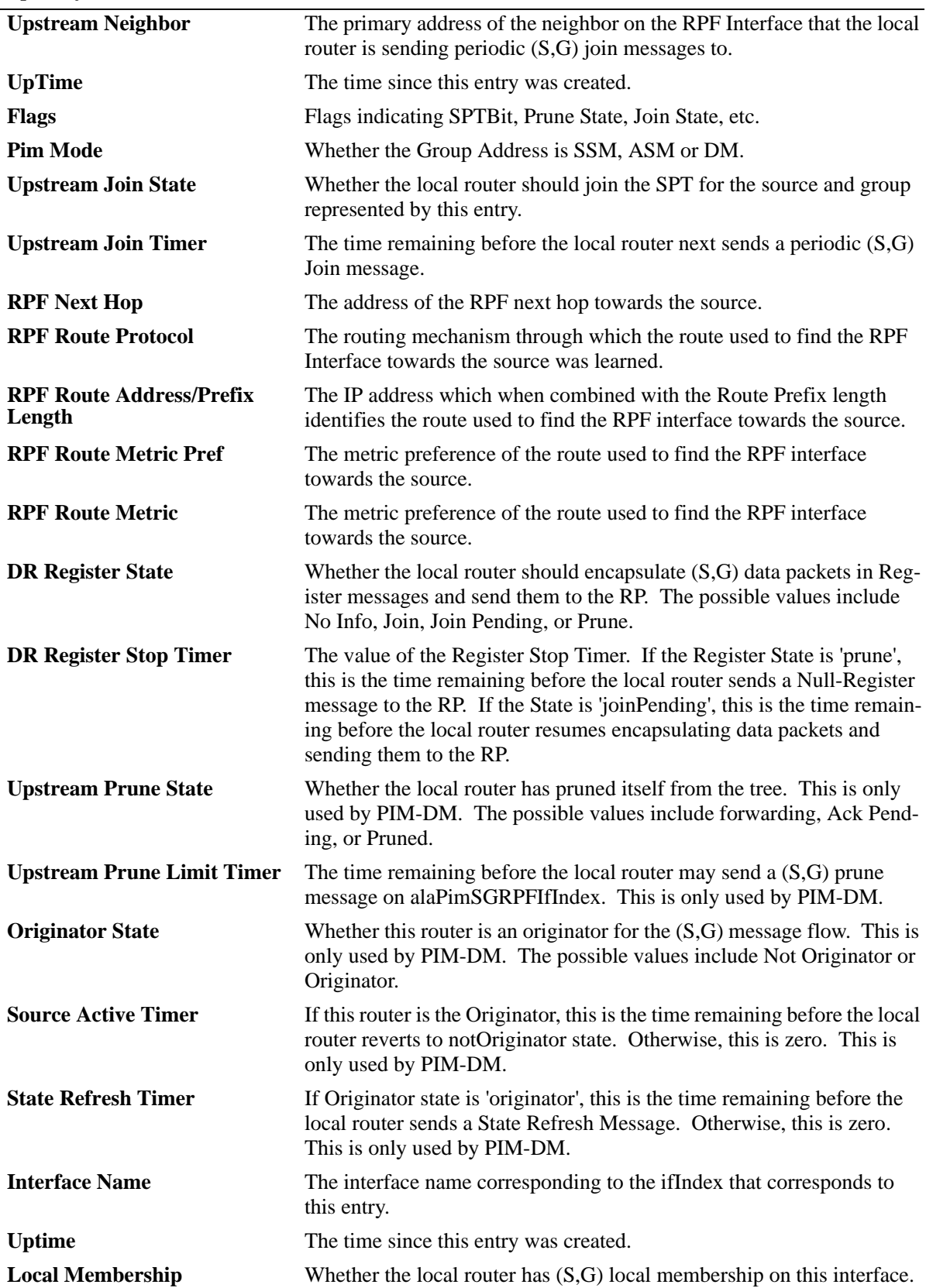

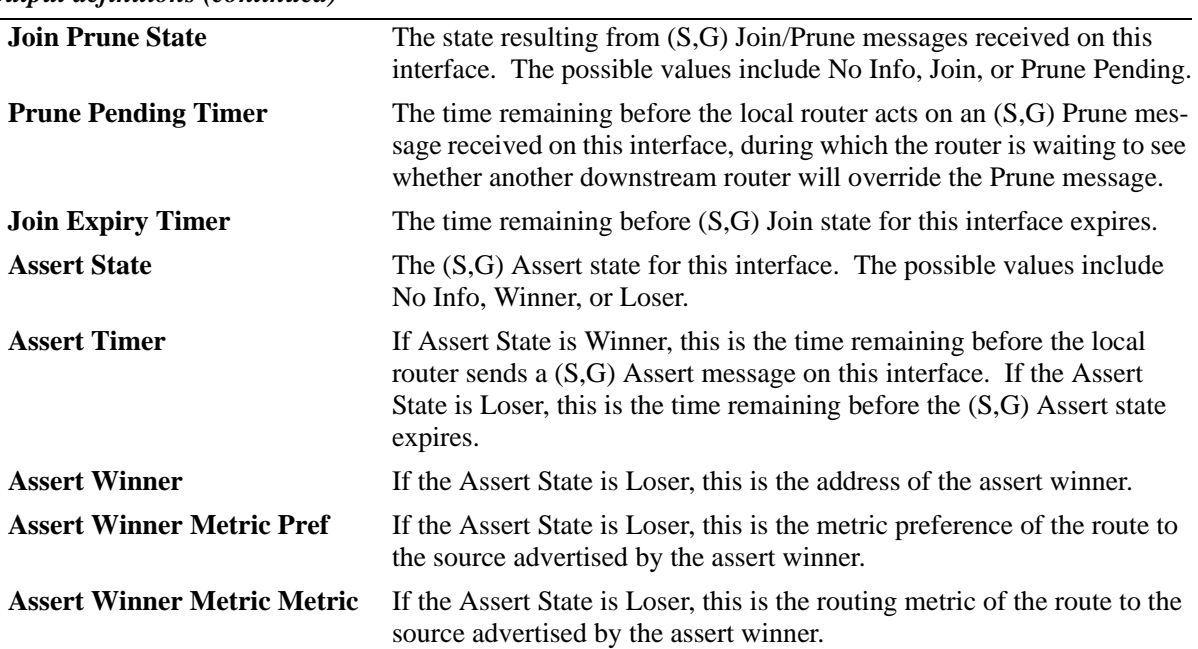

*output definitions (continued)*

#### **Release History**

Release 7.1.1; command was introduced.

#### **Related Commands**

N/A

## **MIB Objects**

alaPimSGTable

```
alaPimSGSrcAddress
alaPimSGGrpAddress
alaPimSGRPFIfIndex
alaPimSGUpstreamNeighbor
alaPimSGUpTime
alaPimSGSPTBit
alaPimSGUpstreamPruneState
alaPimSGUpstreamJoinState
alaPimSGPimMode
alaPimSGUpstreamJoinState
alaPimSGUpstreamJoinTimer
alaPimSGRPFNextHop
alaPimSGRPFRouteProtocol
alaPimSGRPFRouteAddress
alaPimSGRPFRoutePrefixLength
alaPimSGRPFRouteMetricPref
alaPimSGRPFRouteMetric
alaPimSGDRRegisterState
alaPimSGDRRegisterStopTimer
alaPimSGUpstreamPruneState
alaPimSGUpstreamPruneLimitTimer
alaPimSGOriginatorState
```
alaPimSGSourceActiveTimer alaPimSGStateRefreshTimer alaPimSGITable alaPimSGIIfIndex alaPimSGIUpTime alaPimSGILocalMembership alaPimSGIJoinPruneState alaPimSGIPrunePendingTimer alaPimSGIJoinExpiryTimer alaPimSGIAssertState alaPimSGIAssertTimer alaPimSGIAssertWinnerAddress alaPimSGIAssertWinnerMetricPref alaPimSGIAssertWinnerMetric

# **ipv6 pim sparse admin-state**

Enables or disables the IPv6 PIM-SM (sparse mode) globally for IPv6.

**ipv6 pim sparse admin-state {enable | disable}**

#### **Syntax Definitions**

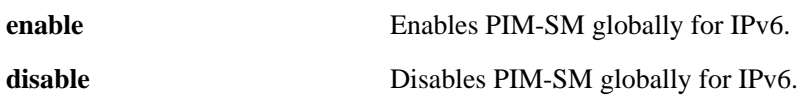

#### **Defaults**

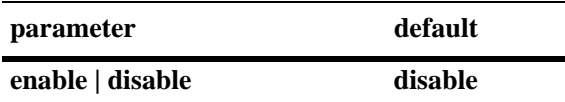

## **Platforms Supported**

OmniSwitch 10K, 6900

## **Usage Guidelines**

This command must be set to **enable** before PIM-SM can run on the switch. In addition, the **ip load pim**  command must be executed. Refer to [page 29-3](#page-1784-0) for more information.

## **Examples**

-> ipv6 pim sparse admin-state enable -> ipv6 pim sparse admin-state disable

## **Release History**

Release 7.1.1; command was introduced.

## **Related Commands**

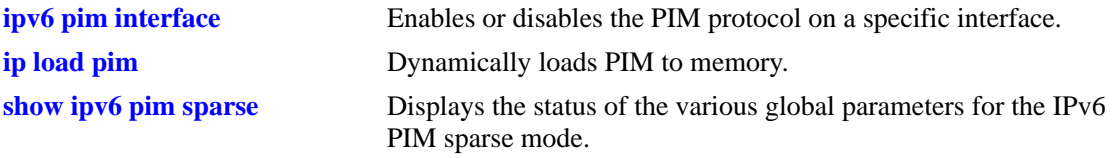

## **MIB Objects**

alaPimsmGlobalConfig alaPimsmV6AdminStatus

# **ipv6 pim dense admin-state**

Enables or disables the IPv6 PIM-DM (dense mode) globally for IPv6.

**ipv6 pim dense admin-state {enable | disable}**

### **Syntax Definitions**

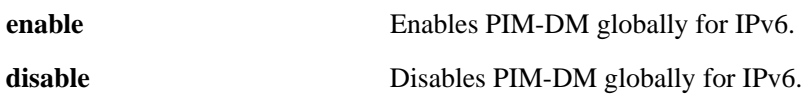

#### **Defaults**

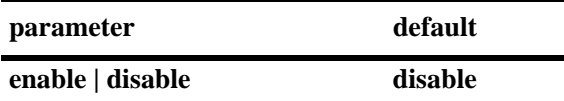

#### **Platforms Supported**

OmniSwitch 10K, 6900

## **Usage Guidelines**

This command must be set to **enable** before PIM-DM can run on the switch. In addition, the **ip load pim**  command must be executed. Refer to [page 29-3](#page-1784-0) for more information.

## **Examples**

-> ipv6 pim dense admin-state enable -> ipv6 pim dense admin-state disable

## **Release History**

Release 7.1.1; command was introduced.

#### **Related Commands**

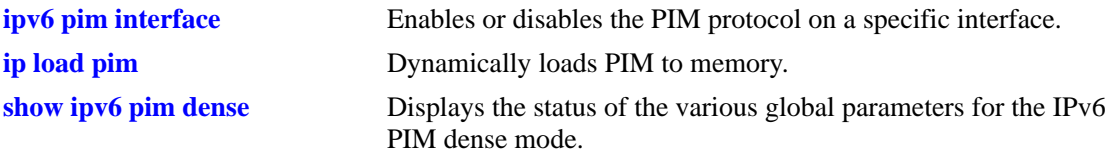

#### **MIB Objects**

alaPimdmGlobalConfig alaPimdmV6AdminStatus

# **ipv6 pim ssm group**

Statically maps the specified IPv6 multicast group(s) to the PIM Source Specific Multicast mode (SSM).

**ipv6 pim ssm group** *group\_address/prefix\_length* **[[no] override] [priority** *priority***]**

**no ipv6 pim ssm group** *group\_address/prefix\_length*

## **Syntax Definitions**

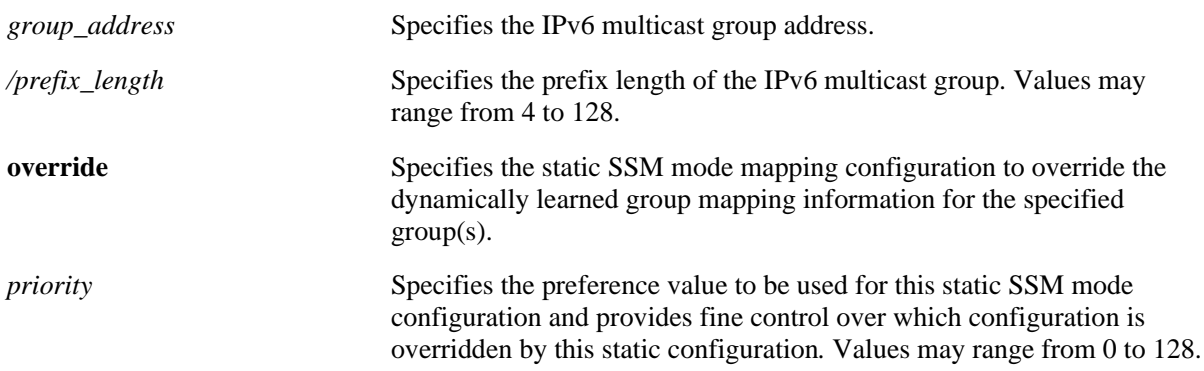

## **Defaults**

By default, the priority option is not set and the override option is set to false.

## **Platforms Supported**

OmniSwitch 10K, 6900

## **Usage Guidelines**

- Use the **no** form of this command to remove a static configuration of a Source Specific Multicast mode group mapping.
- The IPv6 PIM Source-Specific Multicast (SSM) mode for the default SSM address range (FF3x::/32) reserved by the Internet Assigned Numbers Authority is not enabled automatically and must be configured manually to support SSM.
- **•** You can also map additional IPv6 multicast address ranges for the SSM group using this command. However, the IPv6 multicast groups in the reserved address range can be mapped only to the SSM mode.
- If the group prefixes configured for two or more rows in this table overlap, the row with the greatest prefix length value is used for the overlapping range
- Specifying the priority value obsoletes the **override** option and once the priority option has been defined,a value of 65535 can be used to un-set the priority.

```
-> ipv6 pim ssm group ff30::1234:abcd/128 priority 50
-> no ipv6 pim ssm group ff30::1234:abcd/128
```
Release 7.1.1; command was introduced.

## **Related Commands**

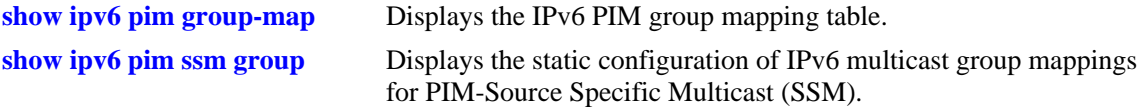

## **MIB Objects**

alaPimStaticRPTable

alaPimStaticRPGrpAddress alaPimStaticRPGrpPrefixLength alaPimStaticRPOverrideDynamic alaPimStaticRPPrecedence alaPimStaticRPRowStatus

# **ipv6 pim dense group**

Statically maps the specified IPv6 multicast group(s) to the PIM Dense mode (DM).

**ipv6 pim dense group** *group\_address/prefix\_length* **[[no] override] [priority** *priority***] no ipv6 pim dense group** *group\_address/prefix\_length* 

## **Syntax Definitions**

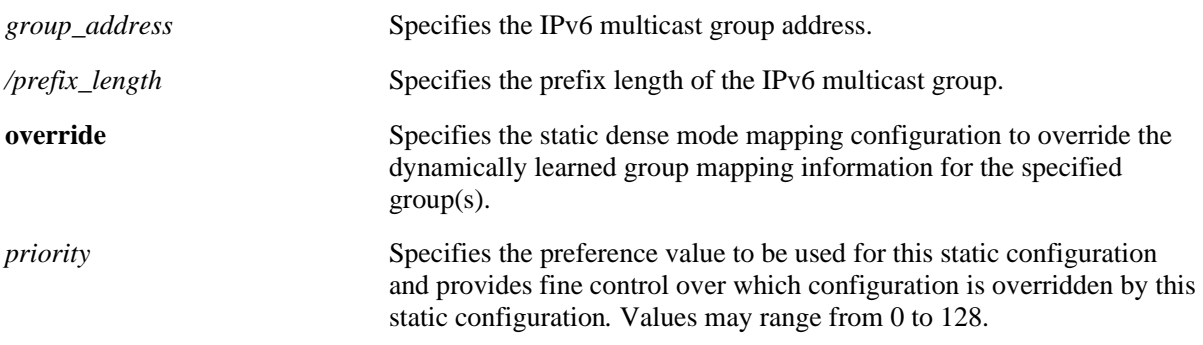

#### **Defaults**

By default, the priority option is not set and the override option is set to false.

## **Platforms Supported**

OmniSwitch 10K, 6900

## **Usage Guidelines**

- **•** Use the **no** form of this command to remove a static configuration of a dense mode group mapping.
- This command specifies the mode as Dense (PIM-DM) for the specified IPv6 multicast group addresses.
- If the group prefixes configured for two or more rows in this table overlap, the row with the greatest prefix length value is used for the overlapping range.
- Specifying the priority value obsoletes the **override** option and once the priority option has been defined, a value of 65535 can be used to un-set the priority.

## **Examples**

```
-> ipv6 pim dense group ff0e::1234/128 priority 50
-> no ipv6 pim dense group ff0e::1234/128
```
## **Release History**

Release 7.1.1; command was introduced.

## **Related Commands**

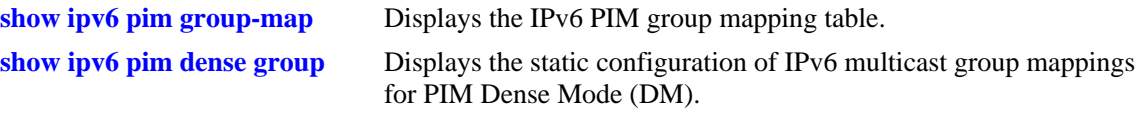

# **MIB Objects**

alaPimStaticRPTable

```
alaPimStaticRPGrpAddress
alaPimStaticRPGrpPrefixLength
alaPimStaticRPOverrideDynamic
alaPimStaticRPPrecedence
alaPimStaticRPRowStatus
```
# **ipv6 pim cbsr**

Configures the local router as the Candidate-BSR for the PIM domain.

**ipv6 pim cbsr** *ipv6\_address* **[priority** *priority***] [mask-length** *bits***]** 

**no ipv6 pim cbsr** *ipv6\_address*

## **Syntax Definitions**

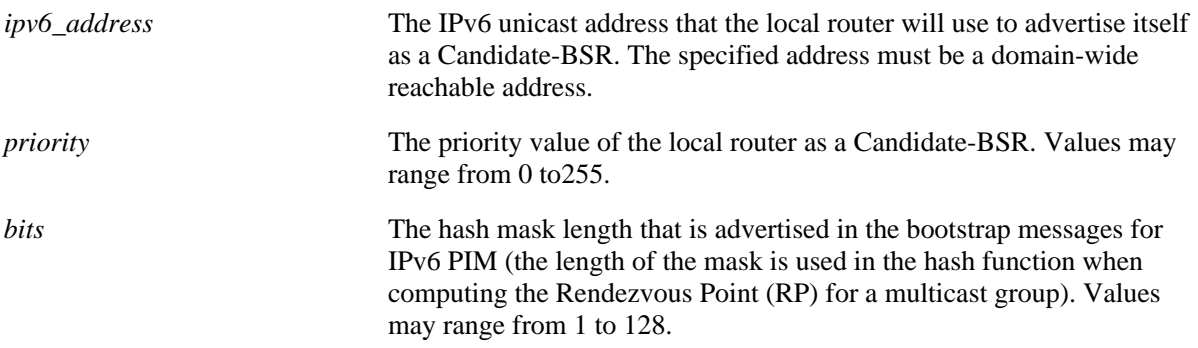

## **Defaults**

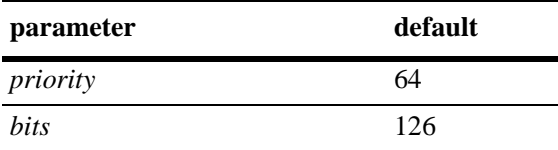

## **Platforms Supported**

OmniSwitch 10K, 6900

## **Usage Guidelines**

- **•** Use the **no** form of this command to remove the association of the device as a Candidate-BSR for a PIM domain.
- This command is supported only in the sparse mode.
- **•** The information configured using this command is used in the Bootstrap messages.
- **•** Candidate-BSRs also avoid a single point of failure in a PIM domain.

## **Examples**

```
-> ipv6 pim cbsr 2000::1 priority 100 mask-length 4
-> no ipv6 pim cbsr 2000::1
```
## **Release History**

Release 7.1.1; command was introduced.

## **Related Commands**

**[show ipv6 pim cbsr](#page-1897-0)** Displays the IPv6 Candidate-BSR information that is used in the Bootstrap messages.

## **MIB Objects**

alaPimBsrCandidateBSRTable

alaPimBsrCandidateBSRAddress alaPimBsrCandidateBSRPriority alaPimBsrCandidateBSRHashMaskLength alaPimBsrCandidateBSRRowStatus

# **ipv6 pim static-rp**

Adds, modifies, or deletes a static RP for an IPv6 multicast group ("modifies" applies only to the RP address, since the table is indexed from group address and prefix length parameters).

**ipv6 pim static-rp** *group\_address/prefix\_length rp\_address* **[[no] override] [priority** *priority***] no ipv6 pim static-rp** *group\_address/prefix\_length rp\_address*

## **Syntax Definitions**

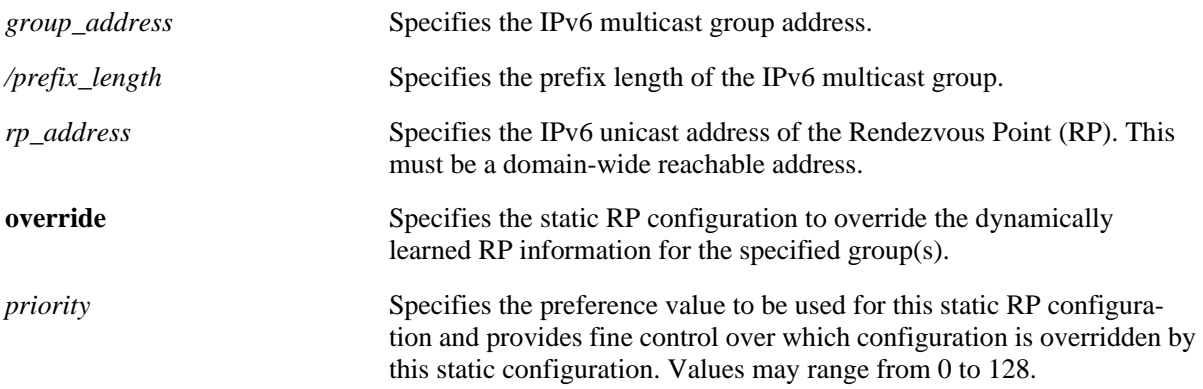

## **Defaults**

By default, the priority option is not set and the override option is set to false.

## **Platforms Supported**

OmniSwitch 10K, 6900

## **Usage Guidelines**

- **•** Use the **no** form of this command to delete a static RP configuration.
- **•** Specifying the priority value obsoletes the **override** option.
- **•** The IPv6 PIM Source-Specific Multicast (SSM) mode for the default SSM address range (FF3x::/32) reserved by the Internet Assigned Numbers Authority is not enabled automatically and must be configured manually to support SSM. You can also map additional IPv6 multicast address ranges for the SSM group. However, the IPv6 multicast groups in the reserved address range can be mapped only to the SSM mode.
- If the group prefixes configured for two or more rows in this table overlap, the row with the greatest prefix length value is used for the overlapping range
- Note that once the priority option has been defined, a value of 65535 can be used to un-set the priority
- **•** This command is supported only in the sparse mode.

```
-> ipv6 pim static-rp ff0e::1234/128 2000::1 priority 10
-> no ipv6 pim static-rp ff0e::1234/128 2000::1
```
Release 7.1.1; command was introduced.

## **Related Commands**

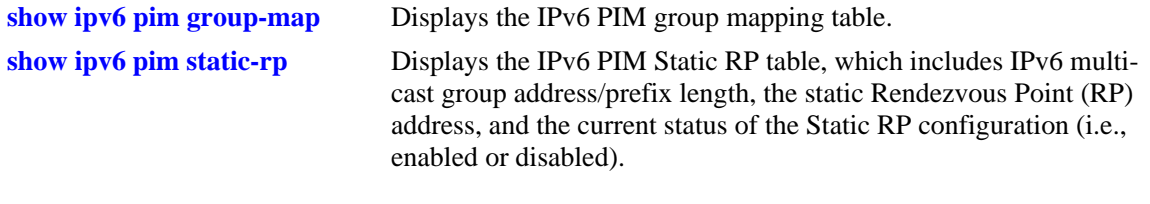

# **MIB Objects**

alaPimStaticRPTable

alaPimStaticRPGrpAddress alaPimStaticRPGrpPrefixLength alaPimStaticRPRPAddress alaPimStaticRPOverrideDynamic alaPimStaticRPPrecedence alaPimStaticRPRowStatus

# **ipv6 pim candidate-rp**

Configures the local router as the Candidate-Rendezvous Point (C-RP) for a specified IPv6 multicast group(s).

**ipv6 pim candidate-rp** *rp\_address group\_address/prefix\_length* **[priority** *priority***] [interval** *seconds***]**

**no ipv6 pim candidate-rp** *rp\_address group\_address/prefix\_length*

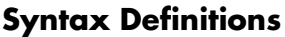

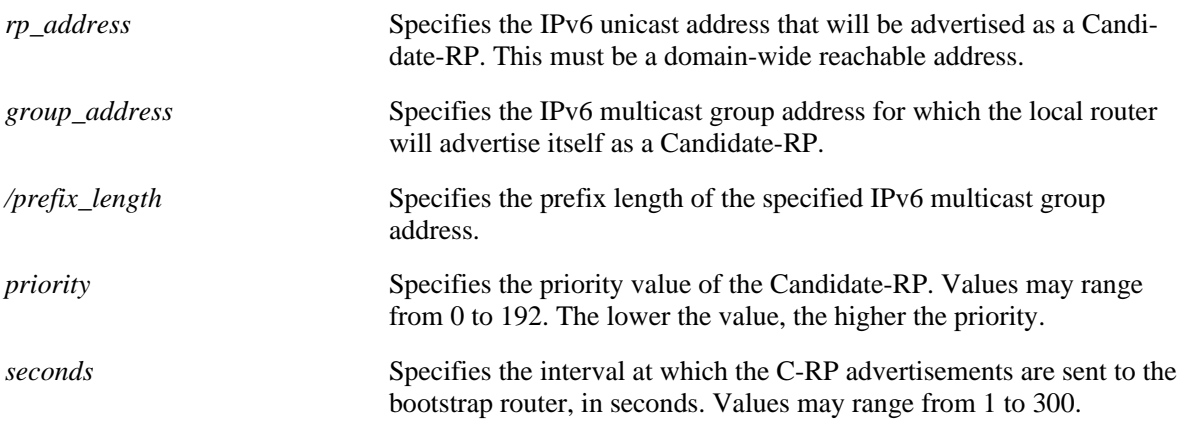

## **Defaults**

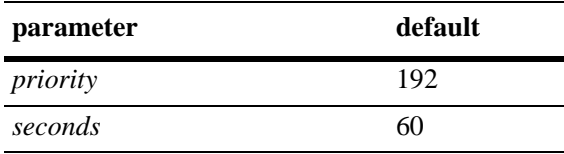

## **Platforms Supported**

OmniSwitch 10K, 6900

#### **Usage Guidelines**

- **•** Use the **no** form of this command to remove the association of the device as a C-RP for a particular multicast group.
- Only one RP address is supported per switch. If multiple candidate-RP entries are defined, they must specify the same *rp-address.*
- **•** This command is supported only in the sparse mode.

```
-> ipv6 pim candidate-rp 2000::1 ff0e::1234/128 priority 100 interval 100
-> no ipv6 pim candidate-rp 2000::1 ff0e::1234/128
```
Release 7.1.1; command was introduced.

## **Related Commands**

**[show ipv6 pim candidate-rp](#page-1895-0)** Displays the IPv6 multicast groups for which the local router will advertise itself as a Candidate-RP.

## **MIB Objects**

alaPimBsrCandidateRPTable

alaPimBsrCandidateRPAddress alaPimBsrCandidateRPGroupAddress alaPimBsrCandidateRPGroupPrefixLength alaPimBSrCandidateRPPriority alaPimBsrCandidateRPAdvInterval alaPimBsrCandidateRPRowStatus

# **ipv6 pim rp-switchover**

Enables or disables an RP to attempt switching to native forwarding upon receiving the first registerencapsulated packet in the IPv6 PIM domain.

**ipv6 pim rp-switchover {enable | disable}**

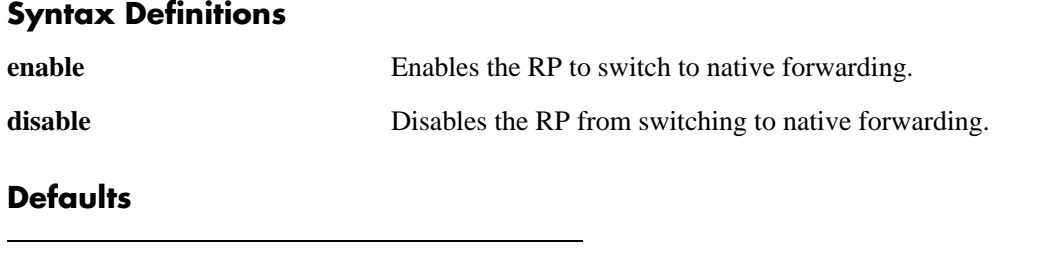

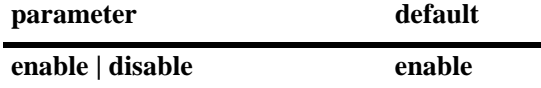

## **Platforms Supported**

OmniSwitch 10K, 6900

## **Usage Guidelines**

- **•** You cannot specify a pre-configured threshold, such as the RP threshold, as you would do for IPv4 PIM.
- This command is supported only in the sparse mode.

## **Examples**

- -> ipv6 pim rp-switchover enable
- -> ipv6 pim rp-switchover disable

## **Release History**

Release 7.1.1; command was introduced.

## **Related Commands**

```
show ipv6 pim sparse Displays the status of the various global parameters for the IPv6
                              PIM sparse mode.
```
## **MIB Objects**

```
alaPimsmGlobalConfig
  alaPimsmV6RPSwitchover
```
# **ipv6 pim spt admin-state**

Enables or disables last hop Designated Router (DR) switching to the Shortest Path Tree (SPT).

**ipv6 pim spt admin-state {enable | disable}**

#### **Syntax Definitions**

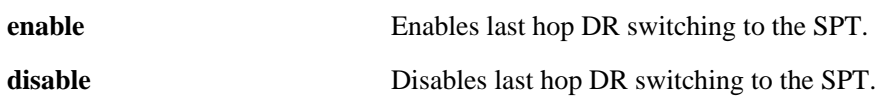

#### **Defaults**

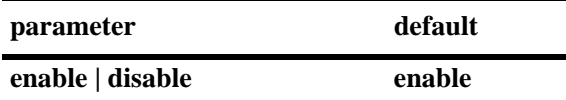

#### **Platforms Supported**

OmniSwitch 10K, 6900

#### **Usage Guidelines**

- **•** This command is supported only in the sparse mode.
- If the SPT status is enabled, last hop DR switching to the SPT begins once the first data packet is received.

#### **Examples**

```
-> ipv6 pim spt admin-state enable
-> ipv6 pim spt admin-state disable
```
#### **Release History**

Release 7.1.1; command was introduced.

## **Related Commands**

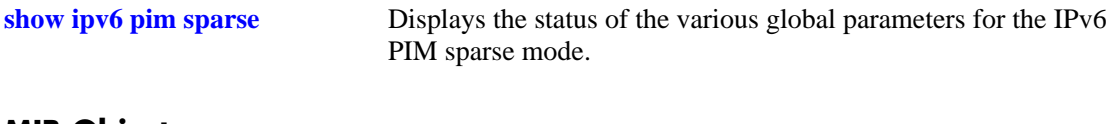

## **MIB Objects** alaPimsmGlobalConfig

alaPimsmV6SPTConfig
# <span id="page-1872-0"></span>**ipv6 pim interface**

Enables IPv6 PIM and configures the statistics such as hello-interval, triggered-hello, hello-holdtime, joinprune, prune-delay, override-interval, dr-priority, stub interface, prune limit interval, and graft retry interval on the IPv6 interface.

**ipv6 pim interface** *if\_name* **[hello-interval** *seconds***] [triggered-hello** *seconds***] [joinprune-interval**  *seconds***] [hello-holdtime** *seconds***] [joinprune-holdtime** *seconds***] [prune-delay** *milliseconds***] [overrideinterval** *milliseconds***] [dr-priority** *priority***] [[no] stub] [prune-limit-interval** *seconds***] [graft-retryinterval** *seconds***]** 

**no ipv6 pim interface** *if\_name*

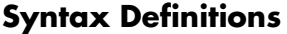

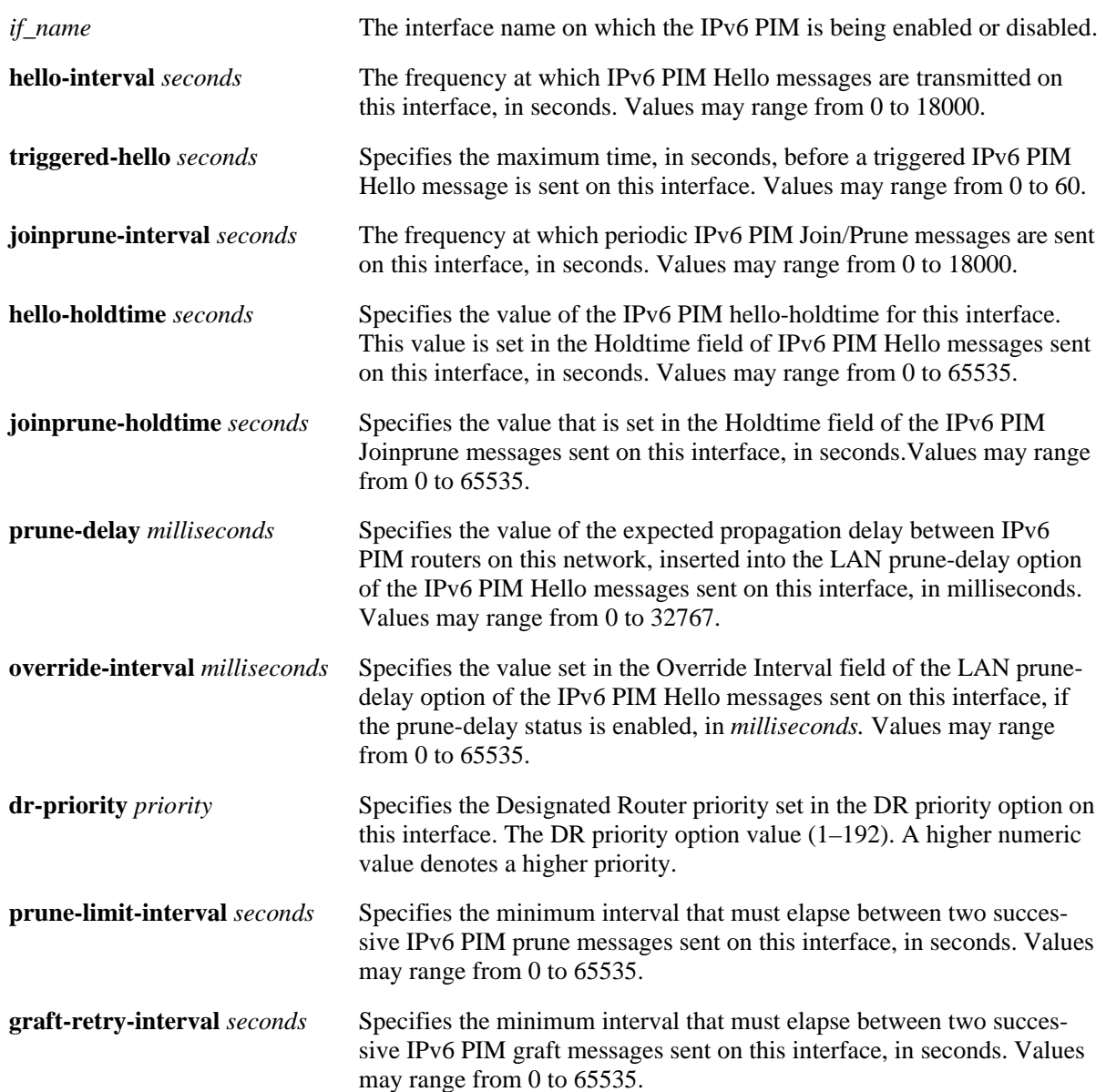

**stub** Specifies the interface not to send any IPv6 PIM packets through this interface, and to ignore received IPv6 PIM packets.

# **Defaults**

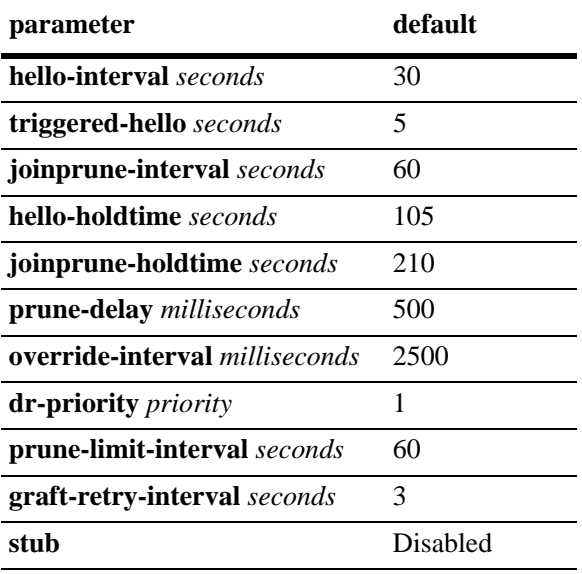

# **Platforms Supported**

OmniSwitch 10K, 6900

# **Usage Guidelines**

- **•** Use the **no** form of this command to delete an IPv6 PIM interface.
- IPv6 PIM must be enabled globally on the switch before IPv6 PIM will begin running on the interface. To globally enable or disable IPv6 PIM-SM on the switch, refer to the **[ipv6 pim sparse admin-state](#page-1858-0)** [command on page 29-77](#page-1858-0). To enable or disable IPv6 PIM-DM on the switch, refer to the **[ipv6 pim](#page-1859-0)  dense admin-state** [command on page 29-78](#page-1859-0).
- Specifying zero for IPv6 PIM hello-interval represents an infinite time, in which case the periodic IPv6 PIM hello messages are not sent.
- Specifying zero for IPv6 PIM joinprune-interval represents an infinite time, in which case the periodic IPv6 PIM joinprune messages are not sent.
- **•** Specifying the value of 65535 for IPv6 PIM hello-holdtime represents an infinite time. If an IPv6 PIM router gets IPv6 PIM Hello packet from a neighbor with its hello-holdtime value as infinte time, then the router will not time out the sender(neighbor). It is recommended that you use an IPv6 PIM helloholdtime interval that is 3.5 times the value of the IPv6 PIM hello-interval, or 65535 seconds if the IPv6 PIM hello-interval is set to zero
- Specifying the value of 65535 for IPv6 PIM joinprune-holdtime represents an infinite time. The receipt of IPv6 Join/Prune messages with its joinprune-holdtime value as infinte time, then this specifies an infinite holdtime for the particular IPv6 join/prune message. It is recommended that you use a joinprune- holdtime interval that is 3.5 times the value of the IPv6 PIM Join/Prune interval defined for the interface, or 65535 seconds if the IPv6 PIM joinprune-interval is set to zero.
- The interface configured as a **stub** will not send any IPv6 PIM packets through that interface, and any received IPv6 PIM packets are also ignored. By default, an IPv6 PIM interface is not set to be a stub one.
- The IPv6 PIM graft-retry-interval and prune-limit-interval options can be used only with the IPv6 PIM-DM mode.

# **Examples**

```
-> ipv6 pim interface vlan-2 hello-interval 100 triggered-hello 10 joinprune-inter-
val 100 hello-holdtime 350 joinprune-holdtime 400
-> no ipv6 pim interface vlan-2
```
# **Release History**

Release 7.1.1; command was introduced.

# **Related Command**

**[show ipv6 pim interface](#page-1883-0)** Displays detailed IPv6 PIM settings for a specific interface.

# **MIB Objects**

alaPimInterfaceTable

```
alaPimInterfaceIfIndex
alaPimInterfaceStatus
alaPimInterfaceHelloInterval
alaPimInterfaceTrigHelloInterval
alaPimInterfaceJoinPruneInterval
alaPimInterfaceHelloHoldtime
alaPimInterfaceJoinPruneHoldtime
alaPimInterfacePropagationDelay
alaPimInterfaceOverrideInterval
alaPimInerfaceDRPriority
alaPimInterfaceStubInterface
alaPimInterfacePruneLimitInterval
alaPimInterfaceGraftRetryInterval
```
# **show ipv6 pim sparse**

Displays the status of the various global parameters for the IPv6 PIM sparse mode.

**show ipv6 pim sparse**

# **Syntax Definitions**

N/A

# **Defaults**

N/A

# **Platforms Supported**

OmniSwitch 10K, 6900

# **Usage Guidelines**

N/A

# **Examples**

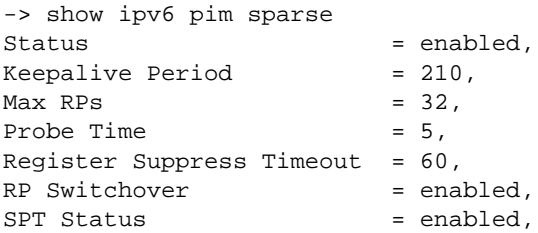

#### *output definitions*

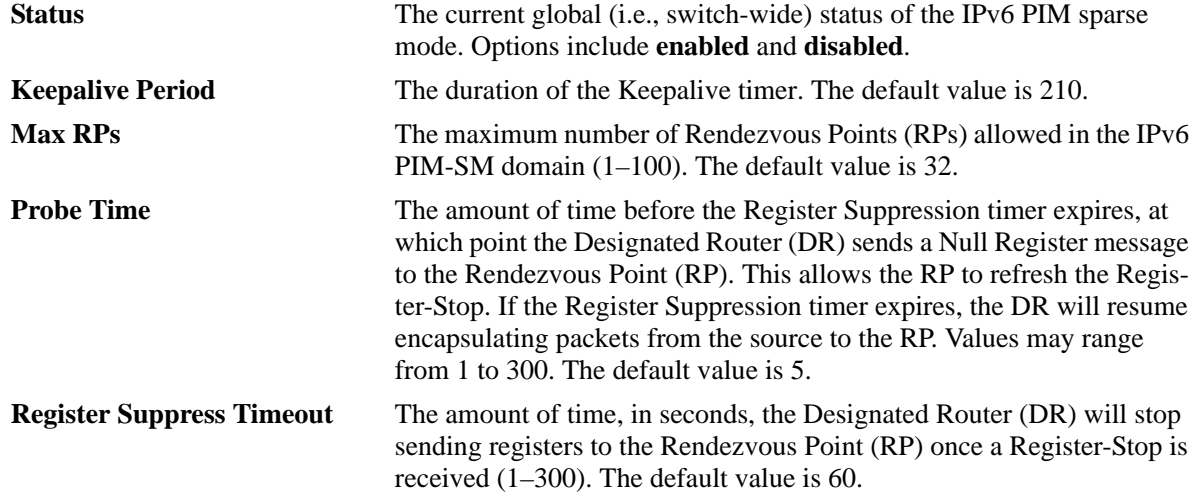

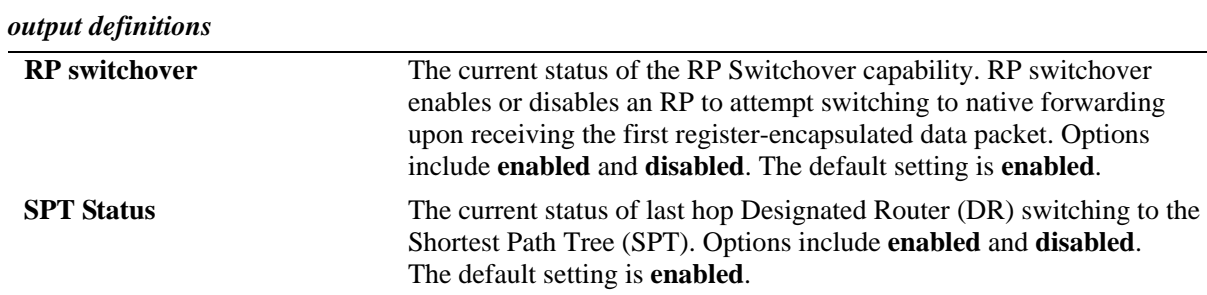

# **Release History**

Release 7.1.1; command was introduced.

### **Related Commands**

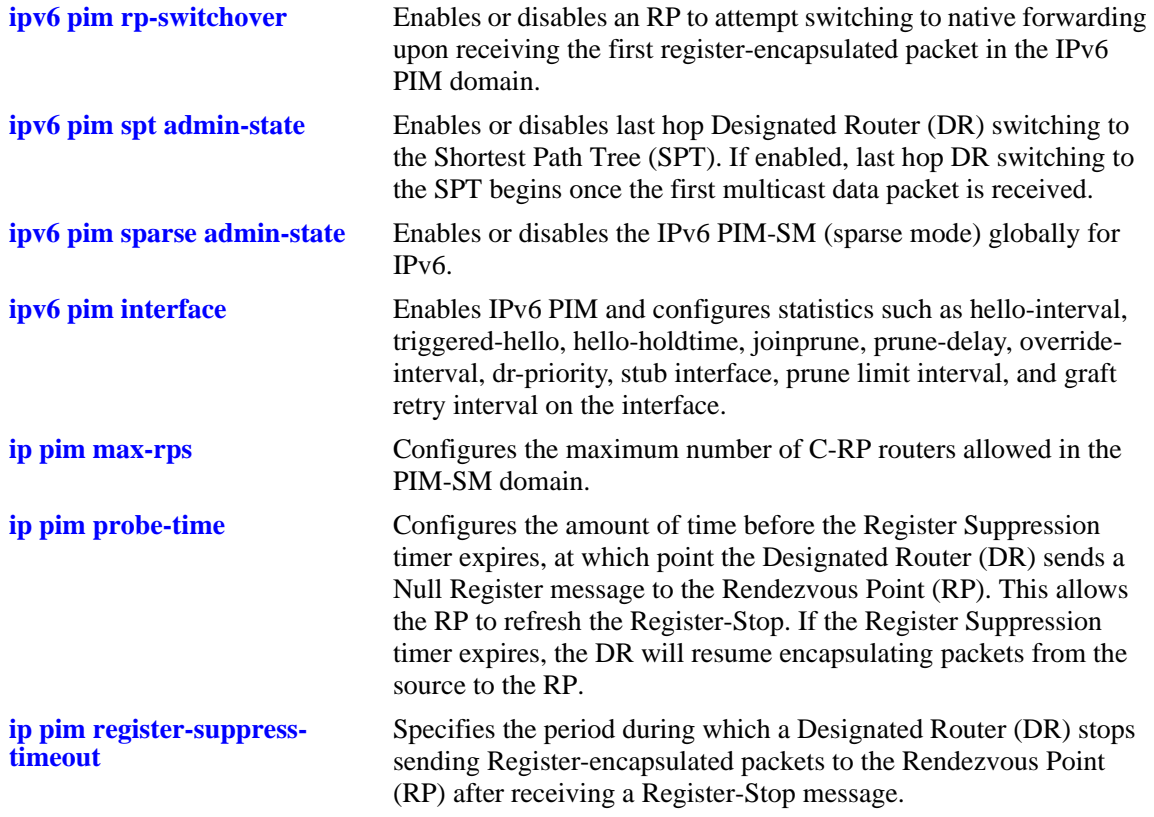

# **MIB Objects**

```
alaPimsmGlobalConfig
```

```
alaPimsmV6AdminStatus
alaPimKeepalivePeriod
alaPimsmMaxRPS
alaPimsmProbeTime
alaPimRegisterSuppressionTime
alaPimsmV6RPSwitchover
alaPimsmV6AdminSPTConfig
```
# **show ipv6 pim dense**

Displays the status of the various global parameters for the IPv6 PIM dense mode.

**show ipv6 pim dense**

# **Syntax Definitions**

N/A.

### **Defaults**

N/A

### **Platforms Supported**

OmniSwitch 10K, 6900

# **Usage Guidelines**

N/A

# **Examples**

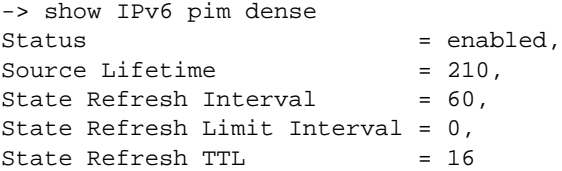

#### *output definitions*

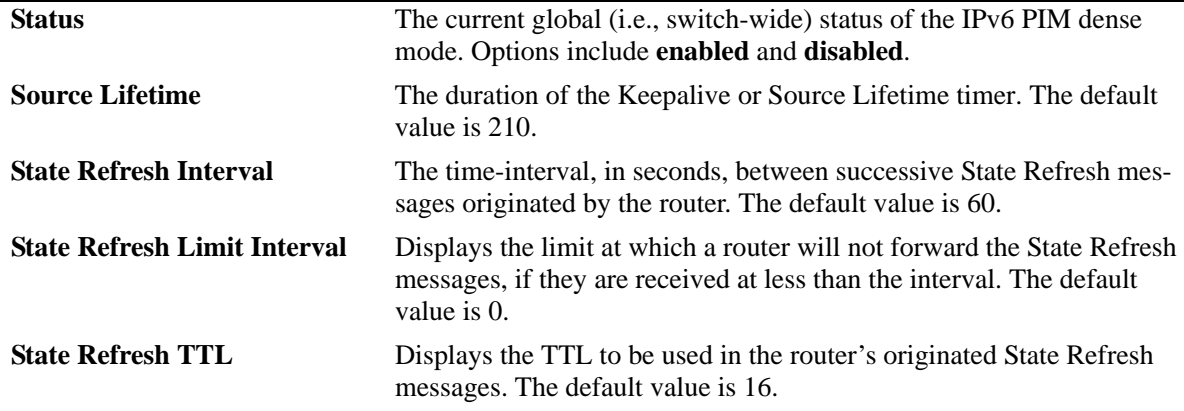

# **Release History**

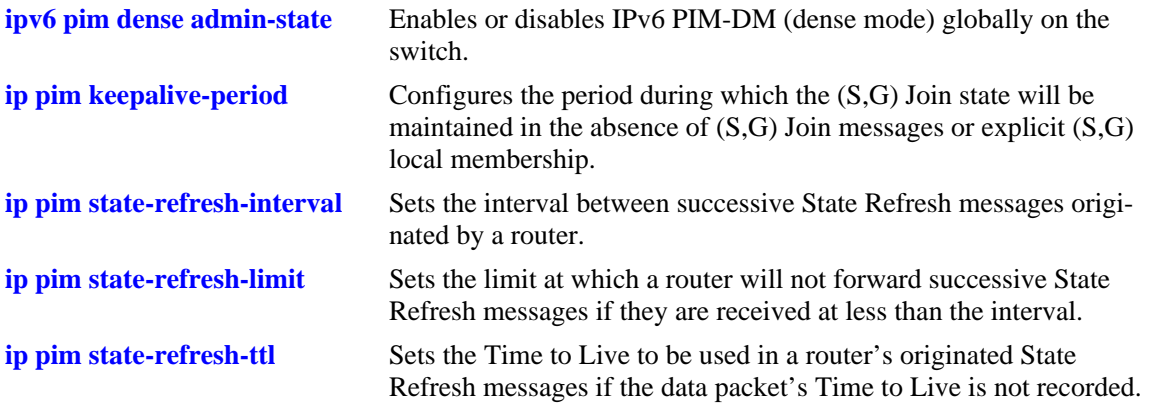

# **MIB Objects**

alaPimdmGlobalConfig alaPimdmV6AdminStatus

- alaPimKeepalivePeriod alaPimRefreshInterval
- alaPimdmStateRefreshLimitInterval
- alaPimdmStateRefreshTimeToLive

# **show ipv6 pim ssm group**

Displays the static configuration of IPv6 multicast group mappings for PIM-Source Specific Multicast (SSM).

**show ipv6 pim ssm group**

#### **Syntax Definitions**

N/A

# **Defaults**

N/A

# **Platforms Supported**

OmniSwitch 10K, 6900

# **Usage Guidelines**

If the group prefixes configured for two or more rows in this table overlap, the row with the greatest prefix length value is used for the overlapping range.

# **Examples**

-> show ipv6 pim ssm group

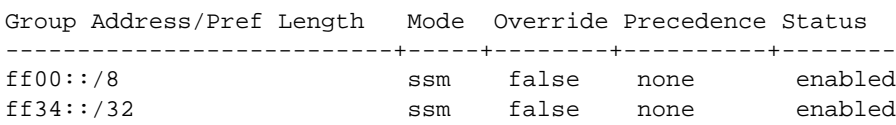

*output definitions*

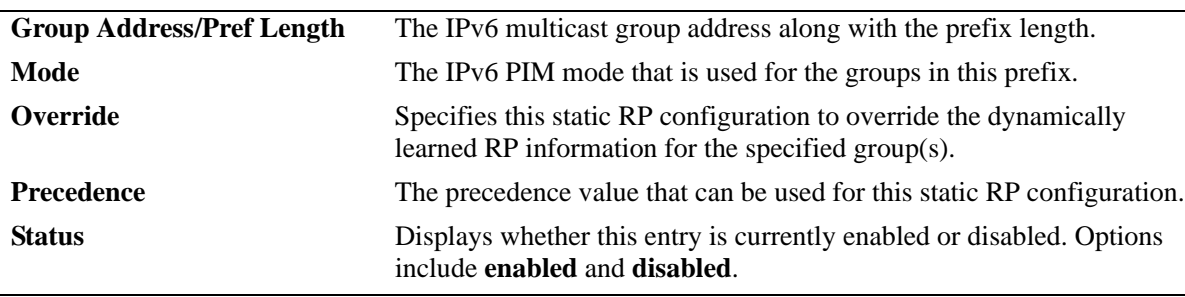

# **Release History**

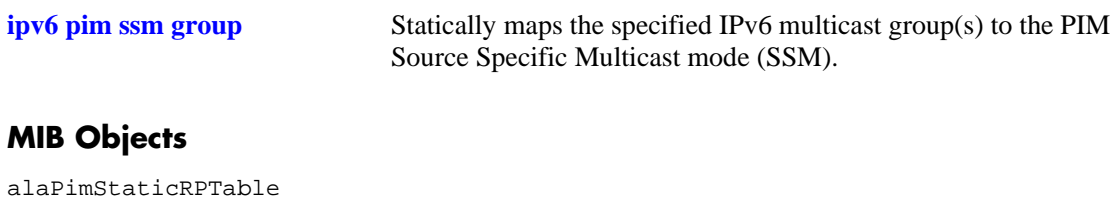

alaPimStaticRPGrpAddress alaPimStaticRPGrpPrefixLength alaPimStaticRPPimMode alaPimStaticRPOverrideDynamic alaPimStaticRPPrecedence alaPimStaticRPRowStatus

# **show ipv6 pim dense group**

Displays the static configuration of IPv6 multicast group mappings for PIM Dense Mode (DM).

**show ipv6 pim dense group**

### **Syntax Definitions**

N/A

### **Defaults**

N/A

### **Platforms Supported**

OmniSwitch 10K, 6900

### **Usage Guidelines**

If the group prefixes configured for two or more rows in this table overlap, the row with the greatest prefix length value is used for the overlapping range.

### **Examples**

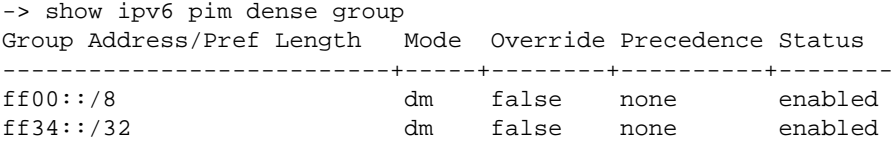

#### *output definitions*

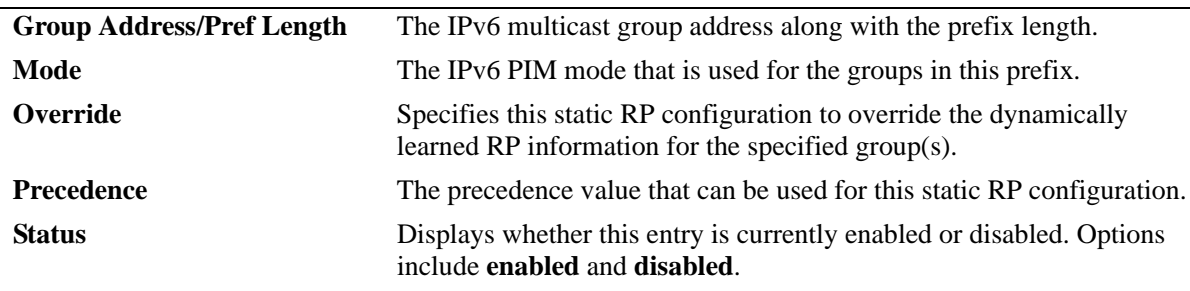

### **Release History**

**[ipv6 pim dense group](#page-1862-0)** Statically maps the specified IPv6 multicast group(s) to the PIM Dense mode (DM).

# **MIB Objects**

alaPimStaticRPTable

alaPimStaticRPRowStatus alaPimStaticRPGrpPrefixLength alaPimStaticRPPimMode alaPimStaticRPOverrideDynamic alaPimStaticRPPrecedence alaPimStaticRPGrpAddress

# <span id="page-1883-0"></span>**show ipv6 pim interface**

Displays detailed IPv6 PIM settings for a specific interface. In general, it displays IPv6 PIM settings for all the interfaces if no argument is specified.

**show ipv6 pim interface [***if\_name***]**

#### **Syntax Definitions**

*if\_name* The name of the interface.

# **Defaults**

N/A

### **Platforms Supported**

OmniSwitch 10K, 6900

# **Usage Guidelines**

To view more detailed information about a particular interface, specify the interface name in the command line. Additional information includes Triggered Hello Interval, Hello Holdtime, Prune Delay status and value, Override Interval, LAN Delay status, Generation ID status, and Join/Prune Holdtime.

### **Examples**

```
-> show ipv6 pim interface 
Interface Name Designated Hello Join/Prune Oper
                  Router Interval Interval Status
--------------------+--------------------------+--------+----------+---------
vlan-5 fe80::2d0:95ff:feac:a537 30 60 enabled<br>vlan-30 fe80::2d0:95ff:feac:a537 30 60 disable
vlan-30 fe80::2d0:95ff:feac:a537 30 60 disabled 
vian-30 resourced: 1980...2d0:9311.1edc.d337 30 60 disable<br>vlan-40 fe80::2d0:95ff:fee2:6eec 30 60 enabled
-> show ipv6 pim interface vlan-5
Interface Name = vlan-5,
IP Address = fe80::2d0:95ff:fee2:6eec,Designed Router = fe80::2d0:95ff:fee2:a537,Hello Interval = 30,
Triggered Hello Interval = 5,
Hello HoldTime = 105,
Join/Prime Interval = 60,<br>
Join/Prime = 210,
Join/Prune HoldTime
Propagation (Prune) Delay = 500,
Override Interval = 2500,
Generation ID = 0x4717be4d,DR Priority = 1,
DR Priority Enabled = true,
DR Priority Enabled = true,<br>Lan Delay Enabled = true,
Effective Propagation Delay = 500,
Effective Override Interval = 2500,
Suppression Enabled = true,
Stub Interface = false,
```
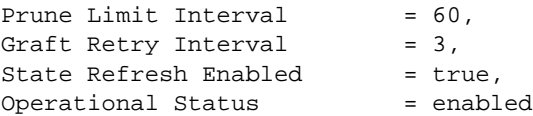

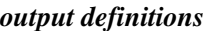

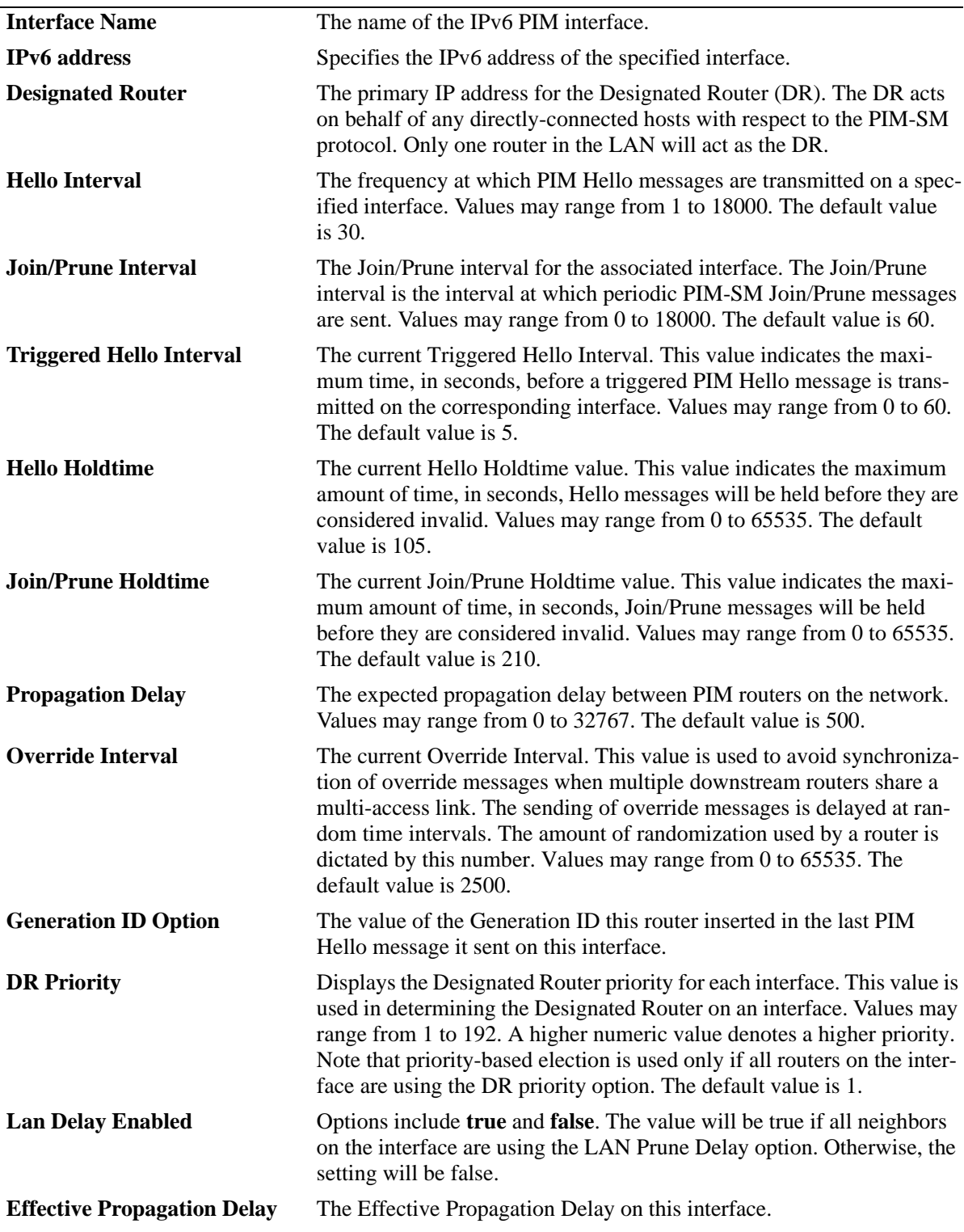

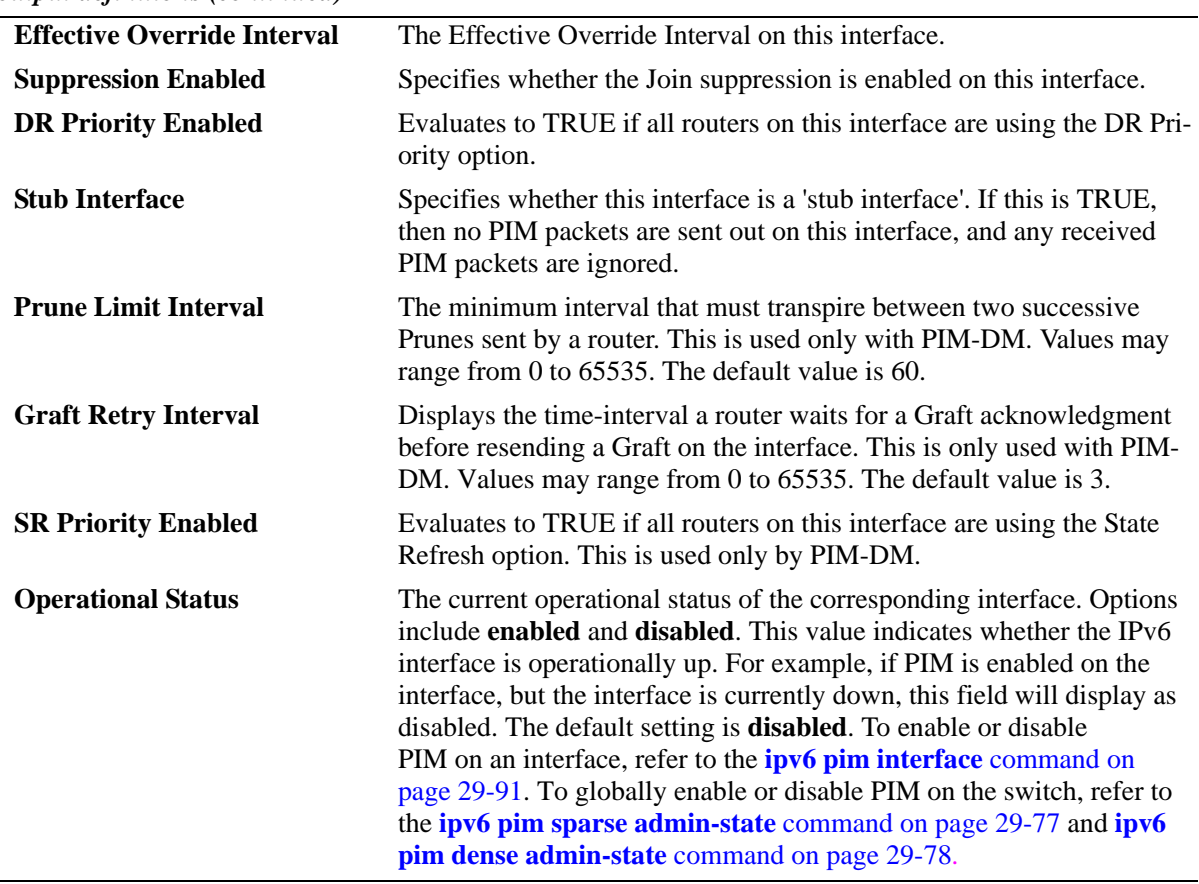

#### *output definitions (continued)*

# **Release History**

Release 7.1.1; command was introduced.

# **Related Commands**

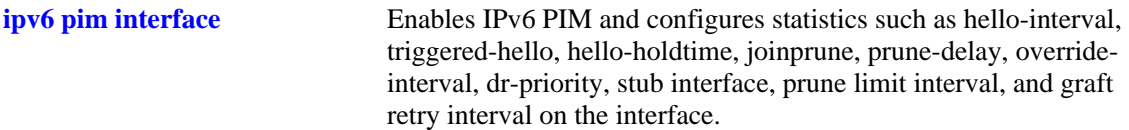

# **MIB Objects**

```
alaPimInterfaceTable
  alaPimInterfaceIfIndex
  alaPimInterfaceDR
  alaPimInterfaceHelloInterval
  alaPimInterfaceJoinPruneInterval
  alaPimInterfaceStatus
  alaPimInterfaceAddress
  alaPimInterfaceTrigHelloInterval
  alaPimInterfaceHelloHoldtime
  alaPimInterfaceJoinPruneHoldtime
  alaPimInterfacePropagationDelay
  alaPimInterfaceOverrideInterval
  alaPimInterfaceGenerationIDValue
```
alaPimInterfaceDRPriority alaPimInterfaceLanDelayEnabled alaPimInterfaceEffectPropagDelay alaPimInterfaceEffectOverrideIvl alaPimInterfaceSuppressionEnabled alaPimInterfaceDRPriorityEnabled alaPimInterfaceStubInterface AlaPimInterfacePruneLimitInterval alaPimInterfaceGraftRetryInterval alaPimInterfaceSRPriorityEnabled

# **show ipv6 pim neighbor**

Displays a list of active IPv6 PIM neighbors.

**show ipv6 pim neighbor [***ipv6\_address***] [***if\_name***]**

#### **Syntax Definitions**

*ipv6\_address* The IPv6 address for the PIM neighbor.

*if\_name* The name of the interface.

### **Defaults**

If the neighbor's IPv6 address or interface name is not specified, the entire IPv6 PIM neighbor table is displayed.

#### **Platforms Supported**

OmniSwitch 10K, 6900

#### **Usage Guidelines**

To view more detailed information about a particular neighbor, specify the neighbor's IPv6 address or the associated interface name in the command line. Additional information will be displayed, which includes LAN Prune Delay, Override Interval, TBit field, State Refresh capable, and Designated Router option status.

# **Examples**

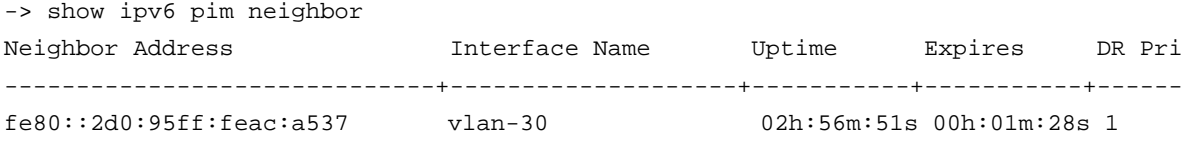

If a specific neighbor address is specified in the command line, *detailed information for the corresponding neighbor only* displays:

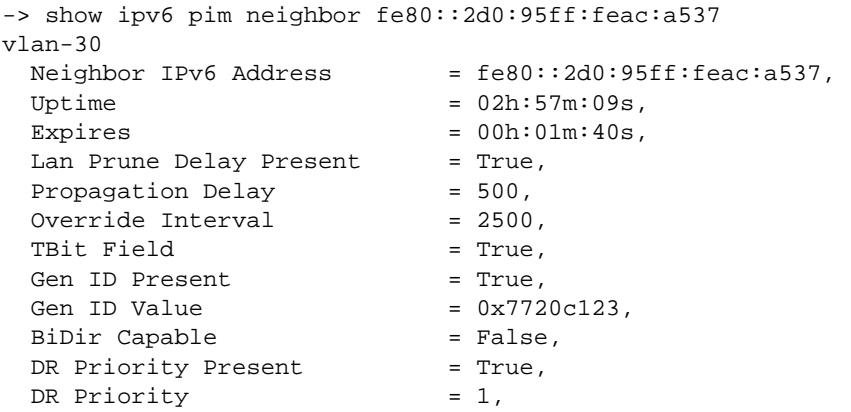

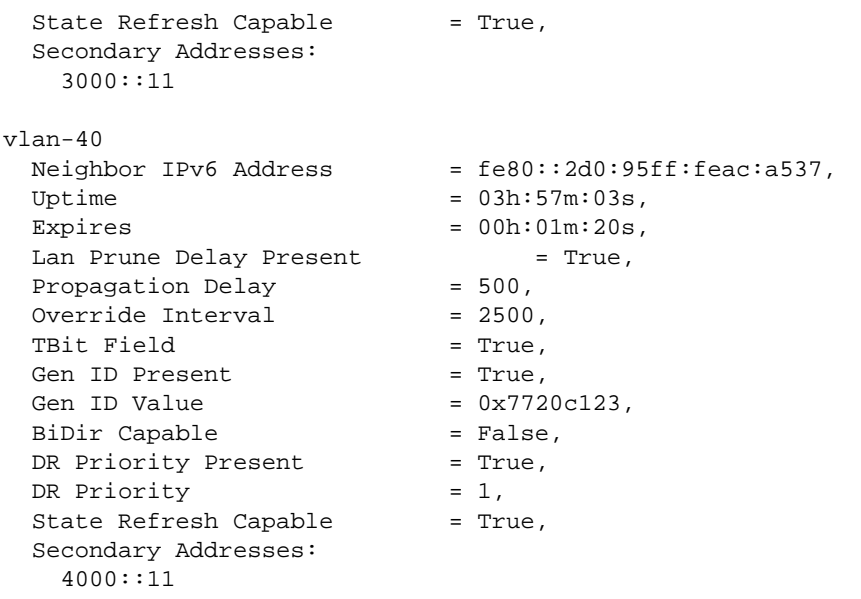

If a specific interface name is specified in the command line, *detailed information corresponding to all neighbors on the specified interface only* displays:

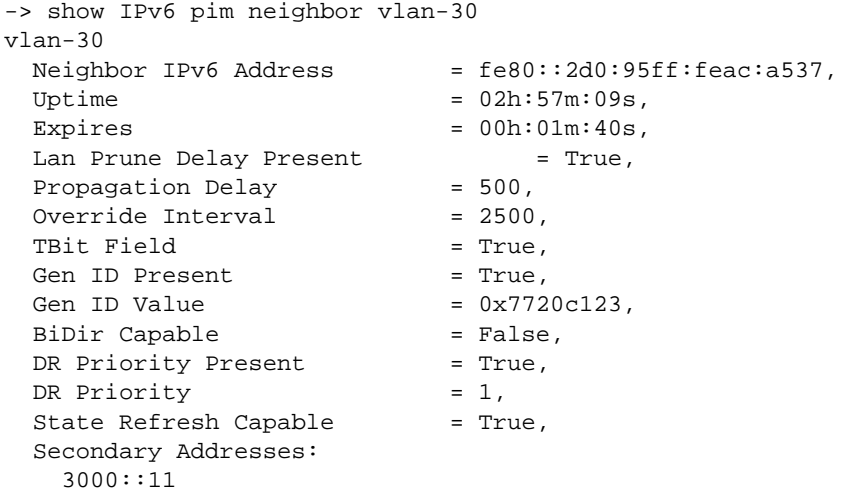

#### *output definitions*

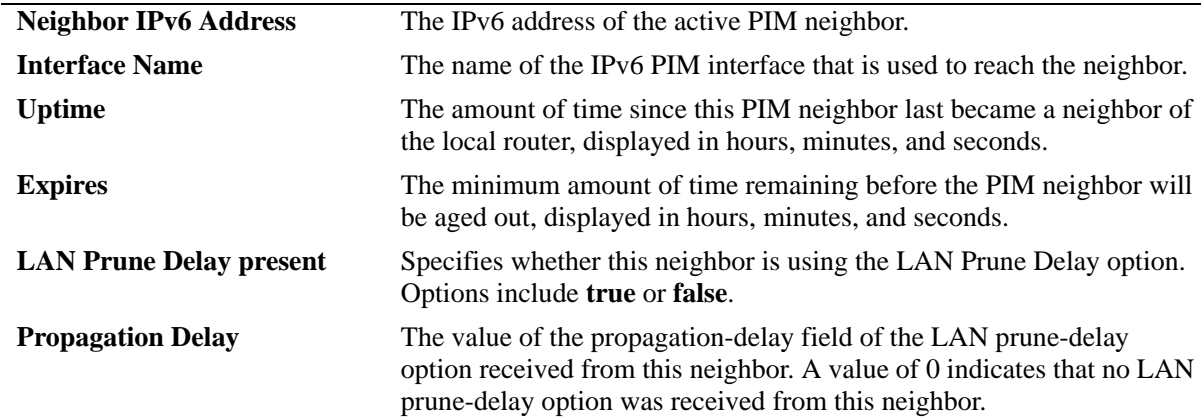

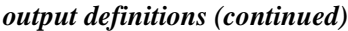

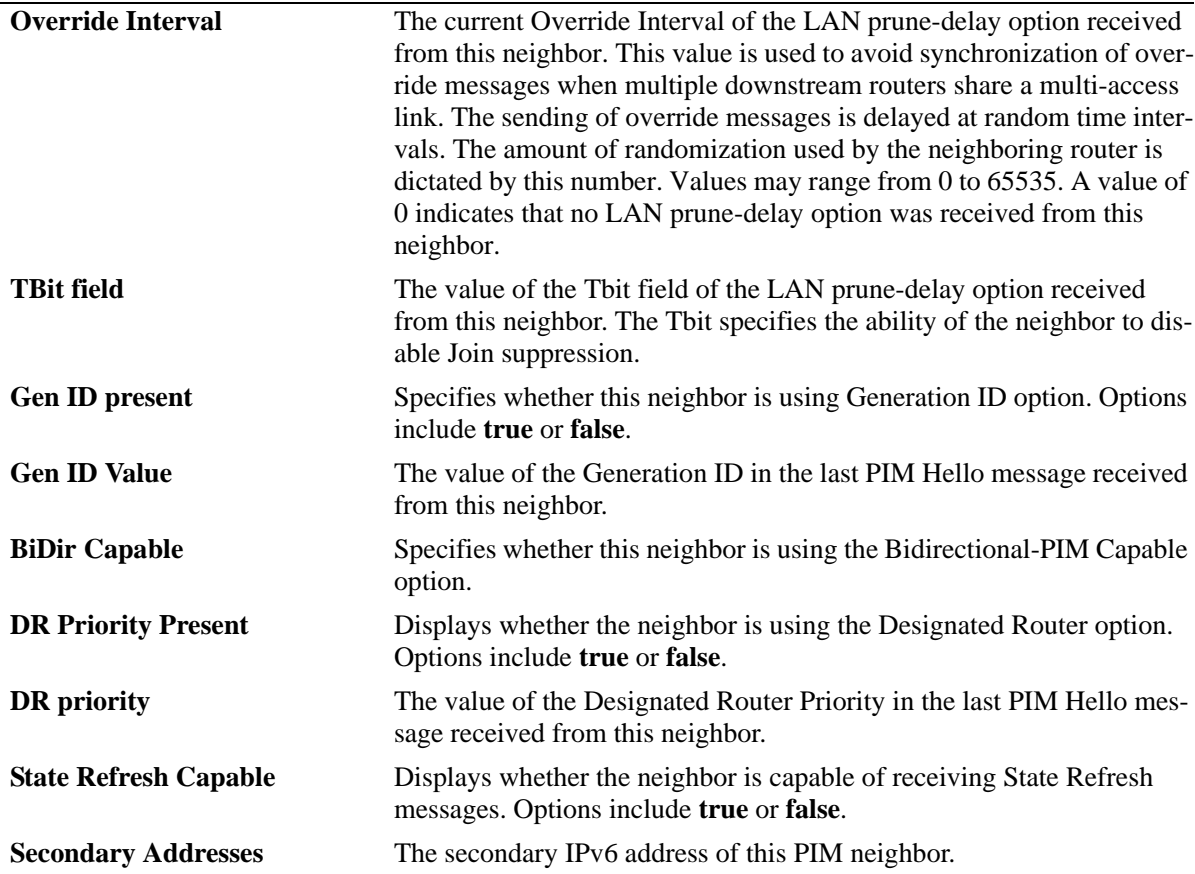

# **Release History**

Release 7.1.1; command was introduced.

# **Related Commands**

N/A

# **MIB Objects**

```
alaPimNeighborTable
  alaPimNeighborAddress
  alaPimNeighborIfIndex
  alaPimNeighborUpTime
  alaPimNeighborExpiryTime
  alaPimNeighborLanPruneDelayPresent
  alaPimNeighborPropagationDelay
  alaPimNeighborTBit
  alaPimNeighborGenerationIDPresent
```

```
alaPimNeighborGenerationIDValue
alaPimNeighborBidirCapable
```

```
alaPimNeighborDRPriorityPresent
```

```
alaPimNeighborDRPriority
```

```
alaPimNeighborSRCapable
```
alaPimNbrSecAddressTable alaPimNbrSecAddress

# **show ipv6 pim static-rp**

Displays the IPv6 PIM Static RP table, which includes IPv6 multicast group address/prefix length, the static Rendezvous Point (RP) address, and the current status of the static RP configuration (i.e., enabled or disabled).

**show ipv6 pim static-rp**

### **Syntax Definitions**

N/A

# **Defaults**

N/A

# **Platforms Supported**

OmniSwitch 10K, 6900

# **Usage Guidelines**

If the group prefixes configured for two or more rows in this table overlap, the row with the greatest prefix length value is used for the overlapping range.

# **Examples**

-> show ipv6 pim static-rp Group Address/Pref Length RP Address Mode Override Precedence Status ---------------------------+-------------+-----+--------+----------+------- ff00::/8 3000::11 asm false none enabled ff34::/32 3000::11 asm false none enabled

#### *output definitions*

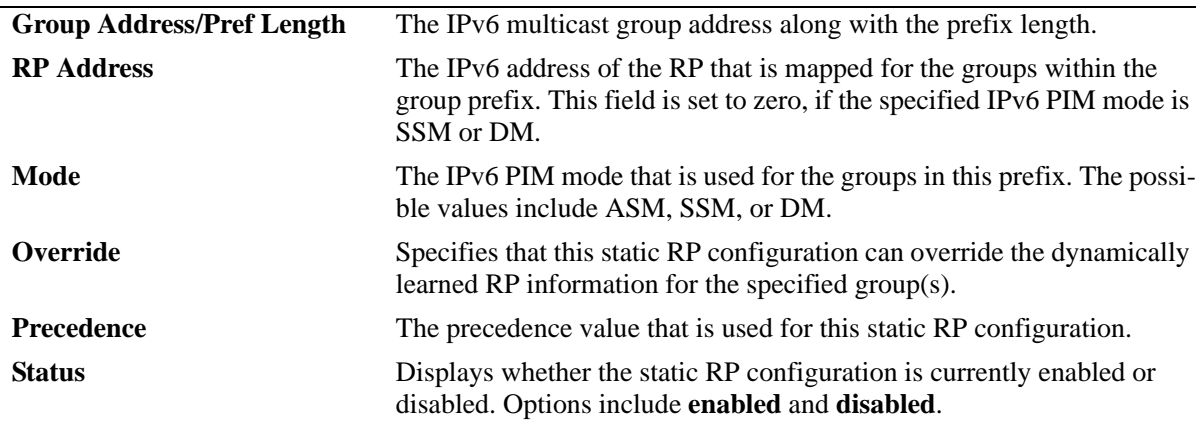

# **Release History**

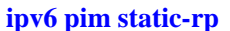

Adds, modifies, or deletes a static RP for an IPv6 multicast group ("modifies" applies only to the RP address, since the table is indexed from group address and prefix length parameters).

# **MIB Objects**

alaPimStaticRPTable

alaPimStaticRPGrpAddress alaPimStaticRPGrpPrefixLength alaPimStaticRPAddress alaPimStaticRPPimMode alaPimStaticRPOverrideDynamic alaPimStaticRPRowStatus alaPimStaticRPPrecedence

# **show ipv6 pim group-map**

Displays the IPv6 PIM group mapping table.

**show ipv6 pim group-map [bsr | static-rp | ssm | dense]**

# **Syntax Definitions**

 $N/A$ 

# **Defaults**

If the keywords **bsr**, **static-rp**, **ssm**, or **dense** are included in the command line, then only the entries that were created by the specified origin are displayed.

# **Platforms Supported**

OmniSwitch 10K, 6900

# **Usage Guidelines**

- If static RP configuration is being used, this information is obtained from those static RP addresses that are defined through the **[ipv6 pim static-rp](#page-1866-0)** command. As long as the RP addresses defined in the static RP set are reachable, they will be added to the group mapping table.
- If the IPv6 multicast groups are mapped to the mode DM or SSM, then the entries created by local SSM address range configuration using the **[ipv6 pim ssm group](#page-1860-0)** command and local Dense Mode address range configuration using the **[ipv6 pim dense group](#page-1862-0)** command are displayed.
- If the bootstrap mechanism is being used, this information is obtained from received Candidate-RP advertisements (when the local router is the BSR; when the local router is not the BSR, this information is obtained from received bootstrap messages).

# **Examples**

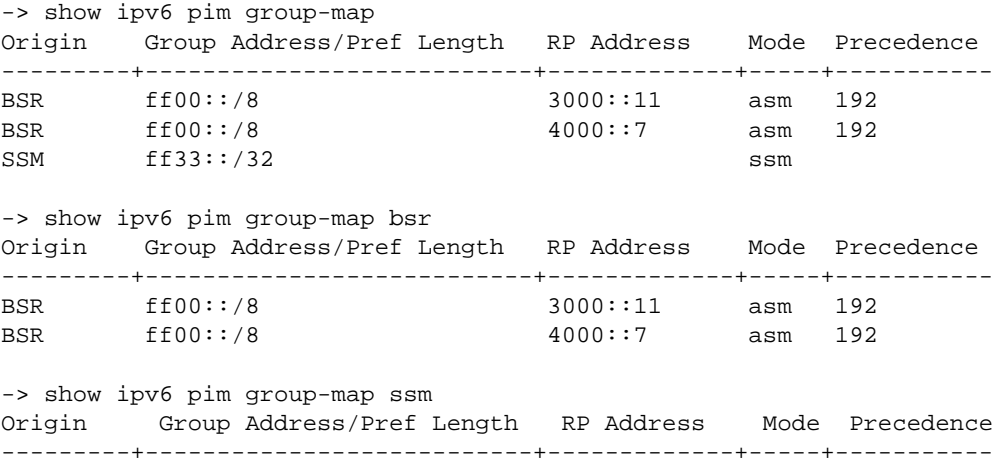

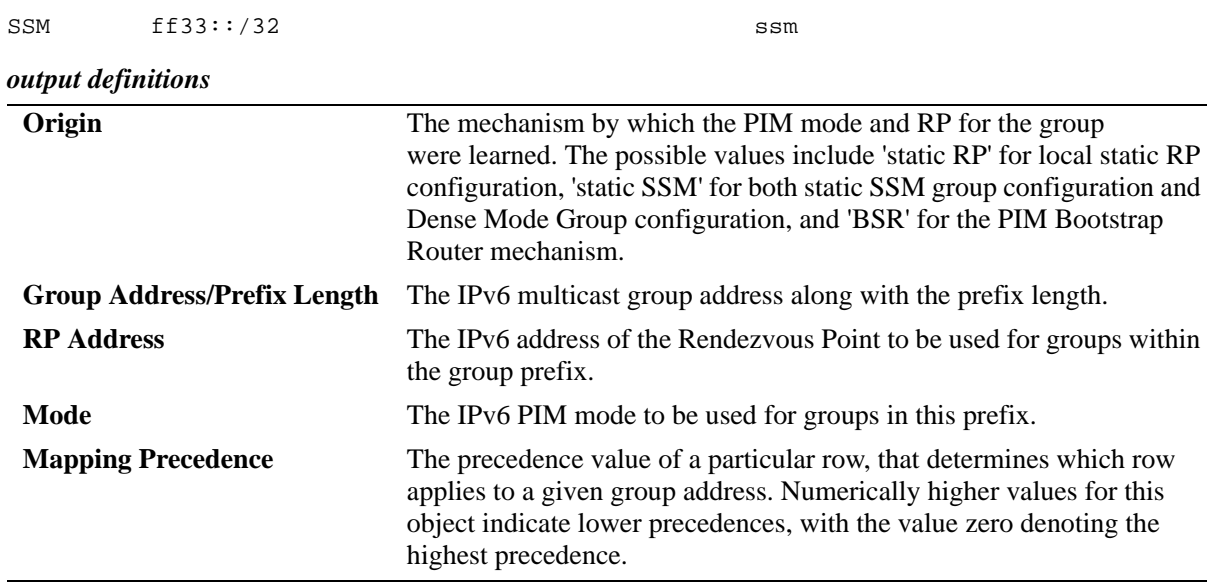

# **Release History**

Release 7.1.1; command was introduced.

# **Related Commands**

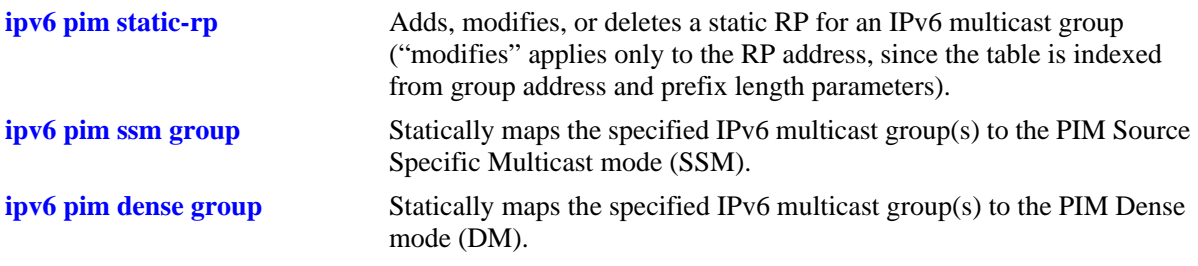

# **MIB Objects**

alaPimGroupMappingTable

- alaPimGroupMappingOrigin
- alaPimGroupMappingGrpAddress
- alaPimGroupMappingGrpPrefixLength
- alaPimGroupMappingRPAddress
- alaPimGroupMappingPimMode
- alaPimGroupMappingPrecedence

# **show ipv6 pim candidate-rp**

Displays the IPv6 multicast groups for which the local router advertises itself as a Candidate-RP.

**show ipv6 pim candidate-rp**

### **Syntax Definitions**

N/A

# **Defaults**

N/A

### **Platforms Supported**

OmniSwitch 10K, 6900

# **Usage Guidelines**

N/A

# **Examples**

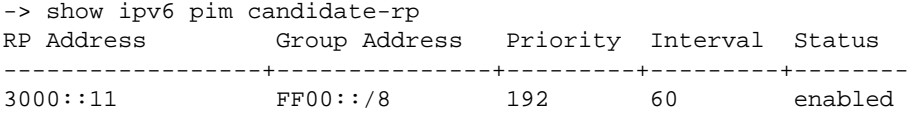

#### *output definitions*

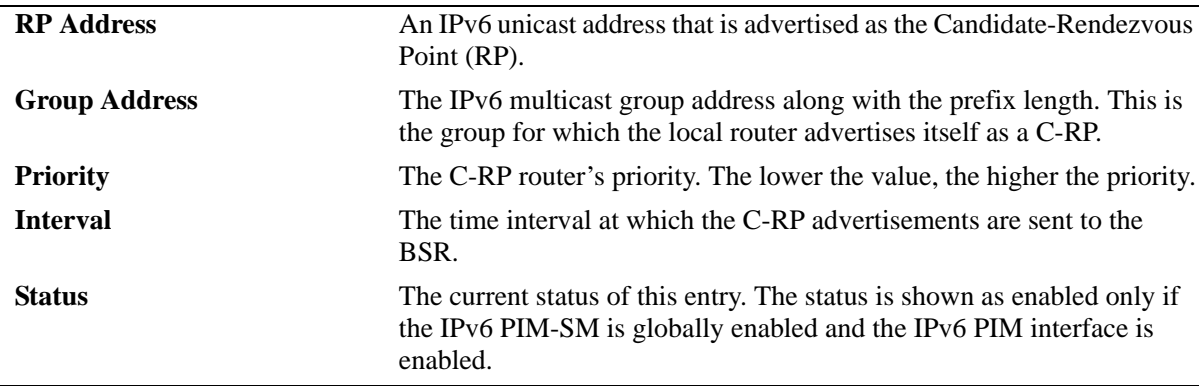

#### **Release History**

**[ipv6 pim candidate-rp](#page-1868-0)** Configures the local router as the Candidate-Rendezvous Point (C-RP) for a specified IPv6 multicast group(s).

# **MIB Objects**

alaPimBsrCandidateRPTable

alaPimBsrCandidateRPAddress alaPimBsrCandidateRPGroupAddress alaPimBsrCandidateRPGroupPrefixLength alaPimBsrCandidateRPPriority alaPimBsrCandidateRPInterval alaPimBsrCandidateRPStatus

# **show ipv6 pim cbsr**

Displays the IPv6 Candidate-BSR information that is used in the Bootstrap messages.

**show ipv6 pim cbsr**

# **Syntax Definitions**

N/A

# **Defaults**

N/A

# **Platforms Supported**

OmniSwitch 10K, 6900

# **Usage Guidelines**

N/A

# **Examples**

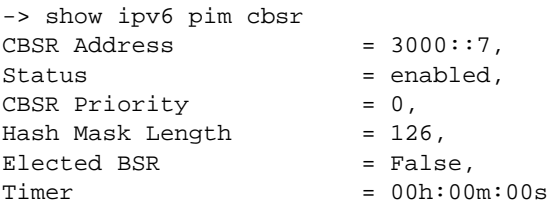

# *output definitions*

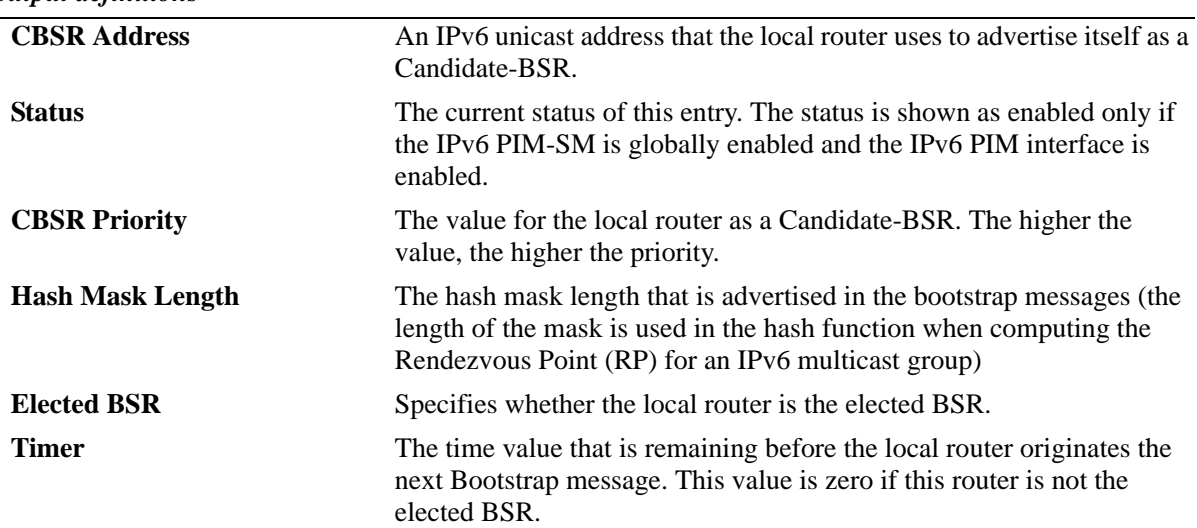

# **Release History**

**[ipv6 pim cbsr](#page-1864-0)** Configures the Candidate-BSR information that is used in the Bootstrap messages.

# **MIB Objects**

alaPimBsrCandidateBSRTable

alaPimBsrCandidateBSRAddress alaPimBsrCandidateBSRStatus alaPimBSrCandidateBSRHashMaskLength alaPimBsrCandidateBSRElectedBSR alaPimBsrCandidateBSRBootstrapTimer alaPimBsrCandidateBSRPriority

# **show ipv6 pim bsr**

Displays information about the elected IPv6 BSR.

**show ipv6 pim bsr**

# **Syntax Definitions**

N/A

# **Defaults**

N/A

# **Platforms Supported**

OmniSwitch 10K, 6900

# **Usage Guidelines**

N/A

# **Examples**

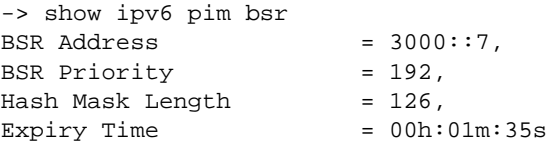

#### *output definitions*

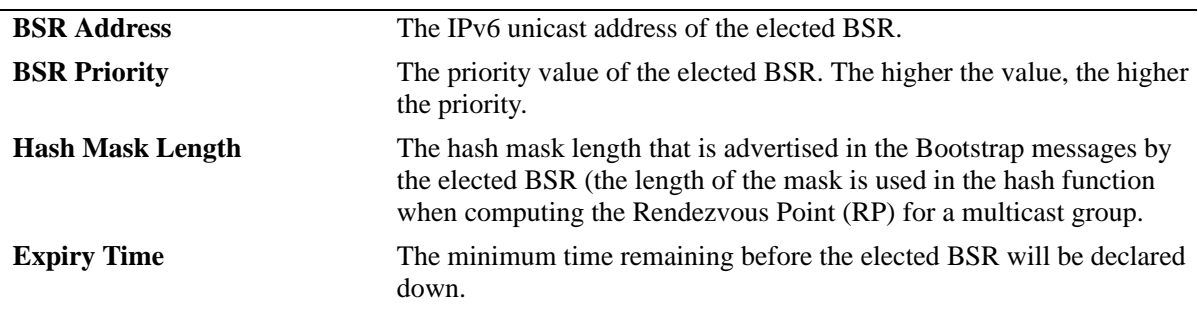

# **Release History**

**[ipv6 pim cbsr](#page-1864-0)** Configures the Candidate-BSR information that is used in the Bootstrap messages.

# **MIB Objects**

alaPimBsrElectedBSRTable

alaPimBsrElectedBSRAddress alaPimBsrElectedBSRPriority alaPimBsrElectedBSRHashMaskLength alaPimBsrElectedBSRExpiryTime

# **show ipv6 pim groute**

Displays all (\*,G) state that the IPv6 PIM has.

**show ipv6 pim groute [***group\_address***]**

### **Syntax Definitions**

*group\_address* The IPv6 address of the Multicast Group.

### **Defaults**

By default, entire (\*,G) routing table is displayed. To view more detailed (\*,G) state information about a particular group, specify the group address in the command line.

### **Platforms Supported**

OmniSwitch 10K, 6900

### **Usage Guidelines**

When the *group\_address* is specified in the command line, the detailed information displayed also includes the detailed state of every outgoing interface.

### **Examples**

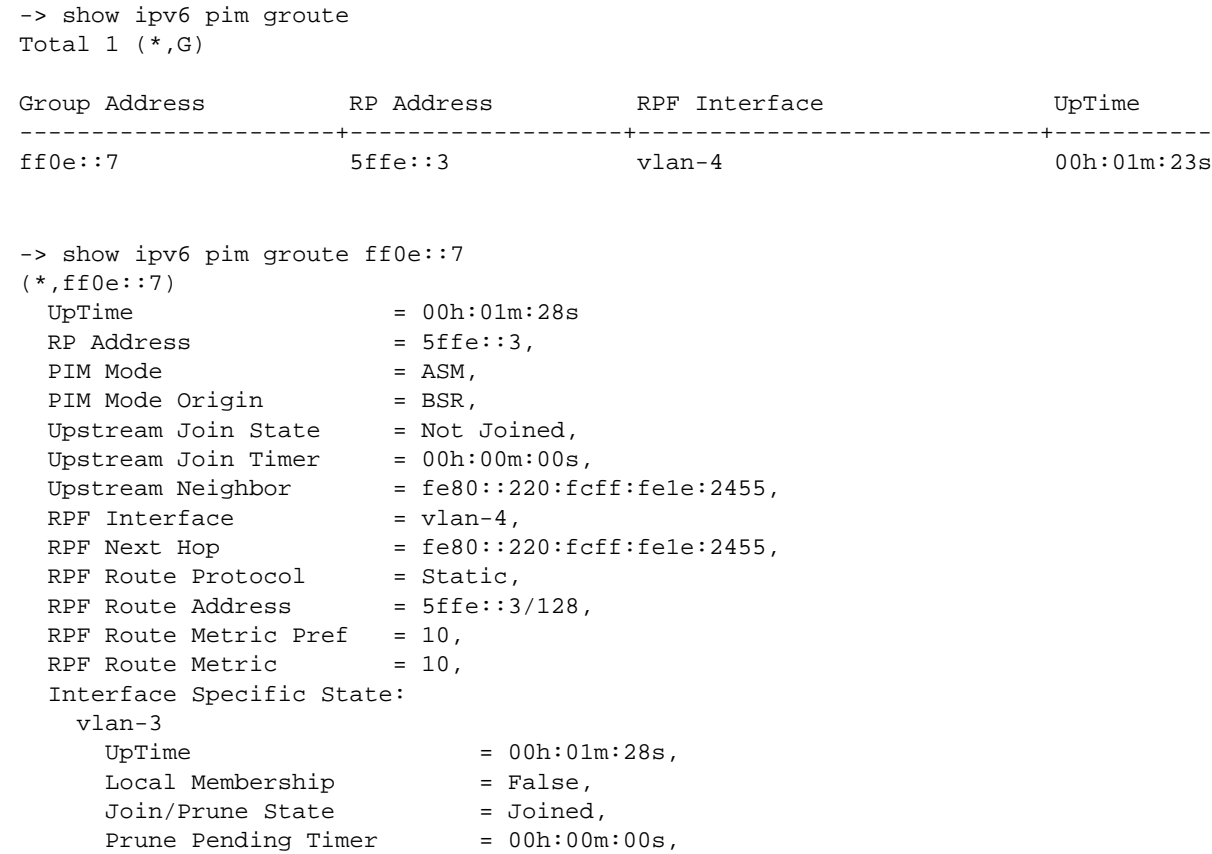

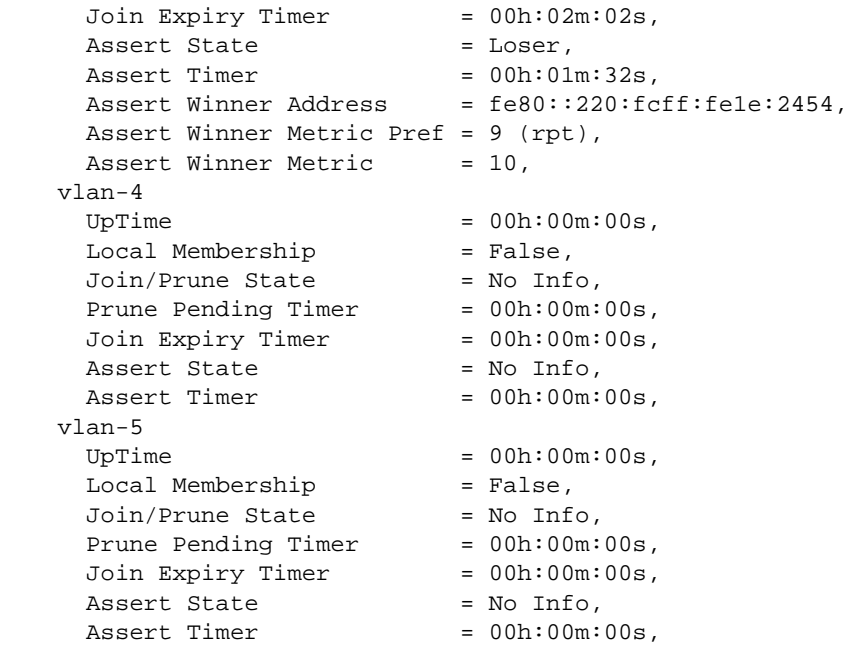

# *output definitions*

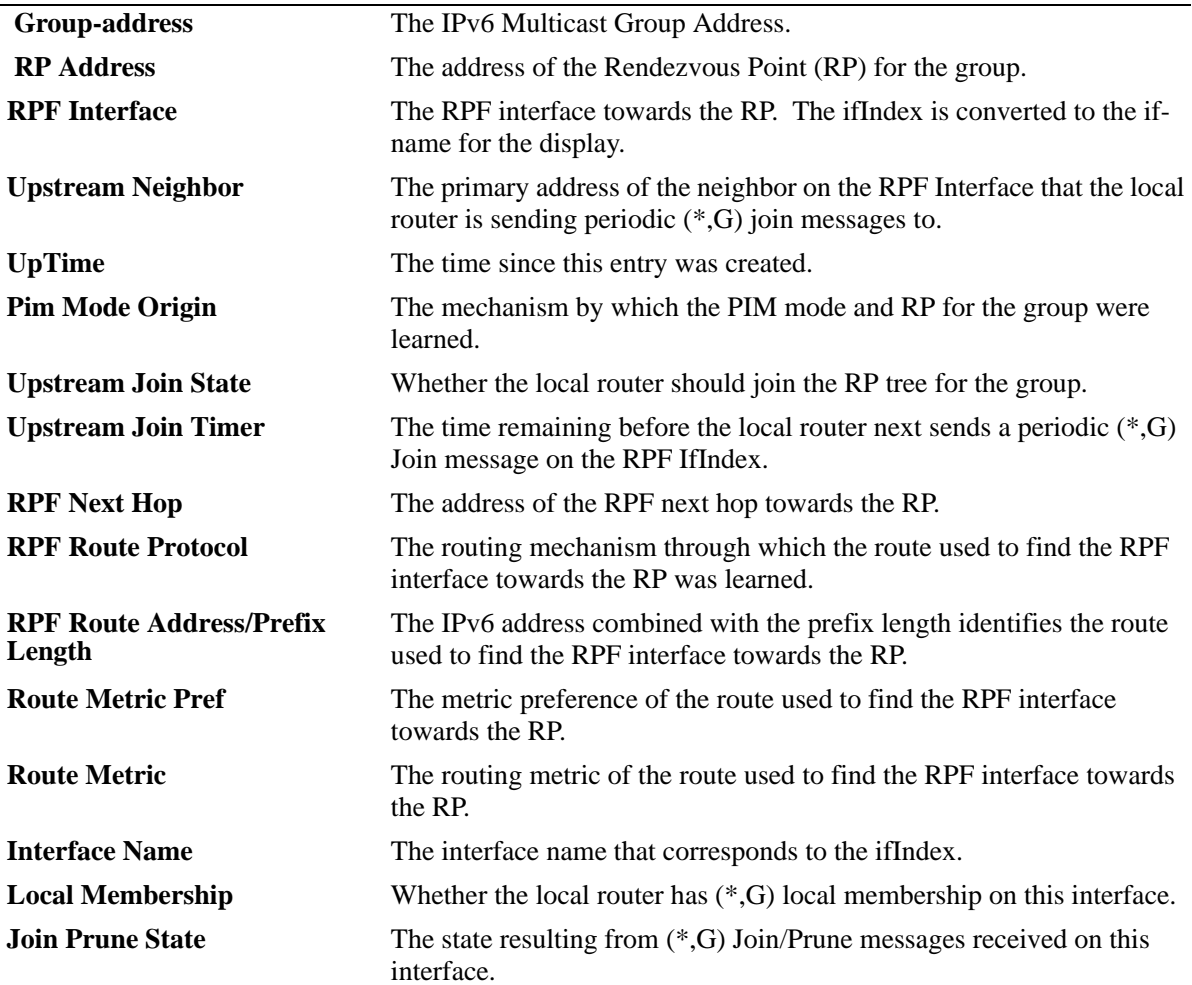

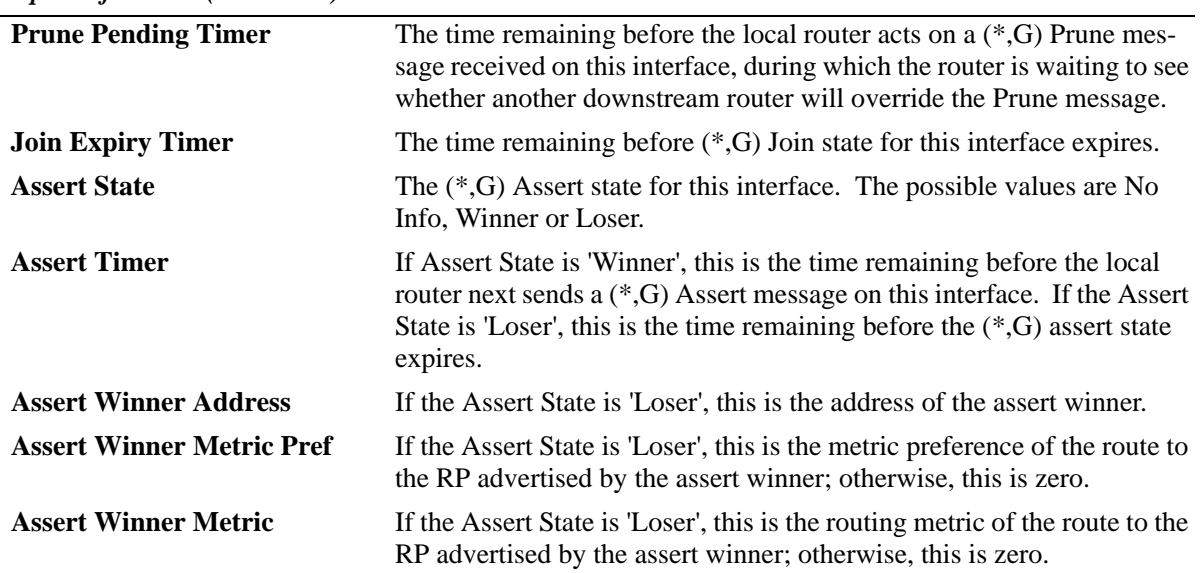

*output definitions (continued)*

# **Release History**

Release 7.1.1; command was introduced.

# **Related Commands**

N/A

# **MIB Objects**

```
alaPimStarGTable
  alaPimStarGGrpAddress
  alaPimStarGRPAddress
  alaPimStarGRPFIfIndex
  alaPimStarGUpstreamNeighbor
  alaPimStarGUpTime
  alaPimStarGPimModeOrigin
  alaPimStarGUpstreamJoinState
  alaPimStarGUpstreamJoinTimer
  alaPimStarGRPFNextHop
  alaPimStarGRPFRouteProtocol
  alaPimStarGRPFRouteAddress
  alaPimStarGRPFRoutePrefixLength
  alaPimStarGRPFRouteMetricPref
  alaPimStarGRPFRouteMetric
alaPimStarGITable
  alaPimStarGIIfIndex
  alaPimStarGILocalMembership
  alaPimStarGIJoinPruneState
  alaPimStarGIPrunePendingTimer
  alaPimStarGIPrunePendingTimer
  alaPimStarGIAssertState
  alaPimStarGIAssertTimer
  alaPimStarGIAssertWinnerAddress
  alaPimStarGIAssertWinnerAddress
```
alaPimStarGIAssertWinnerMetric

# **show ipv6 pim sgroute**

Displays all (S,G) state that the IPv6 PIM has.

**show ipv6 pim sgroute [***source\_address group\_address***]**

#### **Syntax Definitions**

*source\_address* The IPv6 address for a specific multicast source. *group\_address* A IPv6 multicast address.

# **Defaults**

By default, entire (S,G) routing table is displayed. To view the detailed information for a particular (S,G) entry, use the *source\_address* and *group\_address* associated with that entry.

# **Platforms Supported**

OmniSwitch 10K, 6900

### **Usage Guidelines**

- **•** When the *source\_address* and *group\_address* is specified in the command line, the detailed information displayed also includes the detailed state of every outgoing interface.
- If an IPv6 address is not specified, the current PIM status for all multicast route entries are displayed.

# **Examples**

```
-> show ipv6 pim sgroute
Legend: Flags: D = Dense, S = Sparse, s = SSM Group,
            L = Local, R = RPT, T = SPT, F = Register,
             P = Pruned, O = Originator
Total 1 (S,G)
Source Address Group Address RPF Interface UpTime Flags
---------------------+---------------------+----------------+-----------+------
8ffe::3 ff0e::7 00h:01m:34s SR 
-> show ipv6 pim sgroute 8ffe::3 ff0e::7
(8ffe::3,ff0e::7)
 UpTime = 00h:01m:40sPIM Mode = ASM.
 Upstream Join State = Not Joined,
 Upstream RPT State = Not Pruned,
 Upstream Join Timer = 00h:00m:00s,
 Upstream Neighbor = none,
SPT Bit = False,DR Register State = No Info,
 DR Register Stop Timer = 00h:00m:00s,
  Interface Specific State:
```
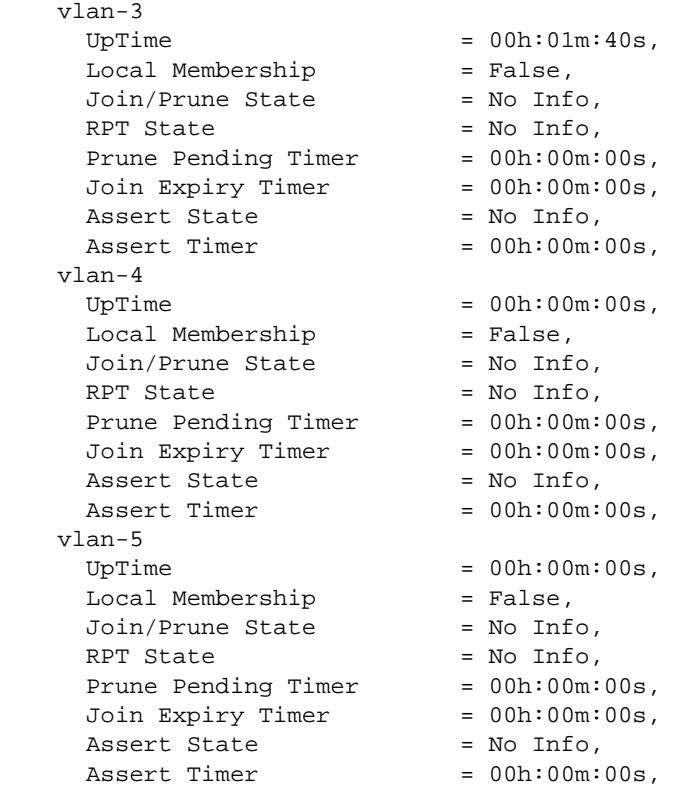

# *output definitions*

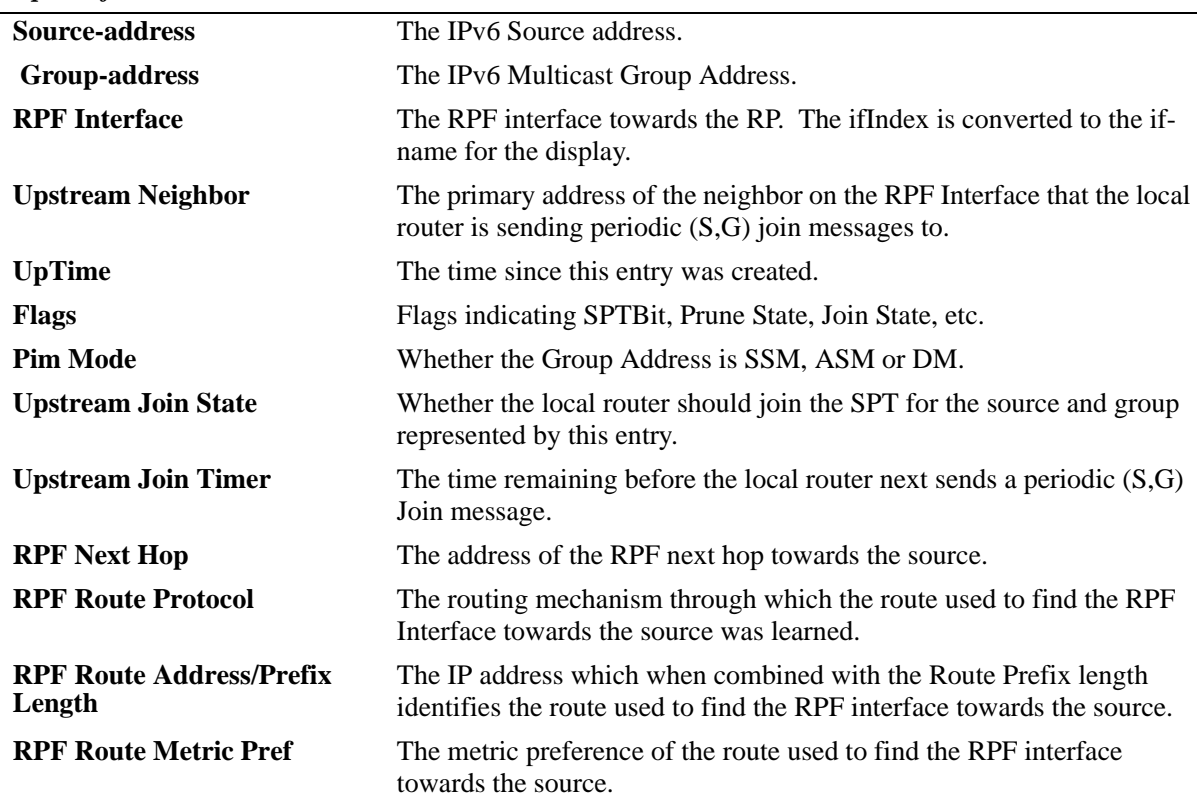

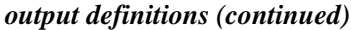

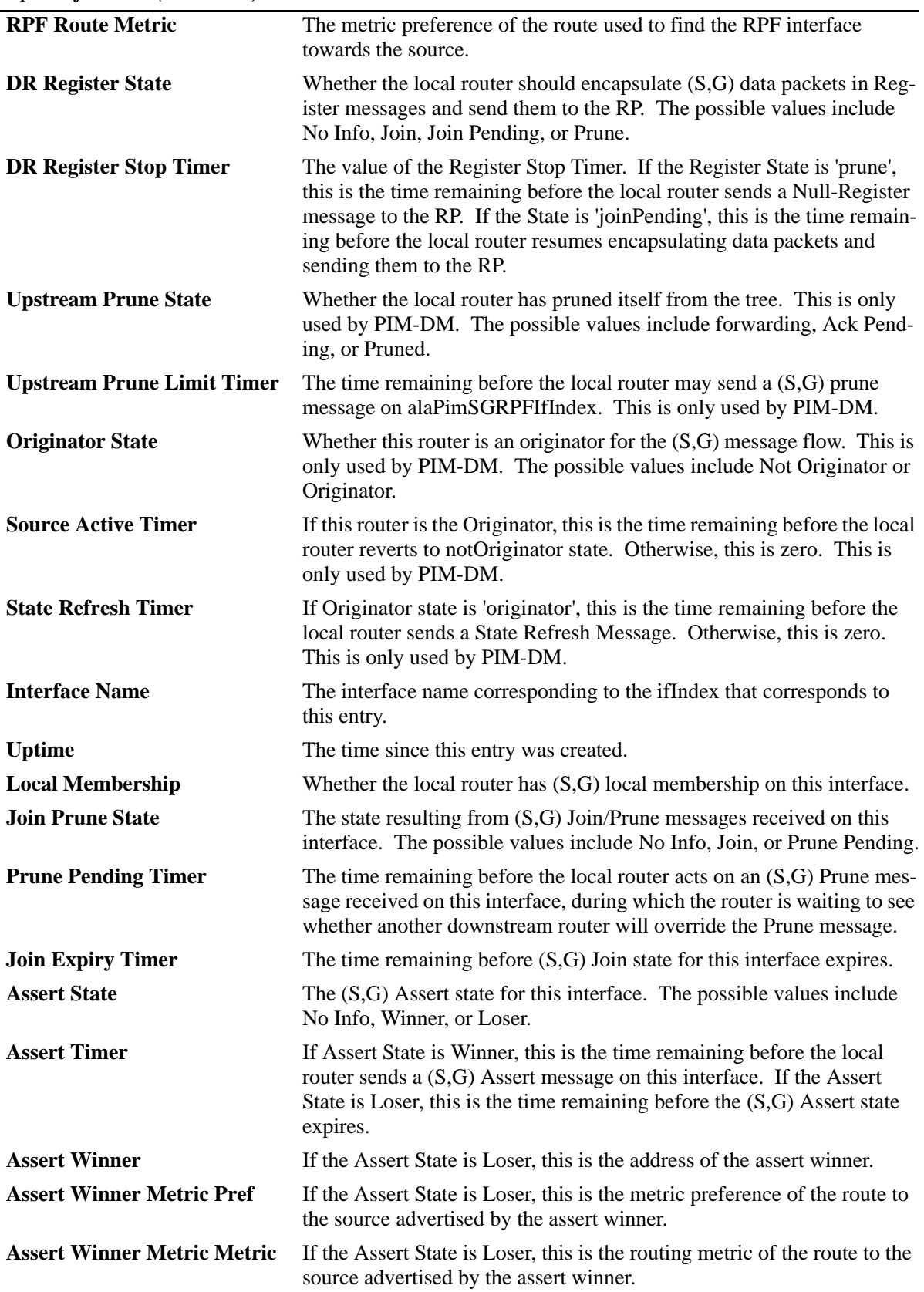
## **Release History**

Release 7.1.1; command was introduced.

## **Related Commands**

N/A

## **MIB Objects**

alaPimSGTable alaPimSGSrcAddress alaPimSGGrpAddress alaPimSGRPFIfIndex alaPimSGUpstreamNeighbor alaPimSGUpTime alaPimSGSPTBit alaPimSGUpstreamPruneState alaPimSGUpstreamJoinState alaPimSGPimMode alaPimSGUpstreamJoinState alaPimSGUpstreamJoinTimer alaPimSGRPFNextHop alaPimSGRPFRouteProtocol alaPimSGRPFRouteAddress alaPimSGRPFRoutePrefixLength alaPimSGRPFRouteMetricPref alaPimSGRPFRouteMetric alaPimSGDRRegisterState alaPimSGDRRegisterStopTimer alaPimSGUpstreamPruneState alaPimSGUpstreamPruneLimitTimer alaPimSGOriginatorState alaPimSGSourceActiveTimer alaPimSGStateRefreshTimer alaPimSGITable alaPimSGIIfIndex alaPimSGIUpTime alaPimSGILocalMembership alaPimSGIJoinPruneState alaPimSGIPrunePendingTimer alaPimSGIJoinExpiryTimer alaPimSGIAssertState alaPimSGIAssertTimer alaPimSGIAssertWinnerAddress alaPimSGIAssertWinnerMetricPref alaPimSGIAssertWinnerMetric

# **30 Multicast Routing Commands**

This chapter describes multicast routing commands. Multicast routing is used in conjunction with IP Multicast Switching (IPMS). IPMS can operate either with or without multicast routing. However, for multicast routing to function, IPMS must be configured.

Multicast uses Class D IP addresses in the range 224.0.0.0 to 239.255.255.255. Addresses in the range 239.0.0.0 to 239.255.255.255 are reserved for boundaries, which are used to prevent multicast traffic from being forwarded on a VLAN group or network.

IP multicast routing is a way of controlling multicast traffic across networks. The multicast router discovers which networks want to receive multicast traffic by sending out Internet Group Management Protocol (IGMP) queries and receiving IGMP reports from attached networks. The IGMP reports signal that users want to join or leave a multicast group. If there is more than one multicast router in the network, the router with the lowest IP address is elected the querier router, which is responsible for querying the subnetwork for group members.

The current release also provides support for IPv6 multicast addresses. In the IPv6 addressing scheme, multicast addresses begin with the prefix ff00::/8. Similar to IPv6 unicast addresses, IPv6 multicast addresses also have different scopes depending on their prefix, though the range of possible scopes is different.

Multicast Listener Discovery (MLD) is the protocol used by an IPv6 router to discover the nodes which request multicast packets on its directly attached links and the multicast addresses that are of interest to those neighboring nodes. MLD is derived from version 2 of IPv4's Internet Group Management Protocol, IGMPv2. MLD uses ICMPv6 message types, rather than IGMP message types.

MIB information for the multicast routing commands is as follows:

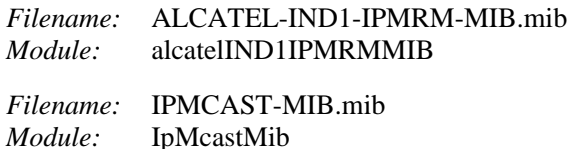

A summary of the available commands is listed here:

**[ip mroute-boundary](#page-1912-0) [ip mroute interface ttl](#page-1914-0) [ip mroute mbr](#page-1915-0) [show ip mroute-boundary](#page-1918-0) [show ip mroute](#page-1920-0) [show ip mroute interface](#page-1924-0) [show ip mroute-nexthop](#page-1928-0) [show ip mroute mbr](#page-1932-0) [ipv6 mroute interface ttl](#page-1917-0) [show ipv6 mroute](#page-1922-0) [show ipv6 mroute interface](#page-1926-0) [show ipv6 mroute-nexthop](#page-1930-0)**

# <span id="page-1912-0"></span>**ip mroute-boundary**

Adds or deletes scoped multicast address boundaries for a router interface. When a user on the specified interface joins the multicast group as defined by the scoped address—plus the mask length—all multicast traffic will stop being forwarded on that interface. This provides a mechanism for the end user to control multicast traffic from the network.

Refer to the "Configuring Multicast Address Boundaries" chapter in the applicable *OmniSwitch Advanced Routing Guide* for detailed information.

**ip mroute-boundary** *if\_name scoped\_address mask*

**no ip mroute-boundary** *if\_name scoped\_address mask*

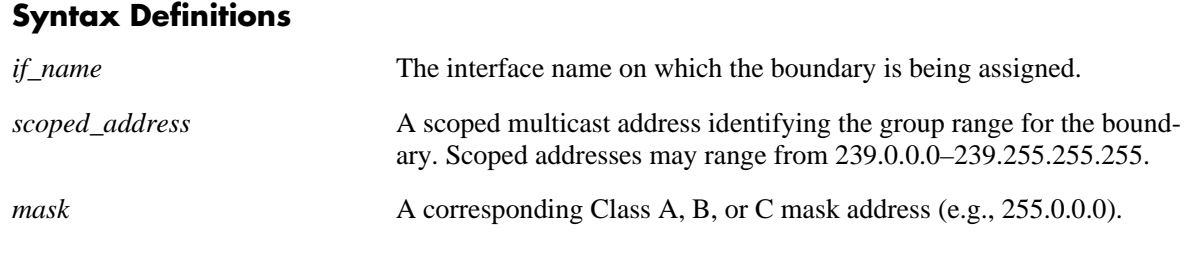

## **Defaults**

N/A

## **Platforms Supported**

OmniSwitch 10K, 6900

## **Usage Guidelines**

Use the **no** form of this command to delete the scoped multicast address boundaries for a router interface.

## **Examples**

```
-> ip mroute-boundary vlan-2 239.0.0.0 255.0.0.0
```
## **Release History**

Release 7.1.1; command was introduced.

## **Related Commands**

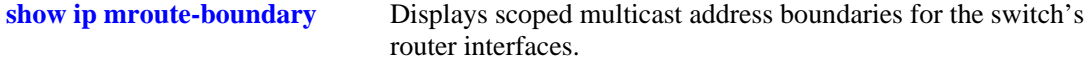

# **MIB Objects**

IpMRouteBoundaryTable

ipMRouteBoundaryIfIndex ipMRouteBoundaryAddress ipMRouteBoundaryAddressMask ipMRouteBoundaryStatus

# <span id="page-1914-0"></span>**ip mroute interface ttl**

Specifies a multicast datagram Time to Live (TTL) threshold for an existing router interface. IP multicast datagrams with a TTL value lower than the specified TTL threshold value will not be forwarded out of the interface.

**ip mroute interface** *if\_ name* **ttl** *threshold*

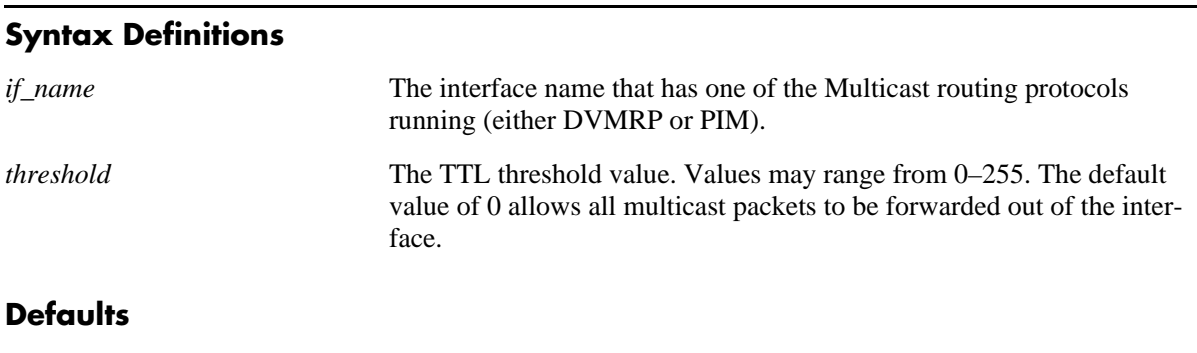

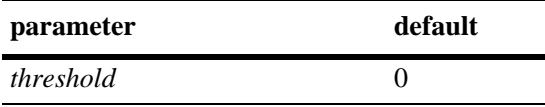

## **Platforms Supported**

OmniSwitch 10K, 6900

## **Usage Guidelines**

N/A

## **Examples**

```
-> ip mroute interface vlan-1 ttl 255
```
## **Release History**

Release 7.1.1; command was introduced.

## **Related Commands**

**[show ip mroute interface](#page-1924-0)** Displays IP multicast interface information.

## **MIB Objects**

```
alaIpMcastInterfaceTable
```

```
alaIpMcastInterfaceIfIndex
alaIpMcastInterfaceTtl
```
# <span id="page-1915-0"></span>**ip mroute mbr**

Configures the switch to serve as a Multicast Border Router (MBR) that will provide interoperability between DVMRP and PIM domains.

**ip mroute mbr admin-state {enable | disable}**

#### **Syntax Definitions**

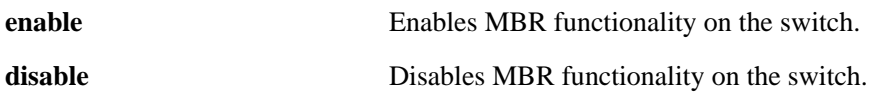

## **Defaults**

MBR functionality is disabled by default.

## **Platforms Supported**

OmniSwitch 10K, 6900

## **Usage Guidelines**

- **•** To configure the switch to operate as an MBR, first configure the DVMRP and PIM protocols for the switch then enable MBR functionality.
- **•** The MBR functionality operationaly enabled only when there is at lease one PIM interface and one DVMRP interface enabled and both interfaces are operationally active on the switch.
- The MBR feature only supports interoperability between DVMRP and PIM (includes PIM-DM and PIM-SM) domains; no other routing protocols are supported.
- **•** The following is *not* supported by the MBR feature in the current release:
	- **>** PIM-SSM
	- **>** Interoperability between multiple PIM domains
	- **>** IPv6 (only IPv4)

## **Examples**

```
-> ip mroute mbr admin-state enable
-> ip mroute mbr admin-state disable
```
## **Release History**

**[show ip mroute mbr](#page-1932-0)** Displays MBR configuration information.

## **MIB Objects**

alaIpmrmMbrStatus

# <span id="page-1917-0"></span>**ipv6 mroute interface ttl**

Specifies a multicast datagram Time to Live (TTL) threshold for an existing IPv6 interface. Any IP multicast datagrams with a TTL value lower than the specified TTL threshold value will not be forwarded out of the interface.

**ipv6 mroute interface** *if\_name* **ttl** *threshold*

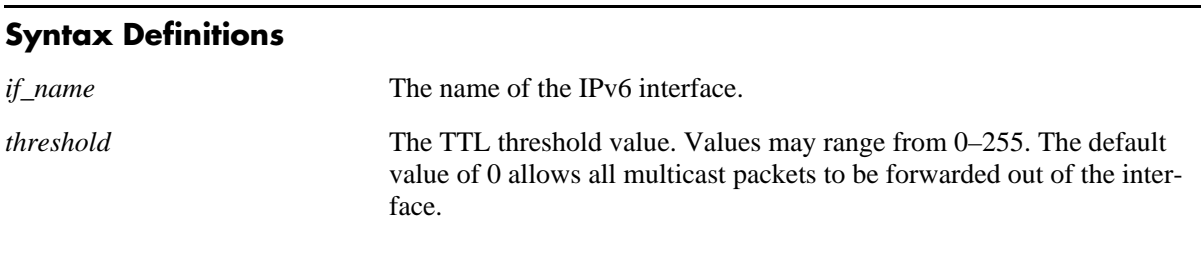

## **Defaults**

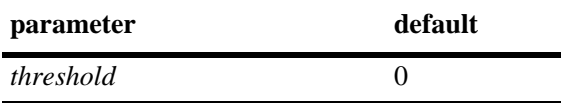

## **Platforms Supported**

OmniSwitch 10K, 6900

## **Usage Guidelines**

N/A

## **Examples**

-> ipv6 mroute interface vlan-1 ttl 255

## **Release History**

Release 7.1.1; command was introduced.

## **Related Commands**

**[show ipv6 mroute interface](#page-1926-0)** Displays IPv6 multicast interface information.

## **MIB Objects**

```
alaIpMcastInterfaceTable
  alaIpMcastInterfaceIfIndex
  alaIpMcastInterfaceTtl
```
# <span id="page-1918-0"></span>**show ip mroute-boundary**

Displays scoped multicast address boundaries for the switch's router interfaces.

**show ip mroute-boundary**

## **Syntax Definitions**

N/A

#### **Defaults**

N/A

#### **Platforms Supported**

OmniSwitch 10K, 6900

## **Usage Guidelines**

N/A

## **Examples**

-> show ip mroute-boundary

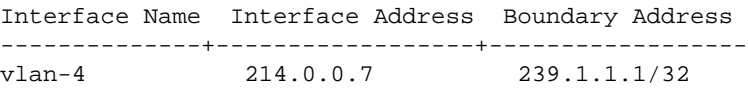

#### *output definitions*

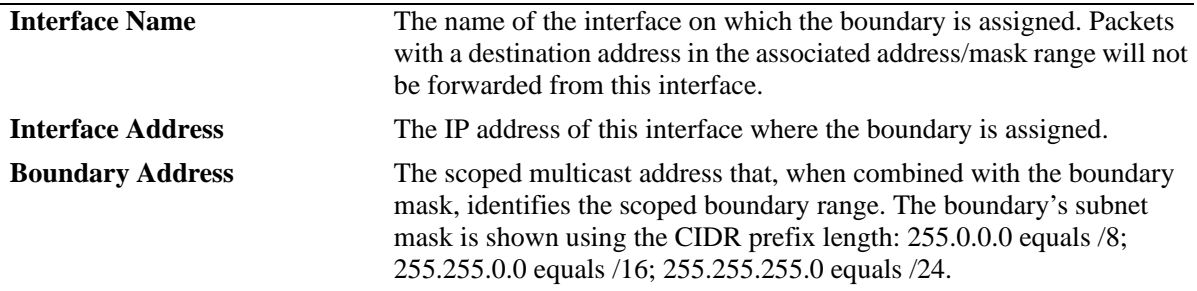

#### **Release History**

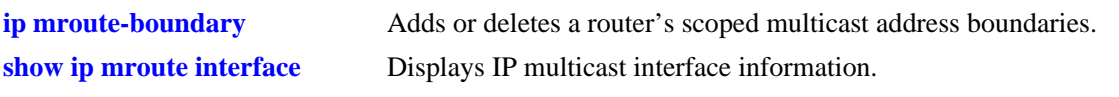

## **MIB Objects**

IpMRouteBoundaryTable

ipMRouteBoundaryIfIndex ipMRouteBoundaryAddress ipMRouteBoundaryAddressMask ipMRouteBoundaryStatus

# <span id="page-1920-0"></span>**show ip mroute**

Displays multicast routing information for IP datagrams sent by particular sources to the IP multicast groups known to this router.

**show ip mroute**

#### **Syntax Definitions**

N/A

## **Defaults**

N/A

## **Platforms Supported**

OmniSwitch 10K, 6900

## **Usage Guidelines**

N/A

#### **Examples**

-> show ip mroute

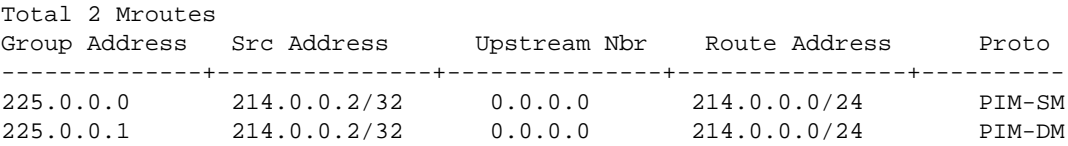

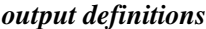

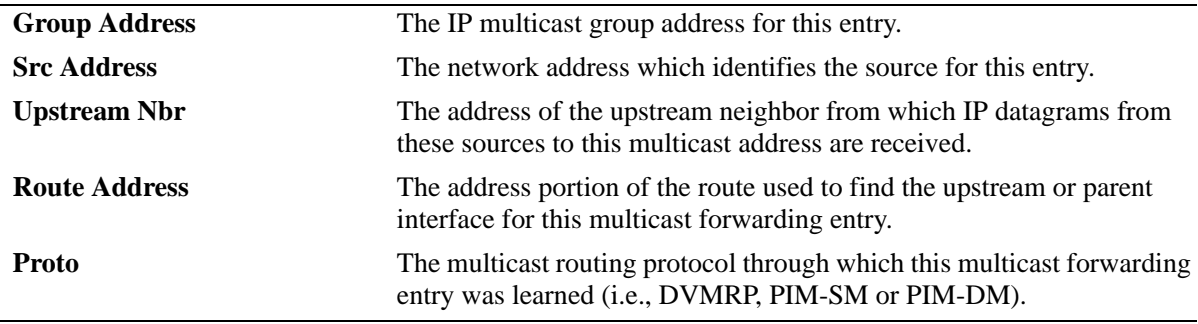

## **Release History**

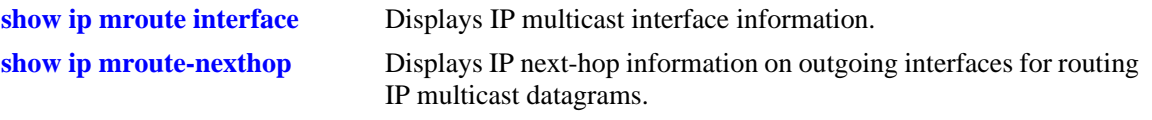

# **MIB Objects**

alaIpMcastRouteTable

alaIpMcastRouteGroup alaIpMcastRouteSource alaIpMcastRouteInIfIndex alaIpMcastRouteUpstreamNeighbor alaIpMcastRouteRtAddress

alaIpMcastRouteRtPrefixLength

alaIpMcastRouteProtocol

# <span id="page-1922-0"></span>**show ipv6 mroute**

Displays multicast routing information for IPv6 datagrams sent by particular sources to the IPv6 multicast groups known to this router.

**show ipv6 mroute**

## **Syntax Definitions**

N/A

## **Defaults**

N/A

## **Platforms Supported**

OmniSwitch 10K, 6900

## **Usage Guidelines**

N/A

## **Examples**

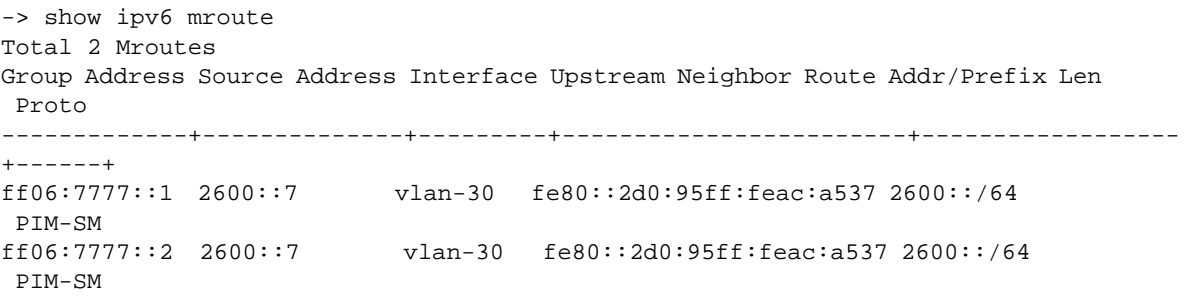

*output definitions*

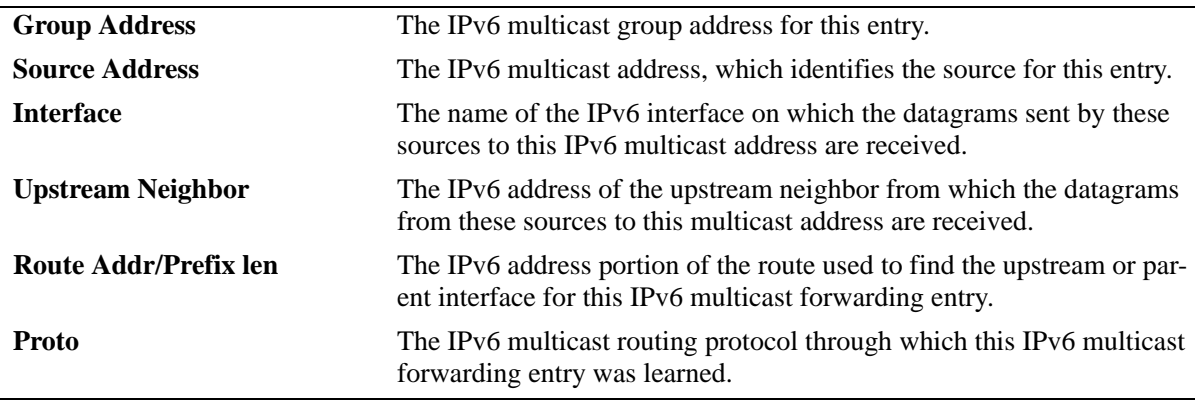

## **Release History**

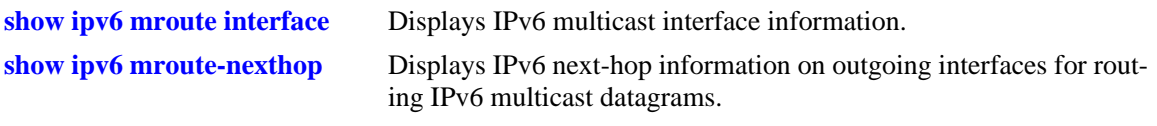

# **MIB Objects**

alaIpMcastRouteTable

alaIpMcastRouteGroup alaIpMcastRouteSource

alaIpMcastRouteInIfIndex

alaIpMcastRouteUpstreamNeighbor

alaIpMcastRouteRtAddress

alaIpMcastRouteRtPrefixLength

alaIpMcastRouteProtocol

# <span id="page-1924-0"></span>**show ip mroute interface**

Displays IP multicast interface information.

**show ip mroute interface [***interface\_name***]**

#### **Syntax Definitions**

*interface\_name* The name of the interface.

#### **Defaults**

N/A

#### **Platforms Supported**

OmniSwitch 10K, 6900

## **Usage Guidelines**

Not specifying an interface name displays all known IP multicast interfaces information.

## **Examples**

-> show ip mroute interface

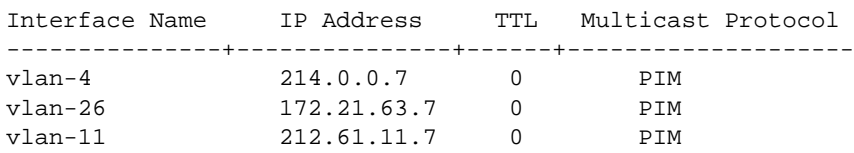

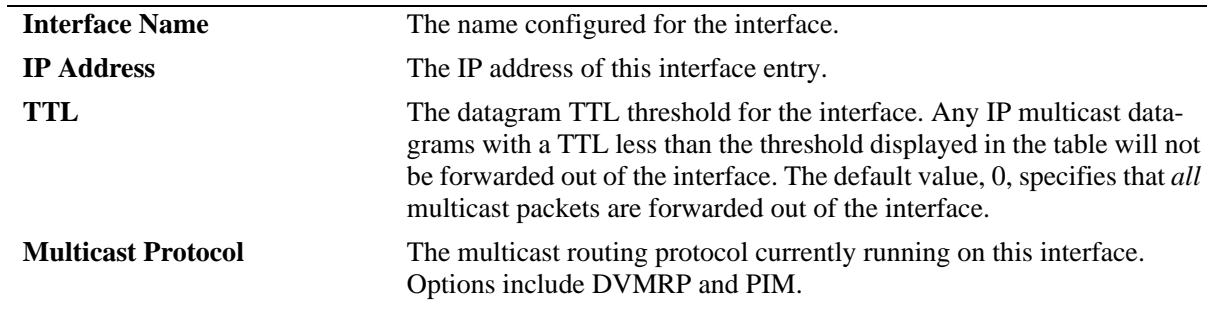

#### *output definitions*

#### **Release History**

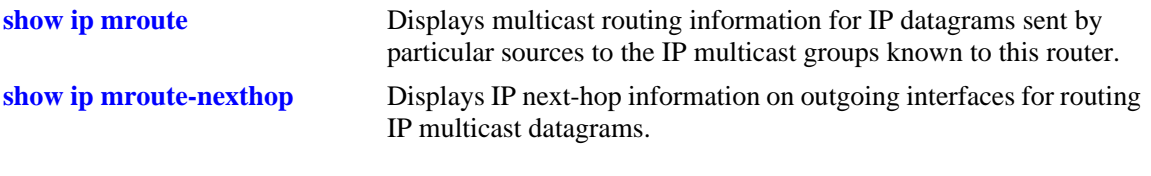

# **MIB Objects**

alaIpMcastInterfaceTable

```
alaIpMcastInterfaceIfIndex
alaIpMcastInterfaceTtl
alaIpMcastInterfaceProtocol
```
# <span id="page-1926-0"></span>**show ipv6 mroute interface**

Displays IPv6 multicast interface information.

**show ipv6 mroute interface {***interface\_name***}**

#### **Syntax Definitions**

*interface\_name* The name of the interface.

## **Defaults**

N/A

#### **Platforms Supported**

OmniSwitch 10K, 6900

## **Usage Guidelines**

Not specifying an interface name displays all known IPv6 multicast interfaces information.

## **Examples**

*output definitions*

-> show ipv6 mroute interface

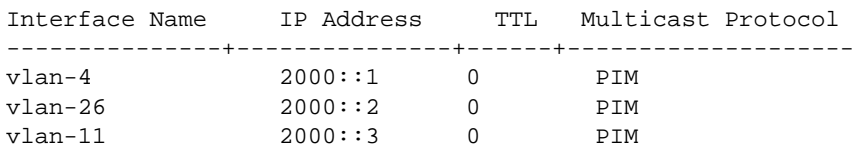

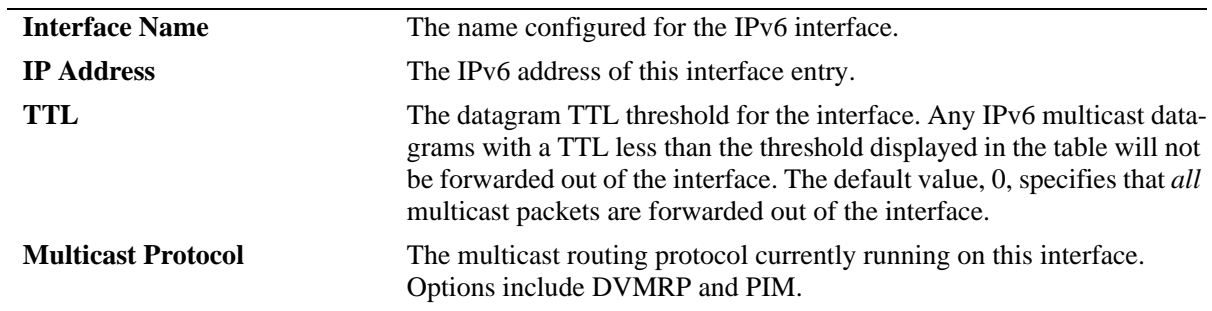

## **Release History**

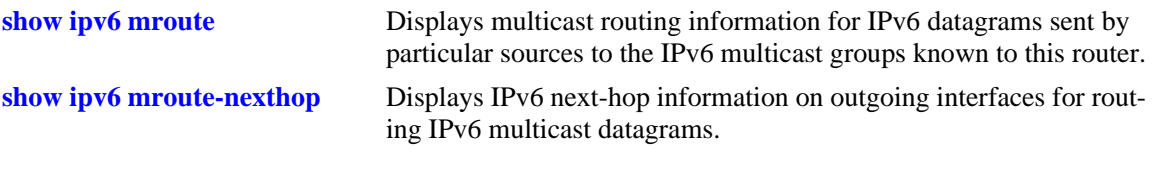

# **MIB Objects**

alaIpMcastInterfaceTable

```
alaIpMcastInterfaceIfIndex
alaIpMcastInterfaceTtl
alaIpMcastInterfaceProtocol
```
# <span id="page-1928-0"></span>**show ip mroute-nexthop**

Displays next-hop information on outgoing interfaces for routing IP multicast datagrams.

**show ip mroute-nexthop**

## **Syntax Definitions**

N/A

## **Defaults**

N/A

## **Platforms Supported**

OmniSwitch 10K, 6900

## **Usage Guidelines**

N/A

#### **Examples**

-> show ip mroute-nexthop

Total 10 Nexthops

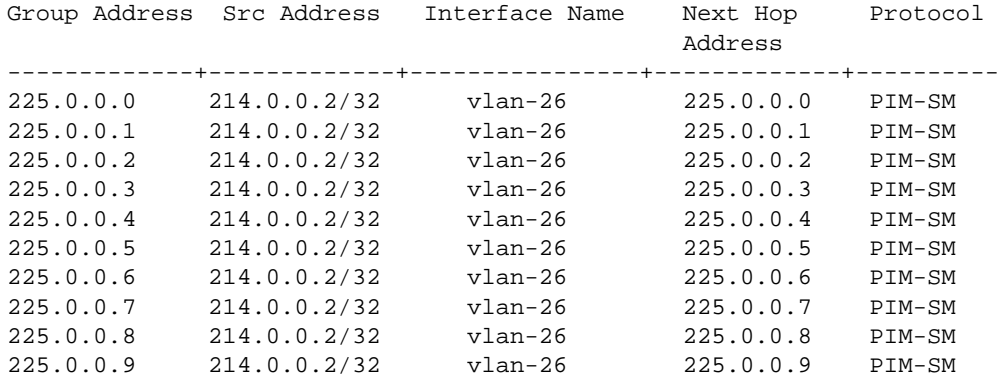

#### *output definitions*

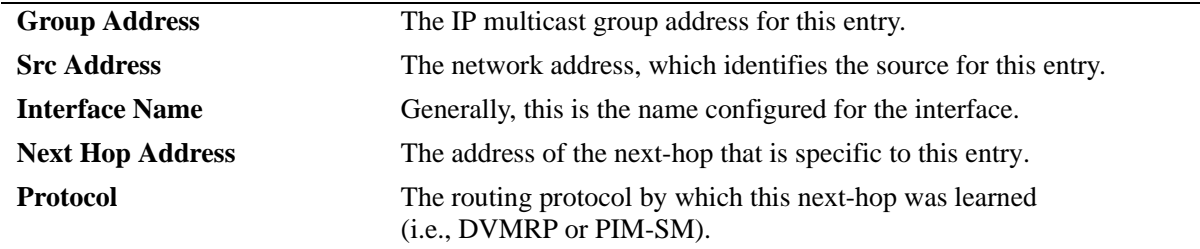

## **Release History**

Release 7.1.1; command was introduced.

## **Related Commands**

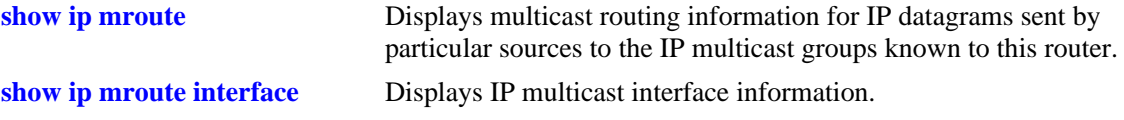

# **MIB Objects**

alaIpMcastRouteNextHopTable

alaIpMcastRouteNextHopGroup

alaIpMcastRouteNextHopSource

alaIpMcastRouteNextHopIfIndex

alaIpMcastRouteNextHopAddress

alaIpMcastRouteNextHopProtocol

# <span id="page-1930-0"></span>**show ipv6 mroute-nexthop**

Displays IPv6 next-hop information on outgoing interfaces for routing IPv6 multicast datagrams.

**show ipv6 mroute-nexthop**

## **Syntax Definitions**

N/A

#### **Defaults**

N/A

## **Platforms Supported**

OmniSwitch 10K, 6900

#### **Usage Guidelines**

N/A

## **Examples**

-> show ipv6 mroute-nexthop

```
Total 2 Nexthops
```
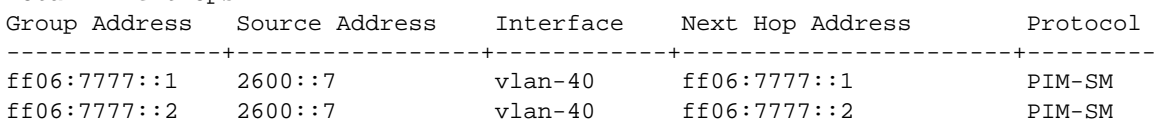

#### *output definitions*

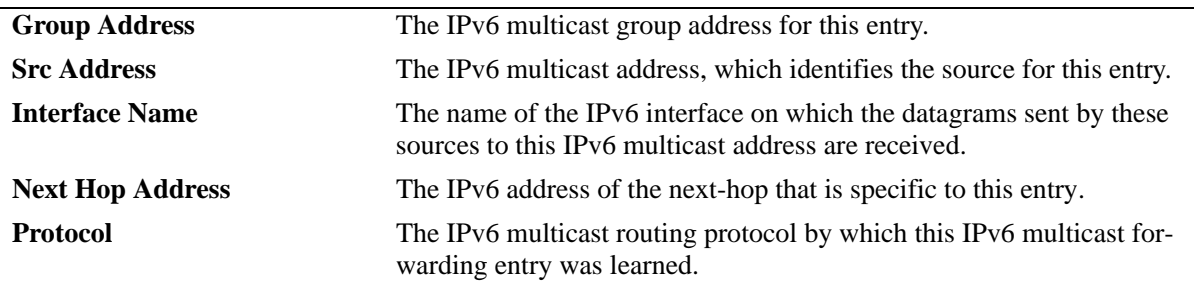

#### **Release History**

Release 7.1.1; command was introduced.

## **Related Commands**

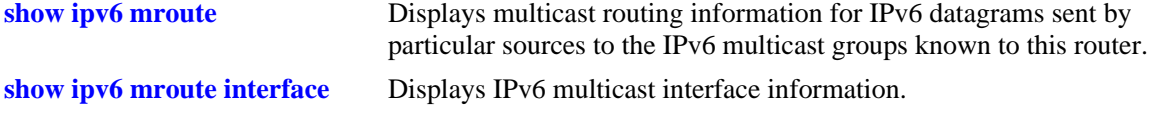

## **MIB Objects**

alaIpMcastRouteNextHopTable

- alaIpMcastRouteNextHopGroup
- alaIpMcastRouteNextHopSource
- alaIpMcastRouteNextHopIfIndex alaIpMcastRouteNextHopAddress
- alaIpMcastRouteNextHopProtocol

# <span id="page-1932-0"></span>**show ip mroute mbr**

Displays the MBR status for the switch.

**show ip mroute mbr**

#### **Syntax Definitions**

N/A

#### **Defaults**

N/A

## **Platforms Supported**

OmniSwitch 10K, 6900

#### **Usage Guidelines**

The MBR feature only supports interoperability between DVMRP and PIM. Both of these multicast protocols must be configured and operationally active on the switch.

#### **Examples**

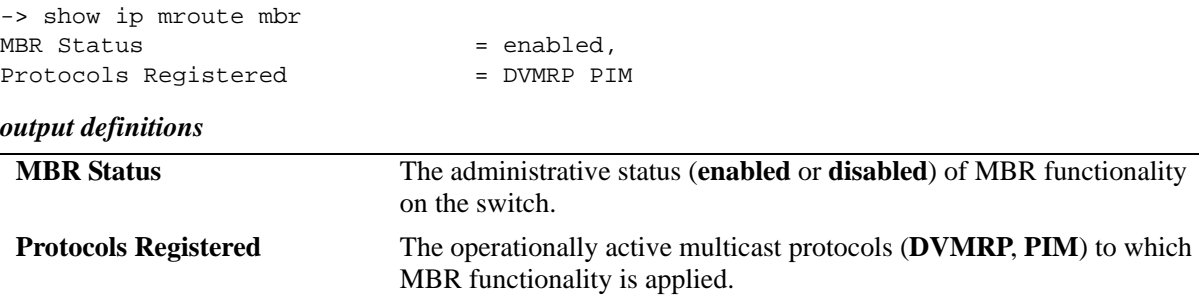

## **Release History**

Release 7.3.2; command was introduced.

## **Related Commands**

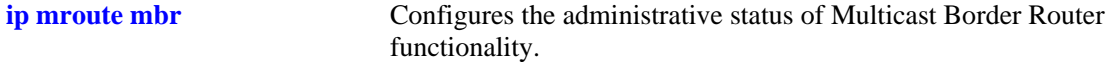

## **MIB Objects**

```
alaIpmrmGlobalConfig
```

```
alaIpmrmMbrStatus 
alaIpmrmMbrProtocolApps
```
# **31 QoS Commands**

Alcatel-Lucent's QoS software provides a way to manipulate flows coming through the switch based on user-configured policies. The flow manipulation (generally referred to as *Quality of Service* or *QoS*) may be as simple as allowing/denying traffic, or as complicated as remapping 802.1p bits from a Layer 2 network to ToS values in a Layer 3 network.

This chapter provides information about configuring QoS global and port parameters through the Command Line Interface (CLI). Refer to Chapter 44, "QoS Policy Commands," for information about commands used to configure QoS policy rules.

MIB information for the QoS commands is as follows:

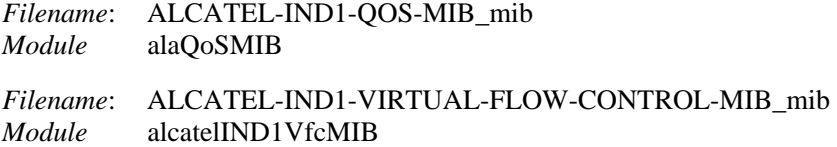

**Important Note***.* Some of the commands listed here are not currently supported on one or more platforms. See command descriptions in this chapter and check release notes for information about commands that are not supported.

The QoS commands are listed here:

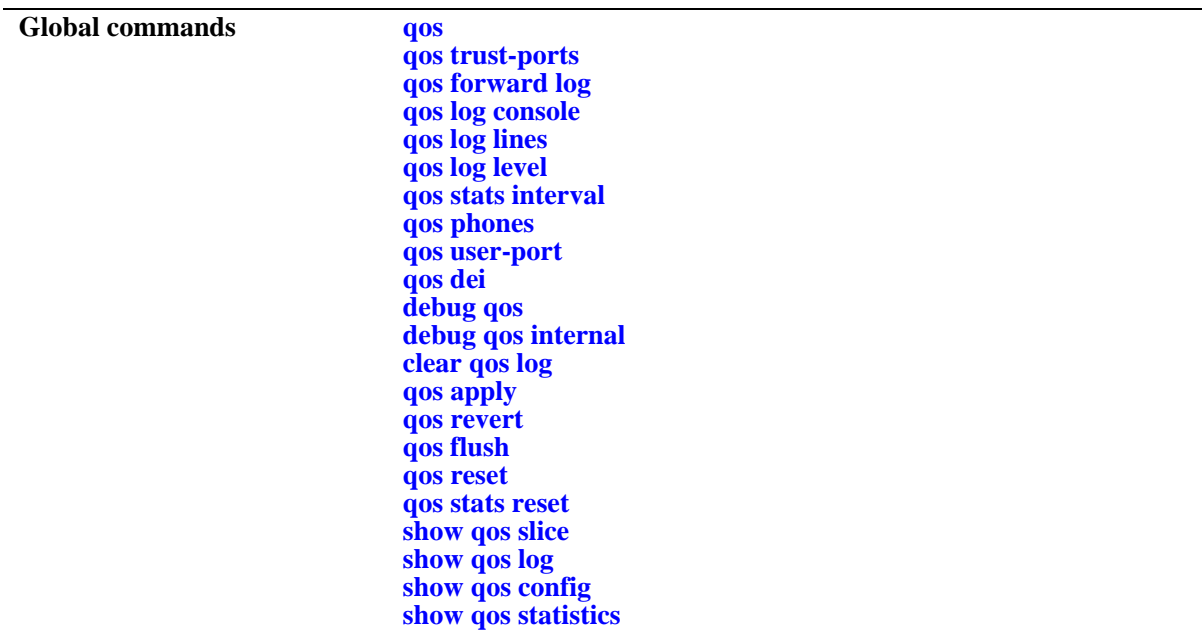

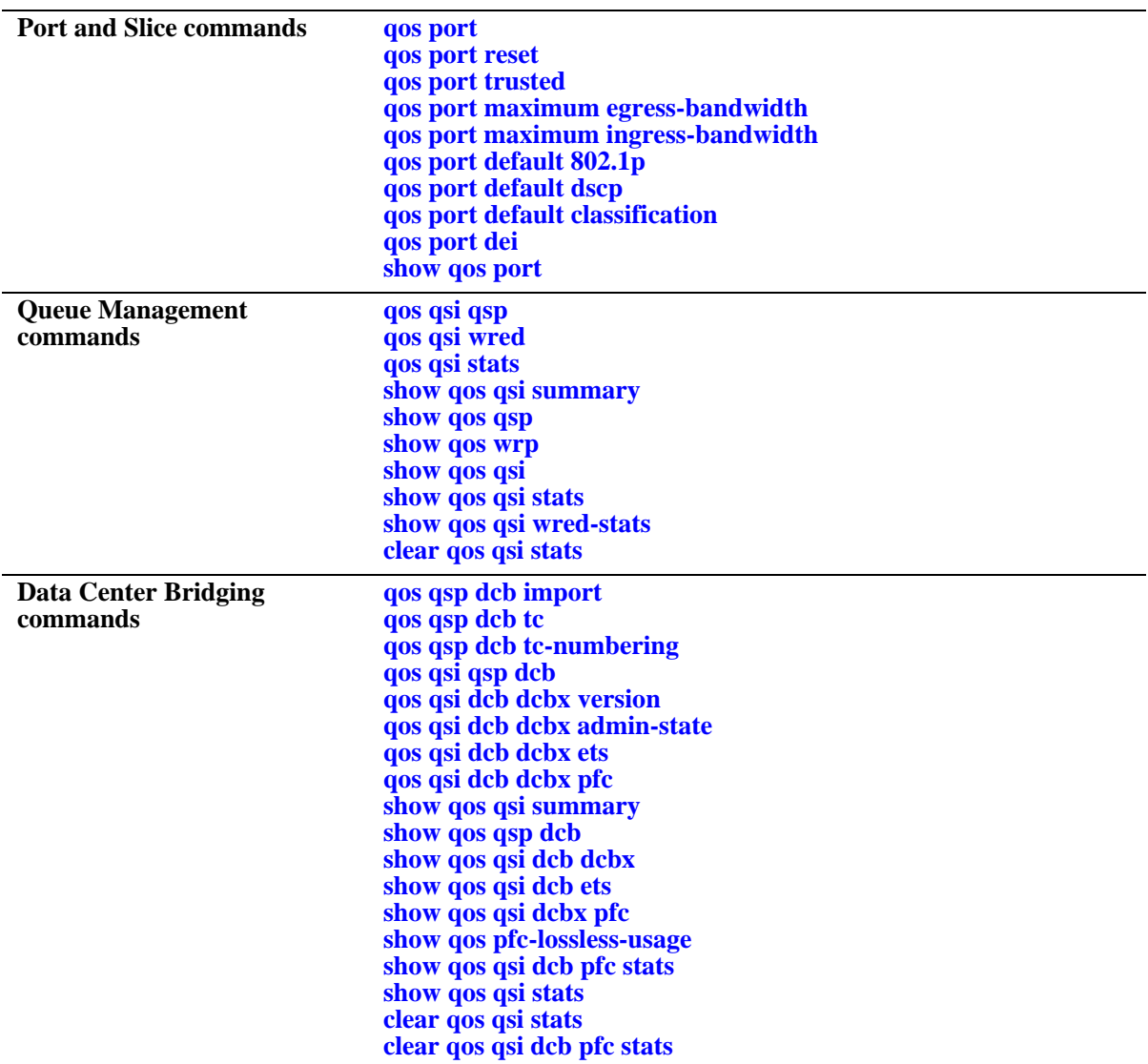

## <span id="page-1936-0"></span>**qos**

Enables or disables QoS. This section describes the base command with a single required option (**enable** or **disable**).

In lieu of this option, the base command (**qos**) may be used with other keywords to set up global QoS configuration. These keywords are listed here and described as separate commands later in this chapter. In addition, some keywords have a **no** form to remove the parameter or return it to its default.

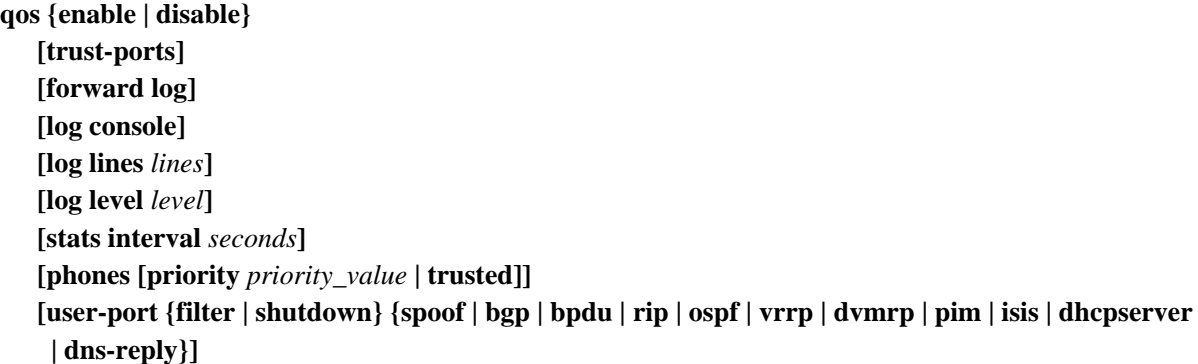

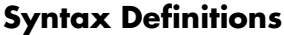

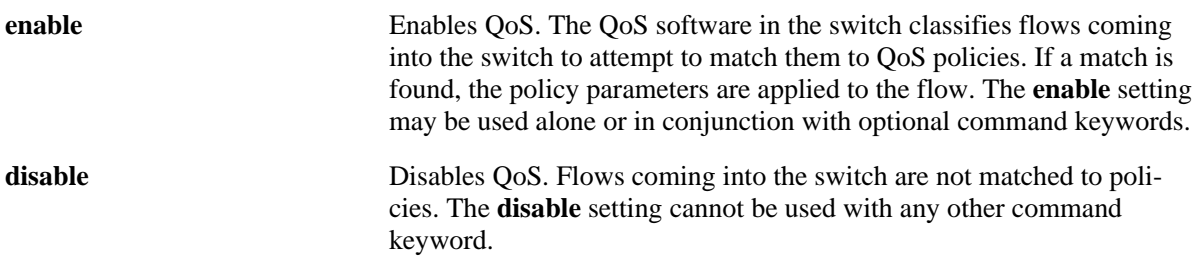

## **Defaults**

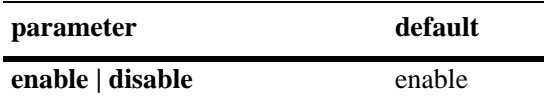

## **Platforms Supported**

OmniSwitch 10K, 6900

## **Usage Guidelines**

- When QoS is disabled, flows coming into the switch are classified but not matched to a policy. Traffic is treated as best effort and assigned to default queues.
- **•** The command keywords may be used with or without **enable**; these keywords cannot be used with **disable**.

## **Examples**

<sup>-&</sup>gt; qos enable default disposition deny

-> qos disable -> qos enable

## **Release History**

Release 7.1.1; command was introduced.

## **Related Commands**

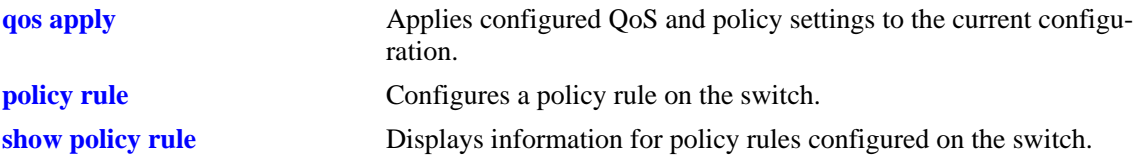

## **MIB Objects**

alaQoSConfigTable alaQoSConfigEnable alaQoSConfigTrustedPorts alaQoSConfigForwardLog alaQoSConfigLogLines alaQoSConfigLogLevel alaQoSConfigLogConsolealaQoSConfigStatsInterval alaQoSConfigAutoPhones alaQoSConfigUserportFilter alaQoSConfigAppliedUserportFilter alaQoSConfigUserportShutdown alaQoSConfigAppliedUserportShutdown

## <span id="page-1938-0"></span>**qos trust-ports**

Configures the global trust mode for QoS ports. Trusted ports can accept 802.1p and ToS/DSCP values in incoming packets; untrusted ports will set any 802.1p or ToS/DSCP values to zero in incoming packets, unless a default 802.1p or ToS/DSCP value is configured.

Any port configured through the **qos port** command will automatically be added in the trust mode specified by this command. See [page 31-32](#page-1965-0) for more information about this command.

#### **qos trust-ports**

**qos no trust-ports**

#### **Syntax Definitions**

N/A

## **Defaults**

By default, all ports are untrusted.

## **Platforms Supported**

OmniSwitch 10K, 6900

## **Usage Guidelines**

- **•** Use the **qos ports trusted** command to override the default for a particular port.
- The setting only applies to ports with incoming traffic.
- Any port configured for 802.1Q tagging is always trusted regardless of the global setting.
- **•** Mobile ports are always trusted regardless of the global setting.
- **•** Use the **[qos port default 802.1p](#page-1975-0)** or **[qos port default dscp](#page-1977-0)** commands to specify that a value other than zero should be applied to the incoming packets. Note that this value is overridden if a policy exists that specifies a different value for such packets.

## **Examples**

```
-> qos trust-ports
-> qos no trust-ports
```
## **Release History**

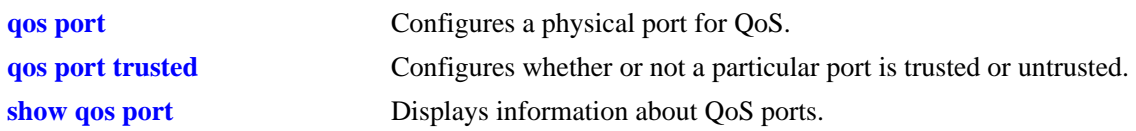

# **MIB Objects**

alaQoSConfigTable alaQoSConfigTrustedPorts

# <span id="page-1940-0"></span>**qos forward log**

Enables the QoS software in the switch to send events to the policy server software in the switch in real time. The policy server software may then be polled by an NMS application for logged events.

**qos forward log**

**qos no forward log**

## **Syntax Definitions**

N/A

## **Defaults**

By default, logged events are not sent to the policy server software in the switch.

## **Platforms Supported**

OmniSwitch 10K, 6900

## **Usage Guidelines**

An NMS application may query the Policy Manager in the switch for logged events. Use the **qos forward log** command to forward each event as it happens.

## **Examples**

-> qos forward log

## **Release History**

Release 7.1.1; command was introduced.

## **Related Commands**

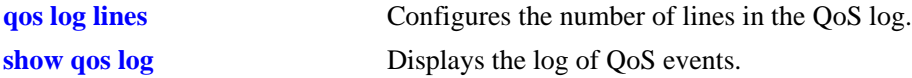

## **MIB Objects**

alaQoSConfigTable alaQoSConfigForwardLog

## <span id="page-1941-0"></span>**qos log console**

Sends QoS log messages to the switch logging utility, which is an event logging application available on the OmniSwitch. The configuration of the switch logging utility determines if QoS messages are sent to a log file in the switch's flash file system, displayed on the switch console, or sent to a remote syslog server.

#### **qos log console**

**qos no log console**

#### **Syntax Definitions**

N/A

#### **Defaults**

QoS log messages are not sent to the switch logging utility by default.

#### **Platforms Supported**

OmniSwitch 10K, 6900

## **Usage Guidelines**

- **•** To display QoS log events as they happen on an output console attached to the switch, configure the switch logging utility to output events to the console. This is done using the **swlog output** command.
- **•** The entire log may be viewed at any time using the **show qos log** command.

#### **Examples**

```
-> qos log console
-> qos no log console
```
## **Release History**

Release 7.1.1; command was introduced.

#### **Related Commands**

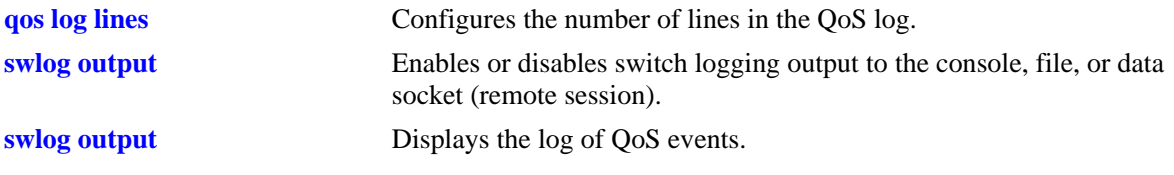

#### **MIB Objects**

alaQoSConfigTable alaQoSConfigLogConsole

# <span id="page-1942-0"></span>**qos log lines**

Configures the number of lines in the QoS log.

**qos log lines** *lines*

## **Syntax Definitions**

*lines* The number of lines included in the QoS log. A value of zero turns off logging to the console. The range is  $0-512$ .

## **Defaults**

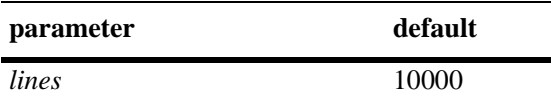

## **Platforms Supported**

OmniSwitch 10K, 6900

## **Usage Guidelines**

- To turn off logging, enter 0 for the number of log lines. (Note that error messages will still be logged.)
- If you change the number of log lines, you may clear all messages in the QoS log. To avoid clearing all messages in the log, enter the **qos log lines** command in the **boot.cfg** file. The log length will be changed at the next reboot.

## **Examples**

-> qos log lines 5 -> qos log lines 0

## **Release History**

Release 7.1.1; command was introduced.

## **Related Commands**

**show qos log** Displays the log of QoS events.

## **MIB Objects**

alaQoSConfigTable alaQoSConfigLogLines

# <span id="page-1943-0"></span>**qos log level**

Configures the level of log detail.

**qos log level** *level*

**qos no log level**

#### **Syntax Definitions**

*level* The level of log detail, in the range from 1 (least detail) to 8 (most detail).

## **Defaults**

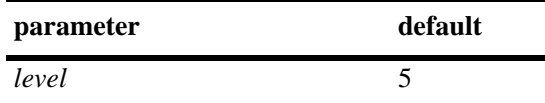

## **Platforms Supported**

OmniSwitch 10K, 6900

## **Usage Guidelines**

- **•** Use the **qos debug** command to change the type of debugging messages that are logged. The **qos log level** command configures the level of detail for these messages.
- **•** If the **qos debug** command is not configured to log any kind of information (this is the default), the **qos log level** command has no effect.
- **•** To log fatal errors only, set the log level to 0.
- **•** Note that a high log level value will impact the performance of the switch.

## **Examples**

```
-> qos log level 4
-> qos log level 0
```
## **Release History**
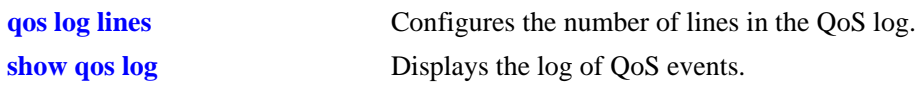

# **MIB Objects**

alaQoSConfigTable alaQoSConfigLogLevel

# **qos stats interval**

Configures how often the switch polls network interfaces for statistics about QoS events.

**qos stats interval** *seconds*

#### **Syntax Definitions**

*seconds* The number of seconds before the switch polls network interfaces for statistics. The range is 1–3600.

#### **Defaults**

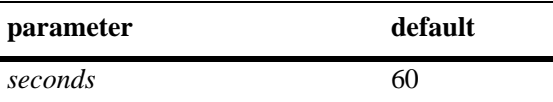

#### **Platforms Supported**

OmniSwitch 10K, 6900

#### **Usage Guidelines**

- Change the statistics interval to a smaller interval if you want to monitor QoS events.
- Change the statistics interval to a larger interval if you want to free some switch memory.

#### **Examples**

```
-> qos stats interval 30
```
#### **Release History**

Release 7.1.1; command was introduced.

#### **Related Commands**

**show qos statistics** Displays statistics about the QoS configuration.

#### **MIB Objects**

```
alaQoSConfigTable
  alaQoSConfigStatsInterval
```
# **qos phones**

Enables or disables the automatic prioritization of IP phone traffic.

**qos phones [priority** *priority\_value* **| trusted]**

**qos no phones**

#### **Syntax Definitions**

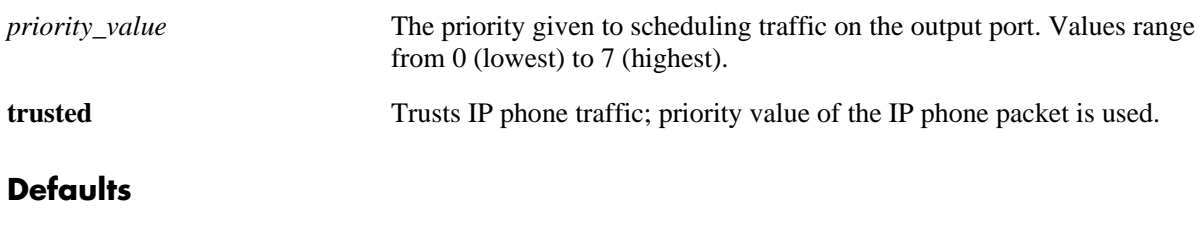

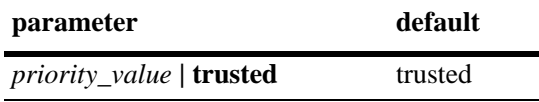

## **Platforms Supported**

OmniSwitch 10K, 6900

### **Usage Guidelines**

- **•** Use the **no** form of this command to disable automatic prioritization of IP phone traffic.
- **•** IP phone traffic is identified by examining the source MAC address of the packet received on the port. If the source MAC falls within one of the following ranges, the QoS IP phone priority is automatically assigned to the MAC:

00-80-9F-54-xx-xx to 00-80-9F-64-xx-xx 00-80-9F-66-xx-xx to 00-80-9F-6F-xx-xx.

- **•** To automatically apply the QoS IP phone priority to other, non-IP phone traffic, add the source MAC addresses of such traffic to the QoS "alaPhone" group.
- When automatic prioritization of IP phone traffic is enabled, QoS policies that specify priority are not applied to the IP phone traffic. Other QoS policies, however, are applied to this type of traffic as usual.

## **Examples**

- -> qos phones priority 7
- -> qos phones trusted
- -> qos no phones

## **Release History**

**[show qos config](#page-1995-0)** Displays the QoS configuration for the switch.

# **MIB Objects**

alaQoSConfigTable alaQoSConfigAutoPhones

## **qos user-port**

Configures the option to filter packets or administratively disable a port when the specified type of traffic is received on a port that is a member of the pre-defined UserPorts group.

**qos user-port {filter | shutdown} {spoof | bgp | bpdu | rip | ospf | vrrp | dvmrp | pim | isis | dhcpserver | dns-reply}**

**qos no user-port {filter | shutdown}** 

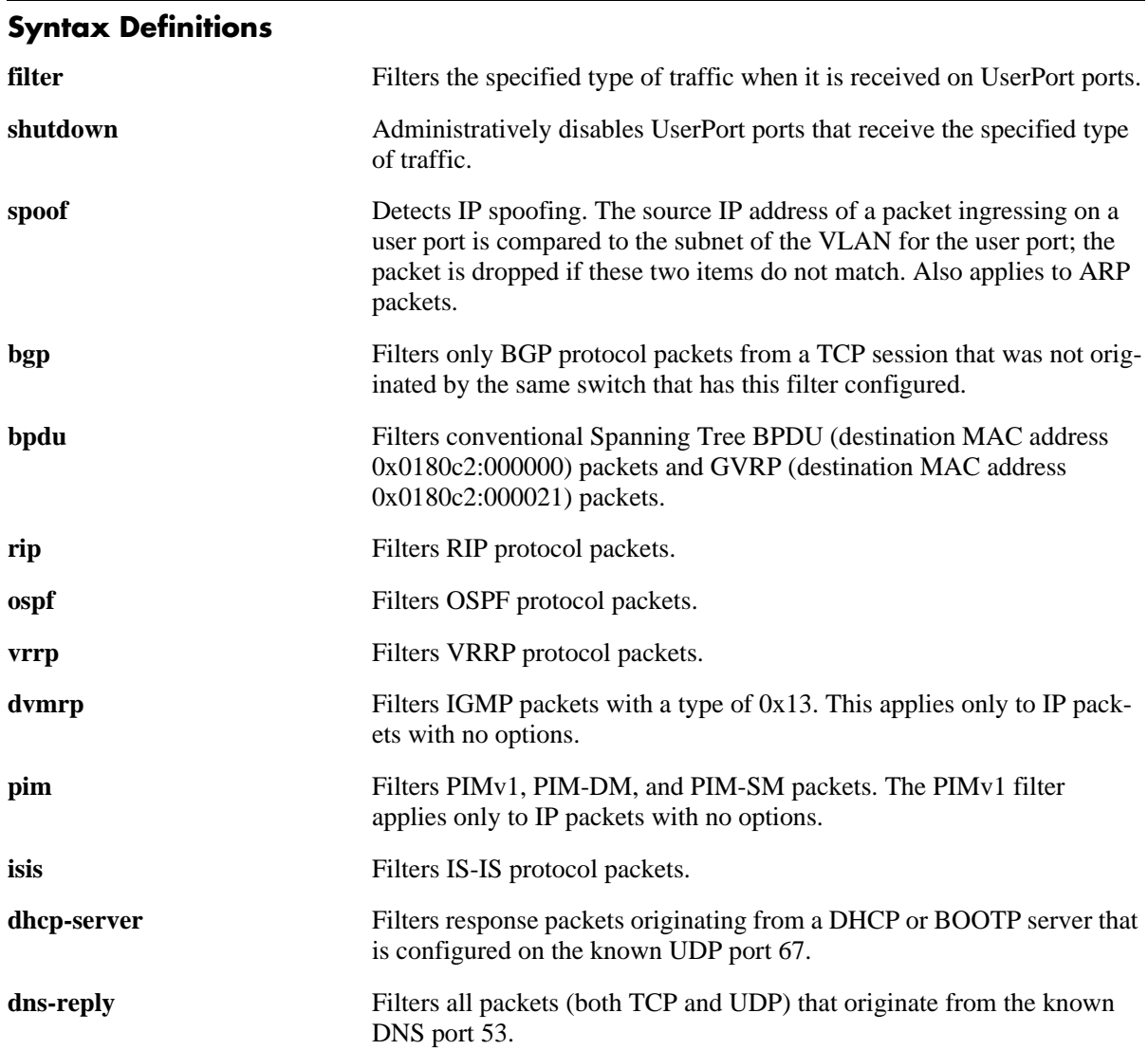

### **Defaults**

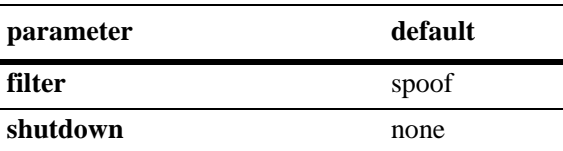

### **Platforms Supported**

OmniSwitch 10K, 6900

## **Usage Guidelines**

- Use the **no** form of this command to disable the filter or shutdown function. This form of the command effects the overall operation of the feature.
- **•** To specify more than one traffic type in the same command line, enter each type separated by a space (e.g., **spoof bgp ospf**).
- **•** Note that existing traffic types to filter or shutdown are removed each time the **filter** or **shutdown** option is configured. Specify all desired traffic types each time the **qos user-port** command is performed to retain previously configured traffic types.
- **•** No changes to the **filtering** and **shutdown** options are applied to the switch until the **qos apply** command is performed.
- **•** This command only applies to ports that are members of the UserPorts group. Use the **policy port group** command to create and assign members to the UserPorts group.
- An SNMP trap is sent when a port is administratively disabled through a UserPorts shutdown function or a port disable action.
- **•** To enable a port disabled by a user port shutdown operation, use the **interfaces admin** command to administratively enable the port or disconnect and reconnect the port cable.
- Up to 126 IP interfaces are supported with spoof detection on user ports. If the number of interfaces exceeds this amount, user port packets ingressing on those interfaces that exceed the 126 limit are dropped.

#### **Examples**

- -> qos user-port filter spoof bpdu
- -> qos user-port shutdown spoof bgp ospf
- -> qos no user-port shutdown

### **Release History**

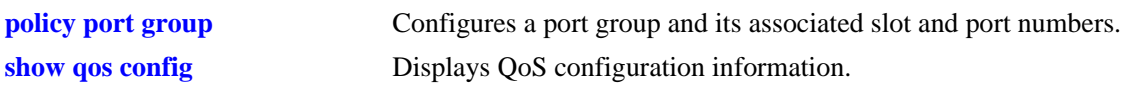

# **MIB Objects**

alaQoSConfigTable

alaQoSConfigUserportFilter alaQoSConfigAppliedUserportFilter alaQoSConfigUserportShutdown alaQoSConfigAppliedUserportShutdown

# **qos dei**

Configures the global Drop Eligible Indicator (DEI) bit mapping and marking setting for all QoS ports.The DEI setting applies to packets marked yellow (non-conforming) as the result of Tri-Color Marking (TCM) rate limiting.

**qos dei {ingress | egress}**

**qos no dei {ingress | egress}**

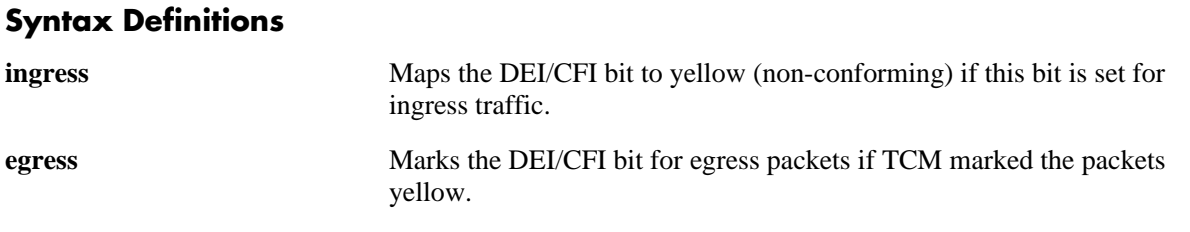

## **Defaults**

By default, no DEI/CFI bit marking or mapping is done.

## **Platforms Supported**

OmniSwitch 6900

## **Usage Guidelines**

- Use the **no** form of this command to disable the global DEI bit mapping (ingress) or marking (egress) configuration for the switch.
- **•** Use the **qos port dei** command to set the DEI bit mapping and marking configuration for a specific port. Note that the port setting takes precedence over the global DEI setting.
- Packets marked yellow by TCM rate limiting are still transmitted when there is no congestion on the egress port queues. Setting the DEI/CFI bit for yellow egress packets (**qos dei egress**) ensures that an upstream switch is made aware that the packet was marked yellow.
- When a switch receives a yellow packet with the DEI/CFI bit set and ingress DEI/CFI bit mapping is enabled (**qos dei ingress**), the packet is mapped to an internal drop precedence or yellow color marking for the switch.

# **Examples**

```
-> qos dei ingress
-> qos dei egress
-> qos no dei ingress
-> qos no dei egress
```
#### **Release History**

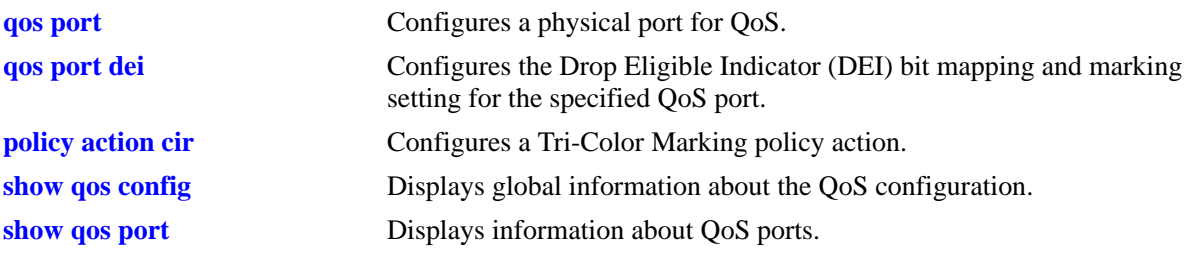

# **MIB Objects**

alaQoSConfigTable

alaQoSConfigDEIMapping alaQoSConfigDEIMarking

# <span id="page-1953-0"></span>**debug qos**

Configures the type of QoS events that will be displayed in the QoS log.

**debug qos [info] [config] [rule] [main] [port] [msg] [sl] [ioctl] [mem] [mapper] [slot] [l2] [l3] [classifier] [nat] [sem] [pm] [ingress] [egress]** 

#### **debug no qos**

**debug no qos [info] [config] [rule] [main] [port] [msg] [sl] [ioctl] [mem] [mapper] [slot] [l2] [l3] [classifier] [nat] [sem] [pm] [ingress] [egress]** 

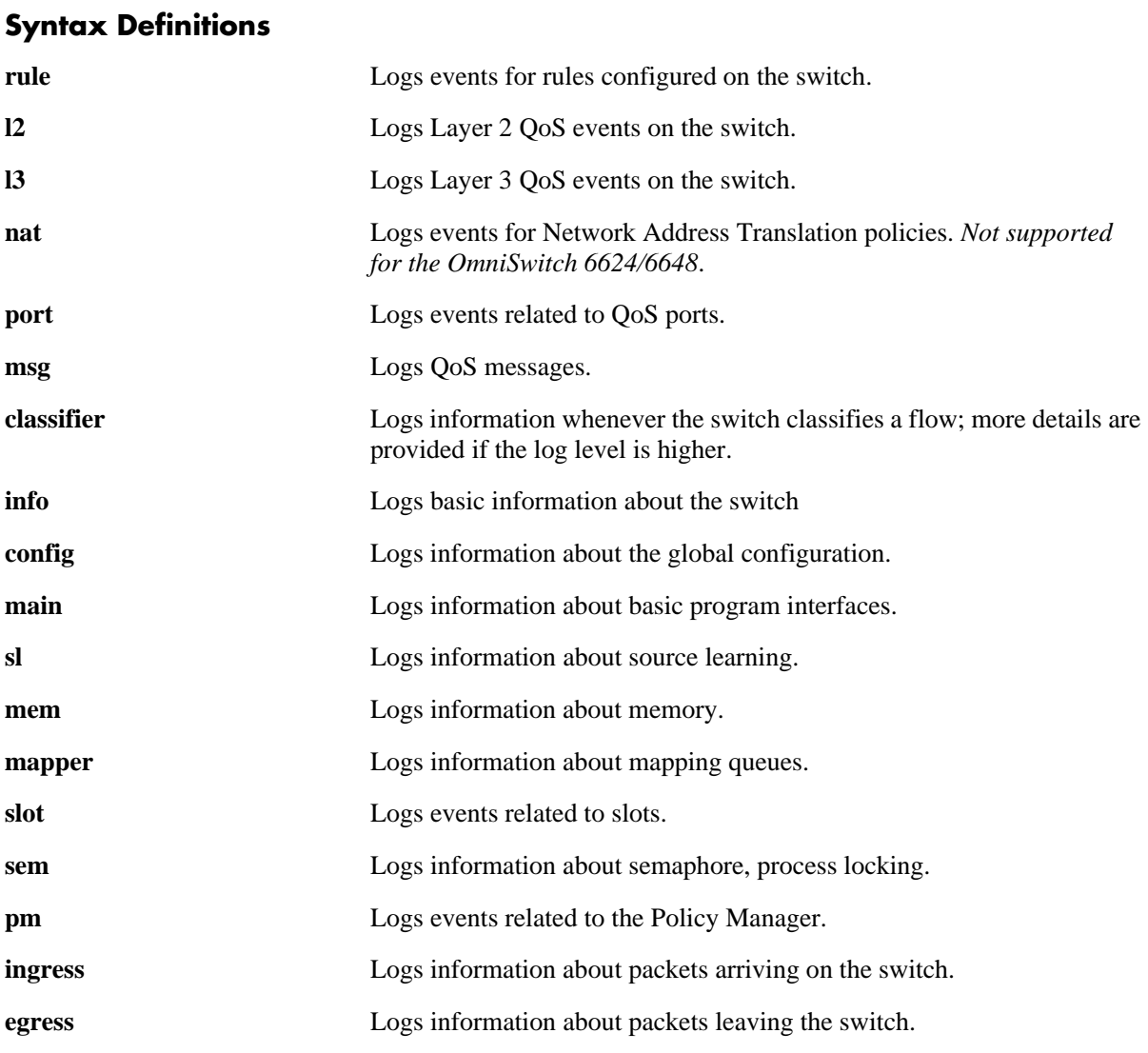

### **Defaults**

By default basic information messages are logged (**info**). Error messages are always logged.

## **Platforms Supported**

OmniSwitch 10K, 6900

### **Usage Guidelines**

- **•** Use the **no** form of this command to change the type of messages that will be logged or to return debugging to its default state.
- **•** Use this command to troubleshoot QoS events on the switch.

### **Examples**

```
-> debug qos flows queue
-> qos debug no flows no queue
-> debug no qos
```
## **Release History**

Release 7.1.1; command was introduced.

#### **Related Commands**

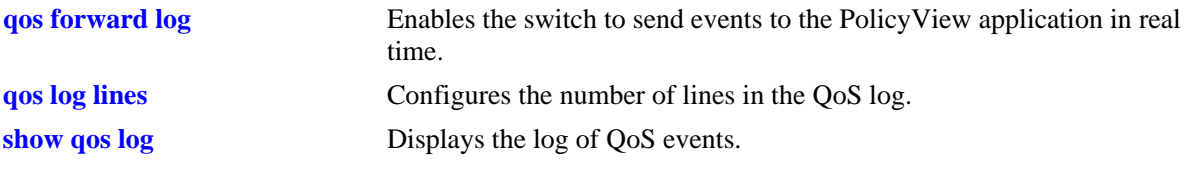

# **MIB Objects**

alaQoSConfigTable alaQoSConfigDebug

# **debug qos internal**

Displays debugging information for QoS internal to the switch.

**debug qos internal [slice** *slot/slice***] [flow] [queue] [port] [l2tree] [l3tree] [vector] [pending] [verbose] [mapper] [pool] [log] [pingonly | nopingonly]**

### **Syntax Definitions**

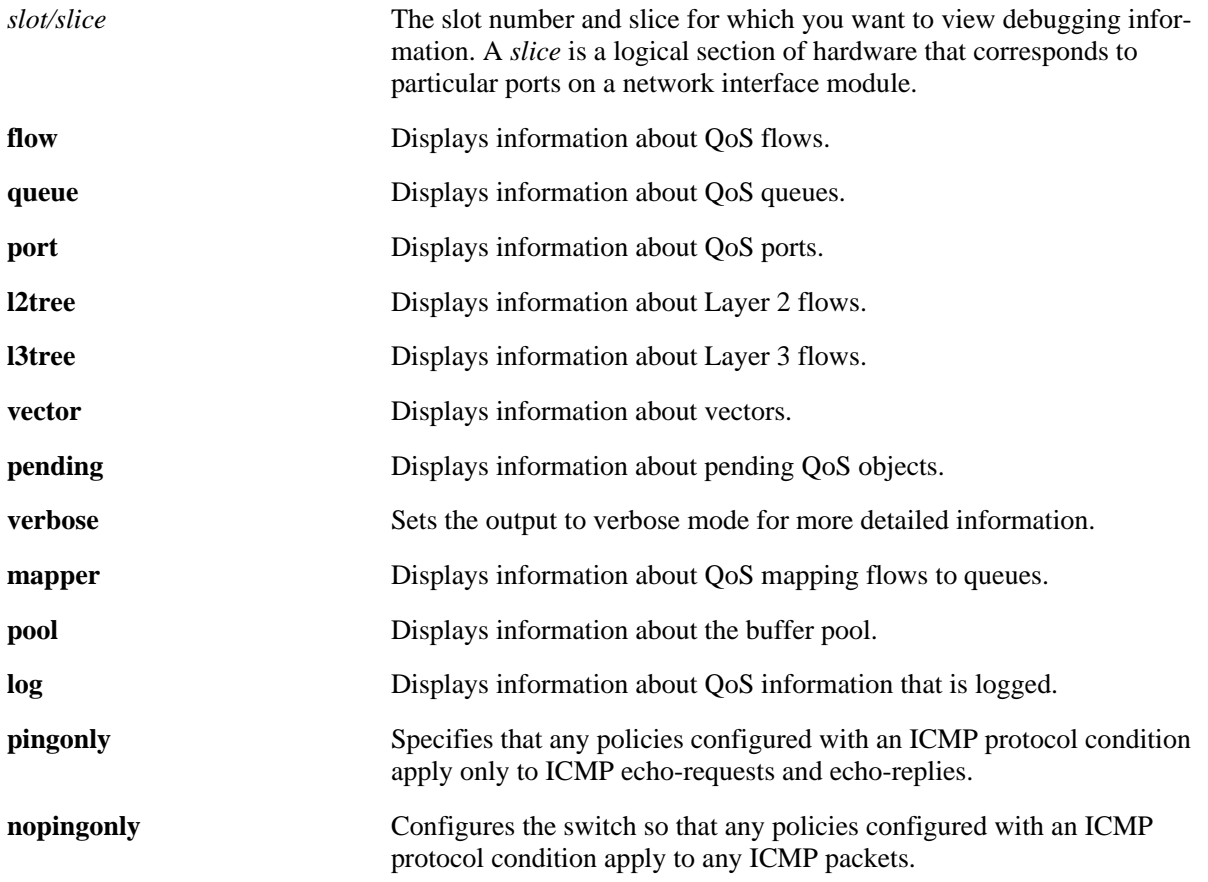

## **Defaults**

Debugging is disabled by default.

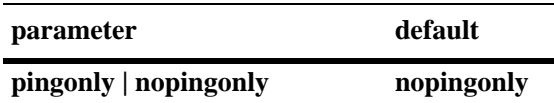

## **Platforms Supported**

OmniSwitch 10K, 6900

## **Usage Guidelines**

Use the **debug qos** command to set the level of log detail in the QoS log.

## **Examples**

-> debug qos internal "verbose log"

## **Release History**

Release 7.1.1; command was introduced.

### **Related Commands**

**[debug qos](#page-1953-0)** Configures the type of QoS events that will be displayed in the QoS log.

## **MIB Objects**

N/A

# **clear qos log**

Clears messages in the current QoS log.

**clear qos log**

#### **Syntax Definitions**

N/A

#### **Defaults**

N/A

### **Platforms Supported**

OmniSwitch 10K, 6900

#### **Usage Guidelines**

This command is useful for clearing messages from a large log file so that the file is easier to view. Logs can get large if invalid rules are configured on the switch, or if a lot of QoS events have taken place. Clearing the log makes the file easier to manage.

## **Examples**

-> clear qos log

#### **Release History**

Release 7.1.1; command was introduced.

#### **Related Commands**

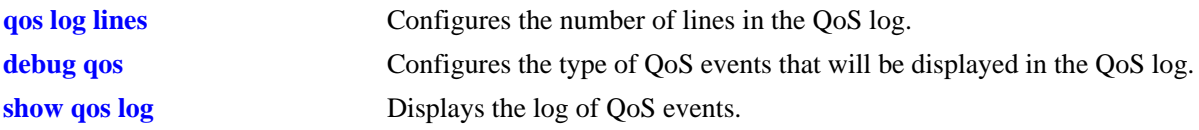

#### **MIB Objects**

```
alaQoSConfigTable
  alaQoSConfigClearLog
```
# <span id="page-1958-0"></span>**qos apply**

Applies configured global QoS and policy settings to the current configuration (changes will be active and stored in flash).

**qos apply**

#### **Syntax Definitions**

N/A

### **Defaults**

N/A

#### **Platforms Supported**

OmniSwitch 10K, 6900

### **Usage Guidelines**

- This command is required to activate all QoS and policy commands. This is the only command that causes current changes to be written to flash.
- **•** Rules are configured through the **policy rule** command, but are not active on the switch until you enter **qos apply**.

## **Examples**

-> qos apply

## **Release History**

Release 7.1.1; command was introduced.

## **Related Commands**

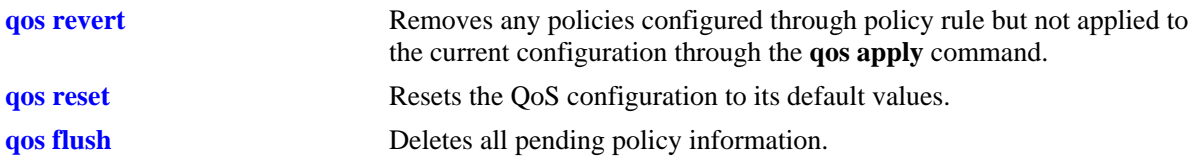

## **MIB Objects**

alaQoSConfigTable alaQoSConfigApply

### **qos revert**

Deletes any QoS configuration that has not been applied to the configuration through the **qos apply** command.

**qos revert**

#### **Syntax Definitions**

N/A

### **Defaults**

N/A

#### **Platforms Supported**

OmniSwitch 10K, 6900

### **Usage Guidelines**

Use this command to remove currently configured policies that have not yet been activated through the **qos apply** command.

### **Examples**

-> qos revert

#### **Release History**

Release 7.1.1; command was introduced.

#### **Related Commands**

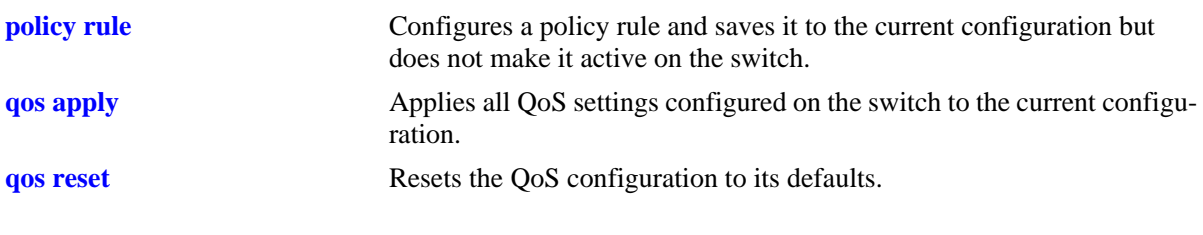

## **MIB Objects**

alaQoSConfigTable alaQoSConfigRevert

# **qos flush**

Deletes all pending policy information. This command is different from **qos revert**, which returns the pending policy configuration to its last applied settings.

#### **qos flush**

#### **Syntax Definitions**

N/A

### **Defaults**

N/A

#### **Platforms Supported**

OmniSwitch 10K, 6900

### **Usage Guidelines**

**•** If you enter this command, the pending policy configuration is completely erased. If you then enter **qos apply**, the erased configuration *overwrites the applied policies and you will erase all of your policy configuration*.

**Note.** Do not use this command unless you want to erase all of your policy configuration and start configuring new policies.

- **•** Use the **qos revert** command to return the pending policy configuration to its last applied value.
- **•** Policy configuration includes the following commands:

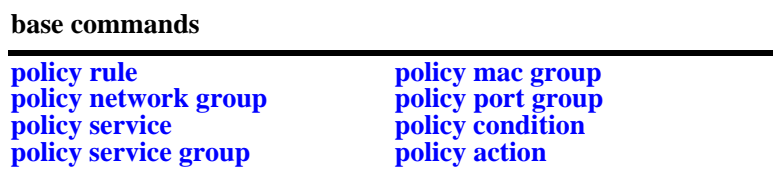

#### **Examples**

-> qos flush

#### **Release History**

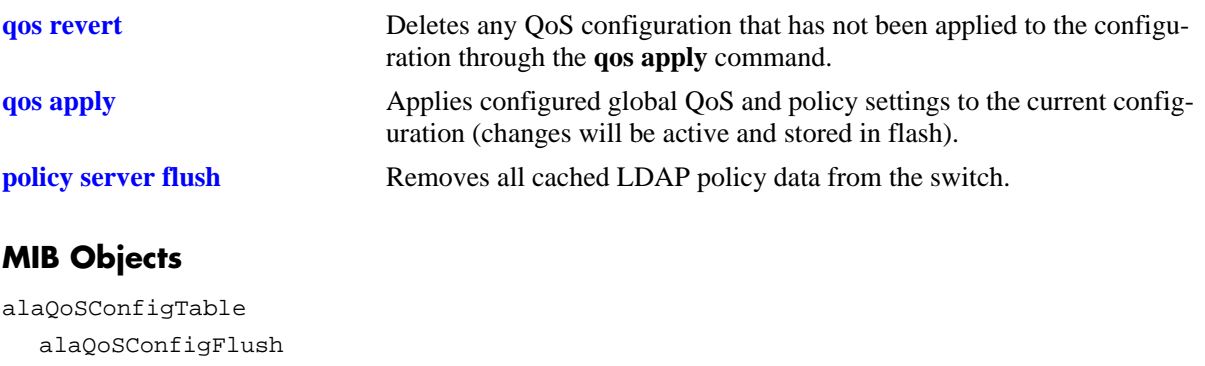

### **qos reset**

Resets the QoS configuration to its defaults.

**qos reset**

#### **Syntax Definitions**

N/A

#### **Defaults**

N/A

### **Platforms Supported**

OmniSwitch 10K, 6900

#### **Usage Guidelines**

Use this command to reset QoS configuration that has not yet been applied through the **qos apply** command. The parameters are reset to their defaults.

#### **Examples**

-> qos reset

## **Release History**

Release 7.1.1; command was introduced.

#### **Related Commands**

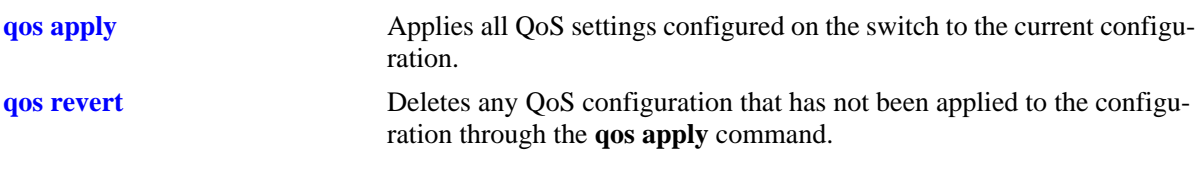

### **MIB Objects**

alaQoSConfigTable alaQoSConfigReset

## **qos stats reset**

Resets QoS statistic counters to zero.

**qos stats reset**

#### **Syntax Definitions**

N/A

#### **Defaults**

N/A

### **Platforms Supported**

OmniSwitch 10K, 6900

#### **Usage Guidelines**

Use this command to reset global QoS statistics to zero. Statistics may be displayed with the **show qos statistics** command.

### **Examples**

-> qos stats reset

## **Release History**

Release 7.1.1; command was introduced.

## **Related Commands**

**show qos statistics** Displays statistics about the QoS configuration.

## **MIB Objects**

alaQoSConfigTable alaQoSConfigStatsReset

### **qos port reset**

Resets all QoS port configuration to the default values.

**qos port [***chassis\_id/***]***slot/port***[***-port***] reset**

#### **Syntax Definitions**

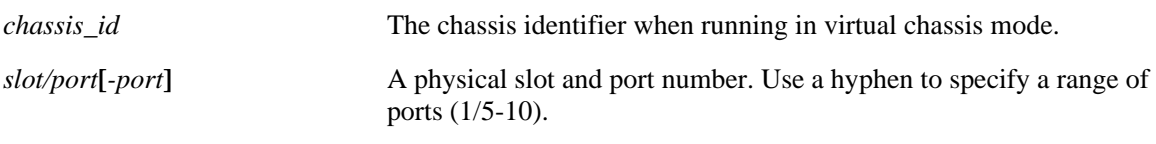

## **Defaults**

N/A

#### **Platforms Supported**

OmniSwitch 10K, 6900

### **Usage Guidelines**

The QoS port configuration parameters that are reset include:

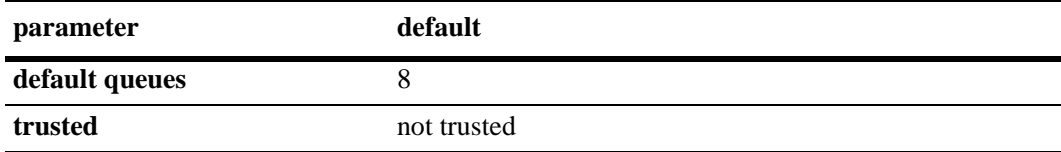

#### **Examples**

```
-> qos port 3/1 reset
```
## **Release History**

Release 7.1.1; command was introduced.

#### **MIB Objects**

alaQoSPortTable

```
alaQoSPortSlot
alaQoSPortPort
alaQoSPortReset
```
# <span id="page-1965-0"></span>**qos port**

Configures QoS parameters for a physical port. This section describes the base command with a single required option (*slot/port*).

In lieu of these options, the base command (**qos port**) may be used with other keywords to set up a QoS configuration on a per port basis. These keywords are listed here and described as separate commands later in this chapter. In addition, some keywords have a **no** form to remove the parameter or return it to its default.

**qos port [***chassis\_id/***]***slot/port***[***-port***]** 

```
[trusted]
[maximum egress-bandwidth bps]
[maximum ingress-bandwidth bps]
[maximum depth bps]
[default 802.1p value]
[default dscp value]
[default classification {802.1p | tos | dscp}]
```
### **Syntax Definitions**

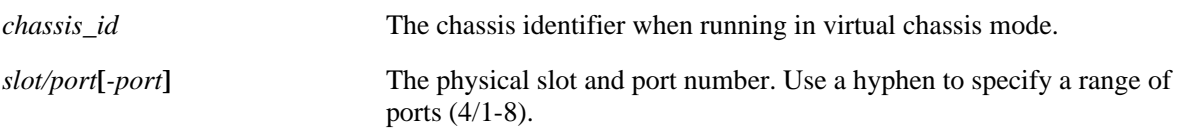

## **Defaults**

- **•** All ports are untrusted.
- **•** By default, QoS ports do not preempt queues of lower priority.

## **Platforms Supported**

OmniSwitch 10K, 6900

## **Usage Guidelines**

Use the **trusted** option to change the trust mode for the port.

## **Examples**

```
-> qos port 3/1 trusted
-> qos port 4/2 no trusted
```
## **Release History**

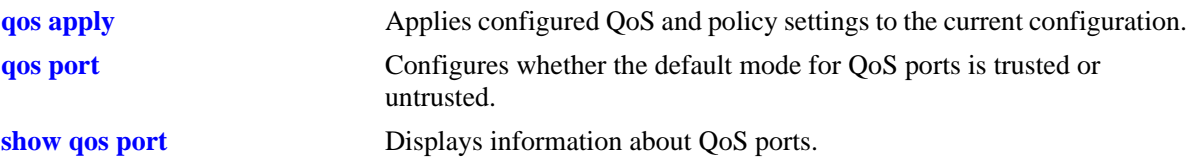

# **MIB Objects**

```
alaQoSPortTable
  alaQoSPortSlot
  alaQoSPortPort
  alaQoSPortTrusted
  alaQoSPortMaximumBandwidth
  alaQoSPortMaximumBandwidthStatus
  alaQoSPortMaximumIngBandwidth 
  alaQoSPortMaximumIngBandwidthStatus 
  alaQoSPortMaximumDefaultDepth
  alaQoSPortMaximumDefaultDepthStatus 
  alaQoSPortDefault8021p
  alaQoSPortDefaultDSCPalaQoSPortDefaultClassification
```
# **qos port trusted**

Configures whether an individual port is trusted or untrusted. Trusted ports can accept the 802.1p and ToS/ DSCP values in incoming packets; untrusted ports will set any 802.1p or ToS/DSCP values to zero in incoming packets, unless a default 802.1p or ToS/DSCP value is configured.

**qos port [***chassis\_id/***]***slot/port***[***-port***] trusted**

**qos port [***chassis\_id/***]***slot/port* **no trusted**

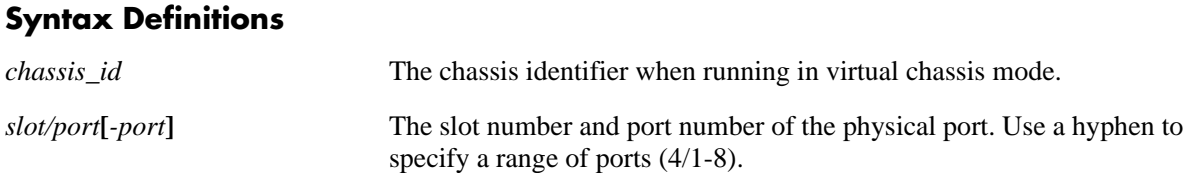

#### **Defaults**

By default, all ports are untrusted.

#### **Platforms Supported**

OmniSwitch 10K, 6900

### **Usage Guidelines**

- **•** Use the **qos trust ports** command to set the default trust mode for all QoS ports. The **qos port trusted** command may be used to override the default.
- **•** The setting applies only to ports with incoming traffic.
- Use the **qos port default 802.1p** or **qos port default dscp** commands to specify that a value other than zero should be applied to the incoming packets. Note that this value is overridden if a policy exists that specifies a different 802.1p or ToS/DSCP value for such packets.

#### **Examples**

-> qos port 3/1 trusted -> qos port 4/2 no trusted

#### **Release History**

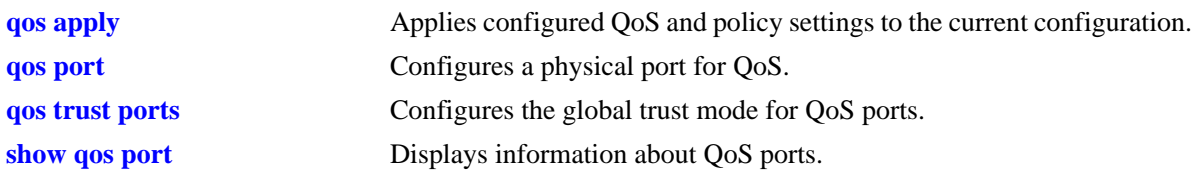

# **MIB Objects**

alaQoSPortTable alaQoSPortTrusted

# <span id="page-1969-0"></span>**qos port maximum egress-bandwidth**

Configures the maximum rate at which to send traffic on the specified QoS port.

**qos port [***chassis\_id/***]***slot/port***[***-port***] maximum egress-bandwidth** *bps***[k | m | g | t]**

**qos port [***chassis\_id/***]***slot/port***[***-port***] no maximum egress-bandwidth**

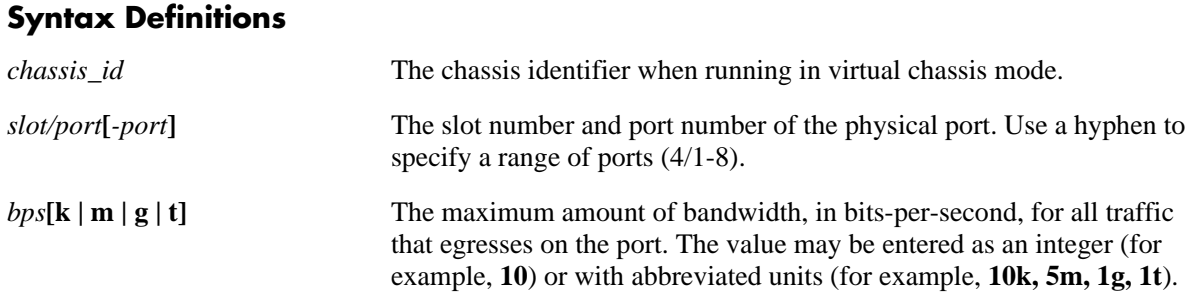

#### **Defaults**

By default, the maximum bandwidth is the maximum allowed for the interface type on which the port resides.

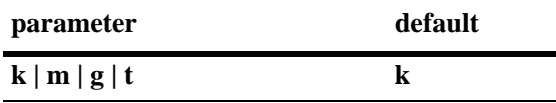

#### **Platforms Supported**

OmniSwitch 10K, 6900

## **Usage Guidelines**

- **•** Use the **no** form of this command to remove a configured maximum egress bandwidth value from a port.
- If the maximum egress bandwidth value is specified as an integer, without an abbreviated unit designation, the value is applied in kbps by default. For example, if the number **10** is specified, **10K** is the maximum bandwidth value used. However, if **10G** is specified, the maximum bandwidth value applied is **10** gbps.
- The maximum egress bandwidth value cannot exceed the maximum bandwidth of the interface type associated with the port.
- **•** Modifying the maximum egress bandwidth is most useful for low-bandwidth links.

## **Examples**

```
-> qos port 3/1 maximum egress-bandwidth 1000
-> qos port 4/1-8 maximum egress-bandwidth 10m
-> qos port 3/1 no maximum egress-bandwidth
-> qos port 4/1-8 no maximum egress-bandwidth
```
# **Release History**

Release 7.1.1; command was introduced.

## **Related Commands**

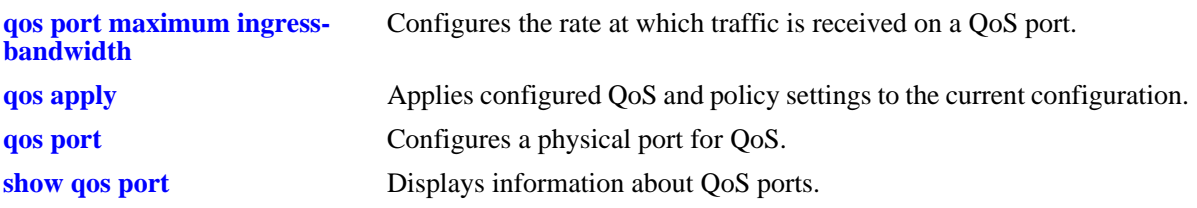

## **MIB Objects**

alaQoSPortTable

```
alaQoSPortSlot
```
alaQoSPortPort

- alaQoSPortMaximumBandwidth
- alaQoSPortMaximumBandwidthStatus

# <span id="page-1971-0"></span>**qos port maximum ingress-bandwidth**

Configures the maximum rate at which traffic is received on a QoS port. **qos port [***chassis\_id/***]***slot/port***[***-port***] maximum ingress-bandwidth** *bps***[k | m | g | t] qos port [***chassis\_id/***]***slot/port***[***-port***] no maximum ingress-bandwidth**

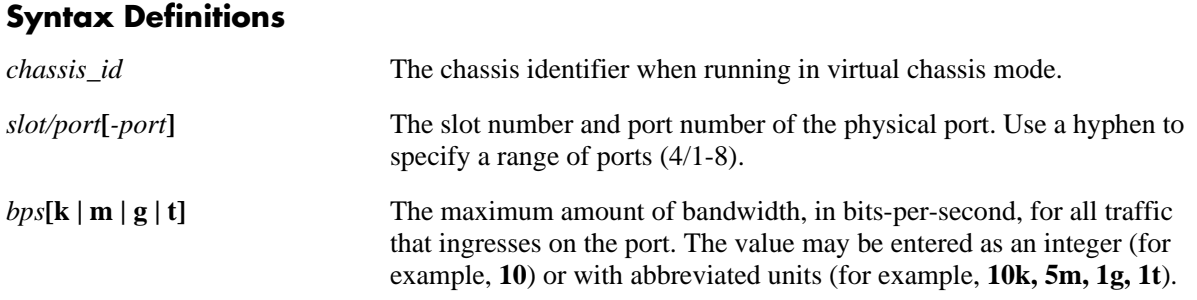

#### **Defaults**

By default, the maximum bandwidth is the maximum allowed for the interface type on which the port resides.

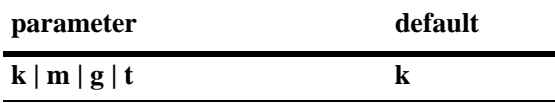

#### **Platforms Supported**

OmniSwitch 10K, 6900

## **Usage Guidelines**

- **•** Use the **no** form of this command to remove a configured maximum ingress bandwidth value from a port.
- If the maximum ingress bandwidth value is specified as an integer, without an abbreviated unit designation, the value is applied in kbps by default. For example, if the number **10** is specified, **10K** is the maximum bandwidth value used. However, if **10G** is specified, the maximum bandwidth value applied is **10** gbps.
- The maximum ingress bandwidth value cannot exceed the maximum bandwidth of the interface type associated with the port.
- **•** Modifying the maximum ingress bandwidth is most useful for low-bandwidth links.

#### **Examples**

```
-> qos port 3/1 maximum ingress-bandwidth 1000
-> qos port 4/1-8 maximum ingress-bandwidth 10m
-> qos port 3/1 no maximum ingress-bandwidth
-> qos port 4/1-8 no maximum ingress-bandwidth
```
## **Release History**

Release 7.1.1; command introduced.

## **Related Commands**

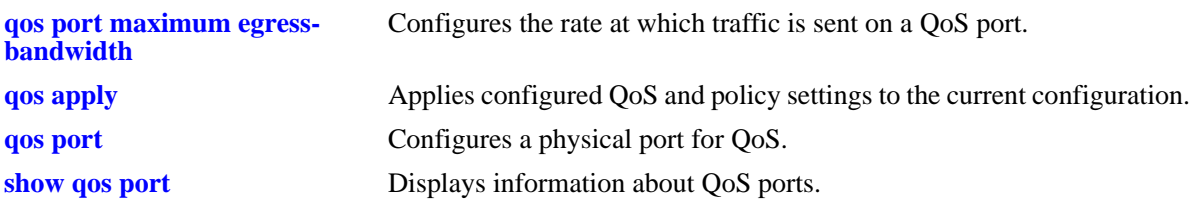

## **MIB Objects**

alaQoSPortTable

```
alaQoSPortSlot
```
alaQoSPortPort

- alaQoSPortMaximumIngBandwidth
- alaQoSPortMaximumIngBandwidthStatus

# **qos port maximum depth**

Configures the maximum bucket size used for traffic metering. The bucket size determines how much the traffic can burst over the maximum bandwidth rate.

**qos port [***chassis\_id/***]***slot/port***[***-port***] maximum depth** *bps***[k | m | g | t]**

**qos port [***chassis\_id/***]***slot/port***[***-port***] no maximum depth**

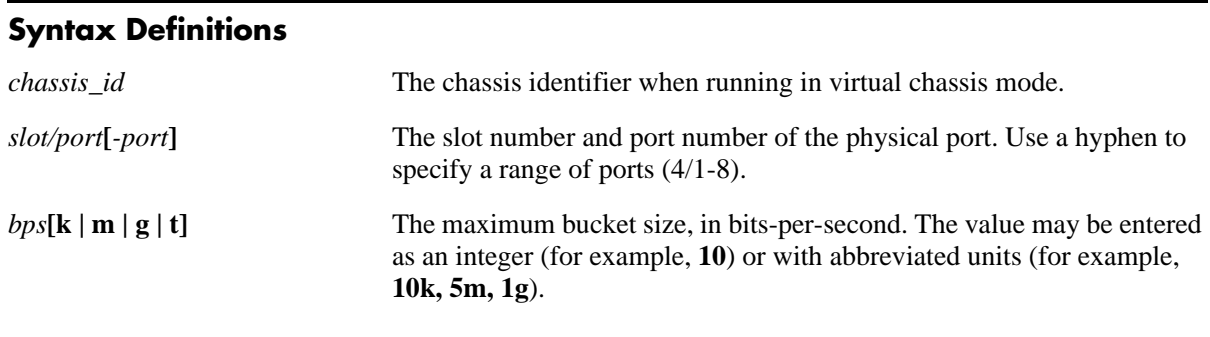

## **Defaults**

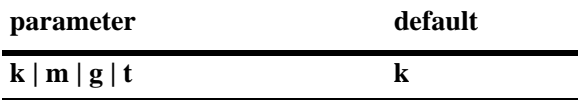

#### **Platforms Supported**

OmniSwitch 10K, 6900

#### **Usage Guidelines**

- This QoS port parameter is configured in conjucntion with the maximum bandwidth parameters. When the bucket size is reached, the switch starts to drop packets.
- **•** Use the **no** form of the command to remove the maximum depth setting from a port.
- If the maximum depth value is specified as an integer, without an abbreviated unit designation, the value is applied in kbps by default. For example, if the number **10** is specified, **10K** is the maximum depth value used. However, if **10G** is specified, the maximum depth value applied is **10** gbps.
- **•** Modifying the maximum depth is most useful for low-bandwidth links.

#### **Examples**

- -> qos port 3/1 maximum depth 100
- -> qos port 4/1-8 maximum depth 10m
- -> qos port 3/1 no maximum depth
- -> qos port 4/1-8 no maximum depth

## **Release History**

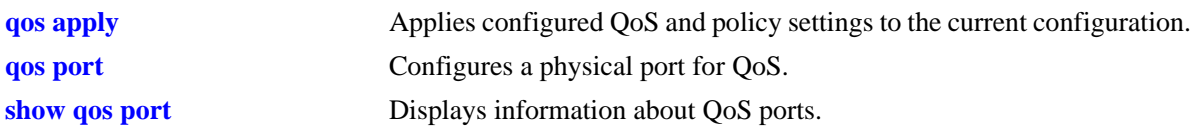

# **MIB Objects**

alaQoSPortTable alaQoSPortSlot alaQoSPortPort alaQoSPortMaximumDefaultDepth

# <span id="page-1975-0"></span>**qos port default 802.1p**

Configures the 802.1p value to be inserted in flows ingressing on an untrusted port.

**qos port [***chassis\_id/***]***slot/port***[***-port***] default 802.1p** *value*

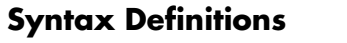

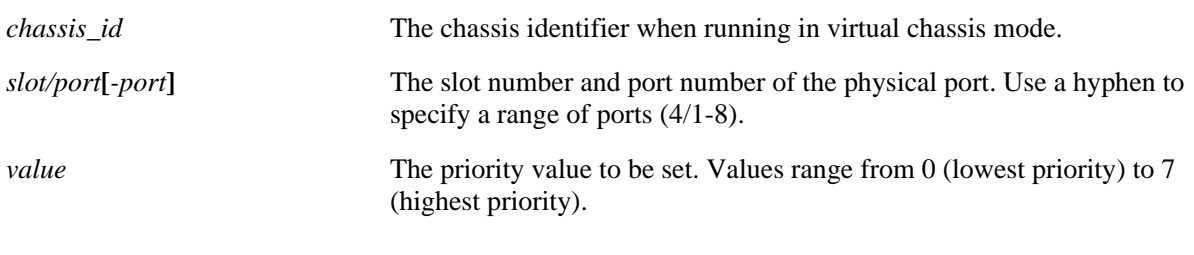

### **Defaults**

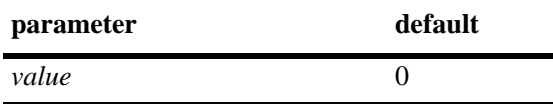

## **Platforms Supported**

OmniSwitch 10K, 6900

## **Usage Guidelines**

- By default untrusted ports will set the 802.1p bit to zero on incoming flows. Use this command to specify that a different 802.1p value should be applied to the flow.
- The default 802.1p value is not used if there is a matching QoS policy rule that sets the priority.
- Note that the 802.1p bit for tagged packets received on untrusted ports is set with the default 802.1p value, which is configured using the **[qos port default 802.1p](#page-1975-0)** command. If the packet is untagged, however, then the DSCP bit is set with the default DSCP value, which is configured using the **[qos port](#page-1977-0)  [default dscp](#page-1977-0)** command.

## **Examples**

```
-> qos port 3/1 default 802.1p 5
-> qos port 4/1-8 default 802.1p 7
```
## **Release History**

Release 7.1.1; command was introduced.

#### **Related Commands**

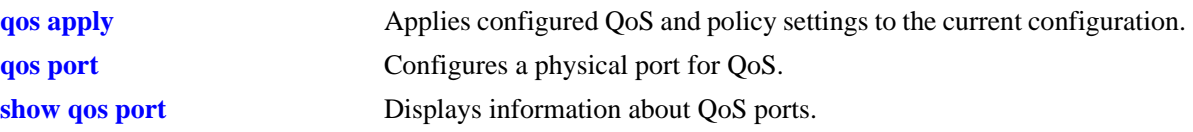

# **MIB Objects**

alaQoSPortTable alaQoSPortDefault8021p

# <span id="page-1977-0"></span>**qos port default dscp**

Configures the ToS/DSCP value to be inserted in flows ingressing on an untrusted port.

**qos port [***chassis\_id/***]***slot/port***[***-port***] default dscp** *value*

# **Syntax Definitions**

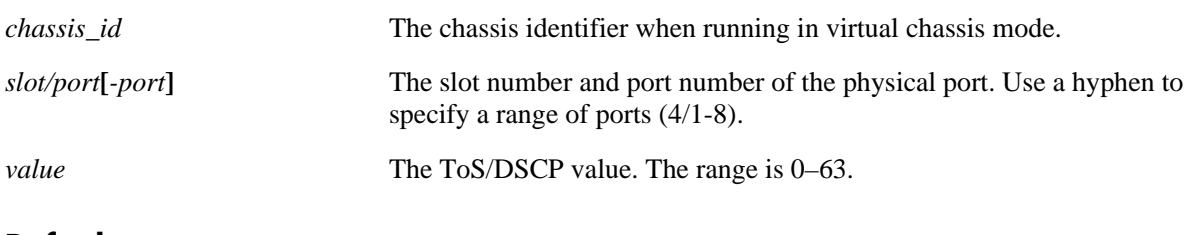

#### **Defaults**

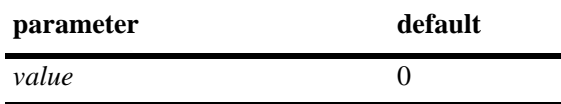

#### **Platforms Supported**

OmniSwitch 10K, 6900

### **Usage Guidelines**

- The value configured by this command sets the upper byte (precedence) and therefore configures the ToS/DSCP value for the port.
- The default DSCP value is not used if there is a matching QoS policy rule that sets the priority.
- Note that on the 802.1p bit for tagged packets received on untrusted ports is set with the default 802.1p value, which is configured using the **[qos port default 802.1p](#page-1975-0)** command. If the packet is untagged, however, then the DSCP bit is set with the default DSCP value, which is configured using the **[qos port](#page-1977-0)  [default dscp](#page-1977-0)** command.

#### **Examples**

```
-> qos port 3/1 default dscp 63
-> qos port 4/1-8 default dscp 33
```
## **Release History**

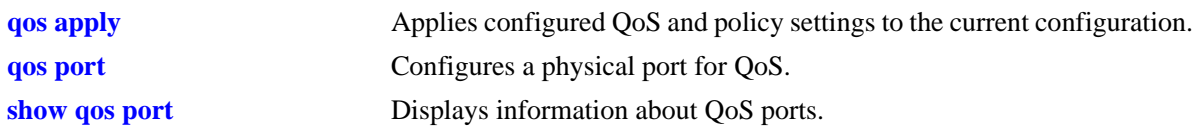

# **MIB Objects**

alaQoSPortTable alaQoSPortDefaultDSCP

# **qos port default classification**

Specifies the default egress priority value to use for IP traffic ingressing on trusted ports.

**qos port [***chassis\_id/***]***slot/port***[***-port***] default classification {tos | 802.1p | dscp}**

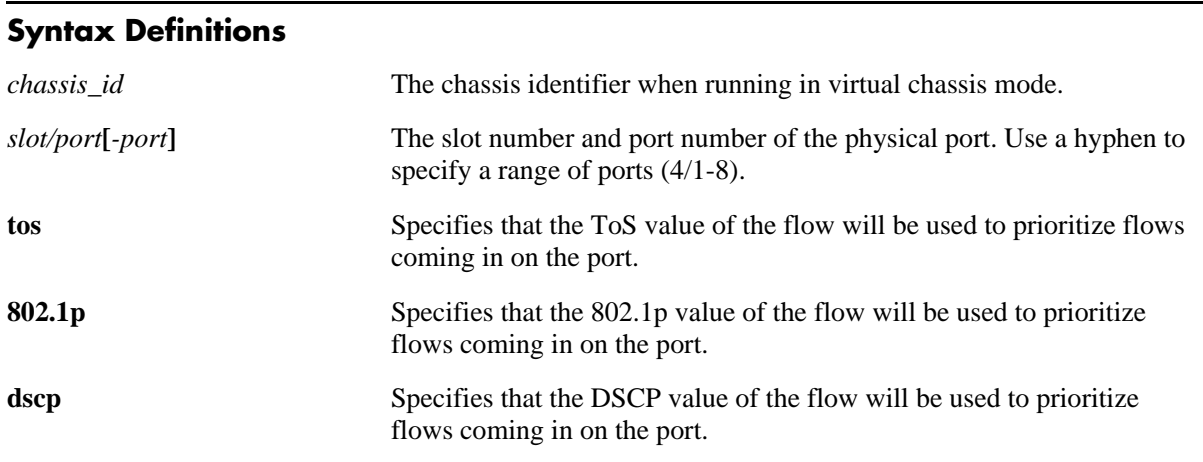

### **Defaults**

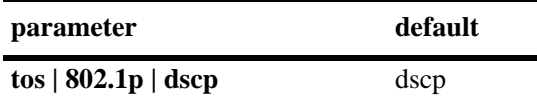

#### **Platforms Supported**

OmniSwitch 10K, 6900

#### **Usage Guidelines**

- The egress priority assigned to an IP packet received on a trusted port is based on the DSCP value of the packet unless 802.1p is specified using this command.
- The default classification priority is not used if there is a matching QoS policy rule that sets the egress priority value.
- This command does not affect Layer 2 traffic, which is always classified with 802.1p.
- In some network situations, some IP traffic may be dropped before any QoS rules can take effect for the traffic.

## **Examples**

```
-> qos port 8/24 default classification dscp
-> qos port 4/1-8 default classification dscp
-> qos port 7/1 default classification 802.1p
-> qos port 5/1-8 default classification 802.1p
```
## **Release History**
# **Related Commands**

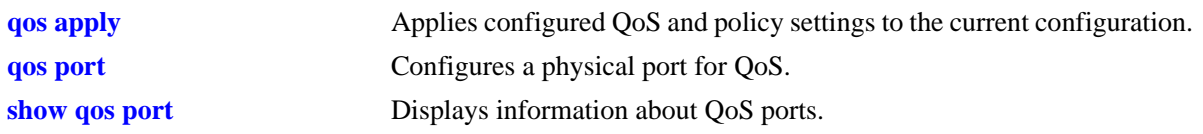

# **MIB Objects**

alaQoSPortTable alaQoSPortDefaultClassification

# <span id="page-1981-0"></span>**qos port dei**

Configures the Drop Eligible Indicator (DEI) bit mapping and marking setting for the specified QoS port. The DEI setting applies to packets marked yellow (non-conforming) as the result of Tri-Color Marking (TCM) rate limiting.

**qos port [***chassis\_id/***]***slot/port* **dei {ingress | egress}**

**qos port [***chassis\_id/***]***slot/port* **no dei {ingress | egress}**

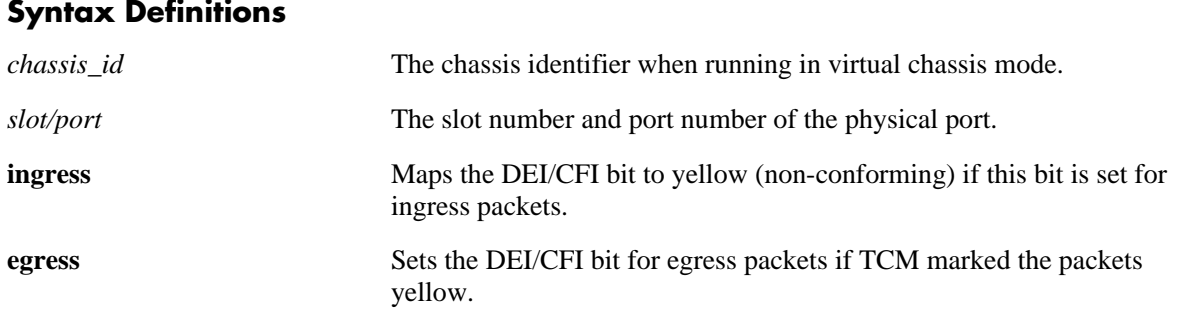

### **Defaults**

By default, no DEI/CFI bit mapping or marking is done.

### **Platforms Supported**

OmniSwitch 6900

### **Usage Guidelines**

- **•** Use the **no** form of this command to disable the DEI bit mapping (ingress) or marking (egress) configuration for the specified port
- **•** Use the **qos dei** command to set the global DEI bit mapping and marking configuration for all QoS switch ports. Note that the port-level setting takes precedence over the global DEI setting.
- Packets marked yellow by TCM rate limiting are still transmitted when there is no congestion on the egress port queues. Setting the DEI/CFI bit for yellow egress packets (**qos port dei egress**) ensures that an upstream switch is made aware that the packet was marked yellow.
- When a switch receives a yellow packet with the DEI/CFI bit set and ingress DEI/CFI bit mapping is enabled (**qos port dei ingress**), the packet is mapped to an internal drop precedence or yellow color marking for the switch.

- -> qos port 1/10 dei ingress
- -> qos port 1/20 dei egress
- -> qos port 1/10 no dei ingress
- -> qos port 1/20 no dei egress

### **Release History**

Release 7.2.1; command was introduced.

### **Related Commands**

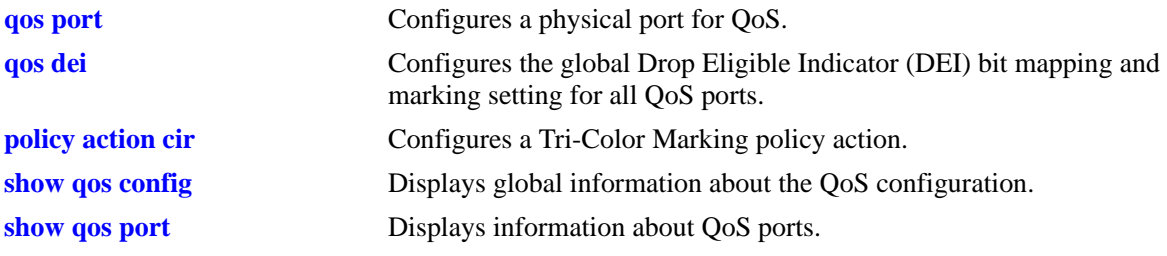

# **MIB Objects**

alaQoSPortTable alaQoSPortDEIMapping alaQoSPortDEIMarking

# <span id="page-1983-0"></span>**qos qsi qsp**

Configures the QSet profile (QSP) association for the specified QSet instance (QSI). A QSI is a set of eight queues that is automatically associated with each port and link aggregate (LAG) ID.

qos qsi {port [chassis\_id/]slot/port[-port] | slot slot | linkagg agg\_id[-agg\_id]} qsp {qsp\_id | qsp\_name}

## **Syntax Definitions**

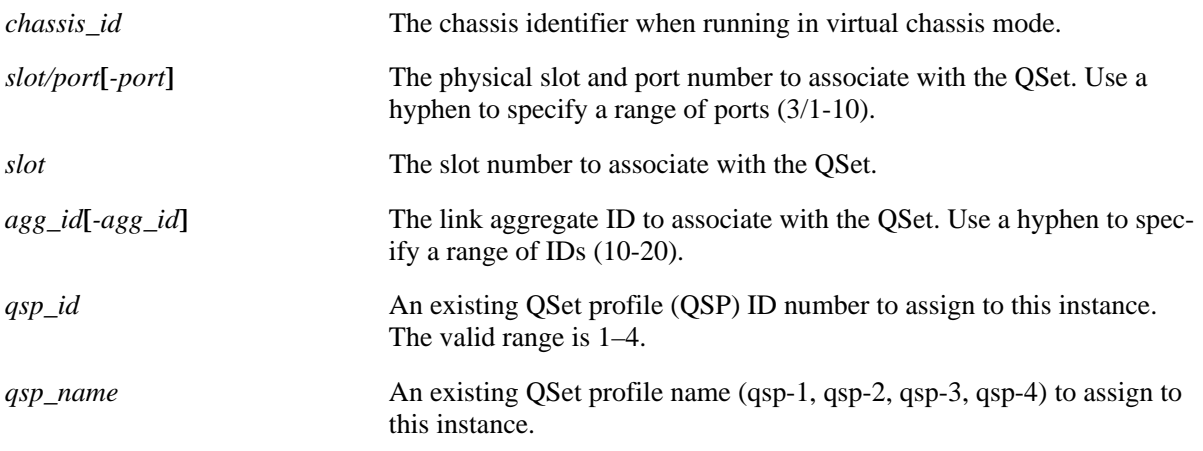

### **Defaults**

By default, QSP 1 is assigned to each QSet instance.

## **Platforms Supported**

OmniSwitch 10K, 6900

## **Usage Guidelines**

- **•** There is only one QSI per port or LAG ID and only one QSP associated with the QSI.
- **•** A QSI hierarchy exists consisting of parent/child relationships. For example, all member ports of a link aggregate will import the QSI/QSP settings of the parent link aggregate. When a member port moves out of the link aggregate, the QSI/QSP settings for that port are reset to the default settings.
- **•** The number of children supported for a LAG ID is 8.

### **Examples**

```
-> qos qsi port 1/2 qsp 2
-> qos qsi port 2/1-10 qsp 3
-> qos qsi slot 3 qsp 4 
-> qos qsi linkagg 10 qsp 2
```
### **Release History**

Release 7.2.1.R02; command introduced.

### **Related Commands**

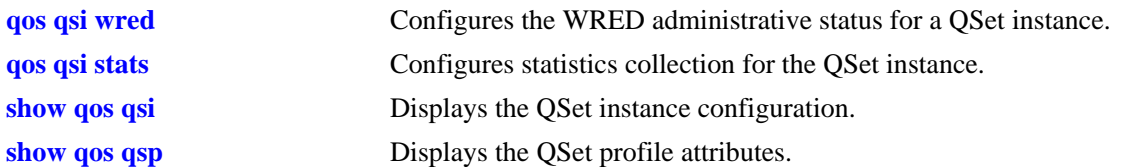

# **MIB Objects**

alcatelIND1VfcMIB

alaVfcQsetInstanceTable

alaVfcQsetQSPId alaVfcQsetQSPName alaVfcQsetWRPAdminState alaVfcQsetStatsAdmin alaVfcQsetStatsInterval

## <span id="page-1985-0"></span>**qos qsi wred**

Configures the WRED profile (WRP) administrative status for the QSet profile associated with the specified QSet instance (QSI). A QSI is a set of eight queues that is automatically associated with each port and link aggregate (LAG) ID.

**qos qsi {port [***chassis\_id/***]***slot/port***[***-port***] | slot** *slot* **| linkagg** *agg\_id***[***-agg\_id***]} wred admin-state {enable | disable}** 

#### **Syntax Definitions**

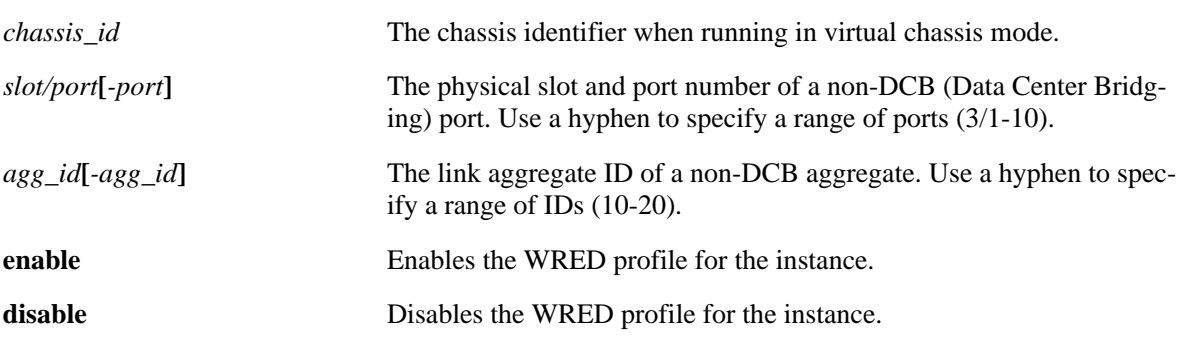

#### **Defaults**

By default, WRED is disabled for the QSet instance.

### **Platforms Supported**

OmniSwitch 6900 OmniSwitch 10K; WRED is not supported.

#### **Usage Guidelines**

- **•** There is only one QSI per port or LAG ID and only one profile (WRP 1) associated with the QSI.
- Changing the WRED profile status for a QSI only changes the status for the port or link aggregate to which the QSI is associated.
- WRP 1 is the only profile supported. Configuring additional profiles is not supported at this time.
- When enabled, WRP 1 applies the following color threshold values only to TCP traffic. The threshold values indicated are a percentage of the maximum avergae queue length.

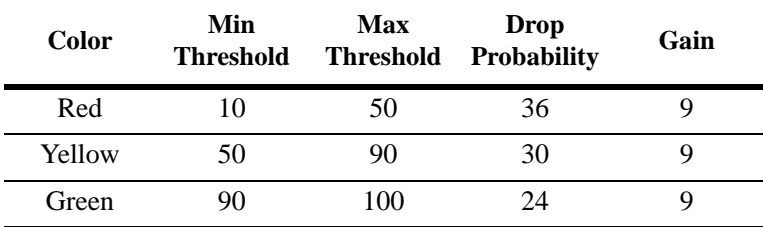

#### **Examples**

-> qos qsi port 1/2 wred admin-state enable

-> qos qsi port 2/1-10 wred admin-state disable -> qos qsi slot 3 wred admin-state enable -> qos qsi linkagg 10 wred admin-state enable

#### **Release History**

Release 7.2.1.R02; command introduced.

### **Related Commands**

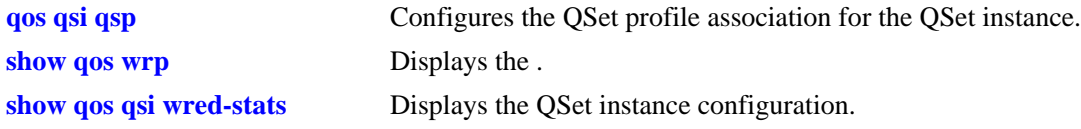

### **MIB Objects**

alcatelIND1VfcMIB alaVfcQsetInstanceTable alaVfcQsetQSPId alaVfcQsetQSPName alaVfcQsetWRPAdminState alaVfcQsetStatsAdmin alaVfcQsetStatsInterval

## <span id="page-1987-0"></span>**qos qsi stats**

Configures the administrative status and interval for statistics collection for the specified QSet instance (QSI). A QSI is a set of eight queues that is automatically associated with each port and link aggregate (LAG) ID.

**qos qsi {port [***chassis\_id/***]***slot/port***[***-port***] | slot** *slot* **| linkagg** *agg\_id***[***-agg\_id***]} stats {admin-state {enable | disable} | interval** *interval\_time***}]}** 

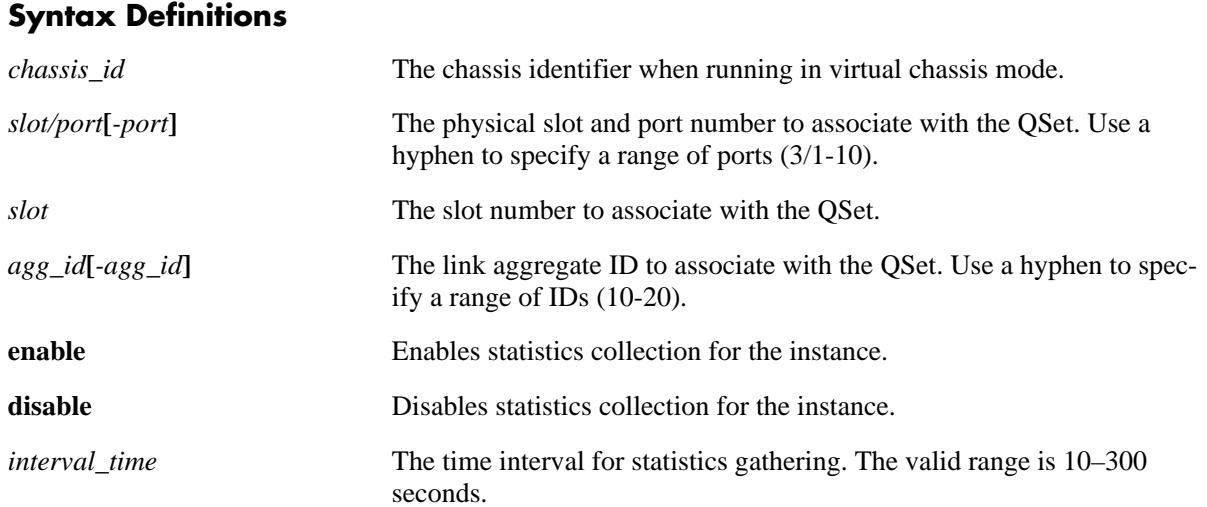

### **Defaults**

By default, statistics collection is disabled and the time interval is set to 10 seconds.

### **Platforms Supported**

OmniSwitch 10K, 6900

### **Usage Guidelines**

- There is only one QSI per port or LAG ID and only one QSet profile (QSP) or DCB profile (DCP) associated with the QSI.
- Changing the statistics collection status for a QSI only changes the status for the port or link aggregate to which the QSI is associated.

### **Examples**

-> qos qsi port 1/2 stats admin-state enable -> qos qsi port 1/2 stats interval 30 -> qos qsi port 2/1-10 stats admin-state enable -> qos qsi slot 3 stats admin-state enable interval 250 -> qos qsi linkagg 10 stats admin-state enable interval 120

## **Release History**

Release 7.2.1.R02; command introduced.

### **Related Commands**

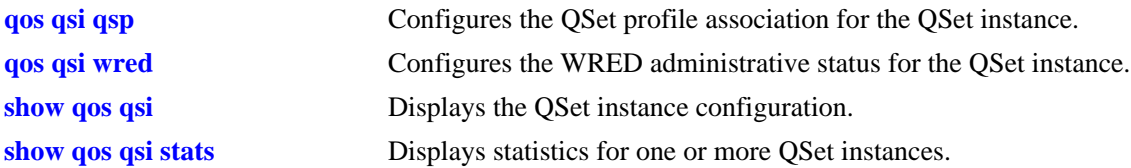

## **MIB Objects**

alcatelIND1VfcMIB

alaVfcQsetInstanceTable

alaVfcQsetQSPId alaVfcQsetQSPName alaVfcQsetWRPAdminState alaVfcQsetStatsAdmin alaVfcQsetStatsInterval

## <span id="page-1989-0"></span>**show qos port**

Displays information about all QoS ports or a particular port.

**show qos port [[***chassis\_id/***]***slot/port***] [statistics]**

#### **Syntax Definitions**

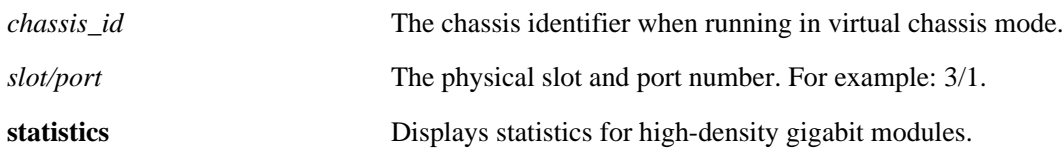

### **Defaults**

N/A

#### **Platforms Supported**

OmniSwitch 10K, 6900

### **Usage Guidelines**

- **•** Information for all ports is displayed unless a particular port is specified.
- **•** Use the **qos port** command to configure port parameters.
- **•** For ports that are trusted (**Yes** displays in the Trust field), the Trust field includes one of the following characters:

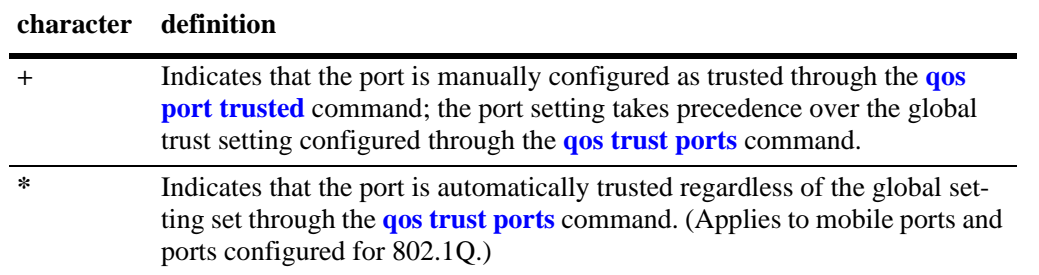

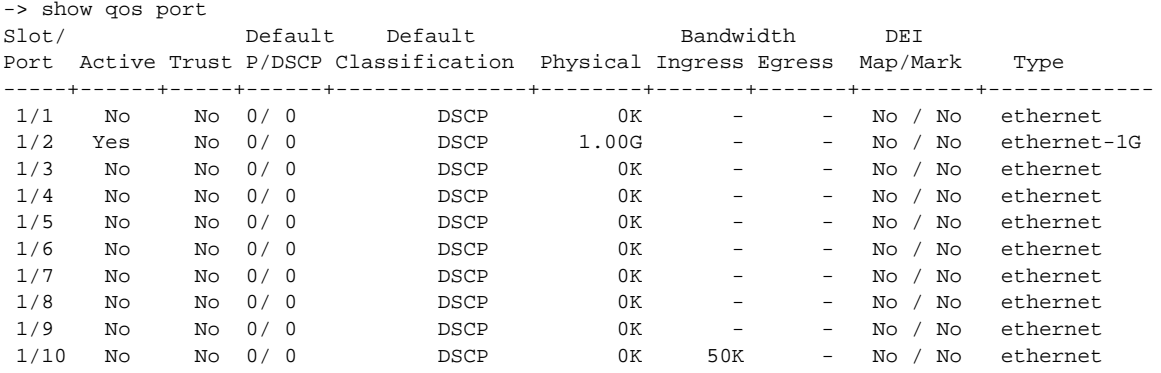

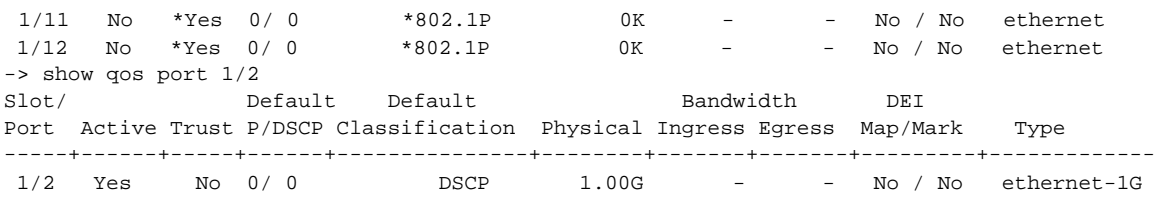

*output definitions*

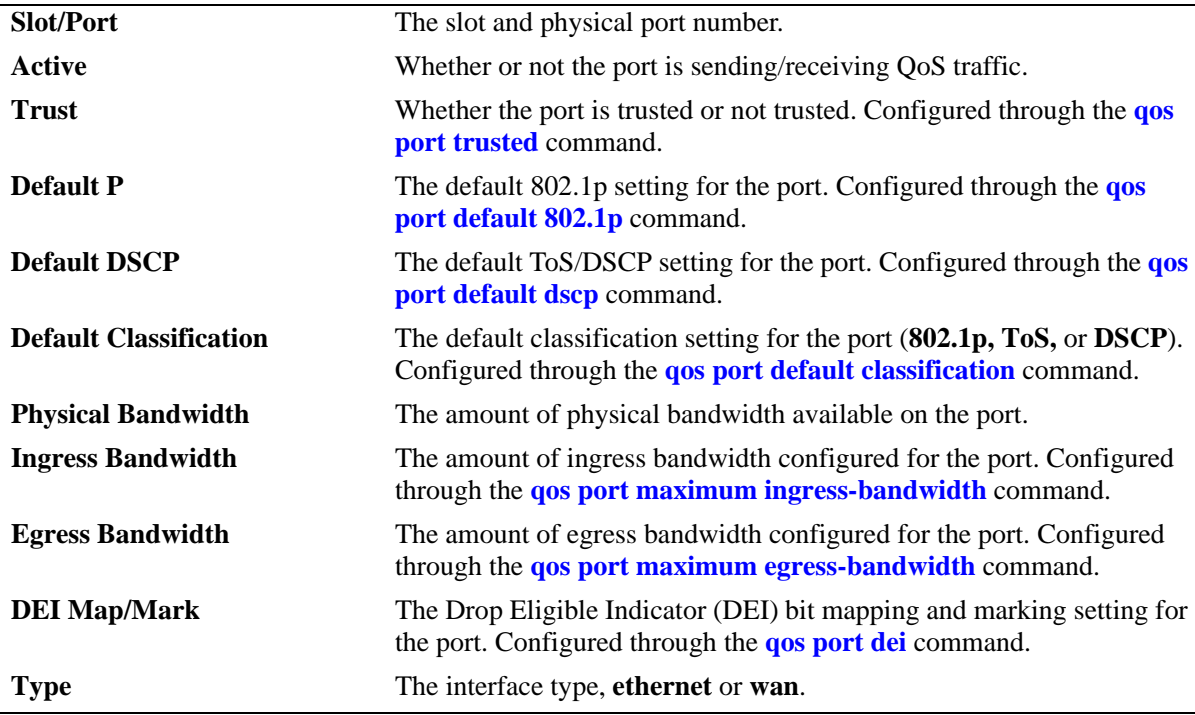

### **Release History**

Release 7.1.1; command was introduced.

#### **Related Commands**

**[qos port](#page-1965-0)** Configures a physical port for QoS.

#### **MIB Objects**

```
alcatelIND1VfcMIB
alaQoSPortTable
  alaQoSPortSlot
  alaQoSPortPort
  alaQoSPortEnabled
  alaQoSPortDefault8021p
  alaQoSPortDefaultDSCP
  alaQoSPortMaximumDefaultBandwidth
  alaQoSPortDefaultClassification
```
# **show qos slice**

Displays rule availability and usage information for QoS slices of QoS slots. A *slice* is a logical section of hardware and corresponds to particular ports on the interface.

**show qos slice [***slot***/***slice***]**

#### **Syntax Definitions**

*slot/slice* The slot number and slice for which you want to view information. The number of slices per module varies depending on the type of module.

#### **Defaults**

N/A

#### **Platforms Supported**

OmniSwitch 10K, 6900

#### **Usage Guidelines**

- **•** Information for all slots/slices is displayed unless a particular slot/slice is requested.
- **•** This command is useful for monitoring switch resources required for policy rules.

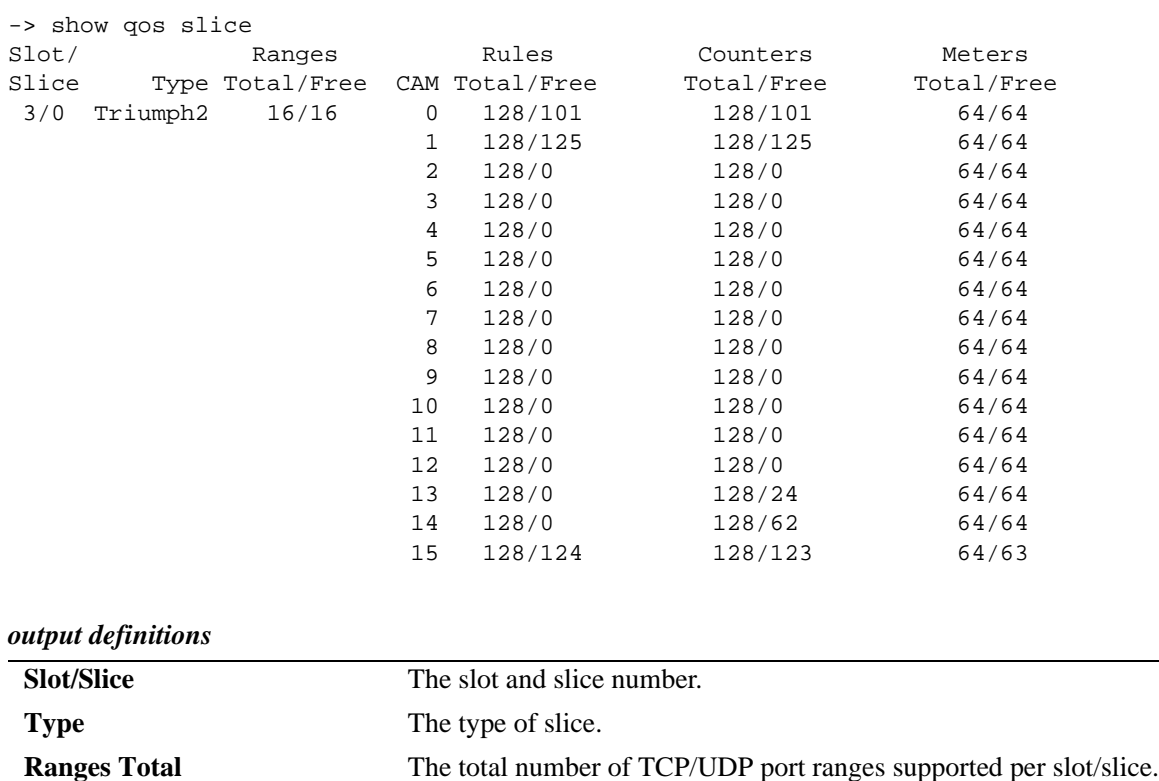

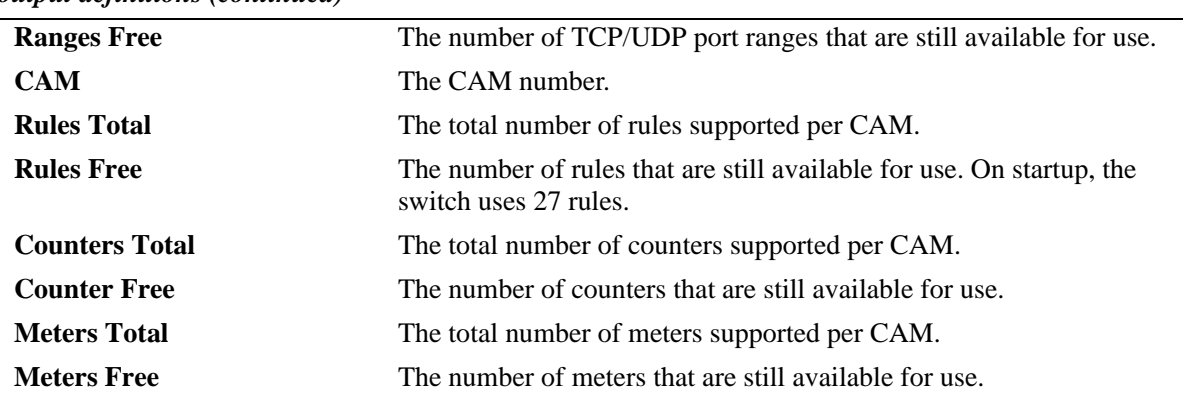

#### *output definitions (continued)*

### **Release History**

Release 7.1.1; command was introduced.

#### **Related Commands**

**policy rule** Configures a policy rule on the switch. A rule is made up of a condition (for classifying incoming traffic) and an action (to be applied to outgoing traffic).

### **MIB Objects**

 $\rm N/A$ 

## **show qos log**

Displays the log of QoS events.

**show qos log**

#### **Syntax Definitions**

N/A

#### **Defaults**

N/A

#### **Platforms Supported**

OmniSwitch 10K, 6900

#### **Usage Guidelines**

Use this command to display the current QoS log. To clear the log, use the **qos clear log** command.

```
-> show qos log
**QOS Log**
Insert rule 0
Rule index at 0
Insert rule 1
Rule index at 1
Insert rule 2
Rule index at 2
Enable rule r1 (1) 1,1
Enable rule r2 (0) 1,1
Enable rule yuba1 (2) 1,1
Verify rule r1(1)
Enable rule r1 (1) 1,1
Really enable r1
Update condition c1 for rule 1 (1)
Verify rule r2(1)
Enable rule r2 (0) 1,1
Really enable r2
Update condition c2 for rule 0 (1)
Verify rule yuba1(1)
Enable rule yuba1 (2) 1,1
Really enable yuba1
Update condition yubamac for rule 2 (1)
QoS Manager started TUE MAR 10 13:46:50 2002
Match rule 2 to 1
Match rule 2 to 2
Match rule 2 to 3
```
### **Release History**

Release 7.1.1; command was introduced.

# **Related Commands**

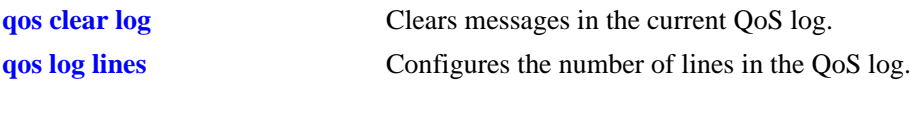

## **MIB Objects**

N/A

# <span id="page-1995-0"></span>**show qos config**

Displays global information about the QoS configuration.

**show qos config**

#### **Syntax Definitions**

N/A

#### **Defaults**

N/A

#### **Platforms Supported**

OmniSwitch 10K, 6900

#### **Usage Guidelines**

Use this command to view the current global configuration for QoS. Use the **show qos statistics** command to view statistics about the QoS software in the switch.

#### **Examples**

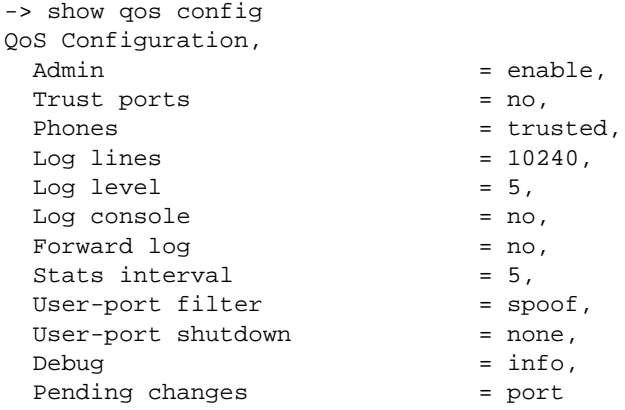

#### *output definitions*

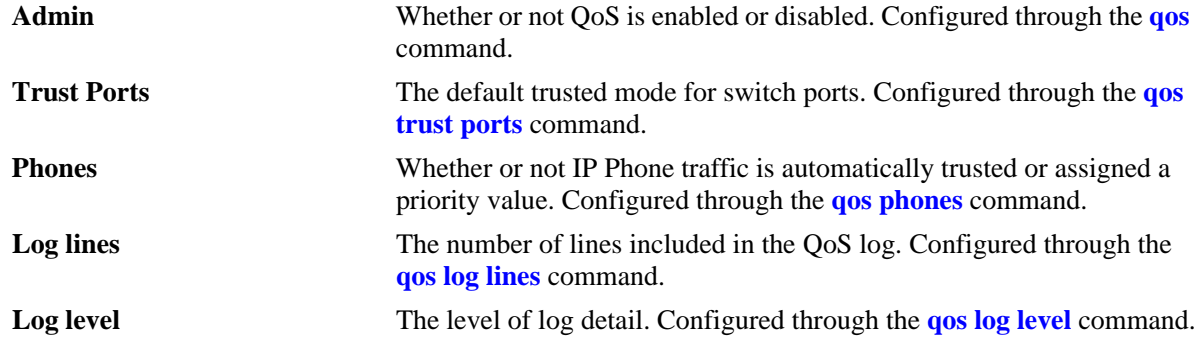

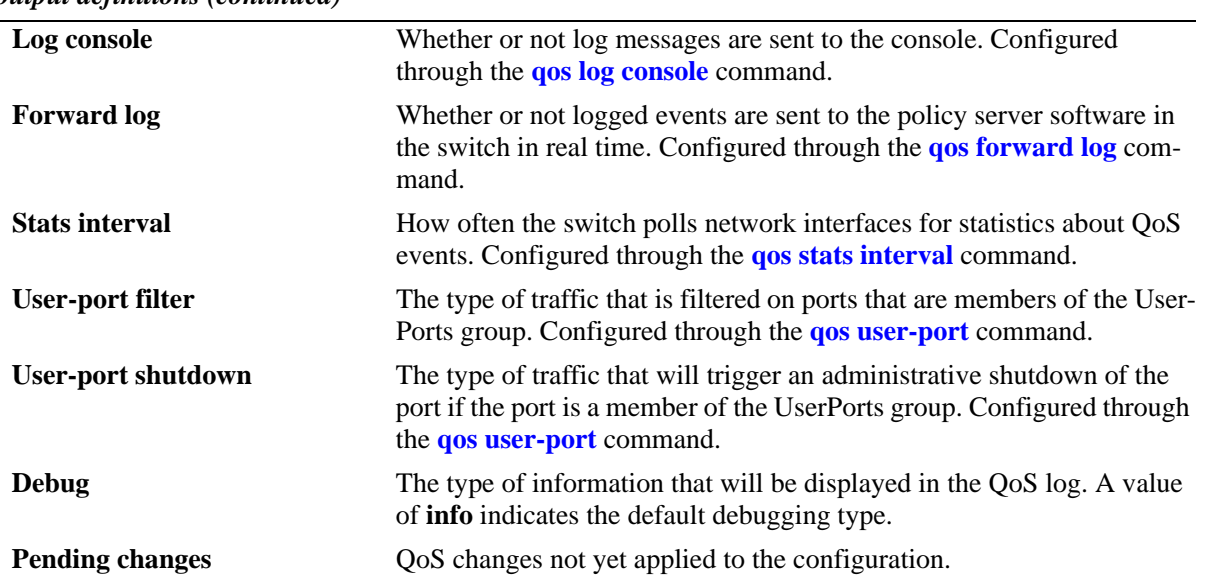

*output definitions (continued)*

### **Release History**

Release 7.1.1; command was introduced.

#### **Related Commands**

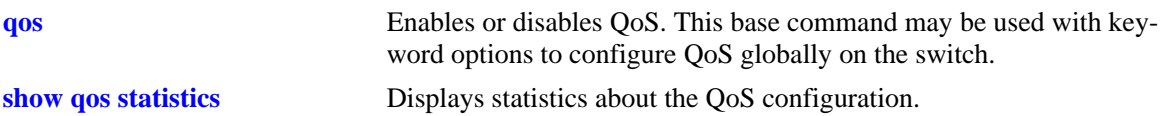

### **MIB Objects**

```
alaQoSConfigTable
  alaQoSConfigEnable
  alaQosConfigTrustPorts
  alaQoSConfigAutoPhones
  alaQoSConfigLogLines
  alaQoSConfigLogLevel
  alaQoSConfigLogConsole
  alaQoSConfigStatsInterval
  alaQosConfigUserportFilter
  alaQosConfigUserportShutdown
  alaQosConfigDebug
```
# **show qos statistics**

Displays statistics about the QoS configuration.

**show qos statistics**

#### **Syntax Definitions**

N/A

#### **Defaults**

N/A

#### **Platforms Supported**

OmniSwitch 10K, 6900

#### **Usage Guidelines**

This command displays statistics about the global QoS configuration. Use the **show qos config** command to display information about configurable global parameters.

#### **Examples**

```
-> show qos statistics
QoS stats
```
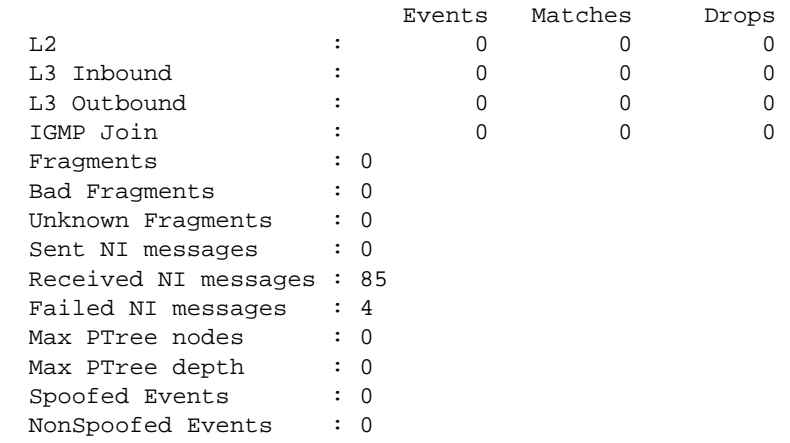

Software resources

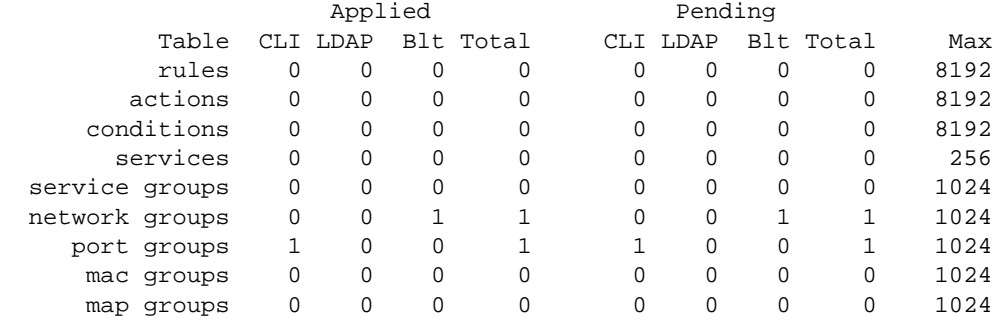

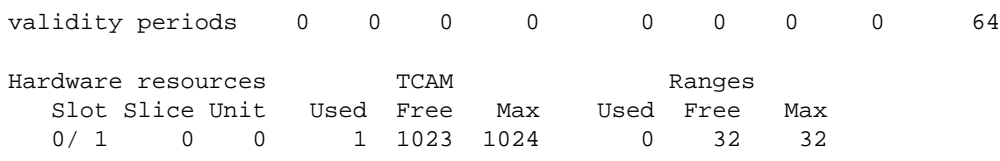

### *output definitions*

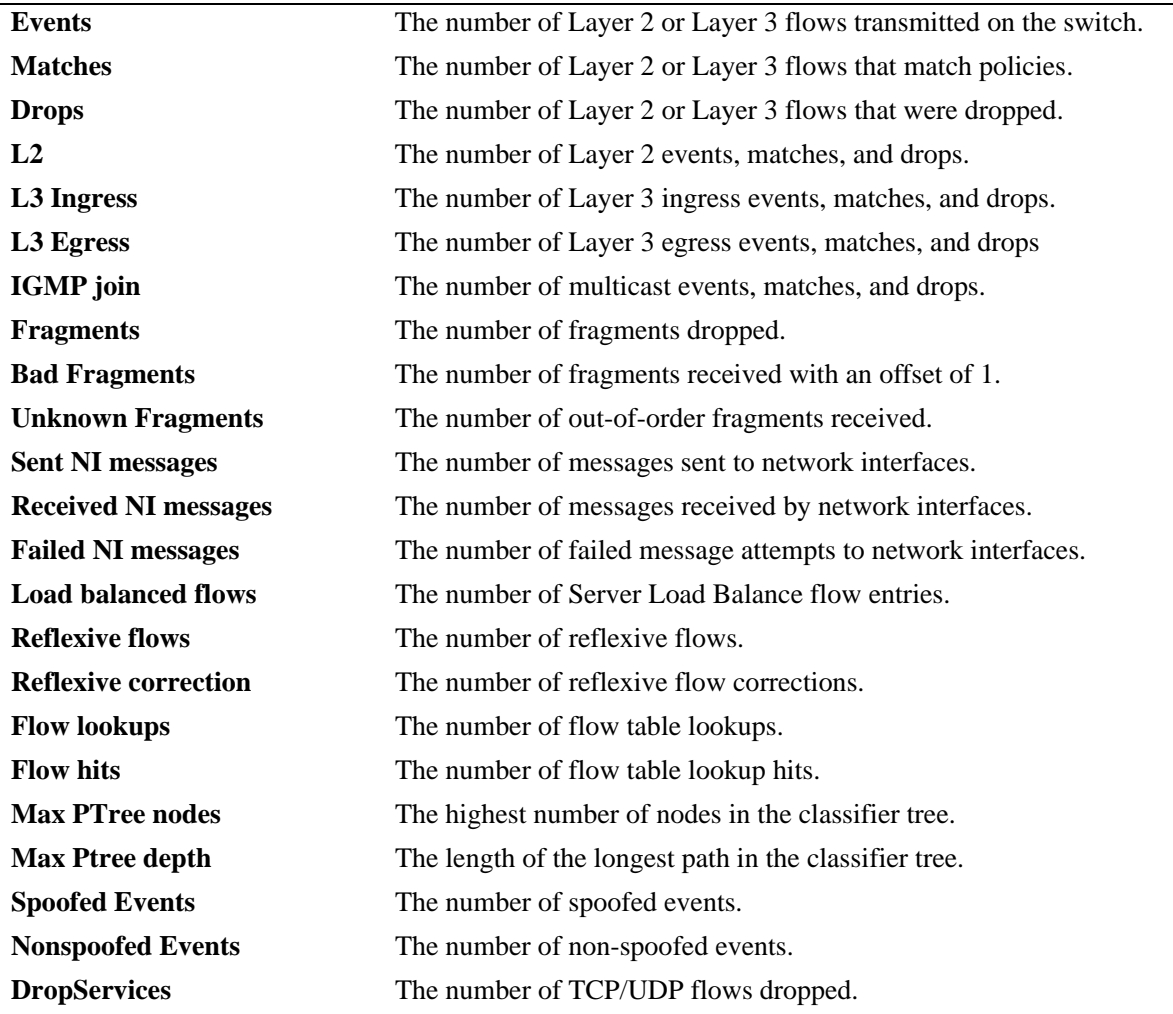

### **Release History**

Release 7.1.1; command was introduced.

#### **Related Commands**

**qos stats reset** Resets QoS statistic counters to zero.

# **MIB Objects**

alaQoSStats

alaQoSStatsL2Events alaQoSStatsL2matches alaQoSStatsL2Drops alaQoSStatsL3IngressEvents alaQoSStatsL3IngressMatches alaQoSStatsL3IngressDrops alaQoSStatsL3EgressEvents alaQoSStatsL3EgressMatches alaQoSStatsL3EgressDrops alaQoSStatsFragments alaQoSStatsBadFragments alaQoSStatsUnknownFragments alaQoSStatsSpoofedEvents alaQoSStatsNonspoofedEvents

# **show qos qsi summary**

Displays a list of switch ports showing the QoS or DCB profile assigned to each port.

**show qos qsi {port [***chassis\_id/***]***slot/port***[***-port***] | linkagg** *agg\_id***[***-agg\_id***]} summary** 

### **Syntax Definitions**

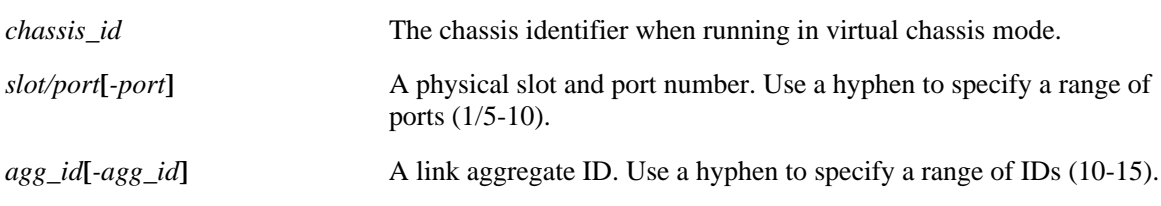

### **Defaults**

N/A

### **Platforms Supported**

OmniSwitch 10K, 6900

### **Usage Guidelines**

This command displays the summary of the user ports in the switch.

### **Examples**

-> show qos qsi port 1/1-5 summary Legends: \* indicates port is misconfigured.

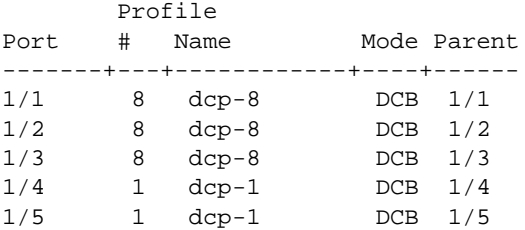

#### *output definitions*

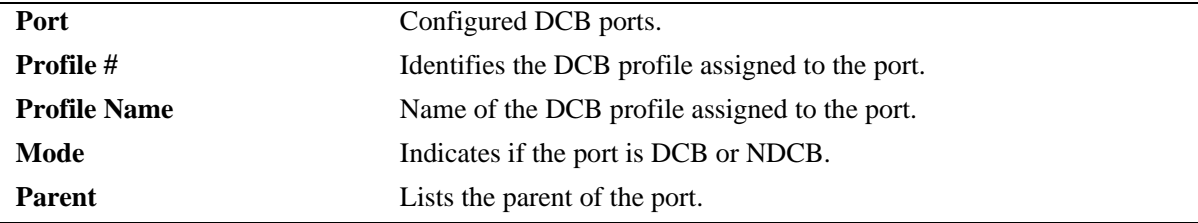

### **Release History**

Release 7.3.1; command was introduced.

### **Related Commands**

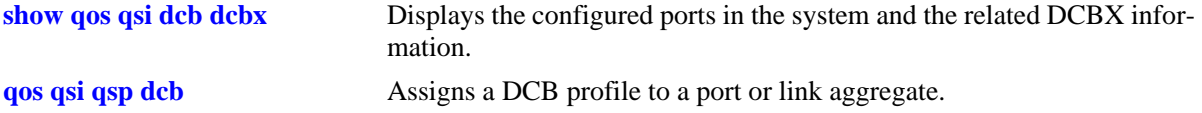

## **MIB Objects**

alaVfcQsetInstanceTable

```
alaVfcQsetId
alaVfcQsetQSPId
alaVfcQsetQSPName
alaDcbxPortInstanceTable
alaVfcQsapParent
```
# <span id="page-2002-0"></span>**show qos qsp**

Displays the QSet profile (QSP) configuration for the switch.

show qos qsp [qsp\_id | qsp\_name] [detail [port [chassis\_id/]slot/port[-port]] | slot slot | linkagg agg\_id[*agg\_id***]]]**

#### **Syntax Definitions**

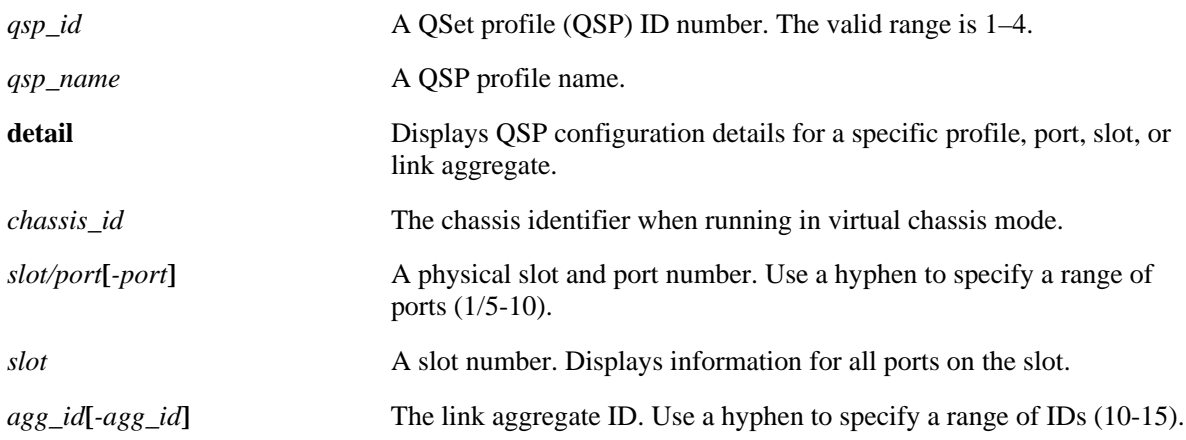

### **Defaults**

By default, displays the configuration for all four of the QSet profiles (QSP 1–4).

## **Platforms Supported**

OmniSwitch 10K, 6900

## **Usage Guidelines**

- **•** Use the *qse\_id* or the *qsp\_name* parameter to display information for a specific profile.
- Use the **detail** parameter to display additional profile information for all ports and link aggregates.
- **•** Use the **port** *slot/port*, **slot** *slot*, and **linkagg** *agg\_id* parameters to display profile information associated with specific ports or link aggregates. These parameters are used in combination with the **detail** parameter.

```
-> show qos qsp 2
OSP 2 (qsp-2) #Ports: 0, #Queues: 8, BW (%): 100,
 WRP: 1, Name: wrp-1,
  Scheduler: Qspec, Type: Default
 Template: 2, Name: qsp-2
    QP 1
      Qtype: EF,
     WRP: 1, Name: wrp-1,
      CIR (%): 0, PIR (%): 20
      WFQ-Mode: WERR, WFQ-Weight: 1
```

```
 QP 2
  Qtype: SP7,
 WRP: 1, Name: wrp-1,
  CIR (%): 0, PIR (%): 100
  WFQ-Mode: WERR, WFQ-Weight: 1
 QP 3
  Qtype: SP5,
 WRP: 1, Name: wrp-1,
  CIR (%): 0, PIR (%): 100
  WFQ-Mode: WERR, WFQ-Weight: 1
 QP 4
  Qtype: SP4,
  WRP: 1, Name: wrp-1,
  CIR (%): 0, PIR (%): 100
  WFQ-Mode: WERR, WFQ-Weight: 1
 QP 5
  Qtype: SP3,
 WRP: 1, Name: wrp-1,
  CIR (%): 0, PIR (%): 100
  WFQ-Mode: WERR, WFQ-Weight: 1
 QP 6
  Qtype: SP2,
  WRP: 1, Name: wrp-1,
  CIR (%): 0, PIR (%): 100
  WFQ-Mode: WERR, WFQ-Weight: 1
 QP 7
  Qtype: SP1,
 WRP: 1, Name: wrp-1,
  CIR (%): 0, PIR (%): 100
  WFQ-Mode: WERR, WFQ-Weight: 1
 QP 8
  Qtype: SP0,
 WRP: 1, Name: wrp-1,
  CIR (%): 0, PIR (%): 100
  WFQ-Mode: WERR, WFQ-Weight: 1
```
#### *output definitions*

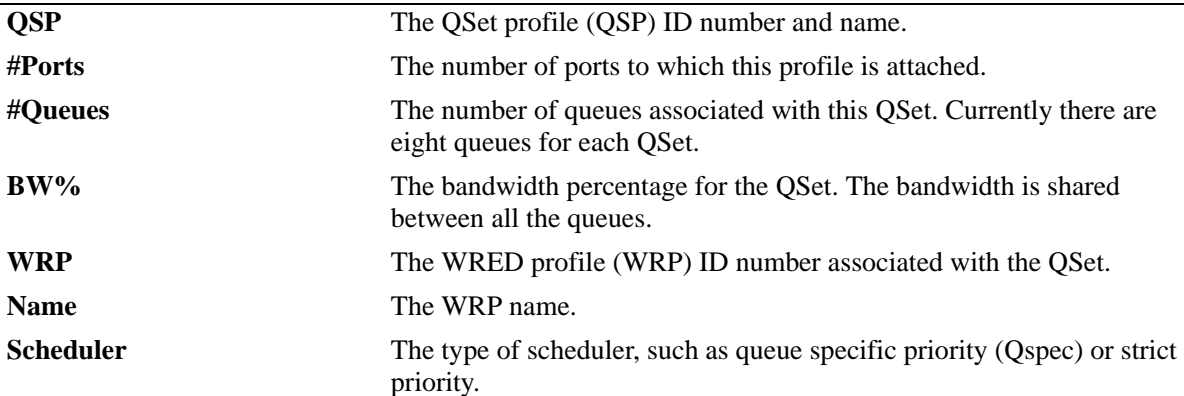

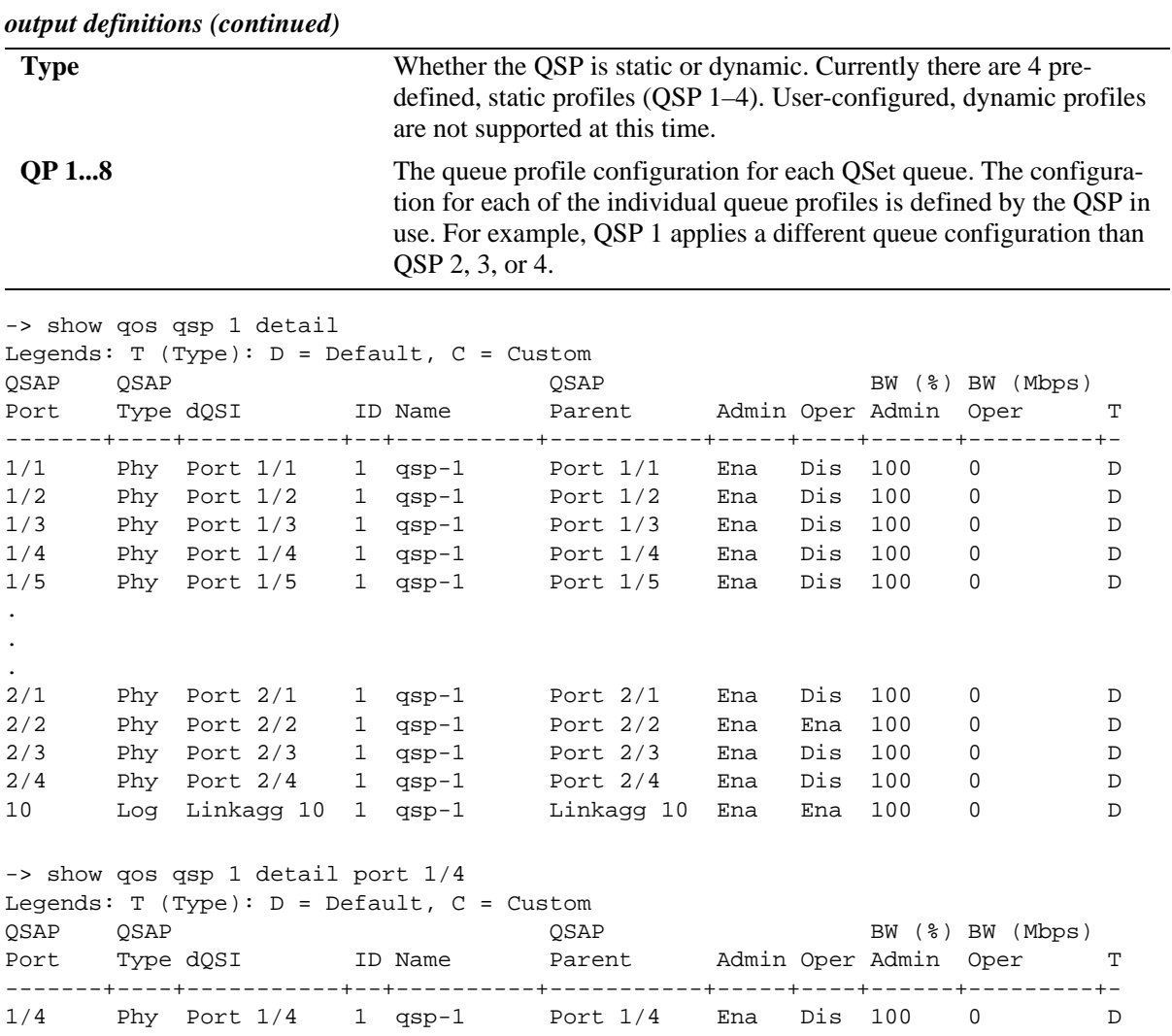

### *output definitions*

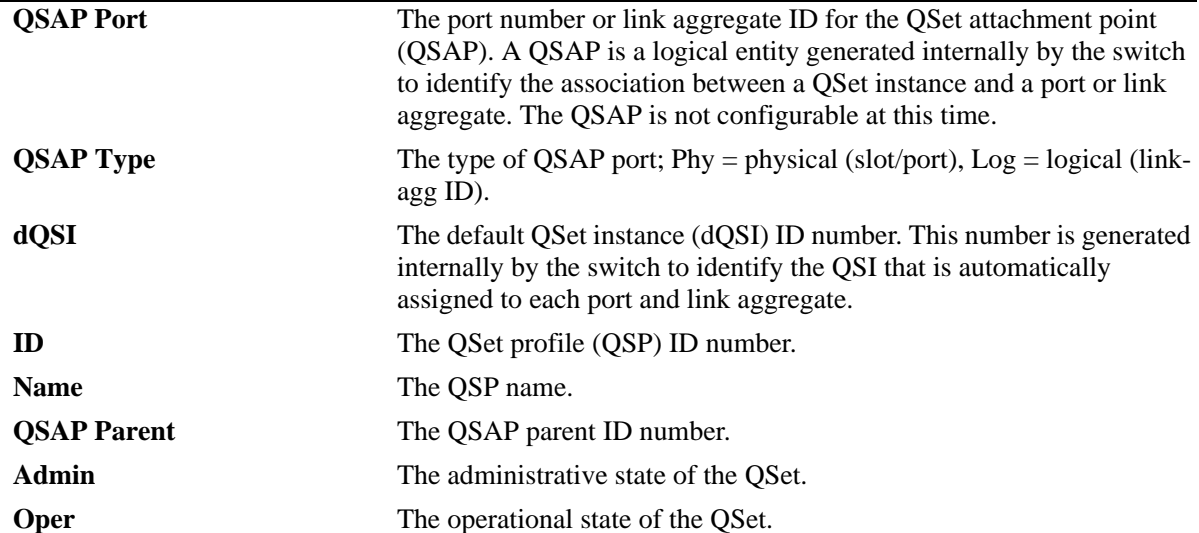

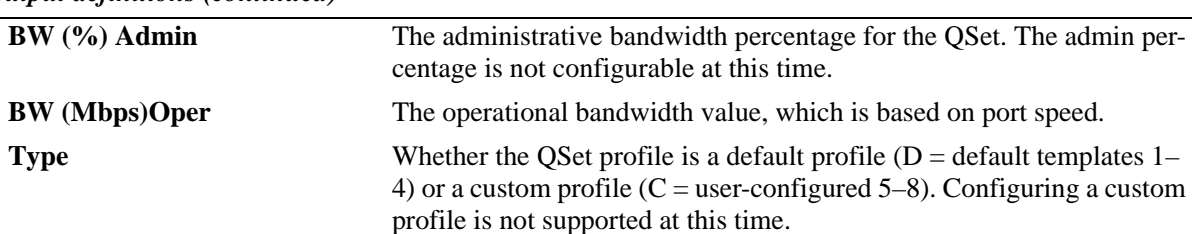

*output definitions (continued)*

### **Release History**

Release 7.2.1; command was introduced.

#### **Related Commands**

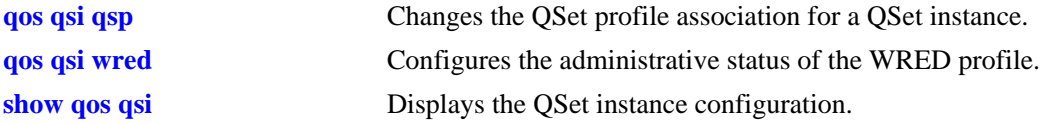

# **MIB Objects**

alcatelIND1VfcMIB alaVfcQsetProfileTable alaVfcQSPId alaVfcQSPName alaVfcQSPBandwidthLimitValue alaVfcQSPQueueCount alaVfcQSPWRPId alaVfcQSPWRPAdminState alaVfcQSPSchedulingMethod alaVfcQSPStatsAdmin alaVfcQSPAttachmentCount

### <span id="page-2006-0"></span>**show qos wrp**

Displays the Weighted Random Early Detection (WRED) profile (WRP) configuration for the switch.

**show qos wrp [***wrp\_id* **|** *wrp\_name***] [detail [port [***chassis\_id/***]***slot/port***[***-port***]] | slot** *slot* **| linkagg**  *agg\_id***[***-agg\_id***]]]**

#### **Syntax Definitions**

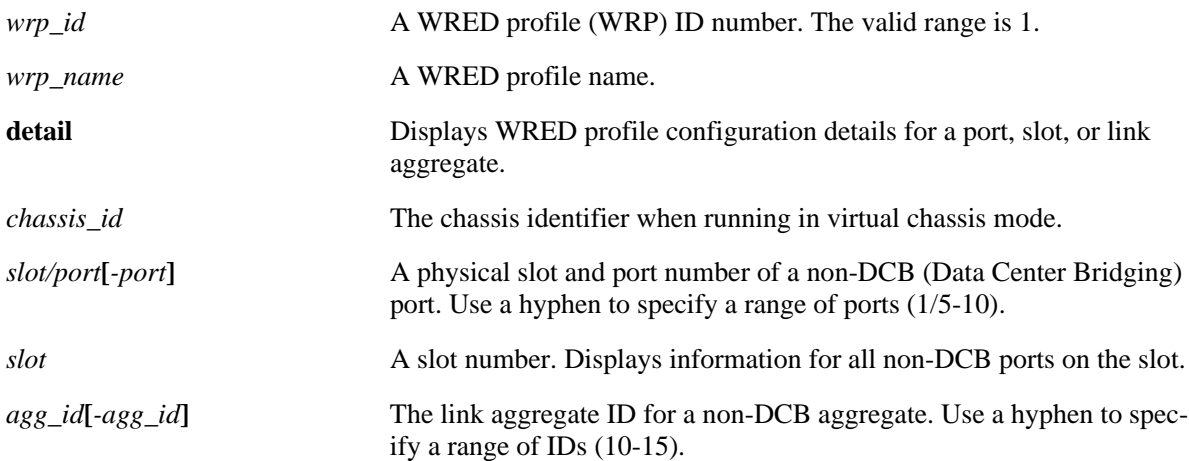

#### **Defaults**

N/A.

#### **Platforms Supported**

OmniSwitch 6900 OmniSwitch 10K; WRED is not supported.

#### **Usage Guidelines**

- **•** This command is not supported on OmniSwitch 6900 DCB ports.
- **•** Use the *wrp\_id* or the *wrp\_name* parameter to display information for a specific profile.
- Use the **detail** parameter to display additional profile information, such as the profile configuration associated with queues and ports.
- **•** Use the **port** *slot/port*, **slot** *slot*, and **linkagg** *agg\_id* parameters to display profile information associated with specific ports or link aggregates. These parameters are used in combination with the **detail** parameter.

```
-> show qos wrp
WRP 1 (wrp-1)
  #Ports: 480, MTU: 1540
    Red 
      Min-Th: 10, Max-Th: 50, Max-Pb: 36, Gain: 9
    Yellow
```
 Min-Th: 50, Max-Th: 90, Max-Pb: 30, Gain: 9 Green Min-Th: 90, Max-Th: 100, Max-Pb: 24, Gain: 9

#### *output definitions*

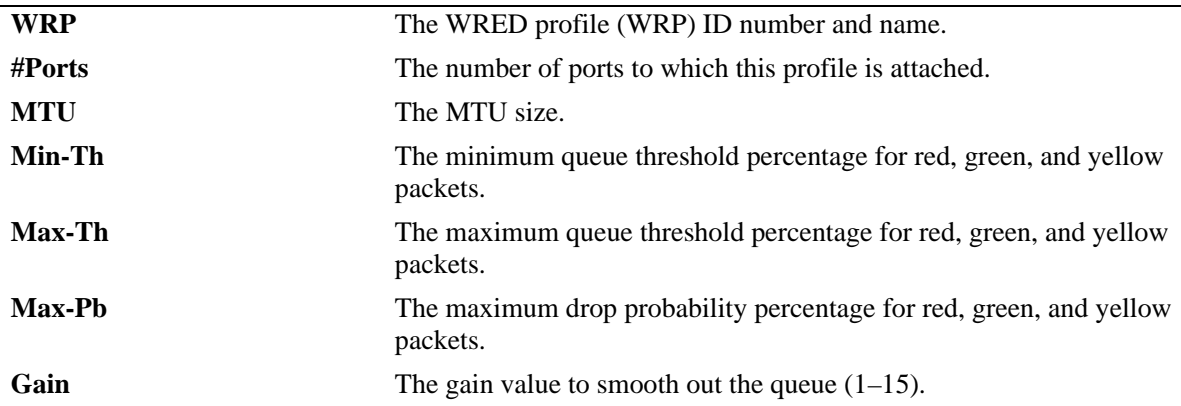

```
-> show qos wrp 1 detail port 2/4
Port 2/4
  QSAP: Port 2/4, Parent: Port 2/4,
  WRP: 1, Name: wrp-1, Admin: Dis
   QSI Port 2/4<br>QSP: 1, Name:
                         QSP: 1, Name: qsp-1, Admin: Ena
        QI 1
         WRP: 1, Name: wrp-1, Admin: Dis
        QI 2
          WRP: 1, Name: wrp-1, Admin: Dis
        QI 3
         WRP: 1, Name: wrp-1, Admin: Dis
        QI 4
          WRP: 1, Name: wrp-1, Admin: Dis
       QI 5<br>WRP: 1, Name:
                              wrp-1, Admin: Dis
        QI 6
         WRP: 1, Name: wrp-1, Admin: Dis
        QI 7
         WRP: 1, Name: wrp-1, Admin: Dis
        QI 8
          WRP: 1, Name: wrp-1, Admin: Dis
```
*output definitions*

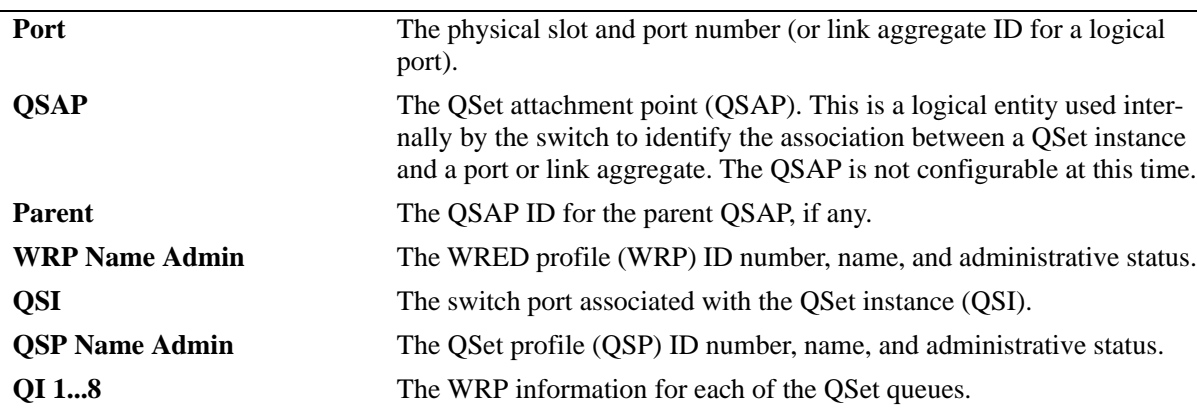

## **Release History**

Release 7.2.1; command was introduced.

### **Related Commands**

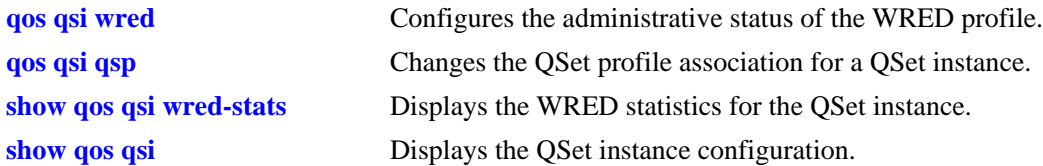

## **MIB Objects**

```
alcatelIND1VfcMIB
alaVfcWREDProfileTable
  alaVfcWRPId
  alaVfcWRPAdminState 
  alaVfcWRPName
  alaVfcWRPGreenMinThreshold
  alaVfcWRPGreenMaxThreshold
  alaVfcWRPGreenMaxDropProbability
  alaVfcWRPGreenGain
  alaVfcWRPYellowMinThreshold
  alaVfcWRPYellowMaxThreshold
  alaVfcWRPYellowMaxDropProbability
  alaVfcWRPYellowGain
  alaVfcWRPRedMinThreshold
  alaVfcWRPRedMaxThreshold
  alaVfcWRPRedMaxDropProbability
  alaVfcWRPRedGain
  alaVfcWRPMTU
  alaVfcWRPAttachmentCount 
  alaVfcWRPLastChange
  alaVfcWRPRowStatus
```
# <span id="page-2009-0"></span>**show qos qsi**

Displays the QSet instance (QSI) configuration for the switch. A QSI is a logical set of eight virtual output queues (OmniSwitch 10K) or eight egress queues (OmniSwitch 6900) associated with each port and link aggregate (LAG) ID.

**show qos qsi [port [***chassis\_id/***]***slot/port***[***-port***] | slot** *slot* **| linkagg** *agg\_id***[***-agg\_id***]] [detail]** 

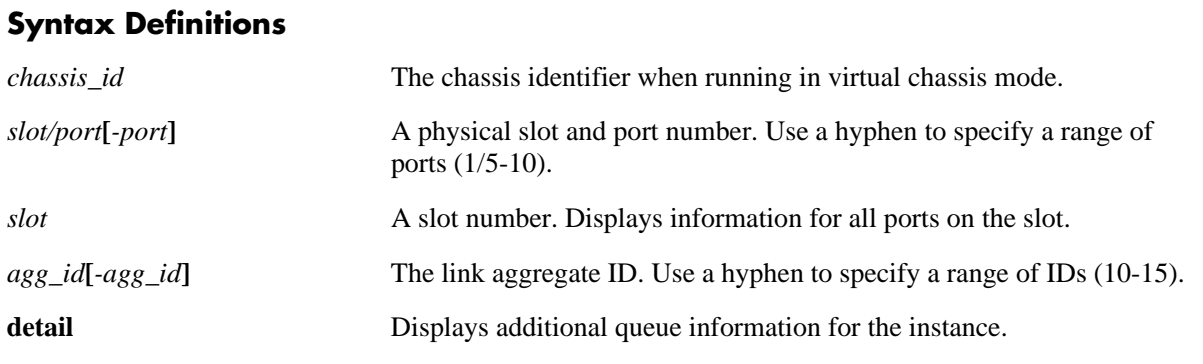

#### **Defaults**

By default, displays the entire QSI configuration for the switch.

### **Platforms Supported**

OmniSwitch 10K, 6900

### **Usage Guidelines**

- **•** Use the **port** *slot/port*, **slot** *slot*, and **linkagg** *agg\_id* parameters to display the QSI information associated with specific ports or link aggregates.
- Use the **detail** parameter to display additional profile information, such as the profile configuration associated with queues and ports.

```
-> show qos qsi port 1/1
Port 1/1
  QSAP: Port 1/1, Parent: Port 1/1
    QSI Port 1/1
      QSP: 1, Name: qsp-1, Admin: Ena, Oper: Dis,
      WRP: 1, Name: wrp-1, Admin: Dis, Oper: Dis,
        Stats
         Admin: Dis, Oper: Dis, Interval: 10
        BW
         Admin (%): 100, Oper (Mbps): 0
-> show qos qsi port 1/1 detail
Port 1/1
  QSAP: Port 1/1, Parent: Port 1/1
    QSI Port 1/1
      QSP: 1, Name: qsp-1, Admin: Ena, Oper: Dis,
```

```
 WRP: 1, Name: wrp-1, Admin: Dis, Oper: Dis,
  Stats
   Admin: Dis, Oper: Dis, Interval: 10
  BW
    Admin (%): 100, Oper (Mbps): 0
  QI 1
    Admin: Ena, Oper: Dis, Qtype: SP7,
    WRP: 1, Name: wrp-1, Admin: Dis, Oper: Dis,
      Stats
        Admin: Dis, Oper: Dis
      CIR
        Admin (%): 0, Oper (Mbps): 0
      PIR
       Admin (%): 100, Oper (Mbps): 0
  QI 2
    Admin: Ena, Oper: Dis, Qtype: SP6,
    WRP: 1, Name: wrp-1, Admin: Dis, Oper: Dis,
      Stats
        Admin: Dis, Oper: Dis
      CIR
        Admin (%): 0, Oper (Mbps): 0
      PIR
       Admin (%): 100, Oper (Mbps): 0
  QI 3
    Admin: Ena, Oper: Dis, Qtype: SP5,
    WRP: 1, Name: wrp-1, Admin: Dis, Oper: Dis,
      Stats
        Admin: Dis, Oper: Dis
      CIR
        Admin (%): 0, Oper (Mbps): 0
      PIR
        Admin (%): 100, Oper (Mbps): 0
  QI 4
    Admin: Ena, Oper: Dis, Qtype: SP4,
    WRP: 1, Name: wrp-1, Admin: Dis, Oper: Dis,
      Stats
        Admin: Dis, Oper: Dis
      CIR
        Admin (%): 0, Oper (Mbps): 0
      PIR
        Admin (%): 100, Oper (Mbps): 0
   QI 5
    Admin: Ena, Oper: Dis, Qtype: SP3,
    WRP: 1, Name: wrp-1, Admin: Dis, Oper: Dis,
      Stats
        Admin: Dis, Oper: Dis
      CIR
        Admin (%): 0, Oper (Mbps): 0
      PIR
       Admin (%): 100, Oper (Mbps): 0
   QI 6
    Admin: Ena, Oper: Dis, Qtype: SP2,
    WRP: 1, Name: wrp-1, Admin: Dis, Oper: Dis,
      Stats
        Admin: Dis, Oper: Dis
      CIR
        Admin (%): 0, Oper (Mbps): 0
      PIR
        Admin (%): 100, Oper (Mbps): 0
```

```
 QI 7
  Admin: Ena, Oper: Dis, Qtype: SP1,
  WRP: 1, Name: wrp-1, Admin: Dis, Oper: Dis,
    Stats
      Admin: Dis, Oper: Dis
    CIR
      Admin (%): 0, Oper (Mbps): 0
    PIR
      Admin (%): 100, Oper (Mbps): 0
 QI 8
  Admin: Ena, Oper: Dis, Qtype: SP0,
  WRP: 1, Name: wrp-1, Admin: Dis, Oper: Dis,
    Stats
      Admin: Dis, Oper: Dis
    CIR
     Admin (%): 0, Oper (Mbps): 0
    PIR
      Admin (%): 100, Oper (Mbps): 0
```
#### *output definitions*

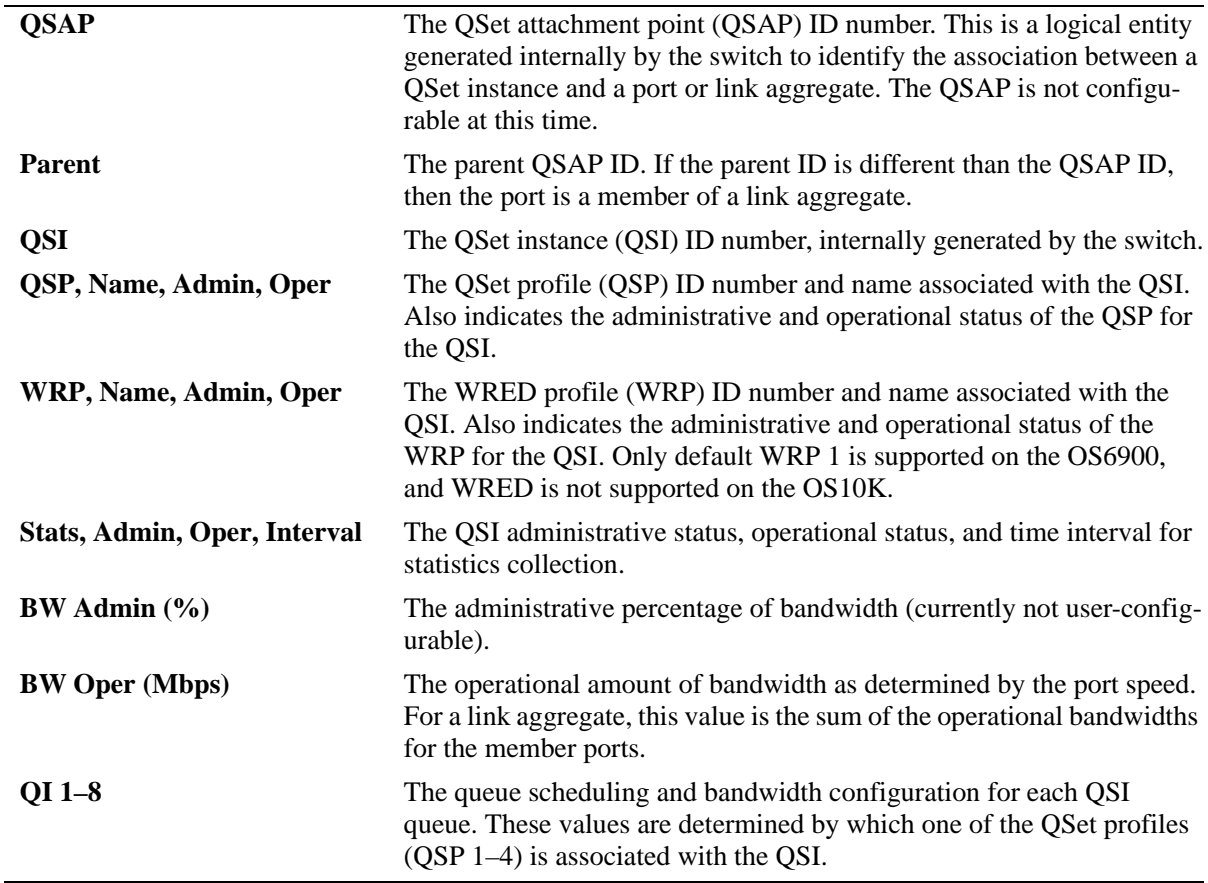

#### **Release History**

Release 7.1.1; command was introduced. Release 7.2.1; output display modified for the OmniSwitch 6900. Release 7.2.1.R02; output display modified for the OmniSwitch 10K and OmniSwitch 6900.

### **Related Commands**

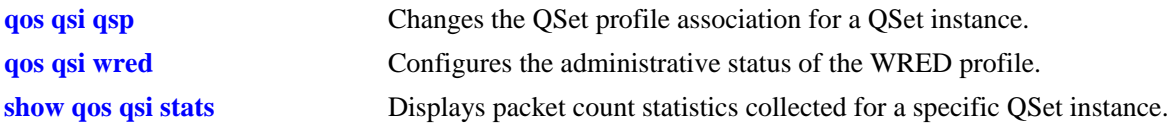

## **MIB Objects**

alcatelIND1VfcMIB

alaVfcQsetInstanceTable alaVfcQsetId alaVfcQsetQsapId alaVfcQsetAdminState alaVfcQsetQSPId alaVfcQsetQSPName alaVfcQsetWRPId alaVfcQsetWRPName alaVfcQsetWRPAdminState alaVfcQsetWRPOperState alaVfcQsetSchedulingMethod alaVfcQsetStatsAdmin alaVfcQsetStatsOper alaVfcQInstanceTable alaVfcQInstanceQId alaVfcQInstanceWRPAdminState alaVfcQInstanceWRPOperState alaVfcQInstanceWRPId alaVfcQInstanceWRPName alaVfcQInstanceCIRBandwidthLimitValue alaVfcQInstancePIRBandwidthLimitValue alaVfcQInstanceCIROperationalBandwidthLimitValue alaVfcQInstancePIROperationalBandwidthLimitValue alaVfcQInstanceStatsAdmin alaVfcQInstanceStatsOper

# <span id="page-2013-0"></span>**show qos qsi stats**

Displays statistics for the QSet instance (QSI) queues that are associated with Data Center Bridging (DCB) ports or non-DCB (NDCB) ports.

**show qos qsi {port [***chassis\_id/***]***slot/port***[***-port***] | linkagg** *agg\_id***[***-agg\_id***]} [qi** *qi\_id***] stats [bytes | rate [bytes]]**

### **Syntax Definitions**

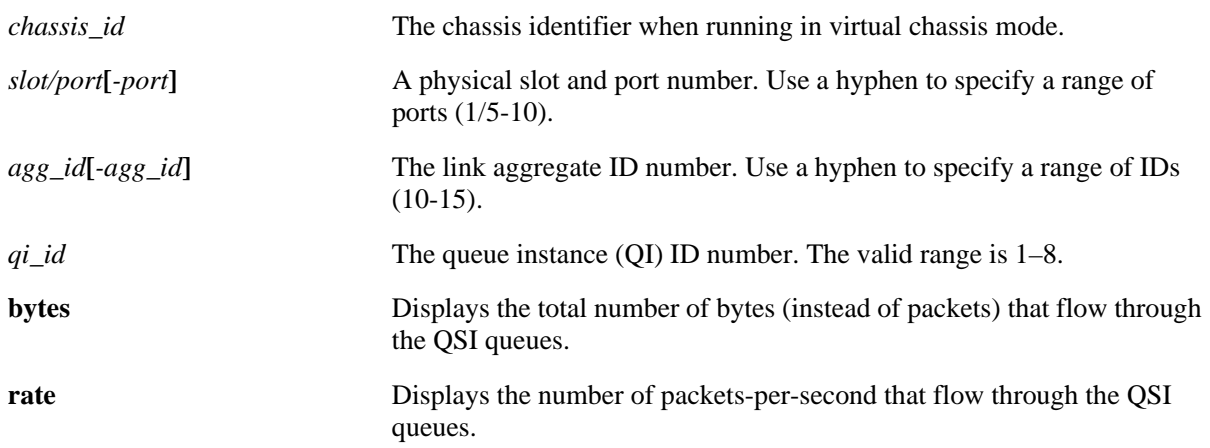

### **Defaults**

By the default, displays the total number of packets that flow through the QSI queues.

## **Platforms Supported**

OmniSwitch 10K, 6900

## **Usage Guidelines**

- The specified port or link aggregate must have statistics collection enabled.
- **•** Use the **port** *slot/port* or **linkagg** *agg\_id* parameters to display QSI statistics associated with specific ports or link aggregates.
- **•** Use the **qi** *qi\_id* parameter to display statistics for a specific queue instance. There are eight queues associated with a single QSet instance. Each port and link aggregate is associated with one QSet instance.
- **•** It is possible to combine the **bytes** parameter with the **rate** parameter to display the number of bytesper-second that flow through the QSI queues. For example, **show qos qsi port 1/20 stats rate bytes**.

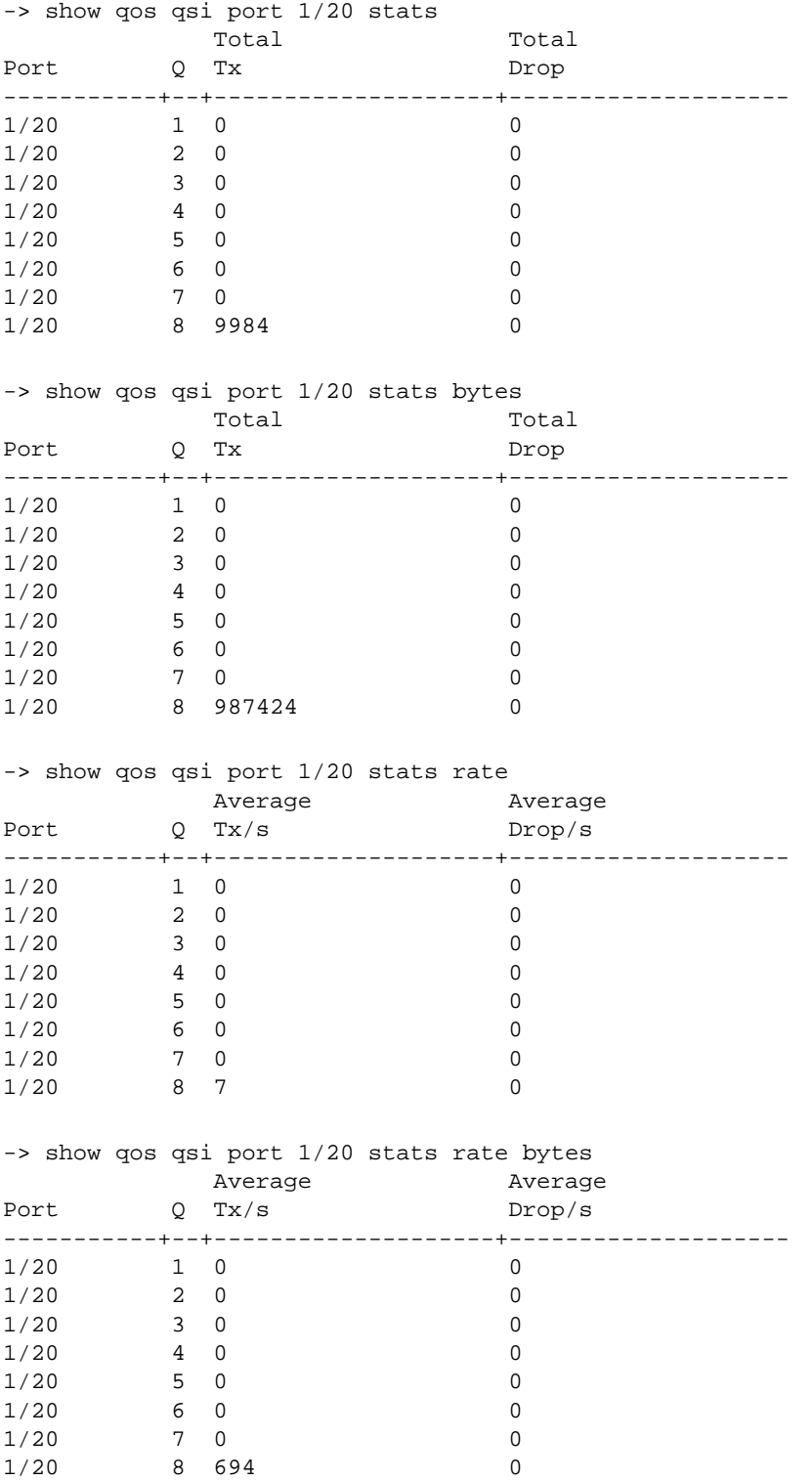

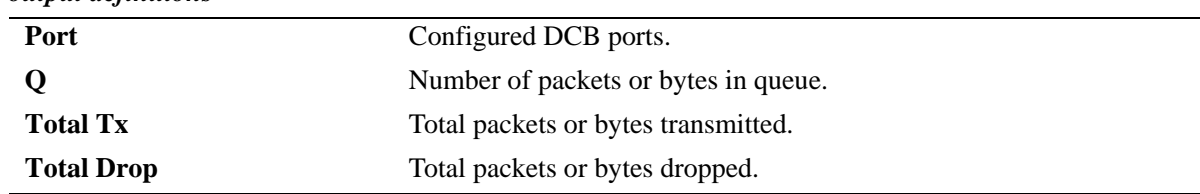

## *output definitions*

### **Release History**

Release 7.3.1; command was introduced.

#### **Related Commands**

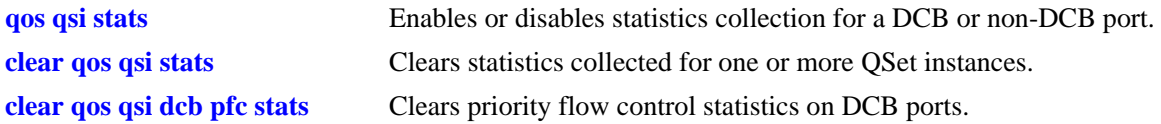

## **MIB Objects**

alaVfcQInstanceTable

alaVfcQInstancePacketsEnqueued

alaVfcQInstanceBytesEnqueued

alaVfcQInstancePacketsDropped

alaVfcQInstanceBytesDropped
# **show qos qsi wred-stats**

Displays the Weighted Random Early Detection (WRED) statistics for the QSet instannce.

**show qos qsi {port [***chassis\_id/***]***slot/port***[***-port***] | slot** *slot* **| linkagg** *agg\_id***[***-agg\_id***]} wred-stats [rate | bytes]** 

#### **Syntax Definitions**

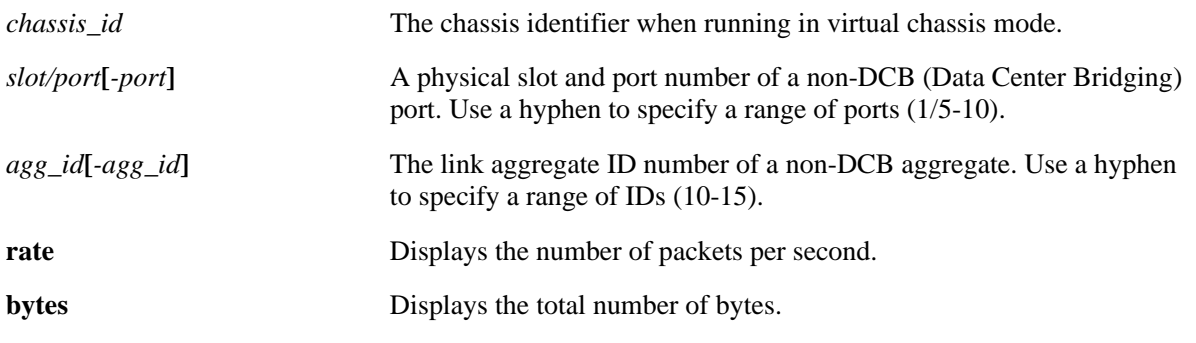

### **Defaults**

By default, displays the total number of packets for all the QSI queues.

## **Platforms Supported**

OmniSwitch 6900 OmniSwitch 10K; WRED is not supported.

## **Usage Guidelines**

- **•** This command is not supported on OmniSwitch 6900 DCB ports.
- **•** Use the **port** *slot/port*, **slot** *slot*, and **linkagg** *agg\_id* parameters to display QSI statistics associated with specific ports or link aggregates.
- **•** This command displays the total number of packets or bytes.

## **Examples**

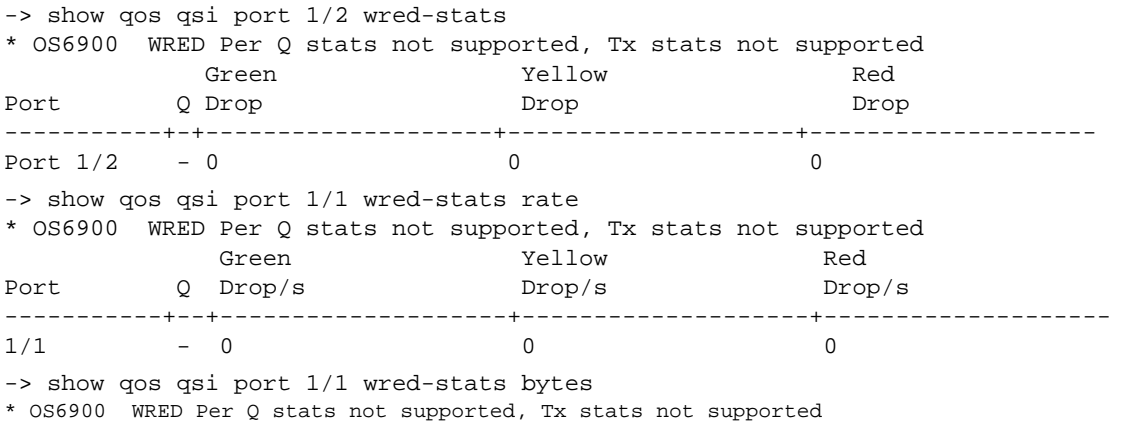

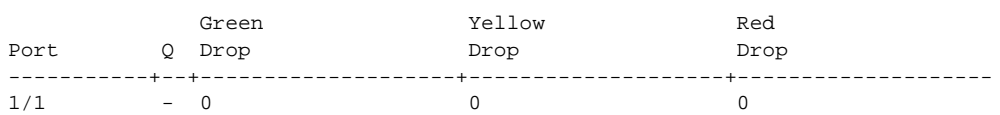

#### *output definitions*

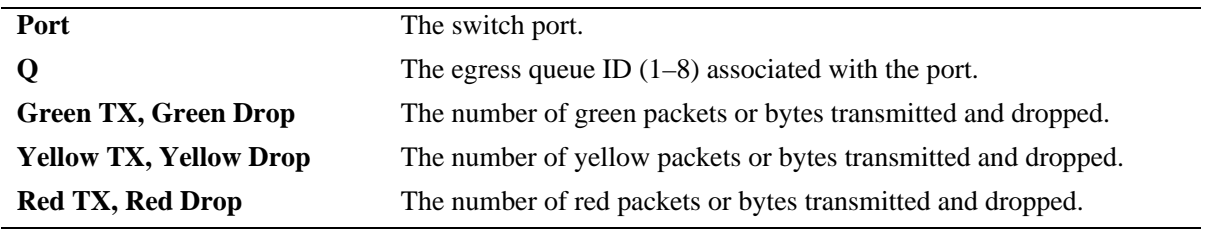

### **Release History**

Release 7.2.1.R01; WRED per Q stats not supported; Tx stats not supported.

### **Related Commands**

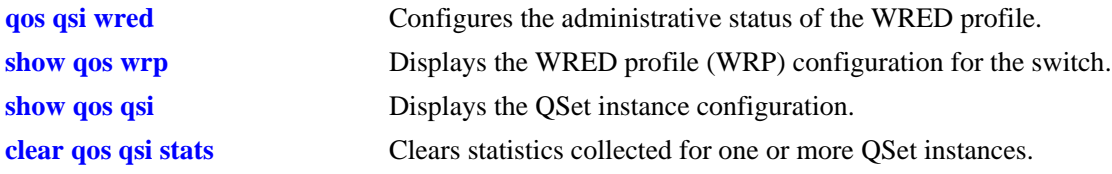

## **MIB Objects**

- alcatelIND1VfcMIB
- alaVfcQInstanceTable alaVfcQInstanceQId alaVfcQInstanceGreenPacketsAccepted alaVfcQInstanceGreenBytesAccepted alaVfcQInstanceGreenPacketsDropped alaVfcQInstanceGreenBytesDropped alaVfcQInstanceYellowPacketsAccepted alaVfcQInstanceYellowBytesAccepted alaVfcQInstanceYellowPacketsDropped alaVfcQInstanceYellowBytesDropped alaVfcQInstanceRedPacketsAccepted alaVfcQInstanceRedBytesAccepted alaVfcQInstanceRedPacketsDropped alaVfcQInstanceRedBytesDropped

## <span id="page-2018-0"></span>**clear qos qsi stats**

Clears QSet instance (QSI) statistics.

**clear qos qsi {port [***chassis\_id/***]***slot/port***[***-port***] | slot** *slot* **| linkagg** *agg\_id***[***-agg\_id***]} [qi-id** *qi\_id***] stats**

### **Syntax Definitions**

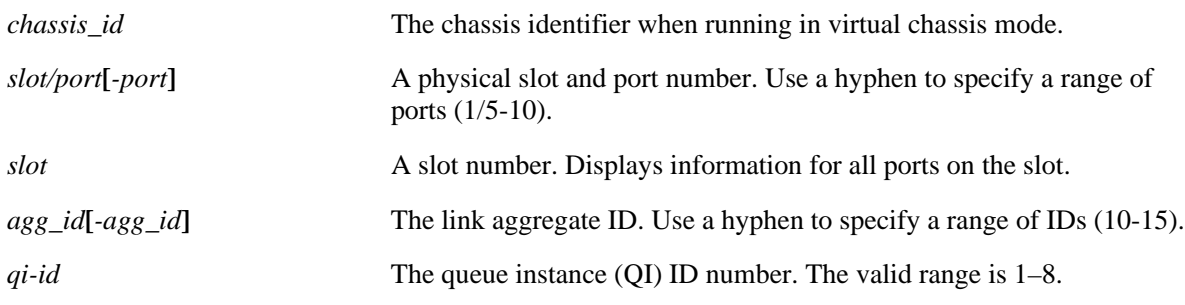

### **Defaults**

N/A

### **Platforms Supported**

OmniSwitch 10K, 6900

### **Usage Guidelines**

- **•** Use the **port** *slot/port*, **slot** *slot*, and **linkagg** *agg\_id* parameters to clear QSI statistics associated with specific ports or link aggregates.
- **•** Use the **qi-id** *qi\_id* parameter to clear statistics for a specific queue instance. There are eight queues associated with a single QSet instance.

## **Examples**

-> clear qos qsi port 1/2 qi-id 3 stats -> clear qos qsi linkagg 10 stats -> clear qos qsi linkagg 5 qi-id 8 stats -> clear qos qsi slot 2 stats

## **Release History**

Release 7.1.1; command was introduced.

## **Related Commands**

**[show qos qsi stats](#page-2013-0)** Displays QSet instance statistics.

## **MIB Objects**

alcatelIND1VfcMIB alaVfcQsapTable alaVfcQsapClearStats alaVfcQsapQpId

## <span id="page-2020-0"></span>**qos qsp dcb import**

Imports a Data Center Bridging profile (DCP) to a new or previous custom profile.

**qos qsp dcb {***dcp\_id* **|** *dcp\_name***} import qsp dcb {***import\_dcp\_id* **|** *import\_dcp\_name***} [802.3x-pause] no qos qsp dcb {***dcp\_id* **|** *dcp\_name***}**

### **Syntax Definitions**

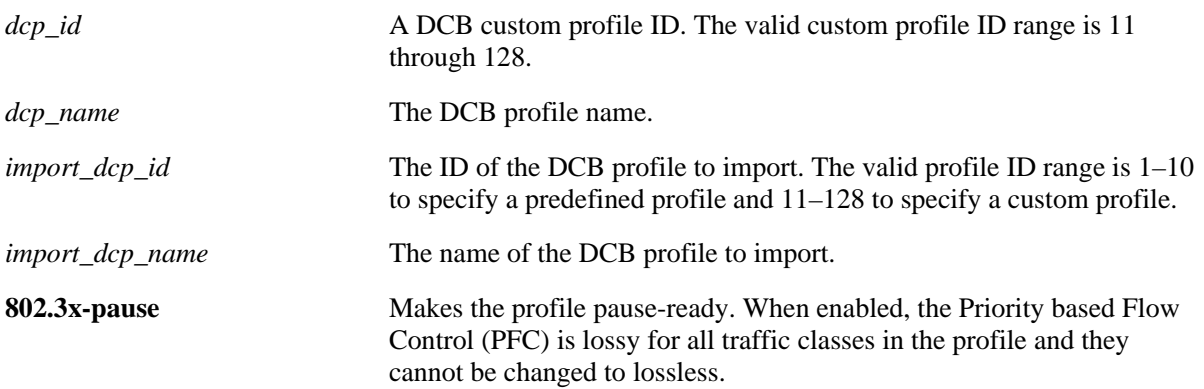

### **Defaults**

By default the **802.3x-pause** flag is disabled.

## **Platforms Supported**

OmniSwitch 10K, 6900

## **Usage Guidelines**

- The new DCB profile must be unique and not contain the same name and ID of an existing DCB profile.
- **•** Use the **no** form of the command to remove an existing custom DCB profile.
- **•** The pre-defined DCB profiles from 1 to 10 cannot be removed.
- A custom profile attached to a port cannot be removed. In this case the profile must be disassociated from the port before being removed.
- **•** Use the **802.3x-pause** tag to enable pause-ready on the profile. When enabled, the PFC is lossy for all traffic classes in the profile and they cannot be changed to lossless. It can be applied to ports where pause can be configured instead of PFC. If the port has a regular DCB profile attached, PFC TLV and PFC willing must be disabled on the port before the pause-ready profile is applied.

### **Examples**

```
-> qos qsp dcb 33 import qsp dcb 8
-> qos qsp dcb lossyETS import qsp 10
-> qos qsp dcb 34 import qsp dcb 7 802.3x-pause
-> no qsp dcb 33
```
## **Release History**

Release 7.3.1; command was introduced.

## **Related Commands**

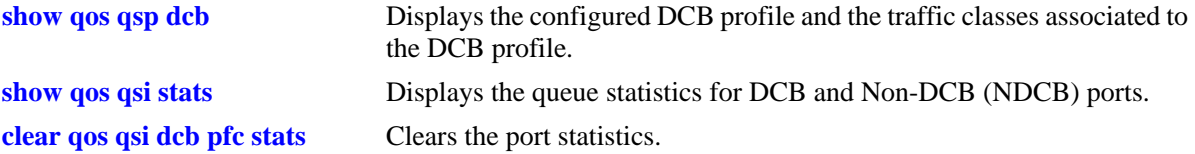

## **MIB Objects**

alaDcbxDCProfileTable

alaDcbxDCPId alaDcbxDCPName alaDcbxDCPTemplateDCPId alaDcbxDCPTemplateDCPName alaDcbxDCP8023xPauseReady alaDcbxDCPRowStatus

## <span id="page-2022-0"></span>**qos qsp dcb tc**

Modifies the Data Center Bridging (DCB) traffic class attributes of a DCB profile.

**qos qsp dcb {***dcp\_id* **|** *dcp\_name***} tc** *tc\_num* **{pfc flow-type { ll | nll} | pfc link-delay** *allowance* **| min-bw**  *% |* **max-bw** *% |* **recommended bw** *%***}**

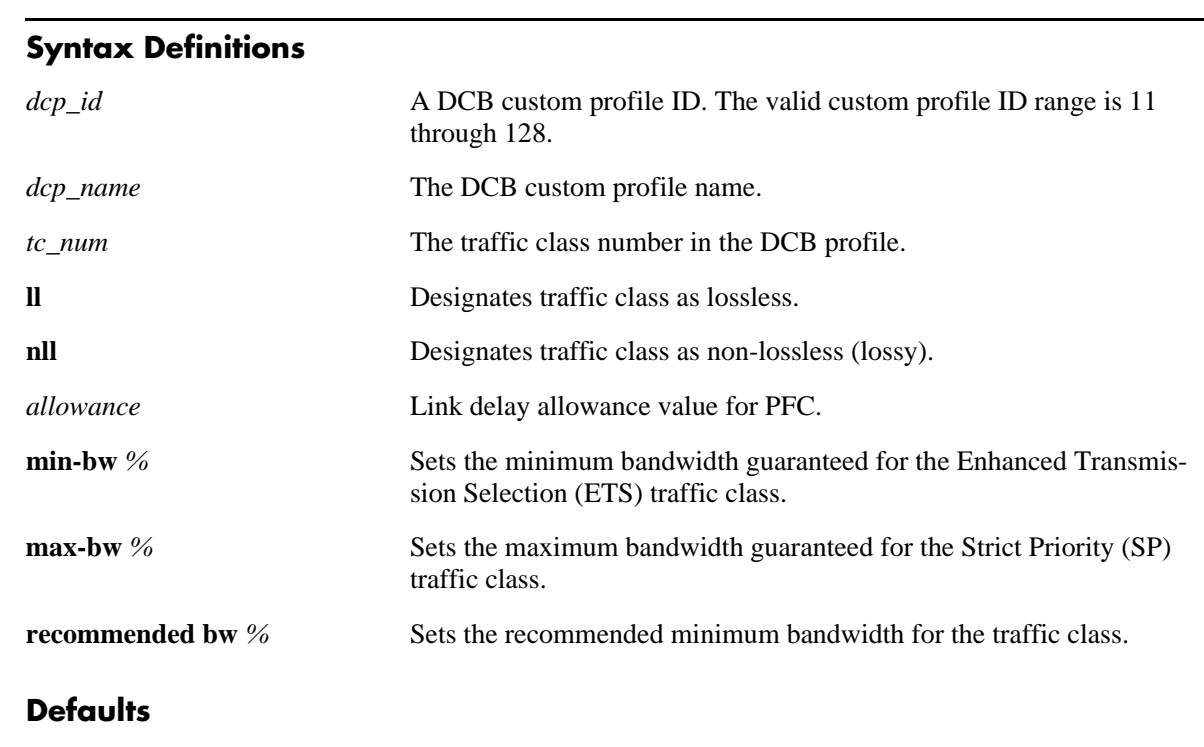

N/A

## **Platforms Supported**

OmniSwitch 10K, 6900

## **Usage Guidelines**

- The **pfc flow-type** option is used to change a traffic class from lossless (ll) to lossy (nll) or from lossy (nll) to lossless (ll).
- **•** The **pfc link-delay** option sets the actual headroom for the traffic class. An incorrect setting can result in traffic loss.
- The **min-bw** option sets the minimum bandwidth guaranteed for the ETS traffic class.
- The **max-bw** option sets the maximum bandwidth guaranteed for the SP traffic class.
- The **recommended bw** option sets the recommended minimum bandwidth for the traffic class.

### **Examples**

```
-> qos qsp dcb 11 tc 0 min-bw 3
-> qos qsp dcb lossyETS tc 1 min-bw 12
```

```
-> qos qsp dcb lossyETS tc 2 pfc flow-type ll
-> qos qsp dcb 11 tc 0 recommended bw 3
```
### **Release History**

Release 7.3.1; command was introduced.

### **Related Commands**

**[show qos qsp dcb](#page-2035-0)** Displays the configured DCB profiles and the traffic classes associated to the DCB profile.

## **MIB Objects**

alaDcbxDCPTrafficClassTable

alaDcbxDCPTCDCPId

alaDcbxDCPTCTrafficClass

alaDcbxDCPTCDCPName

alaDcbxDCPTCPFCTrafficFlow

alaDcbxDCPTCPFCLinkDelay

alaDcbxDCPTCMinimumBandwidth alaDcbxDCPTCMaximumBandwidth

alaDcbxDCPTCRecommendedBandwidth

# <span id="page-2024-0"></span>**qos qsp dcb tc-numbering**

Modifies the traffic class (TC) numbering for custom profiles.

**qos qsp dcb {***dcp\_id* **|** *dcp\_name***} tc-numbering** *tc\_num*

### **Syntax Definitions**

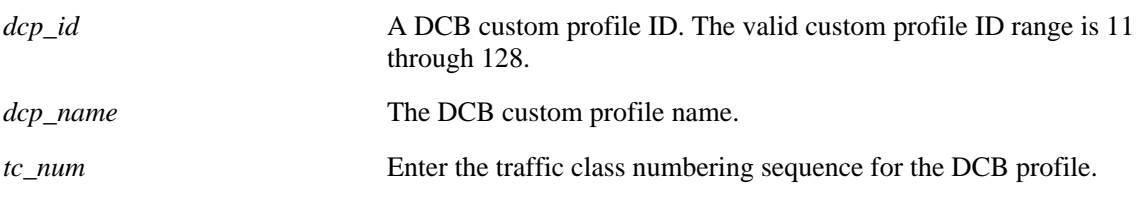

## **Defaults**

N/A

## **Platforms Supported**

OmniSwitch 10K, 6900

## **Usage Guidelines**

- The command can be used to modify the traffic class numbering for the custom profiles.
- The numbering must be assigned in ascending order. For example, a profile with TCs numbered 0, 1, 2, can be changed to 1, 5, 7.
- **•** The number of TCs specified must match the number of TCs in the profile.

## **Examples**

-> qos qsp dcb 11 tc-numbering 1 5 7 9

## **Release History**

Release 7.3.1; command was introduced.

## **Related Commands**

**[show qos qsp dcb](#page-2035-0)** Displays the configured DCB profiles and the traffic classes associated to the DCB profile.

## **MIB Objects**

alaDcbxDCProfileTable alaDcbxDCPTCDCPName alaDcbxDCPTCsPresent

# <span id="page-2025-0"></span>**qos qsi qsp dcb**

Assigns a DCB profile to a port or link aggregate.

**qos qsi {port [***chassis\_id/***]***slot/port***[***-port***] | linkagg** *agg***[***-agg***]} qsp dcb {***dcp\_id* **|** *dcb\_name***}** 

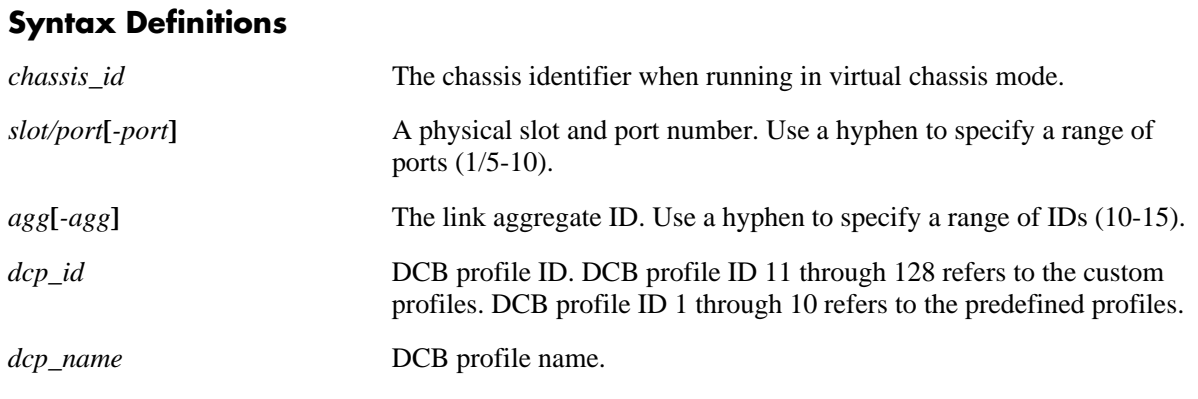

## **Defaults**

N/A

## **Platforms Supported**

OmniSwitch 10K, 6900

## **Usage Guidelines**

- When a DCB profile is assigned to a link aggregate, the profile is applied to all the ports associated with the linkagg.
- **•** Avoid configuring different profiles for each port of the link aggregate.
- **•** The command will not work if the link aggregate is associated with 1Gig port. Different combination of ports (10G and 40G) are allowed in a link aggregate.

## **Examples**

```
-> qos qsi port 1/11 qsp dcb lossyETS
-> qos qsi port 1/11 qsp dcb 7
```
## **Release History**

Release 7.3.1; command was introduced.

## **Related Commands**

**[show qos qsp dcb](#page-2035-0)** Displays the configured DCB profiles and the traffic classes associated with the DCB profile.

## **MIB Objects**

alaDcbxPortInstanceEntry

alaDcbxPIAdminDCPId alaDcbxPIAdminDCPName

# <span id="page-2027-0"></span>**qos qsi dcb dcbx version**

Selects the version of the DCB Exchange protocol (DCBX) to apply to the specified DCB port.

**qos qsi {port [***chassis\_id/***]***slot/port***[***-port***] | linkagg** *agg***[***-agg***]} dcb dcbx version {ieee | cee | auto}**

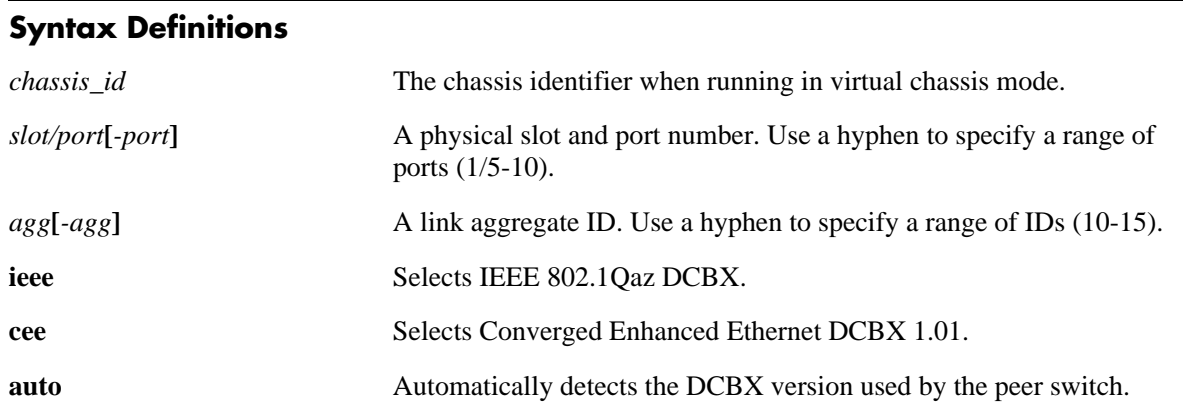

### **Defaults**

By default, the DCB port is configured to automatically use the DCBX version detected from the peer.

### **Platforms Supported**

OmniSwitch 6900

## **Usage Guidelines**

Initially, the IEEE version of DCBX is run on the port until the switch detects the peer is running the CEE version. At that point, the switch will stop IEEE DCBX and start to run the CEE version.

## **Examples**

-> qos qsi port 1/10 dcb dcbx version ieee -> qos qsi port 1/10 dcb dcbx version cee -> qos qsi port 1/11 dcb dcbx version auto

## **Release History**

Release 7.3.3; command was introduced.

## **Related Commands**

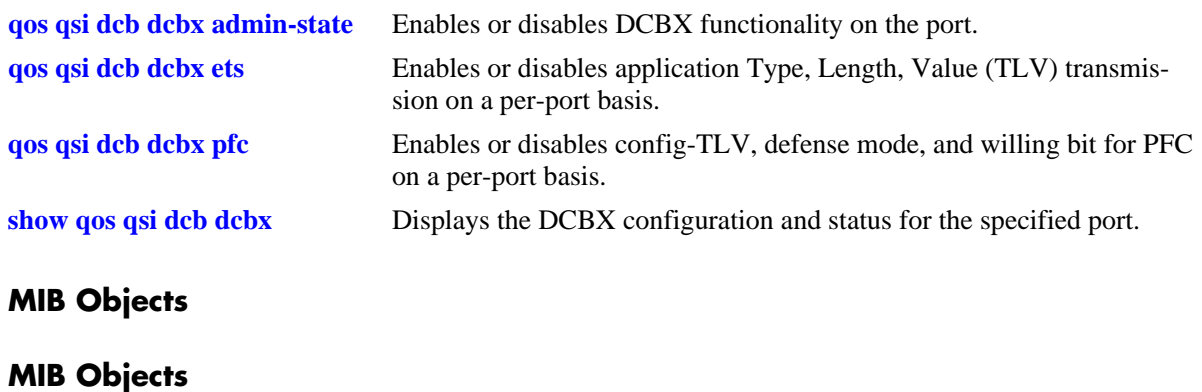

alaDcbxPortInstanceEntry

alaDcbxPIDCBXVersion

## <span id="page-2029-0"></span>**qos qsi dcb dcbx admin-state**

Enables or disables DCB exchange protocol (DCBX) functionality on a per port basis.

**qos qsi {port [***chassis\_id/***]***slot/port***[***-port***] | linkagg** *agg***[***-agg***]} dcb dcbx admin-state {enable | disable}**

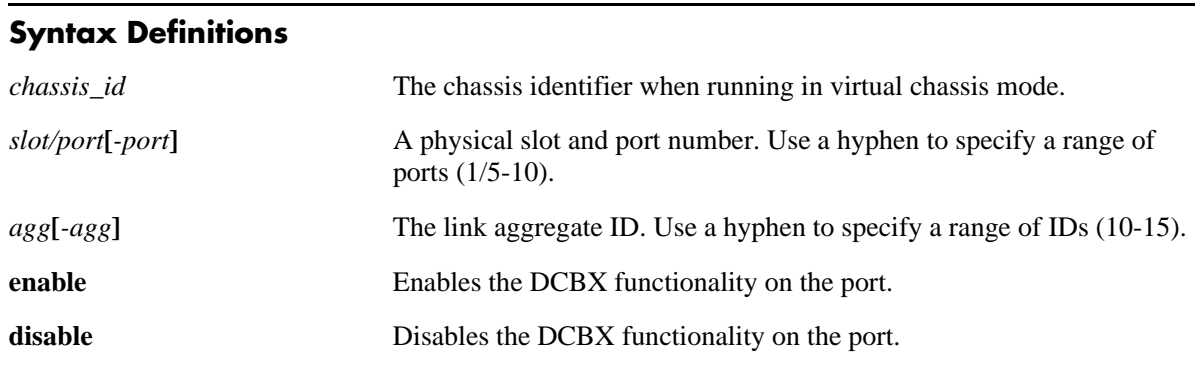

### **Defaults**

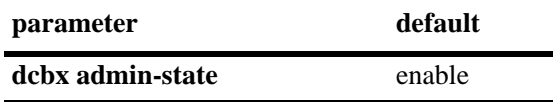

## **Platforms Supported**

OmniSwitch 10K, 6900

## **Usage Guidelines**

The DCBX admin-state, enables or disables DBCX TLVs and negotiation on a port.

### **Examples**

-> qos qsi port 1/10 dcb dcbx admin-state enable -> qos qsi port 1/10 dcb dcbx admin-state disable

### **Release History**

Release 7.3.1; command was introduced.

## **Related Commands**

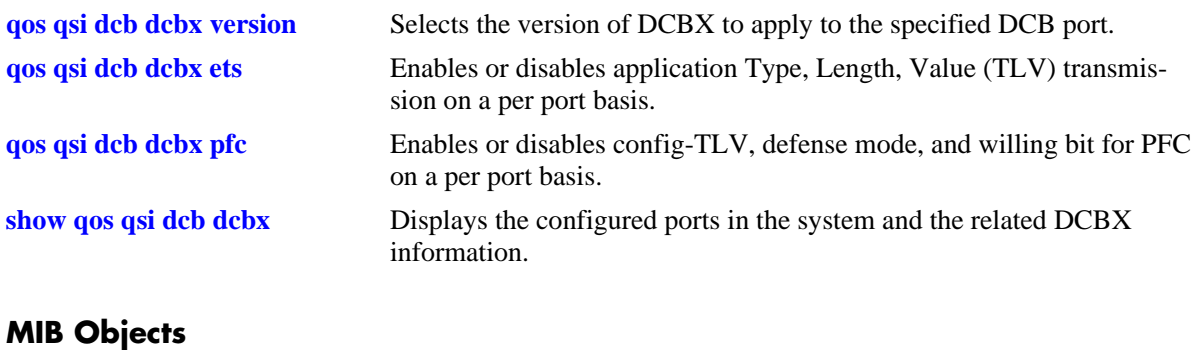

alaDcbxPortInstanceEntry

alaDcbxPIIfIndex alaDcbxPIDCBXAdmin

## <span id="page-2031-0"></span>**qos qsi dcb dcbx ets**

Enables or disables config-TLV, recommended-TLV, and the willing bit for ETS on a per-port basis.

**qos qsi {port [***chassis\_id/***]***slot/port***[***-port2***] | linkagg** *agg***[***-agg2***]} dcb dcbx ets [config-tlv {enable | disable} | recommend-tlv {enable | disable} | willing {yes | no}]**

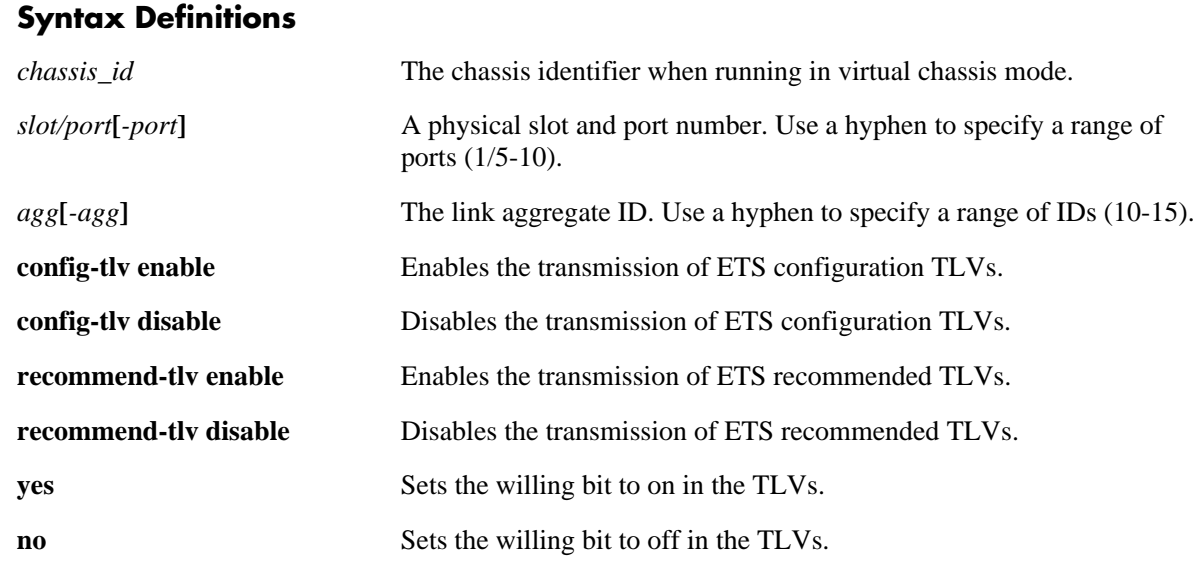

### **Defaults**

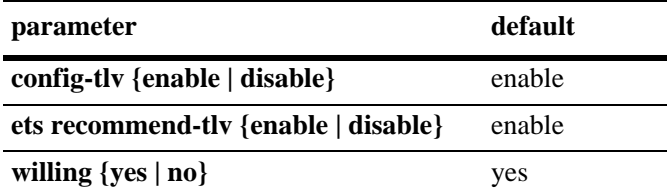

## **Platforms Supported**

OmniSwitch 10K, 6900

## **Usage Guidelines**

- Use the option **ets config-tlv** to enable or disable the transmission of ETS configuration TLVs. To use this option, DCBX must be enabled on the port.
- Use the option **ets recommended-tlv** to enable or disable the transmission of ETS recommended TLVs. To use this option, DCBX must be enabled on the port.
- **•** Use the option **ets willing** to set the willing bit on the TLVs. This option is used when the DCBX is enabled on the port and the ETS configuration TLV is sent on the port.

## **Examples**

-> qos qsi port 1/1-10 dcb dcbx ets config-tlv disable

```
-> qos qsi port 1/11 dcb dcbx ets recommended-tlv disable
-> qos qsi linkagg 5 dcb dcbx ets willing no
```
### **Release History**

Release 7.3.1; command was introduced.

### **Related Commands**

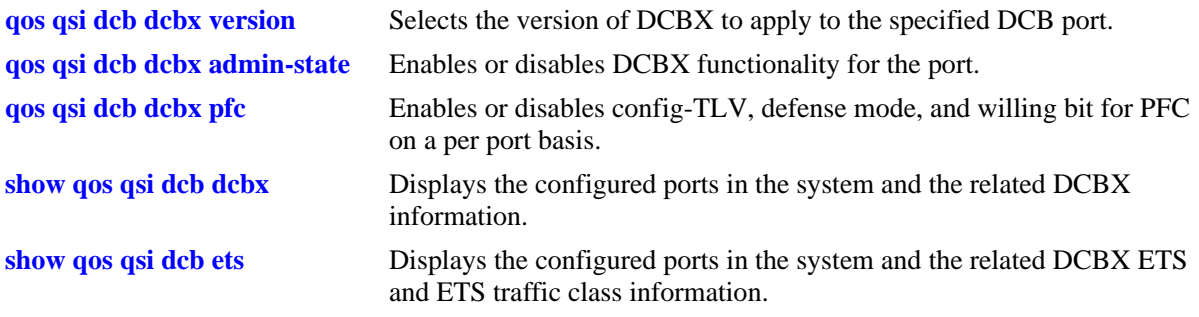

## **MIB Objects**

lldpXdot1dcbxConfigETSConfigurationTable

lldpXdot1dcbxConfigETSRecommendationTable

lldpXdot1dcbxLocETSBasicConfigurationTable

lldpXdot1dcbxConfigETSConfigurationTxEnable

lldpXdot1dcbxConfigETSRecommendationTxEnable

lldpXdot1dcbxLocETSConWilling

# <span id="page-2033-0"></span>**qos qsi dcb dcbx pfc**

Enables or disables config-TLV, defense mode, and willing for PFC on a per port basis.

**qos qsi {port [***chassis\_id/***]***slot/port***[***-port***] | linkagg** *agg***[***-agg***]} dcb dcbx pfc [config-tlv {enable | disable} | defense {enable | disable} | willing {yes | no}]**

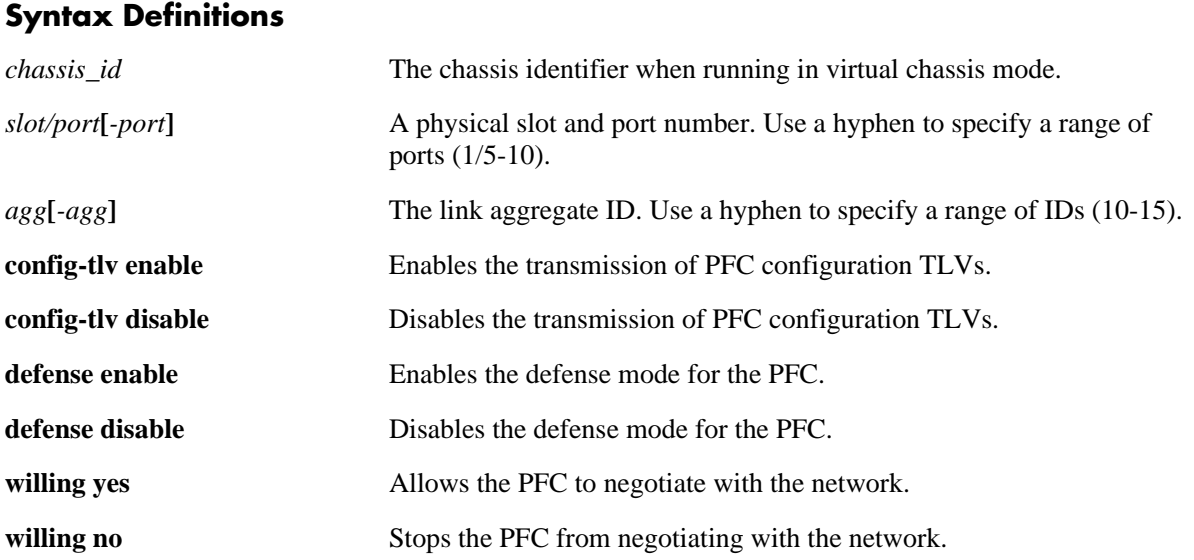

### **Defaults**

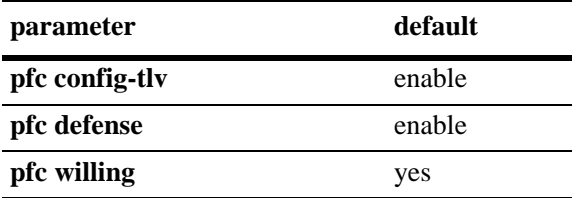

## **Platforms Supported**

OmniSwitch 10K, 6900

## **Usage Guidelines**

- Use the option **pfc config-tlv** to enable or disable the transmission of PFC configuration TLVs. To use this option, DCBX must be enabled on the port.
- **•** Use the option **ets willing** to allow the PFC to negotiate with the network.

## **Examples**

```
-> qos qsi port 1/1-10 dcb dcbx pfc config-tlv disable
-> qos qsi port 1/11 dcb dcbx pfc defense disable
-> qos qsi linkagg 5 dcb dcbx pfc willing no
```
## **Release History**

Release 7.3.1; command was introduced.

## **Related Commands**

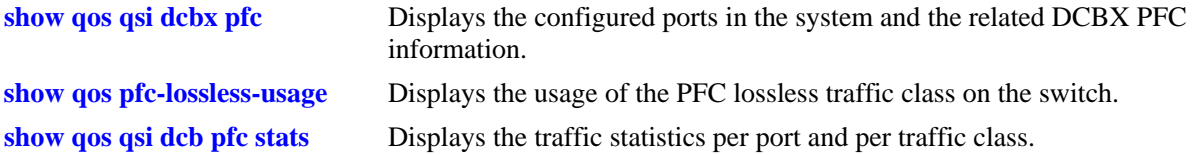

## **MIB Objects**

lldpXdot1dcbxConfigPFCTable

lldpXdot1dcbxConfigPFCTxEnable

```
alaDcbxPIPFCDefense
```
lldpXdot1dcbxLocPFCWilling

## <span id="page-2035-0"></span>**show qos qsp dcb**

Displays the configured DCB profiles and the traffic classes associated with the DCB profile.

**show qos qsp dcb [***dcp\_id* **|** *dcp\_name***] [tc** *tc\_num***]** 

#### **Syntax Definitions**

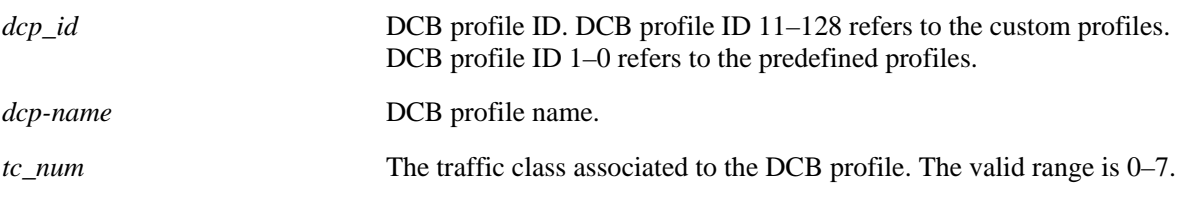

#### **Defaults**

N/A

### **Platforms Supported**

OmniSwitch 10K, 6900

### **Usage Guidelines**

- **•** This command displays the details of the configured DCB profile.
- **•** Use the **tc** option to display the traffic classes associated to the DCB profile.

### **Examples**

```
-> show qos qsp dcb
Legends: Prio TC Map:
         Represents the priority to traffic class mapping;
         begins with priority 0 on the left and displays the
         traffic class it belongs to.
ETS
           Priority PFC Max Template-DCP 802.3x
# Name TC Map Cap TC # Name Pause-Ready
---+------------+--------+---+---+---+------------+-----------
1 dcp-1 00001122 8 8 1 dcp-1 No
2 dcp-2 00112233 8 8 2 dcp-2 No
3 dcp-3 00112234 8 8 3 dcp-3 No
4 dcp-4 10223345 8 8 4 dcp-4 No
5 dcp-5 10234456 8 8 5 dcp-5 No
6 dcp-6 10234567 8 8 6 dcp-6 No
7 dcp-7 01234567 8 8 7 dcp-7 No
8 dcp-8 01234567 8 8 8 dcp-8 No
9 dcp-9 10234567 8 8 9 dcp-9 No
10 dcp-10 10234567 8 8 10 dcp-10 No
20 dcp-20 10234567 8 8 10 dcp-10 No
```
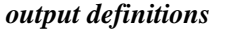

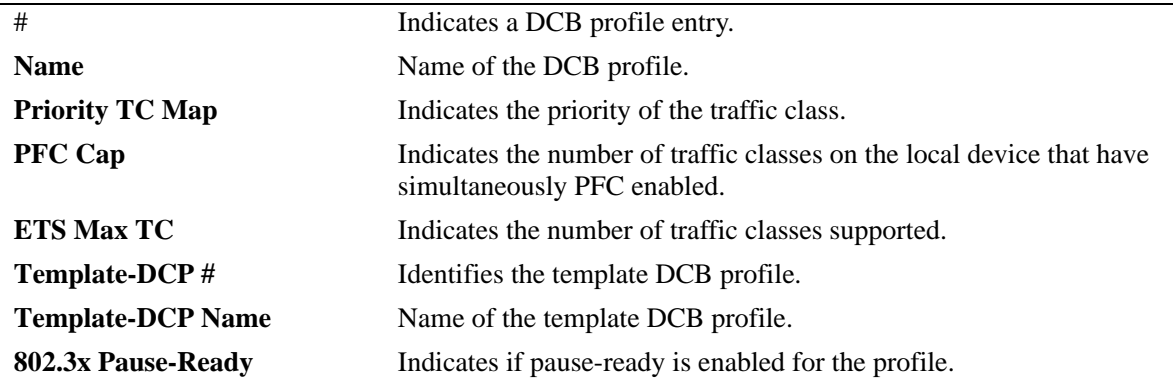

-> show qos qsp dcp tc

Legends: Linkdelay shown in KB. \* denotes user modified value

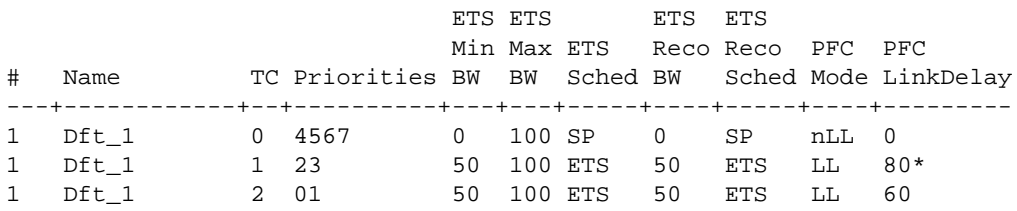

#### *output definitions*

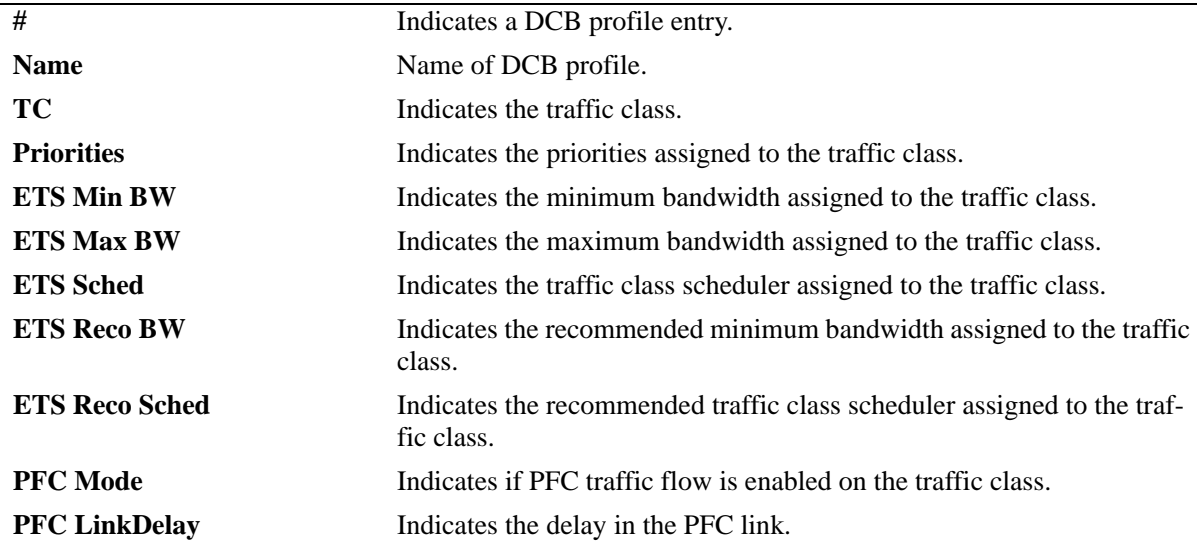

### **Release History**

Release 7.3.1; command was introduced.

### **Related Commands**

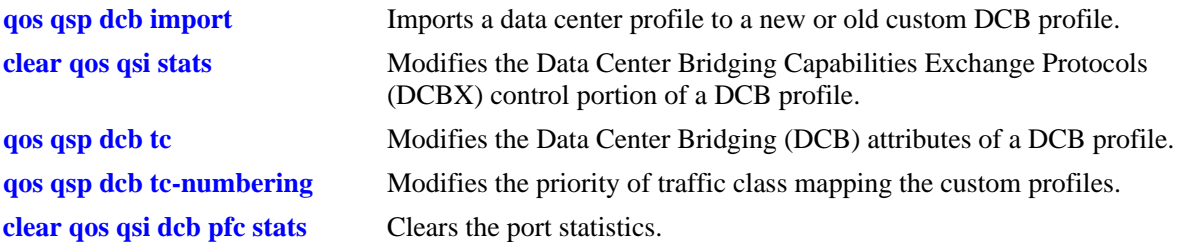

## **MIB Objects**

alaDcbxDCProfileTable

alaDcbxDCPId alaDcbxDCPName alaDcbxDCPPriorityTCMap alaDcbxDCPPFCCap alaDcbxDCPETSTrafficClassesSupported alaDcbxDCPTemplateDCPId alaDcbxDCPTemplateDCPName alaDcbxDCP8023xPauseReady

alaDcbxDCPTrafficClassTable

alaDcbxDCPTCDCPId alaDcbxDCPTCDCPName alaDcbxDCPTCTrafficClass alaDcbxDCPTCPriorityMap alaDcbxDCPTCMinimumBandwidth alaDcbxDCPTCMaximumBandwidth alaDcbxDCPTCTrafficScheduler alaDcbxDCPTCRecommendedBandwidth alaDcbxDCPTCRecommendedTrafficScheduler alaDcbxDCPTCPFCTrafficFlow alaDcbxDCPTCPFCLinkDelay

# <span id="page-2038-0"></span>**show qos qsi dcb dcbx**

Displays the DCBX port configuration and status.

**show qos qsi [port [***chassis\_id/***]***slot/port***[***-port2***] | linkagg** *agg\_id***[***-agg\_id2***]] dcb dcbx [status]** 

#### **Syntax Definitions**

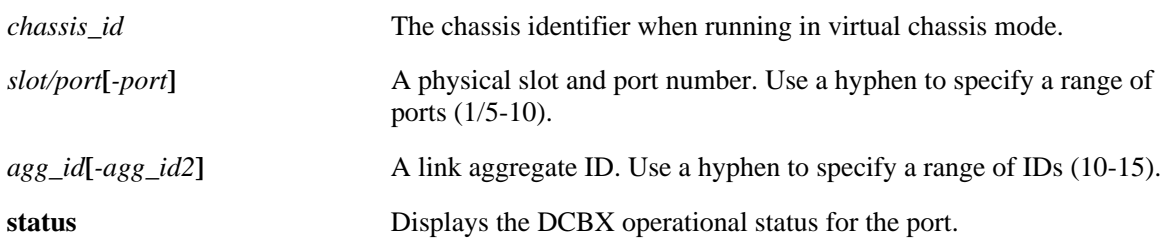

### **Defaults**

By default, the DCBX configuration is displayed for all ports.

## **Platforms Supported**

OmniSwitch 10K, 6900

### **Usage Guidelines**

- **•** Use the **port** *slot/port* or **linkagg** *agg\_id*, parameters to display information for a specific port or link aggregate.
- **•** Use the **status** option to display the status information of the DCBX related to the port.

## **Examples**

-> show qos qsi port 1/1-5 dcb dcbx

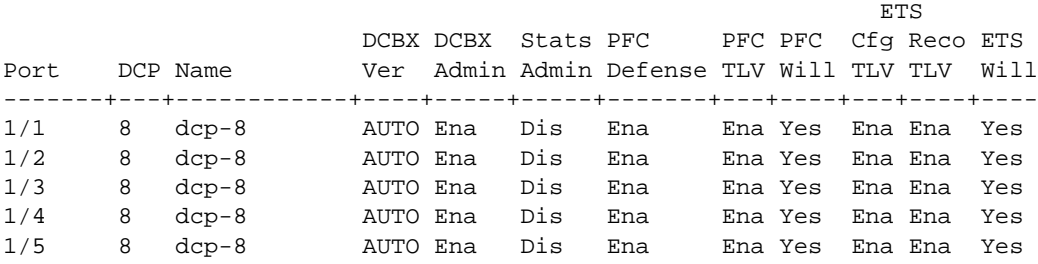

```
output definitions
```
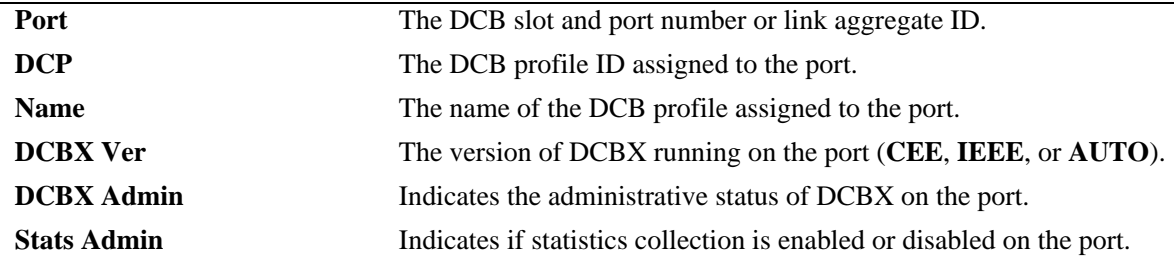

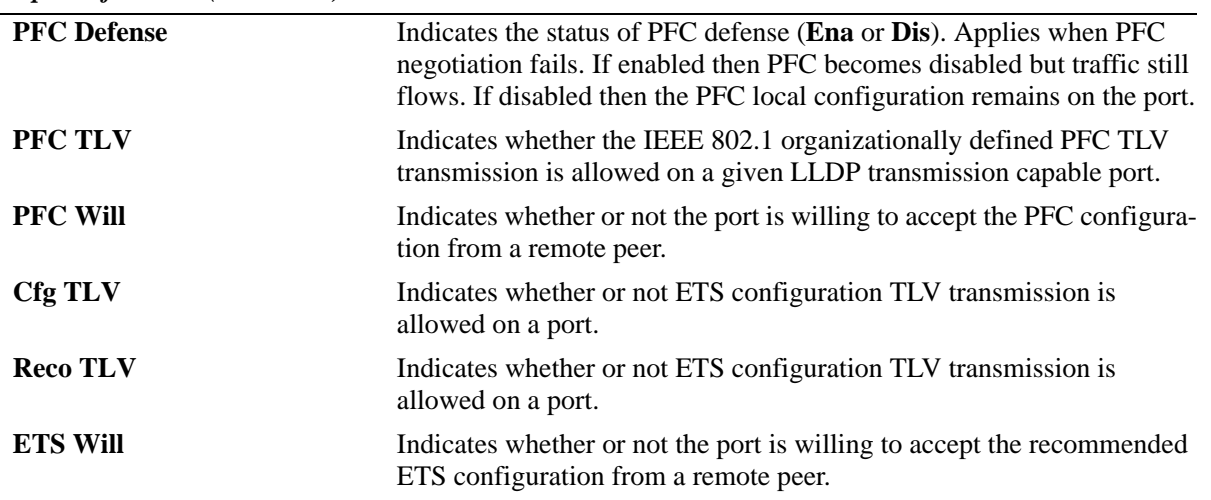

#### *output definitions (continued)*

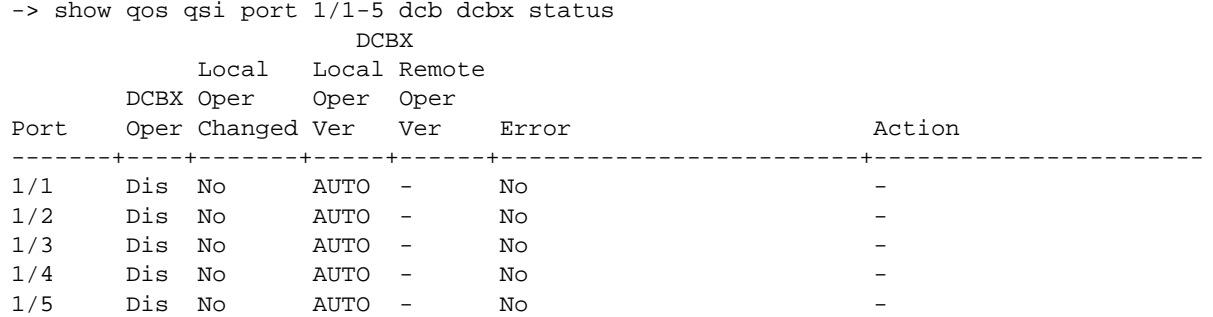

*output definitions*

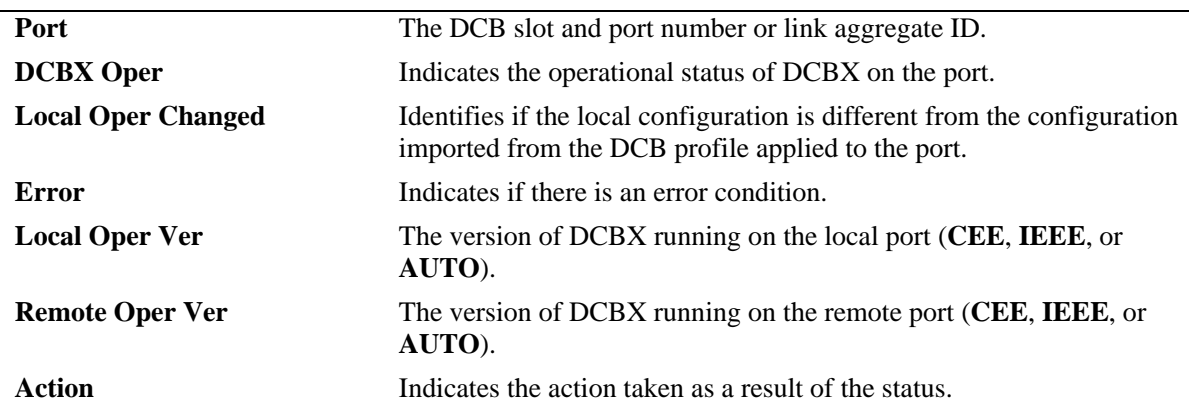

## **Release History**

Release 7.3.1; command was introduced. Release 7.3.3; fields added to display the version of DCBX (IEEE or CEE).

## **Related Commands**

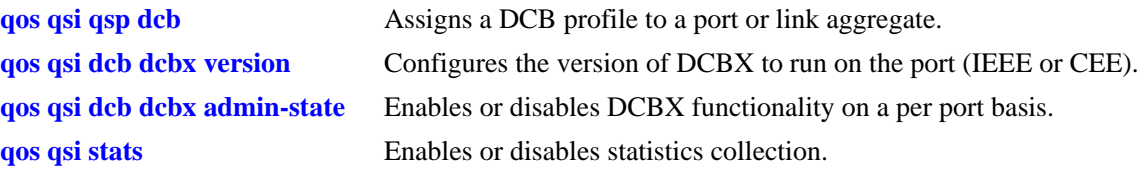

## **MIB Objects**

alaDcbxPortInstanceEntry

```
alaDcbxPIIfIndex
alaDcbxPIDCBXAdmin
alaDcbxPIDCBXOper
alaDcbxPIAdminDCPId
alaDcbxPIAdminDCPName
alaDcbxPILocalModified
alaDcbxPIPFCDefense
alaDcbxPIPFCStatsClear
alaDcbxPIStatus
alaDcbxPIActionTaken
alaDcbxPIRowStatus
alaDcbxPIDCBXVersion
alaDcbxPIDCBXVersionOper
```
alaDcbxPortInstanceGroup

```
alaDcbxPIDCBXAdmin,
alaDcbxPIDCBXOper,
alaDcbxPIAdminDCPId,
alaDcbxPIAdminDCPName,
alaDcbxPILocalModified,
alaDcbxPIPFCDefense,
alaDcbxPIPFCStatsClear,
alaDcbxPIStatus,
alaDcbxPIActionTaken,
alaDcbxPIRowStatus,
alaDcbxPIDCBXVersion,
alaDcbxPIDCBXVersionOper
```
# <span id="page-2041-0"></span>**show qos qsi dcb ets**

Displays the configured ports in the system and the related DCBX ETS and ETS traffic class information.

**show qos qsi {port [***chassis\_id/***]***slot/port***[***-port***] | linkagg** *agg***[***-agg***]} dcb ets [tc [***tc\_num***]]**

### **Syntax Definitions**

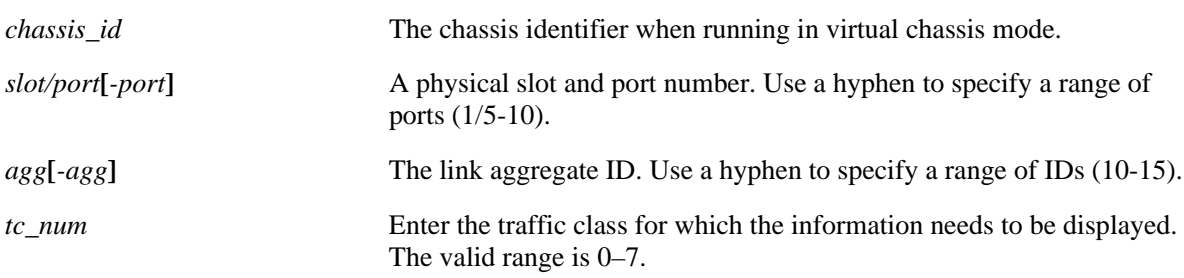

## **Defaults**

N/A

### **Platforms Supported**

OmniSwitch 10K, 6900

### **Usage Guidelines**

Use the *tc\_num* option to display the DCBX ETS information for a specific traffic class.

### **Examples**

```
-> show qos qsi port 1/1 dcb ets
Legends: Prio TC Map: 
           Represents the priority to traffic class mapping;
           begins with priority 0 on the left and displays the
           traffic class it belongs to.
         * indicates port oper status is different than the configured status
          Loc-Adm Loc-Adm Loc-Oper Loc-Oper Rem-Oper Rem-Oper
       Prio Max Prio Max Prio Max
Port TC Map TC CBS Will TC Map TC CBS Will TC Map TC CBS Will
   ------+---------+---+----+----+---------+---+----+----+---------+---+----+----
 1/1 00111222 3 Dis Yes 00111222 3 Dis Yes 00111222 3 Ena Ena
```
*output definitions*

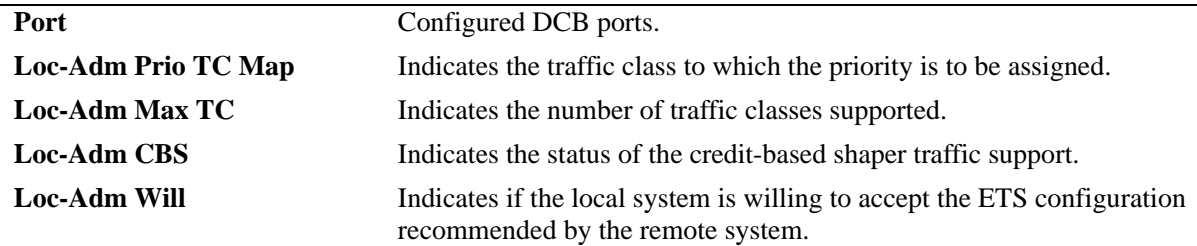

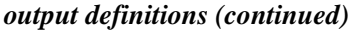

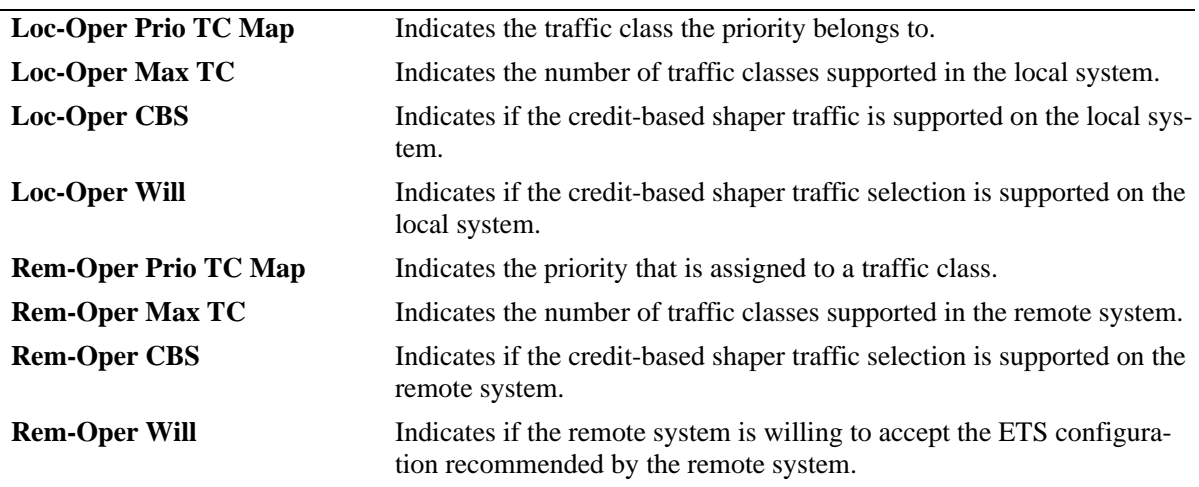

-> show qos qsi port 1/1 dcb ets tc

Legends: \* indicates port oper status is different than the configured status

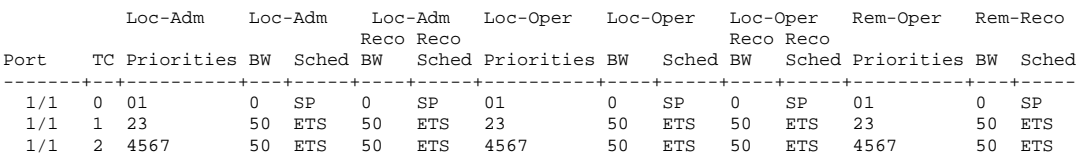

*output definitions*

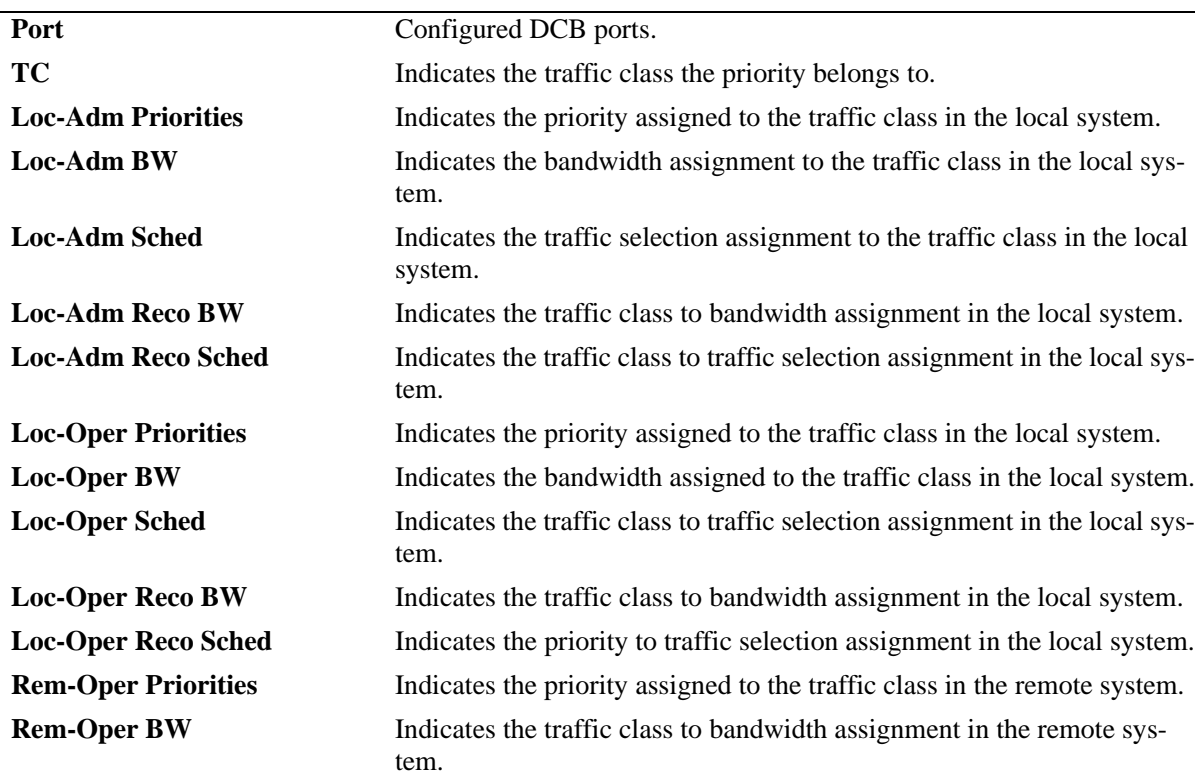

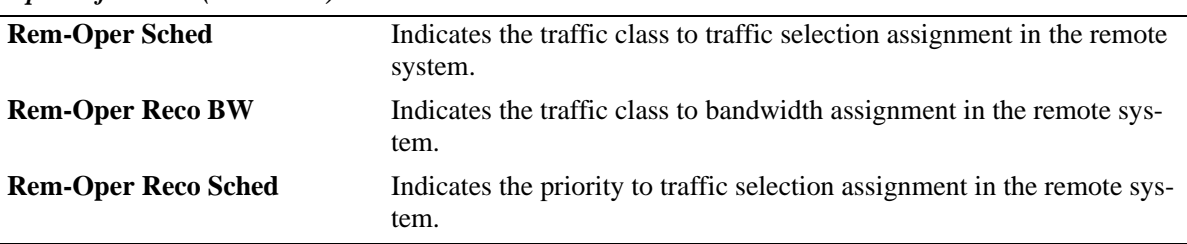

#### *output definitions (continued)*

#### **Release History**

Release 7.3.1; command was introduced.

#### **Related Commands**

**[qos qsi dcb dcbx ets](#page-2031-0)** Enables or disables config-tlv, recommended-tlv, and willing for ETS on a per port basis.

### **MIB Objects**

lldpXdot1dcbxAdminETSConPriorityAssignmentTable lldpXdot1dcbxAdminETSBasicConfigurationTable lldpXdot1dcbxLocETSConPriorityAssignmentTable lldpXdot1dcbxLocETSBasicConfigurationTable lldpXdot1dcbxRemETSConPriorityAssignmentTable lldpXdot1dcbxRemETSBasicConfigurationTable lldpV2LocPortIfIndex lldpXdot1dcbxAdminETSConPriTrafficClass lldpXdot1dcbxAdminETSConTrafficClassesSupported lldpXdot1dcbxAdminETSConCreditBasedShaperSupport lldpXdot1dcbxAdminETSConWilling lldpXdot1dcbxLocETSConPriTrafficClass lldpXdot1dcbxLocETSConTrafficClassesSupported lldpXdot1dcbxLocETSConCreditBasedShaperSupport lldpXdot1dcbxLocETSConWilling lldpXdot1dcbxRemETSConPriTrafficClass lldpXdot1dcbxRemETSConTrafficClassesSupported lldpXdot1dcbxRemETSConCreditBasedShaperSupport lldpXdot1dcbxRemETSConWilling lldpXdot1dcbxAdminETSConTrafficClassBandwidthTable lldpXdot1dcbxAdminETSConTrafficSelectionAlgorithmTable lldpXdot1dcbxAdminETSRecoTrafficClassBandwidthTable lldpXdot1dcbxAdminETSRecoTrafficSelectionAlgorithmTable lldpXdot1dcbxLocETSConTrafficClassBandwidthTable lldpXdot1dcbxLocETSConTrafficSelectionAlgorithmTable lldpXdot1dcbxLocETSRecoTrafficClassBandwidthTable lldpXdot1dcbxLocETSRecoTrafficSelectionAlgorithmTable lldpXdot1dcbxRemETSConTrafficClassBandwidthTable lldpXdot1dcbxRemETSConTrafficSelectionAlgorithmTable lldpXdot1dcbxRemETSRecoTrafficClassBandwidthTable lldpXdot1dcbxRemETSRecoTrafficSelectionAlgorithmTable

lldpV2LocPortIfIndex lldpXdot1dcbxAdminETSConTrafficClass lldpXdot1dcbxAdminETSConTrafficClassBandwidth lldpXdot1dcbxAdminETSConTrafficSelectionAlgorithm lldpXdot1dcbxAdminETSRecoTrafficClassBandwidth lldpXdot1dcbxAdminETSRecoTrafficSelectionAlgorithm lldpXdot1dcbxLocETSConTrafficClassBandwidth lldpXdot1dcbxLocETSConTrafficSelectionAlgorithm lldpXdot1dcbxLocETSRecoTrafficClassBandwidth lldpXdot1dcbxLocETSRecoTrafficSelectionAlgorithm lldpXdot1dcbxRemETSConTrafficClassBandwidth lldpXdot1dcbxRemETSConTrafficSelectionAlgorithm lldpXdot1dcbxRemETSRecoTrafficClassBandwidth lldpXdot1dcbxRemETSRecoTrafficSelectionAlgorithm

# <span id="page-2045-0"></span>**show qos qsi dcbx pfc**

Displays the configured ports in the system and the related DCBX PFC information.

**show qos qsi {port [***chassis\_id/***]***slot/port***[***-port***] | linkagg** *agg***[***-agg***]} dcb pfc**

#### **Syntax Definitions**

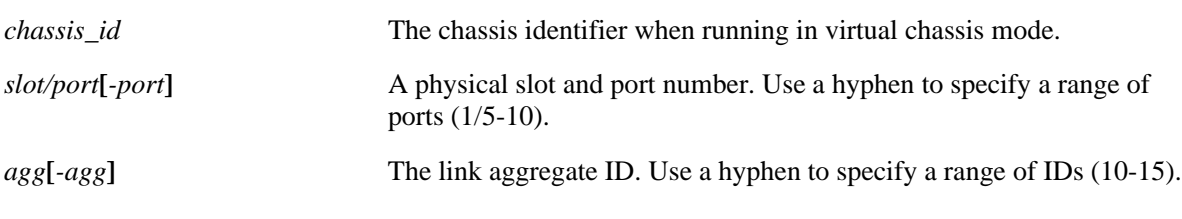

## **Defaults**

N/A

#### **Platforms Supported**

OmniSwitch 10K, 6900

### **Usage Guidelines**

If there is no PFC TLV received from the remote end, then the remote information will be blank.

### **Examples**

-> show qos qsi port 4/1-2 dcb pfc Legends: \* indicates port oper status is different than the configured status Loc-Adm Loc-Adm Loc-Oper Loc-Oper Rem-Oper Rem-Oper Port Priorities MBC Will Cap Priorities MBC Will Cap Priorities MBC Will Cap -------+----------+---+----+---+----------+---+----+---+----------+---+----+--- 4/1\* 0467 No Yes 3 01 No No 3 01 Yes No 3 4/2\* 23 No No 3 - No No 3 - Yes No 3

*output definitions*

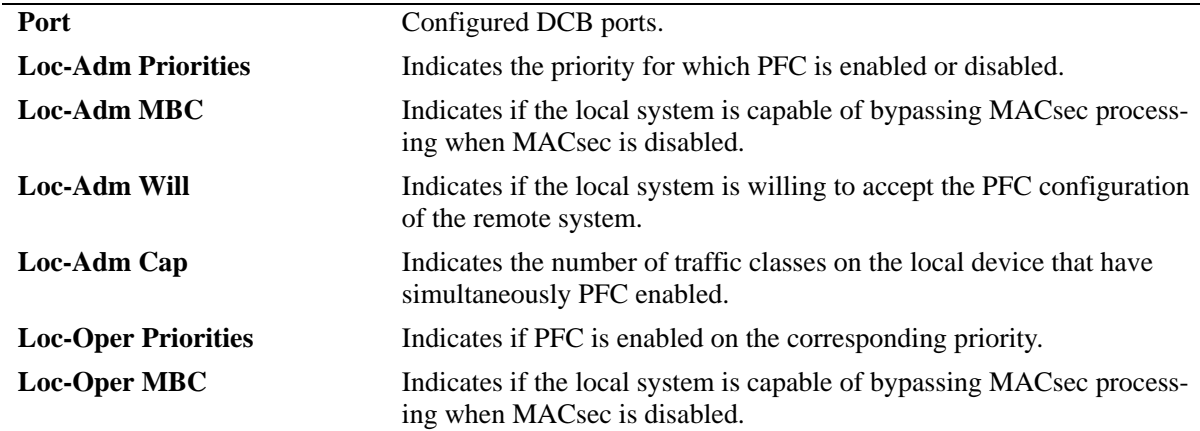

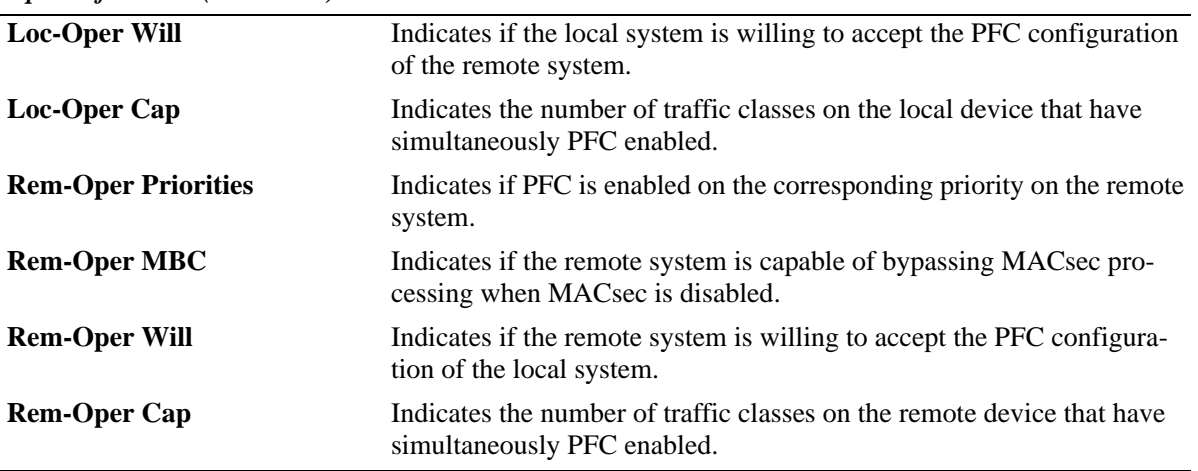

*output definitions (continued)*

### **Release History**

Release 7.3.1; command was introduced.

### **Related Commands**

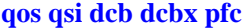

Enables or disables config-tlv, defense mode, and willing for PFC on a per port basis.

### **MIB Objects**

lldpXdot1dcbxAdminPFCEnableTable lldpXdot1dcbxAdminPFCBasicTable lldpXdot1dcbxLocPFCEnableTable lldpXdot1dcbxLocPFCBasicTable lldpXdot1dcbxRemPFCEnableTable lldpXdot1dcbxRemPFCBasicTable lldpV2LocPortIfIndex lldpXdot1dcbxAdminPFCEnableEnabled lldpXdot1dcbxAdminPFCMBC lldpXdot1dcbxAdminPFCWilling lldpXdot1dcbxAdminPFCCap lldpXdot1dcbxLocPFCEnableEnabled lldpXdot1dcbxLocPFCMBC lldpXdot1dcbxLocPFCWilling lldpXdot1dcbxLocPFCCap lldpXdot1dcbxRemPFCEnableEnabled lldpXdot1dcbxRemPFCMBC lldpXdot1dcbxRemPFCWilling lldpXdot1dcbxRemPFCCap

## <span id="page-2047-0"></span>**show qos pfc-lossless-usage**

Displays the usage of the PFC lossless traffic class on the switch.

**show qos pfc-lossless-usage** 

#### **Syntax Definitions**

N/A

#### **Defaults**

N/A

#### **Platforms Supported**

OmniSwitch 10K, 6900

#### **Usage Guidelines**

This command displays the PFC lossless traffic class usage on the switch.

#### **Examples**

```
-> show qos pfc-lossless-usage
Lossless Priorities in use : 55,
Lossless Priorities reserved : 60,
Lossless Priorities available : 73
```
#### *output definitions*

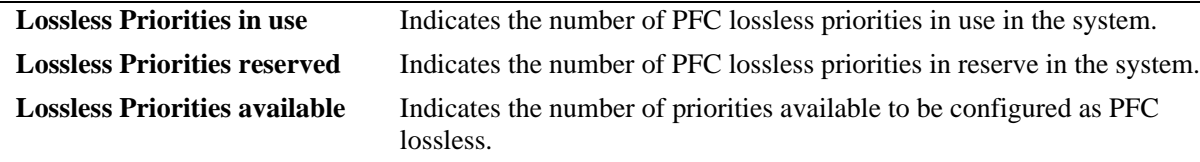

### **Release History**

Release 7.3.1; command was introduced.

#### **Related Commands**

**[qos qsi dcb dcbx pfc](#page-2033-0)** Enables or disables config-tly, defense mode, and willing for PFC on a per port basis.

### **MIB Objects**

```
alaDcbxConfig
  alaDcbxPfcLLPrioritiesUsed
  alaDcbxPfcLLPrioritiesReserved
  alaDcbxPfcLLPrioritiesAvailable
```
# <span id="page-2048-0"></span>**show qos qsi dcb pfc stats**

Displays the traffic statistics per-port and per-traffic class.

**show qos qsi [port [***chassis\_id/***]***slot/port***[***-port***]] dcb pfc stats**

## **Syntax Definitions**

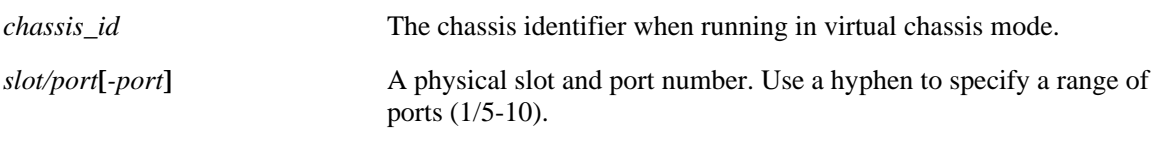

## **Defaults**

N/A

### **Platforms Supported**

OmniSwitch 10K, 6900

## **Usage Guidelines**

Use this command to view the PFC statistics.

### **Examples**

-> show qos qsi port 1/1 dcb pfc stats

\* displays packet count

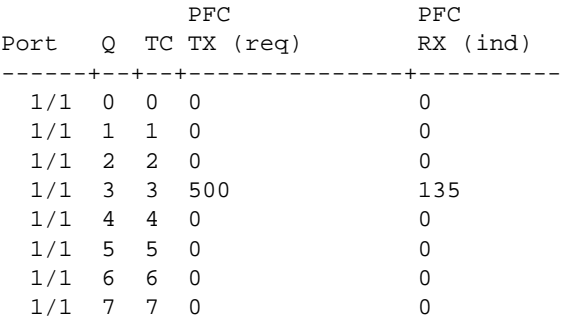

#### *output definitions*

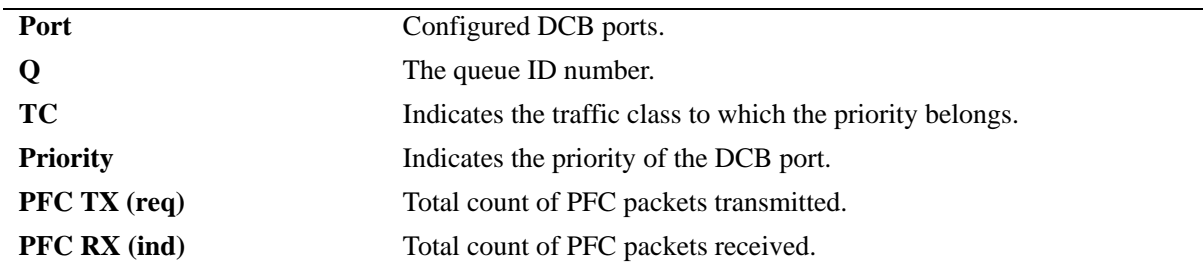

## **Release History**

Release 7.3.1; command was introduced.

## **Related Commands**

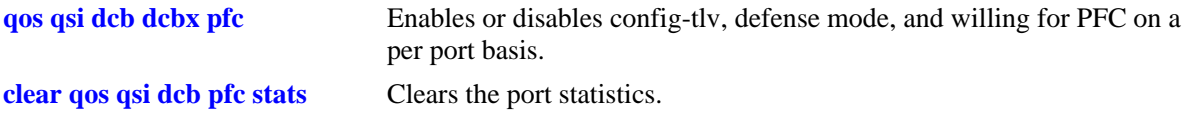

## **MIB Objects**

alaDcbxPIPriorityTable alaDcbxPIPrioIfIndex alaDcbxPIPrioTC alaDcbxPIPrioPriority alaDcbxPIPrioPFCPacketsTransmitted alaDcbxPIPrioPFCPacketsReceived

# <span id="page-2050-0"></span>**clear qos qsi dcb pfc stats**

Clears the DCB PFC queue statistics.

**clear qos qsi {port [***chassis\_id/***]***slot/port***[***-port***]} dcb pfc stats**

### **Syntax Definitions**

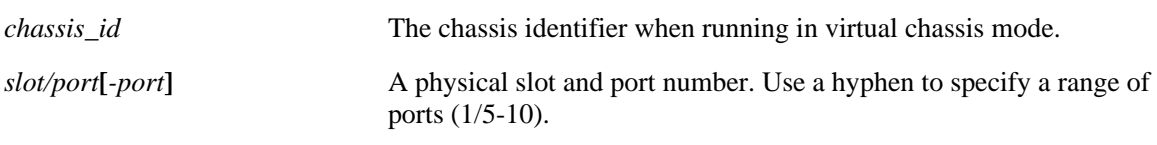

## **Defaults**

N/A

## **Platforms Supported**

OmniSwitch 10K, 6900

## **Usage Guidelines**

Use the *slot/port* parameter to clear queue statistics associated with specific ports.

## **Examples**

-> clear qos qsi port 2/1 dcb pfc stats

## **Release History**

Release 7.3.1; command was introduced.

## **Related Commands**

**[show qos qsi stats](#page-2013-0)** Displays the queue statistics for DCB and NDCB ports.

## **MIB Objects**

alaVfcQsetInstanceTable alaVfcQsetStatsClear
# **32 QoS Policy Commands**

This chapter describes CLI commands used for policy management in the switch. The Quality of Service (QoS) software in the switch uses policy rules for classifying incoming flows and deciding how to treat outgoing flows. A policy rule is made up of a policy condition and a policy action. Policy rules may be created on the switch through CLI or SNMP commands, or they may be created through the PolicyView GUI application on an attached LDAP server.

**Note.** Rules created through PolicyView cannot be modified through the CLI; however, you can create policies in the CLI that take precedence over policies created through PolicyView.

Refer to [Chapter 31, "QoS Commands,"](#page-1934-0) for information about commands used to configure QoS software.

MIB information for the QoS policy commands is as follows:

*Filename*: alcatelIND1Qos.mib *Module* ALCATEL-IND1-QoS-MIB

**Important Note**. Some of the commands listed here are not currently supported on one or more platforms. See command descriptions in this chapter and check release notes for information about commands that are not supported.

The QoS Policy commands are listed here:

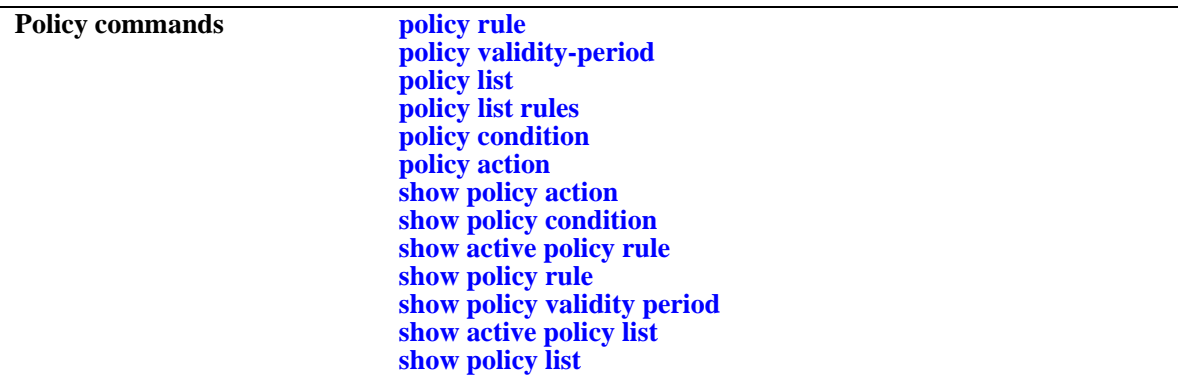

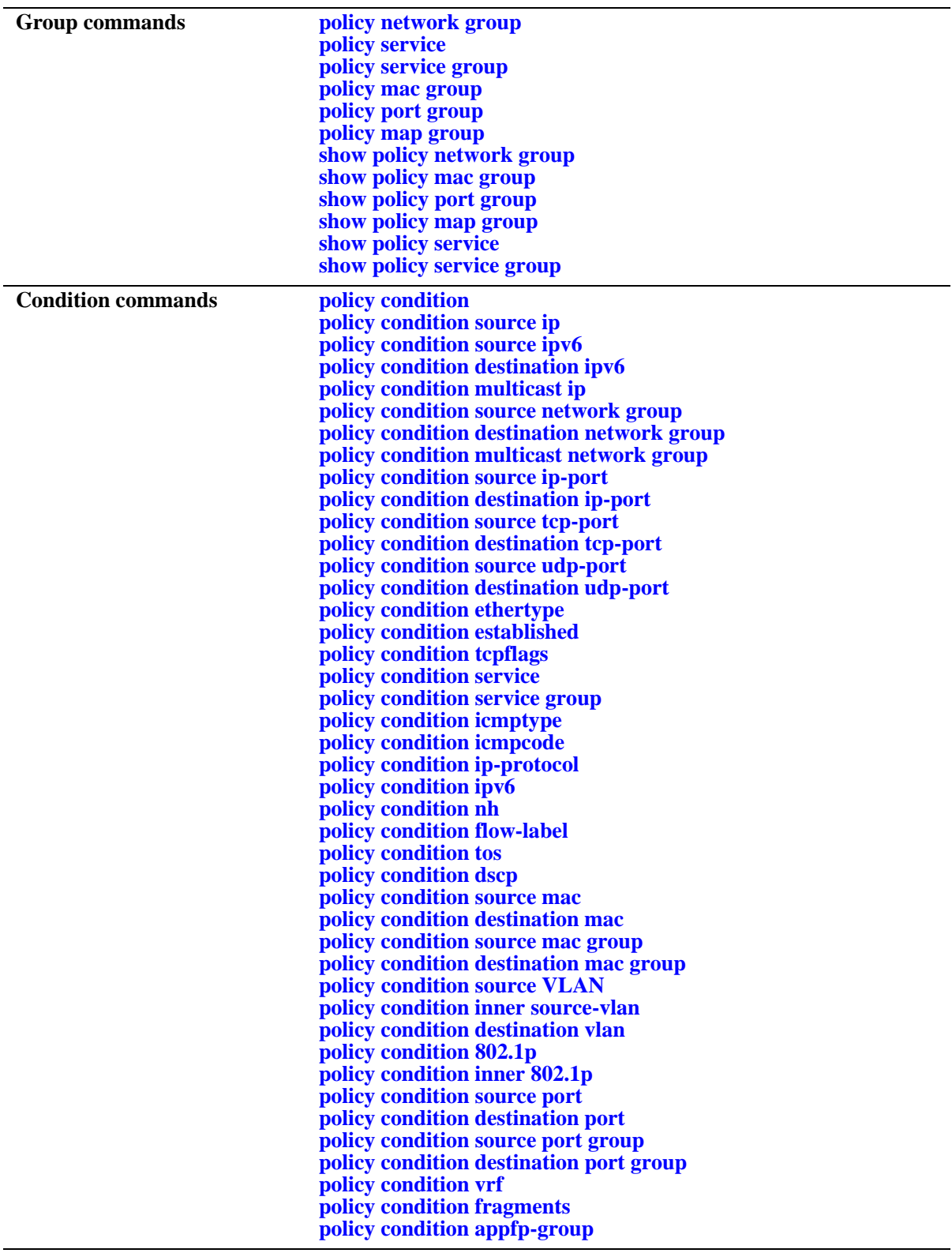

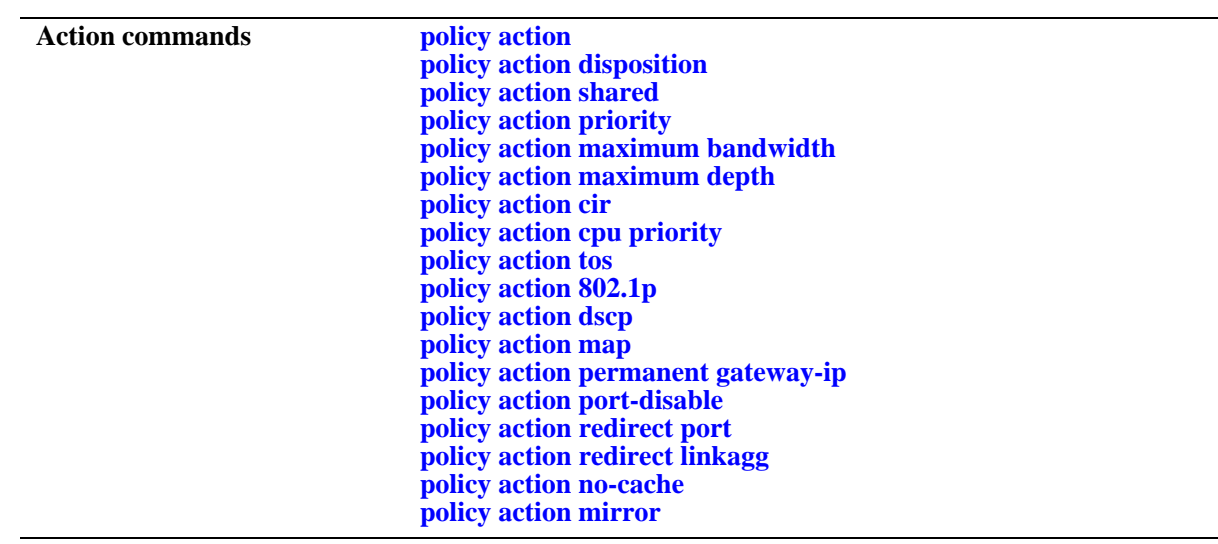

Types of policies are generally determined by the kind of traffic they classify (policy conditions) and how the policy is enforced (policy actions). Commands used for particular types of policies are listed here. See the *OmniSwitch AOS Release 7 Network Configuration Guide* for more information about creating these types of policies and information about valid condition/action combinations.

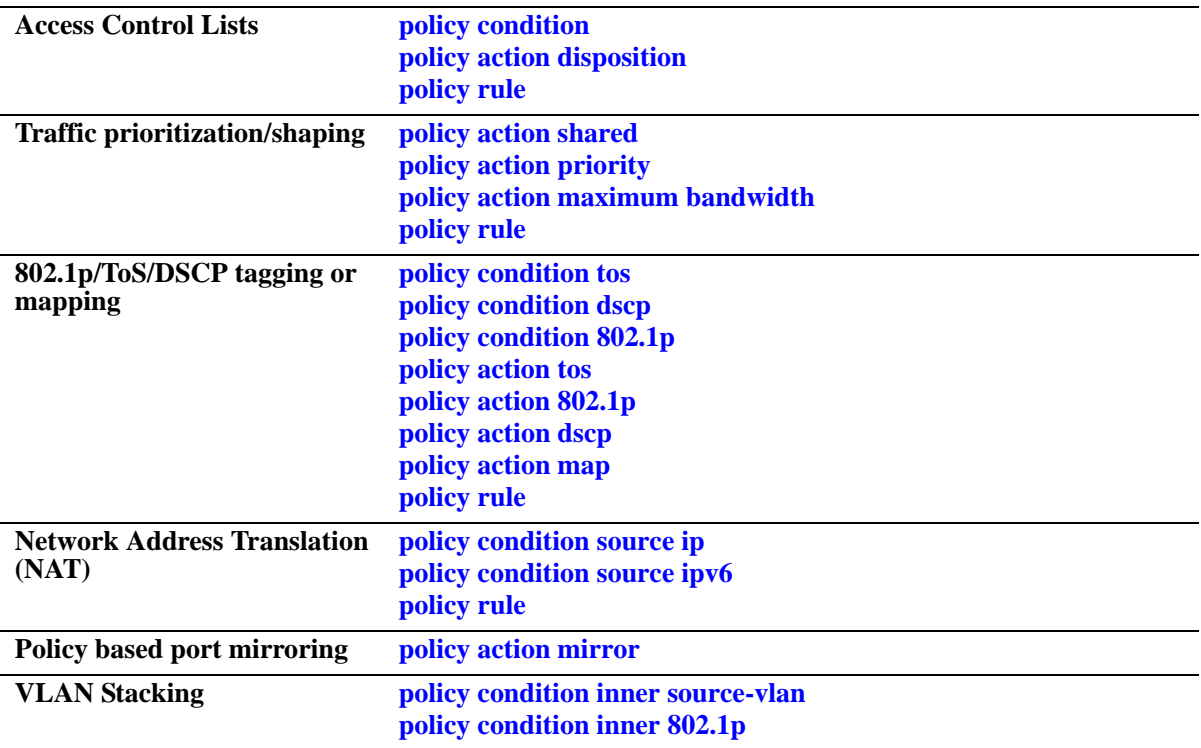

# <span id="page-2056-0"></span>**policy rule**

Configures a policy rule on the switch. A rule is made up of a condition (for classifying incoming traffic) and an action (to be applied to outgoing traffic).

**policy rule** *rule\_name* **[enable | disable] [precedence** *precedence***] [condition** *condition***] [action** *action***] [validity-period** *name***] [save] [log [log-interval** *seconds***]] [count {packets | bytes}] [trap] [default-list]**

**policy rule** *rule\_name* **no {validity-period | save | log | trap | default-list}**

**no policy rule** *rule\_name*

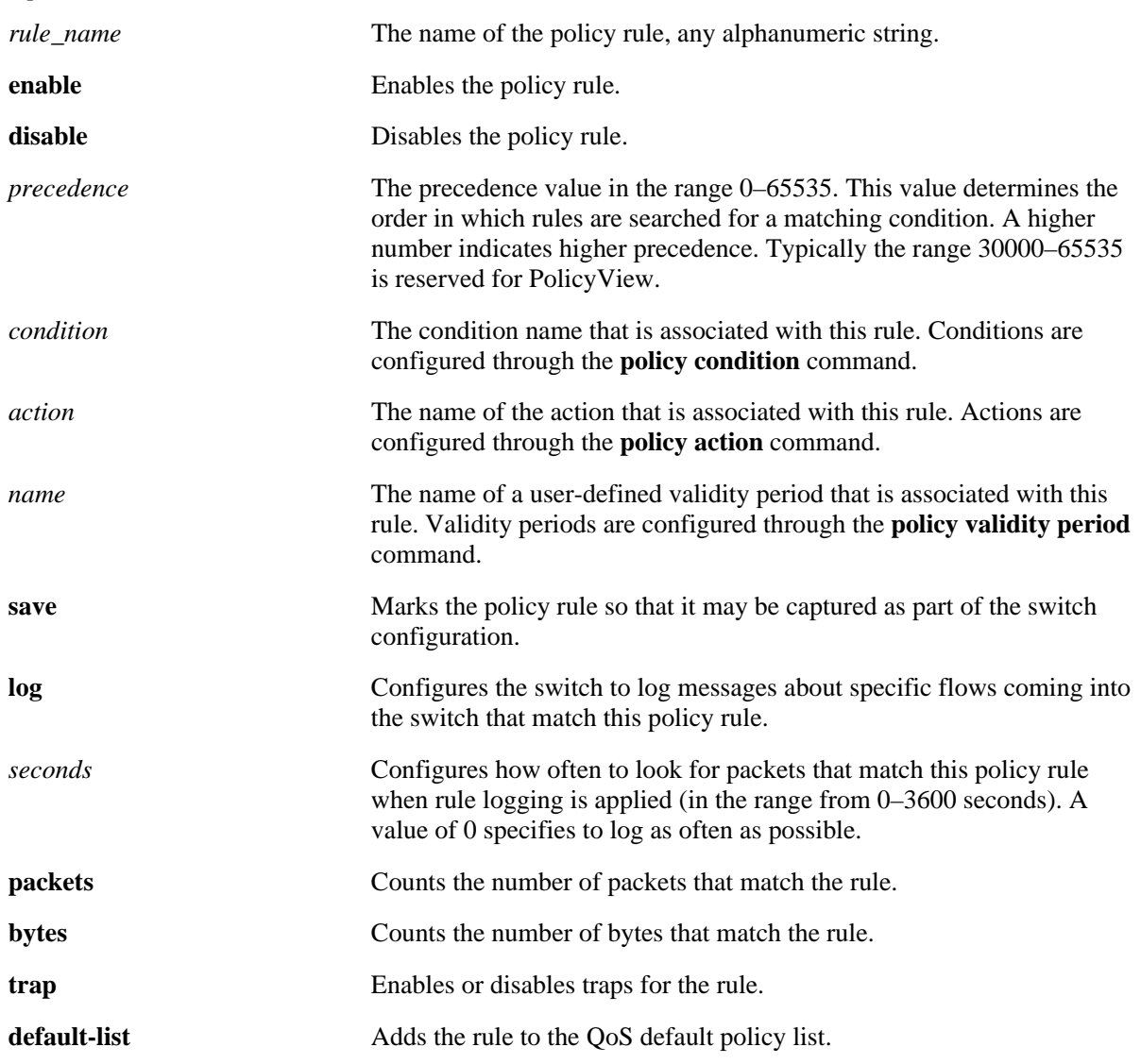

#### **Syntax Definitions**

#### **Defaults**

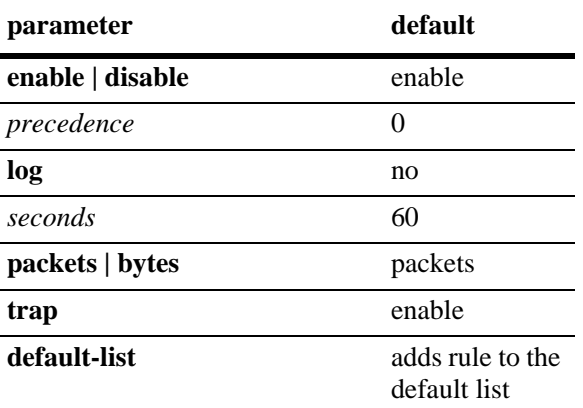

#### **Platforms Supported**

OmniSwitch 10K, 6900

## **Usage Guidelines**

- Any rule configured through this command is not active on the switch until the **qos apply** command is issued.
- **•** A policy rule configured through the PolicyView application may not be edited in the CLI. You may, however, create a rule using the CLI with a higher precedence that will override a rule created through PolicyView.
- Use the **no** form of the command to remove the rule from the configuration or to remove parameters from a particular rule. The change will not take effect, however, until the **qos apply** command is issued.
- Only one validity period is associated with a policy rule. Each time this command is entered with a validity period name specified, the existing period name is overwritten with the new one.
- Software and hardware resources are allocated for rules associated with a validity period even if the validity period is not active. Pre-allocating the resources makes sure the rule can be enforced when the validity period becomes active.
- The **save** option marks the policy rule so that the rule will be captured in an ASCII text file (using the **configuration snapshot** command), saved to the working directory after the **write memory** command or **copy running-config working** command is entered, or saved after a reboot. Rules are saved by default. If **no save** is entered for the rule, the policy rule will not be written to the configuration. The **save** option should be disabled only if you want to use a policy rule temporarily.
- The **default-list** option adds the rule to the default policy list. Rules are added to this list by default when the rule is created. A rule can belong to multiple policy lists. As a result, the rule remains a member of the default list even when it is subsequently assigned to additional lists.
- **•** If the rule is going to belong to a QoS policy list for a Universal Network Profile (UNP), use the **no default-list** option when creating the rule. Doing so will give the rule precedence over default list rules when the policy list is applied to UNP device traffic.
- Note that each time a rule is assigned to a policy list, an instance of that rule is created and each instance is allocated system resources. Use the **no default-list** option with this command to exclude the rule from the default policy list.
- **•** If the **configuration snapshot** command is entered after the **policy rule** command is configured, the resulting ASCII file will include the following additional syntax for the **policy rule** command:

#### **from {cli | ldap | blt}**

This syntax indicates how the rule was created. The **cli** and **ldap** options may be changed by a user modifying the ASCII file; however, changing this setting is not recommended. The **blt** option indicates a built-in rule, this setting is not configurable.

- **•** The **log** option is useful for determining the source of attacks on the switch firewall.
- If traps are enabled for the rule, a trap is only sent when a port disable action or UserPort shutdown operation is triggered.

#### **Examples**

```
-> policy rule rule2 condition c2 action a2
-> policy rule rule3 condition c3 action a3 no default-list
-> policy rule rule2 precedence 65535
-> policy rule rule2 validity-period vp01
-> policy rule rule2 no precedence
-> policy rule rule2 no validity-period
-> policy rule rule3 no default-list
-> no policy rule rule2
```
#### **Release History**

Release 7.1.1; command was introduced.

#### **Related Commands**

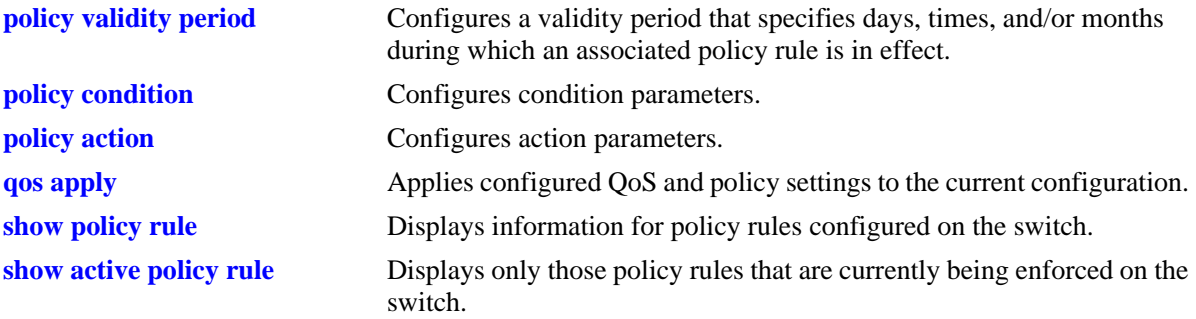

## **MIB Objects**

alaQoSRuleTable

alaQoSRuleName alaQoSRuleEnabled alaQoSRuleSource alaQoSRulePrecedence alaQoSRuleCondition alaQoSRuleAction alaQoSRuleSave alaQoSRuleLog alaQoSRuleCountType alaQoSRulePacketCount alaQoSRuleByteCount alaQosRuleDefaultList alaQoSAppliedRuleTable alaQoSAppliedRuleName alaQoSAppliedRuleEnabled alaQoSAppliedRuleSource alaQoSAppliedRulePrecedence alaQoSAppliedRuleCondition alaQoSAppliedRuleAction alaQoSAppliedRuleSave

alaQoSAppliedRuleLog

alaQoSAppliedCountType

alaQoSAppliedPacketCount alaQoSAppliedByteCount

alaQosAppliedDefaultList

# <span id="page-2060-0"></span>**policy validity-period**

Configures a validity period that specifies the days and times in which a policy rule is in effect.

**policy validity-period** *name* **[days** *days***] [months** *months***] [hours** *hh:mm* **to** *hh:mm***] [interval**  *mm:dd:yyyy hh:mm* **to** *mm:dd:yyyy hh:mm***]**

**policy validity-period** *name* **no {hours** *|* **interval}**

**no policy validity-period** *name*

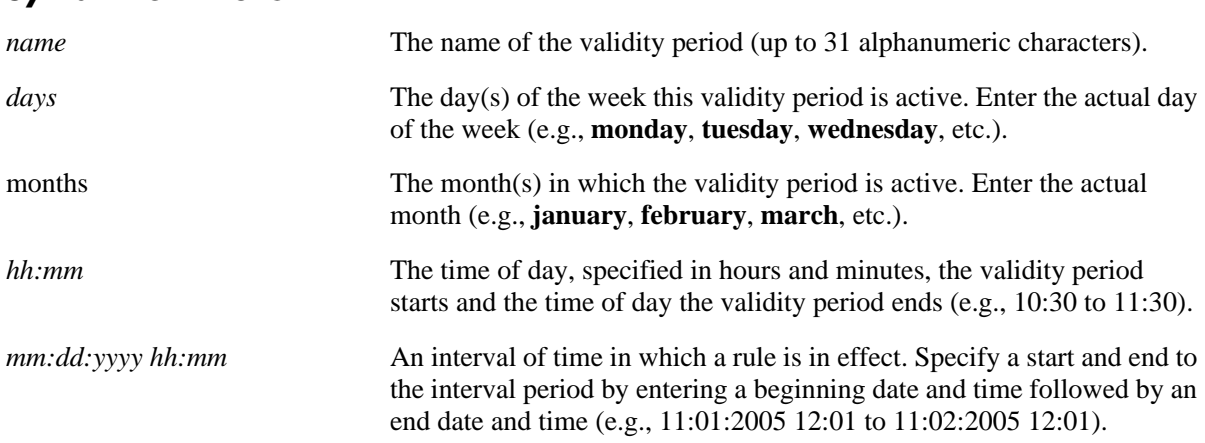

#### **Syntax Definitions**

#### **Defaults**

By default, no validity period is in effect for a policy rule.

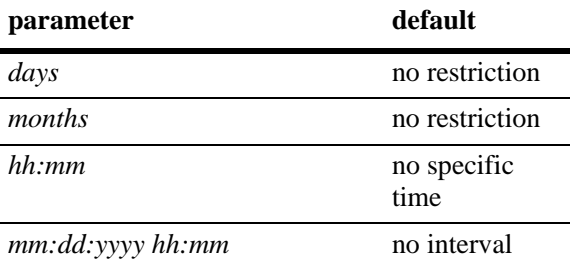

#### **Platforms Supported**

OmniSwitch 10K, 6900

#### **Usage Guidelines**

- **•** Use the **no** form of the command to remove a validity period from the configuration, or to remove parameters from a particular validity period. Note that at least one parameter must be associated with a validity period.
- **•** Any combination of days, months, hours, and interval parameters is allowed. The validity period is only in effect when all specified parameters are true.
- **•** Use the **policy rule** command to associate a validity period with a rule.
- Software and hardware resources are allocated for rules associated with a validity period even if the validity period is not active. Pre-allocating the resources makes sure the rule can be enforced when the validity period becomes active.
- **•** If the **snapshot** command is entered after the **policy validity-period** command is configured, the resulting ASCII file will include the following additional syntax for the **policy validity-period**  command:

#### **from {cli | ldap | blt}**

This syntax indicates how the service was created. The **cli** and **ldap** options may be changed by a user modifying the ASCII file; however, changing this setting is not recommended. The **blt** option indicates a built-in object, this setting is not configurable.

#### **Examples**

```
-> policy validity-period vp01 days tuesday thursday months january february
-> policy validity-period vp01 hours 13:00 to 19:00
-> policy validity-period vp02 interval 01/01/05 12:01 to 02/01/05 11:59
-> policy validity-period vp01 no days thursday
-> no policy-validity period vp02
```
## **Release History**

Release 7.1.1; command was introduced.

#### **Related Commands**

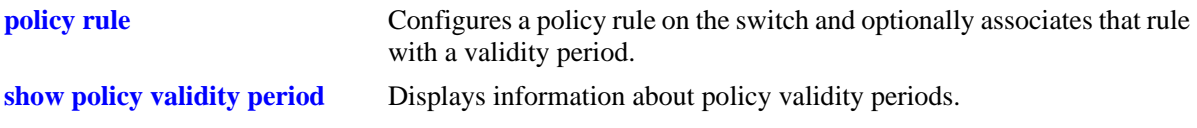

#### **MIB Objects**

alaQoSValidityPeriodTable alaQoSValidityPeriodName alaQoSValidityPeriodSource alaQoSValidityPeriodDays alaQoSValidityPeriodDaysStatus alaQoSValidityPeriodMonths alaQoSValidityPeriodMonthsStatus alaQoSValidityPeriodHour alaQoSValidityPeriodHourStatus alaQoSValidityPeriodEndHour alaQoSValidityPeriodInterval alaQoSValidityPeriodIntervalStatus alaQoSValidityPeriodEndInterval alaQoSAppliedValidityPeriodTable alaQoSAppliedValidityPeriodName alaQoSAppliedValidityPeriodSource alaQoSAppliedValidityPeriodDays alaQoSAppliedValidityPeriodDaysStatus alaQoSAppliedValidityPeriodMonths alaQoSAppliedValidityPeriodMonthsStatus alaQoSAppliedValidityPeriodHour alaQoSAppliedValidityPeriodHourStatus

alaQoSAppliedValidityPeriodEndHour alaQoSAppliedValidityPeriodInterval alaQoSAppliedValidityPeriodIntervalStatus alaQoSAppliedValidityPeriodEndInterval

# <span id="page-2063-0"></span>**policy list**

Configures a QoS policy list. There are three types of lists available: a Universal Network Profile (UNP) policy list, an Application Fingerprinting list, and the default policy list. Rules assigned to a UNP list are applied to traffic classified into a specific profile. A default policy list is available when the switch boots up; all policy rules belong to this list unless otherwise specified.

**policy list** *list\_name* **type {unp | appfp} [enable | disable]**

**no policy list** *list\_name* 

**Syntax Definitions**

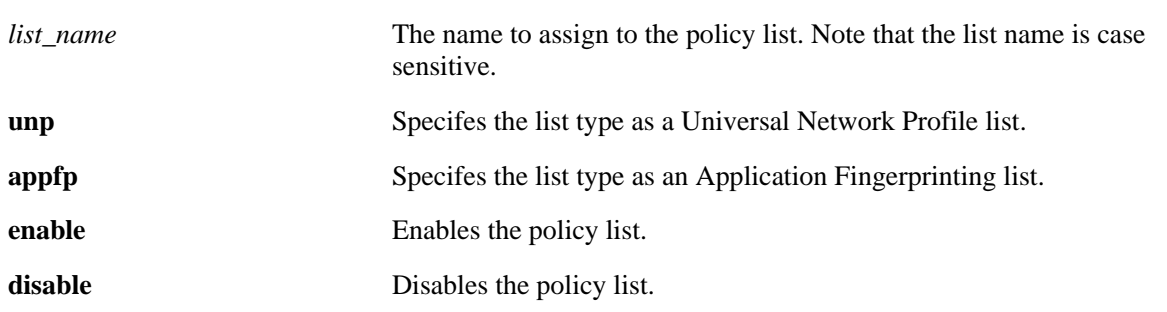

#### **Defaults**

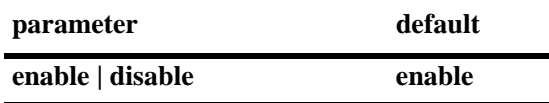

#### **Platforms Supported**

OmniSwitch 10K, 6900

## **Usage Guidelines**

- **•** Use the **no** form of the command to remove a policy list from the configuration.
- The default policy list available in every switch has no name and is not configurable. All QoS policy rules are assigned to the default list unless the **no default-list** option of the **[policy rule](#page-2056-0)** command is used at the time the rule is created.
- Once a policy list is created, use the **[policy list rules](#page-2065-0)** command to add rules to the list.
- **•** Any policy list configured through this command is not active on the switch until the **qos apply** command is issued.
- If the **snapshot** command is entered after the **policy list** command is configured, the resulting ASCII file will include the following additional syntax for the **policy list** command:

#### **from {cli | ldap | blt}**

This syntax indicates how the list was created. The **cli** and **ldap** options may be changed by a user modifying the ASCII file; however, changing this setting is not recommended. The **blt** option indicates a built-in object, this setting is not configurable.

#### **Examples**

```
-> policy list unp1 type unp
-> policy list unp1 disable
-> policy list unp1 enable
-> no policy list unp1
```
#### **Release History**

Release 7.2.1; command was introduced.

#### **Related Commands**

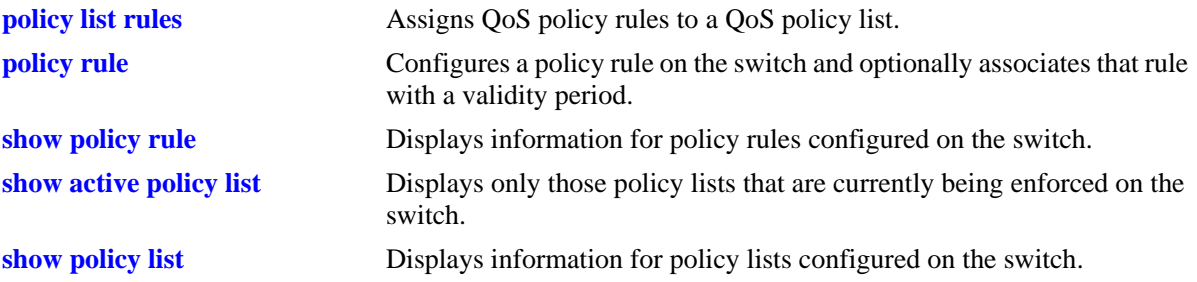

## **MIB Objects**

alaQoSRuleGroupsTable

```
alaQoSRuleDefaultList
alaQoSRuleGroupsName
alaQosRuleGroupsSource
alaQosRuleGroupsType
alaQosRuleGroupsEnabled
alaQosRuleGroupsStatus
```
alaQosAppliedRuleGroupsTable

alaQosAppliedRuleGroupsName alaQosAppliedRuleGroupsSource alaQosAppliedGroupsType alaQosAppliedGroupsEnabled alaQosAppliedRuleGroupsStatus

# <span id="page-2065-0"></span>**policy list rules**

Assigns existing QoS policy rules to the specified QoS policy list.

**policy list** *list\_name* **rules** *rule\_name* **[***rule\_name2***...]** 

**policy list** *list\_name* **no rules** *rule\_name* **[***rule\_name2***...]**

#### **Syntax Definitions**

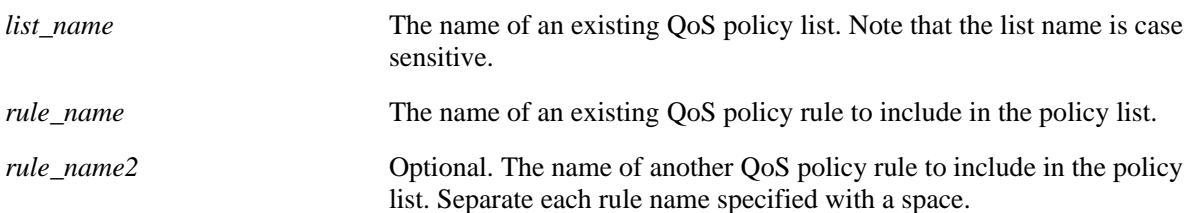

## **Defaults**

A default policy list is available when the switch boots up. This list has no name and is not configurable. All QoS policy rules are assigned to the default list unless the **no default-list** option of the **[policy rule](#page-2056-0)** command is used.

## **Platforms Supported**

OmniSwitch 10K, 6900

## **Usage Guidelines**

- **•** Use the **no** form of the command to remove a policy rule from an existing list.
- The QoS policy list and rule names specified with this command must already exist in the switch configuration.
- This command is only used to assign rules to a UNP policy list. Create the rules for this type of list using the **no default-list** option of the **policy rule** command to ensure these rules take precedence over other default list rules when the UNP policy list is applied to device traffic.
- A rule may belong to a UNP list and the default list at the same time. By default, a rule is assigned to a default policy list when the rule is created. If the rule is subsequently assigned to another policy list, it still remains associated with the default list.
- If a rule is a member of multiple policy lists but one or more of these lists are disabled, the rule is still active in those lists that are enabled.
- If the QoS status of a policy rule is disabled, then the rule is disabled for all lists even if a list to which the policy rule belongs is enabled.
- **•** Any policy list configured through this command is not active on the switch until the **qos apply** command is issued.

#### **Examples**

```
-> policy list unp1 rules r1 r2 r3
-> policy list unp1 no rules r2
```
#### **Release History**

Release 7.2.1; command was introduced.

#### **Related Commands**

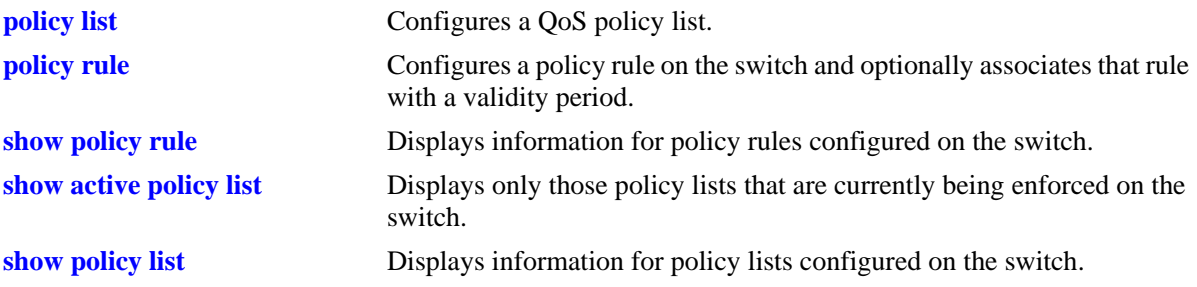

#### **MIB Objects**

alaQoSRuleGroupsTable

alaQoSRuleDefaultList alaQoSRuleGroupsName alaQosRuleGroupsSource alaQosRuleGroupsType alaQosRuleGroupsEnabled alaQosRuleGroupsStatus alaQosAppliedRuleGroupsTable alaQosAppliedRuleGroupsName alaQosAppliedRuleGroupsSource alaQosAppliedGroupsType

alaQosAppliedGroupsEnabled

alaQosAppliedRuleGroupsStatus

# <span id="page-2067-0"></span>**policy network group**

Configures a network group name and its associated IP addresses. The group may be used as part of a policy condition. The action associated with any policy using the condition will be applied to all members of the network group.

**policy network group** *net\_group ip\_address* **[mask** *net\_mask***] [***ip\_address2* **[mask** *net\_mask2***]...]**

**no policy network group** *net\_group* 

**policy network group** *net\_group* **no** *ip\_address* **[mask** *netmask***] [***ip\_address2* **[mask** *net\_mask2***]...]**

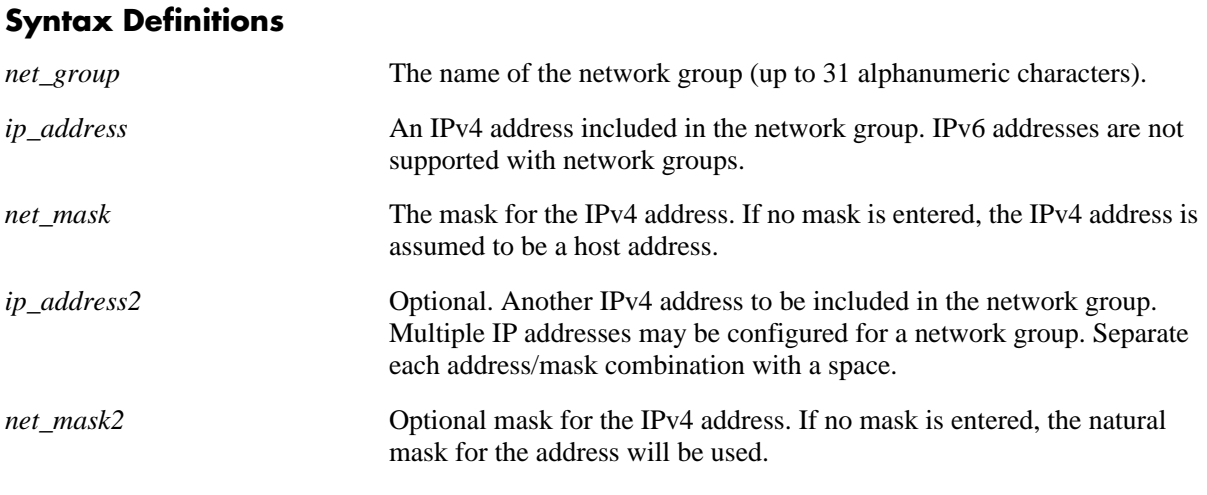

#### **Defaults**

N/A

## **Platforms Supported**

OmniSwitch 10K, 6900

#### **Usage Guidelines**

- Use this command to configure a group of IPv4 addresses to which you want to apply QoS rules. Rather than create a condition for each IPv4 address, group the addresses together. Use the **policy condition** command to associate a condition with the network group.
- Use the **no** form of the command to remove a network group from the configuration, or to remove an IP address from a network group.
- **•** If the **snapshot** command is entered after the **policy network group** command is configured, the resulting ASCII file will include the following additional syntax for the **policy network group** command:

**from {cli | ldap | blt}**

This syntax indicates how the network group was created. The **cli** and **ldap** options may be changed by a user modifying the ASCII file; however, changing this setting is not recommended. The **blt** option indicates a built-in network group, this setting is not configurable.

## **Examples**

```
-> policy network group webgroup1 10.10.12.5 10.50.3.1
-> policy network group webgroup1 no 10.10.12.5
-> no policy network group webgroup1
```
#### **Release History**

Release 7.1.1; command was introduced.

#### **Related Commands**

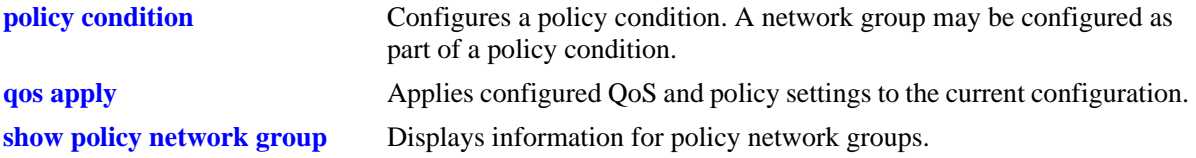

## **MIB Objects**

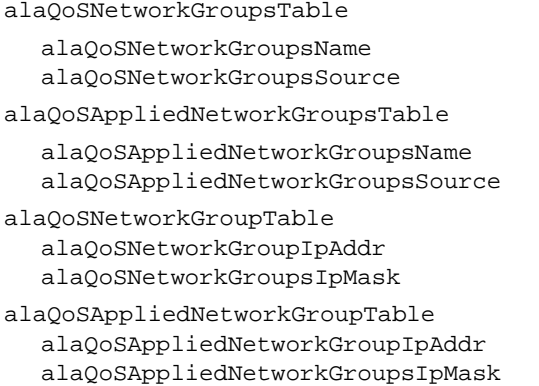

# <span id="page-2069-0"></span>**policy service group**

Configures a service group and its associated services. The group may be used as part of a policy condition. The action associated with any policy using the condition will be applied to all members of the service group.

**policy service group** *service\_group service\_name1* **[***service\_name2...***]**

**no policy service group** *service\_group* 

**policy service group** *service\_group* **no** *service\_name1* **[***service\_name2...***]**

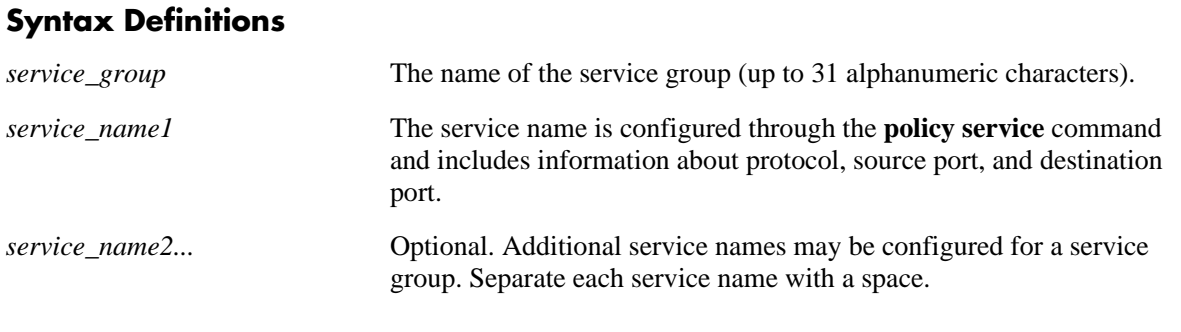

#### **Defaults**

N/A

#### **Platforms Supported**

OmniSwitch 10K, 6900

#### **Usage Guidelines**

- Use this command to configure a group of services to which you want to apply QoS rules. Rather than create a condition for each service, group services together. Use the **policy condition** command to associate a condition with the service group.
- **•** Use the **no** form of the command to remove a service group from the configuration, or to remove a service from a service group.
- To drop packets destined to specific TCP and UDP ports, create port services for the traffic that you want dropped and add these services to a service group. Then create a condition for this service group and a source port group, which can then be used in a deny rule. Refer to the *OmniSwitch AOS Release 7 Network Configuration Guide* for more information about ACL security enhancements.
- **•** If the **snapshot** command is entered after the **policy service group** command is configured, the resulting ASCII file will include the following additional syntax for the **policy service group** command:

#### **from {cli | ldap | blt}**

This syntax indicates how the service group was created. The **cli** and **ldap** options may be changed by a user modifying the ASCII file; however, changing this setting is not recommended. The **blt** option indicates a built-in service group, this setting is not configurable.

#### **Examples**

-> policy service group servgroup2 telnet ftp -> policy service group servgroup2 no telnet -> no policy service group servgroup2

#### **Release History**

Release 7.1.1; command was introduced.

#### **Related Commands**

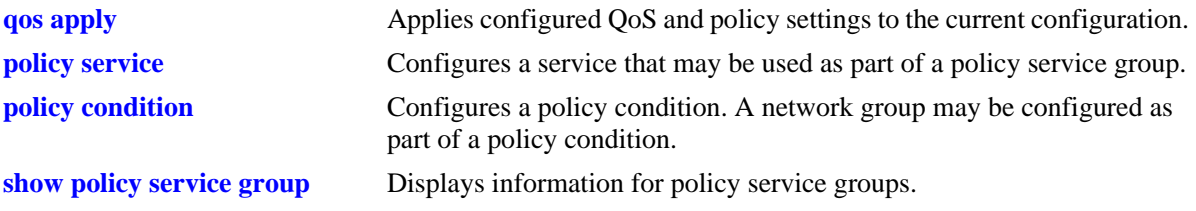

#### **MIB Objects**

alaQoSServiceGroupsTable alaQoSServiceGroupsName alaQoSServiceGroupsSource alaQoSAppliedServiceGroupsTable alaQoSAppliedServiceGroupsName alaQoSAppliedServiceGroupsSource alaQoSServiceGroupTable alaQoSServiceGroupServiceName alaQoSAppliedServiceGroupTable alaQoSAppliedServiceGroupServiceName

# <span id="page-2071-0"></span>**policy mac group**

Configures a MAC group and its associated MAC addresses. The group may be used as part of a policy condition. The action associated with any policy using the condition will be applied to all members of the MAC group.

**policy mac group** *mac\_group mac\_address* **[mask** *mac\_mask***] [***mac\_address2* **[mask** *mac\_mask2***]...]**

**no policy mac group** *mac\_group*

**policy mac group** *mac\_group* **no** *mac\_address* **[mask** *mac\_mask***] [***mac\_address2* **[mask** *mac\_mask2***]...]**

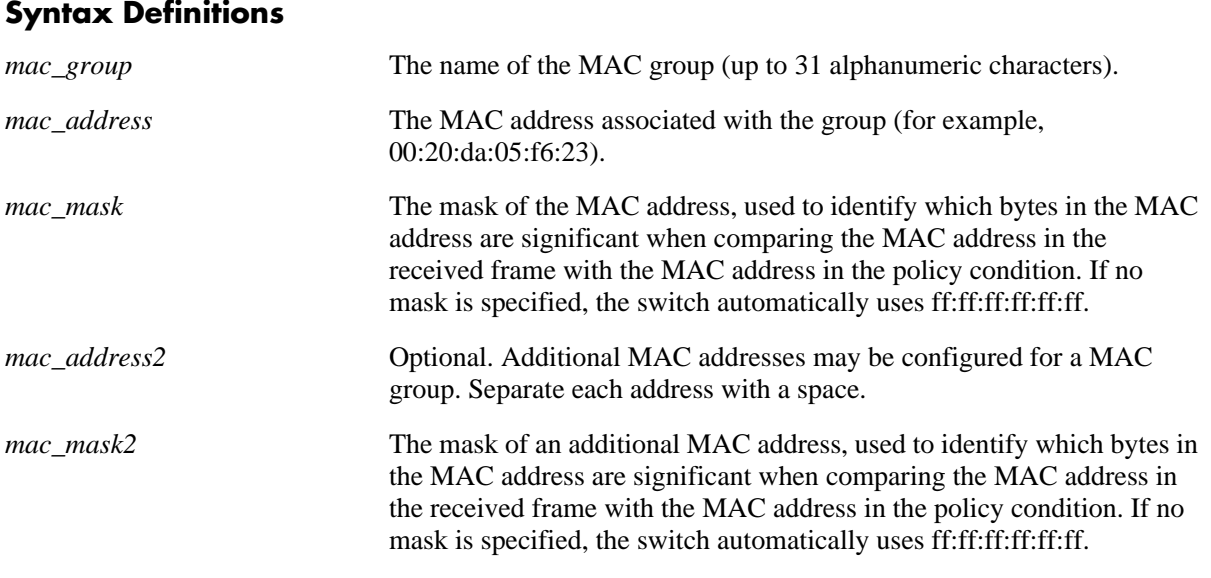

#### **Defaults**

N/A

#### **Platforms Supported**

OmniSwitch 10K, 6900

#### **Usage Guidelines**

- **•** Use this command to configure a group of source or destination MAC addresses to which you want to apply QoS rules. Rather than create a condition for each MAC address, group MAC addresses together. Use the **policy condition** command to associate a condition with the MAC group.
- **•** Use the **no** form of the command to remove a MAC group from the configuration, or to remove a MAC address from a MAC group.
- The MAC group name "alaPhones" is a reserved group name used to identify the MAC addresses of IP phones. See the **[qos phones](#page-1946-0)** command for more information.
- **•** If the **snapshot** command is entered after the **policy map group** command is configured, the resulting ASCII file will include the following additional syntax for the **policy map group** command:

#### **from {cli | ldap | blt}**

This syntax indicates how the map group was created. The **cli** and **ldap** options may be changed by a user modifying the ASCII file; however, changing this setting is not recommended. The **blt** option indicates a built-in object, this setting is not configurable.

#### **Examples**

```
-> policy mac group mac_group1 00:20:da:05:f6:23 00:20:da:05:f6:24
-> no policy mac group mac_group1
```
#### **Release History**

Release 7.1.1; command was introduced.

#### **Related Commands**

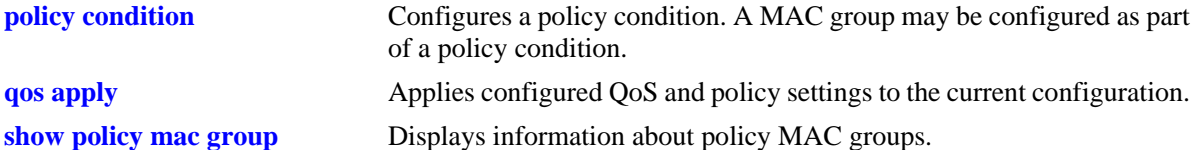

#### **MIB Objects**

alaQoSMACGroupsTable

alaQoSMACGroupsName alaQoSMACGroupsSource alaQoSAppliedMACGroupsTable alaQoSAppliedMACGroupsName alaQoSAppliedMACGroupsSource alaQoSMACGroupTable alaQoSMACGroupMacAddr alaQoSMACGroupMacMask alaQoSAppliedMACGroupTable alaQoSAppliedMACGroupMacAddr

alaQoSAppliedMACGroupMacMask

# <span id="page-2073-0"></span>**policy port group**

Configures a port group and its associated slot and port numbers. A port group may be attached to a policy condition. The action associated with that policy will be applied to all members of the port group.

**policy port group** *group\_name* **[***chassis/***]***slot/port***[-***port***] [[***chassis/***]***slot/port***[-***port***]***...***]**

**no policy port group** *group\_name*

**policy port group** *group\_name* **no [***chassis/***]***slot/port***[-***port***] [[***chassis/***]***slot/port***[-***port***]***...***]**

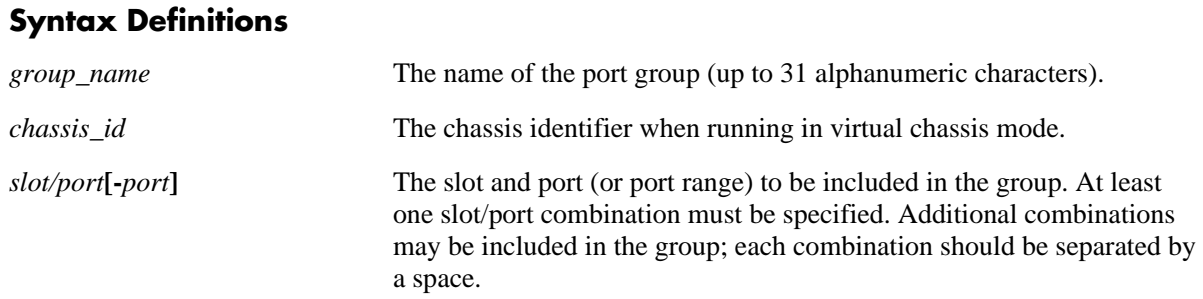

#### **Defaults**

N/A

#### **Platforms Supported**

OmniSwitch 10K, 6900

#### **Usage Guidelines**

- Use this command to configure a group of ports to which you want to apply QoS rules. Rather than create a condition for each port, group ports together. Use the **policy condition** command to associate a condition with the port group.
- Use the **no** form of the command to remove a port group from the configuration, or to remove a slot/ port from a port group.
- If a range of ports is specified using the syntax *slot/port-port* (i.e., 2/1-8), a single port within that range cannot be removed on its own. The entire range must be deleted as it was entered.
- When a port group is used as part of a policy rule and a policy action specifies a maximum bandwidth, each interface in the port group will be allowed the maximum bandwidth.
- **•** To prevent IP source address spoofing, add ports to the port group called **UserPorts**. This port group does not need to be used in a condition or rule to be effected on flows and only applies to routed traffic. Ports added to the UserPorts group will block spoofed traffic while still allowing normal traffic on the port. Refer to the *OmniSwitch AOS Release 7 Network Configuration Guide* for more information about ACL security enhancements.
- **•** Use the **qos user-port** command to configure the option to filter or administratively disable a port when a specific type of traffic (Spoof, RIP, BPDU, OSPF, and/or BGP) is received on a port that is a member of the pre-defined UserPorts group.

• If the **snapshot** command is entered after the **policy port group** command is configured, the resulting ASCII file will include the following additional syntax for the **policy port group** command:

#### **from {cli | ldap | blt}**

This syntax indicates how the port group was created. The **cli** and **ldap** options may be changed by a user modifying the ASCII file; however, changing this setting is not recommended. The **blt** option indicates a built-in object, this setting is not configurable.

#### **Examples**

```
-> policy port group port_group4 3/1-2 4/3 5/4
-> policy port group port_group4 no 3/1-2
-> policy port group UserPorts 4/1-8 5/1-8
```
#### **Release History**

Release 7.1.1; command was introduced.

#### **Related Commands**

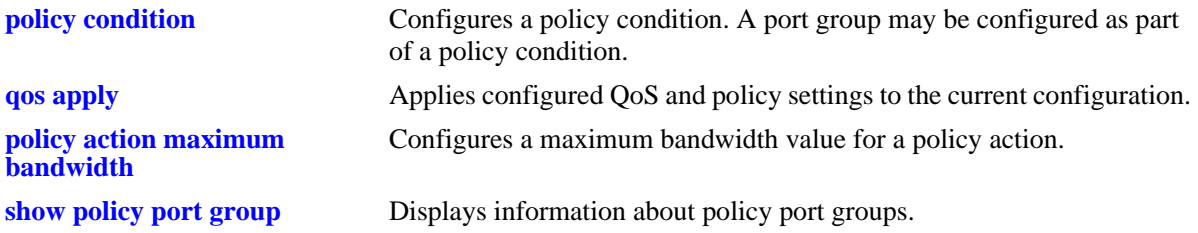

#### **MIB Objects**

alaQoSPortGroupsTable

alaQoSPortGroupsName alaQoSPortGroupsSource

alaQoSAppliedPortGroupsTable

```
alaQoSAppliedPortGroupsName
alaQoSAppliedPortGroupsSource
```
alaPortGroupTable

```
alaQoSPortGroupSlot
alaQoSPortGroupPort
```
alaQoSPortGroupPortEnd

```
alaAppliedPortGroupTable
  alaQoSAppliedPortGroupSlot
  alaQoSAppliedPortGroupPort
  alaQoSAppliedPortGroupPortEnd
```
# <span id="page-2075-0"></span>**policy map group**

Configures a map group and its associated mappings for 802.1p, Type of Service (ToS), or Differentiated Services Code Point (DSCP) values. A map group may be referenced in a policy action with the **map** keyword.

**policy map group** *map\_group* **{***value1***:***value2***...}**

**no policy map group** *map\_group*

**policy map group no {***value1***:***value2***...}**

#### **Syntax Definitions**

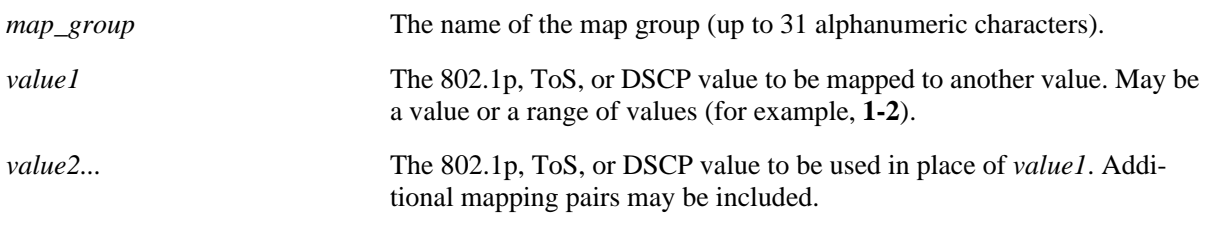

## **Defaults**

N/A

#### **Platforms Supported**

OmniSwitch 10K, 6900

#### **Usage Guidelines**

- **•** Use the **no** form of this command to remove a mapping pair or to remove the map group entirely.
- **•** The map group may contain more than one mapping pair.
- **•** If the **snapshot** command is entered after the **policy map group** command is configured, the resulting ASCII file will include the following additional syntax for the **policy map group** command:

#### **from {cli | ldap | blt}**

This syntax indicates how the map group was created. The **cli** and **ldap** options may be changed by a user modifying the ASCII file; however, changing this setting is not recommended. The **blt** option indicates a built-in object, this setting is not configurable.

#### **Examples**

```
-> policy map group tosGroup 1-4:3 5-6:5 7:6
-> policy map group tosGroup no 7:6
-> no policy map group tosGroup
```
#### **Release History**

Release 7.1.1; command was introduced.

## **Related Commands**

**policy action map Configures a mapping group for a policy action.** 

## **MIB Objects**

alaQoSMapGroupsTable

alaQoSMapGroupsName alaQoSMapGroupsSource

alaQoSAppliedMapGroupsTable

alaQoSAppliedMapGroupsName alaQoSAppliedMapGroupsSource

alaQoSMapGroupTable

alaQoSMapGroupKey alaQoSMapGroupKeyEnd alaQoSMapGroupValue

alaQoSAppliedMapGroupTable

alaQoSAppliedMapGroupKey alaQoSAppliedMapGroupKeyEnd alaQoSAppliedMapGroupValue

# <span id="page-2077-0"></span>**policy service**

Configures a service that may be used as part of a policy service group or included as part of a policy condition. A service is a source and/or destination TCP or UDP port or port range.

This overview section describes the base command. *At least one option must be configured with the base command.* Some options may be used in combination; some options are shortcuts for keyword combinations (see the Usage Guidelines). Options are described as separate commands. See the command descriptions and usage guidelines for valid combinations.

Use the **no** form for keywords to remove a parameter from a service.

**policy service** *service\_name* **[protocol** *protocol***] [source ip port** *port***[-***port***]] [destination ip port** *port***[-***port***]] [source tcp port** *port***[-***port***]] [destination tcp port** *port***[-***port***]] [source udp port** *port***[-***port***]] [destination udp port** *port***[-***port***]]**

**no policy service** *service\_name*

#### **Syntax Definitions**

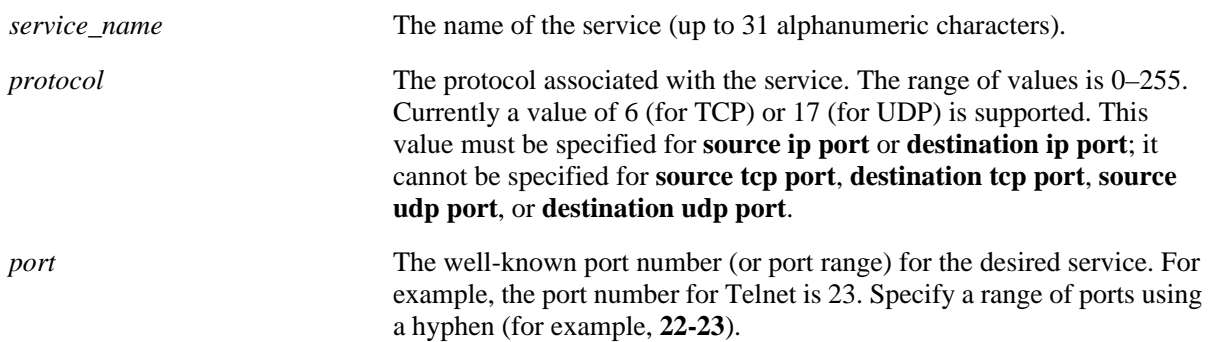

#### **Defaults**

N/A

#### **Platforms Supported**

OmniSwitch 10K, 6900

#### **Usage Guidelines**

• Use the **no** form of the command to remove a service from the configuration, or to remove parameters from a particular service. Note that at least one parameter must be associated with a service.

**•** The command options offer alternate ways of configuring TCP or UDP ports for a service. Note that port types (TCP or UDP) cannot be mixed in the same service. The following table shows how the keywords are used:

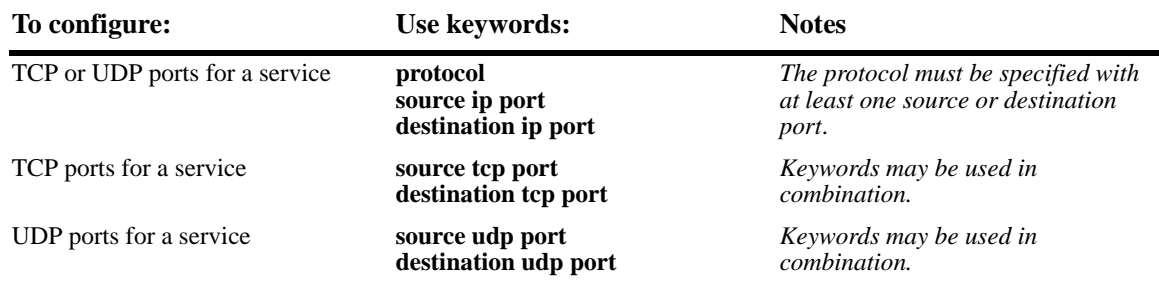

**•** If the **snapshot** command is entered after the **policy service** command is configured, the resulting ASCII file will include the following additional syntax for the **policy service** command:

#### **from {cli | ldap | blt}**

This syntax indicates how the service was created. The **cli** and **ldap** options may be changed by a user modifying the ASCII file; however, changing this setting is not recommended. The **blt** option indicates a built-in object, this setting is not configurable.

#### **Examples**

The following two commands show two different ways of configuring the same service:

-> policy service telnet2 protocol 6 destination ip port 23

```
-> policy service telnet3 destination tcp port 23
```
#### **Release History**

Release 7.1.1; command was introduced.

#### **Related Commands**

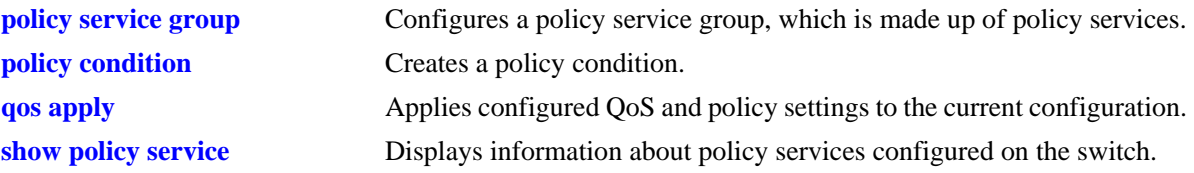

#### **MIB Objects**

alaQoSServiceTable

alaQoSServiceName alaQoSServiceSource alaQoSServiceIpProtocol alaQoSServiceSourceIpPort alaQoSServiceSourceIpPortEnd alaQoSServiceDestinationIpPort alaQoSServiceDestinationIpPortEnd alaQoSServiceSourceTcpPort alaQoSServiceSourceTcpPortEnd alaQoSServiceDestinationTcpPort alaQoSServiceDestinationTcpPortEnd alaQoSServiceSourceUdpPort alaQoSServiceSourceUdpPortEnd alaQoSServiceDestinationUdpPort alaQoSServiceDestinationUdpPortEnd

alaQoSAppliedServiceTable

alaQoSAppliedServiceName alaQoSAppliedServiceSource alaQoSAppliedServiceIpProtocol alaQoSAppliedSourceIpPort alaQoSAppliedSourceIpPortEnd alaQoSAppliedServiceDestinationIpPort alaQoSAppliedServiceDestinationIpPortEnd alaQoSAppliedSourceTcpPort alaQoSAppliedSourceTcpPortEnd alaQoSAppliedServiceDestinationTcpPort alaQoSAppliedServiceDestinationTcpPortEnd alaQoSAppliedSourceUdpPort alaQoSAppliedSourceUdpPortEnd alaQoSAppliedServiceDestinationUdpPort alaQoSAppliedServiceDestinationUdpPortEnd

# <span id="page-2080-0"></span>**policy service protocol**

Configures a service with a protocol and IP port or port range that may be used as part of a policy service group or included as part of a policy condition.

**policy service** *service\_name* **protocol** *protocol* **{[source ip-port** *port***[-***port***]] [destination ip-port** *port***[-***port***]]}**

**no policy service** *service\_name*

**policy service** *service\_name* **no {source ip-port | destination ip-port}**

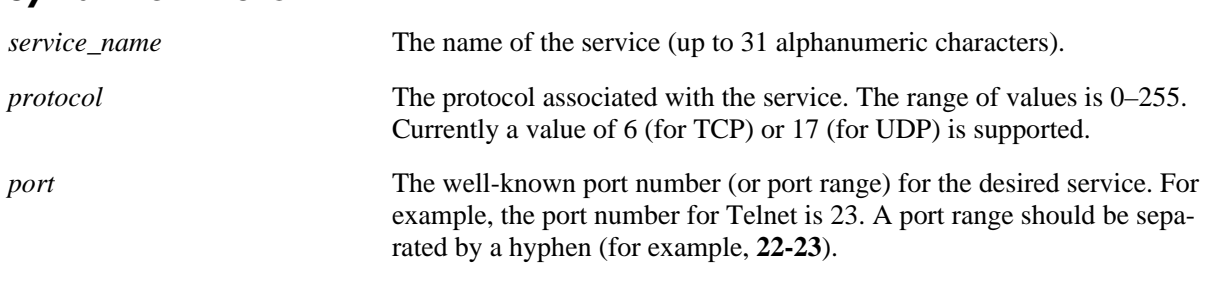

#### **Syntax Definitions**

#### **Defaults**

N/A

#### **Platforms Supported**

OmniSwitch 10K, 6900

#### **Usage Guidelines**

- Use the **no** form of the command to remove a service from the configuration or to remove parameters from a particular service. (A protocol value cannot be removed from a service.)
- **•** Shortcut commands for the **policy service protocol** command include the following: **[policy service](#page-2082-0)  [source tcp-port](#page-2082-0)**, **[policy service destination tcp-port](#page-2084-0)**, **[policy service source udp-port](#page-2086-0)**, and **[policy](#page-2088-0)  [service destination udp-port](#page-2088-0)**.
- **•** If the **snapshot** command is entered after the **policy service** command is configured, the resulting ASCII file will include the following additional syntax for the **policy service** command:

#### **from {cli | ldap | blt}**

This syntax indicates how the service was created. The **cli** and **ldap** options may be changed by a user modifying the ASCII file; however, changing this setting is not recommended. The **blt** option indicates a built-in object, this setting is not configurable.

#### **Examples**

```
-> policy service telnet2 protocol 6 destination ip-port 23 source ip-port 22
-> policy service telnet2 no source ip-port
```
#### **Release History**

Release 7.1.1; command was introduced.

#### **Related Commands**

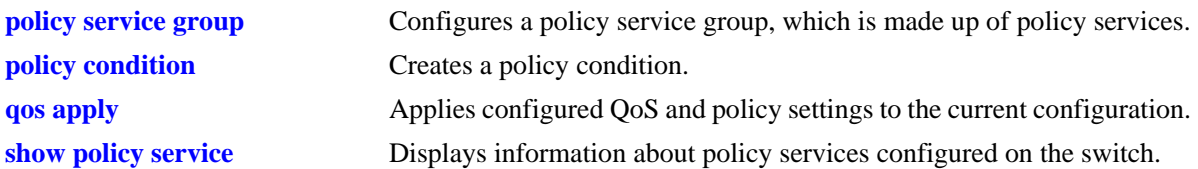

## **MIB Objects**

alaQoSServiceTable

alaQoSServiceName alaQoSServiceSource alaQoSServiceIpProtocol alaQoSServiceSourceIpPort alaQoSServiceSourceIpPortEnd alaQoSServiceDestinationIpPort alaQoSServiceDestinationIpPortEnd

alaQoSAppliedServiceTable

alaQoSAppliedServiceName alaQoSAppliedServiceSource alaQoSAppliedServiceIpProtocol alaQoSAppliedSourceIpPort alaQoSAppliedSourceIpPortEnd alaQoSAppliedServiceDestinationIpPort alaQoSAppliedServiceDestinationIpPortEnd

# <span id="page-2082-0"></span>**policy service source tcp-port**

Configures a service with a source TCP port or port range that may be used as part of a policy service group or included as part of a policy condition.

**policy service** *service\_name* **source tcp-port** *port***[-***port***]**

**no policy service** *service\_name*

**policy service** *service\_name* **no source tcp port**

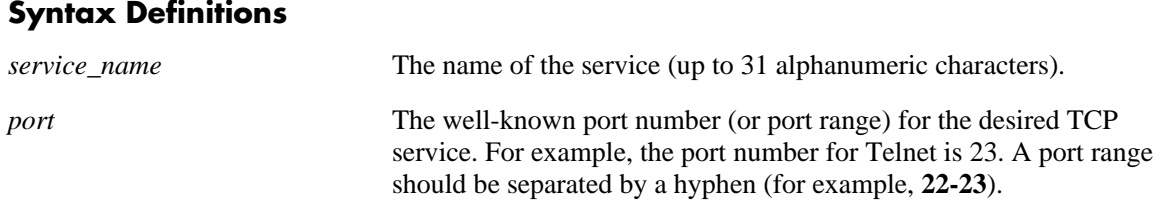

#### **Defaults**

N/A

#### **Platforms Supported**

OmniSwitch 10K, 6900

#### **Usage Guidelines**

- **•** This command is a shortcut for the **[policy service protocol](#page-2080-0)** command.
- Use the **no** form of the command to remove a service from the configuration, or to remove parameters from a particular service. Note that at least one parameter must be associated with a service.
- **•** Ports associated with a particular service must all be of the same type. (The **destination tcp port** keyword may be used with this command; other keywords for the command are not allowed.)
- **•** If the **snapshot** command is entered after the **policy service** command is configured, the resulting ASCII file will include the following additional syntax for the **policy service** command:

#### **from {cli | ldap | blt}**

This syntax indicates how the service was created. The **cli** and **ldap** options may be changed by a user modifying the ASCII file; however, changing this setting is not recommended. The **blt** option indicates a built-in object, this setting is not configurable.

#### **Examples**

```
-> policy service serv_5 source tcp port 21-22
-> policy service serv_5 no source tcp port
```
#### **Release History**

Release 7.1.1; command was introduced.

## **Related Commands**

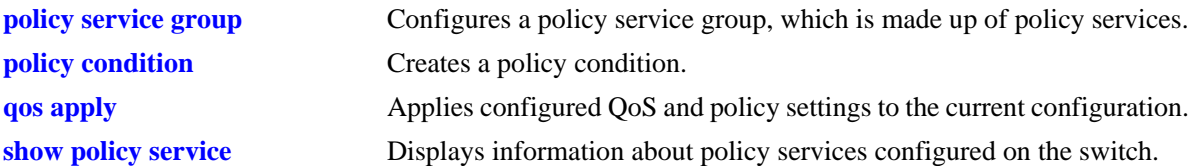

## **MIB Objects**

alaQoSServiceTable

alaQoSServiceName alaQoSServiceSource alaQoSServiceSourceTcpPort alaQoSServiceSourceTcpPortEnd alaQoSAppliedServiceTable alaQoSAppliedServiceName

alaQoSAppliedServiceSource alaQoSAppliedSourceTcpPort alaQoSAppliedSourceTcpPortEnd

# <span id="page-2084-0"></span>**policy service destination tcp-port**

Configures a service with a destination TCP port or port range that may be used as part of a policy service group or included as part of a policy condition.

**policy service** *service\_name* **destination tcp-port** *port***[-***port***]**

**no policy service** *service\_name*

**policy service** *service\_name* **no destination tcp-port**

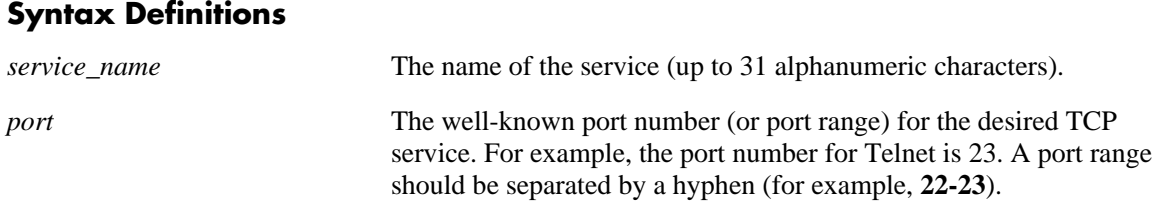

#### **Defaults**

N/A

#### **Platforms Supported**

OmniSwitch 10K, 6900

#### **Usage Guidelines**

- Use the **no** form of this command to remove a service from the configuration, or to remove parameters from a particular service.
- **•** This command is a shortcut for the **policy service protocol** command.
- **•** A policy service may be grouped in a policy group using the **policy service group** command. A policy condition may then be associated with the service group.
- **•** If the **snapshot** command is entered after the **policy service** command is configured, the resulting ASCII file will include the following additional syntax for the **policy service** command:

#### **from {cli | ldap | blt}**

This syntax indicates how the service was created. The **cli** and **ldap** options may be changed by a user modifying the ASCII file; however, changing this setting is not recommended. The **blt** option indicates a built-in object, this setting is not configurable.

#### **Examples**

```
-> policy service service4 destination tcp-port 23
-> policy service service4 no destination tcp-port
```
#### **Release History**

Release 7.1.1; command was introduced.

#### **Related Commands**

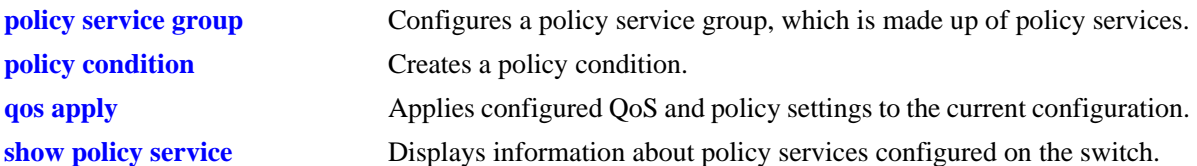

## **MIB Objects**

alaQoSServiceTable

```
alaQoSServiceName
  alaQoSServiceSource
  alaQoSServiceDestinationTcpPort
  alaQoSServiceDestinationTcpPortEnd
alaQoSAppliedServiceTable
  alaQoSAppliedServiceName
```
alaQoSAppliedServiceSource

alaQoSAppliedServiceDestinationTcpPort

alaQoSAppliedServiceDestinationTcpPortEnd

# <span id="page-2086-0"></span>**policy service source udp-port**

Configures a service with a source UDP port or port range that may be used as part of a policy service group or included as part of a policy condition.

**policy service** *service\_name* **source udp-port** *port***[-***port***]**

**no policy service** *service\_name*

**policy service** *service\_name* **no source udp-port**

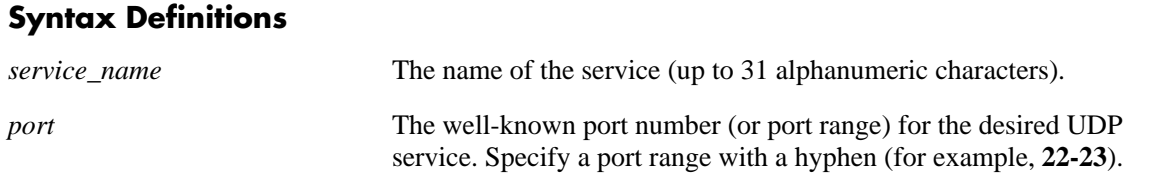

**Defaults**

N/A

#### **Platforms Supported**

OmniSwitch 10K, 6900

#### **Usage Guidelines**

- **•** This command is a shortcut for the **[policy service protocol](#page-2080-0)** command.
- Use the **no** form of the command to remove a service from the configuration, or to remove parameters from a particular service. Note that at least one parameter must be associated with a service.
- Ports associated with a particular service must all be of the same type. (The **destination tcp port** keyword may be used with this command; other keywords for the command are not allowed.)
- **•** If the **snapshot** command is entered after the **policy service** command is configured, the resulting ASCII file will include the following additional syntax for the **policy service** command:

#### **from {cli | ldap | blt}**

This syntax indicates how the service was created. The **cli** and **ldap** options may be changed by a user modifying the ASCII file; however, changing this setting is not recommended. The **blt** option indicates a built-in object, this setting is not configurable.

#### **Examples**

```
-> policy service serv_a source udp-port 1000
-> no policy service serv_a source udp-port
```
#### **Release History**

Release 7.1.1; command was introduced.

#### **Related Commands**

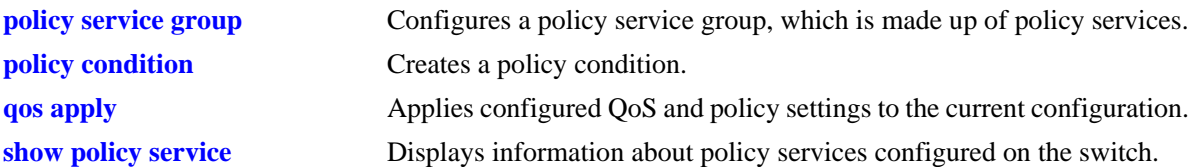

## **MIB Objects**

alaQoSServiceTable

alaQoSServiceName alaQoSServiceSource alaQoSServiceSourceUdpPort alaQoSServiceSourceUdpPortEnd alaQoSAppliedServiceTable alaQoSAppliedServiceName

alaQoSAppliedServiceSource alaQoSAppliedSourceUdpPort

alaQoSAppliedSourceUdpPortEnd
## **policy service destination udp-port**

Configures a service with a destination UDP port or port range that may be used as part of a policy service group or included as part of a policy condition.

**policy service** *service\_name* **destination udp-port** *port***[-***port***]**

**no policy service** *service\_name*

**policy service** *service\_name* **no destination udp-port**

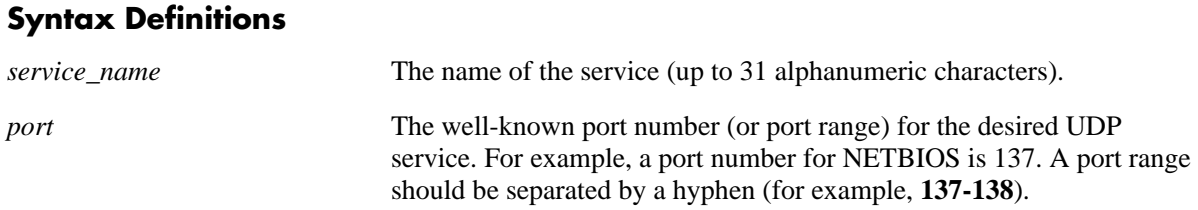

#### **Defaults**

N/A

#### **Platforms Supported**

OmniSwitch 10K, 6900

#### **Usage Guidelines**

- **•** This command is a shortcut for the **[policy service protocol](#page-2080-0)** command.
- **•** A policy service may be grouped in a policy group using the **policy service group** command. A policy condition may then be associated with the service group.
- Use the **no** form of the command to remove a service from the configuration, or to remove parameters from a particular service.
- **•** If the **snapshot** command is entered after the **policy service** command is configured, the resulting ASCII file will include the following additional syntax for the **policy service** command:

#### **from {cli | ldap | blt}**

This syntax indicates how the service was created. The **cli** and **ldap** options may be changed by a user modifying the ASCII file; however, changing this setting is not recommended. The **blt** option indicates a built-in object, this setting is not configurable.

#### **Examples**

```
-> policy service service4 destination udp-port 137
-> policy service service4 no destination udp-port
```
#### **Release History**

Release 7.1.1; command was introduced.

## **Related Commands**

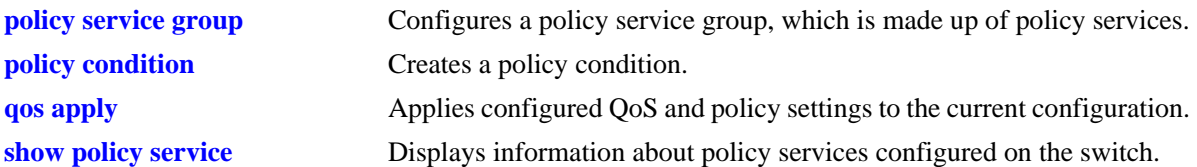

## **MIB Objects**

alaQoSServiceTable

```
alaQoSServiceName
  alaQoSServiceSource
  alaQoSServiceDestinationUdpPort
  alaQoSServiceDestinationUdpPortEnd
alaQoSAppliedServiceTable
  alaQoSAppliedServiceName
```

```
alaQoSAppliedServiceSource
alaQoSAppliedServiceDestinationUdpPort
alaQoSAppliedServiceDestinationUdpPortEnd
```
# <span id="page-2090-0"></span>**policy condition**

Creates a QoS policy condition. The condition determines what parameters the switch uses to classify incoming flows. Condition parameters may be configured when the condition is created; or parameters may be configured for an existing condition. At least one parameter must be configured for a condition.

This section describes the base command. Optional keywords are listed below and described as separate commands later in this chapter. (Options may be used in combination but are described separately for ease in explanation.) Use the **no** form for keywords to remove a parameter from the condition.

Some condition parameters may not be supported depending on the platform you are using. Also some condition parameters may not be supported with some action parameters. See the condition/action tables in the *OmniSwitch AOS Release 7 Network Configuration Guide*.

**policy condition** *condition\_name*

**[source ip** *ip\_address* **[mask** *netmask***]] [source ipv6 {any |** *ipv6\_address* **[mask** *netmask***]} [destination ip** *ip\_address* **[mask** *netmask***]] [destination ipv6 {any |** *ipv6\_address* **[mask** *netmask***]} [multicast ip** *ip\_address* **[mask** *netmask***]] [source network group** *network\_group***] [destination network group** *network\_group***] [multicast network group** *multicast\_group***] [source ip port** *port***[-***port***]] [destination ip port** *port***[-***port***]] [source tcp port** *port***[-***port***]] [destination tcp port** *port***[-***port***]] [source udp port** *port***[-***port***]] [destination udp port** *port***[-***port***]] [ethertype** *etype***] [established] [tcpflags {any | all}** *flag* **[mask** *flag***] [service** *service***] [service group** *service\_group***] [icmptype** *type***] [icmpcode** *code***] [ip protocol** *protocol***] [ipv6] [nh** *next\_header\_value***] [flow-label** *flow\_label\_value***] [tos** *tos\_value tos\_mask***] [dscp {***dscp\_value***[***-value***} [***dscp\_mask***]] [source mac** *mac\_address* **[mask** *mac\_mask***]] [destination mac** *mac\_address* **[mask** *mac\_mask***]] [source mac group** *group\_name***] [destination mac group** *mac\_group***] [source vlan** *vlan\_id***] [destination vlan** *vlan\_id***] [802.1p** *802.1p\_value***]**

**[source port [***chassis/***]***slot/port***[-***port***]] [source port group** *group\_name***} [destination port [***chassis/***]***slot/port***[-***port***]] [destination port group** *group\_name***] [vrf {***vrf\_name |* **default}] [fragments] [appfp-group** *group\_name***]**

**no policy condition** *condition\_name*

#### **Syntax Definitions**

*condition\_name* The name of the condition. Any alphanumeric string.

#### **Defaults**

N/A

## **Platforms Supported**

OmniSwitch 10K, 6900

#### **Usage Guidelines**

- A policy condition and a policy action are combined to make a policy rule. See the **policy rule** command on page 44-6.
- **•** Use the **qos apply** command to activate configuration changes.
- If multiple keywords are defined for a single condition, the traffic flow must match all of the parameters in the condition before the rule is enforced.
- **•** Use the **no** form of the command to remove a condition from a policy rule.
- **•** At least one parameter must be associated with a condition.
- **•** If the **snapshot** command is entered after the **policy condition** command is configured, the resulting ASCII file will include the following additional syntax for the **policy condition** command:

#### **from {cli | ldap | blt}**

This syntax indicates how the condition was created. The **cli** and **ldap** options may be changed by a user modifying the ASCII file; however, changing this setting is not recommended. The **blt** option indicates a built-in condition, this option is not configurable.

#### **Examples**

```
-> policy condition cond4 source port 3/1
```
#### **Release History**

Release 7.1.1; command was introduced.

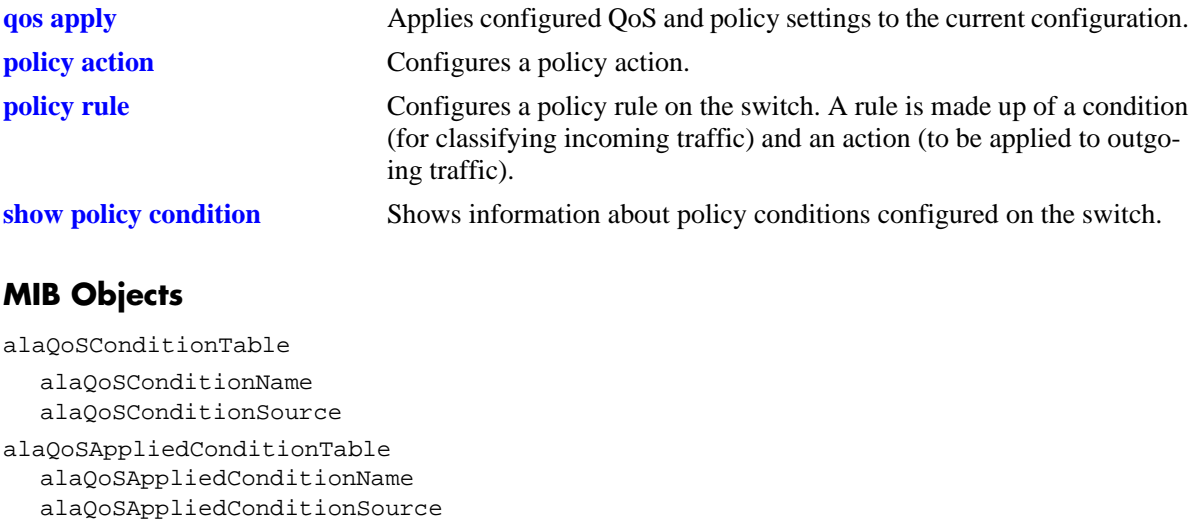

# **policy condition source ip**

Configures a source IP address for a policy condition.

**policy condition** *condition\_name* **source ip** *ip\_address* **[mask** *netmask***]**

**policy condition** *condition\_name* **no source ip** 

#### **Syntax Definitions**

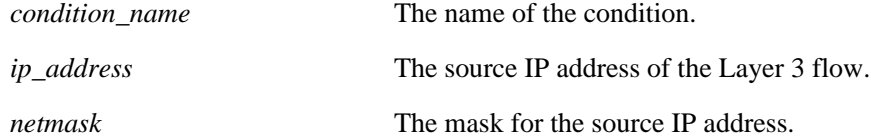

## **Defaults**

N/A

## **Platforms Supported**

OmniSwitch 10K, 6900

## **Usage Guidelines**

- **•** If a mask is not specified, the IP address is assumed to be a host address.
- **•** A source IP address and a source IP network group cannot be specified in the same condition.
- Use the **no** form of the command to remove a source IP address from a condition; however, at least one classification parameter must be associated with a condition.

## **Examples**

-> policy condition cond3 source ip 173.201.18.3

## **Release History**

Release 7.1.1; command was introduced.

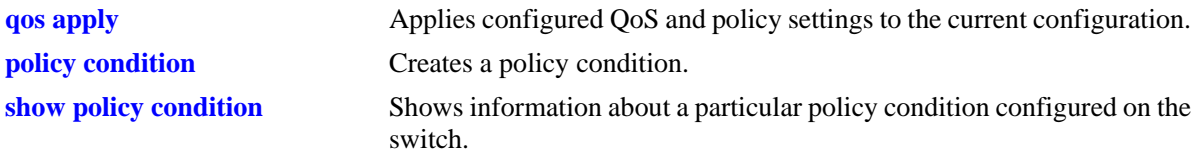

alaQoSConditionTable

alaQoSConditionName alaQoSConditionSourceIpAddr alaQoSConditionSourceIpMask

alaQoSAppliedConditionTable

alaQoSAppliedConditionName alaQoSAppliedConditionSourceIpAddr alaQoSAppliedConditionSourceIpMask

# **policy condition source ipv6**

Configures a source IPv6 address for a policy condition.

**policy condition** *condition\_name* **source ipv6 {any |** *ipv6\_address* **[mask** *netmask***]}**

**policy condition** *condition\_name* **no source ipv6** 

## **Syntax Definitions**

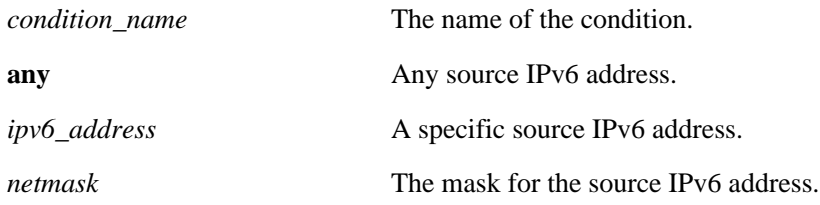

#### **Defaults**

N/A

## **Platforms Supported**

OmniSwitch 10K, 6900

#### **Usage Guidelines**

- **•** Use the **no** form of the command to remove a source IPv6 address from a condition; however, at least one classification parameter must be associated with a condition.
- **•** If a mask is not specified, the IPv6 address is assumed to be a host address.

## **Examples**

-> policy condition cond3 source ipv6 ::1234:531F:BCD2:F34A

## **Release History**

Release 7.1.1; command was introduced.

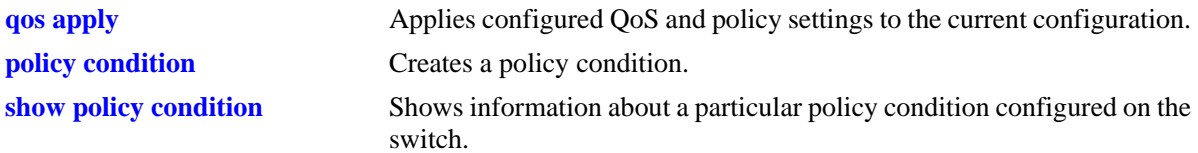

alaQoSConditionTable

alaQoSConditionName

alaQoSConditionSourceIpv6Addr

alaQoSConditionSourceIpv6AddrStatus alaQoSConditionSourceIpv6Mask

alaQoSAppliedConditionTable alaQoSAppliedConditionName alaQoSAppliedConditionSourceIpv6Addr alaQoSAppliedConditionSourceIpv6AddrStatus alaQoSAppliedConditionSourceIpMask

# **policy condition destination ip**

Configures a destination IP address for a policy condition.

**policy condition** *condition\_name* **destination ip** *ip\_address* **[mask** *netmask***]**

**policy condition** *condition\_name* **no destination ip** 

#### **Syntax Definitions**

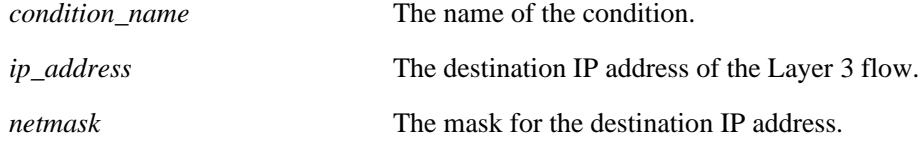

## **Defaults**

N/A

## **Platforms Supported**

OmniSwitch 10K, 6900

## **Usage Guidelines**

- **•** If a mask is not specified, the IP address is assumed to be a host address.
- **•** A destination IP address and a destination IP network group cannot be specified in the same condition.
- Use the **no** form of the command to remove a destination IP address from a condition; however, at least one classification parameter must be associated with a condition.

## **Examples**

-> policy condition cond4 destination ip 208.192.21.0 mask 255.255.255.0

## **Release History**

Release 7.1.1; command was introduced.

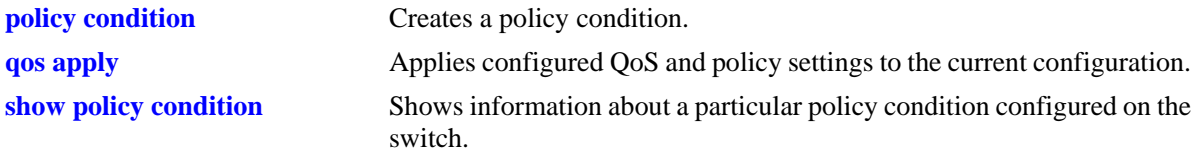

alaQoSConditionTable

alaQoSConditionName alaQoSConditionDestinationIpAddr alaQoSConditionDestinationIpMask

alaQoSAppliedConditionTable

alaQoSAppliedConditionName alaQoSAppliedConditionDestinationIpAddr alaQoSAppliedConditionDestinationIpMask

# **policy condition destination ipv6**

Configures a destination IPv6 address for a policy condition.

**policy condition** *condition\_name* **destination ipv6 {any |** *ipv6\_address* **[mask** *netmask***]}**

**policy condition** *condition\_name* **no destination ipv6** 

#### **Syntax Definitions**

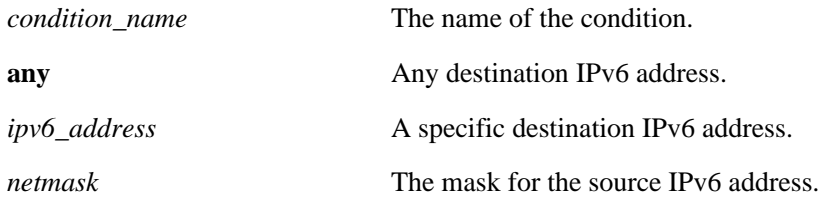

#### **Defaults**

N/A

## **Platforms Supported**

OmniSwitch 10K, 6900

#### **Usage Guidelines**

- **•** Use the **no** form of this command to remove a destination IPv6 address from a condition; however, at least one classification parameter must be associated with a condition.
- **•** If a mask is not specified, the IPv6 address is assumed to be a host address.

## **Examples**

-> policy condition cond3 destination ipv6 ::1234:531F:BCD2:F34A

## **Release History**

Release 7.1.1; command was introduced.

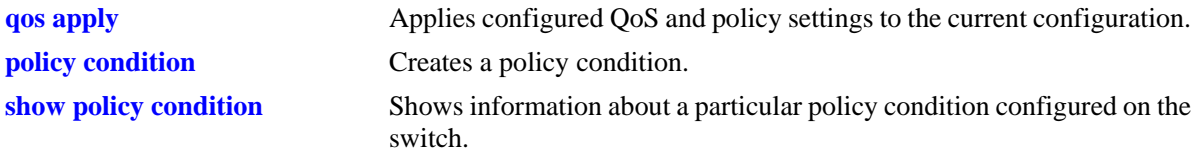

alaQoSConditionTable

alaQoSConditionName

- alaQoSConditionDestinationIpv6Addr alaQoSConditionDestinationIpv6AddrStatus
- alaQoSConditionDestinationIpv6Mask

alaQoSAppliedConditionTable

alaQoSAppliedConditionName alaQoSAppliedConditionDestinationIpv6Addr alaQoSAppliedConditionDestinationIpv6AddrStatus alaQoSAppliedConditionDestinationIpMask

# **policy condition multicast ip**

Configures a multicast IP address for a policy condition.

**policy condition** *condition\_name* **multicast ip** *ip\_address* **[mask** *netmask***]**

**policy condition** *condition\_name* **no multicast ip**

#### **Syntax Definitions**

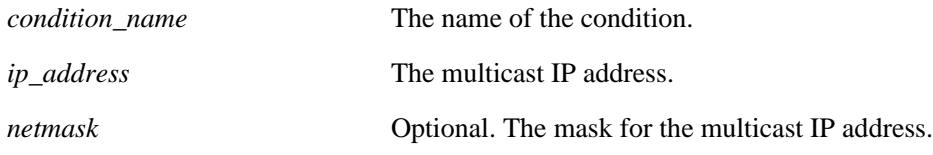

## **Defaults**

N/A

## **Platforms Supported**

OmniSwitch 10K, 6900

## **Usage Guidelines**

- **•** If a mask is not specified, the IP address is assumed to be a host address.
- **•** A multicast IP address and a multicast network group cannot be specified in the same condition.
- Use the **no** form of the command to remove a multicast IP address from a condition; however, at least one classification parameter must be associated with a condition.

## **Examples**

-> policy condition cond4 multicast ip 224.1.1.1

## **Release History**

Release 7.1.1; command was introduced.

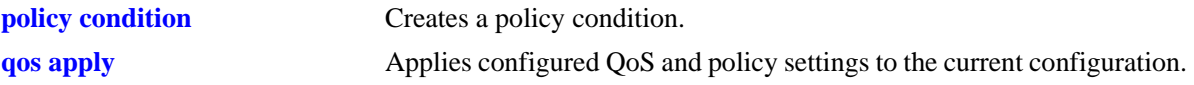

alaQoSConditionTable

alaQoSConditionName alaQoSMulticastIpAddr alaQoSMulticastIpMask

alaQoSAppliedConditionTable

alaQoSAppliedConditionName alaQoSAppliedMulticastIpAddr alaQoSAppliedMulticastIpMask

# **policy condition source network group**

Associates a source network group with a policy condition.

**policy condition** *condition\_name* **source network group** *network\_group*

**policy condition** *condition\_name* **no source network group**

#### **Syntax Definitions**

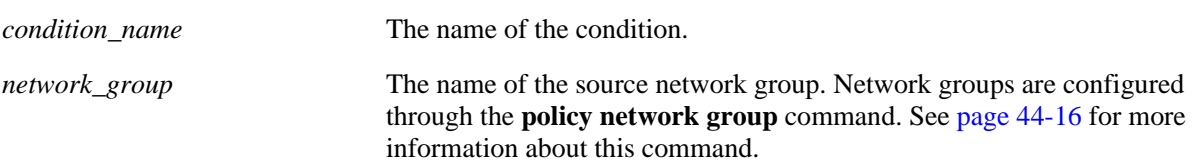

#### **Defaults**

N/A

#### **Platforms Supported**

OmniSwitch 10K, 6900

#### **Usage Guidelines**

- **•** Use the **no** form of the command to remove a source network group from a condition; however, at least one classification parameter must be associated with a condition.
- A source IP address and a source IP network group cannot be specified in the same condition.

#### **Examples**

-> policy condition cond5 source network group webgroup1

#### **Release History**

Release 7.1.1; command was introduced.

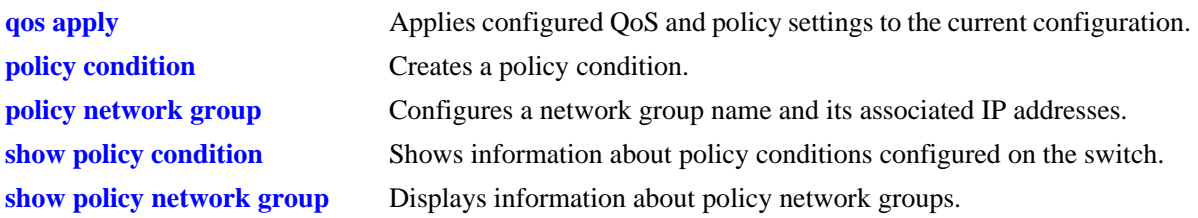

alaQoSConditionTable

alaQoSConditionName

alaQoSConditionSourceNetworkGroup

alaQoSAppliedConditionTable

alaQoSAppliedConditionName alaQoSAppliedConditionSourceNetworkGroup

## **policy condition destination network group**

Associates a destination network group with a policy condition.

**policy condition** *condition\_name* **destination network group** *network\_group*

**policy condition** *condition\_name* **no destination network group**

#### **Syntax Definitions**

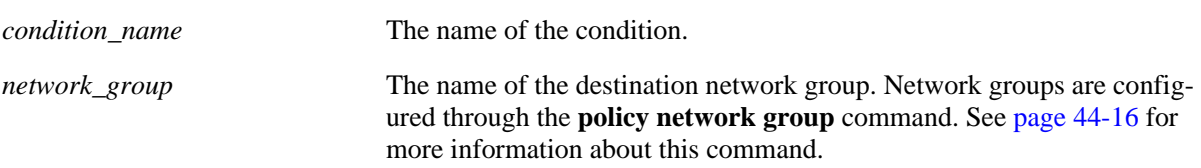

#### **Defaults**

N/A

#### **Platforms Supported**

OmniSwitch 10K, 6900

#### **Usage Guidelines**

- Use the **no** form of the command to remove a destination network group from a condition; however, at least one classification parameter must be associated with a condition.
- A destination IP address and a destination IP network group cannot be specified in the same condition.

#### **Examples**

-> policy condition cond6 destination network group webgroup1

## **Release History**

Release 7.1.1; command was introduced.

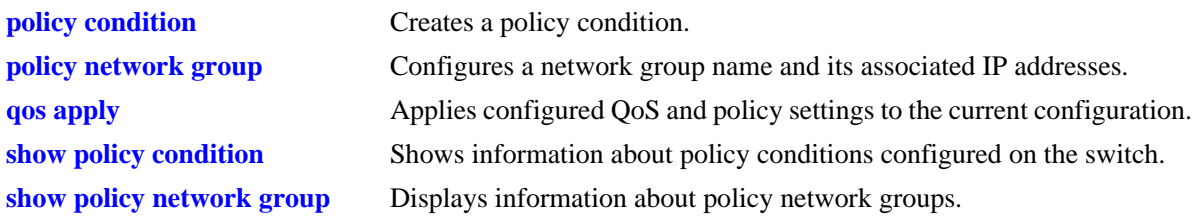

alaQoSConditionTable

alaQoSConditionName

alaQoSConditionDestinationNetworkGroup

alaQoSAppliedConditionTable

alaQoSAppliedConditionName alaQoSAppliedConditionDestinationNetworkGroup

# **policy condition multicast network group**

Associates a multicast group with a policy condition.

**policy condition** *condition\_name* **multicast network group** *multicast\_group*

**policy condition** *condition\_name* **no multicast network group**

#### **Syntax Definitions**

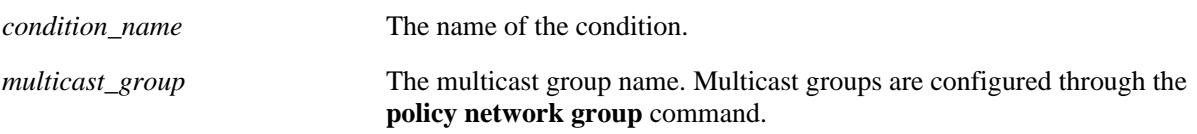

## **Defaults**

N/A

#### **Platforms Supported**

OmniSwitch 10K, 6900

#### **Usage Guidelines**

- Use the **no** form of the command to remove a multicast group from a condition; however, at least one classification parameter must be associated with a condition.
- **•** A multicast address and a multicast network group cannot be specified in the same condition.

#### **Examples**

-> policy condition cond3 multicast group video2

## **Release History**

Release 7.1.1; command was introduced.

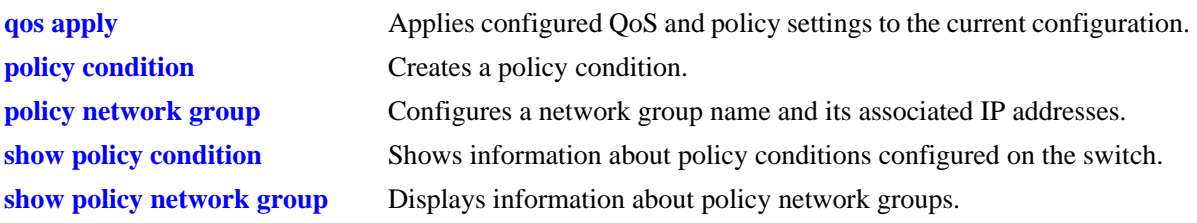

alaQoSConditionTable

alaQoSConditionName

alaQoSConditionMulticastNetworkGroup

alaQoSAppliedConditionTable

alaQoSAppliedConditionName alaQoSAppliedConditionMulticastNetworkGroup

# <span id="page-2109-0"></span>**policy condition source ip-port**

Configures a source IP port number for a policy condition.

**policy condition** *condition\_name* **source ip-port** *port***[-***port***]**

**policy condition** *condition\_name* **no source ip-port**

#### **Syntax Definitions**

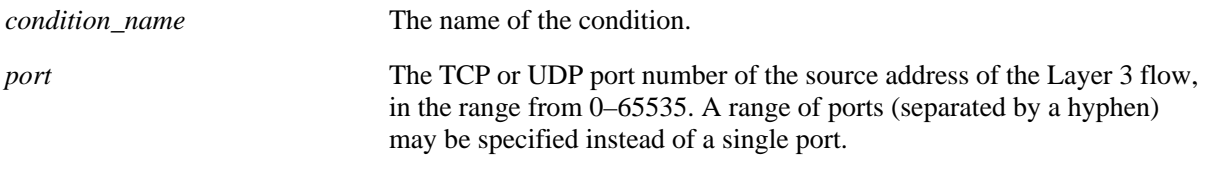

#### **Defaults**

N/A

## **Platforms Supported**

OmniSwitch 10K, 6900

#### **Usage Guidelines**

- Use the **no** form of the command to remove a source IP port from a condition; however, at least one classification parameter must be associated with a condition.
- The protocol (TCP or UDP) must be specified in the condition, either on the same command line or in a previous command. Use the **ip protocol** keywords. See the **[policy condition ip-protocol](#page-2135-0)** command.
- The same condition cannot specify a source IP port with a source TCP port, source UDP port, service, or service group.

## **Examples**

-> policy condition cond1 ip protocol 6 source ip-port 137

## **Release History**

Release 7.1.1; command was introduced.

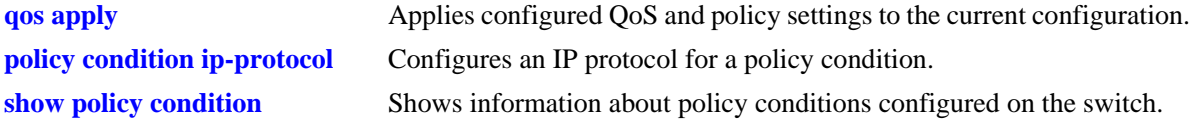

alaQoSConditionTable

alaQoSConditionName alaQoSConditionSourceIpPort alaQoSConditionSourceIpPortEnd

alaQoSAppliedConditionTable

alaQoSAppliedConditionName alaQoSAppliedConditionSourceIpPort alaQoSAppliedConditionSourceIpPortEnd

# <span id="page-2111-0"></span>**policy condition destination ip-port**

Configures a destination IP port number for a policy condition.

**policy condition** *condition\_name* **destination ip-port** *port***[-***port***]**

**policy condition** *condition\_name* **no destination ip-port**

#### **Syntax Definitions**

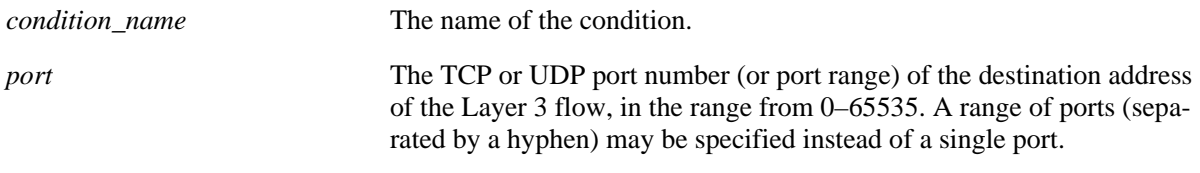

#### **Defaults**

N/A

## **Platforms Supported**

OmniSwitch 10K, 6900

#### **Usage Guidelines**

- Use the **no** form of the command to remove a destination IP port from a condition; however, at least one classification parameter must be associated with a condition.
- The protocol (TCP or UDP) must be specified in the same condition, either on the same command line or in a previous command. Use the **ip protocol** keywords. See the **[policy condition ip-protocol](#page-2135-0)** command.
- The same condition cannot specify a destination IP port with a service or service group.

## **Examples**

-> policy condition cond2 ip protocol 6 destination ip-port 137-138

## **Release History**

Release 7.1.1; command was introduced.

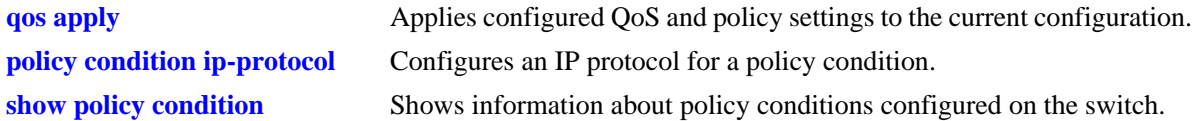

alaQoSConditionTable

```
alaQoSConditionName
alaQoSConditionDestinationIpPort
alaQoSConditionDestinationIpPortEnd
```
alaQoSAppliedConditionTable

alaQoSAppliedConditionName alaQoSAppliedConditionDestinationIpPort alaQoSAppliedConditionDestinationIpPortEnd

## **policy condition source tcp-port**

Configures a source TCP port number for a policy condition.

**policy condition** *condition\_name* **source tcp-port** *port***[-***port***]**

**policy condition** *condition\_name* **no source tcp-port**

#### **Syntax Definitions**

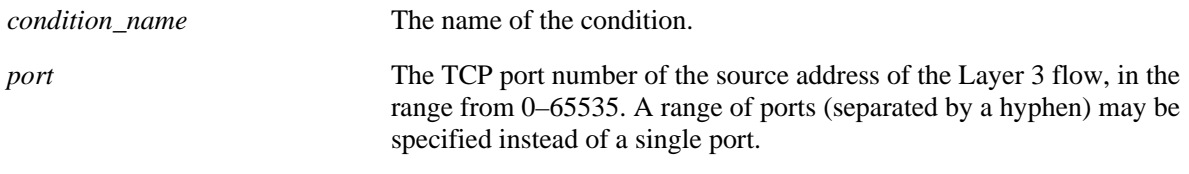

#### **Defaults**

N/A

#### **Platforms Supported**

OmniSwitch 10K, 6900

#### **Usage Guidelines**

- Use the **no** form of the command to remove a source TCP port from a condition; however, at least one classification parameter must be associated with a condition.
- This command is a shortcut for the **[policy condition source ip-port](#page-2109-0)** command, which requires that the protocol also be specified. Rather than specifying **source ip-port** and **ip protocol**, use **source tcpport**.
- The same condition cannot specify a source TCP port with a service or service group.
- IP port protocol types cannot be mixed in the same condition; ports must be either TCP or UDP.
- Use this condition in combination with the IPv6 condition (**policy condition ipv6**) to configure IPv6 policies for Layer 4 information, services, and service groups.

## **Examples**

```
-> policy condition cond3 source tcp-port 137
-> policy condition cond4 ipv6 source tcp-port 21
-> policy condition cond3 no source tcp-port
```
#### **Release History**

Release 7.1.1; command was introduced.

## **Related Commands**

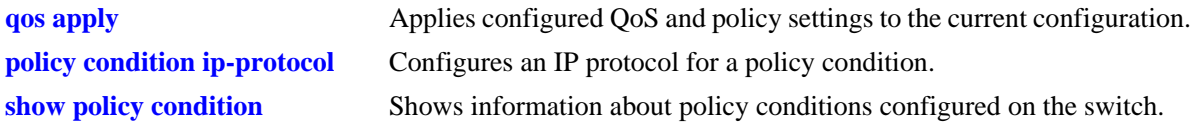

## **MIB Objects**

alaQoSConditionTable

alaQoSConditionName alaQoSConditionSourceTcpPort alaQoSConditionSourceTcpPortEnd

alaQoSAppliedConditionTable

```
alaQoSAppliedConditionName
alaQoSAppliedConditionSourceTcpPort
alaQoSAppliedConditionSourceTcpPortEnd
```
## **policy condition destination tcp-port**

Configures a destination TCP port number for a policy condition.

**policy condition** *condition\_name* **destination tcp-port** *port***[-***port***]**

**policy condition** *condition\_name* **no destination tcp-port**

#### **Syntax Definitions**

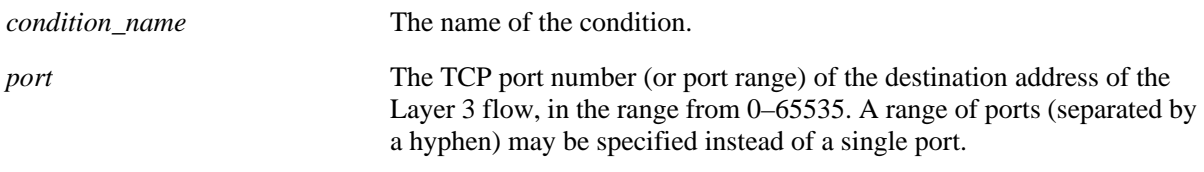

#### **Defaults**

N/A

#### **Platforms Supported**

OmniSwitch 10K, 6900

#### **Usage Guidelines**

- Use the **no** form of the command to remove a destination TCP port from a condition; however, at least one classification parameter must be associated with a condition.
- This command is a shortcut for the **[policy condition destination ip-port](#page-2111-0)** command, which requires that the protocol also be specified. Rather than specifying **destination ip-port** and **ip protocol**, use **destination tcp-port**.
- The same condition cannot specify a destination TCP port with a service or service group.
- IP port protocol types cannot be mixed in the same condition; ports must be either TCP or UDP.
- Use this condition in combination with the IPv6 condition (**policy condition ipv6**) to configure IPv6 policies for Layer 4 information, services, and service groups.

#### **Examples**

```
-> policy condition cond4 destination tcp-port 137-138
-> policy condition cond5 ipv6 destination tcp-port 140
-> policy condition cond4 no destination tcp-port
```
#### **Release History**

Release 7.1.1; command was introduced.

## **Related Commands**

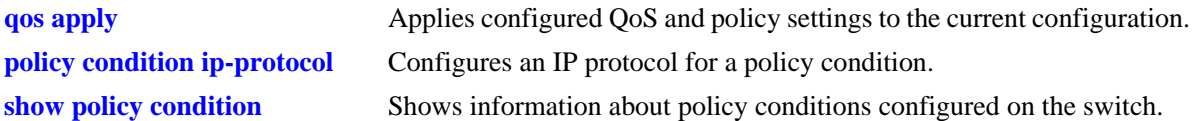

## **MIB Objects**

alaQoSConditionTable

alaQoSConditionName alaQoSConditionDestinationTcpPort alaQoSConditionDestinationTcpPortEnd

alaQoSAppliedConditionTable

```
alaQoSAppliedConditionName
alaQoSAppliedConditionDestinationTcpPort
alaQoSAppliedConditionDestinationTcpPortEnd
```
# **policy condition source udp-port**

Configures a source UDP port number for a policy condition.

**policy condition** *condition\_name* **source udp-port** *port***[-***port***]**

**policy condition** *condition\_name* **no source udp-port**

#### **Syntax Definitions**

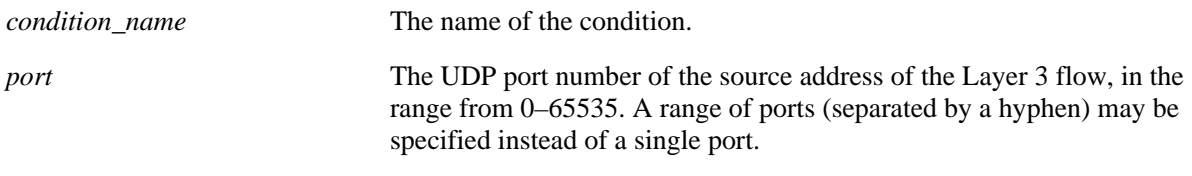

#### **Defaults**

N/A

## **Platforms Supported**

OmniSwitch 10K, 6900

#### **Usage Guidelines**

- Use the **no** form of the command to remove a source UDP port from a condition; however, at least one classification parameter must be associated with a condition.
- This command is a shortcut for the **[policy condition source ip-port](#page-2109-0)** command, which requires that the protocol also be specified. Rather than specifying **source ip port** and **ip protocol**, use **source udpport**.
- The same condition cannot specify a source UDP port with a service or service group.
- IP port protocol types cannot be mixed in the same condition; ports must be either TCP or UDP.
- Use this condition in combination with the IPv6 condition (**policy condition ipv6**) to configure IPv6 policies for Layer 4 information, services, and service groups.

## **Examples**

```
-> policy condition cond5 source udp-port 1200-1400
-> policy condition cond6 ipv6 source-udp port 1000
-> policy condition cond5 no source udp-port
```
#### **Release History**

Release 7.1.1; command was introduced.

## **Related Commands**

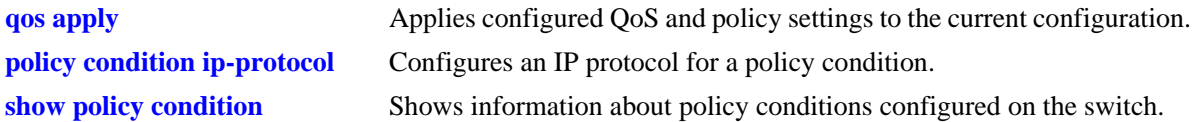

## **MIB Objects**

alaQoSConditionTable

alaQoSConditionName alaQoSConditionSourceUdpPort alaQoSConditionSourceUdpPortEnd

alaQoSAppliedConditionTable

alaQoSAppliedConditionName alaQoSAppliedConditionSourceUdpPort alaQoSAppliedConditionSourceUdpPortEnd

## **policy condition destination udp-port**

Configures a destination UDP port number for a policy condition.

**policy condition** *condition\_name* **destination udp-port** *port***[-***port***]**

**policy condition** *condition\_name* **no destination udp-port**

#### **Syntax Definitions**

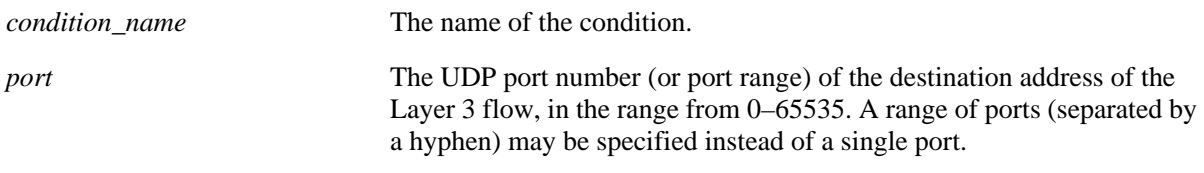

#### **Defaults**

N/A

#### **Platforms Supported**

OmniSwitch 10K, 6900

#### **Usage Guidelines**

- Use the **no** form of the command to remove a destination UDP port from a condition; however, at least one classification parameter must be associated with a condition.
- This command is a shortcut for the **[policy condition destination ip-port](#page-2111-0)** command, which requires that the protocol also be specified. Rather than specifying **destination ip-port** and **ip protocol**, use **destination udp-port**.
- The same condition cannot specify a destination UDP port with a service or service group.
- IP port protocol types cannot be mixed in the same condition; ports must be either TCP or UDP.
- Use this condition in combination with the IPv6 condition (**policy condition ipv6**) to configure IPv6 policies for Layer 4 information, services, and service groups.

#### **Examples**

```
-> policy condition cond4 destination udp-port 137-138
-> policy condition cond5 ipv6 destination udp-port 140
-> policy condition cond4 no destination udp-port
```
#### **Release History**

Release 7.1.1; command was introduced.

## **Related Commands**

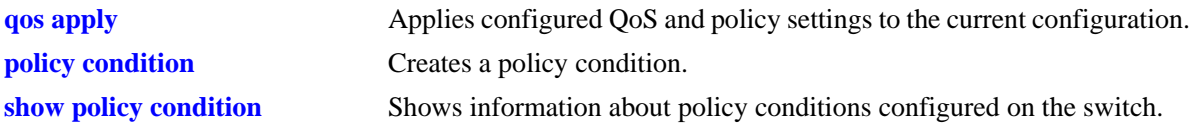

## **MIB Objects**

alaQoSConditionTable

alaQoSConditionName alaQoSConditionDestinationTcpPort alaQoSConditionDestinationTcpPortEnd

alaQoSAppliedConditionTable

```
alaQoSAppliedConditionName
alaQoSAppliedConditionDestinationTcpPort
alaQoSAppliedConditionDestinationTcpPortEnd
```
# **policy condition ethertype**

Configures an ethertype value to use for traffic classification.

**policy condition** *condition\_name* **ethertype** *etype*

**policy condition** *condition\_name* **no ethertype**

#### **Syntax Definitions**

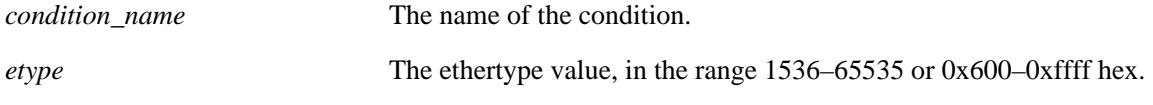

## **Defaults**

N/A

#### **Platforms Supported**

OmniSwitch 10K, 6900

#### **Usage Guidelines**

- Use the **no** form of this command to remove an ethertype value from a condition; however, at least one classification parameter must be associated with a condition.
- **•** Enter a numeric or equivalent hex value for the *etype*.

## **Examples**

```
-> policy condition cond12 ethertype 8137
```
## **Release History**

Release 7.1.1; command was introduced.

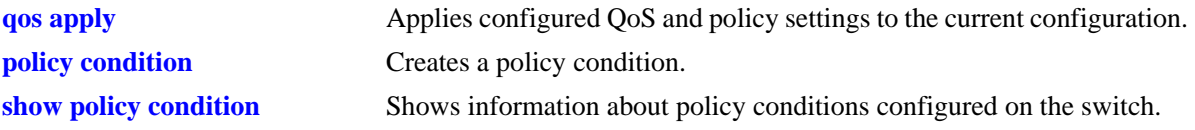

alaQoSConditionTable

- alaQoSConditionName
- alaQoSConditionEthertype
- alaQoSConditionEthertypeStatus

alaQoSAppliedConditionTable

alaQoSAppliedConditionName alaQoSAppliedConditionEthertypealaQoSAppliedConditionEthertypeStatus
# **policy condition established**

Configures an established TCP connection as a policy condition. A connection is considered established if the **ack** or **rst** flags in the TCP header of the packet are set.

**policy condition** *condition\_name* **established**

**policy condition** *condition\_name* **no established**

### **Syntax Definitions**

*condition\_name* The name of the condition.

## **Defaults**

N/A

## **Platforms Supported**

OmniSwitch 10K, 6900

### **Usage Guidelines**

- **•** Use the **no** form of this command to remove **established** from a condition; however, at least one classification parameter must be associated with a condition.
- **•** When an initial TCP connection packet is received only the **syn** flag is set. As a result, TCP packets are only examined if they are not the starting packet.
- **•** Typically this condition is used in combination with **source ip, destination ip**, **source port**, **destination port**, **source TCP port**, or **destination TCP port** conditions.
- **•** Note that even though **established** can be used with most action parameters, it is mainly intended for ACL use.

## **Examples**

```
-> policy condition cond2 source ip 192.168.5.10 established
-> policy condition cond3 destination ip 10.255.11.40
```
## **Release History**

Release 7.1.1; command was introduced.

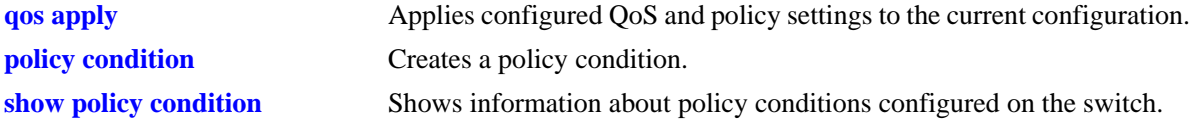

alaQoSConditionTable alaQoSConditionTcpEstablished

alaQoSAppliedConditionTable alaQoSAppliedConditionTcpEstablished

# **policy condition tcpflags**

Configures a specific TCP flag value or combination of flag values as a policy condition.

**policy condition** *condition\_name* **tcpflags** [any | all]  $\{F | S | R | P | A | U | E | W \}$  mask  $\{F | S | R | P | A |$ **U | E | W}**

**policy condition** *condition\_name* **no tcpflags**

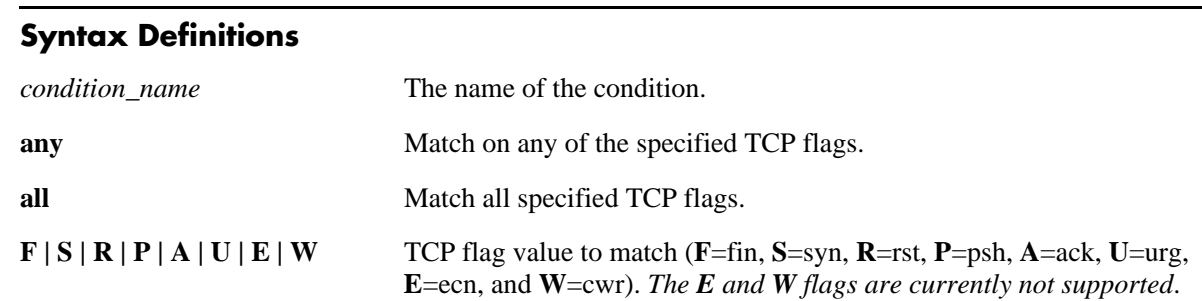

## **Defaults**

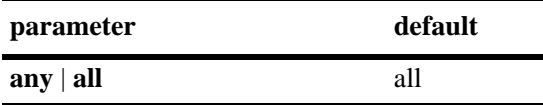

## **Platforms Supported**

OmniSwitch 10K, 6900

## **Usage Guidelines**

- **•** Use the **no** form of the command to remove **tcpflags** from a condition; however, at least one classification parameter must be associated with a condition.
- **•** Use the **any** option to indicate that a match on any one of the specified TCP flags qualifies as a match for the condition. Use the **all** option to indicate that a match on all specified TCP flags is required to qualify as a match for the condition.
- **•** Enter one or more TCP flags after the **any** or **all** keyword to indicate that the value of the flag bit must be set to one to qualify as a match.
- **•** Enter one or more TCP flags after the **mask** keyword to indicate which TCP flags to match.
- **•** If a TCP flag is specified as part of the **mask** but does not have a corresponding match value specified with the **any** or **all** options, then zero is assumed as the match value. For example, **tcpflags all f s mask f s a** looks for the following bit values to determine a match: **f**=1, **s**=1, **a**=0.
- **•** Typically this condition is used in combination with **source ip, destination ip**, **source port**, **destination port**, **source TCP port**, or **destination TCP port** conditions.
- Note that even though **tcpflags** can be used with most action parameters, it is mainly intended for ACL use.

### **Examples**

```
-> policy condition c1 tcpflags all f s mask f s a
-> policy condition c2 tcpflags any a r mask a r
```
### **Release History**

Release 7.1.1; command was introduced.

### **Related Commands**

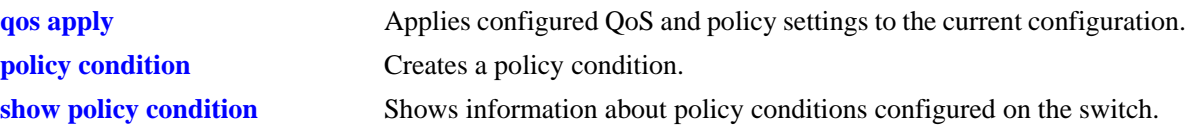

# **MIB Objects**

alaQoSConditionTable

```
alaQoSConditionTcpFlags,
alaQoSConditionTcpFlagsStatus,
alaQoSConditionTcpFlagsVal,
alaQoSConditionTcpFlagsValStatus,
alaQoSConditionTcpFlagsMask,
alaQoSConditionTcpFlagsMaskStatus,
```
alaQoSAppliedConditionTable

```
alaQoSAppliedConditionTcpFlags,
alaQoSAppliedConditionTcpFlagsStatus,
alaQoSAppliedConditionTcpFlagsVal,
alaQoSAppliedConditionTcpFlagsValStatus,
alaQoSAppliedConditionTcpFlagsMask,
alaQoSAppliedConditionTcpFlagsMaskStatus,
```
# **policy condition service**

Configures a service for a policy condition. **policy condition** *condition\_name* **service** *service\_name* **policy condition** *condition\_name* **no service**

### **Syntax Definitions**

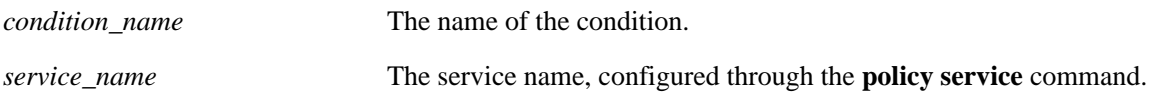

### **Defaults**

N/A

### **Platforms Supported**

OmniSwitch 10K, 6900

### **Usage Guidelines**

- Use the **no** form of the command to remove a service group from a condition; however, at least one classification parameter must be associated with a condition.
- A policy condition that specifies a service cannot also specify a service group, IP protocol, source IP port, or destination IP port.

### **Examples**

```
-> policy condition cond12 service serv2
```
### **Release History**

Release 7.1.1; command was introduced.

## **Related Commands**

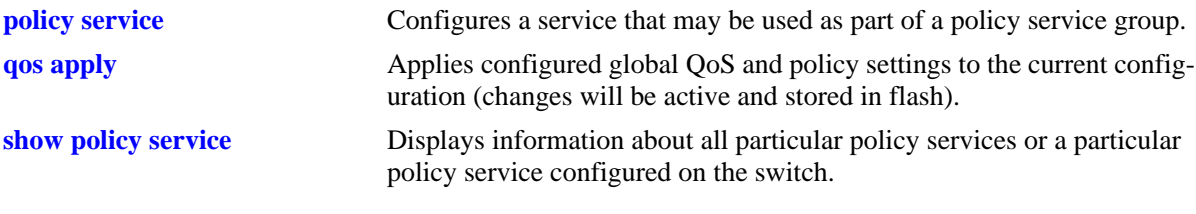

### **MIB Objects**

alaQoSConditionTable alaQoSConditionService alaQoSAppliedConditionTable alaQoSAppliedConditionService

# **policy condition service group**

Associates a policy service group with a policy condition.

**policy condition** *condition\_name* **service group** *service\_group*

**policy condition** *condition\_name* **no service group**

### **Syntax Definitions**

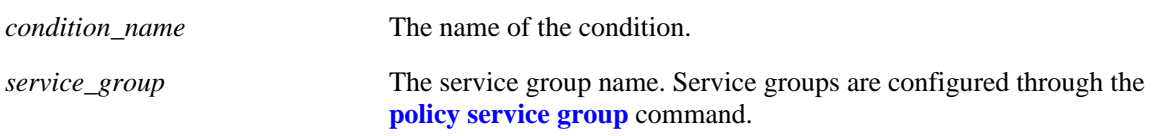

## **Defaults**

N/A

## **Platforms Supported**

OmniSwitch 10K, 6900

## **Usage Guidelines**

- Use the **no** form of the command to remove a service group from a condition; however, at least one classification parameter must be associated with a condition.
- A policy condition that specifies a service group cannot also specify a service, IP protocol, source IP port, or destination IP port.

# **Examples**

-> policy condition cond12 service group servgroup2

# **Release History**

Release 7.1.1; command was introduced.

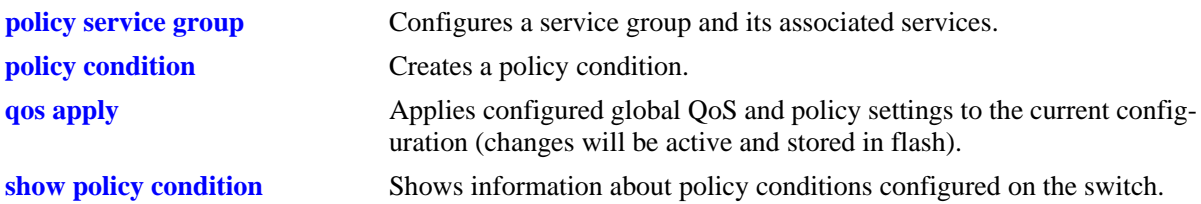

alaQoSConditionTable

alaQoSConditionName

alaQoSConditionServiceGroup

alaQoSAppliedConditionTable

alaQoSAppliedConditionName alaQoSAppliedConditionServiceGroup

# <span id="page-2131-0"></span>**policy condition icmptype**

Configures an ICMP type value to use for traffic classification.

**policy condition** *condition\_name* **icmptype** *type*

**policy condition** *condition\_name* **no icmptype**

### **Syntax Definitions**

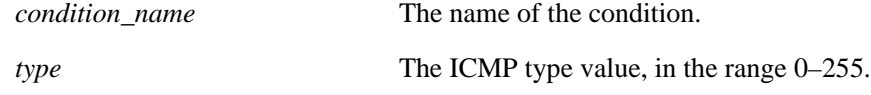

### **Defaults**

N/A

### **Platforms Supported**

OmniSwitch 10K, 6900

## **Usage Guidelines**

Use the **no** form of the command to remove an ICMP type value from a condition; however, at least one classification parameter must be associated with a condition.

## **Examples**

-> policy condition cond12 icmptype 100

## **Release History**

Release 7.1.1; command was introduced.

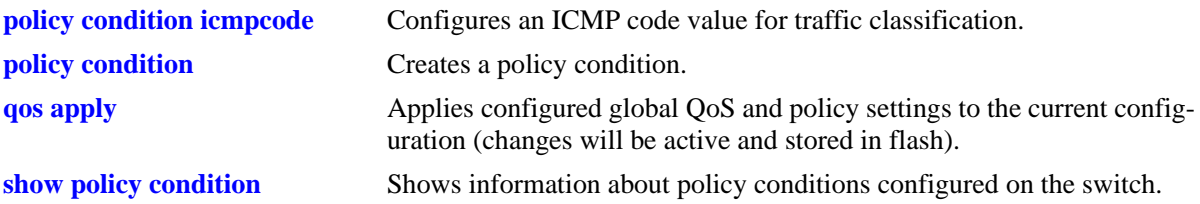

alaQoSConditionTable

- alaQoSConditionName alaQoSConditionIcmpType
- alaQoSConditionIcmpTypeStatus

alaQoSAppliedConditionTable

alaQoSAppliedConditionName alaQoSAppliedConditionIcmpTypealaQoSAppliedConditionIcmpTypeStatus

# <span id="page-2133-0"></span>**policy condition icmpcode**

Configures an ICMP code value to use for traffic classification.

**policy condition** *condition\_name* **icmpcode** *code*

**policy condition** *condition\_name* **no icmpcode**

### **Syntax Definitions**

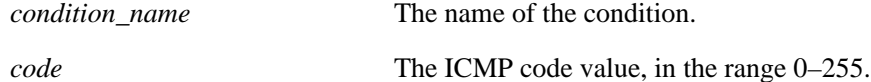

## **Defaults**

N/A

## **Platforms Supported**

OmniSwitch 10K, 6900

# **Usage Guidelines**

Use the **no** form of the command to remove an ICMP code value from a condition; however, at least one classification parameter must be associated with a condition.

## **Examples**

-> policy condition cond12 icmpcode 150

# **Release History**

Release 7.1.1; command was introduced.

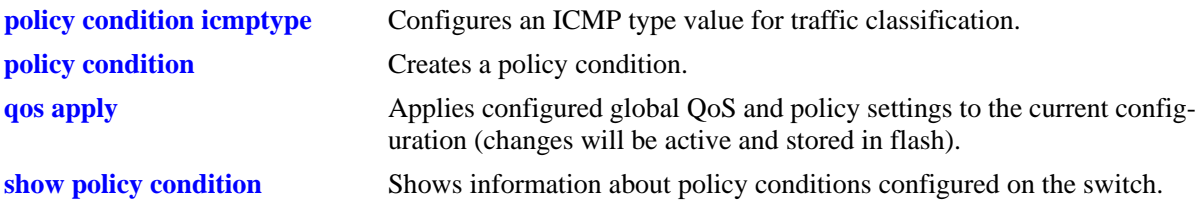

alaQoSConditionTable

- alaQoSConditionName
- alaQoSConditionIcmpCode alaQoSConditionIcmpCodeStatus

alaQoSAppliedConditionTable

alaQoSAppliedConditionName alaQoSAppliedConditionIcmpCodealaQoSAppliedConditionIcmpCodeStatus

# **policy condition ip-protocol**

Configures an IP protocol for a policy condition.

**policy condition** *condition\_name* **ip-protocol** *protocol*

**policy condition** *condition\_name* **no ip-protocol**

### **Syntax Definitions**

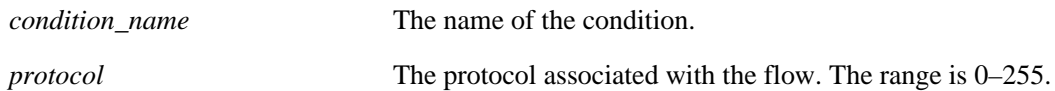

### **Defaults**

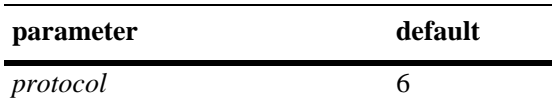

## **Platforms Supported**

OmniSwitch 10K, 6900

### **Usage Guidelines**

- **•** Use the **no** form of the command to remove a protocol from a condition; however, at least one classification parameter must be associated with a condition.
- **•** If a source or destination port is specified (through the **policy condition source ip port** or **policy condition destination ip port** commands), the protocol must be specified.
- The same condition cannot specify an IP protocol with a service or service group.

## **Examples**

-> policy condition cond4 ip protocol 6

### **Release History**

Release 7.1.1; command was introduced.

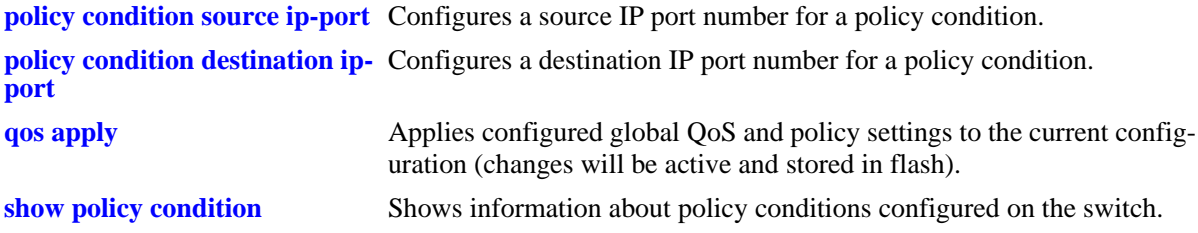

alaQoSConditionTable alaQoSConditionName alaQoSConditionIpProtocol alaQoSAppliedConditionTable

alaQoSAppliedConditionName alaQoSAppliedConditionIpProtocol

# **policy condition ipv6**

Configures a policy condition to classify IPv6 traffic.

**policy condition** *condition\_name* **ipv6**

**policy condition** *condition\_name* **no ipv6**

### **Syntax Definitions**

*condition\_name* The name of the condition.

### **Defaults**

N/A

### **Platforms Supported**

OmniSwitch 10K, 6900

### **Usage Guidelines**

- Use the **no** form of the command to remove IPv6 traffic as a condition; however, at least one classification parameter must be associated with a condition.
- When the **ipv6** keyword is used in a condition, a policy that uses the condition is considered an IPv6 policy. IPv6 policies are effected only on IPv6 traffic. All other IP policies are considered IPv4 policies and are effected only on IPv4 traffic.
- IPv6 Layer 4 policies are supported and are configured using the **ipv6** keyword in a condition that specifies Layer 4 information, services, or service groups. Note that IPv6 Layer 4 policies only work with packets that contain a single header.
- **•** The **icmptype** and **icmpcode** keywords in an IPv6 policy imply the ICMPv6 protocol, not the ICMPv4 protocol.

### **Examples**

```
-> policy condition cond4 ipv6
-> policy condition cond5 ipv6 tos 7
-> policy condition cond6 ipv6 source port 1/1 
-> policy condition cond7 ipv6 source tcp port 21
-> policy condition cond8 ipv6 source tcp port 0-1024
-> policy condition cond6 no ipv6
```
## **Release History**

Release 7.1.1; command was introduced.

# **Related Commands**

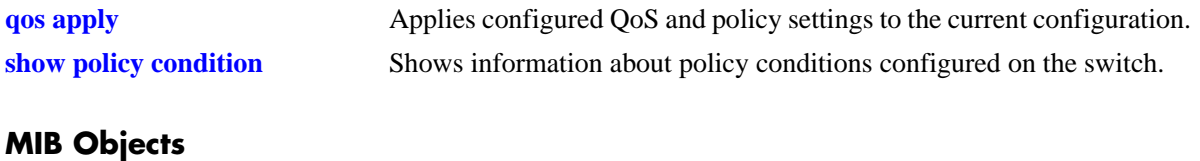

alaQoSConditionTable

alaQoSConditionName alaQoSConditionIpv6Traffic

alaQoSAppliedConditionTable

alaQoSAppliedConditionName alaQoSAppliedConditionIpv6Traffic

# **policy condition nh**

Configures an IPv6 next header value as a policy condition. This value is compared to the next header value in the IPv6 header.

**policy condition** *condition\_name* **nh** *next\_header\_value*

**policy condition** *condition\_name* **no nh**

# **Syntax Definitions**

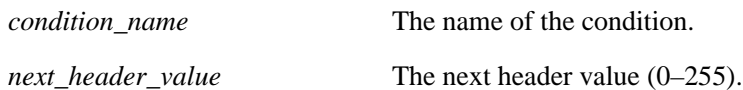

### **Defaults**

N/A

## **Platforms Supported**

OmniSwitch 10K, 6900

## **Usage Guidelines**

Use the **no** form of the command to remove the next header value as a condition; however, at least one classification parameter must be associated with a condition.

## **Examples**

-> policy condition cond4 nh 100 -> policy condition cond4 no nh

## **Release History**

Release 7.1.1; command was introduced.

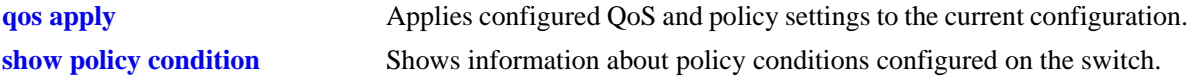

alaQoSConditionTable

alaQoSConditionName alaQoSConditionIpv6NH alaQoSConditionIpv6NHStatus

alaQoSAppliedConditionTable

alaQoSAppliedConditionName alaQoSAppliedConditionIpv6NH alaQoSAppliedConditionIpv6NHStatus

# **policy condition flow-label**

Configures an IPv6 flow label value as a policy condition. This value is compared to the flow label value in the IPv6 header.

**policy condition** *condition\_name* **flow-label** *flow\_label\_value*

**policy condition** *condition\_name* **no flow-label**

# **Syntax Definitions**

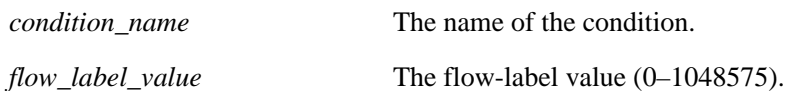

## **Defaults**

N/A

## **Platforms Supported**

OmniSwitch 10K, 6900

## **Usage Guidelines**

Use the **no** form of the command to remove the flow label value as a condition; however, at least one classification parameter must be associated with a condition.

# **Examples**

-> policy condition cond4 flow-label 1500 -> policy condition cond4 no flow-label

## **Release History**

Release 7.1.1; command was introduced.

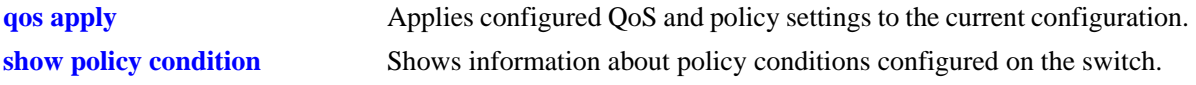

alaQoSConditionTable

```
alaQoSConditionName
alaQoSConditionIpv6FlowLabel
alaQoSConditionIpv6FlowLabelStatus
```
alaQoSAppliedConditionTable

```
alaQoSAppliedConditionName
alaQoSAppliedConditionIpv6FlowLabel
alaQoSAppliedConditionIpv6FlowLabelStatus
```
# **policy condition tos**

Configures the precedence bits in the Type of Service (ToS) byte value for a policy condition.

**policy condition** *condition\_name* **tos** *tos\_value* **[mask** *tos\_mask***]**

**policy condition** *conditioning* **no tos**

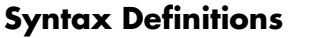

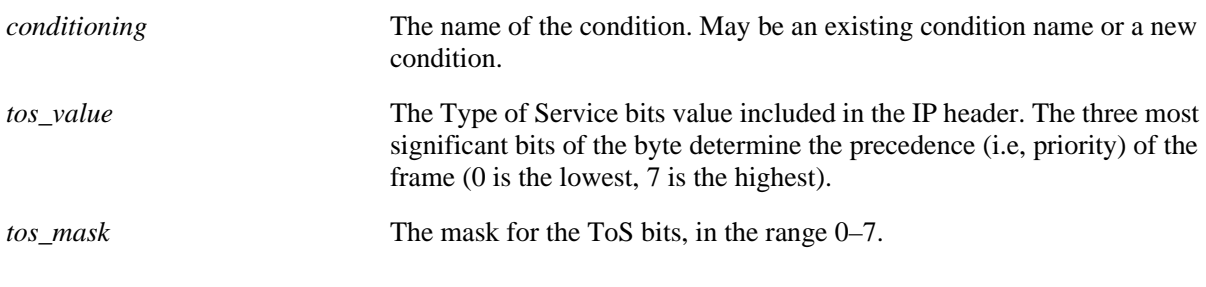

### **Defaults**

N/A

# **Platforms Supported**

OmniSwitch 10K, 6900

## **Usage Guidelines**

- Use the **no** form of this command to remove a ToS value from a condition; however, at least one classification parameter must be associated with a condition.
- **•** If a ToS value is specified, a DSCP value may not be specified.

## **Examples**

-> policy condition cond2 tos 7

## **Release History**

Release 7.1.1; command was introduced.

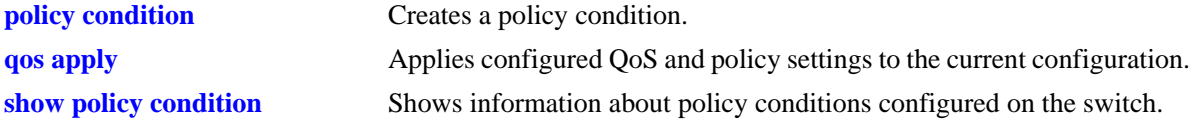

alaQoSConditionTable

alaQoSConditionName

alaQoSConditionTos

alaQoSAppliedConditionTable

alaQoSAppliedConditionName alaQoSAppliedConditionTos

# **policy condition dscp**

Configures the Differentiated Services Code Point (DSCP) for a policy condition. The DSCP value defines the six most significant bits of the DS byte in the IP header.

**policy condition** *condition\_name* **dscp {***dscp\_value***[***-value***]} [mask** *dscp\_mask***]**

**policy condition** *condition\_name* **no dscp**

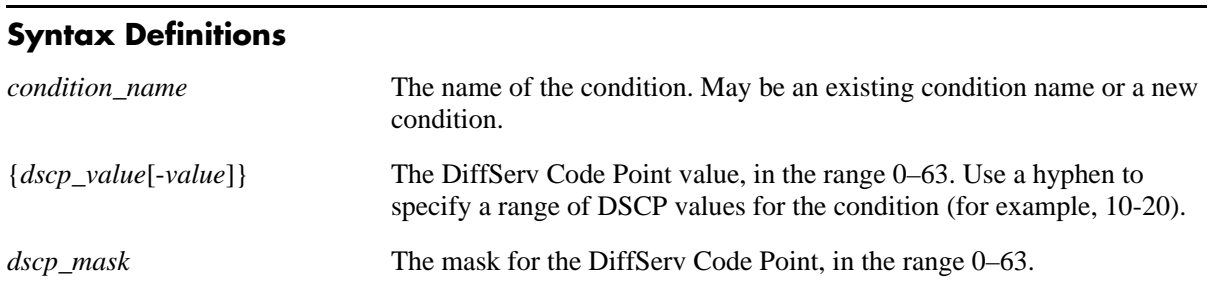

## **Defaults**

N/A

# **Platforms Supported**

OmniSwitch 10K, 6900

## **Usage Guidelines**

- **•** Use the **no** form of this command to remove a DSCP value from a condition; however, at least one classification parameter must be associated with a condition.
- **•** If a DSCP value is specified, a ToS value may not be specified.
- When a DSCP policy condition is configured on one of these switches, QoS automatically calculates the appropriate mask value.

## **Examples**

```
-> policy condition cond4 dscp 10
-> policy condition cond5 dscp 20-30
```
## **Release History**

Release 7.1.1; command was introduced.

## **Related Commands**

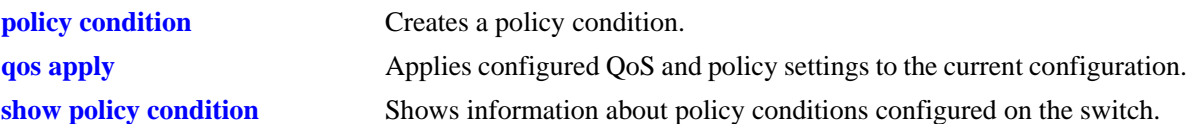

# **MIB Objects**

alaQoSConditionTable

alaQoSConditionName alaQoSConditionDscp alaQoSConditionDscpMask alaQoSConditionDscpEnd alaQoSConditionDscpStatus alaQosAppliedConditionTable alaQoSAppliedConditionName alaQoSAppliedConditionDscp alaQoSAppliedConditionDscpMask alaQoSAppliedConditionDscpEnd alaQoSAppliedConditionDscpStatus

# **policy condition source mac**

Configures a source MAC address for a policy condition.

**policy condition** *condition\_name* **source mac** *mac\_address* **[mask** *mac\_mask***]**

**policy condition** *condition\_name* **no source mac**

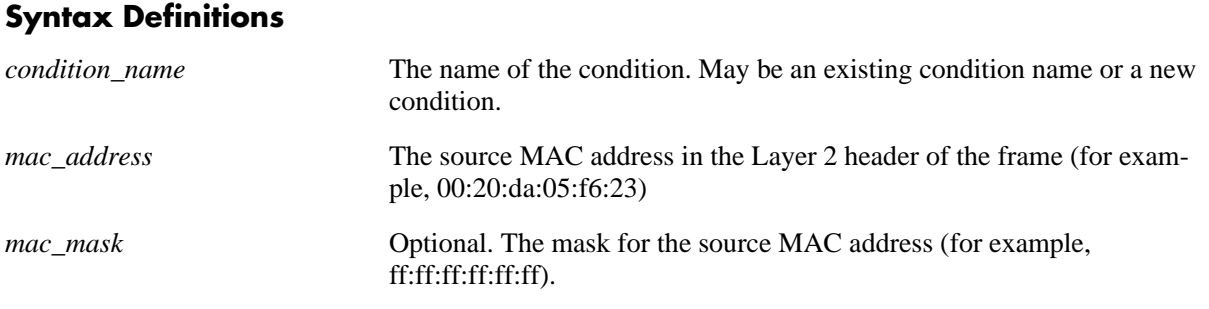

### **Defaults**

N/A

## **Platforms Supported**

OmniSwitch 10K, 6900

### **Usage Guidelines**

- **•** Use the **no** form of the command to remove a source MAC address from a condition; however, at least one classification parameter must be associated with a condition.
- **•** A source MAC address and a source MAC group cannot be specified in the same condition.

## **Examples**

-> policy condition cond2 source mac 00:20:da:05:f6:23

## **Release History**

Release 7.1.1; command was introduced.

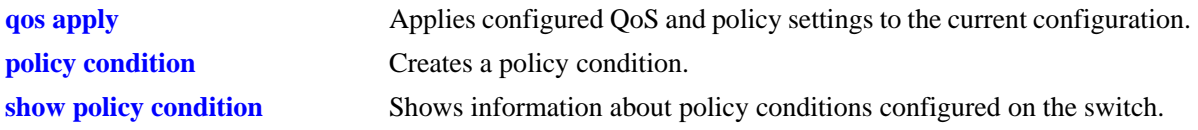

alaQoSConditionTable

alaQoSConditionName alaQoSConditionSourceMacAddr alaQoSConditionSourceMacMask

alaQoSAppliedConditionTable

alaQoSAppliedConditionName alaQoSAppliedConditionSourceMacAddr alaQoSAppliedConditionSourceMacMask

# **policy condition destination mac**

Configures a destination MAC address for a policy condition.

Note. Specifying a destination MAC address and mask of all zeros (00:00:00:00:00:00) as a policy condition can result in the switch dropping all traffic. Only use this type of condition in combination with other policies that will allow desired traffic and/or if a source or destination slot/port is also part of the destination MAC condition.

**policy condition** *condition\_name* **destination mac** *mac\_address* **[mask** *mac\_mask***]**

**policy condition** *condition\_name* **no destination mac**

#### **Syntax Definitions**

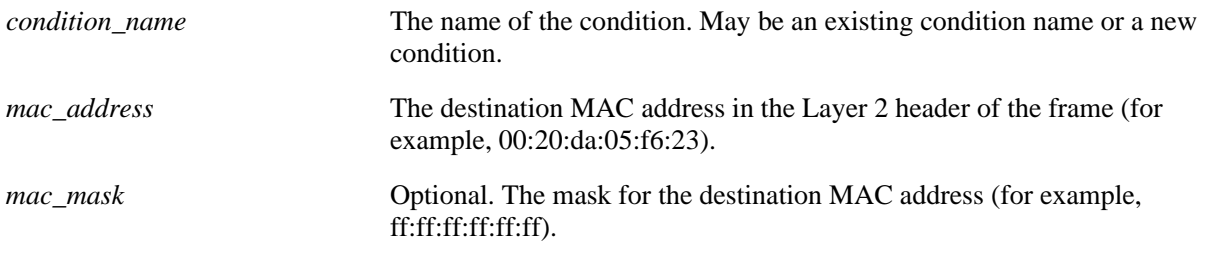

### **Defaults**

N/A

## **Platforms Supported**

OmniSwitch 10K, 6900

## **Usage Guidelines**

- **•** Use the **no** form of the command to remove a destination MAC address from a condition; however, at least one classification parameter must be associated with a condition.
- A destination MAC address and a destination MAC group cannot be specified in the same condition.

## **Examples**

-> policy condition cond3 destination mac 00:20:da:05:f6:23

## **Release History**

Release 7.1.1; command was introduced.

### **Related Commands**

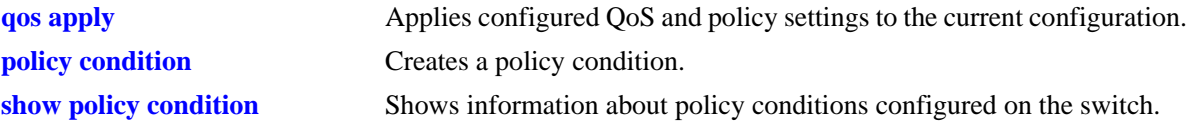

# **MIB Objects**

alaQoSConditionTable

alaQoSConditionName alaQoSConditionSource alaQoSConditionDestinationMacAddr alaQoSConditionDestinationMacMask alaQoSAppliedConditionTable alaQoSAppliedConditionName alaQoSAppliedConditionSource

alaQoSAppliedConditionDestinationMacAddr alaQoSAppliedConditionDestinationMacMask

# **policy condition source mac group**

Associates a source MAC group with a policy condition.

**policy condition** *condition\_name* **source mac group** *group\_name*

**policy condition** *condition\_name* **no source mac group** 

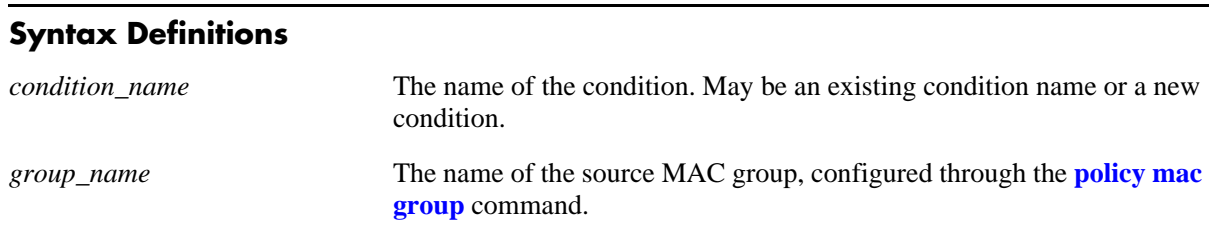

### **Defaults**

N/A

## **Platforms Supported**

OmniSwitch 10K, 6900

### **Usage Guidelines**

- **•** Use the **no** form of the command to remove a source MAC group from a condition; however, at least one classification parameter must be associated with a condition.
- **•** A source MAC address and a source MAC group cannot be specified in the same condition.

## **Examples**

-> policy condition cond4 source mac group mac\_group1

# **Release History**

Release 7.1.1; command was introduced.

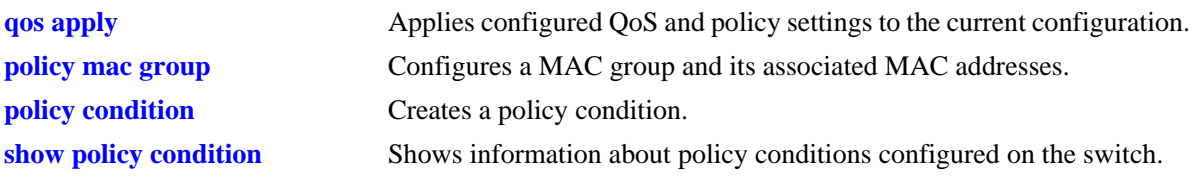

alaQoSConditionTable

alaQoSConditionName

alaQoSConditionSourceMacGroup

alaQoSAppliedConditionTable

alaQoSAppliedConditionName alaQoSAppliedConditionSourceMacGroup

# **policy condition destination mac group**

Associates a destination MAC group with a policy condition.

**policy condition** *condition\_name* **destination mac group** *mac\_group*

**policy condition** *condition\_name* **no destination**

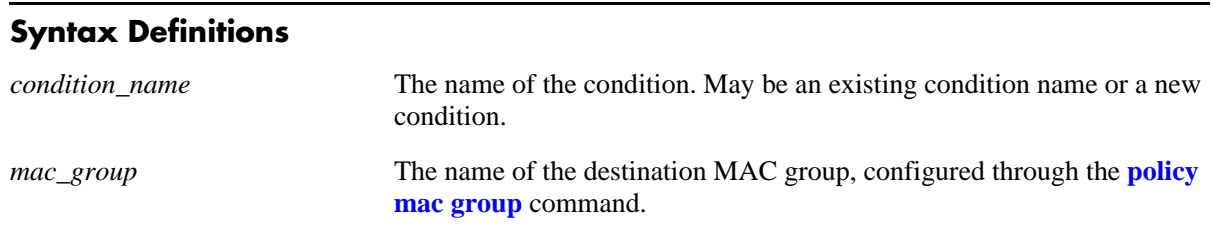

### **Defaults**

N/A

### **Platforms Supported**

OmniSwitch 10K, 6900

#### **Usage Guidelines**

- **•** Use the **no** form of the command to remove a destination MAC group from a policy condition; however, at least one classification parameter must be associated with a condition.
- A destination MAC address and a destination MAC group cannot be specified in the same condition.

### **Examples**

-> policy condition cond5 destination mac group mac\_group1

## **Release History**

Release 7.1.1; command was introduced.

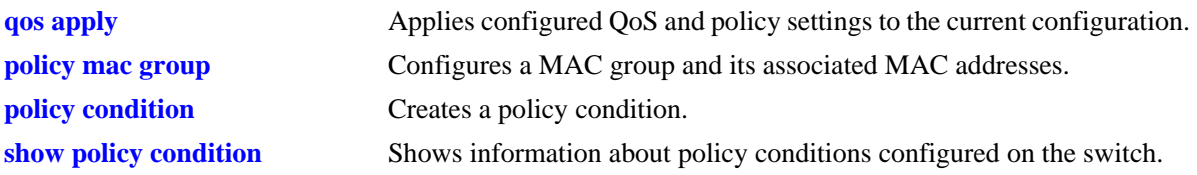

alaQoSConditionTable

alaQoSConditionName

alaQoSConditionDestinationMacGroup

alaQoSAppliedConditionTable

alaQoSAppliedConditionName alaQoSAppliedConditionDestinationMacGroup

# **policy condition source VLAN**

Configures a source VLAN for a policy condition.

**policy condition** *condition\_name* **source vlan** *vlan\_id*

**policy condition** *condition\_name* **no source vlan**

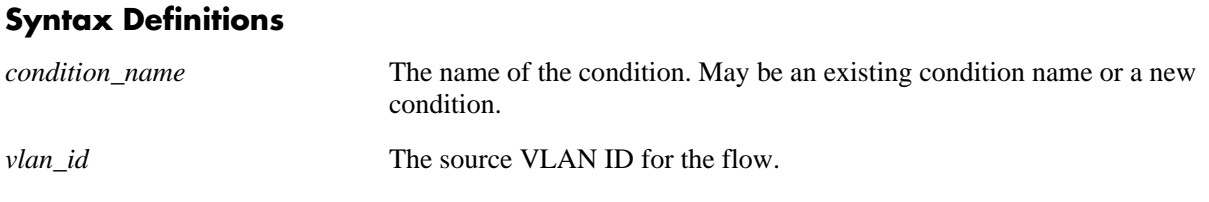

### **Defaults**

N/A

### **Platforms Supported**

OmniSwitch 10K, 6900

## **Usage Guidelines**

Use the **no** form of the command to remove a source VLAN from a policy condition; however, at least one classification parameter must be associated with a condition.

## **Examples**

-> policy condition cond5 source vlan 3

## **Release History**

Release 7.1.1; command was introduced.

## **Related Commands**

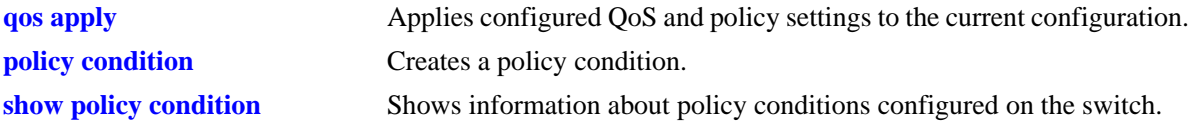

## **MIB Objects**

```
alaQoSConditionTable
  alaQoSConditionName
  alaQoSConditionSourceVlan
alaQoSAppliedConditionTable
  alaQoSAppliedConditionName
  alaQoSAppliedConditionSourceVlan
```
# **policy condition inner source-vlan**

Configures an inner source VLAN ID as a policy condition. This condition applies to double-tagged VLAN Stacking traffic and is used to classify such traffic based on the inner VLAN ID tag, also known as the customer VLAN ID.

**policy condition** *condition\_name* **inner source-vlan** *vlan\_id*

**policy condition** *condition\_name* **no inner source-vlan**

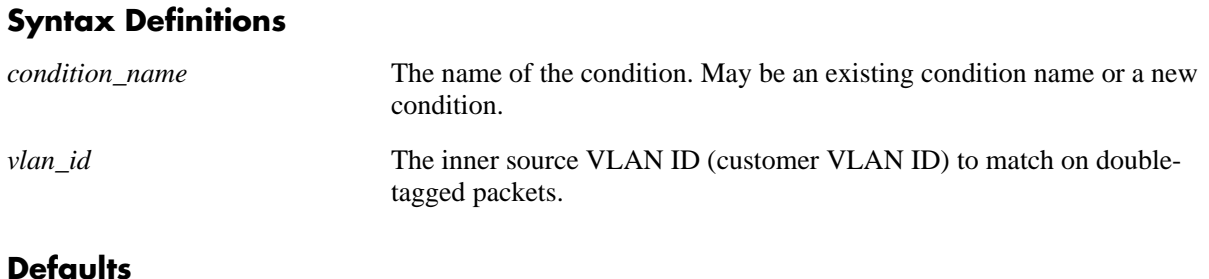

N/A

# **Platforms Supported**

OmniSwitch 10K, 6900

### **Usage Guidelines**

- Use the **no** form of the command to remove an inner source VLAN from a policy condition; however, at least one classification parameter must be associated with a condition.
- Policies that use the inner source VLAN condition are referred to as QoS VLAN Stacking policies. These are separate policies from those configured through the VLAN Stacking Service application.

## **Examples**

```
-> policy condition cond5 inner source-vlan 3
-> policy condition cond5 no inner source-vlan
```
## **Release History**

Release 7.1.1; command was introduced.

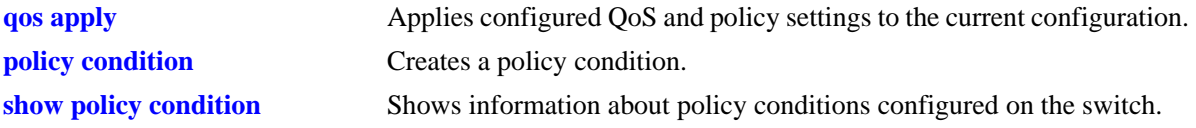

alaQoSConditionTable

```
alaQoSConditionName
alaQoSConditionInnerSourceVlan
alaQoSConditionInnerSourceVlanStatus
```
alaQoSAppliedConditionTable

alaQoSAppliedConditionName alaQoSAppliedConditionInnerSourceVlan alaQoSAppliedConditionInnerSourceVlanStatus

# **policy condition destination vlan**

Configures a destination VLAN (multicast only) for a policy condition. Use the **no** form of the command to remove a destination VLAN from a condition.

**policy condition** *condition\_name* **destination vlan** *vlan\_id*

**policy condition** *condition\_name* **no destination vlan**

### **Syntax Definitions**

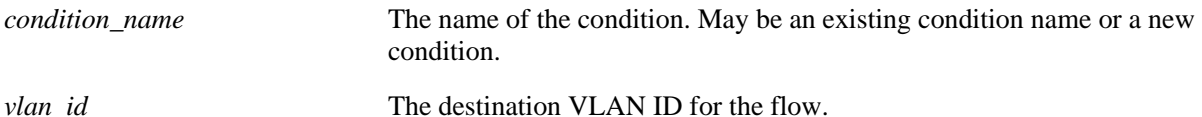

### **Defaults**

N/A

### **Platforms Supported**

OmniSwitch 10K, 6900

### **Usage Guidelines**

- Use the **no** form of this command to remove a destination VLAN from a condition; however, at least one classification parameter must be associated with a condition.
- Note that this condition is supported for multicast only policies.

## **Examples**

-> policy condition cond4 destination vlan 3 multicast ip any

## **Release History**

Release 7.1.1; command was introduced.

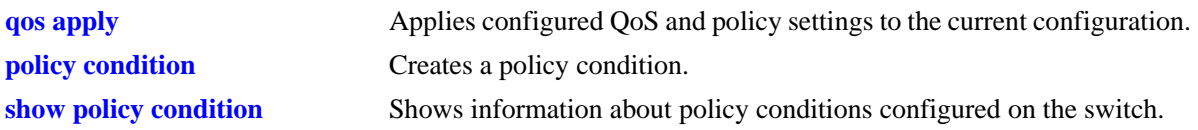

alaQoSConditionTable

alaQoSConditionName

alaQoSConditionDestinationVlan

alaQoSAppliedConditionTable

alaQoSAppliedConditionName alaQoSAppliedConditionDestinationVlan
# **policy condition 802.1p**

Configures the 802.1p value for a policy condition.

**policy condition** *condition\_name* **802.1p** *802.1p\_value*

**policy condition** *condition\_name* **no 802.1p**

#### **Syntax Definitions**

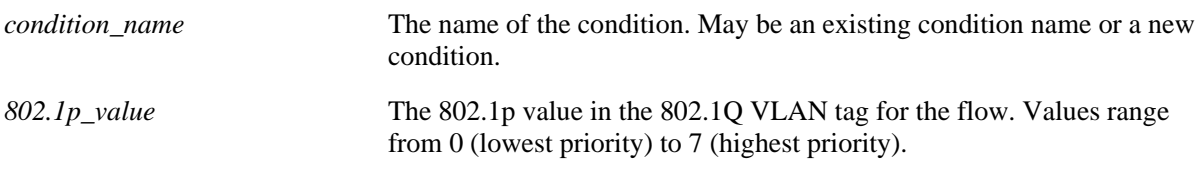

#### **Defaults**

N/A

## **Platforms Supported**

OmniSwitch 10K, 6900

#### **Usage Guidelines**

Use the **no** form of the command to remove an 802.1p value for a condition; however, at least one classification parameter must be associated with a condition.

## **Examples**

```
-> policy condition cond3 802.1p 7
```
## **Release History**

Release 7.1.1; command was introduced.

#### **Related Commands**

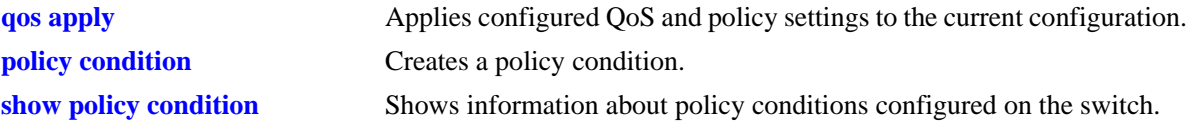

## **MIB Objects**

alaQoSConditionTable alaQoSConditionName alaQoSCondition8021p alaQoSAppliedConditionTable alaQoSAppliedConditionName alaQoSAppliedCondition8021p

# **policy condition inner 802.1p**

Configures an inner (customer) source 802.1p value for a policy condition. This condition applies to double-tagged VLAN Stacking traffic and is used to classify such traffic based on the inner 802.1p bit value.

**policy condition** *condition\_name* **inner 802.1p** *802.1p\_value*

**policy condition** *condition\_name* **no inner 802.1p**

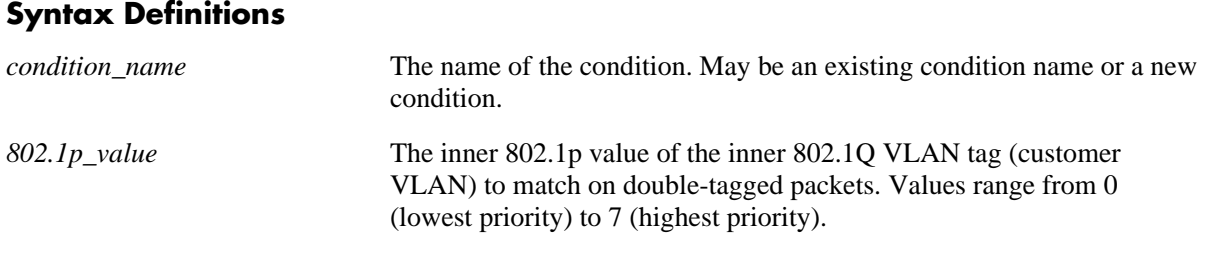

# **Defaults**

N/A

# **Platforms Supported**

OmniSwitch 10K, 6900

## **Usage Guidelines**

- Use the **no** form of the command to remove an 802.1p value for a condition; however, at least one classification parameter must be associated with a condition.
- Policies that use the inner 802.1p condition are referred to as QoS VLAN Stacking policies. These are separate policies from those configured through the VLAN Stacking Service application.

## **Examples**

```
-> policy condition cond3 inner 802.1p 7
-> policy condition cond3 no inner 802.1p
```
## **Release History**

Release 7.1.1; command was introduced.

## **Related Commands**

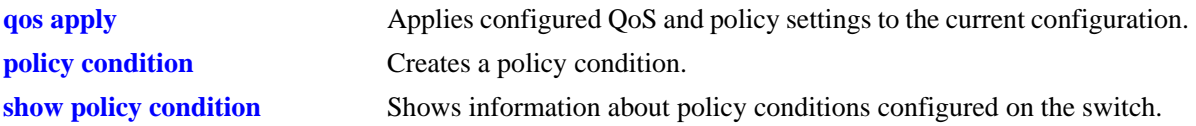

# **MIB Objects**

alaQoSConditionTable

alaQoSConditionName alaQoSConditionInner8021p alaQoSConditionInner8021pStatus

alaQoSAppliedConditionTable

alaQoSAppliedConditionName alaQoSAppliedConditionInner8021p alaQoSAppliedConditionInner8021pStatus

# **policy condition source port**

Configures a source port number for a policy condition. Use the **no** form of the command to remove a source port number from a condition.

**policy condition** *condition\_name* **source port [***chassis/***]***slot/port***[-***port***]**

**policy condition** *condition\_name* **no source port**

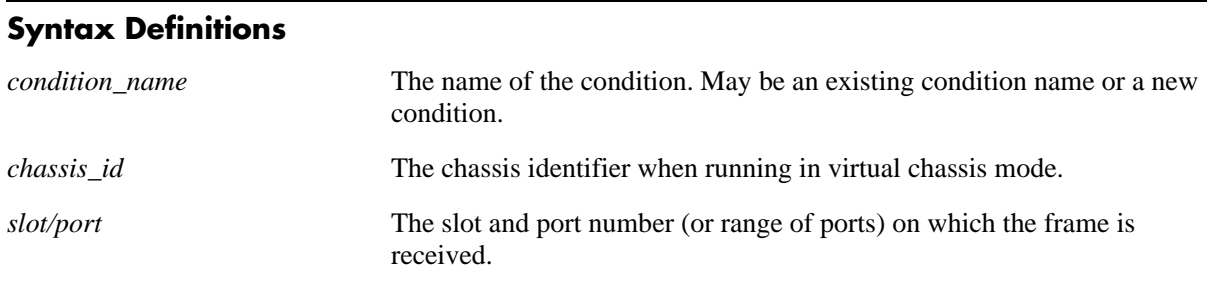

## **Defaults**

N/A

## **Platforms Supported**

OmniSwitch 10K, 6900

## **Usage Guidelines**

Use the **no** form of the command to remove a source port from a condition; however, at least one classification parameter must be associated with a condition.

## **Examples**

```
-> policy condition cond2 source port 3/1
-> policy condition cond3 source port 3/2-4
```
## **Release History**

Release 7.1.1; command was introduced.

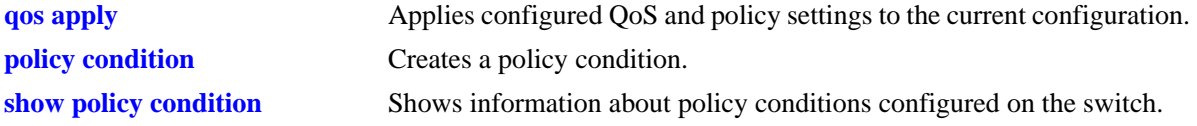

alaQoSConditionTable

alaQoSConditionName alaQoSConditionSourceSlot alaQoSConditionSourcePort alaQoSConditionSourcePortEnd

alaQoSAppliedConditionTable

alaQoSAppliedConditionName alaQoSAppliedConditionSourceSlot alaQoSAppliedConditionSourcePort alaQoSAppliedConditionSourcePortEnd

# **policy condition destination port**

Configures a destination port number for a policy condition.

**policy condition** *condition\_name* **destination port [***chassis/***]***slot/port***[-***port***]**

**policy condition** *condition\_name* **no destination port**

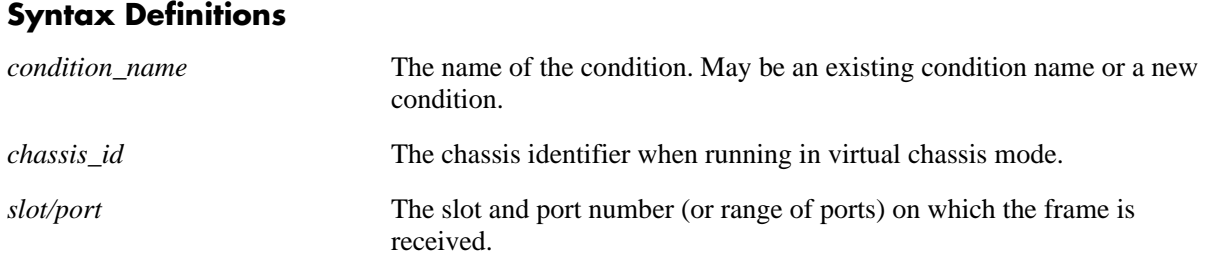

# **Defaults**

N/A

#### **Platforms Supported**

OmniSwitch 10K, 6900

#### **Usage Guidelines**

- Use the **no** form of the command to remove a destination port from a condition; however, at least one classification parameter must be associated with a condition.
- The destination port condition is only applied to bridged traffic, it is not applied to routed traffic.

#### **Examples**

```
-> policy condition cond3 destination port 4/2
-> policy condition cond4 destination port 4/3-4
```
#### **Release History**

Release 7.1.1; command was introduced.

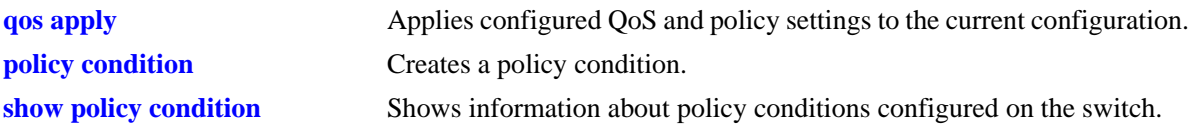

alaQoSConditionTable

alaQoSConditionName alaQoSConditionDestinationSlot alaQoSConditionDestinationPort alaQoSConditionDestinationPortEnd

alaQoSAppliedConditionTable

alaQoSAppliedConditionName alaQoSAppliedConditionDestinationSlot alaQoSAppliedConditionDestinationPort alaQoSAppliedConditionDestinationPortEnd

# **policy condition source port group**

Associates a source port group with a policy condition. Use the **no** form of the command to remove a source port group from a condition.

**policy condition** *condition\_name* **source port group** *group\_name*

**policy condition** *condition\_name* **no source port group**

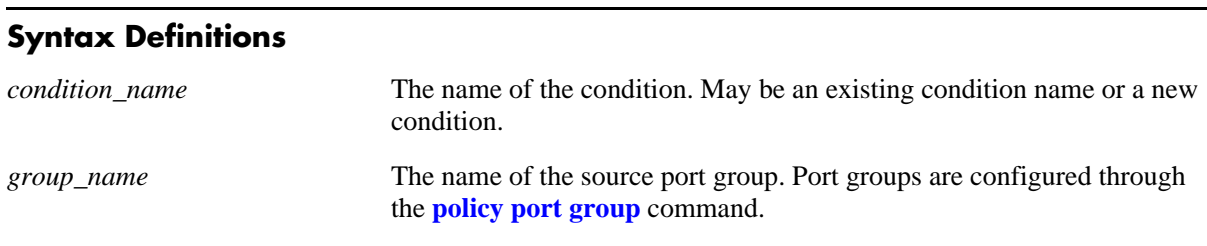

#### **Defaults**

N/A

## **Platforms Supported**

OmniSwitch 10K, 6900

## **Usage Guidelines**

Use the **no** form of the command to remove a source port group from a condition; however, at least one classification parameter must be associated with a condition.

## **Examples**

```
-> policy condition cond6 source port group portgr4
```
## **Release History**

Release 7.1.1; command was introduced.

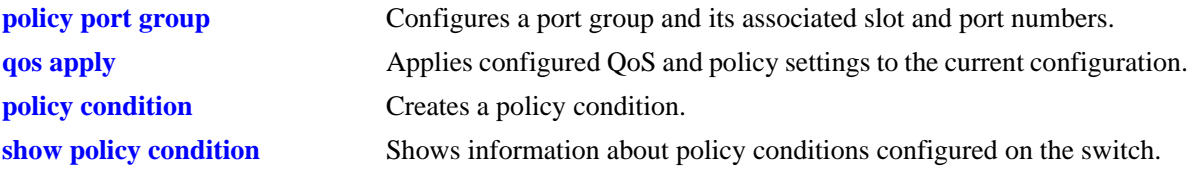

alaQoSConditionTable

alaQoSConditionName

alaQoSConditionSourcePortGroup

alaQoSAppliedConditionTable

alaQoSAppliedConditionName alaQoSAppliedConditionSourcePortGroup

# **policy condition destination port group**

Associates a destination port group with a policy condition. Use the **no** form of the command to remove a destination port group from a condition.

**policy condition** *condition\_name* **destination port group** *group\_name*

**policy condition** *condition\_name* **no destination port**

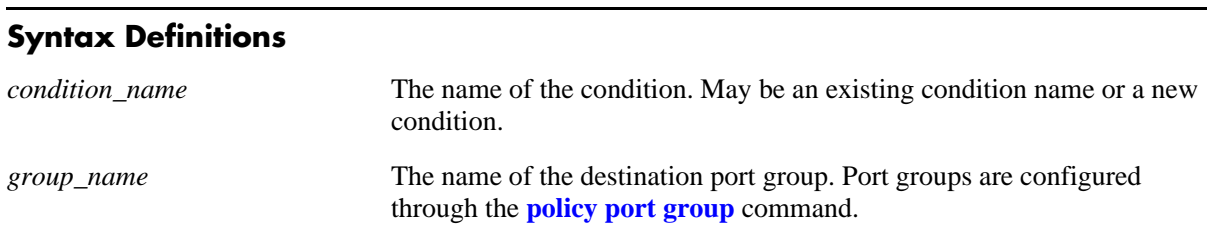

## **Defaults**

N/A

# **Platforms Supported**

OmniSwitch 10K, 6900

## **Usage Guidelines**

Use the **no** form of the command to remove a destination port group from a condition; however, at least one classification parameter must be associated with a condition.

# **Examples**

-> policy condition cond6 destination port group portgr4

## **Release History**

Release 7.1.1; command was introduced.

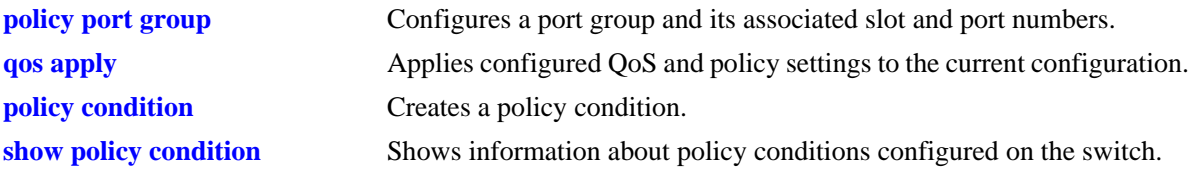

alaQoSConditionTable

alaQoSConditionName

alaQoSConditionDestinationPortGroup

alaQoSAppliedConditionTable

alaQoSAppliedConditionName alaQoSAppliedConditionDestinationPortGroup

# **policy condition vrf**

Associates a Virtual Routing and Forwarding (VRF) instance with a policy condition.

**policy condition** *condition\_name* **vrf {***vrf\_name |* **default}**

**policy condition** *condition\_name* **no vrf**

#### **Syntax Definitions**

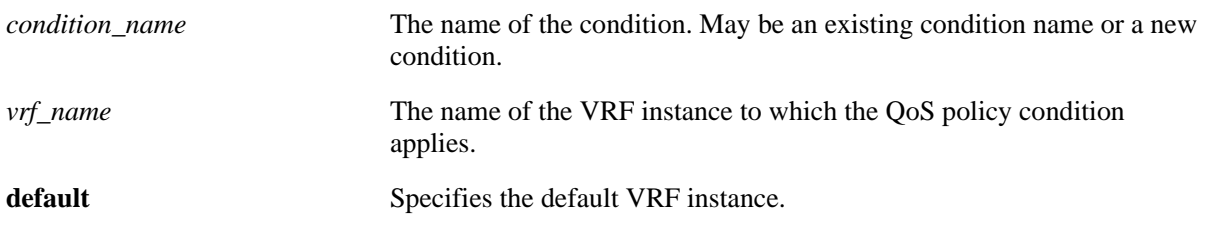

#### **Defaults**

By default, QoS policy conditions are not associated with any VRF instance. The policy applies across all instances.

## **Platforms Supported**

OmniSwitch 10K, 6900

## **Usage Guidelines**

- Use the **no** form of the command to remove a VRF instance from a condition; however, at least one classification parameter must be associated with a condition.
- VRF policies are configured in the default VRF, similar to how all other QoS policies are configured. If the VRF name specified does not exist, the policy is not allocated any system resources.
- Policies that do not specify a VRF name are considered global policies and are applied across all VRF instances and VLANs.
- Policies that specify the default VRF apply only to traffic in the default VRF instance.
- Policies that specify a VRF name apply only to traffic in the VRF instance associated with that name.
- The **switch** network group is supported only in VRF policies that specify the default VRF instance. If this group is specified in a global policy (no VRF specified) then the policy is applied across all VRF instances.

## **Examples**

```
-> policy condition cond6 vrf engr-vrf
-> policy condition cond7 vrf default
-> policy condition cond6 no vrf
```
## **Release History**

Release 7.1.1; command was introduced.

## **Related Commands**

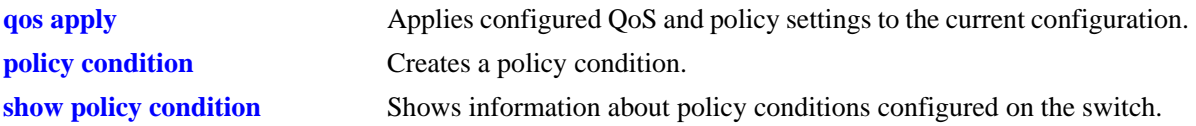

# **MIB Objects**

alaQoSConditionTable

alaQoSConditionName alaQoSConditionVrfName alaQoSConditionVrfNameStatus alaQoSAppliedConditionTable

alaQoSAppliedConditionName alaQoSAppliedConditionVrfName alaQoSAppliedConditionVrfNameStatus

# **policy condition fragments**

Associates TCP packet fragments with a policy condition.

**policy condition** *condition\_name* **fragments**

**policy condition** *condition\_name* **no fragments**

#### **Syntax Definitions**

*condition\_name* The name of the condition. May be an existing condition name or a new condition.

#### **Defaults**

N/A

#### **Platforms Supported**

OmniSwitch 10K, 6900

#### **Usage Guidelines**

**•** Use the **no** form of the command to remove TCP packet fragments from a condition; however, at least one classification parameter must be associated with a condition.

#### **Examples**

```
-> policy condition cond6 fragments
-> policy condition cond7 no fragments
```
#### **Release History**

Release 7.1.1; command was introduced.

#### **Related Commands**

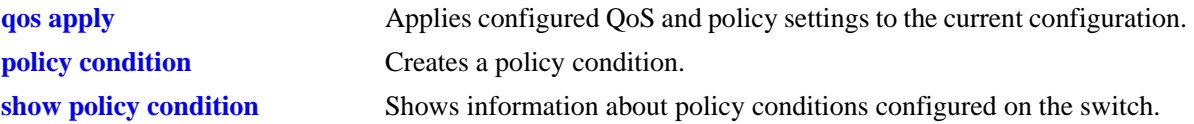

#### **MIB Objects**

alaQoSConditionTable

alaQoSConditionName alaQoSConditionFragments

alaQoSAppliedConditionTable

alaQoSAppliedConditionName alaQoSAppliedConditionFragments

# **policy condition appfp-group**

Associates an Application Fingerprinting (AFP) application signature group with a policy condition.

**policy condition** *condition\_name* **appfp-group** *group\_name*

**policy condition** *condition\_name* **no appfp-group**

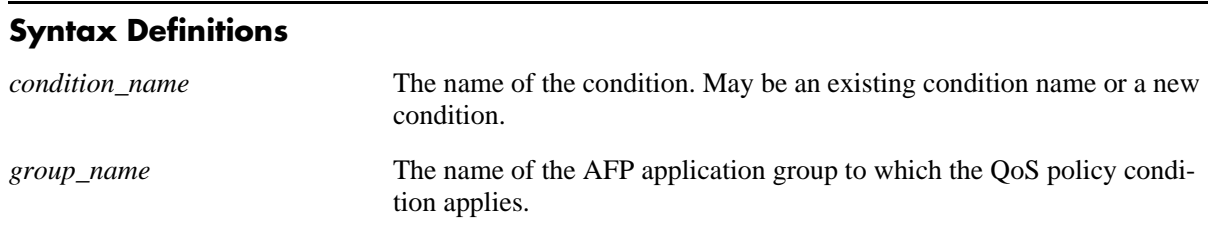

#### **Defaults**

N/A.

## **Platforms Supported**

OmniSwitch 10K, 6900

#### **Usage Guidelines**

- **•** Use the **no** form of the command to remove an AFP group name from a condition; however, at least one classification parameter must be associated with a condition.
- The **appfp-group** policy condition is used in rules associated with QoS policy lists that are applied to AFP ports running in either the QoS or UNP mode.

## **Examples**

```
-> policy condition cond6 appfp-group my-p2p
-> policy condition cond6 no appfp-group
```
## **Release History**

Release 7.3.2; command was introduced.

# **Related Commands**

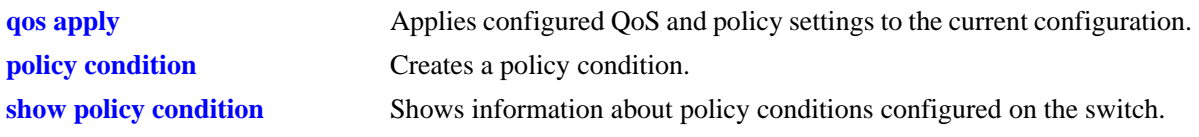

# **MIB Objects**

alaQoSConditionTable alaQoSConditionAppFpGroup alaQoSConditionAppFpGroupStatus

# <span id="page-2176-0"></span>**policy action**

Configures or deletes a QoS action. A QoS action describes how traffic that matches a particular QoS condition should be treated. It may specify a particular set of bandwidth and queue parameters, or it may simply specify whether the flow is allowed or denied on the switch.

This section describes the base command. Optional keywords are listed below and described as separate commands later in this chapter. (Options may be used in combination but are described separately for ease in explanation.) Use the **no** form for keywords to remove the parameter from the action.

Note that some action parameters may not be supported depending on the platform you are using. Also some action parameters may not be supported with some conditions. See the condition in the *OmniSwitch AOS Release 7 Network Configuration Guide*.

**policy action** *action\_name*

**[disposition {accept | drop | deny}] [shared] [priority** *priority\_value***] [maximum bandwidth** *bps***] [maximum depth** *bytes***] [cir** *bps* **[cbs** *bps***] [pir** *bps***] [pbs** *bps***] [cpu priority** *priority***] [color-only] [tos** *tos\_value***] [802.1p** *802.1p\_value***] [dcsp** *dcsp\_value***] [map {802.1p | tos | dscp} to {802.1p | tos| dscp} using** *map\_group***] [permanent gateway ip** *ip\_address***] [port-disable] [redirect port [***chassis/***]***slot/port***] [redirect linkagg** *link\_agg***] [no-cache] [{ingress | egress | ingress egress | no} mirror [***chassis/***]***slot/port***]**

**policy no action** *action\_name*

#### **Syntax Definitions**

*action name* A name for the action, any alphanumeric string.

#### **Defaults**

By default, no drop algorithm is configured for the action, and any queues created by the action are not shared.

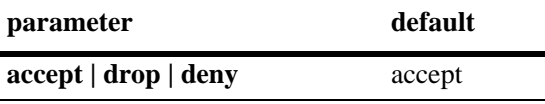

#### **Platforms Supported**

OmniSwitch 10K, 6900

#### **Usage Guidelines**

- Any condition parameters that the hardware supports will be used to classify the traffic; any condition parameters that are not supported by the hardware will not be used to classify traffic, and the event will be logged in the QoS log.
- Bandwidth parameters may be specified when the action is created or may be specified as separate commands.
- **•** Use the **[qos apply](#page-1958-0)** command to activate configuration changes.
- **•** Use the **no** form of the command to remove a QoS action from the configuration.
- **•** If the **snapshot** command is entered after the **policy action** command is configured, the resulting ASCII file will include the following additional syntax for the **policy action** command:

```
from {cli | ldap | blt}
```
This syntax indicates how the action was created. The **cli** and **ldap** options may be changed by a user modifying the ASCII file; however, changing this setting is not recommended. The **blt** option indicates a built-in action, this setting is not configurable.

#### **Examples**

-> policy action action1 accept

## **Release History**

Release 7.1.1; command was introduced.

## **Related Commands**

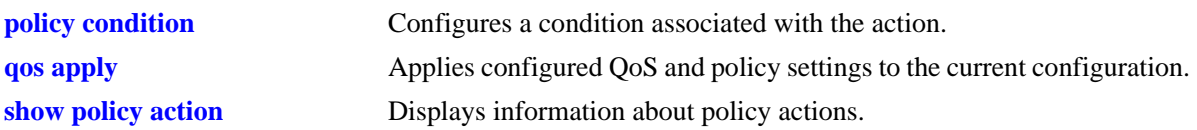

## **MIB Objects**

alaQoSActionTable

```
alaQoSActionName
alaQoSActionSource
```
alaQoSAppliedActionTable

```
alaQoSAppliedActionName
alaQoSAppliedActionSource
```
# **policy action disposition**

Configures a disposition for a policy action.

**policy action** *action\_name* **disposition {accept | drop | deny}**

**policy action** *action\_name* **no disposition**

## **Syntax Definitions**

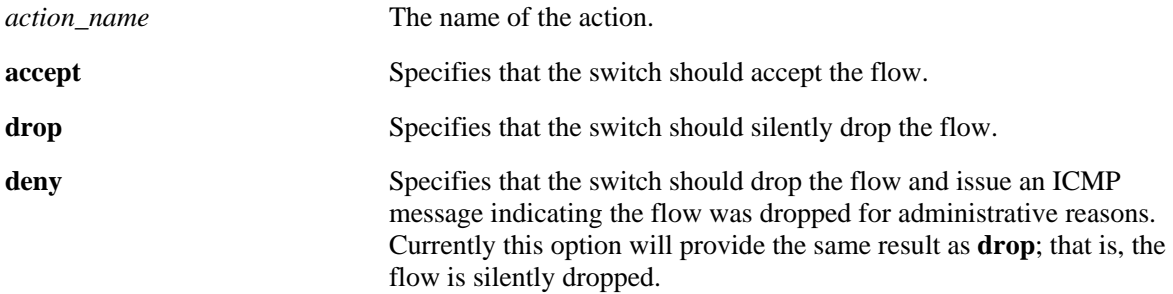

#### **Defaults**

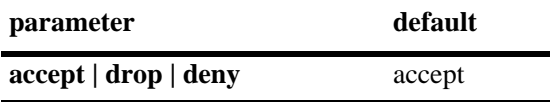

#### **Platforms Supported**

OmniSwitch 10K, 6900

## **Usage Guidelines**

Use the **no** form of this command to remove a disposition from an action.

## **Examples**

```
-> policy action a3 disposition deny
-> policy action a3 no disposition
```
## **Release History**

Release 7.1.1; command was introduced.

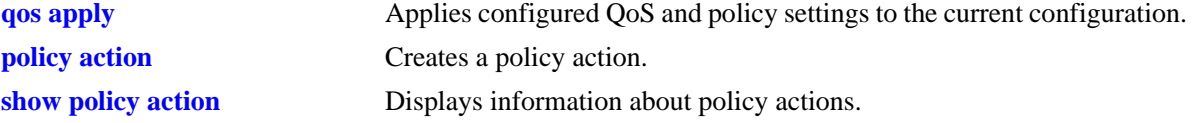

alaQoSActionTable

alaQoSActionName

alaQoSActionDispositionalaQoSAppliedActionTable

alaQoSAppliedActionName

alaQoSAppliedActionDisposition

# **policy action shared**

Enables bandwidth sharing among multiple QoS rules that use the same maximum bandwidth action.

**policy action** *action\_name* **shared**

**policy action** *action\_name* **no shared**

#### **Syntax Definitions**

*action\_name* The name of the action.

#### **Defaults**

By default, queues created by an action are *not* shared.

#### **Platforms Supported**

OmniSwitch 10K, 6900

#### **Usage Guidelines**

- **•** If the **shared** policy action is not specified, then each bandwidth rule will implement a separate instance of the specified bandwidth allocation.
- **•** Use the **no** form of the command to disable sharing.

#### **Example**

```
-> policy action action5 maximum bandwidth 10m shared
-> policy action action6 maximum bandwidth 10m shared
-> policy action action5 no shared
```
#### **Release History**

Release 7.1.1; command was introduced.

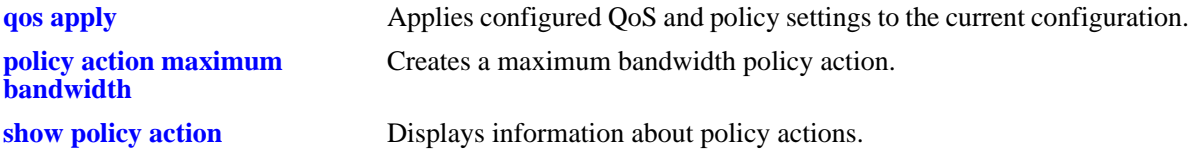

alaQoSActionTable

alaQoSActionName

alaQoSActionShared

alaQoSAppliedActionTable

alaQoSAppliedActionName alaQoSAppliedActionShared

# **policy action priority**

Configures the priority for queuing a flow to which the QoS action applies.

**policy action** *action\_name* **priority** *priority\_value* 

**policy action** *action\_name* **no priority**

#### **Syntax Definitions**

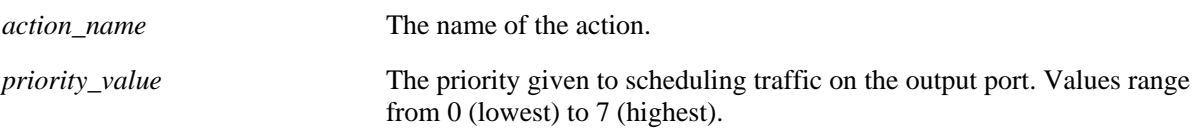

# **Defaults**

N/A

## **Platforms Supported**

OmniSwitch 10K, 6900

#### **Usage Guidelines**

- **•** Use the **no** form of this command to remove a priority value from an action.
- This priority value is independent of 802.1Q, Type of Service (ToS), or Differentiated Services Code Point (DSCP) values.

## **Examples**

-> policy action action1 priority 1 -> policy action action1 no priority

## **Release History**

Release 7.1.1; command was introduced.

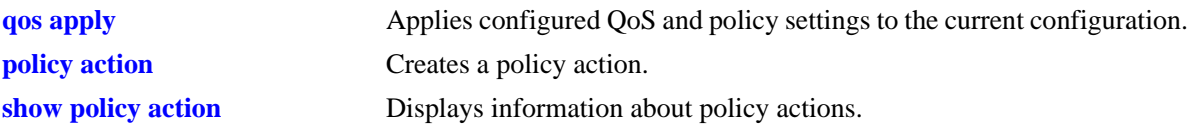

alaQoSActionTable

```
alaQoSActionName
alaQoSActionPriority
alaQoSActionPriorityStatus
```
alaQoSAppliedActionTable

alaQoSAppliedActionName alaQoSAppliedActionPriority alaQoSAppliedActionPriorityStatus

# <span id="page-2184-0"></span>**policy action maximum bandwidth**

Configures a maximum bandwidth value for a policy action.

**policy action** *action\_name* **maximum bandwidth** *bps***[k | m | g | t]**

**policy action** *action\_name* **no maximum bandwidth**

#### **Syntax Definitions**

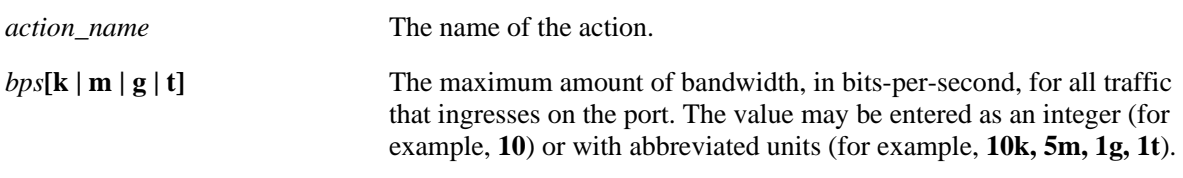

#### **Defaults**

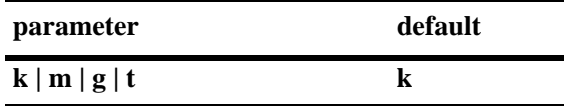

#### **Platforms Supported**

OmniSwitch 10K, 6900

#### **Usage Guidelines**

- **•** Use the **no** form of the command to remove a maximum bandwidth value from an action.
- If the maximum bandwidth value is specified as an integer, without an abbreviated unit designation, the value is applied in kbps by default. For example, if the number **10** is specified, **10K** is the maximum bandwidth value used. However, if **10G** is specified, the maximum bandwidth value applied is **10** gbps.
- **•** Use the **shared** policy action to enabling sharing of bandwidth across policy rules that specify the same maximum bandwidth action.

#### **Examples**

```
-> policy action action3 maximum bandwidth 10000
-> policy action action4 maximum bandwidth 10k shared
-> policy action action5 maximum bandwidth 10k shared
-> policy action action4 no maximum bandwidth
```
#### **Release History**

Release 7.1.1; command was introduced.

# **Related Commands**

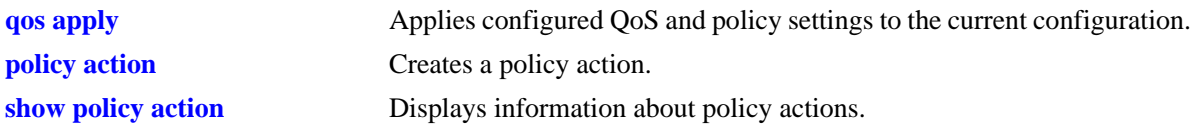

# **MIB Objects**

alaQoSActionTable alaQoSActionName alaQoSActionMaximumBandwidth alaQoSAppliedActionTable

alaQoSAppliedActionName alaQoSAppliedActionMaximumBandwidth

# **policy action maximum depth**

Configures the maximum bucket size assigned to this action. The bucket size determines how much the traffic can burst over the maximum bandwidth rate. When the bucket size is reached, the switch starts to drop packets.

**policy action** *action\_name* **maximum depth** *bps***[k | m | g | t]** 

**policy action** *action\_name* **no maximum depth**

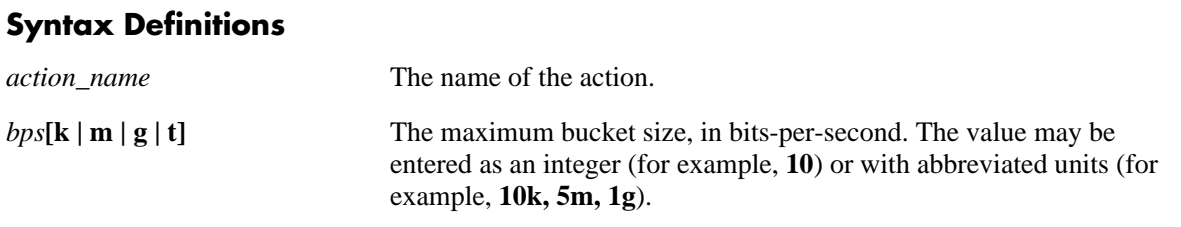

#### **Defaults**

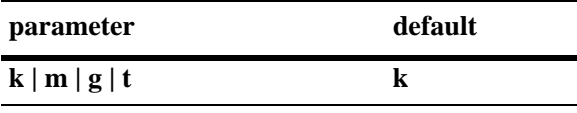

#### **Platforms Supported**

OmniSwitch 10K, 6900

#### **Usage Guidelines**

- **•** Use the **no** form of this command to remove a maximum depth value from a policy action.
- If the maximum depth value is specified as an integer, without an abbreviated unit designation, the value is applied in kbps by default. For example, if the number **10** is specified, **10K** is the maximum depth value used. However, if **10G** is specified, the maximum depth value applied is **10** gbps.
- **•** A maximum depth action is used in combination with a maximum bandwidth action.

## **Examples**

```
-> policy action action2 maximum depth 100
-> policy action action2 no maximum depth
```
#### **Release History**

Release 7.1.1; command was introduced.

# **Related Commands**

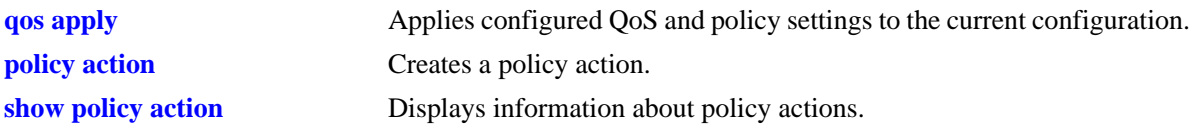

# **MIB Objects**

alaQoSActionTable alaQoSActionName alaQoSActionMaximumDepth alaQoSAppliedActionTable

alaQoSAppliedActionName alaQoSAppliedActionMaximumDepth

# **policy action cir**

Configures a Tri-Color Marking (TCM) policy action. This type of action includes parameters for Committed Information Rate (CIR), Committed Burst Size (CBS), Peak Information Rate (PIR), and Peak Burst Size (PBS). The TCM policier meters and marks packets red, green, or yellow based on the parameter values of this policy action.

**policy action** *action\_name* **cir** *bps* **[cbs** *bps***] [pir** *bps***] [pbs** *bps***] [color-only]**

**policy action** *action\_name* **no cir**

**policy action** *action\_name* **no pir**

**Syntax Definitions**

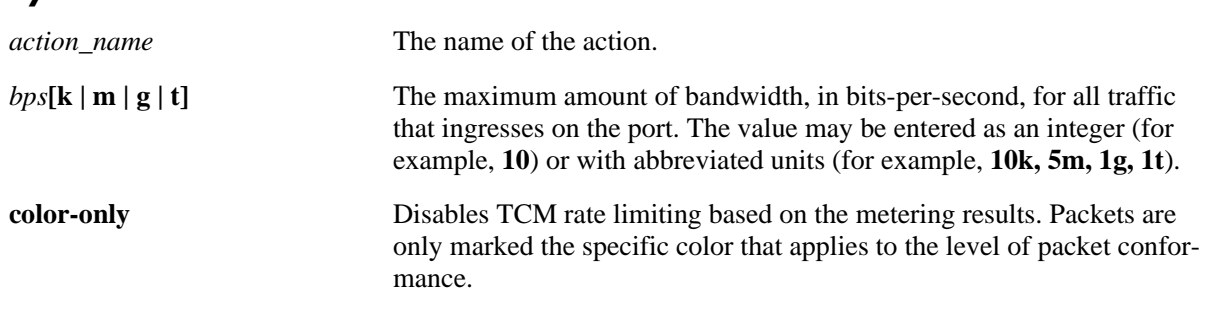

# **Defaults**

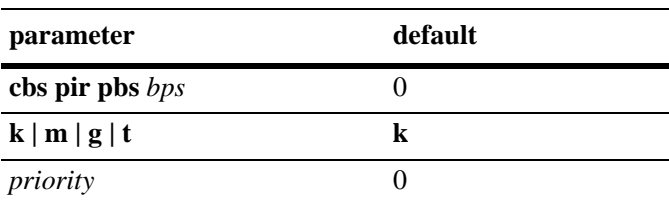

By default, this action enables rate limiting based on TCM marking and metering.

## **Platforms Supported**

OmniSwitch 10K, 6900

## **Usage Guidelines**

- **•** Use the **no** form of this command to remove the TCM parameter values.
- **•** If the **color-only** parameter is specified with this command, the TCM action will only mark packet color; packets are not rate limited based on the metering results. In this case, packets are then subject to any rate limiting specifications as defined in the queue management configuration for the switch. See the **[qos qsi wred](#page-1985-0)** command for more information.
- **•** This implementation of TCM supports two rate limiting modes: Single-Rate (srTCM) and Two-Rate (trTCM). The srTCM mode marks packets based only on the CIR and the two burst sizes: CBS and PBS. The trTCM mode marks packets based on both the CIR and PIR and their associated CBS and PBS values.
- There is no explicit CLI command to configure the mode (srTCM or trTCM) in which the TCM meter operates. Instead, the mode is determined by the CIR and PIR values configured for the policy action. If the PIR value is greater than the CIR value, trTCM is used. If the PIR value is less than the CIR value, srTCM is used.
- **•** Configuring CIR and CBS is similar to configuring a maximum bandwidth. Configuring CIR and PIR is similar to configuring maximum depth.
- The number of packets counted as a result of the counter color mode setting is displayed using the **show active policy rule** command. These statistics are only shown for those rules that are configured with a TCM policy action.

# **Examples**

The following command examples configure srTCM (the default):

```
-> policy action A3 cir 10M 
-> policy action A4 cir 10M cbs 4k
-> policy action A5 cir 10M cbs 4k pir 10M
-> policy action A6 cir 10M cbs 4k pir 10M pbs 4k
-> policy action a7 cir 5M cbs 2k color-only
-> policy action A3 no cir
-> policy action A5 no pir
```
The following command examples configure trTCM (note that PIR is greater than CIR):

```
-> policy action A7 cir 10M cbs 4k pir 20M 
-> policy action A8 cir 10M cbs 4k pir 20M pbs 40M
-> policy action a9 cir 5M cbs 1M pbs 10M pbs 2M color-only
-> policy action A7 no cir
```
#### **Release History**

Release 7.1.1; command was introduced.

#### **Related Commands**

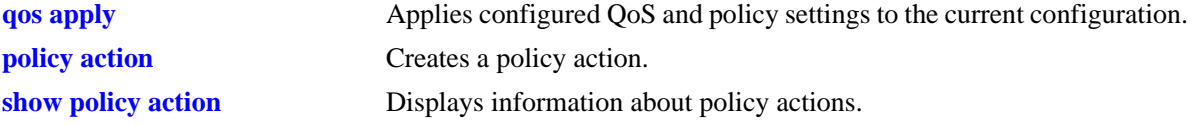

## **MIB Objects**

```
alaQoSActionTable
```

```
alaQoSActionCIR
  alaQoSActionCIRStatus
  alaQoSActionCBS
  alaQoSActionCBSStatus
  alaQoSActionPIR
  alaQoSActionPIRStatus
  alaQoSActionPBS
  alaQoSActionPBSStatus
  alaQoSActionColorOnly
alaQoSAppliedActionTable
  alaQoSAppliedActionCIR
```
alaQoSAppliedActionCIRStatus

alaQoSAppliedActionCBS alaQoSAppliedActionCBSStatus alaQoSAppliedActionPIR alaQoSAppliedActionPIRStatus alaQoSAppliedActionPBS alaQoSAppliedActionPBSStatus alaQoSAppliedColorOnly

# **policy action cpu priority**

Configures a CPU priority policy action.

**policy action** *action\_name* **cpu priority** *priority*

**policy action** *action\_name* **no cpu priority**

#### **Syntax Definitions**

*action\_name* The name of the action.

*priority* The CPU queue on which packets destined for the CPU are received. The valid range is 0–31.

## **Defaults**

By default, the CPU priority is set to zero.

## **Platforms Supported**

OmniSwitch 10K, 6900

## **Usage Guidelines**

Use the **no** form of this command to remove the CPU priority parameter value.

## **Examples**

-> policy action A7 cpu priority 15 -> policy action A8 cpu priority 31 -> policy action A7 no cpu priority

## **Release History**

Release 7.1.1; command was introduced.

#### **Related Commands**

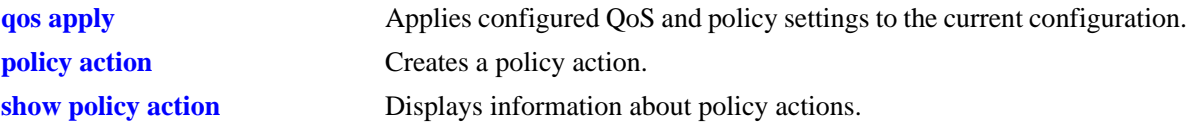

# **MIB Objects**

alaQoSActionTable

alaQoSActionCPUPriority alaQoSActionCPUPriorityStatus

alaQoSAppliedActionTable

```
alaQoSAppliedActionCPUPriority
alaQoSAppliedActionCPUPriorityStatus
```
# **policy action tos**

Configures a Type of Service (ToS) bits value to be applied to packets in outgoing flows to which the specified policy applies.

**policy action** *action\_name* **tos** *tos\_value*

**policy action** *action\_name* **no tos**

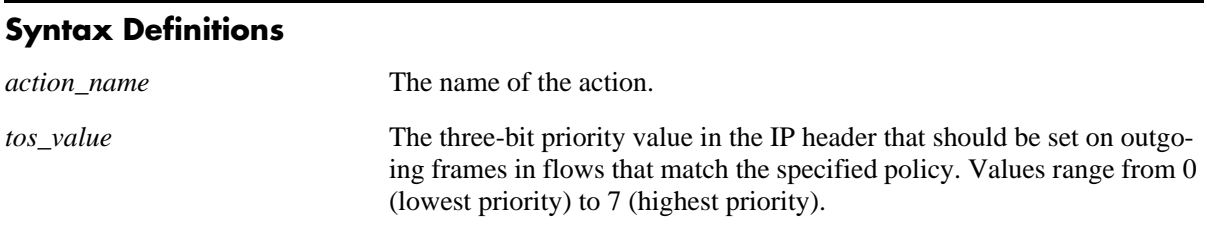

# **Defaults**

N/A

## **Platforms Supported**

OmniSwitch 10K, 6900

#### **Usage Guidelines**

- **•** Use the **no** form of this command to remove a ToS value from a policy action.
- **•** Note that specifying both ToS and DSCP in the same action is *not* allowed.

## **Examples**

```
-> policy action action3 tos 4
-> policy action action3 no tos
```
## **Release History**

Release 7.1.1; command was introduced.

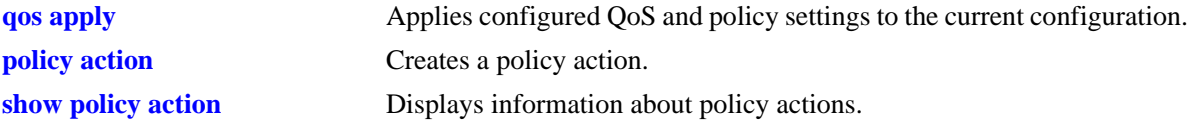

alaQoSActionTable

alaQoSActionName

alaQoSActionTos

alaQoSAppliedActionTable

alaQoSAppliedActionName alaQoSAppliedActionTos

# **policy action 802.1p**

Configures a value to be set in the 802.1p bits of the 802.1Q byte of an outgoing frame for traffic that matches a policy with this action.

**policy action** *action\_name* **802.1p** *802.1p\_value*

**policy action** *action\_name* **no 802.1p**

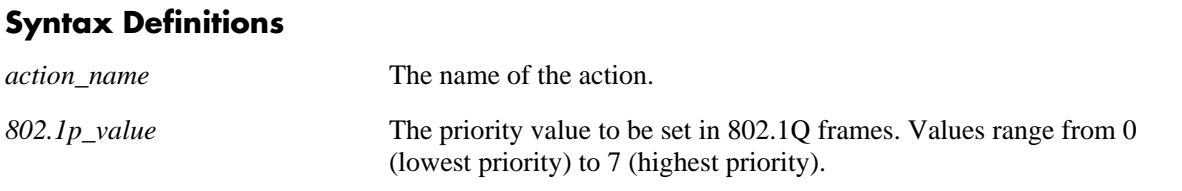

#### **Defaults**

N/A

#### **Platforms Supported**

OmniSwitch 10K, 6900

#### **Usage Guidelines**

- **•** Use the **no** form of the command to remove an 802.1p value from a policy action.
- **•** Note that specifying both ToS and DSCP in the same action is not allowed.

#### **Examples**

```
-> policy action action4 802.1p 7
-> policy action action4 no 802.1p
```
## **Release History**

Release 7.1.1; command was introduced.

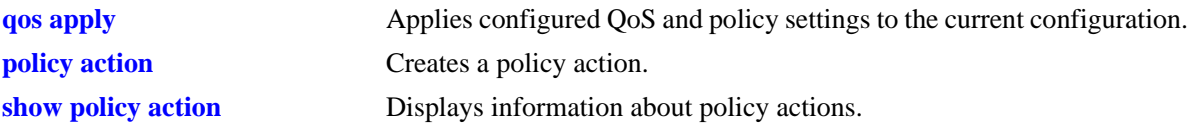

alaQoSActionTable

alaQoSActionName

alaQoSAction8021p

alaQoSAppliedActionTable

alaQoSAppliedActionName alaQoSAppliedAction8021p
# **policy action dscp**

Configures a Differentiated Services Code Point (DSCP) value to be set in an outgoing flow for traffic that matches rules with this action.

**policy action** *action\_name* **dscp** *dscp\_value*

**policy action** *action\_name* **no dscp**

# **Syntax Definitions**

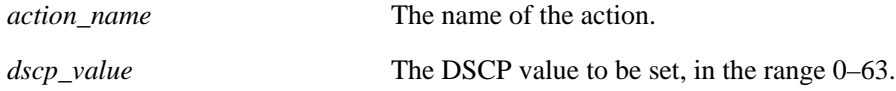

### **Defaults**

N/A

## **Platforms Supported**

OmniSwitch 10K, 6900

### **Usage Guidelines**

- **•** Use the **no** form of this command to remove a DSCP value from a policy action.
- **•** Note that specifying both ToS and DSCP in the same action is *not* allowed.

## **Examples**

-> policy action action2 dscp 61 -> policy action action2 no dscp

## **Release History**

Release 7.1.1; command was introduced.

## **Related Commands**

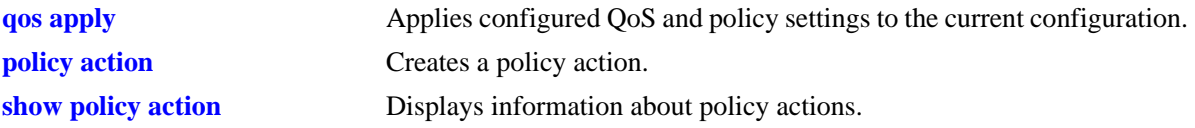

## **MIB Objects**

alaQoSActionTable

alaQoSActionName

alaQoSActionDscp

alaQoSAppliedActionTable

alaQoSAppliedActionName alaQoSAppliedActionDscp

## **policy action map**

Configures a mapping group for a policy action.

**policy action map {802.1p | tos | dscp} to {802.1p | tos| dscp} using** *map\_group*

**policy action no map**

#### **Syntax Definitions**

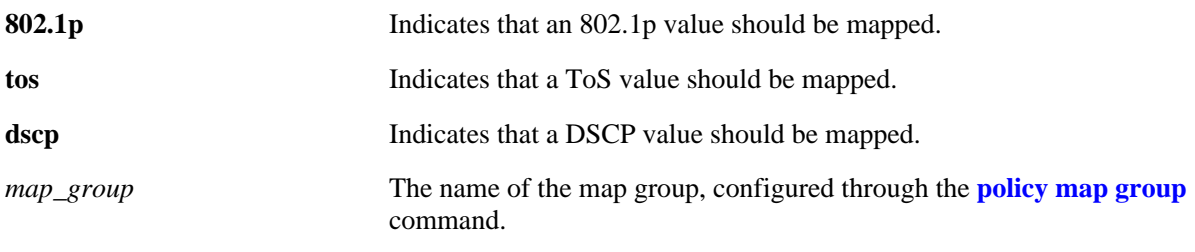

#### **Defaults**

N/A

#### **Platforms Supported**

OmniSwitch 10K, 6900

#### **Usage Guidelines**

- When remapping is configured with this command and a flow matches a policy with this remapping action, and the 802.1p, ToS, or DSCP setting in the incoming flow is specified by the map group, the value will be remapped in the outgoing flow according to the map group.
- **•** If the 802.1p, ToS, or DSCP setting in the incoming flow is not a value specified in the map group, the switch will do one of two things:

If the *remap from* and *remap to* types are the same (802.1p to 802.1p, ToS to ToS, or DSCP to DSCP), the values in the outgoing flow will be unchanged. If the *remap from* and *remap to* types are not the same (for example: 802.1p to ToS), the switch will determine the outgoing 802.1p and ToS based on whether or not the port is trusted or untrusted).

**•** Use the **no** form of the command to delete the map group from the configuration.

#### **Examples**

```
-> policy action a1 map 802.1p to 802.1p using mapGroup2
-> policy action a2 map 802.1p to tos using mapGroup3
```
#### **Release History**

Release 7.1.1; command was introduced.

## **Related Commands**

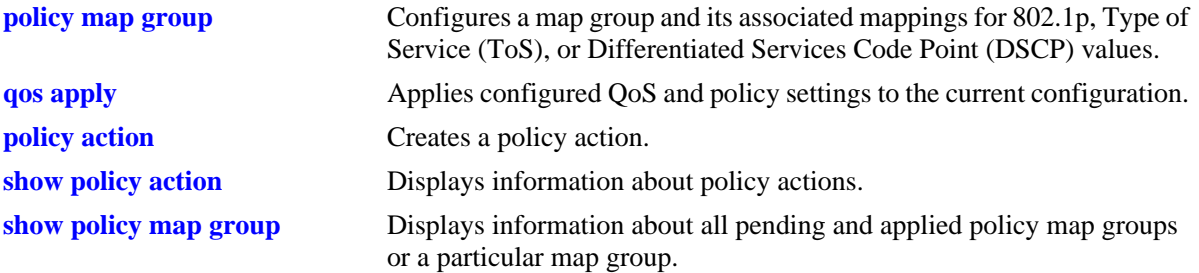

## **MIB Objects**

alaQoSActionTable

alaQoSActionMapFrom alaQoSActionMapTo alaQoSActionMapGroup

alaQoSAppliedActionTable

alaQoSAppliedActionMapFrom alaQoSAppliedActionMapToalaQoSAppliedActionMapGroup

# **policy action permanent gateway-ip**

Used for Policy Based Routing (PBR). Routed flows to which this action is applied will be directed to the IP address specified in the action regardless of whether or not a route already exists in the switch routing table.

**policy action** *action\_name* **permanent gateway-ip** *ip\_address*

**policy action** *action\_name* **no permanent gateway-ip**

#### **Syntax Definitions**

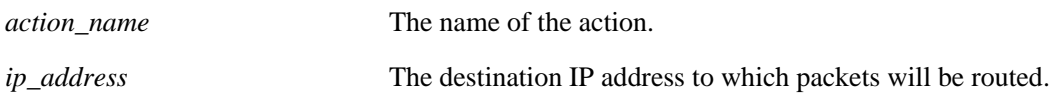

#### **Defaults**

N/A

#### **Platforms Supported**

OmniSwitch 10K, 6900

#### **Usage Guidelines**

- **•** Use the **no** form of the command to remove a gateway IP address from a policy action.
- If the gateway goes down, the traffic to be routed over the gateway will be dropped.

#### **Examples**

```
-> policy action pbr2 permanent gateway-ip 10.10.2.1
-> policy action pbr2 no permanent gateway-ip
```
## **Release History**

Release 7.1.1; command was introduced.

#### **Related Commands**

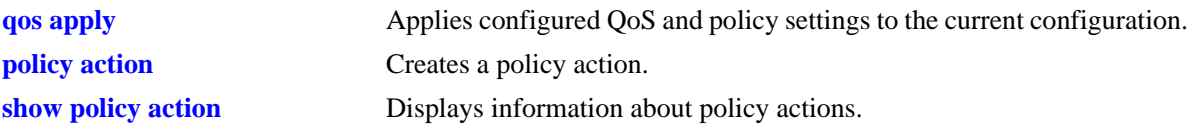

## **MIB Objects**

alaQoSActionTable

alaQoSActionName

alaQoSActionPermanentGatewayIpAddr

alaQoSAppliedActionTable

alaQoSAppliedActionName alaQoSAppliedActionPermanentGatewayIpAddr

# **policy action port-disable**

Administratively disables the source port of the traffic to which this action is applied.

**policy action** *action\_name* **port-disable**

**policy action** *action\_name* **no port-disable**

#### **Syntax Definitions**

*action\_name* The name of the action.

#### **Defaults**

N/A

#### **Platforms Supported**

OmniSwitch 10K, 6900

#### **Usage Guidelines**

- **•** Use the **no** form of this command to remove **port-disable** from the policy action.
- An SNMP trap is sent when a port is administratively disabled through a port disable action or a User-Ports shutdown function.
- **•** To enable a port disabled by this action, use the **[interfaces](#page-48-0)** or **clear violation** command to administratively enable the port, or physically disconnect and reconnect the port cable.

#### **Examples**

-> policy action pd01 port-disable -> policy action pb02 no port-disable

## **Release History**

Release 7.1.1; command was introduced.

#### **Related Commands**

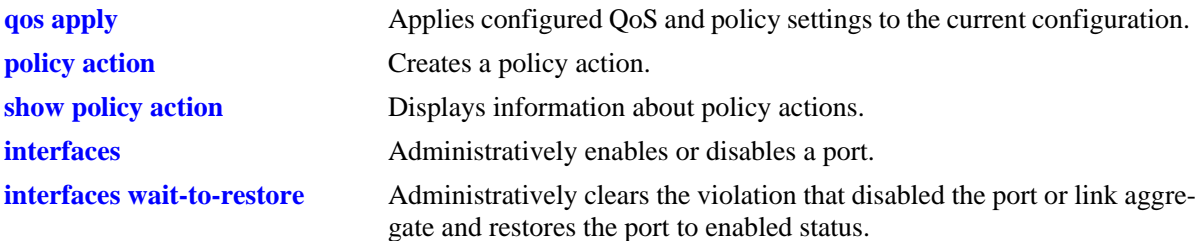

## **MIB Objects**

alaQoSActionTable

- alaQoSActionName
- alaQoSActionPortdisable
- alaQoSAppliedActionTable
	- alaQoSAppliedActionName alaQoSAppliedActionPortdisable

## **policy action redirect port**

Redirects all traffic (flooded, bridged, routed, and multicast) matching a redirect policy to the specified port instead of the port to which the traffic was destined.

**policy action** *action\_name* **redirect port [***chassis/***]***slot/port*

**policy action** *action\_name* **no redirect port**

### **Syntax Definitions**

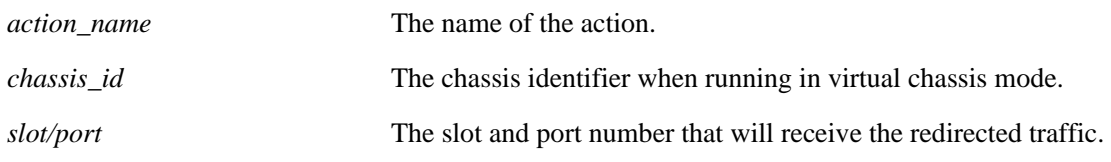

#### **Defaults**

N/A

### **Platforms Supported**

OmniSwitch 10K, 6900

#### **Usage Guidelines**

- **•** Use the **no** form of the command to remove **redirect port** from the policy action.
- When redirecting routed traffic from VLAN A to VLAN B, the redirect port must belong to VLAN B (tagged or default VLAN).
- Routed packets (from VLAN A to VLAN B) are not modified after they are redirected; the source and MAC address remain the same. In addition, if the redirect port is tagged, the redirected packets will have a tag from the ingress VLAN A.
- If a route exists for the redirected flow, then redirected packets are the final post-routing packets.
- If a route does not exist for the redirected flow, the flow is not redirected to the specified port or link aggregate and is "blackholed". As soon as a route is available, the flow is then redirected as specified in the policy.
- **•** In most cases, a redirected flow will *not* trigger an update to the routing and ARP tables. If necessary, create a static route for the flow or assign the redirect port to the ingress VLAN (VLAN A) to send packets to the redirect port until a route is available.
- When redirecting bridged traffic on VLAN A, the redirect port must belong to VLAN A (tagged or default VLAN).

#### **Examples**

```
-> policy action rp01 redirect port 1/12
-> policy action rp01 no redirect port
```
## **Release History**

Release 7.1.1; command was introduced.

## **Related Commands**

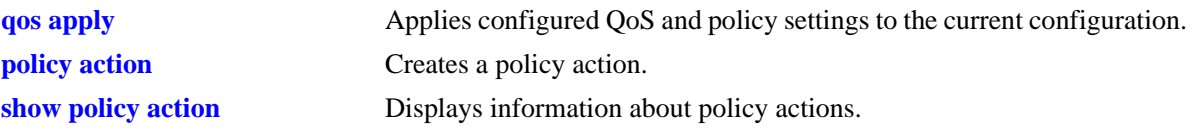

## **MIB Objects**

alaQoSActionTable

alaQoSActionName alaQoSActionRedirectSlot alaQoSActionRedirectPort

alaQoSAppliedActionTable

alaQoSAppliedActionName alaQoSAppliedActionRedirectSlot alaQoSAppliedActionRedirectPort

# **policy action redirect linkagg**

Redirects all traffic (flooded, bridged, routed, and multicast) matching a redirect policy to the specified link aggregate ID instead of the link aggregate to which the traffic was destined.

**policy action** *action\_name* **redirect linkagg** *link\_agg*

**policy action** *action\_name* **no redirect linkagg**

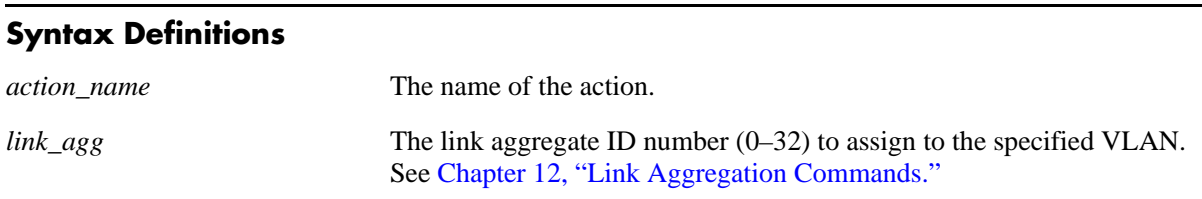

### **Defaults**

N/A

## **Platforms Supported**

OmniSwitch 10K, 6900

#### **Usage Guidelines**

- **•** Use the **no** form of this command to remove **redirect linkagg** from the policy action.
- When redirecting routed traffic from VLAN A to VLAN B, the redirect link aggregate ID must belong to VLAN B (tagged or default VLAN).
- Routed packets (from VLAN A to VLAN B) are not modified after they are redirected; the source and MAC address remain the same. In addition, if the redirect link aggregate ID is tagged, the redirected packets will have a tag from the ingress VLAN A.
- If a route exists for the redirected flow, then redirected packets are the final post-routing packets.
- **•** If a route does not exist for the redirected flow, the flow is not redirected to the specified link aggregate ID and is "blackholed". As soon as a route is available, the flow is then redirected as specified in the policy.
- **•** In most cases, a redirected flow will *not* trigger an update to the routing and ARP tables. If necessary, create a static route for the flow or assign the redirect port or link aggregate ID to the ingress VLAN (VLAN A) to send packets to the redirect port until a route is available.
- When redirecting bridged traffic on VLAN A, the redirect port or link aggregate ID must belong to VLAN A (tagged or default VLAN).

#### **Examples**

```
-> policy action rp01 redirect port 1/12
-> policy action rp01 no redirect port
```
## **Release History**

Release 7.1.1; command was introduced.

## **Related Commands**

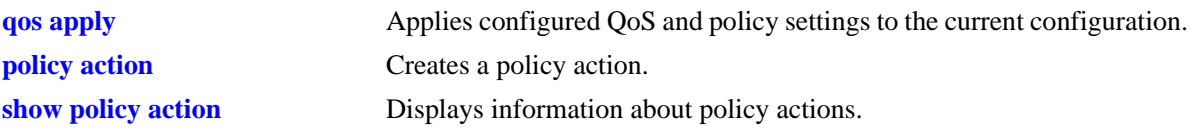

## **MIB Objects**

alaQoSActionTable alaQoSActionName alaQoSActionRedirectAgg alaQoSAppliedActionTable alaQoSAppliedActionName alaQoSAppliedActionRedirectAgg

## **policy action no-cache**

Disables logging of rule entries to the hardware cache.

**policy action** *action\_name* **no-cache**

**policy action** *action\_name* **no no-cache**

#### **Syntax Definitions**

*action\_name* The name of the action.

#### **Defaults**

N/A

#### **Platforms Supported**

OmniSwitch 10K, 6900

#### **Usage Guidelines**

- **•** Use the **no** form of this command to remove **no cache** from the policy action.
- **•** Recommended for use when applied to traffic going to the switch.

#### **Examples**

```
-> policy action nc01 no-cache
-> policy action nc01 no no-cache
```
#### **Release History**

Release 7.1.1; command was introduced.

#### **Related Commands**

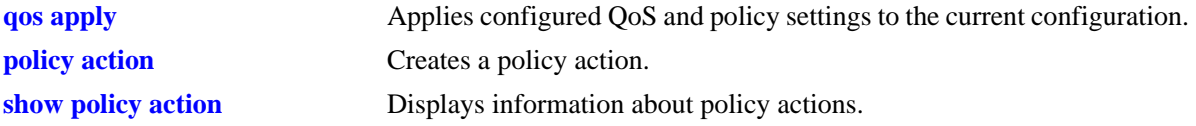

#### **MIB Objects**

```
alaQoSActionTable
```
alaQoSActionName alaQoSActionNocache

alaQoSAppliedActionTable

```
alaQoSAppliedActionName
```
alaQoSAppliedActionNocache

# **policy action mirror**

Mirrors ingress, egress, or both ingress and egress packets that match a mirroring policy to the specified port.

**policy action** *action\_name* **[ingress | egress | ingress egress] mirror [***chassis/***]***slot/port*

**policy action** *action\_name* **no mirror** *slot/port*

#### **Syntax Definitions**

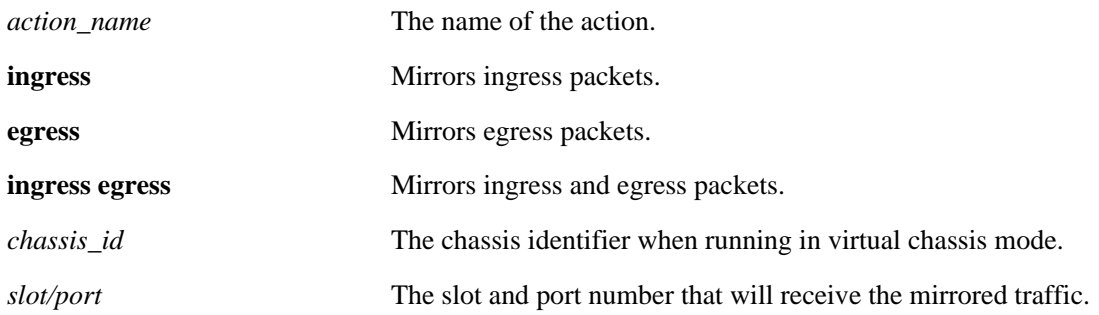

### **Defaults**

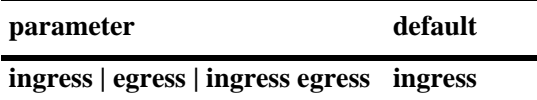

## **Platforms Supported**

OmniSwitch 10K, 6900

## **Usage Guidelines**

- **•** Use the **no** form of the command to remove **mirror** from the policy action.
- Use this command to configure a mirror-to-port (MTP) action that is used for policy based mirroring.
- Only one MTP session is supported at any given time. As a result, all mirroring policies should specify the same MTP port.
- Policy based mirroring and the port based mirroring feature can run simultaneously on the same switch.

## **Examples**

```
-> policy action a1 mirror 1/7 (default ingress)
-> policy action a1 ingress mirror 1/7 
-> policy action a1 egress mirror 1/7 
-> policy action a1 ingress egress mirror 1/7
-> policy action a1 no mirror
```
#### **Release History**

Release 7.1.1; command was introduced.

## **Related Commands**

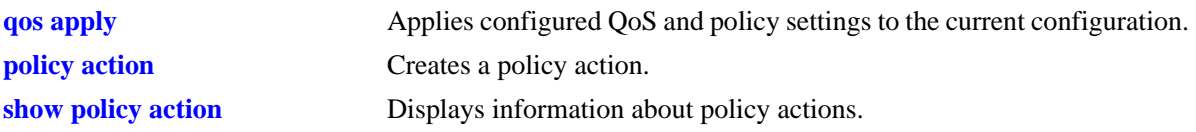

## **MIB Objects**

alaQoSActionTable alaQoSActionName alaQoSActionMirrorSlot alaQosActionMirrorPort alaQosActionMirrorMode alaQosActionMirrorModeStatus

# **show policy network group**

Displays information about pending and applied policy network groups.

**show [applied] policy network group [***network\_group***]** 

## **Syntax Definitions**

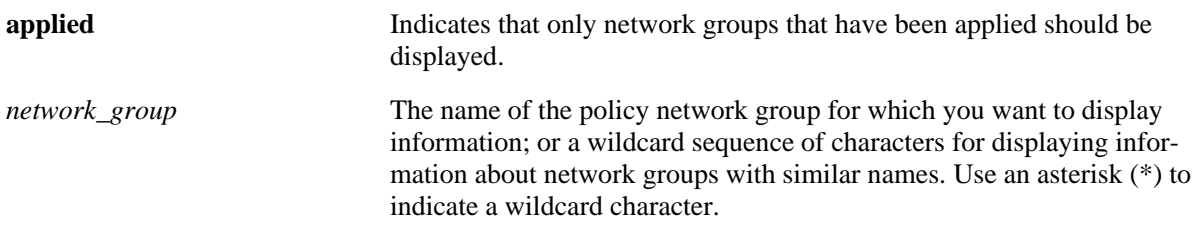

## **Defaults**

N/A

## **Platforms Supported**

OmniSwitch 10K, 6900

## **Usage Guidelines**

Information for all policy network groups displays unless *network\_group* is specified.

## **Examples**

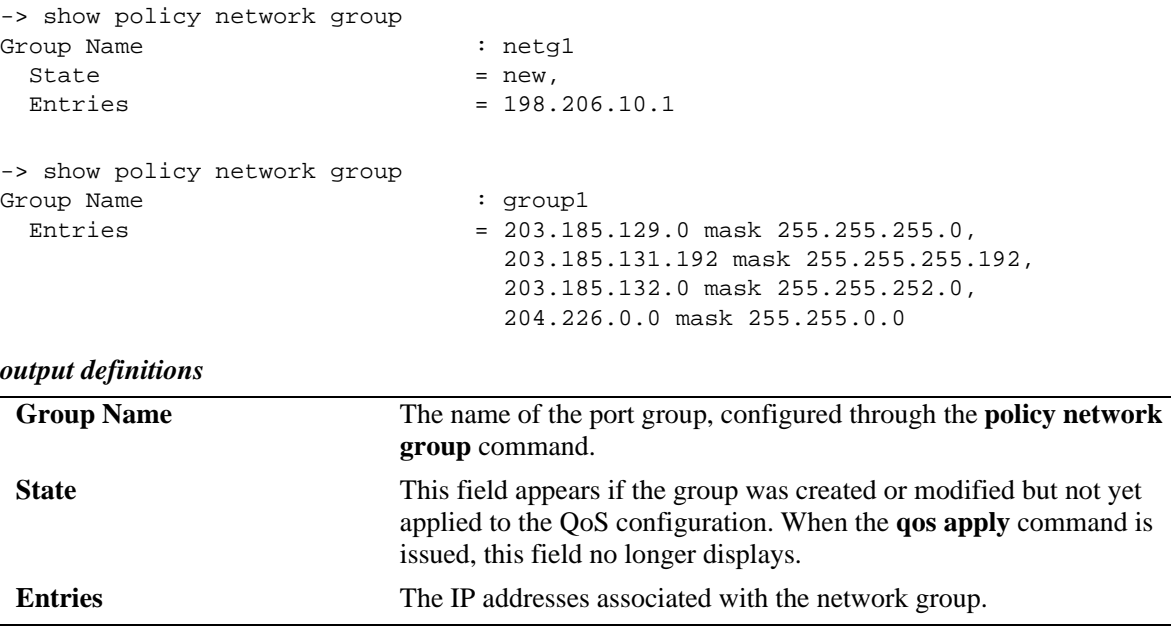

## **Release History**

Release 7.1.1; command was introduced.

## **Related Commands**

**policy network group** Configures policy network groups.

## **MIB Objects**

alaQoSNetworkGroupsTable alaNetworkGroupsName

alaNetworkGroupsSource

alaNetworkGroupTable

alaNetworkGroupIpAddr alaQoSNetworkGroupIpMask

# **show policy service**

Displays information about pending and applied policy services.

**show [applied] policy service [***service\_name***]** 

## **Syntax Definitions**

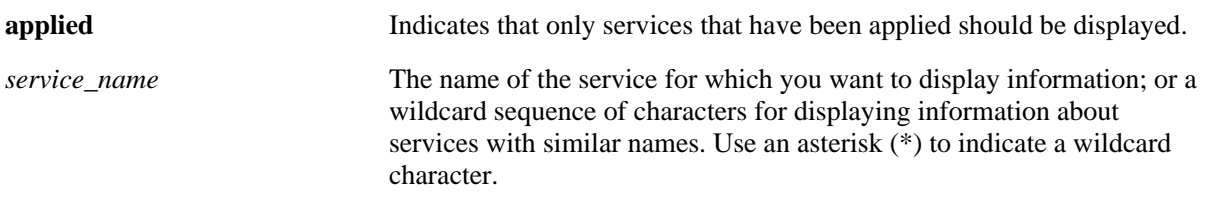

#### **Defaults**

N/A

## **Platforms Supported**

OmniSwitch 10K, 6900

## **Usage Guidelines**

Information about all policy services is displayed unless *service\_name* is specified.

## **Examples**

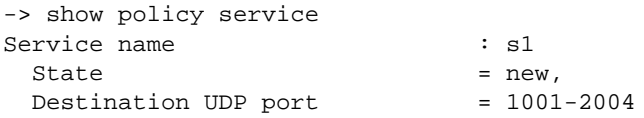

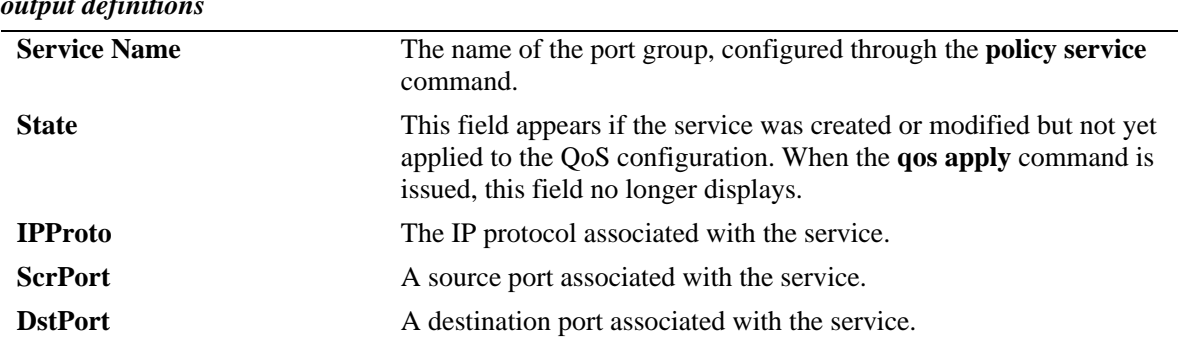

## *output definitions*

#### **Release History**

Release 7.1.1; command was introduced.

## **Related Commands**

**policy service** Configures a service that may be used as part of a policy service group.

## **MIB Objects**

alaQoSServiceTable

alaQoSServiceName alaQoSServiceSource alaQoSServiceIpProtocol alaQoSServiceSourceIpPort alaQoSServiceDestinationIpPort

alaQoSAppliedServiceTable

```
alaQoSAppliedServiceName
alaQoSAppliedServiceSource
alaQoSAppliedServiceIpProtocol
alaQoSAppliedSourceIpPort
alaQoSAppliedServiceDestinationIpPort
```
# **show policy service group**

Displays information about pending and applied policy service groups.

**show [applied] policy service group [***service\_group***]**

## **Syntax Definitions**

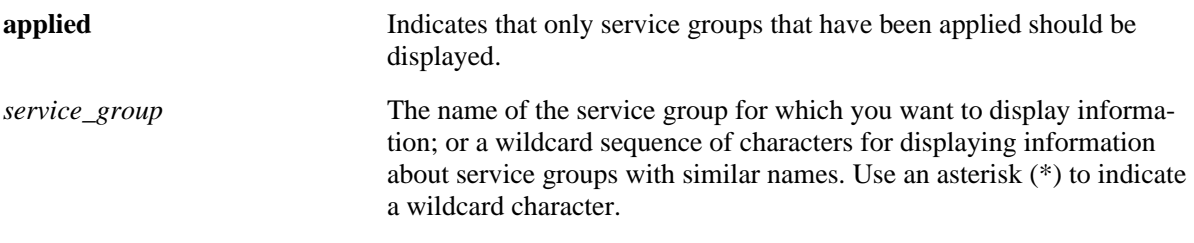

### **Defaults**

N/A

## **Platforms Supported**

OmniSwitch 10K, 6900

### **Usage Guidelines**

Information for all policy service groups displays unless *service\_group* is specified.

## **Examples**

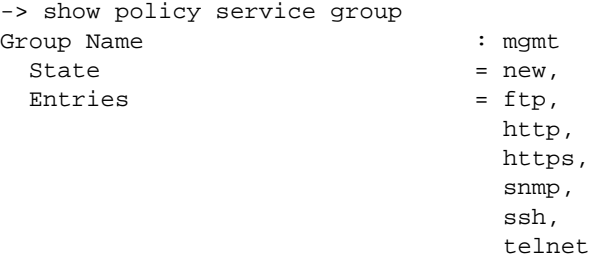

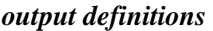

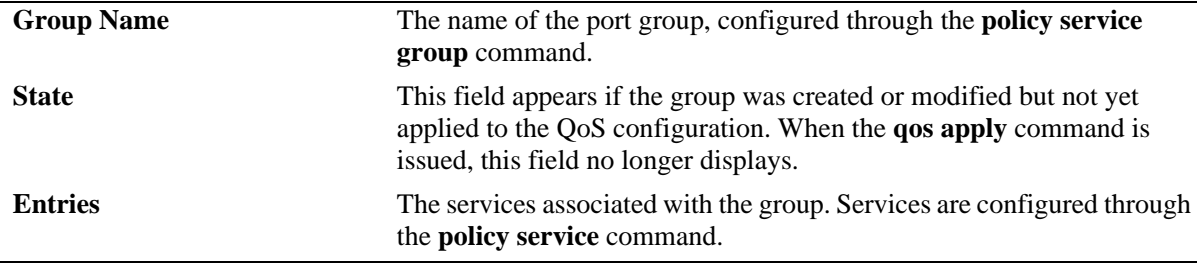

## **Release History**

Release 7.1.1; command was introduced.

## **Related Commands**

**policy service group** Configures a service group and its associated services. A service group may be attached to a policy condition.

## **MIB Objects**

alaQoSServiceGroupsTable alaQoSServiceGroupsName alaQoSServiceGroupsSource alaQoSAppliedServiceGroupsTable alaQoSAppliedServiceGroupsName alaQoSAppliedServiceGroupsSource alaQoSServiceGroupTable alaQoSServiceGroupServiceName alaQoSAppliedServiceGroupTable alaQoSAppliedServiceGroupServiceName

# **show policy mac group**

Displays information about pending and applied MAC groups.

**show [applied] policy mac group [***mac\_group***]**

## **Syntax Definitions**

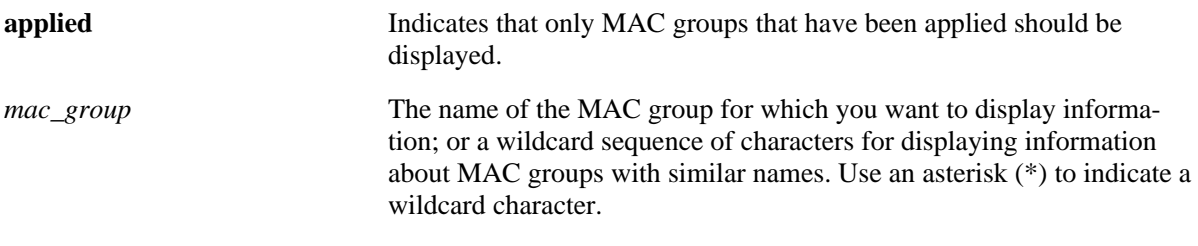

### **Defaults**

N/A

### **Platforms Supported**

OmniSwitch 10K, 6900

### **Usage Guidelines**

Information for all policy MAC groups displays unless *mac\_group* is specified.

## **Examples**

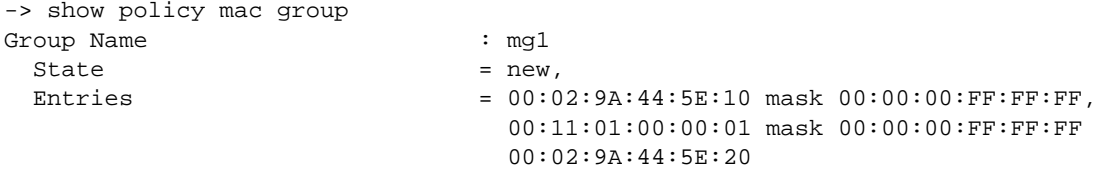

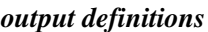

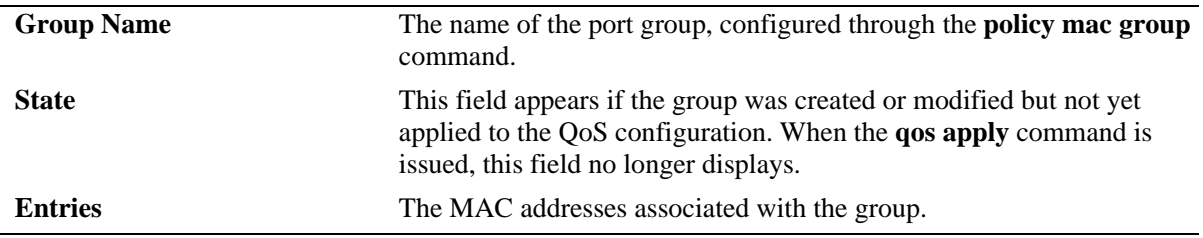

#### **Release History**

Release 7.1.1; command was introduced.

## **Related Commands**

**policy mac group** Configures policy MAC groups.

## **MIB Objects**

alaQoSMACGroupsTable

alaQoSMACGroupsName alaQoSMACGroupsSource

alaQoSAppliedMACGroupsTable

alaQoSAppliedMACGroupsName alaQoSAppliedMACGroupsSource

alaQoSMACGroupTable alaQoSMACGroupMacAddr alaQoSMACGroupMacMask

alaQoSAppliedMACGroupTable alaQoSAppliedMACGroupMacAddr alaQoSAppliedMACGroupMacMask

# **show policy port group**

Displays information about pending and applied policy port groups.

**show [applied] policy port group [***group\_name***]**

## **Syntax Definitions**

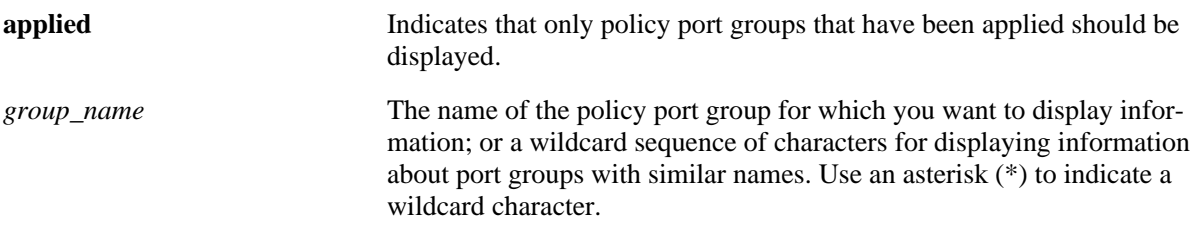

## **Defaults**

N/A

### **Platforms Supported**

OmniSwitch 10K, 6900

### **Usage Guidelines**

Information for all policy port groups displays unless *group\_name* is specified.

## **Examples**

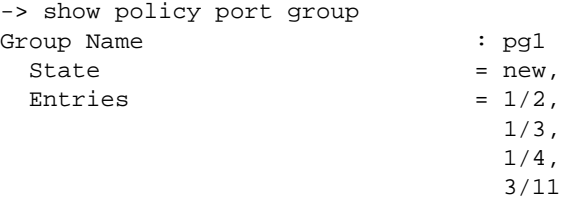

#### *output definitions*

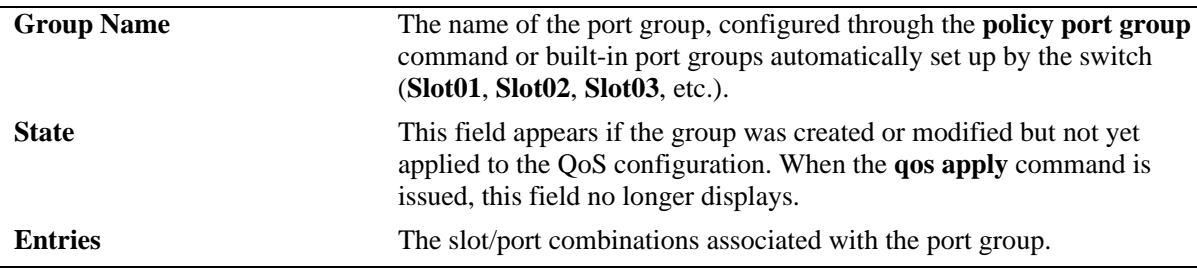

#### **Release History**

Release 7.1.1; command was introduced.

## **Related Commands**

**policy port group** Configures a port group and its associated slot and port numbers.

## **MIB Objects**

alaQoSPortGroupsTable

alaQoSPortGroupsName alaQoSPortGroupsSource

alaQoSAppliedPortGroupsTable

alaQoSAppliedPortGroupsName alaQoSAppliedPortGroupsSource

alaPortGroupTable

alaQoSPortGroupSlot alaQoSPortGroupPort

alaAppliedPortGroupTable

alaQoSAppliedPortGroupSlot alaQoSAppliedPortGroupPort

# <span id="page-2221-0"></span>**show policy map group**

Displays information about pending and applied policy map groups.

**show [applied] policy map group [***group\_name***]**

## **Syntax Definitions**

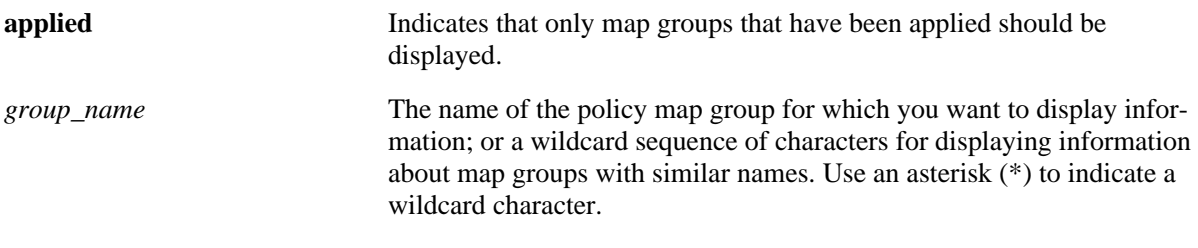

## **Defaults**

N/A

### **Platforms Supported**

OmniSwitch 10K, 6900

## **Usage Guidelines**

Information for all policy map groups displays unless *group\_name* is specified.

## **Examples**

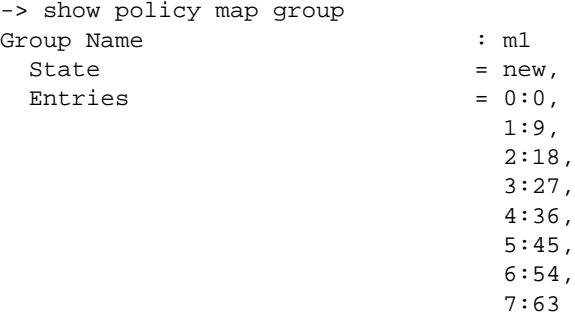

#### *output definitions*

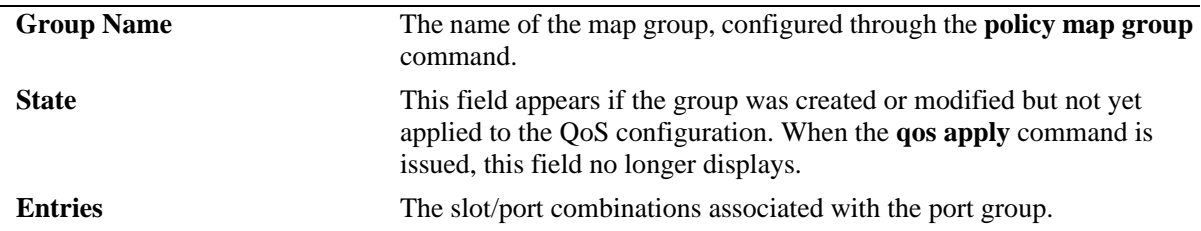

## **Release History**

Release 7.1.1; command was introduced.

## **Related Commands**

**policy map group** Configures a map group and its associated mappings for 802.1p, Type of Service (ToS), or Differentiated Services Code Point (DSCP) values.

## **MIB Objects**

alaQoSMapGroupsTable

- alaQoSMapGroupsName
- alaQoSMapGroupsSource

alaQoSAppliedMapGroupsTable

alaQoSAppliedMapGroupsName alaQoSAppliedMapGroupsSource

alaQoSMapGroupTable

alaQoSMapGroupKey alaQoSMapGroupKeyEnd alaQoSMapGroupValue

alaQoSAppliedMapGroupTable

alaQoSAppliedMapGroupKey alaQoSAppliedMapGroupKeyEnd alaQoSAppliedMapGroupValue

# <span id="page-2223-0"></span>**show policy action**

Displays information about pending and applied policy actions configured on the switch.

**show [applied] policy action [***action\_name***]** 

## **Syntax Definitions**

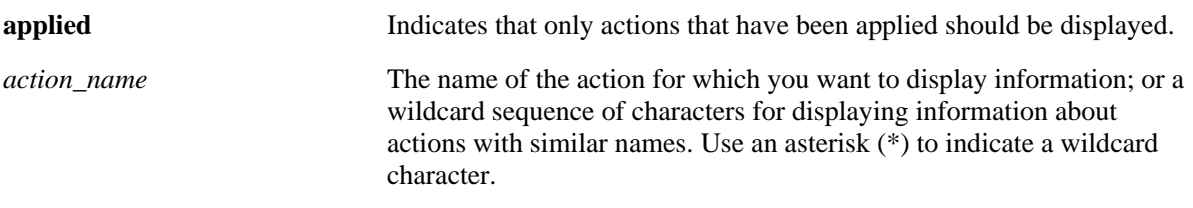

### **Defaults**

N/A

## **Platforms Supported**

OmniSwitch 10K, 6900

### **Usage Guidelines**

Information for all policy actions displays unless *action\_name* is specified.

## **Examples**

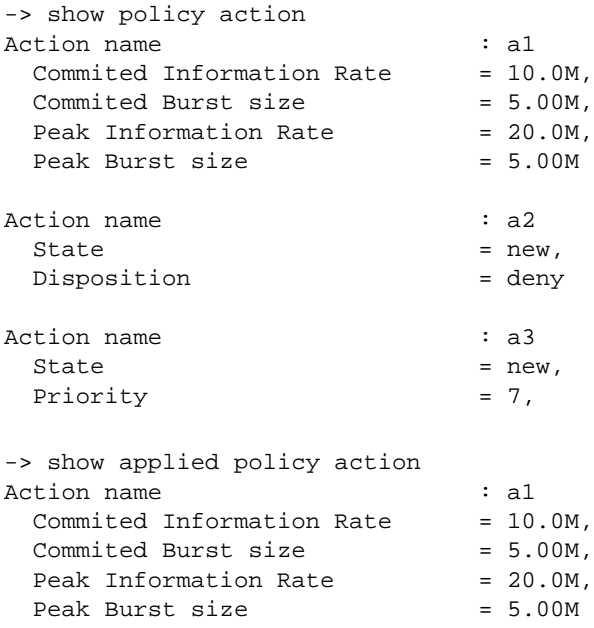

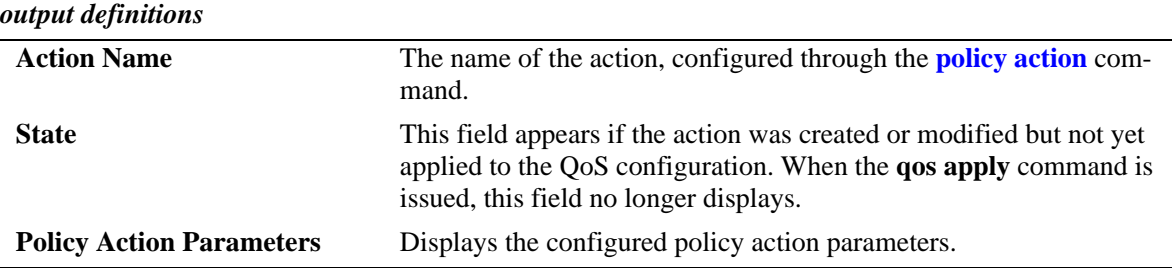

# **Release History**

Release 7.1.1; command was introduced.

#### **Related Commands**

**policy action** Creates a policy action. A QoS action is a particular set of bandwidth and queue parameters that may be applied to a flow matching particular QoS conditions.

## **MIB Objects**

alaQoSActionTable

```
alaQoSActionName
alaQoSActionSource
alaQoSActionDisposition
alaQoSActionShared
alaQoSActionMinimumBandwidth
alaQoSActionMaximumBandwidth
alaQosActionMaximumDepth
```
alaQoSAppliedActionTable

```
alaQoSAppliedActionName
alaQoSAppliedActionSource
alaQoSAppliedActionDisposition
alaQoSAppliedActionShared
alaQoSAppliedActionMinimumBandwidth
alaQoSAppliedActionMaximumBandwidth
alaQoSAppliedActionMaximumDepth
```
# **show policy condition**

Displays information about pending and applied policy conditions.

**show [applied] policy condition [***condition\_name***]** 

## **Syntax Definitions**

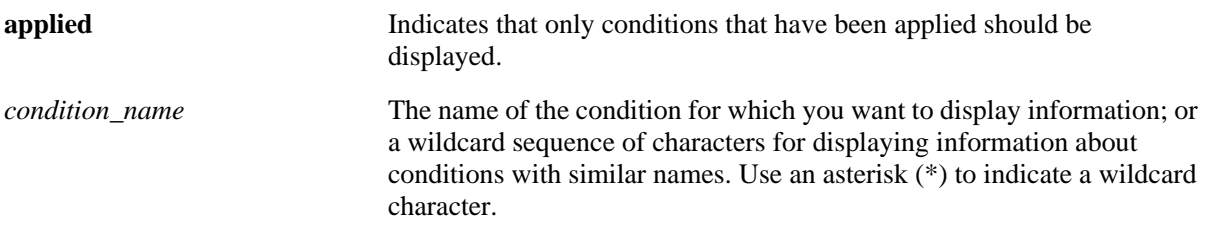

### **Defaults**

N/A

### **Platforms Supported**

OmniSwitch 10K, 6900

## **Usage Guidelines**

Information for all policy conditions displays unless *condition\_name* is specified.

## **Examples**

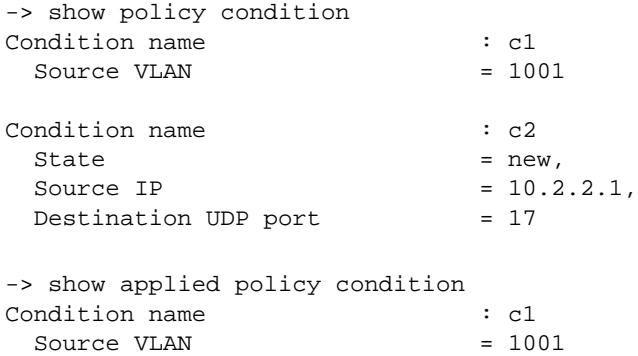

#### *output definitions*

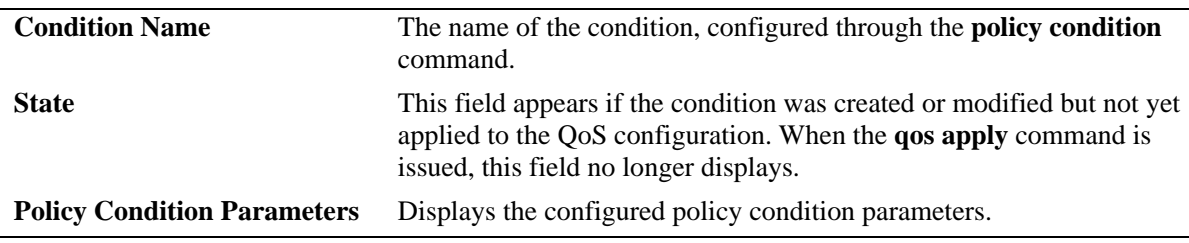

## **Release History**

Release 7.1.1; command was introduced.

## **Related Commands**

**policy condition Creates a policy condition. The condition determines what parameters** the switch uses to classify incoming flows.

### **MIB Objects**

alaQoSConditionTable alaQoSConditionName alaQoSConditionSource alaQoSConditionSourceSlot alaQoSConditionSourcePort alaQoSConditionSourcePortGroup alaQoSConditionDestinationSlot alaQoSConditionDestinationPort alaQoSConditionDestinationPortGroup alaQoSConditionSourceInterfaceType alaQoSConditionDestinationInterfaceType alaQoSConditionSourceMacAddr alaQoSConditionSourceMacMask alaQoSConditionSourceMacGroup alaQoSConditionDestinationMacAddr alaQoSConditionDestinationMacMask alaQoSConditionDestinationMacGroup alaQoSConditionSourceVlan alaQoSConditionDestinationVlan alaQoSCondition8021p alaQoSConditionSourceIpAddr alaQoSConditionSourceIpMask alaQoSConditionSourceNetworkGroup alaQoSConditionDestinationIpAddr alaQoSConditionDestinationIpMask alaQoSConditionDestinationNetworkGroup alaQoSConditionMulticastIpAddr alaQoSConditionMulticastIpMask alaQoSConditionMulticastNetworkGroup alaQoSConditionTos alaQoSConditionDscp alaQoSConditionTcpFlags alaQoSConditionIpProtocol alaQoSConditionSourceIpPort alaQoSConditionDestinationIpPort alaQoSConditionService alaQoSConditionServiceGroup

# **show active policy rule**

Displays information about pending and applied policy rules that are active (enabled) on the switch. **show active [bridged | routed | multicast] policy rule [***rule\_name***]**

#### **Syntax Definitions**

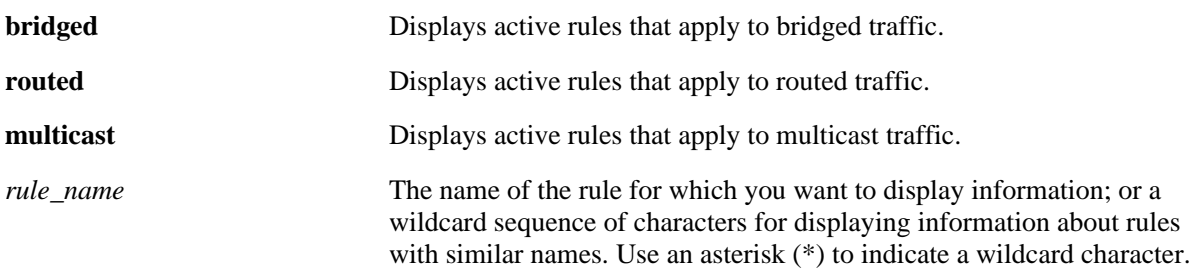

### **Defaults**

N/A

## **Platforms Supported**

OmniSwitch 10K, 6900

### **Usage Guidelines**

- **•** Use the **show policy rule** command to display inactive as well as active policy rules.
- **•** Information for all rules is displayed unless *rule\_name* is specified.
- **•** Information for all rule types is displayed unless a keyword (**bridged**, **routed**, **multicast**) is specified.
- Applied rules may or may not be active on the switch. Applied rules are inactive if they have been administratively disabled with the **disable** option in the **policy rule** command.

## **Examples**

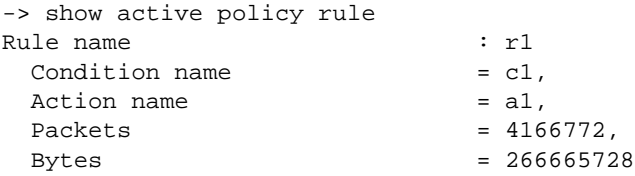

#### *output definitions*

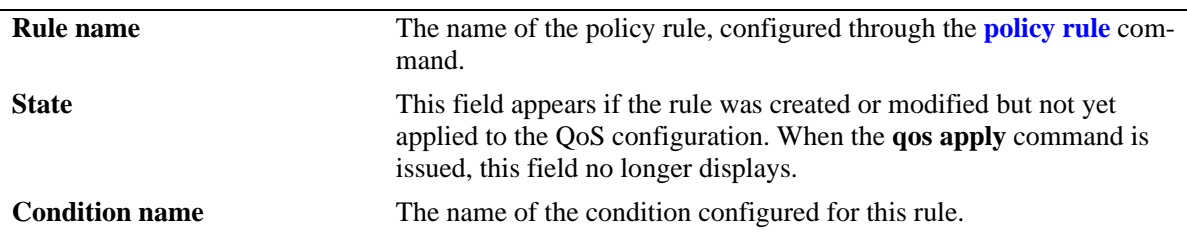

#### *output definitions (continued)*

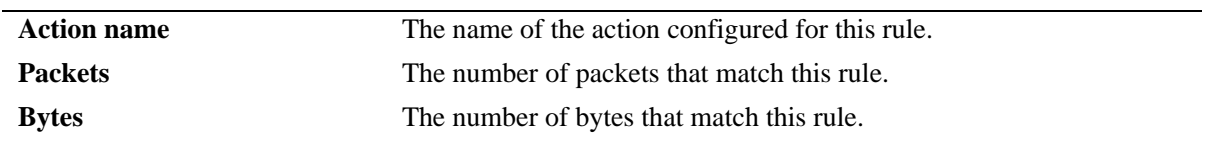

## **Release History**

Release 7.1.1; command was introduced.

### **Related Commands**

**policy rule** Configures a policy rule on the switch. A rule is made up of a condition (for classifying incoming traffic) and an action (to be applied to outgoing traffic).

## **MIB Objects**

alaQoSRuleTable alaQoSRuleName alaQoSRuleEnabled alaQoSRuleSource alaQoSRulePrecedence alaQoSRuleActive alaQoSRuleReflexive alaQosRuleLog alaQosRuleTrapEvents alaQosRuleSave alaQoSRuleCondition alaQoSRuleAction

# **show policy rule**

Displays information about pending and applied policy rules.

**show [applied] [bridged | routed | multicast] policy rule [***rule\_name***]** 

#### **Syntax Definitions**

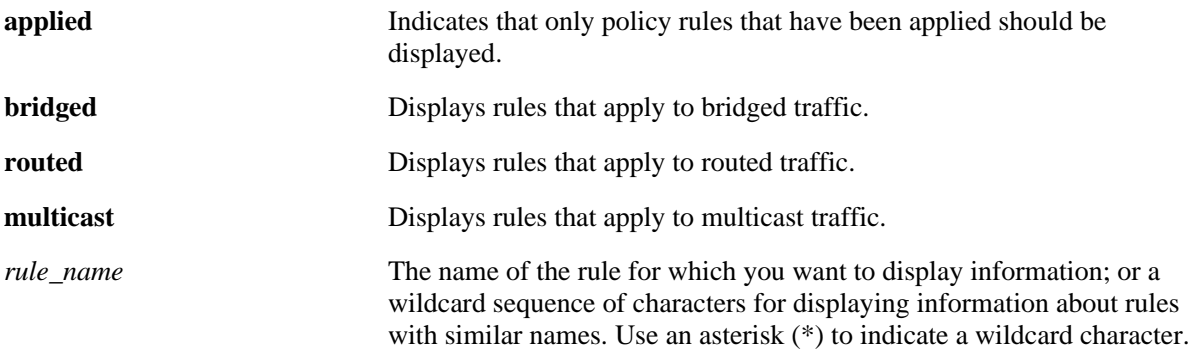

#### **Defaults**

N/A

#### **Platforms Supported**

OmniSwitch 10K, 6900

#### **Usage Guidelines**

- **•** Information for all rules is displayed unless *rule\_name* is specified.
- **•** Information for all rule types is displayed unless a keyword (**bridged**, **routed**, **multicast**) is specified.
- **•** Use the **show active policy rule** command to display only active rules that are currently being enforced on the switch.

#### **Examples**

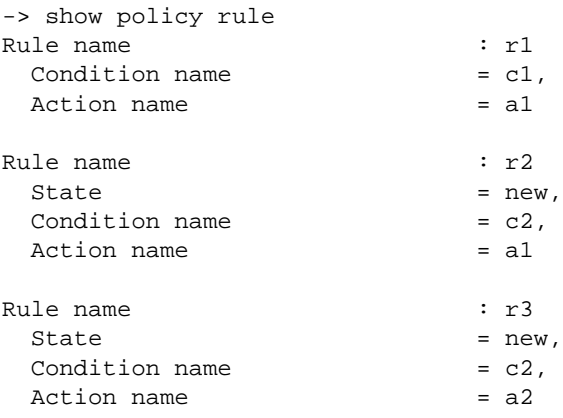

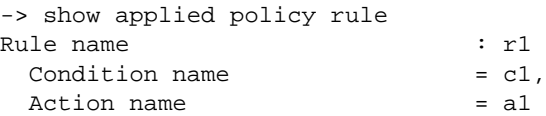

#### *output definitions*

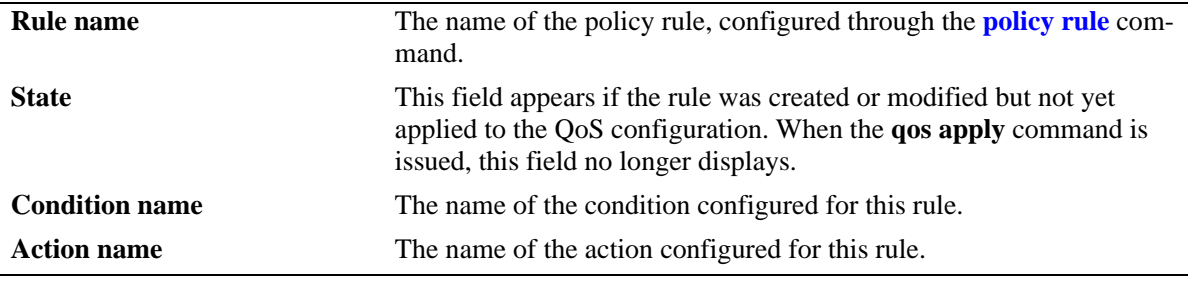

#### **Release History**

Release 7.1.1; command was introduced.

## **Related Commands**

**policy rule** Configures a policy rule on the switch. A rule is made up of a condition (for classifying incoming traffic) and an action (to be applied to outgoing traffic).

### **MIB Objects**

alaQoSRuleTable

```
alaQoSRuleName
alaQoSRuleEnabled
alaQoSRuleSource
alaQoSRulePrecedence
alaQoSRuleActive
alaQoSRuleReflexive
alaQosRuleLog
alaQosRuleTrapEvents
alaQosRuleSave
alaQoSRuleCondition
alaQoSRuleAction
```
# **show policy validity period**

Displays information about policy validity periods.

**show policy validity period [***name***]** 

#### **Syntax Definitions**

*name* The name of the validity period.

#### **Defaults**

N/A

#### **Platforms Supported**

OmniSwitch 10K, 6900

#### **Usage Guidelines**

- **•** Information for all validity periods is displayed unless *name* is specified.
- **•** Use the **show policy rule** command to display the validity period that is associated with a policy rule.

#### **Examples**

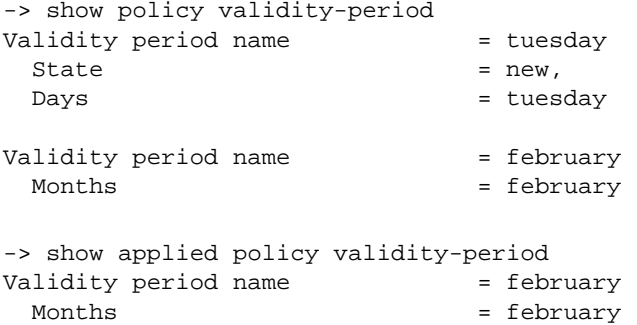

#### *output definitions*

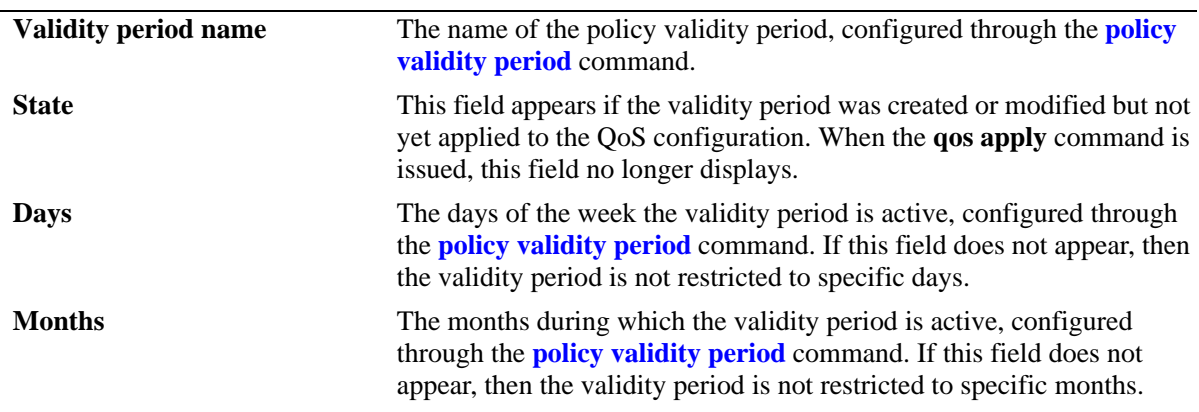
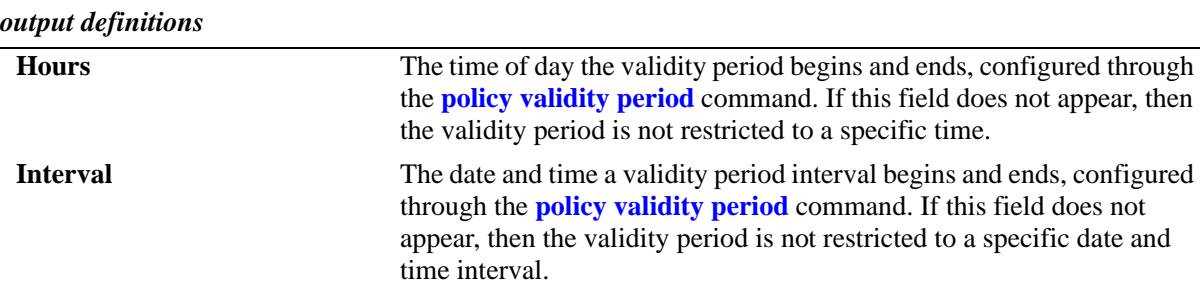

#### **Release History**

Release 7.1.1; command was introduced.

#### **Related Commands**

**policy validity period** Configures a validity period that specifies days, times, and/or months during which an associated policy rule is in effect.

# **MIB Objects**

alaQoSValidityPeriodTable

```
alaQoSValidityPeriodName
alaQoSValidityPeriodSource
alaQoSValidityPeriodDays
alaQoSValidityPeriodDaysStatus
alaQoSValidityPeriodMonths
alaQoSValidityPeriodMonthsStatus
alaQoSValidityPeriodHour
alaQoSValidityPeriodHourStatus
alaQoSValidityPeriodEndHour
alaQoSValidityPeriodInterval
alaQoSValidityPeriodIntervalStatus
alaQoSValidityPeriodEndInterval
```
alaQoSAppliedValidityPeriodTable

```
alaQoSAppliedValidityPeriodName
alaQoSAppliedValidityPeriodSource
alaQoSAppliedValidityPeriodDays
alaQoSAppliedValidityPeriodDaysStatus
alaQoSAppliedValidityPeriodMonths
alaQoSAppliedValidityPeriodMonthsStatus
alaQoSAppliedValidityPeriodHour
alaQoSAppliedValidityPeriodHourStatus
alaQoSAppliedValidityPeriodEndHour
alaQoSAppliedValidityPeriodInterval
alaQoSAppliedValidityPeriodIntervalStatus
alaQoSAppliedValidityPeriodEndInterval
```
# <span id="page-2233-0"></span>**show active policy list**

Displays information about applied policy lists that are active (enabled) on the switch.

**show active policy list [***list\_name***]** 

#### **Syntax Definitions**

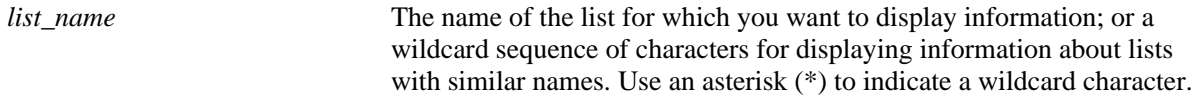

#### **Defaults**

N/A

#### **Platforms Supported**

OmniSwitch 6900

#### **Usage Guidelines**

- **•** Information for all active rules is displayed unless a *list\_name* is specified.
- **•** Use the **[show policy list](#page-2235-0)** command to display inactive as well as active policy lists.
- Applied lists may or may not be active on the switch. Applied lists are inactive if they have been administratively disabled with the **disable** option in the **policy list** command.
- **•** The display may include any of the following characters:

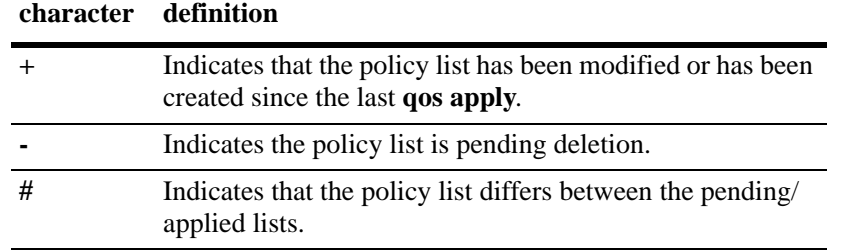

#### **Examples**

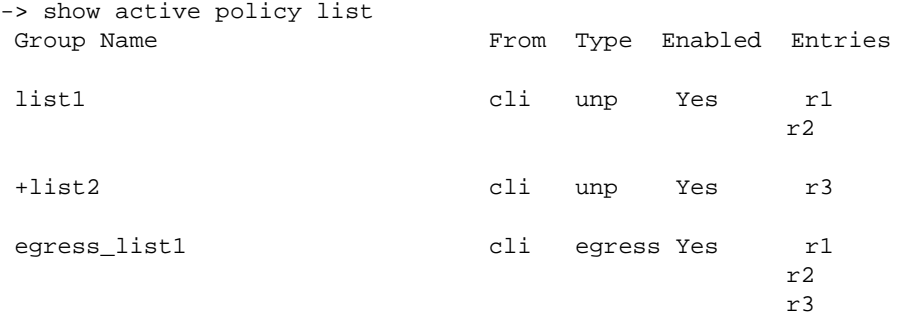

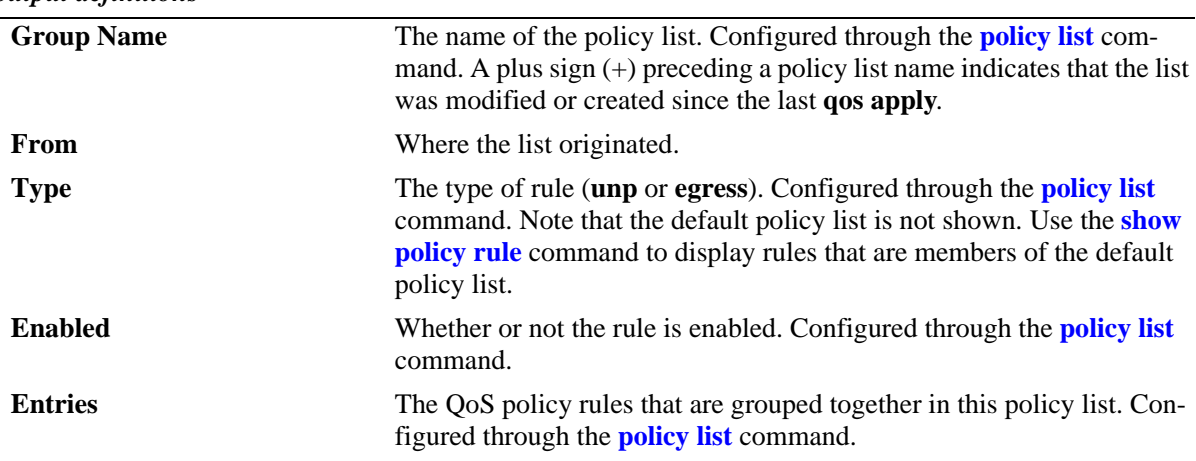

#### *output definitions*

# **Release History**

Release 7.2.1; command was introduced.

# **Related Commands**

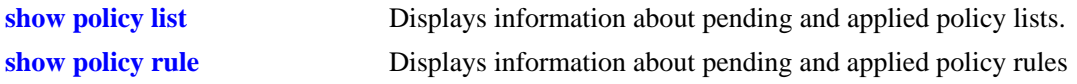

# **MIB Objects**

alaQoSRuleGroupsTable alaQoSRuleDefaultList alaQoSRuleGroupsName alaQosRuleGroupsSource alaQosRuleGroupsType alaQosRuleGroupsEnabled alaQosRuleGroupsStatus

alaQosAppliedRuleGroupsTable

```
alaQosAppliedRuleGroupsName
alaQosAppliedRuleGroupsSource
alaQosAppliedGroupsType
alaQosAppliedGroupsEnabled
alaQosAppliedRuleGroupsStatus
```
# <span id="page-2235-0"></span>**show policy list**

Displays information about pending and applied policy lists.

**show [applied] policy list [***list\_name***]** 

# **Syntax Definitions**

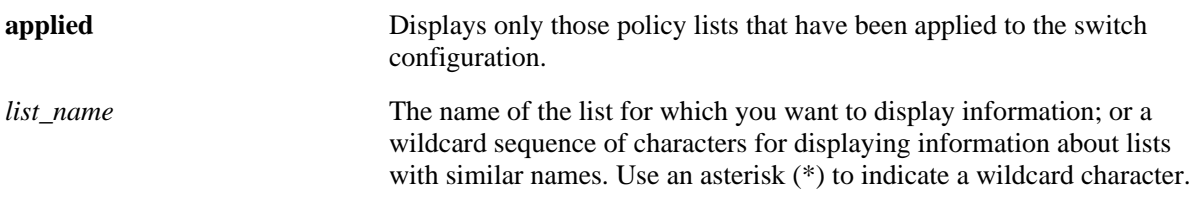

#### **Defaults**

N/A

# **Platforms Supported**

OmniSwitch 6900

# **Usage Guidelines**

- **•** Information for all rules is displayed unless a *list\_name* is specified.
- **•** Use the **[show active policy list](#page-2233-0)** command to display only active policy lists that are currently enforced on the switch.
- **•** The display may include any of the following characters:

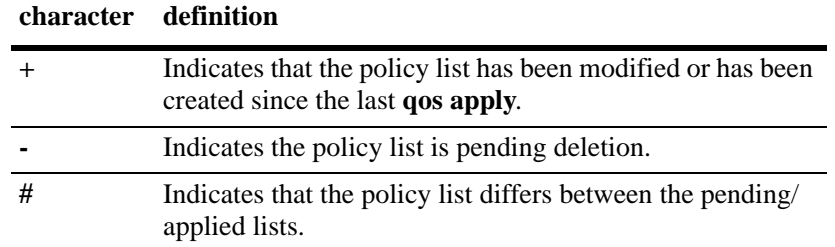

# **Examples**

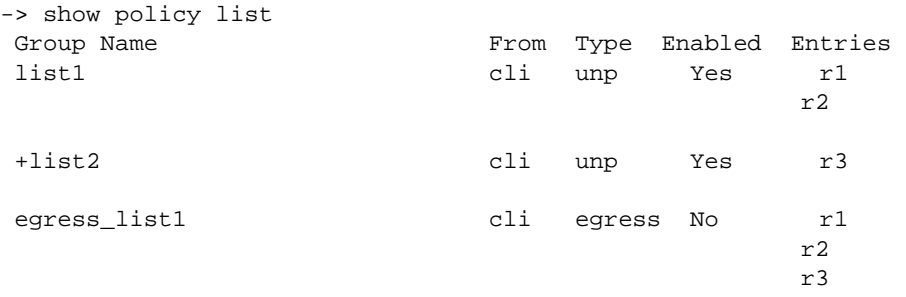

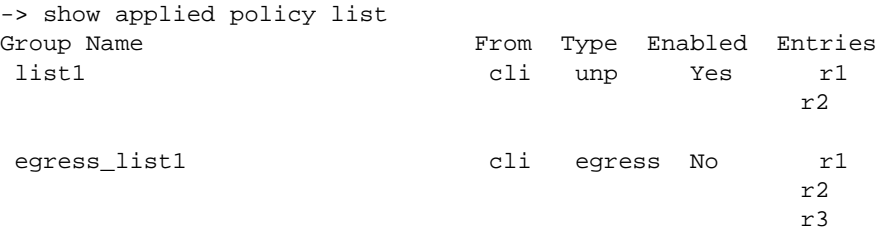

#### *output definitions*

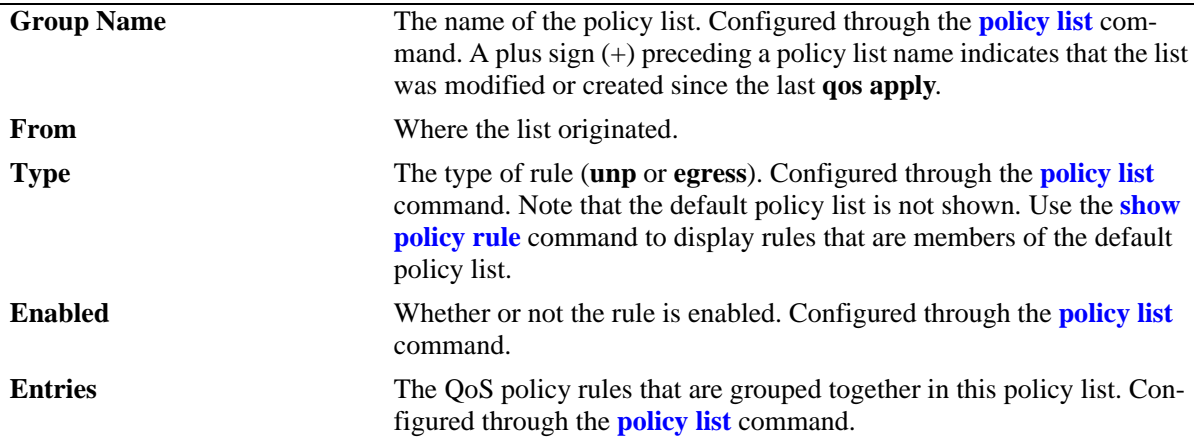

# **Release History**

Release 7.2.1; command was introduced.

#### **Related Commands**

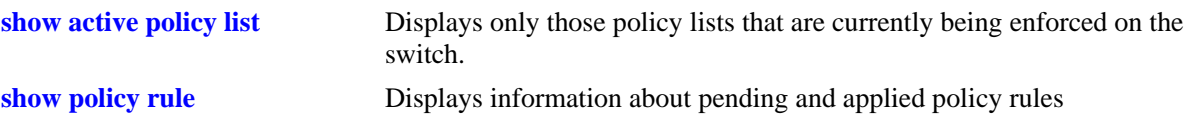

# **MIB Objects**

alaQoSRuleGroupsTable alaQoSRuleDefaultList alaQoSRuleGroupsName alaQosRuleGroupsSource alaQosRuleGroupsType alaQosRuleGroupsEnabled alaQosRuleGroupsStatus alaQosAppliedRuleGroupsTable alaQosAppliedRuleGroupsName alaQosAppliedRuleGroupsSource alaQosAppliedGroupsType alaQosAppliedGroupsEnabled alaQosAppliedRuleGroupsStatus

# **33 Policy Server Commands**

This chapter describes CLI commands used for managing policies downloaded to the switch from an attached LDAP server. Policy rules can be created on an attached server through the PolicyView GUI application. Policy rules can also be created on the switch directly through CLI or SNMP commands. This chapter describes commands related to managing LDAP policies only. See [Chapter 31, "QoS Commands,"](#page-1934-0) for information about commands for creating and managing policies directly on the switch.

The policy commands are based on RFC 2251 and RFC 3060.

MIB information for policy server commands is as follows:

*Filename*: alcatelIND1policy.mib *Module:* ALCATEL-IND1-POLICY-MIB

The policy server commands are summarized here:

**[policy server load](#page-2239-0) [policy server flush](#page-2240-0) [policy server](#page-2241-0) [show policy server](#page-2243-0) [show policy server long](#page-2245-0) [show policy server statistics](#page-2247-0) [show policy server rules](#page-2249-0) [show policy server events](#page-2251-0)**

# <span id="page-2239-0"></span>**policy server load**

Downloads policies from a LDAP server. These policies are created through the PolicyView management application.

**policy server load**

#### **Syntax Definitions**

N/A

# **Defaults**

N/A

# **Platforms Supported**

OmniSwitch 10K, 6900

# **Usage Guidelines**

Policies are downloaded to the switch from the directory server with the highest preference setting; this server must be enabled and operational (able to bind).

# **Examples**

-> policy server load

# **Release History**

Release 7.1.1; command introduced.

# **Related Commands**

**[policy server flush](#page-2240-0)** Removes all cached LDAP policy data from the switch.

# **MIB Objects**

serverPolicyDecision

# <span id="page-2240-0"></span>**policy server flush**

Removes all cached LDAP policy data from the switch.

**policy server flush**

#### **Syntax Definitions**

N/A

#### **Defaults**

N/A

# **Platforms Supported**

OmniSwitch 10K, 6900

# **Usage Guidelines**

Use this command to remove LDAP policies. Policies configured through the CLI or SNMP are not removed.

# **Examples**

-> policy server flush

# **Release History**

Release 7.1.1; command introduced.

# **Related Commands**

**[policy server load](#page-2239-0)** Downloads policies from a LDAP server. These policies are created through the PolicyView management application.

#### **MIB Objects**

serverPolicyDecision

# <span id="page-2241-0"></span>**policy server**

Configures operational parameters for an LDAP-enabled directory server on which policies are stored.

**policy server** *ip\_address* **[port** *port\_number***] [admin-state {enable | disable}] [preference** *preference***] [user** *user\_name* **password** *password***] [searchbase** *search\_string***] [ssl | no ssl]**

**no policy server** *ip\_address* **[port** *port\_number***]**

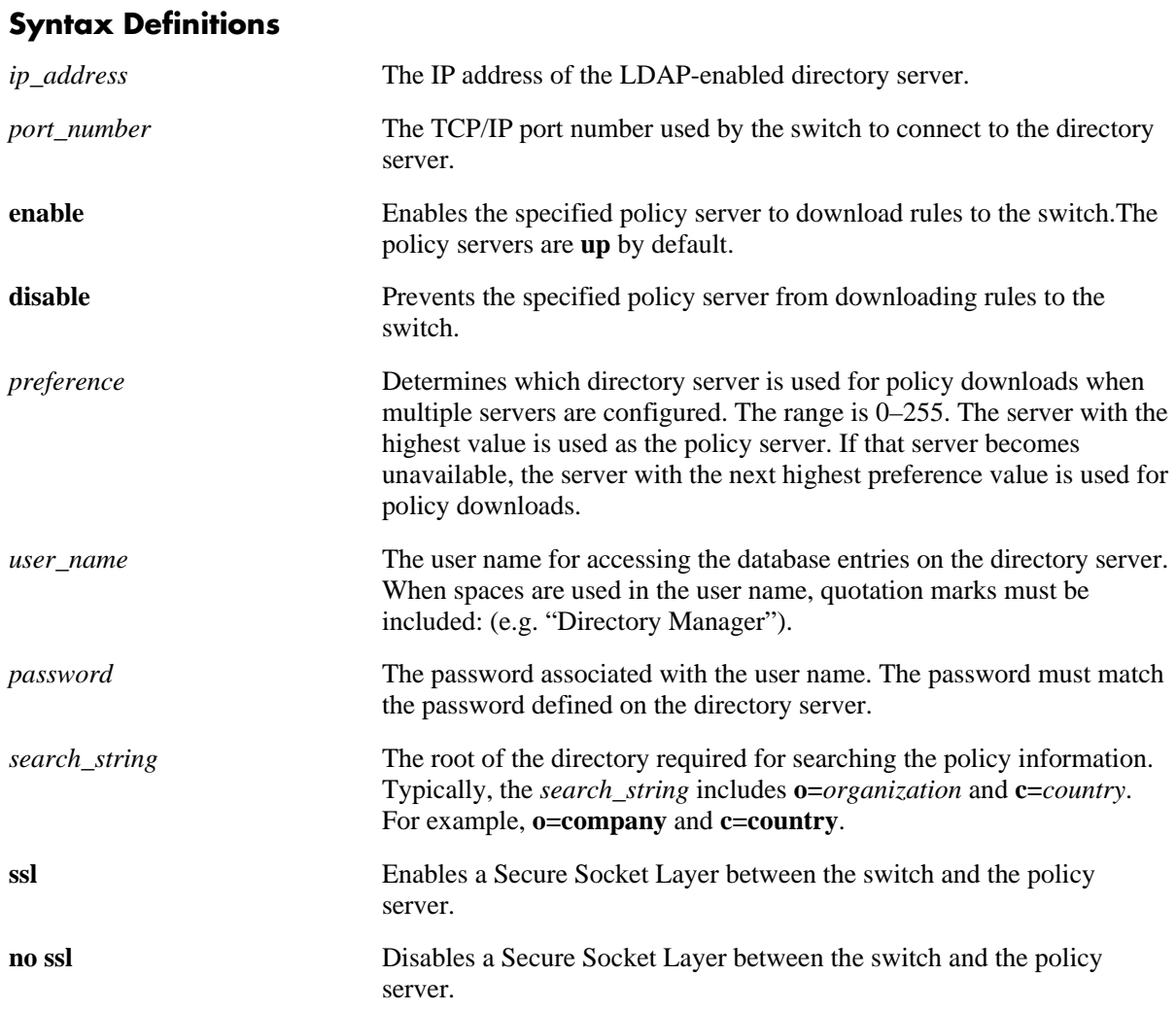

# **Defaults**

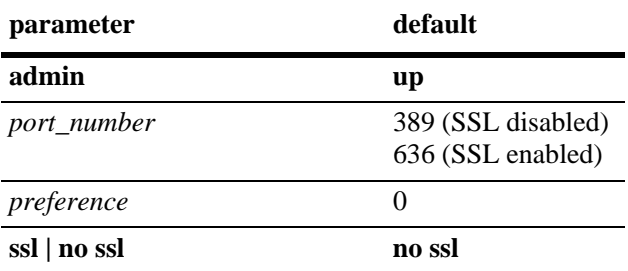

# **Platforms Supported**

OmniSwitch 10K, 6900

# **Usage Guidelines**

If you change the port number, another entry is added to the policy server table; the existing port number is not changed. To remove a port number, use the **no** form of this command with the relevant policy server IP address and the port number you want to remove.

#### **Examples**

```
-> policy server 222.22.22.2 port 345 user dirmgr password secret88 searchbase 
ou=qos,o=company,c=country
```
# **Release History**

Release 7.1.1; command introduced.

#### **Related Commands**

**[show policy server](#page-2243-0)** Displays information about policies downloaded from an LDAP server.

# **MIB Objects**

DIRECTORYSERVERTABLE

```
directoryServerAddress
directoryServerPort
directoryServerAdminStatus
directoryServerPreference
directoryServerUserId
directoryServerAuthenticationType
directoryServerPassword
directoryServerSearchbase
directoryServerEnableSSL
```
# <span id="page-2243-0"></span>**show policy server**

Displays information about servers from which policies can be downloaded to the switch.

**show policy server**

#### **Syntax Definitions**

N/A

#### **Defaults**

N/A

# **Platforms Supported**

OmniSwitch 10K, 6900

#### **Usage Guidelines**

This command displays basic information about policy servers. Use the **show policy server long** command to display more details about the servers.

#### **Examples**

*output definitions*

-> show policy server

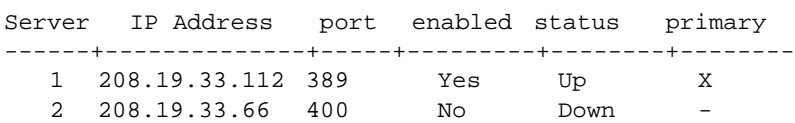

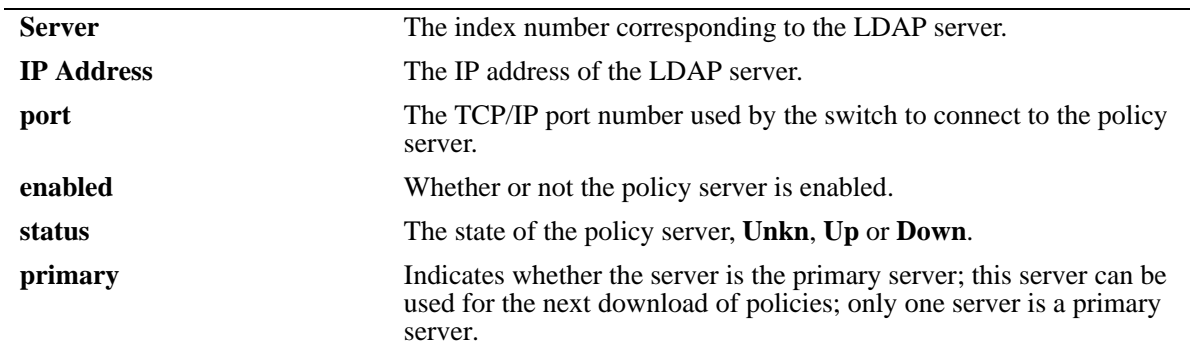

# **Release History**

Release 7.1.1; command introduced.

# **Related Commands**

**[policy server](#page-2241-0)** Configures operational parameters for an LDAP-enabled directory server on which policies are stored.

# **MIB Objects**

directoryServerTable

directoryServerAddress directoryServerPort directoryServerAdminState

# <span id="page-2245-0"></span>**show policy server long**

Displays more detailed information about an LDAP policy server.

**show policy server long**

#### **Syntax Definitions**

N/A

# **Defaults**

N/A

# **Platforms Supported**

OmniSwitch 10K, 6900

#### **Usage Guidelines**

This command displays detailed information about policy servers. Use the **show policy server** command to display basic information about policy servers.

#### **Examples**

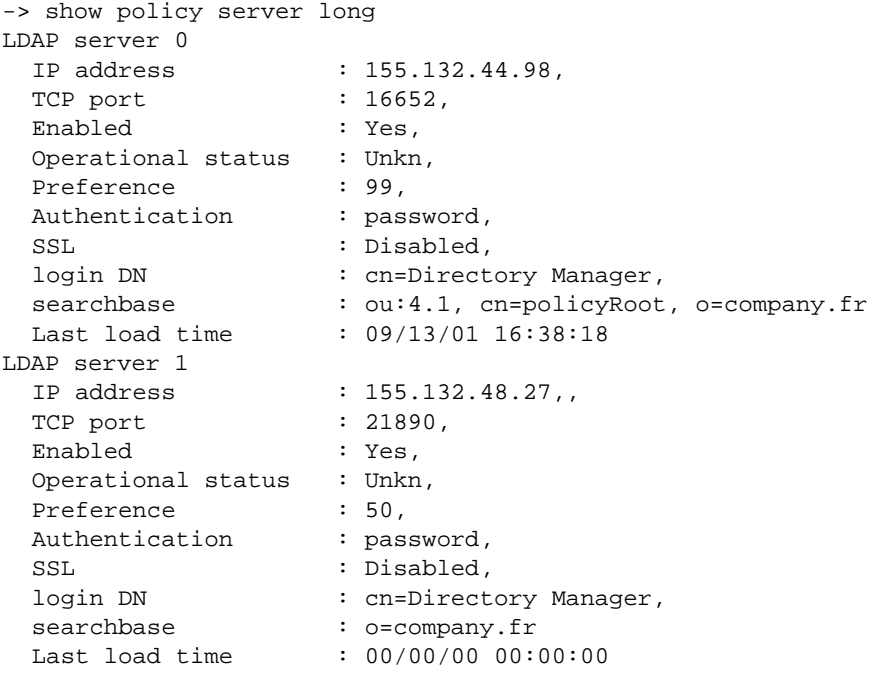

#### *output definitions*

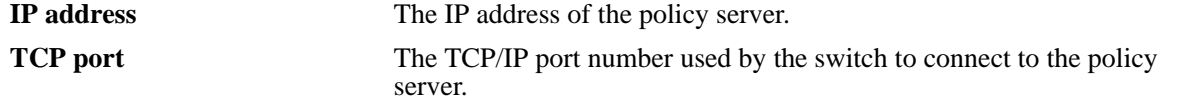

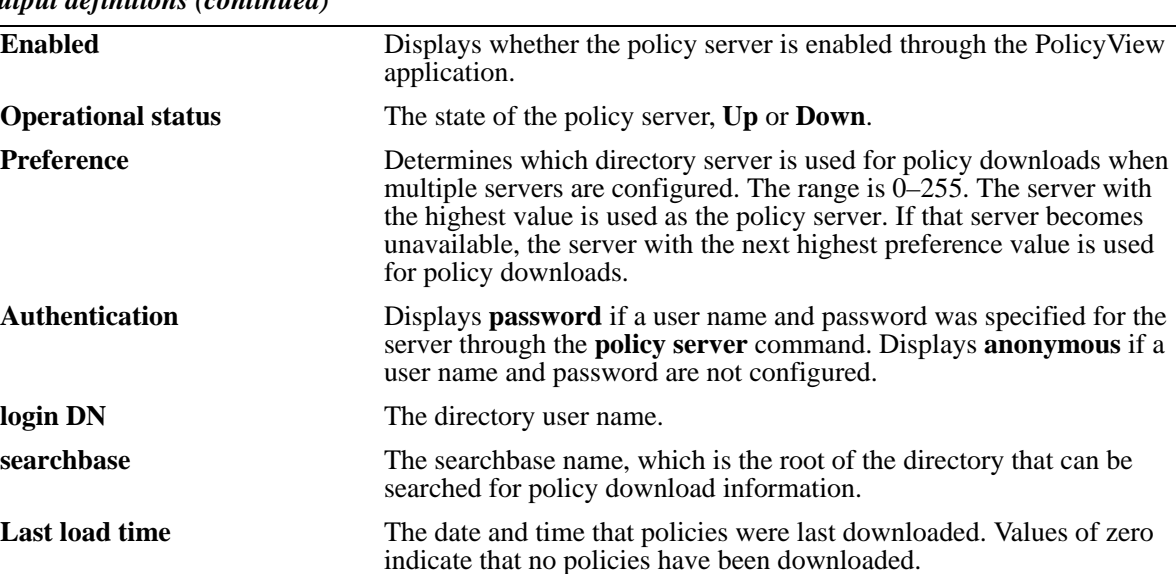

*output definitions (continued)*

# **Release History**

Release 7.1.1; command introduced.

# **MIB Objects**

directoryServerTable

```
directoryServerAddress
directoryServerPort
directoryServerPreference
directoryServerAuthenticationType
directoryServerSearchbase
directoryServerUserId
directoryServerPassword
directoryServerCacheChange
directoryServerLastChange
directoryServerAdminStatus
directoryServerOperStatus
```
# <span id="page-2247-0"></span>**show policy server statistics**

Displays statistics about policy directory servers.

**show policy server statistics**

#### **Syntax Definitions**

N/A

#### **Defaults**

N/A

#### **Platforms Supported**

OmniSwitch 10K, 6900

#### **Usage Guidelines**

This command displays statistics about server downloads. For information about server parameters, use the **show policy server** command.

#### **Examples**

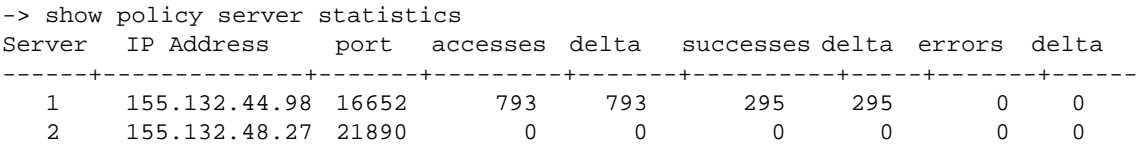

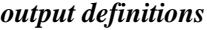

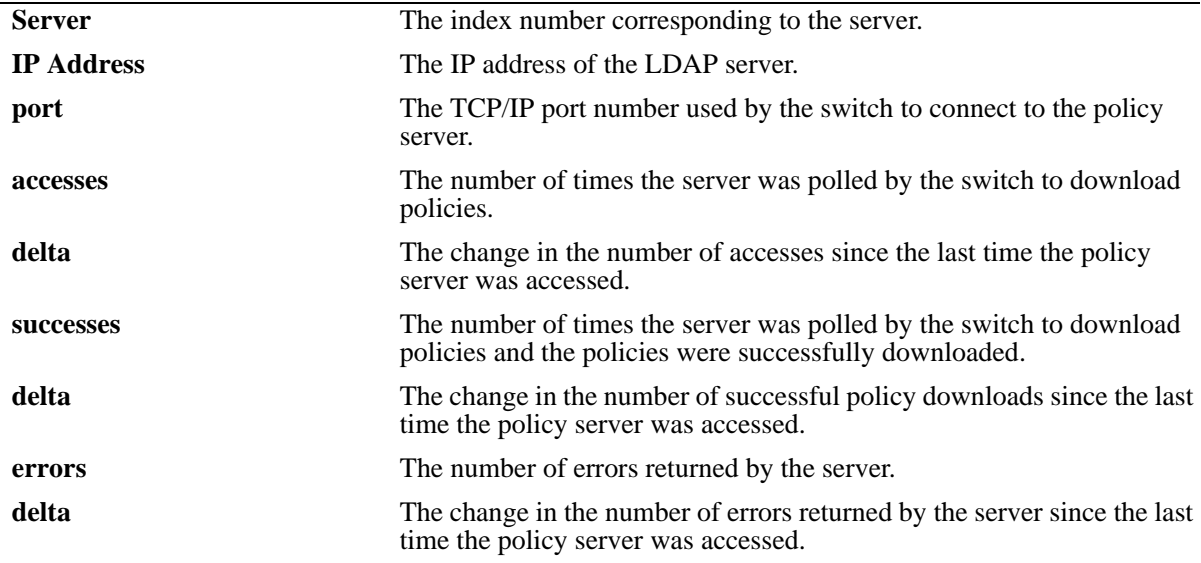

# **Release History**

Release 7.1.1; command introduced.

# **Related Commands**

**[policy server](#page-2241-0)** Configures operational parameters for an LDAP-enabled directory server on which policies are stored.

# **MIB Objects**

policyStatsTable

policyStatsAddress

policyStatsServerPort

policyStatsAccessCount

policyStatsSuccessAccessCount

policyStatsNotFoundCount

# <span id="page-2249-0"></span>**show policy server rules**

Displays the names of policies originating from a directory server, that have been downloaded to the switch.

**show policy server rules**

#### **Syntax Definitions**

N/A

#### **Defaults**

N/A

#### **Platforms Supported**

OmniSwitch 10K, 6900

#### **Usage Guidelines**

This command displays information about policies created on directory servers only. [Chapter 31, "QoS](#page-1934-0)  [Commands,"](#page-1934-0) for information about configuring and displaying policies directly on the switch.

# **Examples**

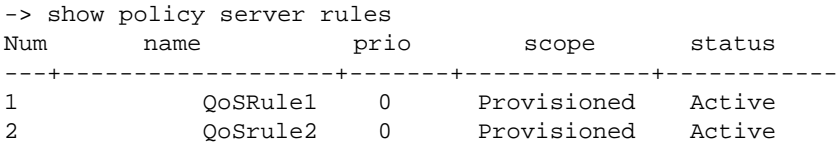

Fields are defined here:

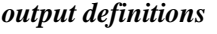

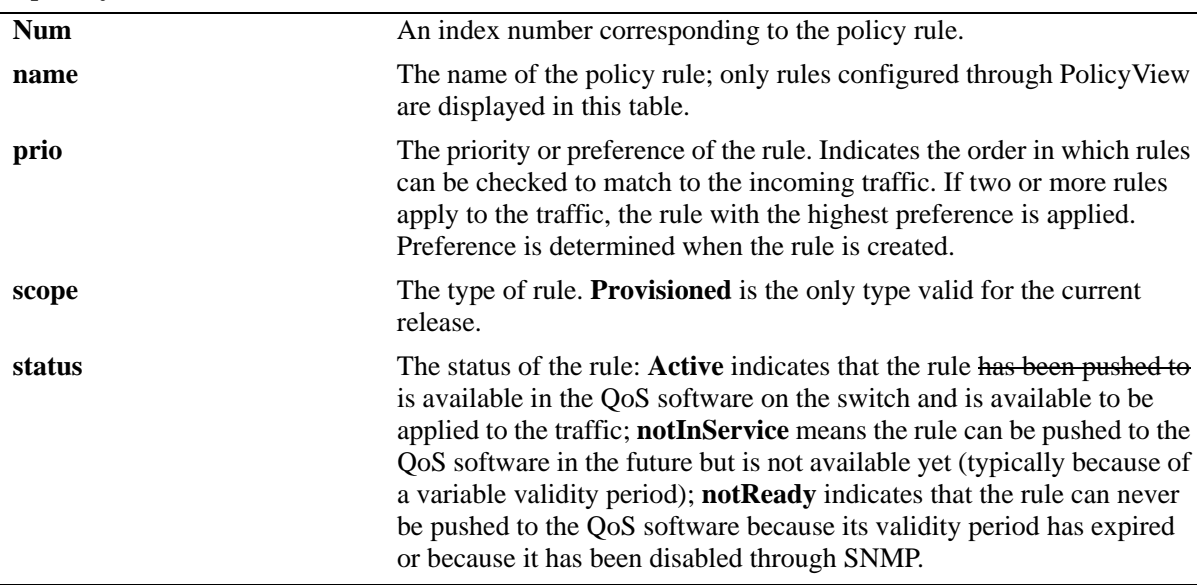

# **Release History**

Release 7.1.1; command introduced.

# **Related Commands**

**[policy server load](#page-2239-0)** Downloads policies from a LDAP server. These policies are created through the PolicyView management application.

# **MIB Objects**

policyRuleNamesTable policyRuleNamesIndex policyRuleNamesName policyRuleOperStatus

# <span id="page-2251-0"></span>**show policy server events**

Displays any events related to a directory server on which policies are stored.

**show policy server events**

#### **Syntax Definitions**

N/A

#### **Defaults**

The display is limited to 50 events.

#### **Platforms Supported**

OmniSwitch 10K, 6900

#### **Usage Guidelines**

The Policy Manager initialization event is always the first event logged.

#### **Examples**

```
-> show policy server events
Event Time Example 20 Figure 2011 2012 11:30
-----------------+-----------------------------------------------
09/13/01 16:38:15 Policy manager log init
09/13/01 16:38:17 LDAP server 155.132.44.98/16652 defined
09/13/01 16:38:17 LDAP server 155.132.44.98/21890 defined
09/13/01 16:38:18 PDP optimization: PVP day-of-week all 1
09/13/01 16:38:18 PDP optimization: PVP Month all 1
09/13/01 16:38:18 PDP optimization: PVP Month all 1
09/13/01 16:38:18 PDP optimization: PVP Month all 1
09/13/01 16:38:18 PDP optimization: PVP Month all 1
09/13/01 16:38:18 IP address and mask make bad address change on desination IP 
address 155.132.44.98:155.132.44.101
```
:

```
output definitions
```
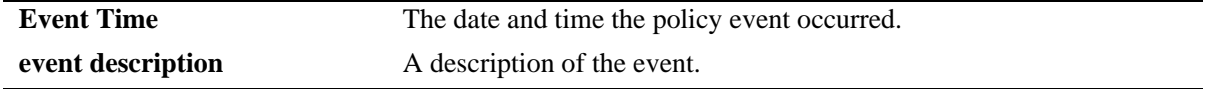

#### **Release History**

Release 7.1.1; command introduced.

# **Related Commands**

**[policy server](#page-2241-0)** Configures operational parameters for an LDAP-enabled directory server on which policies are stored.

# **MIB Objects**

policyEventTable

policyEventCode policyEventDetailString policyEventIndex policyEventTime

# **34 AAA Commands**

This chapter includes descriptions for authentication, authorization, and accounting (AAA) commands. The commands are used for configuring the type of authentication as well as the AAA servers and the local user database on the switch.

- **•** Authenticated Switch Access. Authenticates users into the switch to manage the switch. User information is stored on a RADIUS, TACACS+, LDAP or information may be stored locally in the switch user database.
- **•** Local user database. User information may be configured for Authenticated Switch Access. For functional management access, users may be allowed to access specific command families or domains.

MIB information for the AAA commands is as follows:

*Filename*: alcatelIND1AAA.mib *Module:* ALCATEL-IND1-AAA-MIB

A summary of the available commands is listed here:

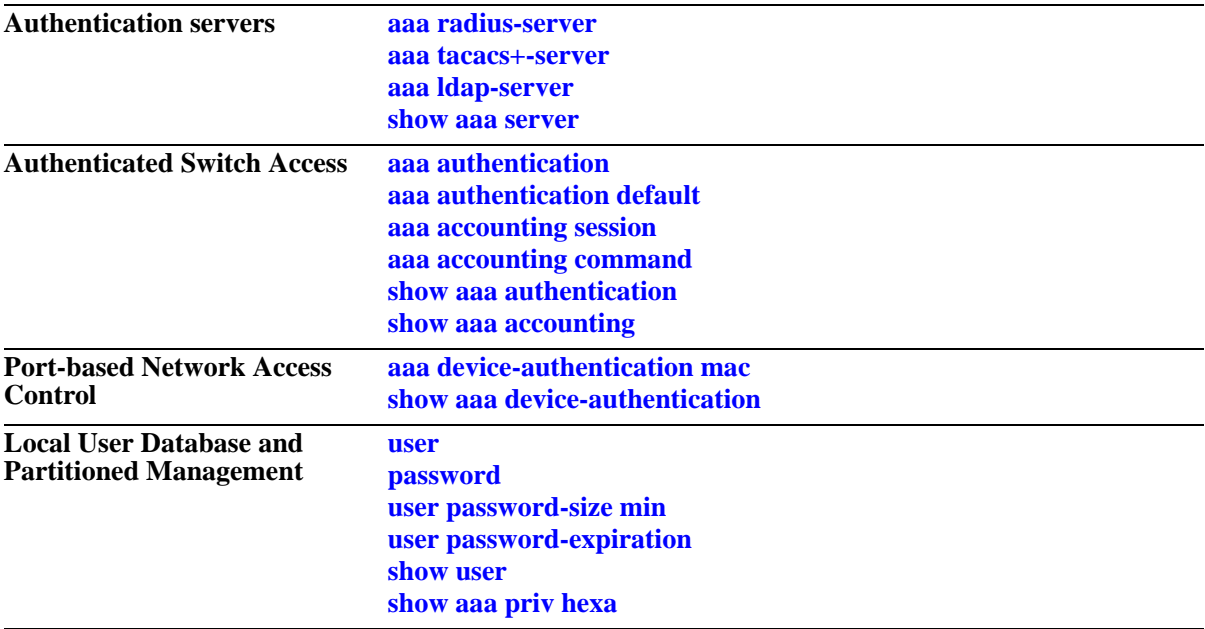

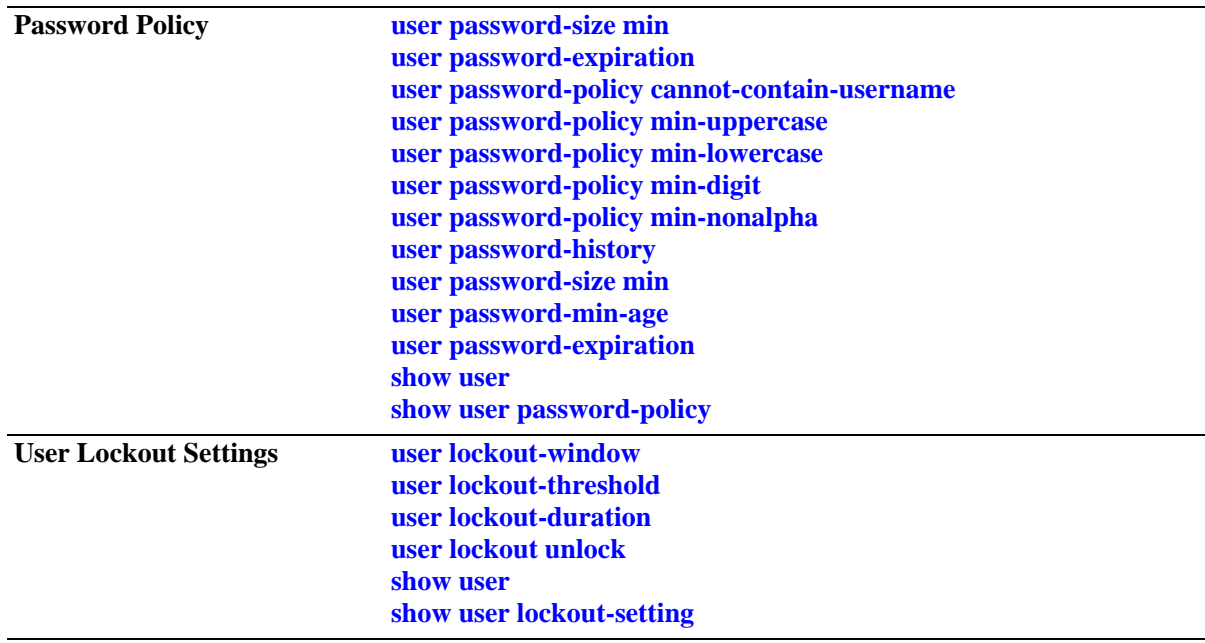

# <span id="page-2256-0"></span>**aaa radius-server**

Configures or modifies a RADIUS server for Authenticated Switch Access.

**aaa radius-server** *server* **[host {***hostname* **|** *ip\_address***} [***hostname2* **|** *ip\_address2***]] [key** *secret***] [retransmit** *retries***] [timeout** *seconds***] [auth-port** *auth***\_***port***] [acct-port** *acct\_port***] [vrf-name** *name***]** 

**no aaa radius-server** *server*

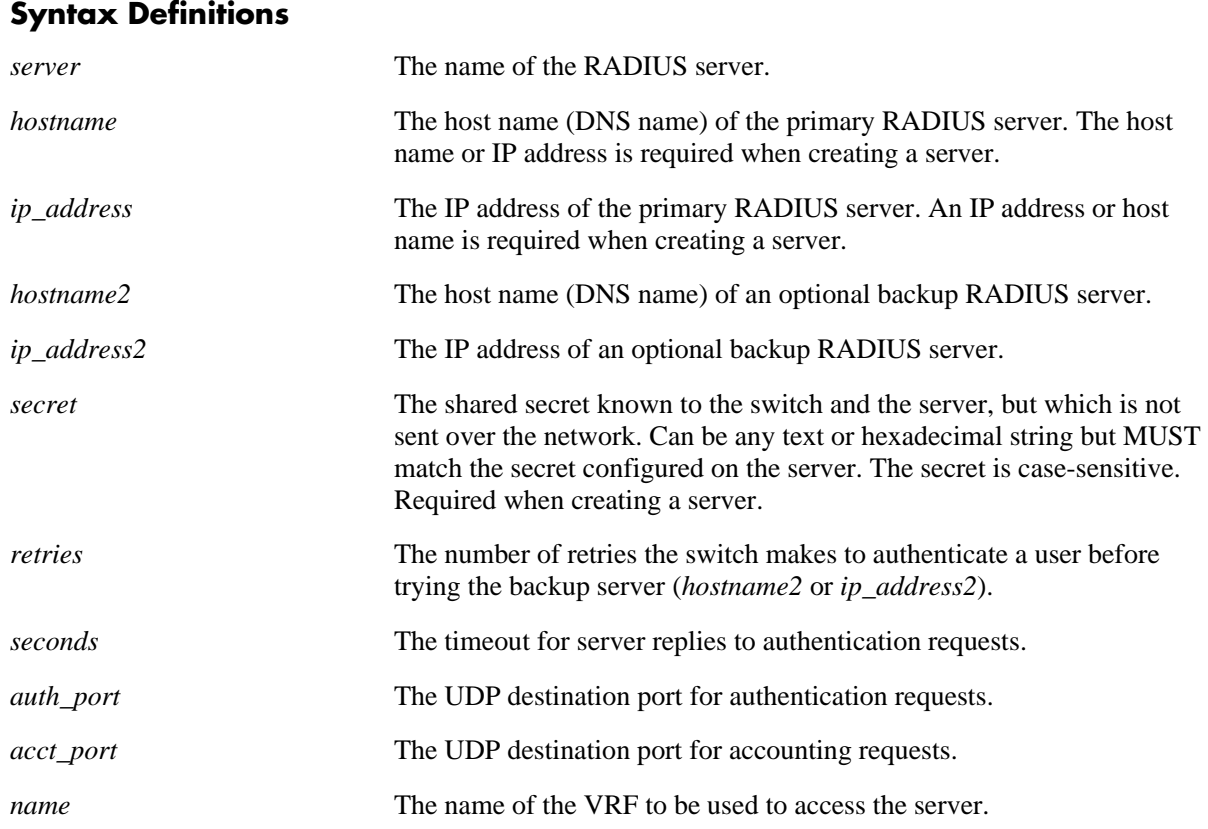

# **Defaults**

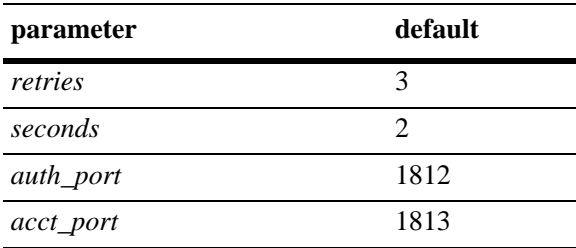

# **Platforms Supported**

OmniSwitch 10K, 6900

# **Usage Guidelines**

- **•** A host name (or IP address) and a secret are required when configuring a server.
- **•** The server and the backup server must both be RADIUS servers.
- **•** Use the **no** form of the command to remove a RADIUS server from the configuration. Only one server can be deleted at a time.
- **•** RADIUS server can be configured on any VRF instance or the default VRF instance. However, all the RADIUS servers must reside on the same VRF instance.

# **Examples**

```
-> aaa radius-server pubs2 host 10.10.2.1 key wwwtoe timeout 5
-> no aaa radius-server pubs2
```

```
-> aaa radius-server radsrv1 host rad1_ipaddr key rad1_secret vrf-name rad_vrf
```
# **Release History**

Release 7.1.1; command was introduced.

# **Related Commands**

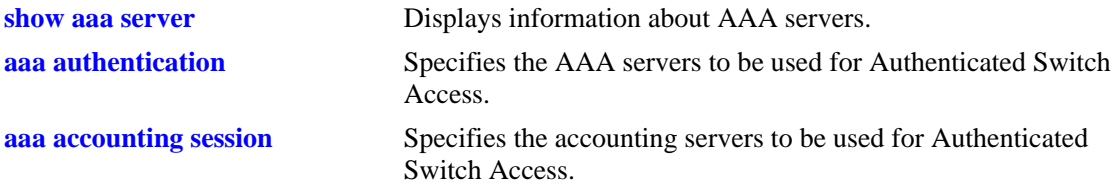

# **MIB Objects**

aaaServerTable aaasProtocol aaasHostName aaasIpAddress aaasHostName2 aaasIpAddress2 aaasRadKey aaasRetries aaasTimout aaasRadAuthPort aaasRadAcctPort aaasVrfName

#### <span id="page-2258-0"></span>**aaa tacacs+-server**

Configures or modifies a TACACS+ server for Authenticated Switch Access.

**aaa tacacs+-server** *server* **[host {***hostname* **|** *ip\_address***} {***hostname2* **|** *ip\_address2***}] [key** *secret***] [timeout** *seconds***] [port** *port***] [vrf-name** *name***]** 

**no aaa tacacs+-server** *server*

#### **Syntax Definitions**

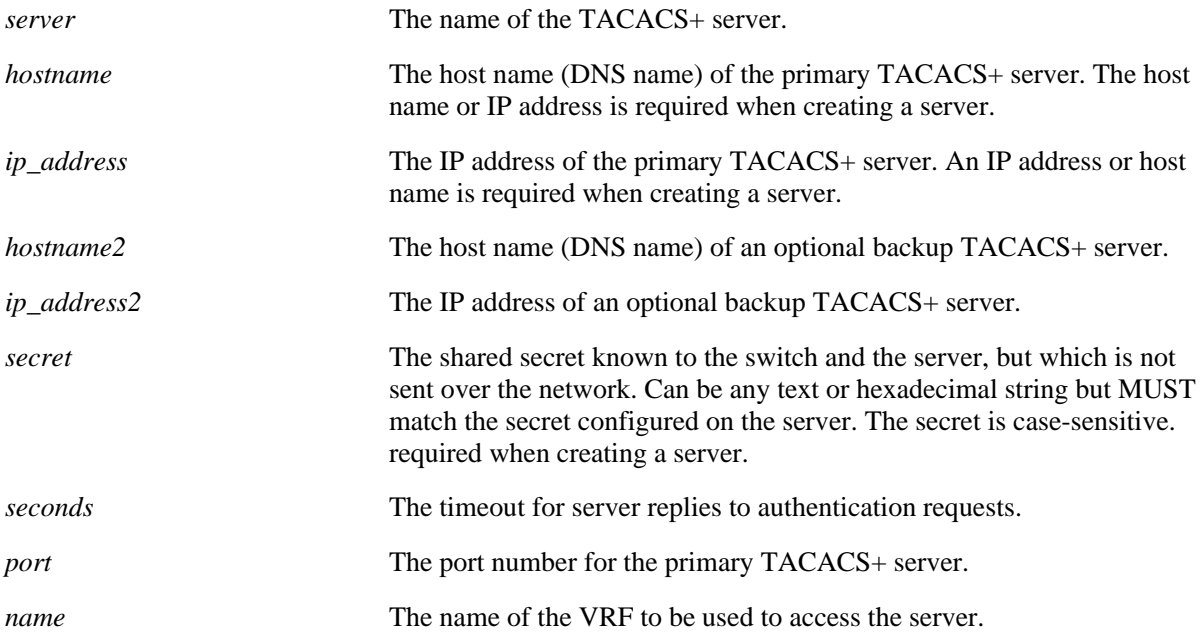

# **Defaults**

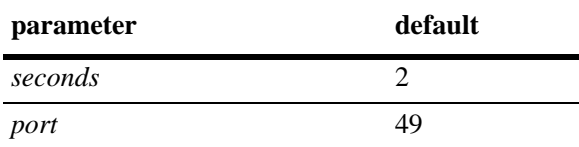

#### **Platforms Supported**

OmniSwitch 10K, 6900

# **Usage Guidelines**

- Use the **no** form of the command to remove a TACACS+ server from the configuration. Only one server may be deleted at a time.
- **•** A host name (or IP address) and a secret are required when configuring a server.
- The server and the backup server must both be TACACS+ servers.

• TACACS+ server can be configured on any VRF instance or the default VRF instance. However, all the TACACS+ servers must reside on the same VRF instance.

# **Examples**

```
-> aaa tacacs+-server tpub host 10.10.2.2 key otna timeout 10
```

```
-> no aaa tacacs+-server tpub
```

```
-> aaa tacacs+-server tacsrv1 host tac1_ipaddr key tac1_secret vrf-name tac_vrf
```
# **Release History**

Release 7.1.1; command was introduced. Release 7.3.1; **vrf-name** parameter added.

# **Related Commands**

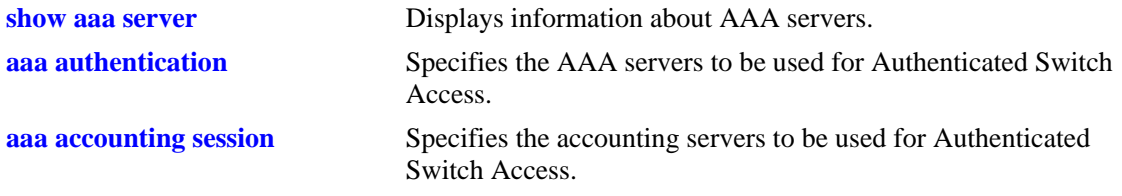

# **MIB Objects**

aaaServerTable

aaasName aaasProtocol aaasHostName aaasIpAddress aaasHostName2 aaasIpAddress2 aaasTacacsKey aaasTimout aaasTacacsPort aaasVrfName

# <span id="page-2260-0"></span>**aaa ldap-server**

Configures or modifies an LDAP server for Authenticated Switch Access.

**aaa ldap-server** *server\_name* **[host {***hostname* **|** *ip\_address***} [{***hostname2* **|** *ip\_address2***}]] [dn** *dn\_name***] [password** *super\_password***] [base** *search\_base***] [retransmit** *retries***] [timeout** *seconds***] [ssl | no ssl] [port** *port***] [vrf-name** *name***]** 

**no aaa ldap-server** *server-name*

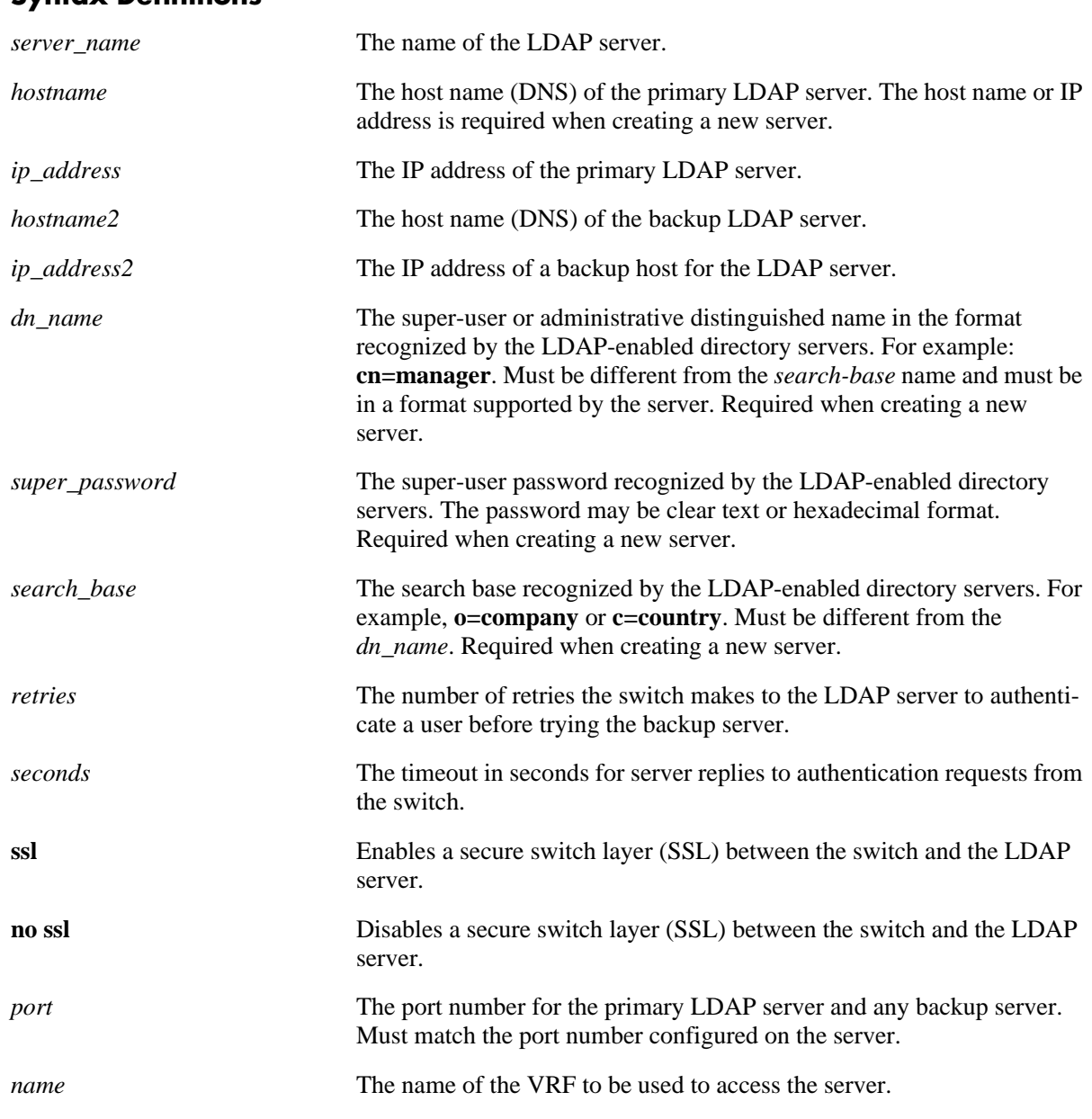

#### **Syntax Definitions**

# **Defaults**

Defaults for optional parameters are as follows:

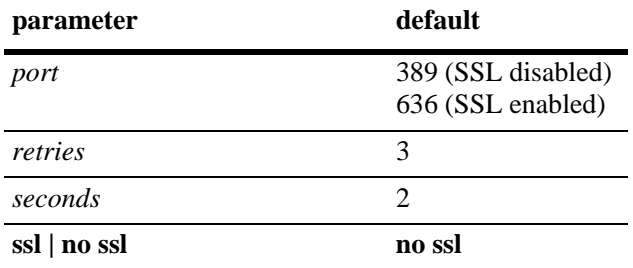

#### **Platforms Supported**

OmniSwitch 10K, 6900

# **Usage Guidelines**

- **•** The *dn\_name* must be different from the *search\_base* name.
- **•** Use the **no** form of the command to remove an LDAP server from the configuration. Only one server may be removed at a time.
- **•** The port number configured on the switch must match the port number configured for the server.
- **•** LDAP server can be configured on any VRF instance or the default VRF instance. However, all the LDAP servers must reside on the same VRF instance.

# **Examples**

```
-> aaa ldap-server topanga5 host 10.10.3.4 dn cn=manager password tpub base c=us 
retransmit 4
-> aaa ldap-server omnivista host 1.2.3.4 dn "cn=DirMgr, o=alcatel.com" password 
somepass base "ou=People, o=alcatel.com" vrf-name ldap_vrf
-> no aaa ldap-server topanga5
```
# **Release History**

Release 7.1.1; command was introduced. Release 7.3.1; **vrf-name** parameter added.

#### **Related Commands**

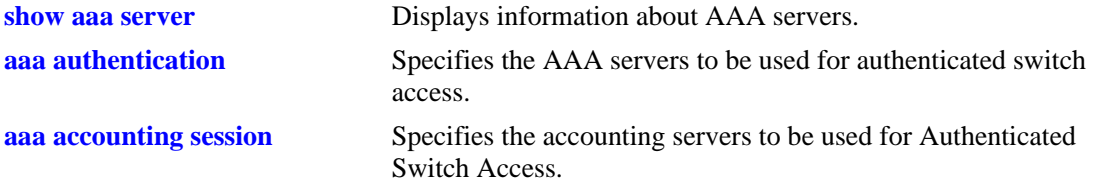

# **MIB Objects**

aaaServerTable

aaasProtocol aaasHostName aaasIpAddress aaasHostName2 aaasIpAddress2 aaasLdapPort aaasLdapDn aaasLdapPasswd aaasLdapSearchBase aaasLdapServType aaasRetries aaasTimeout aaasLdapEnableSsl aaasVrfName

# <span id="page-2263-0"></span>**aaa authentication**

Configures the interface for Authenticated Switch Access and specifies the server(s) to be used. This type of authentication gives users access to manage the switch.

**aaa authentication {console | telnet | ftp | http | snmp | ssh | default}** *server1* **[***server2***...] [local] no aaa authentication [console | telnet | ftp | http | snmp | ssh | default]** 

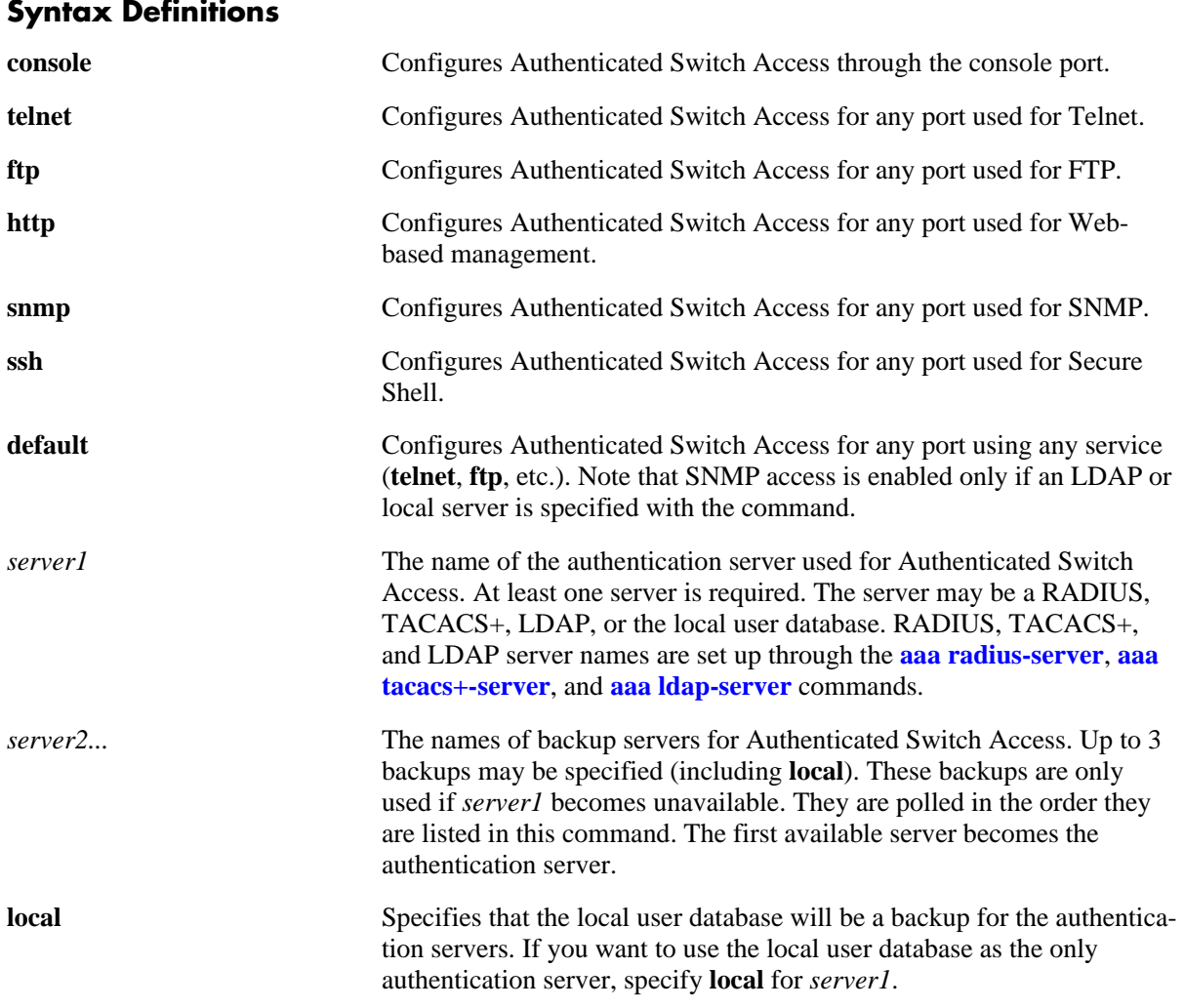

# **Defaults**

- At switch startup, Authenticated Switch Access is available through console port via the local database. Authentication for other management interfaces (Telnet, FTP, etc.) is disabled.
- **•** The default user on the switch is **admin**, and **switch** is the password.

# **Platforms Supported**

OmniSwitch 10K, 6900

# **Usage Guidelines**

- The server type may be RADIUS, TACACS+, LDAP, or the local user database. Up to 4 servers may be configured for an interface type; at least one is required. Each server name should be separated by a space.
- The switch uses *only the first available server* in the list to check for user information. For example, if *server1* is not available, the switch will poll *server2*. If user information is not found on the first available server, the authentication request will fail.
- RADIUS, TACACS+, and LDAP servers may each have an additional backup specified through the **[aaa radius-server](#page-2256-0)**, **[aaa tacacs+-server](#page-2258-0)**, and **[aaa ldap-server](#page-2260-0)** commands.
- **•** If the local switch database will be used as the only authentication server, specify **local** for *server1*. If **local** is specified as a backup server, it should be entered last in the list of servers. The local user database is always available if the switch is up.
- **•** Only LDAP or the local database may be used for authenticated SNMP management.
- **•** If Secure Shell (**ssh**) is enabled, Telnet and FTP should be disabled.

# **Examples**

- -> aaa authentication telnet pubs1
- -> no aaa authentication telnet
- -> aaa authentication default pubs2 pubs3

# **Release History**

Release 7.1.1; command was introduced.

# **Related Commands**

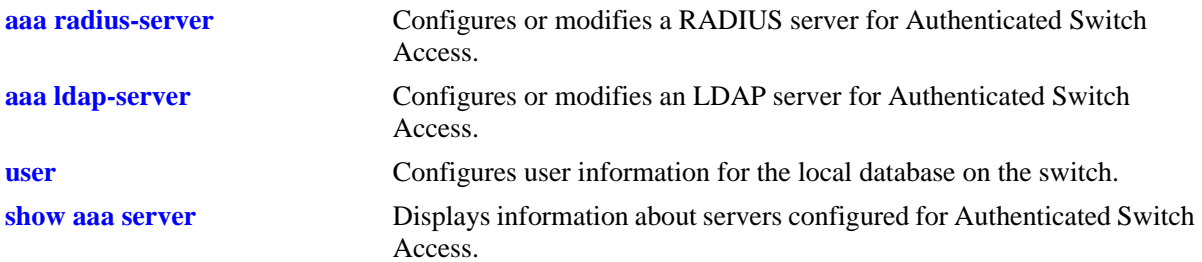

# **MIB Objects**

aaaAuthSATable

aaatsInterface aaasName aaatsName1 aaatsName2 aaatsName3 aaatsName4

# <span id="page-2266-0"></span>**aaa authentication default**

Sets the authenticated switch access type to the default server setting.

**aaa authentication {console | telnet | ftp | http | snmp | ssh} default**

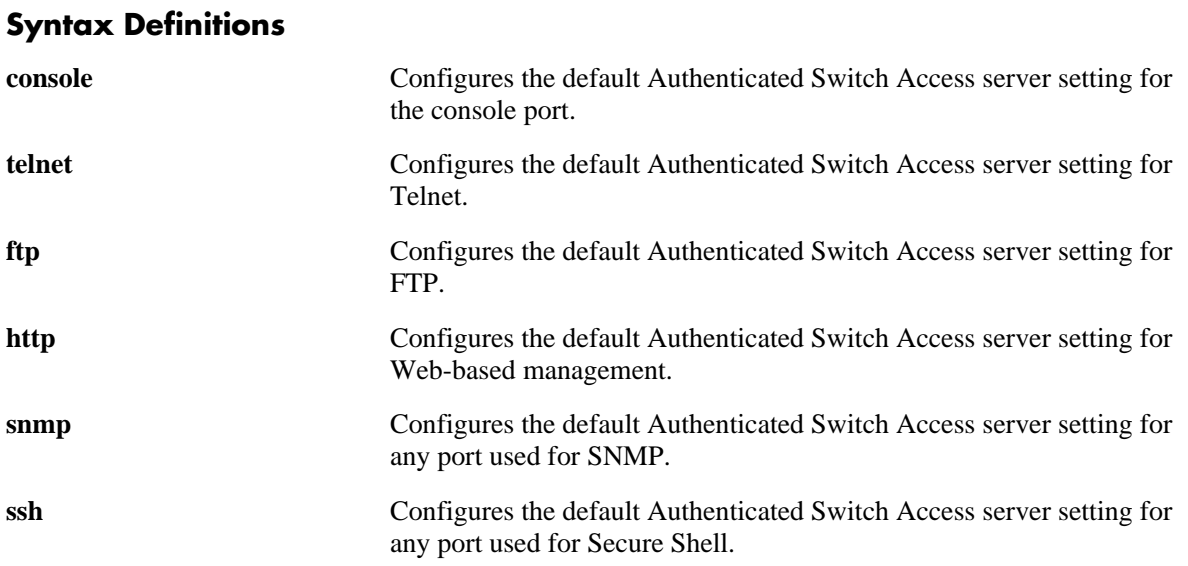

#### **Defaults**

By default, the default Authenticated Switch Access server setting does not include any servers.

# **Platforms Supported**

OmniSwitch 10K, 6900

# **Usage Guidelines**

Use the **aaa authentication** command to set the default servers.

#### **Examples**

```
-> aaa authentication telnet default
-> aaa authentication default default
```
# **Release History**

Release 7.1.1; command was introduced.

# **Related Commands**

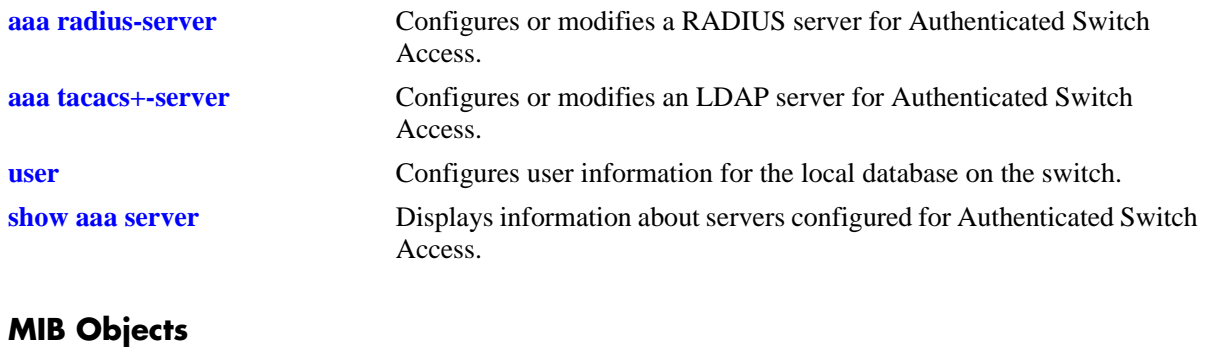

aaaAuthSATable

aaatsName1 aaatsName2 aaatsName3 aaatsName4
# <span id="page-2268-0"></span>**aaa accounting session**

Configures an accounting server or servers for authenticated switch sessions. Accounting servers keep track of network resources (time, packets, bytes, etc.) and user activity.

**aaa accounting session** *server1* **[***server2***...] [local]**

**no accounting session**

## **Syntax Definitions** *server1* The name of the RADIUS, TACACS+, or LDAP server used for accounting of authenticated switch sessions. At least one server is required. RADIUS, TACACS+, and LDAP server names are set up through the **[aaa radius-server](#page-2256-0)**, **[aaa tacacs+-server](#page-2258-0)**, and **[aaa ldap](#page-2260-0)[server](#page-2260-0)** commands. *server2...* The names of backup servers. Up to 3 backups may be specified (including **local**); each server name should be separated by a space. These backups are only used if *server1* becomes unavailable. They are polled in the order they are listed in this command. The first available server becomes the accounting server. **local** Local accounting is done through the Switching Logging feature on the switch.

#### **Defaults**

Accounting is disabled by default.

### **Platforms Supported**

OmniSwitch 10K, 6900

### **Usage Guidelines**

- **•** Use the **no** form of the command to disable accounting for Authenticated Switch Access.
- **•** Up to 4 accounting servers (total) may be specified. At least one server is required. Each server name should be separated by a space.
- **•** The servers may be RADIUS, TACACS+, LDAP servers, and/or the local Switch Logging facility.
- **•** If **local** is specified as *server1*, the switch will *only* use the local Switching Logging facility for accounting.
- If **local** is specified as a backup, it should be entered last in the list of servers. The Switch Logging facility is always available if the switch is up.
- **•** The switch uses *only the first available server* in the list for accounting. For example, if *server1* is not available, the switch will use *server2*.
- RADIUS, TACACS+, and LDAP servers may each have an additional backup specified through the **[aaa radius-server](#page-2256-0)**, **[aaa tacacs+-server](#page-2258-0)**, and **[aaa ldap-server](#page-2260-0)** commands.

### **Examples**

```
-> aaa accounting session ldap1 radius2 local
-> no aaa accounting session
```
### **Release History**

Release 7.1.1; command was introduced.

### **Related Commands**

**[show aaa accounting](#page-2302-0)** Displays information about accounting servers configured for Authenticated Switch Access.

## **MIB Objects**

aaaAcctsaTable

aaacsName1 aaacsName2 aaacsName3 aaacsName4

# **aaa accounting command**

Enables or disables the server for command accounting. Accounting servers keep track of network resources (time, packets, bytes, etc.) and user activity.

**aaa accounting command** *server1* **[***server2***...] [local]**

**no accounting command**

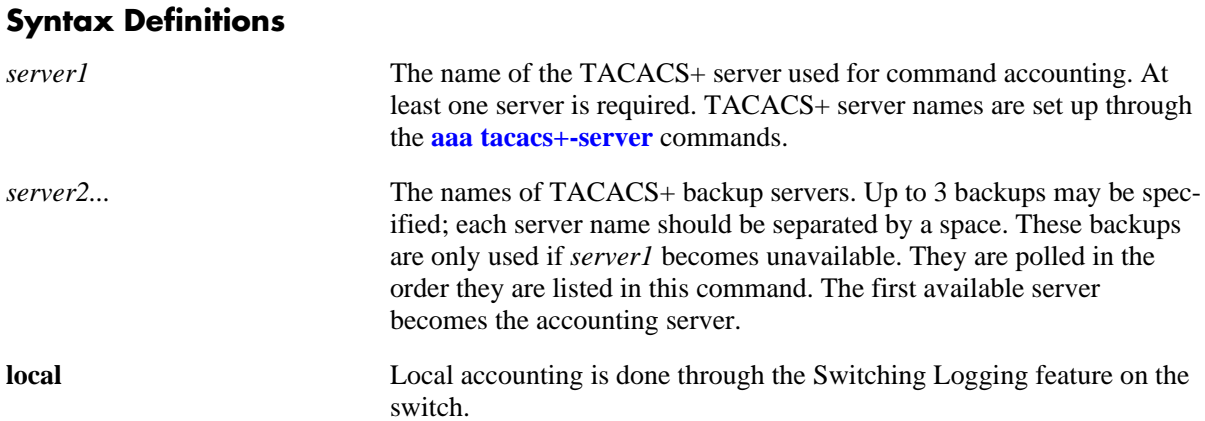

## **Defaults**

Accounting is disabled by default.

# **Platforms Supported**

OmniSwitch 10K, 6900

## **Usage Guidelines**

- **•** Use the **no** form of the command to disable command accounting.
- **•** Up to 4 accounting servers (total) may be specified. At least one server is required. Each server name should be separated by a space.
- The servers can be only TACACS+ servers.
- **•** The switch uses *only the first available server* in the list for accounting. For example, if *server1* is not available, the switch will use *server2*.
- **•** TACACS+ server may each have an additional backup specified through the **[aaa tacacs+-server](#page-2258-0)** command.

## **Examples**

```
-> aaa accounting command tacacs1 tacacs2 tacacs3
-> no aaa accounting command
```
# **Release History**

Release 7.1.1; command was introduced.

# **Related Commands**

**[show aaa accounting](#page-2302-0)** Displays information about accounting servers configured for Authenticated Switch Access.

# **MIB Objects**

aaaAcctCmdTable aaacmdSrvName1 aaacmdSrvName2 aaacmdSrvName3 aaacmdSrvName4

# <span id="page-2272-0"></span>**aaa device-authentication mac**

Enables/Disables the switch for MAC authentication. This type of authentication is available in addition to 802.1x authentication and is designed to handle devices that do not support an 802.1x authentication method (non-supplicants).

**aaa device-authentication mac** *server1* **[***server2***] [***server3***] [***server4***]**

**no device-authentication mac**

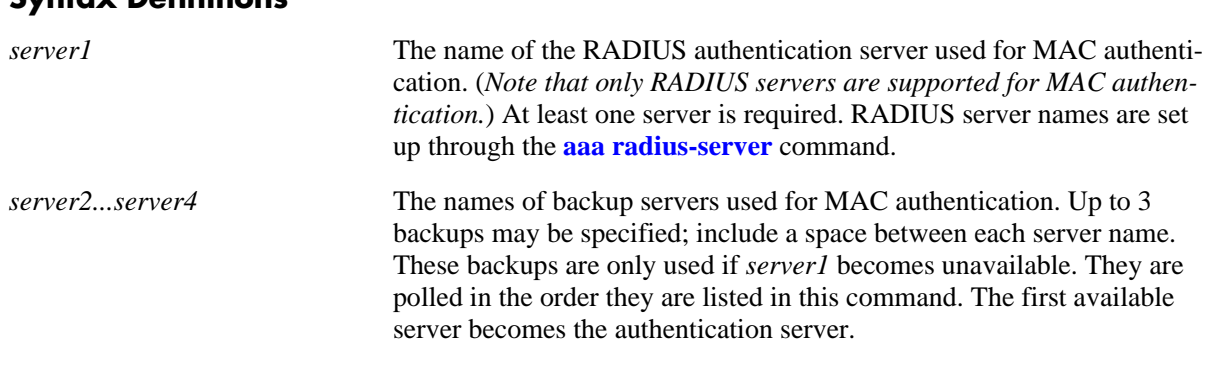

### **Syntax Definitions**

## **Defaults**

N/A

## **Platforms Supported**

OmniSwitch 6900

## **Usage Guidelines**

- **•** Up to 4 RADIUS servers (total) may be specified. At least one server is required. Each server name should be separated by a space.
- **•** Use the **no** form of this command to disable MAC authentication for the switch.
- **•** The switch uses *only the first available server* in the list to check for user information. For example, if *server1* is not available, the switch will poll *server2*. If user information is not found on the first available server, the authentication request will fail.
- **•** RADIUS servers may each have an additional backup specified through the **[aaa radius-server](#page-2256-0)** command.
- MAC authentication verifies the source MAC address of a device via a remote RADIUS server. Used to classify devices for the Universal Network Profile (UNP) feature, this method sends RADIUS frames to the server with the MAC address embedded in the username and password attributes.
- **•** Use the **[unp port](#page-2325-0)** command to enable or disable ports for UNP classification based on MAC authentication.
- Multiple devices can be authenticated on a given UNP port. Each device MAC address received on the port is authenticaed and learned separately.

## **Examples**

```
-> aaa device-authentication mac rad1 rad2
-> no aaa device-authentication mac
```
## **Release History**

Release 7.2.1; command was introduced.

### **Related Commands**

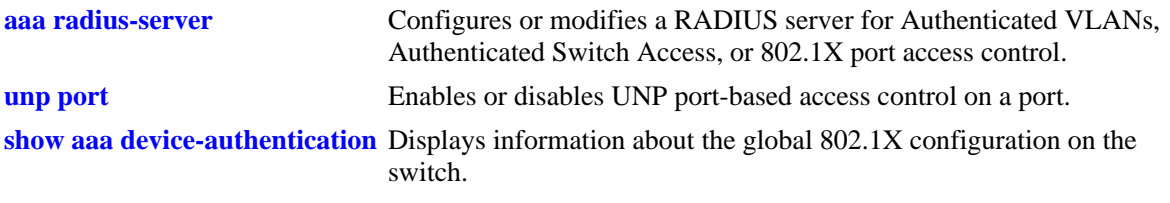

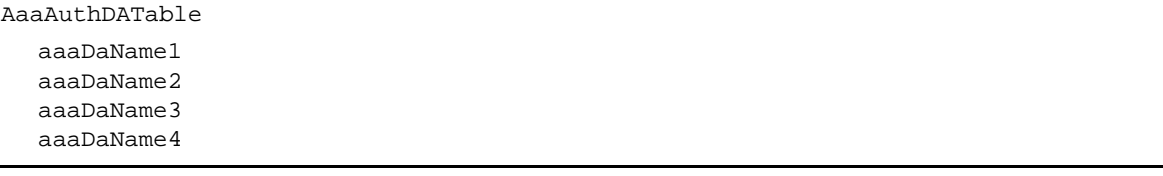

#### <span id="page-2274-0"></span>**user**

Configures or modifies user entries in the local user database. Use the **no** form of the command to remove the user from the local database.

**user** *username* **[password** *password***] [expiration {***day* **|** *date***}] [read-only | read-write [***families... | domains...|* **all | none]] [no snmp | no auth | sha | md5 | sha+des | md5+des] [console-only {enable | disable}]**

**no user** *username*

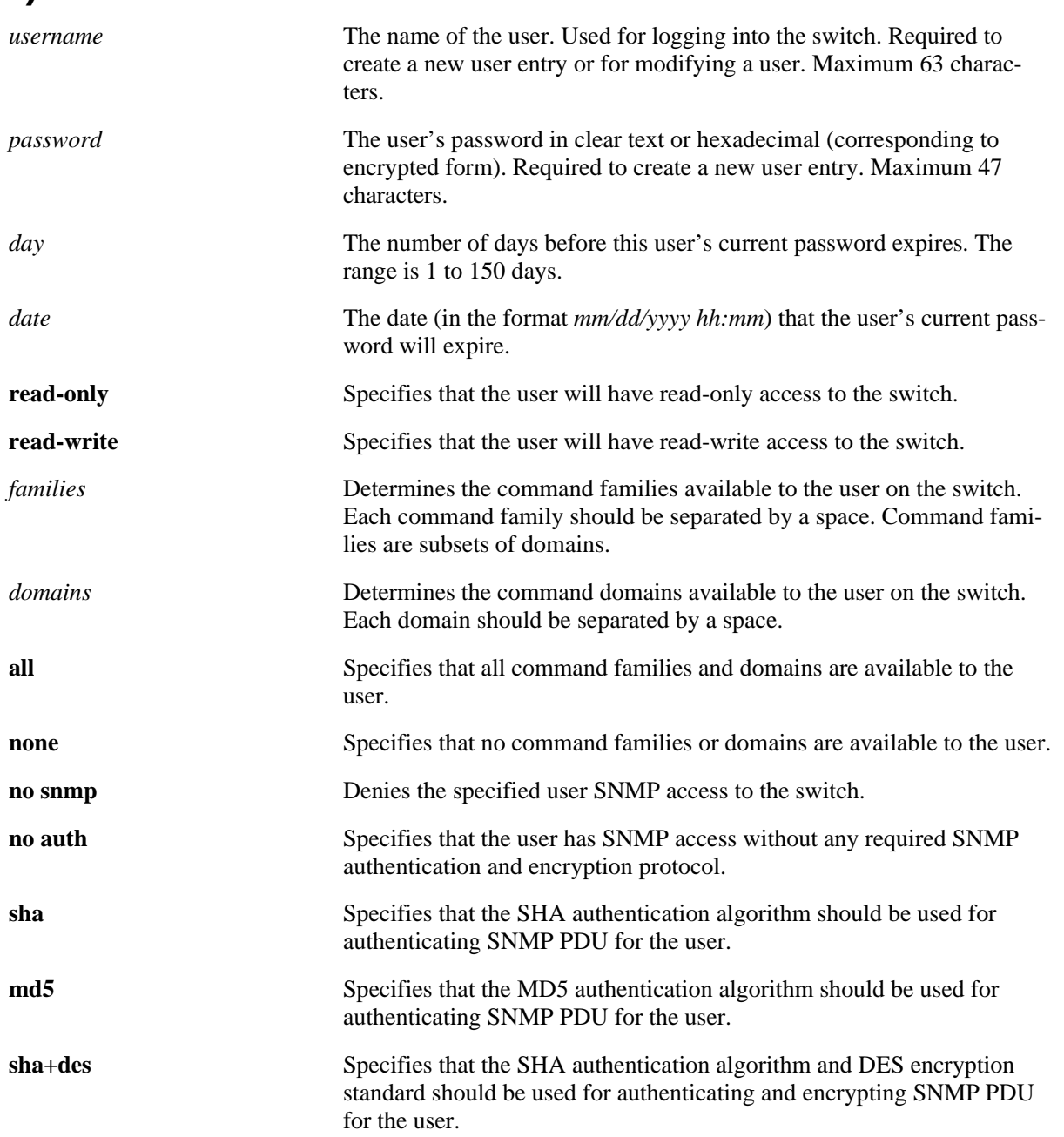

#### **Syntax Definitions**

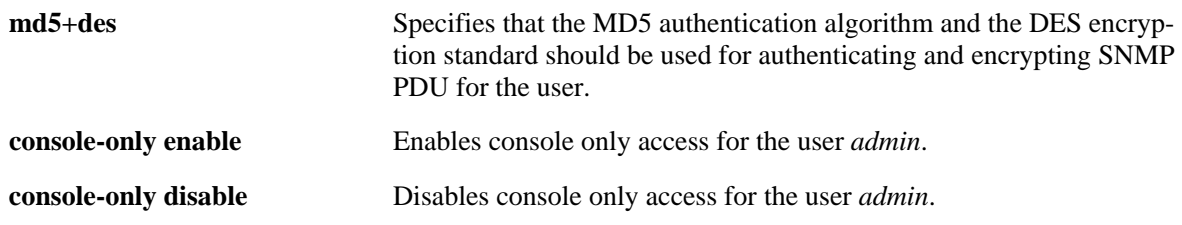

## **Defaults**

By default, if a user is created without indicating the read and write privileges and SNMP access, the user will be given privileges based on the *default user account*. The *default* user account may be modified.

# **Platforms Supported**

OmniSwitch 10K, 6900

## **Usage Guidelines**

- At least one user with SHA/MD5 authentication and/or DES encryption must be configured on the switch for SNMPv3 communication with OmniVista.
- Note that the exclamation point (!) is not a valid password character. In addition, specifying an asterisk (\*) as one or more characters in a password is allowed as long as every character is not an asterisk. For example, **password** \*\***123456\*\*** is allowed; **password \*\*\*\*\*\*\*\*** is not allowed.
- **•** A password expiration for the user's current password may be configured with the **expiration** option. However, if the password is changed, or the global password expiration setting is configured with the **[user password-expiration](#page-2280-0)** command, the user's password expiration will be configured with the global expiration setting.
- When modifying a user's SNMP access, the user password must be re-entered (or a new one configured). This is required because the hash algorithm used to save the password in the switch depends on the SNMP authentication level.
- **•** At initial startup, the default user on the switch is **admin** with a password of **switch**. The switch will not recreate this user at any successive startup as long as there exists at least one user defined with write access to all commands. (Note that if password expiration is configured for the **admin** user, or configured globally through the **[user password-expiration](#page-2280-0)** command, when the **admin** user's password expires, the **admin** user will have access only through the console port.)
- **•** New users or updated user settings are saved *automatically*.

## **Examples**

```
-> user techpubs password writer pass read-only config
-> no user techpubs
```
# **Release History**

Release 7.1.1; command was introduced.

## **Related Commands**

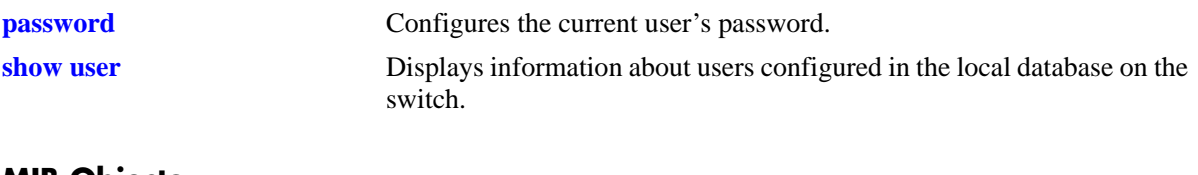

### **MIB Objects**

aaaUserTable

aaauPassword aaauReadRight aaauWriteRight aaauSnmpLevel aaauSnmpAuthKey aaauPasswordExpirationDate

### <span id="page-2277-0"></span>**password**

Configures the current user's password.

**password**

#### **Syntax Definitions**

 $N/A$ 

#### **Defaults**

N/A

#### **Platforms Supported**

OmniSwitch 10K, 6900

#### **Usage Guidelines**

- If the **snapshot** command is used to capture the switch configuration, the text of the password is not displayed in the file. Instead an authentication key is included in the file.
- A new password cannot be identical to the current password; it cannot be identical to any of the three passwords that preceded the current password.
- Note that the exclamation point (!) is not a valid password character. In addition, specifying an asterisk (\*) as one or more characters in a password is allowed as long as every character is not an asterisk. For example, **password** \*\***123456\*\*** is allowed; **password \*\*\*\*\*\*\*\*** is not allowed.
- **•** Password settings are saved *automatically*.

#### **Examples**

```
-> password
enter old password: ********
enter new password: *********
reenter new password: *********
\rightarrow
```
#### **Release History**

Release 7.1.1; command was introduced.

#### **Related Commands**

**[user](#page-2274-0) Configures entries in the local user database. May be used by a system** administrator to change any user's password in addition to configuring user privileges.

#### **MIB Objects**

aaaUserTable

aaauPassword aaauOldPassword

# **user password-size min**

Configures the minimum number of characters required when configuring a user password.

**user password-size min** *size*

### **Syntax Definitions**

*size* The number of characters required when configuring a user password through the **password** command or when setting up a user password through the **user** command. The range is 1 to 14 characters.

### **Defaults**

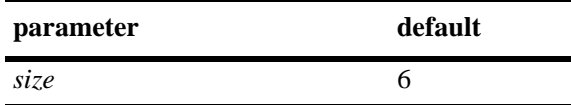

### **Platforms Supported**

OmniSwitch 10K, 6900

### **Usage Guidelines**

N/A.

### **Examples**

-> user password-size min 9

## **Release History**

Release 7.1.1; command was introduced.

### **Related Commands**

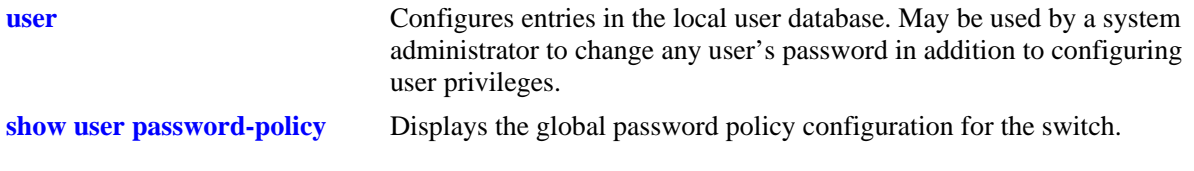

# **MIB Objects**

aaaAsaConfig aaaAsaPasswordSizeMin

# <span id="page-2280-0"></span>**user password-expiration**

Configures an expiration date for all user passwords stored locally on the switch or disables password expiration.

**user password-expiration {***day |* **disable}**

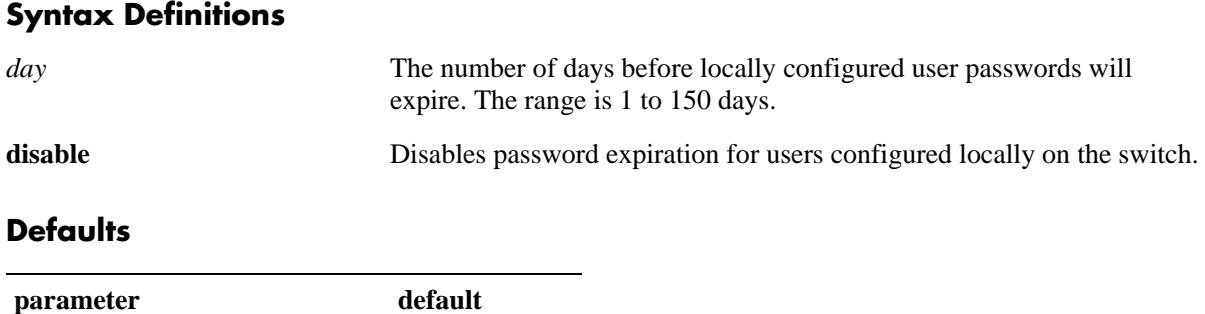

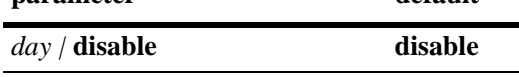

### **Platforms Supported**

OmniSwitch 10K, 6900

### **Usage Guidelines**

- **•** The **user password-expiration** command sets a default password expiration for users configured locally on the switch.
- **•** Password expiration may be configured on a per-user basis through the **[user](#page-2274-0)** command; the user setting overrides the **user password-expiration** setting until the user password is changed or the **user password-expiration** command is entered again.

### **Examples**

```
-> user password-expiration 2
-> user password-expiration disable
```
### **Release History**

Release 7.1.1; command was introduced.

### **Related Commands**

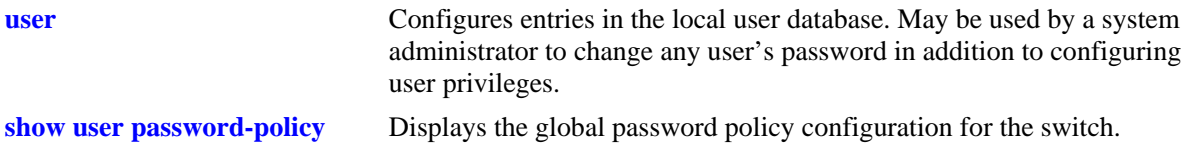

# **MIB Objects**

aaaAsaConfig

aaaAsaDefaultPasswordExpirationInDays

## **user password-policy cannot-contain-username**

Specifies whether or not a user can configure a password that contains the username for the account.

**user password-policy cannot-contain-username {enable | disable}**

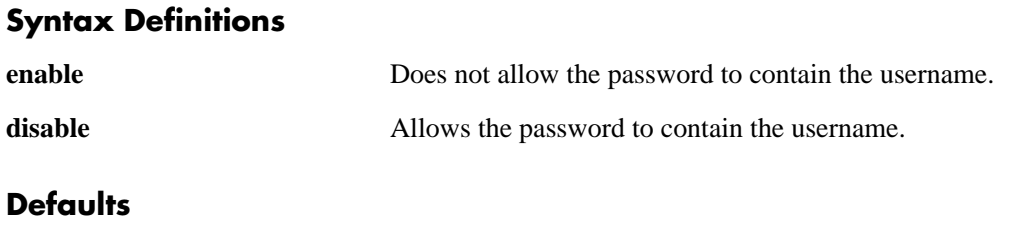

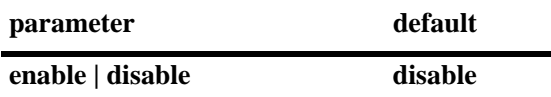

### **Platforms Supported**

OmniSwitch 10K, 6900

### **Usage Guidelines**

- The status of this function is specified as part of a global password policy that is applied to all passwords when they are created or modified.
- When this function is enabled, a check is done at the time the password is created or modified to ensure that the username is not specified as part of the password text.

#### **Examples**

- -> user password-policy cannot-contain-username enable
- -> user password-policy cannot-contain-username disable

### **Release History**

Release 7.1.1; command was introduced.

### **Related Commands**

**[show user password-policy](#page-2306-0)** Displays the global password policy configuration for the switch.

```
aaaAsaConfig
  aaaAsaPasswordContainUserName
```
# **user password-policy min-uppercase**

Configures the minimum number of uppercase English characters required for a valid password.

**user password-policy min-uppercase** *number*

### **Syntax Definitions**

*number* The minimum number of uppercase characters. The range is 0 to 7.

#### **Defaults**

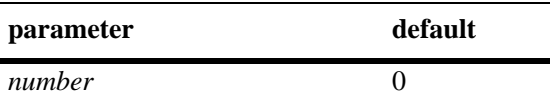

### **Platforms Supported**

OmniSwitch 10K, 6900

### **Usage Guidelines**

- **•** Specify **0** with this command to disable the minimum uppercase character requirement.
- The minimum number of uppercase characters is specified as part of a global password policy that is applied to all passwords when they are created or modified.

### **Examples**

-> user password-policy min-uppercase 2 -> user password-policy min-uppercase 0

### **Release History**

Release 7.1.1; command was introduced.

## **Related Commands**

**[show user password-policy](#page-2306-0)** Displays the global password policy configuration for the switch.

### **MIB Objects**

aaaAsaConfig aaaAsaPasswordMinUpperCase

# **user password-policy min-lowercase**

Configures the minimum number of lowercase English characters required for a valid password.

**user password-policy min-uppercase** *number*

### **Syntax Definitions**

*number* The minimum number of lowercase characters. The range is 0 to 7.

#### **Defaults**

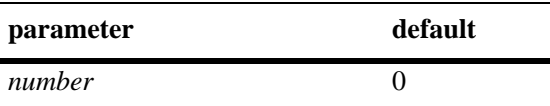

#### **Platforms Supported**

OmniSwitch 10K, 6900

#### **Usage Guidelines**

- **•** Specify **0** with this command to disable the minimum lowercase character requirement.
- The minimum number of lowercase characters is specified as part of a global password policy that is applied to all passwords when they are created or modified.

#### **Examples**

-> user password-policy min-lowercase 2 -> user password-policy min-lowercase 0

#### **Release History**

Release 7.1.1; command was introduced.

### **Related Commands**

**[show user password-policy](#page-2306-0)** Displays the global password policy configuration for the switch.

#### **MIB Objects**

aaaAsaConfig aaaAsaPasswordMinLowerCase

# **user password-policy min-digit**

Configures the minimum number of base-10 digits required for a valid password.

**user password-policy min-digit** *number*

### **Syntax Definitions**

*number* The minimum number of digits. The range is 0 to 7.

#### **Defaults**

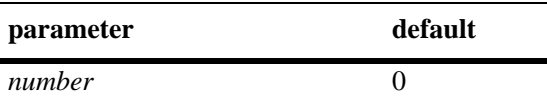

### **Platforms Supported**

OmniSwitch 10K, 6900

### **Usage Guidelines**

- **•** Specify **0** with this command to disable the minimum number of digits requirement.
- The minimum number of digits requirement is specified as part of a global password policy that is applied to all passwords when they are created or modified.

### **Examples**

-> user password-policy min-digit 2 -> user password-policy min-digit 0

### **Release History**

Release 7.1.1; command was introduced.

## **Related Commands**

**[show user password-policy](#page-2306-0)** Displays the global password policy configuration for the switch.

### **MIB Objects**

aaaAsaConfig aaaAsaPasswordMinDigit

# **user password-policy min-nonalpha**

Configures the minimum number of non-alphanumeric characters (symbols) required for a valid password.

**user password-policy min-nonalpha** *number*

### **Syntax Definitions**

*number* The minimum number of non-alphanumeric characters. The range is 0 to 7.

#### **Defaults**

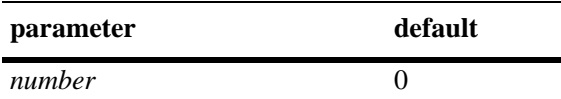

#### **Platforms Supported**

OmniSwitch 10K, 6900

### **Usage Guidelines**

- Specify **0** with this command to disable the minimum non-alphanumeric character requirement.
- The minimum number of non-alphanumeric characters is specified as part of a global password policy that is applied to all passwords when they are created or modified.

#### **Examples**

-> user password-policy min-nonalpha 2

-> user password-policy min-nonalpha 0

### **Release History**

Release 7.1.1; command was introduced.

### **Related Commands**

**[show user password-policy](#page-2306-0)** Displays the global password policy configuration for the switch.

```
aaaAsaConfig
  aaaAsaPasswordMinNonAlpha
```
## **user password-history**

Configures the maximum number of old passwords to retain in the password history.

**user password-history** *number*

### **Syntax Definitions**

*number* The maximum number of old passwords to retain. The range is 0 to 24.

#### **Defaults**

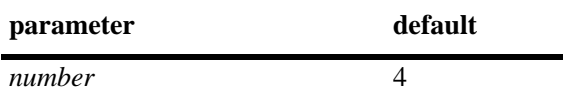

#### **Platforms Supported**

OmniSwitch 10K, 6900

### **Usage Guidelines**

- **•** Specify **0** with this command to disable the password history function.
- The user is prevented from specifying any passwords that are recorded in the password history and fall within the range configured through this command.
- The password history value is specified as part of a global password policy that is applied to all passwords when they are created or modified.

#### **Examples**

```
-> user password-history 2
-> user password-history 0
```
### **Release History**

Release 7.1.1; command was introduced.

### **Related Commands**

**[show user password-policy](#page-2306-0)** Displays the global password policy configuration for the switch.

```
aaaAsaConfig
  aaaAsaPasswordHistory
```
# **user password-min-age**

Configures the minimum number of days during which a user is prevented from changing a password.

**user password-min-age** *days*

### **Syntax Definitions**

*days* The number of days to use as the minimum age of the password. The range is 0 to 150.

### **Defaults**

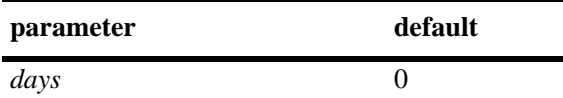

### **Platforms Supported**

OmniSwitch 10K, 6900

### **Usage Guidelines**

- Specify **0** with this command to disable the minimum number of days requirement.
- **•** Configure the minimum age of a password with a value that is less than the value configured for the password expiration.
- The password minimum age value is specified as part of a global password policy that is applied to all passwords when they are created or modified.

### **Examples**

```
-> user password-min-age 7
-> user password-min-age 0
```
## **Release History**

Release 7.1.1; command was introduced.

## **Related Commands**

**[show user password-policy](#page-2306-0)** Displays the global password policy configuration for the switch.

```
aaaAsaConfig
  aaaAsaPasswordMinAge
```
# <span id="page-2289-0"></span>**user lockout-window**

Configures a moving period of time (observation window) during which failed login attempts are counted to determine if the number of failed attempts has exceeded the number of allowed attempts. The number of failed login attempts is decremented by the number of failed attempts that age beyond the observation window time period.

**user lockout-window** *minutes*

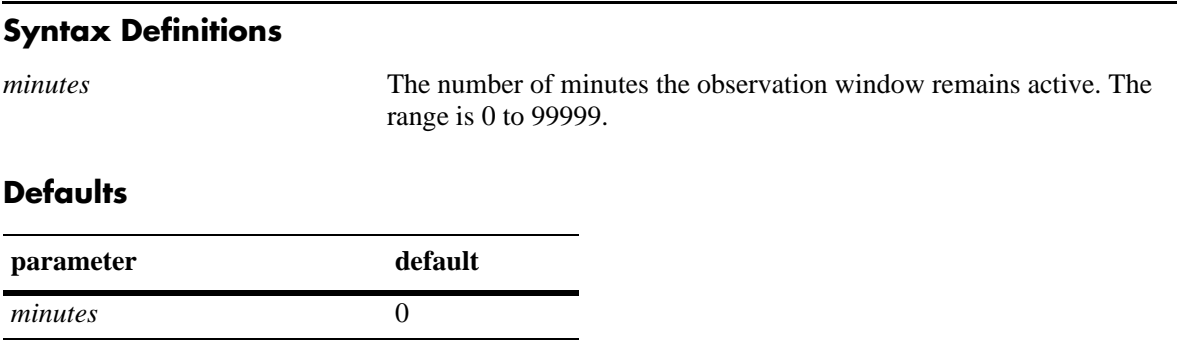

### **Platforms Supported**

OmniSwitch 10K, 6900

### **Usage Guidelines**

- **•** This command is only available to the **admin** user because the **admin** user account is the only account protected from any type of lockout attempt.
- Specify **0** with this command to disable the observation window function. This means that failed login attempts will never age out; the number of failed attempts is never decremented.
- Do not configure an observation window time period that is greater than the lockout duration time period.
- If the number of failed login attempts exceeds the number of failed attempts allowed before the observation window time expires, then the user account is locked out of the switch.
- The observation window time period is a global lockout setting that is applied to all passwords configured on the switch.
- **•** Lockout settings are saved *automatically*.

### **Examples**

```
-> user lockout-window 500
```

```
-> user lockout-window 0
```
### **Release History**

Release 7.1.1; command was introduced.

## **Related Commands**

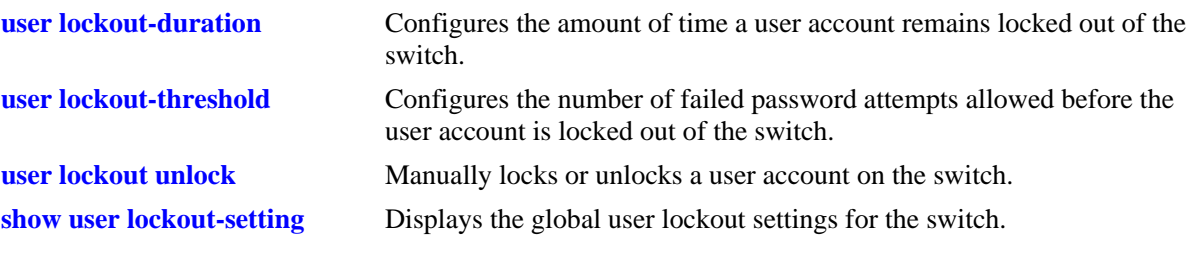

# **MIB Objects**

aaaAsaConfig aaaAsaLockoutWindow

# <span id="page-2291-0"></span>**user lockout-threshold**

Configures the number of failed password login attempts allowed during a certain period of time (observation window). If the number of failed attempts exceeds the lockout threshold number before the observation window period expires, the user account is locked out.

**user lockout-threshold** *number*

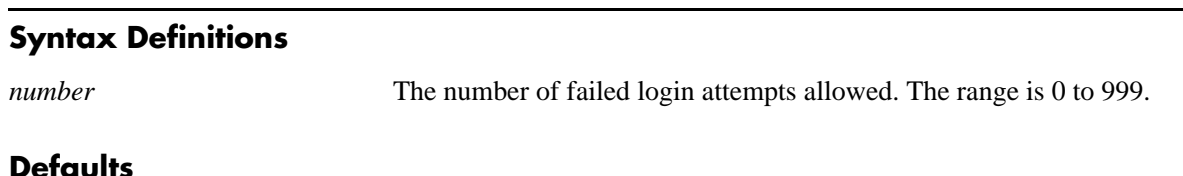

#### **a**ul

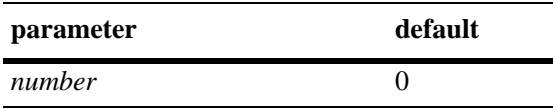

### **Platforms Supported**

OmniSwitch 10K, 6900

### **Usage Guidelines**

- **•** This command is only available to the **admin** user because the **admin** user account is the only account protected from any type of lockout attempt.
- If the lockout threshold is set to zero (the default), there is no limit to the number of failed login attempts allowed.
- A user account remains locked out for the length of the lockout duration time period; at the end of this time, the account is automatically unlocked.
- **•** If the lockout duration time period is set to zero, only the **admin** user or a user with read/write AAA privileges can unlock a locked user account. An account is unlocked by changing the user account password or with the **[user lockout unlock](#page-2295-0)** command.
- The lockout threshold time period is a global lockout setting that is applied to all passwords configured on the switch.
- **•** Lockout settings are saved *automatically*; that is, these settings do not require the **[issu slot](#page-2876-0)**, **[reload slot](#page-2871-0)**, or **[configuration snapshot](#page-3088-0)** command to save user settings over a reboot.

### **Examples**

- -> user lockout-threshold 3
- -> user lockout-threshold 0

### **Release History**

Release 7.1.1; command was introduced.

## **Related Commands**

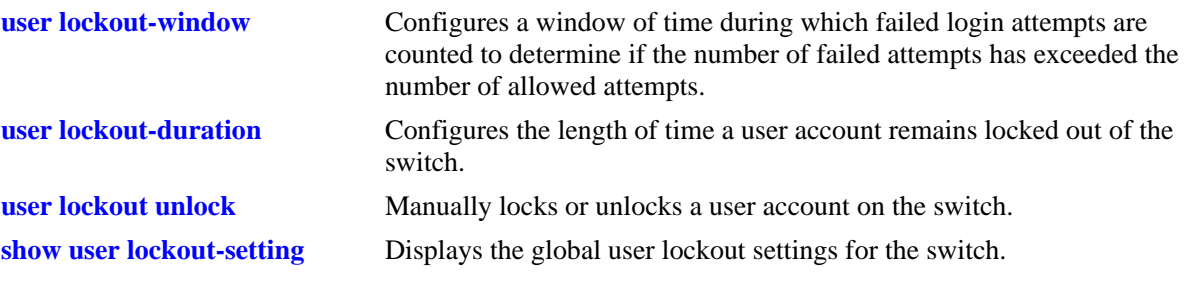

# **MIB Objects**

aaaAsaConfig aaaAsaLockoutThreshold

# <span id="page-2293-0"></span>**user lockout-duration**

Configures the length of time a user account remains locked out of the switch. At the end of this time period, the user account is automatically unlocked.

**user lockout-duration** *minutes*

#### **Syntax Definitions**

*minutes* The number of minutes the user account remains locked out. The range is 0 to 99999.

#### **Defaults**

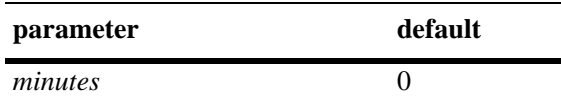

#### **Platforms Supported**

OmniSwitch 10K, 6900

#### **Usage Guidelines**

- **•** This command is only available to the **admin** user because the **admin** user account is the only account protected from any type of lockout attempt.
- Note that if the lockout duration time period is set to zero (the default), then locked user accounts are never automatically unlocked.
- Only the **admin** user or a user with read/write AAA privileges can unlock a locked user account when the lockout duration time is set to zero. An account is unlocked by changing the user password or with the **[user lockout unlock](#page-2295-0)** command.
- **•** Do not configure a lockout duration time period that is less than the amount of time configured for the observation window.
- The lockout duration time period is a global lockout setting that is applied to all passwords configured on the switch.
- **•** Lockout settings are saved *automatically*; that is, these settings do not require the **[issu slot](#page-2876-0)**, **[reload slot](#page-2871-0)**, or **[configuration snapshot](#page-3088-0)** command to save user settings over a reboot.

#### **Examples**

- -> user lockout-duration 60
- -> user lockout-duration 0

#### **Release History**

Release 7.1.1; command was introduced.

## **Related Commands**

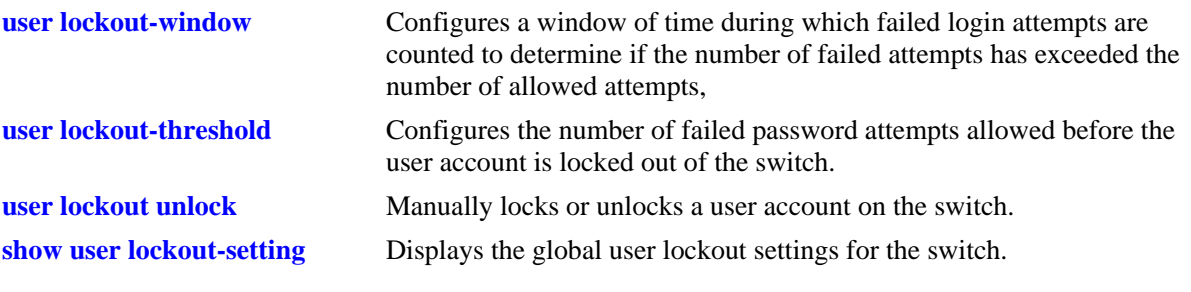

# **MIB Objects**

aaaAsaConfig aaaAsaLockoutDuration

# <span id="page-2295-0"></span>**user lockout unlock**

Manually locks or unlocks a user account on the switch.

**user** *username* **{lockout | unlock}**

#### **Syntax Definitions**

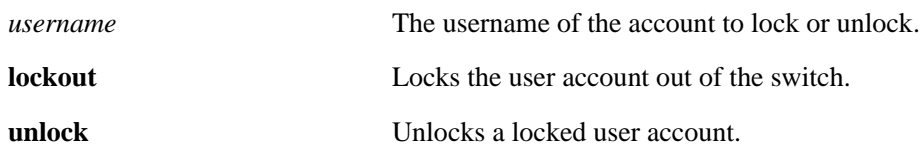

### **Defaults**

N/A

### **Platforms Supported**

OmniSwitch 10K, 6900

### **Usage Guidelines**

- **•** This command is only available to the **admin** user or a user with read/write AAA privileges.
- **•** The **admin** user account is protected from any type of lockout attempt.
- **•** User lockouts and unlocks are saved *automatically*.

### **Examples**

```
-> user j_smith lockout
-> user j_smith unlock
```
## **Release History**

Release 7.1.1; command was introduced.

### **Related Commands**

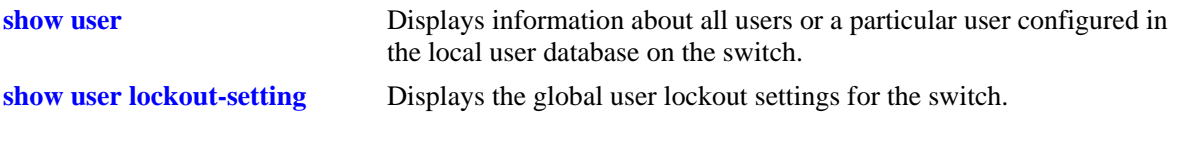

### **MIB Objects**

aaaUserTable

aaauPasswordLockoutEnable

## **show aaa server**

Displays information about a particular AAA server or AAA servers.

**show aaa server [***server\_name***]**

#### **Syntax Definitions**

*server\_name* The server name, which is defined through the **aaa radius-server, aaa tacacs+-server**, or **aaa ldap-server** commands.

## **Defaults**

N/A

### **Platforms Supported**

OmniSwitch 10K, 6900

### **Usage Guidelines**

If you do not include a server name in the syntax, information for all servers is displayed.

### **Examples**

```
-> show aaa server
Server name = ldap2
  Server type = LDAP,
  Host name 1 = ors40535,<br>Retry number = 3,
  Retry number
  Timeout (in sec) = 2,
  Port = 389,
  Domain name = manager,
  Search base = c = us,
  VRF = default
Server name = rad1
  Server type = RADIUS,
  IP Address 1 = 10.10.2.1,
  IP Address 2 = 10.10.3.5,
  Retry number = 3,<br>Timeout (in sec) = 2,
  Timeout (in sec) = 2,
  Authentication port = 1645,
  Accounting port = 1646VRF = default
Server name = Tpub1
  Server type = TACACS+,
  IP Address 1 = 10.10.5.1,
  Port = 3,Timeout (in sec) = 2,
  Encryption enabled = no
  VRF = default
```
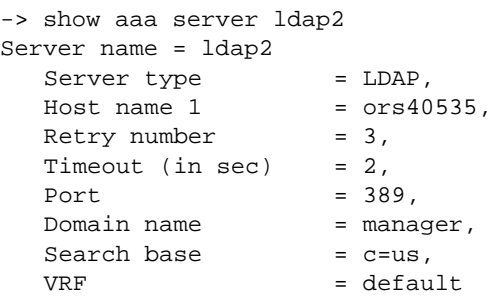

#### *output definitions*

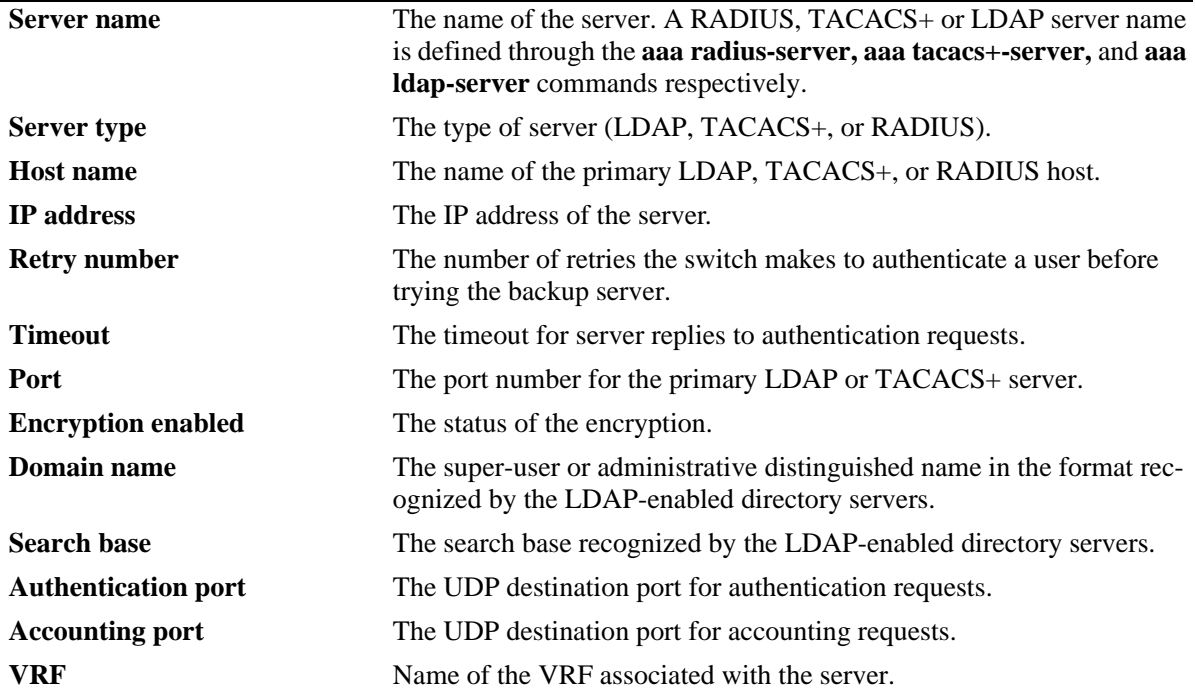

#### **Release History**

Release 7.1.1; command was introduced.

#### **Related Commands**

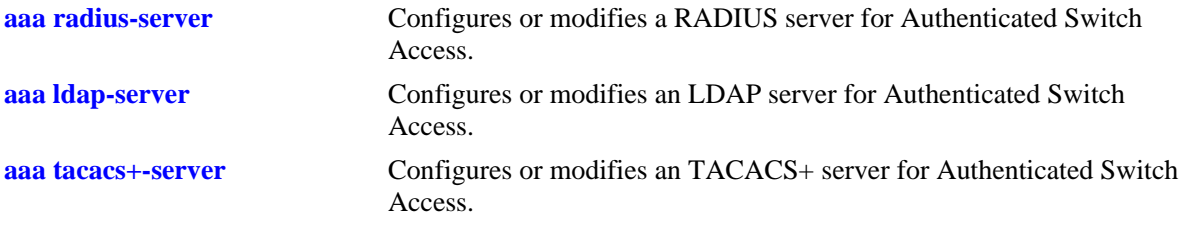

```
aaaServerTable
  aaasName
  aaasHostName
  aaasIpAddress
```
aaasHostName2 aaasIpAddress2 aaasRadKey aaasRetries aaasTimout aaasRadAuthPort aaasRadAcctPort aaasProtocol aaasTacacsKey aaasTacacsPort aaasLdapPort aaasLdapDn aaasLdapPasswd aaasLdapSearchBase aaasLdapServType aaasLdapEnableSsl aaasVRFName

# **show aaa authentication**

Displays information about the current authenticated switch session.

**show aaa authentication**

#### **Syntax Definitions**

N/A

### **Defaults**

N/A

### **Platforms Supported**

OmniSwitch 10K, 6900

### **Usage Guidelines**

Use the **show aaa authentication** command to display authentication information about switch management services (Telnet, FTP, console port, Secure Shell, etc.).

### **Examples**

```
-> show aaa authentication
Service type = Default
   1rst authentication server = RadiusServer
   2nd authentication server = local
Service type = Console
  1rst authentication server = local
Service type = Telnet
  Authentication = Use Default,
  1rst authentication server = RadiusServer
  2nd authentication server = local
Service type = FTP
  Authentication = Use Default,
   1rst authentication server = RadiusServer
   2nd authentication server = local
Service type = Http
  Authentication = Use Default,
   1rst authentication server = RadiusServer
   2nd authentication server = local
Service type = Snmp
  Authentication = Use Default,
   1rst authentication server = RadiusServer
   2nd authentication server = local
Service type = Ssh
  Authentication = Use Default,
   1rst authentication server = TacacsServer
   2nd authentication server = local
```
### *output definitions*

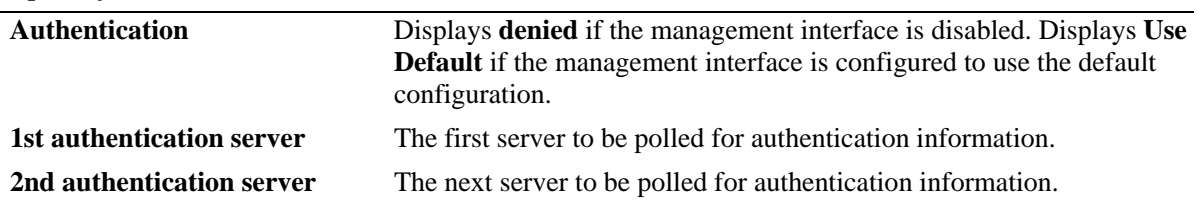

# **Release History**

Release 7.1.1; command was introduced.

# **Related Commands**

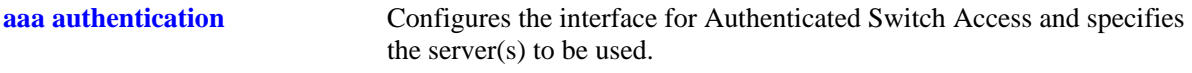

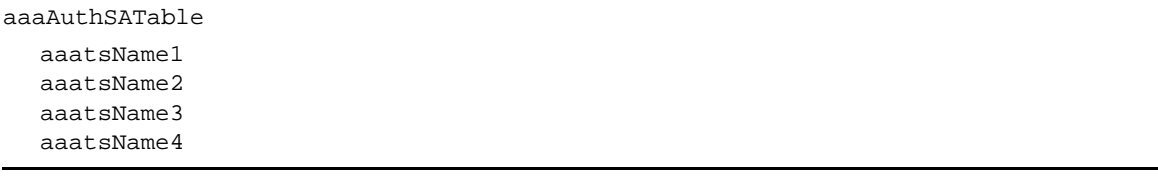

# <span id="page-2301-0"></span>**show aaa device-authentication**

Displays a list of RADIUS servers configured for MAC-based authentication.

**show aaa device-authentication**

#### **Syntax Definitions**

N/A

#### **Defaults**

N/A

### **Platforms Supported**

OmniSwitch 6900

#### **Usage Guidelines**

This command displays MAC authentication servers configured through the **[aaa device-authentication](#page-2272-0)  [mac](#page-2272-0)** command.

### **Examples**

```
-> show aaa device-authentication
1rst authentication server = rad1,
```
#### *output definitions*

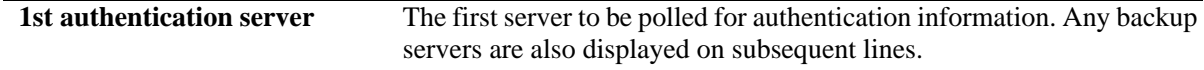

### **Release History**

Release 7.2.1; command was introduced.

#### **Related Commands**

**[aaa device-authentication mac](#page-2272-0)** Enables/disables the switch for MAC-based authentication.

### **MIB Objects**

AaaAuthMACTable

```
aaaDaName1
aaaDaName2
aaaDaName3
aaaDaName4
```
# <span id="page-2302-0"></span>**show aaa accounting**

Displays information about accounting servers configured for Authenticated Switch Access. Accounting servers keep track of network resources (time, packets, bytes, etc.) and user activity.

**show aaa accounting** 

#### **Syntax Definitions**

N/A

#### **Defaults**

N/A

#### **Platforms Supported**

OmniSwitch 10K, 6900

#### **Usage Guidelines**

Use the **show aaa accounting** command to display accounting servers configured for management session types (Telnet, FTP, console port, HTTP, or SNMP)l.

#### **Examples**

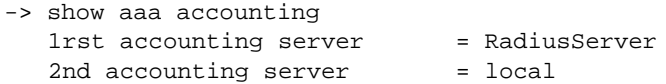

#### *output definitions*

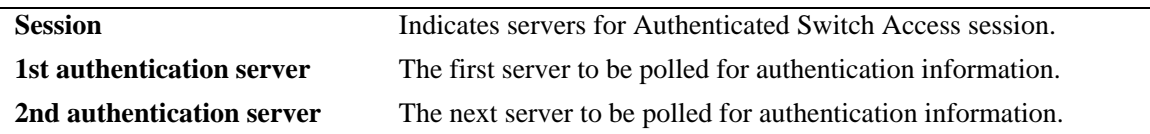

#### **Release History**

Release 7.1.1; command was introduced.

#### **Related Commands**

**[aaa accounting session](#page-2268-0)** Configures accounting servers for Authenticated Switch Access sessions.

### **MIB Objects**

```
aaaAcctSATable
  aaacsName1
  aaacsName2
  aaacsName3
```
aaacsName4

### <span id="page-2303-0"></span>**show user**

Displays information about all users or a particular user configured in the local user database on the switch.

**show user [***username***]**

#### **Syntax Definitions**

*username* The name of the user. Used for logging into the switch.

#### **Defaults**

By default, all users are displayed if the *username* parameter is not specified with this command.

#### **Platforms Supported**

OmniSwitch 10K, 6900

#### **Usage Guidelines**

Use this command to display information about read/write access and partitioned management access (domains and families).

### **Examples**

```
-> show user
User name = Customer1,
 Password expiration = 10/27/2010 11:01 (30 days from now),
 Password allow to be modified date = 9/30/2010 10:59 (3 days from now),
 Account lockout = Yes (Automatically unlocked after 19 minute(s)from now),
 Password bad attempts = 3,Read Only for domains = None,
  Read/Write for domains = Admin System Physical Layer2 Services policy Security ,
  Read/Write for families = ip rip ospf bgp vrrp ip-routing ipx ipmr ipms , 
 Snmp allowed = YES,
 Snmp authentication = SHA,
  Snmp encryption = DES
User name = admin,
 Password expiration = 10/27/2010 11:01 (30 days from now),
 Password allow to be modified date = 9/30/2010 10:59 (3 days from now),
 Account lockout = None,
 Password bad attempts = 0,
  Read Only for domains = None,
 Read/Write for domains = All,<br>Snmp allowed = NOSnmp allowed
```
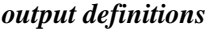

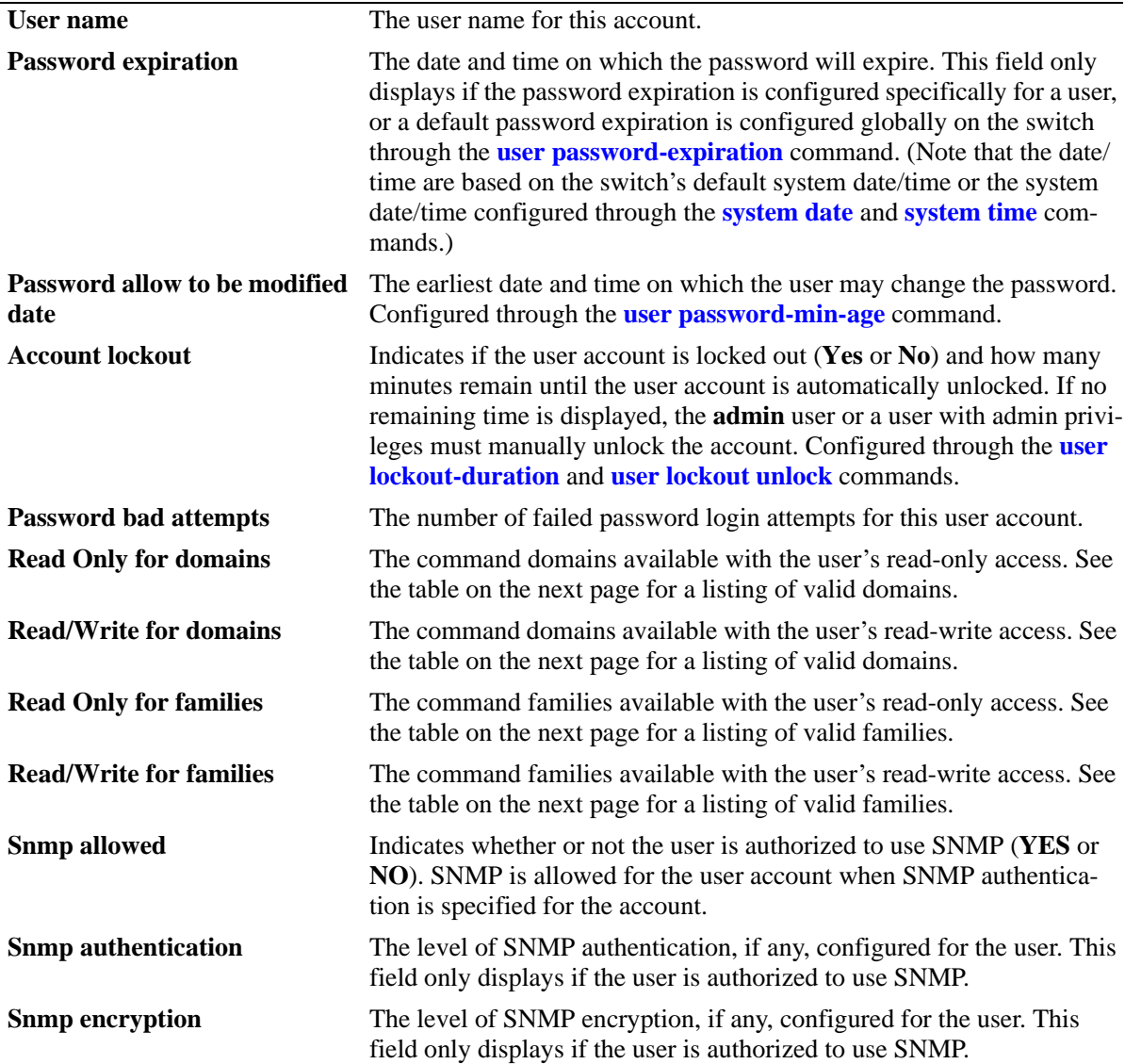

Possible values for command domains and families are listed here:

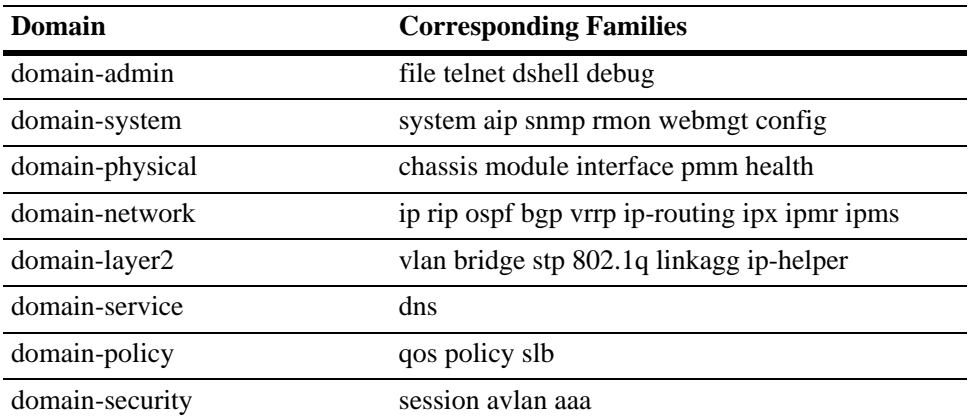

## **Release History**

Release 7.1.1; command was introduced.

#### **Related Commands**

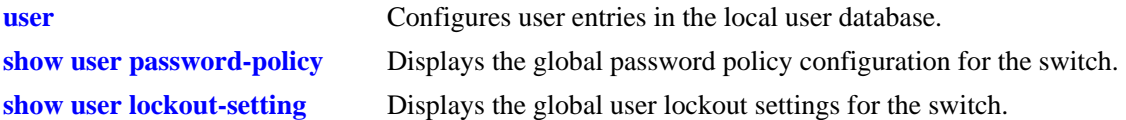

#### **MIB Objects**

aaaUserTable

aaauUserName aaauPasswordExpirationDate aaauPasswordExpirationInMinute aaauPasswordAllowModifyDate aaauPasswordLockoutEnable aaauBadAttempts aaauReadRight1 aaauReadRight2 aaauWriteRight1 aaauWriteRight2 aaauSnmpLevel aaauSnmpAuthkey

# <span id="page-2306-0"></span>**show user password-policy**

Displays the global password settings configured for the switch.

**show user password-policy**

#### **Syntax Definitions**

N/A

#### **Defaults**

N/A

#### **Platforms Supported**

OmniSwitch 10K, 6900

#### **Usage Guidelines**

The password policy contains parameter values that define configuration requirements for all passwords that are created on the switch. Use this command to display the current parameter values for the password policy.

#### **Examples**

```
-> show user password-policy
Password Policy:
Contain username flag: Enable
Minimum number of English uppercase characters: 6
Minimum number of English lowercase characters: 4
Minimum number of base-10 digit: 2
Minimum number of non-alphanumeric: 3
Minimum size: 8
Password history: 4
Password minimum age: 20 (days)
Password expiration: 40 (days)
```
#### *output definitions*

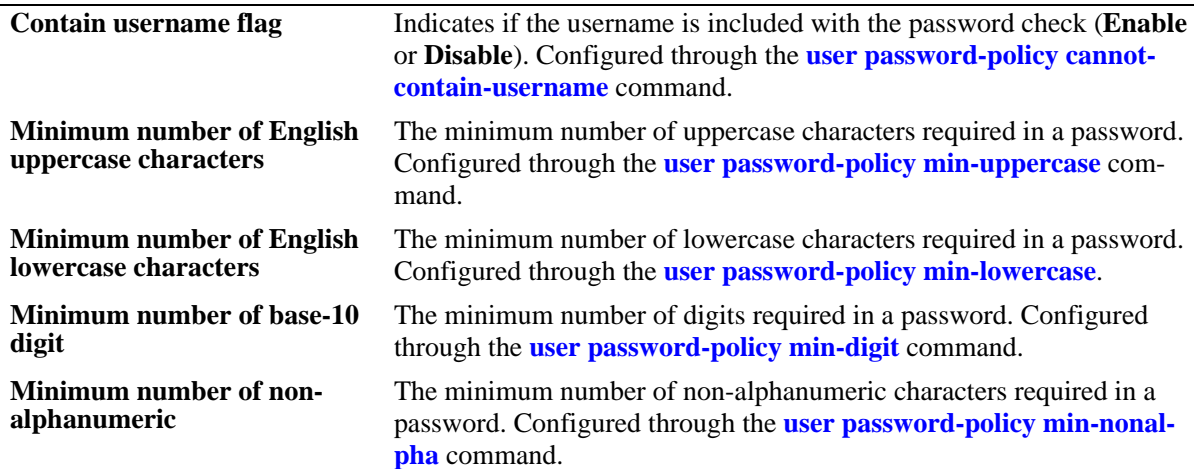

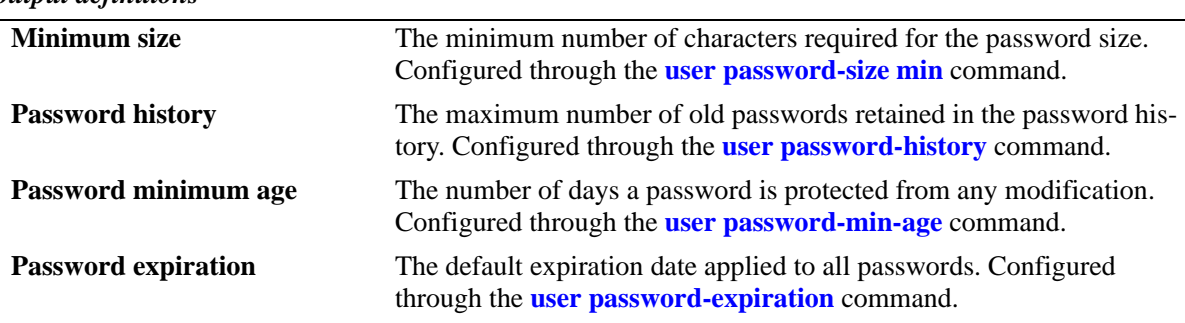

#### *output definitions*

#### **Release History**

Release 7.1.1; command was introduced.

#### **Related Commands**

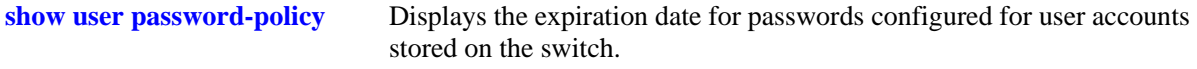

## **MIB Objects**

aaaAsaConfig

aaaAsaPasswordContainUserName aaaAsaPasswordMinUpperCase aaaAsaPasswordMinLowerCase aaaAsaPasswordMinDigit aaaAsaPasswordMinNonAlpha aaaAsaPasswordHistory aaaAsaPasswordMinAge aaaAsaPasswordSizeMin aaaAsaDefaultPasswordExpirationInDays

# <span id="page-2308-0"></span>**show user lockout-setting**

Displays the global user lockout settings for the switch.

**show user lockout-setting**

#### **Syntax Definitions**

N/A

#### **Defaults**

N/A

#### **Platforms Supported**

OmniSwitch 10K, 6900

#### **Usage Guidelines**

The global lockout settings include parameter values that determine the length of a user observation window, the amount of time a locked user remains locked, and the number of failed password login attempts allowed.

#### **Examples**

```
-> show user lockout-setting
Lockout Setting:
Observation window: 30 (minutes)
Duration: 200 (minutes)
Threshold: 20
```
#### *output definitions*

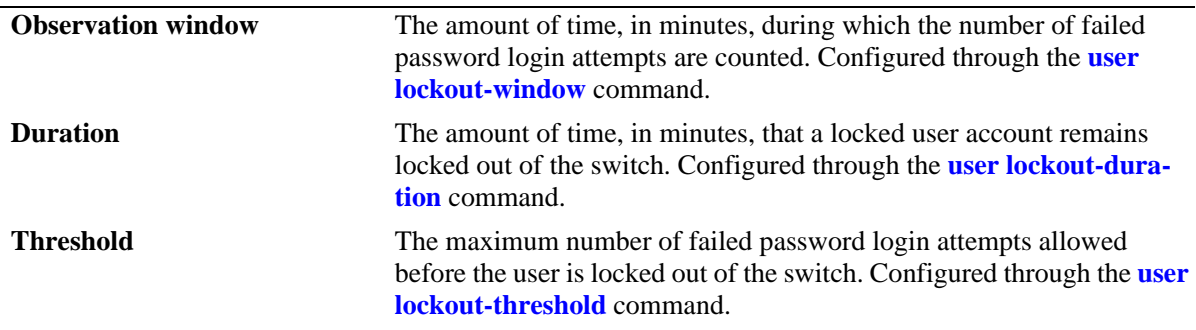

#### **Release History**

Release 7.1.1; command was introduced.

## **Related Commands**

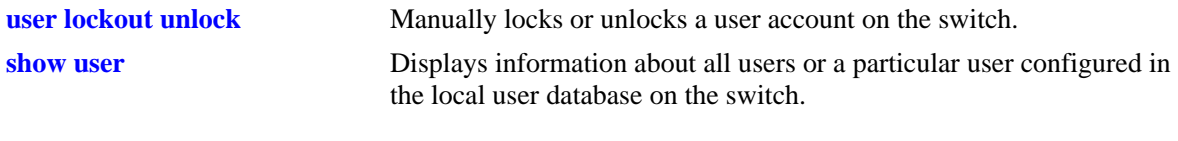

# **MIB Objects**

aaaAsaConfig aaaAsaLockoutWindow aaaAsaLockoutDuration aaaAsaLockoutThreshold

# **show aaa priv hexa**

Displays hexadecimal values for command domains/families. Useful for determining how to express command families in hexadecimal; hexadecimal values are used in configuring user privileges in attributes on an external LDAP or RADIUS authentication server.

**show aaa priv hexa [***domain or family***]**

#### **Syntax Definitions**

*domain or family* The CLI command domain or particular command family for which you want to display hexadecimal values. See table in Usage Guidelines.

#### **Defaults**

N/A

#### **Platforms Supported**

OmniSwitch 10K, 6900

#### **Usage Guidelines**

• Valid values for the family parameter are listed in the Corresponding Families column of the following table:

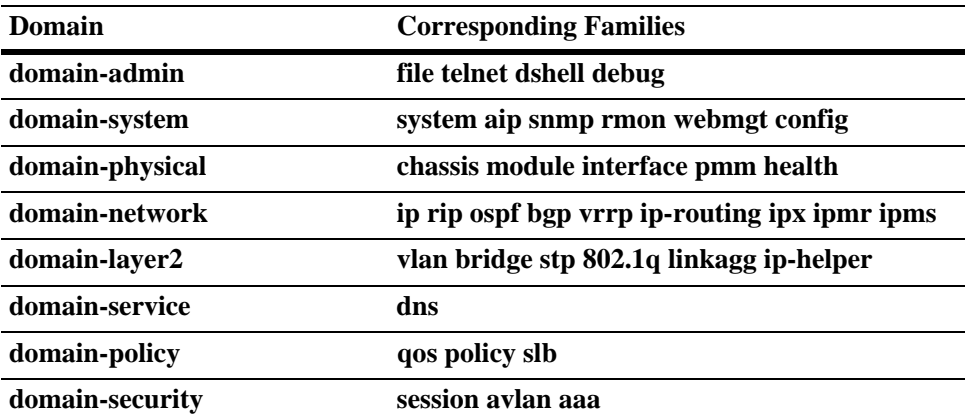

- Note that some command families may not be supported depending on the hardware platform you are running.
- If you do not specify a command family, hexadecimal values for all commands sets will display.

## **Examples**

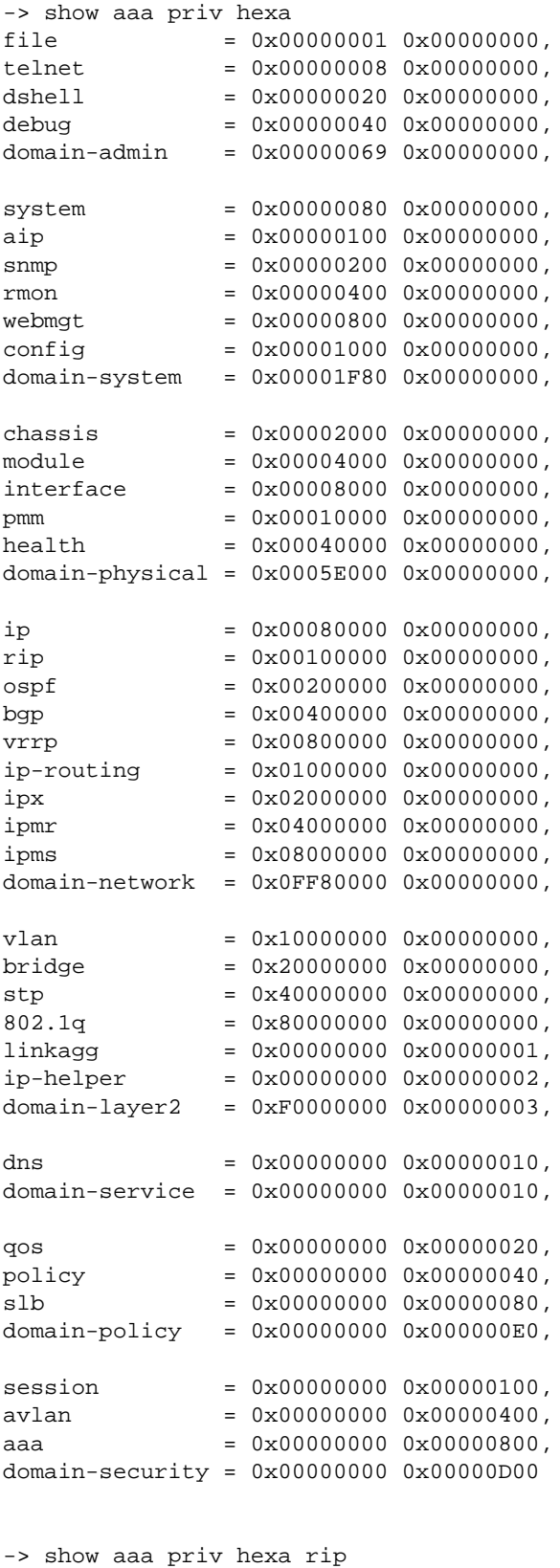

0x00100000 0x00000000

## **Release History**

Release 7.1.1; command was introduced.

# **Related Commands**

**[user](#page-2274-0)** Configures or modifies user entries in the local user database.

# **35 UNP Commands**

The Universal Network Profile (UNP) feature provides administrators with the ability to define and apply network access control to specific types of devices by grouping such devices according to specific matching profile criteria. This allows network administrators to create virtual machine network profiles (vNPs) *and* profiles for user devices from a unified framework of operation and administration.

UNP is not limited to creating profiles to classify only certain types of devices. However, the following classification methods implemented through UNP functionality and profile criteria provide the ability to tailor profiles for specific devices (physical or virtual):

- **•** MAC-based authentication using a RADIUS-capable server.
- **•** Switch-wide classification rules to classify on source MAC or IP address (no authentication required).
- VLAN tag classification to create VLAN port or Service Access Point (SAP) associations based on the VLAN ID contained in device packets.
- Default UNP classification for untagged traffic or traffic not classified through other methods.

Basically, UNP provides a method for dynamically assigning network devices to VLAN domains or to a Shortest Path Bridging (SPB) service domain. A profile consists of configurable attributes. When a device sends traffic that matches such attributes, the device is then assigned to a VLAN or SPB service associated with the UNP. The UNP may also specify a QoS/ACL policy list that is subsequently applied to device traffic associated with the UNP VLAN or SPB service.

Dynamic assignment of devices using UNP is achieved through port-based functionality that provides the ability to authenticate and classify device traffic. Authentication verifies the device identity and provides a UNP name. In the event authentication is not available or is unsuccessful, classification rules associated with the UNPs are applied to the traffic to determine the UNP VLAN or SPB service assignment.

This chapter provides information about configuring UNP port parameters and profile attributes through the Command Line Interface (CLI).

MIB information for the UNP commands is as follows:

*Filename*: ALCATEL-IND1-DA-MIB *Module:* alcatelIND1DaMIB

A summary of the available commands is listed here:

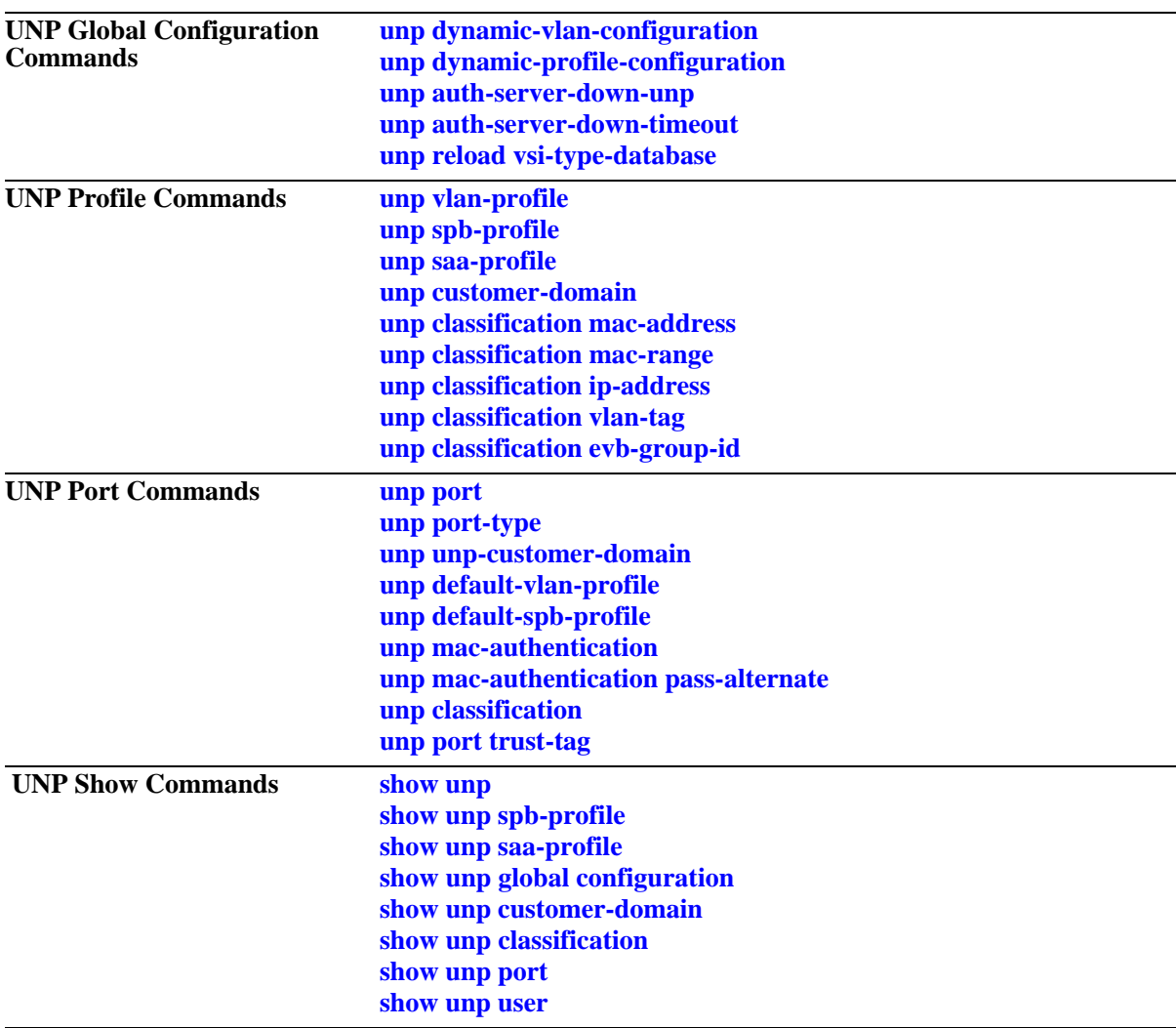

# <span id="page-2316-0"></span>**unp vlan-profile**

Configures a VLAN classification profile that is used to provide role-based access to the switch. This type of Universal Network Profile (UNP) determines the VLAN ID a device can join and if any QoS policy rules are applied to control access to network resources.

**unp vlan-profile** *profile\_name* **vlan** *vlan\_id* **[qos-policy-list** *list\_name***] [saa-profile** *profile\_name***]**

**no unp vlan-profile** *profile\_name*

**Syntax Definitions**

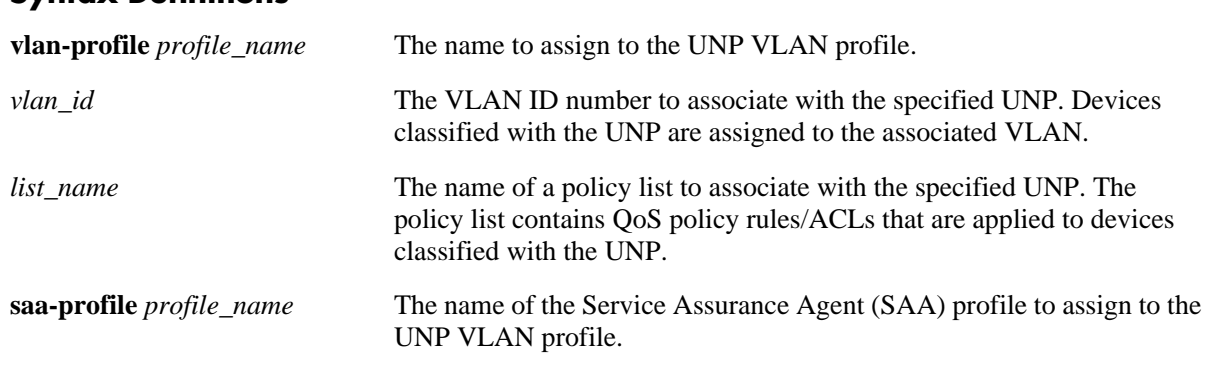

## **Defaults**

By default, no QoS policy list or SAA profile is assigned to the VLAN profile.

#### **Platforms Supported**

OmniSwitch 10K, 6900

#### **Usage Guidelines**

- **•** Use the **no** form of this command to remove a UNP from the switch configuration.
- VLAN classification profiles are applied only to traffic received on ports or link aggregates configured as UNP bridge ports.
- Specifying a QoS policy list name that is inactive or does not already exist in the switch configuration is allowed. However, the list will remain inactive for the UNP until the list is enabled or configured using the QoS policy list commands.
- If the UNP dynamic VLAN configuration capability is enabled, a VLAN specified with this command that does not exist in the switch configuration is automatically created when the UNP is created.

**Note***.* Dynamic VLANs are not saved in the VLAN section of the **boot.cfg** file. However, the **unp** commands to enable dynamic VLAN configuration and create a UNP are saved in the UNP section of the **boot.cfg** file. As a result, the VLAN is created again on the next switch bootup.

**•** Although SAA profiles can be configured and assigned to a UNP through the CLI, these profiles are mainly used by the Alcatel-Lucent OmniVista network management application to monitor connections between virtual machines (VMs) in a data center network.

#### **Examples**

```
-> unp vlan-profile unp1 vlan 100 qos-policy-list "list1"
-> unp vlan-profile unp2 vlan 200 qos-policy-list "bad-list"
-> unp vlan-profile unp1 vlan 500 saa-profile unp_saa1
-> unp vlan-profile unp2 vlan 501 qos_policy-list list1 saa-profile unp_saa2
-> no unp vlan-profile unp1
```
#### **Release History**

Release 7.2.1; command was introduced. Release 7.3.1; OmniSwitch 10K support added, **name** parameter changed to **vlan-profile**. Release 7.3.2; **saa-profile** parameter added.

#### **Related Commands**

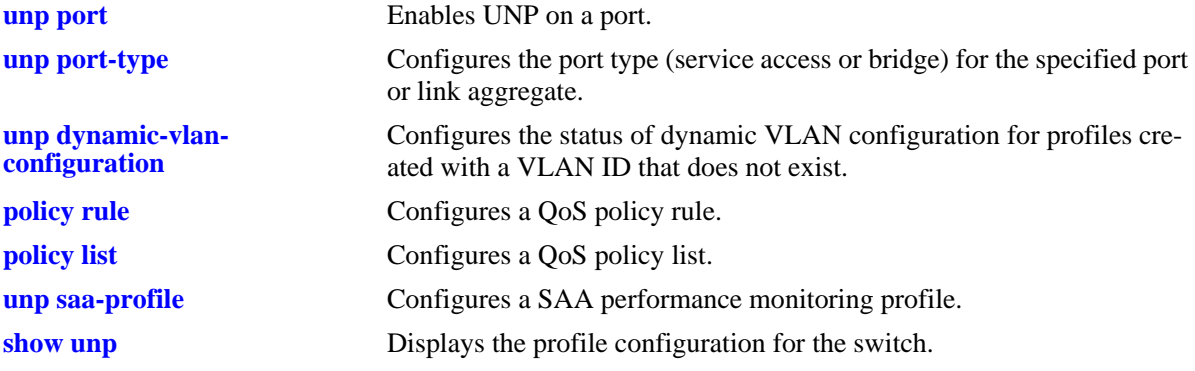

#### **MIB Objects**

alaDaUserNetProfileTable

```
alaDaUserNetProfileName
alaDaUserNetProfileVlanID
alaDaUserNetProfileRowStatus
alaDaUserNetProfileQosPolicyListName
alaDaUserNetProfileSaaProfileName
```
# <span id="page-2318-0"></span>**unp spb-profile**

Configures a service classification profile that is used to provide role-based access to the switch. This type of UNP determines the Shortest Path Bridging (SPB) service a device can join and if any QoS policy rules are applied to control access to network resources.

**unp spb-profile** *profile\_name* **tag-value {0 |** *qtag | outer\_qtag:inner\_qtag}* **isid** *instance\_id* **bvlan** *bvlan\_id* **[qos-policy-list** *list\_name***] [multicast-mode {head-end | tandem}] [vlan-xlation {enable | disable}**

**no unp spb-profile** *profile\_name* **tag-value {***qtag | outer\_qtag:inner\_qtag}* **isid** *instance\_id* **bvlan** *bvlan\_id*

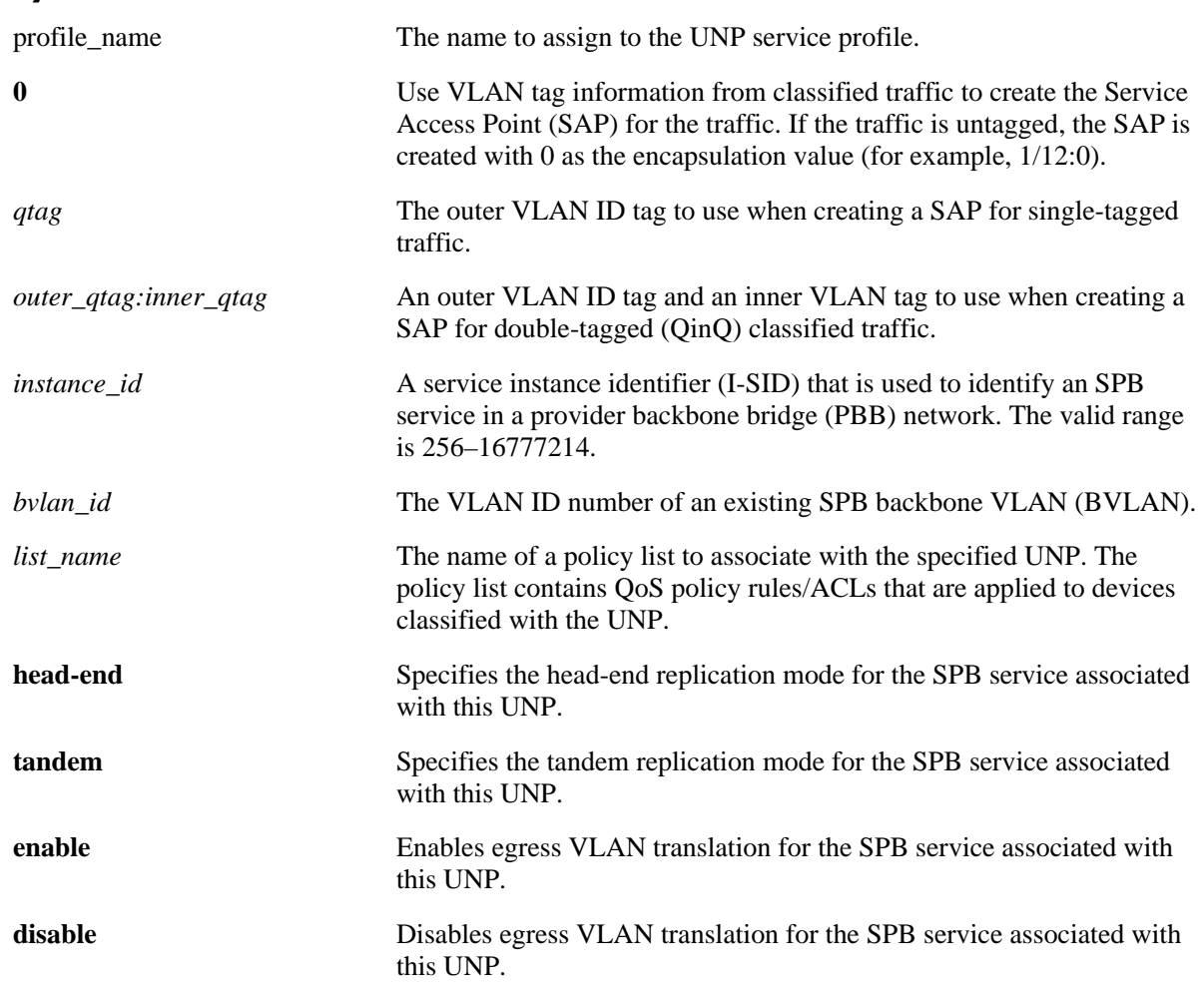

#### **Syntax Definitions**

## **Defaults**

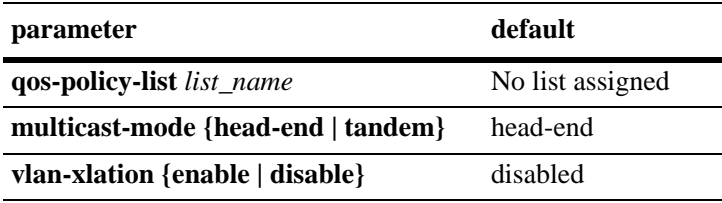

## **Platforms Supported**

OmniSwitch 10K, 6900

## **Usage Guidelines**

- **•** Use the **no** form of this command to remove the service profile from the switch configuration.
- **•** UNP service classification profiles are applied only to traffic received on ports or link aggregates configured as UNP service access ports. Note that service classification profiles are not supported in an MCLAG configuration at this time.
- The **tag-value** parameter specifies the VLAN tag values that are used to create the SAP to which profile traffic is mapped. The SAP is then bound to the I-SID and BVLAN profile values specified with this command.
- **•** Consider the following when configuring the profile tag value:
	- **>** If the tag value is set to zero, the SAP for the classified traffic is created using the VLAN tags of the traffic. For example, a SAP with an encapsulation value set to 1/12:5 is created when classified traffic received on port 1/12 is single-tagged with VLAN ID 5.
	- **>** Enabling the trust VLAN tag option for the UNP service port triggers the same functionality as setting the service profile tag value to zero. In both cases, the VLAN tags of the classified traffic are used to specify the encapsulation value of the SAP to which the traffic is mapped.
	- **>** If the trust VLAN tag option is disabled for the UNP port and the service profile tag value is *not* set to zero (for example, **tag-value** 10), the VLAN tag values of the classified traffic are compared to the configured profile tag value. If the traffic tag values match the profile tag value, the traffic is mapped to the appropriate SAP. If the traffic tags do not match, traffic is not mapped to a SAP.
- UNP first checks the switch configuration to see if a SAP already exists for the expected VLAN tag value (CVLAN tags) and I-SID. If a SAP already exists, the MAC addresses are learned on that SAP. If the SAP does not exist, the switch dynamically creates one for the profile traffic.
- If the I-SID specified with this command does not exist in the switch configuration, the switch will dynamically create the expected service and then the SAP as needed.
- The BVLAN ID specified with this command must already exist in the switch configuration.
- **•** Dynamically creating services and related SAPs is subject to available switch resources. If an attempt to dynamically create a service or SAP fails, the MAC addresses classified for the service profile are learned as filtering.
- Specifying a QoS policy list name that is inactive or does not already exist in the switch configuration is allowed. However, the list will remain inactive for the UNP until the list is enabled or configured using the QoS policy list commands.
- When a SPB service is configured to use the head-end multicast mode, a non-unicast packet received on an SPB access port is replicated once for each receiver in the provider backbone bridge (PBB) network using its unicast base MAC (BMAC) address.
- When a SPB service is configured to use the tandem multicast mode, a non-unicast packet received on an SPB access port is replicated once at each node using the multicast group address.
- Enabling VLAN translation at the service level is only applicable if the corresponding access ports for the SAPs also have VLAN translation enabled.

#### **Examples**

```
-> unp spb-profile spb1 tag-value 10 isid 1525 bvlan 4001 
-> unp spb-profile spb2 tag-value 20:100 isid 1525 bvlan 4001 qos-policy-list list1
-> unp spb-profile spb3 tag-value 200 isid 1500 bvlan 4002 multicast-mode tandem 
vlan-xlation disable
-> no spb-profile spb1 tag-value 20:100 isid 1525 bvlan 4001
```
#### **Release History**

Release 7.3.1; command was introduced. Release 7.3.2; **multicast-mode** and **vlan-xlation** parameters added.

#### **Related Commands**

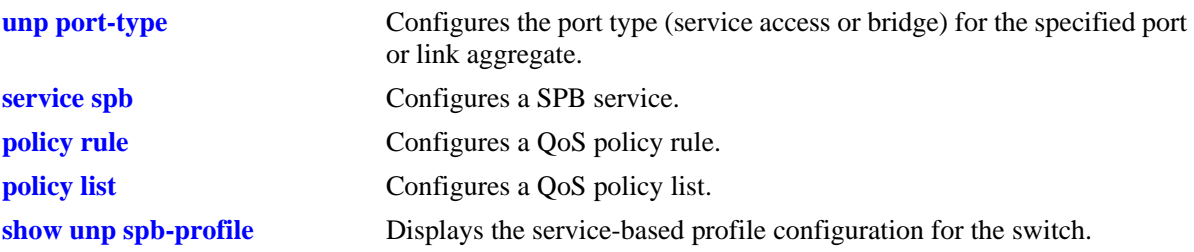

#### **MIB Objects**

alaDaSpbProfileTable

```
alaDaSpbProfileName
alaDaSpbProfileEncapVal
alaDaSpbProfileQosPolicyListName
alaDaSpbProfileIsid
alaDaSpbProfileBVlan
alaDaSpbProfileMulticastMode 
alaDaSpbProfileSapVlanXlation
```
## <span id="page-2321-0"></span>**unp saa-profile**

Configures a Service Assurance Agent (SAA) performance monitoring profile. This type of profile is assigned to UNP VLAN profiles to specify jitter and latency threshold values for SAA sessions that apply to the assigned UNP VLAN profile.

**unp saa-profile** *profile\_name* **[jitter-threshold** *jitter\_thresh***] [latency-threshold** *latency\_thresh***]**

**no unp saa-profile** *profile\_name* 

#### **Syntax Definitions**

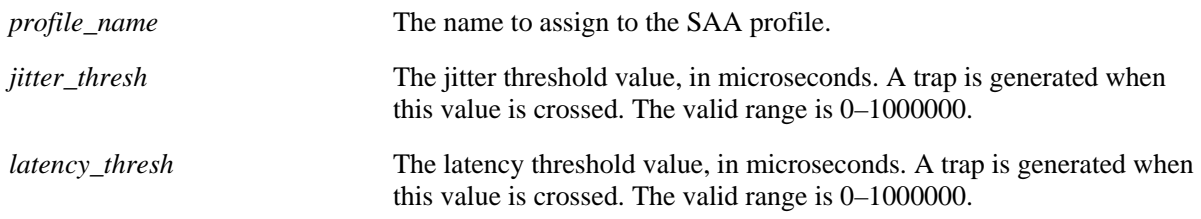

#### **Defaults**

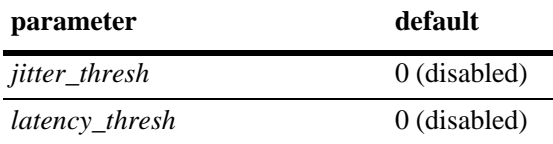

#### **Platforms Supported**

OmniSwitch 10K, 6900

#### **Usage Guidelines**

- **•** Use the **no** form of this command to remove the SAA profile from the switch configuration.
- **•** Although SAA profiles can be configured and assigned to a UNP through the CLI, these profiles are mainly used by the Alcatel-Lucent OmniVista network management application to trigger SAA sessions that monitor connections between virtual machines (VMs) in a data center network.
- Assigning SAA profiles is supported only with UNP VLAN-based profiles; UNP service-based profiles do not support this functionality.

#### **Examples**

```
-> unp saa-profile unp_saa1 jitter-threshold 100 latency-threshold 500
-> unp saa-profile unp_saa2 jitter-threshold 150
-> unp saa-profile unp_saa3 latency-threshold 250
```
#### **Release History**

Release 7.3.2; command was introduced.

## **Related Commands**

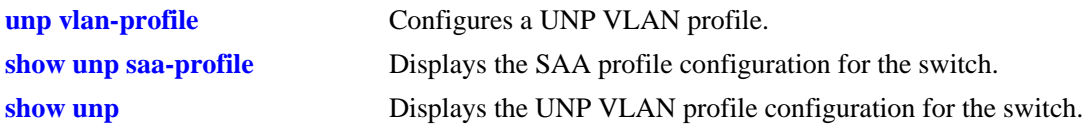

## **MIB Objects**

alaDaSaaProfileTable alaDaSaaProfileName alaDaSaaProfileLatencyThreshold alaDaSaaProfileJitterThreshold

## <span id="page-2323-0"></span>**unp customer-domain**

Configures a customer domain ID to which UNP ports and classification rules are assigned.

**unp customer-domain** *domain\_id* **[description** *domain\_description***]**

**no unp customer-domain** *domain\_id* **description** *domain\_description*

#### **Syntax Definitions**

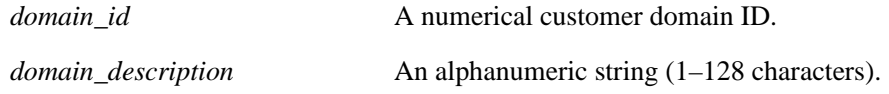

#### **Defaults**

By default, customer domain ID zero (0) is assigned to all UNP ports.

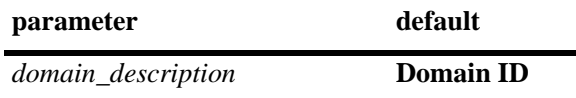

#### **Platforms Supported**

OmniSwitch 10K, 6900

#### **Usage Guidelines**

- **•** Use the **no** form of this command to remove the customer domain ID from the switch configuration. When a domain ID is removed, all UNP ports are assigned to the default domain and any classification rules assigned to that domain are also removed.
- **•** Customer domains are used to group physical UNP ports or link aggregates into one logical domain.
- **•** Once a port is assigned to a specific customer domain, classification rules associated with the same customer domain ID are applied only to UNP ports associated with the same domain ID.

#### **Examples**

```
-> unp customer-domain 1
-> unp customer-domain 2 description CustomerA
```
#### **Release History**

Release 7.3.1; command was introduced.

#### **Related Commands**

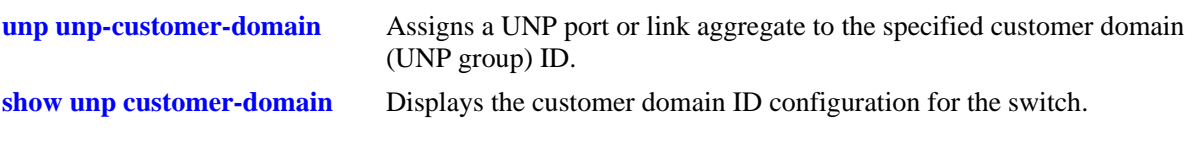

# **MIB Objects**

alaDaUnpCustomerDomainTable

alaDaUnpCustomerDomainId alaDaUnpCustomerDomainDesc

#### <span id="page-2325-0"></span>**unp port**

Configures the status of UNP functionality on a port or link aggregate.

**unp {port {[***chassis\_id/***]***slot/port***[***-port2***] | linkagg** *agg\_id***}** 

**no unp {port [***chassis\_id/***]***slot/port***[***-port2***] | linkagg** *agg\_id***}**

#### **Syntax Definitions**

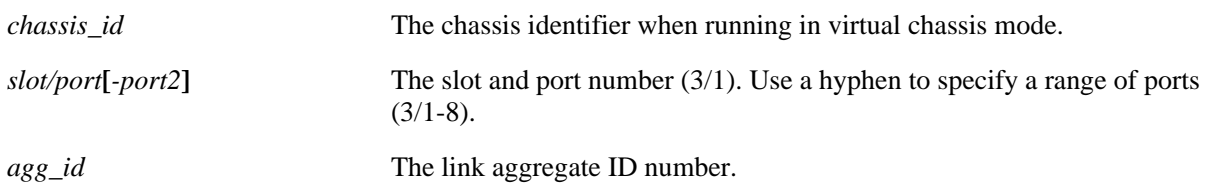

#### **Defaults**

By default, UNP is disabled on all ports and link aggregates.

#### **Platforms Supported**

OmniSwitch 10K, 6900

#### **Usage Guidelines**

- **•** Use the **no** form of this command to remove the UNP configuration from a port or link aggregate.
- Any configuration change to a UNP-enabled port will flush all MAC addresses learned on that port. This applies only to CLI commands used to configure UNP port parameters.
- **•** Enabling UNP is *not* supported on the following port types:
	- **>** 802.1q-tagged ports.
	- **>** MVRP ports.
	- **>** Port Mirroring destination ports (MTP).
	- **>** Port Mapping network ports.
	- **>** STP and ERP ports.
	- **>** Ports on which a static MAC address is configured.
	- **>** Ports on which dynamic Source Learning is disabled.
	- **>** VLAN Stacking (Ethernet Services NNI or UNI) ports.
	- **>** Edge Virtual Bridging (EVB) ports.
- UNP and Learned Port Security (LPS) are supported on the same port with the following conditions:
	- **>** When LPS is enabled or disabled on a UNP port, MAC addresses learned on that port are flushed.
- **>** When both LPS and UNP are enabled on the same port, UNP first authenticates and classifies any MAC addresses received, then LPS rules are applied. If a MAC address violates any of the LPS rules for the port, the address may get filtered or the port violated even if UNP initially determined the address was valid. In other words, LPS rules take precedence over UNP to determine if a MAC address is bridged or filtered on the port.
- **>** If UNP classifies a MAC address as learning but LPS learns the address as filtering, an untagged packet will show as filtering in the default VLAN for the port and a tagged packet MAC will show as filtering in the specific tagged VLAN.
- **>** When a MAC address is filtered by LPS, the **[show unp user](#page-2381-0)** command will display "LPS-Blocked" as the classification source for that MAC address.
- **>** The LPS **port-security chassis** command and some options of the **port-security learning-window** command are not supported on UNP ports. For more information about these exceptions and other conditions for using UNP and LPS on the same port, see [Chapter 41, " Learned Port Security](#page-2552-0)  [Commands,"](#page-2552-0) in this guide and the UNP and LPS chapters in the *OmniSwitch AOS Release 7 Network Configuration Guide*.
- There is no limit to the number of switch ports that can have UNP enabled.

## **Examples**

```
-> unp port 2/1
-> unp port 1/5-10
-> unp linkagg 10
-> unp linkagg 2-5
-> no unp port 2/1
-> no unp linkagg 10
```
## **Release History**

Release 7.2.1; command was introduced. Release 7.2.1.R02; **linkagg** parameter added. Release 7.3.1; OmniSwitch 10K support added.

#### **Related Commands**

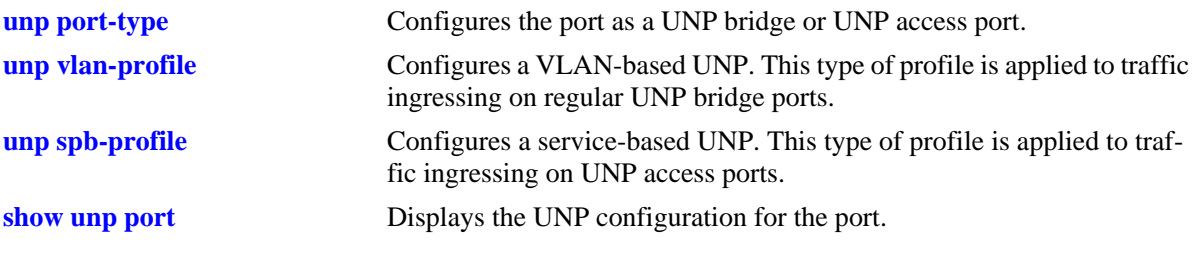

#### **MIB Objects**

alaDaUNPPortTable alaDaUNPPortIfIndex

## <span id="page-2327-0"></span>**unp port-type**

Configures the UNP port type (bridge or access). Traffic ingressing on a UNP bridge port is classified using VLAN-based profiles and port attributes; traffic ingressing on a UNP access port is classified using Shortest Path Bridging (SPB) service-based profiles and port attributes.

**unp {port {[***chassis\_id/***]***slot/port1***[***-port2***] | linkagg** *agg\_id***} port-type {spb-access | bridge}**

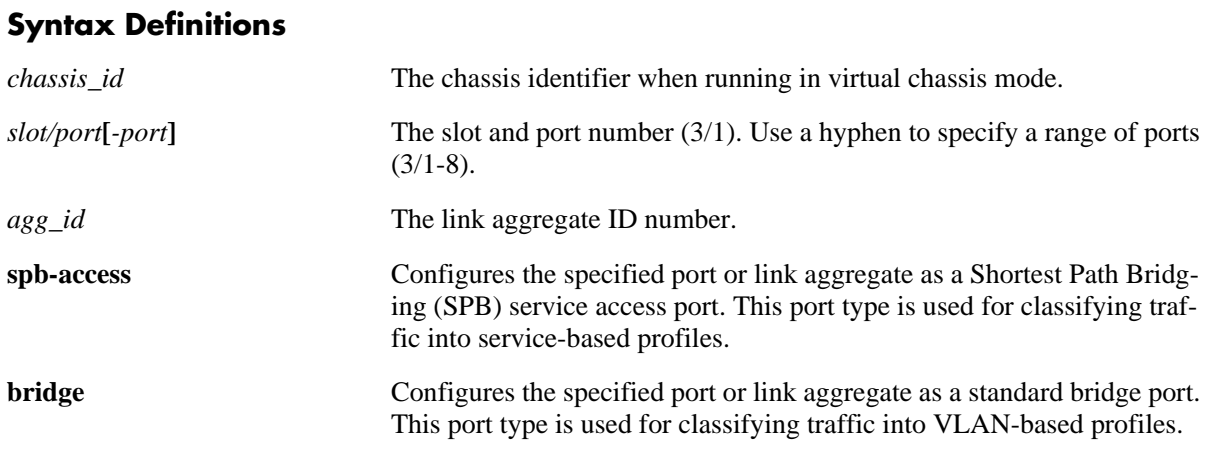

#### **Defaults**

By default, the port type is set to bridge when UNP is enabled on a port or link aggregate.

#### **Platforms Supported**

OmniSwitch 10K, 6900

#### **Usage Guidelines**

- **•** Configuring the port type also enables UNP functionality, if UNP was not previously enabled on the specified port or link aggregate.
- To change the port type of an existing UNP port, remove the current UNP configuration first using the **no unp port** or **no unp linkagg** command then use the **unp port-type** command to set the new port type.
- **•** Any configuration change to a UNP-enabled port will flush all MAC addresses learned on that port. This applies only to CLI commands used to configure UNP port parameters.
- UNP bridge ports support both untagged and single-tagged packets. However, double-tagged packets are treated the same as single-tagged packets in that UNP will only use the outer VLAN tag to determine how the packet is processed on the UNP bridge port.
- UNP access ports use the inner VLAN tag of double-tagged packets received on the port to determine the service access port (SAP) to use or create for forwarding the traffic on the network backbone.

#### **Examples**

- -> unp port 1/1 port-type spb-access
- -> unp port 1/1-3 port-type bridge

```
-> unp linkagg 5 port-type spb-access
-> unp linkagg 8 port-type bridge
-> no unp port 2/1
-> no unp linkagg 10
```
## **Release History**

Release 7.3.1; command was introduced.

#### **Related Commands**

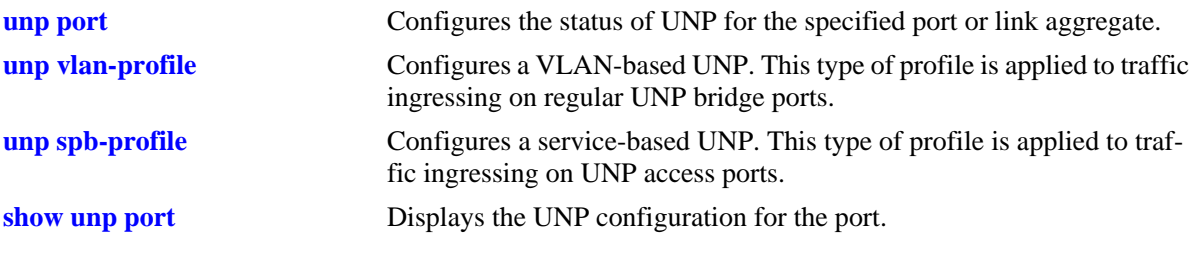

# **MIB Objects**

alaDaUNPPortTable

alaDaUNPPortIfIndex alaDaUNPPortType

## <span id="page-2329-0"></span>**unp unp-customer-domain**

Assigns a UNP port or link aggregate to a customer domain (UNP group).

**unp {port [***chassis\_id/***]***slot/port1***[***-port2***] | linkagg** *agg\_id***} unp-customer-domain** *domain\_id*

#### **Syntax Definitions**

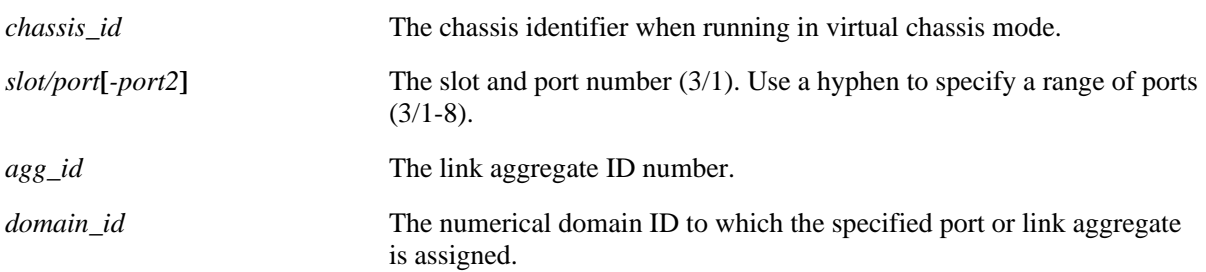

#### **Defaults**

By default, all UNP ports are assigned to customer domain zero (0).

#### **Platforms Supported**

OmniSwitch 10K, 6900

#### **Usage Guidelines**

- The domain ID specified with this command must already exist in the switch configuration.
- **•** Customer domains are used to group physical UNP ports or link aggregates into one logical domain.
- Once a port is assigned to a specific customer domain, only classification rules associated with the same customer domain ID are applied to that port.

#### **Examples**

-> unp port 1/1 unp-customer-domain 1 -> unp port 1/1-3 unp-customer-domain 2 -> unp linkagg 5 unp-customer-domain 5 -> unp linkagg 8-10 unp-customer-domain 6

#### **Release History**

Release 7.3.1; command was introduced.

## **Related Commands**

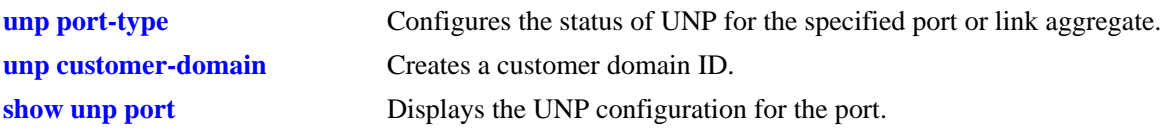

# **MIB Objects**

alaDaUNPPortTable alaDaUNPPortIfIndex laDaUNPPortCustomerDomainId

# <span id="page-2331-0"></span>**unp default-vlan-profile**

Configures the name of an existing VLAN classification profile to serve as the default UNP for the specified UNP port or link aggregate.

**unp {port [***chassis\_id/***]***slot/port1***[***-port2***] | linkagg** *agg\_id***} default-vlan-profile** *profile\_name*

**no unp {port [***chassis\_id/***]***slot/port1***[***-port2***] | linkagg** *agg\_id***} default-vlan-profile**

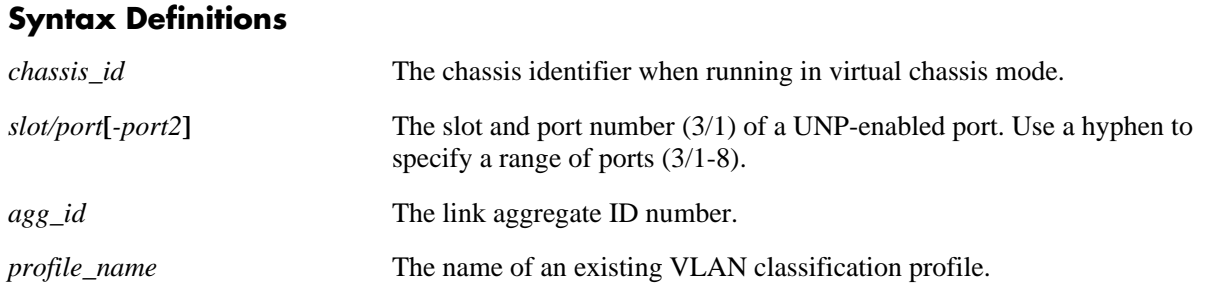

#### **Defaults**

By default, there is no default profile configured for UNP ports or link aggregates.

#### **Platforms Supported**

OmniSwitch 10K, 6900

#### **Usage Guidelines**

- **•** Use the **no** form of the command to remove the default UNP from the port configuration.
- **•** This command is allowed only on UNP-enabled ports.
- The VLAN classification profile specified with this command must already exist in the switch configuration.
- The default UNP is used to classify devices on the port when one of the following conditions occur:
	- **>** UNP authentication and classification are not enabled on the port.
	- **>** MAC authentication fails.
	- **>** Device traffic does not match UNP classification rules.
	- **>** The UNP trust VLAN tag option (see **[unp port trust-tag](#page-2341-0)**) is enabled for the port, but the VLAN ID specified in the tag field of the device traffic does not exist.
	- **>** Untagged device traffic is not classified.

#### **Examples**

```
-> unp port 1/1 default-vlan-profile "Sales"
-> no unp port 1/1 default-vlan-profile
-> unp port 1/1-4 default-vlan-profile "Sales"
ERROR: Port 1/2 is not a unp port
```

```
ERROR: Port 1/3 is not a unp port
-> unp port 1/1 default-vlan-profile "BAD-UNP"
ERROR: UNP doesn't exist
-> no unp port 1/1-4 default-vlan-profile
-> unp linkagg 5 default-vlan-profile "VM1-Server1"
-> no unp linkagg 5 default-vlan-profile
```
#### **Release History**

Release 7.3.1; command was introduced.

#### **Related Commands**

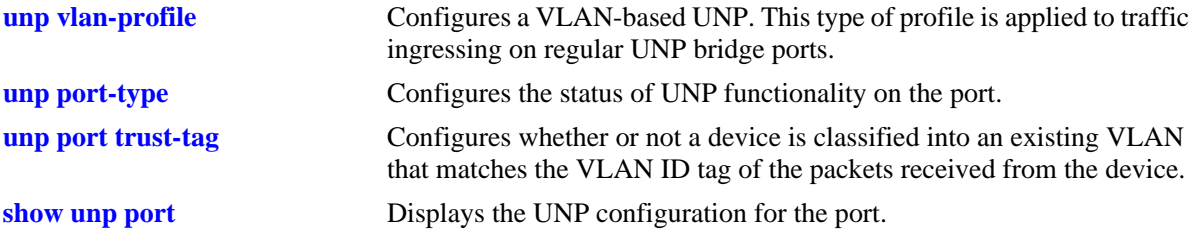

#### **MIB Objects**

alaDaUNPPortTable

alaDaUNPPortIfIndex alaDaUNPPortDefaultProfileName

# <span id="page-2333-0"></span>**unp default-spb-profile**

Configures the name of an existing Shortest Path Bridging (SPB) service-based UNP to serve as the default profile for the specified UNP access port or link aggregate.

**unp {port [***chassis\_id/***]***slot/port1***[***-port2***] | linkagg** *agg\_id***} default-spb-profile** *profile\_name*

**no unp {port [***chassis\_id/***]***slot/port1***[***-port2***] | linkagg** *agg\_id***} default-spb-profile**

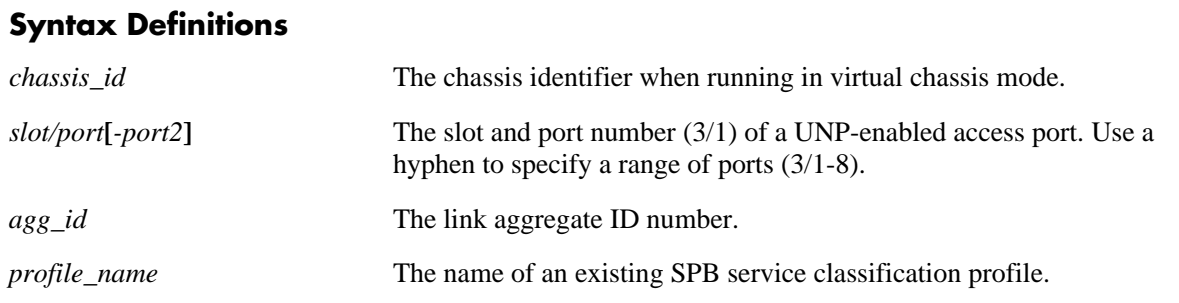

#### **Defaults**

By default, there is no default SPB service profile configured for UNP access ports or link aggregates.

## **Platforms Supported**

OmniSwitch 10K, 6900

#### **Usage Guidelines**

- Use the **no** form of the command to remove the default service profile from the port configuration.
- **•** This command applies only to UNP service access ports.
- The service classification profile specified with this command must already exist in the switch configuration.
- The default service profile is used to classify devices on the access port when one of the following conditions occur:
	- **>** UNP authentication and classification are not enabled on the port.
	- **>** MAC authentication fails.
	- **>** Device traffic does not match UNP classification rules.
	- **>** The UNP trust VLAN tag option (see **[unp port trust-tag](#page-2341-0)**) is enabled for the port, but the VLAN ID specified in the tag field of the device traffic does not exist.
	- **>** Untagged device traffic is not classified.

#### **Examples**

- -> unp port 1/10 default-spb-profile "SLA\_1"
- -> no unp port 1/10 default-spb-profile
- -> unp port 1/1-4 default-spb-profile "CustomerA"

```
ERROR: Port 1/2 is not a unp port
ERROR: Port 1/3 is not a unp port
-> unp port 1/1 default-spb-profile "BAD-UNP"
ERROR: UNP doesn't exist
-> no unp port 1/1-4 default-spb-profile
-> unp linkagg 5 default-spb-profile "VM1-Server1"
-> no unp linkagg 5 default-spb-profile
```
#### **Release History**

Release 7.3.1; command was introduced.

#### **Related Commands**

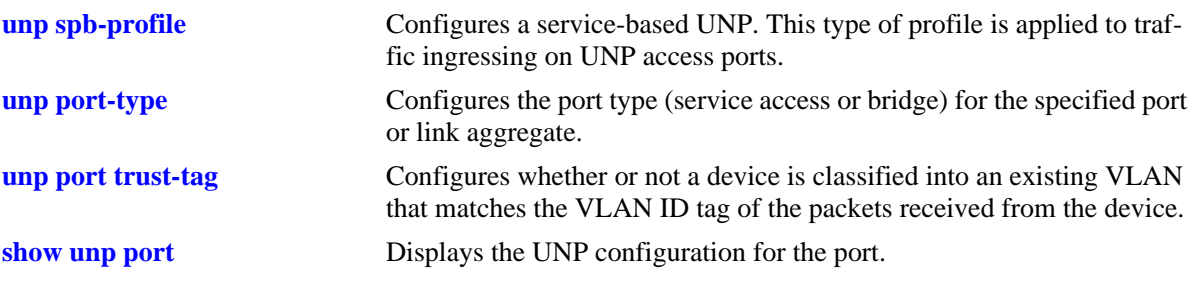

# **MIB Objects**

alaDaUNPPortTable

```
alaDaUNPPortIfIndex
```
alaDaUNPPortDefaultSpbProfileName

# <span id="page-2335-0"></span>**unp mac-authentication**

Configures the status of MAC authentication for the specified UNP port. Enable this functionality to invoke MAC-based authentication for devices connected to the UNP port.

**unp {port [***chassis\_id/***]***slot/port1***[***-port2***] | linkagg** *agg\_id***} mac-authentication {enable | disable}**

#### **Syntax Definitions**

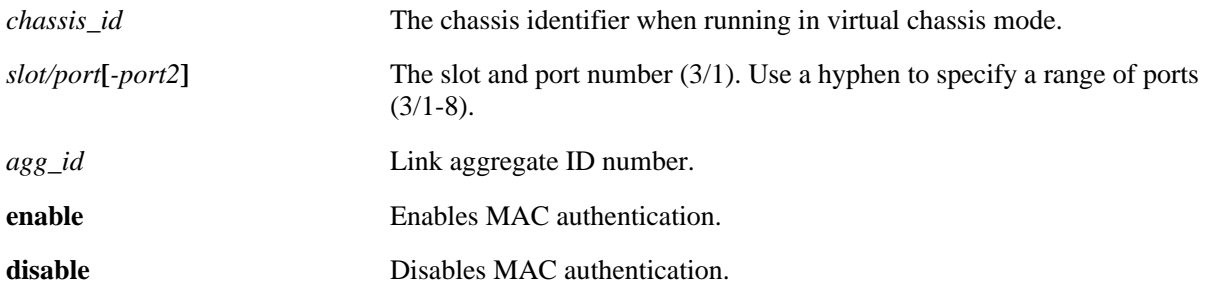

#### **Defaults**

By default, MAC authentication is disabled.

#### **Platforms Supported**

OmniSwitch 10K, 6900

#### **Usage Guidelines**

- **•** This command is only allowed on UNP-enabled ports (both bridge and access port types).
- **•** MAC-based authentication is supported only through a RADIUS server.
- An option exists to classify a device into an alternate UNP in the event successful MAC authentication does not return a UNP name.
- If MAC authentication fails, any classification rules configured for the UNP port are applied.
- If both UNP MAC authentication and classification (see **[unp classification](#page-2339-0)**) are not enabled on the UNP port, all MAC addresses received on that port are blocked unless a default UNP is configured and/or trust VLAN tag is enabled for the port.

#### **Examples**

- -> unp port 1/1 mac-authentication enable
- -> unp port 1/1 mac-authentication disable
- -> unp linkagg 2 mac-authentication enable
- -> unp linkagg 2 mac-authentication disable

#### **Release History**

Release 7.2.1; command was introduced. Release 7.2.1.R02; **linkagg** parameter added. Release 7.3.1; OmniSwitch 10K support added.

## **Related Commands**

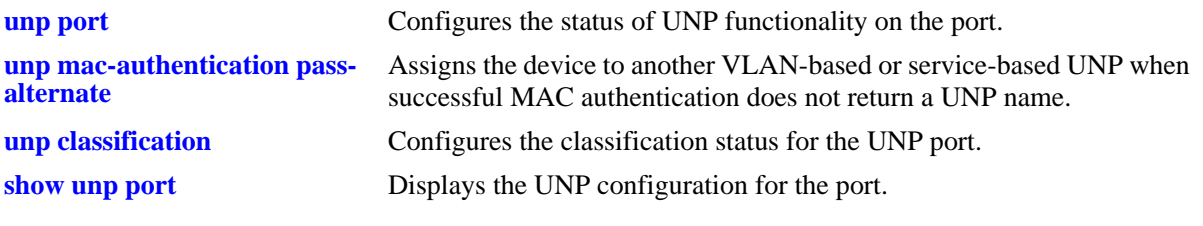

# **MIB Objects**

alaDaUNPPortTable

alaDaUNPPortIfIndex alaDaUNPPortMacAuthFlag

## <span id="page-2337-0"></span>**unp mac-authentication pass-alternate**

Configures the name of an existing VLAN-based or service-based UNP to use as an alternate profile. A device is assigned to the alternate profile when successful MAC authentication does not return a UNP name.

**unp {port [***chassis\_id/***]***slot/port1***[***-port2***] | linkagg** *agg\_id***} mac-authentication pass-alternate {vlanprofile | spb-profile}** *profile\_name*

**no unp {port [***chassis\_id/***]***slot/port1***[***-port2***] | linkagg** *agg\_id***} mac-authentication pass-alternate**

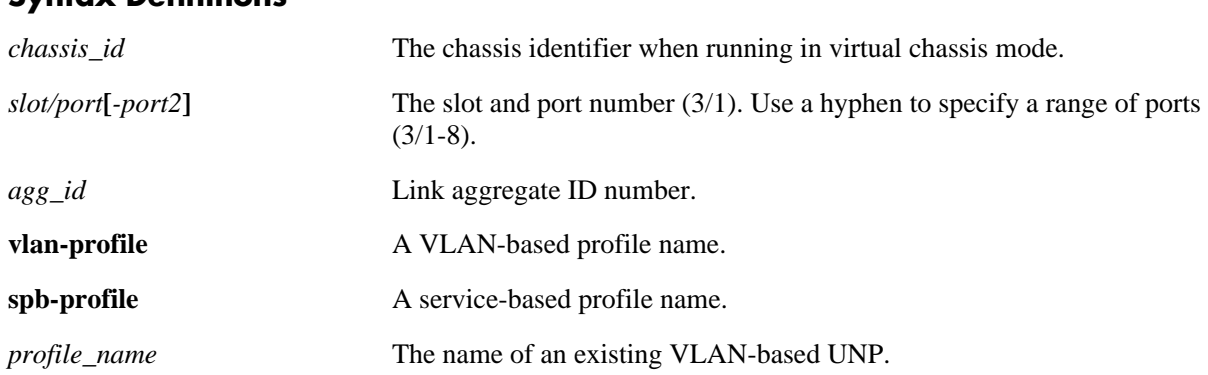

#### **Syntax Definitions**

#### **Defaults**

By default, no alternate UNP is configured.

#### **Platforms Supported**

OmniSwitch 10K, 6900

#### **Usage Guidelines**

- **•** Use the **no** form of this command to remove the alternate profile from the UNP port configuration.
- **•** Service-based profiles are assigned to UNP access ports; VLAN-based profiles are assigned to UNP bridge ports. Make sure the specified port is of the correct type for the specified profile.
- The UNP name specified with this command must already exist in the switch configuration.

#### **Examples**

```
-> unp port 1/1 mac-authentication pass-alternate vlan-profile Finance
```
-> unp port 1/1-3 mac-authentication pass-alternate spb-profile CustomerA

```
-> no unp port 1/1-3 mac-authentication pass-alternate
```

```
-> unp linkagg 5 mac-authentication pass-alternate vlan-profile AltUNP
```

```
-> unp linkagg 10 mac-authentication pass-alternate spb-profile CustomerB
```

```
-> no linkagg 5 mac-authentication pass-alternate
```
## **Release History**

Release 7.2.1; command was introduced. Release 7.2.1.R02; **linkagg** parameter added. Release 7.3.1; OmniSwitch 10k support added, **spb-profile** parameter added, **unp-name** parameter changed to **vlan-profile**.

#### **Related Commands**

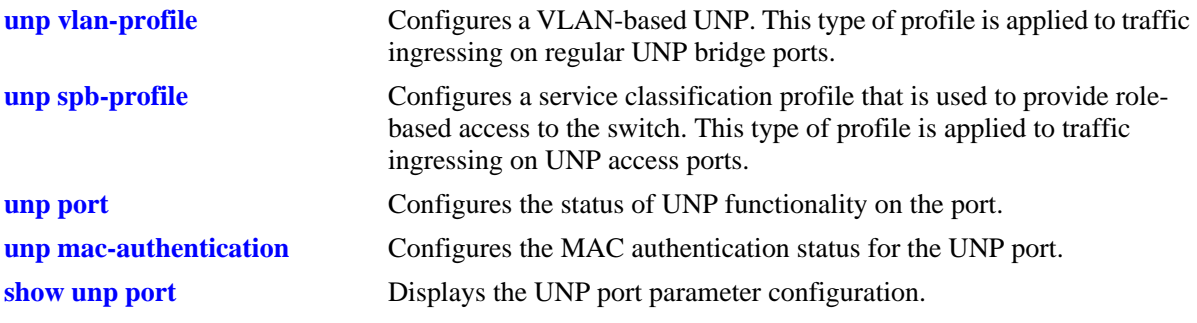

# **MIB Objects**

alaDaUNPPortTable alaDaUNPPortIfIndex alaDaUNPPortPassAltProfileName

# <span id="page-2339-0"></span>**unp classification**

Configures the classification status for the specified UNP port. When enabled and MAC authentication is disabled or fails, UNP classification rules (MAC address, MAC address range, IP network address, or VLAN tag) are applied to the traffic received on the UNP port.

**unp {port [***chassis\_id/***]***slot/port1***[***-port2***] | linkagg** *agg\_id***} classification {enable | disable}**

#### **Syntax Definitions**

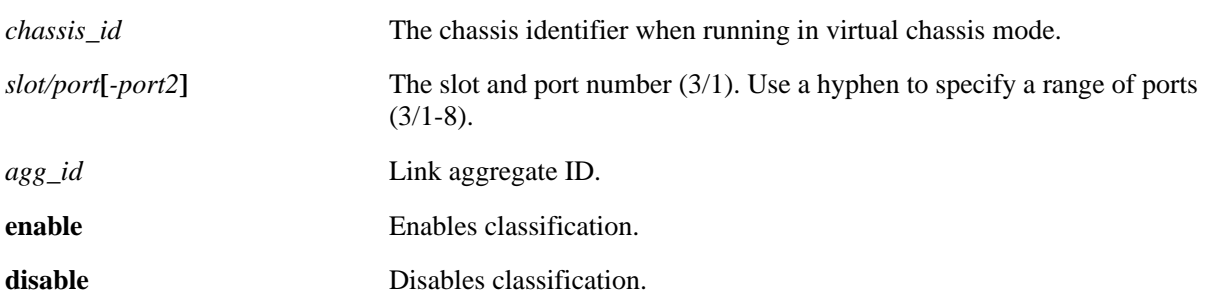

#### **Defaults**

By default, classification is disabled on the UNP port.

#### **Platforms Supported**

OmniSwitch 10K, 6900

#### **Usage Guidelines**

- **•** This command is allowed only on UNP-enabled ports (both bridge and access ports).
- UNP classification rules are applied if MAC authentication is disabled on the port, is enabled on the port but the RADIUS server is not configured, or MAC authentication fails.
- **•** If untagged device traffic does not match any of the classification rules, the device is assigned to the default UNP configured for the port.
- **•** If tagged device traffic does not match any of the classification rules and the trust VLAN tag option (see **[unp port trust-tag](#page-2341-0)**) is enabled for the port, the device is classified based on the VLAN tag is a VLAN matching the tag exists in the switch configuration.
- If both UNP MAC authentication and classification (see **[unp mac-authentication](#page-2335-0)**) are not enabled on the UNP port, all MAC addresses received on that port are blocked unless a default VLAN is specified and/or trust VLAN tag is enabled for the port.
- When classification is enabled for the port, UNP classification rules are applied in the following order of precedence:
	- **>** MAC address + VLAN tag
	- **>** MAC address
	- **>** MAC address range + VLAN tag
	- **>** MAC address range
	- **>** IP address + VLAN tag
**>** IP address

**>** VLAN tag

### **Examples**

```
-> unp port 1/1 classification enable
-> unp port 1/1 classification disable
-> unp port 1/1-4 classification enable
ERROR: Port 1/3 is not a unp-port
-> unp linkagg 5 classification enable
-> unp linkagg 5 classification disable
```
## **Release History**

Release 7.2.1; command was introduced. Release 7.2.1.R02; **linkagg** parameter added. Release 7.3.1; OmniSwitch 10K support added.

### **Related Commands**

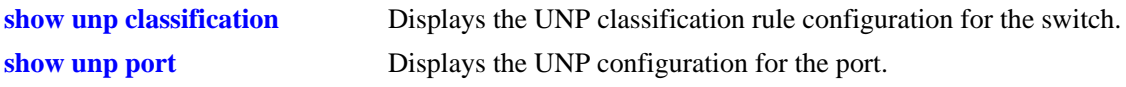

### **MIB Objects**

alaDaUNPPortTable

alaDaUNPPortIfIndex alaDaUNPPortClassificationFlag

## **unp port trust-tag**

Configures the option of whether or not to trust the VLAN ID of a tagged packet to determine how the packet is classified.

**unp port {port [***chassis\_id/***]***slot/port1***[***-port2***] | linkagg** *agg\_id***} trust-tag {enable | disable}**

#### **Syntax Definitions**

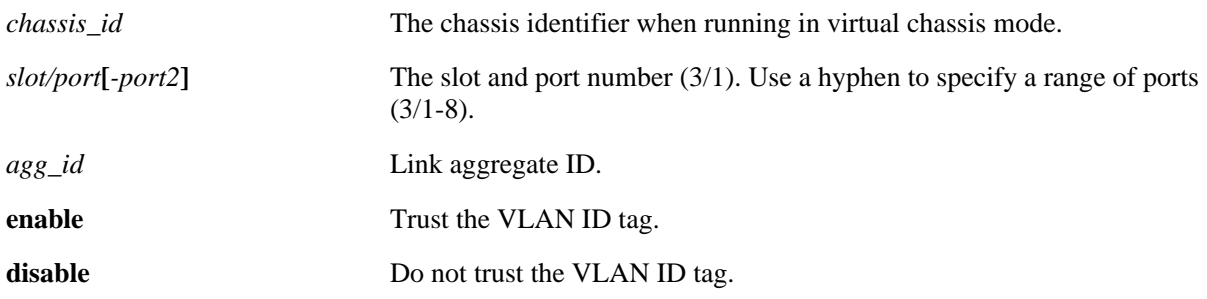

### **Defaults**

By default, the VLAN tag is not trusted.

### **Platforms Supported**

OmniSwitch 10K, 6900

- When this option is enabled, the device is classified into a VLAN or service access point (SAP) when one of the following conditions occur:
	- **>** MAC authentication passes, but the RADIUS server returns a UNP that does not exist in the switch configuration.
	- **>** MAC authentication passes, but the RADIUS server does not return a UNP and the alternate UNP option is disabled for the port.
	- **>** Device traffic does not match any of the classification rules configured for the UNP port.
	- **>** The UNP VLAN obtained from the matching classification rule does not exist in the switch configuration.
	- **>** Auth-Server-Down UNP option is used, but the VLAN associated with that UNP does not exist in the switch configuration.
- When the trust tag option is triggered on a regular UNP bridge port and a VLAN exists in the switch configuration that matches the VLAN tag, a VLAN-port-association (VPA) is created between the UNP port and the matching VLAN even if the matching VLAN is *not* associated with a UNP.
- When the trust tag option is triggered on a UNP access port, the VLAN tag information is used to create a dynamic SAP (virtual port) to which the access port is associated.

• Enabling the trust VLAN ID tag option provides an implicit method of VLAN tag classification that will accept tagged traffic matching any of the existing UNPs without the need to create specific classification rules for those profiles.

#### **Examples**

```
-> unp port 1/1 trust-tag enable
-> unp port 1/1 trust-tag disable
-> unp port 1/1-4 trust-tag enable
```
### **Release History**

Release 7.2.1; command was introduced. Release 7.3.1; OmniSwitch 10K support added.

### **Related Commands**

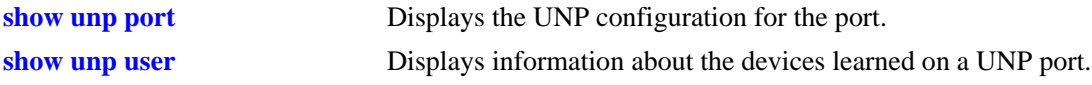

## **MIB Objects**

alaDaUNPPortTable

alaDaUNPPortIfIndex alaDaUNPPortTrustTagStatus **Syntax Definitions**

# <span id="page-2343-0"></span>**unp classification mac-address**

Defines a MAC address classification rule for the specified Universal Network Profile (UNP). If the source MAC address of the device traffic matches the MAC address defined for the rule, the specified UNP is applied to the device. An optional VLAN ID tag parameter is available to specify a VLAN tag that device traffic must also match in addition to the source MAC address.

**unp classification mac-address** *mac\_address* **[vlan-tag** *vlan\_id* **[unp-customer-domain** *domain\_id***]] {vlan-profile** *profile\_name* **| spb-profile** *profile\_name* **| vlan-profile** *profile\_name* **spb-profile**  *profile\_name***}**

**no unp classification mac-address** *mac\_address*

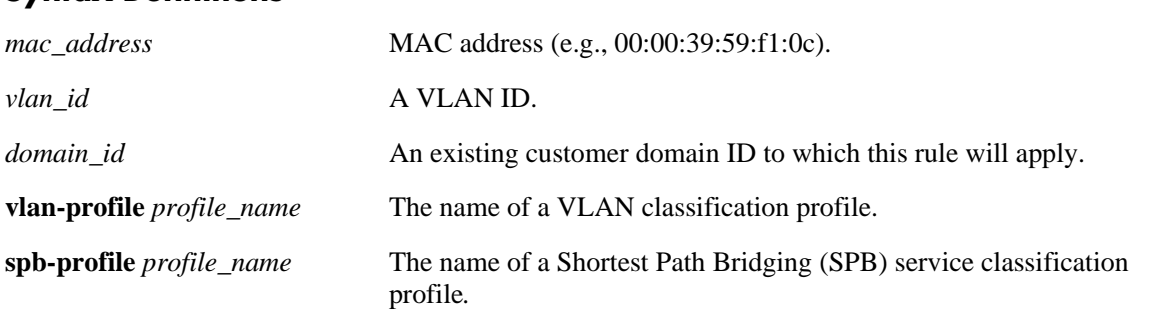

### **Defaults**

By default, no classification rules are defined for a UNP.

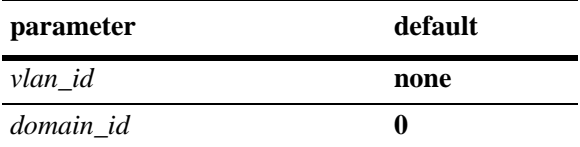

#### **Platforms Supported**

OmniSwitch 10K, 6900

- Use the **no** form of this command to remove the MAC address rule. When a classification rule is removed or modified, all MAC addresses classified with that rule are flushed.
- When configuring a MAC address classification rule, specify and optional VLAN tag and/or an optional customer domain ID before specifying the UNP for which the rule will classify traffic.
- When a customer domain ID is configured for this rule, the rule is applied only to traffic ingressing on UNP ports that are associated with the same domain ID.
- The default customer domain ID is zero (0). All UNP ports not associated with a customer domain ID are automatically assigned to domain zero.
- When a VLAN classification profile is configured for this rule, the rule is applied only to traffic ingressing on UNP bridge ports.
- When a SPB service classification profile is configured for this rule, the rule is applied only to traffic ingressing on UNP service access ports.
- **•** It is possible to configure a single VLAN-based profile, a single service-based profile, or both types of profiles for the classification rule. Configuring both types of profiles for the same rule ensures that the rule will be applied to traffic ingressing on both types of UNP ports (bridge and access).
- **•** Adding a rule does not cause a MAC address flush. If necessary, use the **no mac-learning** command to clear and re-learn any addresses after the rule is added.
- If a VLAN ID tag is specified with this command, the UNP is only applied to tagged packets containing the specified source MAC address *and* the VLAN ID tag.
- Untagged packets are only classified using the specified MAC address; the VLAN ID tag is ignored if it is specified with this rule.

#### **Examples**

```
-> unp classification mac-address 00:11:22:33:44:55 vlan-profile CustA
-> unp classification mac-address 00:2a:95:00:00:01 spb-profile vNP1
-> unp classification mac-address 00:11:22:33:44:56 vlan-tag 100 vlan-profile CustB
-> unp classification mac-address 00:2a:95:00:00:02 unp-customer-domain 1 vlan-
profile unp1 spb-profile-name spb1
```
### **Release History**

Release 7.2.1; command was introduced. Release 7.3.1; Omniswitch 10K support added, **spb-profile** and **unp-customer-domain** parameters added, **unp-name** parameter changed to **vlan-profile**.

### **Related Commands**

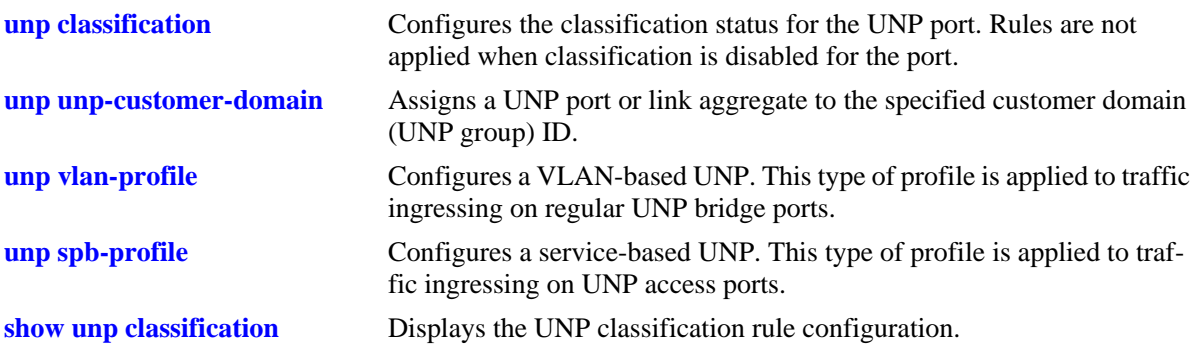

#### **MIB Objects**

alaDaUNPCustDomainMacRuleTable

- alaDaUNPCustDomainMacRuleAddr
- alaDaUNPCustDomainMacRuleVlanTag
- alaDaUNPCustDomainMacRuleDomainId
- alaDaUNPCustDomainMacRuleProfileName
- alaDaUNPCustDomainMacRuleSpbProfileName
- alaDaUNPCustDomainMacRuleRowStatus

# **unp classification mac-range**

Defines a MAC address range classification rule for the specified Universal Network Profile (UNP). If the source MAC address of the device traffic matches any address within the range of MAC addresses, the specified UNP is applied to the device. An optional VLAN ID tag parameter is also available to specify a VLAN tag that device traffic must also match in addition to the source MAC address.

**unp classification mac-range** *low\_mac\_address high\_mac\_address* **[vlan-tag** *vlan\_id***[unp-customerdomain** *domain\_id***]] {vlan-profile** *profile\_name* **| spb-profile** *profile\_name***}**

**no unp classification mac-range** *low\_mac\_address high\_mac\_address* **[unp-customer-domain**  *domain\_id***]**

#### **Syntax Definitions**

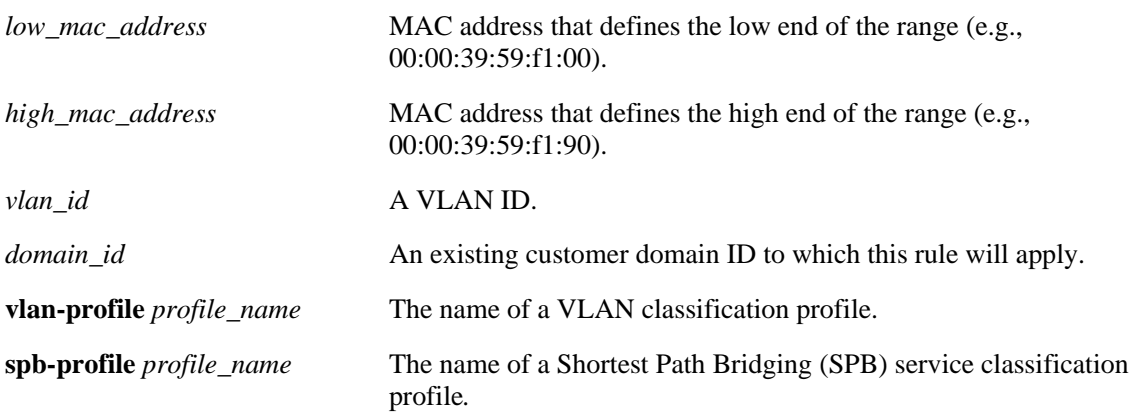

### **Defaults**

By default, no classification rules are defined for a UNP.

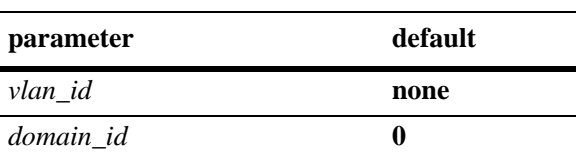

### **Platforms Supported**

OmniSwitch 10K, 6900

- **•** Use the **no** form of this command to remove a MAC address range rule. When a classification rule is removed or modified, all MAC addresses classified with that rule are flushed.
- When configuring a MAC address range classification rule, specify and optional VLAN tag and/or an optional customer domain ID before specifying the UNP for which the rule will classify traffic.
- When a customer domain ID is configured for this rule, the rule is applied only to traffic ingressing on UNP ports that are associated with the same domain ID.
- The default customer domain ID is zero (0). All UNP ports not associated with a customer domain ID are automatically assigned to domain zero.
- When a VLAN classification profile is configured for this rule, the rule is applied only to traffic ingressing on UNP bridge ports.
- When a SPB service classification profile is configured for this rule, the rule is applied only to traffic ingressing on UNP service access ports.
- **•** It is possible to configure a single VLAN-based profile, a single service-based profile, or both types of profiles for the classification rule. Configuring both types of profiles for the same rule ensures that the rule will be applied to traffic ingressing on both types of UNP ports (bridge and access).
- **•** Adding a rule does not cause a MAC address flush. If necessary, use the **no mac-learning** command to clear and re-learn any addresses after the rule is added.
- If a VLAN ID tag is specified with this command, the UNP is only applied to tagged packets containing a source MAC address within the specified range *and* the VLAN ID tag.
- **•** Untagged packets are only classified using the specified MAC address range; the VLAN ID tag is ignored if it is specified with this rule.

### **Examples**

```
-> unp classification mac-range 00:11:22:33:44:66 00:11:22:33:44:77 vlan-profile 
CustA
-> unp classification mac-range 00:11:22:33:44:88 00:11:22:33:44:99 spb-profile 
vNP1
-> unp classification mac-range 00:11:22:33:44:01 00:11:22:33:44:20 vlan-tag 200 
unp-customer-domain 2 vlan-profile CustB
-> unp classification mac-range 00:11:22:33:44:01 00:11:22:33:44:20 vlan-tag 300 
unp-customer-domain 3 vlan-profile CustC spb-profile vNP2
```
### **Release History**

Release 7.2.1; command was introduced.

Release 7.3.1; Omniswitch 10K support added, **spb-profile** and **unp-customer-domain** parameters added, **unp-name** parameter changed to **vlan-profile**.

### **Related Commands**

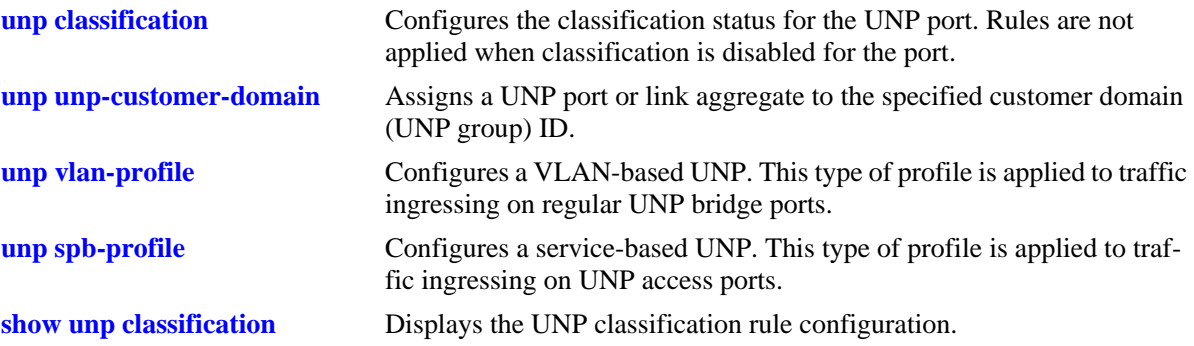

### **MIB Objects**

alaDaUNPCustDomainMacRangeRuleTable

alaDaUNPCustDomainMacRangeRuleLoAddr alaDaUNPCustDomainMacRangeRuleHiAddr alaDaUNPCustDomainMacRangeRuleVlanTag alaDaUNPCustDomainMacRangeRuleDomainId alaDaUNPCustDomainMacRangeRuleProfileName alaDaUNPCustDomainMacRangeRuleSpbProfileName alaDaUNPCustDomainMacRangeRuleRowStatus

# **unp classification ip-address**

Defines an IP network address classification rule for the specified Universal Network Profile (UNP). If the source IP address of the device traffic matches the IP address defined for the rule, the specified UNP is applied to the device. An optional VLAN ID tag parameter is available to specify a VLAN tag that device traffic must also match in addition to the source MAC address.

**unp classification ip-address** *ip\_address* **mask** *subnet\_mask* **[vlan-tag** *vlan\_id* **[unp-customer-domain**  *domain\_id***]] {vlan-profile** *profile\_name* **| spb-profile** *profile\_name***}**

**no unp classification ip-address** *ip\_address* **mask** *subnet\_mask* **[unp-customer-domain** *domain\_id***]**

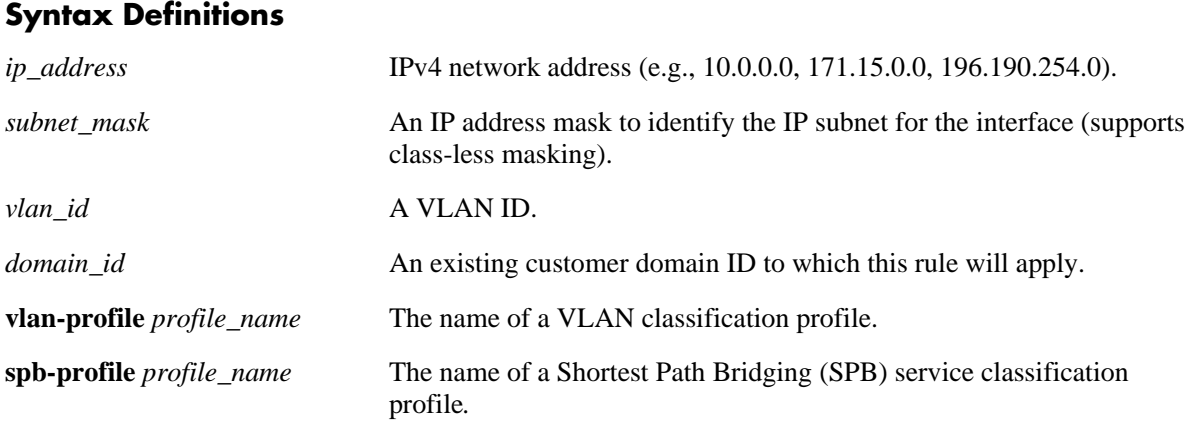

### **Defaults**

- **•** By default, the subnet mask is set to the default subnet mask value for the IP address class.
- **•** By default, no classification rules defined for a UNP.

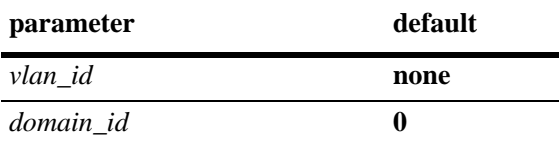

#### **Platforms Supported**

OmniSwitch 10K, 6900

- Use the **no** form of this command to remove an IP network address rule. When a classification rule is removed or modified, all MAC addresses classified with that rule are flushed.
- When configuring an IP network address classification rule, specify and optional VLAN tag and/or an optional customer domain ID before specifying the UNP for which the rule will classify traffic.
- When a customer domain ID is configured for this rule, the rule is applied only to traffic ingressing on UNP ports that are associated with the same domain ID.
- The default customer domain ID is zero (0). All UNP ports not associated with a customer domain ID are automatically assigned to domain zero.
- When a VLAN classification profile is configured for this rule, the rule is applied only to traffic ingressing on UNP bridge ports.
- When a SPB service classification profile is configured for this rule, the rule is applied only to traffic ingressing on UNP service access ports.
- **•** It is possible to configure a single VLAN-based profile, a single service-based profile, or both types of profiles for the classification rule. Configuring both types of profiles for the same rule ensures that the rule will be applied to traffic ingressing on both types of UNP ports (bridge and access).
- **•** Adding a rule does not cause a MAC address flush. If necessary, use the **no mac-learning** command to clear and re-learn any addresses after the rule is added.
- If a VLAN ID tag is specified with this command, the UNP is only applied to tagged packets containing the specified source IP address *and* the VLAN ID tag.
- Untagged packets are only classified using the specified IP address; the VLAN ID tag is ignored if it is specified with this rule.

### **Examples**

```
-> unp classification ip-address 10.1.1.1 vlan-profile CustA
-> unp classification ip-address 20.1.1.1 255.255.0.0 spb-profile vNP1
-> unp classification ip-address 50.1.1.1 vlan-tag 300 vlan-profile CustB
-> unp classification ip-address 60.1.1.1 unp-customer-domain 2 unp-name unp2 spb-
profile-name spb2
```
### **Release History**

Release 7.2.1; command was introduced.

Release 7.3.1; Omniswitch 10K support added, **spb-profile** and **unp-customer-domain** parameters added, **unp-name** parameter changed to **vlan-profile**.

Related Commands

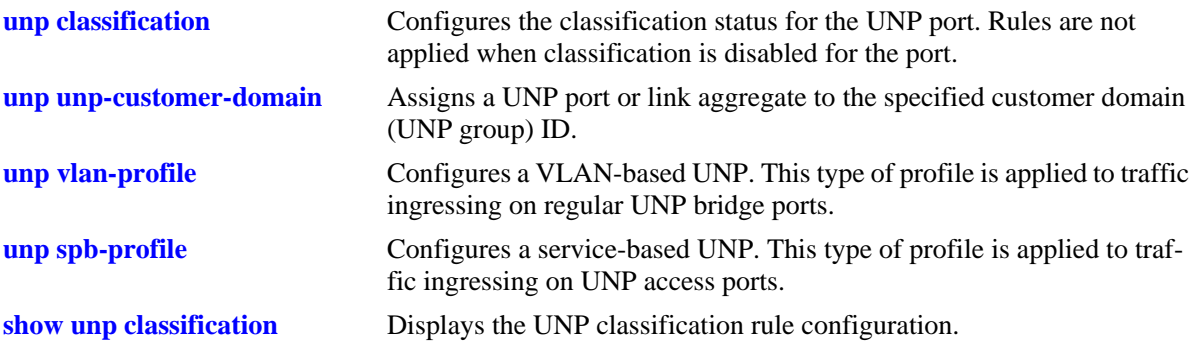

## **MIB Objects**

alaDaUNPCustDomainIpNetRuleTable

alaDaUNPCustDomainIpNetRuleAddr alaDaUNPCustDomainIpNetRuleMask alaDaUNPCustDomainIpNetRuleVlanTag alaDaUNPCustDomainIpNetRuleDomainId alaDaUNPCustDomainIpNetRuleProfileName alaDaUNPCustDomainIpNetRuleSpbProfileName alaDaUNPCustDomainIpNetRuleRowStatus

# **unp classification vlan-tag**

Defines a VLAN tag classification rule for the specified Universal Network Profile (UNP). If the VLAN ID tag of the device traffic matches the VLAN ID defined for the rule, the specified UNP is applied to the device.

**unp classification vlan-tag** *vlan\_id* **[tag-position {inner | outer} [unp-customer-domain** *domain\_id***]] {vlan-profile** *profile\_name* **| spb-profile** *profile\_name***}**

**no unp classification vlan-tag** *vlan\_id* **[unp-customer-domain** *domain\_id***]**

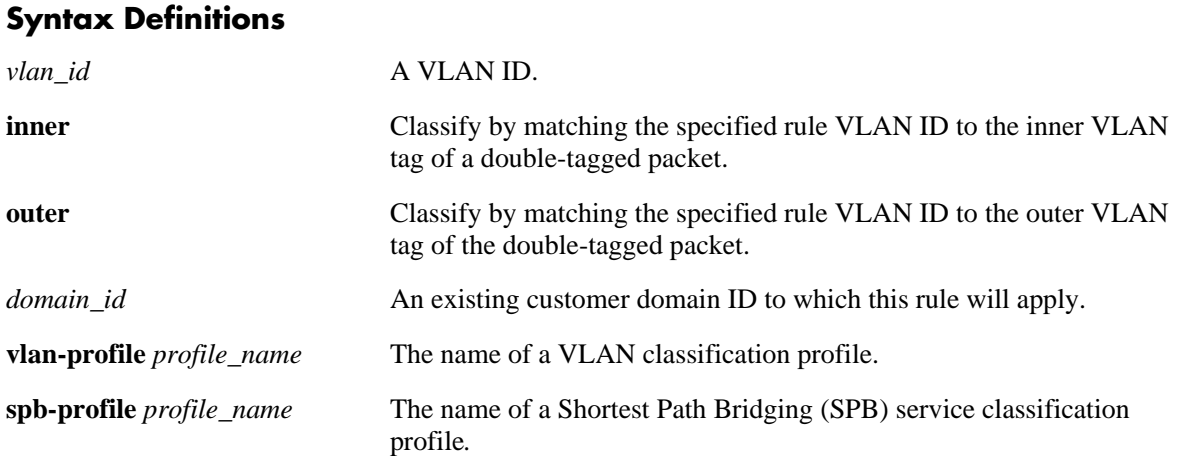

### **Defaults**

By default, no classification rules are defined for a UNP.

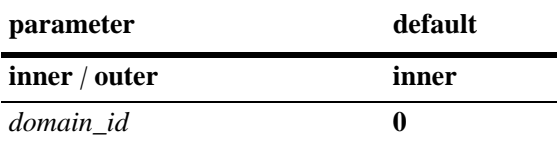

### **Platforms Supported**

OmniSwitch 10K, 6900

- **•** Use the **no** form of this command to remove a VLAN tag rule. When a classification rule is removed or modified, all MAC addresses classified with that rule are flushed.
- When configuring VLAN tag classification rule, specify and optional VLAN tag and/or an optional customer domain ID before specifying the UNP for which the rule will classify traffic.
- When a customer domain ID is configured for this rule, the rule is applied only to traffic ingressing on UNP ports that are associated with the same domain ID.
- The default customer domain ID is zero (0). All UNP ports not associated with a customer domain ID are automatically assigned to domain zero.
- When a VLAN classification profile is configured for this rule, the rule is applied only to traffic ingressing on UNP bridge ports.
- When a SPB service classification profile is configured for this rule, the rule is applied only to traffic ingressing on UNP service access ports.
- **•** It is possible to configure a single VLAN-based profile, a single service-based profile, or both types of profiles for the classification rule. Configuring both types of profiles for the same rule ensures that the rule will be applied to traffic ingressing on both types of UNP ports (bridge and access).
- **•** Adding a rule does not cause a MAC address flush. If necessary, use the **no mac-learning** command to clear and re-learn any addresses after the rule is added.
- Untagged packets are not classified with this rule if a VLAN ID tag is specified with this command.

#### **Examples**

```
-> unp classification vlan-tag 400 vlan-profile CustA
-> unp classification vlan-tag 300 tag-position inner vlan-profile CustB
-> unp classification vlan-tag 10 unp-customer-domain 3 vlan-profile unp1 spb-
profile spb1
```
### **Release History**

Release 7.2.1; command was introduced.

Release 7.3.1; Omniswitch 10K support added, **tag-position**, **spb-profile**, and **unp-customer-domain** parameters added, **unp-name** parameter changed to **vlan-profile**.

#### **Related Commands**

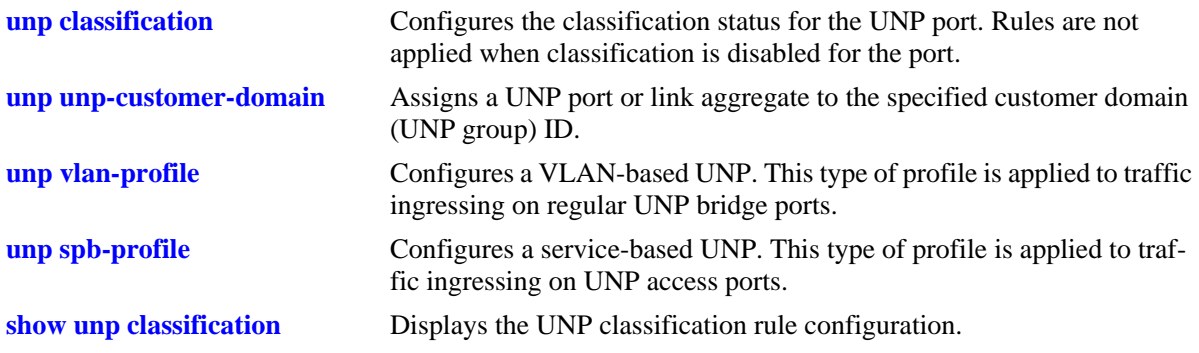

#### **MIB Objects**

alaDaUNPCustDomainVlanTagRuleTable

```
alaDaUNPCustDomainVlanTagRuleVlan
```

```
alaDaUNPCustDomainVlanTagRuleTagPosition
```

```
alaDaUNPCustDomainVlanTagRuleDomainId
```

```
alaDaUNPCustDomainVlanTagRuleVlanProfileName
```

```
alaDaUNPCustDomainVlanTagRuleSpbProfileName
```

```
alaDaUNPCustDomainVlanTagRuleRowStatus
```
# **unp classification evb-group-id**

Defines an Edge Virtual Bridging (EVB) group ID classification rule for the specified Universal Network Profile (UNP). If the group ID of the device traffic matches the group ID defined for the rule, the specified UNP is applied to the device.

**unp classification evb-group-id** *group\_id* **[unp-customer-domain** *domain\_id***]] {spb-profile-name**  *unp\_name***}**

**no unp classification evb-group-id** *group\_id*

#### **Syntax Definitions**

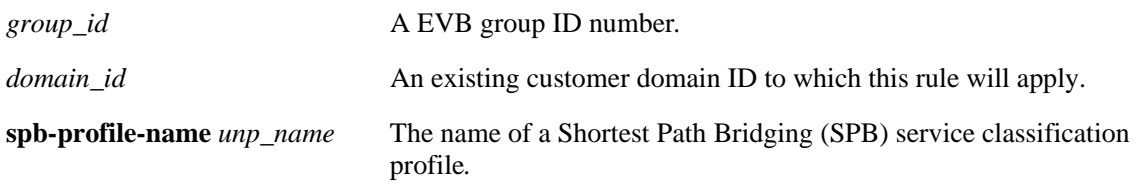

### **Defaults**

By default, no classification rules are defined for a UNP.

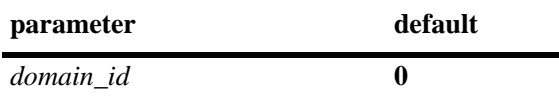

#### **Platforms Supported**

OmniSwitch 10K, 6900

#### **Usage Guidelines**

- Use the **no** form of this command to remove EVB group ID rule. When a classification rule is removed or modified, all MAC addresses classified with that rule are flushed.
- When configuring an EVB group ID classification rule, specify an optional customer domain ID before specifying the UNP for which the rule will classify traffic.
- When a customer domain ID is configured for this rule, the rule is applied only to traffic ingressing on UNP ports that are associated with the same domain ID.
- The default customer domain ID is zero (0). All UNP ports not associated with a customer domain ID are automatically assigned to domain zero.
- When a SPB service classification profile is configured for this rule, the rule is applied only to traffic ingressing on UNP service access ports.
- **•** Adding a rule does not cause a MAC address flush. If necessary, use the **no mac-learning** command to clear and re-learn any addresses after the rule is added.

#### **Examples**

-> unp classification evb-group-id 1 spb-profile-name CustA

-> unp classification evb-group-id 2 unp-customer-domain 3 spb-profile-name CustB

### **Release History**

Release 7.3.1; command was introduced.

#### **Related Commands**

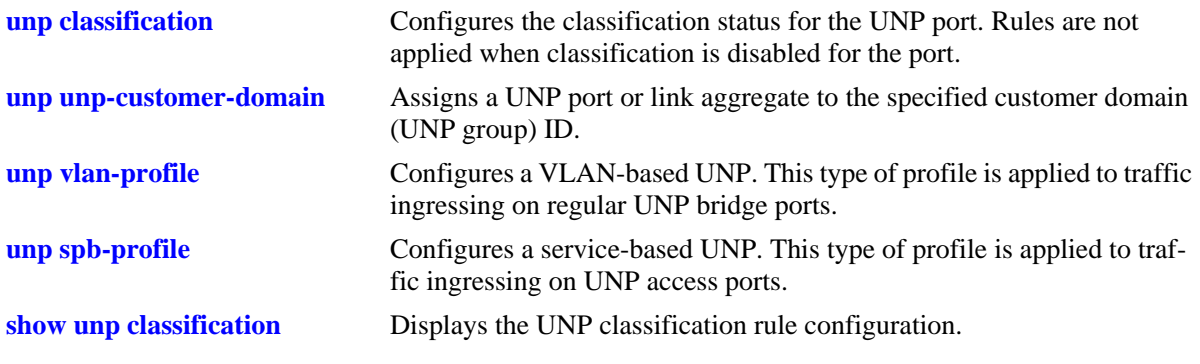

## **MIB Objects**

alaDaUNPCustDomainEvbGpIdRuleTable

alaDaUNPCustDomainEvbGpIdRuleSpbProfileName

alaDaUNPCustDomainEvbGpIdRuleRowStatus

# <span id="page-2355-0"></span>**unp dynamic-vlan-configuration**

Configures the UNP status for dynamic VLAN configuration. When this functionality is enabled and the UNP is created with a VLAN that does not exist, the switch will dynamically create the VLAN at the time the UNP is created.

**unp dynamic-vlan-configuration {enable | disable}**

#### **Syntax Definitions**

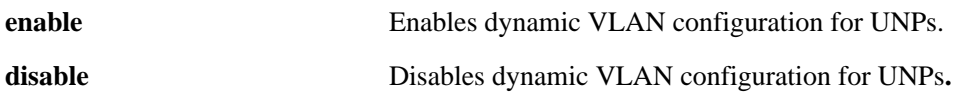

### **Defaults**

By default, dynamic VLAN configuration is disabled.

### **Platforms Supported**

OmniSwitch 10K, 6900

### **Usage Guidelines**

**Note***.* Dynamic VLANs are not saved in the VLAN section of the **boot.cfg** file. However, the **unp** commands to enable dynamic VLAN configuration and create a UNP are saved in the UNP section of the **boot.cfg** file. As a result, the VLAN is created again on the next switch bootup.

- When dynamic VLAN configuration is disabled, creating a UNP with a VLAN that does not exist in the switch configuration is not allowed.
- **•** The VLAN status and other port (non-UNP port) assignments for a dynamic UNP VLAN are configurable using standard VLAN commands. In addition, the STP status is configurable and enabled by default when the dynamic VLAN is created.
- **•** A dynamic VLAN cannot be deleted using standard VLAN commands (**no vlan** *vlan\_id*).
- **•** UNP dynamic VLANs are identified as a separate type of VLAN. The **vlan show** commands will display this type with the default name of "UNP-DYN-VLAN" and the designated type as "UNP Dynamic Vlan".

#### **Examples**

```
-> unp dynamic-vlan-configuration enable
```
-> unp dynamic-vlan-configuration disable

### **Release History**

Release 7.2.1; command was introduced. Release 7.3.1; Omniswitch 10K support added.

### **Related Commands**

**[unp vlan-profile](#page-2316-0)** Configures a UNP in the switch configuration. **[show unp global configuration](#page-2370-0)** Displays the dynamic VLAN configuration status for the switch.

### **MIB Objects**

alaDaUNPGlobalConfiguration alaDaUNPDynamicVlanConfigFlag

# <span id="page-2357-0"></span>**unp dynamic-profile-configuration**

Configures the UNP status for dynamic profile configuration. When this functionality is enabled, a UNP profile is dynamically created based on specific traffic conditions.

**unp dynamic-profile-configuration {enable | disable}**

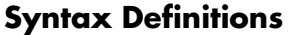

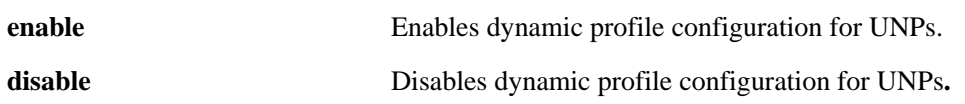

### **Defaults**

By default, dynamic profile configuration is disabled.

### **Platforms Supported**

OmniSwitch 10K, 6900

### **Usage Guidelines**

- **•** When dynamic profile configuration is enabled, a UNP profile is dynamically created when the trust VLAN tag option is enabled on the UNP port or link aggregate and one of the following conditions occurs:
	- **>** A tagged packet received on the UNP port contains a VLAN tag that matches an existing MVRP VLAN in the switch configuration that is not assigned to a profile.
	- **>** There is no matching VLAN in the switch configuration.
- **•** Dynamically created profiles are saved in the **boot.cfg** file for the switch.
- By default, dynamically created profiles are automatically named **dynamic** profile *vlan id*, where the VLAN ID is the ID of the VLAN contained in the packet tag.
- After the dynamic profile is created, changing the profile name, associated VLAN ID, or the QoS policy list is allowed. To avoid any confusion, change the profile name if the VLAN ID associated with the profile has changed.
- If the dynamic profile configuration option is enabled along with the dynamic VLAN configuration option, if the dynamic creation of a profile refers to a VLAN that is a MVRP VLAN, then the MVRP VLAN is automatically converted to a dynamic UNP VLAN (UNP-DYN-VLAN).

### **Examples**

```
-> unp dynamic-profile-configuration enable
```
-> unp dynamic-profile-configuration disable

### **Release History**

Release 7.2.1.R02; command was introduced. Release 7.3.1; OmniSwitch 10K support added.

### **Related Commands**

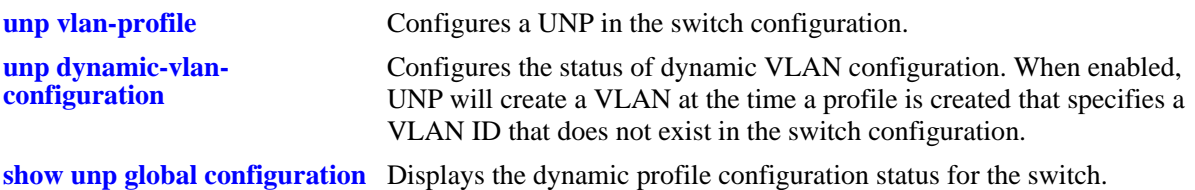

# **MIB Objects**

alaDaUNPGlobalConfiguration alaDaUNPDynamicProfileConfigFlag

# <span id="page-2359-0"></span>**unp auth-server-down-unp**

Configures a UNP to which a device is classified if MAC authentication fails because the RADIUS server is unreachable. This functionality is applied only to traffic ingressing on UNP bridge ports, not traffic ingressing on UNP access ports.

**unp auth-server-down-unp** *profile\_name*

**no auth-server-down unp**

#### **Syntax Definitions**

*profile\_name* The name of the UNP.

### **Defaults**

N/A

### **Platforms Supported**

OmniSwitch 10K, 6900

### **Usage Guidelines**

- **•** Use the **no** form of this command to remove the authentication server down UNP.
- When a device is classified into the UNP created with this command, a configurable authentication down timer is started. When the timer runs out, the device is removed from the UNP and the authentication and classification process is performed again for that same device.
- If the authentication server down UNP is removed, the authentication server down timer is also removed.

### **Examples**

- -> unp auth-server-down-unp unp1
- -> no unp auth-server-down-unp

#### **Release History**

Release 7.2.1; command was introduced. Release 7.3.1; OmniSwitch 10K support added.

### **Related Commands**

**[unp auth-server-down-timeout](#page-2361-0)** Configures the value for the authentication server down timer.

**[show unp global configuration](#page-2370-0)** Displays the profile designated as the authentication server down UNP for the switch.

## **MIB Objects**

alaDaUNPGlobalConfiguration alaDaUNPAuthServerDownUnp

# <span id="page-2361-0"></span>**unp auth-server-down-timeout**

Configures the authentication server down timer value. This timer value is applied to devices that were learned in the authentication server down UNP.

**unp auth-server-down-timeout** *seconds*

#### **Syntax Definitions**

*seconds* The number of seconds the authentication server down timer is active.The valid range is 10 to 1000 seconds.

#### **Defaults**

By default, the timeout value is set to 60 seconds.

#### **Platforms Supported**

OmniSwitch 10K, 6900

#### **Usage Guidelines**

- When this timer expires, devices learned in the authentication server down UNP are cleared from that UNP and authenticated and classified again.
- When the authentication server down UNP is removed, the authentication server down timer is also cleared.

#### **Examples**

```
-> unp auth-server-down-timeout 500
-> unp auth-server-down-timeout 60
```
#### **Release History**

Release 7.2.1; command was introduced. Release 7.3.1: OmniSwitch 10K support added.

#### **Related Commands**

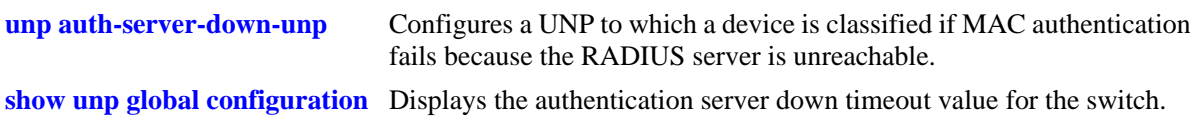

### **MIB Objects**

alaDaUNPGlobalConfiguration alaDaUNPAuthServerDownTimeout

# **unp reload vsi-type-database**

Loads the contents of the Virtual System Interface (VSI) database file (**vsidata.csv**) into the switch memory.

**unp reload vsi-type-database**

#### **Syntax Definitions**

N/A

### **Defaults**

N/A

#### **Platforms Supported**

OmniSwitch 10K, 6900

### **Usage Guidelines**

- The **vsidata.csv** file is a usser-configured and maintained database that contains the VSI information for virtual machines (VMs).
- **•** The user must create and upload the **vsidata.csv** file to the **/flash/vsidata** directory on each Backbone Edge Bridge (BEB) in a Provider Backbone Bridge Network (PBBN). Once the file is uploaded, the **unp reload vsi-type-database** command is used to load the file contents into switch memory.
- The Edge Virtual Bridging (EVB) protocol interacts with UNP to obtain the VM information from the VSI database.

#### **Examples**

-> unp reload vsi-type-database

### **Release History**

Release 7.3.1; command was introduced.

### **Related Commands**

**[show unp global configuration](#page-2370-0)** Displays the authentication server down timeout value for the switch.

### **MIB Objects**

```
alaDaUNPGlobalConfiguration
  alaDaUNPReloadVsiTypeDB
```
# <span id="page-2363-0"></span>**show unp**

Displays the VLAN-based Universal Network Profile (UNP) configuration for the switch.

**show unp [vlan-profile] [***profile\_name* **| sync | out-of-sync | local]**

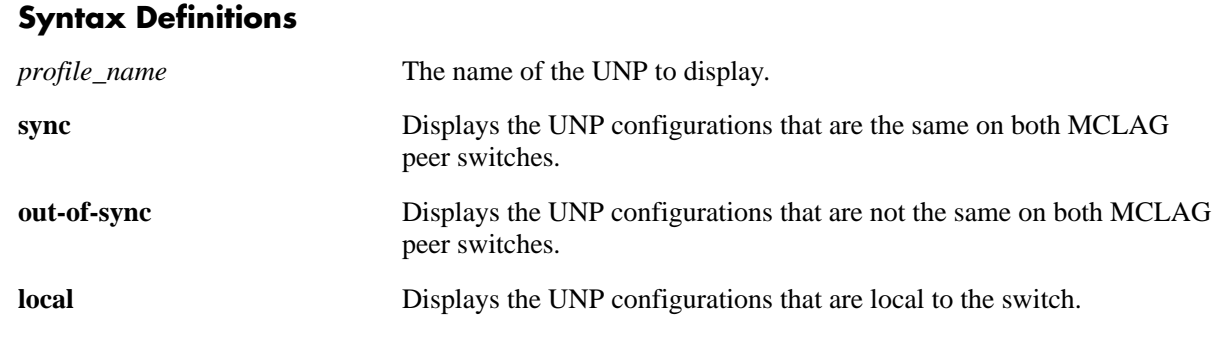

### **Defaults**

By default, all VLAN-based profiles are displayed.

### **Platforms Supported**

OmniSwitch 10K, 6900

- **•** Enter a UNP name with this command to display information for a specific UNP.
- Only VLAN-based UNP configurations are supported in a Multi-Chassis Link Aggregation (MCLAG) setup. Service-based UNP configurations are not supported with MCLAG at this time.
- **•** The VLAN-based UNP configuration must be the same on both MCLAG peer switches. The "MC Conf Status" field contents indicates whether or not the UNP configuration is consistent on both peer switches.
- **•** Use the **sync**, **out-of-sync**, or **local** parameters with this command to specify which profiles to display based on the MCLAG consistency of the UNP configuration. The following table indicates under which conditions the VLAN-based UNP configuration is considered "in sync", "out-of-sync", or "local".

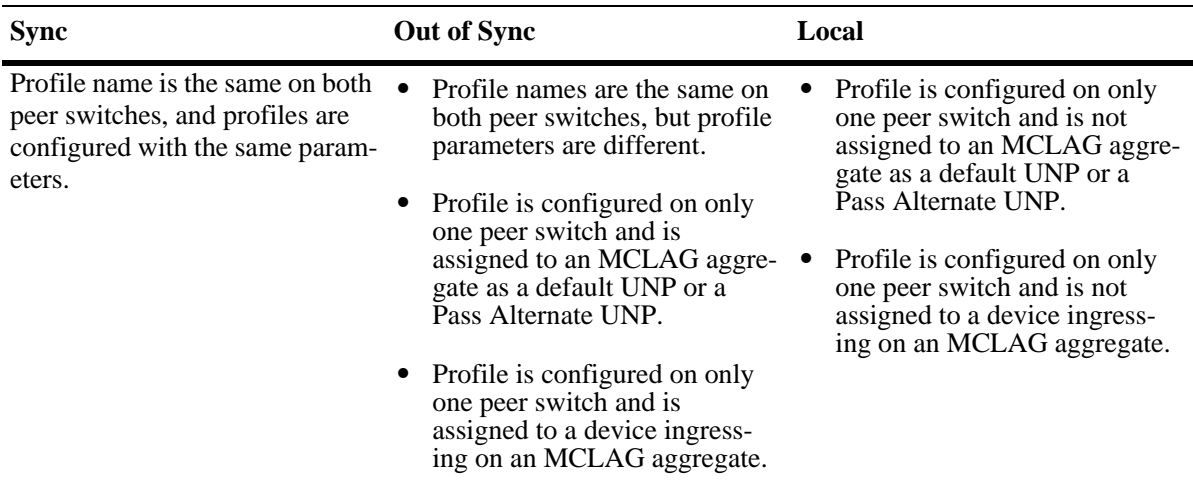

# **Examples**

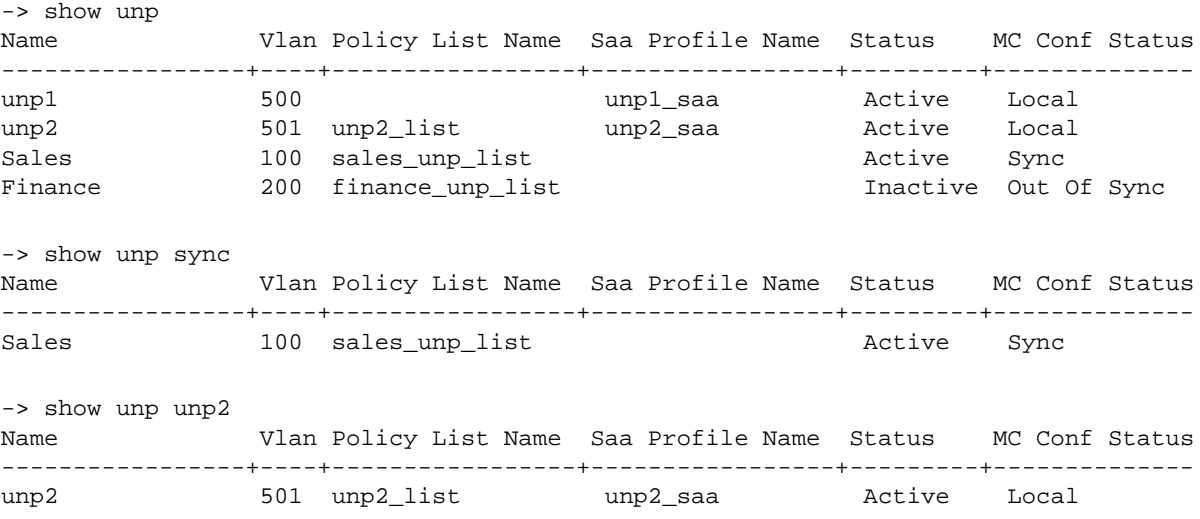

### *output definitions*

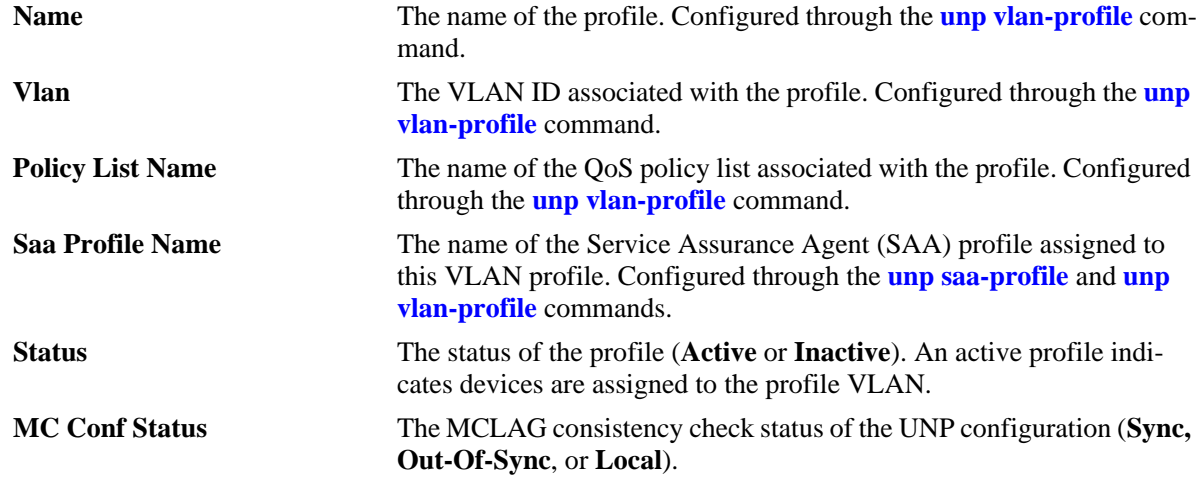

## **Release History**

Release 7.2.1; command was introduced. Release 7.2.1.R02; **sync**, **out-of-sync**, **local** parameters added; **Status** and **MC Conf Status** fields added. Release 7.3.1; OmniSwitch 10K support added. Release 7.3.2; **Saa Profile Name** field added.

### **Related Commands**

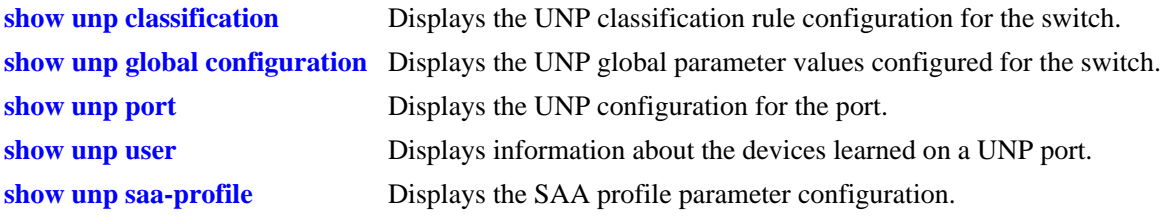

### **MIB Objects**

alaDaUserNetProfileTable

alaDaUserNetProfileName alaDaUserNetProfileVlanID alaDaUserNetProfileRowStatus alaDaUserNetProfileQosPolicyListName alaDaUserNetProfileMCLagConfigStatus alaDaUserNetProfileSaaProfileName

# **show unp spb-profile**

Displays the Shortest Path Bridging (SPB) service-based UNP configuration for the switch.

**show unp spb-profile [***profile\_name***]**

### **Syntax Definitions**

*profile\_name* The name of a service UNP to display.

### **Defaults**

By default, all service-based profiles are displayed.

### **Platforms Supported**

OmniSwitch 10K, 6900

#### **Usage Guidelines**

- **•** Enter a service profile name with this command to display information for a specific UNP.
- Only VLAN-based UNP configurations are supported in a Multi-Chassis Link Aggregation (MCLAG) setup. Service-based UNP configurations are not supported with MCLAG at this time.

### **Examples**

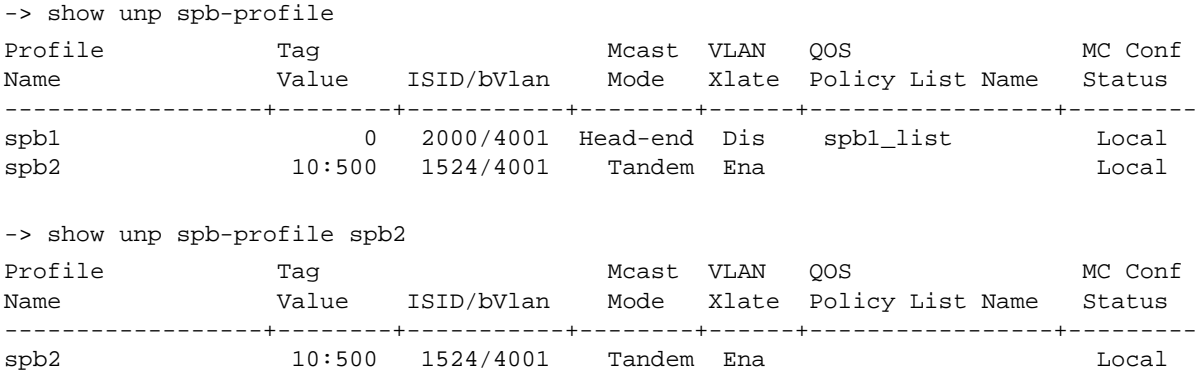

#### *output definitions*

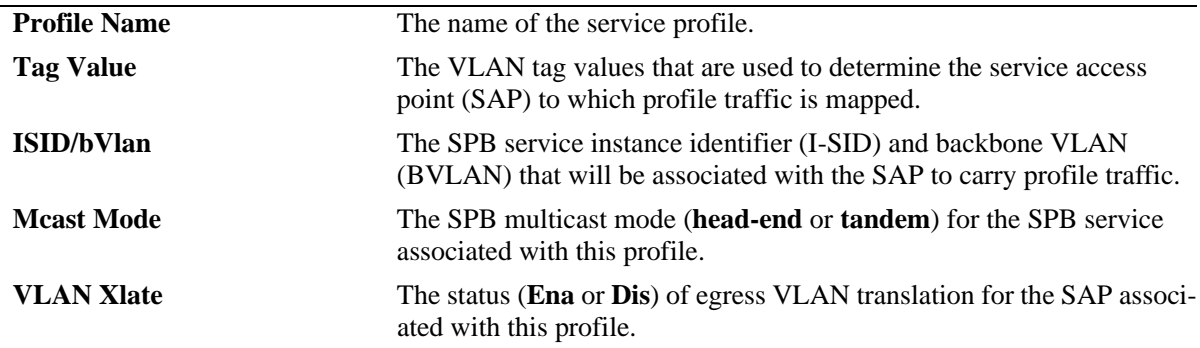

#### *output definitions*

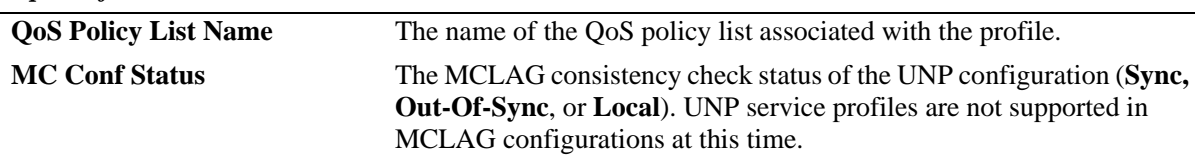

### **Release History**

Release 7.3.1; command was introduced. Release 7.3.2; **Mcast Mode** and **VLAN Xlate** fields added.

#### **Related Commands**

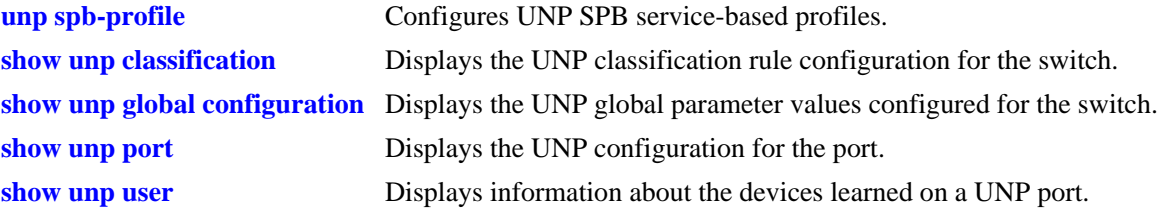

# **MIB Objects**

alaDaUserNetProfileTable

```
alaDaUserNetProfileName
alaDaUserNetProfileVlanID
alaDaUserNetProfileRowStatus
alaDaUserNetProfileQosPolicyListName
alaDaUserNetProfileMCLagConfigStatus
```
# <span id="page-2368-0"></span>**show unp saa-profile**

Displays the Service Assurance Agent (SAA) performance monitoring profile configuration for the switch. SAA profiles are assigned to UNP VLAN profiles to specify jitter and latency threshold values for SAA sessions that apply to the assigned UNP VLAN profile.

**show unp saa-profile [***profile\_name***]**

### **Syntax Definitions**

*profile\_name* The name of an existing SAA profile to display.

### **Defaults**

By default, all SAA profiles are displayed.

### **Platforms Supported**

OmniSwitch 10K, 6900

### **Usage Guidelines**

- Enter an SAA profile name with this command to display information for a specific profile.
- **•** This command does not provide the UNP assignment for each SAA profile. Use the **show unp** command to display the assignment information.

### **Examples**

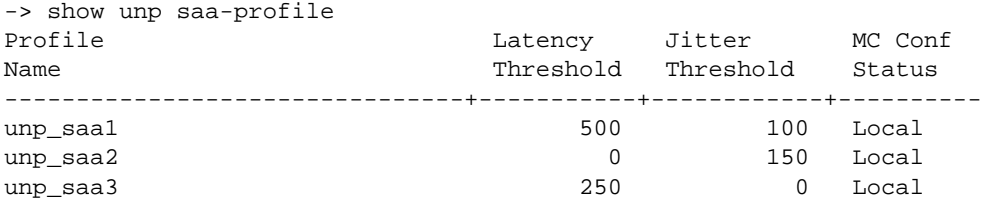

#### *output definitions*

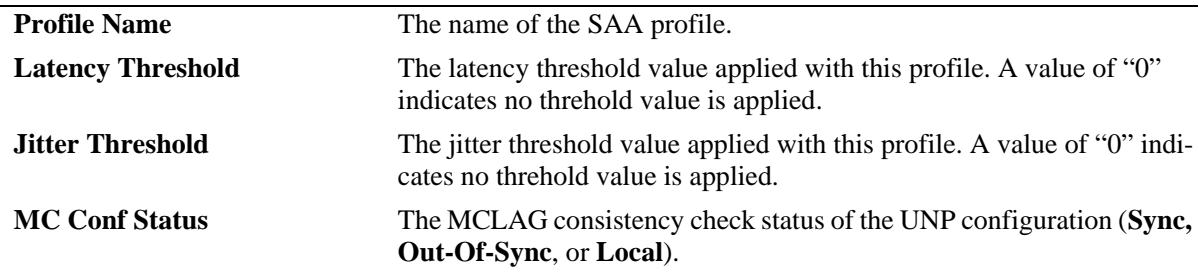

#### **Release History**

Release 7.3.2; command was introduced.

### **Related Commands**

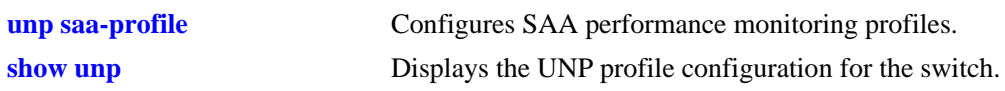

# **MIB Objects**

alaDaSaaProfileTable

alaDaSaaProfileName alaDaSaaProfileLatencyThreshold alaDaSaaProfileJitterThreshold alaDaSaaProfileRowStatus

# <span id="page-2370-0"></span>**show unp global configuration**

Displays the configuration for global Universal Network Profile (UNP) parameter settings.

**show unp global configuration**

#### **Syntax Definitions**

N/A

### **Defaults**

N/A.

### **Platforms Supported**

OmniSwitch 10K, 6900

- **•** Configuring a UNP setup in a Multi-Chassis Link Aggregation (MCLAG) configuration is supported, but the UNP configuration must be the same on both MCLAG peer switches. The "MC Conf Status" field contents (Sync or Out Of Sync) indicates whether or not the UNP configuration is consistent on both peer switches.
- The following table indicates under which conditions the UNP global configuration is considered in sync or out-of-sync (the Local status does not apply to global UNP parameters).

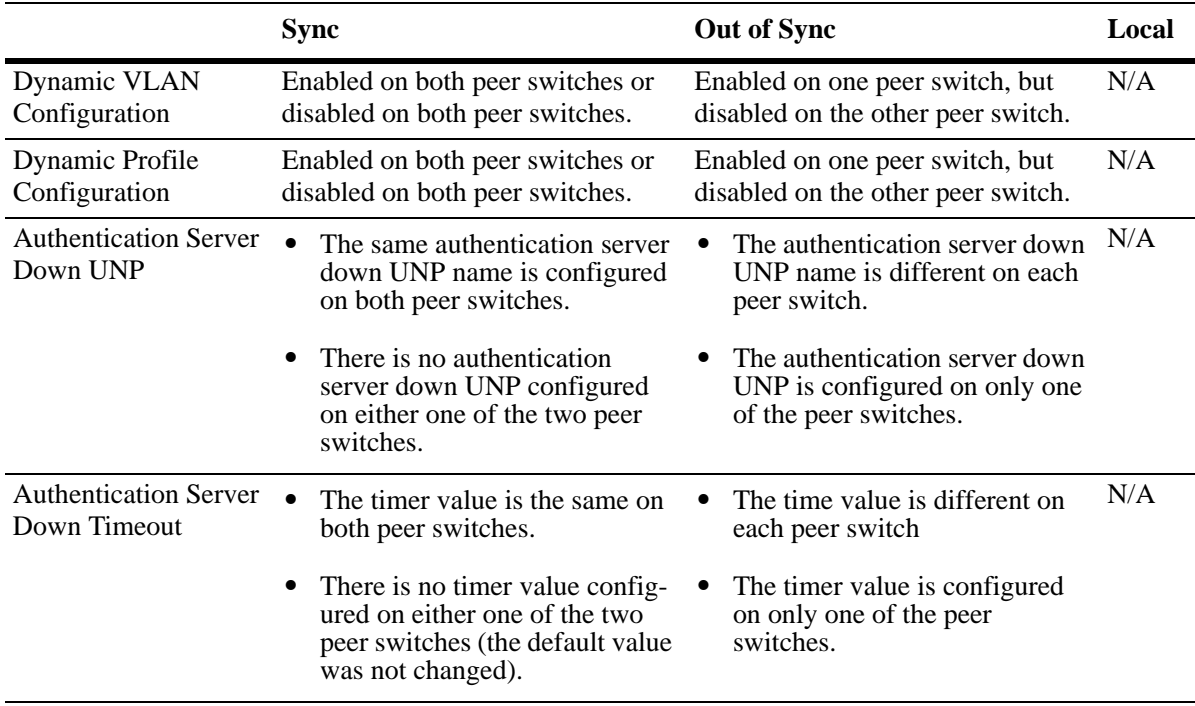

### **Examples**

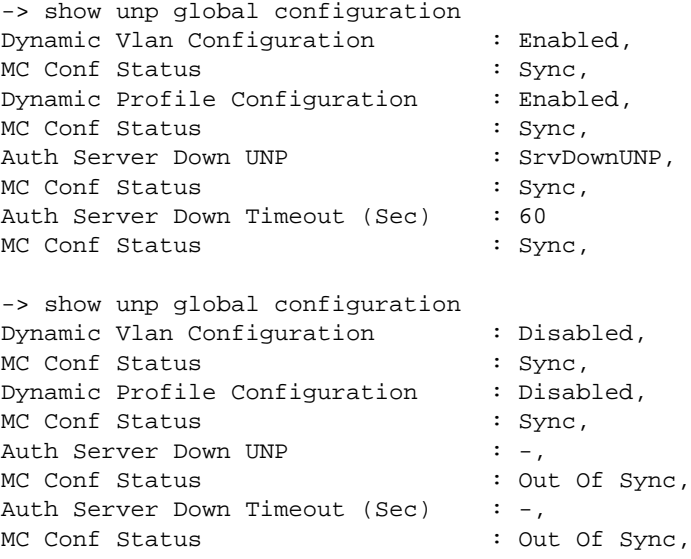

#### *output definitions*

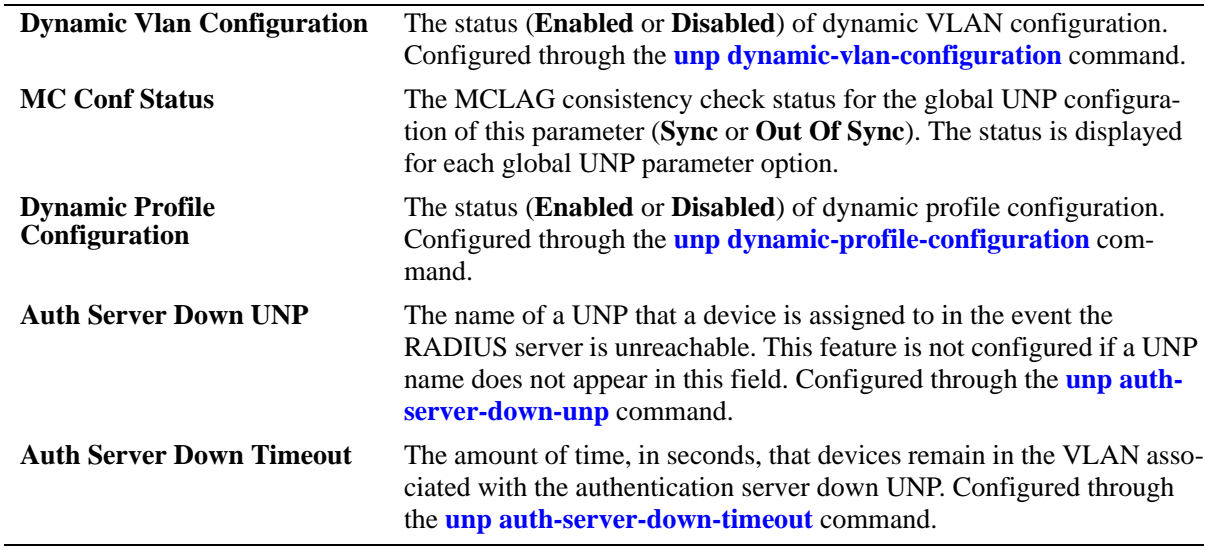

## **Release History**

Release 7.2.1; command was introduced.

Release 7.2.1.R02; **Dynamic Profile Configuration** and **MC Conf Status** fields added. Release 7.3.1; OmniSwitch 10K supported.

### **Related Commands**

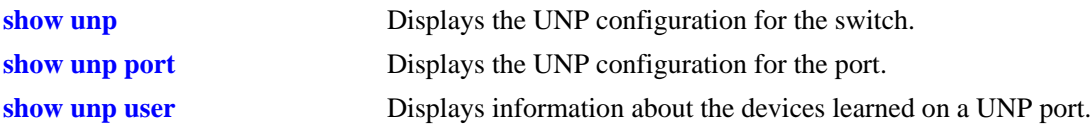

# **MIB Objects**

alaDaUNPGlobalConfiguration

alaDaUNPDynamicVlanConfigFlag alaDaUNPDynamicVlanMCLagConfigStatus alaDaUNPDynamicProfileConfigFlag alaDaUNPDynamicProfileConfigMCLagConfigStatus alaDaUNPAuthServerDownUnp alaDaUNPAuthServerDownUNPMCLagConfigStatus alaDaUNPAuthServerDownTimeout alaDaUNPAuthServerDownTimeoutMCLagConfigStatus

# **show unp customer-domain**

Displays the UNP customer domain configuration for the switch.

**show unp customer-domain**

#### **Syntax Definitions**

N/A

### **Defaults**

N/A.

### **Platforms Supported**

OmniSwitch 10K, 6900

### **Usage Guidelines**

- **•** Customer domains are used to group physical UNP ports or link aggregates into one logical domain.
- Once a port is assigned to a specific customer domain, classification rules associated with the same customer domain ID are applied only to UNP ports associated with the same domain ID.

### **Examples**

```
-> show unp customer-domain
Customer
Domain Description
--------+------------------------------------
0 Default-Customer-Domain
1 UNP Customer Domain 1
```
## **Release History**

Release 7.3.1; command was introduced.

### **Related Commands**

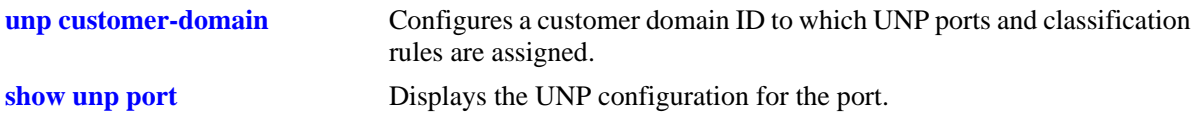

## **MIB Objects**

alaDaUnpCustomerDomainTable

- alaDaUNPDynamicVlanConfigFlag
- alaDaUnpCustomerDomainId
- alaDaUnpCustomerDomainDesc

# <span id="page-2374-0"></span>**show unp classification**

Displays the UNP classification rule configuration for the switch.

**show unp classification {mac-rule | mac-range-rule | ip-rule | vlan-tag-rule} [sync | out-of-sync | local]**

#### **Syntax Definitions**

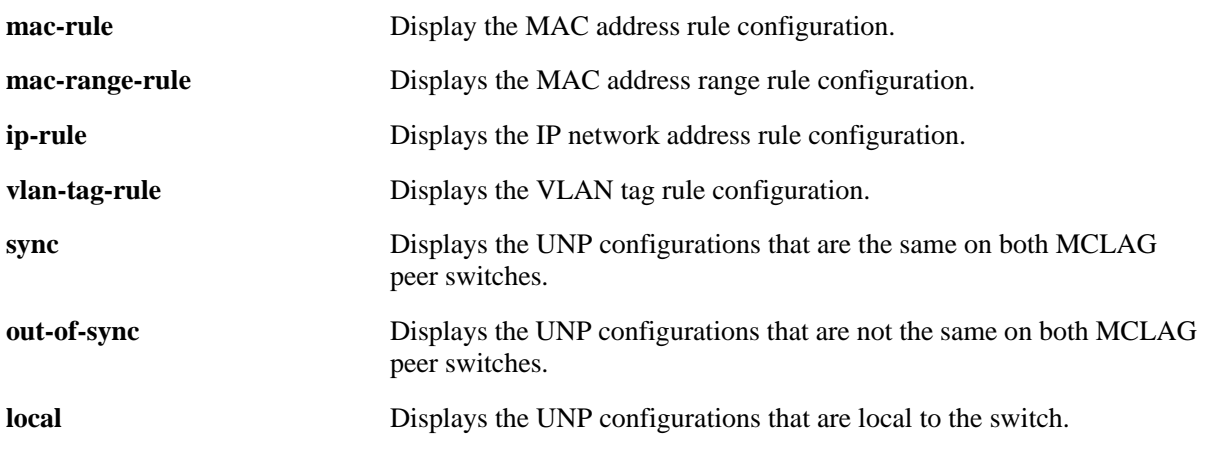

### **Defaults**

N/A

### **Platforms Supported**

OmniSwitch 10K, 6900

- **•** Specifying one of the classification rule type parameters is required with this command.
- Only VLAN-based UNP configurations are supported in a Multi-Chassis Link Aggregation (MCLAG) setup. Service-based UNP configurations are not supported with MCLAG at this time.
- **•** The VLAN-based UNP configuration must be the same on both MCLAG peer switches. The "MC Conf Status" field contents (Sync, Out Of Sync, or Local) indicates whether or not the UNP configuration is consistent on both peer switches.
- **•** Use the **sync**, **out-of-sync**, or **local** parameters with this command to specify which profiles to display based on the MCLAG consistency of the UNP configuration. The following table indicates under which conditions the UNP configuration is considered in sync, out-of-sync, or local.

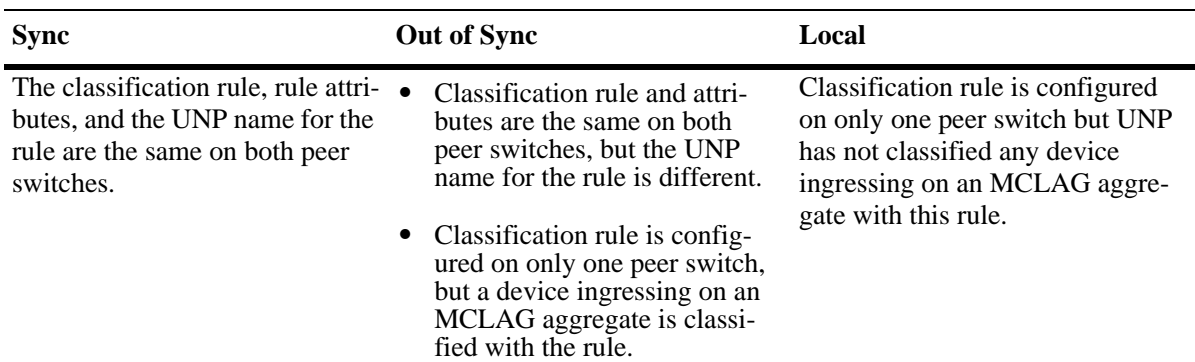

# **Examples**

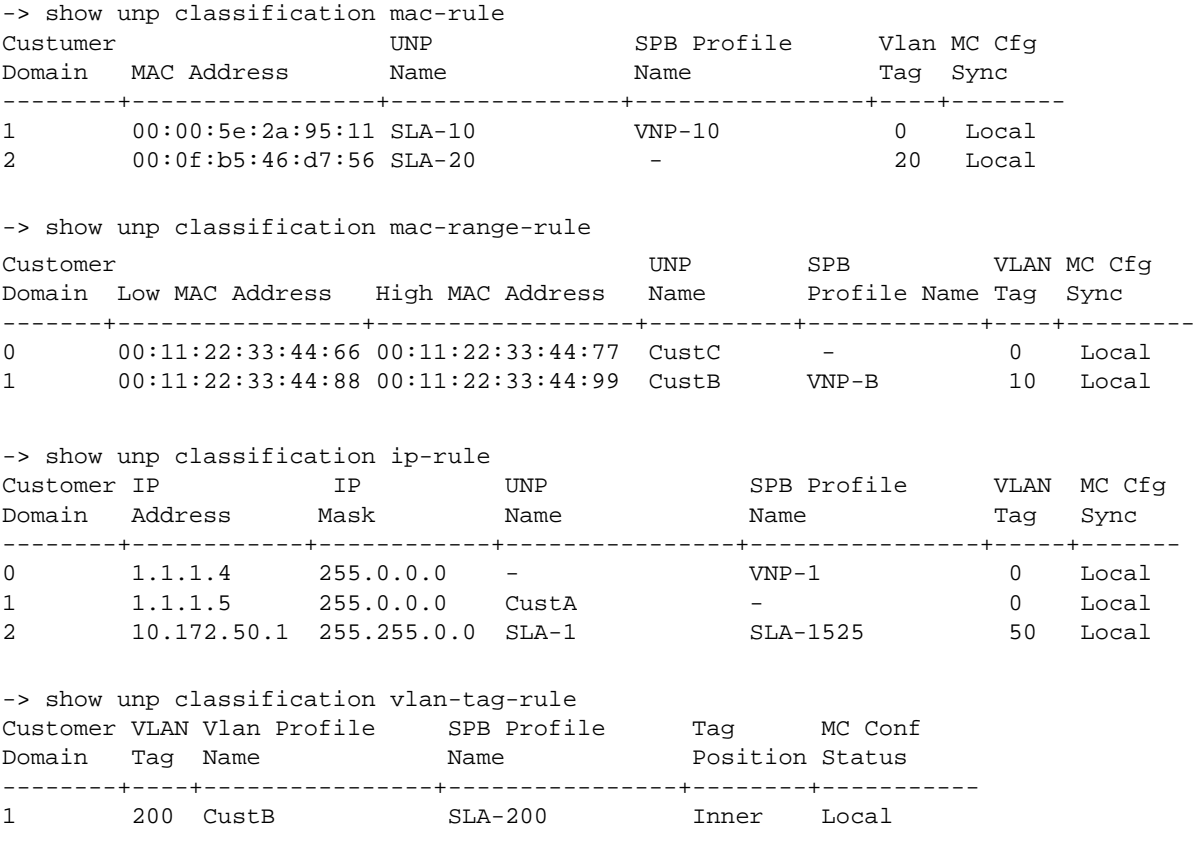

### *output definitions*

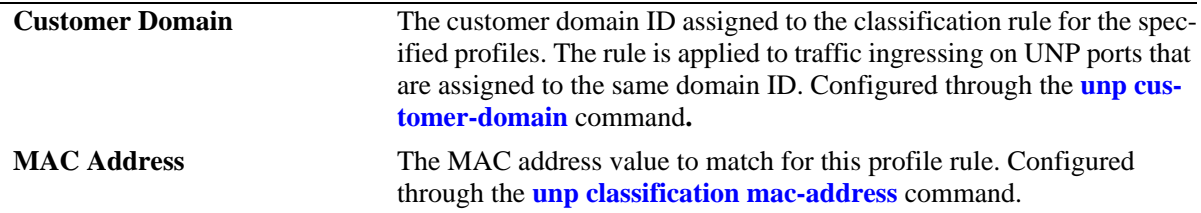
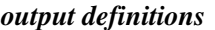

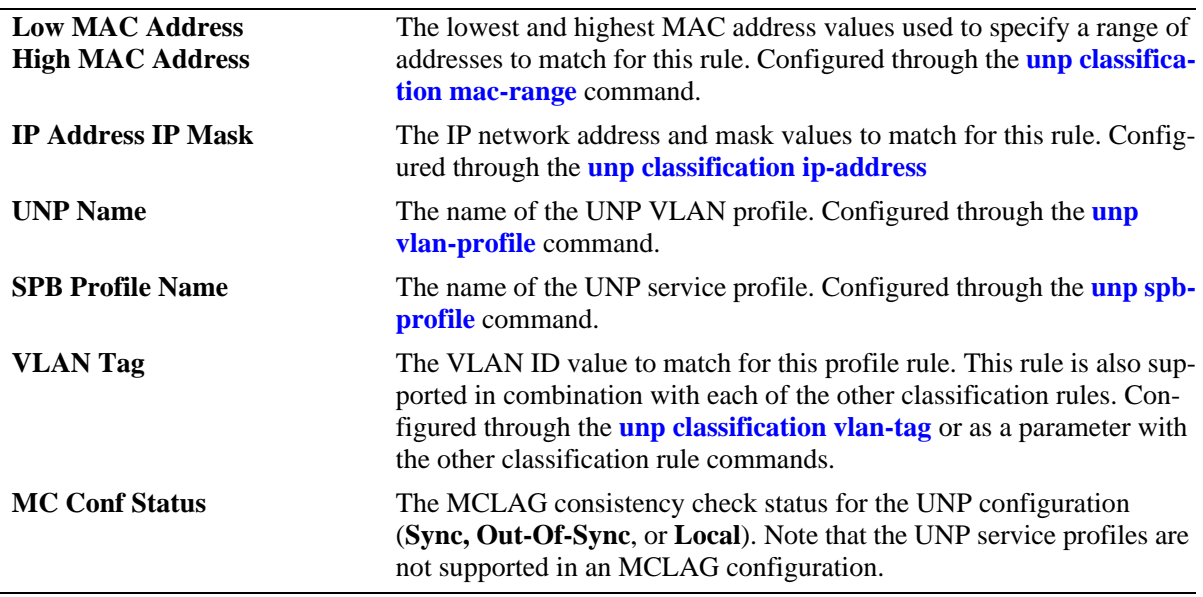

### **Release History**

Release 7.2.1; command was introduced.

Release 7.2.1.R02; **sync**, **out-of-sync**, and **local** parameters added, **MC Conf Status** field added. Release 7.3.1; OmniSwitch 10K support added, **Customer Domain** and **SPB Profile Name** fields added.

#### **Related Commands**

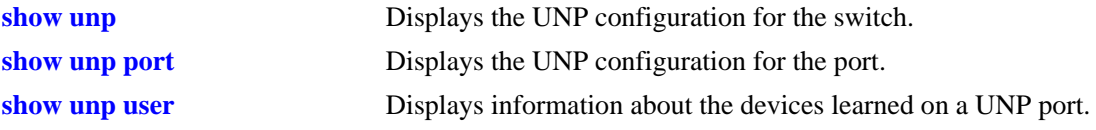

### **MIB Objects**

alaDaUNPCustDomainMacRuleTable

- alaDaUNPCustDomainMacRuleDomainId
- alaDaUNPCustDomainMacRuleAddr
- alaDaUNPCustDomainMacRuleProfileName
- alaDaUNPCustDomainMacRuleSpbProfileName
- alaDaUNPCustDomainMacRuleVlanTag
- alaDaUNPCustDomainMacRuleMCLagConfigStatus

alaDaUNPCustDomainMacRangeRuleTable

- alaDaUNPCustDomainMacRangeRuleDomainId
- alaDaUNPCustDomainMacRangeRuleLoAddr
- alaDaUNPCustDomainMacRangeRuleHiAddr
- alaDaUNPCustDomainMacRangeRuleProfileName
- alaDaUNPCustDomainMacRangeRuleSpbProfileName
- alaDaUNPCustDomainMacRangeRuleVlanTag

alaDaUNPCustDomainMacRangeRuleMCLagConfigStatus

alaDaUNPCustDomainIpNetRuleTable

- alaDaUNPCustDomainIpNetRuleDomainId
- alaDaUNPCustDomainIpNetRuleAddr
- alaDaUNPCustDomainIpNetRuleMask
- alaDaUNPCustDomainIpNetRuleProfileName
- alaDaUNPCustDomainIpNetRuleSpbProfileName
- alaDaUNPCustDomainIpNetRuleVlanTag
- alaDaUNPCustDomainIpNetRuleMCLagConfigStatus
- alaDaUNPCustDomainVlanTagRuleTable
	- alaDaUNPCustDomainVlanTagRuleDomainId
	- alaDaUNPCustDomainVlanTagRuleVlan
	- alaDaUNPCustDomainVlanTagRuleTagPosition
	- alaDaUNPCustDomainVlanTagRuleVlanProfileName
	- alaDaUNPCustDomainVlanTagRuleSpbProfileName
	- alaDaUNPCustDomainVlanTagRuleMCLagConfigStatus

# <span id="page-2378-0"></span>**show unp port**

Displays the UNP configuration for the port. Includes only ports and link aggregates for which UNP is enabled.

**show unp {port [***chassis\_id/***]***slot/port1***[***-port2***] | linkagg** *agg\_id***} [sync | out-of-sync | local]**

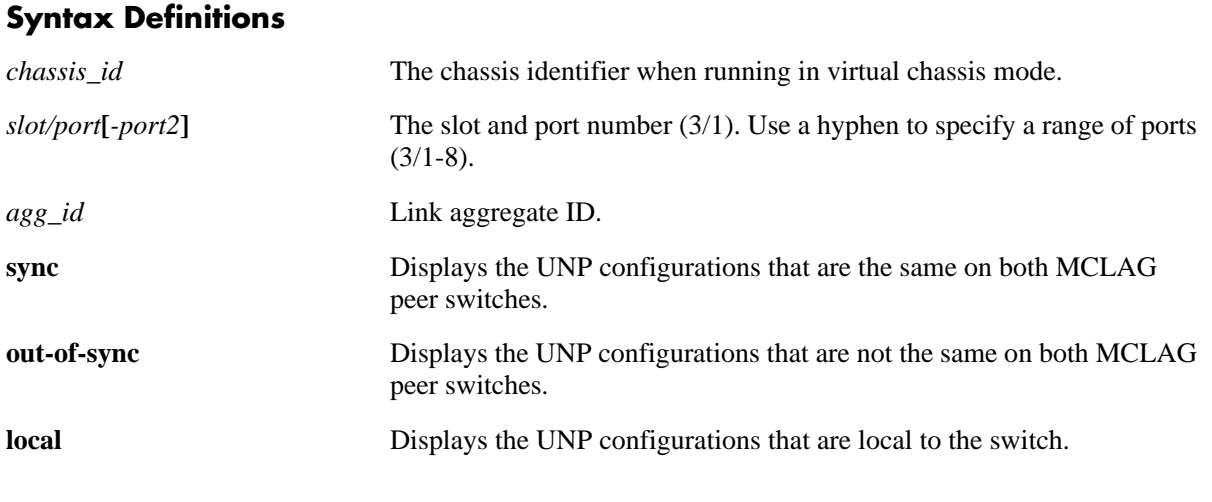

### **Defaults**

N/A

### **Platforms Supported**

OmniSwitch 10K, 6900

### **Usage Guidelines**

- Configuring a UNP setup in a Multi-Chassis Link Aggregation (MCLAG) configuration is supported, but the UNP configuration must be the same on both MCLAG peer switches. The "MC Conf Status" field contents (Sync, Out Of Sync, or Local) indicates whether or not the UNP configuration is consistent on both peer switches.
- Only VLAN-based UNP configurations are supported in a Multi-Chassis Link Aggregation (MCLAG) setup. Service-based UNP configurations are not supported with MCLAG at this time.
- **•** The VLAN-based UNP configuration must be the same on both MCLAG peer switches. The "MC Conf Status" field contents (Sync, Out Of Sync, or Local) indicates whether or not the UNP configuration is consistent on both peer switches.
- **•** Use the **sync**, **out-of-sync**, or **local** parameters with this command to specify which profiles to display based on the MCLAG consistency of the UNP configuration. The following table indicates under which conditions the UNP configuration is considered in sync, out-of-sync, or local.

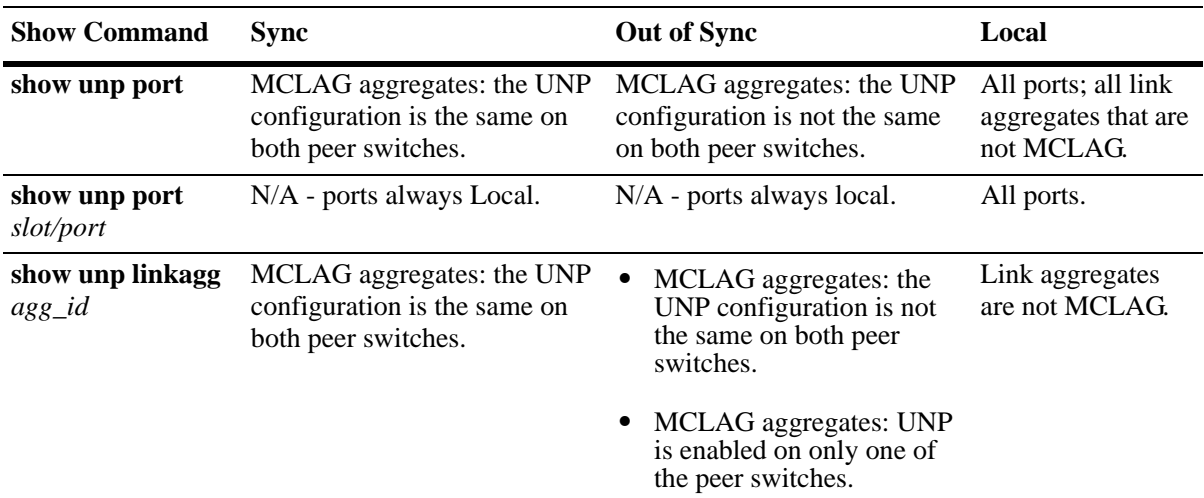

# **Examples**

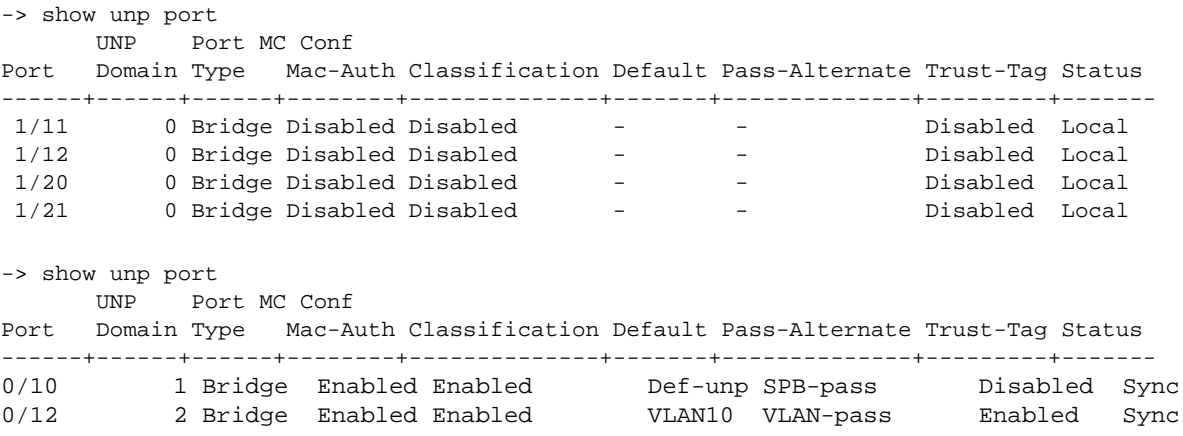

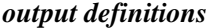

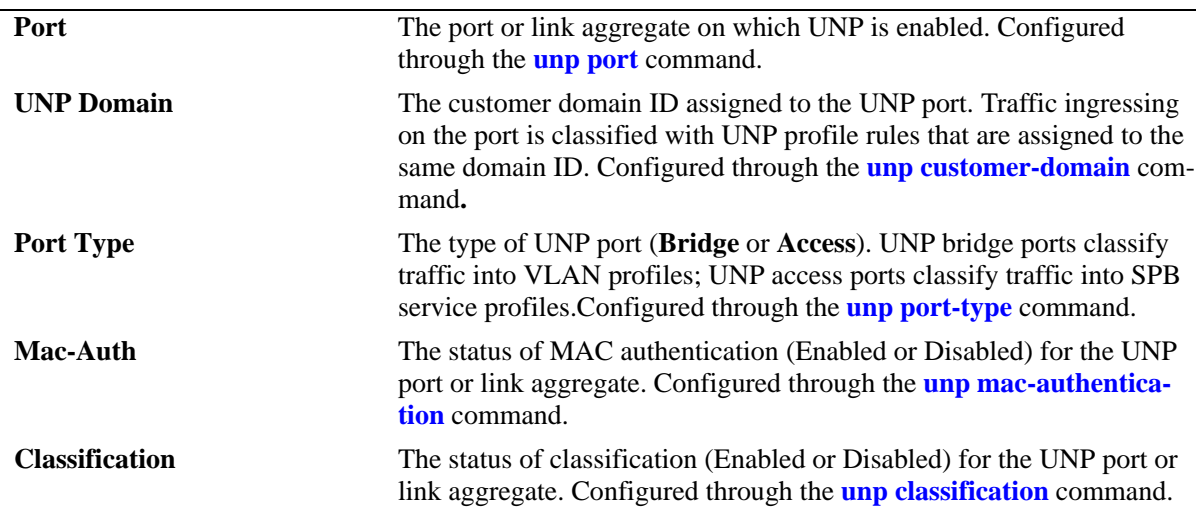

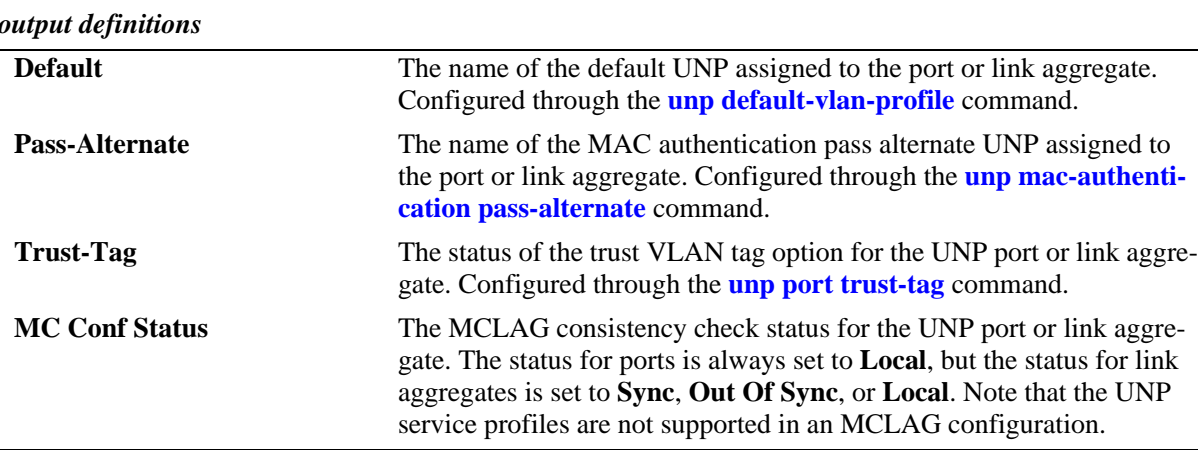

### **Release History**

Release 7.2.1; command was introduced. Release 7.2.1.R02; **linkagg**, **sync**, **out-of-sync**, and **local** parameters added; **MC Conf Status** field added. Release 7.3.1; OmniSwitch 10K support added, **Port Type** and **UNP Domain** fields added.

### **Related Commands**

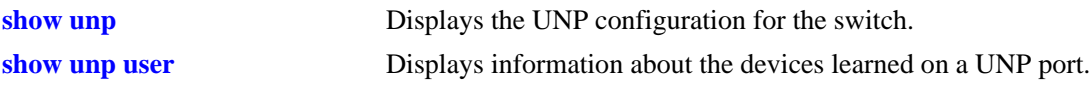

### **MIB Objects**

alaDaUNPPortTable

alaDaUNPPortIfIndex alaDaUNPPortDefaultProfileName alaDaUNPPortPassAltProfileName alaDaUNPPortMacAuthFlag alaDaUNPPortClassificationFlag alaDaUNPPortTrustTagStatus alaDaUNPPortMCLagConfigStatus

### <span id="page-2381-0"></span>**show unp user**

Displays information about the MAC addresses learned on a UNP port or link aggregate.

**show unp user [***mac\_address***] [[***chassis\_id/***]***slot/port***[***-port2***] | linkagg** *agg\_id***] [count]**

### **Syntax Definitions**

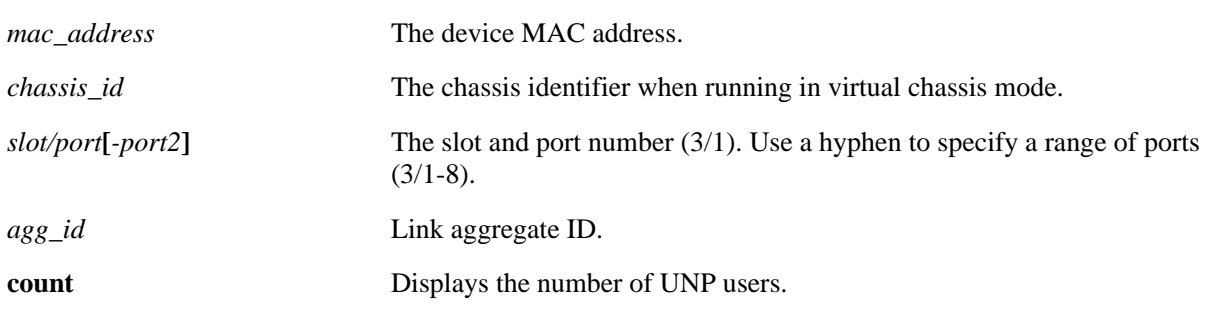

### **Defaults**

By default, information is displayed for all learned devices on all UNP ports and link aggregates.

### **Platforms Supported**

OmniSwitch 10K, 6900

### **Usage Guidelines**

- The **count** parameter is used on its own or in combination with a specified port or link aggregate.
- **•** Enter a slot and port number to display devices learned on a specific port.
- Use the **linkagg** parameter and an aggregate ID number to display devices learned on a specific link aggregate.
- A zero is displayed instead of a slot number to designate a link aggregate. For example "0/10" specifies the device was learned on aggregate ID number 10.

### **Examples**

```
-> show unp user
Total users: 3
 User Learning
Port Username Mac address IP Vlan UNP Status Source
----+-----------------+-----------------+---------+-----+-------+-------+----------
1/1 00:00:00:00:00:01 00:00:00:00:00:01 10.0.0.1 10 Sales Active Local 
1/1 00:80:df:00:00:02 00:80:df:00:00:02 10.0.0.2 20 Finance Active Local
1/2 00:80:df:00:00:03 00:80:df:00:00:03 20.0.0.5 30 - Block Local
0/10 00:80:df:00:00:04 00:80:df:00:00:04 30.0.0.5 30 - Block Remote
0/11 00:80:df:00:00:05 00:80:df:00:00:05 40.0.0.5 30 - Active Local
```
#### *output definitions*

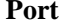

The port or link aggregate on which the MAC address was learned. **User Name/MAC Address** The MAC address of the device.

#### *output definitions*

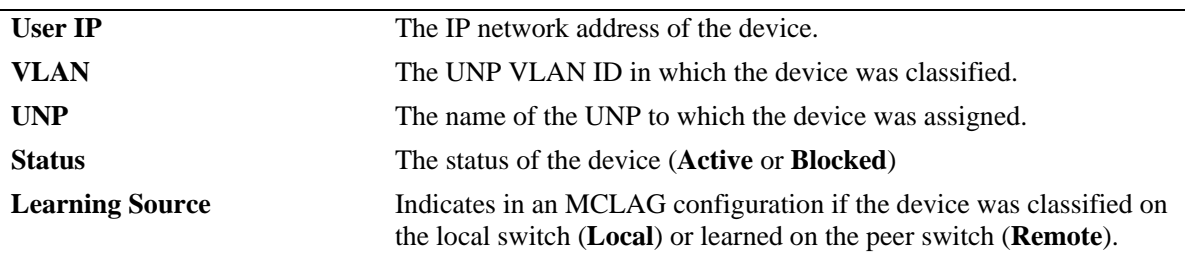

```
-> show unp user 00:00:00:00:00:01
Port : 01/20,
Mac-address : 00:00:00:00:00:01,
IP : 14.15.16.17,
Vlan : 300,
UNP : UNP3,
Login Timestamp : 04/01/1970 18:45:26,
Authentication Type : Mac authentication,
Authentication Status : Authenticated,
Classification Source : RADIUS - Server UNP
Learning source : Local
-> show unp user 00:11:11:00:00:12
Port : 01/20,
Mac-address : 00:11:11:00:00:12,
IP : 14.15.16.17,
Vlan : 100,
UNP : UNP1,
Login Timestamp : 04/01/1970 18:49:04,
Authentication Type : Mac authentication,
Authentication Status : Authenticated,
Classification Source : RADIUS - Default UNP
Learning source : Local
-> show unp user 00:11:22:33:44:93
Port : 01/20,
Mac-address : 00:11:22:33:44:93,
IP : 14.15.16.17,
Vlan \qquad \qquad : \; 400 \, ,UNP \hspace{2.6cm} : \hspace{2.3cm} UNP4 \; ,Login Timestamp : 04/01/1970 18:43:11,
Authentication Type : Mac authentication,
Authentication Status : Failed,
Classification Source : Auth Fail - MAC Range Rule UNP
Learning source \qquad \qquad : Local
-> show unp user 00:11:22:33:44:99
Port : 01/20,
Mac-address : 00:11:22:33:44:99,
IP : 14.15.16.17,
Vlan : 500,
UNP
\qquad \qquad : \text{UNP5}Login Timestamp : 04/01/1971 18:50:01,
Authentication Type : -,
Authentication Status : -,<br>Classification Source : Tag
                    : Tag - MAC Rule UNP
Learning source : Local
```

```
-> show unp user 00:11:22:33:44:99
Port : 01/20,
Mac-address : 00:11:22:33:44:99,
IP : 14.15.16.17,
Vlan : 500,
UNP
\qquad \qquad \qquad \text{UNP} \qquad \qquad \text{UNP}Login Timestamp : 04/01/1971 18:50:01,
Authentication Type : Mac Authentication,
Authentication Status : Failed,
Classification Source : Auth-Server-Down UNP
Learning source : Local
-> show unp user 00:11:22:33:44:9A
Port : 01/21,
Mac-address : 00:11:22:33:44:9A,
IP : 14.15.16.19,
Vlan \qquad \qquad : 1,UNP \qquad \qquad : - ,
Login Timestamp : -,
Authentication Type : Mac Authentication,
Authentication Status : Failed,
Classification Source : Auth-Server-Down UNP - Blocked
Learning source : Local
-> show unp user 00:11:22:33:44:9A
Port : 0/10,
Mac-address : 00:11:22:33:44:9A,
IP : 14.15.16.19,
Vlan \qquad \qquad : 1,UNP \qquad \qquad : - ,
Login Timestamp : -,
Authentication Type : Mac Authentication,
Authentication Type and Authentication Status : Failed,<br>Classification Source : Auth-Se
                     : Auth-Server-Down UNP - Blocked
Learning source : Remote
-> show unp user 1/1-5 count
Total users: 3
-> show unp user count
Total users: 3
-> show unp user linkagg 11 count
Total users: 2
```
#### *output definitions*

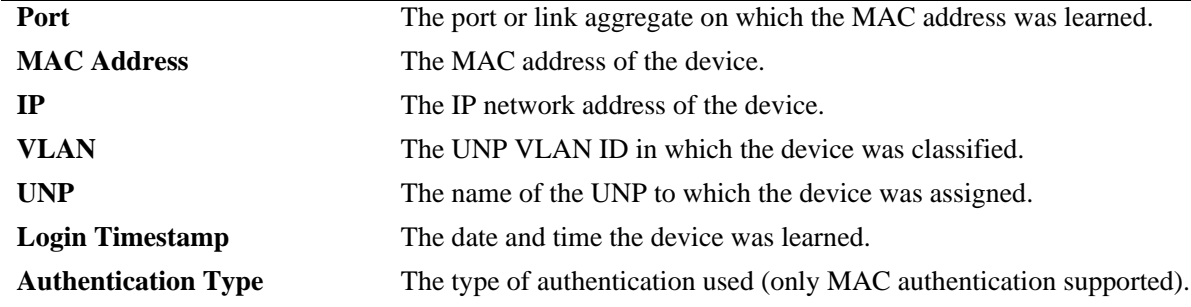

#### *output definitions*

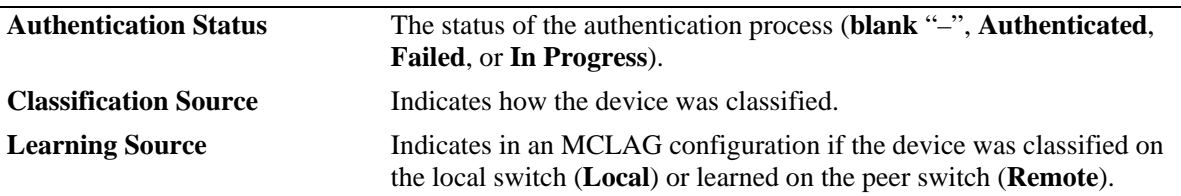

The following is a list of possible values for the "Classification Source" field:

- **>** Pass alternate UNP
- **>** Pass alternate UNP Blocked
- **>** Default UNP
- **>** Default UNP Blocked
- **>** Server UNP
- **>** Server UNP Blocked
- **>** Auth Fail Default UNP
- **>** Auth Fail Default UNP Blocked
- **>** Auth Fail MAC Rule UNP
- **>** Auth Fail MAC Rule UNP Blocked
- **>** Auth Fail MAC Range Rule UNP
- **>** Auth Fail MAC Range Rule UNP Blocked
- **>** Auth Fail IP Rule UNP
- **>** Auth Fail IP Rule UNP Blocked
- **>** MAC Rule UNP
- **>** MAC Rule UNP Blocked
- **>** MAC + Vlan Tag UNP
- **>** MAC + Vlan Tag UNP Blocked
- **>** MAC Range rule UNP
- **>** MAC Range rule UNP Blocked
- **>** MAC Range + Vlan Tag UNP
- **>** MAC Range + Vlan Tag UNP Blocked
- **>** IP Rule UNP
- **>** IP Rule UNP Blocked
- **>** IP + Vlan Tag UNP
- **>** IP + Vlan Tag UNP Blocked
- **>** Vlan Tag Rule UNP
- **>** Vlan Tag Rule UNP Blocked
- **>** Trust Tag
- **>** No UNP Match Blocked
- **>** Auth-Server Down UNP
- **>** Auth-Server Down UNP Blocked.
- **>** LPS Blocked.

#### **Release History**

Release 7.2.1; command was introduced.

Release 7.2.1.R02; **linkagg** parameter added; **Learning Source** field added. Release 7.3.1; OmniSwitch 10K support added.

# **Related Commands**

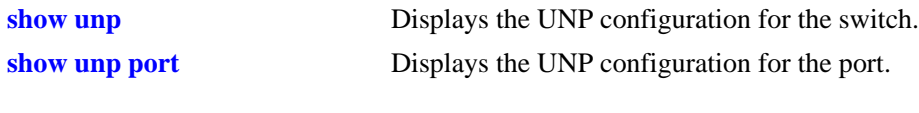

# **MIB Objects**

N/A

# **36 Edge Virtual Bridging Commands**

The OmniSwitch implementation of Edge Virtual Bridging (EVB) is based on the the 802.1Qbg IEEE Standard. EVB is activated only on the backbone edge switches in a Data Center network. EVB is used to automate the discovery of Virtual Machines and connect them to the correct network domains, either the backbone bridge service network, or the VLAN bridged network.

The Edge Virtual Bridging commands allow you to configure and view Virtual Bridge settings required to be setup on an Edge OmniSwitch.

MIB information for the Edge Virtual Bridging commands is as follows:

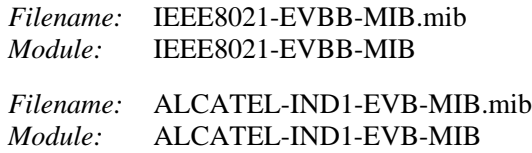

A summary of available commands is listed here:

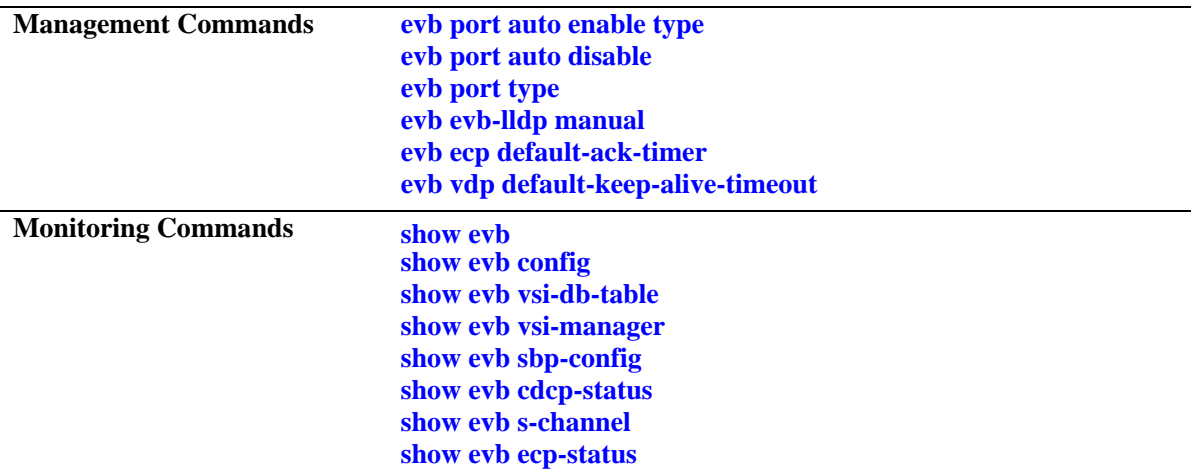

# <span id="page-2387-0"></span>**evb port auto enable type**

Enables the EVB port to VLAN bridging mode or service access mode. The port now becomes an EVB port automatically when it receives the S-Channel Discovery and Configuration Protocol (CDCP) or EVB TLV (type, length, value) control packets. The port type specified in the command is applied.

**evb port auto enable type {vlan-bridging | service-access}**

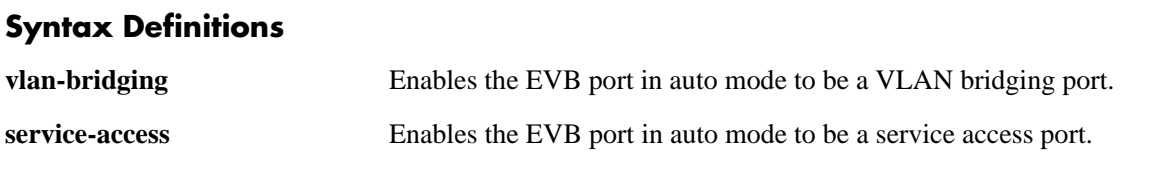

### **Defaults**

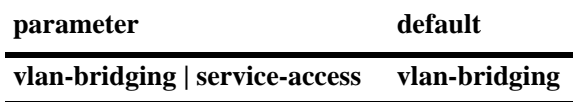

### **Platforms Supported**

OmniSwitch 6900, 10K

### **Usage Guidelines**

- **•** VLAN bridging cannot be enabled on ports that are associated with a GroupID or S-Channel.
- **•** By default, EVB auto mode is disabled on EVB ports.

### **Examples**

-> evb port auto enable type service-access -> evb port auto enable type vlan-bridging

### **Release History**

Release 7.3.1; command introduced.

### **Related Commands**

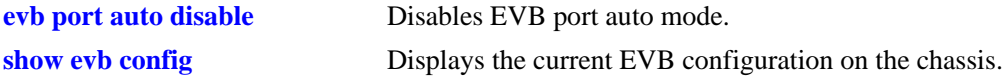

### **MIB Objects**

evbMIBScalarObjects evbPortAutoMode evbDefaultType

# <span id="page-2388-0"></span>**evb port auto disable**

Disables EVB port auto mode. The port becomes an EVB port only if it is configured through the CLI command. All EVB control packets are ignored when auto mode is disabled.

**evb port auto disable**

#### **Syntax Definitions**

N/A

### **Defaults**

N/A

### **Platforms Supported**

OmniSwitch 6900, 10K

### **Usage Guidelines**

N/A

### **Examples**

-> evb port auto disable

### **Release History**

Release 7.3.1; command introduced.

### **Related Commands**

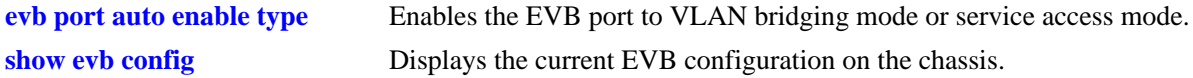

### **MIB Objects**

```
evbMIBScalarObjects
  evbPortAutoMode
```
## <span id="page-2389-0"></span>**evb port type**

Enables or disables the EVB VLAN bridging functionality on a switch port or link aggregate.

**evb port {***slot/port* **| linkagg** *linkagg\_id***} type {vlan-bridging | service-access}**

**no evb {port** *slot/port* **| linkagg** *linkagg\_id***}**

### **Syntax Definitions**

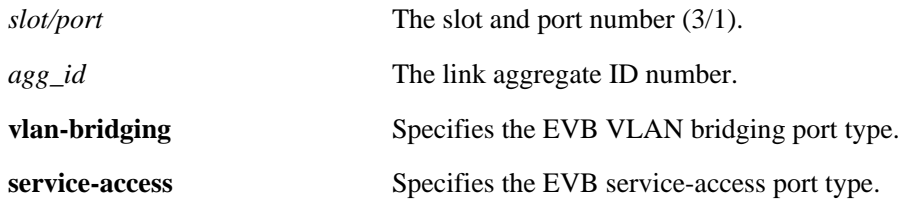

### **Defaults**

By default, EVB is not enabled on switch ports.

### **Platforms Supported**

OmniSwitch 6900, 10K

### **Usage Guidelines**

- **•** If the EVB port auto mode is enabled, this command can be used to overwrite the default EVB port type.
- **•** Use the **no** form of this command to disable the EVB configuration on the specified port.
- **•** This command designates the specified port or link aggregate as a EVB Station-facing Bridge Port (SBP) that will connect to an EVB server.

### **Examples**

```
-> evb port 1/1 type vlan-bridging
-> evb port 1/2 type service-access
-> evb port linkagg 2 type vlan-bridging
-> evb port linkagg 3 type service-access
```
### **Release History**

Release 7.3.1; command introduced.

## **Related Commands**

**[show evb config](#page-2398-0)** Displays the current EVB configuration on the switch.

## **MIB Objects**

evbPortModeTable evbPortId evbPortMode

### <span id="page-2391-0"></span>**evb evb-lldp manual**

Enables or disables manual operating configuration for OmniSwitch after obtaining the EVB TLV setting.

**evb evb-lldp manual {enable | disable}**

### **Syntax Definitions**

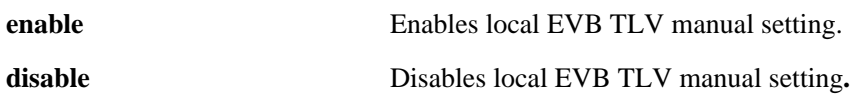

### **Defaults**

By default, the EVB LLDP manual setting is disabled.

#### **Platforms Supported**

OmniSwitch 6900, 10K

### **Usage Guidelines**

- When EVB LLDP manual is enabled, the operating configuration of the OmniSwitch is determined only by the local EVB TLV settings.
- When EVB LLDP manual is disabled, the operating configuration is automatically determined by comparing the local and remote EVB TLV settings.

### **Examples**

-> evb evb-lldp manual enable -> evb evb-lldp manual disable

### **Release History**

Release 7.3.1; command introduced.

#### **Related Commands**

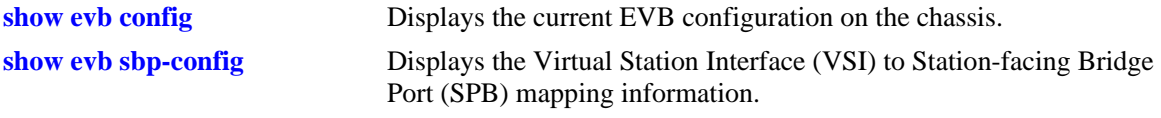

### **MIB Objects**

ieee8021BridgeEvbConfig

ieee8021BridgeEvbSysEvbLldpManual

# <span id="page-2392-0"></span>**evb ecp default-ack-timer**

Configures the default amount of time to wait to receive an acknowledgment (ACK) Edge Control Protocol (ECP) data packet.

**evb ecp default-ack-timer** *ack\_timer*

### **Syntax Definitions**

*ack\_timer* The default wait timer value to receive an acknowledgment (ACK) Edge Control Protocol (ECP) data packet.

### **Defaults**

By default, the default ACK timer value is set to 14 (approximately 163.84 milli seconds).

### **Platforms Supported**

OmniSwitch 6900, 10K

### **Usage Guidelines**

- The ECP operates between the EVB server and EVB OmniSwitch and provides reliable delivery of VSI Discovery and Configuration Protocol (VDP) PDUs.
- **•** Use the following formula to get the real timer value from the ACK timer:

Timer (in milli seconds) =  $10 \times 2^{\circ}$  <ack\_timer>

### **Examples**

```
-> evb ecp default-ack-timer 20
-> evb ecp default-ack-timer 14
```
### **Release History**

Release 7.3.1; command introduced.

### **Related Commands**

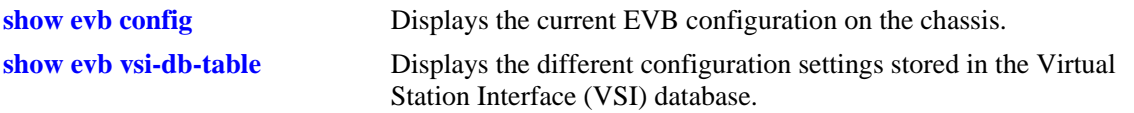

### **MIB Objects**

ieee8021BridgeEvbConfig ieee8021BridgeEvbECPAckTimer

# <span id="page-2393-0"></span>**evb ecp default-max-retry**

Configures the maximum number of times the Edge Control Protocol (ECP) must be retransmitted if no acknowledgment (ACK) packet is received.

**evb ecp default-max-retry** *max-try*

### **Syntax Definitions**

*max-try* The maximum number of times that the ECP retries a transmission if no ACK (acknowledgment packet) is received. The valid range is 0 to 7.

### **Defaults**

By default, the maximum number of retries value is set to 3.

### **Platforms Supported**

OmniSwitch 6900, 10K

### **Usage Guidelines**

- The retransmission of packets occurs only after the default ACK timer value has expired.
- Once the maximum number of retries value is reached without success (no ACK packet received), then the transmit buffer is cleared.

#### **Examples**

```
-> evb ecp default-max-retry 5
-> evb ecp default-max-retry 3
```
### **Release History**

Release 7.3.1; command introduced.

#### **Related Commands**

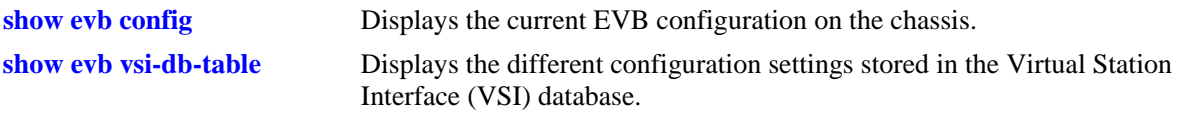

### **MIB Objects**

ieee8021BridgeEvbConfig ieee8021BridgeEvbECPMaxRetries

# <span id="page-2394-0"></span>**evb vdp default-resource-wait-delay**

Configures the amount of time to wait to initialize the timer on the edge OmniSwitch when a VSI Discovery and Configuration Protocol (VDP) resource is waiting for a response.

**evb vdp default-resource-wait-delay** *delay*

#### **Syntax Definitions**

*delay* The amount of time to wait for a response.

### **Defaults**

By default, the *delay* parameter value is 20 (approximately 10.48576 seconds).

### **Platforms Supported**

OmniSwitch 6900, 10K

### **Usage Guidelines**

Use the following formula to get the default-resource-wait-delay value:

Timer (in micro second) =  $10 \times 2$  ^ *delay* 

### **Examples**

```
-> evb vdp default-resource-wait-delay 25
-> evb vdp default-resource-wait-delay 20
```
### **Release History**

Release 7.3.1; command introduced.

### **Related Commands**

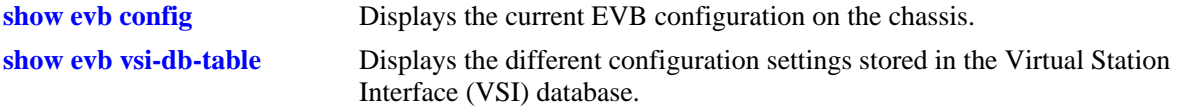

#### **MIB Objects**

ieee8021BridgeEvbConfig ieee8021BridgeEvbSysVdpDfltRsrcWaitDelay

# <span id="page-2395-0"></span>**evb vdp default-keep-alive-timeout**

Configures the value to initialize the timer by the station VDP to determine when to transmit keep-alive messages.

**evb vdp default-keep-alive-timeout** *ka\_timeout*

### **Syntax Definitions**

*ka\_timeout* The keep-alive value for the timer.

### **Defaults**

By default, the default keep-alive timetout value is set to 20 (approximately 0.48576 seconds).

### **Platforms Supported**

OmniSwitch 6900, 10K

### **Usage Guidelines**

Use the following formula to get the real timer value from the default-keep-alive timeout:

Timer (in micro second) = 10 x 2 ^ *ka\_timeout*

### **Examples**

-> evb vdp default-keep-alive-timeout 25

### **Release History**

Release 7.3.1; command introduced.

### **Related Commands**

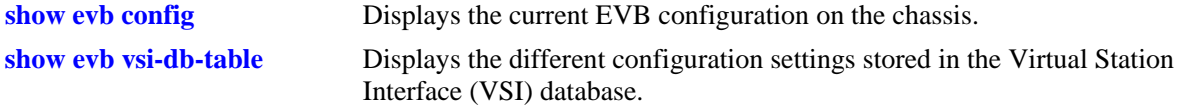

### **MIB Objects**

ieee8021BridgeEvbConfig ieee8021BridgeEvbSysVdpDfltReinitKeepAlive

## <span id="page-2396-0"></span>**show evb**

Displays the EVB port and the port bridging type.

**show evb [port** *slot/port* **| linkagg** *linkagg\_id***]**

### **Syntax Definitions**

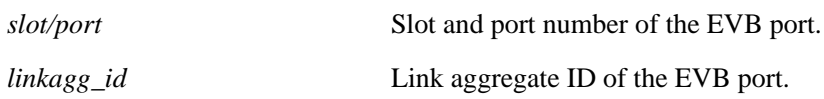

### **Defaults**

By default, the EVB port type is displayed for all ports and link aggregates.

### **Platforms Supported**

OmniSwitch 6900, 10K

### **Usage Guidelines**

Use the **port** or **linkagg** parameters with this command to display information for a specific port or link aggregate.

### **Examples**

-> show evb port linkagg Port Bridging Type --------+---------------- 0/1 VLAN 0/2 VLAN -> show evb port Port Bridging Type --------+---------------- 1/1 VLAN 1/2 VLAN -> show evb port 1/2 Port Bridging Type --------+---------------- 1/2 VLAN

*output definitions*

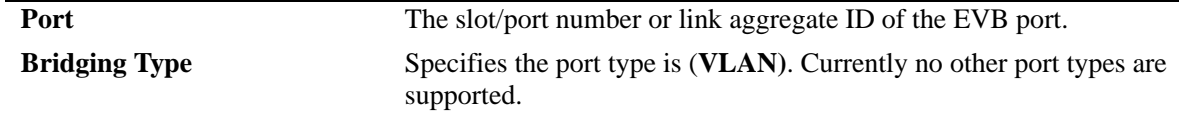

## **Related Commands**

**[evb port type](#page-2389-0)** Configures the EVB port type.

### **MIB Objects**

evbPortModeTable evbPortId evbPortMode

# <span id="page-2398-0"></span>**show evb config**

Displays the current EVB configuration on the switch.

**show evb config**

### **Syntax Definitions**

N/A

### **Defaults**

N/A

### **Platforms Supported**

OmniSwitch 6900, 10K

### **Usage Guidelines**

NA

### **Examples**

-> show evb config

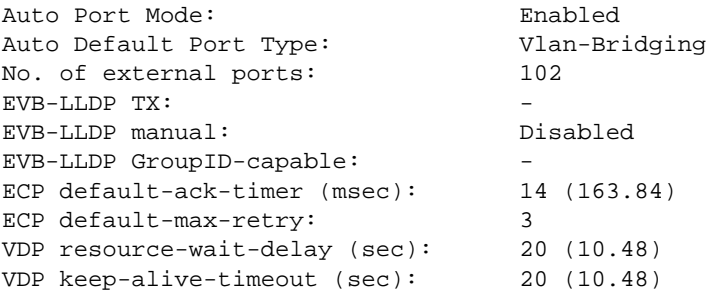

#### *output definitions*

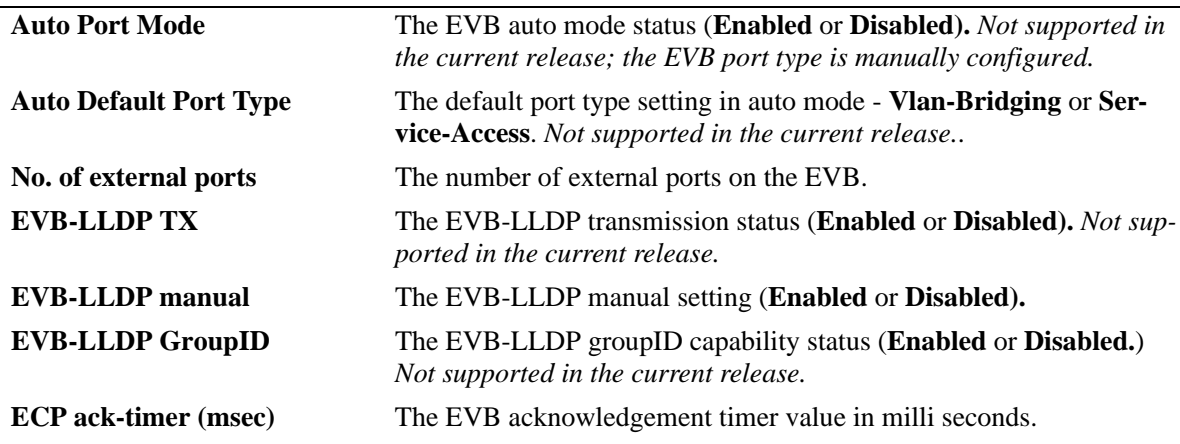

#### *output definitions (continued)*

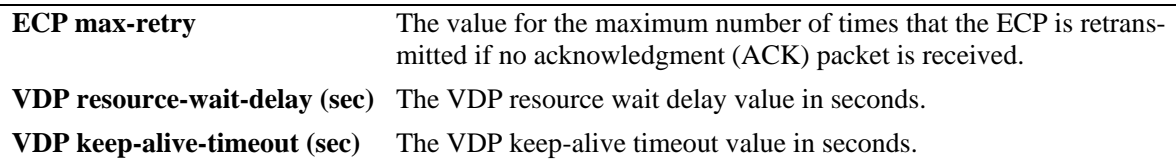

### **Release History**

Release 7.3.1; command introduced.

### **Related Commands**

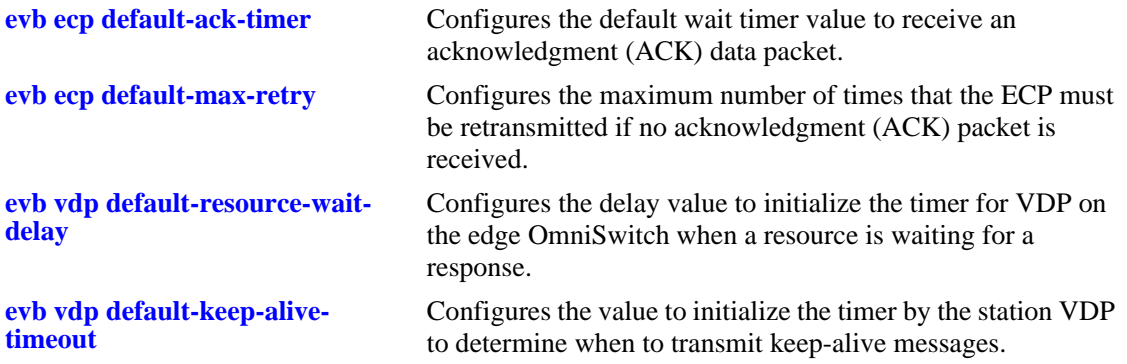

### **MIB Objects**

evbMIBScalarObjects evbPortAutoMode evbDefaultType ieee8021BridgeEvbConfig ieee8021BridgeEvbSysNumExternalPorts ieee8021BridgeEvbSysEvbLldpTxEnable ieee8021BridgeEvbSysEvbLldpManual ieee8021BridgeEvbSysEvbLldpGidEnable ieee8021BridgeEvbECPACkTimer ieee8021BridgeEvbECPMaxRetires ieee8021BridgeEvbSysVdpDfltRsrcWaitDelay ieee8021BridgeEvbSysVdpDfltReinitKeepAlive

# <span id="page-2400-0"></span>**show evb vsi-db-table**

Displays the different configuration settings stored in the Virtual Station Interface (VSI) database.

**show evb vsi-db-table [***slot/port* **| linkagg** *linkagg\_id***] [sbp** *sbp* **| vsi-id** *vsi-id* **| mac** *mac-address***] [vlan**  *vlan-id* **| group-id** *group-id***] [detail]**

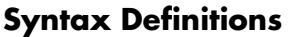

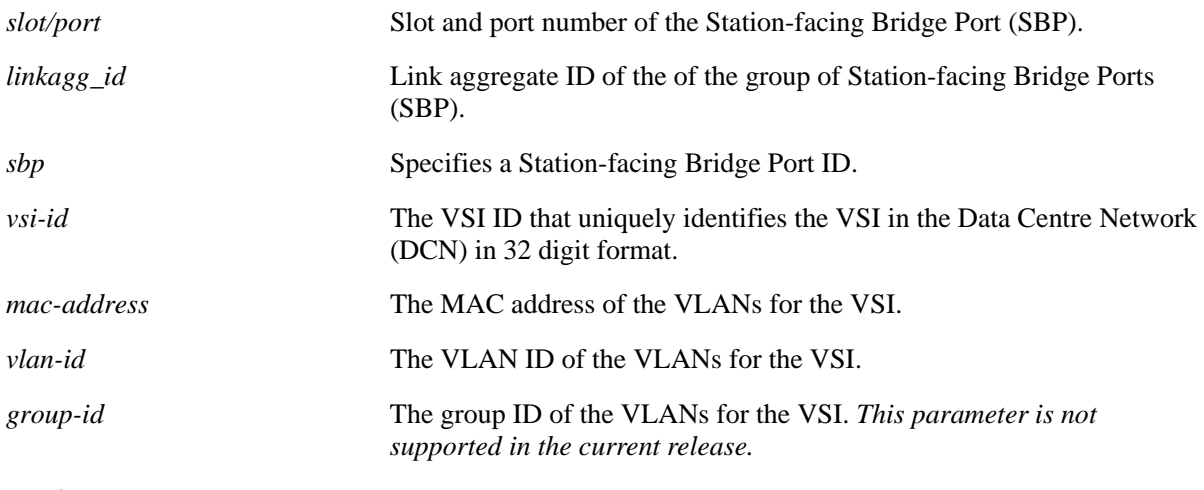

**detail**

#### **Defaults**

N/A

### **Platforms Supported**

OmniSwitch 6900, 10K

### **Usage Guidelines**

- This show command has three layers of options that can be entered to narrow the scope of display. The first layer consists of the following options:
	- *slot/port*: to get information related to a specific port.
	- *sbp* or *vsi-id* or *mac-address:* to get information related to a specific SBP ID, VSI ID, or MAC address
	- no option: to get information related to all ports.
- For the second layer of information detail, some specific filter option can be entered after the first layer option such as *vlan*.
- **•** For the third layer of information detail, the **detail** keyword can be specified for a more detailed display. When detail option is specified, extensive information of VSI is displayed in paragraph format. A proper filter option must be used to get exact data.

### **Examples**

-> show evb vsi-db-table

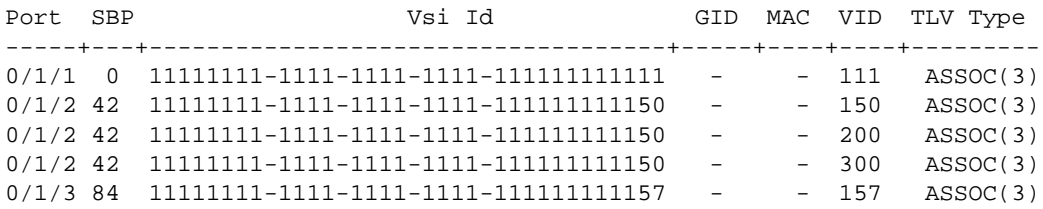

-> show evb vsi-db-table 1/1 detail

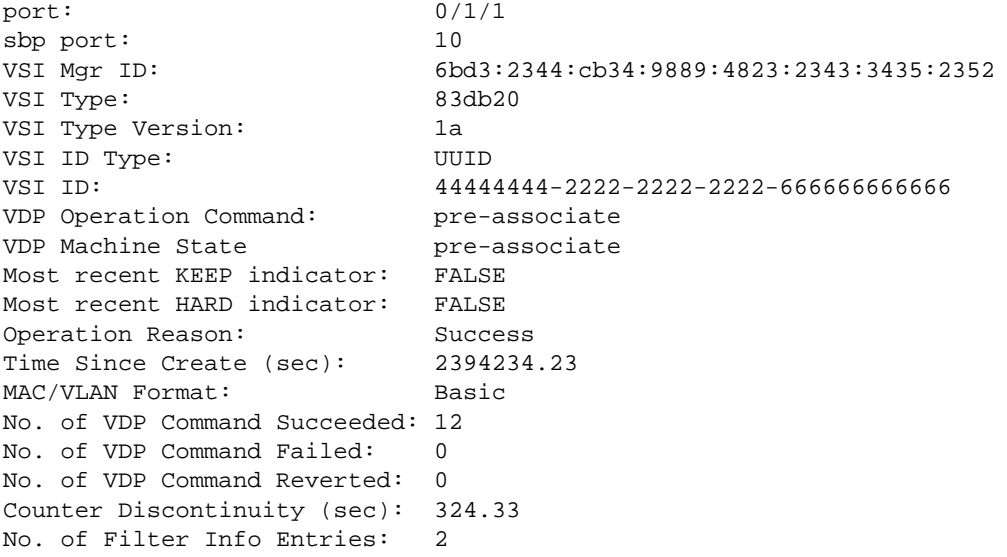

*output definitions*

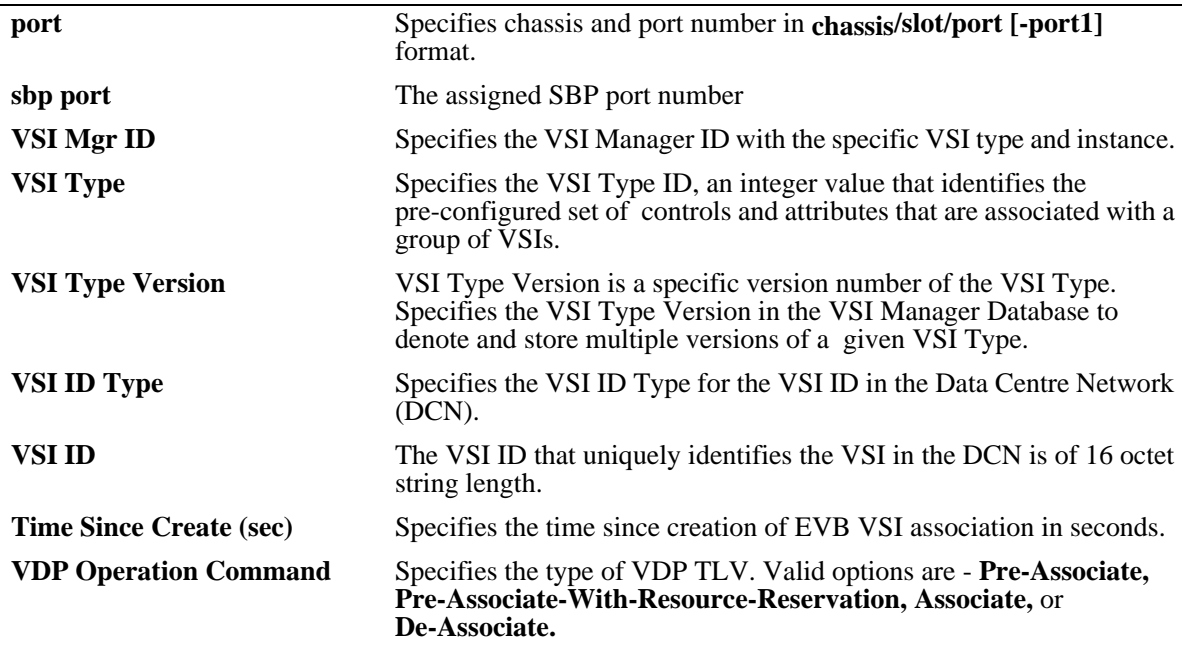

*output definitions (continued)*

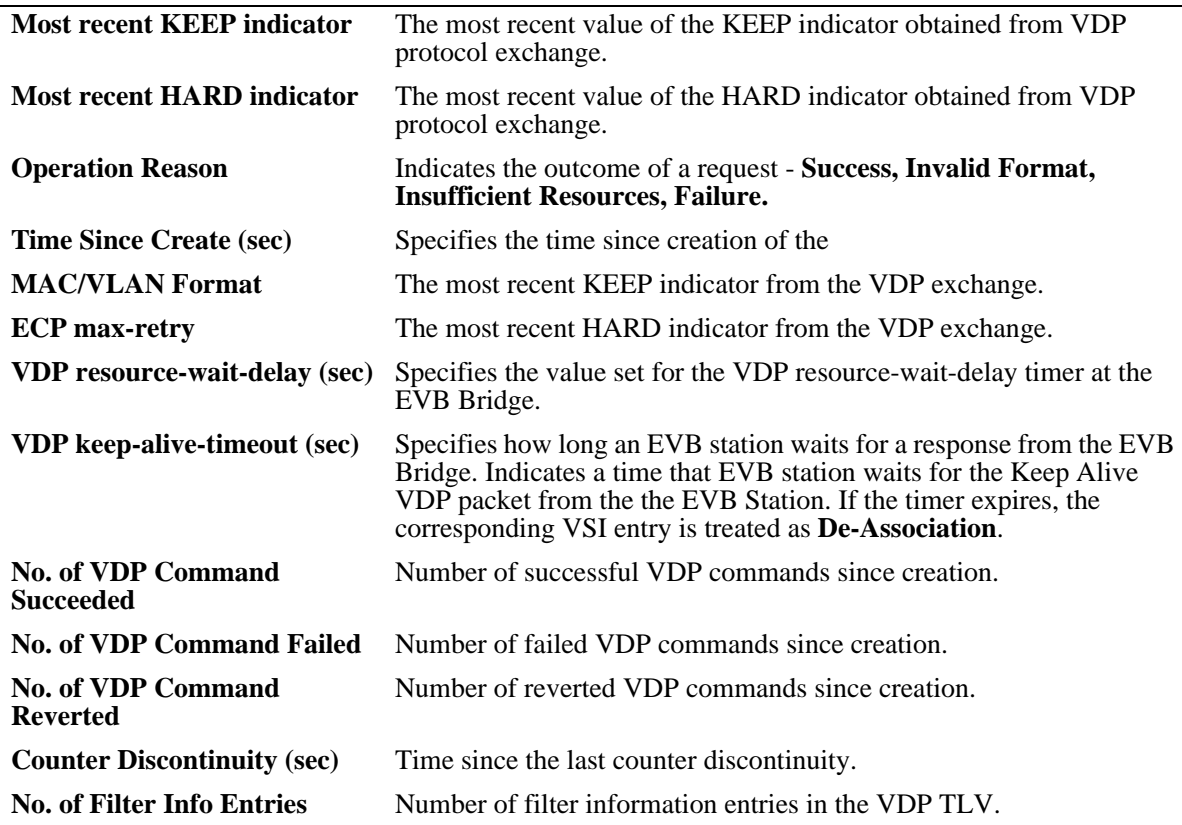

# **Release History**

Release 7.3.1; command introduced.

### **Related Commands**

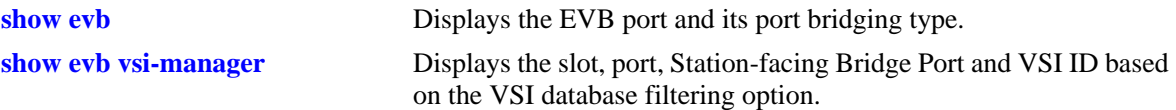

### **MIB Objects**

ieee8021BridgeEvbVSIDBTable

ieee8021BridgeEvbVSIDBMacTable

ieee8021BridgeEvbVSIPortNumber ieee8021BridgeEvbVSIID ieee8021BridgeEvbGroupID ieee8021BridgeEvbVSIMac ieee8021BridgeEvbVSIVlanID ieee8021BridgeEvbVSIPortNumber ieee8021BridgeEvbVSIMgrID ieee8021BridgeEvbVSIType ieee8021BridgeEvbVSITypeVersion ieee8021BridgeEvbVSIIDType ieee8021BridgeEvbVSIID ieee8021BridgeEvbVsiVdpOperCmd ieee8021BridgeEvbVDPMachineState ieee8021BridgeEvbVsiOperRevert ieee8021BridgeEvbVsiOperHard ieee8021BridgeEvbVsiOperReason ieee8021BridgeEvbVSITimeSinceCreate ieee8021BridgeEvbVSIMvformat ieee8021BridgeEvbVDPCommandsSucceeded ieee8021BridgeEvbVDPCommandsFailed ieee8021BridgeEvbVDPCommandsReverts ieee8021BridgeEvbVDPCounterDiscontinuity ieee8021BridgeEvbVSINumMACs

# <span id="page-2404-0"></span>**show evb vsi-manager**

Displays the slot, port, Station-facing Bridge Port and VSI ID based on the VSI database filtering option. **show evb vsi-manager [** *manager-id* **| vsi-type** *vsi-type***]** 

### **Syntax Definitions**

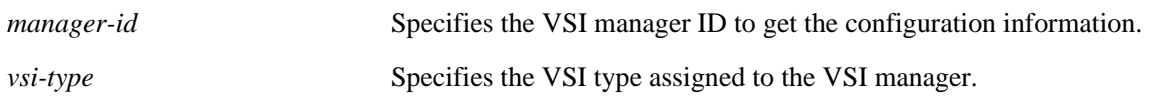

#### **Defaults**

N/A

### **Platforms Supported**

OmniSwitch 6900, 10K

### **Usage Guidelines**

### **Examples**

-> show evb vsi-manager

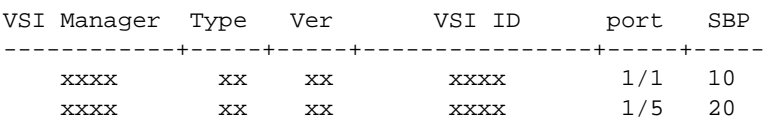

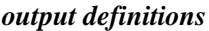

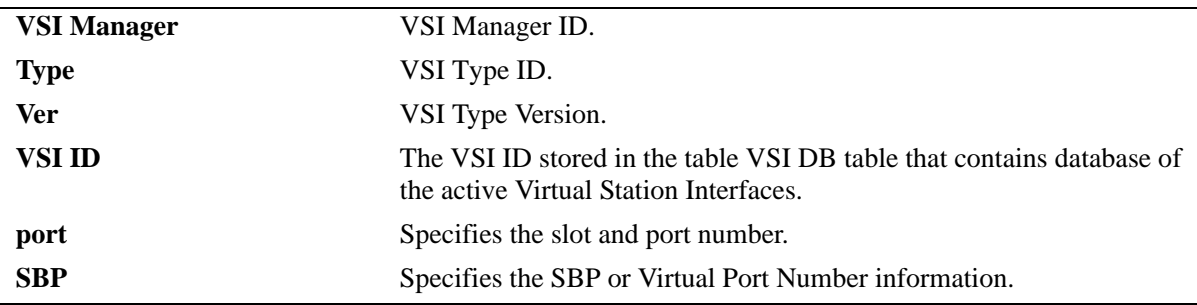

### **Release History**

Release 7.3.1; command introduced.

### **Related Commands**

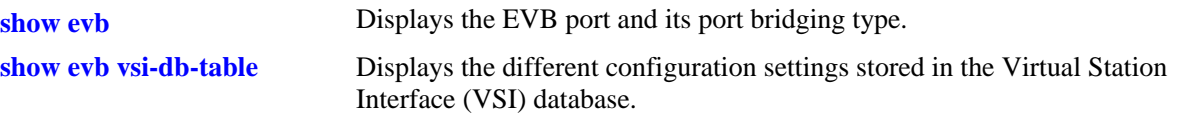

### **MIB Objects**

ieee8021BridgeEvbVSIDBTable ieee8021BridgeEvbVSIMgrID ieee8021BridgeEvbVSIType ieee8021BridgeEvbVSITypeVersion ieee8021BridgeEvbVSIID ieee8021BridgeEvbVSIPortNumber

# <span id="page-2406-0"></span>**show evb sbp-config**

Displays the Virtual Station Interface (VSI) to Station-facing Bridge Port (SBP) mapping information.

**show evb sbp-config [** *slot/port* **| linkagg** *linkagg\_id* **]** 

### **Syntax Definitions**

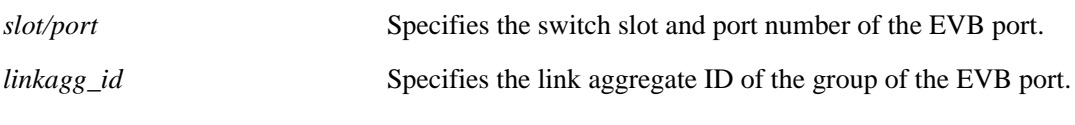

### **Defaults**

N/A

### **Platforms Supported**

OmniSwitch 6900, 10K

### **Usage Guidelines**

The *slot/port* and *linkagg\_id* parameter values specify the port number or link aggregate ID number to display the EVB CDCP status. If no port number is specified, then the mapping for all ports is displayed.

### **Examples**

-> show evb sbp-config

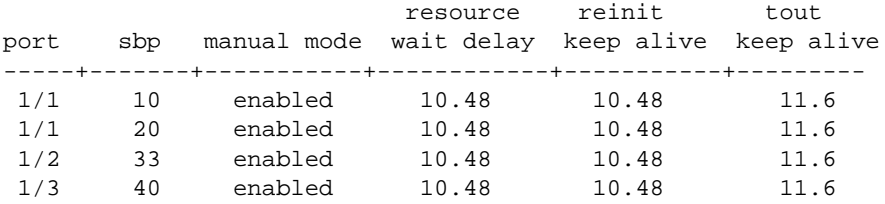

-> show evb sbp-config port linkagg 1

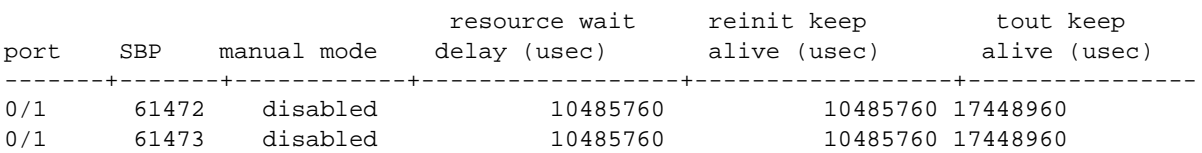

```
output definitions
```
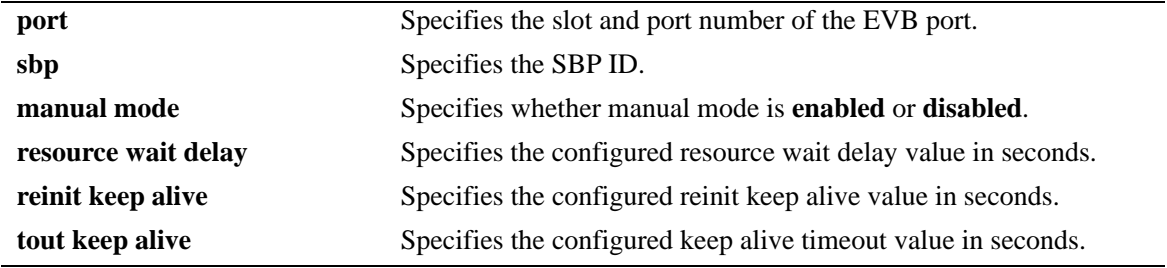

### **Release History**

Release 7.3.1; command introduced.

### **Related Commands**

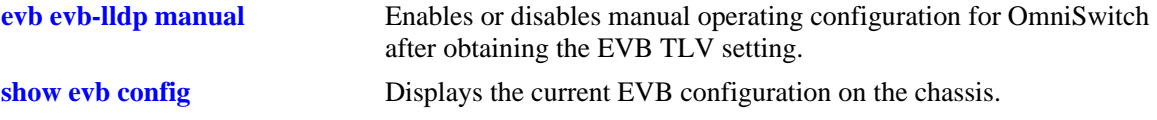

### **MIB Objects**

ieee8021BridgeEvbSbpTable

ieee8021BridgeEvbSbpComponentID ieee8021BridgeEvbSbpPortNumber ieee8021BridgeEvbSbpLldpManual ieee8021BridgeEvbSbpVdpOperRsrcWaitDelay ieee8021BridgeEvbSbpVdpOperReinitKeepAlive ieee8021BridgeEvbSbpVdpOperToutKeepAlive

# <span id="page-2408-0"></span>**show evb cdcp-status**

Displays the S-channel discovery and configuration protocol (CDCP) status of Uplink Access Ports (UAP).

**show evb cdcp-status [***slot/port***]** 

#### **Syntax Definitions**

*slot/port* Specifies the switch slot and port number of the Uplink Access Ports.

### **Defaults**

N/A

### **Platforms Supported**

OmniSwitch 6900, 10K

### **Usage Guidelines**

The *slot/port* parameter specifies the port number to display the EVB CDCP status. If no port number is specified, then the EVB CDCP status is displayed for all the related ports.

### **Examples**

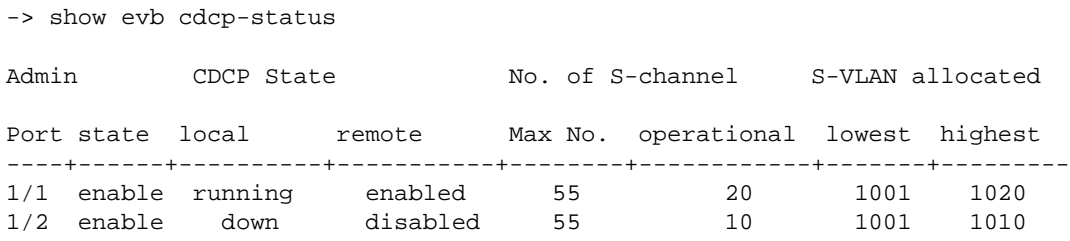

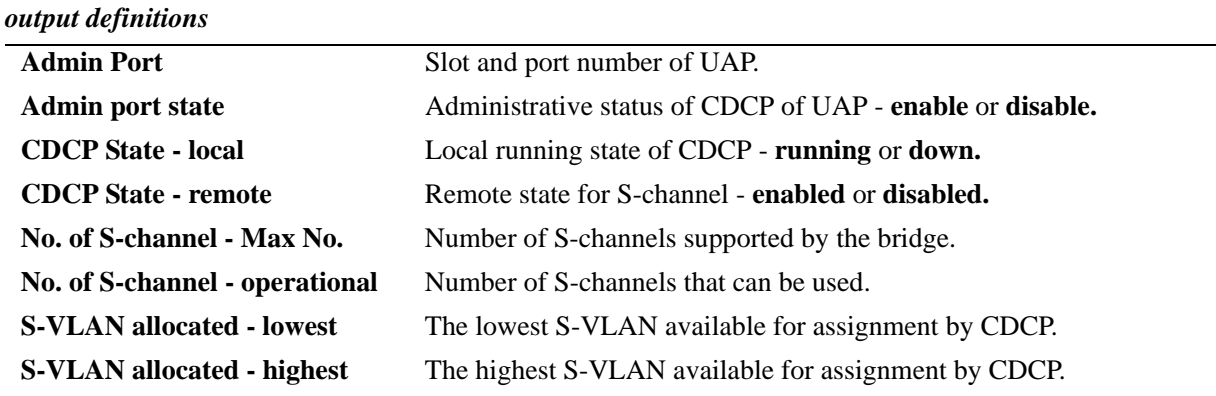

### **Release History**

Release 7.3.1; command introduced.

### **Related Commands**

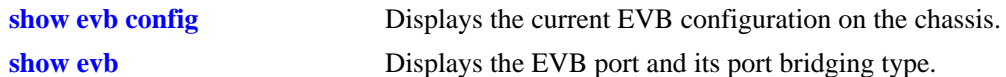

# **MIB Objects**

ieee8021BridgeEvbUAPConfigTable

```
ieee8021BridgePhyPort
ieee8021BridgeEvbUAPSchCdcpAdminEnable
ieee8021BridgeEvbUAPSchOperState
ieee8021BridgeEvbSchCdcpRemoteEnable
ieee8021BridgeEvbUAPSchAdminCDCPChanCap
ieee8021BridgeEvbUAPSchOperCDCPChanCap
ieee8021BridgeEvbUAPSchAdminCDCPSVIDPoolLow
ieee8021BridgeEvbUAPSchAdminCDCPSVIDPoolHigh
```
# <span id="page-2410-0"></span>**show evb s-channel**

Displays the S-Channel information.

**show evb s-channel [***slot/port***]** 

### **Syntax Definitions**

*slot/port* Specifies the switch slot and port number of the chassis.

### **Defaults**

N/A

### **Platforms Supported**

OmniSwitch 6900, 10K

### **Usage Guidelines**

The *slot/port* parameter specifies the port number to display the S-channel configuration. If no port number is specified, then the S-channel configuration is displayed for all the related ports.

### **Examples**

> show evb s-channel

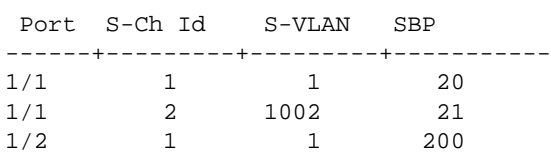

#### *output definitions*

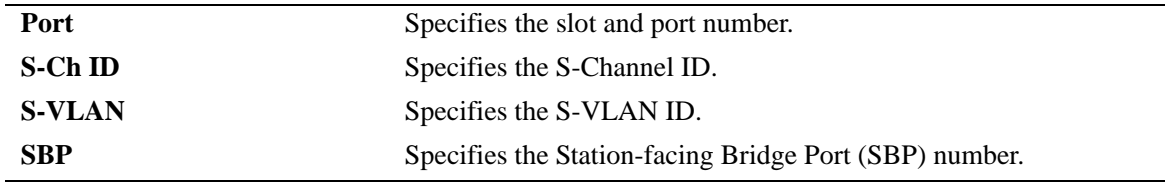

### **Release History**

Release 7.3.1; command introduced.

### **Related Commands**

**[show evb cdcp-status](#page-2408-0)** Displays the S-channel Discovery and Configuration Protocol (CDCP) status of Uplink Access Ports (UAP).

### **MIB Objects**

```
ieee8021BridgeEvbCAPConfigTable
```

```
Ieee8021BridgePhyPort
ieee8021BridgeEvbSchID
ieee8021BridgeEvbCAPSChannelID
ieee8021BridgeEvbCAPAssociateSBPOrURPPort
```
## **show evb ecp-status**

Displays the Edge Control Protocol (ECP) status.

**show evb ecp-status [***slot/port***]**

### **Syntax Definitions**

*slot/port* Specifies the switch slot and port number of the chassis.

#### **Defaults**

N/A

#### **Platforms Supported**

OmniSwitch 6900, 10K

#### **Usage Guidelines**

The *slot/port* parameter specifies the port number to display the ECP status. If no port number is specified, then the ECP status is displayed for all the related ports.

#### **Examples**

-> show evb ecp-status

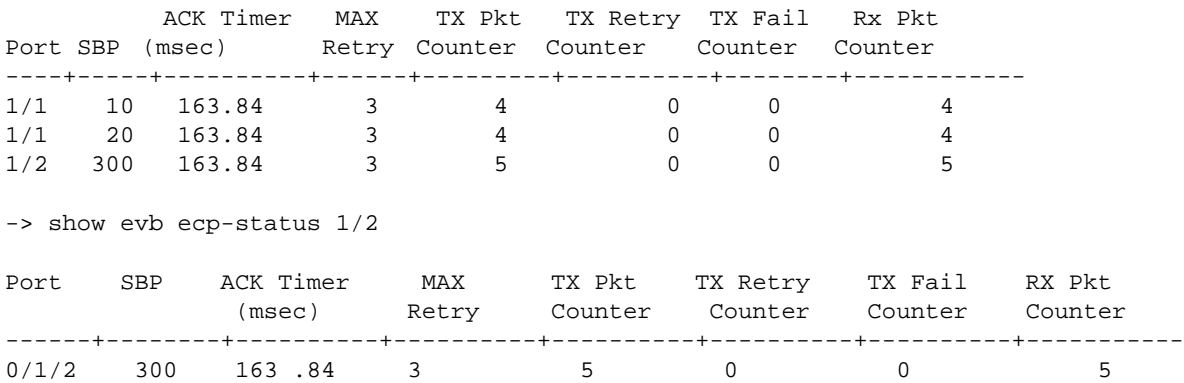

*output definitions*

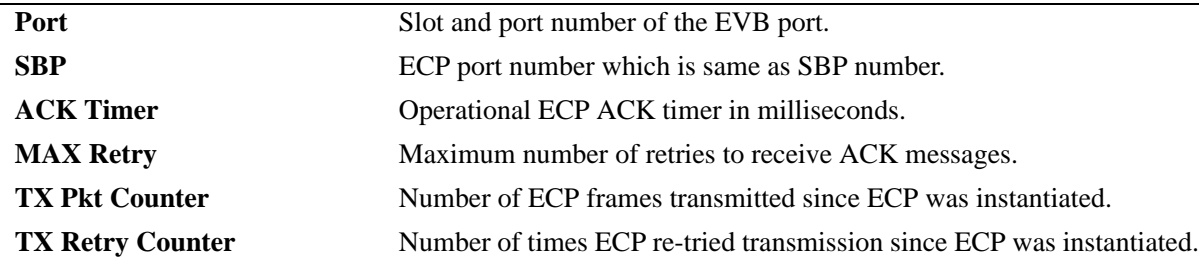

#### *output definitions*

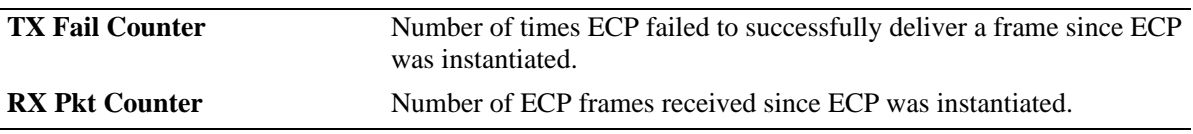

## **Release History**

Release 7.3.1; command introduced.

#### **Related Commands**

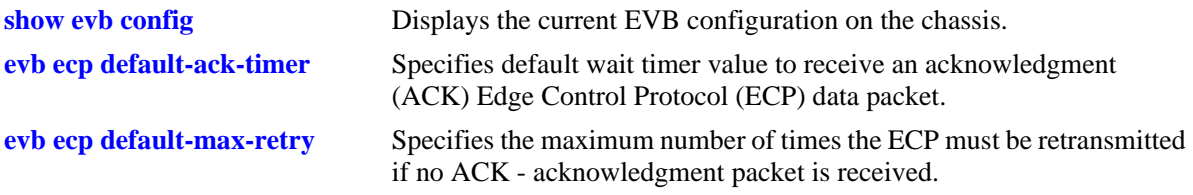

## **MIB Objects**

ieee8021BridgeEvbECPTable

```
ieee8021BridgeEvbECPPort
ieee8021BridgeEvbECPOperAckTimerInit
ieee8021BridgeEvbECPOperMaxRetries
ieee8021BridgeEvbECPTxFrameCount
ieee8021BridgeEvbECPTxRetryCount
ieee8021BridgeEvbECPTxFailures
ieee8021BridgeEvbECPRxFrameCount
```
# **37 Application Fingerprinting Commands**

The OmniSwitch Application Fingerprinting feature attempts to detect and identify remote applications by scanning IP packets and comparing them to pre-defined bit patterns (application signatures). Once an application is identified, Application Fingerprinting collects and stores information about the application flow in a database on the local switch. Additional configurable options for this feature include the ability to apply QoS policy list rules to the identified flow and generating SNMP traps when a signature match occurs.

Using this implementation of Application Fingerprinting, an administrator can obtain more detailed information about protocols running on a specific device or make sure that certain QoS actions are automatically applied wherever an application might be running.

MIB information for the Application Fingerprinting commands is as follows:

*Filename:* ALCATEL-IND1-APP-FINGERPRINT-MIB.mib *Module:* alcatelIND1AppFPMIB

A summary of the available commands is listed here:

**[app-fingerprint admin-state](#page-2415-0) [app-fingerprint port](#page-2416-0) [app-fingerprint signature-file](#page-2418-0) [app-fingerprint reload-signature-file](#page-2419-0) [app-fingerprint trap](#page-2420-0) [show app-fingerprint configuration](#page-2421-0) [show app-fingerprint port](#page-2423-0) [show app-fingerprint app-name](#page-2425-0) [show app-fingerprint app-group](#page-2427-0) [show app-fingerprint database](#page-2429-0) [show app-fingerprint statistics](#page-2432-0)**

# <span id="page-2415-0"></span>**app-fingerprint admin-state**

Enables or disables the Application Fingerprinting process on all Application Fingerprinting ports.

**app-fingerprint admin-state {enable | disable}** 

#### **Syntax Definitions**

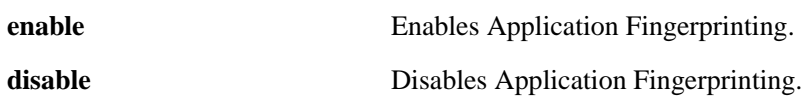

## **Defaults**

By default, Application Fingerprinting is enabled for the switch.

## **Platforms Supported**

OmniSwitch 10K, 6900

## **Usage Guidelines**

- When Application Fingerprinting is enabled for the switch, traffic flows on Application Fingerprinting ports are sampled and compared to REGEX application signatures defined in the "app-regex.txt" file located in the **/flash/app-signature** directory on the local switch. This is done to identify the presence of remote applications on a flow-by-flow basis.
- **•** Disabling the administrative status of the Application Fingerprinting feature does not remove the Application Fingerprinting configuration from the switch.

## **Examples**

-> app-fingerprint admin-state disable -> app-fingerprint admin-state enable

## **Release History**

Release 7.3.2; command was introduced.

## **Related Commands**

**[show app-fingerprint](#page-2421-0)  [configuration](#page-2421-0)** Displays the Application Fingerprinting configuration for the switch.

## **MIB Objects**

```
alaAppFPGlobalMIBConfigObjects
  alaAppFPGlobalAdminState
```
# <span id="page-2416-0"></span>**app-fingerprint port**

**Syntax Definitions**

Configures a port or link aggregate as an Application Fingerprinting interface. Once the interface is configured and Application Fingerprinting is enabled for the switch, IP packets received on the interface are sampled to determine if they match pre-defined patterns in application signature files that reside on the local switch. When a match occurs, the flow is monitored and/or subject to QoS policy rules.

**app-fingerprint {port [***chassis\_id/***]***/slot/port***[-***port***] | linkagg** *agg\_id***[***-agg\_id2***]} {monitor-app-group**  *group\_name* **| policy-list-name** *policy\_list* **| unp-profile}**

**no app-fingerprint {port [***chassis\_id/***]***/slot/port***[-***port***] | linkagg** *agg\_id***[***-agg\_id2***]}**

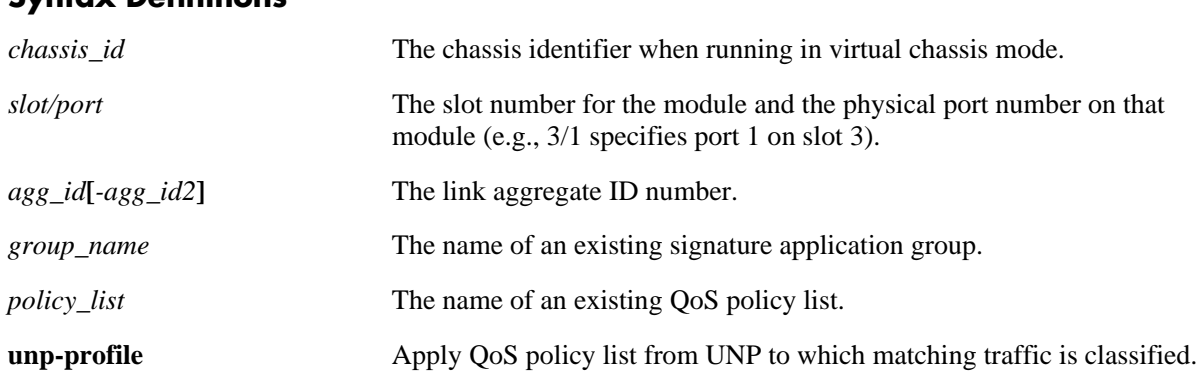

#### **Defaults**

By default, Application Fingerprinting is disabled on all switch ports.

## **Platforms Supported**

OmniSwitch 10K, 6900

## **Usage Guidelines**

- **•** Use the **no** form of this command to disable the Application Fingerprinting service on the specified port or link aggregate.
- Use the **monitor-app-group** parameter to specify a group (profile) that represents a set of application signature files. All of the signature files in the group are checked against the IP packets received on the port. When a packet match is detected, the flow is identified and monitored. No other action is taken.
- **•** Use the **policy-list-name** parameter to associate a QoS policy list with the Application Fingerprinting port. When a packet match is detected, the policy rules in the specified policy list are applied to the matching traffic flow.
- **•** Use the **unp-profile** parameter to specify that if traffic received on an Application Fingerprinting interface is classified into a Universal Network Profile (UNP), then the QoS policy list rules associated with that profile are applied to the traffic.
- **•** The QoS policy list specified with the **policy-list-name** parameter or assigned to a UNP for Application Fingerprinting traffic, must contain policy rules with the **appfp-group** condition.
- **•** The QoS policy list specified with the **policy-list-name** parameter must be configured as an **appfp** list. However, the UNP policy list must be configured as a UNP list.
- **•** Application Fingerprinting uses the sFlow mechanism to sample packets. Do not run Application Fingerprinting and other sFlow services on the same port or link aggregate.

### **Examples**

```
-> app-fingerprint port 2/1-5 monitor-app-group my-p2p
-> app-fingerprint linkagg 10 policy-list-name list1
-> app-fingerprint port 1/11 unp
-> no app-fingerprint port 2/1-5
-> no app-fingerprint linkagg 10
```
## **Release History**

Release 7.3.2; command was introduced.

## **Related Commands**

**[show app-fingerprint port](#page-2423-0)** Displays the Application Fingerprinting port configuration.

## **MIB Objects**

```
alaAppFPPortTable
```

```
alaAppFPPort
alaAppFPGroupNameOrPolicyList
alaAppFPPortOperationMode
alaAppFPPortStatus
alaAppFPPortRowStatus
```
# <span id="page-2418-0"></span>**app-fingerprint signature-file**

Specifies the name of the Application Fingerprinting signature file. This file contains the REGEX signatures that are used to identify applications accessing the network on Application Fingerprinting ports.

**app-fingerprint signature-file** *filename*

#### **Syntax Definitions**

*filename* The name of an existing REGEX application signature file.

## **Defaults**

By default, the "app-regex.txt" file is used.

## **Platforms Supported**

OmniSwitch 10K, 6900

## **Usage Guidelines**

- This command is only required to use a REGEX signature file that has a filename that is different from the default "app-regex.txt" name..
- **•** The signature file must reside in the **/flash/app-signature** directory on the local switch.
- After specifying the signature filename to use, upload the signature file into the switch memory using the **app-fingerprint reload-signature-file** command.

## **Examples**

```
-> app-fingerprint signature-file app2_regex.txt
```
## **Release History**

Release 7.3.2; command was introduced.

#### **Related Commands**

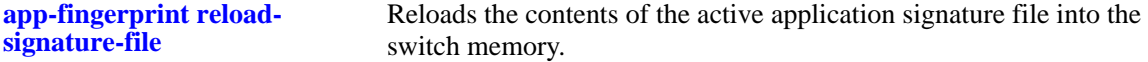

## **MIB Objects**

alaAppFPGlobalMIBConfigObjects alaAppFPGlobalSignatureFile

# <span id="page-2419-0"></span>**app-fingerprint reload-signature-file**

Reloads the contents of the active application signature file into the switch memory. Use this command after making any changes to the current signature file.

**app-fingerprint reload-signature-file**

#### **Syntax Definitions**

N/A

## **Defaults**

N/A

#### **Platforms Supported**

OmniSwitch 10K, 6900

## **Usage Guidelines**

- This command reloads the application signature file that was previously applied to the switch. This may be the default "app-regex.txt" file or another signature file that was applied through the **appfingerprint signature-file** command.
- **•** A switch reboot is *not* required after the signature file is reloaded.

## **Examples**

```
-> app-fingerprint reload-signature-file
```
## **Release History**

Release 7.3.2; command was introduced.

## **Related Commands**

**[app-fingerprint signature-file](#page-2418-0)** Specifies a different signature file to use for Application Fingerprinting.

## **MIB Objects**

```
alaAppFPGlobalMIBConfigObjects
  alaAppFPGlobalReloadSignatureFile
```
# <span id="page-2420-0"></span>**app-fingerprint trap**

Enables or disables trap generation for the Application Fingerprinting feature.

**app-fingerprint trap {enable | disable|**

#### **Syntax Definitions**

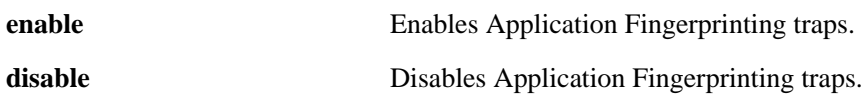

## **Defaults**

By default, traps are disabled for this feature.

## **Platforms Supported**

OmniSwitch 10K, 6900

## **Usage Guidelines**

A trap is generated when a traffic flow matches an application signature.

## **Examples**

-> app-fingerprint trap enable -> app-fingerprint trap disable

## **Release History**

Release 7.3.2; command was introduced.

## **Related Commands**

**[show app-fingerprint](#page-2421-0)  [configuration](#page-2421-0)**

Displays the Application Fingerprinting status and configuration for the switch.

## **MIB Objects**

alaAppFPGlobalMIBConfigObjects alaAppFPGlobalTrapConfig

# <span id="page-2421-0"></span>**show app-fingerprint configuration**

Displays the Application Fingerprinting status and configuration information for the switch.

**show app-fingerprint configuration**

#### **Syntax Definitions**

N/A

## **Defaults**

N/A

## **Platforms Supported**

OmniSwitch 10K, 6900

#### **Usage Guidelines**

N/A

## **Examples**

-> show app-fingerprint configuration

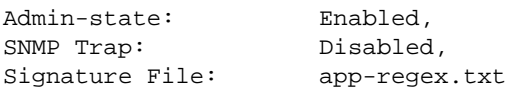

#### *output definitions*

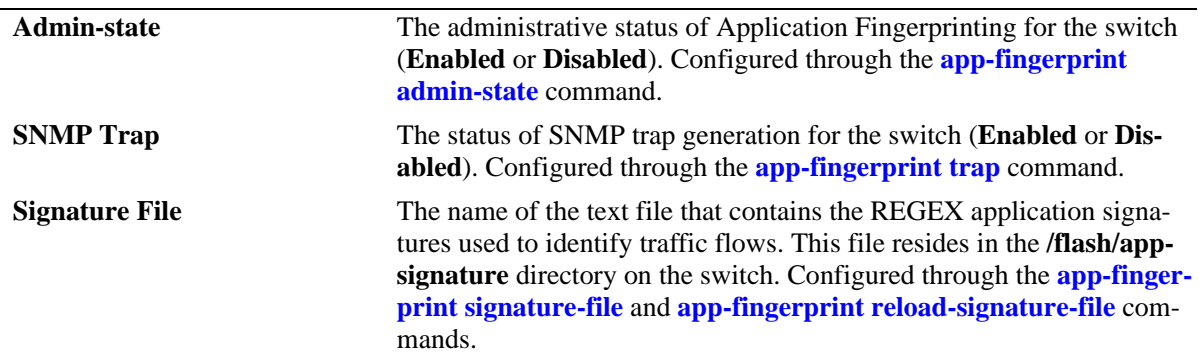

#### **Release History**

Release 7.3.2; command was introduced.

#### **Related Commands**

**[show app-fingerprint port](#page-2423-0)** Displays the Application Fingerprinting port configuration.

## **MIB Objects**

alaAppFPGlobalMIBConfigObjects

```
alaAppFPGlobalAdminState
alaAppFPGlobalSignatureFile
alaAppFPGlobalReloadSignatureFile
alaAppFPGlobalTrapConfig
```
# <span id="page-2423-0"></span>**show app-fingerprint port**

Displays the Application Fingerprinting port configuration for the switch.

**show app-fingerprint [port [***chassis\_id/***]***/slot/port* **| linkagg** *agg\_id***]**

## **Syntax Definitions**

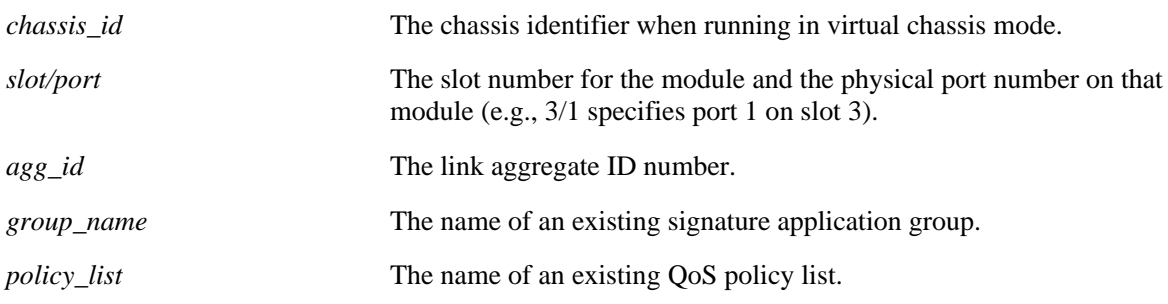

## **Defaults**

By default, the configuration for all Application Fingerprinting ports is displayed.

## **Platforms Supported**

OmniSwitch 10K, 6900

## **Usage Guidelines**

Use the **port** and **linkagg** parameters to display information for a specific port or link aggregate.

## **Examples**

```
-> show app-fingerprint port 
Legend: * = Port or App-Group is invalid
  Port Operation Mode App-group/Policy-list
--------+----------------+----------------------------------------
1/2/1 Monitoring Testing13 
1/2/1 QoS list1 
1/2/1 QoS list2 
-> show app-fingerprint linkagg 
Legend: * = Port or App-Group is invalid
  Port Operation Mode App-group/Policy-list
 --------+----------------+----------------------------------------
0/100 Monitoring Testing16
0/100 QoS list3 
0/100 QoS list4
```
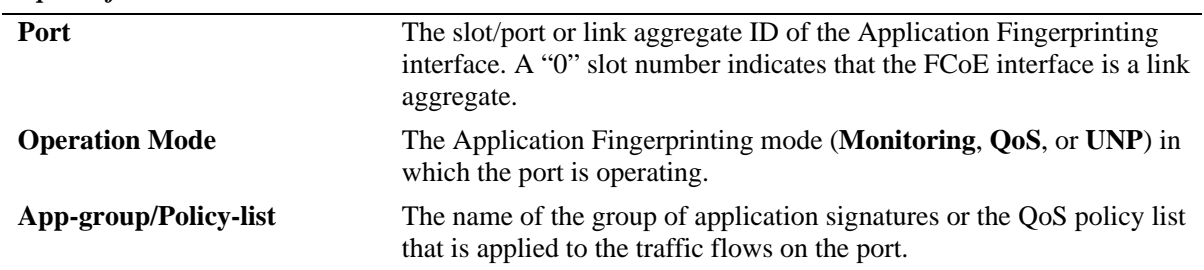

#### *output definitions*

## **Release History**

Release 7.3.2; command was introduced.

#### **Related Commands**

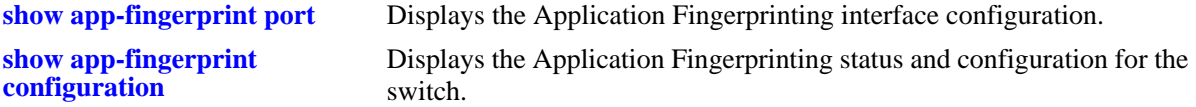

## **MIB Objects**

alaAppFPPortTable

```
alaAppFPPort
```
alaAppFPGroupNameOrPolicyList

alaAppFPPortOperationMode

```
alaAppFPPortStatus
```

```
alaAppFPPortRowStatus
```
## <span id="page-2425-0"></span>**show app-fingerprint app-name**

Displays the REGEX application signature configuration for the switch. When the switch samples Application Fingerprinting ports, the traffic flow patterns on these ports are compared against the REGEX signatures specified in the "app-regex.txt" file. When a match occurs, the traffic flow is classified and monitored. In addition, QoS policies can be applied to these flows based on a specific match to an application signature group.

**show app-fingerprint app-name [***app\_name***]**

#### **Syntax Definitions**

*app\_name* The name of an existing application signature.

#### **Defaults**

By default, all application signatures are displayed.

#### **Platforms Supported**

OmniSwitch 10K, 6900

#### **Usage Guidelines**

- **•** Application signatures are defined in the "app-regex.txt" file that resides in the **/flash/app-signature** directory on the switch. A default version of this file is available, but the file is user-configurable and new files can also be created.
- Application signatures can also be combined into an application group. This type of group is then assigned to one or more Application Fingerprinting ports. All the application signatures that are members of the assigned group are then applied to traffic flows on that same port.
- **•** Use the *app\_name* parameter to display information for a specific application signature.

#### **Examples**

```
-> show app-fingerprint app-name
App Name: ciscovpn
 Description: VPN client software to a Cisco VPN server
 REGEX Signature: \x01\xf4\x01\xf4
App Name: citrix
 Description: Citrix ICA - proprietary remote desktop application
 REGEX Signature: \x32\x26\x85\x92\x58
App Name: dhcp
 Description: Dynamic Host Configuration Protocol
 REGEX Signature: [\x01\x02][\x01- ]\x06.*c\x82sc
-> show app-fingerprint app-name citrix
App Name: citrix
 Description: Citrix ICA - proprietary remote desktop application
 REGEX Signature: \x32\x26\x85\x92\x58
```
#### *output definitions*

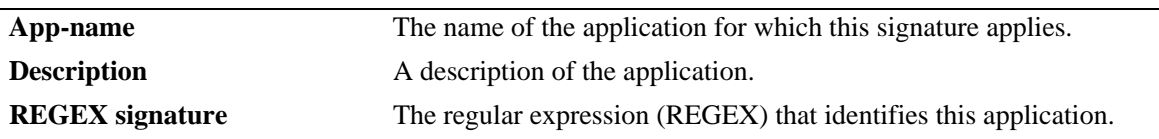

## **Release History**

Release 7.3.2; command was introduced.

## **Related Commands**

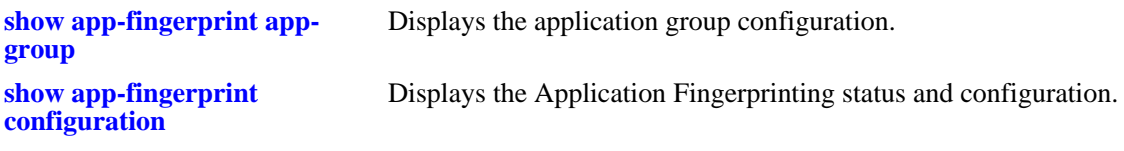

## **MIB Objects**

alaAppFPAppGrpNameTable alaAppFPGrpAppName

# <span id="page-2427-0"></span>**show app-fingerprint app-group**

Displays the Application Fingerprinting application group configuration for the switch. An application group contains a user-configured list of REGEX application signatures that are represented by the group name. The group name is then assigned to Application Fingerprinting ports or link aggregates.

**show app-fingerprint app-group [***group\_name***]**

#### **Syntax Definitions**

*group\_name* The name of an existing application group.

#### **Defaults**

By default, all application groups are displayed.

#### **Platforms Supported**

OmniSwitch 10K, 6900

#### **Usage Guidelines**

- **•** Application groups are defined in the "app-regex.txt" file that is located in the **/flash/app-signature** directory on the switch. A default version of this file is available, but the file is user-configurable and new files can also be created.
- **•** Use the *group\_name* parameter to display information for a specific application group.

#### **Examples**

```
-> show app-fingerprint app-group
App Group: chatting
 App names: jabber
App Group: mail
 App names: smtp 
App Group: network
  App names: bgp dhcp rtsp smb 
App Group: p2p
 App names: hotline
App Group: remote_access
 App names: ciscovpn citrix rdp ssh vnc 
App Group: voip
 App names: h323 sip 
-> show app-fingerprint app-group network
App Group: network
  App names: bgp dhcp rtsp smb
```
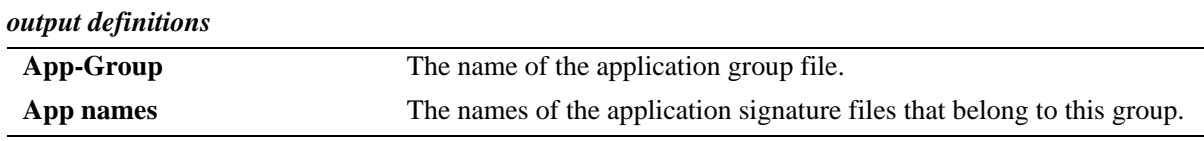

## **Release History**

Release 7.3.2; command was introduced.

## **Related Commands**

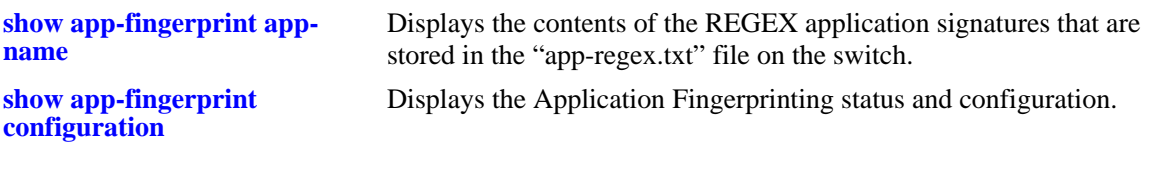

## **MIB Objects**

alaAppFPAppGrpNameTable

alaAppFPAppGroupName

alaAppFPGrpAppName

# <span id="page-2429-0"></span>**show app-fingerprint database**

Displays Application Fingerprinting database entries. When a match occurs between an IP traffic flow and a REGEX application signature, a multi-tuple classifier and the name of the matching application group and signature are stored in a local switch database to identify and track the application associated with the flow.

**show app-fingerprint database [port [***chassis\_id/***]***/slot/port* **| linkagg** *agg\_id***] [detail]**

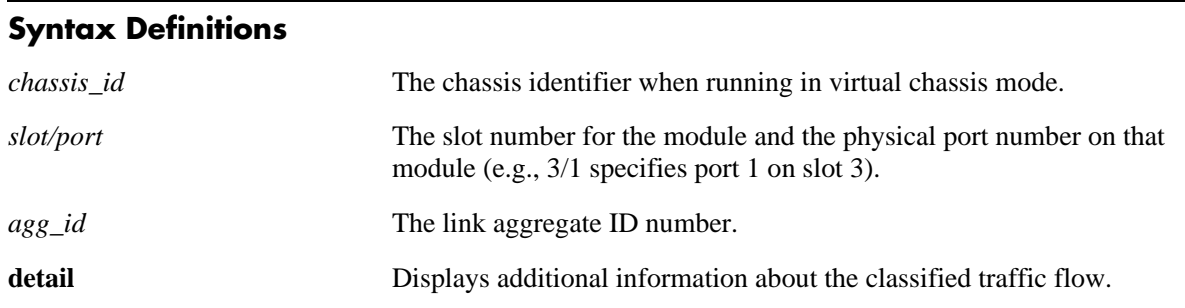

## **Defaults**

By default, all application flow database entries are displayed.

## **Platforms Supported**

OmniSwitch 10K, 6900

## **Usage Guidelines**

- **•** Use the **port** and **linkagg** parameters to display information for a specific port or link aggregate.
- The following multi-tuple classifier is used to identify an application traffic flow:
	- **>** Ingress Port
	- **>** Dest MAC
	- **>** Src MAC
	- **>** VLAN
	- **>** Dest IP
	- **>** Src IP
	- **>** Dest Port
	- **>** Src Port
- Each database entry is subject to a 15 minute aging period. If the database fills up, older entries are aged out before the 15 minute limit (fast aging). However, fast aging is not applied to database entries associated with QoS. In this case, the QoS is removed after the regular 15 minute aging time period expires.
- When a database entry is removed due to regular aging or fast aging conditions, any corresponding QoS is also removed for that flow.

#### **Examples**

-> show app-fingerprint database

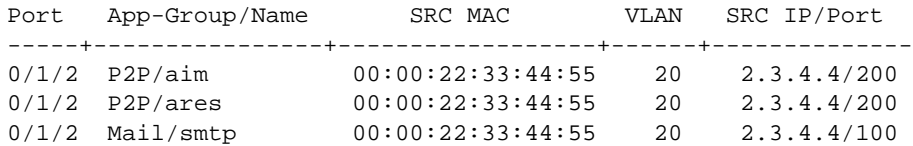

#### *output definitions*

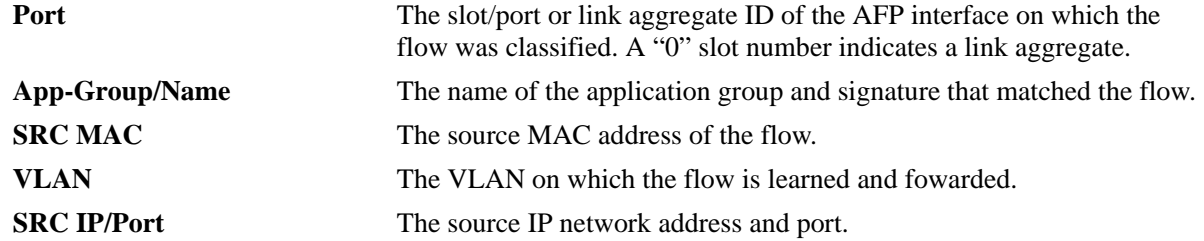

```
-> show app-fingerprint database detail 
Port 1/2/1:
    App-Group/Name: Testing2/App_4
      SRC-DST MAC: 00:00:00:00:04:01 - 00:e0:b1:e6:f9:b5,
      VLAN: 20,
      SRC IP/PORT: 20.20.20.21/65,
      DST IP/PORT: 10.10.10.11/55
    App-Group/Name: Testing2/App_5
      SRC-DST MAC: 00:00:00:00:04:02 - 00:e0:b1:e6:f9:b5,
     VLAN: 20,
      SRC IP/PORT: 20.20.20.21/64,
      DST IP/PORT: 10.10.10.11/54
    App-Group/Name: Testing2/App_6
      SRC-DST MAC: 00:00:00:00:04:03 - 00:e0:b1:e6:f9:b5,
      VLAN: 20,
      SRC IP/PORT: 20.20.20.21/66,
      DST IP/PORT: 10.10.10.11/56
Port 2/3/23:
    App-Group/Name: Testing1/App_1
      SRC-DST MAC: 00:00:00:00:03:01 - 00:e0:b1:e6:f9:b5,
      VLAN: 10,
      SRC IP/PORT: 10.10.10.11/115,
      DST IP/PORT: 20.20.20.21/137
    App-Group/Name: Testing1/App_2
      SRC-DST MAC: 00:00:00:00:03:02 - 00:e0:b1:e6:f9:b5,
     VLAN: 10,
      SRC IP/PORT: 10.10.10.11/114,
      DST IP/PORT: 20.20.20.21/138
    App-Group/Name: Testing1/App_3
      SRC-DST MAC: 00:00:00:00:03:03 - 00:e0:b1:e6:f9:b5,
      VLAN: 10,
      SRC IP/PORT: 10.10.10.11/113,
      DST IP/PORT: 20.20.20.21/135
```
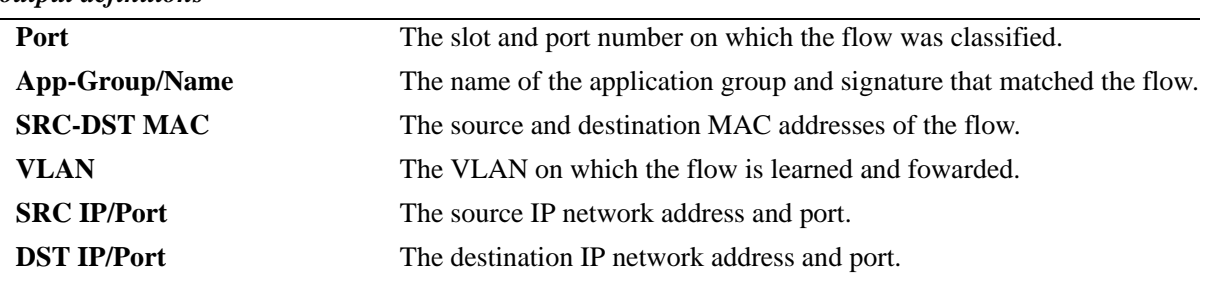

#### *output definitions*

## **Release History**

Release 7.3.2; command was introduced.

#### **Related Commands**

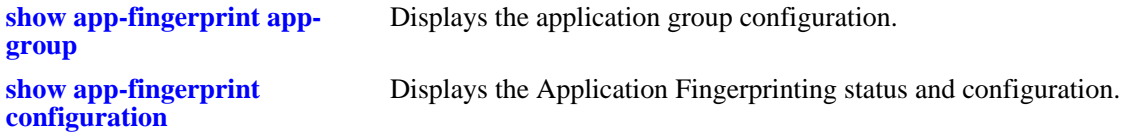

## **MIB Objects**

alaAppFPDatabaseTable

alaAppFPDbPort alaAppFPDbAppGroupName alaAppFPDbAppName alaAppFPDbSrcMacAddr alaAppFPDbVlanId alaAppFPDbSrcIpAddrType alaAppFPDbSrcIpAddr alaAppFPDbSrcPort alaAppFPDbDstIpAddrType alaAppFPDbDstIpAddr alaAppFPDbDstPort alaAppFPDbDstMacAddr

# <span id="page-2432-0"></span>**show app-fingerprint statistics**

Displays statistics for each application flow on an Application Fingerprinting ingress port.

**show app-fingerprint statistics [port [***chassis\_id/***]***/slot/port* **| linkagg** *agg\_id***]**

## **Syntax Definitions**

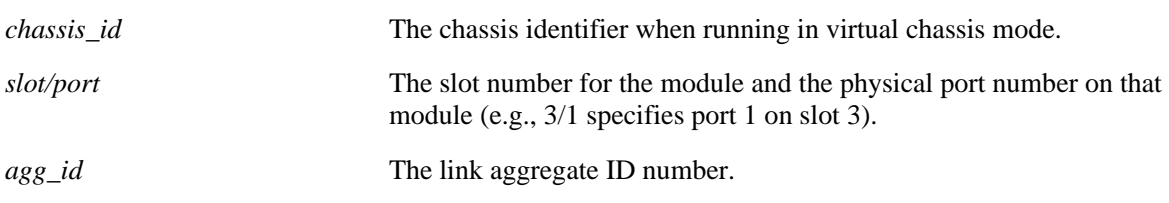

## **Defaults**

By default, statistics are displayed for all application flows.

## **Platforms Supported**

OmniSwitch 10K, 6900

## **Usage Guidelines**

- **•** Use the **port** and **linkagg** parameters to display information for a specific port or link aggregate.
- **•** Statistics displayed with this command include total number of packets matched, the number of unmatched packets, and the packets matched for each application signature.

## **Examples**

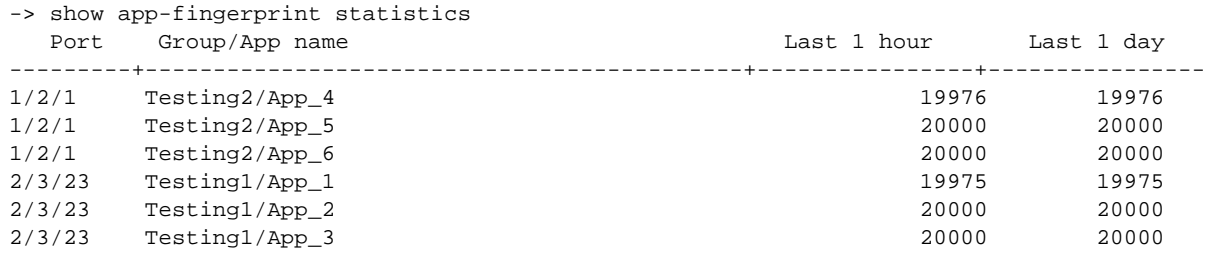

## **Release History**

Release 7.3.2; command introduced.

#### **Related Commands**

**[show app-fingerprint port](#page-2423-0)** Displays the Application Fingerprinting interface configuration.

# **MIB Objects**

alaAppFPStatsTable

alaAppFPStatsPort alaAppFPStatsGroupName alaAppFPStatsAppName alaAppFPTotalMatchedLast1Hour alaAppFPTotalMatchedLast1Day

# **38 FIP Snooping Commands**

The OmniSwitch implementation of Fibre Channel over Ethernet (FCoE) Initiation Protocol (FIP) snooping supports the FCoE technology used to tunnel Fibre Channel (FC) frames within Ethernet MAC frames.When the FCoE and FIP snooping functionality is enabled, the OmniSwitch serves as an FCoE transit switch. In this role, the OmniSwitch implementation of Data Center Bridging (DCB) is also used to provide the lossless Ethernet network required to support FCoE.

This implementation of FIP snooping ensures the security of the FCoE network and maintains a virtual point-to-point network connection between FCoE Nodes (ENodes) and FCoE Forwarder (FCF) devices. In addition, FIP snooping is also required to support OmniSwitch FCoE/FC gateway functionality that allows the switch to provide FCoE forwarding services between an FCoE network and a native FC storage area network (SAN).

- An OmniSwitch FCoE transit switch is placed between ENodes (servers or other bridges) and an FCF or an OmniSwitch FCoE/FC gateway to extend the reach of the FCoE network without extending the physical FC connections.
- An OmniSwitch FCoE/FC gateway runs FIP snooping on the 10G Ethernet FCoE ports that connect to an FCoE network. On the same switch, FC ports connect to native FC switches or nodes. Traffic is transmitted between the FCoE network and the FC SAN through the gateway switch.

This chapter provides information about configuring FCoE and FIP global and port parameters through the Command Line Interface (CLI). See [Chapter 39, "FCoE/FC Gateway Commands,"](#page-2480-0) for more information about configuring OmniSwitch FCoE/FC gateway functionality.

MIB information for the FCoE and FIP snooping commands is as follows:

*Filename*: ALCATEL-IND1-FIPS-MIB\_mib *Module:* alcatelIND1FipsMIB

The FCoE and FIP Snooping commands are listed here:

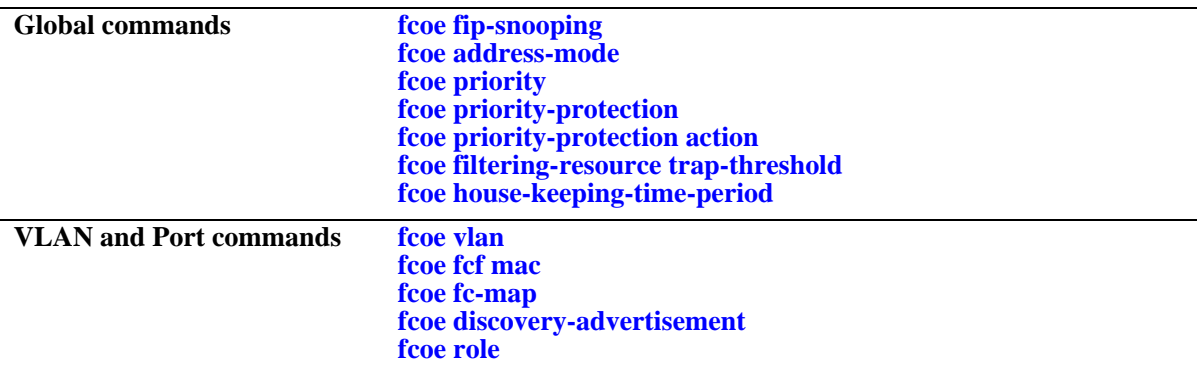

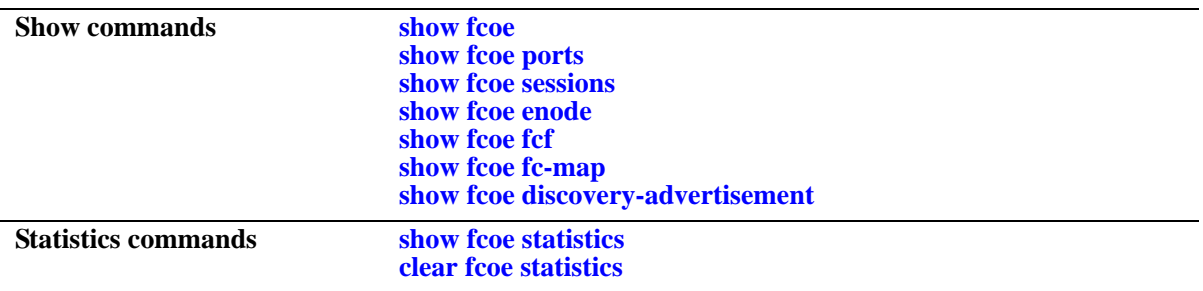

# <span id="page-2436-0"></span>**fcoe fip-snooping**

Enables or disables Fibre Channel Initiation Protocol (FIP) snooping on the switch. FIP Snooping is enabled to allow the OmniSwitch to serve as an FCoE transit switch.

**fcoe fip-snooping admin-state {enable | disable}**

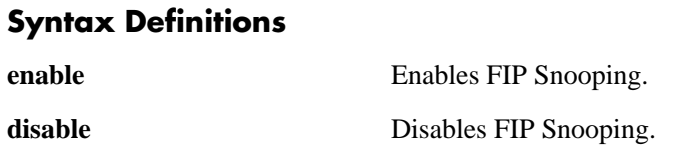

#### **Defaults**

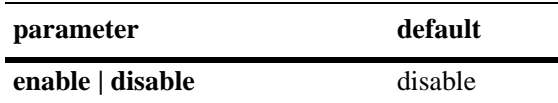

## **Platforms Supported**

OmniSwitch 10K, 6900

#### **Usage Guidelines**

When FIP Snooping is enabled, traffic with an Ethertype of FCoE is dropped on all switch VLANs and ports that are not configured as FCoE VLANs and ports.

#### **Examples**

-> fcoe fip-snooping admin-state enable -> fcoe fip-snooping admin-state disable

#### **Release History**

Release 7.3.2; command was introduced.

#### **Related Commands**

**[show fcoe](#page-2457-0)** Displays the FCoE and FIP snooping status and configuration for the switch.

#### **MIB Objects**

```
alaFipsConfig
  alaFipsConfigFIPSAdmin
```
# <span id="page-2437-0"></span>**fcoe address-mode**

Configures the FCoE addressing mode. This mode determines whether a server-provided MAC address (SPMA) or a fabric-provided MAC address (FPMA) is assigned to virtual FCoE entities.

**fcoe address-mode {spma | fpma}**

## **Syntax Definitions**

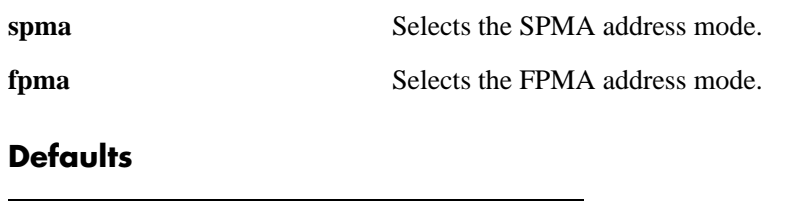

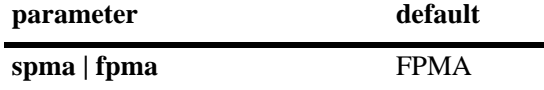

## **Platforms Supported**

OmniSwitch 10K, 6900

## **Usage Guidelines**

- The FCoE Node (ENode) and the FCoE Forwarder (FCF) must use the same addressing mode to establish virtual links between the ENode and FCF. Configure the global OmniSwitch addressing mode to match the mode used by the ENode and FCF.
- **•** When the FPMA mode is active, a MAC address is assigned by an FCF to a single ENode MAC. This MAC address is not assigned to any other ENode MAC in the same VLAN.
- When the SPMA mode is active, MAC addresses are assigned by the ENode server.
- To change the addressing mode selection, disable FIP Snooping for the switch then make the change and enable FIP Snooping again.

## **Examples**

```
-> fcoe address-mode spma
-> fcoe address-mode fpma
```
## **Release History**

Release 7.3.2; command was introduced.

## **Related Commands**

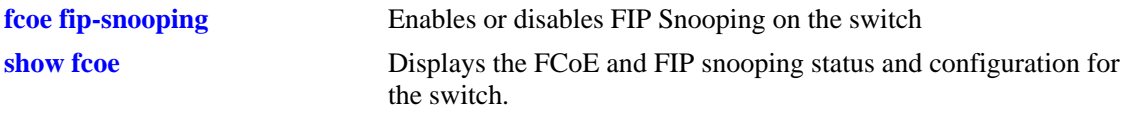

# **MIB Objects**

alaFipsConfig alaFipsConfigAddressMode

# <span id="page-2439-0"></span>**fcoe priority**

Configures up to two global priority values that are designated as lossless for FCoE traffic.

**fcoe priority {***priority***} [***priority***]**

#### **Syntax Definitions**

*priority* A priority value between  $0-7$ .

#### **Defaults**

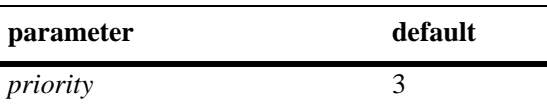

## **Platforms Supported**

OmniSwitch 10K, 6900

## **Usage Guidelines**

- **•** This command overwrites the existing FCoE priority values used by the switch.
- If two priority values are configured but there is a need to change only one of the values, both priority values must be specified with this command. For example, if the current priority is set to 2 and 5, to change priority 2 to 3, specify both 3 and 5 as the priority values.
- **•** Specify a priority value of 3 to set the priority back to the default value.
- The FCoE priority values are used when FCoE priority protection is enabled for the switch.
- In addition to enabling priority protection, a lossless DCB FCoE profile with the same FCoE priority values must be assigned to the FCoE interfaces.

#### **Examples**

-> fcoe priority 2 5 -> fcoe priority 3 5 -> fcoe priority 3

## **Release History**

Release 7.3.2; command was introduced.

## **Related Commands**

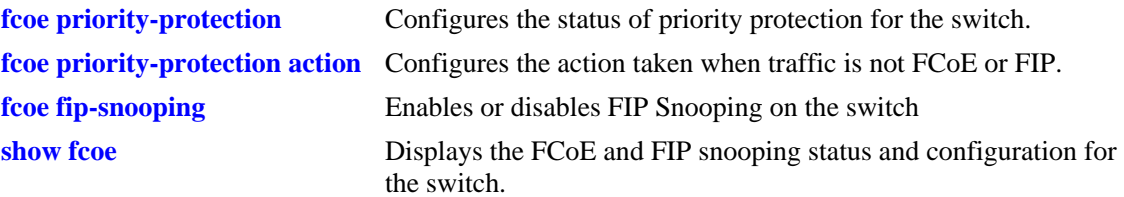

# **MIB Objects**

alaFipsConfig alaFipsConfigPriorityOne alaFipsConfigPriorityTwo

# <span id="page-2441-0"></span>**fcoe priority-protection**

Enables or disables priority protection.

**fcoe priority-protection {enable | disable}**

#### **Syntax Definitions**

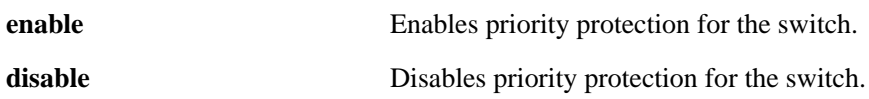

## **Defaults**

By default, priority protection is disabled for the switch.

## **Platforms Supported**

OmniSwitch 10K, 6900

## **Usage Guidelines**

- When priority protection is enabled, only FCoE and FIP traffic that matches the FCoE lossless priority values is allowed. All other traffic is either marked or dropped, based on the priority protection action configured for the switch.
- This command applies only to the priority value that is specified using the **[fcoe priority](#page-2439-0)** command.
- The FCoE priority value is advertised to FCoE-enabled hosts using the Data Center Bridging Exchange (DCBx) protocol.

## **Examples**

- -> fcoe priority-protection enable
- -> fcoe priority-protection disable

## **Release History**

Release 7.3.2; command was introduced.

## **Related Commands**

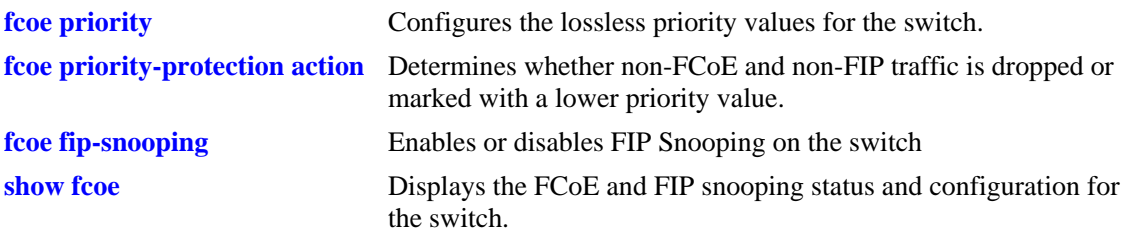

# **MIB Objects**

alaFipsConfig alaFipsConfigPrioProtection

# <span id="page-2443-0"></span>**fcoe priority-protection action**

Specifies whether non-FCoE and non-FIP traffic is dropped or marked with a lower priority value. This action is only valid when FCoE priority protection is enabled for the switch.

**fcoe priority-protection action {drop | remark** *priority***}**

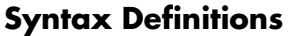

**drop** All non-FCoE and non-FIP traffic is dropped. *priority* Specifies the priority value to use for remarking non-FCoE and non-FIP traffic.

## **Defaults**

By default, non-FCoE and non-FIP traffic is dropped when priority protection is enabled for the switch.

## **Platforms Supported**

OmniSwitch 10K, 6900

## **Usage Guidelines**

- When priority protection is enabled, only FCoE traffic that matches the protected priority values is allowed in the priority queues. All other traffic is either re-marked or dropped, based on the priority protection action configured for the switch.
- **•** If the re-mark action is configured, traffic is marked with the specified priority value and forwarded on the switch.

## **Examples**

```
-> fcoe priority-protection action drop
```
-> fcoe priority-protection action remark 0

## **Release History**

Release 7.3.2; command was introduced.

## **Related Commands**

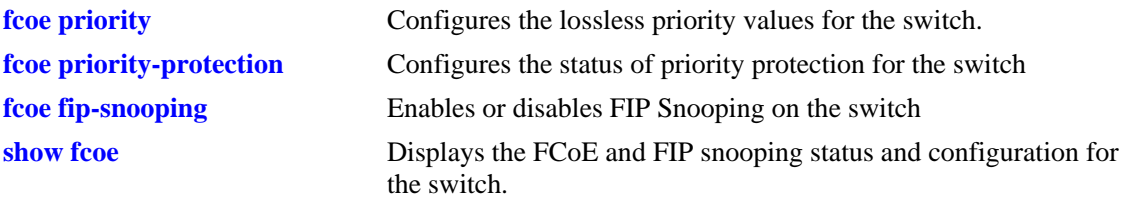

# **MIB Objects**

alaFipsConfig alaFipsConfigPriorityProtectionAction

# <span id="page-2445-0"></span>**fcoe filtering-resource trap-threshold**

Configures the percentage of filtering resources used as a trap threshold value. When this percentage is reached, a trap is generated by the switch.

**fcoe filtering-resource trap-threshold** *percentage*

#### **Syntax Definitions**

*percentage* The percentage of filtering resources used.

#### **Defaults**

By default, the filtering resource trap threshold percentage is set to 80%.

#### **Platforms Supported**

OmniSwitch 10K, 6900

## **Usage Guidelines**

To disable the generation of filtering resource traps, set the trap threshold value to "0".

#### **Examples**

```
-> fcoe filtering-resource trap-threshold 50
-> fcoe filtering-resource trap-threshold 0
```
## **Release History**

Release 7.3.2; command was introduced.

## **Related Commands**

**[show fcoe](#page-2457-0)** Displays the FCoE and FIP snooping status and configuration for the switch.

## **MIB Objects**

Notifications (Traps)

alaFipsResourceThresholdReached alaFipsFilterResourceUsage

# <span id="page-2446-0"></span>**fcoe house-keeping-time-period**

Configures the amount of time the FCoE switch waits to receive keep alive messages from the ENode and FCF for a given FCoE session. When this time expires and no keep alive messages were received for any entity of the session, the session information is removed.

**fcoe house-keeping-time-period** *seconds*

## **Syntax Definitions**

*seconds* The keep alive wait time, in seconds.

## **Defaults**

By default, the housekeeping timer is set to 300 seconds.

## **Platforms Supported**

OmniSwitch 10K, 6900

## **Usage Guidelines**

To disable the housekeeping timer, set the timer value to "0"

## **Examples**

-> fcoe house-keeping-time-period 120 -> fcoe house-keeping-time-period 0

## **Release History**

Release 7.3.2; command was introduced.

## **Related Commands**

**[show fcoe](#page-2457-0)** Displays the FCoE and FIP snooping status and configuration for the switch.

## **MIB Objects**

alaFipsConfig alaFipsConfigHouseKeepingTimePeriod

# <span id="page-2447-0"></span>**fcoe vlan**

Configures an FCoE VLAN. This type of VLAN is used to deploy the OmniSwitch implementation of FIP snooping.

**fcoe vlan** *vlan\_id* **[admin-state {enable | disable}] [name** *description***]** 

**no fcoe vlan** *vlan\_id*

## **Syntax Definitions**

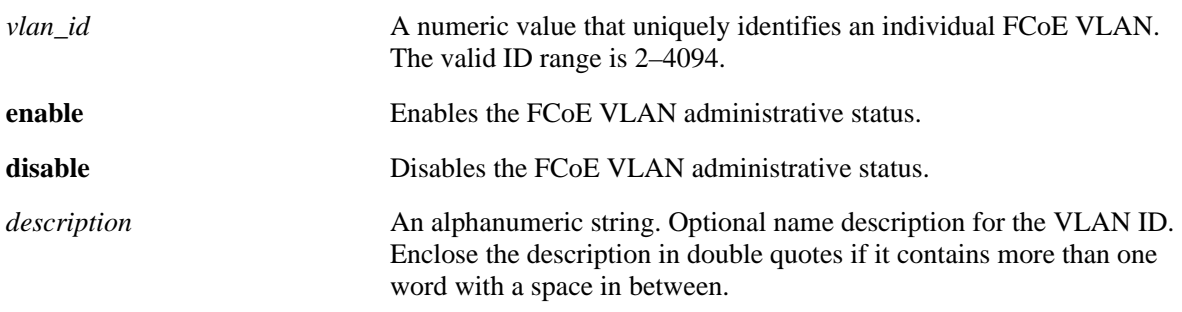

## **Defaults**

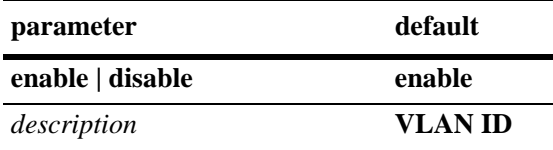

## **Platforms Supported**

OmniSwitch 10K, 6900

## **Usage Guidelines**

- Use the **no** form of this command to remove a FCoE VLAN from the switch configuration. All VLAN ports are detached before the VLAN is removed.
- **•** Specify a VLAN ID that does not exist in the switch configuration, or the ID of a dynamically created MVRP VLAN.
- **•** Only 802.1q-tagged FCoE ports and link aggregates can be members of FCoE VLANs.
- Configuring a FCoE VLAN as a default VLAN for a port or link aggregate is not allowed. All port associations are created by tagging FCoE ports with the FCoE VLAN ID.
- **•** Configuring default VLAN 1 as an FCoE VLAN is not allowed.
- **•** The following features are not supported on FCoE VLANs:
	- **>** IGMP Snooping
	- **>** IP interface
	- **>** HA VLANs
	- **>** SVLAN and CVLAN
- **>** Shortest Path Bridging (SPB)
- **>** MCLAG
- **>** UDP Relay, DHCP Snooping
- **>** Universal Network Profile (UNP)
- An OmniSwitch FCoE transit switch operates between an FCoE Node (ENode) and a FCoE Forwarder (FCF). Manual configuration of the FCoE VLAN is required along the transit switch path. However, the ENode and FCF may invoke FIP VLAN discovery to discover the FCoE VLANs within the transit path. If not, manual configuration of the FCoE VLANs may also be required on the appropriate ENodes and FCFs.

## **Examples**

```
-> fcoe vlan 100
```
- -> no fcoe vlan 100
- -> fcoe vlan 100 admin-state enable name fcoe-vlan1

```
-> fcoe vlan 100 admin-state enable
```
## **Release History**

Release 7.3.2; command introduced.

## **Related Commands**

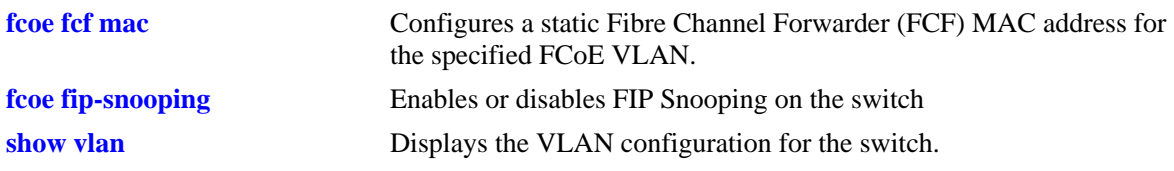

## **MIB Objects**

```
alaFipsVlanTable
  alaFipsVlanId
  alaFipsVlanFCMap
  alaFipsVlanRowStatus
```
# <span id="page-2449-0"></span>**fcoe fcf mac**

Configures a static Fibre Channel Forwarder (FCF) MAC address for the specified FCoE VLAN. Virtual Fibre Channel (FC) links that traverse the lossless Ethernet network send FCoE frames to and from the FCF MAC address.

**fcoe fcf mac** *mac\_address* **vlan** *vlan\_id*

**no fcoe fcf** *mac\_address* **vlan** *vlan\_id*

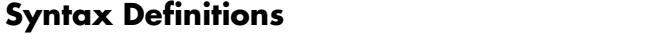

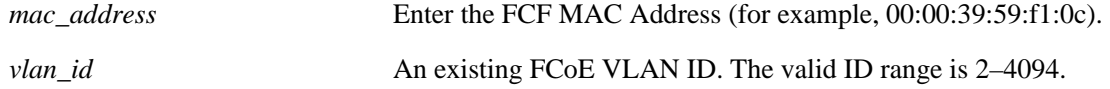

#### **Defaults**

N/A

#### **Platforms Supported**

OmniSwitch 10K, 6900

#### **Usage Guidelines**

- **•** Use the **no** form of this command to remove the FCF MAC address from the specified FCoE VLAN.
- **•** The FCoE VLAN ID must already exist in the switch configuration.

#### **Examples**

```
-> fcoe fcf 30:10:94:01:00:00 vlan 100
-> no fcoe fcf 30:10:94:01:00:00
```
## **Release History**

Release 7.3.2; command introduced.

#### **Related Commands**

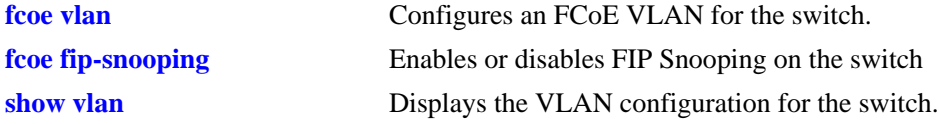

## **MIB Objects**

```
alaFipsVlanTable
  alaFipsVlanId
  alaFipsVlanFCMap
```
# <span id="page-2450-0"></span>**fcoe fc-map**

Configures a static Fibre Channel Mapped Address Prefix (FC-MAP) for the specified FCoE VLAN. The FC-MAP is a 24-bit value used by the Fibre Channel Forwarder (FCF) to identify an individual fabric.

**fcoe fc-map** *prefix* **vlan** *vlan\_id*

**no fcoe fc-map** *prefix* **vlan** *vlan\_id*

#### **Syntax Definitions**

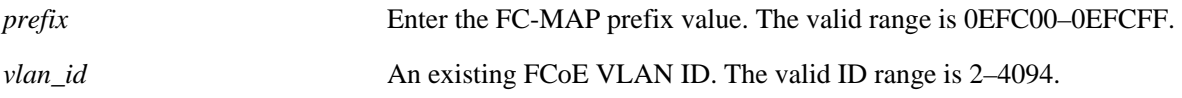

## **Defaults**

By default, the FC-MAP is set to 0E:FC:00.

#### **Platforms Supported**

OmniSwitch 10K, 6900

## **Usage Guidelines**

- **•** On an OmniSwitch 6900, use the **no** form of this command to set the FC-MAP back to the default value (0E:FC:00) for the specified FCoE VLAN.
- **•** On an OmniSwitch 10K, use the **no** form of this command to remove the FC-MAP from the FCoE VLAN. There is no default FC-MAP setting for FCoE VLANs configured on the OmniSwitch 10K.
- The FCoE VLAN ID must already exist in the switch configuration.
- The configured FC-MAP value assigned to an FCoE VLAN must match the FC-MAP value used by the FCF device. FCF advertisement packets that contain a different FC-MAP are not processed by the switch.
- **•** When the FCoE address mode is set to Fabric-Provided MAC Address (FPMA), the FCF uses the FC-MAP value (upper 24 bits) combined with an FCID value (lower 24 bits) to generate a unique MAC address to identify an ENode VN\_Port for FCoE transactions.

## **Examples**

```
-> fcoe fc-map 0E:FC:04 vlan 30
-> no fcoe fc-map 0E:FC:04 vlan 30
```
## **Release History**

Release 7.3.2; command introduced.

## **Related Commands**

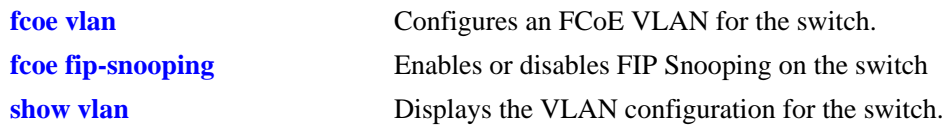

# **MIB Objects**

alaFipsVlanTable alaFipsVlanId alaFipsVlanFCMap

# <span id="page-2452-0"></span>**fcoe discovery-advertisement**

Configures FIP discovery advertisement message parameters for the specified FCoE VLAN. These parameter values are advertised in both unicast and multicast advertisements.

**fcoe discovery-advertisement vlan** *vlan\_id***[***-vlan\_id2***] [a-bit {enable | disable}] [fka-adv-period**  *adv\_seconds***] [priority** *priority***] [uds-retries** *retries***]**

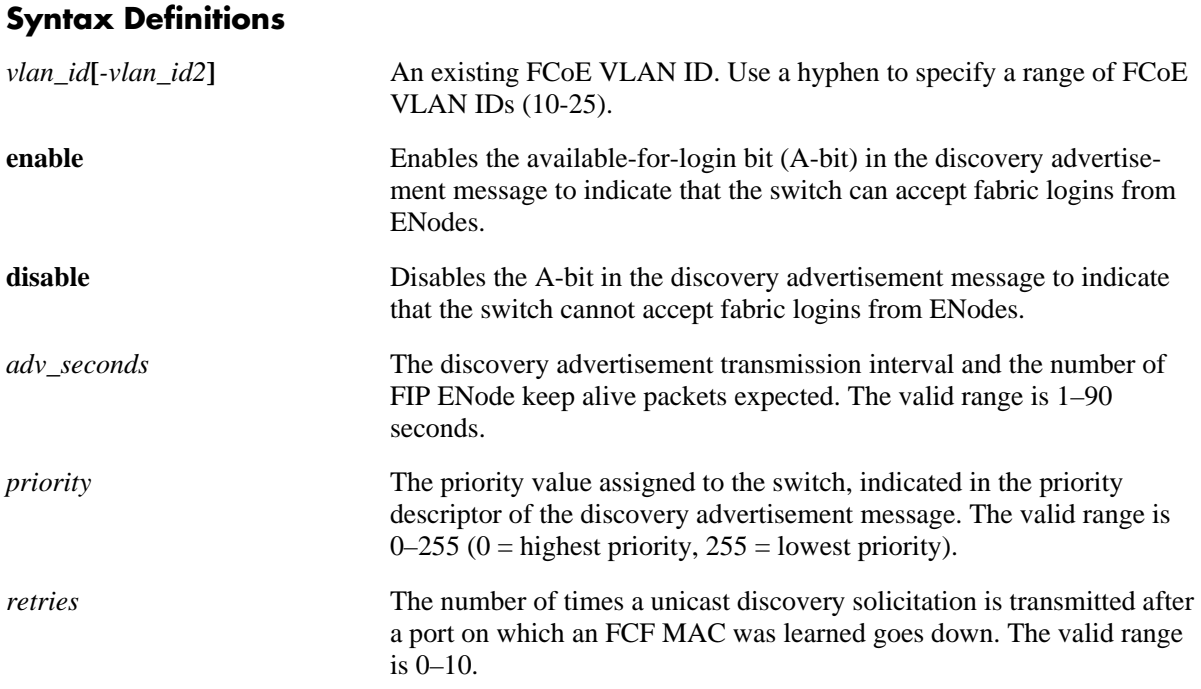

## **Defaults**

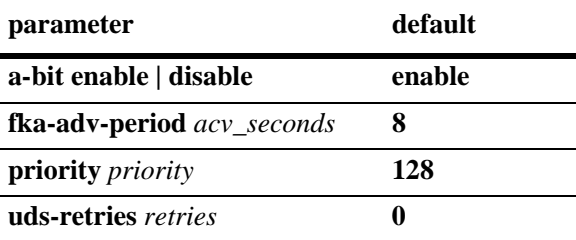

## **Platforms Supported**

OmniSwitch 6900

## **Usage Guidelines**

- When the A-bit parameter is disabled, the switch will not process any new logins for the FCoE VLAN. However, there is no impact on existing VN\_Port sessions, which are allowed to continue.
- Transmitting unicast discovery solicitations helps to find out if the same FCF is reachable on some other port of the same FCoE VLAN.

٠

#### **Examples**

```
-> fcoe discovery-advertisement vlan 100 priority 10
-> fcoe discovery-advertisement uds-retries 3
```

```
-> no fcoe discovery-advertisement vlan 100
```
#### **Release History**

Release 7.3.3; command introduced.

#### **Related Commands**

**[show fcoe discovery](#page-2471-0)[advertisement](#page-2471-0)** Displays the discovery advertisement parameter values for the specified VLANs.

## **MIB Objects**

alaFipsDiscAdvtTable

```
alaFipsDiscAdvtVlanId
alaFipsDiscAdvtAbit,
alaFipsDiscAdvtFkaAdvPeriod,
alaFipsDiscAdvtPriority,
alaFipsDiscAdvtUdsRetries,
alaFipsDiscAdvtRowStatus
```
# <span id="page-2454-0"></span>**fcoe role**

Configures the specified port or link aggregate as an FCoE interface and defines the role of the interface in the FCoE network.

**fcoe {port [***chassis\_id/***]***slot/port***[***-port2***]** *|* **linkagg** *agg\_id***[***-agg\_id2***]} role {edge | enode-only | fcf-only | mixed | trusted | ve}**

**no fcoe {port [***chassis\_id/***]***slot/port***[***-port2***]** *|* **linkagg** *agg\_id***[***-agg\_id2***]}**

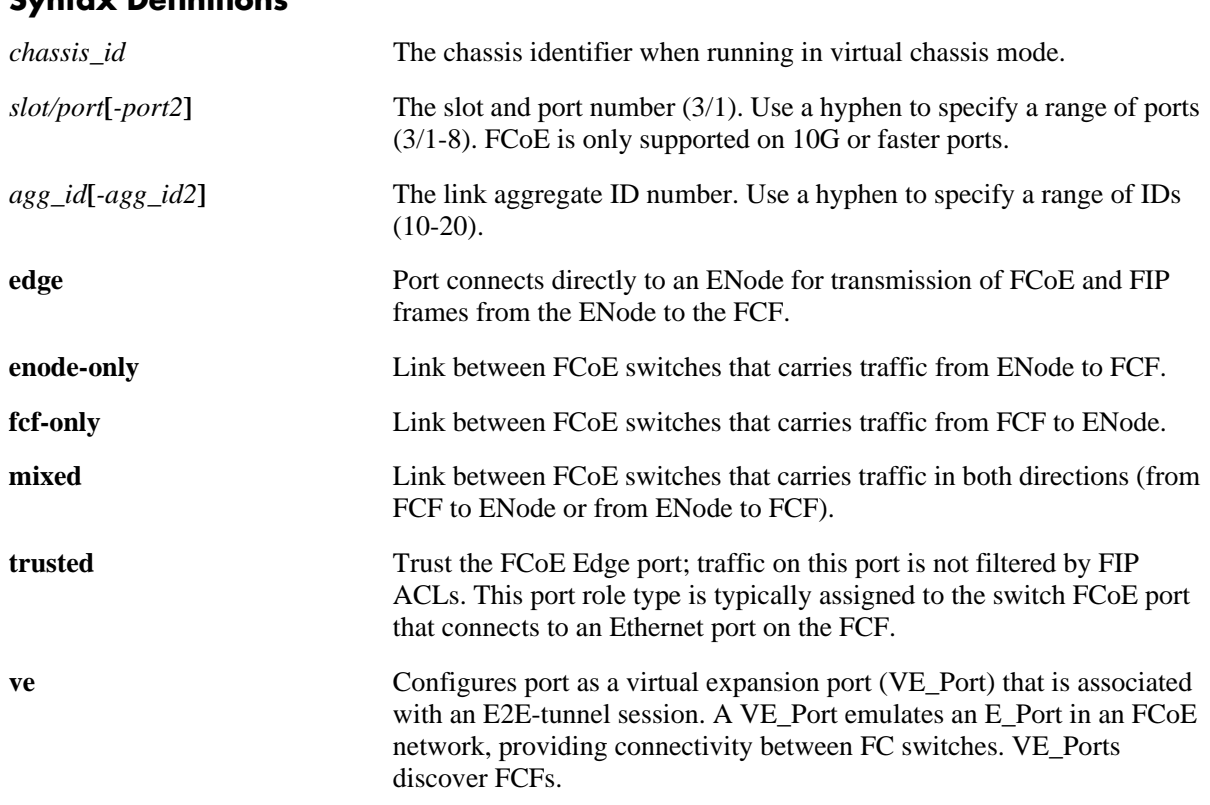

## **Syntax Definitions**

## **Defaults**

N/A

## **Platforms Supported**

OmniSwitch 10K, 6900

## **Usage Guidelines**

- Use the **no** form of this command to revert the FCoE port back to a regular switch port. Before doing so, however, delete any associations the port may have with an FCoE VLAN.
- **•** To change the role of an FCoE port, first remove the FCoE configuration from the port, then configure FCoE and the new role again for that same port.
- FCoE is only supported on 10G or faster ports that are associated with an FCoE lossless DCB profile. In addition, DCBX must be enabled on the port with both PFC and ETS in an active state (either forced or negotiated via DCBX). The DCB configuration is done separately using QoS port and profile commands.
- **•** The maximum frame size for an FCoE port must be at least 2500 bytes to accommodate FCoE encapsulated frames, which are larger than the standard Ethernet frame size. In addition, make sure the FCoE port frame size is configured the same end-to-end.
- When configuring a link aggregate as an FCoE port, make sure the link aggregate ID number already exists in the switch configuration. Ports already configured as FCoE ports cannot be added to a link aggregate.
- FCoE ports must be manually assigned to a default VLAN and then tagged with the FCoE VLAN that will carry the FCoE and FIP frames on that port.
- **•** The following features are not supported on FCoE ports:
	- **>** Edge Virtual Bridging (EVB)
	- **>** Learned Port Security (LPS)
	- **>** Port Mirroring and Remote Port Mirroring
	- **>** Shortest Path Bridging (SPB)
- **•** Enabling FCoE on a Universal Network Profile (UNP) port is only supported to allow UNP dynamic assignment of a default VLAN for an FCoE port. Manual tagging of the FCoE UNP port with FCoE VLAN IDs is still required.
- **•** FCoE VLANs may be dynamically learned through the transmission of MVRP join PDU, but any port associations with that VLAN must be manually configured.
- **•** Assigning FCoE interfaces to different FCoE VLANs provides a method for configuring multiple FC fabrics through the same FCoE switch.

#### **Examples**

-> fcoe port 1/1 role edge -> fcoe port 1/1/1 role edge -> fcoe port 2/1 role fcf-only -> no fcoe port 2/1

#### **Release History**

Release 7.3.2; command introduced.

## **Related Commands**

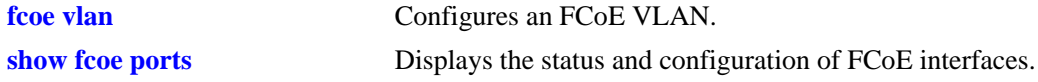

## **MIB Objects**

alaFipsIntfTable

alaFipsIntfIfIndex alaFipsIntfOperStatus alaFipsIntfPortRole alaFipsIntfRowStatus

## <span id="page-2457-0"></span>**show fcoe**

Displays the global FCoE and FIP snooping status and configuration information for the switch.

**show fcoe**

#### **Syntax Definitions**

N/A

#### **Defaults**

N/A

#### **Platforms Supported**

OmniSwitch 10K, 6900

#### **Usage Guidelines**

N/A

#### **Examples**

-> show fcoe

```
FCoE Global Configurations:
---------------------------
FIP Snooping \qquad \qquad : \text{ Disable},Address-Mode : FPMA,
Priority 1 : 3,
Priority 2 : -1Priority Protection : Enable,
Priority Protection Action: Drop,
Re-Mark Priority : -,
Total Filter Resources : 256,
Used Filter Resources : 0,<br>Trap threshold (*) : 80,
Trap threshold (*)House Keeping Time Period : 300
```
#### *output definitions*

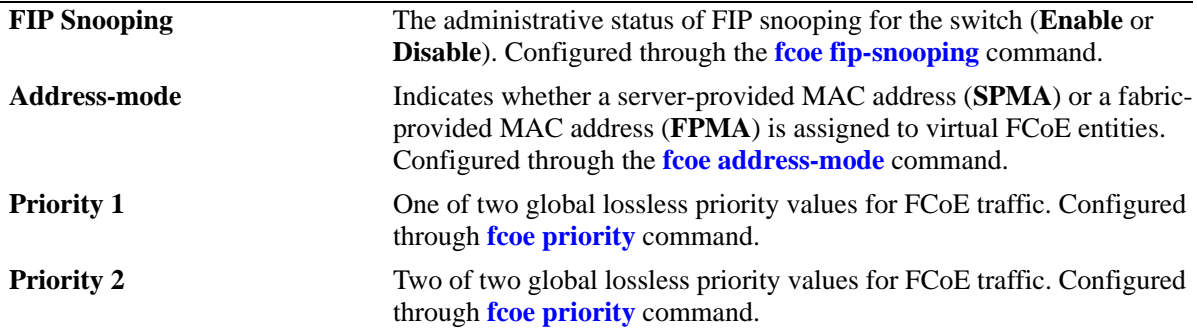

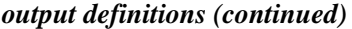

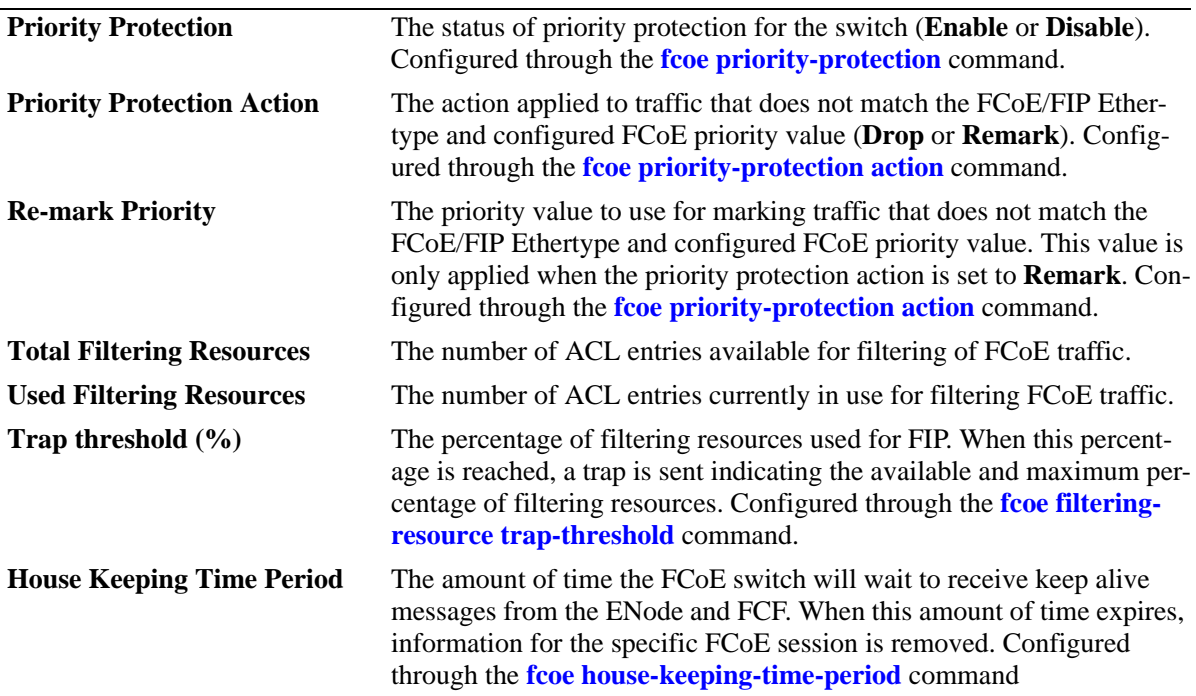

## **Release History**

Release 7.3.2; command was introduced.

#### **Related Commands**

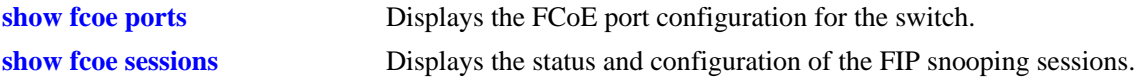

## **MIB Objects**

alaFipsConfig alaFipsInfo alaFipsConfigFIPSAdmin alaFipsConfigAddressMode alaFipsConfigPriorityOne alaFipsConfigPriorityTwo alaFipsTotalNumFilterResource alaFipsUsedNumFilterResource alaFipsConfigHouseKeepingTimePeriod NOTIFICATIONS (TRAPS) alaFipsResourceThresholdReached

# <span id="page-2459-0"></span>**show fcoe ports**

Displays the FCoE interface configuration for the switch.

**show fcoe ports**

## **Syntax Definitions**

N/A

#### **Defaults**

N/A

#### **Platforms Supported**

OmniSwitch 10K, 6900

#### **Usage Guidelines**

This command also shows the FCoE role assigned to the interface.

#### **Examples**

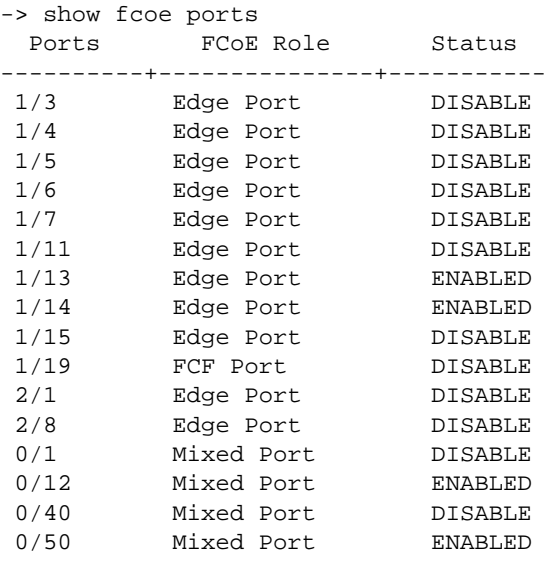

#### *output definitions*

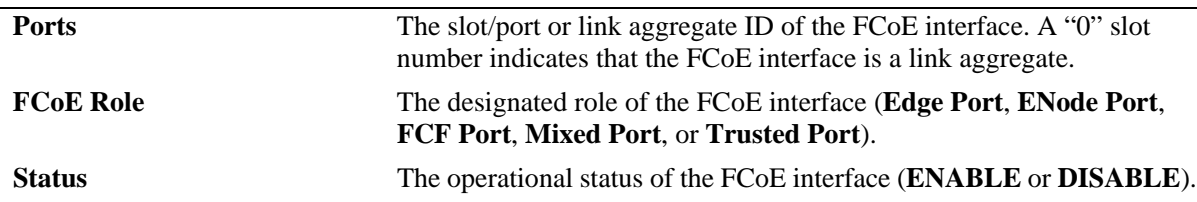

## **Release History**

Release 7.3.2; command was introduced.

#### **Related Commands**

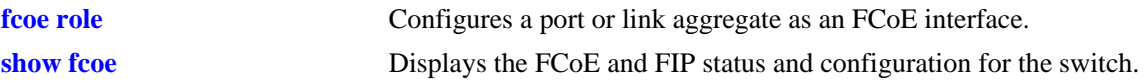

# **MIB Objects**

AlaFipsIntfTable alaFipsIntfIfIndex alaFipsIntfOperStatus alaFipsIntfPortRole alaFipsIntfRowStatus

# <span id="page-2461-0"></span>**show fcoe sessions**

Displays the FIP snooping session status and configuration for the switch.

**show fcoe sessions [[fips | npiv-proxy | r-npiv] [port [***chassis\_id/***]***slot/port***]** *|* **vlan** *vlan\_id* **| linkagg**  *agg\_id***] | [e-tunnel [***tunnel\_id***]]]**

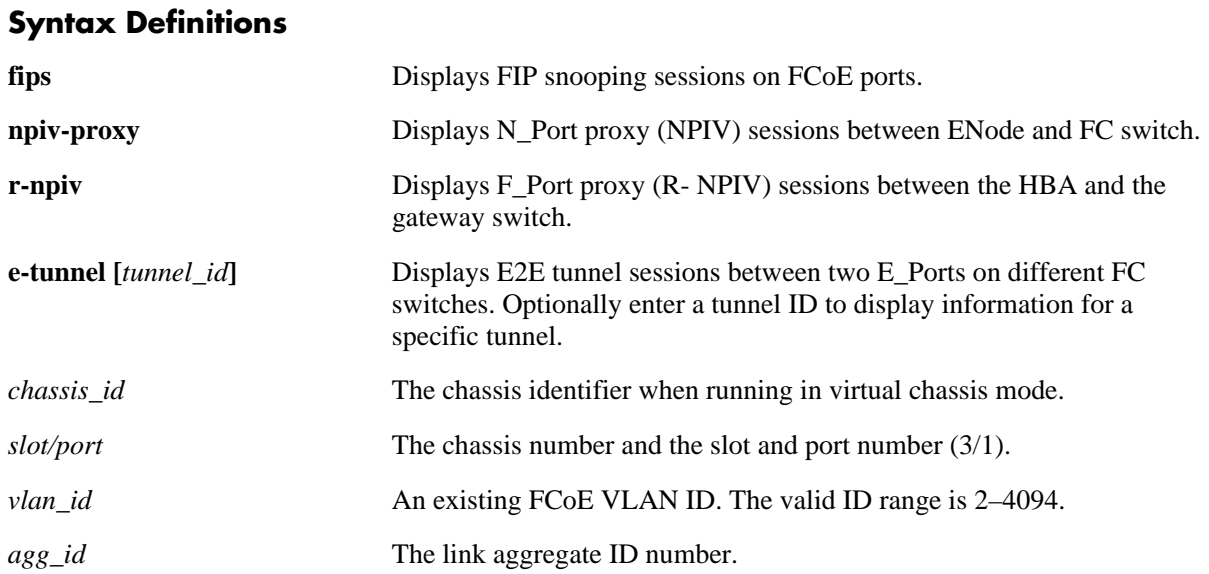

## **Defaults**

By default, all FCoE sessions are displayed.

## **Platforms Supported**

OmniSwitch 10K, 6900

## **Usage Guidelines**

- **•** Use the **port** or **linkagg** parameter to display sessions for a specific FCoE port or link aggregate ID.
- **•** Use the **vlan** parameter to display the sessions for a specific FCoE VLAN ID.
- The output displays for this command include FIP snooping, N\_Port proxy (NPIV), F\_Port proxy (reverse-NPIV), and E2E tunnel sessions. However, the N\_Port proxy, F\_Port proxy, and E2E tunnel sessions are only displayed on an OmniSwitch 6900 that is configured as an FCoE/FC gateway (see [Chapter 39, "FCoE/FC Gateway Commands"](#page-2480-0) for more information.

## **Examples**

```
-> show fcoe sessions
Total FIP Snooping Sessions: 2 
PORT ENODE MAC VN PORT MAC FCF MAC VLAN STATUS
----+-----------------+------------------+--------------------+----+---------
1/1 00:00:00:11:22:33 0E:FC:00:00:00:05 00:AA:BB:00:00:05 100 SUCCESS
1/1 00:00:00:11:22:33 00:00:00:00:00:00 00:AA:BB:00:00:05 100 PENDING
```
Total NPIV Sessions: 1 IN-PORT VLAN ENODE\_MAC VN\_PORT\_MAC FCF MAC STATUS OUT-PORT -------+----+-----------------+-----------------+-----------------+-------+-------- 1/1 100 00:00:00:11:23:34 0E:FC:00:00:00:00 00:AA:00:01:03:01 PENDING 2/1 Total R-NPIV Sessions: 2 IN-PORT VLAN VSAN FCID VN\_PORT\_MAC FCF MAC STATUS OUT-PORT -------+----+----+--------+-----------------+-----------------+---------+-------- 2/2 400 400 01:02:02 0E:FC:00:01:02:02 00:AA:00:01:02:02 SUCCESS 1/2 2/3 - 20 01:03:01 - - - - SUCCESS 2/1 Total E-TUNNEL sessions: 3 TUNNEL-ID PORT1 PORT2 VLAN PAIR MODE FCF MAC STATUS ----------+--------+------+-------+-----------+-----------------+--------- 1 2/12 2/12 - TE to TE - SUCCESS 10 2/3 1/4 10 TE to VE 00:E0:B1:71:23:12 SUCCESS 20 2/4 1/5 300 TE to VE 00:E0:B1:71:23:10 SUCCESS -> show fcoe sessions fips Total FIP Snooping Sessions: 2 PORT ENODE MAC VN\_PORT MAC FCF MAC VLAN STATUS ----+-----------------+------------------+--------------------+----+--------- 1/1 00:00:00:11:22:33 0E:FC:00:00:00:05 00:AA:BB:00:00:05 100 SUCCESS 1/1 00:00:00:11:22:33 00:00:00:00:00:00 00:AA:BB:00:00:05 100 PENDING -> show fcoe sessions npiv-proxy Total NPIV Sessions: 1 IN-PORT VLAN ENODE\_MAC VN\_PORT\_MAC FCF MAC STATUS OUT-PORT -------+----+-----------------+-----------------+-----------------+-------+-------- 1/1 100 00:00:00:11:23:34 0E:FC:00:00:00:00 00:AA:00:01:03:01 PENDING 2/1 -> show fcoe sessions r-npiv Total R-NPIV Sessions: 2 IN-PORT VLAN VSAN FCID VN\_PORT\_MAC FCF MAC STATUS OUT-PORT -------+----+----+--------+-----------------+-----------------+---------+-------- 2/2 400 400 01:02:02 0E:FC:00:01:02:02 00:AA:00:01:02:02 SUCCESS 1/2  $2/3$  - 20 01:03:01 - - - SUCCESS  $2/1$ -> show fcoe sessions e-tunnel Total E-TUNNEL sessions: 3 TUNNEL-ID PORT1 PORT2 VLAN PAIR MODE FCF MAC STATUS ----------+--------+------+-------+-----------+-----------------+--------- 1 2/12 2/12 - TE to TE - SUCCESS 10 2/3 1/4 10 TE to VE 00:E0:B1:71:23:12 SUCCESS 20 2/4 1/5 300 TE to VE 00:E0:B1:71:23:10 SUCCESS -> show fcoe sessions e-tunnel 10 Total E-TUNNEL sessions: 3 TUNNEL-ID PORT1 PORT2 VLAN PAIR MODE FCF MAC STATUS ----------+--------+------+-------+-----------+-----------------+---------

10 2/3 1/4 10 TE to VE 00:E0:B1:71:23:12 SUCCESS

-> show fcoe sessions vlan 10 Total FIP Snooping Sessions : 2 Total FIP Snooping Sessions on VLAN 10 : 1 PORT ENODE MAC VN\_PORT MAC FCF MAC VLAN STATUS ----+-----------------+------------------+--------------------+----+--------- 1/1 00:00:00:11:22:33 0E:FC:00:00:00:05 00:AA:BB:00:00:05 10 SUCCESS Total NPIV Sessions : 3 Total NPIV Sessions on VLAN 10 : 1 IN-PORT VLAN ENODE\_MAC VN\_PORT\_MAC FCF MAC STATUS OUT-PORT -------+----+-----------------+-----------------+-----------------+-------+-------- 1/1 10 00:00:00:11:23:34 0E:FC:00:00:00:00 00:AA:00:01:03:01 PENDING 2/1 Total R-NPIV Sessions : 3 Total R-NPIV Sessions on VLAN 10 : 1 IN-PORT VLAN VSAN FCID VN\_PORT\_MAC FCF MAC STATUS OUT-PORT -------+----+----+--------+-----------------+-----------------+---------+-------- 2/2 10 400 01:02:02 0E:FC:00:01:02:02 00:AA:00:01:02:02 SUCCESS 1/2 Total E-TUNNEL Sessions : 3 Total E-TUNNEL Sessions on VLAN 10 : 1 TUNNEL-ID PORT1 PORT2 VLAN PAIR MODE FCF MAC STATUS ----------+--------+------+-------+-----------+-----------------+--------- 10 2/3 1/4 10 TE to VE 00:E0:B1:71:23:12 SUCCESS -> show fcoe sessions fips port 1/1 Total FIP Snooping Sessions : 4 Total FIP Snooping Sessions on Port  $1/1$  : 2 PORT ENODE MAC VN\_PORT MAC FCF MAC VLAN STATUS ----+-----------------+------------------+--------------------+----+--------- 1/1 00:00:00:11:22:33 0E:FC:00:00:00:05 00:AA:BB:00:00:05 100 SUCCESS 1/1 00:00:00:11:22:33 00:00:00:00:00:00 00:AA:BB:00:00:05 100 PENDING -> show fcoe sessions npiv linkagg 1 Total NPIV Sessions : 3 Total NPIV Sessions on Linkagg 1 : 1 IN-PORT VLAN ENODE\_MAC VN\_PORT\_MAC FCF MAC STATUS OUT-PORT -------+----+-----------------+-----------------+-----------------+-------+--------

0/10 100 00:00:00:11:23:34 0E:FC:00:00:00:00 00:AA:00:01:03:01 PENDING 2/1

#### *output definitions*

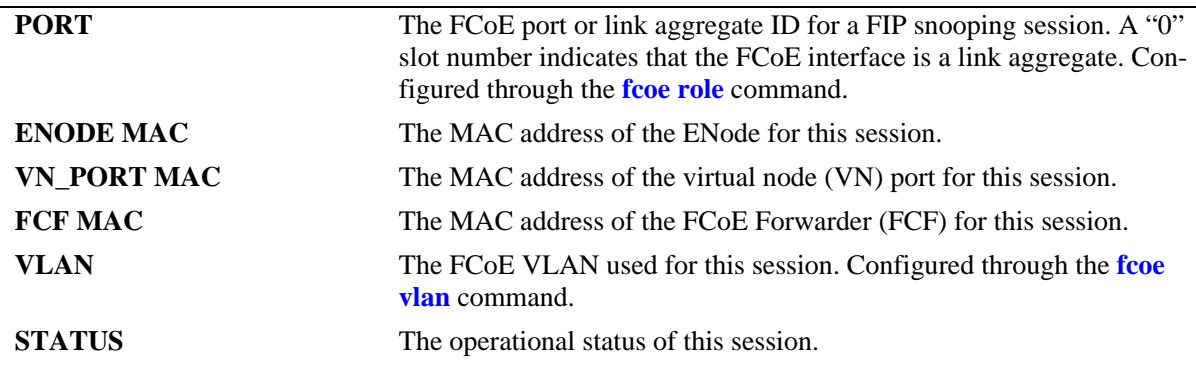

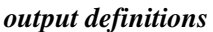

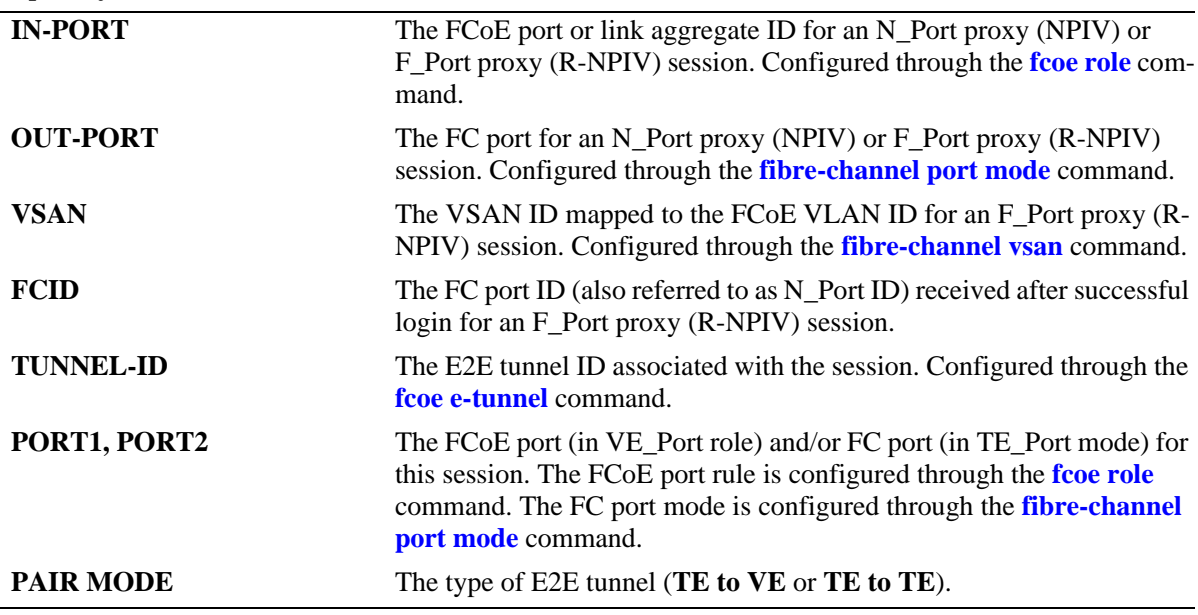

#### **Release History**

Release 7.3.2; command introduced.

Release 7.3.3; fields added to display NPIV, reverse-NPIV, and E2E tunnel sessions.

#### **Related Commands**

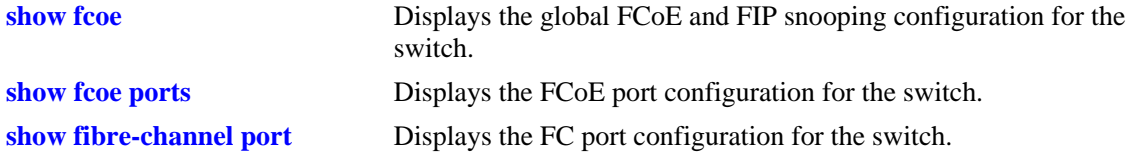

## **MIB Objects**

AlaFipsSessionTable

alaFipsSessionEnodeMAC alaFipsSessionVNMAC alaFipsSessionVlanId alaFipsSessionIfIndex alaFipsSessionFCFMAC

AlaFipsNpivSessionTable

```
alaFipsNpivSessionEnodeMAC
alaFipsNpivSessionVNMAC
alaFipsNpivSessionVlanId
alaFipsNpivSessionInIfIndex
alaFipsNpivSessionOutIfIndex
alaFipsNpivSessionFCFMAC
```
AlaFipsRnpivSessionTable

```
alaFipsRnpivSessionVNMAC
alaFipsRnpivSessionVlanId
alaFipsRnpivSessionInIfIndex
alaFipsRnpivSessionOutIfIndex
```
alaFipsRnpivSessionFCFMAC alaFipsRnpivSessionStatus alaFipsRnpivSessionVsanId alaFipsRnpivSessionFcid

AlaFipsEtunnelSessionTable

alaFipsEtunnelSessionTunnelId alaFipsEtunnelSessionVlanId alaFipsEtunnelSessionInIfIndex alaFipsEtunnelSessionOutIfIndex alaFipsEtunnelSessionFCFMAC alaFipsEtunnelSessionStatus alaFipsEtunnelSessionPairMode

# <span id="page-2466-0"></span>**show fcoe enode**

Displays FCoE Node (ENode) information for FIP Snooping sessions associated with the switch.

**show fcoe enode [***mac\_address***]**

#### **Syntax Definitions**

*mac\_address* Enter an ENode MAC Address (for example, 00:00:39:59:f1:0c).

#### **Defaults**

By default, information is displayed for all ENodes associated with the switch.

#### **Platforms Supported**

OmniSwitch 10K, 6900

#### **Usage Guidelines**

Specify an ENode MAC address to display more detailed information about a specific ENode.

#### **Examples**

-> show fcoe enode Port Enode MAC VLAN Sessions ----+-------------------+-----+------------- 1/1 00:10:00:00:00:02 100 2 2/1 00:00:a0:bb:00:01 200 1 ->show fcoe enode 00:10:00:00:00:02 Enode MAC: 00:10:00:00:00:02 Port : 1/1 VN-Port-MAC FCF-MAC Vlan Login time -------------------+------------------+----+-------------------------- 0E:FC:00:00:00:15 00:AE:00:00:00:01 100 Thu Feb 14 07:22:54 2013 0E:FC:00:00:00:09 0E:AE:00:00:00:01 200 Thu Feb 14 07:12:22 2013

#### *output definitions*

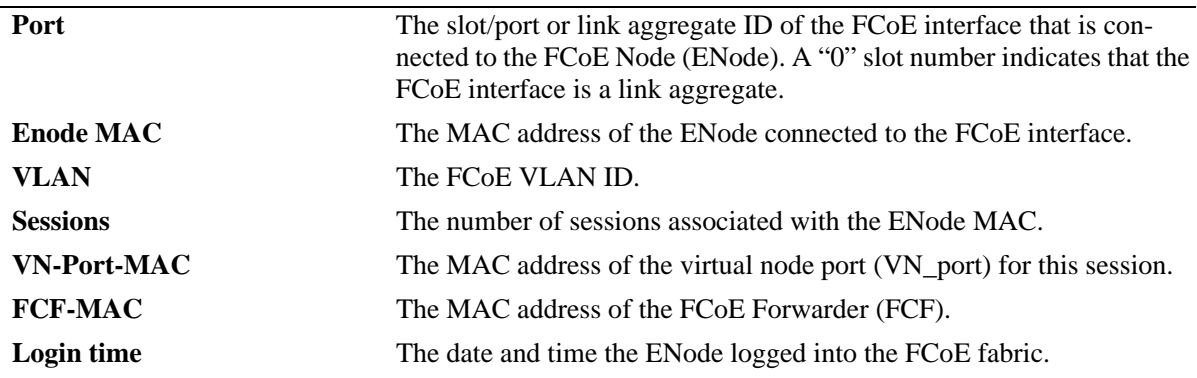

## **Release History**

Release 7.3.2; command introduced.

## **Related Commands**

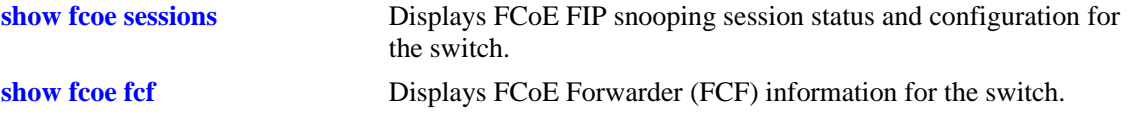

## **MIB Objects**

alaFipsSessionTable

alaFipsSessionEnodeMAC alaFipsSessionVNMAC alaFipsSessionVlanId alaFipsSessionIfIndex alaFipsSessionFCFMAC alaFipsSessionLoginTime

# <span id="page-2468-0"></span>**show fcoe fcf**

Displays FCoE Forwarder (FCF) information for FIP Snooping sessions associated with the switch.

**show fcoe fcf [***mac\_address***]**

#### **Syntax Definitions**

*mac\_address* Enter an FCF Address (for example, 00:00:39:59:f1:0c).

#### **Defaults**

By default, information is displayed for all FCFs associated with the switch.

#### **Platforms Supported**

OmniSwitch 10K, 6900

#### **Usage Guidelines**

Specify an FCF MAC address with this command to display more detailed information for a specific FCF.

#### **Examples**

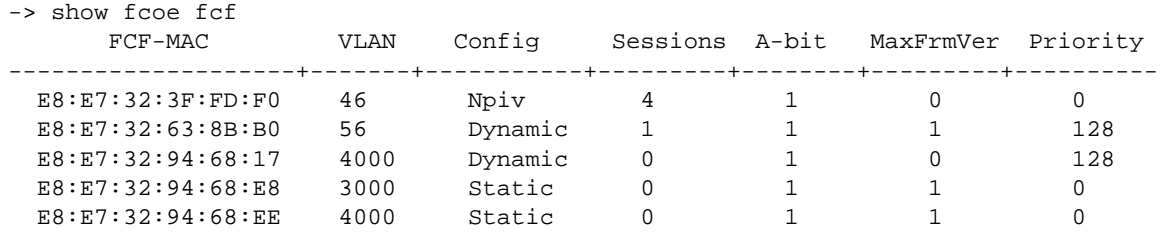

-> show fcoe fcf E8:E7:32:3F:FD:F0 FCF : E8:E7:32:3F:FD:F0

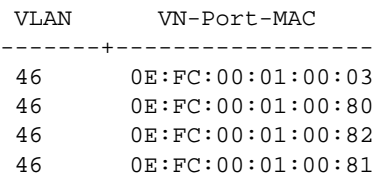

#### *output definitions*

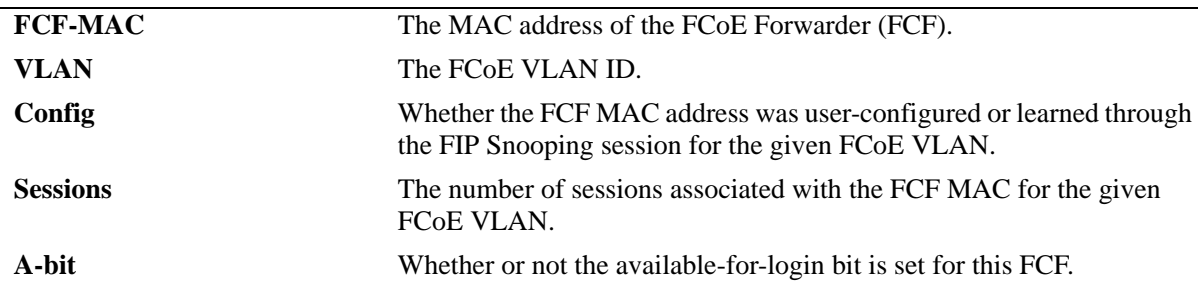

*output definitions*

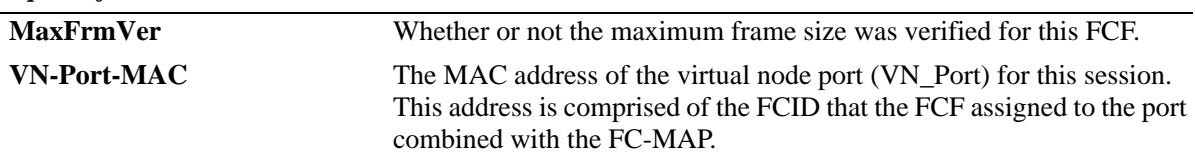

## **Release History**

Release 7.3.2; command introduced. Release 7.3.3; **A-bit** and **MaxFrmVer** fields added.

## **Related Commands**

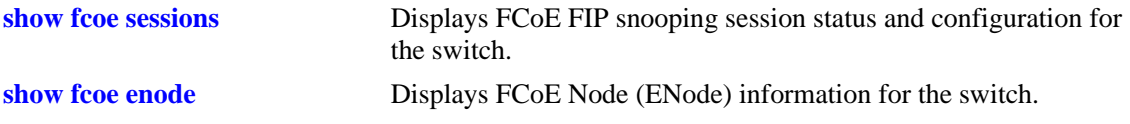

## **MIB Objects**

```
alaFipsFcfTable
  alaFipsFcfSessions
  alaFipsSessionFCFMAC
  alaFipsSessionVlanId
  alaFipsFcfConfigType
  alaFipsFcfAvailForLogin 
  alaFipsFcfMaxFcoeFrmSizeVerified
```
# **show fcoe fc-map**

Displays the Fibre Channel Mapped Address Prefix (FC-MAP) for each FCoE VLAN.

**show fcoe fc-map**

#### **Syntax Definitions**

N/A

#### **Defaults**

N/A

#### **Platforms Supported**

OmniSwitch 10K, 6900

#### **Usage Guidelines**

When the FCoE address mode is set to Fabric-Provided MAC Address (FPMA), the FC-MAP value is the required upper 24 bits of a MAC address that is assigned to a Virtual N\_Port (VN\_Port).

#### **Examples**

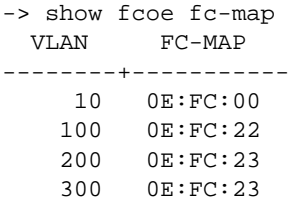

## **Release History**

Release 7.3.2; command introduced.

#### **Related Commands**

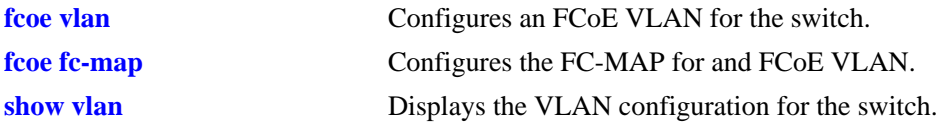

#### **MIB Objects**

alaFipsVlanTable alaFipsVlanId alaFipsVlanFCMap

# <span id="page-2471-0"></span>**show fcoe discovery-advertisement**

Displays the FIP discovery advertisement message parameter values for the specified FCoE VLAN.

**show fcoe discovery-advertisement [vlan** *vlan\_id***[***-vlan\_id2***]]** 

#### **Syntax Definitions**

*vlan\_id***[***-vlan\_id2***]** An existing FCoE VLAN ID. Use a hyphen to specify a range of FCoE VLAN IDs (10-25).

## **Defaults**

By default, the discovery advertisement parameters are displayed for all FCoE VLANs.

#### **Platforms Supported**

OmniSwitch 6900

#### **Usage Guidelines**

Use the *vlan\_id***[***-vlan\_id***]** parameter to display information for a specific FCoE VLAN or for a range of FCoE VLANs.

#### **Examples**

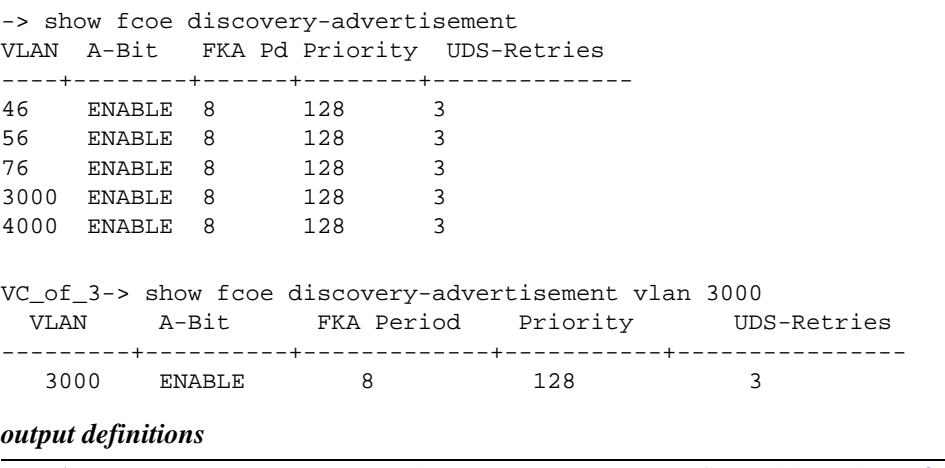

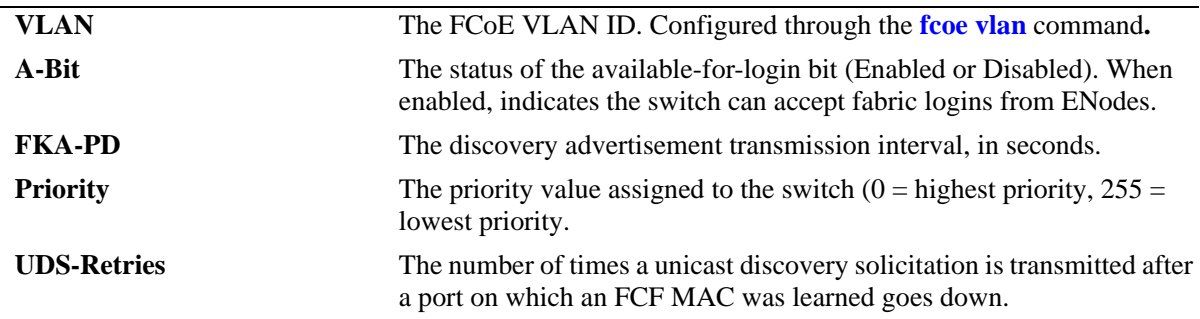

#### **Release History**

Release 7.3.3; command introduced.

#### **Related Commands**

**[fcoe discovery-advertisement](#page-2452-0)** Configures FIP discovery advertisement parameter values.

#### **MIB Objects**

alaFipsDiscAdvtTable

```
alaFipsDiscAdvtVlanId
alaFipsDiscAdvtAbit,
alaFipsDiscAdvtFkaAdvPeriod,
alaFipsDiscAdvtPriority,
alaFipsDiscAdvtUdsRetries,
alaFipsDiscAdvtRowStatus
```
# <span id="page-2473-0"></span>**show fcoe statistics**

Displays both ENode and FCF generated statistics for FCoE interfaces or specific VLANs.

**show fcoe statistics [enode | fcf] {interface | vlan [***vlan\_id***[***vlan\_id2***] | port [***chassis\_id/***]***slot/port***[***-port2***]** *|* **linkagg** *agg\_id***[***-agg\_id2***]}**

#### **Syntax Definitions**

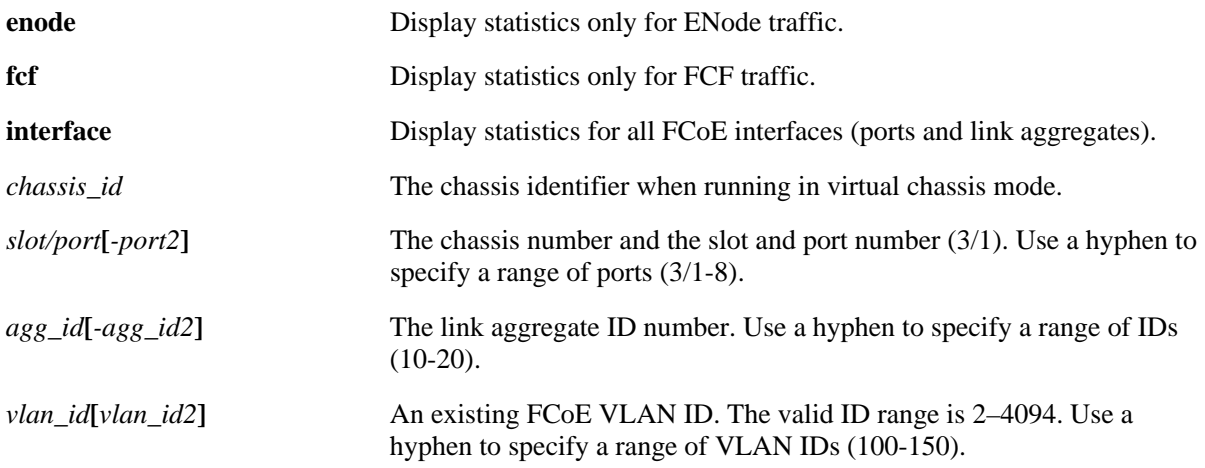

#### **Defaults**

By default, FCF and ENode statistics are displayed for all FCoE interfaces and VLANs.

#### **Platforms Supported**

OmniSwitch 10K, 6900

## **Usage Guidelines**

- **•** Use the **vlan** parameter to display statistics for a specific FCoE VLAN ID.
- **•** Use the **port** or **linkagg** parameters to display statistics for a specific FCoE port or link aggregate ID.
- The output displays for this command include FIP snooping, N\_Port proxy (NPIV), and F\_Port proxy (reverse-NPIV) statistics. However, the N\_Port proxy and F\_Port proxy statistics are only displayed on an OmniSwitch 6900 that is configured as an FCoE/FC gateway (see [Chapter 39, "FCoE/FC Gateway](#page-2480-0)  [Commands"](#page-2480-0) for more information.

## **Examples**

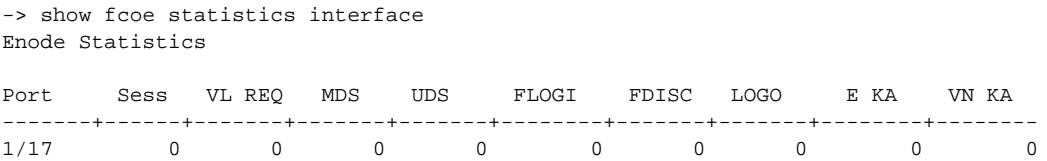

FCF Statistics Port Sess VL RESP MDA UDA FLOGI\_ACC FLOGI\_RJT FDISC\_ACC FDISC\_RJT LOGO\_ACC LOGO\_RJT CVL -----+-----+-------+---+-----+---------+---------+---------+---------+--------+--------+-----  $1/17$  0 0 0 32997 0 0 0 0 0 0 0 0 0 NPIV Enode-Discovery Statistics Packets Received: Port Vlan Req MDS UDS ---------+---------+---------+--------- 1/17 0 0 0 Packets Sent: Port Vlan Res MDA UDA ---------+---------+---------+--------- 1/17 0 0 0 NPIV Enode-Login Statistics Packets Received: Port FLOGI FDISC LOGO E\_KA VN\_KA ---------+---------+---------+---------+---------+--------- 1/17 0 0 0 0 0 Packets Sent: Port FLOGI\_ACC FDISC\_ACC FLOGO\_ACC FLOGI\_RJT FDISC\_RJT FLOGO\_RJT CVL ---------+---------+---------+---------+---------+---------+---------+--------- 1/17 0 0 0 0 0 0 0 R-NPIV FCF-Discovery Statistics Packets Received: Port MDA UDA ---------+---------+--------- 1/17 32991 1 Packets Sent: Port MDS UDS ---------+---------+--------- 1/17 0 1 R-NPIV Node-Login Statistics Packets Received: Port FLOGI\_ACC FDISC\_ACC FLOGI\_RJT FDISC\_RJT CVL ---------+---------+---------+---------+---------+--------- 2 0 0 0 0 0 Packets Sent: Port FLOGI FDISC LOGO VN-KA E-KA ---------+---------+---------+---------+---------+--------- 1/17 2 0 1 2952 33191 -> show fcoe statistics enode interface Enode Statistics Port Sess MDS UDS FLOGI FDISC LOGO E KA VN KA --------+-------+-------+-------+-------+-------+-------+------------+------------ 1/2 0 0 0 0 0 0 0 0 1/12 0 0 0 0 0 0 0 0 -> show fcoe statistics vlan Enode Statistics VLAN Sess MDS UDS FLOGI FDISC LOGO E KA VN KA --------+--------+--------+--------+--------+--------+--------+------------+------------ 200 0 0 33415 0 0 0 0 0

FCF Statistics VLAN Sess MDA UDA FLOGI\_ACC FLOGI\_RJT FDISC\_ACC FDISC\_RJT LOGO\_ACC LOGO\_RJT CVL ----+----+----+----+---------+---------+---------+---------+--------+--------+-----  $\begin{array}{ccccccc} 0 & & & 0 & & 0 & & 0 \end{array}$ NPIV Enode-Discovery Statistics Packets Received: Vlan Vlan Req MDS UDS ---------+---------+---------+--------- 200 0 0 0 Packets Sent: Vlan Vlan Res MDA UDA ---------+---------+---------+--------- 200 0 0 0 NPIV Enode-Login Statistics Packets Received: Vlan FLOGI FDISC LOGO E\_KA VN\_KA -------+---------+---------+---------+---------+--------- 200 0 0 0 0 0 Packets Sent: Vlan FLOGI\_ACC FDISC\_ACC FLOGO\_ACC FLOGI\_RJT FDISC\_RJT FLOGO\_RJT CVL -------+---------+---------+---------+---------+---------+---------+--------- 200 0 0 0 118 0 0 0 R-NPIV FCF-Discovery Statistics Packets Received: Vlan MDA UDA ---------+---------+--------- 200 33409 1 Packets Sent: Vlan MDS UDS ---------+----------+---------<br>200 0 1 200 0 1 R-NPIV Node-Login Statistics Packets Received: Vlan FLOGI\_ACC FDISC\_ACC FLOGI\_RJT FDISC\_RJT CVL ---------+---------+---------+---------+---------+---------- 200 2 0 0 0 0 Packets Sent: FDISC LOGO VN-KA E-KA ---------+---------+---------+---------+---------+--------- 200 2 0 1 2990 33611 -> show fcoe statistics fcf vlan FCF Statistics VLAN Sess MDA UDA FLOGI\_ACC FLOGI\_RJT FDISC\_ACC FDISC\_RJT LOGO\_ACC LOGO\_RJT CVL ----+----+----+----+---------+---------+---------+---------+--------+--------+-------  $200 \t 0 \t 0 \t 0 \t 0 \t 0 \t 0 \t 0 \t 0 \t 0$ *output definitions* **Port** The slot/port or link aggregate ID of the FCoE interface. A "0" slot number indicates that the FCoE interface is a link aggregate.

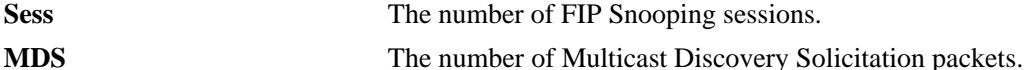

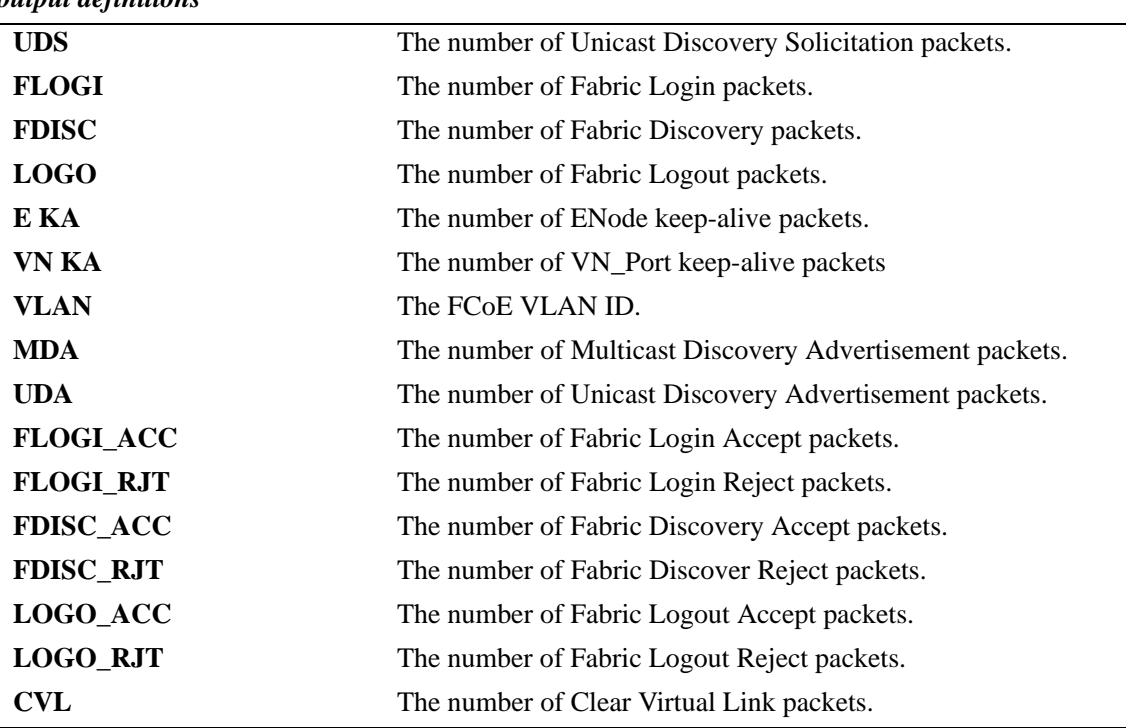

#### *output definitions*

## **Release History**

Release 7.3.2; command introduced. Release 7.3.3; N\_Port proxy and F\_Port proxy statistics displayed only on an OmniSwitch 6900.

#### **Related Commands**

**[clear fcoe statistics](#page-2477-0)** Clears ENode and FCF statistics.

#### **MIB Objects**

```
alaFipsIntfEnodeStatsTable
alaFipsIntfFcfStatsTable
alaFipsVlanEnodeStatsTable
alaFipsVlanFcfStatsTable
```
# <span id="page-2477-0"></span>**clear fcoe statistics**

Clears ENode and FCF generated statistics on FCoE interfaces or specific VLANs.

**clear fcoe statistics [enode | fcf] [interface | vlan [***vlan\_id***[***vlan\_id2***] | port [***chassis\_id/***]***slot/port***[***-port2***]** *|* **linkagg** *agg\_id***[***-agg\_id2***]]**

#### **Syntax Definitions**

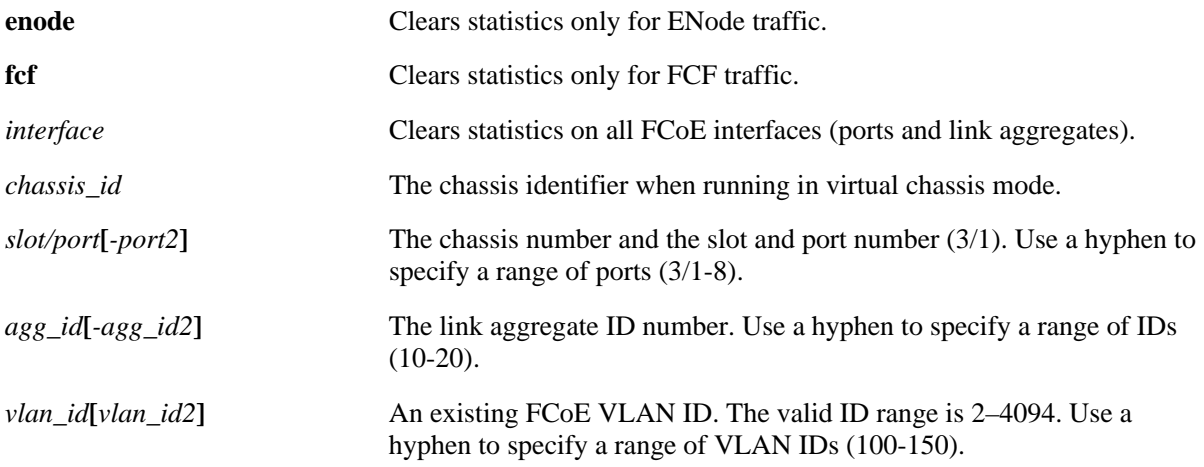

#### **Defaults**

By default, statistics are cleared for all FCoE interfaces and VLANs.

#### **Platforms Supported**

OmniSwitch 10K, 6900

#### **Usage Guidelines**

- **•** Use the **port** or **linkagg** parameters to clear the statistics for a specific FCoE port or link aggregate ID.
- **•** Use the **vlan** parameter to clear the statistics for a specific FCoE VLAN ID.

#### **Examples**

```
->clear fcoe statistics
->clear fcoe statistics interface
->clear fcoe statistics vlan
->clear fcoe statistics vlan 2
->clear fcoe statistics vlan 2-3
->clear fcoe statistics port 1/2
->clear fcoe statistics port 1/2-3
->clear fcoe statistics port 1/1/2
->clear fcoe statistics port 1/1/2-3
->clear fcoe statistics linkagg 2
->clear fcoe statistics linkagg 2-6
```

```
->clear fcoe statistics enode interface
->clear fcoe statistics enode vlan
->clear fcoe statistics enode vlan 2
->clear fcoe statistics enode vlan 2-3
->clear fcoe statistics enode port 1/2
->clear fcoe statistics enode port 1/2-3
->clear fcoe statistics enode port 1/1/2
->clear fcoe statistics enode port 1/1/2-3
->clear fcoe statistics enode linkagg 2
->clear fcoe statistics enode linkagg 2-6
->clear fcoe statistics fcf interface
->clear fcoe statistics fcf vlan
->clear fcoe statistics fcf vlan 2
->clear fcoe statistics fcf vlan 2-3
->clear fcoe statistics fcf port 1/2
->clear fcoe statistics fcf port 1/2-3
->clear fcoe statistics fcf port 1/1/2
->clear fcoe statistics fcf port 1/1/2-3
->clear fcoe statistics fcf linkagg 2
->clear fcoe statistics fcf linkagg 2-6
```
#### **Release History**

Release 7.3.2; command introduced.

#### **Related Commands**

**[show fcoe statistics](#page-2473-0)** Displays ENode and FCF statistics for FCoE interfaces and VLANs.

## **MIB Objects**

alaFipsConfig alaFipsConfigStatsClear alaFipsIntfTable

alaFipsIntfStatsClear

alaFipsVlanTable alaFipsVlanStatsClear

# <span id="page-2480-0"></span>**39 FCoE/FC Gateway Commands**

The OmniSwitch implementation of FCoE/FC gateway functionality allows the switch to transparently connect FCoE and FC nodes with an FC SAN across an FCoE (lossless Ethernet) network. To provide this type of connectivity, an OmniSwitch FCoE/FC gateway supports the following three modes of operation that are used to converge FC over Ethernet and FC-to-FC over Ethernet:

- **• N\_Port Proxy mode**—allows ENodes in an FCoE network and FC switches in an FC SAN to communicate with each other. To an ENode the OmniSwitch gateway emulates an FCoE forwarder; to an FC switch the OmniSwitch gateway emulates an N\_Port ID Virtualization (NPIV) host.
- **F\_Port Proxy mode—allows FC** nodes to connect with FC switches and FCFs across an FCoE network. The OmniSwitch gateway forwards login requests from an FC node (N\_Port on a server or storage with an HBA) across Ethernet via an FCoE VLAN to an NPIV node or FCF. This mode is sometimes referred to as reverse-NPIV proxy (R-NPIV).
- **• E\_Port Proxy mode**—allows FC switches to set up inter-switch link trunking between FC fabrics over an FCoE network. The OmniSwitch gateway provides an E\_Port to E\_Port (E2E) tunneling function that emulates a point-to-point FC link between E\_Ports on native FC switches.

The OmniSwitch FCoE/FC gateway sits at the entry point of an FC fabric, which is required to handle the login process for ENodes and FC nodes accessing the fabric through the gateway switch.

OmniSwitch FCoE/FC gateway operations are not automatically activated for the switch; there is no single command to enable or disable gateway functionality. Instead, the configuration of the following software components enables one or more of the supported gateway operations:

- **FIP snooping—FCoE/FC** gateway functionality requires an active FIP snooping configuration. FIP Snooping ensures the security of an FCoE network.
- **• Virtual Storage Area Network (VSAN)**—an FC port is assigned to a VSAN to create an NP\_Port or F\_Port connection to an FC switch or node in that VSAN. Not required for E2E Tunnel configuration.
- **• VSAN-to-FCoE VLAN mapping**—identifies the FCoE/FC gateway fabric for the ENode or FC node login process via the FCoE VLAN. Not required for E\_Port proxy (E2E Tunnel) configuration.
- **FC port mode—the operational mode of the FC port determines the type of gateway functionality** provided on that port. There are three modes supported: N\_Port proxy, F\_Port proxy, and E\_Port proxy.
- **FCoE port role—an FCoE** port serves as an E2E tunnel endpoint in an FCoE network only when the port is configured as a virtual E\_Port (VE\_Port). The role of other FCoE ports is configured based on the FIP snooping configuration for the gateway switch.

This chapter and the [Chapter 38, "FIP Snooping Commands,"](#page-2434-0) describe the command line interface (CLI) commands used to configure these components.

MIB information for the FCoE/FC gateway commands is as follows:

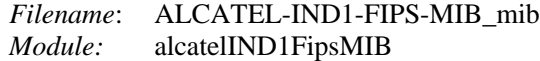

The acronyms used in this chapter are defined here:

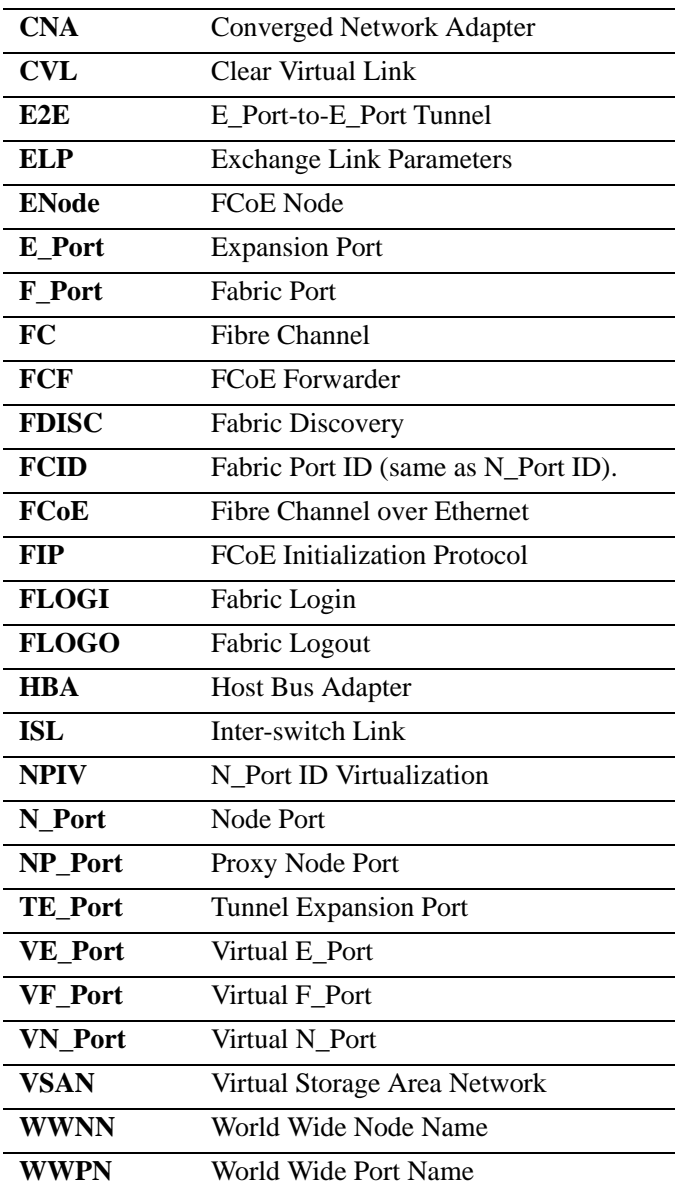

The FCoE/FC gateway commands are listed here:

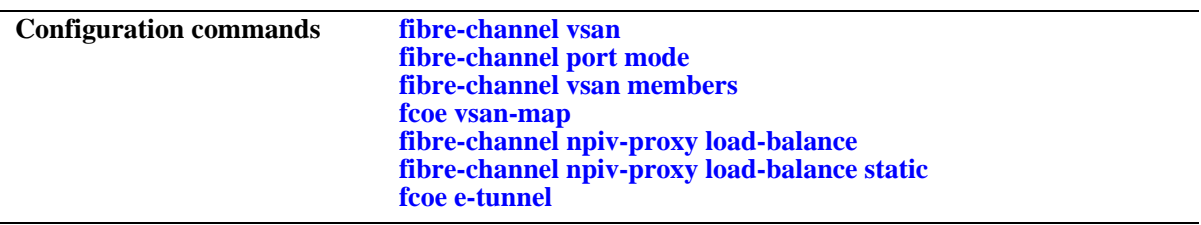

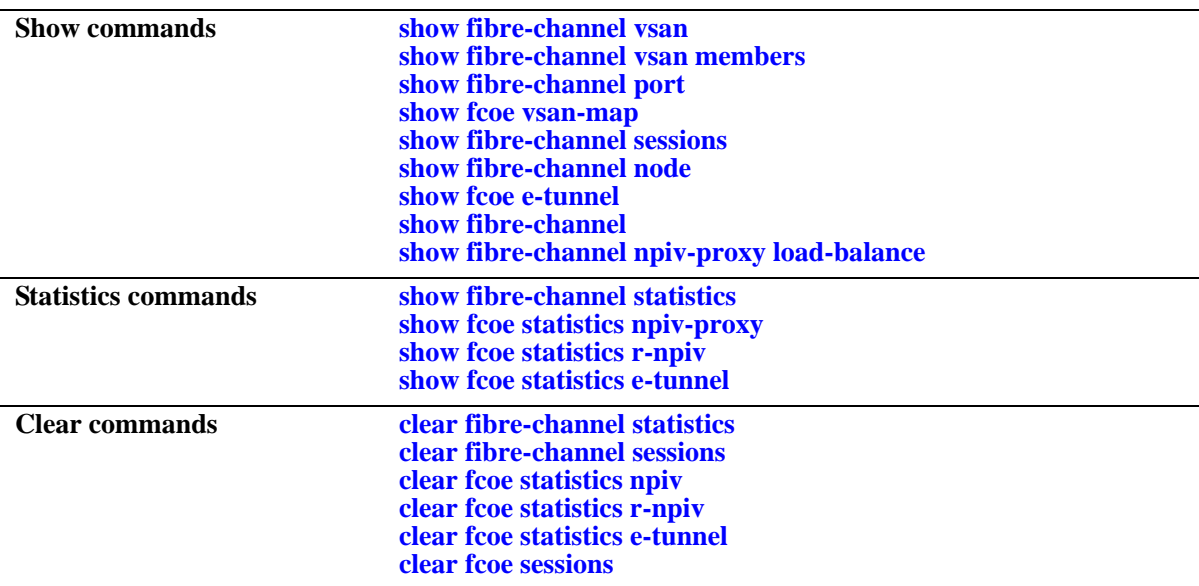

# <span id="page-2483-1"></span><span id="page-2483-0"></span>**fibre-channel vsan**

Configures an OmniSwitch VSAN with the specified VSAN ID and an optional description. This type of VSAN is used to segment OmniSwitch Fibre Channel ports into a virtual FCoE/FC gateway fabric.

**Note.** The VSAN created with this command only applies to the local switch configuration. There is no correlation between an OmniSwitch VSAN and a VSAN created within a native FC SAN.

**fibre-channel vsan {***vsan\_id***[***-vsan\_id2***]} [admin-state {enable | disable}] [name** *description***]**

**no fibre-channel vsan {***vsan\_id***[***-vsan\_id2***]}**

#### **Syntax Definitions**

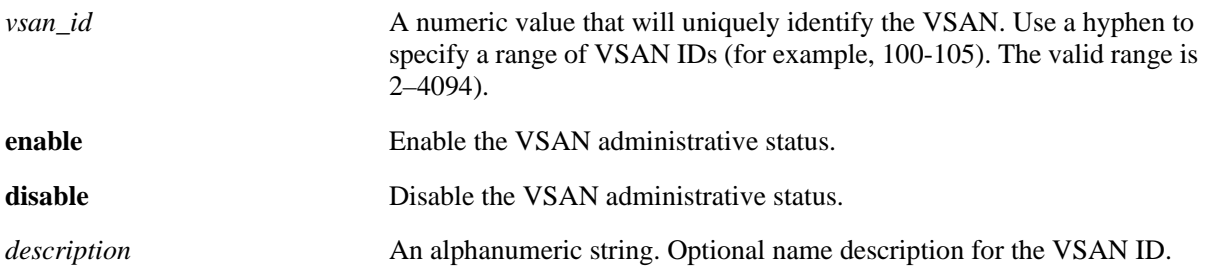

## **Defaults**

By default, VSAN 1 is created on the switch and all unassigned FC ports are assigned to VSAN 1.

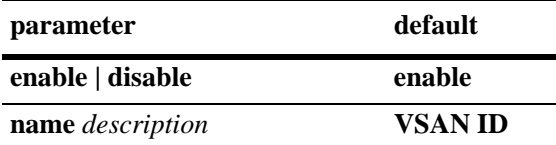

## **Platforms Supported**

OmniSwitch 6900

## **Usage Guidelines**

- **•** Use the **no** form of this command to delete a VSAN from the configuration.
- When a VSAN is administratively disabled, all sessions established over that VSAN are cleared and the switch stops sending periodic FIP multicast discovery advertisement messages for the corresponding FCoE VLAN.
- The description can be any alphanumeric string. Enclose the description in double quotes if it contains more than one word with space in between.
- **•** Only FC switch ports can be assigned to a VSAN.
- Assigning multiple FC ports to the same VSAN is allowed, but an FC port can only belong to one VSAN.
- Configuring N\_Port and F\_Port proxy functionality requires mapping a VSAN to an FCoE VLAN. Note that only one VSAN is mapped to one FCoE VLAN (one-to-one) at any given time. This mapping defines a single traffic path through the gateway switch.
- **•** If an FCoE VLAN is not mapped to a VSAN, then the FCoE VLAN participates only in the FIP snooping process.

### **Examples**

```
-> fibre-channel vsan 200 name "Fabric A"
-> fibre-channel vsan 100-105 admin-state disable
-> no fibre-channel vsan 200
```
### **Release History**

Release 7.3.3; command introduced.

### **Related Commands**

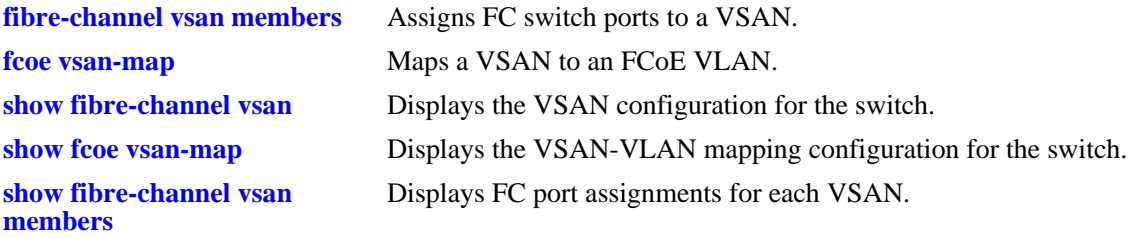

### **MIB Objects**

alaFcVsanTable alaFcVsanNumber alaFcVsanDescription, alaFcVsanAdmStatus alaFcVsanOperStatus

# <span id="page-2485-0"></span>**fibre-channel port mode**

Configures the port type and operational mode for an eligible FC port. The port type is only set to Fibre Channel and the specified operational mode determines the type of gateway functionality provided on that port. There are three modes supported: N\_Port proxy, F\_Port proxy, and E\_Port proxy.

**fibre-channel port [***chassis\_id/***]***slot/port***[***-port2***] mode {np | f | te} [bb-sc-n** *buffer\_num***]**

**no fibre-channel port [***chassis\_id/***]***slot/port***[***-port2***]**

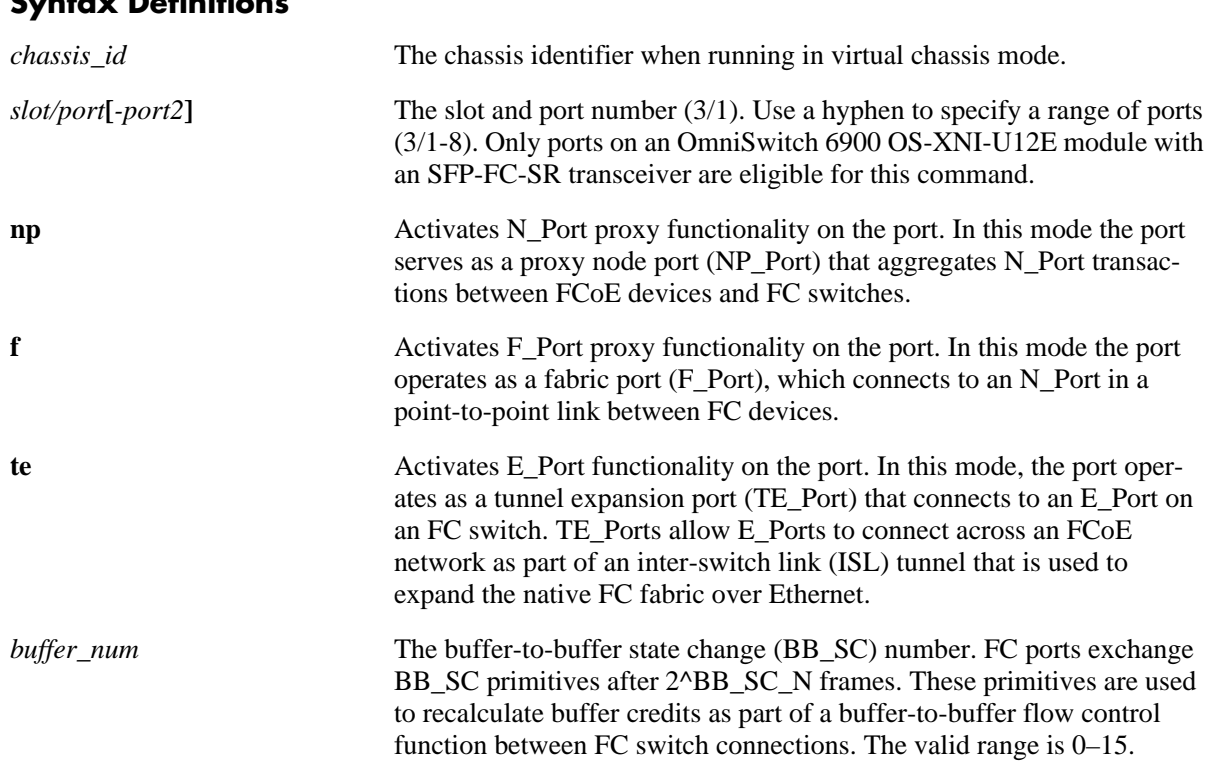

# **Syntax Definitions**

### **Defaults**

By default, no operational mode is configured for the FC ports and the port type is set to Ethernet.

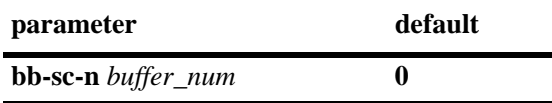

## **Platforms Supported**

OmniSwitch 6900

### **Usage Guidelines**

• Use the **no** form of this command to remove the operational mode configuration from the FC port. The port type reverts back to Ethernet.

- To change the FC mode for the port, use the **no** form of this command to remove the current mode configuration then configure the FC mode again for the same port.
- **•** Changing the **bb-sc-n** parameter value can be changed at any time (removing the FC mode configuration is not required to change this parameter value).
- Make sure the **bb-sc-n** parameter value is the same on both ends of the connection between the OmniSwitch FCoE/FC gateway and an FC switch. If the value is different on each end of the connection then the greater value is used. However, if this value is set to zero for one of the ports on the connection, then the buffer-to-buffer state change function is disabled.
- FC ports do not participate in Ethernet features, such as a link aggregates, a virtual fabric links (VFLs) in virtual chassis (VC) configurations, standard VLANs, or FCoE VLANs.
- To ensure end-to-end lossless connectivity through the gateway switch, assign a PAUSE-enabled DCB profile to each FC port. For more information, see Chapter 5, "Configuring an FCoE Gateway", in the *OmniSwitch AOS Release 7 Data Center Switching Guide*.

## **Examples**

- -> fibre-channel port 2/1 mode np -> fibre-channel port 2/3 mode f
- -> fibre-channel port 2/5 mode te -> no fibre-channel port 2/5
- 
- To change the FC port mode: -> no fibre-channel port 2/1
- -> fibre-channel port 2/1 f

To change the **bb-sc-n** parameter value:

```
-> fibre-channel port 2/1 bb-sc-n 3
```
## **Release History**

Release 7.3.3; command introduced.

## **Related Commands**

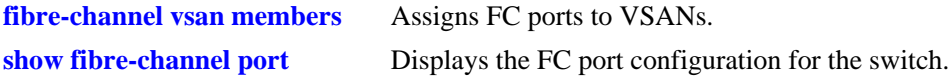

## **MIB Objects**

```
alaFcIntfTable
  alaFcIntfIfIndex
  alaFcIntfMode
  alaFcIntfBbScN
  alaFcIntfBbCredit
  alaFcIntfBbRxDataField
  alaFcIntfClassOfService
  alaFcIntfRowStatus
```
## <span id="page-2487-0"></span>**fibre-channel vsan members**

Configures the VSAN assignment for the specified FC port.

**fibre-channel vsan** *vsan\_id* **members port [***chassis\_id/***]***slot/port***[***-port2***]**

**no fibre-channel vsan** *vsan\_id* **members port [***chassis/***]***slot/port***[***-port2***]**

### **Syntax Definitions**

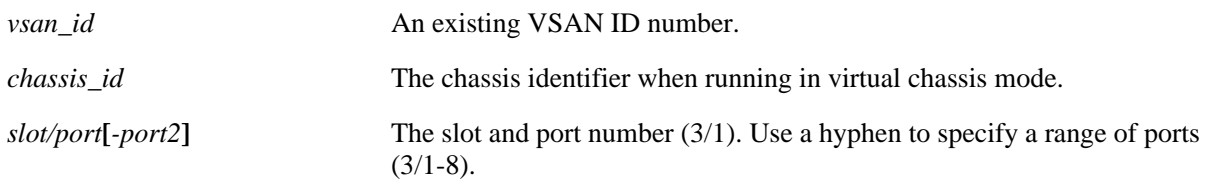

### **Defaults**

By default, all FC ports are assigned to VSAN 1.

### **Platforms Supported**

OmniSwitch 6900

### **Usage Guidelines**

- **•** Use the **no** form of this command to remove the association between the specified FC port and VSAN.
- When an NP\_Port is removed from a VSAN, a FIP CVL is generated for all the VN\_Ports that are logged in through that NP\_Port and an FC LOGO is sent on the FC port. An FC LOGO is also sent for any R-NPIV sessions that exist when the CVL is generated.
- When an F\_Port (used for R-NPIV) is removed from a VSAN, then FC LOGO is sent to the host and also to the FCF.
- When an FC port is moved from VSAN 1 to another VSAN, traffic loss will occur for all existing sessions. Moving FC ports between other VSANs (for example, between VSAN 2 and 3) is not allowed.
- Multiple FC ports can belong to the same VSAN, but an FC port can belong to only one VSAN. In other words, it is not possible to tag FC ports with multiple VSANs.
- When a VSAN is mapped to an FCoE VLAN and an active FC port is assigned to that VSAN, the FC mode configured for that port determines the FCoE/FC gateway functionality provided. For example, if the FC port mode is set to operate as:
	- **>** an NP\_Port, then NPIV proxy functionality is automatically enabled.
	- **>** an F\_Port, then the R-NPIV functionality is automatically enabled.
	- **>** a TE\_Port and an FCoE port is set to operate as a virtual E\_Port (VE\_Port), then E2E tunneling functionality is automatically enabled.
- When more than one NP\_Port is associated with the same VSAN, the OmniSwitch will load balance ENode FLOGI requests across the NP\_Ports for that VSAN. By default, the NP\_Port with the lowest

number of logins provided is selected. If all the NP\_Ports have the same number of logins provided, then the switch will select a port using a round robin algorithm.

### **Examples**

-> fibre-channel vsan 10 members port 2/1 -> fibre-channel vsan 10 members port 2/1-3 -> no fibre-channel vsan 10 members port 2/1-3

## **Release History**

Release 7.3.3; command introduced.

### **Related Commands**

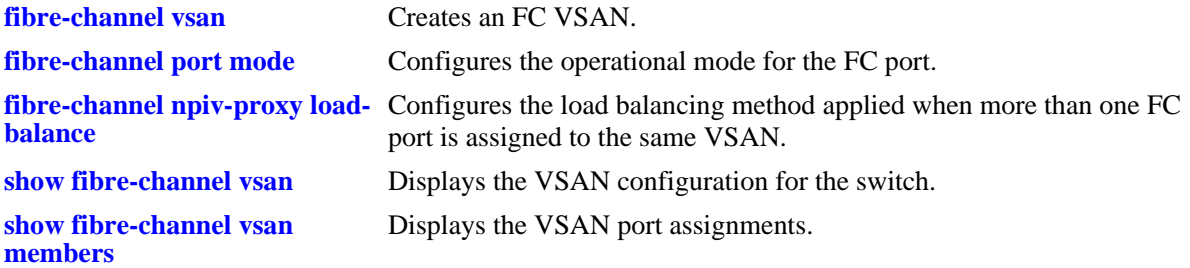

### **MIB Objects**

alaFcVfpaTable

alaFcVfpaVsanNumber alaFcVfpaIfIndex alaFcVfpaRowStatus

## <span id="page-2489-0"></span>**fcoe vsan-map**

Maps an FC VSAN to an FCoE VLAN. This mapping is required to activate the processing of specific FCoE ENode traffic traveling to and from the designated virtual FC fabric through the FCoE/FC gateway OmniSwitch.

**fcoe vsan-map vsan** *vsan\_id* **vlan** *vlan\_id*

**no fcoe vsan-map vsan** *vsan\_id* **vlan** *vlan\_id*

### **Syntax Definitions**

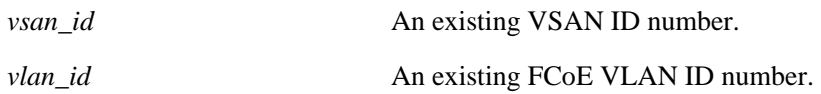

### **Defaults**

N/A

### **Platforms Supported**

OmniSwitch 6900

### **Usage Guidelines**

- **•** Use the **no** form of this command to remove the VSAN-to-FCoE VLAN mapping.
- When a mapping is removed, all sessions associated with the FCoE VLAN are cleared.
- Only one VSAN is mapped to one FCoE VLAN.
- **•** The FCoE/FC gateway does not participate in FCoE discovery mechanisms for FCoE VLANs not mapped to a VSAN.
- **•** If an FCoE VLAN is not mapped to a VSAN, then only FIP snooping functionality is applied to that VLAN.

### **Examples**

```
-> fcoe vsan-map vsan 10 vlan 100
-> no fcoe vsan-map vsan 10 vlan 100
```
## **Release History**

Release 7.3.3; command introduced.

## **Related Commands**

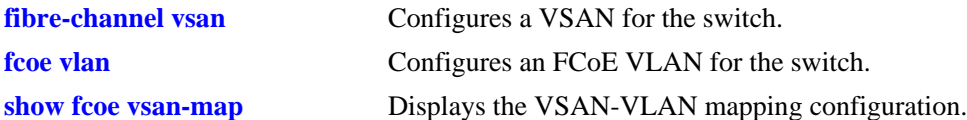

## **MIB Objects**

alaFipsVsanVlanMapTable

alaFipsVsanVlanMapVsanNumber alaFipsVsanVlanMapVlanNumber alaFipsVsanVlanMapRowStatus

# <span id="page-2491-0"></span>**fibre-channel npiv-proxy load-balance**

Configures the dynamic load balancing method that is applied to ENode FLOGI requests when more than one FC port is associated with the same VSAN. Load balancing is not applied to FDISC requests.

**fibre-channel npiv-proxy load-balance static {default | dynamic-reorder | enode-based}**

#### **Syntax Definitions**

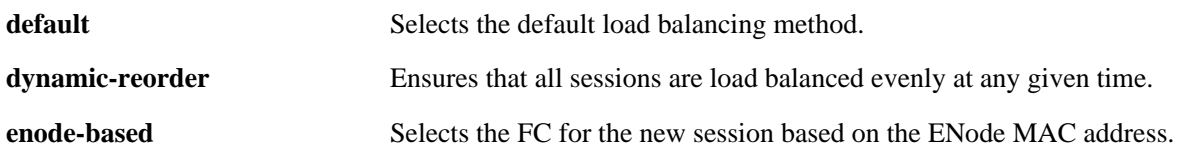

### **Defaults**

By default, the FC port with the lowest number of logins provided is selected for new FLOGI requests. If all the ports have the same number of logins provided, then the switch will select a port using a round robin algorithm.

### **Platforms Supported**

OmniSwitch 6900

### **Usage Guidelines**

- **•** The load balancing method is globally applied to the switch, and only one method is applied at a time.
- Using the dynamic reorder load balancing method may trigger the tearing down of some sessions, so that upon re-login the ENode FLOGI is processed on a different NP\_Port in the same VSAN. For example, when a new FC NP\_Port is added to the VSAN, some of the sessions are torn down and logged in again on the newly added port to distribute sessions across all ports in the VSAN.
- When the ENode-based load balancing method is used, each NP\_Port in the VSAN will send a multicast discovery advertisement to all ENodes in the mapped FCoE VLAN. The FCF MAC address in the discovery advertisement is the MAC address of the FC port. The ENode then decides which FCF (NP\_Port) to use for the login.
- The default and ENode-based load balancing methods do not disturb existing sessions.
- **•** The load balancing method is *not* applied to statically mapped FCoE and FC ports.

### **Examples**

```
-> fibre-channel npiv-proxy load-balance dynamic-reorder
```

```
-> fibre-channel npiv-proxy load-balance enode-based
```

```
-> fibre-channel npiv-proxy load-balance default
```
### **Release History**

Release 7.3.3; command introduced.

## **Related Commands**

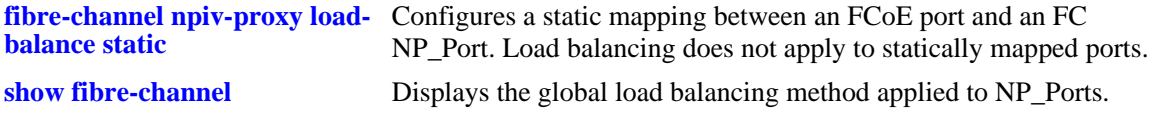

# **MIB Objects**

alaFcInfo alaFcConfigNpivLoadBalance

# <span id="page-2493-0"></span>**fibre-channel npiv-proxy load-balance static**

Configures a static port association between an FCoE port and an FC NP\_Port to ensure that FC sessions on the specified FCoE port are mapped to the specified NP\_Port.

**fibre-channel npiv-proxy load-balance static {port [***chassis\_id/***]***slot/port |* **linkagg** *agg\_id***} fc-port [***chassis\_id/***]***slot/port*

**no fibre-channel npiv-proxy load-balance static {port [***chassis\_id/***]***slot/port |* **linkagg** *agg\_id***} fc-port [***chassis\_id/***]***slot/port*

### **Syntax Definitions**

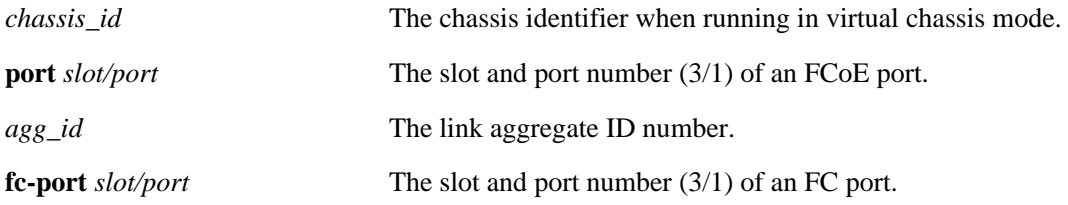

### **Defaults**

By default, there are no static FCoE-to-FC port associations. The dynamic load balancing method is applied to the FC NP\_ports.

### **Platforms Supported**

OmniSwitch 6900

## **Usage Guidelines**

- Use the **no** form of this command to remove the static association between the FCoE port and the FC port. When this association is removed, the dynamic load balancing method is applied.
- Use caution when configuring static FCoE-to-FC port assignments. Static assignments exempt both the FCoE port and the FC NP\_Port from dynamic load balancing of sessions when multiple FC ports belong to the same VSAN.

### **Examples**

```
-> fibre-channel npiv-proxy load-balance static port 1/1 fc-port 2/1
-> no fibre-channel npiv-proxy load-balance static port 1/1 fc-port 2/1
-> fibre-channel npiv-proxy load-balance static linkagg 10 fc-port 2/1
-> no fibre-channel npiv-proxy load-balance static linkagg 10 fc-port 2/1
```
### **Release History**

Release 7.3.3; command introduced.

## **Related Commands**

**[show fibre-channel npiv-proxy](#page-2525-0)**  Displays the static FCoE port/FC NP\_Port mapping and FC port **[load-balance](#page-2525-0)** session counts.

## **MIB Objects**

```
alaFcNpivStaticLoadBalanceTable
```

```
alaFcNpivStaticLoadBalanceRowStatus
alaFcNpivStaticLoadBalanceEtherIfIndex
alaFcNpivStaticLoadBalanceFibreIfIndex
```
# <span id="page-2495-0"></span>**fcoe e-tunnel**

Configures an E2E tunnel identifier and associates the identifier with tunnel endpoints and an FCoE VLAN. An E2E tunnel allows FC switches to set up ISLs between fabrics over an FCoE network.

**fcoe e-tunnel** *tunnel\_id* **{fc-port1 [***chassis\_id/***]***slot/port***} {fc-port2 [***chassis\_id/***]***slot/port |* **vlan** *vlan\_id***} no fcoe e-tunnel** *tunnel\_id*

## **Syntax Definitions**

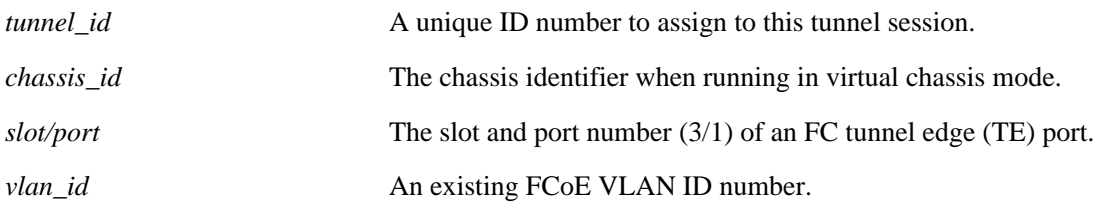

## **Defaults**

N/A.

## **Platforms Supported**

OmniSwitch 6900

## **Usage Guidelines**

- **•** Use the **no** form of this command to remove the tunnel configuration.
- An OmniSwitch FC port is configured as a tunnel E\_Port (TE\_Port) and connects to an E\_Port on an FC switch. TE\_Ports can carry traffic from multiple VSANs. This command is used to associate the TE port with an FCoE VLAN or with another TE port on the same switch.
- An OmniSwitch FCoE port is configured as a virtual expansion port (VE\_Port) on the FCoE network side. The VE port is associated with an FCoE VLAN by tagging the VE port with the FCoE VLAN ID.
- This command does not establish a connection. Once the required tunnel components are configured, successful exchange of exchange link parameters (ELP) between a TE\_Port and a VE\_Port or between two TE\_Ports will establish the tunnel session.
- **•** To create a tunnel connection between two FC switches across the FCoE network requires the following steps:
	- **>** Configure the FCoE port that will connect to the FCoE network as a virtual expansion port (VE\_Port).
	- **>** Tag the VE\_Port to the FCoE VLAN that will carry traffic through the tunnel.
	- **>** Configure the FC port that will connect to an E\_Port on an FC as a TE\_Port.
	- **>** Use this command (**fcoe e-tunnel**) with the **fc-port1** and **vlan** parameters to associate the TE\_Port with the FCoE VLAN to which the VE Port is tagged.
- **•** To create a tunnel between two FC TE\_Ports on the same switch or in a virtual chassis configuration, use the **fc-port1** and **fc-port2** parameters to specify the slot and port number of the two TE ports.

### **Examples**

```
-> fcoe e-tunnel 1 fc-port1 2/1 fc-port2 2/2 
-> fcoe e-tunnel 10 fc-port1 2/3 vlan 200
-> fcoe e-tunnel 11 fc-port1 2/4 vlan 200
-> no fcoe e-tunnel 10
```
### **Release History**

Release 7.3.3; command introduced.

## **Related Commands**

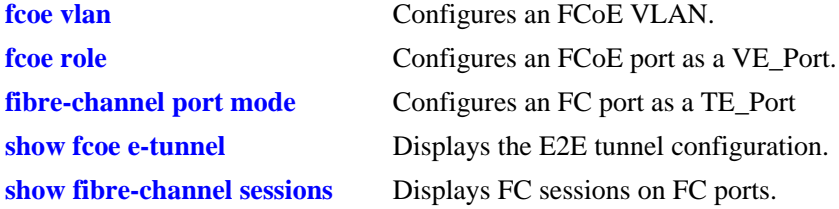

## **MIB Objects**

alaFipsEtunnelTable

```
alaFipsEtunnelVlanId
alaFipsEtunnelIfIndexOne
alaFipsEtunnelIfIndexTwo
alaFipsEtunnelRowStatus
```
## <span id="page-2497-0"></span>**show fibre-channel vsan**

Displays the VSAN configuration for the switch.

**show fibre-channel vsan [***vsan\_id***]-***vsan\_id2***]** 

### **Syntax Definitions**

*vsan\_id***[***-vsan\_id2***]** An existing VSAN ID. Use a hyphen to specify a range of VSAN IDs  $(10-25)$ .

### **Defaults**

By default, a list of all VSANs is displayed.

### **Platforms Supported**

OmniSwitch 6900

### **Usage Guidelines**

Specify a VSAN ID with this command to display information about a specific VSAN.

### **Examples**

-> show fibre-channel vsan

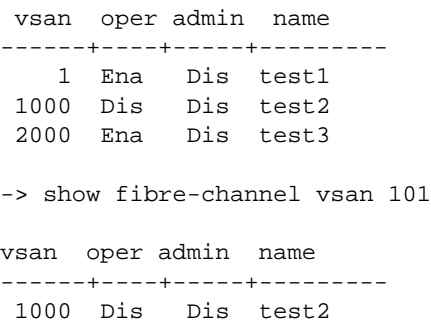

#### *output definitions*

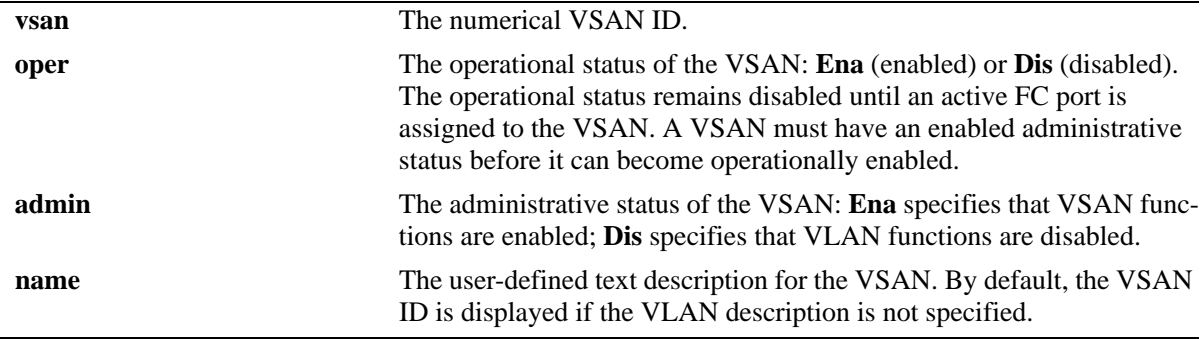

## **Release History**

Release 7.3.3; command introduced.

## **Related Commands**

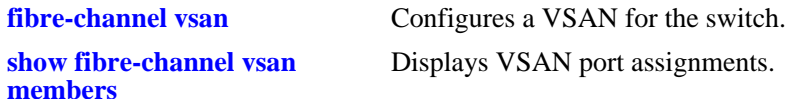

## **MIB Objects**

alaFcVsanTable

alaFcVsanNumber alaFcVsanDescription alaFcVsanAdmStatus alaFcVsanOperStatus alaFcVsanRowStatus

# <span id="page-2499-0"></span>**show fibre-channel vsan members**

Displays the VSAN port assignments.

**show fibre-channel vsan [***vsan\_id* **[-***vsan\_id2***]] members [port [***chassis\_id/***]***slot/port***[***-port2***]]**

### **Syntax Definitions**

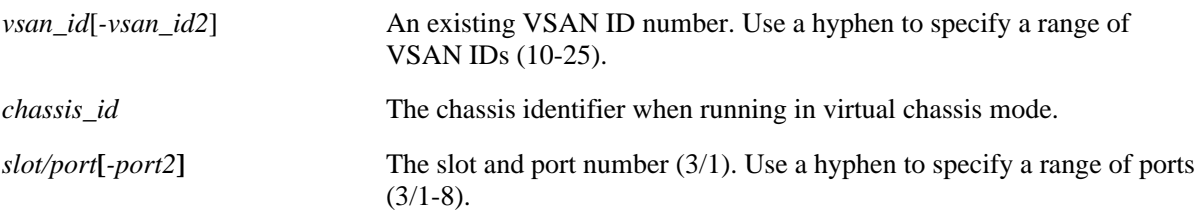

### **Defaults**

By default, all VSAN port assignments are displayed.

### **Platforms Supported**

OmniSwitch 6900

### **Usage Guidelines**

- **•** If the *vsan\_id* is specified without a *slot/port*, then all port assignments for that VSAN are displayed.
- **•** If both the *vsan\_id* and *slot/port* are specified, then information only for that VSAN and slot/port is displayed.
- **•** Only OmniSwitch FC ports can be assigned to a VSAN.

## **Examples**

```
-> show fibre-channel vsan members
 vsan port status
------+------+--------
    1 2/2/1 Enabled
 1003 2/2/12 Enabled
 1005 3/2/5 Disbled
-> show fibre-channel vsan 1003 members
  port status
-------+--------
 2/2/12 Enabled
-> show fibre-channel vsan 1005 members port 3/2/5
vsan : 1005,
port : 3/2/5,
status : disabled
```
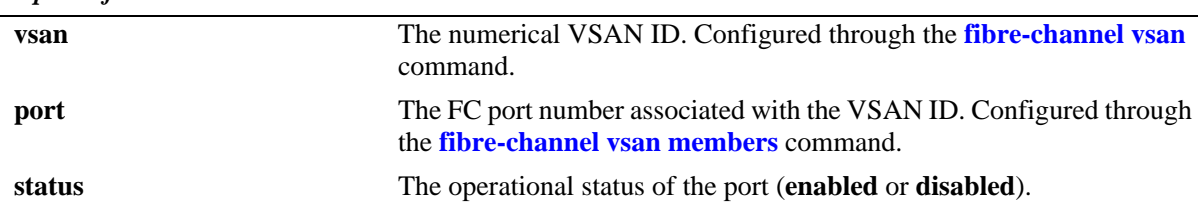

#### *output definitions*

## **Release History**

Release 7.3.3; command introduced.

## **Related Commands**

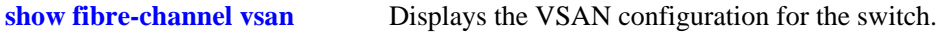

### **MIB Objects**

alaFcVfpaTable

alaFcVfpaVsanNumber alaFcVfpaIfIndex alaFcVfpaState alaFcVfpaRowStatus

## <span id="page-2501-0"></span>**show fibre-channel port**

Displays the FC port configuration for the switch.

**show fibre-channel port [info]**

#### **Syntax Definitions**

**info** Displays session details for each FC port.

### **Defaults**

By default, the parameters for each FC port are displayed.

### **Platforms Supported**

OmniSwitch 6900

### **Usage Guidelines**

- When the **info** parameter is used with this command, the **fcid** field shows an FC port ID for NP\_Ports. For all other port modes, this field is blank. Only NP\_Ports perform fabric login (FLOGI) and obtain a port ID from an FC switch.
- If an FC port is configured to operate in the fabric or tunnel E\_Port mode, there is no fabric login process performed. Ports running in these modes will come up immediately.
- **•** FLOGI is triggered only after an NP\_Port is assigned to a VSAN.

### **Examples**

```
-> show fibre-channel port
Legend: NP=Proxy N_Port, F=Fabric Port connected to N_port, TE=Tunnel E-Port
ports oper-status mode BB-SC-N service class 
-------+-----------+-----+-------+---------------
2/1 Up NP 3 3
2/2 Up F 0 3
2/3 Up TE 3 3/F
  2/4 Down NP 0 3
```
*output definitions*

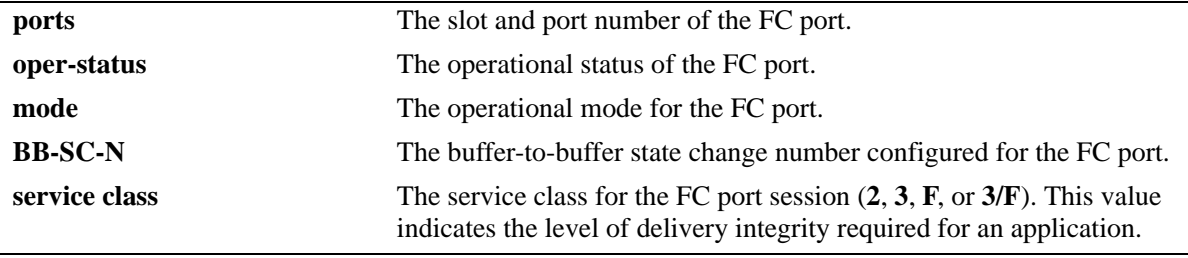

-> show fibre-channel port info Legend: NP=Proxy N\_Port, F=Fabric Port connected to N\_port, TE=Tunnel E-Port

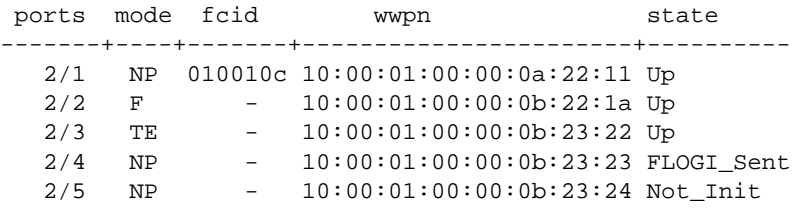

#### *output definitions*

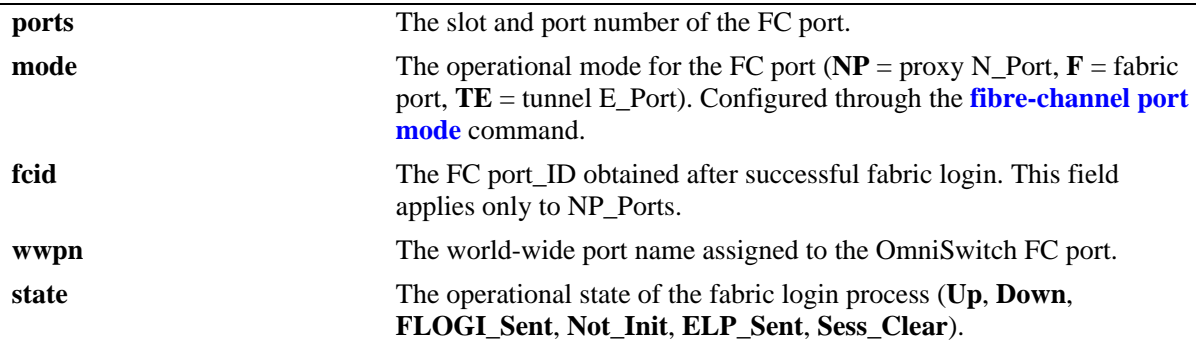

### **Release History**

Release 7.3.3; command introduced.

#### **Related Commands**

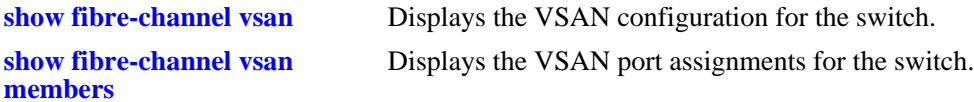

## **MIB Objects**

alaFcIntfTable alaFcIntfIfIndex alaFcIntfOperStatus alaFcIntfMode alaFcIntfBbScN alaFcIntfBbCredit alaFcIntfBbRxDataField alaFcIntfClassOfService alaFcIntfFcid alaFcIntfWwpn alaFcIntfLoginState alaFcIntfRowStatus

## <span id="page-2503-0"></span>**show fcoe vsan-map**

Displays the VSAN-to-FCoE VLAN mapping configuration.

**show fcoe vsan-map**

### **Syntax Definitions**

N/A

### **Defaults**

N/A

### **Platforms Supported**

OmniSwitch 6900

### **Usage Guidelines**

Mapping a VSAN to an FCoE VLAN is required to activate the processing of specific ENode traffic traveling to and from the designated virtual FC fabric through the NPIV OmniSwitch.

### **Examples**

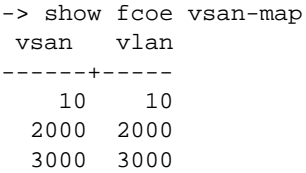

#### *output definitions*

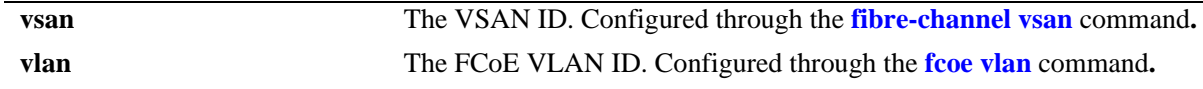

#### **Release History**

Release 7.3.3; command introduced.

### **Related Commands**

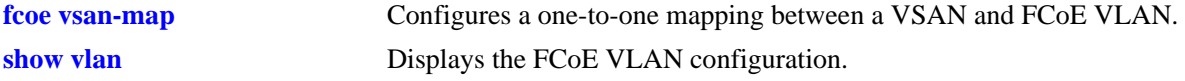

## **MIB Objects**

alaFipsVsanVlanMapTable

alaFipsVsanVlanMapVsanNumber alaFipsVsanVlanMapVlanNumber

alaFipsVsanVlanMapRowStatus

## <span id="page-2504-0"></span>**show fibre-channel sessions**

Displays the sessions established on the OmniSwitch FC ports.

**show fibre-channel sessions [vsan** *vsan\_id* **| e-tunnel** *tunnel\_id***] [port [***chassis\_id/***]***slot/port***] [summary]**

## **Syntax Definitions**

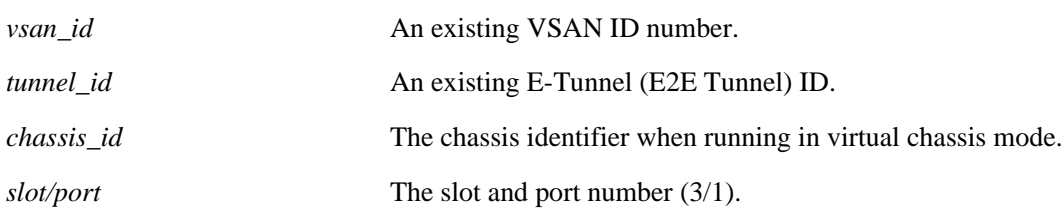

### **Defaults**

By default, all FC sessions are displayed for all FC ports.

### **Platforms Supported**

OmniSwitch 6900

### **Usage Guidelines**

The **port** parameter can be combined with the **vsan** or **e-tunnel** parameters to display sessions for a specific FC port within a VSAN or E2E tunnel.

### **Examples**

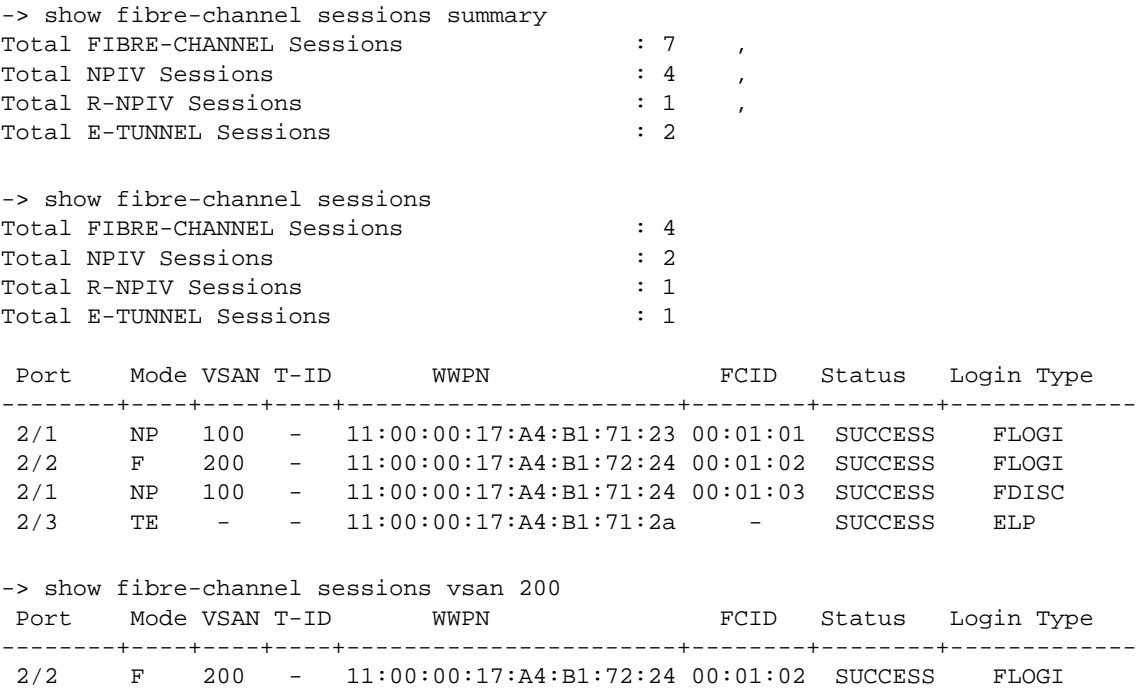

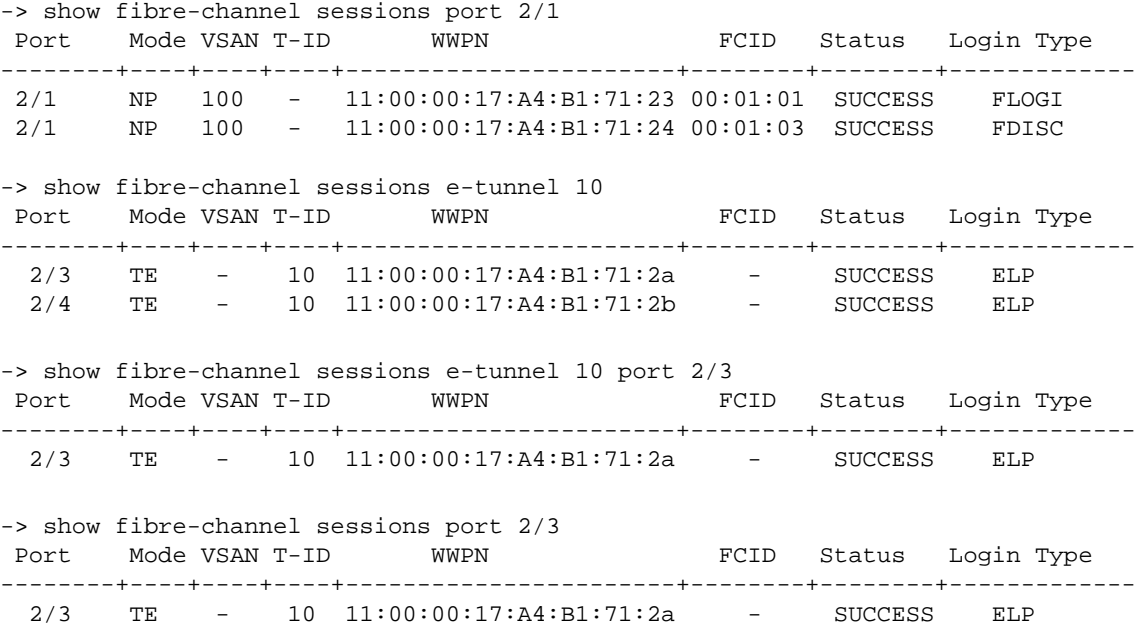

### *output definitions*

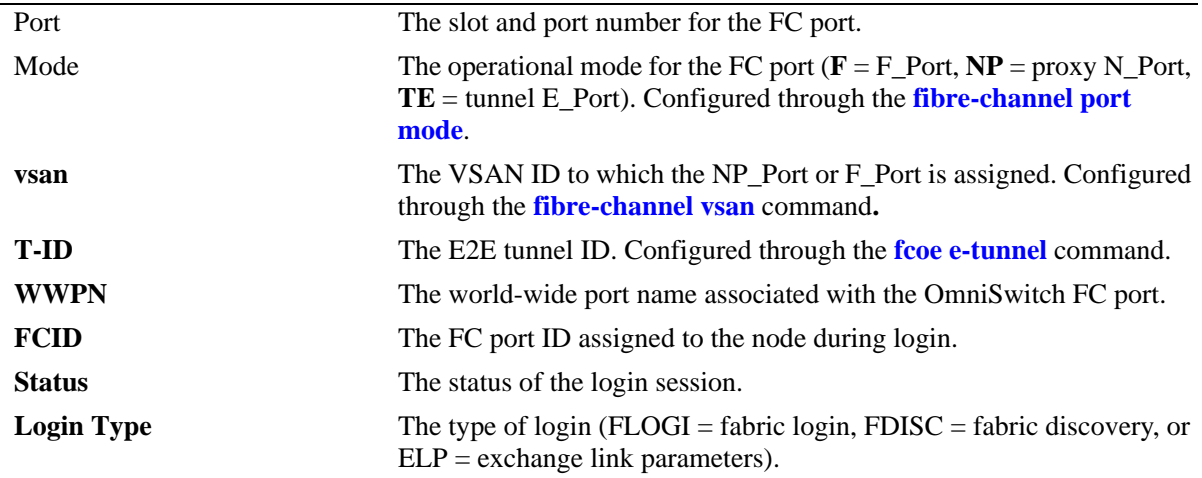

## **Release History**

Release 7.3.3; command introduced.

## **Related Commands**

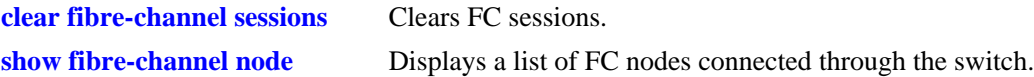

## **MIB Objects**

alaFcSessTable

alaFcSessIfIndex alaFcSessVsanNumber, alaFcSessStatus, alaFcSessIntfMode, alaFcSessFcid, alaFcSessWwpn, alaFcSessType, alaFcSessTunnelId

## <span id="page-2507-0"></span>**show fibre-channel node**

Displays a list of FC nodes connected to OmniSwitch FC ports.

**show fibre-channel node [vsan** *vsan\_id* **| port [***chassis\_id/***]***slot/port***]**

### **Syntax Definitions**

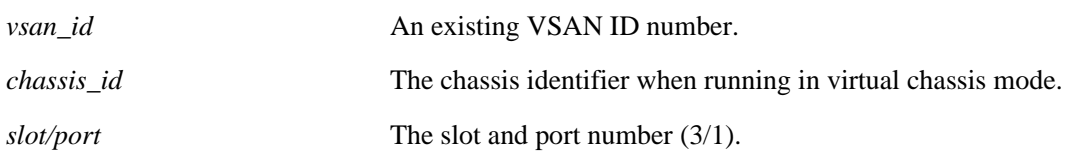

### **Defaults**

By default, a list of all FC nodes is displayed.

### **Platforms Supported**

OmniSwitch 6900

### **Usage Guidelines**

- **•** Specify a VSAN ID to display nodes associated with a specific VSAN.
- **•** Specify an FC port number to display nodes connected on a specific FC port.

## **Examples**

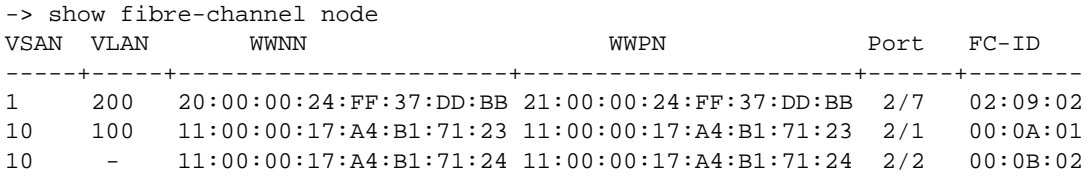

-> show fibre-channel node vsan 10

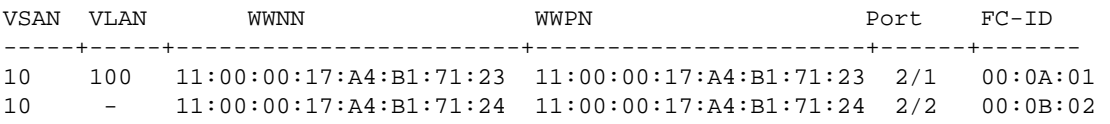

-> show fibre-channel node port 2/1

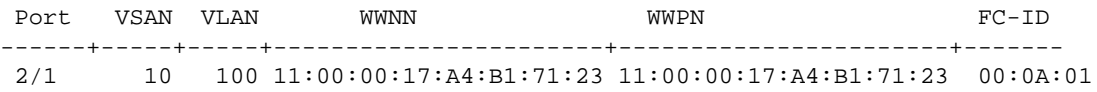

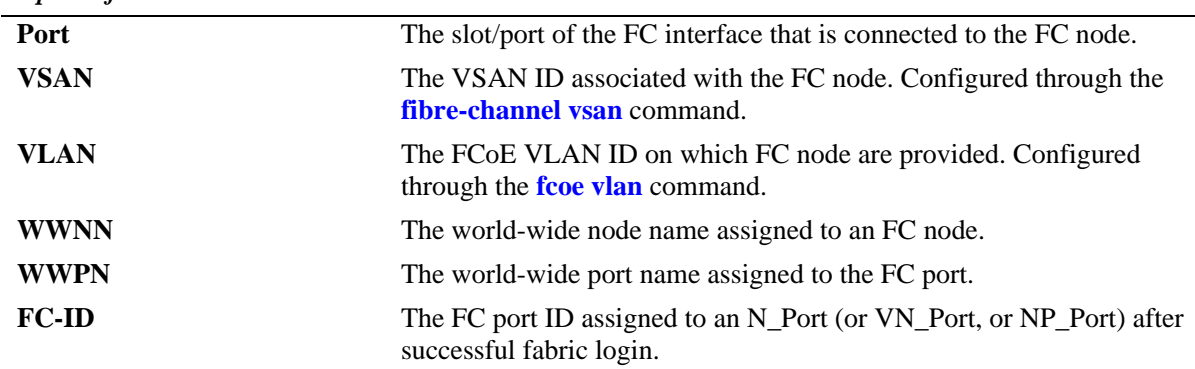

### *output definitions*

## **Release History**

Release 7.3.3; command introduced.

## **Related Commands**

**[show fibre-channel sessions](#page-2504-0)** Displays the sessions established on the OmniSwitch FC ports.

## **MIB Objects**

alaFcNodeTable

alaFcNodeIfIndex alaFcNodeVsanNumber alaFcNodeVlanNumber alaFcNodeFci alaFcNodeWwpn alaFcNodeWwnn

## <span id="page-2509-0"></span>**show fcoe e-tunnel**

Displays the E2E tunnel configuration for the switch.

**show fcoe e-tunnel [***tunnel\_id***]** 

### **Syntax Definitions**

*tunnel\_id* An existing tunnel ID number.

### **Defaults**

N/A.

### **Platforms Supported**

OmniSwitch 6900

### **Usage Guidelines**

Use the *tunnel\_id* to display parameters for a specific tunnel*.*

### **Examples**

```
-> show fcoe e-tunnel
 tunnel vlan Port1 Port2
-------+-----+-------+----------
    \begin{array}{cccc} 1 & 1000 & 1/1/1 \\ 2 & - & 1/1/2 \end{array}- 1/1/2 3/3/1 3 3000 1/1/3 -
-> show fcoe e-tunnel 2
 tunnel vlan Port1 Port2
-------+-----+-------+----------
      2 - 1/1/2 3/3/1
```
#### *output definitions*

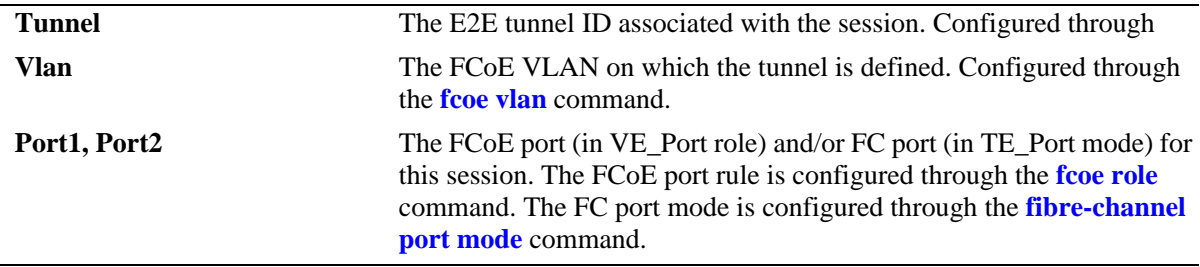

#### **Release History**

Release 7.3.3; command introduced.

## **Related Commands**

**[fcoe e-tunnel](#page-2495-0) configures E2E tunnel parameters.** 

## **MIB Objects**

alaFipsEtunnelTable

alaFipsEtunnelId alaFipsEtunnelVlanId alaFipsEtunnelIfIndexOne alaFipsEtunnelIfIndexTwo

## <span id="page-2511-0"></span>**show fibre-channel**

Displays global Fibre Channel parameter values.

**show fibre-channel** 

### **Syntax Definitions**

N/A

### **Defaults**

N/A

### **Platforms Supported**

OmniSwitch 6900

### **Usage Guidelines**

This command currently displays the following:

- The load-balancing method that is applied to FLOGI requests when there is more than one NPIV proxy port assigned to the same VSAN. This mode does not apply to FC ports configured to operate in the F\_Port proxy mode (R-NPIV) or as E2E tunnel ports.
- The World Wide Node Name (WWNN) for the switch. The WWNN is comprised of "10:00" combined with the next available increment of the switch based MAC address.

## **Examples**

```
-> show fibre-channel
Fibre Channel Global Configurations :
-----------------------------------------
NPIV Proxy Global Load Balance Method : Default
Local WWNN : 10:00:00:E0:B1:E7:09:A4
```
## **Release History**

Release 7.3.3; command introduced.

## **Related Commands**

**[fibre-channel npiv-proxy load-](#page-2491-0)**Configures the load balancing method applied to multiple FC ports **[balance](#page-2491-0)** that belong to the same VSAN.

## **MIB Objects**

alaFipsEtunnelTable

alaFipsEtunnelId alaFipsEtunnelVlanId alaFipsEtunnelIfIndexOne alaFipsEtunnelIfIndexTwo

## **show fibre-channel statistics**

Displays FC port statistics.

**show fibre-channel statistics [npiv | r-npiv] [vsan** *vsan\_id***[***vsan\_id2***] [port [***chassis\_id/***]***slot/port***[***-port2***] [e-tunnel port [***chassis\_id/***]***slot/port***[***-port2***]]**

#### **Syntax Definitions**

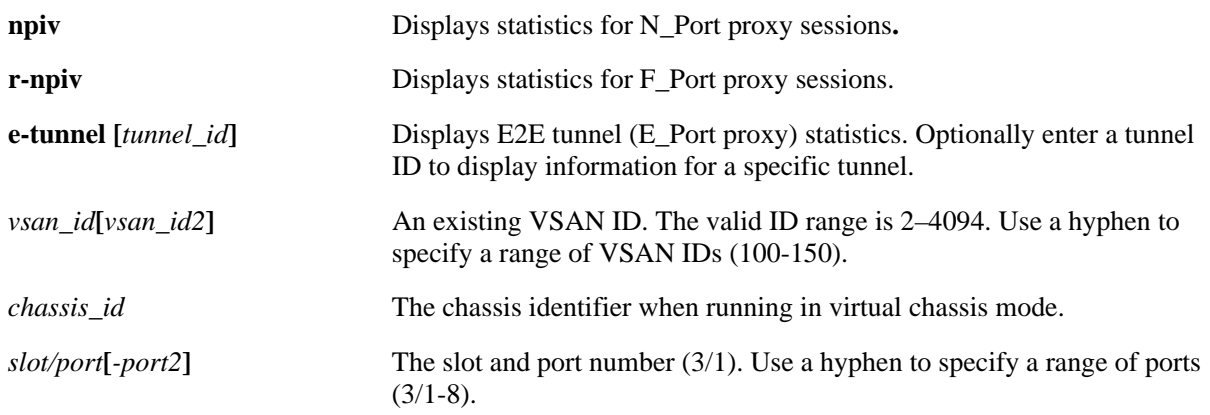

### **Defaults**

By default, all statistics are displayed

### **Platforms Supported**

OmniSwitch 6900

### **Usage Guidelines**

- **•** Use the **vsan** parameter to display statistics for a specific VSAN ID. The **vsan** parameter is not used with the **e-tunnel** parameter, because tunnel ports are not associated with a VSAN.
- **•** Use the **port** parameter to display statistics for a specific FC port.

### **Examples**

```
-> show fibre-channel statistics vsan 46
NPIV VSAN Statistics:
Packets Received:
 VSAN LS_ACC FLOGO LS_RJT
------+----------+----------+----------
   46 29 0 0
Packets Sent:
 VSAN FLOGI FDISC FLOGO
------+----------+----------+----------
    46 5 18 14
R-NPIV VSAN Statistics:
```
Packets Received: VSAN FLOGI FDISC FLOGO --------+----------+----------+---------- 46 0 0 0 Packets Sent: VSAN FLOGI\_ACC FLOGI\_RJT FDISC\_ACC FDISC\_RJT FLOGO --------+----------+----------+----------+----------+---------- 46 0 0 0 0 0 -> show fibre-channel statistics npiv vsan 46 NPIV VSAN Statistics: Packets Received: VSAN LS\_ACC FLOGO LS\_RJT ------+----------+----------+---------- 46 29 0 0 Packets Sent: VSAN FLOGI FDISC FLOGO ------+----------+----------+---------- 46 5 18 14 -> show fibre-channel statistics e-tunnel port 1/2/3 E-Tunnel Port Statistics Packets Received: Port Tunnel ELP SW\_ACC SW\_RJT ----------+----------+----------+----------+----------  $1/2/3$  2 3 0 2 Packets Sent: Port Tunnel ELP SW\_ACC SW\_RJT ----------+----------+----------+----------+---------- 1/2/3 2 9483 3 0

#### **Release History**

Release 7.3.3; command introduced.

#### **Related Commands**

**[clear fibre-channel statistics](#page-2527-0)** Clears FC port statistics.

### **MIB Objects**

```
 alaFcIntfNpivStatsTable
 alaFcIntfNpivStatsIfIndex
 alaFcIntfNpivStatsFlogis
 alaFcIntfNpivStatsFdiscs
 alaFcIntfNpivStatsFlogiAccs
 alaFcIntfNpivStatsFdiscAccs
 alaFcIntfNpivStatsFlogos
 alaFcIntfNpivStatsFlogiRjts
 alaFcIntfNpivStatsFdiscRjts
```
alaFcVsanNpivStatsTable

```
alaFcVsanNpivStatsVsan
alaFcVsanNpivStatsFlogis
alaFcVsanNpivStatsFdiscs
alaFcVsanNpivStatsFlogiAccs
alaFcVsanNpivStatsFdiscAccs
alaFcVsanNpivStatsFlogos
alaFcVsanNpivStatsFlogiRjts
alaFcVsanNpivStatsFdiscRjts
```
alaFcIntfRnpivStatsTable

```
alaFcIntfRnpivStatsIfIndex
alaFcIntfRnpivStatsFlogis
alaFcIntfRnpivStatsFdiscs
alaFcIntfRnpivStatsFlogiLsAccs
alaFcIntfRnpivStatsFdiscLsAccs
alaFcIntfRnpivStatsFlogos
alaFcIntfRnpivStatsFlogiRjts
alaFcIntfRnpivStatsFdiscRjts
```
alaFcVsanRnpivStatsTable

```
alaFcVsanRnpivStatsVsan
alaFcVsanRnpivStatsFlogis
alaFcVsanRnpivStatsFdiscs
alaFcVsanRnpivStatsFlogiLsAccs
alaFcVsanRnpivStatsFdiscLsAccs
alaFcVsanRnpivStatsFlogos
alaFcVsanRnpivStatsFlogiRjts
alaFcVsanRnpivStatsFdiscRjts
```
alaFcTidEtunnelStatsTable

```
alaFcTidEtunnelStatsTunnelId
alaFcTidEtunnelStatsElpReqs
alaFcTidEtunnelStatsSwAccs
alaFcTidEtunnelStatsSwRjts
```
alaFcIntfEtunnelStatsTable

```
alaFcIntfEtunnelStatsIfIndex
alaFcIntfEtunnelStatsElpReqs
alaFcIntfEtunnelStatsSwAccs
alaFcIntfEtunnelStatsSwRjts
```
# **show fcoe statistics npiv-proxy**

Displays ENode fabric login or ENode discovery statistics for FCoE interfaces or specific VLANs.

**show fcoe statistics npiv-proxy {enode-login | enode-discovery} {interface | vlan [***vlan\_id***[***vlan\_id2***] | port [***chassis\_id/***]***slot/port***[***-port2***]** *|* **linkagg** *agg\_id***[***-agg\_id2***]}**

### **Syntax Definitions**

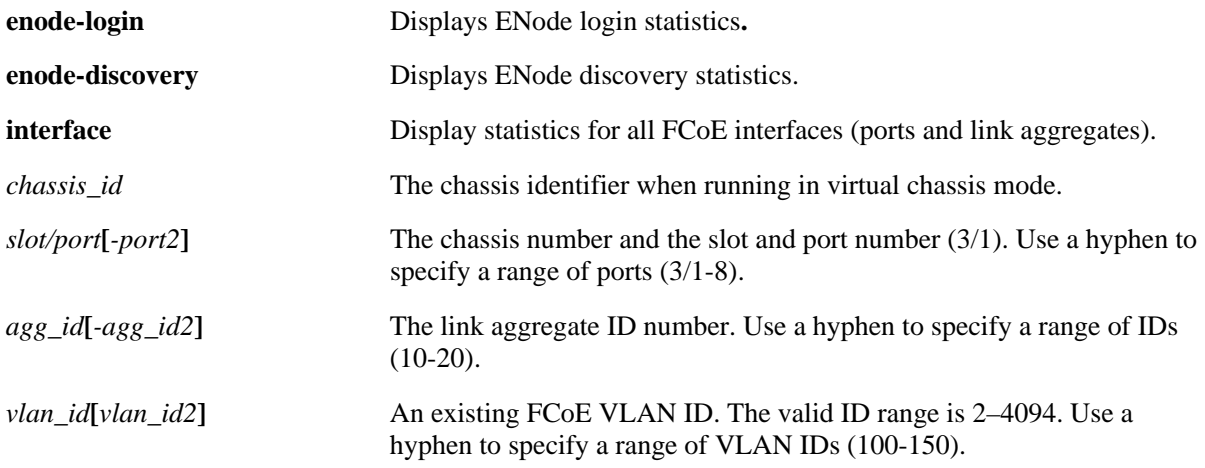

## **Defaults**

N/A.

## **Platforms Supported**

OmniSwitch 6900

## **Usage Guidelines**

- **•** Use the **vlan** parameter to display statistics for a specific FCoE VLAN ID.
- **•** Use the **port** or **linkagg** parameters to display statistics for a specific FCoE port or link aggregate ID.

## **Examples**

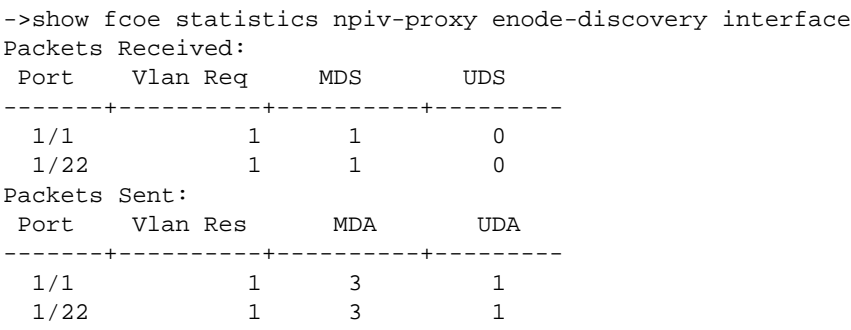

-> show fcoe statistics npiv-proxy enode-login interface Packets Received: Port FLOGI FDISC LOGO EKA VN\_KA ---------+---------+---------+---------+---------+--------- 1/12 0 0 0 0 0 Packets Sent: Port FLOGI\_ACC FDISC\_ACC FLOGO\_ACC FLOGI\_RJT FDISC\_RJT FLOGO\_RJT CVL ---------+---------+---------+---------+---------+---------+---------+--------- 1/12 0 0 0 0 0 0 0

#### **Release History**

Release 7.3.3; command introduced.

### **Related Commands**

**[clear fcoe statistics npiv](#page-2530-0)** Clears ENode and FCF statistics.

### **MIB Objects**

```
alaFipsVlanNpivDiscStatsTable
```

```
alaFipsVlanNpivDiscStatsVlanId
alaFipsVlanNpivDiscStatsVlanDiscRqs
alaFipsVlanNpivDiscStatsVlanDiscResps
alaFipsVlanNpivDiscStatsMdss
alaFipsVlanNpivDiscStatsUdss
alaFipsVlanNpivDiscStatsMdas
alaFipsVlanNpivDiscStatsUdas
alaFipsVlanNpivDiscStatsVnkas
```
alaFipsIntfNpivDiscStatsTable

```
alaFipsIntfNpivDiscStatsIfIndex
alaFipsIntfNpivDiscStatsVlanDiscRqs,
alaFipsIntfNpivDiscStatsVlanDiscResps
alaFipsIntfNpivDiscStatsMdss
alaFipsIntfNpivDiscStatsUdss
alaFipsIntfNpivDiscStatsMdas
alaFipsIntfNpivDiscStatsUdas
alaFipsIntfNpivDiscStatsVnkas
```

```
alaFipsVlanNpivLoginStatsTable
```

```
alaFipsVlanNpivLoginStatsVlanId
alaFipsVlanNpivLoginStatsFlogis
alaFipsVlanNpivLoginStatsFdiscs
alaFipsVlanNpivLoginStatsLsAccs
alaFipsVlanNpivLoginStatsLsRjts
alaFipsVlanNpivLoginStatsLogos
alaFipsVlanNpivLoginStatsCvls
alaFipsVlanNpivLoginStatsEkas
alaFipsVlanNpivLoginStatsVnkas
```
alaFipsIntfNpivLoginStatsTable

```
alaFipsIntfNpivLoginStatsIfIndex
alaFipsIntfNpivLoginStatsFlogis
alaFipsIntfNpivLoginStatsFdiscs
```
alaFipsIntfNpivLoginStatsLsAccs alaFipsIntfNpivLoginStatsLsRjts alaFipsIntfNpivLoginStatsLogos alaFipsIntfNpivLoginStatsCvls alaFipsIntfNpivLoginStatsEkas alaFipsIntfNpivLoginStatsVnkas

# **show fcoe statistics r-npiv**

Displays FCF discovery fabric login or ENode discovery statistics for FCoE interfaces or specific VLANs.

**show fcoe statistics r-npiv {node-login | fcf-discovery} {interface | vlan [***vlan\_id***[***vlan\_id2***] | port [***chassis\_id/***]***slot/port***[***-port2***]** *|* **linkagg** *agg\_id***[***-agg\_id2***]}**

#### **Syntax Definitions**

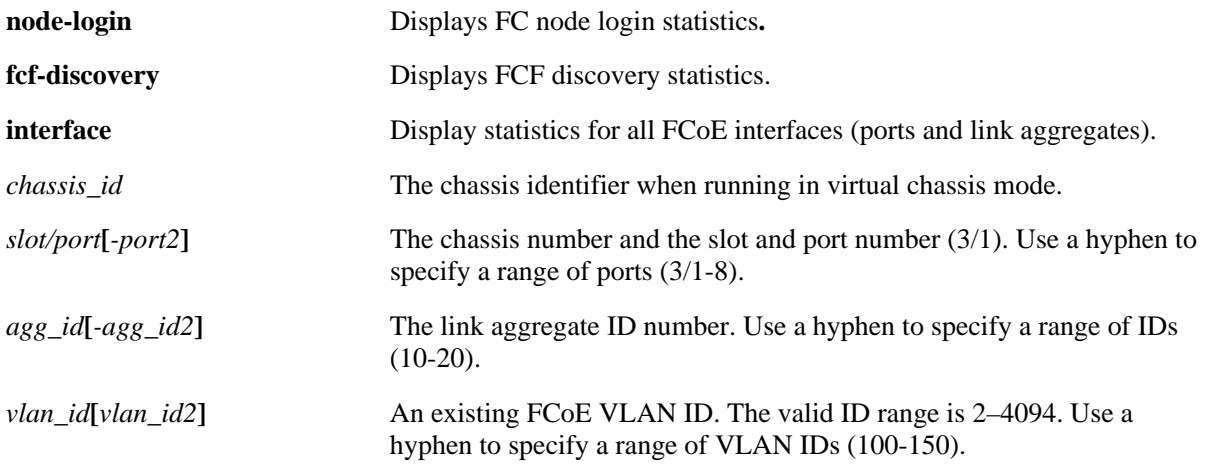

### **Defaults**

N/A.

### **Platforms Supported**

OmniSwitch 6900

## **Usage Guidelines**

- **•** Use the **vlan** parameter to display statistics for a specific FCoE VLAN ID.
- **•** Use the **port** or **linkagg** parameters to display statistics for a specific FCoE port or link aggregate ID.

## **Examples**

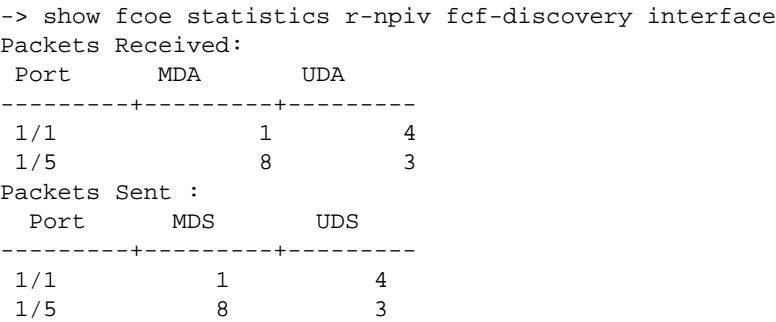
-> show fcoe statistics r-npiv fcf-discovery linkagg 2 Packets Received: Port MDA UDA ---------+---------+--------- 0/2 3167 1 Packets Sent: Port MDS UDS ---------+---------+---------  $0/2$  0 -> show fcoe statistics r-npiv node-login interface Packets Received: Port FLOGI\_ACC FDISC\_ACC FLOGI\_RJT FDISC\_RJT CVL  $\begin{array}{cccccccccccccc} 1/2 & & 1 & & 4 & & 3 & & 1 & & 0 \\ & & 1/5 & & 8 & & 3 & & 3 & & 1 & & 0 \\ \end{array}$  $1/2$  1 4 3 1 0 1/5 8 3 3 1 0 Packets Sent: Port FLOGI FDISC LOGO VN-KA E-KA ---------+---------+---------+---------+---------+---------  $\begin{matrix} 1/2 & \hspace{1.5cm} 1 \hspace{1.3cm} 6 & \hspace{1.3cm} 1 \hspace{1.3cm} 7 & \hspace{1.3cm} 1 \end{matrix}$  $1/5$  2 1 8 3 3 -> show fcoe statistics r-npiv node-login linkagg 2 Packets Received: Port FLOGI\_ACC FDISC\_ACC FLOGI\_RJT FDISC\_RJT CVL ---------+---------+---------+---------+---------+---------  $0/2$  3 0 0 0 0 Packets Sent: Port FLOGI FDISC LOGO VN-KA E-KA ---------+---------+---------+---------+---------+---------  $0/2$  1 0 0 271

#### **Release History**

Release 7.3.3; command introduced.

#### **Related Commands**

**[clear fcoe statistics r-npiv](#page-2532-0)** Clears ENode and FCF statistics.

#### **MIB Objects**

alaFipsVlanRnpivDiscStatsTable

```
alaFipsVlanRnpivDiscStatsVlanId
alaFipsVlanRnpivDiscStatsMdss
alaFipsVlanRnpivDiscStatsUdss
alaFipsVlanRnpivDiscStatsMdas
alaFipsVlanRnpivDiscStatsUdas
alaFipsIntfRnpivDiscStatsTable
alaFipsIntfRnpivDiscStatsIfIndex
alaFipsIntfRnpivDiscStatsMdss
alaFipsIntfRnpivDiscStatsUdss
alaFipsIntfRnpivDiscStatsMdas
alaFipsIntfRnpivDiscStatsUdas
```
alaFipsVlanRnpivLoginStatsTable

```
alaFipsVlanRnpivLoginStatsVlanId
  alaFipsVlanRnpivLoginStatsFlogis
  alaFipsVlanRnpivLoginStatsFdiscs
  alaFipsVlanRnpivLoginStatsLsAccs
  alaFipsVlanRnpivLoginStatsFlogiLsRjts
  alaFipsVlanRnpivLoginStatsFdiscLsRjts
  alaFipsVlanRnpivLoginStatsCvls
  alaFipsVlanRnpivLoginStatsLogos
  alaFipsVlanRnpivLoginStatsVnkas
  alaFipsVlanRnpivLoginStatsEkas
  alaFipsVlanRnpivLoginStatsClear
alaFipsIntfRnpivLoginStatsTable
  alaFipsIntfRnpivLoginStatsIfIndex
  alaFipsIntfRnpivLoginStatsFlogis
  alaFipsIntfRnpivLoginStatsFdiscs
  alaFipsIntfRnpivLoginStatsLsAccs
  alaFipsIntfRnpivLoginStatsFlogiLsRjts
  alaFipsIntfRnpivLoginStatsFdiscLsRjts
  alaFipsIntfRnpivLoginStatsCvls
```
alaFipsIntfRnpivLoginStatsVnkas alaFipsIntfRnpivLoginStatsEkas

alaFipsIntfRnpivLoginStatsLogos

# <span id="page-2522-0"></span>**show fcoe statistics e-tunnel**

Displays E2E tunnel statistics.

**show fcoe statistics e-tunnel [ve | te] [***tunnel\_id***[-***tunnel\_id***]]**

# **Syntax Definitions**

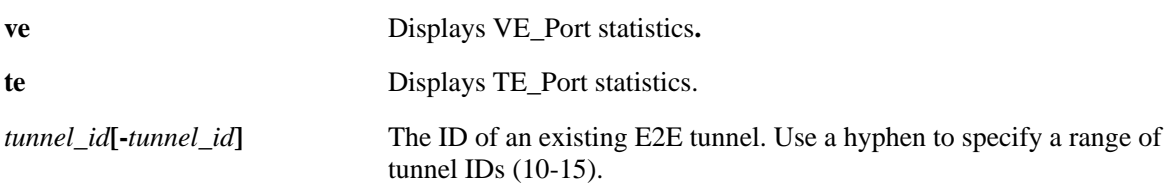

# **Defaults**

N/A

#### **Platforms Supported**

OmniSwitch 6900

#### **Usage Guidelines**

- **•** Use the **vlan** parameter to display statistics for a specific FCoE VLAN ID.
- **•** Use the **port** or **linkagg** parameters to display statistics for a specific FCoE port or link aggregate ID.

# **Examples**

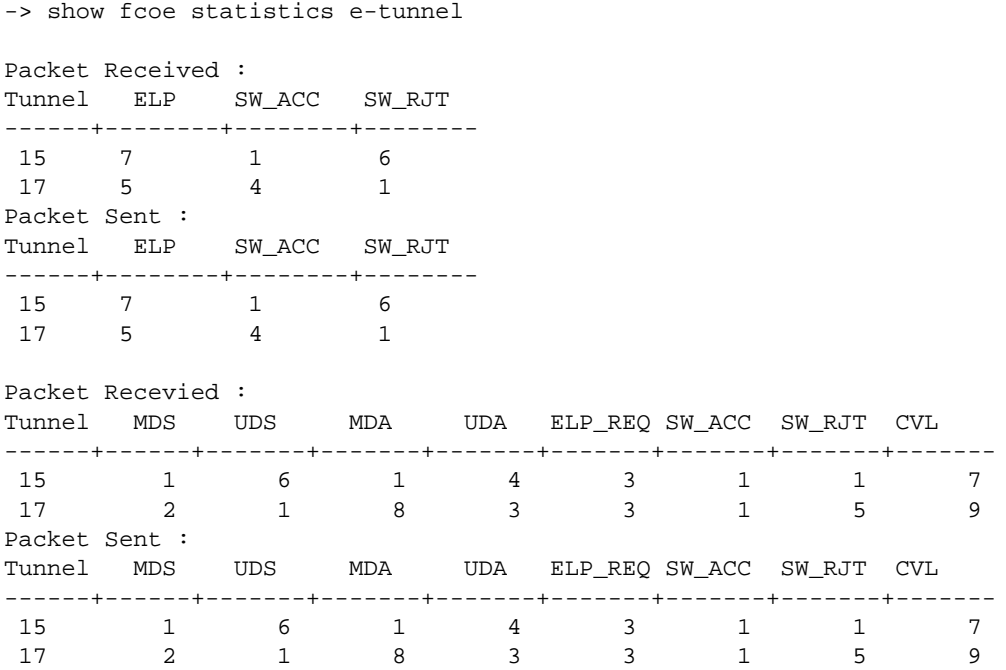

-> show fcoe statistics e-tunnel te Packet Received : Tunnel ELP SW\_ACC SW\_RJT ------+--------+--------+-------- 15 7 1 6 17 5 4 1 Packet Sent : Tunnel ELP SW\_ACC SW\_RJT ------+--------+--------+-------- 15 7 1 6 17 5 4 1 -> show fcoe statistics e-tunnel te 17 Packet Received : Tunnel ELP SW\_ACC SW\_RJT ------+--------+--------+-------- 17 5 4 1 Packet Sent : Tunnel ELP SW\_ACC SW\_RJT ------+--------+--------+-------- 17 5 4 1 -> show fcoe statistics e-tunnel ve Packet Recevied : Tunnel MDS UDS MDA UDA ELP\_REQ SW\_ACC SW\_RJT CVL ------+------+-------+-------+-------+-------+-------+-------+------- 15 1 6 1 4 3 1 1 7 17 2 1 8 3 3 1 5 9 Packet Sent :<br>Tunnel MDS UDS Tunnel MDS UDS MDA UDA ELP\_REQ SW\_ACC SW\_RJT CVL ------+------+-------+-------+-------+-------+-------+-------+------- 15 1 6 1 4 3 1 1 7 17 2 1 8 3 3 1 5 9 -> show fcoe statistics e-tunnel ve 17 Packet Recevied : Tunnel MDS UDS MDA UDA ELP\_REQ SW\_ACC SW\_RJT CVL ------+------+-------+-------+-------+-------+-------+-------+------- 17 2 1 8 3 3 1 5 9 Packet Sent : Tunnel MDS UDS MDA UDA ELP\_REQ SW\_ACC SW\_RJT CVL ------+------+-------+-------+-------+-------+-------+-------+------- 17 2 1 8 3 3 1 5 9

# **Release History**

Release 7.3.3; command introduced.

**[clear fcoe statistics e-tunnel](#page-2534-0)** Clears ENode and FCF statistics.

# **MIB Objects**

alaFipsEtunnelVePortStatsTable

alaFipsEtunnelVePortStatsTunnelId alaFipsEtunnelVePortStatsIfIndex alaFipsEtunnelVePortStatsMdss alaFipsEtunnelVePortStatsUdss alaFipsEtunnelVePortStatsMdas alaFipsEtunnelVePortStatsUdas alaFipsEtunnelVePortStatsElpReqs alaFipsEtunnelVePortStatsSwAccs alaFipsEtunnelVePortStatsSwRjts alaFipsEtunnelVePortStatsCvls alaFipsEtunnelTePortStatsTable

alaFipsEtunnelTePortStatsTunnelId alaFipsEtunnelTePortStatsIfIndex alaFipsEtunnelTePortStatsElpReqs alaFipsEtunnelTePortStatsSwAccs alaFipsEtunnelTePortStatsSwRjts

# **show fibre-channel npiv-proxy load-balance**

Displays the NPIV proxy load balancing static mapping and session count.

**show fibre-channel npiv-proxy load balance {static | session-count}**

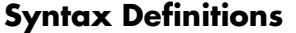

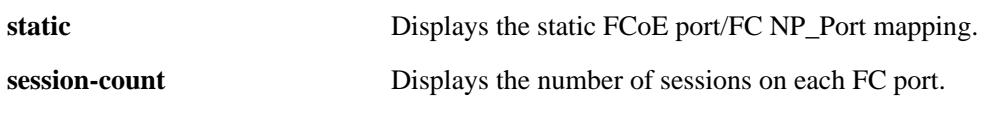

#### **Defaults**

N/A

#### **Platforms Supported**

OmniSwitch 6900

#### **Usage Guidelines**

- **•** This command displays information only for FC ports operating in the NP\_Port mode.
- **•** Use the **static** parameter to display only the static mapping of FCoE ports to FC NP\_Ports.
- **•** When the **sessions-count** parameter is used, the "FC Port" field includes all NP\_Ports.

#### **Examples**

-> show fibre-channel npiv-proxy load-balance static

FCoE Port FC port -----------+---------  $1/1$  2/1

 $1/2$  2/1

-> show fibre-channel npiv-proxy load-balance sessions-count

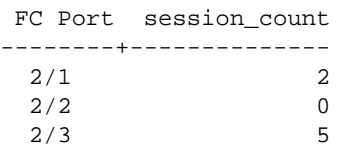

#### *output definitions*

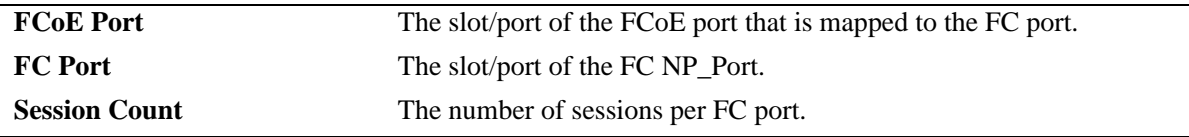

#### **Release History**

Release 7.3.3; command introduced.

# **Related Commands**

fibre-channel npiv-proxy load- Configures a static mapping between an FCoE port and an FC NP\_Port. **[balance static](#page-2493-0)** .

fibre-channel npiv-proxy load- Configures the NPIV proxy load-balancing method applied to all FC **[balance](#page-2491-0)** NP\_Ports on the switch.

# **MIB Objects**

alaFcNpivStaticLoadBalanceTable

alaFcNpivStaticLoadBalanceFibreIfIndex alaFcNpivStaticLoadBalanceEtherIfIndex alaFcNpivStaticLoadBalanceRowStatus

alaFcNpivLoadBalSessTable

alaFcNpivLoadBalSessIfIndex alaFcNpivLoadBalSessCount

# **clear fibre-channel statistics**

Clears FC port statistics.

**clear fibre-channel statistics [npiv | r-npiv] [port [***chassis\_id/***]***slot/port***[***-port2***] [e-tunnel port [***chassis\_id/***]***slot/port***[***-port2***]]**

#### **Syntax Definitions**

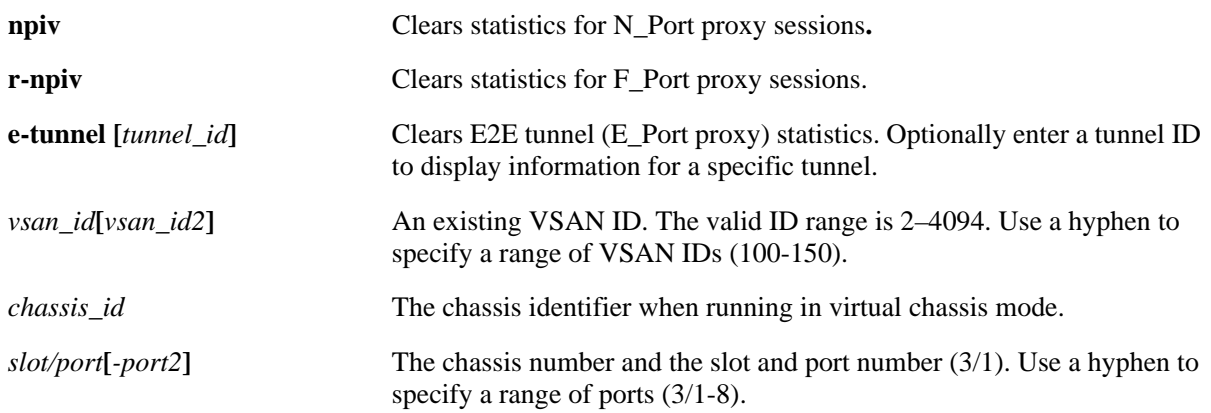

#### **Defaults**

By default, all statistics are cleared.

#### **Platforms Supported**

OmniSwitch 6900

#### **Usage Guidelines**

- **•** Use the **vsan** parameter to clear statistics for a specific VSAN ID. The **vsan** parameter is not used with the **e-tunnel** parameter, because tunnel ports are not associated with a VSAN.
- **•** Use the **port** parameter to clear statistics for a specific FC port.

#### **Examples**

```
-> clear fibre-channel statistics
-> clear fibre-channel statistics port 2/2/5
-> clear fibre-channel statistics npiv
-> clear fibre-channel statistics r-npiv
-> clear fibre-channel statistics e-tunnel
-> clear fibre-channel statistics npiv port 2/2/1
-> clear fibre-channel statistics r-npiv port 2/2/3
-> clear fibre-channel statistics e-tunnel port 2/2/4
```
#### **Release History**

Release 7.3.3; command introduced.

**[show fibre-channel statistics](#page-2513-0)** Display FC port statistics.

# **MIB Objects**

alaFcIntfNpivStatsTable

alaFcIntfNpivStatsIfIndex alaFcIntfNpivStatsClear

alaFcVsanNpivStatsTable

alaFcVsanNpivStatsVsan alaFcVsanNpivStatsClear

alaFcIntfRnpivStatsTable

alaFcIntfRnpivStatsIfIndex alaFcIntfRnpivStatsClear

alaFcVsanRnpivStatsTable

alaFcVsanRnpivStatsVsan alaFcVsanRnpivStatsClear

alaFcTidEtunnelStatsTable

alaFcTidEtunnelStatsTunnelId alaFcTidEtunnelStatsClear

alaFcIntfEtunnelStatsTable

alaFcIntfEtunnelStatsIfIndex alaFcIntfEtunnelStatsClear

# **clear fibre-channel sessions**

Clears the specified sessions on all FC ports.

**clear fibre-channel sessions {npiv-proxy | r-proxy | e-tunnel | all}**

#### **Syntax Definitions**

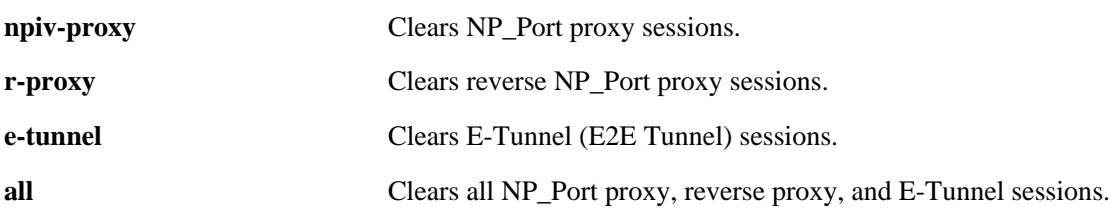

#### **Defaults**

N/A

#### **Platforms Supported**

OmniSwitch 6900

#### **Usage Guidelines**

- **•** Only the sessions associated with the specified parameter are cleared. For example, if the **npiv-proxy** parameter is used, only NPIV proxy sessions are cleared. All other session types remain active.
- When sessions are cleared on FC ports, the corresponding sessions on the FCoE ports are also cleared.

#### **Examples**

```
-> clear fibre-channel sessions npiv-proxy 
-> clear fibre-channel sessions r-npiv
-> clear fibre-channel sessions e-tunnel
-> clear fibre-channel sessions all
```
#### **Release History**

Release 7.3.3; command introduced.

#### **Related Commands**

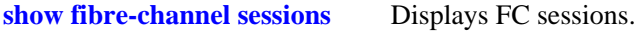

#### **MIB Objects**

```
alaFcInfo
  alaFcConfigSessClear
```
# **clear fcoe statistics npiv**

Clears N\_Port proxy (NP\_Port) statistics for FCoE interfaces or specific FCoE VLANs.

**clear fcoe statistics npiv-proxy {interface | vlan [***vlan\_id***[***vlan\_id2***] | port [***chassis\_id/***]***slot/port***[***-port2***]** *|*  **linkagg** *agg\_id***[***-agg\_id2***]}**

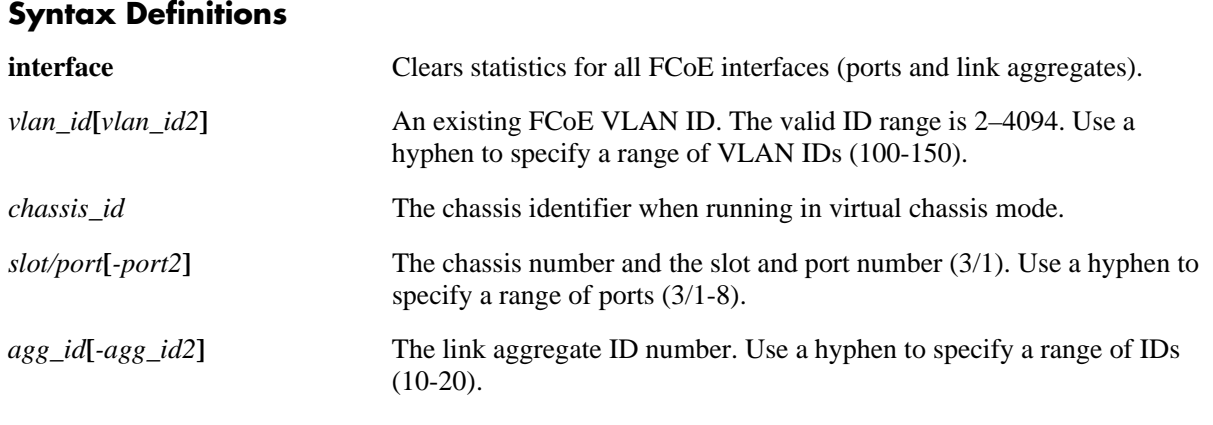

# **Defaults**

 $N/A$ 

# **Platforms Supported**

OmniSwitch 6900

# **Usage Guidelines**

- **•** Use the **vlan** parameter to clear statistics for a specific FCoE VLAN ID.
- **•** Use the **port** or **linkagg** parameters to clear statistics for a specific FCoE port or link aggregate ID.

# **Examples**

-> clear fcoe statistics npiv-proxy interface -> clear fcoe statistics npiv-proxy vlan 100 -> clear fcoe statistics npiv-proxy vlan 200-205 -> clear fcoe statistics npiv-proxy port 1/1 -> clear fcoe statistics npiv-proxy port 1/5-10 -> clear fcoe statistics npiv-proxy port 1/1/1 -> clear fcoe statistics npiv-proxy linkagg 10

# **Release History**

Release 7.3.3; command introduced.

**[show fcoe statistics npiv-proxy](#page-2516-0)** Displays N\_Port proxy statistics.

# **MIB Objects**

```
alaFipsVlanTable
  alaFipsVlanStatsFnreClear
alaFipsIntfTable
  alaFipsIntfStatsFnreClear
```
# <span id="page-2532-0"></span>**clear fcoe statistics r-npiv**

Clears F\_Port proxy (reverse-NPIV) statistics for FCoE interfaces or specific FCoE VLANs.

**clear fcoe statistics r-npiv {interface | vlan [***vlan\_id***[***vlan\_id2***] | port [***chassis\_id/***]***slot/port***[***-port2***]** *|*  **linkagg** *agg\_id***[***-agg\_id2***]}**

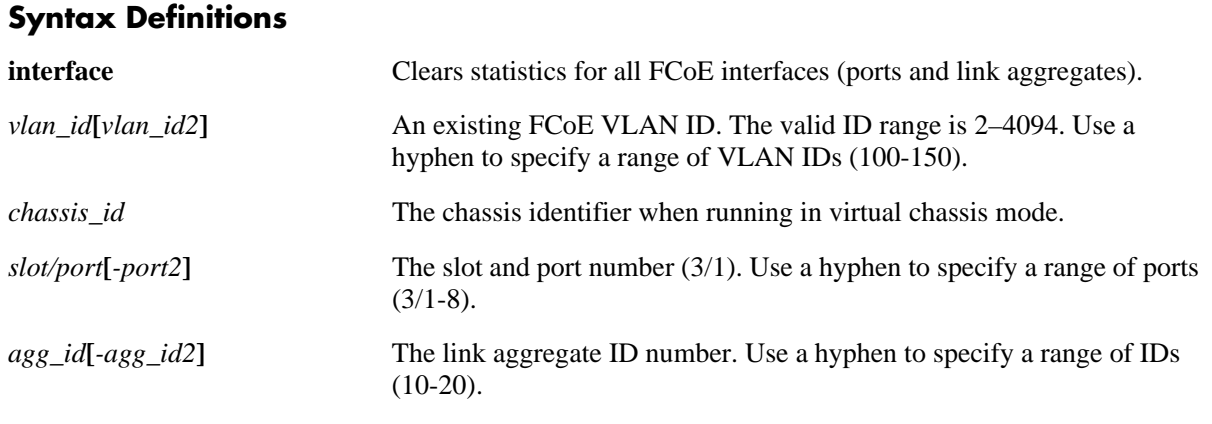

# **Defaults**

 $N/A$ 

# **Platforms Supported**

OmniSwitch 6900

# **Usage Guidelines**

- **•** Use the **vlan** parameter to clear statistics for a specific FCoE VLAN ID.
- **•** Use the **port** or **linkagg** parameters to clear statistics for a specific FCoE port or link aggregate ID.

# **Examples**

```
-> clear fcoe statistics r-npiv interface
-> clear fcoe statistics r-npiv vlan 100
-> clear fcoe statistics r-npiv vlan 200-205
-> clear fcoe statistics r-npiv port 1/1
-> clear fcoe statistics r-npiv port 1/5-10
-> clear fcoe statistics r-npiv port 1/1/1
-> clear fcoe statistics r-npiv linkagg 10
```
# **Release History**

Release 7.3.3; command introduced.

**[show fcoe statistics r-npiv](#page-2519-0)** Displays F\_Port proxy statistics.

# **MIB Objects**

alaFipsVlanTable alaFipsVlanStatsFnreClear alaFipsIntfTable alaFipsIntfStatsFnreClear

# <span id="page-2534-0"></span>**clear fcoe statistics e-tunnel**

Clears E\_Port proxy (E2E tunnel) statistics.

**clear fcoe statistics e-tunnel [ve | te] {***tunnel\_id***[-***tunnel\_id***]}**

#### **Syntax Definitions**

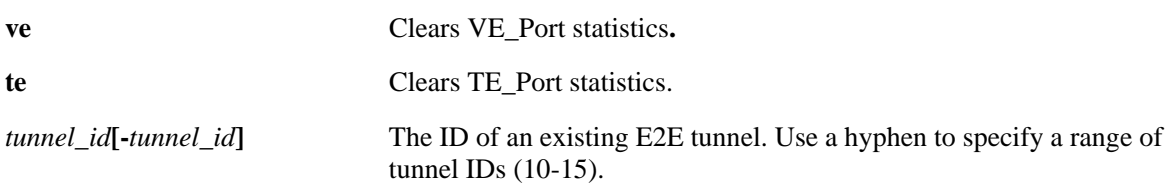

# **Defaults**

N/A

#### **Platforms Supported**

OmniSwitch 6900

#### **Usage Guidelines**

- **•** Use the **ve** parameter to clear only VE\_Port statistics for the specified tunnel ID.
- **•** Use the **te** parameter to clear only TE\_Port statistics for the specified tunnel ID.

# **Examples**

```
-> clear fcoe statistics e-tunnel 1
-> clear fcoe statistics e-tunnel ve 2
-> clear fcoe statistics e-tunnel te 2
```
# **Release History**

Release 7.3.3; command introduced.

# **Related Commands**

**[show fcoe statistics e-tunnel](#page-2522-0)** Displays E\_Port proxy (E2E tunnel) statistics.

# **MIB Objects**

```
alaFipsEtunnelVePortStatsTable
  alaFipsEtunnelVePortStatsTunnelId
  alaFipsEtunnelVePortStatsClear
alaFipsEtunnelTePortStatsTable
  alaFipsEtunnelTePortStatsTunnelId
  alaFipsEtunnelTePortStatsClear
```
# **clear fcoe sessions**

Clears the specified sessions on all FCoE ports.

**clear fcoe sessions [fips | npiv-proxy | r-proxy | e-tunnel | all]**

#### **Syntax Definitions**

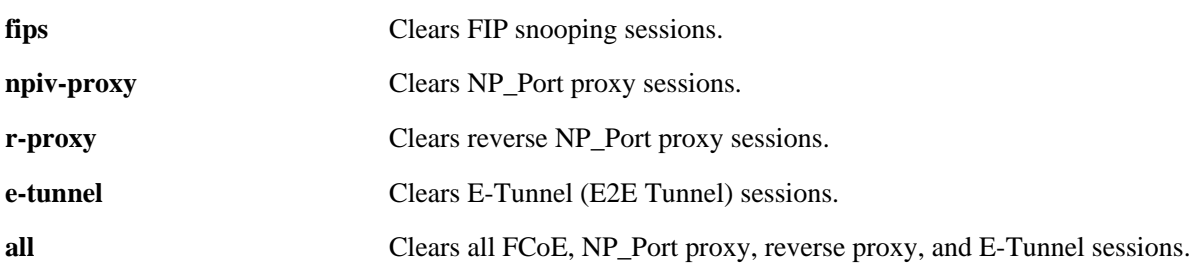

#### **Defaults**

N/A

#### **Platforms Supported**

OmniSwitch 6900

#### **Usage Guidelines**

- **•** When FIP snooping sessions are cleared, a clear virtual link (CVL) request is sent for all logged ENodes.
- When R-NPIV sessions are cleared, FIP FLOGO is sent to the FCF and FC FLOGO is sent to the HBA for each R-NPIV session created.
- Once sessions are cleared, NP\_Ports will trigger a fabric login to the connected fabric.

# **Examples**

```
-> clear fcoe sessions fips
-> clear fcoe sessions npiv-proxy 
-> clear fcoe sessions r-npiv
-> clear fcoe sessions e-tunnel
-> clear fcoe sessions all
```
#### **Release History**

Release 7.3.3; command introduced.

**[show fcoe sessions](#page-2461-0)** Displays the FCoE session information for the switch.

# **MIB Objects**

alaFipsInfo alaFipsConfigSessClear

# **40 Port Mapping Commands**

Port Mapping is a security feature that controls communication between peer users. Each session comprises of a session ID and a set of user ports and/or a set of network ports. The user ports within a session cannot communicate with each other and can only communicate through network ports. In a port mapping session with user port set A and network port set B, ports in set A can communicate with ports in set B only. If set B is empty, the ports in set A can communicate with the rest of the ports in the system.

A port mapping session can be configured in a unidirectional or bidirectional mode. In the unidirectional mode, the network ports can communicate with each other within the same session. In the bidirectional mode, the network ports cannot communicate with each other. Network ports of a unidirectional port mapping session can be shared with other unidirectional sessions, but cannot be shared with any session that is configured in bidirectional mode. Network ports of different sessions can communicate with each other.

MIB information for the Port Mapping commands is as follows:

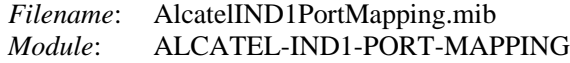

A summary of the available commands is listed here:

**[port-mapping user-port network-port](#page-2539-0) [port-mapping](#page-2541-0)** (configures port mapping status and direction) **[port-mapping \[unidirectional | bidirectional\]](#page-2543-0) [port-mapping unknown-unicast-flooding](#page-2545-0) [show port-mapping status](#page-2547-0) [show port-mapping](#page-2549-0)**

# <span id="page-2539-0"></span>**port-mapping user-port network-port**

Creates a port mapping session with the user ports, network ports, or both user ports and network ports. Use the **no** form of the command to delete ports or a link aggregate group from a session.

**port-mapping** *port\_mapping\_sessionid* **[user-port {slot [***chassis\_id/***]***slot* **| [***chassis\_id/***]***/slot/port***[***-port2***] |**  linkagg linkagg\_id}] [network-port {slot [chassis\_id/]slot | [chassis\_id/]slot/port[-port2] | linkagg link*agg\_id***}]**

**no port-mapping** *port\_mapping\_sessionid* **[user-port {slot [***chassis\_id/***]***slot* **| [***chassis\_id/***]***/slot/port***[** port2] | linkagg linkagg\_id}] [network-port {slot [chassis\_id/]slot | [chassis\_id/]slot/port[-port2] | link**agg** *linkagg\_id***}]**

#### **Syntax Definitions**

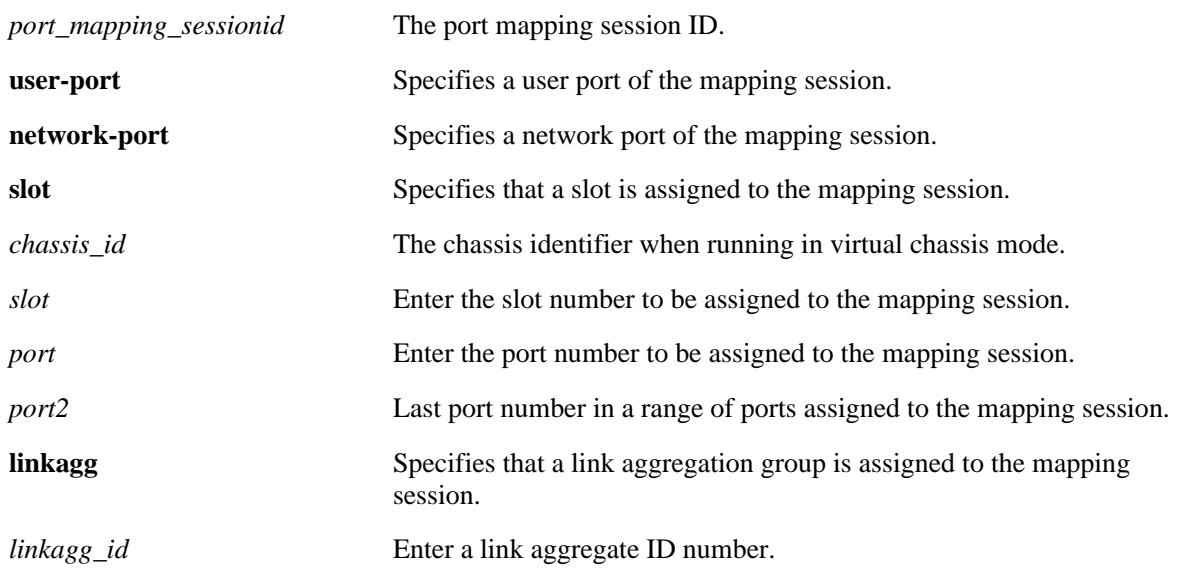

# **Defaults**

N/A

# **Platforms Supported**

OmniSwitch 10K, 6900

# **Usage Guidelines**

- User ports that are part of one session cannot communicate with each other. The user ports can communicate only through network ports of the session to the other elements of the system.
- **•** User ports can be part of only one port mapping session.
- An aggregable port of a link aggregation group cannot be a mapped port and a mapped port cannot be an aggregable port of a link aggregation group.
- **•** A mirrored port cannot be a mapped port and a mapped port cannot be a mirrored port.

#### **Examples**

```
-> port-mapping 3 user-port 2/3 network-port 6/4
-> port-mapping 4 user-port 2/5-8
-> port-mapping 5 user-port 2/3 network-port slot 3
-> no port-mapping 5 user-port 2/3
-> no port-mapping 6 network-port linkagg 7
```
#### **Release History**

Release 7.1.1; command introduced.

#### **Related Commands**

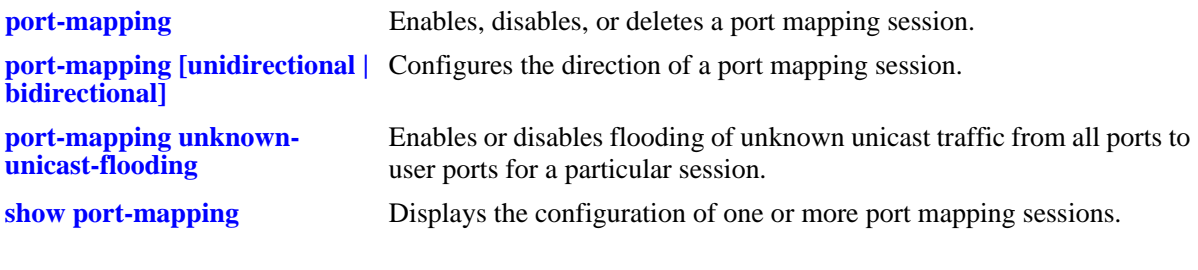

# **MIB Objects**

PortMappingSessionTable pmapSessionNumber portMappingTable pmapPortIfindex pmapPortType

# <span id="page-2541-0"></span>**port-mapping**

Enables, disables, or deletes a port mapping session. **port-mapping** *port\_mapping\_sessionid* **{enable | disable} no port-mapping** *port\_mapping\_sessionid*

# **Syntax Definitions**

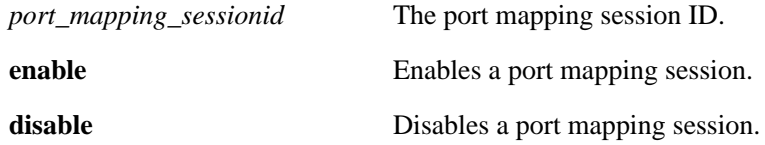

# **Defaults**

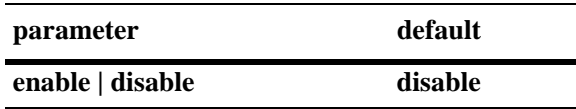

# **Platforms Supported**

OmniSwitch 10K, 6900

# **Usage Guidelines**

To be enabled, a session should have a minimum of two ports.

# **Examples**

-> port-mapping 3 enable -> port-mapping 4 disable -> no port-mapping 5

# **Release History**

Release 7.1.1; command introduced.

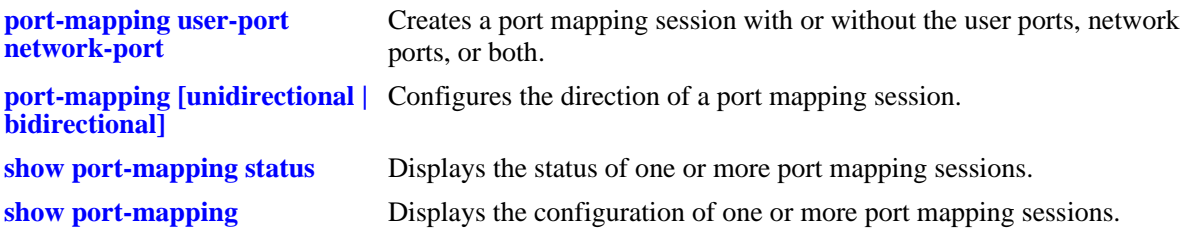

# **MIB Objects**

PortMappingSessionTable

pmapSessionNumber pmapSessionStatus

# <span id="page-2543-0"></span>**port-mapping [unidirectional | bidirectional]**

Configures the direction of a port mapping session.

**port-mapping** *port\_mapping\_sessionid* **[unidirectional | bidirectional]**

#### **Syntax Definitions**

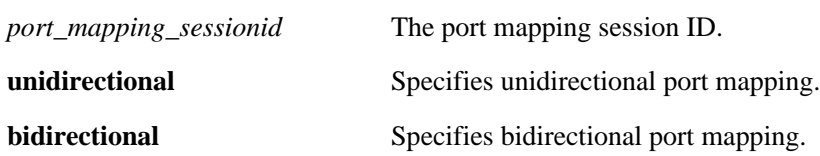

#### **Defaults**

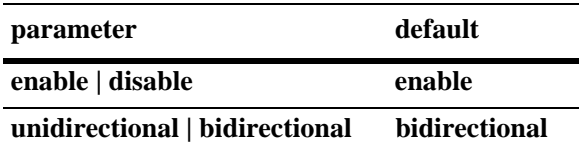

# **Platform Supported**

OmniSwitch 10K, 6900

#### **Usage Guidelines**

- In the bidirectional mode, the network ports of a session cannot communicate with each other. Also, the network ports of that session cannot be a part of a network port set of another session.
- In the unidirectional mode, the network ports of a session can communicate with each other. Also, the network ports of that session can be part of a network port set of another session that is in the unidirectional mode.
- To change the directional mode of an active session with network ports, delete the network ports of the session, change the direction, and recreate the network ports.

# <span id="page-2543-1"></span>**Examples**

```
-> port-mapping 5 enable unidirectional
-> port-mapping 5 disable unidirectional
-> port-mapping 6 enable bidirectional
-> port-mapping 5 disable bidirectional
```
# **Release History**

Release 7.1.1; command introduced.

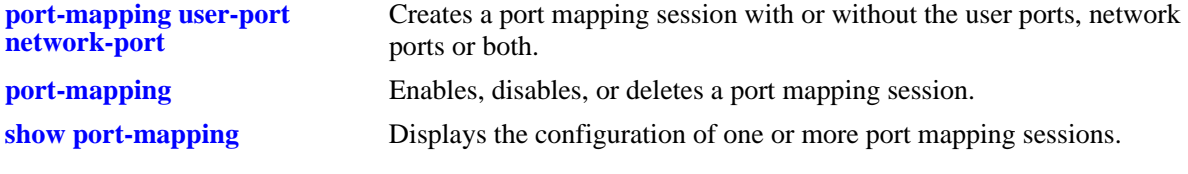

# **MIB Objects**

PortMappingSessionTable

PmapSessionNumber PmapSessionDirection

# <span id="page-2545-0"></span>**port-mapping unknown-unicast-flooding**

Enables or disables flooding of unicast traffic from all the switch ports to the user ports related to a particular session.

**port-mapping** *session\_id* **unknown-unicast-flooding {enable | disable}**

#### **Syntax Definitions**

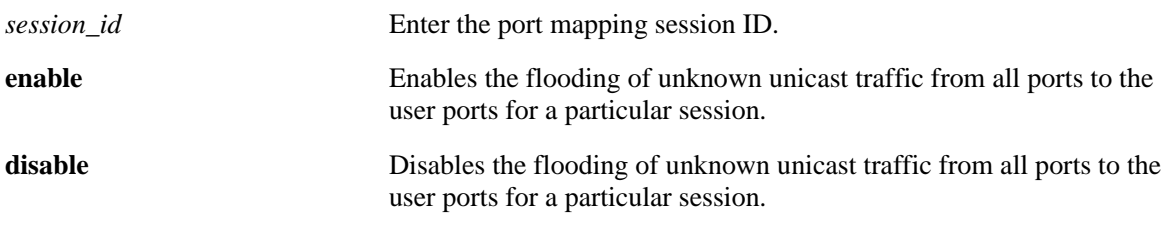

#### **Defaults**

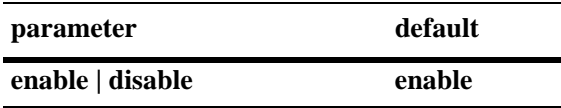

# **Platform Supported**

OmniSwitch 10K, 6900

#### **Usage Guidelines**

- **•** Configuring unknown unicast flooding creates a new port mapping session if there is no existing session.
- When a link aggregate is configured as a user port, the unknown unicast flooding configuration is applied to all the member ports of the aggregate.

# **Examples**

- -> port-mapping 1 unknown-unicast-flooding enable
- -> port-mapping 2 unknown-unicast-flooding disable

# **Release History**

Release 7.1.1; command introduced.

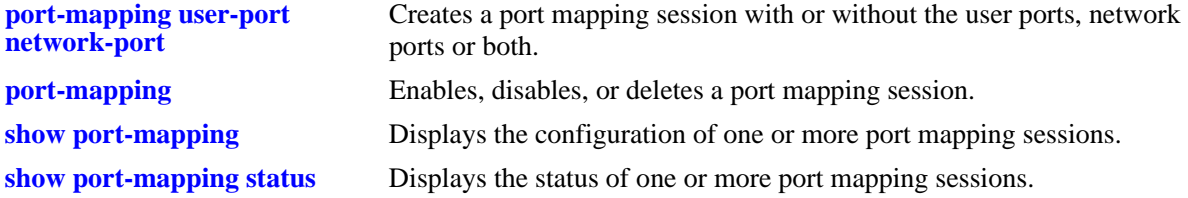

# **MIB Objects**

portMappingSessionTable pmapSessionUnknownUnicastFloodStatus

# <span id="page-2547-0"></span>**show port-mapping status**

Displays the status of one or more port mapping sessions.

**show port-mapping** [*port\_mapping\_sessionid*] **status**

#### **Syntax definitions**

*port\_mapping\_sessionid* The port mapping session ID.

#### **Defaults**

N/A

#### **Platforms Supported**

OmniSwitch 10K, 6900

#### **Usage Guidelines**

If you do not specify the port mapping session ID, then the status of all the port mapping sessions are displayed.

#### **Examples**

-> show port-mapping status

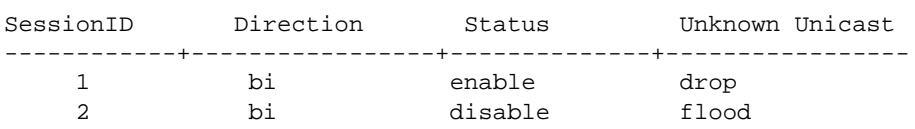

#### *output definitions*

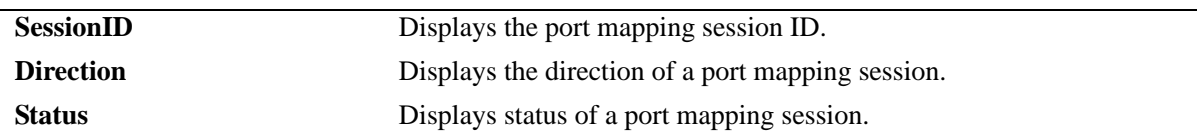

#### **Release History**

Release 7.1.1; command introduced.

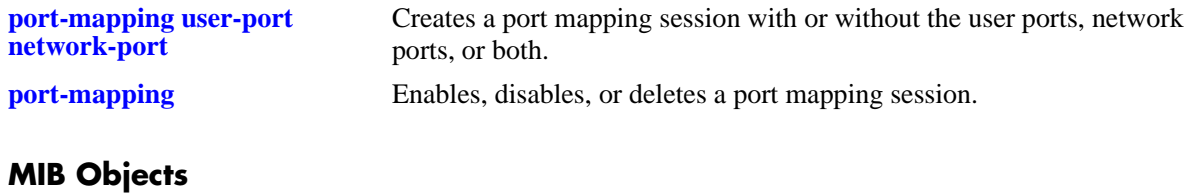

PortMappingSessionTable

PmapSessionNumber PmapSessionDirection pmapSessionStatus

# <span id="page-2549-0"></span>**show port-mapping**

Displays the configuration of one or more port mapping sessions.

**show port-mapping [***port\_mapping\_sessionid***]**

#### **Syntax Definitions**

*port\_mapping\_sessionid* The port mapping session ID.

#### **Defaults**

N/A

#### **Platforms Supported**

OmniSwitch 10K, 6900

#### **Usage Guidelines**

If you do not specify the port mapping session ID, then the user port and network port information are displayed for all the port mapping sessions active on the switch.

#### **Examples**

-> show port-mapping 3

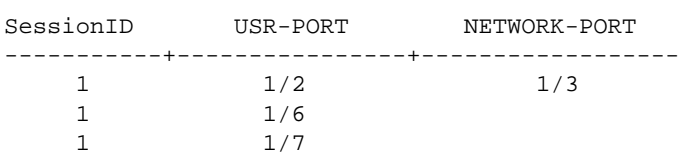

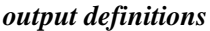

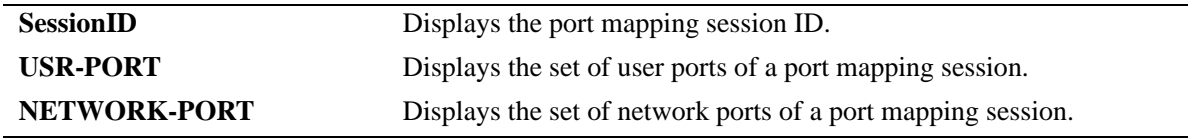

#### **Release History**

Release 7.1.1; command introduced.

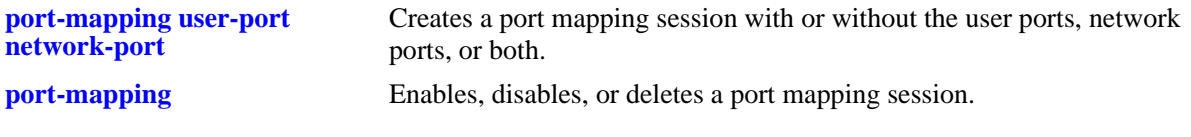

# **MIB Objects**

PortMappingSessionTable PmapSessionNumber PortMappingTable pmapPortIfindex pmapPortType

# **41 Learned Port Security Commands**

Learned Port Security (LPS) provides a mechanism for controlling network device communication on one or more switch ports. Configurable LPS parameters allow the user to restrict source learning on a port to:

- **•** A maximum number of learned source MAC addresses.
- **•** A specific amount of time in which source MAC addresses are learned.
- **•** An individual learned source MAC address.
- **•** A range of learned source MAC addresses.

This chapter includes descriptions of the CLI commands used to define LPS parameters and display information about the current LPS configuration.

MIB information for Learned Port Security commands is as follows:

*Filename*: AlcatelInd1LearnedPortSecurity.mib *Module*: ALCATEL-IND1-LPS-MIB

A summary of the available commands is listed here:

**[port-security](#page-2553-0) [port-security learning-window](#page-2555-0) [port-security convert-to-static](#page-2558-0) [port-security maximum](#page-2560-0) [port-security port max-filtering](#page-2564-0) [port-security mac-range](#page-2566-0) [port-security port violation](#page-2568-0) [port-security learn-trap-threshold](#page-2562-0) [show port-security](#page-2570-0) [show port-security brief](#page-2573-0) [show port-security learning-window](#page-2575-0)**

# <span id="page-2553-0"></span>**port-security**

Enables or disables Learned Port Security (LPS) on the switch port(s). When LPS is enabled, only devices that have a source MAC address that complies with LPS restrictions are learned on the port(s).

**port-security {port [***chassis\_id/***]***slot/port***[***-port2***] | chassis} admin-state {enable | disable | locked} no port-security port [***chassis\_id/***]***slot/port***[***-port2***]**

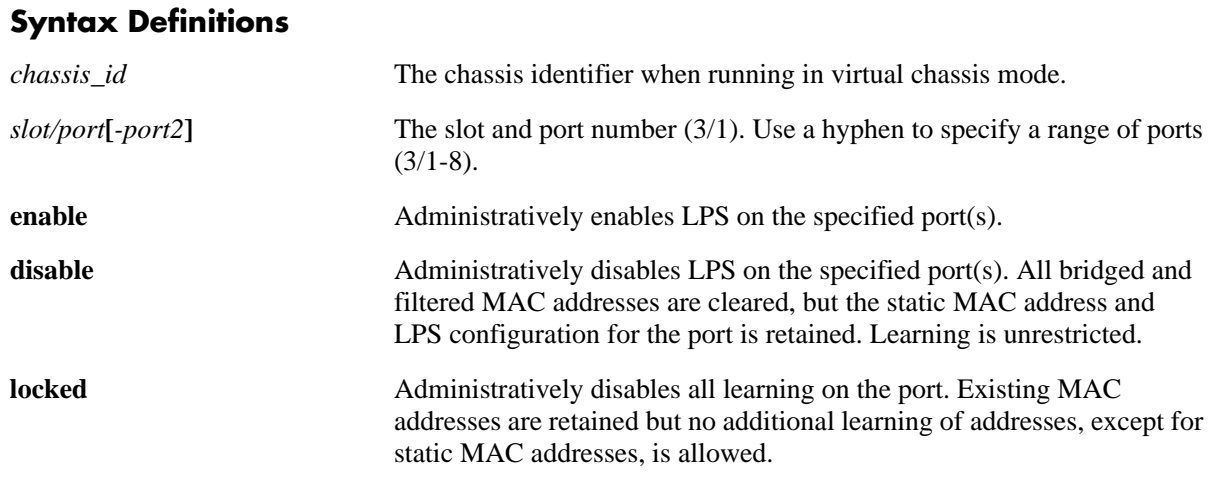

#### **Defaults**

By default, LPS functionality is disabled on all ports.

# **Platforms Supported**

OmniSwitch 10K, 6900

# **Usage Guidelines**

- **•** Use the **no** form of this command to remove the LPS configuration from the specified port *and* clear all MAC addresses learned on the port. Note that the chassis parameter is not supported when using
- **•** The **admin-state disable** option disables LPS on the port but does not clear the LPS configuration.
- **•** Use the **chassis** parameter to administratively disable or enable all active LPS ports with one command. This option does not apply to ports on which LPS was not previously enabled.
- **•** LPS is supported on Ethernet fixed and 802.1Q-tagged ports.
- **•** LPS is not supported on link aggregates, 802.1Q tagged (trunked) link aggregates, or link aggregate member ports.
- Note that when LPS is enabled on an active port, all MAC addresses previously learned on that port are cleared from the source learning MAC address table.
- **•** LPS is also supported on ports that have Universal Network Profile (UNP) functionality enabled, with the following conditions:
- **>** When LPS is enabled or disabled on a UNP port, MAC addresses already learned on that port are flushed.
- **>** UNP authentication and classification is applied first, then LPS rules.
- **>** If UNP classifies a MAC address as forwarding but LPS learns the address as filtering, an untagged packet will show as filtering in the default VLAN for the port and a tagged packet MAC will show as filtering in the specific tagged VLAN.
- **>** When a MAC address is filtered by LPS, the **[show unp user](#page-2381-0)** command will display "LPS-B" as the classification source for that MAC address.
- LPS allows for the configuration of the following source MAC address learning restrictions:
	- **>** A source learning time limit window to specify the length of time learning is allowed on a port.
	- **>** A maximum number of bridged and filtered MAC addresses allowed on a specific port
	- **>** A list of MAC addresses (individual or range of addresses) allowed on a port.
	- **>** How a port handles traffic that is unauthorized.

#### **Examples**

```
-> port-security port 4/8 admin-state enable
-> port-security port 2/1-10 admin-state enable
-> port-security chassis admin-state disable
-> no port-security port 1/1-12
```
#### **Release History**

Release 7.1.1; command introduced.

#### **Related Commands**

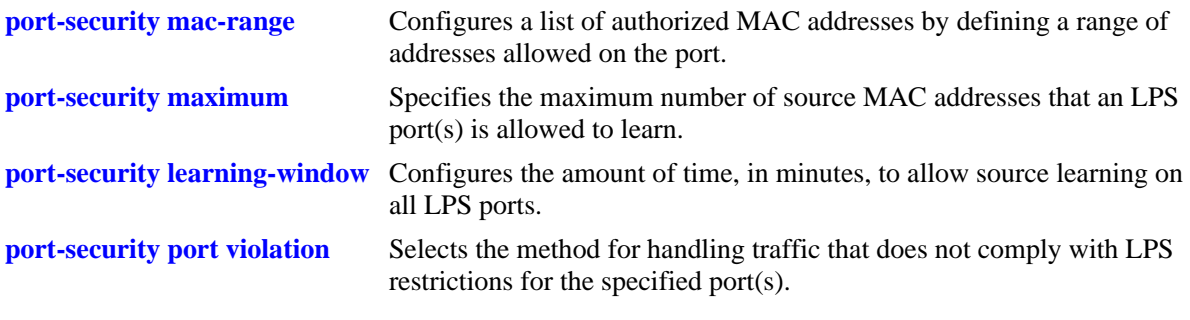

#### **MIB Objects**

learnedPortSecurityTable lpsAdminStatus

# <span id="page-2555-0"></span>**port-security learning-window**

Configures the amount of time, in minutes, to allow source learning on all LPS ports. This LPS parameter applies to the entire switch, so when the time limit expires, source learning of *new* MAC addresses is stopped on all LPS ports. Only authorized MAC addresses are allowed to be associated on LPS ports after this timer expires. This command also enables or disables the conversion of dynamic MAC addresses to static MAC addresses on LPS ports.

#### **port-security shutdown** *minutes* **[convert-to-static {enable | disable}] [no-aging {enable | disable}] [boot-up {enable | disable}]**

**no port-security learning-window**

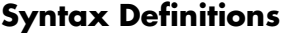

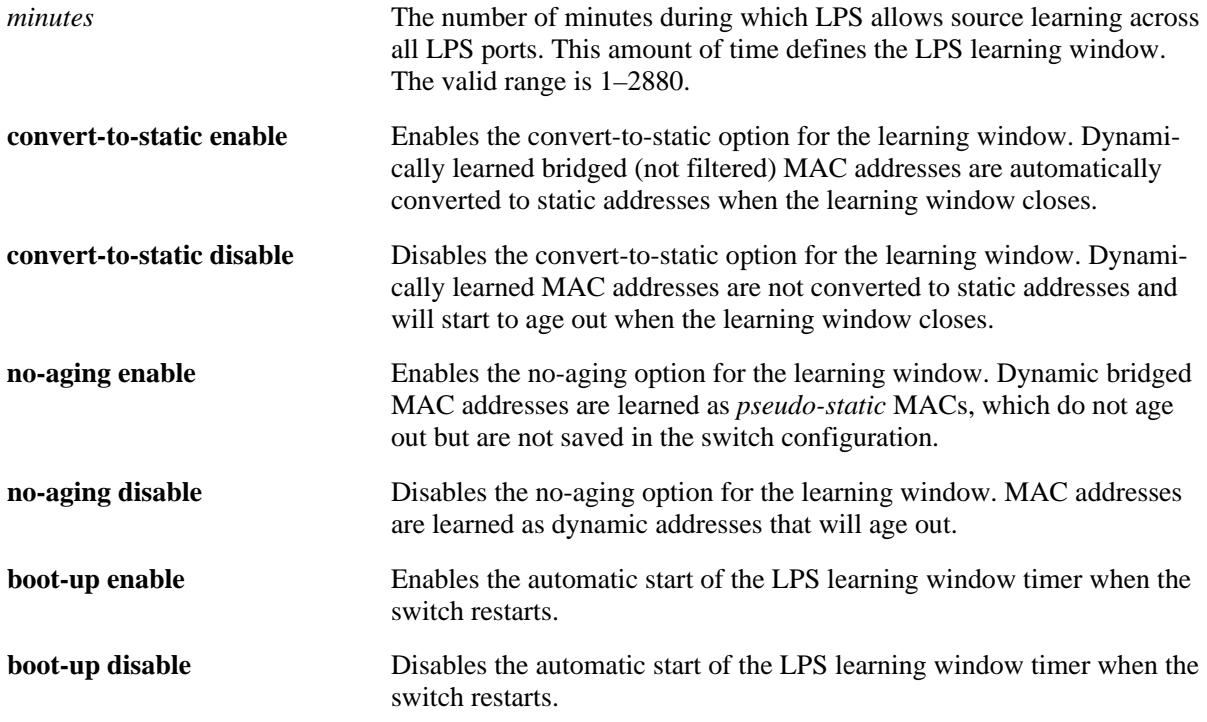

#### **Defaults**

By default, the LPS source learning time limit is not set for the switch.

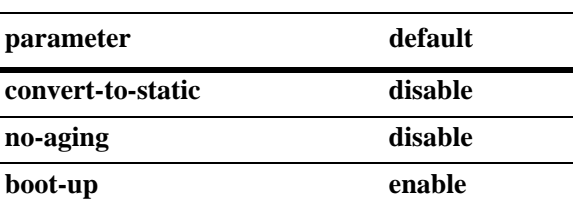

# **Platforms Supported**

OmniSwitch 10K, 6900
## **Usage Guidelines**

- **•** Use the **no** form of this command to clear the learning window time (no learning window time limit is applied to the port).
- The LPS source learning time window is started and/or reset each time the **port-security learningwindow** command is issued or when the **port-security learning-window boot-up** option is enabled and the switch restarts.
- Even after the LPS learning window time expires, MAC addresses are learned as filtered addresses until the maximum number of filtered MAC addresses allowed for the LPS port is reached. For example, if the maximum number of bridged MAC addresses allowed is set to 30 and the learning window expires when the port has only learned 15, the port is still allowed to learn an additional 15 filtered MAC addresses.
- If the **no-aging** option is enabled, then all new bridged MAC addresses are learned as pseudo-static MAC addresses during the learning window time period. Pseudo-static addresses do not age out but are not saved to the switch configuration.
- **•** When the **no-aging** option is enabled and the learning window starts, any MAC addresses that were learned prior to the learning window time period are retained as dynamic addresses; they are not converted to pseudo-static MAC addresses.
- If the **convert-to-static** option is enabled, then all dynamic bridged and pseudo-static MAC addresses are converted to static MAC addresses when the learning window closes. Static MAC addresses do not age out and are saved to the switch configuration.

**Note.** When UNP is enabled on any one LPS port, the **convert-to-static**, **no-aging**, and **boot-up** parameter options are not supported on all LPS-enabled ports. This is because the learning window configuration is global and applies to all LPS ports.

# **Examples**

```
-> port-security learning-window 25
-> port-security learning-window 2 convert-to-static enable
-> port-security learning-window 60 no-aging enable
-> port-security learning-window 500 boot-up disable
-> port-security learning-window 2 convert-to-static enable no-aging enable
-> port-security learning-window 2 no-aging enable convert-to-static enable boot-up 
enable
-> no port-security learning-window
```
# **Release History**

Release 7.1.1; command introduced. Release 7.2.1.R02; **no-aging** and **boot-up** parameters added.

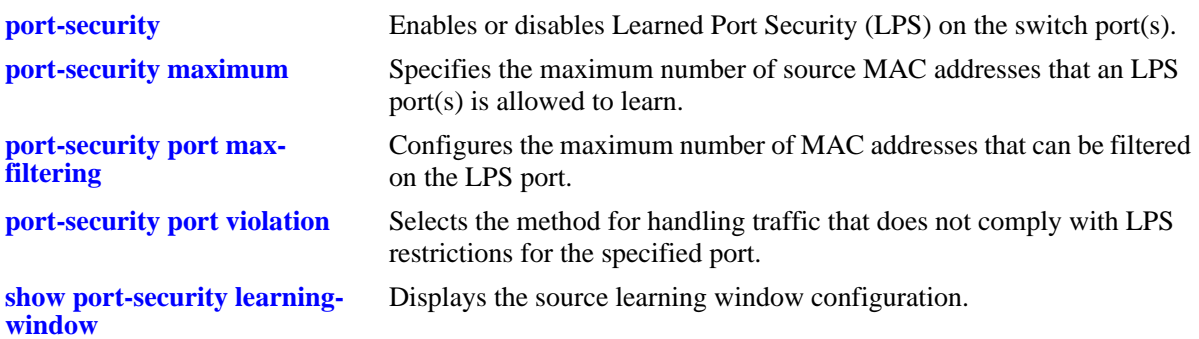

# **MIB Objects**

learnedPortSecurityGlobalGroup lpsLearningWindowTime lpsLearningWindowTimeWithStaticConversion lpsLearningWindowNoAging lpsLearningWindowBootupStatus

# **port-security convert-to-static**

Converts all MAC addresses dynamically learned on the LPS port(s) to static MAC addresses. This command does not apply to MAC addresses that are filtered.

**port-security {port [***chassis\_id/***]***slot/port***[***-port2***]** *|* **chassis} convert-to-static**

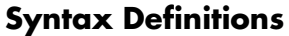

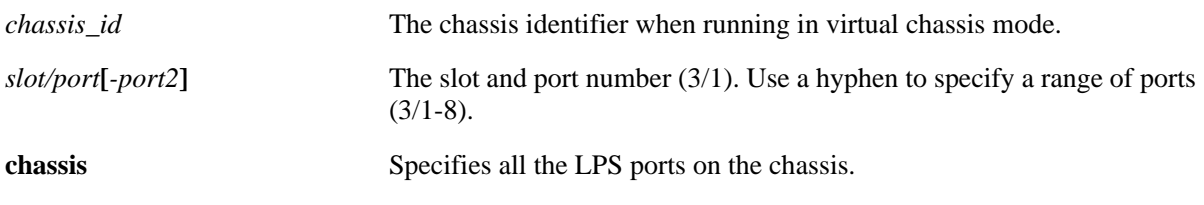

#### **Defaults**

N/A

#### **Platforms Supported**

OmniSwitch 10K, 6900

#### **Usage Guidelines**

- Converting dynamic MAC addresses to static MAC addresses is not supported on Universal Network Profile (UNP) ports.
- You can stop the aging out of dynamic MAC addresses on the LPS port(s) by converting them to static MAC addresses.
- **•** The number of converted static MAC addresses cannot exceed the maximum number of MAC addresses allowed on the port(s).

**Note.** The **port-security convert-to-static** command is not supported on Universal Network Profile (UNP) ports.

#### **Examples**

```
-> port-security port 4/8 convert-to-static
-> port-security chassis convert-to-static
```
#### **Release History**

Release 7.2.1.R02; command was introduced.

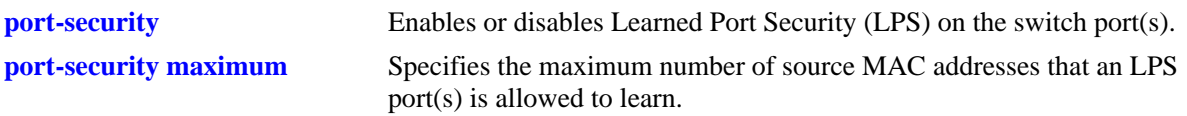

# **MIB Objects**

learnedPortSecurityGlobalGroup lpsConvertToStatic

# <span id="page-2560-0"></span>**port-security maximum**

Specifies the maximum number of bridged MAC addresses that an LPS port(s) is allowed to learn.

**port-security {port [***chassis\_id/***]***slot/port***[***-port2***]} maximum** *number*

#### **Syntax Definitions**

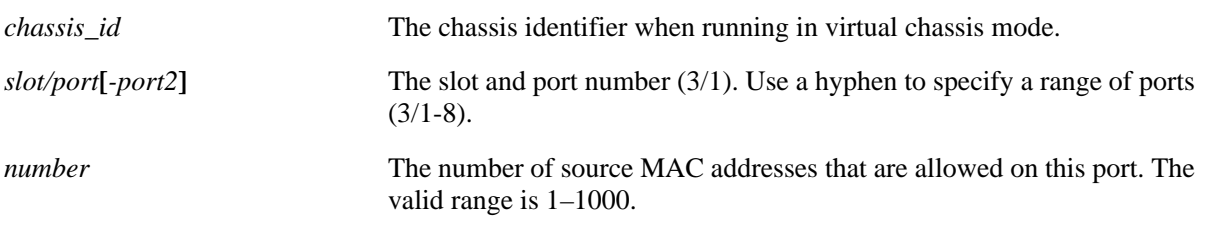

### **Defaults**

By default, the number of MAC addresses allowed is set to 1.

### **Platforms Supported**

OmniSwitch 10K, 6900

#### **Usage Guidelines**

- Any additional source MAC addresses received that exceed the maximum number of bridged addresses allowed are filtered on the port, regardless of the LPS learning window time limit. Once the number of filtered MAC addresses reaches the maximum number of filtered addresses allowed, the port violation mode is applied.
- Note that source learning of configured authorized MAC addresses is still allowed after the LPS time limit has expired; however, all learning is stopped if the number of MAC addresses learned meets or exceeds the maximum number of addresses allowed, even if the LPS time limit has not expired.

# **Examples**

```
-> port-security 2/14 maximum 25
-> port-security 4/10-15 maximum 100
```
# **Release History**

Release 7.1.1; command introduced.

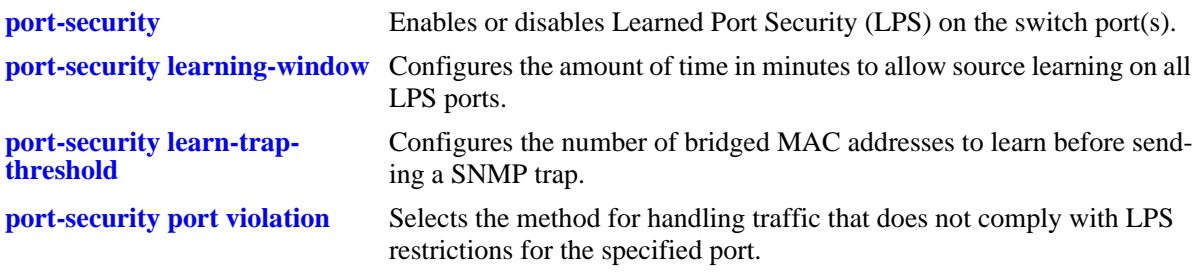

# **MIB Objects**

learnedPortSecurityTable

lpsMaxMacNum

# <span id="page-2562-0"></span>**port-security learn-trap-threshold**

Configures the number of bridged MAC addresses to learn before sending a SNMP trap.

**port-security {port [***chassis\_id/***]***slot/port***[***-port2***]} learn-trap-threshold** *number*

#### **Syntax Definitions**

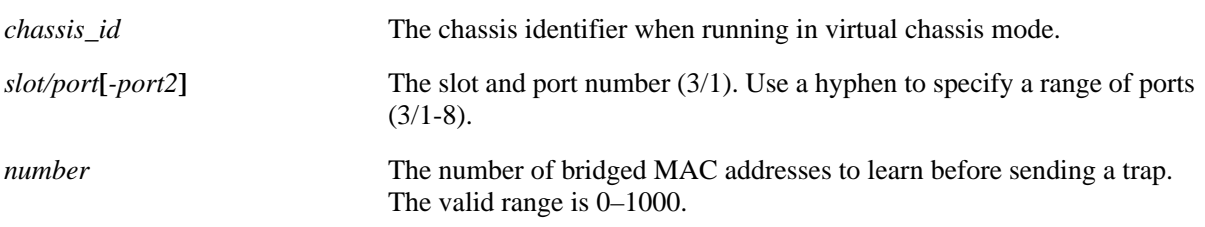

### **Defaults**

By default, the number of bridged MAC addresses to learn before sending a trap is set to the same value as the maximum number of bridged MAC addresses allowed.

# **Platforms Supported**

OmniSwitch 10K, 6900

# **Usage Guidelines**

- **•** When the number of bridged MAC addresses learned on the port matches the specified threshold amount, a trap is sent for every bridged MAC address learned thereafter.
- **•** Sending a trap when this threshold is reached provides notification of newly learned bridged MAC addresses. Trap contents includes identifying information about the MAC, such as the address itself, the corresponding IP address, switch identification, and the slot and port number on which the MAC was learned.
- If this threshold value is set to zero, a trap is sent for every MAC address learned on the LPS port.

#### **Examples**

```
-> port-security port 1/10 learn-trap-threshold 6
-> port-security port 1/10-13 learn-trap-threshold 18
```
# **Release History**

Release 7.1.1; command introduced.

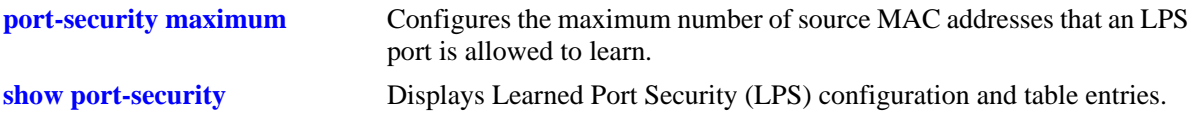

# **MIB Objects**

learnedPortSecurityTable lpsLearnTrapThreshold

# <span id="page-2564-0"></span>**port-security port max-filtering**

Configures the maximum number of MAC addresses that can be filtered on the LPS port(s).

**port-security port [***chassis\_id/***]***slot/port***[***-port2***] max-filtering** *number*

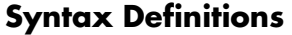

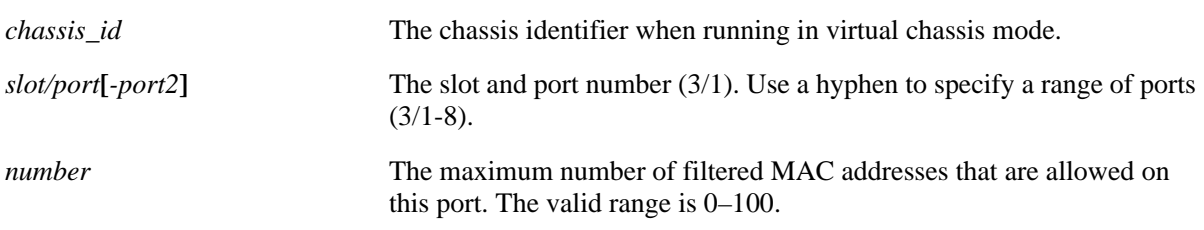

# **Defaults**

By default, the maximum number of MAC addresses that can be filtered on an LPS port is 5.

# **Platforms Supported**

OmniSwitch 10K, 6900

# **Usage Guidelines**

- When the number of filtered MAC addresses learned on the port reaches the maximum, the violation mode (restrict, discard, or shutdown) configured for the port is applied.
- Any additional source MAC addresses received that exceed the maximum number of bridged addresses allowed are filtered on the port, regardless of the LPS learning window time limit. Once the number of filtered MAC addresses reaches the maximum number of filtered addresses allowed, the port violation mode is applied.
- Even after the LPS learning window time expires, MAC addresses are learned as filtered addresses until the maximum number of filtered MAC addresses allowed for the LPS port is reached. For example, if the maximum number of MAC addresses allowed is set to 30 and the learning window expires when the port has only learned 15, the port is still allowed to learn an additional 15 filtered MAC addresses.

# **Examples**

```
-> port-security 1/10 max-filtering 6
-> port-security 1/10-13 max-filtering 18
```
# **Release History**

Release 7.1.1; command introduced.

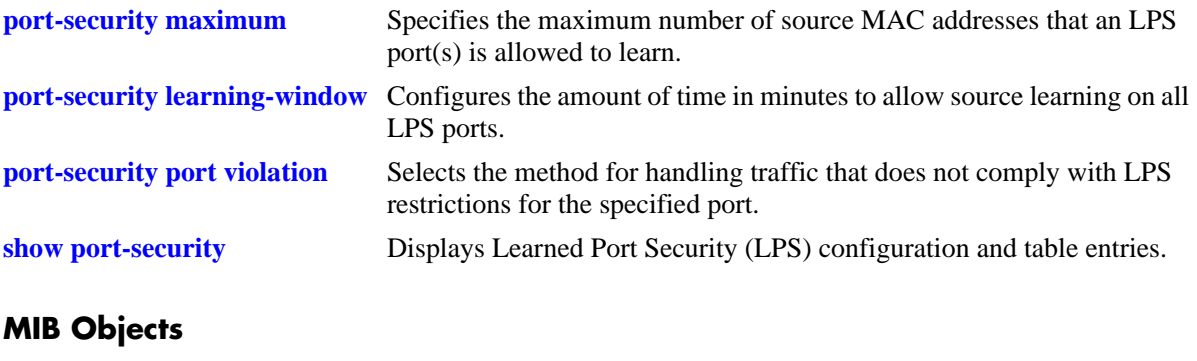

learnedPortSecurityTable lpsMaxFilteredMacNum

# <span id="page-2566-0"></span>**port-security mac-range**

Configures a list of authorized MAC addresses by defining a range of addresses allowed on the port. This command also enables LPS on the specified port, if LPS is not already active on the port.

**port-security {port [***chassis\_id/***]***slot/port***[***-port2***]} mac-range [low** *mac\_address |* **high** *mac\_address***]**

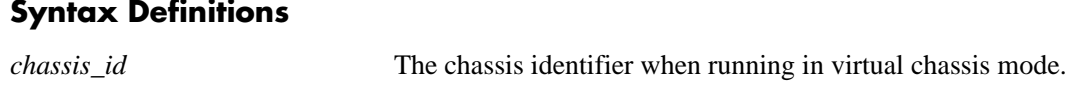

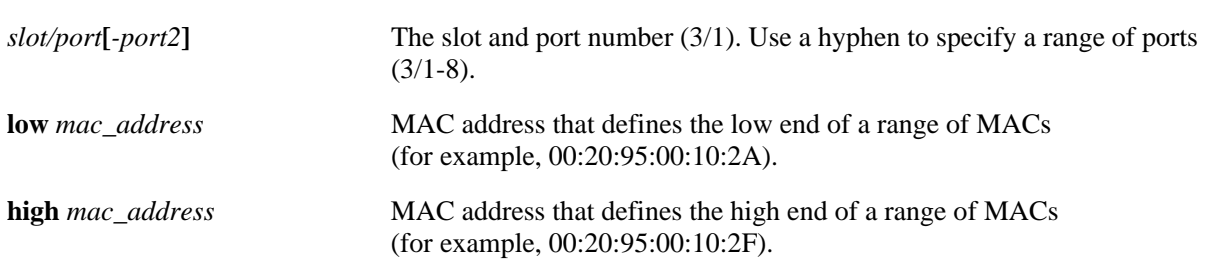

#### **Defaults**

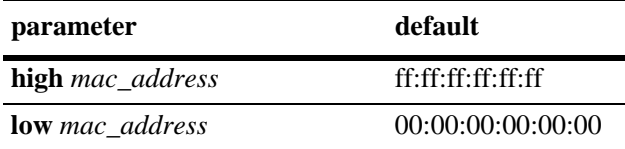

#### **Platforms Supported**

OmniSwitch 10K, 6900

# **Usage Guidelines**

- **•** If **low** and **high** end MAC addresses are not specified with this command, then the range is set back to the default range value (00:00:00:00:00:00– ff:ff:ff:ff:ff:ff).
- Source MAC addresses received on an LPS port that fall within the authorized range are allowed on the port. An additional entry is made in the LPS table for each of these learned addresses.
- Any additional source MAC addresses received that do not match the configured authorized addresses are not allowed (filtered) on the port, regardless of the LPS learning window time limit or the maximum number of bridged addresses allowed. Once the number of filtered MAC addresses reaches the maximum number of filtered addresses allowed, the port violation mode is applied.

# **Examples**

```
-> port-security port 4/20 mac-range low 00:20:95:00:fa:5c
-> port-security port 5/11-15 mac-range low 00:da:95:00:00:10 high 
00:da:95:00:00:1f
-> port-security port 5/16-20 mac-range high 00:da:95:00:00:1f
-> port-security port 5/11-15 mac-range
```
# **Release History**

Release 7.1.1; command introduced.

# **Related Commands**

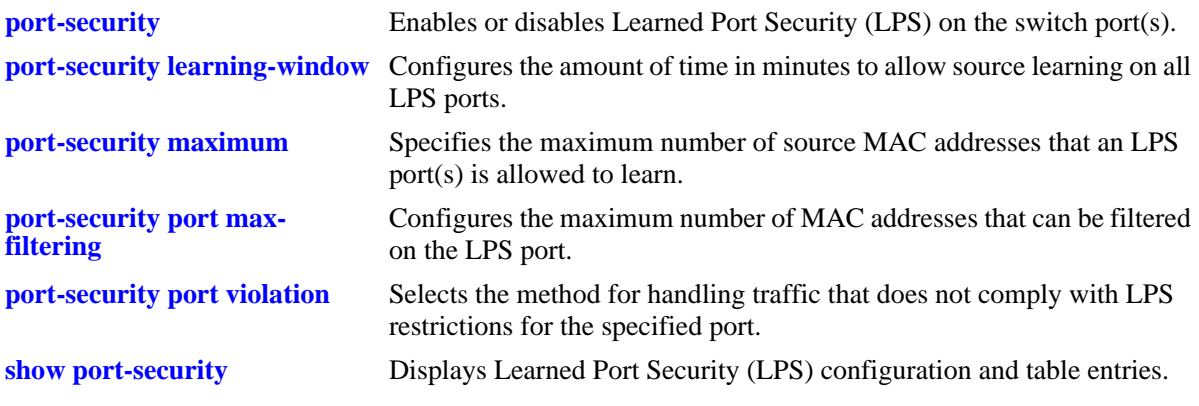

# **MIB Objects**

learnedPortSecurityTable lpsLoMacRange lpsHiMacRange lpsRowStatus

# <span id="page-2568-0"></span>**port-security port violation**

Selects the method for handling traffic that does not comply with LPS restrictions for the specified port(s).

**port-security port [***chassis\_id/***]***slot/port***[***-port2***] violation {shutdown | restrict | discard}**

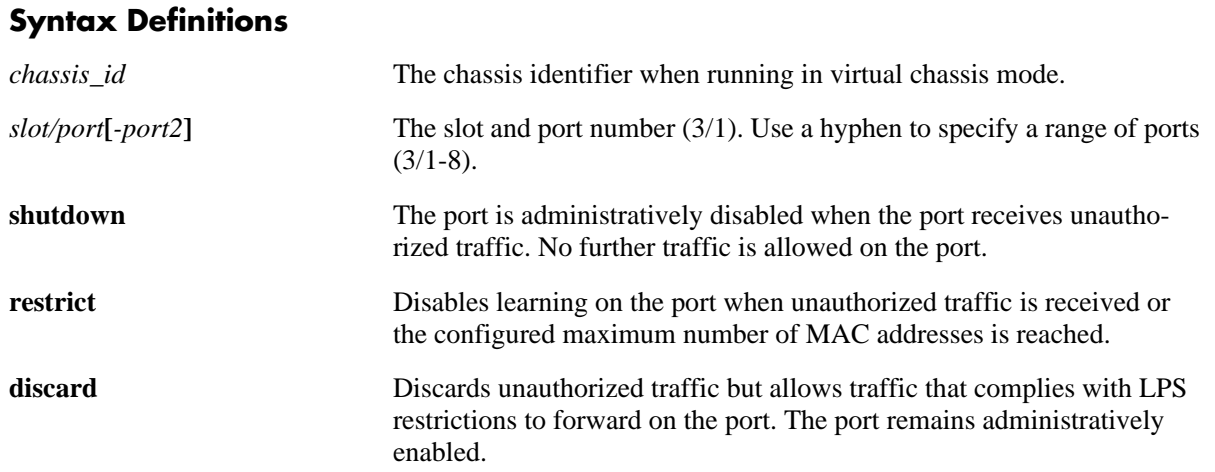

# **Defaults**

By default, the security violation mode is set to **restrict** when LPS is enabled on the port.

# **Platforms Supported**

OmniSwitch 10K, 6900

# **Usage Guidelines**

- **•** When a traffic violation occurs on an LPS port, a notice is sent to the switch log.
- If the violation mode is set to **restrict**, unauthorized source MAC addresses are not learned in the LPS table, but they are recorded in the source learning MAC address table with a filtered operational status. This allows the user to view MAC addresses attempting unauthorized access to the LPS port.

# **Examples**

```
-> port-security port 2/14 violation restrict
-> port-security port 4/10-15 violation shutdown
-> port-security port 1/37 violation discard
```
# **Release History**

Release 7.1.1; command introduced. Release 7.2.1.R02; **discard** parameter added.

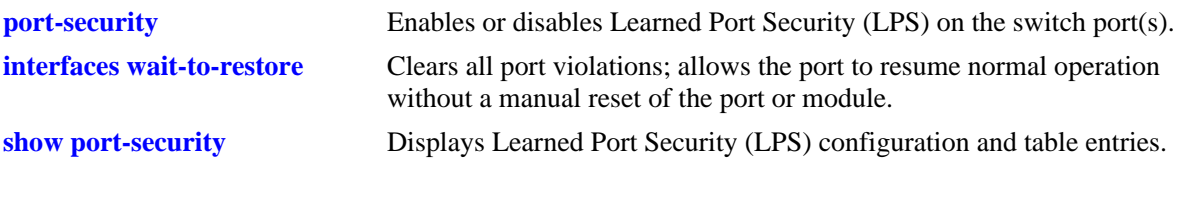

# **MIB Objects**

learnedPortSecurityTable lpsViolationOption

# <span id="page-2570-0"></span>**show port-security**

Displays Learned Port Security (LPS) configuration and table entries.

**show port-security {port [[***chassis\_id/***]***slot/port***[***-port2***]** *|* **slot [***chassis\_id/***]***slot***]}**

# **Syntax Definitions**

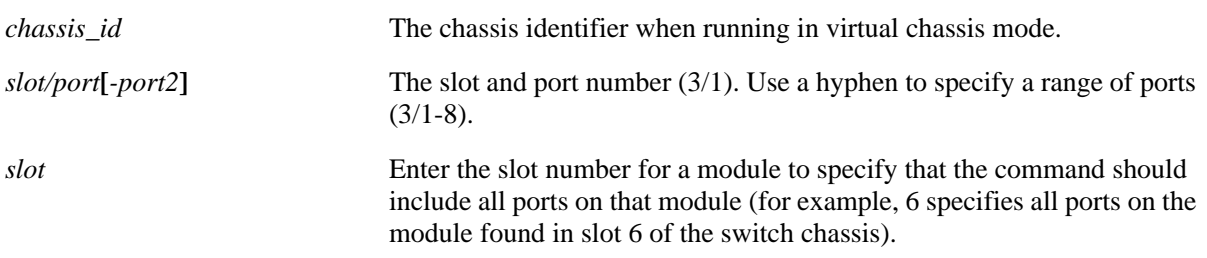

### **Defaults**

By default, all ports with an LPS configuration are displayed.

# **Platforms Supported**

OmniSwitch 10K, 6900

# **Usage Guidelines**

- **•** Displays ports that have an LPS configuration, even if LPS is disabled on the port.
- Use the **port** parameter with this command to display the LPS configuration for a specific port or a range of ports.
- **•** Use the **slot** parameter with this command to display the LPS configuration for all the ports on a specific slot.
- **•** In addition, MAC addresses learned on the LPS enabled port that are within the specified MAC address range appear as a separate entries in the LPS table as dynamic MAC type addresses.
- The MAC Type field is blank if an authorized MAC address range is configured for the LPS port.

# **Examples**

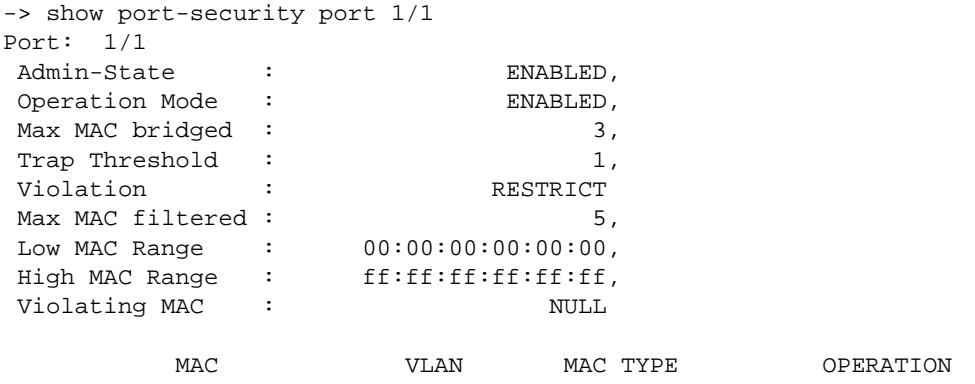

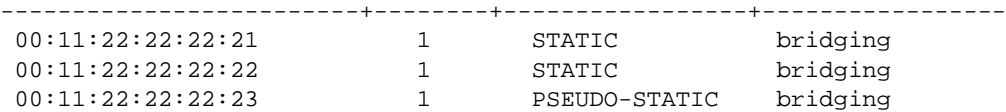

*output definitions*

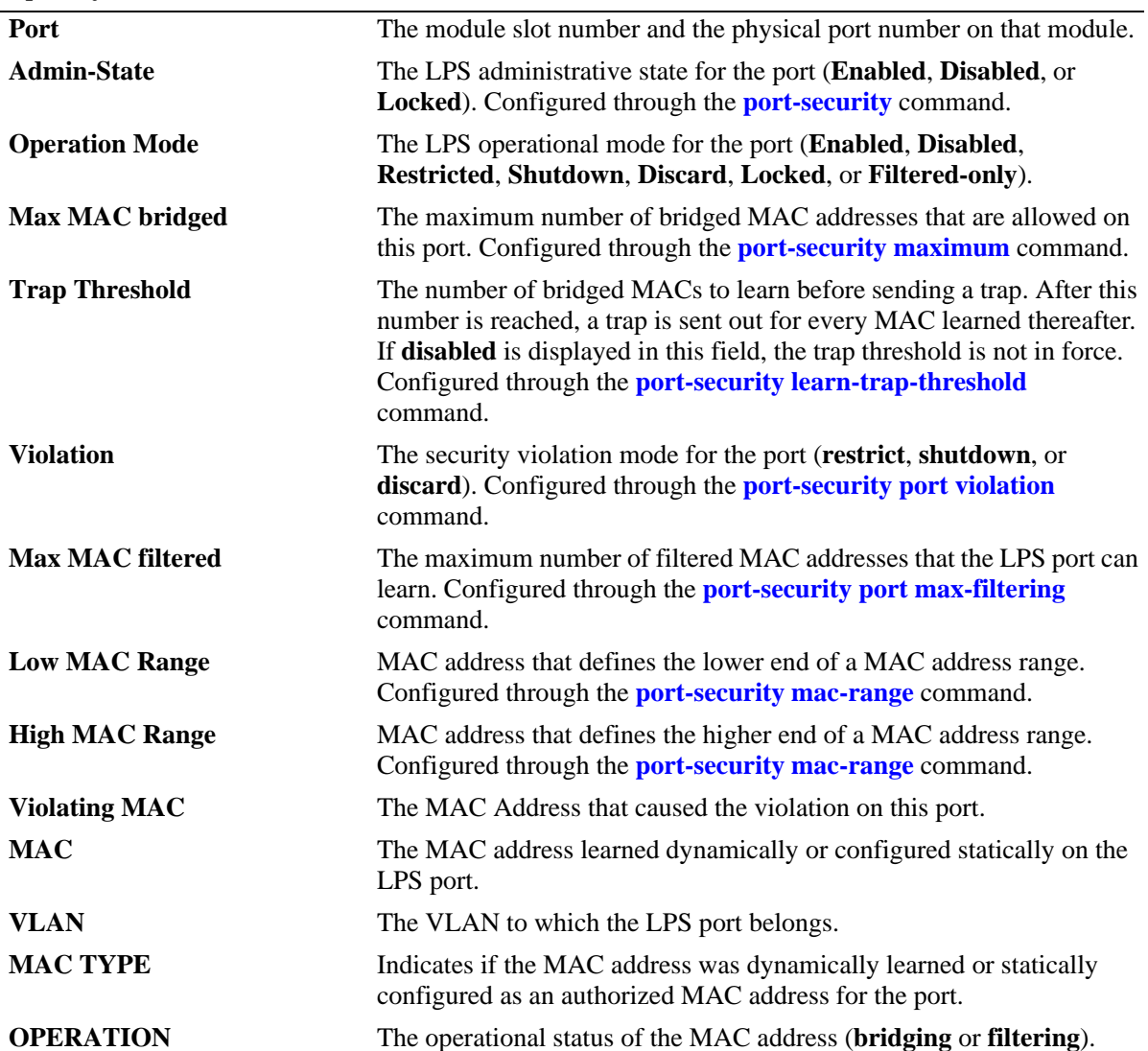

## **Release History**

Release 7.1.1; command introduced. Release 7.2.1.R02: **Admin-State** and **Violating MAC** fields added.

**[show port-security learning](#page-2575-0)[window](#page-2575-0)**

Displays the amount of time during which source learning can occur on all LPS ports.

# **MIB Objects**

learnedPortSecurityTable

lpsAdminStatus lpsOperStatus lpsMaxMacNum lpsLearnTrapThreshold lpsViolationOption lpsMaxFilteredMacNum lpsLoMacRange lpsHiMacRange lpsViolatingMac lpsRelease

# **show port-security brief**

Displays the LPS port configuration for all the LPS ports.

**show port-security brief**

#### **Syntax Definitions**

N/A

#### **Defaults**

N/A

#### **Platforms Supported**

OmniSwitch 10K, 6900

#### **Usage Guidelines**

- **•** The LPS port parameter values are displayed even if the LPS is disabled on the port.
- The operation mode displayed for the LPS port is based on a combination of the existing admin status and operational status of the port, the result of which is one of the following values:
	- **>** Enabled
	- **>** Restricted (only when admin status is enabled)
	- **>** Shutdown (only when admin status is enabled)
	- **>** Discard (only when admin status is enabled)
	- **>** Disabled
	- **>** Locked
	- **>** Filtered\_only

#### **Examples**

```
-> show port-security brief
```
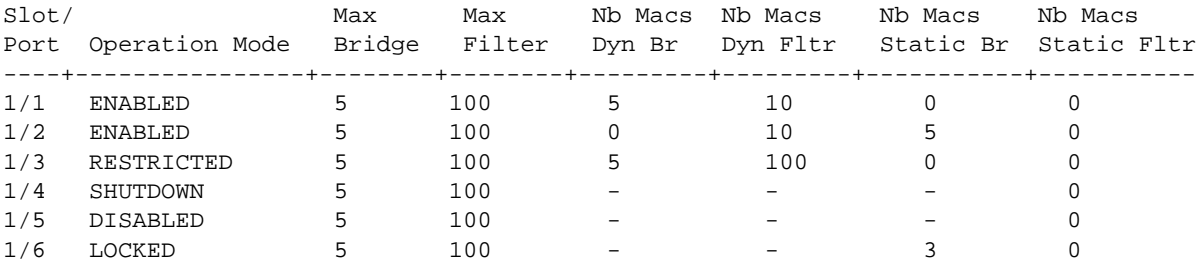

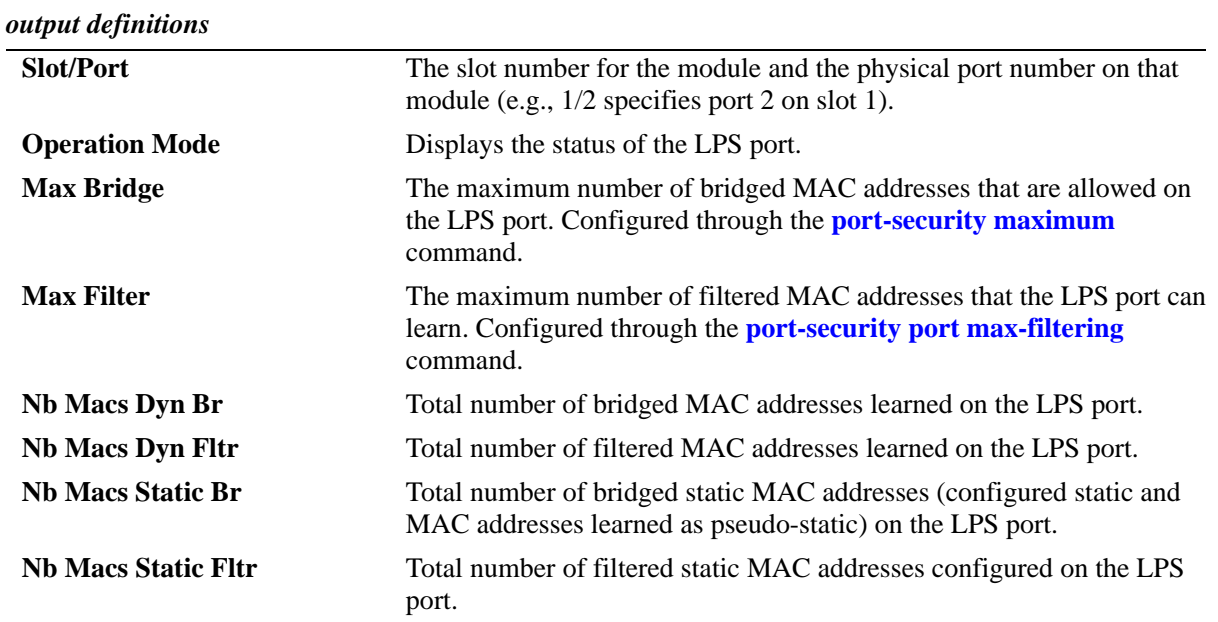

# **Release History**

Release 7.2.1.R02; command was introduced.

# **Related Commands**

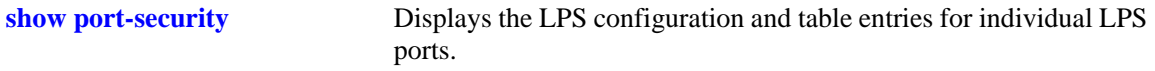

# **MIB Objects**

learnedPortSecurityTable

lpsMaxMacNum lpsMaxFilteredMacNum lpsMaxStaticMacNum lpsOperStatus lpsAdminStatus

# <span id="page-2575-0"></span>**show port-security learning-window**

Displays the source learning window configuration.

**show port-security learning-window**

#### **Syntax Definitions**

N/A

#### **Defaults**

N/A

### **Platforms Supported**

OmniSwitch 10K, 6900

### **Usage Guidelines**

- The source learning time limit is a switch-wide parameter that applies to all ports that have LPS enabled.
- **•** If the learning window time is not set, then no source learning time limit is applied to LPS ports.
- **•** Even after the LPS learning window time expires, dynamic MAC addresses are learned as filtered addresses until the maximum number of filtered MAC addresses allowed for the LPS port is reached. For example, if the maximum number of bridged MAC addresses allowed is set to 30 and the learning window expires when the port has only learned 15, the port is still allowed to learn an additional 15 filtered MAC addresses.

# **Examples**

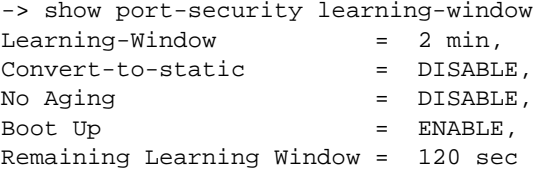

#### *output definitions*

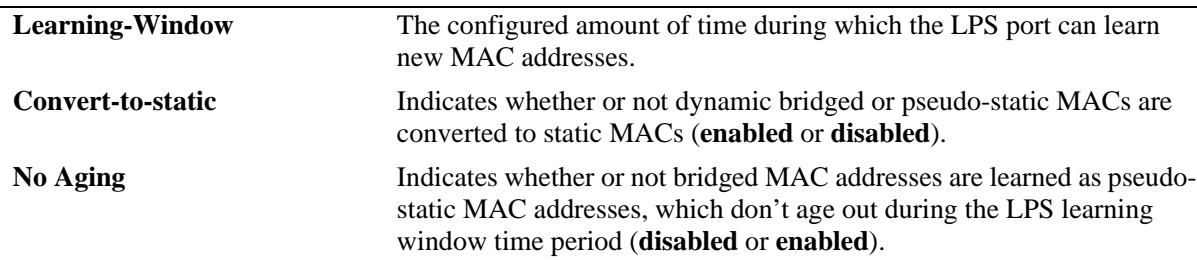

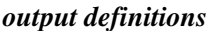

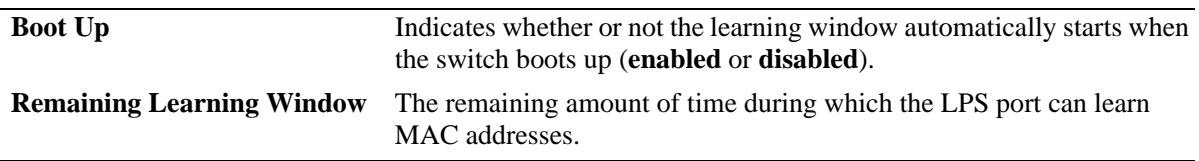

## **Release History**

Release 7.1.1; command introduced.

Release 7.2.1.R02; **LPS Shutdown Config** field changed to **Learning-Window**, **No Aging** and **Boot Up** fields added.

#### **Related Commands**

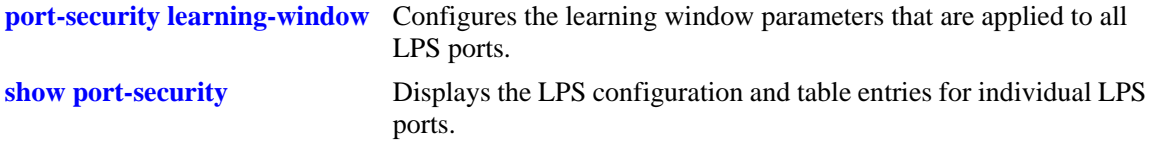

# **MIB Objects**

learnedPortSecurityGlobalGroup lpsLearningWindowTime lpsLearningWindowTimeWithStaticConversion lpsLearningWindowNoAging lpsLearningWindowBootupStatus lpsLearningWindowTimeRemaining

# **42 Port Mirroring and Monitoring Commands**

The Port Mirroring and Port Monitoring features are primarily used as diagnostic tools.

The Port Mirroring feature allows you to have all the inbound and outbound traffic of an Ethernet port sent to another port on the switch. When you enable port mirroring, the active, or "mirrored," port transmits and receives network traffic normally and the "mirroring" port receives a copy of all transmit and receive traffic to the active port. You can connect an RMON probe or network analysis device to the mirroring port to see an exact duplication of traffic on the mirrored port without disrupting network traffic to and from the mirrored port.

The Port Monitoring feature allows you to capture and examine the data traffic to and from a monitored Ethernet port.

MIB information for the Port Mirroring commands is as follows:

*Filename:* AlcatelIND1portMirMon.mib *Module:* ALCATEL-IND1-PORT-MIRRORING-MONITORING-MIB

The following table summarizes the available commands:

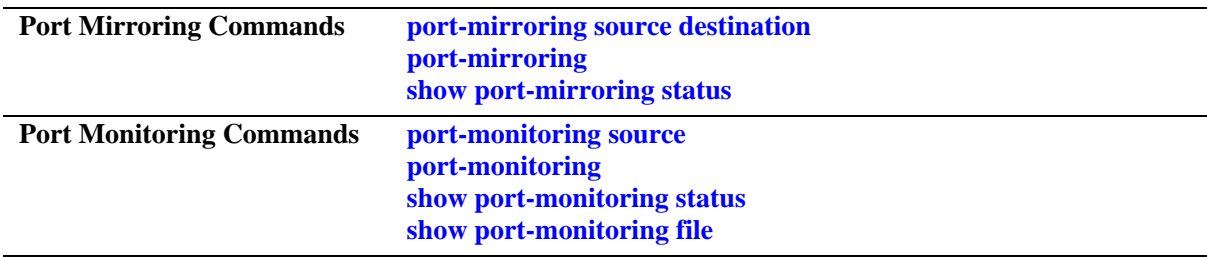

# <span id="page-2579-0"></span>**port-mirroring source destination**

Defines the port to mirror and the port that is to receive data from the mirrored port. Also, enables or disables remote port mirroring.

**port-mirroring** *port\_mirror\_sessionid* **source {[***chassis\_id/***]***/slot/port***[-***port2***] [[***chassis\_id/***]***/slot/port***[** *port2***]...] destination [***chassis\_id/***]***/slot/port* **[rpmir-vlan** *vlan\_id***] [bidirectional |inport |outport] [unblocked**  *vlan\_id***] [enable | disable]**

**port-mirroring** *port\_mirror\_sessionid* **no source {[***chassis\_id/***]***/slot/port***[-***port2***] [[***chassis\_id/***]***/slot/port***[** *port2***]...]** 

#### **Syntax Definitions**

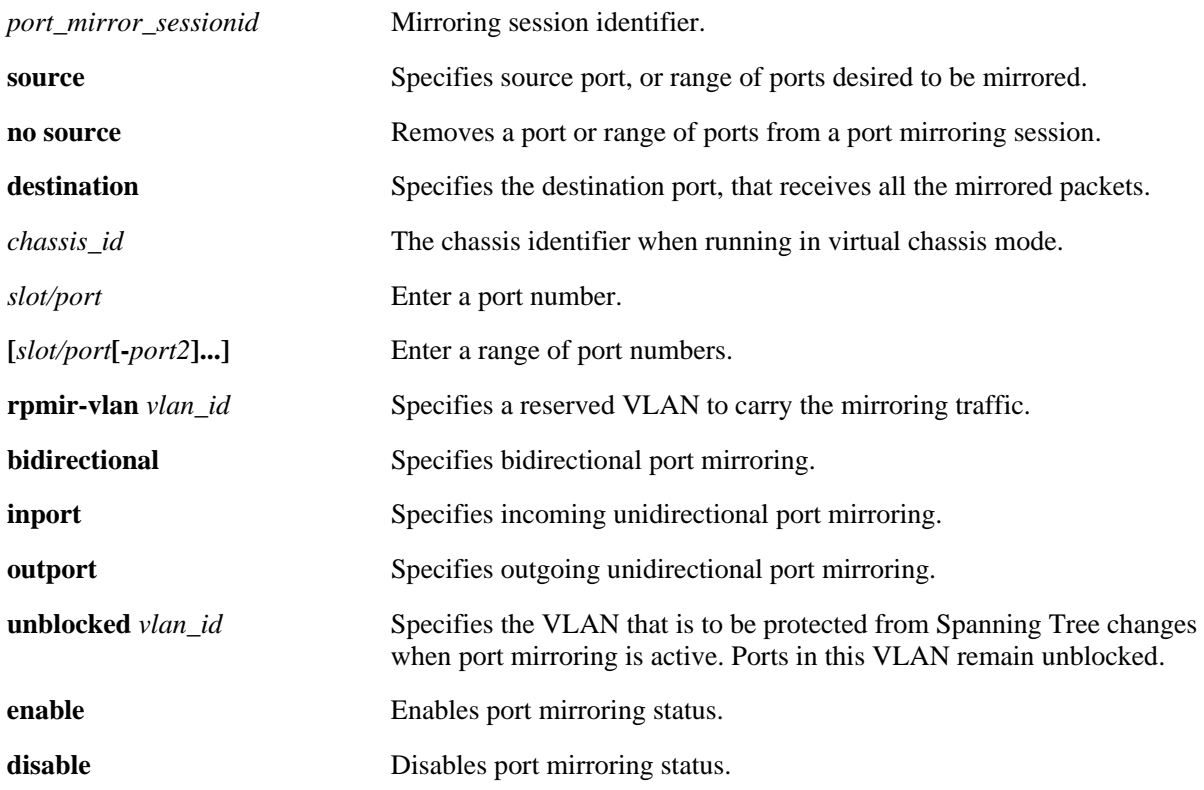

## **Defaults**

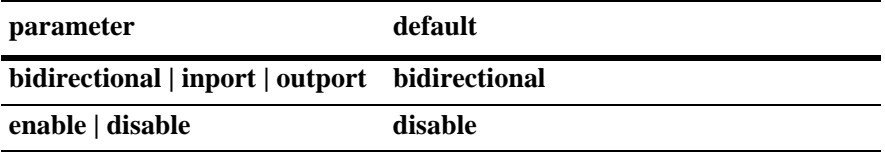

#### **Platforms Supported**

OmniSwitch 10K, 6900

#### **Usage Guidelines**

- You can configure a port mirroring and a port monitoring session on the same network interface module in an OmniSwitch 10K, 6900.
- **•** A mirroring port can not be assigned to a tagged VLAN port.
- When a port is configured as a mirroring port, it does not belong to any VLAN. Inbound traffic to the mirroring port is dropped since it does not belong to any VLAN.
- **•** Spanning tree is disabled by default on a mirroring port.
- Port mirroring is not supported on logical link aggregate ports. However, it is supported on individual ports that are members of a link aggregate.
- **•** Execute the **port mirroring source destination** command to define the mirrored port and enable port mirroring status. Use the **port mirroring** command to enable the port mirroring session.
- Specify the *vlan* id number of the mirroring port that is to remain **unblocked** when the command is executed. The **unblocked** VLAN becomes the default VLAN for the mirroring port. This VLAN handles the inbound traffic for the mirroring port. Spanning tree remains disabled on the unblocked VLAN.

#### **Usage Guidelines - Remote Port Mirroring**

- Remote port mirroring is supported only on OmniSwitch 10K, 6900 switches.
- **•** Use the **rpmir-vlan** parameter and VLAN ID with this command to configure remote port mirroring and to assign the VLAN ID for remote port mirroring.
- The VLAN ID assigned for remote port mirroring cannot be assigned to a general port mirroring port.
- **•** There must not be any physical loop present in the remote port mirroring VLAN.
- Source learning must be disabled or overridden on the ports belonging to the remote port mirroring VLAN on intermediate and destination switches.
- On OmniSwitch 10K, 6900 switches the QoS redirect feature can be used to override source learning.
- **•** The **mac-learning** command can also be used to disable learning on the RPMIR VLAN ID.

#### **Examples**

```
-> port-mirroring 6 source 2/2
-> port-mirroring 6 source 2/3-5 
-> port-mirroring 6 destination 1/12 rpmir-vlan 7
-> port-mirroring 6 no source 2/2-5
-> port-mirroring 7 source 2/3 destination 6/4 unblocked 750
-> port-mirroring 8 source 1/7 bidirectional
-> port-mirroring 8 no source 1/7
-> port-mirroring 9 source 1/23 inport
-> port-mirroring 9 destination 1/24
-> port-mirroring 9 disable
```
# **Release History**

Release 7.1.1; command introduced.

# **Related Commands**

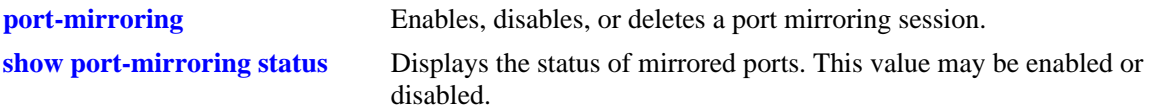

# **MIB Objects**

mirrorTable mirrorMirroringIfindex mirrorDirection mirrorStatus mirrorUnblockedVLAN mirrorRowStatus mirrorDirection mirrorSessOperStatus mirrorTaggedVLAN

# <span id="page-2582-0"></span>**port-mirroring**

Enables, disables, or deletes a port mirroring session. **port-mirroring** *port\_mirror\_sessionid* **{enable | disable} no port-mirroring** *port\_mirror\_sessionid*

# **Syntax Definitions**

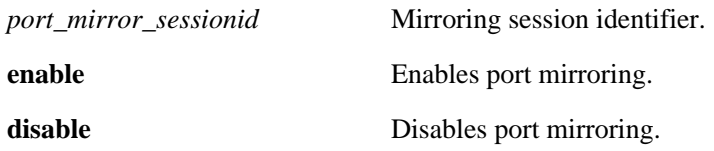

### **Defaults**

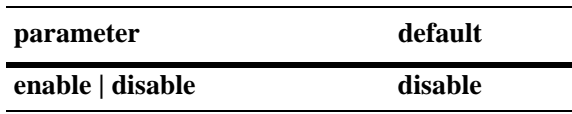

# **Platforms Supported**

OmniSwitch 10K, 6900

## **Usage Guidelines**

- **•** Use the **no** form of this command to delete a port mirroring session.
- **•** Use the **[port-mirroring source destination](#page-2579-0)** command to specify the mirrored ports and destination port. before using this command to enable or disable port mirroring activity for the particular port mirroring session.

# **Examples**

```
-> port-mirroring 6 enable
-> port-mirroring 6 disable
-> no port-mirroring 6
```
# **Release History**

Release 7.1.1; command introduced.

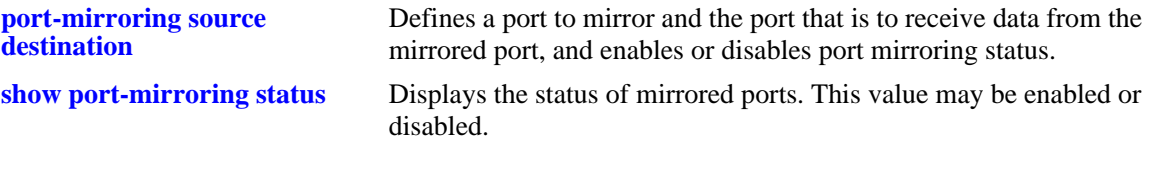

# **MIB Objects**

mirrorTable mirrorMirroringIfindex mirrorTaggedVLAN mirrorStatus

# <span id="page-2584-0"></span>**port-monitoring source**

Configures a port monitoring session.

**port-monitoring** *port\_monitor\_sessionid* **source [***chassis\_id/***]***/slot/port* **[{no file | file** *filename* **[size** *filesize***] | [overwrite {on | off}]}] [inport | outport | bidirectional] [timeout** *seconds***] [enable | disable] [capture-type {full | brief}]**

# **Syntax Definitions**

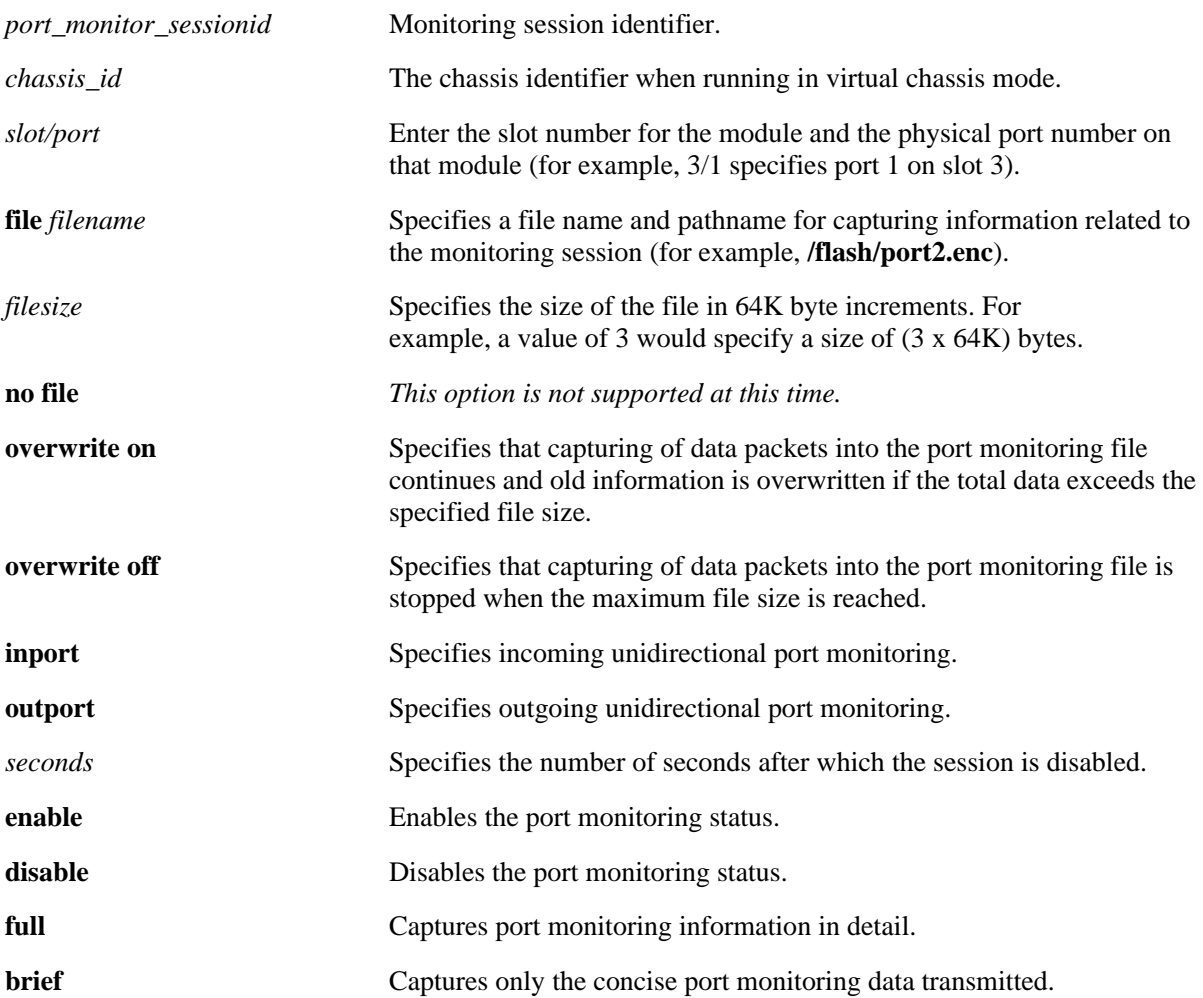

### **Defaults**

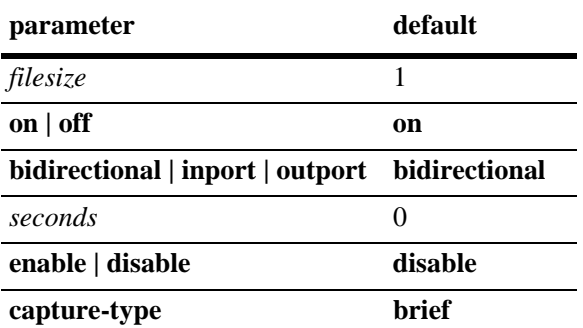

# **Platforms Supported**

OmniSwitch 10K, 6900

### **Usage Guidelines**

- **•** You can configure a port mirroring and a port monitoring session on the same NI module in an OmniSwitch 10K, 6900.
- **•** If the port monitoring capture-type is set to **brief**, the first 64 bytes of the traffic is captured. If the port-monitoring capture-type is set to **full**, the entire packet is captured.
- **•** By default, a file called **pmonitor.enc** is created in the **/flash** directory when you configure and enable a port monitoring session. Use the **file** option to create a user-specified file.
- The **/flash** directory is the default and the only directory used to capture the port monitoring files.
- The format of the file created is compliant with the ENC file format (Network General Sniffer Network Analyzer Format).
- By default, the recent frames overwrite the older frames in a port monitoring file if the total data exceeds the specified file size. Use the **overwrite off** option to prevent this from occurring.

# **Examples**

```
-> port-monitoring 6 source 2/3
-> port-monitoring 6 source 2/3 file /flash/user_port size 2 enable
-> port-monitoring 6 source 2/3 file /flash/user_port capture-type full
```
# **Release History**

Release 7.1.1; command introduced.

#### **Related Commands**

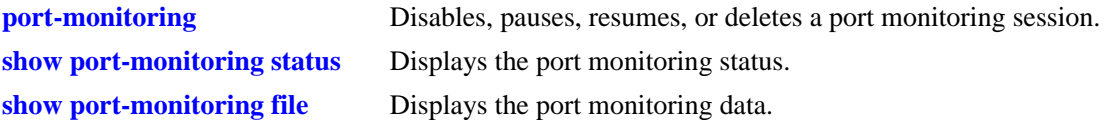

# **MIB Objects**

monitorTable monitor monitorSessionNumber monitorIfindex monitorFileStatus monitorFileName monitorFileSize monitorScreenStatus monitorScreenLine monitorCaptureType monitorTrafficType monitorStatus monitorFileOverWrite monitorDirection monitorTimeout

# <span id="page-2587-0"></span>**port-monitoring**

Disables, pauses, resume, or deletes an existing port monitoring session.

**port-monitoring** *port\_monitor\_sessionid* **{disable | pause | resume}**

**no port-monitoring** *port\_monitor\_sessionid*

### **Syntax Definitions**

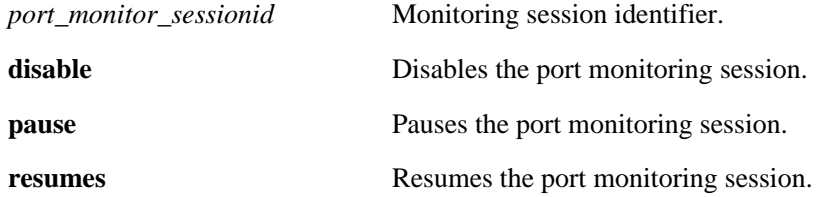

#### **Defaults**

N/A

# **Platforms Supported**

OmniSwitch 10K, 6900

### **Usage Guidelines**

Use the **no** form of this command to delete a port monitoring session.

# **Examples**

```
-> port-monitoring 6 pause
-> port-monitoring 6 disable
-> port-monitoring 6 resume
-> no port-monitoring 6
```
# **Release History**

Release 7.1.1; command introduced.

# **Related Commands**

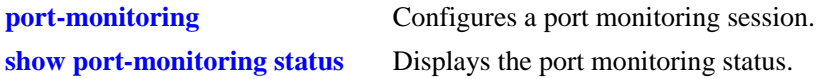

# **MIB Objects**

```
monitorTable
  monitorSessionNumber
  monitorScreenStatus
```
# <span id="page-2588-0"></span>**show port-mirroring status**

Displays the status of mirrored ports.

**show port-mirroring status [***port\_mirror\_sessionid***]**

#### **Syntax Definitions**

*port\_mirror\_sessionid* Mirroring session identifier.

#### **Defaults**

N/A

#### **Platforms Supported**

OmniSwitch 10K, 6900

#### **Usage Guidelines**

If a port mirroring session identifier is not specified with this command, then all port mirroring sessions are displayed.

#### **Examples**

-> show port-mirroring status

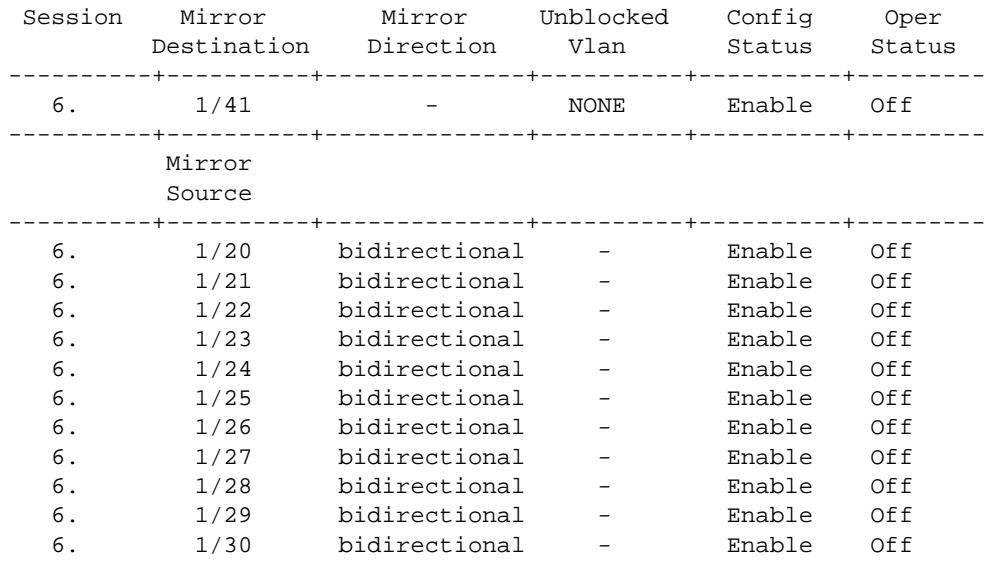

*output definitions*

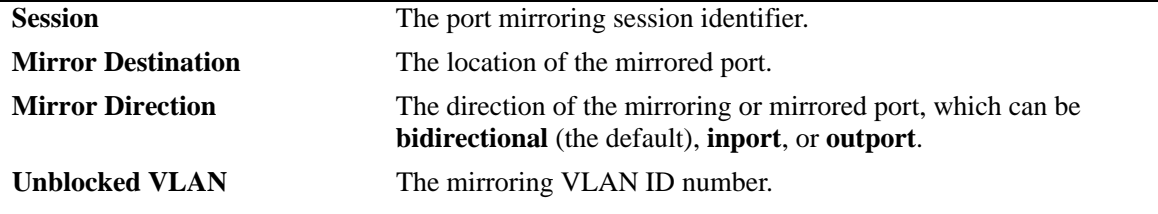

*output definitions (continued)*

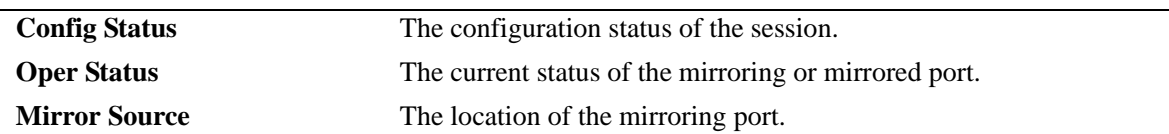

On OmniSwitch 10K, 6900 series switches:

-> show port-mirroring status

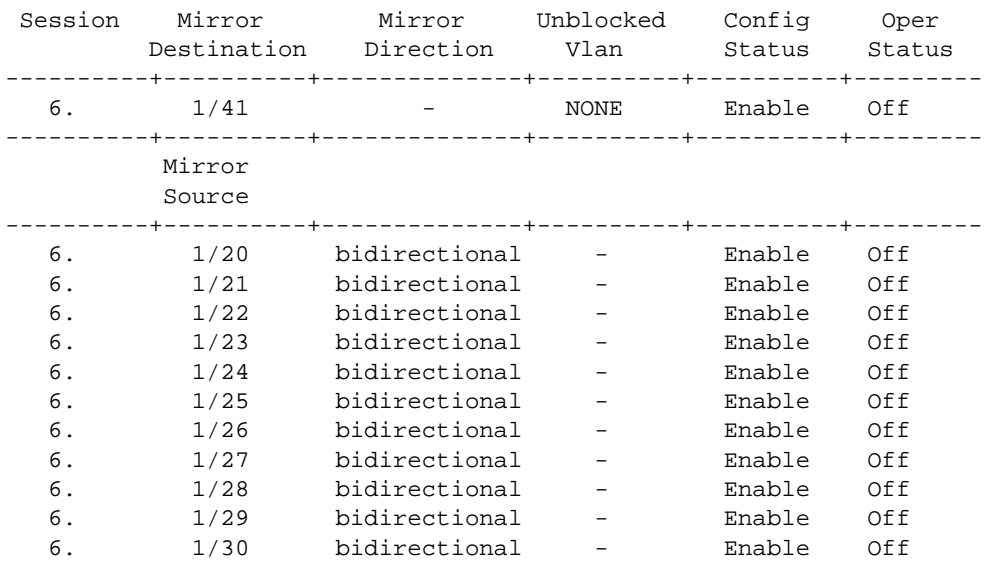

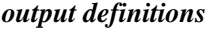

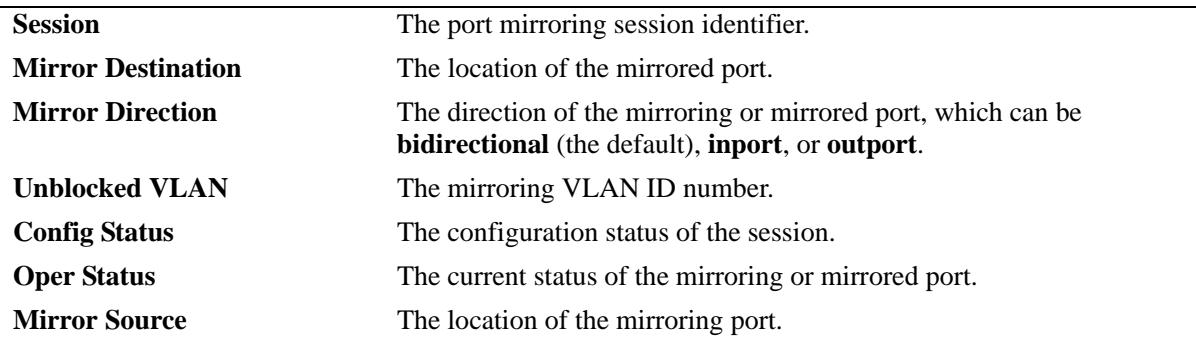

# **Release History**

Release 7.1.1; command introduced.

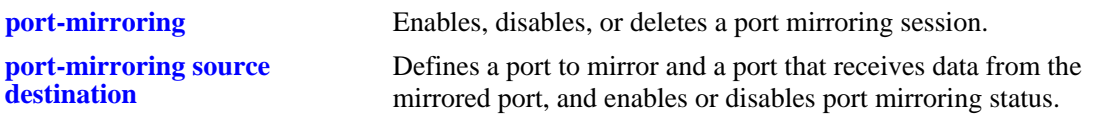

# **MIB Objects**

mirrorTable

```
mirrorMirroringIfindex
mirrorMirroredIfindex
mirrorDirection
mirrorStatus
mirrorSessionNumber 
mirrorSessOperStatus
mirrorSrcStatus
mirrorSrcDirection
mirrorSrcRowStatus
mirrorSrcOperStatus
mirrorUnblockedVLAN
```
# <span id="page-2591-0"></span>**show port-monitoring status**

Displays port monitoring status.

**show port-monitoring status [***port\_monitor\_sessionid***]**

#### **Syntax Definitions**

*port\_monitor\_sessionid* Monitoring session identifier.

#### **Defaults**

N/A

#### **Platforms Supported**

OmniSwitch 10K, 6900

#### **Usage Guidelines**

If a port monitoring session identifier is not specified with this command, then all port monitoring sessions are displayed.

#### **Examples**

-> show port-monitoring status

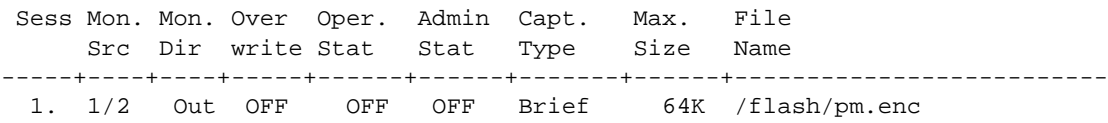

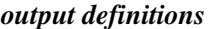

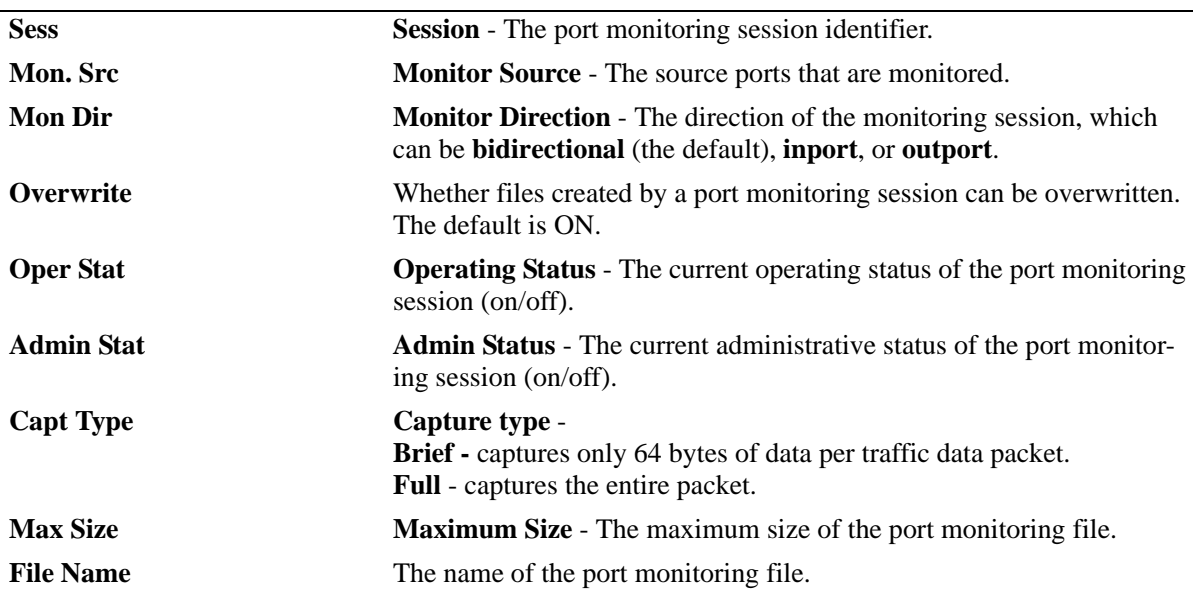
# **Release History**

Release 7.1.1; command introduced.

## **Related Commands**

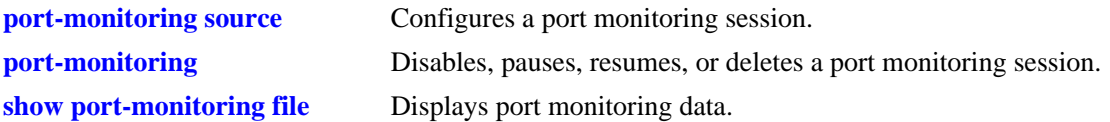

# **MIB Objects**

monitorTable

monitorSessionNumber monitorIfindex monitorStatus monitorFileStatus monitorFileName monitorFileSize monitorScreenStatus monitorScreenLine monitorTrafficType monitorDirection monitorTimeout monitorCaptureType monitorFileOverWrite monitorDirection

# <span id="page-2593-0"></span>**show port-monitoring file**

Displays port monitoring data.

**show port-monitoring file** *port\_monitor\_sessionid*

#### **Syntax Definitions**

*port\_monitor\_sessionid* Monitoring session identifier.

#### **Defaults**

A single line from the captured packet is displayed.

#### **Platforms Supported**

OmniSwitch 10K, 6900

#### **Usage Guidelines**

Only a single line from the captured packet is displayed, even though the full packet is captured.To view the entire packet, download the file and view it using compatible network analyzer tool.

#### **Examples**

-> show port-monitoring file 1

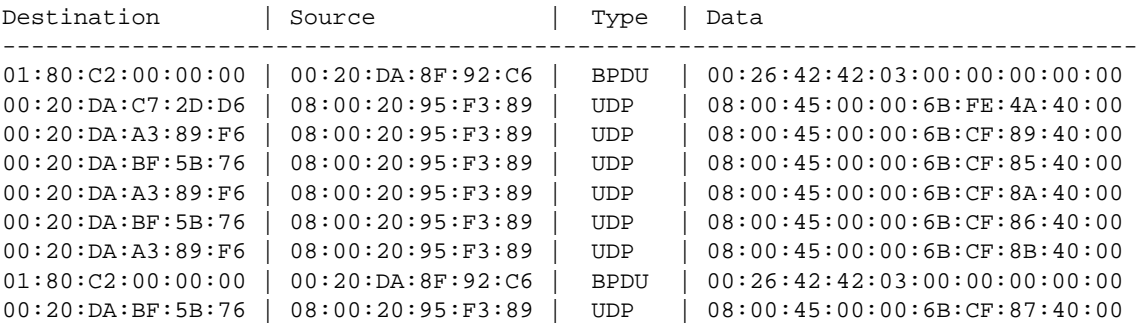

#### *output definitions*

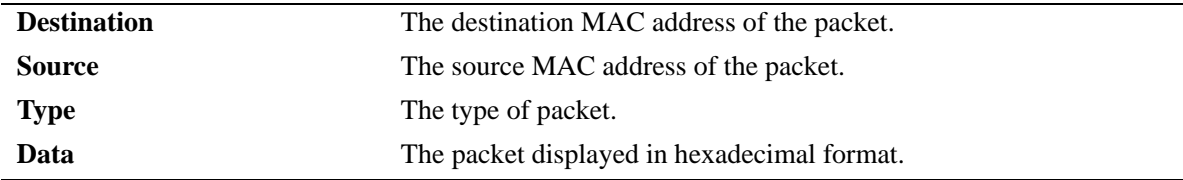

#### **Release History**

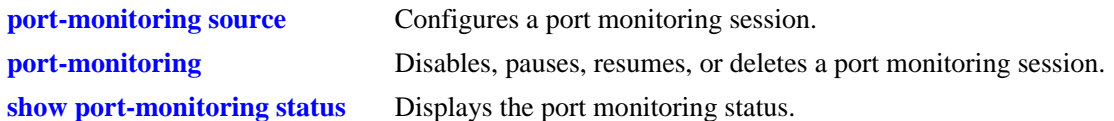

# **MIB Objects**

monitorTable

monitorSessionNumber monitorIfindex monitorTrafficType monitorFileStatus monitorFileName monitorFileSize monitorScreenStatus monitorScreenLine

# **43 sFlow Commands**

sFlow is a network monitoring technology that gives visibility in to the activity of the network, by providing network usage information. It provides the data required to effectively control and manage the network usage. sFlow is a sampling technology that meets the requirements for a network traffic monitoring solution.

sFlow provides a network-wide view of usage and active routes. It is used for measuring network traffic, collecting, storing, and analyzing the traffic data. As it is scalable, that doesn't add significant network load. sFlow is an industry standard with many vendors delivering products with this support. Some of the applications of the sFlow data include:

- Detecting, diagnosing, and fixing network problems
- **•** Real-time congestion management
- **•** Detecting unauthorized network activity
- **•** Usage accounting and billing
- **•** Understanding application mix
- **•** Route profiling and peer optimization
- **•** Capacity planning

sFlow is a sampling technology embedded within switches/routers. It provides the ability to monitor the traffic flows. It requires an sFlow agent software process running as part of the switch software and a sFlow collector which receives and analyses the monitored data. The sFlow collector makes use of SNMP to communicate with an sFlow agent in order to configure sFlow monitoring on the device (switch).

An sFlow agent running on the switch/router combines interface counters and traffic flow (packet) samples, preferably, on all the interfaces into sFlow datagrams that are sent across the network to an sFlow collector.

Packet sampling on the switch/router is typically performed by the switching/routing ASICs, providing wire-speed performance. In this case, an sFlow agent does very little processing, by packaging data into sFlow datagrams that are immediately sent on network. This minimizes the memory and CPU utilization by the sFlow agent.

MIB information for the sFlow commands is as follows:

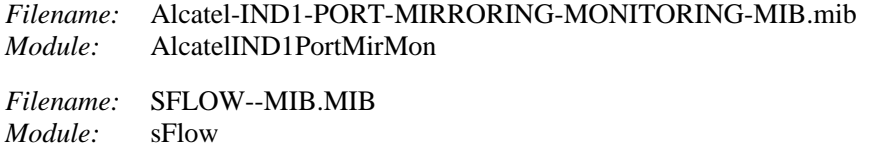

A summary of the available commands is listed here:

**[sflow agent](#page-2598-0) [sflow receiver](#page-2599-0) [sflow sampler](#page-2601-0) [sflow poller](#page-2603-0) [show sflow agent](#page-2605-0) [show sflow receiver](#page-2607-0) [show sflow sampler](#page-2609-0) [show sflow poller](#page-2611-0)**

## <span id="page-2598-0"></span>**sflow agent**

Configures a specific sflow agent IP address.

**sflow agent ip** *<ip\_address>*

**no sflow agent ip** *<ip\_address>*

#### **Syntax Definitions**

*ip\_address* The sflow agent IP address.

#### **Defaults**

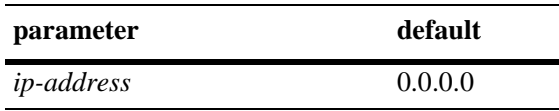

#### **Platforms Supported**

OmniSwitch 10K, 6900

#### **Usage Guidelines**

- **•** Use the **no** form of this command to delete the IP address.
- If no IP address is configured, 0.0.0.0 is used.
- **•** If no IP address is configured but the Loopback0 address is configured, the Loopback0 address is used.

#### **Examples**

```
-> sflow agent ip 192.168.1.1
-> no sflow agent ip 192.168.1.1
```
#### **Release History**

Release 7.1.1; command was introduced.

#### **Related Commands**

**[show sflow agent](#page-2605-0)** Displays the agent table.

#### **MIB Objects**

mirmonSFlowObjects

```
alasFlowAgentConfigType
alasFlowAgentAddressType
alasFlowAgentAddress
```
# <span id="page-2599-0"></span>**sflow receiver**

Sets the destination hosts where the sFlow datagrams are sent out. If there are multiple destinations, then each destination has an instance of the receiver. All these receivers are attached to the sFlow manager instance and to an associated sampler/poller.

**sflow receiver** *receiver\_index* **{name** *string* **| timeout {** *seconds* **| forever} | address {***ip\_address* **|** *ipv6address***} | udp-port** *port* **| packet-size** *size* **Version** *num* **| release}**

#### **Syntax Definitions**

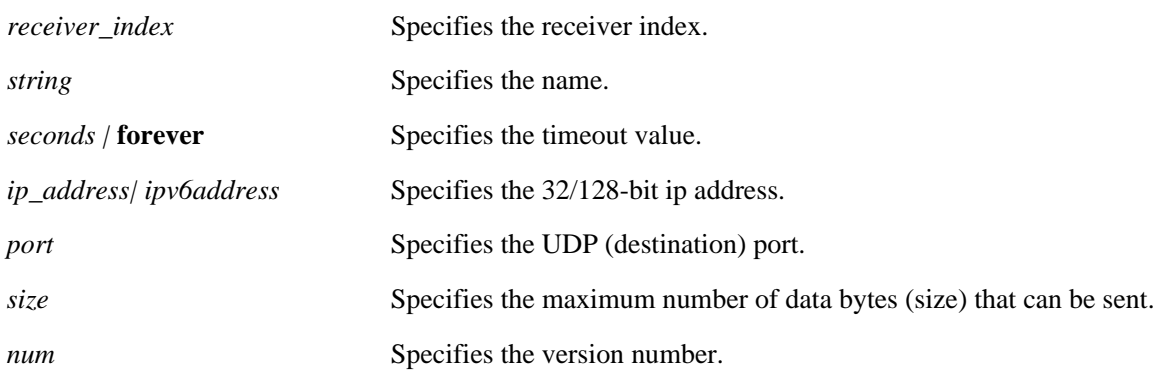

#### **Defaults**

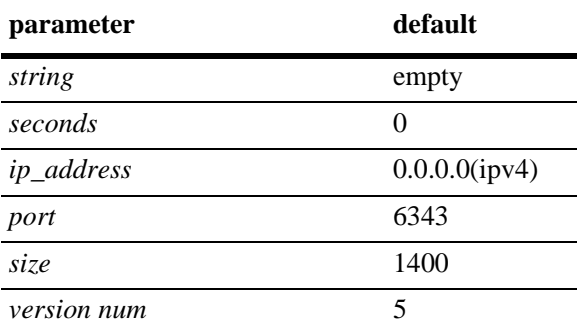

#### **Platforms Supported**

OmniSwitch 10K, 6900

#### **Usage Guidelines**

Use the **release** form at the end of the command to delete a receiver.

#### **Examples**

```
-> sflow receiver 1 name Golden Rcvr1 address 198.206.181.3
-> sflow receiver 1 release
```
#### **Release History**

**[show sflow receiver](#page-2607-0)** Displays the receiver table.

# **MIB Objects**

sFlowRcvrTable

sFlowRcvrIndex sFlowRcvrOwner sFlowRcvrTimeout sFlowRcvrMaximumDatagramSize sFlowRcvrAddressType sFlowRcvrAddress sFlowRcvrPort sFlowRcvrDatagramVersion

# <span id="page-2601-0"></span>**sflow sampler**

Gets the hardware sampled from Q-dispatcher and fills up the sampler part of the UDP datagram.

**sflow sampler** *num* **port [***chassis\_id/***]***/slot/port***[-***port***] {receiver** *receiver\_index* **| rate** *value* **| sample-hdrsize** *size***}**

**no sflow sampler** *num portlist*

#### **Syntax Definitions**

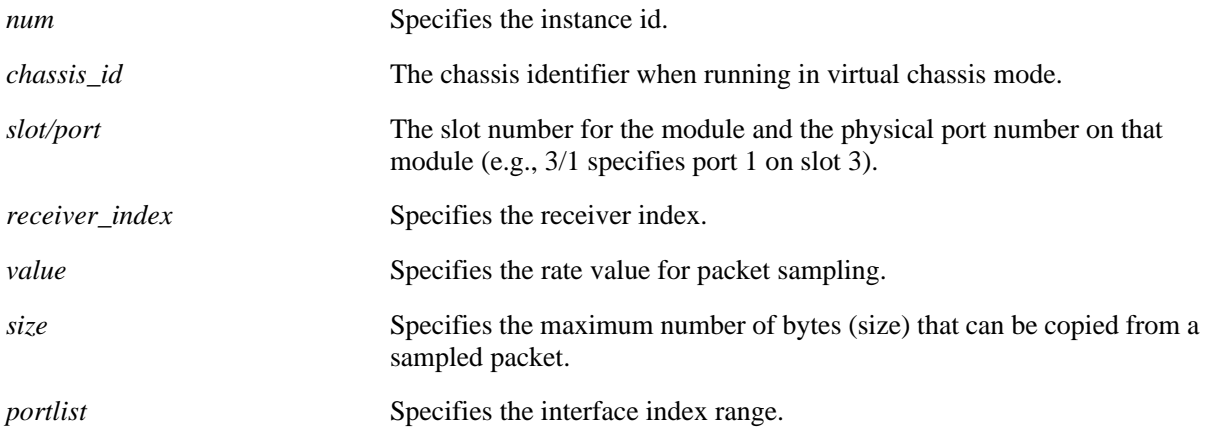

#### **Defaults**

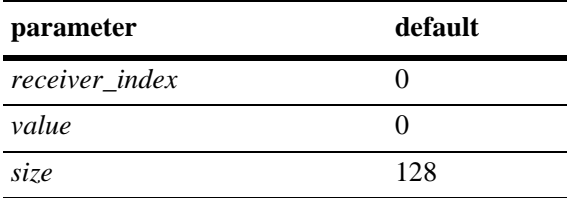

# **Platforms Supported**

OmniSwitch 10K, 6900

# **Usage Guidelines**

- **•** Use the **no** form of this command to delete a sampler.
- **•** A sampling rate of 1 counts all packets. A sampling rate of 0 disables sampling.

# **Examples**

```
-> sflow sampler 1 2/1 receiver 1 rate 5 sample-hdr-size 64
-> no sflow sampler 1 2/1-5
```
# **Release History**

**[show sflow sampler](#page-2609-0)** Displays the sampler table.

# **MIB Objects**

sFlowFsTable

sFlowFsDataSource sFlowFsInstance sFlowFsReceiver sFlowFsPacketSamplingRate sFlowFsMaximumHeaderSize

# <span id="page-2603-0"></span>**sflow poller**

Gets counter samples from ethernet driver and fills up the counter part of the UDP datagram. **sflow poller** *num* **port [***chassis\_id/***]***/slot/port***[***-port***] {receiver** *receiver\_index* **| interval** *value***} no sflow poller** *num portlist*

#### **Syntax Definitions**

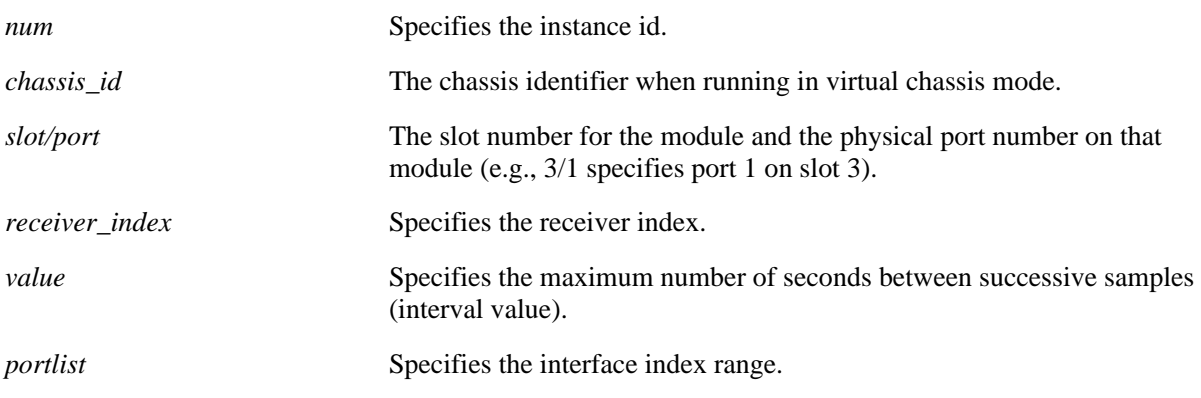

#### **Defaults**

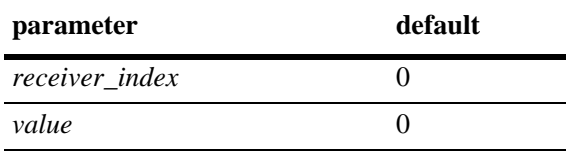

# **Platforms Supported**

OmniSwitch 10K, 6900

# **Usage Guidelines**

Use the **no** form of this command to delete a poller.

# **Examples**

-> sflow poller 1 1/1 receiver 2 interval 20 -> sflow poller 1 2/6-10 receiver 1 interval 30 -> no sflow poller 1 2/6-10

# **Release History**

Release 7.1.1; command was introduced.

# **Related Commands**

**[show sflow poller](#page-2611-0)** Displays the poller table.

# **MIB Objects**

sFlowCpTable

sFlowCpDataSource sFlowCpInstance sFlowCpReceiver sFlowCpInterval

# <span id="page-2605-0"></span>**show sflow agent**

Displays the sFlow agent table.

**show sflow agent**

#### **Syntax Definitions**

**agent** Collects sample datagrams and send it to the collector across the network.

#### **Defaults**

N/A

#### **Platforms Supported**

OmniSwitch 10K, 6900

#### **Usage Guidelines**

- **•** It is necessary to execute the **[ip interface](#page-674-0)** command to make a loopback0 IP address as the fixed primary address of the switch, in order to avoid interface changes, which might need the collector software to be restarted for it to communicate using the new agent IP address. Normally, the primary IP address could change depending on the IP interface going up/down. Therefore, the sFlow agent always needs to send a fixed IP address in the datagram.
- **•** The loopback address should be an IP interface configured on the switch.

# **Examples**

```
-> ip interface loopback0 address 198.206.181.100 
-> show sflow agent
Agent Version = 1.3; Alcatel-Lucent; 6.1.1
Agent IP = 127.0.0.1
```
*output definitions*

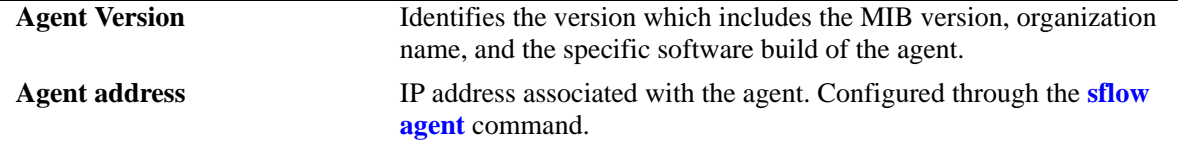

#### **Release History**

Release 7.1.1; command was introduced.

#### **Related Commands**

**[show sflow receiver](#page-2607-0)** Displays the receiver table.

# **MIB Objects**

sFlowAgent

- sFlowVersion
- sFlowAgentAddressType
- sFlowAgentAddress

# <span id="page-2607-0"></span>**show sflow receiver**

Displays the sflow receiver table.

**show sflow receiver [***num***]**

#### **Syntax Definitions**

*num* Specifies the receiver index.

#### **Defaults**

N/A

#### **Platforms Supported**

OmniSwitch 10K, 6900

#### **Usage Guidelines**

N/A

#### **Examples**

```
-> show sflow receiver
Receiver 1
Name = Golden
Address = IP_V4 198.206.181.3
UDP Port = 6343Timeout = 65535Packet Size= 1400
DatagramVer= 5
```
#### *output definitions*

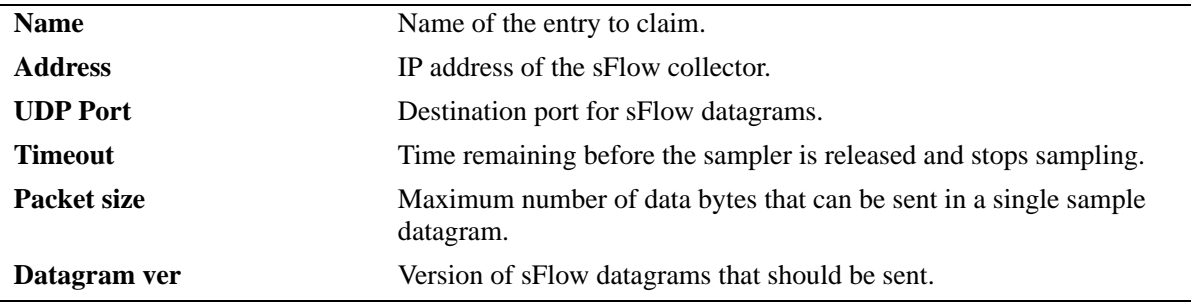

#### **Release History**

**[sflow agent](#page-2598-0)** Sets the destination hosts where the sFlow datagrams are sent out.

# **MIB Objects**

sFlowRcvrTable sFlowRcvrIndex

# <span id="page-2609-0"></span>**show sflow sampler**

Displays the sflow sampler table.

**show sflow sampler[***num***]**

# **Syntax Definitions**

*num* Specifies the instance id.

#### **Defaults**

N/A

#### **Platforms Supported**

OmniSwitch 10K, 6900

#### **Usage Guidelines**

N/A.

# **Examples**

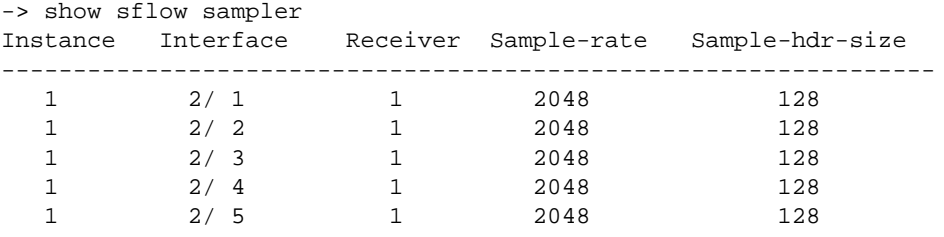

#### *output definitions*

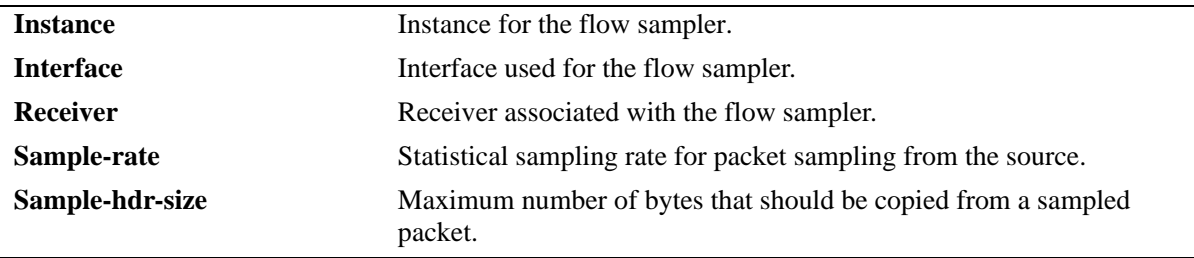

#### **Release History**

**[sflow sampler](#page-2601-0)** Gets hardware sampled from Q-dispatcher.

# **MIB Objects**

sFlowFsTable sFlowFsInstance

# <span id="page-2611-0"></span>**show sflow poller**

Displays the sflow poller table.

**show sflow poller [***num***]**

# **Syntax Definitions**

*num* Specifies the instance id.

#### **Defaults**

N/A

#### **Platforms Supported**

OmniSwitch 10K, 6900

### **Usage Guidelines**

N/A

#### **Examples**

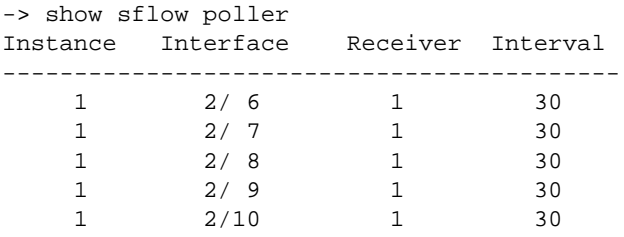

#### *output definitions*

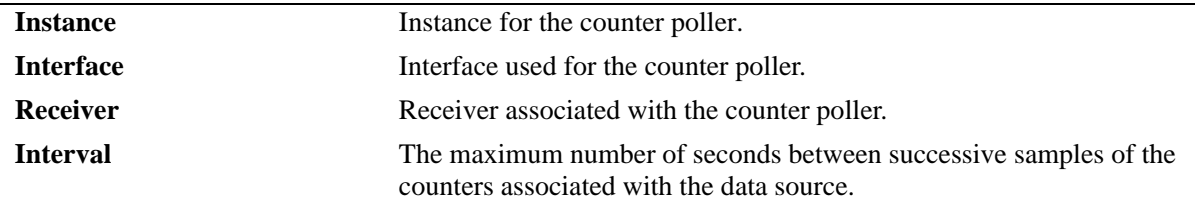

# **Release History**

**[sflow poller](#page-2603-0)** Gets counter samples.

# **MIB Objects**

sFlowCpTable sFlowCpInstance

# **44 RMON Commands**

Remote Network Monitoring (RMON) probes can be used to monitor, manage, and compile statistical data about network traffic from designated active ports in a LAN segment without negatively impacting network performance. This feature supports basic RMON 4 group implementation compliant with RFC 2819 (Remote Network Monitoring Management Information Base), but does not support RMON 10 group or RMON 2. This chapter includes descriptions of RMON commands used to enable or disable individual (or a group of a certain flavor type) RMON probes, show a list of (or individual) RMON probes and show a list of (or individual) RMON logged events.

MIB information for the RMON commands is as follows:

*Filename:* IETF\_RMON.mib *Module:* RMON-MIB

The following table summarizes the available commands:

**[rmon probes](#page-2615-0) [show rmon probes](#page-2617-0) [show rmon events](#page-2620-0)**

# <span id="page-2615-0"></span>**rmon probes**

This command enables or disables types of RMON probes.

**rmon probes {stats | history | alarm} [***entry-number***] {enable | disable}**

#### **Syntax Definitions**

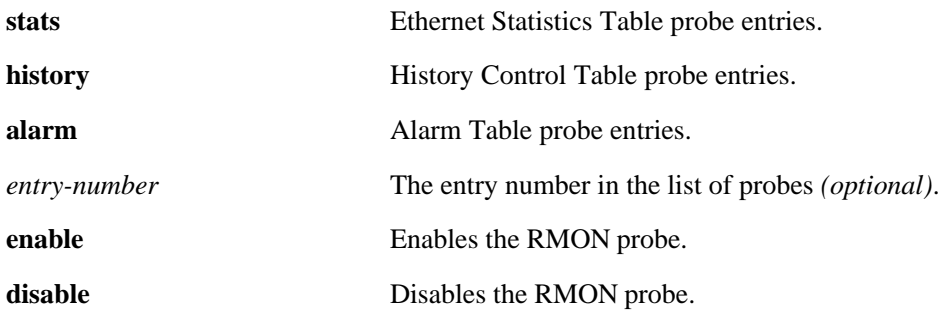

#### **Defaults**

N/A

#### **Platforms Supported**

OmniSwitch 10K, 6900

#### **Usage Guidelines**

- **•** Network activity on subnetworks attached to the RMON probe can be monitored by NMS applications.
- **•** RMON will not monitor activities on the CMM onboard Ethernet Management port.

#### **Examples**

- -> rmon probes stats 4012 enable
- -> rmon probes history 10240 disable
- -> rmon probes alarm 11235 enable
- -> rmon probes stats enable
- -> rmon probes history disable
- -> rmon probes alarm enable

#### **Release History**

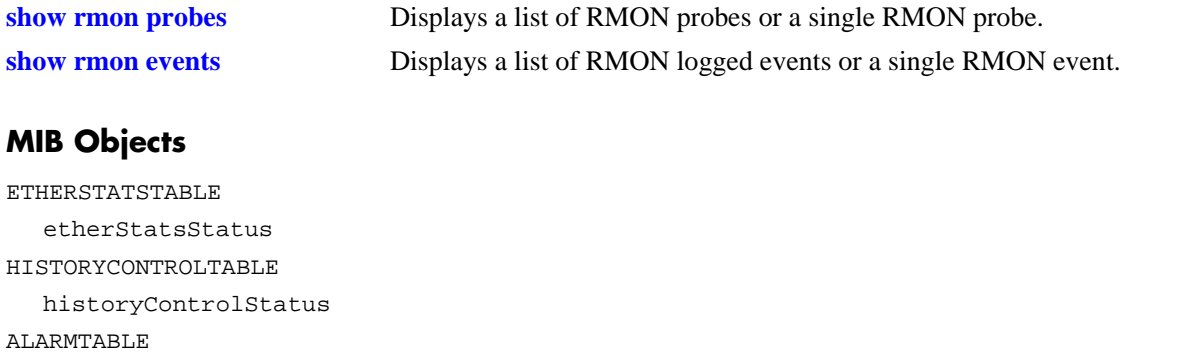

alarmStatus

# <span id="page-2617-0"></span>**show rmon probes**

Displays a list of RMON probes or a single RMON probe.

**show rmon probes [stats | history | alarm] [***entry-number***]**

#### **Syntax Definitions**

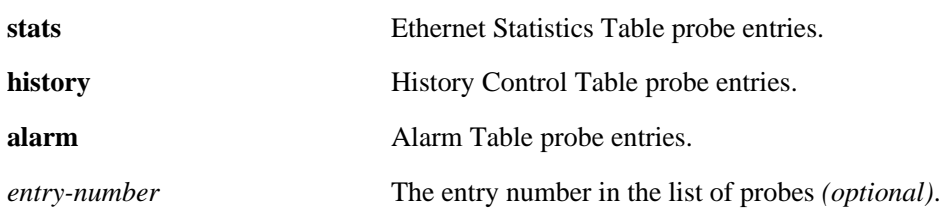

#### **Defaults**

N/A

#### **Platforms Supported**

OmniSwitch 10K, 6900

#### **Usage Guidelines**

- **•** To display a list of current probes, omit the *entry-number* from the command line.
- **•** To display statistics for a particular probe, include the probe's *entry-number* in the command line.
- **•** The **show rmon probes** command displays the following information: Entry number, Slot/Port, Flavor (whether the probe type is Ethernet, History or Alarm), Status (Active or Inactive), Duration (time since the last change in status, in hours/minutes) and System Resources (the amount of memory allocated to this probe).
- **•** The **show rmon probes** *entry-number* command displays the following information: Probe's Owner (probe type and location), Slot/Port, Entry number, Flavor (whether the probe type is Ethernet, History or Alarm), Status (Active or Inactive), Time since the last change in status (hours/minutes), and System Resources (the amount of memory allocated to this probe). Displayed statistics may vary, depending on whether the probe type is Ethernet, History or Alarm.

# **Examples**

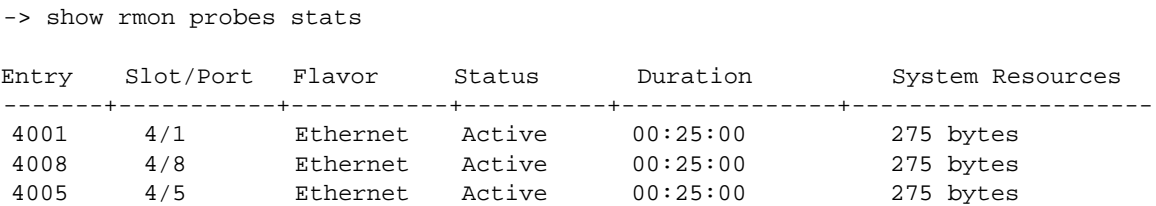

```
-> show rmon probes history
Entry Slot/Port Flavor Status Duration System Resources
-------+-----------+-----------+----------+---------------+---------------------
    1 4/1 History Active 00:25:00 9063 bytes
10240 4/5 History Active 00:14:00 601 bytes
10325 4/8 History Active 00:14:00 601 bytes
-> show rmon probes alarm
Entry Slot/Port Flavor Status Duration System Resources
-------+-----------+-----------+----------+---------------+---------------------
        11235 4/8 Alarm Active 00:07:00 835 bytes
-> show rmon probes stats 4005
Probe's Owner: OmniSwitch Auto Probe on Slot 4, Port 5
   Entry 4005
    Flavor = History, Status = Active
     Time = 48 hrs 54 mins,
     System Resources (bytes) = 275
-> show rmon probes history 10325
Probe's Owner: Analyzer-p:128.251.18.166 on Slot 4, Port 5
 History Control Buckets Requested = 2
 History Control Buckets Granted = 2<br>History Control Interval = 30 seconds
 History Control Interval
 History Sample Index = 5859
  Entry 10325
    Flavor = History, Status = Active
     Time = 48 hrs 53 mins,
     System Resources (bytes) = 601
-> show rmon probes alarm 11235
Probe's Owner: Analyzer-t:128.251.18.166 on Slot 4, Port 8
 Alarm Rising Threshold = 5
 Alarm Falling Threshold = 0Alarm Rising Event Index = 26020<br>Alarm Falling Event Index = 0
 Alarm Falling Event Index
 Alarm Interval = 10 seconds
  Alarm Sample Type \qquad \qquad = delta value
  Alarm Startup Alarm = rising alarm
 Alarm Variable = 1.3.6.1.2.1.16.1.1.1.5.4008
  Entry 11235
     Flavor = Alarm, Status = Active
     Time = 48 hrs 48 mins,
     System Resources (bytes) = 1677
```
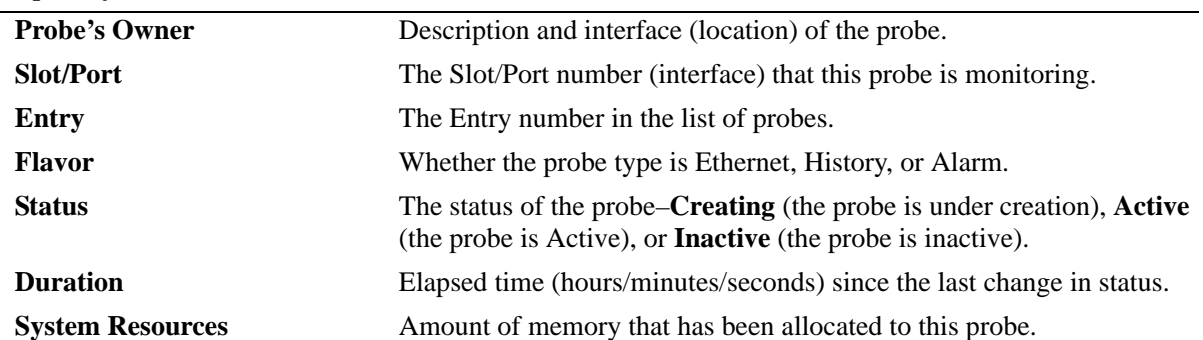

#### *output definitions*

# **Release History**

Release 7.1.1; command was introduced.

# **Related Commands**

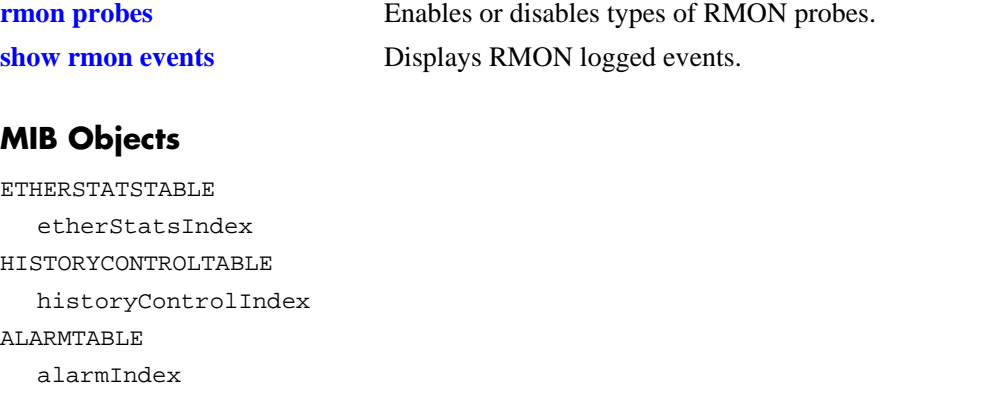

# <span id="page-2620-0"></span>**show rmon events**

Displays RMON events (actions that take place based on alarm conditions detected by the RMON probe).

**show rmon events [***event-number***]**

#### **Syntax Definitions**

*event-number* The event number *(optional)* in the list of probes.

#### **Defaults**

N/A

#### **Platforms Supported**

OmniSwitch 10K, 6900

#### **Usage Guidelines**

- **•** To display a list of logged events, omit the *event-number* from the command line.
- **•** To display statistics for a particular event, include the *event-number* in the command line.
- **•** The **show rmon events** command displays the following information for all RMON Logged Events: Entry number, Time (hours/minutes/seconds) since the last change in status and Description (nature of the event).
- **•** The **show rmon events** *event-number* command displays the following information for a particular RMON Logged Event: Entry number, Time (hours/minutes/seconds) since the last change in status and Description (nature of the event).

# **Examples**

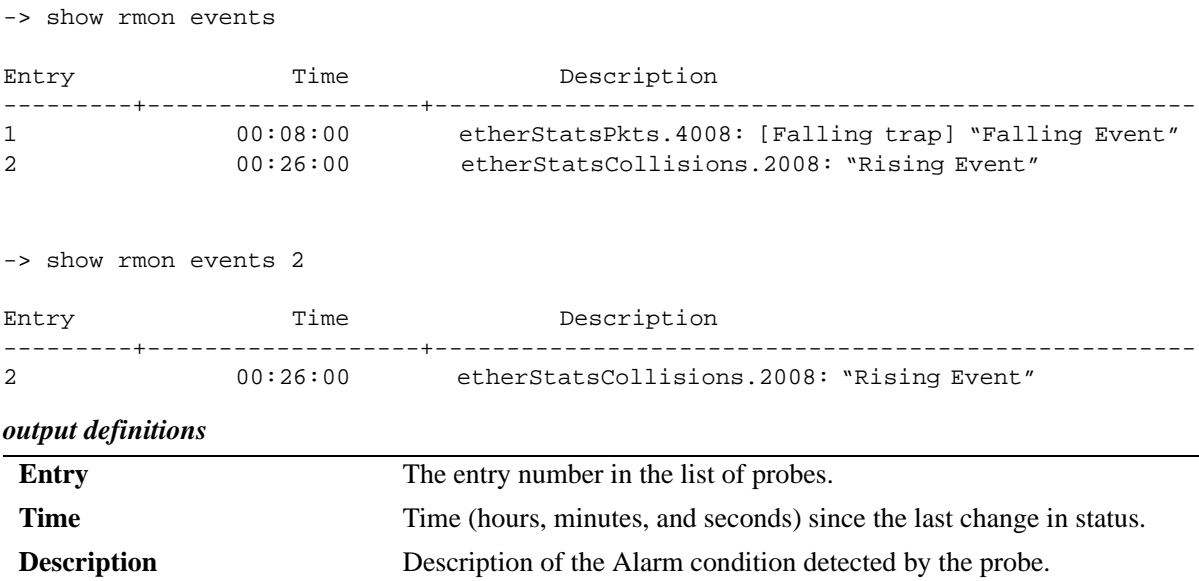

# **Release History**

Release 7.1.1; command was introduced.

# **Related Commands**

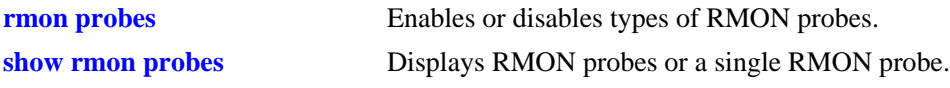

# **MIB Objects**

EVENTTABLE eventIndex

# **45 Switch Logging Commands**

This chapter includes descriptions for Switch Logging commands. These commands are used to configure parameters for the Switch Logging utility.

MIB information for the system commands is as follows:

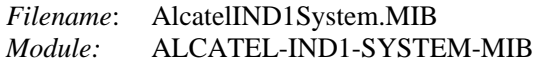

A summary of the available commands is listed here.

**[swlog](#page-2623-0) [swlog appid](#page-2625-0) [swlog output](#page-2627-0) [swlog output flash-file-size](#page-2629-0) [swlog clear](#page-2630-0) [show log swlog](#page-2631-0) [show swlog](#page-2633-0)**

# <span id="page-2623-0"></span>**swlog**

Enables or disables switch logging. Switch logging allows you to view a history of various switch activities in a text format.

**swlog {[enable | disable] | remote command-log {enable| disable} | preamble | hash-time-limit** *num* **| duplicate-detect | console level** *num***}**

**no swlog**

#### **Syntax Definitions**

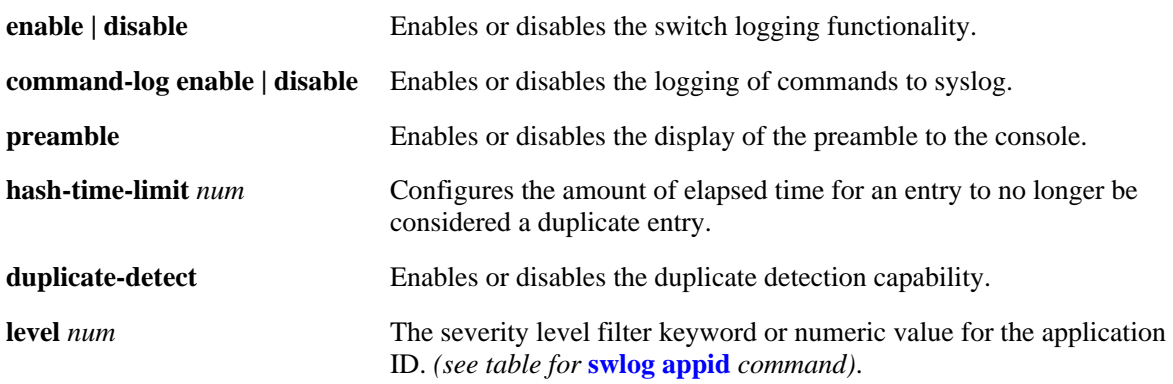

# **Defaults**

By default, switch logging is enabled.

# **Platforms Supported**

OmniSwitch 10K, 6900

# **Usage Guidelines**

- **•** Use the **no** form of the command to enable or disable the **preamble** and **duplicate-detect** setting.
- **•** The syslog preamble includes the level, appid and timestamp that precedes the actual log messages.
- If duplicate entries are received within the configured **hash-time-limit** only a single entry will be logged along with the number of times duplicated.

# **Examples**

```
-> swlog enable
-> swlog hash-time-limit 30
-> no swlog preamble
```
# **Release History**

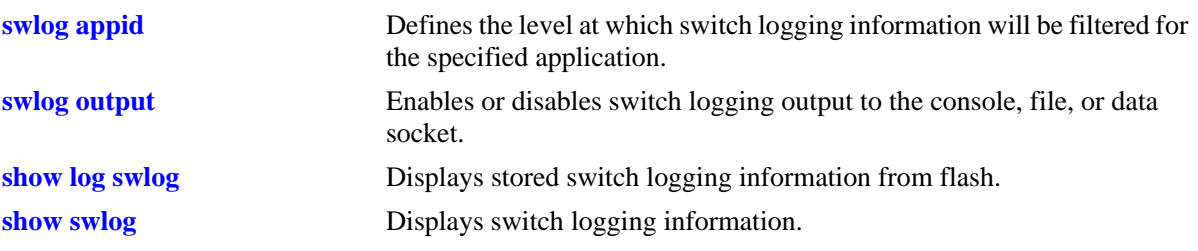

# **MIB Objects**

systemSwitchLoggingGroup systemSwitchLoggingEnable

# <span id="page-2625-0"></span>**swlog appid**

Defines the level at which switch logging information will be filtered for the specified application. All application events of the defined level and lower are captured.

**swlog appid {all |** *string***} {[library {all |** *string***} | subapp {all |** *num***}]} {[disable | enable | level {***level* **|**  *num***]} [vrf** *num***]**

# **Syntax Definitions**

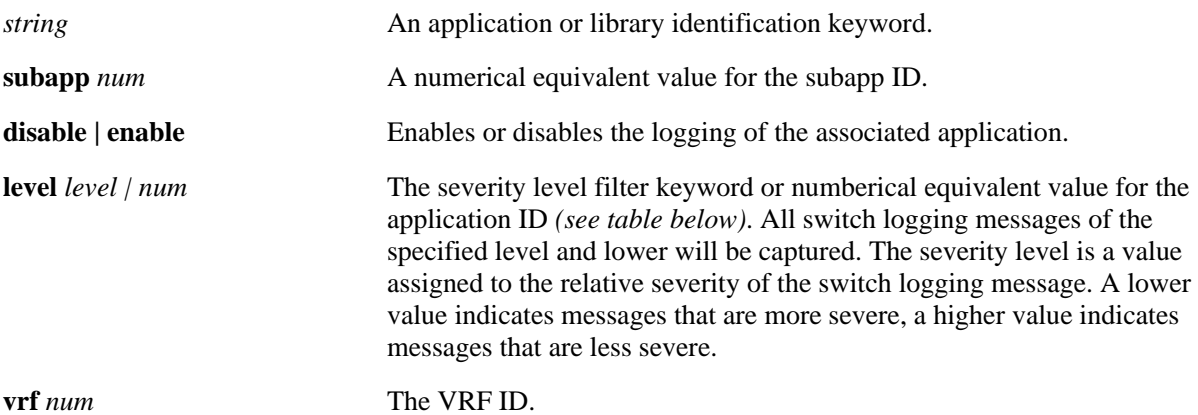

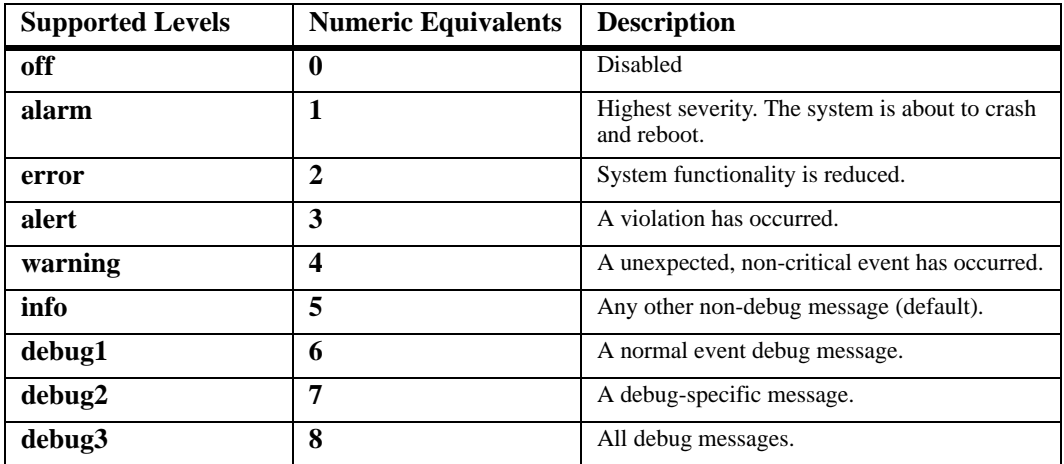

# **Defaults**

Default severity level is **info**.

# **Platforms Supported**

OmniSwitch 10K, 6900

# **Usage Guidelines**

Use the **show swlog appid all** command to display all available registered applications.

# **Examples**

```
-> swlog appid all subid all enable
-> swlog appid mvrpNi subapp 1 level 8 
-> show swlog appid mvrpNi
Application Name : mvrpNi,
SubAppl ID Sub Application Name Level VRF Level
----------+--------------------+--------+-------------------------------
        1 main error VRF 1-64 info
```
# **Release History**

Release 7.1.1; command was introduced.

# **Related Commands**

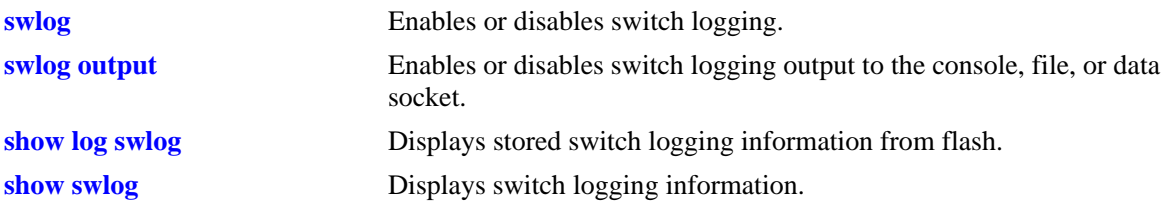

# **MIB Objects**

systemSwitchLoggingGroup

systemSwitchLoggingLevelAppName systemSwitchLoggingLevel systemSwitchLoggingVrf

# <span id="page-2627-0"></span>**swlog output**

Enables or disables switch logging output to the console, file, or data socket (remote session). **swlog output {tty {enable | disable} | console | flash | socket** *ip\_address* **[vrf-name** *name***]} no swlog output {console | flash | socket** *ip\_address***}**

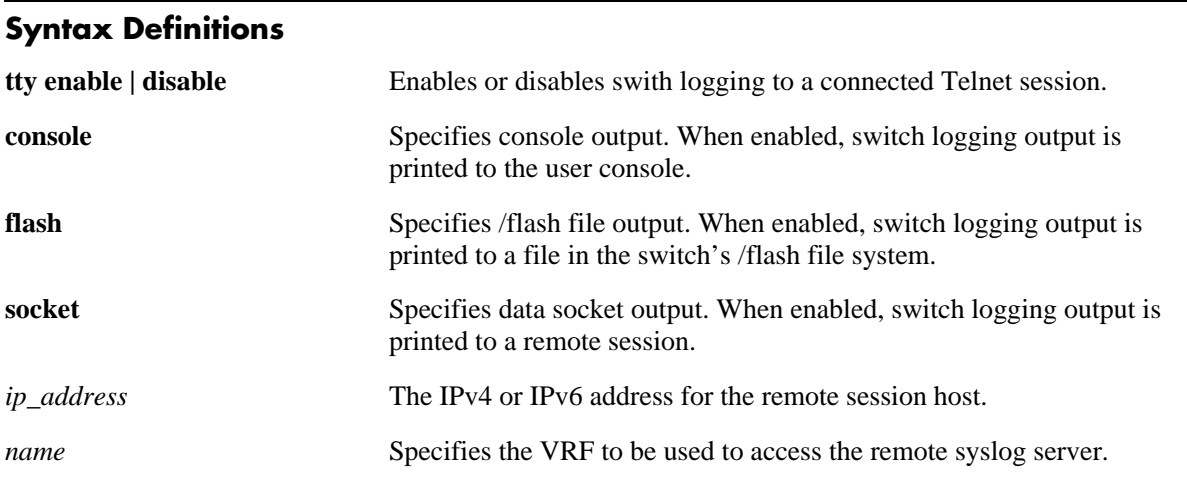

#### **Defaults**

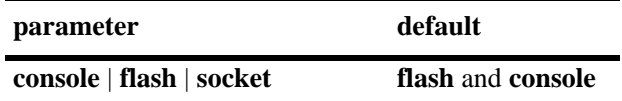

#### **Platforms Supported**

OmniSwitch 10K, 6900

#### **Usage Guidelines**

- **•** Use the **no** form of this command to disable one or more configured output IP addresses.
- **•** This command can also be used on the secondary CMM.
- **•** You can send output to a syslog server using the **socket** keyword, followed by the IP address of the remote host. Up to 12 servers can be configured.
- **•** VRF name must either be 'default'or pre-defined VRF (user-defined).

#### **Examples**

```
-> swlog output console
-> no swlog output flash
-> swlog output socket 14.1.1.1
-> swlog output socket 14.1.1.1 vrf-name vrf1
```
Release 7.1.1; command was introduced. Release 7.3.1; **vrf-name** parameter added.

#### **Related Commands**

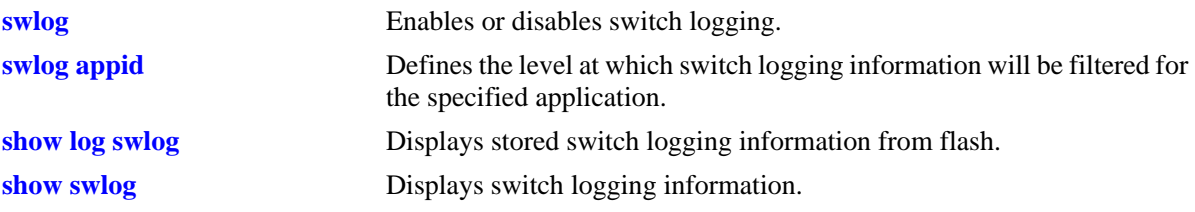

## **MIB Objects**

systemSwitchLoggingGroup

systemSwitchLoggingFlash systemSwitchLoggingSocket systemSwitchLoggingSocketIpAddr systemSwitchLoggingConsole

systemSwitchLoggingHostTable

systemSwitchLoggingHostIpAddr systemSwitchLoggingHostPort systemSwitchLoggingHostStatus systemSwitchLoggingHostVrfName

# **swlog output flash-file-size**

Configures the size of the switch logging file.

**swlog output flash-file-size** *kilobytes*

#### **Syntax Definitions**

*kilobytes* The size of the switch logging file in kilobytes.

#### **Defaults**

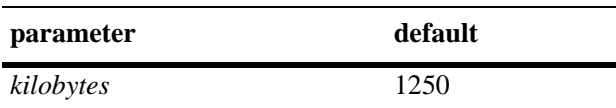

#### **Platforms Supported**

OmniSwitch 10K, 6900

#### **Usage Guidelines**

- **•** Use the **[show hardware-info](#page-2920-0)** command to determine the amount of available flash memory.
- **•** This command can also be used on the secondary CMM.

#### **Examples**

```
-> swlog output flash-file-size 256
```
## **Release History**

Release 7.1.1; command was introduced.

#### **Related Commands**

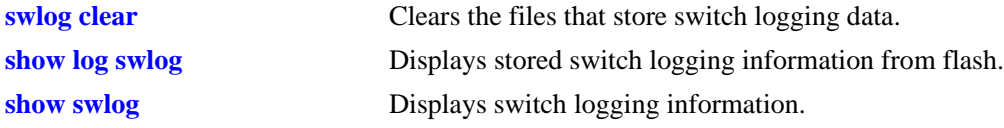

## **MIB Objects**

systemSwitchLoggingGroup systemSwitchLoggingFileSize

# <span id="page-2630-0"></span>**swlog clear**

Clears the files that store switch logging data.

**swlog clear**

#### **Syntax Definitions**

N/A

#### **Defaults**

N/A

#### **Platforms Supported**

OmniSwitch 10K, 6900

#### **Usage Guidelines**

- **•** Use this command when the switch logging display is too long due to some of the data being old or out of date.
- **•** This command can also be used on the secondary CMM.

#### **Examples**

-> swlog clear

## **Release History**

Release 7.1.1; command was introduced.

## **Related Commands**

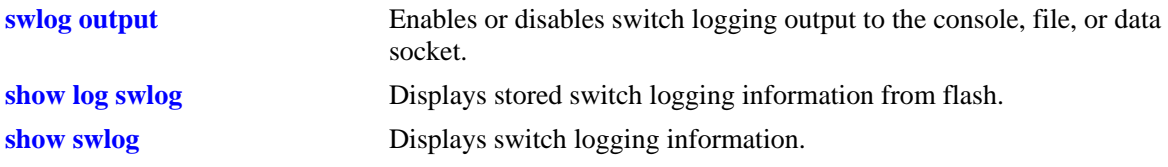

## **MIB Objects**

systemSwitchLoggingGroup systemSwitchLoggingClear

# <span id="page-2631-0"></span>**show log swlog**

Displays stored switch logging information.

**show log swlog** 

**show log swlog [timestamp** *mm/dd/yyyy hh:mm:ss***] [slot** *num***]**

#### **Syntax Definitions**

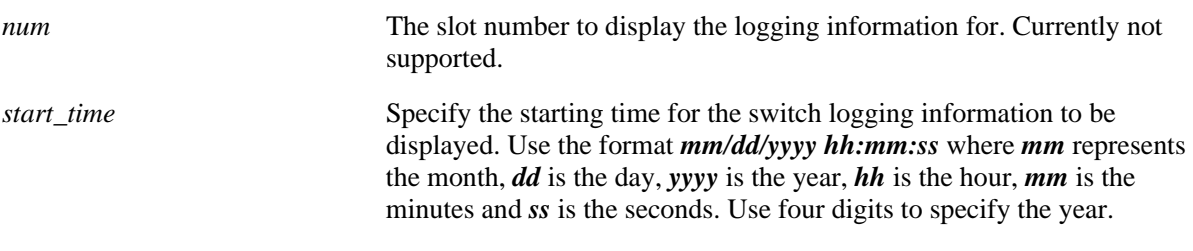

#### **Default**

N/A

## **Platforms Supported**

OmniSwitch 10K, 6900

#### **Usage Guidelines**

- When the switch logging display is too long, you may use the **[swlog clear](#page-2630-0)** command to clear all of the switch logging information.
- **•** The use of **grep** and the **timestamp** parameter can be used to filter the log files.

## **Examples**

```
-> show log swlog timestamp 09/30/2011 13:27:00
Displaying file contents for '/flash/swlog.6'
Displaying file contents for '/flash/swlog.5'
<output truncated>
Sep 30 13:27:16 Chassis6900 local0.info swlogd: ChassisSupervisor fan & temp Mgr 
info(5) Alert: PS1 airFlow unknown yet- duplicated 5 times!
-> show log swlog | grep ChassisSupervisor
Displaying file contents for '/flash/swlog.6'
Displaying file contents for '/flash/swlog.5'
<output truncated>
Sep 28 13:25:15 Chassis6900 local0.info swlogd: ChassisSupervisor fan & temp Mgr 
info(5) Alert: PS1 airFlow unknown yet- duplicated 5 times!
Sep 30 13:26:16 Chassis6900 local0.info swlogd: ChassisSupervisor fan & temp Mgr 
info(5) Alert: PS1 airFlow unknown yet- duplicated 5 times!
Sep 30 13:27:16 Chassis6900 local0.info swlogd: ChassisSupervisor fan & temp Mgr 
info(5) Alert: PS1 airFlow unknown yet- duplicated 5 times!
```
Release 7.1.1; command was introduced.

# **Related Commands**

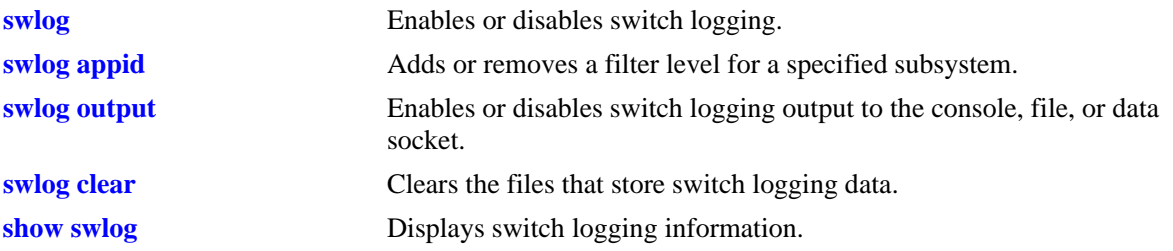

# <span id="page-2633-0"></span>**show swlog**

Displays switch logging information (e.g., switch logging status, log devices, application IDs with nondefault severity level settings).

**show swlog [library | appid {all |** *string***}]**

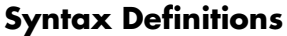

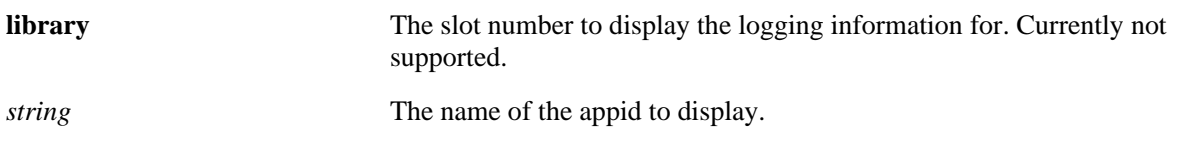

## **Defaults**

N/A

## **Platforms Supported**

OmniSwitch 10K, 6900

## **Usage Guidelines**

This command can also be used on the secondary CMM.

## **Examples**

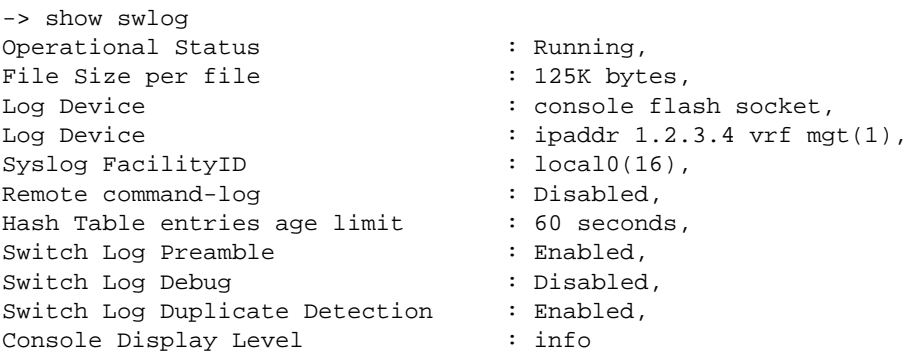

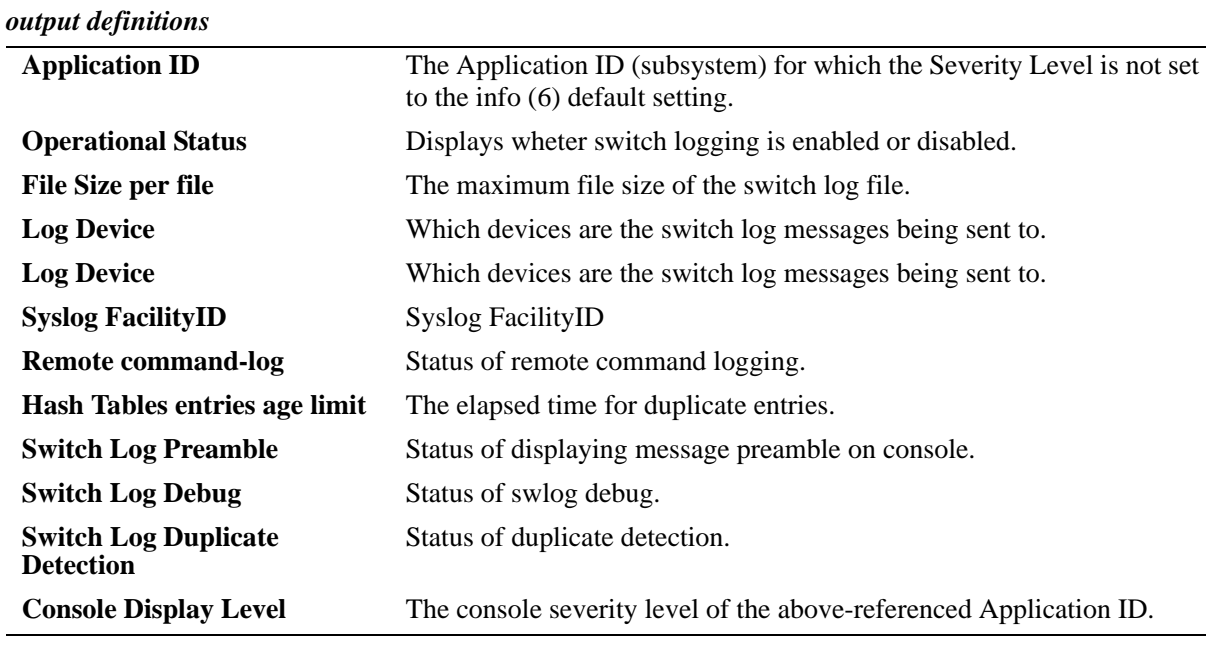

Release 7.1.1; command was introduced.

#### **Related Commands**

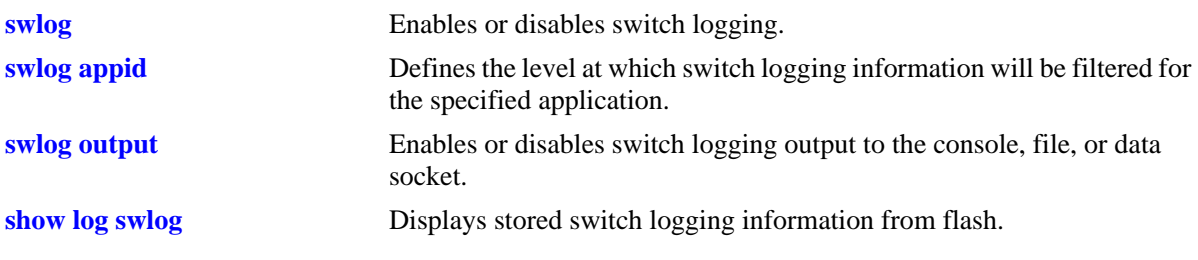

## **MIB Objects**

systemSwitchLoggingHostVrfName

# **46 Health Monitoring Commands**

The Health Monitoring function monitors the consumable resources of the switch (for example, bandwidth usage, CPU usage) and provides a single integrated resource for a Network Management System (NMS). This function monitors the switch, and at fixed intervals, collects the current values for each resource being monitored. Users specify resource threshold limits and traps are sent to an NMS if a value falls above or below a user-specified threshold.

The Health Monitoring commands comply with RFC1212.

MIB information for the Health Monitoring commands is as follows:

*Filename:* AlcatelIND1Health.mib *Module:* healthMIB

A summary of the available commands is listed here:

**[health threshold](#page-2637-0) [health interval](#page-2639-0) [show health configuration](#page-2640-0) [show health](#page-2642-0) [show health all](#page-2644-0)**

# <span id="page-2637-0"></span>**health threshold**

Configures thresholds for input traffic (RX), output/input traffic (TX/RX), memory usage, CPU usage, and chassis temperature.

Input traffic, output/input traffic, memory usage, and CPU usage thresholds specify the maximum percentage for each resource that may be consumed before a trap is sent to the user. The temperature threshold specifies the maximum operating temperature, in Celsius, allowed within the chassis before a trap is sent.

**health threshold {rx** *percent* **| txrx** *percent* **| memory** *percent* **| cpu** *percent* **}**

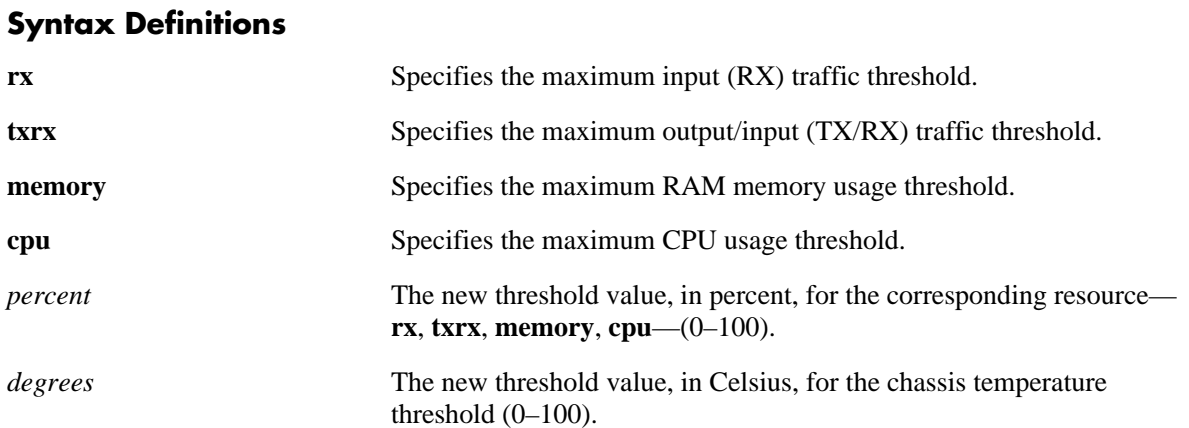

#### **Defaults**

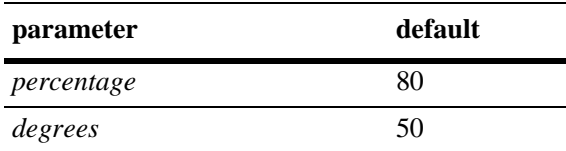

## **Platforms Supported**

OmniSwitch 10K, 6900

## **Usage Guidelines**

- When a resource falls back below the configured threshold, an additional trap is sent to the user. This indicates that the resource is no longer operating beyond its configured threshold limit.
- Changing a threshold value sets the value for all levels of the switch (the switch, module, and port). You cannot set different threshold values for each level.
- For detailed information on each threshold type, refer to [page 46-5](#page-2640-0), or refer to the chapter titled "Diagnosing Switch Problems" in the *OmniSwitch AOS Release 7 Network Configuration Guide*.
- **•** To view the current health threshold values, use the **[show health configuration](#page-2640-0)** command.

#### **Examples**

```
-> health threshold rx 85
-> health threshold txrx 55
-> health threshold memory 95
-> health threshold cpu 85
```
## **Release History**

Release 7.1.1; command introduced.

## **Related Commands**

**[show health configuration](#page-2640-0)** Displays the current health threshold settings.

## **MIB Objects**

HealthThreshInfo

```
healthThreshDeviceRxLimit
healthThreshDeviceTxRxLimit
healthThreshDeviceMemoryLimit
healthThreshDeviceCpuLimit
```
# <span id="page-2639-0"></span>**health interval**

Configures the sampling interval between health statistics checks. The sampling interval is the time interval between polls of the consumable resources of the switch to see if it is performing within set thresholds.

**health interval** *seconds*

## **Syntax Definitions**

*seconds* Sampling interval (in seconds). Valid entries are 1, 2, 3, 4, 5, 6, 10, 12, 15, 20, 30.

## **Defaults**

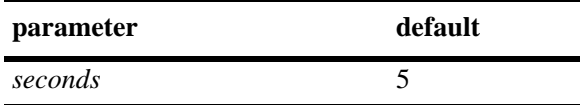

## **Platforms Supported**

OmniSwitch 10K, 6900

## **Usage Guidelines**

Decreasing the polling interval may impact switch performance.

## **Examples**

```
-> health interval 6
```
## **Release History**

Release 7.1.1; command introduced.

#### **Related Commands**

**[show health](#page-2642-0)** Displays the current health sampling interval.

## **MIB Objects**

HealthThreshInfo healthSamplingInterval

# <span id="page-2640-0"></span>**show health configuration**

Displays current health configuration settings.

**show health configuration**

## **Syntax Definitions**

N/A

## **Defaults**

N/A

#### **Platforms Supported**

OmniSwitch 10K, 6900

## **Usage Guidelines**

N/A

#### **Examples**

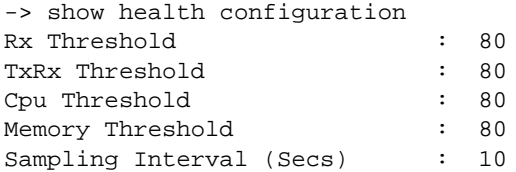

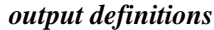

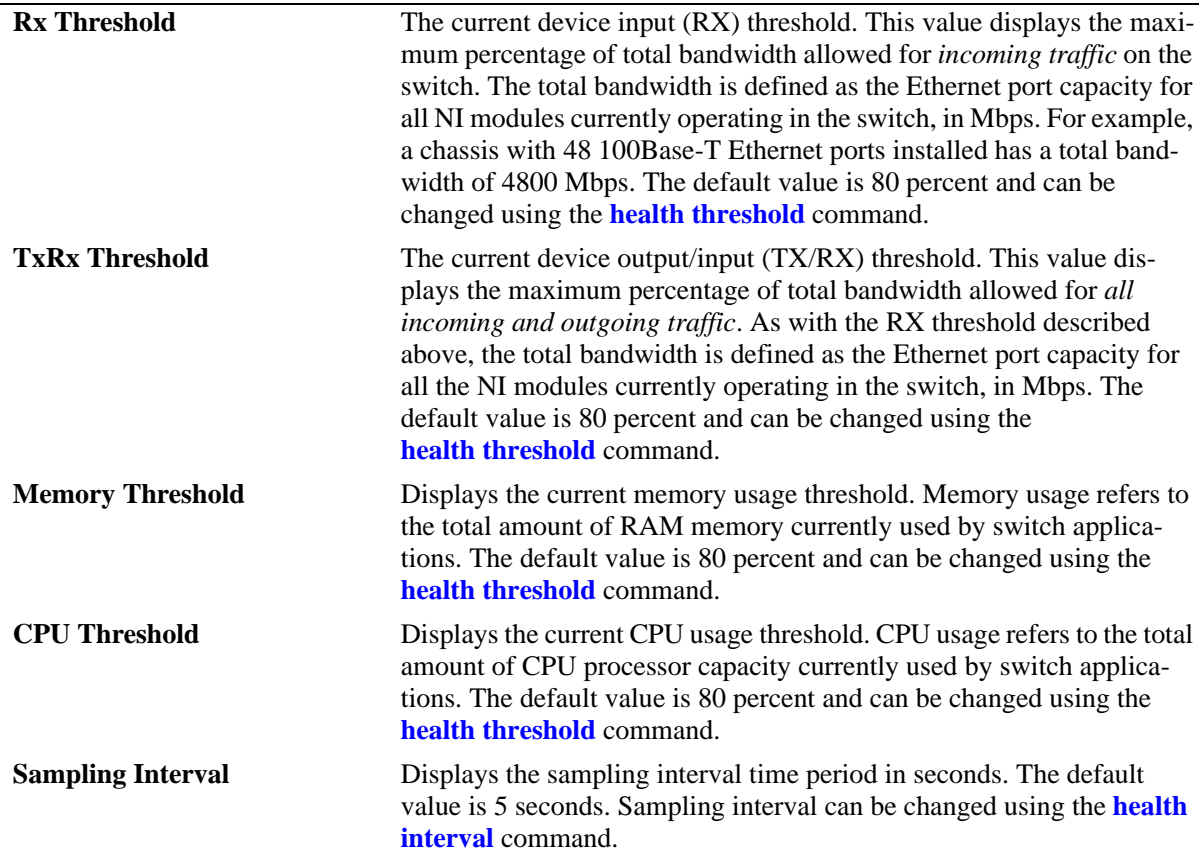

Release 7.1.1; command introduced.

## **Related Commands**

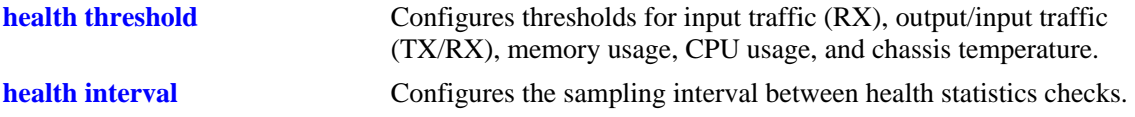

## **MIB Objects**

HealthThreshInfo

healthThreshDeviceRxLimit healthThreshDeviceTxRxLimit healthThreshDeviceTempLimit healthThreshDeviceMemoryLimit healthThreshDeviceCpuLimit

# <span id="page-2642-0"></span>**show health**

Displays the health statistics for the switch. Statistics are displayed as percentages of total resource capacity and represent data taken from the last sampling interval.

**show health [port [***chassis\_id/***]***/slot/port* **| slot [***chassis\_id/***]***slot* **[***-slot1***]] [statistics]**

## **Syntax Definitions**

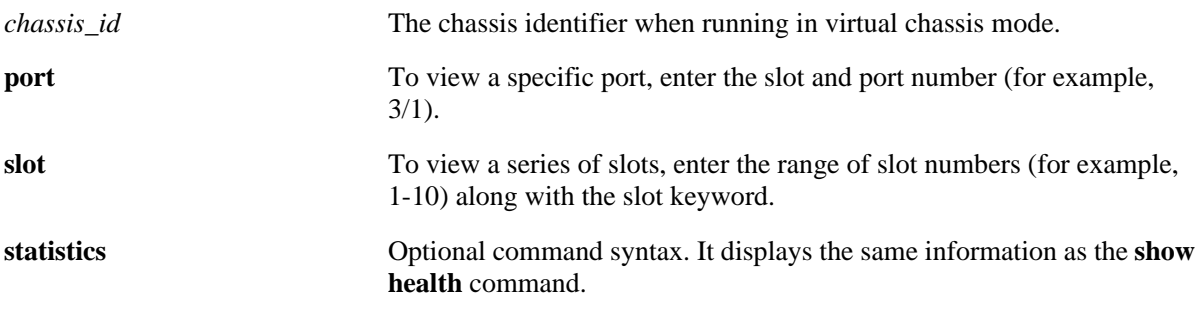

## **Defaults**

N/A

## **Platforms Supported**

OmniSwitch 10K, 6900

## **Usage Guidelines**

If no slot or port information is specified, the aggregate health statistics for all ports is displayed.

## **Examples**

-> show health

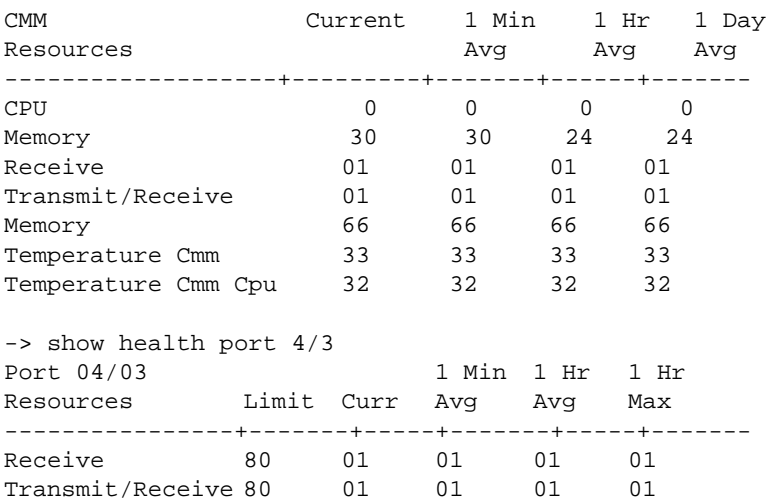

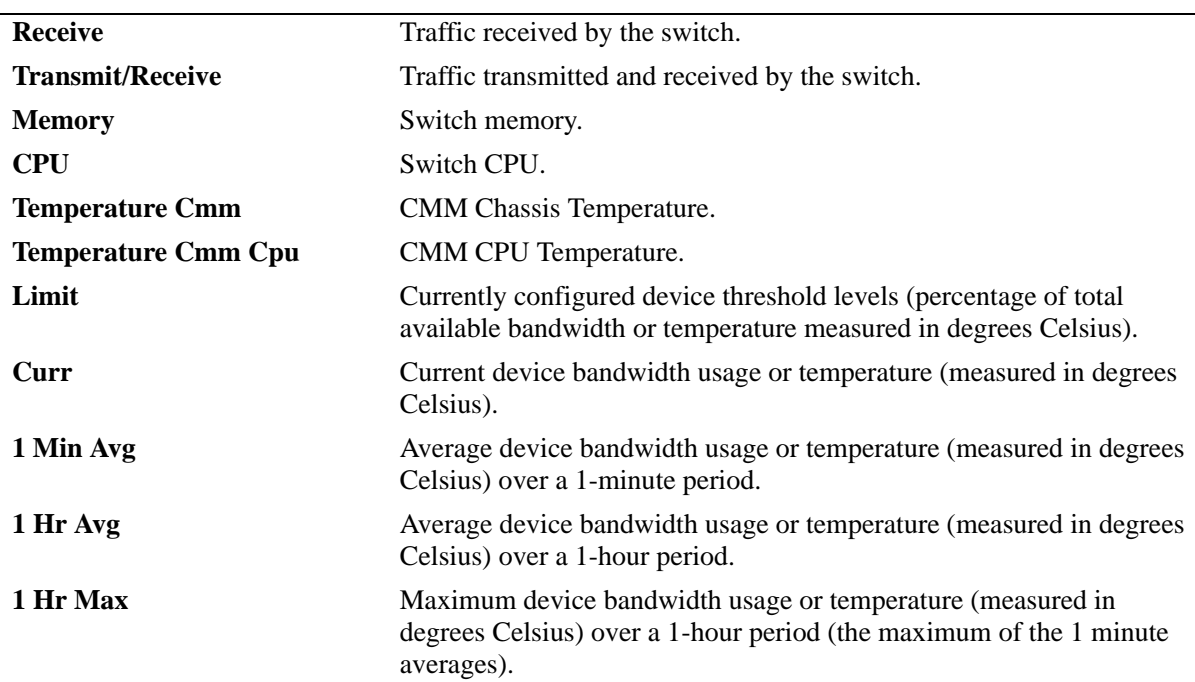

Release 7.1.1; command introduced.

## **Related Commands**

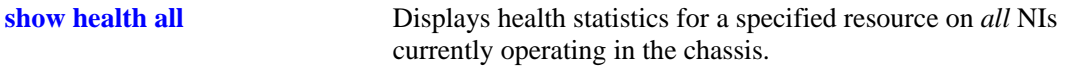

## **MIB Objects**

healthModuleTable

healthModuleSlot healthModuleRxLatest healthModuleRx1MinAvg healthModuleRx1HrAvg healthModuleRx1HrMax healthModuleRxTxLatest healthModuleRxTx1MinAvg healthModuleRxTx1HrAvg healthModuleRxTx1HrMax healthModuleMemoryLatest healthModuleMemory1MinAvg healthModuleMemory1HrAvg healthModuleMemory1HrMax healthModuleCpuLatest healthModuleCpu1MinAvg healthModuleCpu1HrAvg healthModuleCpu1HrMax

# <span id="page-2644-0"></span>**show health all**

Displays health statistics for a specified resource on all *active NI modules* installed in the chassis.

**show health all {memory | cpu | rx | txrx}**

#### **Syntax Definitions**

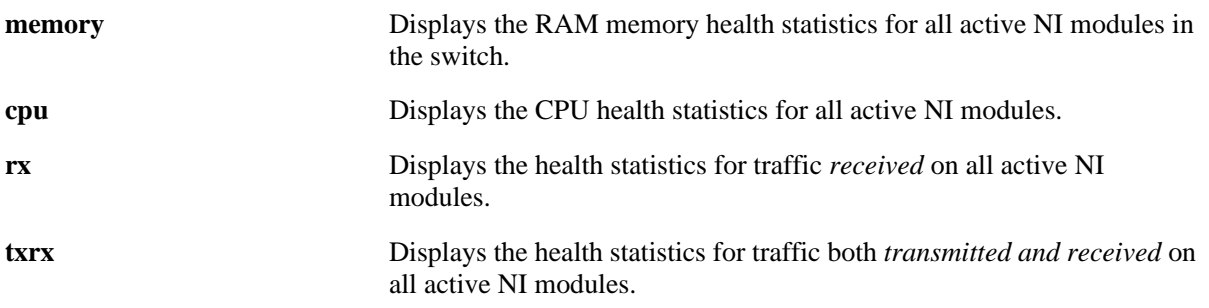

## **Defaults**

N/A

## **Platforms Supported**

OmniSwitch 10K, 6900

#### **Usage Guidelines**

N/A

## **Examples**

-> show health all memory

\* - current value exceeds threshold

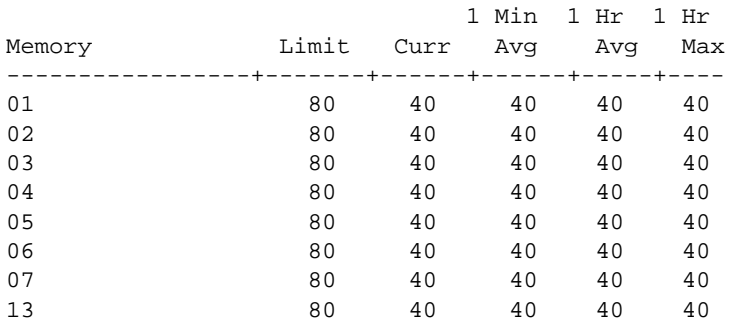

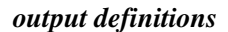

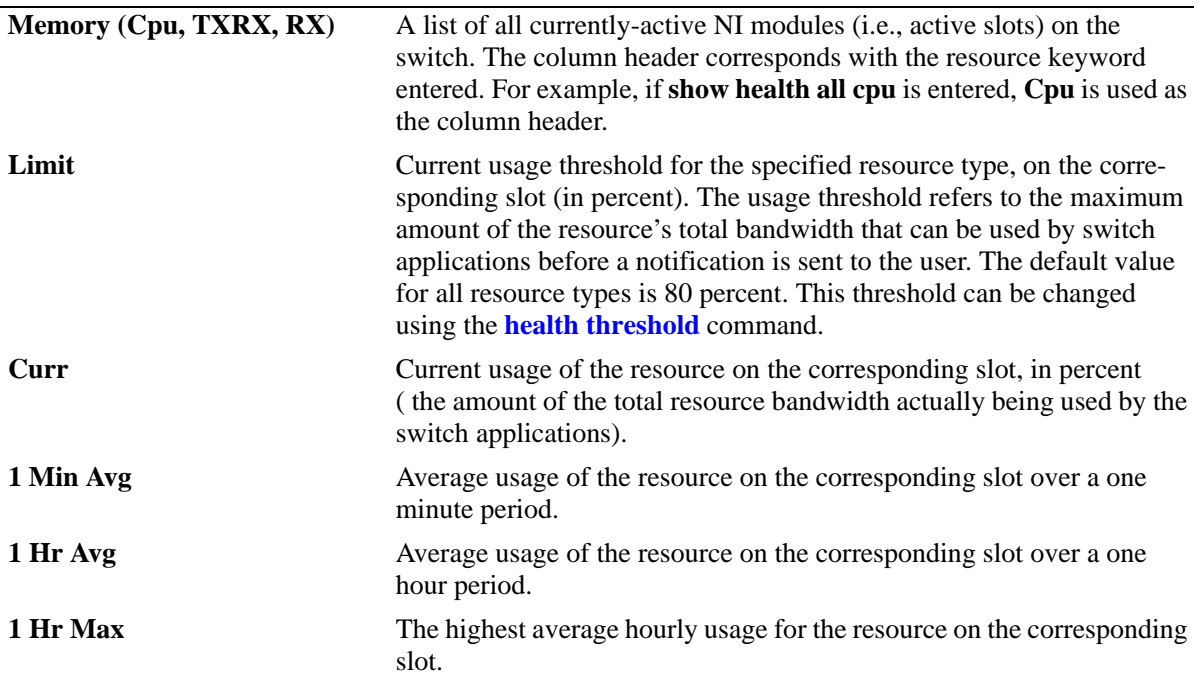

Release 7.1.1; command introduced.

## **Related Commands**

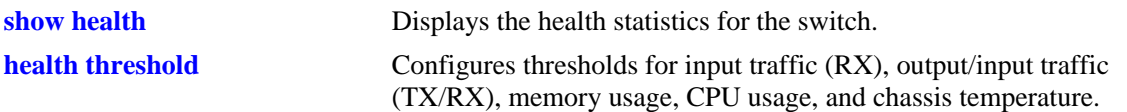

# **MIB Objects**

healthModuleTable

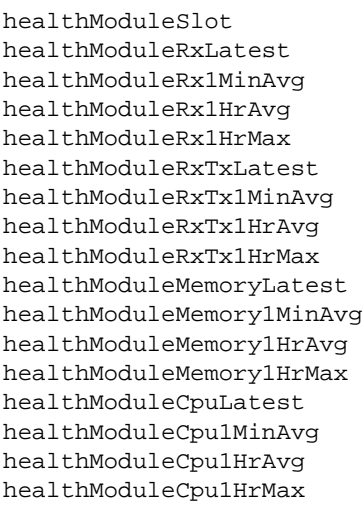

# **47 Ethernet OAM Commands**

Service provider networks are large and complex with a wide user base, and they often involve different operators that must work together in order to provide end-to-end services to enterprise customers. Operations, Administration, and Maintenance (OAM) provides service assurance over a converged network that service providers are looking for in an Ethernet network. Ethernet OAM addresses areas such as availability, mean time to repair and more. Ethernet OAM focuses on two main areas that are most in need by service providers and are rapidly evolving in the standards bodies, Service OAM and Link OAM. These two OAM protocols have unique objectives but are complementary to each other. Service OAM provides monitoring and troubleshooting of end-to-end Ethernet service instances, while Link OAM allows a provider to monitor and troubleshoot an individual Ethernet link.

MIB information for the Ethernet OAM commands is as follows:

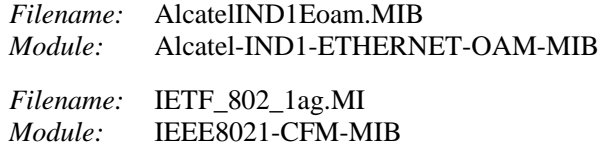

A summary of the available commands is listed here:

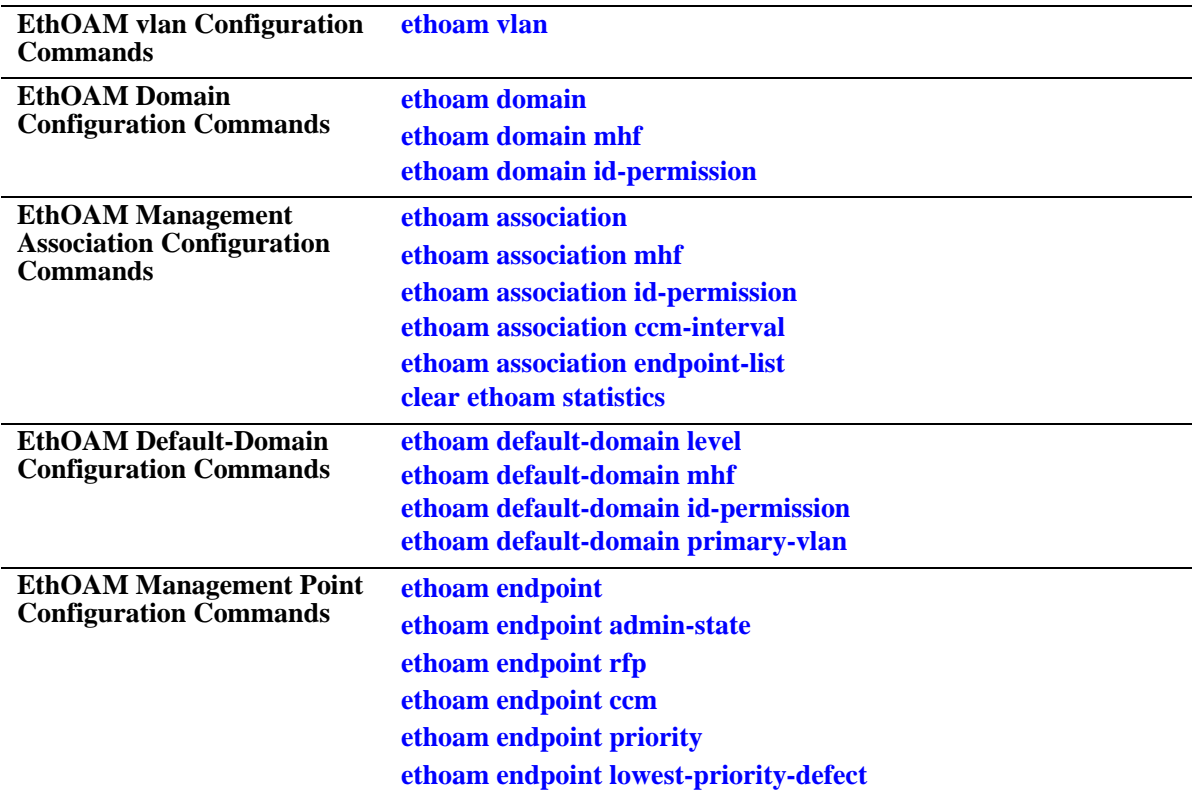

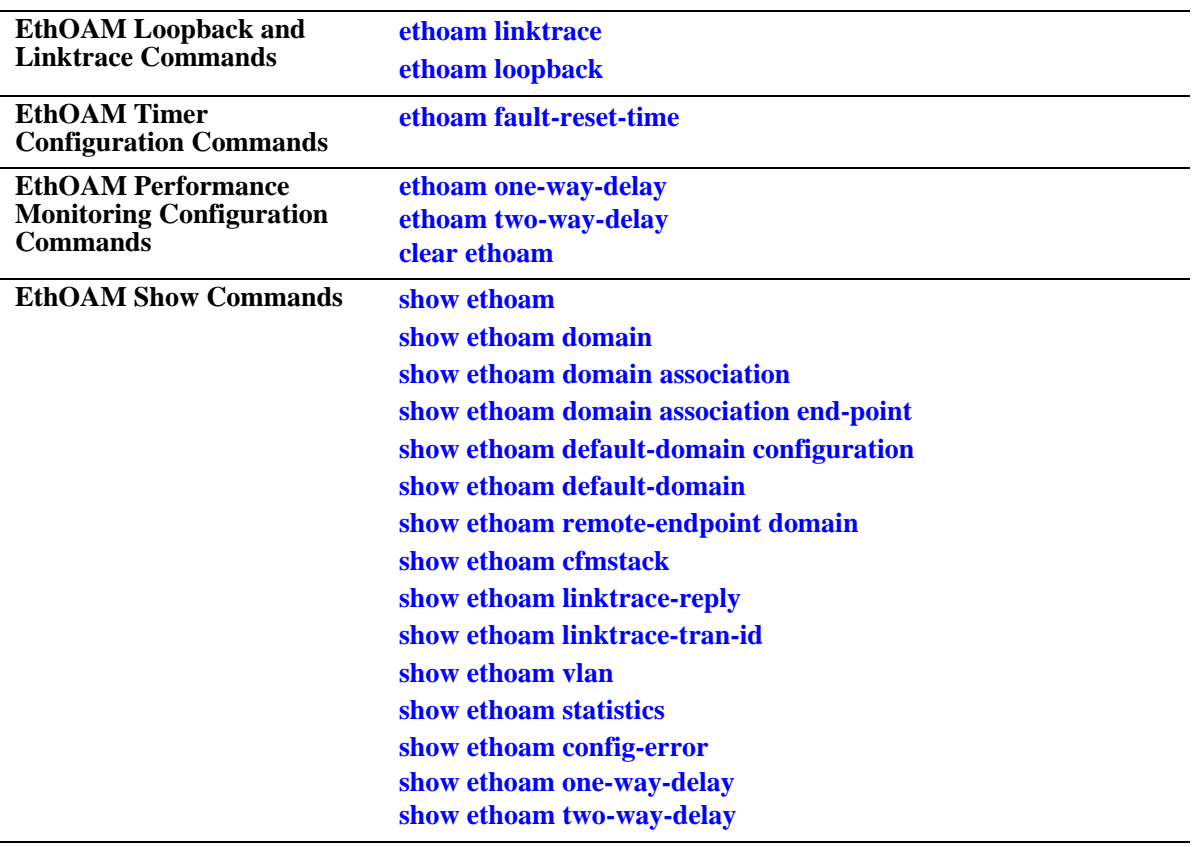

## <span id="page-2648-0"></span>**ethoam vlan**

Creates an association between Primary VID and Non-Primary VID(s).

**ethoam vlan {***vlanid-list***} primary-vlan {***vlan-id***}**

**no ethoam vlan {***vlanid-list***}**

#### **Syntax Definitions**

*vlanid-list* VLAN Identifier List e.g. '10 30-40' or '10'

*vlan-id* VLAN Identifier e.g. '20'

#### **Defaults**

N/A

#### **Platforms Supported**

OmniSwitch 10K, 6900

#### **Usage Guidelines**

- **•** Each VLAN ID specified must be created before creating any association.
- **•** Each VLAN ID specified must be between 1 and 4094.
- **•** Each VLAN ID specified must be static.
- **•** A Non-Primary VID can only be associated with single Primary VID only.
- Once Primary VID is associated with Non-Primary VID, then it can not be configured as Non-Primary VID. Its association must be removed before it is configured as Non-Primary VID.
- **•** This CLI shall trigger Automip for this VLAN, if either 'mhf' is enabled for MA or default-MD with primary VLAN same as the primary VLAN of this VLAN.
- If the VLAN is deleted using VLAN CLI (no vlan <vid>) and VLAN is non-primary, then the entry for this VLAN in the VLAN table will be deleted. This shall in turn delete all MEPs and MIPs associated with it. If the deleted VLAN is primary VLAN, then all its associated VLAN entries in the VLAN table shall be deleted. This shall in turn delete all MAs on this deleted VLAN.
- **•** Use the **no** form of this command to dissociate Primary VID from the Non-Primary VID(s).

## **Examples**

```
-> ethoam vlan 10 primary-vlan 20
-> ethoam vlan 11-15 primary-vlan 20
-> ethoam vlan 30 40-50 primary-vlan 20
-> no ethoam vlan 10
```
## **Release History**

Release 7.3.1; command was introduced.

## **Related Commands**

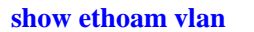

Displays the Ethernet OAM statistics of all the Management Domains configured on the bridge.

## **MIB Objects**

dot1agCfmVlanTable dot1agCfmVlanComponentId dot1agCfmVlanVid dot1agCfmVlanPrimaryVid dot1agCfmVlanRowStatus

# <span id="page-2650-0"></span>**ethoam domain**

Creates an Ethernet domain with a specific name.

```
ethoam domain name format {none | dnsname | mac-address-uint | string} 
level num
```
**no ethoam domain** *name*

#### **Syntax Definitions**

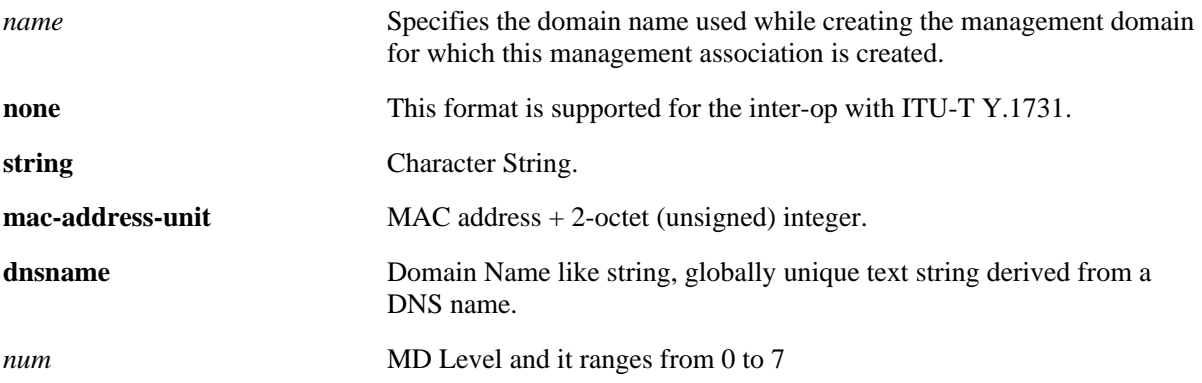

#### **Defaults**

N/A

## **Platforms Supported**

OmniSwitch 10K, 6900

## **Usage Guidelines**

- **•** Maximum domain length is 43.
- **•** Use format as 'none' for inter-op with ITU-T Y.1731.
- **•** Domain name is unique in a system.
- **•** Deletion of MD shall result in the deletion of all MAs, MEPs and MIPs configured in it.

#### **Examples**

```
-> ethoam domain MD format none level 3
-> ethoam domain MD1 format string level 4
```
## **Release History**

Release 7.3.1; command was introduced.

## **Related Commands**

dot1agCfmMdLevel

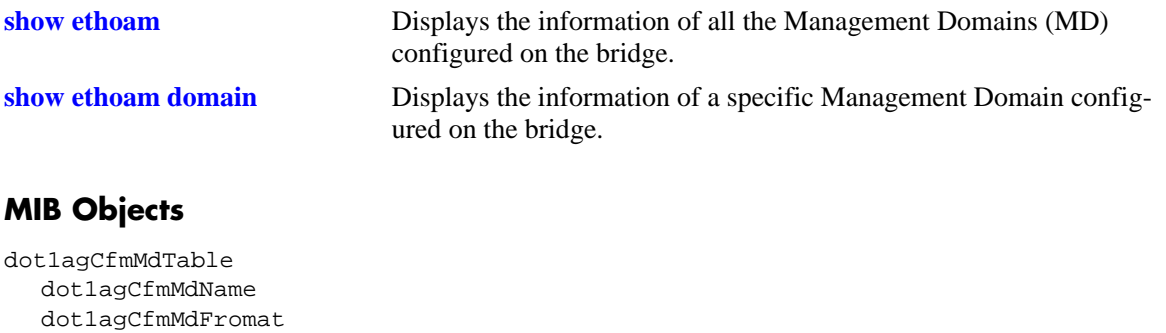

# <span id="page-2652-0"></span>**ethoam domain mhf**

Configure the Message Handling Function (MHF) value for MD entry.

**ethoam domain** *name* **mhf {none** | **explicit** | **default}**

#### **Syntax Definitions**

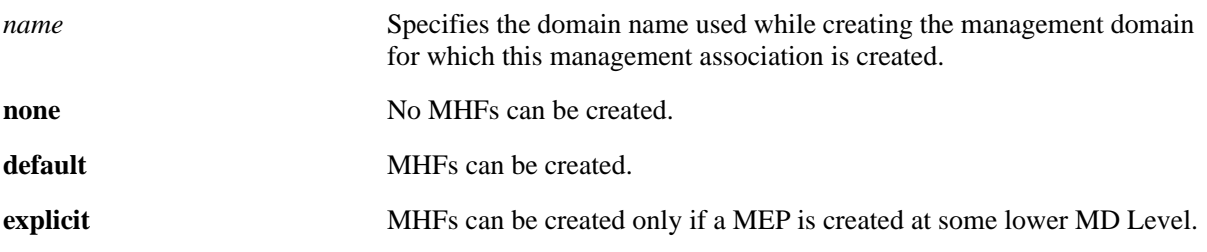

#### **Defaults**

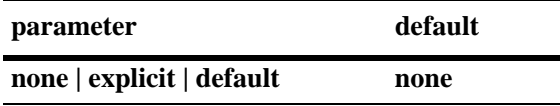

## **Platforms Supported**

OmniSwitch 10K, 6900

#### **Usage Guidelines**

**•** Domain must be created before it is modified.

## **Examples**

-> ethoam domain MD mhf default

## **Release History**

Release 7.3.1; command was introduced.

## **Related Commands**

**[show ethoam](#page-2695-0)** Displays the information of all the Management Domains (MD) configured on the bridge.

## **MIB Objects**

dot1agCfmMdTable dot1agCfmMdName dot1agCfmMdMhfCreation

# <span id="page-2653-0"></span>**ethoam domain id-permission**

Configures the ID-permission value for MD entry.

**ethoam domain** *name* **id-permission {none | chassisid}**

#### **Syntax Definitions**

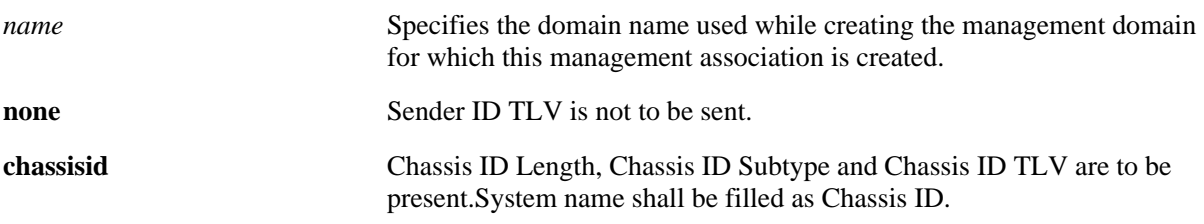

#### **Defaults**

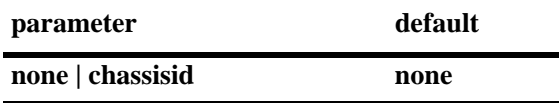

#### **Platforms Supported**

OmniSwitch 10K, 6900

#### **Usage Guidelines**

**•** Domain must be created before it is modified.

#### **Examples**

-> ethoam domain MD id-permission chassisid

#### **Release History**

Release 7.3.1; command was introduced.

#### **Related Commands**

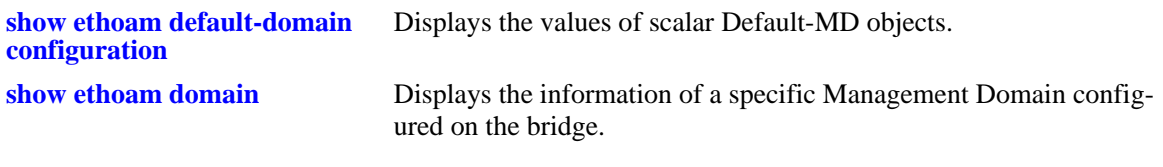

## **MIB Objects**

dot1agCfmMdTable dot1agCfmMdName dot1agCfmMdIdPermission

## <span id="page-2654-0"></span>**ethoam association**

Creates Maintenance Association (MA) entry.

**ethoam association** *ma\_name* **format {vpnid | unsignedint | string | primaryvid | icc-based} domain** *md\_name* **primary-vlan** *vlan-id*

**no ethoam association** *ma\_name* **domain** *md\_name*

#### **Syntax Definitions**

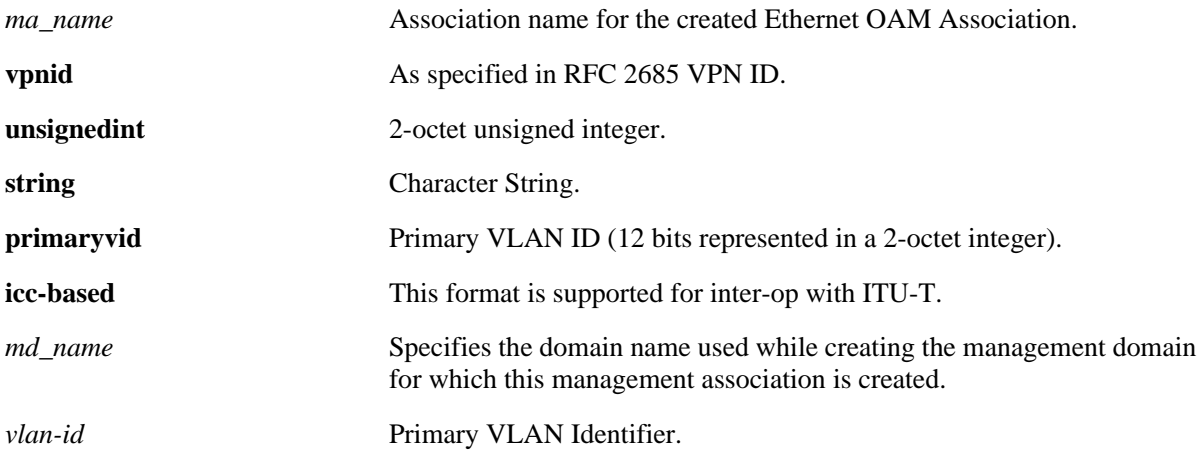

#### **Defaults**

N/A

## **Platforms Supported**

OmniSwitch 10K, 6900

## **Usage Guidelines**

- **•** Maximum association name is name 44 minus the length of its domain name.
- **•** Use format as 'icc-based' to inter-op with ITU-T Y.1731.
- **•** Domain must be created before the creation of MA.
- **•** VLAN must be created before the creation of MA.
- **•** VLAN specified must be a primary VID.
- **•** VLAN ID specified must be between 1 and 4094.
- Deletion of MA shall result in the deletion of MIPs and MEPs (on primary and non-primary VLAN) configured in it.

#### **Examples**

<sup>-&</sup>gt; ethoam association MA format string domain MD primary-vlan 100

Release 7.3.1; command was introduced.

## **Related Commands**

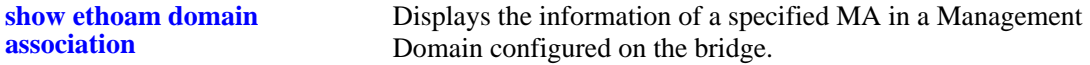

## **MIB Objects**

dot1agCfmMaNetTable dot1agCfmMaNetFormat dot1agCfmMaNetName dot1agCfmMaNetRowStatus

dot1agCfmMaCompTable

dot1agCfmMaComponentId

dot1agCfmMaCompPrimaryVid dot1agCfmMaCompRowStatus

# <span id="page-2656-0"></span>**ethoam association mhf**

Configures the MIP Half Function (MHF) value for MA Entry.

**ethoam association** *ma\_name* **domain** *md\_name* **mhf {none | default | explicit | defer}**

#### **Syntax Definitions**

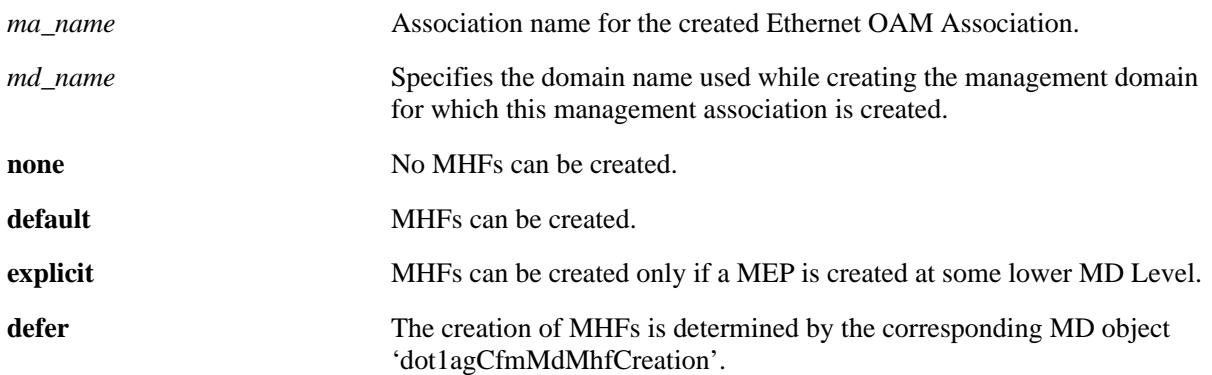

#### **Defaults**

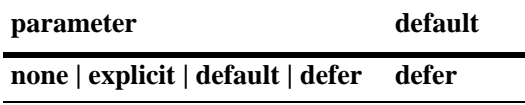

#### **Platforms Supported**

OmniSwitch 10K, 6900

#### **Usage Guidelines**

- MA must be created before it is modified.
- **•** On modification of 'mhf' for any MA, Automip shall also be invoked for all VLANS associated with this primary VID.

## **Examples**

-> ethoam association MA domain MD mhf-creation defer

## **Release History**

Release 7.3.1; command was introduced.

## **Related Commands**

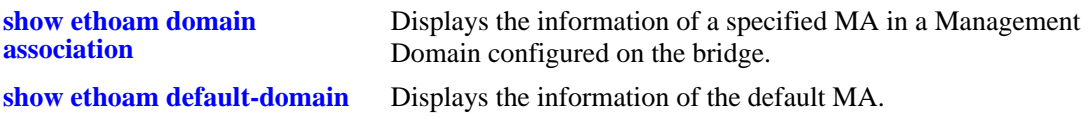

# **MIB Objects**

dot1agCfmMaNetTable dot1agCfmMaNetName dot1agCfmMaCompTable dot1agCfmMaCompMhfCreation

# <span id="page-2658-0"></span>**ethoam association id-permission**

Configure id-permission value for MA Entry.

**ethoam association** *ma\_name* **domain** *md\_namemd\_name* **id-permission {none | chassisid | defer}**

#### **Syntax Definitions**

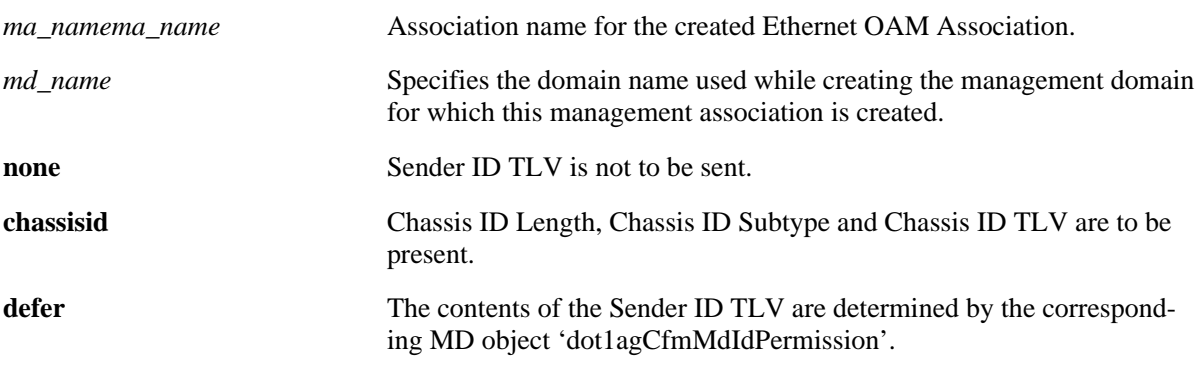

#### **Defaults**

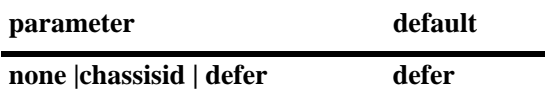

#### **Platforms Supported**

OmniSwitch 10K, 6900

#### **Usage Guidelines**

MA must be created before it is modified.

#### **Examples**

-> ethoam association MA domain MD id-permission defer

#### **Release History**

Release 7.3.1; command was introduced.

## **Related Commands**

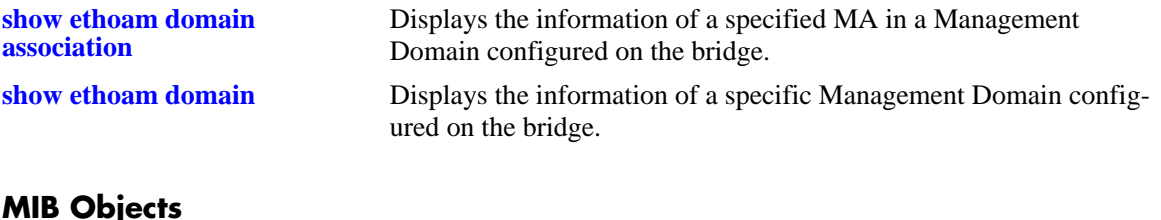

## **MIB Objects**

dot1agCfmMaNetTable dot1agCfmMaNetName dot1agCfmMaCompTable dot1agCfmMaCompMIdPermission

# <span id="page-2660-0"></span>**ethoam association ccm-interval**

Modifies the Continuity Check Message (CCM) transmission interval of an Ethernet OAM Maintenance Association.

**ethoam association** *association\_name* **domain {***domain\_name | mac\_address***} ccm-interval {interval-invalid | interval100ms | interval1s** | **interval10s** | **interval1m** | **interval10m}**

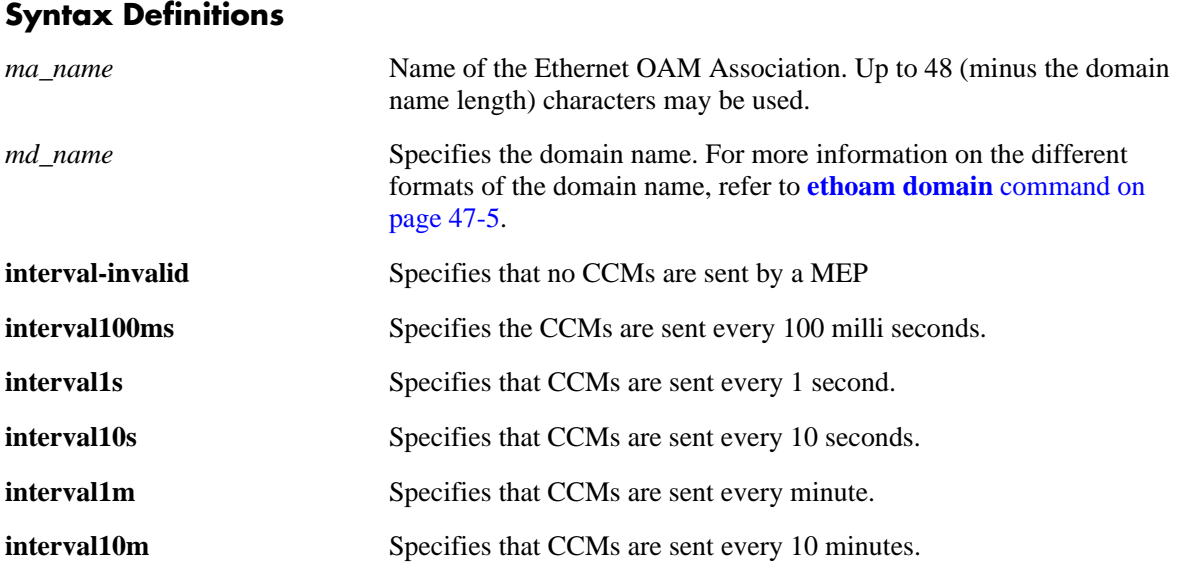

## **Defaults**

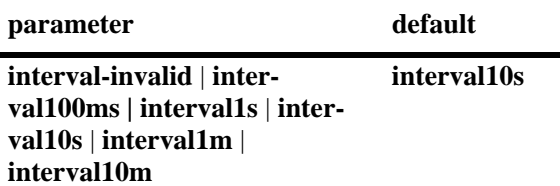

## **Platforms Supported**

OmniSwitch 10K, 6900

## **Usage Guidelines**

The *ma\_name* should be unique amid all those used by or available to the service provider within a domain.

## **Examples**

-> ethoam association MA domain MD ccm-interval interval10s

## **Release History**

Release 7.3.1; command was introduced.

## **Related Commands**

**[show ethoam domain](#page-2697-0)** Displays the information of a specific Management Domain configured on the bridge.

## **MIB Objects**

dot1agCfmMaNetTable dot1agCfmMaNetName dot1agCfmMaCompTable dot1agCfmMaCompMIdPermission

# <span id="page-2662-0"></span>**ethoam association endpoint-list**

Modifies the MEP list of an Ethernet OAM Maintenance Association.

**ethoam association** *ma\_name* **domain {***md\_name | mac\_add***} endpoint-list** *mep\_id***[***-mep\_id2***]**

**no ethoam association** *association\_name* **domain {***domain\_name | mac\_add***} endpoint-list** *mep\_id***[***-mep\_id2***]**

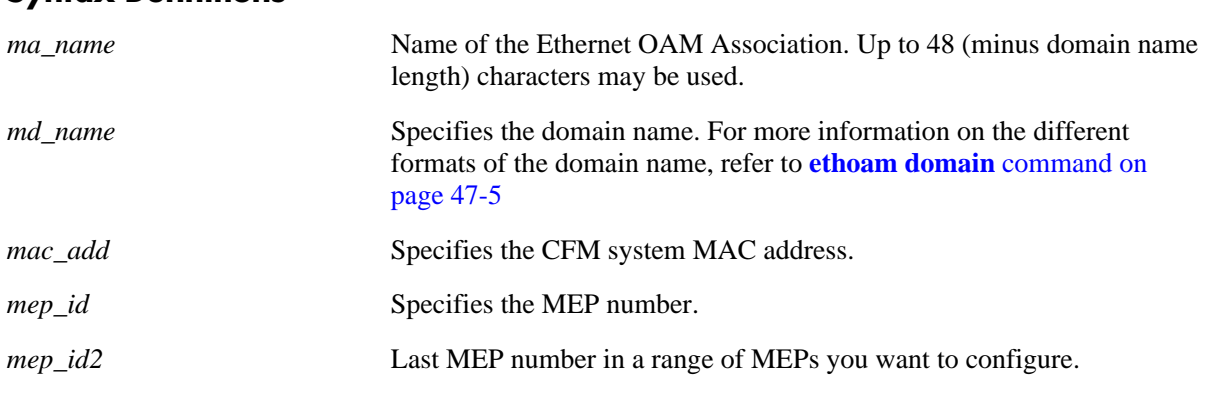

#### **Syntax Definitions**

# **Defaults**

N/A

## **Platforms Supported**

OmniSwitch 10K, 6900

## **Usage Guidelines**

- **•** Use the **no** form of this command to remove the MEP list.
- Note that only the MEP that is associated with the MEP list of the MA can be configured locally on the bridge or monitored remotely.
- **•** The *ma\_name* should be unique within a domain.

#### **Examples**

- -> ethoam association MA domain MD endpoint-list 100-200
- -> no ethoam association MA domain MD endpoint-list 100-200

## **Release History**

Release 7.3.1; command was introduced.

## **Related Commands**

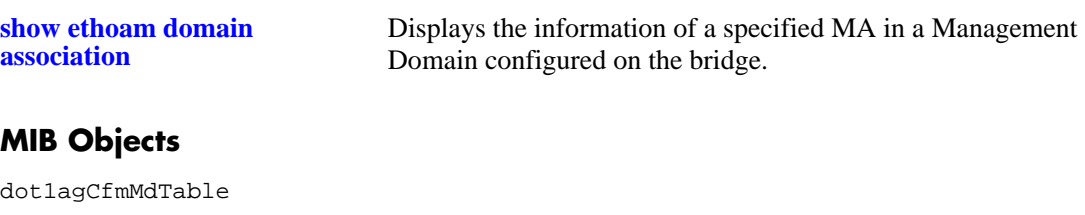

 dot1agCfmMdName dot1agCfmMaNetTable dot1agCfmMaNetName Dot1agCfmMaMepList dot1agCfmMaMepListIdentifier dot1agCfmMaMepListRowStatus
## **clear ethoam statistics**

Clear statistics for all MEPs or for a particular MEP.

**clear ethoam statistics [domain** *domain* **association** *association* **endpoint** *mep-id***]**

#### **Syntax Definitions**

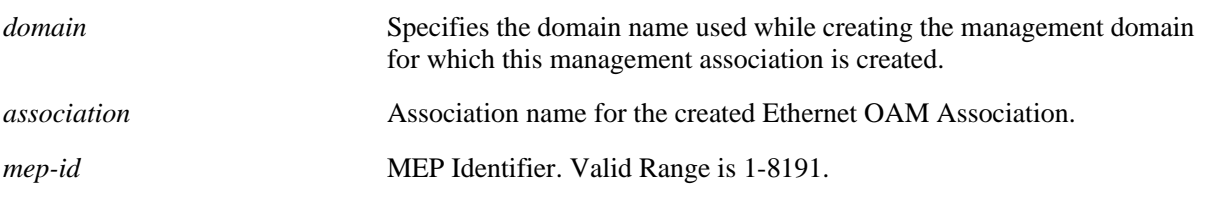

### **Defaults**

None

#### **Platforms Supported**

OmniSwitch 10K, 6900

#### **Usage Guidelines**

None

#### **Examples**

-> clear ethoam statistics -> clear ethoam statistics domain MD association MA endpoint 10

#### **Release History**

Release 7.3.1; command was introduced.

#### **Related Commands**

**show ethoam statistics** Displays the Ethernet OAM of all the Management Domains configured on the bridge. Also, displays the statistics of all the MAs and matching MEPs for all the MDs.

### **MIB Objects**

```
dot1agCfmMdTable
```

```
 dot1agCfmMdName
dot1agCfmMaNetTable
     dot1agCfmMaNetName
dot1agCfmMepTable
     dot1agCfmMepIdentifier
     alaCfmMepClearStats
alaCfmGlobalClearStats
```
# **ethoam default-domain level**

Configure the effective level of all default domain entries with the level value set to **no level**.

**ethoam default-domain level {***num***}** 

**no ethoam default-domain**

#### **Syntax Definitions**

*num* The MD level whose value range from 0-7.

#### **Defaults**

Default value is 0.

#### **Platforms Supported**

OmniSwitch 10K, 6900

#### **Usage Guidelines**

MD Level shall range from 0 to 7.

#### **Examples**

-> ethoam default-domain level 1

### **Release History**

Release 7.3.1; command was introduced.

### **Related Commands**

**[show ethoam default-domain](#page-2704-0)  [configuration](#page-2704-0)**  Displays the values of scalar Default-MD objects.

#### **MIB Objects**

Dot1agCfmDefaultMdLevel

# **ethoam default-domain mhf**

Configure the effective MHF value for all default domain entries with MHF value set to **defer**.

**ethoam default-domain mhf {none | default | explicit}**

**no ethoam default-domain**

### **Syntax Definitions**

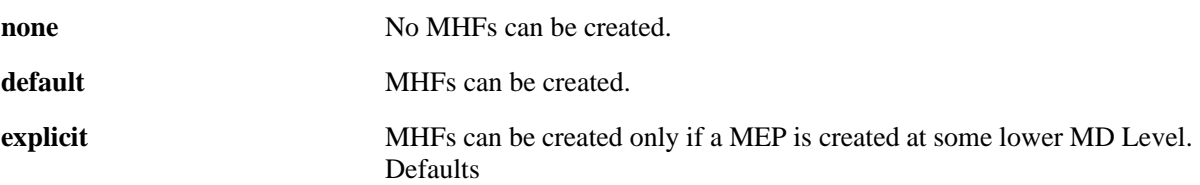

### **Defaults**

Default value is none.

### **Platforms Supported**

OmniSwitch 10K, 6900

### **Usage Guidelines**

N/A

### **Examples**

-> ethoam default-domain mhf default

### **Release History**

Release 7.3.1; command was introduced.

### **Related Commands**

**[show ethoam default-domain](#page-2704-0)  [configuration](#page-2704-0)** Displays the values of scalar Default-MD objects.

### **MIB Objects**

dot1agCfmDefaultMdDefMhfCreation

# **ethoam default-domain id-permission**

Configures the effective ID permission value for all default domain entries with the ID permission value set to **defer**.

**ethoam default-domain id-permission {none | chassisid}**

**no ethoam default-domain**

## **Syntax Definitions**

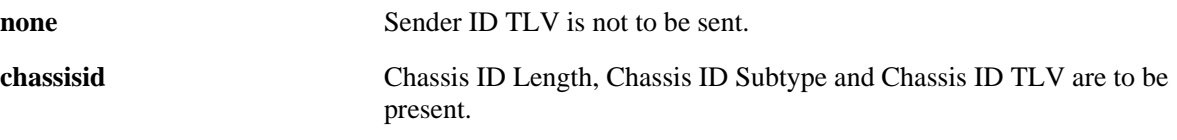

### **Defaults**

Default value is none.

### **Platforms Supported**

OmniSwitch 10K, 6900

#### **Usage Guidelines**

N/A

### **Examples**

-> ethoam default-domain id-permission chassisid

### **Release History**

Release 7.3.1; command was introduced.

### **Related Commands**

**[show ethoam default-domain](#page-2704-0)  [configuration](#page-2704-0)** Displays the default domain configuration.

#### **MIB Objects**

dot1agCfmDefaultMdDefIdPermission

## **ethoam default-domain primary-vlan**

Configures the default domain settings for the specified primary VLAN.

**ethoam default-domain primary-vlan {***vlan-id***} [level {no-level |** *num***}] [mhf {none** | **default** | **explicit | defer}] [id-permission {none** | **chassisid** | **defer}]**

**no ethoam default-domain**

### **Syntax Definitions**

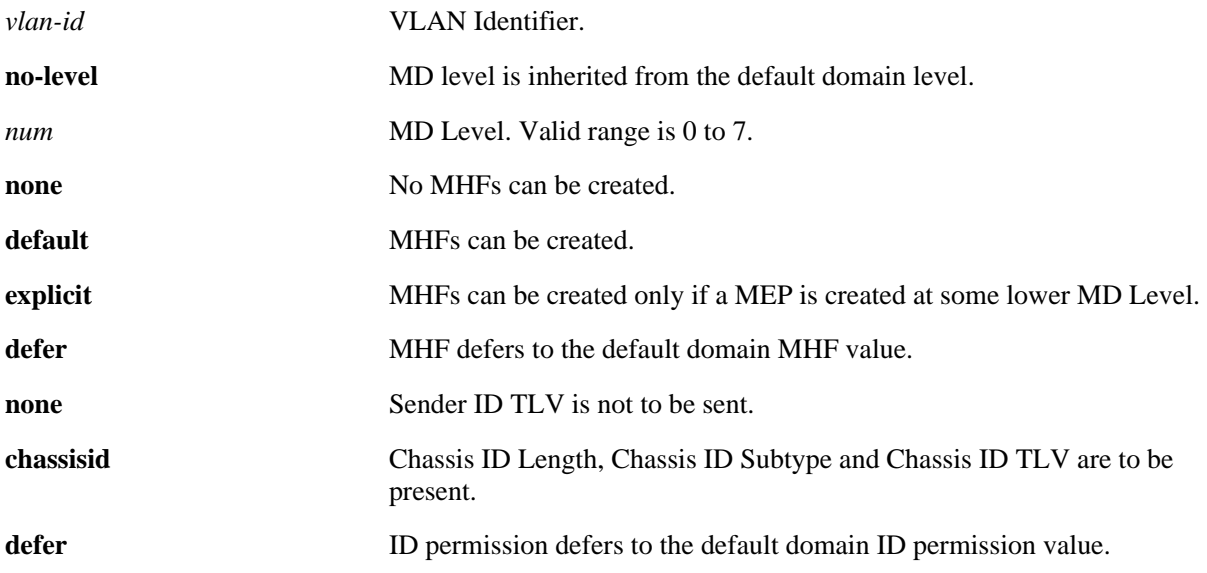

#### **Defaults**

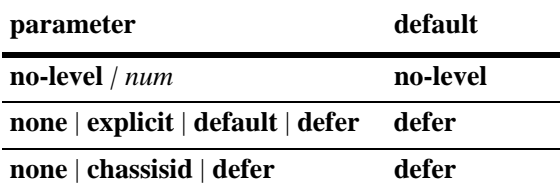

### **Platforms Supported**

OmniSwitch 10K, 6900

### **Usage Guidelines**

On modification of MHF for any primary VID, Automip is invoked for all VLANS associated with this primary VID.

### **Examples**

```
-> ethoam default-domain primary-vlan 10 id-permission chassid level 3 mhf default.
-> ethoam default-domain primary-vlan 10 id-permission chassid
-> ethoam default-domain primary-vlan 10 level 3
-> ethoam default-domain primary-vlan 10 mhf default
-> ethoam default-domain primary-vlan 10 level 3 mhf default
```
### **Release History**

Release 7.3.1; command was introduced..

### **Related Commands**

**[show ethoam default-domain](#page-2706-0)** Displays the information of all the default MD.

### **MIB Objects**

```
dot1agCfmDefaultMdTable
  dot1agCfmDefaultMdComponentId
  dot1agCfmDefaultMdPrimaryVid
  dot1agCfmDefaultMdLevel
```
## **ethoam endpoint**

Creates a Maintenance End Point (MEP) and virtual MEP.

**ethoam endpoint** *mep-id* **domain** *md\_name* **association** *ma\_name* **direction { up | down } {port {[***chassis\_id/***]***/slot/port* **| virtual | linkagg** *agg\_id***} [primary-vlan** *vlan\_id***]**

**no ethoam endpoint** *mep-id* **domain** *md\_name* **association** *ma\_name*

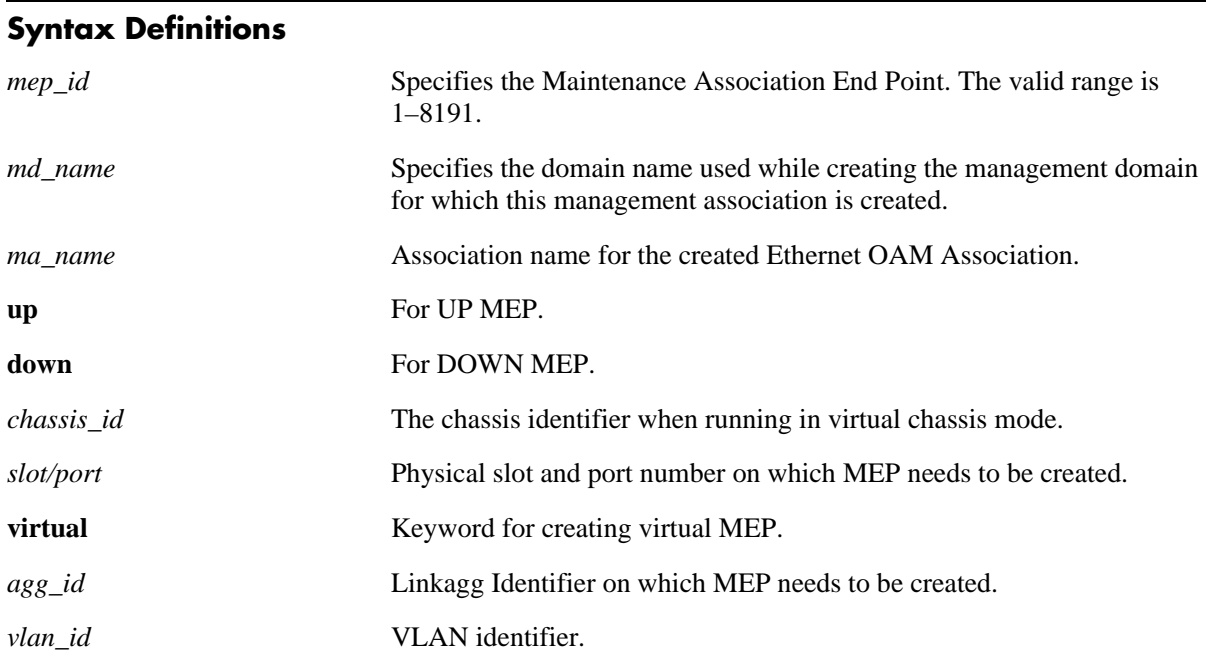

### **Defaults**

N/A

### **Platforms Supported**

OmniSwitch 10K, 6900

### **Usage Guidelines**

- **•** Use the **no** form of this command to delete a maintenance endpoint.
- **•** The *mep\_id* must be unique amid all those used by or available to the service provider in the specified MA.
- **•** The direction for virtual MEP must always be up.
- **•** For creating a virtual MEP the value of port must be given the keyword "virtual".

#### **Examples**

```
-> ethoam endpoint 10 domain MD association MA direction up port 1/1
-> ethoam endpoint 10 domain MD association MA direction down linkagg 1
-> ethoam endpoint 10 domain MD association MA direction down linkagg 1 vlan 10
-> ethoam endpoint 1 domain md1 association ma1 direction up port virtual primary-
vlan 100
-> no ethoam endpoint 10 domain MD association MA
```
### **Release History**

Release 7.3.1; command was introduced.

#### **Related Commands**

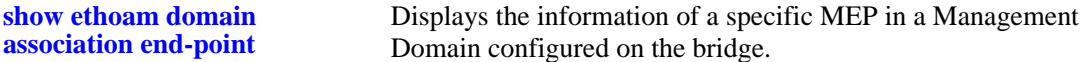

### **MIB Objects**

dot1agCfmMdTable dot1agCfmMdName dot1agCfmMaNetTable dot1agCfmMaNetName dot1a gCfmMepTable dot1agCfmMepIdentifier dot1agCfmMepDirection

dot1agCfmMepIfIndex dot1agCfmMepPrimaryVid

## **ethoam endpoint admin-state**

Configures the administrative state of MEP.

**ethoam endpoint** *mep\_id* **domain {***md\_name | mac\_address***} association** *ma\_name* **admin-state {enable | disable}** 

#### **Syntax Definitions**

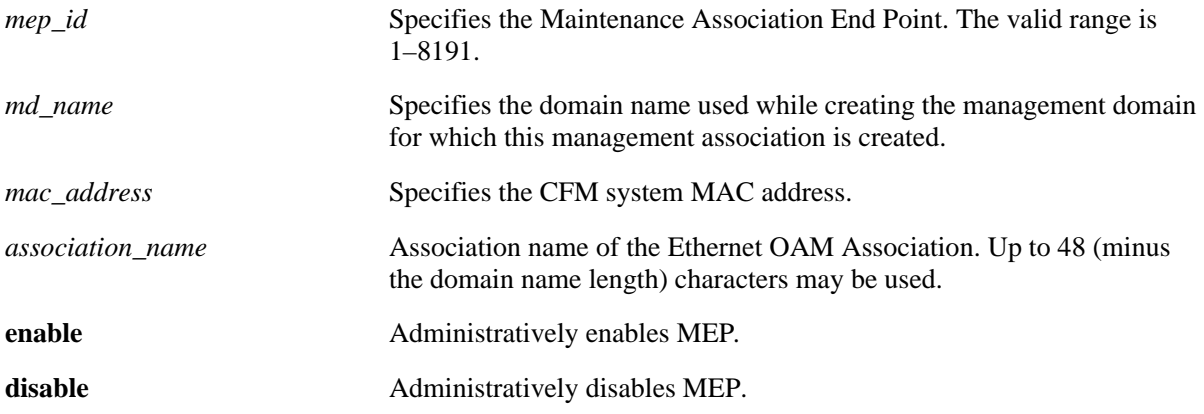

### **Defaults**

The default value is disable.

### **Platforms Supported**

OmniSwitch 10K, 6900

### **Usage Guidelines**

The *mep\_id* specified must already exist in the switch configuration.

### **Examples**

-> ethoam endpoint 100 domain MD association MA admin-state enable

### **Release History**

Release 7.3.1; command was introduced.

### **Related Commands**

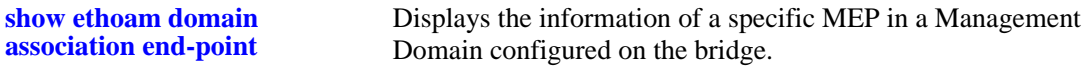

### **MIB Objects**

```
Dot1agCfmMep
  dot1agCfmMepIndex 
  dot1agCfmMepIdentifier
```
dot1agCfmMepDirection dot1agCfmMepPortNumber dot1agCfmMepMacAddress dot1agCfmMepAdminStatus dot1agCfmMepFngState dot1agCfmMepCcmEnabled dot1agCfmMepCcmTransmitting dot1agCfmMepCcmLtmPriority dot1agCfmMepCcmNotReceived dot1agCfmMepCcmStreamError dot1agCfmMepCcmStreamOther dot1agCfmMepRdiReceived dot1agCfmMepLastCcmMaFault dot1agCfmMepLastCcmCrossConnFault dot1agCfmMepCcmOut dot1agCfmMepLbmNextSeqNumber dot1agCfmMepLbrIn dot1agCfmMepLbrInOutOfOrder dot1agCfmMepLbrOut dot1agCfmMepLtmNextSeqNumber dot1agCfmMepLtmIn dot1agCfmMepLtrOut dot1agCfmMepDefectsPresent dot1agCfmMepDefectsAbsent dot1agCfmMepRowStatus

## **ethoam endpoint rfp**

Enables or disables the Remote Fault Propagation (RFP) on MEP.

**ethoam endpoint** *mep\_id* **domain {***md\_name | mac\_address***} association** *ma\_name* **rfp {enable | disable}** 

#### **Syntax Definitions**

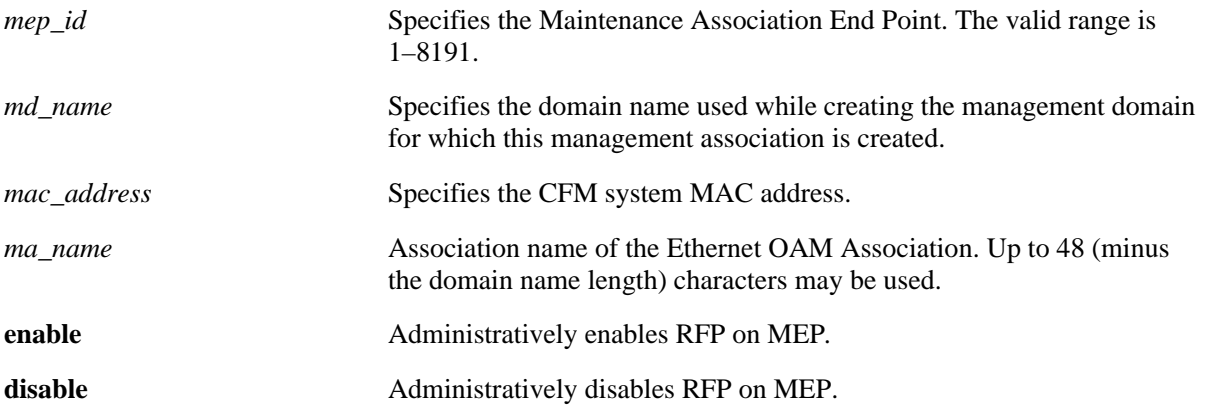

### **Defaults**

The default value of RFP is disable.

#### **Platforms Supported**

OmniSwitch 10K, 6900

#### **Usage Guidelines**

- The *mep* id specified must already exist in the switch configuration.
- **•** The domain and association must be created before RFP can be enabled.
- **•** The MEP must be an UP MEP. If down MEP is specified, CLI returns with an error.
- **•** The admin state of the MEP must be enabled in order to report faults.
- RFP cannot be enabled on virtual UP MEP since it is not associated with a physical interface.
- It is recommended that if RFP is enabled on a port, then any other violation feature (Link Monitoring or Link Fault Propagation) should not be configured.
- It is recommended that if RFP is enabled on a port, then automatic recovery is disabled for that port.
- If Link Monitoring is configured on a RFP enabled port, then the wait-to-restore timer must be less than the CCM interval.

#### **Examples**

-> ethoam endpoint 1 domain md1 association ma1 rfp enable

### **Release History**

Release 7.3.1; command was introduced.

### **Related Commands**

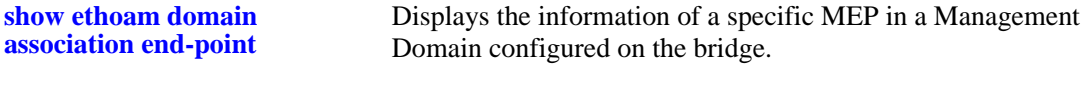

## **MIB Objects**

Dot1agCfmMDTable dot1agCfmMdName dot1agCfmMaNetTable dot1agCfmMaNetName dot1agCfmMepTable dot1agCfmMepIdentifier dot1agCfmRfpEnabled

## **ethoam endpoint ccm**

Configures the MEP to generate Continuity Check Messages (CCM).

**ethoam endpoint** *mep\_id* **domain {***md\_name | mac\_address***} association** *ma\_name* **ccm {enable | disable}** 

#### **Syntax Definitions**

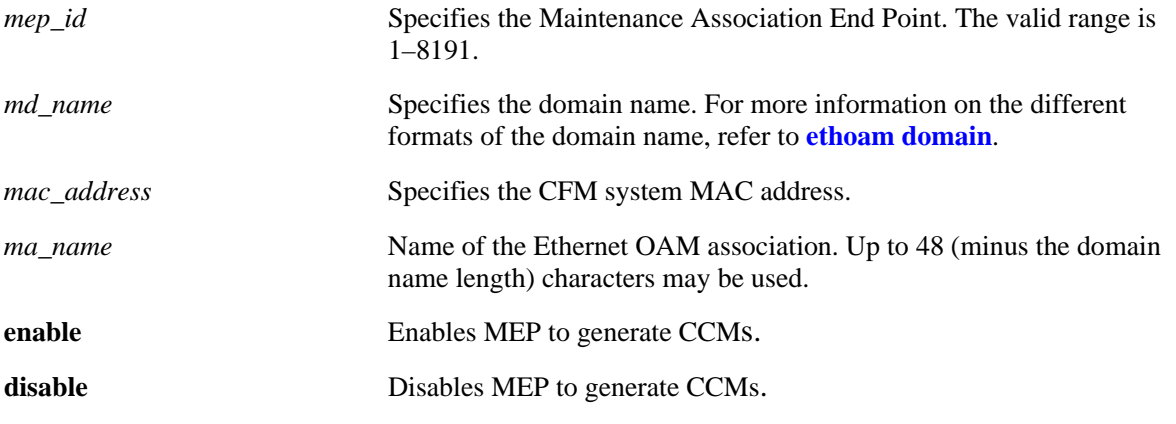

### **Defaults**

N/A

#### **Platforms Supported**

OmniSwitch 10K, 6900

#### **Usage Guidelines**

The *mep\_id* should be unique amid all those used by or available to the service provider in the specified MA.

#### **Examples**

-> ethoam endpoint 100 domain MD association MA ccm enable

#### **Release History**

Release 7.3.1; command was introduced.

#### **Related Commands**

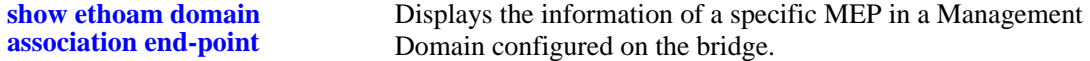

## **MIB Objects**

Dot1agCfmMep dot1agCfmMepIndex dot1agCfmMepIdentifier dot1agCfmMepDirection dot1agCfmMepPortNumber dot1agCfmMepMacAddress dot1agCfmMepAdminStatus dot1agCfmMepFngState dot1agCfmMepCcmEnabled dot1agCfmMepCcmTransmitting dot1agCfmMepCcmLtmPriority dot1agCfmMepCcmNotReceived dot1agCfmMepCcmStreamError dot1agCfmMepCcmStreamOther dot1agCfmMepRdiReceived dot1agCfmMepLastCcmMaFault dot1agCfmMepLastCcmCrossConnFault dot1agCfmMepCcmOut dot1agCfmMepLbmNextSeqNumber dot1agCfmMepLbrIn dot1agCfmMepLbrInOutOfOrder dot1agCfmMepLbrOut dot1agCfmMepLtmNextSeqNumber dot1agCfmMepLtmIn dot1agCfmMepLtrOut dot1agCfmMepDefectsPresent dot1agCfmMepDefectsAbsent dot1agCfmMepRowStatus

# **ethoam endpoint priority**

Configures the priority values for CCMs and Linktrace Messages (LTMs) transmitted by a MEP.

**ethoam endpoint** *mep\_id* **domain {***md\_name | mac\_address***} association** *ma\_name* **priority** *ccm\_ltm\_priority*

### **Syntax Definitions**

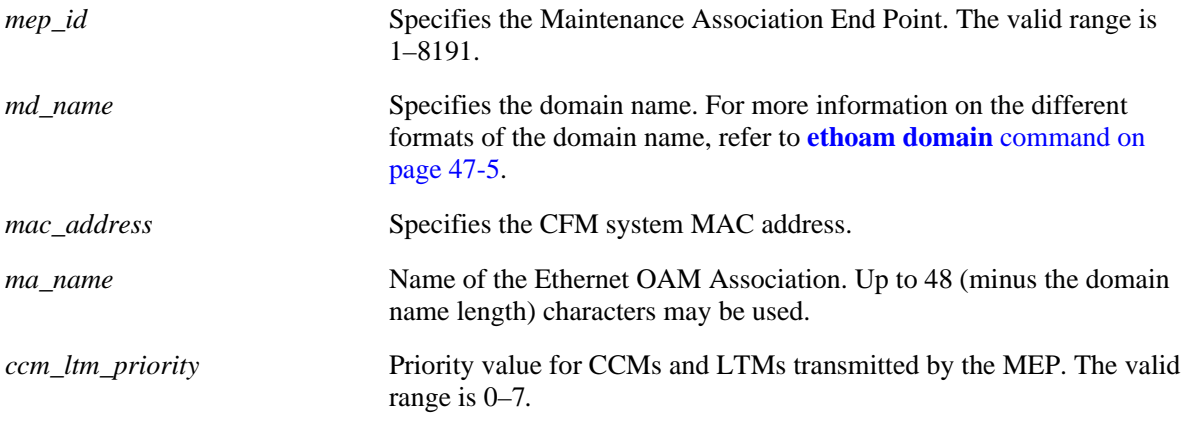

### **Defaults**

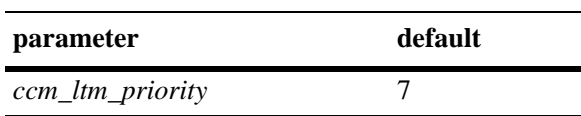

### **Platforms Supported**

OmniSwitch 10K, 6900

### **Usage Guidelines**

The *mep\_id* should be unique amid all those used by or available to the service provider in the specified MA.

### **Examples**

-> ethoam endpoint 100 domain MD association MA priority 6

### **Release History**

Release 7.3.1; command was introduced..

### **Related Commands**

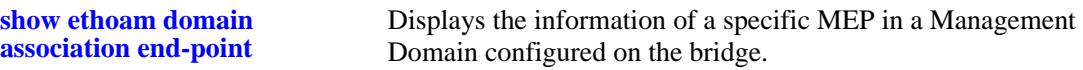

### **MIB Objects**

Dot1agCfmMep

dot1agCfmMepIndex dot1agCfmMepIdentifier dot1agCfmMepDirection dot1agCfmMepPortNumber dot1agCfmMepMacAddress dot1agCfmMepAdminStatus dot1agCfmMepFngState dot1agCfmMepCcmEnabled dot1agCfmMepCcmTransmitting dot1agCfmMepCcmLtmPriority dot1agCfmMepCcmNotReceived dot1agCfmMepCcmStreamError dot1agCfmMepCcmStreamOther dot1agCfmMepRdiReceived dot1agCfmMepLastCcmMaFault dot1agCfmMepLastCcmCrossConnFault dot1agCfmMepCcmOut dot1agCfmMepLbmNextSeqNumber dot1agCfmMepLbrIn dot1agCfmMepLbrInOutOfOrder dot1agCfmMepLbrOut dot1agCfmMepLtmNextSeqNumber dot1agCfmMepLtmIn dot1agCfmMepLtrOut dot1agCfmMepDefectsPresent dot1agCfmMepDefectsAbsent dot1agCfmMepRowStatus

## **ethoam endpoint lowest-priority-defect**

Configures the lowest priority fault alarm for the lowest priority defect for a MEP.

**ethoam endpoint** *mep\_id* **domain {***md\_name | mac\_address***} association** *ma\_name* **lowest-prioritydefect** *lowest\_priority\_defect*

### **Syntax Definitions**

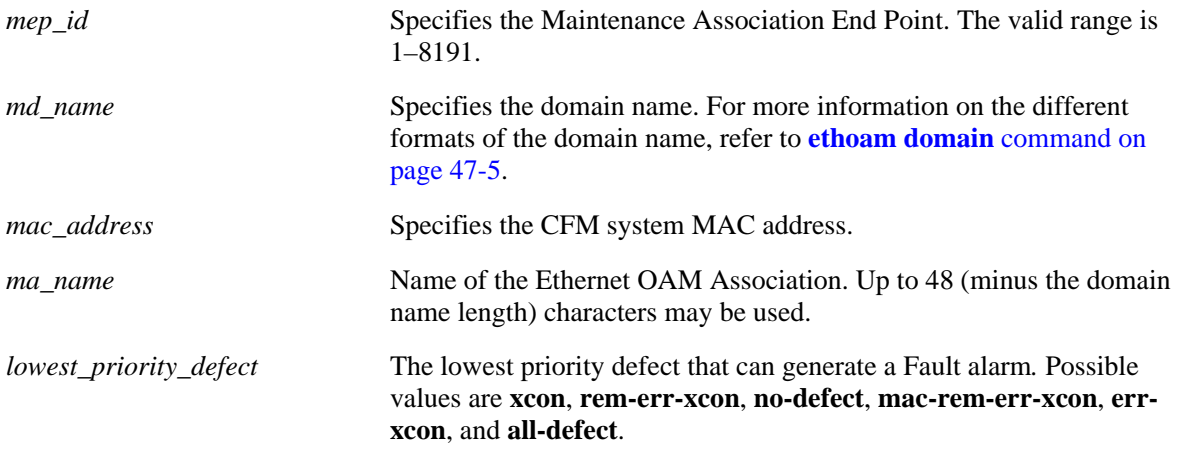

#### **Defaults**

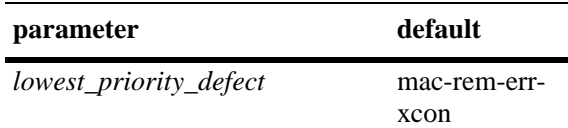

### **Platforms Supported**

OmniSwitch 10K, 6900

#### **Usage Guidelines**

The *mep\_id* should be unique amid all those used by or available to the service provider in the specified MA.

#### **Examples**

-> ethoam endpoint 100 domain esd.alcatel-lucent.com association alcatel-sales lowest-priority-defect all-defect

#### **Release History**

Release 7.3.1; command was introduced.

#### **Related Commands**

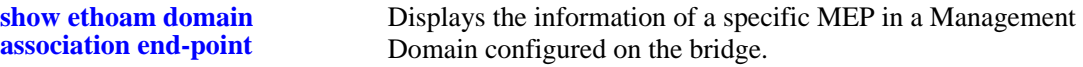

#### **MIB Objects**

Dot1agCfmMep

dot1agCfmMepIndex dot1agCfmMepIdentifier dot1agCfmMepDirection dot1agCfmMepPortNumber dot1agCfmMepMacAddress dot1agCfmMepAdminStatus dot1agCfmMepFngState dot1agCfmMepCcmEnabled dot1agCfmMepCcmTransmitting dot1agCfmMepCcmLtmPriority dot1agCfmMepCcmNotReceived dot1agCfmMepCcmStreamError dot1agCfmMepCcmStreamOther dot1agCfmMepRdiReceived dot1agCfmMepLastCcmMaFault dot1agCfmMepLastCcmCrossConnFault dot1agCfmMepCcmOut dot1agCfmMepLbmNextSeqNumber dot1agCfmMepLbrIn dot1agCfmMepLbrInOutOfOrder dot1agCfmMepLbrOut dot1agCfmMepLtmNextSeqNumber dot1agCfmMepLtmIn dot1agCfmMepLtrOut dot1agCfmMepDefectsPresent dot1agCfmMepDefectsAbsent dot1agCfmMepRowStatus

## **ethoam linktrace**

Enables the maintenance entity to initiate transmitting Link Trace Messages (LTM).

**ethoam linktrace {target-macaddress** *mac\_address* **| target-endpoint** *t-mepid***} source-endpoint** *smepid* **domain {***d-name | mac\_add***} association** *a-name* **[flag [fdb-mpdb | fdbonly]] [hop-count**  *hop\_count***]**

### **Syntax Definitions**

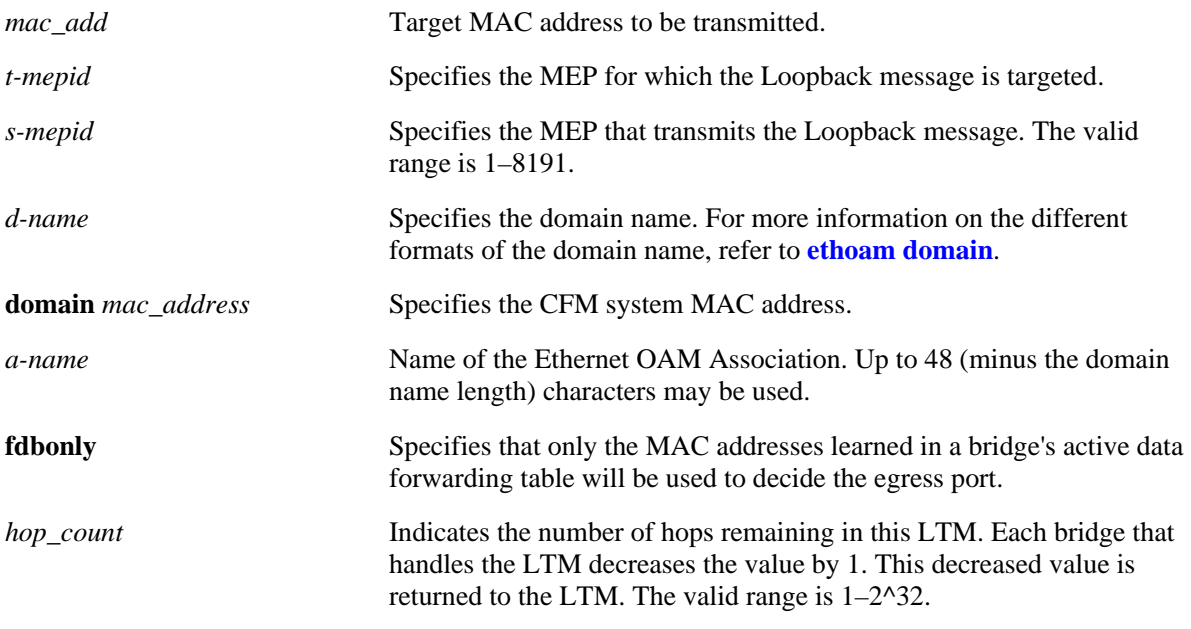

### **Defaults**

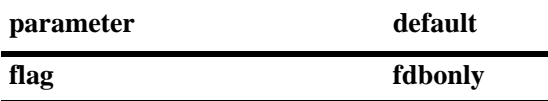

#### **Platforms Supported**

OmniSwitch 10K, 6900

### **Usage Guidelines**

- **•** This command allows an operator to generate a LTM for the specified MEP.
- **•** This command signals the MEP that it should transmit a Linktrace message and detect the presence or lack of the corresponding Linktrace messages.

#### **Examples**

```
-> ethoam linktrace target-macaddress 10:aa:ac:12:12:ad source 4 domain MD associa-
tion flag fdbonly hop-count 32
Transaction Id: 6943
```

```
-> ethoam linktrace target-endpoint 15 source 4 domain MD association 
Transaction Id: 6934
```
#### **Release History**

Release 7.3.1; command was introduced.

#### **Related Commands**

**[show ethoam domain](#page-2697-0)** Displays the information of a specified Management Domain configured on the bridge.

### **MIB Objects**

```
Dot1agCfmMep
```

```
dot1agCfmMepIdentifier
dot1agCfmMepTransmitLtmFlags 
dot1agCfmMepTransmitLtmTargetMacAddress
dot1agCfmMepTransmitLtmTargetMepId
dot1agCfmMepTransmitLtmTargetlsMepId
dot1agCfmMepTransmitLtmTtl 
dot1agCfmMepTransmitLtmResult 
dot1agCfmMepTransmitEgressIdentifier
```
## **ethoam loopback**

Initiates the transmission of loopback messages from the specified source MEP to the specified target MEP or MAC address. Also triggers the source MEP to detect the presence or lack of a corresponding loopback reply from the target.

**ethoam loopback {target-endpoint** *t-mepid* **| target-macaddress** *mac\_add***} source-endpoint** *s-mepid* **domain** *d-name* **association** *a-name* **[number** *num***] [data** *string***] [vlan-priority** *vlan-priority***] [dropeligible { true | false }]**

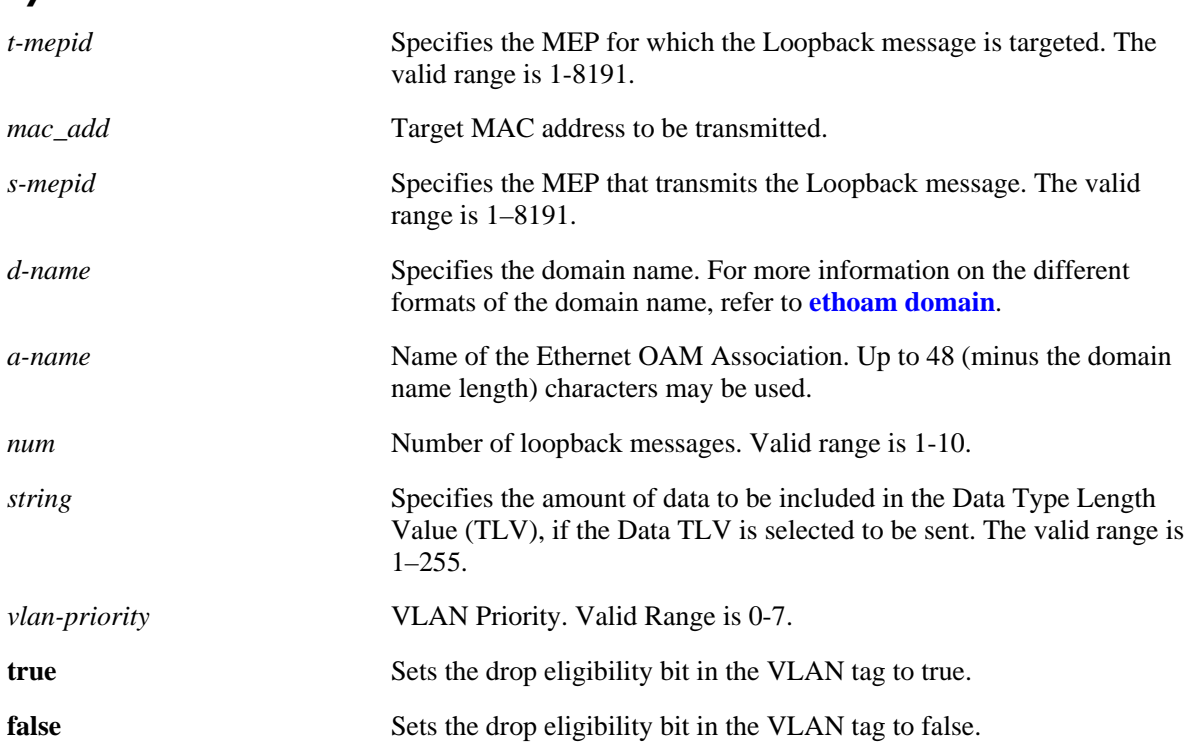

### **Syntax Definitions**

### **Defaults**

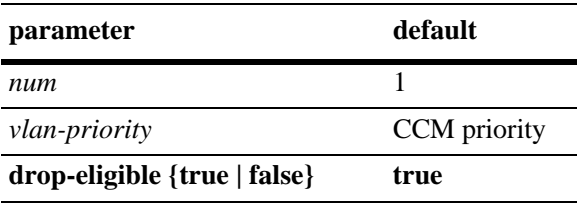

### **Platforms Supported**

OmniSwitch 10K, 6900

### **Usage Guidelines**

- **•** Source and target MEP-ID, MD and MA must already exist before loopback is initiated.
- **•** If data TLV is not set, then it is not sent in the loopback message.

### **Examples**

```
-> ethoam loopback target-endpoint 10 source-endpoint 20 domain MD association MA 
number 3
Reply from 00:0E:B1:6B:43:89: bytes=64 seq=0 time=100ms
Reply form 00:0E:B1:6B:43:89: bytes=64 seq=0 time=112ms
Request timed out.
----00:E0:B1:6B:43:89 ETH-LB Statistics----
3 packets transmitted, 2 packets received, 33% packet loss
round-trip (ms) min/avg/max = 100/106/112
```
### **Release History**

Release 7.3.1; command was introduced.

### **Related Commands**

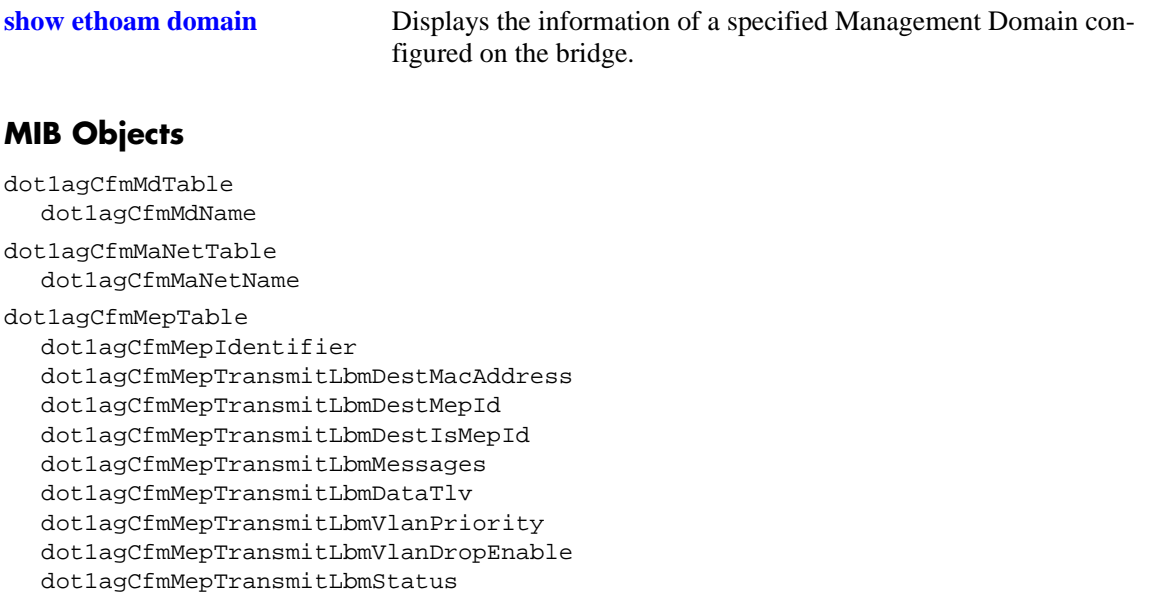

## <span id="page-2686-0"></span>**ethoam fault-alarm-time**

Configures the timeout value for the Fault Notification Generation Alarm time that specifies the time interval during which one or more defects should be detected before the fault alarm is issued.

**ethoam fault-alarm-time** *centiseconds* **endpoint** *endpoint\_id* **domain {***md\_name* **|** *mac\_address***} association** *ma\_name*

**no ethoam fault-alarm-time endpoint** *endpoint\_id* **domain {***md\_name* **|** *mac\_address***} association** *ma\_name*

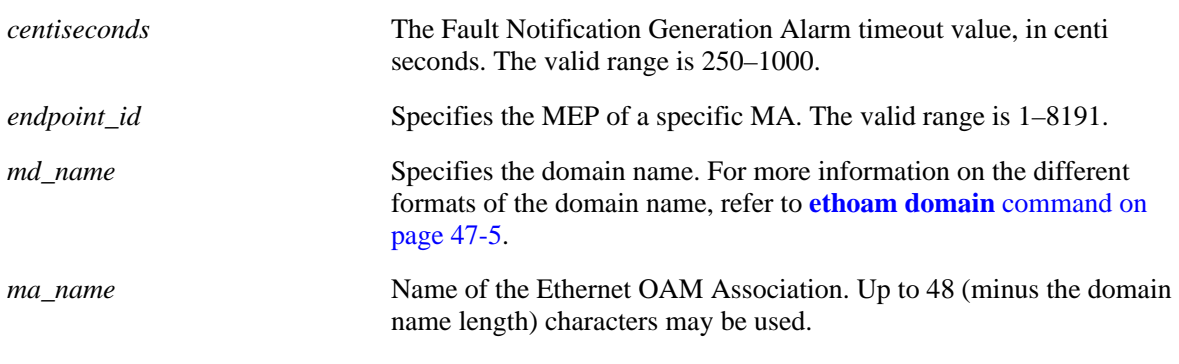

### **Syntax Definitions**

### **Defaults**

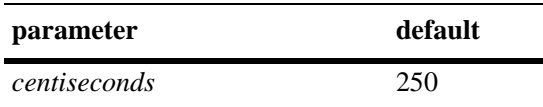

### **Platforms Supported**

OmniSwitch 10K, 6900

### **Usage Guidelines**

- **•** Use the **no** form of this command to restore the Fault Notification Generation Alarm timeout value to the default value.
- **•** The Fault Notification Generation Alarm timeout value is configurable per MEP.

### **Examples**

```
-> ethoam fault-alarm-time 500 endpoint 100 domain esd.alcatel-lucent.com associa-
tion alcatel_sales
-> no ethoam fault-alarm-time endpoint 100 domain esd.alcatel-lucent.com associa-
tion alcatel_sales
```
### **Release History**

Release 7.3.1; command was introduced.

### **Related Commands**

**[show ethoam domain](#page-2701-0)  [association end-point](#page-2701-0)** Displays the information of a specific MEP in a Management Domain configured on the bridge.

### **MIB Objects**

Dot1agCfmMep

dot1agCfmMepFngAlarmTime

## **ethoam fault-reset-time**

Configures the timer value for the Fault Notification Generation Reset time that specifies the time interval during which the fault alarm is re-enabled to process faults. The fault alarm will only be re-enabled if no new faults are received during this time interval.

**ethoam fault-reset-time** *centiseconds* **endpoint** *endpoint\_id* **domain {***mac\_add | d-name***} association** *aname*

**no ethoam fault-reset-time endpoint** *endpoint\_id* **domain {***mac\_add | d-name***} association** *a-name*

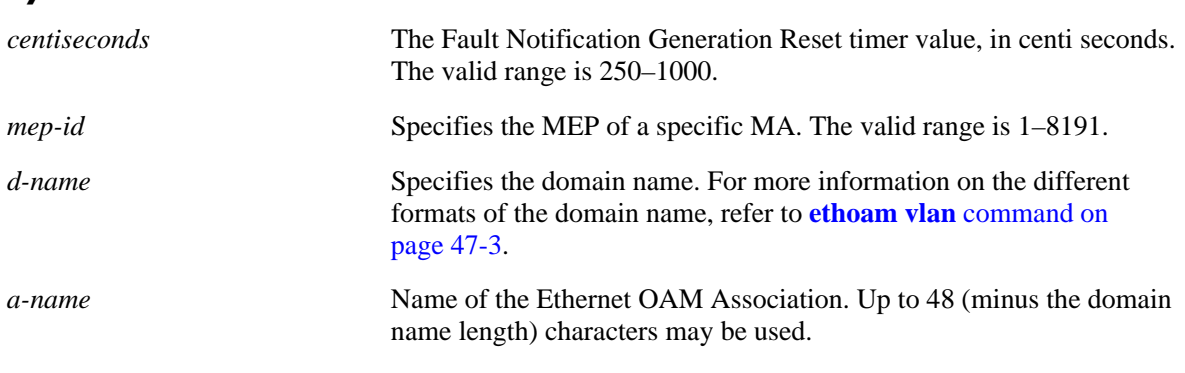

#### **Syntax Definitions**

### **Defaults**

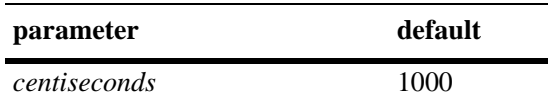

### **Platforms Supported**

OmniSwitch 10K, 6900

### **Usage Guidelines**

- **•** Use the **no** form of this command to restore the Fault Notification Generation Reset timeout value to the default value.
- **•** The Fault Notification Generation Reset timer value is configurable per MEP.

#### **Examples**

```
-> ethoam fault-reset-time 250 end-point 100 domain esd.alcatel-lucent.com associa-
tion alcatel_sales
-> no ethoam fault-reset-time end-point 100 domain esd.alcatel-lucent.com associa-
tion alcatel_sales
```
### **Release History**

Release 7.3.1; command was introduced.

### **Related Commands**

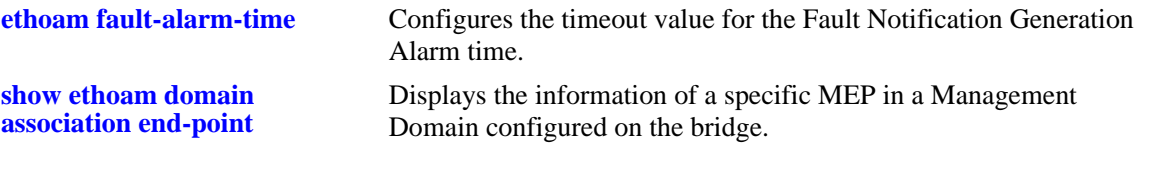

## **MIB Objects**

Dot1agCfmMep dot1agCfmMepFngResetTime

## <span id="page-2690-0"></span>**ethoam one-way-delay**

Initiates a one-way-delay measurement (1DM) to determine the one-way frame delay (latency) and delay variation (jitter) between two MEPs.

**ethoam one-way-delay {target-endpoint** *t-mepid* **| target-macaddress** *mac\_add***} source-endpoint** *smepid* **domain** *domain* **association** *association* **[vlan- priority** *vlan-priority***]**

### **Syntax Definitions**

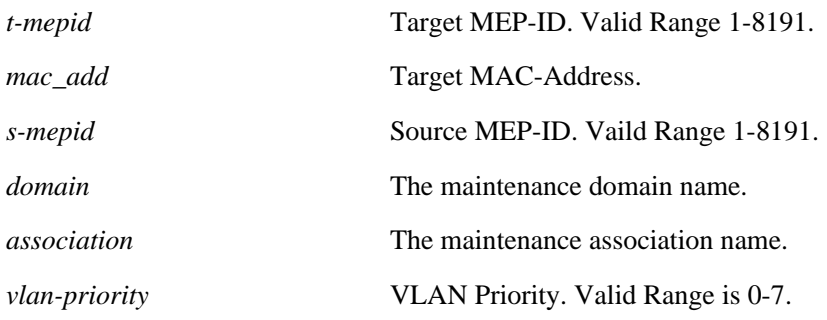

### **Defaults**

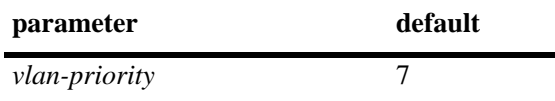

#### **Platforms Supported**

OmniSwitch 10K, 6900

#### **Usage Guidelines**

- **•** Source MEP-ID, MD and MA must be created before initiating 1DM.
- When **target-endpoint** is specified then entry must be present in the RMEP table, no matter if its status is RMEP\_OK or RMEP\_FAILED, before initiating 1DM. So target-macaddress can be used to bypass such a restriction.
- Although the OmniSwitch implementation of Ethernet frame delay measurement (ETH-DM) is compliant with ITU-T Y.1731, delay measurement can be performed for both ITU-T Y.1731 and IEEE 802.1ag MEPs.
- **•** If the 1DM is initiated with a **target-macaddress** and an egress port is found for this MAC address, then the 1DM frames are transmitted from that port. Otherwise, 1DM frames are flooded in the MEP's VLAN.
- One-way delay measurement requires NTP clock synchronization between the sending and receiving MEPs.

#### **Examples**

```
-> ethoam one-way-delay target-endpoint 10 source-endpoint 12 domain MD associa-
tion MA vlan-priority 4
```

```
-> ethoam one-way-dealy target-macaddress 00:e0:b1:6a:52:4c source-endpoint 12 
domain MD association MA vlan-priority 4
```
#### **Release History**

Release 7.3.1; command was introduced.

### **Related Commands**

**show ethoam one-way-delay** Displays the one-way-delay and jitter parameters for all entries or for the MAC address of a specific MEP.

### **MIB Objects**

```
dot1agCfmMdTable
     dot1agCfmMdName
dot1agCfmMaNetTable
     dot1agCfmMaNetName
dot1agCfmMepTable
     dot1agCfmMepIdentifier
alaCfmMepTable
     alaCfmMepOWDTMacAddress
     alaCfmMepOWDTMepIdentifier
     alaCfmMepOWDTPriority
```
## **ethoam two-way-delay**

Initiate a two-way-delay measurement to determine the round-trip latency and jitter between two MEPs. The initiating MEP sends delay measurement message (DMM) frames to the receiving MEP. The receiving MEP responds with delay measurement reply (DMR) frames.

**ethoam two-way-delay {target-endpoint** *t-mepid* **| target-macaddress** *mac\_add***} source-endpoint** *smepid* **domain** *domain* **association** *association* **[vlan- priority** *vlan-priority***]**

#### **Syntax Definitions**

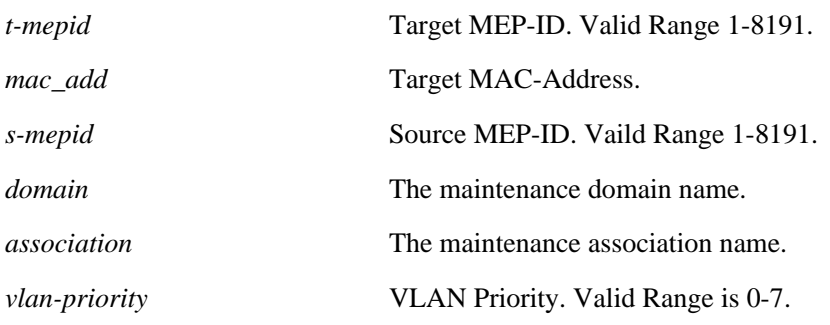

### **Defaults**

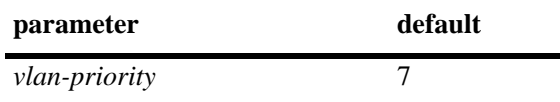

#### **Platforms Supported**

OmniSwitch 10K, 6900

#### **Usage Guidelines**

- **•** Source MEP-ID, MD and MA must be created before initiating a two-way delay measurement.
- **•** When **target-endpoint** is specified then entry must be present in the RMEP table, no matter if the status is RMEP\_OK or RMEP\_FAILED, before initiating two-way-delay. So **target-macaddress** can be used to bypass such a restriction.
- **•** The CLI console will pause until all DMRs are received or maximum of 3 seconds to ensure that all the DMRs have been returned. If the operation fails, then the appropriate message is displayed. If the operation is successful, no message is displayed.
- **•** If the DMM is initiated by UP MEP with a **target-macaddress** and the egress port is found for this MAC address, then DMM frames are transmitted from that port. Otherwise, DMM frames are flooded in the MEP's VLAN.
- **•** Two-way delay measurement does *not* require NTP clock synchronization on the sending and receiving MEPs.
- Although the OmniSwitch implementation of Ethernet frame delay measurement (ETH-DM) is compliant with ITU-T Y.1731, delay measurement can be performed for both ITU-T Y.1731 and IEEE 802.1ag MEPs.
- **•** This command initiates an on-demand OAM performance measurement. To set up continuous two-way delay measurement, see the "Service Assurance Agent Commands" chapter for information about how to configure a SAA for continuous two-way frame delay measurement.

### **Examples**

```
-> ethoam two-way-delay target-endpoint 10 source-endpoint 12 domain MD associa-
tion MA vlan-priority 4
Reply from 00:0E:B1:6B:43:89 delay=2584us jitter=282us
-> ethoam two-way-delay target-macaddress 00:e0:b1:6a:52:4c source-endpoint 12 
domain MD association MA vlan-priority 4
Reply form 00:E0:B1:6A:52:4C: delay=2584us jitter=282us
```
### **Release History**

Release 7.3.1; command was introduced.

### **Related Commands**

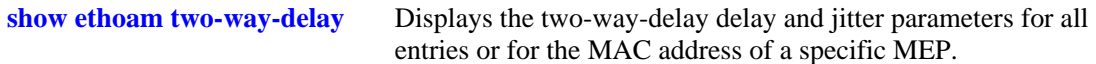

### **MIB Objects**

```
dot1agCfmMdTable
     dot1agCfmMdName
dot1agCfmMaNetTable
     dot1agCfmMaNetName
dot1agCfmMepTable
     dot1agCfmMepIdentifier
alaCfmMepTable
     alaCfmMepTWDTMacAddress
     alaCfmMepTWDTMepIdentifier
     alaCfmMepTWDTPriority
```
## **clear ethoam**

Delete all the one-way-delay or two-way-delay entries.

**clear ethoam {one-way-delay-table | two-way-delay-table}**

#### **Syntax Definitions**

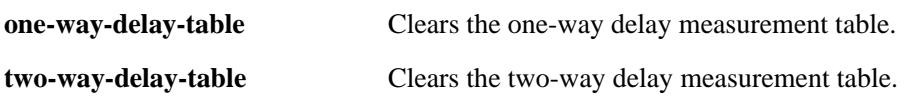

#### **Defaults**

N/A

### **Platforms Supported**

OmniSwitch 10K, 6900

### **Usage Guidelines**

N/A

### **Examples**

-> clear ethoam one-way-delay-table -> clear ethoam two-way-delay-table

### **Release History**

Release 7.3.1; command was introduced.

### **Related Commands**

**[ethoam one-way-delay](#page-2690-0)** Initiates the two one-way-delay messages from a particular MEP to an RMEP.

### **MIB Objects**

alaCfmGlobalOWDClear alaCfmGlobalTWDClear

## <span id="page-2695-0"></span>**show ethoam**

Displays the information of all the Management Domains (MD) configured on the bridge.

**show ethoam** 

#### **Syntax Definitions**

N/A

### **Defaults**

N/A

### **Platforms Supported**

OmniSwitch 10K, 6900

### **Usage Guidelines**

This command displays all the MAs for all the MDs.

### **Examples**

```
-> show ethoam
System Configuration
  Ethernet OAM system mac address: 00:D0:95:EC:84:B0,
  Number of Maintenance Domains: 1
    Maintenance Domain: esd.alcatel-lucent.com
        Maintenance Association: alcatel-sales
```
#### *output definitions*

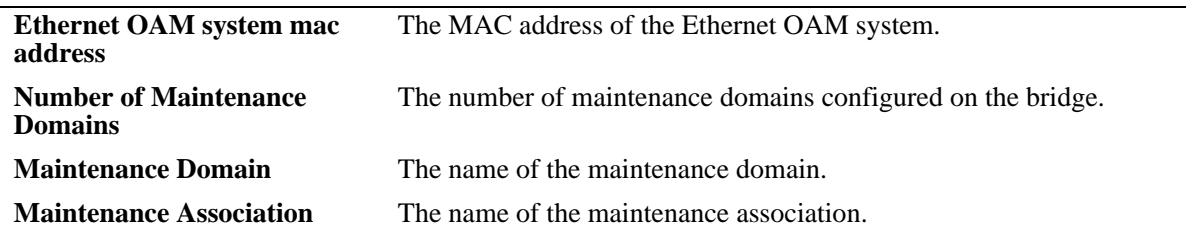

#### **Release History**

Release 7.3.1; command was introduced.

#### **Related Commands**

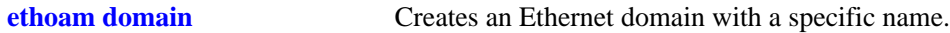

## **MIB Objects**

Dot1agCfmMd dot1agCfmMdName Dot1agCfmMa dot1agCfmMaName

## <span id="page-2697-0"></span>**show ethoam domain**

Displays the information of a specific Management Domain configured on the bridge.

**show ethoam domain** *md\_name*

### **Syntax Definitions**

*md\_name* Specifies the domain name used while creating the management domain for which this management association is created.

### **Defaults**

N/A

#### **Platforms Supported**

OmniSwitch 10K, 6900

#### **Usage Guidelines**

N/A

#### **Examples**

```
-> show ethoam domain MD
Total number of MAs configured in this MD = 1
MD Attributes
  MD-Format : string,
  MD-Level : level-3,
  MD-MHFstatus : mhfNone,
  MD-IdPermission : sendIdNone
    Maintenance Association : MA
       MA-Format : string,
       Primary Vlan : 199,
       Associated Vlan-list : none,
       Total Number of Vlans : 1,
       MA-MHFstatus : mhfNone,
       MA-IdPermission : sendIdNone,
       CCM-interval : interval10s,
       MEP-List(MEP-Id) : 10
```
#### *output definitions*

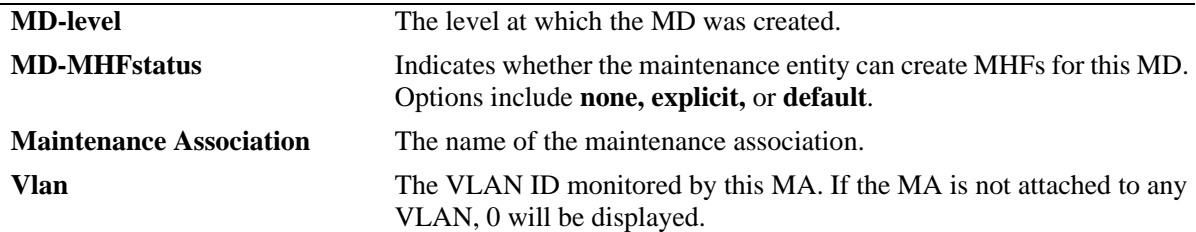

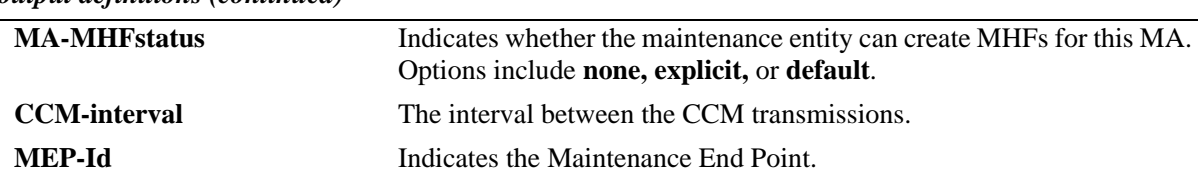

#### *output definitions (continued)*

### **Release History**

Release 7.3.1; command was introduced.

#### **Related Commands**

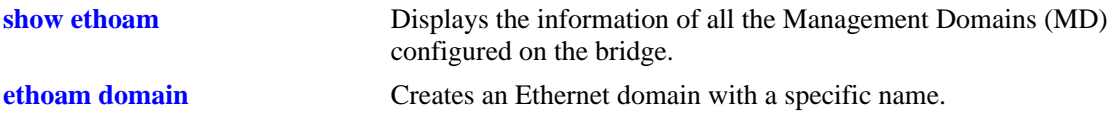

### **MIB Objects**

Dot1agCfmMd dot1agCfmMdLevel dot1agCfmMdMhfCreation

Dot1agCfmMa

dot1agCfmMaName dot1agCfmMaVid dot1agCfmMaMhfCreation dot1agCfmMaCcmInterval

#### Dot1agCfmMep

dot1agCfmMepIdentifier

## **show ethoam domain association**

Displays the information of a specific MA in a Management Domain configured on the bridge.

**show ethoam domain** *md\_name* **association** *ma\_name*

#### **Syntax Definitions**

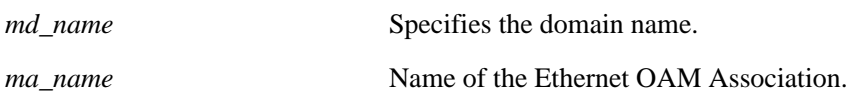

#### **Defaults**

N/A

#### **Platforms Supported**

OmniSwitch 10K, 6900

#### **Usage Guidelines**

N/A

#### **Examples**

```
-> show ethoam domain MD association MA
Total number of MEPs configured in this MA = 1
MA-Format : string,
Primary Vlan : 100,
Associated Vlan-list : none,
Total Number of Vlans : 1,
MA-MHFstatus : mhfDefer,
MA-IdPermission : sendIdDefer,
CCM-interval : interval10s,
MEP-List(MEP-Id) : 1-5,
```
Legend: MEP-Id: \* = Inactive Endpoint

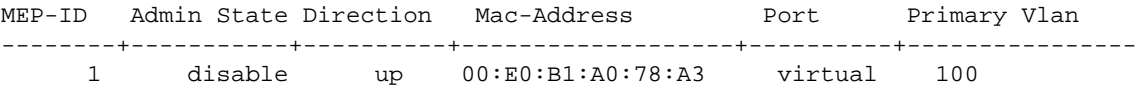

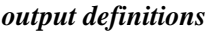

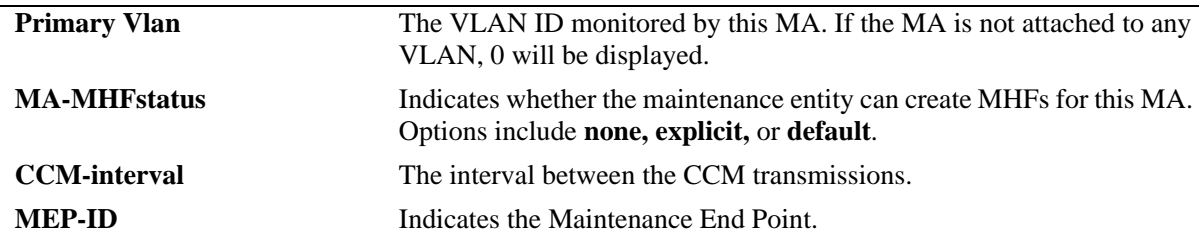
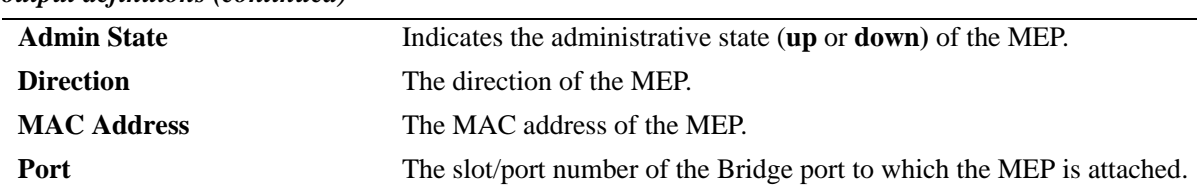

#### *output definitions (continued)*

# **Release History**

Release 7.3.1; command was introduced.

## **Related Commands**

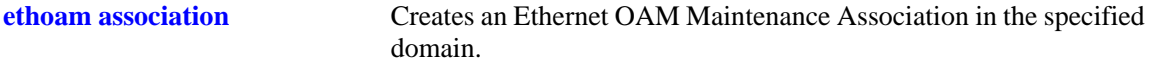

# **MIB Objects**

#### Dot1agCfmMa

dot1agCfmMaVid dot1agCfmMaMhfCreation dot1agCfmMaCcmInterval

Dot1agCfmMep

```
dot1agCfmMepIdentifier
dot1agCfmMepActive
dot1agCfmMepDirection
dot1agCfmMepIfIndex
dot1agCfmMepMacAddress
```
# <span id="page-2701-0"></span>**show ethoam domain association end-point**

Displays the information of a specific MEP in a Management Domain configured on the bridge.

**show ethoam domain** *md\_name* **association** *ma\_name* **end-point** *mep-id*

# **Syntax Definitions**

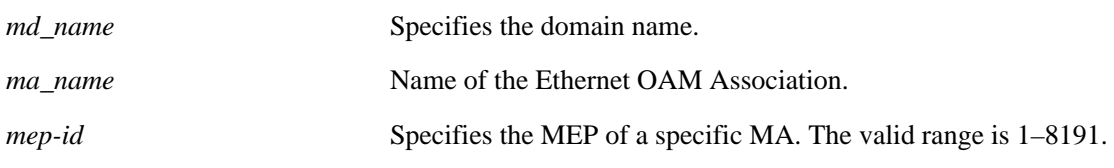

# **Defaults**

N/A

# **Platforms Supported**

OmniSwitch 10K, 6900

# **Usage Guidelines**

N/A

# **Examples**

```
-> show ethoam domain MD association MA endpoint 10
Admin State : disable,
Direction : up,
Slot/Port: virtual,
MacAddress: 00:E0:B1:A0:78:A3,
Fault Notification : FNG_RESET,
CCM Enabled : disabled,
RFP Status : enabled,
CCM Linktrace Priority : 7,
CCM Not Received : false,
CCM Error defect : false,
CCM Xcon defect : false,
MEP RDI defect : false,
MEP Last CCM Fault : not specified,
MEP Xcon Last CCM Fault : not specified,
MEP Error Mac Status : false,
MEP Lbm NextSeqNumber : 0,
MEP Ltm NextSeqNumber : 32157,
Fault Alarm Time : 250,
Fault Reset Time : 1000,
Lowest PrDefect Allowed : DEF_MAC_REM_ERR_XCON,
Highest PrDefect Present : DEF_NONE
```
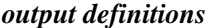

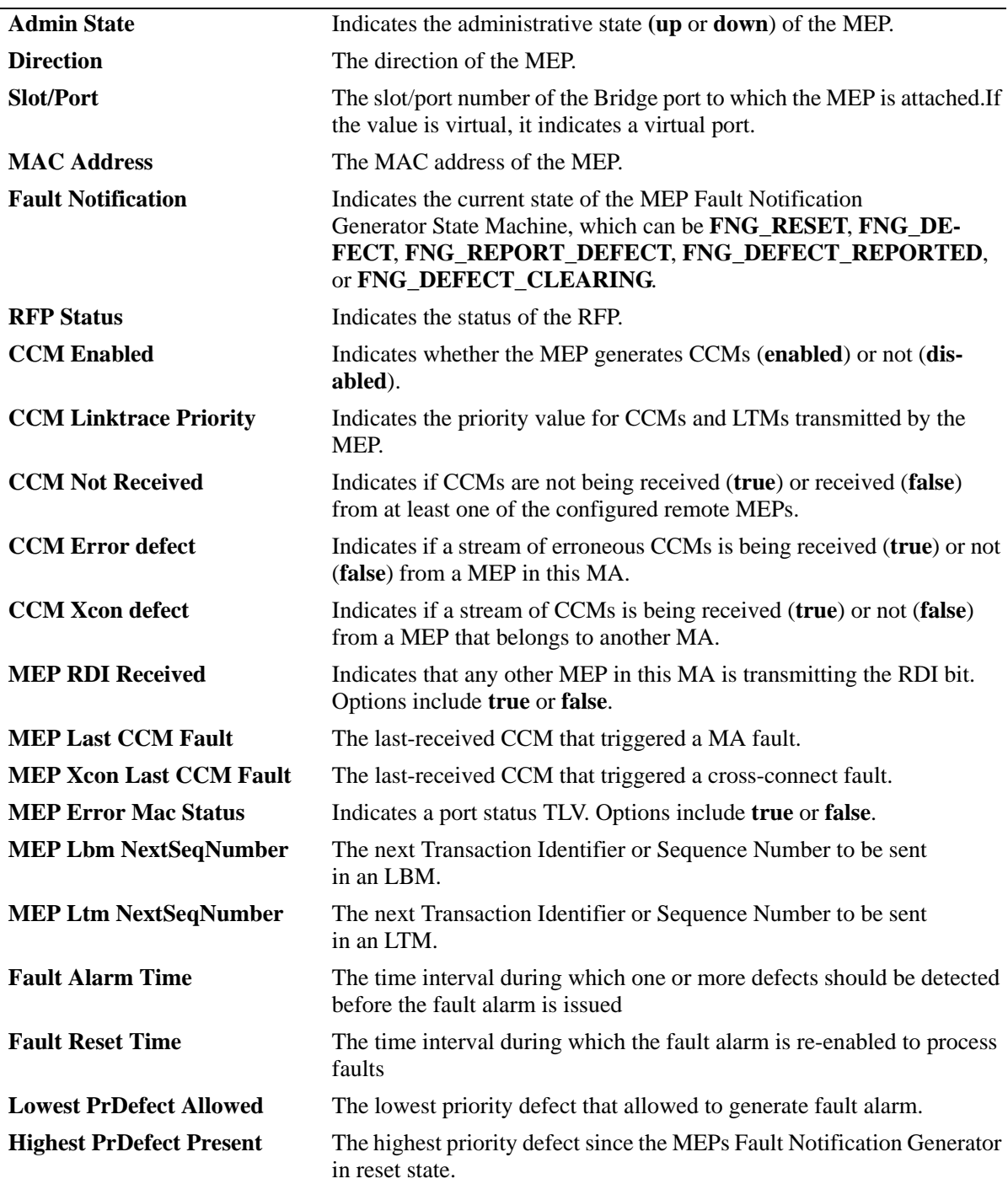

# **Release History**

Release 7.3.1; command was introduced.

# **Related Commands**

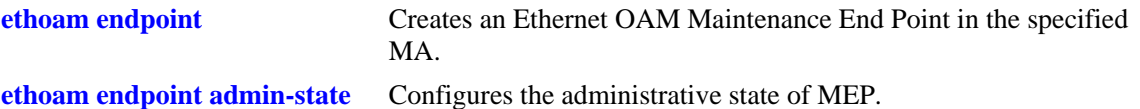

# **MIB Objects**

Dot1agCfmMep

dot1agCfmMepActive dot1agCfmMepDirection dot1agCfmMepPortNumber dot1agCfmMepMacAddress dot1agCfmMepFngState dot1agCfmMepCcmEnabled dot1agCfmMepCcmLtmPriority dot1agCfmMepSomeRMepCcmDefect dot1agCfmMepErrorCcmDefect dot1agCfmMepXconCcmDefect dot1agCfmMepSomeRdiDefect dot1agCfmMepErrorCcmLastFailure dot1agCfmMepXconCcmLastFailure dot1agCfmMepErrMacStatus dot1agCfmMepLtmNextSeqNumber dot1agCfmMepFngAlarmTime dot1agCfmMepFngAlarmTime dot1agCfmMepLowPrDef dot1agCfmMepHighestPrDefect

# **show ethoam default-domain configuration**

Displays the level, MHF, and ID permission values for the default domain.

**show ethoam default-domain configuration**

# **Syntax Definitions**

N/A

# **Defaults**

N/A.

# **Platforms Supported**

OmniSwitch 10K, 6900

# **Usage Guidelines**

N/A

# **Examples**

```
-> show ethoam default-domain configuration
Level : 3,
MHF-Creation : mhfdefault,
ID-Permission : sendIdnone
```
#### *output definitions*

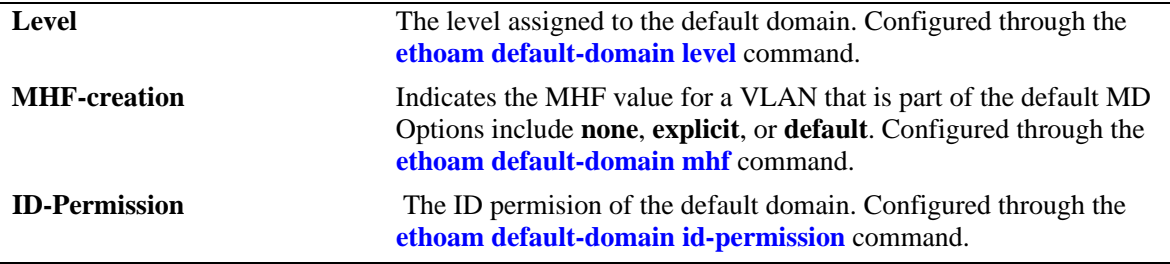

#### **Release History**

Release 7.3.1; command was introduced.

# **Related Commands**

**[show ethoam default-domain](#page-2706-0)** Displays the primary VLAN configuration for the default domain.

# **MIB Objects**

dot1agCfmMaDefualtMdDefLevel dot1agCfmMaDefualtMdDefMhfCreation dot1agCfmMaDefualtMdDefIdPermission

# <span id="page-2706-0"></span>**show ethoam default-domain**

Displays all the default MD information for all the primary VLANs or for a specific primary VLAN.

**show ethoam default-domain [primary-vlan** *vlan\_id***]** 

### **Syntax Definitions**

*vlan\_id* The primary VLAN ID.

# **Defaults**

By default, the default MD information for all primary VLANs is displayed.

# **Platforms Supported**

OmniSwitch 10K, 6900

# **Usage Guidelines**

Use the *vlan\_id* parameter with this command to view information about the default MD for a specific primary VLAN.

# **Examples**

```
-> show ethoam default-domain
Primary-Vlan Mhf-creation Level Id-Permission Status
--------------+-------------+-----------+--------------+--------
 1 mhfDefer no-level sendIdDefer true
 10 mhfDefault 3 sendIdNone true
-> show ethoam default-domain primary-vlan 10
Primary-Vlan Mhf-creation Level Id-Permission Status
--------------+-------------+-----------+--------------+--------
     10 mhfDefault 3 sendIdNone true
```
#### *output definitions*

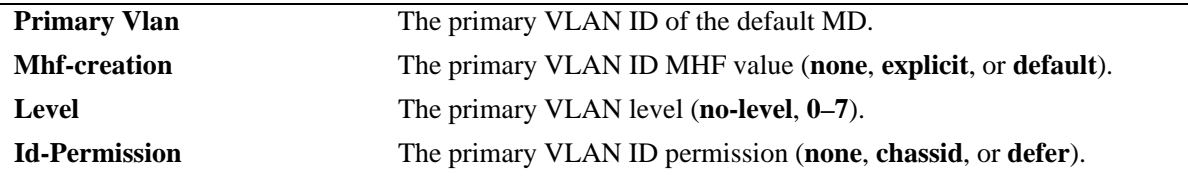

# **Release History**

Release 7.3.1; command was introduced.

# **Related Commands**

**[ethoam default-domain](#page-2668-0)  [primary-vlan](#page-2668-0)** Modifies the default domain for the specified primary VLAN.

# **MIB Objects**

Dot1agCfmDefaultMdLevel

dot1agCfmDefaultMdLevelVid dot1agCfmDefaultMdLevelMhfCreation dot1agCfmDefaultMdLevelLevel

# **show ethoam remote-endpoint domain**

Displays the information of all remote MEPs learned as a part of the CCM message exchange.

**show ethoam remote-endpoint domain** *d\_name* **association** *a\_name* **end-point** *s-mepid* **[remote-mep** *rmepid***]**

#### **Syntax Definitions**

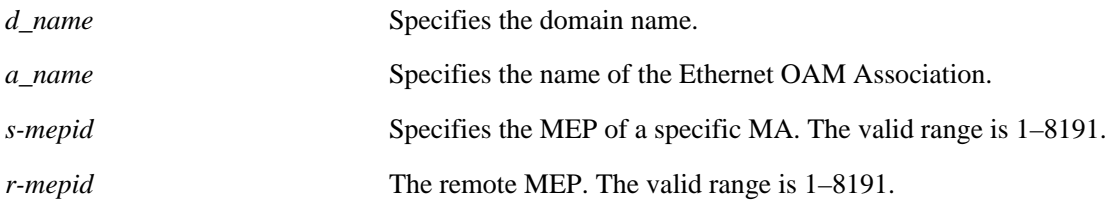

# **Defaults**

N/A

# **Platforms Supported**

OmniSwitch 10K, 6900

# **Usage Guidelines**

N/A

# **Examples**

```
-> show ethoam remote-endpoint domain MD association MA endpoint 10
Legends: PortStatusTlv: 1 = psBlocked, 2 = psUp, 0 = psNoTlv
          InterfaceStatusTlv: 1 = ifUp, 2 = ifDown, 4 = ifUnknown, 0=ifNoTlv
```
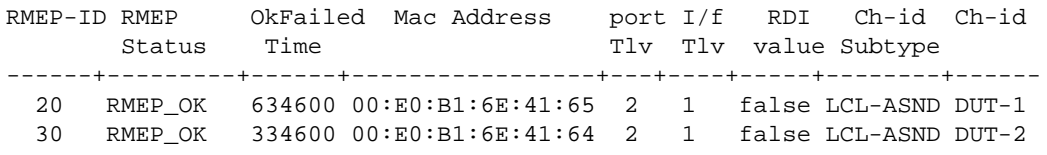

*output definitions*

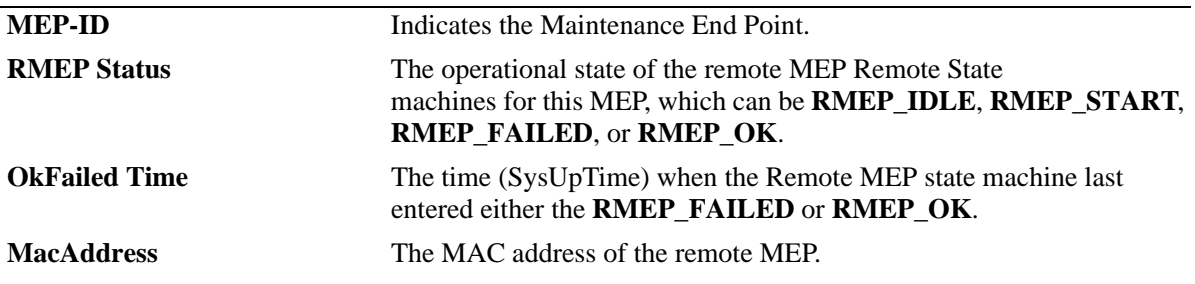

#### *output definitions (continued)*

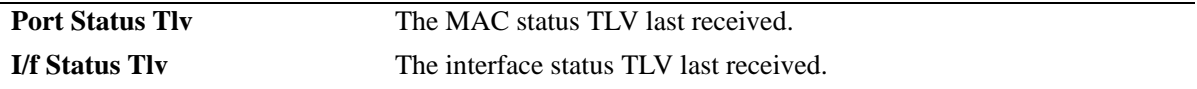

**Note**: - Output shown above is not accurate as it is adjusted to display it in the single row. Following are modified: P/S Tlv - Port Status Tlv I/F Tlv - I/F Status Tlv Ch-id Subtype - Chassis ID Subtype Ch-id - Chassis ID LCL-ASND - LOCALLY\_ASSIGNED

#### **Release History**

Release 7.3.1; command was introduced.

# **Related Commands**

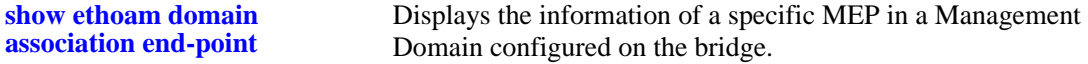

# **MIB Objects**

dot1agCfmMepDbTable dot1agCfmMepDbRMepIdentifier dot1agCfmMepDbRMepState dot1agCfmMepDbRMepFailedOkTime dot1agCfmMepDbRdi dot1agCfmMepDbPortStatusTlv dot1agCfmMepDbInterfaceStatusTlv dot1agCfmMepDbChassisIdSubtype dot1agCfmMepDbChassisId

# **show ethoam cfmstack**

Displays the contents of CFM Stack Managed Object, which determines the relationships among MEPs and MIPs on a specific bridge port.

**show ethoam cfmstack {port [***chassis\_id/***]***/slot/port* **| virtual | linkagg** *agg\_num***}** 

# **Syntax Definitions**

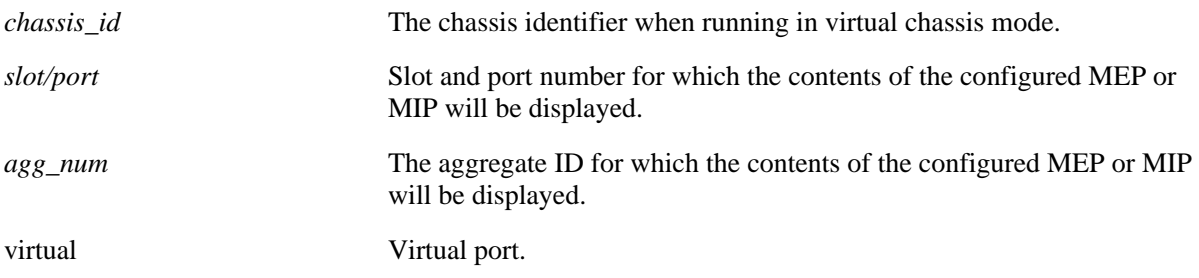

# **Defaults**

N/A

# **Platforms Supported**

OmniSwitch 10K, 6900

# **Usage Guidelines**

N/A

# **Examples**

```
-> show ethoam cfmstack port 1/3
Up MHF Configured:
   Vlan-id: 100,
   Direction: up,
   MAC-Address: 00:D0:95:EC:84:B0,
   Maintenance Association: alcatel-sales,
   Maintenance Domain: esd.alcatel-lucent.com,
   MD-level: 3
Down MHF Configured:
   Vlan-id: 100,
   Direction: down,
   MAC-Address: 00:D0:95:F6:33:DA,
   Maintenance Association: alcatel-sales,
   Maintenance Domain: esd.alcatel-lucent.com,
   MD-level: 3
-> show ethoam cfmstack port virtual
MEP-Id 32 - Vlan 30:
  Direction: up,
   MAC-Address: 00:E0:B1:A5:F2:34,
   Maintenance Association: MA4,
```
 Maintenance Domain: MD4, MD-level: 4

#### *output definitions*

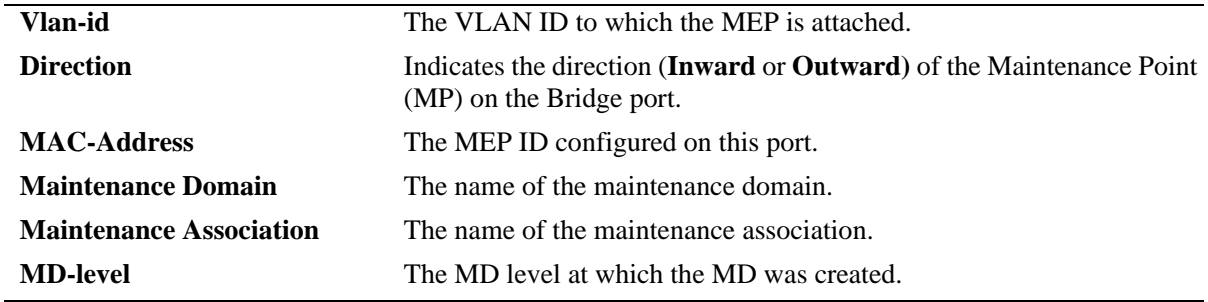

# **Release History**

Release 7.3.1; command was introduced.

# **Related Commands**

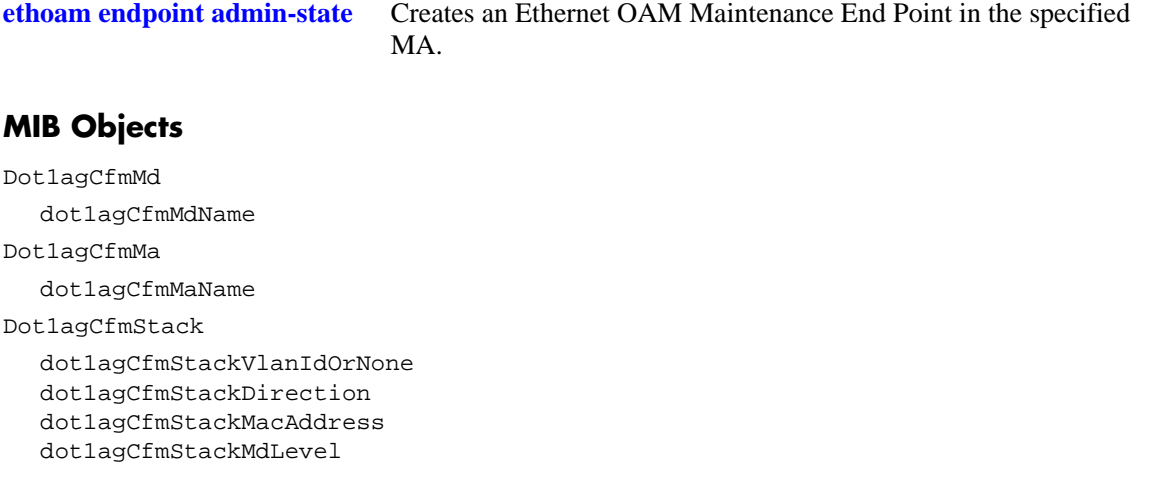

# **show ethoam linktrace-reply**

Displays the content of the Linktrace reply (LTR) returned by a previously transmitted LTM. This command displays the LTR based on the transaction identifier or sequence number of the LTM for which the LTR is to be displayed.

**show ethoam linktrace-reply domain** *d-name* **association** *a-name* **endpoint** *s-mepid* **tran-id** *num*

# **Syntax Definitions**

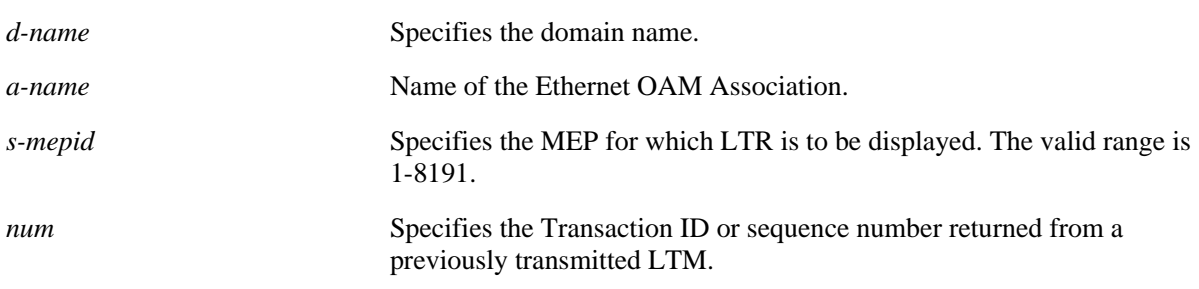

# **Defaults**

N/A

# **Platforms Supported**

OmniSwitch 10K, 6900

# **Usage Guidelines**

- "LTM operation successful. Target is reachable." This message suggests that LTM has reached the target and all the expected LTRs have been received.
- "LTM operation unsuccessful. Target not reachable." This message suggests that LTM is successfully initiated but the target is not reachable.
- "LTM operation unsuccessful. Target is reachable." This message suggest that Target is reachable but at least one of the LTR from intermediate hop is not received.
- "LTM operation in progress." This message suggests that LTM operation is in progress. This message will appear if show CLI is fired before LTM Time-out time.
- "LTM Timed out."- This message suggests that either LTM is not initiated properly or when none of the expected LTRs is received in LTM Time-out duration which is 5 seconds.

# **Examples**

```
-> show ethoam linktrace-reply domain MD association MA endpoint 10 tran-id 1256
LTM operation successful. Target is reachable.
Ttl : 63,
  LTM Forwarded : yes,
  Terminal MEP : no,
  Last Egress Identifier : 00-00:00:D0:95:EA:79:62,
  Next Egress Identifier : 00-00:00:D0:95:EA:9E:BA,
  Relay Action : RLY_FDB,
```

```
 Chassis ID Subtype : LOCALLY_ASSIGNED,
   Chassis ID : DUT-2,
  Ingress Action : ING_OK,
   Ingress Mac : 00:D0:95:EA:9E:D4,
  Ingress Port ID Subtype : LOCALLY_ASSIGNED,
  Ingress Port ID : 1/1,
  Egress Action : EGR_OK,
  Egress Mac : 00:D0:95:EA:9E:D5,
  Egress Port ID Subtype : LOCALLY_ASSIGNED,
  Egress Port ID : 1/2
Ttl : 62,
  LTM Forwarded : no,
  Terminal MEP : yes,
  Last Egress Identifier : 00-00:00:D0:95:EA:9E:BA,
  Next Egress Identifier : 00-00:00:00:00:00:00:00,
  Relay Action : RLY_HIT,
  Chassis ID Subtype : LOCALLY_ASSIGNED,
  Chassis ID : DUT-3,
  Ingress Action : ING_OK,
  Ingress Mac : 00:D0:95:EA:AB:D2,
  Ingress Port ID Subtype : LOCALLY_ASSIGNED,
  Ingress Port ID : 1/1,
  Egress Action : EGR_NONE,
  Egress Mac : 00:00:00:00:00:00,
  Egress Port ID Subtype : NONE,
  Egress Port ID : none
```
*output definitions*

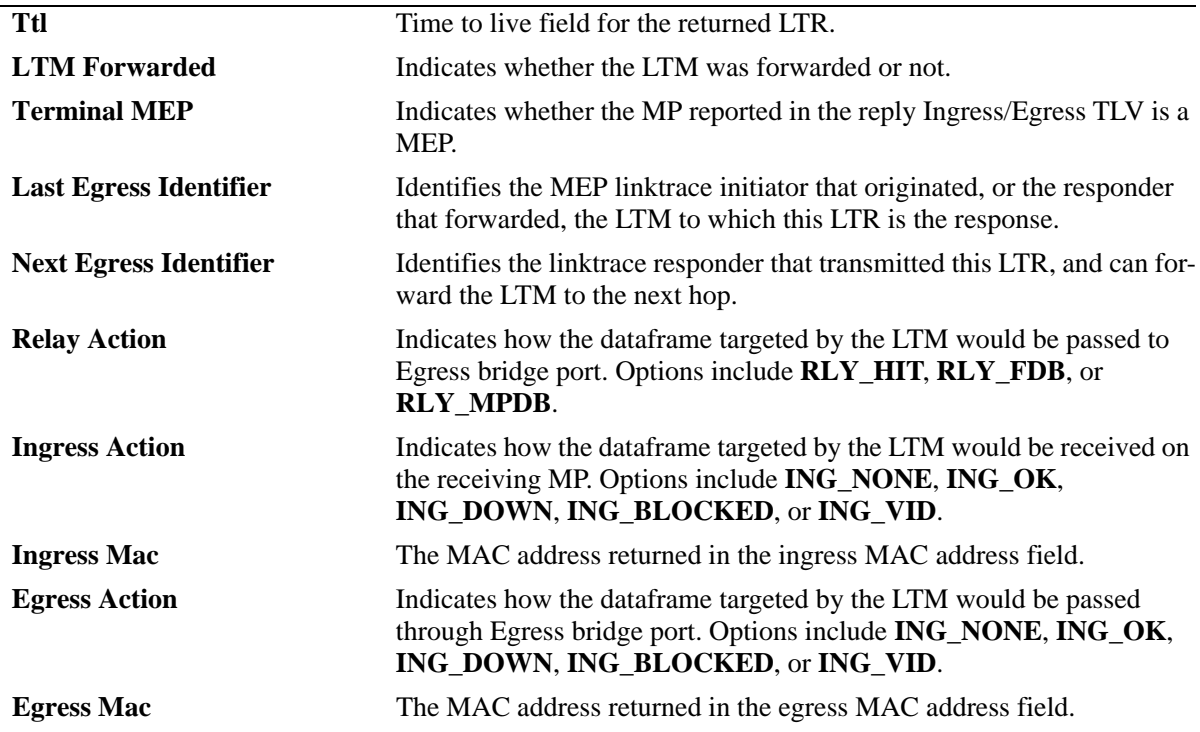

# **Release History**

Release 7.3.1; command was introduced.

# **Related Commands**

**[ethoam linktrace](#page-2682-0)** Enables the maintenance entity to initiate transmitting of Link Trace Messages (LTM).

# **MIB Objects**

Dot1agCfmLtr

```
dot1agCfmLtrTtl
dot1agCfmLtrForwarded 
dot1agCfmLtrTerminalMep 
dot1agCfmLtrLastEgressIdentifier
dot1agCfmLtrNextEgressIdentifier 
dot1agCfmLtrRelay
dot1agCfmLtrIngress
dot1agCfmLtrIngressMac
dot1agCfmLtrEgress
dot1agCfmLtrEgressMac
```
# **show ethoam linktrace-tran-id**

Displays the transaction identifiers returned by previously generated LTMs from a specified MEP.

**show ethoam linktrace-tran-id domain {***domain\_name | mac\_address***} association** *association\_name* **endpoint** *mep\_id*

### **Syntax Definitions**

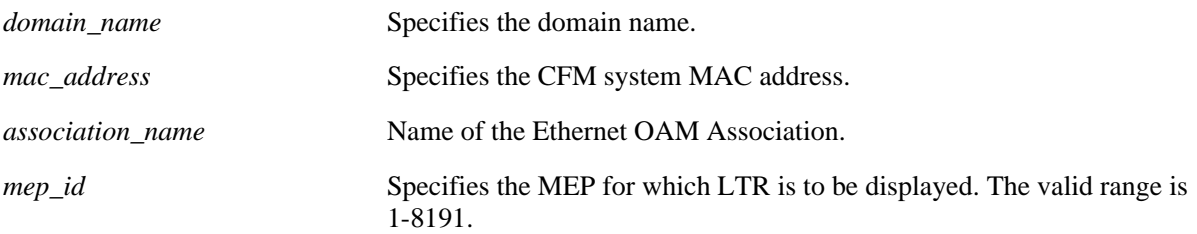

# **Defaults**

N/A

# **Platforms Supported**

OmniSwitch 10K, 6900

# **Usage Guidelines**

N/A

# **Examples**

```
-> show ethoam linktrace-tran-id domain esd.alcatel-lucent.com association alcatel-
sales endpoint 3
S.No Transaction Id
-------+-----------------------
 1 13357,
```
2 13358,

3 13359,

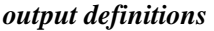

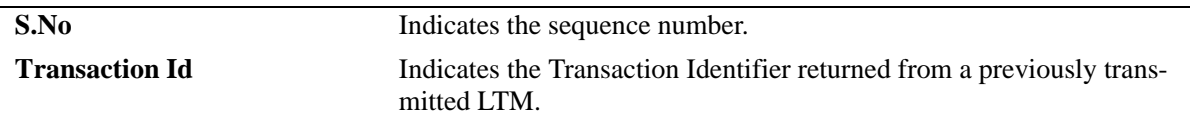

# **Release History**

Release 7.3.1; command was introduced.

# **Related Commands**

**[ethoam linktrace](#page-2682-0)** Enables the maintenance entity to initiate transmitting of Link Trace Messages (LTM).

# **MIB Objects**

Dot1agCfmLtr dot1agCfmLtrSeqNumber

# **show ethoam vlan**

Displays the Ethernet OAM statistics of all the Management Domains configured on the bridge. Also, displays the statistics of all the MAs and matching MEPs for all the MDs.

**show ethoam vlan** *vlan-id*

#### **Syntax Definitions**

*vlan-id* VLAN ID, primary or non-primary VID (e.g. '10')

### **Defaults**

N/A

# **Platforms Supported**

OmniSwitch 10K, 6900

# **Usage Guidelines**

N/A

# **Examples**

-> show ethoam vlan 10 Primary Vlan : 10, Associated Vlan-list : 15-20 25 50-80

-> show ethoam vlan 15 Primary Vlan : 10, Associated Vlan-list : 15-20 25 50-80

# **Release History**

Release 7.3.1; command was introduced.

# **Related Commands**

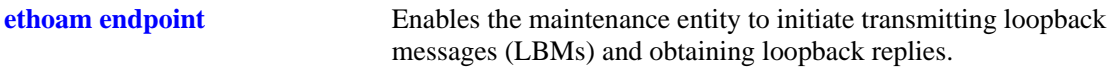

# **MIB Objects**

dot1agCfmMaVlanTable dot1agCfmVlanVid dot1agCfmVlanPrimaryVid

# **show ethoam statistics**

Displays the Ethernet OAM of all the Management Domains configured on the bridge. Also, displays the statistics of all the MAs and matching MEPs for all the MDs.

**show ethoam statistics domain {***domain\_name | mac\_address***} [association** *association\_name***] [endpoint** *endpoint\_id***]**

# **Syntax Definitions**

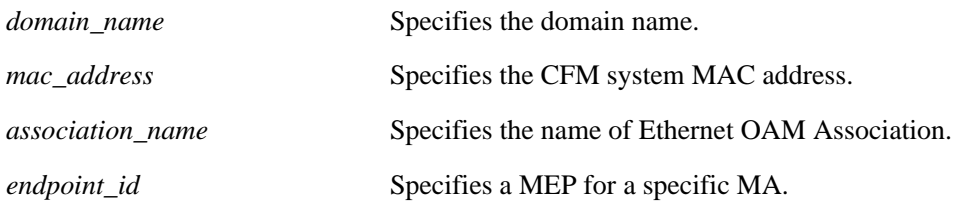

# **Defaults**

N/A

# **Platforms Supported**

OmniSwitch 10K, 6900

# **Usage Guidelines**

N/A

# **Examples**

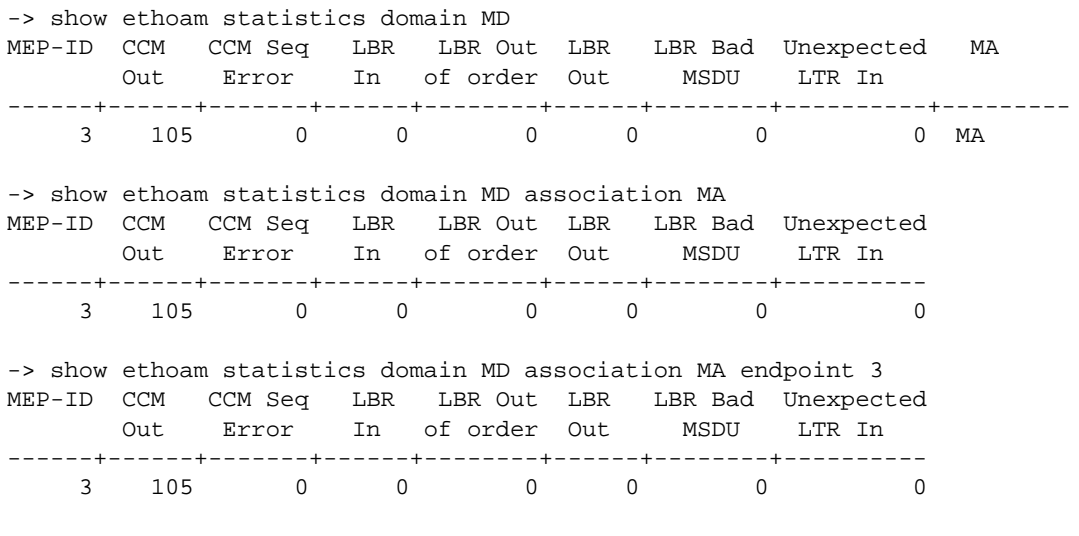

#### *output definitions*

**MEP-Id** The MEP ID configured in the specified MA. **CCM Out** The total number of CCMs transmitted.

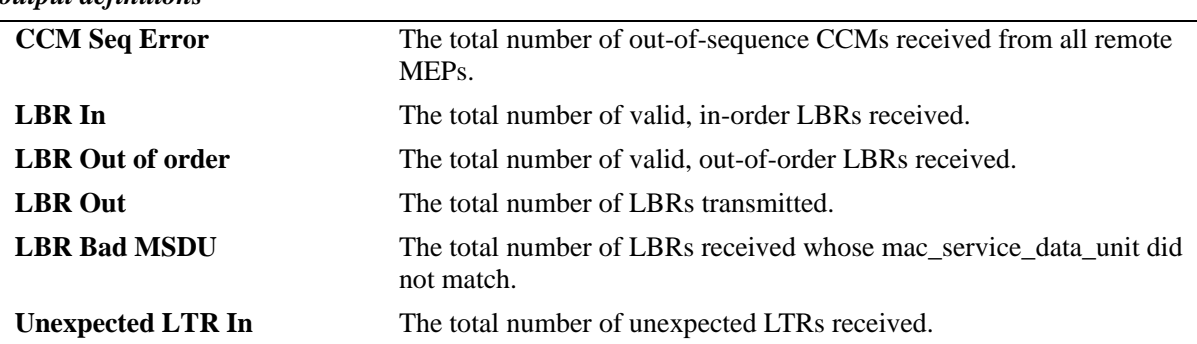

#### *output definitions*

# **Release History**

Release 7.3.1; command was introduced.

# **Related Commands**

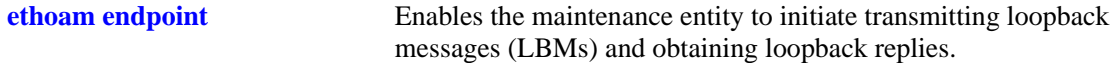

# **MIB Objects**

Dot1agCfmMep

dot1agCfmMepIdentifier dot1agCfmMepCcmOut dot1agCfmMepRCcmSequenceErrors dot1agCfmMepLbrIn dot1agCfmMepLbrInOutOfOrder dot1agCfmMepLbrOut dot1agCfmMepLbrBadMsdu dot1agCfmMepUnexpLtrIn

# **show ethoam config-error**

Displays the configuration error for a specified VLAN and port or linkagg.

**show ethoam config-error [vlan** *vlan\_id***] [{port [**chassis\_id/**]**/slot/port **| linkagg** *agg\_id***}]**

# **Syntax Definitions**

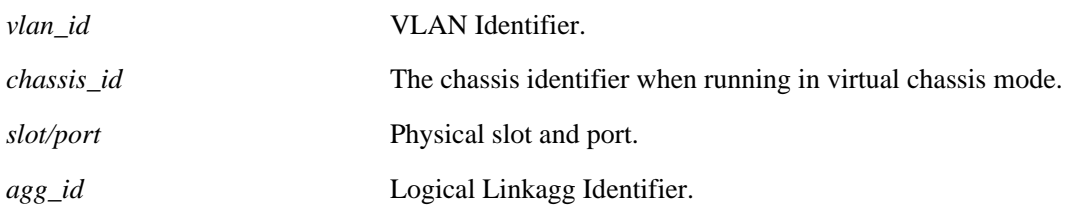

# **Defaults**

N/A

# **Platforms Supported**

OmniSwitch 10K, 6900

# **Usage Guidelines**

N/A

# **Examples**

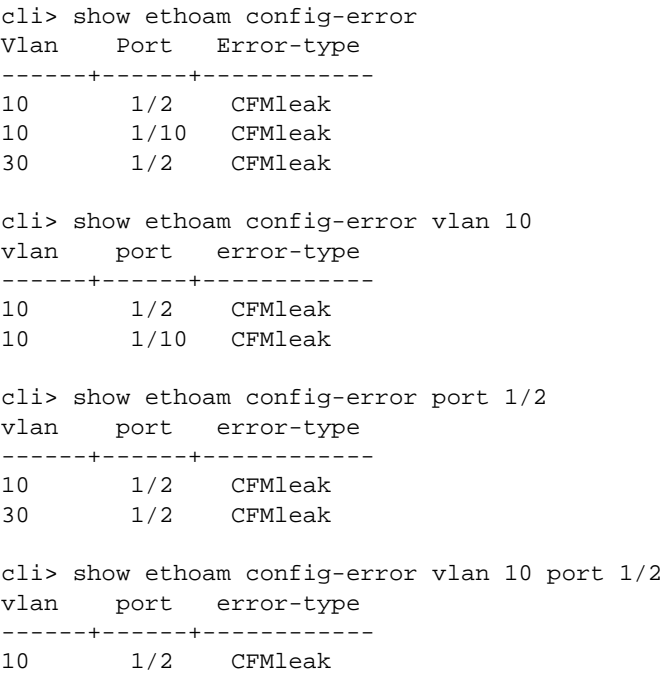

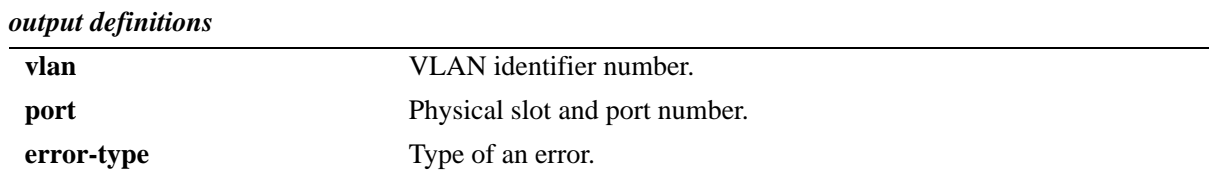

# **Release History**

Release 7.3.1; command was introduced.

# **Related Commands**

**[ethoam linktrace](#page-2682-0)** Enables the maintenance entity to initiate transmitting of Link Trace Messages (LTM).

# **MIB Objects**

dot1agCfmConfigErrorListTable dot1agCfmConfigErrorListVid dot1agCfmConfigErrorListIfIndex dot1agCfmConfigErrorListErrorType

# **show ethoam one-way-delay**

Displays the one-way ETH-DM delay (latency) and jitter parameters either for all entries or for a specified MAC address for a particular source MEP-ID.

**show ethoam one-way-delay domain** *domain* **association** *association* **endpoint** *s-mepid* **[mac-address**  *mac-add***]**

# **Syntax Definitions**

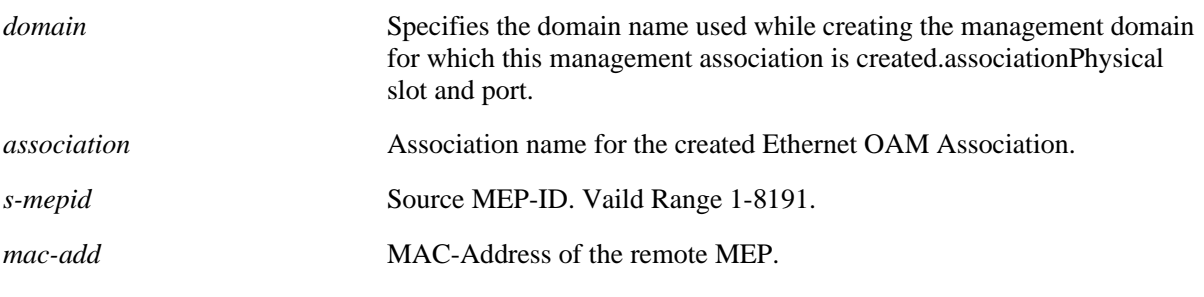

# **Defaults**

N/A

# **Platforms Supported**

OmniSwitch 10K, 6900

# **Usage Guidelines**

- Dash ('-') in the output in Jitter column signifies that the value can not be calculated as the previous delay value is unknown. This will happen only when 1DM is received for the first time.
- Maximum entries that Delay Result table can store are 1024. After that, the oldest entry is deleted from the table whenever a new entry is required.

# **Examples**

```
cli> show ethoam one-way-delay domain MD association MA endpoint 10
Legend: Jitter: - = undefined value
Remote Mac address Delay (us) Jitter (us)
--------------------------+-------------+--------------------------------
00:d0:95:ef:44:44 2369 1258
00:d0:95:ef:66:88 5896 282
00:d0:95:ef:88:88 2584 -
00:d0:95:ef:66:55 2698 4782
cli> show ethoam one-way-delay domain MD association MA endpoint 10 mac-address 
00:d0:95:ef:44:44
Legend: Jitter: - = undefined value
Remote Mac address Delay (us) Jitter (us)
--------------------+-------------+-------------------
00:d0:95:ef:44:44 2369 1258
```
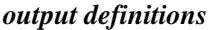

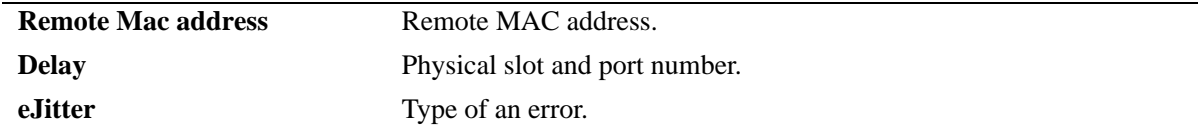

# **Release History**

Release 7.3.1; command was introduced.

# **Related Commands**

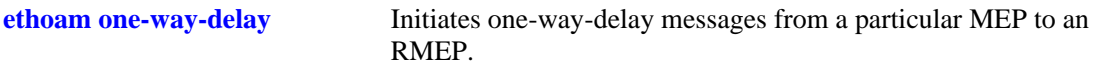

# **MIB Objects**

dot1agCfmMdTable dot1agCfmMdName dot1agCfmMaNetTable dot1agCfmMaNetName dot1agCfmMepTable dot1agCfmMepIdentifier alaDot1agCfmMepDelayRsltTable alaDot1agCfmMepDelayRMepMacAddress alaCfmMepDelayTestType alaCfmMepDelayTestDelay alaCfmMepDelayVariation

# **show ethoam two-way-delay**

Displays the two-way ETH-DM delay and jitter parameters for a specific remote MAC-Address or for all the MAC-Addresses for which two-way-delay was initiated for a particular source MEP-ID.

**show ethoam two-way-delay domain** *domain* **association** *association* **endpoint** *s-mepid* **[mac-address**  *mac-add***]**

# **Syntax Definitions**

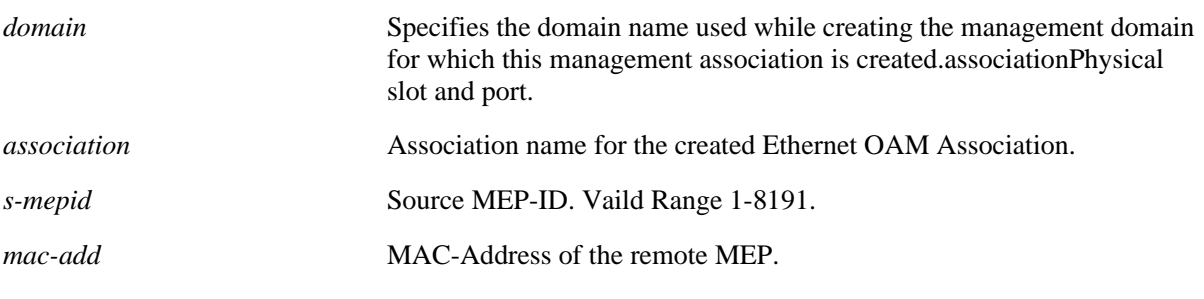

# **Defaults**

N/A

# **Platforms Supported**

OmniSwitch 10K, 6900

# **Usage Guidelines**

- If '0' appears in the output in RMEP-ID column signifies that the DMM was initiated with targetmacaddress. As multiple RMEPs can have same mac-address.
- If a dash ('-') appears in the output in Jitter column signifies that the value can not be calculated as the previous delay value is unknown, i.e. if only one reply for DMM (DMR) is received and this was the first time DMM was initiated from the MEP, then jitter will not be calculated.
- Maximum entries that Delay Result table can store are 1024. After that, the DMM request shall be rejected if a new entry needs to be created for the MEP. If entry for the MEP already exists in the table, that entry shall be updated with the new one.

# **Examples**

```
cli> show ethoam two-way-delay domain MD association MA endpoint 10 mac-address 
00:d0:95:ef:44:44
Legend: Jitter: - = undefined value
      : RMEP-ID: 0 = two-way-delay was initiated with target mac-address
Remote Mac address RMEP-ID Delay (us) Jitter (us)
-------------------+--------+--------------+--------------
00:d0:95:ef:44:44  12  2369  1258
```

```
cli> show ethoam two-way-delay domain MD association MA endpoint 10 remote-mep 0
Legend: Jitter: - = undefined value
      : RMEP-ID: 0 = two-way-delay was initiated with target mac-address
Remote Mac address RMEP-ID Delay (us) Jitter (us)
-------------------+--------+--------------+------------
 00:d0:95:ef:66:88 0 5896 282<br>00:d0:95:ef:88:88 0 2584 1856
00:d0:95:ef:88:88  0 2584  1856
cli> show ethoam two-way-delay domain MD association MA endpoint 10 remote-mep 15
Legend: Jitter: - = undefined value
       : RMEP-ID: 0 = two-way-delay was initiated with target mac-address
Remote Mac address RMEP-ID Delay (us) Jitter (us)
-------------------+--------+--------------+------------
00:d0:95:ef:66:55  15  2736
cli> show ethoam two-way-delay domain MD association MA endpoint 10
Legend: Jitter: - = undefined value
      : RMEP-ID: 0 = two-way-delay was initiated with target mac-address
Remote Mac address RMEP-ID Delay (us) Jitter (us)
-------------------+--------+--------------+------------
00:d0:95:ef:44:44   12
 00:d0:95:ef:66:88 0 5896 282
00:d0:95:ef:88:88  0   2584  1856
 00:d0:95:ef:66:55  15  2736 -
```
#### *output definitions*

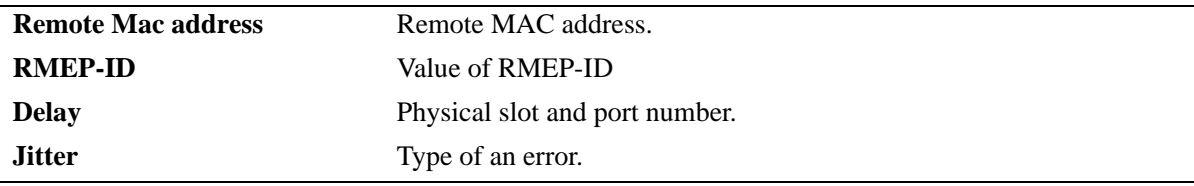

# **Release History**

Release 7.3.1; command was introduced.

#### **Related Commands**

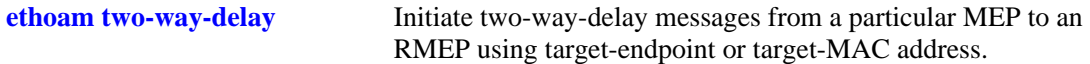

#### **MIB Objects**

```
dot1agCfmMdTable
       dot1agCfmMdName
dot1agCfmMaNetTable
       dot1agCfmMaNetName
dot1agCfmMepTable
       dot1agCfmMepIdentifier
```
alaDot1agCfmMepDelayRsltTable alaCfmMepDelayRMepMacAddress alaCfmMepDelayTestType alaCfmMepDelayTestDelay alaDot1agCfmMepDelayVariation

# **48 Service Assurance Agent Commands**

Service Assurance Agent (SAA) enables customers to assure new business-critical applications, as well as services that utilize data, voice, and video. Use SAAs to verify service guarantees, increase network reliability by validating network performance, proactively identify network issues, and increase return on investment (ROI) by easing the deployment of new services. The SAA feature uses active monitoring to generate traffic in a continuous, reliable, and predictable manner, thus enabling the measurement of network performance and health.

IP SAAs enhance the service level monitoring to become IP application-aware by measuring both end-toend and at the IP layer. IP SAA would allow performance measurement against any IP addresses in the network (switch, server, pc). Use ETH-LB/DMM to measure delay and jitter by sending out frames with DM information to the peer MEP and receiving frames with DM information from the peer MEP.

MIB information for the SAA commands is as follows:

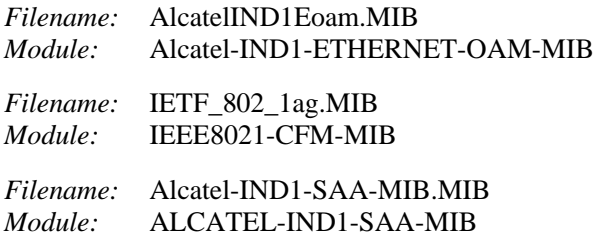

A summary of the available commands is listed here:

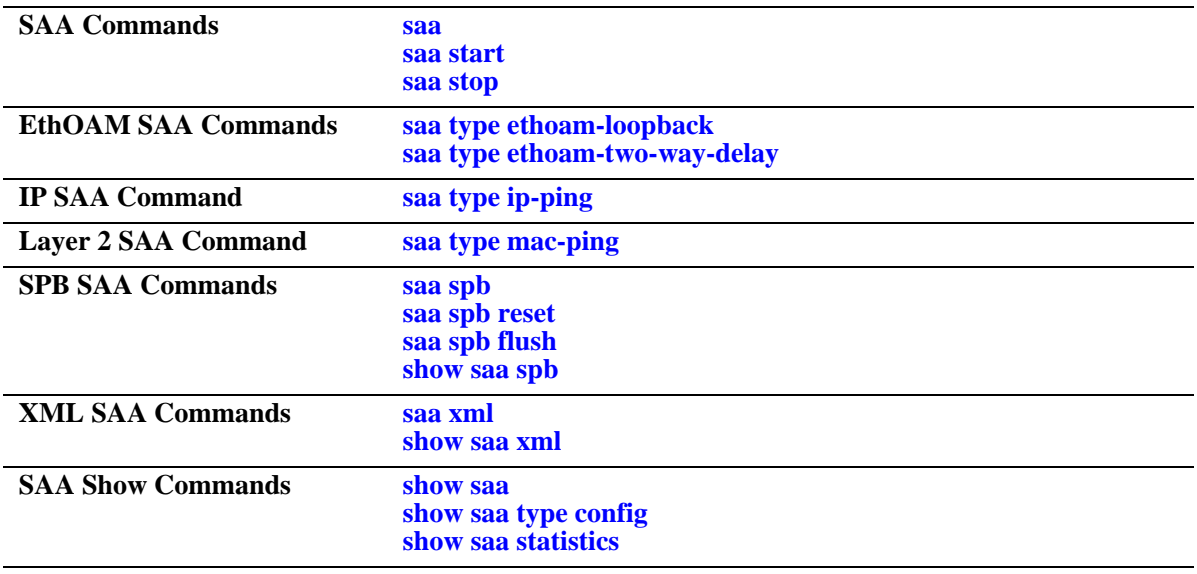

### <span id="page-2729-0"></span>**saa**

Configures a Service Assurance Agent (SAA).

**saa** *string* **[descr** *description***] [interval** *interval***] [jitter-threshold** *jitter\_thresh***] [rtt-threshold** *rtt\_thresh***] no saa** *string*

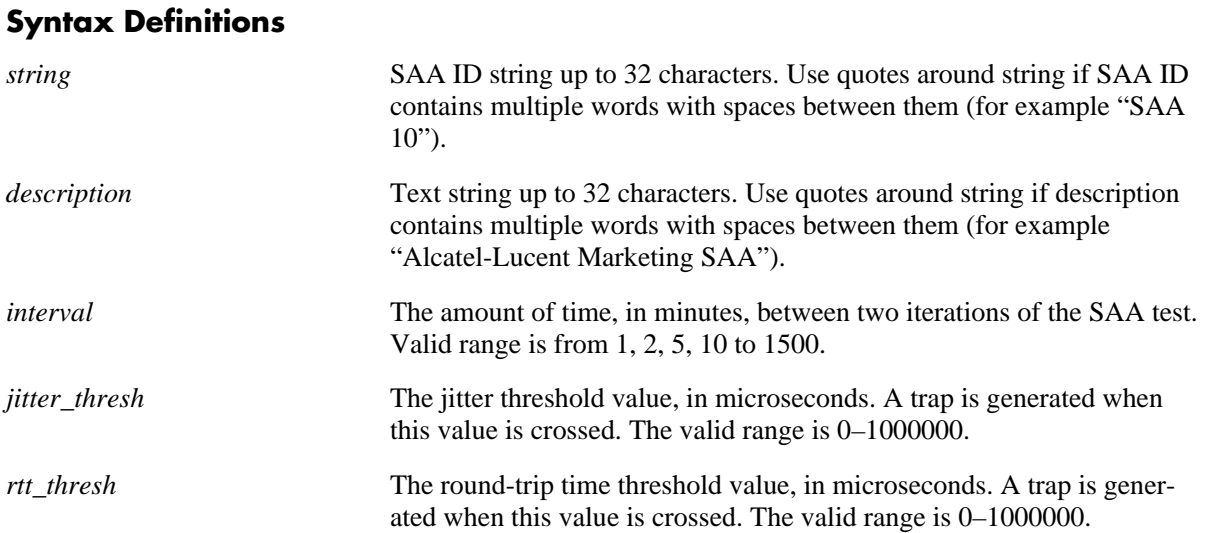

# **Defaults**

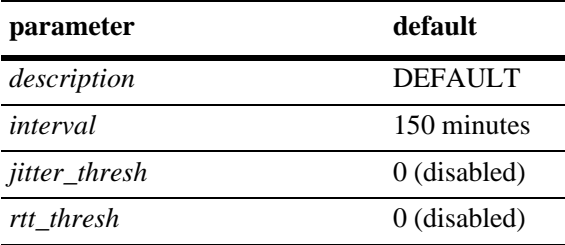

# **Platforms Supported**

OmniSwitch 10K, 6900

# **Usage Guidelines**

- **•** Use the **no** form of this command to remove an SAA from the switch configuration. Note that the SAA must be stopped before it can be deleted.
- **•** The **desc** and **interval** parameters are optional. If these values are specified, the SAA is created with those values. If these values are not specified, the SAA is created with the default values.
- **•** If the **desc** and/or **interval** parameters are specified for an existing SAA, then the values of the existing parameters are updated with those specified.
- **•** If the session time interval is changed for an SAA that is already running and active, the interval value is immediately updated in the database but is not applied to the SAA until after the next iteration.
- If none of the optional parameters are specified and the given SAA exists, the CLI will return an error message, as duplicate entries are not allowed.
- Any number of SAAs can be configured (MAX 127). It is recommended not to start many aggressive SAAs (having session interval  $\leq$  10). To achieve proper scheduling of all the started SAA (aggressive and relaxed) it is recommended not to start more than 50 SAAs.
- When SAA processes an iteration of a session, it will compare the results against the following criteria to see if an SNMP trap should be sent. A trap with the session name is sent if:
	- **>** At least one packet is lost.
	- **>** Warning: Average RTT/Jitter within 10% of threshold.
	- **>** Critical: Average RTT/Jitter at or above threshold.

#### **Examples**

```
-> saa saa1 descr "saa for ip-ping"
-> saa saa1 jitter-threshold 100 rtt-threshold 500
-> saa saa2 descr "Monitoring Default VRF-interface" interval 160
-> saa saa2 interval 120
-> no saa saa1
```
# **Release History**

Release 7.3.1; command was introduced. Release 7.3.2; **jitter-threshold** and **rtt-threshold** parameters added.

### **Related Commands**

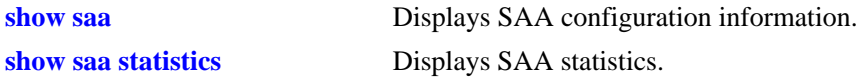

# **MIB Objects**

```
alaSaaCtrlTable
  alaSaaCtrlTestIndex
  alaSaaCtrlRowStatus
  alaSaaCtrlDescr
  alaSaaCtrlInterval
  alaSaaCtrlJitterThreshold
  alaSaaCtrlRTTThreshold
```
# <span id="page-2731-0"></span>**saa type ip-ping**

Configure SAA for IP including the number of packets and inter-packet delay parameters.

**saa** *string* **type ip-ping destination-ip** *ipv4 addr* **source-ip** *ipv4 addr* **type-of-service** *tos* **[num-pkts** *count***] [inter-pkt-delay** *delay***] [payload-size** *size***]**

# **Syntax Definitions**

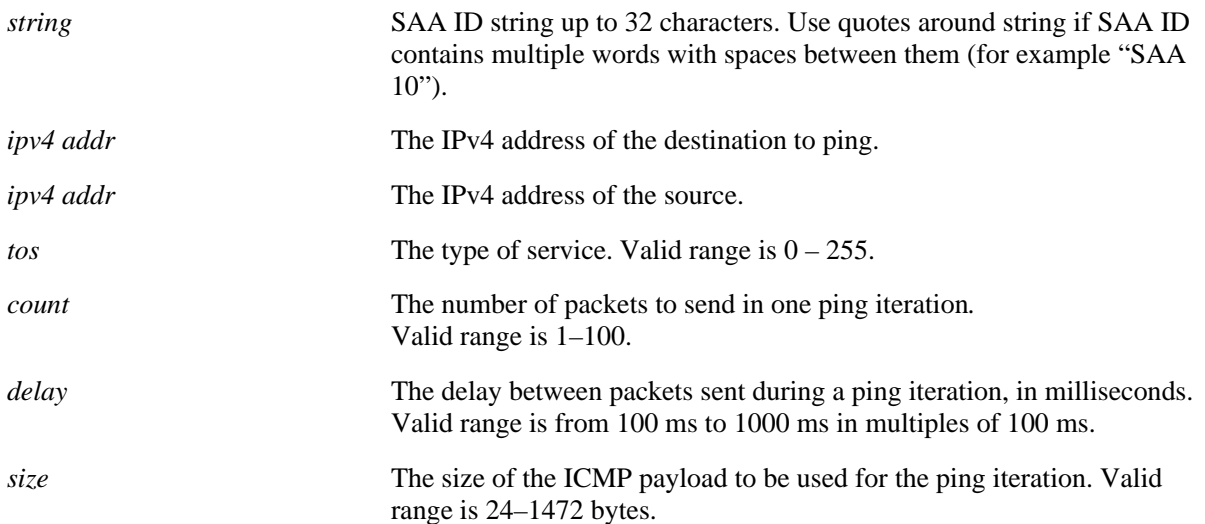

# **Defaults**

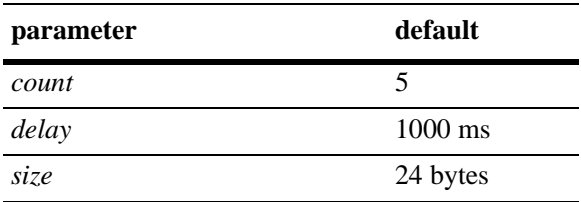

# **Platforms Supported**

OmniSwitch 10K, 6900

# **Usage Guidelines**

- **•** The **num-pkts**, **inter-pkt-delay,** and **payload-size** are optional parameters. If these values are specified, the SAA is created with the values entered. If none of them are specified, the SAA is created with the default values. The **num-pkts** and **inter-pkt-delay** can be modified, but **payload-size** cannot be modified later.
- **•** The **num-pkts** and **inter-pkt-delay** parameters can be configured only if the total execution time (number of packets \* inter-pkt-delay) is less than 10 sec.
- **•** The SAA must not be in a 'started' state at the time the **num-pkts** or **inter-pkt-delay** parameters are modified. Make sure the SAA is stopped before attempting to modify these parameters.
- The SAA must exist before issuing the CLI. If the SAA does not exist, the CLI will return an error.
- Do not specify a broadcast or multicast address for the source or destination IP. In addition, do not use 0.0.0.0 as the destination IP address.
- The timeout for each ping request packet is 1 sec. This value is not configurable.

# **Examples**

```
-> saa saa1 type ip-ping destination-ip 123.32.45.76 source-ip 123.35.42.124 type-
of-service 4
-> saa saa2 type ip-ping destination-ip 123.32.45.77 source-ip 123.35.42.124 type-
of-service 5
-> saa saa3 type ip-ping destination-ip 123.32.55.27 source-ip 123.35.42.125 type-
of-service 8 inter-pkt-delay 1000
-> saa saa4 type ip-ping destination-ip 123.46.45.77 source-ip 123.35.42.125 type-
of-service 2 num-pkts 5
-> saa saa5 type ip-ping destination-ip 12.53.45.77 source-ip 123.35.42.125 type-
of-service 35 payload-size 1518
-> saa saa6 type ip-ping destination-ip 123.22.45.66 source-ip 123.35.42.125 type-
of-service 5 inter-pkt-delay 1500 num-pkts 8 pkt-size 1000
```
# **Release History**

Release 7.3.1; command was introduced.

# **Related Commands**

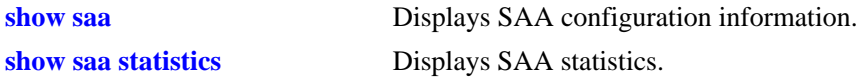

# **MIB Objects**

```
alaSaaIpCtrlTable
  alaSaaIpCtrlTestIndex
  alaSaaIpCtrlRowStatus
  alaSaaIpCtrlTestMode
  alaSaaIpCtrlTgtAddress
  alaSaaIpCtrlSrcAddress
  alaSaaIpCtrlTypeOfService
  alaSaaIpCtrlInterPktDelay
  alaSaaIpCtrlPayloadSize
  alaSaaIpCtrlNumPkts
```
# <span id="page-2733-0"></span>**saa type mac-ping**

Configure SAA for a MAC address including the VLAN, VLAN ID, number of packets and inter-packet delay parameters.

**saa** *string* **type mac-ping destination-mac** *mac* **vlan** *vlan-id* **[vlan-priority** *vlan-priority***] [drop-eligible** {**true** | **false**}**] [data** *data***]****[num-pkts** *count***] [inter-pkt-delay** *delay***] [payload-size** *size***] [isid-check**  *isid***]**

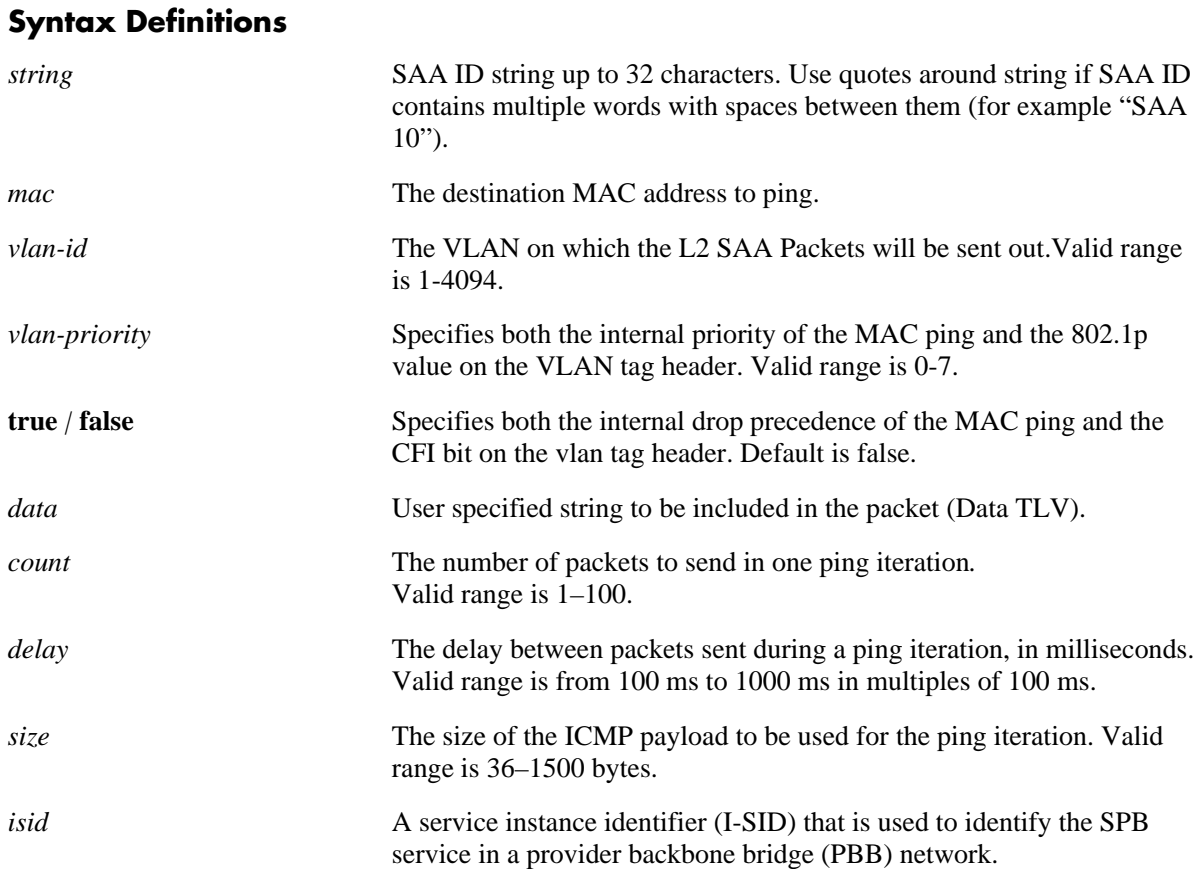

# **Defaults**

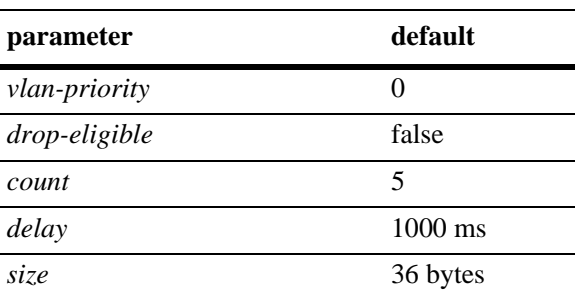

# **Platforms Supported**

OmniSwitch 10K, 6900

#### **Usage Guidelines**

- **•** The **num-pkts**, **inter-pkt-delay**, and **payload-size** are optional parameters. If these values are specified, the SAA is created with the values entered. If none of them are specified, the SAA is created with the default values. The **num-pkts** and **inter-pkt-delay** can be modified, but **payload-size** cannot be modified later.
- **•** The **num-pkts** and **inter-pkt-delay** parameters can be configured only if the total execution time (number of packets \* inter-pkt-delay) is less than 10 sec.
- **•** The SAA must not be in a 'started' state at the time the **num-pkts** or **inter-pkt-delay** parameters are modified. Make sure the SAA is stopped before attempting to modify these parameters.
- The SAA must exist before issuing the CLI. If the SAA does not exist, the CLI will return an error.
- The timeout for each ping request packet is 1 sec. This value is not configurable.
- If data-TLV is specified & payload size is not specified, then payload size will be increased internally to accommodate the data TLV.
- If data TLV & payload size both are specified and payload size is less than  $\lceil \text{dataTLV} + 36 \rceil \text{ bytes}}$  (for time-stamping and other packet info), then the CLI will be rejected.
- **•** Destination-MAC cannot be broadcast/multicast address.
- **•** Timeout for each ping request packet is 1 sec. This value is non-configurable.

#### **Examples**

```
-> saa saa1 type mac-ping destination-mac 00:11:11:11:11:11 vlan 10
-> saa saa3 type mac-ping destination-mac 00:11:11:11:11:11 vlan 10 
drop-eligible true
->saa saa4 type mac-ping destination-mac 00:11:11:11:11:11 vlan 10 
inter-pkt-delay 100
-> saa saa5 type mac-ping destination-mac 00:11:11:11:11:11 vlan 10 
num-pkts 10
-> saa saa6 type mac-ping destination-mac 00:11:11:11:11:11 vlan 10 
payload-size 400
-> saa saa7 type mac-ping destination-mac 00:11:11:11:11:11 vlan 10 
vlan-priority 3
-> saa saa8 type mac-ping destination-mac 00:11:11:11:11:11 vlan 1001 isid-check 
1002
```
#### **Release History**

Release 7.3.1; command was introduced.

## **Related Commands**

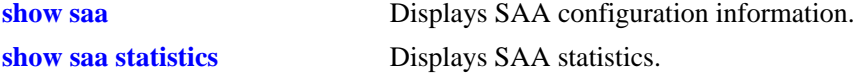

#### **MIB Objects**

```
alaSaaMacCtrlTable
  alaSaaMacCtrlDstAddress
```
alaSaaMacCtrlVlan alaSaaMacCtrlVlanPriority alaSaaMacCtrlPktData alaSaaMacCtrlDropEligible alaSaaMacCtrlPayloadSize alaSaaMacCtrlNumPkts alaSaaMacCtrlInterPktDelay alaSaaMacCtrlIsid
# <span id="page-2736-0"></span>**saa spb**

Configures session parameters for the Shortest Path Bridging (SPB) SAA. The SPB feature dynamically discovers SPB-enabled switches. Each discovered switch is identified by the pairing of a SPB VLAN (BVLAN) and the backbone MAC address (BMAC) for the switch. SPB advertises these BVLAN-BMAC pairs to the SAA feature, which in turn creates and starts MAC ping sessions based on the parameters configured with this command.

**saa spb [auto-create] [auto-start] [interval** *interval***] [vlan-priority** *vlan\_priority***] [drop-eligible** {**true** | **false**}**] [data** *data***]****[num-pkts** *count***] [inter-pkt-delay** *delay***] [payload-size** *size***] [jitter-threshold**  *jitter\_thresh***] [rtt-thresh** *rtt\_thresh***] [keep]**

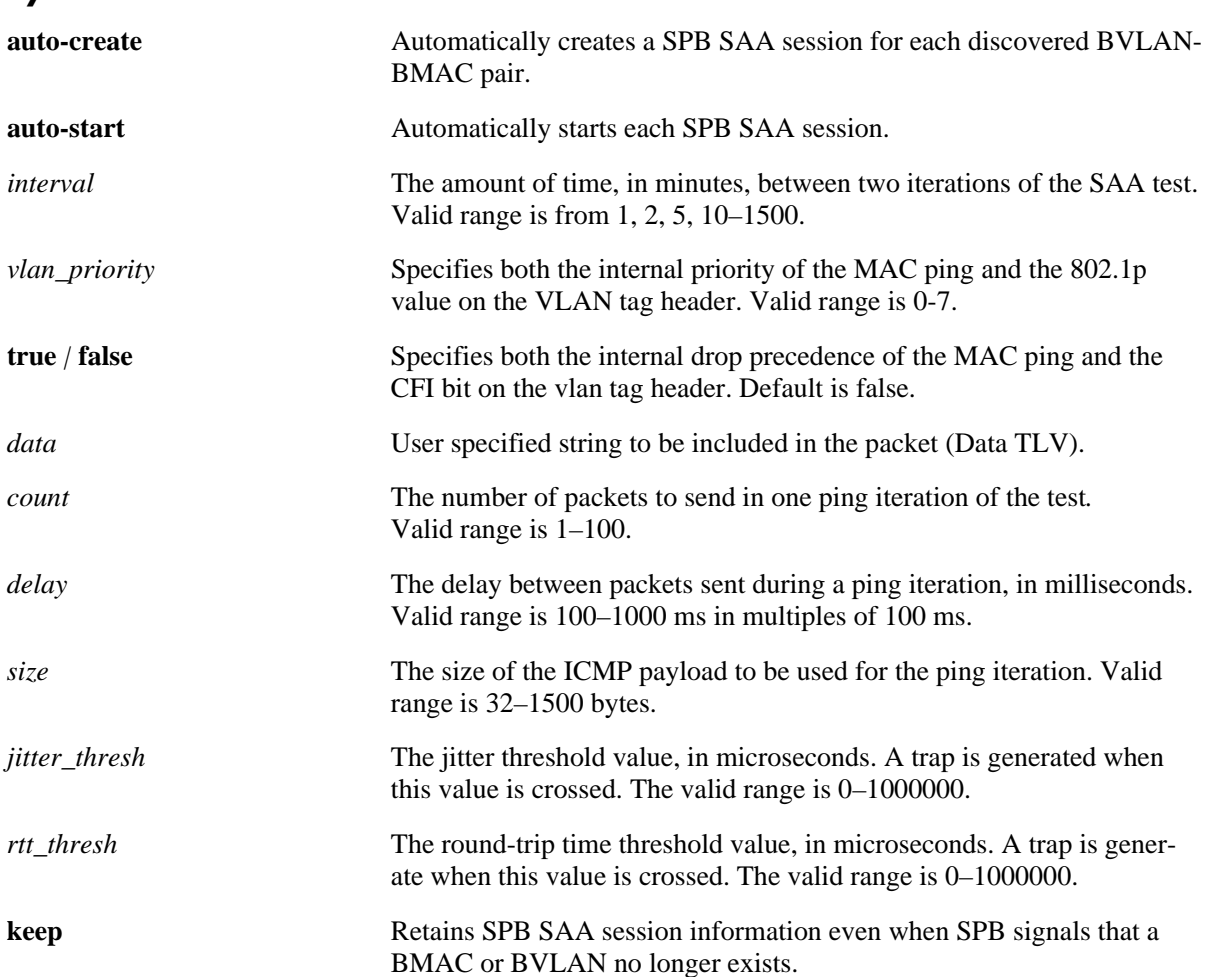

#### **Syntax Definitions**

# **Defaults**

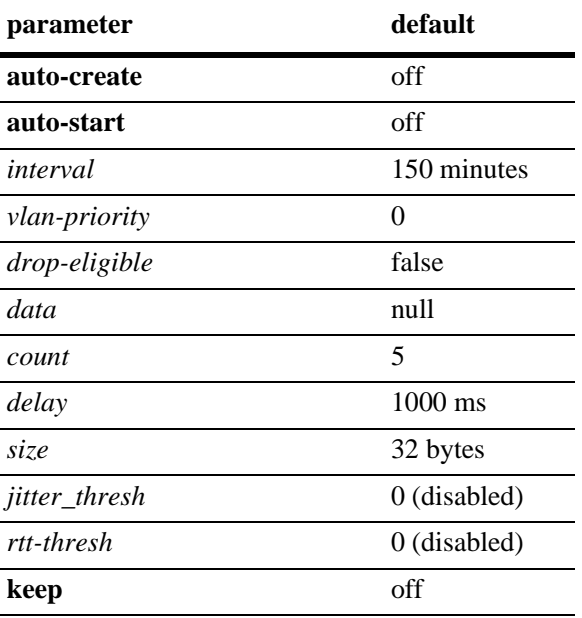

# **Platforms Supported**

OmniSwitch 10K, 6900

# **Usage Guidelines**

- **•** The **auto-create** and **auto-start** parameters enable the SPB SAA functionality required to automatically create and start this type of SAA session.
- **•** The **num-pkts** and **inter-pkt-delay** parameters can be configured only if the total execution time (number of packets \* inter-pkt-delay) is less than 10 sec.
- SPB SAA sessions cannot be modified but are automatically configured with "SPB" as the owner of the session so they can be easily identified within the applicable SAA **show** command displays.
- **•** The SAA ID for an SPB SAA is the prefix SPB- combined with the BVLAN and BMAC pairing used to generate the session. For example, SPB-*bvlan*-*bmac* (SPB-4000-e8-e7-32-07-98-cd).

# **Examples**

```
-> saa spb auto-create auto-start interval 160 num-pkts 50 inter-pkt-delay 100 keep
-> saa spb auto-create vlan-priority 3 drop-eligible true payload-size 400
-> saa spb auto-create auto-start jitter-threshold 100 rtt-threshold 500
-> saa spb keep
```
# **Release History**

Release 7.3.2; command was introduced.

# **Related Commands**

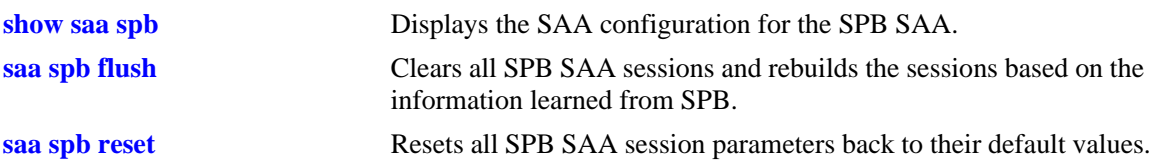

# **MIB Objects**

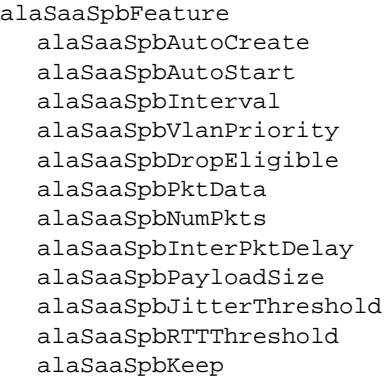

# <span id="page-2739-0"></span>**saa spb reset**

Resets all of the SPB SAA session parameters to their default values.

**saa spb reset**

## **Syntax Definitions**

N/A

## **Defaults**

N/A

## **Platforms Supported**

OmniSwitch 10K, 6900

## **Usage Guidelines**

When this command is used, the SPB SAA session parameters are set to the following default values:

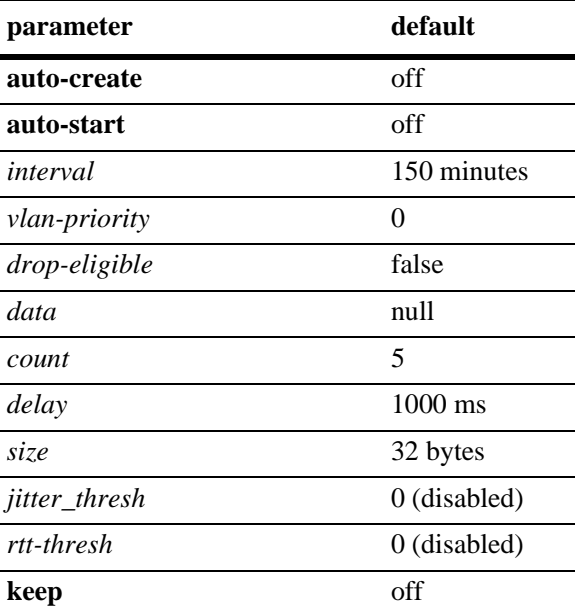

# **Examples**

-> saa spb reset

#### **Release History**

Release 7.3.2; command was introduced.

# **Related Commands**

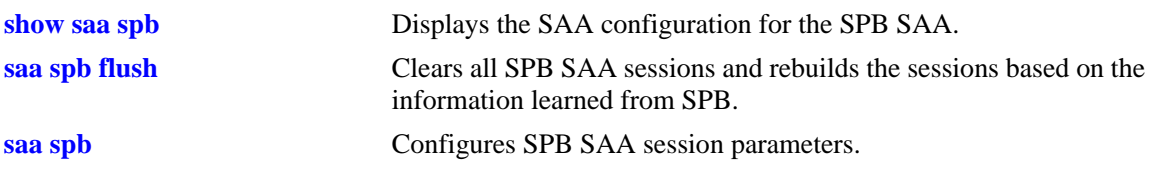

# **MIB Objects**

alaSaaSpbFeature alaSaaSpbReset

# <span id="page-2741-0"></span>**saa spb flush**

Clears all SPB SAA sessions and rebuilds the sessions based on the information learned from SPB.

**saa spb flush**

#### **Syntax Definitions**

N/A

#### **Defaults**

N/A

#### **Platforms Supported**

OmniSwitch 10K, 6900

#### **Usage Guidelines**

This command does *not* stop the automatic creation or start of SPB sessions or change any of the SPB SAA session parameters.

#### **Examples**

-> saa spb flush

#### **Release History**

Release 7.3.2; command was introduced.

#### **Related Commands**

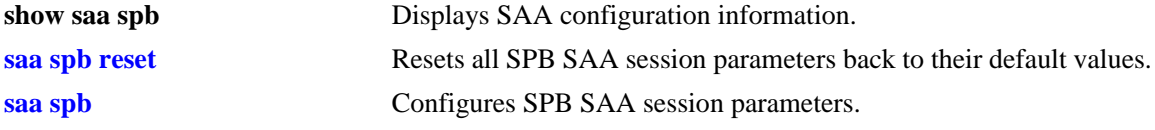

# **MIB Objects**

alaSaaSpbFeature alaSaaSpbReset

# <span id="page-2742-0"></span>**saa type ethoam-loopback**

Configures the SAA for ETH-LB, including the number of packets and inter-packet delay parameters.

**saa** *string* **type ethoam-loopback {target-endpoint** *tmep\_id* **| target-mac address** *mac***} sourceendpoint** *smep\_id* **domain** *domain* **association** *assoc* **vlan-priority** *priority* **[drop-eligible {true | false}] [data** *data***] [num-pkts** *num***] [inter-pkt-delay** *delay***]**

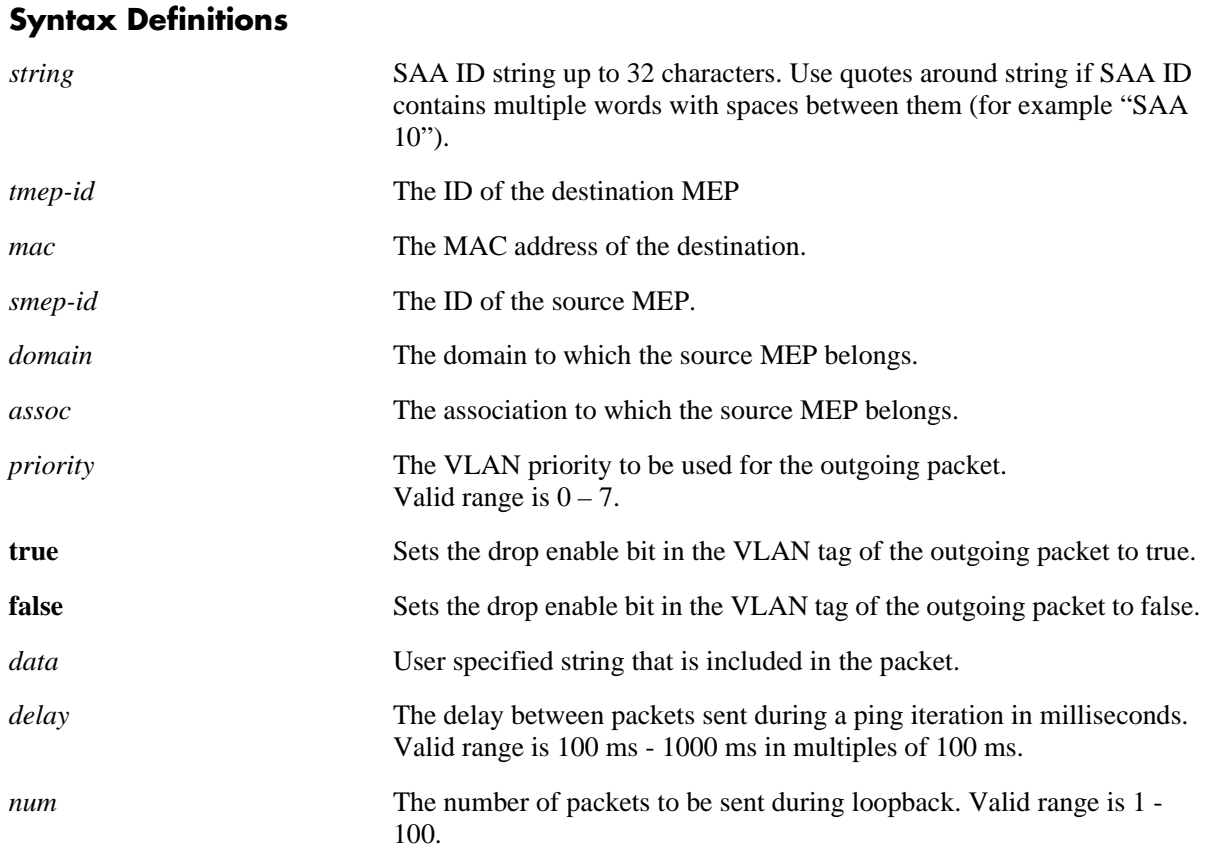

#### **Defaults**

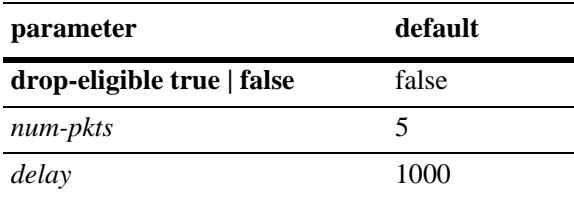

# **Platforms Supported**

OmniSwitch 10K, 6900

### **Usage Guidelines**

- The SAA must exist before issuing the CLI. If the SAA does not exist, the CLI will return error.
- **•** Source MEP-ID, MD and MA must be created before initiating loopback.
- **•** If the source MEP-Id/MA/MD does not exist, the configuration will be accepted and no error will be returned.
- When **target-endpoint** is specified then it must be learned before initiating loopback.
- When **target-endpoint** is specified and learned, Ethernet Loopback will be transmitted irrespective of whether the RMEP state is OK or failed.
- **•** The **drop-eligible**, **data**, **num-pkts,** and **inter-pkt-delay** are optional parameters. If these values are specified, the entry will be created with these values. If none of them are specified, the SAA will be created with default values. The **num-pkts** and **inter-pkt-delay** can be modified later.
- **•** The **num-pkts** and **inter-pkt-delay** parameters can be configured only if the total execution time (number of packets \* inter-pkt-delay) is less than 10 sec.
- **•** The SAA must not be in a 'started' state at the time the **num-pkts** or **inter-pkt-delay** parameters are modified. Make sure the SAA is stopped before attempting to modify these parameters.
- The Target MEP/MAC, source MEP, domain, association, and priority parameters are mandatory. If they are not specified, the CLI will return an error.
- The **data** parameter is optional. If this parameter is not specified, then it is not sent in the loopback message.
- **•** The timeout value for each LB packet is one second. This value is not configurable.

#### **Examples**

```
-> saa saa1 type ethoam-loopback target-endpoint 10 source endpoint 1 domain md1 
association ma1 vlan-priority 5 drop-eligible false
-> saa saa2 type ethoam-loopback target-endpoint 10 source endpoint 2 domain md1 
association ma1 vlan-priority 5 drop-eligible true data « monitor association ma1 » 
num-pkts 6 inter-pkt-delay 500
-> saa saa3 type ethoam-loopback target-endpoint 15 source endpoint 1 domain md1 
association ma1 vlan-priority 5 drop-eligible false data « monitor association ma1 
» num-pkts 6
-> saa saa4 type ethoam-loopback target-endpoint 10 source endpoint 2 domain md1 
association ma1 vlan-priority 5 drop-eligible true inter-pkt-delay 500
```
#### **Release History**

Release 7.3.1; command was introduced.

# **Related Commands**

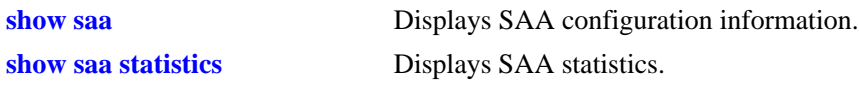

# **MIB Objects**

alaSaaEthoamCtrlTable alaSaaEthoamCtrlTestIndex alaSaaEthoamCtrlRowStatus alaSaaEthoamCtrlTestMode alaSaaEthoamCtrlTgtMAC alaSaaEthoamCtrlSrcMepId alaSaaEthoamCtrlDomainName alaSaaEthoamCtrlAssociationName alaSaaEthoamCtrlNumPkts alaSaaEthoamCtrlInterPktDelay alaSaaEthoamCtrlPktData alaSaaEthoamCtrlVlanPriority

# <span id="page-2745-0"></span>**saa type ethoam-two-way-delay**

Configures SAA for ETH-DMM, including the number of packets and inter-packet delay parameters.

**saa** *string* **type {ethoam-two-way-delay} {target-endpoint** *tmep\_id* **| target-mac address** *mac***} sourceendpoint** *smep\_id* **domain** *domain* **association** *assoc* **vlan-priority** *priority* **[num-pkts** *num***] [inter-pktdelay** *delay***]**

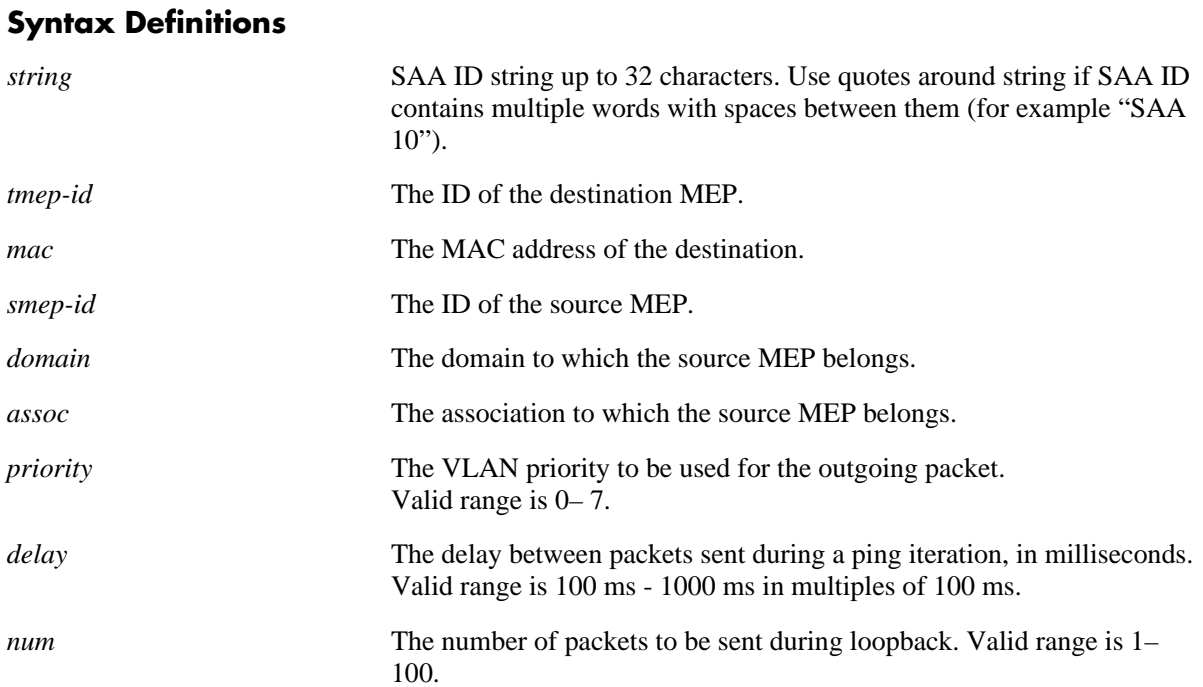

## **Defaults**

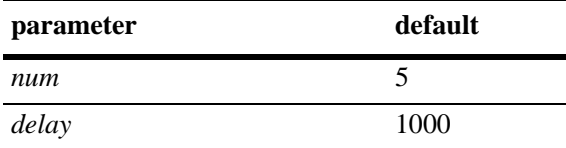

#### **Platforms Supported**

OmniSwitch 10K, 6900

# **Usage Guidelines**

- The SAA should exist before issuing the CLI. If the SAA does not exist, the CLI will return error.
- **•** The source MEP-ID, MD, and MA must be created before initiating DMM.
- If the source MEP-Id/MA/MD does not exist, the configuration will be accepted and no error will be returned.
- When the **target-endpoint** parameter is specified, then it must be learned before initiating DMM.
- **•** When the **target-endpoint** parameter is specified and learned, ETH-DMM will be transmitted irrespective of whether the RMEP state is OK or failed.
- **•** The **num-pkts** and **inter-pkt-delay** parameters are optional. If these values are specified, the entry will be created with those values. If none of them are specified, the SAA will be created with default values. The **num-pkts** and **inter-pkt-delay** values can be modified, but the **pkt-size** value cannot be modified later.
- **•** The **num-pkts** and **inter-pkt-delay** parameters can be configured only if the total execution time (number of packets \* inter-pkt-delay) is less than 10 sec.
- **•** The SAA must not be in a 'started' state at the time the **num-pkts** or **inter-pkt-delay** parameters are modified. Make sure the SAA is stopped before attempting to modify these parameters.
- **•** Target MEP/MAC, source MEP, domain, association, and priority parameters are mandatory. If they are not specified, the CLI will return an error.
- The timeout for each DMM packet is 1 sec. This value is not configurable.

#### **Examples**

```
-> saa saa1 type ethoam-two-way-delay target-endpoint 10 source endpoint 1 domain 
md1 association ma1 vlan-priority 5
-> saa saa2 type ethoam-two-way-delay target-endpoint 10 source endpoint 2 domain 
md1 association ma1 vlan-priority 5 num-pkts 6 inter-pkt-delay 500
-> saa saa3 type ethoam-two-way-delay target-endpoint 15 source endpoint 1 domain 
md1 association ma1 vlan-priority 5 num-pkts 6
-> saa saa4 type ethoam-two-way-delay target-endpoint 10 source endpoint 2 domain 
md1 association ma1 vlan-priority 5 inter-pkt-delay 500
```
#### **Release History**

Release 7.3.1; command was introduced.

#### **Related Commands**

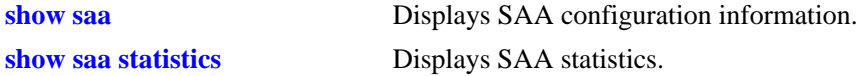

#### **MIB Objects**

```
alaSaaEthoamCtrlTable
  alaSaaEthoamCtrlTestIndex
  alaSaaEthoamCtrlRowStatus
  alaSaaEthoamCtrlTestMode
  alaSaaEthoamCtrlTgtMAC
  alaSaaEthoamCtrlSrcMepId
  alaSaaEthoamCtrlDomainName
  alaSaaEthoamCtrlAssociationName
  alaSaaEthoamCtrlNumPkts
  alaSaaEthoamCtrlInterPktDelay
  alaSaaEthoamCtrlVlanPriority
```
#### **saa start**

Starts the SAA test.

**saa** *string* **start [at** *yyyy-mm-dd*,*hh:mm:ss.ds***]**

#### **Syntax Definitions**

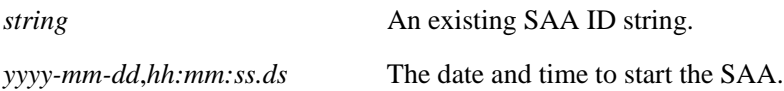

## **Defaults**

By default, the SAA test is started immediately.

#### **Platforms Supported**

OmniSwitch 10K, 6900

#### **Usage Guidelines**

- **•** An existing SAA with the SAA type configured must be specified with this command.
- **•** Use the **saa stop** command to stop an SAA test that is already running.
- **•** Use the **at** option to specify a date and time for the test to start.
- **•** If an SAA is scheduled to start at a specified time and another **saa start** command with a different value is given before the specified time, the subsequent command will over-ride the previous command.
- **•** If the **saa start** command is given after an SAA is started, then the CLI will return error.
- If the SAA type is configured with a source IP that does not exist or is not active, then the packet will not be transmitted and no error will be returned. Swlogs will be updated.
- ICMP must be enabled on the switch. If ICMP is disabled and an SAA of type 'ip-ping' is started, then the iteration will timeout and will be treated as failed iteration.
- Immediately after a CMM restart (reboot or takeover), the command to start SAA will be accepted, but the actual execution of the iteration will start 5 minutes after the CMM restart.
- If the SAA type is configured with a source MEP that does not exist or is not active (admin down), then the packet will not be transmitted and no error will be returned on the CLI console. Swlogs will be updated.
- It is recommended that all the SAAs be rescheduled if the system time is being changed.

#### **Examples**

```
-> saa saa2 start at 2009-09-12,09:00:00 
-> saa saa4 start
```
# **Release History**

Release 7.3.1; command was introduced.

# **Related Commands**

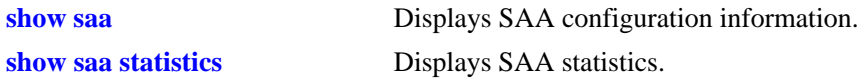

# **MIB Objects**

alaSaaCtrlTable alaSaaCtrlTestIndex alaSaaCtrlStartAt

#### **saa stop**

Stops the SAA test.

**saa** *string* **stop [never | at** *yyyy-mm-dd*,*hh:mm:ss.d*s**]**

#### **Syntax Definitions**

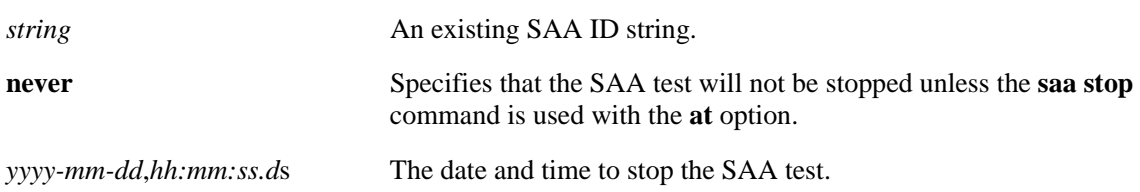

#### **Defaults**

By default, the test is stopped immediately.

## **Platforms Supported**

OmniSwitch 10K, 6900

# **Usage Guidelines**

- **•** An existing SAA with the SAA type configured must be specified with this command.
- The SAA must be in a 'started' state before giving the command unless the start and stop times are scheduled. If the SAA is not in a 'started' state, the CLI will return an error.
- **•** Use the **at** option to specify a date and time for the test to stop.
- **•** If the **never** option is specified, the SAA test will keep on running until the **saa stop** command is entered again with the **at** option.
- **•** If SAA test is stopped while it is running an iteration, the current iteration is pre-empted. The statistics and history are updated for the partial iteration run.
- **•** If an SAA is scheduled to stop at a specified time and another **saa stop** command with a different value is given before the specified time, the subsequent command will over-ride the previous command.

# **Examples**

```
-> saa saa1 stop
-> saa saa2 stop never
```
#### **Release History**

Release 7.3.1; command was introduced.

# **Related Commands**

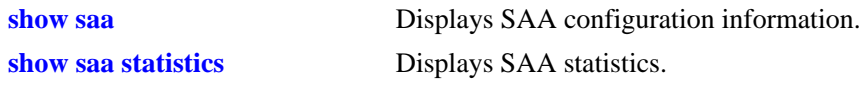

# **MIB Objects**

alaSaaCtrlTable alaSaaCtrlTestIndex alaSaaCtrlStopAt

# <span id="page-2751-0"></span>**saa xml**

Configures SAA XML parameters that determine when and where an SAA XML history file is created. **saa spb [file-name** *xml\_filename* **[interval** *interval***] [admin-state {enable | disable}]**

## **Syntax Definitions**

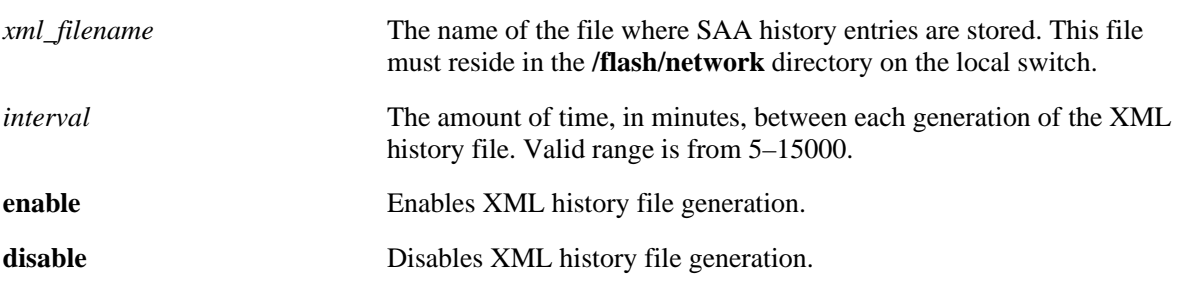

# **Defaults**

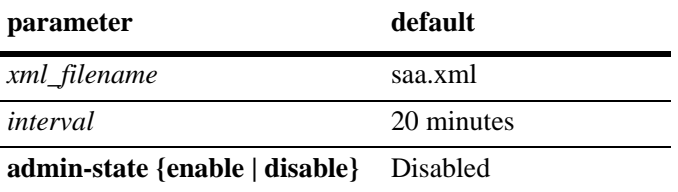

# **Platforms Supported**

OmniSwitch 10K, 6900

# **Usage Guidelines**

When this function is enabled, SAA will periodically generate an XML file containing the following entries:

- **•** SAA name and ID
- **•** Iteration number
- **•** Last run time
- **•** Reason
- **•** Packets sent/Received
- **•** RTT min/avg/max
- **•** Jitter min/avg/max
- **•** Subports

# **Examples**

```
-> saa xml interval 60 admin-state enable
```

```
-> saa xml file-name switch1_saa.xml interval 120 admin-status enable
```
# **Release History**

Release 7.3.2; command was introduced.

# **Related Commands**

**[show saa xml](#page-2761-0)** Displays the SAA XML file generation parameters.

# **MIB Objects**

alaSaaXmlFeature alaSaaXmlStatus alaSaaXmlFilename alaSaaXmlInterval

# <span id="page-2753-0"></span>**show saa**

Displays SAA session information.

**show saa [***string |* {**descr** *description*}**] [owner** *saa\_owner***]**

#### **Syntax Definitions**

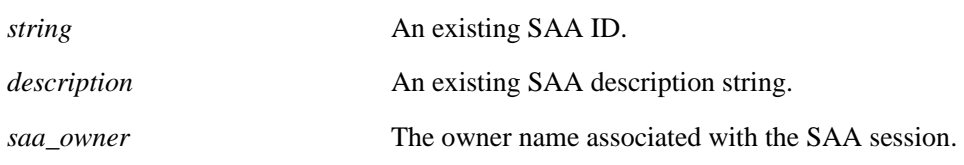

#### **Defaults**

By default, information is displayed for all SAA sessions.

#### **Platforms Supported**

OmniSwitch 10K, 6900

## **Usage Guidelines**

- **•** Use the *string* or **descr** *description* parameter to display information for a specific SAA.
- **•** Use the **owner** *saa\_owner* parameter to display only those sessions initiated by a specific owner. The owner of an SAA session is not user configurable, but identifies the entity that created the session.
- When an SAA is created, an owner name is assigned to the agent. This name is based on the Alcatel-Lucent application that generated the SAA and is not configurable. For example:
	- **>** CLI SAA owner name = "USER"
	- **>** OmniVista owner name = "OV"
	- **>** Shortest Path Bridging owner name = "SPB" (SAA ID is SPB-*bvlan*-*bmac*)

#### **Examples**

```
-> show saa
Legend: eth-lb = ethoam-loopback
       eth-dmm = ethoam-two-way-delay
SAA Owner Type Status Interval Time of Last Run Last Run Description
 (min) Result
--------------------------+-----+--------+------+-----+---------------------+-------+--------
SPB-4000-e8-e7-32-07-98-cd SPB mac-ping started 1 2013-03-06,18:01:35.0 success DEFAULT
Saa20 USER ip-ping started 130 2013-01-15,09:31:53.0 success DEFAULT
Saa31 USER ip-ping started 180 2013-01-12,21:30:05.0 failed DC1
Saa90 USER eth-lb stopped 150 NOT RUN undetermined DC5
Saa95 USER eth-lb stopped 300 2013-01-6,11:31:53.0 success EthLB
-> show saa SPB-4000-e8-e7-32-07-98-cd owner spb
Legend: eth-lb = ethoam-loopback
     eth-dmm = ethoam-two-way-delay
SAA Owner Type Status Interval Time of Last Run Last Run Description
 (min) Result
 --------------------------+-----+--------+------+-----+---------------------+-------+--------
SPB-4000-e8-e7-32-07-98-cd SPB mac-ping started 1 2013-03-06,18:01:35.0 success DEFAULT
```
# **Release History**

Release 7.3.1; command was introduced. Release 7.3.2; **owner** parameter and field added.

### **Related Commands**

**[saa](#page-2729-0)** Configures an SAA.

# **MIB Objects**

alaSaaCtrlTable alaSaaCtrlOwnerIndex

> alaSaaCtrlTestIndex alaSaaCtrlDescr alaSaaCtrlInterval alaSaaCtrlTestMode alaSaaCtrlLastRunTime alaSaaCtrlLastRunResult alaSaaCtrlAdminStatus

# **show saa type config**

Displays the SAA configuration for the specified SAA type.

**show saa [***string***] type {mac-ping | ip-ping | ethoam-loopback | ethoam-two-way-delay} config**

### **Syntax Definitions**

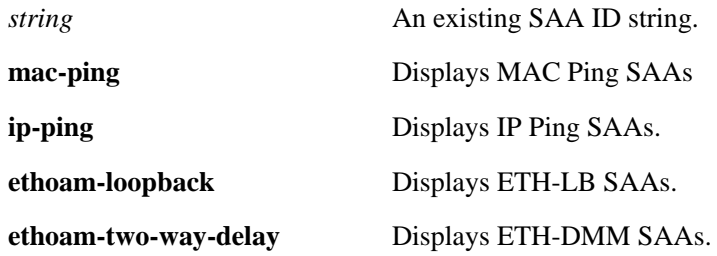

#### **Defaults**

By default, all SAAs with the specified type are displayed.

#### **Platforms Supported**

OmniSwitch 10K, 6900

#### **Usage Guidelines**

- **•** Use the *string* parameter to display information for a specific SAA
- If the SAA ID string specified does not match the specified SAA type, the CLI will return an error.

#### **Examples**

```
-> show saa type ip-ping config
SAA : saa20
 SAA-type : ip-ping,
 Status : started,
 Start At : -
 Stop At : 2010-02-08,12:00:00.0
Description : datacenter1,
 Interval(minutes) : 130,
  Jitter Threshold (ms) : 0,
 RTT Threshold (ms) : 0,
Source-IP : 0.0.0.0,
Destination-IP : 172.21.161.65,
  Payload-Size (bytes) : 24,
  Type-of-Service : 0,
 Num-pkts : 5,<br>Inter-pkt-delay : 1000
 Inter-pkt-delay
SAA : saa31
 SAA-type : ip-ping,
 Status : started,
 Start At : -
 Stop At : -
 Description : datacenter8,
```
Interval(minutes) : 180, Jitter Threshold (ms) : 100, RTT Threshold (ms) : 500, Source-IP :  $0.0.0.0$ , Destination-IP : 172.21.161.65, Payload-Size (bytes) : 24, Type-of-Service : 0,<br>Num-pkts : 5, Num-pkts : 5,<br>Inter-pkt-delay : 1000 Inter-pkt-delay -> show saa type ethoam-loopback config Legend: Destination Mep: - = SAA configured with target mac-address Destination MAC: - = SAA configured with target mep-id SAA : saa90 SAA-type : ethoam-loopback, Status : started,<br>
Description : SAA for<br>
-: SAA for ethernet-loopback, Interval(minutes) : 300, Jitter Threshold (ms) : 0, RTT Threshold  $(ms)$  : 0,<br>Target-MAC : -, Target-MAC Target-Endpoint : 5,<br>Source-Endpoint : 1, Source-Endpoint Domain : alcatel, Association : ma1, Num-pkts : 7, Inter-pkt-delay : 1000, Drop Eligible : false, Vlan-priority : 2 SAA : saa99 SAA-type : ethoam-loopback, Status : started,<br>Description : SAA for : SAA for ethernet-loopback, Description . SAA<br>Interval(minutes) : 300, Jitter Threshold (ms) : 0, RTT Threshold (ms) : 0, Target-MAC : 00:d0:b2:12:3c:a5, Target-Endpoint : -, Source-Endpoint : 5, Domain : alcatel Association : ma2, Num-pkts : 5, Inter-pkt-delay : 500,<br>Drop Eligible : false, Drop Eligible Vlan-priority : 7 -> show saa type ethoam-two-way-delay config Legend: Destination Mep: - = SAA configured with target mac-address Destination MAC: - = SAA configured with target mep-id SAA : saa100 SAA-type : ethoam-two-way-delay, Status : stopped, Description : SAA for ethernet-two-way-test, Interval(minutes) : 200, Jitter Threshold (ms) : 0, RTT Threshold (ms) : 0, Target-MAC :  $00:d0:b2:12:3c:a5$ , Target-Endpoint : -, Source-Endpoint : 4,

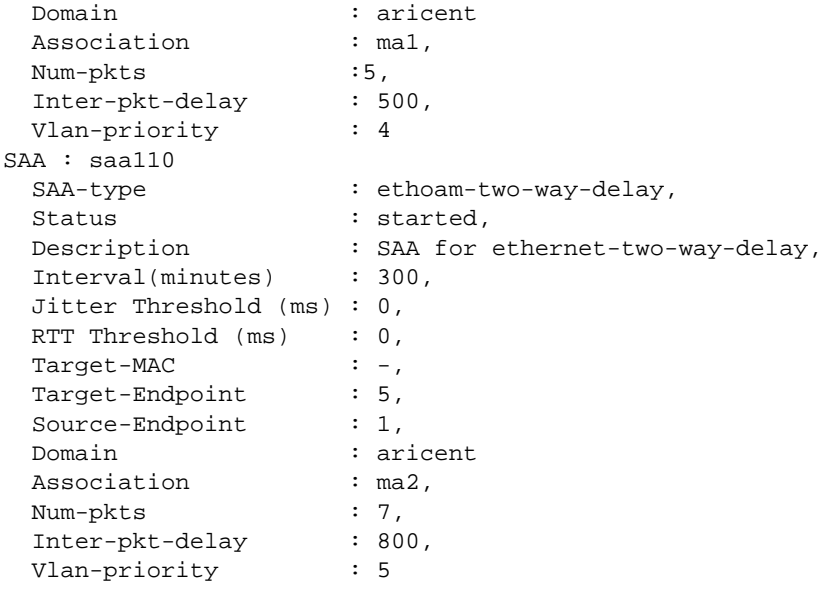

## **Release History**

Release 7.3.1; command was introduced. Release 7.3.2; **Jitter Threshold** and **RTT Threshold** fields added.

## **Related Commands**

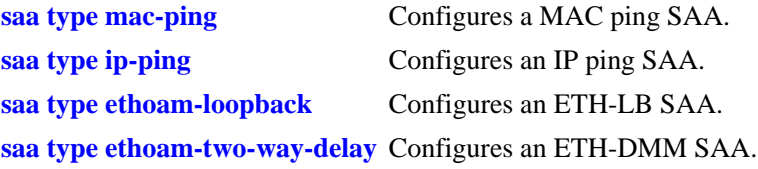

# **MIB Objects**

```
alaSaaCtrlTable
  alaSaaCtrlTestIndex
  alaSaaCtrlDescr
  alaSaaCtrlInterval
  alaSaaCtrlTestMode
  alaSaaCtrlJitterThreshold
  alaSaaCtrlRTTThreshold
alaSaaMacCtrlTable
  alaSaaMacCtrlDstAddress 
  alaSaaMacCtrlPayloadSize
  alaSaaMacCtrlInterPktDelay
  alaSaaMacCtrlNumPkts
alaSaaIpCtrlTable
  alaSaaIpCtrlTgtAddress 
  alaSaaIpCtrlSrcAddress
  alaSaaIpCtrlPayloadSize
  alaSaaIpCtrlTypeOfService
  alaSaaIpCtrlInterPktDelay
  alaSaaIpCtrlNumPkts
```
alaSaaEthoamCtrlTable alaSaaEthoamCtrlTestMode alaSaaEthoamCtrlAdminStatus alaSaaEthoamCtrlTgtMepId alaSaaEthoamCtrlTgtMAC alaSaaEthoamCtrlSrcMepId alaSaaEthoamCtrlNumPkts alaSaaEthoamCtrlInterPktDelay

# <span id="page-2759-0"></span>**show saa spb**

Displays the SAA configuration for the Shortest Path Bridging (SPB) SAA.

**show saa spb**

#### **Syntax Definitions**

N/A

## **Defaults**

N/A

# **Platforms Supported**

OmniSwitch 10K, 6900

## **Usage Guidelines**

This command displays the SAA parameters that are applied to SPB SAA sessions. Use the **show saa** command to get specific session status and information.

## **Examples**

-> show saa spb

```
SPB creation parameters:
 Auto-create : Disabled,
 Auto-start : Disabled,
 Interval(minutes) : 150,
  Jitter Threshold (ms) : 0,
 RTT Threshold (ms) : 0,
  Payload-Size (bytes) : 32,
  Num-pkts : 5,
 Inter-pkt-delay : 1000,<br>Drop Eligible : False,
 Drop Eligible : Fal<br>Vlan-priority : 0,
 Vlan-priority
 Keep : Disabled,<br>Data : ""
 Data
```
# **Release History**

Release 7.3.2; command was introduced.

# **Related Commands**

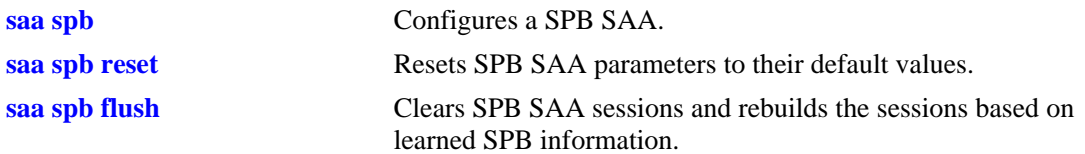

# **MIB Objects**

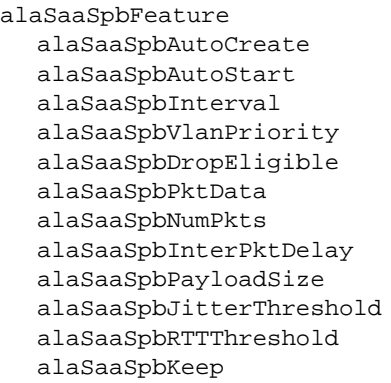

# <span id="page-2761-0"></span>**show saa xml**

Displays the SAA XML file generation parameter configuration.

**show saa xml**

#### **Syntax Definitions**

N/A

#### **Defaults**

N/A

#### **Platforms Supported**

OmniSwitch 10K, 6900

#### **Usage Guidelines**

N/A

#### **Examples**

-> show saa xml

```
XML file creation parameters:
Admin status : Disabled,
File : saa.xml,<br>Interval : 20
Interval
```
#### *output definitions*

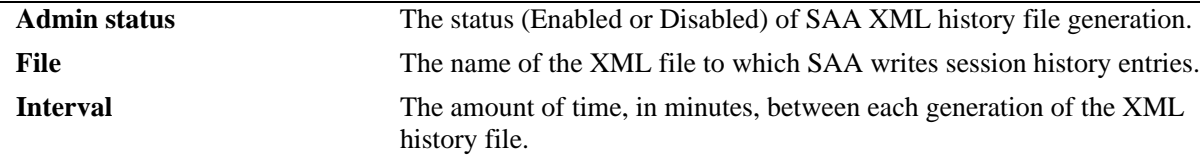

#### **Release History**

Release 7.3.2; command was introduced.

#### **Related Commands**

**[saa xml](#page-2751-0)** Configures SAA XML file generation parameters.

#### **MIB Objects**

alaSaaXmlFeature alaSaaXmlStatus alaSaaXmlFilename alaSaaXmlInterval

# <span id="page-2762-0"></span>**show saa statistics**

Display SAA statistics.

**show saa [***string***] statistics [aggregate | history]**

#### **Syntax Definitions**

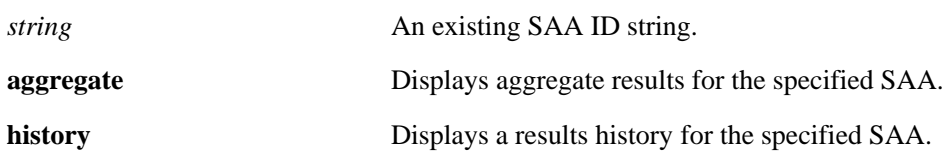

#### **Defaults**

By default, statistics are displayed for all SAAs and only for the most recent SAA test run.

#### **Platforms Supported**

OmniSwitch 10K, 6900

#### **Usage Guidelines**

- If the **aggregate** parameter is specified, then only the aggregate results are displayed.
- **•** If the **history** parameter is specified, then only the history results are displayed.
- Since results are only kept for the last five iterations, using the **history** option displays only the last five iterations of each SAA test and in each SAA history, iteration information of first 20 received packets are stored.
- **•** Specify the SAA ID to display statistics for a specific SAA.
- **•** Statistics and history do not persist across a switch reboot or takeover.

#### **Examples**

```
-> show saa statistics
Legend: eth-lb = ethoam-loopback
        eth-dmm = ethoam-two-way-delay
        - = Delay or jitter value not available
Aggregate Record:
SAA Owner Type Time of Last-Run RTT RTT RTT RTT Jitter Jitter Jitter Jitter Pack-
ets Description
                                     Min Avg Max Thr Min Avg Max Thr Sent Rcvd
----+-----+-----+----------------------+----+----+----+----+----+----+----+----+---+---+-----
saa1 USER ip-ping 2013-06-19,12:52:52.0 970 1067 1432 - 1 99 455 - 7 7 DEFAULT
saa2 USER ip-ping 2013-06-19,11:06:02.0 192 238 383 200 15 62 191 150 5 5 DEFAULT
saa3 USER eth-dmm 2013-06-19,12:52:25.0 1563 2654 3574 - 15 27 173 - 5 5 DEFAULT
saa4 USER eth-lb 2013-06-19,22:30:40.0 1243 1537 2166 100 23 42 96 500 6 6 DEFAULT
```

```
-> show saa statistics history
Legend: eth-lb = ethoam-loopback
       eth-dmm = ethoam-two-way-delay
        - = Delay or jitter value not available
History Records SAA: saa1
Type Time of Last-Run RTT RTT RTT RTT Jitter Jitter Jitter Jitter Packets Result Descr
                        Min Avg Max Thr Min Avg Max Thr Sent Rcvd
-------+---------------------+----+----+----+----+----+----+----+----+---+---+-------+-------
ip-ping 2013-06-19,14:06:08.0 175 205 281 500 4 39 106 150 5 5 success DEFAULT
ip-ping 2013-06-19,14:04:26.0 171 209 307 500 11 51 125 150 5 5 success DEFAULT
ip-ping 2013-06-19,13:36:02.0 181 199 245 500 1 23 64 150 5 5 success DEFAULT
ip-ping 2013-06-19,11:06:02.0 192 238 383 500 15 62 191 150 5 5 success DEFAULT
-> show saa ip-ping statistics aggregate
SAA: ip-ping
  Total numbers of iterations : 4
    Aggregated Record:
     Total Packets Sent : 20,<br>Total Packets Received : 20,
Total Packets Received : 20,
Avg RTT-Min/Avg/Max (micro sec) : 171/212/383,
      Avg Jitter-Min/Avg/Max (micro sec) : 1/43/191,
     Timestamp-Min RTT : 2013-06-19,14:04:26.0,
     Timestamp-Max RTT : 2013-06-19,11:06:02.0,
     Timestamp-Min Jitter : 2013-06-19,13:36:02.0,
      Timestamp-Max Jitter : 2013-06-19,11:06:02.0
```
#### **Release History**

Release 7.3.1; command was introduced. Release 7.3.2: **Owner**, **RTT Thr**, and **Jitter Thr** fields added.

#### **Related Commands**

**[saa](#page-2729-0)** Configures a SAA.

#### **MIB Objects**

```
alaSaaIpResultsTable
```

```
alaSaaIpResultsPktsSent
alaSaaIpResultsPktsRcvd
alaSaaIpResultsRunResultReason
alaSaaIpResultsRunTime
alaSaaIpResultsMinRTT
alaSaaIpResultsAvgRTT
alaSaaIpResultsMaxRTT
alaSaaIpResultsMinJitter
alaSaaIpResultsAvgJitter
alaSaaIpResultsMaxJitter
```
alaSaaEthoamResultsTable

```
alaSaaEthoamResultsPktsSent
alaSaaEthoamResultsPktsRcvd
alaSaaEthoamResultsRunResultReason
alaSaaEthoamResultsRunTime
alaSaaEthoamResultsMinRTT
alaSaaEthoamResultsAvgRTT
alaSaaEthoamResultsMaxRTT
alaSaaEthoamResultsMinJitter
```

```
alaSaaEthoamResultsAvgJitter
  alaSaaEthoamResultsMaxJitter
alaSaaIpCtrlTable
  alaSaaIpCtrlTotalPktsSent
  alaSaaIpCtrlTotalPktsRcvd
  alaSaaIpCtrlMinRTT
  alaSaaIpCtrlAvgRTT
  alaSaaIpCtrlMaxRTT
  alaSaaIpCtrlMinJitter
  alaSaaIpCtrlAvgJitter
  alaSaaIpCtrlMaxJitter
alaSaaEthoamCtrlTable
  alaSaaEthoamCtrlTotalPktsRcvd
  alaSaaEthoamCtrlTotalPktsSent
  alaSaaEthoamCtrlMinRTT
  alaSaaEthoamCtrlAvgRTT
  alaSaaEthoamCtrlMaxRTT
  alaSaaEthoamCtrlMinJitter
  alaSaaEthoamCtrlAvgJitter
  alaSaaEthoamCtrlMaxJitter
```
# **49 VLAN Stacking Commands**

The VLAN Stacking feature provides a method for tunneling multiple customer VLANs (CVLAN) through a service provider network using one or more service provider VLANs by way of 802.1Q double tagging or VLAN Translation. This feature enables service providers to provide their customers with Transparent LAN Services (TLS). This service is multipoint in nature to support multiple customer sites or networks distributed over the edges of a service provider network.

MIB information for the VLAN Stacking commands is as follows:

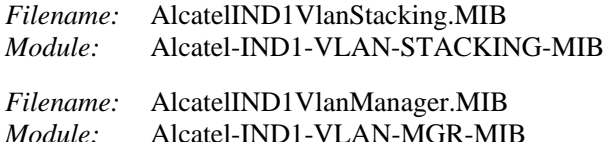

A summary of the available commands is listed here:

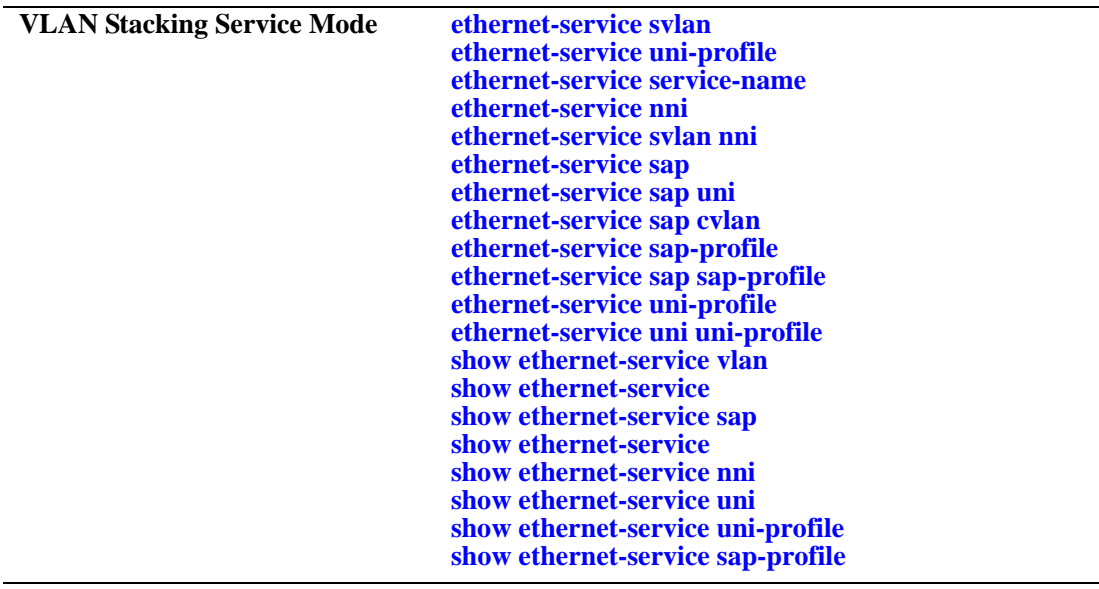

# <span id="page-2767-0"></span>**ethernet-service svlan**

Creates a VLAN Stacking VLAN (SVLAN) for tunneling customer traffic.

**ethernet-service svlan {***svlan\_id* **[***-svlan\_id2***]} [admin-state {enable | disable}] [stp {enable | disable}] [name** *description***]**

**no ethernet-service svlan {***svlan\_id* **[***-svlan\_id2***]}**

#### **Syntax Definitions**

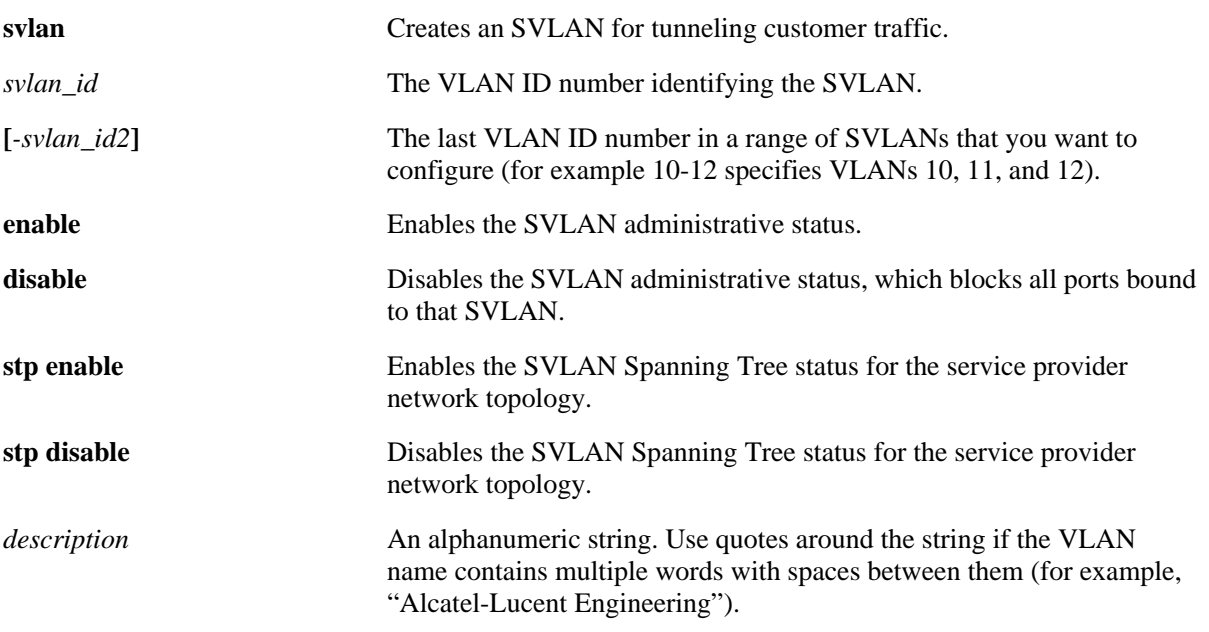

#### **Defaults**

By default, the Spanning Tree status is enabled in both the **per-vlan** and **flat** mode when the SVLAN is created

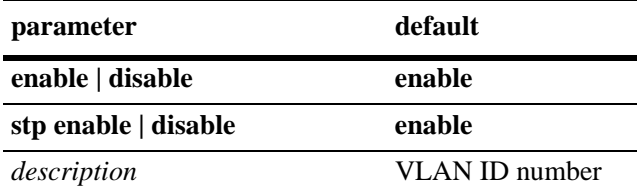

# **Platforms Supported**

OmniSwitch 10K, 6900

# **Usage Guidelines**

- **•** Use the **no** form of this command to delete an SVLAN or a range of SVLANs. Note that SVLAN port associations are also removed when the SVLAN is deleted.
- **•** This command does not work if the *svlan\_id* specified already exists as a standard VLAN.

**Note.** Spanning Tree status for an SVLAN only applies to the Spanning Tree topology calculations for the service provider network. This status is not applied to customer VLANs (CVLANs) and does not affect the customer network topology.

#### **Examples**

```
-> ethernet-service svlan 1001-1005 admin-state enable name "Customer ABC"
-> ethernet-service svlan 1001-1005 stp enable
-> no ethernet-service svlan 1001
```
# **Release History**

Release 7.1.1; command introduced.

## **Related Commands**

**[show ethernet-service vlan](#page-2791-0)** Displays a list of SVLANs configured from the switch

# **MIB Objects**

```
vlanTable
  vlanNumber
  vlanDescription
  vlanType
  vlanAdmStatus
  vlanStatus
```
# <span id="page-2769-0"></span>**ethernet-service service-name**

Creates a VLAN Stacking service and associates the service with an SVLAN. A service can be carried only on a single SVLAN. All traffic within the associated service is carried on the SVLAN.

**ethernet-service service-name** *service-name* **svlan** *svlan\_id*

**no ethernet-service service-name** *service-name* **svlan** *svlan\_id*

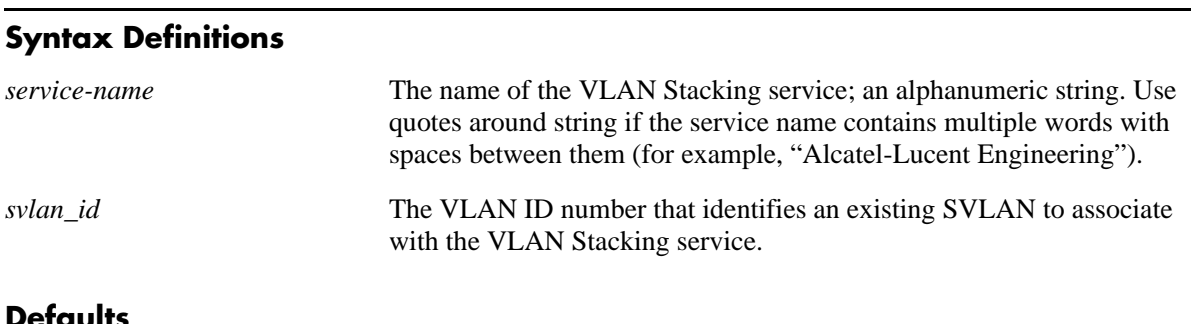

N/A

# **Platforms Supported**

OmniSwitch 10K, 6900

## **Usage Guidelines**

- Use the **no** form of this command to remove a VLAN Stacking service. Note that when a service is removed, the SVLAN association with that service is also removed.
- If the VLAN Stacking service is associated with a Service Access Point (SAP), then remove the SAP associations before attempting to remove the VLAN Stacking service.
- **•** Each VLAN Stacking service is associated with one SVLAN. Specifying an additional VLAN ID for an existing service is not allowed.

# **Examples**

- -> ethernet-service service-name Marketing svlan 10
- -> no ethernet-service service-name Marketing svlan 10

# **Release History**

Release 7.1.1; command introduced.

# **Related Commands**

**[ethernet-service svlan](#page-2767-0)** Creates an SVLAN for customer traffic, a management VLAN for provider traffic for multicast traffic.

# **MIB Objects**

alaEServiceTable alaEServiceID alaEServiceSVLAN alaEServiceRowStatus

# <span id="page-2771-0"></span>**ethernet-service nni**

Configures a switch port or link aggregate as a VLAN Stacking Network Network Interface (NNI) and optionally specifies the vendor TPID value and the legacy BPDU processing status for a VLAN Stacking Network Network Interface (NNI).

**ethernet-service nni {port [***chassis\_id/***]***/slot/port* **[***-port2***] | linkagg** *linkagg\_id* **[-***linkagg\_id2***]} [tpid**  *tpid\_value***] [[stp | mvrp] legacy-bpdu {enable | disable}]**

**no ethernet-service nni {port [***chassis\_id/***]***/slot/port* **[***-port2***] | linkagg** *linkagg\_id* **[-***linkagg\_id2***]}** 

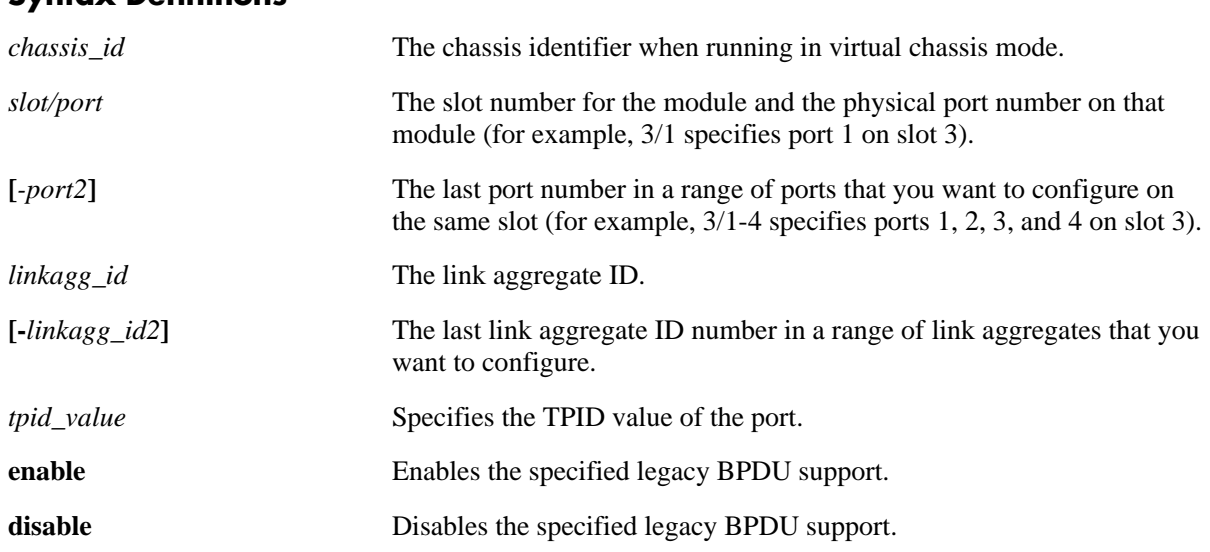

#### **Syntax Definitions**

# **Defaults**

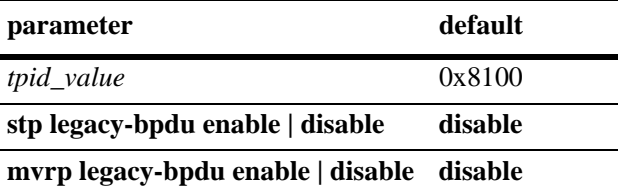

# **Platforms Supported**

OmniSwitch 10K, 6900

# **Usage Guidelines**

- **•** Use the **no** form of this command to revert the VLAN Stacking NNI port or link aggregate back to a conventional switch port or aggregate.
- When this command is used, the default VLAN for the NNI port is changed to a VLAN reserved by the switch for applications such as VLAN Stacking. The reserved VLAN cannot be configured using standard VLAN management commands.
- NNI ports can be 802.1q tagged with normal VLANs. In this case, the TPID of the packets tagged with a normal VLAN must always be 0x8100 (regardless the TPID of the NNI port). This allows NNI port to carry regular 802.1q tagged traffic as well as SVLAN tagged traffic.
- Enable legacy BPDU support only on VLAN Stacking network ports that are connected to legacy BPDU switches. Enabling legacy BPDU between AOS switches can cause flooding or an unstable network.
- **•** If legacy BPDU is enabled on a network port while at same time BPDU flooding is enabled on user ports, make sure that tagged customer BPDUs are not interpreted by intermediate switches in the provider network.
- **•** Note that if the peer switch connected to the VLAN Stacking network port supports the Provider MAC address (STP, 802.1ad/D6.0 MAC), then enabling legacy BPDU support is not required on the network port. Refer to the following table to determine the type of STP MAC used:

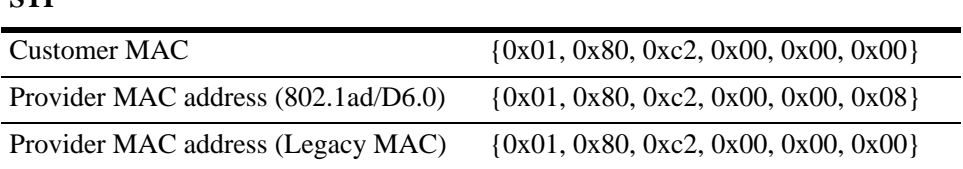

**•** STP legacy BPDU are supported only when the **flat** Spanning Tree mode is active on the switch.

#### **Examples**

**STP**

```
-> ethernet-service 10 nni port 1/3-5
```
- -> ethernet-service 255 nni port 2/10-15 tpid 88a8
- -> ethernet-service 500 nni port 1/3-5 stp legacy-bpdu enable
- -> no ethernet-service 10 nni port 1/3
- -> no ethernet-service 255 nni linkagg 12-15

# **Release History**

Release 7.1.1; command introduced.

# **Related Commands**

**[ethernet-service svlan nni](#page-2773-0)** Associates a switch port or link aggregate with a SVLAN.

# **MIB Objects**

```
alaEServicePortTable
  alaEServicePortID
  alaEServicePortType
  alaEServicePortVendorTpid
  alaEServicePortLegacyStpBpdu
  alaEServicePortRowStatus
```
# <span id="page-2773-0"></span>**ethernet-service svlan nni**

Associates a NNI port with a SVLAN. A network port connects to another provider bridge and carries both customer and provider traffic.

**ethernet-service svlan {***svlan\_id* **[***-svlan\_id2***]} nni {port [***chassis\_id/***]***/slot/port***[***-port2***] | linkagg** *linkagg\_id* **[-***linkagg\_id2***]}**

**no ethernet-service svlan {***svlan\_id* **[***-svlan\_id2***]} nni {port [***chassis\_id/***]***/slot/port***[***-port2***]** *|* **linkagg** *linkagg\_id* **[-***linkagg\_id2***]}**

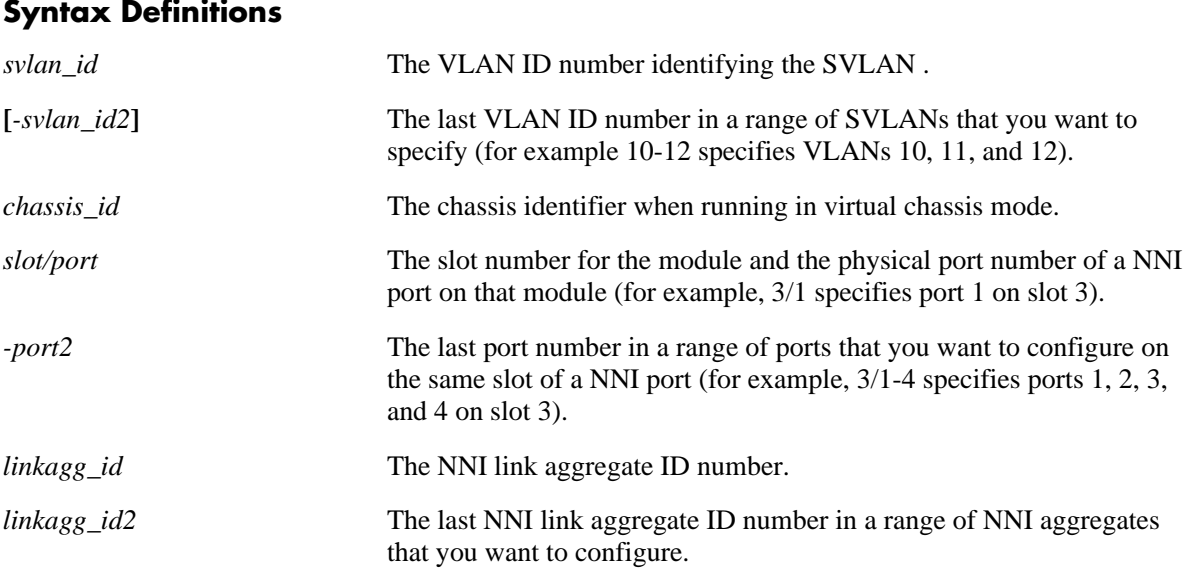

# **Defaults**

N/A

#### **Platforms Supported**

OmniSwitch 10K, 6900

# **Usage Guidelines**

- **•** Use the **no** form of this command to remove an association between an NNI port and an SVLAN.
- Only SVLAN IDs are accepted with this command. This SVLAN ID specified must already exist in the switch configuration.
- **•** This command only applies to ports or link aggregates configured as VLAN Stacking NNI ports.
- **•** NNI ports can be tagged with normal VLANs. This allows NNI ports to carry regular 802.1q tagged traffic as well as SVLAN tagged traffic.

#### **Examples**

```
-> ethernet-service svlan 10 nni port 1/3
```
-> ethernet-service svlan 255 nni port 2/10-15

-> ethernet-service svlan 500 nni linkagg 31-35 -> no ethernet-service svlan 10 nni port 1/3 -> no ethernet-service svlan 255 nni port 2/12

#### **Release History**

Release 7.1.1; command introduced.

#### **Related Commands**

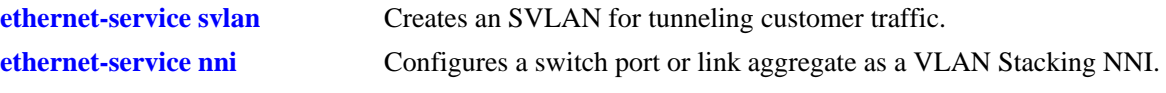

# **MIB Objects**

alaEServiceNniSvlanTable

alaEServiceNniSvlanNni alaEServiceNniSvlanSvlan alaEServiceNniSvlanRowStatus

# <span id="page-2775-0"></span>**ethernet-service sap**

Creates a VLAN Stacking Service Access Point (SAP) and associates the SAP with a VLAN Stacking service.

**ethernet-service sap** *sap\_id* **service-name** *service\_name*

**no ethernet-service sap** *sap\_id*

#### **Syntax Definitions**

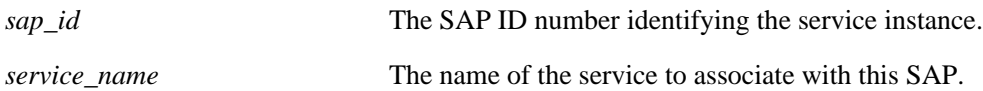

#### **Defaults**

The "default-sap-profile" profile is automatically associated with the SAP ID when the SAP is created.

#### **Platforms Supported**

OmniSwitch 10K, 6900

#### **Usage Guidelines**

- **•** Use the **no** form of this command to delete a VLAN Stacking SAP. When a SAP is deleted, all port and CVLAN associations with the SAP are also deleted.
- The service name specified with this command must already exist in the switch configuration. Use the **ethernet-service service-name** command to create a service to associate with the SAP.
- Each SAP ID is associated with only one service; however, it is possible to associate one service with multiple SAP IDs.

# **Examples**

```
-> ethernet-service sap 10 service-name CustomerA
-> no ethernet-service sap 11
```
# **Release History**

Release 7.1.1; command introduced.

# **Related Commands**

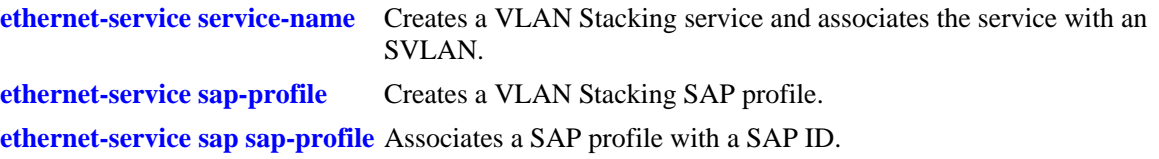

# **MIB Objects**

```
alaEServiceSapTable
  alaEServiceSapID
  alaEServiceSapServiceID
  alaEServiceSapProfile
  alaEServiceSapRowStatus
```
# <span id="page-2777-0"></span>**ethernet-service sap uni**

Configures the switch port as a VLAN Stacking User Network Interface (UNI) and associates the port with a VLAN Stacking Service Access Point (SAP). A UNI port is a customer facing port on which traffic enters the SAP.

**ethernet-service sap {***sap\_id***} uni {port [***chassis\_id/***]***/slot/port***[***-port2***]** *|* **linkagg** *linkagg\_id* **[-***linkagg\_id2***]}**

**no ethernet-service sap {***sap\_id***} uni {port [***chassis\_id/***]***/slot/port***[***-port2***]** *|* **linkagg** *linkagg\_id* **[-***linkagg\_id2***]}**

#### **Syntax Definitions**

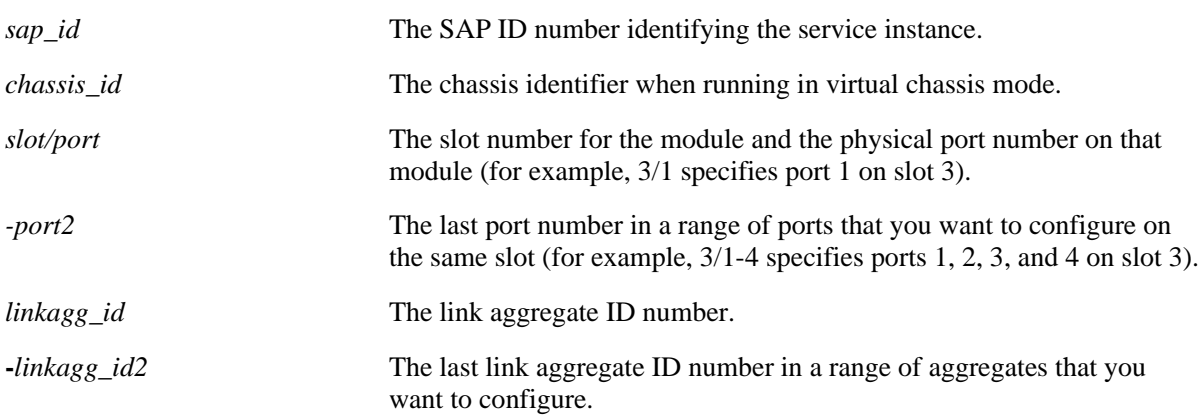

# **Defaults**

A switch port or a link aggregate becomes a VLAN Stacking UNI port by default when the port or link aggregate is associated with a VLAN Stacking SAP.

# **Platforms Supported**

OmniSwitch 10K, 6900

#### **Usage Guidelines**

- **•** Use the **no** form of this command to remove an association between a UNI port and a SAP. Note that when the last SAP association is removed, the UNI port converts back to a conventional switch port.
- **•** Only fixed ports can be configured as UNI ports.
- The SAP ID specified with this command must already exist. Use the **ethernet-service sap** command to create a SAP.
- When this command is used, the default VLAN for the UNI port is changed to a reserved VLAN and all customer traffic received is dropped until the type of traffic for the port is configured using the **ethernet-service sap cvlan** command.

# **Examples**

```
-> ethernet-service sap 10 uni port 1/3
```
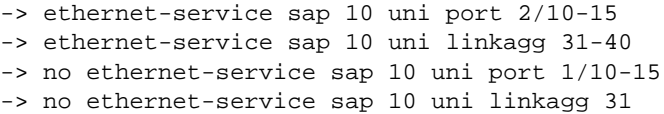

# **Release History**

Release 7.1.1; command introduced.

# **Related Commands**

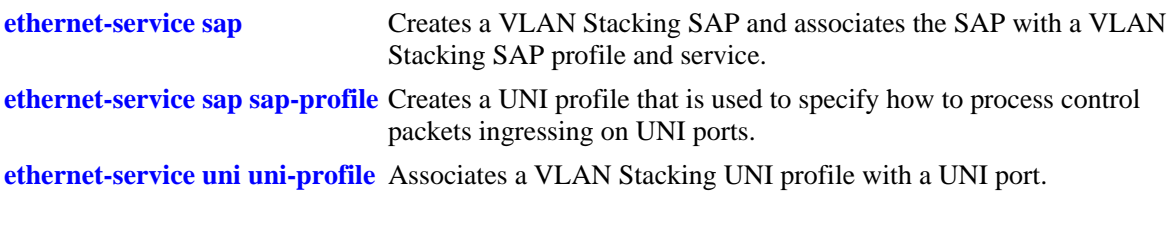

# **MIB Objects**

alaEServiceSapUniTable

alaEServiceSapUniSap alaEServiceSapUniUni alaEServiceSapUniRowStatus

# **ethernet-service sap cvlan**

Associates customer VLAN (CVLAN) traffic with a VLAN Stacking Service Access Point (SAP). The parameter values configured with this command are applied to frames received on all SAP UNI ports and determines the type of customer traffic that is accepted on the UNI ports and processed by the service.

**ethernet-service sap {***sap\_id***} cvlan {all** *| cvlan\_id* **|** *cvlan\_id1-cvlan\_id2 |* **untagged}**

**no ethernet-service sap {***sap\_id***} cvlan {all** *| cvlan\_id* **|** *cvlan\_id1-cvlan\_id2 |* **untagged}**

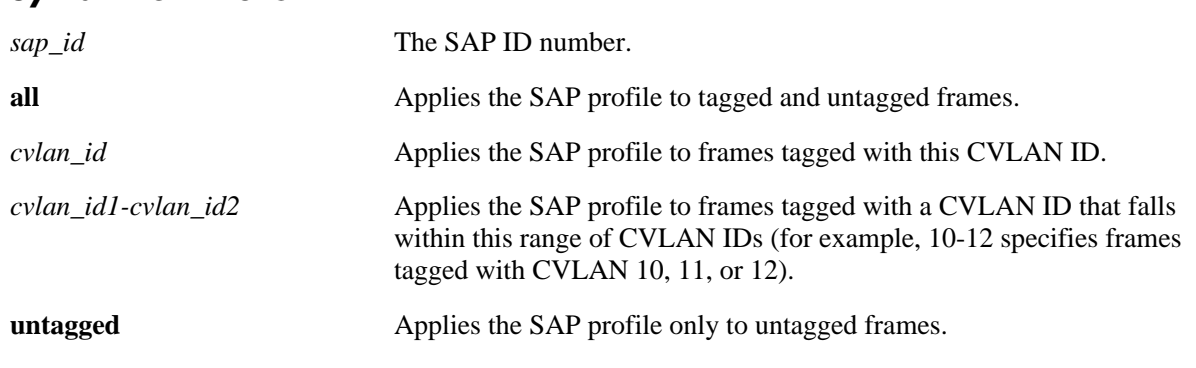

#### **Defaults**

By default, no CVLAN traffic is associated with the SAP ID when the SAP is created.

# **Platforms Supported**

OmniSwitch 10K, 6900

**Syntax Definitions**

# **Usage Guidelines**

- **•** Use the **no** form of this command to remove a CVLAN ID or the designation for **all** or **untagged** frames from the SAP. Note that when the last CVLAN parameter is deleted from an SAP configuration, the SAP is not automatically deleted.
- **•** The **all** and **untagged** parameters are configurable in combination with a CVLAN ID. For example, if **untagged** and a CVLAN ID are associated with the same SAP ID, then the SAP profile is applied to only untagged traffic *and* traffic tagged with the specified CVLAN ID. All other traffic is dropped.
- The SAP ID specified with this command must already exist. Use the **ethernet-service sap** command to create a SAP.
- Configuring the **all** and **untagged** parameters for the same SAP is not allowed. Specify only one of these two parameters per SAP.
- **•** Either the **all** or **untagged** parameters can be configured for the SAP. In such an instance, the default VLAN for the UNI ports associated with the SAP is changed to the VLAN assigned to the SAP related service.
- **•** Only one SAP, with the **all** or **untagged** option, is allowed per UNI. For example, if UNI port 1/17 is part of SAP 10 and SAP 20 and SAP 10 is configured for **all** traffic, then only **untagged** parameter or a CVLAN ID is allowed for SAP 20.

**•** If you do not specify **all** or **untagged** options with a UNI, then the default VLAN 4095 is set for the UNI and all untagged, untagged control traffic and unmatched tag traffic is dropped.

#### **Examples**

```
-> ethernet-service sap 10 cvlan 200
-> ethernet-service sap 10 cvlan all
-> ethernet-service sap 11 cvlan 100-150
-> ethernet-service sap 11 cvlan untagged
-> no ethernet-service sap 10 cvlan 200
-> no ethernet-service sap 10 cvlan all
-> no ethernet-service sap 10 cvlan 100-150
```
# **Release History**

Release 7.1.1; command introduced.

#### **Related Commands**

**[ethernet-service sap](#page-2775-0)** Creates a VLAN Stacking Service Access Point (SAP) and associates the SAP with a VLAN Stacking service.

# **MIB Objects**

alaEServiceSapCvlanTable alaEServiceSapCvlanSapId alaEServiceSapCvlanCvlan alaEServiceSapCvlanMapType alaEServiceSapRowStatus

# <span id="page-2781-0"></span>**ethernet-service sap-profile**

Creates a profile for a VLAN Stacking Service Access Point (SAP). Profile attributes are used to define traffic engineering policies that are applied to traffic serviced by the SAP.

**ethernet-service sap-profile** *sap\_profile\_name* **[bandwidth not-assigned] [[shared | not-shared] ingress-bandwidth** *mbps* **] [cvlan-tag {preserve | translate}] priority [not-assigned | map-inner-to-outer-p | map-dscp-to-outer-p | fixed** *value***][egress-bandwidth** *mbps***]**

**no ethernet-service sap-profile** *sap\_profile\_name*

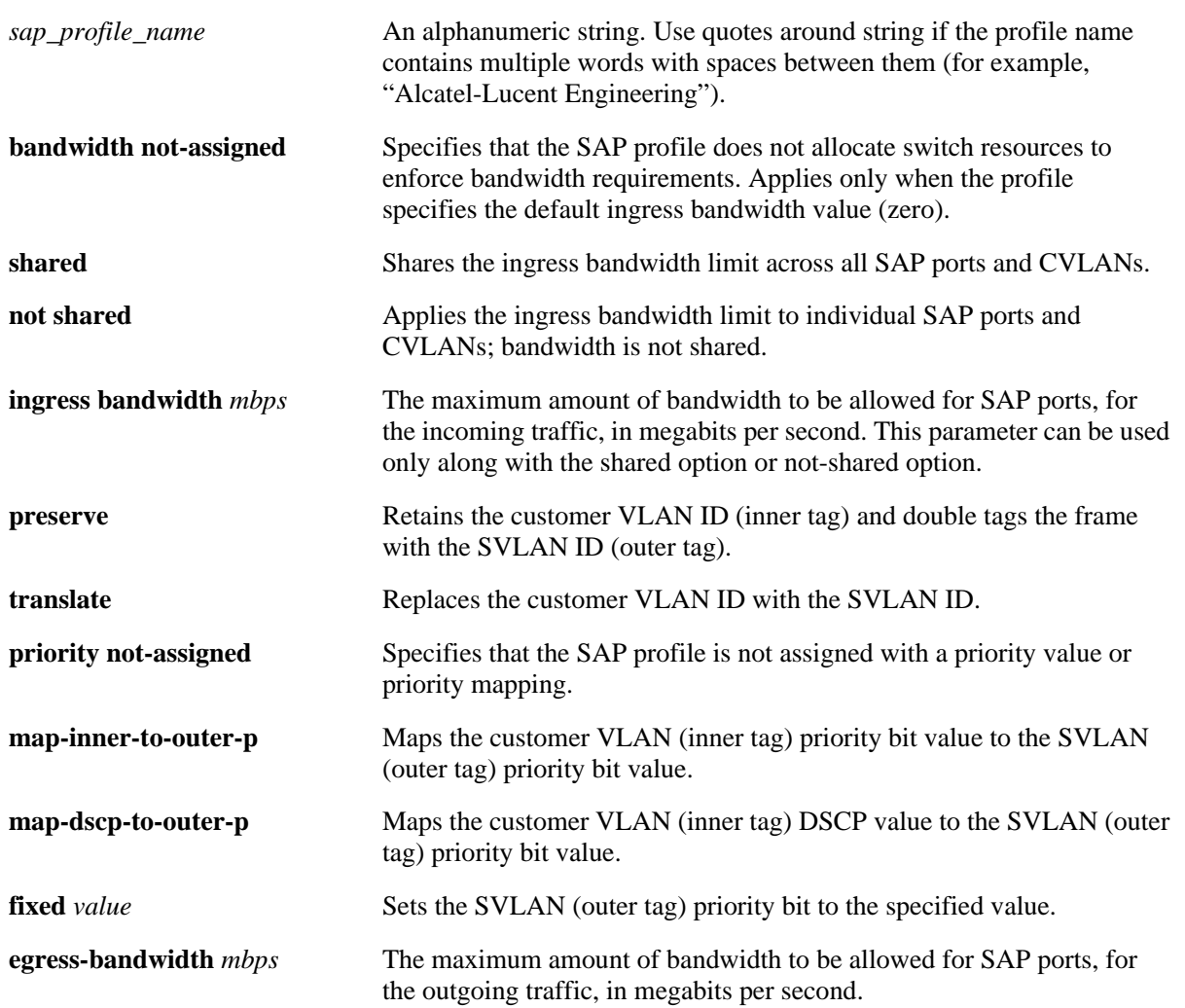

#### **Syntax Definitions**

#### **Defaults**

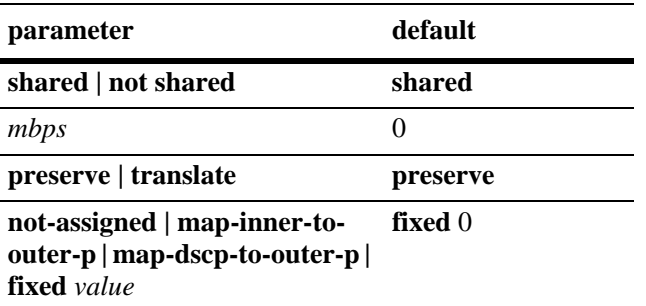

# **Platforms Supported**

OmniSwitch 10K, 6900

#### **Usage Guidelines**

- **•** Use the **no** form of this command to delete a SAP profile.
- If a profile is not specified when a SAP is created, a default profile (default-sap-profile) is automatically associated with the SAP.
- **•** Use the **ethernet-service sap sap-profile** command to associate a profile to a VLAN Stacking SAP.
- Only one SAP profile name is associated with each SAP ID; however, it is possible to associate the same SAP profile name to multiple SAP IDs.
- **•** Configure the **ingress-bandwidth** or **egress-bandwidth** parameters to define rate limiting values for the SAP.

#### **Examples**

```
-> ethernet-service sap-profile video1 egress-bandwidth 10 cvlan-tag translate 
priority map-inner-to-outer-p
-> ethernet-service sap-profile voice1 not-shared ingress-bandwidth 10 cvlan-tag 
preserve 
-> ethernet-service sap-profile voice2 shared ingress-bandwidth 10 
-> no ethernet-service sap-profile video1
```
# **Release History**

Release 7.1.1; command introduced.

#### **Related Commands**

**[ethernet-service sap](#page-2775-0)** Creates a VLAN Stacking SAP and associates the SAP with a service. **[ethernet-service sap sap-profile](#page-2784-0)** Associates a SAP profile with a SAP ID. **[show ethernet-service sap-profile](#page-2807-0)** Displays the profile attribute configuration for a SAP profile.

# **MIB Objects**

alaEServiceSapProfileTable

```
alaEServiceSapProfileID
alaEServiceSapProfileCVLANTreatment
alaEServiceSapProfileIngressBW
alaEServiceSapProfileEgressBW
alaEServiceSapProfilePriorityMapMode
alaEServiceSapProfileFixedPriority
alaEServiceSapProfileBandwidthShare
alaEServiceSapRowStatus
```
# <span id="page-2784-0"></span>**ethernet-service sap sap-profile**

Associates a VLAN Stacking Service Access Point (SAP) with a SAP profile. This command is also used to change an existing SAP profile association.

**ethernet-service sap** *sap\_id* **sap-profile** *sap\_profile\_name*

**no ethernet-service sap** *sap\_id*

# **Syntax Definitions**

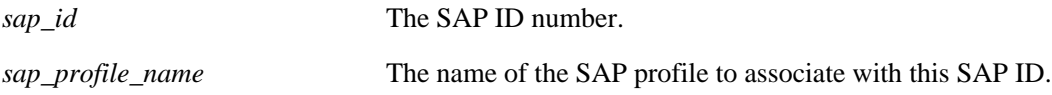

# **Defaults**

The "default-sap-profile" profile is automatically associated with the SAP ID when the SAP is created.

# **Platforms Supported**

OmniSwitch 10K, 6900

# **Usage Guidelines**

- **•** Use the **no** form of this command along with the SAP ID to remove the SAP profile.
- If a profile association already exists for the specified SAP ID, the current profile is replaced with the profile specified with this command.
- To change the profile associated with the SAP back to the default profile, enter "default-sap-profile" with this command.
- Do not specify a service name; doing so returns an error message. This command is only for associating an existing profile to a VLAN Stacking SAP.

# **Examples**

```
-> ethernet-service sap 10 sap-profile CustomerC
-> ethernet-service sap 11 sap-profile CustomerD
-> ethernet-service sap 11 sap-profile default-sap-profile
```
# **Release History**

Release 7.1.1; command introduced.

### **Related Commands**

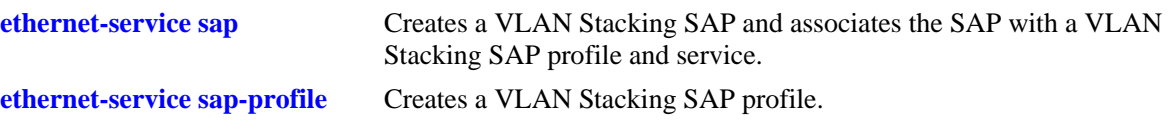

# **MIB Objects**

alaEServiceSapTable alaEServiceSapID alaEServiceSapProfile alaEServiceSapRowStatus

# **ethernet-service uni-profile**

Creates a User Network Interface (UNI) profile that is used to specify how to process control packets ingressing on UNI ports.

**ethernet-service uni-profile** *uni-profile-name* **[l2-protocol {stp | 802.1x | 802.1ab | 802.3ad | mvrp | amap} {peer | discard | tunnel}**

**no ethernet-service uni-profile** *uni-profile-name*

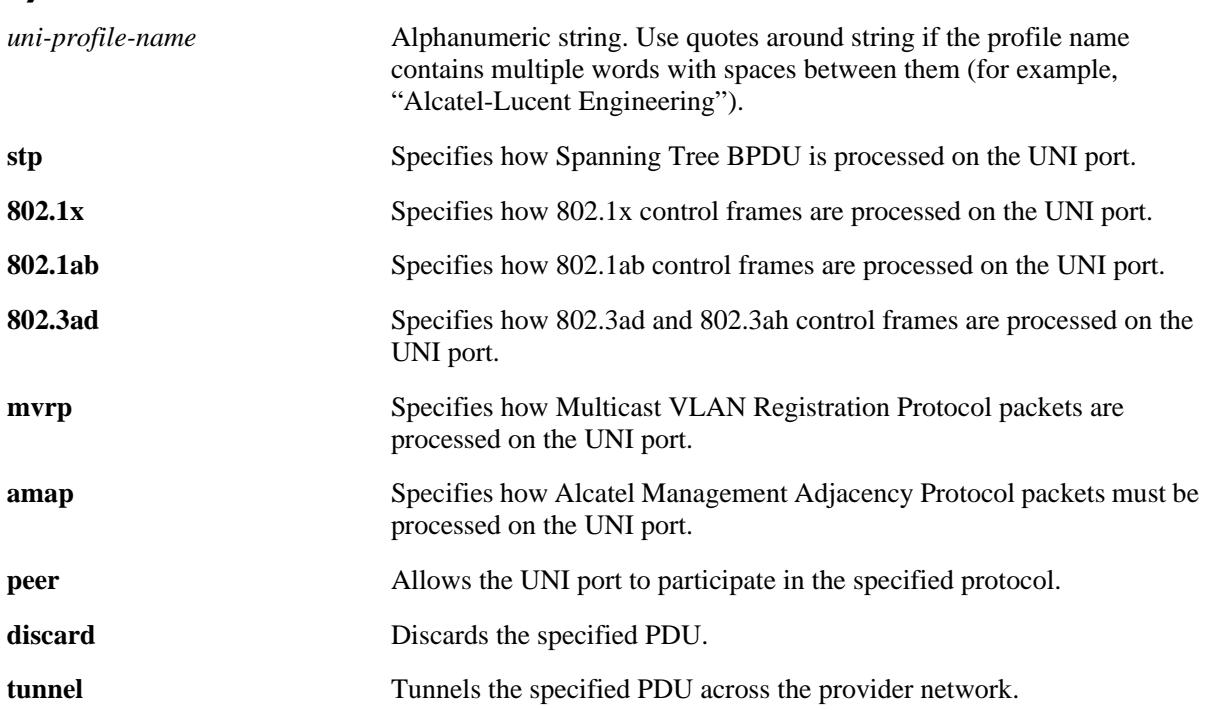

#### **Syntax Definitions**

# **Defaults**

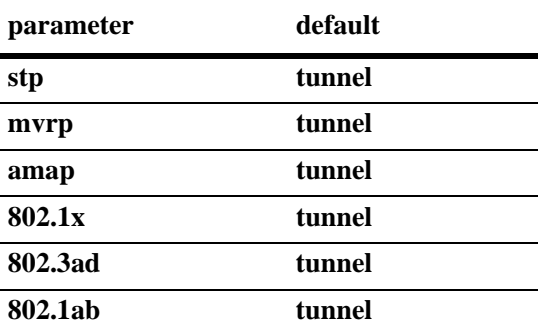

# **Platforms Supported**

OmniSwitch 10K, 6900

# **Usage Guidelines**

- **•** Use the **no** form of this command to delete a UNI profile.
- Remove any UNI profile associations with UNI ports before attempting to modify or delete the profile.
- **•** Up to five unique UNI profile combinations, including the default profile, are allowed per switch. If a profile has the same processing settings as any other profile, then it is not considered unique.
- **•** Not all of the protocol parameters are currently supported with the **peer**, **tunnel**, and **discard** parameters. Use the following table to determine the parameter combinations that are supported:

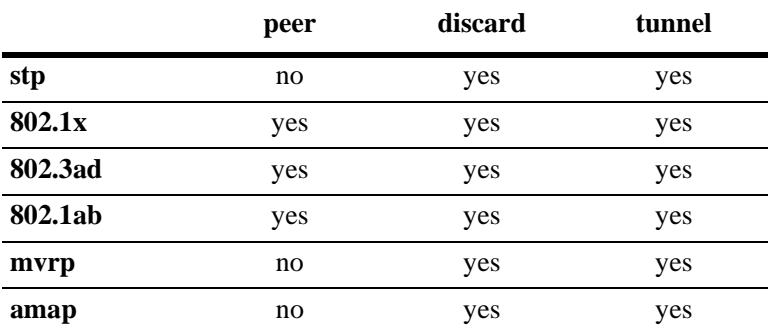

- **•** If a user-configured UNI profile is *not* associated with a UNI port, then the default profile (default-uni-profile) is used to process control packets ingressing on the port.
- **•** A uni-profile cannot be modified if it is associated with a UNI. The uni-profile cannot be deleted unless the associations are deleted.

# **Examples**

```
-> ethernet-service uni-profile uni_1 l2-protocol stp mvrp discard
-> no ethernet-service uni-profile uni_1
```
# **Release History**

Release 7.1.1; command introduced.

# **Related Commands**

**[ethernet-service uni uni-profile](#page-2789-0)** Associates a VLAN Stacking UNI profile with a UNI port.

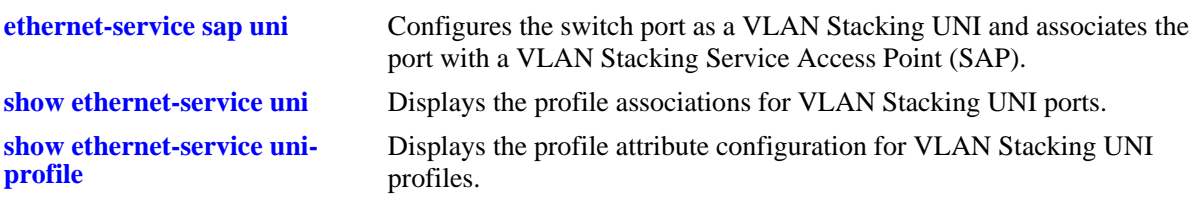

# **MIB Objects**

alaEServiceUNIProfileTable alaEServiceUNIProfileID alaEServiceUNIProfileStpBpduTreatment alaEServiceUNIProfile8021xTreatment alaEServiceUNIProfile8021ABTreatment alaEServiceUNIProfile8023adTreatment alaEServiceUNIProfileMvrpTreatment alaEServiceUNIProfileAmapTreatment alaEServiceUNIProfileRowStatus

# <span id="page-2789-0"></span>**ethernet-service uni uni-profile**

Associates a VLAN Stacking User Network Interface (UNI) profile with a UNI port.

**ethernet-service uni {port [***chassis\_id/***]***/slot/port***[***-port2***] | linkagg** *linkagg\_id* **[-***linkagg\_id2***]} uni-profile**  *uni-profile-name*

**no ethernet-service uni-profile** *uni-profile-name*

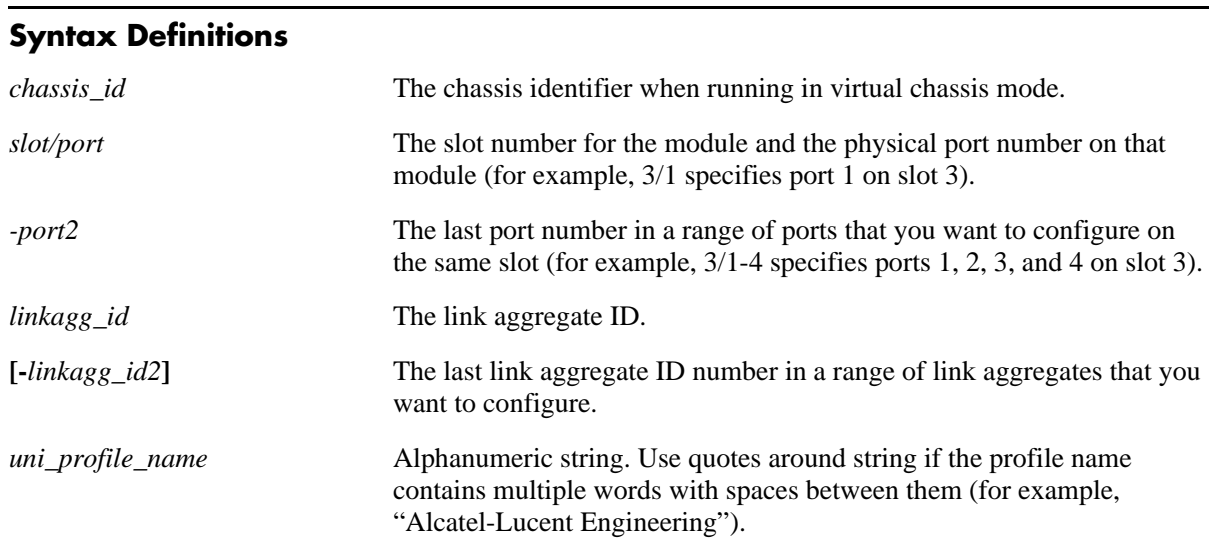

# **Defaults**

The default profile (default-uni-profile) is used to process control packets ingressing on a UNI port. This profile is assigned at the time a port is configured as a VLAN Stacking UNI.

# **Platforms Supported**

OmniSwitch 10K, 6900

# **Usage Guidelines**

- **•** Use the **no** form of this command along with the **uni-profile** name to delete the uni-profile.
- This UNI specified with this command must already exist in the switch configuration.
- To change the profile associated with a UNI port, use this command and specify a different profile name than the one currently associated with the port. The last profile associated with the port, is the profile that is applied to UNI port traffic.
- **•** To change the profile associated with a UNI port back to the default profile, enter "default-uni-profile" with this command.

# **Examples**

- -> ethernet-service uni port 1/3 uni-profile uni\_1
- -> ethernet-service uni linkagg 1-5 uni-profile uni\_2
- -> ethernet-service uni port 2/10-15 uni-profile default-uni-profile

-> no ethernet-service uni-profile uni\_1

# **Release History**

Release 7.1.1; command introduced.

### **Related Commands**

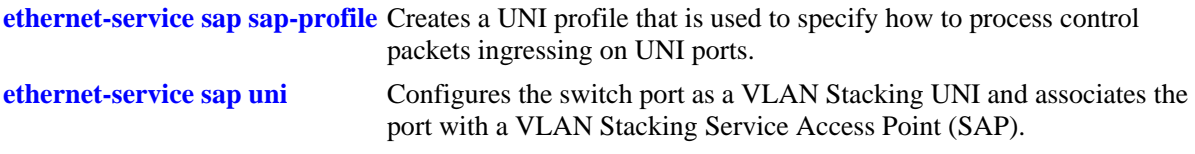

# **MIB Objects**

alaEServicePortTable

```
alaEServicePortID
alaEServicePortType
alaEServicePortUniProfile
alaEServiceSapUniRowStatus
```
# <span id="page-2791-0"></span>**show ethernet-service vlan**

Displays a list of SVLANs configured on the switch.

**show ethernet-service vlan [***svlan\_id-***[***svlan\_id2***]]**

#### **Syntax Definitions**

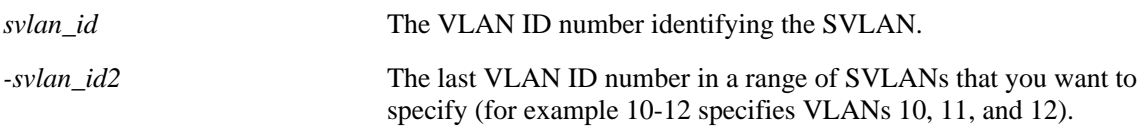

#### **Defaults**

By default, all SVLANs are displayed if an SVLAN or range of SVLANs are not specified with this command.

#### **Platforms Supported**

OmniSwitch 10K, 6900

#### **Usage Guidelines**

Specify a single SVLAN ID or a range of SVLAN IDs to display configuration information for the specific SVLANs.

#### **Examples**

-> show ethernet-service vlan vlan Type name +--------+------------+-------------------------+ 4010 svlan Customer ABC 4020 mgmt Provider Management<br>4021 svlan Customer XYZ 4021 svlan Customer XYZ -> show ethernet-service vlan 1001 Name : VLAN 1001, Type : Service Vlan, Administrative State : enabled, Operational State : disabled, IP Router Port : disabled, IP MTU : 1500 -> show ethernet-service vlan 1000-1004 vlan type admin oper ip mtu name -----+------+-----+-----+-----+-------+------------ 1000 vstk Ena Dis Dis 1500 VLAN 1000 1001 vstk Ena Dis Dis 1500 VLAN 1001 1002 vstk Ena Dis Dis 1500 1003 vstk Ena Dis Dis 1500 VLAN 1003 1004 vstk Ena Dis Dis 1500 VLAN 1004

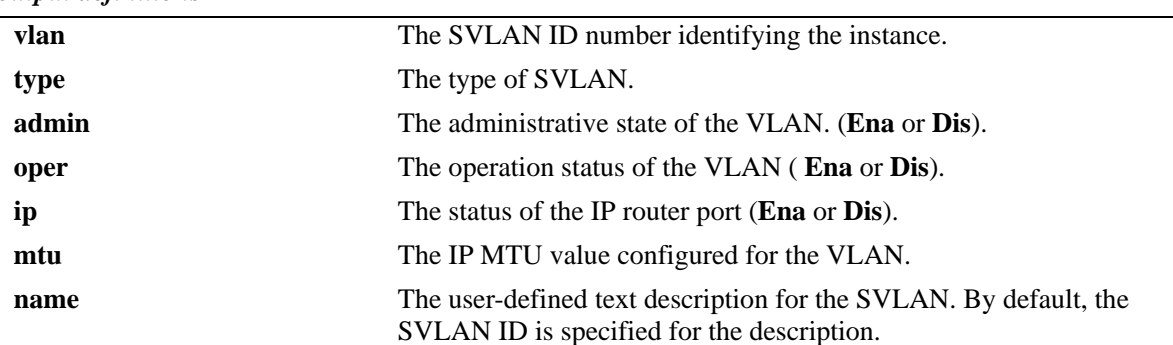

#### *output definitions*

# **Release History**

Release 7.1.1; command introduced.

# **Related Commands**

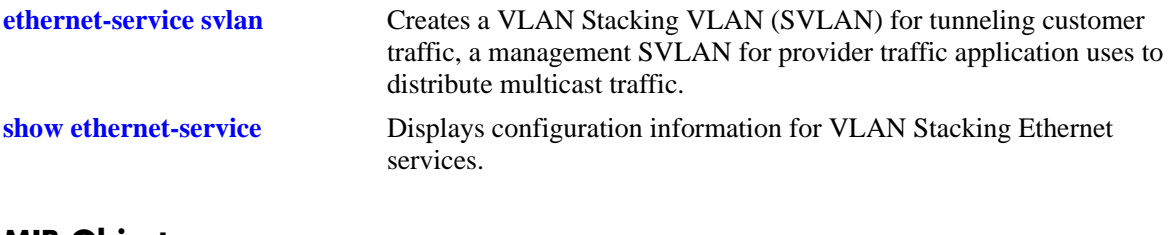

# **MIB Objects**

vlanTable

vlanNumber vlanDescription vlanSvlanTrafficType

# <span id="page-2793-0"></span>**show ethernet-service**

Displays configuration information for VLAN Stacking Ethernet services.

**show ethernet-service [service-name** *service-name |* **svlan** *svlan\_id***]**

#### **Syntax Definitions**

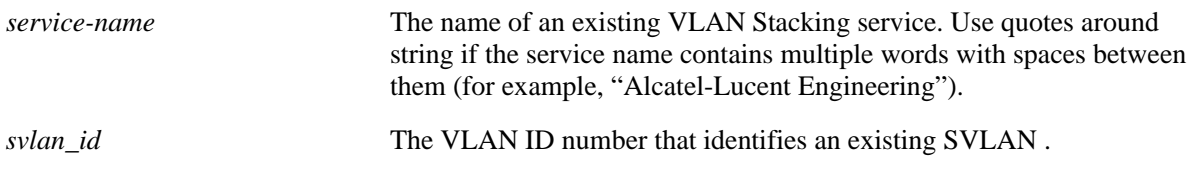

#### **Defaults**

By default, all services are displayed if a service name or SVLAN ID is not specified with this command.

#### **Platforms Supported**

OmniSwitch 10K, 6900

#### **Usage Guidelines**

- Enter the name of a service to display configuration information for a specific service.
- Enter an SVLAN ID to display configuration information for all services that are associated with a specific SVLAN.

# **Examples**

```
-> show ethernet-service
Service Name : VideoOne
    SVLAN : 300
    NNI(s) : 2/1, 3/2
    SAP Id : 20
        UNIs : 1/1, 1/2
       CVLAN(s) : 10, 20
        sap-profile : sap-video1
    SAP Id : 30
        UNIs : 1/3
        CVLAN(s) : untagged, 40
        sap-profile : sap-video2
Service Name : CustomerABC
    SVLAN : 255
    NNI(s) : 1/22
    SAP Id : 10
        UNIs : 2/10, 2/11
        CVLAN(s) : 500, 600
        sap-profile : default-sap-profile
```

```
-> show ethernet-service service-name CustomerABC
Service Name : CustomerABC
    SVLAN : 255
    NNI(s) : 1/22
    SAP Id : 10
        UNIs : 2/10, 2/11
        CVLAN(s) : 500, 600
        sap-profile : default-sap-profile
-> show ethernet-service svlan 300
Service Name : VideoOne
    SVLAN : 300
 NNI(s) : 2/1, 3/2
 SAP Id : 20
 UNIs : 1/1, 1/2
CVLAN(s) : 10, 20
       sap-profile : sap-video1
    SAP Id : 30
       UNIs : 1/3
        CVLAN(s) : 30, 40
        sap-profile : sap-video2
```
#### *output definitions*

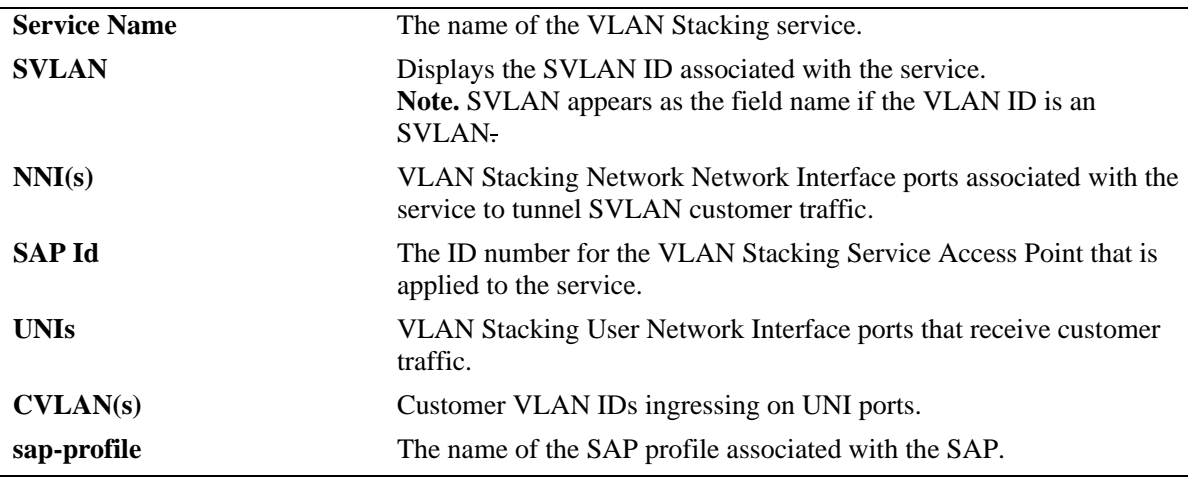

#### **Release History**

Release 7.1.1; command introduced.

## **Related Commands**

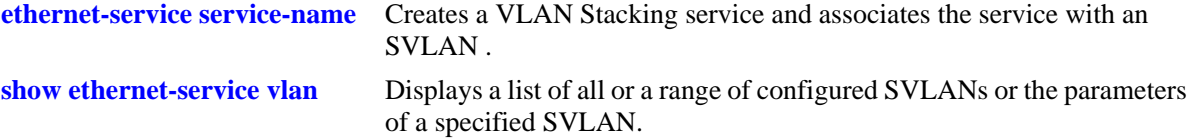

# **MIB Objects**

alaEServiceTable alaEServiceID alaEServiceSVLAN alaEServiceNniSvlanTable alaEServiceNniSvlanNni alaEServiceSapTable alaEServiceSapID alaEServiceSapUniTable alaEServiceSapUniUni alaEServiceSapCvlanTable alaEServiceSapCvlanCvlan alaEServiceSapCvlanMapType alaEServiceSapProfileTable alaEServiceProfileID

# **show ethernet-service sap**

Displays configuration information for VLAN Stacking Service Access Points (SAP).

**show ethernet-services sap [***sap\_id***]**

#### **Syntax Definitions**

*sap\_id* The SAP ID number identifying the service instance.

#### **Defaults**

By default, all SAPs are displayed if a SAP ID is not specified with this command.

#### **Platforms Supported**

OmniSwitch 10K, 6900

#### **Usage Guidelines**

Specify a single SAP ID to display configuration information for a specific SAP.

#### **Examples**

```
-> show ethernet-services sap
   SAP Id : 10
       UNIs : 2/10, 2/11
        CVLAN(s) : 500, 600
        sap-profile : default-sap-profile
    SAP Id : 20
 UNIs : 1/1, 1/2
CVLAN(s) : 10, 20
        sap-profile : sap-video1
    SAP Id : 30
        UNIs : 1/3
       CVLAN(s) : 30, 40
        sap-profile : sap-video2
-> show ethernet-service sap 10
 SAP Id : 10
       UNIs : 2/10, 2/11
        CVLAN(s) : 500, 600
        sap-profile : default-sap-profile
```
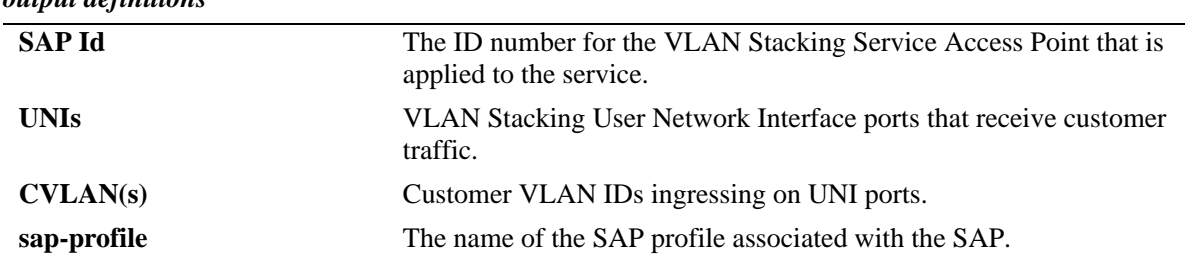

#### *output definitions*

#### **Release History**

Release 7.1.1; command introduced.

#### **Related Commands**

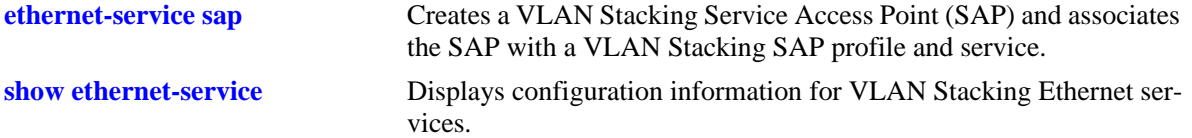

**[show ethernet-service sap-profile](#page-2807-0)** Displays the profile attribute configuration for SAP profiles.

# **MIB Objects**

alaEServiceSapTable alaEServiceSapID alaEServiceSapUniTable alaEServiceSapUniUni alaEServiceSapCvlanTable alaEServiceSapCvlanCvlan alaEServiceSapCvlanMapType alaEServiceSapProfileTable alaEServiceProfileID

# **show ethernet-service**

Displays configuration information for a VLAN Stacking service port.

**show ethernet-service port {[***chassis\_id/***]***/slot/port |* **linkagg** *linkagg\_id***}**

### **Syntax Definitions**

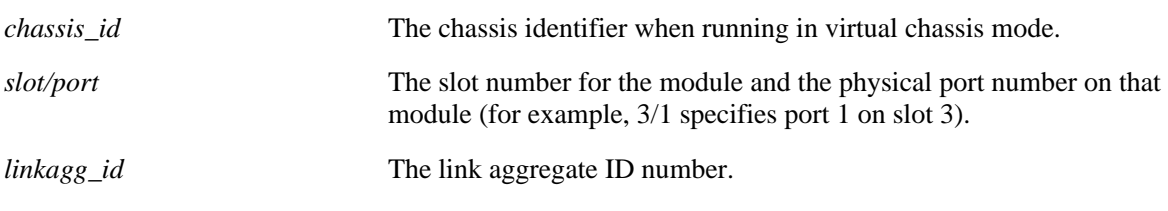

# **Defaults**

N/A

# **Platforms Supported**

OmniSwitch 10K, 6900

# **Usage Guidelines**

Specifying a slot/port or link aggregate ID number is required with this command.

# **Examples**

```
-> show ethernet-service port 1/10
Interface : 1/10 
Port Type : UNI 
    UNI Profile : default-uni-profile 
    Default SVLAN : 4095 
Service Name : svlan_service 
    SVLAN : 20 
    NNI(s) : No NNIs configured 
    SAP Id : 1 
         UNIs : 1/10
        CVLAN(s) : 200 
        sap-profile : translate_profile
```

```
-> show ethernet-service port 1/22
Interface : 1/22
Port Type : NNI
Service Name : CustomerABC
    SVLAN : 255
    NNI(s) : 1/22
    SAP Id : 10
 UNIs : 2/10, 2/11
 CVLAN(s) : 500, 600
        sap-profile : default-sap-profile
Service Name : Video-Service
    SVLAN : 300
    NNI(s) : 1/22, 3/2
    SAP Id : 20
        UNIs : 1/1, 1/2
       \texttt{CVLAN}(\texttt{s}) \qquad : \texttt{10, 20} sap-profile : sap-video1
    SAP Id : 30
 UNIs : 1/3
CVLAN(s) : 30, 40
        sap-profile : sap-video2
```
#### *output definitions*

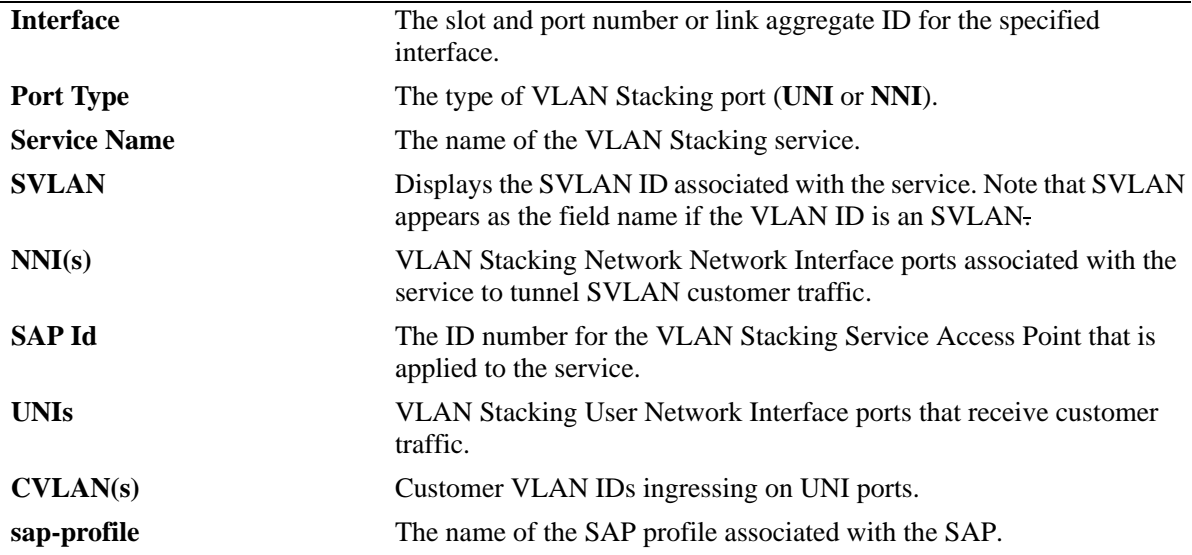

#### **Release History**

Release 7.1.1; command introduced.

#### **Related Commands**

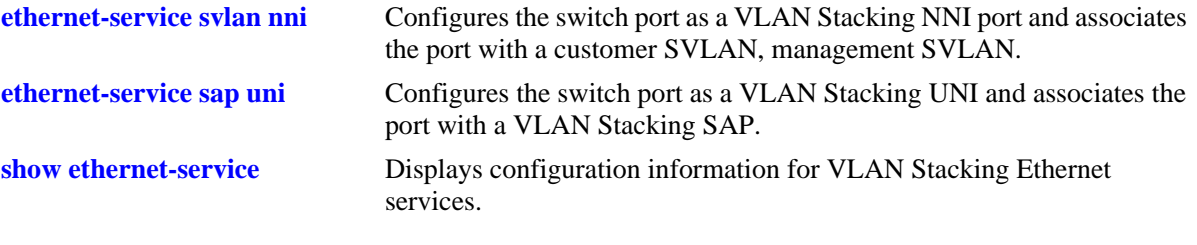

# **MIB Objects**

alaEServiceTable

alaEServiceID alaEServiceSVLAN alaEServiceNniSvlanTable alaEServiceNniSvlanNni alaEServiceSapTable alaEServiceSapID alaEServiceSapUniTable alaEServiceSapUniUni

alaEServiceSapCvlanTable

alaEServiceSapCvlanCvlan alaEServiceSapCvlanMapType

alaEServiceSapProfileTable alaEServiceProfileID

# **show ethernet-service nni**

Displays configuration information for VLAN Stacking Network Network Interface (NNI) ports.

**show ethernet-service nni [port [***chassis\_id/***]***/slot/port |* **linkagg** *linkagg\_id***]**

### **Syntax Definitions**

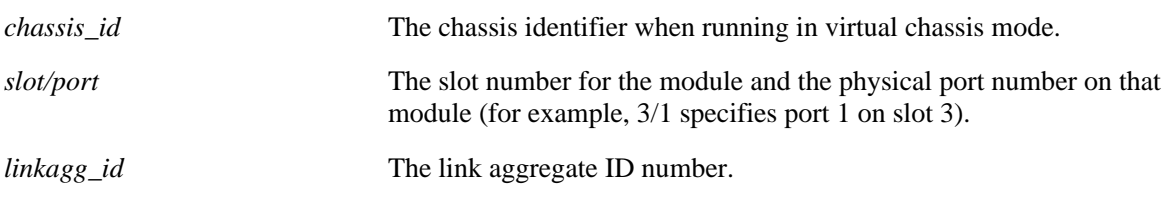

#### **Defaults**

By default, all NNI ports are displayed if a slot/port or link aggregate ID number is not specified.

#### **Platforms Supported**

OmniSwitch 10K, 6900

#### **Usage Guidelines**

Specify a slot/port or link aggregate ID number to display information for a single port or link aggregate ID.

# **Examples**

-> show ethernet-service nni

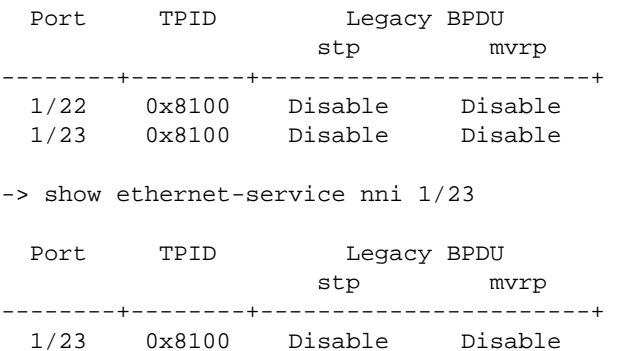

#### *output definitions*

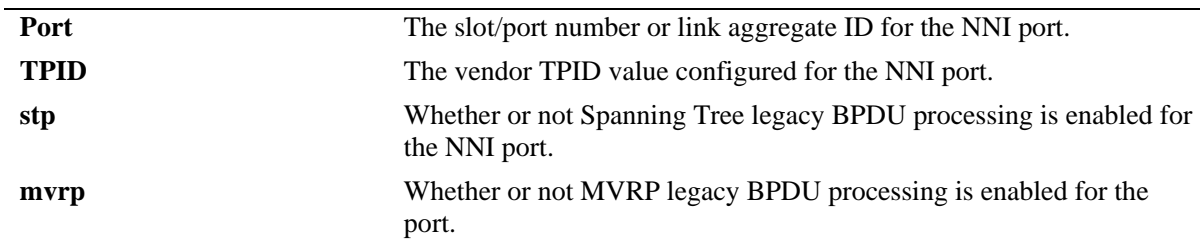

# **Release History**

Release 7.1.1; command introduced.

#### **Related Commands**

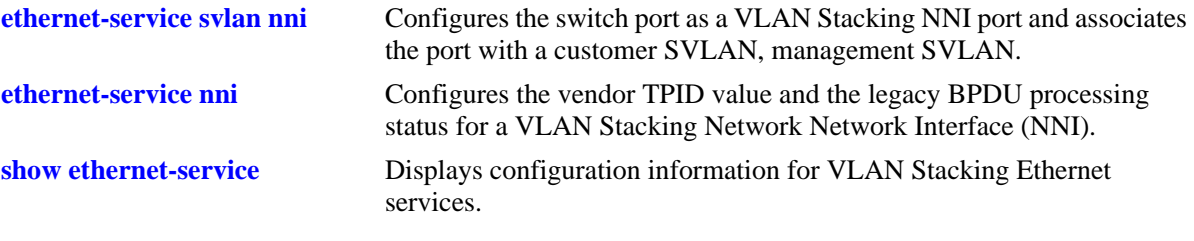

# **MIB Objects**

alaEServicePortTable

alaEServicePortID alaEServicePortVendorTpid alaEServicePortLegacyStpBpdu alaEServicePortLegacyGvrpBpdu

# <span id="page-2803-0"></span>**show ethernet-service uni**

Displays a list of UNI ports configured for the switch and the profile association for each port.

**show ethernet-service uni [port [***chassis\_id/***]***/slot/port |* **linkagg** *linkagg\_id***]**

# **Syntax Definitions**

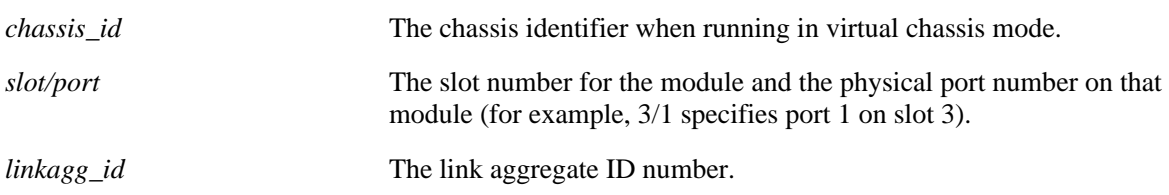

# **Defaults**

By default, profile information for all UNI ports is displayed if a slot/port or link aggregate ID number is not specified.

# **Platforms Supported**

OmniSwitch 10K, 6900

# **Usage Guidelines**

Specify a slot/port or link aggregate ID number to display information for a single slot/port or link aggregate ID.

# **Examples**

```
-> show ethernet-service uni
    Port UNI Profile
---------+--------------------+
     1/1 uni-profile-default
     1/2 multi-site
     1/3 multi-site
-> show ethernet-service uni port 1/3
    Port UNI Profile
---------+--------------------+
     1/3 multi-site
```
#### *output definitions*

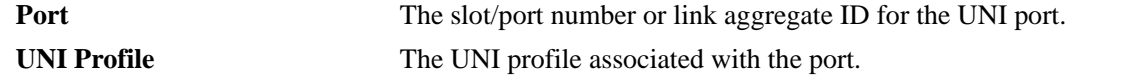

#### **Release History**

Release 7.1.1; command introduced.

# **Related Commands**

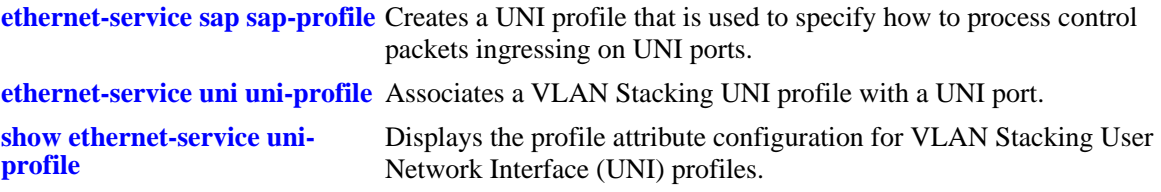

# **MIB Objects**

alaEServiceUniProfileTable

alaEServicePortID alaEServicePortProfileID

# <span id="page-2805-0"></span>**show ethernet-service uni-profile**

Displays the profile attribute configuration for VLAN Stacking User Network Interface (UNI) profiles.

**show ethernet-service uni-profile [***uni-profile-name***]**

#### **Syntax Definitions**

*uni-profile-name* An alphanumeric string. Use quotes around the string if the profile name contains multiple words with spaces between them (for example, "Alcatel-Lucent Engineering").

#### **Defaults**

By default, all UNI profiles are displayed if a UNI profile name is not specified with this command.

# **Platforms Supported**

OmniSwitch 10K, 6900

# **Usage Guidelines**

**•** Specify a UNI profile name to display attributes for a single UNI profile.

# **Examples**

-> show ethernet-service uni-profile

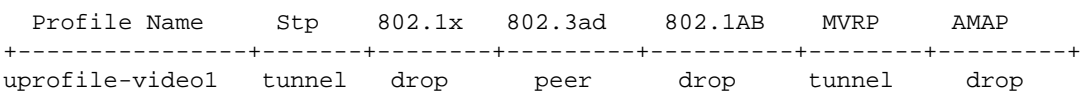

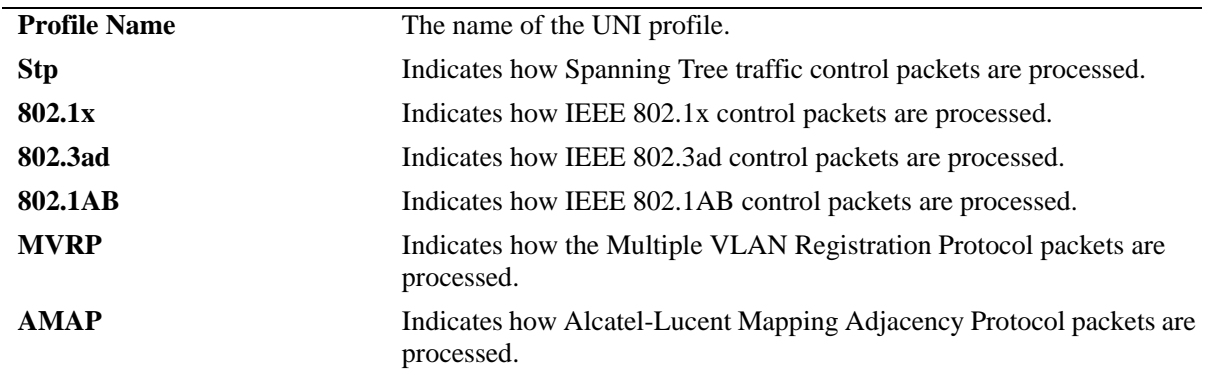

#### *output definitions*

#### **Release History**

Release 7.1.1; command introduced.

#### **Related Commands**

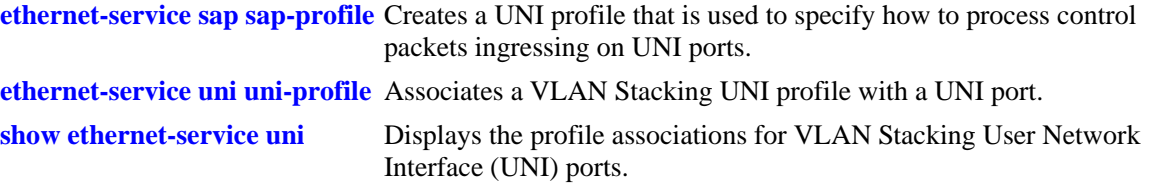

# **MIB Objects**

```
alaEServiceUNIProfileTable
  alaEServiceUNIProfileID
  alaEServiceUNIProfileStpBpduTreatment
  alaEServiceUNIProfile8021xTreatment
  alaEServiceUNIProfile8021ABTreatment
  alaEServiceUNIProfile8023adTreatment
  alaEServiceUNIProfileMvrpTreatment
  alaEServiceUNIProfileAmapTreatment
```
# <span id="page-2807-0"></span>**show ethernet-service sap-profile**

Displays the profile attribute configuration for VLAN Stacking Service Access Point (SAP) profiles.

**show ethernet-service sap-profile** *sap\_profile\_name*

#### **Syntax Definitions**

*sap\_profile\_name* An alphanumeric string. Use quotes around the string if the profile name contains multiple words with spaces between them (for example, "Alcatel-Lucent Engineering").

#### **Defaults**

By default, all SAP profiles are displayed if a SAP profile name is not specified with this command.

#### **Platforms Supported**

OmniSwitch 10K, 6900

#### **Usage Guidelines**

- **•** Specify a SAP profile name to display attributes for a single SAP profile.
- **•** The ingress bandwidth value is displayed in megabytes.

#### **Examples**

-> show ethernet-service sap-profile

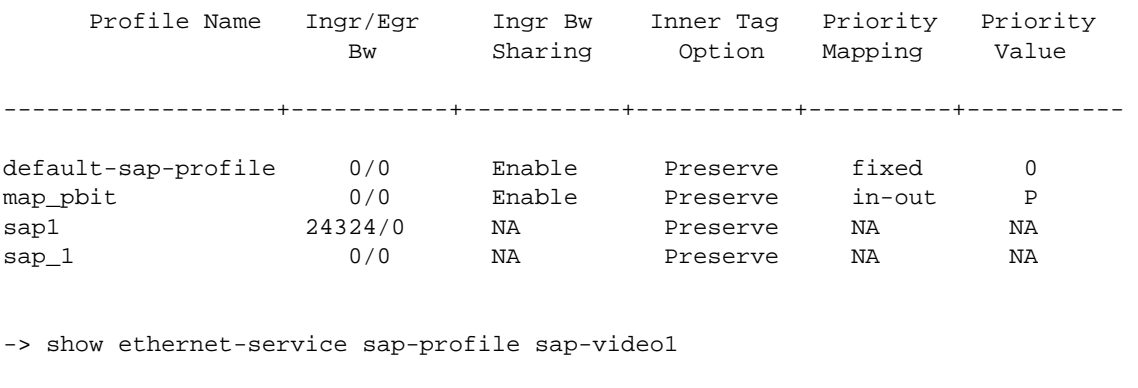

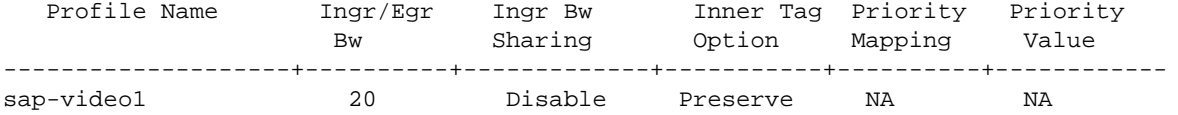

```
output definitions
```
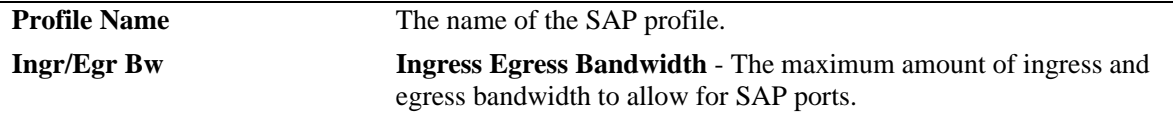
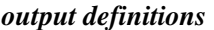

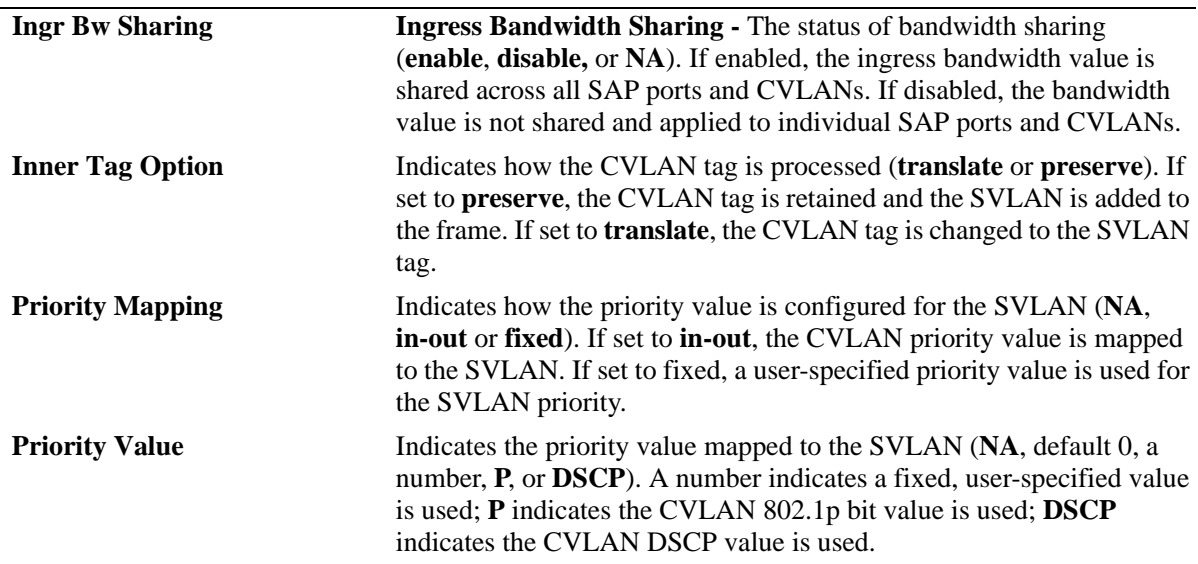

# **Release History**

Release 7.1.1; command introduced.

# **Related Commands**

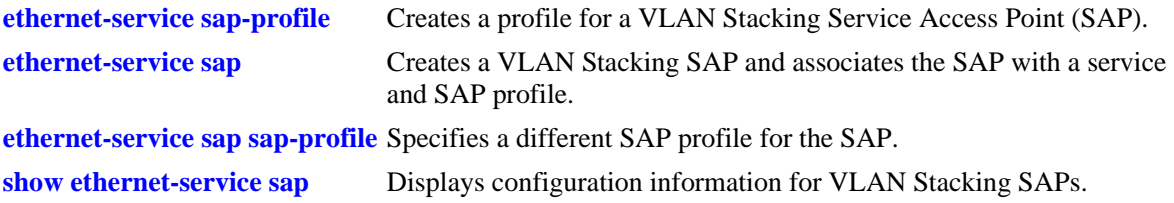

# **MIB Objects**

```
alaEServiceSapProfileTable
```

```
alaEServiceSapProfileID
alaEServiceSapProfileCVLANTreatment
alaEServiceSapProfilePriorityMapMode
alaEServiceSapProfileFixedPriority
alaEServiceSapProfileIngressBW
alaEServiceSapProfileEgressBW
alaEServiceSapProfileBandwidthShare
```
# **50 Service Manager Commands**

The Alcatel-Lucent OmniSwitch supports Shortest Path Bridging MAC (SPBM), as defined in the IEEE 802.1aq standard. SPB-M uses the Provider Backbone Bridge (PBB) network model to encapsulate (using IEEE 802.1ah headers) and tunnel customer traffic through the network backbone. The shortest path trees (SPTs) upon which the PBB network infrastructure operates are determined using a version of the Intermediate System-to-Intermediate System (IS-IS) link state protocol that supports TLV extensions for SPB (ISIS-SPB).

The SPBM network topology consists of two layers: the backbone infrastructure (control plane) layer and the services (data plane) layer. ISIS-SPB builds the backbone layer by defining loop-free, SPTs through the backbone network. The service layer is based on the PBB framework as defined in the IEEE 802.1ah standard. SPBM supports the 802.1ah MAC-in-MAC method for data encapsulation. SPBM services transport the encapsulated traffic over the ISIS-SPB infrastructure.

The OmniSwitch Service Manager application provides the ability to configure and manage a servicebased architecture consisting of the following logical entities that are required to provision a service:

- **• Service Instance Identifier (I-SID)**. A backbone service instance that will tunnel the encapsulated data traffic through the PBB network. The I-SID is bound to a SPB backbone VLAN (BVLAN) ID and a Service Manager SPB service ID when the service is created.
- **Access Port**. A port or link aggregate configured as an SPB access port. This type of port defines the point at which traffic from other provider networks or directly from customer networks enters the PBB network. The access port is also associated with a Layer 2 profile that specifies how to process protocol control frames received on the port
- **Service Access Point (SAP).** A SAP is a logical service entity (also refered to as a virtual port) that binds an access port to an SPB service ID and specifies the type of customer traffic ((untagged, singletagged, double-tagged, or all) to encapsulate and tunnel through the PBB network.
- **• Service Distribution Points (SDPs)**. A SDP provides a logical point at which customer traffic is directed from one PE to another PE through a one-way service tunnel.

Once the SPB service-based architecture is defined, the following service components are dynamically created by the OmniSwitch. No user-configuration is required.

- **• Service Distribution Point (SDP)**—A SDP provides a logical point at which customer traffic is directed from one backbone edge switch to another. SDPs are used to set up distributed services, which consist of at least one SAP on a local node, one SAP on a remote node, and an SDP binding the service on both nodes.
- Mesh SDP—A mesh SDP represents the binding of a SPB service instance to an SDP. The SDP then distributes the service connectivity to other backbone edge switches through the ISIS-SPB shortest path trees.

This chapter documents the Command Line Interface (CLI) commands used to configure and verify the SPB service-based architecture. For commands used to configure and verify the ISIS-SPB backbone, see [Chapter 7, "Shortest Path Bridging Commands."](#page-334-0)

MIB information for the Service Manager commands is as follows:

*Filename:* AlcatelIND1ServiceMgr.MIB *Module:* alcatelIND1ServiceMgrMIB

A summary of the available commands is listed here:

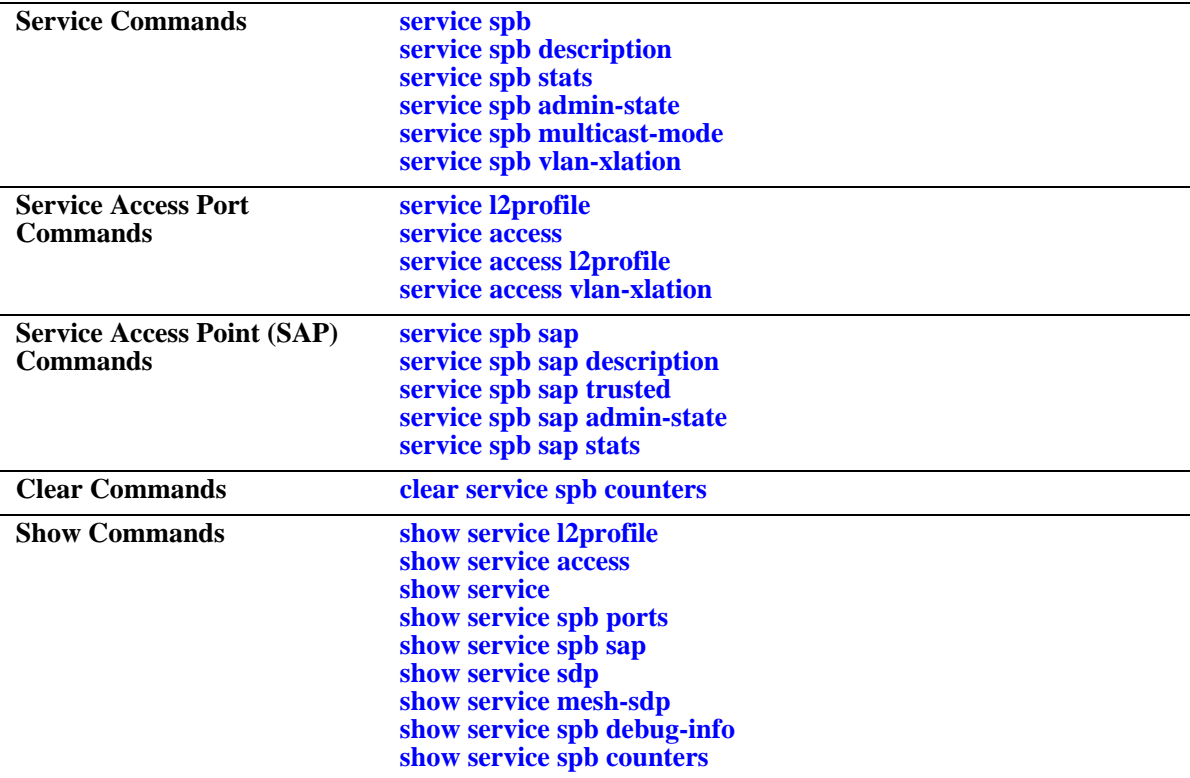

**Syntax Definitions**

# <span id="page-2812-0"></span>**service spb**

Configures a Shortest Path Bridging (SPB) service and associates that service with a backbone service instance identifier (I-SID) and BVLAN. A SPB service connects multiple customer sites together across a provider-managed core network by creating a virtual zero-hop, Layer 2 switched domain.

**service spb** *service\_id* **isid** *instance\_id* **bvlan** *bvlan\_id*

**no service spb {***service\_id |* **all} [bvlan** *bvlan\_id***]**

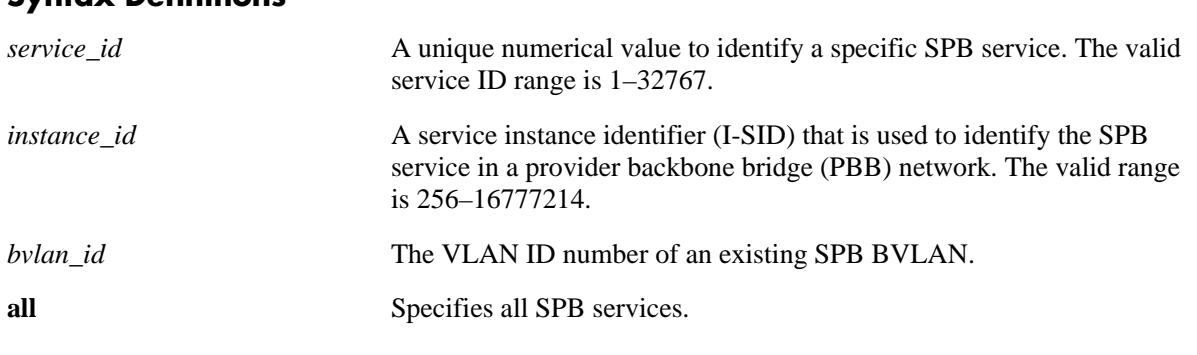

# **Defaults**

N/A

# **Platforms Supported**

OmniSwitch 10K, 6900

# **Usage Guidelines**

- **•** To remove a SPB service, administratively disable the service then use the **no** form of this command and specify the service ID of the disabled service. Use the **all** parameter to remove all SPB services from the bridge configuration.
- To remove SPB services from a specific BVLAN, use the **no** form of this command with the optional **bvlan** parameter.
- SPB services created with this command are considered static services, which are identified by a service ID number between 1 and 32767 (the valid range for this command). If the SPB service was dynamically created by another OmniSwitch feature, such as Universal Network Profiles (UNP), a service ID number between 32768 and 65534 is automatically assigned to the dynamic service.
- **•** A SPB service provides E-LAN connectivity for customer traffic and is identified by an I-SID. Services are bound to service access ports (SAPs) on the access side. On the network side they are automatically bound to service distribution points by the ISIS-SPB protocol.
- Each SPB service is basically a Virtual Forwarding Instance (VFI) that is capable of learning customer MAC addresses from the access side (SAPs) and from the network side (Mesh SDP) and then switching the traffic based on this information.

# **Examples**

```
-> service spb 1 isid 1000 bvlan 4001
-> no service spb 1
```
# **Release History**

Release 7.3.1; command was introduced.

# **Related Commands**

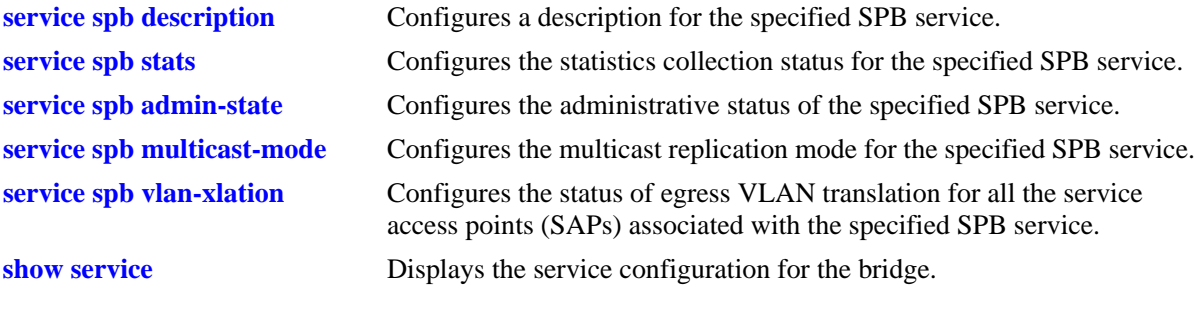

# **MIB Objects**

alaSvcBaseInfoTable

alaSvcId alaSvcType alaSvcIsid alaSvcBVlan

# <span id="page-2814-0"></span>**service spb description**

Configures a description for the specified SPB service.

**service spb** *service\_id* **description** *desc\_info*

**service spb** *service\_id* **no description**

#### **Syntax Definitions**

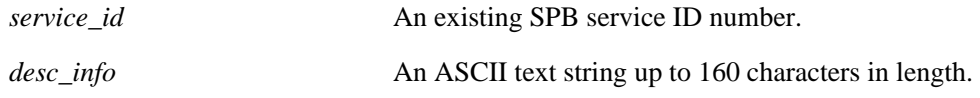

#### **Defaults**

By default, a description is not added when the SPB service is created.

#### **Platforms Supported**

OmniSwitch 10K, 6900

## **Usage Guidelines**

- **•** Use the **no** form of this command to remove the description from the specified service ID.
- **•** This command adds or modifies a description for an existing SPB service. However, the **description** parameter is also used to specify a description at the time the service is created.

#### **Examples**

Adding or modifying a description for an existing SPB service:

```
-> service spb 100 description "SPB Service for ISID 1234"
-> service spb 10 description SPB1-CustA
-> service spb 10 no description
```
Configuring a new service with a description:

-> service spb 100 isid 1234 bvlan 3000 description "SPB Service for ISID 1234"

# **Release History**

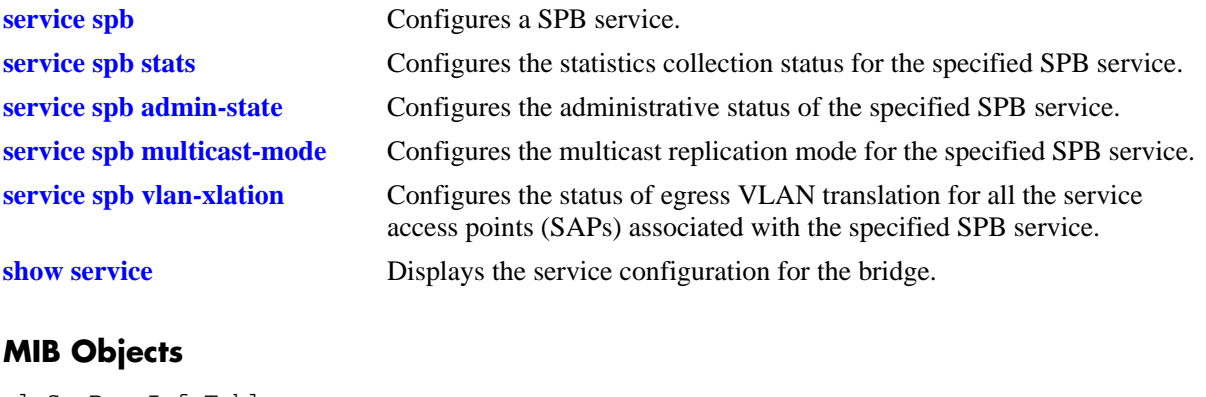

alaSvcBaseInfoTable alaSvcId alaSvcDescription

# <span id="page-2816-0"></span>**service spb stats**

Configures ingress and egress statistics collection for packets flowing through the service access point (SAP) or service distribution point (SDP) bindings associated with the specified SPB service.

**service spb {***service\_id* **| all} stats {enable | disable}**

#### **Syntax Definitions**

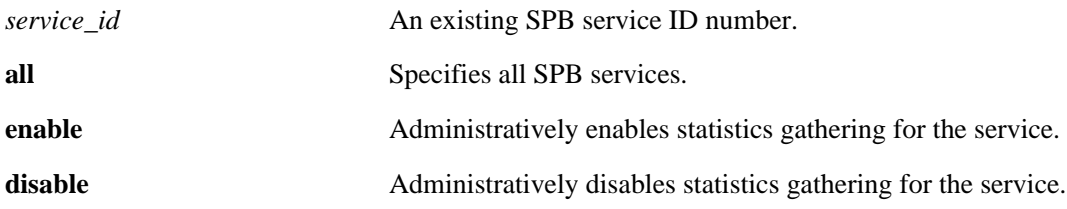

#### **Defaults**

By default, statistics collection is disabled when the service is created.

## **Platforms Supported**

OmniSwitch 10K, 6900

#### **Usage Guidelines**

This command configures statistics collection for an existing SPB service. However, the **stats {enable | disable}** parameter is also used to specify the status at the time the service is created.

#### **Examples**

Configuring statistics collection for an existing SPB service:

-> service spb 100 stats enable -> service spb all stats enable -> service spb 100 stats disable -> service spb all stats disable

Configuring statistics collection for a new SPB service:

-> service spb 200 isid 2345 bvlan 3000 stats enable -> service spb 300 isid 3456 bvlan 2000 stats disable

# **Release History**

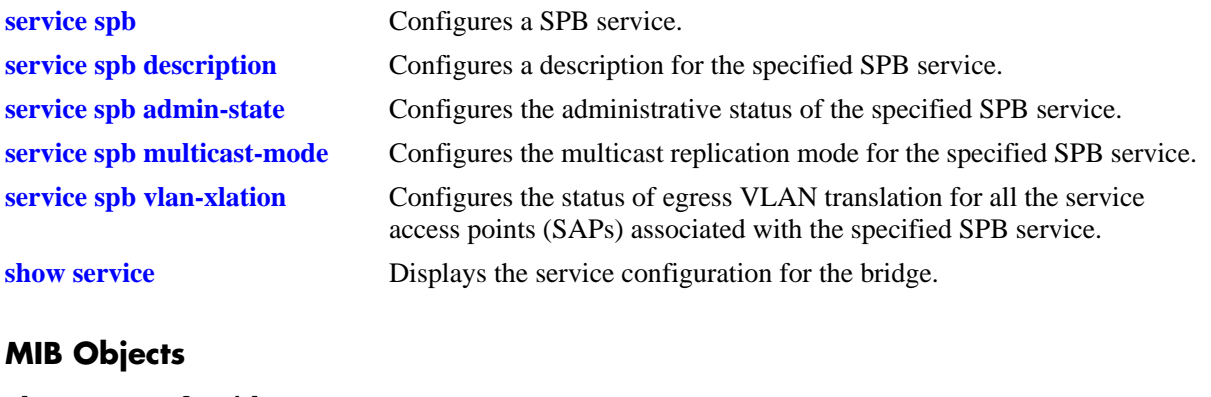

alaSvcBaseInfoTable alaSvcId alaSvcStatsAdminStatus

# <span id="page-2818-0"></span>**service spb admin-state**

Configures the administrative status of the specified SPB service.

**service spb {***service\_id* **| all} admin-state {enable | disable}**

#### **Syntax Definitions**

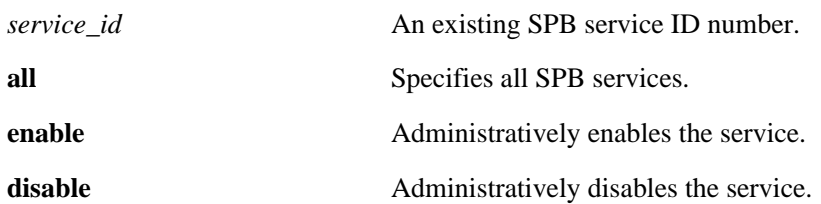

#### **Defaults**

By default, the administrative status is disabled when the service is created.

#### **Platforms Supported**

OmniSwitch 10K, 6900

#### **Usage Guidelines**

- Disable the administrative status of the service and any associated service access points (SAPs) and service distribution points (SDPs) before attempting to remove a SPB service.
- Disabling the administrative status does not remove the SPB service configuration from the bridge.
- This command configures the administrative status for an existing SPB service. However, the **adminstate {enable | disable}** parameter is also used to specify the status at the time the service is created.

#### **Examples**

Configuring the status for an existing SPB service:

-> service spb 100 admin-state enable -> service spb all admin-state enable -> service spb 100 admin-state disable -> service spb all admin-state disable

Configuring the status for a new SPB service:

-> service spb 200 isid 2345 bvlan 3000 admin-state enable -> service spb 300 isid 3456 bvlan 2000 admin-state disable

#### **Release History**

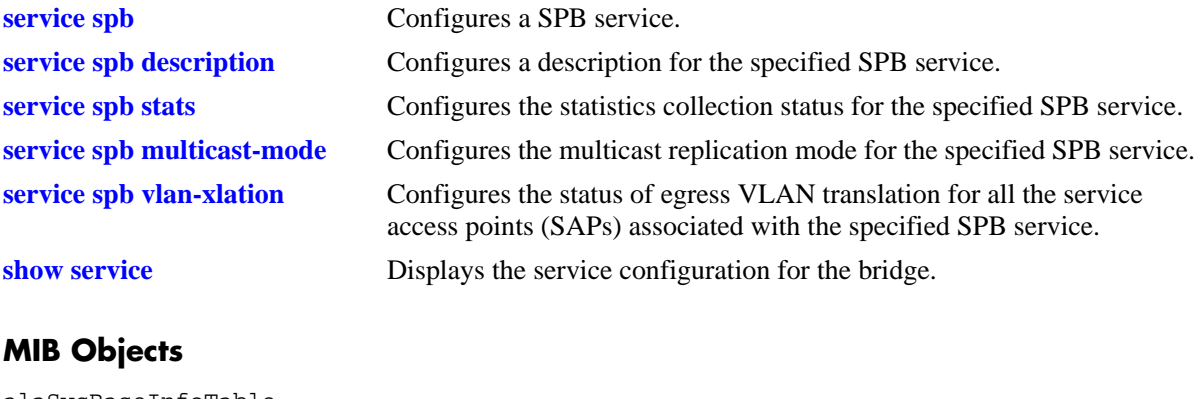

alaSvcBaseInfoTable alaSvcId alaSvcAdminStatus

# <span id="page-2820-0"></span>**service spb multicast-mode**

Configures the multicast replication mode for the specified SPB service.

**service spb {***service\_id* **| all} multicast-mode {head-end | tandem}**

#### **Syntax Definitions**

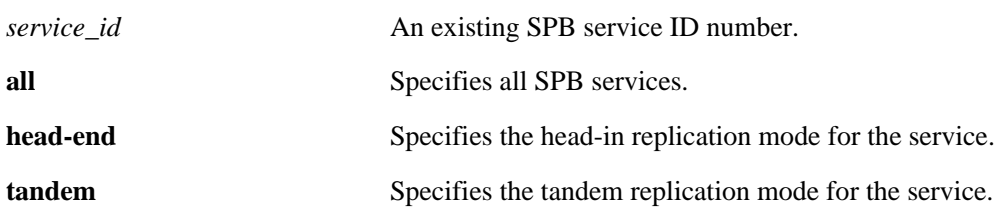

#### **Defaults**

By default, the service is configured to use the head-end mode.

#### **Platforms Supported**

OmniSwitch 10K, 6900

#### **Usage Guidelines**

- When a SPB service is configured to use the head-in mode, a non-unicast packet received on an SPB access port is replicated once for each receiver in the provider backbone bridge (PBB) network using its unicast base MAC (BMAC) address.
- When a SPB service is configured to use the tandem mode, a non-unicast packet received on an SPB access port is replicated once at each node using the multicast group address.
- **•** Make sure that the same multicast mode is used across all nodes for a given BVLAN. Tandem nodes and head-end nodes cannot communicate with each other.
- This command configures the multicast mode for an existing SPB service. However, the **multicastmode {head-end | tandem}** parameter is also used to specify the status at the time the service is created.

#### **Examples**

Configuring the status for an existing SPB service:

```
-> service spb 100 multicast-mode tandem
-> service spb 150 multicast-mode head-end
```
Configuring the status for a new SPB service:

```
-> service spb 200 isid 2345 bvlan 3000 multicast-mode tandem
```
#### **Release History**

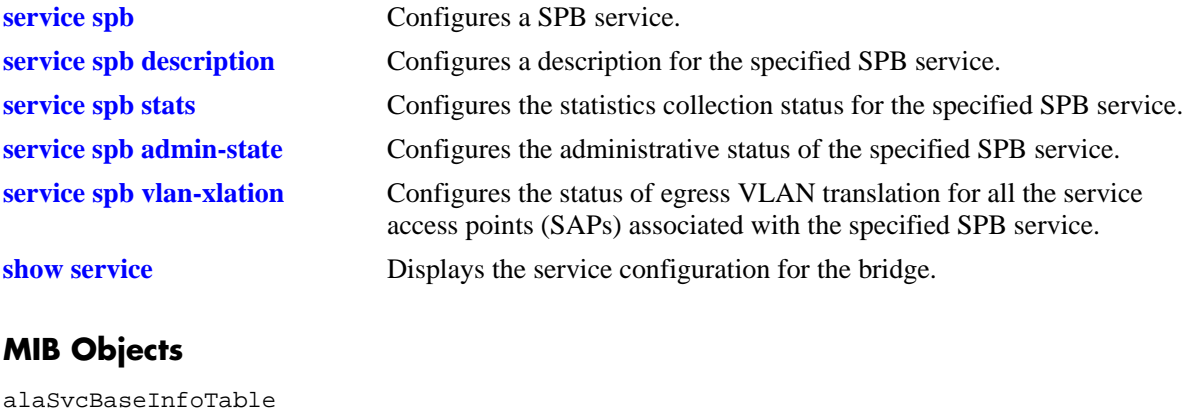

alaSvcId alaSvcMulticastMode

# <span id="page-2822-0"></span>**service spb vlan-xlation**

Configures the status of egress VLAN translation for all the service access points (SAPs) associated with the specified SPB service.

**service spb {***service\_id* **| all} vlan-xlation {enable | disable}**

#### **Syntax Definitions**

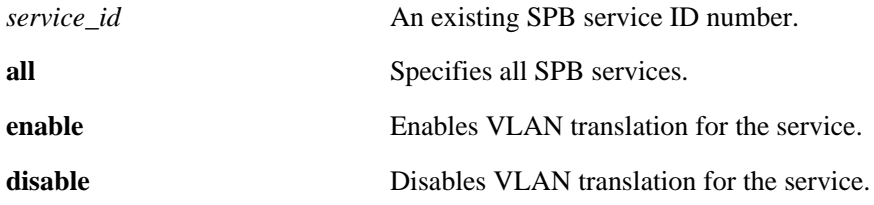

#### **Defaults**

By default, VLAN translation is disabled when the service is created.

#### **Platforms Supported**

OmniSwitch 10K, 6900

#### **Usage Guidelines**

- Enabling translation at the service level is only applicable if the corresponding access ports for the SAPs also have VLAN translation enabled.
- This command configures the VLAN translation status for an existing SPB service. However, the **vlanxlation {enable | disable}** parameter is also used to specify the status at the time a service is created.

#### **Examples**

Configuring the status for an existing SPB service:

-> service spb 100 vlan-translation enable -> service spb all vlan-translation enable -> service spb 100 vlan-translation disable -> service spb all vlan-translation disable

Configuring the status for a new SPB service:

```
-> service spb 200 isid 2345 bvlan 3000 vlan-translation enable
-> service spb 300 isid 3456 bvlan 2000 vlan-translation disable
```
#### **Release History**

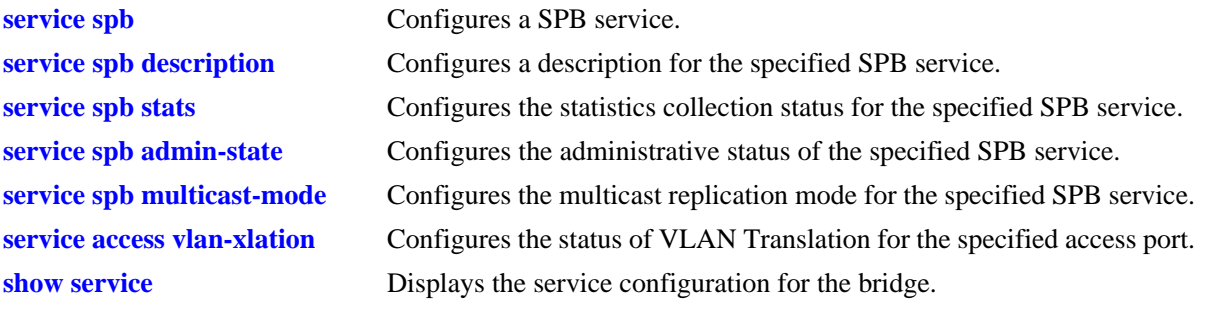

# **MIB Objects**

alaSvcBaseInfoTable alaSvcId alaSvcSapVlanXlation

# <span id="page-2824-0"></span>**service l2profile**

Configures a Layer 2 profile that is applied to an access (customer facing) port. This profile is used to specify how to process Layer 2 control frames ingressing on the access port.

**service l2profile** *profile-name* **[stp | 802.1x | 802.1ab | 802.3ad | gvrp | mvrp | amap | pdu | vlan | uplink] [peer | discard | tunnel]**

**no service l2profile** *profile-name*

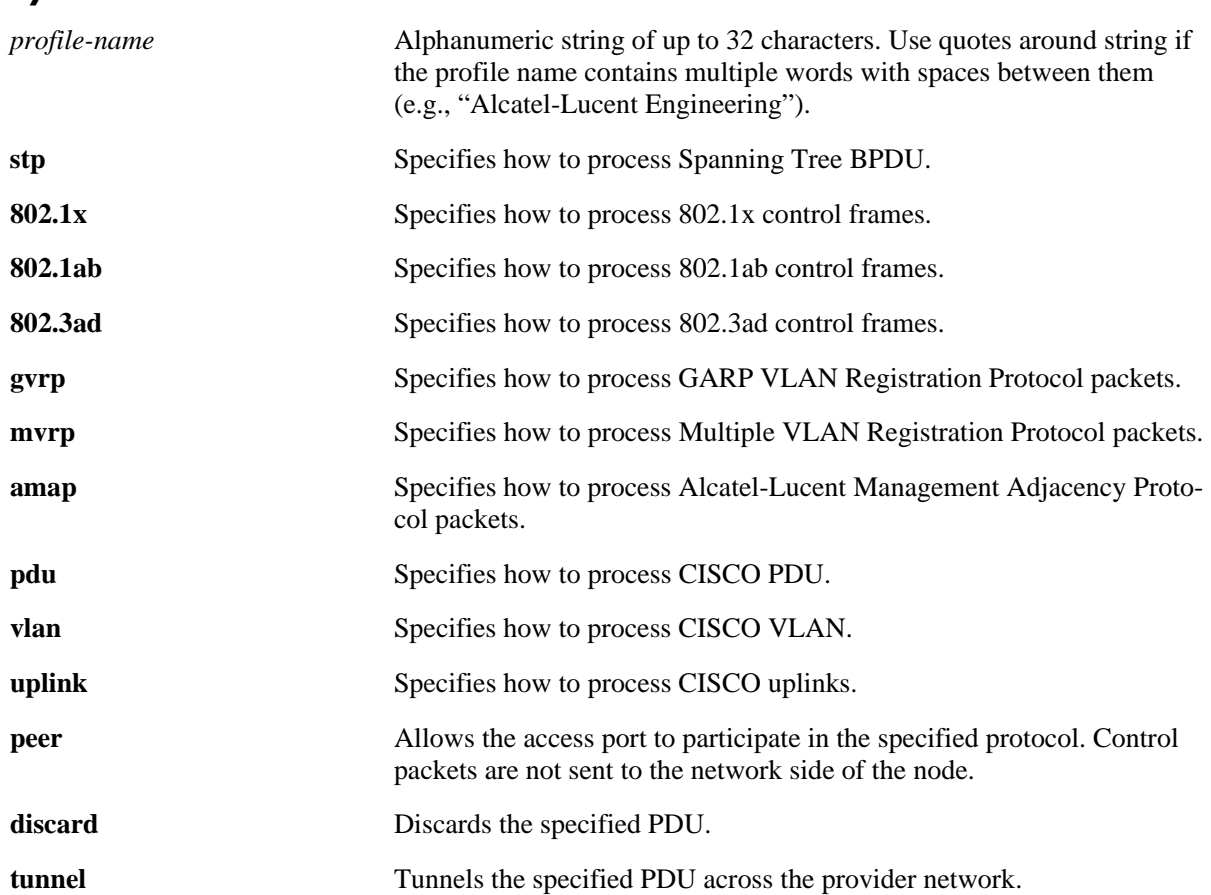

#### **Syntax Definitions**

#### **Defaults**

If no parameters are specified with this command, the new profile inherits all the following protocol settings from the default profile (**def-access-profile**):

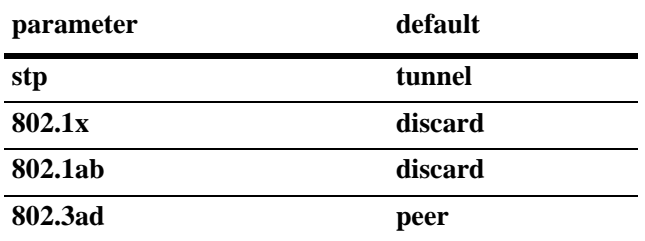

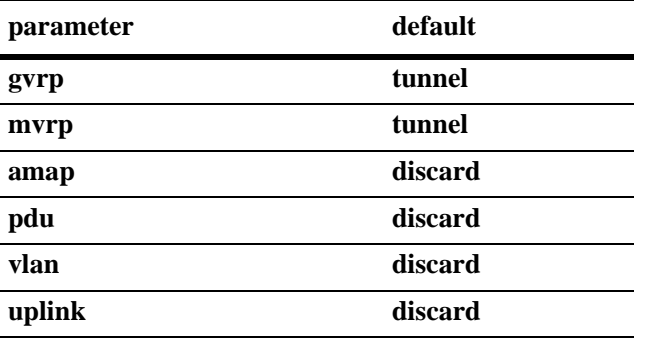

## **Platforms Supported**

OmniSwitch 10K, 6900

#### **Usage Guidelines**

- **•** Use the **no** form of this command to delete a Layer 2 profile. Removing the **def-access-profile** is not allowed.
- Remove any profile associations with access ports before attempting to modify or delete the profile.
- **•** Not all of the control protocols are currently supported with the **peer**, **tunnel**, and **discard** parameters. Use the following table to determine the parameter combinations that are supported:

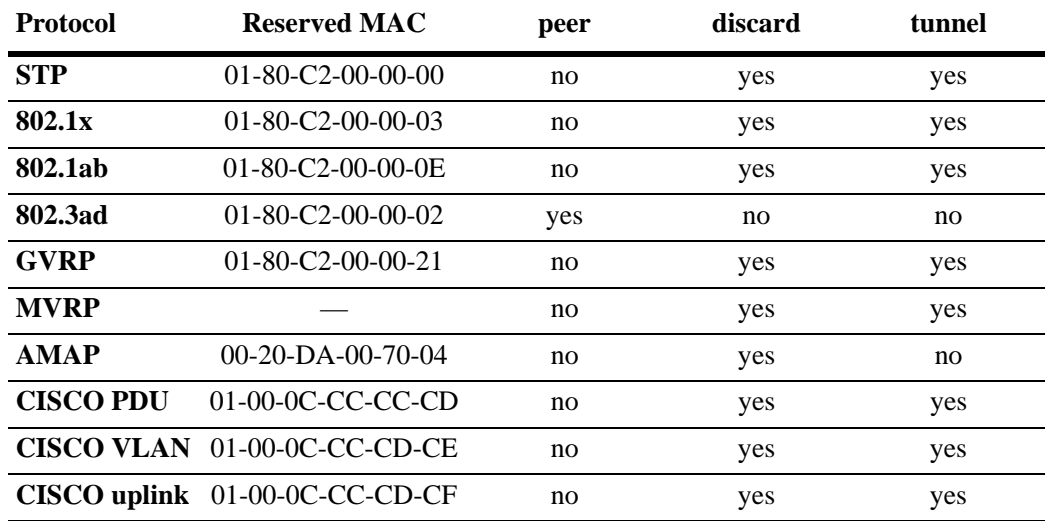

**•** If a user-configured Layer 2 profile is *not* associated with an access port, then the **def-access-profile** is used to process control packets ingressing on the port.

# **Examples**

```
-> service l2profile sap_1_profile stp discard
-> no service l2profile sap_1_profile 
-> service l2profile DropL2
-> service l2profile DropL2 stp discard gvrp discard 802.1ab discard
-> service l2profile CiscoTunnel
-> service l2profile CiscoTunnel pdu tunnel vlan tunnel uplink tunnel
-> no service l2profile CiscoTunnel
```
# **Release History**

Release 7.3.1; command was introduced.

# **Related Commands**

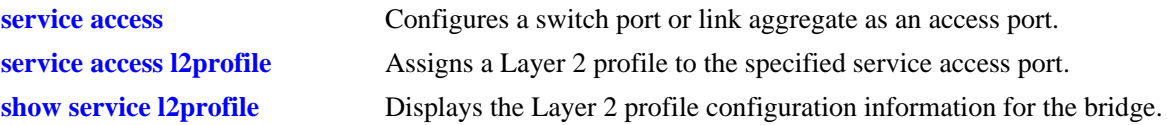

## **MIB Objects**

alaServiceMgrPortProfileTable alaServiceMgrPortProfileID alaServiceMgrPortProfileStpBpduTreatment alaServiceMgrPortProfile8021xTreatment alaServiceMgrPortProfile8021ABTreatment alaEServiceUNIProfileGvrpTreatment alaServiceMgrPortProfileAmapTreatment alaServiceMgrPortProfile8023ADTreatment alaServiceMgrPortProfileCiscoPduTreatment alaServiceMgrPortProfileCiscoVlanTreatment alaServiceMgrPortProfileCiscoUplinkTreatment

# <span id="page-2827-0"></span>**service access**

Configures a switch port or link aggregate as an access port for customer traffic.

**service access {port [***chassis\_id/***]***slot/port***[***-port2***]** *|* **linkagg** *agg\_id***[***-agg\_id2***]} [description** *port\_description***]**

**service access {port [***chassis\_id/***]***slot/port***[***-port2***]** *|* **linkagg** *agg\_id***[***-agg\_id2***]} [no description** *port\_description***]**

**no service access {port** *slot/port***[***-port2***]** *|* **linkagg** *agg\_id***[***-agg\_id2***]}**

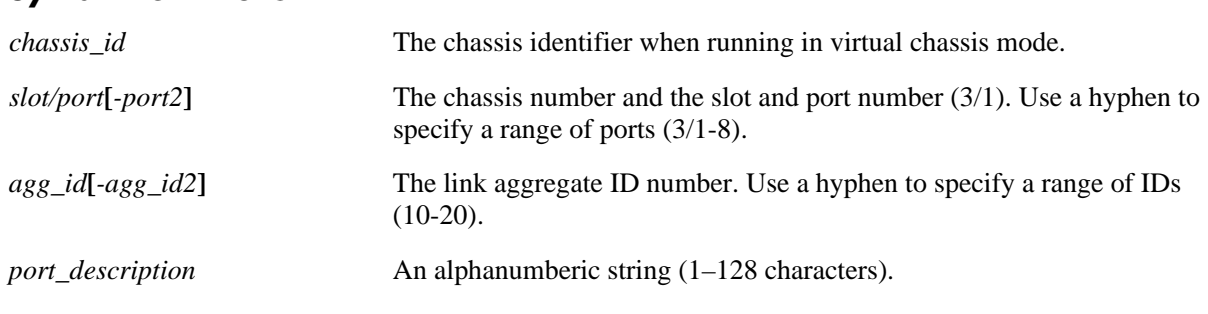

#### **Defaults**

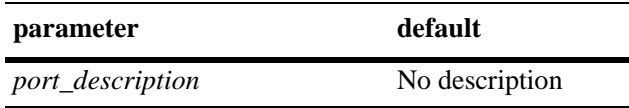

# **Platforms Supported**

OmniSwitch 10K, 6900

**Syntax Definitions**

# **Usage Guidelines**

- **•** Use the **no** form of this command to revert the port mode back to the default mode (network).
- Access ports are required to configure a Service Access Point (SAP). A SAP is the point at which customer traffic enters and exits the provider service. SAPs are not configured on network ports

# **Examples**

```
-> service access port 1/1/3 
-> service access linkagg 10 
-> service access port 1/1/6 description "Voice Access Port"
-> service access port 2/1/6 description "L3 VPN Loopback Port"
-> service access linkagg 100 description "Server Access Port"
-> service access port 2/1/6 no description
-> no service access port 1/1/3
-> no service access linkagg 10
```
# **Release History**

Release 7.3.1; command was introduced. Release 7.3.2; **description** parameter added.

#### **Related Commands**

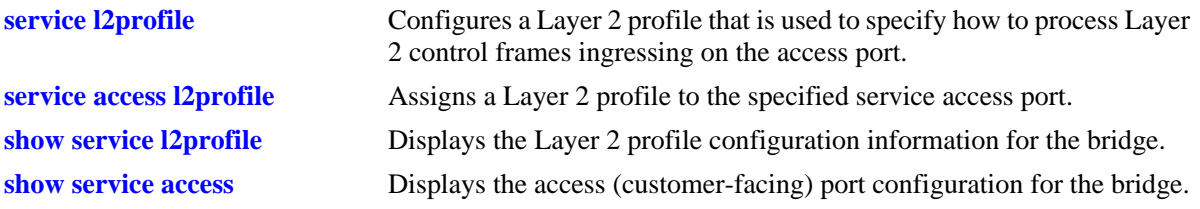

# **MIB Objects**

alaServiceMgrPortTable

alaServiceMgrPortID alaServiceMgrPortMode alaServiceMgrPortLinkStatus alaServiceMgrPortSapType alaServiceMgrSapCount

# <span id="page-2829-0"></span>**service access l2profile**

Assigns an existing Layer 2 profile to the specified service access port. This profile determines how Layer 2 protocol frames ingressing on the access port are processed.

**service access {port [***chassis\_id***/]***slot/port***[***-port2***]** *|* **linkagg** *agg\_id***[***-agg\_id2***]} l2profile {default |**  *profile-name***}**

#### **Syntax Definitions**

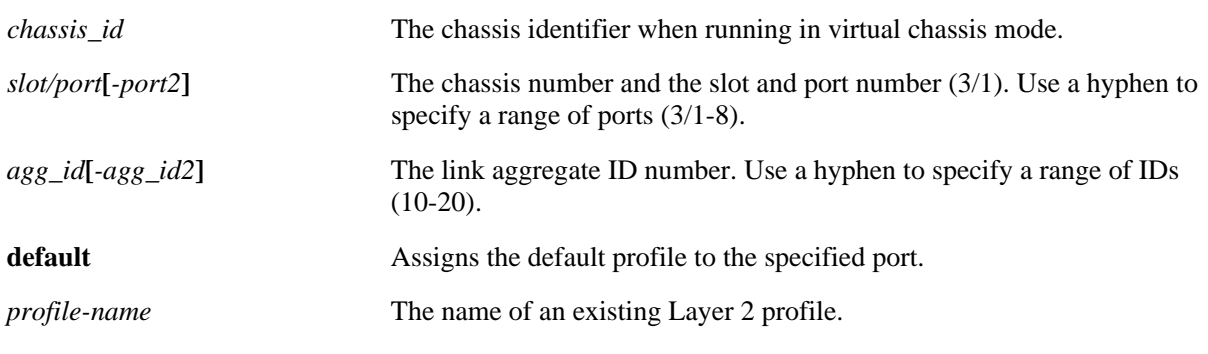

#### **Defaults**

By default, the default Layer 2 profile (**def-access-profile**) is assigned when a port is configured as a service access port.

# **Platforms Supported**

OmniSwitch 10K, 6900

# **Usage Guidelines**

- Use the **default** parameter with this command to revert the associated profile back to the default profile settings.
- Specify only ports or link aggregates that are configured as service access ports. This command does not apply to network ports.
- **•** Specify a profile name that already exists in the switch configuration.

#### **Examples**

```
-> service access port 1/3 l2profile sap_1_profile
-> service access linkagg 10 l2profile sap_1_profile
-> service access port 1/3 l2profile default
-> service access linkagg 10 l2profile default
```
# **Release History**

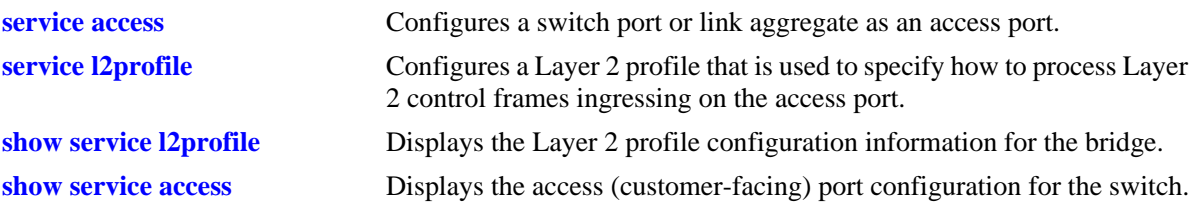

# **MIB Objects**

alaServiceMgrPortTable

alaServiceMgrPortID alaServiceMgrPortMode alaServiceMgrPortPortProfileID

# <span id="page-2831-0"></span>**service access vlan-xlation**

Configures the status of egress VLAN translation for all the service access points (SAPs) associated with the specified access port.

**service access {port [***chassis\_id***/]***slot/port***[***-port2***]** *|* **linkagg** *agg\_id***[***-agg\_id2***]} vlan-xlation {enable | disable}**

## **Syntax Definitions**

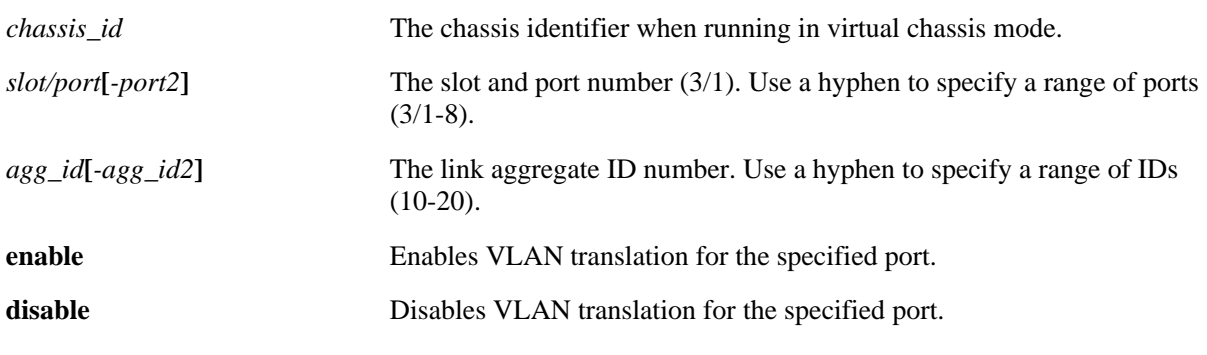

#### **Defaults**

By default, VLAN translation is disabled when a port or link aggregate is configured as an access port.

## **Platforms Supported**

OmniSwitch 10K, 6900

# **Usage Guidelines**

- Specify only ports or link aggregates that are configured as service access ports. This command does not apply to SPB interfaces (network ports).
- Enabling VLAN translation on a access port implicitly enables translation for all SAPs associated with that port. However, translation must also be enabled for the services associated with these SAPs. This ensures that all SAPs associated with a service will apply VLAN translation.

#### **Examples**

```
-> service access port 1/3 vlan-xlation enable
-> service access linkagg 10 vlan-xlation enable
-> service access port 1/3 vlan-xlation disable
-> service access linkagg 10 vlan-xlation disable
```
#### **Release History**

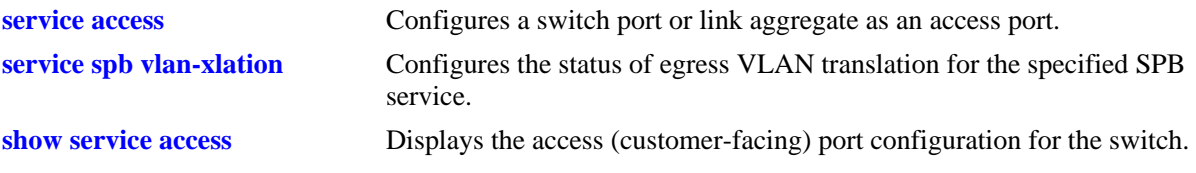

# **MIB Objects**

alaServiceMgrPortTable

```
alaServiceMgrPortID
alaServiceMgrPortMode
alaServiceMgrPortVlanXlation
```
# <span id="page-2833-0"></span>**service spb sap**

Configures a Service Access Point (SAP) by associating a SAP ID with a SPB service. A SAP ID is comprised of a customer-facing port (referred to as an access port) and an encapsulation value that is used to identify the type of customer traffic to map to the associated service.

**service spb** *service\_id* **sap {port [***chassis\_id***/]***slot/port* **| linkagg** *agg\_id***} [:0 | :all | :***qtag |*  **:***outer\_qtag.inner\_qtag***]**

**service spb** *service\_id* **no sap {port [***chassis\_id***/]***slot/port |* **linkagg** *agg\_id***} [:0 | :all | :***qtag |*  **:***outer\_qtag.inner\_qtag***]**

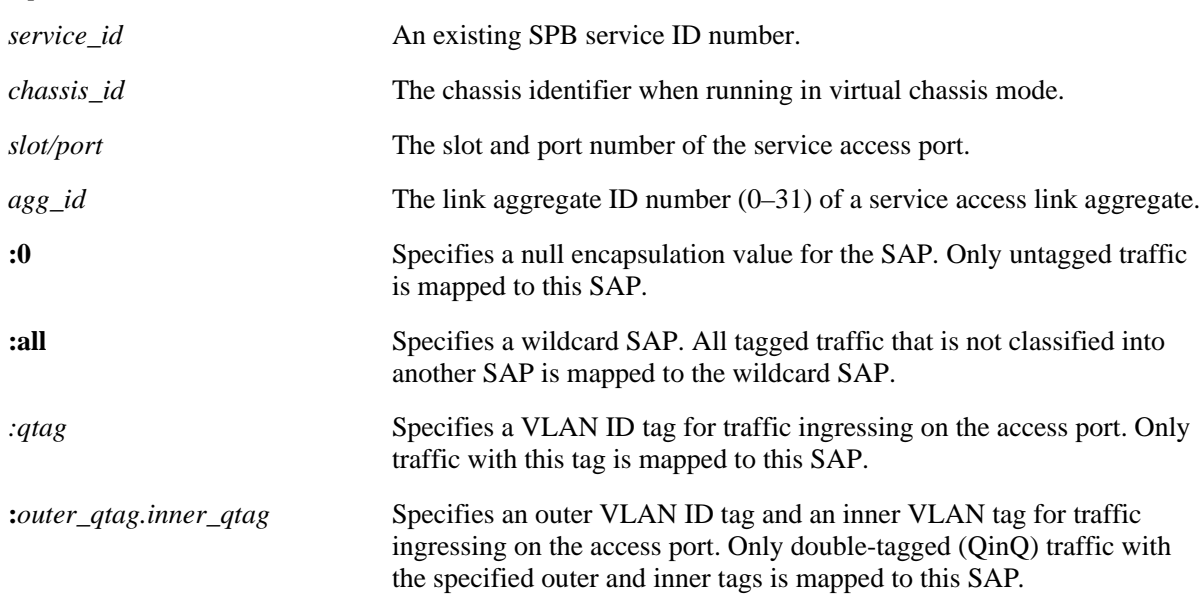

# **Syntax Definitions**

# **Defaults**

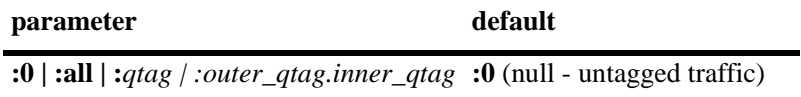

# **Platforms Supported**

OmniSwitch 10K, 6900

# **Usage Guidelines**

- **•** Use the **no** form of this command to remove a a SAP.
- **•** The **:all** (wildcard) parameter is also configurable as the inner tag value for double-tagged packets (for example, "10:all" specifies double-tagged packets with an outer tag equal to 10 and an inner tag with any value).
- **•** Specify only ports or link aggregates that are configured as service access ports (see **[service access](#page-2827-0)**). This command does not apply to network ports.

• Configuring SAPs with different encapsulation types for the same access port is allowed.

#### **Examples**

```
-> service spb 100 sap port 1/1:0
-> service spb 100 sap port 1/1:50
-> service spb 100 sap port 2/10:100.200
-> service apb 100 sap port 2/10:500.all
-> service spb 100 sap linkagg 5:10
-> service spb 200 sap port 2/1:20.30 
-> service spb 200 sap linkagg 9:all
-> service spb 100 no sap 2/10:100.200
-> service spb 200 no sap linkagg 9:all
```
#### **Release History**

Release 7.3.1; command was introduced.

#### **Related Commands**

**[service spb sap description](#page-2835-0)** Configures a description for the specified SAP ID. **[service spb sap trusted](#page-2837-0)** Configures the trust mode for the specified SAP ID. **[service spb sap admin-state](#page-2839-0)** Configures the administrative status for the specified SAP ID. **[service spb sap stats](#page-2841-0) Configures** statistics collection for the specified SAP ID. **[show service spb ports](#page-2849-0)** Displays SAP configuration information for the specified service.

# **MIB Objects**

alaSapBaseInfoTable alaSapPortId alaSapEncapValue alaSapSvcId

# <span id="page-2835-0"></span>**service spb sap description**

Configures a description for the specified Service Access Point (SAP) ID. A SAP ID is comprised of a customer-facing port (referred to as an access port) and an encapsulation value that is used to identify the type of customer traffic to map to the associated service.

**service spb** *service\_id* **sap {port [***chassis\_id***/]***slot/port* **| linkagg** *agg\_is***} [:0 | :all | :***qtag |*  **:***outer\_qtag.inner\_qtag***] description** *desc\_info*

**service spb** *service\_id* **no sap {port [***chassis\_id***/]***slot/port |* **linkagg** *agg\_num***} [:0 | :all | :***qtag |*  **:***outer\_qtag.inner\_qtag***] no description**

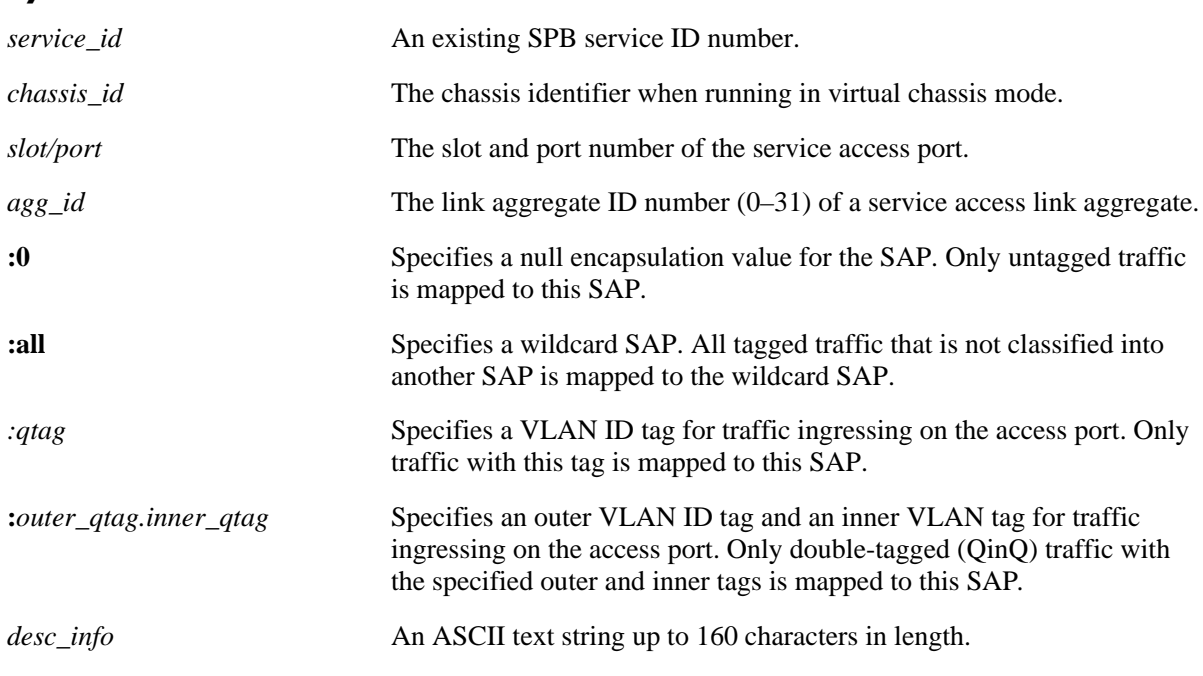

#### **Syntax Definitions**

# **Defaults**

By default, a description is not added when the SAP is created.

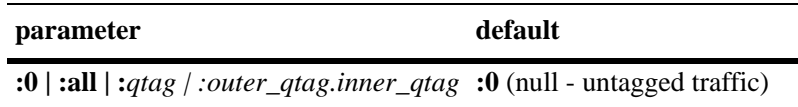

# **Platforms Supported**

OmniSwitch 10K, 6900

# **Usage Guidelines**

- **•** Use the **no** form of this command to remove the description from the specified SAP.
- Specify the SPB service ID number associated with the specified SAP ID (access port/encapsulation).

## **Examples**

```
-> service spb 10 sap 1/2:10 description "CE1 to SPB10 SAP"
-> service spb 13 linkagg 20:100.200 description "CE2 to SPB13 SAP"
-> service spb 10 sap 1/2:10 no description
-> service spb 13 linkagg 20:100.200 no description
```
## **Release History**

Release 7.3.1; command was introduced.

#### **Related Commands**

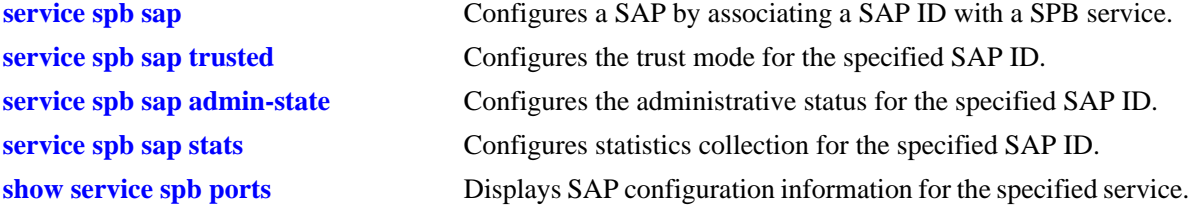

# **MIB Objects**

alaSapBaseInfoTable

alaSapPortId alaSapEncapValue alaSapDescription alaSapSvcId

# <span id="page-2837-0"></span>**service spb sap trusted**

Configures the trust mode for the specified Service Access Port (SAP) ID. A SAP ID is comprised of a customer-facing port (referred to as an access port) and an encapsulation value that is used to identify the type of customer traffic to map to the associated service.

A trusted SAP can accept 802.1p values in incoming packets; an untrusted SAP will set any 802.1p values to zero in incoming packets, unless an 802.1p value is configured with this command.

**service spb** *service\_id* **sap {port [***chassis\_id***/]***slot/port* **| linkagg** *agg\_num***} [:0 | :all | :***qtag |*  **:***outer\_qtag.inner\_qtag***] trusted**

**service spb** *service\_id* **sap {port [***chassis\_id***/]***slot/port* **| linkagg** *agg\_num***} [:0 | :all | :***qtag |*  **:***outer\_qtag.inner\_qtag***] no trusted priority** *value*

#### **Syntax Definitions**

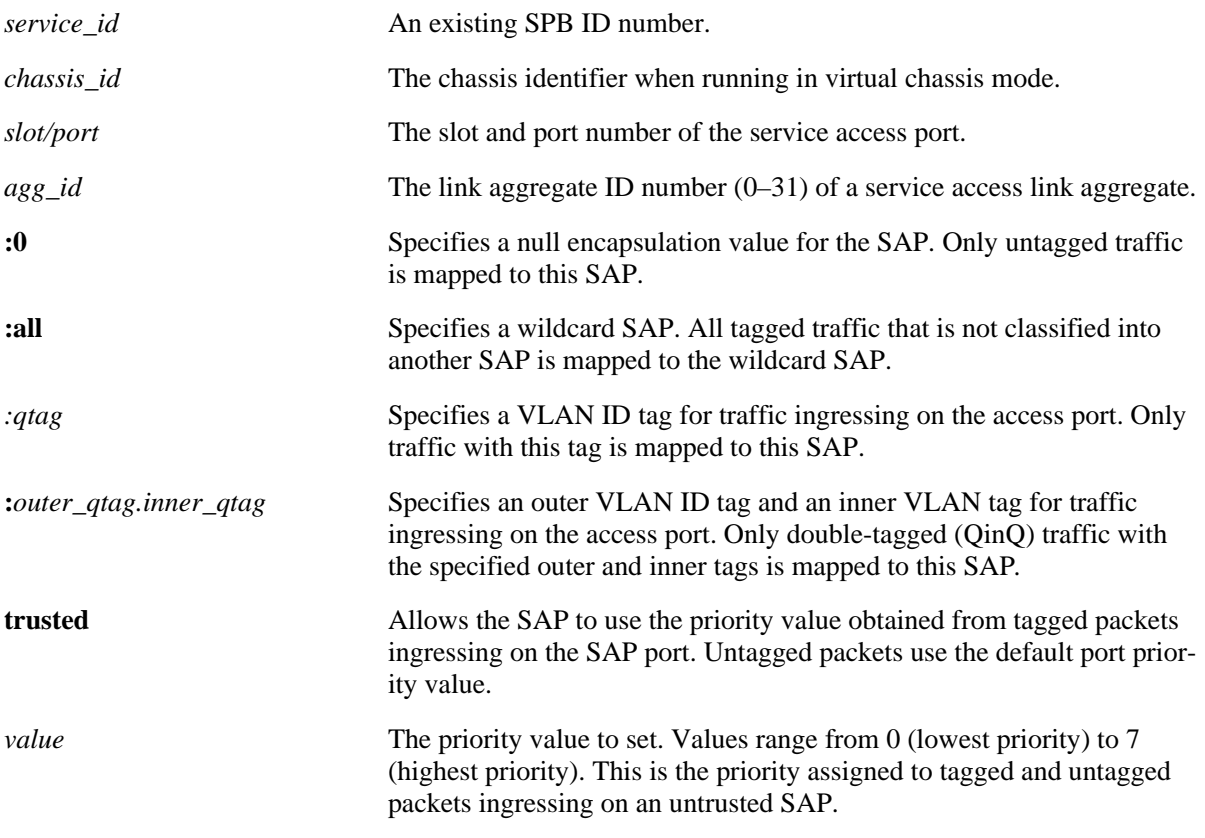

#### **Defaults**

By default, the SAP is trusted with the priority set to best effort (zero). These default values are set when a port is configured as an access port and then associated with the SAP.

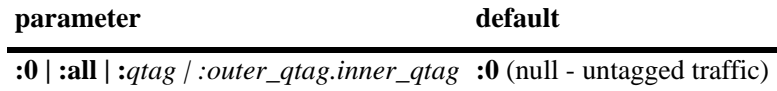

# **Platforms Supported**

OmniSwitch 10K, 6900

# **Usage Guidelines**

- **•** Use the **no trusted** form of this command with the **priority** *value* parameter to configure a priority value to assign to packets ingressing on the SAP.
- Specify the SPB service ID number associated with the specified SAP ID (access port/encapsulation).
- **•** Administratively disabling the SAP is not required to change the trust mode for the SAP.
- When the trust mode is changed from untrusted to trusted, the priority value is automatically set to the default best effort priority value (zero).
- **•** Note that untagged Layer 2 control packets (for example, BPDU, GVRP, and AMAP) are always tunneled (if enabled) through the provider backbone bridge (PBB) network with the default EXP bits set to 7, so that they can arrive at the destination bridge at the highest COS queue of 7. As a result, trusted and untrusted SAPs configured on the access ports will not affect the Layer 2 control packets ingressing on the access ports.
- Configuring the trust mode on an access port is not allowed. These settings are configured for the SAP to which the access port is associated.

# **Examples**

-> service spb 10 sap 1/2:10 trusted -> service spb 13 linkagg 20 trusted -> service spb 10 sap 1/2:10 no trusted priority 7 -> service spb 13 linkagg 20 no trusted

# **Release History**

Release 7.3.1; command was introduced.

# **Related Commands**

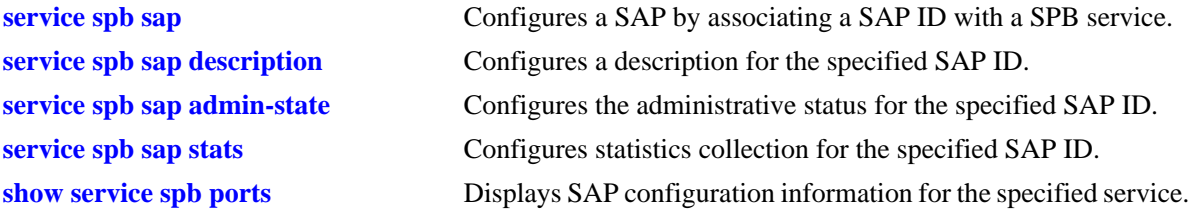

# **MIB Objects**

alaSapBaseInfoTable

alaSapPortId alaSapEncapValue alaSapTrusted alaSapPriority alaSapSvcId

# <span id="page-2839-0"></span>**service spb sap admin-state**

Configures the administrative status for the specified Service Access Point (SAP) ID. A SAP ID is comprised of a customer-facing port (referred to as an access port) and an encapsulation value that is used to identify the type of customer traffic to map to the associated service.

**service spb** *service\_id* **sap {port [***chassis\_id***/]***slot/port* **| linkagg** *agg\_id***} [:0 | :all | :***qtag* **| :***outer\_qtag.inner\_qtag***] admin-state {enable | disable}**

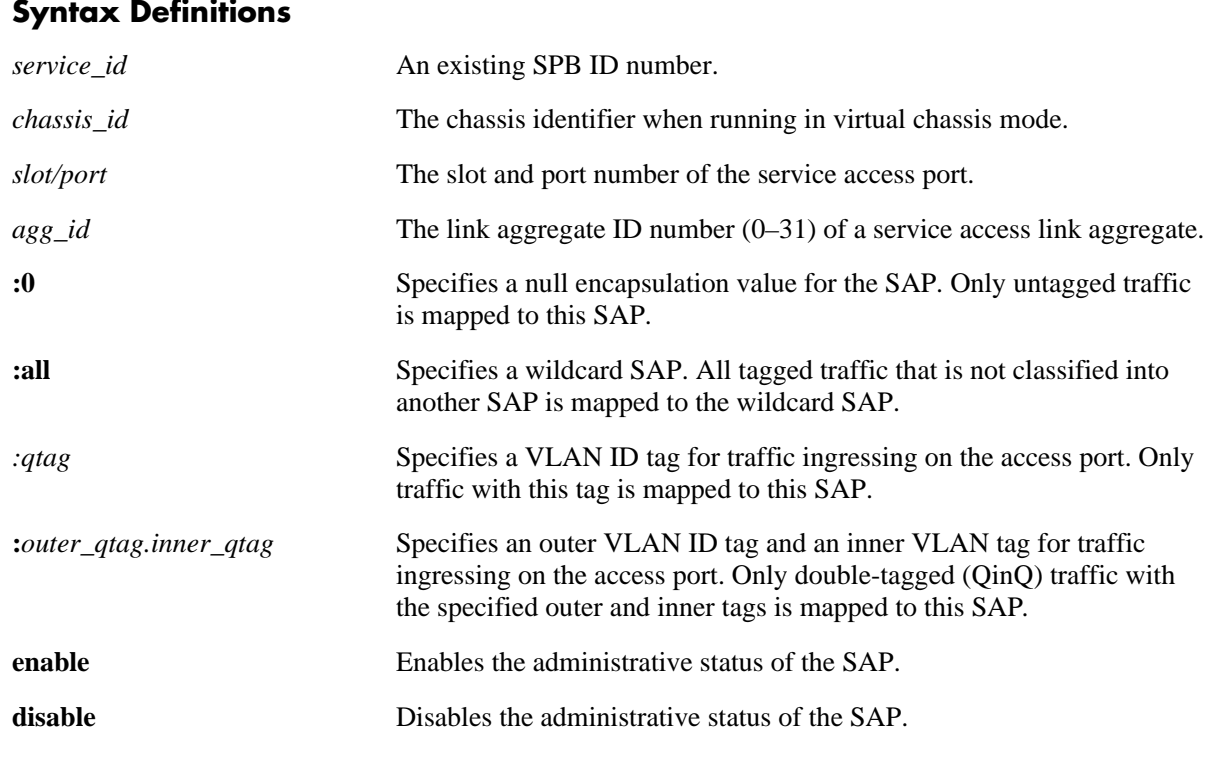

# **Defaults**

By default, the administrative status of the SAP is disabled.

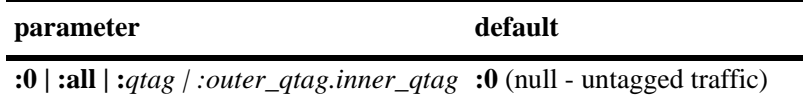

# **Platforms Supported**

OmniSwitch 10K, 6900

#### **Usage Guidelines**

- Specify the SPB service ID number associated with the specified SAP ID (access port/encapsulation).
- Disabling the SAP administrative status does not remove the SAP configuration from the bridge.
- If an access port goes down, all SAPs associated with that port are operationally taken down as well.

## **Examples**

```
-> service spb 10 sap port 1/2:10 admin-state enable
-> service spb 13 linkagg 20 admin-state enable
-> service spb 10 sap port 1/2:10 admin-state disable
-> service spb 13 linkagg 20 admin-state disable
```
## **Release History**

Release 7.3.1; command was introduced.

#### **Related Commands**

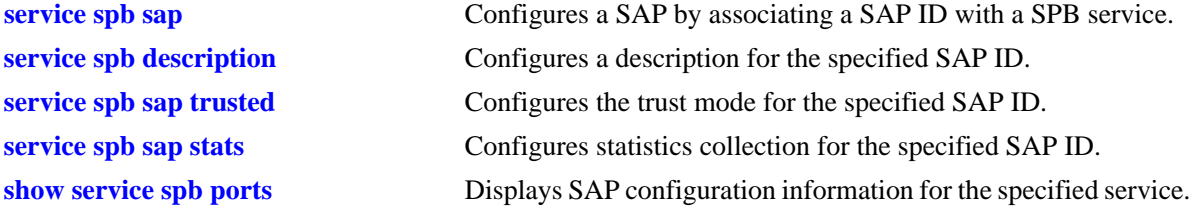

# **MIB Objects**

alaSapBaseInfoTable

alaSapPortId alaSapEncapValue alaSapAdminStatus alaSapSvcId

# <span id="page-2841-0"></span>**service spb sap stats**

Configures ingress and egress statistics collection for packets flowing through the specified SAP ID. A SAP ID is comprised of a customer-facing port (referred to as an access port) and an encapsulation value that is used to identify the type of customer traffic to map to the associated service.

**service spb** *service\_id* **sap {port [***chassis\_id***/]***slot/port* **| linkagg** *agg\_num***} [:0 | :all | :***qtag1* **| :***outer\_qtag.inner\_qtag***] stats {enable | disable}**

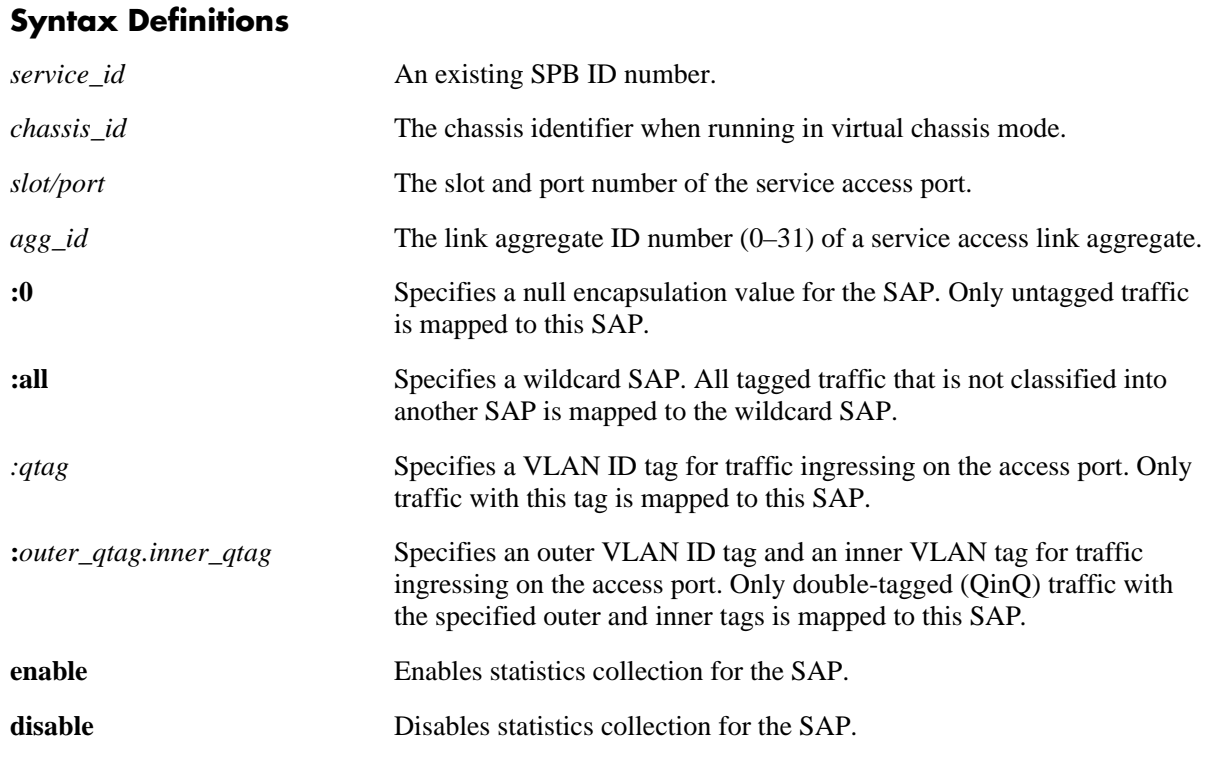

# **Defaults**

By default, statistics collection is disabled for the SAP.

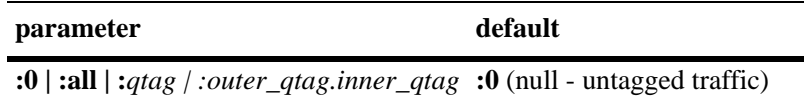

# **Platforms Supported**

OmniSwitch 10K, 6900

# **Usage Guidelines**

Specify the SPB service ID number associated with the specified SAP ID (access port/encapsulation).

## **Examples**

```
-> service spb 100 sap port 1/2:10 stats enable
-> service spb 101 sap linkagg 20:all stats enable
-> service spb 100 sap port 1/2:10 stats disable
-> service spb 101 sap linkagg 20:all stats disable
```
## **Release History**

Release 7.3.1; command was introduced.

#### **Related Commands**

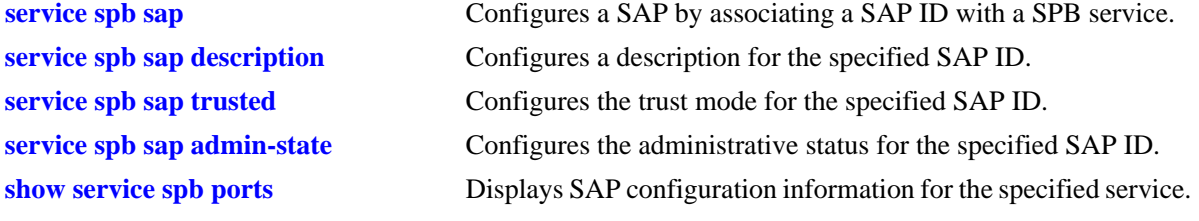

# **MIB Objects**

alaSapBaseInfoTable

alaSapPortId alaSapEncapValue alaSapStatsAdminStatus alaSapSvcId

# <span id="page-2843-0"></span>**show service l2profile**

Displays the Layer 2 profile configuration information for the bridge. This type of profile is applied to access (customer-facing) ports and specifies how to process Layer 2 protocol frames ingressing on such ports.

**show service l2profile [***profile\_name***]** 

#### **Syntax Definitions**

*profile\_name* An existing Layer 2 profile name. Use quotes around string if the profile name contains multiple words with spaces between them (e.g., "Alcatel-Lucent Engineering").

#### **Defaults**

By default, all profiles are displayed if a profile name is not specified with this command.

#### **Platforms Supported**

OmniSwitch 10K, 6900

#### **Usage Guidelines**

- **•** Use the *profile-name* parameter to display information for a specific profile. Entering a profile name is case sensitive.
- If there are no profiles configured for the bridge, this command still displays the information for the default profile (def-access-profile). This profile is applied to access ports that were not associated with a specific profile.

#### **Examples**

```
-> show service l2profile 
Profile Name: def-access-profile,
STP : tunnel, 802.1X : drop, 802.3AD : peer, 802.1AB : drop, 
GVRP : tunnel, AMAP : drop, MVRP : tunnel CISCO-PDU: drop,
CISCO-VLAN: drop, CISCO-UPLINK: drop
Profile Name: DropL2,
STP : drop, 802.1X : drop, 802.3AD : drop, 802.1AB : drop, TSTGQ TSTGQ TSTGQGVRP : drop, AMAP : drop, MVRP : tunnel CISCO-PDU: drop,
CISCO-VLAN: drop, CISCO-UPLINK: drop
Profile Name: CiscoTunnel,
STP : tunnel, 802.1X : drop, 802.3AD : drop, 802.1AB : drop, 
GVRP : tunnel, AMAP : drop, MVRP : tunnel CISCO-PDU:tunnel,
CISCO-VLAN: tunnel, CISCO-UPLINK: tunnel
->show service l2profile DropL2
Profile Name: DropL2,
STP : drop, 802.1X : drop, 802.3AD : drop, 802.1AB : drop, 
GVRP : drop, AMAP : drop, MVRP : tunnel CISCO-PDU: drop,
CISCO-VLAN: drop, CISCO-UPLINK: drop
```
#### *output definitions*

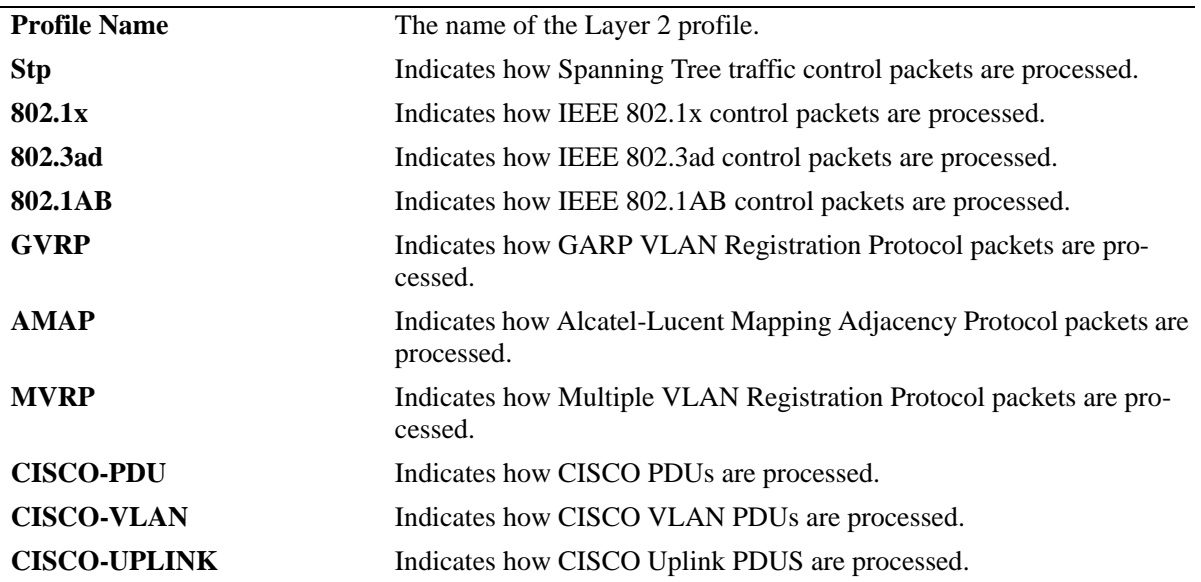

#### **Release History**

Release 7.3.1; command was introduced.

#### **Related Commands**

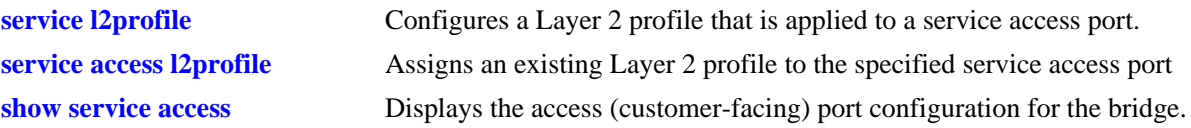

# **MIB Objects**

```
alaServiceMgrPortProfileTable
  alaServiceMgrPortProfileID
  alaServiceMgrPortProfileStpBpduTreatment
  alaServiceMgrPortProfileGvrpTreatment
  alaServiceMgrPortProfile8021xTreatment
  alaServiceMgrPortProfile8021ABTreatment
  alaEServiceUNIProfileGvrpTreatment
  alaServiceMgrPortProfileAmapTreatment
  alaServiceMgrPortProfile8023ADTreatment
  alaServiceMgrPortProfileMvrpTreatment
  alaServiceMgrPortProfileCiscoPduTreatment
  alaServiceMgrPortProfileCiscoVlanTreatment
  alaServiceMgrPortProfileCiscoUplinkTreatment
```
# <span id="page-2845-0"></span>**show service access**

Displays the access (customer-facing) port configuration for the bridge.

**show service access [port [***chassis\_id***/]***slot/port |* **linkagg** *agg\_id***]**

#### **Syntax Definitions**

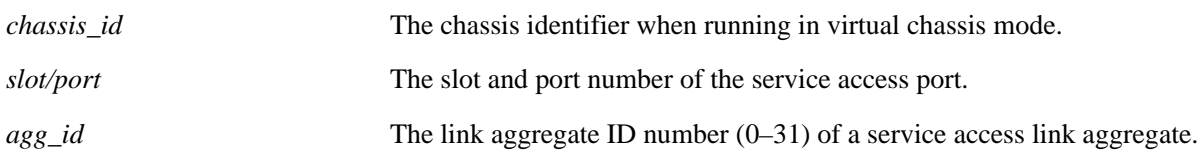

# **Defaults**

By default, all service access ports are displayed if a port or link aggregate number is not specified.

# **Platforms Supported**

OmniSwitch 10K, 6900

# **Usage Guidelines**

Use the **port** *slot/port* and **linkagg** *agg-id* parameters to display the configuration for a specific port or link aggregate.

# **Examples**

```
-> show service access
Port Link SAP SAP Vlan
Id Status Type Count Xlation L2Profile
---------+------+-------+-------+-------+------------------------------------
1/11 Up Manual 100 N def-access-profile
1/12 Up Manual 100 N def-access-profile
1/13 Down Manual 100 N def-access-profile
1/14 Down Manual 100 N def-access-profile
Total Access Ports: 4
-> show service access port 1/14
Port Link SAP SAP Vlan
Id Status Type Count Xlation L2Profile
---------+------+-------+-------+-------+------------------------------------
1/14 Down Manual 100 N def-access-profile
Total Access Ports: 4
output definitions
Port Id The access port number or link aggregate ID number.<br>
The status of the link connection to the access port (II)
```
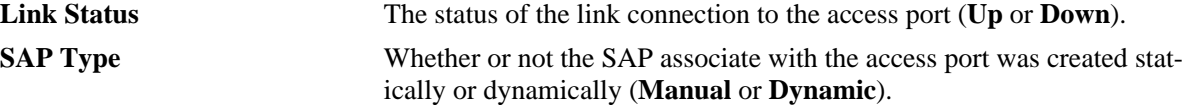

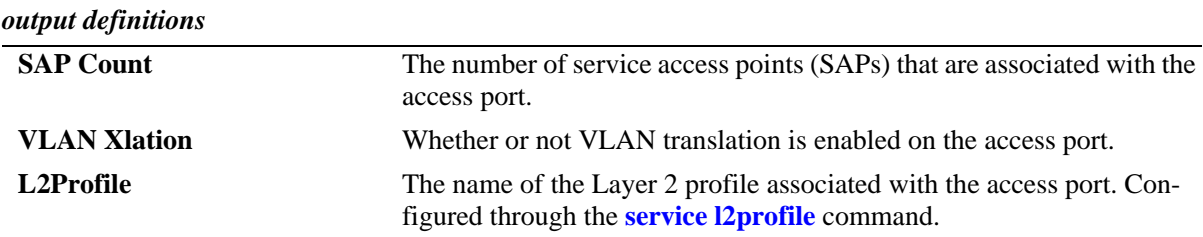

**Release History**

Release 7.3.1; command was introduced.

# **Related Commands**

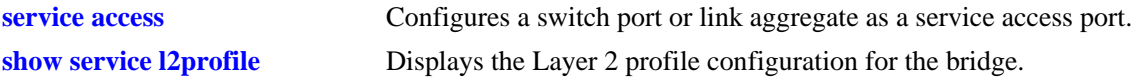

# **MIB Objects**

alaServiceMgrPortTable

```
alaServiceMgrPortID
alaServiceMgrPortLinkStatus
alaServiceMgrPortSapType
alaServiceMgrPortSapCount
alaServiceMgrPortVlanXlation
alaServiceMgrPortPortProfileID
```
# <span id="page-2847-0"></span>**show service**

Displays the service configuration for the bridge.

**show service [spb]**

#### **Syntax Definitions**

**spb** Displays Shortest Path Bridging (SPB) services.

#### **Defaults**

By default, all services are displayed.

# **Platforms Supported**

OmniSwitch 10K, 6900

#### **Usage Guidelines**

- **•** Use the **spb** parameter to display additional information about SPB services.
- The service ID is a unique number that identifies a specific SPB service. Information associated with the service ID is displayed.

# **Examples**

```
-> show service
Legend: * denotes a dynamic object
All Service Info
Svc SAP Bind
ServiceId Type Adm Opr Stats Count Count Description
-----------+-----+----+----+-----+------+-------+---------------------------
100 SPB Up Down Y 8 4 SPB Service 100
200 SPB Up Up Y 7 5 SPB Service 200
32768* SPB Up Up Y 23 4 SPB Dynamic Service 32768
32769* SPB Up Up Y 10 3 SPB Dynamic Service 32769
Total Services: 4
-> show service spb
Legend: * denotes a dynamic object
SPB Service Info
  SystemId : 00e0.b1e7.0188, SrcId : 0x70188, SystemName : TOR-1
 SAP Bind MCast
ServiceId Adm Oper Stats Count Count Isid BVlan Mode (T/R)
-----------+----+----+-----+-------+-------+---------+-----+--------------
100 Up Down Y 8 4 1000 4001 Headend (0/0)
200 Up Up Y 7 5 1001 4001 Headend (0/0)
32768* Up Up Y 23 4 1002 4001 Headend (0/0)
32769* Up Up Y 10 3 1003 4001 Headend (0/0)
```
#### *output definitions*

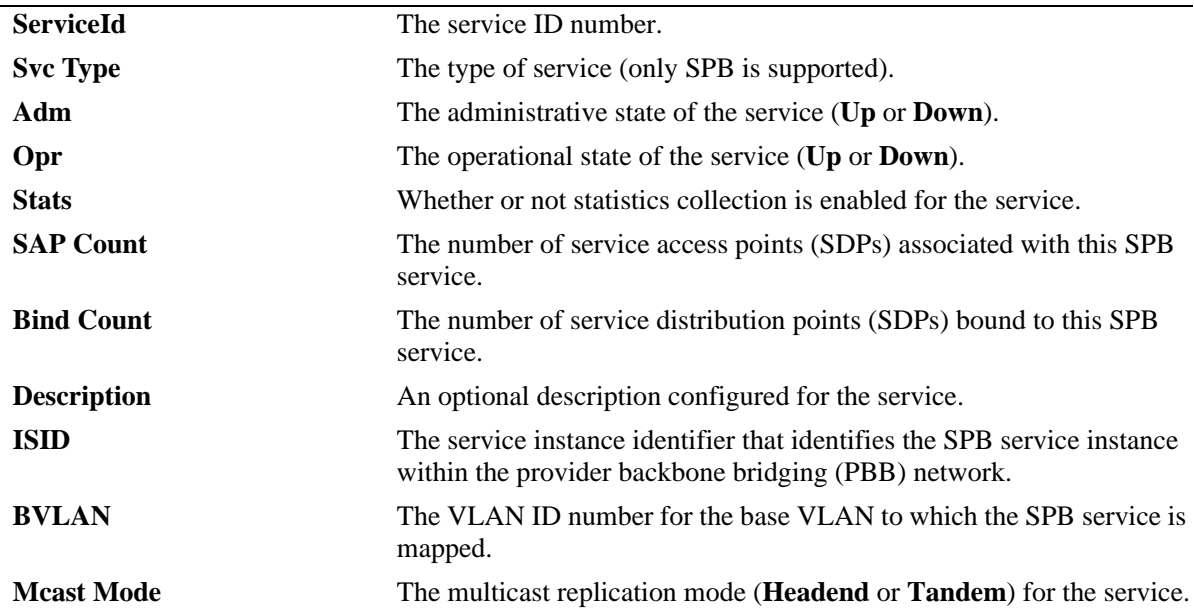

# **Release History**

Release 7.3.1; command was introduced.

# **Related Commands**

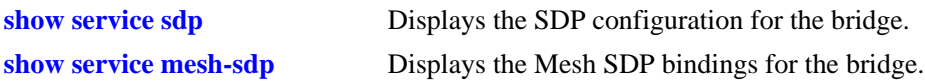

# **MIB Objects**

alaSvcBaseInfoTable

alaSvcId alaSvcType alaSvcAdminStatus alaSvcOperStatus alaSvcStatsAdminStatus alaSvcNumSaps alaSvcNumSdps alaSvcDescription alaSvcIsid alaSvcBVlan alaSvcMulticastMode

# <span id="page-2849-0"></span>**show service spb ports**

Displays the virtual ports associated with the specified SPB service.

**show service spb** *service\_id* **ports**

# **Syntax Definitions**

*service id* An existing SPB service ID number.

#### **Defaults**

N/A

#### **Platforms Supported**

OmniSwitch 10K, 6900

#### **Usage Guidelines**

- **•** A virtual port represents a Service Access Point (SAP) or a Service Distribution Point (SDP) that is associated with the specified SPB service.
- In addition to the virtual port configuration, this command also provides the status and additional configuration information for the SPB service.

#### **Examples**

```
-> show service spb 1525 ports
Legend: * denotes a dynamic object
SPB Service Info
Admin : Up, Oper : Up, Stats : N, Mtu : 1514, VlanXlation : N,
ISID : 2524, BVlan : 4004, MCast-Mode : Headend, Tx/Rx : 0/0
                           Sap Trusted: Priority/ Sap Description /
Identifier Adm Oper Stats Sdp SystemId:BVlan Intf Sdp SystemName
-----------------+----+----+-----+--------------------+--------+-------------------
sap:1/11:2524 Up Up N Y:x 1/11<br>sap:1/12:2524 Up Up N Y:x 1/12
sap:1/12:2524 Up Up N Y:x 1/12 -
sap:1/13:2524 Up Down N Y:x 1/13 -
sap:1/14:2524 Up Down N Y:x 1/14 -
sdp:32806:1525* Up Up Y e8e7.3233.1831:4004 1/1 BRIDGE-4
```
Total Ports: 5

```
output definitions
```
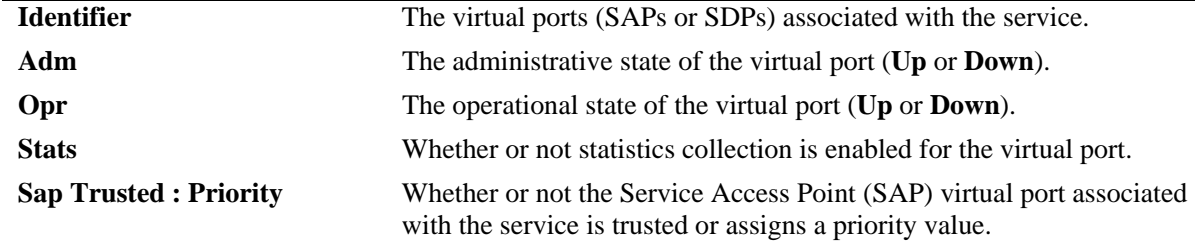

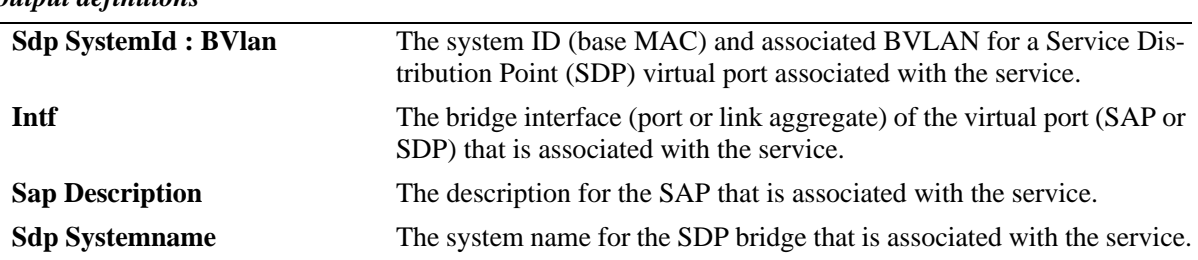

#### *output definitions*

# **Release History**

Release 7.3.1; command was introduced.

# **Related Commands**

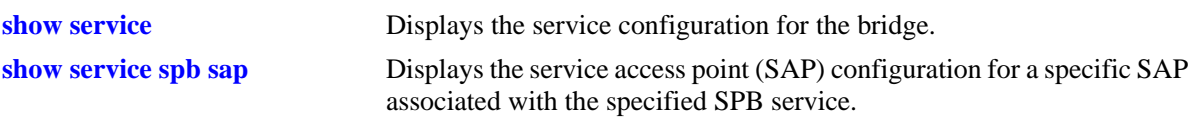

# **MIB Objects**

N/A

# <span id="page-2851-0"></span>**show service spb sap**

Displays the configuration information for the specified SAP ID associated with the specified service. A SAP ID is comprised of a customer-facing port (referred to as an access port) and an encapsulation value that is used to identify the type of customer traffic to map to the associated service.

**show service spb** *service\_id* **sap {***slot/port* **| linkagg** *agg\_num***} [:0 | :all | :***qtag1* **| :***outer\_qtag.inner\_qtag***]**

#### **Syntax Definitions**

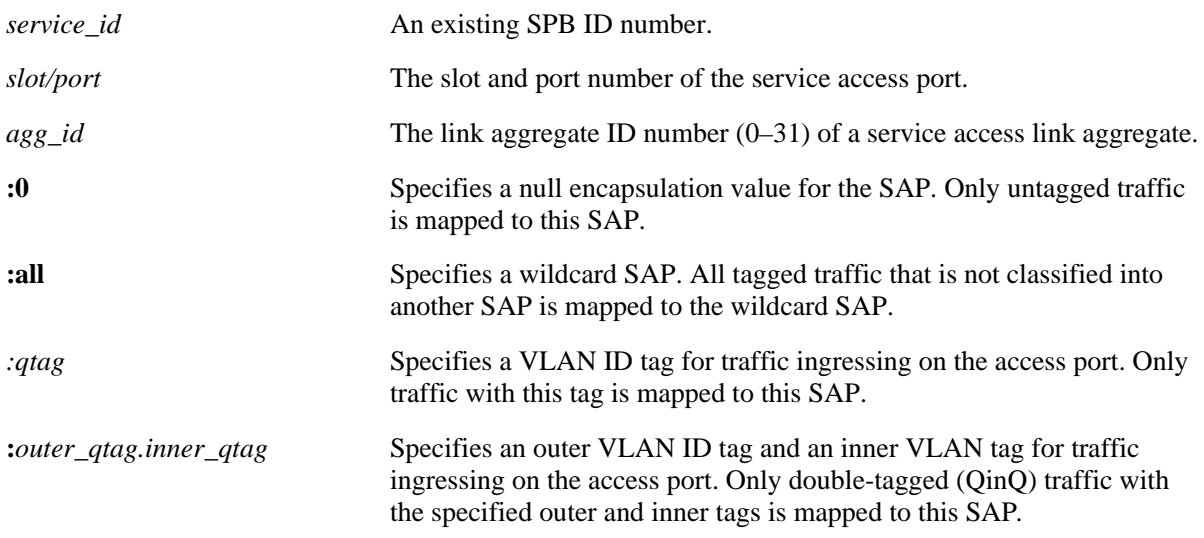

# **Defaults**

N/A

# **Platforms Supported**

OmniSwitch 10K, 6900

#### **Usage Guidelines**

- A Service Access Point (SAP) is a type of virtual port that is associated with the specified SPB service.
- A SAP determines which customer traffic (untagged, single-tagged, or double-tagged) is mapped to the service associated with this SAP.

# **Examples**

```
-> show service spb 1525 sap port 1/11:2524
SAP Detailed Info
 SAP Id : 1/11:2524, Description : ,<br>Admin Status : Up, 0per Status : Up,
 Admin Status : Up, 0per Status
 Stats Status : No, Vlan Translation : No,
 Service Type : SPB, Allocation Type : Static,
 Trusted : Yes, Priority : 0,
  Ingress Pkts : 0, Ingress Bytes : 0,
  Egress Pkts : 0, Egress Bytes : 0,
```
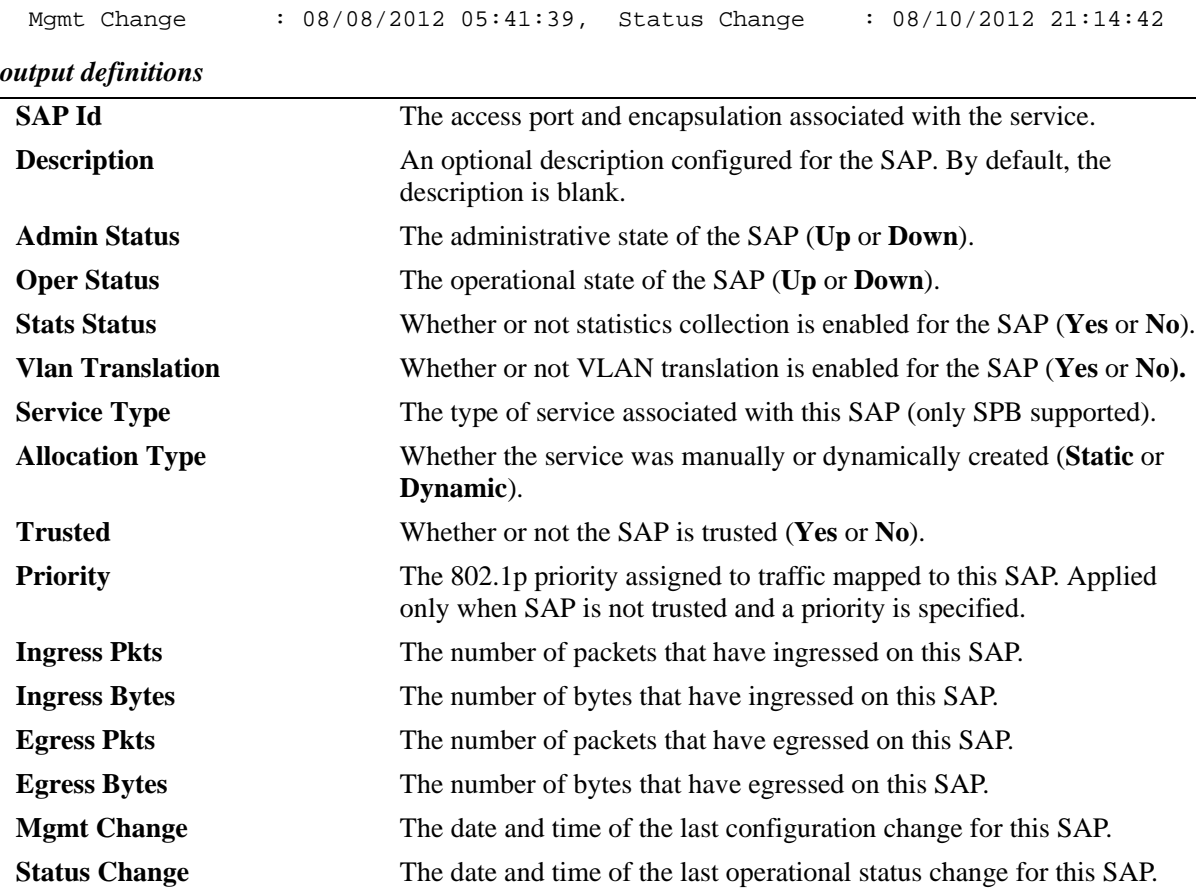

# **Release History**

Release 7.3.1; command was introduced.

# **Related Commands**

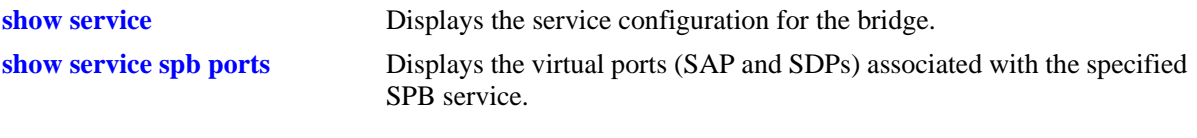

# **MIB Objects**

N/A

# <span id="page-2853-0"></span>**show service sdp**

Displays the Service Distribution Point (SDP) configuration for the bridge. A SDP is a logical entity that directs traffic from one Backbone Edge Bridge (BEB) to another BEB in the Provider Backbone Bridge (PBB) network.

**show service sdp [spb]**

# **Syntax Definitions**

spb<br>
Displays Shortest Path Bridging (SPB) SDPs.

# **Defaults**

By default, all SDPs are displayed.

# **Platforms Supported**

OmniSwitch 10K, 6900

# **Usage Guidelines**

- **•** Use the **spb** parameter to display additional information about SPB SDPs.
- There is no manual configuration of SDPs required. SDPs are automatically created and bound to ISIS-SPB services as needed throughout the PBB network.
- **•** Dynamic SDPs are not saved to the switch configuration file.

# **Examples**

```
-> show service sdp
Legend: * denotes a dynamic object
All SDP Info
SdpId FarEnd SysId:BVlan Adm Oper SvcType
-----------+---------------------+----+----+--------
32817* 00e0.b1e7.0bd3:4001 Up Up SPB
32818* e8e7.3200.2a1d:4001 Up Up SPB
32821* e8e7.3200.2a1d:4002 Up Up SPB
32823* 00e0.b1e7.0bd3:4003 Up Up SPB
32824* e8e7.3200.2a1d:4003 Up Up SPB
32827* e8e7.3200.2a1d:4004 Up Up SPB
32832* e8e7.3233.1c81:4001 Up Up SPB
32834* 00e0.b1e7.0bd3:4002 Up Up SPB
32835* e8e7.3233.1c81:4002 Up Up SPB
```
*output definitions*

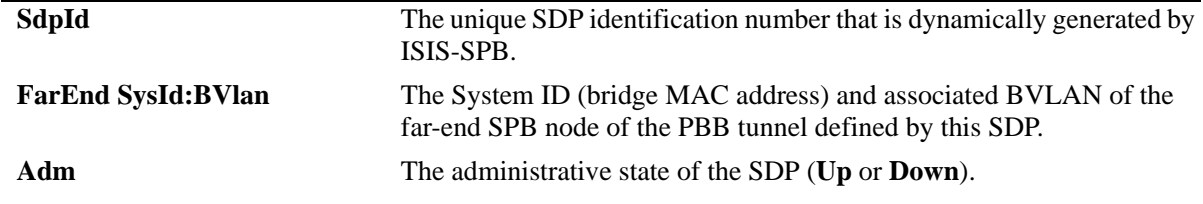

*output definitions*

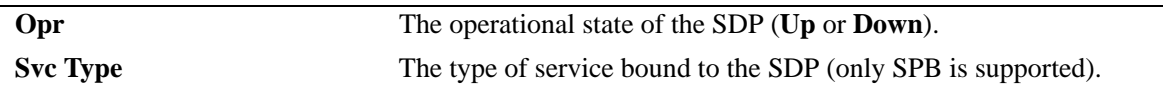

```
-> show service sdp spb
Legend: (*) dyn unicast object (+) remote mcast object (#) local mcast object
SPB SDP Info
       FarEnd Bind FarEnd
SdpId SysId:BVlan/GroupMac SourceId Oper Intf/Isid Count SystemName/PortList
----------+----------------------+--------+----+---------+-----+-------------------
32817* 00e0.b1e7.0bd3:4001 0x70bd3 Up 1/3 0 BRIDGE-2
32818* e8e7.3200.2a1d:4001 0x2a1d Up 1/3 0 BRIDGE-3
32821* e8e7.3200.2a1d:4002 0x2a1d Up 1/3 0 BRIDGE-3
32823* 00e0.b1e7.0bd3:4003 0x70bd3 Up 1/3 0 BRIDGE-2
32824* e8e7.3200.2a1d:4003 0x2a1d Up 1/3 0 BRIDGE-3
32827* e8e7.3200.2a1d:4004 0x2a1d Up 1/3 0 BRIDGE-3
32832* e8e7.3233.1c81:4001 0x31c81 Up 1/2 0 BRIDGE-8
32834* 00e0.b1e7.0bd3:4002 0x70bd3 Up 1/2 0 BRIDGE-2
32835* e8e7.3233.1c81:4002 0x31c81 Up 1/2 0 BRIDGE-8
```
*output definitions*

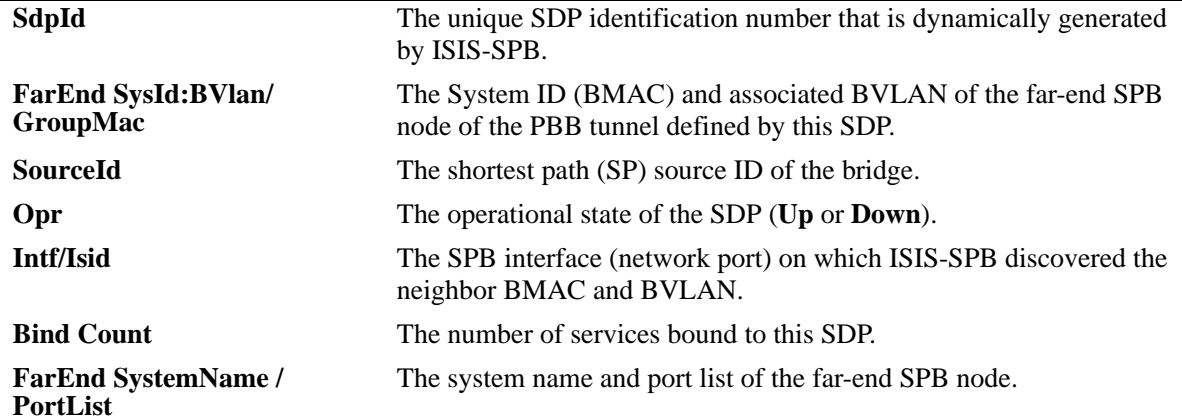

# **Release History**

Release 7.3.1; command was introduced.

# **Related Commands**

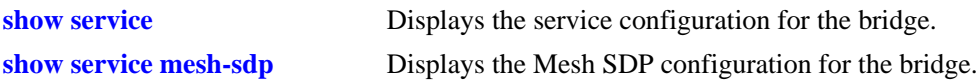

# **MIB Objects**

alaSdpBaseInfoTable

alaSdpId alaSdpAdminStatus alaSdpOperStatus alaSdpNetworkPort alaSvcBVlan alaSdpSystemId alaSdpSystemName alaSdpSpSourceId

# <span id="page-2856-0"></span>**show service mesh-sdp**

Displays the mesh Service Distribution Point (SDP) binding configuration for the bridge. Once a SDP is established and ISIS-SPB detects a service on the far-end SPB node that also exists on the local node, the SDP (BMAC:BVLAN) is automatically bound to the service instance.

**show service mesh-sdp [spb]**

#### **Syntax Definitions**

**spb** Displays Shortest Path Bridging (SPB) mesh SDPs.

# **Defaults**

By default, all mesh SDPs are displayed.

# **Platforms Supported**

OmniSwitch 10K, 6900

# **Usage Guidelines**

- **•** Use the **spb** parameter to display additional information about SPB mesh SDPs.
- There is no manual configuration of mesh SDPs required. SDPs are automatically created and bound to ISIS-SPB services as needed throughout the provider backbone bridge (PBB) network.
- **•** Dynamic mesh SDPs are not saved to the switch configuration file.

# **Examples**

```
-> show service mesh-sdp
Legend: * denotes a dynamic object
All Mesh-SDP Info
SvcId SdpId FarEnd SysId:BVlan Oper SvcType
--------+----------------+--------------------+----+--------
1 33687:1* e8e7.3233.1831:4001 Up SPB
1 37753:1* 0000.bcb6.0001:4001 Up SPB
1 38169:1* 0000.bcb4.0001:4001 Up SPB
1 38217:1* 0000.beb4.0001:4001 Up SPB
1 38218:1* 0000.beb4.0002:4001 Up SPB
1 38219:1* 0000.beb4.0003:4001 Up SPB
1 38220:1* 0000.beb4.0004:4001 Up SPB
1 38221:1* 0000.beb4.0005:4001 Up SPB
1 38222:1* 0000.beb4.0006:4001 Up SPB
1 38223:1* 0000.beb4.0007:4001 Up SPB
```
*output definitions*

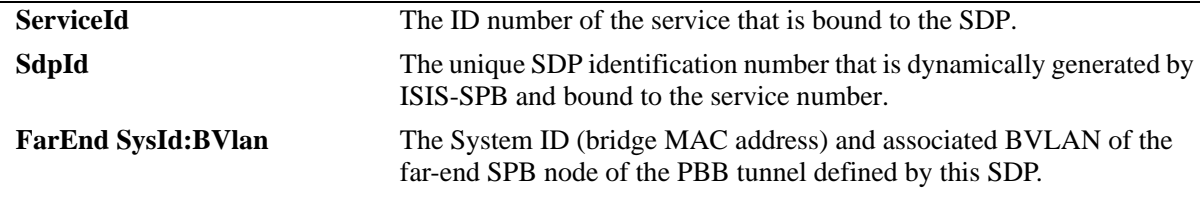

*output definitions*

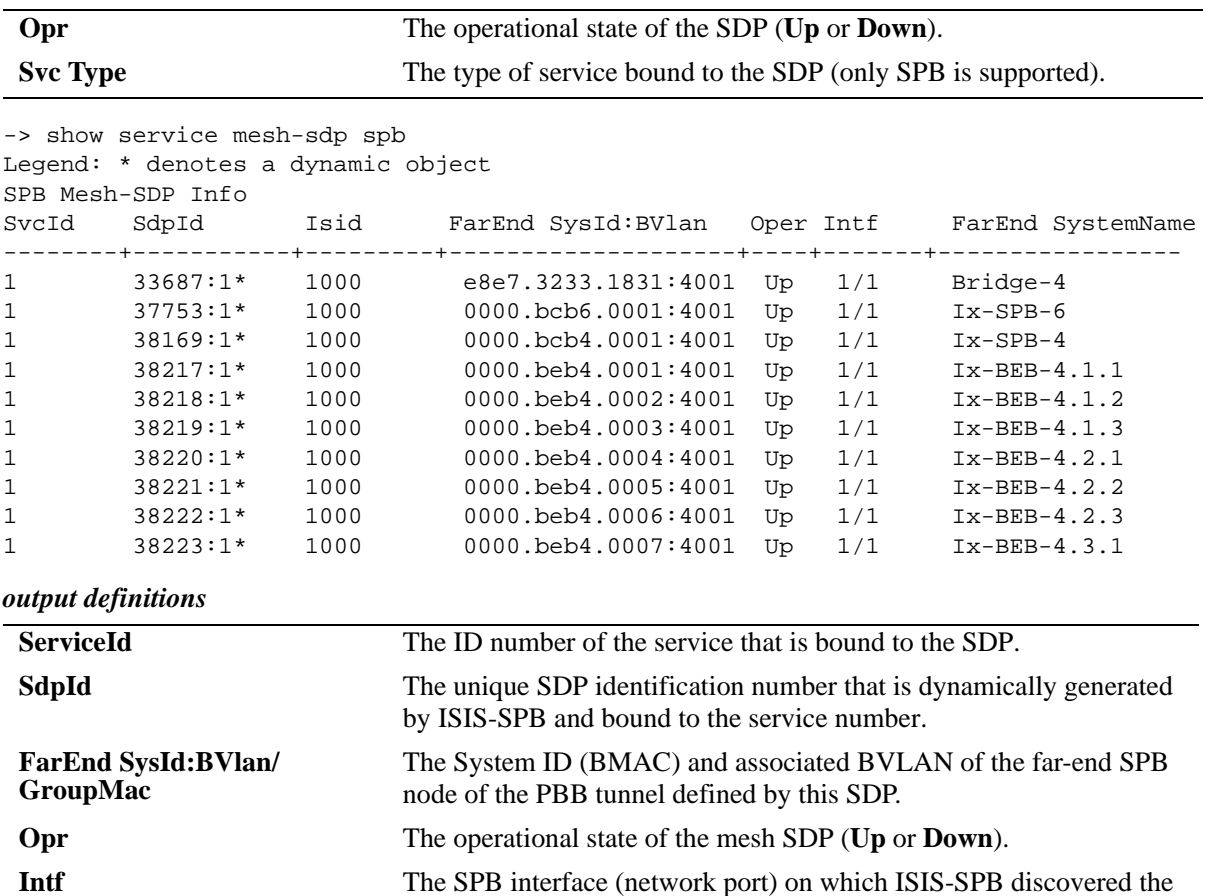

neighbor BMAC and BVLAN.

The system name of the far-end SPB node.

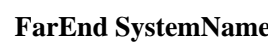

# **Release History**

Release 7.3.1; command was introduced.

# **Related Commands**

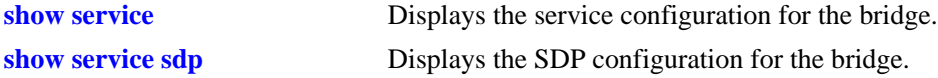

# **MIB Objects**

alaSdpBindTable

```
alaSdpBindId 
alaSdpBindOperStatus
alaSdpBindNetworkPort
alaSdpBindVirtualPort
alaSdpBindIsid
alaSdpBindBVlan
alaSdpBindSystemId
alaSdpBindSystemName
```
# **show service spb debug-info**

Displays debug information for the virtual ports associated with the SPB service.

**show service spb** *service\_id* **ports**

# **Syntax Definitions**

*service id* An existing SPB service ID number.

# **Defaults**

N/A

# **Platforms Supported**

OmniSwitch 10K, 6900

#### **Usage Guidelines**

- **•** A virtual port represents a Service Access Point (SAP) or a Service Distribution Point (SDP) that is associated with the specified SPB service.
- In addition to the virtual port configuration, this command also provides the status and additional configuration information for the SPB service.

# **Examples**

```
-> show service spb 1525 ports
Legend: * denotes a dynamic object
SPB Service Info
Admin : Up, Oper : Up, Stats : N, Mtu : 1514, VlanXlation : N,
ISID : 2524, BVlan : 4004, MCast-Mode : Headend, Tx/Rx : 0/0
                         Sap Trusted:Priority/ Sap Description /
Identifier Adm Oper Stats Sdp SystemId:BVlan Intf Sdp SystemName UP
----------------+----+----+-----+-------------------+-------+-----------------+----
sap:1/11:2524 Up Up N Y:x 1/11 - 100<br>sap:1/12:2524 Up Up N Y:x 1/12 - 200
sap:1/12:2524 Up Up N Y:x 1/12 - 200
sap:1/13:2524 Up Down N Y:x 1/13 - 300
sap:1/14:2524 Up Down N Y:x 1/14 - 400
```
sdp:32806:1525\* Up Up Y e8e7.3233.1831:4004 1/1 TOR-4 404

```
Total Ports: 5
```

```
output definitions
```
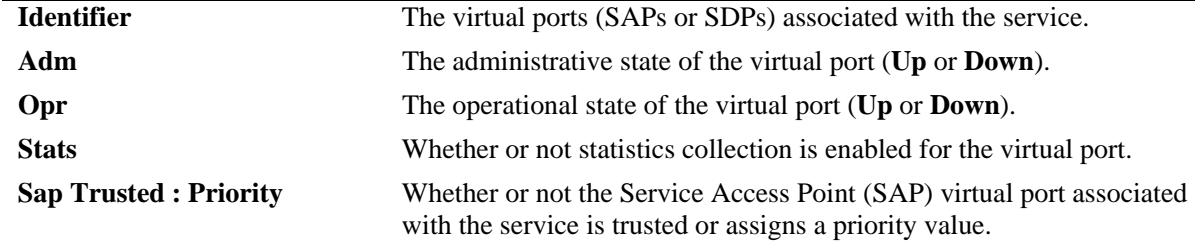

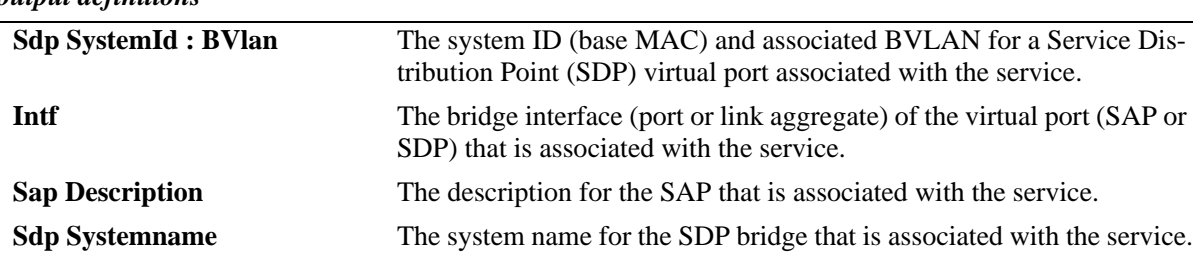

#### *output definitions*

# **Release History**

Release 7.3.1; command was introduced.

# **Related Commands**

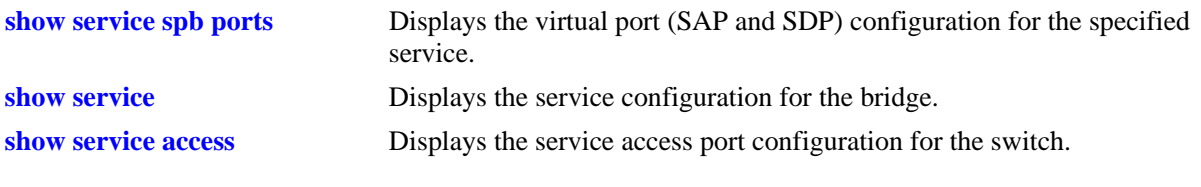

# **MIB Objects**

N/A

# <span id="page-2860-0"></span>**show service spb counters**

Displays the traffic statistics for the specified SPB service and associated virtual ports. A virtual port represents a Service Access Point (SAP) or a Service Distribution Point (SDP) that is bound to the specified SPB service.

**show service spb** *service\_id* **[sap {port [***chassis\_id***/]***slot/port |* **linkagg** *agg\_id***}[:0 | :all | :***qtag* **| :***outer\_qtag.inner\_qtag***] | mesh-sdp** *sdp\_id***] counters**

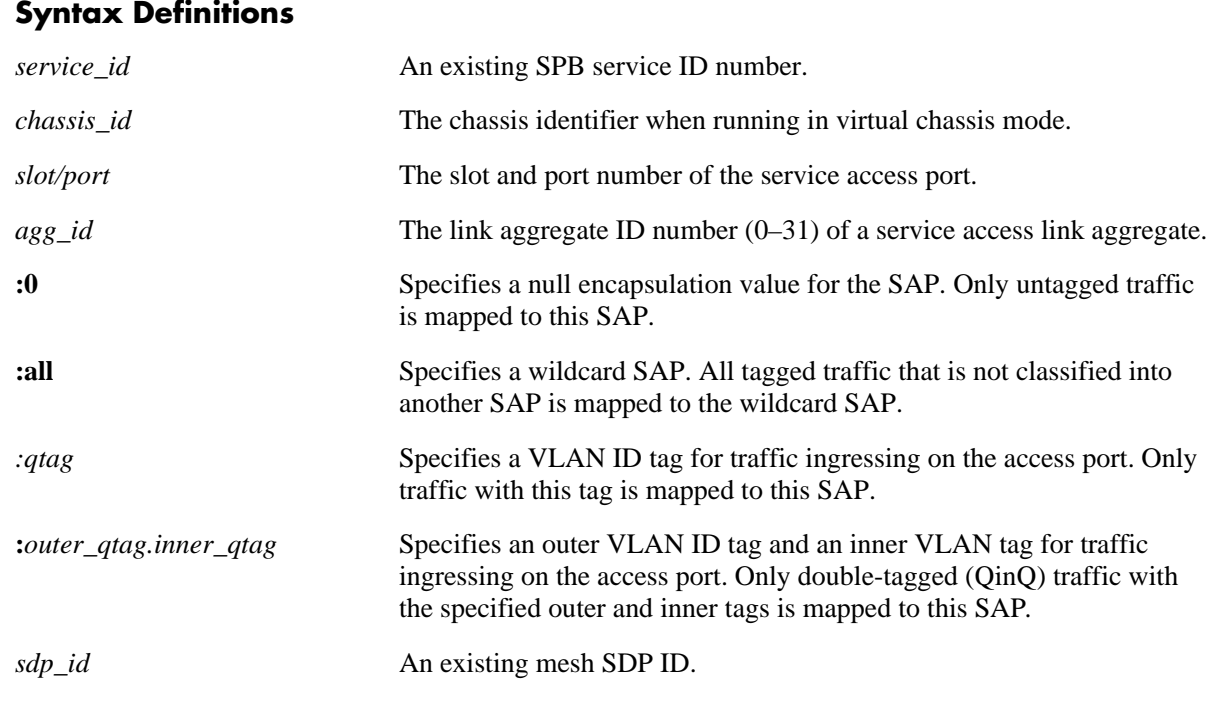

# **Defaults**

By default, all statistics counters for the specified service are displayed.

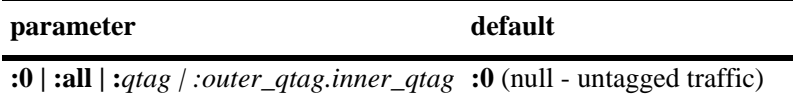

# **Platforms Supported**

OmniSwitch 10K, 6900

# **Usage Guidelines**

- **•** Use the **sap** parameter options with this command to display statistics for a specific SAP ID. A SAP ID is comprised of an access port (*slot*/*port* or *agg\_id*) and an encapsulation value (**:0**, **:all**, **:***qtag*, or **:***outer\_qtag*.*inner\_qtag*) that is used to identify the type of customer traffic to map to the associated service.
- **•** Use the **mesh-sdp** *sdp\_id* parameter to display statistics for a specific mesh SDP.

# **Examples**

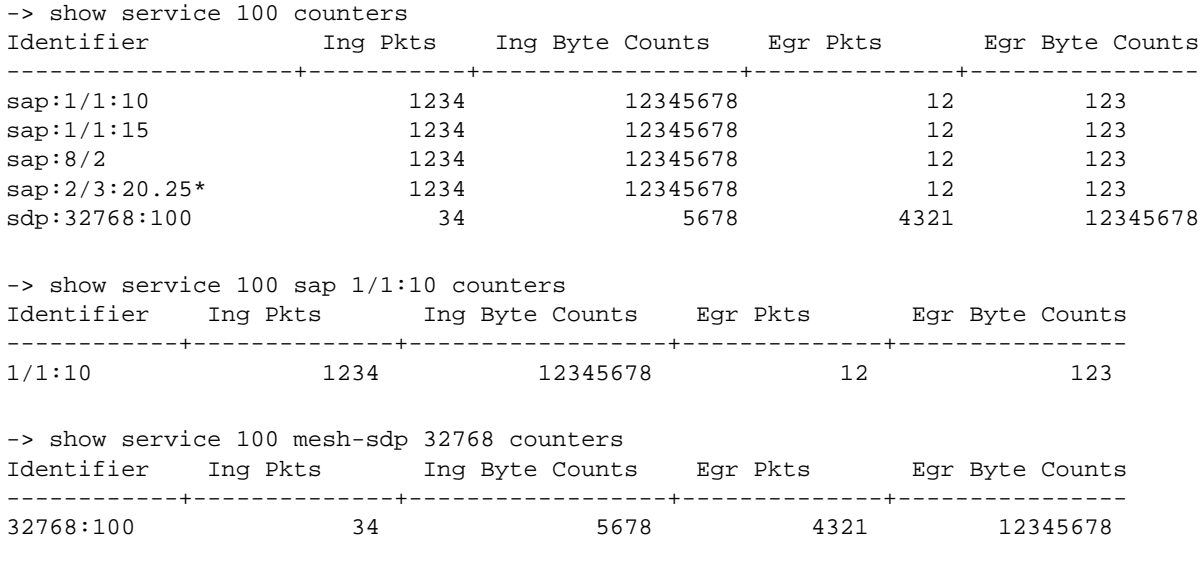

#### *output definitions*

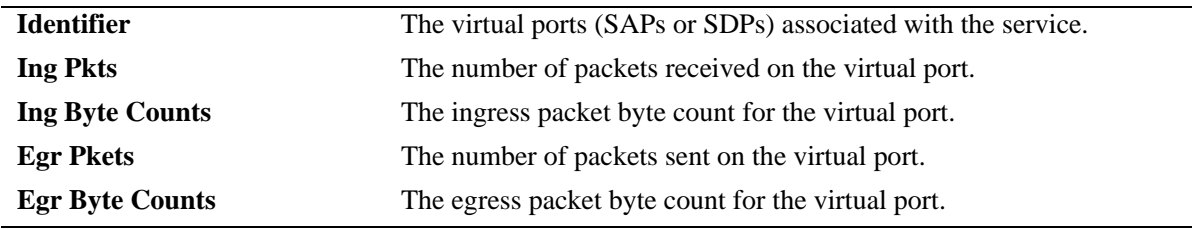

# **Release History**

Release 7.3.1; command was introduced.

# **Related Commands**

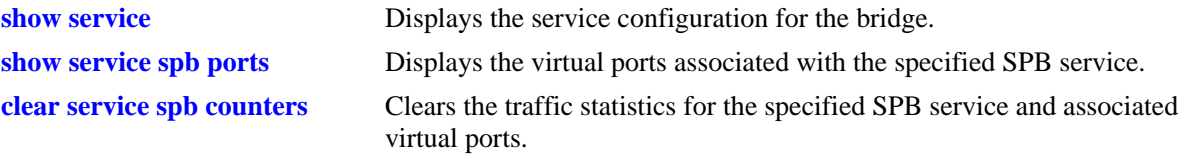

# **MIB Objects**

alaSapBaseInfoTable alaSdpBindTable

# <span id="page-2862-0"></span>**clear service spb counters**

Clears the traffic statistics for the specified SPB service and associated virtual ports. A virtual port represents a Service Access Point (SAP) or a Service Distribution Point (SDP) that is bound to the specified SPB service.

**clear service spb** *service\_id* **[sap {port [***chassis\_id***/]***slot/port |* **linkagg** *agg\_id***}[:0 | :all | :***qtag* **| :***outer\_qtag.inner\_qtag***] | mesh-sdp** *sdp\_id***] counters**

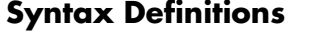

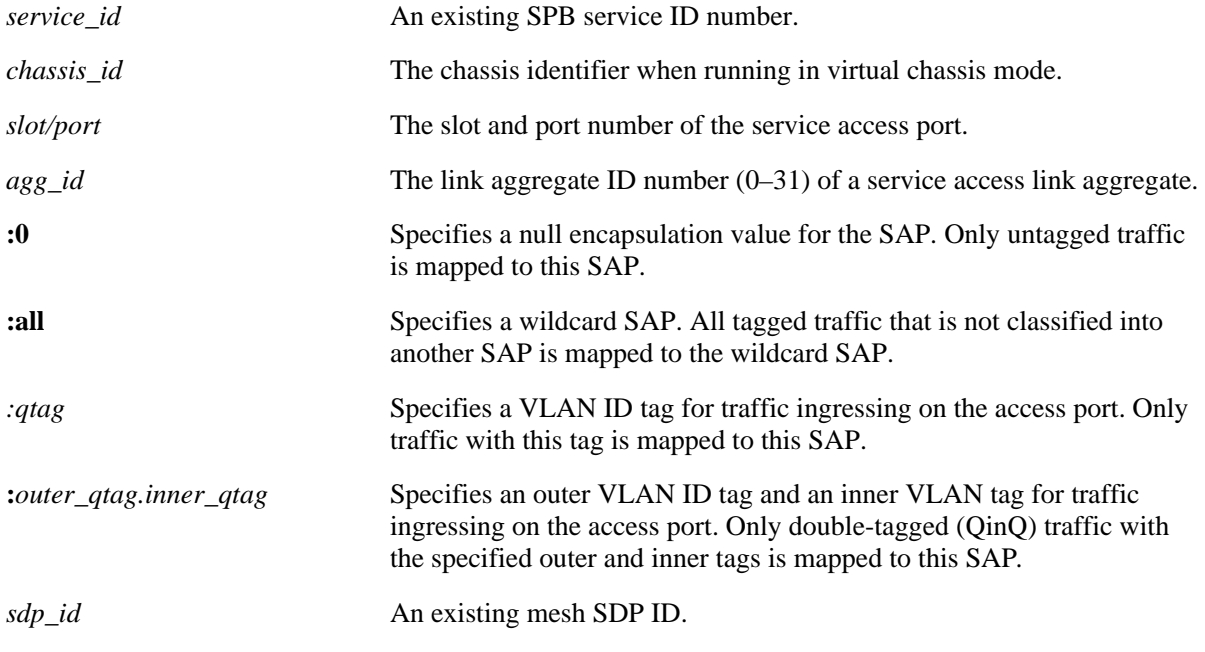

# **Defaults**

By default, all statistics counters for the specified service are cleared.

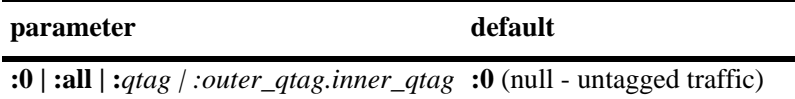

# **Platforms Supported**

OmniSwitch 10K, 6900

# **Usage Guidelines**

- **•** Use the **sap** parameter options with this command to clear the statistics for a specific SAP ID. A SAP ID is comprised of an access port (*slot*/*port* or *agg\_id*) and an encapsulation value (**:0**, **:all**, **:***qtag*, or **:***outer\_qtag*.*inner\_qtag*) that is used to identify the type of customer traffic to map to the associated service.
- **•** Use the **mesh-sdp** *sdp\_id* parameter to clear the statistics for a specific mesh SDP.

# **Examples**

-> clear service spb 100 counters -> clear service spb 100 sap 8/2 counters -> clear service spb 100 mesh-sdp counters

# **Release History**

Release 7.3.1; command was introduced.

# **Related Commands**

**[show service spb counters](#page-2860-0)** Displays the traffic statistics for the specified SPB service and associated virtual ports.

# **MIB Objects**

alaSapBaseInfoTable alaSdpBindTable

# **51 CMM Commands**

The Chassis Management Module (CMM) CLI commands permit you to manage switch software files on the CMM.

MIB information for the CMM commands is as follows:

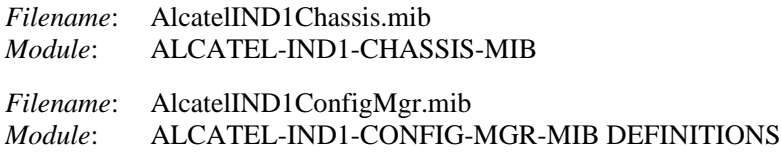

A summary of available commands is listed here:

**[reload secondary](#page-2865-0) [reload slot](#page-2871-0) [reload all](#page-2867-0) [reload from](#page-2869-0) [issu from](#page-2875-0) [write memory](#page-2877-0) [issu slot](#page-2876-0) [reload chassis-id](#page-2872-0) [copy running certified](#page-2878-0) [modify running-directory](#page-2880-0) [copy flash-synchro](#page-2881-0) [takeover](#page-2882-0) [show running-directory](#page-2883-0) [show reload](#page-2885-0) [show microcode](#page-2887-0) [show issu status](#page-2896-0) [usb](#page-2889-0) [usb auto-copy](#page-2890-0) [mount](#page-2892-0) [umount](#page-2893-0) [show usb statistics](#page-2894-0)**

# <span id="page-2865-0"></span>**reload secondary**

Reloads the secondary CMM from the *certified* directory.

**reload [chassis-id** *chassis\_id***] secondary [in [***hours***:]** *minutes* **| at** *hour***:***minute* **[***month day | day month***]]**

**reload secondary cancel**

# **Syntax Definitions**

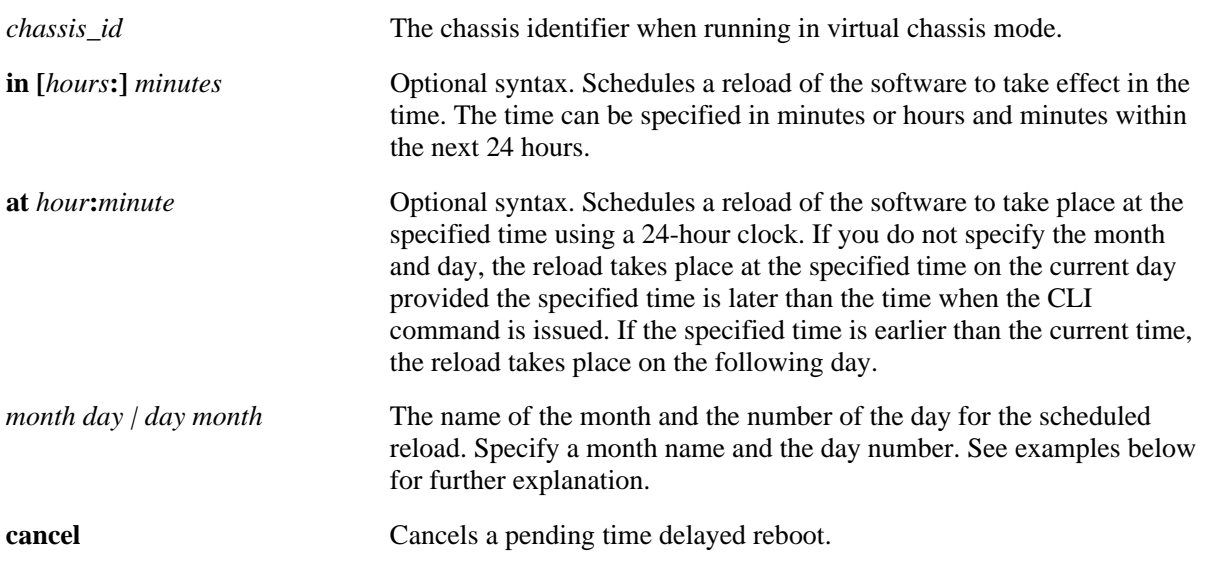

# **Defaults**

N/A

# **Platforms Supported**

OmniSwitch 10K

# **Usage Guidelines**

- **•** Can be issued from both primary or secondary CMM.
- **•** Reloads the secondary CMM only, the Primary CMM remains operational.

# **Examples**

```
-> reload secondary
-> reload secondary in 15:25
-> reload secondary at 15:25 august 10
-> reload secondary at 15:25 10 august
```
# **Release History**

Release 7.1.1; command introduced.

# **Related Commands**

**[reload from](#page-2869-0)** Reloads both CMMs from the specified directory.

# **MIB Objects**

chasEntPhysicalTable csEntPhysicalIndex chasEntPhysAdminStatus chasControlRedundantTable chasControlDelayedRebootTimer

# <span id="page-2867-0"></span>**reload all**

Reloads both Chassis Management Modules (CMMs) from the *certified* directory.

**reload [chassis-id** *chassis\_id***] all [in [***hours***:]** *minutes* **| at** *hour***:***minute* **[***month day | day month***]] reload all cancel**

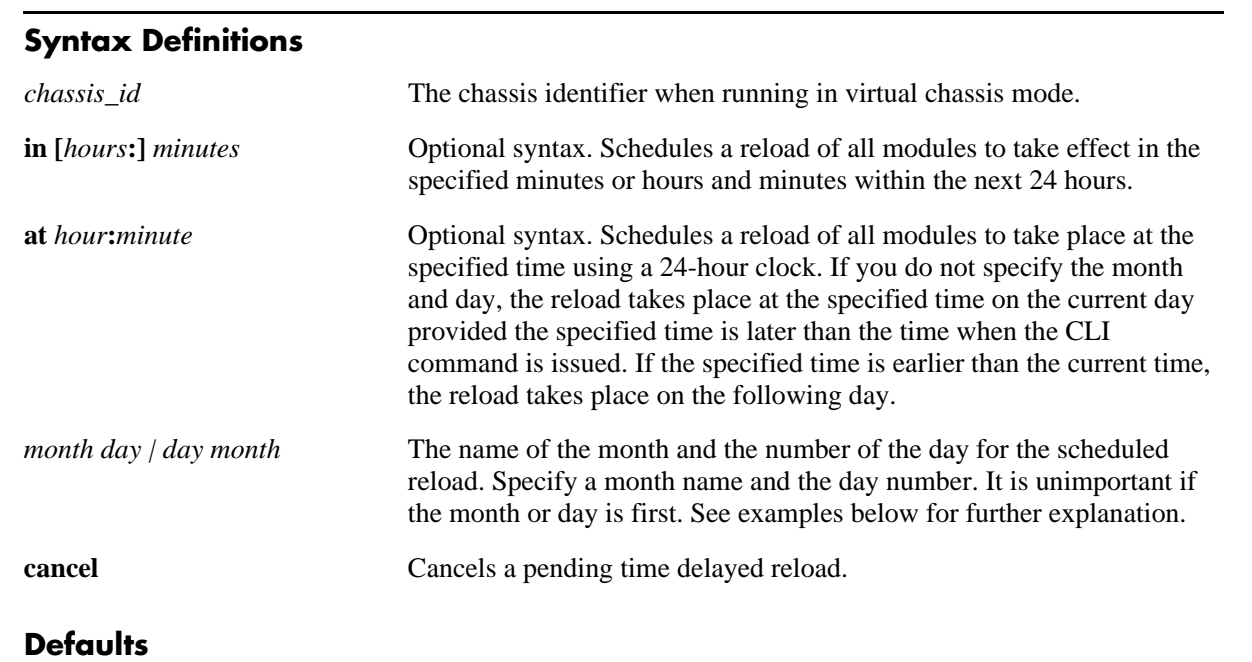

N/A

# **Platforms Supported**

OmniSwitch 10K, 6900

# **Usage Guidelines**

Can be issued from the Primary CMM only.

# **Examples**

```
-> reload all
-> reload all in 1:30
-> reload all at 12:00 july 25
```
# **Release History**

Release 7.1.1; command introduced.

# **Related Commands**

**[reload slot](#page-2871-0)** Reloads a specific NI module.

# **MIB Objects**

chasEntPhysicalTable chasEntPhysAdminStatus

chasGlobalControl chasGlobalControlDelayedResetAll

# <span id="page-2869-0"></span>**reload from**

Reloads both CMMs from the specified directory. There is no CMM failover during this reboot, causing a loss of switch functionality during the reboot. All the NIs and the secondary CMM will reload.

**reload [chassis-id** *chassis\_id***] from** *image-dir* **{rollback-timeout** *minutes* **| no rollback-timeout [in [***hours:***]** *minutes* **| at** *hour:minute***] [redundancy-time** *minutes***]}**

# **Syntax Definitions**

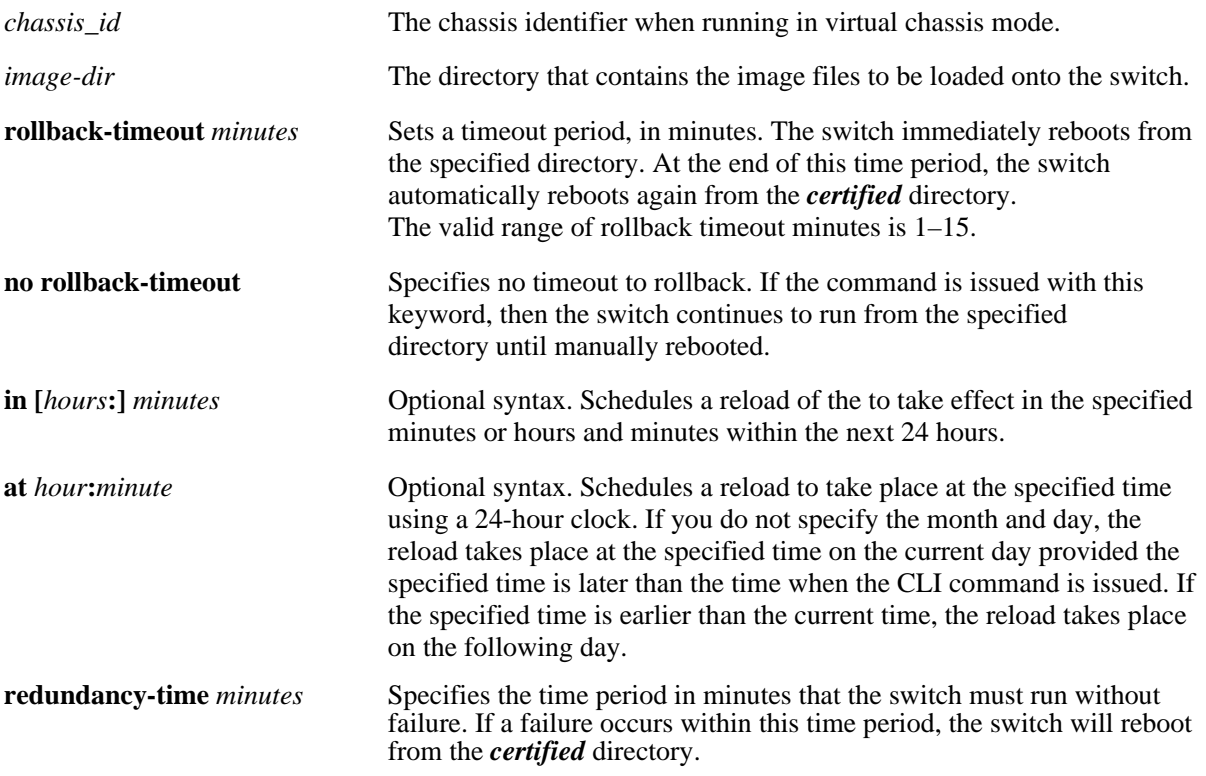

# **Defaults**

N/A

# **Platforms Supported**

OmniSwitch 10K, 6900

# **Usage Guidelines**

- **•** Can be issued from Primary CMM only.
- **•** This command is used to reload the switch from the specified directory.
- **•** A file verification will be performed before rebooting to ensure all necessary files are present and valid. An error message will be displayed describing any issues found.
- **•** The image directory reload takes place immediately unless a time frame is set using the **in** or **at** keywords.
- **•** If a rollback-timeout is set, the switch reboots again after the set number of minutes, from the **certified** directory. The reboot can be halted by issuing a cancel order as described in the **[reload all](#page-2867-0)** command.
- If the **redundnacy-time** parameter is entered, any reboot of the Primary CMM prior to the redundnacy timer expiring will cause the switch to reboot. If the Primary CMM reboots after the redundancy timer expires, the secondary CMM will take over without a reboot.

# **Examples**

```
-> reload working rollback-timeout 5
-> reload working no rollback-timeout
-> reload working no rollback-timeout in 50
-> reload working rollback-timeout 10 at 12:50
```
# **Release History**

Release 7.1.1; command introduced.

# **Related Commands**

**[reload all](#page-2867-0)** Reboots both CMMs from the *certified* directory.

# **MIB Objects**

chasControlModuleTable chasControl chasControlVersionMngt chasControlActivateTimeout chasControlRedundancyTime chasControlDelayedActivateTimer chasControlWorkingVersion chasControlNextRunningVersion

# <span id="page-2871-0"></span>**reload slot**

Reloads the NI in the specified slot using the current running image.

**reload slot [***chassis\_id/***]***slot*

#### **Syntax Definitions**

*chassis\_id* The chassis identifier when running in virtual chassis mode. *slot* The slot number to be reloaded.

# **Defaults**

N/A

# **Platforms Supported**

OmniSwitch 10K

# **Usage Guidelines**

Can be issued from Primary CMM only.

# **Examples**

-> reload slot 2

# **Release History**

Release 7.1.1; command introduced.

# **Related Commands**

**[reload from](#page-2869-0)** Reloads both CMMs from the specified directory.

# **MIB Objects**

chasEntPhysicalTable chasEntPhysAdminStatus

# <span id="page-2872-0"></span>**reload chassis-id**

Reloads the specified chassis id when running in virtual chassis mode.

**reload chassis-id** *chassis\_id* **[all] [in [***hours***:]** *minutes* **| at** *hour***:***minute* **[***month day | day month***]]**

**reload chassis-id cancel**

# **Syntax Definitions**

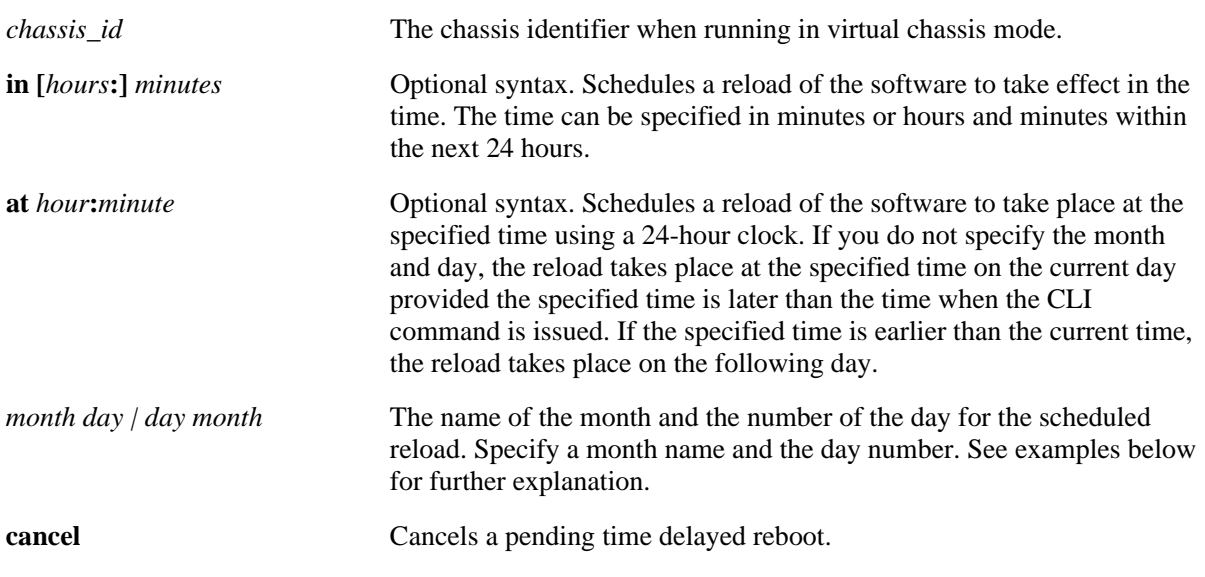

# **Defaults**

N/A

# **Platforms Supported**

OmniSwitch 10K, 6900

# **Usage Guidelines**

- **•** Can be issued from both primary or secondary CMM.
- **•** Reloads the secondary CMM only, the Primary CMM remains operational.

# **Examples**

```
-> reload secondary
-> reload secondary in 15:25
-> reload secondary at 15:25 august 10
-> reload secondary at 15:25 10 august
```
# **Release History**

Release 7.3.1; command introduced.

# **Related Commands**

**[reload from](#page-2869-0)** Reloads both CMMs from the specified directory.

# **MIB Objects**

chasEntPhysicalTable csEntPhysicalIndex chasEntPhysAdminStatus chasControlRedundantTable chasControlDelayedRebootTimer

# **copy certified**

Copies the contents of the *certified* directory to the specified directory.

**copy certified** *image-dir* **[make-running-directory]**

#### **Syntax Definitions**

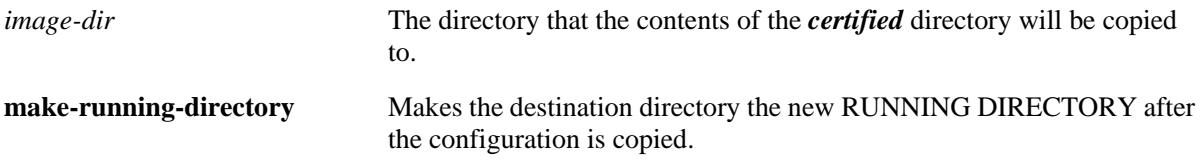

# **Defaults**

N/A

# **Platforms Supported**

OmniSwitch 10K, 6900

# **Usage Guidelines**

- **•** Using the **make-running-directory** parameter changes the RUNNING DIRECTORY allowing changes to be saved using the **write memory** command.
- **•** This command does not delete any extra files in the target directory.

# **Examples**

```
-> copy certified mydir
-> copy certified mydir make-running-directory
```
# **Release History**

Release 7.1.1; command introduced.

# **Related Commands**

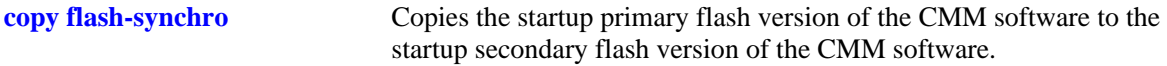

# **MIB Objects**

chasControlModuleTable chasControlVersionMngt chasControlWorkingVersion

# <span id="page-2875-0"></span>**issu from**

Upgrades the system with the images stored in the specified directory with minimal disruption to traffic.

**issu from** *image-dir* **[redundancy-time** *minutes***]**

# **Syntax Definitions**

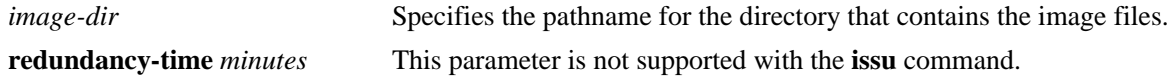

# **Defaults**

N/A

# **Platforms Supported**

OmniSwitch 10K

# **Usage Guidelines**

- **•** The new code must support ISSU with the current running version of code.
- **•** A text file named '*issu\_version*' is used to determine ISSU compatibility between code versions. It can be downloaded from the Service and Support website and must be included in the directory along with the new image files.

# **Examples**

```
-> issu from myissu
```
# **Release History**

Release 7.1.1; command introduced.

# **Related Commands**

**[issu slot](#page-2876-0)** Causes a power-cycle of the NI in the specified slot after an ISSU upgrade.

# **MIB Objects**

chasEntModuleTable

chasControlWorkingVersion chasControlRedundancyTime

# <span id="page-2876-0"></span>**issu slot**

Causes a reset of the NI in the specified slot after an ISSU upgrade.

**issu slot** *num*

# **Syntax Definitions**

*num* Specifies the slot number.

# **Defaults**

N/A

# **Platforms Supported**

OmniSwitch 10K

# **Usage Guidelines**

Will return an error if ISSU is not in progress or if the slot has already been reset after the ISSU.

# **Examples**

-> issu slot 2

# **Release History**

Release 7.1.1; command introduced.

# **Related Commands**

**[issu from](#page-2875-0)** Upgrades the system with the images stored in the specified directory without disruption to traffic.

# **MIB Objects**

chasEntPhysicalTable entPhysicalIndex

# <span id="page-2877-0"></span>**write memory**

Copies the current configuration (RAM) to the RUNNING DIRECTORY on the primary CMM.

**write memory [flash-synchro]**

#### **Syntax Definitions**

**flash-synchro** Synchronizes the primary and secondary CMM.

# **Defaults**

N/A

# **Platforms Supported**

OmniSwitch 10K, 6900

# **Usage Guidelines**

- This command is used to copy the changes performed using the CLI commands from the running configuration (RAM) to the RUNNING DIRECTORY.
- **•** The **flash-synchro** keyword synchronizes the files between the primary and secondary CMMs by overwriting the contents of the secondary CMM *certified* directory with the contents of the primary CMM certified directory.
- **•** This command is only valid if the switch isn't running from the *certified* directory. Use the **[show](#page-2883-0)  [running-directory](#page-2883-0)** command to check where the switch is running from.

# **Examples**

```
-> write memory
-> write memory flash-synchro
```
# **Release History**

Release 7.1.1; command introduced.

# **Related Commands**

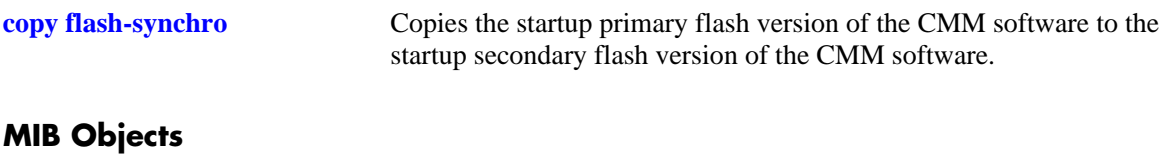

configManager configWriteMemory

# <span id="page-2878-0"></span>**copy running certified**

Copies the current *running* directory configuration to the *certified* directory on both CMMs.

**copy running certified [flash-synchro]**

# **Syntax Definitions**

**flash-synchro** Synchronizes the primary and secondary CMM.

#### **Defaults**

N/A

#### **Platforms Supported**

OmniSwitch 10K, 6900

#### **Usage Guidelines**

- This command is used to overwrite the contents of the *certified* directory with the configuration from the *running* directory. This should only be done if the *running* configuration has been verified.
- **•** The **flash-synchro** keyword synchronizes the files between the primary and secondary CMMs by overwriting the contents of the secondary CMM *certified* directory with the contents of the primary CMM *certified* directory. In 7.3.1 the flash-synchro functionality is done automatically; entering the **flashsynchro** parameter is no longer required.
- If there is not enough free space, the copy attempt fails and an error message is generated.
- This command does not work if the switch is running from the *certified* directory. To view where the switch is running from, see the **[show running-directory](#page-2883-0)** command.
- **•** This command may take up to two minutes to complete.

# **Examples**

```
-> copy running certified
```
# **Release History**

Release 7.1.1; command introduced. Release 7.3.1; **flash-synchro** parameter no affect; the functionality is performed automatically.

# **Related Commands**

```
copy flash-synchro Copies the startup primary flash version of the CMM software to the 
                            startup secondary flash version of the CMM software.
```
# **MIB Objects**

```
chasControlModuleTable
  chasControlVersionMngt
```
chasControlWorkingVersion
## **modify running-directory**

Changes the RUNNING DIRECTORY to the specified directory.

**modify running-directory** *image-dir* 

#### **Syntax Definitions**

*image-dir* The directory name to become the new RUNNING DIRECTORY.

## **Defaults**

N/A

## **Platforms Supported**

OmniSwitch 10K, 6900

## **Usage Guidelines**

**•** Use this command to change the RUNNING DIRECTORY and allow configuration changes to be saved to the new RUNNING DIRECTORY.

## **Examples**

```
-> modify running-directory user-config1
-> write memory
```
## **Release History**

Release 7.1.1; command introduced.

## **Related Commands**

**[write memory](#page-2877-0)** Copies the running primary RAM version of the CMM software to the RUNNING DIRECTORY.

## **MIB Objects**

```
chasControlModuleTable
  CurrentRunningVersion
```
## <span id="page-2881-0"></span>**copy flash-synchro**

Copies the *certified* directory version of the primary CMM software to the *certified* directory of the secondary CMM.

**copy flash-synchro**

#### **Syntax Definitions**

N/A

## **Defaults**

N/A

## **Platforms Supported**

OmniSwitch 10K

## **Usage Guidelines**

**•** This command is used to synchronize the *certified* directories of the primary and secondary CMMs. The two CMMs must be synchronized if a fail over occurs, otherwise switch performance is affected.

## **Examples**

```
-> copy flash-synchro
-> configure copy flash-synchro
```
## **Release History**

Release 7.1.1; command introduced.

## **Related Commands**

**[copy running certified](#page-2878-0)** Copies the RUNNING DIRECTORY configuration to the *certified* directory on the primary CMM.

## **MIB Objects**

chasControlModuleTable chasControlVersionMngt

## **takeover**

Forces the current secondary CMM to assume the role of the primary CMM.

**takeover [***chassis\_id/***]**

#### **Syntax Definitions**

*chassis\_id* The chassis identifier when running in virtual chassis mode.

#### **Defaults**

N/A

## **Platforms Supported**

OmniSwitch 10K

## **Usage Guidelines**

- This command causes the secondary CMM to take over the functions of the primary CMM. After this command, the old primary CMM is the new secondary CMM.
- Be sure that the secondary CMM has all software (i.e., image and configuration files) required to continue CMM operations, before issuing the **takeover** command.
- **•** For information on synchronizing the primary and secondary CMM software before issuing the **takeover** command, see the **[copy flash-synchro](#page-2881-0)** command.

## **Examples**

-> takeover

## **Release History**

Release 7.1.1; command introduced.

#### **Related Command**

**[reload all](#page-2867-0)** Reboots the switch.

## **MIB Objects**

chasEntPhysicalTable chasEntPhysAdminStatus

## **show running-directory**

Shows the current state of version and configuration management for a CMM.

**show running-directory**

## **Syntax Definitions**

N/A

#### **Defaults**

N/A

#### **Platforms Supported**

OmniSwitch 10K, 6900

#### **Usage Guidelines**

- **•** Once a switch boots up and is running, it runs either from the *working***,** *certified*, or a *user-defined* directory. If the switch is running from the *certified* directory, changes made to the RUNNING CONFIGURATION using CLI commands, cannot be saved.
- Depending on the switch configuration there may be a small delay before the information is displayed.

#### **Examples**

The following is an example of the display on OmniSwitch 10K switches:

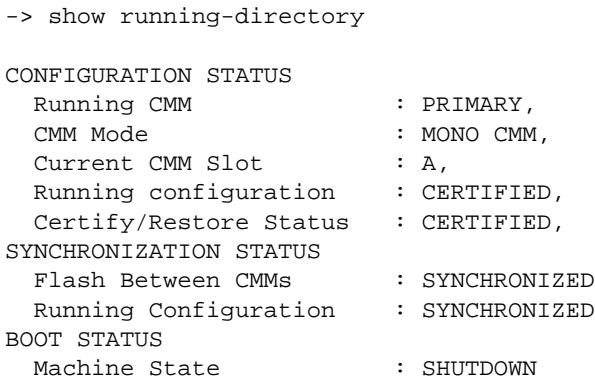

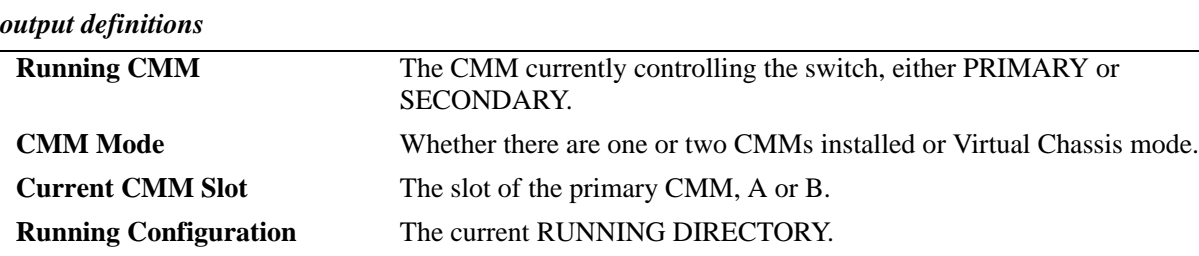

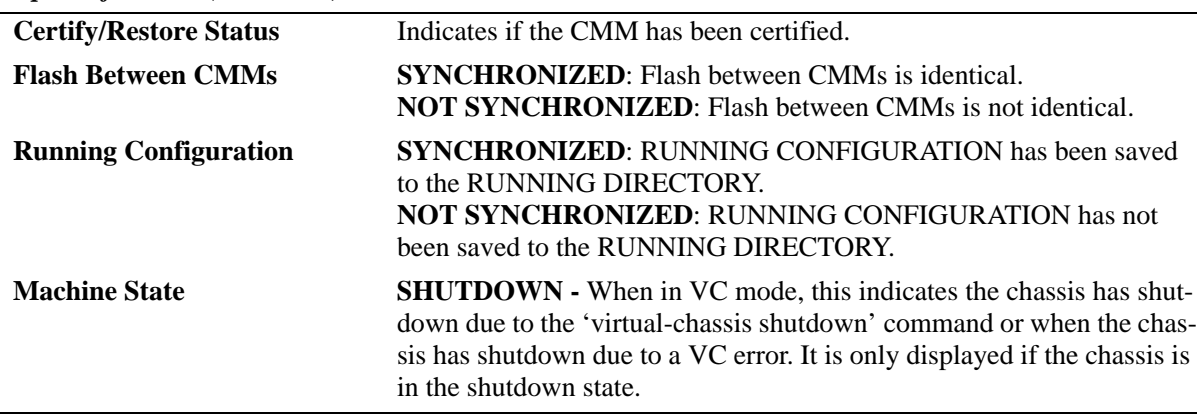

#### *output definitions (continued)*

## **Release History**

Release 7.1.1; command introduced.

## **Related Commands**

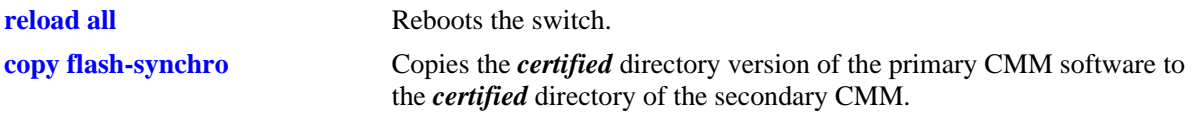

## **MIB Objects**

chasControlModuleTable chasControlSynchronizationStatus chasControlCertifyStatus chasControlRunningVersion

chasEntPhysicalTable chasEntPhysOperStatus entPhysicalIndex

chasControlReloadTable chasControlReloadStatus

## **show reload**

Shows the status of any time delayed reboot(s) that are pending on the switch.

**show reload [[chassis-id** *chassis\_id***] [status | all status]**

#### **Syntax Definitions**

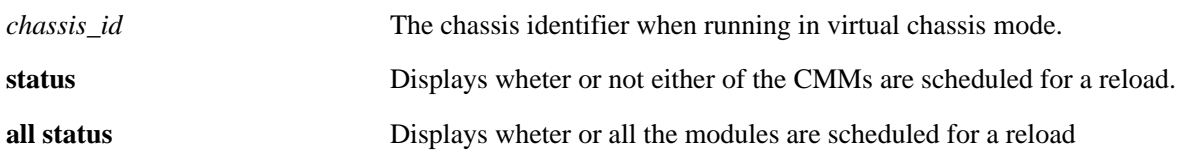

#### **Defaults**

N/A

## **Platforms Supported**

OmniSwitch 10K, 6900

## **Usage Guidelines**

- **•** It is possible to preset a reboot on a CMM by using the **reload** command. If this is done, use the **show reload** command to see when the next scheduled reboot is going to occur.
- If the **reload from** command is used, and a rollback timeout is set, the rollback occurs and is shown using the **show reload** command.

## **Examples**

```
-> show reload status
Primary Control Module Reload Status: No Reboot Scheduled,
Secondary Control Module Reload Status: No Reboot Scheduled
```
## **Release History**

Release 7.1.1; command introduced.

## **Related Commands**

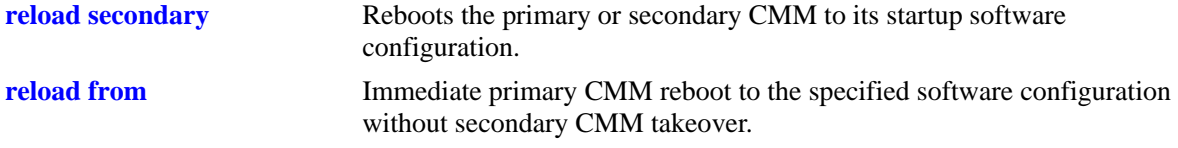

## **MIB Objects**

```
chasControlModuleTable
  chasControlDelayedActivateTimer
```
chasGlobalControl chasGlobalControlDelayedResetAll

## **show microcode**

Displays microcode versions installed on the switch.

**show microcode [working | certified | loaded | issu |** *image-dir***]**

## **Syntax Definitions**

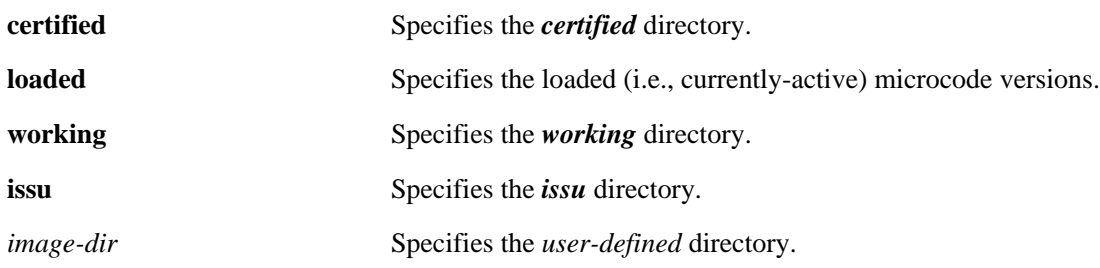

#### **Defaults**

N/A

## **Platforms Supported**

OmniSwitch 10K, 6900

## **Usage Guidelines**

If no additional parameters are entered microcode information for the RUNNING CONFIGURATION is displayed.

## **Examples**

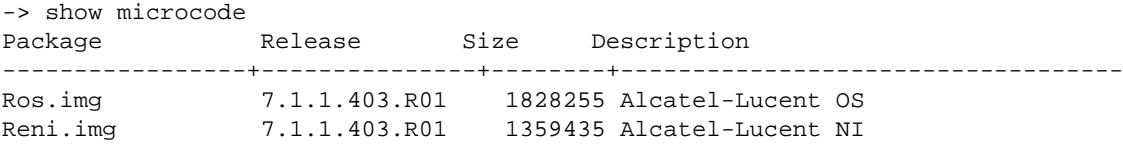

#### *output definitions*

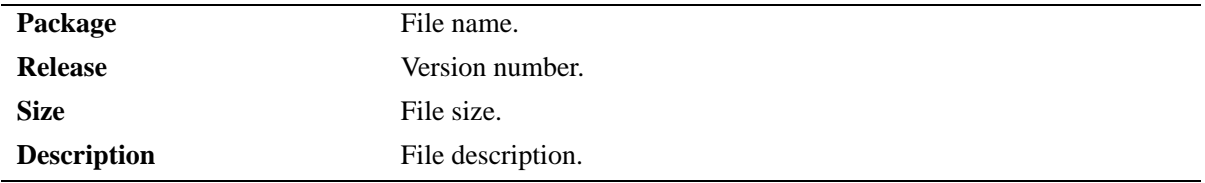

#### **Release History**

Release 7.1.1; command introduced.

## **Related Commands**

**[usb](#page-2889-0)** Displays the archive history for microcode versions installed on the switch.

## **MIB Objects**

N/A

## <span id="page-2889-0"></span>**usb**

Enables access to the device connected to the USB port.

**usb {enable | disable}**

## **Syntax Definitions**

N/A

## **Defaults**

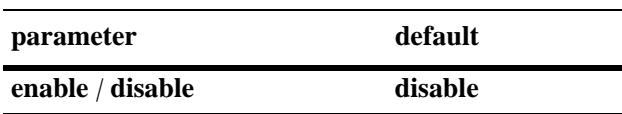

## **Platforms Supported**

OmniSwitch 10K, 6900

## **Usage Guidelines**

- **•** Must use an Alcatel-Lucent certified USB device.
- If a Alcatel-Lucent certified USB device is connected after enabling the USB interface, the device will be automatically mounted as **/uflash**.
- **•** Once mounted, common file and directory commands can be used for file managment.

## **Examples**

```
-> usb enable
-> cp /flash/working/boot.cfg /uflash/boot.cfg
-> ls /uflash
```
## **Release History**

Release 7.1.1; command was introduced.

## **Related Commands**

#### **MIB Objects**

**[usb auto-copy](#page-2890-0)** Allows backup image files from the USB device to be automatically copied to the /flash/working directory on the switch immediately after the USB device is connected

## **MIB Objects**

```
systemServices
  systemServicesUsbEnable
```
## <span id="page-2890-0"></span>**usb auto-copy**

Allows the image files from the USB device to be automatically copied to the switch immediately after the USB device is connected.

**usb auto-copy {enable | disable}**

#### **Syntax Definitions**

N/A

## **Defaults**

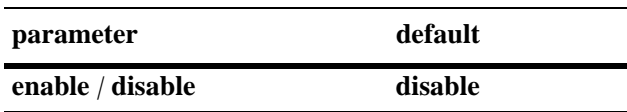

## **Platforms Supported**

OmniSwitch 10K, 6900

## **Usage Guidelines**

- **•** If the auto-copy is successful the switch will automatically reboot.
- The USB device must contain the proper file structure and image files mentioned below and the USB root directory must contain a signature file named *aossignature*. The *aossignature* file can be a blank text file transferred to the switch.
- **•** This operation will enable all of the image files from the */uflash/10000/working or /uflash/6900/working* directory to be copied to the */flash/working* directory.
- If the auto-copy is successful, the auto-copy feature will be disabled before rebooting the switch and must be re-enabled by the administrator for the next auto-copy process to execute. This will prevent running the same auto-copy multiple times.

## **Examples**

```
-> usb auto-copy enable
-> usb auto-copy disable
```
## **Release History**

Release 7.1.1; command was introduced.

## **Related Commands**

**[usb](#page-2889-0)** Enables access to the device connected to the USB interface.

## **MIB Objects**

systemServices

systemServicesUsbAutoCopyEnable

## <span id="page-2892-0"></span>**mount**

Mounts a USB device on /uflash.

**mount [/uflash]**

## **Syntax Definitions**

**/uflash** The name of the file-system to mount.

#### **Defaults**

N/A

## **Platforms Supported**

OmniSwitch 10K, 6900

#### **Usage Guidelines**

Once the USB device is mounted most file and directory commands associated with the **/flash** file system can be used with **/uflash** such as: mkdir, rmdir, cd, rm, cp, ls.

#### **Examples**

```
-> mount /uflash
-> ls /uflash
```
## **Release History**

Release 7.1.1; command was introduced.

## **Related Commands**

**[umount](#page-2893-0)** Unmounts the /uflash file system from AOS.

## **MIB Objects**

```
systemServicesAction
  systemServicesArg1
```
## <span id="page-2893-0"></span>**umount**

Unmounts the /uflash file system from AOS.

**umount /uflash**

## **Syntax Definitions**

N/A

## **Defaults**

N/A

## **Platforms Supported**

OmniSwitch 10K, 6900

## **Usage Guidelines**

This command unmounts the USB drive and should be used prior to unplugging the USB drive to prevent possible data corruption.

## **Examples**

-> umount /uflash

## **Release History**

Release 7.1.1; command was introduced.

## **Related Commands**

**[mount](#page-2892-0)** Mounts the /uflash file system from AOS.

## **MIB Objects**

systemServicesAction systemServicesArg1

## **show usb statistics**

Displays the status USB setting and features.

**show usb statistics**

## **Syntax Definitions**

N/A

## **Defaults**

N/A

## **Platforms Supported**

OmniSwitch 10K, 6900

#### **Usage Guidelines**

N/A

## **Examples**

```
-> show usb statistics 
Filesystem 1K-blocks Used Available Use% Mounted on
/dev/sdb1 500732 261216 239516 52% /vroot/uflash
   Host scsi6: usb-storage
      Vendor: Alcatel-Lucent
      Product: USB
Serial Number: AA04012700031693
     Protocol: Transparent SCSI
  Transport: Bulk
       usb: enabled
usb auto-copy: disable
auto-copy in progress: No
```
#### *output definitions*

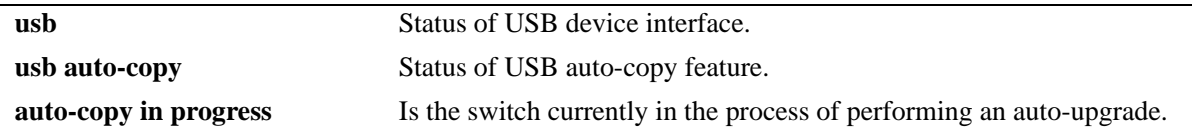

## **Release History**

Release 7.1.1; command was introduced.

## **Related Commands**

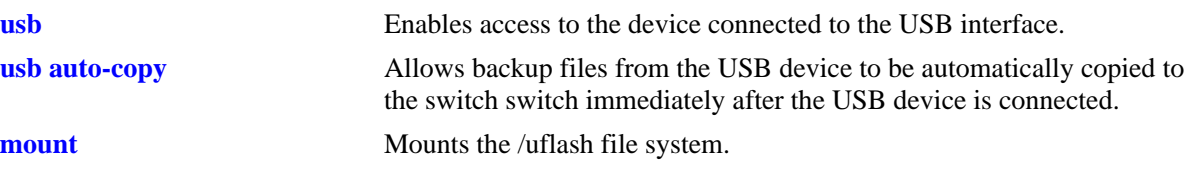

## **MIB Objects**

systemServices

```
systemServicesUsbEnable
systemServicesUsbAutoCopyEnable
systemServicesUsbDisasterRecoveryEnable
```
## **show issu status**

Displays the status of ISSU.

**show issu status**

## **Syntax Definitions**

N/A

## **Defaults**

N/A

#### **Platforms Supported**

OmniSwitch 10K, 6900

## **Usage Guidelines**

Supported on OmniSwitch 6900 when in Virtual Chassis mode.

## **Examples**

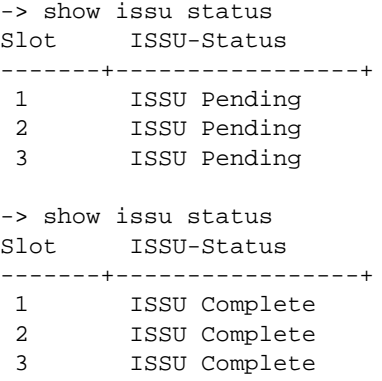

#### *output definitions*

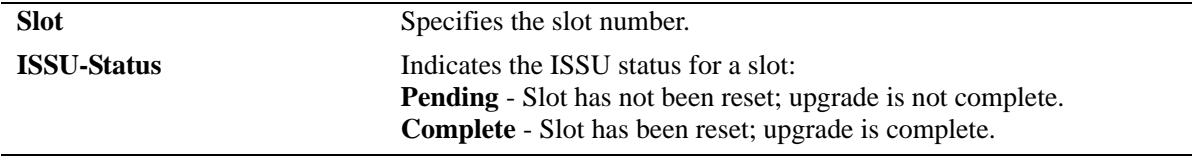

## **Release History**

Release 7.1.1; command was introduced.

## **Related Commands**

**[issu from](#page-2875-0)** Upgrades the system with the images stored in the specified directory without disruption to traffic.

## **MIB Objects**

N/A

# **52 Chassis Management and Monitoring Commands**

Chassis Management and Monitoring commands allow you to configure and view hardware-related operations on the switch. Topics include basic system information, as well as Network Interface (NI) module and chassis management.

**Additional Information.** Refer to your separate *Hardware Users Guide* for detailed information on chassis components, as well as managing and monitoring hardware-related functions.

MIB information for the Chassis Management and Monitoring commands is as follows:

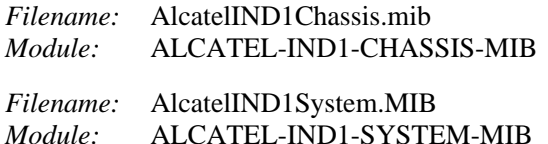

A summary of available commands is listed here:

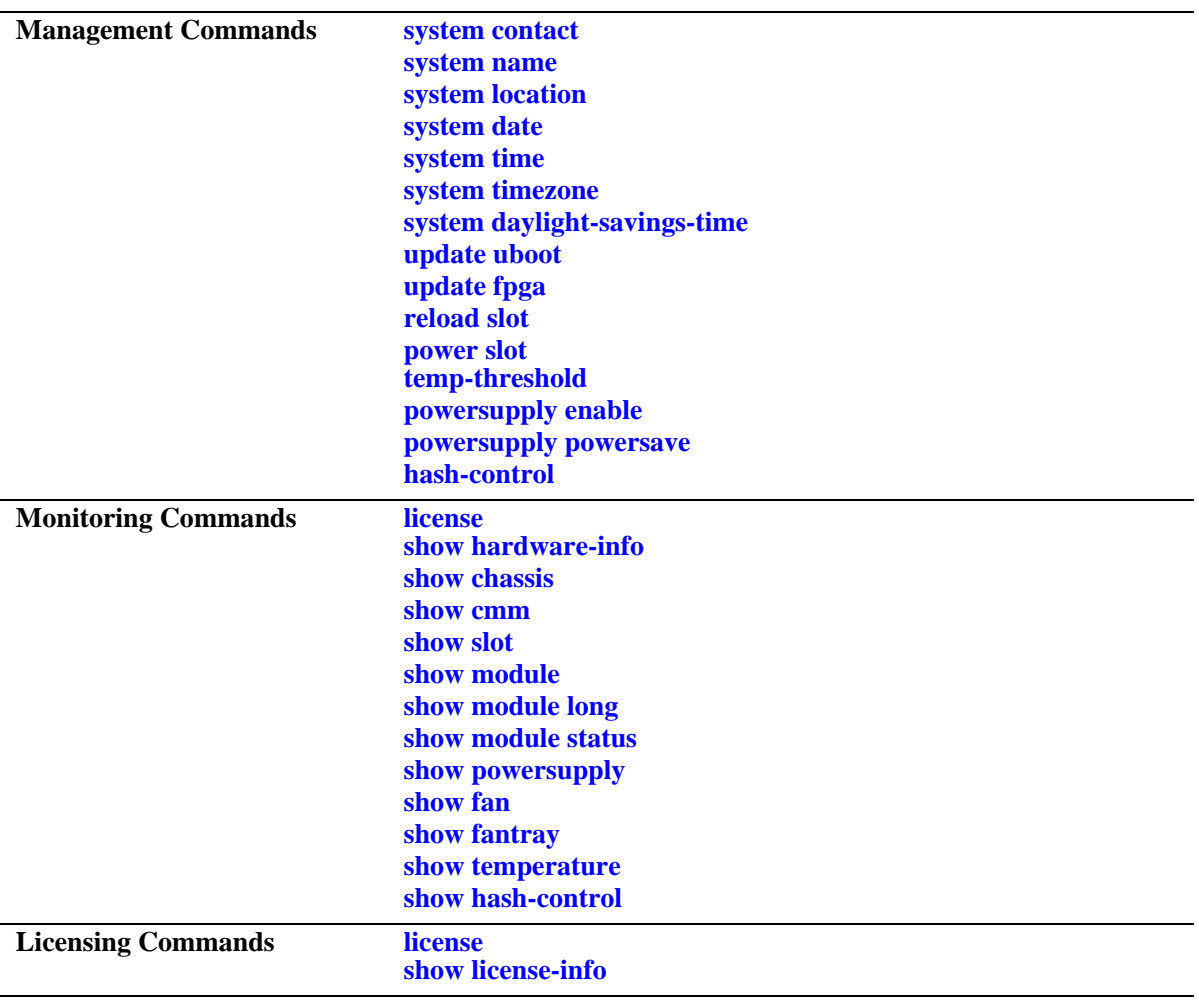

#### <span id="page-2900-0"></span>**system contact**

Specifies the administrative contact for the switch. An administrative contact is the person or department in charge of the switch. If a contact is specified, users can easily find the appropriate network administrator if they have questions or comments about the switch.

**system contact** *text\_string*

#### **Syntax Definitions**

*text\_string* The administrative contact being specified for the switch. The system contact can range from 1 to 254 characters in length. Text strings that include spaces must be enclosed in quotation marks. For example, **"Jean Smith Ext. 477 jsmith@company.com"**.

#### **Defaults**

N/A

## **Platforms Supported**

OmniSwitch 10K, 6900

#### **Usage Guidelines**

N/A

## **Examples**

-> system contact "Jean Smith Ext. 477 jsmith@company.com" -> system contact engineering-test@company.com

#### **Release History**

Release 7.1.1; command introduced.

## **Related Commands**

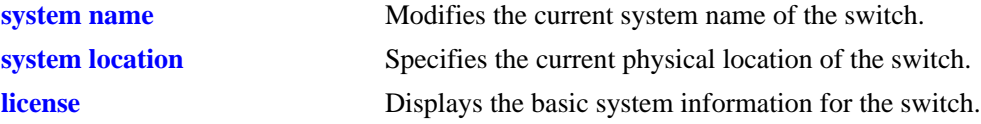

## **MIB Objects**

system systemContact

## <span id="page-2901-0"></span>**system name**

Modifies the current system name of the switch. The system name can be any simple, user-defined text description for the switch.

**system name** *text\_string*

#### **Syntax Definitions**

*text\_string* The new system name. The system name can range from 1 to 32 characters in length. No spaces are allowed in the system name.

#### **Defaults**

N/A

#### **Platforms Supported**

OmniSwitch 10K, 6900

## **Usage Guidelines**

Spaces are not allowed in the system name.

## **Examples**

-> system name OmniSwitch10K -> system name OS10K

## **Release History**

Release 7.1.1; command introduced.

## **Related Commands**

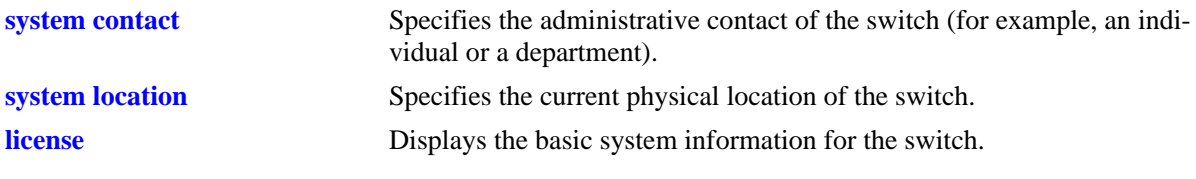

## **MIB Objects**

system systemName

## <span id="page-2902-0"></span>**system location**

Specifies the current physical location of the switch. If you need to determine the location of the switch from a remote site, entering a system location can be very useful.

**system location** *text\_string*

#### **Syntax Definitions**

*text\_string* The physical location of the switch. For example, **TestLab**. The system location can range from 1 to 254 characters in length. Text strings that include spaces must be enclosed in quotation marks. For example, **"NMS Test Lab"**.

## **Defaults**

N/A

#### **Platforms Supported**

OmniSwitch 10K, 6900

#### **Usage Guidelines**

N/A

#### **Examples**

-> system location "NMS Test Lab" -> system location TestLab

#### **Release History**

Release 7.1.1; command introduced.

## **Related Commands**

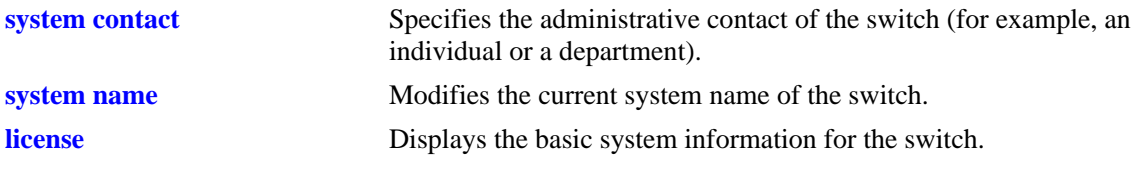

#### **MIB Objects**

system systemLocation

## <span id="page-2903-0"></span>**system date**

Displays or modifies the current system date on the switch.

**system date [***mm/dd/yyyy***]**

## **Syntax Definitions**

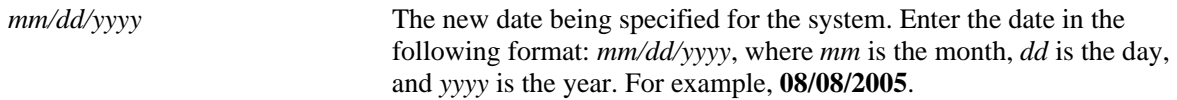

#### **Defaults**

N/A

## **Platforms Supported**

OmniSwitch 10K, 6900

## **Usage Guidelines**

- If you do not specify a new system date in the command line, the current system date is displayed.
- **•** For more information on setting time zone parameters (for example, Daylight Savings Time), refer to the **system timezone** [command on page 52-8](#page-2905-0).

## **Examples**

```
-> system date 08/08/2010
-> system date
08/08/2010
```
## **Release History**

Release 7.1.1; command introduced.

#### **Related Commands**

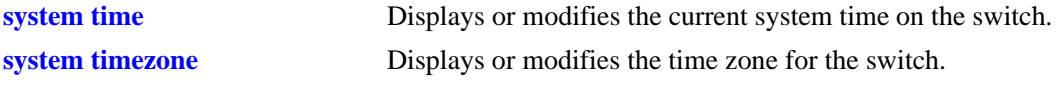

## **MIB Objects**

systemServices systemServicesDate

## <span id="page-2904-0"></span>**system time**

Displays or modifies the switch current system time.

**system time [***hh:mm:ss***]**

#### **Syntax Definitions**

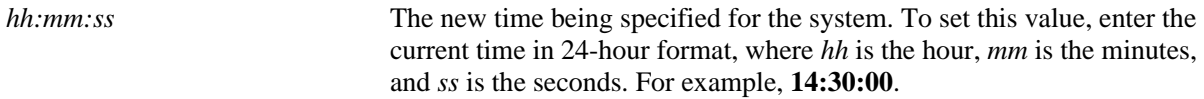

#### **Defaults**

N/A

#### **Platforms Supported**

OmniSwitch 10K, 6900

## **Usage Guidelines**

If you do not specify a new system time in the command line, the current system time is displayed.

## **Examples**

```
-> system time 14:30:00
-> system time
14:30:08
```
## **Release History**

Release 7.1.1; command introduced.

## **Related Commands**

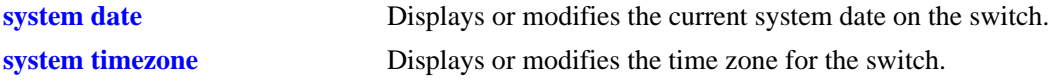

## **MIB Objects**

systemServices systemServicesTime

## <span id="page-2905-0"></span>**system timezone**

Displays or modifies the time zone for the switch.

**system timezone [***timezone\_abbrev***]**

#### **Syntax Definitions**

*timezone\_abbrev* Specifies a time zone for the switch and sets the system clock to run on UTC. If you specify a time zone abbreviation, the hours offset from UTC is automatically calculated by the switch.

#### **Defaults**

N/A

#### **Platforms Supported**

OmniSwitch 10K, 6900

## **Usage Guidelines**

- **•** The configuration must be saved after changing the timezone.
- **•** To display the current time zone for the switch, enter the syntax **system timezone**.
- **•** If the configured timezone supports DST it is automatically enabled and cannot be disabled.
- If the configured timezone does not support DST it is automatically disabled and cannot be enabled.
- **•** Refer to the *OmniSwitch AOS Release 7 Switch Management Guide* for a list of time zone abbreviations.

## **Examples**

-> system timezone mst

## **Release History**

Release 7.1.1; command introduced.

## **Related Commands**

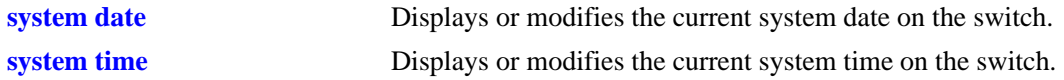

## **MIB Objects**

systemServices

```
systemServicesTimezone
systemServicesTimezoneStartWeek
systemServicesTimezoneStartDay
systemServicesTimezoneStartMonth
```
systemServicesTimezoneStartTime systemServicesTimezoneOffset systemServicesTimezoneEndWeek systemServicesTimezoneEndDay systemServicesTimezoneEndMonth systemServicesTimezoneEndTime systemServicesEnableDST

## <span id="page-2907-0"></span>**system daylight-savings-time**

Displays the Daylight Savings Time (DST) setting for the configured timezone.

**system daylight-savings-time**

## **Syntax Definitions**

**N/A**

#### **Defaults**

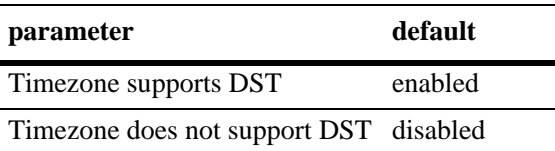

## **Platforms Supported**

OmniSwitch 10K, 6900

#### **Usage Guidelines**

- If the configured timezone supports DST it is automatically enabled and cannot be disabled.
- **•** If the configured timezone does not support DST it is automatically disabled and cannot be enabled.
- **•** DST will always display as ENABLED, the configured timezone determines its operation.

#### **Examples**

```
-> system daylight-savings-time
Daylight Savings Time (DST) is ENABLED.
```
## **Release History**

Release 7.1.1; command introduced.

## **Related Commands**

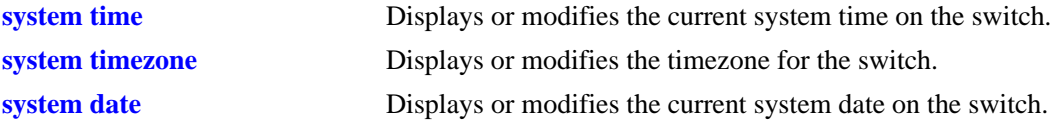

## **MIB Objects**

systemServices systemServicesTimezone systemServicesEnableDST

## <span id="page-2908-0"></span>**update uboot**

Updates the uboot versions of the CMM or NIs. Refer to the Release Notes and/or any available Upgrade Instructions for the new release before performing this type of update on the switch.

**update uboot {cmm** *slot* **| ni {all |** *slot***} file** *filename***}**

#### **Syntax Definitions**

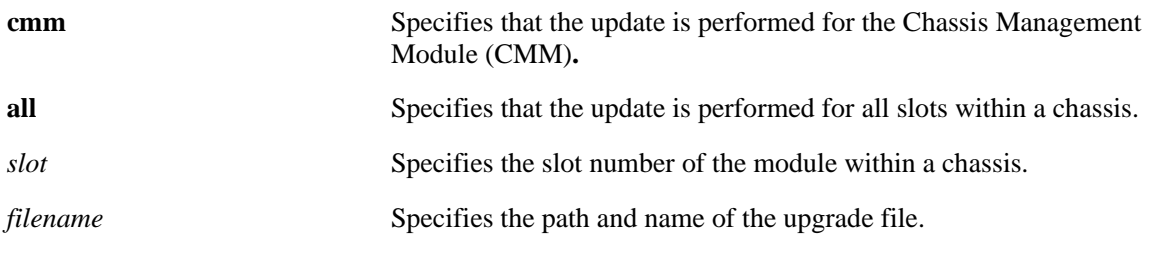

**Defaults**

N/A

## **Platforms Supported**

OmniSwitch 10K, 6900

## **Usage Guidelines**

Note that when performing an update, it is important that the correct update file is used. Specifying the wrong file may impact the operation of the switch.

## **Examples**

```
OS10K-> update uboot ni all file 9999.tar.gz
OS10K-> update uboot cmm 1 file /flash/temp/9999.tar.gz
```
## **Release History**

Release 7.1.1; command introduced.

#### **Related Commands**

**[reload slot](#page-2910-0)** Reloads the specified NI module.

## **MIB Objects**

systemServices

```
systemServicesArg1
systemServicesAction
```
## <span id="page-2909-0"></span>**update fpga**

Updates the fpga versions of the CMM or NIs. Refer to the Release Notes and/or any available Upgrade Instructions for the new release before performing this type of update on the switch.

**update fpga {cmm** *slot***| ni {daughter |** *slot* **} file** *filename***}**

#### **Syntax Definitions**

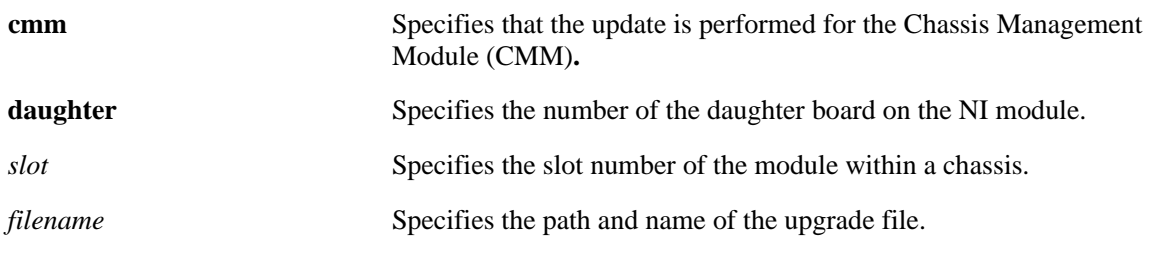

**Defaults**

N/A

## **Platforms Supported**

OmniSwitch 10K, 6900

## **Usage Guidelines**

Note that when performing an update, it is important that the correct update file is used. Specifying the wrong file may impact the operation of the switch.

## **Examples**

```
OS10K-> update fpga ni 4 file 9999.vme
OS10K-> update fpga cmm 1 file /flash/temp/9999.vme
```
## **Release History**

Release 7.1.1; command introduced.

## **Related Commands**

**[reload slot](#page-2910-0)** Reloads the specified NI module.

## **MIB Objects**

systemServices

```
systemServicesArg1
systemServicesAction
```
## <span id="page-2910-0"></span>**reload slot**

Reloads or reboots a specified Network Interface (NI) module.

**reload slot** *slot*

## **Syntax Definitions**

*slot* Specifies the slot number.

#### **Defaults**

N/A

#### **Platforms Supported**

OmniSwitch 10K, 6900

#### **Usage Guidelines**

The **reload slot** command reboots only the specified NI. Other modules installed on the chassis, including primary and secondary CMMs, are not affected

#### **Examples**

-> reload slot 2

## **Release History**

Release 7.1.1; command introduced.

## **Related Commands**

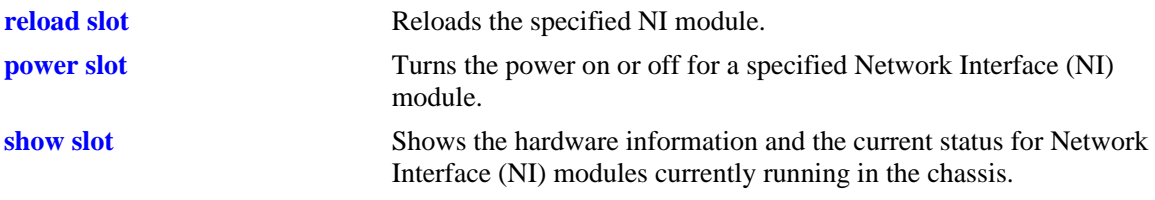

## **MIB Objects**

chasEntPhysicalTable

chasEntPhysAdminStatus reset

## <span id="page-2911-0"></span>**power slot**

Turns the power on or off for a specified Network Interface (NI) module.

**power slot [***chassis\_id/***]***slot*

**no power slot [***chassis\_id/***]***slot*

## **Syntax Definitions**

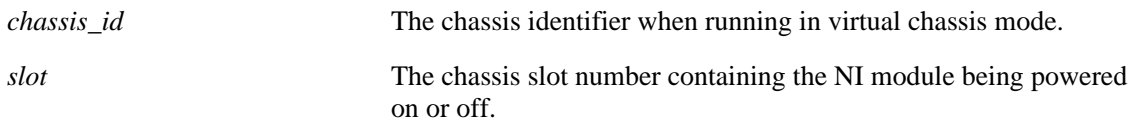

## **Defaults**

N/A

## **Platforms Supported**

OmniSwitch 10K

## **Usage Guidelines**

Use the **no** form of this command to power off an NI module.

## **Examples**

-> power slot 1 -> power slot 7

## **Release History**

Release 7.1.1; command introduced.

## **Related Commands**

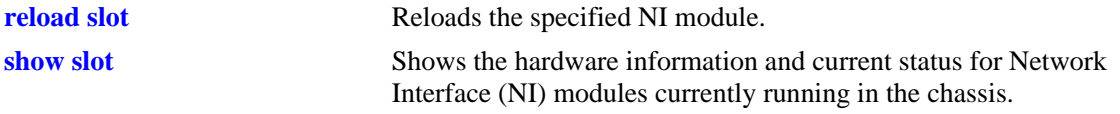

## **MIB Objects**

chasEntPhysicalTable

```
chasEntPhysAdminStatus
powerOn
powerOff
```
## <span id="page-2912-0"></span>**temp-threshold**

Sets the warning temperature threshold for the switch.

**temp-threshold** *temp*

## **Syntax Definitions**

*temp* The new temperature threshold value, in Celsius.

#### **Defaults**

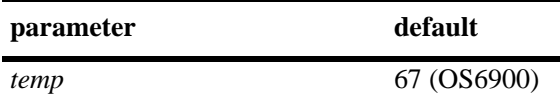

## **Platforms Supported**

OmniSwitch 6900

## **Usage Guidelines**

N/A

## **Examples**

-> temp-threshold 45

## **Release History**

Release 7.1.1; command introduced. Release 7.3.1; command deprecated.

## **Related Commands**

**[show temperature](#page-2939-0)** Displays the ambient temperature of the current operating chassis, as well as current temperature threshold settings.

## **MIB Objects**

chasChassisTable chasTempThreshold

## <span id="page-2913-0"></span>**powersupply enable**

Enables the power supply unit identified by the PSU-ID.

**powersupply enable [***slot***]**

**no powersupply enable [***slot***]**

## **Syntax Definitions**

*slot* Slot number of power supply.

## **Defaults**

N/A

## **Platforms Supported**

OmniSwitch 10K

## **Usage Guidelines**

N/A

## **Release History**

Release 7.1.1; command introduced.

## **Related Commands**

**[power slot](#page-2911-0)** Turns the power on or off for a specified Network Interface (NI) module.

## **MIB Objects**

N/A

## <span id="page-2914-0"></span>**powersupply powersave**

Enables the power saving functionality on the switch.

**powersupply powersave {enable | disable}**

#### **Syntax Definitions**

**enable | disable** Enables or disables the power saving functionality.

#### **Defaults**

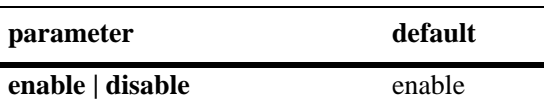

## **Platforms Supported**

OmniSwitch 10K

## **Usage Guidelines**

- **•** When enabled unneeded power-supplies are shut down to conserve energy, only the power supplies required to provide N+1 redundancy remain on.
- If enabled and power is lost to all active power supplies simultaneously the switch will lose power since N+1 redundancy applies only to the active power supplies.
- If the power-save mode is disabled, all available power supplies are switched on at all times.

## **Release History**

Release 7.1.1; command introduced.

## **Related Commands**

**[show powersupply](#page-2934-0)** Displays the hardware information and current status for chassis power supplies.

## **MIB Objects**

chasEntPhysicalTable chasEntPhysAdminStatus

## <span id="page-2915-0"></span>**hash-control**

Configures the hash control method on the switch. Depending upon this configuration, hashing algorithm used by various applications for packet forwarding is affected.

**hash-control {brief | extended [udp-tcp-port] | load-balance non-ucast {enable | disable}}** 

**hash-control extended no udp-tcp-port**

#### **Syntax Definitions**

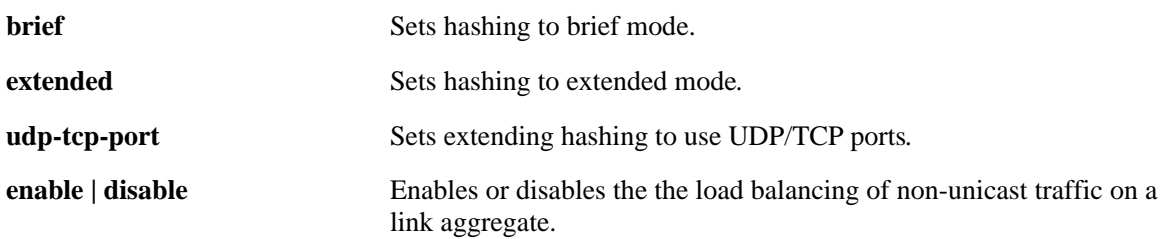

## **Defaults**

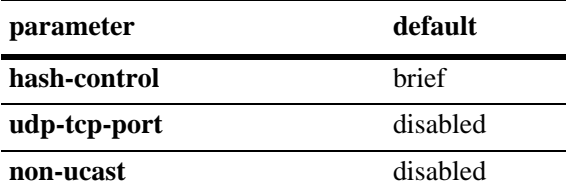

## **Platforms Supported**

OmniSwitch 6900

## **Usage Guidelines**

- Disabling TCP-UDP port hashing is recommended when Server Load Balancing (SLB) is configured, because SLB dynamically assigns ports.
- The hash control setting also impacts the fabric load balancing for Chassis based products. It is recommended not to set brief hashing mode on Chassis based products.
- Changing the hash control mode affects the hashing algorithm for Link Aggregation, Server Load Balancing and ECMP.
- **•** The hashing mode must be set to extended to enable UDP/TCP port hashing.
- Enabling or disabling the **load-balance non-ucast** option applies to all link aggregates. When this option is disabled (the default), link aggregation load balances only unicast packets; all non-unicast packets are sent through the primary port of the link aggregate.
- When the **load-balance non-ucast** option is enabled, all non-unicast traffic (broadcast, L2 multicast, L3 multicast, and unknown unicast) is load balanced over the link aggregate.
## **Examples**

- -> hash-control brief -> hash-control extended -> hash-control extended udp-tcp-port -> hash-control extended no udp-tcp-port -> hash-control load-balance non-ucast enable
- -> hash-control load-balance non-ucast disable

## **Release History**

Release 7.2.1; command introduced.

## **Related Commands**

**[show hash-control](#page-2941-0)** Displays the current hash control setting for the switch.

## **MIB Objects**

alaChasHashMode alaChasUdpTcpPortMode alachasNonUCHashControl

## <span id="page-2917-0"></span>**license**

Activates the license for licensed protocols on the switch.

**license apply file** *file\_name*

#### **Syntax Definitions**

*file\_name The name of the license file containing the license keys.*

#### **Defaults**

By default licensed protocols are not activated on the switch.

#### **Platforms Supported**

OmniSwitch 10K, 6900

#### **Usage Guidelines**

- **•** The license file can have any name.
- The license file is only used to activate the licensed features and does not need to remain on the switch.
- **•** The switch must be rebooted to reflect the licensed feature set.

#### **Examples**

```
-> license apply file /flash/swlicense.dat
The switch will reboot after the license is applied.
Are you sure you want to proceed(Y/N)?Y
```
## **Release History**

Release 7.2.1; command was introduced. Release 7.3.1; **key** and **deactivate** parameters deprecated.

#### **Related Commands**

**[show license-info](#page-2942-0)** Displays all the licensed applications installed on the switch.

## **MIB Objects**

alaCapManVcSwLicensingAction alaCapManSwLicensingActionArg

## **show system**

Displays basic system information for the switch. Information includes a user-defined system description, name, administrative contact, location, object ID, up time, and system services.

**show system**

#### **Syntax Definitions**

N/A

## **Defaults**

N/A

## **Platforms Supported**

OmniSwitch 10K, 6900

#### **Usage Guidelines**

N/A

## **Examples**

```
-> show system
System:
  Description: Alcatel-Lucent OS10K 7.1.1.999, February 21, 2010.,
  Object ID: 1.3.6.1.4.1.6486.800.1.1.2.1.6.1.2,
 Up Time: 0 days 5 hours 20 minutes and 49 seconds,
 Contact: Alcatel-Lucent, www.alcatel-lucent.com/enterprise/en,
 Name: OmniSwitch 10K,
  Location: NMS_LABORATORY,
 Services: 72,
  Date & Time: FRI FEB 24 2006 16:21:30 (PST) 
Flash Space:
    Primary CMM:
      Available (bytes): 31266816,
```
Comments : None

#### *output definitions*

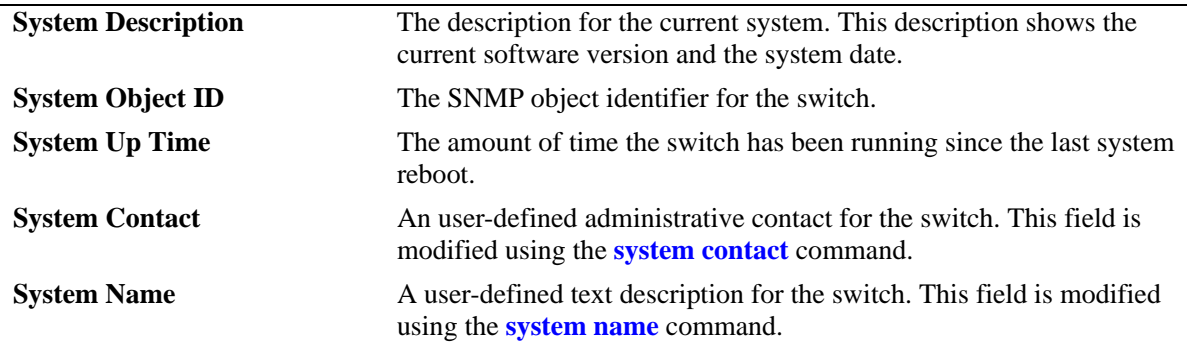

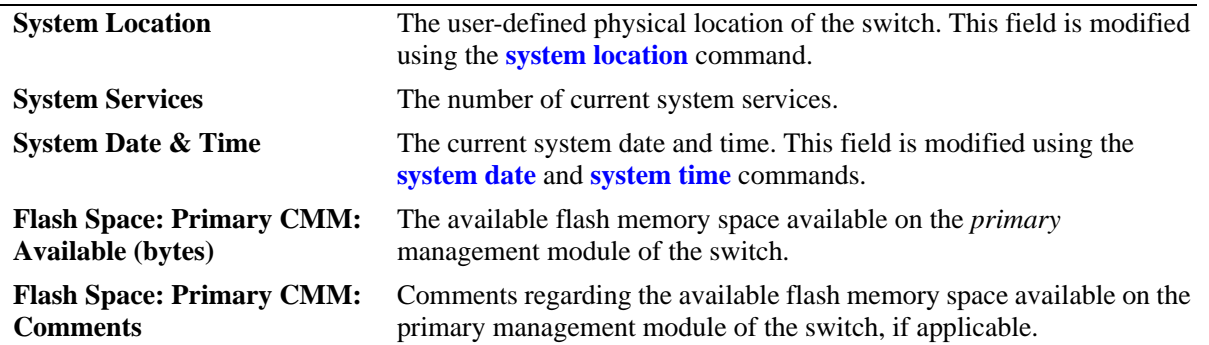

#### *output definitions (continued)*

## **Release History**

Release 7.1.1; command introduced.

#### **Related Commands**

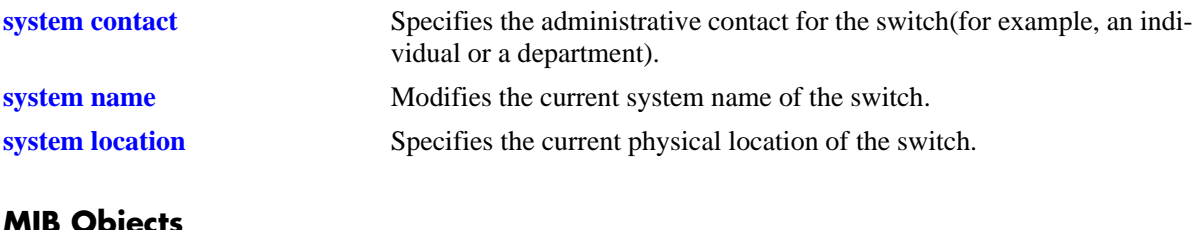

## **MIB Objects**

system systemContact systemName systemLocation

## <span id="page-2920-0"></span>**show hardware-info**

Displays the current system hardware information. Includes CPU, flash, RAM, NVRAM battery, jumper positions, BootROM, and miniboot and FPGA information.

**show hardware info**

#### **Syntax Definitions**

N/A

## **Defaults**

N/A

## **Platforms Supported**

OmniSwitch 10K, 6900

## **Usage Guidelines**

N/A

#### **Examples**

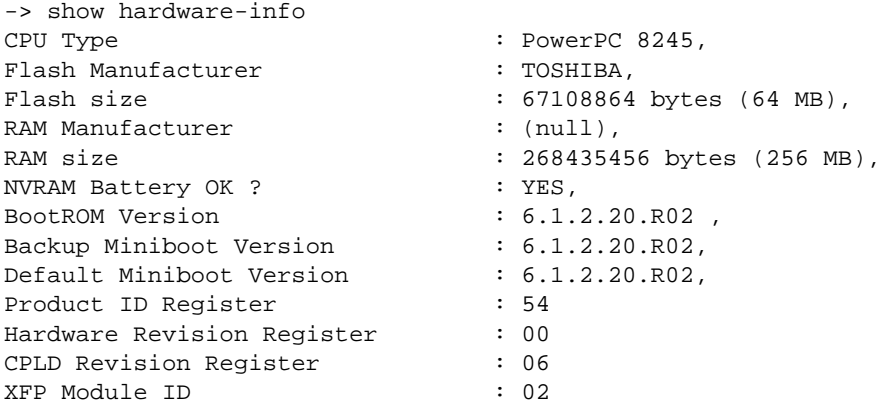

#### *output definitions*

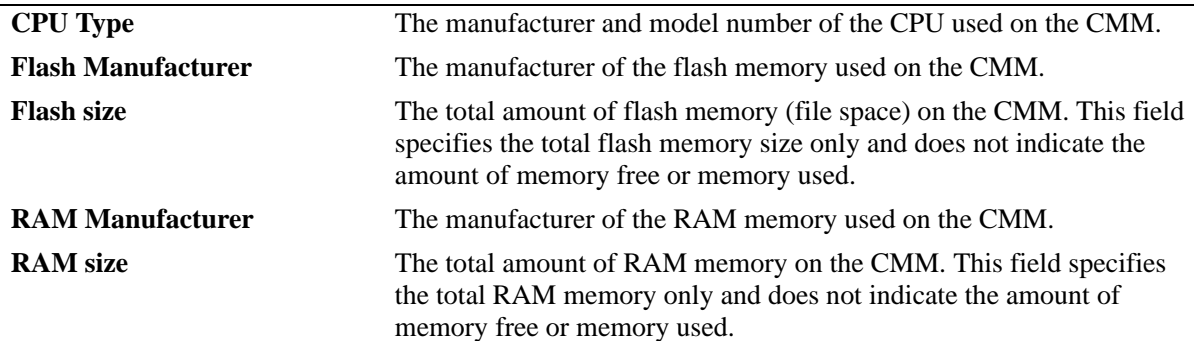

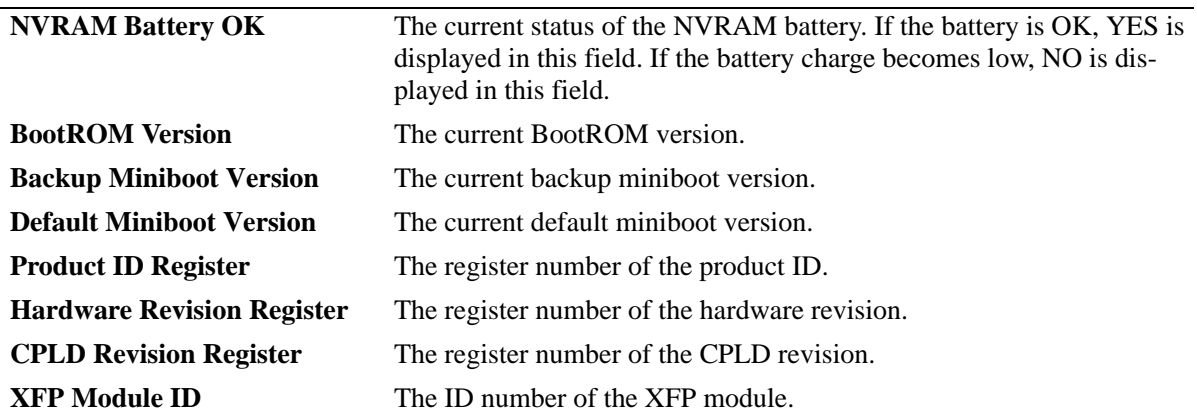

#### *output definitions (continued)*

#### **Release History**

Release 7.1.1; command introduced.

#### **Related Commands**

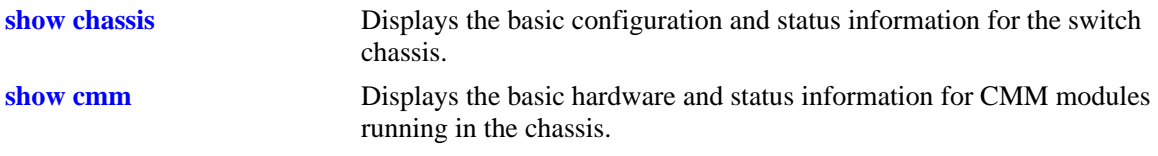

## **MIB Objects**

```
systemHardware
```

```
systemHardwareBootCpuType
systemHardwareFlashMfg
systemHardwareFlashSize
systemHardwareMemoryMfg
systemHardwareMemorySize
systemHardwareNVRAMBatteryLow
systemHardwareJumperInterruptBoot
systemHardwareJumperForceUartDefaults
systemHardwareJumperRunExtendedMemoryDiagnostics
systemHardwareJumperSpare
systemHardwareBootRomVersion
systemHardwareBackupMiniBootVersion
systemHardwareDefaultMiniBootVersion
systemHardwareFpgaVersionTable
systemHardwareFpgaVersionEntry
systemHardwareFpgaVersionIndex
```
## <span id="page-2922-0"></span>**show chassis**

Displays the basic configuration and status information for the switch chassis.

**show chassis**

## **Syntax Definitions**

*N/A*

## **Defaults**

N/A

## **Platforms Supported**

OmniSwitch 10K, 6900

## **Usage Guidelines**

N/A

## **Examples**

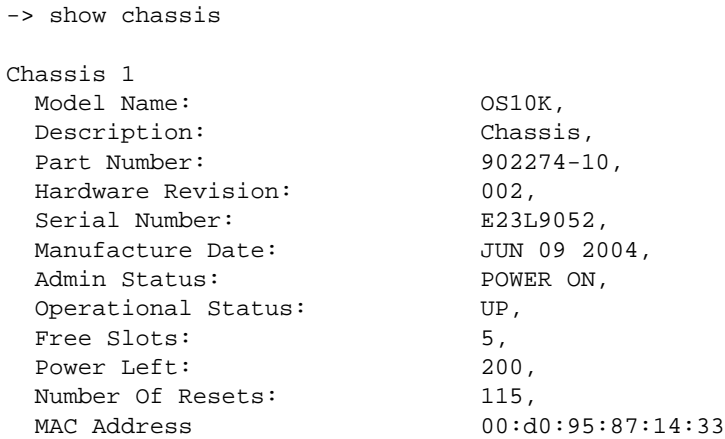

#### *output definitions*

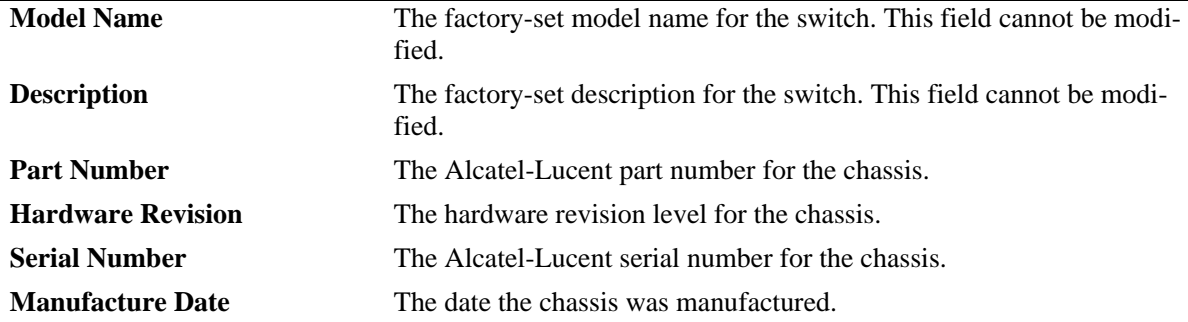

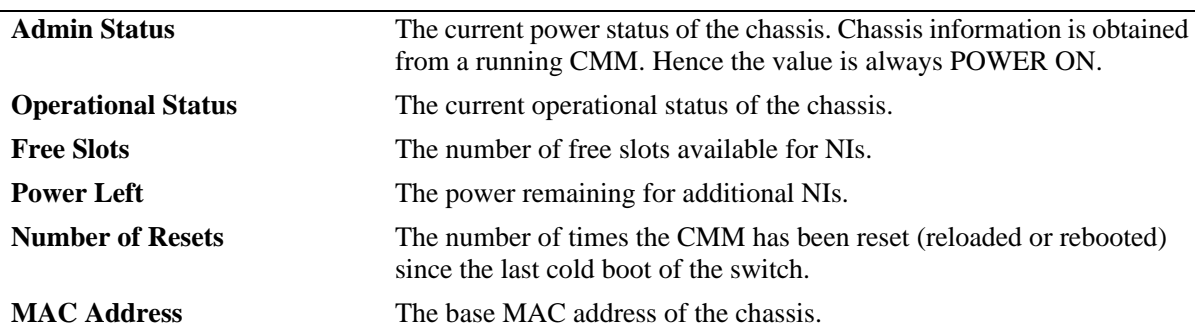

#### *output definitions (continued)*

## **Release History**

Release 7.1.1; command introduced.

## **Related Commands**

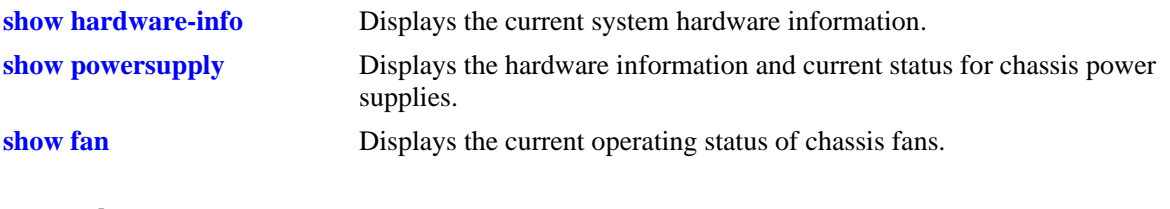

## **MIB Objects**

chasChassisTable chasFreeSlots chasPowerLeft

## <span id="page-2924-0"></span>**show cmm**

Displays basic hardware and status information for the CMM modules in a standalone switch.

**show cmm [***slot***]**

### **Syntax Definitions**

*slot* Specifies the CMM by slot number or letter.

## **Defaults**

N/A

## **Platforms Supported**

OmniSwitch 10K, 6900

## **Usage Guidelines**

On chassis-based switches, a CMM installed in the left CMM slot position is defined as CMM-A. A CMM installed in the right position is CMM-B.

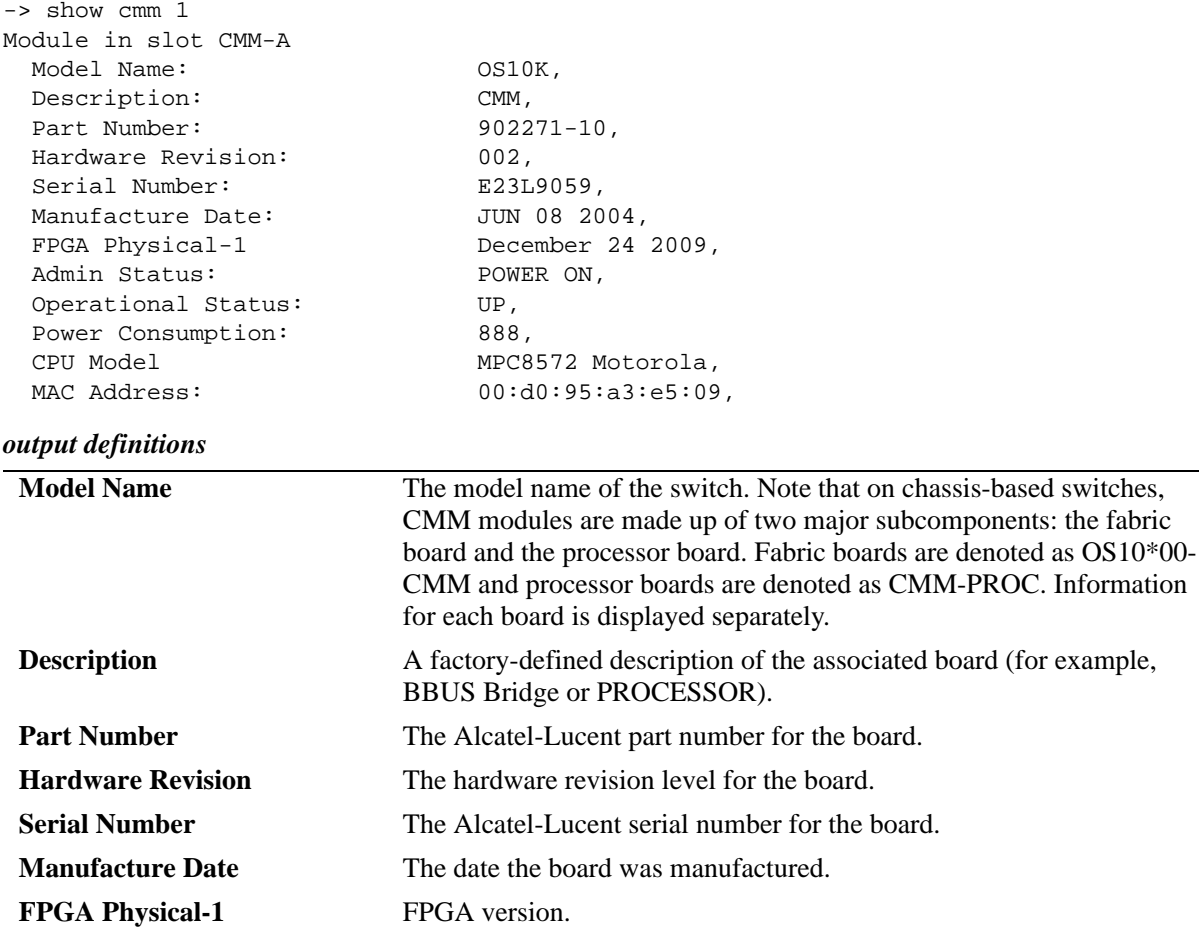

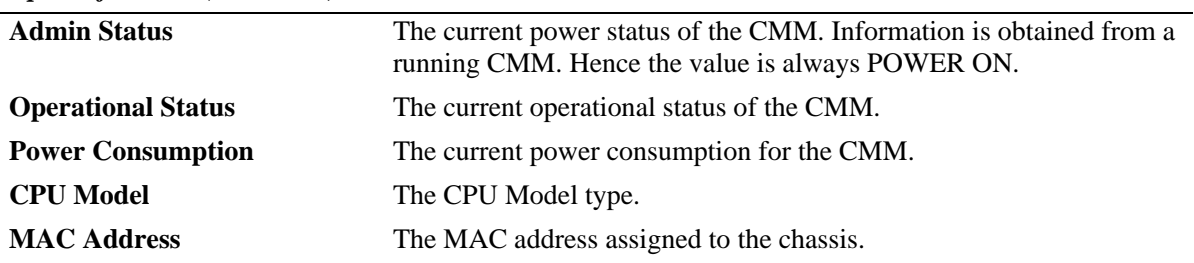

#### *output definitions (continued)*

## **Release History**

Release 7.1.1; command introduced.

## **Related Commands**

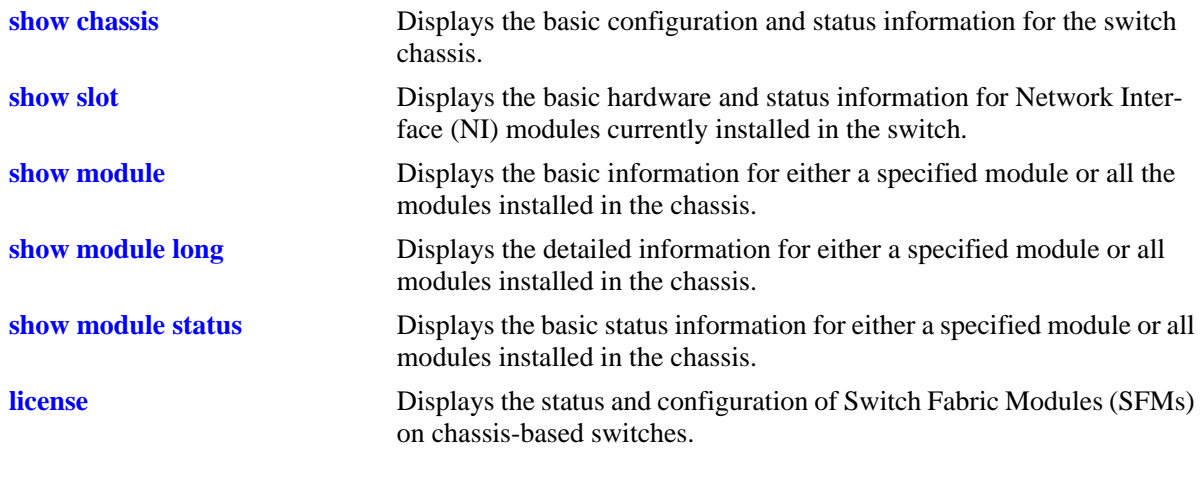

## **MIB Objects**

N/A

## <span id="page-2926-0"></span>**show slot**

Displays the basic hardware and status information for Network Interface (NI) modules currently installed in the chassis.

**show slot [***slot***]**

#### **Syntax Definitions**

*slot* The slot number for a specific NI module installed in the chassis. If no slot number is specified, information for all the NI modules is displayed.

## **Defaults**

N/A

## **Platforms Supported**

OmniSwitch 10K, 6900

## **Usage Guidelines**

When this command is entered from the secondary CMM, the Operational and Admin Status for NIs will display as 'UNKNOWN'.

## **Examples**

```
-> show slot 1
Module in slot 1
 Model Name: 0S10-GNI-C48,
 Description: 10-1000 RJ45,
 Part Number: 902434-90,
 Hardware Revision: A07,
 Serial Number: H03Q0008,
 Manufacture Date: JAN 31 2007,
 FPGA - Physical 1: 007,
 Daughter FPGA - Physical 1: 002,
 Daughter FPGA - Physical 2: 002,
 Admin Status: POWER ON,
 Operational Status: UP,
 Power Consumption: 200,
 CPU Model Type : Motorola MPC854
 MAC Address: 00:d0:95:01:04:
 ASIC - Physical 1: BCM56620_A1,
 ASIC - Physical 2: BCM56620_A1,
 ASIC - Physical 3: BCM56620_A1,
 ASIC - Physical 4: BCM56620_A1,
 ASIC - Physical 5: BCM56620_A1,
 ASIC - Physical 6: BCM56620_A1,
 UBOOT Version: 7.1.1.412.R01,
```
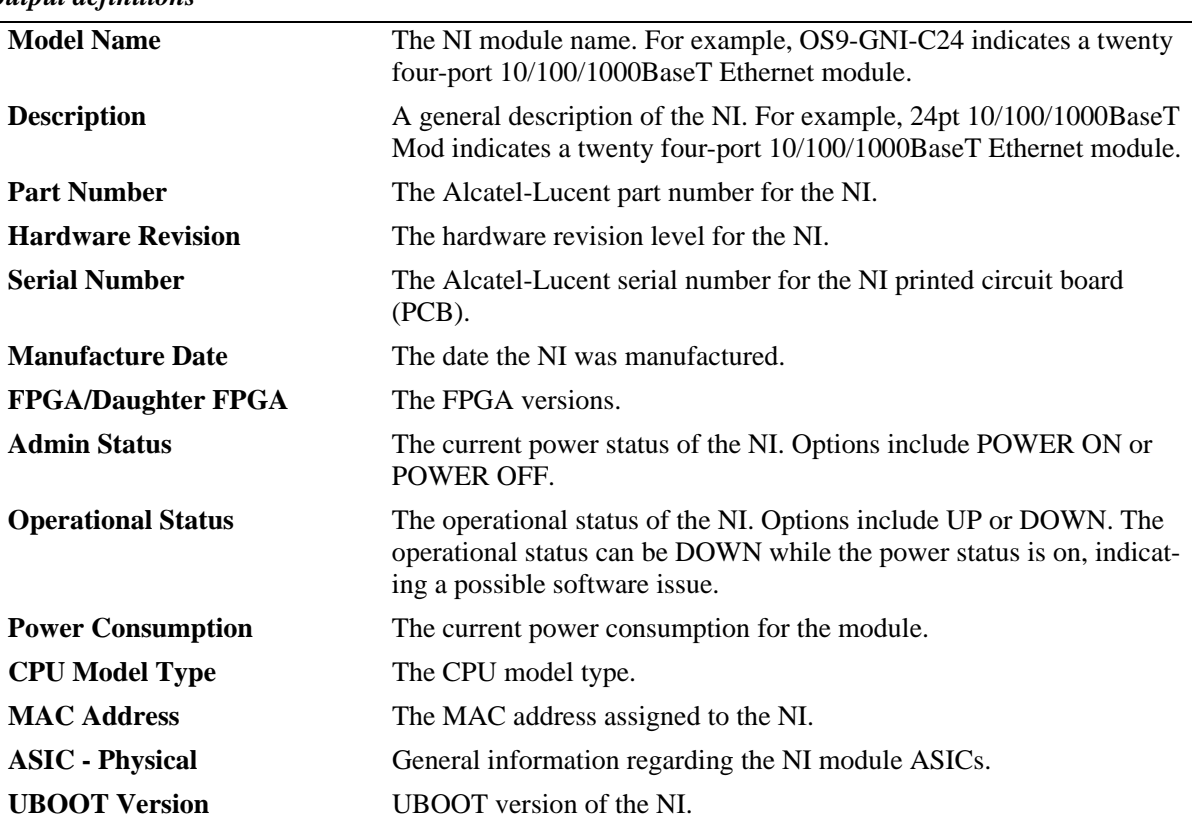

#### *output definitions*

## **Release History**

Release 7.1.1; command introduced.

#### **Related Commands**

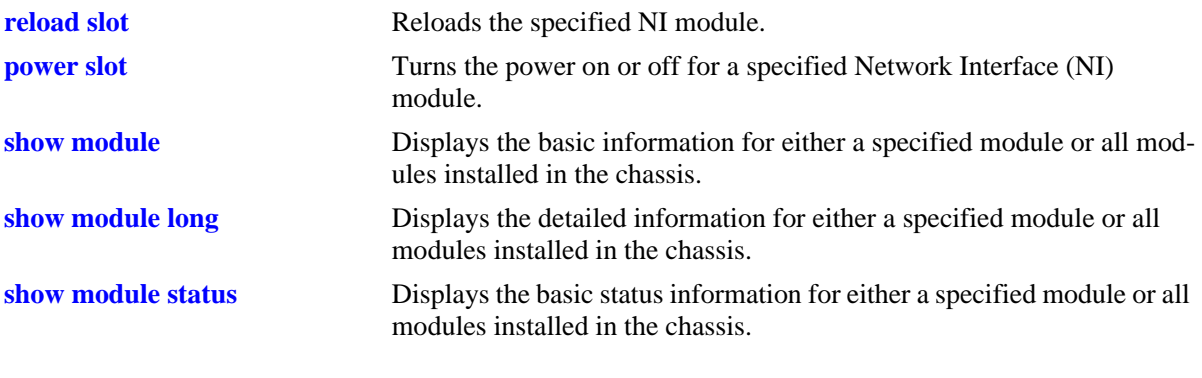

## **MIB Objects**

chasEntPhysOperStatus

## <span id="page-2928-0"></span>**show module**

Displays the basic information for either a specified module or all modules installed in a standalone switch chassis.

**show module [***slot***]**

#### **Syntax Definitions**

*slot* The slot number or CMM letter for a specific module installed in the chassis. If no slot number is specified, information for all modules is displayed.

## **Defaults**

N/A

## **Platforms Supported**

OmniSwitch 10K, 6900

## **Usage Guidelines**

N/A

## **Examples**

-> show module

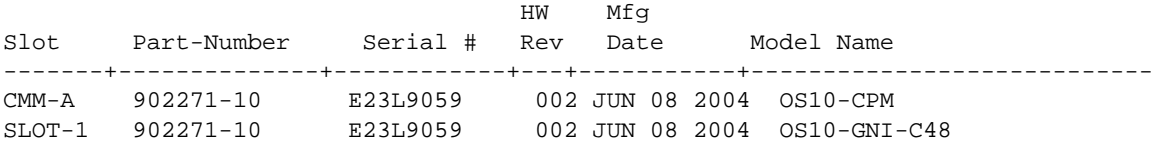

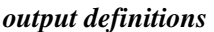

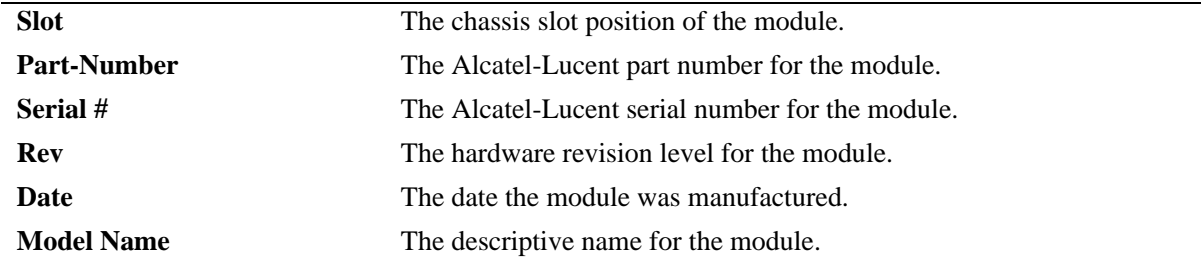

## **Release History**

Release 7.1.1; command introduced.

## **Related Commands**

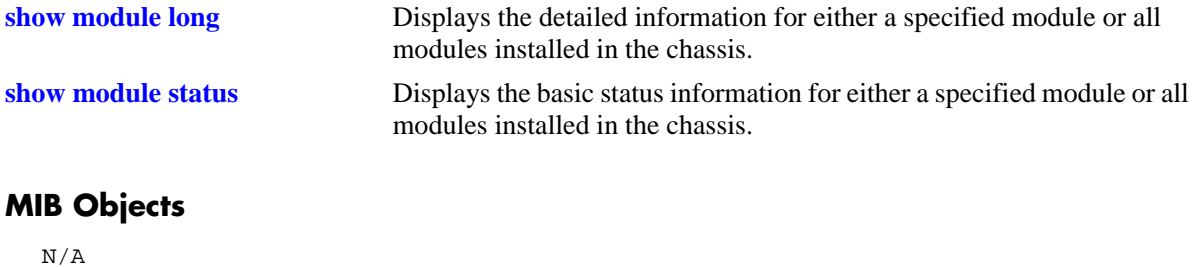

## <span id="page-2930-0"></span>**show module long**

Displays the detailed information for either a specified module or all the modules installed in a standalone switch chassis.

**show module long [***slot***]**

#### **Syntax Definitions**

*number* The slot number or CMM letter for a specific module installed in the chassis. If no slot number is specified, detailed information for all the modules is displayed.

#### **Defaults**

N/A

#### **Platforms Supported**

OmniSwitch 10K, 6900

#### **Usage Guidelines**

N/A

## **Examples**

```
-> show module long 1
Module in slot 1
 Model Name: 0S10-GNI-C48,
 Description: 10-1000 RJ45,
 Part Number: 902434-90,
 Hardware Revision: A07,
 Serial Number: H03Q0008,
 Manufacture Date: JAN 31 2007,
 FPGA - Physical 1: 007,
 Daughter FPGA - Physical 1: 002,
 Daughter FPGA - Physical 2: 002,
 Admin Status: POWER ON,
 Operational Status: UP,
 Power Consumption: 200,
 CPU Model Type : Motorola MPC854
 MAC Address: 00:d0:95:01:04:
 ASIC - Physical 1: BCM56620_A1,
 ASIC - Physical 2: BCM56620_A1,
 ASIC - Physical 3: BCM56620_A1,
 ASIC - Physical 4: BCM56620_A1,
 ASIC - Physical 5: BCM56620_A1,
 ASIC - Physical 6: BCM56620_A1,
 UBOOT Version: 7.1.1.412.R01,
```
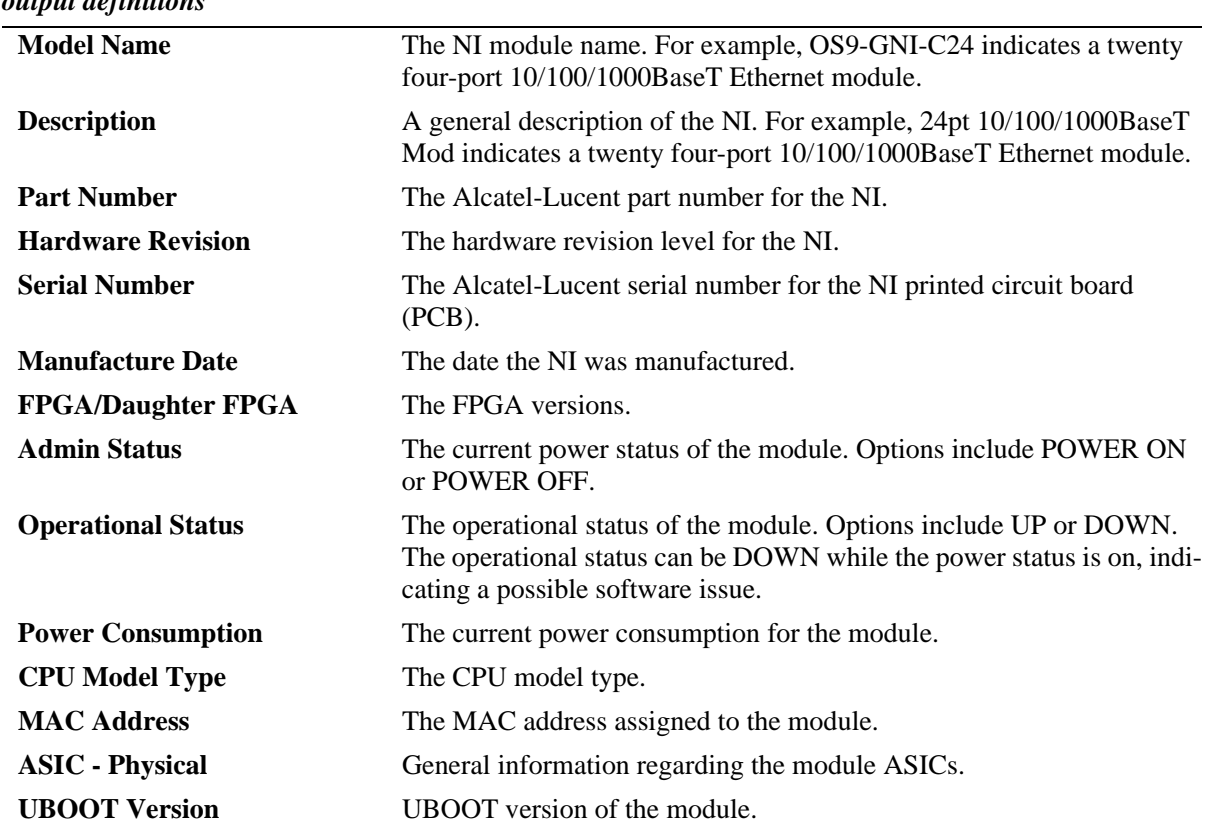

## *output definitions*

## **Release History**

Release 7.1.1; command introduced.

#### **Related Commands**

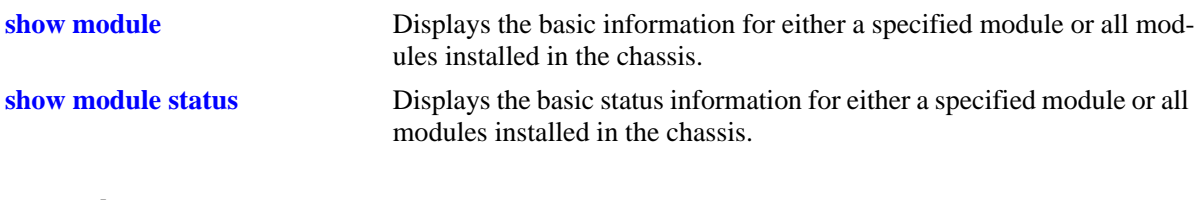

## **MIB Objects**

N/A

## <span id="page-2932-0"></span>**show module status**

Displays the basic status information for either a specified module or all modules installed in a standalone switch chassis.

**show module status [***slot***]**

#### **Syntax Definitions**

*slot* The slot number or CMM letter for a specific module installed in the chassis. If no slot number is specified, status information for all modules is displayed.

## **Defaults**

N/A

## **Platforms Supported**

OmniSwitch 10K, 6900

## **Usage Guidelines**

When this command is entered from the secondary CMM, the Operational and Admin Status for NIs will display as 'UNKNOWN'.

## **Examples**

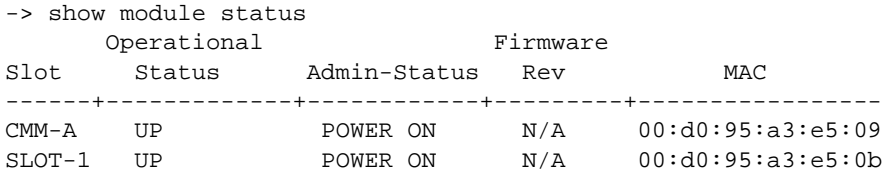

*output definitions* 

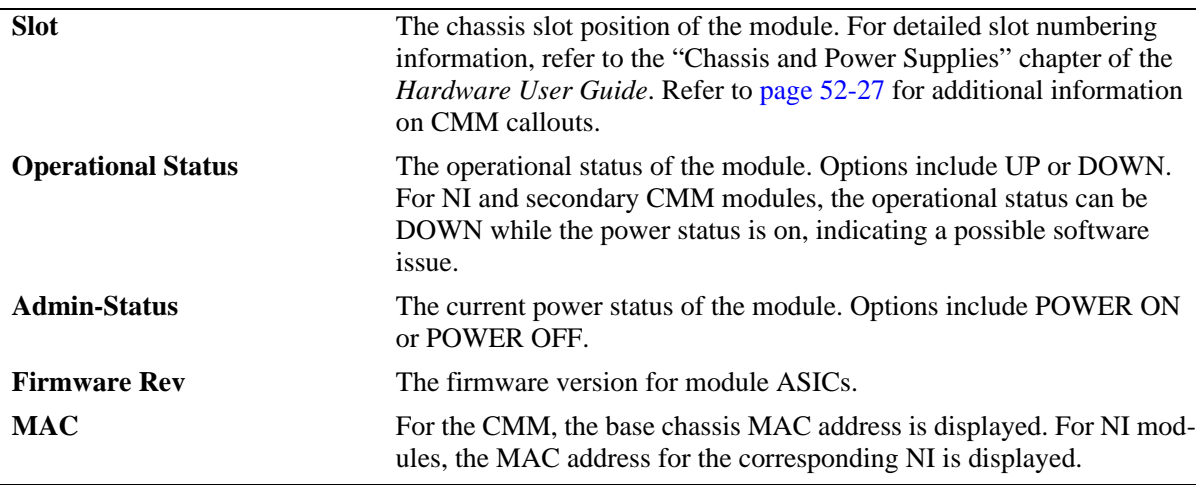

## **Release History**

Release 7.1.1; command introduced.

## **Related Commands**

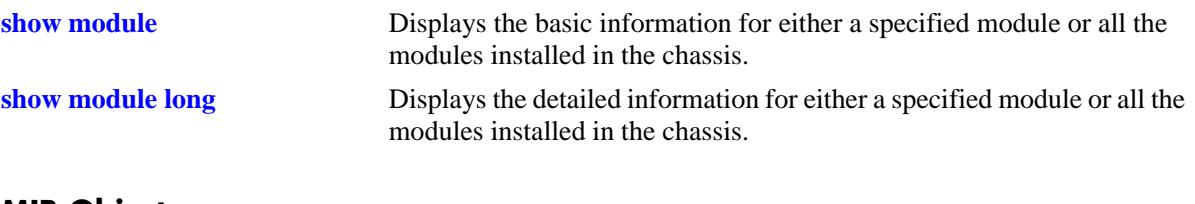

## **MIB Objects**

N/A

## <span id="page-2934-0"></span>**show powersupply**

Displays the hardware information and current status for chassis power supplies.

**show powersupply [***slot***] [powersave status]**

## **Syntax Definitions**

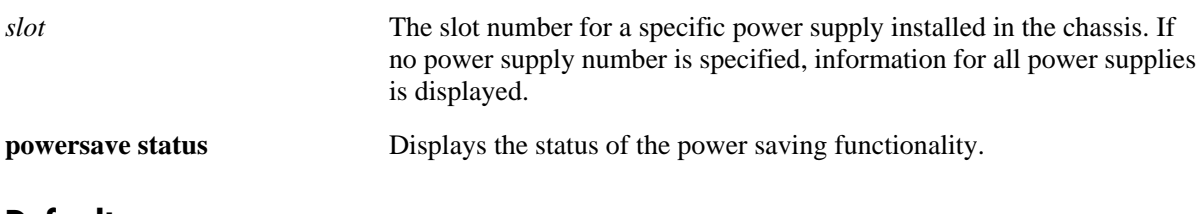

#### **Defaults**

N/A

#### **Platforms Supported**

OmniSwitch 10K, 6900

#### **Usage Guidelines**

- **•** Power supplies 5-8 are for the optional power supply shelf on OS10K.
- **•** The power-save feature is only supported on the OS10K.

## **Examples**

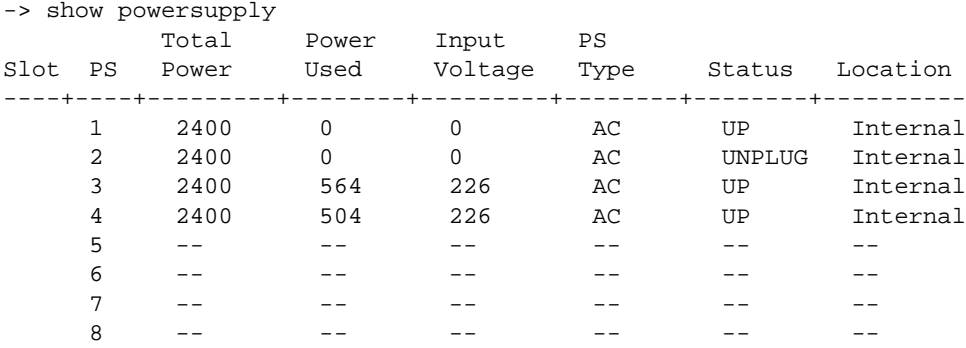

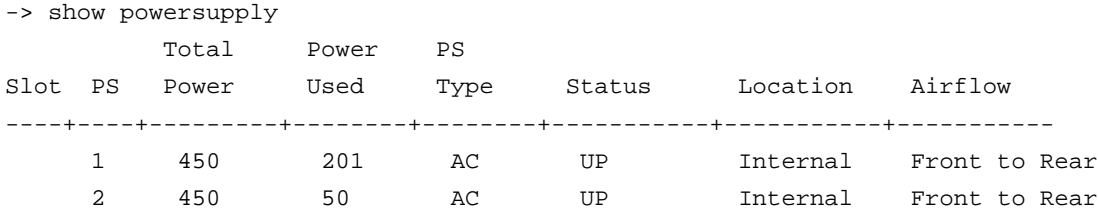

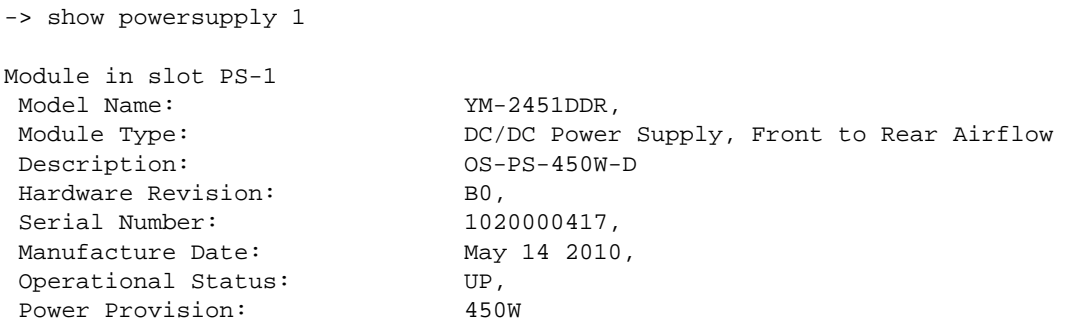

#### *output definitions*

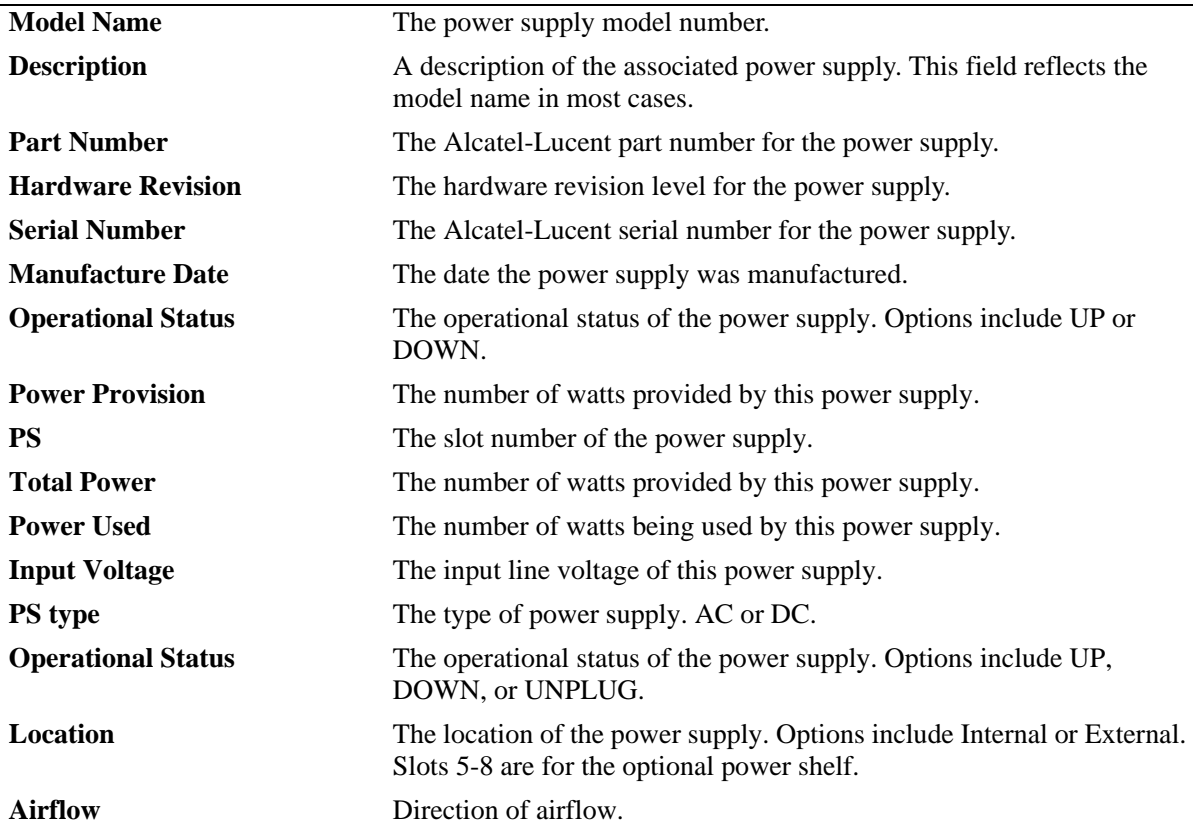

## **Release History**

Release 7.1.1; command introduced.

## **Related Commands**

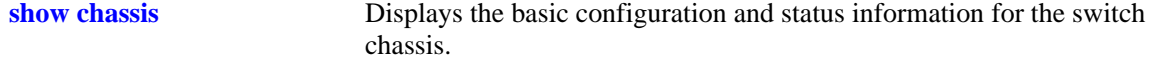

## **MIB Objects**

N/A

## <span id="page-2936-0"></span>**show fan**

Displays the current operating status of chassis fans.

**show fan [***slot***]**

#### **Syntax Definitions**

*slot* Specifies the slot number of the fantray.

#### **Defaults**

N/A

#### **Platforms Supported**

OmniSwitch 10K, 6900

#### **Usage Guideline**

N/A

#### **Examples**

-> show fan Chassis Fan Status -------+---+------------<br>1 1 Running 1 1 Running 1 2 Running 1 3 Running 1 4 Not Running

#### *output definitions*

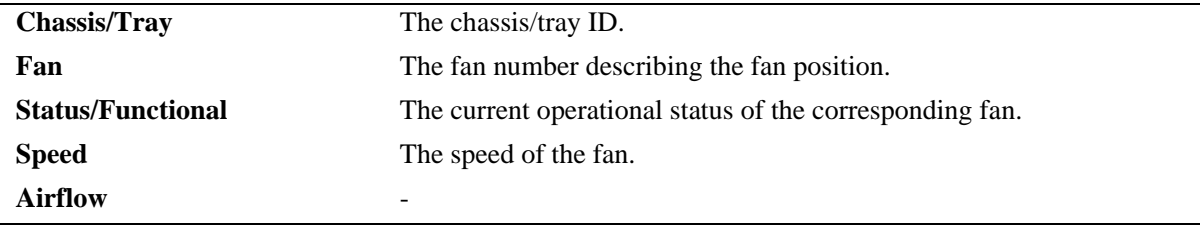

## **Release History**

Release 7.1.1; command introduced.

## **Related Commands**

**MIB Objects** N/A **[show fantray](#page-2938-0)** Displays the current operating chassis ambient temperature, as well as current temperature threshold settings.

## <span id="page-2938-0"></span>**show fantray**

Displays the current operating status of chassis fantrays.

**show fantray [***slot***]**

## **Syntax Definitions**

*slot* Specifies the slot number of the fantray.

#### **Defaults**

N/A

#### **Platforms Supported**

OmniSwitch 10K, 6900

#### **Usage Guideline**

N/A

## **Examples**

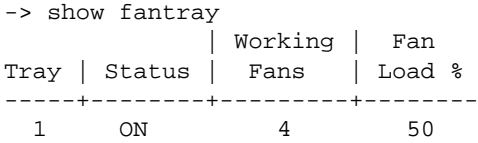

#### *output definitions*

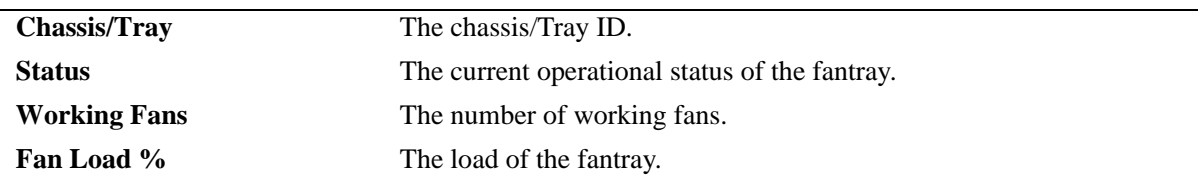

## **Release History**

Release 7.1.1; command introduced.

#### **Related Commands**

**[show fantray](#page-2938-0)** Displays the current operating chassis ambient temperature, as well as current temperature threshold settings.

## **MIB Objects**

N/A

## **show temperature**

Displays the ambient temperature of the current operating chassis, as well as current temperature threshold settings.

**show temperature [fabric [***index***] | slot [***index***] | fantray [***index***] | cmm [***index* **|** *cmm\_letter***]]**

#### **Syntax Definitions**

*index* Specifies the index number.

*number* Specifies the slot number.

#### **Defaults**

N/A

#### **Platforms Supported**

OmniSwitch 10K, 6900

## **Usage Guidelines**

N/A

#### **Examples**

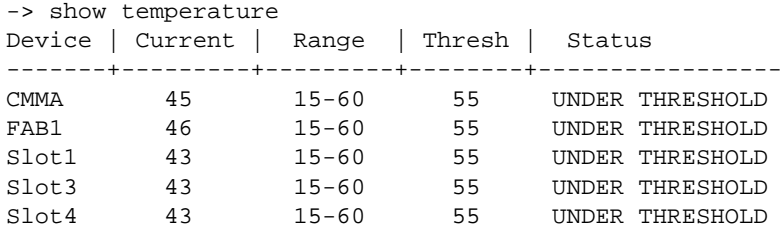

#### *output definitions*

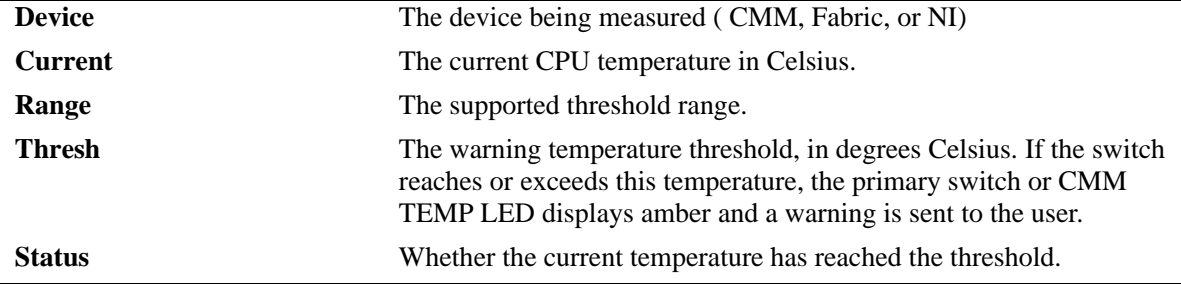

#### **Release History**

Release 7.1.1; command introduced.

## **Related Commands**

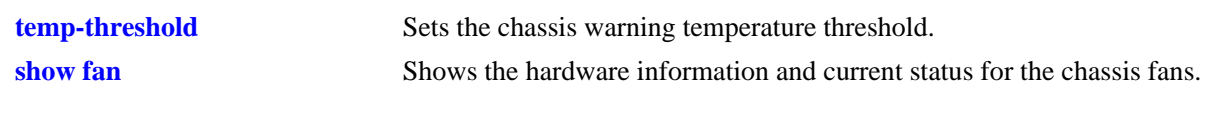

## **MIB Objects**

chasChassisTable

chasHardwareBoardTemp chasHardwareCpuTemp chasTempRange chasTempThreshold chasDangerTempThreshold

## <span id="page-2941-0"></span>**show hash-control**

Displays the current hash control settings for the switch.

**show hash-control [non-ucast]**

#### **Syntax Definitions**

N/A

#### **Defaults**

N/A

#### **Platforms Supported**

OmniSwitch 6900

#### **Usage Guidelines**

N/A

#### **Examples**

-> show hash-control

Hash Mode = brief, Udp-Tcp-Port = disabled -> show hash-control non-ucast Hash Status = Enabled, Hash Mode : Normal

#### *output definitions*

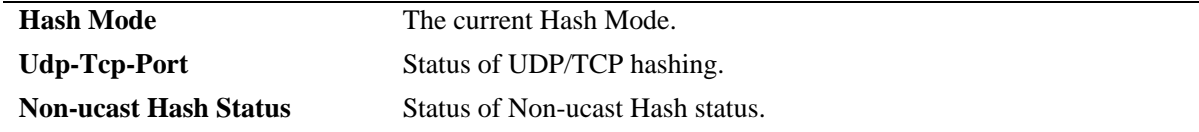

#### **Release History**

Release 7.2.1; command introduced.

#### **Related Commands**

**[powersupply powersave](#page-2914-0)** Configures the hash mode of the switch..

#### **MIB Objects**

```
alaChasHashMode
alaChasUdpTcpPortMode
alachasNonUCHashControl
```
## <span id="page-2942-0"></span>**show license-info**

Displays all the licensed applications installed on the switch.

**show license-info**

#### **Syntax Definitions**

N/A

#### **Defaults**

N/A

#### **Platforms Supported**

OmniSwitch 10K, 6900

#### **Usage Guidelines**

- **•** Use this command to verify which licenses are installed on the switch.
- **•** The number of days remaining is only applicable for demo licenses.

#### **Examples**

->show license-info

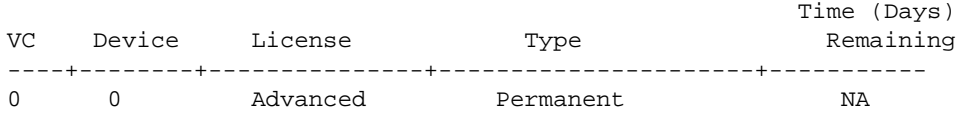

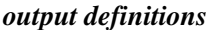

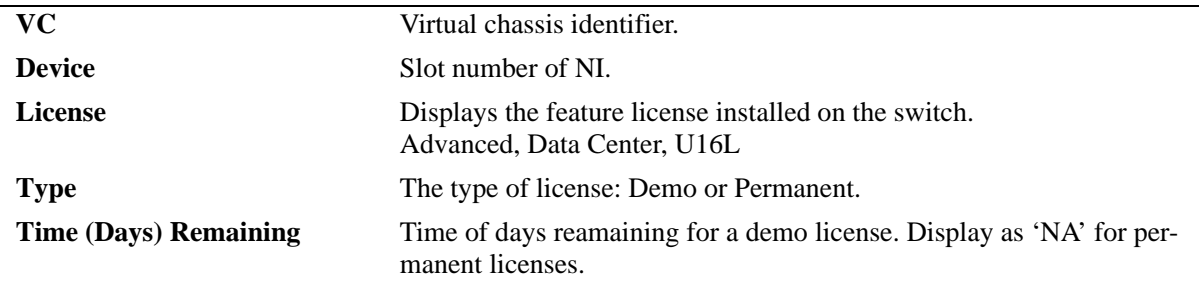

#### **Release History**

Release 7.2.1; command was introduced.

## **Related Commands**

**[license](#page-2917-0)** Activates the license for licensed protocols on the switch.

## **MIB Objects**

alaVcCapManSwLicensingInfoTable

alaVcLicensedvcSlot

alaVcLicensedMask

alaVcLicenseType alaVcTimeRemain

# **53 Chassis MAC Server (CMS) Commands**

The Chassis MAC Server (CMS) manages MAC addresses on the switch. The MAC addresses managed via the CMS are used as identifiers for the following functions:

- **•** Base chassis MAC address
- **•** Ethernet Management Port (EMP)
- **•** VLAN router ports

Similar to IP addresses, MAC addresses are assigned by the Internet Assigned Numbers Authority (IANA) and distributed to users in sequential blocks. A sequential block of MAC addresses is referred to as a MAC address *range*.

The MAC address range is stored on the switch's EEPROM. The switch supports one MAC address range only. By default, this MAC address range contains thirty-two (32) factory-installed, contiguous MAC addresses.

MIB information for the Chassis MAC Server commands is as follows:

*Filename:* AlcatelIND1MacServer.MIB *Module:* Alcatel-IND1-MAC-SERVER-MIB

A summary of the available commands is listed here:

**[mac-range eeprom](#page-2945-0) [show mac-range](#page-2947-0) [show mac-range alloc](#page-2949-0)**

#### <span id="page-2945-0"></span>**mac-range eeprom**

Modifies the default MAC range on the switch's EEPROM.

**Note.** Use caution when modifying the default MAC range. Improper use of this command can disable your system and adversely affect your network. Contact Alcatel-Lucent Customer Support for further assistance.

**mac-range eeprom** *start\_mac\_address count* 

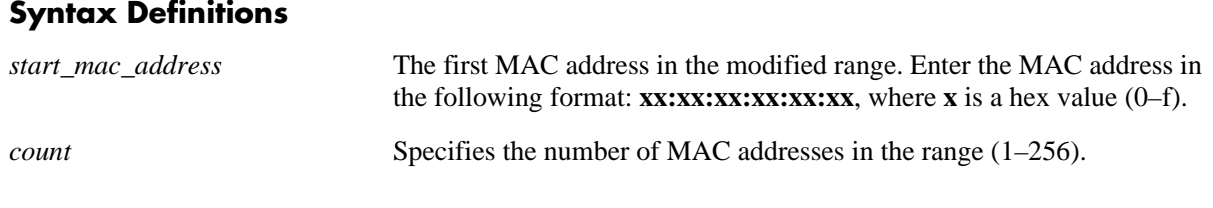

#### **Defaults**

N/A

#### **Platforms Supported**

OmniSwitch 10K, 6900

#### **Usage Guidelines**

- Because the factory-installed 32 MAC addresses are sufficient for most network configurations, this command should only be used by qualified network administrators for special network requirements.
- **•** After modifying a MAC address range by using the **mac-range eeprom** command, you must reboot the switch. Otherwise, MAC addresses for existing VLAN router ports will not be allocated properly.
- All MAC addresses in a range must be contiguous (i.e., there cannot be any gaps in the sequence of MAC addresses).

#### **Examples**

```
-> mac-range eeprom 00:20:da:23:45:35 32
```
#### **Release History**

Release 7.1.1; command introduced.

## **Related Commands**

**[show mac-range](#page-2947-0)** Displays the MAC range table.

## **MIB Objects**

chasMacAddressRangeTable

chasMacRangeIndex chasGlobalLocal chasMacAddressStart chasMacAddressCount

## <span id="page-2947-0"></span>**show mac-range**

Displays the MAC range table.

**show mac-range [***index***]**

#### **Syntax Definitions**

*index* Identifies the MAC range by referring to its position in the MAC range table.

#### **Defaults**

N/A

#### **Platforms Supported**

OmniSwitch 10K, 6900

#### **Usage Guidelines**

Because the switch currently supports one MAC address range only, index position 1 displays.

#### **Examples**

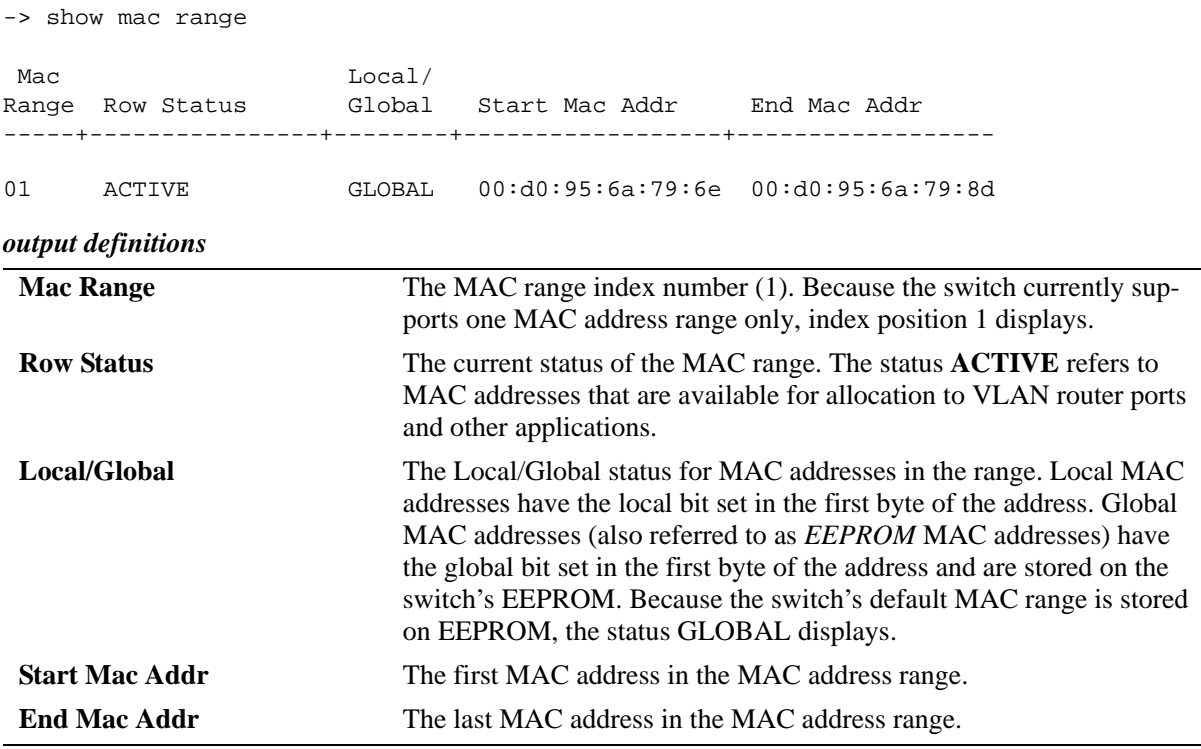

#### **Release History**

Release 7.1.1; command introduced.

#### **Related Commands**

**[mac-range eeprom](#page-2945-0)** Modifies the default MAC range on the switch's EEPROM.

## **MIB Objects**

chasMacAddressRangeTable

chasMacRangeIndex chasGlobalLocal chasMacAddressStart chasMacAddressCount chasMacRowStatus

## <span id="page-2949-0"></span>**show mac-range alloc**

Displays all allocated addresses from the MAC range table.

**show mac-range [***index***] alloc**

### **Syntax Definitions**

*index* Identifies the MAC range by referring to its position in the MAC range table. Currently, index position 1 only is supported.

## **Defaults**

N/A

## **Platforms Supported**

OmniSwitch 10K, 6900

## **Usage Guidelines**

N/A

## **Examples**

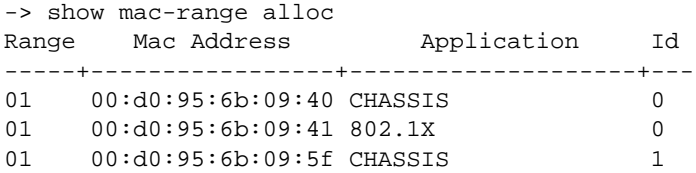

#### *output definitions*

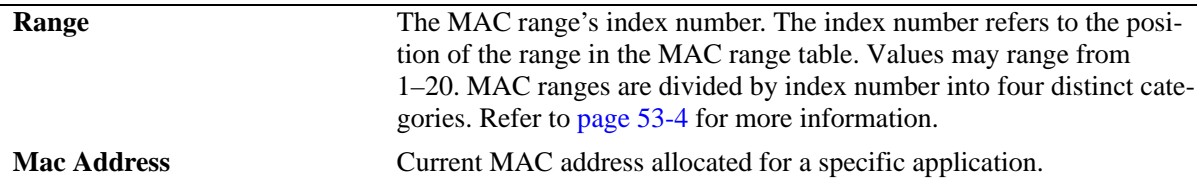

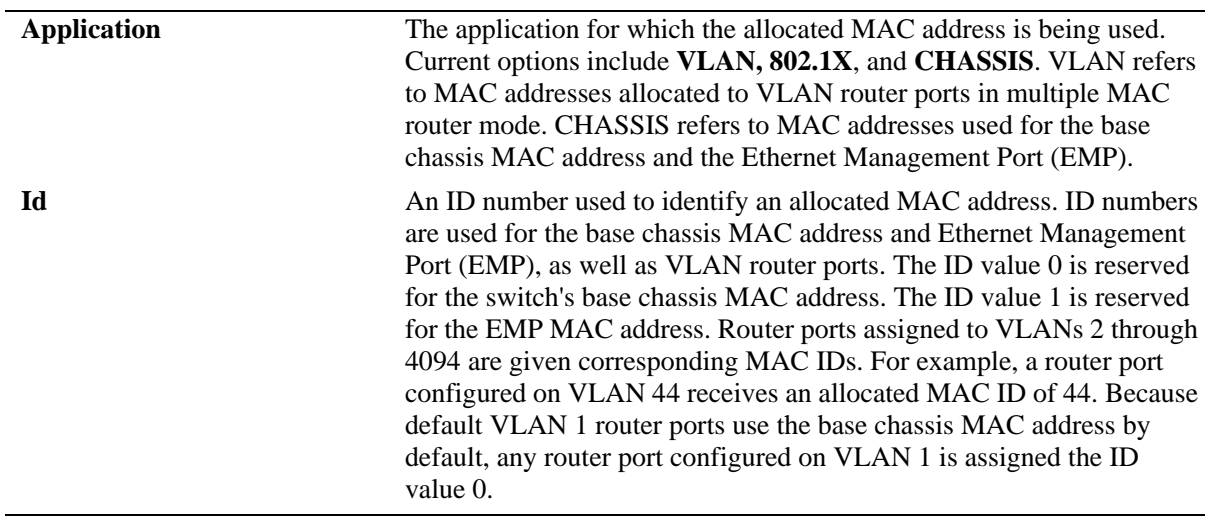

#### *output definitions (continued)*

## **Release History**

Release 7.1.1; command introduced.

#### **Related Commands**

**[mac-range eeprom](#page-2945-0)** Modifies the default MAC range on the switch's EEPROM.

#### **MIB Objects**

ChasMacAddressAllocTable

chasAppId chasObjectId chasAllocMacRangeIndex chasAllocMacAddress
# **54 Network Time Protocol Commands**

The Network Time Protocol (NTP) is used to synchronize the time of a computer client or server to another server or reference time source, such as a radio or satellite receiver. It provides client time accuracies within a millisecond on LANs, and up to a few tens of millisecond on WANs. Typical NTP configurations utilize multiple redundant servers and diverse network paths in order to achieve high accuracy and reliability.

It is important for networks to maintain accurate time synchronization between network nodes. The standard timescale used by most nations of the world is based on a combination of Universal Coordinated Time (UTC) (representing the Earth's rotation about its axis) and the Gregorian Calendar (representing the Earth's rotation about the Sun). UTC time is disseminated by various means, including radio and satellite navigation systems, telephone modems, and portable clocks.

The MIB information for NTP is as follows:

*Filename*: AlcatelIND1Ntp.mib<br>*Module*: alcatelIND1NTPMIB *Module*: alcatelIND1NTPMIB A summary of available commands is listed here:

**[ntp server](#page-2954-0) [ntp server synchronized](#page-2956-0) [ntp server unsynchronized](#page-2957-0) [ntp client](#page-2958-0) [ntp src-ip preferred](#page-2959-0) [ntp broadcast](#page-2970-0) [ntp broadcast-client](#page-2961-0) [ntp broadcast-delay](#page-2962-0) [ntp key](#page-2963-0) [ntp key load](#page-2965-0) [ntp authenticate](#page-2966-0) [ntp master](#page-2967-0) [ntp interface](#page-2968-0) [ntp max-associations](#page-2969-0) [ntp broadcast](#page-2970-0) [ntp peer](#page-2972-0) [ntp vrf-name](#page-2974-0) [show ntp status](#page-2975-0) [show ntp client](#page-2978-0) [show ntp client server-list](#page-2980-0) [show ntp server client-list](#page-2982-0) [show ntp server status](#page-2984-0) [show ntp keys](#page-2988-0) [show ntp peers](#page-2990-0) [show ntp server disabled-interfaces](#page-2992-0)**

# <span id="page-2954-0"></span>**ntp server**

Specifies an NTP server from which the switch will receive updates.

**ntp server {***ip\_address***} [key** *keyid***] [minpoll** *poll***] [version** *version***] [prefer]**

**no ntp server {***ip\_address***}**

#### **Syntax Definitions**

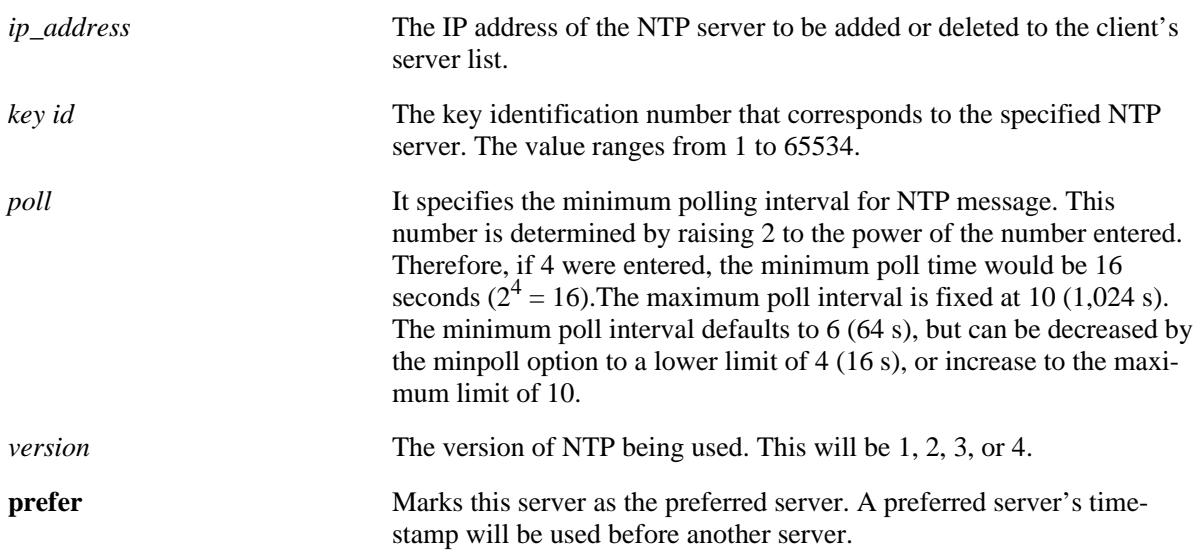

# **Defaults**

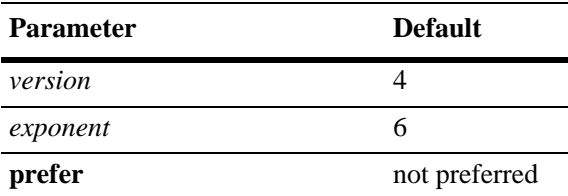

# **Platforms Supported**

OmniSwitch 10K, 6900

# **Usage Guidelines**

- **•** Use the **no** form of this command to clear an NTP server from the list of configured servers.
- To configure NTP in the client mode you must first define the NTP servers. Up to 12 NTP servers may be defined.
- **•** Either an IP address or domain name for the specified server can be entered.
- **•** The NTP key identification is an integer. It corresponds to an MD5 authentication key contained in an authentication file (.txt) located on the server. This file must be on both the server and the local switch, and match, for authentication to work. Enter the key identification using the **key** keyword if the server is set to MD5 authentication.
- An authentication key is composed of a 32-bit integer and 32-byte string of characters. The integer format is hexadecimal. For an NTP message to be authenticated the NTP client authentication key must match the key configured at the NTP server. This means the authentication keys must be distributed in advance of configuring the NTP client. If authentication is disabled but authentication key is present, the association will still be unauthenticated.
- **•** Use the **version** keyword to set the correct version of NTP.
- Use the **minpoll** keyword to set the minimum poll time for the server. This number is determined by raising 2 to the power of the number entered. Therefore, if 4 were entered, the minimum poll time would be 16 seconds  $(2^4 = 16)$ . The client will poll the server for a time update when the **minpoll** time is exceeded.

#### **Examples**

```
-> ntp server 1.1.1.1
-> ntp server spartacus
-> ntp server 1.1.1.1 key 1
-> ntp server 1.1.1.1 version 4
-> ntp server spartacus minpoll 5 
-> no ntp server 1.1.1.1
```
#### **Release History**

Release 7.1.1; command was introduced.

#### **Related Commands**

**[ntp client](#page-2958-0)** Enables or disables NTP operation on the switch.

# **MIB Objects**

```
alaNtpConfig
  alaNtpPeerAddressType
  alaNtpPeerType
  alaNtpPeerAuth
  alaNtpPeerMinpoll
  alaNtpPeerVersion
  alaNtpPeerPrefer
  alaNtpPeerAddress
```
# <span id="page-2956-0"></span>**ntp server synchronized**

Enables an NTP client to invoke tests for NTP server synchronization as specified by the NTP protocol.

**ntp server synchronized** 

### **Syntax Definitions**

N/A

#### **Defaults**

By default, NTP synchronization is enabled.

## **Platforms Supported**

OmniSwitch 10K, 6900

# **Usage Guidelines**

The NTP protocol discards the NTP servers that are unsynchronized. However, the unsynchronized NTP servers are used as network time sources.

## **Examples**

-> ntp server synchronized

# **Release History**

Release 7.1.1; command was introduced.

# **Related Commands**

**[ntp server unsynchronized](#page-2957-0)** Disables an NTP client from invoking tests for NTP server synchronization. This allows the NTP client to synchronize with unsynchronized NTP servers in the network.

# **MIB Objects**

alaNtpConfig alaNtpPeerTests

# <span id="page-2957-0"></span>**ntp server unsynchronized**

Disables an NTP client from invoking tests for NTP server synchronization. This allows the NTP client to synchronize with unsynchronized NTP servers in the network.

**ntp server unsynchronized** 

#### **Syntax Definitions**

N/A

## **Defaults**

N/A

#### **Platforms Supported**

OmniSwitch 10K, 6900

## **Usage Guidelines**

When NTP peer synchronization tests are disabled, the NTP client is able to synchronize with either an NTP peer that is not synchronized with an atomic clock or a network of NTP servers that will finally synchronize with an atomic clock.

#### **Examples**

-> ntp server unsynchronized

# **Release History**

Release 7.1.1; command was introduced.

#### **Related Commands**

**[ntp server synchronized](#page-2956-0)** Enables an NTP client to invoke tests for NTP server synchronization as specified by the NTP protocol.

# **MIB Objects**

alaNtpConfig alaNtpPeerTests

# <span id="page-2958-0"></span>**ntp client**

Enables or disables NTP time synchronization discipline.

**ntp client admin-state {enable | disable}**

## **Syntax Definitions**

**enable** Enables NTP.

**disable** Disables NTP.

# **Defaults**

NTP protocol is disabled by default.

# **Platforms Supported**

OmniSwitch 10K, 6900

# **Usage Guidelines**

- Use this command to enable or disable NTP. Before NTP can be enabled, an NTP server must be specified using the **[ntp server](#page-2954-0)** command. Up to 12 NTP servers may be defined.
- It is not necessary to specify an NTP server if the NTP client will only receive time updates from NTP broadcast servers.

# **Examples**

```
-> ntp client enable
-> ntp client disable
```
# **Release History**

Release 7.1.1; command was introduced.

# **Related Commands**

**[ntp server](#page-2954-0)** Specifies an NTP server from which the switch will receive updates.

# **MIB Objects**

alaNtpEnable

# <span id="page-2959-0"></span>**ntp src-ip preferred**

Configures a source IP address to use as the source for NTP packets.

**ntp src-ip preferred {default | no-loopback0 |** *ip\_address***}**

**no ntp src-ip preferred**

#### **Syntax Definitions**

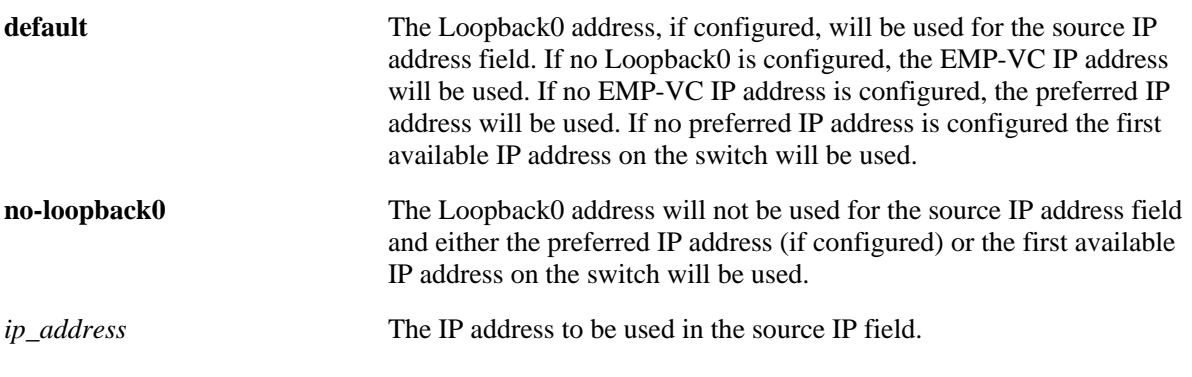

## **Defaults**

By default, the NTP source IP preferred setting is set to the **default** parameter.

## **Platforms Supported**

OmniSwitch 10K, 6900

# **Usage Guidelines**

- **•** By default The Loopback0 address, if configured, will be used for the source IP address.
- **•** If no Loopback0 is configured, the VC-EMP IP address will be used for the source IP address.
- If no VC-EMP IP address is configured, the preferred IP address will be used for the source IP address.
- **•** If no preferred IP address is configured the first available IP address on the switch will be used as the source IP address.
- When configuring a preferred IP address, that address must already exist on the switch.
- If the configured preferred IP address is the same as the IP address that would have been automatically chosen by the switch, then the 'ntp src-ip preferred' command will not be included in the output of the 'configuration snapshot' command since only non-default settings are included in the output.
- **•** Use the **no** form of this command to clear a specific IP address and change the behavior back to default.

# **Examples**

```
-> ntp src-ip preferred 192.168.10.1
-> ntp src-ip preferred no-loopback0
-> ntp src-ip preferred default
```
# **Release History**

Release 7.1.1; command was introduced

# **Related Commands**

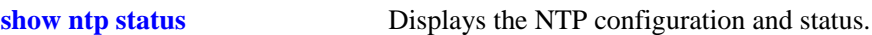

# **MIB Objects**

N/A

# <span id="page-2961-0"></span>**ntp broadcast-client**

Enables or disables the NTP client to receive time updates from NTP broadcast servers.

**ntp broadcast-client {enable | disable}**

#### **Syntax Definitions**

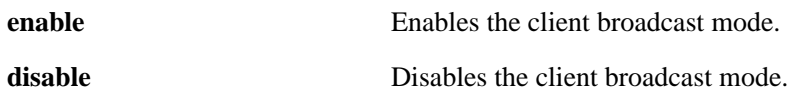

#### **Defaults**

Broadcast mode is disabled by default.

#### **Platforms Supported**

OmniSwitch 10K, 6900

#### **Usage Guidelines**

- **•** Broadcast mode is intended for operation on networks with numerous workstations and where the highest accuracy is not required. In a typical scenario, one or more time servers on the network broadcast NTP messages that are received by NTP hosts. Correct time is determined from this NTP message based on a pre-configured latency or broadcast delay in the order of a few milliseconds.
- In order to configure NTP in broadcast client mode, it is required to define the network server to client broadcast delay.

#### **Examples**

-> ntp broadcast-client enable -> ntp broadcast-client disable

#### **Release History**

Release 7.1.1; command was introduced.

#### **Related Commands**

**[ntp broadcast-delay](#page-2962-0)** Sets the broadcast delay time in microseconds.

#### **MIB Objects**

alaNtpBroadcastEnable

# <span id="page-2962-0"></span>**ntp broadcast-delay**

Sets the broadcast delay time in microseconds of received NTP broadcast messages.

**ntp broadcast-delay** *microseconds*

#### **Syntax Definitions**

*microseconds* The number of microseconds for the broadcast delay.

#### **Defaults**

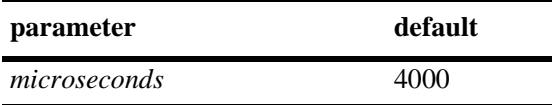

#### **Platforms Supported**

OmniSwitch 10K, 6900

#### **Usage Guidelines**

When running in the NTP client broadcast mode, a broadcast delay must be set. The broadcast delay is the number of microseconds added to the timestamp received from a broadcast NTP server.

#### **Examples**

```
-> ntp broadcast-delay 1000
-> ntp broadcast-delay 10000
```
#### **Release History**

Release 7.1.1; command was introduced.

#### **Related Commands**

**[ntp broadcast](#page-2970-0)** Enables or disables the client's broadcast mode.

#### **MIB Objects**

alaNtpBroadcastDelay

# <span id="page-2963-0"></span>**ntp key**

Labels the specified authentication key identification as trusted or untrusted.

**ntp key** *key* **[trusted | untrusted]**

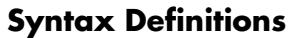

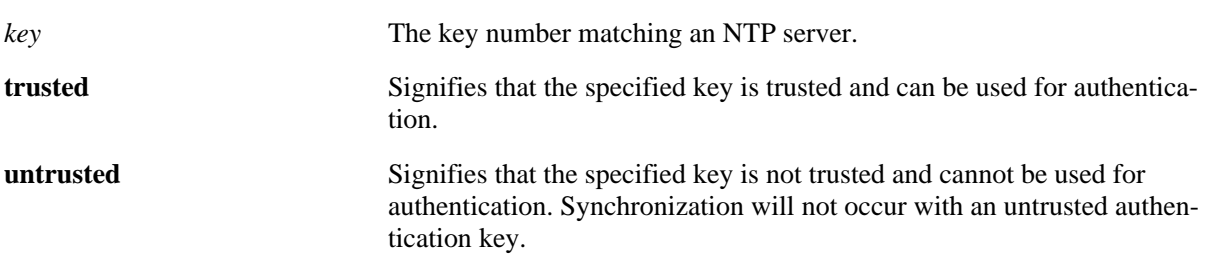

## **Defaults**

By default, all authentication key are untrusted.

# **Platforms Supported**

OmniSwitch 10K, 6900

# **Usage Guidelines**

- **•** Authentication keys are stored in a key file and loaded into memory when the switch boots. The keys loaded into memory are not trusted until this command is used.The location of the file containing set of generated authentication keys is /flash/network/ntp.keys.
- Once the keys are loaded into software (on boot up of the switch), they must be activated by being labeled as trusted. A trusted key will authenticate with a server that requires authentication as long as the key matches the server key.
- New keys must be added manually to the key file. A newly added key will not be loaded into the switch software until the **[ntp key load](#page-2965-0)** command is issued, or the switch is rebooted.
- An authentication key is composed of a 32-bit integer and 32-byte string of characters. The integer format is hexadecimal. For an NTP message to be authenticated the NTP client authentication key must match the key configured at the NTP server. This means the authentication keys must be distributed in advance of configuring the NTP client. If authentication is disabled but authentication key is present, the association will still be unauthenticated.
- **•** By default all keys read from the ntp.conf key file are untrusted therefore keys must be set to 'trusted' status to allow NTP to use the key for authentication.

# **Examples**

```
-> ntp key 5 trusted
-> ntp key 2 untrusted
```
# **Release History**

Release 7.1.1; command was introduced.

## **Related Commands**

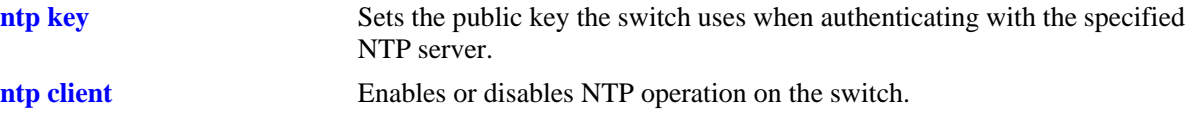

# **MIB Objects**

alaNtpAccessKeyIdTable alaNtpAccessKeyIdKeyId alaNtpAccessKeyIdTrust

OmniSwitch CLI Reference Guide December 2013 **page 54-13** page 54-13

# <span id="page-2965-0"></span>**ntp key load**

Loads the current key file into memory.

**ntp key load**

#### **Syntax Definitions**

N/A

#### **Defaults**

N/A

#### **Platforms Supported**

OmniSwitch 10K, 6900

#### **Usage Guidelines**

- **•** This command reloads the key file into the switch memory. This allows for new keys in the key file to be added to the list of keys the switch can use for authentication.
- **•** Newly added keys must be labeled as **trusted** with the **[ntp key](#page-2963-0)** command before being used for authentication.
- **•** By default, all authentication keys are untrusted therefore reloading a key file will change any current trusted keys to untrusted status.
- The file ntp.keys is used during the establishment of a set of authentication keys that are used by the NTP protocol. The location of this file is fixed in directory /flash/network.

#### **Examples**

-> ntp key load

#### **Release History**

Release 7.1.1; command was introduced.

#### **Related Commands**

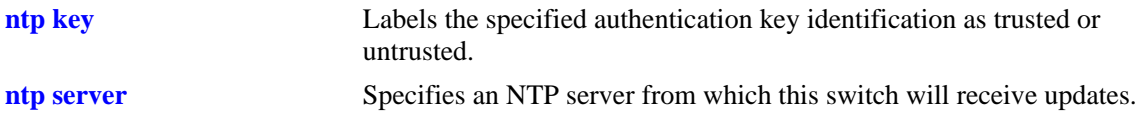

#### **MIB Objects**

alaNtpAccessRereadkeyFile

# <span id="page-2966-0"></span>**ntp authenticate**

Enables or disables the authentication on a configured NTP server.

**ntp authenticate {enable | disable}**

#### **Syntax Definitions**

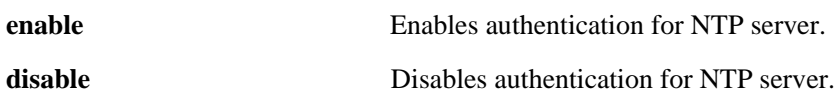

## **Defaults**

By default, NTP authentication is disabled.

#### **Platforms Supported**

OmniSwitch 10K, 6900

#### **Usage Guidelines**

- **•** Use this command to enable or disable authentication for NTP server.
- **•** Before NTP authentication is enabled, NTP operation should be enabled by using **[ntp client](#page-2958-0)** command.
- Before enabling the NTP operation, NTP server must be specified using the **[ntp server](#page-2954-0)** command.

# **Examples**

```
-> ntp authenticate enable
-> ntp authenticate disable
```
# **Release History**

Release 7.1.1; command was introduced.

# **Related Commands**

**[show ntp status](#page-2975-0)** Displays the information about the current NTP status.

#### **MIB Objects**

alaNtpAuthenticate

## <span id="page-2967-0"></span>**ntp master**

Specifies the stratum value for unsynchronized switch to act as an authoritative NTP source.

**ntp master** *{stratum-number}*

#### **Syntax Definitions**

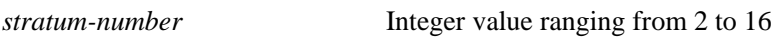

#### **Defaults**

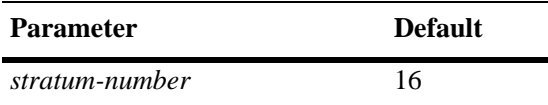

## **Platforms Supported**

OmniSwitch 10K, 6900

# **Usage Guidelines**

- Use this command to synchronize improved clocks with lower strata value if any of the trustworthy NTP sources comes up.
- **•** Use default value of 16 if switch is not synchronized with itself.
- When the switch is synchronized, the stratum number should correspond to peer/server.

#### **Examples**

-> ntp master 4

#### **Release History**

Release 7.1.1; command was introduced.

# **Related Commands**

**[show ntp status](#page-2975-0)** Displays current NTP status.

#### **MIB Objects**

alaNtpConfig alaNtpSysStratum

# <span id="page-2968-0"></span>**ntp interface**

Enables or Disables NTP server functionality for an interface.

**ntp interface {***interface-ip***} {enable | disable}**

#### **Syntax Definitions**

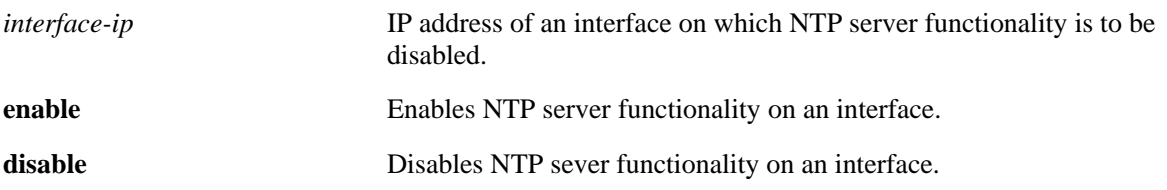

## **Defaults**

By default, NTP server functionality is enabled on all the interfaces.

# **Platforms Supported**

OmniSwitch 10K, 6900

# **Usage Guidelines**

- **•** Use this command to enable or disable the incoming NTP request.
- **•** Disabling the NTP server functionality drops the NTP request on an interface and synchronization information is not sent out.

# **Examples**

-> ntp interface 10.10.10.1 disable -> ntp interface 10.10.10.1 enable

# **Release History**

Release 7.1.1; command was introduced.

# **Related Commands**

**[show ntp status](#page-2975-0)** Displays current NTP status.

# **MIB Objects**

alaNtpAccessRestrictedTable alaNtpAccessRestrictedIpAddress

# <span id="page-2969-0"></span>**ntp max-associations**

Configures the maximum number of associations on the switch.

**ntp max-associations** *{number}*

#### **Syntax Definitions**

*number* Maximum no of client/server and peer associations. Integer value ranging from 0 to 64.

#### **Defaults**

By default, 32 associations are allowed on the switch.

#### **Platforms Supported**

OmniSwitch 10K, 6900

## **Usage Guidelines**

- **•** Use this command to restrict the number of client/server and peer association.
- **•** The command can be used to change the default value of 32 to any value between 0 to 64.
- The command protects the switch from overwhelming with the NTP requests. When the limit is reached, trap is sent to indicate the switch.

# **Examples**

```
-> ntp max-associations 20
```
#### **Release History**

Release 7.1.1; command was introduced.

#### **Related Commands**

**[show ntp status](#page-2975-0)** Displays current NTP status.

# **MIB Objects**

alaNtpConfig alaNtpMaxAssociation

# <span id="page-2970-0"></span>**ntp broadcast**

Enables NTP to broadcast synchronized information to all the clients in the subnet in the configured interval.

**ntp broadcast {***broadcast-addr***} [version** *version***] [minpoll** *poll interval***]**

**no ntp broadcast {***broadcast-addr***}** 

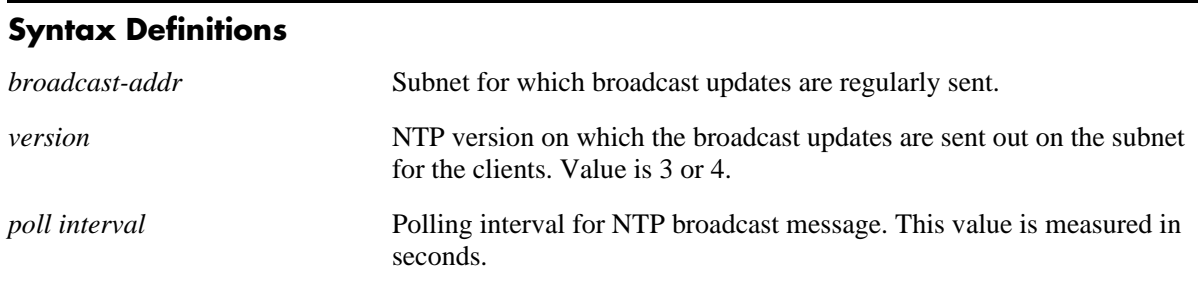

# **Defaults**

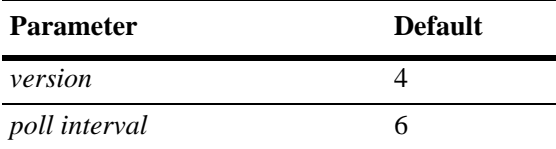

# **Platforms Supported**

OmniSwitch 10K, 6900

# **Usage Guidelines**

- **•** Use this command to configure NTP to act in broadcast server mode.
- **•** Use the **no** form of this command to remove the configured broadcast servers.This also disables NTP synchronization information being sent for that broadcast subset.
- The NTP broadcast address needs to defined to enable NTP broadcast mode. A maximum of 3 broadcast addresses can be configured.
- **•** Use the **version** keyword to set the correct version of NTP.
- Use the **minpoll** keyword to set the minimum poll time for the server. This number is determined by raising 2 to the power of the number entered.

# **Examples**

```
-> ntp broadcast 10.145.59.255 version 4 minpoll 5
-> no ntp broadcast 10.145.59.255
```
# **Release History**

Release 7.1.1; command was introduced.

# **Related Commands**

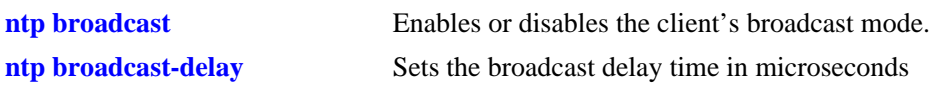

# **MIB Objects**

alaNtpPeerTable alaNtpPeerType alaNtpPeerVersion alaNtpPeerMinpoll

# <span id="page-2972-0"></span>**ntp peer**

Configures NTP to operate in the symmetric active peering mode.This also enables the establishment of an active symmetric association with the specified remote peer.

**ntp peer {***ip-address***} [key** *keyid***] [version** *version***] [minpoll** *poll interval***]**

**no ntp peer {***ip-address***}**

## **Syntax Definitions**

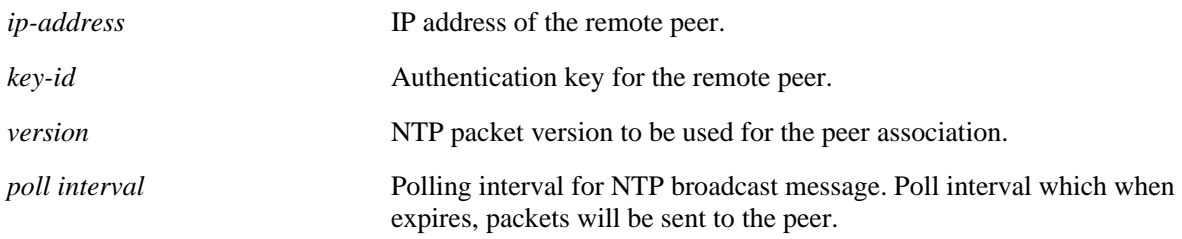

## **Defaults**

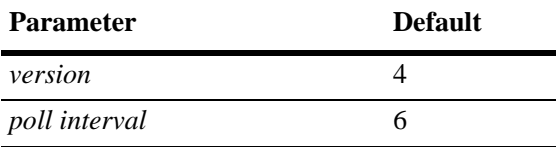

# **Platforms Supported**

OmniSwitch 10K, 6900

# **Usage Guidelines**

- **•** Use **no** form of this command to remove the peers that are configured to act in symmetric active mode.This command deletes the symmetric active association with the remote peer.
- **•** Use the **version** keyword to set the correct version of NTP.
- Use the **minpoll** keyword to set the minimum poll time for the server. This number is determined by raising 2 to the power of the number entered.
- The command should not be used for b(Broadcast), m(Multicast) or r(Reference clock address 127.127.x.x)
- *ip-address* is the mandatory parameter to be entered in the command while key id is the optional parameter. If key id is not specified, then peering will not be authenticated.

# **Examples**

```
-> ntp peer 172.18.16.112
```

```
-> no ntp peer 172.18.16.112
```
# **Release History**

Release 7.1.1; command was introduced.

# **Related Commands**

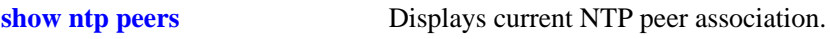

# **MIB Objects**

alaNtpPeerTable

alaNtpPeerType alaNtpPeerAuth alaNtpPeerVersion alaNtpPeerMinpoll

# <span id="page-2974-0"></span>**ntp vrf-name**

Sets the VRF to be used for all NTP operations (both client and server).

**ntp vrf-name** *name*

## **Syntax Definitions**

*name* The name of the VRF to be used for all NTP operations.

#### **Defaults**

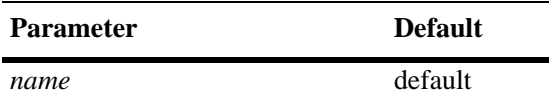

# **Platforms Supported**

OmniSwitch 10K, 6900

# **Usage Guidelines**

N/A

# **Examples**

-> ntp vrf-name vrf1

# **Release History**

Release 7.3.1; command introduced.

# **Related Commands**

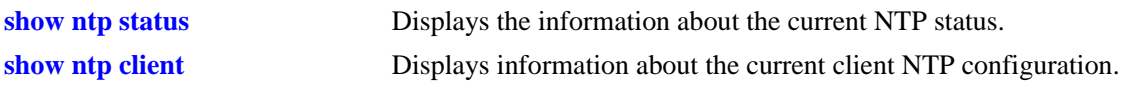

# **MIB Objects**

alaIpNtpVrfName

# <span id="page-2975-0"></span>**show ntp status**

Displays the information about the current NTP status.

**show ntp status**

#### **Syntax Definitions**

N/A

#### **Defaults**

N/A

#### **Platforms Supported**

OmniSwitch 10K, 6900

#### **Usage Guidelines**

- This command displays the information about the status of NTP, which is configured along with other global configuration. See the Examples section for more information.
- **•** If the source IP Configuration is done in default or no-loopback0 then the source ip-address will not be displayed in the output of the **[show ntp status](#page-2975-0)** command.

#### **Example**

```
-> show ntp status
Current time: Thu, Jun 14 2012 21:05:46.313 (UTC),
Last NTP update: -,
Server reference: 0.0.0.0,
Client mode: disabled,
Broadcast client mode: disabled,
Broadcast delay (microseconds): 4000,
Server qualification: synchronized,
Stratum: 16,
Maximum Associations Allowed: 32,
Authentication: disabled,
Source IP Configuration: default
VRF Name: default
```
#### *output definitions*

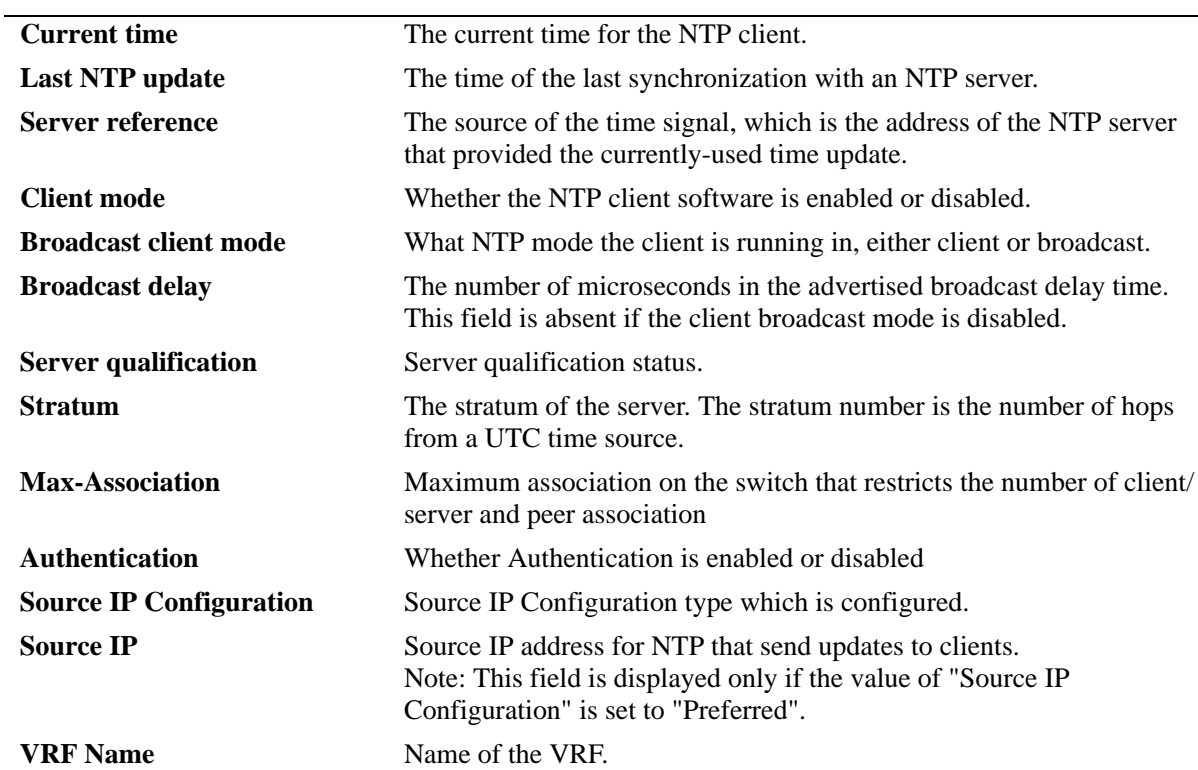

# **Release History**

Release 7.1.1; command introduced. Release 7.3.1; **vrf** parameter added.

# **Related Command**

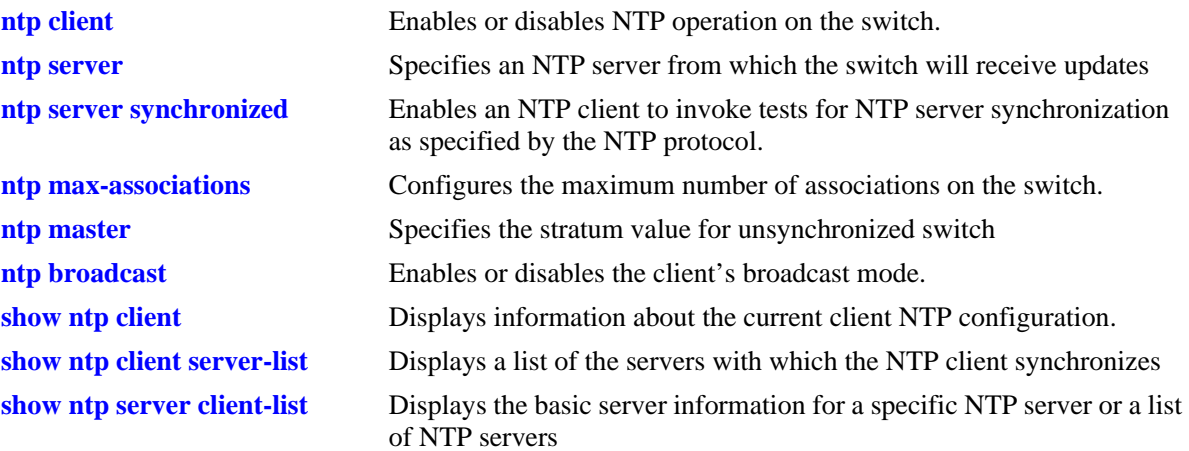

# **MIB Objects**

alaNtpPeerListTable

alaNtpPeerShowOriginateTime alaNtpPeerShowTransmitTime alaNtpEnable alaNtpBroadcastEnable alaNtpBroadcastDelay alaNtpPeerTests alaNtpPeerStratum alaNtpPeerTests alaNtpAuthenticate alaNtpSrcIpConfig alaNtpSrcTp alaIpNtpVrfName

# <span id="page-2978-0"></span>**show ntp client**

Displays information about the current client NTP configuration.

**show ntp client**

#### **Syntax Definitions**

N/A

#### **Defaults**

N/A

## **Platforms Supported**

OmniSwitch 10K, 6900

#### **Usage Guidelines**

This command displays the current configuration parameters for the NTP client. The display is slightly different depending on what has been configured on the client. See the Examples section for more information.

# **Examples**

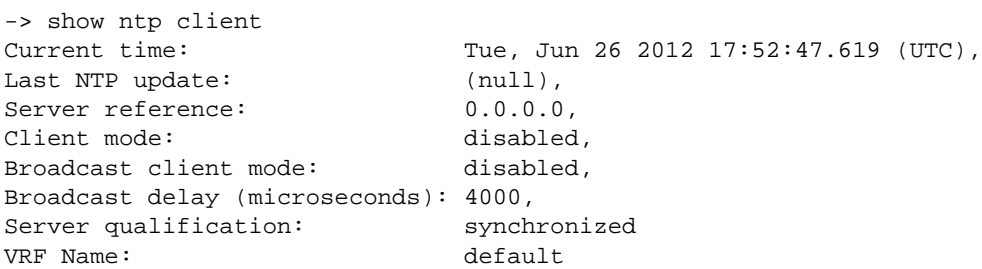

#### *output definitions*

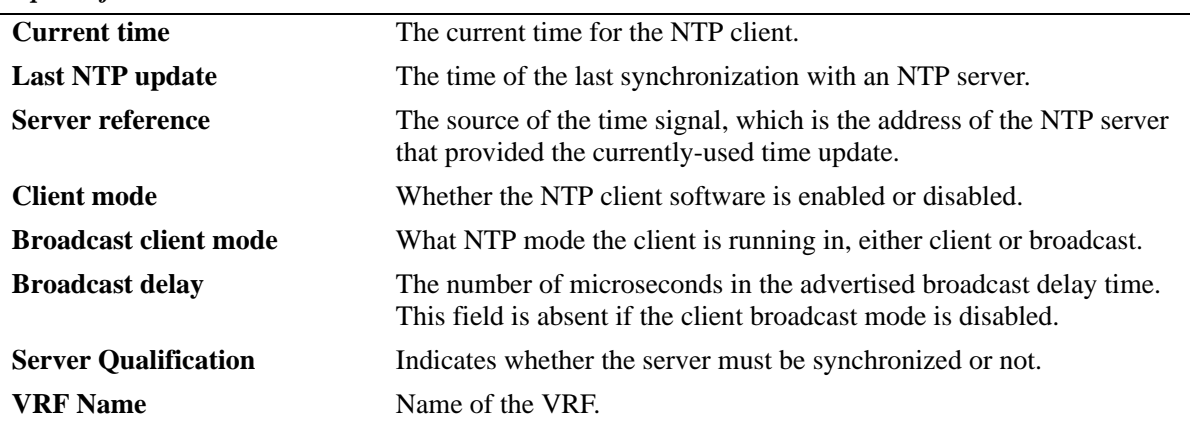

# **Release History**

Release 7.1.1; command was introduced.

### **Related Command**

**[ntp client](#page-2958-0)** Enables or disables NTP operation on the switch.

## **MIB Objects**

alaNtpLocalInfo alaIpNtpVrfName

# <span id="page-2980-0"></span>**show ntp client server-list**

Displays a list of the servers with which the NTP client synchronizes.

**show ntp client server-list**

#### **Syntax Definitions**

N/A

#### **Defaults**

N/A

#### **Platforms Supported**

OmniSwitch 10K, 6900

#### **Usage Guidelines**

Use this command to display tabular information on the current NTP client to server association status.

## **Examples**

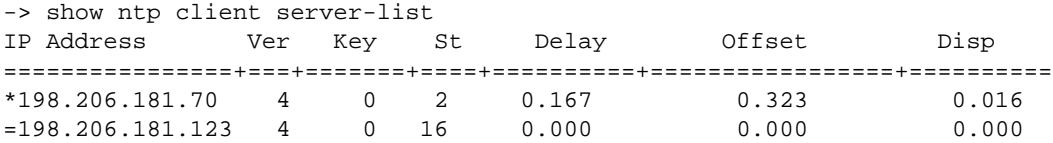

#### *output definitions*

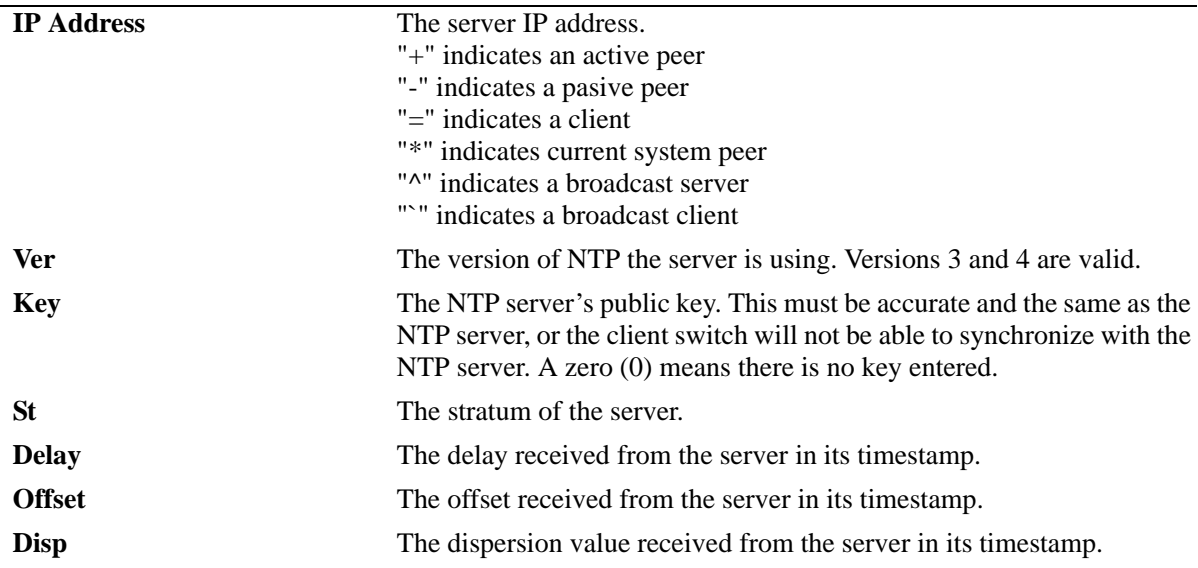

# **Release History**

Release 7.1.1; command was introduced.

# **Related Command**

**[ntp client](#page-2958-0)** Enables or disables NTP operation on the switch.

## **MIB Objects**

alaNtpPeerListTable

# <span id="page-2982-0"></span>**show ntp server client-list**

Displays the information about the current NTP clients connected to the server.

**show ntp server client-list**

#### **Syntax Definitions**

N/A

#### **Defaults**

N/A

#### **Platforms Supported**

OmniSwitch 10K, 6900

#### **Usage Guidelines**

Use this command to display the tabular information on the current NTP client connected to the server (switch).

#### **Examples**

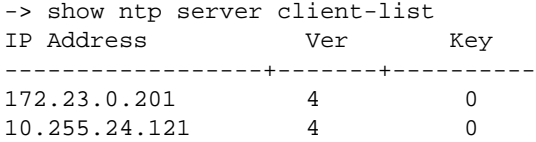

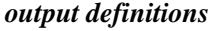

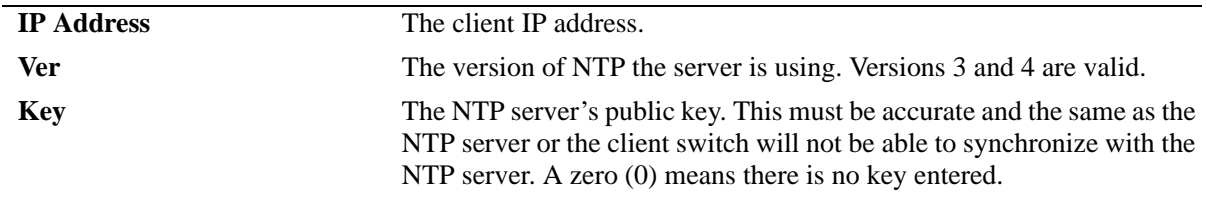

#### **Release History**

Release 7.1.1; command was introduced.

# **Related Command**

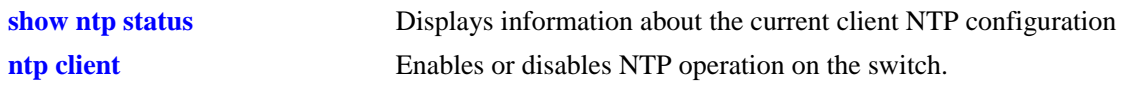

# **MIB Objects**

alaNtpClientListTable alaNtpPeerListAddress alaNtpPeerVersion alaNtpPeerAuth

# <span id="page-2984-0"></span>**show ntp server status**

Displays the basic server information for a specific NTP server or a list of NTP servers.

**show ntp server status [***ip\_address***]**

#### **Syntax Definitions**

*ip\_address* The IP address of the NTP server to be displayed.

#### **Defaults**

N/A

#### **Platforms Supported**

OmniSwitch 10K, 6900

#### **Usage Guidelines**

- **•** This command displays information on the status of any or all configured NTP servers/peers.
- To display a specific server, enter the command with the server's IP address. To display all servers, enter the command with no server IP address.

#### **Examples**

```
-> show ntp server status
IP address = 172.18.16.147,
Host mode = server,
Peer mode = unspec,
Prefer = no,
Version = 4,Kev = 0.
Stratum = 16,
Minpol1 = 4 (16 seconds),
Maxpol1 = 10 (1024 seconds),
Delay = 0.000 seconds,0ffset = 0.000 seconds,
Dispersion = 0.000 seconds<br>Root distance = 0.000,
Root distance
Precision = -6,
Reference IP = 0.0.0.0,
Status = not configured,
Uptime count = 28250 seconds,
Reachability = 0,Unreachable count = 5,
Stats reset count = 27829 seconds,
Packets sent = 0,
Packets received = 0,Duplicate packets = 0,
Bogus origin = 0,
Bad authentication = 0,
Bad dispersion = 0
```
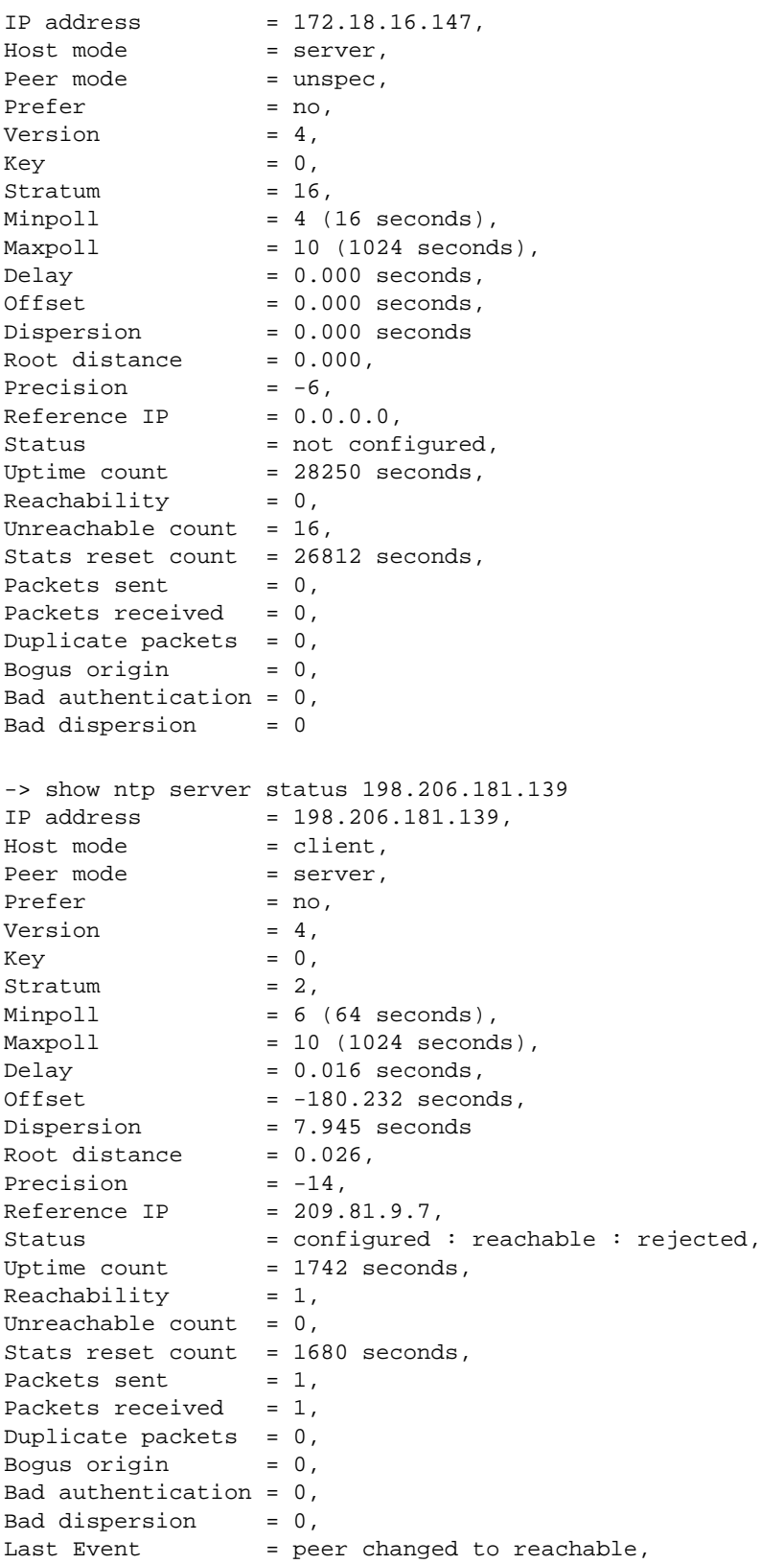

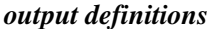

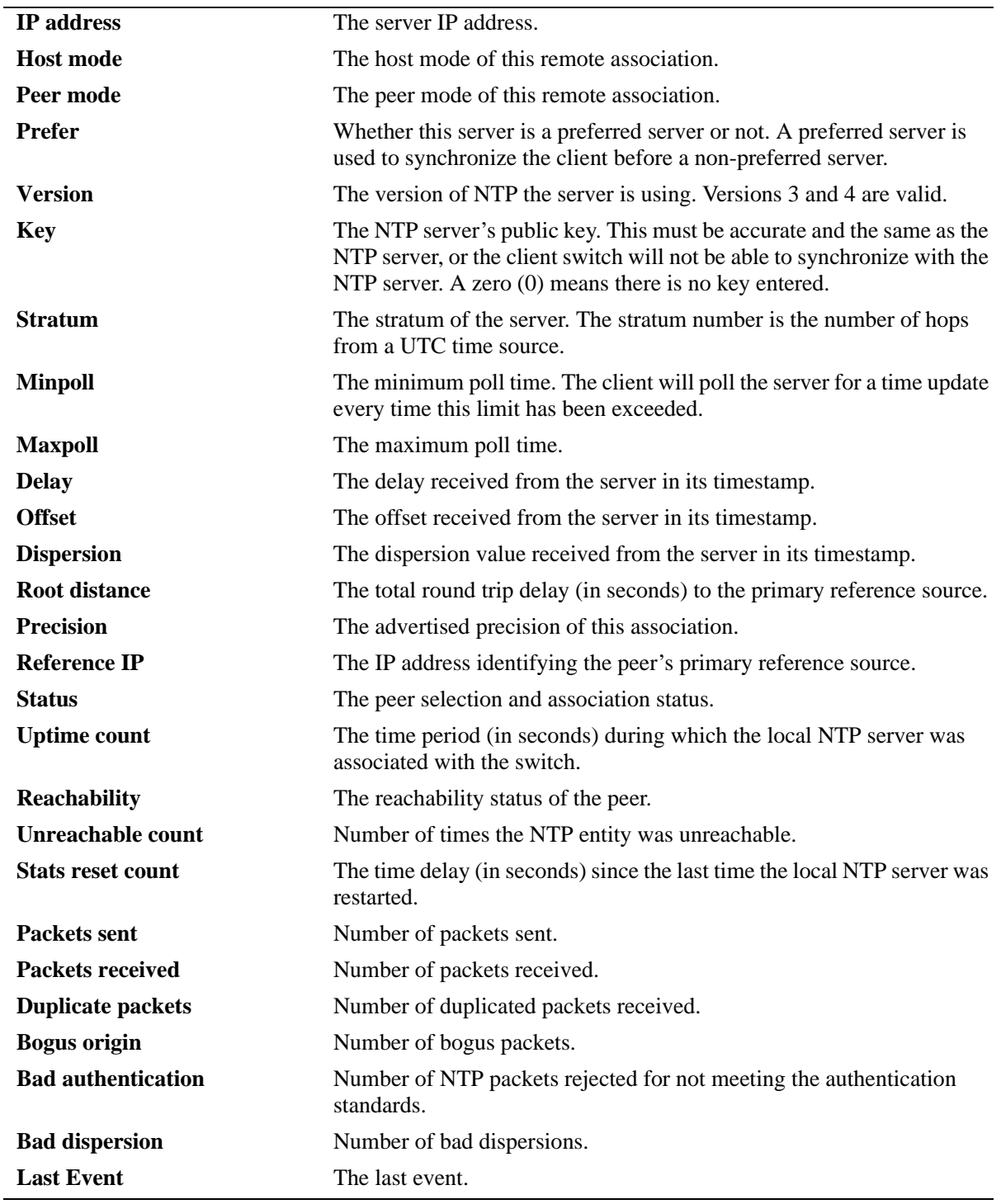

# **Release History**

Release 7.1.1; command was introduced.

# **Related Command**

**[ntp client](#page-2958-0)** Enables or disables NTP operation on the switch.

# **MIB Objects**

alaNtpPeerListTable

alaNtpPeerShowStatus
# **show ntp keys**

Displays information about all authentication keys.

**show ntp keys**

## **Syntax Definitions**

N/A

## **Defaults**

N/A

## **Platforms Supported**

OmniSwitch 10K, 6900

## **Usage Guidelines**

This command displays the information on the current set of trusted authentication keys.

## **Examples**

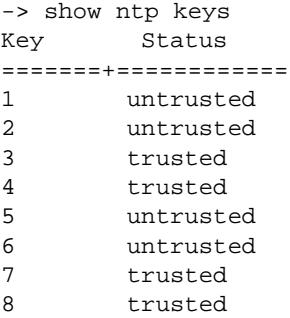

#### *output definitions*

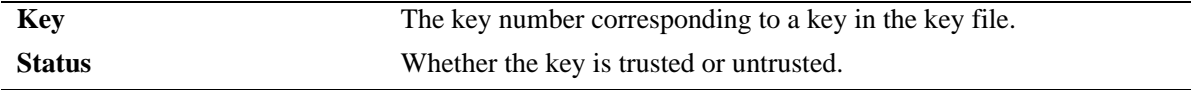

## **Release History**

# **Related Command**

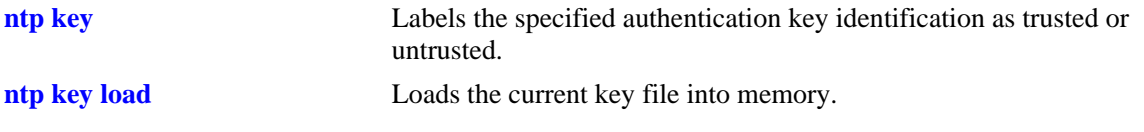

# **MIB Objects**

alaNtpAccessKeyIdTable

# **show ntp peers**

Displays the information about the current status on the NTP peer association.

**show ntp peers**

### **Syntax Definitions**

N/A

#### **Defaults**

N/A

## **Platforms Supported**

OmniSwitch 10K, 6900

## **Usage Guidelines**

Use this command to display the tabular information on the current NTP peer association status.

#### **Examples**

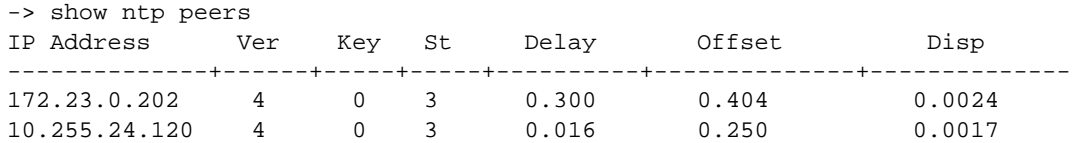

#### *output definitions*

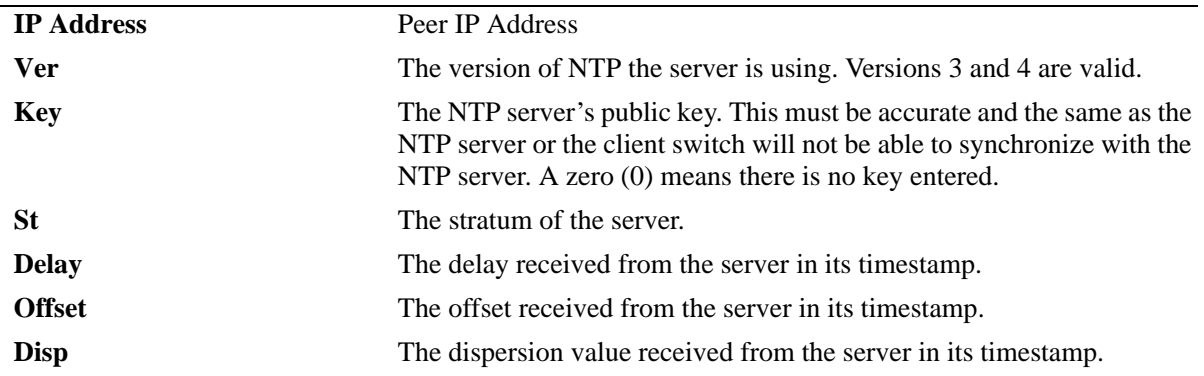

#### **Release History**

## **Related Command**

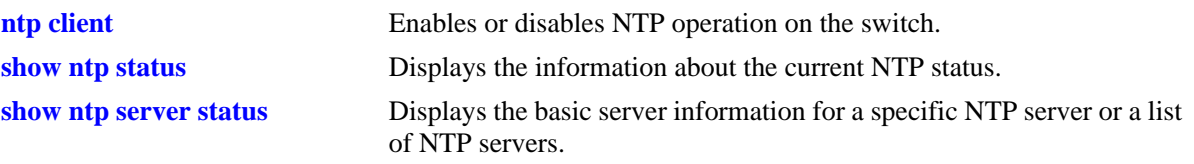

# **MIB Objects**

alaNtpPeerListTable alaNtpPeerListAddress alaNtpPeerVersion alaNtpPeerAuth alaNtpPeerStratum alaNtpPeerListDelay alaNtpPeerShowOffset alaNtpPeerListDispersion

# **show ntp server disabled-interfaces**

Displays the ip addresses of the interfaces on which NTP server is not enabled.

**show ntp server disabled-interfaces**

### **Syntax Definitions**

N/A

#### **Defaults**

N/A

#### **Platforms Supported**

OmniSwitch 10K, 6900

#### **Usage Guidelines**

This command displays ip interfaces on which currently NTP server functionality is disabled.

## **Examples**

-> show ntp server disabled-interfaces IP Address -------------- 172.23.0.202 10.255.24.120

#### *output definitions*

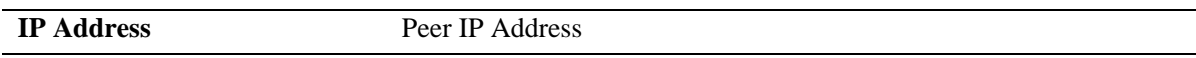

#### **Release History**

Release 7.1.1; command was introduced.

#### **Related Command**

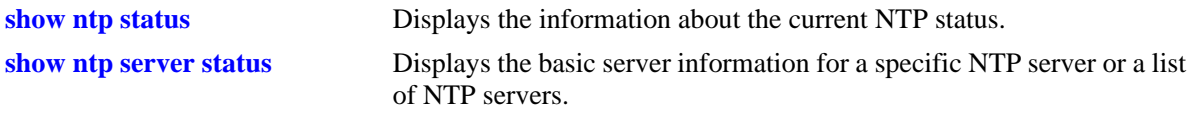

## **MIB Objects**

```
alaNtpAccessRestrictedTable
  alaNtpPeerListAddress
```
# **55 Session Management Commands**

Session Management commands are used to monitor and configure operator sessions including FTP, Telnet, HTTP (WebView), console, Secure Shell, and Secure Shell FTP on the switch. (See the SNMP Commands chapter for SNMP session commands.) Maximum number of concurrent sessions allowed:

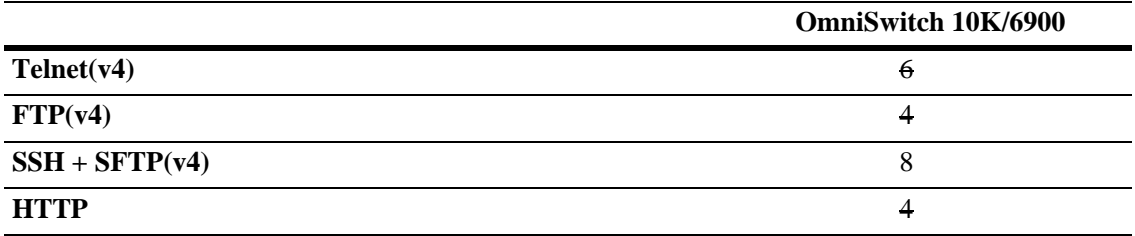

MIB information for commands in this chapter are as follows:

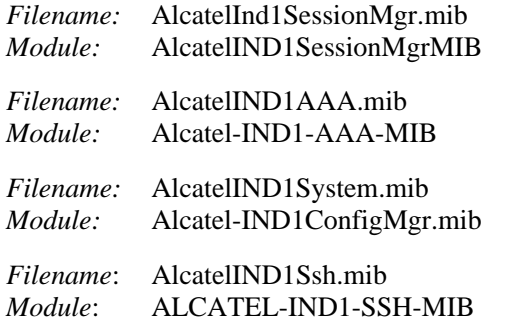

A summary of the available commands is listed here:

**[session login-attempt](#page-2996-0) [session login-timeout](#page-2997-0) [session banner](#page-2998-0) [session timeout](#page-3000-0) [session prompt](#page-3002-0) [session xon-xoff](#page-3003-0) [show prefix](#page-3004-0) [user profile save](#page-3005-0) [user profile reset](#page-3006-0) [history](#page-3007-0) [command-log](#page-3010-0) [kill](#page-3011-0) [exit](#page-3012-0) [who](#page-3015-0) [whoami](#page-3013-0) [show session config](#page-3017-0) [show session xon-xoff](#page-3019-0) [more](#page-3020-0) [telnet](#page-3021-0) [ssh](#page-3023-0) [ssh enforce-pubkey-auth](#page-3025-0) [show command-log status](#page-3028-0) [show telnet](#page-3029-0) [show ssh](#page-3030-0)**

# <span id="page-2996-0"></span>**session login-attempt**

Sets or resets the number of times a user can attempt unsuccessfully to log into the switch before the TCP connection is closed.

**session login-attempt** *integer*

#### **Syntax Definitions**

*integer* The number of times the user can attempt to log in to the switch before the TCP connection is closed. Valid range is 1 to 10.

## **Defaults**

Default is 3 login attempts.

#### **Platforms Supported**

OmniSwitch 10K, 6900

## **Usage Guidelines**

N/A

#### **Examples**

-> session login-attempt 5

## **Release History**

Release 7.1.1; command was introduced.

## **Related Commands**

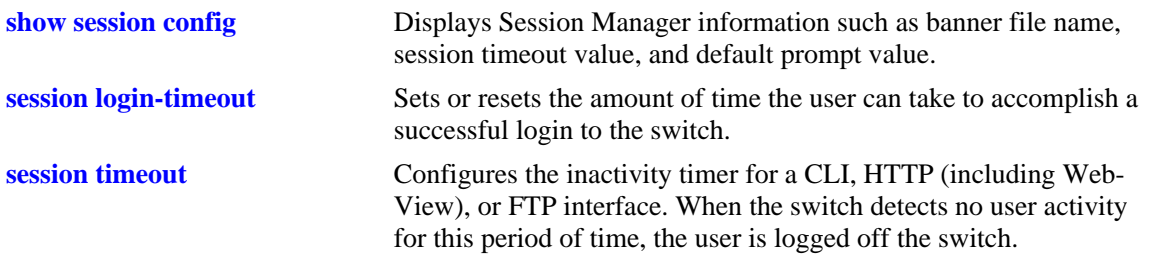

## **MIB Objects**

sessionMgr sessionLoginAttempt

# <span id="page-2997-0"></span>**session login-timeout**

Sets or resets the amount of time the user can take to accomplish a successful login to the switch. If the timeout period is exceeded, the TCP connection is closed by the switch.

**session login-timeout** *seconds*

#### **Syntax Definitions**

*seconds* The number of seconds the switch allows for the user to accomplish a successful login. Valid range is from 5 to 600 seconds.

## **Defaults**

Login timeout default is 55 seconds.

#### **Platforms Supported**

OmniSwitch 10K, 6900

#### **Usage Guidelines**

N/A

#### **Examples**

-> session login-timeout 30

## **Release History**

Release 7.1.1; command was introduced.

## **Related Commands**

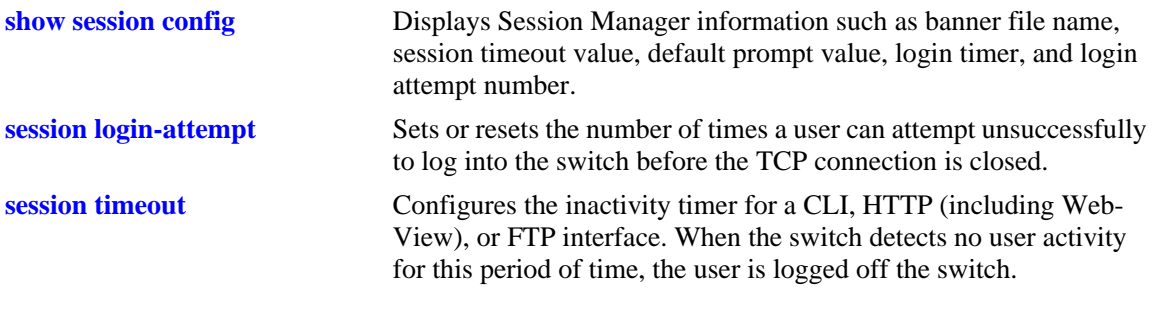

## **MIB Objects**

sessionMgr sessionLoginTimeout

# <span id="page-2998-0"></span>**session banner**

Sets or resets the file name of the user–defined banner. The banner is a welcome banner that appears after the user sucessfully logs onto the switch.

**session {cli | ftp | http} banner** *file\_name* 

**no session {cli | ftp | http} banner**

## **Syntax Definitions**

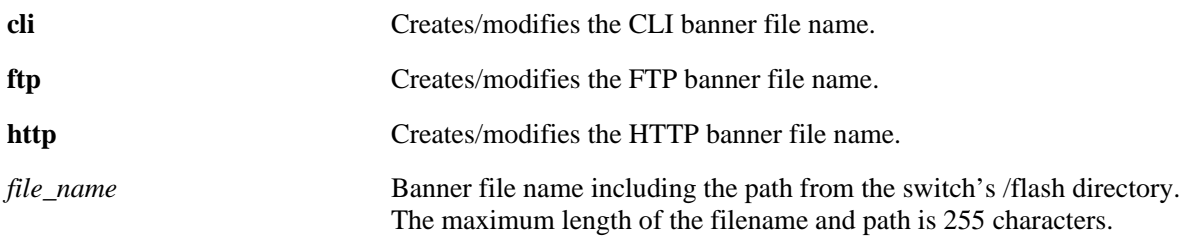

## **Defaults**

- A default banner is included in one of the switch's image files. It is automatically displayed at login so no configuration is needed.
- The user has the option of defining a custom supplementary banner or of using the default banner.

# **Platforms Supported**

OmniSwitch 10K, 6900

## **Usage Guidelines**

- **•** The **no session banner** command is used to disable a user defined session banner file from displaying when you log onto the switch.
- **•** The **session banner** command is used to configure or modify the banner file *name*. You must use a text editor to edit the file containing the banner text.

## **Examples**

```
-> session cli banner /switch/banner.txt
```
## **Release History**

## **Related Commands**

**[show session config](#page-3017-0)** Displays Session Manager information such as banner file name, session timeout value, and default prompt value.

# **MIB Objects**

SessionConfigTable

SessionType SessionBannerFileName

# <span id="page-3000-0"></span>**session timeout**

Configures the inactivity timer for a CLI, HTTP (including WebView), or FTP interface. When the switch detects no user activity for this period of time, the user is logged off the switch.

**session {cli | http | ftp} timeout** *minutes*

#### **Syntax Definitions**

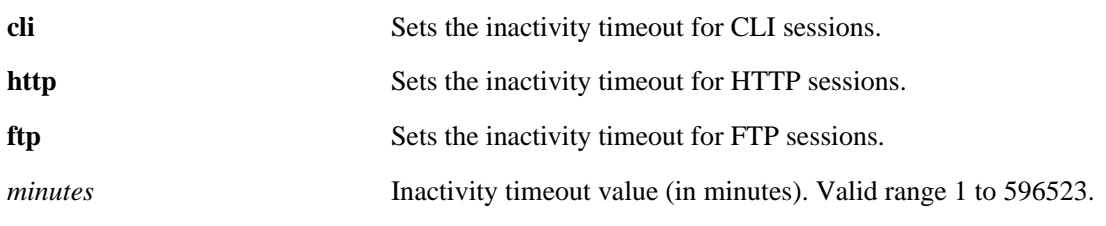

#### **Defaults**

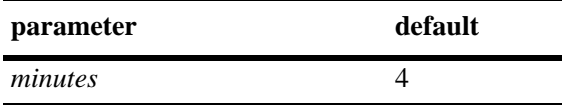

## **Platforms Supported**

OmniSwitch 10K, 6900

## **Usage Guidelines**

- The inactivity timer value may be different for each type of interface, such as CLI (Console, Telnet), HTTP (including WebView), and FTP.
- If you change the timer, the new value does not affect current sessions; the new timer is applied to new sessions only.

## **Examples**

-> session cli timeout 5

## **Release History**

## **Related Commands**

**[show session config](#page-3017-0)** Displays Session Manager information, such as banner file name, session timeout value, and default prompt value.

# **MIB Objects**

SessionConfigTable

SessionType SessionInactivityTimerValue

## <span id="page-3002-0"></span>**session prompt**

Configures the default CLI prompt for console and Telnet sessions. The prompt is the symbol and/or text that appears on the screen in front of the cursor.

**session prompt default** [*string*]

#### **Syntax Definitions**

*string* Prompt string. Maximum length 31 characters.

#### **Defaults**

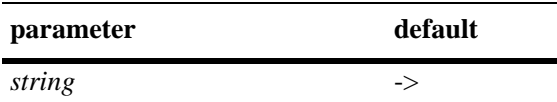

#### **Platforms Supported**

OmniSwitch 10K, 6900

## **Usage Guidelines**

The new prompt will not take effect until you log off and back onto the switch.

#### **Examples**

-> session prompt default -->

## **Release History**

Release 7.1.1; command was introduced.

## **Related Commands**

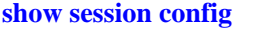

Displays Session Manager information such as banner file name, session timeout value, and default prompt value.

## **MIB Objects**

SessionConfigTable SessionType sessionDefaultPromptString

# <span id="page-3003-0"></span>**session xon-xoff**

Enables/disables the XON-XOFF protocol on the console port.

**session xon-xoff {enable | disable}**

## **Syntax Definitions**

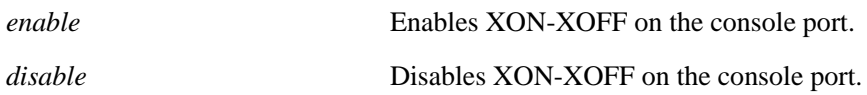

## **Defaults**

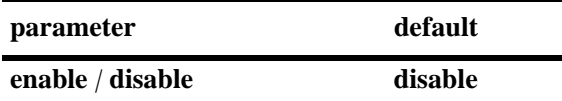

## **Platforms Supported**

OmniSwitch 10K, 6900

## **Usage Guidelines**

The switch may interpret noise from an RS232 line as Control-S (XOFF). If the **session console xon-xoff** command is enabled, traffic to the console port may be stopped.

## **Examples**

-> session xon-xoff enable -> session xon-xoff disable

## **Release History**

Release 7.1.1; command was introduced.

## **Related Commands**

**[show session xon-xoff](#page-3019-0)** Displays whether the console port is enabled or disabled for XON-XOFF.

## **MIB Objects**

sessionXonXoffEnable

# <span id="page-3004-0"></span>**show prefix**

Shows the command prefix (if any) currently stored by the CLI. Prefixes are stored for command families that support the prefix recognition feature.

**show prefix**

#### **Syntax Definitions**

N/A

## **Defaults**

N/A

## **Platforms Supported**

OmniSwitch 10K, 6900

## **Usage Guidelines**

Prefixes are stored for command families that support the prefix recognition feature. These command families include AAA, Interface, Link Aggregation, QoS, Spanning Tree, and VLAN Management. Other command families do not store a prefix.

## **Examples**

-> show prefix

## **Release History**

Release 7.1.1; command was introduced.

## **Related Commands**

**[show prefix](#page-3004-0)** This command defines the format of the CLI prompt. The prompt can be defined to include the command prefix.

## **MIB Objects**

# <span id="page-3005-0"></span>**user profile save**

Saves the user account settings for prompts and the more mode screen setting. These settings will be automatically loaded when the user account logs on.

**user profile save**

#### **Syntax Definitions**

N/A

## **Defaults**

N/A

## **Platforms Supported**

OmniSwitch 10K, 6900

## **Usage Guidelines**

- Use this command to save prompt definitions and more mode screen settings for use in future login sessions for the current user account.
- **•** Use the **user profile reset** command to set values to their factory defaults.

## **Examples**

-> user profile save

## **Release History**

Release 7.1.1; command was introduced.

#### **Related Commands**

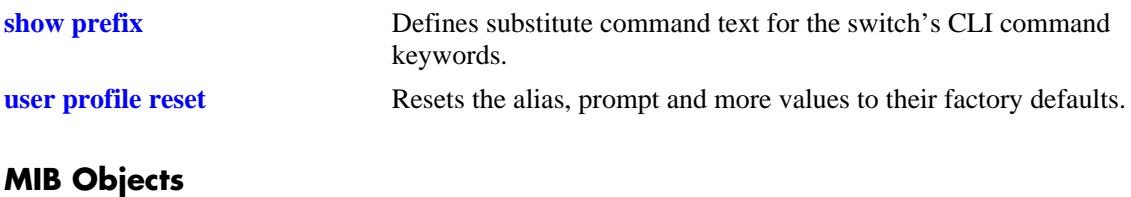

# <span id="page-3006-0"></span>**user profile reset**

Resets the alias, prompt, and more values to their factory defaults.

**user profile reset**

## **Syntax Definitions**

N/A

## **Defaults**

N/A

#### **Platforms Supported**

OmniSwitch 10K, 6900

## **Usage Guidelines**

N/A

## **Examples**

-> user profile reset

## **Release History**

Release 7.1.1; command was introduced.

## **Related Commands**

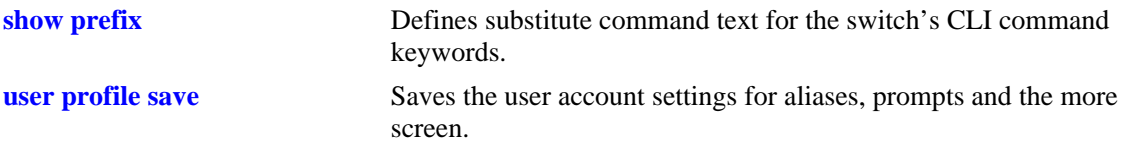

## **MIB Objects**

# <span id="page-3007-0"></span>**history**

Displays commands that you have recently issued to the switch. The commands are displayed in a numbered list.

**history** *number*

#### **Syntax Definitions**

*number* The number of commands to display.

## **Defaults**

N/A

## **Platforms Supported**

OmniSwitch 10K, 6900

## **Usage Guidelines**

N/A

## **Examples**

-> history

- 1 show cmm
- 2 show fan 3 show sensor
- 

#### *output definitions*

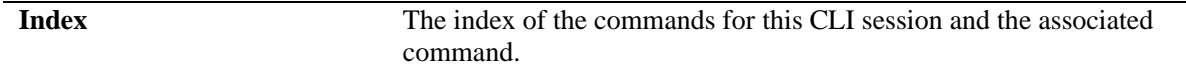

## **Release History**

Release 7.1.1; command was introduced.

## **Related Commands**

**[!](#page-3008-0)** Recalls commands listed in the history buffer and displays them at the CLI prompt.

## **MIB Objects**

## <span id="page-3008-0"></span>**!**

Recalls commands listed in the history buffer and displays them at the CLI prompt.

 $!\{!\{!\} \, | \, n\}$ 

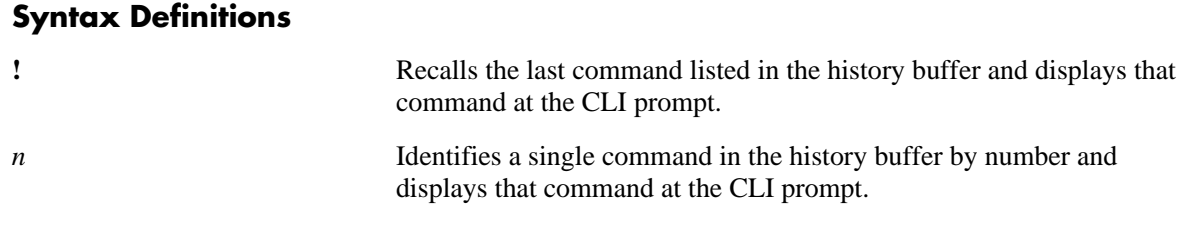

#### **Defaults**

N/A

#### **Platforms Supported**

OmniSwitch 10K, 6900

#### **Usage Guidelines**

- **•** You can use the **[history](#page-3007-0)** command to list all commands in the history buffer, then use the **!***n* syntax to issue a single command from the list.
- **•** When you use **!***n* or **!!** to recall a command in the history buffer list, you must press the Enter key to execute the command.

#### **Examples**

```
-> history
1* show ip interface
2 show vlan
3 show arp
4 clear arp
->!2
show vlan
 vlan type admin oper ip mtu name
-----+------+-----+-----+-----+-----+------------
  1 std Ena Ena Dis 1500 VLAN 1
            Ena Ena Ena 1500 VLAN 10
  12 std Ena Ena Ena 1500 VLAN 12
  14 std Ena Ena Ena 1500 VLAN 14
  30 vip Ena Ena Ena 1500 VIP VLAN 30
40 vip Ena Ena Ena 1500 VIP VLAN 40<br>4094 mcm Ena Ena Dis 9198 MCM IPC
            Ena Ena Dis 9198 MCM IPC
```
#### **Release History**

## **Related Commands**

**[history](#page-3007-0)** Sets the number of commands that will be stored in the CLI's history buffer.

# **MIB Objects**

 $\rm N/A$ 

# <span id="page-3010-0"></span>**command-log**

Enables or disables command logging on the switch. When command logging is enabled, a **command.log** is automatically created; this file stores a comprehensive CLI command history for all active sessions since the function was *first* enabled.

**command-log {enable | disable}**

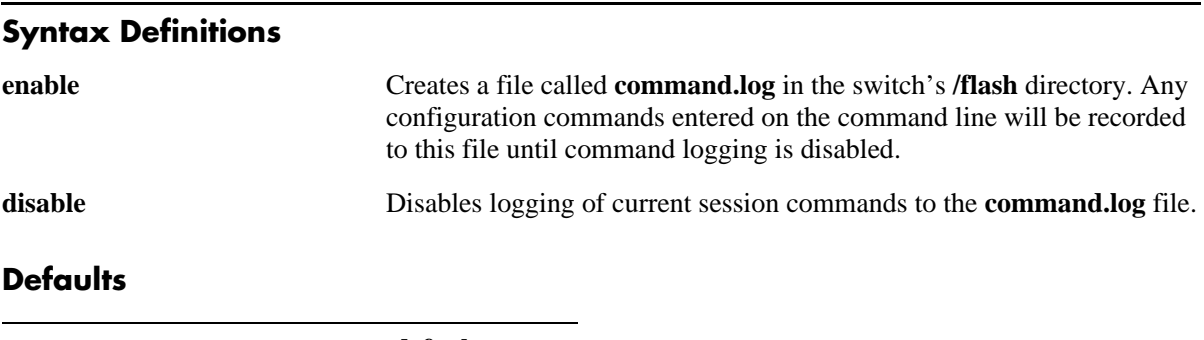

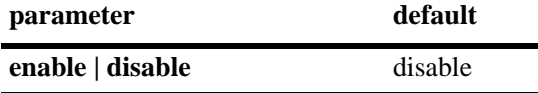

## **Platforms Supported**

OmniSwitch 10K, 6900

## **Usage Guidelines**

The maximum log file size is 66,402 bytes; the file may hold up to 100 commands.

## **Examples**

```
-> command-log enable
-> command-log disable
```
## **Release History**

Release 7.1.1; command was introduced.

## **Related Commands**

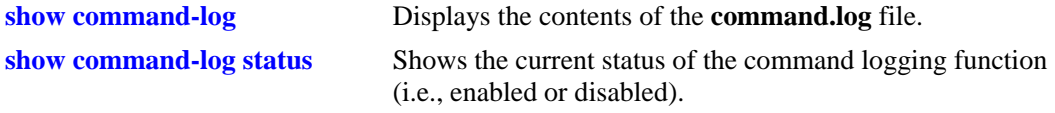

## **MIB Objects**

sessionCliCommandLogEnable

# <span id="page-3011-0"></span>**kill**

Kills an active session. The command takes effect immediately.

**kill** *session\_number*

## **Syntax Definitions**

*session\_number* Number of the session you want to kill.

## **Defaults**

N/A

## **Platforms Supported**

OmniSwitch 10K, 6900

## **Usage Guidelines**

- **•** Use the **who** command to obtain the session number variable.
- **•** You cannot kill your own session.
- You cannot kill a connected session where the user has not yet completed the login process. These sessions appear with username "(at login)" when displayed with the **[who](#page-3015-0)** command.

## **Examples**

-> kill 3

## **Release History**

Release 7.1.1; command was introduced.

## **Related Commands**

**[who](#page-3015-0)** Displays all active login sessions (e.g., Console, Telnet, FTP, HTTP)

## **MIB Objects**

SessionMgr sessionIndex sessionRowStatus

# <span id="page-3012-0"></span>**exit**

Ends the current CLI session. If the CLI session to the switch was via Telnet, the connection is closed.

**exit** 

## **Syntax Definitions**

N/A

## **Defaults**

N/A

## **Platforms Supported**

OmniSwitch 10K, 6900

## **Usage Guidelines**

N/A

## **Examples**

-> exit

## **Release History**

Release 7.1.1; command was introduced.

## **Related Commands**

**[kill](#page-3011-0)** Kills an active session. The command takes effect immediately.

## **MIB Objects**

SessionMgr

sessionIndex sessionRowStatus

# <span id="page-3013-0"></span>**whoami**

Displays the current user session.

**whoami**

## **Syntax Definitions**

N/A

## **Defaults**

N/A

## **Platforms Supported**

OmniSwitch 10K, 6900

## **Usage Guidelines**

Use the **[who](#page-3015-0)** command to display all sessions on the switch.

## **Examples**

```
-> whoami
Session number = 5
 User name = admin,
  Access type = telnet,
  Access port = NI,
  IP address = 121.251.17.76,
 Read-only domains = None,
  Read-only families = ,
  Read-Write domains = All ,
  Read-Write families = ,
```
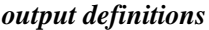

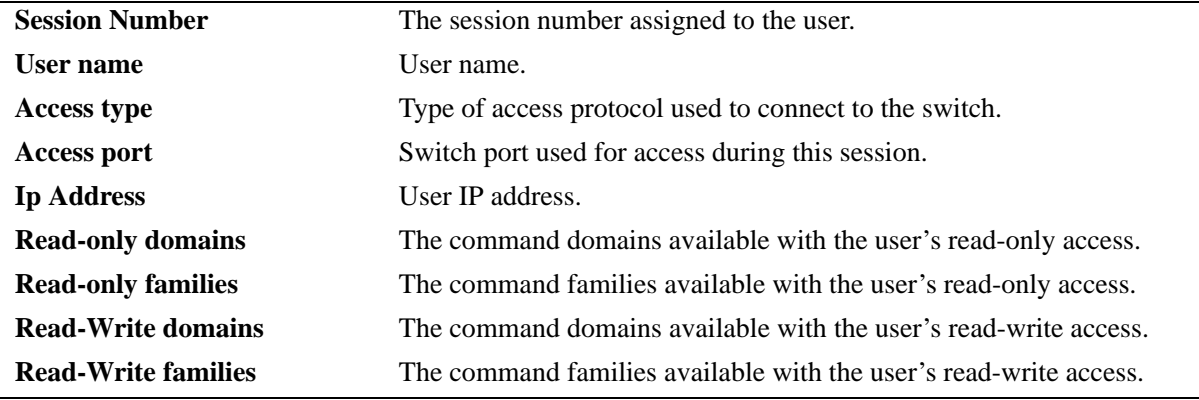

## **Release History**

## **Related Commands**

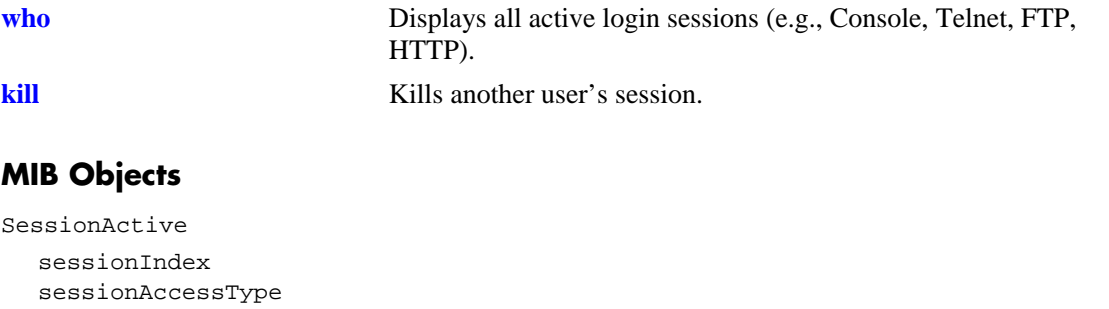

sessionPhysicalPort sessionUserName sessionUserReadPrivileges sessionUserWritePrivileges sessionUserProfileNumber sessionUserIpAddress sessionRowStatus

# <span id="page-3015-0"></span>**who**

Displays all active login sessions (e.g., Console, Telnet, FTP, HTTP).

**who**

## **Syntax Definitions**

N/A

## **Defaults**

N/A

## **Platforms Supported**

OmniSwitch 10K, 6900

## **Usage Guidelines**

You can identify your current login session by using IP address.

# **Examples**

```
-> who
Session number = 0
 User name = (at login),
  Access type = console,
  Access port = Local,
 IP address = 0.0.0.0,
 Read-only domains = None,
  Read-only families = ,
  Read-Write domains = None,
  Read-Write families = ,
Session number = 5
 User name = admin,
  Access type = telnet,
  Access port = NI,
  IP address = 128.251.17.176,
 Read-only domains = None,
  Read-only families = ,
  Read-Write domains = All ,
  Read-Write families = ,
```
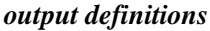

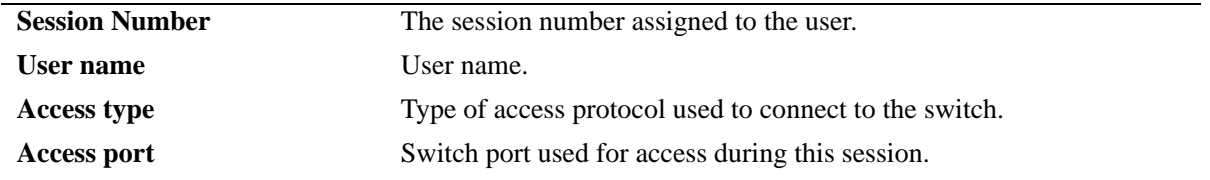

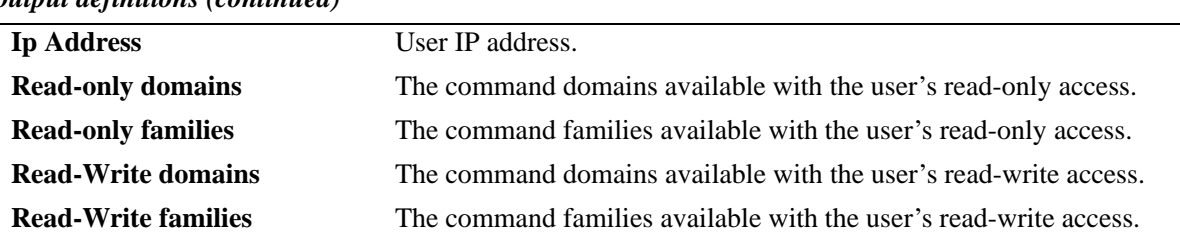

*output definitions (continued)*

Possible values for command domains and families are listed here:

## **Release History**

Release 7.1.1; command was introduced.

## **Related Commands**

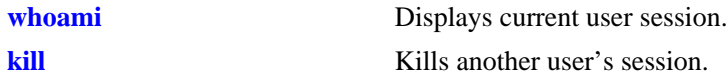

# **MIB Objects**

SessionActive

```
sessionIndex
sessionAccessType
sessionPhysicalPort
sessionUserName
sessionUserReadPrivileges
sessionUserWritePrivileges
sessionUserProfileNumber
sessionUserIpAddress
sessionRowStatus
```
# <span id="page-3017-0"></span>**show session config**

Displays session manager configuration information (e.g., default prompt, banner file name, inactivity timer, login timer, and login attempts).

**show session config**

#### **Syntax Definitions**

N/A

#### **Defaults**

N/A

#### **Platforms Supported**

OmniSwitch 10K, 6900

## **Usage Guidelines**

Use the configuration commands detailed in this section to modify any of the values displayed.

#### **Examples**

-> show session config

```
Cli Default Prompt = ->
Cli Banner File Name = ,
Cli Inactivity Timer in minutes = 60
Ftp Banner File Name = ,
Ftp Inactivity Timer in minutes = 60
Http Inactivity Timer in minutes = 60
Login Timer in seconds = 60Maximum number of Login Attempts = 2
```

```
output definitions
```
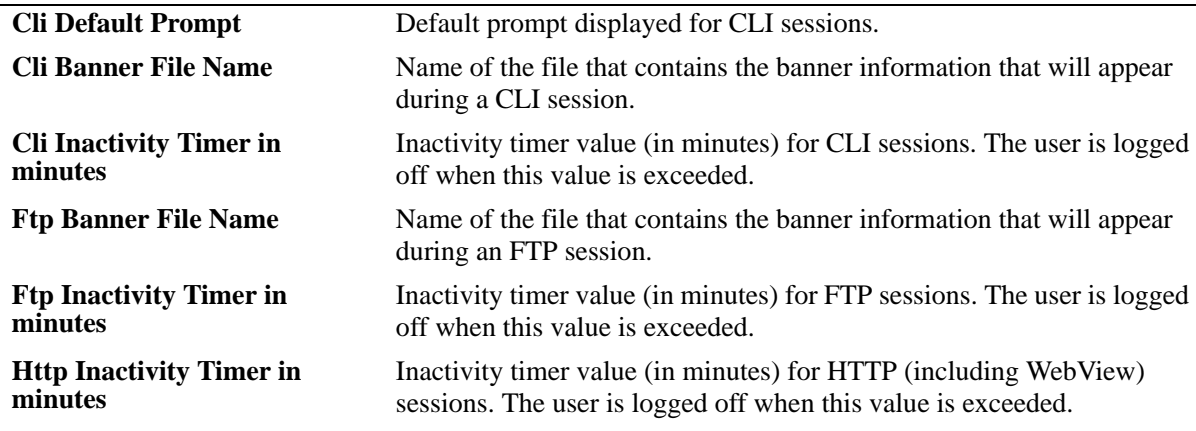

#### *output definitions (continued)*

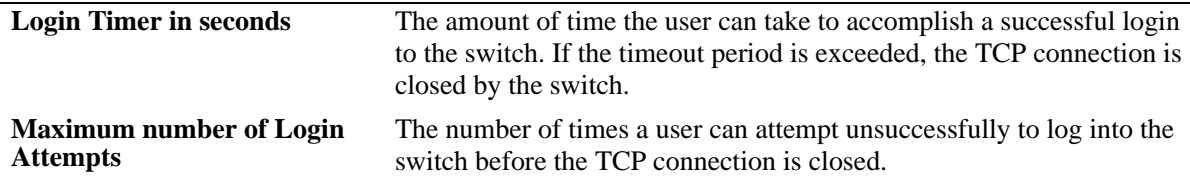

## **Release History**

Release 7.1.1; command was introduced.

## **Related Commands**

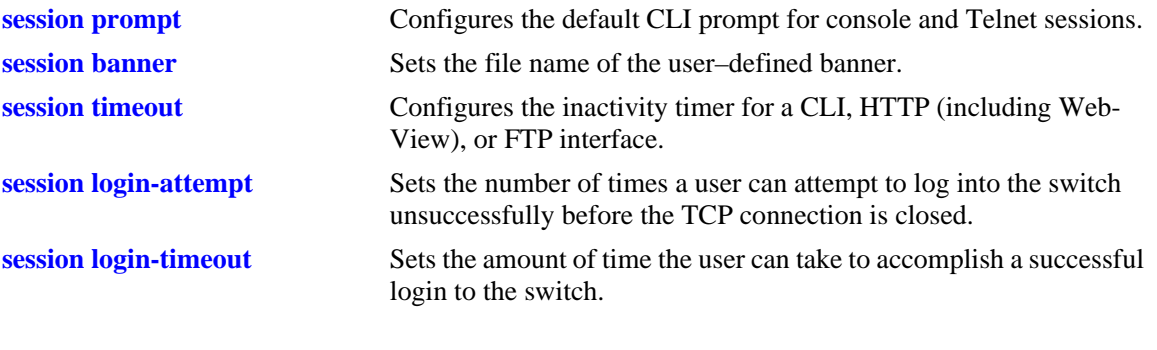

## **MIB Objects**

SessionConfigTable sessionType sessionBannerFileName sessionInactivityTimerValue sessionDefaultPromptString

# <span id="page-3019-0"></span>**show session xon-xoff**

Displays whether the console port is enabled or disabled for XON-XOFF.

**show session xon-xoff**

## **Syntax Definitions**

N/A

## **Defaults**

N/A

## **Platforms Supported**

OmniSwitch 10K, 6900

## **Usage Guidelines**

The switch may interpret noise from an RS232 line as Control-S (XOFF). If the console port is enabled for XON-XOFF (through the **[session xon-xoff](#page-3003-0)** command), traffic to the console port may be stopped.

## **Examples**

```
-> show session xon-xoff
XON-XOFF Enabled
```
## **Release History**

Release 7.1.1; command was introduced.

## **Related Commands**

**[session xon-xoff](#page-3003-0)** Enables/disables the XON-XOFF protocol on the console port.

## **MIB Objects**

sessionXonXoffEnable

#### <span id="page-3020-0"></span>**more**

Enables the more mode for your console screen display.

**more** *filename*

## **Syntax Definitions**

*filename* The file to display.

## **Defaults**

N/A

## **Platforms Supported**

OmniSwitch 10K, 6900

## **Usage Guidelines**

- **•** This parametr can also be used to pipe output from the CLI.
- This command is case sensitive.

## **Examples**

```
-> more textfile.txt
-> write terminal | more
```
## **Release History**

Release 7.1.1; command was introduced.

# **Related Commands**

## **MIB Objects**

SystemServices systemServicesArg1 systemServicesAction

# <span id="page-3021-0"></span>**telnet**

Invokes a Telnet session. A Telnet session is used to connect to a remote system or device.

**[vrf** *name***] telnet {port** [**default |** *service\_port*] **| admin-state** [**enable | disable**] **|** *ip\_address***}**

## **Syntax Definitions**

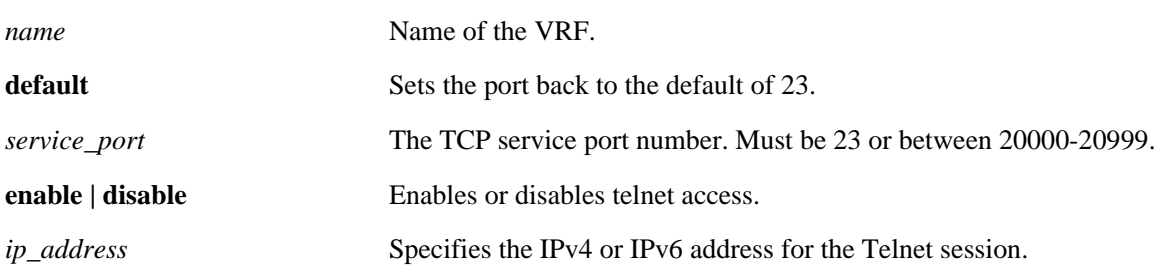

## **Defaults**

N/A

## **Platforms Supported**

OmniSwitch 10K, 6900

## **Usage Guidelines**

The default directory for Telnet is **/flash**.

## **Examples**

```
-> telnet port 20999
-> telnet admin-state disable
-> telnet 172.17.6.228
-> vrf vrf1 telnet admin-state enable
```
# **Release History**

Release 7.1.1; command introduced.

## **Related Commands**

**[ssh](#page-3023-0)** Invokes the Secure Shell on the switch. A Secure Shell is used to make a secured connection to a remote system or device. **[show telnet](#page-3029-0)** Displays the current configuration specifying the ports the telnet daemons are listening on.

SystemServices

systemServicesArg1 systemServicesAction alaIpTelnetAdminStatus

# <span id="page-3023-0"></span>**ssh**

Invokes Secure Shell on the switch. Secure Shell is used to make a secured connection to a remote system or device.

**[vrf** *name***] ssh {port** [**default |** *service\_port*] **| admin-state** [**enable | disable**] | *ip\_address***}**

## **Syntax Definitions**

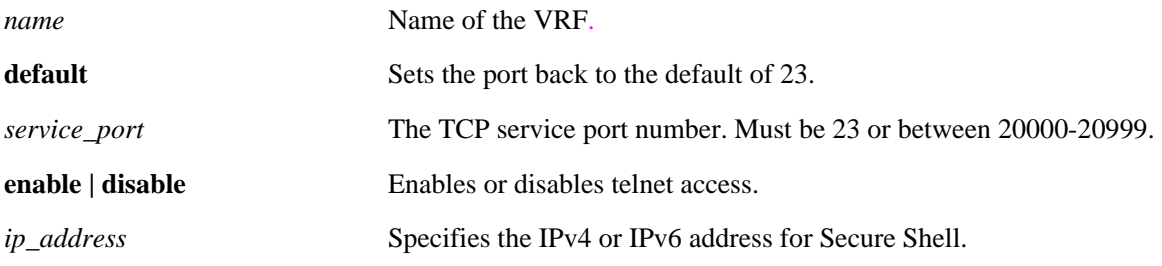

## **Defaults**

N/A

## **Platforms Supported**

OmniSwitch 10K, 6900

## **Usage Guidelines**

You must have a valid username and password for the specified host.

## **Examples**

```
-> ssh port 20000
-> ssh admin-state disable
-> ssh 172.155.11.211
login as:
```
-> vrf vrf1 ssh admin-state enable

## **Release History**
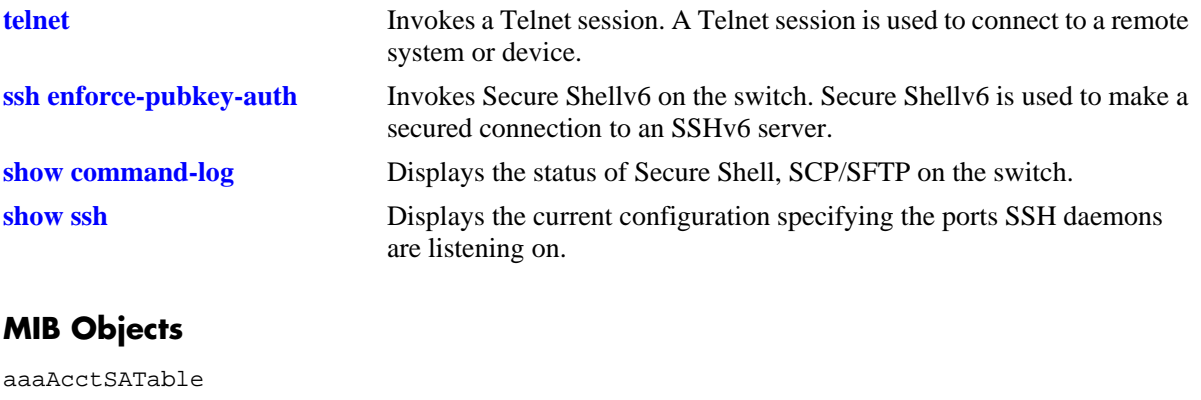

aaacsInterface alaSshConfigGroup alaIpSshAdminStatus

# <span id="page-3025-0"></span>**ssh enforce-pubkey-auth**

Enables or disables Secure Shell public key and password authentication. When enabled, password authentication is not allowed.

**ssh enforce-pubkey-auth {enable | disable}**

#### **Syntax Definitions**

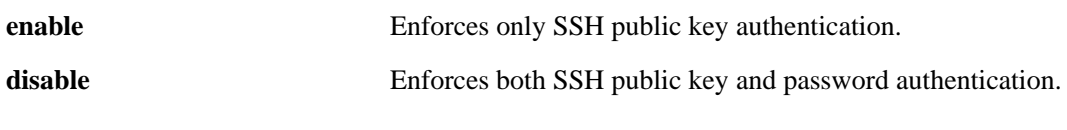

# **Defaults**

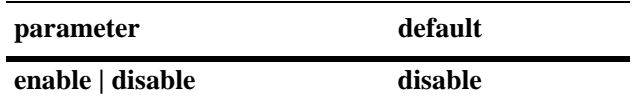

#### **Platforms Supported**

OmniSwitch 10K, 6900

#### **Usage Guidelines**

N/A

#### **Examples**

-> ssh enforce-pubkey-auth enable

#### **Release History**

Release 7.1.1; command was introduced.

#### **Related Commands**

**[telnet](#page-3021-0)** Invokes a Telnet session. A Telnet session is used to connect to a remote system or device.

#### **MIB Objects**

alaSshConfigGroup alaSshPubKeyEnforceAdminStatus

# <span id="page-3026-0"></span>**show command-log**

Displays the contents of the **command.log** file. This file contains a record of all CLI commands executed on the switch since the command logging function was enabled. For more information on enabling and disabling command logging, refer to [page 55-17.](#page-3010-0)

**show command-log**

#### **Syntax Definitions**

N/A

#### **Defaults**

N/A

#### **Platforms Supported**

OmniSwitch 10K, 6900

#### **Usage Guidelines**

- **•** The most recent commands are listed first.
- The command history is archived to the **command.log** file. If this file is removed, the command history will no longer be available. In addition, the **command.log** file has a 66,402 byte capacity. This capacity allows up to 100 commands; if the maximum capacity is reached, only the 100 most recent commands display.

#### **Examples**

```
-> show command-log
Command : ip interface Marketing address 17.11.5.2 vlan 255
  UserName : admin
  Date : FRI JAN 09 00:20:01
  Ip Addr : 128.251.19.240
  Result : SUCCESS
Command : ip interface "Distribution" 11.255.14.102 vlan 500 local-proxy-arp
  UserName : admin
  Date : FRI JAN 09 00:19:44
  Ip Addr : 128.251.19.240
  Result : ERROR: Ip Address must not belong to IP VLAN 44 subnet
Command : command-log enable
  UserName : admin
  Date : FRI JAN 09 00:18:49
  Ip Addr : 128.251.19.240
  Result : SUCCESS
```
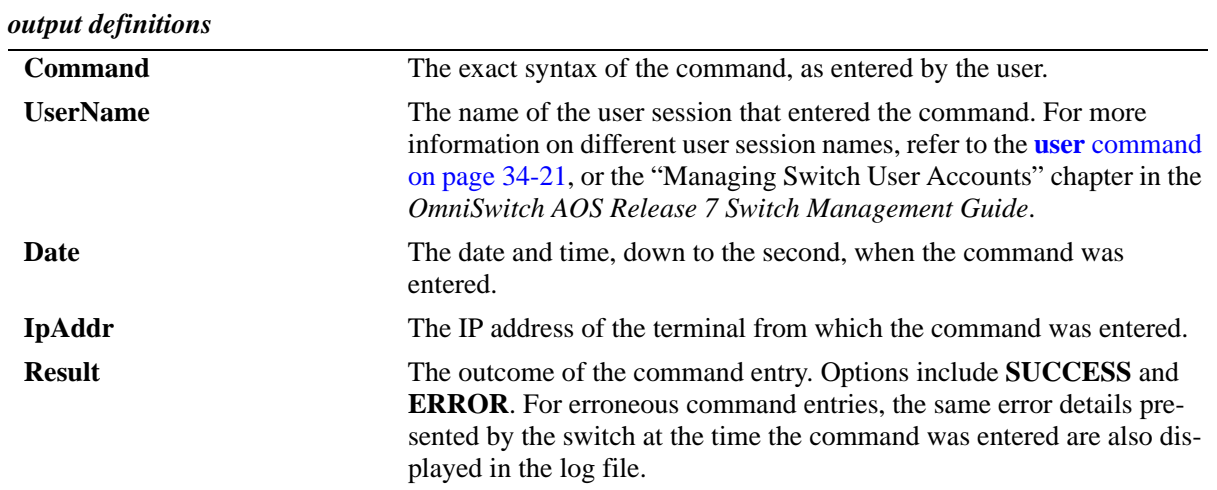

# **Release History**

Release 7.1.1; command was introduced.

#### **Related Commands**

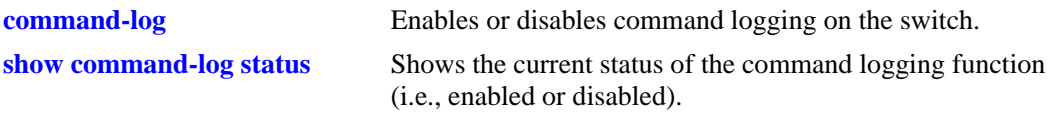

# **MIB Objects**

sessionCliCommandLogEnable

# <span id="page-3028-0"></span>**show command-log status**

Shows the current status of the command logging function (i.e., enabled or disabled).

**show command-log status**

#### **Syntax Definitions**

N/A

#### **Defaults**

N/A

#### **Platforms Supported**

OmniSwitch 10K, 6900

#### **Usage Guidelines**

N/A

#### **Examples**

-> show command-log status CLI command logging : Enable

#### *output definitions*

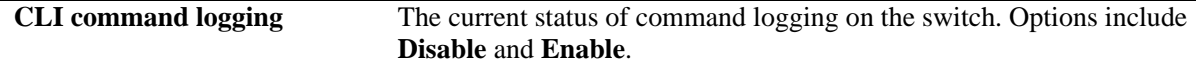

#### **Release History**

Release 7.1.1; command was introduced.

# **Related Commands**

**[command-log](#page-3010-0)** Enables or disables command logging on the switch.

#### **MIB Objects**

sessionCliCommandLogStatus

# **show telnet**

Displays the current configuration specifying the ports the telnet daemons are listening on.

**[vrf** *name***] show telnet**

# **Syntax Definitions**

*name* Name of the VRF.

#### **Defaults**

N/A

#### **Platforms Supported**

OmniSwitch 10K, 6900

# **Usage Guidelines**

If VRF is specified, the current status of the telnet daemon for the speciifed VRF is displayed.

# **Examples**

```
vrf1::-> show telnet
Telnet Admin-State = Enabled
Telnet Port = 23
```
# **Release History**

Release 7.1.1; command was introduced.

# **Related Commands**

**[command-log](#page-3010-0)** Enables or disables command logging on the switch.

# **MIB Objects**

```
alaIpTelnetAdminStatus
alaIpTelnetPort
```
# <span id="page-3030-0"></span>**show ssh**

Displays the current configuration specifying the ports SSH daemons are listening on.

**[vrf** *name***] show ssh**

#### **Syntax Definitions**

*name* Name of the VRF.

#### **Defaults**

N/A

#### **Platforms Supported**

OmniSwitch 10K, 6900

#### **Usage Guidelines**

If VRF is specified, the current status of the SSH daemon for the speciifed VRF is displayed.

#### **Examples**

```
vrf1::-> show ssh
Ssh Admin-State = Enabled
Ssh Port = 22Ssh Enforce-Pubkey-Auth = Disabled
```
# **Release History**

Release 7.1.1; command was introduced.

# **Related Commands**

**[command-log](#page-3010-0)** Enables or disables command logging on the switch.

#### **MIB Objects**

alaIpSshAdminStatus alaIpSshPort alaIpSshPubKeyEnforceAdminStatus

# **56 File Management Commands**

This chapter includes descriptions for CLI commands used to manage files on the switch. Several of these commands are used to create, move, and delete both files and directories in the OmniSwitch flash directory. Other commands allow you to change command privileges and to monitor the memory usage on the switch.

MIB information for the system commands is listed here:

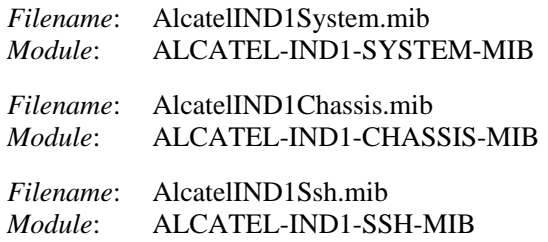

A summary of the available commands is listed here:

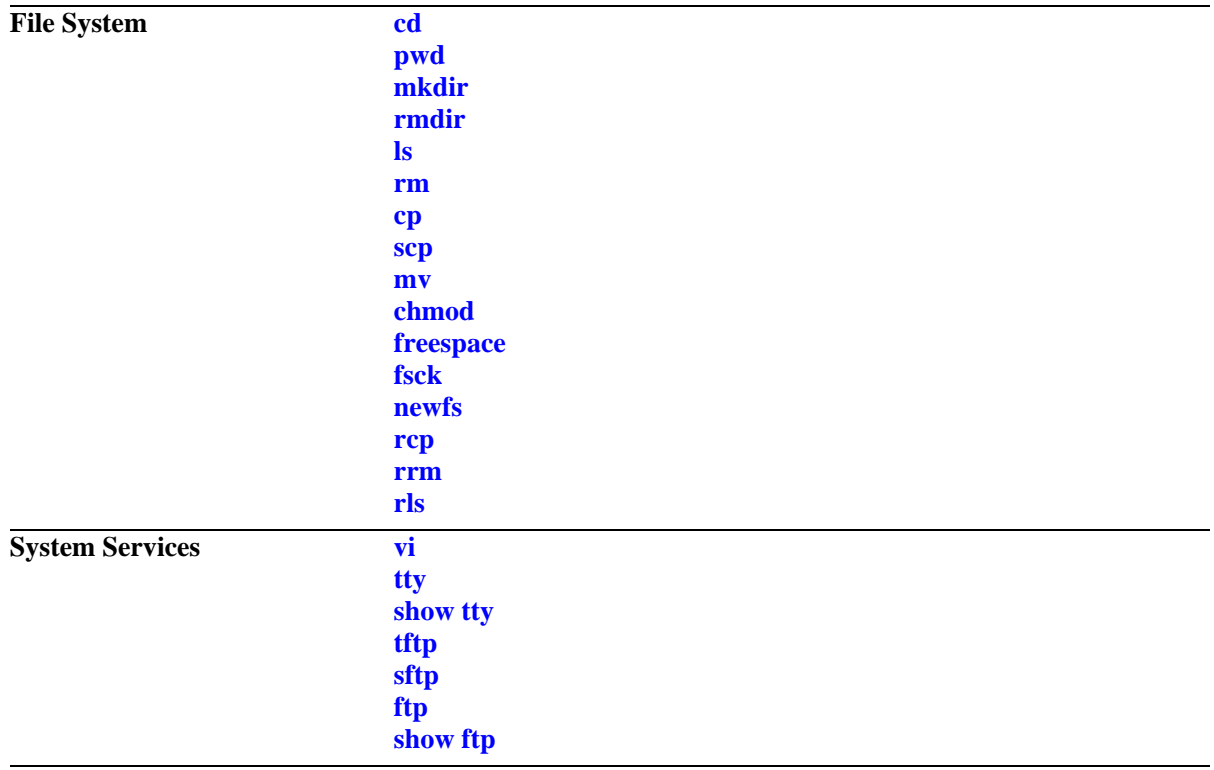

# <span id="page-3033-0"></span>**cd**

Changes the current working directory of the switch.

**cd [***path***]**

#### **Syntax Definitions**

*path* Specifies the path to the working directory. If no path is specified, the current directory of the switch is changed to the higher directory level.

# **Defaults**

The default working directory of the switch is **/flash**.

#### **Platforms Supported**

OmniSwitch 10K, 6900

# **Usage Guidelines**

Separate the multiple directory names that are part of the path with a slash (/).

# **Examples**

-> cd -> cd /flash/certified

# **Release History**

Release 7.1.1; command introduced.

# **Related Commands**

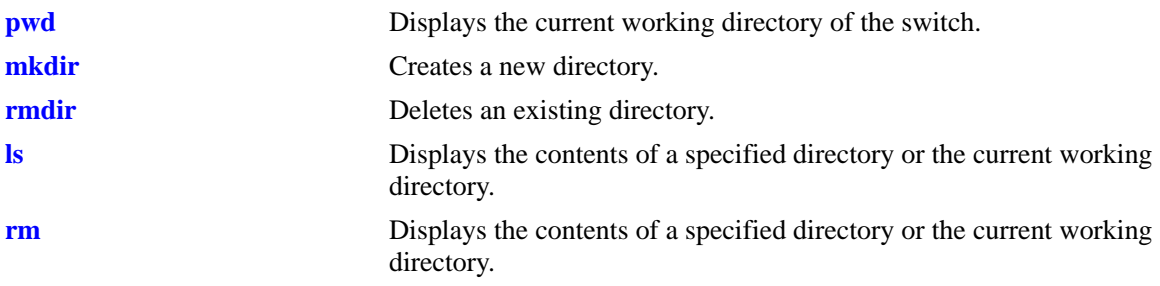

# **MIB Objects**

systemServices systemServicesWorkingDirectory

# <span id="page-3034-0"></span>**pwd**

Displays the current working directory of the switch.

**pwd**

#### **Syntax Definitions**

N/A

#### **Defaults**

N/A

#### **Platforms Supported**

OmniSwitch 10K, 6900

#### **Usage Guidelines**

The **pwd** command can also be used on the secondary CMM.

#### **Examples**

-> pwd /flash

# **Release History**

Release 7.1.1; command introduced.

#### **Related Commands**

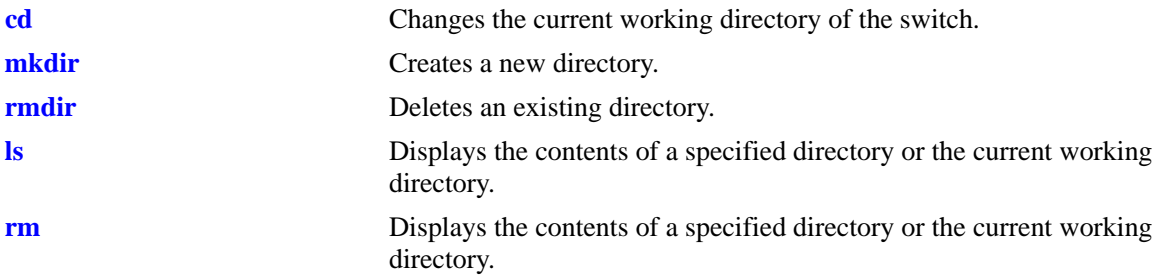

# **MIB Objects**

systemServices

systemServicesWorkingDirectory

# <span id="page-3035-0"></span>**mkdir**

Creates a new directory.

**mkdir [***options***] [***path***]** */dirname*

#### **Syntax Definitions**

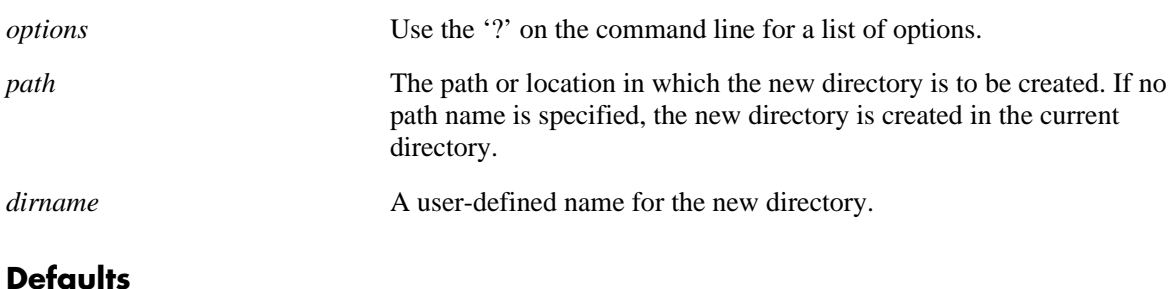

N/A

# **Platforms Supported**

OmniSwitch 10K, 6900

#### **Usage Guidelines**

- Separate the directory names that are part of the path with a slash ( $\theta$ ). Refer to the examples below.
- **•** The **mkdir** command can also be used on the secondary CMM.

# **Examples**

```
-> mkdir test_directory
-> mkdir flash/test_directory
-> mkdir
BusyBox v1.16.1 (2010-12-06 23:23:38 PST) multi-call binary.
Usage: mkdir [OPTIONS] DIRECTORY...
Create DIRECTORY
Options:
        -m Mode
        -p No error if exists; make parent directories as needed
```
# **Release History**

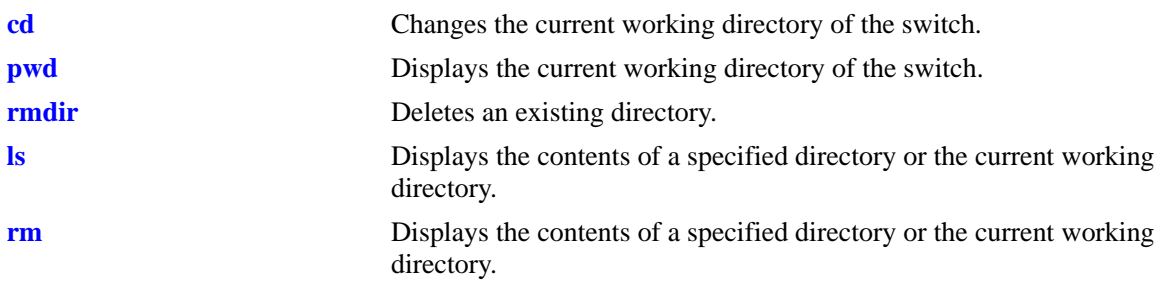

# **MIB Objects**

systemServices

systemServicesArg1 systemServicesAction

# <span id="page-3037-0"></span>**rmdir**

Deletes an existing directory.

**rmdir [***options***]** *dirname*

#### **Syntax Definitions**

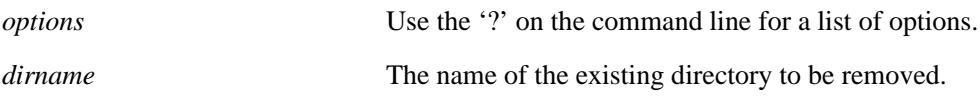

#### **Defaults**

N/A

# **Platforms Supported**

OmniSwitch 10K, 6900

# **Usage Guidelines**

- Separate the directory names that are part of the path with a slash (*/*). Refer to the examples below.
- **•** This command can also be used on the secondary CMM.

# **Examples**

```
-> rmdir ./working
-> rmdir flash/working
-> rmdir ?
BusyBox v1.16.1 (2010-12-06 23:23:38 PST) multi-call binary.
Usage: rmdir [OPTIONS] DIRECTORY...
Remove DIRECTORY if it is empty
Options:
         -p|--parents Include parents
         --ignore-fail-on-non-empty
```
# **Release History**

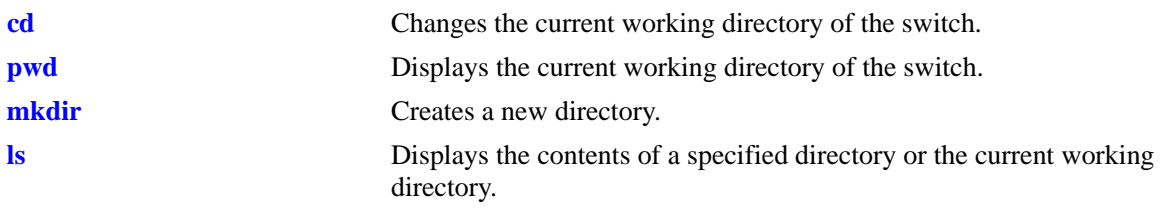

# **MIB Objects**

systemServices

systemServicesArg1 systemServicesAction

# <span id="page-3039-0"></span>**ls**

Displays the contents of a specified directory or the current working directory.

**ls [***options***] [***path***/***filename***]**

#### **Syntax Definitions**

*options* Use the '?' on the command line for a list of options.

*filename* Specifies the file or directory path.

#### **Defaults**

N/A

#### **Platforms Supported**

OmniSwitch 10K, 6900

#### **Usage Guidelines**

Separate the multiple directory names that are part of the path with a slash (/).

#### **Examples**

```
-> ls
-> ls -l /flash/certified
-> ls ?
BusyBox v1.16.1 (2010-12-06 23:23:38 PST) multi-call binary.
Usage: ls [-1AacCdeFilnpLRrSsTtuvwxXhk] [FILE]...
List directory contents
Options:
        -1 List in a single column
        -A Don't list . and ..
        -a Don't hide entries starting with .
        -C List by columns
        -c With -l: sort by ctime
        --color[={always,never,auto}] Control coloring
        -d List directory entries instead of contents
        -e List full date and time
        -F Append indicator (one of */=@|) to entries
        -i List inode numbers
        -l Long listing format
        -n List numeric UIDs and GIDs instead of names
        -p Append indicator (one of /=@|) to entries
        -L List entries pointed to by symlinks
        -R Recurse
        -r Sort in reverse order
        -S Sort by file size
        -s List the size of each file, in blocks
        -T N Assume tabstop every N columns
```
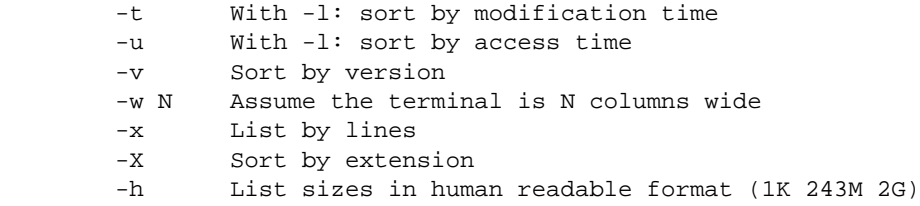

# **Release History**

Release 7.1.1; command introduced.

# **Related Commands**

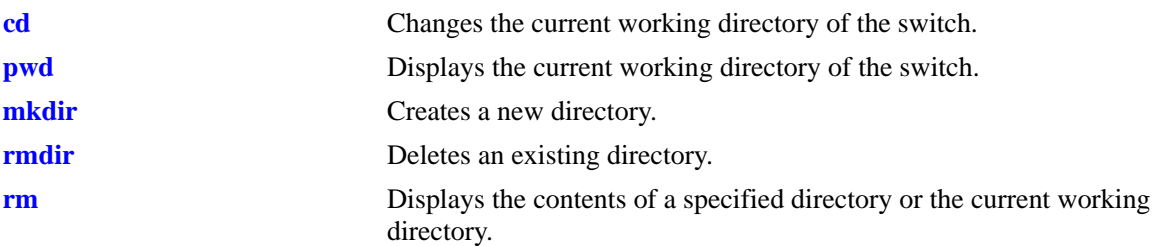

# **MIB Objects**

systemServices

```
systemServicesArg1
systemServicesAction
```
#### <span id="page-3041-0"></span>**rm**

Permanently deletes an existing file.

**rm [***options***] [***path***/***filename***]**

#### **Syntax Definitions**

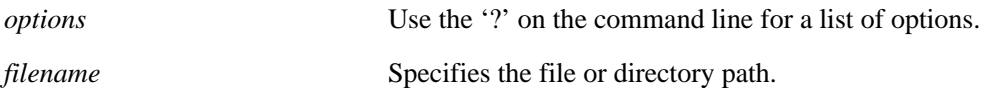

#### **Defaults**

N/A

# **Platforms Supported**

OmniSwitch 10K, 6900

# **Usage Guidelines**

- Separate the multiple directory names that are part of the path with a slash (*/*). Refer to the examples below.
- Use care when deleting files. Depending on your switch and network configurations, specific configuration and image files must be present for your system to work properly.
- **•** This command can also be used on the secondary CMM.

# **Examples**

```
-> rm test config file
-> rm flash/test_config_file
-> rm ?
BusyBox v1.16.1 (2010-12-06 23:23:38 PST) multi-call binary.
Usage: rm [OPTIONS] FILE...
Remove (unlink) FILEs
Options:
        -i Always prompt before removing
        -f Never prompt
        -R,-r Recurse
```
# **Release History**

**[cp](#page-3043-0)** Copies an existing file or directory.

# **MIB Objects**

systemServices systemServicesArg1 systemServicesAction

#### <span id="page-3043-0"></span>**cp**

Copies an existing file. This command can also copy a directory if the -r keyword is used.

**cp [***options***]** *source destination*

#### **Syntax Definitions**

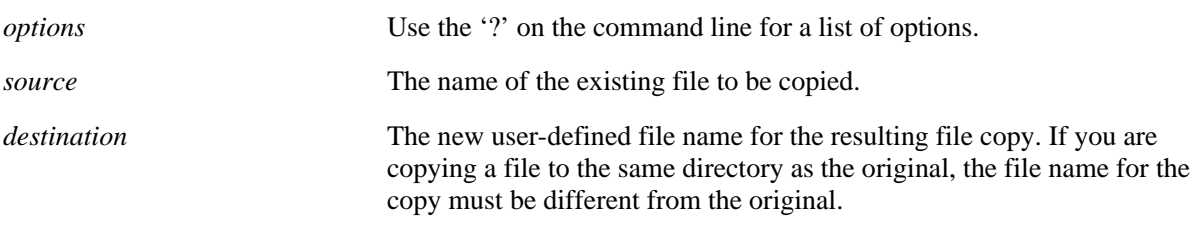

#### **Defaults**

N/A

#### **Platforms Supported**

OmniSwitch 10K, 6900

#### **Usage Guidelines**

- **•** You should verify that the **/flash** directory of your switch has enough available memory to hold the copies of the files and directories created.
- A file can be copied to a new directory location. Copy of a file can also be created in the same directory that contains the original file.
- Separate the multiple directory names that are part of the path with a slash  $\ell$ . Refer to the examples below.
- **•** This command can also be used on the secondary CMM.

#### **Examples**

```
-> cp flash/snapshots/asc.1.snap flash/snapshot/snapshot_copy
-> cp flash/snapshots/asc.1.snap snapshot_copy
-> cp asc.1.snap flash/snapshot/snapshot_copy
-> cp asc.1.snap snapshot_copy
-> cp ?
BusyBox v1.16.1 (2010-12-06 23:23:38 PST) multi-call binary.
Usage: cp [OPTIONS] SOURCE DEST
Copy SOURCE to DEST, or multiple SOURCE(s) to DIRECTORY
Options:
         -a Same as -dpR
        -R,-r Recurse
         -d,-P Preserve symlinks (default if -R)
         -L Follow all symlinks
```
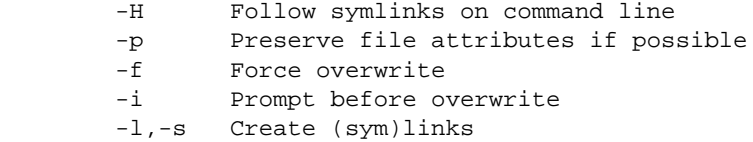

# **Release History**

Release 7.1.1; command introduced.

# **Related Commands**

**[mv](#page-3047-0)** Moves an existing file or directory to a new location.

# **MIB Objects**

systemServices

systemServicesArg1 systemServicesArg2 systemServicesAction

## <span id="page-3045-0"></span>**scp**

Copies an existing file in a secure manner.

**scp [***options***]** *user\_name@remote\_ip\_addr:***[***path/***]***source* **[***path/***]***target*

**scp [***options***] [***path/***]***source user\_name@remote\_ip\_addr:***[***path/***]***target*

# **Syntax Definitions**

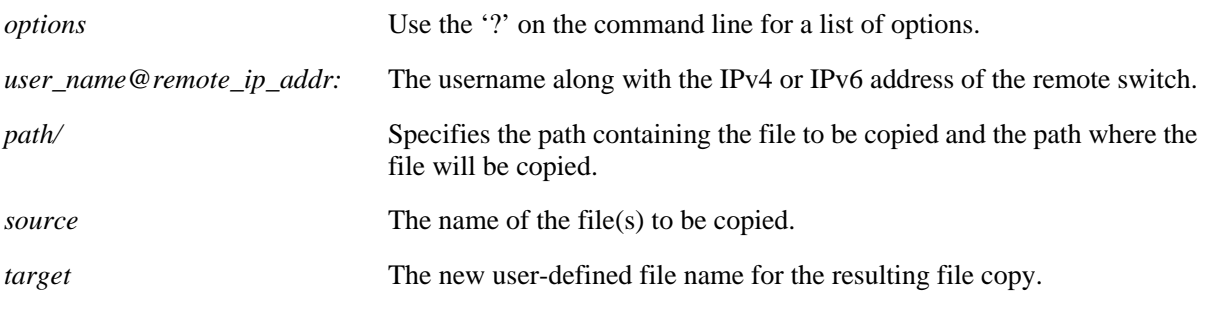

# **Defaults**

N/A

# **Platforms Supported**

OmniSwitch 10K, 6900

# **Usage Guidelines**

- **•** This command will prompt you to enter the admin password, and the names and the path of the files being copied will be displayed.
- **•** A file may be copied to a new location; you are not required to copy a file to the same directory that contains the original.
- **•** Separate the multiple directory names that are part of the path with a slash (/). Refer to the examples below.

#### **Examples**

```
-> scp admin@172.17.11.13:/flash/working/Kos.img /flash/working/Kos.img
admin's password for keyboard-interactive method:
Fetching /flash/working/Kos.img to /flash/working/Kos.img
Connection to 172.17.11.13 closed.
-> scp /flash/working/Kos.img admin@172.17.11.13:/flash/working/Kos.img
admin's password for keyboard-interactive method:
Uploading /flash/working/Kos.img to /flash/working/Kos.img
Connection to 172.17.11.13 closed.
-> scp admin@172.17.11.13:/flash/working/*.img /flash/working
admin's password for keyboard-interactive method:
Fetching /flash/working/K2os.img to /flash/working/K2os.img
Fetching /flash/working/Kadvrout.img to /flash/working/Kadvrout.img
Fetching /flash/working/Kbase.img to /flash/working/Kbase.img
Fetching /flash/working/Keni.img to /flash/working/Keni.img
Fetching /flash/working/Kos.img to /flash/working/Kos.img
Fetching /flash/working/Krelease.img to /flash/working/Krelease.img
Fetching /flash/working/Ksecu.img to /flash/working/Ksecu.img
Connection to 172.17.11.13 closed.
-> scp ?
usage: scp [-1246BCpqrv] [-c cipher] [-F ssh_config] [-i identity_file]
            [-l limit] [-o ssh_option] [-P port] [-S program]
            [[user@]host1:]file1 ... [[user@]host2:]file2
```
#### **Release History**

Release 7.1.1; command introduced.

#### **Related Commands**

**[mv](#page-3047-0)** Moves an existing file or directory to a new location.

# **MIB Objects**

systemServices

```
systemServicesArg1
systemServicesArg2
systemServicesAction
```
#### <span id="page-3047-0"></span>**mv**

Moves an existing file or directory to a new location.

**mv [***options***]** *source destination*

#### **Syntax Definitions**

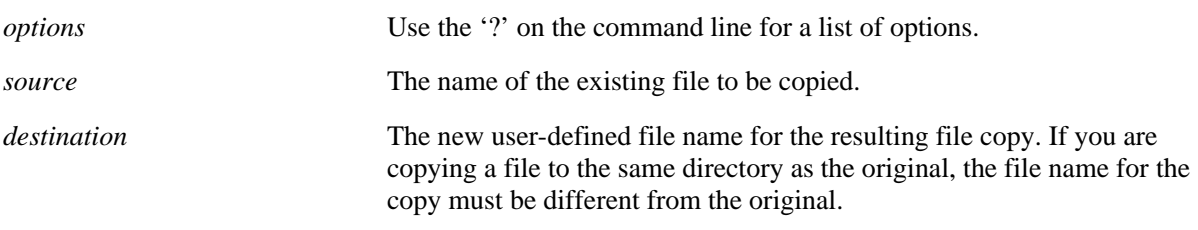

#### **Defaults**

N/A

# **Platforms Supported**

OmniSwitch 10K, 6900

#### **Usage Guidelines**

- **•** The **mv** command does not make a copy of the file or directory being moved. To copy a file or directory to the current path or to a new location, use the **[cp](#page-3043-0)** command.
- **•** Separate the directory names and file names that are part of the path with a slash (/). Refer to the examples below.
- **•** This command can also be used on the secondary CMM.

# **Examples**

```
-> mv flash/asc.1.snap flash/backup_files/asc.1.snap
-> mv ?
BusyBox v1.16.1 (2010-12-06 23:23:38 PST) multi-call binary.
Usage: mv [OPTIONS] SOURCE DEST
or: mv [OPTIONS] SOURCE... DIRECTORY
Rename SOURCE to DEST, or move SOURCE(s) to DIRECTORY
Options:
         -f Don't prompt before overwriting
         -i Interactive, prompt before overwrite
```
# **Release History**

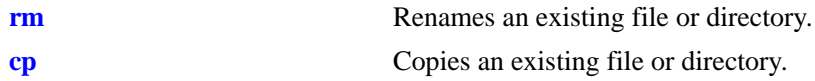

# **MIB Objects**

systemServices

systemServicesArg1 systemServicesArg2 systemServicesAction

# <span id="page-3049-0"></span>**chmod**

Changes the write privileges for a specified file.

**chmod {+w | -w} [***path/***]***file*

#### **Syntax Definitions**

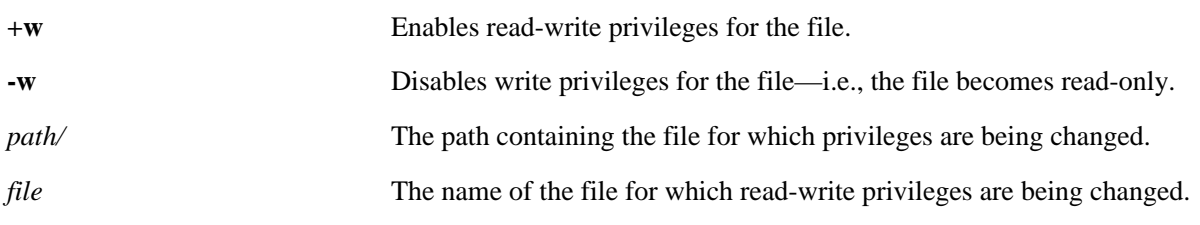

# **Defaults**

N/A

# **Platforms Supported**

OmniSwitch 10K, 6900

# **Usage Guidelines**

This command can also be used on the secondary CMM.

# **Examples**

```
-> chmod +w vlan.config
-> chmod -w flash/backup_configs/vlan.config
```
# **Release History**

Release 7.1.1; command introduced.

# **Related Commands**

**[freespace](#page-3050-0)** Changes the write privileges for a specified file.

# **MIB Objects**

```
systemServices
  systemServicesArg1
  systemServicesAction
```
# <span id="page-3050-0"></span>**freespace**

Displays the amount of free space available in the **/flash** directory.

**freespace [/flash | /uflash]**

#### **Syntax Definitions**

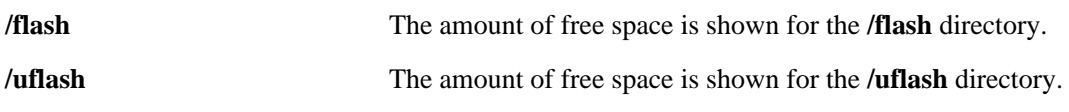

#### **Defaults**

N/A

#### **Usage Guidelines**

N/A

#### **Platforms Supported**

OmniSwitch 10K, 6900

#### **Examples**

-> freespace /flash /flash 3143680 bytes free

-> freespace /flash 3143680 bytes free

#### **Release History**

Release 7.1.1; command introduced.

#### **Related Commands**

**[fsck](#page-3051-0)** Performs a file system check, including diagnostic information in the event of file corruption. If the **fsck** command detects a problem with the **/flash** file system, a message is displayed indicating the problem, along with any steps needed to resolve it.

# **MIB Objects**

SystemFileSystemTable systemFileSystemFreespace

# <span id="page-3051-0"></span>**fsck**

Performs a file system check, including diagnostic information in the event of file corruption.

**fsck /uflash {repair | no-repair}**

#### **Syntax Definitions**

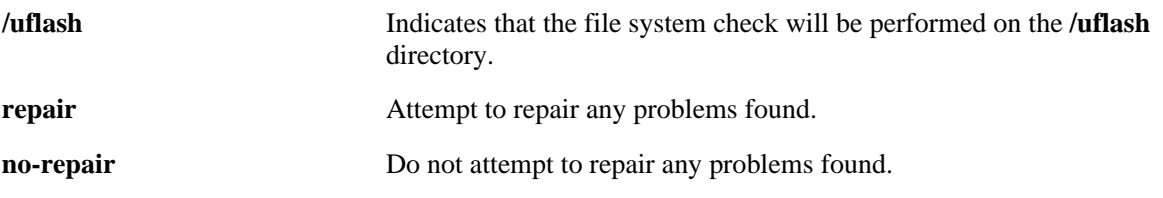

# **Defaults**

N/A

# **Platforms Supported**

OmniSwitch 10K, 6900

# **Usage Guidelines**

This command provides the option to automatically repair errors.

# **Examples**

```
-> fsck /uflash repair
/uflash/ - disk check in progress ..
/uflash/ - Volume is OK
          total # of clusters: 14,773
           # of free clusters: 4,132
            # of bad clusters: 0
             total free space: 8,264 Kb
    max contiguous free space: 5,163,008 bytes
                   # of files: 46
                  # of folders: 3
          total bytes in files: 21,229 Kb
             # of lost chains: 0
   total bytes in lost chains: 0
```
# **Release History**

**[freespace](#page-3050-0)** Displays the amount of free space available in the **/flash** directory.

# **MIB Objects**

systemServices systemServicesArg1 systemServicesAction

# <span id="page-3053-0"></span>**newfs**

Deletes the complete **/uflash** file system and all files within it, replacing it with a new, empty **/uflash** file system. Use this command when you want to reload all files in the file system or in the unlikely event that the **/uflash** file system becomes corrupt.

**newfs /uflash**

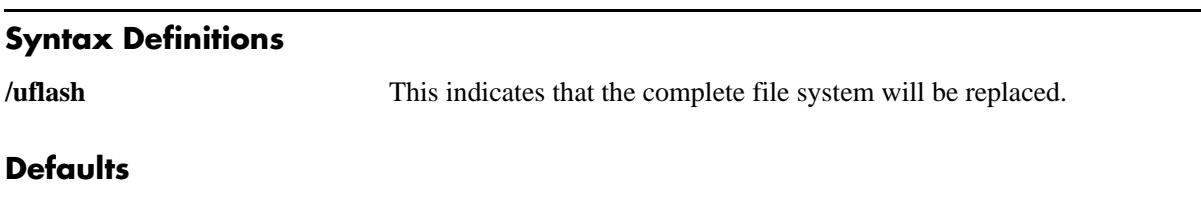

N/A

#### **Platforms Supported**

OmniSwitch 10K, 6900

# **Usage Guidelines**

- It is recommended that you preserve all required image and configuration files by saving them to a remote host before executing the **newfs** command.
- Do not power-down the switch after running the **newfs** command until you reload all required image and configuration files.

#### **Examples**

-> newfs /uflash

# **Release History**

Release 7.1.1; command introduced.

#### **Related Commands**

N/A

# **MIB Objects**

```
systemServices
  systemServicesArg1
  systemServicesAction
```
#### <span id="page-3054-0"></span>**rcp**

Copies a file from a primary to a secondary CMM and vice versa.

**rcp [rem-slot:** *source\_filepath destination\_filepath***]**

#### **Syntax Definitions**

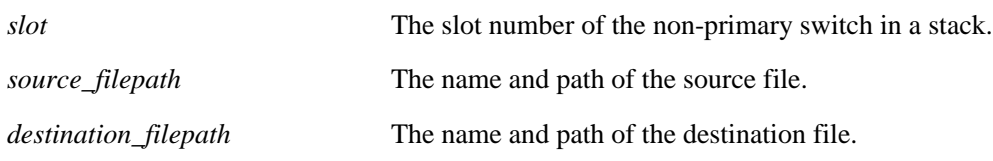

## **Defaults**

N/A

#### **Platforms Supported**

OmniSwitch 10K

#### **Usage Guidelines**

**•** This command can be used to copy files between CMMs.

#### **Examples**

```
-> rcp cmm-b:/flash/file.txt file.txt
```
-> rcp /flash/working/file.txt cmm-b:/flash/working/file.txt

#### **Release History**

Release 7.1.1; command introduced.

#### **Related Commands**

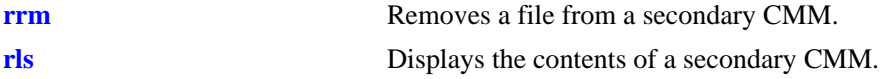

# **MIB Objects**

chasSupervisionRfsLsTable

```
alcatelIND1ChassisSupervisionRfsCommands
chasSupervisionRfsCommandsSlot
chasSupervisionRfsCommandsCommand
chasSupervisionRfsCommandsSrcFileName
chasSupervisionRfsCommandsDestFileName
```
#### <span id="page-3055-0"></span>**rrm**

Removes a file from a secondary CMM.

**rrm** *filepath*

#### **Syntax Definitions**

*filepath* The name and path of the file to be deleted.

# **Defaults**

N/A

# **Platforms Supported**

OmniSwitch 10K

# **Usage Guidelines**

**•** Use this command to deletee a file from the secondary CMM.

# **Examples**

-> rrm /flash/boot.cfg

# **Release History**

Release 7.1.1; command introduced.

# **Related Commands**

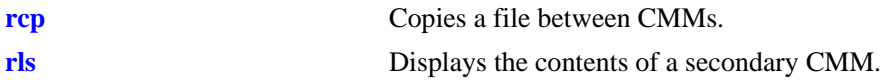

# **MIB Objects**

chasSupervisionRfsLsTable

```
alcatelIND1ChassisSupervisionRfsCommands
chasSupervisionRfsCommandsSlot
chasSupervisionRfsCommandsCommand
chasSupervisionRfsCommandsSrcFileName
```
# <span id="page-3056-0"></span>**rls**

Displays the contents of the secondary CMM.

**rls** *directory* **[***file\_name***]**

# **Syntax Definitions**

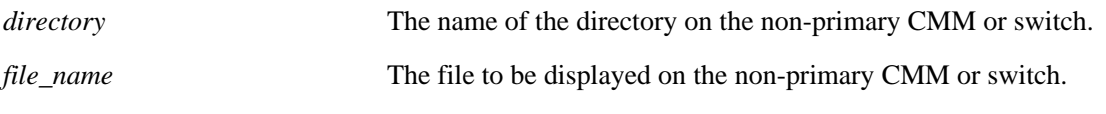

#### **Defaults**

N/A

#### **Platforms Supported**

OmniSwitch 10K

#### **Usage Guidelines**

Use this command to display the directory content on the secondary CMM.

#### **Examples**

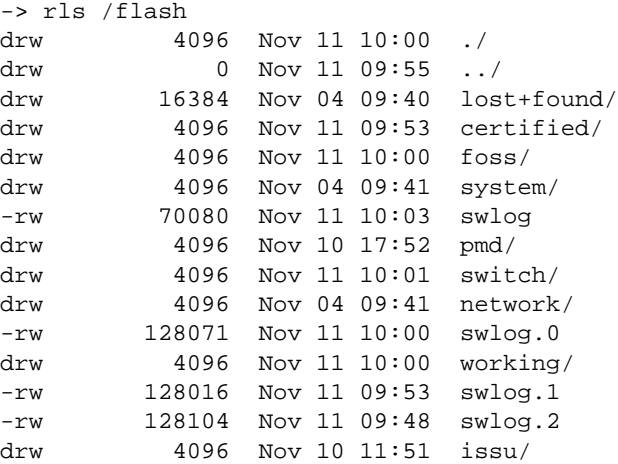

#### **Release History**

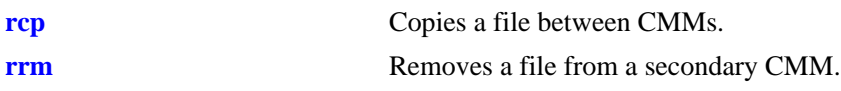

# **MIB Objects**

chasSupervisionRfsLsTable

```
chasSupervisionRfsLsFileIndex
chasSupervisionRfsLsSlot
chasSupervisionRfsLsDirName
chasSupervisionRfsLsFileName
chasSupervisionRfsLsFileType
chasSupervisionRfsLsFileSize
chasSupervisionRfsLsFileAttr
chasSupervisionRfsLsFileDateTime
```
# <span id="page-3058-0"></span>**vi**

Launches the switch's Vi text editor. The Vi file editor allows you to view or edit the contents of a specified text file.

**vi [***options***] [***path/***]***filename*

#### **Syntax Definitions**

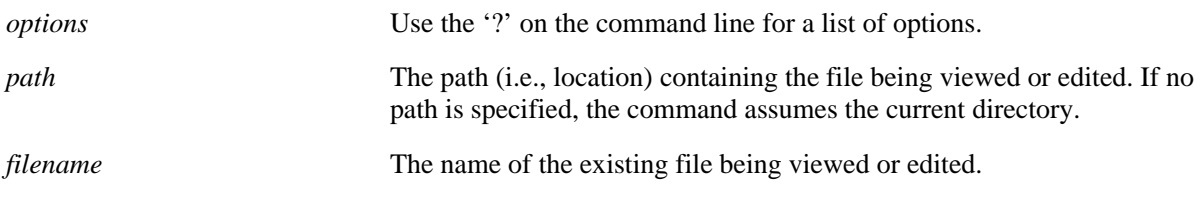

#### **Defaults**

N/A

#### **Platforms Supported**

OmniSwitch 10K, 6900

#### **Usage Guidelines**

- **•** Until you exit the switch's file editor, all keystrokes will be passed to the text editor rather than the switch's command line.
- **•** This command can also be used on the secondary CMM.

#### **Examples**

```
-> vi test_config_file
-> vi ?
BusyBox v1.16.1 (2010-12-06 23:23:38 PST) multi-call binary.
Usage: vi [OPTIONS] [FILE]...
Edit FILE
Options:
        -c Initial command to run ($EXINIT also available)
        -R Read-only
        -H Short help regarding available features
```
#### **Release History**

**[vi](#page-3059-0)** Allows you to view the contents of a specified file by invoking the Vi text editor in read-only mode.

# **MIB Objects**

```
systemServices
```

```
systemServicesArg1
systemServicesAction
```
# <span id="page-3059-0"></span>**Related Commands**

**[tty](#page-3060-0)** Displays current TTY settings.

# **MIB Objects**

systemServices

systemServicesTtyLines systemServicesTtyColumns
# <span id="page-3060-0"></span>**tty**

Specifies the number of lines and columns to be displayed on the terminal screen while the switch is in the edit file mode.

**tty** *lines columns*

#### **Syntax Definitions**

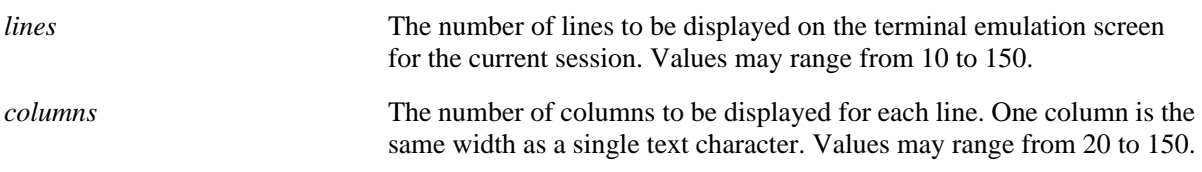

#### **Defaults**

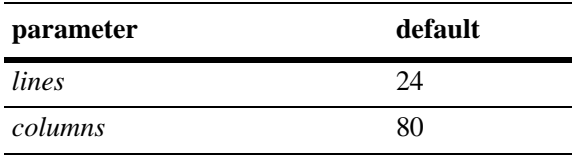

# **Platforms Supported**

OmniSwitch 10K, 6900

#### **Usage Guidelines**

- The number of lines and columns set with this command controls the screen size when the switch is editing or viewing a text file with the **[vi](#page-3058-0)** or **[tftp](#page-3063-0)** commands.
- The values set with this command do not control the CLI screen when the switch is operating in normal mode.
- **•** This command can also be used on the secondary CMM.

#### **Examples**

-> tty 10 60

# **Release History**

Release 7.1.1; command was introduced.

# **Related Commands**

**[show tty](#page-3062-0)** Displays current TTY settings.

# **MIB Objects**

systemServices systemServicesTtyLines systemServicesTtyColumns

# <span id="page-3062-0"></span>**show tty**

Displays current TTY settings.

**show tty**

#### **Syntax Definitions**

N/A

#### **Defaults**

N/A

## **Platforms Supported**

OmniSwitch 10K, 6900

#### **Usage Guidelines**

- **•** Shows the settings made with the **[tty](#page-3060-0)** command.
- **•** This command can also be used on the secondary CMM.

## **Examples**

-> show tty lines =  $24$ , columns =  $80$ 

# **Release History**

Release 7.1.1; command introduced.

# **Related Commands**

**[tty](#page-3060-0)** Specifies the number of TTY lines and columns to be displayed.

# **MIB Objects**

```
systemServices
  systemServicesTtyLines
```

```
systemServicesTtyColumns
```
# <span id="page-3063-0"></span>**tftp**

Starts a TFTP client session that enables a file transfer to an TFTP server.

**tftp [***options***]** *host* **[***port***]**

## **Syntax Definitions**

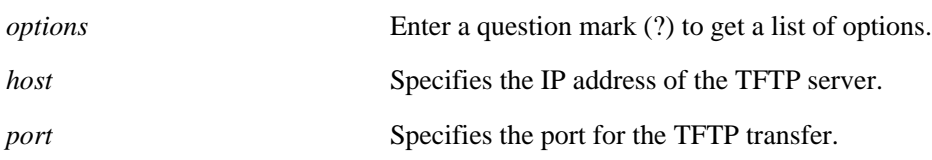

# **Defaults**

- **•** If a path is not specified with the filename, the current path is used by default (for example, /flash).
- **•** If a local filename is not specified, the remote filename is used by default.

# **Platforms Supported**

OmniSwitch 10K, 6900

# **Usage Guidelines**

- **•** The OmniSwitch supports TFTP client functionality only.
- **•** A TFTP server has no provisions for user authentication.
- When downloading a file to the switch, the file size must not exceed the available flash space.

# **Examples**

-> tftp -g -l local\_file -r remote\_file 198.51.100.100

# **Release History**

Release 7.1.1; command was introduced.

# **Related Commands**

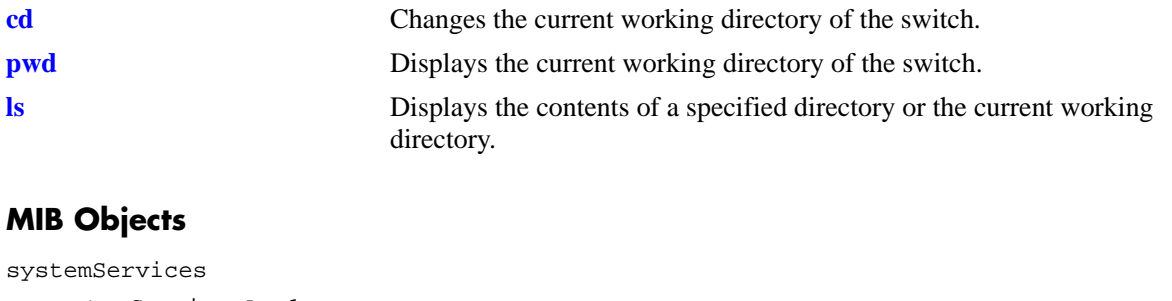

```
systemServicesArg1
systemServicesArg2
systemServicesArg3
systemServicesArg4
systemServicesArg5
systemServicesAction
```
# **sftp**

Starts an SFTP session. An SFTP session provides a secure file transfer method.

**sftp [***options***] {***ip\_address***}**

# **Syntax Definitions**

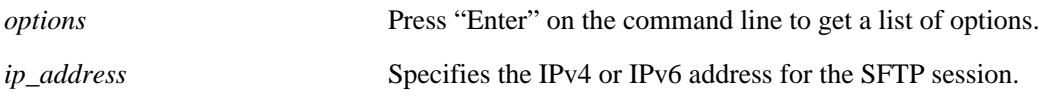

#### **Defaults**

N/A

# **Platforms Supported**

OmniSwitch 10K, 6900

## **Usage Guidelines**

- **•** You must have a valid username and a password for the specified host.
- **•** After logging in, SFTP commands are supported. Some of these commands are defined in the following table:

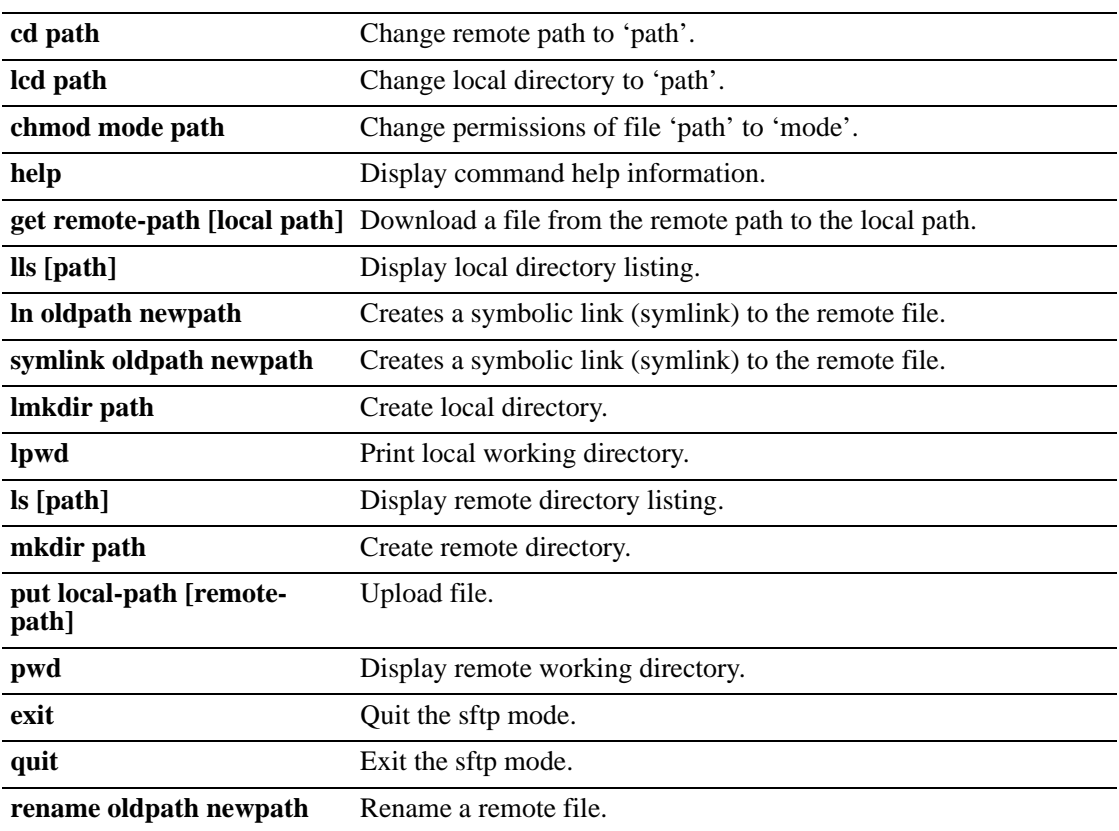

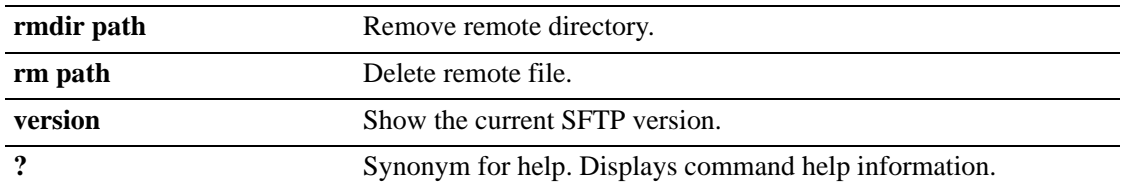

## **Examples**

```
-> sftp 12.251.11.122
login as: 
-> sftp
usage: sftp [-1Cv] [-B buffer_size] [-b batchfile] [-F ssh_config]
            [-o ssh_option] [-P sftp_server_path] [-R num_requests]
             [-S program] [-s subsystem | sftp_server] host
        sftp [[user@]host[:file [file]]]
        sftp [[user@]host[:dir[/]]]
        sftp -b batchfile [user@]host
```
## **Release History**

Release 7.1.1; command was introduced.

## **Related Commands**

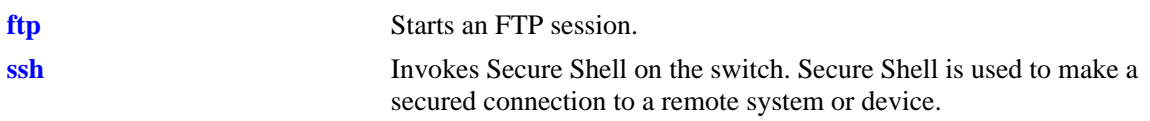

# **MIB Objects**

```
SystemServices
  systemServicesArg1
  systemServicesAction
```
# <span id="page-3067-0"></span>**ftp**

Starts an FTP session.

**ftp {port** [**default |** *service\_port*] | **admin-state [enable | disable] |** *ip\_address***}**

**[vrf** *name***] ftp admin-state [enable | disable]**

# **Syntax Definitions**

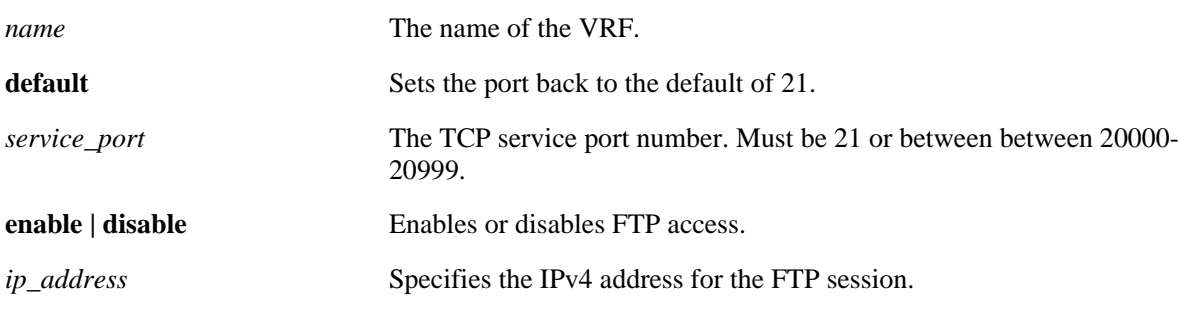

# **Defaults**

N/A

# **Platforms Supported**

OmniSwitch 10K, 6900

# **Usage Guidelines**

- **•** You must have a valid username and password for the specified host.
- **•** The default FTP directory is **/flash**.

# **Examples**

```
-> ftp port 20000
-> ftp admin-state disable
-> ftp 172.17.6.228
-> vrf vrf1 ftp admin-state enable
```
# **Release History**

Release 7.1.1; command introduced. Release 7.3.1; **vrf** parameter added.

# **Related Commands**

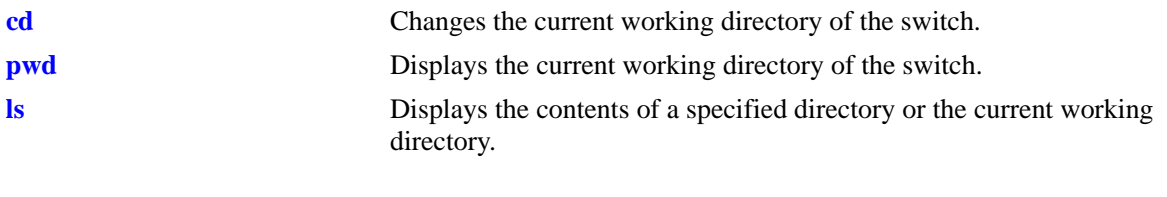

# **MIB Objects**

systemServices systemServicesArg1 systemServicesAction alaIpFtpAdminStatus

# **show ftp**

Displays the current FTP server settings like the port used for FTP, the FTP server's status in the given VRF.

**[vrf** *name***] show ftp**

#### **Syntax Definitions**

*name* The name of the VRF.

## **Defaults**

N/A

# **Platforms Supported**

OmniSwitch 10K, 6900

# **Usage Guidelines**

N/A

# **Examples**

-> show ftp Ftp Admin-State = Enabled Ftp Port = 21

# **Release History**

Release 7.1.1; command introduced. Release 7.3.1; **vrf** parameter added.

#### **Related Commands**

**[ftp](#page-3067-0)** Starts an FTP session.

# **MIB Objects**

alaIpFtpAdminStatus alaIpFtpPort

# **57 Web Management Commands**

The switch can be configured and monitored using WebView, which is a web-based device management tool. Web Management CLI commands allow you to enable/disable web-based management and configure certain WebView parameters, such as Secure Socket Layer (SSL).

MIB information for the Web Management commands is as follows:

*Filename:* AlcatelInd1WebMgt.mib *Module:* alcatelIND1WebMgtMIB

A summary of the available commands is listed here:

**[webview server](#page-3071-0) [webview access](#page-3072-0) [webview force-ssl](#page-3073-0) [webview http-port](#page-3074-0) [webview https-port](#page-3075-0) [show webview](#page-3076-0)**

# <span id="page-3071-0"></span>**webview server**

Enables or disables the web management server on the switch.

**[vrf** *name***] webview server enable**

**[vrf** *name***] webview server disable**

#### **Syntax Definitions**

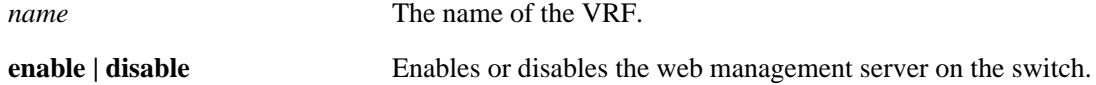

#### **Defaults**

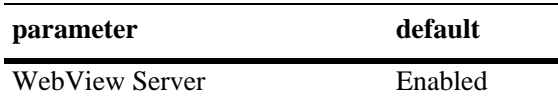

#### **Platforms Supported**

OmniSwitch 10K, 6900

#### **Usage Guidelines**

- **•** If the WebView Server is disabled, WebView Access is automatically disabled.
- **•** VRF name must either be 'default'or pre-defined VRF (user-defined).

#### **Examples**

```
-> webview server enable
-> webview server disable
-> vrf vrf1 webview server enable
```
#### **Release History**

Release 7.1.1; command was introduced. Release 7.3.1; **vrf** parameter added.

## **Related Commands**

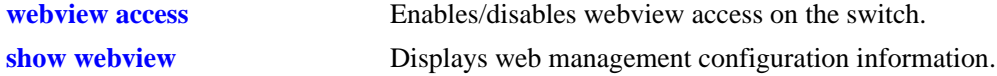

#### **MIB Objects**

alaIND1WebMgtConfigMIBGroup alaInd1WebMgtServerStatus

# <span id="page-3072-0"></span>**webview access**

Enables or disables web management access on the switch.

**[vrf** *name***] webview access enable**

**[vrf** *name***] webview access disable**

#### **Syntax Definitions**

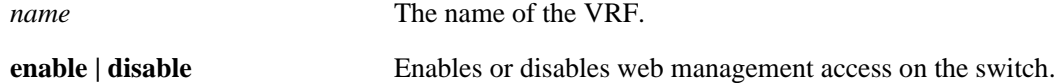

#### **Defaults**

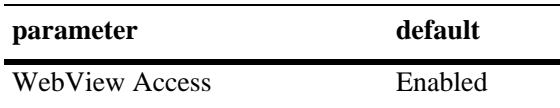

#### **Platforms Supported**

OmniSwitch 10K, 6900

#### **Usage Guidelines**

- **•** If Web Access is enabled, the WebView Server is automatically enabled.
- **•** VRF name must either be 'default'or pre-defined VRF (user-defined).

#### **Examples**

```
-> webview access enable
-> webview access disable
-> vrf vrf1 webview access enable
```
#### **Release History**

Release 7.1.1; command was introduced. Release 7.3.1; **vrf** parameter added.

## **Related Commands**

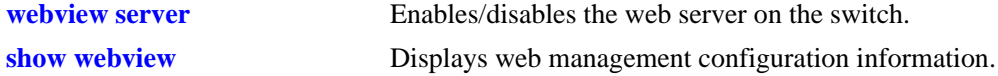

# **MIB Objects**

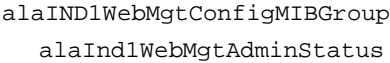

# <span id="page-3073-0"></span>**webview force-ssl**

Enables/disables Force SSL on the switch. SSL is a protocol that establishes and maintains secure communication between SSL-enabled servers and clients.

**webview force-ssl enable**

**webview force-ssl disable**

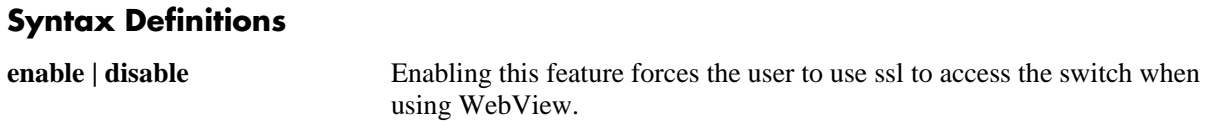

#### **Defaults**

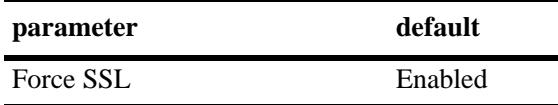

#### **Platforms Supported**

OmniSwitch 10K, 6900

#### **Usage Guidelines**

The switch contains a self-signed certificate that may prompt a certificate warning.

#### **Examples**

-> webview force-ssl enable -> webview force-ssl disable

#### **Release History**

Release 7.1.1; command was introduced.

#### **Related Commands**

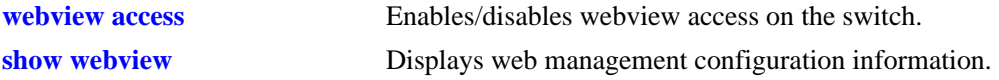

#### **MIB Objects**

alaIND1WebMgtConfigMIBGroup alaInd1WebMgtSsl

# <span id="page-3074-0"></span>**webview http-port**

Changes the port number for the embedded web management server.

**webview http-port {default | port** *port***}**

#### **Syntax Definitions**

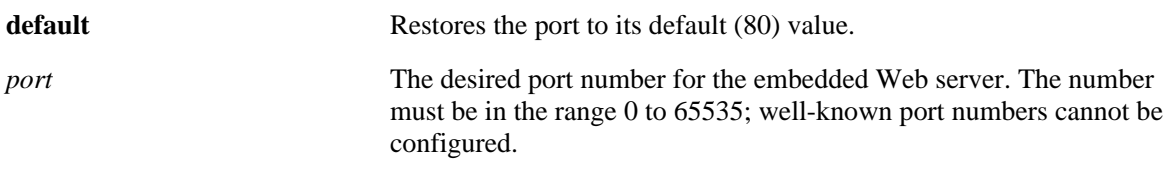

#### **Defaults**

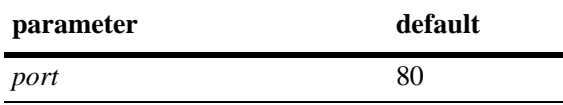

#### **Platforms Supported**

OmniSwitch 10K, 6900

#### **Usage Guidelines**

All WebView sessions must be terminated before entering this command.

#### **Examples**

```
-> webview http-port port 1025
-> webview http-port default
```
#### **Release History**

Release 7.1.1; command was introduced.

#### **Related Commands**

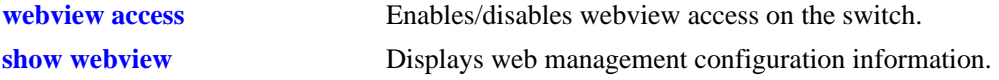

#### **MIB Objects**

alaIND1WebMgtConfigMIBGroup alaIND1WebMgtHttpPort

# <span id="page-3075-0"></span>**webview https-port**

Changes the default secure (HTTPS) port for the embedded web management server.

**webview https-port {default | port** *port***}**

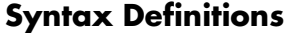

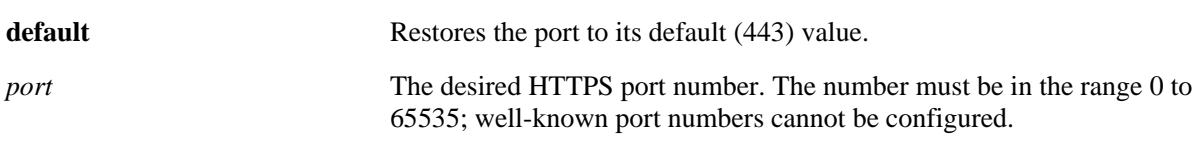

#### **Defaults**

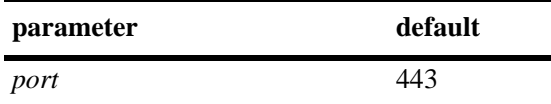

## **Platforms Supported**

OmniSwitch 10K, 6900

#### **Usage Guidelines**

All WebView sessions must be terminated before entering this command.

#### **Examples**

-> webview https-port port 1026 -> webview https https-port default

#### **Release History**

Release 7.1.1; command was introduced.

#### **Related Commands**

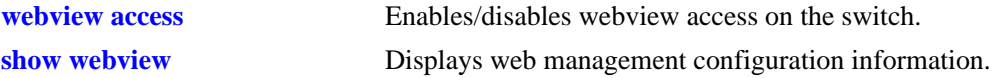

## **MIB Objects**

alaIND1WebMgtConfigMIBGroup alaIND1WebMgtHttpsPort

# <span id="page-3076-0"></span>**show webview**

Displays web management configuration information.

**[vrf** *name***] show webview**

#### **Syntax Definitions**

*name* The name of the VRF.

#### **Defaults**

N/A

## **Platforms Supported**

OmniSwitch 10K, 6900

#### **Usage Guidelines**

If a VRF name is specified, the enabled/disabled state for WebView Server and WebView Access for the specified VRF is displayed.

#### **Examples**

```
-> show webview
WebView Server = Disabled
WebView Access = Disabled
WebView Force-SSL = Enabled
WebView HTTP-Port = 80
WebView HTTPS-Port = 4433
vrf1::-> show webview
WebView Server = Enabled,
WebView Access = Enabled,
WebView Force-SSL = Enabled,
WebView HTTP-Port = 80,
WebView HTTPS-Port = 443
```
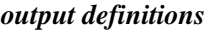

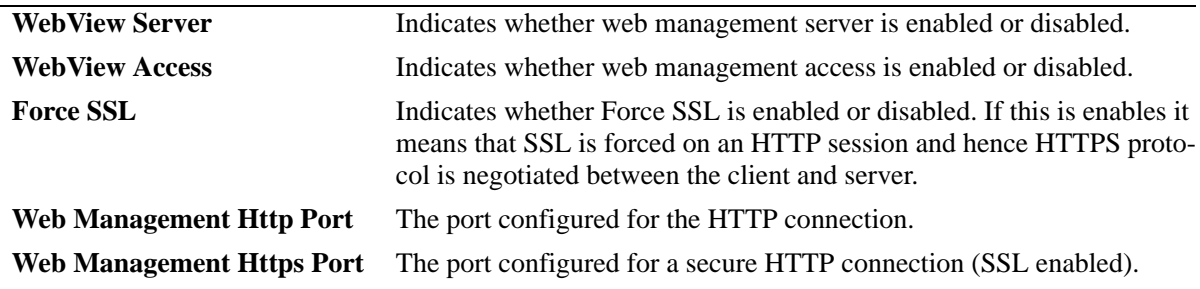

# **Release History**

Release 7.1.1; command was introduced. Release 7.3.1; **vrf** parameter added.

#### **Related Commands**

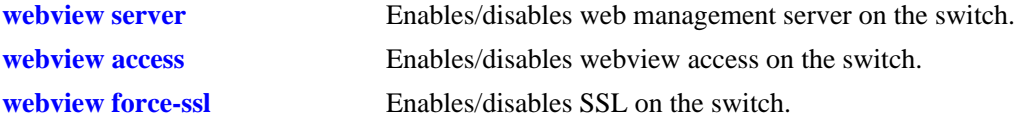

# **MIB Objects**

alaIND1WebMgtConfigMIBGroup

alaInd1WebMgtServerStatus alaInd1WebMgtAdminStatus alaInd1WebMgtSsl alaInd1WebMgtHttpPort alaInd1WebMgtHttpsPort

# **58 Configuration File Manager Commands**

The Configuration Manager feature allows you to configure your switch using an ASCII-based text file. CLI commands may be typed into a text document—referred to as a *configuration file*—and then uploaded and applied to the switch.

MIB information for the Configuration Manager commands is as follows:

*Filename:* AlcatelIND1System.mib *Module:* Alcatel-IND1ConfigMgr.mib

A summary of the available commands is listed here:

**[configuration apply](#page-3079-0) [configuration error-file-limit](#page-3081-0) [show configuration status](#page-3083-0) [configuration cancel](#page-3085-0) [configuration syntax-check](#page-3086-0) [configuration snapshot](#page-3088-0) [show configuration snapshot](#page-3091-0) [write terminal](#page-3094-0)**

# <span id="page-3079-0"></span>**configuration apply**

Applies a configuration file to the switch. Files may be applied immediately or after a designated timer session. With the timer session option, files are applied either at a scheduled date and time or after a specified period of time (i.e., a countdown) has passed.

**configuration apply** *filename* **[at** *hh:mm month dd* **[***year***]] | [in** *hh***[***:mm***]] [verbose]**

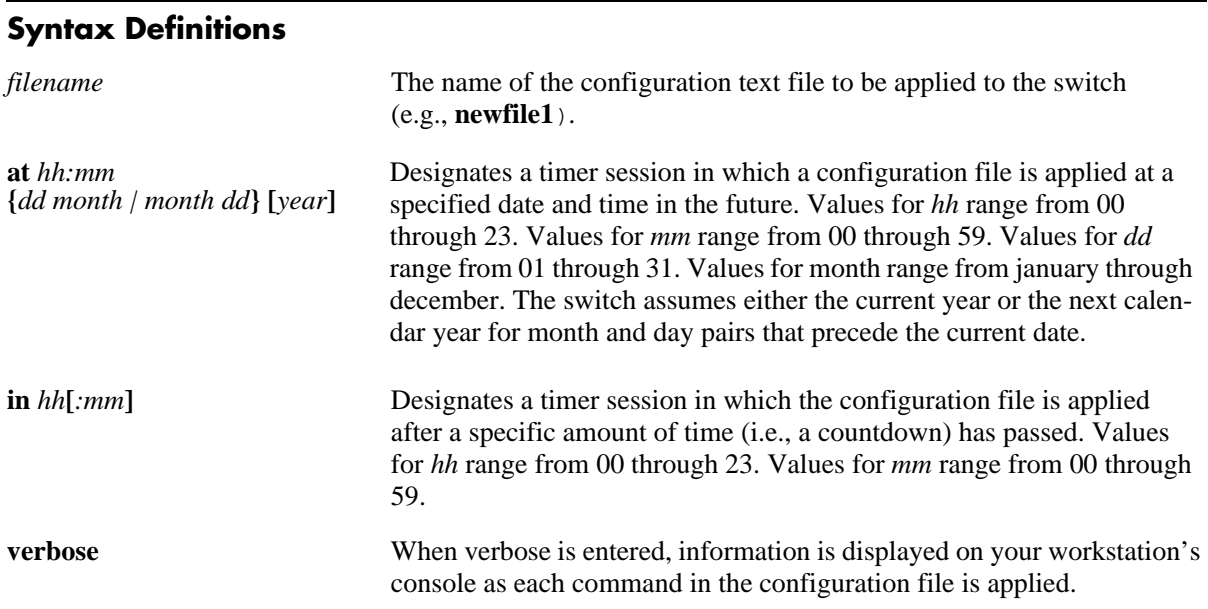

# **Defaults**

By default, **verbose** error checking is not performed.

# **Platforms Supported**

OmniSwitch 10K, 6900

# **Usage Guidelines**

- **•** The **configuration apply** command only applies settings to the running configuration. The **boot.cfg** file does not get overwritten.
- It is recommended that you check all configuration files for syntax errors before applying them to your switch.
- **•** To schedule a timer session in which a file is applied at a specific date and time, enter **at** followed by the hour, minute, month, day, and year. The switch assumes either the current calendar year or the next calendar year for dates beginning January 1.
- **•** To schedule a timer session in which a file is applied after a specific amount of time (i.e., a countdown) has passed, enter **in** followed by the number of hours and minutes.
- **•** Verbose mode is not supported for timer sessions.

• The keyword, **authkey**, along with a related alpha-numeric text string, are automatically included in many snapshot files (e.g., **configuration snapshot all**). The text string following the **authkey** keyword represents a login password that has been encrypted *twice*. (The first encryption occurs when a password is first created by a user; the second encryption occurs when a configuration snapshot is taken.) This dual encryption further enhances switch security. However, it is important to note that any configuration file (including a generated snapshot) that includes this dual-encrypted password information will result in an error whenever it is applied to the switch via the **configuration apply** command. This is a valid switch function and does not represent a significant problem. If an **authkey**-related error is the *only* error detected, simply remove all **authkey**-related syntax using a text editor. If a new password is required for the switch, include valid password syntax in the configuration file or immediately issue a new password by using the **[password](#page-2277-0)** command at the command prompt. For more information on passwords, refer to [page 34-24](#page-2277-0).

#### **Examples**

```
-> configuration apply new_configuration at 12:00 15 november
-> configuration apply new_configuration at 12:00 november 15
-> configuration apply newfile1 in 01:30
-> configuration apply my_switch_config in 00:05
-> configuration apply asc.1.snap in 23:00
-> configuration apply aaa_config in 12
-> configuration apply vlan_config verbose
-> configuration apply vlan_config
...
```
**Note.** When the **configuration apply** command is entered *without* **at** or **in** syntax information, one or more dots "**.**" is displayed in the next line, immediately following the command line. This indicates command progress; each dot represents 256 text lines in the configuration file processed by the configuration apply mechanism.

# **Release History**

Release 7.1.1; command was introduced.

# **Related Commands**

**[configuration syntax-check](#page-3086-0)** Performs a syntax and authorization check of all CLI commands contained in a configuration file.

# **MIB Objects**

```
alcatelIND1ConfigMgrMIBObjects
  configFileName
  configFileMode
  configFileAction
  configTimerFileName
  configTimerFileTime
```
# <span id="page-3081-0"></span>**configuration error-file-limit**

Specifies the maximum number of configuration error files allowed in the switch's **/flash** directory. Error files are normally generated when a configuration file is applied to the switch. Error files are identified by their **.err** extension.When the maximum number of **.err** files is exceeded, any new error file will overwrite the **.err** file with the oldest timestamp.

**configuration error-file-limit** *number*

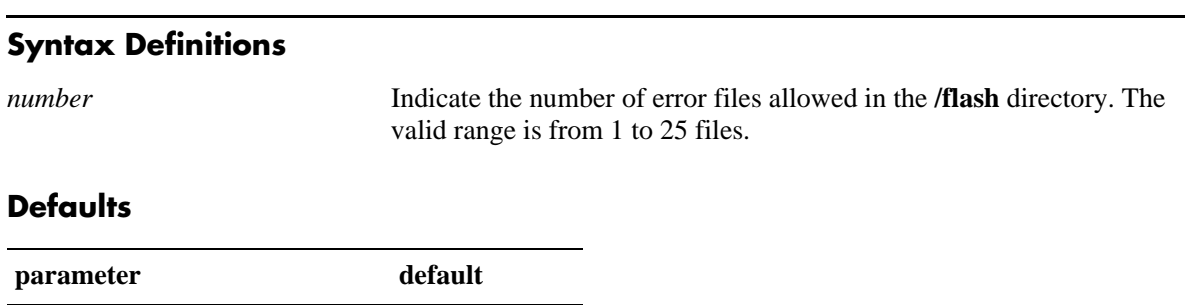

#### **Platforms Supported**

*number* 1

OmniSwitch 10K, 6900

#### **Usage Guidelines**

- When the error file limit is set to 1 (the default value), the next error file generated by the switch will replace the existing one.
- When the error file limit is set to a value greater than 1, when a new error file that exceeds the maximum limit is created, the switch will automatically remove the error file with the smallest timestamp.
- **•** The error files generated by the switch have the **.err** extension.
- If you want to save an error file, you may change the file name so that it does not have the **.err** extension, or you can move it from the /flash directory.

#### **Examples**

-> configuration error-file-limit 2 -> configuration error-file-limit 1

#### **Release History**

Release 7.1.1; command was introduced.

# **Related Commands**

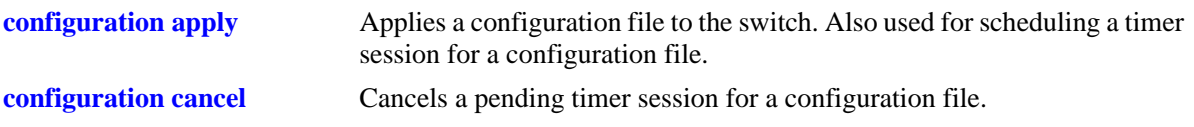

# **MIB Objects**

alcatelIND1ConfigMgrMIBObjects configErrorFileMaximum

# <span id="page-3083-0"></span>**show configuration status**

Displays whether there is a pending timer session scheduled for a configuration file and indicates whether the running configuration and the saved configuration files are *identical* or *different*. This command also displays the number of error files that will be held in the flash directory.

#### **show configuration status**

#### **Syntax Definitions**

N/A

#### **Defaults**

N/A

#### **Platforms Supported**

OmniSwitch 10K, 6900

#### **Usage Guidelines**

- A timer session can be scheduled using the **[configuration apply](#page-3079-0)** command. For more information, refer to [page 58-2.](#page-3079-0)
- **•** The screen output **File configuration** *</path/filename>***: scheduled at** *dd/mm hh:mm* indicates that a timer session has been scheduled for a later time.
- The output **No file configuration has been scheduled** indicates an idle timer session (i.e., no timer session has been scheduled for a configuration file).
- **•** The output **File configuration is in progress** indicates that a file is currently being applied to the switch.
- **•** The output **File configuration </***path***/***filename***>: completed with 2 errors** indicates that the named file was applied to the switch with two recorded errors.
- **•** When the running and saved configurations are the same, the output **Running configuration and saved configuration are identical** will be displayed.
- **•** When the running and saved configurations are the different, the output **Running configuration and saved configuration are different** will be displayed.
- **•** To synchronize the running and saved configuration, use the **[issu slot](#page-2876-0)** command.

#### **Examples**

-> show configuration status

#### **Release History**

Release 7.1.1; command was introduced.

## **Related Commands**

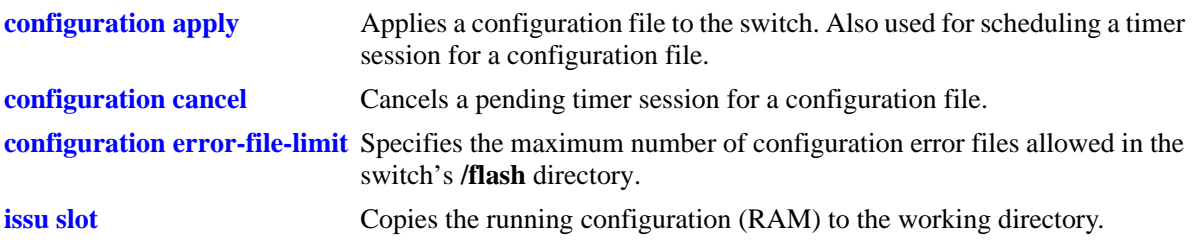

# **MIB Objects**

configTimerFileGroup configTimerFileStatus

# <span id="page-3085-0"></span>**configuration cancel**

Cancels a pending timer session for a configuration file.

**configuration cancel** 

#### **Syntax Definitions**

N/A

## **Defaults**

N/A

## **Platforms Supported**

OmniSwitch 10K, 6900

## **Usage Guidelines**

N/A

# **Examples**

-> configuration cancel

# **Release History**

Release 7.1.1; command was introduced.

# **Related Commands**

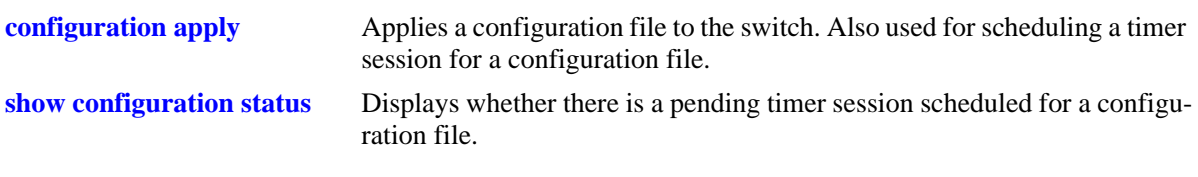

# **MIB Objects**

configTimerFileGroup configTimerClear

# <span id="page-3086-0"></span>**configuration syntax-check**

Performs a syntax and authorization check of all CLI commands contained in a configuration file.

**configuration syntax-check** *path/filename* **[verbose]**

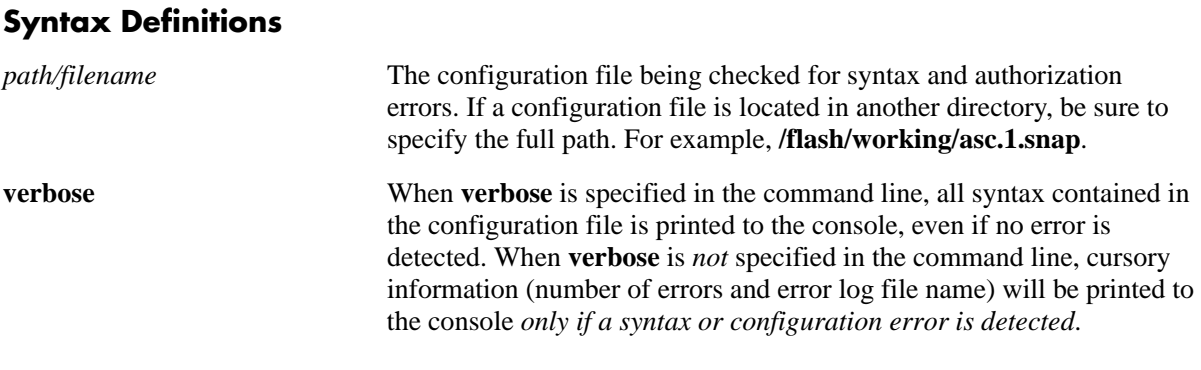

## **Defaults**

N/A

#### **Platforms Supported**

OmniSwitch 10K, 6900

#### **Usage Guidelines**

- When an error is detected, an error file (**.err**) is automatically generated by the switch. By default, this file is placed in the root **/flash** directory. To view the contents of a generated error file, use the **view** command. For example, **view asc.1.snap.1.err**.
- **•** The syntax, **mac alloc**, is automatically included in many snapshot files (e.g., **configuration snapshot all**). All **mac alloc**-related syntax is valid *during switch boot up only* (i.e., it cannot be applied while the switch is in run-time operation). Because snapshot files are commonly used as configuration files, syntax checks may detect **mac alloc** syntax and issue an error (along with a generated **.err** file). This is a valid switch function and does not represent a significant problem. If a **mac alloc**-related error is the *only* error detected, simply remove the syntax using a text editor, then re-check the file using the **configuration syntax-check** command.
- It is recommended that you check all configuration files for syntax errors before applying them to your switch.

#### **Examples**

```
-> configuration syntax-check vlan_file1
..
```
**Note.** When the **configuration syntax-check** command is entered, one or more dots "**.**" is displayed in the command output. This indicates command progress; each dot represents 256 text lines in the configuration file processed by the syntax check mechanism.

# **Release History**

Release 7.1.1; command was introduced.

# **Related Commands**

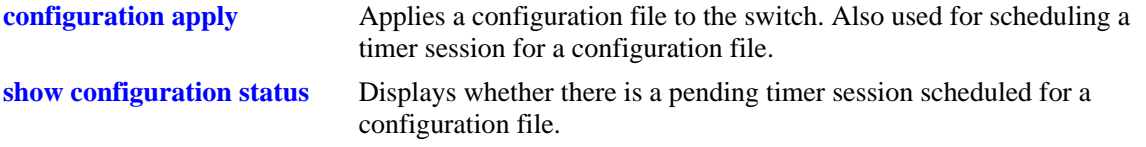

# **MIB Objects**

configFileGroup configErrorFileName configErrorFileMaximum configFileMode configFileStatus

# <span id="page-3088-0"></span>**configuration snapshot**

Generates a snapshot file of the switch's non-default current running configuration. A snapshot can be generated for all current network features or for one or more specific network features. A snapshot is a single text file that can be viewed, edited, and reused as a configuration file.

**configuration snapshot** *feature\_list* **[***path/filename***]**

## **Syntax Definitions**

*feature\_list* The description for the network feature(s) to be included in the snapshot. You may enter more than one network feature in the command line. Current snapshot-supported network features are listed below.

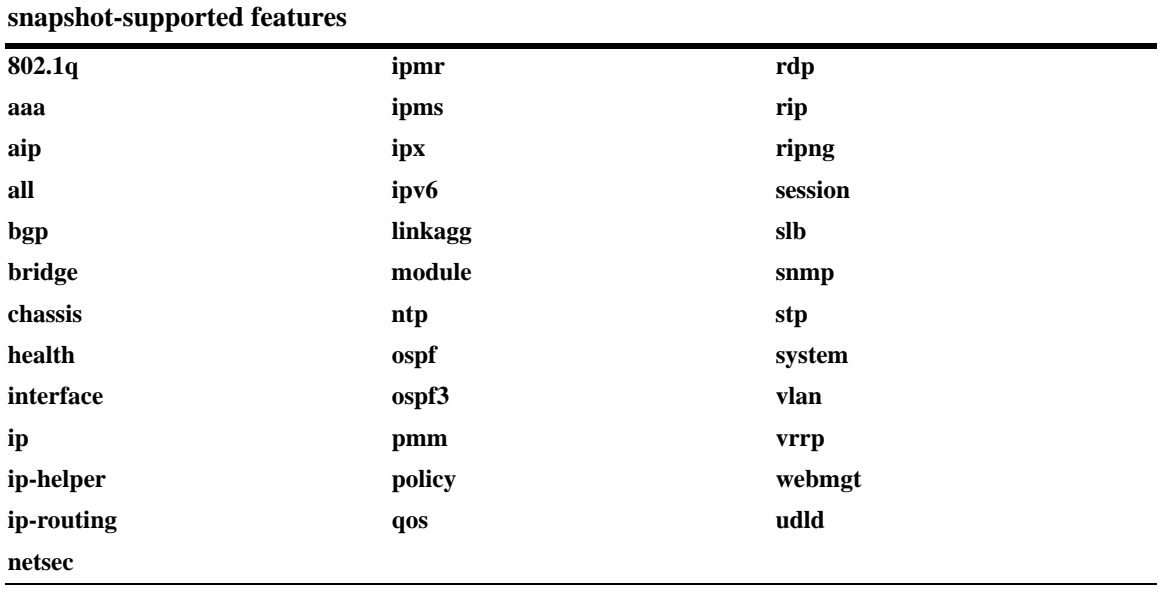

*path/filename* A user-defined name for the resulting snapshot file. For example, **test\_snmp\_snap**. You may also enter a specific path for the resulting file. For example, the syntax **/flash/working/test\_snmp\_snap** places the **test\_snmp\_snap** file in the switch's **/flash/working** directory.

# **Defaults**

If a file name is not specified, the default file name **asc.#.snap** is used. Here, # indicates the order in which the default file is generated. For example, the first default file name to be generated is **asc.1.snap**, the second default file name to be generated is named **asc.2.snap**, etc. By default, all snapshot files are placed in the root **/flash** directory.

# **Platforms Supported**

OmniSwitch 10K, 6900

# **Usage Guidelines**

- Only current, non-default configuration settings are written to the snapshot file.
- **•** You may enter more than one network feature in the command line. Separate each network feature with a space and no comma. Network features may be entered in any order.
- **•** The snapshot file is automatically placed in the root **/flash** directory unless otherwise specified.

## **Examples**

```
-> configuration snapshot all
-> configuration snapshot new_file1 qos health aggregation
-> configuration snapshot snmp_snapshot snmp
-> configuration snapshot 802.1q
```
# **Release History**

Release 7.1.1; command was introduced.

## **Related Commands**

N/A

# **MIB Objects**

configManager configSnapshotFileName configSnapshotAction configSnapshotAllSelect configSnapshotVlanSelect configSnapshotSpanningTreeSelect configSnapshotQOSSelect configSnapshotIPSelect configSnapshotIPXSelect configSnapshotIPMSSelect configSnapshotAAASelect configSnapshotSNMPSelect configSnapshot802.1QSelect configSnapshotLinkAggregateSelect configSnapshotPortMirrorSelect configSnapshotXIPSelect configSnapshotHealthMonitorSelect configSnapshotBootPSelect configSnapshotBridgeSelect configSnapshotChassisSelect configSnapshotInterfaceSelect configSnapshotPolicySelect configSnapshotSessionSelect configSnapshotServerLoadBalanceSelect configSnapshotSystemServiceSelect configSnapshotVRRPSelect configSnapshotWebSelect configSnapshotRIPSelect configSnapshotRIPngSelect configSnapshotOSPFSelect configSnapshotBGPSelect configSnapshotIPRMSelect configSnapshotIPMRSelect configSnapshotModuleSelect configSnapshotRDPSelect configSnapshotIPv6Select

# <span id="page-3091-0"></span>**show configuration snapshot**

Displays the switch's current running configuration for all features or for the specified feature(s).

**show configuration snapshot [***feature\_list***]**

## **Syntax Definitions**

*feature\_list* Specify the feature(s) for which you want to display the running configuration. List the features separated by a space with no comma.

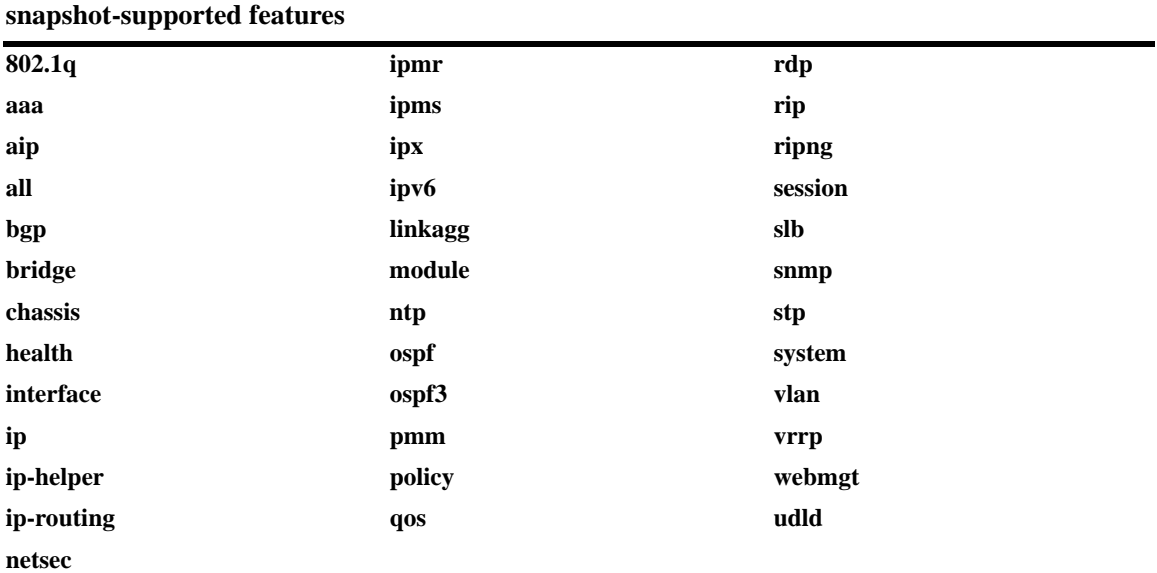

#### **Defaults**

By default, this command shows configuration information for *all* features.

# **Platforms Supported**

OmniSwitch 10K, 6900

#### **Usage Guidelines**

- **•** Use this command to view the current configuration for any feature shown in the table.
- **•** To show a list of features on the switch, use the **show configuration snapshot ?** syntax.
- **•** Configurations are listed below the name of each feature.
- **•** Features with no current configuration show only the name of the feature.

## **Examples**

```
-> show configuration snapshot
-> show configuration snapshot aaa bridge
! Bridging :
! AAA :
aaa authentication default "local"
aaa authentication console "local"
user "public" read All write All no auth authkey 391b0e74dbd13973d703cceaa4a8e30
```
## **Release History**

Release 7.1.1; command was introduced.

## **Related Commands**

**[write terminal](#page-3094-0)** Displays the switch's current running configuration for all features.

#### **MIB Objects**

configManager configSnapshotFileName configSnapshotAction configSnapshotAllSelect configSnapshotVlanSelect configSnapshotSpanningTreeSelect configSnapshotQOSSelect configSnapshotIPSelect configSnapshotIPXSelect configSnapshotIPMSSelect configSnapshotAAASelect configSnapshotSNMPSelect configSnapshot802.1QSelect configSnapshotLinkAggregateSelect configSnapshotPortMirrorSelect configSnapshotXIPSelect configSnapshotHealthMonitorSelect configSnapshotBootPSelect configSnapshotBridgeSelect configSnapshotChassisSelect configSnapshotInterfaceSelect configSnapshotPolicySelect configSnapshotSessionSelect configSnapshotServerLoadBalanceSelect configSnapshotSystemServiceSelect configSnapshotVRRPSelect configSnapshotWebSelect configSnapshotRIPSelect configSnapshotRIPngSelect configSnapshotOSPFSelect configSnapshotBGPSelect configSnapshotIPRMSelect configSnapshotIPMRSelect configSnapshotModuleSelect configSnapshotRDPSelect configSnapshotIPv6Select

# <span id="page-3094-0"></span>**write terminal**

Displays the switch's current running configuration for all features.

**write terminal**

#### **Syntax Definitions**

N/A

## **Defaults**

N/A

## **Platforms Supported**

OmniSwitch 10K, 6900

#### **Usage Guidelines**

- **•** Configurations are listed below the name of each feature.
- **•** Features with no current configuration show only the name of the feature.

## **Examples**

-> write terminal

# **Release History**

Release 7.1.1; command was introduced.

#### **Related Commands**

**[show configuration snapshot](#page-3091-0)** Displays the switch's current running configuration for all features or for the specified feature(s).

# **MIB Objects**

configManager mib\_configSnapshotAllSelect
# **59 SNMP Commands**

This chapter includes descriptions for Trap Manager and SNMP Agent commands. The commands are used for configuring SNMP settings on the switch.

- SNMP station commands can create, modify, or delete an SNMP station. Also included is a show command for monitoring current SNMP station status.
- SNMP trap commands configure SNMP trap settings. Traps can be replayed and filtered. Also, test traps can be generated to verify that individual traps are being correctly handled by the Network Management Station (NMS). The SNMP trap commands set includes show commands for monitoring SNMP trap information.
- SNMP agent commands configure SNMP security levels on the switch. Also includes show commands for monitoring the current SNMP security status.

MIB information for SNMP Community commands is as follows:

*Filename:* IETFsnmpCommunity.MIB *Module:* IETF SNMP-COMMUNITY.MIB

MIB information for Trap Manager commands is a follows:

*Filename* AlcatelIND1TrapMgr.MIB *Module:* ALCATEL-IND1-TRAP-MGR.MIB

MIB information for SNMP Agent commands is a follows:

*Filename:* AlcatelIND1SNMPAgent.MIB *Module:* ALCATEL-IND1-SNMP-AGENT.MIB

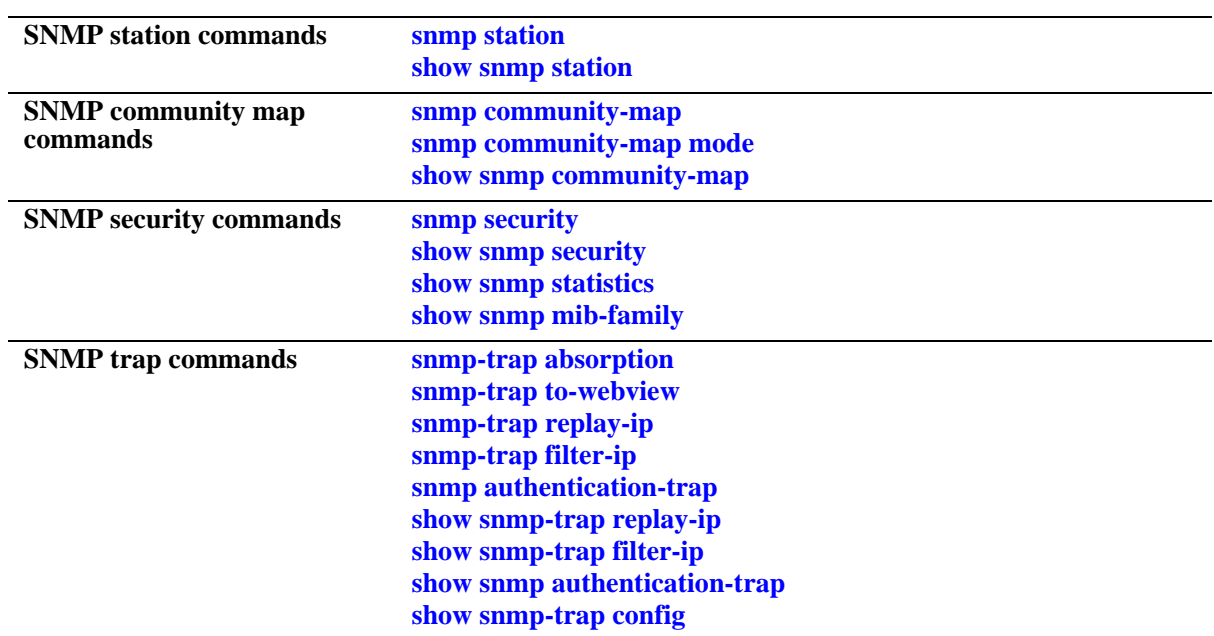

A summary of the available commands is listed here:

# <span id="page-3098-0"></span>**snmp station**

Adds a new SNMP station; modifies or deletes an existing SNMP station. **snmp station {***ip\_address* **|** *ipv6\_address***} {[***udp\_port***] [***username***] [v1 | v2 | v3] [enable | disable]} no snmp station {***ip\_address* **|** *ipv6\_address***}** 

# **Syntax Definitions**

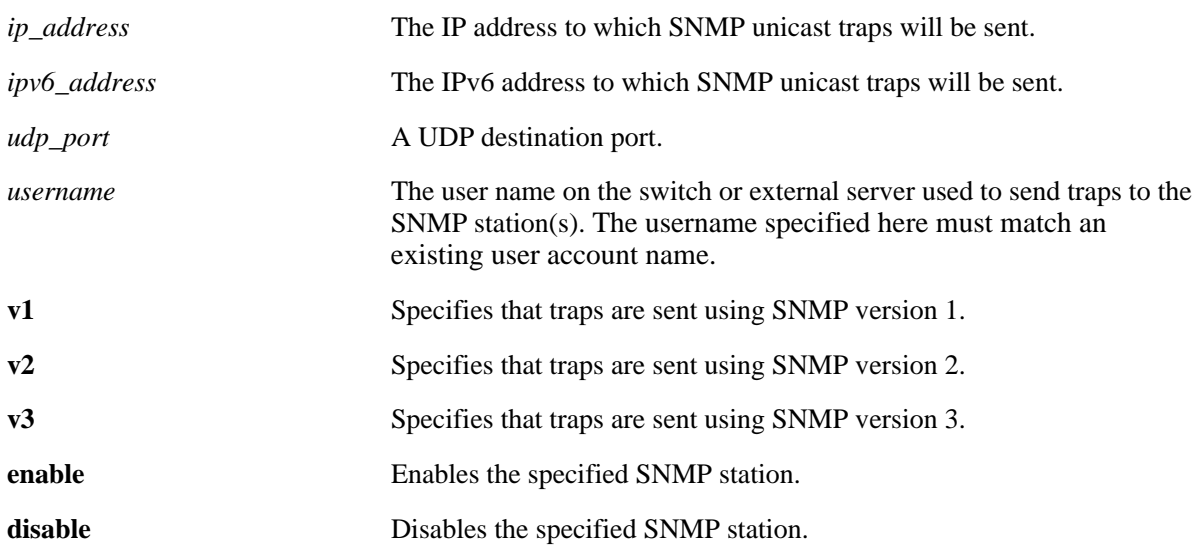

# **Defaults**

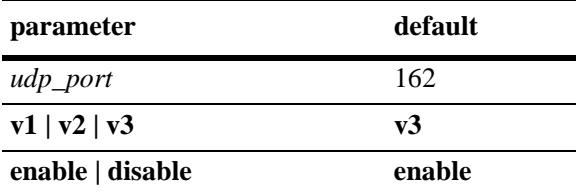

# **Platforms Supported**

OmniSwitch 10K, 6900

# **Usage Guidelines**

- **•** Use the no form of the command to remove an existing SNMP station.
- **•** When adding an SNMP station, you must specify an IP address *plus username parameters*. For example, the syntax **snmp station 1.2.3.4** is not a valid command entry; however, **snmp station 1.2.3.4 username1** is a valid command entry.
- **•** When modifying an SNMP station, you must specify an IP address *plus at least one additional parameter*. For example, the syntax **snmp station 1.2.3.4** is not a valid command entry; however, **snmp station 1.2.3.4 v2** is a valid command entry.
- When the SNMP station is enabled, the switch transmits traps to the specified IP or IPv6 address.

## **Examples**

```
-> snmp station 168.22.2.2 111 username2 v1 disable
-> snmp station 168.151.2.101 "test lab"
-> snmp station 170.1.2.3 username1 enable
-> snmp station 1.1.2.2 v2
-> no snmp station 2.2.2.2
-> snmp station 300::1 enable
-> no snmp station 300::1
```
# **Release History**

Release 7.1.1; command was introduced.

# **Related Commands**

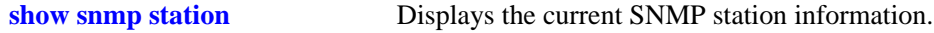

# **MIB Objects**

trapStationTable trapStationIP trapStationPort trapStationUser trapStationProtocol trapStationRowStatus alaTrapInetStationTable alaTrapInetStationIPType

alaTrapInetStationIP alaTrapInetStationPort alaTrapInetStationRowStatus alaTrapInetStationProtocol alaTrapInetStationUser

# <span id="page-3100-0"></span>**show snmp station**

Displays the current SNMP station status.

**show snmp station**

# **Syntax Definitions**

N/A

# **Defaults**

N/A

# **Platforms Supported**

OmniSwitch 10K, 6900

# **Usage Guidelines**

N/A

# **Examples**

-> show snmp station

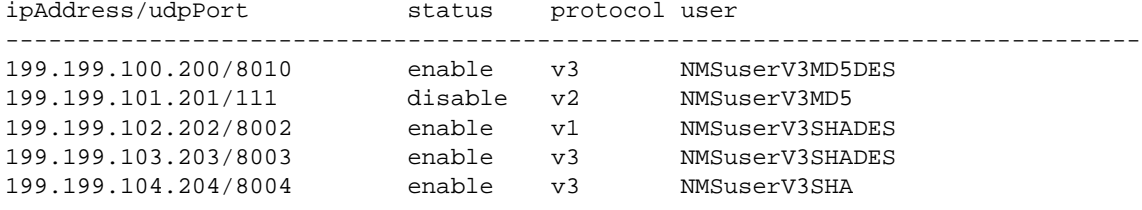

#### *output definitions*

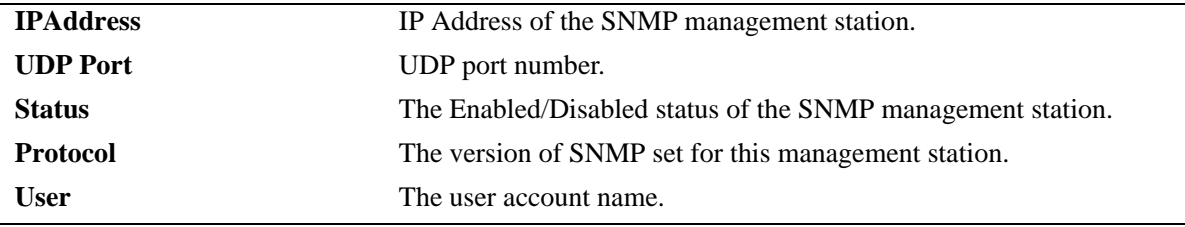

## **Release History**

**[snmp station](#page-3098-0)** Adds a new SNMP station; modifies or deletes an existing SNMP station.

# **MIB Objects**

trapStationTable

trapStationIP trapStationPort trapStationUser trapStationProtocol trapStationRowStatus

alaTrapInetStationTable

alaTrapInetStationIPType alaTrapInetStationIP alaTrapInetStationPort alaTrapInetStationRowStatus alaTrapInetStationProtocol alaTrapInetStationUser

# <span id="page-3102-0"></span>**snmp community-map**

Configures and enables a community string on the switch and maps it to an existing user account name.

**snmp community-map** *community\_string* **{[user** *useraccount\_name***] | {enable | disable}}**

**no snmp community-map** *community\_string*

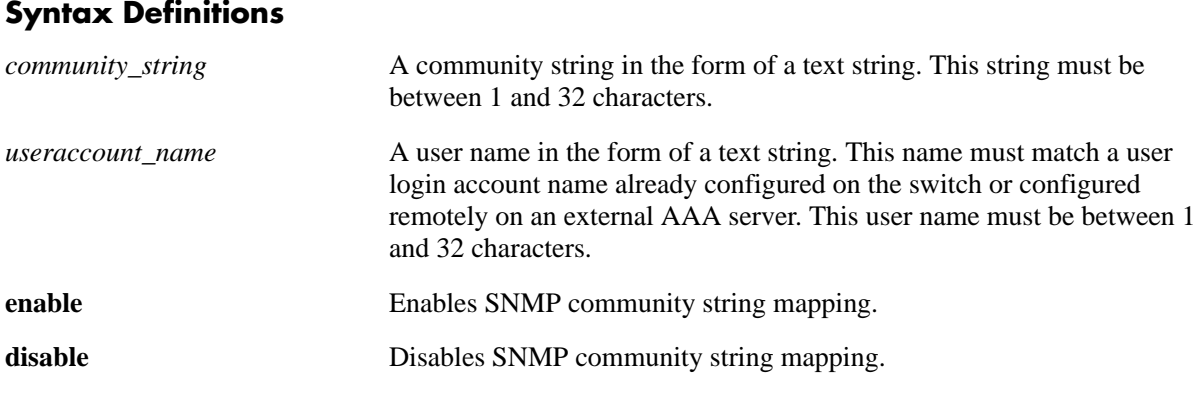

## **Defaults**

By default, SNMP community map authentication is enabled.

# **Platforms Supported**

OmniSwitch 10K, 6900

# **Usage Guidelines**

- **•** Community strings configured on the switch are used for v1 and v2c SNMP managers only.
- The user account name must be a current user account recognized by the switch. For a list of current user names use the **[show user](#page-2303-0)** command. To create a new user account, use the **[user](#page-2274-0)** command.
- There is one to one mapping between each community string and a user account name.
- **•** Privileges attached to the community string are the ones inherited from the user account name that created it.
- The community-map mode must be enabled and the community string carried over each incoming v1 or v2c SNMP request must be mapped to a user account name in order to be processed by the SNMP agent.

# **Examples**

```
-> snmp community-map community1 user testname1
-> snmp community-map community1 enable
```
# **Release History**

**[snmp community-map mode](#page-3104-0)** Enables the local community strings database.

# **MIB Objects**

SNMPCommunityTable

snmpCommunityIndex snmpCommunitySecurityName snmpCommunityStatus

# <span id="page-3104-0"></span>**snmp community-map mode**

Enables the local community strings database.

**snmp community-map mode {enable | disable}**

# **Syntax Definitions**

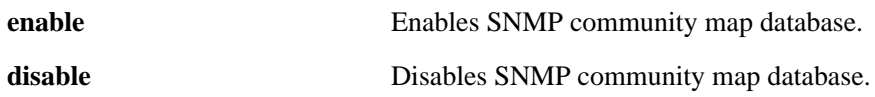

#### **Defaults**

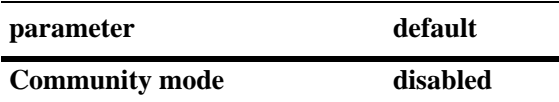

## **Platforms Supported**

OmniSwitch 10K, 6900

# **Usage Guidelines**

- The community-map mode must be enabled and the community string carried over each incoming v1 or v2c SNMP request must be mapped to a user account name with SNMP privileges in order to be processed by the SNMP agent.
- When enabled, mapping is contained in the local community strings database populated by using the **[snmp community-map](#page-3102-0)** command.

#### **Examples**

```
-> snmp community-map mode enable
-> snmp community-map mode disable
```
# **Release History**

Release 7.1.1; command was introduced.

# **Related Commands**

**[snmp community-map](#page-3102-0)** Configures and enables a community string on the switch and maps it to an existing user account name.

# **MIB Objects**

SNMPCommunityTable

```
snmpCommunityIndex
snmpCommunitySecurityName
snmpCommunityStatus
```
# <span id="page-3105-0"></span>**show snmp community-map**

Shows the local community strings database.

**show snmp community-map**

## **Syntax Definitions**

N/A

## **Defaults**

N/A

## **Platforms Supported**

OmniSwitch 10K, 6900

## **Usage Guideline**

N/A

# **Examples**

-> show snmp community-map Community mode : enabled status community string manus user name --------+-------------------------------+------------------------------- enabled test\_string1 bb\_usename enabled test\_string2 rr\_usename rr\_usename disabled test\_string3 cc\_usename disabled test\_string4 disabled test\_string4

*output definitions*

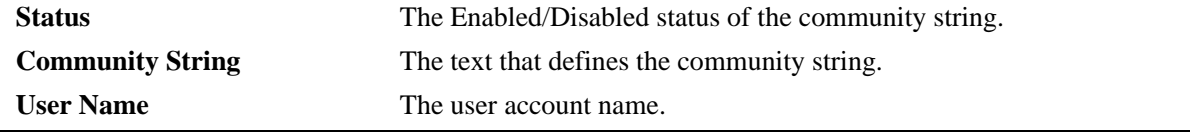

# **Release History**

Release 7.1.1; command was introduced.

# **Related Commands**

```
snmp community-map Configures and enables a community string on the switch and maps it to
                             an existing user account name.
```
# <span id="page-3106-0"></span>**snmp security**

Configures SNMP security settings.

**snmp security {no-security | authentication set | authentication all | privacy set | privacy all | traponly}**

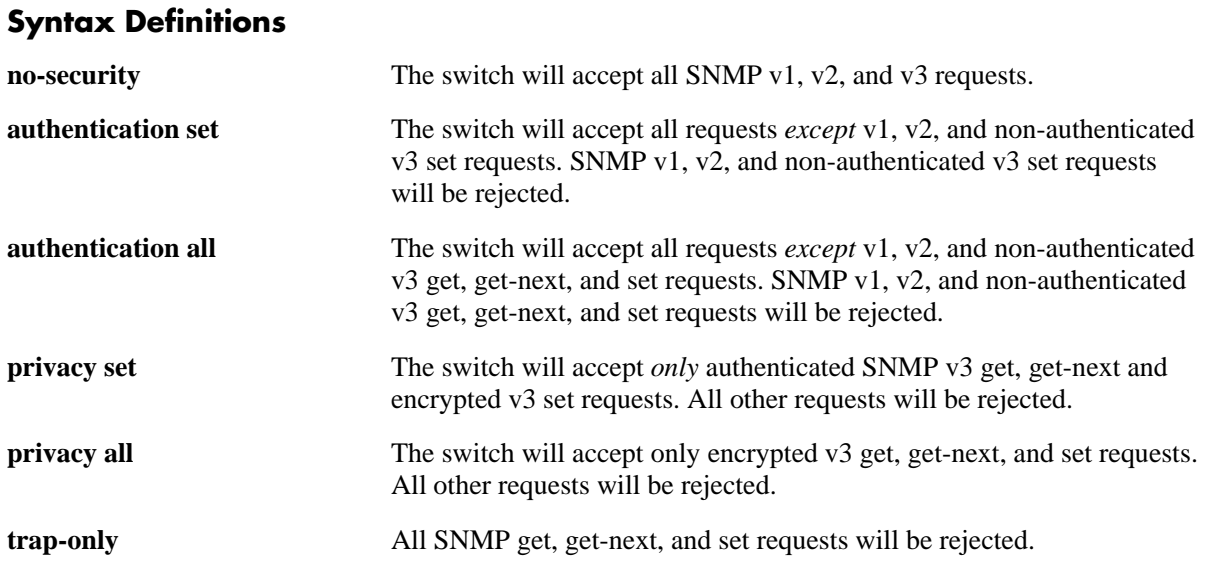

# **Defaults**

By default, the SNMP security default is set to **privacy all**, which is the highest level of security.

# **Platforms Supported**

OmniSwitch 10K, 6900

# **Usage Guidelines**

Refer to the table below for a quick-reference list of security parameter and the SNMP request allowances for each parameter.

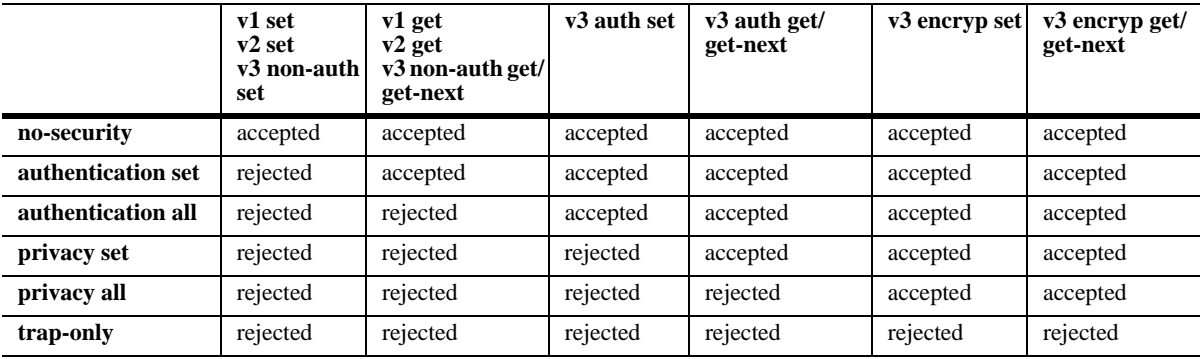

# **Examples**

```
-> snmp security no-security
-> snmp security authentication set
-> snmp security authentication all
-> snmp security privacy set
-> snmp security trap-only
```
# **Release History**

Release 7.1.1; command was introduced.

# **Related Commands**

**[show snmp security](#page-3108-0)** Displays the current SNMP security status.

# **MIB Objects**

SNMPAgtConfig SnmpAgtSecurityLevel

# <span id="page-3108-0"></span>**show snmp security**

Displays the current SNMP security status.

**show snmp security**

# **Syntax Definitions**

N/A

## **Defaults**

N/A

#### **Platforms Supported**

OmniSwitch 10K, 6900

#### **Usage Guidelines**

Refer to the command on page [59-11](#page-3106-0) for descriptions of the five SNMP security states: no security, authentication set, authentication all, privacy set, privacy all, and trap only.

#### **Examples**

```
-> show snmp security
snmp security = no security
-> show snmp security
snmp security = authentication set
-> show snmp security
snmp security = authentication all
-> show snmp security
snmp security = privacy set
-> show snmp security
snmp security = privacy all
-> show snmp security
snmp security = trap only
```
# **Release History**

**[snmp security](#page-3106-0)** Configures the SNMP security settings.

# <span id="page-3110-0"></span>**show snmp statistics**

Displays the current SNMP statistics.

**show snmp statistics**

# **Syntax Definitions**

N/A

# **Defaults**

N/A

# **Platforms Supported**

OmniSwitch 10K, 6900

# **Usage Guidelines**

N/A

# **Examples**

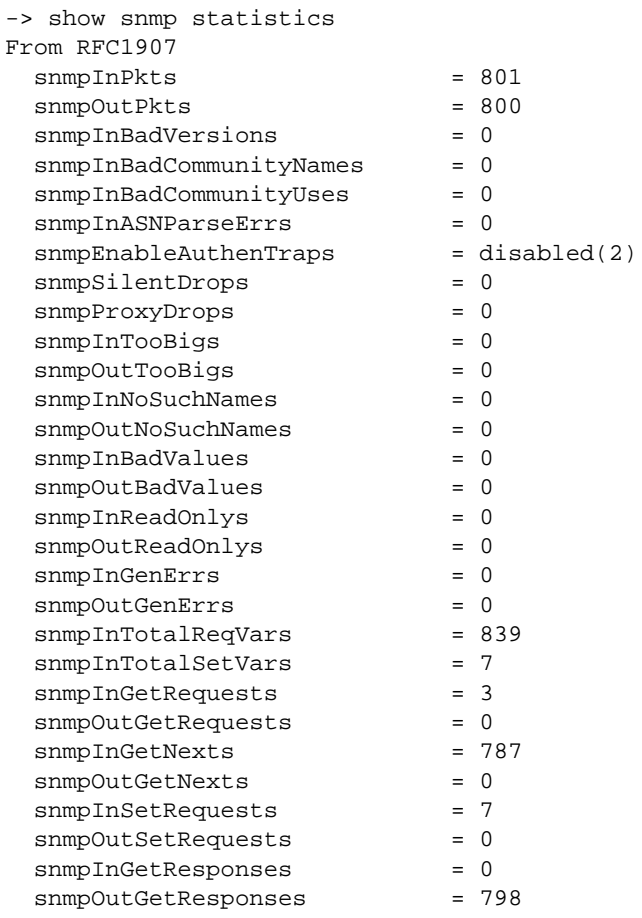

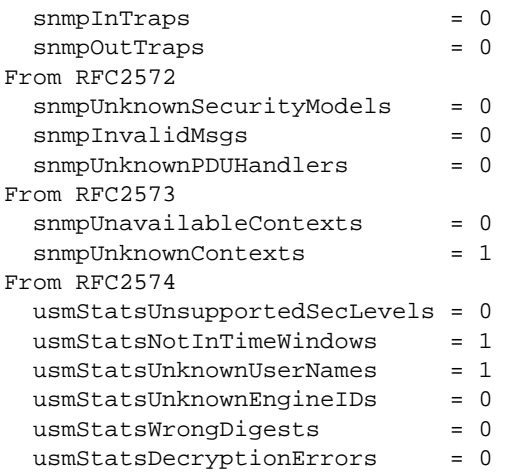

#### *output definitions*

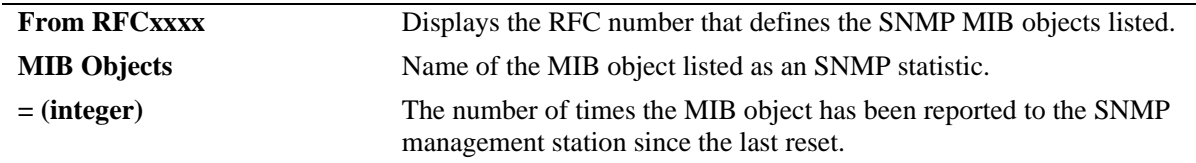

# **Release History**

Release 7.1.1; command was introduced.

# **Related Commands**

**[snmp security](#page-3106-0)** Configures the SNMP security settings.

# <span id="page-3112-0"></span>**show snmp mib-family**

Displays SNMP MIB information. Information includes MIP ID number, MIB table name, and command family.

**show snmp mib-family [***table\_name***]**

# **Syntax Definitions**

*table\_name* The name of the MIB table to be displayed.

# **Defaults**

N/A

# **Platforms Supported**

OmniSwitch 10K, 6900

# **Usage Guidelines**

- If a table name is not specified in the command syntax, all MIB table names will be displayed.
- **•** If the command family is not valid for the entire MIB table, the command family will be displayed on a per-object basis.
- **•** Table names are case-sensitive. Therefore, use the exact table names from the MIB database.

# **Examples**

```
-> show snmp mib-family trapStationTable
MIP ID MIB TABLE NAME
-------+----------------------------------------+---------------------
 73733 trapStationTable snmp
```
*output definitions*

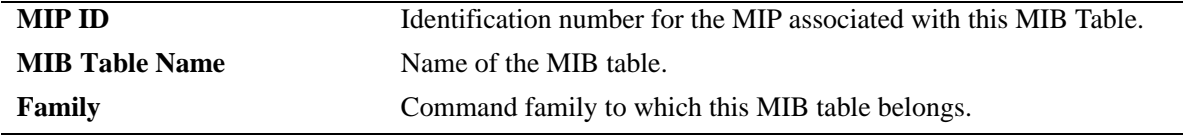

# **Release History**

Release 7.1.1; command was introduced.

# **Related Commands**

**[show snmp-trap filter-ip](#page-3122-0)** Displays the SNMP trap filter information.

# <span id="page-3113-0"></span>**snmp-trap absorption**

Enables or disables the trap absorption function.

**snmp-trap absorption {enable | disable}**

# **Syntax Definitions**

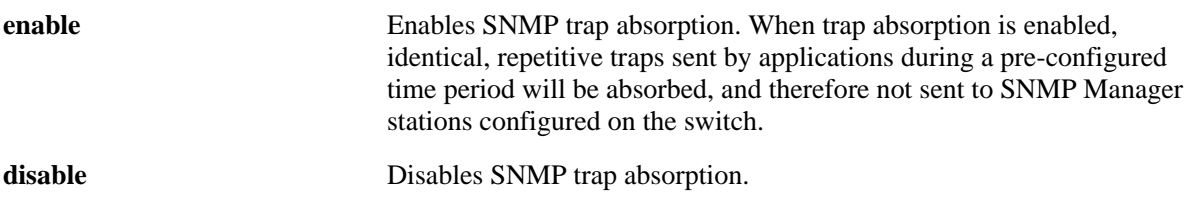

## **Defaults**

By default, trap absorption is enabled.

# **Platforms Supported**

OmniSwitch 10K, 6900

# **Usage Guidelines**

To view the current trap absorption status, use the **show snmp-trap config** command.

# **Examples**

-> snmp-trap absorption enable

-> snmp-trap absorption disable

# **Release History**

Release 7.1.1; command was introduced.

# **Related Commands**

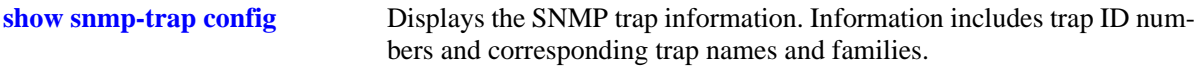

# **MIB Objects**

trapFilterTable trapAbsorption

# <span id="page-3114-0"></span>**snmp-trap to-webview**

Enables the forwarding of traps to WebView.

**snmp-trap to-webview {enable | disable}**

# **Syntax Definitions**

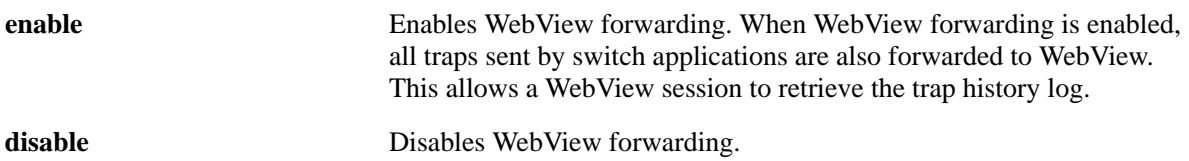

#### **Defaults**

By default, WebView forwarding is enabled.

#### **Platforms Supported**

OmniSwitch 10K, 6900

## **Usage Guidelines**

To view the current WebView forwarding status, use the **show snmp-trap config** command.

#### **Examples**

-> snmp-trap to-webview enable

-> snmp-trap to-webview disable

#### **Release History**

Release 7.1.1; command was introduced.

# **Related Commands**

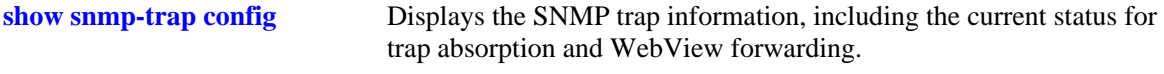

## **MIB Objects**

trapFilterTable trapToWebView

# <span id="page-3115-0"></span>**snmp-trap replay-ip**

Replays stored traps from the switch to a specified SNMP station. This command is used to replay (to resend) traps on demand. This is useful in the event when traps are lost in the network.

**snmp-trap replay-ip {***ip\_address* **|** *ipv6\_address***} [***seq\_id***]**

#### **Syntax Definitions**

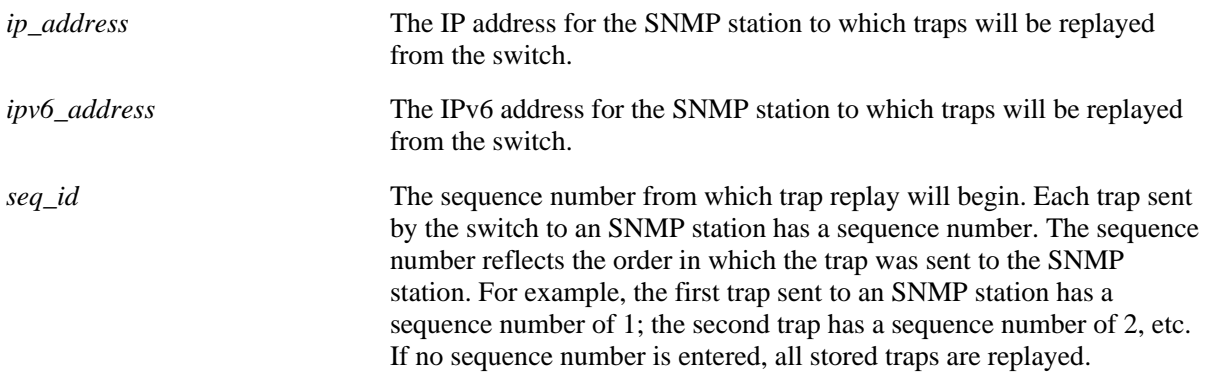

# **Defaults**

N/A

## **Platforms Supported**

OmniSwitch 10K, 6900

#### **Usage Guidelines**

- Use the **[show snmp station](#page-3100-0)** command on page [page 59-5](#page-3100-0) to display the latest stored sequence number for each SNMP station.
- The switch replays traps in the same order that they were previously sent, beginning from the specified sequence number.
- When traps are replayed, the original dates on which the trap was issued, rather than the current dates are used.
- If the specified sequence number is lower than the oldest trap sequence number stored in the switch, the switch replays all stored traps.
- If the specified sequence number is equal to or greater than the oldest trap sequence number stored, the switch replays all stored traps from the specified sequence number up to the latest sequence number.
- If the specified sequence number is greater than the latest sequence number, no traps are replayed.

#### **Examples**

```
-> snmp-trap replay-ip 172.12.2.100
```
-> snmp-trap replay-ip 300::1

# **Release History**

Release 7.1.1; command was introduced.

# **Related Commands**

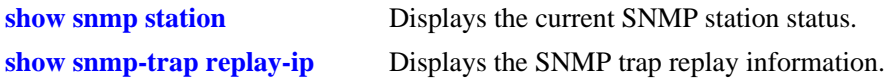

# **MIB Objects**

trapStationTable trapStation Replay AlaTrapInetStationEntry alaTrapInetStationReplay alaTrapInetStationNextSeq

# <span id="page-3117-0"></span>**snmp-trap filter-ip**

Enables or disables SNMP trap filtering. Trap filtering is used to determine whether a trap or group of traps will be sent from the switch to a specified SNMP station.

**snmp-trap filter-ip {***ip\_address* **|** *ipv6\_address***}** *trap\_id\_list*

**no snmp-trap filter-ip {***ip\_address | ipv6\_address***}** *trap\_id\_list*

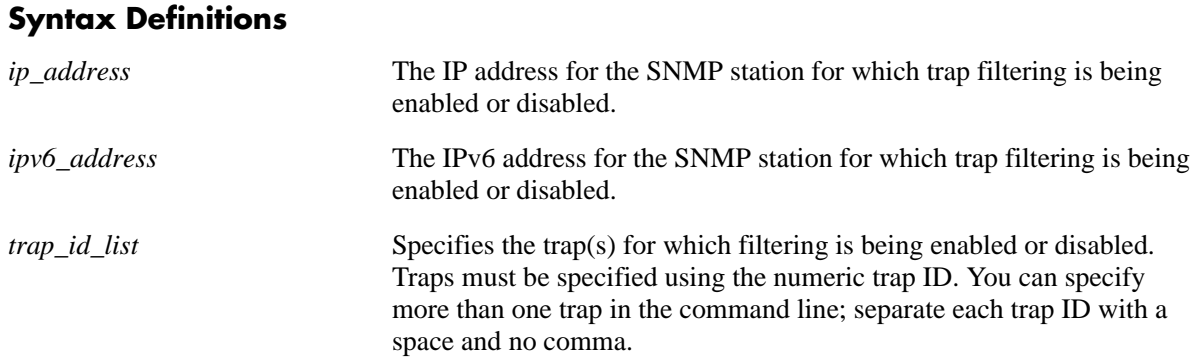

# **Defaults**

By default, SNMP trap filtering is disabled.

## **Platforms Supported**

OmniSwitch 10K, 6900

# **Usage Guidelines**

- **•** To *enable* trap filtering, use the syntax **[snmp-trap filter-ip](#page-3117-0)** *ip\_address trap\_id\_list*.
- **•** To *disable* trap filtering, use the syntax **no [snmp-trap filter-ip](#page-3117-0)** *ip\_address trap\_id\_list*.
- **•** When filtering is enabled, the specified trap(s) *will not* be sent to the SNMP station. When filtering is disabled, the specified traps *will* be sent to the SNMP station.
- **•** To display a list of traps and their ID numbers, use the **[show snmp-trap config](#page-3125-0)** command.

#### **Examples**

```
-> snmp-trap filter-ip 172.1.2.3 1
-> snmp-trap filter-ip 172.1.2.3 0 1 3 5
-> snmp-trap filter-ip 300::1 1 3 4
-> no snmp-trap filter-ip 172.1.2.3 1
-> no snmp-trap filter-ip 172.1.2.3 0 1 3 5
-> no snmp-trap filter-ip 300::1 1 3
```
# **Release History**

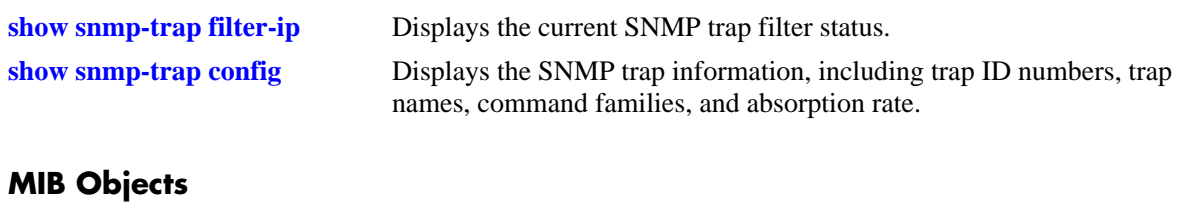

## trapFilterTable trapFilterStatus alaTrapInetFilterTable alaTrapInetFilterStatus

# <span id="page-3119-0"></span>**snmp authentication-trap**

Enables or disables SNMP authentication failure trap forwarding.

**snmp authentication-trap {enable | disable}**

# **Syntax Definitions**

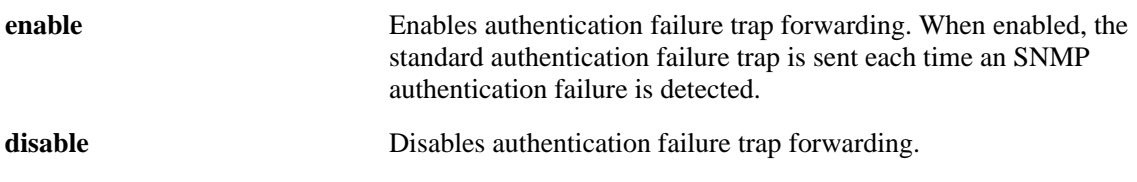

# **Defaults**

By default, authentication failure trap forwarding is disabled.

# **Platforms Supported**

OmniSwitch 10K, 6900

# **Usage Guidelines**

N/A

# **Examples**

-> snmp authentication-trap enable

-> snmp authentication-trap disable

# **Release History**

Release 7.1.1; command was introduced.

# **Related Commands**

**[show snmp authentication-trap](#page-3124-0)** Displays the current authentication failure trap forwarding status.

# **MIB Objects**

snmpGroup snmpEnableAuthenTraps

# <span id="page-3120-0"></span>**show snmp-trap replay-ip**

Displays SNMP trap replay information.

**show snmp-trap replay-ip**

# **Syntax Definitions**

N/A

# **Defaults**

N/A

# **Platforms Supported**

OmniSwitch 10K, 6900

# **Usage Guidelines**

N/A

# **Examples**

-> show snmp-trap replay-ip ipAddress : oldest replay number --------------------------------------- 199.199.101.200 : 1234<br>199.199.105.202 : 578 199.199.105.202 : 578<br>199.199.101.203 : 1638  $199.199.101.203:$ 199.199.101.204 : 2560

#### *output definitions*

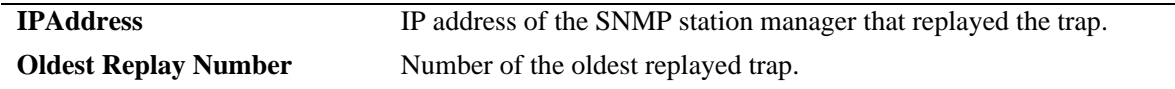

# **Release History**

**[snmp-trap replay-ip](#page-3115-0)** Replays stored traps from the switch to a specified SNMP station.

# **MIB Objects**

trapStationTable snmpStation Replay AlaTrapInetStationEntry alaTrapInetStationReplay alaTrapInetStationNextSeq

# <span id="page-3122-0"></span>**show snmp-trap filter-ip**

Displays the current SNMP trap filter status.

**show snmp-trap filter-ip**

# **Syntax Definitions**

N/A

# **Defaults**

N/A

# **Platforms Supported**

OmniSwitch 10K, 6900

# **Usage Guidelines**

To display a list of traps and their ID numbers, use the **[show snmp-trap config](#page-3125-0)** command.

# **Examples**

```
-> show snmp-trap filter-ip
ipAddress : trapId list 
-------------------------------------------------------------------------------
199.199.101.200 : 0 1 2 3
199.199.101.201 : no filter
199.199.105.202 : 0 1 2 3 4 5 6 7 8 9 10 11 12 13 14
                  15 16 17 18 19
199.199.101.203 : 20 22 30
199.199.101.204 : no filter
```
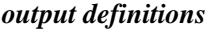

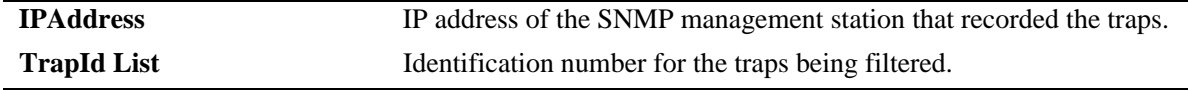

# **Release History**

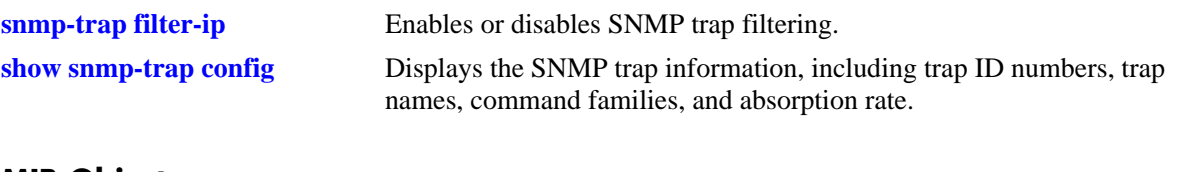

# **MIB Objects**

trapFilterTable trapFilterEntry alaTrapInetFilterTable alaTrapInetFilterStatus

# <span id="page-3124-0"></span>**show snmp authentication-trap**

Displays the current authentication failure trap forwarding status (i.e., enable or disable).

**show snmp authentication-trap**

## **Syntax Definitions**

N/A

# **Defaults**

N/A

# **Platforms Supported**

OmniSwitch 10K, 6900

# **Usage Guidelines**

N/A

# **Examples**

-> show snmp authentication-trap snmp authentication trap = disable

# **Release History**

Release 7.1.1; command was introduced.

# **Related Commands**

**[snmp authentication-trap](#page-3119-0)** Enables or disables SNMP authentication failure trap forwarding.

# **MIB Objects**

sessionAuthenticationTrap

# <span id="page-3125-0"></span>**show snmp-trap config**

Displays SNMP trap information. Information includes trap ID numbers, trap names, command families, and absorption rate. This command also displays the Enabled/Disabled status of SNMP absorption and the Traps to WebView service.

**show snmp-trap config**

# **Syntax Definitions**

N/A

# **Defaults**

N/A

## **Platforms Supported**

OmniSwitch 10K, 6900

# **Usage Guidelines**

N/A

# **Examples**

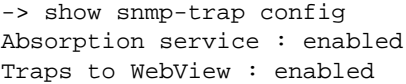

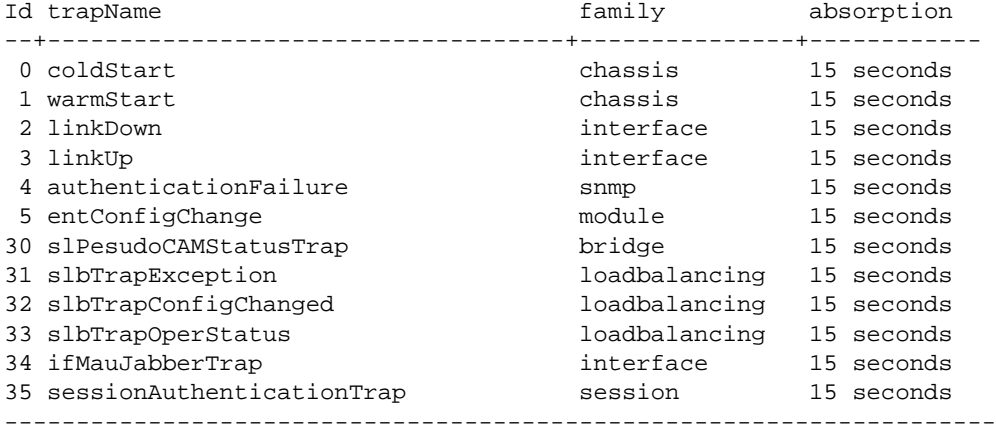

#### *output definitions*

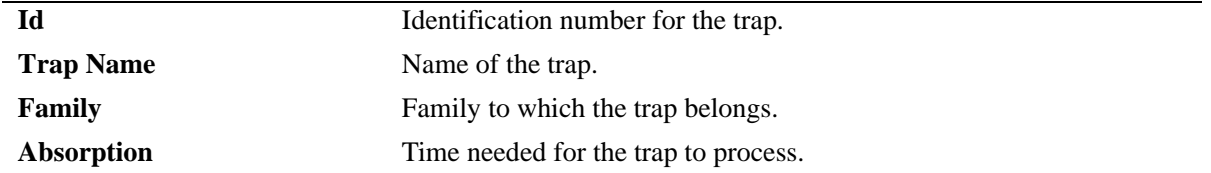

# **Release History**

Release 7.1.1; command was introduced.

# **Related Commands**

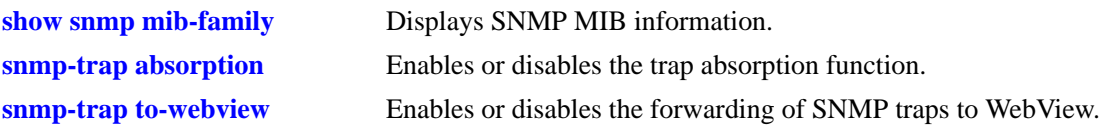

# **MIB Objects**

trapConfigTable trapConfigEntry

# **60 DNS Commands**

A Domain Name System resolver is an internet service that translates host names into IP addresses. Every time you use a host name, a DNS service must resolve the name to an IP address. You can configure up to three domain name servers. If the primary DNS server does not know how to translate a particular host name, it asks the secondary DNS server (if specified). If this fails, it asks the third DNS server (if specified), until the correct IP address is returned (resolved). If all DNS servers have been queried and the name is still not resolved to an IP address, the DNS resolver will fail and issue an error message.

MIB information for the DNS commands is as follows:

*Filename:* AlcatelIND1System.mib *Module:* ALCATEL-IND1-SYSTEM.MIB

A summary of the available commands is listed here.

**[ip domain-lookup](#page-3129-0) [ip name-server](#page-3130-0) [ipv6 name-server](#page-3132-0) [ip domain-name](#page-3134-0) [show dns](#page-3135-0)**

# <span id="page-3129-0"></span>**ip domain-lookup**

Enables or disables the DNS resolver.

**ip domain-lookup**

**no ip domain-lookup**

## **Syntax Definitions**

N/A

#### **Defaults**

By default, the DNS resolver is disabled.

### **Platforms Supported**

OmniSwitch 10K, 6900

## **Usage Guidelines**

- **•** Use the **no** form of this command to disable the DNS resolver.
- **•** You must use the **ip domain-name** command to set a default domain name for your DNS resolver(s) and the **ip name-server** command to specify up to three DNS servers to query on host lookups.
- **•** The **ip domain-lookup** command enables the DNS resolver.

#### **Examples**

```
-> ip domain-lookup
-> no ip domain-lookup
```
# **Release History**

Release 7.1.1; command was introduced.

## **Related Commands**

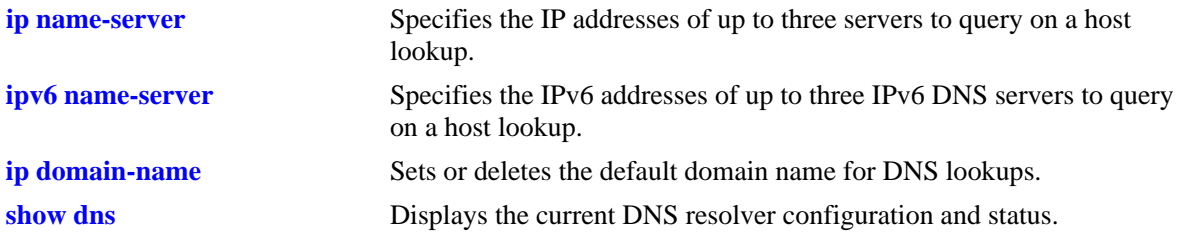

# **MIB Objects**

systemDNS systemDNSEnableDnsResolver

# <span id="page-3130-0"></span>**ip name-server**

Specify the IP addresses of up to three servers to query on a host lookup.

**ip name-server** *server-address1* **[***server-address2* **[***server-address3***]]**

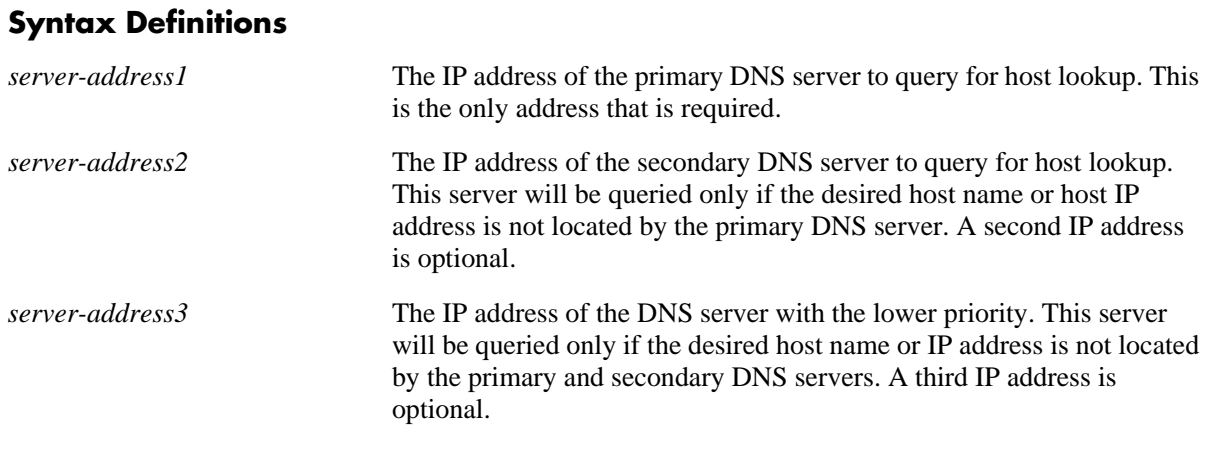

# **Defaults**

N/A

# **Platforms Supported**

OmniSwitch 10K, 6900

# **Usage Guidelines**

- Configuration of the DNS resolver to resolve any host query requires that you first set the default domain name with the **ip domain-name** command and enable the DNS resolver function with the **ip domain-lookup** command before you specify the IP addresses of the DNS servers by using the **ip name-server** command.
- **•** You can configure up to three IPv4 DNS servers and three IPv6 DNS servers in a switch.

# **Examples**

```
-> ip name-server 189.202.191.14 189.202.191.15 188.255.19.1 
-> ip name-server 10.255.11.66
```
# **Release History**

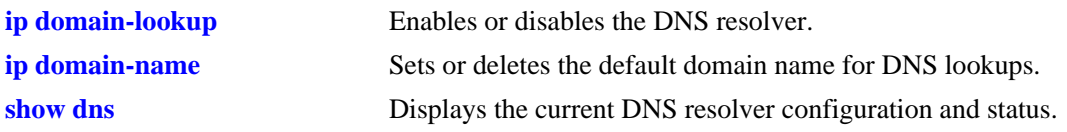

# **MIB Objects**

systemDNS

systemDNSNsAddr1 systemDNSNsAddr2 systemDNSNsAddr3
#### <span id="page-3132-0"></span>**ipv6 name-server**

Specifies the IPv6 addresses of up to three IPv6 DNS servers to query on a host lookup.

**ipv6 name-server** *server-ipv6\_address1* **[***server-ipv6\_address2* **[***server-ipv6\_address3***]]**

#### **Syntax Definitions**

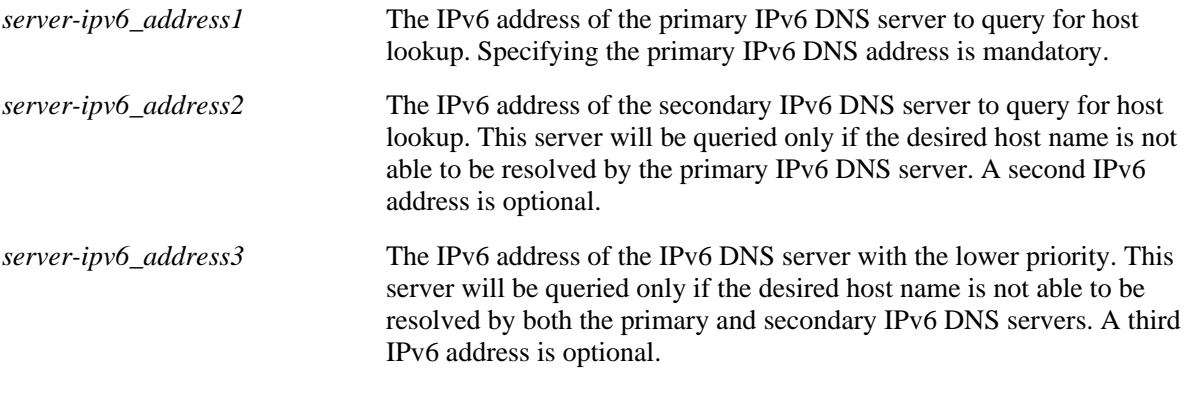

#### **Defaults**

N/A

#### **Platforms Supported**

OmniSwitch 10K, 6900

#### **Usage Guidelines**

- Configuration of the DNS resolver to resolve any host query requires that you first set the default domain name with the **ip domain-name** command and enable the DNS resolver function with the **ip domain-lookup** command before you specify the IPv6 addresses of the IPv6 DNS servers by using the **ipv6 name-server** command.
- You cannot use multicast, loopback, link-local and unspecified IPv6 addresses for specifying IPv6 DNS servers.
- **•** You can configure up to three IPv6 DNS servers and three IPv4 DNS servers in a switch.

#### **Examples**

```
-> ipv6 name-server fec0::2d0:d3:f3fc
-> ipv6 name-server fe2d::2c f302::3de1:1 f1bc::202:fd40:f3
```
#### **Release History**

Release 7.1.1; command was introduced.

#### **Related Commands**

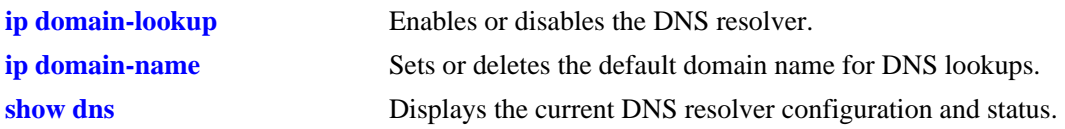

#### **MIB Objects**

systemDNS

systemDNSNsIPv6Addr1 systemDNSNsIPv6Addr2 systemDNSNsIPv6Addr3

#### <span id="page-3134-0"></span>**ip domain-name**

Sets or deletes the default domain name for DNS lookups.

**ip domain-name** *name*

**no ip domain-name** 

#### **Syntax Definitions**

*name* The default domain name for host lookups.

#### **Defaults**

N/A

#### **Platforms Supported**

OmniSwitch 10K, 6900

#### **Usage Guidelines**

- **•** Use the **no** form of this command to delete the default domain name.
- **•** Use this command to set the default domain name for DNS lookups.

#### **Examples**

```
-> ip domain-name company.com
-> no ip domain-name
```
#### **Release History**

Release 7.1.1; command was introduced.

#### **Related Commands**

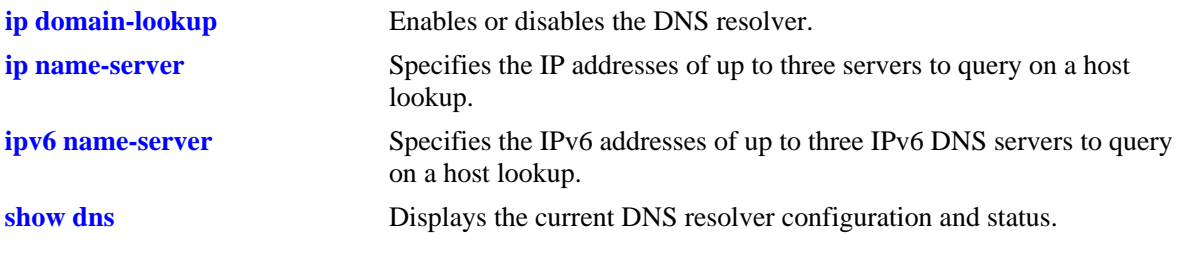

#### **MIB Objects**

systemDNS

systemDNSDomainName

#### <span id="page-3135-0"></span>**show dns**

Displays the current DNS resolver configuration and status.

**show dns**

#### **Syntax Definitions**

N/A

#### **Defaults**

N/A

#### **Platforms Supported**

OmniSwitch 10K, 6900

#### **Usage Guidelines**

N/A

#### **Examples**

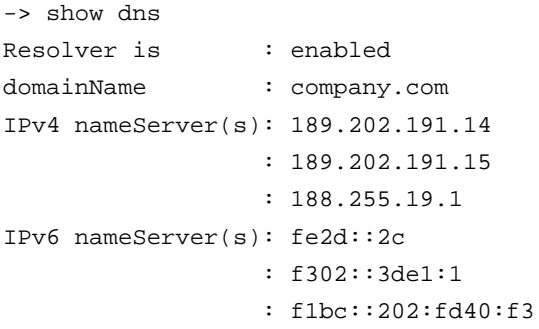

#### *output definitions*

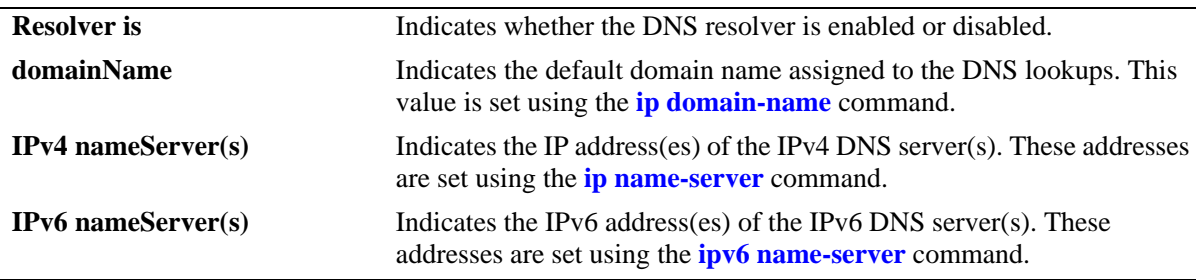

#### **Release History**

Release 7.1.1; command was introduced.

#### **Related Commands**

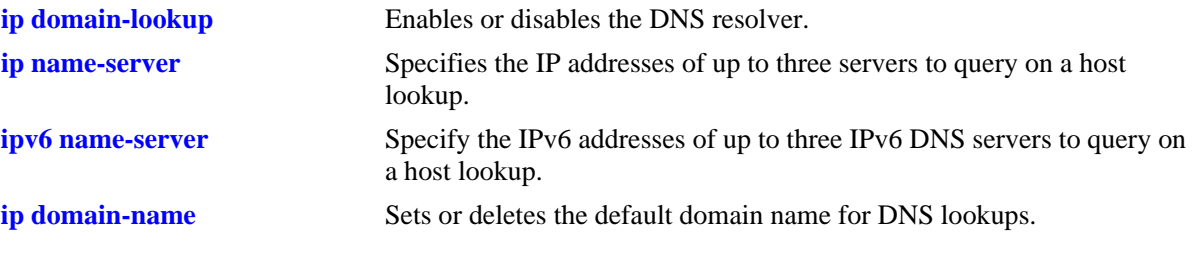

#### **MIB Objects**

systemDNS

systemDNSEnableDnsResolver systemDNSDomainName systemDNSNsAddr1 systemDNSNsAddr2 systemDNSNsAddr3 systemDNSNsIPv6Addr1 systemDNSNsIPv6Addr2 systemDNSNsIPv6Addr3

# **A Software License and Copyright Statements**

This appendix contains Alcatel-Lucent and third-party software vendor license and copyright statements.

# **Alcatel-Lucent License Agreement**

### **ALCATEL-LUCENT SOFTWARE LICENSE AGREEMENT**

**IMPORTANT.** Please read the terms and conditions of this license agreement carefully before opening this package.

**By opening this package, you accept and agree to the terms of this license agreement. If you are not willing to be bound by the terms of this license agreement, do not open this package. Please promptly return the product and any materials in unopened form to the place where you obtained it for a full refund.** 

1. **License Grant.** This is a license, not a sales agreement, between you (the "Licensee") and Alcatel-Lucent. Alcatel-Lucent hereby grants to Licensee, and Licensee accepts, a non-exclusive license to use program media and computer software contained therein (the "Licensed Files") and the accompanying user documentation (collectively the "Licensed Materials"), only as authorized in this License Agreement. Licensee, subject to the terms of this License Agreement, may use one copy of the Licensed Files on the Licensee's system. Licensee agrees not to assign, sublicense, transfer, pledge, lease, rent, or share their rights under this License Agreement. Licensee may retain the program media for backup purposes with retention of the copyright and other proprietary notices. Except as authorized under this paragraph, no copies of the Licensed Materials or any portions thereof may be made by Licensee and Licensee shall not modify, decompile, disassemble, reverse engineer, or otherwise attempt to derive the Source Code. Licensee is also advised that Alcatel-Lucent products contain embedded software known as firmware which resides in silicon. Licensee may not copy the firmware or transfer the firmware to another medium.

2. **Alcatel-Lucent's Rights.** Licensee acknowledges and agrees that the Licensed Materials are the sole property of Alcatel-Lucent and its licensors (herein "its licensors"), protected by U.S. copyright law, trademark law, and are licensed on a right to use basis. Licensee further acknowledges and agrees that all rights, title, and interest in and to the Licensed Materials are and shall remain with Alcatel-Lucent and its licensors and that no such right, license, or interest shall be asserted with respect to such copyrights and trademarks. This License Agreement does not convey to Licensee an interest in or to the Licensed Materials, but only a limited right to use revocable in accordance with the terms of this License Agreement.

3. **Confidentiality.** Alcatel-Lucent considers the Licensed Files to contain valuable trade secrets of Alcatel-Lucent, the unauthorized disclosure of which could cause irreparable harm to Alcatel-Lucent. Except as expressly set forth herein, Licensee agrees to use reasonable efforts not to disclose the Licensed Files to any third party and not to use the Licensed Files other than for the purpose authorized by this License Agreement. This confidentiality obligation shall continue after any termination of this License Agreement.

4. **Indemnity.** Licensee agrees to indemnify, defend and hold Alcatel-Lucent harmless from any claim, lawsuit, legal proceeding, settlement or judgment (including without limitation Alcatel-Lucent's reasonable United States and local attorneys' and expert witnesses' fees and costs) arising out of or in connection with the unauthorized copying, marketing, performance or distribution of the Licensed Files.

5. **Limited Warranty.** Alcatel-Lucent warrants, for Licensee's benefit alone, that the program media shall, for a period of ninety (90) days from the date of commencement of this License Agreement (referred to as the Warranty Period), be free from defects in material and workmanship. Alcatel-Lucent further warrants, for Licensee benefit alone, that during the Warranty Period the Licensed Files shall operate substantially in accordance with the functional specifications in the User Guide. If during the Warranty Period, a defect in the Licensed Files appears, Licensee may return the Licensed Files to Alcatel-Lucent for either replacement or, if so elected by Alcatel-Lucent, refund of amounts paid by Licensee under this License Agreement. EXCEPT FOR THE WARRANTIES SET FORTH ABOVE, THE LICENSED MATERIALS ARE LICENSED "AS IS" AND ALCATEL-LUCENT AND ITS LICENSORS DISCLAIM ANY AND ALL OTHER WARRANTIES, WHETHER EXPRESS OR IMPLIED, INCLUD-ING (WITHOUT LIMITATION) ANY IMPLIED WARRANTIES OF MERCHANTABILITY OR FITNESS FOR A PARTICULAR PURPOSE. SOME STATES DO NOT ALLOW THE EXCLUSION OF IMPLIED WARRANTIES SO THE ABOVE EXCLUSIONS MAY NOT APPLY TO LICENSEE. THIS WARRANTY GIVES THE LICENSEE SPECIFIC LEGAL RIGHTS. LICENSEE MAY ALSO HAVE OTHER RIGHTS WHICH VARY FROM STATE TO STATE.

6. **Limitation of Liability.** Alcatel-Lucent's cumulative liability to Licensee or any other party for any loss or damages resulting from any claims, demands, or actions arising out of or relating to this License Agreement shall not exceed the license fee paid to Alcatel-Lucent for the Licensed Materials. IN NO EVENT SHALL ALCATEL-LUCENT BE LIABLE FOR ANY INDIRECT, INCIDENTAL, CONSE-QUENTIAL, SPECIAL, OR EXEMPLARY DAMAGES OR LOST PROFITS, EVEN IF ALCATEL-LUCENT HAS BEEN ADVISED OF THE POSSIBILITY OF SUCH DAMAGES. SOME STATES DO NOT ALLOW THE LIMITATION OR EXCLUSION OF LIABILITY FOR INCIDEN-TAL OR CONSEQUENTIAL DAMAGES, SO THE ABOVE LIMITATION OR EXCLUSION TO INCIDENTAL OR CONSEQUENTIAL DAMAGES MAY NOT APPLY TO LICENSEE.

7. **Export Control.** This product is subject to the jurisdiction of the United States. Licensee may not export or reexport the Licensed Files, without complying with all United States export laws and regulations, including but not limited to (i) obtaining prior authorization from the U.S. Department of Commerce if a validated export license is required, and (ii) obtaining "written assurances" from licensees, if required.

8. **Support and Maintenance.** Except as may be provided in a separate agreement between Alcatel-Lucent and Licensee, if any, Alcatel-Lucent is under no obligation to maintain or support the copies of the Licensed Files made and distributed hereunder and Alcatel-Lucent has no obligation to furnish Licensee with any further assistance, documentation or information of any nature or kind.

9. **Term.** This License Agreement is effective upon Licensee opening this package and shall continue until terminated. Licensee may terminate this License Agreement at any time by returning the Licensed Materials and all copies thereof and extracts therefrom to Alcatel-Lucent and certifying to Alcatel-Lucent in writing that all Licensed Materials and all copies thereof and extracts therefrom have been returned or erased by the memory of Licensee's computer or made non-readable. Alcatel-Lucent may terminate this License Agreement upon the breach by Licensee of any term hereof. Upon such termination by

Alcatel-Lucent, Licensee agrees to return to Alcatel-Lucent or destroy the Licensed Materials and all copies and portions thereof.

10. **Governing Law.** This License Agreement shall be construed and governed in accordance with the laws of the State of California.

11. **Severability.** Should any term of this License Agreement be declared void or unenforceable by any court of competent jurisdiction, such declaration shall have no effect on the remaining terms herein.

12. **No Waiver.** The failure of either party to enforce any rights granted hereunder or to take action against the other party in the event of any breach hereunder shall not be deemed a waiver by that party as to subsequent enforcement of rights or subsequent actions in the event of future breaches.

13. **Notes to United States Government Users.** Software and documentation are provided with restricted rights. Use, duplication or disclosure by the government is subject to (i) restrictions set forth in GSA ADP Schedule Contract with Alcatel-Lucent's reseller(s), or (ii) restrictions set forth in subparagraph (c) (1) and (2) of 48 CFR 52.227-19, as applicable.

14.**Third Party Materials.** Licensee is notified that the Licensed Files contain third party software and materials licensed to Alcatel-Lucent by certain third party licensors. Some third party licensors are third part beneficiaries to this License Agreement with full rights of enforcement. Please refer to the section entitled ["Third Party Licenses and Notices" on page -4](#page-3141-0) for the third party license and notice terms.

# <span id="page-3141-0"></span>**Third Party Licenses and Notices**

Legal Notices applicable to any software distributed alone or in connection with the product to which this document pertains, are contained in files within the software itself located at: **/flash/foss**.

Also, if needed, we provide all FOSS (Free and Open Source Software) source code used into this release at the following URL: https://service.esd.alcatel-lucent.com/portal/page/portal/EService/release

# **B CLI Change Guidelines**

This appendix provides general guidelines for determining the CLI changes from AOS Release 6 to AOS Release 7. In addition, a summary of AOS Release 7 CLI command shortcuts is provided (see ["OmniS](#page-3170-0)[witch CLI Short Cuts" on page B-29\)](#page-3170-0).

For detailed explanations regarding commands and parameters, refer to the appropriate chapter in the *OmniSwitch CLI Reference Guide*.

# **AOS Release 6 to AOS Release 7**

#### **List of Changed CLI Commands**

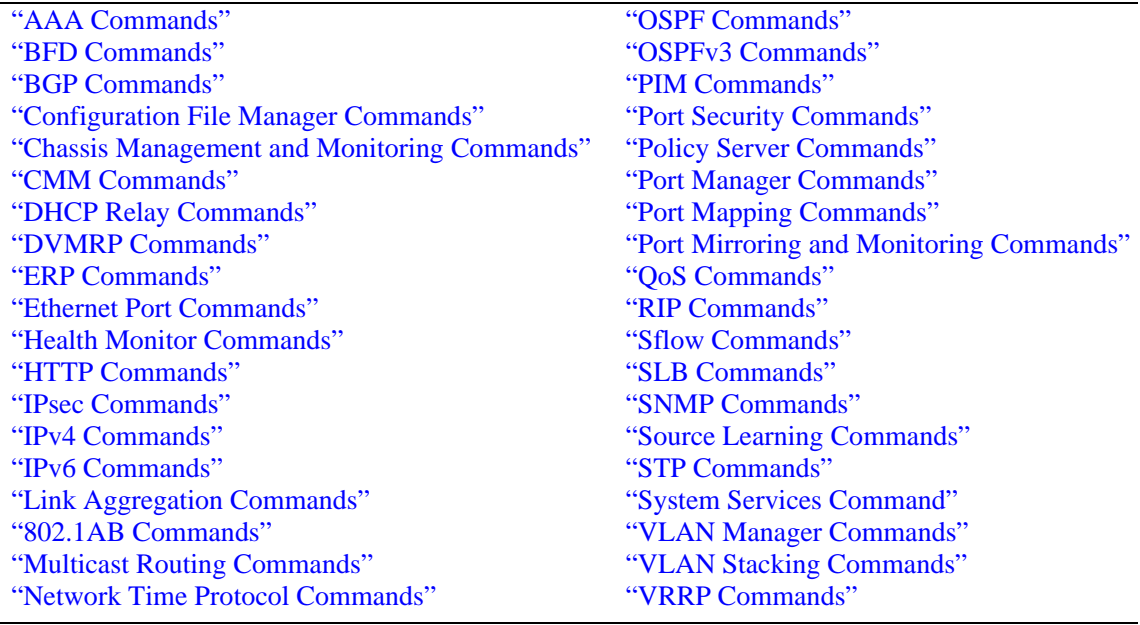

### <span id="page-3143-0"></span>**AAA Commands**

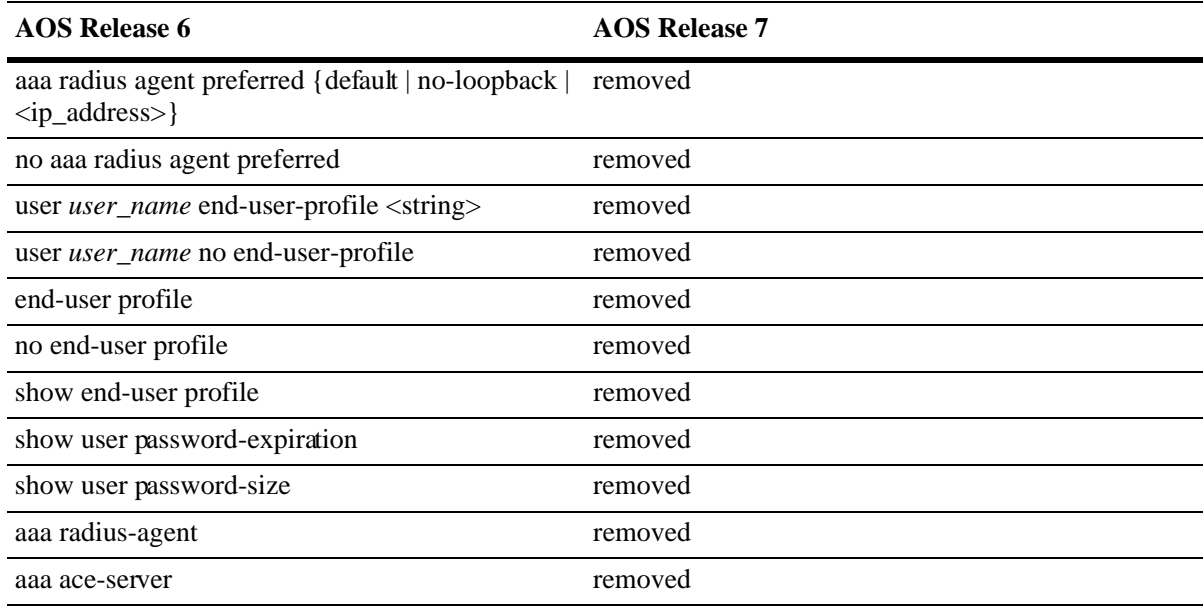

## <span id="page-3143-1"></span>**BFD Commands**

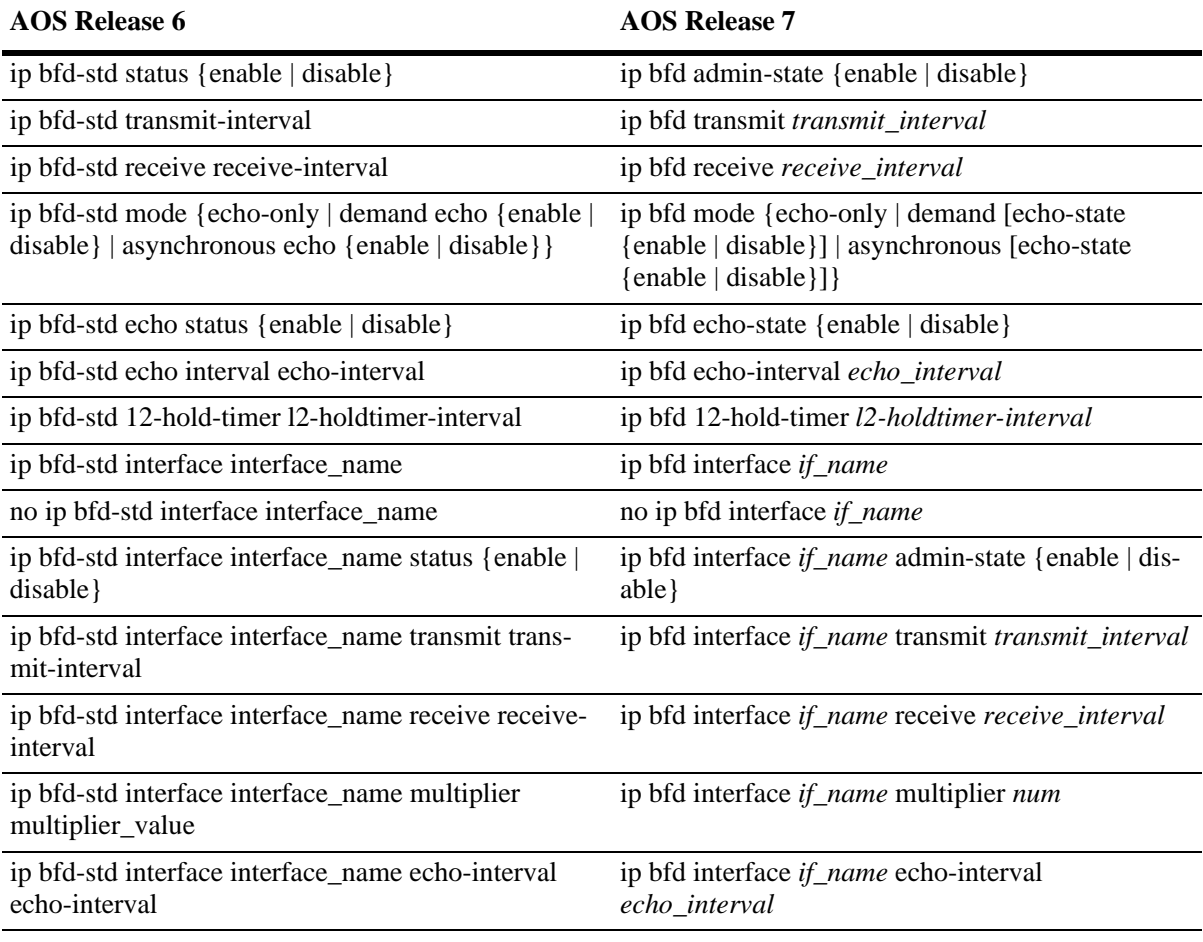

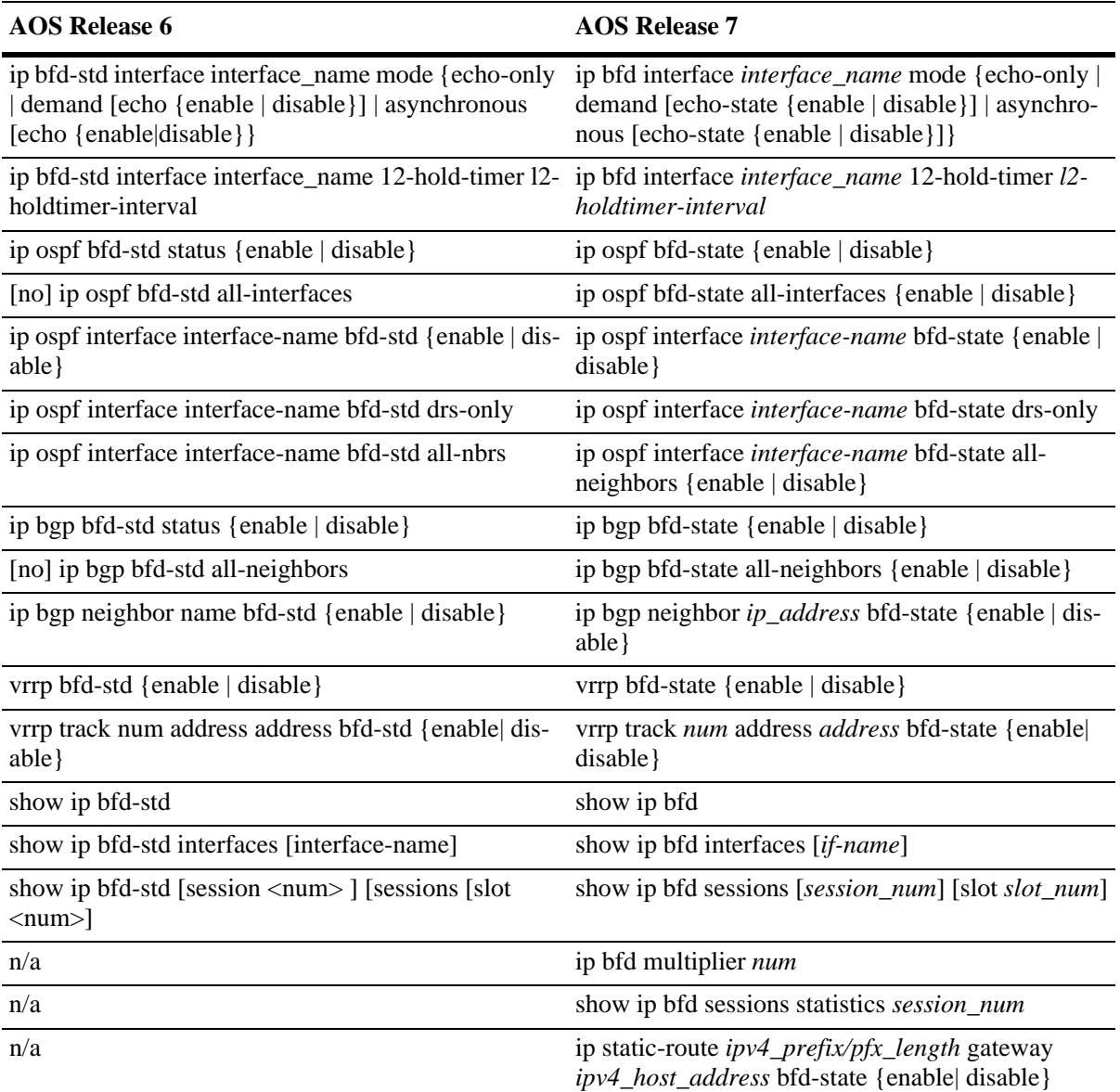

### <span id="page-3144-0"></span>**BGP Commands**

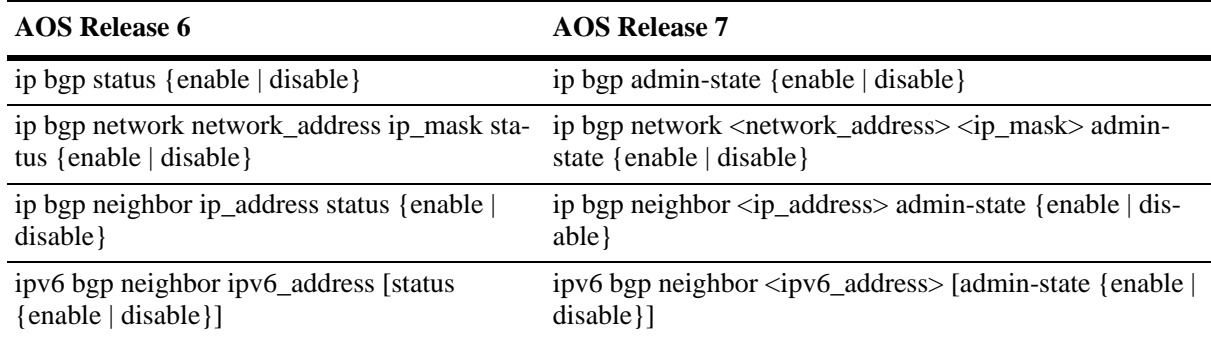

.

## <span id="page-3145-0"></span>**Configuration File Manager Commands**

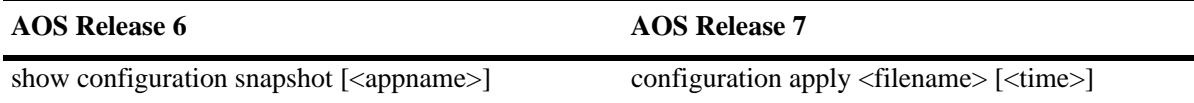

## <span id="page-3145-1"></span>**Chassis Management and Monitoring Commands**

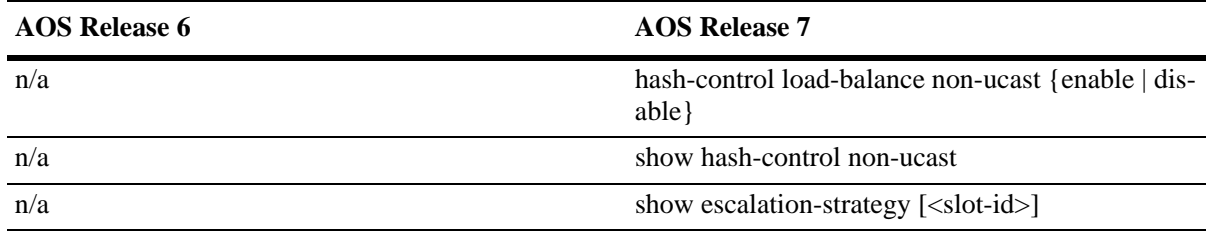

#### <span id="page-3145-2"></span>**CMM Commands**

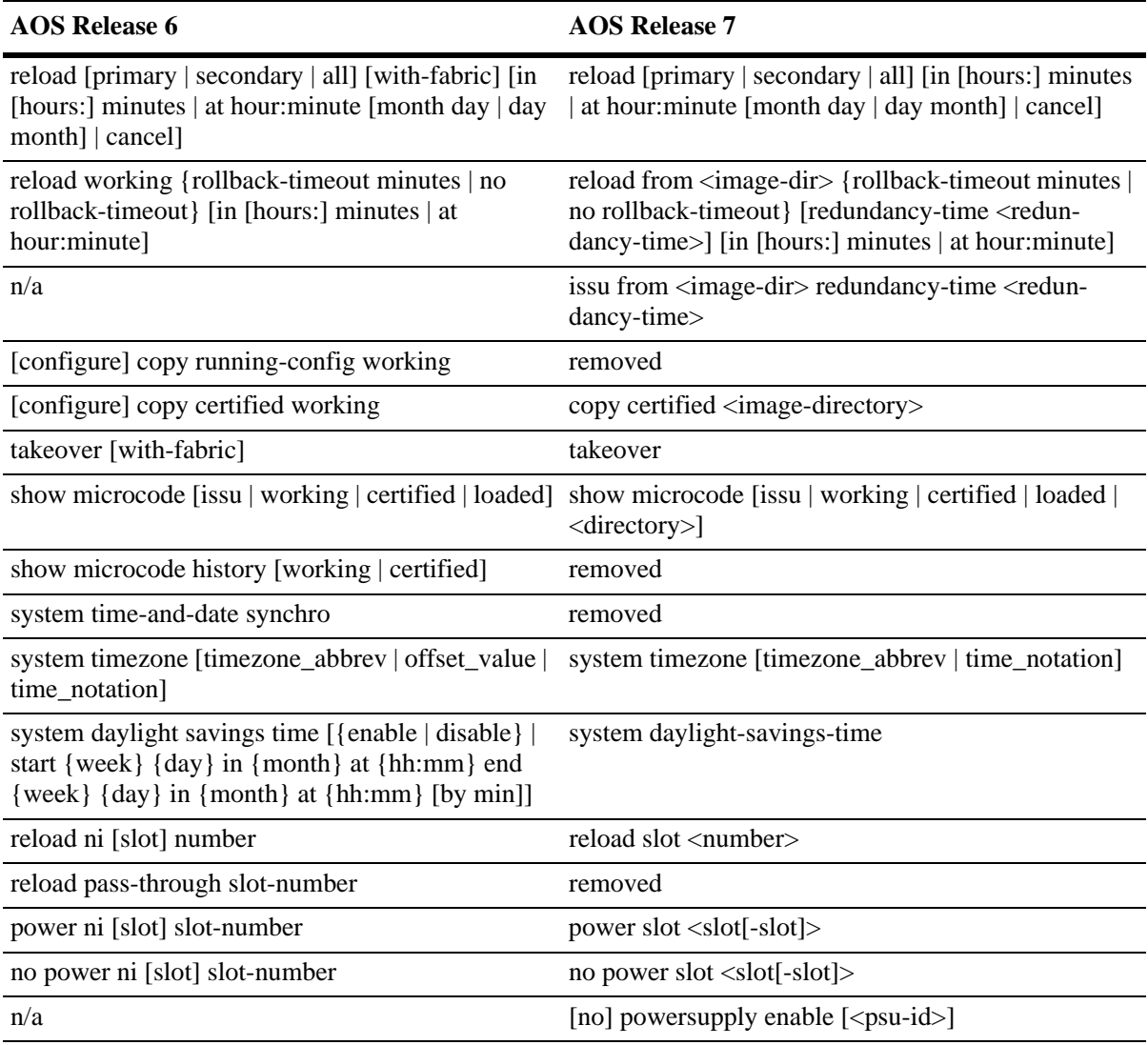

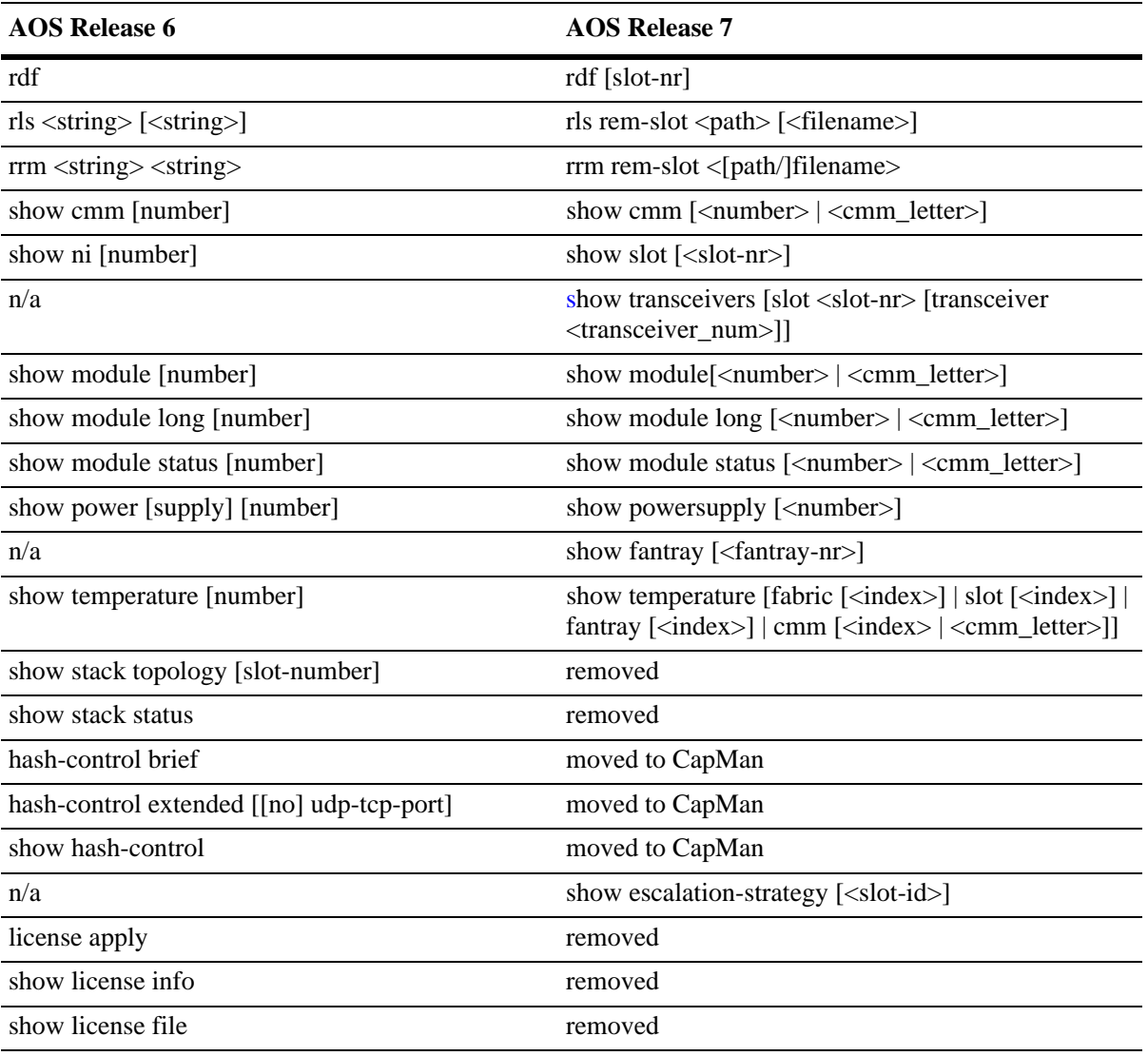

## <span id="page-3146-0"></span>**DHCP Relay Commands**

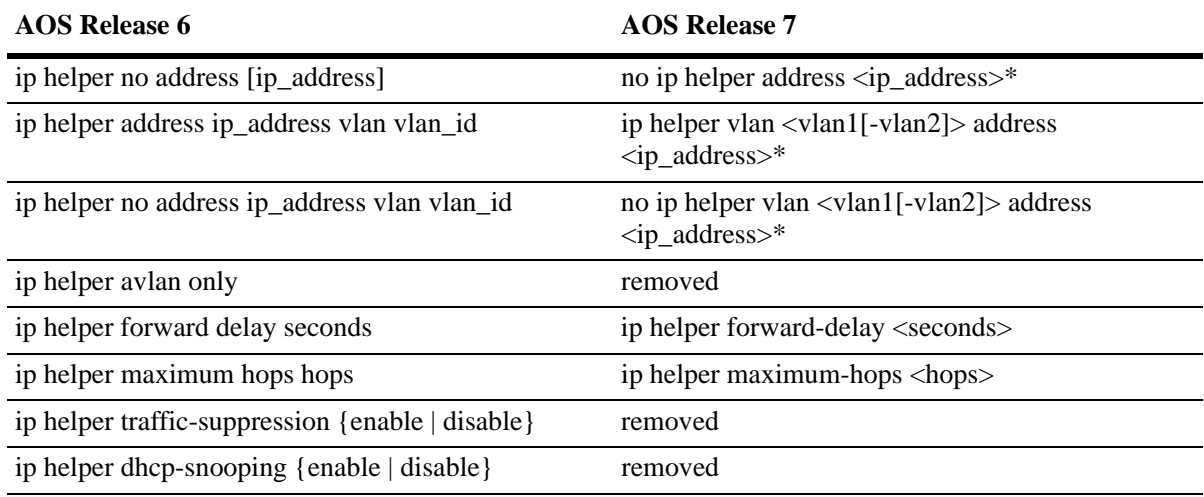

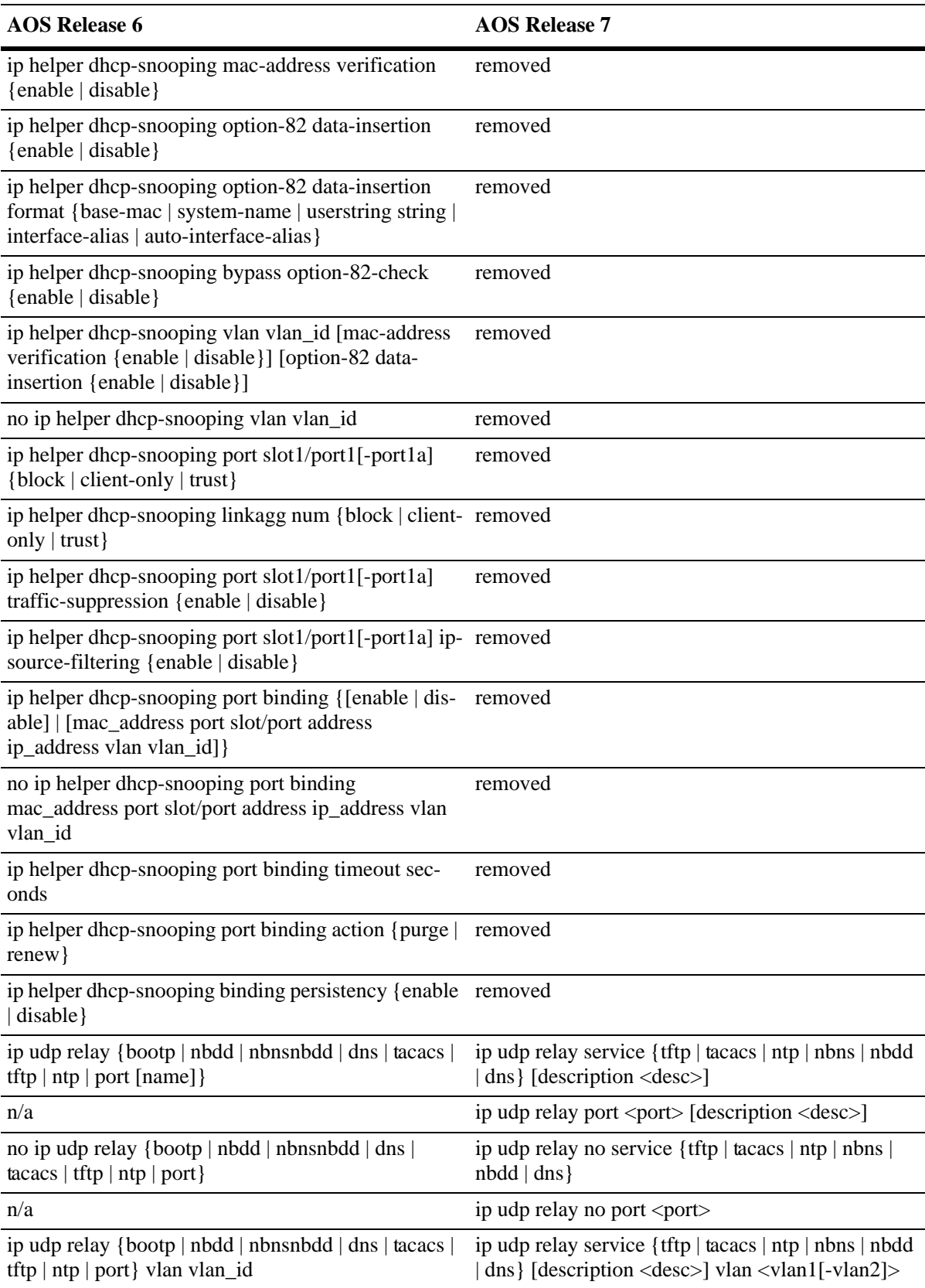

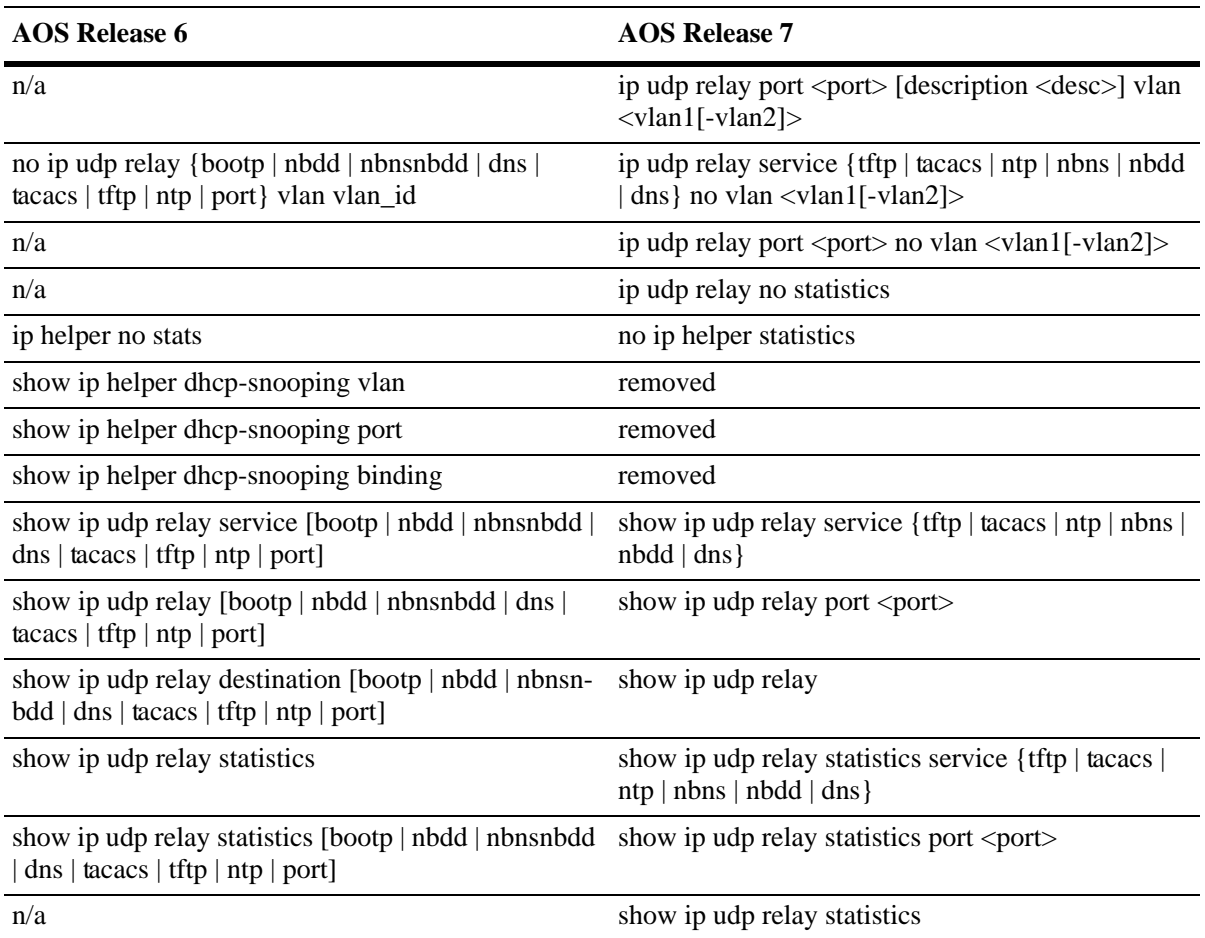

## <span id="page-3148-0"></span>**DVMRP Commands**

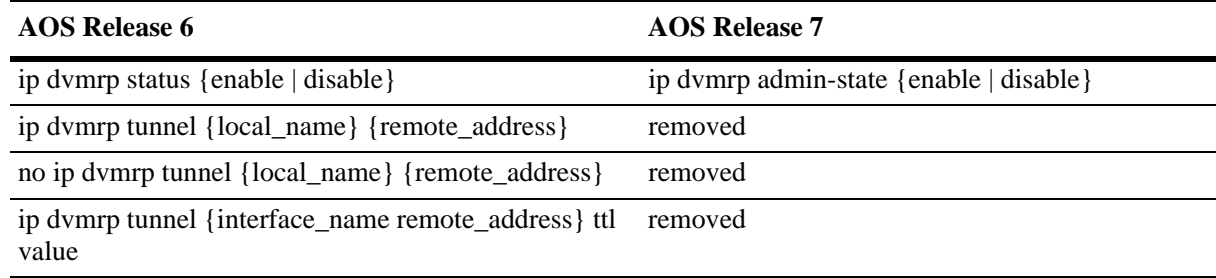

## <span id="page-3148-1"></span>**ERP Commands**

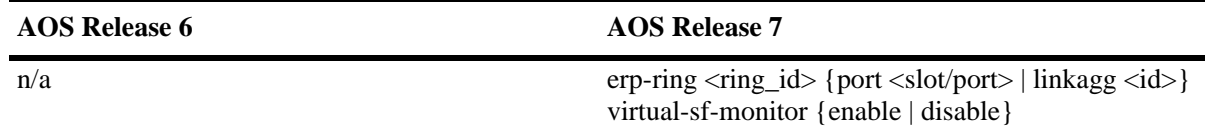

## <span id="page-3149-0"></span>**Ethernet Port Commands**

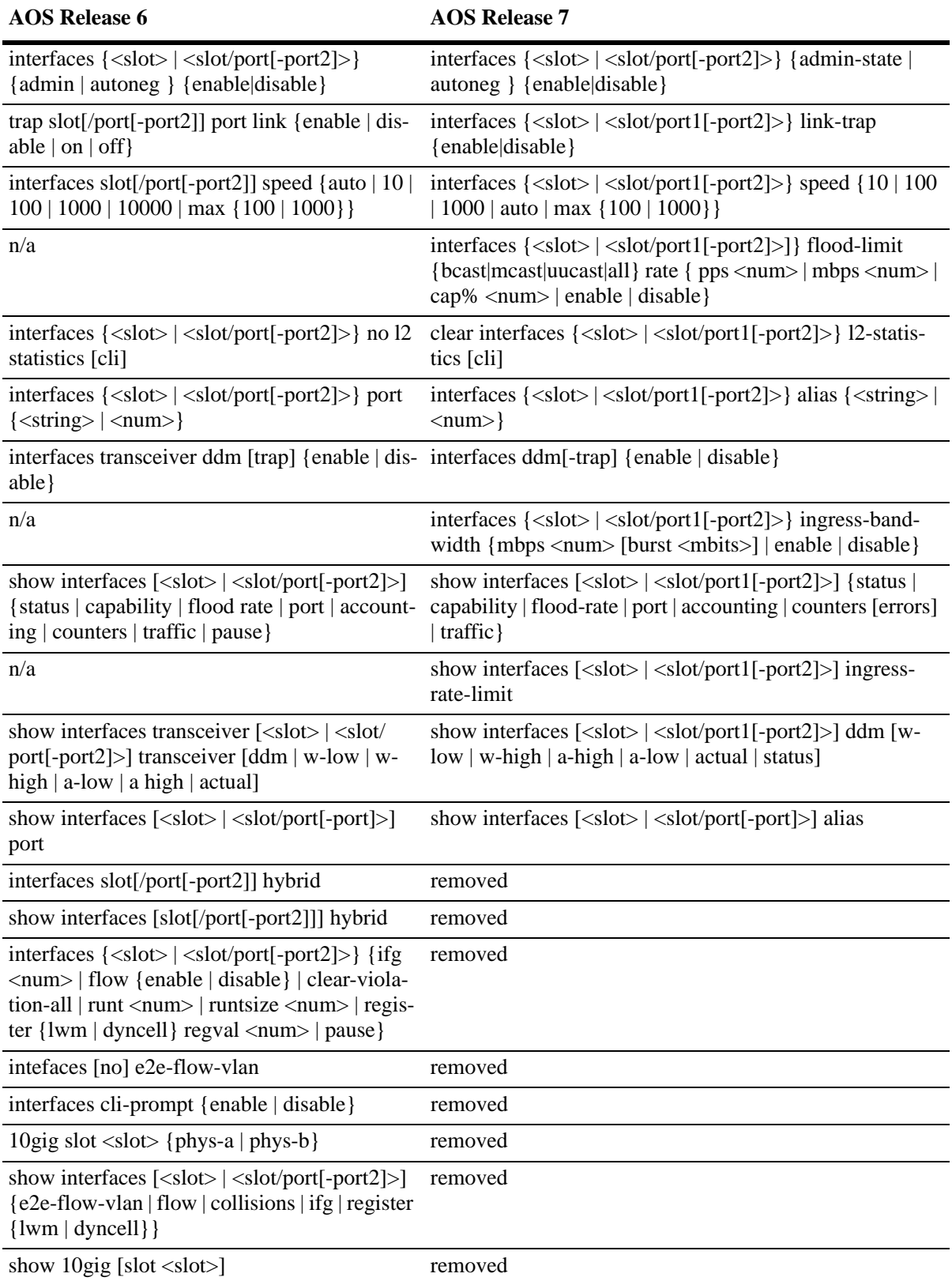

## <span id="page-3150-0"></span>**Health Monitor Commands**

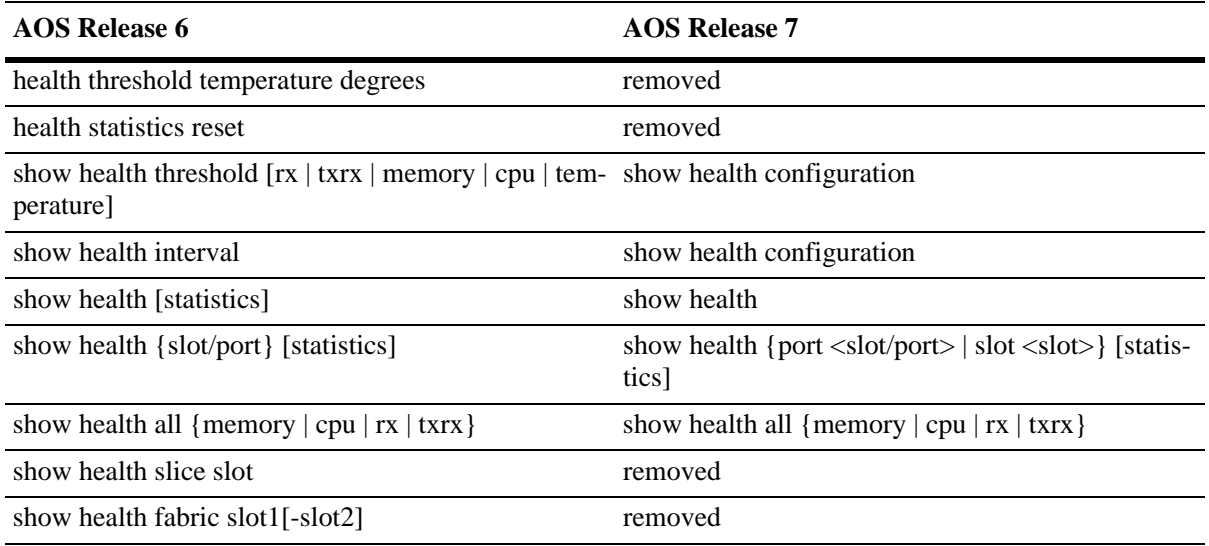

#### <span id="page-3150-1"></span>**HTTP Commands**

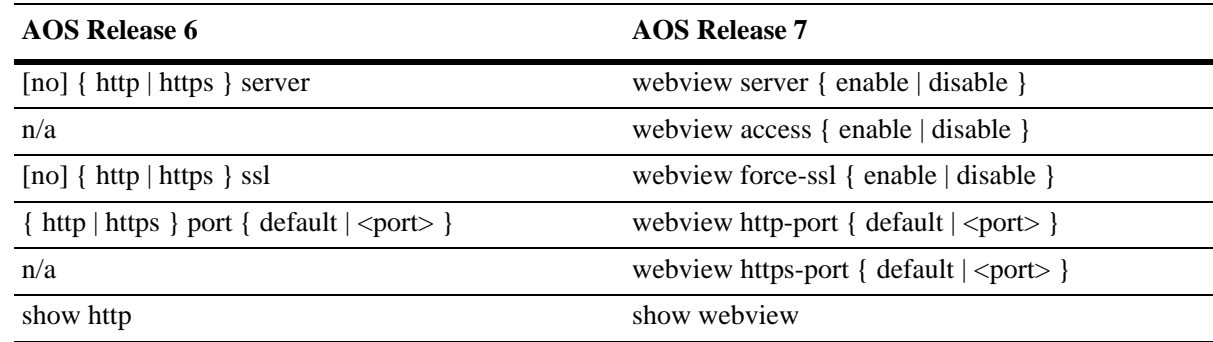

#### <span id="page-3150-2"></span>**IPsec Commands**

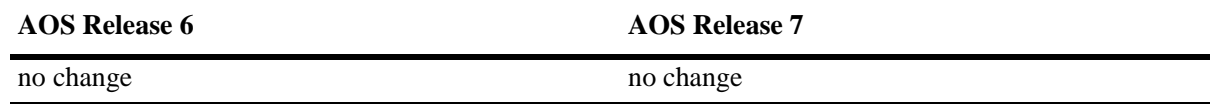

## <span id="page-3150-3"></span>**IPv4 Commands**

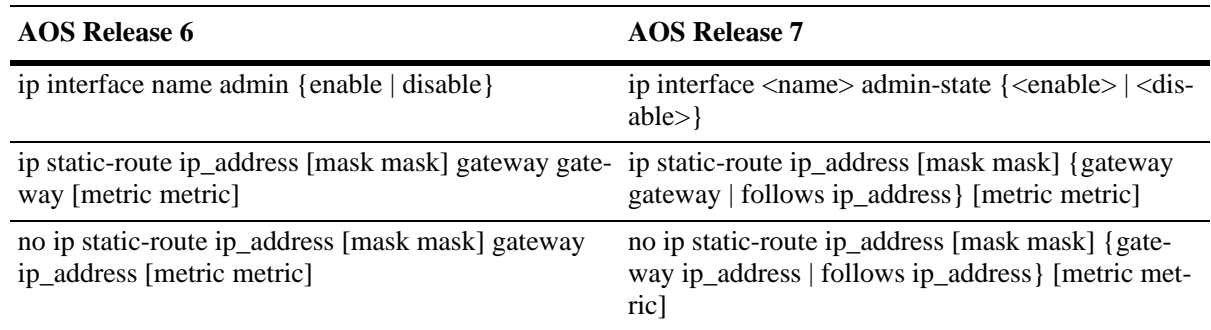

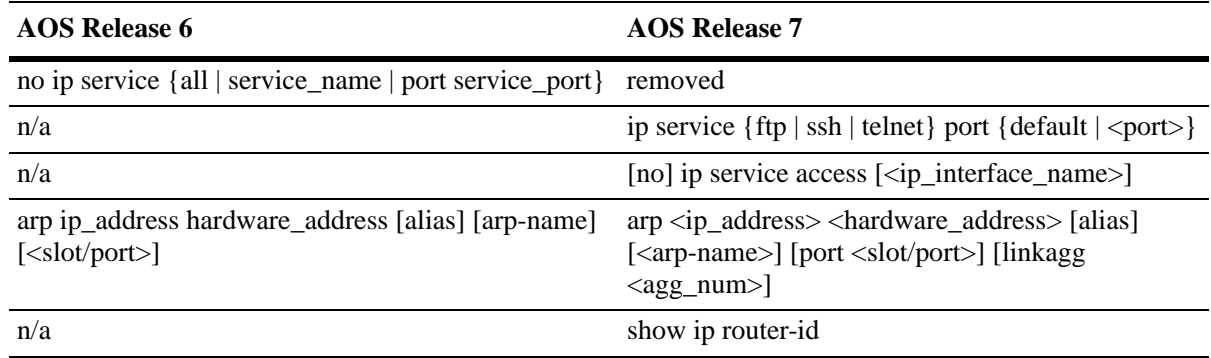

## <span id="page-3151-0"></span>**IPv6 Commands**

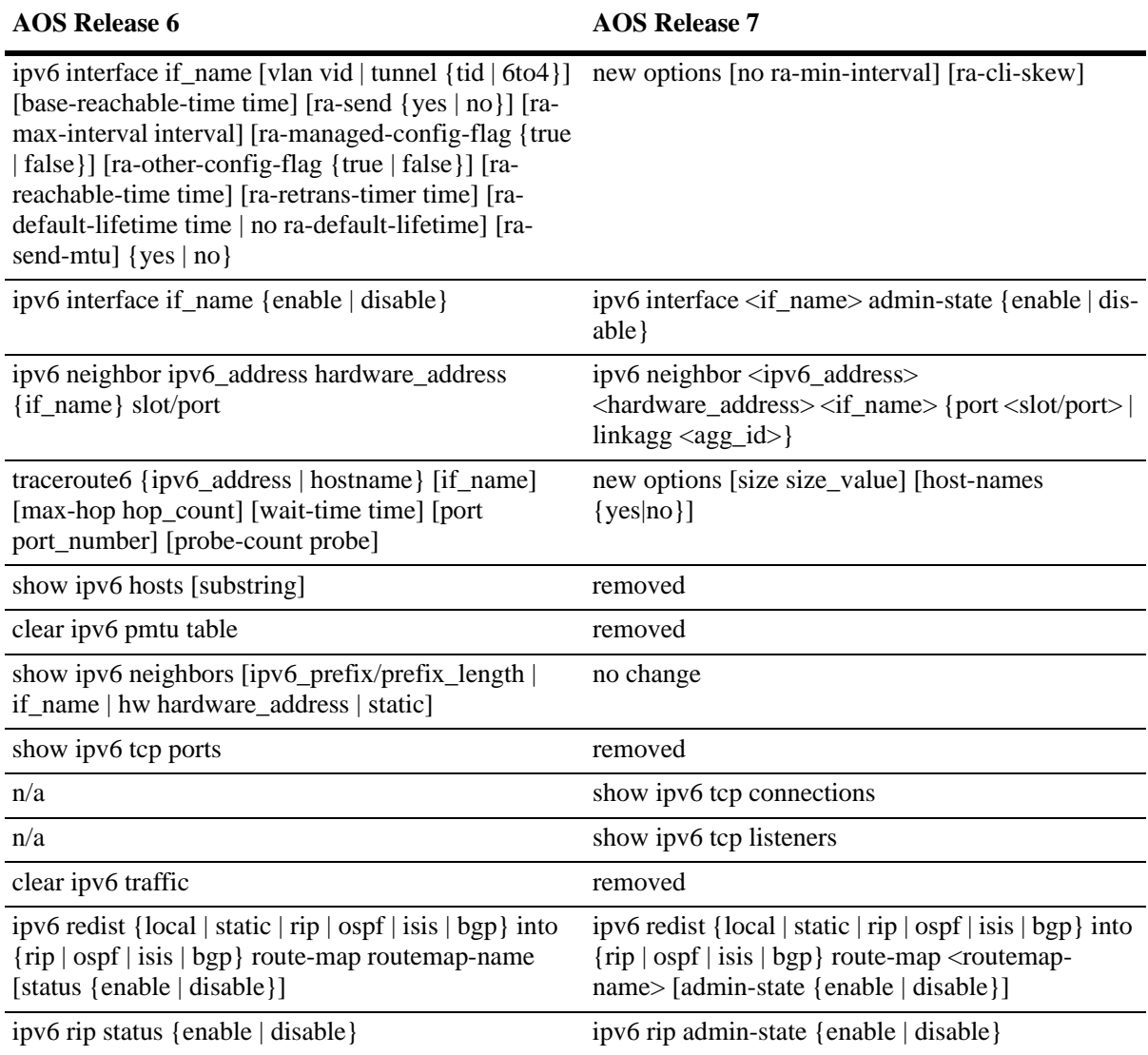

## <span id="page-3152-0"></span>**Link Aggregation Commands**

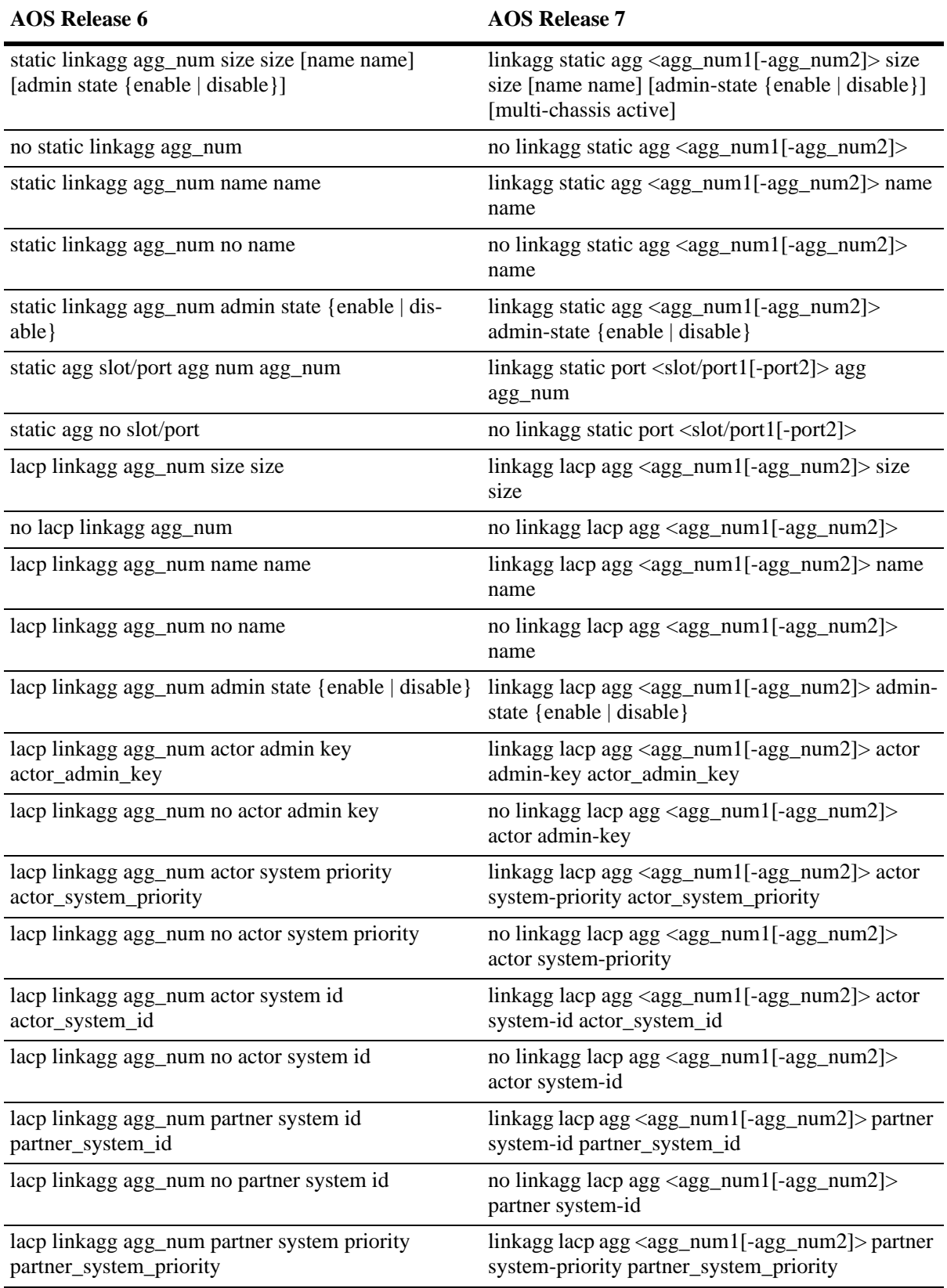

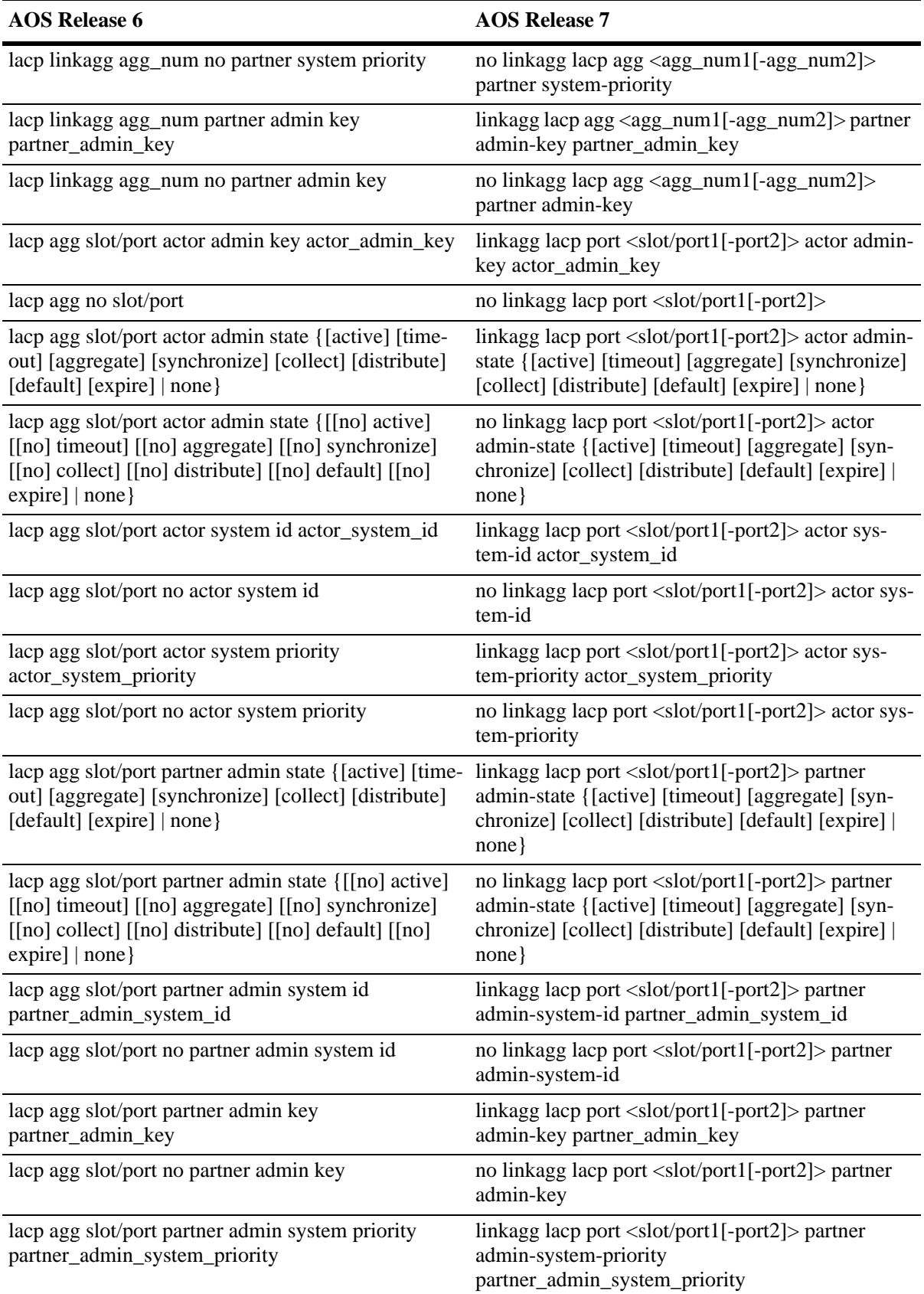

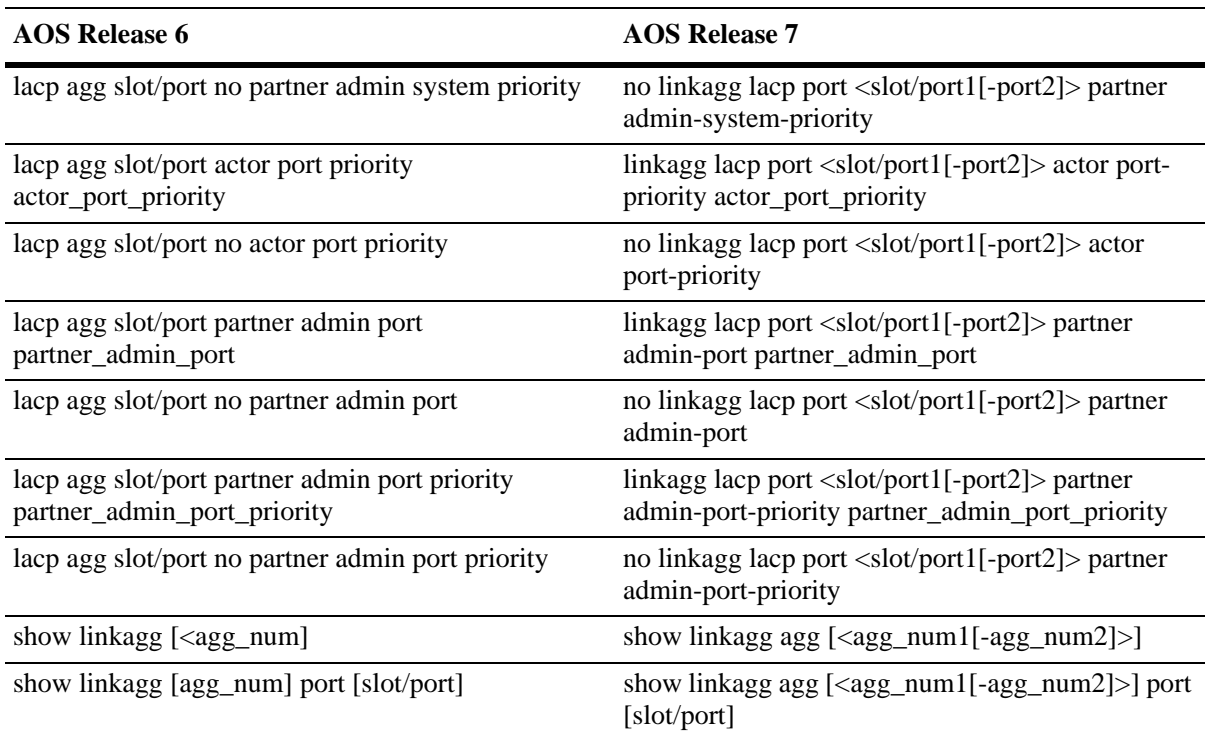

## <span id="page-3154-0"></span>**802.1AB Commands**

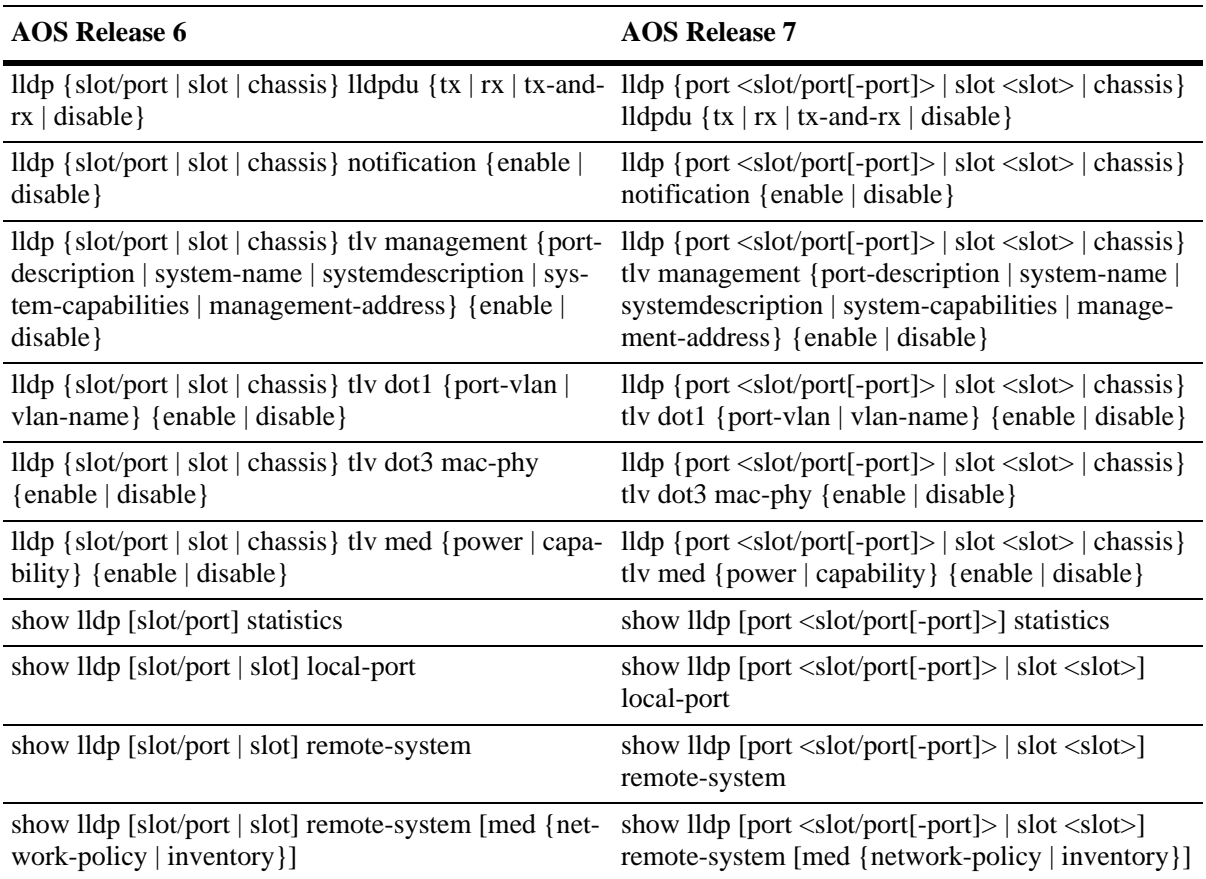

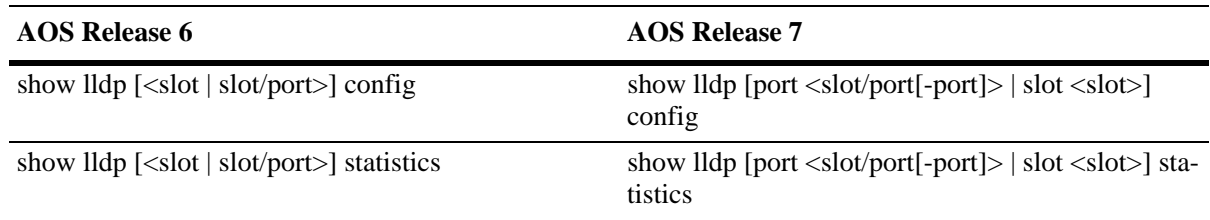

## <span id="page-3155-0"></span>**Multicast Routing Commands**

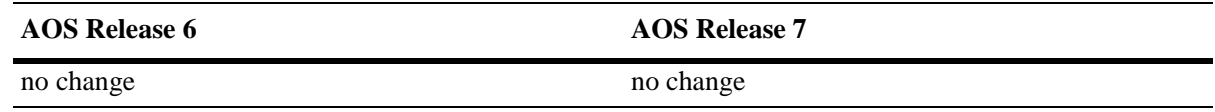

#### <span id="page-3155-1"></span>**Network Time Protocol Commands**

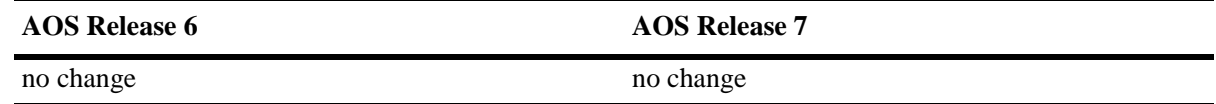

#### <span id="page-3155-2"></span>**OSPF Commands**

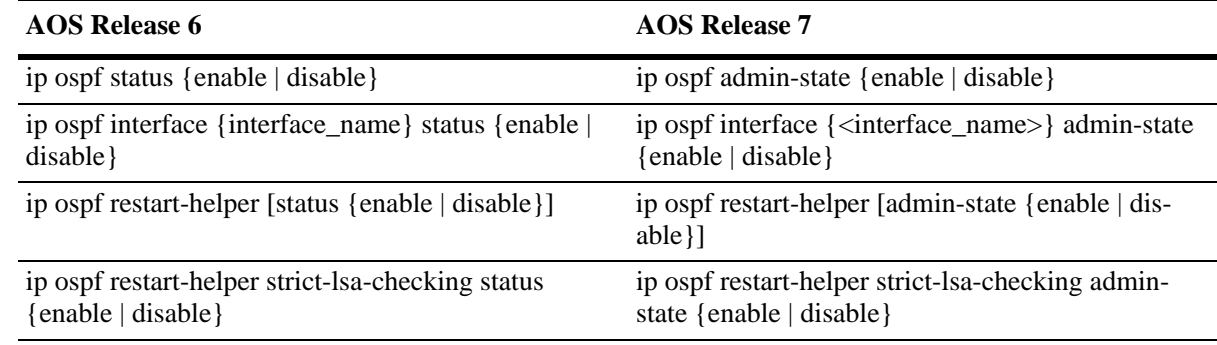

## <span id="page-3155-3"></span>**OSPFv3 Commands**

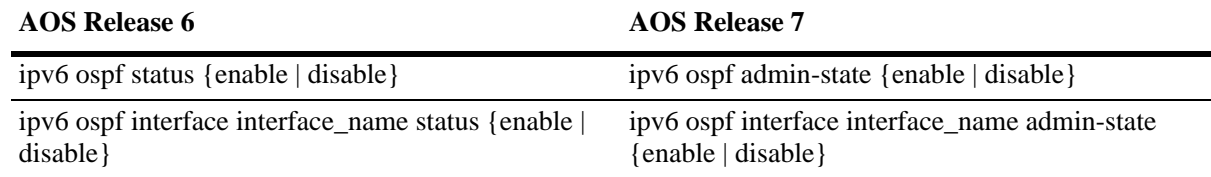

#### <span id="page-3155-4"></span>**PIM Commands**

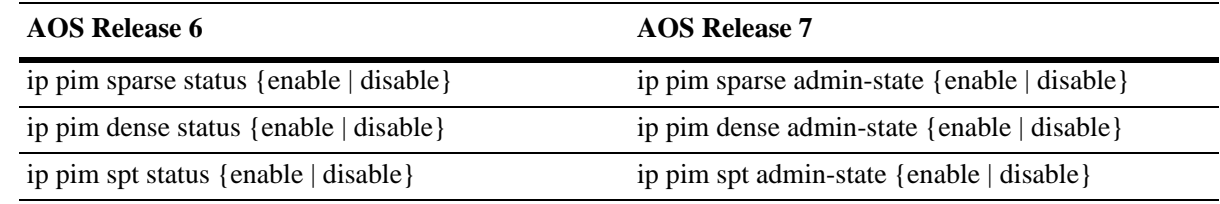

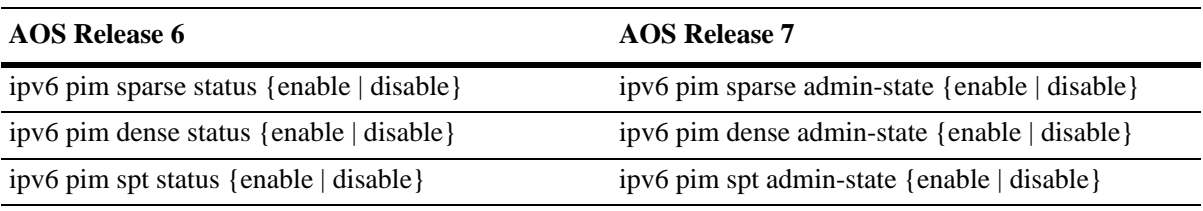

## <span id="page-3156-0"></span>**Port Security Commands**

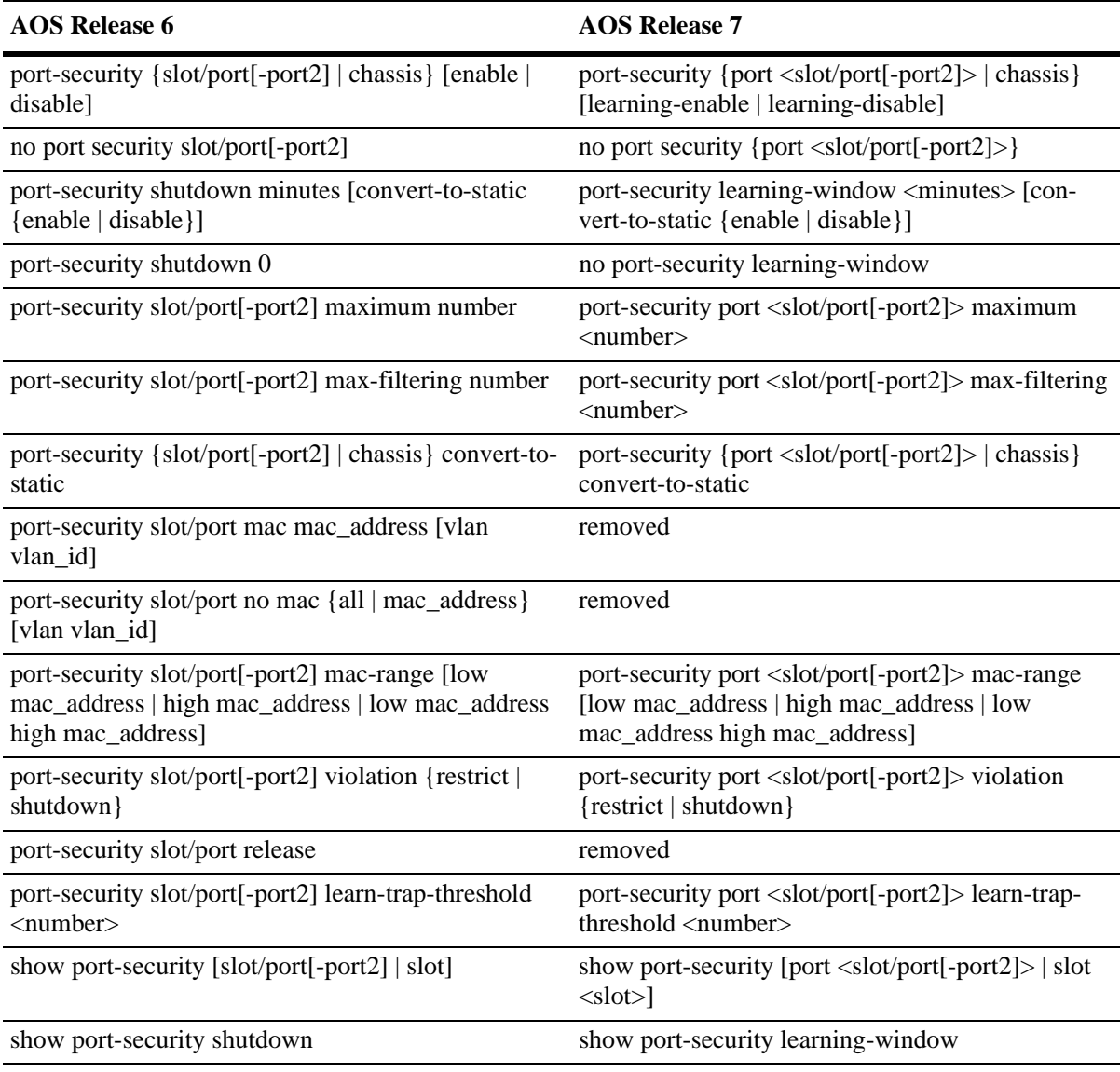

## <span id="page-3156-1"></span>**Policy Server Commands**

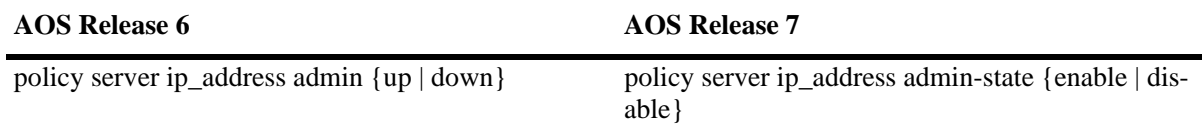

## <span id="page-3157-0"></span>**Port Manager Commands**

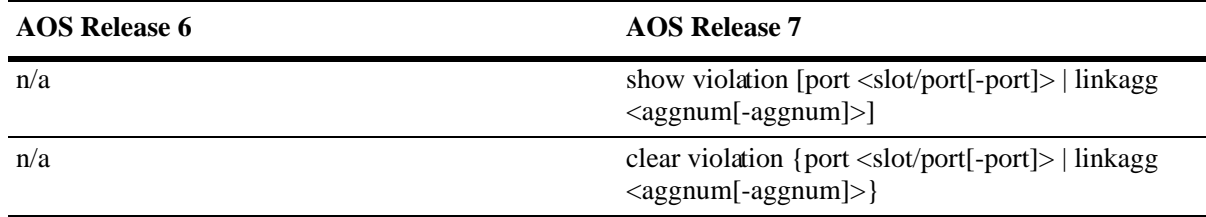

## <span id="page-3157-1"></span>**Port Mapping Commands**

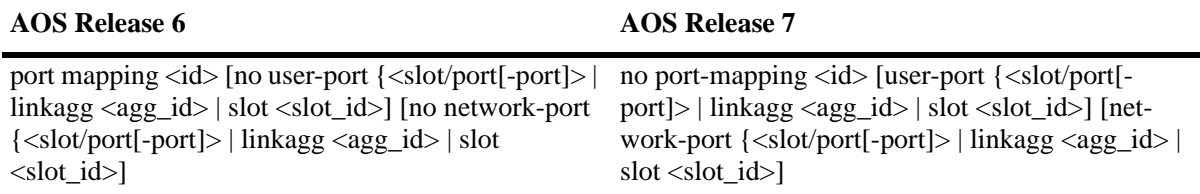

## <span id="page-3157-2"></span>**Port Mirroring and Monitoring Commands**

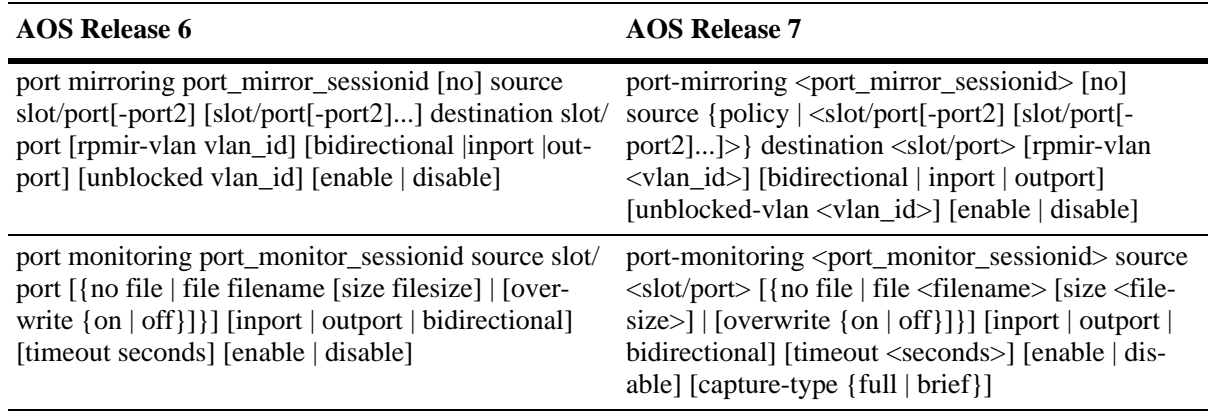

## <span id="page-3158-0"></span>**QoS Commands**

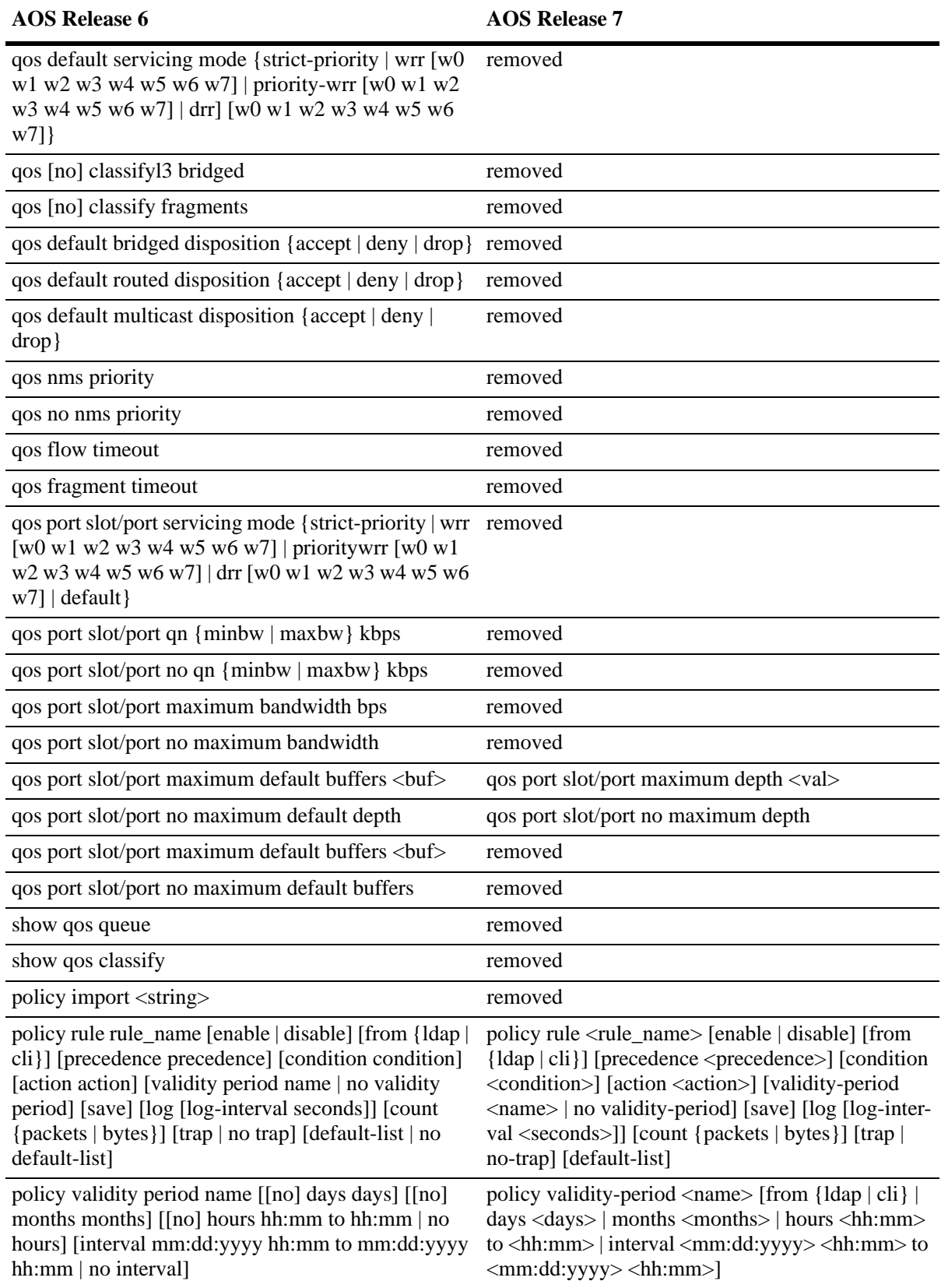

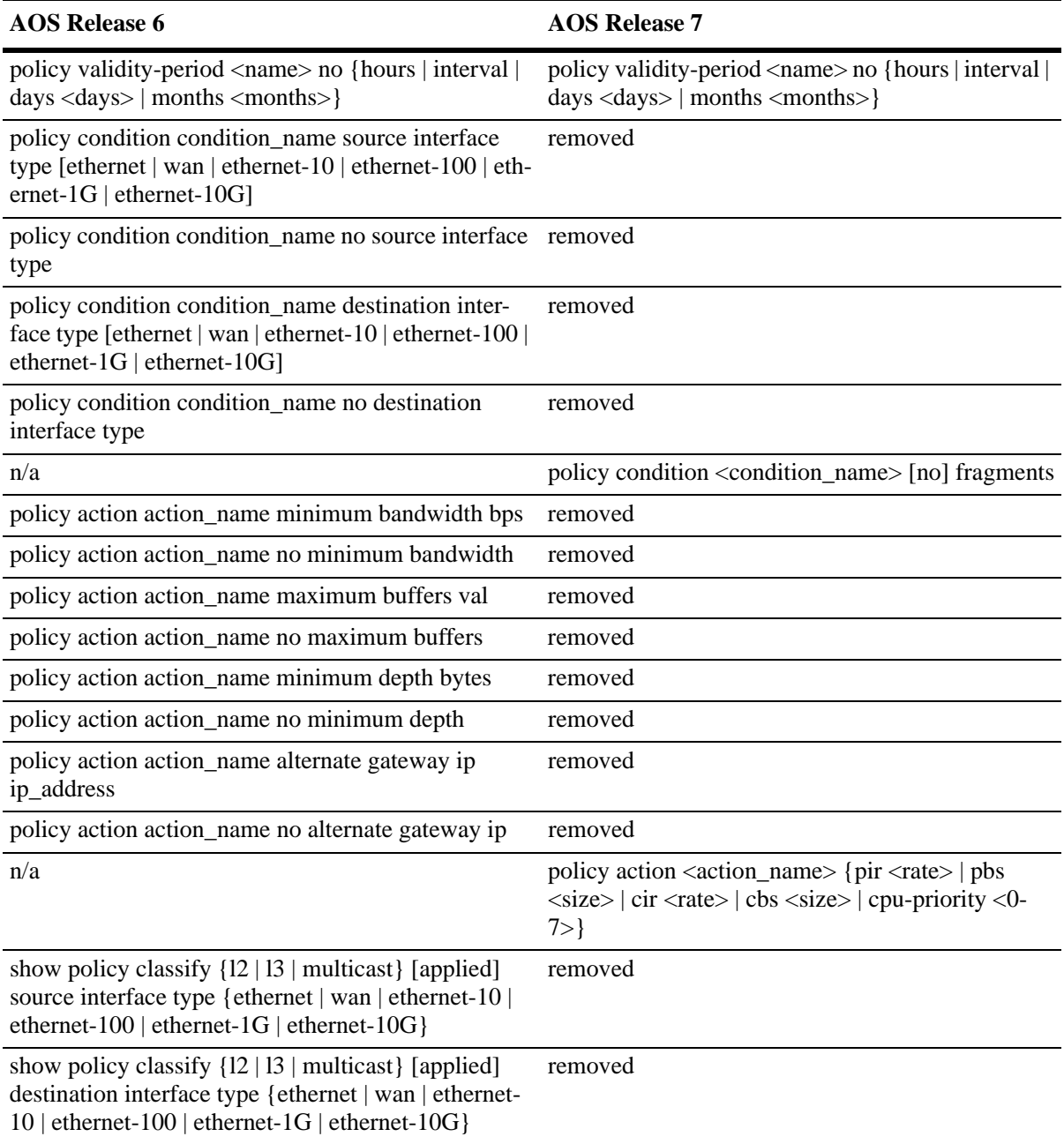

## <span id="page-3159-0"></span>**RIP Commands**

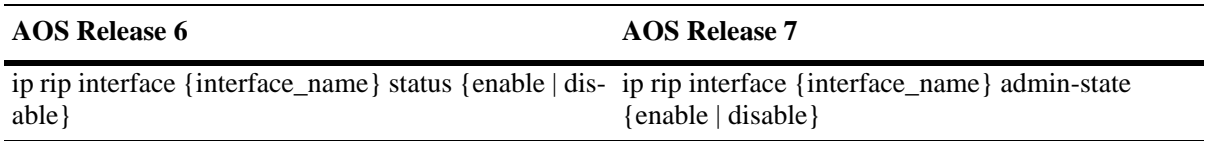

## <span id="page-3160-0"></span>**Sflow Commands**

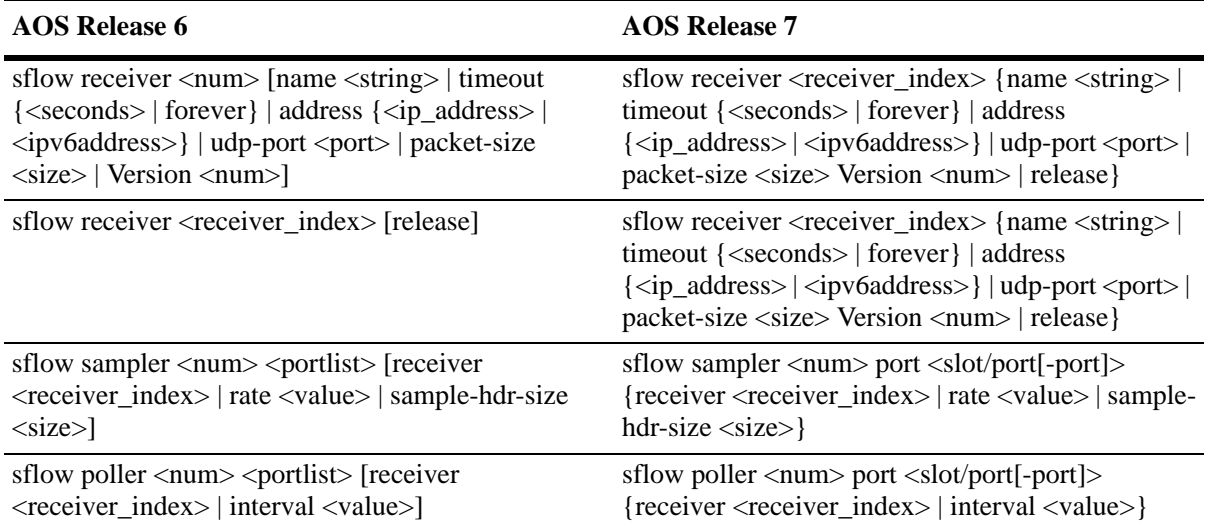

## <span id="page-3160-1"></span>**SLB Commands**

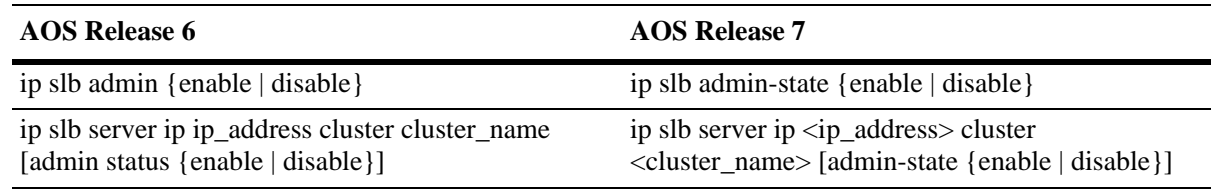

## <span id="page-3160-2"></span>**SNMP Commands**

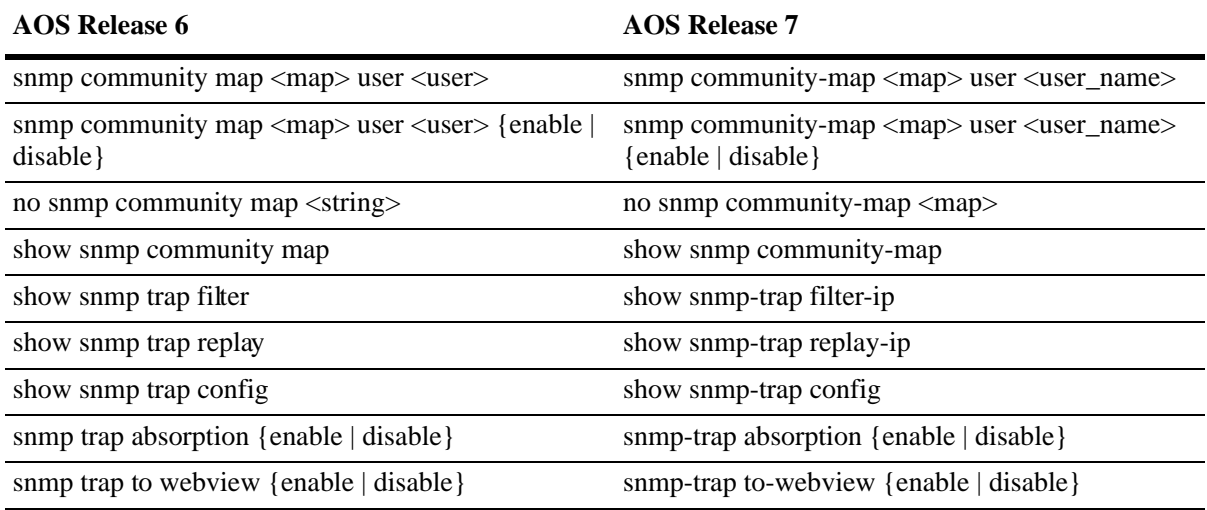

## <span id="page-3161-0"></span>**Source Learning Commands**

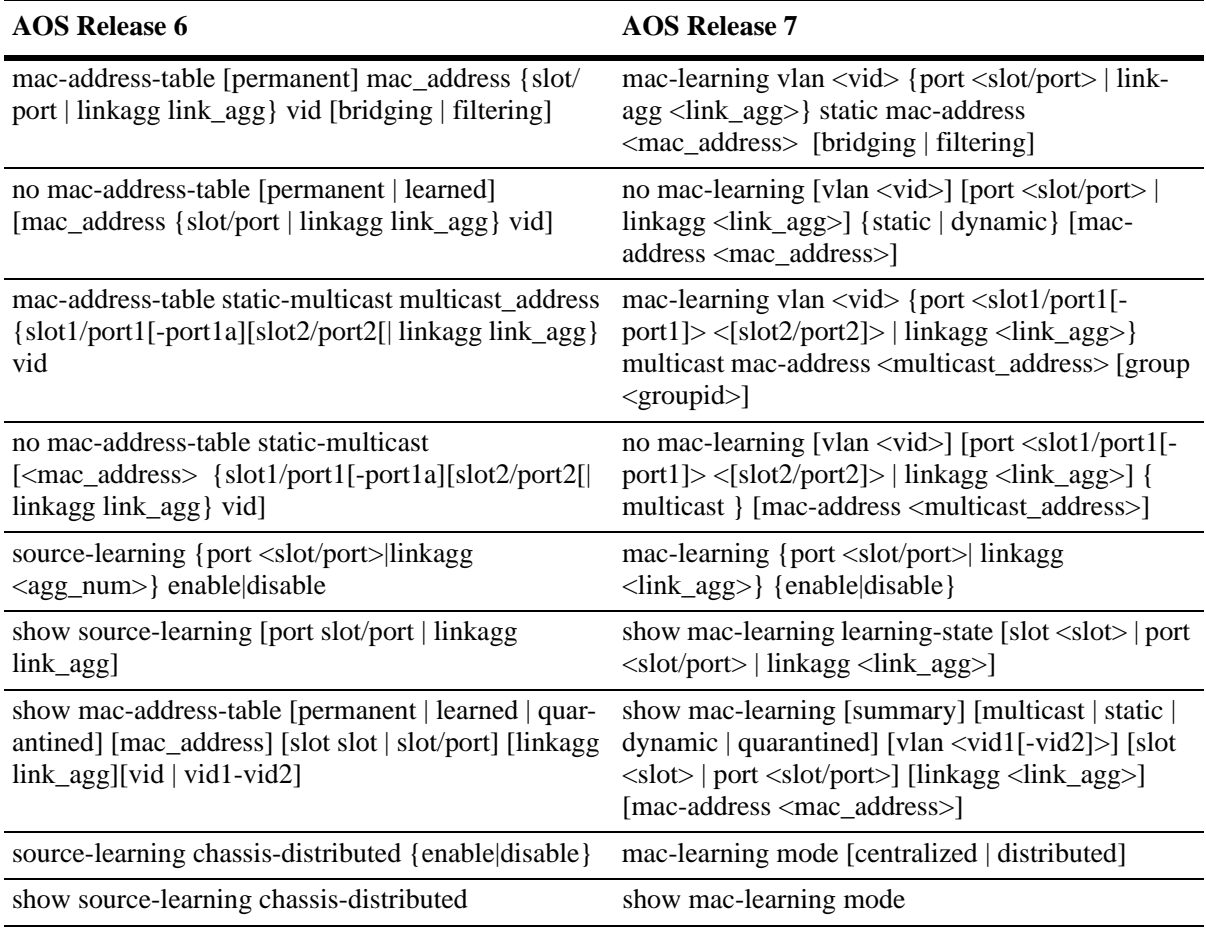

## <span id="page-3161-1"></span>**STP Commands**

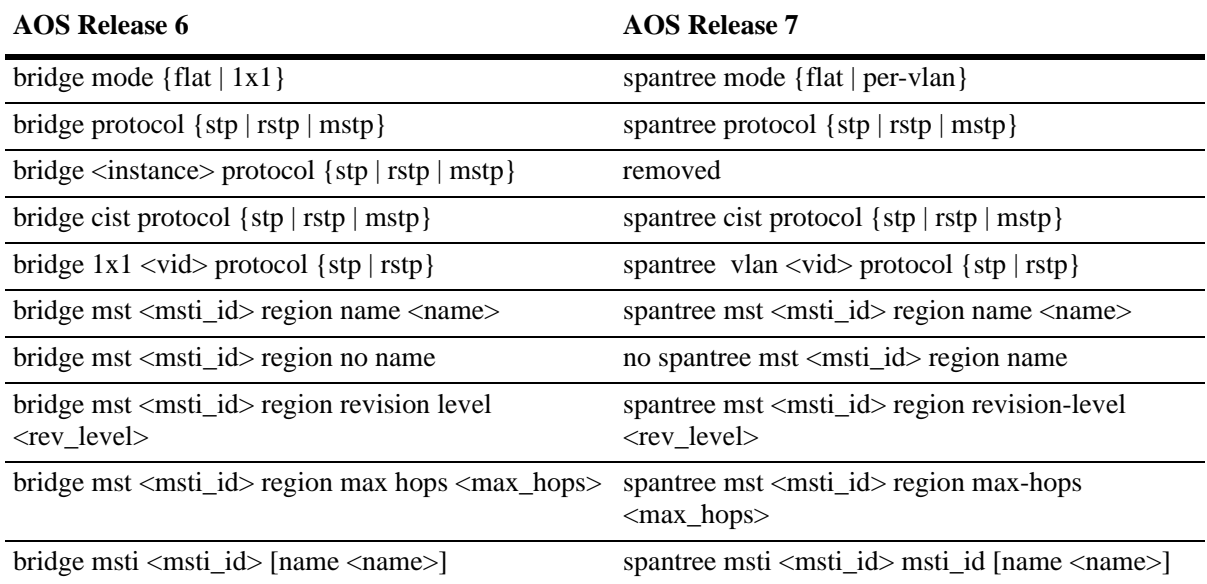

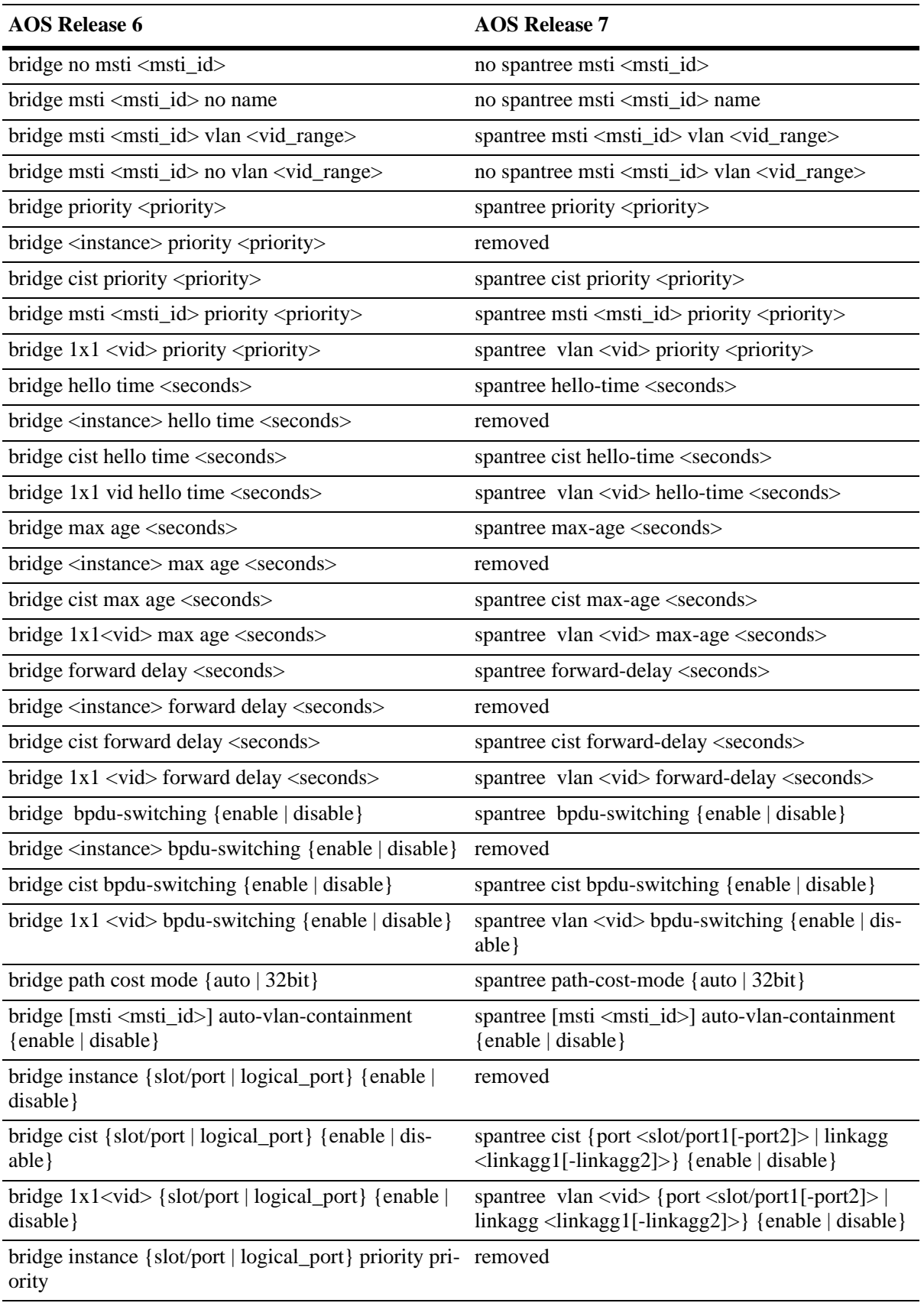

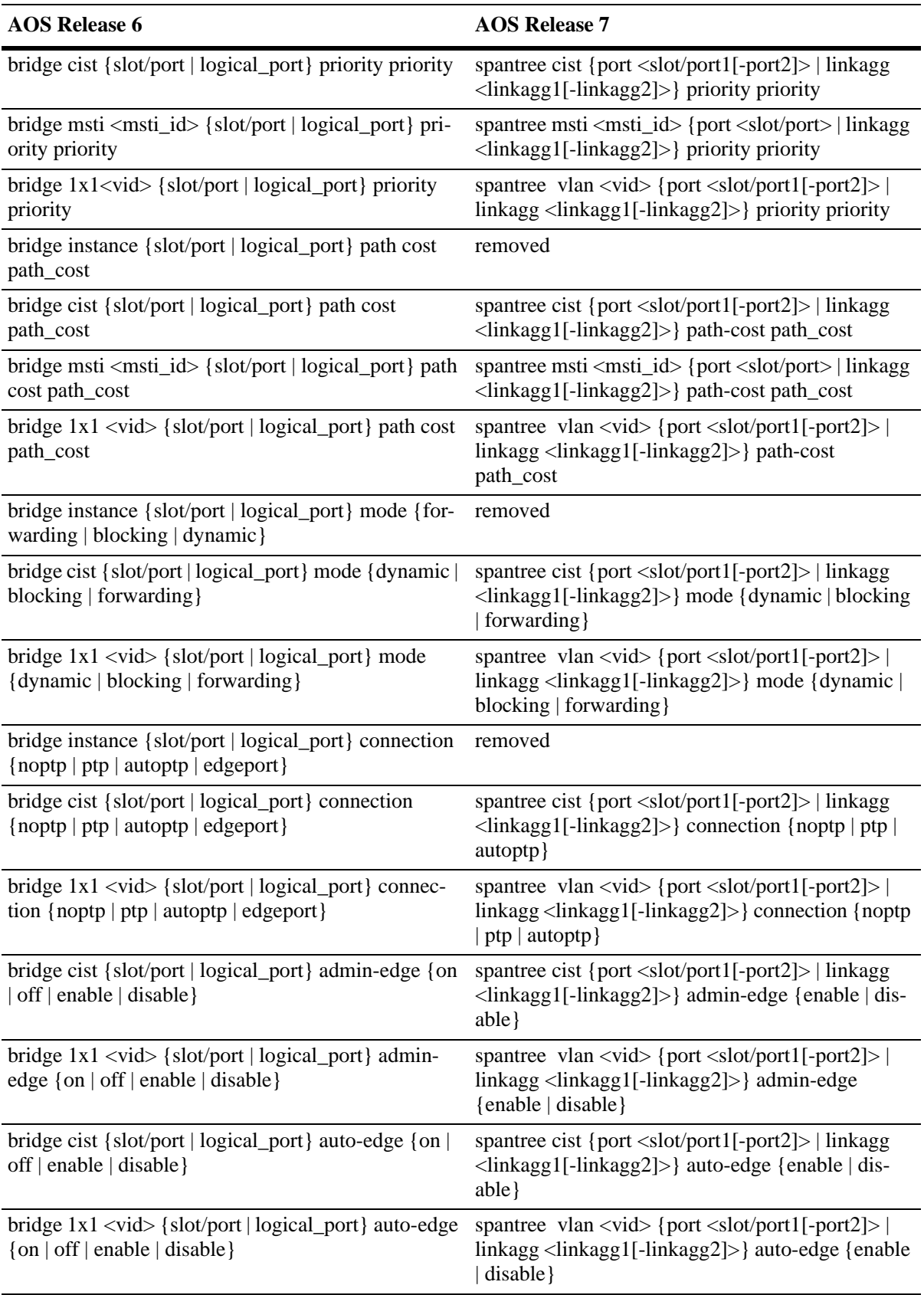

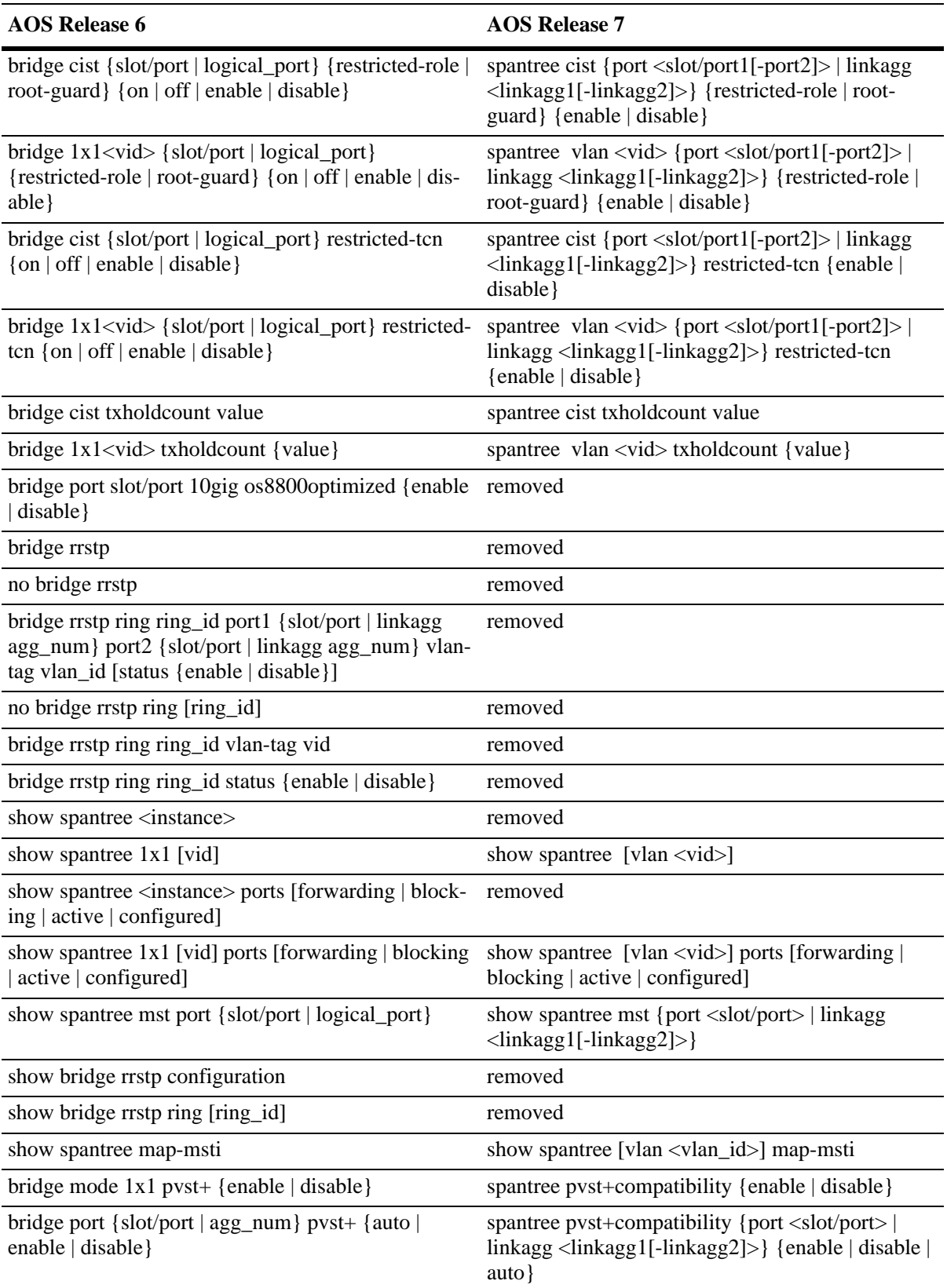

## <span id="page-3165-0"></span>**System Services Command**

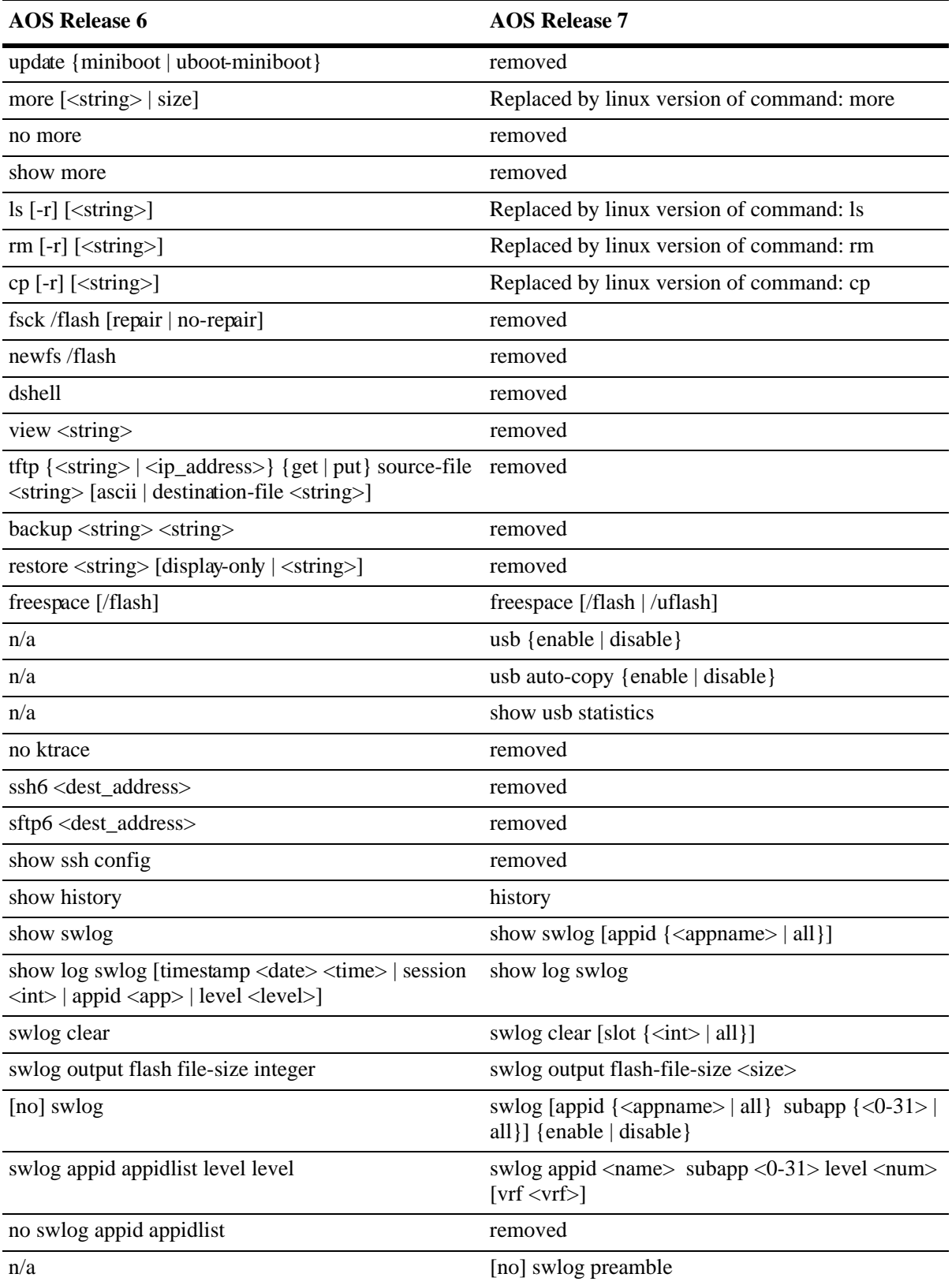

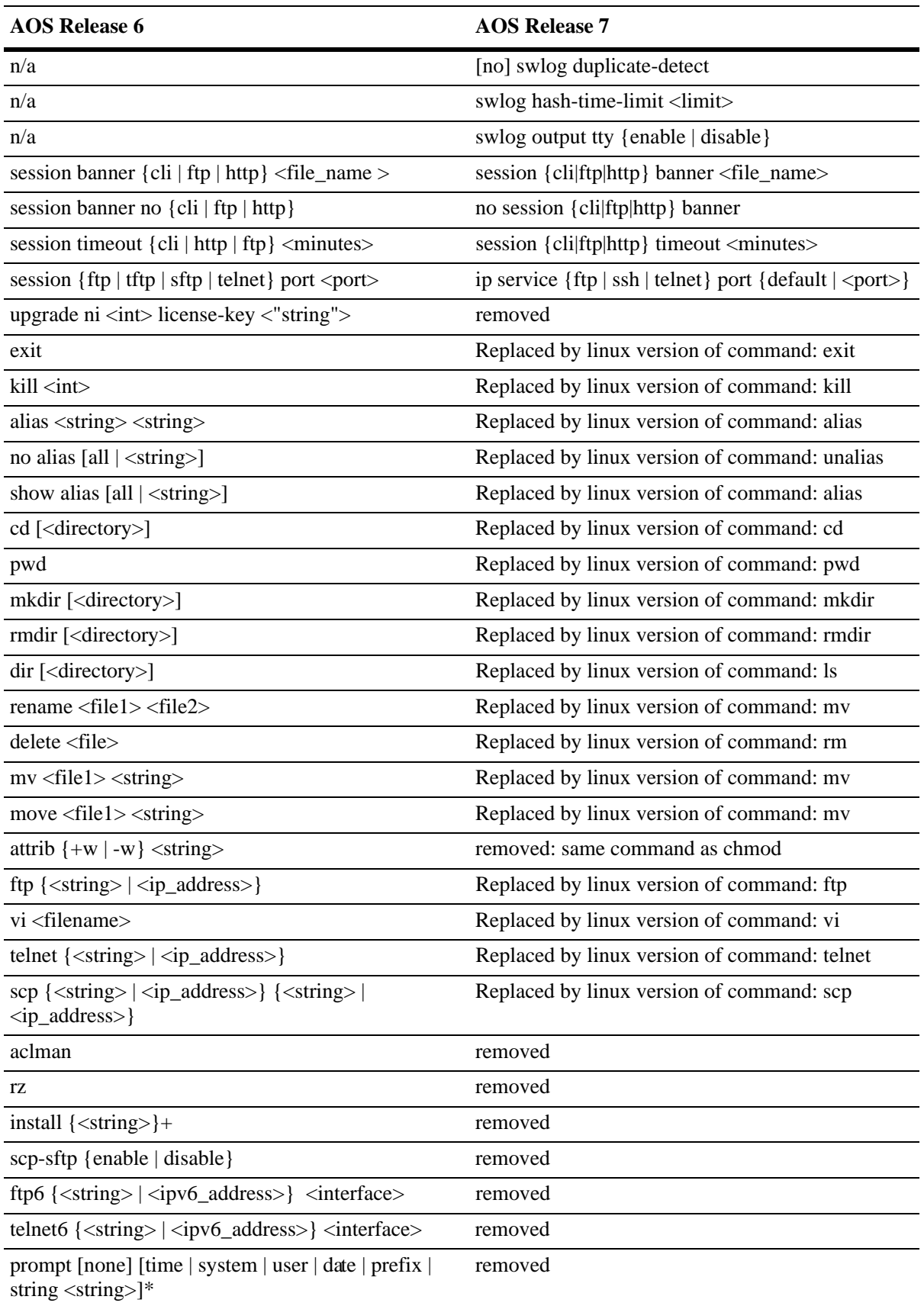

## <span id="page-3167-0"></span>**VLAN Manager Commands**

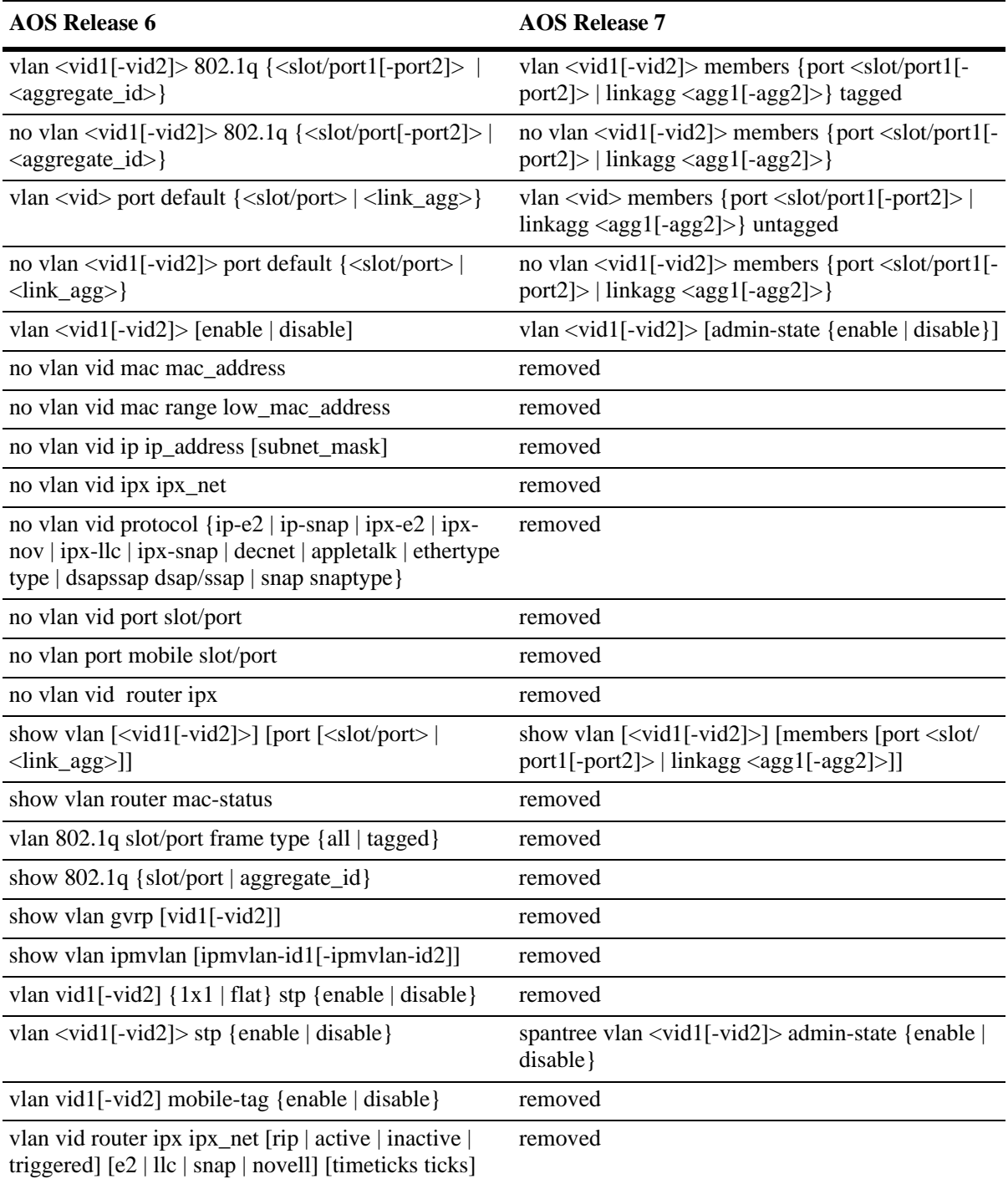
# **VLAN Stacking Commands**

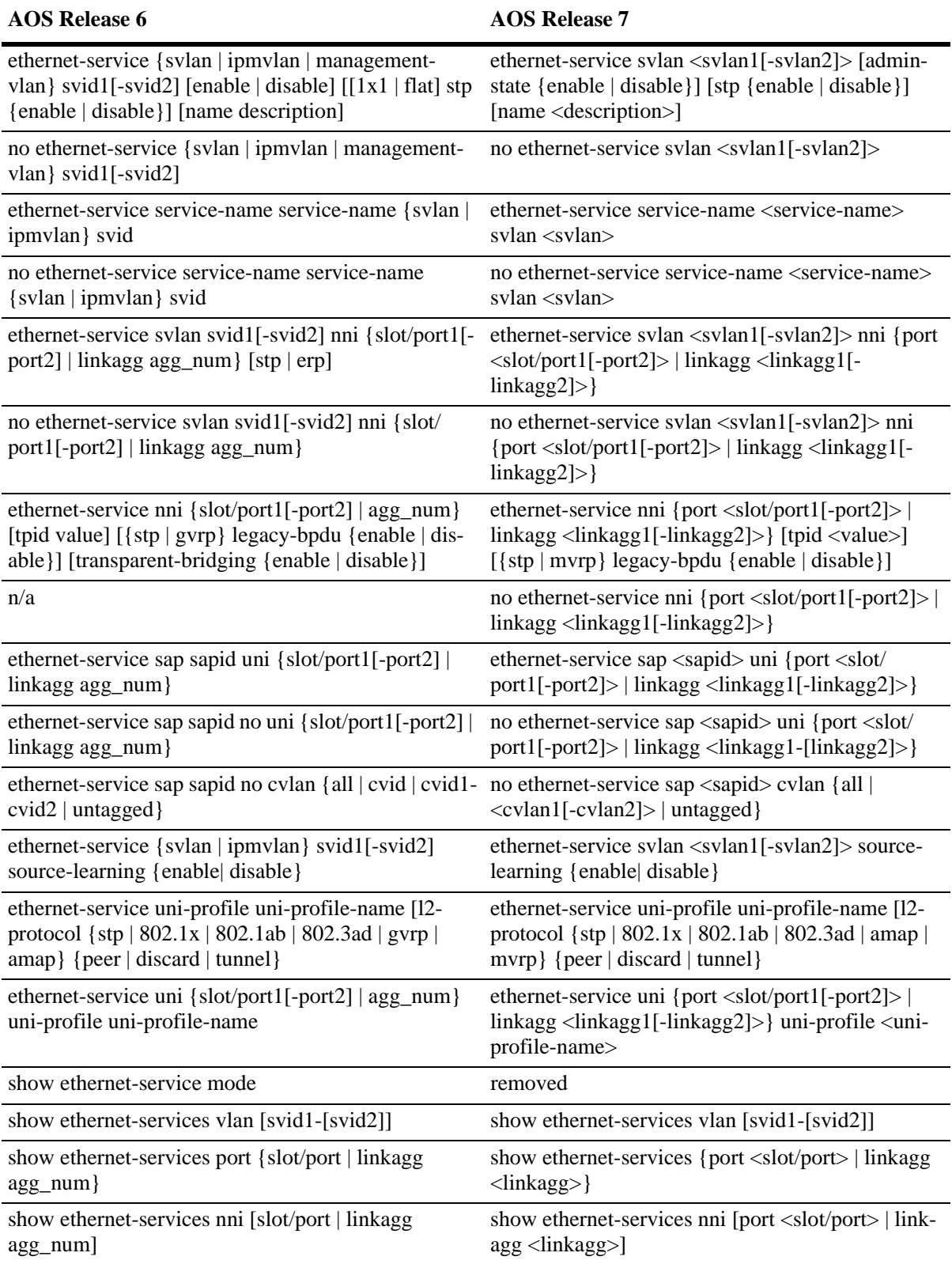

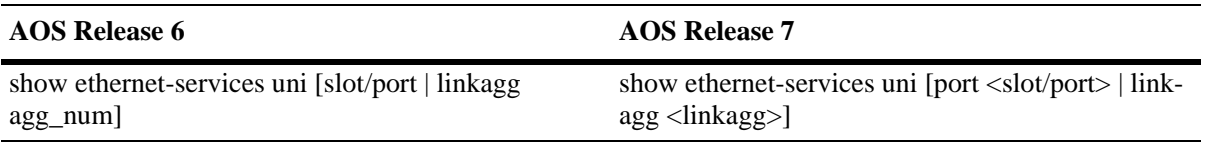

## **VRRP Commands**

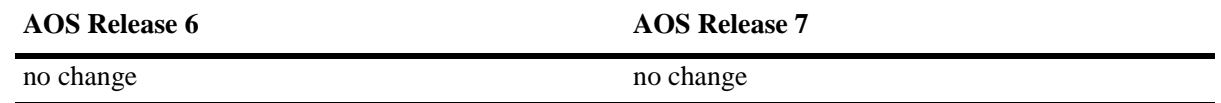

# **OmniSwitch CLI Short Cuts**

The following table provides a list of some of the CLI command short cuts (hot keys):

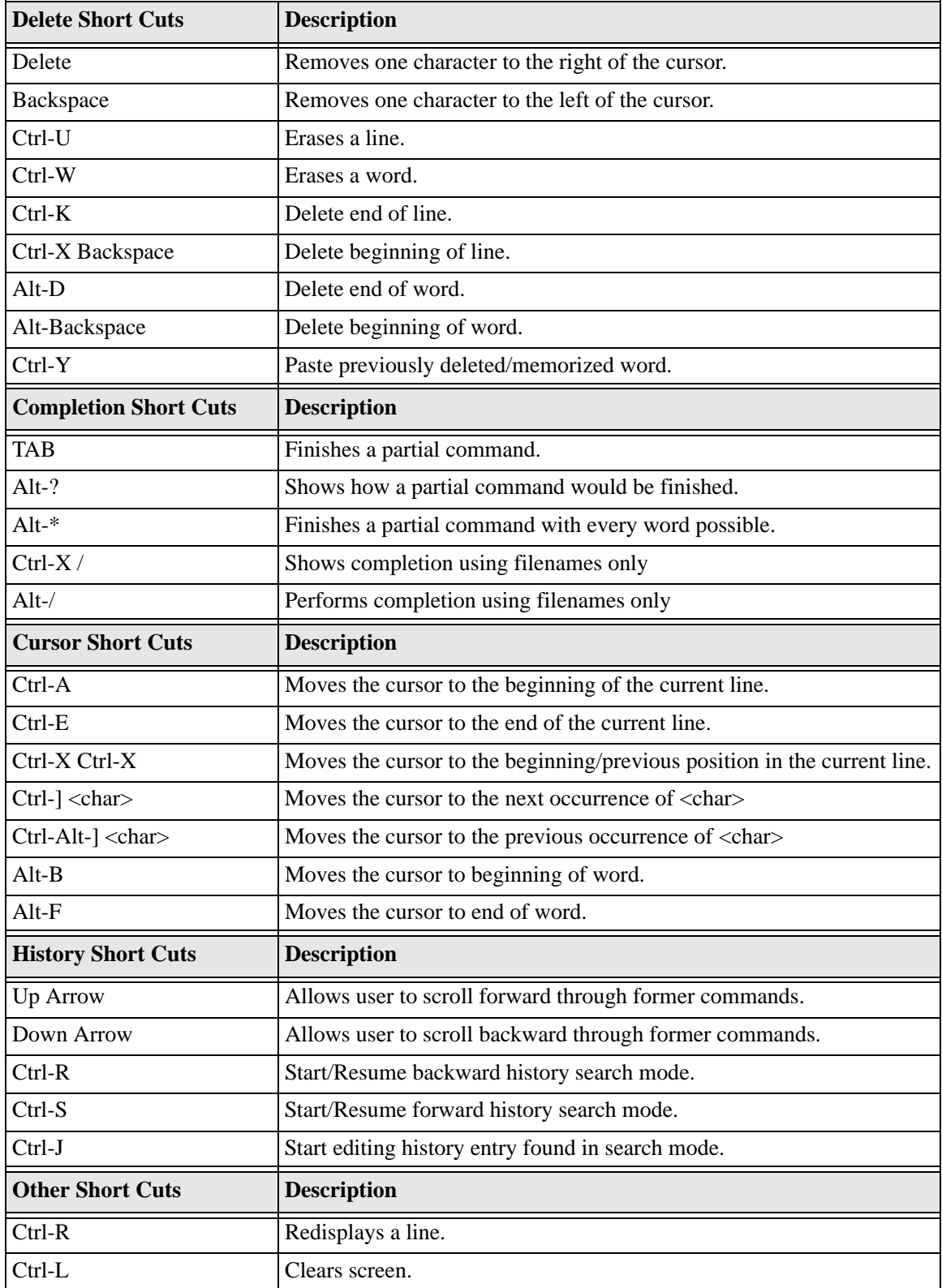

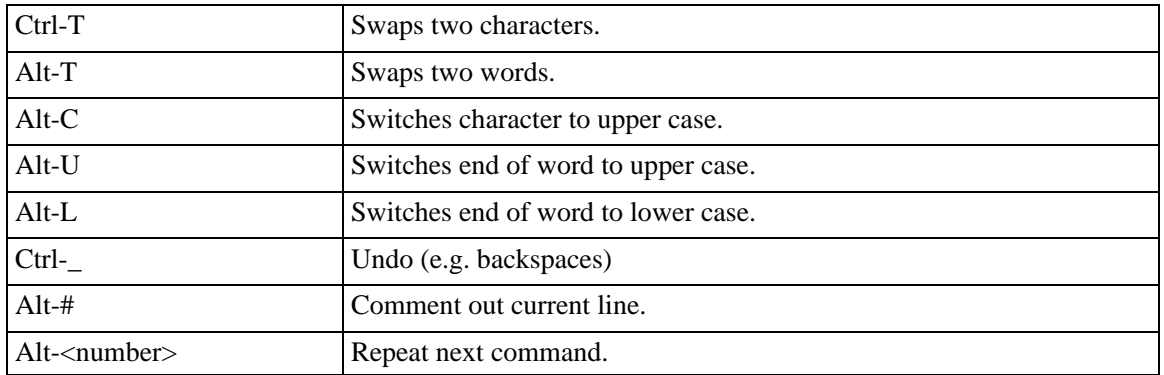

# **CLI Quick Reference**

#### [Ethernet Port Commands](#page-46-0)

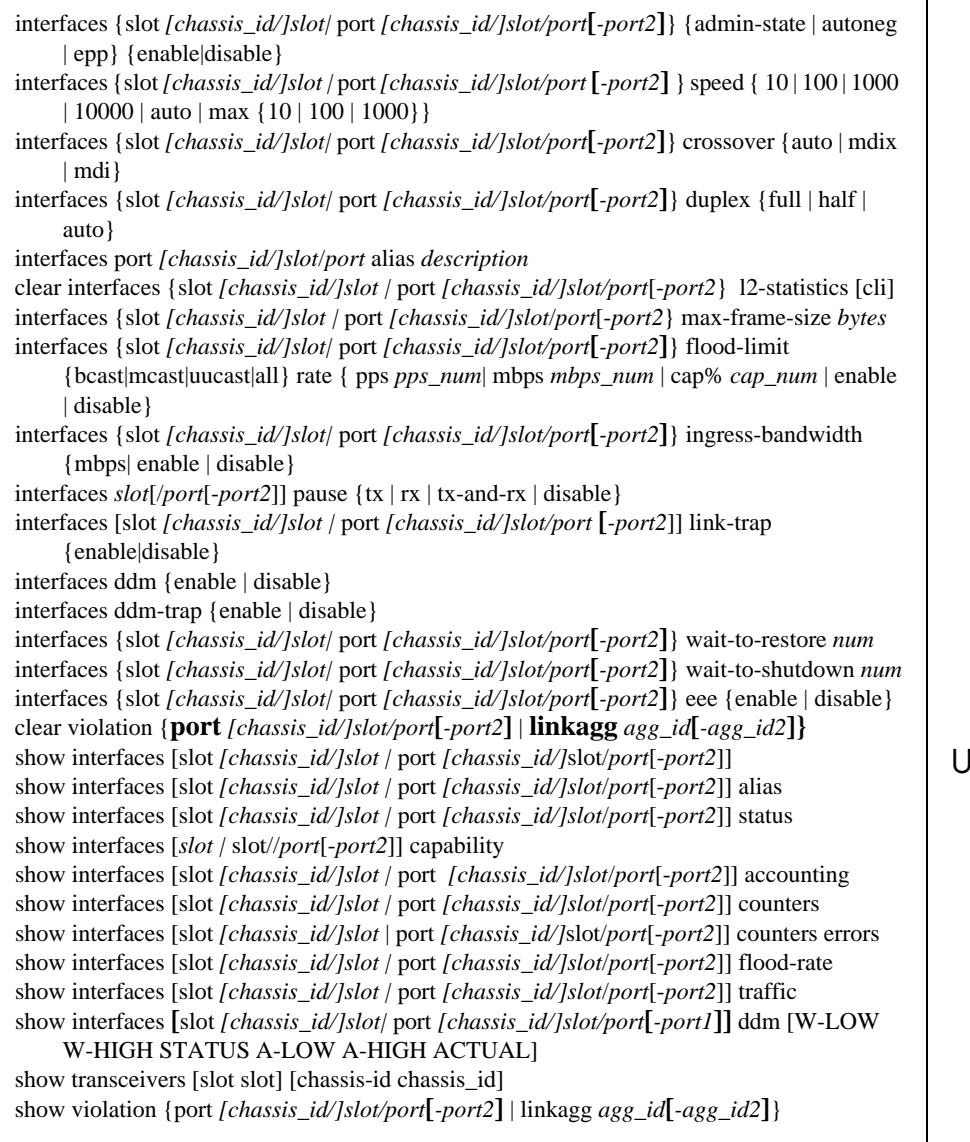

[interfaces {slot](#page-104-0) *[chassis\_id/]slot|* por<sup>t</sup>*[chassis\_id/]slot/port***[***-port2***]**} link-monitoring adminstatus {enable | disable} [interfaces {slot](#page-106-0) *[chassis\_id/]slot|* por<sup>t</sup>*[chassis\_id/]slot/port***[***-port2***]**} link-monitoring timewindow *seconds*[interfaces {slot](#page-108-0) *[chassis\_id/]slot|* por<sup>t</sup>*[chassis\_id/]slot/port***[***-port2***]**} link-monitoring linkflap-threshold *link\_flaps* [interfaces {slot](#page-110-0) *[chassis\_id/]slot|* por<sup>t</sup>*[chassis\_id/]slot/port***[***-port2***]**} link-monitoring linkerror-threshold *mac\_errors* [interfaces {slot](#page-112-0) *[chassis\_id/]slot|* por<sup>t</sup>*[chassis\_id/]slot/port***[***-port2***]**} clear-link-monitoringstats[show interfaces {slot](#page-113-0) *[chassis\_id/]slot|* por<sup>t</sup>*[chassis\_id/]slot/port***[***-port2***]**} link-monitoring config [show interfaces {slot](#page-116-0) *[chassis\_id/]slot|* por<sup>t</sup>*[chassis\_id/]slot/port***[***-port2***]**} link-monitoring statisticslink-fault-propagation group group\_id [admin-status {enable | disable }] [no link-fault-propagation group {group\\_i](#page-118-1)*d*[*-group\_id2*]**}** [link-fault-propagation group group\\_id source {port](#page-120-0) *[chassis\_id/]slot/port*[*-port2*] | linkagg *agg\_id* [*-agg\_id2*]} [no link-fault-propagation group group\\_id source {port](#page-120-1) *[chassis\_id/]slot/port***[***-port2***]** | linkagg *agg\_id* **[***-agg\_id2***]**} [link-fault-propagation group group\\_id destination {port](#page-122-0) *[chassis\_id/]slot/port[-port2]* | linkagg *agg\_id[-agg\_id2]*} [no link-fault-propagation group group\\_id destination {port](#page-122-1) *[chassis\_id/]slot/port[-port2]* | linkagg *agg\_id[-agg\_id2]*}

[link-fault-propagation group group\\_id](#page-124-0) wait-to-shutdown seconds [show link-fault-propagation group \[group\\_id](#page-125-0)**]**

#### [UDLD Commands](#page-128-0)

[udld {enable | disable}](#page-129-0) [udld port \[chassis\\_id/\]slot/port\[](#page-130-0)*-port2***]** {enable | disable}

[udld \[port](#page-132-0) **[**[chassis\_id/]slot/port[*-port2***]]** mode {normal | aggressive} [udld \[port](#page-134-0) **[**[*chassid\_id/*]slot/port[*-port2***]]** probe-timer seconds [no udld \[port](#page-134-1) **[**[*chassid\_id/*]slot/port[*-port2***]]** probe-timer [udld \[port](#page-136-0) **[**[*chassid\_id/*]slot/port[*-port2***]]** echo-wait-timer seconds [no udld \[port](#page-136-1) **[**[*chassid\_id/*]slot/port[*-port2***]]** echo-wait-timer [clear udld statistics \[port \[](#page-138-0)*chassid\_id/*]slot/port] [show udld configuration](#page-139-0) [show udld configuration port \[\[](#page-141-0)*chassid\_id/*]slot/port**]** [show udld statistics port \[](#page-143-0)*chassid\_id/*]slot/port [show udld neighbor port \[](#page-145-0)*chassid\_id/*]slot/port

[show udld status port \[\[](#page-147-0)*chassid\_id/*]slot/port**]**

#### [Source Learning Commands](#page-150-0)

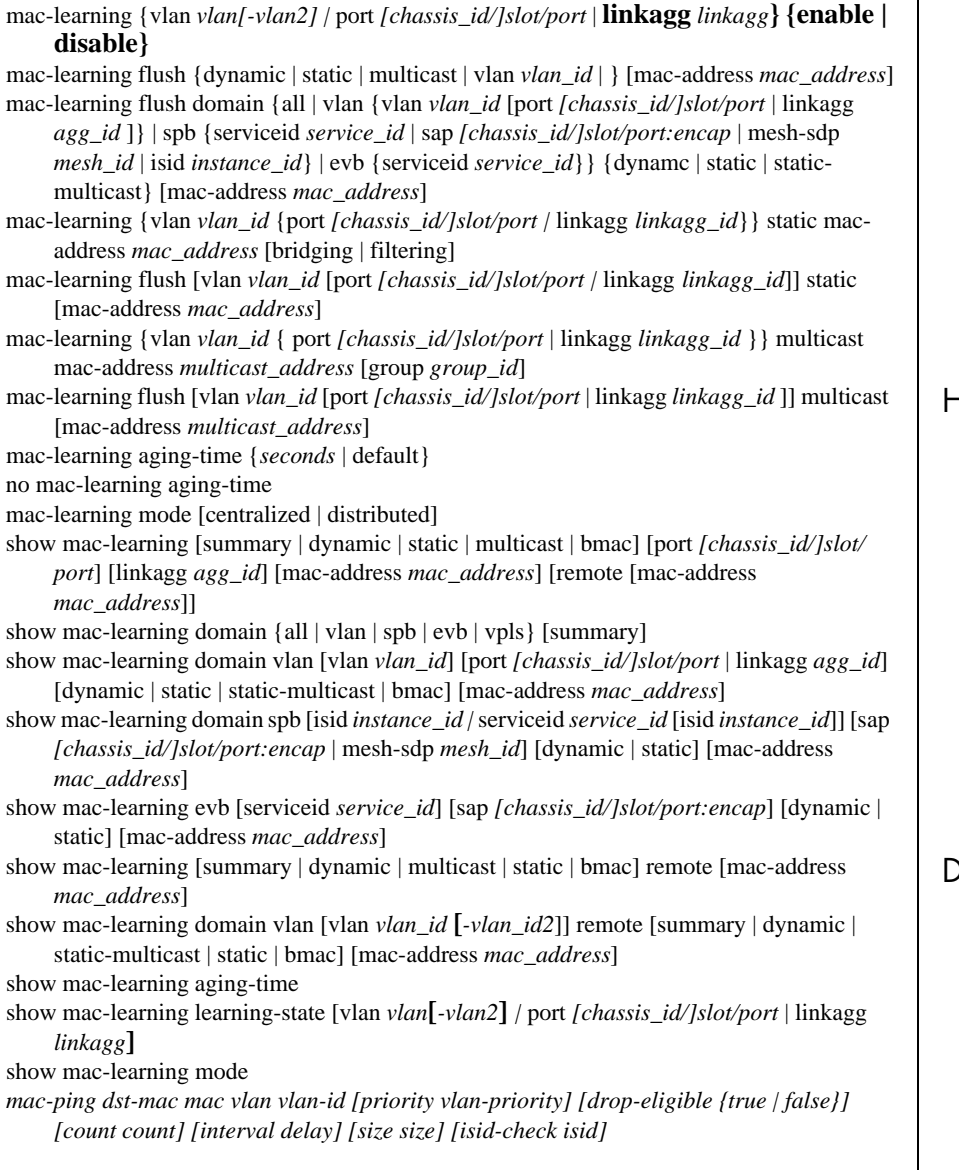

#### [VLAN Management Commands](#page-180-0)

[vlan](#page-181-0) *vlan\_id* [admin-state {enable | disable}] [name *description***]** [no vlan](#page-181-1) *vlan\_id* [vlan](#page-183-0) *vlan\_id* [-*vlan\_id2]* members {port *[chassis\_id/]slot/port[-port1]* | linkagg *linkagg\_id***[** *linkagg\_id2***]**} untagged [no vlan](#page-183-1) *vlan\_id [-vlan\_id2]* members {port *[chassis/]slot/port[-port1]*| linkagg\_id *linkagg\_id***[***-linkagg\_id2***]**} [vlan](#page-185-0) *vlan\_id*[-*vlan\_id2*] members {port [chassis\_id/]slot/port[-port2] | linkagg linkagg\_id[ linkagg\_id2]} tagged [no vlan](#page-185-1) *vlan\_id*[-*vlan\_id2*] members {port [chassis\_id/]/slot/port[-port2] | linkagg linkagg\_id[-linkagg\_id2]} [vlan](#page-187-0) *vlan\_id* mtu-ip *size* [show vlan \[](#page-189-0)*vlan\_id*] [show vlan \[](#page-192-0)*vlan\_id* **[***-vlan\_id2***]**] members [port [*[chassis/]slot/port*[*-port2*]*|* **linkagg** *linkagg\_id* [-*linkagg\_id2*]]

#### [High Availability VLAN Commands](#page-196-0)

[server-cluster](#page-197-0) *cluster-id* [name *cluster-name*] [mode {L2 | L3}] [admin-state {enable|disable}] [no server-cluster](#page-197-1) *cluster-id*[server-cluster](#page-199-0) *cluster-id* vlan *vlan\_id* [server-cluster](#page-201-0) *cluster-id* mac-address *mac-address* [server-cluster](#page-203-0) *cluster-id* ip *ip-address* [ mac-address {static *mac-address* | dynamic}] [server-cluster](#page-205-0) *cluster-id* igmp-mode {enable | disable} [server-cluster](#page-207-0) *cluster-id* ip-multicast *ipm-address* [server-cluster](#page-209-0) *cluster-id* port {*[chassis\_id/]/slot/port*[-*port2*] | all} [no server-cluster](#page-209-1) *cluster-id* port {*[chassis\_id/]/slot/port*[-*port2*] | all} [server-cluster](#page-211-0) *cluster-id* linkagg *agg\_id*[-*agg\_id2*] [no server-cluster](#page-211-1) *cluster-id* linkagg *agg\_id*[-*agg\_id2*]} [show server-cluster \[](#page-213-0)*cluster-id* [**port**]]

#### [Distributed Spanning Tree Commands](#page-218-0)

span[tree mode {flat | per-vlan}](#page-220-0) [span](#page-222-0)tree **[cist | vlan** *vlan\_id***]** protocol {stp | rstp | mstp} span[tree vlan](#page-224-0) *vlan\_id* **[***-vlan\_id2***]** admin-state {enable | disable} span[tree mst region name](#page-225-0) *name* [no span](#page-225-1)tree mst region name span[tree mst region revision-level](#page-227-0) *rev\_level* span[tree mst region max-hops](#page-228-0) *max\_hops* span[tree msti](#page-230-0) *msti\_id* [name *name*] no span[tree msti](#page-230-1) *msti\_id* **[name]**

span[tree msti](#page-232-0) *msti\_id* vlan *vlan\_id***[***-vlan\_id2***]** no span[tree msti](#page-232-1) *msti\_id* vlan *vlan\_id***[***-vlan\_id2***]** span[tree \[cist | msti](#page-234-0) *msti\_id* | vlan *vlan\_id*] [port *[chassis\_id/]/slot/port***[***-port2***]** *|* **linkagg**  *linkagg\_id[-linkagg\_id2*]] priority *priority* span[tree \[cist | vlan](#page-237-0) *vlan\_id*] hello-time *seconds* span[tree \[cist | vlan](#page-239-0) *vlan\_id*] max-age *seconds* span[tree \[cist | vlan](#page-241-0) *vlan\_id*] forward-delay seconds span[tree {vlan](#page-243-0) *vlan\_id* | cist} bpdu-switching {enable | disable} span[tree path-cost-mode {auto | 32bit}](#page-245-0) span[tree pvst+compatibility {port](#page-247-0) *[chassis\_id/]/slot/port***] | linkagg** *linkagg\_id***}** {enable | disable | auto**}** span[tree \[msti](#page-249-0) *msti\_id*] auto-vlan-containment {enable | disable } span[tree cist {port](#page-251-0) *[chassis\_id/]/slot/port***[***-port2***]** | **linkagg** *linkagg\_id***[***-linkagg\_id2***]**} {enable | disable} span[tree vlan](#page-253-0) *vlan\_id [-vlan2]* {port *[chassis\_id/]/slot/port[-port2]* | **linkagg** *linkagg\_id[ linkagg\_id2*]} {enable | disable} span[tree cist {port](#page-255-0) *[chassis\_id/]/slot/port***[***-port2***]** *|* **linkagg** *linkagg\_id***[***-linkagg\_id2***]**} pathcost *path\_cost* [span](#page-258-0)tree **msti** *msti\_id* {port *[chassis\_id/]/slot/port***[***-port2***]** *|* **linkagg** *linkagg\_id***[** *linkagg\_id2***]**} path-cost *path\_cost* [span](#page-261-0)tree **vlan** *vlan\_id* {port *[chassis\_id/]/slot/port***[***-port2***]** *|* **linkagg** *linkagg\_id* **[** *linkagg\_id2***]**} path-cost *path\_cost* span[tree cist {port](#page-264-0) *[chassis\_id/]/slot/port***[***-port2***]** *|* **linkagg** *linkagg\_id***[***-linkagg\_id2***]**} mode {forwarding | dynamic | blocking} span[tree vlan](#page-266-0) *vlan\_id* {port *[chassis\_id/]/slot/port***[***-port2***]** *|* **linkagg** *linkagg\_id* **[** *linkagg\_id2***]**} mode {dynamic | blocking | forwarding} span[tree cist {port](#page-268-0) *[chassis\_id/]/slot/port* **[***-port2***] | linkagg** *linkagg\_id* **[***-linkagg\_id2***]**} connection {noptp | ptp | autoptp} span[tree vlan](#page-270-0) *vlan\_id* {port *[chassis\_id/]/slot/port* **[***-port2***]** *|* **linkagg** *linkagg\_id* **[** *linkagg\_id2***]**} connection {noptp | ptp | autoptp} span[tree cist {port](#page-272-0) *[chassis\_id/]/slot/port***[***-port2***]** *|* **linkagg** *linkagg\_id***[***-linkagg\_id2***]**} admin-edge {enable | disable} span[tree vlan](#page-274-0) *vlan\_id* {port *[chassis\_id/]/slot/port***[***-port2***] | linkagg** *linkagg\_id***[**  $linkagg \ id2$  } admin-edge {enable | disable } span[tree cist {port](#page-276-0) *[chassis\_id/]/slot/port***[***-port2***]** *|* **linkagg** *linkagg\_id* **[***-linkagg\_id2***]**} auto-edge {enable | disable} span[tree vlan](#page-278-0) *vlan\_id* {port *[chassis\_id/]/slot/port***[***-port2***]** *|* **linkagg** *linkagg\_id* **[** *linkagg\_id2***]**} auto-edge {enable | disable} span[tree cist {port](#page-280-0) *[chassis\_id/]/slot/port[-port2]* **|** *linkagg linkagg\_id[-linkagg\_id2]*} restricted-role {enable | disable} span[tree vlan](#page-282-0) *vlan\_id* {port *[chassis\_id/]/slot/port***[***-port2***]** *|* **linkagg** *linkagg\_id***[** *linkagg\_id2***]**} restricted-role {enable | disable}

span[tree cist {port](#page-284-0) *[chassis\_id/]/slot/port***[***-port2***] | linkagg** *linkagg\_id***[***-linkagg\_id2***]**} restricted-tcn {enable | disable} span[tree vlan](#page-286-0) *vlan\_id* {port *[chassis\_id/]/slot/port* **[***-port2***]** *|* **linkagg** *linkagg\_id* **[** *linkagg\_id2***]**} restricted-tcn {enable | disable} span[tree cist txholdcount](#page-288-0) *value* span[tree vlan](#page-289-0) *vlan\_id* txholdcount {*value*} [show spantree](#page-290-0) [show spantree cist](#page-293-0) [show spantree msti \[](#page-297-0)*msti\_id*] [show spantree vlan \[](#page-302-0)*vlan\_id*] [show spantree ports \[forwarding | blocking | active | configured\]](#page-306-0) [show spantree cist ports \[forwarding | blocking | active | configured\]](#page-309-0) [show spantree msti \[](#page-313-0)*msti\_id*] ports [forwarding | blocking | active | configured] [show spantree vlan \[](#page-319-0)*vlan\_id*]-*vlan\_id2*]] ports [forwarding | blocking | active | configured] [show spantree mode](#page-325-0) [show spantree mst {region | port](#page-327-0) *[chassis\_id/]/slot/port |* **linkagg** *linkagg\_id***}** [show spantree msti \[](#page-329-0)*msti\_id*] vlan-map [show spantree cist vlan-map](#page-331-0) [show spantree \[vlan](#page-333-0) *vlan\_id***]** map-msti

#### [Shortest Path Bridging Commands](#page-334-0)

sp[b bvlan {](#page-336-0)*bvlan\_id*[-*bvlan\_id2*]} [admin-state {enable | disable}] [name *description***]**  no sp[b bvlan](#page-336-1) *bvlan\_id* sp[b isis bvlan](#page-338-0) *bvlan\_id* ect-id *ect\_id* sp[b isis control-bvlan](#page-339-0) *bvlan\_id* sp[b isis bvlan](#page-340-0) *bvlan\_id* tandem-multicast-mode {sgmode | gmode} sp[b isis bridge-priority](#page-342-0) *priority* sp[b isis interface {port](#page-343-0) *[chassis\_id/]slot/port***[***-port2***]** *|* **linkagg** *agg\_id[-agg\_id2*]} [adminstate {enable | disable} [hello-interval *seconds*] [hello-multiplier *count*] [metric *metric*] no sp[b isis interface \[port \[](#page-343-1)*chassis\_id/]slot/port***[***-port2***]** *|* **linkagg** *agg\_id[-agg\_id2*]] sp[b ipvpn bind vrf {](#page-345-0)*vrf\_name* **| default} isid** *instance\_id* gateway *ip\_address* {all-routes | import-route-map *route\_map\_name*} no sp[b ipvpn bind vrf {](#page-345-1)*vrf\_name* **| default} isid** *instance\_id* gateway *ip\_address* sp[b ipvpn redist {source-vrf {](#page-347-0)*vrf\_name* **| default} | source-isid** *instance\_id***} destination-isid**  *instance\_id* {all-routes | route-map *route\_map\_name*} no sp[b ipvpn redist {source-vrf](#page-347-1) *vrf\_name* **| source-isid** *instance\_id***} destination-isid**  *instance\_id* [show spb ipvpn bind \[vrf {](#page-349-0)*vrf\_name* **| default}] [isid** *instance\_id*] [show spb ipvpn redist \[vrf |](#page-351-0) **[isid**] [show spb ipvpn route-table](#page-353-0) **[isid** *instance\_id*] sp[b isis admin-state {enable | disable}](#page-355-0) sp[b isis area-address](#page-356-0) *area\_address* sp[b isis source- id {](#page-357-0)*source\_id* | auto}

#### sp[b isis control-address {alll1 | alll2 | allis}](#page-358-0)

sp[b isis spf-wait \[initial-wait](#page-359-0) *milliseconds* | second-wait *milliseconds*| max-wait *milliseconds*] sp[b isis lsp-wait {max-wait](#page-361-0) *milliseconds* | initial-wait *milliseconds*| second-wait *milliseconds*} sp[b isis overload \[timeout](#page-363-0) *seconds*]

no sp[b isis overload](#page-363-1) sp[b isis overload-on-boot \[timeout](#page-365-0) *seconds*] no sp[b isis overload-on-boot](#page-365-1) sp[b isis graceful-restart](#page-367-0) no sp[b isis graceful-restart](#page-367-1) sp[b isis graceful-restart helper {enable | disable}](#page-368-0) [show spb isis info](#page-369-0) **[show spb isis interface](#page-374-0)**

#### [Link Aggregation Commands](#page-398-0)

[linkagg static agg](#page-400-0) *agg\_num1* [-*agg\_num2*] size *size* [name *name*] [admin-state {enable | disable}] [multi-chassis active] [hash (source-mac | destination-mac | source-anddestination-mac | source-ip | destination-ip | source-and-destination-ip}] [no linkagg static agg](#page-400-1) *agg\_num1* [-*agg\_num2*] [linkagg static agg](#page-403-0) *agg\_num1* [*-agg\_num2*] name *name* [no linkagg static agg](#page-403-1) *agg\_num1* [*-agg\_num2*] name [linkagg static agg](#page-405-0) *agg\_num1***[***-agg\_num2***]** admin-state {enable | disable} [linkagg static port](#page-406-0) *[chassis\_id/]slot/port***[***-port2***]** agg *agg\_num* [no linkagg static port](#page-406-1) *[chassis\_id/]slot/port***[***-port2***]** [linkagg lacp agg](#page-408-0) *agg\_num1* **[**-*agg\_num2***]** size *size* [no linkagg lacp agg](#page-408-1) *agg\_num1* **[**-*agg\_num2***]** size *size* [linkagg lacp agg](#page-411-0) *agg\_num* name *name* [no linkagg lacp agg](#page-411-1) *agg\_num1* [*-agg\_num2*] name [linkagg lacp agg](#page-413-0) *agg\_num1* **[***-agg\_num2***]** admin-state {enable | disable} [linkagg lacp agg](#page-415-0) *agg\_num1* **[***-agg\_num2***]** actor admin-key *actor\_admin\_key* [no linkagg lacp agg](#page-415-1) *agg\_num1* **[***-agg\_num2***]** actor admin-key [linkagg lacp agg](#page-416-0) *agg\_num<sup>1</sup>* **[***-agg\_num2***]** actor system-priority *actor\_system\_priority* [no linkagg lacp agg](#page-416-1) *agg\_num1* **[***-agg\_num2***]** actor system-priority [no linkagg lacp agg](#page-418-0) *agg\_num1* **[***-agg\_num2***]** actor system-id [linkagg lacp agg](#page-420-0) *agg\_num1* **[-***agg\_num2***]** partner system-id *partner\_system\_id* [no linkagg lacp agg](#page-420-1) *agg\_num<sup>1</sup>* **[-***agg\_num2***]** partner system-id [linkagg lacp agg](#page-422-0) *agg\_num1* **[***-agg\_num2***]** partner system-priority *partner\_system\_priority* [no linkagg lacp agg](#page-422-1) *agg\_num<sup>1</sup>* **[***-agg\_num2***]** partner system-priority [linkagg lacp agg](#page-424-0) *agg\_num1***[***-agg\_num2***]** partner admin-key *partner\_admin\_key* [no linkagg lacp agg](#page-424-1) *agg\_num1***[***-agg\_num2***]** partner admin-key [linkagg lacp port](#page-426-0) *[chassis\_id/]/slot/port*[-*port2*] actor admin-key *actor\_admin\_key* [no linkagg lacp port](#page-426-1) *[chassis\_id/]/slot/port*[-*port2*] [actor admin-state {[active] [timeout] [aggregate] [synchronize] [collect] [distribute] [default] [expire] | none}]

[linkagg lacp port](#page-429-0) *[chassis\_id/]/slot/port***[-***port2***]** actor admin-state {[active] [timeout] [aggregate] [synchronize] [collect] [distribute] [default] [expire] | none} [no linkagg lacp port](#page-429-1) *[chassis\_id/]/slot/port***[-***port2***]** actor admin-state {[active] [timeout] [aggregate] [synchronize] [collect] [distribute] [default] [expire] | none} [linkagg lacp port](#page-431-0) *[chassis\_id/]/slot/port***[***-port2***]** actor system-id *actor\_system\_id* [no linkagg lacp port](#page-431-1) *[chassis\_id/]/slot/port***[***-port2***]** actor system-id [linkagg lacp port](#page-433-0) *[chassis\_id/]/slot/port***[***-port2***]** actor system-priority *actor\_system\_priority* [no linkagg lacp port](#page-433-1) *[chassis\_id/]/slot/port***[***-port2***]** actor system-priority [linkagg lacp port](#page-435-0) *[chassis\_id/]/slot/port***[***-port2***]** partner admin-state {[active] [timeout] [aggregate] [synchronize] [collect] [distribute] [default] [expire] | none} [no linkagg lacp port](#page-435-1) *[chassis\_id/]/slot/port***[***-port2***]** partner admin-state {[ active] [ timeout] [aggregate] [synchronize] [collect] [distribute] [default] [expire]  $| none$ } [linkagg lacp port](#page-437-0) *[chassis\_id/]/slot/port*[*-port2*] partner admin system-id *partner\_admin\_system\_id* [no linkagg lacp port](#page-437-1) *[chassis\_id/]/slot/port***[***-port2***]** partner admin system-id [linkagg lacp port](#page-439-0) *[chassis\_id/]/slot/port***[-***port2***]** partner admin-key *partner\_admin\_key* [no linkagg lacp port](#page-439-1) *[chassis\_id/]/slot/port***[-***port2***]** partner admin-key [linkagg lacp port](#page-441-0) *[chassis\_id/]/slot/port*[*-port2*] partner admin system-priority *partner\_admin\_system\_priority* [no linkagg lacp port](#page-441-1) *[chassis\_id/]/slot/port*[*-port2*] partner admin system-priority [linkagg lacp port](#page-443-0) *[chassis\_id/]/slot/port***[***-port2***]** actor port-priority *actor\_port\_priority* [no linkagg lacp port](#page-443-1) *[chassis\_id/]/slot/port***[***-port2***]** actor port-priority [linkagg lacp port](#page-445-0) *[chassis\_id/]/slot/port***[***-port2***]** partner admin-port *partner\_admin\_port* [no linkagg lacp port](#page-445-1) *[chassis\_id/]/slot/port***[***-port2***]** partner admin-port [linkagg lacp port](#page-447-0) *[chassis\_id/]/slot/port*[*-port2*] partner admin port-priority *partner\_admin\_port\_priority* [no linkagg lacp port](#page-447-1) *[chassis\_id/]/slot/port*[*-port2*] partner admin port-priority [linkagg](#page-449-0) *range local {agg\_num-agg\_num | none} peer {agg\_num-agg\_num | none}* multichassis *{agg\_num-agg\_num | none}* show linkagg  $\{agg\ [agg\ num\ I\ [-agg\ num2]\}\$ [show linkagg {agg](#page-456-0) *agg\_num1 [-agg\_num2*]} port [*[chassis\_id/]/slot/port*] [show linkagg range \[operation | config\]](#page-462-0)

#### [Virtual Chassis Commands](#page-464-0)

[virtual-chassis \[chassis-id](#page-465-0) *oper-chassis]* configured-chassis-id *config-chassis* [no virtual-chassis \[chassis-id](#page-465-1) *oper-chassis]* configured-chassis-id *config-chassis* [virtual-chassis \[chassis-id](#page-467-0) *oper-chassis]* chassis-group group [virtual-chassis \[chassis-id](#page-469-0) *oper-chassis] configured-*chassis-priority priority [virtual-chassis \[chassis-id](#page-471-0) *oper-chassis]* configured-control-vlan vlan [virtual-chassis \[chassis-id](#page-473-0) *oper-chassis]* configured-hello-interval hello

[virtual-chassis \[chassis-id](#page-475-0) *oper-chassis]* vf-link vfl-id create [no virtual-chassis \[chassis-id](#page-475-1) *oper-chassis]* vf-link vfl-id [virtual-chassis \[chassis-id](#page-477-0) *oper-chassis]* vf-link vfl-id member-port [oper-chassis/]slot/port [no virtual-chassis \[chassis-id](#page-477-1) *oper-chassis]* vf-link vfl-id member-port [oper-chassis/]slot/ port [virtual-chassis \[chassis-id](#page-479-0) *oper-chassis] vf-link vfl-id* default-vlan vlan

[no virtual-chassis \[chassis-id](#page-479-1) *oper-chassis] vf-link vfl-id* default-vlan [virtual-chassis \[chassis-id](#page-481-0) *oper-chassis]* hello-interval hello [virtual-chassis shutdown \[chassis-id](#page-483-0) *oper-chassis]* [vc-takeover](#page-484-0)[convert configuration to](#page-485-0) *dir [reload]* [show virtual-chassis \[chassis-id {oper-chassis}\] topology](#page-487-0)

[show virtual-chassis \[chassis-id oper-chassis\] consistency](#page-492-0) [show virtual-chassis \[chassis-id](#page-495-0) *oper-chassis]* vf-link vfl-id member-port [oper-chassis/]slot/ port

[show virtual-chassis \[chassis-id oper-chassis\] chassis-reset-list](#page-498-0) [show virtual-chassis \[chassis-id oper-chassis\] slot-reset-list](#page-500-0) [show virtual-chassis \[chassis-id oper-chassis\] neighbors](#page-502-0) [show configuration vcm-snapshot chassis-id oper-chassis](#page-504-0)

#### [Multi-Chassis Commands](#page-506-0)

[multi-chassis chassis-id](#page-507-0) *chassis\_id* [no multi-chassis chassis-id](#page-507-1)[multi-chassis hello-interval](#page-509-0) *seconds*[multi-chassis ipc-vlan](#page-511-0) *vlan\_id* [multi-chassis chassis-group](#page-513-0) *group\_id* [no multi-chassis chassis-group](#page-513-1) [multi-chassis loop-detection {enable | disable}](#page-515-0) [multi-chassis loop-detection transmit-interval](#page-517-0) *seconds* [multi-chassis](#page-519-0) **vf-link create**[no multi-chassis](#page-519-1) **vf-link**[multi-chassis vf-link member-port](#page-521-0) *slot/port* [no multi-chassis vf-link member-port](#page-521-1) *slot/port* [multi-chassis vf-link default-vlan](#page-523-0) *vlan\_id* [no multi-chassis vf-link default-vlan](#page-523-1)[multi-chassis vip-vlan](#page-525-0) *vlan\_id*[*-vlan\_id2*] [no multi-chassis vip-vlan](#page-525-1) *vlan\_id*[*-vlan\_id2*] [show multi-chassis status](#page-527-0)[show multi-chassis loop-detection](#page-529-0) [show multi-chassis vf-link](#page-531-0)[show multi-chassis vf-link member-port \[](#page-533-0)*slot/port*] [show multi-chassis consistency](#page-535-0)

[show multi-chassis consistency linkagg \[](#page-538-0)*agg\_id [vlan-list] | vlan-list]* [clear multi-chassis loop-detection](#page-541-0)

#### [Ethernet Ring Protection Commands](#page-542-0)

erp-r[ing ring\\_id port1 {](#page-543-0)*[chassis\_id/]/slot/port* | linkagg agg\_num} port2 {*[chassis\_id/]/slot/ por<sup>t</sup>* | linkagg agg\_num} service-vlan vlan\_id level level\_num **[guard-timer** *guard\_timer***] [wait-to-restore-timer** *wtr\_timer***] [enable | disable]** no erp-r[ing ring\\_id](#page-543-1) erp-r[ing ring\\_id rpl-node {port](#page-546-0) *[chassis\_id/]/slot/port* | linkagg agg\_num} no erp-r[ing ring\\_id rpl-node](#page-546-1) erp-r[ing ring\\_id wait-to-restore wtr\\_timer](#page-548-0) no erp-r[ing ring\\_id wait-to-restore](#page-548-1) erp-ring ring id {enable | disable} erp-r[ing ring\\_id guard-timer guard\\_timer](#page-550-0) no erp-r[ing ring\\_id guard-timer](#page-550-1) [Creates an Ethernet Ring Protection \(ERP\) sub-ring.](#page-551-0) erp-r[ing ring\\_id sub-ring-port {](#page-551-1)*[chassis\_id/]/slot/port* | linkagg agg\_num} service-vlan vlan\_id level level\_num **[guard-timer** *guard\_timer***] [wait-to-restore-timer** *wtr\_timer***] [enable | disable]** erp-r[ing ring\\_id virtual-channel](#page-554-0) **[enable | disable]** [Enables or Disables revertive mode on the specified node.](#page-556-0) erp-r[ing ring\\_id revertive](#page-556-1) **[enable | disable]** [Clears any pending state \(for example, non-revertive restoring\).](#page-558-0) erp-r[ing ring\\_id clear](#page-558-1) [Configures a ring port to accept a "loss of connectivity" event from Ethernet OAM for a](#page-559-0)  remote endpoint. erp-r[ing ring\\_id ethoam-event {](#page-559-1)*[chassis\_id/]/slot/port* | linkagg agg\_num} remote-endpoint mep\_id no erp-r[ing ring\\_id ethoam-event {](#page-559-2)*[chassis\_id/]/slot/port* | linkagg agg\_num} [Clears ERP statistics for all rings, a specific ring, or a specific ring port.](#page-561-0) [clear erp statistics \[ring ring\\_id \[port](#page-561-1) *[chassis\_id/]/slot/port* | linkagg agg\_num]] [show erp \[ring ring\\_id | \[port](#page-563-0) *[chassis\_id/]/slot/port* | linkagg agg\_num]] [show erp statistics \[ring ring\\_id \[port](#page-566-0) *[chassis\_id/]/slot/port* | linkagg agg\_num]] [MVRP Commands](#page-570-0)

#### [mvrp](#page-571-0) **{enable** | **disable}**

[mvrp por](#page-572-0)<sup>t</sup>*[chassis\_id/]/slot/port* [– *port2*] {enable | disable} mvrp [linkagg](#page-574-0) *agg\_num* [*-agg\_num2*] {enable | disable} [mvrp {port](#page-577-0) *[chassis\_id/]/slot/port* [– *port2*] | linkagg *agg\_num* [-*agg\_num2*]} registration {normal | fixed | forbidden}

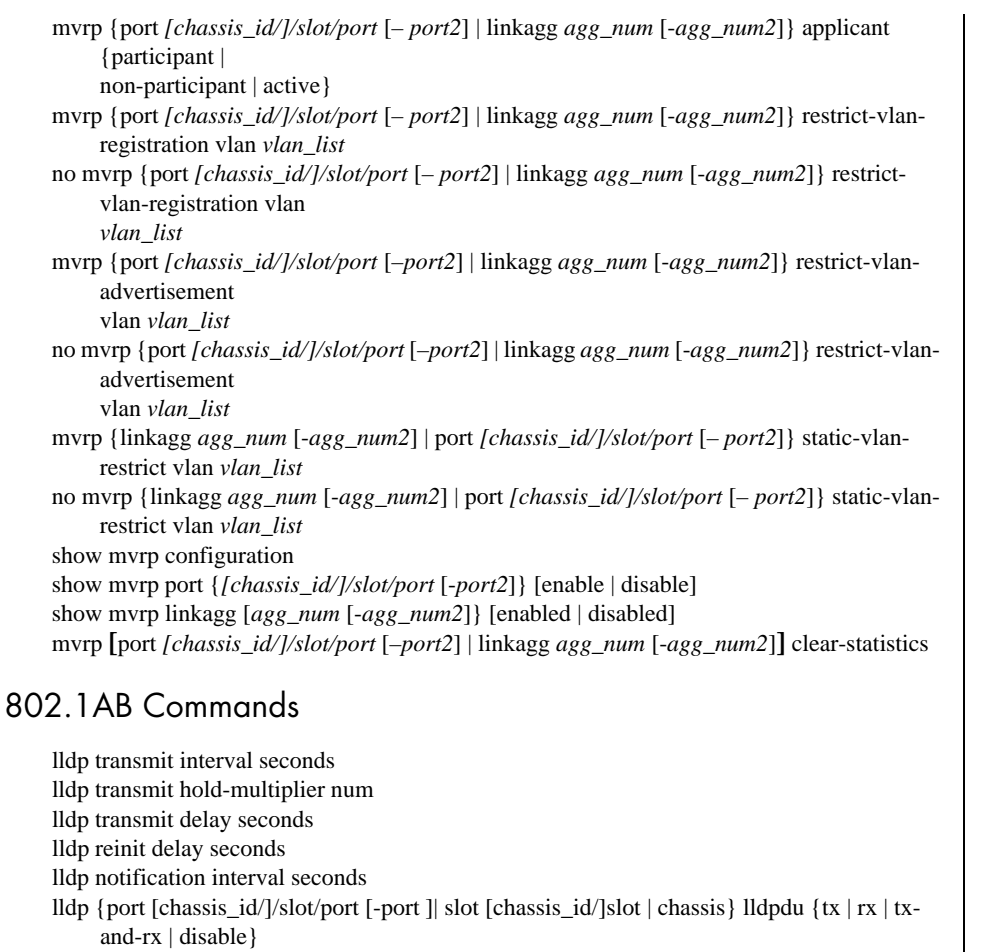

- [lldp {port \[chassis\\_id/\]/slot/port\[-port \] | slot \[chassis\\_id/\]slot | chassis} notification {enable |](#page-623-0)  disable}
- [lldp {port \[chassis\\_id/\]/slot/port \[-port \] | slot \[chassis\\_id/\]slot | chassis} tlv management](#page-625-0)  {port-description | system-name | system-description | system-capabilities | management-address} {enable | disable}
- [lldp {port \[chassis\\_id/\]/slot/port \[-port \] | slot \[chassis\\_id/\]slot | chassis} tlv dot1 {port-vlan |](#page-627-0)  vlan-name} {enable | disable}
- [lldp {port \[chassis\\_id/\]/slot/port \[-port \]| slot \[chassis\\_id/\]slot | chassis} tlv dot3 mac-phy](#page-629-0)  {enable | disable}
- [lldp {port \[chassis\\_id/\]/slot/port \[-port\] | slot \[chassis\\_id/\]slot | chassis} tlv med {power |](#page-631-0)  capability} {enable | disable}
- [lldp {port \[chassis\\_id/\]/slot/port \[-port\]| slot \[chassis\\_id/\]slot | chassis} tlv application {enable](#page-633-0)  | disable}
- [lldp {port \[chassis\\_id/\]/slot/port\[-port\]| slot \[chassis\\_id/\]slot | chassis} tlv application {fcoe |](#page-635-0)  [iscsi | ethertype](#page-635-0) *etype* | tcp-sctp-port *protocol* | udp-dccp-port *protocol |* **port** *protocol*} priority *priority*
- [show lldp system-statistics](#page-637-0)

[show lldp \[port \[chassis\\_id/\]/slot/port \[-port \]](#page-639-0) **slot** [chassis\_id/]slot] statistics [show lldp local-system](#page-641-0)

[show lldp \[port \[chassis\\_id/\]/slot/port \[-port \]| slot \[chassis\\_id/\]slot\] local-port](#page-643-0) [show lldp local-management-address](#page-645-0)

show lldp {slot | [chassis  $id$ ]/slot/port[-port ]} config [application-tlv]

[show lldp \[port \[chassis\\_id/\]/slot/port \[-port \] | slot \[chassis\\_id/\]slot\] remote-system](#page-649-0)

[show lldp \[port \[chassis\\_id/\]/slot/port \[-port \] | slot\] remote-system med {network-policy |](#page-651-0)  inventory}

[show lldp \[port \[chassis\\_id/\]/slot/port \[-port\] | slot\] remote-system application-tlv](#page-654-0)

#### [Dynamic Auto Fabric Commands](#page-656-0)

[auto-fabric \[interfaces {\[chassis\\_id/\]slot\[-slot2\] | \[chassis\\_id/\]/slot/port\[-port2\]} admin-state](#page-657-0)  {enable | disable [remove-global-config]} [auto-fabric discovery start](#page-659-0) [auto-fabric protocols {lacp | mvrp | spb} \[interfaces {\[chassis\\_id/\]slot\[-slot2\] | \[chassis\\_id/\]/](#page-660-0) slot/port[-port2]] admin-state {enable | disable} [auto-fabric config-save interval num](#page-662-0) [auto-fabric config-save admin-state {enable | disable}](#page-663-0) [auto-fabric discovery-interval num](#page-664-0) [show auto-fabric config](#page-665-0) [show auto-fabric config interface {\[chassis\\_id/\]slot\[-slot2\] | \[chassis\\_id/\]/slot/port\[-port2\]}](#page-667-0)

#### [IP Commands](#page-670-0)

[ip interface {](#page-674-0)*if\_name |* emp | *master emp | local chassis-id chassis-id}* [{address | vip-address} *ip\_address*] [mask *subnet\_mask*] [admin-state [enable | disable]] [vlan *vlan\_id*] [forward

| no forward] [local-proxy-arp | no local-proxy-arp] [e2 | snap] [primary | no primary] [no ip interface](#page-674-1) *if\_name*

[ip interface](#page-677-0) *if\_name* tunnel [source *ip\_address*] [destination *ip\_address*] [protocol {ipip | gre}]

[ip router primary-address](#page-679-0) *ip\_address*

[ip router router-id](#page-680-0) *ip\_address*

[ip static-route](#page-681-0) *ip\_address* [mask *mask*] gateway *gateway|follows ip\_address* [metric *metric*] [no ip static-route](#page-681-1) *ip\_address* [mask *mask*] gateway *ip\_address|follows ip\_address* [metric *metric*]

[vrf if\_name] ip route-pref {static | rip |  $\text{osp}$  | isisl2 | isisl1 | ibgp | ebgp | import} value [ip default-ttl](#page-685-0) *hops*

p[ing {](#page-686-0)*ip\_address* | hostname} [source-interface ip\_interface] [count *count*] [size *packet\_size*] [interval *seconds*] [timeout *seconds*] [data-pattern string] [dont-fragment] [tos tos\_val]

[traceroute {](#page-688-0)*ip\_address* | *hostname*} [max-hop *max\_hop\_count*] [min-hop min\_hop\_count] [source-interface ip\_interface] [probes probe\_count] [timeout seconds] [port

port\_number\_value]

[ip directed-broadcast {on | off}](#page-690-0)

[\[vrf](#page-691-0) *vrf\_name*] ip service {all | *service\_name |* por<sup>t</sup>*service\_port*} admin-state {enable | disable}

- [ip service {](#page-693-0)*service\_name*} port {default | *service\_port}*
- [\[vrf](#page-695-0) *vrf\_name*] ip redist {local | static | rip | ospf | isis | bgp | import} into {rip | ospf | isis | bgp} {all-routes | route-map *route\_map\_name*} [admin-state {enable | disable}]
- [no ip redist {local | static | rip | ospf | isis | bgp | import} into {rip | ospf | isis | bgp} \[all-routes](#page-695-1)

[| route-map |](#page-695-1) *route\_map\_name*] [ip access-list](#page-697-0) *access-list-name*

[no ip access-list access-list-name](#page-697-1)

[ip access-list](#page-698-0) *access-list-name* **address** *address/prefixLen* **[action {permit | deny}]**

**[redist-control {all-subnets | no-subnets | aggregate}]** [no ip access-list access-list-name](#page-698-1) **address** address/*prefixLen*

[ip route-map route\\_map\\_name \[sequence-number number\] match ip-nexthop](#page-706-0) 

[{access-list-name |](#page-706-0) *ip\_address/*prefixLen **[permit | deny]}**

[no ip route-map route\\_map\\_name \[sequence-number number\] match ip-nexthop](#page-706-1)  [{access-list-name |](#page-706-1) *ip\_address/*prefixLen **[permit | deny]}**

ip route-map route map name [sequence-number number] match ipv6-nexthop {access-list-name | ipv6\_address/prefixLen [permit | deny]}

no ip route-map route map name [sequence-number number] match ipv6-nexthop {access-list-name | ipv6\_address/prefixLen [permit | deny]}

ip route-map route map\_name [sequence-number number] match ipv4-interface interfacename

no ip route-map route map name [sequence-number number] match ipv4-interface interfacename

ip route-map route map\_name [sequence-number number] match ipv6-interface interfacename

[no ip route-map route\\_map\\_name \[sequence-number number\] match ipv6-interface interface](#page-714-1)name

ip route-map route map name [sequence-number number] match metric metric [deviation] deviation]

[no ip route-map route\\_map\\_name \[sequence-number number\] match metric metric](#page-716-1)  [deviation deviation]

[ip route-map](#page-718-0) *route\_map\_name* [sequence-number *number*] match route-type {**internal | external [type1 | type2] | level1 | level2**}

[no ip route-map](#page-718-1) *route\_map\_name* [sequence-number *number*] match route-type {**internal | external [type1 | type2] | level1 | level2**}

ip route-map route\_map\_name [sequence-number number] match protocol {local | static | rip  $|$  ospf  $|$  isis  $|$  bgp $|$ 

no ip route-map route map name [sequence-number number] match protocol {local | static |  $rip \mid ospf \mid isis \mid bgp$ 

[ip route-map](#page-722-0) *route\_map\_name* [sequence-number *number*] set metric *metric* [effect {add | subtract | replace | none}]

[no ip route-map](#page-722-1) *route\_map\_name* [sequence-number *number*] set metric *metric* [effect {add | subtract | replace | none}]

[ip route-map](#page-724-0) *route\_map\_name* [sequence-number *number*] set metric-type {internal | external [type1 | type2]}

[no ip route-map](#page-724-1) *route\_map\_name* [sequence-number *number*] set metric-type {internal | external [type1 | type2]}

[ip route-map](#page-726-0) *route\_map\_name* [sequence-number *number*] set tag *tag-number* [no ip route-map](#page-726-1) *route\_map\_name* [sequence-number *number*] set tag *tag-number* [ip route-map](#page-728-0) *route\_map\_name* [sequence-number *number*] set community *community-string* [no ip route-map](#page-728-1) *route\_map\_name* [sequence-number *number*] set community *community-*

*string*

[ip route-map](#page-730-0) *route\_map\_name* [sequence-number *number*] set local-preference *value* [no ip route-map](#page-730-1) *route\_map\_name* [sequence-number *number*] set local-preference *value* [ip route-map](#page-732-0) *route map\_name* [sequence-number *number*] set level {level1 | level2 | level1-2}

[no ip route-map](#page-732-1) *route\_map\_name* [sequence-number *number*] set level {level1 | level2 | level1-2}

[ip route-map](#page-734-0) *route\_map\_name* [sequence-number *number*] set ip-nexthop *ip\_address* [no ip route-map](#page-734-1) *route\_map\_name* [sequence-number *number*] set ip-nexthop *ip\_address* [ip route-map](#page-736-0) *route\_map\_name* [sequence-number *number*] set ipv6-nexthop *ipv6\_address* [no ip route-map](#page-736-1) *route\_map\_name* [sequence-number *number*] set ipv6-nexthop *ipv6\_address* [vrf \[](#page-738-0)*vrf\_name |* default] [profile{max | low}]

[no vrf](#page-738-1) *vrf\_name*

[\[vrf vrf\\_name\] ip export {all-routes | route-map route\\_map\\_name | to-all-vrfs {all-routes |](#page-740-0)  route-map route map name}}

[\[vrf](#page-740-1) *vrf\_name*] no ip export

[\[vrf dest\\_vrf\\_name\] ip import {vrf {src\\_vrf\\_name | default} | isid](#page-743-0) *instance\_id*} {all-routes | route-map route map name}

[\[vrf dest\\_vrf\\_name\] no ip import {vrf {src\\_vrf\\_name | default} | isid](#page-743-1) *instance\_id*}

[\[vrf vrf\\_name\] show ip export](#page-745-0)

[\[vrf vrf\\_name\] show ip import](#page-746-0)

[show ip global-route-table \[export-vrf vrf\\_name\]](#page-748-0)

[arp](#page-750-0) *ip\_address mac\_address* [alias] [arp-name *name*] [port [chassis\_id/]/slot/port] [linkagg agg\_num]

[no arp](#page-750-1) *ip\_address* [alias]

[clear arp-cache](#page-752-0)

[Adds or deletes an ARP Poison restricted address.](#page-753-0)

[ip dos arp-poison restricted-address ip\\_address](#page-753-1)

[no ip dos arp-poison restricted-address ip\\_address](#page-753-2)

arp [filter](#page-754-0) *ip\_address* [mask *ip\_mask*] [*vlan\_id*] [sender | target] [allow | block]

[no arp](#page-754-1) filter *ip\_address* [clear arp-cache](#page-756-0) [icmp type](#page-757-0) *type* code *code* {{enable | disable} | min-pkt-gap *gap*} [icmp unreachable \[net-unreachable | host-unreachable | protocol-unreachable |](#page-759-0)  por[t-unreachable\] {{enable | disable} | min-pkt-gap](#page-759-0) *gap*} [icmp echo \[request | reply\] {{enable | disable} | min-pkt-gap](#page-761-0) *gap*} [icmp timestamp \[request | reply\] {{enable | disable} | min-pkt-gap](#page-763-0) *gap*} [icmp add-mask \[request | reply\] {{enable | disable} | min-pkt-gap](#page-765-0) *gap*} [icmp messages {enable | disable}](#page-767-0) [ip dos scan close-port-penalty](#page-768-0) *penalty\_value* [ip dos scan tcp open-port-penalty](#page-769-0) *penalty\_value* [ip dos scan udp open-port-penalty](#page-770-0) *penalty\_value* [ip dos scan threshold](#page-771-0) *threshold\_value* [ip dos trap {enable | disable}](#page-773-0) [ip dos scan decay](#page-774-0) *decay\_value* [ip dos type {port-scan | ping-of-death | land | loopback-src | invalid-ip | invalid-multicast |](#page-775-0)  unicast-ip-mcast-mac | ping-overload | arp-flood | arp-poison} admin-state {enable | disable} [show ip traffic](#page-777-0) [show ip interface \[](#page-780-0)*if\_name |* emp | vlan *vlan id*] [\[vrf vrf\\_name\] show ip routes \[summary\]](#page-785-0) [\[vrf vrf\\_name\] show ip route-pref](#page-787-0) [vrf vrf\_name] show ipv6 redist  $[rip | osp]$  isis  $| bgp$ ] [show ip access-list \[](#page-791-0)*access\_list\_name*] [show ip route-map \[](#page-793-0)*route\_map\_name*] [\[vrf vrf\\_name\] show ip router database \[protocol](#page-795-0) *type |* gateway *ip\_address |* dest {*ip\_address/*prefixLen *| ip\_address*}] [show ip emp-routes](#page-798-0) [show ip config](#page-800-0) [show ip protocols](#page-801-0) [show ip router-id](#page-803-0) [show ip service](#page-804-0) [show ip dos arp-poison](#page-806-0) [show arp \[](#page-807-0)*ip\_address* | *mac\_address*] [show arp filter \[](#page-809-0)*ip\_address*] [show icmp control](#page-811-0) [show icmp \[statistics\]](#page-813-0) [show tcp statistics](#page-815-0) [show tcp ports](#page-817-0) [show udp statistics](#page-819-0) [show udp ports](#page-820-0) [show ip dos config](#page-821-0) [show ip dos statistics](#page-823-0) [show vrf \[](#page-825-0)*vrf\_name |* default]

#### [show vrf-profiles](#page-828-0)

#### [IPv6 Commands](#page-830-0)

[ipv6 interface if\\_name \[vlan vid | tunnel {tid | 6to4}\] admin-state \[enable | disable\]](#page-832-0)  [base-reachable-time time] [ra-send {yes | no}] [ra-max-interval interval] [ra-managed-config-flag {true | false}] [ra-other-config-flag {true | false}] [ra-reachable-time time] [ra-retrans-timer time] [ra-default-lifetime time | no ra-default-lifetime] [ra-min-interval interval | no ra-min-interval] [ra-clock-skew time] [ra-send-mtu] {yes | no} [mtu size] [retrans-timer time] [dad-transmits count] [ra-hop-limit count] no ipv6 interface if\_name [ipv6 interface](#page-836-0) *if\_name tunnel {[source ipv4\_source] [destination ipv4\_destination]}* [ipv6 address](#page-837-0) *ipv6\_address /prefix\_length* [anycast] **{***if\_name* | *loopback***}** [no ipv6 address](#page-837-1) *ipv6\_address* [anycast] **{***if\_name* **|** *loopback***}** [ipv6 address](#page-837-2) *ipv6\_prefix* eui-64 **{***if\_name* | *loopback***}** [no ipv6 address](#page-837-3) *ipv6\_prefix* eui-64 **{***if\_name* | *loopback***}** [ipv6 address global-id {generate | globalID}](#page-839-0) [ipv6 address local-unicast \[global-id globalID\] \[subnet-id subnetID\] {interface-id interfaceID](#page-840-0)  | eui-64} [prefix-length prefixLength] {if-name | loopback} [\[no\] ipv6 address local-unicast \[global-id globalID\] \[subnet-id subnetID\] {interface-id](#page-840-1)  interfaceID | eui-64} [prefix-length prefixLength] {if-name | loopback} [ipv6 dad-check](#page-842-0) *ipv6\_address if\_name* [ipv6 hop-limit](#page-843-0) *value* [no ipv6 hop-limit](#page-843-1) [ipv6 pmtu-lifetime](#page-844-0) *time* [ipv6 neighbor stale-lifetime](#page-845-0) *stale-lifetime* [ipv6 neighbor](#page-846-0) *ipv6\_address hardware\_address* **{***if\_name***}** *{port [chassis\_id/]/slot/ port|linkagg num}* [no ipv6 neighbor](#page-846-1) *ipv6\_address* **{***if\_name***}** [ipv6 prefix](#page-848-0) *ipv6\_address /prefix\_length if\_name [valid-lifetime time] [preferred-lifetime time] [on-link-flag {true | false} [autonomous-flag {true | false}] if\_name*

[no ipv6 prefix](#page-848-1) *ipv6\_address /prefix\_length if\_name* [ipv6 static-route](#page-850-0) *ipv6\_prefix/prefix\_length* gateway *ipv6\_address* [*if\_name*] [metric *metric*] [no ipv6 static-route](#page-850-1) *ipv6\_prefix/prefix\_length* gateway *ipv6\_address* [*if\_name*] [ipv6 route-pref {static | ospf | rip | ebgp | ibgp}](#page-852-0) *value* [ipv6 virtual-source-mac {on | off }](#page-854-0) p[ing6 {](#page-855-0)*ipv6\_address* | *hostname*} *[if\_name]* [count *count*] [size *data\_size*] [interval *seconds*] [traceroute6 {ipv6\\_address | hostname} \[if\\_name\] \[max-hop](#page-857-0) *hop\_count*] [dest-port port\_number] [probe-count probe] [size size] [host-names {yes|no}] [show ipv6 icmp statistics \[if\\_name\]](#page-859-0) [show ipv6 interface \[if\\_name | loopback\]](#page-862-0) [show ipv6 pmtu table](#page-866-0) [show ipv6 neighbors \[ipv6\\_prefix/prefix\\_length | if\\_name | hw hardware\\_address | static\]](#page-867-0) [clear ipv6 neighbors](#page-869-0) [show ipv6 prefixes](#page-870-0) [show ipv6 routes \[ipv6\\_prefix/prefix\\_length | static\]](#page-872-0)  [show ipv6 route-pref](#page-874-0) [show ipv6 router database \[protocol](#page-875-0) *type |* gateway *ipv6\_address |* dest *ipv6\_prefix/ prefix\_length*] [show ipv6 tcp connections](#page-877-0) [show ipv6 tcp listeners](#page-879-0) [show ipv6 traffic \[if\\_name\]](#page-881-0) [show ipv6 tunnel configured](#page-884-0) [show ipv6 tunnel 6to4](#page-886-0) [show ipv6 udp ports](#page-887-0) [show ipv6 information](#page-889-0) [ipv6 redist {local | static | rip | ospf | isis | bgp} into {rip | ospf | isis | bgp} {all-routes | route](#page-891-0)[map](#page-891-0) *route\_map\_name*} [admin-state {enable | disable}] [ipv6 access-list](#page-893-0) *access-list-name* [no ipv6 access-list access-list-name](#page-893-1) [ipv6 access-list](#page-894-0) *access-list-name* **address** *address/prefixLen* **[action {permit | deny}] [redist-control {all-subnets | no-subnets | aggregate}]** [no ipv6 access-list access-list-name](#page-894-1) **address** address/*prefixLen* [show ipv6 redist \[rip | ospf | bgp\]](#page-896-0) [show ip access-list \[](#page-898-0)*access-list-name*] [ipv6 load rip](#page-900-0) [ipv6 rip admin-state {enable | disable}](#page-901-0) [ipv6 rip invalid-timer seconds](#page-902-0) [ipv6 rip garbage-timer seconds](#page-903-0) [ipv6 rip holddown-timer seconds](#page-904-0) [ipv6 rip jitter value](#page-905-0) [ipv6 rip route-tag value](#page-906-0) [ipv6 rip update-interval seconds](#page-907-0) [ipv6 rip triggered-sends {all | updated-only | none}](#page-908-0) [ipv6 rip interface if\\_name](#page-909-0)

[no] ipv6 rip interface if name [ipv6 rip interface if\\_name metric value](#page-911-0) [ipv6 rip interface if\\_name recv-status {enable | disable}](#page-912-0) [ipv6 rip interface if\\_name send-status {enable | disable}](#page-913-0) [ipv6 rip interface if\\_name horizon {none | split-only | poison}](#page-914-0) [show ipv6 rip](#page-915-0) [show ipv6 rip interface \[if\\_name\]](#page-917-0) [show ipv6 rip peer \[ipv6\\_addresss\]](#page-920-0) [show ipv6 rip routes \[dest <ipv6\\_prefix/prefix\\_length>\] | \[gateway <ipv6\\_addr>\] | \[detail](#page-922-0)  <ipv6 prefix/prefix\_length>]

#### [IPsec commands](#page-926-0)

**[ipsec key](#page-927-0)** *name* **{sa-authentication | sa-encryption} [encrypted]** *key* **[no ipsec key](#page-927-1)** *name* **{sa-authentication | sa-encryption} [ipsec security-key \[](#page-929-0)***old\_key***]** *new\_key* **[ipsec policy](#page-931-0)** *name* **[priority** *priority***] [source {***ipv6\_address* **[***/prefix\_length***]} [port**  *por<sup>t</sup>***]] [destination {***ipv6\_address* **[***/prefix\_length***]} [port** *por<sup>t</sup>***]] [protocol {any**   $\vert$  **icmp6** [type *type*]| tcp | udp | ospf | vrrp | number *protocol*}] [in | out] **[discard | ipsec | none] [description** *description***] [admin-state {enable | disable}] [no ipsec policy](#page-931-1)** *name* **[ipsec policy](#page-934-0)** *name* **rule** *index* **[ah | esp] [no ipsec policy](#page-934-1)** *name* **[ipsec sa](#page-936-0)** *name* **{esp | ah} [source** *ipv6\_address* **] [destination** *ipv6\_address***] [spi** *sp<sup>i</sup>***] [encryption {null | 3des-cbc | aes-cbc [key-size** *key\_length***]}] [authentication {none | hmac-md5 | hmac-sha1 | aes-xcbc-mac}] [description** *description***] [admin-state {enable | disable}] [no ipsec sa](#page-936-1)** *name* **[show ipsec policy \[](#page-938-0)***name***] [show ipsec sa \[](#page-940-0)***name* **| esp | ah] [show ipsec key \[sa-encryption | sa-authentication\]](#page-942-0) [show ipsec ipv6 statistics](#page-944-0)**

#### [RIP Commands](#page-946-0)

[ip load rip](#page-947-0) [ip rip admin-state {enable | disable}](#page-948-0) [ip rip interface {](#page-949-0)*interface\_name*} [no ip rip interface {](#page-949-1)*interface\_name*} [ip rip interface {](#page-951-0)*interface\_name*} admin-state {enable | disable} [ip rip interface {](#page-953-0)*interface\_name*} metric *value* [ip rip interface {](#page-954-0)*interface\_name*} send-version {none | v1 | v1compatible | v2} [ip rip interface {](#page-956-0)*interface\_name*} recv-version {v1 | v2 | both | none}

[ip rip interface {](#page-958-0)*interface\_name*} ingress-filter {*filter\_name*} [ip rip interface {](#page-959-0)*interface\_name*} ingress-filter {*filter\_name*} [ip rip interface {](#page-960-0)*interface\_name*} egress-filter {*filter\_name*} [ip rip force-holddowntimer](#page-961-0) *seconds* [ip rip host-route](#page-963-0) [no ip rip host-route](#page-963-1) [ip rip route-tag](#page-964-0) *value* [ip rip interface {](#page-965-0)*interface\_name*} auth-type {none | simple | md5} [ip rip interface {](#page-966-0)*interface\_name*} auth-key *string* [ip rip update-interval](#page-967-0) *seconds* [ip rip invalid-timer](#page-968-0) *seconds* [ip rip garbage-timer](#page-969-0) *seconds* [ip rip holddown-timer](#page-970-0) *seconds* [show ip rip](#page-971-0) [show ip rip routes](#page-973-0) **[***ip\_address ip\_mask***]** [show ip rip interface](#page-976-0) **[***interface\_name***]** [show ip rip peer \[](#page-978-0)*ip\_address*]

#### [BFD Commands](#page-980-0)

[ip bfd admin-state {enable | disable}](#page-982-0) [ip bfd transmit transmit\\_interval](#page-983-0) ip bfd receive receive interval [ip bfd multiplier num](#page-985-0) [ip bfd echo-interval echo\\_interval](#page-986-0) [ip bfd interface if\\_name](#page-987-0) [no ip bfd interface if\\_name](#page-987-1) [ip bfd interface if\\_name admin-state {enable | disable}](#page-988-0) [ip bfd interface if\\_name transmit transmit\\_interval](#page-989-0) [ip bfd interface if\\_name receive receive\\_interval](#page-990-0) [ip bfd interface if\\_name multiplier num](#page-991-0) [ip bfd interface if\\_name echo-interval echo\\_interval](#page-992-0) [ip ospf bfd-state {enable | disable}](#page-993-0) [ip ospf bfd-state all-interfaces {enable | disable}](#page-995-0) [ip ospf interface](#page-996-0) *if\_name* bfd-state {enable | disable} [ip ospf interface](#page-997-0) *if\_name* bfd-state drs-only [ip ospf interface](#page-998-0) *if\_name* bfd-state all-neighbors {enable | disable } [ip bgp bfd-state {enable | disable}](#page-999-0) [ip bgp bfd-state all-neighbors {enable | disable}](#page-1000-0) [ip bgp neighbor ipv4\\_address bfd-state {enable | disable}](#page-1001-0) vrrp [bfd-state {enable | disable}](#page-1002-0) vrrp [track track\\_id address ipv4\\_address bfd-state {enable| disable}](#page-1003-0) [show ip bfd](#page-1004-0) [show ip bfd interfaces \[if\\_name](#page-1006-0)**]**

[show ip bfd sessions \[session\\_num\] \[slot \[chassis\\_id/\]slot\\_num\]](#page-1008-0) [show ip bfd sessions statistics session\\_num](#page-1010-0) [ip static-route all bfd-state {enable| disable}](#page-1012-0) [ip static-route ipv4\\_prefix/pfx\\_length gateway ipv4\\_host\\_address bfd-state {enable| disable}](#page-1013-0)

#### [DHCP Relay Commands](#page-1014-0)

[ip helper address](#page-1015-0) *ip\_address* [no ip helper address \[](#page-1015-1)*ip\_address*] [ip helper vlan](#page-1017-0) *vlan\_id*[-*vlan\_id2*] address *ip\_address* [no ip helper vlan](#page-1017-1) *vlan\_id*[-*vlan\_id2*] address *ip\_address* [ip helper standard](#page-1019-0) [ip helper per-vlan-only](#page-1020-0) [ip helper forward-delay](#page-1022-0) *seconds* [ip helper maximum-hops](#page-1024-0) *hops* [ip helper agent-information](#page-1026-0) {enable | disable} [ip helper agent-information policy {drop | keep | replace}](#page-1028-0) [ip helper pxe-support {enable | disable}](#page-1030-0) [ip helper boot-up {enable | disable}](#page-1031-0) [ip helper boot-up enable {BOOTP | DHCP}](#page-1032-0) [ip udp relay port](#page-1033-0) *port\_num* [description *description*] [ip udp relay no port](#page-1033-1) *port\_num* [ip udp relay service {TFTP | TACACS | NTP | NBNS | NBDD | DNS} \[description](#page-1035-0)  *description*] [ip udp relay no service {TFTP | TACACS | NTP | NBNS | NBDD | DNS}](#page-1035-1) [ip udp relay service {TFTP | TACACS | NTP | NBNS | NBDD | DNS} | port](#page-1037-0) *port\_num* [description *description*] vlan *vlan\_id*[-*vlan\_id2*] [ip udp relay service {TFTP | TACACS | NTP | NBNS | NBDD | DNS} | port](#page-1037-1) *port\_num* no vlan *vlan\_id*[-*vlan\_id2*] [show ip helper](#page-1039-0) [show ip helper statistics](#page-1041-0) [show ip udp relay \[service {TFTP | TACACS | NTP | NBNS | NBDD | DNS} | port](#page-1043-0) *port\_num***]** [show ip udp relay statistics \[service {TFTP | TACACS | NTP | NBNS | NBDD | DNS}\] \[port](#page-1045-0)  [\[](#page-1045-0)*port\_num*]] [ip udp relay no statistics](#page-1049-0) [VRRP Commands](#page-1050-0)

[vrrp](#page-1052-0) *vrid vlan\_id* **admin-state [**enable | disable] [priority *priority*] [preempt | no preempt] [[advertising] interval *seconds*] [authenticate *password* | no authenticate] [no vrrp](#page-1052-1) *vrid vlan\_id* [vrrp](#page-1055-0) *vrid vlan\_id* address *ipv4Addr* [vrrp](#page-1055-1) *vrid vlan\_id* no address *ipv4Addr*

[vrrp track](#page-1056-0) *track\_id* admin-state [enable | disable] [priority *value*] [ipv4-interface *name |* ipv6 interface *name* | port *[chassis\_id/]/slot/port* | address *address*] [no vrrp](#page-1056-1) track *track\_id* [vrrp](#page-1058-0) *vrid vlan\_id* track-association *track\_id* [vrrp](#page-1058-1) *vrid vlan\_id* no track-association *track\_id* [vrrp](#page-1059-0) trap [no vrrp](#page-1059-1) trap vrrp [delay](#page-1060-0) *seconds* [vrrp](#page-1079-0)3 *vrid vlan\_id admin-state* [enable | disable] [priority *priority*] [preempt | no preempt][accept | no accept] [[advertising] interval *centiseconds***]** [authenticate *password* | no authenticate] [no vrrp](#page-1079-1)3 *vrid vlan\_id* [vrrp](#page-1082-0)3 *vrid vlan\_id* address [*ipv6Addr* | *ipv6v4Addr]* [vrrp](#page-1082-1)3 *vrid vlan\_id* no address [*ipv6Addr* | *ipv6v4Addr]* vrrp[3 trap](#page-1083-0) no vrrp[3 trap](#page-1083-1) [vrrp](#page-1084-0)3 *vrid vlan\_id* track-association *track\_id* [vrrp](#page-1084-1)3 *vrid vlan\_id* no track-association *track\_id* [show vrrp \[](#page-1085-0)*vrid*] [show vrrp \[](#page-1088-0)*vrid*] statistics [show vrrp track \[](#page-1091-0)*track\_id*] [show vrrp \[](#page-1093-0)*vrid*] track-association [*track\_id*] [show vrrp3 \[](#page-1099-0)*vrid*] [show vrrp3 \[](#page-1102-0)*vrid*] statistics [show vrrp3 \[](#page-1104-0)*vrid*] track-association [*track\_id*]

#### [OSPF Commands](#page-1106-0)

[ip ospf admin-state {enable | disable}](#page-1108-0) [ip load ospf](#page-1109-0) [ip ospf asbr](#page-1110-0) [no ip ospf asbr](#page-1110-1) [ip ospf exit-overflow-interval](#page-1111-0) *seconds* [ip ospf extlsdb-limit](#page-1112-0) *limit* [ip ospf host](#page-1113-0) *ip\_address* tos *tos* [metric *metric*] [no ip ospf host](#page-1113-1) *ip\_address* tos *tos* [ip ospf mtu-checking](#page-1115-0) [no ip ospf mtu-checking](#page-1115-1) [ip ospf default-originate {only | always} \[metric-type {type1 | type2}\] \[metric](#page-1116-0) *value*] [no ip ospf default-originate](#page-1116-1) [ip ospf route-tag](#page-1118-0) *tag* [ip ospf spf-timer \[delay](#page-1119-0) *delay\_seconds*] [hold *hold\_seconds*]

[ip ospf virtual-link](#page-1121-0) *area\_id router\_id* [auth-type {none | simple | md5}] [auth-key *key\_string*] [dead-interval *seconds*] [hello-interval *seconds*] [retrans-interval *seconds*] [transit-delay *seconds*] [no ip ospf virtual-link](#page-1121-1) *area\_id router\_id* [ip ospf neighbor](#page-1124-0) *neighbor\_id* {eligible | non-eligible} [no ip ospf neighbor](#page-1124-1) *neighbor\_id* [ip ospf area](#page-1126-0) *area\_id* [summary {enable | disable}] | [type {normal | stub | nssa}] [no ip ospf area](#page-1126-1) *area\_id* [ip ospf area](#page-1128-0) *area\_id* default-metric *tos* **[**[cost *cost*] | [type {ospf | type 1 | type 2}] [no ip ospf area](#page-1128-1) *area\_id* default-metric *tos* [ip ospf area](#page-1130-0) *area\_id* range {summary | nssa} *ip\_address subnet\_mask* [effect {admatching | noMatching}] [no ip ospf area](#page-1130-1) *area\_id* range {summary | nssa} *ip\_address subnet\_mask* [ip ospf interface {](#page-1132-0)*interface\_name*} [no ip ospf interface {](#page-1132-1)*interface\_name*} [ip ospf interface {](#page-1133-0)*interface\_name*} admin-state {enable | disable} [no ip ospf interface {](#page-1133-1)*interface\_name*} admin-state {enable | disable} [ip ospf interface {](#page-1134-0)*interface\_name*} area *area\_id* [ip ospf interface {](#page-1135-0)*interface\_name*} auth-key *key\_string* [ip ospf interface {](#page-1136-0)*interface\_name*} auth-type [none | simple | md5] [ip ospf interface {](#page-1138-0)*interface\_name*} dead-interval *seconds* [ip ospf interface {](#page-1139-0)*interface\_name*} hello-interval *seconds* [ip ospf interface {](#page-1140-0)*interface\_name*} md5 *key\_id* [enable | disable] [ip ospf interface {](#page-1142-0)*interface\_name*} md5 *key\_id* key *key\_string* [ip ospf interface {](#page-1144-0)*interface\_name*} type {point-to-point | point-to-multipoint | broadcast | nonbroadcast} [ip ospf interface {](#page-1146-0)*interface\_name*} cost *cost* [ip ospf interface {](#page-1147-0)*interface\_name*} poll-interval *seconds* [ip ospf interface {](#page-1148-0)*interface\_name*} priority *priority* [ip ospf interface {](#page-1149-0)*interface\_name*} retrans-interval *seconds* [ip ospf interface {](#page-1150-0)*interface\_name*} transit-delay *seconds* [ip ospf restart-support {planned-unplanned | planned-only}](#page-1151-0) [no ip ospf restart-support](#page-1151-1) [ip ospf restart-interval \[](#page-1152-0)*seconds*] [ip ospf restart-helper \[admin-state {enable | disable}\]](#page-1153-0) [ip ospf restart-helper strict-lsa-checking admin-state {enable | disable}](#page-1154-0) [ip ospf restart initiate](#page-1156-0) [show ip ospf](#page-1157-0) [show ip ospf border-routers \[](#page-1160-0)*area\_id*] [*router\_id*] [*tos*] [*gateway*] [show ip ospf ext-lsdb \[linkstate-id](#page-1162-0) *ls\_id*] [router-id *router\_id*] [show ip ospf host \[](#page-1164-0)*ip\_address*] [show ip ospf lsdb \[](#page-1166-0)*area\_id*] [rtr | net | netsum | asbrsum] [linkstate-id *ls\_id*] [router-id *router\_id*] [show ip ospf neighbor \[](#page-1168-0)*ip\_address*]

[show ip ospf routes \[](#page-1171-0)*ip\_addr mask tos gateway*] [show ip ospf virtual-link \[](#page-1173-0)*router\_id*] [show ip ospf virtual-neighbor](#page-1175-0) *area\_id router\_id* [show ip ospf area \[](#page-1178-0)*area\_id*] [show ip ospf area](#page-1181-0) *area\_id* range [{summary | nssa} *ip\_address ip\_mask*] [show ip ospf area](#page-1183-0) *area\_id* stub [show ip ospf interface \[](#page-1185-0)*interface\_name*] [show ip ospf restart](#page-1191-0)

#### [OSPFv3 Commands](#page-1194-0)

[ipv6 ospf admin-state {enable | disable}](#page-1196-0) [ipv6 load ospf](#page-1197-0) [ipv6 ospf host](#page-1198-0) *ipv6\_address* [*area area\_id***]** [metric *metric*] [no ipv6 ospf host](#page-1198-1) *ipv6\_address area area\_id* [ipv6 ospf mtu-checking](#page-1200-0) [no ipv6 ospf mtu-checking](#page-1200-1) [ipv6 ospf route-tag](#page-1201-0) *tag* [ipv6 ospf spf-timer \[delay](#page-1202-0) *delay\_seconds*] [hold *hold\_seconds*] [ipv6 ospf virtual-link area](#page-1204-0) *area\_id* **router** *router\_id*  [dead-interval *seconds*] [hello-interval *seconds*] [retrans-interval *seconds*] [transit-delay *seconds*] [no ipv6 ospf virtual-link area](#page-1204-1) *area\_id* router *router\_id* [ipv6 ospf area area\\_id](#page-1206-0) **[t**ype {normal | stub [default-metric metric**]}]** [no ipv6 ospf area](#page-1206-1) *area\_id* [ipv6 ospf interface](#page-1208-0) *interface\_name* [no ipv6 ospf interface](#page-1208-1) *interface\_name* [ipv6 ospf interface](#page-1209-0) *interface\_name* admin-state {enable | disable} [no ipv6 ospf interface](#page-1209-1) *interface\_name* [ipv6 ospf interface](#page-1210-0) *interface\_name* area *area\_id* [ipv6 ospf interface](#page-1211-0) *interface\_name* dead-interval *seconds* [ipv6 ospf interface](#page-1213-0) *interface\_name* hello-interval *seconds* [ipv6 ospf interface](#page-1214-0) *interface\_name* cost *cost* [ip ospf interface](#page-1215-0) *interface\_name* priority *priority* [ipv6 ospf interface](#page-1216-0) *interface\_name* retrans-interval *interval* [ipv6 ospf interface](#page-1217-0) *interface\_name* transit-delay *delay* [show ipv6 ospf](#page-1218-0) [show ipv6 ospf border-routers \[area](#page-1221-0) *area\_id*] [router *router\_id*] [show ipv6 ospf host \[](#page-1223-0)*ipv6\_address*] [show ipv6 ospf lsdb \[area](#page-1225-0) *area\_id*] [rtr | net | netsum | asbrsum] [linkstate-id *ls\_id*] [router-id *router\_id*] [show ipv6 ospf neighbor \[router](#page-1227-0) *ipv4\_address*][interface *interface\_name*] [show ipv6 ospf routes \[prefix ipv6\\_address\\_prefix\]\[gateway gateway\]](#page-1229-0) [show ipv6 ospf virtual-link \[](#page-1231-0)*router\_id*]

[show ipv6 ospf area \[](#page-1233-0)*area\_id*] [show ipv6 ospf interface \[](#page-1235-0)*interface\_name*]

#### [IS-IS Commands](#page-1240-0)

[ip load isis](#page-1243-0) [ip isis status {enable | disable}](#page-1244-0) [ip isis area-id](#page-1245-0) *area address* [no ip isis area-id](#page-1245-1) *area address* [ip isis level-capability {level-1 | level-2 | level-1/2}](#page-1246-0) [ip isis auth-check {enable | disable}](#page-1247-0) [ip isis auth-type {simple {key](#page-1248-0) *key* | encrypt-key *encrypt-key*} | md5 {key *key |* **encrypt-key** *encrypt-key*} | none} [ip isis csnp-auth](#page-1250-0) [no ip isis csnp-auth](#page-1250-1) [ip isis hello-auth](#page-1251-0) [no ip isis hello-auth](#page-1251-1) [ip isis psnp-auth](#page-1252-0) [no ip isis psnp-auth](#page-1252-1) [ip isis lsp-lifetime](#page-1253-0) *seconds* [no ip isis lsp-lifetime](#page-1253-1) [ip isis lsp-wait {max-wait | initial-wait | second-wait}](#page-1254-0) *seconds* [no ip isis lsp-wait {max-wait | initial-wait | second-wait}](#page-1254-1) [ip isis spf-wait {max-wait](#page-1256-0) *seconds* | initial-wait *milliseconds*| second-wait *milliseconds*} [no ip isis spf-wait {max-wait | initial-wait | second-wait}](#page-1256-1) [ip isis summary-address {](#page-1258-0)*ip-prefix/mask* | *ip-prefix* [/*netmask*]} {level-1 | level-2 | level-1/2} [no ip isis summary-address {](#page-1258-1)*ip-prefix/mask* | *ip-prefix* [/*netmask*]} [ip isis overload \[timeout](#page-1260-0) *seconds*] [no ip isis overload \[timeout\]](#page-1260-1) [ip isis overload-on-boot \[timeout](#page-1262-0) *seconds*] [no ip isis overload-on-boot \[timeout](#page-1262-1) *seconds*] [ip isis graceful-restart](#page-1264-0) [no ip isis graceful-restart](#page-1264-1) [ip isis graceful-restart helper {enable | disable}](#page-1265-0) [ip isis strict-adjacency-check {enable | disable}](#page-1266-0) [ip isis level {1 | 2} auth-type {simple {key](#page-1267-0) *key | encrypt-key encrypt-key*} | md5 {key *key* | *encrypt-key encrypt-key*} | none} [ip isis level {1 | 2} hello-auth](#page-1269-0) [no ip isis level {1 | 2} hello-auth](#page-1269-1) [ip isis level {1 | 2} csnp-auth](#page-1270-0) [no ip isis level {1 | 2} csnp-auth](#page-1270-1) [ip isis level {1 | 2} psnp-auth](#page-1271-0) [no ip isis level {1 | 2} psnp-auth](#page-1271-1) [ip isis level {1 | 2} wide-metrics-only](#page-1272-0)

[no ip isis level {1 | 2} wide-metrics-only](#page-1272-1) [ip isis {activate-ipv6| activate-ipv4}](#page-1273-0) ip isis vlan vlan-id [address-family  $\{v4 | v6 | v4v6\}$ ] [ip isis vlan vlan-id status {enable | disable}](#page-1275-0) [ip isis vlan vlan-id interface-type {broadcast | point-to-point}](#page-1276-0) [ip isis vlan vlan-id csnp-interval seconds](#page-1277-0) [ip isis vlan vlan-id](#page-1278-0) hello-auth-type {simple **{key key | encrypt-key encrypt-key} | md5 {key key | encrypt-key encrypt-key} | none}** [ip isis vlan vlan-id](#page-1280-0) level-capability [**level-1** | **level-2** | **level-1/2**] **[ip isis](#page-1281-0)** vlan vlan-id **lsp-pacing-interval** *milliseconds* **[no ip isis](#page-1281-1)** vlan vlan-id **lsp-pacing-interval [ip isis](#page-1283-0)** vlan vlan-id **passive [no ip isis](#page-1283-1)** vlan vlan-id **passive [ip isis](#page-1284-0)** vlan vlan-id **retransmit-interval** *seconds* **[no ip isis](#page-1284-1)** vlan vlan-id **retransmit-interval** [ip isis vlan vlan-id](#page-1285-0) default-type **[ip isis vlan](#page-1286-0)** *vlan-id* **level {1** | **2} hello-auth-type {simple {key** *key |* **encrypt-key** *encrypt-key***}** | **md5** {key *key* | encrypt-key *encrypt-key*} | **none} [ip isis vlan vlan-id level {1](#page-1288-0)** | **2} hello-interval** *seconds* **[no ip isis vlan vlan-id level {1](#page-1288-1)** | **2} hello-interval [ip isis vlan vlan-id level {1](#page-1289-0)** | **2} hello-multiplier** *number* **[no](#page-1289-1) ip isis vlan vlan-id level {1** | **2} hello-multiplier [ip isis vlan vlan-id level {1](#page-1290-0)** | **2} metric** *number* **[no](#page-1290-1) ip isis vlan vlan-id level {1** | **2} metric [ip isis vlan vlan-id level {1](#page-1292-0)** | **2} passive [no ip isis vlan vlan-id level {1](#page-1292-1)** | **2} passive [ip isis vlan vlan-id level \[1](#page-1294-0)** | **2] priority** *number* **[no](#page-1294-1) ip isis vlan vlan-id level [1** | **2] priority [ip isis](#page-1296-0)** summary-address6 {ipv6-prefix/prefix-length | ipv6-address} {**level-1** | **level-2** | **level-1/2**} **[no](#page-1296-1) ip isis** summary-address6 {ipv6-prefix/prefix-length | ipv6-address} {**level-1** | **level-2** | **level-1/2**} **[show ip isis routes](#page-1307-0) [show ip isis routes6](#page-1309-0)** [show ip isis spf \[detail\]](#page-1311-0) [show ip isis spf-log \[detail\]](#page-1313-0) [show ip isis statistics](#page-1315-0) [show ip isis status](#page-1318-0) [show ip isis summary-address \[](#page-1321-0)*ip-addr* [/*mask*]] **[show ip isis vlan \[vlan-id\] \[detail\]](#page-1323-0)** [show ip isis summary-address6 \[](#page-1327-0)*ip-addr* [/*mask*]] [clear ip isis adjacency \[system-id](#page-1329-0) *nbr-sys-id*] [clear ip isis lsp-database \[system-id](#page-1331-0) *sys-id*] [clear ip isis spf-log](#page-1332-0)

#### [clear ip isis statistics](#page-1333-0)

#### [BGP Commands](#page-1336-0)

[ip load bgp](#page-1341-0) [ip bgp admin-state {enable | disable}](#page-1342-0) [ip bgp autonomous-system](#page-1343-0) *value* [ip bgp bestpath as-path ignore](#page-1345-0) [no ip bgp bestpath as-path ignore](#page-1345-1) [ip bgp cluster-id](#page-1347-0) *ip\_address* [ip bgp default local-preference](#page-1349-0) *value* [ip bgp fast-external-failover](#page-1351-0) [no ip bgp fast-external-failover](#page-1351-1) [ip bgp always-compare-med](#page-1353-0) [no ip bgp always-compare-med](#page-1353-1) [ip bgp bestpath med missing-as-worst](#page-1354-0) [no ip bgp bestpath med missing-as-worst](#page-1354-1) [ip bgp client-to-client reflection](#page-1355-0) [no ip bgp client-to-client reflection](#page-1355-1) [ip bgp as-origin-interval](#page-1357-0) *seconds* [no ip bgp as-origin-interval](#page-1357-1) [ip bgp synchronization](#page-1358-0) [no ip bgp synchronization](#page-1358-1) [ip bgp confederation identifier](#page-1360-0) *value* [ip bgp maximum-paths](#page-1362-0) [no ip bgp maximum-paths](#page-1362-1) [ip bgp log-neighbor-changes](#page-1363-0) [no ip bgp log-neighbor-changes](#page-1363-1) [ip bgp dampening \[half-life](#page-1364-0) *half\_life* reuse *reuse* suppress *suppress* max-suppress-time *max\_suppress\_time*] [no ip bgp dampening](#page-1364-1) [ip bgp dampening clear](#page-1367-0) [ip bgp asn-format](#page-1368-0) [ip bgp aggregate-address](#page-1369-0) *ip\_address ip\_mask* [no ip bgp aggregate-address](#page-1369-1) *ip\_address ip\_mask* [ip bgp aggregate-address](#page-1371-0) *ip\_address ip\_mask* admin-state {enable | disable} [ip bgp aggregate-address](#page-1373-0) *ip\_address ip\_mask* as-set [no ip bgp aggregate-address](#page-1373-1) *ip\_address ip\_mask* as-set [ip bgp aggregate-address](#page-1375-0) *ip\_address ip\_mask* community *string* [ip bgp aggregate-address](#page-1377-0) *ip\_address ip\_mask* local-preference *value* [no ip bgp aggregate-address](#page-1377-1) *ip\_address ip\_mask* local-preference *value* [ip bgp aggregate-address](#page-1379-0) *ip\_address ip\_mask* metric *value* [no ip bgp aggregate-address](#page-1379-1) *ip\_address ip\_mask* metric *value* [ip bgp aggregate-address](#page-1381-0) *ip\_address ip\_mask* summary-only

[no ip bgp aggregate-address](#page-1381-1) *ip\_address ip\_mask* summary-only [ip bgp network](#page-1383-0) *network\_address ip\_mask* [no ip bgp network network\\_address ip\\_mask](#page-1383-1) [ip bgp network](#page-1385-0) *network\_address ip\_mask* admin-state {enable | disable} [ip bgp network](#page-1387-0) *network\_address ip\_mask* community *string* [ip bgp network](#page-1388-0) *network\_address ip\_mask* local-preference *value* [no ip bgp network](#page-1388-1) *network\_address ip\_mask* local-preference *value* [ip bgp network](#page-1390-0) *network\_address ip\_mask* metric *value* [no ip bgp network](#page-1390-1) *network\_address ip\_mask* metric *value* [ip bgp neighbor](#page-1392-0) *ip\_address* [no ip bgp neighbor](#page-1392-1) *ip\_address* [ip bgp neighbor](#page-1393-0) *ip\_address* admin-state {enable | disable} [ip bgp neighbor](#page-1394-0) *ip\_address* advertisement-interval *value* [ip bgp neighbor](#page-1395-0) *ip\_address* clear [ip bgp neighbor](#page-1397-0) *ip\_address* route-reflector-client [no ip bgp neighbor](#page-1397-1) *ip\_address* route-reflector-client [ip bgp neighbor](#page-1398-0) *ip\_address* default-originate [no ip bgp neighbor](#page-1398-1) *ip\_address* default-originate [ip bgp neighbor](#page-1399-0) *ip\_address* timers *keepalive holdtime* [ip bgp neighbor](#page-1401-0) *ip\_address* conn-retry-interval *seconds* [ip bgp neighbor](#page-1403-0) *ip\_address* auto-restart [ip bgp neighbor](#page-1405-0) *ip\_address* maximum-prefix *maximum* [warning-only] [ip bgp neighbor](#page-1407-0) *ip\_address* md5 key {*string* | none} [ip bgp neighbor](#page-1407-1) *ip\_address* md5 key-encrypt *encrypted\_string* [ip bgp neighbor](#page-1409-0) *ip\_address* ebgp-multihop [*ttl*] [no ip bgp neighbor](#page-1409-1) *ip\_address* ebgp-multihop [ip bgp neighbor](#page-1411-0) *ip\_address* description *string* [ip bgp neighbor](#page-1412-0) *ip\_address* next-hop-self [no ip bgp neighbor](#page-1412-1) *ip\_address* next-hop-self [ip bgp neighbor](#page-1414-0) *ip\_address* passive [no ip bgp neighbor](#page-1414-1) *ip\_address* passive [ip bgp neighbor](#page-1415-0) *ip\_address* remote-as *value* [ip bgp neighbor](#page-1417-0) *ip\_address* remove-private-as [no ip bgp neighbor](#page-1417-1) *ip\_address* remove-private-as [ip bgp neighbor](#page-1418-0) *ip\_address* soft-reconfiguration [no ip bgp neighbor](#page-1418-1) *ip\_address* soft-reconfiguration [ip bgp neighbor](#page-1420-0) *ip\_address* stats-clear [ip bgp confederation neighbor](#page-1421-0) *ip\_address* [no ip bgp confederation neighbor](#page-1421-1) *ip\_address* [ip bgp neighbor](#page-1422-0) *ip\_address* update-source [*interface\_name*] [ip bgp neighbor](#page-1424-0) *ip\_address* in-aspathlist {*string |* none} [ip bgp neighbor](#page-1425-0) *ip\_address* in-communitylist {*string |* none} [ip bgp neighbor](#page-1426-0) *ip\_address* in-prefixlist {*string |* none} [ip bgp neighbor](#page-1427-0) *ip\_address* out-aspathlist {*string |* none}

[ip bgp neighbor](#page-1428-0) *ip\_address* out-communitylist {*string* | none} [ip bgp neighbor](#page-1429-0) *ip\_address* out-prefixlist {*string |* none} [ip bgp neighbor](#page-1430-0) *ip\_address* route-map {*string* | none} {in | out} [no ip bgp neighbor](#page-1430-1) *ip\_address* route-map {in | out} [ip bgp neighbor](#page-1432-0) *ip\_address* clear soft {in | out} [ip bgp policy aspath-list](#page-1433-0) *name* "*regular\_expression*" [no ip bgp policy aspath-list](#page-1433-1) *name* "*regular\_expression*" [ip bgp policy aspath-list](#page-1436-0) *name*  **"***regular\_expression* **"** action {permit | deny} [ip bgp policy aspath-list](#page-1438-0) *name* "*regular\_expression*" priority *value* [ip bgp policy community-list](#page-1440-0) *name* {none | no-export | no-advertise | no-export-subconfed | *num:num*} [no ip bgp policy community-list](#page-1440-1) *name* {none | no-export | no-advertise | no-export-subconfed | *num:num*} [ip bgp policy community-list](#page-1442-0) *name* {none | no-export | no-advertise | no-export-subconfed | *num:num*} action {permit | deny} [ip bgp policy community-list](#page-1444-0) *name* {none | no-export | no-advertise | no-export-subconfed | *num:num*} match-type {exact | occur} [ip bgp policy community-list](#page-1446-0) *name* {none | no-export | no-advertise | no-export-subconfed | *num:num*} priority *value* [ip bgp policy prefix-list](#page-1448-0) *name ip\_address ip\_mask* [no ip bgp policy prefix-list](#page-1448-1) *name ip\_address ip\_mask* [ip bgp policy prefix-list](#page-1450-0) *name ip\_address ip\_mask* action {permit | deny} [ip bgp policy prefix-list](#page-1451-0) *name ip\_address ip\_mask* ge *value* [ip bgp policy prefix-list](#page-1453-0) *name ip\_address ip\_mask* le *value* [ip bgp policy prefix6-list](#page-1455-0) *pfx\_list\_name prefix6/pfx\_length [action{permit|deny}] [adminstate{enable|disable}] [ge[{masklength}]] [le[{masklength}]]* [no ip bgp policy prefix6-list](#page-1455-1) *pfx\_list\_name prefix6/pfx\_length [action{permit|deny}] [adminstate{enable|disable}] [ge[{masklength}]] [le[{masklength}]]* [ip bgp policy route-map](#page-1457-0) *name sequence\_number* [ip bgp policy route-map](#page-1459-0) *name sequence\_number* action {permit | deny} [ip bgp policy route-map](#page-1460-0) *name sequence\_number* aspath-list *as\_name* [ip bgp policy route-map](#page-1461-0) *name sequence\_number* asprepend *path* [ip bgp policy route-map](#page-1462-0) *name sequence\_number* community [none | no-export | no-advertise | no-export-subconfed | *num*:*num*] [ip bgp policy route-map](#page-1464-0) *name sequence\_number* community-list *name* [ip bgp policy route-map](#page-1465-0) *name sequence\_number* community-mode {add | replace} [ip bgp policy route-map](#page-1467-0) *name sequence\_number* lpref *value* [ip bgp policy route-map](#page-1468-0) *name sequence\_number* lpref-mode {none | inc | dec | rep} [ip bgp policy route-map](#page-1470-0) *name sequence\_number* match-community [none | no-export | noadvertise | no-export-subconfed | *num:num*] [ip bgp policy route-map](#page-1472-0) *name sequence\_number* match-mask *ip\_address*

[ip bgp policy route-map](#page-1473-0) *name sequence\_number* match-prefix *ip\_address* [ip bgp policy route-map](#page-1474-0) *name sequence\_number* match-regexp "*regular\_expression*" [ip bgp policy route-map](#page-1476-0) *name sequence\_number* med *value* [ip bgp policy route-map](#page-1477-0) *name sequence\_number* med-mode {none | inc | dec | rep} [ip bgp policy route-map](#page-1479-0) *name sequence\_number* origin {igp | egp| incomplete | none} [ip bgp policy route-map](#page-1481-0) *name sequence\_number* prefix-list *prefix\_name* [ip bgp policy route-map](#page-1483-0) *name sequence\_number* weight *value* [ip bgp policy route-map](#page-1484-0) *name sequence\_number* community-strip *community\_list* [show ip bgp](#page-1485-0) [show ip bgp statistics](#page-1488-0) [show ip bgp dampening](#page-1490-0) [show ip bgp dampening-stats \[](#page-1492-0)*ip\_address ip\_mask] [peer\_address*] [show ip bgp path](#page-1494-0) [show ip bgp routes \[](#page-1498-0)*network\_address ip\_mask*] [show ip bgp aggregate-address \[](#page-1500-0)*ip\_address ip mask*] [show ip bgp network \[](#page-1502-0)*network\_address ip\_mask*] [show ip bgp neighbors \[](#page-1504-0)*ip\_address*] [show ip bgp neighbors policy \[](#page-1509-0)*ip\_address*] [show ip bgp neighbors timer \[](#page-1511-0)*ip\_address*] [show ip bgp neighbors statistics \[](#page-1513-0)*ip\_address*] [show ip bgp policy aspath-list \[](#page-1518-0)*name*] [*"regular\_expression"*] [show ip bgp policy community-list \[](#page-1520-0)*name*] [*string*] [show ip bgp policy prefix-list \[](#page-1522-0)*name*] [*ip\_address ip\_mask*] [show ip bgp policy route-map \[](#page-1524-0)*name*] [*sequence\_number*] [ip bgp graceful-restart](#page-1527-0) [no ip bgp graceful-restart](#page-1527-1) [ip bgp graceful-restart restart-interval \[](#page-1528-0)*seconds*] [ip bgp unicast](#page-1529-0) [no ip bgp unicast](#page-1529-1) [ipv6 bgp unicast](#page-1530-0) [no ipv6 bgp unicast](#page-1530-1) [ip bgp neighbor](#page-1531-0) *ip\_address* activate-ipv6 [no ip bgp neighbor i](#page-1531-1)*p\_address* activate-ipv6 [ip bgp neighbor](#page-1532-0) *ip\_address* ipv6-nexthop *ipv6\_address* [show ipv6 bgp path \[ipv6-addr](#page-1533-0) *ipv6\_address/prefix\_length*] [show ipv6 bgp routes](#page-1537-0)  [ipv6 bgp network](#page-1539-0) *ipv6\_address/prefix\_length* [no ipv6 bgp network](#page-1539-1) *ipv6\_address/prefix\_length*  [ipv6 bgp network](#page-1540-0) *ipv6\_address/prefix\_length* [community {none | *num* | *num:num*}]  [ipv6 bgp network](#page-1542-0) *ipv6\_address/prefix\_length* **[**local-preference num]  [ipv6 bgp network](#page-1544-0) *ipv6\_address/prefix\_length* **[**metric num] [ipv6 bgp network](#page-1546-0) *ipv6\_address/prefix\_length* **[admin-state {**enable | disable}] [show ipv6 bgp network](#page-1547-0) **[***ipv6\_address/prefix\_length***]** [ipv6 bgp neighbor](#page-1549-0) *ipv6\_address*

[no ipv6 bgp neighbor](#page-1549-1) *ipv6\_address* [ipv6 bgp neighbor](#page-1551-0) *ipv6\_address* [activate-ipv6] [no ipv6 bgp neighbor i](#page-1551-1)*pv6\_address* [activate-ipv6] [ipv6 bgp neighbor](#page-1552-0) *ipv6\_address* [ipv6-nexthop *ipv6\_address***]** [ipv6 bgp neighbor](#page-1553-0) *ipv6\_address* **[admin-**state {enable | disable}] [ipv6 bgp neighbor](#page-1554-0) *ipv6\_address* [remote-as *num***]** [ipv6 bgp neighbor](#page-1555-0) *ipv6\_address* [timers *num num*] [ipv6 bgp neighbor](#page-1557-0) *ipv6\_address* [maximum-prefix *num* [warning-only]] [no ipv6 bgp neighbor](#page-1557-1) *ipv6\_address* [maximum-prefix *num* [warning-only]] [ipv6 bgp neighbor](#page-1559-0) *ipv6\_address* [next-hop-self] [no ipv6 bgp neighbor](#page-1559-1) *ipv6\_address* [next-hop-self] [ipv6 bgp neighbor](#page-1560-0) *ipv6\_address* [conn-retry-interval *num***]** [ipv6 bgp neighbor](#page-1561-0) *ipv6\_address* [default-originate] [no ipv6 bgp neighbor](#page-1561-1) *ipv6\_address* [default-originate] [ipv6 bgp neighbor](#page-1562-0) *ipv6\_address* [update-source *interface\_name***]** [no ipv6 bgp neighbor](#page-1562-1) *ipv6\_address* [update-source *interface\_name***]** [ipv6 bgp neighbor](#page-1563-0) *ipv6\_address* [ipv4-nexthop *ip\_address***]** [show ipv6 bgp neighbors \[](#page-1564-0)*ipv6\_address*] [show ipv6 bgp neighbors statistics \[](#page-1569-0)*ipv6\_address*] [show ipv6 bgp neighbors policy](#page-1574-0) *ipv6\_address* [show ipv6 bgp neighbors timers \[](#page-1576-0)*ipv6\_address*]

#### [Server Load Balancing Commands](#page-1578-0)

[ip slb admin-state {enable | disable}](#page-1579-0) [ip slb reset statistics](#page-1580-0) [ip slb cluster name {vip ip\\_address |](#page-1581-0) **condition** string} **[l3 | l2]** [no ip slb cluster name](#page-1581-1) [ip slb cluster cluster\\_name admin-state {enable | disable}](#page-1583-0) [ip slb cluster cluster\\_name ping period seconds](#page-1584-0) [ip slb cluster](#page-1586-0) *cluster\_name* ping timeout *milliseconds* [ip slb cluster](#page-1588-0) *cluster\_name* ping retries *count* [ip slb cluster cluster\\_name probe](#page-1589-0) *probe\_name* [ip slb server ip](#page-1590-0) *ip\_address* cluster *cluster\_name* [admin-state {enable | disable}] [weight *weight]* [no ip slb server ip](#page-1590-1) *ip\_address* cluster *cluster\_name* [ip slb server ip](#page-1592-0) *ip\_address* cluster *cluster\_name* probe *probe\_name* [ip slb probe](#page-1593-0) *probe\_name* {ftp | http | https | imap | imaps | nntp | ping | pop | pops | smtp | tcp | udp} [no ip slb probe](#page-1593-1) *probe\_name* [ip slb probe](#page-1595-0) *probe*  $name$  {ftp | http | https | imap | imaps | nntp | ping | pop | pops | smtp | tcp | udp} timeout *seconds*

[ip slb probe](#page-1597-0) *probe\_name* {ftp | http | https | imap | imaps | nntp | ping | pop | pops | smtp | tcp | udp} period *seconds* [ip slb probe](#page-1599-0) *probe\_name* {ftp | http | https | imap | imaps | nntp | ping | pop | pops | smtp | tcp | udp} port *port\_number* [ip slb probe](#page-1601-0) *probe\_name* {ftp | http | https | imap | imaps | nntp | ping | pop | pops | smtp | tcp | udp} retries *retries*[ip slb probe](#page-1603-0) *probe\_name* {http | https} username *user\_name* [ip slb probe](#page-1604-0) *probe\_name* {http | https} password *password* [ip slb probe](#page-1605-0) *probe\_name* {http | https} url *url* [ip slb probe](#page-1606-0) *probe\_name* {http | https} status *status\_value* [ip slb probe](#page-1607-0) *probe\_name* {tcp | udp} send *send\_string* [ip slb probe](#page-1608-0) *probe\_name* {http | https | tcp | udp} expect *expect\_string* [show ip slb](#page-1609-0) [show ip slb clusters \[statistics\]](#page-1611-0) [show ip slb cluster](#page-1614-0) *name* [statistics] [show ip slb cluster](#page-1618-0) *name* server *ip\_address* [show ip slb servers](#page-1621-0) [show ip slb probes \[](#page-1623-0)*probe\_name*]

#### [IP Multicast Switching Commands](#page-1626-0)

[ip multicast \[vlan](#page-1628-0) *vid*] admin-state [{enable | disable}] [ip multicast \[vlan](#page-1630-0) *vid*] querier-forwarding [{enable | disable}] [no ip multicast \[vlan](#page-1630-1) *vid*] querier-forwarding [ip multicast \[vlan](#page-1632-0) *vid*] version [*version*] [ip multicast max-group \[num\] \[action {none | drop | replace}\]](#page-1634-0) [ip multicast vlan vid max-group \[num\] \[action {none | drop | replace}\]](#page-1636-0) [ip multicast port slot | port max-group \[num\] \[action {none | drop | replace}\]](#page-1638-0) [ip multicast static-neighbor vlan](#page-1640-0) *vid* {port *[chassis\_id/]/slot/port | linkagg linkagg}* [no ip multicast static-neighbor vlan](#page-1640-1) *vid* {port *[chassis\_id/]/slot/port* / linkagg linkagg} [ip multicast static-querier vlan](#page-1642-0) *vid* {port *[chassis\_id/]/slot/port |* linkagg linkagg} [no ip multicast static-querier vlan](#page-1642-1) *vid* {port *[chassis id/]/slot/port* / linkagg linkagg} [ip multicast static-group](#page-1644-0) *ip\_address* vlan *vid* {port *[chassis\_id/]/slot/port |* linkagg linkagg} [no ip multicast static-group](#page-1644-1) *ip\_address* vlan *vid* {port *[chassis\_id/]/slot/port |* linkagg linkagg} [ip multicast \[vlan](#page-1646-0) *vid*] query-interval [*seconds*] [ip multicast \[vlan vid](#page-1648-0)**]** last-member-query-interval [tenths-of-seconds**]**

[ip multicast \[vlan](#page-1650-0) *vid*] query-response-interval [*tenths-of-seconds*] [ip multicast \[vlan](#page-1652-0) *vid*] unsolicited-report-interval [*seconds*] [ip multicast \[vlan](#page-1654-0) *vid*] router-timeout [*seconds*]

[ip multicast \[vlan](#page-1656-0) *vid*] source-timeout [*seconds*]

[ip multicast \[vlan](#page-1658-0) *vid*] querying [{enable | disable}] [no ip multicast \[vlan](#page-1658-1) *vid*] querying [ip multicast \[vlan](#page-1660-0) *vid*] robustness [*robustness*] [ip multicast \[vlan](#page-1662-0) *vid*] spoofing [{enable | disable}] [no ip multicast \[vlan](#page-1662-1) *vid*] spoofing [ip multicast \[vlan](#page-1664-0) *vid*] zapping [{enable | disable}] [ip multicast \[vlan](#page-1666-0) *vid*] proxying [enable | disable] [ip multicast helper-address \[ip-address\]](#page-1668-0) [ipv6 multicast \[vlan](#page-1669-0) *vid*] admin-state [enable | disable] [ipv6 multicast \[vlan](#page-1671-0) *vid*] querier-forwarding [enable | disable] [no ipv6 multicast \[vlan](#page-1671-1) *vid*] querier-forwarding [ipv6 multicast \[vlan](#page-1673-0) *vid*] version [*version*] [ipv6 multicast max-group \[num\] \[action {none | drop | replace}\]](#page-1675-0) [ipv6 multicast vlan vid max-group \[num\] \[action {none | drop | replace}\]](#page-1677-0) [ipv6 multicast port slot | port max-group \[num\] \[action {none | drop | replace}\]](#page-1679-0) [ipv6 multicast static-neighbor vlan](#page-1681-0) *vid* {port *[chassis\_id/]/slot/port | linkagg linkagg}* [no ipv6 multicast static-neighbor vlan](#page-1681-1) *vid* {port *[chassis\_id/]/slot/port* / linkagg linkagg} [ipv6 multicast static-querier vlan](#page-1683-0) *vid* {port *[chassis\_id/]/slot/port | linkagg linkagg}* [no ipv6 multicast static-querier vlan](#page-1683-1) *vid* {port *[chassis\_id/]/slot/port |* linkagg linkagg} [ipv6 multicast static-group](#page-1685-0) *ip\_address* vlan *vid* {port *[chassis\_id/]/slot/port | linkagg linkagg}* [no ipv6 multicast static-group](#page-1685-1) *ip\_address* vlan *vid* {port *[chassis\_id/]/slot/port |* linkagg linkagg} [ipv6 multicast \[vlan](#page-1687-0) *vid*] query-interval [*seconds*] [ipv6 multicast \[vlan](#page-1689-0) *vid*] last-member-query-interval [*milliseconds*] [ipv6 multicast \[vlan](#page-1691-0) *vid*] query-response-interval [*milliseconds*] [ipv6 multicast \[vlan](#page-1693-0) *vid*] unsolicited-report-interval [*seconds*] [ipv6 multicast \[vlan](#page-1695-0) *vid*] router-timeout [*seconds*] [ipv6 multicast \[vlan](#page-1697-0) *vid*] source-timeout [*seconds*] [ipv6 multicast \[vlan](#page-1699-0) *vid*] querying [{enable | disable}] [no ipv6 multicast \[vlan](#page-1699-1) *vid*] querying [ipv6 multicast \[vlan](#page-1701-0) *vid*] robustness [*robustness*] [ipv6 multicast \[vlan](#page-1703-0) *vid*] spoofing [{enable | disable}] [no ipv6 multicast \[vlan](#page-1703-1) *vid*] spoofing

[ipv6 multicast \[vlan](#page-1705-0) *vid*] zapping [{enable | disable}] [ipv6 multicast \[vlan](#page-1707-0) *vid*] proxying [enable | disable]

[show ip multicast port \[\[chassis\\_id/\]/slot/port\]](#page-1714-0) [show ip multicast forward \[](#page-1717-0)*ip\_address*]

[show ip multicast \[vlan](#page-1709-0) *vid*]

[show ip multicast neighbor](#page-1719-0) [show ip multicast querier](#page-1721-0)

[show ip multicast group \[](#page-1723-0)*ip\_address*] [show ip multicast source \[](#page-1725-0)*ip\_address*] [show ip multicast tunnel \[address\]](#page-1727-0)

[show ipv6 multicast \[vlan](#page-1729-0) *vid*] [show ipv6 multicast port \[\[chassis\\_id/\]/slot/port\]](#page-1734-0) [show ipv6 multicast forward \[](#page-1736-0)*ipv6\_ddress*] [show ipv6 multicast neighbor](#page-1738-0) [show ipv6 multicast querier](#page-1740-0) [show ipv6 multicast group \[](#page-1742-0)*ip\_address*] [show ipv6 multicast source \[](#page-1744-0)*ip\_address*] [show ipv6 multicast tunnel \[](#page-1746-0)*address*]

#### [DVMRP Commands](#page-1748-0)

[ip load dvmrp](#page-1749-0) [ip dvmrp admin-state {enable | disable}](#page-1750-0) [ip dvmrp flash-interval](#page-1751-0) *seconds* [ip dvmrp graft-timeout](#page-1752-0) *seconds* [ip dvmrp interface {](#page-1753-0)*interface\_name*} [no ip dvmrp interface {](#page-1753-1)*interface\_name*} [ip dvmrp interface](#page-1754-0) *interface\_name* metric *value* [ip dvmrp interface](#page-1755-0) *interface\_name* mbr-default-information {enable | disable} [ip dvmrp neighbor-interval](#page-1756-0) *seconds* [ip dvmrp neighbor-timeout](#page-1757-0) *seconds* [ip dvmrp prune-lifetime](#page-1758-0) *seconds* [ip dvmrp prune-timeout](#page-1759-0) *seconds* [ip dvmrp report-interval](#page-1760-0) *seconds* [ip dvmrp route-holddown](#page-1761-0) *seconds* [ip dvmrp route-timeout](#page-1762-0) *seconds* [ip dvmrp subord-default {true | false}](#page-1763-0) [ip interface](#page-1765-0) *name* tunnel [source *ip\_address*] [destination *ip\_address*] [protocol {ipip | gre}] [no ip dvmrp interface name](#page-1765-1) [show ip dvmrp](#page-1767-0) [show ip dvmrp interface \[](#page-1770-0)*ip\_address* | *interface\_name* | enabled | disabled] [show ip dvmrp neighbor \[](#page-1772-0)*ip\_address*] [show ip dvmrp nexthop \[](#page-1774-0)*ip\_address ip\_mask*] [show ip dvmrp prune \[](#page-1776-0)*group\_address source\_address source\_mask*] [show ip dvmrp route \[](#page-1778-0)*ip\_address ip\_mask*] [show ip dvmrp tunnel \[](#page-1780-0)*local\_address remote\_address*]

#### [PIM Commands](#page-1782-0)

[ip load pim](#page-1784-0) [ip pim sparse admin-state {enable | disable}](#page-1786-0) [ip pim dense admin-state {enable | disable}](#page-1787-0) **[ip pim ssm group](#page-1788-0)** *group\_address/prefix\_length* **[[no] override] [priority** *priority***] [no ip pim ssm group](#page-1788-1)** *group\_address/prefix\_length*

**[ip pim dense group](#page-1790-0)** *group\_address/prefix\_length* **[[no] override] [priority** *priority*] **[no ip pim dense group](#page-1790-1)** *group\_address/prefix\_length* **[ip pim cbsr](#page-1792-0)** *ip\_address* **[priority** *priority***] [mask-length** *bits***]** [no](#page-1792-1) **ip pim cbsr** *ip\_address* [ip pim static-rp](#page-1794-0) *group\_address/prefix\_length rp\_address* [[no] override] [priority *priority*] [no ip pim static-rp](#page-1794-1) *group\_address/prefix\_length rp\_address* **[ip pim candidate-rp](#page-1796-0)** *rp\_address group-address/prefix\_length* **[priority** *priority***] [interval** *seconds***] [no ip pim candidate-rp](#page-1796-1)** *rp\_address group-address/prefix\_length* [ip pim rp-threshold](#page-1798-0) *bps* **[ip pim keepalive-period](#page-1799-0)** *seconds* [ip pim max-rps](#page-1801-0) *number* [ip pim probe-time](#page-1803-0) *seconds* [ip pim register checksum {header | full}](#page-1804-0) [ip pim register-suppress-timeout](#page-1805-0) *seconds* [ip pim spt admin-state {enable | disable}](#page-1806-0) [ip pim state-refresh-interval](#page-1807-0) *seconds* [ip pim state-refresh- limit](#page-1808-0) *ticks* [ip pim state-refresh- ttl](#page-1809-0) *num* **[ip pim interface](#page-1810-0)** *if\_name* **[hello-interval** *seconds***] [triggered-hello** *seconds***] [joinprune-interval** *seconds***] [hello-holdtime** *seconds***] [joinpruneholdtime** *seconds***] [prune-delay** *milliseconds***] [override-interval**  *milliseconds***] [dr-priority** *priority***] [[no] stub] [prune-limit-interval** *seconds***] [graft-retry-interval** *seconds***] [ip pim neighbor-loss-notification-period](#page-1813-0)** *seconds* **[ip pim invalid-register-notification-period](#page-1814-0)** *seconds* **[ip pim invalid-joinprune-notification-period](#page-1815-0)** *seconds* **[ip pim rp-mapping-notification-period](#page-1816-0)** *seconds* **[ip pim interface-election-notification-period](#page-1817-0)** *seconds* **[ip pim mbr all-sources](#page-1818-0)** [no ip pim mbr all-sources](#page-1818-1) [show ip pim sparse](#page-1820-0) [show ip pim dense](#page-1823-0) [show ip pim neighbor \[](#page-1829-0)*ip\_address*] [show ip pim candidate-rp](#page-1832-0) [show ip pim group-map \[bsr | static-rp | ssm | dense\]](#page-1834-0) [show ip pim interface \[](#page-1836-0)*if\_name*] [show ip pim static-rp](#page-1840-0) [ipv6 pim sparse admin-state {enable | disable}](#page-1858-0) [ipv6 pim static-rp](#page-1866-0) *group\_address/prefix\_length rp\_address* [[no] override] [priority *priority*] [ipv6 pim spt admin-state {enable | disable}](#page-1871-0) [show ipv6 pim neighbor \[](#page-1887-0)*ipv6\_address*] [*if\_name*]

#### [Multicast Routing Commands](#page-1910-0)

[ip mroute-boundary](#page-1912-0) *if\_name scoped\_address mask* [no ip mroute-boundary](#page-1912-1) *if\_name scoped\_address mask* [ip mroute interface](#page-1914-0) *if\_ name* ttl *threshold* [ip mroute mbr admin-state {enable | disable}](#page-1915-0) [show ip mroute-boundary](#page-1918-0) [show ip mroute](#page-1920-0) [show ip mroute interface \[](#page-1924-0)*interface\_name*] [show ipv6 mroute interface {](#page-1926-0)*interface\_name*} [show ip mroute-nexthop](#page-1928-0) [show ip mroute mbr](#page-1932-0)

#### [QoS Commands](#page-1934-0)

[qos {enable | disable}](#page-1936-0) qos [trust-ports](#page-1938-0) qos no [trust-ports](#page-1938-1) qos [forward log](#page-1940-0) qos no [forward log](#page-1940-1) qos [log console](#page-1941-0) qos no [log console](#page-1941-1) qos [log lines](#page-1942-0) *lines* qos [log level](#page-1943-0) *level* qos no [log level](#page-1943-1) qos s[tats interval](#page-1945-0) *seconds* qos p[hones \[priority](#page-1946-0) *priority\_value* | trusted] [qos no p](#page-1946-1)hones qos user-por[t {filter | shutdown} {spoof | bgp | bpdu | rip | ospf | vrrp | dvmrp | pim | isis | dhcp](#page-1948-0)server | dns-reply } qos no user-por[t {filter | shutdown}](#page-1948-1) qos [dei {ingress | egress}](#page-1951-0) qos no [dei {ingress | egress}](#page-1951-1) [debug qos \[info\] \[config\] \[rule\] \[main\] \[port\] \[msg\] \[sl\] \[ioctl\] \[mem\] \[mapper\] \[slot\] \[l2\] \[l3\]](#page-1953-0)  [classifier] [nat] [sem] [pm] [ingress] [egress] [debug no qos](#page-1953-1) [debug no qos \[info\] \[config\] \[rule\] \[main\] \[port\] \[msg\] \[sl\] \[ioctl\] \[mem\] \[mapper\] \[slot\] \[l2\]](#page-1953-2)  [l3] [classifier] [nat] [sem] [pm] [ingress] [egress] [debug qos internal \[slice](#page-1955-0) *slot/slice*] [flow] [queue] [port] [l2tree] [l3tree] [vector] [pending] [verbose] [mapper] [pool] [log] [pingonly | nopingonly] [clear qos log](#page-1957-0) [qos app](#page-1958-0)ly [qos rever](#page-1959-0)t qos [flush](#page-1960-0)

[qos rese](#page-1962-0)t qos s[tats reset](#page-1963-0) [qos por](#page-1964-0)<sup>t</sup>*[chassis\_id/]slot/port[-port]* reset [qos por](#page-1965-0)<sup>t</sup>*[chassis\_id/]slot/port*[*-por<sup>t</sup>*] [qos por](#page-1967-0)<sup>t</sup>*[chassis\_id/]slot/port*[*-por<sup>t</sup>*] trusted [qos por](#page-1967-1)<sup>t</sup>*[chassis\_id/]slot/port* no trusted [qos por](#page-1969-0)<sup>t</sup>*[chassis\_id/]slot/port*[*-por<sup>t</sup>*] maximum egress-bandwidth *bps*[k | m | g | t] [qos por](#page-1969-1)<sup>t</sup>*[chassis\_id/]slot/port*[*-por<sup>t</sup>*] no maximum egress-bandwidth [qos por](#page-1971-0)<sup>t</sup>*[chassis\_id/]slot/port*[*-por<sup>t</sup>*] maximum ingress-bandwidth *bps*[k | m | g | t] [qos por](#page-1971-1)<sup>t</sup>*[chassis\_id/]slot/port*[*-por<sup>t</sup>*] no maximum ingress-bandwidth [qos por](#page-1973-0)<sup>t</sup>*[chassis\_id/]slot/port*[*-por<sup>t</sup>*] maximum depth *bps*[k | m | g | t] [qos por](#page-1973-1)<sup>t</sup>*[chassis\_id/]slot/port*[*-por<sup>t</sup>*] no maximum depth [qos por](#page-1975-0)<sup>t</sup>*[chassis\_id/]slot/port*[*-por<sup>t</sup>*] default 802.1p *value* [qos por](#page-1977-0)<sup>t</sup>*[chassis\_id/]slot/port*[*-por<sup>t</sup>*] default dscp *value* [qos por](#page-1979-0)<sup>t</sup>*[chassis\_id/]slot/port*[*-por<sup>t</sup>*] default classification {tos | 802.1p | dscp} [qos por](#page-1981-0)<sup>t</sup>*[chassis\_id/]slot/port* dei {ingress | egress} [qos por](#page-1981-1)<sup>t</sup>*[chassis\_id/]slot/port* no dei {ingress | egress} qos qs[i {port](#page-1983-0) *[chassis\_id/]slot/port*[*-por<sup>t</sup>*] | slot *slot* | linkagg *agg\_id*[*-agg\_id*]} qsp {*qsp\_id* | *qsp\_name*} qos qs[i {port](#page-1985-0) *[chassis\_id/]slot/port*[*-por<sup>t</sup>*] | slot *slot* | linkagg *agg\_id*[*-agg\_id*]} wred adminstate {enable | disable} qos qs[i {port](#page-1987-0) *[chassis\_id/]slot/port*[*-por<sup>t</sup>*] | slot *slot* | linkagg *agg\_id*[*-agg\_id*]} stats {adminstate {enable | disable} | interval *interval\_time*}]} [show qos port \[](#page-1989-0)*[chassis\_id/]slot/port*] [statistics] [show qos slice \[](#page-1991-0)*slot*/*slice*] [show qos log](#page-1993-0) [show qos config](#page-1995-0) [show qos statistics](#page-1997-0) [show qos qsi {port \[chassis\\_id/\]slot/port\[-port\] | linkagg agg\\_id\[-agg\\_id\]} summary](#page-2000-0) [show qos qsp \[](#page-2002-0)*qsp\_id* | *qsp\_name*] [detail [port *[chassis\_id/]slot/port*[*-por<sup>t</sup>*]] | slot *slot* | linkagg *agg\_id*[*-agg\_id*]]] [show qos wrp \[](#page-2006-0)*wrp\_id* | *wrp\_name*] [detail [port *[chassis\_id/]slot/port*[*-por<sup>t</sup>*]] | slot *slot* | linkagg *agg\_id*[*-agg\_id*]]] [show qos qsi \[port](#page-2009-0) *[chassis\_id/]slot/port*[*-por<sup>t</sup>*] | slot *slot* | linkagg *agg\_id*[*-agg\_id*]] [detail] [show qos qsi {port \[chassis\\_id/\]slot/port\[-port\] | linkagg](#page-2013-0) *agg\_id*[*-agg\_id*]} [qi *qi\_id*] stats [bytes | rate [bytes]] [show qos qsi {port](#page-2016-0) *[chassis\_id/]slot/port*[*-por<sup>t</sup>*] | slot *slot* | linkagg *agg\_id*[*-agg\_id*]} wredstats [rate | bytes] [clear qos qsi {port](#page-2018-0) *[chassis\_id/]slot/port*[*-por<sup>t</sup>*] | slot *slot* | linkagg *agg\_id*[*-agg\_id*]} [qi-id *qi\_id*] stats qos qsp [dcb {dcp\\_id | dcp\\_name} import qsp dcb {import\\_dcp\\_id | import\\_dcp\\_name}](#page-2020-0)  [802.3x-pause] no qos qsp [dcb {dcp\\_id | dcp\\_name}](#page-2020-1)

qos qsp dcb {dcp\_id | dcp\_name} tc tc\_num {pfc flow-type {  $\text{ll}$  | | nll } | pfc link-delay allowance | min-bw % | max-bw % | recommended bw %} qos qsp [dcb {dcp\\_id | dcp\\_name} tc-numbering tc\\_num](#page-2024-0) qos qs[i {port \[chassis\\_id/\]slot/port\[-port\] | linkagg agg\[-agg\]} qsp dcb {](#page-2025-0)*dcp\_id* | *dcb\_name*} qos qsi {port  $[chassis_id/slot/port]-port]$  | linkagg agg $[-ag]$  dcb dcbx version {ieee  $|$  cee  $|$ auto} qos qs[i {port \[chassis\\_id/\]slot/port\[-port\] | linkagg agg\[-agg\]} dcb dcbx admin-state {enable](#page-2029-0)  | disable} qos qs[i {port \[chassis\\_id/\]slot/port\[-port2\] | linkagg agg\[-agg2\]} dcb dcbx ets \[config-tlv](#page-2031-0)  {enable | disable} | recommend-tlv {enable | disable} | willing {yes | no}] qos qs[i {port \[chassis\\_id/\]slot/port\[-port\] | linkagg agg\[-agg\]} dcb dcbx pfc \[config-tlv](#page-2033-0)  {enable | disable} | defense {enable | disable} | willing {yes | no}] [show qos qsp dcb \[dcp\\_id | dcp\\_name\] \[tc tc\\_num\]](#page-2035-0) [show qos qsi \[port \[chassis\\_id/\]slot/port](#page-2038-0)**[***-port2***]** | linkagg *agg\_id[-agg\_id2*]] dcb dcbx [status] [show qos qsi {port \[chassis\\_id/\]slot/port\[-port\] | linkagg agg\[-agg\]} dcb ets \[tc \[](#page-2041-0)*tc\_num*]] [show qos qsi {port \[chassis\\_id/\]slot/port\[-port\] | linkagg agg\[-agg\]} dcb pfc](#page-2045-0) [show qos pfc-lossless-usage](#page-2047-0) [show qos qsi \[port \[chassis\\_id/\]slot/port\[-port\]\] dcb pfc stats](#page-2048-0) [clear qos qsi {port](#page-2050-0) *[chassis\_id/]slot/port*[*-por<sup>t</sup>*]} dcb pfc stats [QoS Policy Commands](#page-2052-0) po[licy rule](#page-2056-0) *rule\_name* [enable | disable] [precedence *precedence*] [condition *condition*] [action *action*] [validity-period *name*] [save] [log [log-interval *seconds*]] [count {packets | bytes}] [trap] [default-list] po[licy rule](#page-2056-1) *rule\_name* no {validity-period | save | log | trap | default-list} no po[licy rule](#page-2056-2) *rule\_name* po[licy validity-period](#page-2060-0) *name* [days *days*] [months *months*] [hours *hh:mm* to *hh:mm*] [interval *mm:dd:yyyy hh:mm* to *mm:dd:yyyy hh:mm*] po[licy validity-period](#page-2060-1) *name* no {hours *|* interval} no po[licy validity-period](#page-2060-2) *name* po[licy list](#page-2063-0) *list\_name* type {unp | appfp} [enable | disable] no po[licy list](#page-2063-1) *list\_name* po[licy list](#page-2065-0) *list\_name* rules *rule\_name* [*rule\_name2*...] po[licy list](#page-2065-1) *list\_name* **no rules** *rule\_name* [*rule\_name2*...] po[licy network group](#page-2067-0) *net\_group ip\_address* [mask *net\_mask*] [*ip\_address2* [mask *net\_mask2*]...] no po[licy network group](#page-2067-1) *net\_group* po[licy network group](#page-2067-2) *net\_group* no *ip\_address* [mask *netmask*] [*ip\_address2* [mask *net\_mask2*]...] po[licy service group](#page-2069-0) *service\_group service\_name1* [*service\_name2...*] no po[licy service group](#page-2069-1) *service\_group* po[licy service group](#page-2069-2) *service\_group* no *service\_name1* [*service\_name2...*]

po[licy mac group](#page-2071-0) *mac\_group mac\_address* [mask *mac\_mask*] [*mac\_address2* [mask *mac\_mask2*]...] no po[licy mac group](#page-2071-1) *mac\_group* po[licy mac group](#page-2071-2) *mac\_group* no *mac\_address* [mask *mac\_mask*] [*mac\_address2* [mask *mac\_mask2*]...] po[licy port group](#page-2073-0) *group\_name [chassis/]slot/port*[-*por<sup>t</sup>*] [*[chassis/]slot/port*[-*por<sup>t</sup>*]*...*] no po[licy port group](#page-2073-1) *group\_name* po[licy port group](#page-2073-2) *group\_name* no *[chassis/]slot/port*[-*por<sup>t</sup>*] [*[chassis/]slot/port*[-*por<sup>t</sup>*]*...*] po[licy map group](#page-2075-0) *map\_group* {*value1*:*value2*...} no po[licy map group](#page-2075-1) *map\_group* po[licy map group no {](#page-2075-2)*value1*:*value2*...} po[licy service](#page-2077-0) *service\_name* no po[licy service](#page-2077-1) *service\_name* po[licy service](#page-2080-0) *service\_name* protocol *protocol* {[source ip-port *por<sup>t</sup>*[-*por<sup>t</sup>*]] [destination ip-port *por<sup>t</sup>*[-*por<sup>t</sup>*]]} no po[licy service](#page-2080-1) *service\_name* po[licy service](#page-2080-2) *service\_name* no {source ip-port | destination ip-port} po[licy service](#page-2082-0) *service\_name* source tcp-port *por<sup>t</sup>*[-*por<sup>t</sup>*] no po[licy service](#page-2082-1) *service\_name* po[licy service](#page-2082-2) *service\_name* no source tcp port po[licy service](#page-2084-0) *service\_name* destination tcp-port *por<sup>t</sup>*[-*por<sup>t</sup>*] no po[licy service](#page-2084-1) *service\_name* po[licy service](#page-2084-2) *service\_name* no destination tcp-port po[licy service](#page-2086-0) *service\_name* source udp-port *por<sup>t</sup>*[-*por<sup>t</sup>*] no po[licy service](#page-2086-1) *service\_name* po[licy service](#page-2086-2) *service\_name* no source udp-port po[licy service](#page-2088-0) *service\_name* destination udp-port *por<sup>t</sup>*[-*por<sup>t</sup>*] no po[licy service](#page-2088-1) *service\_name* po[licy service](#page-2088-2) *service\_name* no destination udp-port po[licy condition](#page-2090-0) *condition\_name* no po[licy condition](#page-2091-0) *condition\_name* po[licy condition](#page-2093-0) *condition\_name* source ip *ip\_address* [mask *netmask*] po[licy condition](#page-2093-1) *condition\_name* no source ip po[licy condition](#page-2095-0) *condition\_name* source ipv6 {any | *ipv6\_address* [mask *netmask*]} po[licy condition](#page-2095-1) *condition\_name* no source ipv6 po[licy condition](#page-2097-0) *condition\_name* destination ip *ip\_address* [mask *netmask*] po[licy condition](#page-2097-1) *condition\_name* no destination ip po[licy condition](#page-2099-0) *condition\_name* destination ipv6 {any | *ipv6\_address* [mask *netmask*]} po[licy condition](#page-2099-1) *condition\_name* no destination ipv6 po[licy condition](#page-2101-0) *condition\_name* multicast ip *ip\_address* [mask *netmask*] po[licy condition](#page-2101-1) *condition\_name* no multicast ip po[licy condition](#page-2103-0) *condition\_name* source network group *network\_group* po[licy condition](#page-2103-1) *condition\_name* no source network group po[licy condition](#page-2105-0) *condition\_name* destination network group *network\_group*

po[licy condition](#page-2105-1) *condition\_name* no destination network group po[licy condition](#page-2107-0) *condition\_name* multicast network group *multicast\_group* po[licy condition](#page-2107-1) *condition\_name* no multicast network group po[licy condition](#page-2109-0) *condition\_name* source ip-port *por<sup>t</sup>*[-*por<sup>t</sup>*] po[licy condition](#page-2109-1) *condition\_name* no source ip-port po[licy condition](#page-2111-0) *condition\_name* destination ip-port *por<sup>t</sup>*[-*por<sup>t</sup>*] po[licy condition](#page-2111-1) *condition\_name* no destination ip-port po[licy condition](#page-2114-0) *condition\_name* source tcp-port *por<sup>t</sup>*[-*por<sup>t</sup>*] po[licy condition](#page-2114-1) *condition\_name* no source tcp-port po[licy condition](#page-2116-0) *condition\_name* destination tcp-port *por<sup>t</sup>*[-*por<sup>t</sup>*] po[licy condition](#page-2116-1) *condition\_name* no destination tcp-port po[licy condition](#page-2118-0) *condition\_name* source udp-port *por<sup>t</sup>*[-*por<sup>t</sup>*] po[licy condition](#page-2118-1) *condition\_name* no source udp-port po[licy condition](#page-2120-0) *condition\_name* destination udp-port *por<sup>t</sup>*[-*por<sup>t</sup>*] po[licy condition](#page-2120-1) *condition\_name* no destination udp-port po[licy condition](#page-2122-0) *condition\_name* ethertype *etype* po[licy condition](#page-2122-1) *condition\_name* no ethertype po[licy condition](#page-2124-0) *condition\_name* established po[licy condition](#page-2124-1) *condition\_name* no established po[licy condition](#page-2126-0) *condition* name tcpflags  $\lceil \text{any} \rceil \text{all} \lceil \{F | S | R | P | A | U | E | W \} \rceil$  mask  $\{F | S | S | P | B | P | B | V \}$  $| R | P | A | U | E | W$ po[licy condition](#page-2126-1) *condition\_name* no tcpflags po[licy condition](#page-2128-0) *condition\_name* service *service\_name* po[licy condition](#page-2128-1) *condition\_name* no service po[licy condition](#page-2129-0) *condition\_name* service group *service\_group* po[licy condition](#page-2129-1) *condition\_name* no service group po[licy condition](#page-2131-0) *condition\_name* icmptype *type* po[licy condition](#page-2131-1) *condition\_name* no icmptype po[licy condition](#page-2133-0) *condition\_name* icmpcode *code* po[licy condition](#page-2133-1) *condition\_name* no icmpcode po[licy condition](#page-2135-0) *condition\_name* ip-protocol *protocol* po[licy condition](#page-2135-1) *condition\_name* no ip-protocol po[licy condition](#page-2137-0) *condition\_name* ipv6 po[licy condition](#page-2137-1) *condition\_name* no ipv6 po[licy condition](#page-2139-0) *condition\_name* nh *next\_header\_value* po[licy condition](#page-2139-1) *condition\_name* no nh po[licy condition](#page-2141-0) *condition\_name* flow-label *flow\_label\_value* po[licy condition](#page-2141-1) *condition\_name* no flow-label po[licy condition](#page-2143-0) *condition\_name* tos *tos\_value* [mask *tos\_mask*] po[licy condition](#page-2143-1) *conditioning* no tos po[licy condition](#page-2145-0) *condition\_name* dscp {*dscp\_value*[*-value*]} [mask *dscp\_mask*] po[licy condition](#page-2145-1) *condition\_name* no dscp po[licy condition](#page-2147-0) *condition\_name* source mac *mac\_address* [mask *mac\_mask*] po[licy condition](#page-2147-1) *condition\_name* no source mac

po[licy condition](#page-2149-0) *condition\_name* destination mac *mac\_address* [mask *mac\_mask*] po[licy condition](#page-2149-1) *condition\_name* no destination mac po[licy condition](#page-2151-0) *condition\_name* source mac group *group\_name* po[licy condition](#page-2151-1) *condition\_name* no source mac group po[licy condition](#page-2153-0) *condition\_name* destination mac group *mac\_group* po[licy condition](#page-2153-1) *condition\_name* no destination po[licy condition](#page-2155-0) *condition\_name* source vlan *vlan\_id* po[licy condition](#page-2155-1) *condition\_name* no source vlan po[licy condition](#page-2156-0) *condition\_name* inner source-vlan *vlan\_id* po[licy condition](#page-2156-1) *condition\_name* no inner source-vlan po[licy condition](#page-2158-0) *condition\_name* destination vlan *vlan\_id* po[licy condition](#page-2158-1) *condition\_name* no destination vlan po[licy condition](#page-2160-0) *condition\_name* 802.1p *802.1p\_value* po[licy condition](#page-2160-1) *condition\_name* no 802.1p po[licy condition](#page-2161-0) *condition\_name* inner 802.1p *802.1p\_value* po[licy condition](#page-2161-1) *condition\_name* no inner 802.1p po[licy condition](#page-2163-0) *condition\_name* source por<sup>t</sup>*[chassis/]slot/port*[-*por<sup>t</sup>*] po[licy condition](#page-2163-1) *condition\_name* no source por<sup>t</sup> po[licy condition](#page-2165-0) *condition\_name* destination port *[chassis/]slot/port*[-*por<sup>t</sup>*] po[licy condition](#page-2165-1) *condition\_name* no destination port po[licy condition](#page-2167-0) *condition\_name* source port group *group\_name* po[licy condition](#page-2167-1) *condition\_name* no source port group po[licy condition](#page-2169-0) *condition\_name* destination port group *group\_name* po[licy condition](#page-2169-1) *condition\_name* no destination port po[licy condition](#page-2171-0) *condition\_name* vrf {*vrf\_name |* **default}** po[licy condition](#page-2171-1) *condition\_name* no vrf po[licy condition](#page-2173-0) *condition\_name* fragments po[licy condition](#page-2173-1) *condition\_name* no fragments po[licy condition](#page-2174-0) *condition\_name* appfp-group *group\_name* po[licy condition](#page-2174-1) *condition\_name* no appfp-group po[licy action](#page-2176-0) *action\_name* po[licy no action](#page-2176-1) *action\_name* po[licy action](#page-2178-0) *action\_name* disposition {accept | drop | deny} po[licy action](#page-2178-1) *action\_name* no disposition po[licy action](#page-2180-0) *action\_name* shared po[licy action](#page-2180-1) *action\_name* no shared po[licy action](#page-2182-0) *action\_name* priority *priority\_value* po[licy action](#page-2182-1) *action\_name* no priority po[licy action](#page-2184-0) *action\_name* maximum bandwidth *bps***[k | m | g | t]** po[licy action](#page-2184-1) *action\_name* no maximum bandwidth po[licy action](#page-2186-0) *action name* maximum depth  $bps[k | m | g | t]$ po[licy action](#page-2186-1) *action\_name* no maximum depth po[licy action action\\_name cir bps \[cbs](#page-2188-0) **bps**] [pir bps] [pbs **bps**] [color-only] po[licy action action\\_name no cir](#page-2188-1)

po[licy action action\\_name no pir](#page-2188-2) po[licy action action\\_name cpu priority](#page-2191-0) *priority* po[licy action action\\_name no cpu priority](#page-2191-1) po[licy action](#page-2192-0) *action\_name* tos *tos\_value* po[licy action](#page-2192-1) *action\_name* no tos po[licy action](#page-2194-0) *action\_name* 802.1p *802.1p\_value* po[licy action](#page-2194-1) *action\_name* no 802.1p po[licy action](#page-2196-0) *action\_name* dscp *dscp\_value* po[licy action](#page-2196-1) *action\_name* no dscp po[licy action map {802.1p | tos | dscp} to {802.1p | tos| dscp} using](#page-2198-0) *map\_group* po[licy action no map](#page-2198-1) po[licy action](#page-2200-0) *action\_name* permanent gateway-ip *ip\_address* po[licy action](#page-2200-1) *action\_name* no permanent gateway-ip po[licy action](#page-2202-0) *action\_name* port-disable po[licy action](#page-2202-1) *action\_name* no port-disable po[licy action](#page-2204-0) *action\_name* redirect port *[chassis/]slot/port* po[licy action](#page-2204-1) *action\_name* no redirect port po[licy action](#page-2206-0) *action\_name* redirect linkagg *link\_agg* po[licy action](#page-2206-1) *action\_name* no redirect linkagg po[licy action](#page-2208-0) *action\_name* no-cache po[licy action](#page-2208-1) *action\_name* no no-cache po[licy action](#page-2209-0) *action\_name* [ingress | egress | ingress egress] mirror *[chassis/]slot/port* po[licy action](#page-2209-1) *action\_name* no mirror *slot/port* [show \[applied\] policy network group \[](#page-2211-0)*network\_group*] [show \[applied\] policy service \[](#page-2213-0)*service\_name*] [show \[applied\] policy service group \[](#page-2215-0)*service\_group*] [show \[applied\] policy mac group \[](#page-2217-0)*mac\_group*] [show \[applied\] policy port group \[](#page-2219-0)*group\_name*] [show \[applied\] policy map group \[](#page-2221-0)*group\_name*] [show \[applied\] policy action \[](#page-2223-0)*action\_name*] [show \[applied\] policy condition \[](#page-2225-0)*condition\_name*] [show active \[bridged | routed | multicast\] policy rule \[](#page-2227-0)*rule\_name*] [show \[applied\] \[bridged | routed | multicast\] policy rule \[](#page-2229-0)*rule\_name*] [show policy validity period \[](#page-2231-0)*name*] [show active policy list \[](#page-2233-0)*list\_name*] [show \[applied\] policy list \[](#page-2235-0)*list\_name*]

#### [Policy Server Commands](#page-2238-0)

po[licy server load](#page-2239-0) po[licy server flush](#page-2240-0) po[licy server](#page-2241-0) *ip\_address* [port *port\_number*] [admin-state {enable | disable}] [preference *preference*] [user *user\_name* password *password*] [searchbase *search\_string*] [ssl | no ssl]

no po[licy server](#page-2241-1) *ip\_address* [port *port\_number*] [show policy server](#page-2243-0) [show policy server long](#page-2245-0) [show policy server statistics](#page-2247-0) [show policy server rules](#page-2249-0) [show policy server events](#page-2251-0)

#### [AAA Commands](#page-2254-0)

[aaa radius-server](#page-2256-0) *server* [host {*hostname* | *ip\_address*} [*hostname2* | *ip\_address2*]] [key *secret*] [retransmit *retries*] [timeout *seconds*] [auth-port *auth*\_*por<sup>t</sup>*] [acct-port *acct\_port*] [vrf-name name] [no aaa radius-server](#page-2256-1) *server*[aaa tacacs+-server](#page-2258-0) *server* [host {*hostname* | *ip\_address*} {*hostname2* | *ip\_address2*}] [key *secret*] [timeout *seconds*] [port *por<sup>t</sup>*] [vrf-name name] [no aaa tacacs+-server](#page-2258-1) *server*[aaa ldap-server](#page-2260-0) *server\_name* [host {*hostname* | *ip\_address*} [{*hostname2* | *ip\_address2*}]] [dn *dn\_name*] [password *super\_password*] [base *search\_base*] [retransmit *retries*] [timeout *seconds*] [ssl | no ssl] [port *por<sup>t</sup>*] [vrf-name name] [no aaa ldap-server](#page-2260-1) *server-name* [aaa authentication {console | telnet | ftp | http | snmp | ssh | default}](#page-2263-0) *server1* [*server2*...] [local] [no aaa authentication \[console | telnet | ftp | http | snmp | ssh | default\]](#page-2263-1) [aaa authentication {console | telnet | ftp | http | snmp | ssh} default](#page-2266-0) [aaa accounting session](#page-2268-0) *server1* [*server2*...] [local] [no accounting session](#page-2268-1) [aaa accounting command](#page-2270-0) *server1* [*server2*...] [local] [no accounting command](#page-2270-1) [aaa device-authentication mac](#page-2272-0) *server1* [*server2*] [*server3*] [*server4*] [no device-authentication mac](#page-2272-1)[user](#page-2274-0) *username* [password *password*] [expiration {*day* | *date*}] [read-only | read-write [*families... | domains...|* all | none]] [no snmp | no auth | sha | md5 | sha+des | md5+des] [console-only {enable | disable}] [no user](#page-2274-1) *username*[passwor](#page-2277-0)d [user passwor](#page-2279-0)d-size min *size* user passwor[d-expiration {](#page-2280-0)*day |* disable} user passwor[d-policy cannot-contain-username {enable | disable}](#page-2282-0) user passwor[d-policy min-uppercase](#page-2283-0) *number* user passwor[d-policy min-uppercase](#page-2284-0) *number* user passwor[d-policy min-digit](#page-2285-0) *number* user passwor[d-policy min-nonalpha](#page-2286-0) *number* [user passwor](#page-2287-0)d-history *number* user passwor[d-min-age](#page-2288-0) *days*

[user lockout-window](#page-2289-0) *minutes*[user lockout-threshold](#page-2291-0) *number*[user lockout-duration](#page-2293-0) *minutes*[user](#page-2295-0) *username* {lockout | unlock} [show aaa server \[](#page-2296-0)*server\_name*] [show aaa authentication](#page-2299-0)[show aaa device-authentication](#page-2301-0)[show aaa accounting](#page-2302-0) [show user \[](#page-2303-0)*username*] [show user password-policy](#page-2306-0) [show user lockout-setting](#page-2308-0) [show aaa priv hexa \[](#page-2310-0)*domain or family*]

#### [UNP Commands](#page-2314-0)

- unp v[lan-profile](#page-2316-0) *profile\_name* vlan *vlan\_id* [qos-policy-list *list\_name*] [saa-profile *profile\_name*]
- no unp v[lan-profile](#page-2316-1) *profile\_name*
- unp sp[b-profile](#page-2318-0) *profile\_name* tag-value {0 | qtag | outer\_qtag:inner\_qtag} **isid** *instance\_id*  **bylan** *bylan id* [qos-policy-list *list\_name*] [multicast-mode {head-end | tandem}] [vlan-xlation {enable | disable}
- no unp sp[b-profile](#page-2318-1) *profile\_name* tag-value {qtag | outer\_qtag:inner\_qtag} **isid** *instance\_id*  **bvlan** *bvlan\_id*
- [unp saa-pro](#page-2321-0)file *profile\_name [jitter-threshold jitter\_thresh] [latency-threshold latency\_thresh]*
- [no unp saa-pro](#page-2321-1)file *profile\_name*
- [unp {port {](#page-2325-0)*[chassis\_id/]slot/port*[*-port2*] | linkagg *agg\_id*}
- [no unp {port](#page-2325-1) *[chassis\_id/]slot/port*[*-port2*] | linkagg *agg\_id*}
- [unp {port {](#page-2327-0)*[chassis\_id/]slot/port1*[*-port2*] | linkagg *agg\_id*} port-type {spb-access | bridge}
- [unp {port](#page-2329-0) *[chassis\_id/]slot/port1*[*-port2*] | linkagg *agg\_id*} unp-customer-domain *domain\_id*
- [unp {port](#page-2331-0) *[chassis\_id/]slot/port1*[*-port2*] | linkagg *agg\_id*} default-vlan-profile *profile\_name*
- [no unp {port](#page-2331-1) *[chassis\_id/]slot/port1*[*-port2*] | linkagg *agg\_id*} default-vlan-profile
- [unp {port](#page-2333-0) *[chassis\_id/]slot/port1*[*-port2*] | linkagg *agg\_id*} default-spb-profile *profile\_name* [no unp {port](#page-2333-1) *[chassis\_id/]slot/port1*[*-port2*] | linkagg *agg\_id*} default-spb-profile
- [unp {port](#page-2335-0) *[chassis\_id/]slot/port1*[*-port2*] | linkagg *agg\_id*} mac-authentication {enable | disable}
- [unp {port](#page-2337-0) *[chassis\_id/]slot/port1*[*-port2*] | linkagg *agg\_id*} mac-authentication pass-alternate {vlan-profile | spb-profile} *profile\_name*
- [no unp {port](#page-2337-1) *[chassis\_id/]slot/port1*[*-port2*] | linkagg *agg\_id*} mac-authentication passalternate
- [unp {port](#page-2339-0) *[chassis\_id/]slot/port1*[*-port2*] | linkagg *agg\_id*} classification {enable | disable} unp por[t {port](#page-2341-0) *[chassis\_id/]slot/port1*[*-port2*] | linkagg *agg\_id*} trust-tag {enable | disable} no unp c[lassification mac-range](#page-2345-0) *low\_mac\_address high\_mac\_address* [unp-customerdomain *domain\_id*]

no unp c[lassification vlan-tag](#page-2351-0) *vlan\_id* [unp-customer-domain *domain\_id*] no unp c[lassification evb-group-id](#page-2353-0) *group\_id* unp [dynamic-vlan-configuration {enable | disable}](#page-2355-0) unp [dynamic-profile-configuration {enable | disable}](#page-2357-0) unp au[th-server-down-unp](#page-2359-0) *profile\_name* [no auth-server-down unp](#page-2359-1) [show unp \[vlan-profile\] \[](#page-2363-0)*profile\_name* | sync | out-of-sync | local] [show unp spb-profile \[](#page-2366-0)*profile\_name*] [show unp saa-profile \[](#page-2368-0)*profile\_name*] [show unp global configuration](#page-2370-0) [show unp customer-domain](#page-2373-0) [show unp user \[](#page-2381-0)*mac\_address*] [*[chassis\_id/]slot/port*[*-port2*] | linkagg *agg\_id*] [count]

#### [Edge Virtual Bridging Commands](#page-2386-0)

[evb port auto enable type {vlan-bridging | service-access}](#page-2387-0) [evb port auto disable](#page-2388-0) [evb port {](#page-2389-0)*slot/port* | linkagg *linkagg\_id*} type {vlan-bridging | service-access} [no evb {port](#page-2389-1) *slot/port* | linkagg *linkagg\_id*} [Enables or disables manual operating configuration for OmniSwitch after obtaining the EVB](#page-2391-0)  TLV setting. [evb evb-lldp manual {enable | disable}](#page-2391-1) [evb ecp default-ack-timer ack\\_timer](#page-2392-0) *[evb ecp default-max-retry max-try](#page-2393-0)* [evb vdp default-resource-wait-delay delay](#page-2394-0) *[evb vdp default-keep-alive-timeout ka\\_timeout](#page-2395-0)* show evb [port slot/port | linkagg\_inkagg\_id] [show evb config](#page-2398-0) [show evb vsi-db-table \[](#page-2400-0)slot/port | linkagg *linkagg\_id*] [sbp sbp | vsi-id vsi-id | mac macaddress] [vlan vlan-id | group-id group-id] [detail] [show evb vsi-manager \[ manager-id | vsi-type vsi-type\]](#page-2404-0) [show evb sbp-config \[](#page-2406-0) *slot/port* | linkagg *linkagg\_id* ] [show evb cdcp-status \[](#page-2408-0)*slot/port*] [show evb s-channel \[](#page-2410-0)*slot/port*] [show evb ecp-status \[](#page-2412-0)*slot/port*]

#### [Application Fingerprinting Commands](#page-2414-0)

app-[fingerprint admin-state {enable | disable}](#page-2415-0)

app-[fingerprint {port](#page-2416-0) *[chassis\_id/]/slot/port*[-*por<sup>t</sup>*] | linkagg *agg\_id[-agg\_id2*]} {monitorapp-group *group\_name* | policy-list-name *policy\_list* | unp-profile} no app-[fingerprint {port](#page-2416-1) *[chassis\_id/]/slot/port*[-*por<sup>t</sup>*] | linkagg *agg\_id[-agg\_id2*]} app-[fingerprint signature-file](#page-2418-0) *filename* app-[fingerprint reload-signature-file](#page-2419-0)

 app-[fingerprint trap {enable | disable|](#page-2420-0) [show app-fingerprint configuration](#page-2421-0) [show app-fingerprint \[port \[](#page-2423-0)*chassis\_id/]/slot/port* | linkagg *agg\_id*] [show app-fingerprint app-name](#page-2425-0) *[app\_name*] [show app-fingerprint app-group](#page-2427-0) *[group\_name*] [show app-fingerprint database](#page-2429-0) *[*por<sup>t</sup>*[chassis\_id/]/slot/port* | linkagg *agg\_id*] [detail] [show app-fingerprint statistics](#page-2432-0) *[*por<sup>t</sup>*[chassis\_id/]/slot/port* | linkagg *agg\_id*]

#### [FIP Snooping Commands](#page-2434-0)

 [fcoe fip-snooping admin-state {enable | disable}](#page-2436-0)  [fcoe address-mode {spma | fpma}](#page-2437-0)  [fcoe priority {](#page-2439-0)*priority*} [*priority*]  [fcoe priority-protection {enable | disable}](#page-2441-0)  [fcoe priority-protection action {drop | remark](#page-2443-0) *priority*}  [fcoe filtering-resource trap-threshold](#page-2445-0) *percentage*  [fcoe house-keeping-time-period](#page-2446-0) *seconds* [fcoe vlan](#page-2447-0) *vlan\_id* [admin-state {enable | disable}] [name *description***]**  [no fcoe vlan](#page-2447-1) *vlan\_id* [fcoe fcf mac](#page-2449-0) *mac\_address* vlan *vlan\_id* [no fcoe fcf](#page-2449-1) *mac\_address* vlan *vlan\_id* [fcoe fc-map](#page-2450-0) *prefix* vlan *vlan\_id* [no fcoe fc-map](#page-2450-1) *prefix* vlan *vlan\_id* [fcoe discovery-advertisement vlan](#page-2452-0) *vlan\_id*[*-vlan\_id2*] [a-bit {enable | disable}] [fka-advperiod *adv\_seconds***] [priority** *priority***] [uds-retries** *retries*] [fcoe {port](#page-2454-0) *[chassis\_id/]slot/port***[***-port2***]** *|* **linkagg** *agg\_id[-agg\_id2*]} role {edge | enode-only | fcf-only | mixed | trusted | ve} [no fcoe {port \[](#page-2454-1)*chassis\_id/]slot/port***[***-port2***]** *|* **linkagg** *agg\_id[-agg\_id2*]} [show fcoe](#page-2457-0)**[show fcoe ports](#page-2459-0)** [show fcoe sessions \[\[fips | npiv-proxy | r-npiv\] \[port](#page-2461-0) *[chassis\_id/]slot/port*] *|* vlan *vlan\_id* | linkagg *agg\_id*] | [e-tunnel [*tunnel\_id*]]] [show fcoe enode \[](#page-2466-0)*mac\_address*] [show fcoe fcf \[](#page-2468-0)*mac\_address*] [show fcoe fc-map](#page-2470-0) [show fcoe discovery-advertisement \[vlan](#page-2471-0) *vlan\_id*[*-vlan\_id2*]] [show fcoe statistics \[enode | fcf\] {interface | vlan \[](#page-2473-0)*vlan\_id*[*vlan\_id2*] | port *[chassis\_id/]slot/ por<sup>t</sup>***[***-port2***]** *|* **linkagg** *agg\_id[-agg\_id2*]} [clear fcoe statistics \[enode | fcf\] \[interface | vlan \[](#page-2477-0)*vlan\_id*[*vlan\_id2*] | port *[chassis\_id/]slot/ por<sup>t</sup>***[***-port2***]** *|* **linkagg** *agg\_id[-agg\_id2*]]

#### [FCoE/FC Gateway Commands](#page-2480-0)

[fibre-channel vsan {](#page-2483-0)*vsan\_id*[*-vsan\_id2*]} [admin-state {enable | disable}] [name *description***]** [no fibre-channel vsan {](#page-2483-1)*vsan\_id*[*-vsan\_id2*]} [fibre-channel port](#page-2485-0) *[chassis\_id/]slot/port***[***-port2***]** mode {np | f | te} [bb-sc-n *buffer\_num*] [no fibre-channel port \[](#page-2485-1)*chassis\_id/]slot/port***[***-port2***]** [fibre-channel vsan](#page-2487-0) *vsan\_id* members port *[chassis\_id/]slot/port[-port2]* [no fibre-channel vsan](#page-2487-1) *vsan\_id* members port *[chassis/]slot/port[-port2]* [fcoe vsan-map vsan](#page-2489-0) *vsan\_id* vlan *vlan\_id* [no fcoe vsan-map vsan](#page-2489-1) *vsan\_id* vlan *vlan\_id* [fibre-channel npiv-proxy load-balance static {default | dynamic-reorder | enode-based}](#page-2491-0) [fibre-channel npiv-proxy load-balance static {port](#page-2493-0) *[chassis\_id/]slot/port |* **linkagg** *agg\_id*} fc-port *[chassis\_id/]slot/port* [no fibre-channel npiv-proxy load-balance static {port](#page-2493-1) *[chassis\_id/]slot/port |* **linkagg**  *agg\_id*} fc-port *[chassis\_id/]slot/port* [fcoe e-tunnel](#page-2495-0) *tunnel\_id* {fc-port1 *[chassis\_id/]slot/port*} {fc-port2 *[chassis\_id/]slot/port |*  vlan *vlan\_id*} [no fcoe e-tunnel](#page-2495-1) *tunnel\_id* [show fibre-channel vsan \[](#page-2497-0)*vsan\_id*]-*vsan\_id2*] [show fibre-channel vsan \[](#page-2499-0)*vsan\_id* [-*vsan\_id2]]* members [port *[chassis\_id/]slot/port[-port2]]* [show fibre-channel port](#page-2501-0) *[info]* [show fcoe vsan-map](#page-2503-0) [show fibre-channel sessions \[vsan](#page-2504-0) *vsan\_id* | e-tunnel *tunnel\_id*] [port *[chassis\_id/]slot/port***] [summary]** [show fibre-channel node \[vsan](#page-2507-0) *vsan\_id* | port *[chassis\_id/]slot/port***]** [show fcoe e-tunnel \[](#page-2509-0)tunnel\_id] [show fibre-channel](#page-2511-0)[show fibre-channel statistics \[npiv | r-npiv\] \[vsan](#page-2513-0) *vsan\_id*[*vsan\_id2*] [port *[chassis\_id/]slot/ por<sup>t</sup>***[***-port2***]** [e-tunnel port *[chassis\_id/]slot/port***[***-port2***]**] [show fcoe statistics npiv-proxy {enode-login | enode-discovery} {interface | vlan](#page-2516-0)  [\[](#page-2516-0)*vlan\_id*[*vlan\_id2*] | port *[chassis\_id/]slot/port***[***-port2***]** *|* **linkagg** *agg\_id[-agg\_id2*]} [show fcoe statistics r-npiv {node-login | fcf-discovery} {interface | vlan \[](#page-2519-0)*vlan\_id*[*vlan\_id2*] | por<sup>t</sup>*[chassis\_id/]slot/port***[***-port2***]** *|* **linkagg** *agg\_id[-agg\_id2*]} [show fcoe statistics e-tunnel \[ve | te\] \[](#page-2522-0)*tunnel\_id*[-*tunnel\_id*]] [show fibre-channel npiv-proxy load balance {static | session-count}](#page-2525-0) [clear fibre-channel statistics \[npiv | r-npiv\] \[port](#page-2527-0) *[chassis\_id/]slot/port***[***-port2***]** [e-tunnel port *[chassis\_id/]slot/port***[***-port2***]**] [clear fibre-channel sessions {npiv-proxy | r-proxy | e-tunnel | all}](#page-2529-0) [clear fcoe statistics npiv-proxy {interface | vlan \[](#page-2530-0)*vlan\_id*[*vlan\_id2*] | port *[chassis\_id/]slot/ por<sup>t</sup>***[***-port2***]** *|* **linkagg** *agg\_id[-agg\_id2*]} [clear fcoe statistics r-npiv {interface | vlan \[](#page-2532-0)*vlan\_id*[*vlan\_id2*] | port *[chassis\_id/]slot/port***[** *port2***]** *|* **linkagg** *agg\_id[-agg\_id2*]} [clear fcoe statistics e-tunnel \[ve | te\] {](#page-2534-0)*tunnel\_id*] *id*] } [clear fcoe sessions \[fips | npiv-proxy | r-proxy | e-tunnel | all\]](#page-2535-0)

#### [Port Mapping Commands](#page-2538-0)

por[t-mapping](#page-2541-0) *port\_mapping\_sessionid* {enable | disable} no por[t-mapping](#page-2541-1) *port\_mapping\_sessionid* por[t-mapping session\\_id unknown-unicast-flooding {enable](#page-2545-0) **| disable}** [show port-mapping \[](#page-2549-0)*port\_mapping\_sessionid*]

#### [Learned Port Security Commands](#page-2552-0)

por[t-security {port](#page-2553-0) *[chassis\_id/]slot/port*[*-port2***]** | chassis} admin-state {enable | disable | locked} no por[t-security port](#page-2553-1) *[chassis\_id/]slot/port*[*-port2***]** por[t-security shutdown](#page-2555-0) *minutes* **[convert-to-static {enable | disable}] [no-aging {enable | disable}] [boot-up {enable | disable}]** no por[t-security learning-window](#page-2555-1) por[t-security {port](#page-2558-0) *[chassis\_id/]slot/port*[*-port2***]** *|* chassis} convert-to-static por[t-security {port](#page-2560-0) *[chassis\_id/]slot/port*[*-port2***]}** maximum *number* por[t-security {port](#page-2562-0) *[chassis\_id/]slot/port*[*-port2***]}** learn-trap-threshold *number* por[t-security port](#page-2564-0) *[chassis\_id/]slot/port*[*-port2***]** max-filtering *number* por[t-security {port](#page-2566-0) *[chassis\_id/]slot/port*[*-port2***]}** mac-range [low *mac\_address |* high *mac\_address*] por[t-security port](#page-2568-0) *[chassis\_id/]slot/port*[*-port2***]** violation {shutdown | restrict | discard} [show port-security {port \[](#page-2570-0)*[chassis\_id/]slot/port*[*-port2***]** *|* **slot** *[chassis\_id/]slot*]} [show port-security brief](#page-2573-0) [show port-security learning-window](#page-2575-0)

#### [Port Mirroring and Monitoring Commands](#page-2578-0)

por[t-mirroring](#page-2579-0) *port\_mirror\_sessionid* source {*[chassis\_id/]/slot/port*[-*port2*] [*[chassis\_id/]/ slot/port*[-*port2*]...] destination *[chassis\_id/]/slot/port* [rpmir-vlan *vlan\_id*] [bidirectional |inport |outport] [unblocked *vlan\_id*] [enable | disable] por[t-mirroring](#page-2579-1) *port\_mirror\_sessionid no* source {*[chassis\_id/]/slot/port*[-*port2*] [*[chassis\_id/ ]/slot/port*[-*port2*]...] por[t-mirroring](#page-2582-0) *port\_mirror\_sessionid* {enable | disable} no por[t-mirroring](#page-2582-1) *port\_mirror\_sessionid* por[t-monitoring](#page-2584-0) *port\_monitor\_sessionid* source *[chassis\_id/]/slot/port* [{no file | file *filename* [size *filesize*] | [overwrite {on | off}]}] [inport | outport | bidirectional] [timeout *seconds*] [enable | disable] [capture-type {full | brief}] por[t-monitoring](#page-2587-0) *port\_monitor\_sessionid* {disable | pause | resume} no por[t-monitoring](#page-2587-1) *port\_monitor\_sessionid* [show port-mirroring status \[](#page-2588-0)*port\_mirror\_sessionid*]

[show port-monitoring status \[](#page-2591-0)*port\_monitor\_sessionid*] [show port-monitoring file](#page-2593-0) *port\_monitor\_sessionid*

#### [sFlow Commands](#page-2596-0)

sflow agent ip  $\langle$ ip\_address $>$ 

no sflow agent ip  $\langle$ ip\_address $>$ 

[sflow receiver](#page-2599-0) *receiver\_index* {name *string* | timeout { *seconds* | forever} | address {*ip\_address* | *ipv6address*} | udp-port *por<sup>t</sup>* | packet-size *size* Version *num* | release} [sflow sampler](#page-2601-0) *num* por<sup>t</sup>*[chassis\_id/]/slot/port*[-*por<sup>t</sup>*] {receiver *receiver\_index* | rate *value* | sample-hdr-size *size*} [no sflow sampler num portlist](#page-2601-1) [sflow poller](#page-2603-0) *num* por<sup>t</sup>*[chassis\_id/]/slot/port*[*-por<sup>t</sup>*] {receiver *receiver\_index* | interval *value*} [no sflow poller](#page-2603-1) *num portlist* [show sflow agent](#page-2605-0) [show sflow receiver \[num\]](#page-2607-0) [show sflow sampler\[](#page-2609-0)*num*] [show sflow poller \[](#page-2611-0)*num*]

#### [RMON Commands](#page-2614-0)

rmon pro[bes {stats | history | alarm} \[](#page-2615-0)*entry-number*] {enable | disable} [show rmon probes \[stats | history | alarm\] \[](#page-2617-0)*entry-number*] [show rmon events \[](#page-2620-0)*event-number*]

### [Switch Logging Commands](#page-2622-0)

[swlog {\[enable | disable\] | remote command-log {enable| disable} | preamble | hash-time-limit](#page-2623-0)  num | duplicate-detect | console level num}

[no swlog](#page-2623-1)

[swlog appid {](#page-2625-0)*all* | *string*} {[library {all | string} | subapp {all | num}]} {[disable | enable | level {*level* | *num]*} [vrf num]

[swlog output {tty {enable | disable} | console | flash | socket](#page-2627-0) *ip\_address* [vrf-name name]} [no swlog output {console | flash | socket](#page-2627-1) *ip\_address*} [swlog output flash-file-size](#page-2629-0) *kilobytes* [swlog clear](#page-2630-0)

[show log swlog](#page-2631-0)

[show log swlog \[timestamp mm/dd/yyyy hh:mm:ss\] \[slot num\]](#page-2631-1)

[show swlog \[library | appid {all | string}\]](#page-2633-0)

#### [Health Monitoring Commands](#page-2636-0)

[health threshold {rx](#page-2637-0) *percen<sup>t</sup>*| txrx *percen<sup>t</sup>*| memory *percen<sup>t</sup>*| cpu *percen<sup>t</sup>*} [health interval](#page-2639-0) *seconds*

[show health configuration](#page-2640-0) [show health \[port](#page-2642-0) *[chassis\_id/]/slot/port* | slot *[chassis\_id/]slot* **[***-slot1***]]** [statistics] show health all {memory  $|$  cpu  $|$  rx  $|$  txrx}

#### [Ethernet OAM Commands](#page-2646-0)

*[ethoam vlan](#page-2648-0)* **{***vlanid-list} primary-vlan* **{***vlan-id}* **[no ethoam vlan](#page-2648-1) {vlanid-list***}* [ethoam domain](#page-2650-0) *name* format {none | **dnsname** | **mac-address-uint** | **string**} level *num*[no ethoam domain](#page-2650-1) *name*[ethoam domain](#page-2652-0) *name* **mhf {none** *|* **explicit** *|* **default} [ethoam domain name id-permission {none | chassisid}](#page-2653-0)** *[ethoam association ma\\_name format {vpnid | unsignedint | string | primaryvid | icc-based}](#page-2654-0)  domain md\_name primary-vlan vlan-id* [no ethoam association](#page-2654-1) *ma\_name* domain *md\_name* **[ethoam association ma\\_name domain md\\_name mhf {none | default |](#page-2656-0)  explicit | defer} [ethoam association ma\\_name domain md\\_namemd\\_name id-permission](#page-2658-0)  {none | chassisid | defer} [ethoam association](#page-2660-0)** *association\_name* **domain {***domain\_name | mac\_address***} ccm-interval{interval-invalid | interval100ms | interval1s** *|* **interval10s** *|*  **interval1m** *|* **interval10m}** [ethoam association](#page-2662-0) *ma\_name* domain **{***md\_name | mac\_add***}** endpoint-list *mep\_id*[*-mep\_id2***]** [no ethoam association](#page-2662-1) *association\_name* domain **{***domain\_name | mac\_add***}** endpoint-list *mep\_id*[*-mep\_id2***]** [clear ethoam statistics \[domain domain association association endpoint mep-id\]](#page-2664-0) [ethoam default-domain level](#page-2665-0) *{num}* [no ethoam default-domain](#page-2665-1)[ethoam default-domain mhf {none | default | explicit}](#page-2666-0) [no ethoam default-domain](#page-2666-1)[ethoam default-domain id-permission {none | chassisid}](#page-2667-0) [no ethoam default-domain](#page-2667-1)[ethoam default-domain primary-vlan {vlan-id} \[level {](#page-2668-0)**no-level** | num}] [mhf {none | default | explicit | defer } [ [id-permission {none | chassisid | defer } ] [no ethoam default-domain](#page-2668-1)[ethoam endpoint](#page-2670-0) *mep-id* domain *md\_name* association *ma\_name* direction { up | down } {port {*[chassis\_id/]/slot/port* | virtual | linkagg *agg\_id*} [primary-vlan *vlan\_id*] [no ethoam endpoint mep-id domain md\\_name association ma\\_name](#page-2670-1) [ethoam endpoint](#page-2672-0) *mep\_id* domain **{***md\_name | mac\_address***}** association *ma\_name* adminstate {enable | disable} [ethoam endpoint](#page-2674-0) *mep\_id* domain **{***md\_name | mac\_address***}** association *ma\_name* rfp {enable | disable}

[ethoam endpoint](#page-2676-0) *mep\_id* domain **{***md\_name | mac\_address***}** association *ma\_name* ccm {enable | disable} [ethoam endpoint](#page-2678-0) *mep\_id* domain **{***md\_name | mac\_address***}** association *ma\_name* priority *ccm\_ltm\_priority* [ethoam endpoint](#page-2680-0) *mep\_id* domain **{***md\_name | mac\_address***}** association *ma\_name* lowestpriority-defect *lowest\_priority\_defect* **[ethoam linktrace {target-macaddress](#page-2682-0)** *mac\_address* **| target-endpoint** *t-mepid***} source-endpoint** *s-mepid* **domain {***d-name | mac\_add***} association** *a-name* **[flag [fdb-mpdb | fdb***only]***] [hop-count** *hop\_count***]** [ethoam loopback {target-endpoint t-mepid | target-macaddress mac\\_add} source-endpoint s](#page-2684-0)mepid domain d-name association a-name [number num] [data string] [vlan-priority vlan-priority] [drop-eligible { true | false }] **[ethoam fault-alarm-time](#page-2686-0)** *centiseconds* **endpoint** *endpoint\_id* **domain {***md\_name* **|**  *mac\_address***} association** *ma\_name* **[no ethoam fault-alarm-time endpoint](#page-2686-1)** *endpoint\_id* **domain {***md\_name* **|**  *mac\_address***} association** *ma\_name* **[ethoam fault-reset-time](#page-2688-0)** *centiseconds* **endpoint** *endpoint\_id* **domain** {*mac\_add | dname}* **association** *a-name* **[no ethoam fault-reset-time endpoint](#page-2688-1)** *endpoint\_id* **domain** {*mac\_add | d-name}* **association** *a-name*[ethoam one-way-delay {target-endpoint t-mepid | target-macaddress mac\\_add} source](#page-2690-0)endpoint s-mepid domain domain association association [vlan- priority vlan-priority] [ethoam two-way-delay {target-endpoint t-mepid | target-macaddress mac\\_add} source](#page-2692-0)endpoint s-mepid domain domain association association [vlan- priority vlan-priority] [clear ethoam {one-way-delay-table | two-way-delay-table}](#page-2694-0) **[show ethoam](#page-2695-0)[show ethoam domain](#page-2697-0)** *md\_name* **[show ethoam domain](#page-2699-0)** *md\_name* **association** *ma\_name* **[show ethoam domain](#page-2701-0)** *md\_name* **association** *ma\_name* **end-point** *mep-id* **[show ethoam default-domain configuration](#page-2704-0) [show ethoam default-domain \[primary-vlan](#page-2706-0)** *vlan\_id***] [show ethoam remote-endpoint domain](#page-2708-0)** *d\_name* **association** *a\_name* **end-point**  *s-mepid* **[remote-mep** *r-mepid***] [show ethoam cfmstack {port](#page-2710-0)** *[chassis\_id/]/slot/port* | virtual | **linkagg** *agg\_num***} [show ethoam linktrace-reply domain](#page-2712-0)** *d-name* **association** *a-name* **endpoint** *smepid* **tran-id** *num* **[show ethoam linktrace-tran-id domain {](#page-2715-0)***domain\_name | mac\_address***} association** *association\_name* **endpoint** *mep\_id* **[show ethoam vlan vlan-id](#page-2717-0)[show ethoam statistics domain {](#page-2718-0)***domain\_name | mac\_address***} [association**  *association\_name***] [end-point** *endpoint\_id***]** *[show ethoam config-error \[vlan vlan\\_id\] \[{port \[chassis\\_id/\]/slot/port | linkagg agg\\_id}\]](#page-2720-0)*

- *[show ethoam one-way-delay domain domain association association endpoint s-mepid \[mac](#page-2722-0)address mac-add]*
- *[show ethoam two-way-delay domain domain association association endpoint s-mepid \[mac](#page-2724-0)address mac-add]*

#### [Service Assurance Agent Commands](#page-2728-0)

*[saa string \[descr description\] \[interval interval\] \[jitter-threshold jitter\\_thresh\] \[rtt-threshold](#page-2729-0)  rtt\_thresh]*

[no](#page-2729-1) *saa string*

- *[saa string type ip-ping destination-ip ipv4 addr source-ip ipv4 addr type-of-service tos \[num](#page-2731-0)pkts count] [inter-pkt-delay delay] [payload-size size]*
- *[saa string type mac-ping destination-mac mac vlan vlan-id \[vlan-priority vlan-priority\]](#page-2733-0)  [drop-eligible {true | false}] [data data] [num-pkts count] [inter-pkt-delay delay] [payload-size size] [isid-check isid]*
- *saa spb [auto-create] [auto-start] [interval interval] [vlan-priority vlan\_priority] [drop[eligible {true | false}\] \[data data\] \[num-pkts count\] \[inter-pkt-delay delay\] \[payload](#page-2736-0)size size] [jitter-threshold jitter\_thresh] [rtt-thresh rtt\_thresh] [keep]*

*saa sp[b reset](#page-2739-0)*

*saa sp[b flush](#page-2741-0)*

- [saa string type ethoam-loopback {target-endpoint tmep\\_id | target-mac address mac} source](#page-2742-0)endpoint smep\_id domain domain association assoc vlan-priority priority [drop-eligible {true | false}] [data data] [num-pkts num] [inter-pkt-delay delay]
- [saa string type {ethoam-two-way-delay} {target-endpoint tmep\\_id | target-mac address mac}](#page-2745-0)  source-endpoint smep\_id domain domain association assoc vlan-priority priority [numpkts num] [inter-pkt-delay delay]

*[saa string start \[at yyyy-mm-dd,hh:mm:ss.ds\]](#page-2747-0)*

*[saa string stop \[never | at yyyy-mm-dd,hh:mm:ss.ds\]](#page-2749-0)*

*saa sp[b \[file-name xml\\_filename \[interval interval\] \[admin-state {enable | disable}\]](#page-2751-0)*

*[show saa \[string | {descr description}\] \[owner saa\\_owner](#page-2753-0)*]

*[show saa \[string\] type {mac-ping | ip-ping | ethoam-loopback | ethoam-two-way-delay}](#page-2755-0)  config [show saa spb](#page-2759-0)*

*[show saa xml](#page-2761-0)*

*[show saa](#page-2762-0)* **[***string***]** *statistics [aggregate | history]*

#### [VLAN Stacking Commands](#page-2766-0)

[ethernet-service svlan {svlan\\_id \[-svlan\\_id2\]} \[admin-state {enable | disable}\] \[stp {enable |](#page-2767-0)  [disable}\] \[name](#page-2767-0) *description*]

[no ethernet-service svlan {svlan\\_id \[-svlan\\_id2\]}](#page-2767-1)

[Creates a VLAN Stacking service and associates the service with an SVLAN. A service can](#page-2769-0)  be carried only on a single SVLAN. All traffic within the associated service is carried on the SVLAN.

[ethernet-service service-name](#page-2769-1) *service-name* svlan *svlan\_id* [no ethernet-service service-name](#page-2769-2) *service-name* svlan *svlan\_id* [ethernet-service nni {port \[chassis\\_id/\]/slot/port \[-port2](#page-2771-0)**]** | linkagg linkagg\_id [-linkagg\_id2]} [tpid *tpid\_value*] [[stp | mvrp] legacy-bpdu {enable | disable}] no ethernet-service nni {port [chassis id/]/slot/port [-port2] | linkagg linkagg id [linkagg\_id2]} [ethernet-service svlan {svlan\\_id \[-svlan\\_id2\]} nni {port \[chassis\\_id/\]/slot/port\[-port2\] |](#page-2773-0)  linkagg linkagg\_id [-linkagg\_id2]} [no ethernet-service svlan {svlan\\_id \[-svlan\\_id2\]} nni {port \[chassis\\_id/\]/slot/port\[](#page-2773-1)*-port2*] | **linkagg** linkagg\_id [-linkagg\_id2]} [ethernet-service sap](#page-2775-0) *sap\_id* service-name *service\_name* [no ethernet-service sap sap\\_id](#page-2775-1) [ethernet-service sap {sap\\_id} uni {port \[chassis\\_id/\]/slot/port\[-port2\] |](#page-2777-0) **linkagg** linkagg\_id [-linkagg\_id2]} [no ethernet-service sap {sap\\_id} uni {port \[chassis\\_id/\]/slot/port\[](#page-2777-1)*-port2*] | **linkagg**  linkagg\_id [-linkagg\_id2]} [ethernet-service sap {sap\\_id} cvlan {](#page-2779-0)**all** | *cvlan\_id* | *cvlan\_id1-cvlan\_id2 |* **untagged**} [no ethernet-service sap {sap\\_id} cvlan {](#page-2779-1)**all** | *cvlan\_id* | *cvlan\_id1-cvlan\_id2 |* **untagged**} [ethernet-service sap-profile](#page-2781-0) *sap\_profile\_name* [bandwidth not-assigned] [[shared | notshared] ingress-bandwidth *mbps* ] [cvlan-tag {preserve | translate}] priority [notassigned | map-inner-to-outer-p | map-dscp-to-outer-p | fixed *value*][egress-**bandwidth** *mbps***]** [no ethernet-service sap-profile](#page-2781-1) *sap\_profile\_name* [ethernet-service sap](#page-2784-0) *sap\_id* sap-profile *sap\_profile\_name* [no ethernet-service sap](#page-2784-1) *sap\_id* [ethernet-service uni-profile](#page-2786-0) *uni-profile-name* [l2-protocol {stp | 802.1x | 802.1ab | 802.3ad | mvrp | amap} {peer | discard | tunnel} [no ethernet-service uni-profile](#page-2786-1) *uni-profile-name* [ethernet-service uni {port \[chassis\\_id/\]/slot/port\[-port2\] | linkagg linkagg\\_id \[-linkagg\\_id2\]}](#page-2789-0)  uni-profile uni-profile-name [no ethernet-service uni-profile uni-profile-name](#page-2789-1) [show ethernet-service vlan \[svlan\\_id-](#page-2791-0)**[**svlan\_id2]] [show ethernet-service \[service-name](#page-2793-0) *service-name |* **svlan** svlan\_id] [show ethernet-services sap \[](#page-2796-0)*sap\_id*] [show ethernet-service port {](#page-2798-0)*[chassis\_id/]/slot/port |* **linkagg** linkagg\_id} [show ethernet-service nni \[port](#page-2801-0) *[chassis\_id/]/slot/port* / **linkagg** linkagg\_id] [show ethernet-service uni \[port](#page-2803-0) *[chassis\_id/]/slot/port |* **linkagg** linkagg\_id] [show ethernet-service uni-profile \[](#page-2805-0)*uni-profile-name*]

[show ethernet-service sap-profile](#page-2807-0) *sap\_profile\_name*

#### [Service Manager Commands](#page-2810-0)

[service spb](#page-2812-0) *service\_id* **isid** *instance\_id* **bvlan** *bvlan\_id* [no service spb {](#page-2812-1)*service\_id |* all} [bvlan *bvlan\_id*] [service spb](#page-2814-0) *service\_id* description *desc\_info* [service spb](#page-2814-1) *service\_id* no description [service spb {](#page-2816-0)*service\_id* | all} stats {enable | disable} [service spb {](#page-2818-0)*service\_id* | all} admin-state {enable | disable} [service spb {](#page-2820-0)*service\_id* | all} multicast-mode {head-end | tandem} [service spb {](#page-2822-0)*service\_id* | all} vlan-xlation {enable | disable} [service l2profile](#page-2824-0) *profile-name* [stp | 802.1x | 802.1ab | 802.3ad | gvrp | mvrp | amap | pdu | vlan | uplink] [peer | discard | tunnel] [no service l2profile](#page-2824-1) *profile-name* [service access {port \[](#page-2827-0)*chassis\_id/*]*slot/port***[***-port2***]** *|* **linkagg** *agg\_id[-agg\_id2*]} [description *port\_description*] [service access {port \[](#page-2827-1)*chassis\_id/*]*slot/port***[***-port2***]** *|* **linkagg** *agg\_id[-agg\_id2*]} [no description *port\_description*] [no service access {port](#page-2827-2) *slot/port***[***-port2***]** *|* **linkagg** *agg\_id[-agg\_id2*]} [service access {port \[](#page-2829-0)*chassis\_id*/]*slot/port***[***-port2***]** *|* **linkagg** *agg\_id[-agg\_id2*]} l2profile {default | *profile-name*} [service access {port \[](#page-2831-0)*chassis\_id*/]*slot/port***[***-port2***]** *|* **linkagg** *agg\_id[-agg\_id2*]} vlan-xlation {enable | disable} [service spb](#page-2833-0) *service\_id* sap {port [*chassis\_id*/]slot/port **| linkagg** *agg\_id***} [:0 | :all |** :qtag | **:**outer\_qtag.inner\_qtag] [service spb](#page-2833-1) *service\_id* no sap {port [*chassis\_id*/]slot/port | **linkagg** agg\_id**} [:0 | :all |** :qtag | **:**outer\_qtag.inner\_qtag**]** [service spb](#page-2835-0) *service\_id* sap {port [*chassis\_id*/]slot/port **| linkagg** *agg\_is***} [:0 | :all |** :qtag | **:**outer\_qtag.inner\_qtag] description *desc\_info* [service spb](#page-2835-1) *service\_id* no sap {port [*chassis\_id*/]slot/port | **linkagg** agg\_num**} [:0 | :all |** :qtag | **:**outer\_qtag.inner\_qtag**] no description** [service spb](#page-2837-0) *service\_id* sap {port [*chassis\_id*/]slot/port **| linkagg** *agg\_num***} [:0 | :all |** :qtag | **:**outer\_qtag.inner\_qtag] trusted [service spb](#page-2837-1) *service\_id* sap {port [*chassis\_id*/]slot/port **| linkagg** *agg\_num***} [:0 | :all |** :qtag | **:**outer\_qtag.inner\_qtag] no trusted priority *value* [service spb](#page-2839-0) *service\_id* sap {port [*chassis\_id*/]*slot/port* **| linkagg** *agg\_id***} [:0 | :all |** :*qtag* | **:**outer\_qtag.inner\_qtag] admin-state {enable | disable} [service spb](#page-2841-0) *service\_id* **sap** {port [*chassis\_id*/]slot/port **| linkagg** *agg\_num***} [:0 | :all |** :qtag1 | **:**outer\_qtag.inner\_qtag] stats {enable | disable} [show service l2profile \[](#page-2843-0)*profile\_name*] [show service access \[port \[](#page-2845-0)*chassis\_id*/]slot/port | **linkagg** agg\_id] [show service \[spb\]](#page-2847-0) [show service spb](#page-2849-0) *service\_id* ports [show service spb](#page-2851-0) *service\_id* **sap** {slot/port **| linkagg** *agg\_num***} [:0 | :all |** :qtag1 | **:**outer\_qtag.inner\_qtag]

[show service sdp \[spb\]](#page-2853-0) [show service mesh-sdp \[spb\]](#page-2856-0) [show service spb](#page-2858-0) *service\_id* ports [show service spb](#page-2860-0) *service\_id* [sap {port [*chassis\_id*/]slot/port | **linkagg** agg\_id}[:0 | :all | :*qtag* | :*outer\_qtag.inner\_qtag*] | mesh-sdp *sdp\_id* | counters [clear service spb](#page-2862-0) *service\_id* [sap {port [*chassis\_id*/]slot/port | **linkagg** agg\_id}[:0 | :all | :*qtag* | :*outer\_qtag.inner\_qtag*] | mesh-sdp *sdp\_id*] counters

#### [CMM Commands](#page-2864-0)

[reload \[chassis-id chassis\\_id\] secondary \[in \[](#page-2865-0)*hours*:] *minutes* | at *hour*:*minute* [*month day | day month*]] [reload secondary cancel](#page-2865-1) [reload \[chassis-id chassis\\_id\] all \[in \[](#page-2867-0)*hours*:] *minutes* | at *hour*:*minute* [*month day | day month*]] [reload all cancel](#page-2867-1)[reload \[chassis-id chassis\\_id\] from](#page-2869-0) *image-dir* {rollback-timeout *minutes* | no rollback-timeout [in **[***hours:***]** *minutes* | at *hour:minute*] [redundancy-time *minutes]}* [reload slot \[chassis\\_id/\]](#page-2871-0)*slot* [reload chassis-id](#page-2872-0) *chassis\_id* [all] [in [*hours*:] *minutes* | at *hour*:*minute* [*month day | day month*]] [reload chassis-id cancel](#page-2872-1)[copy cer](#page-2874-0)tified *image-dir [make-running-directory]* [issu from](#page-2875-0) *image-dir [redundancy-time minutes]* [issu slot](#page-2876-0) *num*[write memory \[flash-synchro\]](#page-2877-0) copy runn[ing certified \[flash-synchro\]](#page-2878-0) [modify running-directory](#page-2880-0) *image-dir* copy [flash-synchro](#page-2881-0) [takeover \[chassis\\_id/\]](#page-2882-0) [show running-directory](#page-2883-0) show reload [[chassis-id chassis id] [status | all status] [show microcode \[working | certified | loaded | issu | image-dir\]](#page-2887-0) [usb {enable | disable}](#page-2889-0) [usb auto-copy {enable | disable}](#page-2890-0) [mount \[/uflash\]](#page-2892-0) [umount /uflash](#page-2893-0)[show usb statistics](#page-2894-0)[show issu status](#page-2896-0)

#### [Chassis Management and Monitoring Commands](#page-2898-0)

sys[tem contact](#page-2900-0) *text\_string* sys[tem name](#page-2901-0) *text\_string*

sys[tem location](#page-2902-0) *text\_string* sys[tem date \[](#page-2903-0)*mm/dd/yyyy*] sys[tem time \[](#page-2904-0)*hh:mm:ss*] sys[tem timezone \[](#page-2905-0)*timezone\_abbrev*] sys[tem daylight-savings-time](#page-2907-0) [reload slot](#page-2910-0) *slot* [power s](#page-2911-0)lot *[chassis\_id/]slot* [no power s](#page-2911-1)lot *[chassis\_id/]slot* [temp-threshold](#page-2912-0) *temp* powersupp[ly enable \[](#page-2913-0)*slot*] powersupp[ly powersave {enable | disable}](#page-2914-0) hash-control {brief | extended [udp-tcp-port] | load-balance non-ucast {enable | disable } } [hash-control extended no udp-tcp-port](#page-2915-1) [license apply file file\\_name](#page-2917-0) [show system](#page-2918-0) [show hardware info](#page-2920-0)[show chassis](#page-2922-0)[show cmm \[](#page-2924-0)*slot*] [show slot \[](#page-2926-0)*slot*] [show module \[](#page-2928-0)*slot*] [show module long \[](#page-2930-0)*slot*] [show module status \[](#page-2932-0)*slot*] [show powersupply \[](#page-2934-0)*slot*] [powersave status] [show fan \[](#page-2936-0)*slot*] [show fantray \[](#page-2938-0)*slot*] [show temperature \[fabric \[](#page-2939-0)*index*] | slot [*index*] | fantray [*index*] | cmm [*index* | *cmm\_letter*]] [show hash-control \[non-ucast\]](#page-2941-0) **[show license-info](#page-2942-0)**

#### [Chassis MAC Server \(CMS\) Commands](#page-2944-0)

[mac-range eeprom](#page-2945-0) *start\_mac\_address count* [show mac-range \[](#page-2947-0)*index*] [show mac-range \[](#page-2949-0)*index*] alloc

#### [Network Time Protocol Commands](#page-2952-0)

[no ntp server {](#page-2954-0)*ip\_address*} [ntp server synchronized](#page-2956-0) [ntp server unsynchronized](#page-2957-0) [ntp client admin-state {enable | disable}](#page-2958-0) [ntp src-ip preferred {default | no-loopback0 |](#page-2959-0) *ip\_address*} [no ntp src-ip preferred](#page-2959-1) [ntp broadcast-client {enable | disable}](#page-2961-0)

[ntp broadcast-delay](#page-2962-0) *microseconds* [ntp key](#page-2963-0) *key* [trusted | untrusted] [ntp key load](#page-2965-0) [ntp authenticate {enable | disable}](#page-2966-0) [ntp master {stratum-number}](#page-2967-0) [ntp interface {interface-ip} {enable | disable}](#page-2968-0) [ntp max-associations {number}](#page-2969-0) [ntp broadcast {broadcast-addr} \[version version\] \[minpoll poll interval\]](#page-2970-0) [no ntp broadcast {broadcast-addr}](#page-2970-1) [ntp peer {ip-address} \[key keyid\] \[version version\] \[minpoll poll interval\]](#page-2972-0) [no ntp peer {ip-address}](#page-2972-1) [ntp vrf-name name](#page-2974-0) [show ntp status](#page-2975-0) [show ntp client](#page-2978-0) [show ntp client server-list](#page-2980-0) [show ntp server client-list](#page-2982-0) [show ntp server status \[](#page-2984-0)*ip\_address*] [show ntp keys](#page-2988-0)

#### [Session Management Commands](#page-2994-0)

[session login-attempt integer](#page-2996-0) [session login-timeout](#page-2997-0) *seconds* [session {cli | ftp | http} banner file\\_name](#page-2998-0) [no session {cli | ftp | http} banner](#page-2998-1) [session {cli | http | ftp} timeout](#page-3000-0) *minutes* [session prompt default \[](#page-3002-0)*string*] [session xon-xoff {](#page-3003-0)**enable** | **disable**} [show prefix](#page-3004-0) user pro[file save](#page-3005-0) user pro[file reset](#page-3006-0) [history](#page-3007-0) *number* [!{! |](#page-3008-0) *n*} [command-log {enable | disable}](#page-3010-0) [kill](#page-3011-0) *session\_number* [exit](#page-3012-0)[whoami](#page-3013-0)[who](#page-3015-0)[show session config](#page-3017-0) [show session xon-xoff](#page-3019-0)[more filename](#page-3020-0)[\[vrf name\] telnet {port \[default | service\\_port\] | admin-state \[enable | disable\] |](#page-3021-0) *ip\_address***}** [\[vrf name\] ssh {port \[default | service\\_port\] | admin-state \[enable | disable\] |](#page-3023-0) *ip\_address***}** [ssh enforce-pubkey-auth {enable | disable}](#page-3025-0)

[show command-log](#page-3026-0) [show command-log status](#page-3028-0) [\[vrf name\] show telnet](#page-3029-0) [\[vrf name\] show ssh](#page-3030-0)

#### [File Management Commands](#page-3032-0)

[cd \[](#page-3033-0)*path*] [pw](#page-3034-0)d [mkdir \[](#page-3035-0)*options*] [*path***]** */dirname* [rmdir \[](#page-3037-0)*options*] *dirname* [ls \[options\] \[path/](#page-3039-0)*filename*] [rm \[options\] \[path/](#page-3041-0)*filename*] [cp \[options\]](#page-3043-0) *source destination* [scp \[](#page-3045-0)*options*] *user\_name@remote\_ip\_addr:[path/]source [path/]target* [scp \[](#page-3045-1)*options*] *[path/]source user\_name@remote\_ip\_addr:[path/]target* [mv \[options\]](#page-3047-0) *source destination* [chmod {+w | -w} \[](#page-3049-0)*path/*]*file* [freespace \[](#page-3050-0)**/flash | /uflash**] [newfs](#page-3053-0) **/uflash**[rcp \[rem-slot:](#page-3054-0) *source\_filepath destination\_filepath***]** [rrm](#page-3055-0) *filepath* [rls](#page-3056-0) *directory* [*file\_name*] [vi \[](#page-3058-0)*options*] [*path/*]*filename* [tty](#page-3060-0) *lines columns* [show tty](#page-3062-0) **[tftp](#page-3063-0) [***options***] host [port]** [ftp {port \[default | service\\_port\] | admin-state \[enable | disable\] |](#page-3067-0) *ip\_address}* [\[vrf name\] ftp admin-state \[enable | disable\]](#page-3067-1) [\[vrf name\] show ftp](#page-3069-0)

#### [Web Management Commands](#page-3070-0)

[\[vrf name\] webview server enable](#page-3071-0) [\[vrf name\] webview server disable](#page-3071-1) [\[vrf name\] webview access enable](#page-3072-0) [\[vrf name\] webview access disable](#page-3072-1) [webview force-ssl enable](#page-3073-0)[webview force-ssl disable](#page-3073-1)[webview http-port {default | port](#page-3074-0) *por<sup>t</sup>*} [webview https-port {default | port](#page-3075-0) *por<sup>t</sup>*} [\[vrf name\] show webview](#page-3076-0)

#### [Configuration File Manager Commands](#page-3078-0)

[configuration apply](#page-3079-0) *filename* [at *hh:mm month dd* [*year*]] | [in *hh*[*:mm*]] [verbose] [configuration error-file-limit](#page-3081-0) *number* [show configuration status](#page-3083-0) [configuration cancel](#page-3085-0) [configuration syntax-check](#page-3086-0) *path/filename* [verbose] [configuration snapshot](#page-3088-0) *feature\_list* [*path/filename*] [show configuration snapshot \[](#page-3091-0)*feature\_list*] [write terminal](#page-3094-0)

#### [SNMP Commands](#page-3096-0)

snmp s[tation {](#page-3098-0)*ip\_address* | *ipv6\_address*} {[*udp\_port***] [***username***]** [v1 | v2 | v3] [enable | disable]} [no snmp s](#page-3098-1)tation {*ip\_address* | *ipv6\_address*} [show snmp station](#page-3100-0) [snmp commun](#page-3102-0)ity-map *community\_string* {[user *useraccount\_name*] | {enable | disable}} [no snmp commun](#page-3102-1)ity-map *community\_string* snmp commun[ity-map mode {enable | disable}](#page-3104-0) [show snmp community-map](#page-3105-0) snmp secur[ity {no-security | authentication set | authentication all | privacy set | privacy all |](#page-3106-0)  trap-only} [show snmp security](#page-3108-0) [show snmp statistics](#page-3110-0) [show snmp mib-family \[](#page-3112-0)*table\_name*] snmp-[trap absorption {enable | disable}](#page-3113-0) snmp-[trap to-webview {enable | disable}](#page-3114-0) snmp-[trap replay-ip {](#page-3115-0)*ip\_address* **|** *ipv6\_address***}** [*seq\_id*] snmp-[trap filter-ip {](#page-3117-0)*ip\_address* | *ipv6\_address*} *trap\_id\_list* no snmp-[trap filter-ip {](#page-3117-1)*ip\_address | ipv6\_address***}** *trap\_id\_list* snmp au[thentication-trap {enable | disable}](#page-3119-0) [show snmp-trap replay-ip](#page-3120-0) [show snmp-trap filter-ip](#page-3122-0) [show snmp authentication-trap](#page-3124-0) [show snmp-trap config](#page-3125-0)

#### [DNS Commands](#page-3128-0)

[ip domain-lookup](#page-3129-0) [no ip domain-lookup](#page-3129-1) [ip name-server](#page-3130-0) *server-address1* [*server-address2* [*server-address3*]] [ipv6 name-server](#page-3132-0) *server-ipv6\_address1* [*server-ipv6\_address2* [*server-ipv6\_address3*]] [ip domain-name](#page-3134-0) *name* [no ip domain-name](#page-3134-1) [show dns](#page-3135-0)

# **Index**

#### **Numerics**

802.1ab [13-1](#page-614-1) notification of [local system MIB changes](#page-619-1) [13-10](#page-623-1) reinit delay 13-6 show port statistics [13-26](#page-639-1) tlv management [13-12](#page-625-1) transmit time interval [13-3](#page-616-1) 802.1p mapped to ToS or DSCP [32-147](#page-2198-2) QoS port default [31-42](#page-1975-1) 802.1Q untrusted ports [31-5](#page-1938-2)

#### **A**

AAA [34-1](#page-2254-1) password-size min [34-26](#page-2279-1) show user network profile [35-30,](#page-2343-0) [35-35,](#page-2348-0) [35-61](#page-2374-0), [35-65](#page-2378-0), [35-68](#page-2381-1) accounting [1-40](#page-85-1) actions supported by hardware [32-126](#page-2177-0) active login sessions [55-22](#page-3015-1) alerts [45-4](#page-2625-1) assigning ports to VLANs [4-4](#page-183-2)

#### **B**

BGP [25-1](#page-1336-1) aggregate routes [25-34](#page-1369-2) autonomous system [25-8](#page-1343-1), [25-33](#page-1368-1) communities [25-40](#page-1375-1), [25-52](#page-1387-1) confederation [25-25](#page-1360-1) fast external failover [25-16](#page-1351-2) load [25-6](#page-1341-1) local preference [25-14](#page-1349-1) MED [25-55,](#page-1390-2) [25-209](#page-1544-1) neighbor [25-57,](#page-1392-2) [25-214,](#page-1549-2) [25-218](#page-1553-1) policy [25-98](#page-1433-2) route dampening [25-29](#page-1364-2) route reflectors [25-20](#page-1355-2) boot.cfg file QoS log lines [31-9](#page-1942-1) **BPDU** *[see](#page-220-1)* Bridge Protocol Data Units Bridge Protocol Data Units [6-3](#page-220-1), [6-55](#page-272-1), [6-57](#page-274-1), [6-59,](#page-276-1) [6-61](#page-278-1)

#### **C**

CCM priority value [47-33](#page-2678-1) transmission interval [47-15](#page-2660-1)

transmission rate [47-31](#page-2676-1) CLI logging commands [55-17](#page-3010-1), [55-33](#page-3026-1)[–55-35](#page-3028-1) CMM running configuration [51-11](#page-2874-1) takeover [51-19](#page-2882-1) CMS [53-1](#page-2944-1) allocated addresses [53-6](#page-2949-1) mac-range [53-2](#page-2945-1) range table [53-4](#page-2947-1) conditions multiple conditions defined [32-40](#page-2091-1) Continuity Check Messages  *[see](#page-2660-2)* CCM current user session [55-20](#page-3013-1)

#### **D**

Data Center Bridging [31-2](#page-1935-0) DCB *[see](#page-1935-0)* Data Center Bridging debug messages [45-4](#page-2625-2) default route IP [15-12](#page-681-2) DHCP Relay [20-1](#page-1014-1) DHCP server IP address [20-2](#page-1015-2) elapsed boot time [20-9](#page-1022-1) forward delay time [20-9](#page-1022-2) Global DHCP [20-2](#page-1015-3) ip helper pre-support [20-17](#page-1030-1) maximum number of hops [20-11](#page-1024-1) per-VLAN forwarding option [20-7](#page-1020-1) show ip helper [20-26](#page-1039-1) standard forwarding option [20-6](#page-1019-1) statistics [20-28](#page-1041-1) directory change [56-2](#page-3033-1) create [56-4](#page-3035-1) delete [56-6](#page-3037-1) display [56-3,](#page-3034-1) [56-8,](#page-3039-1) [56-19](#page-3050-1), [56-21,](#page-3052-0) [56-25](#page-3056-1) DNS domain name [60-2](#page-3129-2) enables resolver [60-2](#page-3129-3) name serv[ers](#page-3128-1) [60-2](#page-3129-4)[,](#page-3128-1) [60-3](#page-3130-1), [60-7](#page-3134-2)[,](#page-3128-1) [60-9](#page-3136-0) resolver 60-1 **DSCP** mapped to 802.1p or ToS [32-147](#page-2198-3) QoS port default [31-44](#page-1977-1) DVMRP interface [28-6](#page-1753-2) neighbor [28-9](#page-1756-1) status [28-3](#page-1750-1) tunnel [28-18](#page-1765-2) dynamic link aggregation adding ports [8-29](#page-426-2) creating [8-11,](#page-408-2) [10-10](#page-515-1) deleting [8-11,](#page-408-2) [10-10](#page-515-1) deleting ports [8-29](#page-426-2) LACPDU frames [8-32,](#page-429-2) [8-38](#page-435-2)

local port MAC address [8-34](#page-431-2) remote group MAC address [8-23](#page-420-2) remote port MAC address [8-40](#page-437-2)

#### **E**

Edge Virtual Bridging [36-1](#page-2386-1) editor vi [56-27](#page-3058-1) error file [58-4](#page-3081-1) error frame [1-44](#page-89-1) errors [45-4](#page-2625-3) Ethernet [1-1](#page-46-1) flow [1-3](#page-48-1) interfaces [1-5](#page-50-1) trap port [1-3](#page-48-1) ethernet domain [47-5](#page-2650-2), [47-50,](#page-2695-1) [47-53](#page-2698-0) Ethernet OAM [47-1](#page-2646-1) association endpoint list [47-17](#page-2662-3) lowest priority fault alarm [47-25,](#page-2670-2) [47-35](#page-2680-1) maintenance association [47-9](#page-2654-2) EVB *[see](#page-2386-1)*Edge Virtual Bridging exit [55-19](#page-3012-1)

#### **F**

Fadvrout.img file [29-5](#page-1786-1), [29-6](#page-1787-1) fault alarm alarm time [47-41](#page-2686-2) reset time [47-43](#page-2688-2) file copy [56-12,](#page-3043-1) [56-14](#page-3045-2), [56-23](#page-3054-1) delete [56-10,](#page-3041-1) [56-22](#page-3053-1), [56-24](#page-3055-1) move [56-16](#page-3047-1) privileges [56-18](#page-3049-1) system check [56-19,](#page-3050-2) [56-20](#page-3051-0) transfer [56-32,](#page-3063-1) [56-36](#page-3067-2)

#### **G**

GVRP [12-1](#page-570-1) applicant [12-8](#page-577-1) disable on specified port [12-2](#page-571-1) display configuration on specified port [12-29](#page-598-1), [12-32](#page-601-1), [12-43](#page-612-0) enable on specified port [12-2](#page-571-2) registration [12-7](#page-576-0) timer [12-10](#page-579-1), [12-25](#page-594-0)

#### **H**

health [46-2](#page-2637-1) high availability VLANs egress ports [5-2](#page-197-2), [5-4,](#page-199-1) [5-5](#page-200-0), [5-6,](#page-201-1) [5-7](#page-202-0), [5-8,](#page-203-1) [5-10](#page-205-1)

#### **I**

IGMP default [27-7,](#page-1632-1) [27-87](#page-1712-0), [27-90](#page-1715-0) group entry [27-19](#page-1644-2), [27-93,](#page-1718-0) [27-99](#page-1724-0)

ip multicast querier-forwarding [27-5](#page-1630-2) last member query interval [27-23,](#page-1648-1) [27-87](#page-1712-1), [27-90](#page-1715-1) neighbor entry [27-15,](#page-1640-2) [27-94](#page-1719-1) querier entry [27-17](#page-1642-2), [27-96](#page-1721-1) query interval [27-21](#page-1646-1), [27-87,](#page-1712-2) [27-90](#page-1715-2) query response interval [27-25,](#page-1650-1) [27-27](#page-1652-1), [27-87,](#page-1712-3) [27-90](#page-1715-3) querying [27-5,](#page-1630-3) [27-33,](#page-1658-2) [27-87](#page-1712-4), [27-90](#page-1715-4) robustness variable [27-35](#page-1660-1), [27-87,](#page-1712-5) [27-90](#page-1715-5) router timeout [27-29](#page-1654-1), [27-87,](#page-1712-6) [27-90](#page-1715-6) source timeout [27-31](#page-1656-1), [27-87,](#page-1712-7) [27-90](#page-1715-7) spoofing [27-37,](#page-1662-2) [27-87](#page-1712-8), [27-90](#page-1715-8) zapping [27-39,](#page-1664-1) [27-41](#page-1666-1), [27-87](#page-1712-9), [27-90](#page-1715-9) interior gateway protocol OSPF [22-1](#page-1106-1), [23-1](#page-1194-1), [24-1](#page-1240-1) IP interface tunnel [15-8,](#page-677-1) [28-18](#page-1765-3) IP Multicast Switching *see* IPMS [27-1](#page-1626-1) IP routing default route [15-12](#page-681-3) IPMS [27-1](#page-1626-1) ipv6 multicast querier-forwarding [27-46](#page-1671-2) ipv6 address [16-8](#page-837-4) dad-check [16-13](#page-842-1) hop-limit [16-14](#page-843-2) interface [16-3](#page-832-1) interface tunnel source destination [16-10](#page-839-1) neighbor [16-16](#page-845-1), [16-17](#page-846-2) ping6 [16-25](#page-854-1) pmtu-lifetime [16-14,](#page-843-2) [16-15](#page-844-1) prefix [16-19](#page-848-2) rip [16-71](#page-900-1) route [16-21](#page-850-2) traceroute [16-28](#page-857-1) ISIS [24-1](#page-1240-2) authentication check [24-8](#page-1247-1)

#### **L** LACP

*[see](#page-408-2)* dynamic link aggregation Link Trace Messages [47-37](#page-2682-1) priority value [47-33](#page-2678-1) link-state protocol OSPF [22-1](#page-1106-2), [23-1](#page-1194-2), [24-1](#page-1240-3) LPS [41-1](#page-2552-1) learning-window [41-4](#page-2555-2) learn-trap-threshold [41-11](#page-2562-1) max-filtering [41-13](#page-2564-1) maximum [41-9](#page-2560-1)

#### **M**

MAC address table duplicate MAC addresses [3-8](#page-157-0) MAC address VLAN rule [35-30](#page-2343-1), [35-32,](#page-2345-1) [35-35](#page-2348-1) MAC addresses aging time [3-11](#page-160-2) dynamic link aggregation [8-23](#page-420-2), [8-34](#page-431-2), [8-40](#page-437-2)
statically assigned [3-7](#page-156-0), [3-10](#page-159-0) Maintenance Association create [47-9](#page-2654-0) modify [47-17](#page-2662-0) Maintenance Intermediate Point  *[see](#page-2670-0)* MIP Management Domain display all information [47-4](#page-2649-0), [47-6](#page-2651-0), [47-7,](#page-2652-0) [47-8](#page-2653-0), [47-50](#page-2695-0), [47-53,](#page-2698-0) [48-3,](#page-2730-0) [48-5,](#page-2732-0) [48-7,](#page-2734-0) [48-11](#page-2738-0), [48-13,](#page-2740-0) [48-14](#page-2741-0), [48-17,](#page-2744-0) [48-19](#page-2746-0), [48-21,](#page-2748-0) [48-23](#page-2750-0), [48-25,](#page-2752-0) [48-27](#page-2754-0), [48-36](#page-2763-0) display specific information [47-6](#page-2651-1), [47-8,](#page-2653-1) [47-52](#page-2697-0), [48-3](#page-2730-1), [48-5](#page-2732-1), [48-7](#page-2734-1), [48-17,](#page-2744-1) [48-19](#page-2746-1), [48-21,](#page-2748-1) [48-23](#page-2750-1) **MFP** administrat[ive state](#page-2652-1) [47-17](#page-2662-1)[,](#page-2652-1) [47-27](#page-2672-0) MHF value 47-7 MLD default [27-48,](#page-1673-0) [27-107,](#page-1732-0) [27-110](#page-1735-0) group entry [27-60](#page-1685-0), [27-112](#page-1737-0), [27-118](#page-1743-0), [27-120](#page-1745-0) last member query interval [27-64](#page-1689-0), [27-107](#page-1732-1), [27-110](#page-1735-1) neighbor entry [27-56](#page-1681-0), [27-113](#page-1738-0) querier entry [27-58,](#page-1683-0) [27-115](#page-1740-0) query interval [27-62,](#page-1687-0) [27-107,](#page-1732-2) [27-110](#page-1735-2) query response interval [27-66,](#page-1691-0) [27-68](#page-1693-0), [27-107](#page-1732-3), [27-110](#page-1735-3) querying [27-74,](#page-1699-0) [27-107,](#page-1732-4) [27-110](#page-1735-4) robustness variable [27-76,](#page-1701-0) [27-107,](#page-1732-5) [27-110](#page-1735-5) router timeout [27-70,](#page-1695-0) [27-107,](#page-1732-6) [27-110](#page-1735-6) source timeout [27-72,](#page-1697-0) [27-107,](#page-1732-7) [27-110](#page-1735-7) spoofing [27-78](#page-1703-0), [27-107](#page-1732-8), [27-110](#page-1735-8) zapping [27-80](#page-1705-0), [27-82,](#page-1707-0) [27-107,](#page-1732-9) [27-110](#page-1735-9) mobile ports trusted ports [31-5](#page-1938-0) modules power [52-14](#page-2911-0) reloading [51-4](#page-2867-0) temperature [52-15,](#page-2912-0) [52-18](#page-2915-0) mulitcast routing show routing information [30-13](#page-1922-0) multicast address boundaries [30-9](#page-1918-0) multicast routing boundary [30-3](#page-1912-0) datagram ttl threshold [30-8](#page-1917-0) interface ttl [30-5](#page-1914-0), [30-8](#page-1917-1)

### **N**

Network Interface (NI) modules reloa[ding](#page-2952-0) [52-11](#page-2908-0)[,](#page-2952-0) [52-12](#page-2909-0)[,](#page-2952-0) [52-13](#page-2910-0) NTP 54-1 broadcast delay [54-11,](#page-2962-0) [54-20](#page-2971-0) key [54-12](#page-2963-0) operation [54-7](#page-2958-0) server [54-3](#page-2954-0), [54-17,](#page-2968-0) [54-19](#page-2970-0), [54-21](#page-2972-0) server unsynchronization [54-6](#page-2957-0) synchronization [54-5,](#page-2956-0) [54-25](#page-2976-0)

ipv6 next-hop inforamtion [30-21](#page-1930-0)

### **O**

OSPF area [22-21](#page-1126-0) global [22-3](#page-1108-0) graceful restart [22-46](#page-1151-0) interface [22-27](#page-1132-0) link-state protocol [22-1](#page-1106-0), [23-1](#page-1194-0), [24-1](#page-1240-0)

### **P**

pending configuration commands associated with [31-27](#page-1960-0) erasing policy configuration [31-27](#page-1960-1) pim cbsr [29-11](#page-1792-0) ipv6 pim sgroute [29-124](#page-1905-0) ipv6 pim sparse mode [29-94](#page-1875-0) max-rps [29-20,](#page-1801-0) [29-41](#page-1822-0), [29-95](#page-1876-0) neighbor loss notification period [29-32](#page-1813-0) probe-time [29-22,](#page-1803-0) [29-41](#page-1822-1) register checksum [29-23](#page-1804-0), [29-41](#page-1822-2) register-suppre[ss-timeout](#page-1798-0) [29-24](#page-1805-0)[,](#page-1798-0) [29-41](#page-1822-3)[,](#page-1798-0) [29-95](#page-1876-1) rp-candidate 29-17 rp-threshold [29-17](#page-1798-1) show pim notifications [29-65](#page-1846-0) sparse status [29-5](#page-1786-0), [29-41,](#page-1822-4) [29-43](#page-1824-0) spt status [29-25](#page-1806-0)[,](#page-1788-0) [29-41](#page-1822-5)[,](#page-1788-0) [29-90](#page-1871-0)[,](#page-1788-0) [29-95](#page-1876-2) ssm group 29-7 static-rp [29-13](#page-1794-0) PIM-SM v2 [29-23](#page-1804-1) PMM port mirroring [42-2](#page-2579-0) port monitoring source [42-7](#page-2584-0) policies save option [32-6](#page-2057-0) policy condition dscp [32-94](#page-2145-0) source vlan [32-104](#page-2155-0) policy servers display[ing information about](#page-2241-0) [33-6](#page-2243-0) SSL 33-4 port mapping [40-2](#page-2539-0)

# **Q**

**OOS** ip phone traffic [31-13](#page-1946-0)

# **R**

resolver *[see](#page-3128-0)* DNS resolver RIP active peer [18-33](#page-978-0) forced hold-down timer [18-16](#page-961-0) garbage timer [18-24](#page-969-0) global [18-2](#page-947-0) hold-down timer [18-25](#page-970-0) host-route [18-18](#page-963-0) IGP [18-1](#page-946-0) interface [18-4](#page-949-0) invalid timer [18-23](#page-968-0) route-tag [18-19](#page-964-0)

security [18-20](#page-965-0) status [18-3](#page-948-0) RMON probes [44-2](#page-2615-0)

### **S**

secure shell session [55-30](#page-3023-0), [55-31,](#page-3024-0) [56-35](#page-3066-0) secure socket layer *[see](#page-3073-0)* SSL Server Load Balancing [26-1](#page-1578-0) adding clusters [26-4](#page-1581-0) adding servers [26-13](#page-1590-0) deleting clusters [26-4,](#page-1581-0) [26-13](#page-1590-0) disabling [26-2](#page-1579-0) enabling [26-2](#page-1579-0) server administrative status [26-13](#page-1590-1) Service Manager [50-1](#page-2810-0) session management banner [55-5](#page-2998-0) kills [55-18](#page-3011-0) login attempt [55-3](#page-2996-0) more [55-27](#page-3020-0) prompt [55-9](#page-3002-0) timeout [55-7](#page-3000-0) user profile [55-12](#page-3005-0) xon-xoff [55-10](#page-3003-0) sflow [43-6](#page-2601-0) poller [43-8](#page-2603-0) receiver [43-3](#page-2598-0) sampler [43-6](#page-2601-0) Shortest Path Bridging [7-1](#page-334-0) backbone VLAN [7-3](#page-336-0) services [50-1](#page-2810-0) SLB *[see](#page-1578-0)* Server Load Balancing smurf attack [15-21](#page-690-0) snapshot [58-11](#page-3088-0) SNMP community map [59-7](#page-3102-0) community strings [59-7](#page-3102-1) security [59-11](#page-3106-0) station [59-3](#page-3098-0) statistics [59-15](#page-3110-0) trap [59-18](#page-3113-0) source learning [3-1](#page-150-0) MAC address table [3-1,](#page-150-1) [3-7](#page-156-0), [3-10](#page-159-0) Spanning Tree Algorithm and Protocol [6-1](#page-218-0) 1x1 operating mode [6-3](#page-220-0), [6-8,](#page-225-0) [6-10,](#page-227-0) [6-13,](#page-230-0) [6-15,](#page-232-0) [6-109](#page-326-0), [10-31](#page-536-0) bridge ID [6-18](#page-235-0) flat operating mode [6-3](#page-220-0), [6-8](#page-225-0), [6-10](#page-227-0), [6-13](#page-230-0), [6-15,](#page-232-0) [6-109](#page-326-0), [10-31](#page-536-0) path cost [6-39](#page-256-0), [6-42](#page-259-0), [6-45](#page-262-0) port states [6-47,](#page-264-0) [6-49](#page-266-0)  $pvst+ mode$  [6-30](#page-247-0) Spanning Tree port parameters connection type [6-51,](#page-268-0) [6-52](#page-269-0), [6-53](#page-270-0), [6-54,](#page-271-0) [6-56](#page-273-0), [6-58,](#page-275-0) [6-59](#page-276-0), [6-62](#page-279-0), [6-63,](#page-280-0) [6-64](#page-281-0), [6-65,](#page-282-0) [6-66](#page-283-0), [6-67,](#page-284-0) [6-68](#page-285-0), [6-69,](#page-286-0) [6-70](#page-287-0)

link aggregate ports [6-34,](#page-251-0) [6-36](#page-253-0) mode [6-47,](#page-264-1) [6-49](#page-266-1) path cost [6-47,](#page-264-2) [6-49](#page-266-2) Spanning Tree status [6-34,](#page-251-1) [6-36](#page-253-1) SPB *[see](#page-334-0)* Shortest Path Bridging ssh6 [55-32](#page-3025-0) SSL [57-4](#page-3073-0) policy servers [33-4](#page-2241-0) static link aggregation creating [8-3](#page-400-0), [8-52](#page-449-0) deleting [8-3](#page-400-0), [8-52](#page-449-0) static MAC addresses [3-7,](#page-156-0) [3-10](#page-159-0) syntax check [58-9](#page-3086-0) system information administrative contact [52-3](#page-2900-0) date [52-6](#page-2903-0) location [52-5](#page-2902-0) name [52-4](#page-2901-0) time [52-6,](#page-2903-0) [52-7](#page-2904-0) time zone [52-8](#page-2905-0)

## **T**

```
telnet 55-28
 58-6
Time-To-Live
 see TTL
ToS
  32-147
 QoS port default 31-44
TTL 30-5, 30-8
```
### **U**

UDLD [2-1](#page-128-0) clear UDLD statistics [2-11](#page-138-0) probe-message advertisement timer [2-7](#page-134-0) show global status [2-12](#page-139-0) show neighbor ports [2-18](#page-145-0) user accounts SNMP access [34-22](#page-2275-0) UTC [54-1](#page-2952-1)

### **V**

VLAN rules MAC address [35-30,](#page-2343-0) [35-32](#page-2345-0), [35-35](#page-2348-0) VLAN Stacking display list of all or range of configured SVLANs [49-26,](#page-2791-0) [49-30](#page-2795-0), [49-31,](#page-2796-0) [49-43](#page-2808-0) ethernet-service sap [49-10](#page-2775-0) ethernet-service uni-profile [49-21](#page-2786-0) VLANs [4-1,](#page-180-0) [4-2](#page-181-0), [11-1](#page-542-0) administrative sta[tus](#page-183-0) [4-2](#page-181-1)[,](#page-183-0) [38-19](#page-2452-0)[,](#page-183-0) [39-4](#page-2483-0) default VLAN 4-4 description [4-2](#page-181-2), [7-3,](#page-336-1) [37-19](#page-2432-0), [38-14,](#page-2447-0) [38-16](#page-2449-0), [38-17](#page-2450-0), [38-19,](#page-2452-1) [38-28](#page-2461-0), [38-37](#page-2470-0), [38-38](#page-2471-0), [38-40](#page-2473-0), [38-44](#page-2477-0), [39-4,](#page-2483-1) [39-10,](#page-2489-0) [39-18](#page-2497-0), [39-34](#page-2513-0), [39-37,](#page-2516-0) [39-40,](#page-2519-0) [39-48](#page-2527-0), [39-50,](#page-2529-0) [39-51,](#page-2530-0) [39-53](#page-2532-0), [39-56](#page-2535-0)

port assignments [4-4](#page-183-0) secondary VLAN [4-4](#page-183-1) Spanning Tree status [6-7](#page-224-0) VRRP configure address [21-6](#page-1055-0) configure/modify [21-3](#page-1052-0) configuring priority [21-4](#page-1053-0) delay [21-11](#page-1060-0) display configuration [21-36](#page-1085-0) display statistics [21-39](#page-1088-0) display track-association [21-44](#page-1093-0) display tracking policies [21-42](#page-1091-0) enable/disable trap [21-10](#page-1059-0) group [21-22](#page-1071-0) preempt [21-16](#page-1065-0) priority [21-14](#page-1063-0) set [21-20](#page-1069-0) show vrrp group-association [21-48](#page-1097-0) track-association [21-9](#page-1058-0) tracking policy [21-7](#page-1056-0) VRRP3 configure address [21-33](#page-1082-0) configure/modify [21-30](#page-1079-0) display configuration [21-50](#page-1099-0) display statistics [21-53](#page-1102-0) display track-association [21-55](#page-1104-0) enable/disable trap [21-34](#page-1083-0) track-association [21-35](#page-1084-0)

#### **W**

warnings [45-4](#page-2625-0) WebView enabling/disabling [57-2,](#page-3071-0) [57-3](#page-3072-0)